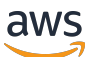

Panduan Developer, Versi 2

# AWS IoT Greengrass

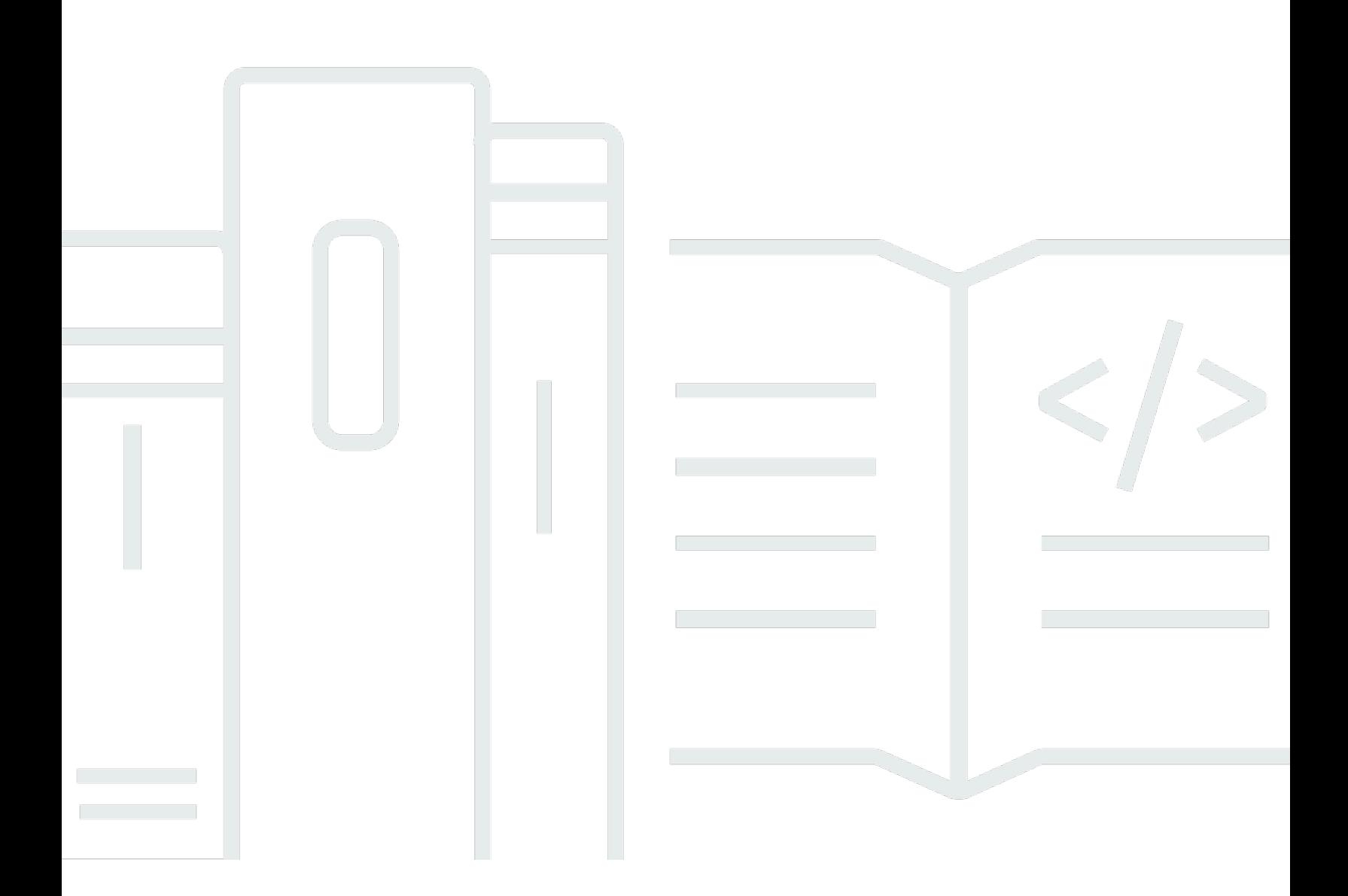

Copyright © 2024 Amazon Web Services, Inc. and/or its affiliates. All rights reserved.

## AWS IoT Greengrass: Panduan Developer, Versi 2

Copyright © 2024 Amazon Web Services, Inc. and/or its affiliates. All rights reserved.

Merek dagang dan tampilan dagang Amazon tidak boleh digunakan sehubungan dengan produk atau layanan apa pun yang bukan milik Amazon, dengan cara apa pun yang dapat menyebabkan kebingungan di antara pelanggan, atau dengan cara apa pun yang menghina atau mendiskreditkan Amazon. Semua merek dagang lain yang tidak dimiliki oleh Amazon merupakan properti dari masingmasing pemilik, yang mungkin berafiliasi, terkait dengan, atau disponsori oleh Amazon, atau tidak.

## Table of Contents

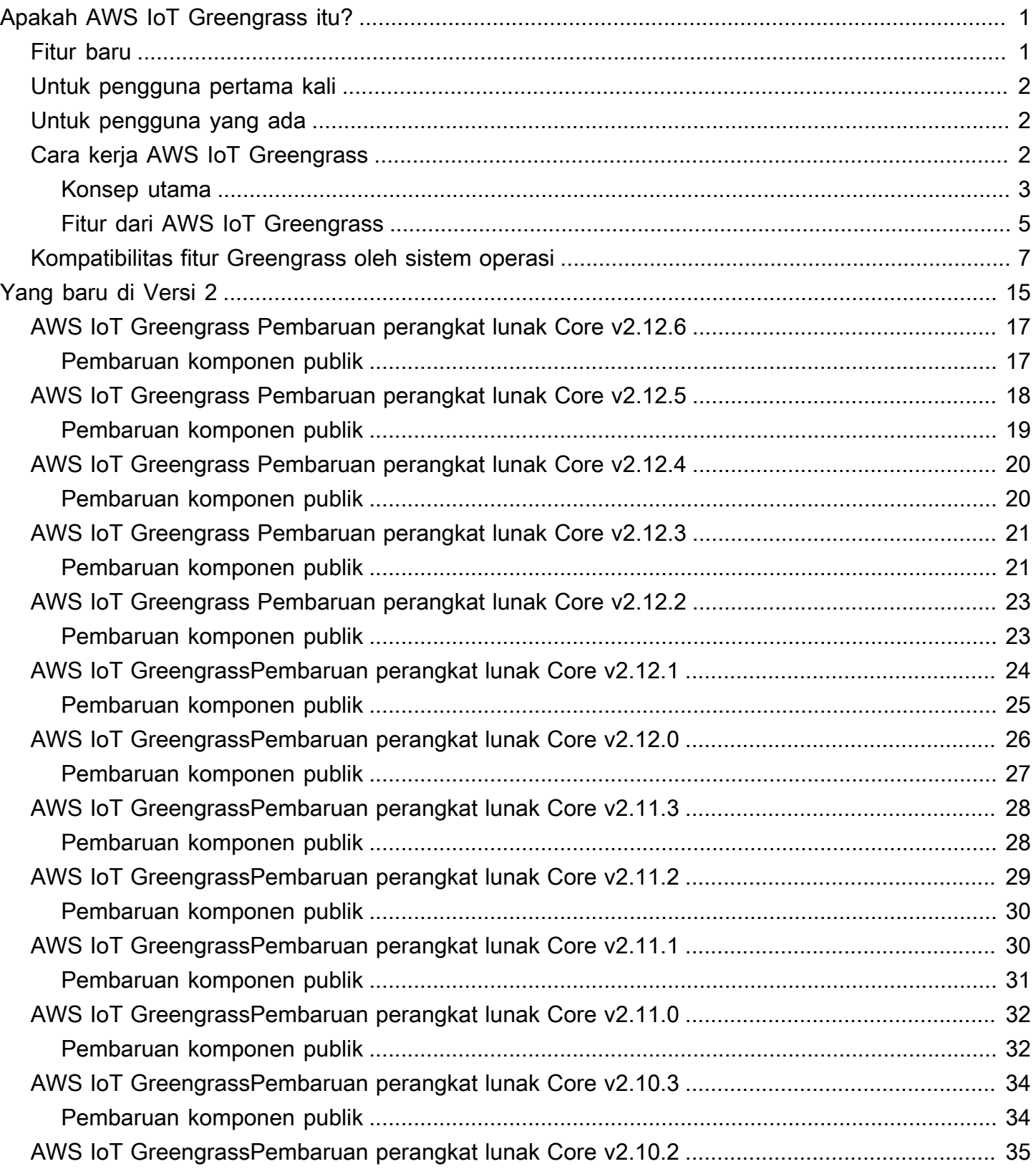

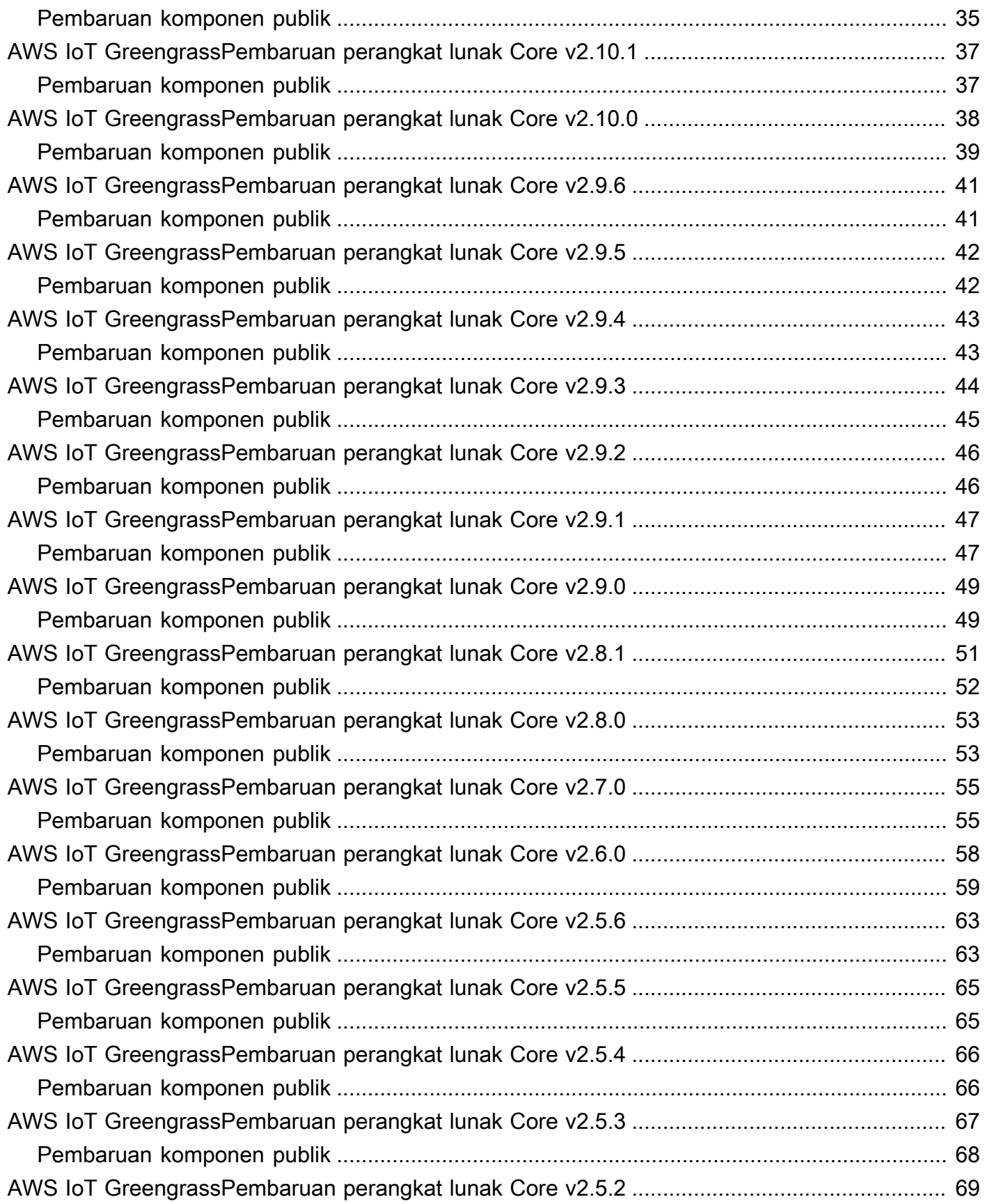

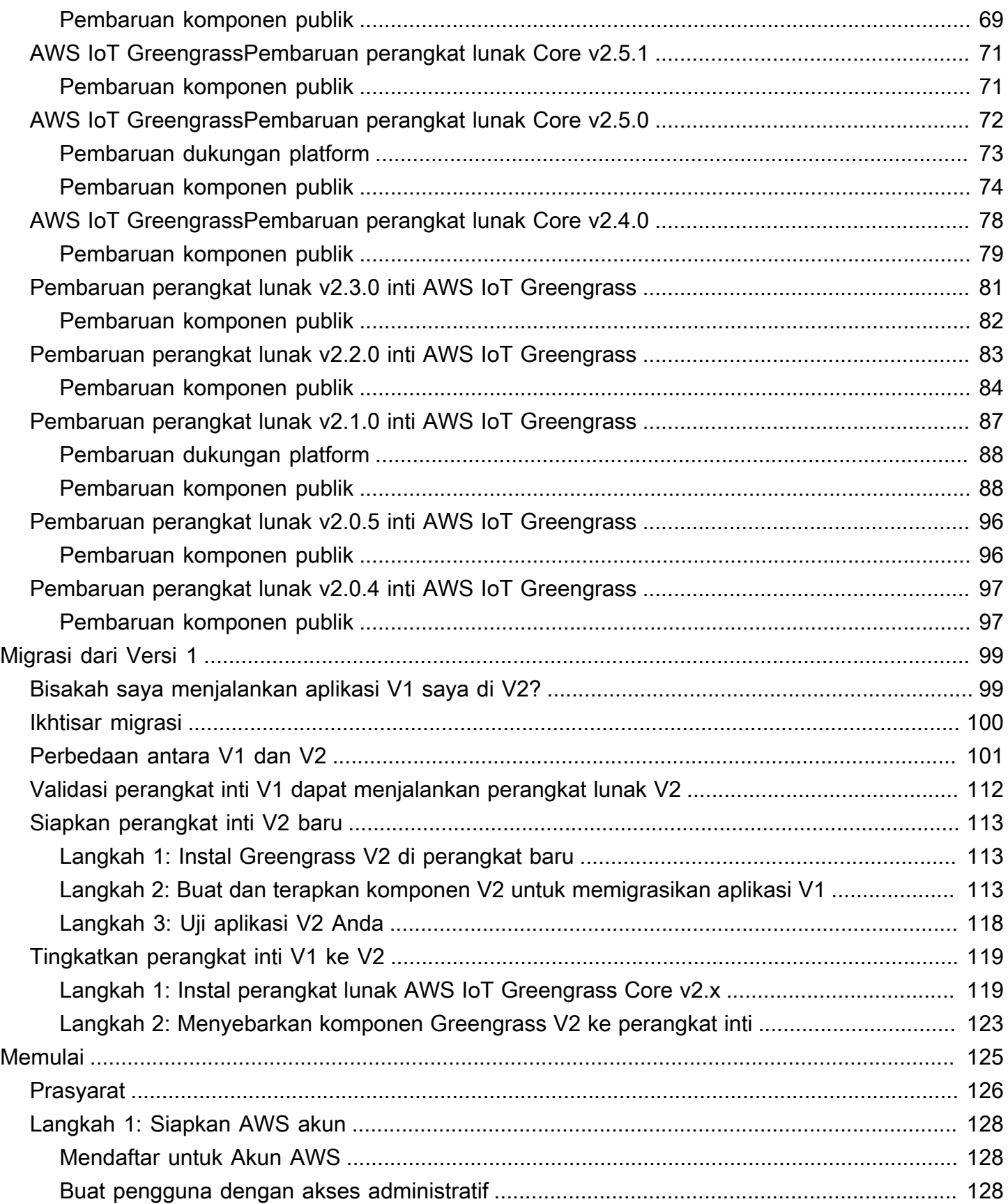

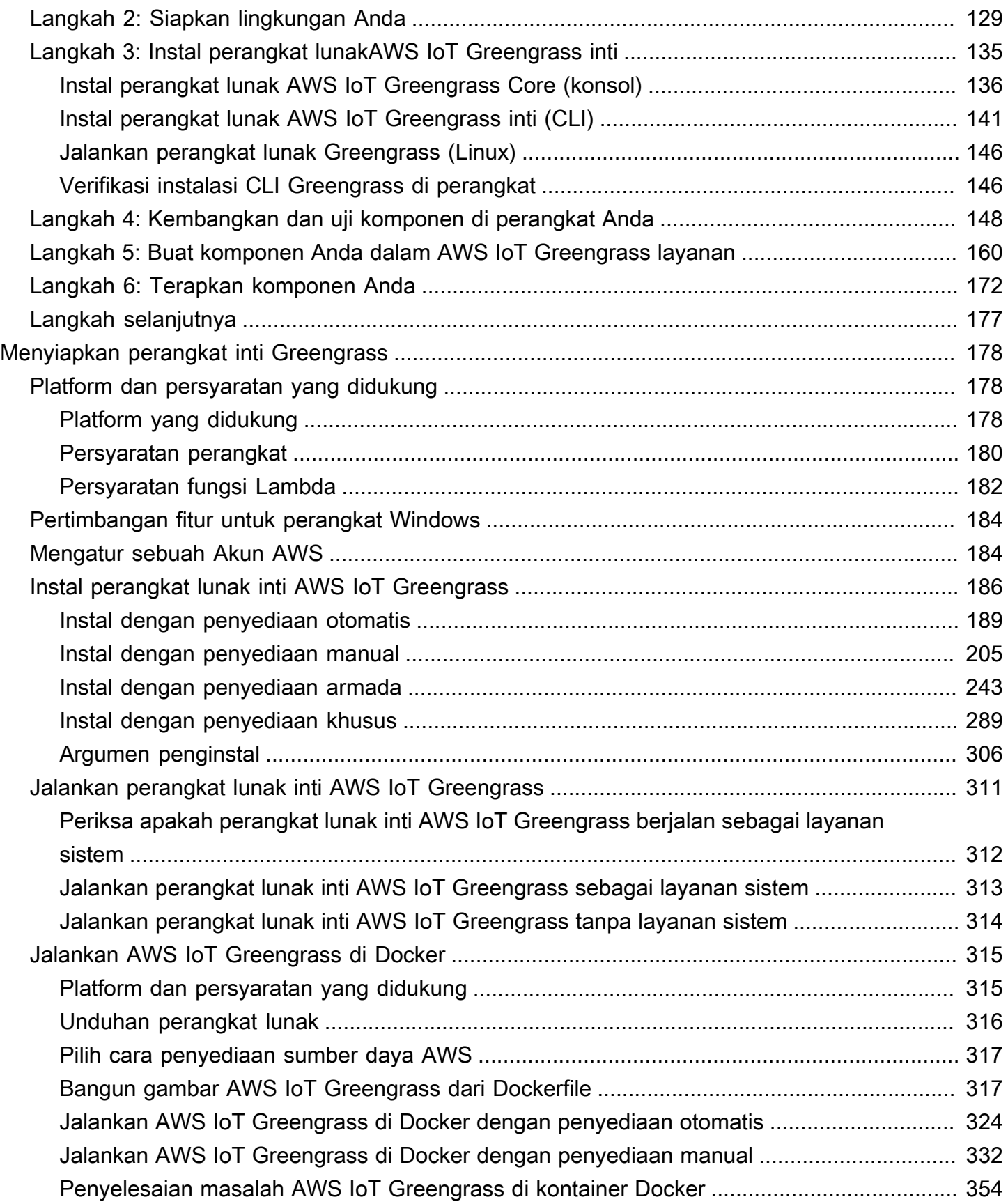

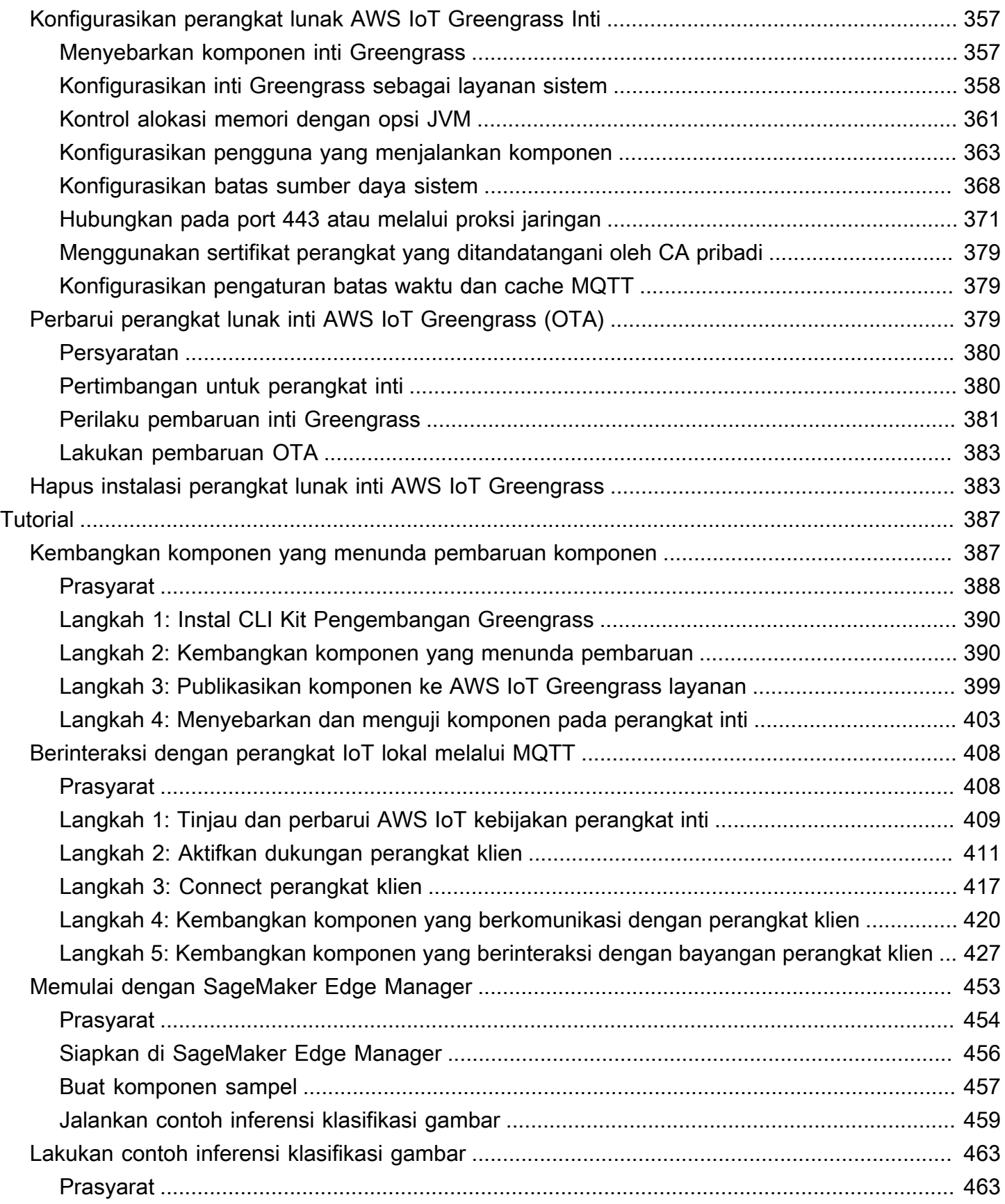

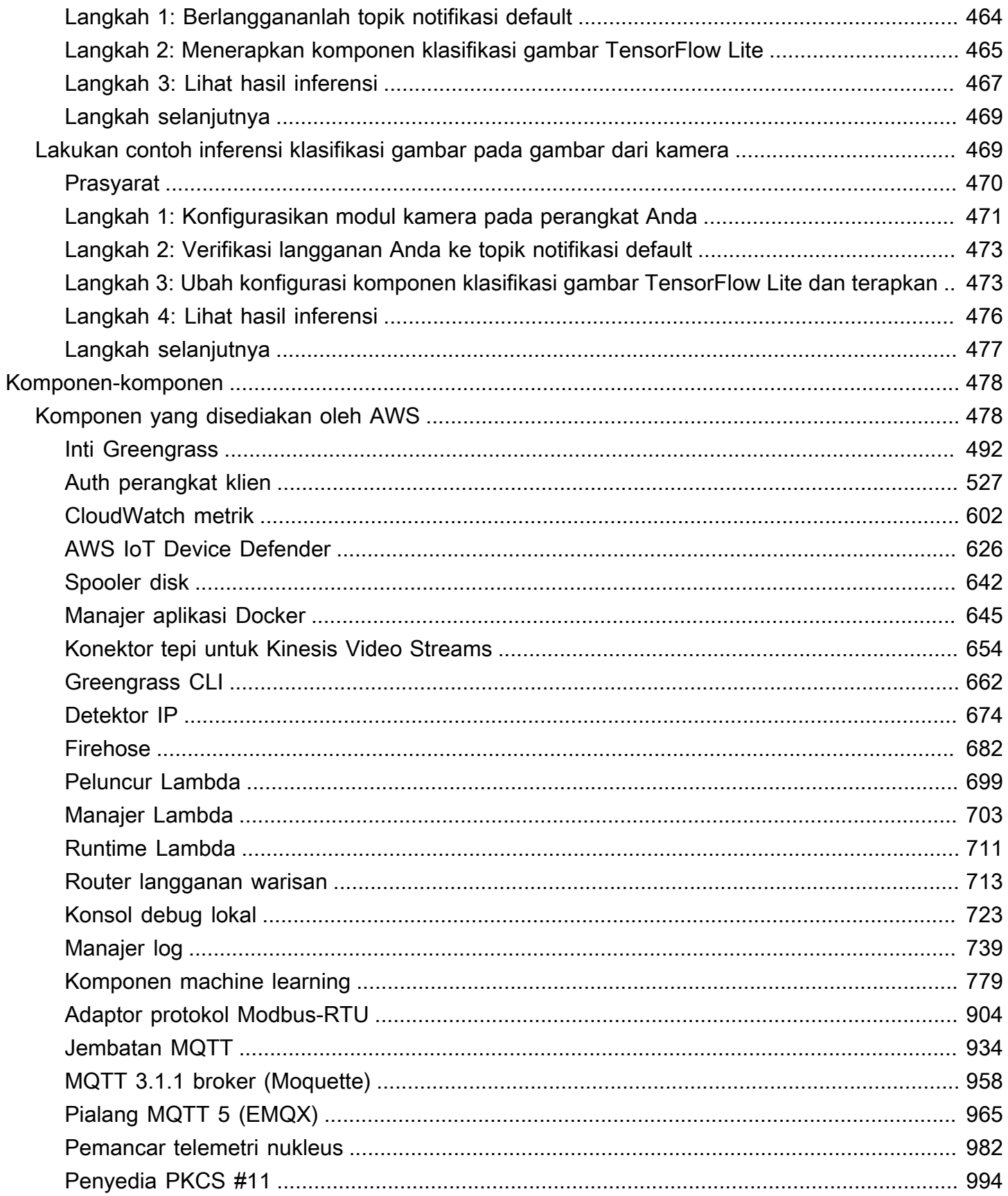

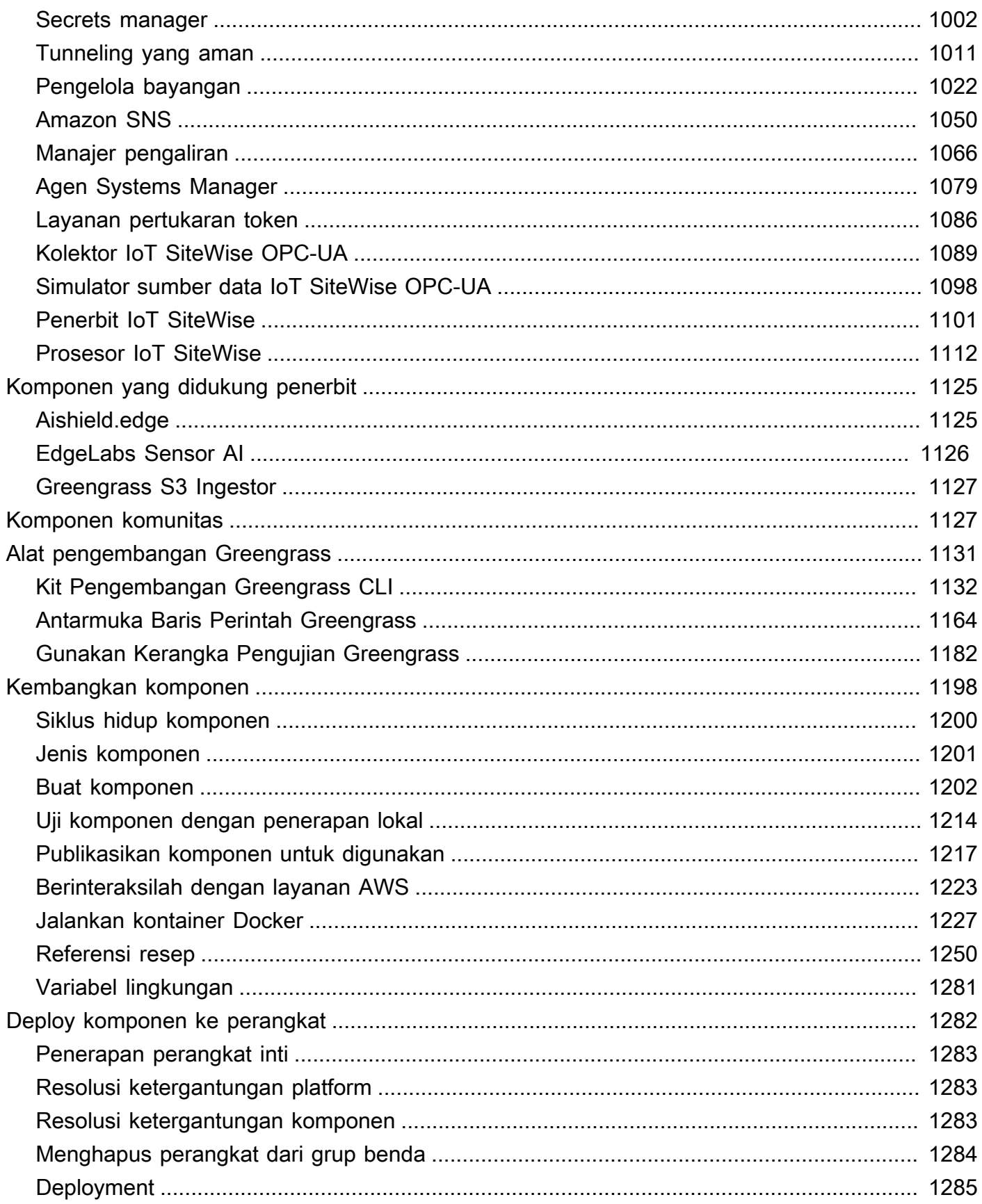

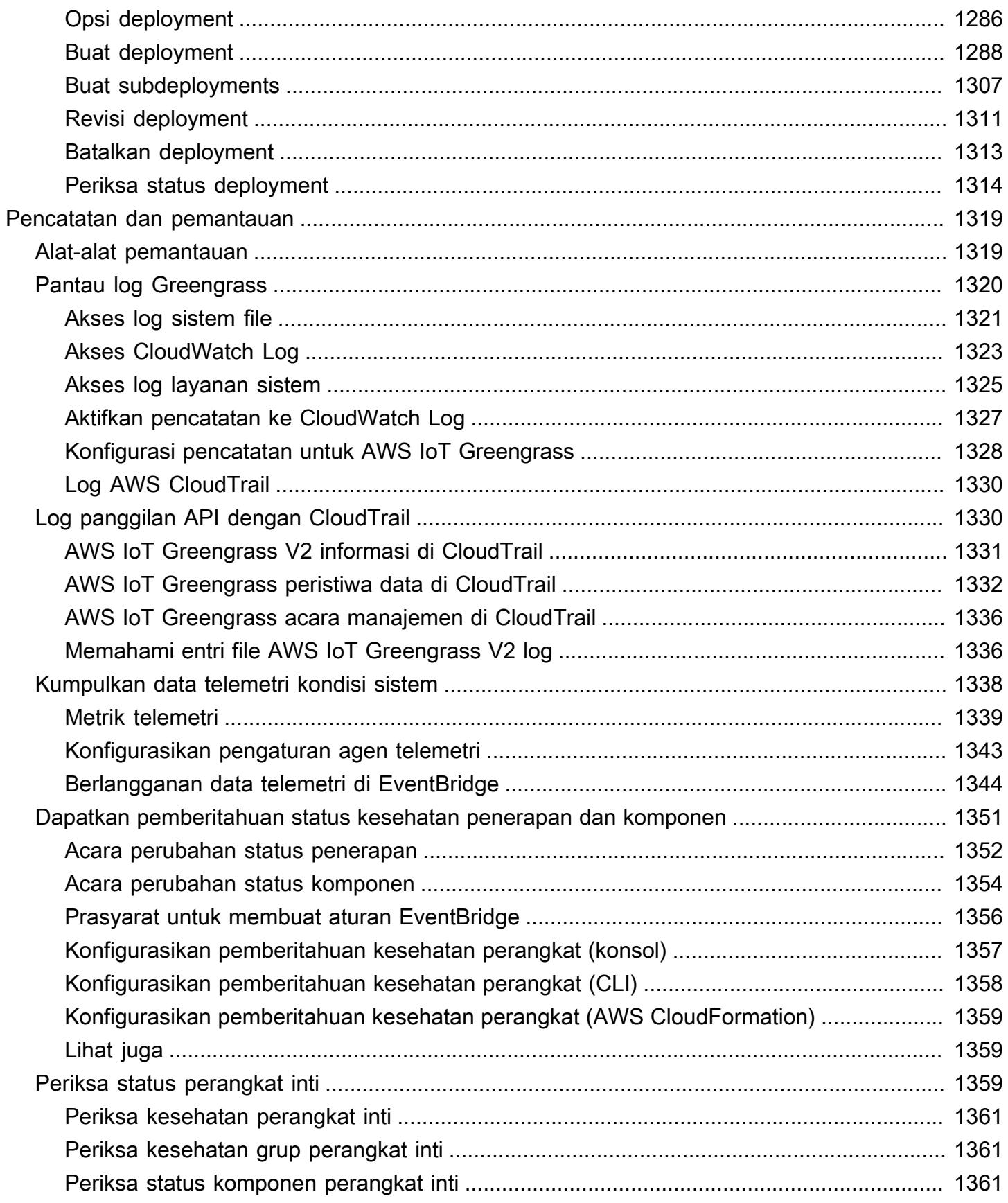

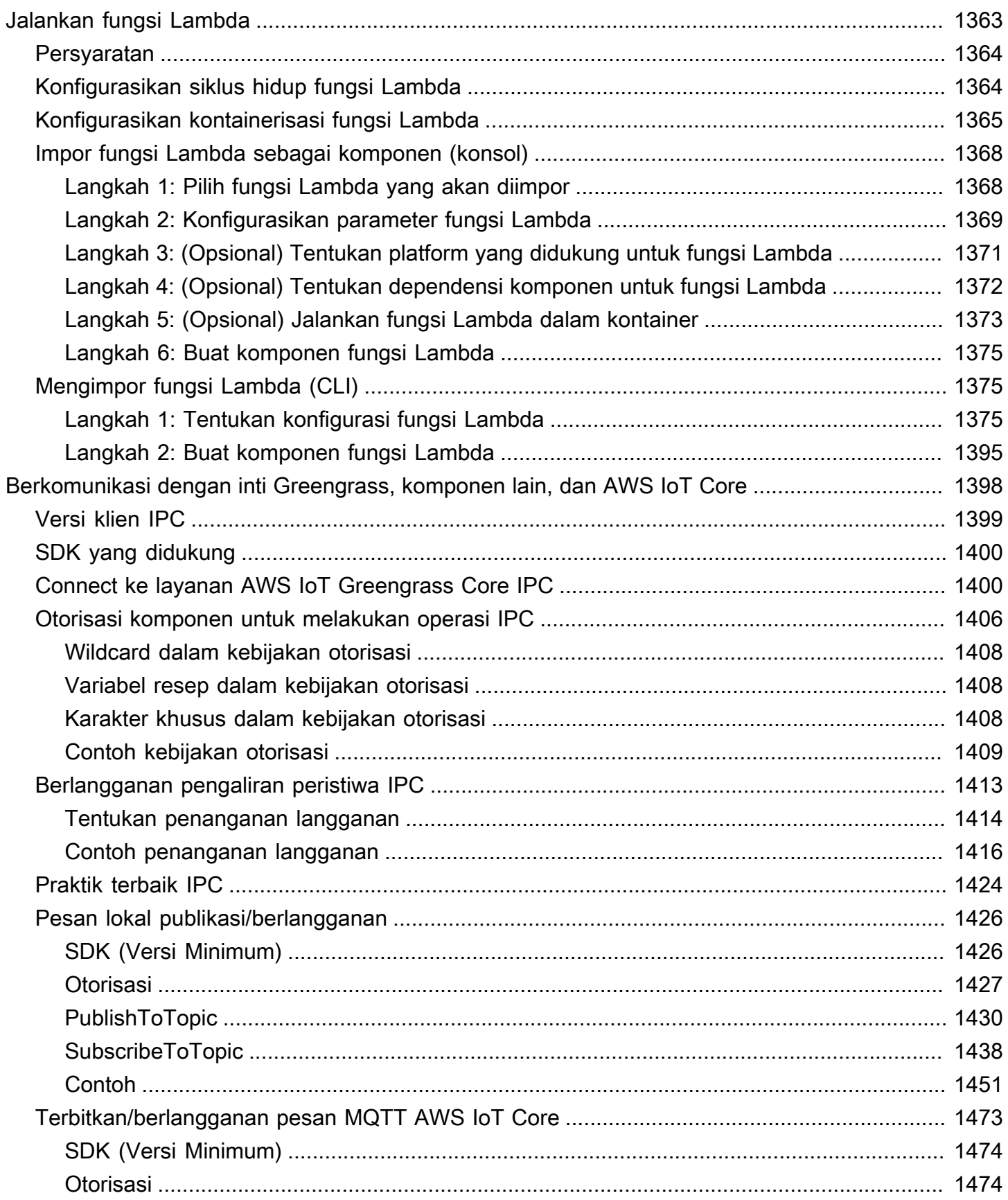

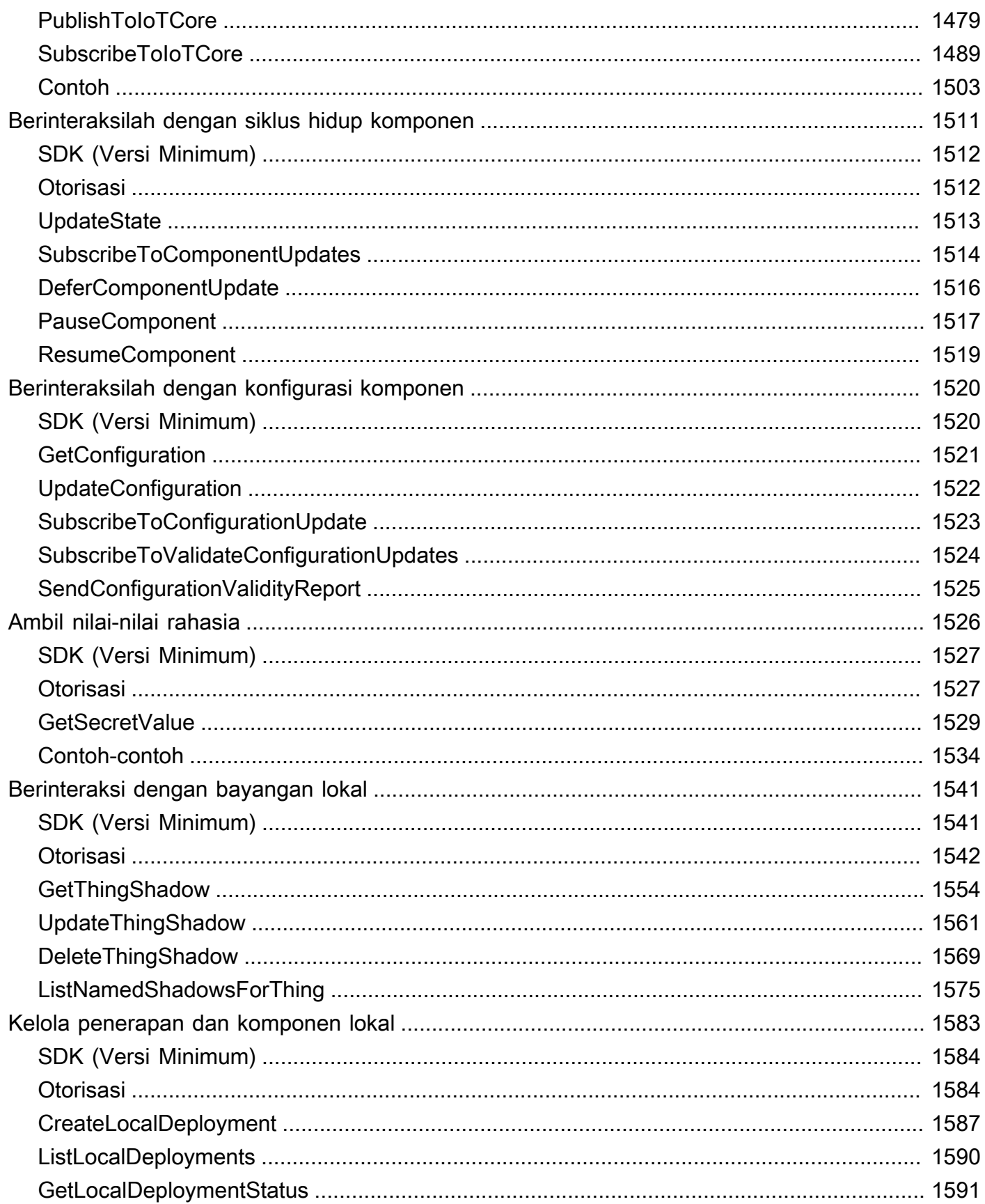

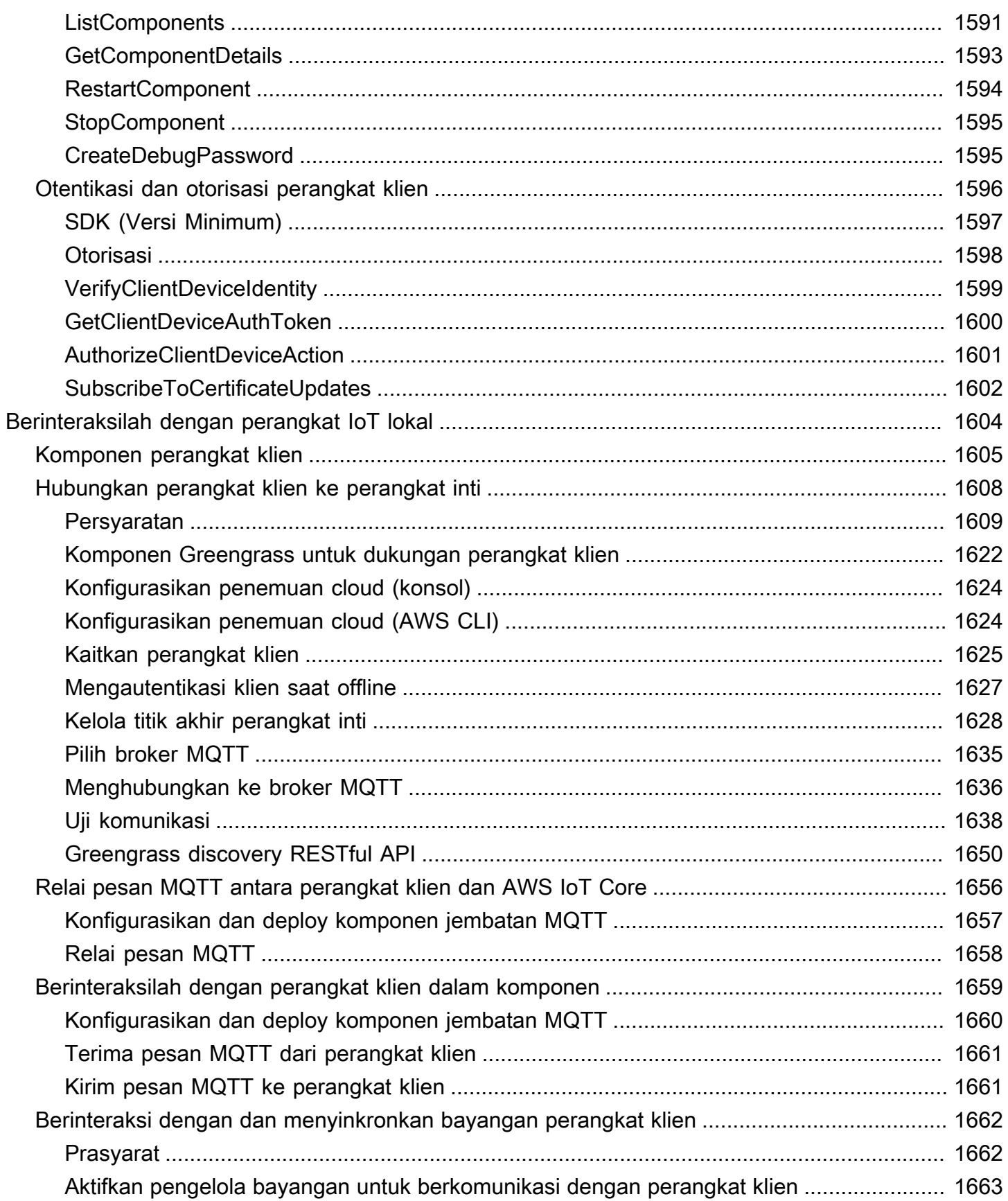

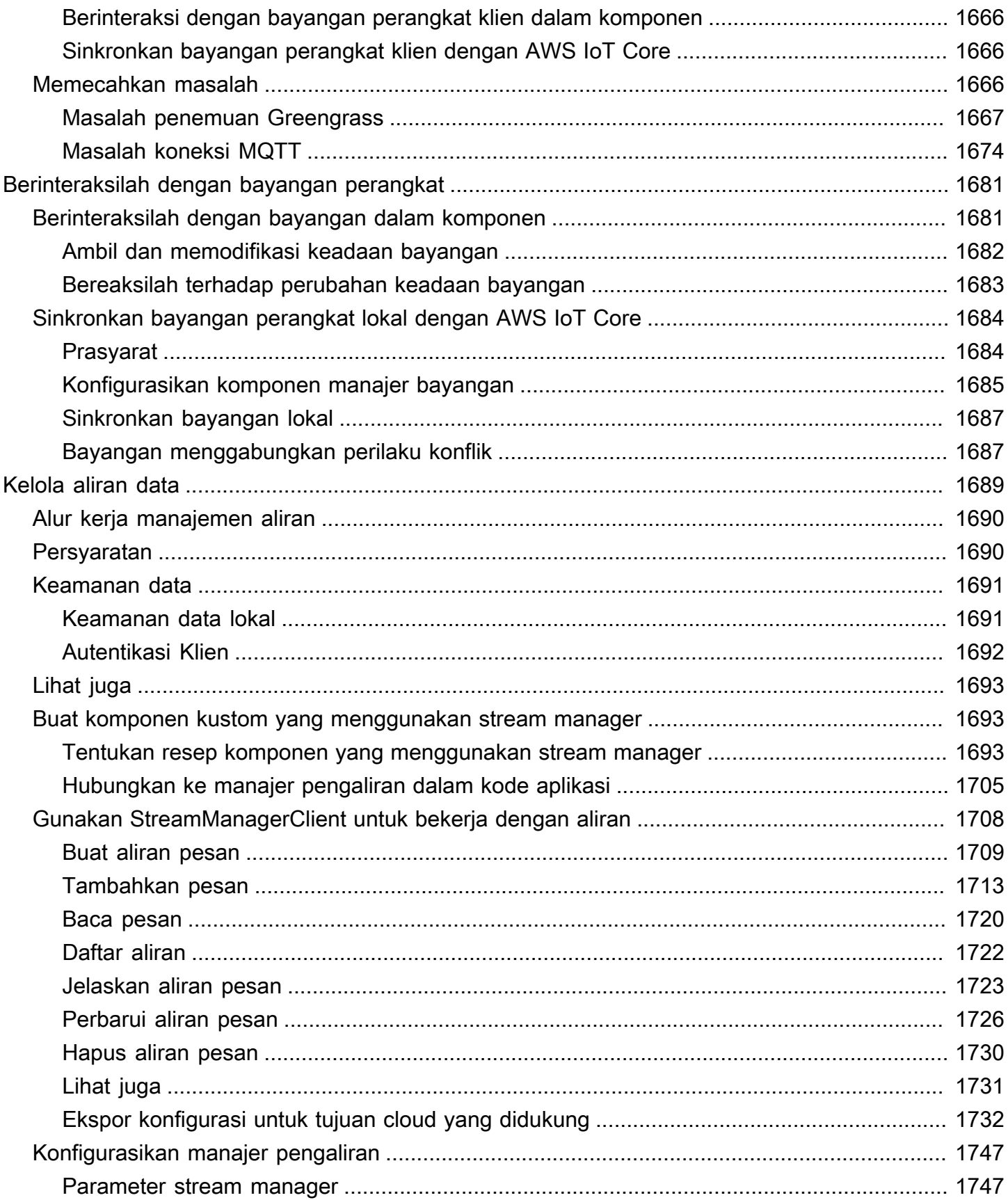

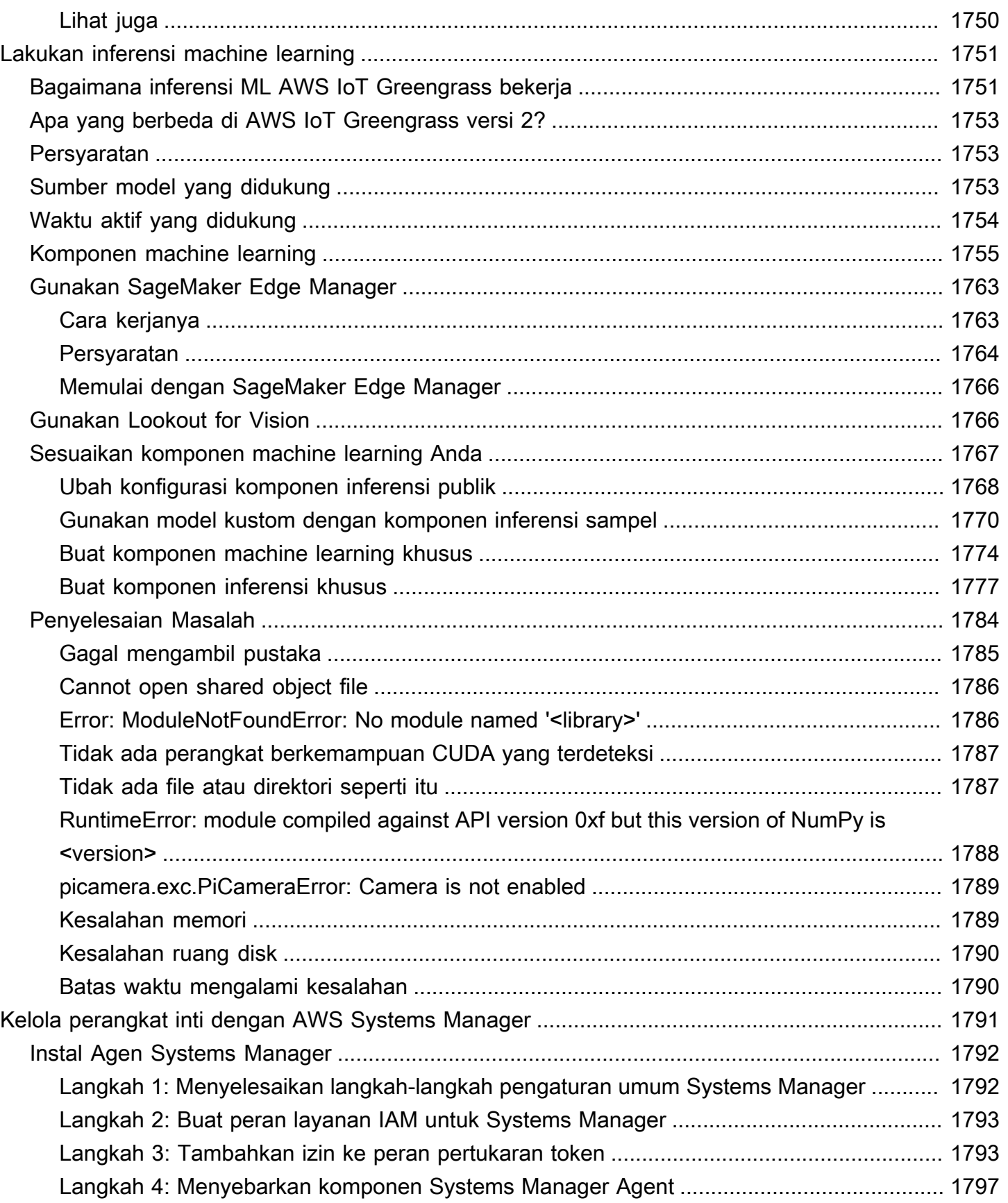

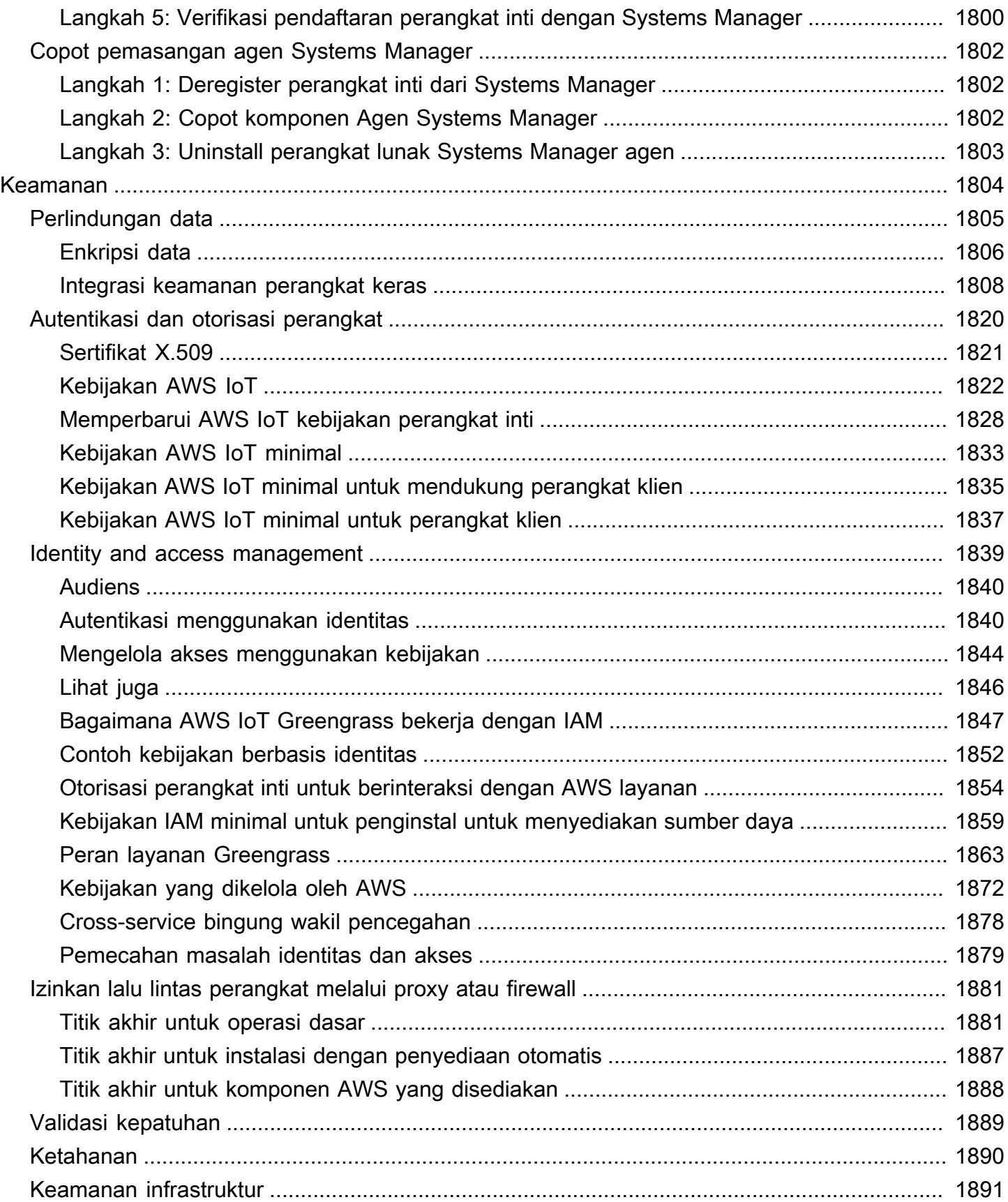

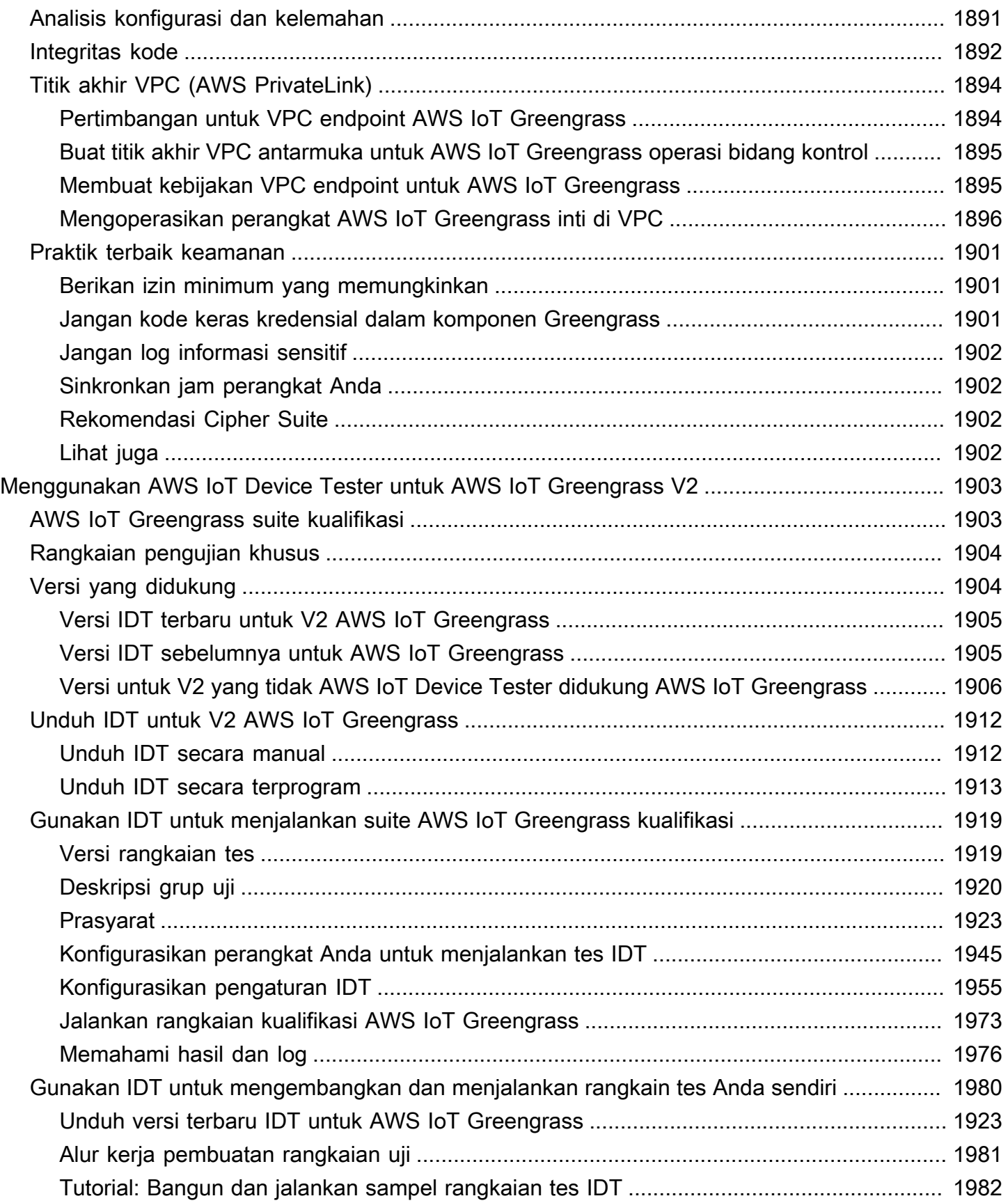

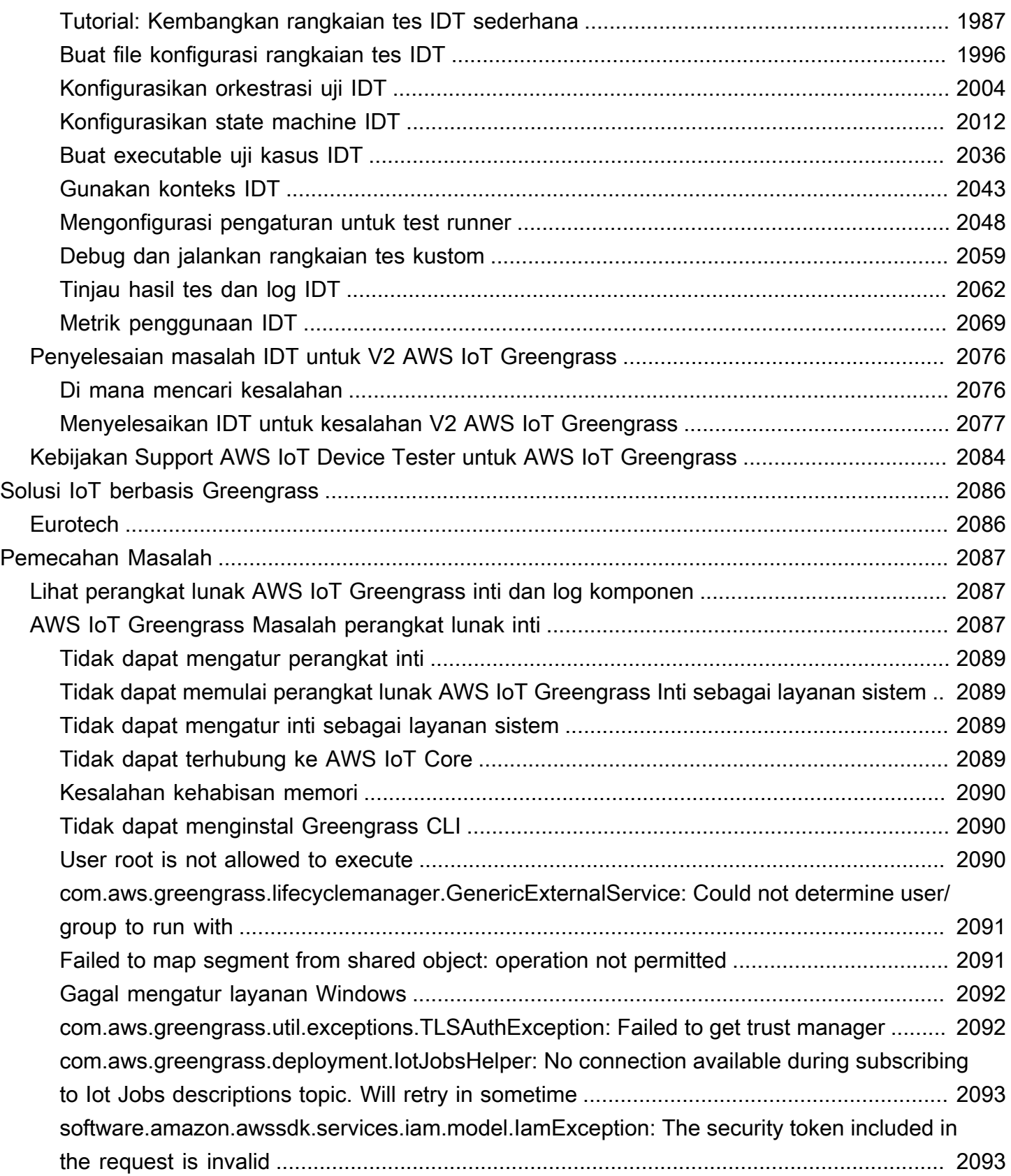

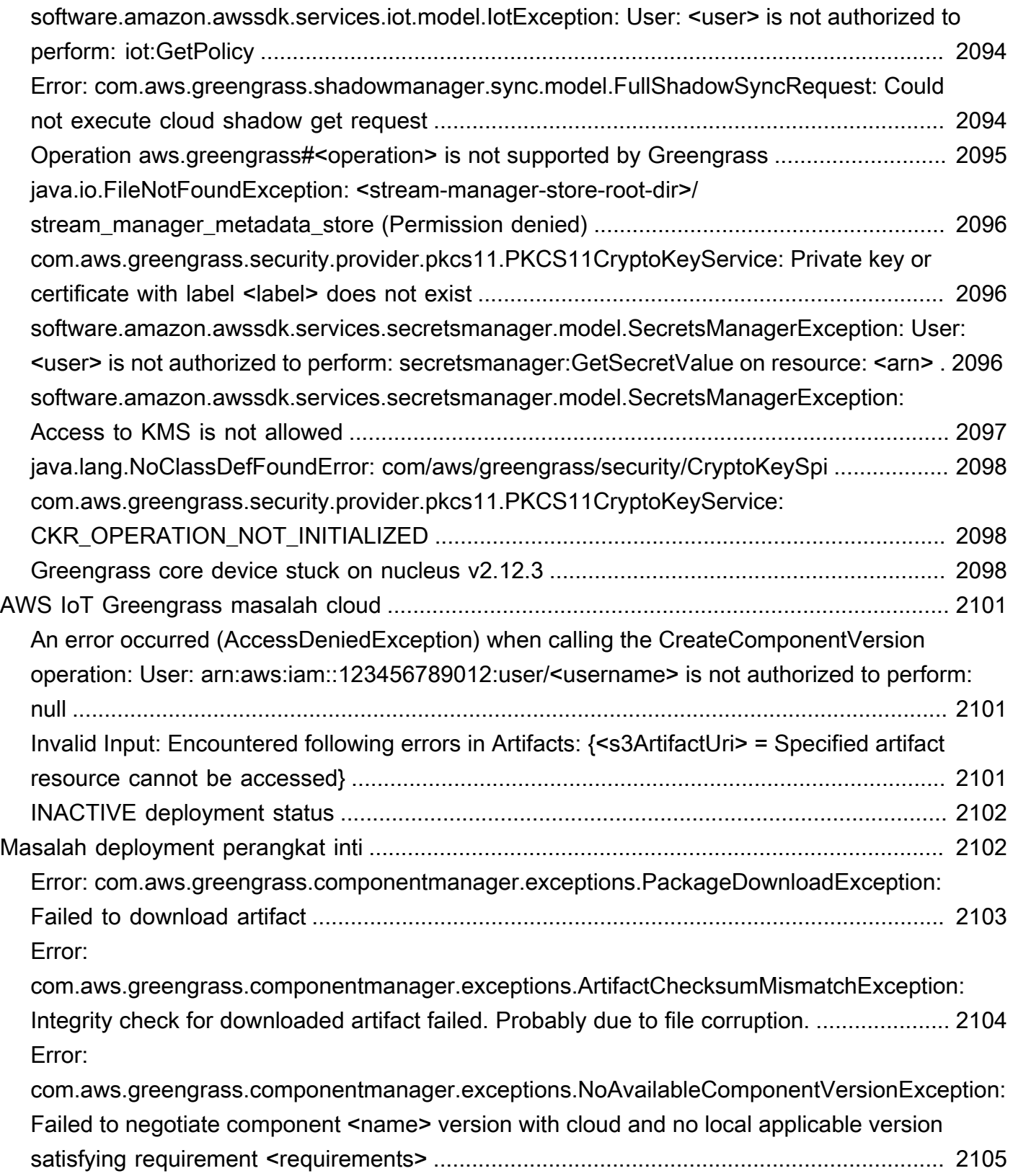

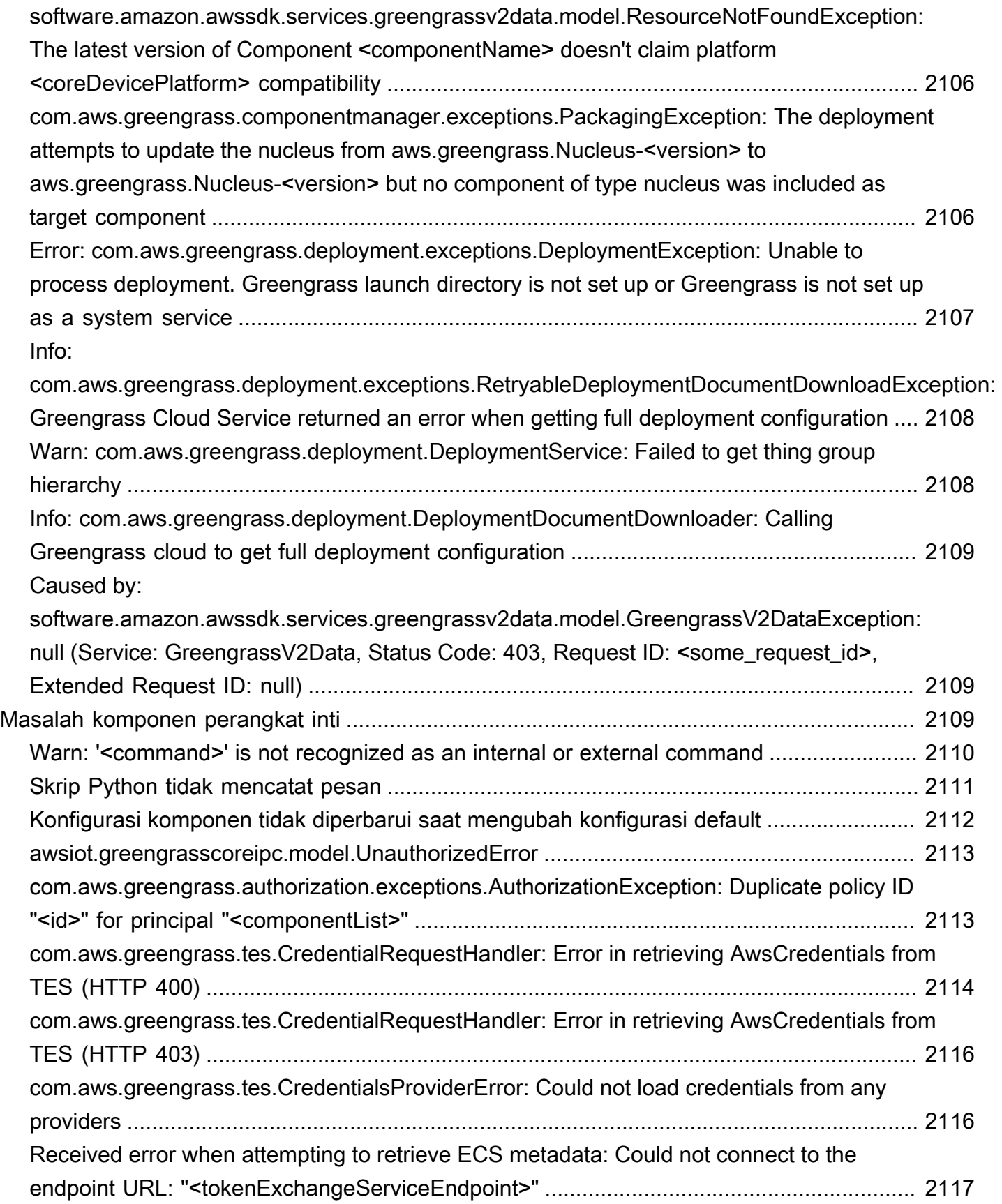

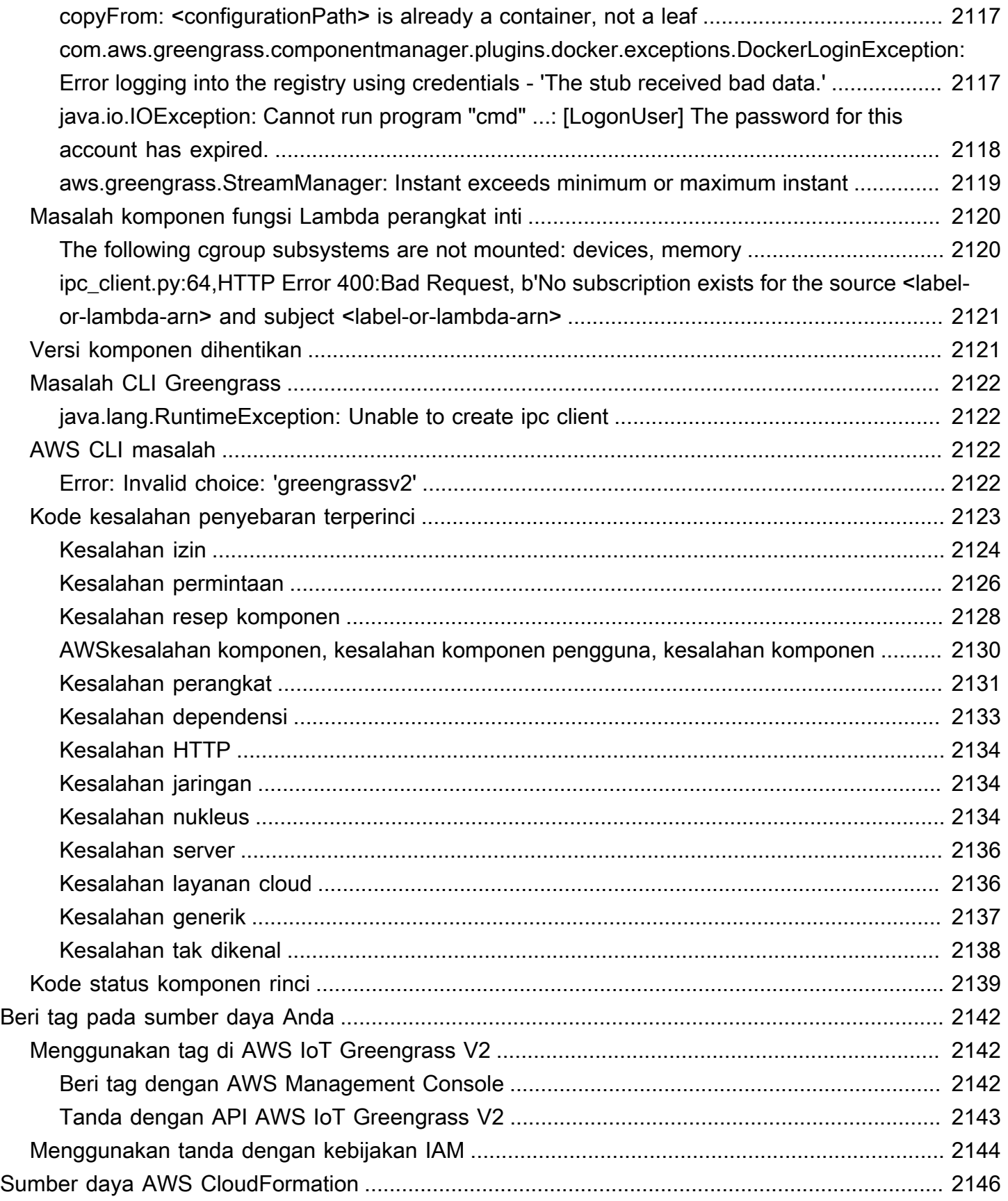

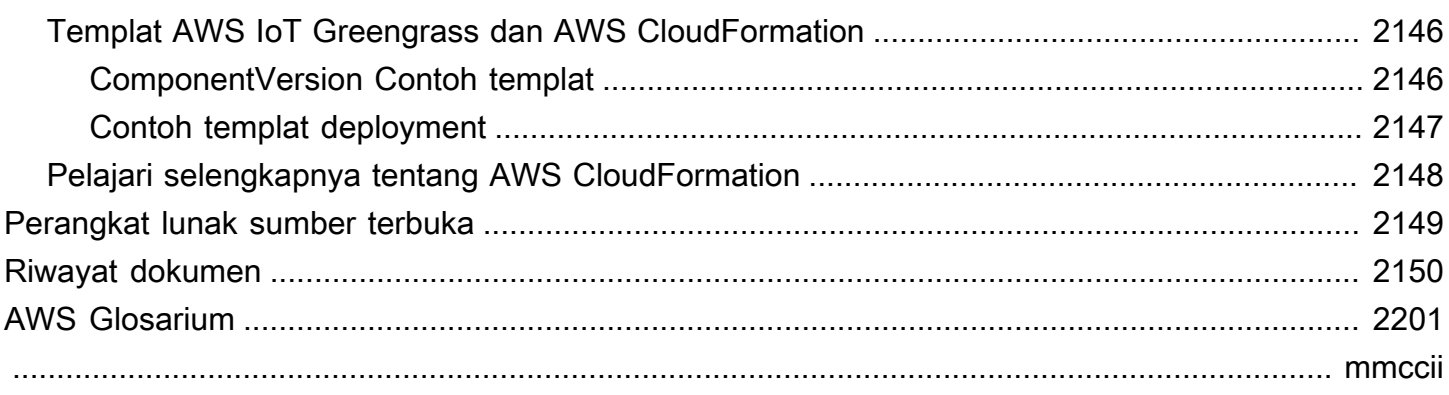

## <span id="page-22-0"></span>Apakah AWS IoT Greengrass itu?

AWS IoT Greengrass adalah waktu aktif edge Internet untuk Segala (IoT) sumber terbuka dan layanan cloud yang membantu Anda membangun, men-deploy, dan mengelola aplikasi IoT pada perangkat Anda. Anda dapat menggunakan AWS IoT Greengrass untuk membangun perangkat lunak yang memungkinkan perangkat Anda untuk bertindak secara lokal pada data yang dihasilkannya, menjalankan prediksi berdasarkan model machine learning, serta memfilter dan mengumpulkan data perangkat. AWS IoT Greengrass memungkinkan perangkat Anda untuk mengumpulkan dan menganalisis data lebih dekat ke tempat data tersebut dihasilkan, bereaksi secara otonom terhadap peristiwa lokal, dan berkomunikasi secara aman dengan perangkat lain di jaringan lokal. Perangkat Greengrass juga dapat berkomunikasi dengan aman dengan AWS IoT Core dan mengekspor data IoT ke AWS Cloud. Anda dapat menggunakan AWS IoT Greengrass untuk membangun aplikasi edge dengan menggunakan modul perangkat lunak bawaan, yang disebut komponen, yang dapat menghubungkan perangkat edge Anda ke layanan AWS atau layanan pihak ketiga. Anda juga dapat menggunakan AWS IoT Greengrass untuk mengemas dan menjalankan perangkat lunak Anda dengan menggunakan fungsi Lambda, kontainer Docker, proses sistem operasi asli, atau waktu aktif kustom pilihan Anda.

Contoh berikut menunjukkan bagaimana perangkat AWS IoT Greengrass berinteraksi dengan AWS Cloud.

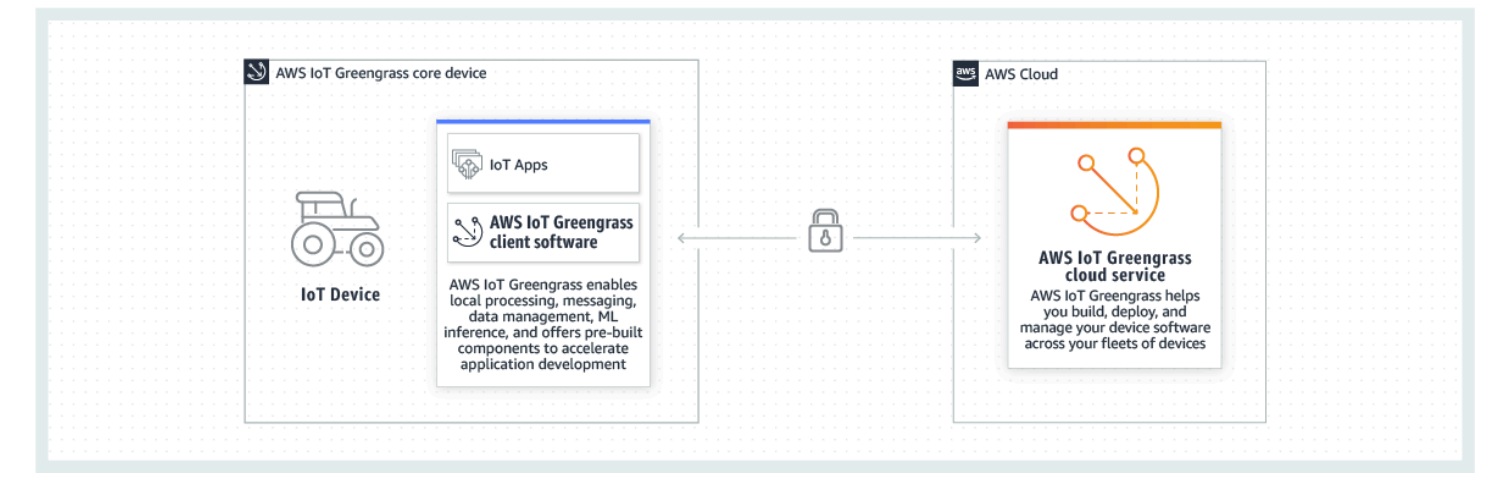

## <span id="page-22-1"></span>Fitur baru

AWS IoT Greengrass V2memperkenalkan fitur dan peningkatan baru. Berikut ini mencakup informasi lebih lanjut tentang fitur-fitur baru yang ditawarkan di versi 2.

• [Apa yang baru di AWS IoT Greengrass Version 2](#page-36-0)

## <span id="page-23-0"></span>Untuk pengguna AWS IoT Greengrass pertama kali

Jika Anda baru menggunakan AWS IoT Greengrass, kami menyarankan agar Anda membaca bagian berikut ini:

### • [Cara kerja AWS IoT Greengrass](#page-23-2)

Selanjutnya, ikuti [Tutorial memulai](#page-146-0) untuk mencoba fitur dasar AWS IoT Greengrass. Dalam tutorial ini, Anda akan menginstal perangkat lunak inti AWS IoT Greengrass pada perangkat, mengembangkan komponen Hello World, dan mengemas komponen untuk deployment.

## <span id="page-23-1"></span>Untuk pengguna AWS IoT Greengrass yang sudah ada

Untuk pengguna saat iniAWS IoT Greengrass V1, kami merekomendasikan topik berikut untuk membantu Anda memahami perbedaan antara Greengrass versi 1 dan Greengrass versi 2, dan mempelajari cara beralih dari versi 1 ke versi 2:

• [Migrasi dari AWS IoT Greengrass Versi 1](#page-120-0)

## <span id="page-23-2"></span>Cara kerja AWS IoT Greengrass

Perangkat lunak AWS IoT Greengrass klien, juga disebut perangkat lunak AWS IoT Greengrass Core, berjalan pada distribusi berbasis Windows dan Linux, seperti Ubuntu atau Raspberry Pi OS, untuk perangkat dengan arsitektur ARM atau x86. Dengan AWS IoT Greengrass, Anda dapat memprogram perangkat untuk bertindak secara lokal pada data yang dihasilkan, menjalankan prediksi berdasarkan model machine learning, serta memfilter dan mengumpulkan data perangkat. AWS IoT Greengrass memungkinkan eksekusi lokal dari fungsi AWS Lambda, kontainer Docker, proses OS asli, atau waktu aktif kustom pilihan Anda.

AWS IoT Greengrass menyediakan modul perangkat lunak bawaan yang disebut komponen yang memungkinkan Anda dengan mudah memperluas fungsionalitas perangkat edge. Komponen AWS IoT Greengrass memungkinkan Anda untuk terhubung ke layanan AWS dan aplikasi pihak ketiga di edge tersebut. Setelah Anda mengembangkan aplikasi IoT Anda, AWS IoT Greengrass memungkinkan Anda untuk menggunakan, mengonfigurasi, dan mengelola aplikasi tersebut dari jarak jauh di armada perangkat Anda di lapangan.

Contoh berikut menunjukkan cara perangkat AWS IoT Greengrass berinteraksi dengan layanan cloud AWS IoT Greengrass dan layanan AWS lainnya di AWS Cloud.

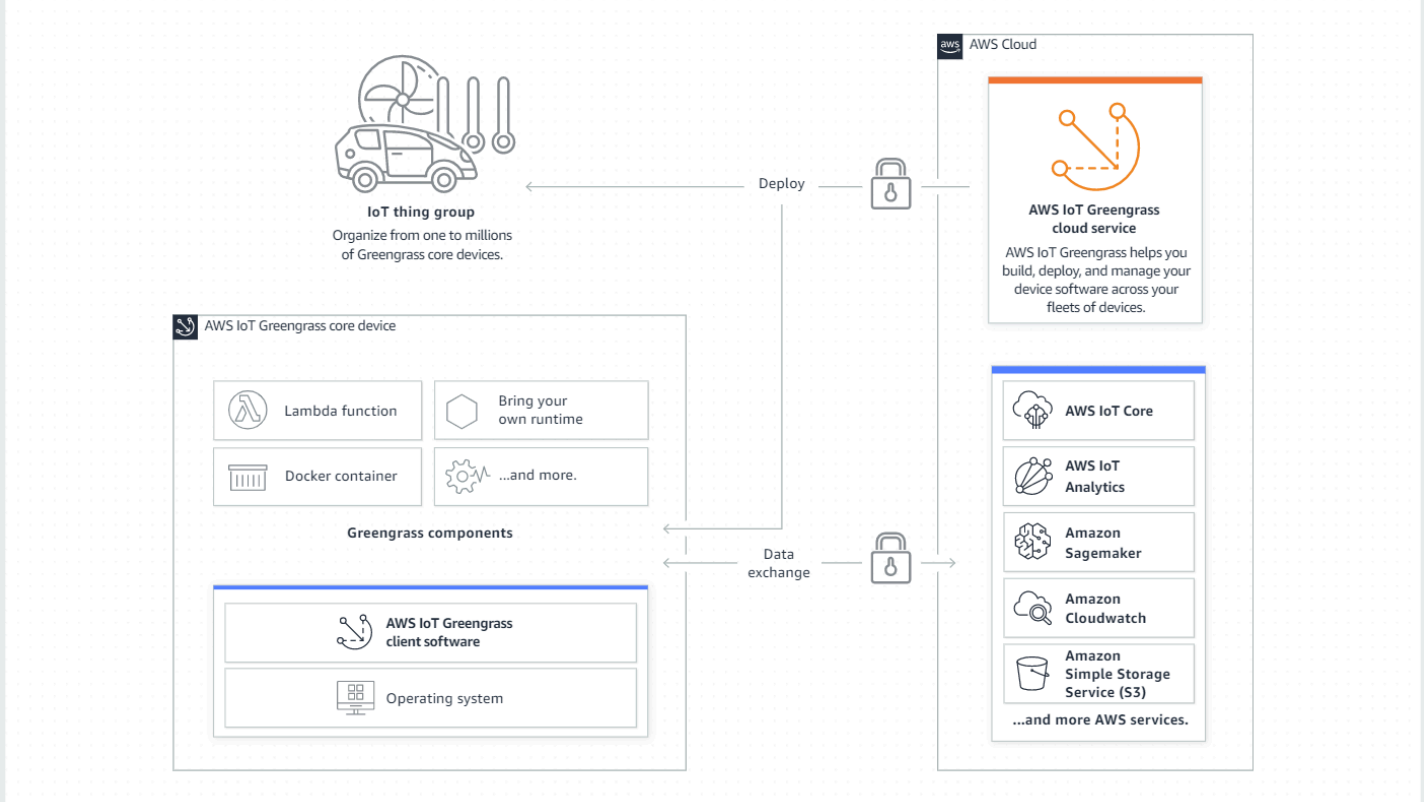

### <span id="page-24-0"></span>Konsep kunci untuk AWS IoT Greengrass

Berikut ini adalah konsep penting untuk memahami dan menggunakan AWS IoT Greengrass:

#### AWS IoThal

AWS IoTSesuatu adalah representasi dari perangkat tertentu atau entitas logis. Informasi tentang suatu hal disimpan dalam AWS IoT registri.

#### Perangkat inti Greengrass

Perangkat yang menjalankan perangkat lunak inti AWS IoT Greengrass. Perangkat inti Greengrass adalah sebuah objek IoT AWS. Anda dapat menambahkan beberapa perangkat inti ke grup objek AWS IoT untuk membuat dan mengelola grup perangkat inti Greengrass. Untuk informasi selengkapnya, lihat [Menyiapkan perangkat AWS IoT Greengrass inti](#page-199-0).

#### Perangkat klien Greengrass

Perangkat yang terhubung ke dan berkomunikasi dengan perangkat inti Greengrass melalui MQTT. Perangkat klien Greengrass adalah sebuah objek AWS IoT. Perangkat inti dapat memproses, memfilter, dan mengumpulkan data dari perangkat klien yang terhubung dengannya. Anda dapat mengonfigurasi perangkat inti untuk merelai pesan MQTT antara perangkat klien, layanan cloud AWS IoT Core, dan komponen Greengrass. Untuk informasi selengkapnya, lihat [Berinteraksilah dengan perangkat IoT lokal](#page-1625-0).

Perangkat klien dapat menjalankan [FreeRTOS](https://docs.aws.amazon.com/freertos/latest/userguide/freertos-lib-gg-connectivity.html) atau menggunakan [AWS IoT Device SDK](https://docs.aws.amazon.com/iot/latest/developerguide/iot-sdks.html) atau [API penemuan Greengrass](#page-1671-0) untuk mendapatkan informasi tentang perangkat inti yang dapat dihubungkannya.

#### Komponen Greengrass

Sebuah modul perangkat lunak yang di-deploy ke dan berjalan pada perangkat inti Greengrass. Semua perangkat lunak yang dikembangkan dan digunakan dengan AWS IoT Greengrass dimodelkan sebagai sebuah komponen. AWS IoT Greengrass menyediakan komponen publik bawaan yang menyediakan fitur dan fungsionalitas yang dapat Anda gunakan dalam aplikasi Anda. Anda juga dapat mengembangkan komponen kustom Anda sendiri, di perangkat lokal Anda atau di cloud. Setelah Anda mengembangkan komponen kustom, Anda dapat menggunakan layanan cloud AWS IoT Greengrass untuk men-deploy komponen itu ke perangkat inti tunggal atau ganda. Anda dapat membuat komponen kustom dan men-deploy komponen tersebut ke perangkat inti. Ketika Anda melakukannya, perangkat inti akan mengunduh sumber daya berikut untuk menjalankan komponen tersebut:

- Resep: Sebuah file JSON atau YAML yang menjelaskan modul perangkat lunak dengan menentukan detail, konfigurasi, dan parameter komponen.
- Artifact: Kode sumber, biner, atau skrip yang menentukan perangkat lunak yang akan berjalan pada perangkat Anda. Anda dapat membuat artefak dari nol, atau Anda dapat membuat komponen dengan menggunakan fungsi Lambda, kontainer Docker, atau waktu aktif kustom.
- Dependensi: Hubungan antara komponen yang memungkinkan Anda untuk menerapkan pembaruan otomatis atau restart komponen dependen. Misalnya, Anda dapat memiliki komponen pemrosesan pesan aman yang tergantung pada komponen enkripsi. Hal ini memastikan bahwa setiap pembaruan untuk komponen enkripsi secara otomatis memperbarui dan me-restart komponen pemrosesan pesan.

Lihat informasi yang lebih lengkap di [Komponen yang disediakan oleh AWS](#page-499-1) dan [Kembangkan](#page-1219-0) [AWS IoT Greengrass komponen](#page-1219-0).

#### **Deployment**

Proses untuk mengirim komponen dan menerapkan konfigurasi komponen yang diinginkan pada perangkat target tujuan, yang dapat menjadi perangkat inti Greengrass tunggal atau grup perangkat inti Greengrass. Deployment secara otomatis menerapkan konfigurasi komponen

yang diperbarui ke target dan mencakup komponen lain yang didefinisikan sebagai dependensi. Anda juga dapat mengkloning deployment yang ada untuk membuat deployment baru yang menggunakan komponen yang sama tetapi di-deploy pada target yang berbeda. Deployment bersifat terus menerus, yang berarti bahwa setiap update yang Anda buat untuk komponen atau konfigurasi komponen deployment akan secara otomatis dikirim ke semua target tujuan. Untuk informasi selengkapnya, lihat [Deploy komponen AWS IoT Greengrass ke perangkat.](#page-1303-0)

#### AWS IoT GreengrassPerangkat lunak inti

Serangkaian seluruh perangkat lunak AWS IoT Greengrass yang Anda instal pada perangkat inti. AWS IoT Greengrass Perangkat lunak inti terdiri dari berikut ini:

- Nukleus: Komponen yang diperlukan ini menyediakan fungsionalitas minimum perangkat lunak inti AWS IoT Greengrass. Nukleus ini mengelola deployment, orkestrasi, dan manajemen siklus hidup komponen lainnya. Ia juga memfasilitasi komunikasi antar komponen AWS IoT Greengrass secara lokal pada perangkat individual. Untuk informasi selengkapnya, lihat [Inti](#page-513-0) [Greengrass.](#page-513-0)
- Komponen opsional: Komponen yang dapat dikonfigurasi ini disediakan oleh AWS IoT Greengrass dan mengaktifkan fitur tambahan di perangkat edge Anda. Tergantung pada kebutuhan Anda, Anda dapat memilih komponen opsional yang ingin Anda deploy ke perangkat Anda, seperti streaming data, inferensi machine learning lokal, atau antarmuka baris perintah lokal. Untuk informasi selengkapnya, lihat [Komponen yang disediakan oleh AWS.](#page-499-1)

Anda dapat memperbarui perangkat lunak inti AWS IoT Greengrass dengan menerapkan versi baru komponen Anda ke perangkat Anda.

### <span id="page-26-0"></span>Fitur dari AWS IoT Greengrass

AWS IoT Greengrass Version 2 terdiri atas elemen-elemen berikut:

- Distribusi perangkat lunak
	- Komponen [inti Greengrass,](#page-513-0) yang merupakan instalasi minimum perangkat lunak Core. AWS IoT Greengrass Komponen ini mengelola deployment, orkestrasi, dan manajemen siklus hidup komponen Greengrass.
	- [Komponen tambahan AWS yang disediakan](#page-499-1) opsional yang terintegrasi dengan layanan, protokol, dan perangkat lunak.
	- Alat [pengembangan Greengrass](#page-1152-0), yang dapat Anda gunakan untuk membuat, menguji, membangun, menerbitkan, dan menyebarkan komponen Greengrass kustom.
- [TheAWS IoT Device SDK, yang berisi pustaka k](#page-1671-0)[omunikasi antarproses \(IPC\) untuk komponen](#page-1419-0)  [Greengrass kustom dan pustak](#page-1419-0)[a penemuan Greengrass untuk perangkat klien.](#page-1671-0)
- Stream Manager SDK, yang dapat Anda gunakan untuk [mengelola aliran data pada perangkat](#page-1710-0) inti.
- Layanan cloud
	- API AWS IoT Greengrass V2
	- Konsol AWS IoT Greengrass V2

Perangkat lunak inti AWS IoT Greengrass

Anda dapat menggunakan perangkat lunak inti AWS IoT Greengrass yang berjalan pada perangkat edge Anda untuk melakukan hal berikut:

- Memproses aliran data pada perangkat lokal dengan ekspor otomatis ke cloud AWS. Untuk informasi selengkapnya, lihat [Kelola aliran data di perangkat inti Greengrass.](#page-1710-0)
- Mendukung olahpesan MQTT antara AWS IoT dan komponen. Untuk informasi selengkapnya, lihat [Terbitkan/berlangganan pesan MQTT AWS IoT Core.](#page-1494-0)
- Berinteraksi dengan perangkat lokal yang terhubung dan berkomunikasi melalui MQTT. Untuk informasi selengkapnya, lihat [Berinteraksilah dengan perangkat IoT lokal.](#page-1625-0)
- Mendukung olahpesan publikasi dan berlangganan lokal antar komponen. Untuk informasi selengkapnya, lihat [Pesan lokal publikasi/berlangganan.](#page-1447-0)
- Men-deploy dan memanggil komponen dan fungsi Lambda. Untuk informasi selengkapnya, lihat [Deploy komponen AWS IoT Greengrass ke perangkat.](#page-1303-0)
- Mengelola siklus hidup komponen, seperti dengan dukungan untuk menginstal dan menjalankan skrip. Untuk informasi selengkapnya, lihat [AWS IoT Greengrass referensi resep komponen](#page-1271-0).
- Lakukan pembaruan perangkat lunak over-the-air (OTA) yang aman dari perangkat lunak AWS IoT Greengrass Core dan komponen khusus. Lihat informasi yang lebih lengkap di [Perbarui perangkat](#page-400-2) [lunak inti AWS IoT Greengrass \(OTA\)](#page-400-2) dan [Deploy komponen AWS IoT Greengrass ke perangkat.](#page-1303-0)
- Menyediakan penyimpanan rahasia lokal yang aman dan terenkripsi dan akses yang dikendalikan oleh komponen. Untuk informasi selengkapnya, lihat [Secrets manager.](#page-1023-0)
- Koneksi yang aman antara perangkat dan cloud AWS dengan autentikasi dan otorisasi perangkat. Untuk informasi selengkapnya, lihat [Autentikasi dan otorisasi perangkat untuk AWS IoT](#page-1841-0) [Greengrass.](#page-1841-0)

Anda mengonfigurasi dan mengelola perangkat inti Greengrass melalui API AWS IoT Greengrass di mana Anda membuat deployment perangkat lunak berkelanjutan. Untuk informasi selengkapnya, lihat [Deploy komponen AWS IoT Greengrass ke perangkat.](#page-1303-0)

Beberapa fitur hanya didukung pada platform tertentu. Untuk informasi selengkapnya, lihat [Kompatibilitas fitur Greengrass oleh sistem operasi.](#page-28-0)

Untuk informasi lebih lanjut tentang platform, persyaratan, dan unduhan yang didukung, lihat [Menyiapkan perangkat AWS IoT Greengrass inti](#page-199-0).

Dengan mengunduh perangkat lunak ini, Anda menyetujui [Perjanjian Lisensi Perangkat Lunak](https://greengrass-release-license.s3.us-west-2.amazonaws.com/greengrass-license-v1.pdf) [Greengrass Core](https://greengrass-release-license.s3.us-west-2.amazonaws.com/greengrass-license-v1.pdf).

## <span id="page-28-0"></span>Kompatibilitas fitur Greengrass oleh sistem operasi

AWS IoT Greengrass mendukung perangkat yang menjalankan berbagai sistem operasi. Beberapa fitur hanya didukung pada sistem operasi tertentu. Gunakan tabel berikut untuk mempelajari fitur mana yang tersedia untuk setiap sistem operasi yang didukung. Untuk informasi selengkapnya tentang sistem operasi yang didukung, persyaratan, dan cara menyiapkan perangkat inti Greengrass, lihat. [Menyiapkan perangkat AWS IoT Greengrass inti](#page-199-0)

#### Perpesanan

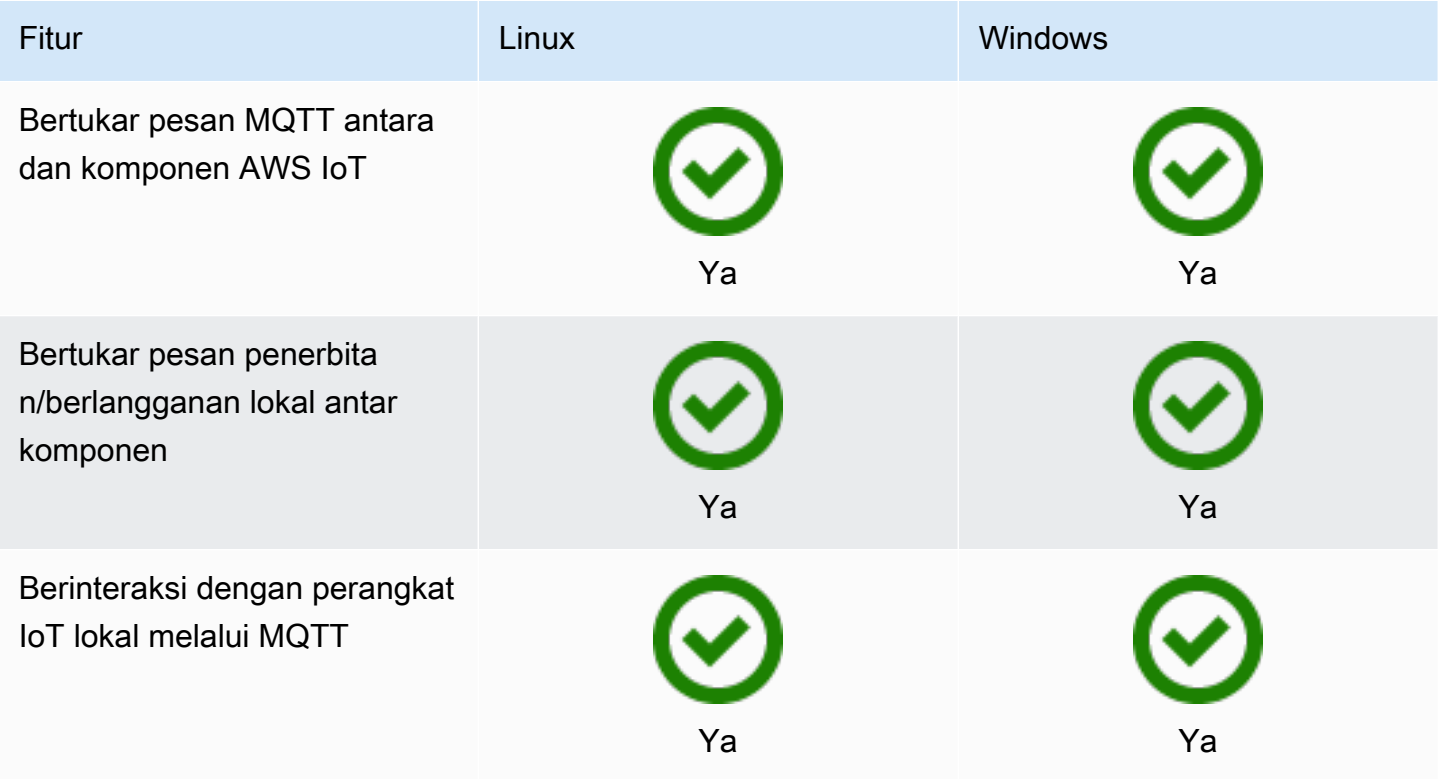

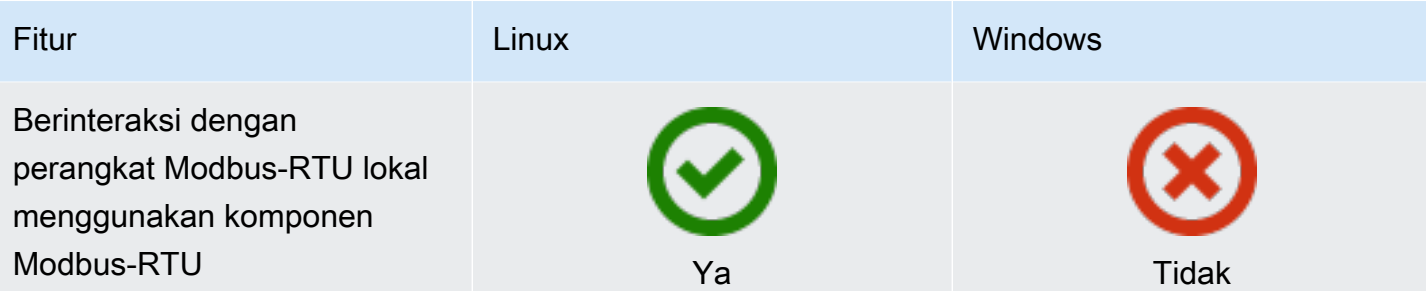

Keamanan

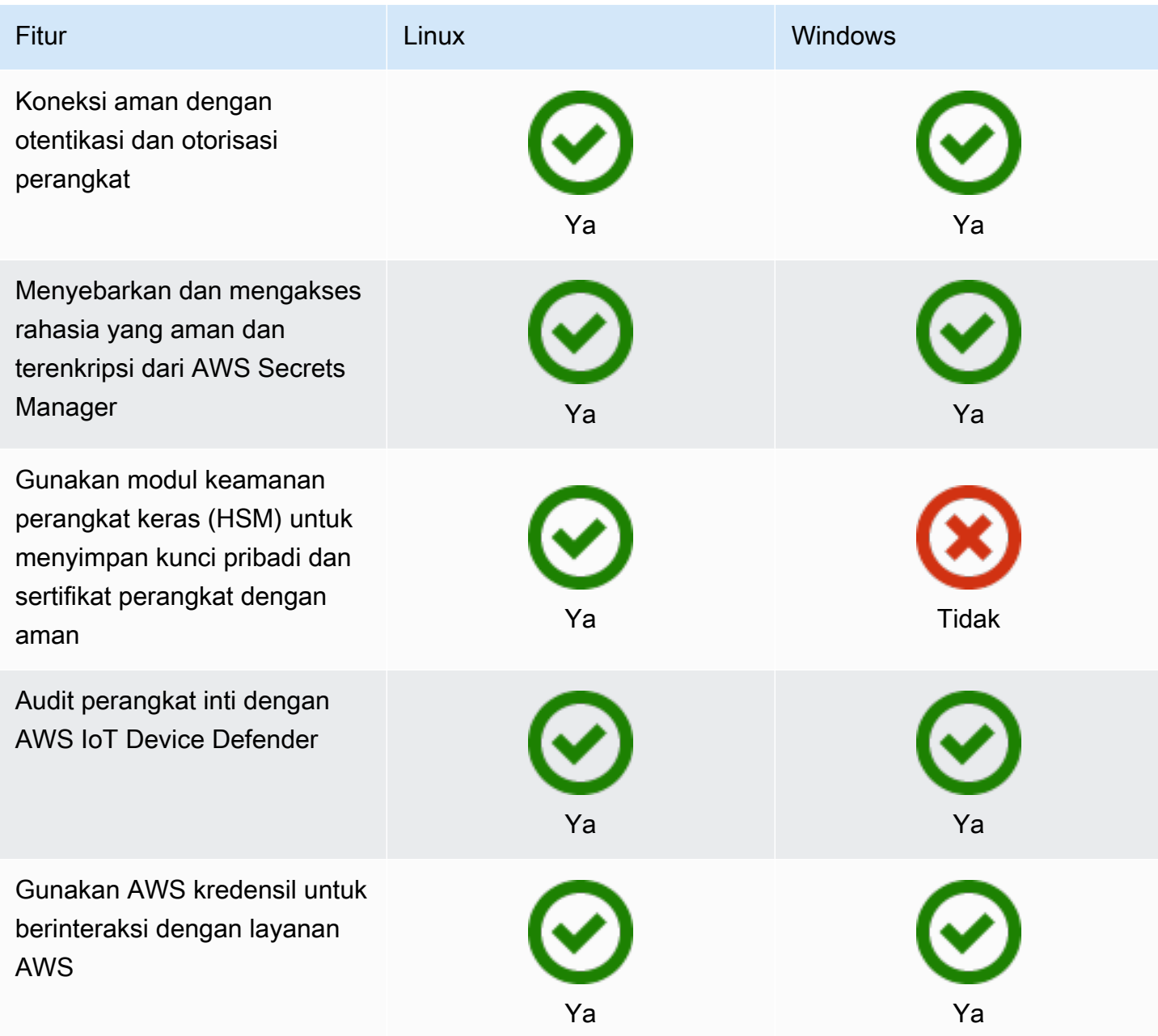

#### Penginstalan

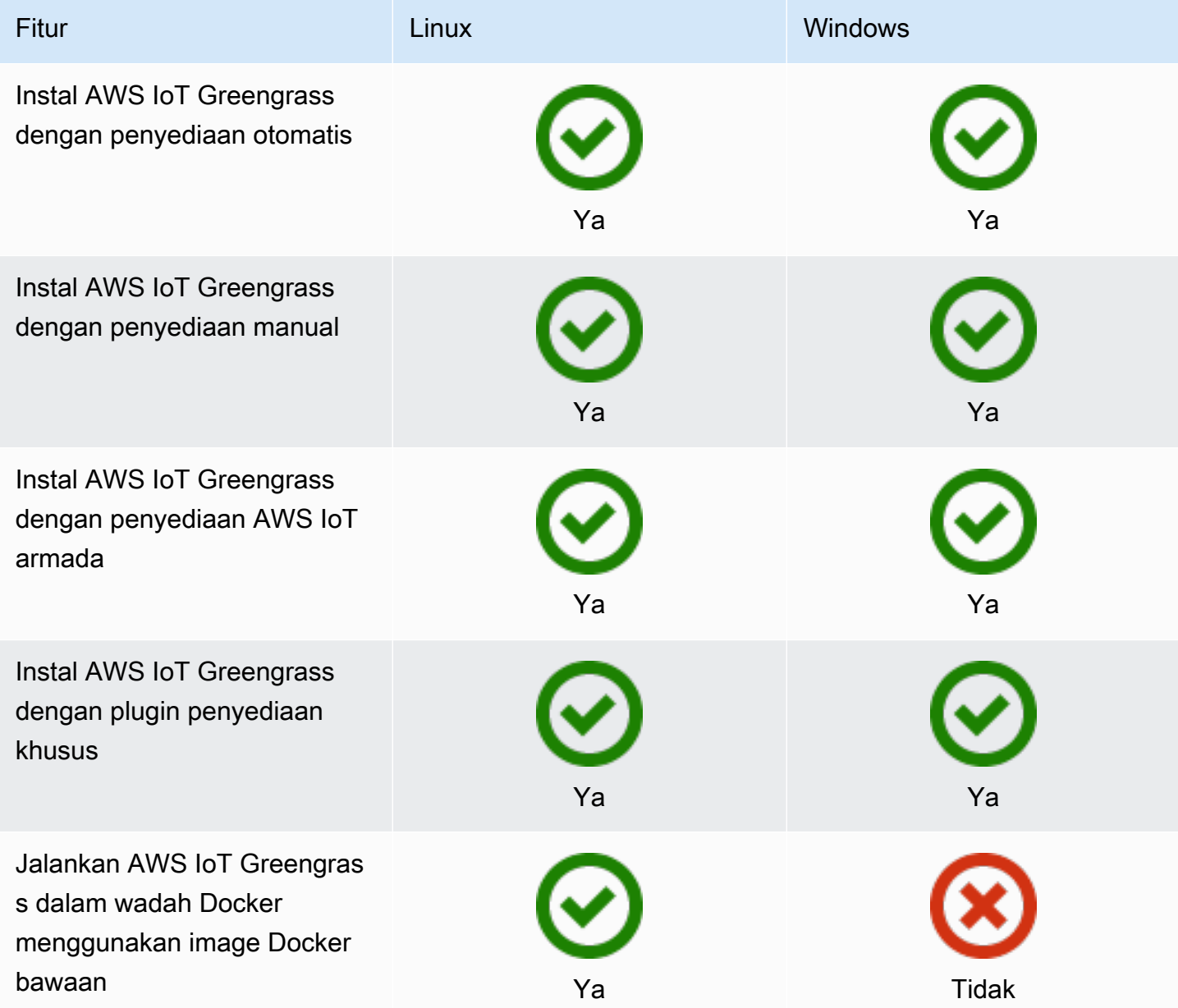

### Pemeliharaan dan pembaruan jarak jauh

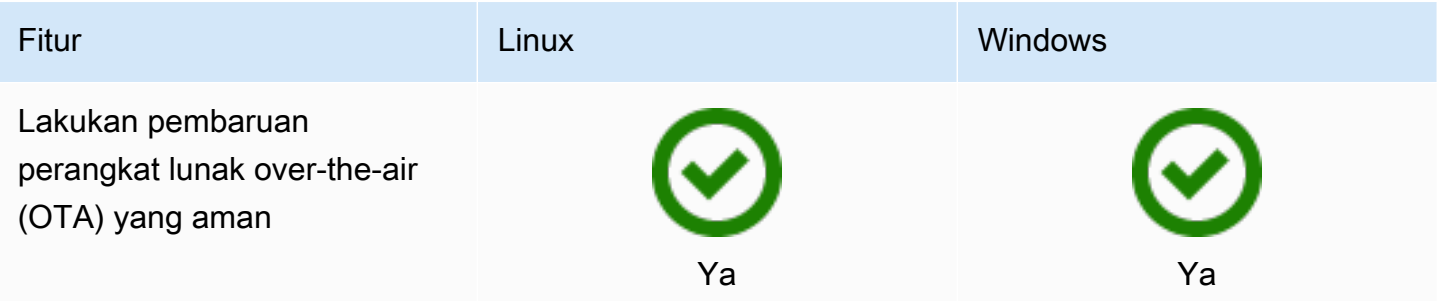

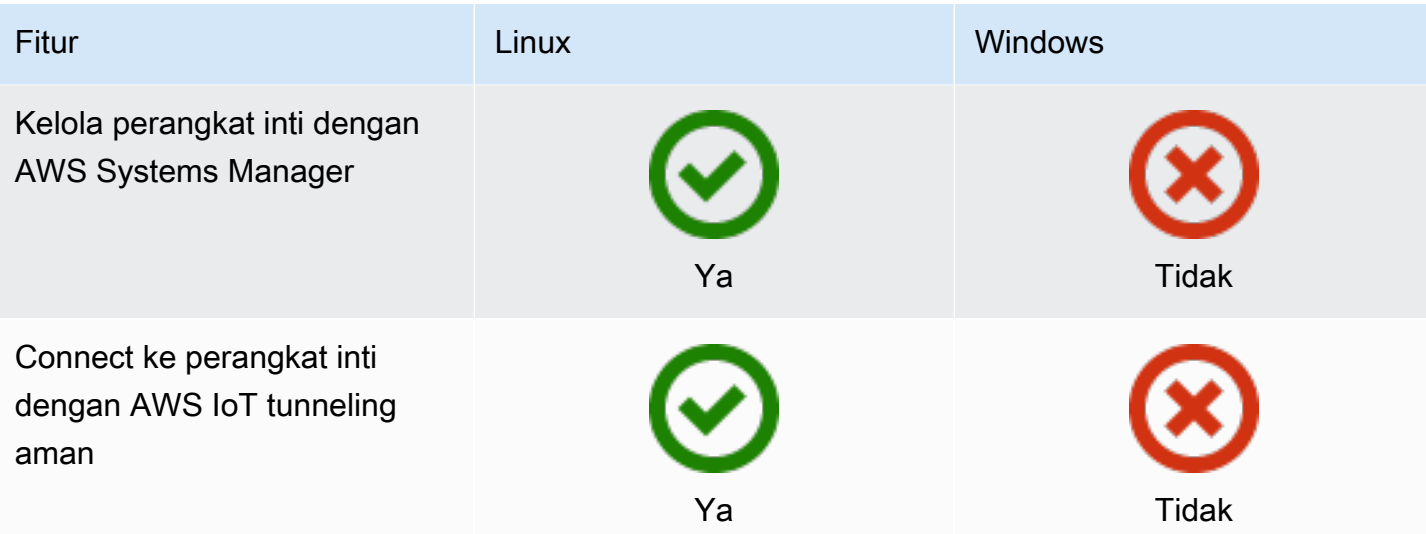

### Machine learning

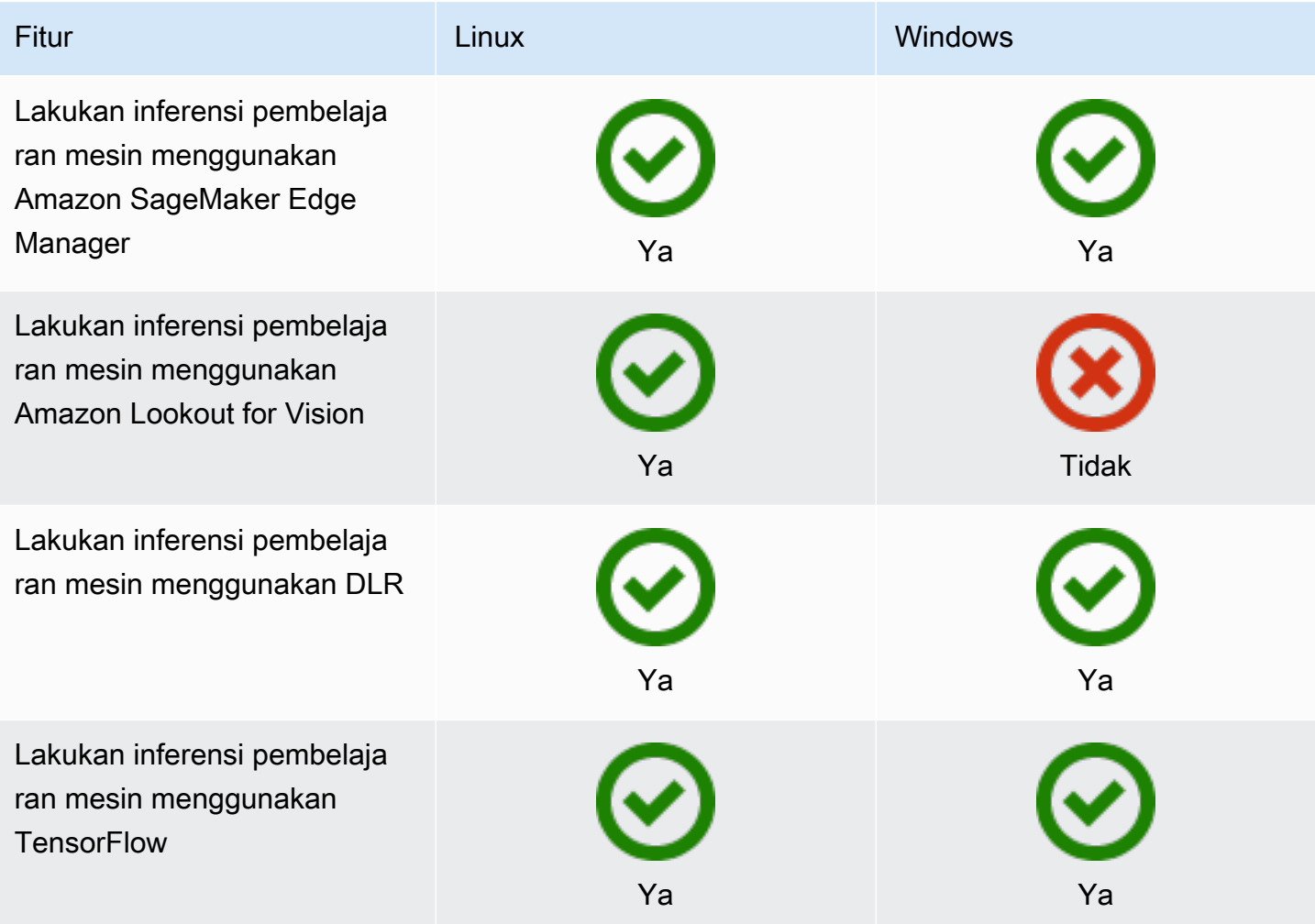

#### Fitur komponen

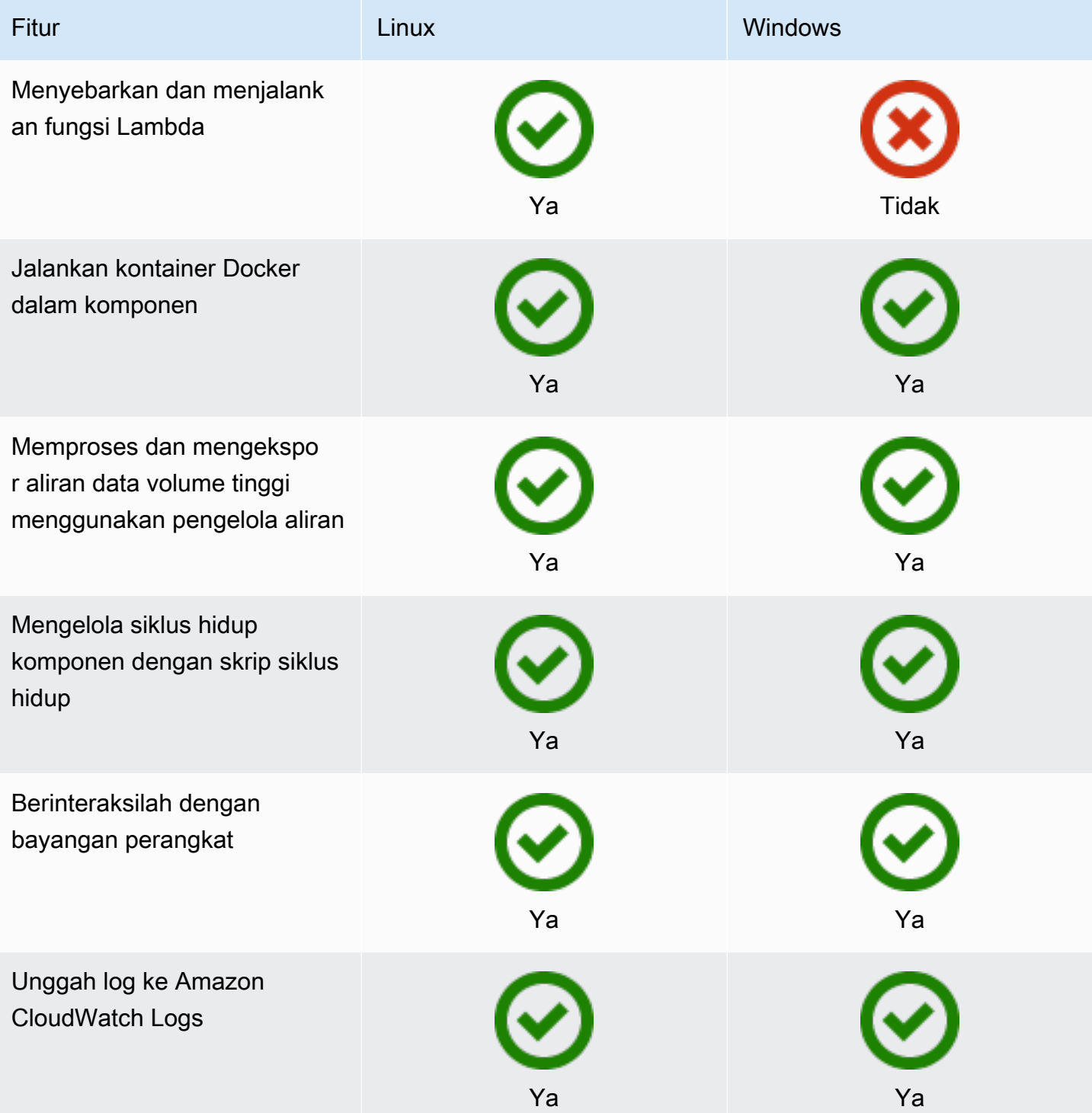

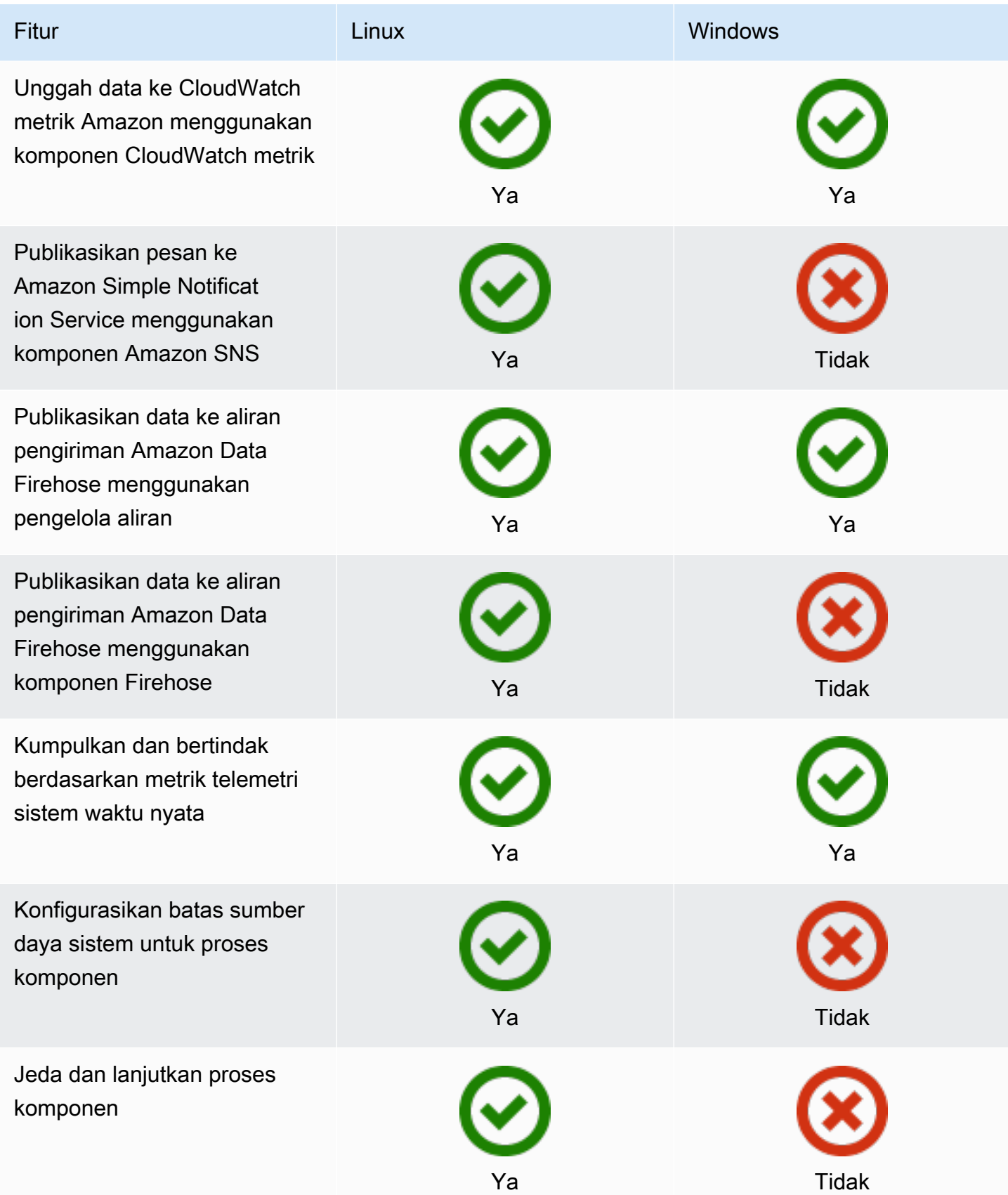

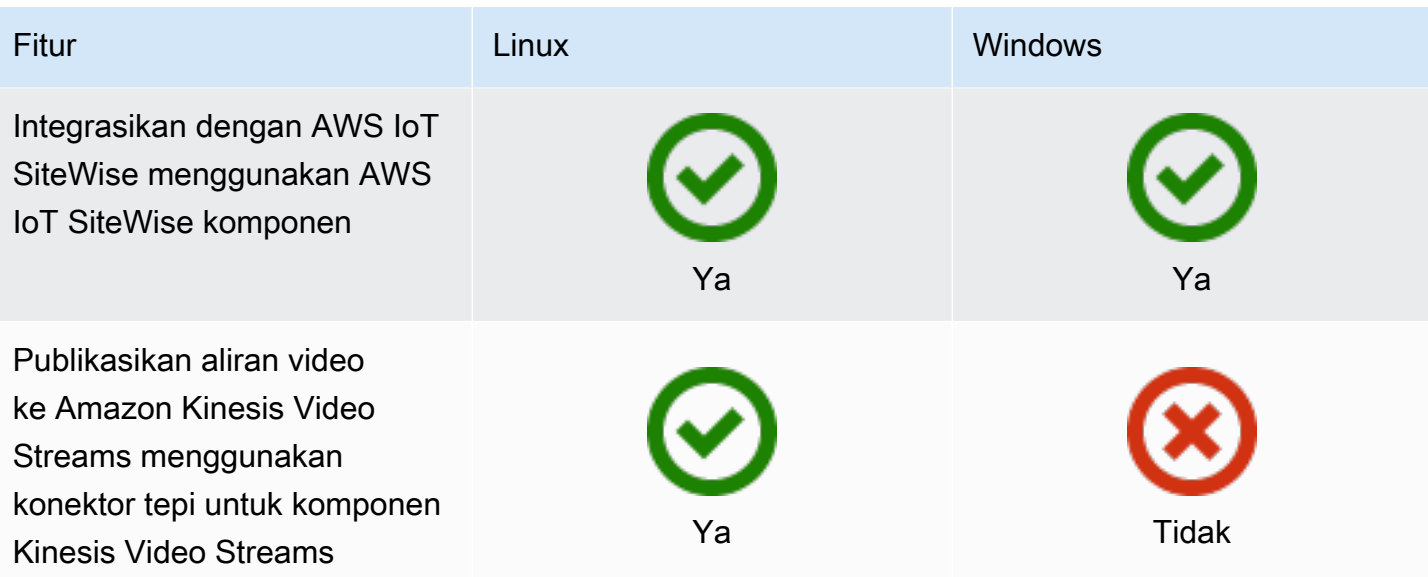

### Pengembangan komponen

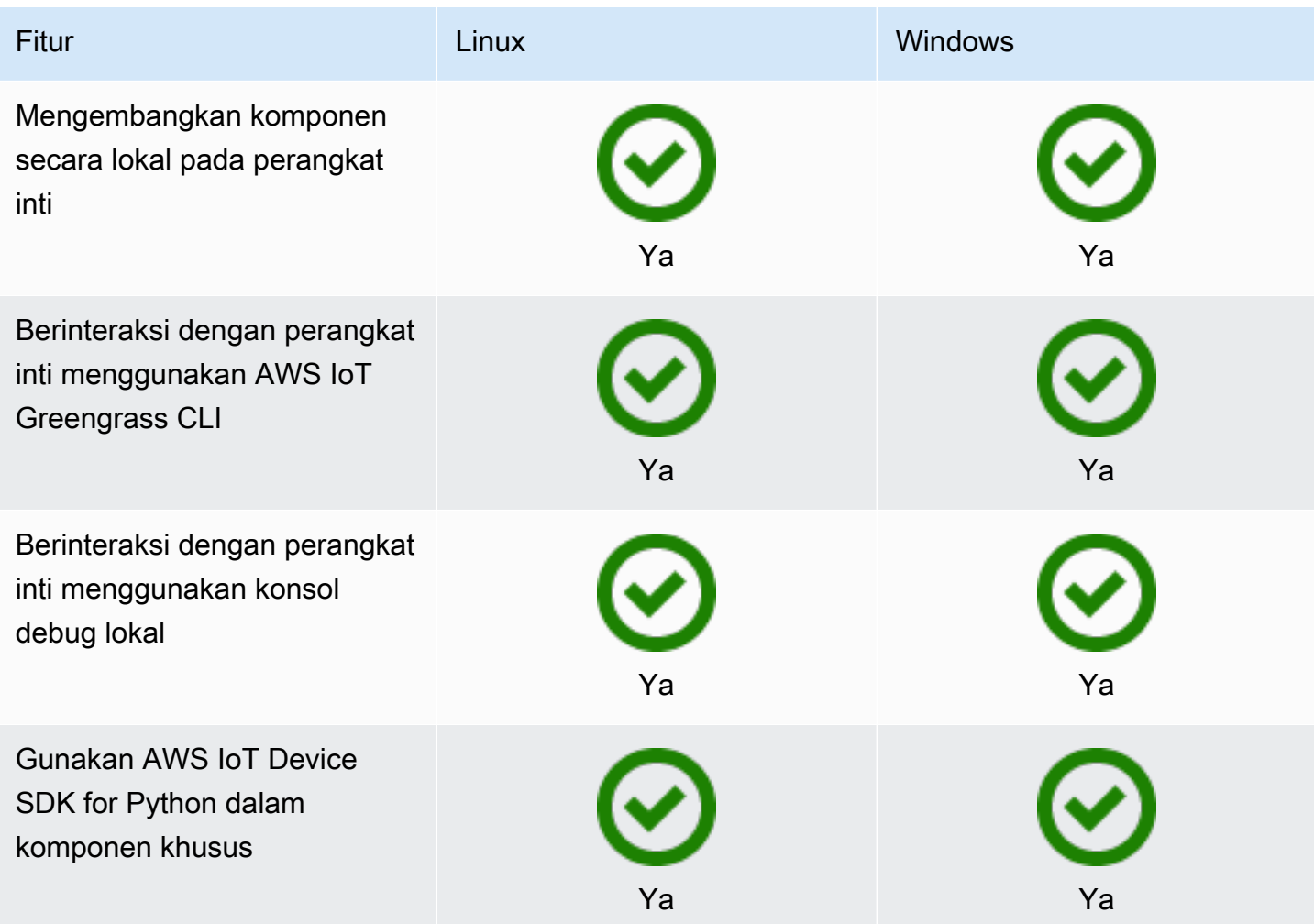

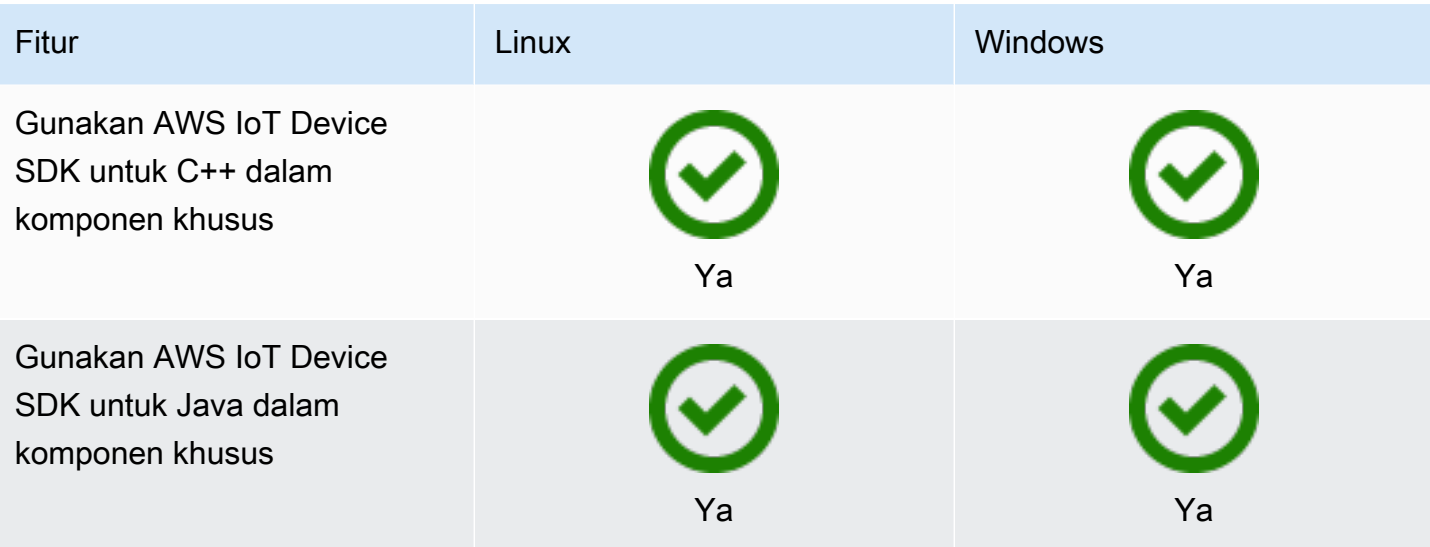

### Sertifikasi perangkat

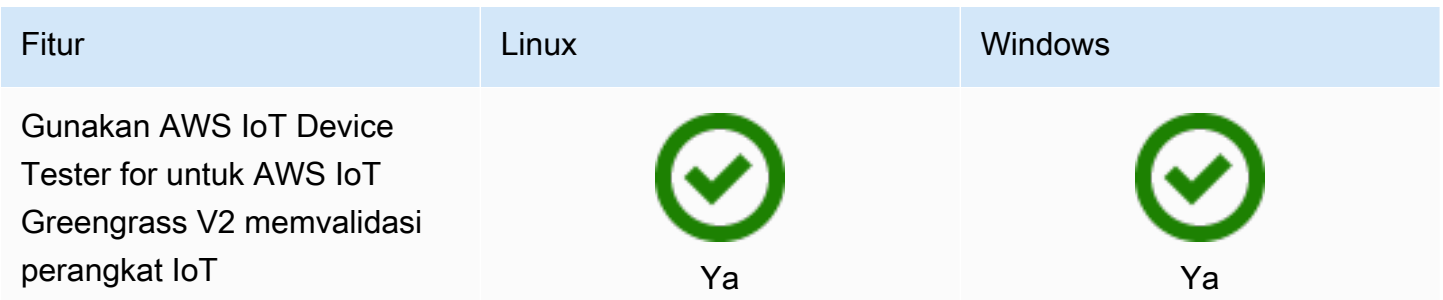
## Apa yang baru di AWS IoT Greengrass Version 2

AWS IoT Greengrass Version 2 adalah versi utama AWS IoT Greengrass yang memperkenalkan fitur-fitur berikut:

- Komponen yang didukung penerbit AWS IoT Greengrass sekarang menawarkan komponen yang didukung Penerbit. Komponen ini dikembangkan, ditawarkan, dan dilayani oleh vendor pihak ketiga. Untuk informasi selengkapnya, lihat [Komponen yang didukung penerbit](#page-1146-0).
- Mengoperasikan perangkat Greengrass di VPC Mengoperasikan perangkat inti Greengrass di VPC sekarang tersedia. Ini memungkinkan Anda untuk melakukan penyebaran di VPC tanpa akses internet publik. Untuk informasi selengkapnya, lihat [Mengoperasikan perangkat AWS IoT](#page-1917-0) [Greengrass inti di VPC.](#page-1917-0)
- Greengrass Testing Framework (GTF) GTF untuk sekarang tersedia. AWS IoT Greengrass Version 2 GTF adalah kumpulan blok bangunan untuk mendukung end-to-end otomatisasi. Ini memungkinkan pelanggan AWS IoT Greengrass Version 2 internal untuk menggunakan kerangka pengujian yang sama dengan yang digunakan tim layanan untuk perubahan perangkat lunak yang memenuhi syarat, penerimaan otomatis, dan tujuan jaminan kualitas. Untuk informasi lebih lanjut, lihat [Greengrass](https://github.com/aws-greengrass/aws-greengrass-testing) Testing Framework di Github.
- Bersertifikat PSA versi AWS IoT Greengrass inti 2.7.0 dan yang lebih baru sekarang bersertifikat Platform Security Architecture (PSA). Untuk informasi lebih lanjut, lihat [AWS IoT Greengrass](https://www.psacertified.org/products/aws-iot-greengrass/) [bersertifikat PSA.](https://www.psacertified.org/products/aws-iot-greengrass/)

AWS IoT Greengrass Catatan rilis memberikan rincian tentang AWS IoT Greengrass rilis—fitur baru, pembaruan dan peningkatan, dan perbaikan umum. AWS IoT Greengrass memiliki jenis rilis berikut:

- Rilis fitur baru untuk AWS IoT Greengrass
- AWS IoT Greengrass Pembaruan perangkat lunak inti

Bagian ini berisi semua catatan AWS IoT Greengrass V2 rilis, terbaru pertama, dan mencakup perubahan fitur utama dan perbaikan bug yang signifikan. Untuk informasi tentang perbaikan kecil tambahan, lihat organisasi [aws-greengrass](https://github.com/aws-greengrass) di. GitHub

#### Catatan rilis

- [Rilis: Pembaruan perangkat lunak AWS IoT Greengrass Core v2.12.6 pada 24 Mei 2024](#page-38-0)
- [Rilis: Pembaruan perangkat lunak AWS IoT Greengrass Core v2.12.5 pada 25 April 2024](#page-39-0)
- [Rilis: Pembaruan perangkat lunak AWS IoT Greengrass Core v2.12.4 pada 02 April 2024](#page-41-0)
- [Rilis: Pembaruan perangkat lunak AWS IoT Greengrass Core v2.12.3 pada 27 Maret 2024](#page-42-0)
- [Rilis: Pembaruan perangkat lunak AWS IoT Greengrass Core v2.12.2 pada 15 Februari 2024](#page-44-0)
- [Rilis: Pembaruan perangkat lunak AWS IoT Greengrass Core v2.12.1 pada 8 Desember 2023](#page-45-0)
- [Rilis: Pembaruan perangkat lunak AWS IoT Greengrass Core v2.12.0 pada 7 November 2023](#page-47-0)
- [Rilis: Pembaruan perangkat lunak AWS IoT Greengrass Core v2.11.3 pada 18 Oktober 2023](#page-49-0)
- [Rilis: Pembaruan perangkat lunak AWS IoT Greengrass Core v2.11.2 pada 9 Agustus 2023](#page-50-0)
- [Rilis: Pembaruan perangkat lunak AWS IoT Greengrass Core v2.11.1 pada 21 Juli 2023](#page-51-0)
- [Rilis: Pembaruan perangkat lunak AWS IoT Greengrass Core v2.11.0 pada 28 Juni 2023](#page-53-0)
- [Rilis: Pembaruan perangkat lunak AWS IoT Greengrass Core v2.10.3 pada 21 Juni 2023](#page-55-0)
- [Rilis: Pembaruan perangkat lunak AWS IoT Greengrass Core v2.10.2 pada 5 Juni 2023](#page-56-0)
- [Rilis: Pembaruan perangkat lunak AWS IoT Greengrass Core v2.10.1 pada 11 Mei 2023](#page-58-0)
- [Rilis: Pembaruan perangkat lunak AWS IoT Greengrass Core v2.10.0 pada 9 Mei 2023](#page-59-0)
- [Rilis: Pembaruan perangkat lunak AWS IoT Greengrass Core v2.9.6 pada 20 April 2023](#page-62-0)
- [Rilis: Pembaruan perangkat lunak AWS IoT Greengrass Core v2.9.5 pada 30 Maret 2023](#page-63-0)
- [Rilis: Pembaruan perangkat lunak AWS IoT Greengrass Core v2.9.4 pada 24 Februari 2023](#page-64-0)
- [Rilis: Pembaruan perangkat lunak AWS IoT Greengrass Core v2.9.3 pada 01 Februari 2023](#page-65-0)
- [Rilis: Pembaruan perangkat lunak AWS IoT Greengrass Core v2.9.2 pada 22 Desember 2022](#page-67-0)
- [Rilis: Pembaruan perangkat lunak AWS IoT Greengrass Core v2.9.1 pada 18 November 2022](#page-68-0)
- [Rilis: Pembaruan perangkat lunak AWS IoT Greengrass Core v2.9.0 pada 15 November 2022](#page-70-0)
- [Rilis: Pembaruan perangkat lunak AWS IoT Greengrass Core v2.8.1 pada 13 Oktober 2022](#page-72-0)
- [Rilis: Pembaruan perangkat lunak AWS IoT Greengrass Core v2.8.0 pada 7 Oktober 2022](#page-74-0)
- [Rilis: Pembaruan perangkat lunak AWS IoT Greengrass Core v2.7.0 pada 28 Juli 2022](#page-76-0)
- [Rilis: Pembaruan perangkat lunak AWS IoT Greengrass Core v2.6.0 pada 27 Juni 2022](#page-79-0)
- [Rilis: Pembaruan perangkat lunak AWS IoT Greengrass Core v2.5.6 pada 31 Mei 2022](#page-84-0)
- [Rilis: Pembaruan perangkat lunak AWS IoT Greengrass Core v2.5.5 pada 6 April 2022](#page-86-0)
- [Rilis: Pembaruan perangkat lunak AWS IoT Greengrass Core v2.5.4 pada 23 Maret 2022](#page-87-0)
- [Rilis: Pembaruan perangkat lunak AWS IoT Greengrass Core v2.5.3 pada 6 Januari 2022](#page-88-0)
- [Rilis: Pembaruan perangkat lunak AWS IoT Greengrass Core v2.5.2 pada 3 Desember 2021](#page-90-0)
- [Rilis: Pembaruan perangkat lunak AWS IoT Greengrass Core v2.5.1 pada 23 November 2021](#page-92-0)
- [Rilis: Pembaruan perangkat lunak AWS IoT Greengrass Core v2.5.0 pada 12 November 2021](#page-93-0)
- [Rilis: Pembaruan perangkat lunak AWS IoT Greengrass Core v2.4.0 pada 3 Agustus 2021](#page-99-0)
- [Rilis: Pembaruan perangkat lunak inti v2.3.0 AWS IoT Greengrass pada 29 Juni 2021](#page-102-0)
- [Rilis: Pembaruan perangkat lunak inti v2.2.0 AWS IoT Greengrass pada tanggal 18 Juni 2021](#page-104-0)
- [Rilis: Pembaruan perangkat lunak inti v2.1.0 AWS IoT Greengrass pada tanggal 26 April 2021](#page-108-0)
- [Rilis: Pembaruan perangkat lunak Core v2.0.5 AWS IoT Greengrass pada 09 Maret 2021](#page-117-0)
- [Rilis: Pembaruan perangkat lunak inti v2.0.4 AWS IoT Greengrass pada tanggal 04 Februari 2021](#page-118-0)

# <span id="page-38-0"></span>Rilis: Pembaruan perangkat lunak AWS IoT Greengrass Core v2.12.6 pada 24 Mei 2024

Rilis ini menyediakan versi 2.12.6 dari komponen inti Greengrass dan pembaruan ke komponen yang disediakan. AWS

Tanggal rilis: 24 Mei 2024

Detail rilis

• [Pembaruan komponen publik](#page-38-1)

### <span id="page-38-1"></span>Pembaruan komponen publik

Tabel berikut mencantumkan komponen yang disediakan oleh AWS yang mencakup fitur baru dan yang diperbarui.

#### **A** Important

Saat Anda menerapkan komponen, AWS IoT Greengrass instal versi terbaru yang didukung dari semua dependensi komponen tersebut. Karena itu, versi patch baru dari komponen publik AWS yang disediakan mungkin secara otomatis diterapkan ke perangkat inti Anda jika Anda menambahkan perangkat baru ke grup sesuatu, atau Anda memperbarui penerapan yang menargetkan perangkat tersebut. Beberapa pembaruan otomatis, seperti pembaruan inti, dapat menyebabkan perangkat Anda memulai ulang secara tiba-tiba.

Untuk mencegah pembaruan yang tidak diinginkan untuk komponen yang berjalan di perangkat Anda, sebaiknya sertakan versi komponen yang Anda inginkan secara langsung saat [membuat deployment](#page-1309-0). Untuk informasi selengkapnya tentang perilaku pembaruan untuk perangkat lunak AWS IoT Greengrass Core, lihat[Perbarui perangkat lunak inti AWS IoT](#page-400-0)  [Greengrass \(OTA\).](#page-400-0)

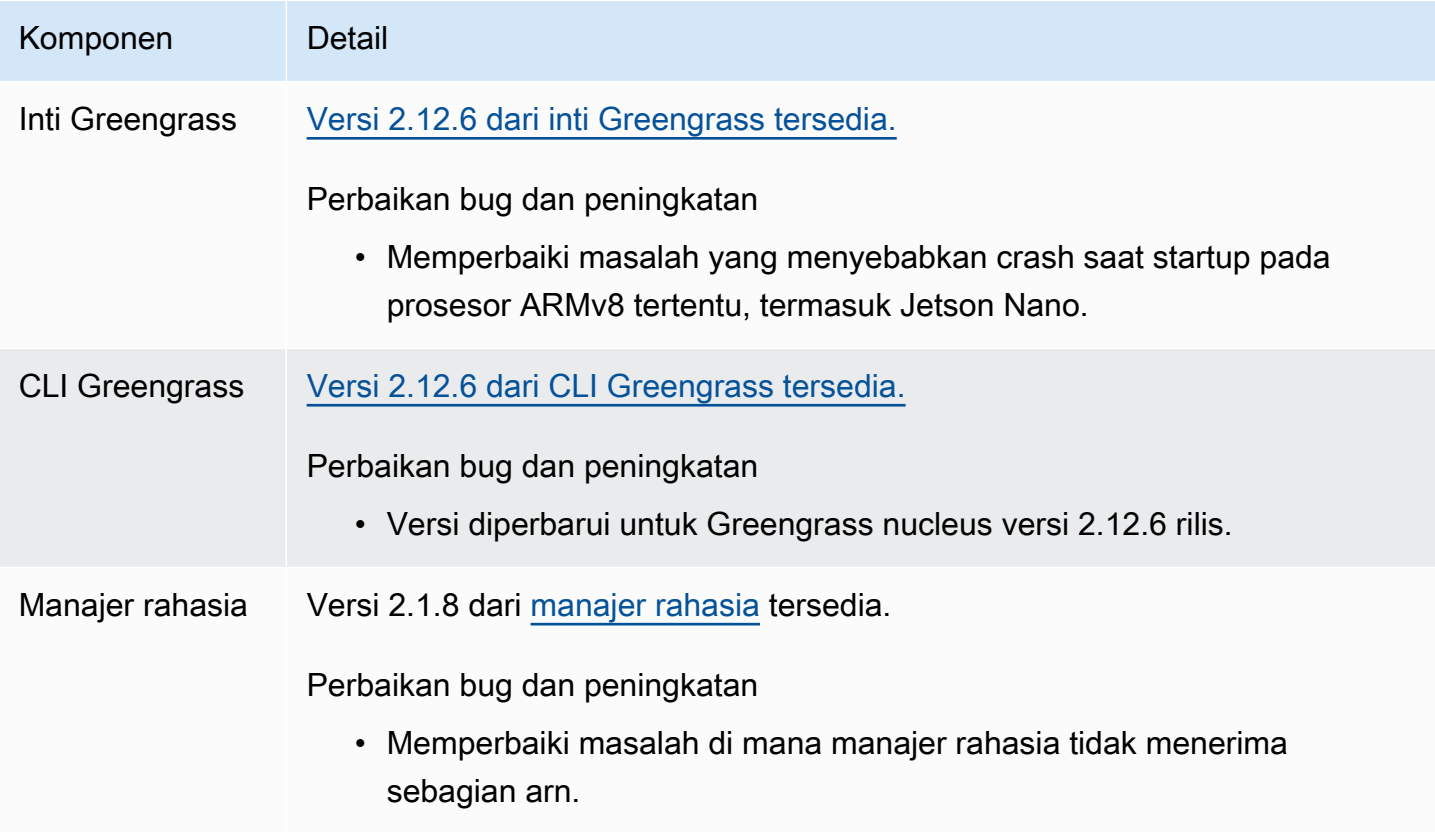

# <span id="page-39-0"></span>Rilis: Pembaruan perangkat lunak AWS IoT Greengrass Core v2.12.5 pada 25 April 2024

Rilis ini menyediakan versi 2.12.5 dari komponen inti Greengrass dan pembaruan ke komponen yang disediakan. AWS

Tanggal rilis: 25 April 2024

Detail rilis

• [Pembaruan komponen publik](#page-40-0)

### <span id="page-40-0"></span>Pembaruan komponen publik

Tabel berikut mencantumkan komponen yang disediakan oleh AWS yang mencakup fitur baru dan yang diperbarui.

#### **A** Important

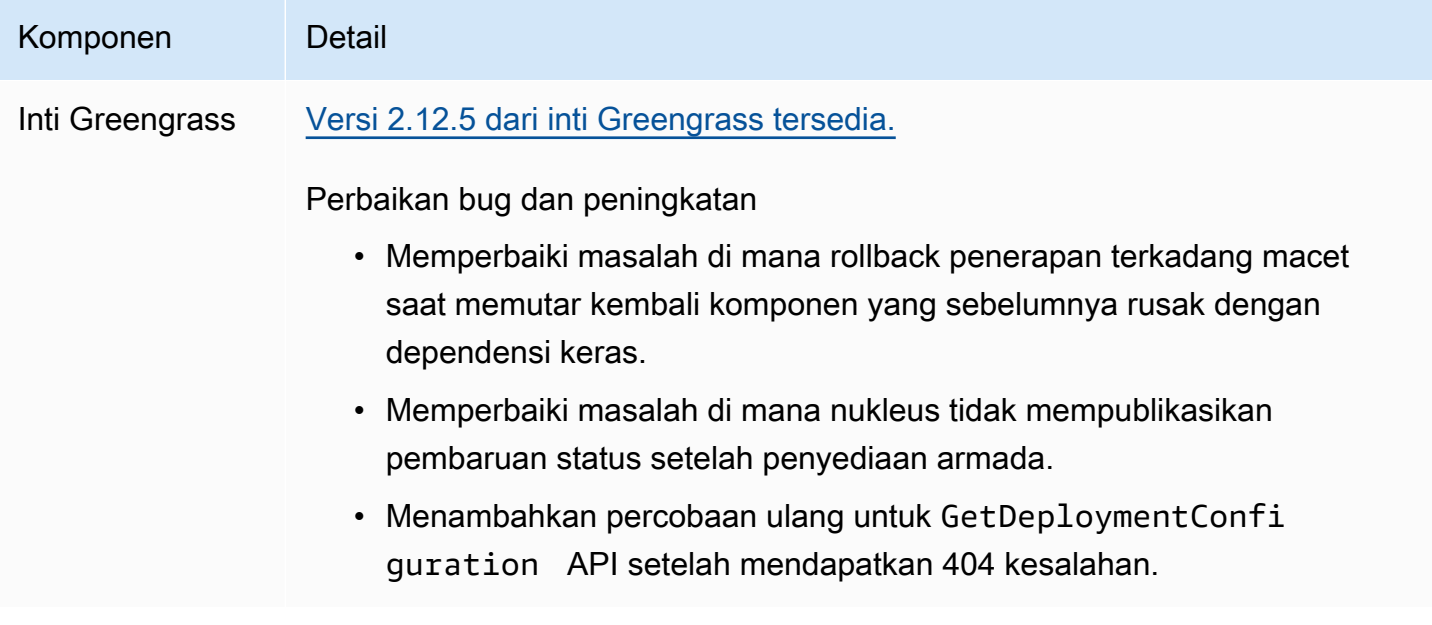

## <span id="page-41-0"></span>Rilis: Pembaruan perangkat lunak AWS IoT Greengrass Core v2.12.4 pada 02 April 2024

Rilis ini menyediakan versi 2.12.4 komponen inti Greengrass dan pembaruan ke komponen yang disediakan. AWS

Tanggal rilis: 02 April 2024

Detail rilis

• [Pembaruan komponen publik](#page-41-1)

### <span id="page-41-1"></span>Pembaruan komponen publik

Tabel berikut mencantumkan komponen yang disediakan oleh AWS yang mencakup fitur baru dan yang diperbarui.

#### **A** Important

Saat Anda menerapkan komponen, AWS IoT Greengrass instal versi terbaru yang didukung dari semua dependensi komponen tersebut. Karena itu, versi patch baru dari komponen publik AWS yang disediakan mungkin secara otomatis diterapkan ke perangkat inti Anda jika Anda menambahkan perangkat baru ke grup sesuatu, atau Anda memperbarui penerapan yang menargetkan perangkat tersebut. Beberapa pembaruan otomatis, seperti pembaruan inti, dapat menyebabkan perangkat Anda memulai ulang secara tiba-tiba. Untuk mencegah pembaruan yang tidak diinginkan untuk komponen yang berjalan di perangkat Anda, sebaiknya sertakan versi komponen yang Anda inginkan secara langsung saat [membuat deployment](#page-1309-0). Untuk informasi selengkapnya tentang perilaku pembaruan untuk perangkat lunak AWS IoT Greengrass Core, lihat[Perbarui perangkat lunak inti AWS IoT](#page-400-0)  [Greengrass \(OTA\).](#page-400-0)

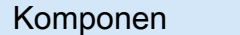

Detail

Inti Greengrass [Versi 2.12.4 dari inti Greengrass tersedia.](#page-513-0)

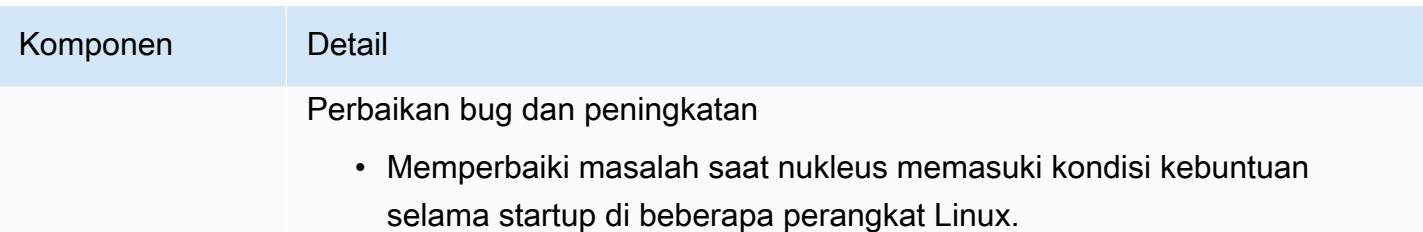

# <span id="page-42-0"></span>Rilis: Pembaruan perangkat lunak AWS IoT Greengrass Core v2.12.3 pada 27 Maret 2024

Rilis ini menyediakan versi 2.12.3 dari komponen inti Greengrass dan pembaruan ke komponen yang disediakan. AWS

Tanggal rilis: 27 Maret 2024

Detail rilis

• [Pembaruan komponen publik](#page-42-1)

### <span id="page-42-1"></span>Pembaruan komponen publik

Tabel berikut mencantumkan komponen yang disediakan oleh AWS yang mencakup fitur baru dan yang diperbarui.

#### **A** Important

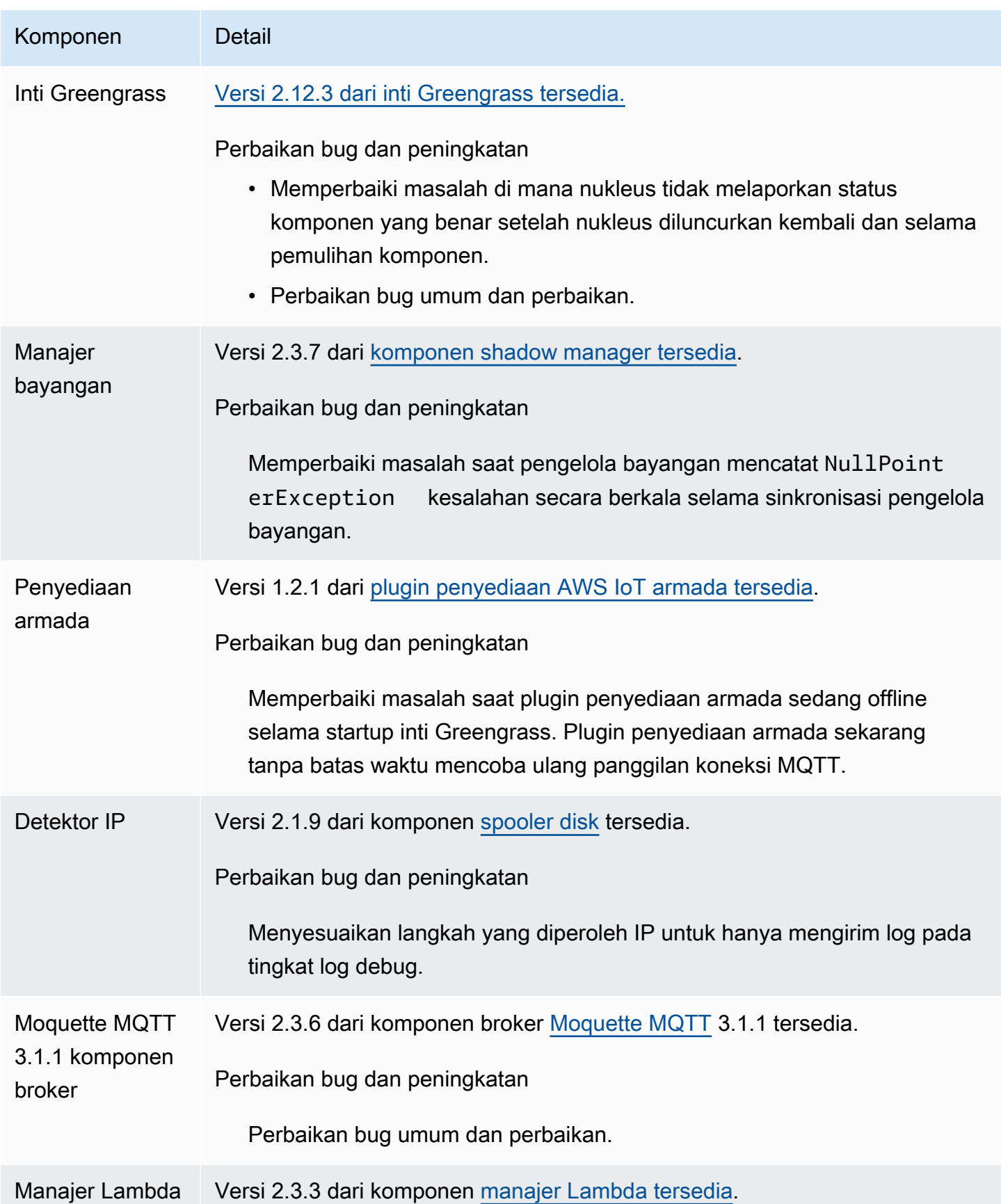

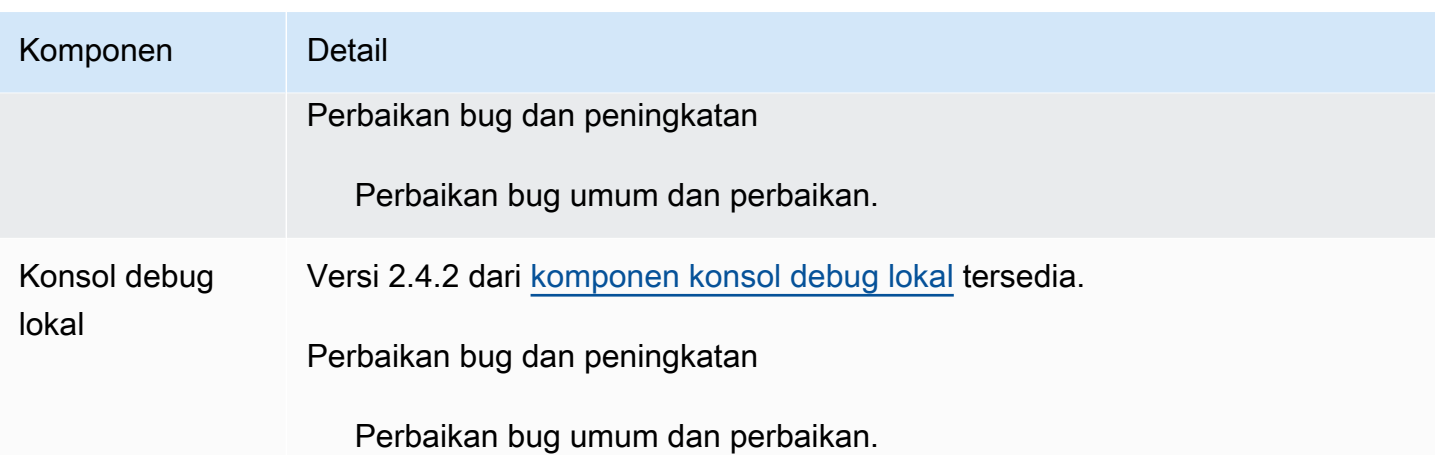

# <span id="page-44-0"></span>Rilis: Pembaruan perangkat lunak AWS IoT Greengrass Core v2.12.2 pada 15 Februari 2024

Rilis ini menyediakan versi 2.12.2 dari komponen inti Greengrass dan pembaruan ke komponen yang disediakan. AWS

Tanggal rilis: 15 Februari 2024

Detail rilis

• [Pembaruan komponen publik](#page-44-1)

## <span id="page-44-1"></span>Pembaruan komponen publik

Tabel berikut mencantumkan komponen yang disediakan oleh AWS yang mencakup fitur baru dan yang diperbarui.

### **A** Important

Saat Anda menerapkan komponen, AWS IoT Greengrass instal versi terbaru yang didukung dari semua dependensi komponen tersebut. Karena itu, versi patch baru dari komponen publik AWS yang disediakan mungkin secara otomatis diterapkan ke perangkat inti Anda jika Anda menambahkan perangkat baru ke grup sesuatu, atau Anda memperbarui penerapan yang menargetkan perangkat tersebut. Beberapa pembaruan otomatis, seperti pembaruan inti, dapat menyebabkan perangkat Anda memulai ulang secara tiba-tiba. Untuk mencegah pembaruan yang tidak diinginkan untuk komponen yang berjalan di perangkat Anda, sebaiknya sertakan versi komponen yang Anda inginkan secara langsung

saat [membuat deployment](#page-1309-0). Untuk informasi selengkapnya tentang perilaku pembaruan untuk perangkat lunak AWS IoT Greengrass Core, lihat[Perbarui perangkat lunak inti AWS IoT](#page-400-0)  [Greengrass \(OTA\).](#page-400-0)

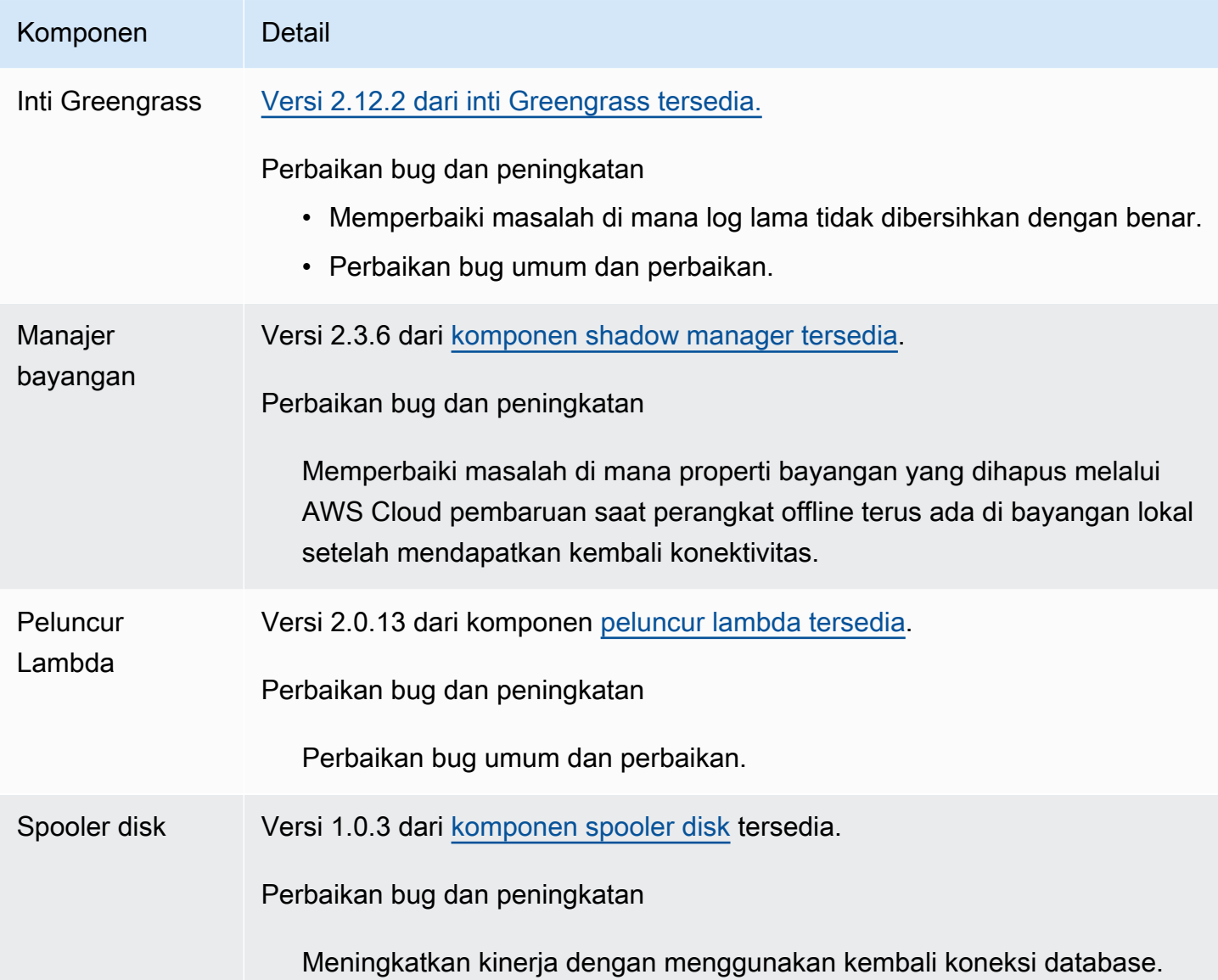

# <span id="page-45-0"></span>Rilis: Pembaruan perangkat lunak AWS IoT Greengrass Core v2.12.1 pada 8 Desember 2023

Rilis ini menyediakan versi 2.12.1 dari komponen inti Greengrass dan pembaruan ke komponen yang disediakan. AWS

#### Tanggal rilis: 8 Desember 2023

#### Detail rilis

• [Pembaruan komponen publik](#page-46-0)

### <span id="page-46-0"></span>Pembaruan komponen publik

Tabel berikut mencantumkan komponen yang disediakan oleh AWS yang mencakup fitur baru dan yang diperbarui.

#### **A** Important

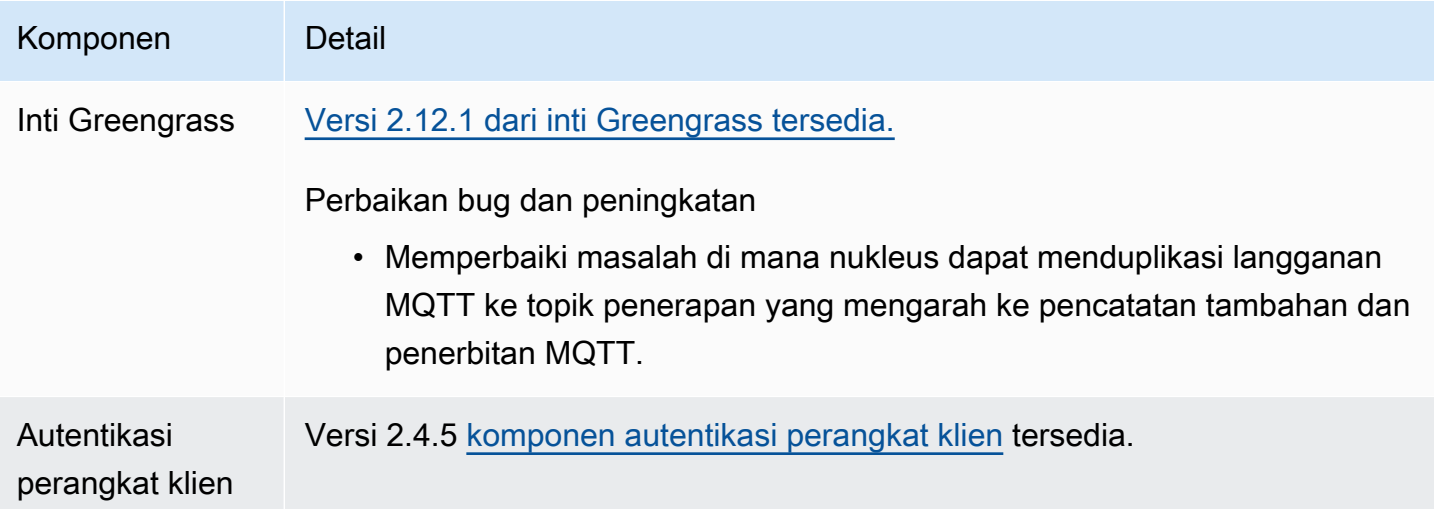

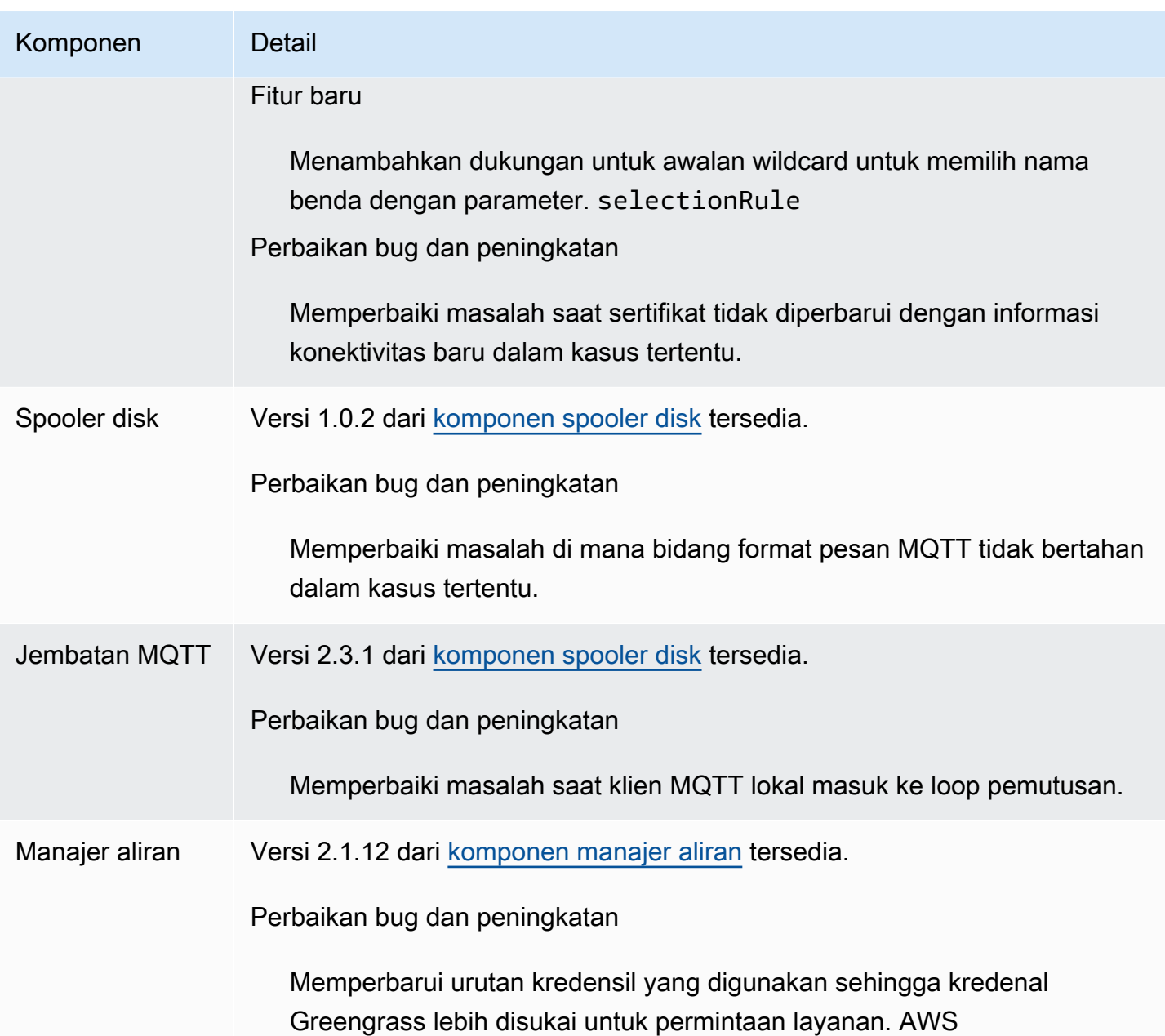

# <span id="page-47-0"></span>Rilis: Pembaruan perangkat lunak AWS IoT Greengrass Core v2.12.0 pada 7 November 2023

Rilis ini menyediakan versi 2.12.0 dari komponen inti Greengrass dan pembaruan ke komponen yang disediakan. AWS

Tanggal rilis: 7 November 2023

Sorotan rilis

• Bootstrap on rollback — AWS IoT Greengrass sekarang menyediakan parameter konfigurasi inti Greengrass yang disebut. BootstrapOnRollback Fitur ini memungkinkan Anda untuk menjalankan langkah-langkah siklus hidup bootstrap sebagai bagian dari penerapan rollback.

#### Detail rilis

• [Pembaruan komponen publik](#page-48-0)

### <span id="page-48-0"></span>Pembaruan komponen publik

Tabel berikut mencantumkan komponen yang disediakan oleh AWS yang mencakup fitur baru dan yang diperbarui.

#### **A** Important

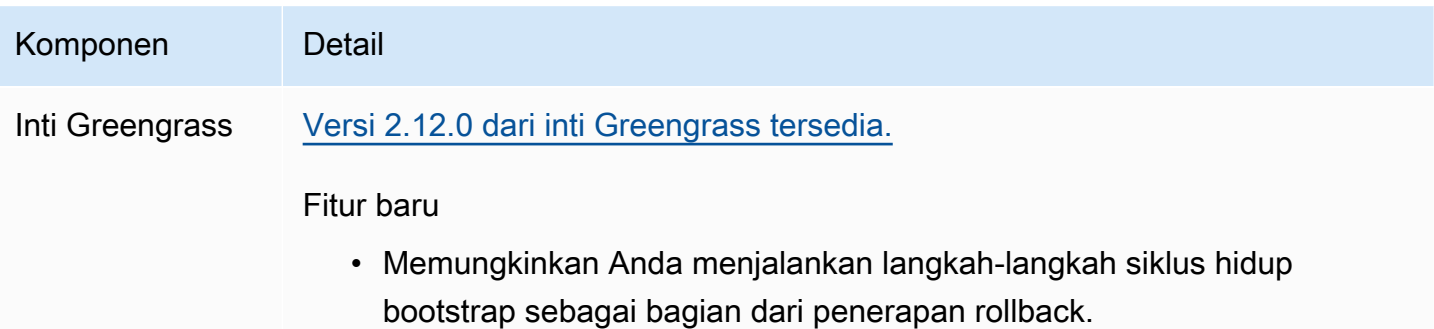

# <span id="page-49-0"></span>Rilis: Pembaruan perangkat lunak AWS IoT Greengrass Core v2.11.3 pada 18 Oktober 2023

Rilis ini menyediakan versi 2.11.3 dari komponen inti Greengrass.

Tanggal rilis: 18 Oktober 2023

#### Detail rilis

• [Pembaruan komponen publik](#page-49-1)

### <span id="page-49-1"></span>Pembaruan komponen publik

Tabel berikut mencantumkan komponen yang disediakan oleh AWS yang mencakup fitur baru dan yang diperbarui.

#### **A** Important

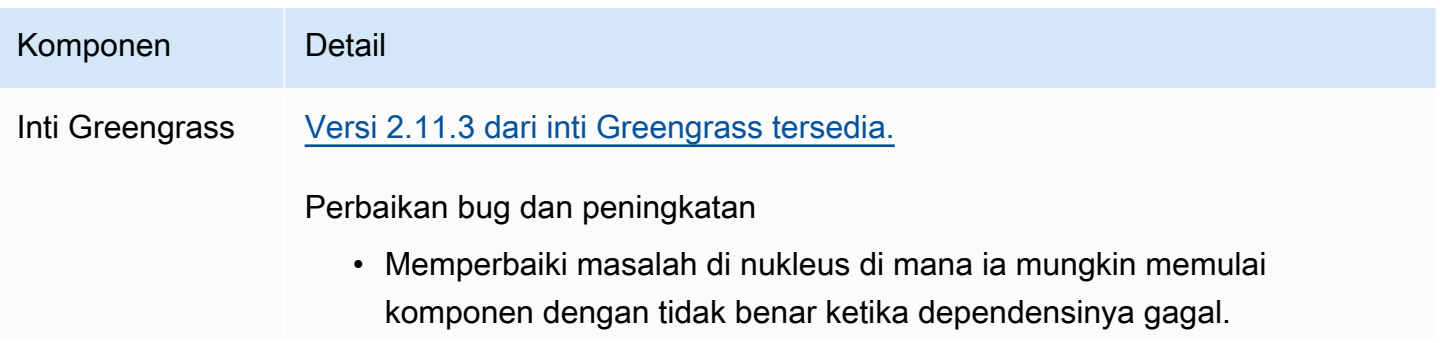

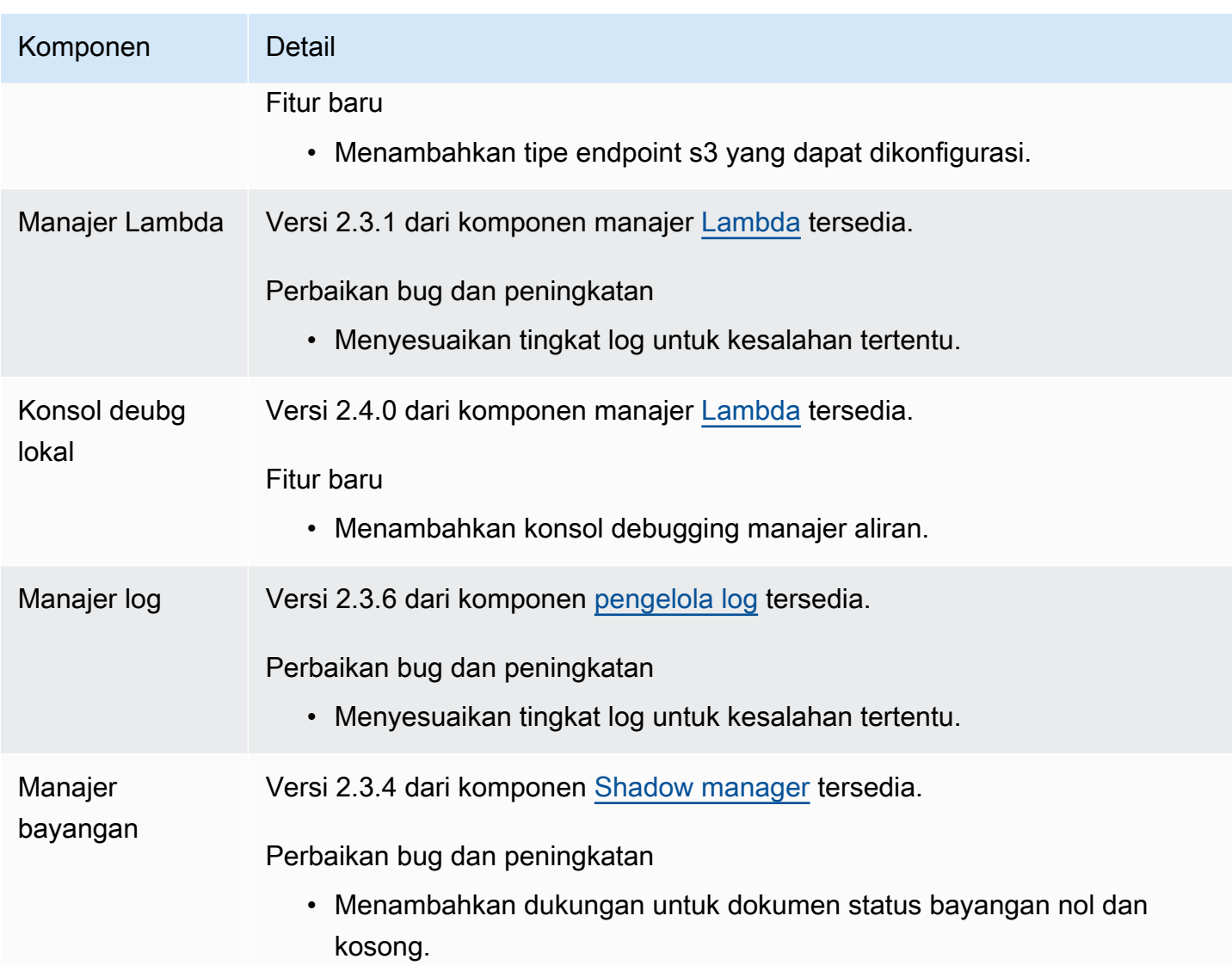

# <span id="page-50-0"></span>Rilis: Pembaruan perangkat lunak AWS IoT Greengrass Core v2.11.2 pada 9 Agustus 2023

Rilis ini menyediakan versi 2.11.2 dari komponen inti Greengrass.

Tanggal rilis: 9 Agustus 2023

Detail rilis

• [Pembaruan komponen publik](#page-51-1)

### <span id="page-51-1"></span>Pembaruan komponen publik

Tabel berikut mencantumkan komponen yang disediakan oleh AWS yang mencakup fitur baru dan yang diperbarui.

#### **A** Important

Saat Anda menerapkan komponen, AWS IoT Greengrass instal versi terbaru yang didukung dari semua dependensi komponen tersebut. Karena ini, versi patch baru dari komponen publik yang disediakan oleh AWS mungkin secara otomatis di-deploy ke perangkat inti Anda jika Anda menambahkan perangkat baru ke grup objek, atau Anda memperbarui deployment yang menargetkan perangkat tersebut. Beberapa pembaruan otomatis, seperti pembaruan inti, dapat menyebabkan perangkat Anda memulai ulang secara tiba-tiba. Untuk mencegah pembaruan yang tidak diinginkan untuk komponen yang berjalan di perangkat Anda, sebaiknya sertakan versi komponen yang Anda inginkan secara langsung saat [membuat deployment](#page-1309-0). Untuk informasi selengkapnya tentang perilaku pembaruan untuk perangkat lunak inti AWS IoT Greengrass, lihat [Perbarui perangkat lunak inti AWS IoT](#page-400-0)  [Greengrass \(OTA\).](#page-400-0)

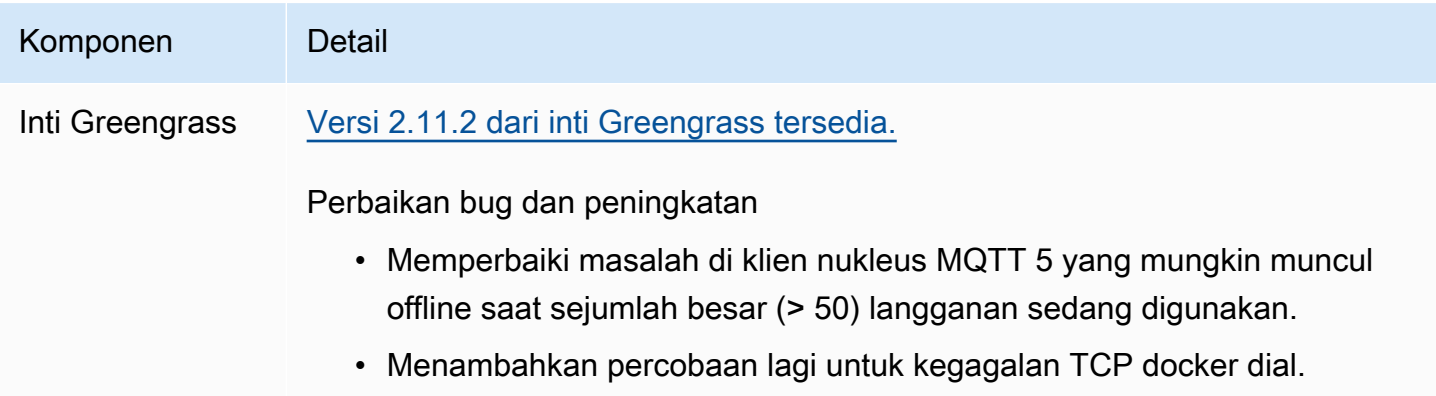

# <span id="page-51-0"></span>Rilis: Pembaruan perangkat lunak AWS IoT Greengrass Core v2.11.1 pada 21 Juli 2023

Rilis ini menyediakan versi 2.11.1 dari komponen inti Greengrass.

Tanggal rilis: 21 Juli 2023

#### Detail rilis

• [Pembaruan komponen publik](#page-52-0)

## <span id="page-52-0"></span>Pembaruan komponen publik

Tabel berikut mencantumkan komponen yang disediakan oleh AWS yang mencakup fitur baru dan yang diperbarui.

#### **A** Important

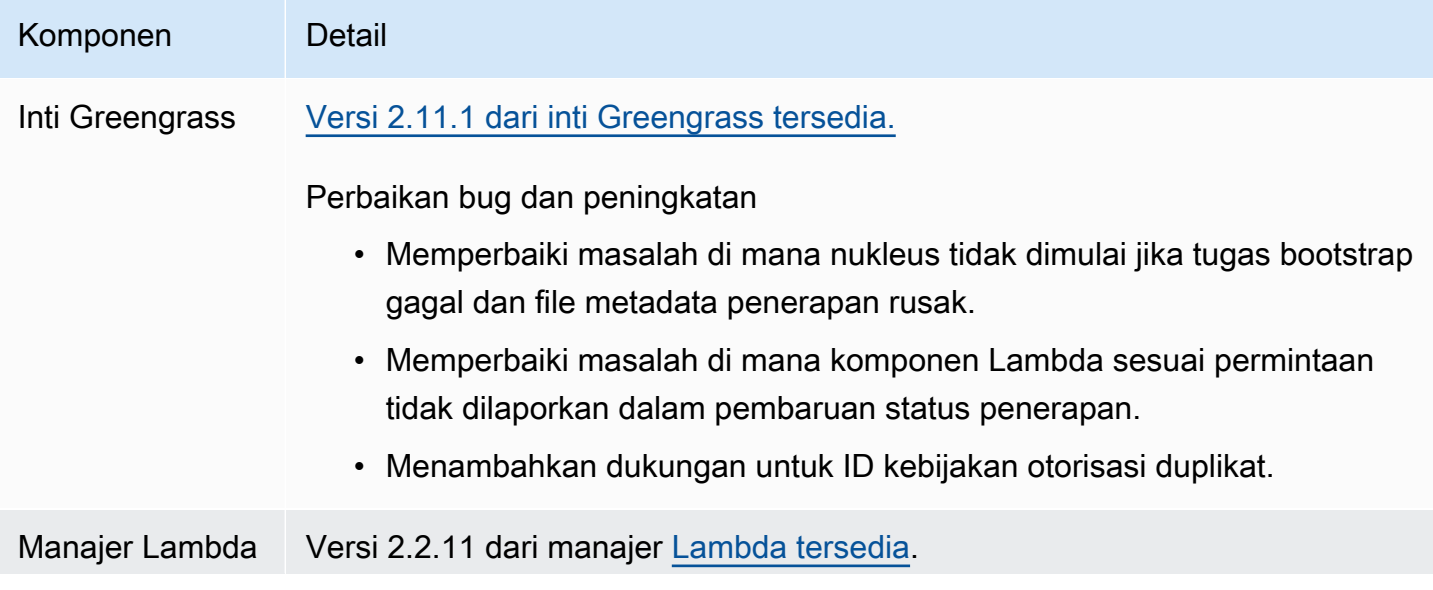

## Komponen Detail Perbaikan bug dan peningkatan • Memperbaiki masalah saat LegacySubscriptionRouter konfigurasi tidak diperbarui saat konfigurasi Lambda berubah.

# <span id="page-53-0"></span>Rilis: Pembaruan perangkat lunak AWS IoT Greengrass Core v2.11.0 pada 28 Juni 2023

Rilis ini menyediakan versi 2.11.0 dari komponen inti Greengrass.

Tanggal rilis: 28 Juni 2023

Sorotan rilis

- Persistent disk spooler AWS IoT Greengrass sekarang menyediakan implementasi spooler persisten untuk pesan yang di-spooled dari perangkat inti Greengrass ke. AWS IoT Core Komponen ini akan menyimpan pesan keluar ini pada disk. Untuk informasi selengkapnya, lihat [Spooler disk](#page-663-0).
- Peningkatan penerapan lokal Anda sekarang dapat membatalkan penerapan lokal, mengatur kebijakan penanganan kegagalan penerapan, dan mendapatkan status penerapan terperinci.
- Peningkatan kecepatan logging Kecepatan unggah log untuk komponen pengelola log telah ditingkatkan.

Detail rilis

• [Pembaruan komponen publik](#page-53-1)

### <span id="page-53-1"></span>Pembaruan komponen publik

Tabel berikut mencantumkan komponen yang disediakan oleh AWS yang mencakup fitur baru dan yang diperbarui.

### **A** Important

Saat Anda menerapkan komponen, AWS IoT Greengrass instal versi terbaru yang didukung dari semua dependensi komponen tersebut. Karena ini, versi patch baru dari komponen

publik yang disediakan oleh AWS mungkin secara otomatis di-deploy ke perangkat inti Anda jika Anda menambahkan perangkat baru ke grup objek, atau Anda memperbarui deployment yang menargetkan perangkat tersebut. Beberapa pembaruan otomatis, seperti pembaruan inti, dapat menyebabkan perangkat Anda memulai ulang secara tiba-tiba. Untuk mencegah pembaruan yang tidak diinginkan untuk komponen yang berjalan di perangkat Anda, sebaiknya sertakan versi komponen yang Anda inginkan secara langsung saat [membuat deployment](#page-1309-0). Untuk informasi selengkapnya tentang perilaku pembaruan untuk perangkat lunak inti AWS IoT Greengrass, lihat [Perbarui perangkat lunak inti AWS IoT](#page-400-0)  [Greengrass \(OTA\).](#page-400-0)

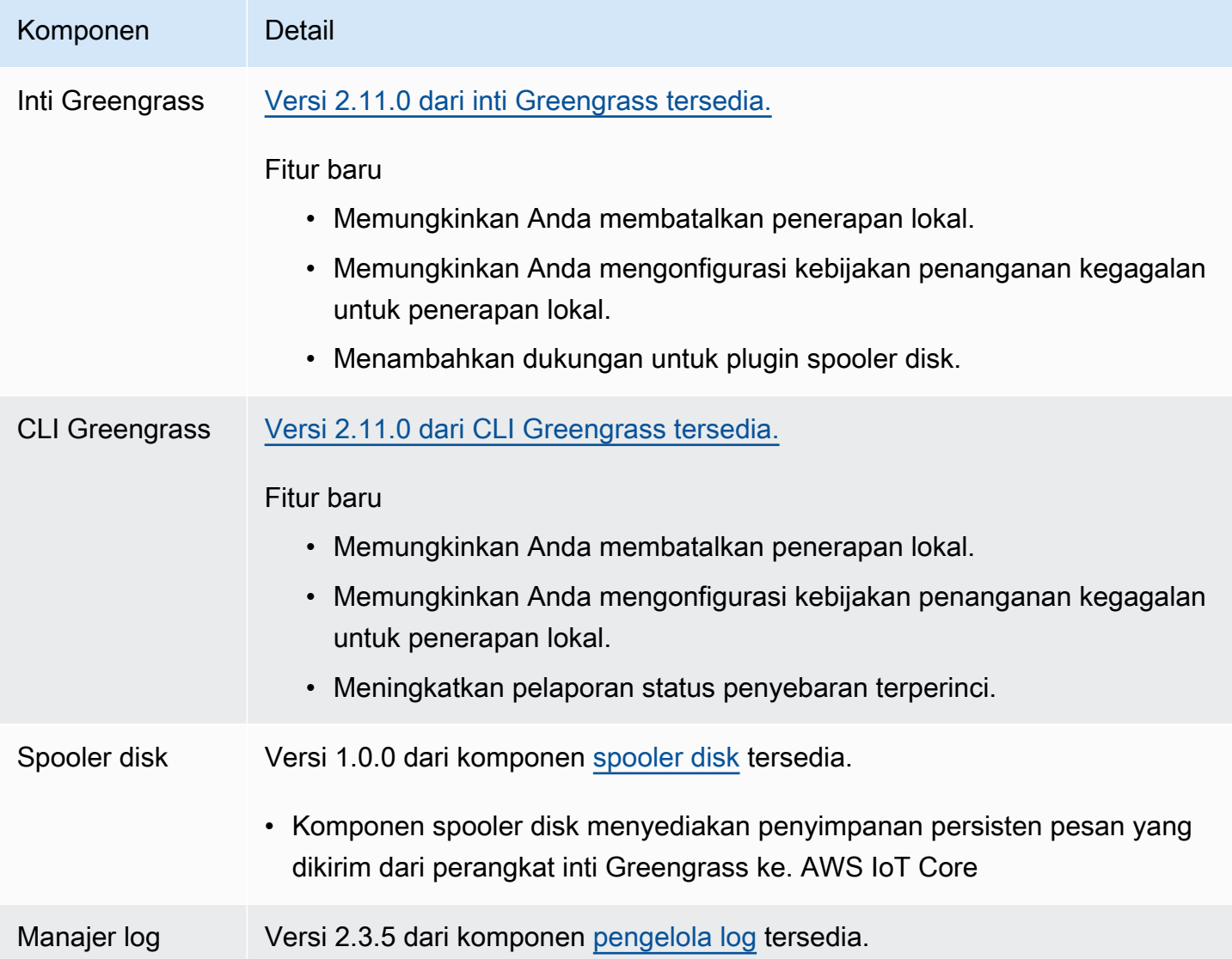

Komponen Detail

Perbaikan

Meningkatkan kecepatan unggah log.

## <span id="page-55-0"></span>Rilis: Pembaruan perangkat lunak AWS IoT Greengrass Core v2.10.3 pada 21 Juni 2023

Rilis ini menyediakan versi 2.10.3 dari komponen inti Greengrass.

Tanggal rilis: 21 Juni 2023

#### Detail rilis

• [Pembaruan komponen publik](#page-55-1)

### <span id="page-55-1"></span>Pembaruan komponen publik

Tabel berikut mencantumkan komponen yang disediakan oleh AWS yang mencakup fitur baru dan yang diperbarui.

#### **A** Important

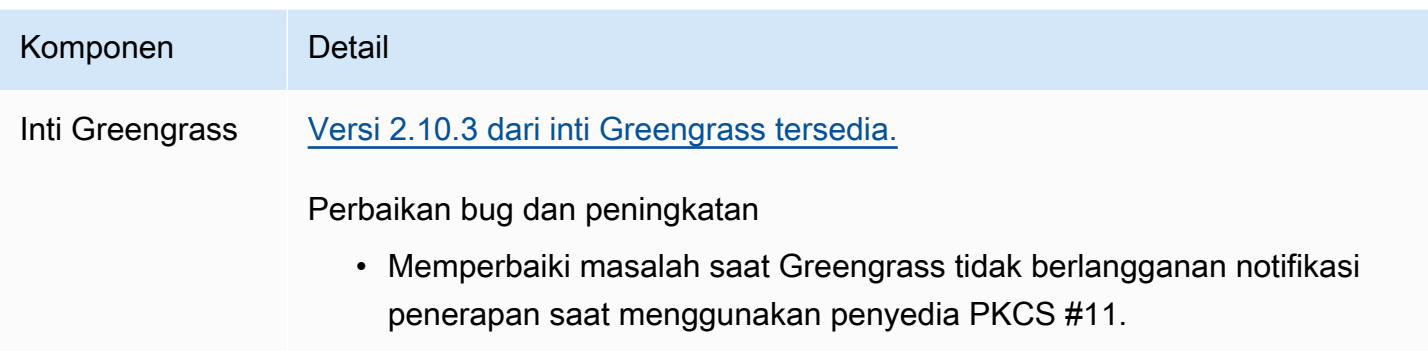

# <span id="page-56-0"></span>Rilis: Pembaruan perangkat lunak AWS IoT Greengrass Core v2.10.2 pada 5 Juni 2023

Rilis ini menyediakan versi 2.10.2 dari komponen inti Greengrass.

Tanggal rilis: 5 Juni 2023

Detail rilis

• [Pembaruan komponen publik](#page-56-1)

### <span id="page-56-1"></span>Pembaruan komponen publik

Tabel berikut mencantumkan komponen yang disediakan oleh AWS yang mencakup fitur baru dan yang diperbarui.

### **A** Important

untuk perangkat lunak inti AWS IoT Greengrass, lihat [Perbarui perangkat lunak inti AWS IoT](#page-400-0)  [Greengrass \(OTA\).](#page-400-0)

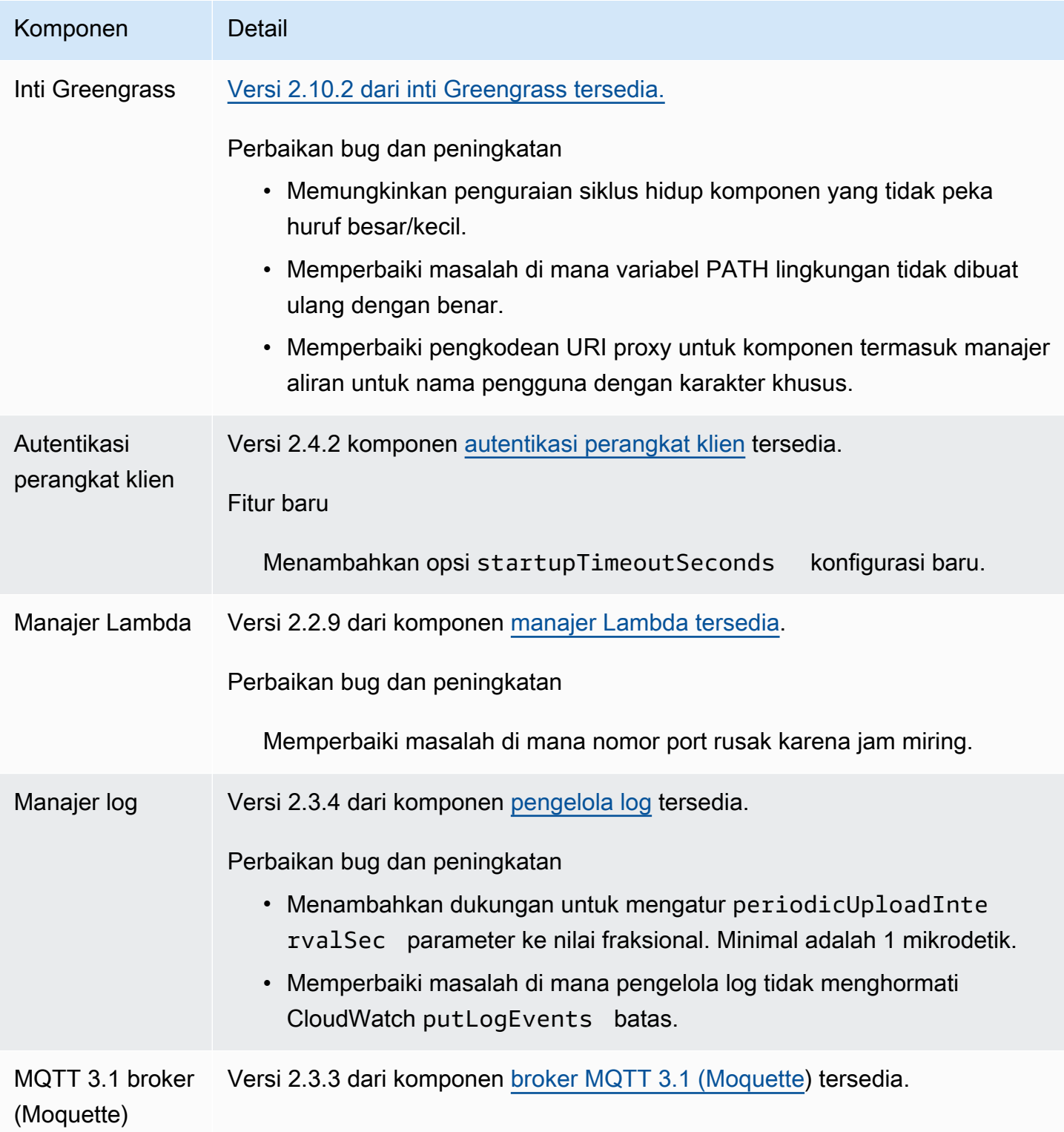

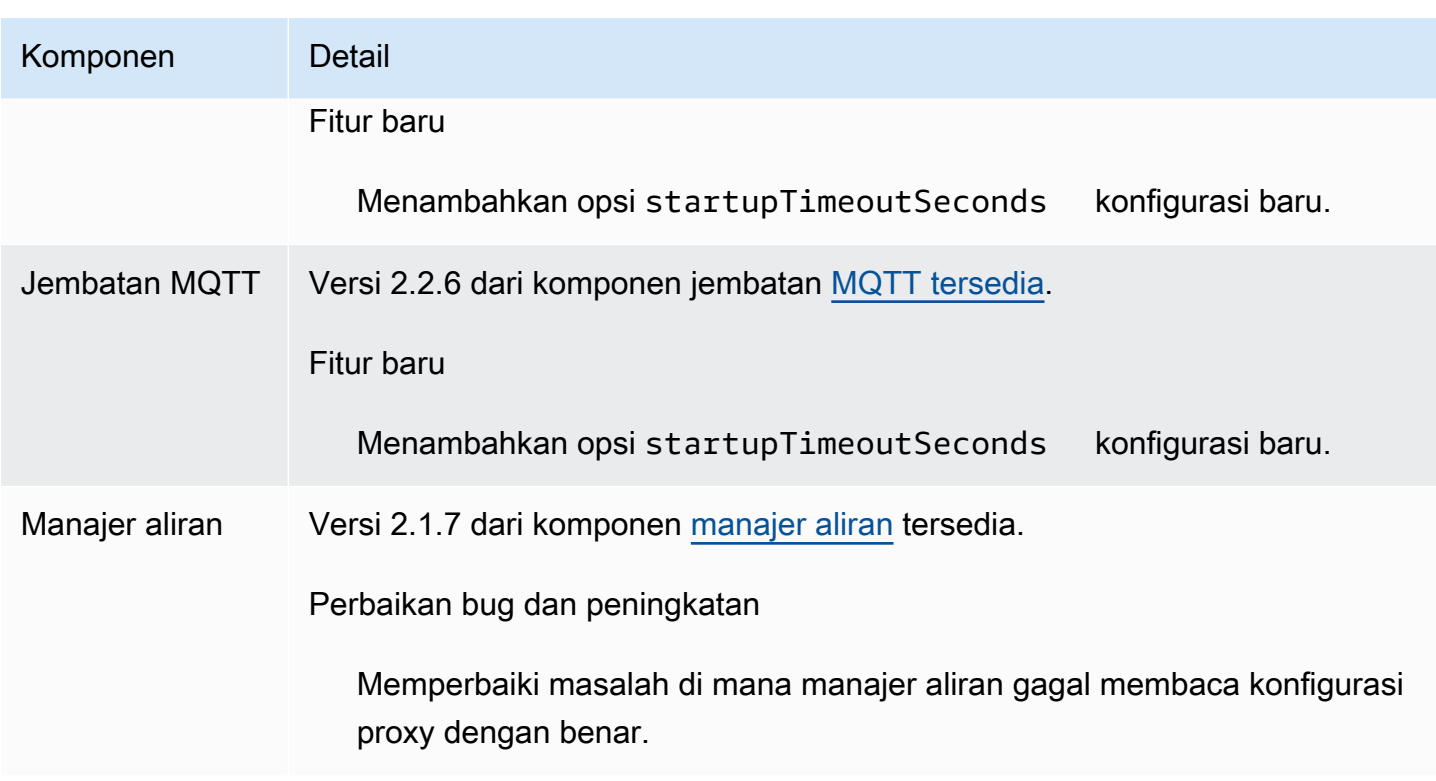

# <span id="page-58-0"></span>Rilis: Pembaruan perangkat lunak AWS IoT Greengrass Core v2.10.1 pada 11 Mei 2023

Rilis ini menyediakan versi 2.10.1 dari komponen inti Greengrass.

Tanggal rilis: 11 Mei 2023

Detail rilis

• [Pembaruan komponen publik](#page-58-1)

### <span id="page-58-1"></span>Pembaruan komponen publik

Tabel berikut mencantumkan komponen yang disediakan oleh AWS yang mencakup fitur baru dan yang diperbarui.

#### **A** Important

Saat Anda menerapkan komponen, AWS IoT Greengrass instal versi terbaru yang didukung dari semua dependensi komponen tersebut. Karena ini, versi patch baru dari komponen publik yang disediakan oleh AWS mungkin secara otomatis di-deploy ke perangkat inti Anda jika Anda menambahkan perangkat baru ke grup objek, atau Anda memperbarui deployment yang menargetkan perangkat tersebut. Beberapa pembaruan otomatis, seperti pembaruan inti, dapat menyebabkan perangkat Anda memulai ulang secara tiba-tiba. Untuk mencegah pembaruan yang tidak diinginkan untuk komponen yang berjalan di perangkat Anda, sebaiknya sertakan versi komponen yang Anda inginkan secara langsung saat [membuat deployment](#page-1309-0). Untuk informasi selengkapnya tentang perilaku pembaruan untuk perangkat lunak inti AWS IoT Greengrass, lihat [Perbarui perangkat lunak inti AWS IoT](#page-400-0)  [Greengrass \(OTA\).](#page-400-0)

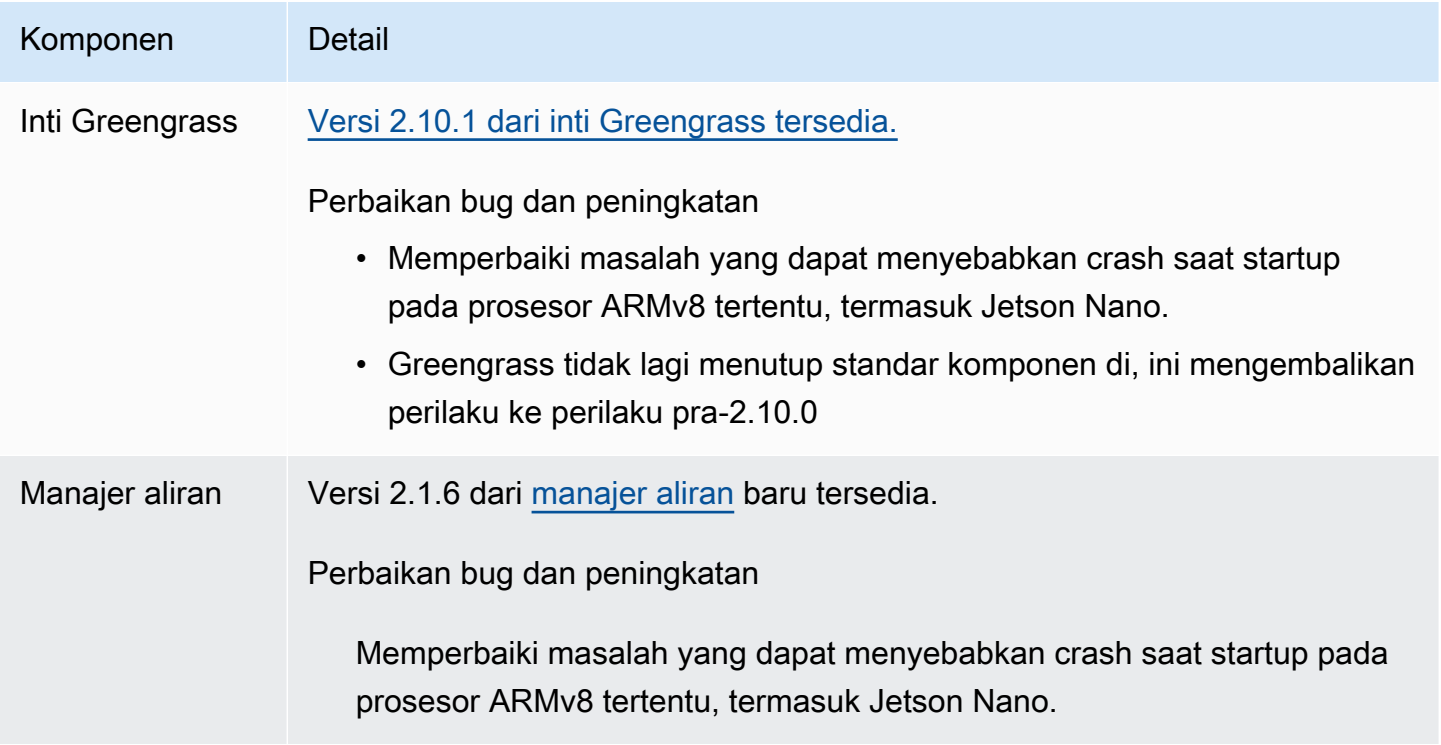

# <span id="page-59-0"></span>Rilis: Pembaruan perangkat lunak AWS IoT Greengrass Core v2.10.0 pada 9 Mei 2023

Rilis ini menyediakan versi 2.10.0 dari komponen inti Greengrass dan pembaruan ke komponen yang disediakan. AWS

Tanggal rilis: 9 Mei 2023

#### Sorotan rilis

• Dukungan MQTT5 - AWS IoT Greengrass sekarang mendukung pengiriman dan penerimaan pesan dari AWS IoT Core menggunakan MQTT5. Untuk informasi selengkapnya, lihat [Menerbitkan](https://docs.aws.amazon.com/greengrass/v2/developerguide/ipc-iot-core-mqtt.html#ipc-operation-publishtoiotcore) [AWS IoT Core pesan MQTT.](https://docs.aws.amazon.com/greengrass/v2/developerguide/ipc-iot-core-mqtt.html#ipc-operation-publishtoiotcore)

#### Detail rilis

• [Pembaruan komponen publik](#page-60-0)

## <span id="page-60-0"></span>Pembaruan komponen publik

Tabel berikut mencantumkan komponen yang disediakan oleh AWS yang mencakup fitur baru dan yang diperbarui.

#### **A** Important

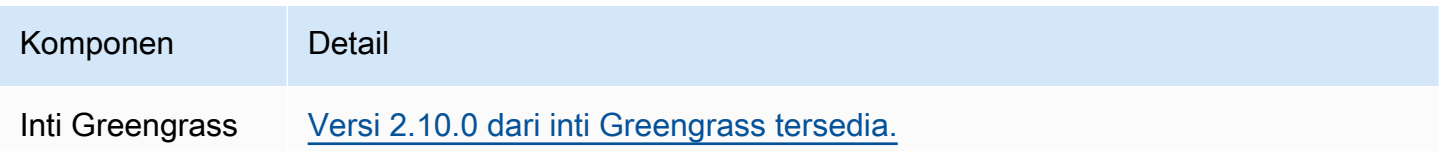

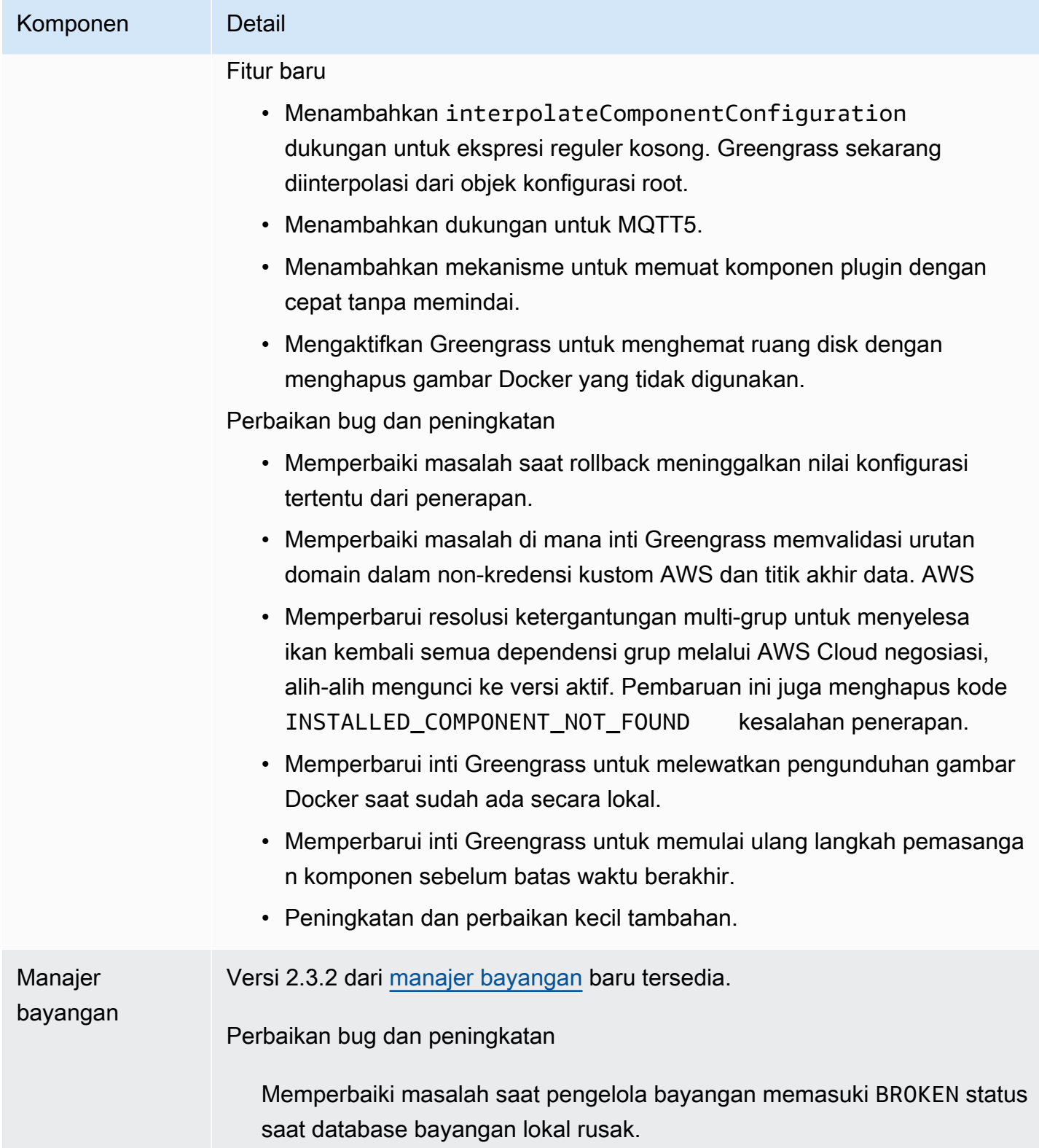

# <span id="page-62-0"></span>Rilis: Pembaruan perangkat lunak AWS IoT Greengrass Core v2.9.6 pada 20 April 2023

Rilis ini menyediakan versi 2.9.6 dari komponen inti Greengrass.

Tanggal rilis: 20 April 2023

#### Detail rilis

• [Pembaruan komponen publik](#page-62-1)

### <span id="page-62-1"></span>Pembaruan komponen publik

Tabel berikut mencantumkan komponen yang disediakan oleh AWS yang mencakup fitur baru dan yang diperbarui.

#### **A** Important

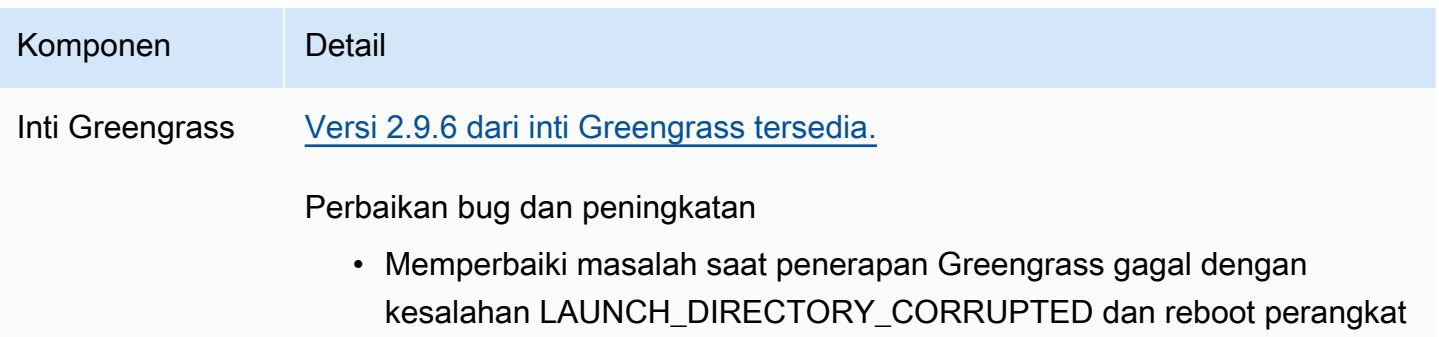

### Komponen Detail

berikutnya gagal memulai Greengrass. Kesalahan ini dapat terjadi saat Anda memindahkan perangkat Greengrass di antara beberapa grup hal dengan penerapan yang memerlukan Greengrass untuk memulai ulang.

# <span id="page-63-0"></span>Rilis: Pembaruan perangkat lunak AWS IoT Greengrass Core v2.9.5 pada 30 Maret 2023

Rilis ini menyediakan versi 2.9.5 dari komponen inti Greengrass.

Tanggal rilis: 30 Maret 2023

#### Detail rilis

• [Pembaruan komponen publik](#page-63-1)

### <span id="page-63-1"></span>Pembaruan komponen publik

Tabel berikut mencantumkan komponen yang disediakan oleh AWS yang mencakup fitur baru dan yang diperbarui.

#### **A** Important

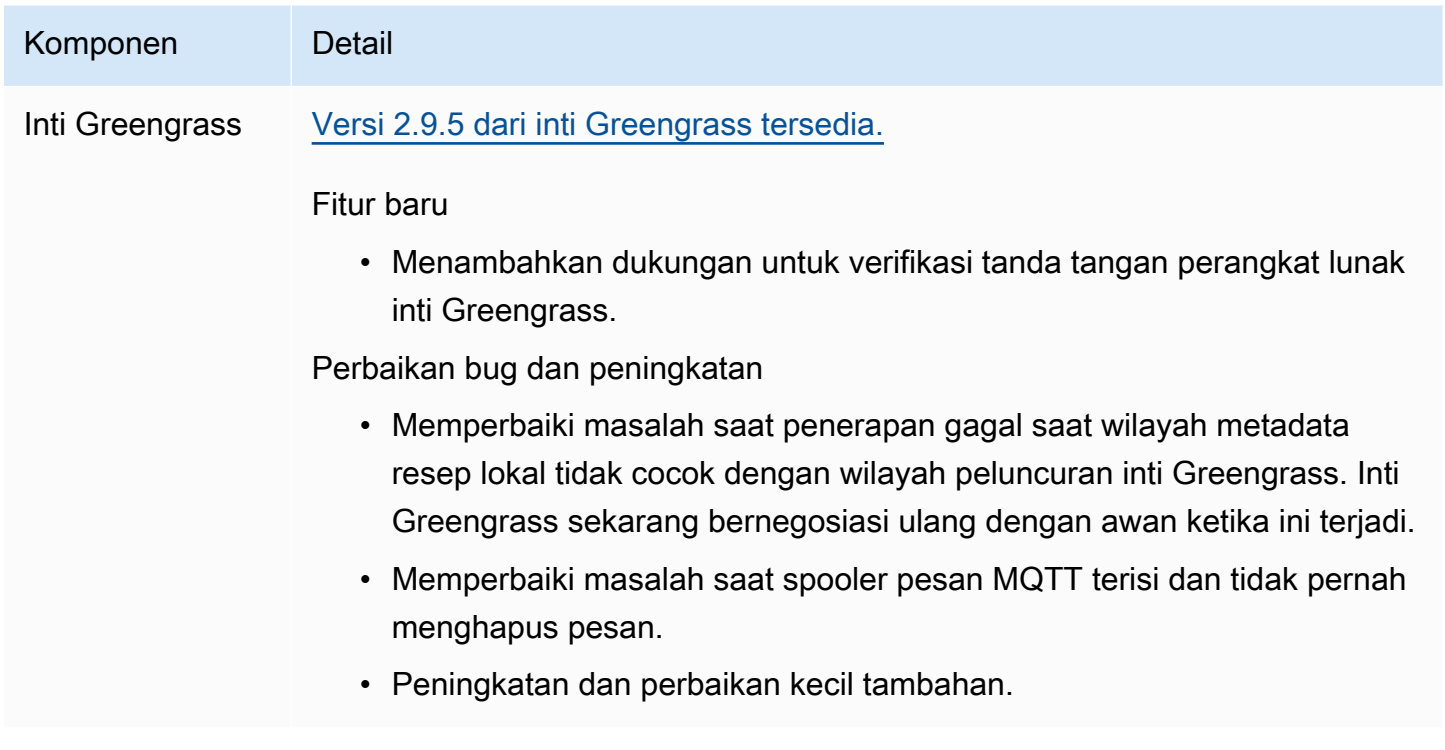

# <span id="page-64-0"></span>Rilis: Pembaruan perangkat lunak AWS IoT Greengrass Core v2.9.4 pada 24 Februari 2023

Rilis ini menyediakan versi 2.9.4 dari komponen inti Greengrass.

Tanggal rilis: 24 Februari 2023

Detail rilis

• [Pembaruan komponen publik](#page-64-1)

### <span id="page-64-1"></span>Pembaruan komponen publik

Tabel berikut mencantumkan komponen yang disediakan oleh AWS yang mencakup fitur baru dan yang diperbarui.

#### **A** Important

Saat Anda menerapkan komponen, AWS IoT Greengrass instal versi terbaru yang didukung dari semua dependensi komponen tersebut. Karena ini, versi patch baru dari komponen publik yang disediakan oleh AWS mungkin secara otomatis di-deploy ke perangkat inti Anda jika Anda menambahkan perangkat baru ke grup objek, atau Anda memperbarui deployment yang menargetkan perangkat tersebut. Beberapa pembaruan otomatis, seperti pembaruan inti, dapat menyebabkan perangkat Anda memulai ulang secara tiba-tiba. Untuk mencegah pembaruan yang tidak diinginkan untuk komponen yang berjalan di perangkat Anda, sebaiknya sertakan versi komponen yang Anda inginkan secara langsung saat [membuat deployment](#page-1309-0). Untuk informasi selengkapnya tentang perilaku pembaruan untuk perangkat lunak inti AWS IoT Greengrass, lihat [Perbarui perangkat lunak inti AWS IoT](#page-400-0)  [Greengrass \(OTA\).](#page-400-0)

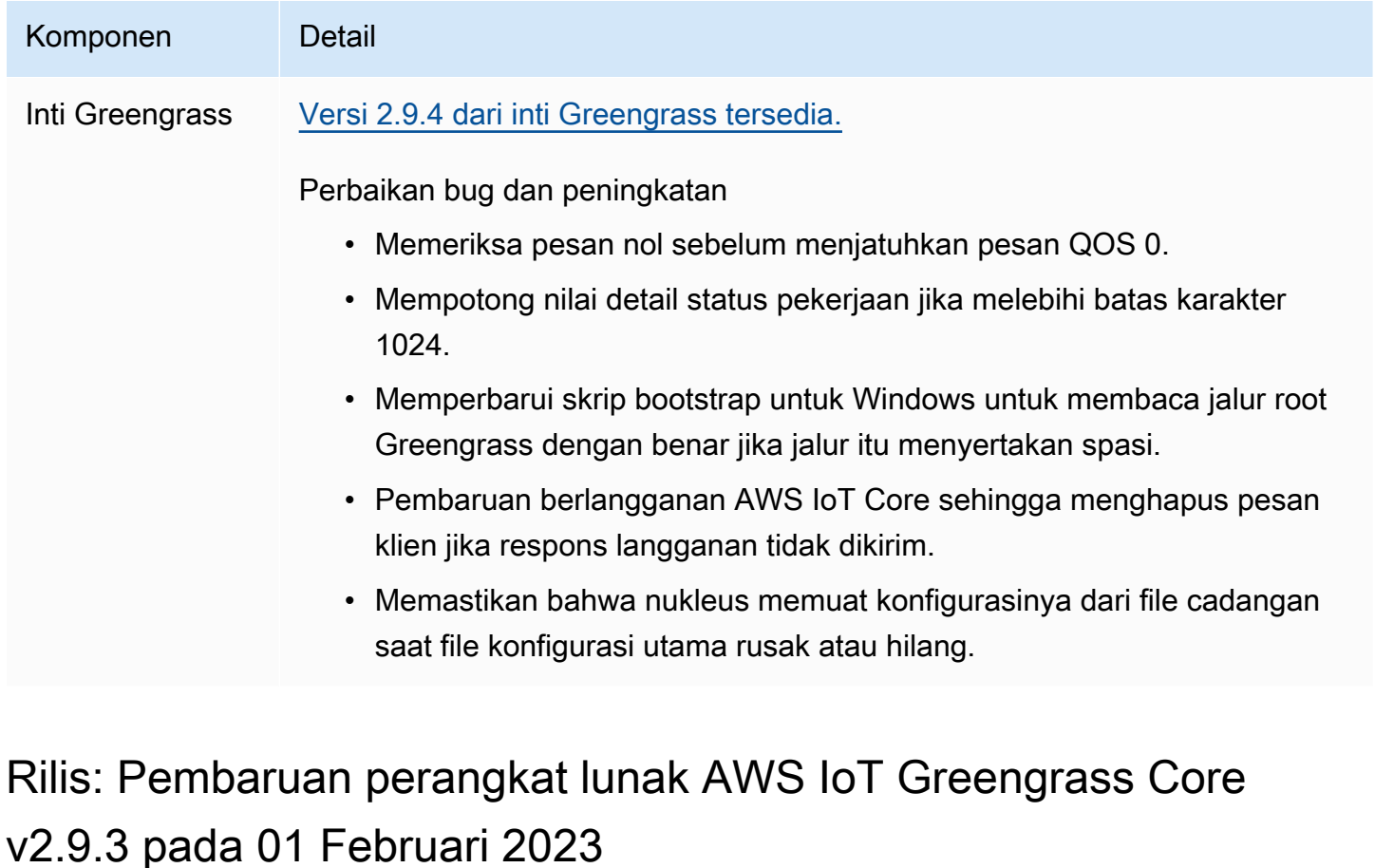

<span id="page-65-0"></span>Rilis ini menyediakan versi 2.9.3 dari komponen inti Greengrass.

Tanggal rilis: 01 Februari 2023

#### Detail rilis

• [Pembaruan komponen publik](#page-66-0)

### <span id="page-66-0"></span>Pembaruan komponen publik

Tabel berikut mencantumkan komponen yang disediakan oleh AWS yang mencakup fitur baru dan yang diperbarui.

#### **A** Important

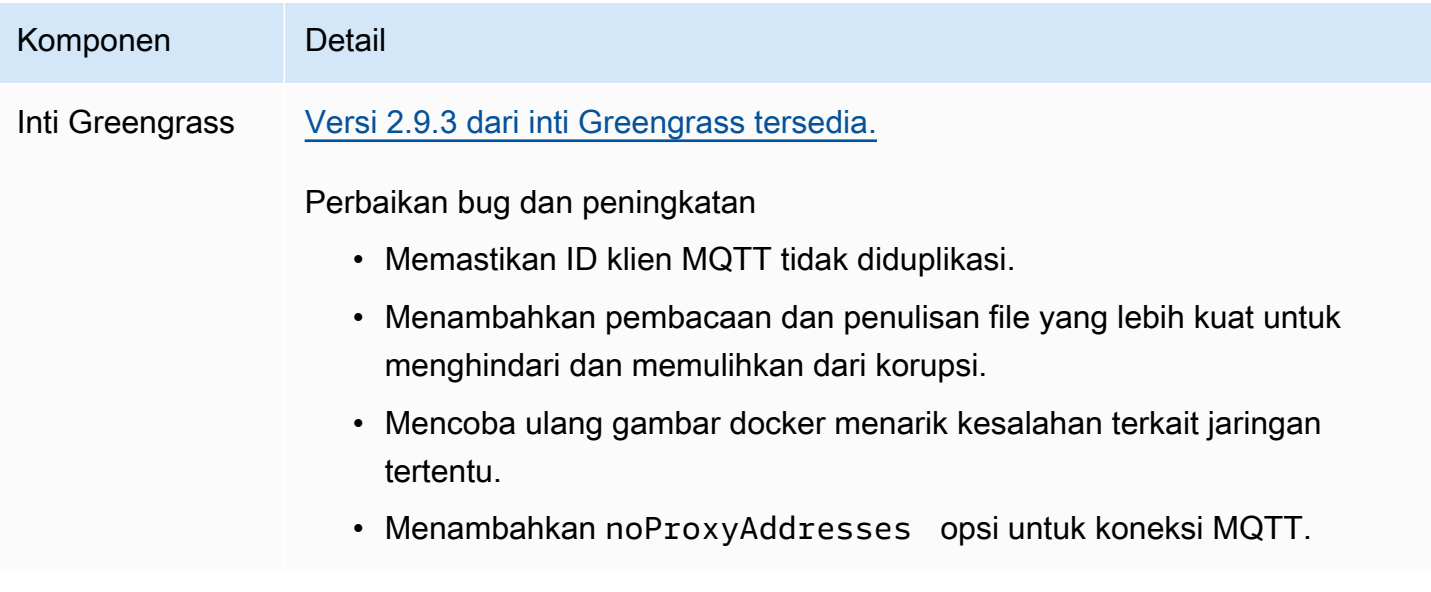

# <span id="page-67-0"></span>Rilis: Pembaruan perangkat lunak AWS IoT Greengrass Core v2.9.2 pada 22 Desember 2022

Rilis ini menyediakan versi 2.9.2 dari komponen inti Greengrass.

Tanggal rilis: 22 Desember 2022

Detail rilis

• [Pembaruan komponen publik](#page-67-1)

### <span id="page-67-1"></span>Pembaruan komponen publik

Tabel berikut ini mencantumkan komponen yang disediakan oleh AWS yang mencakup fitur baru dan diperbarui.

#### **A** Important

Saat Anda menerapkan komponen, AWS IoT Greengrass instal versi terbaru yang didukung dari semua dependensi komponen tersebut. Karena ini, versi patch baru dari komponen publik yang disediakan oleh AWS mungkin secara otomatis di-deploy ke perangkat inti Anda jika Anda menambahkan perangkat baru ke grup objek, atau Anda memperbarui deployment yang menargetkan perangkat tersebut. Beberapa pembaruan otomatis, seperti pembaruan inti, dapat menyebabkan perangkat Anda memulai ulang secara tiba-tiba. Untuk mencegah pembaruan yang tidak diinginkan untuk komponen yang berjalan di perangkat Anda, sebaiknya sertakan versi komponen yang Anda inginkan secara langsung saat [membuat deployment](#page-1309-0). Untuk informasi selengkapnya tentang perilaku pembaruan untuk perangkat lunak inti AWS IoT Greengrass, lihat [Perbarui perangkat lunak inti AWS IoT](#page-400-0)  [Greengrass \(OTA\).](#page-400-0)

Komponen Detail

Inti Greengrass [Versi 2.9.2 dari inti Greengrass tersedia.](#page-513-0)

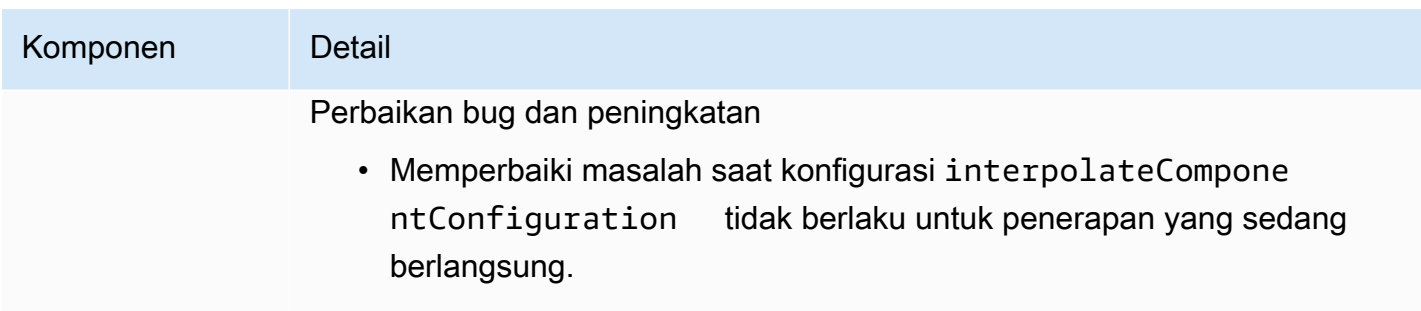

• Menggunakan OSHI untuk membuat daftar semua proses anak.

# <span id="page-68-0"></span>Rilis: Pembaruan perangkat lunak AWS IoT Greengrass Core v2.9.1 pada 18 November 2022

Rilis ini menyediakan versi 2.9.1 dari komponen inti Greengrass dan pembaruan ke komponen yang disediakan. AWS

Tanggal rilis: 18 November 2022

Sorotan rilis

• Manajer log — Manajer log sekarang memproses dan langsung mengunggah file log aktif alih-alih menunggu file baru diputar. Peningkatan ini secara signifikan mengurangi penundaan log. Untuk informasi selengkapnya, lihat [Manajer log](https://docs.aws.amazon.com/greengrass/v2/developerguide/log-manager-component.html)

Detail rilis

• [Pembaruan komponen publik](#page-68-1)

### <span id="page-68-1"></span>Pembaruan komponen publik

Tabel berikut ini mencantumkan komponen yang disediakan oleh AWS yang mencakup fitur baru dan diperbarui.

#### **A** Important

Saat Anda menerapkan komponen, AWS IoT Greengrass instal versi terbaru yang didukung dari semua dependensi komponen tersebut. Karena ini, versi patch baru dari komponen publik yang disediakan oleh AWS mungkin secara otomatis di-deploy ke perangkat inti Anda jika Anda menambahkan perangkat baru ke grup objek, atau Anda memperbarui deployment yang menargetkan perangkat tersebut. Beberapa pembaruan otomatis, seperti pembaruan inti, dapat menyebabkan perangkat Anda memulai ulang secara tiba-tiba. Untuk mencegah pembaruan yang tidak diinginkan untuk komponen yang berjalan di perangkat Anda, sebaiknya sertakan versi komponen yang Anda inginkan secara langsung saat [membuat deployment](#page-1309-0). Untuk informasi selengkapnya tentang perilaku pembaruan untuk perangkat lunak inti AWS IoT Greengrass, lihat [Perbarui perangkat lunak inti AWS IoT](#page-400-0)  [Greengrass \(OTA\).](#page-400-0)

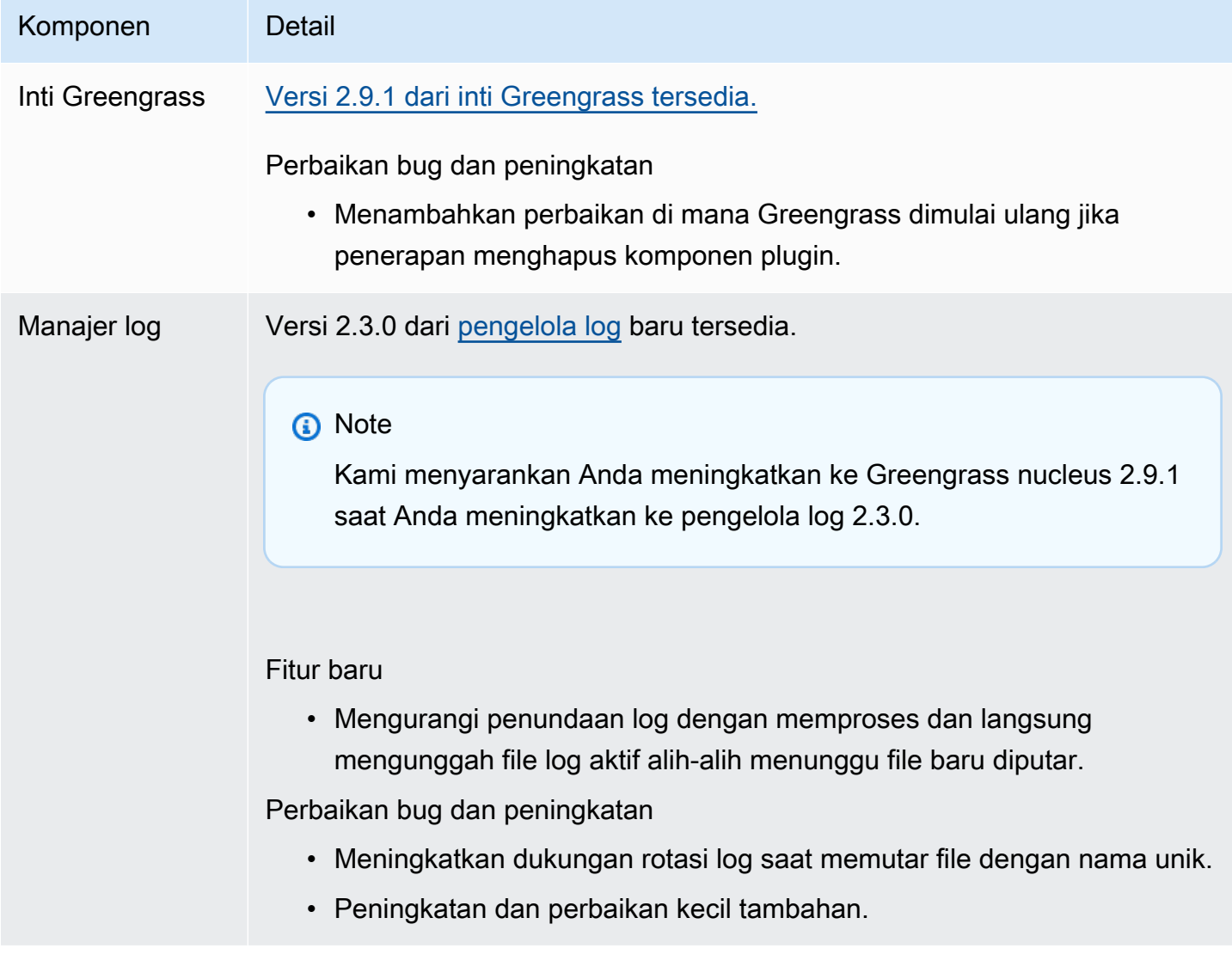

# <span id="page-70-0"></span>Rilis: Pembaruan perangkat lunak AWS IoT Greengrass Core v2.9.0 pada 15 November 2022

Rilis ini menyediakan versi 2.9.0 dari komponen inti Greengrass dan pembaruan ke komponen yang disediakan. AWS

Tanggal rilis: 15 November 2022

Sorotan rilis

- Otentikasi offline AWS IoT Greengrass sekarang mendukung otentikasi offline. Anda dapat mengonfigurasi perangkat AWS IoT Greengrass inti Anda sehingga perangkat klien dapat terhubung ke perangkat inti, bahkan ketika perangkat inti tidak terhubung ke cloud. Untuk informasi selengkapnya, lihat [Autentikasi offline.](https://docs.aws.amazon.com/greengrass/v2/developerguide/offline-authentication.html)
- Subdeployments Anda sekarang dapat membuat subdeployments. Anda dapat menggunakan subdeployment untuk menyelesaikan penerapan yang gagal. Setiap subdeployment dapat menguji konfigurasi yang berbeda dari penerapan yang gagal pada subset perangkat yang lebih kecil. Untuk informasi selengkapnya, lihat [Membuat subdeployments](https://docs.aws.amazon.com/greengrass/v2/developerguide/create-subdeployments.html).

#### Detail rilis

• [Pembaruan komponen publik](#page-70-1)

## <span id="page-70-1"></span>Pembaruan komponen publik

Tabel berikut ini mencantumkan komponen yang disediakan oleh AWS yang mencakup fitur baru dan diperbarui.

### **A** Important

Saat Anda menerapkan komponen, AWS IoT Greengrass instal versi terbaru yang didukung dari semua dependensi komponen tersebut. Karena ini, versi patch baru dari komponen publik yang disediakan oleh AWS mungkin secara otomatis di-deploy ke perangkat inti Anda jika Anda menambahkan perangkat baru ke grup objek, atau Anda memperbarui deployment yang menargetkan perangkat tersebut. Beberapa pembaruan otomatis, seperti pembaruan inti, dapat menyebabkan perangkat Anda memulai ulang secara tiba-tiba. Untuk mencegah pembaruan yang tidak diinginkan untuk komponen yang berjalan di perangkat Anda, sebaiknya sertakan versi komponen yang Anda inginkan secara langsung

saat [membuat deployment](#page-1309-0). Untuk informasi selengkapnya tentang perilaku pembaruan untuk perangkat lunak inti AWS IoT Greengrass, lihat [Perbarui perangkat lunak inti AWS IoT](#page-400-0)  [Greengrass \(OTA\).](#page-400-0)

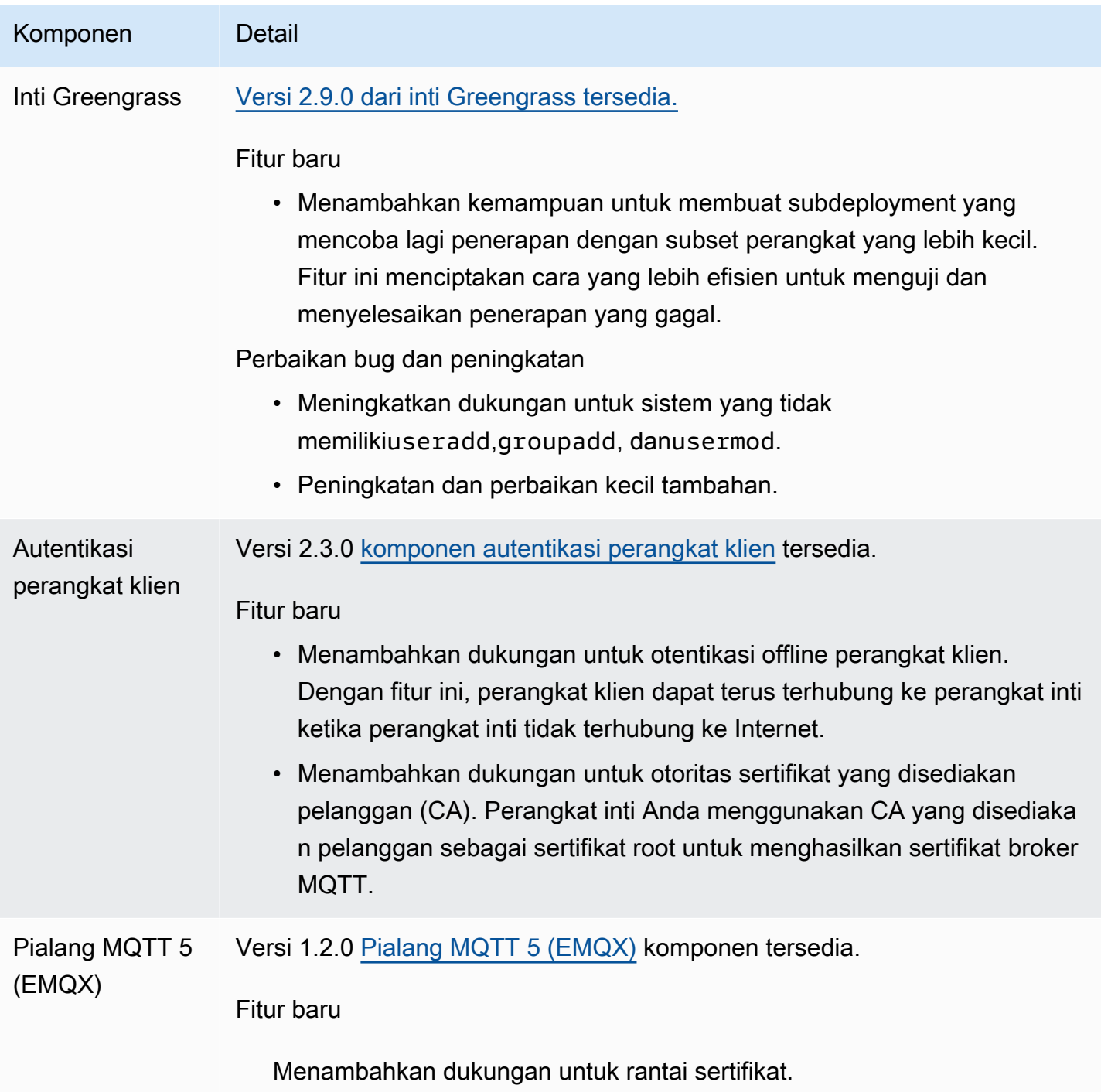
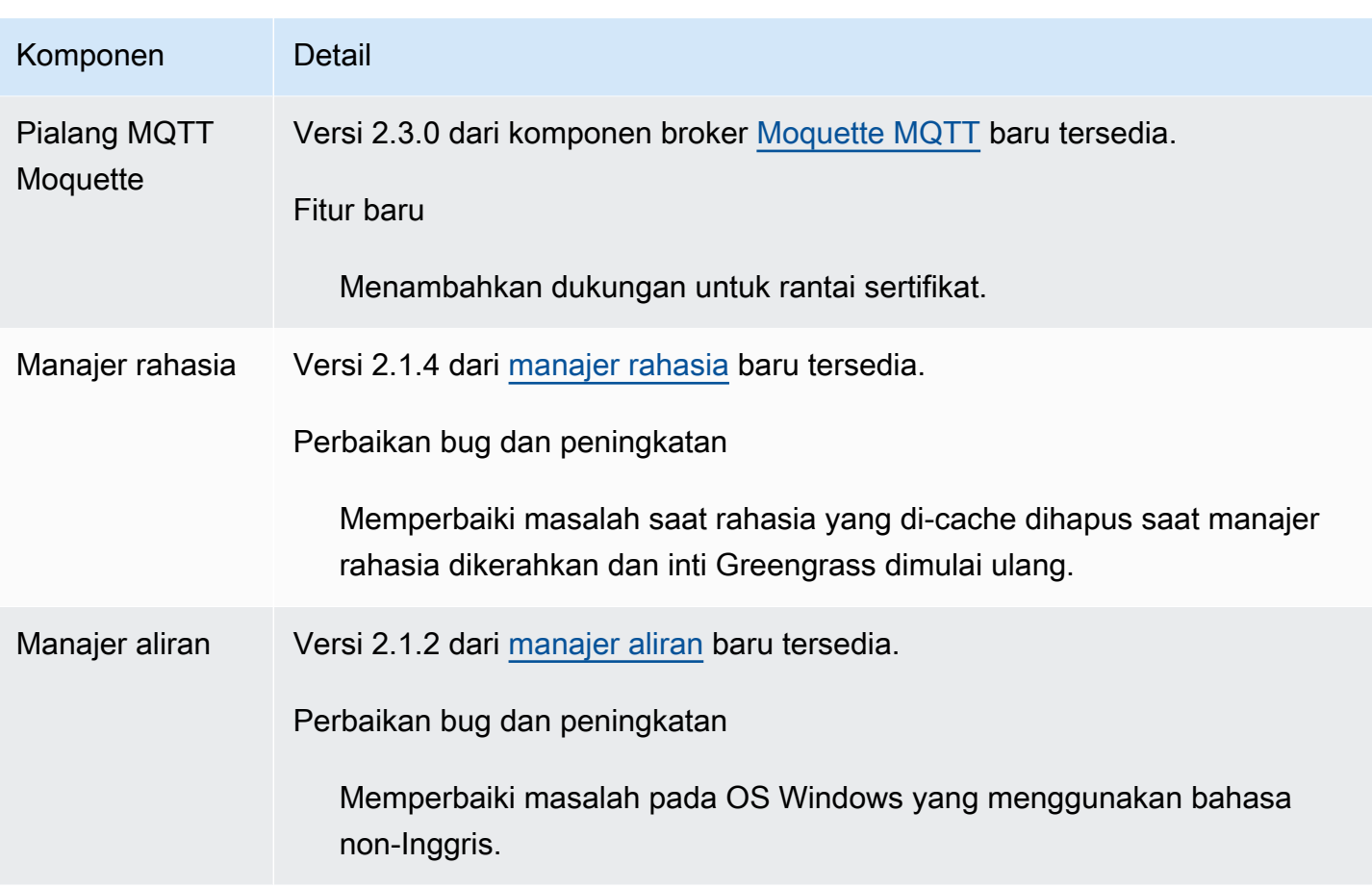

# Rilis: Pembaruan perangkat lunak AWS IoT Greengrass Core v2.8.1 pada 13 Oktober 2022

Rilis ini menyediakan versi 2.8.1 dari komponen inti Greengrass.

Tanggal rilis: 13 Oktober 2022

#### **a** Note

Jika Anda menggunakan Greengrass nucleus versi 2.8.0, kami sangat menyarankan Anda meningkatkan ke Greengrass nucleus versi 2.8.1.

Detail rilis

• [Pembaruan komponen publik](#page-73-0)

## <span id="page-73-0"></span>Pembaruan komponen publik

Tabel berikut ini mencantumkan komponen yang disediakan oleh AWS yang mencakup fitur baru dan diperbarui.

#### **A** Important

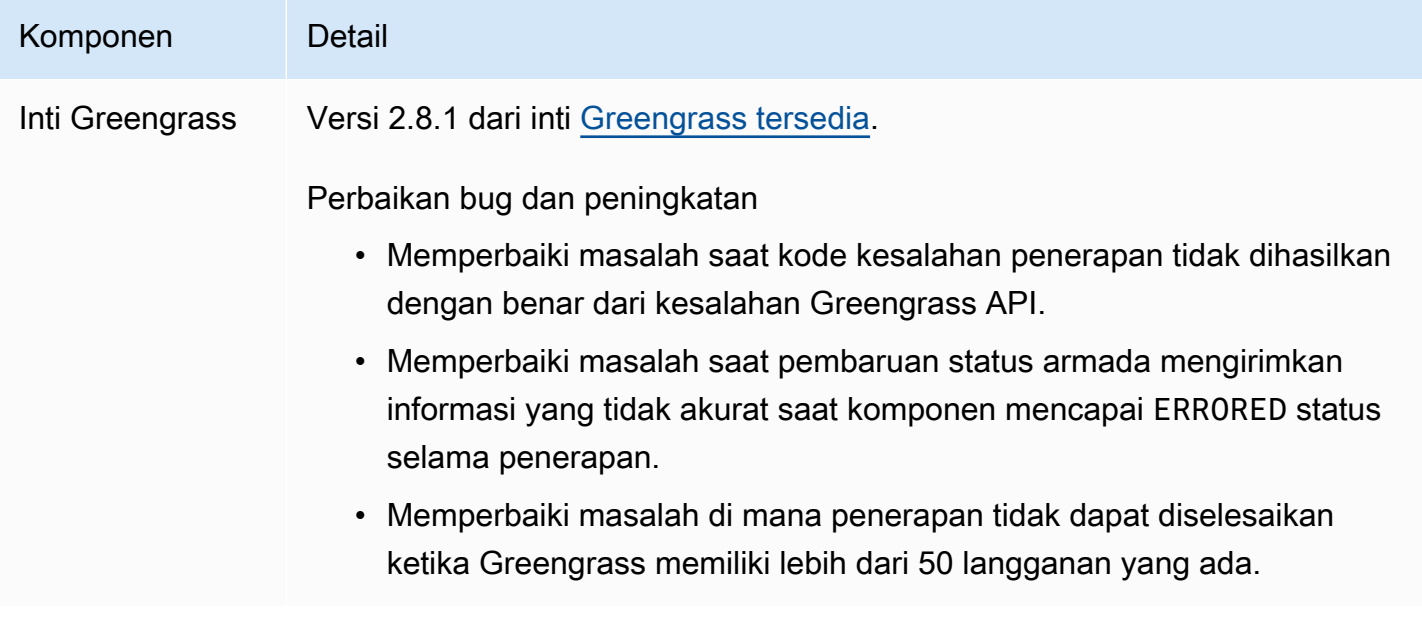

# Rilis: Pembaruan perangkat lunak AWS IoT Greengrass Core v2.8.0 pada 7 Oktober 2022

Rilis ini menyediakan versi 2.8.0 dari komponen inti Greengrass dan versi 1.1.0 dari komponen broker MQTT 5 (EMQX).

Tanggal rilis: 7 Oktober 2022

Sorotan rilis

- Kode kesalahan penerapan Inti Greengrass sekarang melaporkan respons status [kesehatan](#page-1372-0) [penerapan yang](#page-1372-0) menyertakan kode kesalahan terperinci saat penerapan komponen tidak dapat diselesaikan. Untuk informasi selengkapnya, lihat [Kode kesalahan penyebaran terperinci.](#page-2144-0)
- Status kesalahan komponen Inti Greengrass sekarang melaporkan respons status [kesehatan](#page-1372-0)  [komponen yang](#page-1372-0) mencakup status kesalahan terperinci saat komponen memasuki status atau. BROKEN ERRORED Untuk informasi selengkapnya, lihat [Kode status komponen rinci.](#page-2160-0)

Detail rilis

• [Pembaruan komponen publik](#page-74-0)

## <span id="page-74-0"></span>Pembaruan komponen publik

Tabel berikut ini mencantumkan komponen yang disediakan oleh AWS yang mencakup fitur baru dan diperbarui.

### **A** Important

untuk perangkat lunak inti AWS IoT Greengrass, lihat [Perbarui perangkat lunak inti AWS IoT](#page-400-0)  [Greengrass \(OTA\).](#page-400-0)

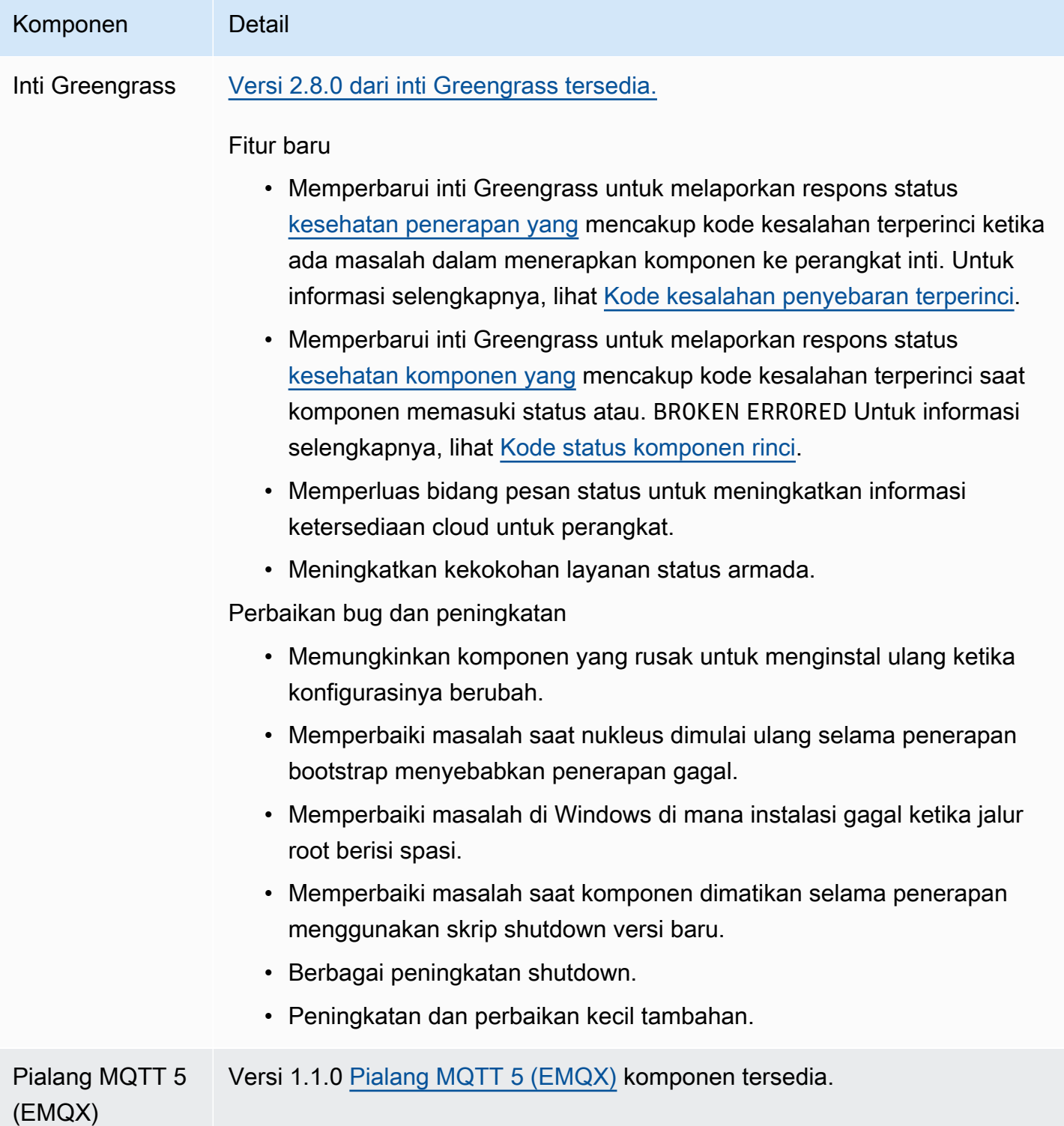

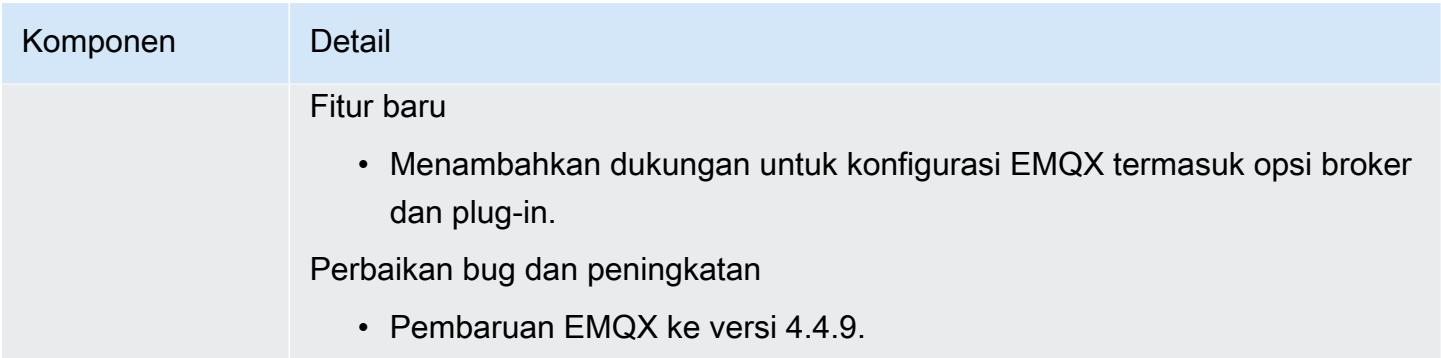

# Rilis: Pembaruan perangkat lunak AWS IoT Greengrass Core v2.7.0 pada 28 Juli 2022

Rilis ini menyediakan versi 2.7.0 dari komponen inti Greengrass, versi 2.1.0 dari komponen manajer aliran, dan versi 2.2.5 dari komponen manajer Lambda.

Tanggal rilis: 28 Juli 2022

Sorotan rilis

- Metrik telemetri manajer streaming Manajer streaming sekarang secara otomatis mengirimkan metrik telemetri ke EventBridge Amazon, sehingga Anda dapat membuat aplikasi cloud yang memantau dan menganalisis volume data yang diunggah perangkat inti Anda. Untuk informasi selengkapnya, lihat [Kumpulkan data telemetri kondisi sistem dari perangkat inti AWS IoT](#page-1359-0)  [Greengrass.](#page-1359-0)
- Custom Certificate Authority (CA) Sertifikat klien yang ditandatangani oleh CA sertifikat kustom, di mana CA tidak terdaftarAWS IoT, sekarang didukung. Untuk informasi selengkapnya, lihat [Menggunakan sertifikat perangkat yang ditandatangani oleh CA pribadi](#page-400-1).

### Detail rilis

• [Pembaruan komponen publik](#page-76-0)

## <span id="page-76-0"></span>Pembaruan komponen publik

Tabel berikut ini mencantumkan komponen yang disediakan oleh AWS yang mencakup fitur baru dan diperbarui.

### **A** Important

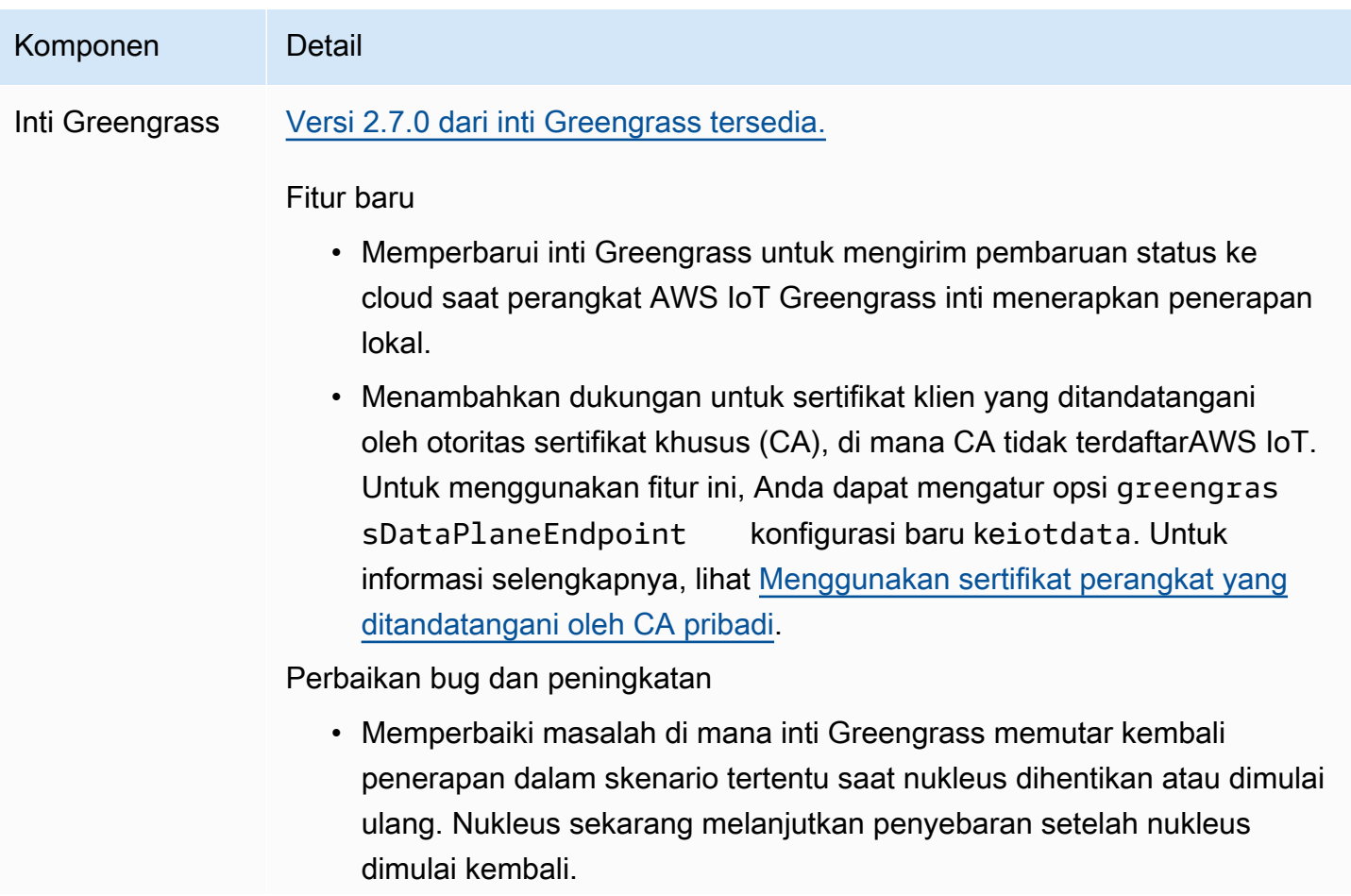

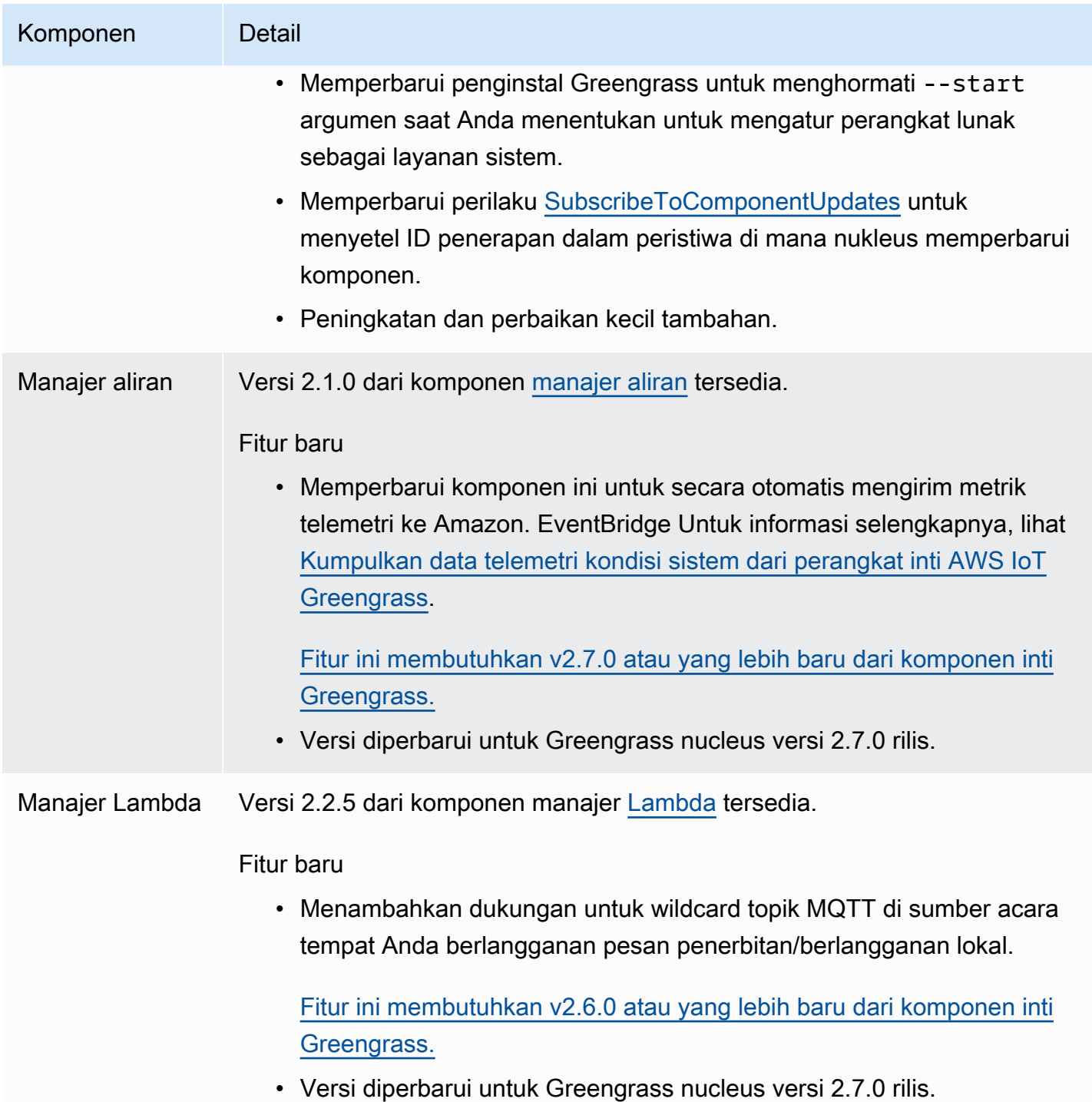

# Rilis: Pembaruan perangkat lunak AWS IoT Greengrass Core v2.6.0 pada 27 Juni 2022

Rilis ini menyediakan versi 2.6.0 dari komponen inti Greengrass, komponen baru yang disediakan, dan pembaruan ke komponen AWS yang disediakan. AWS

Tanggal rilis: 27 Juni 2022

Sorotan rilis

- Wildcard dalam topik penerbitan/berlangganan lokal Anda sekarang dapat menggunakan wildcard MQTT saat Anda berlangganan topik penerbitan/berlangganan lokal. Lihat informasi yang lebih lengkap di [Pesan lokal publikasi/berlangganan](#page-1447-0) dan [SubscribeToTopic](#page-1459-0).
- Dukungan bayangan perangkat klien Anda sekarang dapat berinteraksi dengan bayangan perangkat klien dalam komponen khusus dan menyinkronkan bayangan perangkat klien denganAWS IoT Core. Untuk informasi selengkapnya, lihat [Berinteraksi dengan dan](#page-1683-0)  [menyinkronkan bayangan perangkat klien](#page-1683-0).
- Dukungan MQTT 5 lokal untuk perangkat klien Anda sekarang dapat menggunakan broker EMQX MQTT 5 untuk menggunakan fitur MQTT 5 dalam komunikasi antara perangkat klien dan perangkat inti. Lihat informasi yang lebih lengkap di [Pialang MQTT 5 \(EMQX\)](#page-986-0) dan [Hubungkan perangkat klien](#page-1629-0)  [ke perangkat inti.](#page-1629-0)
- Variabel resep dalam konfigurasi komponen Anda sekarang dapat menggunakan variabel resep tertentu dalam konfigurasi komponen. Anda dapat menggunakan variabel resep ini saat menentukan konfigurasi default komponen dalam resep atau saat Anda mengonfigurasi komponen dalam penerapan. Lihat informasi yang lebih lengkap di [Variabel resep](#page-1293-0) dan [Gunakan variabel](#page-1321-0) [resep dalam menggabungkan pembaruan.](#page-1321-0)
- Wildcard dalam kebijakan otorisasi IPC Anda sekarang dapat menggunakan \* wildcard untuk mencocokkan kombinasi karakter apa pun dalam kebijakan otorisasi komunikasi antar proses (IPC). Wildcard ini memungkinkan Anda untuk mengizinkan akses ke beberapa sumber daya dalam satu kebijakan otorisasi. Untuk informasi selengkapnya, lihat [Wildcard dalam kebijakan](#page-1429-0)  [otorisasi.](#page-1429-0)
- Operasi IPC yang mengelola penerapan dan komponen lokal Anda sekarang dapat mengembangkan komponen kustom yang mengelola penerapan lokal dan melihat detail komponen. Untuk informasi selengkapnya, lihat [IPC: Mengelola penerapan dan komponen lokal.](#page-1604-0)

• Operasi IPC yang mengautentikasi dan mengotorisasi perangkat klien — Anda sekarang dapat menggunakan operasi ini untuk membuat komponen broker lokal kustom. Untuk informasi selengkapnya, lihat [IPC: Mengautentikasi dan mengotorisasi perangkat klien.](#page-1617-0)

#### Detail rilis

• [Pembaruan komponen publik](#page-80-0)

## <span id="page-80-0"></span>Pembaruan komponen publik

Tabel berikut ini mencantumkan komponen yang disediakan oleh AWS yang mencakup fitur baru dan diperbarui.

#### **A** Important

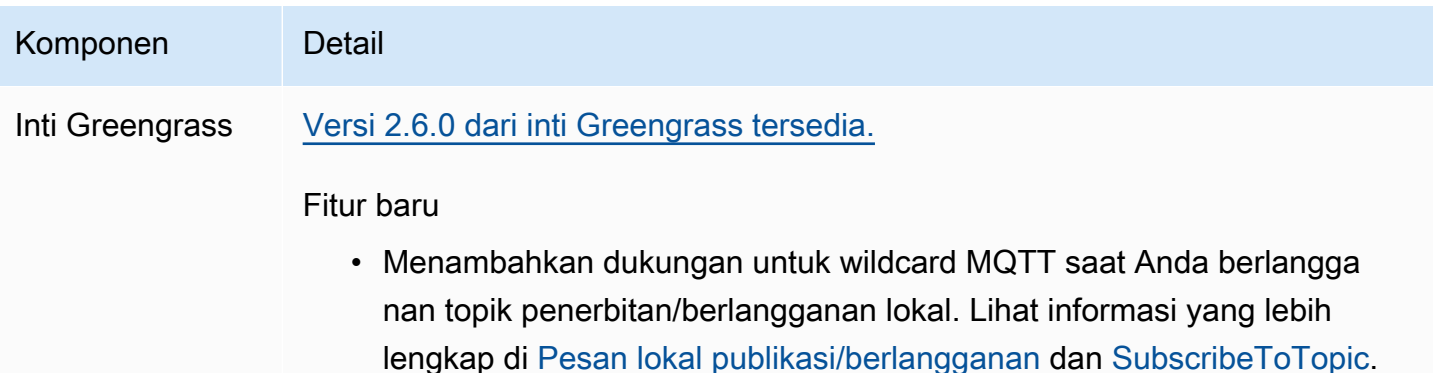

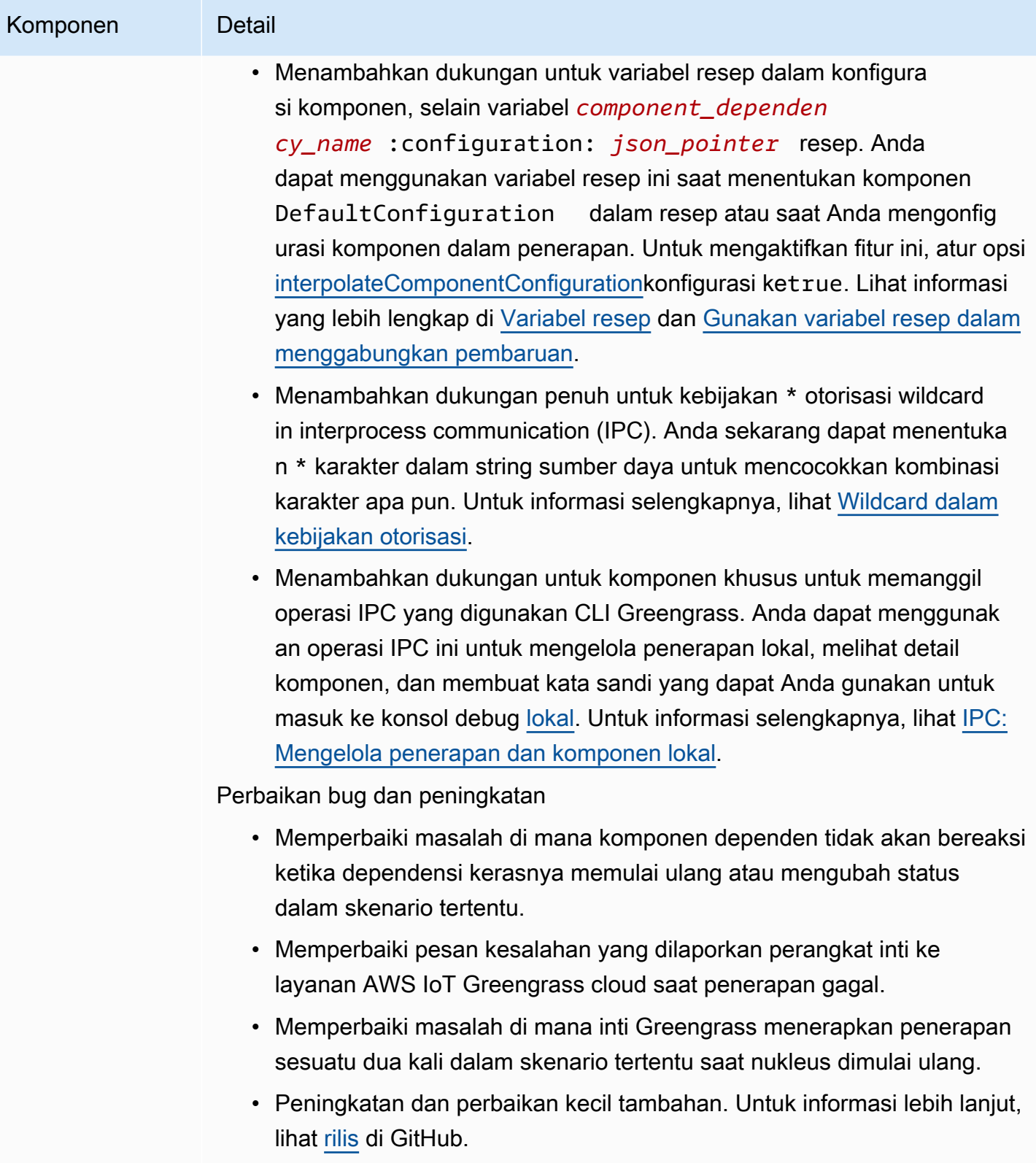

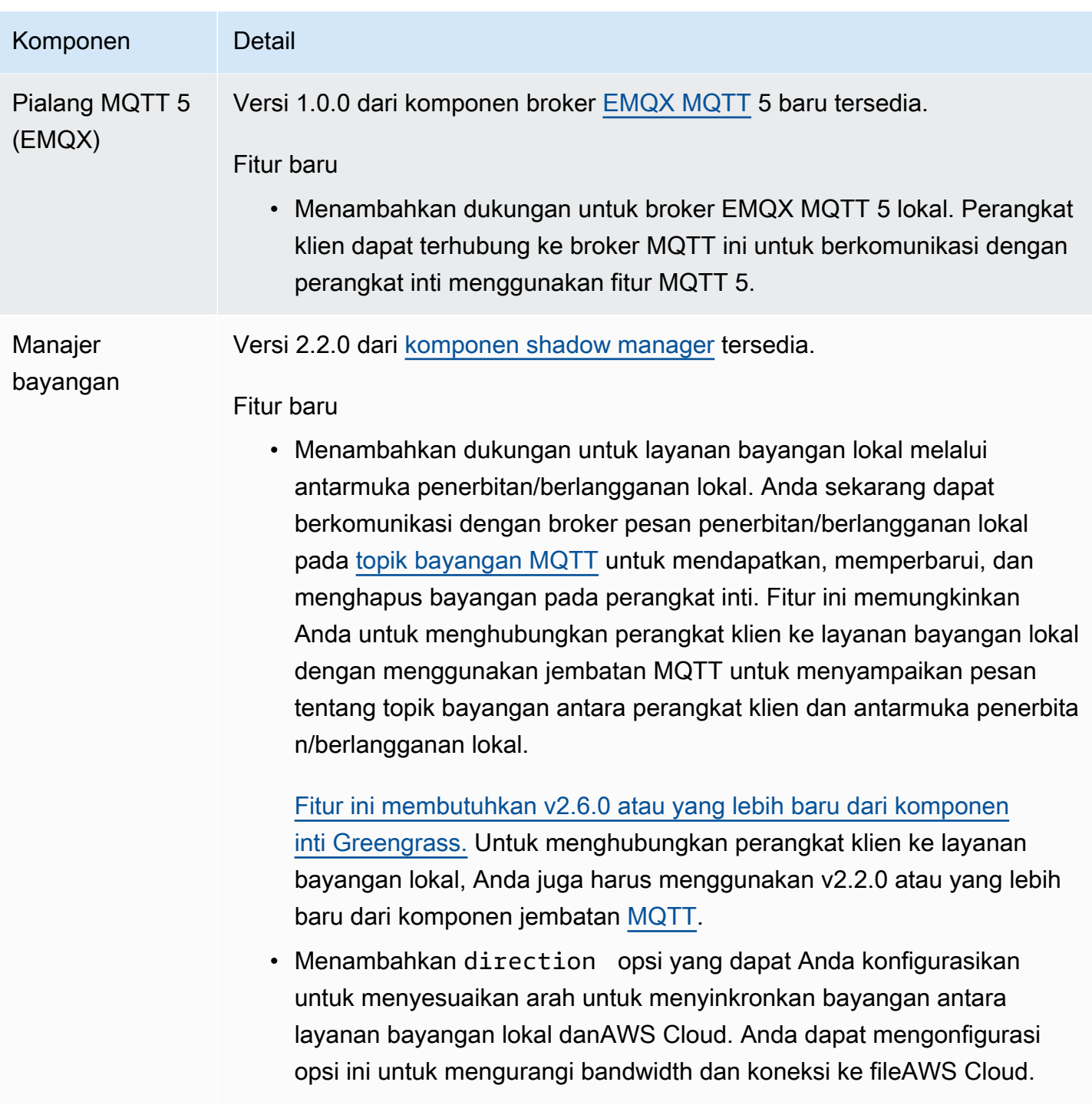

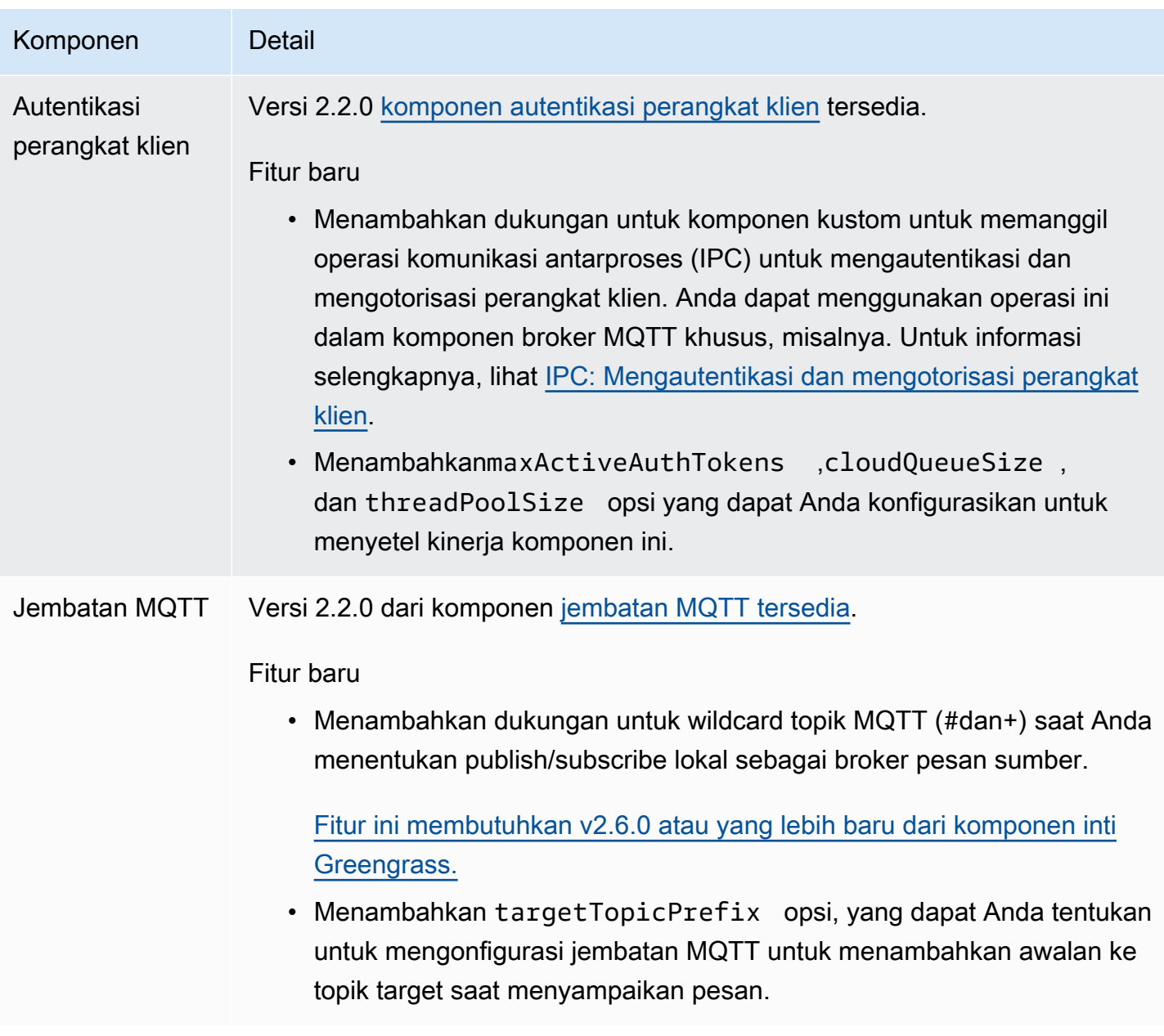

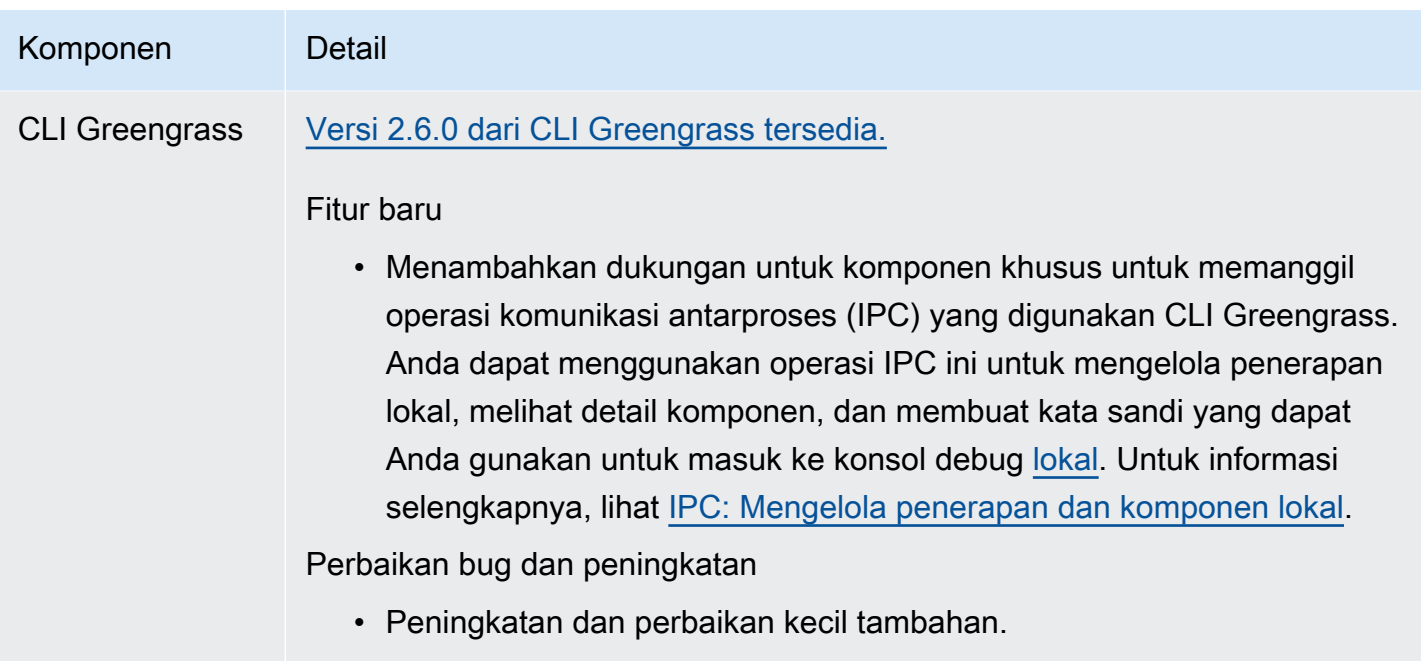

# Rilis: Pembaruan perangkat lunak AWS IoT Greengrass Core v2.5.6 pada 31 Mei 2022

Rilis ini menyediakan versi 2.5.6 komponen inti Greengrass dan versi 2.2.4 dari komponen pengelola log.

Tanggal rilis: 31 Mei 2022

Detail rilis

• [Pembaruan komponen publik](#page-84-0)

## <span id="page-84-0"></span>Pembaruan komponen publik

Tabel berikut ini mencantumkan komponen yang disediakan oleh AWS yang mencakup fitur baru dan diperbarui.

### **A** Important

Saat Anda menerapkan komponen, AWS IoT Greengrass instal versi terbaru yang didukung dari semua dependensi komponen tersebut. Karena ini, versi patch baru dari komponen publik yang disediakan oleh AWS mungkin secara otomatis di-deploy ke perangkat inti Anda jika Anda menambahkan perangkat baru ke grup objek, atau Anda memperbarui deployment yang menargetkan perangkat tersebut. Beberapa pembaruan otomatis, seperti pembaruan inti, dapat menyebabkan perangkat Anda memulai ulang secara tiba-tiba. Untuk mencegah pembaruan yang tidak diinginkan untuk komponen yang berjalan di perangkat Anda, sebaiknya sertakan versi komponen yang Anda inginkan secara langsung saat [membuat deployment](#page-1309-0). Untuk informasi selengkapnya tentang perilaku pembaruan untuk perangkat lunak inti AWS IoT Greengrass, lihat [Perbarui perangkat lunak inti AWS IoT](#page-400-0)  [Greengrass \(OTA\).](#page-400-0)

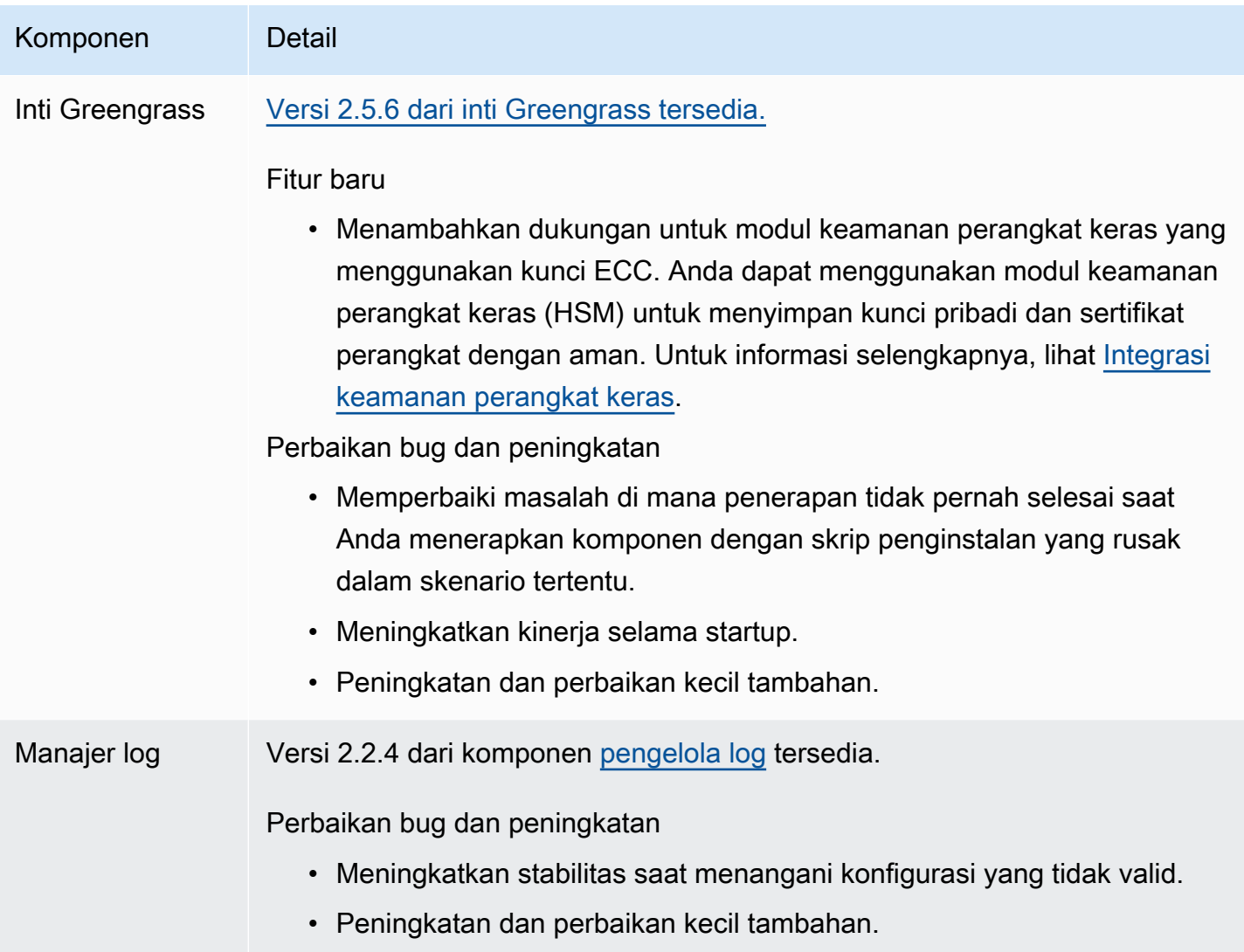

# Rilis: Pembaruan perangkat lunak AWS IoT Greengrass Core v2.5.5 pada 6 April 2022

Rilis ini menyediakan versi 2.5.5 dari komponen inti Greengrass.

Tanggal rilis: 6 April 2022

Detail rilis

• [Pembaruan komponen publik](#page-86-0)

## <span id="page-86-0"></span>Pembaruan komponen publik

Tabel berikut ini mencantumkan komponen yang disediakan oleh AWS yang mencakup fitur baru dan diperbarui.

#### **A** Important

Saat Anda menerapkan komponen, AWS IoT Greengrass instal versi terbaru yang didukung dari semua dependensi komponen tersebut. Karena ini, versi patch baru dari komponen publik yang disediakan oleh AWS mungkin secara otomatis di-deploy ke perangkat inti Anda jika Anda menambahkan perangkat baru ke grup objek, atau Anda memperbarui deployment yang menargetkan perangkat tersebut. Beberapa pembaruan otomatis, seperti pembaruan inti, dapat menyebabkan perangkat Anda memulai ulang secara tiba-tiba. Untuk mencegah pembaruan yang tidak diinginkan untuk komponen yang berjalan di perangkat Anda, sebaiknya sertakan versi komponen yang Anda inginkan secara langsung saat [membuat deployment](#page-1309-0). Untuk informasi selengkapnya tentang perilaku pembaruan untuk perangkat lunak inti AWS IoT Greengrass, lihat [Perbarui perangkat lunak inti AWS IoT](#page-400-0)  [Greengrass \(OTA\).](#page-400-0)

Komponen Detail

Inti Greengrass Versi 2.5.5 dari inti [Greengrass tersedia](#page-513-0).

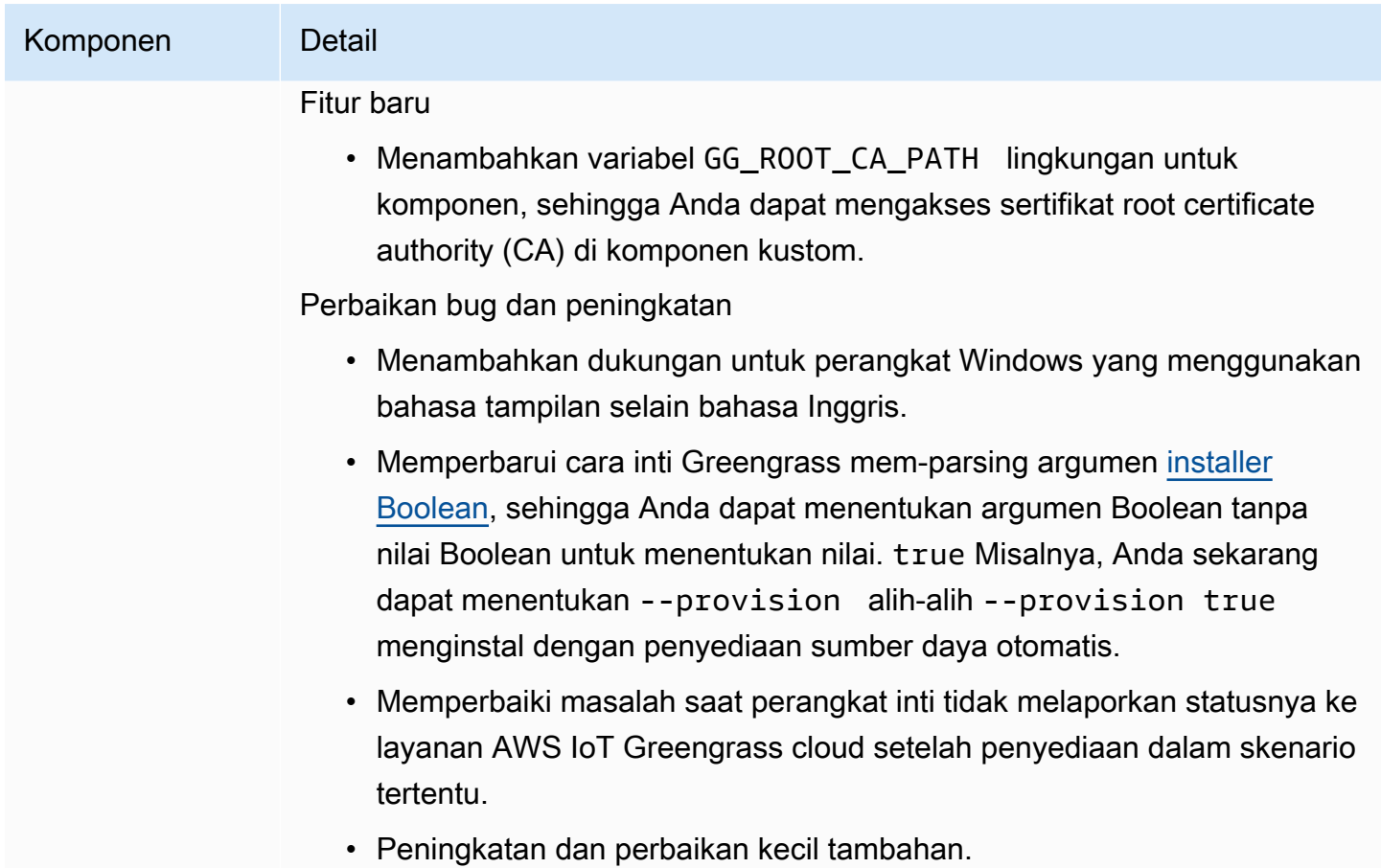

# Rilis: Pembaruan perangkat lunak AWS IoT Greengrass Core v2.5.4 pada 23 Maret 2022

Rilis ini menyediakan versi 2.5.4 komponen inti Greengrass dan versi 2.0.10 dari komponen peluncur Lambda.

Tanggal rilis: 23 Maret 2022

Detail rilis

• [Pembaruan komponen publik](#page-87-0)

## <span id="page-87-0"></span>Pembaruan komponen publik

Tabel berikut ini mencantumkan komponen yang disediakan oleh AWS yang mencakup fitur baru dan diperbarui.

### **A** Important

Saat Anda menerapkan komponen, AWS IoT Greengrass instal versi terbaru yang didukung dari semua dependensi komponen tersebut. Karena ini, versi patch baru dari komponen publik yang disediakan oleh AWS mungkin secara otomatis di-deploy ke perangkat inti Anda jika Anda menambahkan perangkat baru ke grup objek, atau Anda memperbarui deployment yang menargetkan perangkat tersebut. Beberapa pembaruan otomatis, seperti pembaruan inti, dapat menyebabkan perangkat Anda memulai ulang secara tiba-tiba. Untuk mencegah pembaruan yang tidak diinginkan untuk komponen yang berjalan di perangkat Anda, sebaiknya sertakan versi komponen yang Anda inginkan secara langsung saat [membuat deployment](#page-1309-0). Untuk informasi selengkapnya tentang perilaku pembaruan untuk perangkat lunak inti AWS IoT Greengrass, lihat [Perbarui perangkat lunak inti AWS IoT](#page-400-0)  [Greengrass \(OTA\).](#page-400-0)

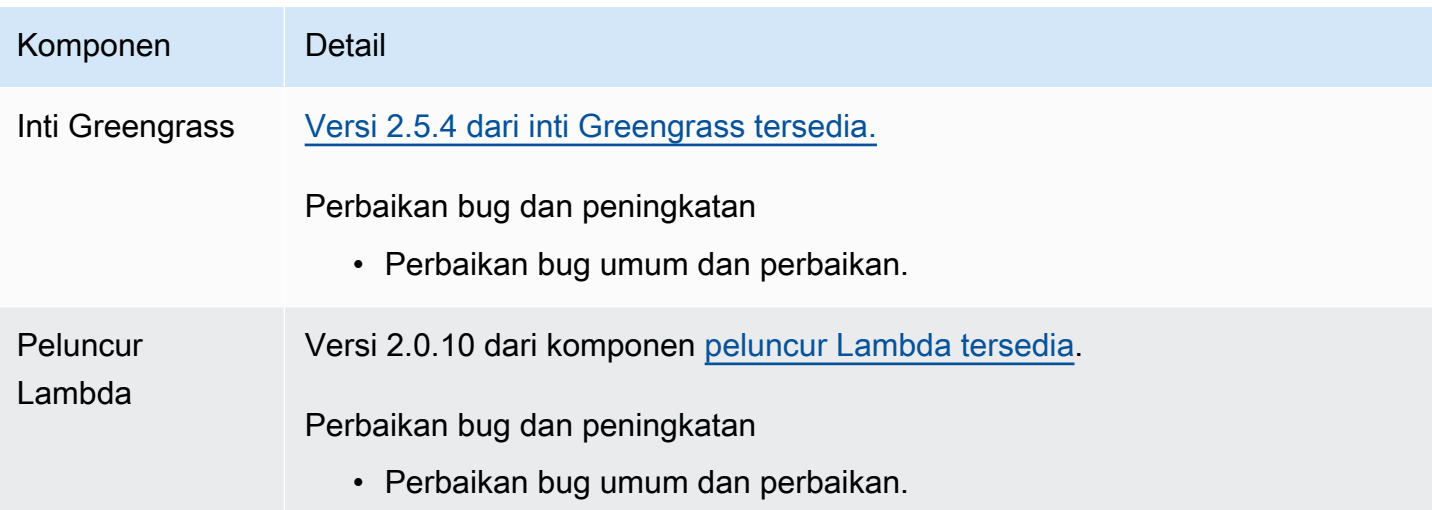

## Rilis: Pembaruan perangkat lunak AWS IoT Greengrass Core v2.5.3 pada 6 Januari 2022

Rilis ini menyediakan versi 2.5.3 dari komponen inti Greengrass dan komponen penyedia PKCS #11 yang baru.

Tanggal rilis: 6 Januari 2022

#### Sorotan rilis

• Integrasi keamanan perangkat keras —Anda sekarang dapat mengonfigurasi perangkat lunak AWS IoT Greengrass Core untuk menggunakan kunci pribadi dan sertifikat yang Anda simpan dengan aman di modul keamanan perangkat keras (HSM). Untuk informasi selengkapnya, lihat [Integrasi keamanan perangkat keras.](#page-1829-0)

#### Detail rilis

• [Pembaruan komponen publik](#page-89-0)

### <span id="page-89-0"></span>Pembaruan komponen publik

Tabel berikut ini mencantumkan komponen yang disediakan oleh AWS yang mencakup fitur baru dan diperbarui.

#### **A** Important

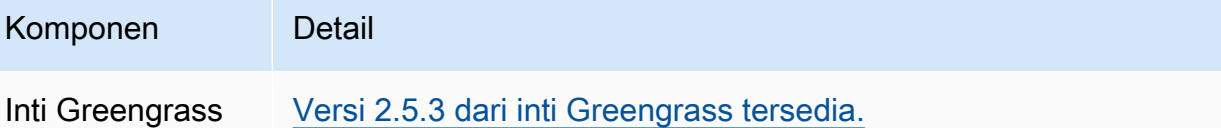

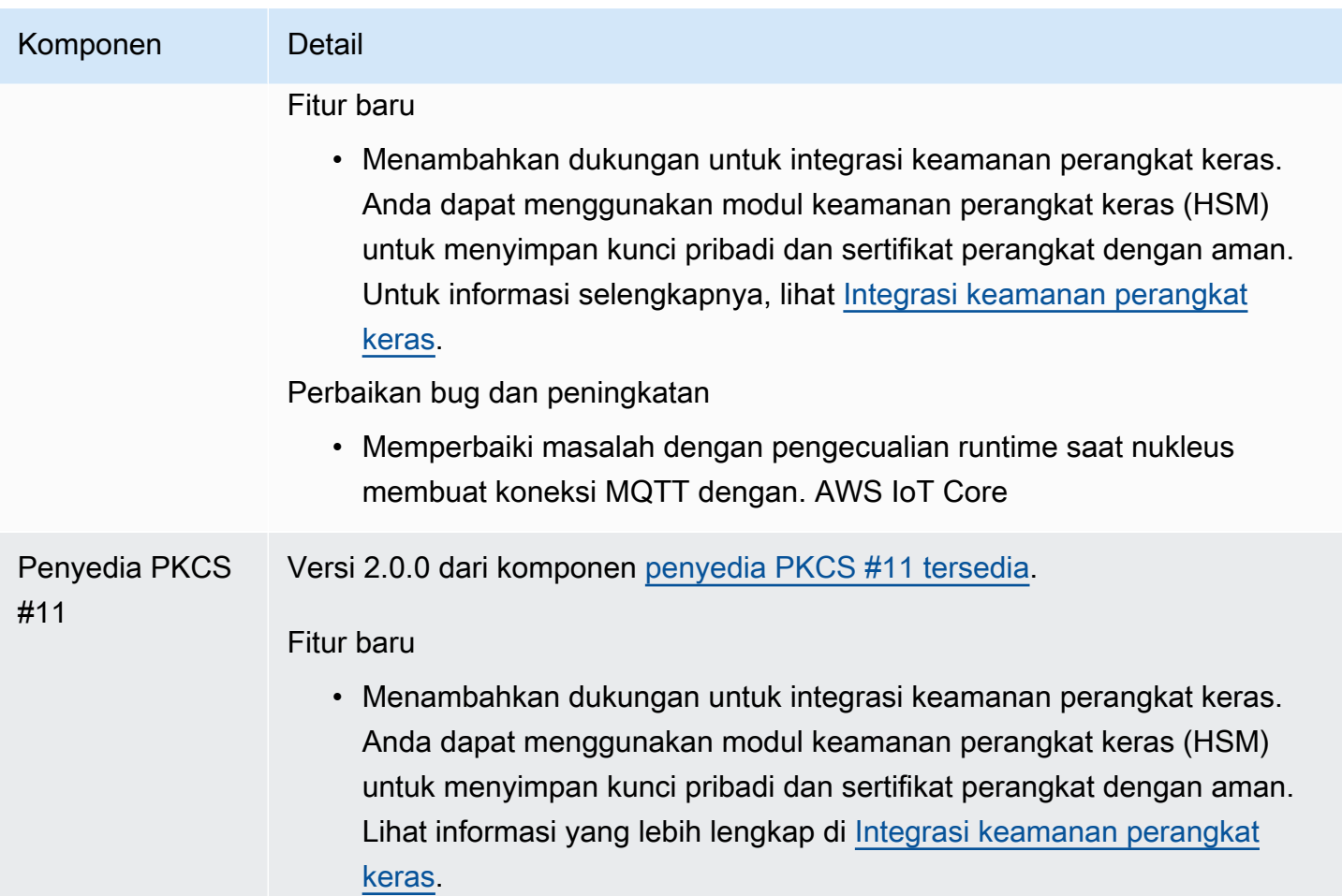

# Rilis: Pembaruan perangkat lunak AWS IoT Greengrass Core v2.5.2 pada 3 Desember 2021

Rilis ini menyediakan versi 2.5.2 dari komponen inti Greengrass.

Tanggal rilis: 3 Desember 2021

Detail rilis

• [Pembaruan komponen publik](#page-90-0)

## <span id="page-90-0"></span>Pembaruan komponen publik

Tabel berikut ini mencantumkan komponen yang disediakan oleh AWS yang mencakup fitur baru dan diperbarui.

### **A** Important

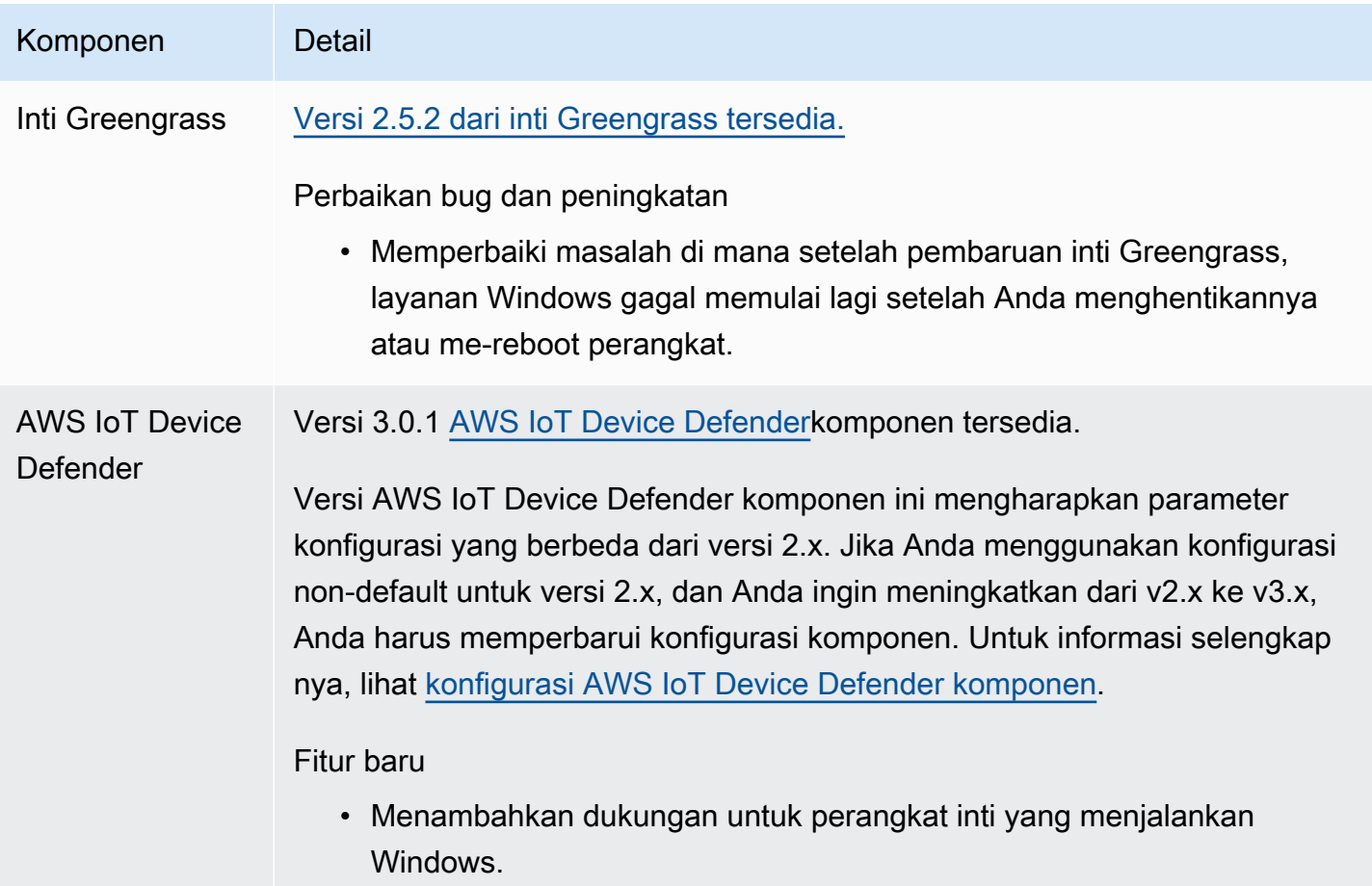

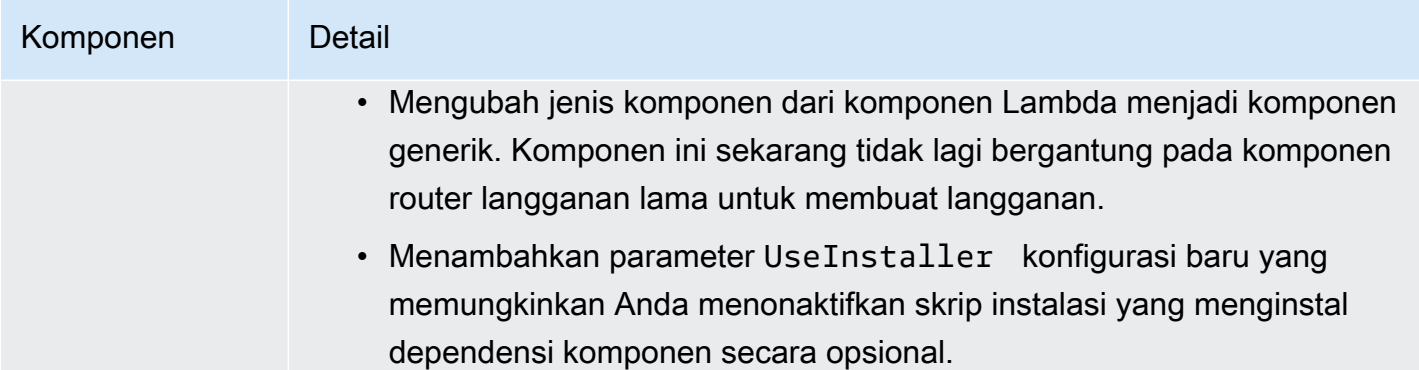

# Rilis: Pembaruan perangkat lunak AWS IoT Greengrass Core v2.5.1 pada 23 November 2021

Rilis ini menyediakan versi 2.5.1 dari komponen inti Greengrass.

Tanggal rilis: 23 November 2021

### Detail rilis

• [Pembaruan komponen publik](#page-92-0)

## <span id="page-92-0"></span>Pembaruan komponen publik

Tabel berikut ini mencantumkan komponen yang disediakan oleh AWS yang mencakup fitur baru dan diperbarui.

### **A** Important

untuk perangkat lunak inti AWS IoT Greengrass, lihat [Perbarui perangkat lunak inti AWS IoT](#page-400-0)  [Greengrass \(OTA\).](#page-400-0)

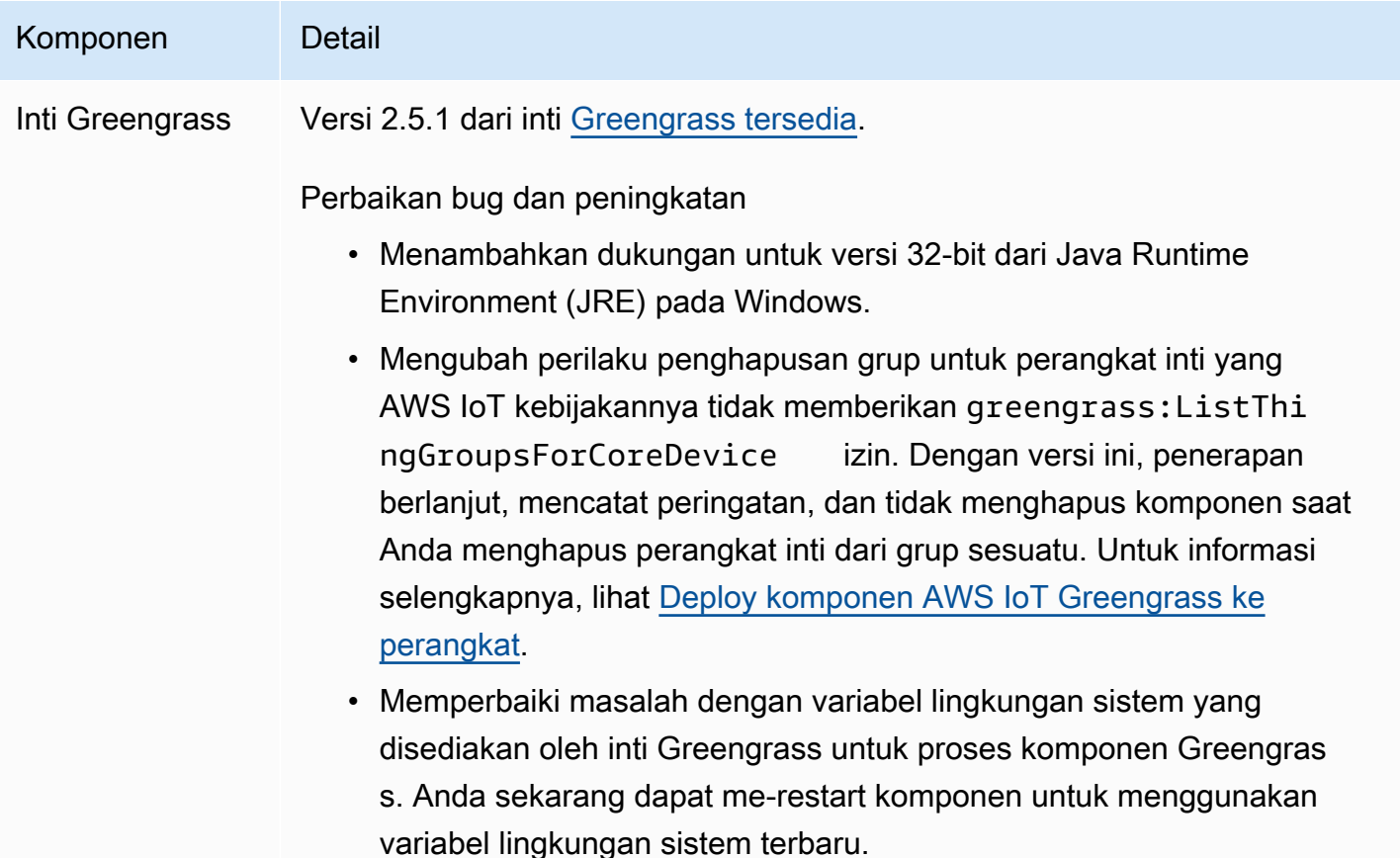

# Rilis: Pembaruan perangkat lunak AWS IoT Greengrass Core v2.5.0 pada 12 November 2021

Rilis ini menyediakan versi 2.5.0 dari komponen inti Greengrass, komponen AWS baru yang disediakan, dan pembaruan ke komponen yang disediakan. AWS

Tanggal rilis: 12 November 2021

### Sorotan rilis

• Dukungan perangkat Windows —Anda sekarang dapat menjalankan perangkat lunak AWS IoT Greengrass Core pada perangkat yang menjalankan sistem operasi Windows. Lihat informasi yang lebih lengkap di [Platform dan persyaratan yang didukung](#page-199-0) dan [Kompatibilitas fitur Greengrass oleh](#page-28-0) [sistem operasi](#page-28-0).

• Perilaku penghapusan grup hal baru —Anda sekarang dapat menghapus perangkat inti dari grup benda untuk menghapus komponen grup benda itu di penerapan berikutnya ke perangkat itu.

#### **A** Important

Sebagai hasil dari perubahan ini, AWS IoT kebijakan perangkat inti harus memiliki greengrass:ListThingGroupsForCoreDevice izin. Jika Anda menggunakan [penginstal perangkat lunak AWS IoT Greengrass inti untuk menyediakan sumber daya](#page-210-0), AWS IoT kebijakan default mengizinkangreengrass:\*, yang menyertakan izin ini. Untuk informasi selengkapnya, lihat [Autentikasi dan otorisasi perangkat untuk AWS IoT](#page-1841-0) [Greengrass.](#page-1841-0)

- Dukungan keamanan perangkat keras —Anda sekarang dapat mengonfigurasi perangkat lunak AWS IoT Greengrass Core untuk menggunakan modul keamanan perangkat keras (HSM), sehingga Anda dapat menyimpan kunci pribadi dan sertifikat perangkat dengan aman. Untuk informasi selengkapnya, lihat [Integrasi keamanan perangkat keras.](#page-1829-0)
- Dukungan proxy HTTPS —Anda sekarang dapat mengkonfigurasi perangkat lunak AWS IoT Greengrass Core untuk terhubung melalui proxy HTTPS. Untuk informasi selengkapnya, lihat [Hubungkan pada port 443 atau melalui proksi jaringan](#page-392-0).

#### Detail rilis

- [Pembaruan dukungan platform](#page-94-0)
- [Pembaruan komponen publik](#page-95-0)

## <span id="page-94-0"></span>Pembaruan dukungan platform

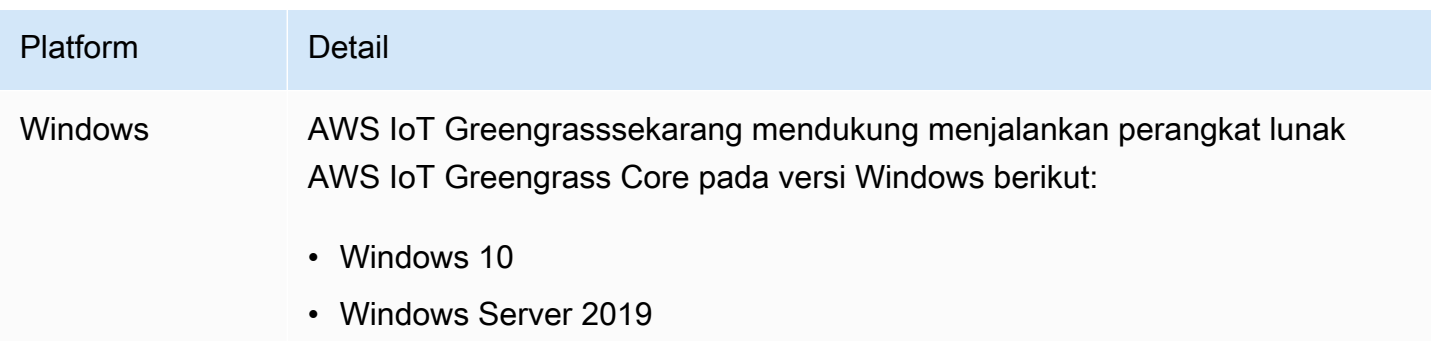

# Platform Detail

Lihat informasi yang lebih lengkap di [Platform dan persyaratan yang didukung](#page-199-0) dan [Kompatibilitas fitur Greengrass oleh sistem operasi.](#page-28-0)

## <span id="page-95-0"></span>Pembaruan komponen publik

Tabel berikut ini mencantumkan komponen yang disediakan oleh AWS yang mencakup fitur baru dan diperbarui.

### **A** Important

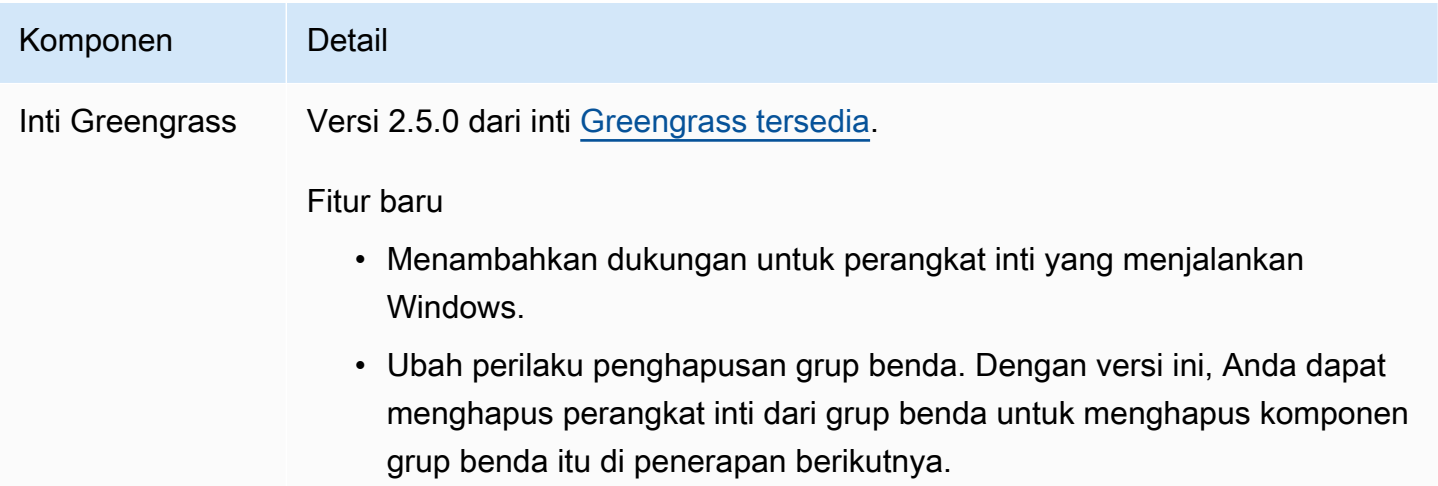

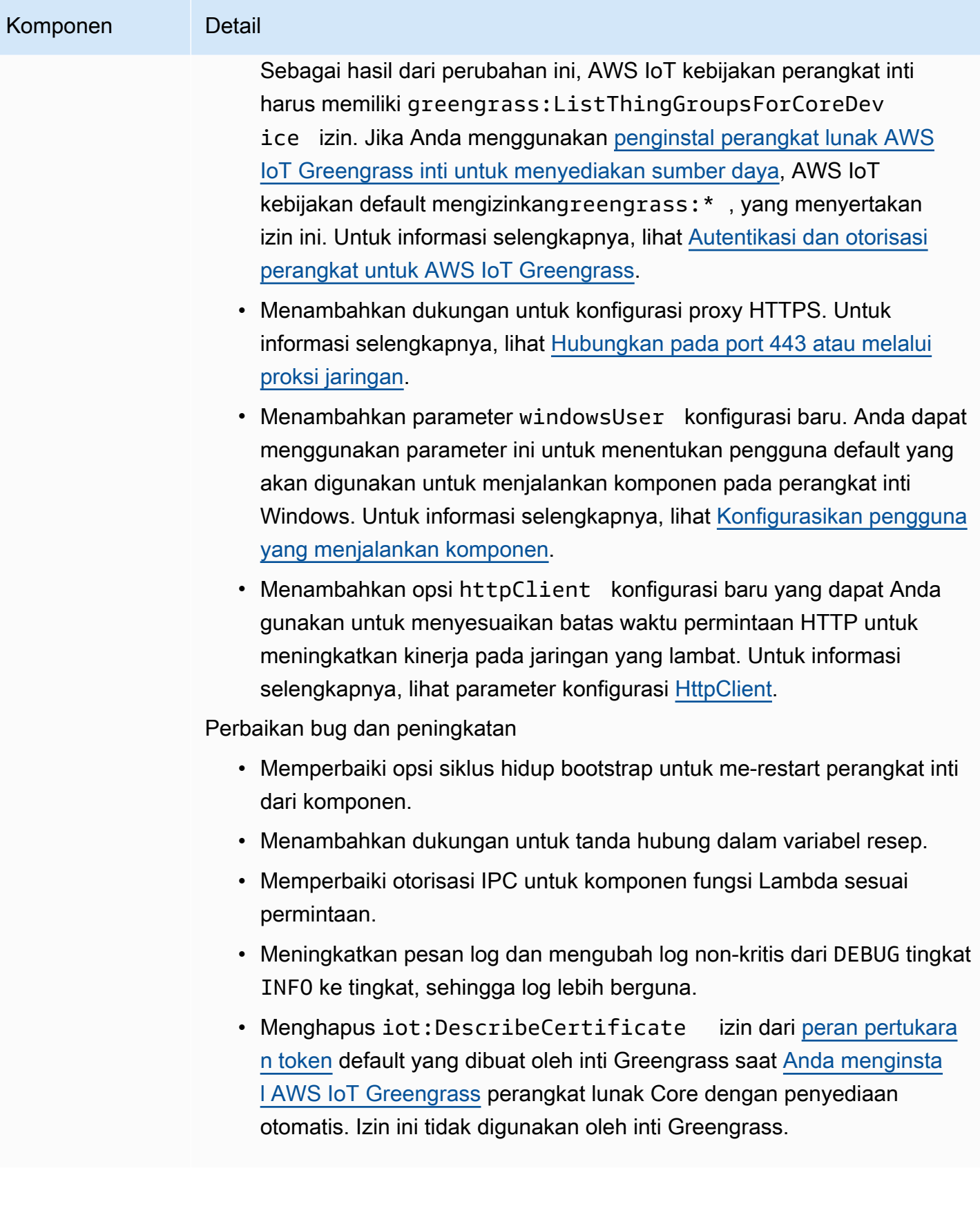

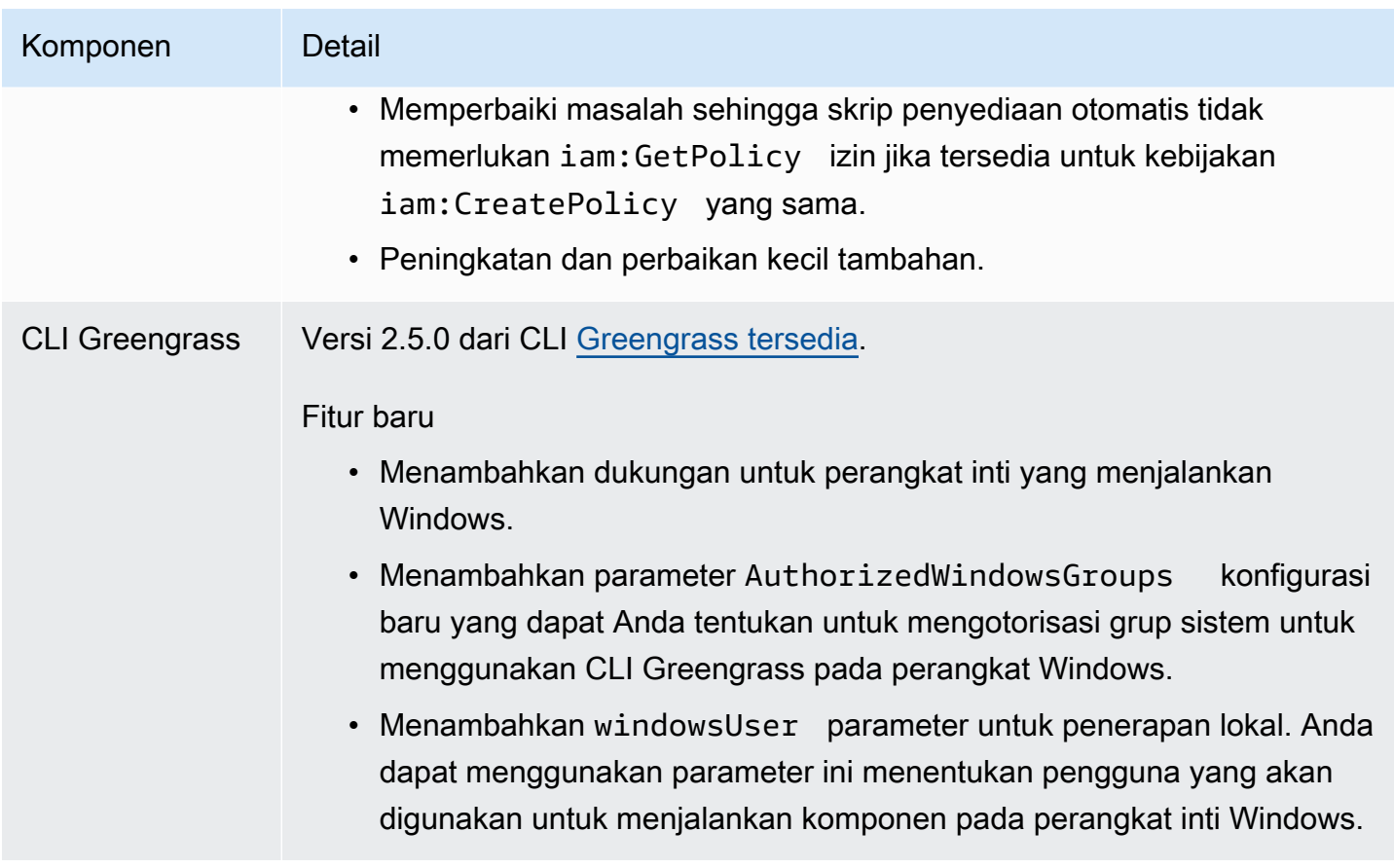

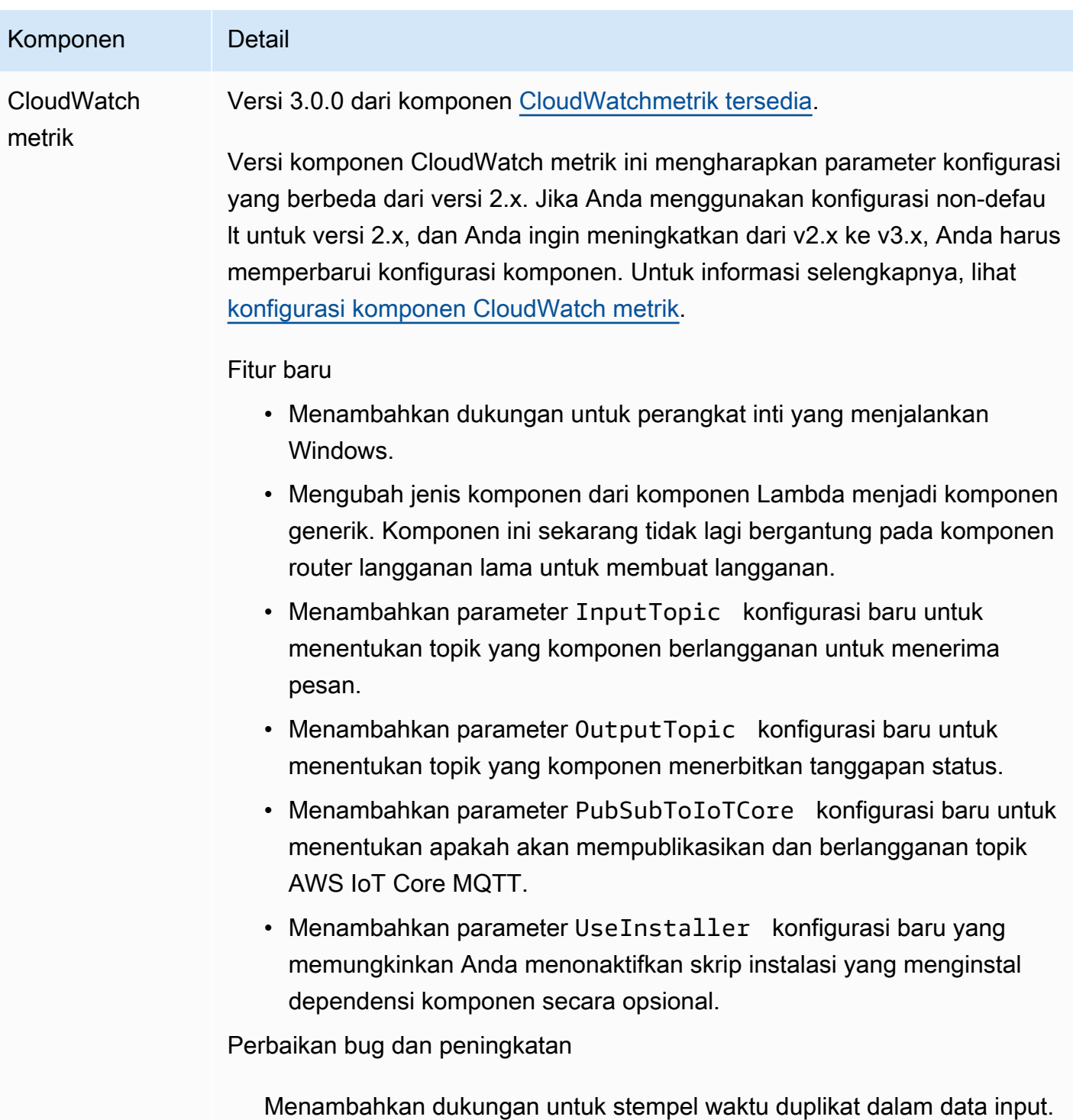

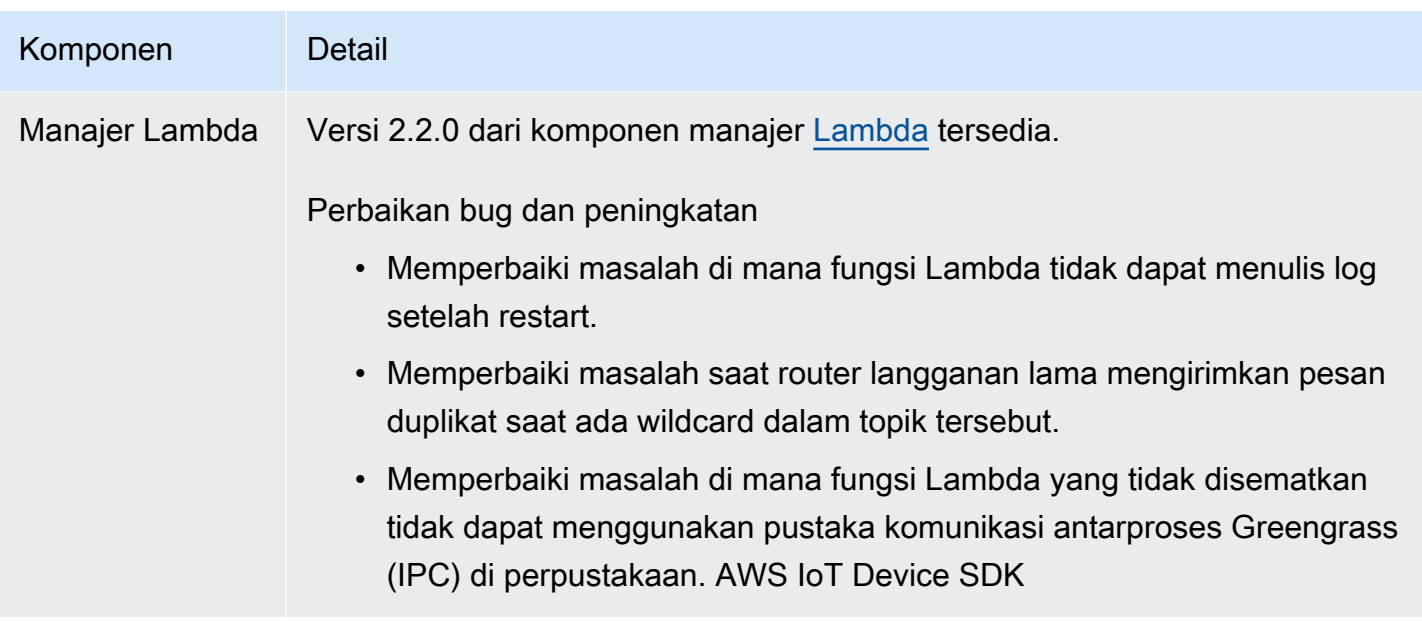

# Rilis: Pembaruan perangkat lunak AWS IoT Greengrass Core v2.4.0 pada 3 Agustus 2021

Rilis ini menyediakan versi 2.4.0 dari komponen inti Greengrass, komponen AWS baru yang disediakan, dan pembaruan ke komponen yang disediakan. AWS

Tanggal rilis: 3 Agustus 2021

Sorotan rilis

- Batas sumber daya sistem —Komponen inti Greengrass sekarang mendukung batas sumber daya sistem. Anda dapat mengonfigurasi jumlah maksimum penggunaan CPU dan RAM yang dapat digunakan oleh setiap proses komponen pada perangkat inti. Untuk informasi selengkapnya, lihat [Konfigurasikan batas sumber daya sistem untuk komponen.](#page-389-0)
- Komponen jeda/lanjutkan —Inti Greengrass sekarang mendukung jeda dan melanjutkan komponen. Anda dapat menggunakan pustaka komunikasi antarproses (IPC) untuk mengembangkan komponen kustom yang menjeda dan melanjutkan proses komponen lain. Lihat informasi yang lebih lengkap di [PauseComponent](#page-1538-0) dan [ResumeComponent](#page-1540-0).
- Instal dengan penyediaan AWS IoT armada —Gunakan plugin penyediaan AWS IoT armada baru untuk menginstal perangkat lunak AWS IoT Greengrass Inti pada perangkat yang terhubung ke AWS IoT sumber daya yang diperlukan penyediaan. AWS Perangkat menggunakan sertifikat klaim untuk penyediaan. Anda dapat menyematkan sertifikat klaim pada perangkat selama pembuatan, sehingga setiap perangkat dapat menyediakan segera setelah online. Untuk informasi

selengkapnya, lihat [Instal perangkat lunak AWS IoT Greengrass Core dengan penyediaan AWS](#page-264-0) [IoT armada](#page-264-0).

• Instal dengan penyediaan khusus —Kembangkan plugin penyediaan khusus untuk menyediakan AWS sumber daya yang diperlukan saat Anda menginstal perangkat lunak Inti di AWS IoT Greengrass perangkat. Anda dapat membuat aplikasi Java yang berjalan selama instalasi untuk mengatur perangkat inti Greengrass untuk kasus penggunaan kustom Anda. Untuk informasi selengkapnya, lihat [Instal perangkat lunak AWS IoT Greengrass Core dengan penyediaan sumber](#page-310-0)  [daya khusus](#page-310-0).

#### Detail rilis

• [Pembaruan komponen publik](#page-100-0)

## <span id="page-100-0"></span>Pembaruan komponen publik

Tabel berikut ini mencantumkan komponen yang disediakan oleh AWS yang mencakup fitur baru dan diperbarui.

#### **A** Important

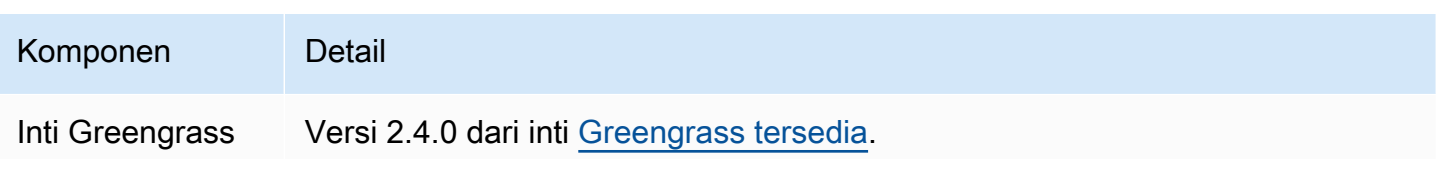

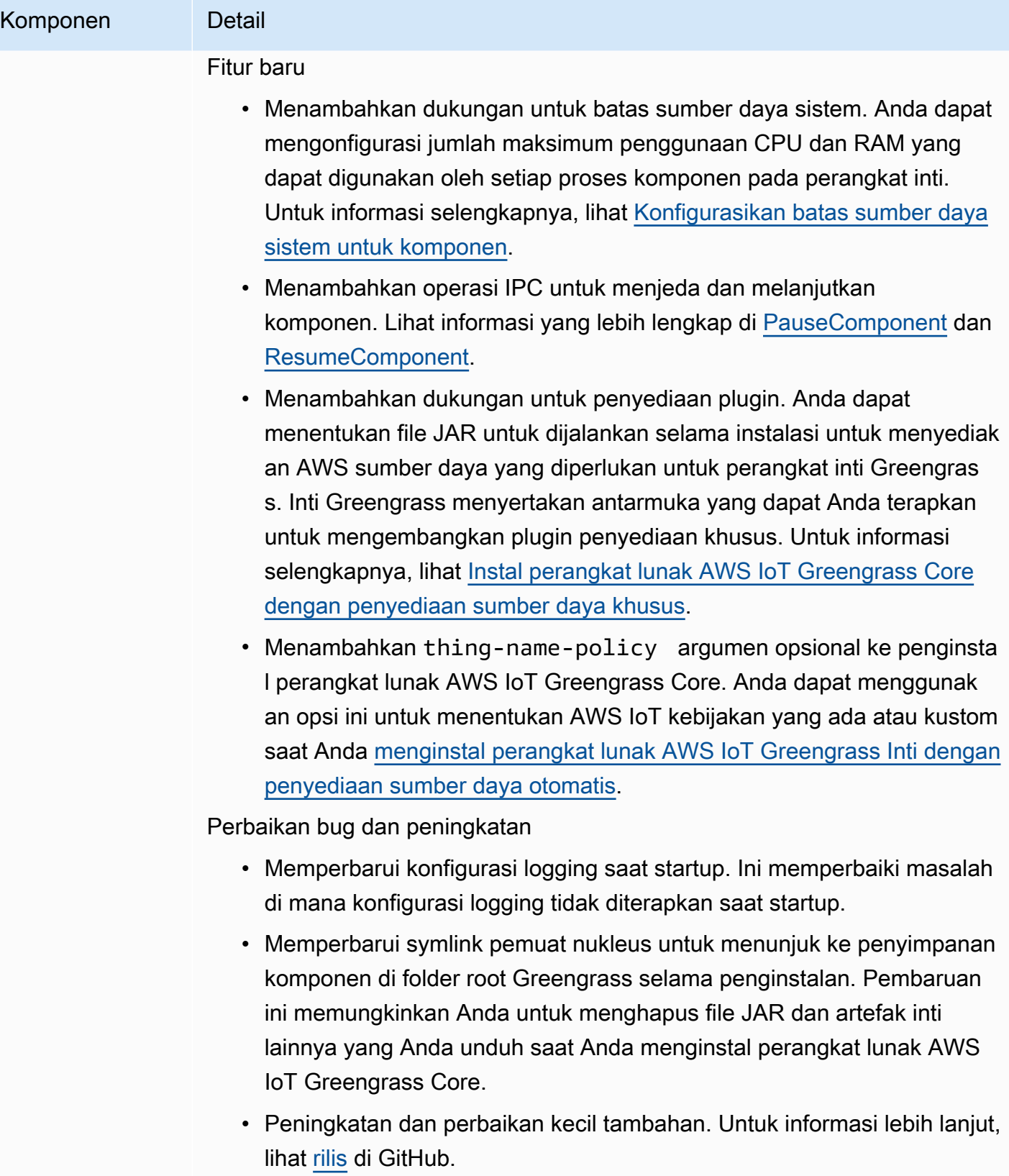

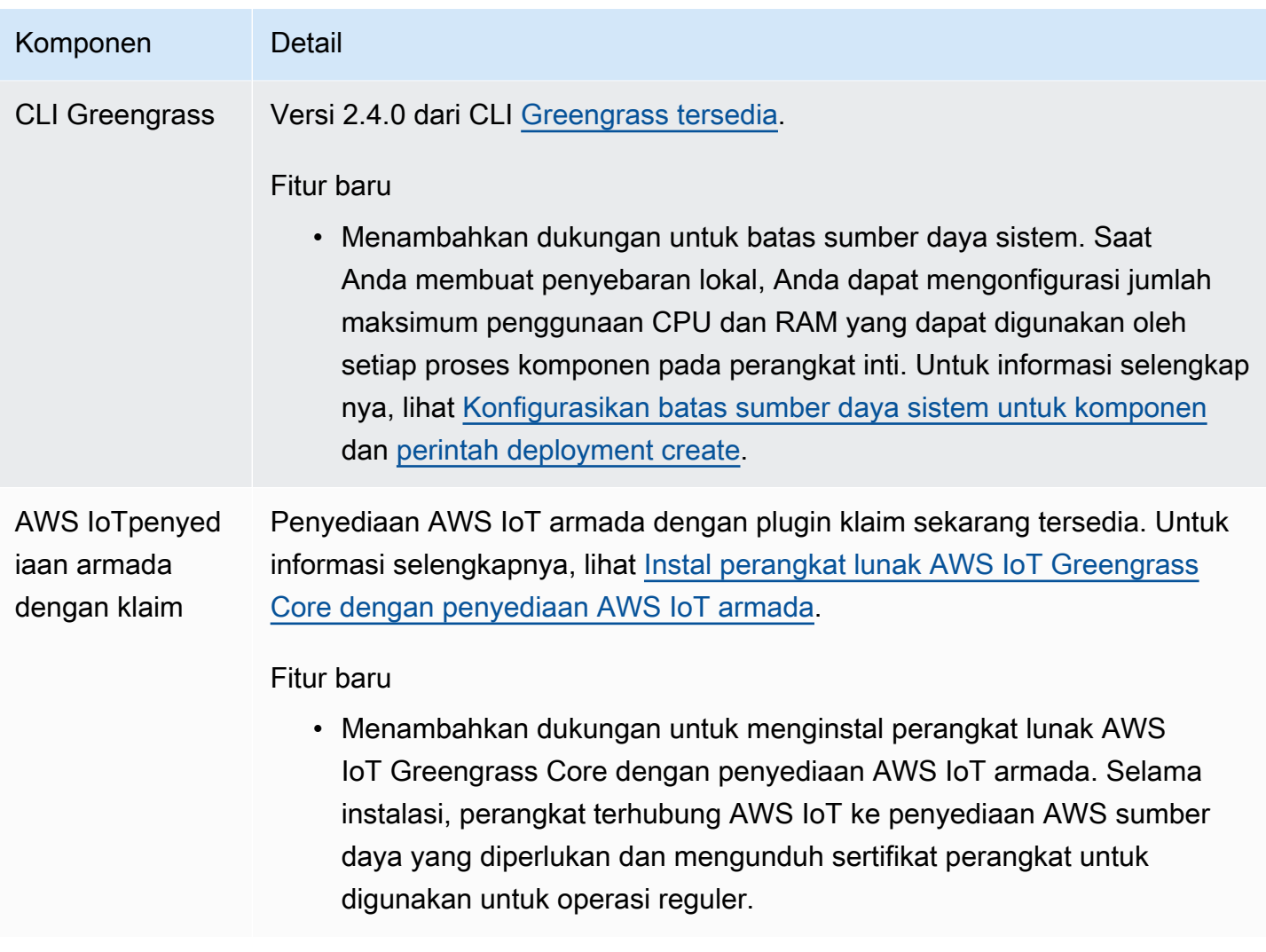

# Rilis: Pembaruan perangkat lunak inti v2.3.0 AWS IoT Greengrass pada 29 Juni 2021

Rilis ini menyediakan versi 2.3.0 dari komponen inti Greengrass.

Tanggal rilis: 29 Juni 2021

Sorotan rilis

• Dukungan konfigurasi besar—Komponen nukleus Greengrass sekarang mendukung deployment dokumen hingga 10 MB. Anda sekarang dapat men-deploy pembaruan konfigurasi yang lebih besar untuk komponen Greengrass.

### **a** Note

Untuk menggunakan fitur ini, kebijakan AWS IoT harus memungkinkan izin greengrass:GetDeploymentConfiguration. Jika Anda menggunakan [penginstal](#page-210-0) [perangkat lunak inti AWS IoT Greengrass untuk menyediakan sumber daya](#page-210-0), kebijakan AWS IoT perangkat inti Anda akan memungkinkan greengrass:\*, yang mencakup izin ini. Untuk informasi selengkapnya, lihat [Autentikasi dan otorisasi perangkat untuk AWS IoT](#page-1841-0)  [Greengrass.](#page-1841-0)

### Detail rilis

• [Pembaruan komponen publik](#page-103-0)

## <span id="page-103-0"></span>Pembaruan komponen publik

Tabel berikut ini mencantumkan komponen yang disediakan oleh AWS yang mencakup fitur baru dan diperbarui.

### **A** Important

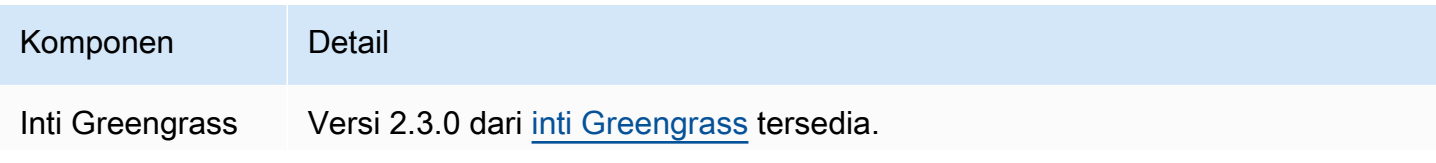

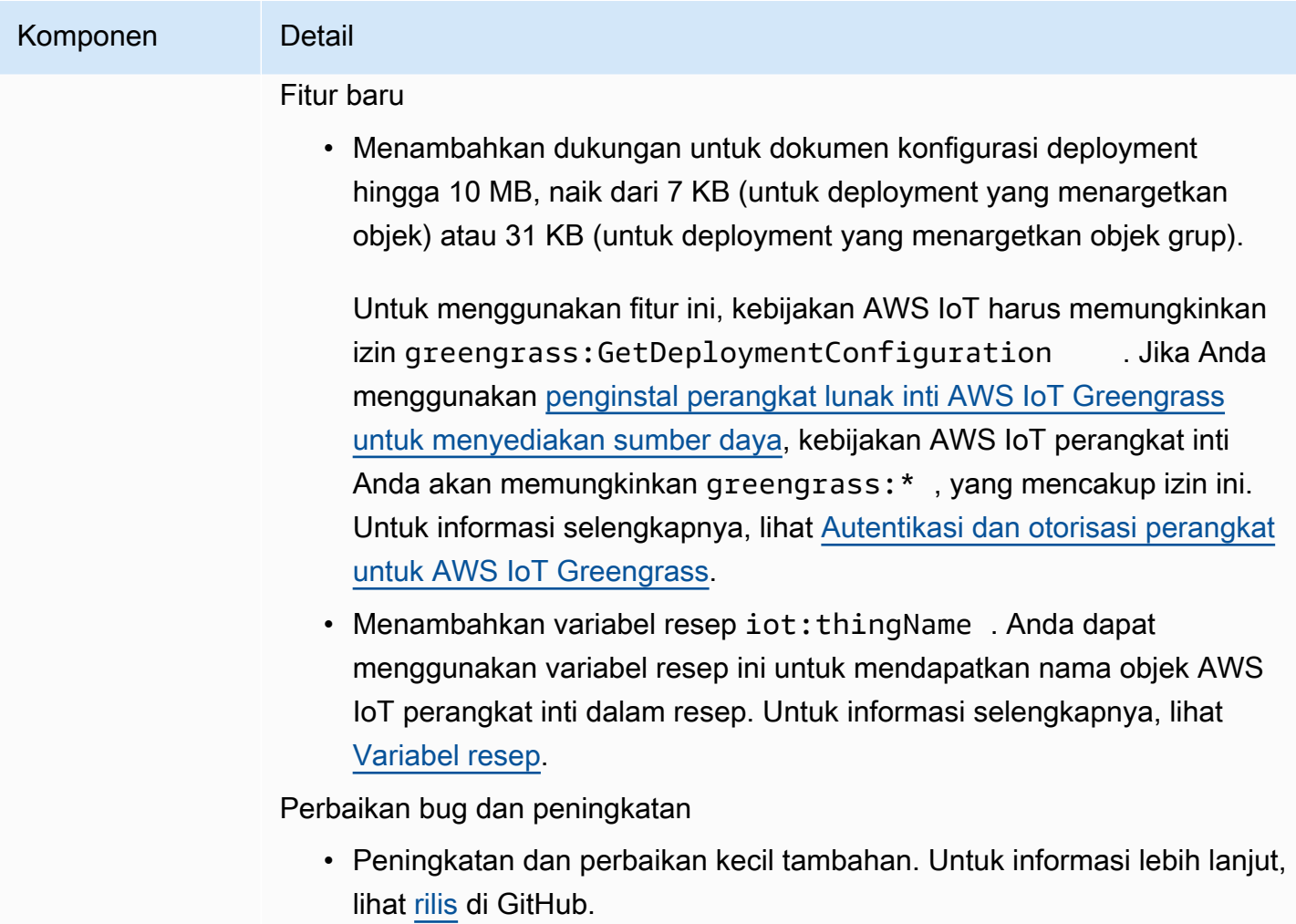

# Rilis: Pembaruan perangkat lunak inti v2.2.0 AWS IoT Greengrass pada tanggal 18 Juni 2021

Rilis ini menyediakan versi 2.2.0 dari komponen inti Greengrass, yang disediakan oleh AWS yang baru, dan pembaruan pada komponen yang disediakan oleh AWS.

Tanggal rilis: 18 Juni 2021

Sorotan rilis

• Dukungan perangkat klien—Komponen perangkat klien yang yang disediakan oleh AWS yang baru memungkinkan Anda untuk menghubungkan perangkat klien ke perangkat inti Anda dengan menggunakan penemuan cloud. Anda dapat menyinkronkan perangkat klien dengan AWS IoT

Core dan berinteraksi dengan perangkat klien pada komponen Greengrass. Untuk informasi selengkapnya, lihat [Berinteraksilah dengan perangkat IoT lokal](#page-1625-0).

• Layanan bayangan lokal—Komponen shadow manager memungkinkan layanan bayangan lokal pada perangkat inti Anda. Anda dapat menggunakan layanan bayangan ini untuk berinteraksi dengan bayangan lokal saat offline dengan menggunakan pustaka komunikasi antarproses (IPC) Greengrass di AWS IoT Device SDK. Anda juga dapat menggunakan komponen shadow manager untuk menyinkronkan perangkat keadaan bayangan lokal dengan AWS IoT Core. Untuk informasi selengkapnya, lihat [Berinteraksilah dengan bayangan perangkat](#page-1702-0).

#### Detail rilis

• [Pembaruan komponen publik](#page-105-0)

## <span id="page-105-0"></span>Pembaruan komponen publik

Tabel berikut ini mencantumkan komponen yang disediakan oleh AWS yang mencakup fitur baru dan diperbarui.

#### **A** Important

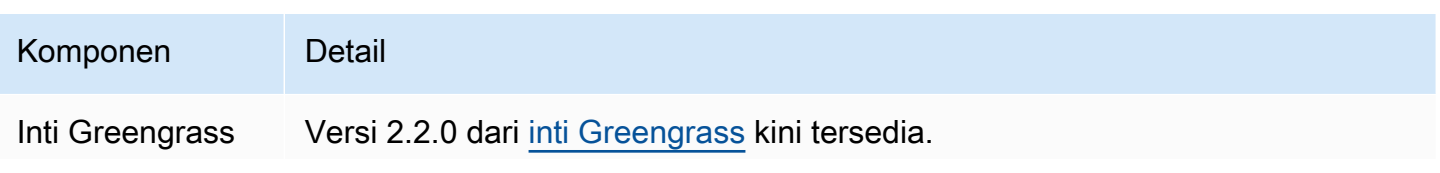

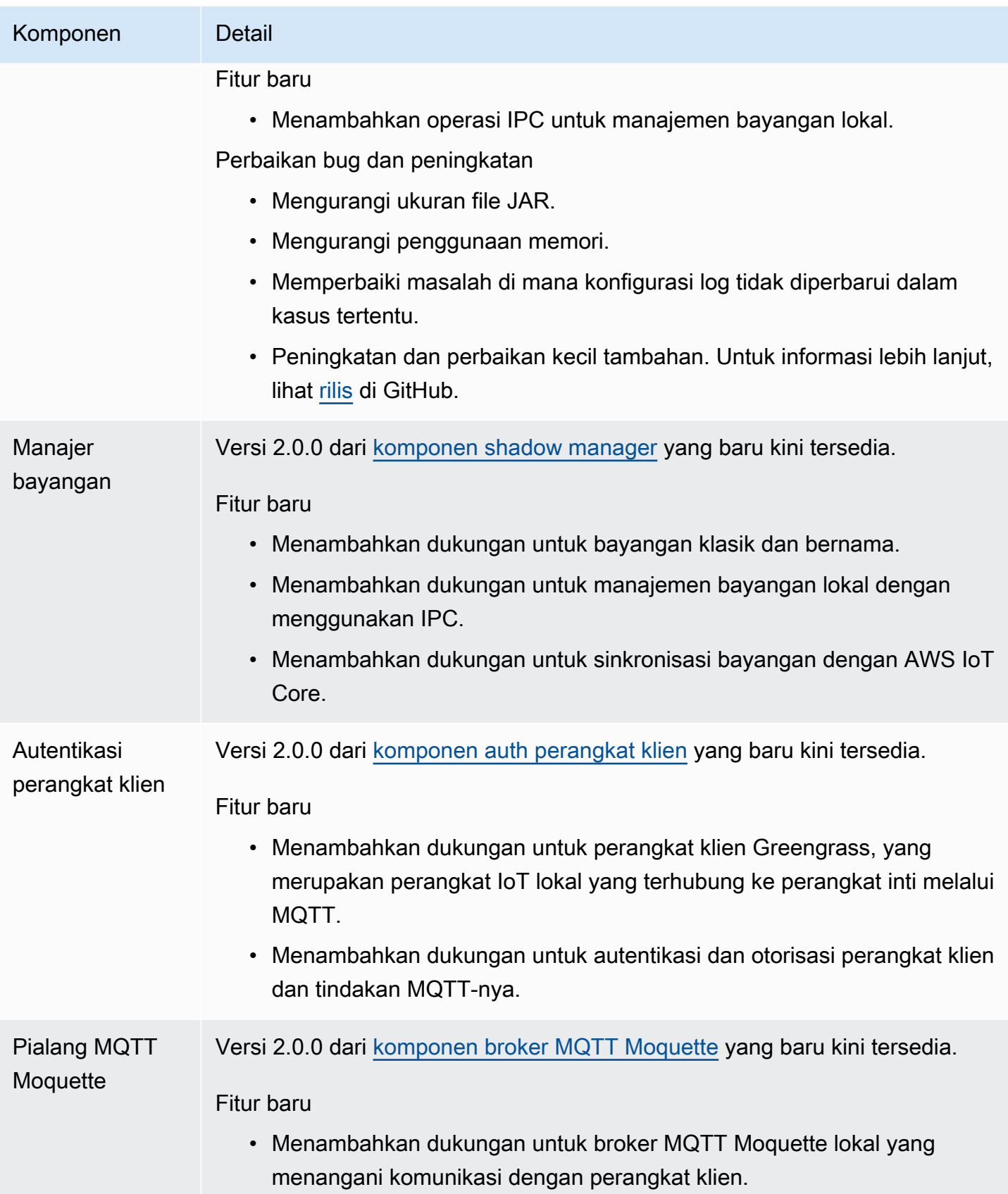

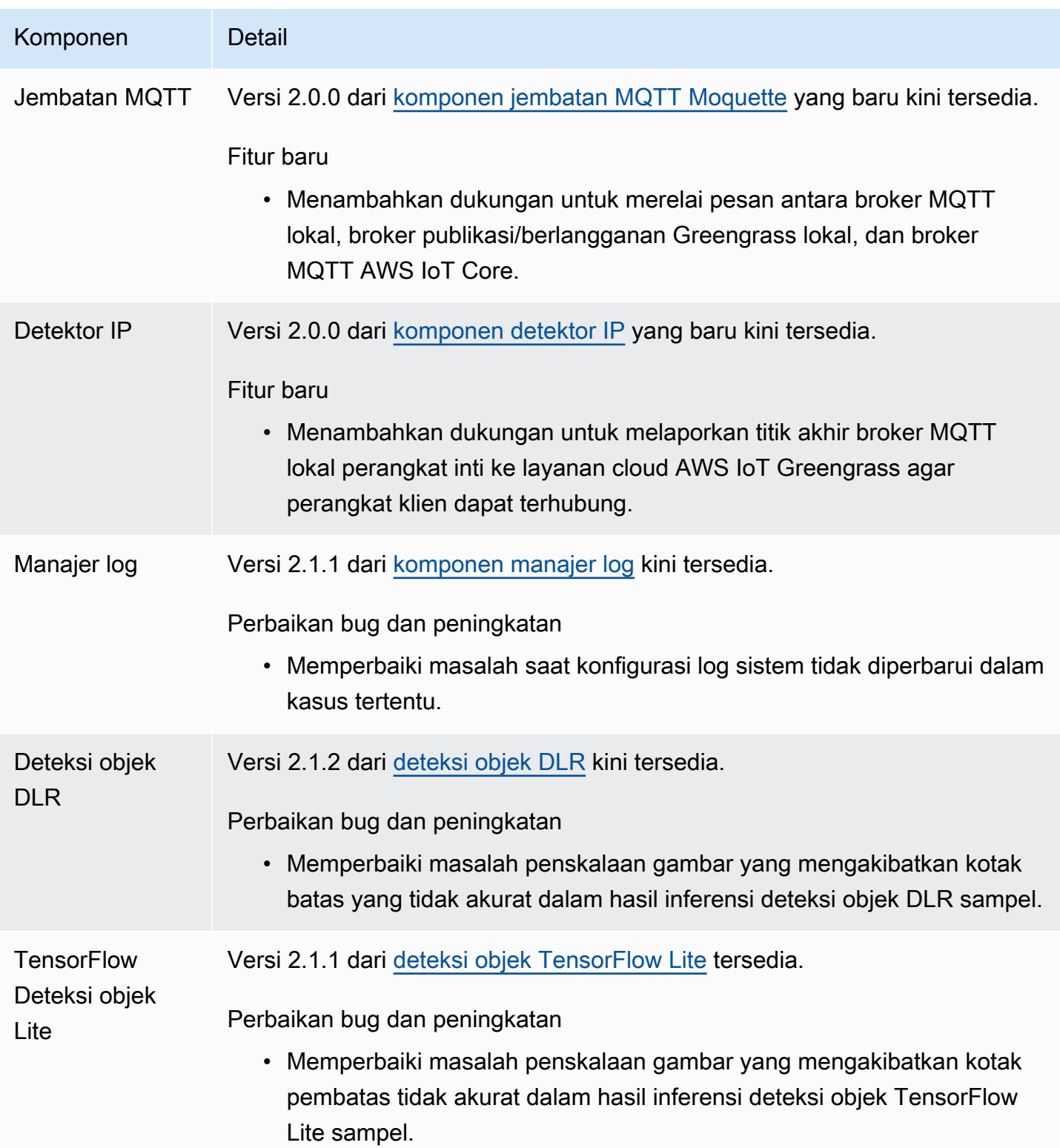
# Rilis: Pembaruan perangkat lunak inti v2.1.0 AWS IoT Greengrass pada tanggal 26 April 2021

Rilis ini menyediakan versi 2.1.0 dari komponen inti Greengrass dan memperbarui komponen yang disediakan oleh AWS.

Tanggal rilis: 26 April 2021

Sorotan rilis

- Integrasi Docker Hub dan Amazon Elastic Container Registry (Amazon ECR)—Komponen manajer aplikasi Docker yang baru memungkinkan Anda mengunduh gambar publik atau privat dari Amazon ECR. Anda juga dapat menggunakan komponen ini untuk mengunduh gambar publik dari Docker Hub dan AWS Marketplace. Untuk informasi selengkapnya, lihat [Jalankan kontainer](#page-1248-0) [Docker](#page-1248-0).
- Dockerfile dan gambar Docker untuk Perangkat lunak inti AWS IoT Greengrass—Anda dapat menggunakan gambar Docker Greengrass untuk menjalankan AWS IoT Greengrass dalam kontainer Docker yang menggunakan Amazon Linux 2 sebagai sistem operasi dasar. Anda juga dapat menggunakan Dockerfile AWS IoT Greengrass untuk membangun citra Greengrass Anda sendiri. Untuk informasi selengkapnya, lihat [Jalankan perangkat lunak AWS IoT Greengrass Core](#page-336-0)  [dalam wadah Docker.](#page-336-0)
- Dukungan untuk kerangka kerja dan platform pembelajaran mesin tambahan —Anda dapat menerapkan komponen inferensi pembelajaran mesin sampel yang menggunakan model yang telah dilatih sebelumnya untuk melakukan klasifikasi gambar sampel dan deteksi objek menggunakan TensorFlow Lite 2.5.0 dan DLR 1.6.0. Rilis ini juga memperluas dukungan sampel machine learning untuk perangkat Armv8 (AArch64). Untuk informasi selengkapnya, lihat [Lakukan](#page-1772-0)  [inferensi machine learning](#page-1772-0).

#### Detail rilis

- [Pembaruan dukungan platform](#page-109-0)
- [Pembaruan komponen publik](#page-109-1)

## <span id="page-109-0"></span>Pembaruan dukungan platform

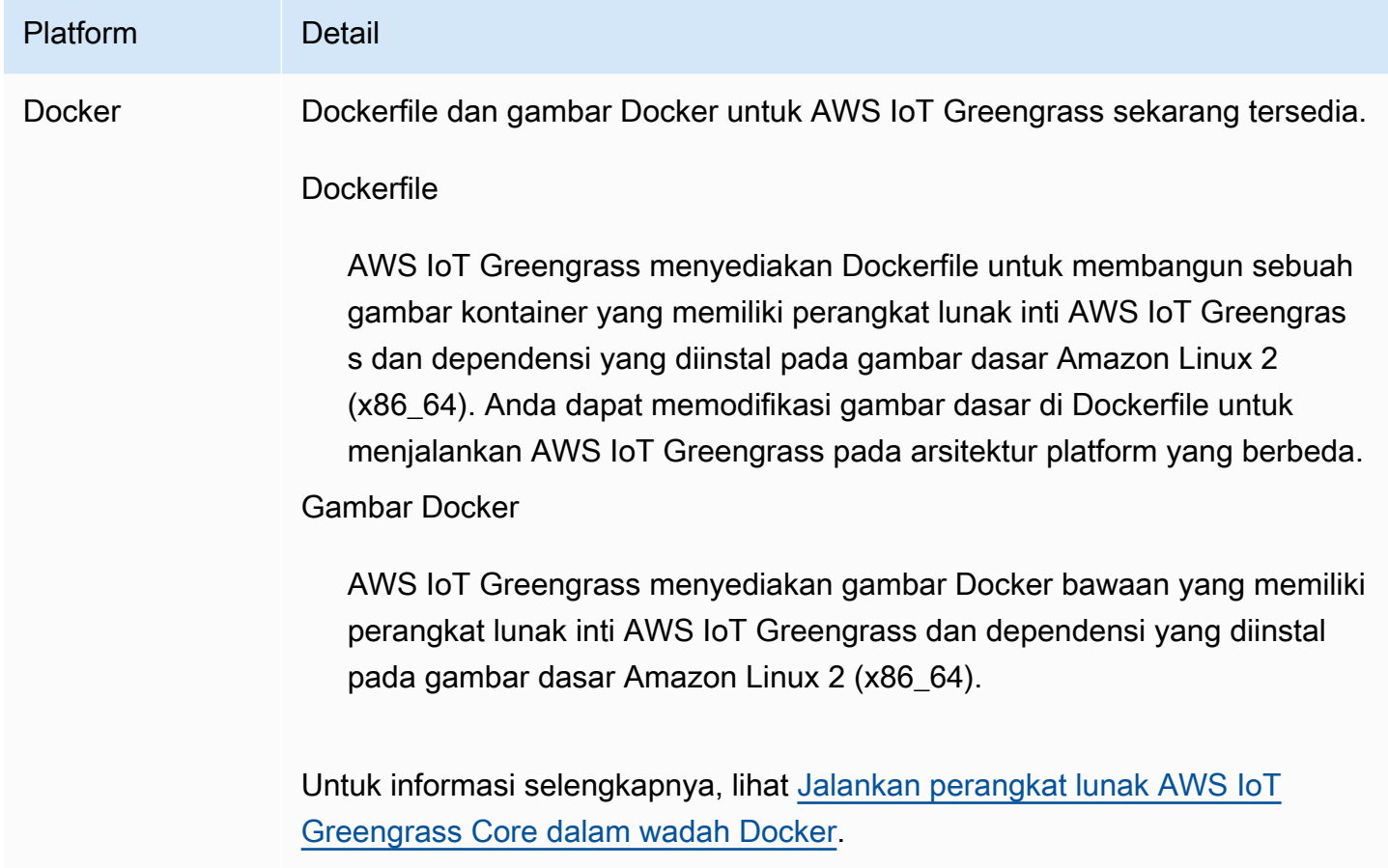

## <span id="page-109-1"></span>Pembaruan komponen publik

Tabel berikut ini mencantumkan komponen yang disediakan oleh AWS yang mencakup fitur baru dan diperbarui.

### **A** Important

Saat Anda menerapkan komponen, AWS IoT Greengrass instal versi terbaru yang didukung dari semua dependensi komponen tersebut. Karena ini, versi patch baru dari komponen publik yang disediakan oleh AWS mungkin secara otomatis di-deploy ke perangkat inti Anda jika Anda menambahkan perangkat baru ke grup objek, atau Anda memperbarui deployment yang menargetkan perangkat tersebut. Beberapa pembaruan otomatis, seperti pembaruan inti, dapat menyebabkan perangkat Anda memulai ulang secara tiba-tiba. Untuk mencegah pembaruan yang tidak diinginkan untuk komponen yang berjalan di perangkat Anda, sebaiknya sertakan versi komponen yang Anda inginkan secara langsung

saat [membuat deployment](#page-1309-0). Untuk informasi selengkapnya tentang perilaku pembaruan untuk perangkat lunak inti AWS IoT Greengrass, lihat [Perbarui perangkat lunak inti AWS IoT](#page-400-0)  [Greengrass \(OTA\).](#page-400-0)

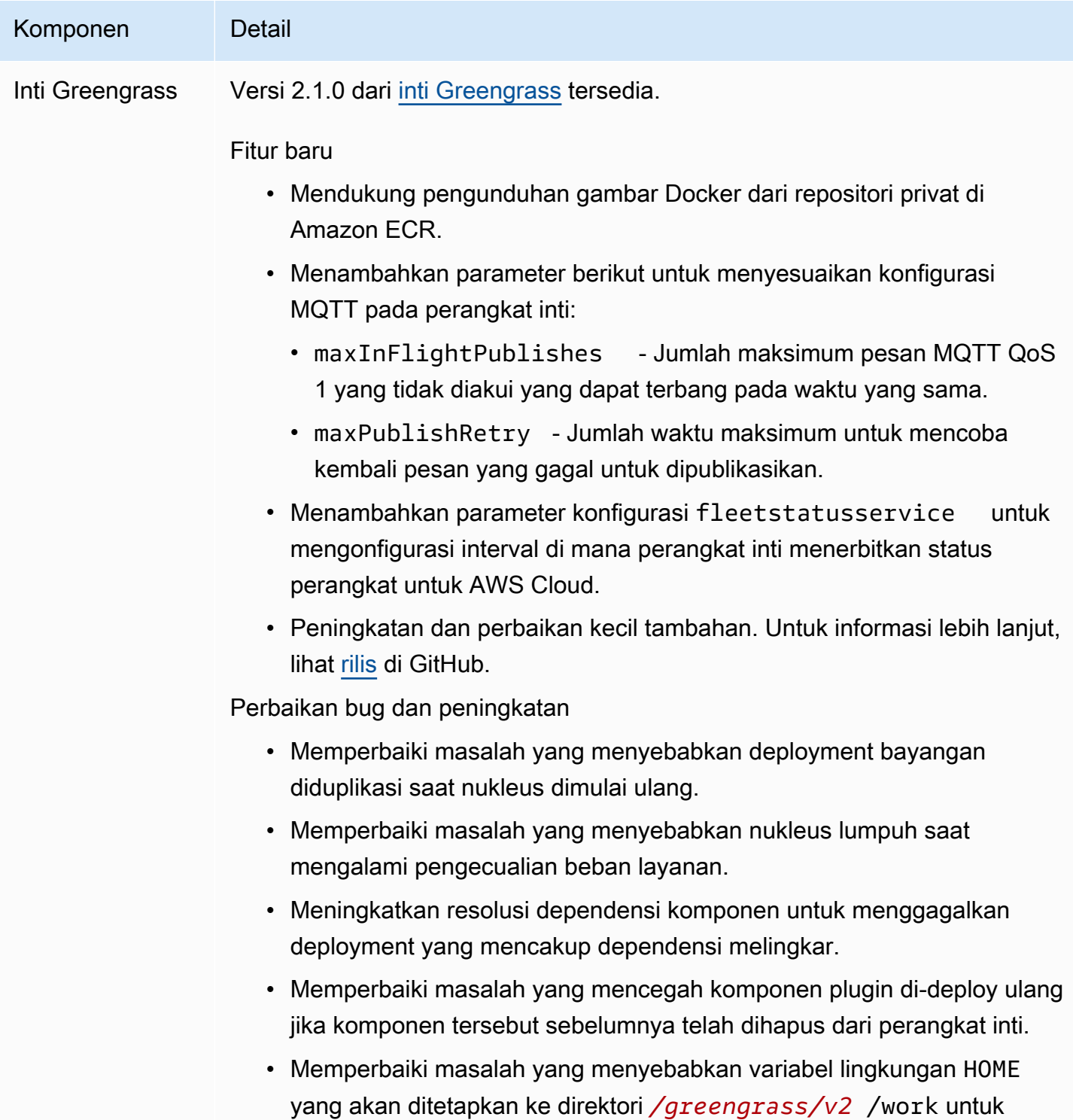

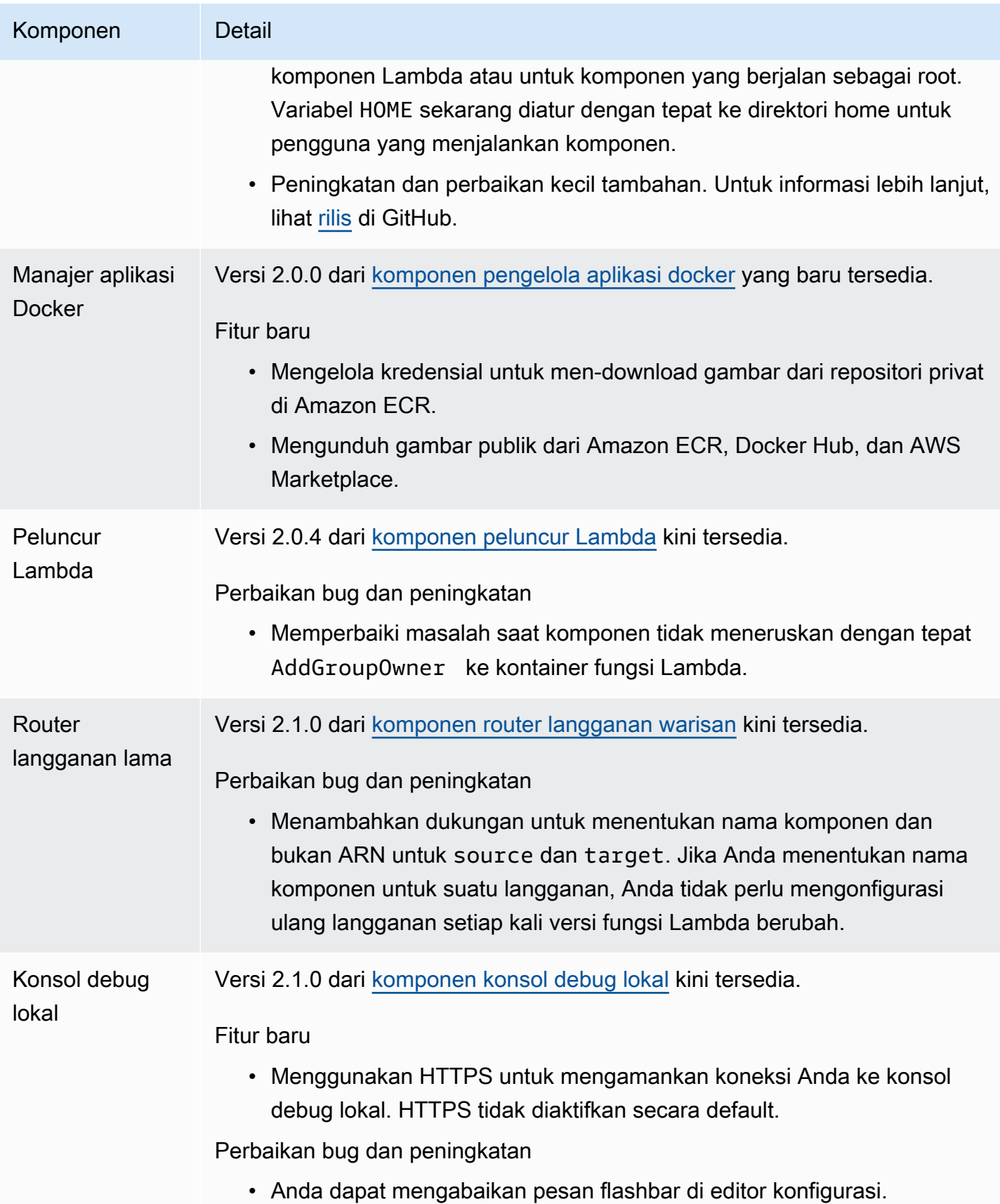

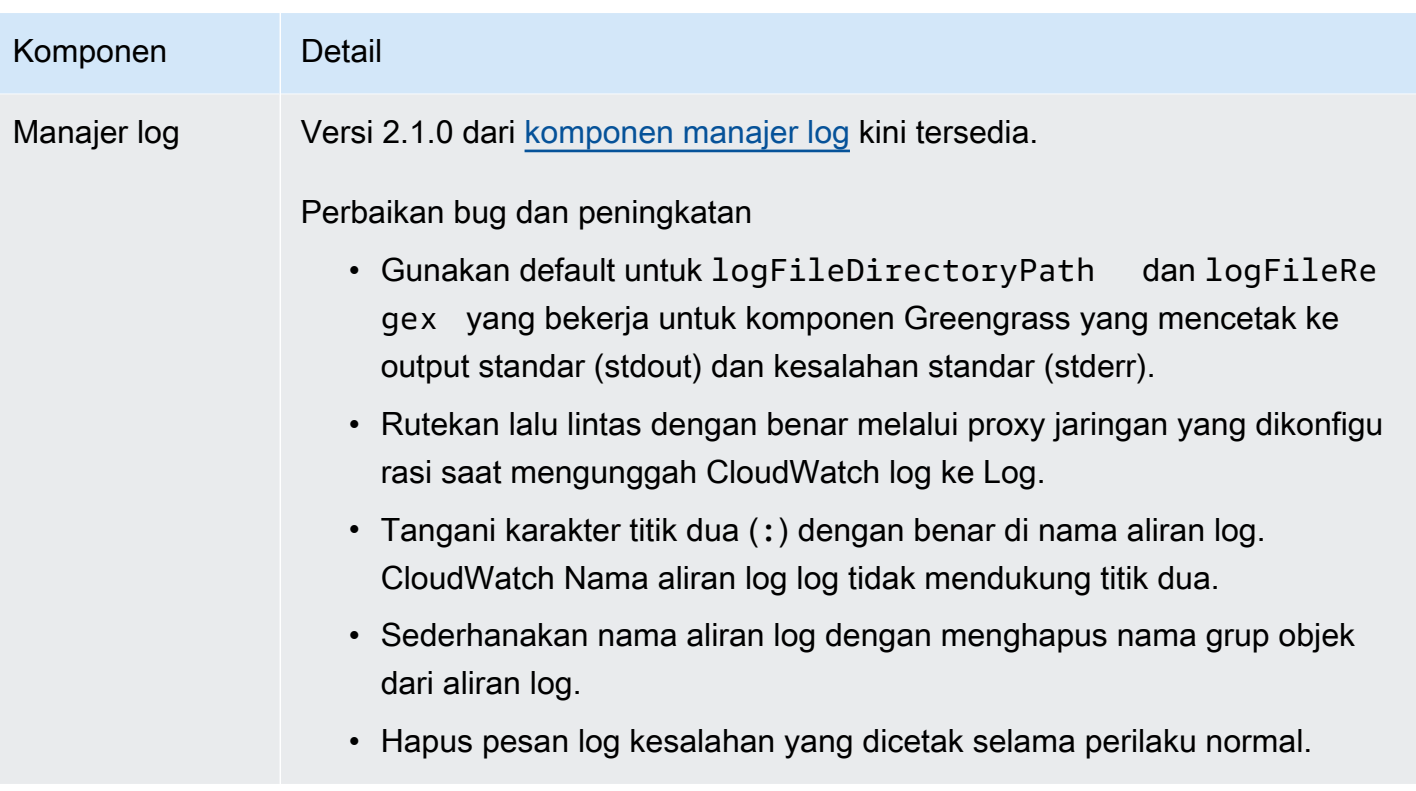

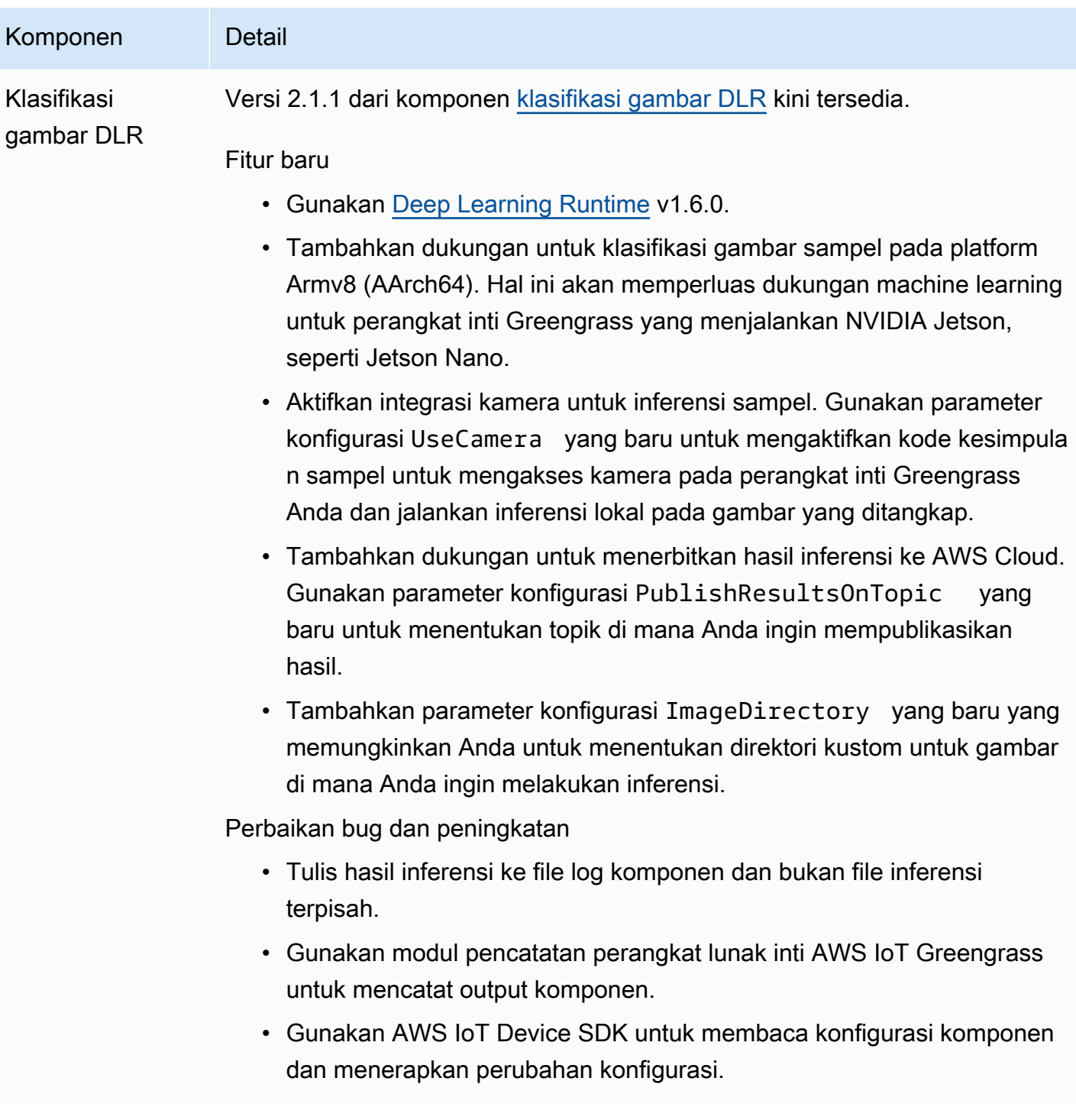

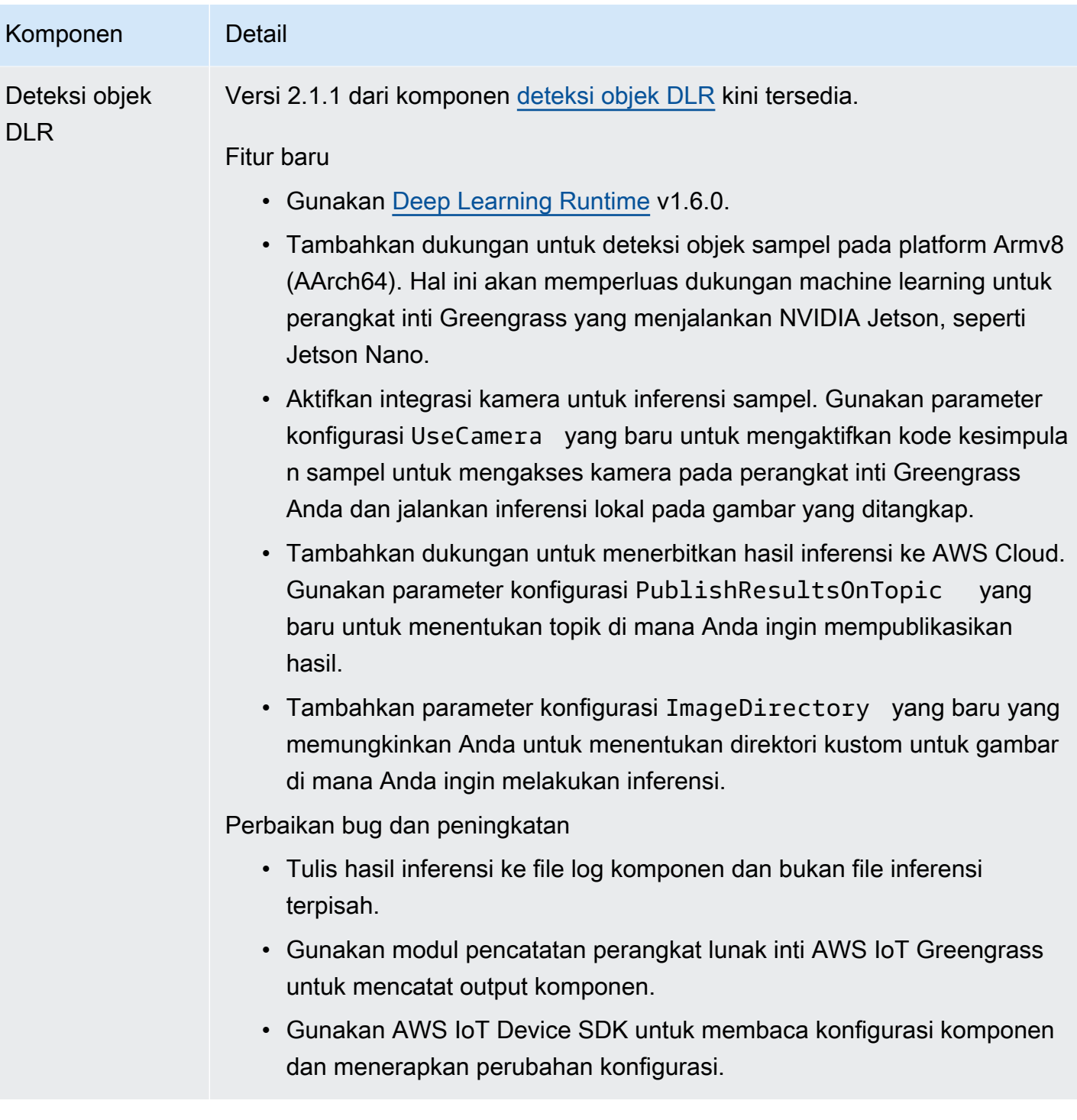

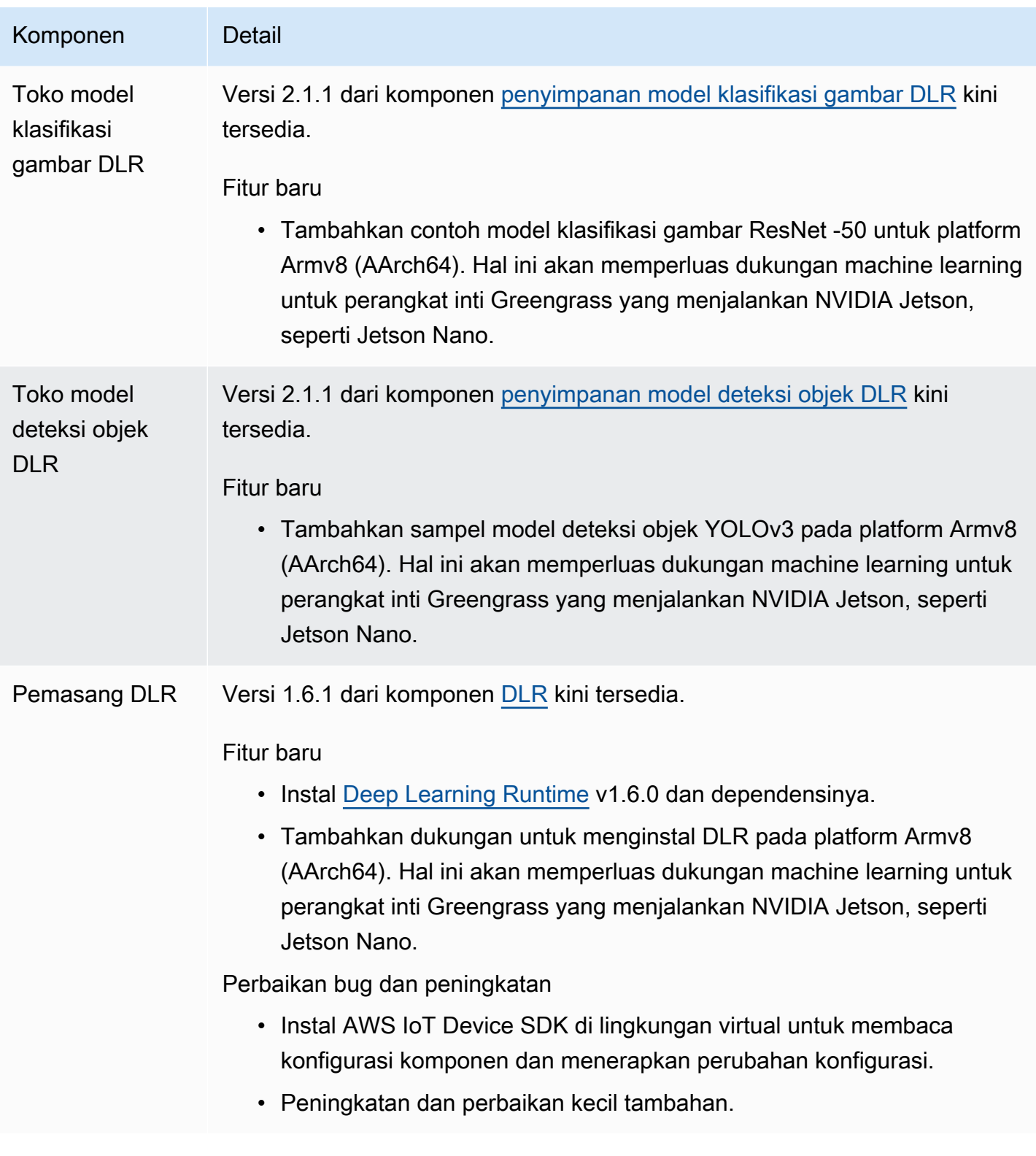

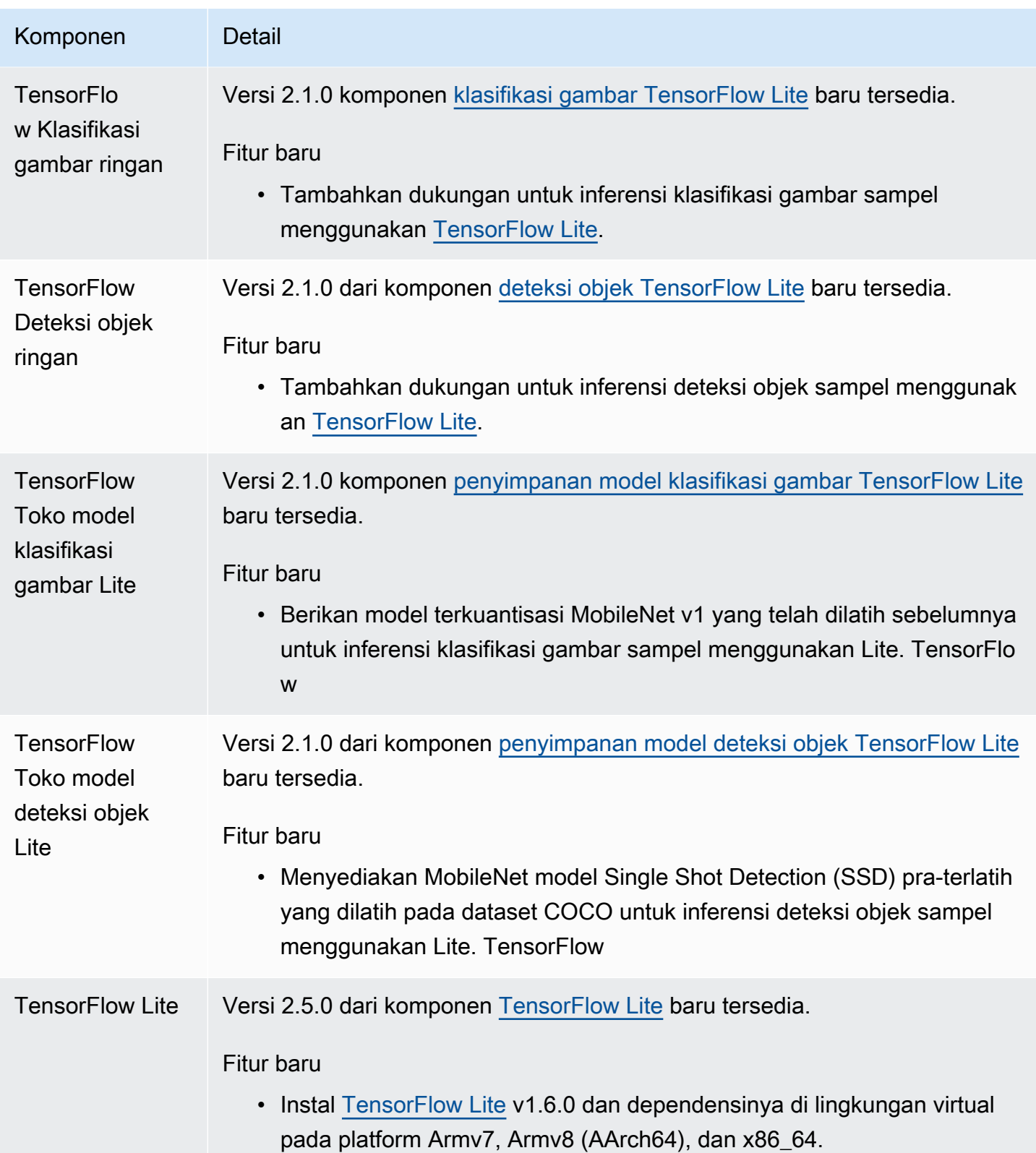

# Rilis: Pembaruan perangkat lunak Core v2.0.5 AWS IoT Greengrass pada 09 Maret 2021

Rilis ini menyediakan versi 2.0.5 dari komponen inti Greengrass dan pembaruan komponen yang disediakan oleh AWS. Rilis ini memperbaiki masalah dengan dukungan proksi jaringan dan masalah dengan titik akhir bidang data Greengrass di Wilayah Cina AWS.

Tanggal rilis: 09 Maret 2021

## Pembaruan komponen publik

Tabel berikut ini mencantumkan komponen yang disediakan oleh AWS yang mencakup fitur baru dan diperbarui.

#### **A** Important

Saat Anda menerapkan komponen, AWS IoT Greengrass instal versi terbaru yang didukung dari semua dependensi komponen tersebut. Karena ini, versi patch baru dari komponen publik yang disediakan oleh AWS mungkin secara otomatis di-deploy ke perangkat inti Anda jika Anda menambahkan perangkat baru ke grup objek, atau Anda memperbarui deployment yang menargetkan perangkat tersebut. Beberapa pembaruan otomatis, seperti pembaruan inti, dapat menyebabkan perangkat Anda memulai ulang secara tiba-tiba. Untuk mencegah pembaruan yang tidak diinginkan untuk komponen yang berjalan di perangkat Anda, sebaiknya sertakan versi komponen yang Anda inginkan secara langsung saat [membuat deployment](#page-1309-0). Untuk informasi selengkapnya tentang perilaku pembaruan untuk perangkat lunak inti AWS IoT Greengrass, lihat [Perbarui perangkat lunak inti AWS IoT](#page-400-0)  [Greengrass \(OTA\).](#page-400-0)

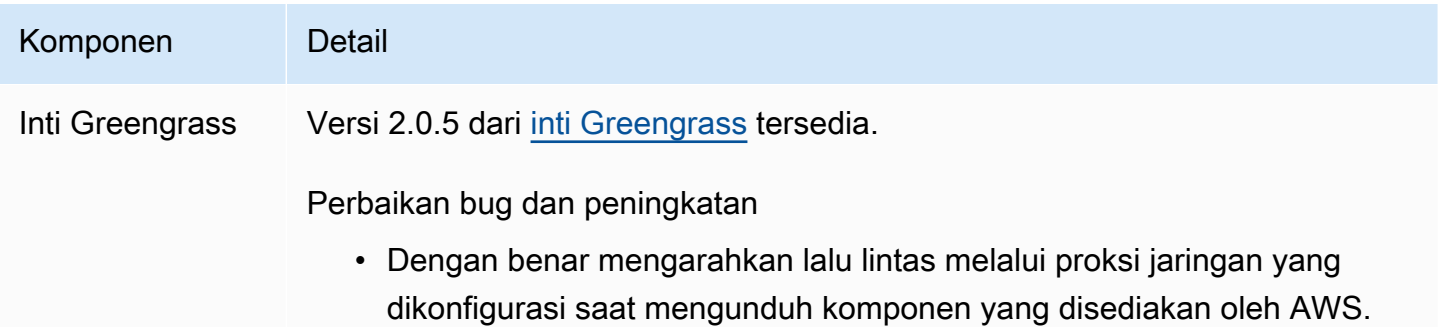

#### Komponen Detail

• Menggunakan titik akhir bidang data Greengrass yang benar di Wilayah Cina AWS.

# Rilis: Pembaruan perangkat lunak inti v2.0.4 AWS IoT Greengrass pada tanggal 04 Februari 2021

Rilis ini menyediakan versi 2.0.4 dari komponen inti Greengrass. Termasuk di dalamnya parameter greengrassDataPlanePort yang baru untuk mengonfigurasi komunikasi HTTPS melalui port 443 dan memperbaiki bug. Kebijakan IAM minimal sekarang memerlukan iam:GetPolicy dan sts:GetCallerIdentity saat penginstal perangkat lunak inti AWS IoT Greengrass dijalankan dengan --provision true.

Tanggal rilis: 04 Februari 2021

# Pembaruan komponen publik

Tabel berikut ini mencantumkan komponen yang disediakan oleh AWS yang mencakup fitur baru dan diperbarui.

### **A** Important

Saat Anda menerapkan komponen, AWS IoT Greengrass instal versi terbaru yang didukung dari semua dependensi komponen tersebut. Karena ini, versi patch baru dari komponen publik yang disediakan oleh AWS mungkin secara otomatis di-deploy ke perangkat inti Anda jika Anda menambahkan perangkat baru ke grup objek, atau Anda memperbarui deployment yang menargetkan perangkat tersebut. Beberapa pembaruan otomatis, seperti pembaruan inti, dapat menyebabkan perangkat Anda memulai ulang secara tiba-tiba. Untuk mencegah pembaruan yang tidak diinginkan untuk komponen yang berjalan di perangkat Anda, sebaiknya sertakan versi komponen yang Anda inginkan secara langsung saat [membuat deployment](#page-1309-0). Untuk informasi selengkapnya tentang perilaku pembaruan untuk perangkat lunak inti AWS IoT Greengrass, lihat [Perbarui perangkat lunak inti AWS IoT](#page-400-0)  [Greengrass \(OTA\).](#page-400-0)

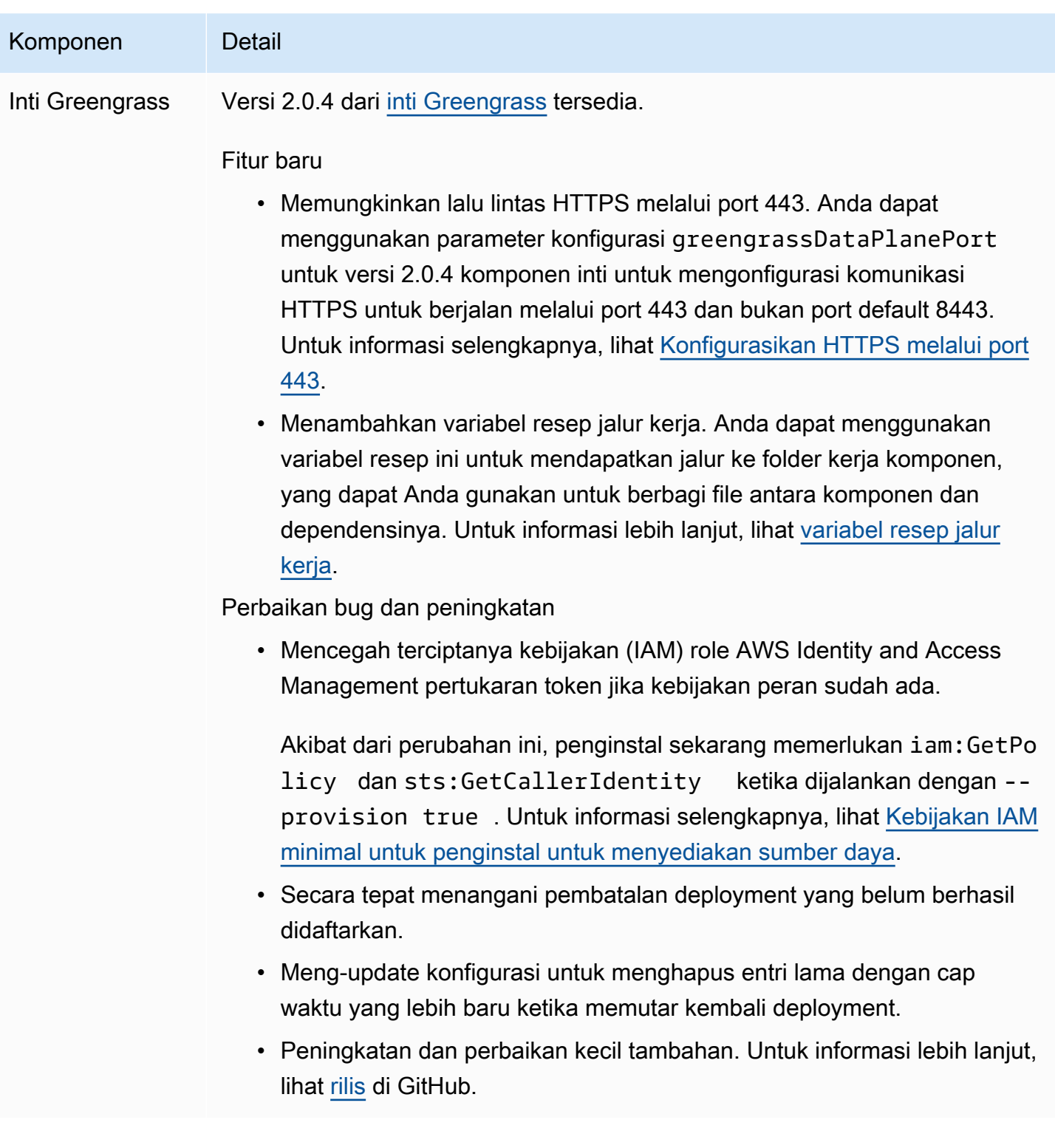

# Migrasi dari AWS IoT Greengrass Versi 1

AWS IoT Greengrass Version 2adalah rilis versi utama dari perangkat lunak AWS IoT Greengrass Core, API, dan konsol. AWS IoT Greengrass V2memperkenalkan beberapa perbaikanAWS IoT Greengrass V1, seperti aplikasi modular, penyebaran ke armada perangkat besar, dan dukungan untuk platform tambahan.

#### **a** Note

Setelah 30 Juni 2023 AWS IoT Greengrass Version 1 tidak lagi menerima pembaruan fitur, penyempurnaan, perbaikan bug, atau tambalan keamanan. Untuk informasi selengkapnya, lihat [kebijakan AWS IoT Greengrass V1 pemeliharaan](https://docs.aws.amazon.com/greengrass/v1/developerguide/maintenance-policy.html). Jika Anda menggunakanAWS IoT Greengrass V1, kami sangat menyarankan Anda bermigrasi keAWS IoT Greengrass V2.

Ikuti petunjuk dalam panduan ini untuk bermigrasi dari AWS IoT Greengrass V1 keAWS IoT Greengrass V2.

# Bisakah saya menjalankan aplikasi V1 saya di V2?

Sebagian besar aplikasi V1 dapat berjalan pada perangkat inti V2 tanpa perlu mengubah kode aplikasi. Jika aplikasi V1 Anda menggunakan fitur berikut, Anda tidak akan dapat menjalankannya di V2.

• Runtime fungsi C dan C++ Lambda

Jika aplikasi V1 Anda menggunakan salah satu dari fitur berikut, Anda harus memodifikasi kode aplikasi Anda untuk menggunakan AWS IoT Device SDK V2 untuk menjalankan aplikasi. AWS IoT Greengrass V2

- Berinteraksi dengan layanan bayangan lokal
- Publikasikan pesan ke perangkat lokal yang terhubung (perangkat Greengrass)

# Ikhtisar migrasi

Pada tingkat tinggi, Anda dapat menggunakan prosedur berikut untuk meningkatkan perangkat inti dari AWS IoT Greengrass V1 keAWS IoT Greengrass V2. Prosedur pasti yang Anda ikuti tergantung pada persyaratan spesifik untuk lingkungan Anda.

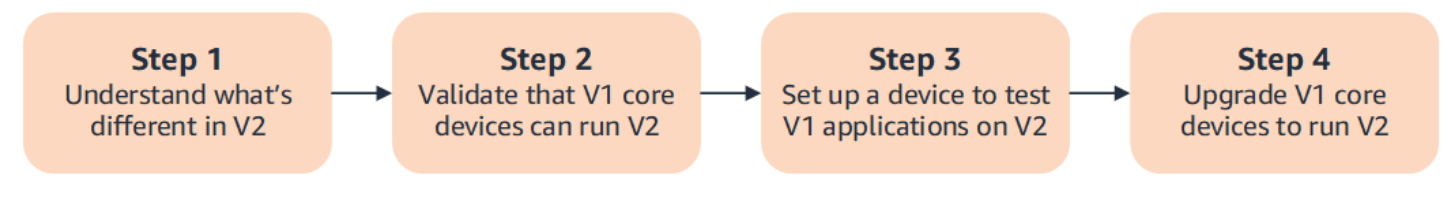

### 1. [Memahami perbedaan antara V1 dan V2](#page-122-0)

AWS IoT Greengrass V2memperkenalkan konsep dasar baru untuk armada perangkat dan perangkat lunak yang dapat digunakan, dan V2 menyederhanakan beberapa konsep dari V1.

Layanan AWS IoT Greengrass V2 cloud dan perangkat lunak AWS IoT Greengrass Core v2.x tidak kompatibel ke belakang dengan layanan AWS IoT Greengrass V1 cloud dan perangkat lunak AWS IoT Greengrass Core v1.x. Akibatnya, pembaruan AWS IoT Greengrass V1 over-theair (OTA) tidak dapat memutakhirkan perangkat inti dari V1 ke V2.

#### 2. [Validasi bahwa perangkat inti V1 dapat menjalankan V2](#page-133-0)

Validasi bahwa perangkat inti V1 dapat menjalankan perangkat lunak AWS IoT Greengrass Core v2.x dan fitur. AWS IoT Greengrass V2 AWS IoT Greengrass V2memiliki persyaratan perangkat yang berbeda dariAWS IoT Greengrass V1.

3. [Siapkan perangkat baru untuk menguji aplikasi V1 di V2](#page-134-0)

Untuk meminimalkan risiko pada perangkat Anda dalam produksi, buat perangkat baru untuk menguji aplikasi V1 Anda di V2. Setelah menginstal perangkat lunak AWS IoT Greengrass Core v2.x, Anda dapat membuat dan menerapkan AWS IoT Greengrass V2 komponen untuk memigrasi dan menguji aplikasi Anda. AWS IoT Greengrass V1

4. [Tingkatkan perangkat inti V1 untuk menjalankan V2](#page-140-0)

Tingkatkan perangkat inti V1 yang ada untuk menjalankan perangkat lunak AWS IoT Greengrass Core v2.x dan komponen. AWS IoT Greengrass V2 Untuk memigrasikan armada perangkat dari V1 ke V2, Anda ulangi langkah ini untuk setiap perangkat di armada.

# <span id="page-122-0"></span>Perbedaan antara AWS IoT Greengrass V1 dan AWS IoT Greengrass V2

AWS IoT Greengrass V2 memperkenalkan konsep dasar baru untuk perangkat, armada, dan perangkat lunak yang dapat digunakan. Bagian ini menjelaskan konsep V1 yang berbeda di V2.

Konsep dan terminologi Greengrass

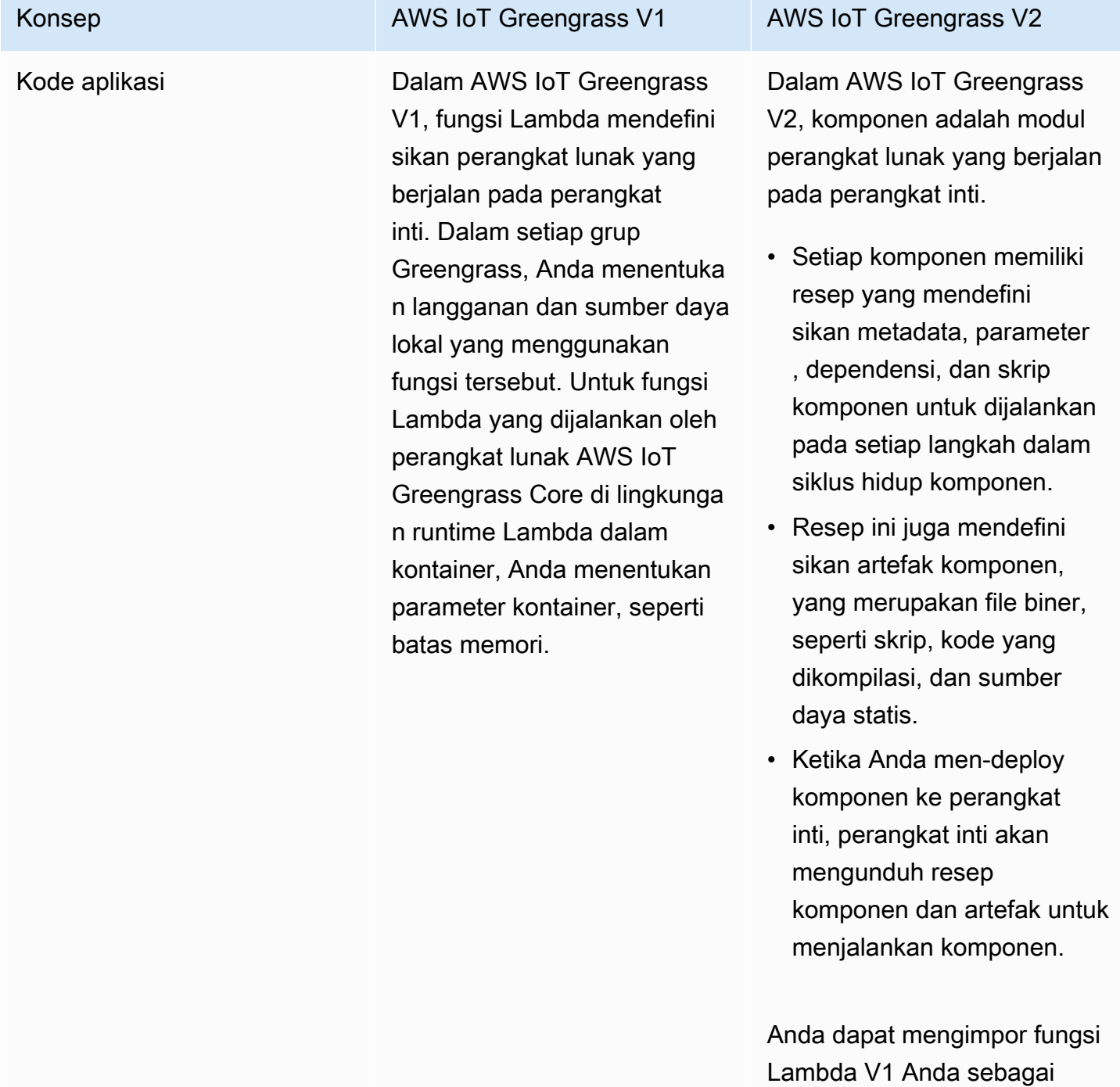

#### Konsep AWS IoT Greengrass V1 AWS IoT Greengrass V2

komponen yang berjalan di lingkungan runtime Lambda di. AWS IoT Greengrass V2 Ketika Anda mengimpor fungsi Lambda, Anda menentuka n langganan, sumber daya lokal, dan parameter kontainer untuk fungsi tersebut. Untuk informasi selengkapnya, lihat [Langkah 2: Membuat](#page-134-1)  [dan menyebarkan AWS IoT](#page-134-1) [Greengrass V2 komponen](#page-134-1)  [untuk memigrasi aplikasi AWS](#page-134-1)  [IoT Greengrass V1](#page-134-1).

Untuk informasi selengkap nya tentang cara membuat komponen kustom, lihat[Kembangkan AWS IoT](#page-1219-0)  [Greengrass komponen.](#page-1219-0)

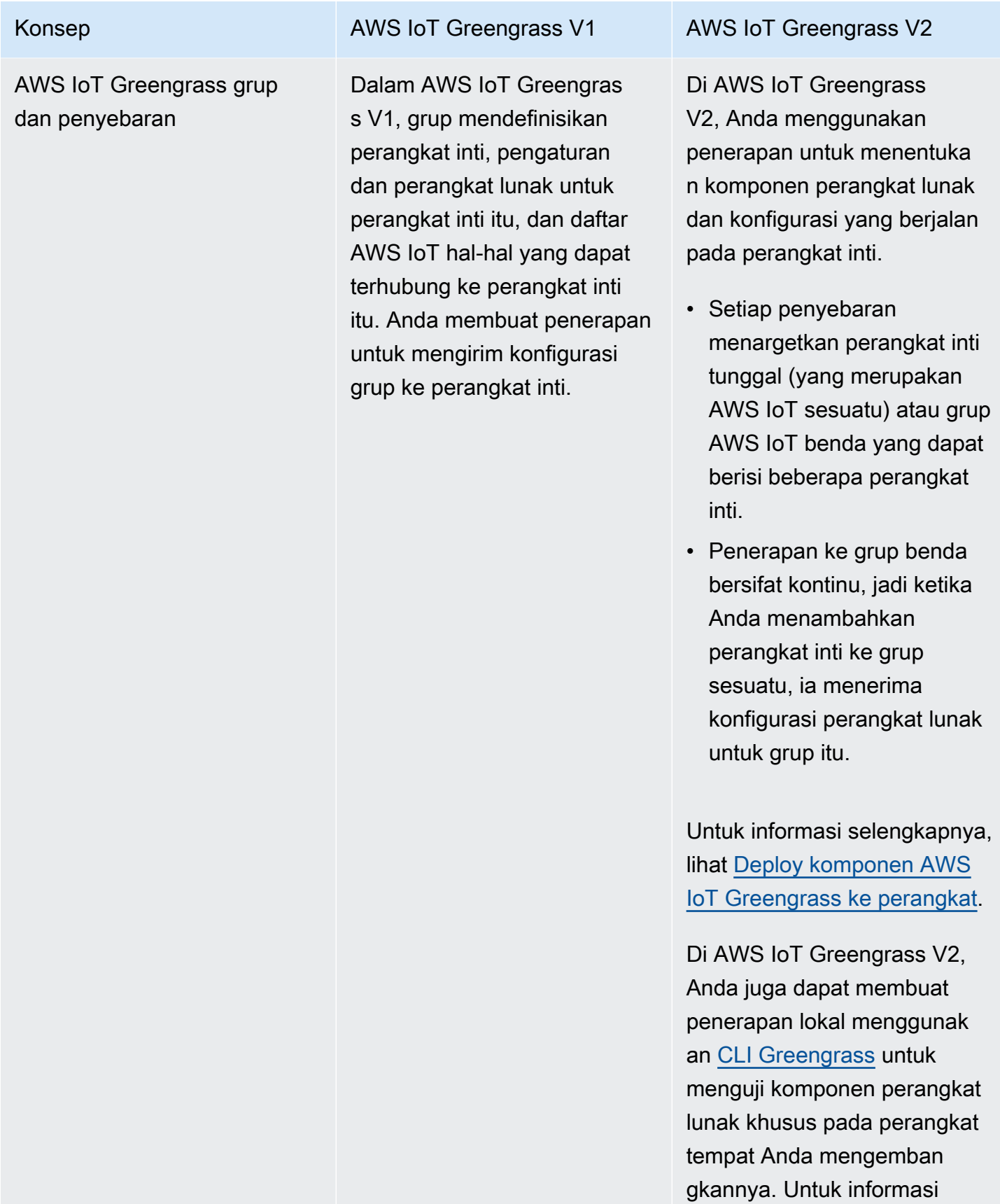

AWS IoT Greengrass Perangkat lunak inti

Di AWS IoT Greengrass V1, perangkat lunak AWS IoT Greengrass Core adalah paket tunggal yang berisi perangkat lunak dan semua fitur-fiturnya. Perangkat tepi tempat Anda menginstal perangkat lunak AWS IoT Greengrass Core disebut inti Greengrass.

Konsep **AWS IoT Greengrass V1** AWS IoT Green AWS IoT Greengrass V2

selengkapnya, lihat [Buat AWS](#page-1223-0) [IoT Greengrass komponen](#page-1223-0).

Di AWS IoT Greengrass V2, perangkat lunak AWS IoT Greengrass Core bersifat modular, sehingga Anda dapat memilih apa yang akan diinstal untuk mengontrol jejak memori.

- Komponen [inti Greengras](#page-513-0) [s](#page-513-0) adalah instalasi minimum yang diperlukan dari perangkat lunak Core. AWS IoT Greengrass Perangkat tepi tempat Anda memasang nukleus disebut perangkat inti Greengrass.
- Nukleus menangani penerapan, orkestrasi, dan manajemen siklus hidup komponen lain pada perangkat inti.
- Fitur seperti manajer aliran, manajer rahasia, dan pengelola log adalah komponen yang Anda gunakan hanya ketika Anda membutuhkan fitur tersebut. Untuk informasi selengkap nya, lihat [Komponen yang](#page-499-0) [disediakan oleh AWS.](#page-499-0)

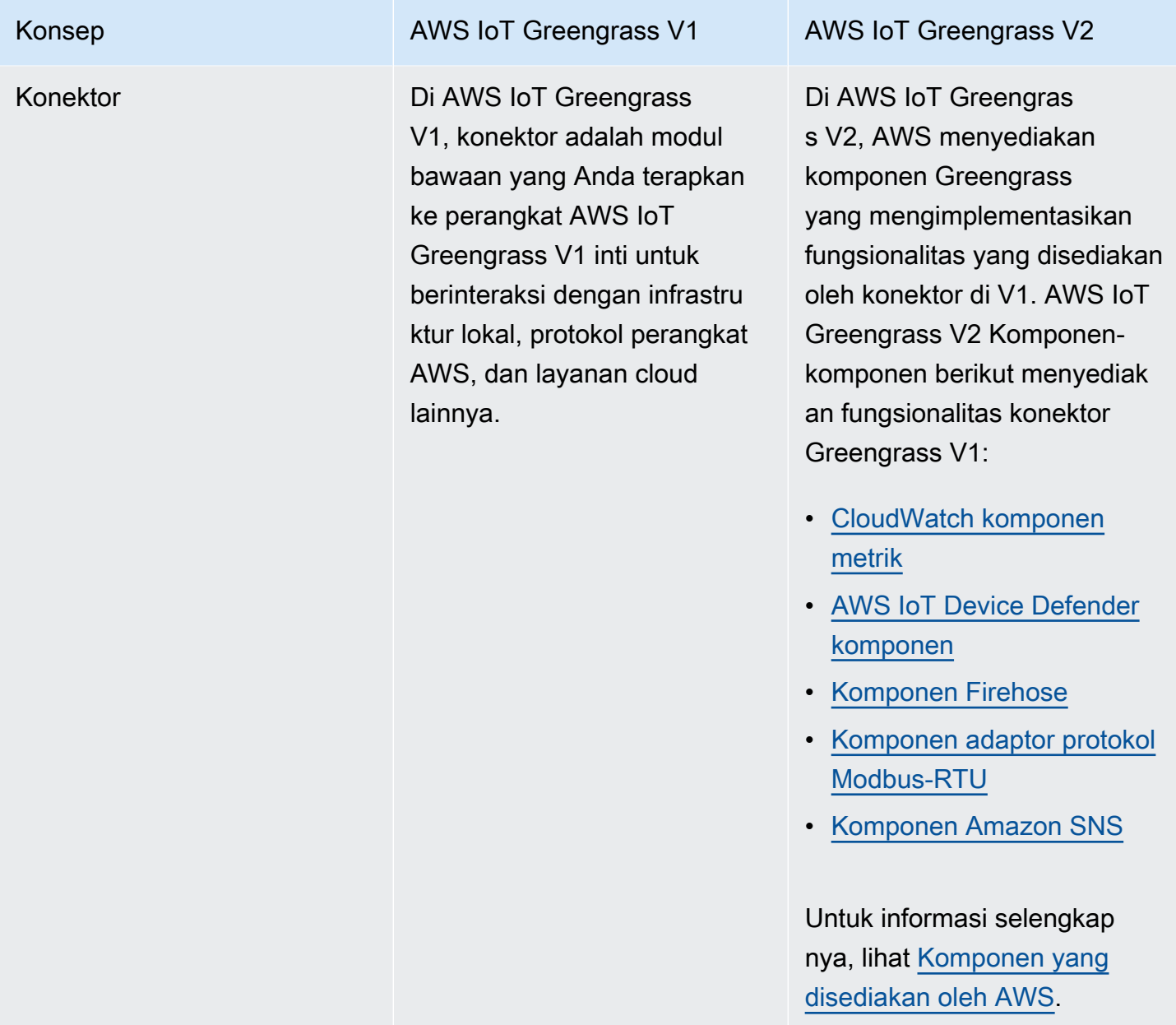

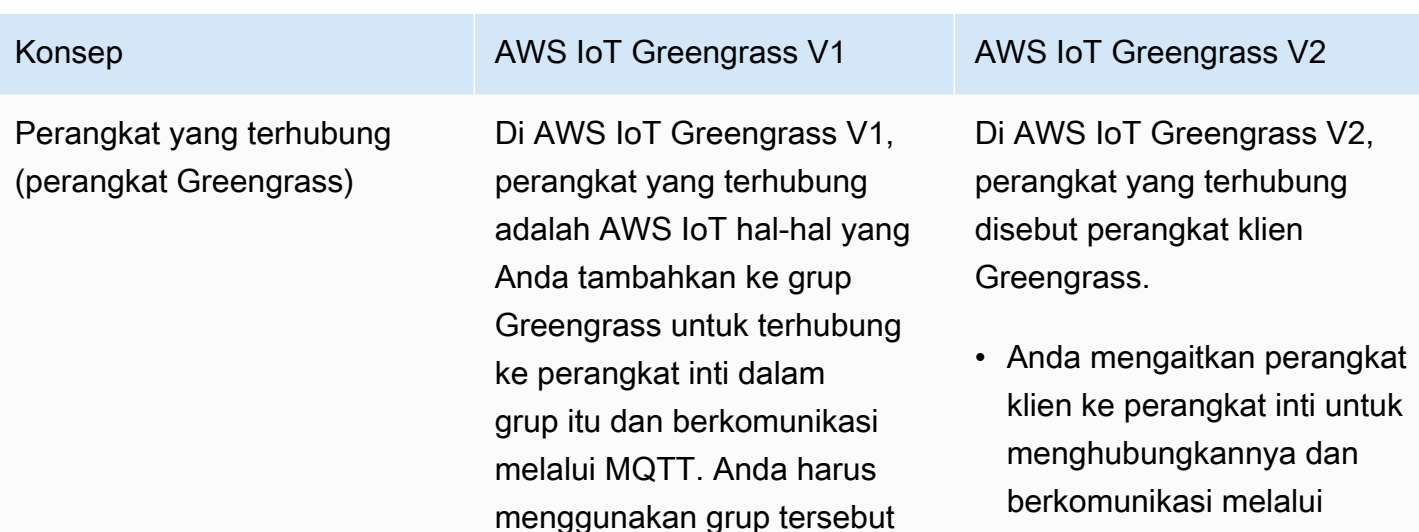

setiap kali menambahkan atau menghapus perangkat

yang tersambung. Anda menggunakan langganan untuk menyampaikan pesan

antara perangkat yang

terhubung AWS IoT Core, dan aplikasi pada perangkat inti.

• Untuk mengotorisasi perangkat klien agar terhubung, Anda menentuka n kebijakan otorisasi yang dapat diterapkan ke grup perangkat klien, sehingga Anda tidak perlu membuat penerapan untuk menambah atau menghapus perangkat klien.

MQTT.

• Untuk menyampaikan pesan antara perangkat klien AWS IoT Core, dan komponen Greengrass, Anda dapat mengonfigurasi komponen jembatan MQTT opsional.

Di keduanya AWS IoT Greengrass V1 dan AWS IoT Greengrass V2, perangkat dapat menjalankan [FreeRTOS](https://docs.aws.amazon.com/freertos/latest/userguide/freertos-lib-gg-connectivity.html) atau menggunakan [AWS IoT](https://docs.aws.amazon.com/iot/latest/developerguide/iot-sdks.html)  [Device SDK](https://docs.aws.amazon.com/iot/latest/developerguide/iot-sdks.html)atau [Greengras](#page-1671-0)  [s discovery](#page-1671-0) API untuk

#### Konsep AWS IoT Greengrass V1 AWS IoT Greengrass V2

mendapatkan informasi tentang perangkat inti yang dapat mereka sambungkan. Greengrass discovery API kompatibel ke belakang, jadi jika Anda memiliki perangkat klien yang terhubung ke perangkat inti V1, Anda dapat menghubungkannya ke perangkat inti V2 tanpa mengubah kodenya.

Untuk informasi selengkap nya tentang perangkat klien, lihat[Berinteraksilah dengan](#page-1625-0) [perangkat IoT lokal.](#page-1625-0)

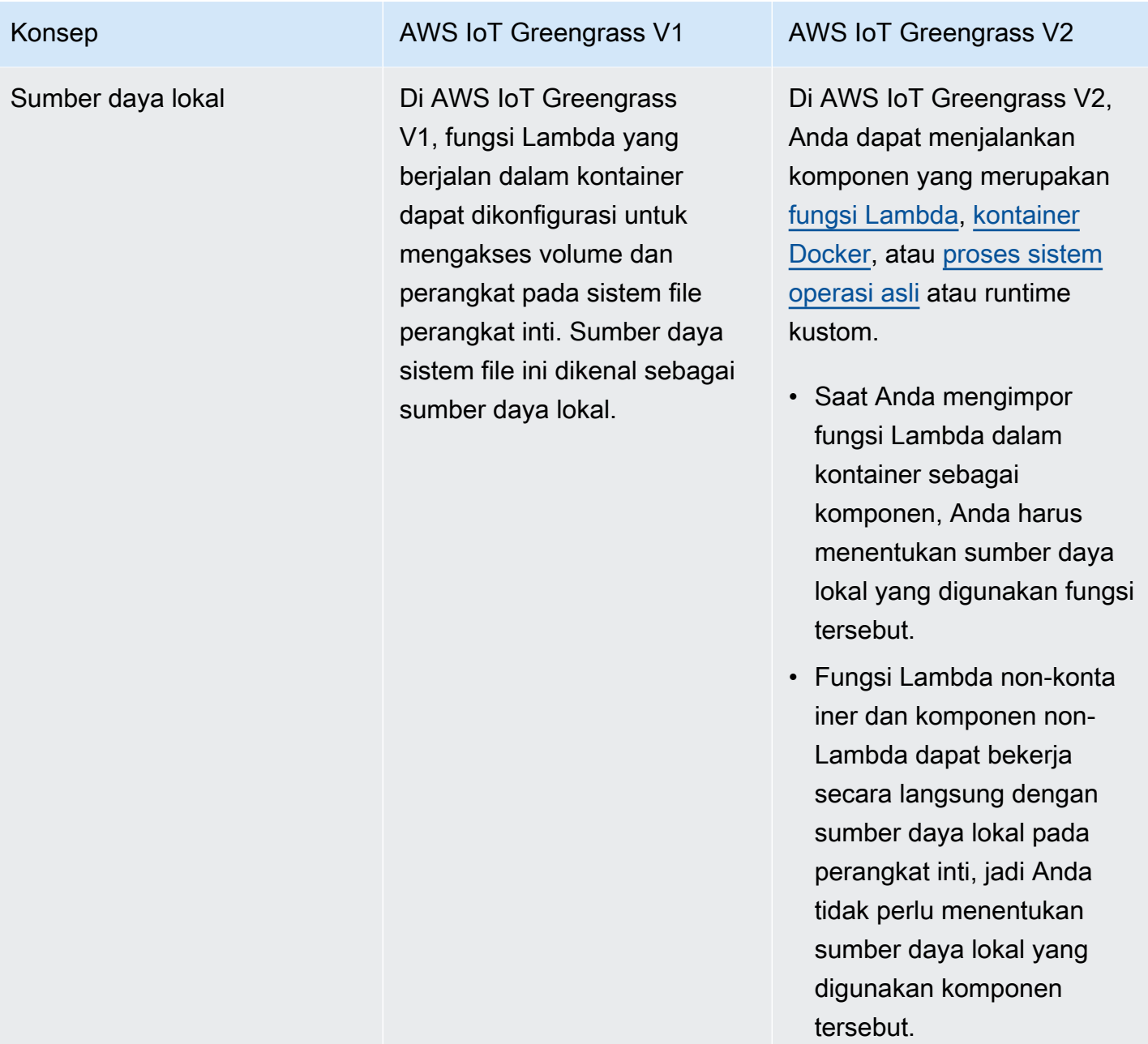

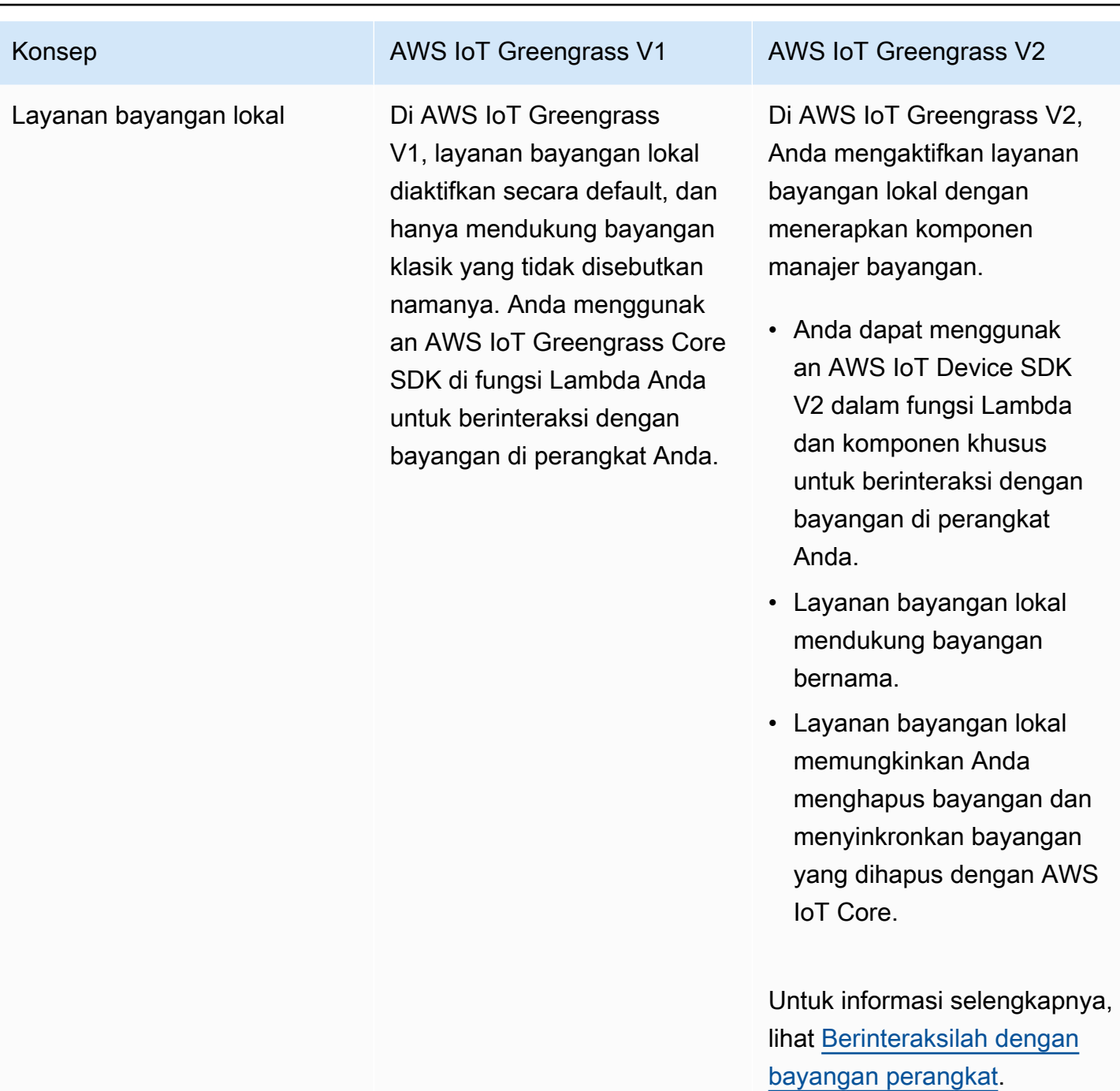

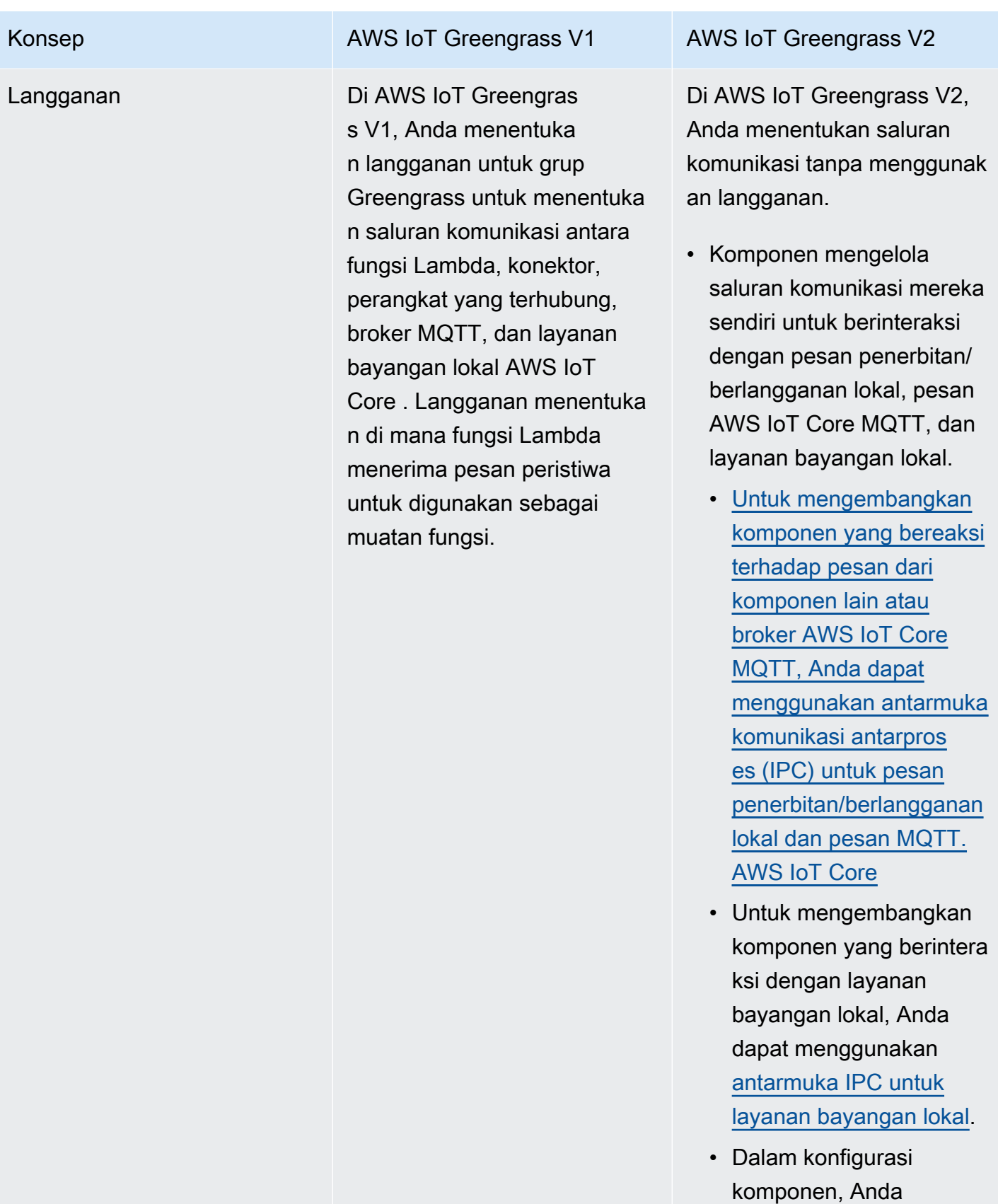

menentukan kebijakan

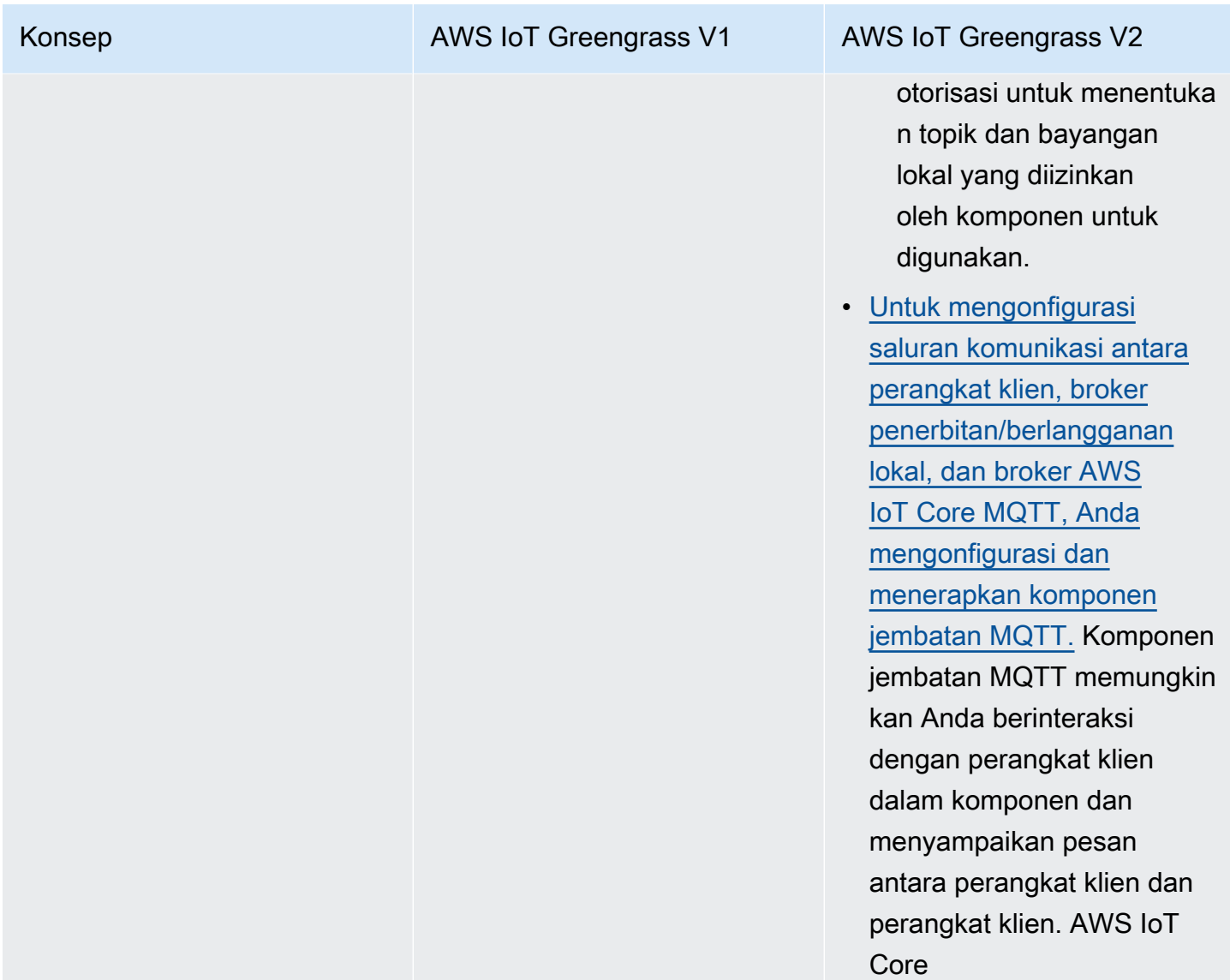

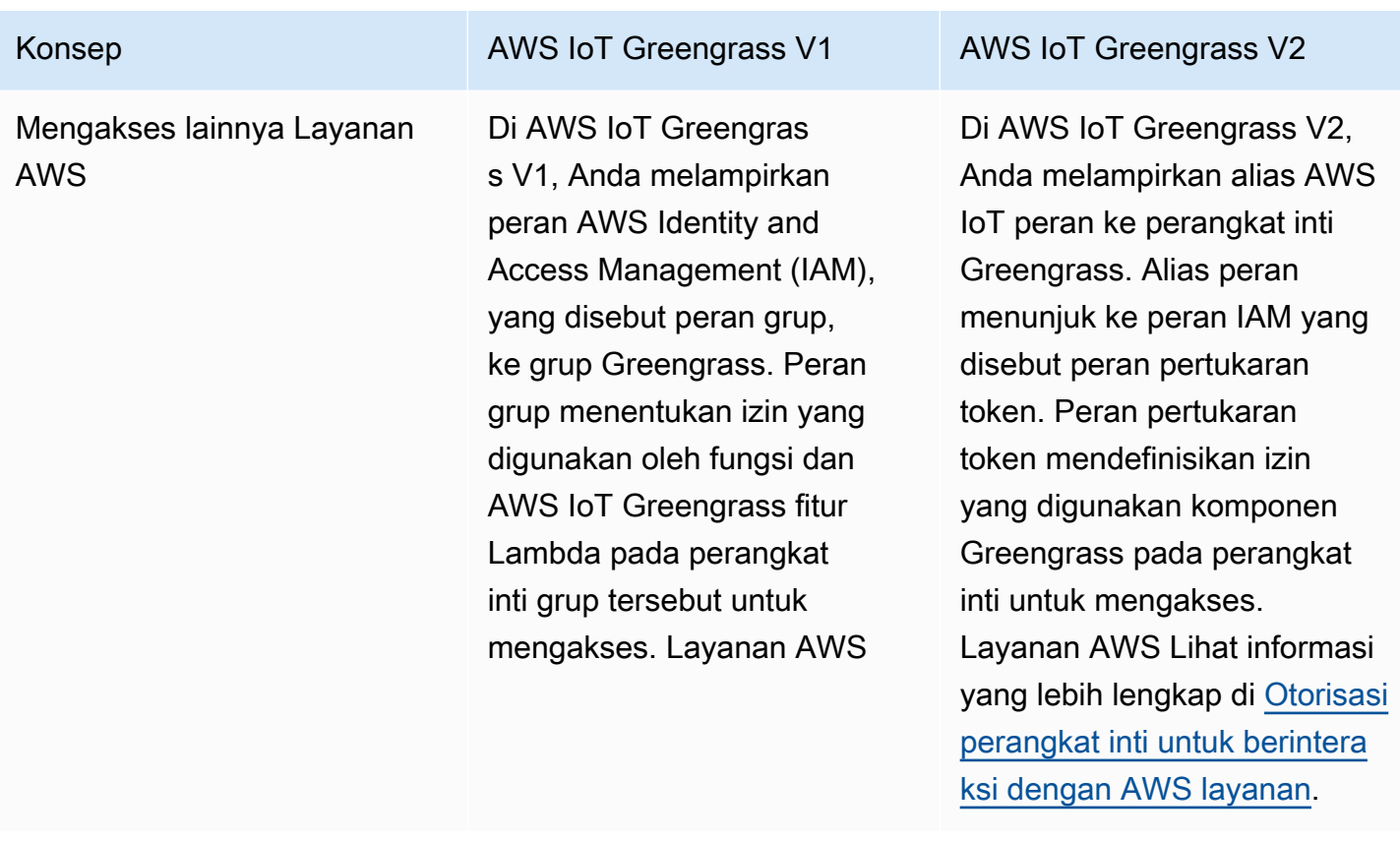

# <span id="page-133-0"></span>Validasi perangkat inti V1 dapat menjalankan perangkat lunak V2

Perangkat lunakAWS IoT Greengrass Core v2.x memiliki persyaratan yang berbeda dari v1.x perangkat lunakAWS IoT Greengrass Core. Sebelum Anda meningkatkan perangkat inti V1 ke V2, tinjau [persyaratan perangkat untukAWS IoT Greengrass V2.](#page-199-0) AWS IoT Greengrass V2saat ini tidak mendukung migrasi untuk sistem berbasis Linux kustom menggunakan [Proyek Yocto](https://www.yoctoproject.org/).

Anda dapat menggunakan [AWS IoT Device Tester\(IDT\)AWS IoT Greengrass V2 untuk](https://aws.amazon.com/greengrass/device-tester/) memvalidasi bahwa perangkat memenuhi persyaratan untuk menjalankan perangkat lunakAWS IoT Greengrass Core v2.x. IDT adalah kerangka pengujian download yang berjalan pada komputer host Anda dan terhubung ke perangkat yang akan divalidasi. [Ikuti petunjuk](#page-1940-0) untuk menggunakan IDT untuk menjalankanAWS IoT Greengrass kualifikasi suite. Saat mengonfigurasi IDT, Anda dapat memilih untuk memvalidasi apakah perangkat mendukung fitur opsional, seperti Docker, machine learning (MS), manajemen aliran data, dan integrasi keamanan perangkat keras.

Jika IDT melaporkan kegagalan pengujian V2 atau kesalahan untuk perangkat inti V1, Anda tidak dapat meningkatkan perangkat tersebut dari V1 ke V2.

Validasi perangkat inti V1 dapat menjalankan perangkat lunak V2 112

# <span id="page-134-0"></span>Siapkan perangkat inti V2 baru untuk menguji aplikasi V1

Siapkan perangkat AWS IoT Greengrass V2 inti baru untuk menyebarkan dan menguji komponen dan AWS Lambda fungsi AWS yang disediakan untuk aplikasi Anda AWS IoT Greengrass V1 . Anda juga dapat menggunakan perangkat inti V2 ini untuk mengembangkan dan menguji komponen Greengrass kustom tambahan yang menjalankan proses asli pada perangkat inti. Setelah menguji aplikasi pada perangkat inti V2, Anda dapat meningkatkan perangkat inti V1 yang ada ke V2 dan menerapkan komponen V2 yang menyediakan fungsionalitas V1 Anda.

# Langkah 1: Instal AWS IoT Greengrass V2 di perangkat baru

Instal perangkat lunak AWS IoT Greengrass Core v2.x pada perangkat baru. Anda dapat mengikuti [tutorial memulai](#page-146-0) untuk menyiapkan perangkat dan mempelajari cara mengembangkan dan menyebarkan komponen. Tutorial ini menggunakan [penyediaan otomatis untuk mengatur](#page-210-0) perangkat dengan cepat. Saat Anda menginstal perangkat lunak AWS IoT Greengrass Core v2.x, tentukan --deploy-dev-tools argumen untuk menerapkan [CLI Greengrass,](#page-683-0) sehingga Anda dapat mengembangkan, menguji, dan men-debug komponen langsung di perangkat. Untuk informasi selengkapnya tentang opsi penginstalan lainnya, termasuk cara menginstal perangkat lunak AWS IoT Greengrass inti di belakang proxy atau menggunakan modul keamanan perangkat keras (HSM), lihat[Instal perangkat lunak inti AWS IoT Greengrass](#page-207-0).

## (Opsional) Aktifkan logging ke Amazon CloudWatch Logs

Untuk mengaktifkan perangkat inti V2 mengunggah log ke Amazon CloudWatch Logs, Anda dapat menerapkan komponen [pengelola log AWS](#page-760-0) yang disediakan. Anda dapat menggunakan CloudWatch Log untuk melihat log komponen, sehingga Anda dapat men-debug dan memecahkan masalah tanpa akses ke sistem file perangkat inti. Untuk informasi selengkapnya, lihat [Memantau AWS IoT](#page-1341-0)  [Greengrass log](#page-1341-0).

# <span id="page-134-1"></span>Langkah 2: Membuat dan menyebarkan AWS IoT Greengrass V2 komponen untuk memigrasi aplikasi AWS IoT Greengrass V1

Anda dapat menjalankan sebagian besar AWS IoT Greengrass V1 aplikasi di AWS IoT Greengrass V2. Anda dapat mengimpor fungsi Lambda sebagai komponen yang berjalan AWS IoT Greengrass V2, dan Anda dapat menggunakan [komponen yang AWS disediakan yang](#page-499-0) menawarkan fungsionalitas yang sama dengan konektor. AWS IoT Greengrass

Anda juga dapat mengembangkan komponen khusus untuk membangun fitur atau runtime apa pun untuk dijalankan di perangkat inti Greengrass. Untuk informasi tentang cara mengembangkan dan menguji komponen secara lokal, liha[tBuat AWS IoT Greengrass komponen.](#page-1223-0)

Topik

- [Impor fungsi Lambda V1](#page-135-0)
- [Gunakan konektor V1](#page-138-0)
- [Jalankan kontainer Docker](#page-138-1)
- [Jalankan inferensi machine learning](#page-138-2)
- [Hubungkan perangkat Greengrass V1](#page-139-0)
- [Aktifkan layanan bayangan lokal](#page-139-1)
- [Integrasikan dengan AWS IoT SiteWise](#page-139-2)

## <span id="page-135-0"></span>Impor fungsi Lambda V1

Anda dapat mengimpor fungsi Lambda sebagai AWS IoT Greengrass V2 komponen. Pilih dari pendekatan berikut:

- Impor V1 Lambda berfungsi langsung sebagai komponen Greengrass.
- Perbarui fungsi Lambda Anda untuk menggunakan pustaka Greengrass di v2 AWS IoT Device SDK , lalu impor fungsi Lambda sebagai komponen Greengrass.
- Buat komponen khusus yang menggunakan kode non-Lambda dan AWS IoT Device SDK v2 untuk mengimplementasikan fungsionalitas yang sama dengan fungsi Lambda Anda.

Jika fungsi Lambda Anda menggunakan fitur, seperti pengelola aliran atau rahasia lokal, Anda harus menentukan dependensi pada komponen yang AWS disediakan yang mengemas fitur ini. Ketika Anda menggunakan komponen fungsi Lambda, deployment tersebut juga mencakup komponen untuk setiap fitur yang Anda tetapkan sebagai dependensi. Dalam penerapan, Anda dapat mengonfigurasi parameter, seperti rahasia mana yang akan diterapkan ke perangkat inti. Tidak semua fitur V1 memerlukan dependensi komponen untuk fungsi Lambda Anda pada V2. Daftar berikut menjelaskan cara menggunakan fitur V1 di komponen fungsi Lambda V2 Anda.

• Akses AWS layanan lain

Jika fungsi Lambda Anda menggunakan AWS kredensional untuk membuat permintaan ke AWS layanan lain, peran pertukaran token perangkat inti harus mengizinkan perangkat inti untuk

melakukan operasi AWS yang digunakan fungsi Lambda. Untuk informasi selengkapnya, lihat [Otorisasi perangkat inti untuk berinteraksi dengan AWS layanan.](#page-1875-0)

• Manajer aliran

Jika fungsi Lambda Anda menggunakan stream manager, tentukan

aws.greengrass.StreamManager sebagai dependensi komponen ketika Anda mengimpor fungsi tersebut. Saat Anda menggunakan komponen stream manager, tentukan parameter stream manager yang akan ditetapkan untuk perangkat inti target. Peran pertukaran token perangkat inti harus memungkinkan perangkat inti mengakses AWS Cloud tujuan yang Anda gunakan dengan pengelola aliran. Untuk informasi selengkapnya, lihat [Manajer pengaliran.](#page-1087-0)

• Rahasia lokal

Jika fungsi Lambda Anda menggunakan rahasia lokal, tentukan

aws.greengrass.SecretManager sebagai dependensi komponen ketika Anda mengimpor fungsi tersebut. Ketika Anda men-deploy komponen secret manager, tentukan sumber daya rahasia yang akan di-deploy ke perangkat inti target. Peran pertukaran token perangkat inti harus memungkinkan perangkat inti untuk mengambil sumber daya rahasia untuk digunakan. Untuk informasi selengkapnya, lihat [Secrets manager](#page-1023-0).

Saat Anda menerapkan komponen fungsi Lambda Anda, konfigurasikan agar memiliki kebijakan [otorisasi IPC yang](#page-1427-0) memberikan izin untuk menggunakan operasi IPC [GetSecretValue di](#page-1547-0) V2. AWS IoT Device SDK

• Bayangan lokal

Jika fungsi Lambda Anda berinteraksi dengan bayangan lokal, Anda harus memperbarui kode fungsi Lambda untuk menggunakan V2. AWS IoT Device SDK Anda juga harus menentukan aws.greengrass.ShadowManager sebagai dependensi komponen ketika Anda mengimpor fungsi tersebut. Untuk informasi selengkapnya, lihat [Berinteraksilah dengan bayangan perangkat](#page-1702-0).

Saat Anda menerapkan komponen fungsi Lambda Anda, konfigurasikan agar memiliki kebijakan [otorisasi IPC yang](#page-1427-0) memberikan izin untuk menggunakan operasi IPC [bayangan di](#page-1562-0) V2. AWS IoT Device SDK

- Langganan
	- Jika fungsi Lambda Anda berlangganan pesan dari sumber cloud, tentukan langganan tersebut sebagai sumber peristiwa saat Anda mengimpor fungsi tersebut.
	- [Jika fungsi Lambda Anda berlangganan pesan dari fungsi Lambda lain, atau jika fungsi Lambda](#page-734-0) [Anda menerbitkan pesan ke atau fungsi Lambda AWS IoT Core lainnya, konfigurasikan dan](#page-734-0)

### [terapkan komponen router langganan lama saat Anda menerapkan fungsi Lambda Anda.](#page-734-0) Saat Anda men-deploy komponen router langganan warisan, tentukan langganan yang digunakan oleh fungsi Lambda tersebut.

#### **a** Note

Komponen router langganan lama hanya diperlukan jika fungsi Lambda Anda menggunakan fungsi publish() di Core AWS IoT Greengrass SDK. Jika Anda memperbarui kode fungsi Lambda Anda untuk menggunakan antarmuka komunikasi antarproses (IPC) di AWS IoT Device SDK V2, Anda tidak perlu menggunakan komponen router langganan lama. Untuk informasi lebih lanjut, lihat layanan [komunikasi](#page-1419-0) [antar proses](#page-1419-0) berikut ini:

- [Pesan lokal publikasi/berlangganan](#page-1447-0)
- [Terbitkan/berlangganan pesan MQTT AWS IoT Core](#page-1494-0)
- Jika fungsi Lambda Anda berlangganan pesan dari perangkat lokal yang terhubung, tentukan langganan tersebut sebagai sumber peristiwa saat Anda mengimpor fungsi tersebut. Anda juga harus mengonfigurasi dan menerapkan [komponen jembatan MQTT](#page-955-0) untuk menyampaikan pesan dari perangkat yang terhubung ke topik penerbitan/langganan lokal yang Anda tentukan sebagai sumber peristiwa.
- [Jika fungsi Lambda Anda menerbitkan pesan ke perangkat lokal yang terhubung, Anda harus](#page-1447-0) [memperbarui kode fungsi Lambda untuk menggunakan AWS IoT Device SDK V2 untuk](#page-1447-0)  [mempublikasikan pesan penerbitan/berlangganan lokal.](#page-1447-0) Anda juga harus mengonfigurasi dan menerapkan [komponen jembatan MQTT](#page-955-0) untuk menyampaikan pesan dari broker pesan penerbitan/berlangganan lokal ke perangkat yang terhubung.
- Volume dan perangkat lokal

Jika fungsi Lambda terkontainerisasi Anda mengakses volume atau perangkat lokal, tentukan volume dan perangkat tersebut saat Anda mengimpor fungsi Lambda. Fitur ini tidak memerlukan dependensi komponen.

Untuk informasi selengkapnya, lihat [Jalankan fungsi AWS Lambda](#page-1384-0).

Langkah 2: Buat dan terapkan komponen V2 untuk memigrasikan aplikasi V1 116

### <span id="page-138-0"></span>Gunakan konektor V1

Anda dapat menerapkan komponen yang AWS disediakan yang menawarkan fungsionalitas yang sama dari beberapa AWS IoT Greengrass konektor. Bila Anda membuat deployment, Anda dapat mengonfigurasi parameter konektor.

AWS IoT Greengrass V2 Komponen-komponen berikut menyediakan fungsionalitas konektor Greengrass V1:

- [CloudWatch komponen metrik](#page-623-0)
- [AWS IoT Device Defender komponen](#page-647-0)
- [Komponen Firehose](#page-703-0)
- [Komponen adaptor protokol Modbus-RTU](#page-925-0)
- [Komponen Amazon SNS](#page-1071-0)

#### <span id="page-138-1"></span>Jalankan kontainer Docker

AWS IoT Greengrass V2 tidak menyediakan komponen untuk secara langsung mengganti konektor penerapan aplikasi V1 Docker. Namun, Anda dapat menggunakan komponen pengelola aplikasi Docker untuk mengunduh gambar Docker, dan kemudian membuat komponen khusus yang menjalankan kontainer Docker dari gambar yang diunduh. Lihat informasi yang lebih lengkap di [Jalankan kontainer Docker](#page-1248-0) dan [Manajer aplikasi Docker.](#page-666-0)

#### <span id="page-138-2"></span>Jalankan inferensi machine learning

AWS IoT Greengrass V2 menyediakan komponen Amazon SageMaker Edge Manager yang menginstal agen Amazon SageMaker Edge Manager dan memungkinkan Anda menggunakan model yang SageMaker dikompilasi NEO sebagai komponen model pada perangkat inti Greengrass. AWS IoT Greengrass V2 juga menyediakan komponen yang menginstal [Deep Learning Runtime](https://github.com/neo-ai/neo-ai-dlr) dan [TensorFlow Lite](https://www.tensorflow.org/lite/guide/python) di perangkat Anda. Anda dapat menggunakan model DLR dan TensorFlow Lite serta komponen inferensi yang sesuai untuk melakukan klasifikasi gambar sampel dan inferensi deteksi objek. Untuk menggunakan kerangka kerja pembelajaran mesin lainnya, seperti MXNet TensorFlow dan, Anda dapat mengembangkan komponen kustom Anda sendiri yang menggunakan kerangka kerja ini.

### <span id="page-139-0"></span>Hubungkan perangkat Greengrass V1

Perangkat yang AWS IoT Greengrass V1 terhubung di disebut perangkat klien di AWS IoT Greengrass V2. AWS IoT Greengrass V2 dukungan untuk perangkat klien kompatibel ke belakang AWS IoT Greengrass V1, sehingga Anda dapat menghubungkan perangkat klien V1 ke perangkat inti V2 tanpa mengubah kode aplikasinya. Untuk mengaktifkan perangkat klien terhubung ke perangkat inti V2, gunakan komponen Greengrass yang memungkinkan dukungan perangkat klien, dan kaitkan perangkat klien ke perangkat inti. Untuk merelai pesan antara perangkat klien, layanan cloud AWS IoT Core , dan komponen Greengrass (termasuk fungsi Lambda), deploy dan konfigurasikan [Komponen jembatan MQTT.](#page-955-0) Anda dapat men-deploy [komponen detektor IP](#page-695-0) untuk secara otomatis mendeteksi informasi konektivitas, atau Anda dapat mengelola titik akhir secara manual. Untuk informasi selengkapnya, lihat [Berinteraksilah dengan perangkat IoT lokal.](#page-1625-0)

### <span id="page-139-1"></span>Aktifkan layanan bayangan lokal

Di AWS IoT Greengrass V2, layanan bayangan lokal diimplementasikan oleh komponen manajer bayangan AWS yang disediakan. AWS IoT Greengrass V2 juga termasuk dukungan untuk bayangan bernama. Untuk mengaktifkan komponen Anda berinteraksi dengan bayangan lokal dan menyinkronkan status bayangan AWS IoT Core, konfigurasikan dan terapkan komponen pengelola bayangan, dan gunakan operasi IPC bayangan dalam kode komponen Anda. Untuk informasi selengkapnya, lihat [Berinteraksilah dengan bayangan perangkat](#page-1702-0).

### <span id="page-139-2"></span>Integrasikan dengan AWS IoT SiteWise

Jika Anda menggunakan perangkat inti V1 sebagai AWS IoT SiteWise gateway, [ikuti petunjuk](https://docs.aws.amazon.com/iot-sitewise/latest/userguide/configure-gateway-ggv2.html) untuk menyiapkan perangkat inti V2 baru Anda sebagai AWS IoT SiteWise gateway. AWS IoT SiteWise menyediakan skrip instalasi yang menyebarkan AWS IoT SiteWise komponen untuk Anda.

## Langkah 3: Uji AWS IoT Greengrass V2 aplikasi Anda

Setelah Anda membuat dan menerapkan komponen V2 ke perangkat inti V2 baru Anda, verifikasi bahwa aplikasi Anda memenuhi harapan Anda. Anda dapat memeriksa log perangkat untuk melihat pesan keluaran standar (stdout) dan kesalahan standar (stderr) komponen Anda. Untuk informasi selengkapnya, lihat [Memantau AWS IoT Greengrass log](#page-1341-0).

Jika Anda menerapkan CLI [Greengrass](#page-683-0) ke perangkat inti, Anda dapat menggunakannya untuk mendebug komponen dan konfigurasinya. Untuk informasi selengkapnya, lihat [Perintah Greengrass CLI.](#page-1189-0)

Setelah Anda memverifikasi bahwa aplikasi Anda bekerja pada perangkat inti V2, Anda dapat menerapkan komponen Greengrass aplikasi Anda ke perangkat inti lainnya. Jika Anda

mengembangkan komponen kustom yang menjalankan proses asli atau kontainer Docker, Anda harus terlebih dahulu [mempublikasikan komponen tersebut](#page-1238-0) ke AWS IoT Greengrass layanan untuk menerapkannya ke perangkat inti lainnya.

# <span id="page-140-0"></span>Tingkatkan perangkat inti Greengrass V1 ke Greengrass V2

Setelah memverifikasi bahwa aplikasi dan komponen berfungsi pada perangkat AWS IoT Greengrass V2 inti, Anda dapat menginstal perangkat lunak AWS IoT Greengrass Core v2.x di perangkat yang saat ini menjalankan v1.x, seperti perangkat produksi. Kemudian, gunakan komponen Greengrass V2 untuk menjalankan aplikasi Greengrass Anda di perangkat.

Untuk meningkatkan armada perangkat dari V1 ke V2, selesaikan langkah-langkah ini agar setiap perangkat dapat ditingkatkan. Anda dapat menggunakan grup benda untuk menyebarkan komponen V2 ke armada perangkat inti.

**G** Tip

Kami menyarankan Anda membuat skrip untuk mengotomatiskan proses peningkatan untuk armada perangkat. Jika Anda menggunakannya [AWS Systems Manageru](https://docs.aws.amazon.com/systems-manager/latest/userguide/what-is-systems-manager.html)ntuk mengelola armada, Anda dapat menggunakan Systems Manager untuk menjalankan skrip tersebut di setiap perangkat untuk meningkatkan armada Anda dari V1 ke V2. Anda dapat menghubungi perwakilan Support AWS Enterprise Anda untuk mengajukan pertanyaan tentang cara terbaik untuk mengotomatisasi proses upgrade.

# Langkah 1: Instal perangkat lunak AWS IoT Greengrass Core v2.x

Pilih dari opsi berikut untuk menginstal perangkat lunak AWS IoT Greengrass Core v2.x pada perangkat inti V1:

• [Tingkatkan dalam langkah yang lebih sedikit](#page-141-0)

Untuk meningkatkan dalam langkah yang lebih sedikit, Anda dapat menghapus instalasi perangkat lunak v1.x sebelum Anda menginstal perangkat lunak v2.x.

• [Upgrade dengan downtime minimal](#page-142-0)

Untuk meningkatkan dengan downtime minimal, Anda dapat menginstal kedua versi perangkat lunak AWS IoT Greengrass Core secara bersamaan. Setelah Anda menginstal perangkat lunak AWS IoT Greengrass Core v2.x dan memverifikasi bahwa aplikasi V2 Anda beroperasi dengan benar, Anda menghapus instalasi perangkat lunak AWS IoT Greengrass Core v1.x. Sebelum Anda memilih opsi ini, pertimbangkan RAM tambahan yang diperlukan untuk menjalankan kedua versi perangkat lunak AWS IoT Greengrass Core secara bersamaan.

<span id="page-141-0"></span>Copot pemasangan AWS IoT Greengrass Core v1.x sebelum Anda menginstal v2.x

Jika Anda ingin memutakhirkan secara berurutan, hapus instalan perangkat lunak AWS IoT Greengrass Core v1.x sebelum Anda menginstal v2.x di perangkat Anda.

Untuk menghapus instalasi perangkat lunak AWS IoT Greengrass Core v1.x

- 1. Jika perangkat lunak AWS IoT Greengrass Core v1.x berjalan sebagai layanan, Anda harus menghentikan, menonaktifkan, dan menghapus layanan.
	- a. Hentikan layanan v1.x perangkat lunak AWS IoT Greengrass Core yang sedang berjalan.

sudo systemctl stop greengrass

b. Tunggu sampai layanan berhenti. Anda dapat menggunakan list perintah untuk memeriksa status layanan.

sudo systemctl list-units --type=service | grep greengrass

c. Nonaktifkan layanan.

sudo systemctl disable greengrass

d. Hapus layanan.

sudo rm /etc/systemd/system/greengrass.service

2. Jika perangkat lunak AWS IoT Greengrass Core v1.x tidak berjalan sebagai layanan, gunakan perintah berikut untuk menghentikan daemon. Ganti *greengrass-root dengan nama folder root* Greengrass Anda. Lokasi default adalah /greengrass.

```
cd /greengrass-root/ggc/core/
sudo ./greengrassd stop
```
- 3. (Opsional) Cadangkan folder root Greengrass Anda dan, jika ada, folder [tulis khusus Anda, ke](https://docs.aws.amazon.com/greengrass/v1/developerguide/gg-core.html#write-directory) [folder lain](https://docs.aws.amazon.com/greengrass/v1/developerguide/gg-core.html#write-directory) di perangkat Anda.
	- a. Gunakan perintah berikut untuk menyalin folder root Greengrass saat ini ke folder lain, lalu hapus folder root.

```
sudo cp -r /greengrass-root /path/to/greengrass-backup
rm -rf /greengrass-root
```
b. Gunakan perintah berikut untuk memindahkan folder tulis ke folder lain, lalu hapus folder tulis.

```
sudo cp -r /write-directory /path/to/write-directory-backup
rm -rf /write-directory
```
Anda kemudian dapat menggunakan [petunjuk penginstalan AWS IoT Greengrass V2 untuk](#page-207-0) menginstal perangkat lunak pada perangkat Anda.

#### **G** Tip

Untuk menggunakan kembali identitas perangkat inti saat Anda memigrasikannya dari V1 ke V2, ikuti petunjuk untuk [menginstal perangkat lunak AWS IoT Greengrass Core dengan](#page-226-0) penyediaan manual. Pertama-tama hapus perangkat lunak inti V1 dari perangkat, lalu gunakan kembali AWS IoT barang dan sertifikat perangkat inti V1, dan perbarui AWS IoT kebijakan sertifikat untuk memberikan izin yang dibutuhkan perangkat lunak v2.x.

## <span id="page-142-0"></span>Instal perangkat lunak AWS IoT Greengrass Core v2.x pada perangkat yang sudah menjalankan v1.x

Jika Anda menginstal perangkat lunak AWS IoT Greengrass Core v2.x pada perangkat yang sudah menjalankan perangkat lunak AWS IoT Greengrass Core v1.x, ingatlah hal berikut:

- Nama AWS IoT benda untuk perangkat inti V2 Anda harus unik. Jangan gunakan nama yang sama dengan perangkat inti V1 Anda.
- Port yang Anda gunakan untuk perangkat lunak AWS IoT Greengrass Core v2.x harus berbeda dari port yang Anda gunakan untuk v1.x.
- Konfigurasikan manajer aliran V1 untuk menggunakan port selain 8088. Untuk informasi selengkapnya, lihat [Mengonfigurasi pengelola aliran](https://docs.aws.amazon.com/greengrass/v1/developerguide/configure-stream-manager.html).
- Konfigurasikan broker V1 MQTT untuk menggunakan port selain 8883. Untuk informasi selengkapnya, lihat [Mengkonfigurasi port MQTT untuk](https://docs.aws.amazon.com/greengrass/v1/developerguide/gg-core.html#config-local-mqtt-port) pesan lokal.
- AWS IoT Greengrass V2tidak menyediakan opsi untuk mengganti nama layanan sistem Greengrass. Jika Anda menjalankan Greengrass sebagai layanan sistem, Anda harus melakukan salah satu hal berikut untuk menghindari nama layanan sistem yang bertentangan:
	- Ganti nama layanan Greengrass untuk v1.x sebelum Anda menginstal v2.x.
	- Instal perangkat lunak AWS IoT Greengrass Core v2.x tanpa layanan sistem, lalu [konfigurasikan](#page-379-0)  [perangkat lunak secara manual sebagai layanan sistem](#page-379-0) dengan nama selain. greengrass

Untuk mengganti nama layanan Greengrass untuk v1.x

1. Hentikan layanan v1.x perangkat lunak AWS IoT Greengrass Core.

```
sudo systemctl stop greengrass
```
2. Tunggu sampai layanan berhenti. Layanan ini dapat memakan waktu hingga beberapa menit untuk berhenti. Anda dapat menggunakan list-units perintah untuk memeriksa apakah layanan berhenti.

```
sudo systemctl list-units --type=service | grep greengrass
```
3. Nonaktifkan layanan.

sudo systemctl disable greengrass

4. Ganti nama layanan.

sudo mv /etc/systemd/system/greengrass.service /etc/systemd/system/greengrass*v1*.service

5. Muat ulang layanan dan mulai.

```
sudo systemctl daemon-reload
sudo systemctl reset-failed
sudo systemctl enable greengrass-v1 
sudo systemctl start greengrass-v1
```
Anda kemudian dapat menggunakan [petunjuk penginstalan AWS IoT Greengrass V2 untuk](#page-207-0) menginstal perangkat lunak pada perangkat Anda.

## **b** Tip

Untuk menggunakan kembali identitas perangkat inti saat Anda memigrasikannya dari V1 ke V2, ikuti petunjuk untuk [menginstal perangkat lunak AWS IoT Greengrass Core dengan](#page-226-0) penyediaan manual. Pertama-tama hapus perangkat lunak inti V1 dari perangkat, lalu gunakan kembali AWS IoT barang dan sertifikat perangkat inti V1, dan perbarui AWS IoT kebijakan sertifikat untuk memberikan izin yang dibutuhkan perangkat lunak v2.x.

# Langkah 2: Menyebarkan AWS IoT Greengrass V2 komponen ke perangkat inti

Setelah Anda menginstal perangkat lunak AWS IoT Greengrass Core v2.x di perangkat Anda, buat penerapan yang menyertakan sumber daya berikut. Untuk menyebarkan komponen ke armada perangkat serupa, buat penyebaran untuk grup benda yang berisi perangkat tersebut.

- Komponen fungsi Lambda yang Anda buat dari fungsi Lambda V1 Anda. Untuk informasi selengkapnya, lihat [Jalankan fungsi AWS Lambda.](#page-1384-0)
- Jika Anda menggunakan langganan V1, komponen router [langganan lama](#page-734-0).
- Jika Anda menggunakan stream manager, [komponen stream manager](#page-1087-0). Untuk informasi selengkapnya, lihat [Kelola aliran data di perangkat inti Greengrass.](#page-1710-0)
- Jika Anda menggunakan rahasia lokal, [komponen manajer rahasia.](#page-1023-0)
- Jika Anda menggunakan konektor V1, komponen konektor [AWSyang disediakan.](#page-138-0)
- Jika Anda menggunakan kontainer Docker, komponen [manajer aplikasi Docker](#page-666-0). Untuk informasi selengkapnya, lihat [Jalankan kontainer Docker](#page-1248-0).
- Jika Anda menggunakan inferensi pembelajaran mesin, komponen untuk dukungan pembelajaran mesin. Untuk informasi selengkapnya, lihat [Lakukan inferensi machine learning](#page-1772-0).
- Jika Anda menggunakan perangkat yang terhubung, [komponen untuk dukungan perangkat klien](#page-1626-0). Anda juga harus mengaktifkan dukungan perangkat klien dan mengaitkan perangkat klien dengan perangkat inti Anda. Untuk informasi selengkapnya, lihat [Berinteraksilah dengan perangkat IoT](#page-1625-0)  [lokal.](#page-1625-0)
- Jika Anda menggunakan bayangan perangkat, [komponen pengelola bayangan.](#page-1043-0) Untuk informasi selengkapnya, lihat [Berinteraksilah dengan bayangan perangkat](#page-1702-0).
- [Jika Anda mengunggah log dari perangkat inti Greengrass ke CloudWatch Amazon Logs,](#page-760-0)  [komponen pengelola log.](#page-760-0) Untuk informasi selengkapnya, lihat [Memantau AWS IoT Greengrass log](#page-1341-0).
- Jika Anda mengintegrasikan denganAWS IoT SiteWise, [ikuti petunjuk](https://docs.aws.amazon.com/iot-sitewise/latest/userguide/configure-gateway-ggv2.html) untuk mengatur perangkat inti V2 sebagai AWS IoT SiteWise gateway. AWS IoT SiteWisemenyediakan skrip instalasi yang menyebarkan AWS IoT SiteWise komponen untuk Anda.
- Komponen yang ditentukan pengguna yang Anda kembangkan untuk mengimplementasikan fungsionalitas khusus.

Untuk informasi tentang membuat dan merevisi penerapan, lihat. [Deploy komponen AWS IoT](#page-1303-0) [Greengrass ke perangkat](#page-1303-0)

# Tutorial: Memulai dengan AWS IoT Greengrass V2

Anda dapat menyelesaikan tutorial memulai ini untuk mempelajari fitur-fitur dasarAWS IoT Greengrass V2. Dalam tutorial ini, Anda melakukan hal-hal berikut:

- 1. Instal dan konfigurasikan perangkat lunak AWS IoT Greengrass Core pada perangkat Linux, seperti Raspberry Pi, atau perangkat Windows. Perangkat ini adalah perangkat inti Greengrass.
- 2. Mengembangkan komponen Hello World pada perangkat inti Greengrass Anda. Komponen adalah modul perangkat lunak yang berjalan pada perangkat inti Greengrass.
- 3. Unggah komponen tersebut ke AWS IoT Greengrass V2 pada AWS Cloud.
- 4. Deploy komponen tersebut dari AWS Cloud ke perangkat inti Greengrass Anda.

### **a** Note

Tutorial ini menjelaskan cara mengatur lingkungan pengembangan dan mengeksplorasi fitur AWS IoT Greengrass. Untuk informasi selengkapnya tentang cara mengatur dan mengonfigurasi perangkat produksi, lihat berikut ini:

- [Menyiapkan perangkat AWS IoT Greengrass inti](#page-199-0)
- [Instal perangkat lunak inti AWS IoT Greengrass](#page-207-0)

Anda dapat mengharapkan untuk menghabiskan 20 hingga 30 menit pada tutorial ini.

Topik

- [Prasyarat](#page-147-0)
- [Langkah 1: Siapkan AWS akun](#page-149-0)
- [Langkah 2: Siapkan lingkungan Anda](#page-150-0)
- [Langkah 3: Instal perangkat lunakAWS IoT Greengrass inti](#page-156-0)
- [Langkah 4: Kembangkan dan uji komponen di perangkat Anda](#page-169-0)
- [Langkah 5: Buat komponen Anda dalam AWS IoT Greengrass layanan](#page-181-0)
- [Langkah 6: Terapkan komponen Anda](#page-193-0)
- [Langkah selanjutnya](#page-198-0)

# <span id="page-147-0"></span>Prasyarat

Untuk menyelesaikan tutorial memulai ini, Anda memerlukan hal berikut ini:

- Sesi Akun AWS. Jika Anda tidak memilikinya, lihat [Langkah 1: Siapkan AWS akun.](#page-149-0)
- Penggunaan sebuah [Wilayah AWS](https://en.wikipedia.org/wiki/Amazon_Web_Services#Availability_and_topology)yang mendukungAWS IoT Greengrass V2. Untuk daftar Wilayah yang didukung, lihat [AWS IoT Greengrass V2titik akhir dan kuota](https://docs.aws.amazon.com/general/latest/gr/greengrassv2.html) di. Referensi Umum AWS
- Pengguna (IAM) AWS Identity and Access Management dengan izin administrator.
- Perangkat untuk diatur sebagai perangkat inti Greengrass, seperti Raspberry Pi [dengan Raspberry](https://www.raspberrypi.org/downloads/)  [Pi OS \(sebelumnya disebut Raspbian](https://www.raspberrypi.org/downloads/)), atau perangkat Windows 10. Anda harus memiliki izin administrator pada perangkat ini, atau kemampuan untuk memperoleh hak administrator, seperti melalui. sudo Perangkat ini harus memiliki koneksi internet.

Anda juga dapat memilih untuk menggunakan perangkat lain yang memenuhi persyaratan untuk menginstal dan menjalankan perangkat lunak AWS IoT Greengrass Core. Untuk informasi selengkapnya, lihat [Platform dan persyaratan yang didukung](#page-199-1).

Jika komputer pengembangan Anda memenuhi persyaratan ini, Anda dapat mengaturnya sebagai perangkat inti Greengrass Anda dalam tutorial ini.

• [Python](https://www.python.org/downloads/) 3.5 atau yang lebih baru diinstal untuk semua pengguna di perangkat dan ditambahkan ke variabel PATH lingkungan. Di Windows, Anda juga harus menginstal Python Launcher untuk Windows untuk semua pengguna.

## **A** Important

Di Windows, Python tidak menginstal untuk semua pengguna secara default. Ketika Anda menginstal Python, Anda harus menyesuaikan instalasi untuk mengkonfigurasinya untuk perangkat lunak AWS IoT Greengrass Core untuk menjalankan skrip Python. Misalnya, jika Anda menggunakan penginstal Python grafis, lakukan hal berikut:

- 1. Pilih Instal peluncur untuk semua pengguna (disarankan).
- 2. Pilih Customize installation.
- 3. Pilih Next.
- 4. Pilih Install for all users.
- 5. Pilih Add Python to environment variables.

6. Pilih Instal.

Untuk informasi selengkapnya, lihat [Menggunakan Python di Windows](https://docs.python.org/3/using/windows.html) dalam dokumentasi Python 3.

- AWS Command Line Interface (AWS CLI) diinstal dan dikonfigurasi dengan kredensial di komputer pengembangan dan perangkat Anda. Pastikan Anda menggunakan Wilayah AWS yang sama untuk mengonfigurasi AWS CLI di komputer pengembangan dan perangkat Anda. Untuk menggunakannya AWS IoT Greengrass V2AWS CLI, Anda harus memiliki salah satu versi berikut atau yang lebih baru:
	- Minimum AWS CLI Versi V1: v1.18.197
	- Minimum AWS CLI Versi V2: v2.1.11

# **b** Tip

Anda dapat menjalankan perintah berikut untuk memeriksa versi AWS CLI yang Anda miliki.

aws --version

Untuk informasi selengkapnya, lihat [Menginstal, memperbarui, dan melepas pemasangan AWS](https://docs.aws.amazon.com/cli/latest/userguide/cli-chap-install.html)  [CLI](https://docs.aws.amazon.com/cli/latest/userguide/cli-chap-install.html) dan [Mengonfigurasi AWS CLI](https://docs.aws.amazon.com/cli/latest/userguide/cli-chap-configure.html) di Panduan Pengguna AWS Command Line Interface.

## **a** Note

Jika Anda menggunakan perangkat ARM 32-bit, seperti Raspberry Pi dengan sistem operasi 32-bit, instal AWS CLI V1. AWS CLI V2 tidak tersedia untuk perangkat ARM 32 bit. Untuk informasi selengkapnya, lihat [Menginstal, memperbarui, dan mencopot instalasi](https://docs.aws.amazon.com/cli/latest/userguide/install-cliv1.html)  [AWS CLI versi 1.](https://docs.aws.amazon.com/cli/latest/userguide/install-cliv1.html)

# <span id="page-149-0"></span>Langkah 1: Siapkan AWS akun

# Mendaftar untuk Akun AWS

Jika Anda tidak memiliki Akun AWS, selesaikan langkah-langkah berikut untuk membuatnya.

Untuk mendaftar untuk Akun AWS

- 1. Buka [https://portal.aws.amazon.com/billing/signup.](https://portal.aws.amazon.com/billing/signup)
- 2. Ikuti petunjuk online.

Bagian dari prosedur pendaftaran melibatkan tindakan menerima panggilan telepon dan memasukkan kode verifikasi di keypad telepon.

Saat Anda mendaftar untuk sebuah Akun AWS, sebuah Pengguna root akun AWSdibuat. Pengguna root memiliki akses ke semua Layanan AWS dan sumber daya di akun. Sebagai praktik keamanan terbaik, tetapkan akses administratif ke pengguna, dan gunakan hanya pengguna root untuk melakukan [tugas yang memerlukan akses pengguna root](https://docs.aws.amazon.com/accounts/latest/reference/root-user-tasks.html).

AWS mengirimi Anda email konfirmasi setelah proses pendaftaran selesai. Anda dapat melihat aktivitas akun Anda saat ini dan mengelola akun Anda dengan mengunjungi <https://aws.amazon.com/> dan memilih Akun Saya.

# Buat pengguna dengan akses administratif

Setelah Anda mendaftar Akun AWS, amankan Pengguna root akun AWS, aktifkan AWS IAM Identity Center, dan buat pengguna administratif sehingga Anda tidak menggunakan pengguna root untuk tugas sehari-hari.

### Amankan Anda Pengguna root akun AWS

1. Masuk ke [AWS Management Consoles](https://console.aws.amazon.com/)ebagai pemilik akun dengan memilih pengguna Root dan memasukkan alamat Akun AWS email Anda. Di laman berikutnya, masukkan kata sandi.

Untuk bantuan masuk dengan menggunakan pengguna root, lihat [Masuk sebagai pengguna root](https://docs.aws.amazon.com/signin/latest/userguide/console-sign-in-tutorials.html#introduction-to-root-user-sign-in-tutorial) di AWS Sign-In Panduan Pengguna.

2. Mengaktifkan autentikasi multi-faktor (MFA) untuk pengguna root Anda.

Untuk petunjuk, lihat [Mengaktifkan perangkat MFA virtual untuk pengguna Akun AWS root](https://docs.aws.amazon.com/IAM/latest/UserGuide/enable-virt-mfa-for-root.html)  [\(konsol\) Anda](https://docs.aws.amazon.com/IAM/latest/UserGuide/enable-virt-mfa-for-root.html) di Panduan Pengguna IAM.

Buat pengguna dengan akses administratif

1. Aktifkan Pusat Identitas IAM.

Untuk mendapatkan petunjuk, silakan lihat [Mengaktifkan AWS IAM Identity Center](https://docs.aws.amazon.com/singlesignon/latest/userguide/get-set-up-for-idc.html) di Panduan Pengguna AWS IAM Identity Center .

2. Di Pusat Identitas IAM, berikan akses administratif ke pengguna.

Untuk tutorial tentang menggunakan Direktori Pusat Identitas IAM sebagai sumber identitas Anda, lihat [Mengkonfigurasi akses pengguna dengan default Direktori Pusat Identitas IAM](https://docs.aws.amazon.com/singlesignon/latest/userguide/quick-start-default-idc.html) di Panduan AWS IAM Identity Center Pengguna.

Masuk sebagai pengguna dengan akses administratif

• Untuk masuk dengan pengguna Pusat Identitas IAM, gunakan URL masuk yang dikirim ke alamat email saat Anda membuat pengguna Pusat Identitas IAM.

Untuk bantuan masuk menggunakan pengguna Pusat Identitas IAM, lihat [Masuk ke portal AWS](https://docs.aws.amazon.com/signin/latest/userguide/iam-id-center-sign-in-tutorial.html) [akses](https://docs.aws.amazon.com/signin/latest/userguide/iam-id-center-sign-in-tutorial.html) di Panduan AWS Sign-In Pengguna.

Tetapkan akses ke pengguna tambahan

1. Di Pusat Identitas IAM, buat set izin yang mengikuti praktik terbaik menerapkan izin hak istimewa paling sedikit.

Untuk petunjuknya, lihat [Membuat set izin](https://docs.aws.amazon.com/singlesignon/latest/userguide/get-started-create-a-permission-set.html) di Panduan AWS IAM Identity Center Pengguna.

2. Tetapkan pengguna ke grup, lalu tetapkan akses masuk tunggal ke grup.

Untuk petunjuk, lihat [Menambahkan grup](https://docs.aws.amazon.com/singlesignon/latest/userguide/addgroups.html) di Panduan AWS IAM Identity Center Pengguna.

# <span id="page-150-0"></span>Langkah 2: Siapkan lingkungan Anda

Ikuti langkah-langkah di bagian ini untuk menyiapkan perangkat Linux atau Windows untuk digunakan sebagai perangkat AWS IoT Greengrass inti Anda.

# Siapkan perangkat Linux (Raspberry Pi)

Langkah-langkah ini menganggap bahwa Anda menggunakan Raspberry Pi dengan Raspberry Pi OS. Jika Anda menggunakan perangkat atau sistem operasi yang berbeda, baca dokumentasi yang relevan untuk perangkat Anda.

Untuk mengatur Raspberry Pi untuk AWS IoT Greengrass V2

- 1. Aktifkan SSH pada Anda Raspberry Pi untuk terhubung secara jarak jauh dengannya. Untuk informasi selengkapnya, lihat, [SSH \(Secure shell\)](https://www.raspberrypi.com/documentation/computers/remote-access.html#ssh) dalam Dokumentasi Raspberry Pi.
- 2. Temukan alamat IP Raspberry Pi Anda untuk terhubung ke sana dengan SSH. Untuk melakukannya, Anda dapat menjalankan perintah berikut pada Raspberry Pi Anda.

```
hostname -I
```
3. Hubungkan ke Raspberry Pi Anda dengan SSH.

Pada komputer pengembangan Anda, jalankan perintah berikut. Ganti *nama* pengguna dengan nama pengguna untuk masuk, dan ganti *pi-ip-address*dengan alamat IP yang Anda temukan di langkah sebelumnya.

ssh *username*@*pi-ip-address*

### **A** Important

Jika komputer pengembangan Anda menggunakan versi Windows yang lebih lama, Anda mungkin tidak memiliki perintah ssh, atau Anda mungkin memiliki ssh tetapi tidak dapat terhubung ke Raspberry Pi Anda. Untuk terhubung ke Raspberry Pi Anda, Anda dapat menginstal dan mengonfigurasi [PuTTY,](https://www.chiark.greenend.org.uk/~sgtatham/putty/latest.html) yang merupakan klien SSH tanpa biaya dan open source. Baca [Dokumentasi PuTTY](https://tartarus.org/~simon/putty-snapshots/htmldoc/Chapter2.html#gs) untuk terhubung ke Raspberry Pi Anda..

4. Pasang waktu aktif Java, yang diperlukan oleh perangkat lunak inti AWS IoT Greengrass agar berjalan. Pada Raspberry Pi Anda, gunakan perintah berikut untuk menginstal Java 11.

sudo apt install default-jdk

Ketika instalasi selesai, jalankan perintah berikut untuk memverifikasi bahwa Java berjalan pada Raspberry Pi Anda.

java -version

Perintah mencetak versi Java yang berjalan pada perangkat. Output-nya akan terlihat serupa dengan yang berikut ini.

```
openjdk version "11.0.9.1" 2020-11-04
OpenJDK Runtime Environment (build 11.0.9.1+1-post-Debian-1deb10u2)
OpenJDK 64-Bit Server VM (build 11.0.9.1+1-post-Debian-1deb10u2, mixed mode)
```
#### Tip: Atur parameter kernel pada Raspberry Pi

Jika perangkat Anda adalah Raspberry Pi, Anda dapat menyelesaikan langkah-langkah berikut untuk melihat dan memperbarui parameter kernel Linux-nya:

1. Buka file /boot/cmdline.txt. File ini menentukan parameter kernel Linux untuk diterapkan ketika Raspberry Pi boot.

Misalnya, pada sistem berbasis Linux, Anda dapat menjalankan perintah berikut untuk menggunakan GNU nano untuk membuka file.

```
sudo nano /boot/cmdline.txt
```
2. Verifikasi bahwa /boot/cmdline.txt file tersebut berisi parameter kernel berikut. systemd.unified\_cgroup\_hierarchy=0Parameter menentukan untuk menggunakan cgroups v1 bukan cgroups v2.

cgroup\_enable=memory cgroup\_memory=1 systemd.unified\_cgroup\_hierarchy=0

Jika /boot/cmdline.txt file tidak berisi parameter ini, atau berisi parameter ini dengan nilai yang berbeda, perbarui file untuk berisi parameter dan nilai ini.

3. Jika Anda memperbarui /boot/cmdline.txt file, reboot Raspberry Pi untuk menerapkan perubahan.

sudo reboot

# Siapkan perangkat Linux (lainnya)

Untuk mengatur perangkat Linux untuk AWS IoT Greengrass V2

- 1. Pasang waktu aktif Java, yang diperlukan oleh perangkat lunak inti AWS IoT Greengrass agar berjalan. Kami menyarankan Anda menggunakan versi dukungan jangka panjang [Amazon](https://aws.amazon.com/corretto/) [Corretto](https://aws.amazon.com/corretto/) [atau](https://openjdk.java.net/) OpenJDK. Versi 8 atau lebih tinggi diperlukan. Perintah berikut menunjukkan cara menginstal OpenJDK di perangkat Anda.
	- Untuk distribusi berbasis Debian atau berbasis Ubuntu:

sudo apt install default-jdk

• Untuk distribusi berbasis Red Hat:

sudo yum install java-11-openjdk-devel

• Untuk Amazon Linux 2:

sudo amazon-linux-extras install java-openjdk11

• Untuk Amazon Linux 2023:

sudo dnf install java-11-amazon-corretto -y

Ketika instalasi selesai, jalankan perintah berikut untuk memverifikasi bahwa Java berjalan pada perangkat Linux Anda.

```
java -version
```
Perintah mencetak versi Java yang berjalan pada perangkat. Misalnya, pada distribusi berbasis Debian, output mungkin terlihat mirip dengan sampel berikut.

```
openjdk version "11.0.9.1" 2020-11-04
OpenJDK Runtime Environment (build 11.0.9.1+1-post-Debian-1deb10u2)
OpenJDK 64-Bit Server VM (build 11.0.9.1+1-post-Debian-1deb10u2, mixed mode)
```
2. (Opsional) Buat pengguna dan grup sistem default yang menjalankan komponen pada perangkat. Anda juga dapat memilih untuk membiarkan penginstal perangkat lunak AWS IoT Greengrass Core membuat pengguna dan grup ini selama instalasi dengan argumen - component-default-user installer. Untuk informasi selengkapnya, lihat [Argumen penginstal](#page-327-0).

```
sudo useradd --system --create-home ggc_user
sudo groupadd --system ggc_group
```
- 3. Verifikasi bahwa pengguna yang menjalankan perangkat lunak AWS IoT Greengrass Core (biasanyaroot), memiliki izin untuk menjalankan sudo dengan pengguna dan grup apa pun.
	- a. Jalankan perintah berikut untuk membuka /etc/sudoers file.

sudo visudo

b. Verifikasi bahwa izin untuk pengguna terlihat seperti contoh berikut.

```
root ALL=(ALL:ALL) ALL
```
4. (Opsional) Untuk [menjalankan fungsi Lambda kontainer](#page-1384-0), Anda harus mengaktifkan [cgroups](https://en.wikipedia.org/wiki/Cgroups) v1, dan Anda harus mengaktifkan dan memasang memori dan perangkat cgroups. Jika Anda tidak berencana untuk menjalankan fungsi Lambda kontainer, Anda dapat melewati langkah ini.

Untuk mengaktifkan opsi cgroups ini, boot perangkat dengan parameter kernel Linux berikut.

cgroup\_enable=memory cgroup\_memory=1 systemd.unified\_cgroup\_hierarchy=0

Untuk informasi tentang melihat dan menyetel parameter kernel untuk perangkat Anda, lihat dokumentasi untuk sistem operasi dan boot loader Anda. Ikuti instruksi untuk mengatur parameter kernel secara permanen.

5. Instal semua dependensi lain yang diperlukan pada perangkat Anda seperti yang ditunjukkan oleh daftar persyaratan di. [Persyaratan perangkat](#page-201-0)

## Mengatur perangkat Windows

Untuk mengatur perangkat Windows untuk AWS IoT Greengrass V2

1. Pasang waktu aktif Java, yang diperlukan oleh perangkat lunak inti AWS IoT Greengrass agar berjalan. Kami menyarankan Anda menggunakan versi dukungan jangka panjang [Amazon](https://aws.amazon.com/corretto/) [Corretto](https://aws.amazon.com/corretto/) [atau](https://openjdk.java.net/) OpenJDK. Versi 8 atau lebih tinggi diperlukan.

- 2. Periksa apakah Java tersedia pada variabel sistem [PATH,](https://en.wikipedia.org/wiki/PATH_(variable)) dan tambahkan jika tidak. LocalSystem Akun menjalankan perangkat lunak AWS IoT Greengrass Core, jadi Anda harus menambahkan Java ke variabel sistem PATH alih-alih variabel pengguna PATH untuk pengguna Anda. Lakukan hal-hal berikut:
	- a. Tekan tombol Windows untuk membuka menu mulai.
	- b. Ketik **environment variables** untuk mencari opsi sistem dari menu mulai.
	- c. Di hasil pencarian menu mulai, pilih Edit variabel lingkungan sistem untuk membuka jendela Properti sistem.
	- d. Pilih variabel Lingkungan... untuk membuka jendela Variabel Lingkungan.
	- e. Di bawah Variabel sistem, pilih Path, lalu pilih Edit. Di jendela variabel Edit lingkungan, Anda dapat melihat setiap jalur pada baris terpisah.
	- f. Periksa apakah jalur ke bin folder instalasi Java ada. Jalannya mungkin terlihat mirip dengan contoh berikut.

C:\\Program Files\\Amazon Corretto\\jdk11.0.13\_8\\bin

- g. Jika bin folder instalasi Java hilang dari Path, pilih Baru untuk menambahkannya, lalu pilih OK.
- 3. Buka Windows Command Prompt (cmd.exe) sebagai administrator.
- 4. Buat pengguna default di LocalSystem akun di perangkat Windows. Ganti *kata sandi* dengan kata sandi yang aman.

net user /add ggc\_user *password*

## **G** Tip

Bergantung pada konfigurasi Windows Anda, kata sandi pengguna mungkin diatur untuk kedaluwarsa pada tanggal di masa mendatang. Untuk memastikan aplikasi Greengrass Anda terus beroperasi, lacak kapan kata sandi kedaluwarsa, dan perbarui sebelum kedaluwarsa. Anda juga dapat mengatur kata sandi pengguna agar tidak pernah kedaluwarsa.

• Untuk memeriksa kapan pengguna dan kata sandinya kedaluwarsa, jalankan perintah berikut.

```
net user ggc_user | findstr /C:expires
```
• Untuk mengatur kata sandi pengguna agar tidak pernah kedaluwarsa, jalankan perintah berikut.

```
wmic UserAccount where "Name='ggc_user'" set PasswordExpires=False
```
• Jika Anda menggunakan Windows 10 atau yang lebih baru di mana wmic[perintah](https://learn.microsoft.com/en-us/windows/win32/wmisdk/wmic) [tidak digunakan lagi](https://learn.microsoft.com/en-us/windows/win32/wmisdk/wmic), jalankan perintah berikut. PowerShell

```
Get-CimInstance -Query "SELECT * from Win32_UserAccount WHERE name = 
  'ggc_user'" | Set-CimInstance -Property @{PasswordExpires="False"}
```
- 5. Unduh dan instal [PsExecutilitas](https://docs.microsoft.com/en-us/sysinternals/downloads/psexec) dari Microsoft pada perangkat.
- 6. Gunakan PsExec utilitas untuk menyimpan nama pengguna dan kata sandi untuk pengguna default dalam contoh Credential Manager untuk LocalSystem akun tersebut. Ganti *kata sandi* dengan kata sandi pengguna yang Anda tetapkan sebelumnya.

psexec -s cmd /c cmdkey /generic:ggc\_user /user:ggc\_user /pass:*password*

Jika PsExec License Agreementterbuka, pilih Acceptuntuk menyetujui lisensi dan jalankan perintah.

### **a** Note

Pada perangkat Windows, LocalSystem akun menjalankan inti Greengrass, dan Anda harus menggunakan utilitas untuk menyimpan PsExec informasi pengguna default di akun. LocalSystem Menggunakan aplikasi Credential Manager menyimpan informasi ini di akun Windows dari pengguna yang saat ini masuk, bukan LocalSystem akun.

# <span id="page-156-0"></span>Langkah 3: Instal perangkat lunakAWS IoT Greengrass inti

Ikuti langkah-langkah di bagian ini untuk mengatur Raspberry Pi Anda sebagai perangkat inti AWS IoT Greengrass yang dapat Anda gunakan untuk pengembangan lokal. Dalam bagian ini, Anda mendownload dan menjalankan installer yang melakukan hal-hal berikut untuk mengonfigurasi perangkat lunak inti AWS IoT Greengrass untuk perangkat Anda:

- Menginstal komponen inti Greengrass. Nucleus adalah komponen wajib dan persyaratan minimum untuk menjalankan perangkat lunakAWS IoT Greengrass inti pada perangkat. Untuk informasi selengkapnya, lihat, [komponen nukleus Greengrass](#page-513-0).
- Daftarkan perangkat Anda sebagai AWS IoT dan unduh sertifikat digital yang memungkinkan perangkat Anda terhubung ke AWS. Untuk informasi selengkapnya, lihat [Autentikasi dan otorisasi](#page-1841-0)  [perangkat untuk AWS IoT Greengrass](#page-1841-0).
- Menambahkan objek AWS IoT perangkat ke grup objek, yang merupakan grup atau armada objek AWS IoT. Grup objek memungkinkan Anda untuk mengelola armada perangkat inti Greengrass. Saat men-deploy komponen perangkat lunak ke perangkat, Anda dapat memilih untuk men-deploy ke perangkat individual atau ke grup perangkat. Untuk informasi selengkapnya, lihat, [Mengelola](https://docs.aws.amazon.com/iot/latest/developerguide/iot-thing-management.html) [perangkat dengan AWS IoT](https://docs.aws.amazon.com/iot/latest/developerguide/iot-thing-management.html) di Panduan Developer AWS IoT Core.
- Buat IAM role yang memungkinkan perangkat inti Greengrass Anda untuk berinteraksi dengan layanan AWS. Secara default, peran ini memungkinkan perangkat Anda berinteraksi denganAWS IoT dan mengirim log ke AmazonCloudWatch Logs. Untuk informasi selengkapnya, lihat [Otorisasi](#page-1875-0) [perangkat inti untuk berinteraksi dengan AWS layanan](#page-1875-0).
- Menginstal antarmuka baris perintah AWS IoT Greengrass (greengrass-cli), yang dapat Anda gunakan untuk menguji komponen kustom yang Anda kembangkan pada perangkat inti. Untuk informasi selengkapnya, lihat [Antarmuka Baris Perintah Greengrass.](#page-1185-0)

# Instal perangkat lunak AWS IoT Greengrass Core (konsol)

- 1. Masuk ke [konsol AWS IoT Greengrass](https://console.aws.amazon.com/greengrass) tersebut.
- 2. Di bawah Memulai Greengrass, pilih Siapkan satu perangkat inti.
- 3. Di bawah Langkah 1: Daftarkan perangkat inti Greengrass, untuk nama perangkat Core, masukkan nama AWS IoT benda untuk perangkat inti Greengrass Anda. Jika objek tidak ada, installer akan membuatnya.
- 4. Di bawah Langkah 2: Tambahkan ke grup hal untuk menerapkan penerapan berkelanjutan, untuk grup Thing, pilih grup AWS IoT hal yang ingin Anda tambahkan perangkat inti Anda.
	- Jika Anda memilih Masukkan nama grup baru, lalu di Nama grup Thing, masukkan nama grup baru yang akan dibuat. Installer membuat grup baru untuk Anda.
	- Jika Anda memilih Pilih grup yang ada, lalu di Nama grup Thing, pilih grup yang ada yang ingin Anda gunakan.
	- Jika Anda memilih Tidak ada grup, maka penginstal tidak menambahkan perangkat inti ke grup sesuatu.
- 5. Di bawah Langkah 3: Instal perangkat lunak Greengrass Core, selesaikan langkah-langkah berikut.
	- a. Pilih sistem operasi perangkat inti Anda: Linux atau Windows.
	- b. Berikan AWS kredensi Anda ke perangkat sehingga penginstal dapat menyediakan sumber daya AWS IoT dan IAM untuk perangkat inti Anda. Untuk meningkatkan keamanan, sebaiknya Anda mendapatkan kredensi sementara untuk peran IAM yang hanya mengizinkan izin minimum yang diperlukan untuk penyediaan. Untuk informasi selengkapnya, lihat [Kebijakan IAM minimal untuk penginstal untuk menyediakan sumber](#page-1880-0) [daya](#page-1880-0).

**a** Note

Penginstal tidak menyimpan atau menyimpan kredensial Anda.

Di perangkat Anda, lakukan salah satu hal berikut untuk mengambil kredensi dan membuatnya tersedia untuk penginstal perangkat lunak AWS IoT Greengrass Core:

- (Disarankan) Gunakan kredenal temporay dari AWS IAM Identity Center
	- i. Berikan ID kunci akses, kunci akses rahasia, dan token sesi dari Pusat Identitas IAM. Untuk informasi selengkapnya, lihat Penyegaran kredenal manual di [Mendapatkan dan menyegarkan kredenal sementara](https://docs.aws.amazon.com/singlesignon/latest/userguide/howtogetcredentials.html#how-to-get-temp-credentials) di panduan pengguna Pusat Identitas IAM.
	- ii. Jalankan perintah berikut untuk memberikan kredensial ke perangkat lunak inti AWS IoT Greengrass.

Linux or Unix

export AWS\_ACCESS\_KEY\_ID=*AKIAIOSFODNN7EXAMPLE* export AWS\_SECRET\_ACCESS\_KEY=*wJalrXUtnFEMI/K7MDENG/ bPxRfiCYEXAMPLEKEY* export AWS\_SESSION\_TOKEN=*AQoDYXdzEJr1K...o5OytwEXAMPLE=*

Windows Command Prompt (CMD)

```
set AWS_ACCESS_KEY_ID=AKIAIOSFODNN7EXAMPLE
set AWS_SECRET_ACCESS_KEY=wJalrXUtnFEMI/K7MDENG/bPxRfiCYEXAMPLEKEY
```
#### set AWS\_SESSION\_TOKEN=*AQoDYXdzEJr1K...o5OytwEXAMPLE=*

#### **PowerShell**

```
$env:AWS_ACCESS_KEY_ID="AKIAIOSFODNN7EXAMPLE"
$env:AWS_SECRET_ACCESS_KEY="wJalrXUtnFEMI/K7MDENG/
bPxRfiCYEXAMPLEKEY"
$env:AWS_SESSION_TOKEN="AQoDYXdzEJr1K...o5OytwEXAMPLE="
```
- Gunakan kredenal keamanan sementara dari peran IAM:
	- i. Berikan access key ID, secret access key, dan token sesi dari IAM role yang Anda teruskan. Untuk informasi selengkapnya tentang cara mengambil kredenal ini, lihat [Meminta kredenal keamanan sementara di Panduan Pengguna IAM.](https://docs.aws.amazon.com/IAM/latest/UserGuide/id_credentials_temp_request.html)
	- ii. Jalankan perintah berikut untuk memberikan kredensial ke perangkat lunak inti AWS IoT Greengrass.

Linux or Unix

```
export AWS_ACCESS_KEY_ID=AKIAIOSFODNN7EXAMPLE
export AWS_SECRET_ACCESS_KEY=wJalrXUtnFEMI/K7MDENG/
bPxRfiCYEXAMPLEKEY
export AWS_SESSION_TOKEN=AQoDYXdzEJr1K...o5OytwEXAMPLE=
```
Windows Command Prompt (CMD)

```
set AWS_ACCESS_KEY_ID=AKIAIOSFODNN7EXAMPLE
set AWS_SECRET_ACCESS_KEY=wJalrXUtnFEMI/K7MDENG/bPxRfiCYEXAMPLEKEY
set AWS_SESSION_TOKEN=AQoDYXdzEJr1K...o5OytwEXAMPLE=
```
PowerShell

```
$env:AWS_ACCESS_KEY_ID="AKIAIOSFODNN7EXAMPLE"
$env:AWS_SECRET_ACCESS_KEY="wJalrXUtnFEMI/K7MDENG/
bPxRfiCYEXAMPLEKEY"
$env:AWS_SESSION_TOKEN="AQoDYXdzEJr1K...o5OytwEXAMPLE="
```
- Gunakan kredensial jangka panjang dari pengguna IAM:
	- i. Berikan access key ID dan secret access key untuk pengguna IAM Anda. Anda dapat membuat pengguna IAM untuk penyediaan yang kemudian Anda hapus.

Untuk kebijakan IAM untuk memberikan pengguna, liha[tKebijakan IAM minimal](#page-1880-0) [untuk penginstal untuk menyediakan sumber daya](#page-1880-0). Untuk informasi selengkapnya tentang cara mengambil kredensial jangka panjang, lihat [Mengelola access key](https://docs.aws.amazon.com/IAM/latest/UserGuide/id_credentials_access-keys.html) [untuk pengguna IAM](https://docs.aws.amazon.com/IAM/latest/UserGuide/id_credentials_access-keys.html) di Panduan Pengguna IAM.

ii. Jalankan perintah berikut untuk memberikan kredensial ke perangkat lunak inti AWS IoT Greengrass.

Linux or Unix

```
export AWS_ACCESS_KEY_ID=AKIAIOSFODNN7EXAMPLE
export AWS_SECRET_ACCESS_KEY=wJalrXUtnFEMI/K7MDENG/
bPxRfiCYEXAMPLEKEY
```
Windows Command Prompt (CMD)

```
set AWS_ACCESS_KEY_ID=AKIAIOSFODNN7EXAMPLE
set AWS_SECRET_ACCESS_KEY=wJalrXUtnFEMI/K7MDENG/bPxRfiCYEXAMPLEKEY
```
PowerShell

```
$env:AWS_ACCESS_KEY_ID="AKIAIOSFODNN7EXAMPLE"
$env:AWS_SECRET_ACCESS_KEY="wJalrXUtnFEMI/K7MDENG/
bPxRfiCYEXAMPLEKEY"
```
- iii. (Opsional) Jika Anda membuat pengguna IAM untuk menyediakan perangkat Greengrass Anda, hapus pengguna tersebut.
- iv. (Opsional) Jika Anda menggunakan ID kunci akses dan kunci akses rahasia dari pengguna IAM yang ada, perbarui kunci untuk pengguna sehingga tidak lagi valid. Untuk informasi selengkapnya, lihat [Memperbarui kunci akses](https://docs.aws.amazon.com/IAM/latest/UserGuide/id_credentials_access-keys.html#Using_RotateAccessKey) di panduan AWS Identity and Access Management pengguna.
- c. Di bawah Jalankan penginstal, selesaikan langkah-langkah berikut.
	- i. Di bawah Unduh penginstal, pilih Salin dan jalankan perintah yang disalin pada perangkat inti Anda. Perintah ini mengunduh versi terbaru dari perangkat lunak AWS IoT Greengrass Core dan membuka ritsletingnya di perangkat Anda.
	- ii. Di bawah Jalankan penginstal, pilih Salin, dan jalankan perintah yang disalin pada perangkat inti Anda. Perintah ini menggunakan nama grup AWS IoT benda dan benda

yang Anda tentukan sebelumnya untuk menjalankan penginstal perangkat lunak AWS IoT Greengrass Core dan menyiapkan AWS sumber daya untuk perangkat inti Anda.

Perintah ini juga melakukan hal berikut:

• Siapkan perangkat lunak AWS IoT Greengrass Core sebagai layanan sistem yang berjalan saat boot. Pada perangkat Linux, ini membutuhkan sistem init [Systemd](https://en.wikipedia.org/wiki/Systemd).

#### **A** Important

Pada perangkat inti Windows, Anda harus mengatur perangkat lunak AWS IoT Greengrass inti sebagai layanan sistem.

- Terapkan komponen [AWS IoT GreengrassCLI,](#page-1185-0) yang merupakan alat baris perintah yang memungkinkan Anda mengembangkan komponen Greengrass khusus pada perangkat inti.
- Tentukan untuk menggunakan pengguna ggc\_user sistem untuk menjalankan komponen perangkat lunak pada perangkat inti. Pada perangkat Linux, perintah ini juga menentukan untuk menggunakan grup ggc\_group sistem, dan penginstal membuat pengguna dan grup sistem untuk Anda.

Ketika Anda menjalankan perintah ini, Anda akan melihat pesan berikut untuk menunjukkan bahwa installer berhasil.

Successfully configured Nucleus with provisioned resource details! Configured Nucleus to deploy aws.greengrass.Cli component Successfully set up Nucleus as a system service

#### **a** Note

Jika Anda memiliki perangkat Linux dan tidak memiliki [systemd,](https://en.wikipedia.org/wiki/Systemd) penginstal tidak akan mengatur perangkat lunak sebagai layanan sistem, dan Anda tidak akan melihat pesan sukses untuk menyiapkan inti sebagai layanan sistem.

# Instal perangkat lunak AWS IoT Greengrass inti (CLI)

Untuk menginstal dan mengonfigurasi perangkat lunak inti AWS IoT Greengrass

1. Pada perangkat inti Greengrass Anda, jalankan perintah berikut untuk beralih ke direktori home.

Linux or Unix

 $cd \sim$ 

Windows Command Prompt (CMD)

cd %USERPROFILE%

**PowerShell** 

```
cd ~
```
2. Di perangkat inti Anda, unduh perangkat lunak AWS IoT Greengrass Core ke file bernamagreengrass-nucleus-latest.zip.

Linux or Unix

```
curl -s https://d2s8p88vqu9w66.cloudfront.net/releases/greengrass-nucleus-
latest.zip > greengrass-nucleus-latest.zip
```
Windows Command Prompt (CMD)

```
curl -s https://d2s8p88vqu9w66.cloudfront.net/releases/greengrass-nucleus-
latest.zip > greengrass-nucleus-latest.zip
```
**PowerShell** 

iwr -Uri https://d2s8p88vqu9w66.cloudfront.net/releases/greengrass-nucleuslatest.zip -OutFile greengrass-nucleus-latest.zip

Dengan mengunduh perangkat lunak ini, Anda menyetujui [Perjanjian Lisensi Perangkat Lunak](https://greengrass-release-license.s3.us-west-2.amazonaws.com/greengrass-license-v1.pdf) [Greengrass Core](https://greengrass-release-license.s3.us-west-2.amazonaws.com/greengrass-license-v1.pdf).

# 3. Unzip perangkat lunak inti AWS IoT Greengrass ke folder di perangkat Anda. Ganti *GreengrassInstaller*dengan folder yang ingin Anda gunakan.

Linux or Unix

```
unzip greengrass-nucleus-latest.zip -d GreengrassInstaller && rm greengrass-
nucleus-latest.zip
```
Windows Command Prompt (CMD)

```
mkdir GreengrassInstaller && tar -xf greengrass-nucleus-latest.zip -
C GreengrassInstaller && del greengrass-nucleus-latest.zip
```
#### PowerShell

```
Expand-Archive -Path greengrass-nucleus-latest.zip -DestinationPath .\
\GreengrassInstaller
rm greengrass-nucleus-latest.zip
```
- 4. Jalankan perintah berikut untuk meluncurkan penginstal perangkat lunak inti AWS IoT Greengrass. Perintah ini melakukan hal berikut:
	- Buat sumber daya AWS yang dibutuhkan perangkat inti untuk beroperasi.
	- Siapkan perangkat lunak AWS IoT Greengrass Core sebagai layanan sistem yang berjalan saat boot. Pada perangkat Linux, ini membutuhkan sistem init [Systemd](https://en.wikipedia.org/wiki/Systemd).

#### **A** Important

Pada perangkat inti Windows, Anda harus mengatur perangkat lunak AWS IoT Greengrass inti sebagai layanan sistem.

- Terapkan komponen [AWS IoT GreengrassCLI,](#page-1185-0) yang merupakan alat baris perintah yang memungkinkan Anda mengembangkan komponen Greengrass khusus pada perangkat inti.
- Tentukan untuk menggunakan pengguna ggc\_user sistem untuk menjalankan komponen perangkat lunak pada perangkat inti. Pada perangkat Linux, perintah ini juga menentukan untuk menggunakan grup ggc\_group sistem, dan penginstal membuat pengguna dan grup sistem untuk Anda.

Ganti nilai argumen dalam perintah Anda sebagai berikut.

- a. */greengrass/v2*atau *C:\greengrass\v2*: Jalur ke folder root yang akan digunakan untuk menginstal perangkat lunak AWS IoT Greengrass Core.
- b. *GreengrassInstaller*. Path ke folder tempat Anda membongkar penginstal perangkat lunak inti AWS IoT Greengrass.
- c. *region*. Wilayah AWS tempat untuk menemukan atau membuat sumber daya.
- d. *MyGreengrassCore*. Nama objek AWS IoT untuk perangkat inti Greengrass Anda. Jika objek tidak ada, installer akan membuatnya. Penginstal mengunduh sertifikat tersebut untuk diautentikasi sebagai objek AWS IoT. Untuk informasi selengkapnya, lihat [Autentikasi dan](#page-1841-0)  [otorisasi perangkat untuk AWS IoT Greengrass](#page-1841-0).

## **a** Note

Nama objek tidak dapat berisi karakter titik dua (:).

e. *MyGreengrassCoreGroup*. Nama grup objek AWS IoT untuk perangkat inti Greengrass Anda. Jika grup objek tidak ada, installer akan membuatnya dan menambahkan objek padanya. Jika grup objek ada dan memiliki deployment yang aktif, perangkat inti akan mendownload dan menjalankan perangkat lunak yang ditetapkan oleh deployment.

**a** Note

Nama grup objek tidak dapat berisi karakter titik dua (:).

- f. *ThingPolicyGreenGrassV2IoT*. Nama AWS IoT kebijakan yang memungkinkan perangkat inti Greengrass untuk berkomunikasi dengan dan. AWS IoT AWS IoT Greengrass Jika AWS IoT kebijakan tidak ada, penginstal akan membuat AWS IoT kebijakan permisif dengan nama ini. Anda dapat membatasi izin kebijakan ini untuk kasus penggunaan Anda. Untuk informasi selengkapnya, lihat [Kebijakan AWS IoT minimal untuk perangkat inti AWS](#page-1854-0)  [IoT Greengrass V2](#page-1854-0).
- g. *GreenGrassV2 TokenExchangeRole*. Nama IAM role yang memungkinkan perangkat inti Greengrass untuk mendapatkan kredensial AWS sementara. Jika peran itu tidak ada, penginstal akan membuatnya dan membuat serta melampirkan kebijakan bernama *GreengrassV2TokenExchangeRole*Access. Untuk informasi selengkapnya, lihat [Otorisasi perangkat inti untuk berinteraksi dengan AWS layanan.](#page-1875-0)

h. *GreengrassCoreTokenExchangeRoleAlias*. Nama IAM role yang memungkinkan perangkat inti Greengrass untuk mendapatkan kredensial sementara nanti. Jika alias peran tidak ada, penginstal akan membuatnya dan mengarahkannya ke IAM role yang Anda tentukan. Untuk informasi selengkapnya, lihat [Otorisasi perangkat inti untuk berinteraksi](#page-1875-0)  [dengan AWS layanan](#page-1875-0).

Linux or Unix

```
sudo -E java -Droot="/greengrass/v2" -Dlog.store=FILE \ 
   -jar ./GreengrassInstaller/lib/Greengrass.jar \ 
   --aws-region region \ 
   --thing-name MyGreengrassCore \ 
   --thing-group-name MyGreengrassCoreGroup \ 
   --thing-policy-name GreengrassV2IoTThingPolicy \ 
   --tes-role-name GreengrassV2TokenExchangeRole \ 
   --tes-role-alias-name GreengrassCoreTokenExchangeRoleAlias \ 
   --component-default-user ggc_user:ggc_group \ 
   --provision true \ 
   --setup-system-service true \ 
   --deploy-dev-tools true
```
Windows Command Prompt (CMD)

```
java -Droot="C:\greengrass\v2" "-Dlog.store=FILE" ^ 
   -jar ./GreengrassInstaller/lib/Greengrass.jar ^ 
   --aws-region region ^ 
   --thing-name MyGreengrassCore ^ 
   --thing-group-name MyGreengrassCoreGroup ^ 
   --thing-policy-name GreengrassV2IoTThingPolicy ^ 
   --tes-role-name GreengrassV2TokenExchangeRole ^ 
   --tes-role-alias-name GreengrassCoreTokenExchangeRoleAlias ^ 
   --component-default-user ggc_user ^ 
   --provision true ^ 
   --setup-system-service true ^ 
   --deploy-dev-tools true
```
### PowerShell

```
java -Droot="C:\greengrass\v2" "-Dlog.store=FILE" ` 
   -jar ./GreengrassInstaller/lib/Greengrass.jar `
```
--aws-region *region* `

- --thing-name *MyGreengrassCore* `
- --thing-group-name *MyGreengrassCoreGroup* `
- --thing-policy-name *GreengrassV2IoTThingPolicy* `
- --tes-role-name *GreengrassV2TokenExchangeRole* `
- --tes-role-alias-name *GreengrassCoreTokenExchangeRoleAlias* `
- --component-default-user ggc\_user `
- --provision true `
- --setup-system-service true `
- --deploy-dev-tools true

### **a** Note

Jika Anda menjalankan AWS IoT Greengrass pada perangkat dengan memori terbatas, Anda dapat mengendalikan jumlah memori yang digunakan oleh perangkat lunak inti AWS IoT Greengrass. Untuk mengontrol alokasi memori, Anda dapat mengatur pilihan ukuran tumpukan JVM di konfigurasi parameter jvmOptions dalam komponen nukleus anda. Untuk informasi selengkapnya, lihat [Kontrol alokasi memori dengan opsi JVM.](#page-382-0)

Ketika Anda menjalankan perintah ini, Anda akan melihat pesan berikut untuk menunjukkan bahwa installer berhasil.

Successfully configured Nucleus with provisioned resource details! Configured Nucleus to deploy aws.greengrass.Cli component Successfully set up Nucleus as a system service

### **a** Note

Jika Anda memiliki perangkat Linux dan tidak memiliki [systemd,](https://en.wikipedia.org/wiki/Systemd) penginstal tidak akan mengatur perangkat lunak sebagai layanan sistem, dan Anda tidak akan melihat pesan sukses untuk menyiapkan inti sebagai layanan sistem.

# (Opsional) Jalankan perangkat lunak Greengrass (Linux)

Jika Anda menginstal perangkat lunak sebagai layanan sistem, installer akan menjalankan perangkat lunak untuk Anda. Jika tidak, Anda harus menjalankan perangkat lunak itu. Untuk melihat apakah installer mengatur perangkat lunak sebagai layanan sistem, cari baris berikut dalam output installer.

```
Successfully set up Nucleus as a system service
```
Jika Anda tidak melihat pesan ini, lakukan langkah-langkah berikut untuk menjalankan perangkat lunak:

1. Jalankan perintah berikut untuk menjalankan perangkat lunak tersebut.

sudo */greengrass/v2*/alts/current/distro/bin/loader

Perangkat lunak mencetak pesan berikut jika berhasil meluncurkan.

Launched Nucleus successfully.

2. Anda harus membiarkan shell perintah saat ini terbuka untuk menjaga perangkat lunak AWS IoT Greengrass Core tetap berjalan. Jika Anda menggunakan SSH untuk terhubung ke perangkat inti, jalankan perintah berikut di komputer pengembangan Anda untuk membuka sesi SSH kedua yang dapat Anda gunakan untuk menjalankan perintah tambahan pada perangkat inti. Ganti *nama* pengguna dengan nama pengguna untuk masuk, dan ganti *pi-ip-address*dengan alamat IP perangkat.

ssh *username*@*pi-ip-address*

Untuk informasi lebih lanjut tentang cara berinteraksi dengan layanan sistem Greengrass, lihat [Konfigurasikan inti Greengrass sebagai layanan sistem.](#page-379-0)

# Verifikasi instalasi CLI Greengrass di perangkat

CLI Greengrass dapat memakan waktu hingga satu menit untuk digunakan. Jalankan perintah berikut untuk memeriksa status penyebaran. Ganti *MyGreengrassCore* dengan nama perangkat inti Anda.

aws greengrassv2 list-effective-deployments --core-device-thing-name *MyGreengrassCore*

coreDeviceExecutionStatus menunjukkan status deployment ke perangkat inti. Ketika statusnya adalah SUCCEEDED, jalankan perintah berikut untuk memverifikasi bahwa Greengrass CLI terinstal dan berjalan. Ganti */greengrass/v2* dengan jalur ke folder root.

Linux or Unix

*/greengrass/v2*/bin/greengrass-cli help

Windows Command Prompt (CMD)

*C:\greengrass\v2*\bin\greengrass-cli help

**PowerShell** 

*C:\greengrass\v2*\bin\greengrass-cli help

Perintah output membantu informasi untuk Greengrass CLI. Jika greengrass-cli tidak ditemukan, deployment mungkin gagal untuk menginstal Greengrass CLI. Untuk informasi selengkapnya, lihat [Pemecahan masalah AWS IoT Greengrass V2.](#page-2108-0)

Anda juga dapat menjalankan perintah berikut untuk menyebarkan AWS IoT Greengrass CLI secara manual ke perangkat Anda.

- Ganti *wilayah* dengan Wilayah AWS yang Anda gunakan. Pastikan Anda menggunakan yang sama dengan Wilayah AWS yang Anda gunakan untuk mengonfigurasi AWS CLI pada perangkat Anda.
- Ganti *account-id dengan ID* Anda Akun AWS .
- Ganti *MyGreengrassCore* dengan nama perangkat inti Anda.

Linux, macOS, or Unix

```
aws greengrassv2 create-deployment \ 
   --target-arn "arn:aws:iot:region:account-id:thing/MyGreengrassCore" \ 
   --components '{ 
     "aws.greengrass.Cli": { 
       "componentVersion": "2.12.6" 
     }
```
AWS IoT Greengrass Panduan Developer, Versi 2

}'

### Windows Command Prompt (CMD)

```
aws greengrassv2 create-deployment ^ 
   --target-arn "arn:aws:iot:region:account-id:thing/MyGreengrassCore" ^ 
   --components "{\"aws.greengrass.Cli\":{\"componentVersion\":\"2.12.6\"}}"
```
PowerShell

```
aws greengrassv2 create-deployment ` 
   --target-arn "arn:aws:iot:region:account-id:thing/MyGreengrassCore" ` 
   --components '{\"aws.greengrass.Cli\":{\"componentVersion\":\"2.12.6\"}}'
```
**G** Tip

Anda dapat menambahkan */greengrass/v2*/bin (Linux) atau *C:\greengrass\v2*\bin (Windows) ke variabel PATH lingkungan Anda untuk berjalan greengrass-cli tanpa jalur absolutnya.

Perangkat lunak inti AWS IoT Greengrass dan alat pengembangan lokal berjalan di perangkat Anda. Selanjutnya, Anda dapat mengembangkan komponen Hello World AWS IoT Greengrass di perangkat Anda.

# <span id="page-169-0"></span>Langkah 4: Kembangkan dan uji komponen di perangkat Anda

Komponen adalah modul perangkat lunak yang berjalan pada perangkat AWS IoT Greengrass inti. Komponen memungkinkan Anda untuk membuat dan mengelola aplikasi yang kompleks sebagai blok bangunan diskrit yang dapat Anda gunakan kembali dari satu perangkat inti Greengrass ke yang lain. Setiap komponen terdiri atas resep dan artifact.

• Resep

Setiap komponen berisi file resep, yang mendefinisikan metadata nya. Resep ini juga menentukan parameter konfigurasi komponen, dependensi komponen, siklus hidup, dan kompatibilitas platform. Siklus hidup komponen menentukan perintah yang menginstal, menjalankan, dan menutup komponen. Untuk informasi selengkapnya, lihat [AWS IoT Greengrass referensi resep komponen.](#page-1271-0)

Anda bisa menentukan resep dalam format [JSON](https://en.wikipedia.org/wiki/JSON) atau [YAML](https://en.wikipedia.org/wiki/YAML).

• Artefak

Komponen dapat memiliki sejumlah artifact, yang merupakan komponen biner. Artifact dapat mencakup skrip, kode yang dikompilasi, sumber daya statis, dan file lain yang dikonsumsi komponen. Komponen juga dapat mengonsumsi artifact dari dependensi komponen.

Dengan AWS IoT Greengrass, Anda dapat menggunakan CLI Greengrass untuk mengembangkan dan menguji komponen secara lokal pada perangkat inti Greengrass tanpa interaksi dengan Cloud. AWS Saat menyelesaikan komponen lokal, Anda dapat menggunakan resep komponen dan artefak untuk membuat komponen tersebut di AWS IoT Greengrass layanan di AWS Cloud, lalu menerapkannya ke semua perangkat inti Greengrass Anda. Untuk informasi selengkapnya tentang komponen, lihat[Kembangkan AWS IoT Greengrass komponen.](#page-1219-0)

Di bagian ini, Anda mempelajari cara membuat dan menjalankan komponen Hello World dasar secara lokal di perangkat inti Anda.

Untuk mengembangkan komponen Hello World di perangkat Anda

1. Buat folder untuk komponen Anda dengan subfolder untuk resep dan artefak. Jalankan perintah berikut pada perangkat inti Greengrass Anda untuk membuat folder ini dan mengubah ke folder komponen. Ganti *~/greengrassv2* atau *%USERPROFILE%\ greengrassv2* dengan path ke folder yang akan digunakan untuk pengembangan lokal.

Linux or Unix

```
mkdir -p ~/greengrassv2/{recipes,artifacts}
cd ~/greengrassv2
```
Windows Command Prompt (CMD)

```
mkdir %USERPROFILE%\greengrassv2\\recipes, %USERPROFILE%\greengrassv2\\artifacts
cd %USERPROFILE%\greengrassv2
```
PowerShell

```
mkdir ~/greengrassv2/recipes, ~/greengrassv2/artifacts
cd ~/greengrassv2
```
2. Gunakan editor teks untuk membuat file resep yang mendefinisikan metadata, parameter, dependensi, siklus hidup, dan kemampuan platform komponen Anda. Sertakan versi komponen dalam nama file resep agar Anda dapat mengidentifikasi resep yang mencerminkan versi komponen. Anda dapat memilih format YAML atau JSON untuk resep Anda.

Misalnya, pada sistem berbasis Linux, Anda dapat menjalankan perintah berikut untuk menggunakan GNU nano untuk membuat file.

**JSON** 

nano recipes/*com.example.HelloWorld*-*1.0.0*.json

#### YAML

nano recipes/*com.example.HelloWorld*-*1.0.0*.yaml

### **a** Note

AWS IoT Greengrass menggunakan versi semantik untuk komponen. Versi semantik mengikuti sistem nomor mayor.minor.patch. Sebagai contoh, versi 1.0.0 merupakan rilis mayor pertama untuk sebuah komponen. Untuk informasi lebih lanjut, lihat [spesifikasi versi semantik](https://semver.org/).

3. Tempel resep berikut ke file.

**JSON** 

```
{ 
   "RecipeFormatVersion": "2020-01-25", 
   "ComponentName": "com.example.HelloWorld", 
   "ComponentVersion": "1.0.0", 
   "ComponentDescription": "My first AWS IoT Greengrass component.", 
   "ComponentPublisher": "Amazon", 
   "ComponentConfiguration": { 
     "DefaultConfiguration": { 
       "Message": "world" 
     } 
   }, 
   "Manifests": [
```

```
 { 
        "Platform": { 
          "os": "linux" 
        }, 
        "Lifecycle": { 
          "run": "python3 -u {artifacts:path}/hello_world.py {configuration:/
Message}" 
        } 
     }, 
     { 
        "Platform": { 
          "os": "windows" 
        }, 
        "Lifecycle": { 
          "run": "py -3 -u {artifacts:path}/hello_world.py {configuration:/
Message}" 
        } 
     } 
  \mathbf{I}}
```
### YAML

```
---
RecipeFormatVersion: '2020-01-25'
ComponentName: com.example.HelloWorld
ComponentVersion: '1.0.0'
ComponentDescription: My first AWS IoT Greengrass component.
ComponentPublisher: Amazon
ComponentConfiguration: 
   DefaultConfiguration: 
     Message: world
Manifests: 
   - Platform: 
       os: linux 
     Lifecycle: 
       run: | 
         python3 -u {artifacts:path}/hello_world.py "{configuration:/Message}" 
   - Platform: 
       os: windows 
     Lifecycle: 
       run: | 
         py -3 -u {artifacts:path}/hello_world.py "{configuration:/Message}"
```
Bagian ComponentConfiguration resep ini menentukan parameter, Message, yang default -nya adalah world. Bagian Manifests menentukan manifes, yang merupakan serangkaian instruksi siklus hidup dan artifact untuk platform. Anda dapat menentukan beberapa manifes untuk menentukan petunjuk pemasangan yang berbeda untuk berbagai platform, misalnya. Dalam manifes, bagian Lifecycle memerintahkan perangkat inti Greengrass untuk menjalankan skrip Hello World dengan nilai parameter Message sebagai argumen.

4. Jalankan perintah berikut untuk membuat folder untuk komponen artifact.

Linux or Unix

mkdir -p artifacts/com.example.HelloWorld/1.0.0

Windows Command Prompt (CMD)

mkdir artifacts\com.example.HelloWorld\1.0.0

**PowerShell** 

mkdir artifacts\com.example.HelloWorld\1.0.0

**A** Important

Anda harus menggunakan format berikut untuk jalur folder artifact. Sertakan nama dan versi komponen yang Anda tentukan dalam resep.

artifacts/*componentName*/*componentVersion*/

5. Gunakan editor teks untuk membuat file artefak skrip Python untuk komponen Hello World Anda.

Misalnya, pada sistem berbasis Linux, Anda dapat menjalankan perintah berikut untuk menggunakan GNU nano untuk membuat file.

nano artifacts/com.example.HelloWorld/1.0.0/hello\_world.py

Copy dan paste script Python berikut ke dalam file.

```
import sys
message = "Hello, %s!" % sys.argv[1]
# Print the message to stdout, which Greengrass saves in a log file.
print(message)
```
6. Gunakan AWS IoT Greengrass CLI lokal untuk mengelola komponen pada perangkat inti Greengrass Anda.

Jalankan perintah berikut untuk menyebarkan komponen ke AWS IoT Greengrass inti. Ganti */greengrass/v2* atau *C:\greengrass\v2* dengan folder AWS IoT Greengrass V2 root Anda, dan ganti *~/greengrassv2 atau% USERPROFILE%\ greengrassv2* dengan folder pengembangan komponen Anda.

Linux or Unix

```
sudo /greengrass/v2/bin/greengrass-cli deployment create \ 
   --recipeDir ~/greengrassv2/recipes \ 
   --artifactDir ~/greengrassv2/artifacts \ 
   --merge "com.example.HelloWorld=1.0.0"
```
Windows Command Prompt (CMD)

```
C:\greengrass\v2\bin\greengrass-cli deployment create ^ 
   --recipeDir %USERPROFILE%\greengrassv2\recipes ^ 
   --artifactDir %USERPROFILE%\greengrassv2\artifacts ^ 
   --merge "com.example.HelloWorld=1.0.0"
```
PowerShell

```
C:\greengrass\v2\bin\greengrass-cli deployment create ` 
   --recipeDir ~/greengrassv2/recipes ` 
   --artifactDir ~/greengrassv2/artifacts ` 
   --merge "com.example.HelloWorld=1.0.0"
```
Perintah ini menambahkan komponen yang menggunakan resep di recipes dan skrip Python di artifacts. Opsi --merge menambahkan atau memperbarui komponen dan versi yang Anda tentukan.

7. Perangkat lunak AWS IoT Greengrass Core menyimpan stdout dari proses komponen ke file log di folder. logs Jalankan perintah berikut untuk memverifikasi bahwa komponen Hello World berjalan dan mencetak pesan.

Linux or Unix

sudo tail -f */greengrass/v2*/logs/com.example.HelloWorld.log

Windows Command Prompt (CMD)

type *C:\greengrass\v2*\logs\com.example.HelloWorld.log

typePerintah menulis konten file ke terminal. Jalankan perintah ini beberapa kali untuk mengamati perubahan dalam file.

**PowerShell** 

gc *C:\greengrass\v2*\logs\com.example.HelloWorld.log -Tail 10 -Wait

Anda akan melihat pesan yang mirip dengan contoh berikut ini.

```
Hello, world!
```
### **a** Note

Jika file tidak ada, penyebaran lokal mungkin belum lengkap. Jika file tidak ada dalam waktu 15 detik, deployment mungkin gagal. Hal ini dapat terjadi jika resep Anda tidak valid, misalnya. Jalankan perintah berikut untuk melihat file log AWS IoT Greengrass inti. File ini mencakup log dari layanan deployment perangkat inti Greengrass.

Linux or Unix

sudo tail -f */greengrass/v2*/logs/greengrass.log

Windows Command Prompt (CMD)

type *C:\greengrass\v2*\logs\greengrass.log

typePerintah menulis konten file ke terminal. Jalankan perintah ini beberapa kali untuk mengamati perubahan dalam file.

**PowerShell** 

gc *C:\greengrass\v2*\logs\greengrass.log -Tail 10 -Wait

8. Ubah komponen lokal untuk mengiterasi dan menguji kode Anda. Buka hello\_world.py di editor teks, dan tambahkan kode berikut pada baris 4 untuk mengedit pesan yang dicatat oleh AWS IoT Greengrass inti.

message += " Greetings from your first Greengrass component."

Skrip hello\_world.py sekarang akan berisi konten berikut.

```
import sys
message = "Hello, %s!" % sys.argv[1]
message += " Greetings from your first Greengrass component."
# Print the message to stdout, which Greengrass saves in a log file.
print(message)
```
9. Jalankan perintah berikut untuk memperbarui komponen dengan perubahan Anda.

Linux or Unix

```
sudo /greengrass/v2/bin/greengrass-cli deployment create \ 
   --recipeDir ~/greengrassv2/recipes \ 
   --artifactDir ~/greengrassv2/artifacts \ 
   --merge "com.example.HelloWorld=1.0.0"
```
Windows Command Prompt (CMD)

```
C:\greengrass\v2\bin\greengrass-cli deployment create ^ 
   --recipeDir %USERPROFILE%\greengrassv2\recipes ^ 
   --artifactDir %USERPROFILE%\greengrassv2\artifacts ^ 
   --merge "com.example.HelloWorld=1.0.0"
```
#### **PowerShell**

```
C:\greengrass\v2\bin\greengrass-cli deployment create ` 
   --recipeDir ~/greengrassv2/recipes ` 
   --artifactDir ~/greengrassv2/artifacts ` 
   --merge "com.example.HelloWorld=1.0.0"
```
Perintah ini memperbarui com.example.HelloWorld komponen dengan artefak Hello World terbaru.

10. Jalankan perintah berikut untuk me-restart komponen. Ketika Anda me-restart komponen, perangkat inti menggunakan perubahan terakhir.

Linux or Unix

sudo */greengrass/v2*/bin/greengrass-cli component restart \ --names "com.example.HelloWorld"

Windows Command Prompt (CMD)

```
C:\greengrass\v2\bin\greengrass-cli component restart ^ 
   --names "com.example.HelloWorld"
```
### **PowerShell**

```
C:\greengrass\v2\bin\greengrass-cli component restart ` 
   --names "com.example.HelloWorld"
```
11. Periksa log lagi untuk memverifikasi bahwa komponen Hello World mencetak pesan baru.

Linux or Unix

sudo tail -f */greengrass/v2*/logs/com.example.HelloWorld.log

Windows Command Prompt (CMD)

type *C:\greengrass\v2*\logs\com.example.HelloWorld.log

typePerintah menulis konten file ke terminal. Jalankan perintah ini beberapa kali untuk mengamati perubahan dalam file.

PowerShell

gc *C:\greengrass\v2*\logs\com.example.HelloWorld.log -Tail 10 -Wait

Anda akan melihat pesan yang mirip dengan contoh berikut ini.

Hello, world! Greetings from your first Greengrass component.

12. Anda dapat memperbarui parameter konfigurasi komponen untuk menguji konfigurasi yang berbeda. Ketika Anda men-deploy komponen, Anda dapat menentukan pembaruan konfigurasi, yang menentukan cara mengubah konfigurasi komponen pada perangkat inti. Anda dapat menentukan nilai konfigurasi yang akan di-reset ke nilai default dan nilai-nilai konfigurasi baru yang akan digabungkan ke perangkat inti. Untuk informasi selengkapnya, lihat [Perbarui](#page-1319-0)  [konfigurasi komponen](#page-1319-0).

Lakukan hal-hal berikut:

a. Gunakan editor teks untuk membuat file yang dipanggil hello-world-configupdate.json untuk memuat pembaruan konfigurasi

Misalnya, pada sistem berbasis Linux, Anda dapat menjalankan perintah berikut untuk menggunakan GNU nano untuk membuat file.

```
nano hello-world-config-update.json
```
b. Salin dan tempel objek JSON berikut ke dalam file. Objek JSON ini menentukan pembaruan konfigurasi yang menggabungkan nilai friend ke parameter Message untuk memperbarui nilainya. Pembaruan konfigurasi ini tidak menentukan nilai apa pun yang akan di-reset. Anda tidak perlu mengatur ulang parameter Message karena pembaruan merge menggantikan nilai yang ada.

```
{ 
   "com.example.HelloWorld": { 
     "MERGE": { 
        "Message": "friend" 
     }
```
 } }

c. Jalankan perintah berikut untuk men-deploy pembaruan konfigurasi pada komponen Hello World.

Linux or Unix

```
sudo /greengrass/v2/bin/greengrass-cli deployment create \ 
   --merge "com.example.HelloWorld=1.0.0" \ 
   --update-config hello-world-config-update.json
```
Windows Command Prompt (CMD)

```
C:\greengrass\v2\bin\greengrass-cli deployment create ^
```
- --merge "com.example.HelloWorld=1.0.0" ^
- --update-config hello-world-config-update.json

**PowerShell** 

```
C:\greengrass\v2\bin\greengrass-cli deployment create ` 
   --merge "com.example.HelloWorld=1.0.0" ` 
   --update-config hello-world-config-update.json
```
d. Periksa log lagi untuk memverifikasi bahwa komponen Hello World mengeluarkan pesan baru.

Linux or Unix

```
sudo tail -f /greengrass/v2/logs/com.example.HelloWorld.log
```
Windows Command Prompt (CMD)

type *C:\greengrass\v2*\logs\com.example.HelloWorld.log

typePerintah menulis konten file ke terminal. Jalankan perintah ini beberapa kali untuk mengamati perubahan dalam file.
#### **PowerShell**

gc *C:\greengrass\v2*\logs\com.example.HelloWorld.log -Tail 10 -Wait

Anda akan melihat pesan yang mirip dengan contoh berikut ini.

Hello, friend! Greetings from your first Greengrass component.

13. Setelah Anda selesai menguji komponen, lepaskan komponen tersebut dari perangkat inti Anda. Jalankan perintah berikut.

Linux or Unix

```
sudo /greengrass/v2/bin/greengrass-cli deployment create --
remove="com.example.HelloWorld"
```
#### Windows Command Prompt (CMD)

```
C:\greengrass\v2\bin\greengrass-cli deployment create --
remove="com.example.HelloWorld"
```
#### PowerShell

```
C:\greengrass\v2\bin\greengrass-cli deployment create --
remove="com.example.HelloWorld"
```
#### **A** Important

Langkah ini diperlukan bagi Anda untuk men-deploy komponen kembali ke perangkat inti setelah Anda mengunggahnya ke AWS IoT Greengrass. Jika tidak, deployment akan gagal dengan kesalahan kompatibilitas versi karena deployment lokal menentukan versi yang berbeda dari komponen.

Jalankan perintah berikut dan verifikasi bahwa perintah com.example.HelloWorld tidak muncul dalam daftar komponen di perangkat Anda.

Linux or Unix

sudo */greengrass/v2*/bin/greengrass-cli component list

Windows Command Prompt (CMD)

*C:\greengrass\v2*\bin\greengrass-cli component list

**PowerShell** 

*C:\greengrass\v2*\bin\greengrass-cli component list

Komponen Hello World Anda selesai, dan sekarang Anda dapat mengunggahnya ke layanan AWS IoT Greengrass cloud. Kemudian, Anda dapat menerapkan komponen ke perangkat inti Greengrass.

# Langkah 5: Buat komponen Anda dalam AWS IoT Greengrass layanan

Ketika Anda selesai mengembangkan komponen pada perangkat inti Anda, Anda dapat mengunggahnya ke AWS IoT Greengrass layanan di AWS Cloud. Anda juga dapat langsung membuat komponen di [AWS IoT Greengrass konsol](https://console.aws.amazon.com/greengrass). AWS IoT Greengrass menyediakan layanan manajemen komponen yang menghosting komponen Anda sehingga Anda dapat menyebarkannya ke perangkat individual atau armada perangkat. Untuk mengunggah komponen ke AWS IoT Greengrass layanan, Anda menyelesaikan langkah-langkah berikut:

- Unggah artefak komponen ke bucket S3.
- Tambahkan setiap URI Amazon Simple Storage Service (Amazon S3) artefak ke resep komponen.
- Buat komponen AWS IoT Greengrass dari resep komponen.

Di bagian ini, Anda menyelesaikan langkah-langkah ini pada perangkat inti Greengrass Anda untuk mengunggah komponen Hello World Anda ke layanan. AWS IoT Greengrass

# Buat komponen Anda di AWS IoT Greengrass (konsol)

1. Gunakan bucket S3 di AWS akun Anda untuk meng-host artefak AWS IoT Greengrass komponen. Saat Anda men-deploy komponen ke perangkat inti, perangkat akan mengunduh artefak komponen dari bucket.

Anda dapat menggunakan bucket S3 yang sudah ada, atau Anda dapat membuat bucket baru.

- a. Di [konsol Amazon S3,](https://console.aws.amazon.com/s3) di bawah Bucket, pilih Buat ember.
- b. Untuk nama Bucket, masukkan nama bucket yang unik. Misalnya, Anda dapat menggunakan**greengrass-component-artifacts-***region***-***123456789012*. Ganti *123456789012* dengan ID AWS akun dan *wilayah* Anda dengan Wilayah AWS yang Anda gunakan untuk tutorial ini.
- c. Untuk AWS wilayah, pilih AWS Wilayah yang Anda gunakan untuk tutorial ini.
- d. Pilih Buat bucket.
- e. Di bawah Bucket, pilih bucket yang Anda buat, unggah hello\_world.py skrip ke artifacts/com.example.HelloWorld/1.0.0 folder di bucket. Untuk informasi tentang mengunggah objek ke bucket S3, lihat [Mengunggah objek di Panduan Pengguna](https://docs.aws.amazon.com/AmazonS3/latest/userguide/upload-objects.html) Layanan Penyimpanan Sederhana Amazon.
- f. Salin URI S3 hello\_world.py objek di bucket S3. URI ini akan terlihat serupa dengan contoh berikut. Ganti DOC-EXAMPLE-BUCKET dengan nama bucket S3.

s3://DOC-EXAMPLE-BUCKET/artifacts/com.example.HelloWorld/1.0.0/hello\_world.py

2. Izinkan perangkat inti mengakses artefak komponen dalam bucket S3.

Setiap perangkat [inti memiliki peran IAM perangkat inti](#page-1875-0) yang memungkinkannya berinteraksi dengan AWS IoT dan mengirim log ke AWS Cloud. Peran perangkat ini tidak mengizinkan akses ke bucket S3 secara default, sehingga Anda harus membuat dan melampirkan kebijakan yang memungkinkan perangkat inti mengambil artefak komponen dari bucket S3.

Jika peran perangkat Anda sudah memungkinkan akses ke bucket S3, Anda dapat melewati langkah ini. Jika tidak, buat kebijakan IAM yang memungkinkan akses dan melampirkannya pada peran, sebagai berikut:

a. Di menu navigasi [konsol IAM,](https://console.aws.amazon.com/iam) pilih Kebijakan, lalu pilih Buat kebijakan.

b. Pada tab JSON, ganti placeholder konten dengan kebijakan berikut. Ganti DOC-EXAMPLE-BUCKET dengan nama bucket S3 yang berisi artefak komponen untuk diunduh perangkat inti.

```
{ 
   "Version": "2012-10-17", 
   "Statement": [ 
      { 
        "Effect": "Allow", 
        "Action": [ 
           "s3:GetObject" 
        ], 
        "Resource": "arn:aws:s3:::DOC-EXAMPLE-BUCKET/*" 
     } 
  \mathbf{I}}
```
- c. Pilih Selanjutnya.
- d. Di bagian Detail kebijakan, untuk Nama, masukkan**MyGreengrassV2ComponentArtifactPolicy**.
- e. Pilih Buat kebijakan.
- f. Di menu navigasi [konsol IAM,](https://console.aws.amazon.com/iam) pilih Peran, lalu pilih nama peran untuk perangkat inti. Anda menentukan nama peran ini saat menginstal perangkat lunak AWS IoT Greengrass Inti. Jika Anda tidak menentukan nama, defaultnya adalahGreengrassV2TokenExchangeRole.
- g. Di bawah Izin, pilih Tambahkan izin, lalu pilih Lampirkan kebijakan.
- h. Pada halaman Tambahkan izin, pilih kotak centang di samping MyGreengrassV2ComponentArtifactPolicy kebijakan yang Anda buat, lalu pilih Tambahkan izin.
- 3. Gunakan resep komponen untuk membuat komponen di [AWS IoT Greengrass konsol.](https://console.aws.amazon.com/greengrass)
	- a. Di menu navigasi [AWS IoT Greengrass konsol](https://console.aws.amazon.com/greengrass), pilih Komponen, lalu pilih Buat komponen.
	- b. Di bawah Informasi komponen, pilih Masukkan resep sebagai JSON. Resep placeholder akan terlihat mirip dengan contoh berikut.

```
{ 
   "RecipeFormatVersion": "2020-01-25", 
   "ComponentName": "com.example.HelloWorld", 
   "ComponentVersion": "1.0.0",
```

```
 "ComponentDescription": "My first AWS IoT Greengrass component.", 
   "ComponentPublisher": "Amazon", 
   "ComponentConfiguration": { 
     "DefaultConfiguration": { 
        "Message": "world" 
     } 
   }, 
   "Manifests": [ 
    \left\{ \right. "Platform": { 
         "os": "linux" 
       }, 
       "Lifecycle": { 
          "run": "python3 -u {artifacts:path}/hello_world.py \"{configuration:/
Message}\"" 
       }, 
       "Artifacts": [ 
          { 
            "URI": "s3://DOC-EXAMPLE-BUCKET/artifacts/
com.example.HelloWorld/1.0.0/hello_world.py" 
          } 
       ]
     }, 
     { 
       "Platform": { 
          "os": "windows" 
       }, 
       "Lifecycle": { 
          "run": "py -3 -u {artifacts:path}/hello_world.py \"{configuration:/
Message}\"" 
       }, 
        "Artifacts": [ 
          { 
            "URI": "s3://DOC-EXAMPLE-BUCKET/artifacts/
com.example.HelloWorld/1.0.0/hello_world.py" 
          } 
       ]
     } 
  \mathbf{I}}
```
c. Ganti URI placeholder di setiap Artifacts bagian dengan URI S3 objek Anda. hello\_world.py

- d. Pilih Buat komponen.
- e. Di com.example. HelloWorldhalaman komponen, verifikasi bahwa Status komponen adalah Deployable.

Buat komponen Anda di AWS IoT Greengrass (AWS CLI)

Untuk mengunggah komponen Hello World anda

1. Gunakan bucket S3 di artefak AWS IoT Greengrass komponen Anda Akun AWS untuk menghost. Saat Anda men-deploy komponen ke perangkat inti, perangkat akan mengunduh artefak komponen dari bucket.

Anda dapat menggunakan bucket S3 yang ada, atau menjalankan perintah berikut untuk membuat bucket. Perintah ini membuat bucket dengan Akun AWS ID Anda dan Wilayah AWS untuk membentuk nama bucket yang unik. Ganti *123456789012* dengan Akun AWS ID dan *wilayah* Anda dengan Wilayah AWS yang Anda gunakan untuk tutorial ini.

aws s3 mb s3://greengrass-component-artifacts-*123456789012*-*region*

Perintah ini mengeluarkan informasi berikut jika permintaan berhasil.

make\_bucket: greengrass-component-artifacts-*123456789012*-*region*

2. Izinkan perangkat inti mengakses artefak komponen dalam bucket S3.

Setiap perangkat [inti memiliki peran IAM perangkat inti](#page-1875-0) yang memungkinkannya berinteraksi dengan AWS IoT dan mengirim log ke file. AWS Cloud Peran perangkat ini tidak mengizinkan akses ke bucket S3 secara default, sehingga Anda harus membuat dan melampirkan kebijakan yang memungkinkan perangkat inti mengambil artefak komponen dari bucket S3.

Jika peran perangkat inti sudah memungkinkan akses ke bucket S3, Anda dapat melewati langkah ini. Jika tidak, buat kebijakan IAM yang memungkinkan akses dan melampirkannya pada peran, sebagai berikut:

a. Buat file bernama component-artifact-policy.json dan salin JSON berikut ke dalam file. Kebijakan ini memungkinkan akses ke semua file dalam bucket S3. Ganti DOC-EXAMPLE-BUCKET dengan nama bucket S3.

Langkah 5: Buat komponen Anda dalam AWS IoT Greengrass layanan 164

```
{ 
   "Version": "2012-10-17", 
   "Statement": [ 
    \{ "Effect": "Allow", 
        "Action": [ 
          "s3:GetObject" 
        ], 
        "Resource": "arn:aws:s3:::DOC-EXAMPLE-BUCKET/*" 
     } 
  \mathbf{I}}
```
b. Jalankan perintah berikut untuk membuat kebijakan dari dokumen kebijakan di component-artifact-policy.json.

Linux or Unix

```
aws iam create-policy \\ 
   --policy-name MyGreengrassV2ComponentArtifactPolicy \\ 
   --policy-document file://component-artifact-policy.json
```
Windows Command Prompt (CMD)

```
aws iam create-policy ^ 
   --policy-name MyGreengrassV2ComponentArtifactPolicy ^ 
   --policy-document file://component-artifact-policy.json
```
PowerShell

```
aws iam create-policy ` 
   --policy-name MyGreengrassV2ComponentArtifactPolicy ` 
   --policy-document file://component-artifact-policy.json
```
Salin Amazon Resource Name (ARN) kebijakan dari metadata kebijakan dalam output. Anda menggunakan ARN ini untuk melampirkan kebijakan ini ke peran perangkat inti di langkah berikutnya.

c. Jalankan perintah berikut untuk melampirkan kebijakan tersebut pada peran perangkat inti. Ganti *GreenGrassV2 TokenExchangeRole* dengan nama peran untuk perangkat inti.

Anda menentukan nama peran ini saat menginstal perangkat lunak AWS IoT Greengrass Inti. Ganti ARN kebijakan dengan ARN dari langkah sebelumnya.

Linux or Unix

```
aws iam attach-role-policy \\ 
   --role-name GreengrassV2TokenExchangeRole \\ 
   --policy-arn 
  arn:aws:iam::123456789012:policy/MyGreengrassV2ComponentArtifactPolicy
```
Windows Command Prompt (CMD)

```
aws iam attach-role-policy ^ 
   --role-name GreengrassV2TokenExchangeRole ^ 
   --policy-arn 
  arn:aws:iam::123456789012:policy/MyGreengrassV2ComponentArtifactPolicy
```
PowerShell

```
aws iam attach-role-policy ` 
   --role-name GreengrassV2TokenExchangeRole ` 
   --policy-arn 
  arn:aws:iam::123456789012:policy/MyGreengrassV2ComponentArtifactPolicy
```
Jika perintah tidak memiliki output, itu berhasil. Perangkat inti sekarang dapat mengakses artefak yang Anda unggah ke bucket S3 ini.

3. Unggah artefak skrip Python Hello World ke bucket S3.

Jalankan perintah berikut untuk mengunggah skrip ke jalur yang sama di bucket tempat skrip ada di AWS IoT Greengrass inti Anda. Ganti DOC-EXAMPLE-BUCKET dengan nama bucket S3.

Linux or Unix

```
aws s3 cp \backslash artifacts/com.example.HelloWorld/1.0.0/hello_world.py \ 
   s3://DOC-EXAMPLE-BUCKET/artifacts/com.example.HelloWorld/1.0.0/hello_world.py
```
Windows Command Prompt (CMD)

```
aws s3 cp \wedgeartifacts/com.example.HelloWorld/1.0.0/hello_world.py ^
   s3://DOC-EXAMPLE-BUCKET/artifacts/com.example.HelloWorld/1.0.0/hello_world.py
```
PowerShell

```
aws s3 cp ` 
  artifacts/com.example.HelloWorld/1.0.0/hello world.py `
   s3://DOC-EXAMPLE-BUCKET/artifacts/com.example.HelloWorld/1.0.0/hello_world.py
```
Perintah itu mengeluarkan baris yang dimulai dengan upload: jika permintaan berhasil.

4. Tambahkan URI Amazon S3 artefak ke resep komponen.

URI Amazon S3 terdiri atas nama bucket dan path ke objek artefak dalam bucket. URI Amazon S3 Anda adalah URI tujuan Anda mengunggah artefak pada langkah sebelumnya. URI ini akan terlihat serupa dengan contoh berikut. Ganti DOC-EXAMPLE-BUCKET dengan nama bucket S3.

```
s3://DOC-EXAMPLE-BUCKET/artifacts/com.example.HelloWorld/1.0.0/hello_world.py
```
Untuk menambahkan artefak ke resep, tambahkan daftar Artifacts yang berisi struktur dengan URI Amazon S3.

**JSON** 

```
"Artifacts": [ 
  \{ "URI": "s3://DOC-EXAMPLE-BUCKET/artifacts/com.example.HelloWorld/1.0.0/
hello_world.py" 
   }
\mathbf{I}
```
Buka file resep di editor teks.

Misalnya, pada sistem berbasis Linux, Anda dapat menjalankan perintah berikut untuk menggunakan GNU nano untuk membuat file.

nano recipes/com.example.HelloWorld-1.0.0.json

Tambahkan artefak ke resep. File resep Anda akan terlihat seperti contoh berikut.

```
{ 
   "RecipeFormatVersion": "2020-01-25", 
   "ComponentName": "com.example.HelloWorld", 
   "ComponentVersion": "1.0.0", 
   "ComponentDescription": "My first AWS IoT Greengrass component.", 
   "ComponentPublisher": "Amazon", 
   "ComponentConfiguration": { 
     "DefaultConfiguration": { 
       "Message": "world" 
     } 
   }, 
   "Manifests": [ 
     { 
       "Platform": { 
         "os": "linux" 
       }, 
       "Lifecycle": { 
         "run": "python3 -u {artifacts:path}/hello_world.py \"{configuration:/
Message}\"" 
       }, 
       "Artifacts": [ 
         { 
            "URI": "s3://DOC-EXAMPLE-BUCKET/artifacts/
com.example.HelloWorld/1.0.0/hello_world.py" 
         } 
       ]
     }, 
     { 
       "Platform": { 
         "os": "windows" 
       }, 
       "Lifecycle": { 
         "run": "py -3 -u {artifacts:path}/hello_world.py \"{configuration:/
Message}\"" 
       }, 
       "Artifacts": [ 
 {
```

```
 "URI": "s3://DOC-EXAMPLE-BUCKET/artifacts/
com.example.HelloWorld/1.0.0/hello_world.py" 
          } 
       ]
     } 
   ]
}
```
YAML

```
Artifacts: 
   - URI: s3://DOC-EXAMPLE-BUCKET/artifacts/com.example.HelloWorld/1.0.0/
hello_world.py
```
Buka file resep di editor teks.

Misalnya, pada sistem berbasis Linux, Anda dapat menjalankan perintah berikut untuk menggunakan GNU nano untuk membuat file.

```
nano recipes/com.example.HelloWorld-1.0.0.yaml
```
Tambahkan artefak ke resep. File resep Anda akan terlihat seperti contoh berikut.

```
---
RecipeFormatVersion: '2020-01-25'
ComponentName: com.example.HelloWorld
ComponentVersion: '1.0.0'
ComponentDescription: My first AWS IoT Greengrass component.
ComponentPublisher: Amazon
ComponentConfiguration: 
   DefaultConfiguration: 
     Message: world
Manifests: 
   - Platform: 
       os: linux 
     Lifecycle: 
       run: | 
         python3 -u {artifacts:path}/hello_world.py "{configuration:/Message}" 
     Artifacts: 
       - URI: s3://DOC-EXAMPLE-BUCKET/artifacts/com.example.HelloWorld/1.0.0/
hello_world.py
```

```
 - Platform: 
       os: windows 
     Lifecycle: 
       run: | 
         py -3 -u {artifacts:path}/hello_world.py "{configuration:/Message}" 
     Artifacts: 
       - URI: s3://DOC-EXAMPLE-BUCKET/artifacts/com.example.HelloWorld/1.0.0/
hello_world.py
```
5. Buat sumber daya komponen AWS IoT Greengrass dari resep. Jalankan perintah berikut untuk membuat komponen dari resep, yang Anda sediakan sebagai file biner.

**JSON** 

```
aws greengrassv2 create-component-version --inline-recipe fileb://recipes/
com.example.HelloWorld-1.0.0.json
```
YAML

```
aws greengrassv2 create-component-version --inline-recipe fileb://recipes/
com.example.HelloWorld-1.0.0.yaml
```
Responsnya terlihat seperti contoh berikut jika permintaan berhasil.

```
{ 
   "arn": 
  "arn:aws:greengrass:region:123456789012:components:com.example.HelloWorld:versions:1.0.0", 
   "componentName": "com.example.HelloWorld", 
   "componentVersion": "1.0.0", 
   "creationTimestamp": "Mon Nov 30 09:04:05 UTC 2020", 
   "status": { 
     "componentState": "REQUESTED", 
     "message": "NONE", 
     "errors": {} 
   }
}
```
Salin arn dari output untuk memeriksa keadaan komponen pada langkah berikutnya.

#### **a** Note

Anda juga dapat melihat komponen Hello World di [Konsol AWS IoT Greengrass](https://console.aws.amazon.com/greengrass) pada halaman Komponen.

6. Verifikasi bahwa komponen tersebut terbuat dan siap untuk di-deploy. Ketika Anda membuat komponen, keadaannya adalah REQUESTED. Kemudian, AWS IoT Greengrass memvalidasi bahwa komponen tersebut dapat di-deploy. Anda dapat menjalankan perintah berikut untuk melakukan kueri atas status komponen dan memverifikasi bahwa komponen Anda dapat dideploy. Ganti arn dengan ARN dari langkah sebelumnya.

```
aws greengrassv2 describe-component --arn 
  "arn:aws:greengrass:region:123456789012:components:com.example.HelloWorld:versions:1.0.0"
```
Jika komponen tervalidasi, respons akan menunjukkan bahwa keadaan komponen adalah DEPLOYABLE.

```
{ 
   "arn": 
  "arn:aws:greengrass:region:123456789012:components:com.example.HelloWorld:versions:1.0.0", 
   "componentName": "com.example.HelloWorld", 
   "componentVersion": "1.0.0", 
   "creationTimestamp": "2020-11-30T18:04:05.823Z", 
   "publisher": "Amazon", 
   "description": "My first Greengrass component.", 
   "status": { 
     "componentState": "DEPLOYABLE", 
     "message": "NONE", 
     "errors": {} 
   }, 
   "platforms": [ 
     { 
       "os": "linux", 
       "architecture": "all" 
     } 
  \mathbf 1}
```
Komponen Hello World Anda sekarang tersedia di AWS IoT Greengrass. Anda dapat men-deploynya kembali ke perangkat inti Greengrass ini atau ke perangkat inti lainnya.

# Langkah 6: Terapkan komponen Anda

Dengan AWS IoT Greengrass, Anda dapat men-deploy komponen ke perangkat individual atau grup perangkat. Saat Anda men-deploy komponen, AWS IoT Greengrass akan menginstal dan menjalankan perangkat lunak komponen tersebut pada setiap perangkat target. Anda menentukan komponen mana yang akan di-deploy dan pembaruan konfigurasi yang akan di-deploy pada setiap komponen. Anda juga dapat mengontrol bagaimana deployment mulai tersedia pada perangkat yang menjadi target deployment. Untuk informasi selengkapnya, lihat [Deploy komponen AWS IoT](#page-1303-0)  [Greengrass ke perangkat](#page-1303-0).

Di bagian ini, Anda menerapkan komponen Hello World Anda kembali ke perangkat inti Greengrass Anda.

# Terapkan komponen Anda (konsol)

- 1. Pada menu navigasi [konsol AWS IoT Greengrass](https://console.aws.amazon.com/greengrass) tersebut, pilih Komponen.
- 2. Pada halaman Components, pada tab My components, pilih com.example.HelloWorld.
- 3. Pada halaman com.example.HelloWorld pilih Deploy.
- 4. Dari Add to deployment, pilih Create new deployment, lalu pilih Next.
- 5. Di halaman Tentukan target, lakukan hal berikut:
	- a. Di kotak Nama, masukkan**Deployment for MyGreengrassCore**.
	- b. Untuk target Deployment, pilih Perangkat inti, dan nama AWS IoT benda untuk perangkat inti Anda. Nilai default dalam tutorial ini adalah *MyGreengrassCore*.
	- c. Pilih Berikutnya.
- 6. Pada halaman Pilih komponen, di bawah Komponen saya, verifikasi bahwa com.example.HelloWorldkomponen dipilih, dan pilih Berikutnya.
- 7. Pada halaman Konfigurasi komponen, pilih com.example.HelloWorld, dan lakukan hal berikut:
	- a. Pilih Konfigurasi komponen.
	- b. Di bawah Pembaruan konfigurasi, di Konfigurasi untuk menggabungkan, masukkan konfigurasi berikut.

{

```
 "Message": "universe"
}
```
Pembaruan konfigurasi ini menetapkan parameter Message Hello World ke universe untuk perangkat dalam deployment ini.

- c. Pilih Konfirmasi.
- d. Pilih Berikutnya.
- 8. Pada halaman Konfigurasikan pengaturan lanjutan, simpan pengaturan konfigurasi default tersebut, dan pilih Selanjutnya.
- 9. Di halaman Tinjau, pilih Deploy.
- 10. Verifikasi bahwa deployment berhasil diselesaikan. Deployment ini dapat memakan waktu beberapa menit hingga selesai. Periksa log Hello World untuk memverifikasi perubahan. Jalankan perintah berikut pada perangkat inti Greengrass Anda.

Linux or Unix

sudo tail -f */greengrass/v2*/logs/com.example.HelloWorld.log

Windows Command Prompt (CMD)

type *C:\greengrass\v2*\\logs\\com.example.HelloWorld.log

#### **PowerShell**

gc *C:\greengrass\v2*\\logs\\com.example.HelloWorld.log -Tail 10 -Wait

Anda akan melihat pesan yang mirip dengan contoh berikut ini.

Hello, universe! Greetings from your first Greengrass component.

### **a** Note

Jika pesan log tidak berubah, deployment gagal atau tidak mencapai perangkat inti. Hal ini dapat terjadi jika perangkat inti Anda tidak tersambung ke internet atau tidak memiliki izin untuk mengambil artefak dari bucket S3 Anda. Jalankan perintah berikut

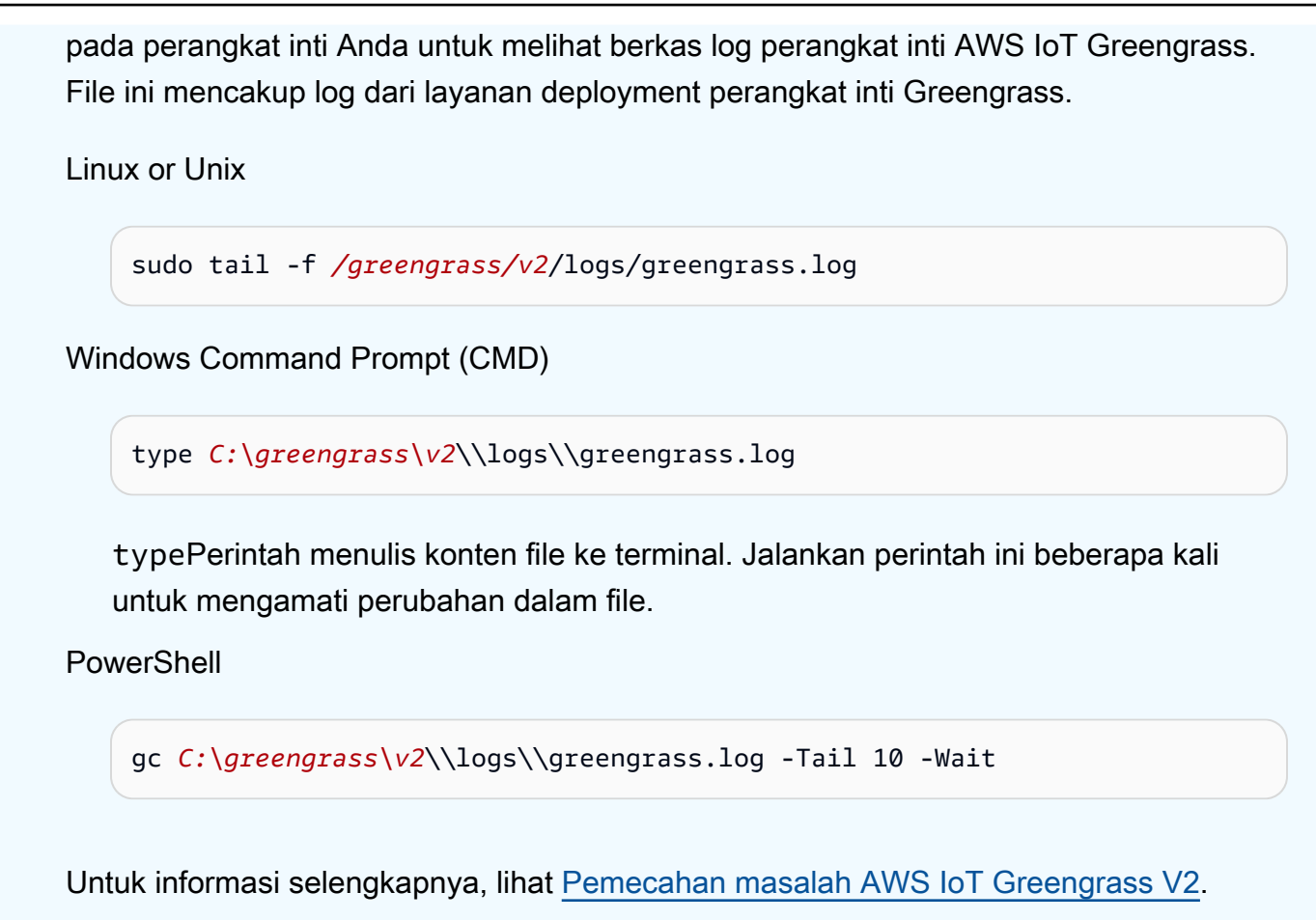

Terapkan komponen Anda () AWS CLI

Untuk men-deploy komponen Hello World Anda

1. Pada komputer pengembangan Anda, buat file bernama hello-world-deployment.json dan salin JSON berikut ke dalam file. File ini menentukan komponen dan konfigurasi yang akan di-deploy.

```
{ 
   "components": { 
     "com.example.HelloWorld": { 
       "componentVersion": "1.0.0", 
        "configurationUpdate": { 
          "merge": "{\"Message\":\"universe\"}" 
       } 
     } 
   }
}
```
File konfigurasi ini menentukan untuk men-deploy versi 1.0.0 komponen Hello World yang telah Anda kembangkan dan deploy dalam prosedur sebelumnya. configurationUpdate menentukan untuk menggabungkan konfigurasi komponen dalam string yang dikodekan JSON. Pembaruan konfigurasi ini menetapkan parameter Message Hello World ke universe untuk perangkat dalam deployment ini.

2. Jalankan perintah berikut untuk men-deploy komponen ke perangkat inti Greengrass Anda. Anda dapat men-deploy ke objek, yang merupakan perangkat individual, atau grup objek, yang merupakan grup perangkat. Ganti *MyGreengrassCore*dengan nama AWS IoT benda untuk perangkat inti Anda.

Linux or Unix

```
aws greengrassv2 create-deployment \ 
   --target-arn "arn:aws:iot:region:account-id:thing/MyGreengrassCore" \ 
   --cli-input-json file://hello-world-deployment.json
```
Windows Command Prompt (CMD)

```
aws greengrassv2 create-deployment ^ 
   --target-arn "arn:aws:iot:region:account-id:thing/MyGreengrassCore" ^ 
   --cli-input-json file://hello-world-deployment.json
```
**PowerShell** 

```
aws greengrassv2 create-deployment ` 
   --target-arn "arn:aws:iot:region:account-id:thing/MyGreengrassCore" ` 
   --cli-input-json file://hello-world-deployment.json
```
Perintah ini menghasilkan respons yang mirip dengan contoh berikut.

```
{ 
   "deploymentId": "deb69c37-314a-4369-a6a1-3dff9fce73a9", 
   "iotJobId": "b5d92151-6348-4941-8603-bdbfb3e02b75", 
   "iotJobArn": "arn:aws:iot:region:account-id:job/b5d92151-6348-4941-8603-
bdbfb3e02b75"
}
```
3. Verifikasi bahwa deployment berhasil diselesaikan. Deployment ini dapat memakan waktu beberapa menit hingga selesai. Periksa log Hello World untuk memverifikasi perubahan. Jalankan perintah berikut pada perangkat inti Greengrass Anda.

Linux or Unix

sudo tail -f */greengrass/v2*/logs/com.example.HelloWorld.log

### Windows Command Prompt (CMD)

type *C:\greengrass\v2*\\logs\\com.example.HelloWorld.log

#### **PowerShell**

gc *C:\greengrass\v2*\\logs\\com.example.HelloWorld.log -Tail 10 -Wait

Anda akan melihat pesan yang mirip dengan contoh berikut ini.

Hello, universe! Greetings from your first Greengrass component.

### **a** Note

Jika pesan log tidak berubah, deployment gagal atau tidak mencapai perangkat inti. Hal ini dapat terjadi jika perangkat inti Anda tidak tersambung ke internet atau tidak memiliki izin untuk mengambil artefak dari bucket S3 Anda. Jalankan perintah berikut pada perangkat inti Anda untuk melihat berkas log perangkat inti AWS IoT Greengrass. File ini mencakup log dari layanan deployment perangkat inti Greengrass.

Linux or Unix

sudo tail -f */greengrass/v2*/logs/greengrass.log

Windows Command Prompt (CMD)

type *C:\greengrass\v2*\\logs\\greengrass.log

typePerintah menulis konten file ke terminal. Jalankan perintah ini beberapa kali untuk mengamati perubahan dalam file.

PowerShell

gc *C:\greengrass\v2*\\logs\\greengrass.log -Tail 10 -Wait

Lihat informasi yang lebih lengkap di [Pemecahan masalah AWS IoT Greengrass V2](#page-2108-0).

# Langkah selanjutnya

Anda telah menyelesaikan tutorial ini. Perangkat lunak inti AWS IoT Greengrass dan komponen Hello World Anda berjalan di perangkat Anda. Selain itu, komponen Hello World tersedia di layananAWS IoT Greengrass cloud untuk di-deploy ke perangkat lain. Untuk informasi selengkapnya tentang topik yang dieksplorasi pada tutorial ini, lihat berikut ini:

- [Buat AWS IoT Greengrass komponen](#page-1223-0)
- [Publikasikan komponen untuk diterapkan ke perangkat inti Anda](#page-1238-0)
- [Deploy komponen AWS IoT Greengrass ke perangkat](#page-1303-0)

# Menyiapkan perangkat AWS IoT Greengrass inti

Selesaikan tugas di bagian ini untuk menginstal, mengkonfigurasi, dan menjalankan perangkat lunak AWS IoT Greengrass Core.

### **a** Note

Bagian ini menjelaskan instalasi lanjutan dan konfigurasi perangkat lunak AWS IoT Greengrass Core. Jika Anda adalah pengguna pertama kali AWS IoT Greengrass V2, kami sarankan Anda terlebih dahulu menyelesaikan [tutorial memulai](#page-146-0) untuk menyiapkan perangkat inti dan menjelajahi fitur-fiturnya. AWS IoT Greengrass

# Platform dan persyaratan yang didukung

Sebelum Anda mulai, pastikan Anda memenuhi persyaratan berikut untuk menginstal dan menjalankan perangkat lunak AWS IoT Greengrass Core.

# **G** Tip

Anda dapat mencari perangkat yang memenuhi syarat AWS IoT Greengrass V2 di [Katalog](https://devices.amazonaws.com/search?kw=%22HSI%22&page=1)  [Perangkat AWS Mitra](https://devices.amazonaws.com/search?kw=%22HSI%22&page=1).

Topik

- [Platform yang didukung](#page-199-0)
- [Persyaratan perangkat](#page-201-0)
- [Persyaratan fungsi Lambda](#page-203-0)

# <span id="page-199-0"></span>Platform yang didukung

AWS IoT Greengrass secara resmi mendukung perangkat yang menjalankan platform berikut. Perangkat dengan platform yang tidak termasuk dalam daftar ini mungkin berfungsi, tetapi AWS IoT Greengrass pengujian hanya pada platform yang ditentukan ini.

### Linux

Arsitektur:

- Armv7l
- Armv8 (AArch64)
- x86\_64

## Windows

Arsitektur:

• x86\_64

## Versi:

- Windows 10
- Windows 11
- Windows Server 2019
- Windows Server 2022

## **a** Note

Beberapa AWS IoT Greengrass fitur saat ini tidak didukung pada perangkat Windows. Untuk informasi selengkapnya, lihat [Kompatibilitas fitur Greengrass oleh sistem operasi](#page-28-0) dan [Pertimbangan fitur untuk perangkat Windows.](#page-205-0)

Platform Linux juga dapat berjalan AWS IoT Greengrass V2 dalam wadah Docker. Untuk informasi selengkapnya, lihat [Jalankan perangkat lunak AWS IoT Greengrass Core dalam wadah Docker](#page-336-0).

[Untuk membangun sistem operasi berbasis Linux kustom, Anda dapat menggunakan BitBake resep](https://github.com/aws/meta-aws/tree/master/recipes-iot) [untuk AWS IoT Greengrass V2 dalam proyek.](https://github.com/aws/meta-aws/tree/master/recipes-iot) meta-aws meta-awsProyek ini menyediakan resep yang dapat Anda gunakan untuk membangun kemampuan perangkat lunak AWS edge dalam sistem [Linux tertanam](https://elinux.org/) yang dibangun dengan [OpenEmbedded](https://www.openembedded.org/wiki/Main_Page)dan kerangka kerja Yocto Project build. Proyek [Yocto adalah proyek](https://www.yoctoproject.org/) kolaborasi open source yang membantu Anda membangun sistem berbasis Linux khusus untuk aplikasi tertanam terlepas dari arsitektur perangkat keras. BitBake

Resep untuk AWS IoT Greengrass V2 menginstal, mengonfigurasi, dan secara otomatis menjalankan perangkat lunak AWS IoT Greengrass Core di perangkat Anda.

# <span id="page-201-0"></span>Persyaratan perangkat

Perangkat harus memenuhi persyaratan berikut untuk menginstal dan menjalankan perangkat lunak AWS IoT Greengrass Core v2.x.

# **a** Note

Anda dapat menggunakannya AWS IoT Device Tester AWS IoT Greengrass untuk memverifikasi bahwa perangkat Anda dapat menjalankan perangkat lunak AWS IoT Greengrass Core dan berkomunikasi dengan perangkat lunak AWS Cloud. Untuk informasi selengkapnya, lihat [Menggunakan AWS IoT Device Tester untuk AWS IoT Greengrass V2.](#page-1924-0)

# Linux

- Penggunaan sebuah [Wilayah AWS](https://en.wikipedia.org/wiki/Amazon_Web_Services#Availability_and_topology)yang mendukung AWS IoT Greengrass V2. Untuk daftar Wilayah yang didukung, lihat [AWS IoT Greengrass V2 titik akhir dan kuota](https://docs.aws.amazon.com/general/latest/gr/greengrassv2.html) di. Referensi Umum AWS
- Ruang disk minimal 256 MB tersedia untuk perangkat lunak AWS IoT Greengrass Core. Persyaratan ini tidak termasuk komponen yang di-deploy ke perangkat inti.
- Minimum 96 MB RAM dialokasikan untuk perangkat lunak AWS IoT Greengrass Core. Persyaratan ini tidak termasuk komponen yang berjalan pada perangkat inti. Untuk informasi selengkapnya, lihat [Kontrol alokasi memori dengan opsi JVM.](#page-382-0)
- Java Runtime Environment (JRE) versi 8 atau lebih tinggi. Java harus tersedia pada variabel lingkungan [PATH](https://en.wikipedia.org/wiki/PATH_(variable)) pada perangkat. Untuk menggunakan Java untuk mengembangkan komponen kustom, Anda harus menginstal Java Development Kit (JDK). Kami menyarankan Anda menggunakan versi dukungan jangka panjang [Amazon Corretto](https://aws.amazon.com/corretto/) [atau](https://openjdk.java.net/) OpenJDK. Versi 8 atau lebih tinggi diperlukan.
- [Pustaka GNU C](https://www.gnu.org/software/libc/) (glibc) versi 2.25 atau lebih besar.
- Anda harus menjalankan perangkat lunak AWS IoT Greengrass Core sebagai pengguna root. Gunakan sudo, misalnya.
- Pengguna root yang menjalankan perangkat lunak AWS IoT Greengrass Core, sepertiroot, harus memiliki izin untuk menjalankan sudo dengan pengguna dan grup apa pun. File /etc/

sudoers harus memberikan izin kepada pengguna ini untuk menjalankan sudo sebagai grup lain. Izin untuk pengguna di /etc/sudoers seharusnya terlihat seperti contoh berikut.

root ALL=(ALL:ALL) ALL

- Perangkat inti harus dapat melakukan permintaan keluar ke satu set titik akhir dan port. Untuk informasi selengkapnya, lihat [Izinkan lalu lintas perangkat melalui proxy atau firewall](#page-1902-0).
- Direktori / tmp harus dipasang dengan izin exec.
- Semua perintah shell berikut:
	- ps -ax -o pid,ppid
	- sudo
	- sh
	- kill
	- cp
	- chmod
	- rm
	- ln
	- echo
	- exit
	- id
	- uname
	- grep
- Perangkat Anda mungkin juga memerlukan perintah shell opsional berikut:
	- (Opsional)systemctl. Perintah ini digunakan untuk mengatur perangkat lunak AWS IoT Greengrass Core sebagai layanan sistem.
	- (Opsional)useradd,groupadd, danusermod. Perintah ini digunakan untuk mengatur pengguna ggc\_user sistem dan grup ggc\_group sistem.
	- (Opsional)mkfifo. Perintah ini digunakan untuk menjalankan fungsi Lambda sebagai komponen.
- Untuk mengonfigurasi batas sumber daya sistem untuk proses komponen, perangkat Anda harus menjalankan kernel Linux versi 2.6.24 atau yang lebih baru.
- Untuk menjalankan fungsi Lambda, perangkat Anda harus memenuhi persyaratan tambahan. Untuk informasi selengkapnya, lihat [Persyaratan fungsi Lambda](#page-203-0).

#### Windows

- Penggunaan sebuah [Wilayah AWS](https://en.wikipedia.org/wiki/Amazon_Web_Services#Availability_and_topology)yang mendukung AWS IoT Greengrass V2. Untuk daftar Wilayah yang didukung, lihat [AWS IoT Greengrass V2 titik akhir dan kuota](https://docs.aws.amazon.com/general/latest/gr/greengrassv2.html) di. Referensi Umum AWS
- Ruang disk minimal 256 MB tersedia untuk perangkat lunak AWS IoT Greengrass Core. Persyaratan ini tidak termasuk komponen yang di-deploy ke perangkat inti.
- Minimum 160 MB RAM dialokasikan untuk perangkat lunak AWS IoT Greengrass Core. Persyaratan ini tidak termasuk komponen yang berjalan pada perangkat inti. Untuk informasi selengkapnya, lihat [Kontrol alokasi memori dengan opsi JVM.](#page-382-0)
- Java Runtime Environment (JRE) versi 8 atau lebih tinggi. Java harus tersedia pada variabel sistem [PATH](https://en.wikipedia.org/wiki/PATH_(variable)) pada perangkat. Untuk menggunakan Java untuk mengembangkan komponen kustom, Anda harus menginstal Java Development Kit (JDK). Kami menyarankan Anda menggunakan versi dukungan jangka panjang [Amazon Corretto](https://aws.amazon.com/corretto/) [atau](https://openjdk.java.net/) OpenJDK. Versi 8 atau lebih tinggi diperlukan..

## **a** Note

Untuk menggunakan versi 2.5.0 dari inti [Greengrass, Anda harus menggunakan Java](#page-513-0) [Runtime](#page-513-0) Environment (JRE) versi 64-bit. Greengrass nucleus versi 2.5.1 mendukung JRE 32-bit dan 64-bit.

- Pengguna yang menginstal perangkat lunak AWS IoT Greengrass Core harus menjadi administrator.
- Anda harus menginstal perangkat lunak AWS IoT Greengrass Core sebagai layanan sistem. Tentukan --setup-system-service true kapan Anda menginstal perangkat lunak.
- Setiap pengguna yang menjalankan proses komponen harus ada di LocalSystem akun, dan nama dan kata sandi pengguna harus ada di instance Credential Manager untuk LocalSystem akun tersebut. Anda dapat mengatur pengguna ini ketika Anda mengikuti petunjuk untuk [menginstal perangkat lunak AWS IoT Greengrass Core](#page-207-0).
- Perangkat inti harus dapat melakukan permintaan keluar ke satu set titik akhir dan port. Untuk informasi selengkapnya, lihat [Izinkan lalu lintas perangkat melalui proxy atau firewall](#page-1902-0).

# <span id="page-203-0"></span>Persyaratan fungsi Lambda

Perangkat Anda harus memenuhi persyaratan berikut untuk menjalankan fungsi Lambda:

- Sebuah sistem operasi berbasis Linux.
- Perangkat Anda harus memiliki perintah shell mkfifo.
- Perangkat Anda harus menjalankan pustaka bahasa pemrograman yang dibutuhkan fungsi Lambda. Anda harus menginstal pustaka yang diperlukan pada perangkat dan menambahkannya ke variabel lingkungan PATH. Greengrass mendukung semua versi runtime Python, Node.js, dan Java yang didukung Lambda. Greengrass tidak menerapkan batasan tambahan apa pun pada versi runtime Lambda yang tidak digunakan lagi. Untuk informasi selengkapnya tentang AWS IoT Greengrass dukungan untuk runtime Lambda, lihat. [Jalankan fungsi AWS Lambda](#page-1384-0)
- Untuk menjalankan fungsi Lambda yang terkontainerisasi, perangkat Anda harus memenuhi persyaratan berikut:
	- Linux kernel versi 4.4 or yag lebih baru.
	- Kernel harus mendukung [cgroups](https://en.wikipedia.org/wiki/Cgroups) v1, dan Anda harus mengaktifkan dan me-mount cgroups berikut:
		- Cgroup memori untuk mengatur batas memori AWS IoT Greengrass untuk fungsi Lambda kontainer.
		- Cgroup perangkat untuk fungsi Lambda dalam kontainer untuk mengakses perangkat atau volume sistem.

Perangkat lunak AWS IoT Greengrass Core tidak mendukung cgroups v2.

Untuk memenuhi persyaratan ini, boot perangkat dengan parameter kernel Linux berikut.

cgroup\_enable=memory cgroup\_memory=1 systemd.unified\_cgroup\_hierarchy=0

### **1** Tip

Pada Raspberry Pi, edit /boot/cmdline.txt file untuk mengatur parameter kernel perangkat.

- Anda harus mengaktifkan konfigurasi kernel Linux di perangkat:
	- Namespace:
		- CONFIG\_IPC\_NS
		- CONFIG\_UTS\_NS
		- CONFIG\_USER\_NS

• CONFIG\_PID\_NS Persyaratan fungsi Lambda <sup>183</sup>

- Cgroup:
	- CONFIG\_CGROUP\_DEVICE
	- CONFIG\_CGROUPS
	- CONFIG\_MEMCG
- Lainnya:
	- CONFIG\_POSIX\_MQUEUE
	- CONFIG\_OVERLAY\_FS
	- CONFIG\_HAVE\_ARCH\_SECCOMP\_FILTER
	- CONFIG\_SECCOMP\_FILTER
	- CONFIG\_KEYS
	- CONFIG\_SECCOMP
	- CONFIG\_SHMEM

### **G** Tip

Periksa dokumentasi untuk distribusi Linux Anda untuk mempelajari cara memverifikasi dan mengatur parameter kernel Linux. Anda juga dapat menggunakannya AWS IoT Device Tester AWS IoT Greengrass untuk memverifikasi bahwa perangkat Anda memenuhi persyaratan ini. Untuk informasi selengkapnya, lihat [Menggunakan AWS IoT](#page-1924-0)  [Device Tester untuk AWS IoT Greengrass V2.](#page-1924-0)

# <span id="page-205-0"></span>Pertimbangan fitur untuk perangkat Windows

Beberapa AWS IoT Greengrass fitur saat ini tidak didukung pada perangkat Windows. Tinjau perbedaan fitur untuk mengonfirmasi apakah perangkat Windows memenuhi kebutuhan Anda. Untuk informasi selengkapnya, lihat [Kompatibilitas fitur Greengrass oleh sistem operasi.](#page-28-0)

# Mengatur sebuah Akun AWS

Jika Anda tidak memiliki Akun AWS, selesaikan langkah-langkah berikut untuk membuatnya.

Untuk mendaftar untuk Akun AWS

1. Buka [https://portal.aws.amazon.com/billing/signup.](https://portal.aws.amazon.com/billing/signup)

#### 2. Ikuti petunjuk online.

Bagian dari prosedur pendaftaran melibatkan tindakan menerima panggilan telepon dan memasukkan kode verifikasi di keypad telepon.

Saat Anda mendaftar untuk sebuah Akun AWS, sebuah Pengguna root akun AWSdibuat. Pengguna root memiliki akses ke semua Layanan AWS dan sumber daya di akun. Sebagai praktik keamanan terbaik, tetapkan akses administratif ke pengguna, dan gunakan hanya pengguna root untuk melakukan [tugas yang memerlukan akses pengguna root](https://docs.aws.amazon.com/accounts/latest/reference/root-user-tasks.html).

Untuk membuat pengguna administrator, pilih salah satu opsi berikut.

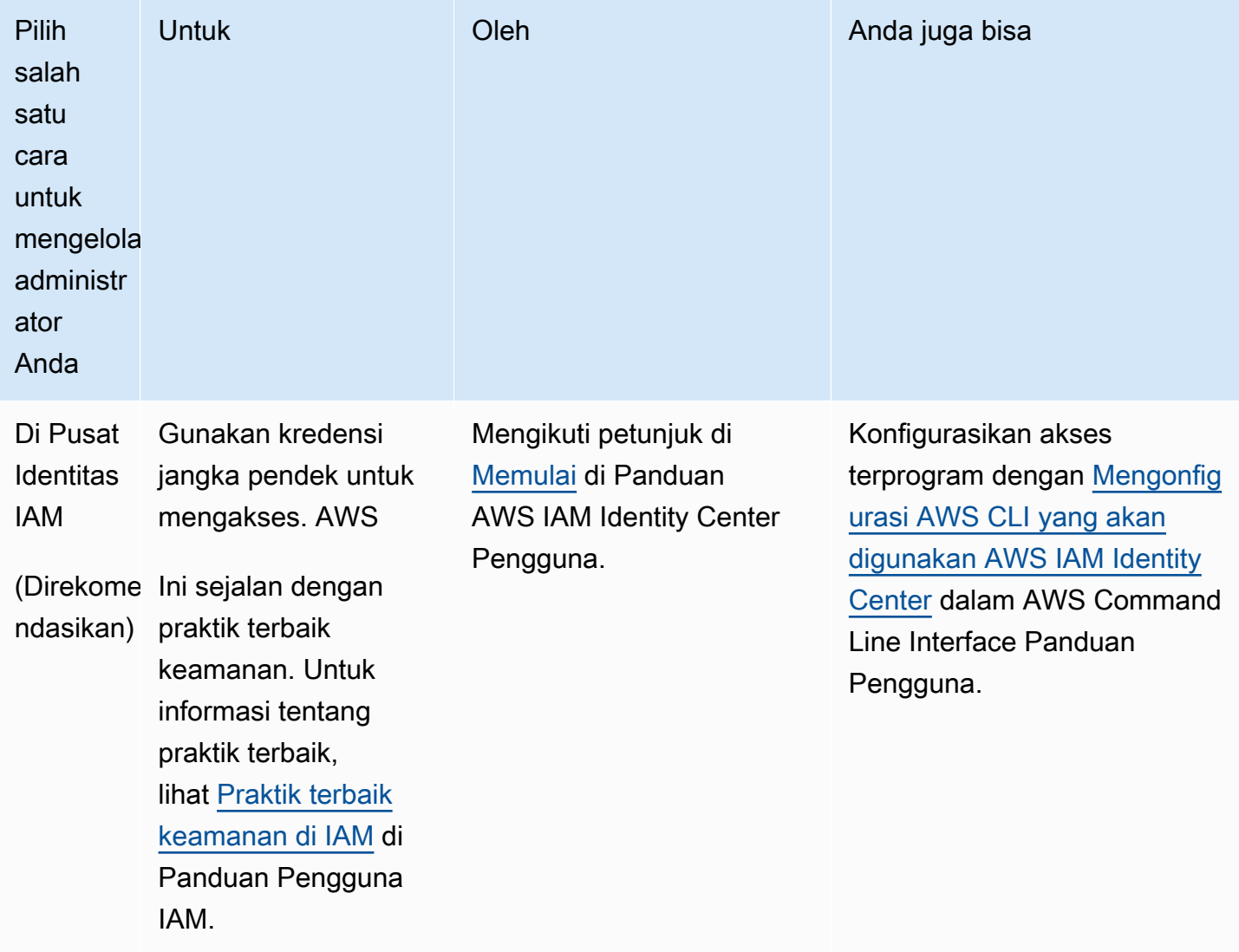

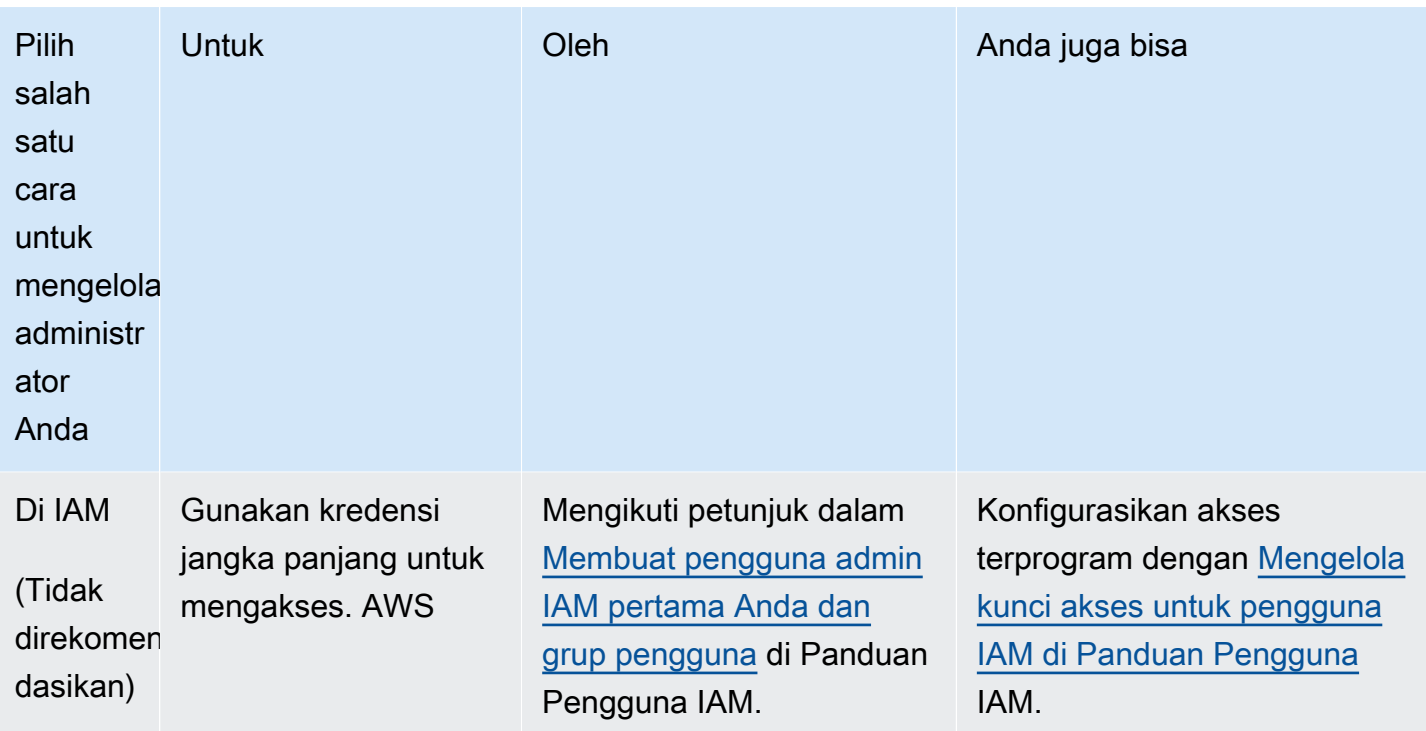

# <span id="page-207-0"></span>Instal perangkat lunak inti AWS IoT Greengrass

AWS IoT Greengrass memperluas AWS ke perangkat edge agar dapat bertindak pada data yang dihasilkannya, sementara perangkat tersebut menggunakan AWS Cloud untuk manajemen, analitik, dan penyimpanan yang tahan lama. Instal perangkat lunak inti AWS IoT Greengrass pada perangkat edge untuk terintegrasi dengan AWS IoT Greengrass dan AWS Cloud.

# **A** Important

Sebelum Anda mengunduh dan menginstal perangkat lunak AWS IoT Greengrass Core, periksa apakah perangkat inti Anda memenuhi [persyaratan](#page-201-0) untuk menginstal dan menjalankan perangkat lunak AWS IoT Greengrass Core v2.0.

Perangkat lunak inti AWS IoT Greengrass mencakup penginstal yang mengatur perangkat Anda sebagai perangkat inti Greengrass. Saat Anda menjalankan penginstal, Anda dapat mengonfigurasi opsi, seperti folder root dan yang akan Wilayah AWS digunakan. Anda dapat memilih untuk memerintahkan installer tersebut membuat AWS IoT yang diperlukan dan sumber daya IAM untuk Anda. Anda juga dapat memilih untuk men-deploy alat pengembangan lokal untuk mengonfigurasi perangkat yang Anda gunakan untuk pengembangan komponen kustom.

Perangkat lunak inti AWS IoT Greengrass memerlukan AWS IoT berikut dan sumber daya IAM untuk terhubung ke AWS Cloud dan mengoperasikan:

- Objek AWS IoT. Saat Anda mendaftarkan perangkat sebagai objek AWS IoT, perangkat itu dapat menggunakan sertifikat digital untuk diautentikasi dengan AWS. Sertifikat ini memungkinkan perangkat untuk berkomunikasi dengan AWS IoT dan AWS IoT Greengrass. Untuk informasi selengkapnya, lihat [Autentikasi dan otorisasi perangkat untuk AWS IoT Greengrass.](#page-1841-0)
- (Opsional) Grup objek AWS IoT. Anda menggunakan grup objek untuk mengelola armada perangkat inti Greengrass. Saat men-deploy komponen perangkat lunak ke perangkat, Anda dapat memilih untuk men-deploy ke perangkat individual atau ke grup perangkat. Anda dapat menambahkan suatu perangkat ke grup objek untuk men-deploy komponen perangkat lunak grup objek tersebut ke perangkat. Untuk informasi selengkapnya, lihat [Deploy komponen AWS IoT](#page-1303-0) [Greengrass ke perangkat](#page-1303-0).
- IAM role. Perangkat inti Greengrass menggunakan penyedia kredensial AWS IoT Core untuk mengotorisasi panggilan ke layanan AWS dengan IAM role. Peran ini memungkinkan perangkat Anda berinteraksiAWS IoT, mengirim log ke Amazon CloudWatch Logs, dan mengunduh artefak komponen khusus dari Amazon Simple Storage Service (Amazon S3). Untuk informasi selengkapnya, lihat [Otorisasi perangkat inti untuk berinteraksi dengan AWS layanan.](#page-1875-0)
- Alias peran AWS IoT. Perangkat inti Greengrass menggunakan alias peran untuk mengidentifikasi IAM role yang akan digunakan. Alias peran memungkinkan Anda mengubah IAM role tetapi menjaga konfigurasi perangkat tetap sama. Untuk informasi selengkapnya, lihat [Mengotorisasi](https://docs.aws.amazon.com/iot/latest/developerguide/authorizing-direct-aws.html)  [panggilan langsung ke layanan AWS](https://docs.aws.amazon.com/iot/latest/developerguide/authorizing-direct-aws.html) di Panduan Developer AWS IoT Core.

Pilih salah satu opsi berikut untuk menginstal perangkat lunak inti AWS IoT Greengrass pada perangkat inti Anda.

• Instalasi cepat

Pilih opsi ini untuk mengatur perangkat inti Greengrass dalam beberapa langkah sesedikit mungkin. Installer tersebut membuat AWS IoT dan sumber daya IAM yang diperlukan untuk Anda. Opsi ini mengharuskan Anda untuk memberikan kredensial AWS ke installer untuk membuat sumber daya di Akun AWS.

Anda tidak dapat menggunakan opsi ini untuk menginstal di belakang firewall atau proxy jaringan. Jika perangkat Anda berada di belakang firewall atau proxy jaringan, pertimbangkan [instalasi](#page-226-0) [manual](#page-226-0).

Untuk informasi selengkapnya, lihat [Instal perangkat lunak inti AWS IoT Greengrass dengan](#page-210-0) [penyediaan sumber daya otomatis](#page-210-0).

### • Instalasi manual

Pilih opsi ini untuk membuat sumber daya AWS yang diperlukan secara manual atau untuk menginstal di belakang firewall atau jaringan proksi. Dengan menggunakan instalasi manual, Anda tidak perlu memberikan izin kepada penginstal untuk membuat sumber daya di Akun AWS, karena Anda membuat AWS IoT dan sumber daya IAM yang diperlukan. Anda juga dapat mengonfigurasi perangkat untuk tersambung ke port 443 atau melalui proksi jaringan. Anda juga dapat mengonfigurasi perangkat lunak AWS IoT Greengrass Core untuk menggunakan kunci pribadi dan sertifikat yang Anda simpan dalam modul keamanan perangkat keras (HSM), Modul Platform Tepercaya (TPM), atau elemen kriptografi lainnya.

Untuk informasi selengkapnya, lihat [Instal perangkat lunak AWS IoT Greengrass Core dengan](#page-226-0)  [penyediaan sumber daya manual](#page-226-0).

• Instalasi dengan penyediaan AWS IoT armada

Pilih opsi ini untuk membuat AWS sumber daya yang diperlukan dari templat penyediaan AWS IoT armada. Anda dapat memilih opsi ini untuk membuat perangkat serupa di armada, atau jika Anda membuat perangkat yang kemudian diaktifkan pelanggan Anda, seperti kendaraan atau perangkat rumah pintar. Perangkat menggunakan sertifikat klaim untuk mengautentikasi dan menyediakan AWS sumber daya, termasuk sertifikat klien X.509 yang digunakan perangkat untuk menyambung ke operasi normal. AWS Cloud Anda dapat menyematkan atau mem-flash sertifikat klaim ke perangkat keras perangkat selama pembuatan, dan Anda dapat menggunakan sertifikat klaim dan kunci yang sama untuk menyediakan beberapa perangkat. Anda juga dapat mengonfigurasi perangkat untuk terhubung pada port 443 atau melalui proxy jaringan.

Untuk informasi selengkapnya, lihat [Instal perangkat lunak AWS IoT Greengrass Core dengan](#page-264-0)  [penyediaan AWS IoT armada](#page-264-0).

• Instalasi dengan penyediaan khusus

Pilih opsi ini untuk mengembangkan aplikasi Java kustom yang menyediakan AWS sumber daya yang diperlukan. Anda dapat memilih opsi ini jika [Anda membuat sertifikat klien X.509](https://docs.aws.amazon.com/iot/latest/developerguide/device-certs-your-own.html)  [Anda sendiri](https://docs.aws.amazon.com/iot/latest/developerguide/device-certs-your-own.html) atau jika Anda ingin lebih banyak kontrol atas proses penyediaan. AWS IoT Greengrassmenyediakan antarmuka yang dapat Anda terapkan untuk bertukar informasi antara aplikasi penyediaan kustom Anda dan penginstal perangkat lunak AWS IoT Greengrass Core.

Untuk informasi selengkapnya, lihat [Instal perangkat lunak AWS IoT Greengrass Core dengan](#page-310-0)  [penyediaan sumber daya khusus](#page-310-0).

AWS IoT Greengrass juga menyediakan lingkungan dalam kontainer yang menjalankan perangkat lunak inti AWS IoT Greengrass. Anda dapat menggunakan Dockerfile untuk [menjalankan AWS IoT](#page-336-0)  [Greengrass dalam kontainer Docker.](#page-336-0)

Topik

- [Instal perangkat lunak inti AWS IoT Greengrass dengan penyediaan sumber daya otomatis](#page-210-0)
- [Instal perangkat lunak AWS IoT Greengrass Core dengan penyediaan sumber daya manual](#page-226-0)
- [Instal perangkat lunak AWS IoT Greengrass Core dengan penyediaan AWS IoT armada](#page-264-0)
- [Instal perangkat lunak AWS IoT Greengrass Core dengan penyediaan sumber daya khusus](#page-310-0)
- [Argumen penginstal](#page-327-0)

# <span id="page-210-0"></span>Instal perangkat lunak inti AWS IoT Greengrass dengan penyediaan sumber daya otomatis

Perangkat lunak inti AWS IoT Greengrass mencakup penginstal yang mengatur perangkat Anda sebagai perangkat inti Greengrass. Untuk menyiapkan perangkat dengan cepat, penginstal dapat menyediakan objek AWS IoT, grup objek AWS IoT, IAM role, dan alias peran AWS IoT yang diperlukan perangkat inti untuk beroperasi. Installer juga dapat men-deploy alat pengembangan lokal ke perangkat inti, sehingga Anda dapat menggunakan perangkat tersebut untuk mengembangkan dan menguji komponen perangkat lunak kustom. Installer membutuhkan kredensial AWS untuk menyediakan sumber daya ini dan membuat deployment.

Jika Anda tidak dapat memberikan kredensial AWS untuk perangkat tersebut, Anda dapat menyediakan sumber daya AWS yang dibutuhkan perangkat inti untuk beroperasi. Anda juga dapat men-deploy alat pengembangan ke perangkat inti untuk digunakan sebagai perangkat pengembangan. Hal ini memungkinkan Anda untuk memberikan lebih sedikit izin untuk perangkat ketika Anda menjalankan installer. Untuk informasi selengkapnya, lihat [Instal perangkat lunak AWS](#page-226-0)  [IoT Greengrass Core dengan penyediaan sumber daya manual.](#page-226-0)

### **A** Important

Sebelum Anda mengunduh perangkat lunak inti AWS IoT Greengrass, periksa apakah perangkat inti Anda memenuhi [persyaratan](#page-201-0) untuk menginstal dan menjalankan perangkat lunak inti v2.0 AWS IoT Greengrass.

Topik

- [Mengatur lingkungan perangkat](#page-211-0)
- [Berikan kredensial AWS ke perangkat](#page-215-0)
- [Unduh perangkat lunak inti AWS IoT Greengrass](#page-218-0)
- [Instal perangkat lunak inti AWS IoT Greengrass](#page-221-0)

# <span id="page-211-0"></span>Mengatur lingkungan perangkat

Ikuti langkah-langkah di bagian ini untuk menyiapkan perangkat Linux atau Windows untuk digunakan sebagai perangkat AWS IoT Greengrass inti Anda.

Siapkan perangkat Linux

Untuk mengatur perangkat Linux untuk AWS IoT Greengrass V2

- 1. Pasang waktu aktif Java, yang diperlukan oleh perangkat lunak inti AWS IoT Greengrass agar berjalan. Kami menyarankan Anda menggunakan versi dukungan jangka panjang [Amazon](https://aws.amazon.com/corretto/) [Corretto](https://aws.amazon.com/corretto/) [atau](https://openjdk.java.net/) OpenJDK. Versi 8 atau lebih tinggi diperlukan. Perintah berikut menunjukkan cara menginstal OpenJDK di perangkat Anda.
	- Untuk distribusi berbasis Debian atau berbasis Ubuntu:

sudo apt install default-jdk

• Untuk distribusi berbasis Red Hat:

sudo yum install java-11-openjdk-devel

• Untuk Amazon Linux 2:

sudo amazon-linux-extras install java-openjdk11

• Untuk Amazon Linux 2023:

```
sudo dnf install java-11-amazon-corretto -y
```
Ketika instalasi selesai, jalankan perintah berikut untuk memverifikasi bahwa Java berjalan pada perangkat Linux Anda.

```
java -version
```
Perintah mencetak versi Java yang berjalan pada perangkat. Misalnya, pada distribusi berbasis Debian, output mungkin terlihat mirip dengan sampel berikut.

```
openjdk version "11.0.9.1" 2020-11-04
OpenJDK Runtime Environment (build 11.0.9.1+1-post-Debian-1deb10u2)
OpenJDK 64-Bit Server VM (build 11.0.9.1+1-post-Debian-1deb10u2, mixed mode)
```
2. (Opsional) Buat pengguna dan grup sistem default yang menjalankan komponen pada perangkat. Anda juga dapat memilih untuk membiarkan penginstal perangkat lunak AWS IoT Greengrass Core membuat pengguna dan grup ini selama instalasi dengan argumen - component-default-user installer. Untuk informasi selengkapnya, lihat [Argumen penginstal](#page-327-0).

```
sudo useradd --system --create-home ggc_user
sudo groupadd --system ggc_group
```
- 3. Verifikasi bahwa pengguna yang menjalankan perangkat lunak AWS IoT Greengrass Core (biasanyaroot), memiliki izin untuk menjalankan sudo dengan pengguna dan grup apa pun.
	- a. Jalankan perintah berikut untuk membuka /etc/sudoers file.

sudo visudo

b. Verifikasi bahwa izin untuk pengguna terlihat seperti contoh berikut.

root ALL=(ALL:ALL) ALL

4. (Opsional) Untuk [menjalankan fungsi Lambda kontainer](#page-1384-0), Anda harus mengaktifkan [cgroups](https://en.wikipedia.org/wiki/Cgroups) v1, dan Anda harus mengaktifkan dan memasang memori dan perangkat cgroups. Jika Anda tidak berencana untuk menjalankan fungsi Lambda kontainer, Anda dapat melewati langkah ini.

Untuk mengaktifkan opsi cgroups ini, boot perangkat dengan parameter kernel Linux berikut.

cgroup\_enable=memory cgroup\_memory=1 systemd.unified\_cgroup\_hierarchy=0

Untuk informasi tentang melihat dan menyetel parameter kernel untuk perangkat Anda, lihat dokumentasi untuk sistem operasi dan boot loader. Ikuti instruksi untuk mengatur parameter kernel secara permanen.

5. Instal semua dependensi lain yang diperlukan pada perangkat Anda seperti yang ditunjukkan oleh daftar persyaratan di. [Persyaratan perangkat](#page-201-0)

Siapkan perangkat Windows

#### **a** Note

[Fitur ini tersedia untuk v2.5.0 dan yang lebih baru dari komponen inti Greengrass.](#page-513-0)

Untuk mengatur perangkat Windows untuk AWS IoT Greengrass V2

- 1. Pasang waktu aktif Java, yang diperlukan oleh perangkat lunak inti AWS IoT Greengrass agar berjalan. Kami menyarankan Anda menggunakan versi dukungan jangka panjang [Amazon](https://aws.amazon.com/corretto/) [Corretto](https://aws.amazon.com/corretto/) [atau](https://openjdk.java.net/) OpenJDK. Versi 8 atau lebih tinggi diperlukan.
- 2. Periksa apakah Java tersedia pada variabel sistem [PATH,](https://en.wikipedia.org/wiki/PATH_(variable)) dan tambahkan jika tidak. LocalSystem Akun menjalankan perangkat lunak AWS IoT Greengrass Core, jadi Anda harus menambahkan Java ke variabel sistem PATH alih-alih variabel pengguna PATH untuk pengguna Anda. Lakukan hal-hal berikut:
	- a. Tekan tombol Windows untuk membuka menu mulai.
	- b. Ketik **environment variables** untuk mencari opsi sistem dari menu mulai.
	- c. Di hasil pencarian menu mulai, pilih Edit variabel lingkungan sistem untuk membuka jendela Properti sistem.
	- d. Pilih variabel Lingkungan... untuk membuka jendela Variabel Lingkungan.
	- e. Di bawah Variabel sistem, pilih Path, lalu pilih Edit. Di jendela variabel Edit lingkungan, Anda dapat melihat setiap jalur pada baris terpisah.

f. Periksa apakah jalur ke bin folder instalasi Java ada. Jalannya mungkin terlihat mirip dengan contoh berikut.

C:\\Program Files\\Amazon Corretto\\jdk11.0.13\_8\\bin

- g. Jika bin folder instalasi Java hilang dari Path, pilih Baru untuk menambahkannya, lalu pilih OK.
- 3. Buka Windows Command Prompt (cmd.exe) sebagai administrator.
- 4. Buat pengguna default di LocalSystem akun di perangkat Windows. Ganti *kata sandi* dengan kata sandi yang aman.

net user /add ggc\_user *password*

#### **b** Tip

Bergantung pada konfigurasi Windows Anda, kata sandi pengguna mungkin diatur untuk kedaluwarsa pada tanggal di masa mendatang. Untuk memastikan aplikasi Greengrass Anda terus beroperasi, lacak kapan kata sandi kedaluwarsa, dan perbarui sebelum kedaluwarsa. Anda juga dapat mengatur kata sandi pengguna agar tidak pernah kedaluwarsa.

• Untuk memeriksa kapan pengguna dan kata sandinya kedaluwarsa, jalankan perintah berikut.

net user *ggc\_user* | findstr /C:expires

• Untuk mengatur kata sandi pengguna agar tidak pernah kedaluwarsa, jalankan perintah berikut.

wmic UserAccount where "Name='*ggc\_user*'" set PasswordExpires=False

• Jika Anda menggunakan Windows 10 atau yang lebih baru di mana wmic[perintah](https://learn.microsoft.com/en-us/windows/win32/wmisdk/wmic) [tidak digunakan lagi](https://learn.microsoft.com/en-us/windows/win32/wmisdk/wmic), jalankan perintah berikut. PowerShell

```
Get-CimInstance -Query "SELECT * from Win32_UserAccount WHERE name = 
  'ggc_user'" | Set-CimInstance -Property @{PasswordExpires="False"}
```
5. Unduh dan instal [PsExecutilitas](https://docs.microsoft.com/en-us/sysinternals/downloads/psexec) dari Microsoft pada perangkat.

6. Gunakan PsExec utilitas untuk menyimpan nama pengguna dan kata sandi untuk pengguna default dalam contoh Credential Manager untuk LocalSystem akun tersebut. Ganti *kata sandi* dengan kata sandi pengguna yang Anda tetapkan sebelumnya.

psexec -s cmd /c cmdkey /generic:ggc\_user /user:ggc\_user /pass:*password*

Jika PsExec License Agreementterbuka, pilih Acceptuntuk menyetujui lisensi dan jalankan perintah.

### **a** Note

Pada perangkat Windows, LocalSystem akun menjalankan inti Greengrass, dan Anda harus menggunakan utilitas untuk menyimpan PsExec informasi pengguna default di akun. LocalSystem Menggunakan aplikasi Credential Manager menyimpan informasi ini di akun Windows dari pengguna yang saat ini masuk, bukan LocalSystem akun.

## <span id="page-215-0"></span>Berikan kredensial AWS ke perangkat

Berikan kredensial AWS ke perangkat Anda agar installer dapat menyediakan sumber daya AWS yang diperlukan. Untuk informasi lebih lanjut tentang izin yang diperlukan, lihat [Kebijakan IAM](#page-1880-0) [minimal untuk penginstal untuk menyediakan sumber daya](#page-1880-0).

Untuk memberikan kredensial AWS ke perangkat

• Berikan AWS kredensi Anda ke perangkat sehingga penginstal dapat menyediakan sumber daya AWS IoT dan IAM untuk perangkat inti Anda. Untuk meningkatkan keamanan, sebaiknya Anda mendapatkan kredensi sementara untuk peran IAM yang hanya mengizinkan izin minimum yang diperlukan untuk penyediaan. Untuk informasi selengkapnya, lihat [Kebijakan IAM minimal untuk](#page-1880-0) [penginstal untuk menyediakan sumber daya.](#page-1880-0)

#### **a** Note

Penginstal tidak menyimpan atau menyimpan kredensial Anda.

Di perangkat Anda, lakukan salah satu hal berikut untuk mengambil kredensi dan membuatnya tersedia untuk penginstal perangkat lunak AWS IoT Greengrass Core:
- (Disarankan) Gunakan kredenal temporay dari AWS IAM Identity Center
	- a. Berikan ID kunci akses, kunci akses rahasia, dan token sesi dari Pusat Identitas IAM. Untuk informasi selengkapnya, lihat Penyegaran kredenal manual di [Mendapatkan dan](https://docs.aws.amazon.com/singlesignon/latest/userguide/howtogetcredentials.html#how-to-get-temp-credentials) [menyegarkan kredenal sementara](https://docs.aws.amazon.com/singlesignon/latest/userguide/howtogetcredentials.html#how-to-get-temp-credentials) di panduan pengguna Pusat Identitas IAM.
	- b. Jalankan perintah berikut untuk memberikan kredensial ke perangkat lunak inti AWS IoT Greengrass.

Linux or Unix

```
export AWS_ACCESS_KEY_ID=AKIAIOSFODNN7EXAMPLE
export AWS_SECRET_ACCESS_KEY=wJalrXUtnFEMI/K7MDENG/bPxRfiCYEXAMPLEKEY
export AWS_SESSION_TOKEN=AQoDYXdzEJr1K...o5OytwEXAMPLE=
```
Windows Command Prompt (CMD)

```
set AWS_ACCESS_KEY_ID=AKIAIOSFODNN7EXAMPLE
set AWS_SECRET_ACCESS_KEY=wJalrXUtnFEMI/K7MDENG/bPxRfiCYEXAMPLEKEY
set AWS_SESSION_TOKEN=AQoDYXdzEJr1K...o5OytwEXAMPLE=
```
**PowerShell** 

```
$env:AWS_ACCESS_KEY_ID="AKIAIOSFODNN7EXAMPLE"
$env:AWS_SECRET_ACCESS_KEY="wJalrXUtnFEMI/K7MDENG/bPxRfiCYEXAMPLEKEY"
$env:AWS_SESSION_TOKEN="AQoDYXdzEJr1K...o5OytwEXAMPLE="
```
- Gunakan kredenal keamanan sementara dari peran IAM:
	- a. Berikan access key ID, secret access key, dan token sesi dari IAM role yang Anda teruskan. Untuk informasi selengkapnya tentang cara mengambil kredenal ini, lihat [Meminta kredenal keamanan sementara di Panduan Pengguna IAM.](https://docs.aws.amazon.com/IAM/latest/UserGuide/id_credentials_temp_request.html)
	- b. Jalankan perintah berikut untuk memberikan kredensial ke perangkat lunak inti AWS IoT Greengrass.

Linux or Unix

```
export AWS_ACCESS_KEY_ID=AKIAIOSFODNN7EXAMPLE
export AWS_SECRET_ACCESS_KEY=wJalrXUtnFEMI/K7MDENG/bPxRfiCYEXAMPLEKEY
export AWS_SESSION_TOKEN=AQoDYXdzEJr1K...o5OytwEXAMPLE=
```
Windows Command Prompt (CMD)

```
set AWS_ACCESS_KEY_ID=AKIAIOSFODNN7EXAMPLE
set AWS_SECRET_ACCESS_KEY=wJalrXUtnFEMI/K7MDENG/bPxRfiCYEXAMPLEKEY
set AWS_SESSION_TOKEN=AQoDYXdzEJr1K...o5OytwEXAMPLE=
```
PowerShell

```
$env:AWS_ACCESS_KEY_ID="AKIAIOSFODNN7EXAMPLE"
$env:AWS_SECRET_ACCESS_KEY="wJalrXUtnFEMI/K7MDENG/bPxRfiCYEXAMPLEKEY"
$env:AWS_SESSION_TOKEN="AQoDYXdzEJr1K...o5OytwEXAMPLE="
```
- Gunakan kredensial jangka panjang dari pengguna IAM:
	- a. Berikan access key ID dan secret access key untuk pengguna IAM Anda. Anda dapat membuat pengguna IAM untuk penyediaan yang kemudian Anda hapus. Untuk kebijakan IAM untuk memberikan pengguna, liha[tKebijakan IAM minimal untuk](#page-1880-0)  [penginstal untuk menyediakan sumber daya.](#page-1880-0) Untuk informasi selengkapnya tentang cara mengambil kredensial jangka panjang, lihat [Mengelola access key untuk pengguna](https://docs.aws.amazon.com/IAM/latest/UserGuide/id_credentials_access-keys.html) [IAM](https://docs.aws.amazon.com/IAM/latest/UserGuide/id_credentials_access-keys.html) di Panduan Pengguna IAM.
	- b. Jalankan perintah berikut untuk memberikan kredensial ke perangkat lunak inti AWS IoT Greengrass.

Linux or Unix

```
export AWS_ACCESS_KEY_ID=AKIAIOSFODNN7EXAMPLE
export AWS_SECRET_ACCESS_KEY=wJalrXUtnFEMI/K7MDENG/bPxRfiCYEXAMPLEKEY
```
Windows Command Prompt (CMD)

set AWS\_ACCESS\_KEY\_ID=*AKIAIOSFODNN7EXAMPLE* set AWS\_SECRET\_ACCESS\_KEY=*wJalrXUtnFEMI/K7MDENG/bPxRfiCYEXAMPLEKEY*

PowerShell

```
$env:AWS_ACCESS_KEY_ID="AKIAIOSFODNN7EXAMPLE"
$env:AWS_SECRET_ACCESS_KEY="wJalrXUtnFEMI/K7MDENG/bPxRfiCYEXAMPLEKEY"
```
- c. (Opsional) Jika Anda membuat pengguna IAM untuk menyediakan perangkat Greengrass Anda, hapus pengguna tersebut.
- d. (Opsional) Jika Anda menggunakan ID kunci akses dan kunci akses rahasia dari pengguna IAM yang ada, perbarui kunci untuk pengguna sehingga tidak lagi valid. Untuk informasi selengkapnya, lihat [Memperbarui kunci akses](https://docs.aws.amazon.com/IAM/latest/UserGuide/id_credentials_access-keys.html#Using_RotateAccessKey) di panduan AWS Identity and Access Management pengguna.

# <span id="page-218-0"></span>Unduh perangkat lunak inti AWS IoT Greengrass

Anda dapat mengunduh versi terbaru perangkat lunak inti AWS IoT Greengrass dari lokasi berikut:

• [https://d2s8p88vqu9w66.cloudfront.net/releases/ greengrass-nucleus-latest .zip](https://d2s8p88vqu9w66.cloudfront.net/releases/greengrass-nucleus-latest.zip)

#### **a** Note

Anda dapat mengunduh versi tertentu perangkat lunak inti AWS IoT Greengrass dari lokasi berikut. Ganti *versi* dengan versi yang akan diunduh.

https://d2s8p88vqu9w66.cloudfront.net/releases/greengrass-*version*.zip

Untuk mengunduh perangkat lunak AWS IoT Greengrass Core

1. Di perangkat inti Anda, unduh perangkat lunak AWS IoT Greengrass Core ke file bernamagreengrass-nucleus-latest.zip.

Linux or Unix

curl -s https://d2s8p88vqu9w66.cloudfront.net/releases/greengrass-nucleuslatest.zip > greengrass-nucleus-latest.zip

Windows Command Prompt (CMD)

curl -s https://d2s8p88vqu9w66.cloudfront.net/releases/greengrass-nucleuslatest.zip > greengrass-nucleus-latest.zip

#### **PowerShell**

```
iwr -Uri https://d2s8p88vqu9w66.cloudfront.net/releases/greengrass-nucleus-
latest.zip -OutFile greengrass-nucleus-latest.zip
```
Dengan mengunduh perangkat lunak ini, Anda menyetujui [Perjanjian Lisensi Perangkat Lunak](https://greengrass-release-license.s3.us-west-2.amazonaws.com/greengrass-license-v1.pdf) [Greengrass Core](https://greengrass-release-license.s3.us-west-2.amazonaws.com/greengrass-license-v1.pdf).

2. (Opsional) Untuk memverifikasi tanda tangan perangkat lunak inti Greengrass

## **a** Note

Fitur ini tersedia dengan Greengrass nucleus versi 2.9.5 dan yang lebih baru.

a. Gunakan perintah berikut untuk memverifikasi tanda tangan artefak inti Greengrass Anda:

Linux or Unix

```
jarsigner -verify -certs -verbose greengrass-nucleus-latest.zip
```
Windows Command Prompt (CMD)

Nama file mungkin terlihat berbeda tergantung pada versi JDK yang Anda instal. Ganti *jdk17.0.6\_10*dengan versi JDK yang Anda instal.

"C:\\Program Files\\Amazon Corretto\\*jdk17.0.6\_10*\\bin\\jarsigner.exe" verify -certs -verbose greengrass-nucleus-latest.zip

#### **PowerShell**

Nama file mungkin terlihat berbeda tergantung pada versi JDK yang Anda instal. Ganti *jdk17.0.6\_10*dengan versi JDK yang Anda instal.

```
'C:\\Program Files\\Amazon Corretto\\jdk17.0.6_10\\bin\\jarsigner.exe' -
verify -certs -verbose greengrass-nucleus-latest.zip
```
b. jarsignerPemanggilan menghasilkan output yang menunjukkan hasil verifikasi.

i. Jika file zip inti Greengrass ditandatangani, output berisi pernyataan berikut:

```
jar verified.
```
ii. Jika file zip inti Greengrass tidak ditandatangani, output berisi pernyataan berikut:

```
jar is unsigned.
```
- c. Jika Anda memberikan -certs opsi Jarsigner bersama dengan -verify dan -verbose opsi, output juga menyertakan informasi sertifikat penandatangan terperinci.
- 3. Unzip perangkat lunak inti AWS IoT Greengrass ke folder di perangkat Anda. Ganti *GreengrassInstaller*dengan folder yang ingin Anda gunakan.

Linux or Unix

```
unzip greengrass-nucleus-latest.zip -d GreengrassInstaller && rm greengrass-
nucleus-latest.zip
```
Windows Command Prompt (CMD)

```
mkdir GreengrassInstaller && tar -xf greengrass-nucleus-latest.zip -
C GreengrassInstaller && del greengrass-nucleus-latest.zip
```
PowerShell

```
Expand-Archive -Path greengrass-nucleus-latest.zip -DestinationPath .\
\GreengrassInstaller
rm greengrass-nucleus-latest.zip
```
4. (Opsional) Jalankan perintah berikut untuk melihat versi perangkat lunak inti AWS IoT Greengrass.

java -jar ./*GreengrassInstaller*/lib/Greengrass.jar --version

# **A** Important

Jika Anda menginstal versi inti Greengrass lebih awal dari v2.4.0, jangan hapus folder ini setelah Anda menginstal perangkat lunak Core. AWS IoT Greengrass Perangkat lunak inti AWS IoT Greengrass menggunakan file di folder ini yang akan dijalankan. Jika Anda mengunduh versi terbaru perangkat lunak, Anda menginstal v2.4.0 atau yang lebih

baru, dan Anda dapat menghapus folder ini setelah Anda menginstal perangkat lunak AWS IoT Greengrass Core.

# Instal perangkat lunak inti AWS IoT Greengrass

Jalankan installer dengan argumen yang menentukan untuk melakukan hal berikut:

- Buat sumber daya AWS yang dibutuhkan perangkat inti untuk beroperasi.
- Tentukan untuk menggunakan pengguna ggc\_user sistem untuk menjalankan komponen perangkat lunak pada perangkat inti. Pada perangkat Linux, perintah ini juga menentukan untuk menggunakan grup ggc\_group sistem, dan penginstal membuat pengguna dan grup sistem untuk Anda.
- Siapkan perangkat lunak AWS IoT Greengrass Core sebagai layanan sistem yang berjalan saat boot. Pada perangkat Linux, ini membutuhkan sistem init [Systemd](https://en.wikipedia.org/wiki/Systemd).

## **A** Important

Pada perangkat inti Windows, Anda harus mengatur perangkat lunak AWS IoT Greengrass inti sebagai layanan sistem.

Untuk menyiapkan perangkat pengembangan dengan alat pengembangan lokal, tentukan argumen --deploy-dev-tools true. Alat pengembangan lokal dapat memakan waktu hingga satu menit untuk ter-deploy setelah instalasi tersebut selesai.

Untuk informasi lebih lanjut tentang argumen yang dapat Anda tentukan, lihat [Argumen penginstal.](#page-327-0)

# **a** Note

Jika Anda menjalankan AWS IoT Greengrass pada perangkat dengan memori terbatas, Anda dapat mengontrol jumlah memori yang digunakan oleh perangkat lunak inti AWS

IoT Greengrass. Untuk mengontrol alokasi memori, Anda dapat mengatur pilihan ukuran tumpukan JVM di konfigurasi parameter jvmOptions dalam komponen nukleus anda. Untuk informasi selengkapnya, lihat [Kontrol alokasi memori dengan opsi JVM.](#page-382-0)

Untuk menginstal AWS IoT Greengrass perangkat lunak Core

- 1. Jalankan penginstal inti AWS IoT Greengrass. Ganti nilai-nilai argumen dalam perintah Anda sebagai berikut:
	- a. */greengrass/v2*atau *C:\greengrass\v2*: Jalur ke folder root yang akan digunakan untuk menginstal perangkat lunak AWS IoT Greengrass Core.
	- b. *GreengrassInstaller*. Path ke folder tempat Anda membongkar penginstal perangkat lunak inti AWS IoT Greengrass.
	- c. *region*. Wilayah AWS tempat untuk menemukan atau membuat sumber daya.
	- d. *MyGreengrassCore*. Nama objek AWS IoT untuk perangkat inti Greengrass Anda. Jika objek tidak ada, installer akan membuatnya. Penginstal mengunduh sertifikat tersebut untuk diautentikasi sebagai objek AWS IoT. Untuk informasi selengkapnya, lihat [Autentikasi dan](#page-1841-0)  [otorisasi perangkat untuk AWS IoT Greengrass](#page-1841-0).

# **a** Note

Nama objek tidak dapat berisi karakter titik dua (:).

e. *MyGreengrassCoreGroup*. Nama grup objek AWS IoT untuk perangkat inti Greengrass Anda. Jika grup objek tidak ada, installer akan membuatnya dan menambahkan objek padanya. Jika grup objek ada dan memiliki deployment yang aktif, perangkat inti akan mendownload dan menjalankan perangkat lunak yang ditetapkan oleh deployment.

**a** Note

Nama grup objek tidak dapat berisi karakter titik dua (:).

f. *ThingPolicyGreenGrassV2IoT*. Nama AWS IoT kebijakan yang memungkinkan perangkat inti Greengrass untuk berkomunikasi dengan dan. AWS IoT AWS IoT Greengrass Jika AWS IoT kebijakan tidak ada, penginstal akan membuat AWS IoT kebijakan permisif dengan nama ini. Anda dapat membatasi izin kebijakan ini untuk kasus penggunaan Anda.

Untuk informasi selengkapnya, lihat [Kebijakan AWS IoT minimal untuk perangkat inti AWS](#page-1854-0)  [IoT Greengrass V2](#page-1854-0).

- g. *GreenGrassV2 TokenExchangeRole*. Nama IAM role yang memungkinkan perangkat inti Greengrass untuk mendapatkan kredensial AWS sementara. Jika peran itu tidak ada, penginstal akan membuatnya dan membuat serta melampirkan kebijakan bernama *GreengrassV2TokenExchangeRole*Access. Untuk informasi selengkapnya, lihat [Otorisasi perangkat inti untuk berinteraksi dengan AWS layanan.](#page-1875-0)
- h. *GreengrassCoreTokenExchangeRoleAlias*. Nama IAM role yang memungkinkan perangkat inti Greengrass untuk mendapatkan kredensial sementara nanti. Jika alias peran tidak ada, penginstal akan membuatnya dan mengarahkannya ke IAM role yang Anda tentukan. Untuk informasi selengkapnya, lihat [Otorisasi perangkat inti untuk berinteraksi](#page-1875-0)  [dengan AWS layanan](#page-1875-0).

Linux or Unix

```
sudo -E java -Droot="/greengrass/v2" -Dlog.store=FILE \ 
   -jar ./GreengrassInstaller/lib/Greengrass.jar \ 
   --aws-region region \ 
   --thing-name MyGreengrassCore \ 
   --thing-group-name MyGreengrassCoreGroup \ 
   --thing-policy-name GreengrassV2IoTThingPolicy \ 
   --tes-role-name GreengrassV2TokenExchangeRole \ 
   --tes-role-alias-name GreengrassCoreTokenExchangeRoleAlias \ 
   --component-default-user ggc_user:ggc_group \ 
   --provision true \ 
   --setup-system-service true
```
Windows Command Prompt (CMD)

```
java -Droot="C:\greengrass\v2" "-Dlog.store=FILE" ^ 
   -jar ./GreengrassInstaller/lib/Greengrass.jar ^ 
   --aws-region region ^ 
   --thing-name MyGreengrassCore ^ 
   --thing-group-name MyGreengrassCoreGroup ^ 
   --thing-policy-name GreengrassV2IoTThingPolicy ^ 
   --tes-role-name GreengrassV2TokenExchangeRole ^ 
   --tes-role-alias-name GreengrassCoreTokenExchangeRoleAlias ^ 
  --component-default-user ggc_user ^
   --provision true ^
```
#### --setup-system-service true

#### **PowerShell**

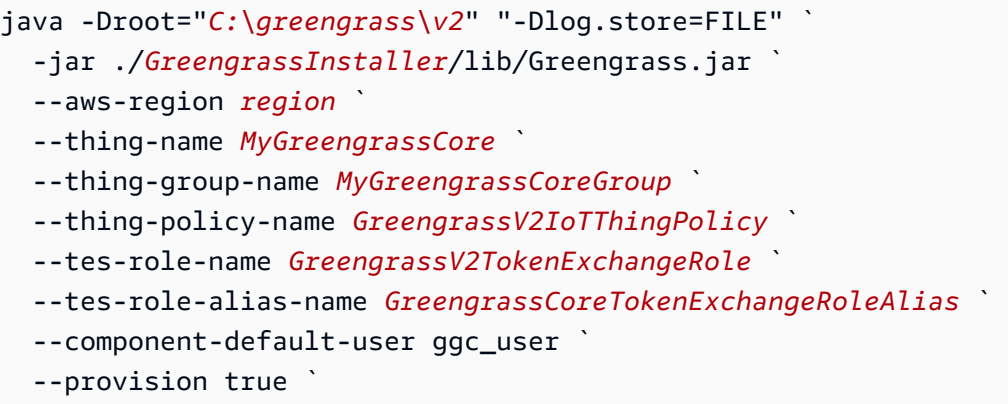

--setup-system-service true

**A** Important

Pada perangkat inti Windows, Anda harus menentukan --setup-system-service true untuk mengatur perangkat lunak AWS IoT Greengrass inti sebagai layanan sistem.

Installer mencetak pesan berikut jika berhasil:

- Jika Anda menentukan --provision, penginstal akan mencetak Successfully configured Nucleus with provisioned resource details jika berhasil mengonfigurasi sumber daya.
- Jika Anda menentukan --deploy-dev-tools, penginstal akan mencetak Configured Nucleus to deploy aws.greengrass.Cli component jika berhasil membuat deployment.
- Jika Anda menentukan --setup-system-service true, penginstal akan mencetak Successfully set up Nucleus as a system service jika ia mengatur dan menjalankan perangkat lunak sebagai layanan.
- Jika Anda tidak menentukan --setup-system-service true, penginstal akan mencetak Launched Nucleus successfully jika berhasil dan menjalankan perangkat lunak.
- 2. Lewati langkah ini jika Anda menginstal v2.0.4 [Inti Greengrass](#page-513-0) atau yang lebih baru. Jika Anda mengunduh versi terbaru dari perangkat lunak, Anda menginstal v2.0.4 atau yang lebih baru.

Jalankan perintah berikut untuk mengatur izin file yang diperlukan untuk folder root perangkat lunak inti AWS IoT Greengrass Anda. Ganti */greengrass/v2* dengan folder root yang Anda tentukan dalam perintah instalasi Anda, dan ganti */greengrass* dengan folder induk untuk folder root Anda.

sudo chmod 755 */greengrass/v2* && sudo chmod 755 */greengrass*

Jika Anda menginstal perangkat lunak inti AWS IoT Greengrass sebagai layanan sistem, installer akan menjalankan perangkat lunak untuk Anda. Jika tidak, Anda harus menjalankan perangkat lunak itu secara manual. Untuk informasi selengkapnya, lihat [Jalankan perangkat lunak inti AWS IoT](#page-332-0)  [Greengrass.](#page-332-0)

#### **a** Note

Secara default, IAM role yang dibuat oleh installer tidak mengizinkan akses ke artefak komponen dalam Bucket S3. Untuk men-deploy komponen kustom yang menentukan artefak di Amazon S3, Anda harus menambahkan izin untuk peran tersebut untuk memungkinkan perangkat inti Anda untuk mengambil artefak komponen. Untuk informasi selengkapnya, lihat [Izinkan akses ke bucket S3 untuk artefak komponen](#page-1878-0).

Jika Anda belum memiliki bucket S3 untuk artefak komponen, Anda dapat menambahkan izin ini nanti setelah membuat bucket.

Untuk informasi lebih lanjut tentang cara mengonfigurasi dan menggunakan perangkat lunak dan AWS IoT Greengrass, lihat hal berikut:

- [Konfigurasikan perangkat lunak AWS IoT Greengrass Inti](#page-378-0)
- [Kembangkan AWS IoT Greengrass komponen](#page-1219-0)
- [Deploy komponen AWS IoT Greengrass ke perangkat](#page-1303-0)
- [Antarmuka Baris Perintah Greengrass](#page-1185-0)

# Instal perangkat lunak AWS IoT Greengrass Core dengan penyediaan sumber daya manual

Perangkat lunak AWS IoT Greengrass Core mencakup penginstal yang mengatur perangkat Anda sebagai perangkat inti Greengrass. Untuk mengatur perangkat secara manual, Anda dapat membuat sumber daya yang diperlukan AWS IoT dan IAM untuk digunakan perangkat. Jika Anda membuat sumber daya ini secara manual, Anda tidak perlu memberikan AWS kredensi kepada penginstal.

Saat Anda menginstal perangkat lunak AWS IoT Greengrass Core secara manual, Anda juga dapat mengonfigurasi perangkat untuk menggunakan proxy jaringan atau terhubung ke AWS port 443. Anda mungkin perlu menentukan opsi konfigurasi ini jika perangkat berjalan di belakang firewall atau proksi jaringan, misalnya. Untuk informasi selengkapnya, lihat [Hubungkan pada port 443 atau melalui](#page-392-0)  [proksi jaringan](#page-392-0).

Anda juga dapat mengonfigurasi perangkat lunak AWS IoT Greengrass Core untuk menggunakan modul keamanan perangkat keras (HSM) melalui antarmuka [PKCS #11.](https://en.wikipedia.org/wiki/PKCS_11) Fitur ini memungkinkan Anda menyimpan file kunci pribadi dan sertifikat dengan aman sehingga tidak terekspos atau digandakan dalam perangkat lunak. Anda dapat menyimpan kunci pribadi dan sertifikat pada modul perangkat keras seperti HSM, Trusted Platform Module (TPM), atau elemen kriptografi lainnya. Fitur ini hanya tersedia di perangkat Linux. Untuk informasi selengkapnya tentang keamanan perangkat keras dan persyaratan untuk menggunakannya, liha[tIntegrasi keamanan perangkat keras](#page-1829-0).

# **A** Important

Sebelum Anda mengunduh perangkat lunak AWS IoT Greengrass Core, periksa apakah perangkat inti Anda memenuhi [persyaratan](#page-201-0) untuk menginstal dan menjalankan perangkat lunak AWS IoT Greengrass Core v2.0.

# Topik

- [Ambil titik akhir AWS IoT](#page-227-0)
- [Buat AWS IoT sesuatu](#page-227-1)
- [Buat sertifikat benda](#page-229-0)
- [Konfigurasikan sertifikat benda](#page-233-0)
- [Buat peran pertukaran token](#page-236-0)
- [Unduh sertifikat ke perangkat](#page-242-0)
- [Mengatur lingkungan perangkat](#page-211-0)
- [Unduh perangkat lunak AWS IoT Greengrass Inti](#page-218-0)
- [Instal perangkat lunak AWS IoT Greengrass Inti](#page-253-0)

## <span id="page-227-0"></span>Ambil titik akhir AWS IoT

Dapatkan AWS IoT titik akhir untuk Anda Akun AWS, dan simpan untuk digunakan nanti. Perangkat Anda menggunakan titik akhir ini untuk tersambung ke AWS IoT. Lakukan hal-hal berikut:

1. Dapatkan titik akhir AWS IoT data untuk Anda Akun AWS.

```
aws iot describe-endpoint --endpoint-type iot:Data-ATS
```
Respons tersebut serupa dengan contoh berikut ini, jika permintaannya berhasil.

```
{ 
   "endpointAddress": "device-data-prefix-ats.iot.us-west-2.amazonaws.com"
}
```
2. Dapatkan titik akhir AWS IoT kredensial untuk Anda. Akun AWS

aws iot describe-endpoint --endpoint-type iot:CredentialProvider

Respons tersebut serupa dengan contoh berikut ini, jika permintaannya berhasil.

```
{ 
   "endpointAddress": "device-credentials-prefix.credentials.iot.us-
west-2.amazonaws.com"
}
```
# <span id="page-227-1"></span>Buat AWS IoT sesuatu

AWS IoT hal-hal mewakili perangkat dan entitas logis yang terhubung ke AWS IoT. Perangkat inti Greengrass adalah benda. AWS IoT Saat Anda mendaftarkan perangkat sebagai AWS IoT sesuatu, perangkat tersebut dapat menggunakan sertifikat digital untuk mengautentikasi. AWS

Di bagian ini, Anda membuat AWS IoT sesuatu yang mewakili perangkat Anda.

## Untuk menciptakan AWS IoT sesuatu

- 1. Buat AWS IoT sesuatu untuk perangkat Anda. Pada komputer pengembangan Anda, jalankan perintah berikut.
	- Ganti *MyGreengrassCore* dengan nama benda yang akan digunakan. Nama ini juga merupakan nama perangkat inti Greengrass Anda.

**a** Note Nama objek tidak dapat berisi karakter titik dua (:).

aws iot create-thing --thing-name *MyGreengrassCore*

Respons tersebut serupa dengan contoh berikut ini, jika permintaannya berhasil.

```
{ 
   "thingName": "MyGreengrassCore", 
   "thingArn": "arn:aws:iot:us-west-2:123456789012:thing/MyGreengrassCore", 
   "thingId": "8cb4b6cd-268e-495d-b5b9-1713d71dbf42"
}
```
- 2. (Opsional) Tambahkan AWS IoT benda ke grup hal baru atau yang sudah ada. Anda menggunakan grup objek untuk mengelola armada perangkat inti Greengrass. Saat menerapkan komponen perangkat lunak ke perangkat, Anda dapat menargetkan perangkat individual atau grup perangkat. Anda dapat menambahkan suatu perangkat ke grup objek dengan deployment Greengrass aktif untuk men-deploy komponen perangkat lunak grup objek tersebut ke perangkat. Lakukan hal-hal berikut:
	- a. (Opsional) Buat grup AWS IoT benda.
		- Ganti *MyGreengrassCoreGroup*dengan nama grup benda yang akan dibuat.

**a** Note Nama grup objek tidak dapat berisi karakter titik dua (:). aws iot create-thing-group --thing-group-name *MyGreengrassCoreGroup*

Respons tersebut serupa dengan contoh berikut ini, jika permintaannya berhasil.

```
{ 
   "thingGroupName": "MyGreengrassCoreGroup", 
   "thingGroupArn": "arn:aws:iot:us-west-2:123456789012:thinggroup/
MyGreengrassCoreGroup", 
   "thingGroupId": "4df721e1-ff9f-4f97-92dd-02db4e3f03aa"
}
```
- b. Tambahkan AWS IoT benda itu ke grup benda.
	- Ganti *MyGreengrassCore* dengan nama AWS IoT barang Anda.
	- Ganti *MyGreengrassCoreGroup*dengan nama grup benda.

aws iot add-thing-to-thing-group --thing-name *MyGreengrassCore* --thing-groupname *MyGreengrassCoreGroup*

Perintah tersebut tidak memiliki output apa pun jika permintaan berhasil.

## <span id="page-229-0"></span>Buat sertifikat benda

Saat Anda mendaftarkan perangkat sebagai AWS IoT sesuatu, perangkat tersebut dapat menggunakan sertifikat digital untuk mengautentikasi. AWS Sertifikat ini memungkinkan perangkat untuk berkomunikasi dengan AWS IoT dan AWS IoT Greengrass.

Di bagian ini, Anda membuat dan mengunduh sertifikat yang dapat digunakan perangkat Anda untuk terhubung AWS.

Jika Anda ingin mengonfigurasi perangkat lunak AWS IoT Greengrass Core untuk menggunakan modul keamanan perangkat keras (HSM) untuk menyimpan kunci pribadi dan sertifikat dengan aman, ikuti langkah-langkah untuk membuat sertifikat dari kunci pribadi di HSM. Jika tidak, ikuti langkah-langkah untuk membuat sertifikat dan kunci pribadi dalam AWS IoT layanan. Fitur keamanan perangkat keras hanya tersedia di perangkat Linux. Untuk informasi selengkapnya tentang keamanan perangkat keras dan persyaratan untuk menggunakannya, liha[tIntegrasi keamanan perangkat keras.](#page-1829-0)

Buat sertifikat dan kunci pribadi dalam AWS IoT layanan

Untuk membuat sertifikat benda

1. Buat folder tempat Anda mengunduh sertifikat untuk AWS IoT benda itu.

```
mkdir greengrass-v2-certs
```
2. Buat dan unduh sertifikat untuk AWS IoT benda itu.

```
aws iot create-keys-and-certificate --set-as-active --certificate-pem-outfile 
  greengrass-v2-certs/device.pem.crt --public-key-outfile greengrass-v2-certs/
public.pem.key --private-key-outfile greengrass-v2-certs/private.pem.key
```
Respons tersebut serupa dengan contoh berikut ini, jika permintaannya berhasil.

```
{ 
   "certificateArn": "arn:aws:iot:us-west-2:123456789012:cert/
aa0b7958770878eabe251d8a7ddd547f4889c524c9b574ab9fbf65f32248b1d4", 
   "certificateId": 
  "aa0b7958770878eabe251d8a7ddd547f4889c524c9b574ab9fbf65f32248b1d4", 
   "certificatePem": "-----BEGIN CERTIFICATE-----
MIICiTCCAfICCQD6m7oRw0uXOjANBgkqhkiG9w 
 0BAQUFADCBiDELMAkGA1UEBhMCVVMxCzAJBgNVBAgTAldBMRAwDgYDVQQHEwdTZ 
 WF0dGxlMQ8wDQYDVQQKEwZBbWF6b24xFDASBgNVBAsTC0lBTSBDb25zb2xlMRIw 
  EAYDVQQDEwlUZXN0Q2lsYWMxHzAdBgkqhkiG9w0BCQEWEG5vb25lQGFtYXpvbi5 
  jb20wHhcNMTEwNDI1MjA0NTIxWhcNMTIwNDI0MjA0NTIxWjCBiDELMAkGA1UEBh 
 MCVVMxCzAJBgNVBAgTAldBMRAwDgYDVQQHEwdTZWF0dGxlMQ8wDQYDVQQKEwZBb 
 WF6b24xFDASBgNVBAsTC0lBTSBDb25zb2xlMRIwEAYDVQQDEwlUZXN0Q2lsYWMx 
 HzAdBgkqhkiG9w0BCQEWEG5vb25lQGFtYXpvbi5jb20wgZ8wDQYJKoZIhvcNAQE 
  BBQADgY0AMIGJAoGBAMaK0dn+a4GmWIWJ21uUSfwfEvySWtC2XADZ4nB+BLYgVI 
  k60CpiwsZ3G93vUEIO3IyNoH/f0wYK8m9TrDHudUZg3qX4waLG5M43q7Wgc/MbQ 
  ITxOUSQv7c7ugFFDzQGBzZswY6786m86gpEIbb3OhjZnzcvQAaRHhdlQWIMm2nr 
 AgMBAAEwDQYJKoZIhvcNAQEFBQADgYEAtCu4nUhVVxYUntneD9+h8Mg9q6q+auN 
  KyExzyLwaxlAoo7TJHidbtS4J5iNmZgXL0FkbFFBjvSfpJIlJ00zbhNYS5f6Guo 
 EDmFJl0ZxBHjJnyp378OD8uTs7fLvjx79LjSTbNYiytVbZPQUQ5Yaxu2jXnimvw 
  3rrszlaEXAMPLE=
-----END CERTIFICATE-----", 
   "keyPair": { 
     "PublicKey": "-----BEGIN PUBLIC KEY-----\
MIIBIjANBgkqhkEXAMPLEQEFAAOCAQ8AMIIBCgKCAQEAEXAMPLE1nnyJwKSMHw4h\
MMEXAMPLEuuN/dMAS3fyce8DW/4+EXAMPLEyjmoF/YVF/gHr99VEEXAMPLE5VF13\
```
59VK7cEXAMPLE67GK+y+jikqXOgHh/xJTwo +sGpWEXAMPLEDz18xOd2ka4tCzuWEXAMPLEahJbYkCPUBSU8opVkR7qkEXAMPLE1DR6sx2HocliOOLtu6Fkw91swQWEXAMPLE \\GB3ZPrNh0PzQYvjUStZeccyNCx2EXAMPLEvp9mQOUXP6plfgxwKRX2fEXAMPLEDa\ hJLXkX3rHU2xbxJSq7D+XEXAMPLEcw+LyFhI5mgFRl88eGdsAEXAMPLElnI9EesG\ FQIDAQAB\ -----END PUBLIC KEY-----\ ", "PrivateKey": "-----BEGIN RSA PRIVATE KEY-----\ key omitted for security reasons\ -----END RSA PRIVATE KEY-----\  $^{\prime}$  } }

Simpan Nama Sumber Daya Amazon (ARN) sertifikat yang akan digunakan untuk mengonfigurasi sertifikat nanti.

Buat sertifikat dari kunci pribadi di HSM

```
a Note
```
[Fitur ini tersedia untuk v2.5.3 dan yang lebih baru dari komponen inti Greengrass.](#page-513-0) AWS IoT Greengrass saat ini tidak mendukung fitur ini di perangkat inti Windows.

Untuk membuat sertifikat benda

1. Pada perangkat inti, inisialisasi token PKCS #11 di HSM, dan buat kunci pribadi. Kunci pribadi harus berupa kunci RSA dengan ukuran kunci RSA-2048 (atau lebih besar) atau kunci ECC.

## **a** Note

Untuk menggunakan modul keamanan perangkat keras dengan kunci ECC, Anda harus menggunakan [Greengrass](#page-513-0) nucleus v2.5.6 atau yang lebih baru. Untuk menggunakan modul keamanan perangkat keras dan [manajer rahasia](#page-1023-0), Anda harus menggunakan modul keamanan perangkat keras dengan kunci RSA.

Periksa dokumentasi untuk HSM Anda untuk mempelajari cara menginisialisasi token dan menghasilkan kunci pribadi. Jika HSM Anda mendukung ID objek, tentukan ID objek saat Anda membuat kunci pribadi. Simpan ID slot, PIN pengguna, label objek, ID objek (jika HSM Anda menggunakan satu) yang Anda tentukan saat Anda menginisialisasi token dan menghasilkan kunci pribadi. Anda menggunakan nilai-nilai ini nanti ketika Anda mengimpor sertifikat hal ke HSM dan mengkonfigurasi perangkat lunak AWS IoT Greengrass Core.

- 2. Buat permintaan penandatanganan sertifikat (CSR) dari kunci pribadi. AWS IoT menggunakan CSR ini untuk membuat sertifikat sesuatu untuk kunci pribadi yang Anda buat di HSM. Untuk informasi tentang cara membuat CSR dari kunci pribadi, lihat dokumentasi untuk HSM Anda. CSR adalah file, sepertiiotdevicekey.csr.
- 3. Salin CSR dari perangkat ke komputer pengembangan Anda. Jika SSH dan SCP diaktifkan pada komputer pengembangan dan perangkat, Anda dapat menggunakan scp perintah di komputer pengembangan Anda untuk mentransfer CSR. Ganti *device-ip-address dengan alamat* IP perangkat Anda, dan ganti *~/iotdevicekey.csr* dengan path ke file CSR di perangkat.

scp *device-ip-address*:*~/iotdevicekey.csr* iotdevicekey.csr

4. Di komputer pengembangan Anda, buat folder tempat Anda mengunduh sertifikat untuk AWS IoT benda itu.

```
mkdir greengrass-v2-certs
```
5. Gunakan file CSR untuk membuat dan mengunduh sertifikat untuk AWS IoT hal itu ke komputer pengembangan Anda.

```
aws iot create-certificate-from-csr --set-as-active --certificate-signing-
request=file://iotdevicekey.csr --certificate-pem-outfile greengrass-v2-certs/
device.pem.crt
```
Respons tersebut serupa dengan contoh berikut ini, jika permintaannya berhasil.

```
{ 
   "certificateArn": "arn:aws:iot:us-west-2:123456789012:cert/
aa0b7958770878eabe251d8a7ddd547f4889c524c9b574ab9fbf65f32248b1d4", 
   "certificateId": 
  "aa0b7958770878eabe251d8a7ddd547f4889c524c9b574ab9fbf65f32248b1d4", 
   "certificatePem": "-----BEGIN CERTIFICATE-----
```
MIICiTCCAfICCQD6m7oRw0uXOjANBgkqhkiG9w 0BAQUFADCBiDELMAkGA1UEBhMCVVMxCzAJBgNVBAgTAldBMRAwDgYDVQQHEwdTZ WF0dGxlMQ8wDQYDVQQKEwZBbWF6b24xFDASBgNVBAsTC0lBTSBDb25zb2xlMRIw EAYDVQQDEwlUZXN0Q2lsYWMxHzAdBgkqhkiG9w0BCQEWEG5vb25lQGFtYXpvbi5 jb20wHhcNMTEwNDI1MjA0NTIxWhcNMTIwNDI0MjA0NTIxWjCBiDELMAkGA1UEBh MCVVMxCzAJBgNVBAgTAldBMRAwDgYDVQQHEwdTZWF0dGxlMQ8wDQYDVQQKEwZBb WF6b24xFDASBgNVBAsTC0lBTSBDb25zb2xlMRIwEAYDVQQDEwlUZXN0Q2lsYWMx HzAdBgkqhkiG9w0BCQEWEG5vb25lQGFtYXpvbi5jb20wgZ8wDQYJKoZIhvcNAQE BBQADgY0AMIGJAoGBAMaK0dn+a4GmWIWJ21uUSfwfEvySWtC2XADZ4nB+BLYgVI k60CpiwsZ3G93vUEIO3IyNoH/f0wYK8m9TrDHudUZg3qX4waLG5M43q7Wgc/MbQ ITxOUSQv7c7ugFFDzQGBzZswY6786m86gpEIbb3OhjZnzcvQAaRHhdlQWIMm2nr AgMBAAEwDQYJKoZIhvcNAQEFBQADgYEAtCu4nUhVVxYUntneD9+h8Mg9q6q+auN KyExzyLwaxlAoo7TJHidbtS4J5iNmZgXL0FkbFFBjvSfpJIlJ00zbhNYS5f6Guo EDmFJl0ZxBHjJnyp378OD8uTs7fLvjx79LjSTbNYiytVbZPQUQ5Yaxu2jXnimvw 3rrszlaEXAMPLE= -----END CERTIFICATE-----" }

Simpan ARN sertifikat untuk digunakan untuk mengonfigurasi sertifikat nanti.

# <span id="page-233-0"></span>Konfigurasikan sertifikat benda

Lampirkan sertifikat benda ke AWS IoT benda yang Anda buat sebelumnya, dan tambahkan AWS IoT kebijakan ke sertifikat untuk menentukan AWS IoT izin untuk perangkat inti.

Untuk mengkonfigurasi sertifikat benda

- 1. Lampirkan sertifikat ke AWS IoT benda itu.
	- Ganti *MyGreengrassCore* dengan nama AWS IoT barang Anda.
	- Ganti Amazon Resource Name (ARN) sertifikat dengan ARN sertifikat yang Anda buat pada langkah sebelumnya.

```
aws iot attach-thing-principal --thing-name MyGreengrassCore
  --principal arn:aws:iot:us-west-2:123456789012:cert/
aa0b7958770878eabe251d8a7ddd547f4889c524c9b574ab9fbf65f32248b1d4
```
Perintah tersebut tidak memiliki output apa pun jika permintaan berhasil.

2. Buat dan lampirkan AWS IoT kebijakan yang menentukan AWS IoT izin untuk perangkat inti Greengrass Anda. Kebijakan berikut memungkinkan akses ke semua topik MQTT dan operasi Greengrass, sehingga perangkat Anda bekerja dengan aplikasi kustom dan perubahan di masa mendatang yang memerlukan operasi Greengrass baru. Anda dapat membatasi kebijakan ini berdasarkan kasus penggunaan Anda. Untuk informasi selengkapnya, lihat [Kebijakan AWS IoT](#page-1854-0)  [minimal untuk perangkat inti AWS IoT Greengrass V2.](#page-1854-0)

Jika Anda telah menyiapkan perangkat inti Greengrass sebelumnya, Anda dapat melampirkan AWS IoT kebijakannya alih-alih membuat yang baru.

Lakukan hal-hal berikut:

a. Buat file yang berisi dokumen AWS IoT kebijakan yang dibutuhkan perangkat inti Greengrass.

Misalnya, pada sistem berbasis Linux, Anda dapat menjalankan perintah berikut untuk menggunakan GNU nano untuk membuat file.

nano greengrass-v2-iot-policy.json

Salin JSON berikut ke dalam file.

```
{ 
   "Version": "2012-10-17", 
   "Statement": [ 
     { 
        "Effect": "Allow", 
        "Action": [ 
          "iot:Publish", 
          "iot:Subscribe", 
          "iot:Receive", 
          "iot:Connect", 
          "greengrass:*" 
        ], 
        "Resource": [ 
          " ] 
     } 
   ]
}
```
- b. Buat AWS IoT kebijakan dari dokumen kebijakan.
	- Ganti *GreenGrassV2IoT ThingPolicy* dengan nama kebijakan yang akan dibuat.

```
aws iot create-policy --policy-name GreengrassV2IoTThingPolicy --policy-
document file://greengrass-v2-iot-policy.json
```
Respons tersebut serupa dengan contoh berikut ini, jika permintaannya berhasil.

```
{ 
   "policyName": "GreengrassV2IoTThingPolicy", 
   "policyArn": "arn:aws:iot:us-west-2:123456789012:policy/
GreengrassV2IoTThingPolicy", 
   "policyDocument": "{ 
     \\"Version\\": \\"2012-10-17\\", 
     \\"Statement\\": [ 
       { 
          \\"Effect\\": \\"Allow\\", 
          \\"Action\\": [ 
            \\"iot:Publish\\", 
            \\"iot:Subscribe\\", 
            \\"iot:Receive\\", 
            \\"iot:Connect\\", 
            \\"greengrass:*\\" 
          ], 
          \\"Resource\\": [ 
           \langle\'"*\\"
          ] 
       } 
    \mathbf{I} }", 
   "policyVersionId": "1"
}
```
- c. Lampirkan AWS IoT kebijakan ke sertifikat AWS IoT benda itu.
	- Ganti *GreenGrassV2IoT ThingPolicy* dengan nama kebijakan yang akan dilampirkan.
	- Ganti ARN target dengan ARN sertifikat untuk objek AWS IoT Anda.

```
aws iot attach-policy --policy-name GreengrassV2IoTThingPolicy
  --target arn:aws:iot:us-west-2:123456789012:cert/
aa0b7958770878eabe251d8a7ddd547f4889c524c9b574ab9fbf65f32248b1d4
```
Perintah tersebut tidak memiliki output apa pun jika permintaan berhasil.

# <span id="page-236-0"></span>Buat peran pertukaran token

Perangkat inti Greengrass menggunakan peran layanan IAM, yang disebut peran pertukaran token, untuk mengotorisasi panggilan ke layanan. AWS Perangkat menggunakan penyedia AWS IoT kredensional untuk mendapatkan AWS kredensi sementara untuk peran ini, yang memungkinkan perangkat berinteraksi, mengirim log ke Amazon Log AWS IoT, dan mengunduh CloudWatch artefak komponen khusus dari Amazon S3. Untuk informasi selengkapnya, lihat [Otorisasi perangkat inti](#page-1875-0)  [untuk berinteraksi dengan AWS layanan.](#page-1875-0)

Anda menggunakan alias AWS IoT peran untuk mengonfigurasi peran pertukaran token untuk perangkat inti Greengrass. Alias peran memungkinkan Anda mengubah peran pertukaran token untuk suatu perangkat tetapi menjaga konfigurasi perangkat tetap sama. Untuk informasi selengkapnya, lihat [Mengotorisasi panggilan langsung ke layanan AWS](https://docs.aws.amazon.com/iot/latest/developerguide/authorizing-direct-aws.html) di Panduan Developer AWS IoT Core .

Di bagian ini, Anda membuat peran IAM pertukaran token dan alias AWS IoT peran yang menunjuk ke peran tersebut. Jika Anda telah menyiapkan perangkat inti Greengrass, Anda dapat menggunakan peran pertukaran token dan alias peran alih-alih membuat yang baru. Kemudian, Anda mengonfigurasi objek AWS IoT untuk menggunakan peran dan alias itu.

Buat peran pertukaran token IAM role

- 1. Buat peran IAM yang dapat digunakan perangkat Anda sebagai peran pertukaran token. Lakukan hal-hal berikut:
	- a. Buat file yang berisi dokumen kebijakan kepercayaan yang memerlukan peran pertukaran token.

Misalnya, pada sistem berbasis Linux, Anda dapat menjalankan perintah berikut untuk menggunakan GNU nano untuk membuat file.

nano device-role-trust-policy.json

Salin JSON berikut ke dalam file.

```
{ 
   "Version": "2012-10-17", 
   "Statement": [ 
     { 
        "Effect": "Allow", 
       "Principal": { 
          "Service": "credentials.iot.amazonaws.com" 
       }, 
       "Action": "sts:AssumeRole" 
     } 
   ]
}
```
- b. Buat peran pertukaran token dengan dokumen kebijakan kepercayaan.
	- Ganti *GreenGrassV2 TokenExchange Role dengan nama peran* IAM yang akan dibuat.

```
aws iam create-role --role-name GreengrassV2TokenExchangeRole --assume-role-
policy-document file://device-role-trust-policy.json
```
Respons tersebut serupa dengan contoh berikut ini, jika permintaannya berhasil.

```
{ 
   "Role": { 
     "Path": "/", 
     "RoleName": "GreengrassV2TokenExchangeRole", 
     "RoleId": "AROAZ2YMUHYHK5OKM77FB", 
     "Arn": "arn:aws:iam::123456789012:role/GreengrassV2TokenExchangeRole", 
     "CreateDate": "2021-02-06T00:13:29+00:00", 
     "AssumeRolePolicyDocument": { 
       "Version": "2012-10-17", 
       "Statement": [ 
         { 
            "Effect": "Allow", 
            "Principal": {
```
}

```
 "Service": "credentials.iot.amazonaws.com" 
        }, 
         "Action": "sts:AssumeRole" 
      } 
  \mathbf{1} }
```
c. Buat file yang berisi dokumen kebijakan akses yang diperlukan oleh peran pertukaran token.

Misalnya, pada sistem berbasis Linux, Anda dapat menjalankan perintah berikut untuk menggunakan GNU nano untuk membuat file.

nano device-role-access-policy.json

Salin JSON berikut ke dalam file.

```
{ 
   "Version": "2012-10-17", 
   "Statement": [ 
    \{ "Effect": "Allow", 
        "Action": [ 
          "logs:CreateLogGroup", 
          "logs:CreateLogStream", 
          "logs:PutLogEvents", 
          "logs:DescribeLogStreams", 
          "s3:GetBucketLocation" 
       ], 
        "Resource": "*" 
     } 
  \mathbf{I}}
```
## **a** Note

Kebijakan akses ini tidak mengizinkan akses ke artefak komponen dalam bucket S3. Untuk men-deploy komponen kustom yang menentukan artefak di Amazon S3, Anda harus menambahkan izin untuk peran tersebut untuk memungkinkan perangkat inti Anda untuk mengambil artefak komponen. Untuk informasi selengkapnya, lihat [Izinkan akses ke bucket S3 untuk artefak komponen](#page-1878-0).

Jika Anda belum memiliki bucket S3 untuk artefak komponen, Anda dapat menambahkan izin ini nanti setelah membuat bucket.

- d. Buat kebijakan IAM dari dokumen kebijakan.
	- Ganti *GreenGrassV2 TokenExchange RoleAccess* dengan nama kebijakan IAM yang akan dibuat.

```
aws iam create-policy --policy-name GreengrassV2TokenExchangeRoleAccess --
policy-document file://device-role-access-policy.json
```
Respons tersebut serupa dengan contoh berikut ini, jika permintaannya berhasil.

```
{ 
   "Policy": { 
     "PolicyName": "GreengrassV2TokenExchangeRoleAccess", 
     "PolicyId": "ANPAZ2YMUHYHACI7C5Z66", 
     "Arn": "arn:aws:iam::123456789012:policy/
GreengrassV2TokenExchangeRoleAccess", 
     "Path": "/", 
     "DefaultVersionId": "v1", 
     "AttachmentCount": 0, 
     "PermissionsBoundaryUsageCount": 0, 
     "IsAttachable": true, 
     "CreateDate": "2021-02-06T00:37:17+00:00", 
     "UpdateDate": "2021-02-06T00:37:17+00:00" 
   }
}
```
- e. Lampirkan kebijakan IAM untuk peran pertukaran token.
	- Ganti *GreenGrassV2 TokenExchange Role dengan nama peran* IAM.
	- Ganti ARN peran dengan ARN dari kebijakan IAM yang Anda buat di langkah sebelumnya.

```
aws iam attach-role-policy --role-name GreengrassV2TokenExchangeRole --policy-
arn arn:aws:iam::123456789012:policy/GreengrassV2TokenExchangeRoleAccess
```
Perintah tersebut tidak memiliki output apa pun jika permintaan berhasil.

- 2. Buat alias AWS IoT peran yang menunjuk ke peran pertukaran token.
	- Ganti *GreengrassCoreTokenExchangeRoleAlias*dengan nama alias peran yang akan dibuat.
	- Ganti ARN peran dengan ARN dari IAM role yang Anda buat di langkah sebelumnya.

```
aws iot create-role-alias --role-alias GreengrassCoreTokenExchangeRoleAlias --role-
arn arn:aws:iam::123456789012:role/GreengrassV2TokenExchangeRole
```
Respons tersebut serupa dengan contoh berikut ini, jika permintaannya berhasil.

```
{ 
   "roleAlias": "GreengrassCoreTokenExchangeRoleAlias", 
   "roleAliasArn": "arn:aws:iot:us-west-2:123456789012:rolealias/
GreengrassCoreTokenExchangeRoleAlias"
}
```
#### **a** Note

Untuk membuat alias peran, Anda harus memiliki izin untuk melewati IAM role pertukaran token ke AWS IoT. Jika Anda menerima pesan galat saat mencoba membuat alias peran, periksa apakah AWS pengguna Anda memiliki izin ini. Untuk informasi selengkapnya, lihat [Memberikan izin pengguna untuk meneruskan peran ke AWS](https://docs.aws.amazon.com/IAM/latest/UserGuide/id_roles_use_passrole.html)  [layanan](https://docs.aws.amazon.com/IAM/latest/UserGuide/id_roles_use_passrole.html) di AWS Identity and Access Management Panduan Pengguna.

- 3. Buat dan lampirkan AWS IoT kebijakan yang memungkinkan perangkat inti Greengrass Anda menggunakan alias peran untuk mengambil peran pertukaran token. Jika Anda telah menyiapkan perangkat inti Greengrass sebelumnya, Anda dapat melampirkan kebijakan AWS IoT alias perannya alih-alih membuat yang baru. Lakukan hal-hal berikut:
	- a. (Opsional) Buat file yang berisi dokumen AWS IoT kebijakan yang diperlukan alias peran.

Misalnya, pada sistem berbasis Linux, Anda dapat menjalankan perintah berikut untuk menggunakan GNU nano untuk membuat file.

```
nano greengrass-v2-iot-role-alias-policy.json
```
Salin JSON berikut ke dalam file.

• Ganti ARN sumber daya dengan ARN alias peran Anda.

```
{ 
   "Version":"2012-10-17", 
   "Statement": [ 
    \{ "Effect": "Allow", 
       "Action": "iot:AssumeRoleWithCertificate", 
       "Resource": "arn:aws:iot:us-west-2:123456789012:rolealias/
GreengrassCoreTokenExchangeRoleAlias" 
     } 
   ]
}
```
- b. Buat AWS IoT kebijakan dari dokumen kebijakan.
	- Ganti *GreengrassCoreTokenExchangeRoleAliasKebijakan* dengan nama AWS IoT kebijakan yang akan dibuat.

```
aws iot create-policy --policy-name GreengrassCoreTokenExchangeRoleAliasPolicy
  --policy-document file://greengrass-v2-iot-role-alias-policy.json
```
Respons tersebut serupa dengan contoh berikut ini, jika permintaannya berhasil.

```
{ 
   "policyName": "GreengrassCoreTokenExchangeRoleAliasPolicy", 
   "policyArn": "arn:aws:iot:us-west-2:123456789012:policy/
GreengrassCoreTokenExchangeRoleAliasPolicy", 
   "policyDocument": "{ 
     \\"Version\\":\\"2012-10-17\\", 
     \\"Statement\\": [ 
       { 
         \\"Effect\\": \\"Allow\\", 
         \\"Action\\": \\"iot:AssumeRoleWithCertificate\\", 
         \\"Resource\\": \\"arn:aws:iot:us-west-2:123456789012:rolealias/
GreengrassCoreTokenExchangeRoleAlias\\" 
       } 
     ] 
   }", 
   "policyVersionId": "1"
```
}

- c. Lampirkan AWS IoT kebijakan ke sertifikat AWS IoT benda itu.
	- Ganti *GreengrassCoreTokenExchangeRoleAliasKebijakan* dengan nama AWS IoT kebijakan alias peran.
	- Ganti ARN target dengan ARN sertifikat untuk objek AWS IoT Anda.

```
aws iot attach-policy --policy-name GreengrassCoreTokenExchangeRoleAliasPolicy
  --target arn:aws:iot:us-west-2:123456789012:cert/
aa0b7958770878eabe251d8a7ddd547f4889c524c9b574ab9fbf65f32248b1d4
```
Perintah tersebut tidak memiliki output apa pun jika permintaan berhasil.

# <span id="page-242-0"></span>Unduh sertifikat ke perangkat

Sebelumnya, Anda mengunduh sertifikat perangkat ke komputer pengembangan Anda. Di bagian ini, Anda menyalin sertifikat ke perangkat inti Anda untuk mengatur perangkat dengan sertifikat yang digunakan untuk terhubung AWS IoT. Anda juga mengunduh sertifikat otoritas sertifikat root Amazon (CA). Jika Anda menggunakan HSM, Anda juga mengimpor file sertifikat ke HSM di bagian ini.

- Jika Anda membuat sertifikat benda dan kunci pribadi di AWS IoT layanan sebelumnya, ikuti langkah-langkah untuk mengunduh sertifikat dengan kunci pribadi dan file sertifikat.
- Jika Anda membuat sertifikat benda dari kunci pribadi dalam modul keamanan perangkat keras (HSM) sebelumnya, ikuti langkah-langkah untuk mengunduh sertifikat dengan kunci pribadi dan sertifikat di HSM.

Unduh sertifikat dengan kunci pribadi dan file sertifikat

Untuk mengunduh sertifikat ke perangkat

1. Salin sertifikat AWS IoT benda dari komputer pengembangan Anda ke perangkat. Jika SSH dan SCP diaktifkan pada komputer pengembangan dan perangkat, Anda dapat menggunakan scp perintah di komputer pengembangan Anda untuk mentransfer sertifikat. Ganti *device-ipaddress dengan alamat* IP perangkat Anda.

scp -r greengrass-v2-certs/ *device-ip-address*:~

2. Buat folder akar Greengrass pada perangkat tersebut. Anda nantinya akan menginstal perangkat lunak AWS IoT Greengrass Core ke folder ini.

Linux or Unix

• Ganti */greengrass/v2* dengan folder yang akan digunakan.

```
sudo mkdir -p /greengrass/v2
```
#### Windows Command Prompt

• Ganti *C:\greengrass\v2* dengan folder yang akan digunakan.

mkdir *C:\greengrass\v2*

#### **PowerShell**

• Ganti *C:\greengrass\v2* dengan folder yang akan digunakan.

mkdir *C:\greengrass\v2*

- 3. (Hanya Linux) Atur izin induk folder root Greengrass.
	- Ganti */greengrass* dengan induk dari folder akar.

sudo chmod 755 */greengrass*

4. Salin sertifikat AWS IoT benda ke folder root Greengrass.

#### Linux or Unix

• Ganti */greengrass/v2* dengan folder root Greengrass.

sudo cp -R ~/greengrass-v2-certs/\* */greengrass/v2*

#### Windows Command Prompt

• Ganti *C:\greengrass\v2* dengan folder yang akan digunakan.

robocopy %USERPROFILE%\greengrass-v2-certs *C:\greengrass\v2* /E

**PowerShell** 

• Ganti *C:\greengrass\v2* dengan folder yang akan digunakan.

cp -Path ~\greengrass-v2-certs\\* -Destination *C:\greengrass\v2*

5. Unduh sertifikat otoritas sertifikat root Amazon (CA). AWS IoT sertifikat dikaitkan dengan sertifikat CA root Amazon secara default.

Linux or Unix

```
sudo curl -o /greengrass/v2/AmazonRootCA1.pem https://www.amazontrust.com/
repository/AmazonRootCA1.pem
```
Windows Command Prompt (CMD)

```
curl -o C:\greengrass\v2\\AmazonRootCA1.pem https://www.amazontrust.com/
repository/AmazonRootCA1.pem
```
#### PowerShell

iwr -Uri https://www.amazontrust.com/repository/AmazonRootCA1.pem -OutFile *C: \greengrass\v2*\\AmazonRootCA1.pem

Unduh sertifikat dengan kunci pribadi dan sertifikat di HSM

#### **a** Note

[Fitur ini tersedia untuk v2.5.3 dan yang lebih baru dari komponen inti Greengrass.](#page-513-0) AWS IoT Greengrass saat ini tidak mendukung fitur ini di perangkat inti Windows.

Untuk mengunduh sertifikat ke perangkat

1. Salin sertifikat AWS IoT benda dari komputer pengembangan Anda ke perangkat. Jika SSH dan SCP diaktifkan pada komputer pengembangan dan perangkat, Anda dapat menggunakan scp perintah di komputer pengembangan Anda untuk mentransfer sertifikat. Ganti *device-ipaddress dengan alamat* IP perangkat Anda.

scp -r greengrass-v2-certs/ *device-ip-address*:~

2. Buat folder akar Greengrass pada perangkat tersebut. Anda nantinya akan menginstal perangkat lunak AWS IoT Greengrass Core ke folder ini.

Linux or Unix

• Ganti */greengrass/v2* dengan folder yang akan digunakan.

```
sudo mkdir -p /greengrass/v2
```
Windows Command Prompt

• Ganti *C:\greengrass\v2* dengan folder yang akan digunakan.

```
mkdir C:\greengrass\v2
```
#### PowerShell

• Ganti *C:\greengrass\v2* dengan folder yang akan digunakan.

```
mkdir C:\greengrass\v2
```
- 3. (Hanya Linux) Atur izin induk folder root Greengrass.
	- Ganti */greengrass* dengan induk dari folder akar.

sudo chmod 755 */greengrass*

4. Impor file sertifikat benda,~/greengrass-v2-certs/device.pem.crt, ke HSM. Periksa dokumentasi untuk HSM Anda untuk mempelajari cara mengimpor sertifikat ke dalamnya. Impor sertifikat menggunakan token, ID slot, PIN pengguna, label objek, dan ID objek yang sama (jika HSM Anda menggunakannya) tempat Anda membuat kunci pribadi di HSM sebelumnya.

## **a** Note

Jika Anda membuat kunci pribadi sebelumnya tanpa ID objek, dan sertifikat memiliki ID objek, atur ID objek kunci pribadi ke nilai yang sama dengan sertifikat. Periksa dokumentasi untuk HSM Anda untuk mempelajari cara mengatur ID objek untuk objek kunci pribadi.

5. (Opsional) Hapus file sertifikat benda, sehingga hanya ada di HSM.

```
rm ~/greengrass-v2-certs/device.pem.crt
```
6. Unduh sertifikat otoritas sertifikat root Amazon (CA). AWS IoT sertifikat dikaitkan dengan sertifikat CA root Amazon secara default.

Linux or Unix

sudo curl -o */greengrass/v2*/AmazonRootCA1.pem https://www.amazontrust.com/ repository/AmazonRootCA1.pem

Windows Command Prompt (CMD)

```
curl -o C:\greengrass\v2\\AmazonRootCA1.pem https://www.amazontrust.com/
repository/AmazonRootCA1.pem
```
## PowerShell

```
iwr -Uri https://www.amazontrust.com/repository/AmazonRootCA1.pem -OutFile C:
\greengrass\v2\\AmazonRootCA1.pem
```
# Mengatur lingkungan perangkat

Ikuti langkah-langkah di bagian ini untuk menyiapkan perangkat Linux atau Windows untuk digunakan sebagai perangkat AWS IoT Greengrass inti Anda.

#### Siapkan perangkat Linux

Untuk mengatur perangkat Linux untuk AWS IoT Greengrass V2

- 1. Instal runtime Java, yang dibutuhkan perangkat lunak AWS IoT Greengrass Core untuk dijalankan. Kami menyarankan Anda menggunakan versi dukungan jangka panjang [Amazon](https://aws.amazon.com/corretto/) [Corretto](https://aws.amazon.com/corretto/) [atau](https://openjdk.java.net/) OpenJDK. Versi 8 atau lebih tinggi diperlukan. Perintah berikut menunjukkan cara menginstal OpenJDK di perangkat Anda.
	- Untuk distribusi berbasis Debian atau berbasis Ubuntu:

sudo apt install default-jdk

• Untuk distribusi berbasis Red Hat:

sudo yum install java-11-openjdk-devel

• Untuk Amazon Linux 2:

sudo amazon-linux-extras install java-openjdk11

• Untuk Amazon Linux 2023:

sudo dnf install java-11-amazon-corretto -y

Ketika instalasi selesai, jalankan perintah berikut untuk memverifikasi bahwa Java berjalan pada perangkat Linux Anda.

```
java -version
```
Perintah mencetak versi Java yang berjalan pada perangkat. Misalnya, pada distribusi berbasis Debian, output mungkin terlihat mirip dengan sampel berikut.

```
openjdk version "11.0.9.1" 2020-11-04
OpenJDK Runtime Environment (build 11.0.9.1+1-post-Debian-1deb10u2)
OpenJDK 64-Bit Server VM (build 11.0.9.1+1-post-Debian-1deb10u2, mixed mode)
```
2. (Opsional) Buat pengguna dan grup sistem default yang menjalankan komponen pada perangkat. Anda juga dapat memilih untuk membiarkan penginstal perangkat lunak AWS IoT Greengrass Core membuat pengguna dan grup ini selama instalasi dengan argumen - component-default-user installer. Untuk informasi selengkapnya, lihat [Argumen penginstal](#page-327-0).

```
sudo useradd --system --create-home ggc_user
sudo groupadd --system ggc_group
```
- 3. Verifikasi bahwa pengguna yang menjalankan perangkat lunak AWS IoT Greengrass Core (biasanyaroot), memiliki izin untuk menjalankan sudo dengan pengguna dan grup apa pun.
	- a. Jalankan perintah berikut untuk membuka /etc/sudoers file.

sudo visudo

b. Verifikasi bahwa izin untuk pengguna terlihat seperti contoh berikut.

```
root ALL=(ALL:ALL) ALL
```
4. (Opsional) Untuk [menjalankan fungsi Lambda kontainer](#page-1384-0), Anda harus mengaktifkan [cgroups](https://en.wikipedia.org/wiki/Cgroups) v1, dan Anda harus mengaktifkan dan memasang memori dan perangkat cgroups. Jika Anda tidak berencana untuk menjalankan fungsi Lambda kontainer, Anda dapat melewati langkah ini.

Untuk mengaktifkan opsi cgroups ini, boot perangkat dengan parameter kernel Linux berikut.

cgroup\_enable=memory cgroup\_memory=1 systemd.unified\_cgroup\_hierarchy=0

Untuk informasi tentang melihat dan menyetel parameter kernel untuk perangkat Anda, lihat dokumentasi untuk sistem operasi dan boot loader Anda. Ikuti instruksi untuk mengatur parameter kernel secara permanen.

5. Instal semua dependensi lain yang diperlukan pada perangkat Anda seperti yang ditunjukkan oleh daftar persyaratan di. [Persyaratan perangkat](#page-201-0)

Siapkan perangkat Windows

```
a Note
```
[Fitur ini tersedia untuk v2.5.0 dan yang lebih baru dari komponen inti Greengrass.](#page-513-0)

## Untuk mengatur perangkat Windows untuk AWS IoT Greengrass V2

- 1. Instal runtime Java, yang dibutuhkan perangkat lunak AWS IoT Greengrass Core untuk dijalankan. Kami menyarankan Anda menggunakan versi dukungan jangka panjang [Amazon](https://aws.amazon.com/corretto/) [Corretto](https://aws.amazon.com/corretto/) [atau](https://openjdk.java.net/) OpenJDK. Versi 8 atau lebih tinggi diperlukan.
- 2. Periksa apakah Java tersedia pada variabel sistem [PATH,](https://en.wikipedia.org/wiki/PATH_(variable)) dan tambahkan jika tidak. LocalSystem Akun menjalankan perangkat lunak AWS IoT Greengrass Core, jadi Anda harus menambahkan Java ke variabel sistem PATH alih-alih variabel pengguna PATH untuk pengguna Anda. Lakukan hal-hal berikut:
	- a. Tekan tombol Windows untuk membuka menu mulai.
	- b. Ketik **environment variables** untuk mencari opsi sistem dari menu mulai.
	- c. Di hasil pencarian menu mulai, pilih Edit variabel lingkungan sistem untuk membuka jendela Properti sistem.
	- d. Pilih variabel Lingkungan... untuk membuka jendela Variabel Lingkungan.
	- e. Di bawah Variabel sistem, pilih Path, lalu pilih Edit. Di jendela variabel Edit lingkungan, Anda dapat melihat setiap jalur pada baris terpisah.
	- f. Periksa apakah jalur ke bin folder instalasi Java ada. Jalannya mungkin terlihat mirip dengan contoh berikut.

C:\\Program Files\\Amazon Corretto\\jdk11.0.13\_8\\bin

- g. Jika bin folder instalasi Java hilang dari Path, pilih Baru untuk menambahkannya, lalu pilih OK.
- 3. Buka Windows Command Prompt (cmd.exe) sebagai administrator.
- 4. Buat pengguna default di LocalSystem akun di perangkat Windows. Ganti *kata sandi* dengan kata sandi yang aman.

net user /add ggc\_user *password*

## **G** Tip

Bergantung pada konfigurasi Windows Anda, kata sandi pengguna mungkin diatur untuk kedaluwarsa pada tanggal di masa mendatang. Untuk memastikan aplikasi Greengrass Anda terus beroperasi, lacak kapan kata sandi kedaluwarsa, dan perbarui sebelum

kedaluwarsa. Anda juga dapat mengatur kata sandi pengguna agar tidak pernah kedaluwarsa.

• Untuk memeriksa kapan pengguna dan kata sandinya kedaluwarsa, jalankan perintah berikut.

net user *ggc\_user* | findstr /C:expires

• Untuk mengatur kata sandi pengguna agar tidak pernah kedaluwarsa, jalankan perintah berikut.

wmic UserAccount where "Name='*ggc\_user*'" set PasswordExpires=False

• Jika Anda menggunakan Windows 10 atau yang lebih baru di mana wmic[perintah](https://learn.microsoft.com/en-us/windows/win32/wmisdk/wmic) [tidak digunakan lagi](https://learn.microsoft.com/en-us/windows/win32/wmisdk/wmic), jalankan perintah berikut. PowerShell

```
Get-CimInstance -Query "SELECT * from Win32_UserAccount WHERE name = 
  'ggc_user'" | Set-CimInstance -Property @{PasswordExpires="False"}
```
- 5. Unduh dan instal [PsExecutilitas](https://docs.microsoft.com/en-us/sysinternals/downloads/psexec) dari Microsoft pada perangkat.
- 6. Gunakan PsExec utilitas untuk menyimpan nama pengguna dan kata sandi untuk pengguna default dalam contoh Credential Manager untuk LocalSystem akun tersebut. Ganti *kata sandi* dengan kata sandi pengguna yang Anda tetapkan sebelumnya.

psexec -s cmd /c cmdkey /generic:ggc\_user /user:ggc\_user /pass:*password*

Jika PsExec License Agreementterbuka, pilih Acceptuntuk menyetujui lisensi dan jalankan perintah.

#### **a** Note

Pada perangkat Windows, LocalSystem akun menjalankan inti Greengrass, dan Anda harus menggunakan utilitas untuk menyimpan PsExec informasi pengguna default di akun. LocalSystem Menggunakan aplikasi Credential Manager menyimpan informasi ini di akun Windows dari pengguna yang saat ini masuk, bukan LocalSystem akun.

# Unduh perangkat lunak AWS IoT Greengrass Inti

Anda dapat mengunduh versi terbaru perangkat lunak AWS IoT Greengrass Core dari lokasi berikut:

• <https://d2s8p88vqu9w66.cloudfront.net/releases/greengrass-nucleus-latest.zip>

## **a** Note

Anda dapat mengunduh versi tertentu dari perangkat lunak AWS IoT Greengrass Core dari lokasi berikut. Ganti *versi* dengan versi yang akan diunduh.

https://d2s8p88vqu9w66.cloudfront.net/releases/greengrass-*version*.zip

Untuk mengunduh perangkat lunak AWS IoT Greengrass Core

1. Di perangkat inti Anda, unduh perangkat lunak AWS IoT Greengrass Core ke file bernamagreengrass-nucleus-latest.zip.

Linux or Unix

curl -s https://d2s8p88vqu9w66.cloudfront.net/releases/greengrass-nucleuslatest.zip > greengrass-nucleus-latest.zip

Windows Command Prompt (CMD)

curl -s https://d2s8p88vqu9w66.cloudfront.net/releases/greengrass-nucleuslatest.zip > greengrass-nucleus-latest.zip

**PowerShell** 

iwr -Uri https://d2s8p88vqu9w66.cloudfront.net/releases/greengrass-nucleuslatest.zip -OutFile greengrass-nucleus-latest.zip

Dengan mengunduh perangkat lunak ini, Anda menyetujui [Perjanjian Lisensi Perangkat Lunak](https://greengrass-release-license.s3.us-west-2.amazonaws.com/greengrass-license-v1.pdf) [Greengrass Core](https://greengrass-release-license.s3.us-west-2.amazonaws.com/greengrass-license-v1.pdf).

2. (Opsional) Untuk memverifikasi tanda tangan perangkat lunak inti Greengrass
**a** Note

Fitur ini tersedia dengan Greengrass nucleus versi 2.9.5 dan yang lebih baru.

a. Gunakan perintah berikut untuk memverifikasi tanda tangan artefak inti Greengrass Anda:

Linux or Unix

jarsigner -verify -certs -verbose greengrass-nucleus-latest.zip

Windows Command Prompt (CMD)

Nama file mungkin terlihat berbeda tergantung pada versi JDK yang Anda instal. Ganti *jdk17.0.6\_10*dengan versi JDK yang Anda instal.

"C:\\Program Files\\Amazon Corretto\\*jdk17.0.6\_10*\\bin\\jarsigner.exe" verify -certs -verbose greengrass-nucleus-latest.zip

#### **PowerShell**

Nama file mungkin terlihat berbeda tergantung pada versi JDK yang Anda instal. Ganti *jdk17.0.6\_10*dengan versi JDK yang Anda instal.

```
'C:\\Program Files\\Amazon Corretto\\jdk17.0.6_10\\bin\\jarsigner.exe' -
verify -certs -verbose greengrass-nucleus-latest.zip
```
- b. jarsignerPemanggilan menghasilkan output yang menunjukkan hasil verifikasi.
	- i. Jika file zip inti Greengrass ditandatangani, output berisi pernyataan berikut:

```
jar verified.
```
ii. Jika file zip inti Greengrass tidak ditandatangani, output berisi pernyataan berikut:

```
jar is unsigned.
```
c. Jika Anda memberikan -certs opsi Jarsigner bersama dengan -verify dan -verbose opsi, output juga menyertakan informasi sertifikat penandatangan terperinci.

3. Buka zip perangkat lunak AWS IoT Greengrass Core ke folder di perangkat Anda. Ganti *GreengrassInstaller*dengan folder yang ingin Anda gunakan.

Linux or Unix

```
unzip greengrass-nucleus-latest.zip -d GreengrassInstaller && rm greengrass-
nucleus-latest.zip
```
Windows Command Prompt (CMD)

mkdir *GreengrassInstaller* && tar -xf greengrass-nucleus-latest.zip - C *GreengrassInstaller* && del greengrass-nucleus-latest.zip

#### PowerShell

```
Expand-Archive -Path greengrass-nucleus-latest.zip -DestinationPath .\
\GreengrassInstaller
rm greengrass-nucleus-latest.zip
```
4. (Opsional) Jalankan perintah berikut untuk melihat versi perangkat lunak AWS IoT Greengrass Core.

java -jar ./*GreengrassInstaller*/lib/Greengrass.jar --version

```
A Important
```
Jika Anda menginstal versi inti Greengrass lebih awal dari v2.4.0, jangan hapus folder ini setelah Anda menginstal perangkat lunak Core. AWS IoT Greengrass Perangkat lunak AWS IoT Greengrass Core menggunakan file dalam folder ini untuk dijalankan. Jika Anda mengunduh versi terbaru perangkat lunak, Anda menginstal v2.4.0 atau yang lebih baru, dan Anda dapat menghapus folder ini setelah Anda menginstal perangkat lunak AWS IoT Greengrass Core.

# Instal perangkat lunak AWS IoT Greengrass Inti

Jalankan penginstal dengan argumen yang menentukan tindakan berikut:

- Instal dari file konfigurasi sebagian yang menetapkan untuk menggunakan AWS sumber daya dan sertifikat yang Anda buat sebelumnya. Perangkat lunak AWS IoT Greengrass Core menggunakan file konfigurasi yang menentukan konfigurasi setiap komponen Greengrass pada perangkat. Installer membuat file konfigurasi lengkap dari file konfigurasi parsial yang Anda berikan.
- Tentukan untuk menggunakan pengguna ggc\_user sistem untuk menjalankan komponen perangkat lunak pada perangkat inti. Pada perangkat Linux, perintah ini juga menentukan untuk menggunakan grup ggc\_group sistem, dan penginstal membuat pengguna dan grup sistem untuk Anda.
- Siapkan perangkat lunak AWS IoT Greengrass Core sebagai layanan sistem yang berjalan saat boot. Pada perangkat Linux, ini membutuhkan sistem init [Systemd](https://en.wikipedia.org/wiki/Systemd).

### **A** Important

Pada perangkat inti Windows, Anda harus mengatur perangkat lunak AWS IoT Greengrass inti sebagai layanan sistem.

Untuk informasi lebih lanjut tentang argumen yang dapat Anda tentukan, lihat [Argumen penginstal.](#page-327-0)

### **a** Note

Jika Anda menjalankan AWS IoT Greengrass perangkat dengan memori terbatas, Anda dapat mengontrol jumlah memori yang digunakan perangkat lunak AWS IoT Greengrass Core. Untuk mengontrol alokasi memori, Anda dapat mengatur pilihan ukuran tumpukan JVM di konfigurasi parameter jvmOptions dalam komponen nukleus anda. Untuk informasi selengkapnya, lihat [Kontrol alokasi memori dengan opsi JVM.](#page-382-0)

- Jika Anda membuat sertifikat benda dan kunci pribadi di AWS IoT layanan sebelumnya, ikuti langkah-langkah untuk menginstal perangkat lunak AWS IoT Greengrass inti dengan kunci pribadi dan file sertifikat.
- Jika Anda membuat sertifikat benda dari kunci pribadi dalam modul keamanan perangkat keras (HSM) sebelumnya, ikuti langkah-langkah untuk menginstal perangkat lunak AWS IoT Greengrass Core dengan kunci pribadi dan sertifikat di HSM.

Instal perangkat lunak AWS IoT Greengrass Core dengan kunci pribadi dan file sertifikat

Untuk menginstal perangkat lunak AWS IoT Greengrass Core

- 1. Periksa versi perangkat lunak AWS IoT Greengrass inti.
	- Ganti *GreengrassInstaller*dengan path ke folder yang berisi perangkat lunak.

```
java -jar ./GreengrassInstaller/lib/Greengrass.jar --version
```
2. Gunakan editor teks untuk membuat file konfigurasi bernama config.yaml yang akan disediakan ke penginstal.

Misalnya, pada sistem berbasis Linux, Anda dapat menjalankan perintah berikut untuk menggunakan GNU nano untuk membuat file.

nano *GreengrassInstaller*/config.yaml

Salin konten YAML berikut ke dalam file. File konfigurasi parsial ini menentukan parameter sistem dan parameter inti Greengrass.

```
---
system: 
   certificateFilePath: "/greengrass/v2/device.pem.crt" 
   privateKeyPath: "/greengrass/v2/private.pem.key" 
   rootCaPath: "/greengrass/v2/AmazonRootCA1.pem" 
   rootpath: "/greengrass/v2" 
   thingName: "MyGreengrassCore"
services: 
   aws.greengrass.Nucleus: 
     componentType: "NUCLEUS" 
     version: "2.12.6" 
     configuration: 
       awsRegion: "us-west-2" 
       iotRoleAlias: "GreengrassCoreTokenExchangeRoleAlias" 
       iotDataEndpoint: "device-data-prefix-ats.iot.us-west-2.amazonaws.com" 
       iotCredEndpoint: "device-credentials-prefix.credentials.iot.us-
west-2.amazonaws.com"
```
Kemudian, lakukan hal berikut:

- Ganti setiap instance */greengrass/v2* dengan folder root Greengrass.
- Ganti *MyGreengrassCore* dengan nama AWS IoT benda itu.
- Ganti *2.12.6* dengan versi perangkat lunak AWS IoT Greengrass Core.
- Ganti *us-west-2* dengan Wilayah AWS tempat Anda membuat sumber daya.
- Ganti *GreengrassCoreTokenExchangeRoleAlias*dengan nama alias peran pertukaran token.
- Ganti iotDataEndpoint dengan titik akhir AWS IoT data Anda.
- Ganti iotCredEndpoint dengan titik akhir AWS IoT kredensial Anda.

#### **a** Note

---

Dalam file konfigurasi ini, Anda dapat menyesuaikan opsi konfigurasi nukleus lain seperti port dan proksi jaringan yang akan digunakan, seperti yang ditunjukkan dalam contoh berikut. Untuk informasi selengkapnya, lihat [konfigurasi nukleus Greengrass.](#page-516-0)

```
system: 
   certificateFilePath: "/greengrass/v2/device.pem.crt" 
   privateKeyPath: "/greengrass/v2/private.pem.key" 
   rootCaPath: "/greengrass/v2/AmazonRootCA1.pem" 
   rootpath: "/greengrass/v2" 
   thingName: "MyGreengrassCore"
services: 
   aws.greengrass.Nucleus: 
     componentType: "NUCLEUS" 
     version: "2.12.6" 
     configuration: 
       awsRegion: "us-west-2" 
       iotRoleAlias: "GreengrassCoreTokenExchangeRoleAlias" 
       iotCredEndpoint: "device-credentials-prefix.credentials.iot.us-
west-2.amazonaws.com" 
       iotDataEndpoint: "device-data-prefix-ats.iot.us-west-2.amazonaws.com" 
       mqtt: 
         port: 443 
       greengrassDataPlanePort: 443 
       networkProxy: 
         noProxyAddresses: "http://192.168.0.1,www.example.com" 
         proxy:
```

```
 url: "https://my-proxy-server:1100" 
 username: "Mary_Major" 
 password: "pass@word1357"
```
- 3. Jalankan penginstal, dan tentukan --init-config untuk menyediakan file konfigurasi.
	- Ganti */greengrass/v2* atau *C:\greengrass\v2 dengan folder* root Greengrass.
	- Ganti setiap instance *GreengrassInstaller*dengan folder tempat Anda membongkar penginstal.

Linux or Unix

```
sudo -E java -Droot="/greengrass/v2" -Dlog.store=FILE \ 
   -jar ./GreengrassInstaller/lib/Greengrass.jar \ 
   --init-config ./GreengrassInstaller/config.yaml \ 
   --component-default-user ggc_user:ggc_group \ 
   --setup-system-service true
```
Windows Command Prompt (CMD)

```
java -Droot="C:\greengrass\v2" "-Dlog.store=FILE" ^ 
   -jar ./GreengrassInstaller/lib/Greengrass.jar ^ 
   --init-config ./GreengrassInstaller/config.yaml ^ 
  --component-default-user ggc_user ^
   --setup-system-service true
```
PowerShell

```
java -Droot="C:\greengrass\v2" "-Dlog.store=FILE" ` 
   -jar ./GreengrassInstaller/lib/Greengrass.jar ` 
   --init-config ./GreengrassInstaller/config.yaml ` 
  --component-default-user ggc user `
   --setup-system-service true
```
### **A** Important

Pada perangkat inti Windows, Anda harus menentukan --setup-system-service true untuk mengatur perangkat lunak AWS IoT Greengrass inti sebagai layanan sistem.

Jika Anda menentukan --setup-system-service true, penginstal akan mencetak Successfully set up Nucleus as a system service jika ia mengatur dan menjalankan perangkat lunak sebagai layanan. Jika tidak, installer tersebut tidak akan menghasilkan pesan apa pun jika ia berhasil menginstal perangkat lunak tersebut.

### **a** Note

Anda tidak dapat menggunakan argumen deploy-dev-tools untuk men-deploy alat pengembangan lokal ketika Anda menjalankan penginstal tersebut tanpa argumen - provision true. Untuk informasi tentang cara men-deploy Greengrass CLI secara langsung pada perangkat Anda, lihat [Antarmuka Baris Perintah Greengrass](#page-1185-0).

4. Verifikasi instalasi dengan melihat file di folder root.

#### Linux or Unix

ls */greengrass/v2*

Windows Command Prompt (CMD)

dir *C:\greengrass\v2*

**PowerShell** 

```
ls C:\greengrass\v2
```
Jika penginstalan berhasil, folder akar berisi beberapa folder, seperti config, packages, dan logs.

#### Instal perangkat lunak AWS IoT Greengrass Core dengan kunci pribadi dan sertifikat di HSM

#### **a** Note

[Fitur ini tersedia untuk v2.5.3 dan yang lebih baru dari komponen inti Greengrass.](#page-513-0) AWS IoT Greengrass saat ini tidak mendukung fitur ini di perangkat inti Windows.

Untuk menginstal perangkat lunak AWS IoT Greengrass Core

- 1. Periksa versi perangkat lunak AWS IoT Greengrass inti.
	- Ganti *GreengrassInstaller*dengan path ke folder yang berisi perangkat lunak.

java -jar ./*GreengrassInstaller*/lib/Greengrass.jar --version

- 2. Untuk mengaktifkan perangkat lunak AWS IoT Greengrass Core menggunakan kunci pribadi dan sertifikat di HSM, instal [komponen penyedia PKCS #11](#page-1015-0) saat Anda menginstal perangkat lunak Core. AWS IoT Greengrass Komponen penyedia PKCS #11 adalah plugin yang dapat Anda konfigurasi selama instalasi. Anda dapat mengunduh versi terbaru komponen penyedia PKCS #11 dari lokasi berikut:
	- [https://d2s8p88vqu9w66.cloudfront.net/releases/Pkcs11Provider/](https://d2s8p88vqu9w66.cloudfront.net/releases/Pkcs11Provider/aws.greengrass.crypto.Pkcs11Provider-latest.jar) [aws.greengrass.crypto.Pkcs11Provider-latest.jar](https://d2s8p88vqu9w66.cloudfront.net/releases/Pkcs11Provider/aws.greengrass.crypto.Pkcs11Provider-latest.jar)

Unduh plugin penyedia PKCS #11 ke file bernama.

aws.greengrass.crypto.Pkcs11Provider.jar Ganti *GreengrassInstaller*dengan folder yang ingin Anda gunakan.

```
curl -s https://d2s8p88vqu9w66.cloudfront.net/releases/Pkcs11Provider/
aws.greengrass.crypto.Pkcs11Provider-latest.jar > GreengrassInstaller/
aws.greengrass.crypto.Pkcs11Provider.jar
```
Dengan mengunduh perangkat lunak ini, Anda menyetujui [Perjanjian Lisensi Perangkat Lunak](https://greengrass-release-license.s3.us-west-2.amazonaws.com/greengrass-license-v1.pdf) [Greengrass Core](https://greengrass-release-license.s3.us-west-2.amazonaws.com/greengrass-license-v1.pdf).

3. Gunakan editor teks untuk membuat file konfigurasi bernama config.yaml yang akan disediakan ke penginstal.

Misalnya, pada sistem berbasis Linux, Anda dapat menjalankan perintah berikut untuk menggunakan GNU nano untuk membuat file.

```
nano GreengrassInstaller/config.yaml
```
Salin konten YAML berikut ke dalam file. File konfigurasi sebagian ini menentukan parameter sistem, parameter inti Greengrass, dan parameter penyedia PKCS #11.

```
---
system: 
   certificateFilePath: "pkcs11:object=iotdevicekey;type=cert" 
   privateKeyPath: "pkcs11:object=iotdevicekey;type=private" 
   rootCaPath: "/greengrass/v2/AmazonRootCA1.pem" 
   rootpath: "/greengrass/v2" 
   thingName: "MyGreengrassCore"
services: 
   aws.greengrass.Nucleus: 
     componentType: "NUCLEUS" 
     version: "2.12.6" 
     configuration: 
       awsRegion: "us-west-2" 
       iotRoleAlias: "GreengrassCoreTokenExchangeRoleAlias" 
       iotDataEndpoint: "device-data-prefix-ats.iot.us-west-2.amazonaws.com" 
       iotCredEndpoint: "device-credentials-prefix.credentials.iot.us-
west-2.amazonaws.com" 
   aws.greengrass.crypto.Pkcs11Provider: 
     configuration: 
       name: "softhsm_pkcs11" 
       library: "/usr/local/Cellar/softhsm/2.6.1/lib/softhsm/libsofthsm2.so" 
       slot: 1
       userPin: "1234"
```
Kemudian, lakukan hal berikut:

- Ganti setiap instance *iotdevicekey* di URI PKCS #11 dengan label objek tempat Anda membuat kunci pribadi dan mengimpor sertifikat.
- Ganti setiap instance */greengrass/v2* dengan folder root Greengrass.
- Ganti *MyGreengrassCore* dengan nama AWS IoT benda itu.
- Ganti *2.12.6* dengan versi perangkat lunak AWS IoT Greengrass Core.
- Ganti *us-west-2* dengan Wilayah AWS tempat Anda membuat sumber daya.
- Ganti *GreengrassCoreTokenExchangeRoleAlias*dengan nama alias peran pertukaran token.
- Ganti iotDataEndpoint dengan titik akhir AWS IoT data Anda.
- Ganti iotCredEndpoint dengan titik akhir AWS IoT kredensial Anda.
- Ganti parameter konfigurasi untuk aws.greengrass.crypto.Pkcs11Provider komponen dengan nilai untuk konfigurasi HSM pada perangkat inti.

#### **a** Note

Dalam file konfigurasi ini, Anda dapat menyesuaikan opsi konfigurasi nukleus lain seperti port dan proksi jaringan yang akan digunakan, seperti yang ditunjukkan dalam contoh berikut. Untuk informasi selengkapnya, lihat [konfigurasi nukleus Greengrass.](#page-516-0)

```
---
system: 
   certificateFilePath: "pkcs11:object=iotdevicekey;type=cert" 
   privateKeyPath: "pkcs11:object=iotdevicekey;type=private" 
   rootCaPath: "/greengrass/v2/AmazonRootCA1.pem" 
   rootpath: "/greengrass/v2" 
   thingName: "MyGreengrassCore"
services: 
   aws.greengrass.Nucleus: 
     componentType: "NUCLEUS" 
     version: "2.12.6" 
     configuration: 
       awsRegion: "us-west-2" 
       iotRoleAlias: "GreengrassCoreTokenExchangeRoleAlias" 
       iotDataEndpoint: "device-data-prefix-ats.iot.us-west-2.amazonaws.com" 
       iotCredEndpoint: "device-credentials-prefix.credentials.iot.us-
west-2.amazonaws.com" 
       mqtt: 
         port: 443 
       greengrassDataPlanePort: 443 
       networkProxy: 
         noProxyAddresses: "http://192.168.0.1,www.example.com" 
         proxy: 
           url: "https://my-proxy-server:1100" 
           username: "Mary_Major"
```

```
 password: "pass@word1357" 
 aws.greengrass.crypto.Pkcs11Provider: 
   configuration: 
     name: "softhsm_pkcs11" 
     library: "/usr/local/Cellar/softhsm/2.6.1/lib/softhsm/libsofthsm2.so" 
     slot: 1
     userPin: "1234"
```
- 4. Jalankan penginstal, dan tentukan --init-config untuk menyediakan file konfigurasi.
	- Ganti */greengrass/v2* dengan folder root Greengrass.
	- Ganti setiap instance *GreengrassInstaller*dengan folder tempat Anda membongkar penginstal.

```
sudo -E java -Droot="/greengrass/v2" -Dlog.store=FILE \ 
   -jar ./GreengrassInstaller/lib/Greengrass.jar \ 
   --trusted-plugin ./GreengrassInstaller/aws.greengrass.crypto.Pkcs11Provider.jar \ 
   --init-config ./GreengrassInstaller/config.yaml \ 
   --component-default-user ggc_user:ggc_group \ 
   --setup-system-service true
```
#### **A** Important

Pada perangkat inti Windows, Anda harus menentukan --setup-system-service true untuk mengatur perangkat lunak AWS IoT Greengrass inti sebagai layanan sistem.

Jika Anda menentukan --setup-system-service true, penginstal akan mencetak Successfully set up Nucleus as a system service jika ia mengatur dan menjalankan perangkat lunak sebagai layanan. Jika tidak, installer tersebut tidak akan menghasilkan pesan apa pun jika ia berhasil menginstal perangkat lunak tersebut.

# **a** Note

Anda tidak dapat menggunakan argumen deploy-dev-tools untuk men-deploy alat pengembangan lokal ketika Anda menjalankan penginstal tersebut tanpa argumen --

provision true. Untuk informasi tentang cara men-deploy Greengrass CLI secara langsung pada perangkat Anda, lihat [Antarmuka Baris Perintah Greengrass](#page-1185-0).

5. Verifikasi instalasi dengan melihat file di folder root.

Linux or Unix

```
ls /greengrass/v2
```
Windows Command Prompt (CMD)

dir *C:\greengrass\v2*

**PowerShell** 

```
ls C:\greengrass\v2
```
Jika penginstalan berhasil, folder akar berisi beberapa folder, seperti config, packages, dan logs.

Jika Anda menginstal perangkat lunak AWS IoT Greengrass Core sebagai layanan sistem, penginstal menjalankan perangkat lunak untuk Anda. Jika tidak, Anda harus menjalankan perangkat lunak itu secara manual. Untuk informasi selengkapnya, lihat [Jalankan perangkat lunak inti AWS IoT](#page-332-0)  [Greengrass.](#page-332-0)

Untuk informasi selengkapnya tentang cara mengkonfigurasi dan menggunakan perangkat lunak dan AWS IoT Greengrass, lihat berikut ini:

- [Konfigurasikan perangkat lunak AWS IoT Greengrass Inti](#page-378-0)
- [Kembangkan AWS IoT Greengrass komponen](#page-1219-0)
- [Deploy komponen AWS IoT Greengrass ke perangkat](#page-1303-0)
- [Antarmuka Baris Perintah Greengrass](#page-1185-0)

# <span id="page-264-0"></span>Instal perangkat lunak AWS IoT Greengrass Core dengan penyediaan AWS IoT armada

### [Fitur ini tersedia untuk v2.4.0 dan yang lebih baru dari komponen inti Greengrass.](#page-513-0)

Dengan penyediaan AWS IoT armada, Anda dapat mengonfigurasi AWS IoT untuk menghasilkan dan mengirimkan sertifikat perangkat X.509 dan kunci pribadi dengan aman ke perangkat Anda saat terhubung untuk pertama kalinya. AWS IoT AWS IoT menyediakan sertifikat klien yang ditandatangani oleh otoritas sertifikat Amazon Root (CA). Anda juga dapat mengonfigurasi AWS IoT untuk menentukan grup hal, jenis benda, dan izin untuk perangkat inti Greengrass yang Anda sediakan dengan penyediaan armada. Anda menentukan templat penyediaan untuk menentukan bagaimana AWS IoT ketentuan setiap perangkat. Template penyediaan menentukan hal, kebijakan, dan sumber daya sertifikat yang akan dibuat untuk perangkat saat penyediaan. Untuk informasi selengkapnya, lihat [Templat penyediaan di Panduan AWS IoT Core](https://docs.aws.amazon.com/iot/latest/developerguide/provision-template.html) Pengembang.

AWS IoT Greengrass menyediakan plugin penyediaan AWS IoT armada yang dapat Anda gunakan untuk menginstal perangkat lunak AWS IoT Greengrass Core menggunakan AWS sumber daya yang dibuat oleh penyediaan AWS IoT armada. Plugin penyediaan armada menggunakan penyediaan berdasarkan klaim. Perangkat menggunakan sertifikat klaim penyediaan dan kunci pribadi untuk mendapatkan sertifikat perangkat X.509 unik dan kunci pribadi yang dapat digunakan untuk operasi reguler. Anda dapat menyematkan sertifikat klaim dan kunci pribadi di setiap perangkat selama pembuatan, sehingga pelanggan Anda dapat mengaktifkan perangkat nanti ketika setiap perangkat online. Anda dapat menggunakan sertifikat klaim dan kunci pribadi yang sama untuk beberapa perangkat. Untuk informasi selengkapnya, lihat [Penyediaan berdasarkan klaim](https://docs.aws.amazon.com/iot/latest/developerguide/provision-wo-cert.html#claim-based) di Panduan AWS IoT Core Pengembang.

### **a** Note

Plugin penyediaan armada saat ini tidak mendukung penyimpanan kunci pribadi dan file sertifikat dalam modul keamanan perangkat keras (HSM). Untuk menggunakan HSM, [instal](#page-226-0) [perangkat lunak AWS IoT Greengrass Core dengan penyediaan manual](#page-226-0).

Untuk menginstal perangkat lunak AWS IoT Greengrass Core dengan penyediaan AWS IoT armada, Anda harus menyiapkan sumber daya Akun AWS yang AWS IoT digunakan untuk menyediakan perangkat inti Greengrass. Sumber daya ini mencakup templat penyediaan, sertifikat klaim, dan peran [IAM pertukaran token.](#page-1875-0) Setelah Anda membuat sumber daya ini, Anda dapat menggunakannya

kembali untuk menyediakan beberapa perangkat inti dalam armada. Untuk informasi selengkapnya, lihat [Siapkan penyediaan AWS IoT armada untuk perangkat inti Greengrass](#page-285-0).

### **A** Important

Sebelum Anda mengunduh perangkat lunak AWS IoT Greengrass Core, periksa apakah perangkat inti Anda memenuhi [persyaratan](#page-201-0) untuk menginstal dan menjalankan perangkat lunak AWS IoT Greengrass Core v2.0.

### Topik

- **[Prasyarat](#page-265-0)**
- [Ambil titik akhir AWS IoT](#page-227-0)
- [Unduh sertifikat ke perangkat](#page-266-0)
- [Mengatur lingkungan perangkat](#page-211-0)
- [Unduh perangkat lunak AWS IoT Greengrass Core](#page-218-0)
- [Unduh plugin penyediaan AWS IoT armada](#page-276-0)
- [Instal perangkat lunak AWS IoT Greengrass Core](#page-277-0)
- [Siapkan penyediaan AWS IoT armada untuk perangkat inti Greengrass](#page-285-0)
- [Konfigurasikan AWS IoT plugin penyediaan armada](#page-306-0)
- [AWS IoT changelog plugin penyediaan armada](#page-309-0)

# <span id="page-265-0"></span>Prasyarat

Untuk menginstal perangkat lunak AWS IoT Greengrass Core dengan penyediaan AWS IoT armada, Anda harus terlebih dahulu [mengatur penyediaan AWS IoT armada untuk perangkat inti Greengrass.](#page-285-0) Setelah Anda menyelesaikan langkah-langkah ini sekali, Anda dapat menggunakan penyediaan armada untuk menginstal perangkat lunak AWS IoT Greengrass Core di sejumlah perangkat.

### Ambil titik akhir AWS IoT

Dapatkan AWS IoT titik akhir untuk Anda Akun AWS, dan simpan untuk digunakan nanti. Perangkat Anda menggunakan titik akhir ini untuk tersambung ke AWS IoT. Lakukan hal-hal berikut:

1. Dapatkan titik akhir AWS IoT data untuk Anda Akun AWS.

aws iot describe-endpoint --endpoint-type iot:Data-ATS

Respons tersebut serupa dengan contoh berikut ini, jika permintaannya berhasil.

```
{ 
   "endpointAddress": "device-data-prefix-ats.iot.us-west-2.amazonaws.com"
}
```
2. Dapatkan titik akhir AWS IoT kredensial untuk Anda. Akun AWS

```
aws iot describe-endpoint --endpoint-type iot:CredentialProvider
```
Respons tersebut serupa dengan contoh berikut ini, jika permintaannya berhasil.

```
{ 
   "endpointAddress": "device-credentials-prefix.credentials.iot.us-
west-2.amazonaws.com"
}
```
### <span id="page-266-0"></span>Unduh sertifikat ke perangkat

Perangkat menggunakan sertifikat klaim dan kunci pribadi untuk mengautentikasi permintaannya untuk menyediakan AWS sumber daya dan memperoleh sertifikat perangkat X.509. Anda dapat menyematkan sertifikat klaim dan kunci pribadi ke dalam perangkat selama pembuatan, atau menyalin sertifikat dan kunci ke perangkat selama instalasi. Di bagian ini, Anda menyalin sertifikat klaim dan kunci pribadi ke perangkat. Anda juga mengunduh sertifikat Amazon Root Certificate Authority (CA) ke perangkat.

#### **A** Important

Kunci pribadi klaim penyediaan harus diamankan setiap saat, termasuk pada perangkat inti Greengrass. Kami menyarankan Anda menggunakan CloudWatch metrik dan log Amazon untuk memantau indikasi penyalahgunaan, seperti penggunaan sertifikat klaim yang tidak sah ke perangkat penyediaan. Jika Anda mendeteksi penyalahgunaan, nonaktifkan sertifikat klaim penyediaan sehingga tidak dapat digunakan untuk penyediaan perangkat. Untuk informasi selengkapnya, lihat [Pemantauan AWS IoT](https://docs.aws.amazon.com/iot/latest/developerguide/monitoring_overview.html) di Panduan AWS IoT Core Pengembang.

Untuk membantu mengelola jumlah perangkat dengan lebih baik, dan perangkat mana, yang mendaftarkan diri di perangkat Anda Akun AWS, Anda dapat menentukan hook prapenyediaan saat membuat templat penyediaan armada. Hook pra-penyediaan adalah AWS Lambda fungsi yang memvalidasi parameter template yang disediakan perangkat selama pendaftaran. Misalnya, Anda dapat membuat hook pra-penyediaan yang memeriksa ID perangkat terhadap database untuk memverifikasi bahwa perangkat memiliki izin untuk menyediakan. Untuk informasi selengkapnya, lihat [Pra-penyediaan kait](https://docs.aws.amazon.com/iot/latest/developerguide/pre-provisioning-hook.html) di Panduan Pengembang.AWS IoT Core

Untuk mengunduh sertifikat klaim ke perangkat

1. Salin sertifikat klaim dan kunci pribadi ke perangkat. Jika SSH dan SCP diaktifkan pada komputer pengembangan dan perangkat, Anda dapat menggunakan scp perintah di komputer pengembangan Anda untuk mentransfer sertifikat klaim dan kunci pribadi. Contoh perintah berikut mentransfer file-file ini folder bernama claim-certs pada komputer pengembangan Anda ke perangkat. Ganti *device-ip-address dengan alamat* IP perangkat Anda.

scp -r claim-certs/ *device-ip-address*:~

2. Buat folder akar Greengrass pada perangkat tersebut. Anda nantinya akan menginstal perangkat lunak AWS IoT Greengrass Core ke folder ini.

Linux or Unix

• Ganti */greengrass/v2* dengan folder yang akan digunakan.

sudo mkdir -p */greengrass/v2*

Windows Command Prompt

• Ganti *C:\greengrass\v2* dengan folder yang akan digunakan.

mkdir *C:\greengrass\v2*

#### **PowerShell**

• Ganti *C:\greengrass\v2* dengan folder yang akan digunakan.

mkdir *C:\greengrass\v2*

- 3. (Hanya Linux) Atur izin induk folder root Greengrass.
	- Ganti */greengrass* dengan induk dari folder akar.

sudo chmod 755 */greengrass*

- 4. Pindahkan sertifikat klaim ke folder root Greengrass.
	- Ganti */greengrass/v2* atau *C:\greengrass\v2 dengan folder* root Greengrass.

#### Linux or Unix

sudo mv ~/claim-certs */greengrass/v2*

Windows Command Prompt (CMD)

move %USERPROFILE%\claim-certs *C:\greengrass\v2*

#### **PowerShell**

mv -Path ~\claim-certs -Destination *C:\greengrass\v2*

5. Unduh sertifikat otoritas sertifikat root Amazon (CA). AWS IoT sertifikat dikaitkan dengan sertifikat CA root Amazon secara default.

Linux or Unix

sudo curl -o */greengrass/v2*/AmazonRootCA1.pem https://www.amazontrust.com/ repository/AmazonRootCA1.pem

Windows Command Prompt (CMD)

curl -o *C:\greengrass\v2*\\AmazonRootCA1.pem https://www.amazontrust.com/ repository/AmazonRootCA1.pem

PowerShell

```
iwr -Uri https://www.amazontrust.com/repository/AmazonRootCA1.pem -OutFile C:
\greengrass\v2\\AmazonRootCA1.pem
```
### Mengatur lingkungan perangkat

Ikuti langkah-langkah di bagian ini untuk menyiapkan perangkat Linux atau Windows untuk digunakan sebagai perangkat AWS IoT Greengrass inti Anda.

Siapkan perangkat Linux

Untuk mengatur perangkat Linux untuk AWS IoT Greengrass V2

- 1. Instal runtime Java, yang dibutuhkan perangkat lunak AWS IoT Greengrass Core untuk dijalankan. Kami menyarankan Anda menggunakan versi dukungan jangka panjang [Amazon](https://aws.amazon.com/corretto/) [Corretto](https://aws.amazon.com/corretto/) [atau](https://openjdk.java.net/) OpenJDK. Versi 8 atau lebih tinggi diperlukan. Perintah berikut menunjukkan cara menginstal OpenJDK di perangkat Anda.
	- Untuk distribusi berbasis Debian atau berbasis Ubuntu:

sudo apt install default-jdk

• Untuk distribusi berbasis Red Hat:

sudo yum install java-11-openjdk-devel

• Untuk Amazon Linux 2:

sudo amazon-linux-extras install java-openjdk11

• Untuk Amazon Linux 2023:

sudo dnf install java-11-amazon-corretto -y

Ketika instalasi selesai, jalankan perintah berikut untuk memverifikasi bahwa Java berjalan pada perangkat Linux Anda.

java -version

Perintah mencetak versi Java yang berjalan pada perangkat. Misalnya, pada distribusi berbasis Debian, output mungkin terlihat mirip dengan sampel berikut.

```
openjdk version "11.0.9.1" 2020-11-04
OpenJDK Runtime Environment (build 11.0.9.1+1-post-Debian-1deb10u2)
OpenJDK 64-Bit Server VM (build 11.0.9.1+1-post-Debian-1deb10u2, mixed mode)
```
2. (Opsional) Buat pengguna dan grup sistem default yang menjalankan komponen pada perangkat. Anda juga dapat memilih untuk membiarkan penginstal perangkat lunak AWS IoT Greengrass Core membuat pengguna dan grup ini selama instalasi dengan argumen - component-default-user installer. Untuk informasi selengkapnya, lihat [Argumen penginstal](#page-327-0).

```
sudo useradd --system --create-home ggc_user
sudo groupadd --system ggc_group
```
- 3. Verifikasi bahwa pengguna yang menjalankan perangkat lunak AWS IoT Greengrass Core (biasanyaroot), memiliki izin untuk menjalankan sudo dengan pengguna dan grup apa pun.
	- a. Jalankan perintah berikut untuk membuka /etc/sudoers file.

sudo visudo

b. Verifikasi bahwa izin untuk pengguna terlihat seperti contoh berikut.

```
root ALL=(ALL:ALL) ALL
```
4. (Opsional) Untuk [menjalankan fungsi Lambda kontainer](#page-1384-0), Anda harus mengaktifkan [cgroups](https://en.wikipedia.org/wiki/Cgroups) v1, dan Anda harus mengaktifkan dan memasang memori dan perangkat cgroups. Jika Anda tidak berencana untuk menjalankan fungsi Lambda kontainer, Anda dapat melewati langkah ini.

Untuk mengaktifkan opsi cgroups ini, boot perangkat dengan parameter kernel Linux berikut.

cgroup\_enable=memory cgroup\_memory=1 systemd.unified\_cgroup\_hierarchy=0

Untuk informasi tentang melihat dan menyetel parameter kernel untuk perangkat Anda, lihat dokumentasi untuk sistem operasi dan boot loader Anda. Ikuti instruksi untuk mengatur parameter kernel secara permanen.

5. Instal semua dependensi lain yang diperlukan pada perangkat Anda seperti yang ditunjukkan oleh daftar persyaratan di. [Persyaratan perangkat](#page-201-0)

Siapkan perangkat Windows

**a** Note

[Fitur ini tersedia untuk v2.5.0 dan yang lebih baru dari komponen inti Greengrass.](#page-513-0)

Untuk mengatur perangkat Windows untuk AWS IoT Greengrass V2

- 1. Instal runtime Java, yang dibutuhkan perangkat lunak AWS IoT Greengrass Core untuk dijalankan. Kami menyarankan Anda menggunakan versi dukungan jangka panjang [Amazon](https://aws.amazon.com/corretto/) [Corretto](https://aws.amazon.com/corretto/) [atau](https://openjdk.java.net/) OpenJDK. Versi 8 atau lebih tinggi diperlukan.
- 2. Periksa apakah Java tersedia pada variabel sistem [PATH,](https://en.wikipedia.org/wiki/PATH_(variable)) dan tambahkan jika tidak. LocalSystem Akun menjalankan perangkat lunak AWS IoT Greengrass Core, jadi Anda harus menambahkan Java ke variabel sistem PATH alih-alih variabel pengguna PATH untuk pengguna Anda. Lakukan hal-hal berikut:
	- a. Tekan tombol Windows untuk membuka menu mulai.
	- b. Ketik **environment variables** untuk mencari opsi sistem dari menu mulai.
	- c. Di hasil pencarian menu mulai, pilih Edit variabel lingkungan sistem untuk membuka jendela Properti sistem.
	- d. Pilih variabel Lingkungan... untuk membuka jendela Variabel Lingkungan.
	- e. Di bawah Variabel sistem, pilih Path, lalu pilih Edit. Di jendela variabel Edit lingkungan, Anda dapat melihat setiap jalur pada baris terpisah.
	- f. Periksa apakah jalur ke bin folder instalasi Java ada. Jalannya mungkin terlihat mirip dengan contoh berikut.

C:\\Program Files\\Amazon Corretto\\jdk11.0.13\_8\\bin

- g. Jika bin folder instalasi Java hilang dari Path, pilih Baru untuk menambahkannya, lalu pilih OK.
- 3. Buka Windows Command Prompt (cmd.exe) sebagai administrator.
- 4. Buat pengguna default di LocalSystem akun di perangkat Windows. Ganti *kata sandi* dengan kata sandi yang aman.

net user /add ggc\_user *password*

```
1 Tip
```
Bergantung pada konfigurasi Windows Anda, kata sandi pengguna mungkin diatur untuk kedaluwarsa pada tanggal di masa mendatang. Untuk memastikan aplikasi Greengrass Anda terus beroperasi, lacak kapan kata sandi kedaluwarsa, dan perbarui sebelum kedaluwarsa. Anda juga dapat mengatur kata sandi pengguna agar tidak pernah kedaluwarsa.

• Untuk memeriksa kapan pengguna dan kata sandinya kedaluwarsa, jalankan perintah berikut.

net user *ggc\_user* | findstr /C:expires

• Untuk mengatur kata sandi pengguna agar tidak pernah kedaluwarsa, jalankan perintah berikut.

wmic UserAccount where "Name='*ggc\_user*'" set PasswordExpires=False

• Jika Anda menggunakan Windows 10 atau yang lebih baru di mana wmic[perintah](https://learn.microsoft.com/en-us/windows/win32/wmisdk/wmic) [tidak digunakan lagi](https://learn.microsoft.com/en-us/windows/win32/wmisdk/wmic), jalankan perintah berikut. PowerShell

```
Get-CimInstance -Query "SELECT * from Win32_UserAccount WHERE name = 
  'ggc_user'" | Set-CimInstance -Property @{PasswordExpires="False"}
```
- 5. Unduh dan instal [PsExecutilitas](https://docs.microsoft.com/en-us/sysinternals/downloads/psexec) dari Microsoft pada perangkat.
- 6. Gunakan PsExec utilitas untuk menyimpan nama pengguna dan kata sandi untuk pengguna default dalam contoh Credential Manager untuk LocalSystem akun tersebut. Ganti *kata sandi* dengan kata sandi pengguna yang Anda tetapkan sebelumnya.

psexec -s cmd /c cmdkey /generic:ggc\_user /user:ggc\_user /pass:*password*

Jika PsExec License Agreementterbuka, pilih Acceptuntuk menyetujui lisensi dan jalankan perintah.

#### **a** Note

Pada perangkat Windows, LocalSystem akun menjalankan inti Greengrass, dan Anda harus menggunakan utilitas untuk menyimpan PsExec informasi pengguna default di akun. LocalSystem Menggunakan aplikasi Credential Manager menyimpan informasi ini di akun Windows dari pengguna yang saat ini masuk, bukan LocalSystem akun.

### Unduh perangkat lunak AWS IoT Greengrass Core

Anda dapat mengunduh versi terbaru perangkat lunak AWS IoT Greengrass Core dari lokasi berikut:

• <https://d2s8p88vqu9w66.cloudfront.net/releases/greengrass-nucleus-latest.zip>

### **a** Note

Anda dapat mengunduh versi tertentu dari perangkat lunak AWS IoT Greengrass Core dari lokasi berikut. Ganti *versi* dengan versi yang akan diunduh.

https://d2s8p88vqu9w66.cloudfront.net/releases/greengrass-*version*.zip

Untuk mengunduh perangkat lunak AWS IoT Greengrass Core

1. Di perangkat inti Anda, unduh perangkat lunak AWS IoT Greengrass Core ke file bernamagreengrass-nucleus-latest.zip.

Linux or Unix

curl -s https://d2s8p88vqu9w66.cloudfront.net/releases/greengrass-nucleuslatest.zip > greengrass-nucleus-latest.zip

Windows Command Prompt (CMD)

```
curl -s https://d2s8p88vqu9w66.cloudfront.net/releases/greengrass-nucleus-
latest.zip > greengrass-nucleus-latest.zip
```
**PowerShell** 

```
iwr -Uri https://d2s8p88vqu9w66.cloudfront.net/releases/greengrass-nucleus-
latest.zip -OutFile greengrass-nucleus-latest.zip
```
Dengan mengunduh perangkat lunak ini, Anda menyetujui [Perjanjian Lisensi Perangkat Lunak](https://greengrass-release-license.s3.us-west-2.amazonaws.com/greengrass-license-v1.pdf) [Greengrass Core](https://greengrass-release-license.s3.us-west-2.amazonaws.com/greengrass-license-v1.pdf).

2. (Opsional) Untuk memverifikasi tanda tangan perangkat lunak inti Greengrass

**a** Note

Fitur ini tersedia dengan Greengrass nucleus versi 2.9.5 dan yang lebih baru.

a. Gunakan perintah berikut untuk memverifikasi tanda tangan artefak inti Greengrass Anda:

Linux or Unix

jarsigner -verify -certs -verbose greengrass-nucleus-latest.zip

Windows Command Prompt (CMD)

Nama file mungkin terlihat berbeda tergantung pada versi JDK yang Anda instal. Ganti *jdk17.0.6\_10*dengan versi JDK yang Anda instal.

```
"C:\\Program Files\\Amazon Corretto\\jdk17.0.6_10\\bin\\jarsigner.exe" -
verify -certs -verbose greengrass-nucleus-latest.zip
```
**PowerShell** 

Nama file mungkin terlihat berbeda tergantung pada versi JDK yang Anda instal. Ganti *jdk17.0.6\_10*dengan versi JDK yang Anda instal.

```
'C:\\Program Files\\Amazon Corretto\\jdk17.0.6_10\\bin\\jarsigner.exe' -
verify -certs -verbose greengrass-nucleus-latest.zip
```
- b. jarsignerPemanggilan menghasilkan output yang menunjukkan hasil verifikasi.
	- i. Jika file zip inti Greengrass ditandatangani, output berisi pernyataan berikut:

```
jar verified.
```
ii. Jika file zip inti Greengrass tidak ditandatangani, output berisi pernyataan berikut:

jar is unsigned.

- c. Jika Anda memberikan -certs opsi Jarsigner bersama dengan -verify dan -verbose opsi, output juga menyertakan informasi sertifikat penandatangan terperinci.
- 3. Buka zip perangkat lunak AWS IoT Greengrass Core ke folder di perangkat Anda. Ganti *GreengrassInstaller*dengan folder yang ingin Anda gunakan.

Linux or Unix

```
unzip greengrass-nucleus-latest.zip -d GreengrassInstaller && rm greengrass-
nucleus-latest.zip
```
Windows Command Prompt (CMD)

```
mkdir GreengrassInstaller && tar -xf greengrass-nucleus-latest.zip -
C GreengrassInstaller && del greengrass-nucleus-latest.zip
```
**PowerShell** 

```
Expand-Archive -Path greengrass-nucleus-latest.zip -DestinationPath .\
\GreengrassInstaller
rm greengrass-nucleus-latest.zip
```
4. (Opsional) Jalankan perintah berikut untuk melihat versi perangkat lunak AWS IoT Greengrass Core.

java -jar ./*GreengrassInstaller*/lib/Greengrass.jar --version

### **A** Important

Jika Anda menginstal versi inti Greengrass lebih awal dari v2.4.0, jangan hapus folder ini setelah Anda menginstal perangkat lunak Core. AWS IoT Greengrass Perangkat lunak AWS IoT Greengrass Core menggunakan file dalam folder ini untuk dijalankan.

Jika Anda mengunduh versi terbaru perangkat lunak, Anda menginstal v2.4.0 atau yang lebih baru, dan Anda dapat menghapus folder ini setelah Anda menginstal perangkat lunak AWS IoT Greengrass Core.

# <span id="page-276-0"></span>Unduh plugin penyediaan AWS IoT armada

Anda dapat mengunduh versi terbaru plugin penyediaan AWS IoT armada dari lokasi berikut:

• [https://d2s8p88vqu9w66.cloudfront.net/releases/aws-greengrass - FleetProvisioning ByClaim /](https://d2s8p88vqu9w66.cloudfront.net/releases/aws-greengrass-FleetProvisioningByClaim/fleetprovisioningbyclaim-latest.jar) [fleetprovisioningbyclaim-latest.jar](https://d2s8p88vqu9w66.cloudfront.net/releases/aws-greengrass-FleetProvisioningByClaim/fleetprovisioningbyclaim-latest.jar)

#### **a** Note

Anda dapat mengunduh versi tertentu dari plugin penyediaan AWS IoT armada dari lokasi berikut. Ganti *versi* dengan versi yang akan diunduh. Untuk informasi selengkapnya tentang setiap versi plugin penyediaan armada, lihat. [AWS IoT changelog plugin penyediaan armada](#page-309-0)

https://d2s8p88vqu9w66.cloudfront.net/releases/aws-greengrass-FleetProvisioningByClaim/fleetprovisioningbyclaim-*version*.jar

Plugin penyediaan armada adalah open source. Untuk melihat kode sumbernya, lihat [plugin](https://github.com/aws-greengrass/aws-greengrass-fleet-provisioning-by-claim) [penyediaan AWS IoT armada](https://github.com/aws-greengrass/aws-greengrass-fleet-provisioning-by-claim) di. GitHub

Untuk mengunduh plugin penyediaan AWS IoT armada

• Di perangkat Anda, unduh plugin penyediaan AWS IoT armada ke file bernama. aws.greengrass.FleetProvisioningByClaim.jar Ganti *GreengrassInstaller*dengan folder yang ingin Anda gunakan.

#### Linux or Unix

```
curl -s https://d2s8p88vqu9w66.cloudfront.net/releases/aws-greengrass-
FleetProvisioningByClaim/fleetprovisioningbyclaim-latest.jar 
  > GreengrassInstaller/aws.greengrass.FleetProvisioningByClaim.jar
```
Windows Command Prompt (CMD)

```
curl -s https://d2s8p88vqu9w66.cloudfront.net/releases/aws-greengrass-
FleetProvisioningByClaim/fleetprovisioningbyclaim-latest.jar 
  > GreengrassInstaller/aws.greengrass.FleetProvisioningByClaim.jar
```
#### PowerShell

```
iwr -Uri https://d2s8p88vqu9w66.cloudfront.net/releases/aws-greengrass-
FleetProvisioningByClaim/fleetprovisioningbyclaim-latest.jar -
OutFile GreengrassInstaller/aws.greengrass.FleetProvisioningByClaim.jar
```
Dengan mengunduh perangkat lunak ini, Anda menyetujui [Perjanjian Lisensi Perangkat Lunak](https://greengrass-release-license.s3.us-west-2.amazonaws.com/greengrass-license-v1.pdf) [Greengrass Core](https://greengrass-release-license.s3.us-west-2.amazonaws.com/greengrass-license-v1.pdf).

### <span id="page-277-0"></span>Instal perangkat lunak AWS IoT Greengrass Core

Jalankan penginstal dengan argumen yang menentukan tindakan berikut:

- Instal dari file konfigurasi sebagian yang menetapkan untuk menggunakan plugin penyediaan armada untuk menyediakan sumber daya. AWS Perangkat lunak AWS IoT Greengrass Core menggunakan file konfigurasi yang menentukan konfigurasi setiap komponen Greengrass pada perangkat. Penginstal membuat file konfigurasi lengkap dari file konfigurasi paral yang Anda sediakan dan AWS sumber daya yang dibuat oleh plugin penyediaan armada.
- Tentukan untuk menggunakan pengguna ggc\_user sistem untuk menjalankan komponen perangkat lunak pada perangkat inti. Pada perangkat Linux, perintah ini juga menentukan untuk menggunakan grup ggc\_group sistem, dan penginstal membuat pengguna dan grup sistem untuk Anda.
- Siapkan perangkat lunak AWS IoT Greengrass Core sebagai layanan sistem yang berjalan saat boot. Pada perangkat Linux, ini membutuhkan sistem init [Systemd](https://en.wikipedia.org/wiki/Systemd).

### **A** Important

Pada perangkat inti Windows, Anda harus mengatur perangkat lunak AWS IoT Greengrass inti sebagai layanan sistem.

Untuk informasi lebih lanjut tentang argumen yang dapat Anda tentukan, lihat [Argumen penginstal.](#page-327-0)

**a** Note

Jika Anda menjalankan AWS IoT Greengrass perangkat dengan memori terbatas, Anda dapat mengontrol jumlah memori yang digunakan perangkat lunak AWS IoT Greengrass Core. Untuk mengontrol alokasi memori, Anda dapat mengatur pilihan ukuran tumpukan JVM di konfigurasi parameter jvmOptions dalam komponen nukleus anda. Untuk informasi selengkapnya, lihat [Kontrol alokasi memori dengan opsi JVM.](#page-382-0)

Untuk menginstal perangkat lunak AWS IoT Greengrass Core

- 1. Periksa versi perangkat lunak AWS IoT Greengrass inti.
	- Ganti *GreengrassInstaller*dengan path ke folder yang berisi perangkat lunak.

java -jar ./*GreengrassInstaller*/lib/Greengrass.jar --version

2. Gunakan editor teks untuk membuat file konfigurasi bernama config.yaml yang akan disediakan ke penginstal.

Misalnya, pada sistem berbasis Linux, Anda dapat menjalankan perintah berikut untuk menggunakan GNU nano untuk membuat file.

nano *GreengrassInstaller*/config.yaml

Salin konten YAML berikut ke dalam file. File konfigurasi sebagian ini menentukan parameter untuk plugin penyediaan armada. Untuk informasi selengkapnya tentang opsi yang dapat Anda tentukan, lihat[Konfigurasikan AWS IoT plugin penyediaan armada.](#page-306-0)

Linux or Unix

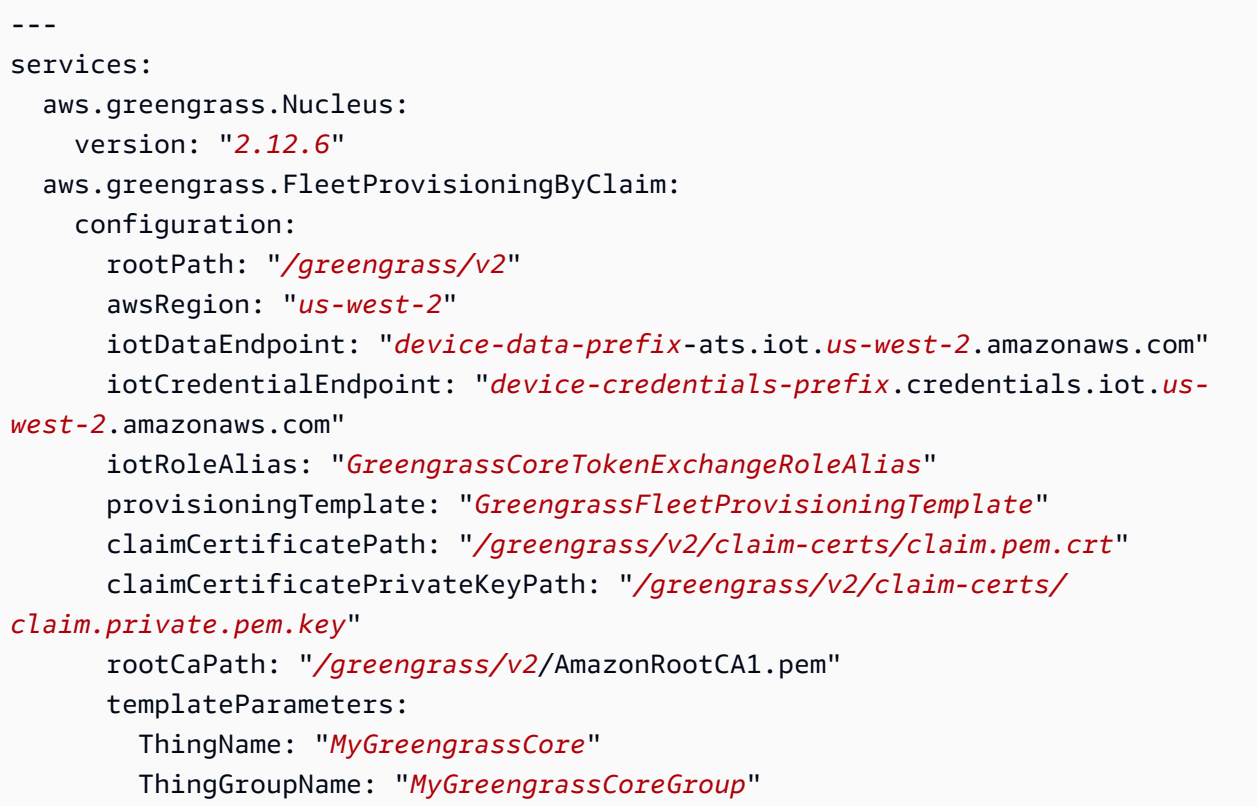

#### Windows

```
---
services: 
   aws.greengrass.Nucleus: 
     version: "2.12.6" 
   aws.greengrass.FleetProvisioningByClaim: 
     configuration: 
       rootPath: "C:\\greengrass\\v2" 
       awsRegion: "us-west-2" 
       iotDataEndpoint: "device-data-prefix-ats.iot.us-west-2.amazonaws.com" 
       iotCredentialEndpoint: "device-credentials-prefix.credentials.iot.us-
west-2.amazonaws.com" 
       iotRoleAlias: "GreengrassCoreTokenExchangeRoleAlias" 
       provisioningTemplate: "GreengrassFleetProvisioningTemplate" 
       claimCertificatePath: "C:\\greengrass\\v2\\claim-certs\\claim.pem.crt" 
       claimCertificatePrivateKeyPath: "C:\\greengrass\\v2\\claim-certs\
\claim.private.pem.key" 
       rootCaPath: "C:\\greengrass\\v2\\AmazonRootCA1.pem"
```
 templateParameters: ThingName: "*MyGreengrassCore*" ThingGroupName: "*MyGreengrassCoreGroup*"

Kemudian, lakukan hal berikut:

- Ganti *2.12.6* dengan versi perangkat lunak AWS IoT Greengrass Core.
- Ganti setiap instance dari */greengrass/v2* atau *C:\greengrass\v2 dengan folder* root Greengrass.

#### **a** Note

Pada perangkat Windows, Anda harus menentukan pemisah jalur sebagai garis miring terbalik ganda (\\), seperti. C:\\greengrass\\v2

- Ganti *us-west-2* dengan Wilayah tempat Anda membuat AWS template penyediaan dan sumber daya lainnya.
- Ganti iotDataEndpoint dengan titik akhir AWS IoT data Anda.
- Ganti iotCredentialEndpoint dengan titik akhir AWS IoT kredensial Anda.
- Ganti *GreengrassCoreTokenExchangeRoleAlias*dengan nama alias peran pertukaran token.
- Ganti *GreengrassFleetProvisioningTemplate*dengan nama template penyediaan armada.
- Ganti claimCertificatePath dengan jalur ke sertifikat klaim pada perangkat.
- Ganti claimCertificatePrivateKeyPath dengan jalur ke kunci pribadi sertifikat klaim pada perangkat.
- Ganti parameter template (templateParameters) dengan nilai yang akan digunakan untuk menyediakan perangkat. Contoh ini mengacu pada [contoh template](#page-298-0) yang mendefinisikan ThingName dan ThingGroupName parameter.

## **a** Note

Dalam file konfigurasi ini, Anda dapat menyesuaikan opsi konfigurasi lain seperti port dan proxy jaringan yang akan digunakan, seperti yang ditunjukkan pada contoh berikut. Untuk informasi selengkapnya, lihat [konfigurasi nukleus Greengrass](#page-516-0).

Linux or Unix

```
---
services: 
   aws.greengrass.Nucleus: 
     version: "2.12.6" 
     configuration: 
       mqtt: 
         port: 443 
       greengrassDataPlanePort: 443 
       networkProxy: 
         noProxyAddresses: "http://192.168.0.1,www.example.com" 
         proxy: 
            url: "http://my-proxy-server:1100" 
            username: "Mary_Major" 
            password: "pass@word1357" 
   aws.greengrass.FleetProvisioningByClaim: 
     configuration: 
       rootPath: "/greengrass/v2" 
       awsRegion: "us-west-2" 
       iotDataEndpoint: "device-data-prefix-ats.iot.us-
west-2.amazonaws.com" 
       iotCredentialEndpoint: "device-credentials-
prefix.credentials.iot.us-west-2.amazonaws.com" 
       iotRoleAlias: "GreengrassCoreTokenExchangeRoleAlias" 
       provisioningTemplate: "GreengrassFleetProvisioningTemplate" 
       claimCertificatePath: "/greengrass/v2/claim-certs/claim.pem.crt" 
       claimCertificatePrivateKeyPath: "/greengrass/v2/claim-certs/
claim.private.pem.key" 
       rootCaPath: "/greengrass/v2/AmazonRootCA1.pem" 
       templateParameters: 
         ThingName: "MyGreengrassCore" 
         ThingGroupName: "MyGreengrassCoreGroup" 
       mqttPort: 443 
       proxyUrl: "http://my-proxy-server:1100" 
       proxyUserName: "Mary_Major" 
       proxyPassword: "pass@word1357"
```
#### **Windows**

---

services:

```
 aws.greengrass.Nucleus: 
     version: "2.12.6" 
     configuration: 
       mqtt: 
         port: 443 
       greengrassDataPlanePort: 443 
       networkProxy: 
         noProxyAddresses: "http://192.168.0.1,www.example.com" 
         proxy: 
            url: "http://my-proxy-server:1100" 
            username: "Mary_Major" 
            password: "pass@word1357" 
   aws.greengrass.FleetProvisioningByClaim: 
     configuration: 
       rootPath: "C:\\greengrass\\v2" 
       awsRegion: "us-west-2" 
       iotDataEndpoint: "device-data-prefix-ats.iot.us-
west-2.amazonaws.com" 
       iotCredentialEndpoint: "device-credentials-
prefix.credentials.iot.us-west-2.amazonaws.com" 
       iotRoleAlias: "GreengrassCoreTokenExchangeRoleAlias" 
       provisioningTemplate: "GreengrassFleetProvisioningTemplate" 
       claimCertificatePath: "C:\\greengrass\\v2\\claim-certs\
\claim.pem.crt" 
       claimCertificatePrivateKeyPath: "C:\\greengrass\\v2\\claim-certs\
\claim.private.pem.key" 
       rootCaPath: "C:\\greengrass\\v2\\AmazonRootCA1.pem" 
       templateParameters: 
         ThingName: "MyGreengrassCore" 
         ThingGroupName: "MyGreengrassCoreGroup" 
       mqttPort: 443 
       proxyUrl: "http://my-proxy-server:1100" 
       proxyUserName: "Mary_Major" 
       proxyPassword: "pass@word1357"
```
Untuk menggunakan proxy HTTPS, Anda harus menggunakan versi 1.1.0 atau yang lebih baru dari plugin penyediaan armada. Anda juga harus menentukan bagian rootCaPath bawahsystem, seperti yang ditunjukkan pada contoh berikut.

Linux or Unix

---

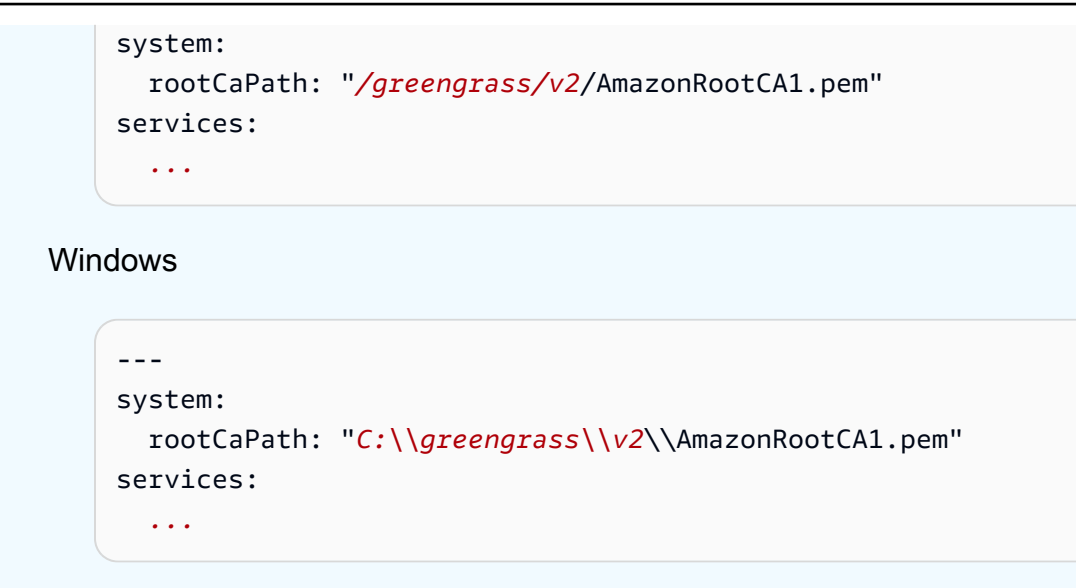

- 3. Jalankan pemasang. Tentukan --trusted-plugin untuk menyediakan plugin penyediaan armada, dan tentukan --init-config untuk menyediakan file konfigurasi.
	- Ganti */greengrass/v2* dengan folder root Greengrass.
	- Ganti setiap instance *GreengrassInstaller*dengan folder tempat Anda membongkar penginstal.

Linux or Unix

```
sudo -E java -Droot="/greengrass/v2" -Dlog.store=FILE \ 
   -jar ./GreengrassInstaller/lib/Greengrass.jar \ 
   --trusted-plugin ./GreengrassInstaller/
aws.greengrass.FleetProvisioningByClaim.jar \
   --init-config ./GreengrassInstaller/config.yaml \ 
   --component-default-user ggc_user:ggc_group \ 
   --setup-system-service true
```
Windows Command Prompt (CMD)

```
java -Droot="C:\greengrass\v2" "-Dlog.store=FILE" ^ 
   -jar ./GreengrassInstaller/lib/Greengrass.jar ^ 
   --trusted-plugin ./GreengrassInstaller/
aws.greengrass.FleetProvisioningByClaim.jar ^
   --init-config ./GreengrassInstaller/config.yaml ^ 
  --component-default-user ggc_user ^
   --setup-system-service true
```
#### **PowerShell**

```
java -Droot="C:\greengrass\v2" "-Dlog.store=FILE" ` 
   -jar ./GreengrassInstaller/lib/Greengrass.jar ` 
   --trusted-plugin ./GreengrassInstaller/
aws.greengrass.FleetProvisioningByClaim.jar ` 
   --init-config ./GreengrassInstaller/config.yaml ` 
   --component-default-user ggc_user ` 
   --setup-system-service true
```
#### **A** Important

Pada perangkat inti Windows, Anda harus menentukan --setup-system-service true untuk mengatur perangkat lunak AWS IoT Greengrass inti sebagai layanan sistem.

Jika Anda menentukan --setup-system-service true, penginstal akan mencetak Successfully set up Nucleus as a system service jika ia mengatur dan menjalankan perangkat lunak sebagai layanan. Jika tidak, installer tersebut tidak akan menghasilkan pesan apa pun jika ia berhasil menginstal perangkat lunak tersebut.

### **a** Note

Anda tidak dapat menggunakan argumen deploy-dev-tools untuk men-deploy alat pengembangan lokal ketika Anda menjalankan penginstal tersebut tanpa argumen - provision true. Untuk informasi tentang cara men-deploy Greengrass CLI secara langsung pada perangkat Anda, lihat [Antarmuka Baris Perintah Greengrass](#page-1185-0).

4. Verifikasi instalasi dengan melihat file di folder root.

Linux or Unix

ls */greengrass/v2*

Windows Command Prompt (CMD)

```
dir C:\greengrass\v2
```
#### **PowerShell**

#### ls *C:\greengrass\v2*

Jika penginstalan berhasil, folder akar berisi beberapa folder, seperti config, packages, dan logs.

Jika Anda menginstal perangkat lunak AWS IoT Greengrass Core sebagai layanan sistem, penginstal menjalankan perangkat lunak untuk Anda. Jika tidak, Anda harus menjalankan perangkat lunak itu secara manual. Untuk informasi selengkapnya, lihat [Jalankan perangkat lunak inti AWS IoT](#page-332-0)  [Greengrass.](#page-332-0)

Untuk informasi selengkapnya tentang cara mengkonfigurasi dan menggunakan perangkat lunak dan AWS IoT Greengrass, lihat berikut ini:

- [Konfigurasikan perangkat lunak AWS IoT Greengrass Inti](#page-378-0)
- [Kembangkan AWS IoT Greengrass komponen](#page-1219-0)
- [Deploy komponen AWS IoT Greengrass ke perangkat](#page-1303-0)
- [Antarmuka Baris Perintah Greengrass](#page-1185-0)

# <span id="page-285-0"></span>Siapkan penyediaan AWS IoT armada untuk perangkat inti Greengrass

Untuk [menginstal perangkat lunak AWS IoT Greengrass Core dengan penyediaan armada,](#page-264-0) Anda harus terlebih dahulu menyiapkan sumber daya berikut di perangkat Anda. Akun AWS Sumber daya ini memungkinkan perangkat untuk mendaftarkan diri AWS IoT dan beroperasi sebagai perangkat inti Greengrass. Ikuti langkah-langkah di bagian ini sekali untuk membuat dan mengonfigurasi sumber daya ini di bagian AndaAkun AWS.

- Peran IAM pertukaran token, yang digunakan perangkat inti untuk mengotorisasi panggilan ke AWS layanan.
- Alias AWS IoT peran yang menunjuk ke peran pertukaran token.
- (Opsional) AWS IoT Kebijakan, yang digunakan perangkat inti untuk mengotorisasi panggilan ke AWS IoT dan AWS IoT Greengrass layanan. AWS IoTKebijakan ini harus mengizinkan iot:AssumeRoleWithCertificate izin untuk alias AWS IoT peran yang menunjuk ke peran pertukaran token.

Anda dapat menggunakan satu AWS IoT kebijakan untuk semua perangkat inti di armada Anda, atau Anda dapat mengonfigurasi templat penyediaan armada untuk membuat AWS IoT kebijakan untuk setiap perangkat inti.

- AWS IoTTemplate penyediaan armada. Template ini harus menentukan yang berikut:
	- Sumber daya AWS IoT sesuatu. Anda dapat menentukan daftar grup benda yang ada untuk menyebarkan komponen ke setiap perangkat saat online.
	- Sumber daya AWS IoT kebijakan. Sumber daya ini dapat menentukan salah satu properti berikut:
		- Nama AWS IoT kebijakan yang ada. Jika Anda memilih opsi ini, perangkat inti yang Anda buat dari templat ini menggunakan AWS IoT kebijakan yang sama, dan Anda dapat mengelola izinnya sebagai armada.
		- Dokumen AWS IoT kebijakan. Jika Anda memilih opsi ini, setiap perangkat inti yang Anda buat dari templat ini menggunakan AWS IoT kebijakan unik, dan Anda dapat mengelola izin untuk setiap perangkat inti individual.
	- Sumber daya AWS IoT sertifikat. Sumber daya sertifikat ini harus menggunakan AWS::IoT::Certificate::Id parameter untuk melampirkan sertifikat ke perangkat inti. Untuk informasi selengkapnya, lihat [ust-in-time Penyediaan J](https://docs.aws.amazon.com/iot/latest/developerguide/jit-provisioning.html) di Panduan AWS IoTPengembang.
- Sertifikat klaim AWS IoT penyediaan dan kunci pribadi untuk templat penyediaan armada. Anda dapat menyematkan sertifikat dan kunci pribadi ini di perangkat selama pembuatan, sehingga perangkat dapat mendaftar dan menyediakan sendiri ketika mereka online.

### **A** Important

Kunci pribadi klaim penyediaan harus diamankan setiap saat, termasuk pada perangkat inti Greengrass. Kami menyarankan Anda menggunakan CloudWatch metrik dan log Amazon untuk memantau indikasi penyalahgunaan, seperti penggunaan sertifikat klaim yang tidak sah ke perangkat penyediaan. Jika Anda mendeteksi penyalahgunaan, nonaktifkan sertifikat klaim penyediaan sehingga tidak dapat digunakan untuk penyediaan perangkat. Untuk informasi selengkapnya, lihat [Pemantauan AWS IoT](https://docs.aws.amazon.com/iot/latest/developerguide/monitoring_overview.html) di Panduan AWS IoT Core Pengembang.

Untuk membantu mengelola jumlah perangkat dengan lebih baik, dan perangkat mana, yang mendaftarkan diri di perangkat AndaAkun AWS, Anda dapat menentukan hook prapenyediaan saat membuat templat penyediaan armada. Hook pra-penyediaan adalah AWS Lambda fungsi yang memvalidasi parameter template yang disediakan perangkat selama pendaftaran. Misalnya, Anda dapat membuat hook pra-penyediaan yang memeriksa ID

perangkat terhadap database untuk memverifikasi bahwa perangkat memiliki izin untuk menyediakan. Untuk informasi selengkapnya, lihat [Pra-penyediaan kait](https://docs.aws.amazon.com/iot/latest/developerguide/pre-provisioning-hook.html) di Panduan Pengembang. AWS IoT Core

• AWS IoTKebijakan yang Anda lampirkan ke sertifikat klaim penyediaan untuk mengizinkan perangkat mendaftar dan menggunakan templat penyediaan armada.

Topik

- [Buat peran pertukaran token](#page-236-0)
- [Buat AWS IoT kebijakan](#page-292-0)
- [Buat template penyediaan armada](#page-294-0)
- [Membuat sertifikat klaim penyediaan dan kunci pribadi](#page-301-0)

#### Buat peran pertukaran token

Perangkat inti Greengrass menggunakan peran layanan IAM, yang disebut peran pertukaran token, untuk mengotorisasi panggilan ke layanan AWS. Perangkat menggunakan penyedia AWS IoT kredensil untuk mendapatkan AWS kredensil sementara untuk peran ini, yang memungkinkan perangkat berinteraksi, mengirim log ke Amazon LogAWS IoT, dan mengunduh CloudWatch artefak komponen khusus dari Amazon S3. Untuk informasi selengkapnya, lihat [Otorisasi perangkat inti](#page-1875-0)  [untuk berinteraksi dengan AWS layanan.](#page-1875-0)

Anda menggunakan alias AWS IoT peran untuk mengonfigurasi peran pertukaran token untuk perangkat inti Greengrass. Alias peran memungkinkan Anda mengubah peran pertukaran token untuk suatu perangkat tetapi menjaga konfigurasi perangkat tetap sama. Untuk informasi selengkapnya, lihat [Mengotorisasi panggilan langsung ke layanan AWS](https://docs.aws.amazon.com/iot/latest/developerguide/authorizing-direct-aws.html) di Panduan Developer AWS IoT Core.

Pada bagian ini, Anda membuat pertukaran token IAM role dan alias peran AWS IoT yang menunjuk ke peran tersebut. Jika Anda telah menyiapkan perangkat inti Greengrass, Anda dapat menggunakan peran pertukaran token dan alias peran alih-alih membuat yang baru.

Buat peran pertukaran token IAM role

1. Buat peran IAM yang dapat digunakan perangkat Anda sebagai peran pertukaran token. Lakukan hal-hal berikut:
a. Buat file yang berisi dokumen kebijakan kepercayaan yang memerlukan peran pertukaran token.

Misalnya, pada sistem berbasis Linux, Anda dapat menjalankan perintah berikut untuk menggunakan GNU nano untuk membuat file.

```
nano device-role-trust-policy.json
```
Salin JSON berikut ke dalam file.

```
{ 
   "Version": "2012-10-17", 
   "Statement": [ 
     { 
        "Effect": "Allow", 
        "Principal": { 
          "Service": "credentials.iot.amazonaws.com" 
       }, 
        "Action": "sts:AssumeRole" 
     } 
   ]
}
```
- b. Buat peran pertukaran token dengan dokumen kebijakan kepercayaan.
	- Ganti *GreenGrassV2 TokenExchangeRole* dengan nama peran IAM yang akan dibuat.

```
aws iam create-role --role-name GreengrassV2TokenExchangeRole --assume-role-
policy-document file://device-role-trust-policy.json
```
Respons tersebut serupa dengan contoh berikut ini, jika permintaannya berhasil.

```
{ 
   "Role": { 
     "Path": "/", 
     "RoleName": "GreengrassV2TokenExchangeRole", 
     "RoleId": "AROAZ2YMUHYHK5OKM77FB", 
     "Arn": "arn:aws:iam::123456789012:role/GreengrassV2TokenExchangeRole",
```

```
 "CreateDate": "2021-02-06T00:13:29+00:00", 
   "AssumeRolePolicyDocument": { 
     "Version": "2012-10-17", 
     "Statement": [ 
       \mathcal{L} "Effect": "Allow", 
          "Principal": { 
            "Service": "credentials.iot.amazonaws.com" 
          }, 
          "Action": "sts:AssumeRole" 
        } 
     ] 
   } 
 }
```
c. Buat file yang berisi dokumen kebijakan akses yang diperlukan oleh peran pertukaran token.

Misalnya, pada sistem berbasis Linux, Anda dapat menjalankan perintah berikut untuk menggunakan GNU nano untuk membuat file.

nano device-role-access-policy.json

Salin JSON berikut ke dalam file.

```
{ 
   "Version": "2012-10-17", 
   "Statement": [ 
    \{ "Effect": "Allow", 
        "Action": [ 
          "logs:CreateLogGroup", 
          "logs:CreateLogStream", 
          "logs:PutLogEvents", 
          "logs:DescribeLogStreams", 
          "s3:GetBucketLocation" 
       ], 
        "Resource": "*" 
     } 
   ]
}
```
# **a** Note

Kebijakan akses ini tidak mengizinkan akses ke artefak komponen dalam bucket S3. Untuk men-deploy komponen kustom yang menentukan artefak di Amazon S3, Anda harus menambahkan izin untuk peran tersebut untuk memungkinkan perangkat inti Anda untuk mengambil artefak komponen. Untuk informasi selengkapnya, lihat [Izinkan akses ke bucket S3 untuk artefak komponen](#page-1878-0).

Jika Anda belum memiliki bucket S3 untuk artefak komponen, Anda dapat menambahkan izin ini nanti setelah membuat bucket.

- d. Buat kebijakan IAM dari dokumen kebijakan.
	- Ganti *GreenGrassV2 TokenExchangeRoleAccess* dengan nama kebijakan IAM yang akan dibuat.

aws iam create-policy --policy-name *GreengrassV2TokenExchangeRoleAccess* - policy-document file://device-role-access-policy.json

Respons tersebut serupa dengan contoh berikut ini, jika permintaannya berhasil.

```
{ 
   "Policy": { 
     "PolicyName": "GreengrassV2TokenExchangeRoleAccess", 
     "PolicyId": "ANPAZ2YMUHYHACI7C5Z66", 
     "Arn": "arn:aws:iam::123456789012:policy/
GreengrassV2TokenExchangeRoleAccess", 
     "Path": "/", 
     "DefaultVersionId": "v1", 
     "AttachmentCount": 0, 
     "PermissionsBoundaryUsageCount": 0, 
     "IsAttachable": true, 
     "CreateDate": "2021-02-06T00:37:17+00:00", 
     "UpdateDate": "2021-02-06T00:37:17+00:00" 
   }
}
```
- e. Lampirkan kebijakan IAM untuk peran pertukaran token.
	- Ganti *GreenGrassV2 TokenExchangeRole* dengan nama peran IAM.

• Ganti ARN peran dengan ARN dari kebijakan IAM yang Anda buat di langkah sebelumnya.

```
aws iam attach-role-policy --role-name GreengrassV2TokenExchangeRole --policy-
arn arn:aws:iam::123456789012:policy/GreengrassV2TokenExchangeRoleAccess
```
Perintah tersebut tidak memiliki output apa pun jika permintaan berhasil.

- 2. Buat alias AWS IoT peran yang menunjuk ke peran pertukaran token.
	- Ganti *GreengrassCoreTokenExchangeRoleAlias*dengan nama alias peran yang akan dibuat.
	- Ganti ARN peran dengan ARN dari IAM role yang Anda buat di langkah sebelumnya.

```
aws iot create-role-alias --role-alias GreengrassCoreTokenExchangeRoleAlias --role-
arn arn:aws:iam::123456789012:role/GreengrassV2TokenExchangeRole
```
Respons tersebut serupa dengan contoh berikut ini, jika permintaannya berhasil.

```
{ 
   "roleAlias": "GreengrassCoreTokenExchangeRoleAlias", 
   "roleAliasArn": "arn:aws:iot:us-west-2:123456789012:rolealias/
GreengrassCoreTokenExchangeRoleAlias"
}
```
## **a** Note

Untuk membuat alias peran, Anda harus memiliki izin untuk melewati IAM role pertukaran token ke AWS IoT. Jika Anda menerima pesan galat saat mencoba membuat alias peran, periksa apakah AWS pengguna Anda memiliki izin ini. Untuk informasi lebih lanjut, lihat [Memberikan izin pengguna untuk meneruskan peran ke layanan AWS](https://docs.aws.amazon.com/IAM/latest/UserGuide/id_roles_use_passrole.html) di Panduan Pengguna AWS Identity and Access Management.

### Buat AWS IoT kebijakan

Setelah Anda mendaftarkan perangkat sebagai AWS IoT sesuatu, perangkat tersebut dapat menggunakan sertifikat digital untuk mengautentikasi. AWS Sertifikat ini mencakup satu atau beberapa AWS IoT kebijakan yang menentukan izin yang dapat digunakan perangkat dengan sertifikat. Kebijakan ini memungkinkan perangkat untuk berkomunikasi dengan AWS IoT danAWS IoT Greengrass.

Dengan penyediaan AWS IoT armada, perangkat terhubung AWS IoT untuk membuat dan mengunduh sertifikat perangkat. Di templat penyediaan armada yang dibuat di bagian berikutnya, Anda dapat menentukan apakah AWS IoT melampirkan AWS IoT kebijakan yang sama ke sertifikat semua perangkat, atau membuat kebijakan baru untuk setiap perangkat.

Di bagian ini, Anda membuat AWS IoT kebijakan yang AWS IoT melekat pada semua sertifikat perangkat. Dengan pendekatan ini, Anda dapat mengelola izin untuk semua perangkat sebagai armada. Jika Anda lebih suka membuat AWS IoT kebijakan baru untuk setiap perangkat, Anda dapat melewati bagian ini, dan merujuk ke kebijakan di dalamnya saat Anda menentukan templat armada Anda.

#### Untuk membuat AWS IoT kebijakan

• Buat AWS IoT kebijakan yang menentukan AWS IoT izin untuk armada perangkat inti Greengrass Anda. Kebijakan berikut memungkinkan akses ke semua topik MQTT dan operasi Greengrass, sehingga perangkat Anda bekerja dengan aplikasi kustom dan perubahan di masa mendatang yang memerlukan operasi Greengrass baru. Kebijakan ini juga mengizinkan iot:AssumeRoleWithCertificate izin, yang memungkinkan perangkat Anda menggunakan peran pertukaran token yang Anda buat di bagian sebelumnya. Anda dapat membatasi kebijakan ini berdasarkan kasus penggunaan Anda. Untuk informasi selengkapnya, lihat [Kebijakan AWS](#page-1854-0)  [IoT minimal untuk perangkat inti AWS IoT Greengrass V2](#page-1854-0).

Lakukan hal-hal berikut:

a. Buat file yang berisi dokumen AWS IoT kebijakan yang dibutuhkan perangkat inti Greengrass.

Misalnya, pada sistem berbasis Linux, Anda dapat menjalankan perintah berikut untuk menggunakan GNU nano untuk membuat file.

```
nano greengrass-v2-iot-policy.json
```
Salin JSON berikut ke dalam file.

• Ganti iot:AssumeRoleWithCertificate sumber daya dengan ARN alias AWS IoT peran yang Anda buat di bagian sebelumnya.

```
{ 
   "Version": "2012-10-17", 
   "Statement": [ 
     { 
        "Effect": "Allow", 
        "Action": [ 
          "iot:Publish", 
          "iot:Subscribe", 
          "iot:Receive", 
          "iot:Connect", 
          "greengrass:*" 
        ], 
        "Resource": [ 
         \mathbf{u} \star \mathbf{u} ] 
     }, 
    \{ "Effect": "Allow", 
        "Action": "iot:AssumeRoleWithCertificate", 
        "Resource": "arn:aws:iot:us-west-2:123456789012:rolealias/
GreengrassCoreTokenExchangeRoleAlias" 
     } 
   ]
}
```
- b. Buat AWS IoT kebijakan dari dokumen kebijakan.
	- Ganti *GreenGrassV2IoT ThingPolicy* dengan nama kebijakan yang akan dibuat.

```
aws iot create-policy --policy-name GreengrassV2IoTThingPolicy --policy-
document file://greengrass-v2-iot-policy.json
```
Respons tersebut serupa dengan contoh berikut ini, jika permintaannya berhasil.

{

```
 "policyName": "GreengrassV2IoTThingPolicy", 
   "policyArn": "arn:aws:iot:us-west-2:123456789012:policy/
GreengrassV2IoTThingPolicy", 
   "policyDocument": "{ 
     \"Version\": \"2012-10-17\", 
     \"Statement\": [ 
       { 
         \"Effect\": \"Allow\", 
         \"Action\": [ 
            \"iot:Publish\", 
            \"iot:Subscribe\", 
            \"iot:Receive\", 
            \"iot:Connect\", 
           \"greengrass:*\" 
         ], 
         \"Resource\": [ 
            \"*\" 
         ] 
       }, 
       { 
         \"Effect\": \"Allow\", 
         \"Action\": \"iot:AssumeRoleWithCertificate\", 
         \"Resource\": \"arn:aws:iot:us-west-2:123456789012:rolealias/
GreengrassCoreTokenExchangeRoleAlias\" 
       } 
    \mathbf{I} }", 
   "policyVersionId": "1"
}
```
Buat template penyediaan armada

AWS IoTTemplat penyediaan armada menentukan cara menyediakan AWS IoT berbagai hal, kebijakan, dan sertifikat. Untuk menyediakan perangkat inti Greengrass dengan plugin penyediaan armada, Anda harus membuat templat yang menentukan hal berikut:

- Sumber daya AWS IoT sesuatu. Anda dapat menentukan daftar grup benda yang ada untuk menyebarkan komponen ke setiap perangkat saat online.
- Sumber daya AWS IoT kebijakan. Sumber daya ini dapat menentukan salah satu properti berikut:
- Nama AWS IoT kebijakan yang ada. Jika Anda memilih opsi ini, perangkat inti yang Anda buat dari templat ini menggunakan AWS IoT kebijakan yang sama, dan Anda dapat mengelola izinnya sebagai armada.
- Dokumen AWS IoT kebijakan. Jika Anda memilih opsi ini, setiap perangkat inti yang Anda buat dari templat ini menggunakan AWS IoT kebijakan unik, dan Anda dapat mengelola izin untuk setiap perangkat inti individual.
- Sumber daya AWS IoT sertifikat. Sumber daya sertifikat ini harus menggunakan AWS::IoT::Certificate::Id parameter untuk melampirkan sertifikat ke perangkat inti. Untuk informasi selengkapnya, lihat [ust-in-time Penyediaan J](https://docs.aws.amazon.com/iot/latest/developerguide/jit-provisioning.html) di Panduan AWS IoTPengembang.

Dalam template, Anda dapat menentukan untuk menambahkan AWS IoT hal ke daftar grup hal yang ada. Ketika perangkat inti terhubung AWS IoT Greengrass untuk pertama kalinya, ia menerima penerapan Greengrass untuk setiap grup hal di mana ia menjadi anggota. Anda dapat menggunakan grup benda untuk menyebarkan perangkat lunak terbaru ke setiap perangkat segera setelah online. Untuk informasi selengkapnya, lihat [Deploy komponen AWS IoT Greengrass ke perangkat](#page-1303-0).

AWS IoTLayanan memerlukan izin untuk membuat dan memperbarui AWS IoT sumber daya di perangkat Anda Akun AWS saat menyediakan perangkat. Untuk memberikan akses AWS IoT layanan, Anda membuat peran IAM dan menyediakannya saat Anda membuat template. AWS IoTmenyediakan kebijakan terkelola [AWSIoTThingsRegistration](https://console.aws.amazon.com/iam/home#/policies/arn:aws:iam::aws:policy/service-role/AWSIoTThingsRegistration), yang memungkinkan akses ke semua izin yang AWS IoT mungkin digunakan saat menyediakan perangkat. Anda dapat menggunakan kebijakan terkelola ini, atau membuat kebijakan khusus yang mencakup izin dalam kebijakan terkelola untuk kasus penggunaan Anda.

Di bagian ini, Anda membuat peran IAM yang memungkinkan AWS IoT penyediaan sumber daya untuk perangkat, dan Anda membuat templat penyediaan armada yang menggunakan peran IAM tersebut.

Untuk membuat template penyediaan armada

- 1. Buat peran IAM yang AWS IoT dapat diasumsikan untuk menyediakan sumber daya di AndaAkun AWS. Lakukan hal-hal berikut:
	- a. Buat file yang berisi dokumen kebijakan kepercayaan yang memungkinkan AWS IoT untuk mengambil peran.

Misalnya, pada sistem berbasis Linux, Anda dapat menjalankan perintah berikut untuk menggunakan GNU nano untuk membuat file.

nano aws-iot-trust-policy.json

Salin JSON berikut ke dalam file.

```
{ 
   "Version": "2012-10-17", 
   "Statement": [ 
     { 
        "Effect": "Allow", 
        "Principal": { 
          "Service": "iot.amazonaws.com" 
       }, 
        "Action": "sts:AssumeRole" 
     } 
   ]
}
```
- b. Buat peran IAM dengan dokumen kebijakan kepercayaan.
	- Ganti *GreengrassFleetProvisioningRole*dengan nama peran IAM yang akan dibuat.

```
aws iam create-role --role-name GreengrassFleetProvisioningRole --assume-role-
policy-document file://aws-iot-trust-policy.json
```
Respons tersebut serupa dengan contoh berikut ini, jika permintaannya berhasil.

```
{ 
   "Role": { 
     "Path": "/", 
     "RoleName": "GreengrassFleetProvisioningRole", 
     "RoleId": "AROAZ2YMUHYHK5OKM77FB", 
     "Arn": "arn:aws:iam::123456789012:role/GreengrassFleetProvisioningRole", 
     "CreateDate": "2021-07-26T00:15:12+00:00", 
     "AssumeRolePolicyDocument": { 
       "Version": "2012-10-17", 
       "Statement": [ 
         { 
            "Effect": "Allow", 
            "Principal": {
```
}

```
 "Service": "iot.amazonaws.com" 
           }, 
            "Action": "sts:AssumeRole" 
         } 
     \mathbf{I} } 
 }
```
- c. Tinjau [AWSIoTThingsRegistrationk](https://console.aws.amazon.com/iam/home#/policies/arn:aws:iam::aws:policy/service-role/AWSIoTThingsRegistration)ebijakan, yang memungkinkan akses ke semua izin yang AWS IoT mungkin digunakan saat menyediakan perangkat. Anda dapat menggunakan kebijakan terkelola ini, atau membuat kebijakan khusus yang menentukan izin cakupan bawah untuk kasus penggunaan Anda. Jika Anda memilih untuk membuat kebijakan khusus, lakukan sekarang.
- d. Lampirkan kebijakan IAM ke peran penyediaan armada.
	- Ganti *GreengrassFleetProvisioningRole*dengan nama peran IAM.
	- Jika Anda membuat kebijakan kustom pada langkah sebelumnya, ganti kebijakan ARN dengan ARN dari kebijakan IAM yang akan digunakan.

aws iam attach-role-policy --role-name *GreengrassFleetProvisioningRole* - policy-arn *arn:aws:iam::aws:policy/service-role/AWSIoTThingsRegistration*

Perintah tersebut tidak memiliki output apa pun jika permintaan berhasil.

- 2. (Opsional) Buat hook pra-penyediaan, yang merupakan AWS Lambda fungsi yang memvalidasi parameter template yang disediakan perangkat saat pendaftaran. Anda dapat menggunakan pengait pra-penyediaan untuk mendapatkan kontrol lebih besar atas perangkat mana dan berapa banyak perangkat yang terpasang di dalamnya. Akun AWS Untuk informasi selengkapnya, lihat [Pra-penyediaan kait](https://docs.aws.amazon.com/iot/latest/developerguide/pre-provisioning-hook.html) di Panduan Pengembang. AWS IoT Core
- 3. Buat template penyediaan armada. Lakukan hal-hal berikut:
	- a. Buat file yang berisi dokumen template penyediaan.

Misalnya, pada sistem berbasis Linux, Anda dapat menjalankan perintah berikut untuk menggunakan GNU nano untuk membuat file.

```
nano greengrass-fleet-provisioning-template.json
```
Tulis dokumen template penyediaan. Anda dapat mulai dari contoh template penyediaan berikut, yang menentukan untuk membuat AWS IoT sesuatu dengan properti berikut:

- Nama benda adalah nilai yang Anda tentukan dalam parameter ThingName template.
- Masalahnya adalah anggota grup benda yang Anda tentukan dalam parameter ThingGroupName template. Kelompok benda harus ada di AndaAkun AWS.
- Sertifikat benda itu memiliki AWS IoT kebijakan bernama GreengrassV2IoTThingPolicy terlampir padanya.

Untuk informasi selengkapnya, lihat [Templat penyediaan di Panduan AWS IoT Core](https://docs.aws.amazon.com/iot/latest/developerguide/provision-template.html) Pengembang.

```
{ 
   "Parameters": { 
     "ThingName": { 
        "Type": "String" 
     }, 
     "ThingGroupName": { 
        "Type": "String" 
     }, 
     "AWS::IoT::Certificate::Id": { 
        "Type": "String" 
     } 
   }, 
   "Resources": { 
     "MyThing": { 
        "OverrideSettings": { 
          "AttributePayload": "REPLACE", 
          "ThingGroups": "REPLACE", 
          "ThingTypeName": "REPLACE" 
       }, 
        "Properties": { 
          "AttributePayload": {}, 
          "ThingGroups": [ 
            { 
               "Ref": "ThingGroupName" 
            } 
          ], 
          "ThingName": { 
            "Ref": "ThingName"
```

```
 } 
        }, 
        "Type": "AWS::IoT::Thing" 
     }, 
     "MyPolicy": { 
        "Properties": { 
          "PolicyName": "GreengrassV2IoTThingPolicy" 
       }, 
        "Type": "AWS::IoT::Policy" 
     }, 
     "MyCertificate": { 
        "Properties": { 
          "CertificateId": { 
            "Ref": "AWS::IoT::Certificate::Id" 
          }, 
          "Status": "Active" 
        }, 
        "Type": "AWS::IoT::Certificate" 
     } 
   }
}
```
## **a** Note

*MyThing*, *MyPolicy*, dan *MyCertificate*merupakan nama arbitrer yang mengidentifikasi setiap spesifikasi sumber daya dalam templat penyediaan armada. AWS IoTtidak menggunakan nama-nama ini dalam sumber daya yang dibuatnya dari template. Anda dapat menggunakan nama-nama ini atau menggantinya dengan nilai yang membantu Anda mengidentifikasi setiap sumber daya dalam template.

- b. Buat template penyediaan armada dari dokumen template penyediaan.
	- Ganti *GreengrassFleetProvisioningTemplate*dengan nama template yang akan dibuat.
	- Ganti deskripsi template dengan deskripsi untuk template Anda.
	- Ganti peran penyediaan ARN dengan ARN dari peran yang Anda buat sebelumnya.

Linux or Unix

```
aws iot create-provisioning-template \
```

```
 --template-name GreengrassFleetProvisioningTemplate \ 
   --description "A provisioning template for Greengrass core devices." \ 
   --provisioning-role-arn "arn:aws:iam::123456789012:role/
GreengrassFleetProvisioningRole" \ 
  --template-body file://greengrass-fleet-provisioning-template.json \
   --enabled
```
Windows Command Prompt (CMD)

```
aws iot create-provisioning-template ^ 
   --template-name GreengrassFleetProvisioningTemplate ^ 
   --description "A provisioning template for Greengrass core devices." ^ 
   --provisioning-role-arn "arn:aws:iam::123456789012:role/
GreengrassFleetProvisioningRole" ^ 
  --template-body file://greengrass-fleet-provisioning-template.json ^
   --enabled
```
#### PowerShell

```
aws iot create-provisioning-template ` 
   --template-name GreengrassFleetProvisioningTemplate ` 
   --description "A provisioning template for Greengrass core devices." ` 
   --provisioning-role-arn "arn:aws:iam::123456789012:role/
GreengrassFleetProvisioningRole" ` 
  --template-body file://greengrass-fleet-provisioning-template.json `
   --enabled
```
## **a** Note

Jika Anda membuat hook pra-penyediaan, tentukan ARN dari fungsi Lambda hook pra-penyediaan dengan argumen. --pre-provisioning-hook

--pre-provisioning-hook targetArn=*arn:aws:lambda:uswest-2:123456789012:function:GreengrassPreProvisioningHook*

Respons tersebut serupa dengan contoh berikut ini, jika permintaannya berhasil.

{

```
 "templateArn": "arn:aws:iot:us-west-2:123456789012:provisioningtemplate/
GreengrassFleetProvisioningTemplate", 
     "templateName": "GreengrassFleetProvisioningTemplate", 
     "defaultVersionId": 1
}
```
Membuat sertifikat klaim penyediaan dan kunci pribadi

Sertifikat klaim adalah sertifikat X.509 yang memungkinkan perangkat untuk mendaftar sebagai AWS IoT benda dan mengambil sertifikat perangkat X.509 unik untuk digunakan untuk operasi reguler. Setelah membuat sertifikat klaim, Anda melampirkan AWS IoT kebijakan yang memungkinkan perangkat menggunakannya untuk membuat sertifikat perangkat unik dan penyediaan dengan templat penyediaan armada. Perangkat dengan sertifikat klaim dapat menyediakan hanya menggunakan templat penyediaan yang Anda izinkan dalam kebijakan. AWS IoT

Di bagian ini, Anda membuat sertifikat klaim dan mengonfigurasinya untuk digunakan perangkat dengan templat penyediaan armada yang Anda buat di bagian sebelumnya.

## **A** Important

Kunci pribadi klaim penyediaan harus diamankan setiap saat, termasuk pada perangkat inti Greengrass. Kami menyarankan Anda menggunakan CloudWatch metrik dan log Amazon untuk memantau indikasi penyalahgunaan, seperti penggunaan sertifikat klaim yang tidak sah ke perangkat penyediaan. Jika Anda mendeteksi penyalahgunaan, nonaktifkan sertifikat klaim penyediaan sehingga tidak dapat digunakan untuk penyediaan perangkat. Untuk informasi selengkapnya, lihat [Pemantauan AWS IoT](https://docs.aws.amazon.com/iot/latest/developerguide/monitoring_overview.html) di Panduan AWS IoT Core Pengembang.

Untuk membantu mengelola jumlah perangkat dengan lebih baik, dan perangkat mana, yang mendaftarkan diri di perangkat AndaAkun AWS, Anda dapat menentukan hook prapenyediaan saat membuat templat penyediaan armada. Hook pra-penyediaan adalah AWS Lambda fungsi yang memvalidasi parameter template yang disediakan perangkat selama pendaftaran. Misalnya, Anda dapat membuat hook pra-penyediaan yang memeriksa ID perangkat terhadap database untuk memverifikasi bahwa perangkat memiliki izin untuk menyediakan. Untuk informasi selengkapnya, lihat [Pra-penyediaan kait](https://docs.aws.amazon.com/iot/latest/developerguide/pre-provisioning-hook.html) di Panduan Pengembang. AWS IoT Core

Untuk membuat sertifikat klaim penyediaan dan kunci pribadi

1. Buat folder tempat Anda mengunduh sertifikat klaim dan kunci pribadi.

mkdir claim-certs

2. Membuat dan menyimpan sertifikat dan kunci pribadi untuk digunakan untuk penyediaan. AWS IoTmenyediakan sertifikat klien yang ditandatangani oleh otoritas sertifikat Amazon Root (CA).

Linux or Unix

```
aws iot create-keys-and-certificate \ 
   --certificate-pem-outfile "claim-certs/claim.pem.crt" \ 
   --public-key-outfile "claim-certs/claim.public.pem.key" \ 
   --private-key-outfile "claim-certs/claim.private.pem.key" \ 
   --set-as-active
```
Windows Command Prompt (CMD)

```
aws iot create-keys-and-certificate ^ 
   --certificate-pem-outfile "claim-certs/claim.pem.crt" ^ 
   --public-key-outfile "claim-certs/claim.public.pem.key" ^ 
   --private-key-outfile "claim-certs/claim.private.pem.key" ^ 
   --set-as-active
```
PowerShell

```
aws iot create-keys-and-certificate ` 
   --certificate-pem-outfile "claim-certs/claim.pem.crt" ` 
   --public-key-outfile "claim-certs/claim.public.pem.key" ` 
   --private-key-outfile "claim-certs/claim.private.pem.key" ` 
   --set-as-active
```
Tanggapan berisi informasi tentang sertifikat, jika permintaan berhasil. Simpan ARN sertifikat untuk digunakan nanti.

3. Membuat dan melampirkan AWS IoT kebijakan yang memungkinkan perangkat menggunakan sertifikat untuk membuat sertifikat perangkat unik dan penyediaan dengan templat penyediaan armada. Kebijakan berikut memungkinkan akses ke MQTT API penyediaan perangkat. Untuk

informasi selengkapnya, lihat [Penyediaan perangkat MQTT API](https://docs.aws.amazon.com/iot/latest/developerguide/fleet-provision-api.html) di Panduan Pengembang. AWS IoT Core

Lakukan hal-hal berikut:

a. Buat file yang berisi dokumen AWS IoT kebijakan yang dibutuhkan perangkat inti Greengrass.

Misalnya, pada sistem berbasis Linux, Anda dapat menjalankan perintah berikut untuk menggunakan GNU nano untuk membuat file.

```
nano greengrass-provisioning-claim-iot-policy.json
```
Salin JSON berikut ke dalam file.

- Ganti setiap instance *wilayah* dengan Wilayah AWS tempat Anda mengatur penyediaan armada.
- Ganti setiap instance *account-id dengan ID* AndaAkun AWS.
- Ganti setiap instance *GreengrassFleetProvisioningTemplate*dengan nama template penyediaan armada yang Anda buat di bagian sebelumnya.

```
{ 
   "Version": "2012-10-17", 
   "Statement": [ 
    \{ "Effect": "Allow", 
       "Action": "iot:Connect", 
       "Resource": "*" 
     }, 
     { 
       "Effect": "Allow", 
       "Action": [ 
         "iot:Publish", 
         "iot:Receive" 
       ], 
       "Resource": [ 
         "arn:aws:iot:region:account-id:topic/$aws/certificates/create/*", 
         "arn:aws:iot:region:account-id:topic/$aws/provisioning-
templates/GreengrassFleetProvisioningTemplate/provision/*" 
       ]
```

```
 }, 
     { 
       "Effect": "Allow", 
       "Action": "iot:Subscribe", 
       "Resource": [ 
         "arn:aws:iot:region:account-id:topicfilter/$aws/certificates/create/*", 
         "arn:aws:iot:region:account-id:topicfilter/$aws/provisioning-
templates/GreengrassFleetProvisioningTemplate/provision/*" 
       ] 
     } 
   ]
}
```
- b. Buat AWS IoT kebijakan dari dokumen kebijakan.
	- Ganti *GreengrassProvisioningClaimPolicy*dengan nama kebijakan yang akan dibuat.

```
aws iot create-policy --policy-name GreengrassProvisioningClaimPolicy --policy-
document file://greengrass-provisioning-claim-iot-policy.json
```
Respons tersebut serupa dengan contoh berikut ini, jika permintaannya berhasil.

```
{ 
   "policyName": "GreengrassProvisioningClaimPolicy", 
   "policyArn": "arn:aws:iot:us-west-2:123456789012:policy/
GreengrassProvisioningClaimPolicy", 
   "policyDocument": "{ 
     \"Version\": \"2012-10-17\", 
     \"Statement\": [ 
       { 
         \"Effect\": \"Allow\", 
         \"Action\": \"iot:Connect\", 
         \"Resource\": \"*\" 
       }, 
       { 
         \"Effect\": \"Allow\", 
         \"Action\": [ 
           \"iot:Publish\", 
           \"iot:Receive\" 
         ], 
         \"Resource\": [
```

```
 \"arn:aws:iot:region:account-id:topic/$aws/certificates/create/*\", 
           \"arn:aws:iot:region:account-id:topic/$aws/provisioning-
templates/GreengrassFleetProvisioningTemplate/provision/*\" 
 ] 
       }, 
       { 
         \"Effect\": \"Allow\", 
         \"Action\": \"iot:Subscribe\", 
         \"Resource\": [ 
           \"arn:aws:iot:region:account-id:topicfilter/$aws/certificates/create/
*\Upsilon",
           \"arn:aws:iot:region:account-id:topicfilter/$aws/provisioning-
templates/GreengrassFleetProvisioningTemplate/provision/*\" 
 ] 
       } 
     ] 
   }", 
   "policyVersionId": "1"
}
```
- 4. Lampirkan AWS IoT kebijakan ke sertifikat klaim penyediaan.
	- Ganti *GreengrassProvisioningClaimPolicy*dengan nama kebijakan yang akan dilampirkan.
	- Ganti ARN target dengan ARN dari sertifikat klaim penyediaan.

```
aws iot attach-policy --policy-name GreengrassProvisioningClaimPolicy --
target arn:aws:iot:us-west-2:123456789012:cert/
aa0b7958770878eabe251d8a7ddd547f4889c524c9b574ab9fbf65f32248b1d4
```
Perintah tersebut tidak memiliki output apa pun jika permintaan berhasil.

Anda sekarang memiliki sertifikat klaim penyediaan dan kunci pribadi yang dapat digunakan perangkat untuk mendaftar AWS IoT dan menyediakan diri mereka sebagai perangkat inti Greengrass. Anda dapat menyematkan sertifikat klaim dan kunci pribadi di perangkat selama pembuatan, atau menyalin sertifikat dan kunci ke perangkat sebelum Anda menginstal perangkat lunak AWS IoT Greengrass Core. Lihat informasi yang lebih lengkap di [Instal perangkat lunak AWS](#page-264-0) [IoT Greengrass Core dengan penyediaan AWS IoT armada.](#page-264-0)

# Konfigurasikan AWS IoT plugin penyediaan armada

Plugin penyediaan AWS IoT armada menyediakan parameter konfigurasi berikut yang dapat Anda sesuaikan saat [menginstal perangkat lunak AWS IoT Greengrass Core dengan penyediaan armada](#page-264-0).

#### rootPath

Jalur ke folder untuk digunakan sebagai root untuk perangkat lunak AWS IoT Greengrass Core. awsRegion

Wilayah AWSYang digunakan plugin penyediaan armada untuk menyediakan sumber daya. AWS iotDataEndpoint

Titik akhir data AWS IoT untuk perangkat Akun AWS.

#### iotCredentialEndpoint

Titik akhir kredensial AWS IoT untuk Akun AWS Anda.

## iotRoleAlias

Alias AWS IoT peran yang menunjuk ke peran IAM pertukaran token. Penyedia kredensial AWS IoT meneruskan peran ini untuk memungkinkan perangkat inti Greengrass untuk berinteraksi dengan layanan AWS. Untuk informasi selengkapnya, lihat [Otorisasi perangkat inti untuk](#page-1875-0)  [berinteraksi dengan AWS layanan](#page-1875-0).

## provisioningTemplate

Template penyediaan AWS IoT armada untuk digunakan untuk menyediakan AWS sumber daya. Template ini harus menentukan yang berikut:

- Sumber daya AWS IoT sesuatu. Anda dapat menentukan daftar grup benda yang ada untuk menyebarkan komponen ke setiap perangkat saat online.
- Sumber daya AWS IoT kebijakan. Sumber daya ini dapat menentukan salah satu properti berikut:
	- Nama AWS IoT kebijakan yang ada. Jika Anda memilih opsi ini, perangkat inti yang Anda buat dari templat ini menggunakan AWS IoT kebijakan yang sama, dan Anda dapat mengelola izinnya sebagai armada.
	- Dokumen AWS IoT kebijakan. Jika Anda memilih opsi ini, setiap perangkat inti yang Anda buat dari templat ini menggunakan AWS IoT kebijakan unik, dan Anda dapat mengelola izin untuk setiap perangkat inti individual.

• Sumber daya AWS IoT sertifikat. Sumber daya sertifikat ini harus menggunakan AWS::IoT::Certificate::Id parameter untuk melampirkan sertifikat ke perangkat inti. Untuk informasi selengkapnya, lihat [ust-in-time Penyediaan J](https://docs.aws.amazon.com/iot/latest/developerguide/jit-provisioning.html) di Panduan AWS IoTPengembang.

Untuk informasi selengkapnya, lihat [Templat penyediaan di Panduan AWS IoT Core](https://docs.aws.amazon.com/iot/latest/developerguide/provision-template.html) Pengembang.

## claimCertificatePath

Jalur ke sertifikat klaim penyediaan untuk templat penyediaan yang Anda tentukan. provisioningTemplate Untuk informasi selengkapnya, lihat [CreateProvisioningClaim](https://docs.aws.amazon.com/iot/latest/apireference/API_CreateProvisioningClaim.html) di dalam Referensi API AWS IoT Core.

## claimCertificatePrivateKeyPath

Jalur ke kunci pribadi sertifikat klaim penyediaan untuk templat penyediaan yang Anda tentukan. provisioningTemplate Untuk informasi selengkapnya, lihat [CreateProvisioningClaim](https://docs.aws.amazon.com/iot/latest/apireference/API_CreateProvisioningClaim.html) di dalam Referensi API AWS IoT Core.

## **A** Important

Kunci pribadi klaim penyediaan harus diamankan setiap saat, termasuk pada perangkat inti Greengrass. Kami menyarankan Anda menggunakan CloudWatch metrik dan log Amazon untuk memantau indikasi penyalahgunaan, seperti penggunaan sertifikat klaim yang tidak sah ke perangkat penyediaan. Jika Anda mendeteksi penyalahgunaan, nonaktifkan sertifikat klaim penyediaan sehingga tidak dapat digunakan untuk penyediaan perangkat. Untuk informasi selengkapnya, lihat [Pemantauan AWS IoT](https://docs.aws.amazon.com/iot/latest/developerguide/monitoring_overview.html) di Panduan AWS IoT Core Pengembang.

Untuk membantu mengelola jumlah perangkat dengan lebih baik, dan perangkat mana, yang mendaftarkan diri di perangkat AndaAkun AWS, Anda dapat menentukan hook pra-penyediaan saat membuat templat penyediaan armada. Hook pra-penyediaan adalah AWS Lambda fungsi yang memvalidasi parameter template yang disediakan perangkat selama pendaftaran. Misalnya, Anda dapat membuat hook pra-penyediaan yang memeriksa ID perangkat terhadap database untuk memverifikasi bahwa perangkat memiliki izin untuk menyediakan. Untuk informasi selengkapnya, lihat [Pra-penyediaan kait](https://docs.aws.amazon.com/iot/latest/developerguide/pre-provisioning-hook.html) di Panduan Pengembang. AWS IoT Core

#### rootCaPath

Jalur ke sertifikat otoritas sertifikat root Amazon (CA).

templateParameters

(Opsional) Peta parameter yang akan disediakan untuk template penyediaan armada. Untuk informasi selengkapnya, lihat [bagian Parameter templat penyediaan](https://docs.aws.amazon.com/iot/latest/developerguide/provision-template.html#parameters-section) di Panduan Pengembang. AWS IoT Core

#### deviceId

(Opsional) Pengidentifikasi perangkat yang akan digunakan sebagai ID klien saat plugin penyediaan armada membuat koneksi MQTT ke. AWS IoT

Default: Sebuah UUID acak.

#### mqttPort

(Opsional) Port yang akan digunakan untuk koneksi MQTT.

Default: 8883

#### proxyUrl

(Opsional) URL server proxy dalam formatscheme://userinfo@host:port. Untuk menggunakan proxy HTTPS, Anda harus menggunakan versi 1.1.0 atau yang lebih baru dari plugin penyediaan armada.

• scheme — Skema, yang harus berupa http atau https.

#### **A** Important

Perangkat inti Greengrass harus menjalankan [Greengrass](#page-513-0) nucleus v2.5.0 atau yang lebih baru untuk menggunakan proxy HTTPS.

Jika Anda mengonfigurasi proxy HTTPS, Anda harus menambahkan sertifikat CA server proxy ke sertifikat CA root Amazon perangkat inti. Untuk informasi selengkapnya, lihat [Aktifkan perangkat inti untuk mempercayai proxy HTTPS.](#page-398-0)

- userinfo (Opsional) Nama pengguna dan informasi kata sandi. Jika Anda menentukan informasi ini diurl, perangkat inti Greengrass mengabaikan bidang dan. username password
- host Nama host atau alamat IP server proksi.
- port (Opsional) Nomor port. Jika Anda tidak menentukan port, maka perangkat inti Greengrass akan menggunakan nilai default berikut:
- $\cdot$  http 80
- $\cdot$  https 443

## proxyUserName

(Opsional) Nama pengguna yang mengautentikasi server proxy.

## proxyPassword

(Opsional) Nama pengguna yang mengautentikasi server proxy.

## **CSRPath**

(Opsional) Jalur ke file permintaan penandatanganan sertifikat (CSR) yang akan digunakan untuk membuat sertifikat perangkat dari CSR. Untuk informasi selengkapnya, lihat [Penyediaan](https://docs.aws.amazon.com/iot/latest/developerguide/provision-wo-cert.html#claim-based)  [berdasarkan klaim](https://docs.aws.amazon.com/iot/latest/developerguide/provision-wo-cert.html#claim-based) di panduan AWS IoT Corepengembang.

csrPrivateKeyJalan

(Opsional, diperlukan jika csrPath dideklarasikan) Jalur ke kunci pribadi yang digunakan untuk menghasilkan CSR. Kunci pribadi harus digunakan untuk menghasilkan CSR. Untuk informasi selengkapnya, lihat [Penyediaan berdasarkan klaim](https://docs.aws.amazon.com/iot/latest/developerguide/provision-wo-cert.html#claim-based) di panduan AWS IoT Corepengembang.

# AWS IoT changelog plugin penyediaan armada

Tabel berikut menjelaskan perubahan dalam setiap versi penyediaan AWS IoT armada oleh plugin klaim ()aws.greengrass.FleetProvisioningByClaim.

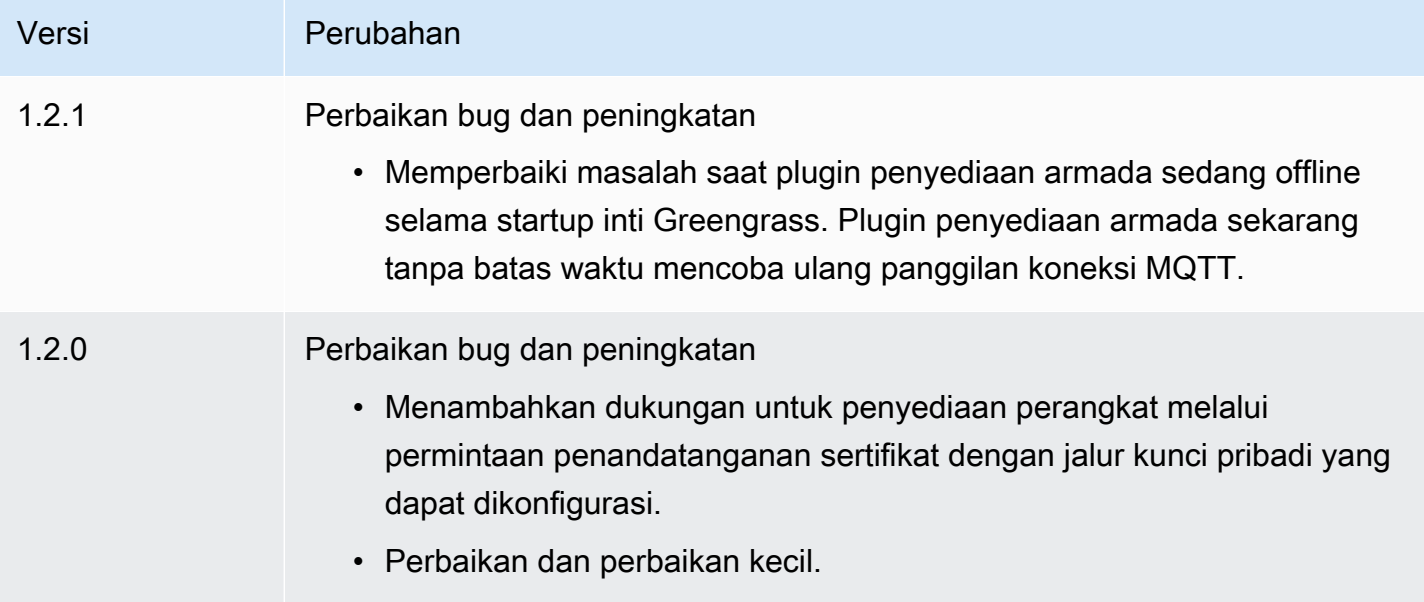

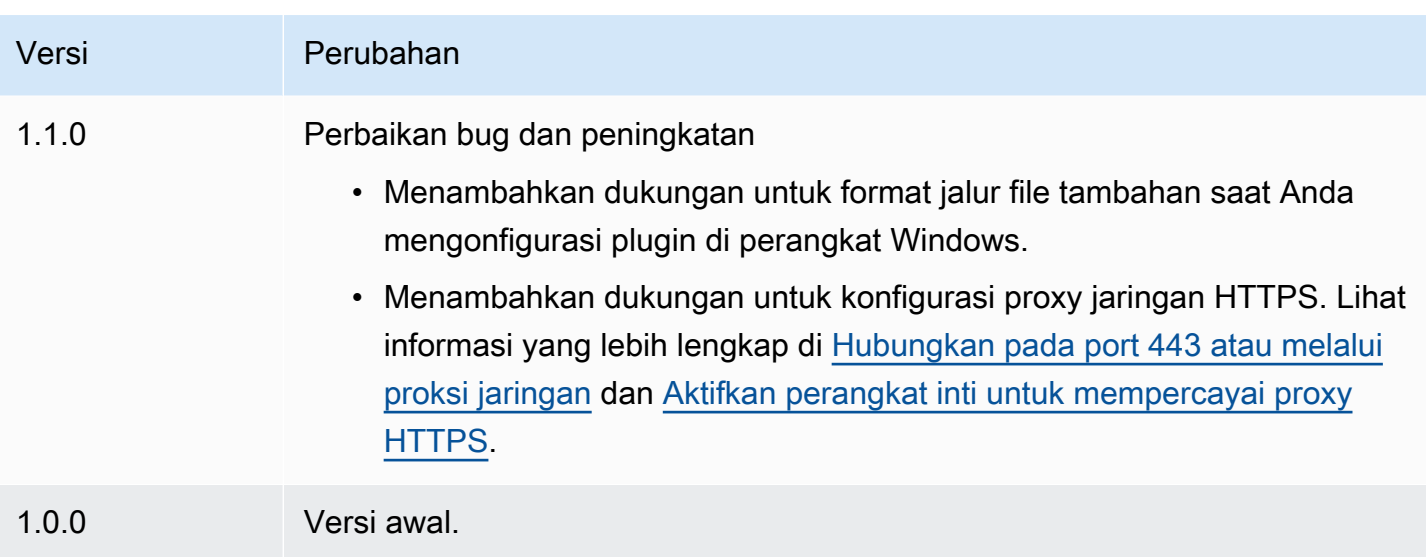

# Instal perangkat lunak AWS IoT Greengrass Core dengan penyediaan sumber daya khusus

# [Fitur ini tersedia untuk v2.4.0 dan yang lebih baru dari komponen inti Greengrass.](#page-513-0)

Penginstal perangkat lunak AWS IoT Greengrass Core menyediakan antarmuka Java yang dapat Anda terapkan dalam plugin khusus yang menyediakan AWS sumber daya yang diperlukan. Anda dapat mengembangkan plugin penyediaan untuk menggunakan sertifikat klien X.509 kustom atau untuk menjalankan langkah-langkah penyediaan kompleks yang tidak didukung oleh proses instalasi lainnya. Untuk informasi selengkapnya, lihat [Membuat sertifikat klien Anda sendiri](https://docs.aws.amazon.com/iot/latest/developerguide/device-certs-your-own.html) di Panduan AWS IoT Core Pengembang.

Untuk menjalankan plugin penyediaan khusus saat Anda menginstal perangkat lunak AWS IoT Greengrass Core, Anda membuat file JAR yang Anda berikan kepada penginstal. Penginstal menjalankan plugin, dan plugin mengembalikan konfigurasi penyediaan yang mendefinisikan sumber daya AWS untuk perangkat inti Greengrass. Penginstal menggunakan informasi ini untuk mengkonfigurasi perangkat lunak AWS IoT Greengrass Core pada perangkat. Untuk informasi selengkapnya, lihat [Mengembangkan plugin penyediaan kustom](#page-324-0).

## **A** Important

Sebelum Anda mengunduh perangkat lunak AWS IoT Greengrass Core, periksa apakah perangkat inti Anda memenuhi [persyaratan](#page-201-0) untuk menginstal dan menjalankan perangkat lunak AWS IoT Greengrass Core v2.0.

## Topik

- [Prasyarat](#page-311-0)
- [Mengatur lingkungan perangkat](#page-211-0)
- [Unduh perangkat lunak AWS IoT Greengrass Inti](#page-218-0)
- [Instal perangkat lunak AWS IoT Greengrass Core](#page-318-0)
- [Mengembangkan plugin penyediaan kustom](#page-324-0)

# <span id="page-311-0"></span>Prasyarat

Untuk menginstal perangkat lunak AWS IoT Greengrass Core dengan penyediaan khusus, Anda harus memiliki yang berikut:

• File JAR untuk plugin penyediaan khusus yang mengimplementasikan file. DeviceIdentityInterface Plugin penyediaan khusus harus mengembalikan nilai untuk setiap sistem dan parameter konfigurasi inti. Jika tidak, Anda harus memberikan nilai-nilai tersebut dalam file konfigurasi selama instalasi. Untuk informasi selengkapnya, lihat [Mengembangkan plugin](#page-324-0)  [penyediaan kustom](#page-324-0).

# Mengatur lingkungan perangkat

Ikuti langkah-langkah di bagian ini untuk menyiapkan perangkat Linux atau Windows untuk digunakan sebagai perangkat AWS IoT Greengrass inti Anda.

Siapkan perangkat Linux

Untuk mengatur perangkat Linux untuk AWS IoT Greengrass V2

- 1. Instal runtime Java, yang dibutuhkan perangkat lunak AWS IoT Greengrass Core untuk dijalankan. Kami menyarankan Anda menggunakan versi dukungan jangka panjang [Amazon](https://aws.amazon.com/corretto/) [Corretto](https://aws.amazon.com/corretto/) [atau](https://openjdk.java.net/) OpenJDK. Versi 8 atau lebih tinggi diperlukan. Perintah berikut menunjukkan cara menginstal OpenJDK di perangkat Anda.
	- Untuk distribusi berbasis Debian atau berbasis Ubuntu:

sudo apt install default-jdk

• Untuk distribusi berbasis Red Hat:

sudo yum install java-11-openjdk-devel

• Untuk Amazon Linux 2:

sudo amazon-linux-extras install java-openjdk11

• Untuk Amazon Linux 2023:

```
sudo dnf install java-11-amazon-corretto -y
```
Ketika instalasi selesai, jalankan perintah berikut untuk memverifikasi bahwa Java berjalan pada perangkat Linux Anda.

java -version

Perintah mencetak versi Java yang berjalan pada perangkat. Misalnya, pada distribusi berbasis Debian, output mungkin terlihat mirip dengan sampel berikut.

```
openjdk version "11.0.9.1" 2020-11-04
OpenJDK Runtime Environment (build 11.0.9.1+1-post-Debian-1deb10u2)
OpenJDK 64-Bit Server VM (build 11.0.9.1+1-post-Debian-1deb10u2, mixed mode)
```
2. (Opsional) Buat pengguna dan grup sistem default yang menjalankan komponen pada perangkat. Anda juga dapat memilih untuk membiarkan penginstal perangkat lunak AWS IoT Greengrass Core membuat pengguna dan grup ini selama instalasi dengan argumen - component-default-user installer. Untuk informasi selengkapnya, lihat [Argumen penginstal](#page-327-0).

```
sudo useradd --system --create-home ggc_user
sudo groupadd --system ggc_group
```
- 3. Verifikasi bahwa pengguna yang menjalankan perangkat lunak AWS IoT Greengrass Core (biasanyaroot), memiliki izin untuk menjalankan sudo dengan pengguna dan grup apa pun.
	- a. Jalankan perintah berikut untuk membuka /etc/sudoers file.

sudo visudo

b. Verifikasi bahwa izin untuk pengguna terlihat seperti contoh berikut.

root ALL=(ALL:ALL) ALL

4. (Opsional) Untuk [menjalankan fungsi Lambda kontainer](#page-1384-0), Anda harus mengaktifkan [cgroups](https://en.wikipedia.org/wiki/Cgroups) v1, dan Anda harus mengaktifkan dan memasang memori dan perangkat cgroups. Jika Anda tidak berencana untuk menjalankan fungsi Lambda kontainer, Anda dapat melewati langkah ini.

Untuk mengaktifkan opsi cgroups ini, boot perangkat dengan parameter kernel Linux berikut.

cgroup\_enable=memory cgroup\_memory=1 systemd.unified\_cgroup\_hierarchy=0

Untuk informasi tentang melihat dan menyetel parameter kernel untuk perangkat Anda, lihat dokumentasi untuk sistem operasi dan boot loader Anda. Ikuti instruksi untuk mengatur parameter kernel secara permanen.

5. Instal semua dependensi lain yang diperlukan pada perangkat Anda seperti yang ditunjukkan oleh daftar persyaratan di. [Persyaratan perangkat](#page-201-0)

Siapkan perangkat Windows

**a** Note [Fitur ini tersedia untuk v2.5.0 dan yang lebih baru dari komponen inti Greengrass.](#page-513-0)

Untuk mengatur perangkat Windows untuk AWS IoT Greengrass V2

- 1. Instal runtime Java, yang dibutuhkan perangkat lunak AWS IoT Greengrass Core untuk dijalankan. Kami menyarankan Anda menggunakan versi dukungan jangka panjang [Amazon](https://aws.amazon.com/corretto/) [Corretto](https://aws.amazon.com/corretto/) [atau](https://openjdk.java.net/) OpenJDK. Versi 8 atau lebih tinggi diperlukan.
- 2. Periksa apakah Java tersedia pada variabel sistem [PATH,](https://en.wikipedia.org/wiki/PATH_(variable)) dan tambahkan jika tidak. LocalSystem Akun menjalankan perangkat lunak AWS IoT Greengrass Core, jadi Anda harus menambahkan Java ke variabel sistem PATH alih-alih variabel pengguna PATH untuk pengguna Anda. Lakukan hal-hal berikut:
	- a. Tekan tombol Windows untuk membuka menu mulai.
	- b. Ketik **environment variables** untuk mencari opsi sistem dari menu mulai.
- c. Di hasil pencarian menu mulai, pilih Edit variabel lingkungan sistem untuk membuka jendela Properti sistem.
- d. Pilih variabel Lingkungan... untuk membuka jendela Variabel Lingkungan.
- e. Di bawah Variabel sistem, pilih Path, lalu pilih Edit. Di jendela variabel Edit lingkungan, Anda dapat melihat setiap jalur pada baris terpisah.
- f. Periksa apakah jalur ke bin folder instalasi Java ada. Jalannya mungkin terlihat mirip dengan contoh berikut.

```
C:\\Program Files\\Amazon Corretto\\jdk11.0.13_8\\bin
```
- g. Jika bin folder instalasi Java hilang dari Path, pilih Baru untuk menambahkannya, lalu pilih OK.
- 3. Buka Windows Command Prompt (cmd.exe) sebagai administrator.
- 4. Buat pengguna default di LocalSystem akun di perangkat Windows. Ganti *kata sandi* dengan kata sandi yang aman.

```
net user /add ggc_user password
```
#### **G** Tip

Bergantung pada konfigurasi Windows Anda, kata sandi pengguna mungkin diatur untuk kedaluwarsa pada tanggal di masa mendatang. Untuk memastikan aplikasi Greengrass Anda terus beroperasi, lacak kapan kata sandi kedaluwarsa, dan perbarui sebelum kedaluwarsa. Anda juga dapat mengatur kata sandi pengguna agar tidak pernah kedaluwarsa.

• Untuk memeriksa kapan pengguna dan kata sandinya kedaluwarsa, jalankan perintah berikut.

net user *ggc\_user* | findstr /C:expires

• Untuk mengatur kata sandi pengguna agar tidak pernah kedaluwarsa, jalankan perintah berikut.

```
wmic UserAccount where "Name='ggc_user'" set PasswordExpires=False
```
• Jika Anda menggunakan Windows 10 atau yang lebih baru di mana wmic[perintah](https://learn.microsoft.com/en-us/windows/win32/wmisdk/wmic) [tidak digunakan lagi](https://learn.microsoft.com/en-us/windows/win32/wmisdk/wmic), jalankan perintah berikut. PowerShell

```
Get-CimInstance -Query "SELECT * from Win32_UserAccount WHERE name = 
  'ggc_user'" | Set-CimInstance -Property @{PasswordExpires="False"}
```
- 5. Unduh dan instal [PsExecutilitas](https://docs.microsoft.com/en-us/sysinternals/downloads/psexec) dari Microsoft pada perangkat.
- 6. Gunakan PsExec utilitas untuk menyimpan nama pengguna dan kata sandi untuk pengguna default dalam contoh Credential Manager untuk LocalSystem akun tersebut. Ganti *kata sandi* dengan kata sandi pengguna yang Anda tetapkan sebelumnya.

psexec -s cmd /c cmdkey /generic:ggc\_user /user:ggc\_user /pass:*password*

Jika PsExec License Agreementterbuka, pilih Acceptuntuk menyetujui lisensi dan jalankan perintah.

#### **a** Note

Pada perangkat Windows, LocalSystem akun menjalankan inti Greengrass, dan Anda harus menggunakan utilitas untuk menyimpan PsExec informasi pengguna default di akun. LocalSystem Menggunakan aplikasi Credential Manager menyimpan informasi ini di akun Windows dari pengguna yang saat ini masuk, bukan LocalSystem akun.

## Unduh perangkat lunak AWS IoT Greengrass Inti

Anda dapat mengunduh versi terbaru perangkat lunak AWS IoT Greengrass Core dari lokasi berikut:

• <https://d2s8p88vqu9w66.cloudfront.net/releases/greengrass-nucleus-latest.zip>

## **a** Note

Anda dapat mengunduh versi tertentu dari perangkat lunak AWS IoT Greengrass Core dari lokasi berikut. Ganti *versi* dengan versi yang akan diunduh.

https://d2s8p88vqu9w66.cloudfront.net/releases/greengrass-*version*.zip

Untuk mengunduh perangkat lunak AWS IoT Greengrass Core

1. Di perangkat inti Anda, unduh perangkat lunak AWS IoT Greengrass Core ke file bernamagreengrass-nucleus-latest.zip.

Linux or Unix

curl -s https://d2s8p88vqu9w66.cloudfront.net/releases/greengrass-nucleuslatest.zip > greengrass-nucleus-latest.zip

Windows Command Prompt (CMD)

curl -s https://d2s8p88vqu9w66.cloudfront.net/releases/greengrass-nucleuslatest.zip > greengrass-nucleus-latest.zip

PowerShell

iwr -Uri https://d2s8p88vqu9w66.cloudfront.net/releases/greengrass-nucleuslatest.zip -OutFile greengrass-nucleus-latest.zip

Dengan mengunduh perangkat lunak ini, Anda menyetujui [Perjanjian Lisensi Perangkat Lunak](https://greengrass-release-license.s3.us-west-2.amazonaws.com/greengrass-license-v1.pdf) [Greengrass Core](https://greengrass-release-license.s3.us-west-2.amazonaws.com/greengrass-license-v1.pdf).

2. (Opsional) Untuk memverifikasi tanda tangan perangkat lunak inti Greengrass

**a** Note

Fitur ini tersedia dengan Greengrass nucleus versi 2.9.5 dan yang lebih baru.

a. Gunakan perintah berikut untuk memverifikasi tanda tangan artefak inti Greengrass Anda:

Linux or Unix

jarsigner -verify -certs -verbose greengrass-nucleus-latest.zip

Windows Command Prompt (CMD)

Nama file mungkin terlihat berbeda tergantung pada versi JDK yang Anda instal. Ganti *jdk17.0.6\_10*dengan versi JDK yang Anda instal.

```
"C:\\Program Files\\Amazon Corretto\\jdk17.0.6_10\\bin\\jarsigner.exe" -
verify -certs -verbose greengrass-nucleus-latest.zip
```
**PowerShell** 

Nama file mungkin terlihat berbeda tergantung pada versi JDK yang Anda instal. Ganti *jdk17.0.6\_10*dengan versi JDK yang Anda instal.

'C:\\Program Files\\Amazon Corretto\\*jdk17.0.6\_10*\\bin\\jarsigner.exe' verify -certs -verbose greengrass-nucleus-latest.zip

- b. jarsignerPemanggilan menghasilkan output yang menunjukkan hasil verifikasi.
	- i. Jika file zip inti Greengrass ditandatangani, output berisi pernyataan berikut:

jar verified.

ii. Jika file zip inti Greengrass tidak ditandatangani, output berisi pernyataan berikut:

jar is unsigned.

- c. Jika Anda memberikan -certs opsi Jarsigner bersama dengan -verify dan -verbose opsi, output juga menyertakan informasi sertifikat penandatangan terperinci.
- 3. Buka zip perangkat lunak AWS IoT Greengrass Core ke folder di perangkat Anda. Ganti *GreengrassInstaller*dengan folder yang ingin Anda gunakan.

Linux or Unix

```
unzip greengrass-nucleus-latest.zip -d GreengrassInstaller && rm greengrass-
nucleus-latest.zip
```
Windows Command Prompt (CMD)

```
mkdir GreengrassInstaller && tar -xf greengrass-nucleus-latest.zip -
C GreengrassInstaller && del greengrass-nucleus-latest.zip
```
**PowerShell** 

```
Expand-Archive -Path greengrass-nucleus-latest.zip -DestinationPath .\
\GreengrassInstaller
rm greengrass-nucleus-latest.zip
```
4. (Opsional) Jalankan perintah berikut untuk melihat versi perangkat lunak AWS IoT Greengrass Core.

java -jar ./*GreengrassInstaller*/lib/Greengrass.jar --version

**A** Important

Jika Anda menginstal versi inti Greengrass lebih awal dari v2.4.0, jangan hapus folder ini setelah Anda menginstal perangkat lunak Core. AWS IoT Greengrass Perangkat lunak AWS IoT Greengrass Core menggunakan file dalam folder ini untuk dijalankan. Jika Anda mengunduh versi terbaru perangkat lunak, Anda menginstal v2.4.0 atau yang lebih baru, dan Anda dapat menghapus folder ini setelah Anda menginstal perangkat lunak AWS IoT Greengrass Core.

<span id="page-318-0"></span>Instal perangkat lunak AWS IoT Greengrass Core

Jalankan penginstal dengan argumen yang menentukan tindakan berikut:

- Instal dari file konfigurasi sebagian yang menetapkan untuk menggunakan plugin penyediaan kustom Anda untuk menyediakan sumber daya. AWS Perangkat lunak AWS IoT Greengrass Core menggunakan file konfigurasi yang menentukan konfigurasi setiap komponen Greengrass pada perangkat. Penginstal membuat file konfigurasi lengkap dari file konfigurasi paral yang Anda sediakan dan AWS sumber daya yang dibuat oleh plugin penyediaan khusus.
- Tentukan untuk menggunakan pengguna ggc\_user sistem untuk menjalankan komponen perangkat lunak pada perangkat inti. Pada perangkat Linux, perintah ini juga menentukan untuk

menggunakan grup ggc\_group sistem, dan penginstal membuat pengguna dan grup sistem untuk Anda.

• Siapkan perangkat lunak AWS IoT Greengrass Core sebagai layanan sistem yang berjalan saat boot. Pada perangkat Linux, ini membutuhkan sistem init [Systemd](https://en.wikipedia.org/wiki/Systemd).

### **A** Important

Pada perangkat inti Windows, Anda harus mengatur perangkat lunak AWS IoT Greengrass inti sebagai layanan sistem.

Untuk informasi lebih lanjut tentang argumen yang dapat Anda tentukan, lihat [Argumen penginstal.](#page-327-0)

#### **a** Note

Jika Anda menjalankan AWS IoT Greengrass perangkat dengan memori terbatas, Anda dapat mengontrol jumlah memori yang digunakan perangkat lunak AWS IoT Greengrass Core. Untuk mengontrol alokasi memori, Anda dapat mengatur pilihan ukuran tumpukan JVM di konfigurasi parameter jvmOptions dalam komponen nukleus anda. Untuk informasi selengkapnya, lihat [Kontrol alokasi memori dengan opsi JVM.](#page-382-0)

Untuk menginstal perangkat lunak AWS IoT Greengrass Core (Linux)

- 1. Periksa versi perangkat lunak AWS IoT Greengrass inti.
	- Ganti *GreengrassInstaller*dengan path ke folder yang berisi perangkat lunak.

java -jar ./*GreengrassInstaller*/lib/Greengrass.jar --version

2. Gunakan editor teks untuk membuat file konfigurasi bernama config.yaml yang akan disediakan ke penginstal.

Misalnya, pada sistem berbasis Linux, Anda dapat menjalankan perintah berikut untuk menggunakan GNU nano untuk membuat file.

```
nano GreengrassInstaller/config.yaml
```
#### Salin konten YAML berikut ke dalam file.

```
---
system: 
   rootpath: "/greengrass/v2" 
   # The following values are optional. Return them from the provisioning plugin or 
 set them here. 
   # certificateFilePath: "" 
   # privateKeyPath: "" 
   # rootCaPath: "" 
   # thingName: ""
services: 
   aws.greengrass.Nucleus: 
     version: "2.12.6" 
     configuration: 
       # The following values are optional. Return them from the provisioning plugin 
 or set them here. 
       # awsRegion: "" 
       # iotRoleAlias: "" 
       # iotDataEndpoint: "" 
       # iotCredEndpoint: "" 
   com.example.CustomProvisioning: 
     configuration: 
       # You can specify configuration parameters to provide to your plugin. 
       # pluginParameter: ""
```
Kemudian, lakukan hal berikut:

- Ganti *2.12.6* dengan versi perangkat lunak AWS IoT Greengrass Core.
- Ganti setiap instance */greengrass/v2* dengan folder root Greengrass.
- (Opsional) Tentukan nilai konfigurasi sistem dan inti. Anda harus menetapkan nilai-nilai ini jika plugin penyediaan Anda tidak menyediakannya.
- (Opsional) Tentukan parameter konfigurasi yang akan diberikan ke plugin penyediaan Anda.

#### **G** Note

Dalam file konfigurasi ini, Anda dapat menyesuaikan opsi konfigurasi lainnya, seperti port dan proxy jaringan yang akan digunakan, seperti yang ditunjukkan pada contoh berikut. Untuk informasi selengkapnya, lihat [konfigurasi nukleus Greengrass](#page-516-0).

```
---
system: 
   rootpath: "/greengrass/v2" 
   # The following values are optional. Return them from the provisioning 
  plugin or set them here. 
   # certificateFilePath: "" 
   # privateKeyPath: "" 
   # rootCaPath: "" 
   # thingName: ""
services: 
   aws.greengrass.Nucleus: 
     version: "2.12.6" 
     configuration: 
       mqtt: 
         port: 443 
       greengrassDataPlanePort: 443 
       networkProxy: 
          noProxyAddresses: "http://192.168.0.1,www.example.com" 
          proxy: 
            url: "http://my-proxy-server:1100" 
            username: "Mary_Major" 
            password: "pass@word1357" 
       # The following values are optional. Return them from the provisioning 
  plugin or set them here. 
       # awsRegion: "" 
       # iotRoleAlias: "" 
       # iotDataEndpoint: "" 
       # iotCredEndpoint: "" 
   com.example.CustomProvisioning: 
     configuration: 
       # You can specify configuration parameters to provide to your plugin. 
       # pluginParameter: ""
```
- 3. Jalankan pemasang. Tentukan --trusted-plugin untuk menyediakan plugin penyediaan kustom Anda, dan tentukan --init-config untuk menyediakan file konfigurasi.
	- Ganti */greengrass/v2* atau *C:\greengrass\v2 dengan folder* root Greengrass.
	- Ganti setiap instance *GreengrassInstaller*dengan folder tempat Anda membongkar penginstal.
	- Ganti jalur ke file JAR plugin penyediaan khusus dengan jalur ke file JAR plugin Anda.

Linux or Unix

```
sudo -E java -Droot="/greengrass/v2" -Dlog.store=FILE \ 
   -jar ./GreengrassInstaller/lib/Greengrass.jar \ 
   --trusted-plugin /path/to/com.example.CustomProvisioning.jar \ 
   --init-config ./GreengrassInstaller/config.yaml \ 
   --component-default-user ggc_user:ggc_group \ 
   --setup-system-service true
```
Windows Command Prompt (CMD)

```
java -Droot="C:\greengrass\v2" "-Dlog.store=FILE" ^ 
   -jar ./GreengrassInstaller/lib/Greengrass.jar ^ 
   --trusted-plugin /path/to/com.example.CustomProvisioning.jar ^ 
   --init-config ./GreengrassInstaller/config.yaml ^ 
  --component-default-user qqc_user ^
   --setup-system-service true
```
PowerShell

```
java -Droot="C:\greengrass\v2" "-Dlog.store=FILE" ` 
   -jar ./GreengrassInstaller/lib/Greengrass.jar ` 
   --trusted-plugin /path/to/com.example.CustomProvisioning.jar ` 
   --init-config ./GreengrassInstaller/config.yaml ` 
   --component-default-user ggc_user ` 
   --setup-system-service true
```
#### **A** Important

Pada perangkat inti Windows, Anda harus menentukan --setup-system-service true untuk mengatur perangkat lunak AWS IoT Greengrass inti sebagai layanan sistem.

Jika Anda menentukan --setup-system-service true, penginstal akan mencetak Successfully set up Nucleus as a system service jika ia mengatur dan menjalankan perangkat lunak sebagai layanan. Jika tidak, installer tersebut tidak akan menghasilkan pesan apa pun jika ia berhasil menginstal perangkat lunak tersebut.

# **a** Note

Anda tidak dapat menggunakan argumen deploy-dev-tools untuk men-deploy alat pengembangan lokal ketika Anda menjalankan penginstal tersebut tanpa argumen - provision true. Untuk informasi tentang cara men-deploy Greengrass CLI secara langsung pada perangkat Anda, lihat [Antarmuka Baris Perintah Greengrass](#page-1185-0).

4. Verifikasi instalasi dengan melihat file di folder root.

Linux or Unix

ls */greengrass/v2*

Windows Command Prompt (CMD)

```
dir C:\greengrass\v2
```
## **PowerShell**

ls *C:\greengrass\v2*

Jika penginstalan berhasil, folder akar berisi beberapa folder, seperti config, packages, dan logs.

Jika Anda menginstal perangkat lunak AWS IoT Greengrass Core sebagai layanan sistem, penginstal menjalankan perangkat lunak untuk Anda. Jika tidak, Anda harus menjalankan perangkat lunak itu secara manual. Untuk informasi selengkapnya, lihat [Jalankan perangkat lunak inti AWS IoT](#page-332-0)  [Greengrass.](#page-332-0)

Untuk informasi selengkapnya tentang cara mengkonfigurasi dan menggunakan perangkat lunak dan AWS IoT Greengrass, lihat berikut ini:

- [Konfigurasikan perangkat lunak AWS IoT Greengrass Inti](#page-378-0)
- [Kembangkan AWS IoT Greengrass komponen](#page-1219-0)
- [Deploy komponen AWS IoT Greengrass ke perangkat](#page-1303-0)
- [Antarmuka Baris Perintah Greengrass](#page-1185-0)
## Mengembangkan plugin penyediaan kustom

Untuk mengembangkan plugin penyediaan kustom, membuat kelas Java yang mengimplementasikancom.aws.greengrass.provisioning.DeviceIdentityInterfaceantarmuka. Anda dapat menyertakan file JAR inti Greengrass dalam proyek Anda untuk mengakses antarmuka ini dan kelasnya. Antarmuka ini mendefinisikan metode yang memasukkan konfigurasi plugin dan output konfigurasi penyediaan. Konfigurasi penyediaan mendefinisikan konfigurasi untuk sistem da[nKomponen inti Greengrass.](#page-513-0) ParameterAWS IoT GreengrassPenginstal perangkat lunak inti menggunakan konfigurasi penyediaan ini untuk mengkonfigurasiAWS IoT GreengrassPerangkat lunak inti pada perangkat.

Setelah Anda mengembangkan plugin penyediaan kustom, buat sebagai file JAR yang dapat Anda berikan keAWS IoT GreengrassPenginstal perangkat lunak inti untuk menjalankan plugin Anda selama instalasi. Installer menjalankan plugin penyediaan kustom Anda di JVM yang sama yang digunakan installer, sehingga Anda dapat membuat JAR yang hanya berisi kode plugin Anda.

## **a** Note

## Parameter[AWS IoTPlugin penyediaan](#page-264-0)

[armadam](#page-264-0)engaksanakanDeviceIdentityInterfaceuntuk menggunakan penyediaan armada selama instalasi. Plugin penyediaan armada adalah open source, sehingga Anda dapat menjelajahi kode sumbernya untuk melihat contoh bagaimana menggunakan antarmuka plugin penyediaan. Untuk informasi selengkapnya, liha[tAWS IoTPlugin](https://github.com/aws-greengrass/aws-greengrass-fleet-provisioning-by-claim)  [penyediaan armada](https://github.com/aws-greengrass/aws-greengrass-fleet-provisioning-by-claim)di GitHub.

## Topik

- **[Persyaratan](#page-324-0)**
- [Melaksanakan DeviceIdentityInterface antarmuka](#page-325-0)

## <span id="page-324-0"></span>Persyaratan

Untuk mengembangkan plugin penyediaan kustom, Anda harus membuat kelas Java yang memenuhi persyaratan berikut:

- Menggunakancom.aws.greengrasspaket, atau paket dalamcom.aws.greengrasspaket.
- Memiliki konstruktor tanpa argumen.

• MelaksanakanDeviceIdentityInterfaceantarmuka. Untuk informasi selengkapnya, lihat [Melaksanakan DeviceIdentityInterface antarmuka.](#page-325-0)

<span id="page-325-0"></span>Melaksanakan DeviceIdentityInterface antarmuka

#### Untuk

menggunakancom.aws.greengrass.provisioning.DeviceIdentityInterfaceantarmuka di plugin kustom Anda, tambahkan inti Greengrass sebagai ketergantungan untuk proyek Anda.

Untuk menggunakan DeviceIdentityInterface dalam proyek plugin penyediaan kustom

- Anda dapat menambahkan file JAR inti Greengrass sebagai perpustakaan, atau menambahkan inti Greengrass sebagai ketergantungan Maven. Lakukan salah satu dari berikut:
	- Untuk menambahkan file JAR inti Greengrass sebagai perpustakaan, unduhAWS IoT Greengrassperangkat lunak inti, yang berisi Greengrass inti JAR. Anda dapat mengunduh versi terbaru perangkat lunak inti AWS IoT Greengrass dari lokasi berikut:
		- <https://d2s8p88vqu9w66.cloudfront.net/releases/greengrass-nucleus-latest.zip>

Anda dapat menemukan file JAR inti Greengrass (Greengrass.jar) dilibfolder dalam file ZIP. Tambahkan file JAR ini ke proyek Anda.

• Untuk mengkonsumsi nukleus Greengrass dalam proyek Maven, tambahkan ketergantungan padanucleusartefak dicom.aws.greengrasskelompok. Anda juga harus menambahkangreengrass-commonrepositori, karena inti Greengrass tidak tersedia di Maven Central Repository.

```
<project ...> 
 ...
     <repositories> 
         <repository> 
              <id>greengrass-common</id> 
              <name>greengrass common</name> 
              <url>https://d2jrmugq4soldf.cloudfront.net/snapshots</url> 
         </repository> 
     </repositories> 
     ...
     <dependencies> 
          <dependency> 
              <groupId>com.aws.greengrass</groupId>
```
 <artifactId>nucleus</artifactId> <version>2.5.0-SNAPSHOT</version> <scope>provided</scope> </dependency> </dependencies> </project>

Antarmuka DeviceIdentityInterface

Parametercom.aws.greengrass.provisioning.DeviceIdentityInterfaceAntarmuka memiliki bentuk berikut.

#### **a** Note

Anda juga dapat menjelajahi kelas-kelas ini di[paket](https://github.com/aws-greengrass/aws-greengrass-nucleus/tree/main/src/main/java/com/aws/greengrass/provisioning) [com.aws.greengrass.provisioning](https://github.com/aws-greengrass/aws-greengrass-nucleus/tree/main/src/main/java/com/aws/greengrass/provisioning)dar[iKode sumber inti Greengrass](https://github.com/aws-greengrass/aws-greengrass-nucleus)di GitHub.

```
public interface com.aws.greengrass.provisioning.DeviceIdentityInterface { 
     ProvisionConfiguration updateIdentityConfiguration(ProvisionContext context) 
             throws RetryableProvisioningException, InterruptedException; 
     // Return the name of the plugin. 
     String name(); 
}
com.aws.greengrass.provisioning.ProvisionConfiguration { 
     SystemConfiguration systemConfiguration; 
     NucleusConfiguration nucleusConfiguration 
}
com.aws.greengrass.provisioning.ProvisionConfiguration.SystemConfiguration { 
     String certificateFilePath; 
     String privateKeyPath; 
     String rootCAPath; 
     String thingName;
}
com.aws.greengrass.provisioning.ProvisionConfiguration.NucleusConfiguration { 
     String awsRegion; 
     String iotCredentialsEndpoint;
```

```
 String iotDataEndpoint; 
     String iotRoleAlias;
}
com.aws.greengrass.provisioning.ProvisioningContext { 
     Map<String, Object> parameterMap; 
     String provisioningPolicy; // The policy is always "PROVISION_IF_NOT_PROVISIONED".
} 
com.aws.greengrass.provisioning.exceptions.RetryableProvisioningException {}
```
Setiap nilai konfigurasi diSystemConfigurationdanNucleusConfigurationdiperlukan untuk menginstalAWS IoT GreengrassPerangkat lunak inti, tetapi Anda dapat kembalinull. Jika plugin penyediaan kustom Anda kembalinulluntuk setiap nilai konfigurasi, Anda harus memberikan nilai dalam sistem atau konfigurasi inti ketika Anda membuatconfig.yamlfile untuk memberikan keAWS IoT GreengrassPemasang perangkat lunak inti. Jika plugin penyediaan kustom Anda mengembalikan nilai non-null untuk opsi yang juga Anda tetapkanconfig.yaml, maka installer menggantikan nilai diconfig.yamldengan nilai yang dikembalikan oleh plugin.

## Argumen penginstal

Perangkat lunak inti AWS IoT Greengrass mencakup installer yang menyiapkan perangkat lunak dan menyediakan sumber daya AWS yang diperlukan untuk perangkat inti Greengrass yang akan dijalankan. Installer mencakup argumen berikut yang dapat Anda tentukan untuk mengonfigurasi instalasi:

-h, --help

(Opsional) Tampilkan informasi bantuan penginstal.

--version

(Opsional) Tampilkan versi perangkat lunak inti AWS IoT Greengrass.

-Droot

(Opsional) Path ke folder yang akan digunakan sebagai akar untuk perangkat lunak inti AWS IoT Greengrass.

## **G** Note

Argumen ini menetapkan properti JVM, sehingga Anda harus menentukannya sebelum -jar ketika Anda menjalankan installer tersebut. Sebagai contoh, tentukan java - Droot="*/greengrass/v2*" -jar /path/to/Greengrass.jar.

Default:

- Linux: ~/.greengrass
- Windows: %USERPROFILE%/.greengrass

```
-ar, --aws-region
```
Wilayah AWS yang digunakan oleh perangkat lunak inti AWS IoT Greengrass untuk mengambil atau membuat sumber daya AWS yang diperlukan.

## -p, --provision

(Opsional) Anda dapat mendaftarkan perangkat ini sebagai objek AWS IoT dan menyediakan sumber daya AWS yang dibutuhkan oleh perangkat inti. Jika Anda menentukan true, perangkat lunak inti AWS IoT Greengrass akan menyediakan objek AWS IoT, grup objek AWS IoT (opsional), IAM role, dan alias peran AWS IoT.

Default: false

-tn, --thing-name

(Opsional) Nama objek AWS IoT yang Anda daftarkan sebagai perangkat inti ini. Jika objek dengan nama itu tidak ada di Akun AWS, perangkat lunak inti AWS IoT Greengrass akan membuatnya.

**a** Note

Nama objek tidak dapat berisi karakter titik dua (:).

Anda harus menentukan --provision true untuk menerapkan argumen ini.

Default: GreengrassV2IotThing\_ ditambah UUID acak.

#### -tgn, --thing-group-name

(Opsional) Nama grup objek AWS IoT tempat Anda menambahkan objek AWS IoT. Jika deployment menargetkan grup objek ini, perangkat inti ini akan menerima deployment itu ketika terhubung ke AWS IoT Greengrass. Jika grup objek dengan nama ini tidak ada di Akun AWS Anda, perangkat lunak inti AWS IoT Greengrass akan membuatnya.

**a** Note

Nama grup objek tidak dapat berisi karakter titik dua (:).

Anda harus menentukan --provision true untuk menerapkan argumen ini.

-tpn, --thing-policy-name

[Fitur ini tersedia untuk v2.4.0 dan yang lebih baru dari komponen inti Greengrass.](#page-513-0)

(Opsional) Nama AWS IoT kebijakan untuk dilampirkan ke sertifikat AWS IoT benda perangkat inti ini. Jika AWS IoT kebijakan dengan nama ini tidak ada di AndaAkun AWS, perangkat lunak AWS IoT Greengrass Core membuatnya.

Perangkat lunak AWS IoT Greengrass Core membuat AWS IoT kebijakan permisif secara default. Anda dapat menjelaskan kebijakan ini, atau membuat kebijakan khusus yang membatasi izin untuk kasus penggunaan Anda. Untuk informasi selengkapnya, lihat [Kebijakan AWS IoT minimal](#page-1854-0) [untuk perangkat inti AWS IoT Greengrass V2.](#page-1854-0)

Anda harus menentukan --provision true untuk menerapkan argumen ini.

Default: GreengrassV2IoTThingPolicy

-trn, --tes-role-name

(Opsional) Nama IAM role yang akan digunakan untuk memperoleh kredensial AWS yang memungkinkan perangkat inti berinteraksi dengan layanan AWS. Jika objek dengan nama itu tidak ada di Akun AWS Anda, perangkat lunak inti AWS IoT Greengrass akan membuatnya dengan kebijakan GreengrassV2TokenExchangeRoleAccess. Peran ini tidak memiliki akses ke bucket S3 tempat Anda meng-hosting artefak komponen. Jadi, Anda harus menambahkan izin pada bucket S3 dan objek artefak Anda ketika Anda membuat komponen. Untuk informasi selengkapnya, lihat [Otorisasi perangkat inti untuk berinteraksi dengan AWS layanan.](#page-1875-0)

Anda harus menentukan --provision true untuk menerapkan argumen ini.

Default: GreengrassV2TokenExchangeRole

-tra, --tes-role-alias-name

(Opsional) Nama alias peran AWS IoT yang menunjuk ke IAM role yang menyediakan kredensial AWS untuk perangkat inti ini. Jika alias peran dengan nama ini tidak ada di Akun AWS, perangkat lunak inti AWS IoT Greengrass akan membuatnya dan mengarahkannya ke IAM role yang Anda tentukan.

Anda harus menentukan --provision true untuk menerapkan argumen ini.

Default: GreengrassV2TokenExchangeRoleAlias

-ss, --setup-system-service

(Opsional) Anda dapat mengatur perangkat lunak inti AWS IoT Greengrass sebagai layanan sistem yang berjalan saat perangkat ini booting. Nama layanan sistem adalah greengrass. Untuk informasi selengkapnya, lihat [Konfigurasikan inti Greengrass sebagai layanan sistem](#page-379-0).

Pada sistem operasi Linux, argumen ini mengharuskan sistem init systemd tersedia di perangkat.

**A** Important

Pada perangkat inti Windows, Anda harus mengatur perangkat lunak AWS IoT Greengrass inti sebagai layanan sistem.

Default: false

-u, --component-default-user

Nama atau ID pengguna yang digunakan perangkat lunak AWS IoT Greengrass Core untuk menjalankan komponen. Misalnya, Anda dapat menentukan **ggc\_user**. Nilai ini diperlukan ketika Anda menjalankan installer pada sistem operasi Windows.

Pada sistem operasi Linux, Anda juga dapat menentukan grup secara opsional. Tentukan pengguna dan grup yang dipisahkan dengan titik dua. Misalnya, **ggc\_user:ggc\_group**.

Pertimbangan tambahan berikut berlaku untuk sistem operasi Linux:

- Jika Anda menjalankan sebagai root, pengguna komponen default adalah pengguna yang didefinisikan dalam file konfigurasi. Jika file konfigurasi tidak mendefinisikan pengguna, ini default ke. ggc\_user:ggc\_group Jika ggc\_user atau ggc\_group tidak ada, perangkat lunak akan membuatnya.
- Jika Anda berjalan sebagai pengguna non-root, perangkat lunak inti AWS IoT Greengrass akan menggunakan pengguna tersebut untuk menjalankan komponen.
- Jika Anda tidak menentukan grup, perangkat lunak inti AWS IoT Greengrass akan menggunakan grup utama dari pengguna sistem.

Untuk informasi selengkapnya, lihat [Konfigurasikan pengguna yang menjalankan komponen.](#page-384-0) -d, --deploy-dev-tools

(Opsional) Anda dapat mengunduh dan men-deploy komponen [Greengrass CLI](#page-683-0) pada perangkat inti ini. Anda dapat menggunakan alat ini untuk mengembangkan dan men-debug komponen pada perangkat inti ini.

## **A** Important

Kami menyarankan Anda menggunakan komponen ini hanya di lingkungan pengembangan, bukan lingkungan produksi. Komponen ini menyediakan akses ke informasi dan operasi yang biasanya tidak Anda perlukan di lingkungan produksi. Ikuti prinsip hak istimewa paling sedikit dengan menerapkan komponen ini hanya ke perangkat inti di mana Anda membutuhkannya.

Anda harus menentukan --provision true untuk menerapkan argumen ini.

Default: false

## -init, --init-config

(Opsional) Path ke file konfigurasi yang akan digunakan untuk menginstal perangkat lunak inti AWS IoT Greengrass. Anda dapat menggunakan opsi ini untuk mengatur perangkat inti baru dengan konfigurasi inti tertentu, misalnya.

## **A** Important

File konfigurasi yang Anda tentukan bergabung dengan file konfigurasi yang ada di perangkat inti. Ini termasuk komponen dan konfigurasi komponen pada perangkat inti. Kami merekomendasikan file konfigurasi hanya mencantumkan konfigurasi yang Anda coba ubah.

## -tp, --trusted-plugin

(Opsional) Jalur ke file JAR untuk dimuat sebagai plugin tepercaya. [Gunakan opsi ini untuk](#page-1829-0)  [menyediakan file JAR plugin penyediaan, seperti menginstal dengan](#page-1829-0) [penyediaan armada atau](#page-264-0) [penyediaa](#page-264-0)[n](#page-1829-0)[khusu](#page-310-0)[s, atau untuk menginstal dengan kunci pribadi dan sertifikat dalam modul](#page-1829-0) [keamanan perangkat keras.](#page-1829-0)

## -s, --start

(Opsional) Anda dapat memulai perangkat lunak inti AWS IoT Greengrass setelah menginstal dan, secara opsional, menyediakan sumber daya.

Default: true

# Jalankan perangkat lunak inti AWS IoT Greengrass

Setelah Anda [menginstal perangkat lunak inti AWS IoT Greengrass,](#page-207-0) jalankan perangkat lunak itu untuk menyambungkan perangkat Anda ke AWS IoT Greengrass.

Ketika Anda menginstal perangkat lunak inti AWS IoT Greengrass, Anda dapat menentukan apakah akan menginstalnya sebagai layanan sistem dengan [systemd.](https://en.wikipedia.org/wiki/Systemd) Jika Anda memilih opsi ini, penginstal akan menjalankan perangkat lunak untuk Anda dan mengonfigurasinya untuk dijalankan saat perangkat Anda melakukan booting.

## **A** Important

Pada perangkat inti Windows, Anda harus mengatur perangkat lunak AWS IoT Greengrass inti sebagai layanan sistem.

Topik

- [Periksa apakah perangkat lunak inti AWS IoT Greengrass berjalan sebagai layanan sistem](#page-333-0)
- [Jalankan perangkat lunak inti AWS IoT Greengrass sebagai layanan sistem](#page-334-0)

• [Jalankan perangkat lunak inti AWS IoT Greengrass tanpa layanan sistem](#page-335-0)

# <span id="page-333-0"></span>Periksa apakah perangkat lunak inti AWS IoT Greengrass berjalan sebagai layanan sistem

Ketika Anda menginstal perangkat lunak AWS IoT Greengrass Core, Anda dapat menentukan - setup-system-service true argumen untuk menginstal perangkat lunak AWS IoT Greengrass Core sebagai layanan sistem. Perangkat Linux memerlukan sistem init [systemd](https://en.wikipedia.org/wiki/Systemd) untuk mengatur perangkat lunak AWS IoT Greengrass Core sebagai layanan sistem. Jika Anda menggunakan opsi ini, penginstal akan menjalankan perangkat lunak untuk Anda dan mengonfigurasinya untuk dijalankan saat perangkat Anda melakukan booting. Peginstal mengeluarkan pesan berikut jika berhasil menginstal perangkat lunak inti AWS IoT Greengrass sebagai layanan sistem.

Successfully set up Nucleus as a system service

Jika Anda sebelumnya telah menginstal perangkat lunak inti AWS IoT Greengrass dan tidak memiliki output penginstal, Anda dapat memeriksa apakah perangkat lunak diinstal sebagai layanan sistem.

Untuk memeriksa apakah perangkat lunak inti AWS IoT Greengrass berjalan sebagai layanan sistem

• Jalankan perintah berikut untuk memeriksa status layanan sistem Greengrass.

Linux or Unix (systemd)

sudo systemctl status greengrass.service

Responsnya terlihat serupa dengan contoh berikut jika perangkat lunak inti AWS IoT Greengrass diinstal sebagai layanan sistem dan aktif.

```
# greengrass.service - Greengrass Core 
   Loaded: loaded (/etc/systemd/system/greengrass.service; enabled; vendor 
  preset: disabled) 
    Active: active (running) since Thu 2021-02-11 01:33:44 UTC; 4 days ago 
 Main PID: 16107 (sh) 
    CGroup: /system.slice/greengrass.service 
            ##16107 /bin/sh /greengrass/v2/alts/current/distro/bin/loader 
            ##16111 java -Dlog.store=FILE -Droot=/greengrass/v2 -jar /greengrass/
v2/alts/current/distro/lib/Greengrass...
```
Jika systemctl atau greengrass.service tidak ditemukan, perangkat lunak inti ,AWS IoT Greengrass tidak akan diinstal sebagai layanan sistem. Untuk menjalankan perangkat lunak, lihat [Jalankan perangkat lunak inti AWS IoT Greengrass tanpa layanan sistem.](#page-335-0)

Windows Command Prompt (CMD)

sc query greengrass

Responsnya terlihat mirip dengan contoh berikut jika perangkat lunak AWS IoT Greengrass Core diinstal sebagai layanan Windows dan aktif.

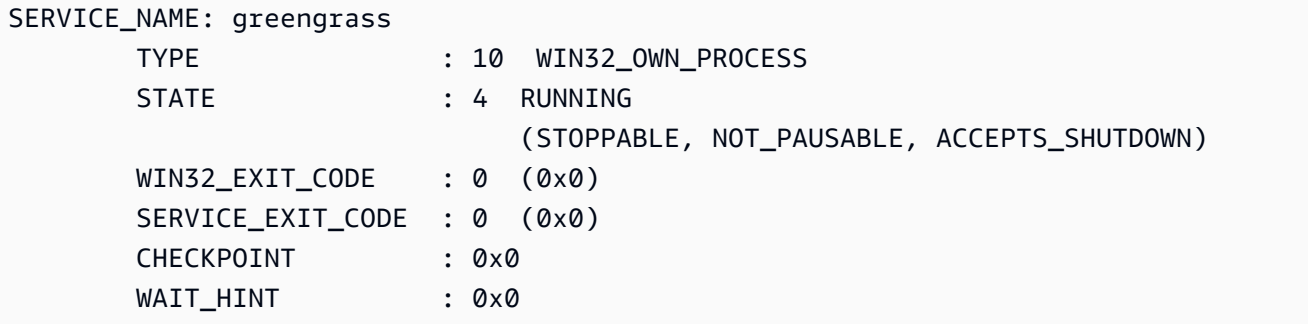

**PowerShell** 

Get-Service greengrass

Responsnya terlihat mirip dengan contoh berikut jika perangkat lunak AWS IoT Greengrass Core diinstal sebagai layanan Windows dan aktif.

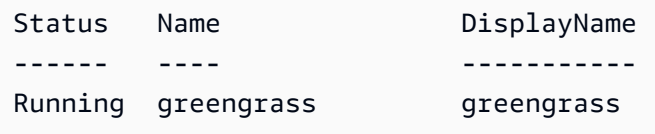

## <span id="page-334-0"></span>Jalankan perangkat lunak inti AWS IoT Greengrass sebagai layanan sistem

Jika perangkat lunak inti AWS IoT Greengrass diinstal sebagai layanan sistem, Anda dapat menggunakan manajer layanan sistem untuk memulai, menghentikan, dan mengelola perangkat lunak. Untuk informasi selengkapnya, lihat [Konfigurasikan inti Greengrass sebagai layanan sistem.](#page-379-0)

Jalankan perangkat lunak inti AWS IoT Greengrass sebagai layanan sistem 313

Untuk menjalankan perangkat lunak AWS IoT Greengrass Core

• Jalankan perintah berikut untuk memulai perangkat lunak inti AWS IoT Greengrass.

Linux or Unix (systemd)

sudo systemctl start greengrass.service

Windows Command Prompt (CMD)

sc start greengrass

PowerShell

Start-Service greengrass

## <span id="page-335-0"></span>Jalankan perangkat lunak inti AWS IoT Greengrass tanpa layanan sistem

Pada perangkat inti Linux, jika perangkat lunak AWS IoT Greengrass Core tidak diinstal sebagai layanan sistem, Anda dapat menjalankan skrip loader perangkat lunak untuk menjalankan perangkat lunak.

Untuk menjalankan perangkat lunak inti AWS IoT Greengrass tanpa layanan sistem

- Jalankan perintah berikut untuk memulai perangkat lunak inti AWS IoT Greengrass. Jika Anda menjalankan perintah ini di terminal, Anda harus menjaga sesi terminal itu tetap terbuka untuk menjaga perangkat lunak inti AWS IoT Greengrass tetap berjalan.
	- Ganti */greengrass/v2* atau *C:\greengrass\v2 dengan folder* root Greengrass yang Anda gunakan.

sudo */greengrass/v2*/alts/current/distro/bin/loader

Perangkat lunak mencetak pesan berikut jika berhasil meluncurkan.

Launched Nucleus successfully.

Jalankan perangkat lunak inti AWS IoT Greengrass tanpa layanan sistem 314

# Jalankan perangkat lunak AWS IoT Greengrass Core dalam wadah **Docker**

AWS IoT Greengrass dapat dikonfigurasi untuk dijalankan dalam wadah Docker. Docker adalah sebuah platform yang memungkinkan Anda untuk membangun, menjalankan, menguji, dan mendeploy aplikasi yang didasarkan pada kontainer Linux. Saat Anda menjalankan image AWS IoT Greengrass Docker, Anda dapat memilih apakah akan memberikan AWS kredensyal Anda ke wadah Docker dan mengizinkan penginstal perangkat lunak AWS IoT Greengrass Core untuk secara otomatis menyediakan sumber daya AWS yang diperlukan perangkat inti Greengrass untuk beroperasi. Jika Anda tidak ingin memberikan AWS kredensyal, Anda dapat menyediakan AWS sumber daya secara manual dan menjalankan perangkat lunak AWS IoT Greengrass Core di wadah Docker.

## Topik

- [Platform dan persyaratan yang didukung](#page-336-0)
- [AWS IoT Greengrass Unduhan perangkat lunak Docker](#page-337-0)
- [Pilih cara penyediaan sumber daya AWS](#page-338-0)
- [Bangun gambar kontainer AWS IoT Greengrass dari Dockerfile](#page-338-1)
- [Jalankan AWS IoT Greengrass dalam kontainer Docker dengan penyediaan sumber daya otomatis](#page-345-0)
- [Jalankan AWS IoT Greengrass dalam kontainer Docker dengan penyediaan sumber daya manual](#page-353-0)
- [Penyelesaian masalah AWS IoT Greengrass di kontainer Docker](#page-375-0)

## <span id="page-336-0"></span>Platform dan persyaratan yang didukung

Komputer host harus memenuhi persyaratan minimum berikut untuk menginstal dan menjalankan perangkat lunak AWS IoT Greengrass Core dalam wadah Docker:

- Sistem operasi berbasis Linux dengan koneksi internet.
- [Mesin Docker](https://docs.docker.com/engine/install/) versi 18.09 atau yang lebih baru.
- (Opsional) [Docker Compose](https://docs.docker.com/compose/install/) versi 1.22 atau yang lebih baru. Docker Compose diperlukan hanya jika Anda ingin menggunakan Docker Compose CLI untuk menjalankan gambar Docker Anda.

Untuk menjalankan komponen fungsi Lambda dalam kontainer Docker, Anda harus mengonfigurasi kontainer tersebut untuk memenuhi persyaratan tambahan. Untuk informasi selengkapnya, lihat [Persyaratan fungsi Lambda.](#page-203-0)

## Jalankan komponen dalam mode proses

AWS IoT Greengrass tidak mendukung menjalankan fungsi Lambda atau komponen yang AWS disediakan di lingkungan runtime yang terisolasi di dalam wadah Docker. AWS IoT Greengrass Anda harus menjalankan komponen ini dalam mode proses tanpa isolasi apapun.

Bila Anda mengonfigurasi komponen fungsi Lambda, atur modus isolasi ke Tidak ada kontainer. Untuk informasi selengkapnya, lihat [Jalankan fungsi AWS Lambda](#page-1384-0).

Saat Anda menerapkan salah satu komponen AWS -provided berikut, perbarui konfigurasi untuk setiap komponen untuk mengatur containerMode parameternya. NoContainer Untuk informasi selengkapnya tentang pembaruan konfigurasi, lihat [Perbarui konfigurasi komponen.](#page-1319-0)

- [CloudWatch metrik](#page-623-0)
- [Pembela Perangkat](#page-647-0)
- **[Firehose](#page-703-0)**
- [Adaptor protokol Modbus-RTU](#page-925-0)
- **[Amazon SNS](#page-1071-0)**

## <span id="page-337-0"></span>AWS IoT Greengrass Unduhan perangkat lunak Docker

AWS IoT Greengrass menyediakan Dockerfile untuk membangun image container yang memiliki perangkat lunak AWS IoT Greengrass Core dan dependensi yang diinstal pada image dasar Amazon Linux 2 (x86\_64). Anda dapat memodifikasi gambar dasar di Dockerfile untuk berjalan AWS IoT Greengrass pada arsitektur platform yang berbeda.

Unduh paket Dockerfile dari. [GitHub](https://github.com/aws-greengrass/aws-greengrass-docker)

Dockerfile menggunakan versi Greengrass yang lebih lama. Anda harus memperbarui file untuk menggunakan versi Greengrass yang Anda inginkan. Untuk informasi tentang membangun image AWS IoT Greengrass kontainer dari Dockerfile, lihat. [Bangun gambar kontainer AWS IoT Greengrass](#page-338-1) [dari Dockerfile](#page-338-1)

## <span id="page-338-0"></span>Pilih cara penyediaan sumber daya AWS

Saat Anda menginstal perangkat lunak AWS IoT Greengrass Core dalam wadah Docker, Anda dapat memilih apakah akan secara otomatis menyediakan AWS sumber daya yang diperlukan perangkat inti Greengrass untuk beroperasi, atau menggunakan sumber daya yang Anda sediakan secara manual.

• Penyediaan sumber daya otomatis —Penginstal menyediakan hal, grup AWS IoT AWS IoT benda, peran IAM, dan AWS IoT alias peran saat Anda menjalankan image AWS IoT Greengrass kontainer untuk pertama kalinya. Installer juga dapat men-deploy alat pengembangan lokal ke perangkat inti, sehingga Anda dapat menggunakan perangkat tersebut untuk mengembangkan dan menguji komponen perangkat lunak kustom. Untuk secara otomatis menyediakan sumber daya ini, Anda harus menyediakan kredensial AWS sebagai variabel lingkungan ke gambar Docker.

Untuk menggunakan penyediaan otomatis, Anda harus mengatur variabel lingkungan Docker PROVISION=true dan memasang file kredensial untuk menyediakan kredensial AWS pada kontainer tersebut.

• Penyediaan sumber daya manual —Jika Anda tidak ingin memberikan AWS kredensyal ke wadah, Anda dapat menyediakan AWS sumber daya secara manual sebelum menjalankan image kontainer. AWS IoT Greengrass Anda harus membuat file konfigurasi untuk memberikan informasi tentang sumber daya ini ke penginstal perangkat lunak AWS IoT Greengrass Core dalam wadah Docker.

Untuk menggunakan penyediaan manual, Anda harus mengatur variabel lingkungan Docker PROVISION=false. Penyediaan manual adalah opsi default.

Lihat informasi yang lebih lengkap di [Bangun gambar kontainer AWS IoT Greengrass dari Dockerfile.](#page-338-1)

## <span id="page-338-1"></span>Bangun gambar kontainer AWS IoT Greengrass dari Dockerfile

AWS menyediakan Dockerfile yang dapat Anda unduh dan gunakan untuk menjalankan perangkat lunak inti AWS IoT Greengrass dalam kontainer Docker. Dockerfile berisi kode sumber untuk membangun citra kontainer AWS IoT Greengrass kustom.

Sebelum Anda membangun sebuah citra kontainer AWS IoT Greengrass, Anda harus mengonfigurasi Dockerfile Anda untuk memilih versi perangkat lunak inti AWS IoT Greengrass yang ingin Anda instal. Anda juga dapat mengonfigurasi variabel lingkungan untuk memilih cara penyediaan sumber daya selama instalasi, dan menyesuaikan opsi instalasi lainnya. Bagian ini

menjelaskan cara mengonfigurasi dan membangun gambar Docker AWS IoT Greengrass dari Dockerfile.

## Unduh paket Dockerfile

Anda dapat mengunduh paket AWS IoT Greengrass Dockerfile dari: GitHub

## [AWS Greengrass Docker Repositori](https://github.com/aws-greengrass/aws-greengrass-docker)

Setelah Anda men-download paket tersebut, ekstraksi kontennya ke *download-directory/*awsgreengrass-docker-*nucleus-version* di komputer Anda. Dockerfile menggunakan versi Greengrass yang lebih lama. Anda harus memperbarui file untuk menggunakan versi Greengrass yang Anda inginkan.

## Tentukan versi perangkat lunak inti AWS IoT Greengrass

Gunakan argumen bangun berikut di Dockerfile untuk menentukan versi perangkat lunak inti AWS IoT Greengrass yang ingin Anda gunakan di citra Docker AWS IoT Greengrass. Secara default, Dockerfile menggunakan versi terbaru dari perangkat lunak inti AWS IoT Greengrass.

## GREENGRASS\_RELEASE\_VERSION

Versi perangkat lunak inti AWS IoT Greengrass. Secara default, Dockerfile mengunduh versi terbaru yang tersedia dari inti Greengrass. Tetapkan nilai ke versi nukleus yang ingin Anda unduh.

## Tetapkan variabel lingkungan

Variabel lingkungan memungkinkan Anda untuk menyesuaikan bagaimana perangkat lunak inti AWS IoT Greengrass diinstal dalam kontainer Docker. Anda dapat mengatur variabel lingkungan untuk gambar Docker AWS IoT Greengrass dalam berbagai cara.

- Untuk menggunakan variabel lingkungan yang sama untuk membuat beberapa gambar, atur variabel lingkungan langsung di Dockerfile.
- Jika Anda menggunakan docker run untuk memulai kontainer Anda, lewati variabel lingkungan sebagai argumen dalam perintah, atau atur variabel lingkungan dalam file variabel lingkungan dan kemudian lewati file tersebut sebagai argumen. Untuk informasi selengkapnya tentang pengaturan variabel lingkungan di Docker, lihat [variabel lingkungan](https://docs.docker.com/engine/reference/commandline/run/#env) dalam dokumentasi Docker.

• Jika Anda menggunakan docker-compose up untuk memulai kontainer Anda, tetapkan file variabel lingkungan dan kemudian lewati file tersebut sebagai argumen. Untuk informasi selengkapnya tentang pengaturan variabel lingkungan di Compose, lihat [Dokumentasi docker.](https://docs.docker.com/compose/environment-variables/)

Anda dapat mengonfigurasi variabel lingkungan berikut untuk citra Docker AWS IoT Greengrass.

## **a** Note

Jangan memodifikasi variabel TINI\_KILL\_PROCESS\_GROUP dalam Dockerfile. Variabel ini memungkinkan penerusan SIGTERM ke semua PID dalam grup PID sehingga perangkat lunak AWS IoT Greengrass Core dapat dimatikan dengan benar ketika wadah Docker dihentikan.

#### GGC\_ROOT\_PATH

(Opsional) Path ke folder dalam kontainer yang akan digunakan sebagai akar untuk perangkat lunak inti AWS IoT Greengrass.

Default: /greengrass/v2

#### PROVISION

(Opsional) Menentukan apakah inti AWS IoT Greengrass menyediakan sumber daya AWS.

- Jika Anda menentukan true, perangkat lunak inti AWS IoT Greengrass akan mendaftarkan gambar kontainer tersebut sebagai objek AWS IoT dan menyediakan sumber daya AWS yang diperlukan oleh perangkat inti Greengrass. Perangkat lunak inti AWS IoT Greengrass menyediakan objek AWS IoT, grup objek AWS IoT (opsional), IAM role, dan alias peran AWS IoT. Untuk informasi selengkapnya, lihat [Jalankan AWS IoT Greengrass dalam kontainer](#page-345-0)  [Docker dengan penyediaan sumber daya otomatis](#page-345-0).
- Jika Anda menentukan false, maka Anda harus membuat file konfigurasi untuk memberikan ke installer inti AWS IoT Greengrass yang menentukan untuk menggunakan sumber daya AWS dan sertifikat yang Anda buat secara manual. Untuk informasi selengkapnya, lihat [Jalankan](#page-353-0)  [AWS IoT Greengrass dalam kontainer Docker dengan penyediaan sumber daya manual](#page-353-0).

Default: false

#### AWS\_REGION

(Opsional) Wilayah AWS yang digunakan oleh perangkat lunak inti AWS IoT Greengrass untuk mengambil atau membuat sumber daya AWS yang diperlukan.

Bawaan: us-east-1.

#### THING\_NAME

(Opsional) Nama objek AWS IoT yang Anda daftarkan sebagai perangkat inti ini. Jika objek dengan nama ini tidak ada di Akun AWS Anda, perangkat lunak inti AWS IoT Greengrass akan membuatnya.

Anda harus menentukan PROVISION=true untuk menerapkan argumen ini.

Default: GreengrassV2IotThing\_ ditambah UUID acak.

#### THING\_GROUP\_NAME

(Opsional) Nama grup objek AWS IoT di mana Anda menambahkan AWS IoT jika deployment menargetkan grup objek ini, hal ini dan perangkat inti lainnya dalam grup tersebut akan menerima deployment tersebut saat tersambung ke AWS IoT Greengrass. Jika grup objek dengan nama ini tidak ada di Akun AWS Anda, perangkat lunak inti AWS IoT Greengrass akan membuatnya.

Anda harus menentukan PROVISION=true untuk menerapkan argumen ini.

#### TES\_ROLE\_NAME

(Opsional) Nama IAM role yang akan digunakan untuk memperoleh kredensial AWS yang memungkinkan perangkat inti Greengrass berinteraksi dengan layanan AWS. Jika objek dengan nama itu tidak ada di Akun AWS Anda, perangkat lunak inti AWS IoT Greengrass akan membuatnya dengan kebijakan GreengrassV2TokenExchangeRoleAccess. Peran ini tidak memiliki akses ke bucket S3 tempat Anda meng-hosting artefak komponen. Jadi, Anda harus menambahkan izin pada bucket S3 dan objek artefak Anda ketika Anda membuat komponen. Untuk informasi selengkapnya, lihat [Otorisasi perangkat inti untuk berinteraksi dengan AWS](#page-1875-0) [layanan](#page-1875-0).

Default: GreengrassV2TokenExchangeRole

#### TES\_ROLE\_ALIAS\_NAME

(Opsional) Nama alias peran AWS IoT yang menunjuk ke IAM role yang menyediakan kredensial AWS untuk perangkat lunak inti Greengrass tersebut. Jika alias peran dengan nama ini tidak ada di Akun AWS, perangkat lunak inti AWS IoT Greengrass akan membuatnya dan mengarahkannya ke IAM role yang Anda tentukan.

Default: GreengrassV2TokenExchangeRoleAlias

COMPONENT\_DEFAULT\_USER

(Opsional) Nama atau ID dari pengguna sistem dan grup yang digunakan oleh perangkat lunak inti AWS IoT Greengrass untuk menjalankan komponen. Tentukan pengguna dan grup, yang dipisahkan dengan titik dua. Grup ini opsional. Misalnya, Anda dapat menentukan **ggc\_user:ggc\_group** atau **ggc\_user**.

- Jika Anda berjalan sebagai root, hal ini akan menjadi default untuk pengguna dan grup yang ditentukan oleh file konfigurasi. Jika file konfigurasi tersebut tidak menentukan pengguna dan grup, default-nya menjadi ggc\_user:ggc\_group. Jika ggc\_user atau ggc\_group tidak ada, perangkat lunak akan membuatnya.
- Jika Anda berjalan sebagai pengguna non-root, perangkat lunak inti AWS IoT Greengrass akan menggunakan pengguna tersebut untuk menjalankan komponen.
- Jika Anda tidak menentukan grup, perangkat lunak inti AWS IoT Greengrass akan menggunakan grup utama dari pengguna sistem.

Untuk informasi selengkapnya, lihat [Konfigurasikan pengguna yang menjalankan komponen.](#page-384-0)

## DEPLOY\_DEV\_TOOLS

Mendefinisikan apakah akan mengunduh dan menyebarkan komponen CLI [Greengrass](#page-683-0) dalam gambar kontainer. Anda dapat menggunakan Greengrass CLI untuk mengembangkan dan mendebug komponen lokal.

## **A** Important

Kami menyarankan Anda menggunakan komponen ini hanya di lingkungan pengembangan, bukan lingkungan produksi. Komponen ini menyediakan akses ke informasi dan operasi yang biasanya tidak Anda perlukan di lingkungan produksi. Ikuti prinsip hak istimewa paling sedikit dengan menerapkan komponen ini hanya ke perangkat inti di mana Anda membutuhkannya.

#### Default: false

## INIT\_CONFIG

(Opsional) Path ke file konfigurasi yang akan digunakan untuk menginstal perangkat lunak inti AWS IoT Greengrass. Anda dapat menggunakan opsi ini untuk mengatur perangkat inti Greengrass baru dengan konfigurasi inti tertentu, atau untuk menentukan sumber daya yang ditetapkan secara manual, misalnya. Anda harus memasang file konfigurasi Anda ke jalur yang Anda tentukan dalam argumen ini.

## TRUSTED\_PLUGIN

[Fitur ini tersedia untuk v2.4.0 dan yang lebih baru dari komponen inti Greengrass.](#page-513-0)

(Opsional) Jalur ke file JAR untuk dimuat sebagai plugin tepercaya. [Gunakan opsi ini untuk](#page-310-0)  [menyediakan file JAR plugin penyediaan, seperti menginstal dengan](#page-310-0) [penyediaan armada atau](#page-264-0) [penyediaan khusus.](#page-264-0)

## THING\_POLICY\_NAME

[Fitur ini tersedia untuk v2.4.0 dan yang lebih baru dari komponen inti Greengrass.](#page-513-0)

(Opsional) Nama AWS IoT kebijakan untuk dilampirkan ke sertifikat AWS IoT benda perangkat inti ini. Jika AWS IoT kebijakan dengan nama ini tidak ada di perangkat lunak AWS IoT Greengrass Core Anda Akun AWS membuatnya.

Anda harus menentukan PROVISION=true untuk menerapkan argumen ini.

**a** Note

Perangkat lunak AWS IoT Greengrass Core membuat AWS IoT kebijakan permisif secara default. Anda dapat menjelaskan kebijakan ini, atau membuat kebijakan khusus yang membatasi izin untuk kasus penggunaan Anda. Untuk informasi selengkapnya, lihat [Kebijakan AWS IoT minimal untuk perangkat inti AWS IoT Greengrass V2.](#page-1854-0)

## Tentukan dependensi yang akan dipasang

Instruksi RUN di Dockerfile AWS IoT Greengrass mempersiapkan lingkungan kontainer untuk menjalankan penginstal perangkat lunak inti AWS IoT Greengrass. Anda dapat menyesuaikan dependensi yang diinstal sebelum penginstal perangkat lunak inti AWS IoT Greengrass berjalan di kontainer Docker.

## Bangun citra AWS IoT Greengrass

Gunakan Dockerfile AWS IoT Greengrass untuk membangun citra kontainer AWS IoT Greengrass. Anda dapat menggunakan CLI Docker atau Docker Compose CLI untuk membangun citra dan memulai kontainer tersebut. Anda juga dapat menggunakan CLI Docker untuk membangun citra dan kemudian menggunakan Docker Compose untuk memulai kontainer Anda dari citra tersebut.

Docker

1. Pada mesin host, jalankan perintah berikut untuk beralih ke direktori yang berisi Dockerfile yang dikonfigurasi.

cd *download-directory/*aws-greengrass-docker-*nucleus-version*

2. Jalankan perintah berikut untuk membangun gambar kontainer AWS IoT Greengrass dari Dockerfile.

sudo docker build -t "*platform*/aws-iot-greengrass:*nucleus-version*" ./

#### Docker Compose

1. Pada mesin host, jalankan perintah berikut untuk beralih ke direktori yang berisi Dockerfile dan file Compose.

cd *download-directory/*aws-greengrass-docker-*nucleus-version*

2. Jalankan perintah berikut untuk menggunakan file Compose untuk membangun citra kontainer AWS IoT Greengrass.

docker-compose -f docker-compose.yml build

Anda telah berhasil membuat citra kontainer AWS IoT Greengrass. Gambar Docker memiliki perangkat lunak inti AWS IoT Greengrass yang terinstal. Anda sekarang dapat menjalankan perangkat lunak inti AWS IoT Greengrass dalam kontainer Docker

# <span id="page-345-0"></span>Jalankan AWS IoT Greengrass dalam kontainer Docker dengan penyediaan sumber daya otomatis

Tutorial ini menunjukkan cara menginstal dan menjalankan perangkat lunak AWS IoT Greengrass Core dalam wadah Docker dengan AWS sumber daya yang disediakan secara otomatis dan alat pengembangan lokal. Anda dapat menggunakan lingkungan pengembangan ini untuk mengeksplorasi fitur AWS IoT Greengrass dalam kontainer Docker. Perangkat lunak ini membutuhkan AWS kredensyal untuk menyediakan sumber daya ini dan menyebarkan alat pengembangan lokal.

Jika Anda tidak dapat memberikan AWS kredensyal ke penampung, Anda dapat menyediakan AWS sumber daya yang dibutuhkan perangkat inti untuk beroperasi. Anda juga dapat men-deploy alat pengembangan ke perangkat inti untuk digunakan sebagai perangkat pengembangan. Ini memungkinkan Anda memberikan lebih sedikit izin ke perangkat saat menjalankan penampung. Untuk informasi selengkapnya, lihat [Jalankan AWS IoT Greengrass dalam kontainer Docker dengan](#page-353-0) [penyediaan sumber daya manual](#page-353-0).

## Prasyarat

Untuk menyelesaikan tutorial ini, Anda memerlukan hal berikut ini:

- Sebuah Akun AWS. Jika Anda tidak memilikinya, lihat [Mengatur sebuah Akun AWS](#page-205-0).
- Pengguna IAM AWS dengan izin untuk menyediakan AWS IoT dan sumber daya IAM untuk perangkat inti Greengrass. Penginstal perangkat lunak inti AWS IoT Greengrass menggunakan kredensial AWS Anda untuk secara otomatis menyediakan sumber daya ini. Untuk informasi tentang kebijakan IAM minimal untuk secara otomatis menyediakan sumber daya, lihat[Kebijakan](#page-1880-0)  [IAM minimal untuk penginstal untuk menyediakan sumber daya.](#page-1880-0)
- Citra Docker AWS IoT Greengrass. Anda dapat [membuat gambar dari AWS IoT Greengrass](#page-338-1)  [Dockerfile](#page-338-1).
- Komputer host tempat Anda menjalankan wadah Docker harus memenuhi persyaratan berikut:
	- Sistem operasi berbasis Linux dengan koneksi internet.
	- [Mesin Docker](https://docs.docker.com/engine/install/) versi 18.09 atau yang lebih baru.
	- (Opsional) [Docker Compose](https://docs.docker.com/compose/install/) versi 1.22 atau yang lebih baru. Docker Compose diperlukan hanya jika Anda ingin menggunakan Docker Compose CLI untuk menjalankan gambar Docker Anda.

## Konfigurasikan kredensial AWS Anda

Pada langkah ini, Anda membuat file kredensial pada komputer host yang berisi kredensial keamanan AWS. Ketika Anda menjalankan citra Docker AWS IoT Greengrass, Anda harus memasang folder yang berisi file kredensial ini ke /root/.aws/ di kontainer Docker. Penginstal AWS IoT Greengrass menggunakan kredensial ini untuk menyediakan sumber daya di Akun AWS Anda. Untuk informasi tentang kebijakan IAM minimal yang diperlukan installer untuk secara otomatis menyediakan sumber daya, lihat [Kebijakan IAM minimal untuk penginstal untuk menyediakan sumber](#page-1880-0) [daya](#page-1880-0).

- 1. Ambil salah satu dari yang berikut ini.
	- Kredensial jangka panjang untuk pengguna IAM. Untuk informasi tentang cara mengambil kredensial jangka panjang, lihat [Mengelola access key untuk pengguna IAM](https://docs.aws.amazon.com/IAM/latest/UserGuide/id_credentials_access-keys.html) di Panduan Pengguna IAM.
	- (Disarankan) Kredensial sementara untuk IAM role: Untuk informasi tentang cara mengambil kredensial sementara, lihat [Menggunakan kredensial keamanan sementara dengan AWS CLI](https://docs.aws.amazon.com/IAM/latest/UserGuide/id_credentials_temp_use-resources.html#using-temp-creds-sdk-cli) di Panduan Pengguna IAM.
- 2. Buat folder tempat Anda menempatkan file kredensial Anda.

```
mkdir ./greengrass-v2-credentials
```
3. Gunakan editor teks untuk membuat file konfigurasi bernama credentials di folder ./ greengrass-v2-credentials.

Misalnya, Anda dapat menjalankan perintah berikut untuk menggunakan GNU nano untuk membuat file credentials.

nano ./greengrass-v2-credentials/credentials

4. Tambahkan kredensial AWS Anda ke file credentials dalam format berikut:

```
[default]
aws_access_key_id = AKIAIOSFODNN7EXAMPLE
aws_secret_access_key = wJalrXUtnFEMI/K7MDENG/bPxRfiCYEXAMPLEKEY
aws_session_token 
  = AQoEXAMPLEH4aoAH0gNCAPy...truncated...zrkuWJOgQs8IZZaIv2BXIa2R4Olgk
```
Sertakan aws\_session\_token untuk kredensial sementara saja.

## **A** Important

Hapus file kredensial dari komputer host setelah Anda memulai kontainer AWS IoT Greengrass. Jika Anda tidak menghapus file kredensial, maka kredensial AWS akan tetap dipasang di dalam kontainer tersebut. Untuk informasi selengkapnya, lihat [Jalankan](#page-348-0)  [perangkat lunak inti AWS IoT Greengrass dalam kontainer.](#page-348-0)

## Buat sebuah file lingkungan.

Tutorial ini menggunakan file lingkungan untuk mengatur variabel lingkungan yang akan diteruskan ke penginstal perangkat lunak inti AWS IoT Greengrass di dalam kontainer Docker. Anda juga dapat menggunakan [argumen](https://docs.docker.com/engine/reference/commandline/run/#env) -e atau --env di perintah docker run Anda untuk mengatur variabel lingkungan dalam kontainer Docker atau Anda dapat mengatur variabel dalam [sebuah blok](https://docs.docker.com/compose/compose-file/compose-file-v3/#environment) [environment](https://docs.docker.com/compose/compose-file/compose-file-v3/#environment) di file docker-compose.yml.

1. Gunakan editor teks untuk membuat file lingkungan bernama .env.

Sebagai contoh, pada sistem berbasis Linux, Anda dapat menjalankan perintah berikut untuk menggunakan GNU nano untuk membuat .env pada direktori saat ini.

nano .env

2. Salin konten berikut ke dalam file tersebut.

```
GGC_ROOT_PATH=/greengrass/v2
AWS_REGION=region
PROVISION=true
THING_NAME=MyGreengrassCore
THING_GROUP_NAME=MyGreengrassCoreGroup
TES_ROLE_NAME=GreengrassV2TokenExchangeRole
TES_ROLE_ALIAS_NAME=GreengrassCoreTokenExchangeRoleAlias
COMPONENT_DEFAULT_USER=ggc_user:ggc_group
```
Anda harus mengganti nilai berikut.

- */greengrass/v2*. Folder root Greengrass yang ingin Anda gunakan untuk instalasi. Anda dapat menggunakan variabel lingkungan GGC\_ROOT untuk menetapkan nilai ini.
- *region*. Wilayah AWS tempat Anda membuat sumber daya.
- *MyGreengrassCore*. Nama objek AWS IoT Jika objek itu tidak ada, installer akan membuatnya. Penginstal mengunduh sertifikat tersebut untuk diautentikasi sebagai objek AWS IoT.
- *MyGreengrassCoreGroup*. Nama grup objek AWS IoT Jika grup objek tidak ada, installer akan membuatnya dan menambahkan objek itu padanya. Jika grup objek ada dan memiliki deployment yang aktif, perangkat inti akan men-download dan menjalankan perangkat lunak yang ditetapkan oleh deployment.
- *GreenGrassV2 TokenExchangeRole*. Ganti dengan nama peran pertukaran token IAM yang memungkinkan perangkat inti Greengrass untuk mendapatkan kredensial AWS sementara. Jika peran tidak ada, penginstal membuatnya dan membuat serta melampirkan kebijakan bernama *TokenExchangeRoleGreenGrassV2* Access. Untuk informasi selengkapnya, lihat [Otorisasi perangkat inti untuk berinteraksi dengan AWS layanan.](#page-1875-0)
- *GreengrassCoreTokenExchangeRoleAlias*. Alias peran pertukaran token. Jika alias peran tidak ada, penginstal akan membuatnya dan mengarahkannya ke peran pertukaran token IAM yang Anda tentukan. Untuk informasi selengkapnya, silakan lihat

## **a** Note

Anda dapat mengatur variabel DEPLOY\_DEV\_TOOLS lingkungan true untuk menyebarkan komponen [CLI Greengrass](#page-683-0), yang memungkinkan Anda mengembangkan komponen khusus di dalam wadah Docker. Kami menyarankan Anda menggunakan komponen ini hanya di lingkungan pengembangan, bukan lingkungan produksi. Komponen ini menyediakan akses ke informasi dan operasi yang biasanya tidak Anda perlukan di lingkungan produksi. Ikuti prinsip hak istimewa paling sedikit dengan menerapkan komponen ini hanya ke perangkat inti di mana Anda membutuhkannya.

## <span id="page-348-0"></span>Jalankan perangkat lunak inti AWS IoT Greengrass dalam kontainer

Tutorial ini menunjukkan cara memulai gambar Docker yang Anda buat di wadah Docker. Anda dapat menggunakan Docker CLI atau Docker Compose CLI untuk menjalankan gambar perangkat lunak inti AWS IoT Greengrass dalam kontainer Docker.

## Docker

1. Jalankan perintah berikut untuk memulai kontainer Docker.

```
docker run --rm --init -it --name docker-image \ 
  -v path/to/greengrass-v2-credentials:/root/.aws/:ro \ 
  --env-file .env \ 
-p 8883 \
your-container-image:version
```
Contoh perintah ini menggunakan argumen berikut untuk [docker run:](https://docs.docker.com/engine/reference/commandline/run/)

- -- rm. Membersihkan kontainer saat keluar.
- [--init](https://docs.docker.com/engine/reference/run/#specify-an-init-process). Menggunakan proses init dalam kontainer.

**a** Note

Argumen --init diperlukan untuk mematikan perangkat lunak inti AWS IoT Greengrass saat Anda menghentikan kontainer Docker.

- [-it](https://docs.docker.com/engine/reference/run/#foreground). (Opsional) Menjalankan kontainer Docker di latar depan sebagai proses interaktif. Anda dapat mengganti ini dengan -d untuk menjalankan kontainer Docker dalam mode terpisah sebagai gantinya. Untuk informasi lebih lanjut, lihat: [Terpisah vs latar depand](https://docs.docker.com/engine/reference/run/#detached-vs-foreground)alam dokumentasi Docker.
- [--name](https://docs.docker.com/engine/reference/run/#name---name). Menjalankan kontainer bernama aws-iot-greengrass
- [-v](https://docs.docker.com/storage/volumes/). Memasang volume ke kontainer Docker untuk membuat file konfigurasi dan file sertifikat yang tersedia untuk AWS IoT Greengrass yang berjalan di dalam kontainer tersebut.
- [--env-file](https://docs.docker.com/engine/reference/commandline/run/#env). (Opsional) Menentukan file lingkungan untuk mengatur variabel lingkungan yang akan diteruskan ke penginstal perangkat lunak AWS IoT Greengrass Core di dalam wadah Docker. Argumen ini diperlukan hanya jika Anda membuat [file lingkungan](#page-369-0) untuk mengatur variabel lingkungan. Jika Anda tidak membuat file lingkungan, Anda dapat menggunakan --env argumen untuk mengatur variabel lingkungan secara langsung di perintah run Docker Anda.
- [-p](https://docs.docker.com/engine/reference/commandline/run/#publish). (Opsional) Menerbitkan port kontainer 8883 ke mesin host. Argumen ini diperlukan jika Anda ingin terhubung dan berkomunikasi melalui MQTT karena AWS IoT Greengrass menggunakan port 8883 untuk lalu lintas MQTT. Untuk membuka port lain, gunakan -p argumen tambahan.

## **a** Note

Untuk menjalankan kontainer Docker Anda dengan peningkatan keamanan, Anda dapat menggunakan --cap-drop dan --cap-add untuk secara selektif mengaktifkan kemampuan Linux untuk kontainer Anda. Untuk informasi lebih lanjut, lihat[:Keistimewaan waktu aktif dan kemampuan Linux](https://docs.docker.com/engine/reference/run/#runtime-privilege-and-linux-capabilities) dalam dokumentasi Docker.

2. Hapus kredensyal dari ./greengrass-v2-credentials perangkat host.

rm -rf ./greengrass-v2-credentials

## **A** Important

Anda menghapus kredensyal ini, karena mereka memberikan izin luas yang hanya dibutuhkan perangkat inti selama penyiapan. Jika Anda tidak menghapus kredensyal ini, komponen Greengrass dan proses lain yang berjalan di wadah dapat mengaksesnya. Jika Anda perlu memberikan AWS kredensyal ke komponen Greengrass, gunakan layanan pertukaran token. Untuk informasi selengkapnya, lihat [Berinteraksilah dengan layanan AWS.](#page-1244-0)

## Docker Compose

1. Gunakan editor teks untuk membuat file Docker Compose dengan nama dockercompose.yml.

Sebagai contoh, pada sistem berbasis Linux, Anda dapat menjalankan perintah berikut untuk menggunakan GNU nano untuk membuat docker-compose.yml pada direktori saat ini.

nano docker-compose.yml

#### **a** Note

Anda juga dapat mengunduh dan menggunakan versi terbaru dari file Tulis AWS yang disediakan dari. [GitHub](https://github.com/aws-greengrass/aws-greengrass-docker/releases/)

2. Tambahkan konten berikut ini ke file Compose. File Anda akan terlihat seperti contoh berikut. Ganti *docker-image* dengan nama image Docker Anda.

```
version: '3.7' 
services: 
   greengrass: 
     init: true 
     container_name: aws-iot-greengrass 
     image: docker-image
     volumes: 
       - ./greengrass-v2-credentials:/root/.aws/:ro 
     env_file: .env 
     ports: 
       - "8883:8883"
```
Parameter berikut dalam contoh file Compose ini bersifat opsional:

- ports—Menerbitkan port kontainer 8883 ke mesin host. Parameter ini diperlukan jika Anda ingin terhubung dan berkomunikasi melalui MQTT karena AWS IoT Greengrass menggunakan port 8883 untuk lalu lintas MQTT.
- env\_file—Menentukan file lingkungan untuk mengatur variabel lingkungan yang akan diteruskan ke penginstal perangkat lunak AWS IoT Greengrass Core di dalam wadah Docker. Parameter ini diperlukan hanya jika Anda membuat [file lingkungan](#page-369-0) untuk mengatur variabel lingkungan. Jika Anda tidak membuat file lingkungan, Anda dapat menggunakan parameter [lingkungan](https://docs.docker.com/compose/compose-file/compose-file-v3/#environment) untuk menyetel variabel secara langsung di file Compose Anda.

#### **G** Note

Untuk menjalankan kontainer Docker Anda dengan peningkatan keamanan, Anda dapat menggunakan cap\_drop dan cap\_add dalam file Compose Anda untuk secara selektif mengaktifkan kemampuan Linux untuk kontainer Anda. Untuk informasi lebih lanjut, lihat: [Keistimewaan waktu aktif dan kemampuan Linux](https://docs.docker.com/engine/reference/run/#runtime-privilege-and-linux-capabilities) dalam dokumentasi Docker.

3. Jalankan perintah berikut untuk memulai kontainer Docker.

```
docker-compose -f docker-compose.yml up
```
Jalankan AWS IoT Greengrass di Docker dengan penyediaan otomatis 330

4. Hapus kredensyal dari ./greengrass-v2-credentials perangkat host.

rm -rf ./greengrass-v2-credentials

#### **A** Important

Anda menghapus kredensyal ini, karena mereka memberikan izin luas yang hanya dibutuhkan perangkat inti selama penyiapan. Jika Anda tidak menghapus kredensyal ini, komponen Greengrass dan proses lain yang berjalan di wadah dapat mengaksesnya. Jika Anda perlu memberikan AWS kredensyal ke komponen Greengrass, gunakan layanan pertukaran token. Untuk informasi selengkapnya, lihat [Berinteraksilah dengan layanan AWS.](#page-1244-0)

## <span id="page-352-0"></span>Langkah selanjutnya

Perangkat lunak inti AWS IoT Greengrass sekarang berjalan dalam kontainer Docker Jalankan perintah berikut untuk mengambil ID kontainer untuk kontainer yang sedang berjalan.

docker ps

Anda kemudian dapat menjalankan perintah berikut untuk mengakses kontainer dan menjelajahi perangkat lunak inti AWS IoT Greengrass yang berjalan di dalam kontainer tersebut.

docker exec -it *container-id* /bin/bash

Untuk informasi tentang membuat komponen sederhana, lihat [Langkah 4: Kembangkan dan uji](#page-169-0) [komponen di perangkat Anda](#page-169-0) di [Tutorial: Memulai dengan AWS IoT Greengrass V2](#page-146-0)

**a** Note

Saat Anda menggunakan docker exec untuk menjalankan perintah di dalam kontainer Docker, perintah tersebut tidak tercatat di log Docker. Untuk mencatat perintah Anda di log Docker, lampirkan shell interaktif ke kontainer Docker. Untuk informasi selengkapnya, lihat [Lampirkan shell interaktif ke kontainer Docker.](#page-377-0)

Berkas log inti AWS IoT Greengrass disebut greengrass.log dan terletak di */greengrass/v2*/ logs. File log komponen juga terletak di direktori yang sama. Untuk menyalin log Greengrass ke direktori sementara pada host, jalankan perintah berikut:

docker cp *container-id*:/greengrass/v2/logs */tmp/logs*

Jika Anda ingin mempertahankan log setelah keluar kontainer atau telah dihapus, kami sarankan Anda hanya melakukan bind-mount pada direktori */greengrass/v2*/logs ke direktori log sementara pada host dan bukan memasang seluruh direktori Greengrass. Untuk informasi selengkapnya, lihat [Pertahankan log Greengrass di luar kontainer Docker](#page-377-1).

Untuk berhenti menjalankan kontainer Docker AWS IoT Greengrass, jalankan docker stop atau docker-compose -f docker-compose.yml stop. Tindakan ini akan mengirimkan SIGTERM ke proses Greengrass dan menutup semua proses terkait yang dimulai dalam kontainer tersebut. Kontainer Docker diinisialisasi dengan executable docker-init sebagai proses PID 1, yang membantu dalam menghapus proses zombie sisa. Untuk informasi selengkapnya, lihat [Menentukan](https://docs.docker.com/engine/reference/run/#specify-an-init-process) [proses init](https://docs.docker.com/engine/reference/run/#specify-an-init-process) dalam dokumentasi Docker.

Untuk informasi tentang pemecahan masalah dengan menjalankan AWS IoT Greengrass dalam kontainer Docker, lihat [Penyelesaian masalah AWS IoT Greengrass di kontainer Docker](#page-375-0).

# <span id="page-353-0"></span>Jalankan AWS IoT Greengrass dalam kontainer Docker dengan penyediaan sumber daya manual

Tutorial ini menunjukkan cara menginstal dan menjalankan perangkat lunak inti AWS IoT Greengrass dalam kontainer Docker dengan sumber daya AWS yang disediakan secara manual.

Topik

- [Prasyarat](#page-354-0)
- [Ambil titik akhir AWS IoT](#page-227-0)
- [Buat objek AWS IoT](#page-227-1)
- [Buat sertifikat benda](#page-229-0)
- [Konfigurasikan sertifikat benda](#page-233-0)
- [Buat peran pertukaran token](#page-236-0)
- [Unduh sertifikat ke perangkat](#page-242-0)
- [Buat file konfigurasi](#page-368-0)

Jalankan AWS IoT Greengrass di Docker dengan penyediaan manual 332

- [Buat sebuah file lingkungan](#page-369-0)
- [Jalankan perangkat lunak inti AWS IoT Greengrass dalam kontainer](#page-371-0)
- [Langkah selanjutnya](#page-352-0)

#### <span id="page-354-0"></span>Prasyarat

Untuk menyelesaikan tutorial ini, Anda memerlukan hal berikut:

- Sebuah Akun AWS. Jika Anda tidak memilikinya, lihat [Mengatur sebuah Akun AWS](#page-205-0).
- Citra Docker AWS IoT Greengrass. Anda dapat [membuat gambar dari AWS IoT Greengrass](#page-338-1)  [Dockerfile](#page-338-1).
- Komputer host tempat Anda menjalankan wadah Docker harus memenuhi persyaratan berikut:
	- Sistem operasi berbasis Linux dengan koneksi internet.
	- [Mesin Docker](https://docs.docker.com/engine/install/) versi 18.09 atau yang lebih baru.
	- (Opsional) [Docker Compose](https://docs.docker.com/compose/install/) versi 1.22 atau yang lebih baru. Docker Compose diperlukan hanya jika Anda ingin menggunakan Docker Compose CLI untuk menjalankan gambar Docker Anda.

## Ambil titik akhir AWS IoT

Dapatkan titik akhir AWS IoT untuk Akun AWS, dan simpan untuk digunakan nanti. Perangkat Anda menggunakan titik akhir ini untuk tersambung ke AWS IoT. Lakukan hal-hal berikut:

1. Dapatkan titik akhir data AWS IoT untuk perangkat Akun AWS Anda.

aws iot describe-endpoint --endpoint-type iot:Data-ATS

Respons tersebut serupa dengan contoh berikut ini, jika permintaannya berhasil.

```
{ 
   "endpointAddress": "device-data-prefix-ats.iot.us-west-2.amazonaws.com"
}
```
2. Dapatkan titik akhir kredensial AWS IoT untuk Akun AWS Anda.

aws iot describe-endpoint --endpoint-type iot:CredentialProvider

Respons tersebut serupa dengan contoh berikut ini, jika permintaannya berhasil.

{

```
 "endpointAddress": "device-credentials-prefix.credentials.iot.us-
west-2.amazonaws.com"
}
```
Buat objek AWS IoT

Objek AWS IoT mewakili perangkat dan entitas logis yang terhubung ke AWS IoT. Perangkat inti Greengrass merupakan objek AWS IoT. Saat Anda mendaftarkan suatu perangkat sebagai objek AWS IoT, perangkat itu dapat menggunakan sertifikat digital untuk diautentikasi dengan AWS.

Di bagian ini, Anda membuat AWS IoT sesuatu yang mewakili perangkat Anda.

Untuk membuat objek AWS IoT

- 1. Buat objek AWS IoT untuk perangkat Anda. Pada komputer pengembangan Anda, jalankan perintah berikut.
	- Ganti *MyGreengrassCore*dengan nama benda yang akan digunakan. Nama ini juga merupakan nama perangkat inti Greengrass Anda.

**a** Note

Nama objek tidak dapat berisi karakter titik dua (:).

aws iot create-thing --thing-name *MyGreengrassCore*

Respons tersebut serupa dengan contoh berikut ini, jika permintaannya berhasil.

```
{ 
   "thingName": "MyGreengrassCore", 
   "thingArn": "arn:aws:iot:us-west-2:123456789012:thing/MyGreengrassCore", 
   "thingId": "8cb4b6cd-268e-495d-b5b9-1713d71dbf42"
}
```
2. (Opsional) Tambahkan AWS IoT pada grup objek baru atau yang sudah ada. Anda menggunakan grup objek untuk mengelola armada perangkat inti Greengrass. Saat menerapkan komponen perangkat lunak ke perangkat, Anda dapat menargetkan perangkat individual atau grup perangkat. Anda dapat menambahkan suatu perangkat ke grup objek dengan deployment Greengrass aktif untuk men-deploy komponen perangkat lunak grup objek tersebut ke perangkat. Lakukan hal-hal berikut:

- a. (Opsional) Buat grup objek AWS IoT.
	- Ganti *MyGreengrassCoreGroup*dengan nama grup benda yang akan dibuat.

**a** Note Nama grup objek tidak dapat berisi karakter titik dua (:).

aws iot create-thing-group --thing-group-name *MyGreengrassCoreGroup*

Respons tersebut serupa dengan contoh berikut ini, jika permintaannya berhasil.

```
{ 
   "thingGroupName": "MyGreengrassCoreGroup", 
   "thingGroupArn": "arn:aws:iot:us-west-2:123456789012:thinggroup/
MyGreengrassCoreGroup", 
   "thingGroupId": "4df721e1-ff9f-4f97-92dd-02db4e3f03aa"
}
```
- b. Tambahkan objek AWS IoT pada grup objek.
	- Ganti *MyGreengrassCore*dengan nama AWS IoT benda Anda.
	- Ganti *MyGreengrassCoreGroup*dengan nama grup benda.

aws iot add-thing-to-thing-group --thing-name *MyGreengrassCore* --thing-groupname *MyGreengrassCoreGroup*

Perintah tersebut tidak memiliki output apa pun jika permintaan berhasil.

## Buat sertifikat benda

Saat Anda mendaftarkan perangkat sebagai objek AWS IoT, perangkat itu dapat menggunakan sertifikat digital untuk diautentikasi dengan AWS. Sertifikat ini memungkinkan perangkat untuk berkomunikasi dengan AWS IoT dan AWS IoT Greengrass.

Di bagian ini, Anda membuat dan mengunduh sertifikat yang dapat digunakan perangkat Anda untuk terhubungAWS.

Untuk membuat sertifikat benda

1. Buat folder di mana Anda mengunduh sertifikat untuk objek AWS IoT.

mkdir greengrass-v2-certs

2. Buat dan unduh sertifikat tersebut untuk objek AWS IoT.

```
aws iot create-keys-and-certificate --set-as-active --certificate-pem-outfile 
 greengrass-v2-certs/device.pem.crt --public-key-outfile greengrass-v2-certs/
public.pem.key --private-key-outfile greengrass-v2-certs/private.pem.key
```
Respons tersebut serupa dengan contoh berikut ini, jika permintaannya berhasil.

```
{ 
   "certificateArn": "arn:aws:iot:us-west-2:123456789012:cert/
aa0b7958770878eabe251d8a7ddd547f4889c524c9b574ab9fbf65f32248b1d4", 
   "certificateId": 
  "aa0b7958770878eabe251d8a7ddd547f4889c524c9b574ab9fbf65f32248b1d4", 
   "certificatePem": "-----BEGIN CERTIFICATE-----
MIICiTCCAfICCQD6m7oRw0uXOjANBgkqhkiG9w 
  0BAQUFADCBiDELMAkGA1UEBhMCVVMxCzAJBgNVBAgTAldBMRAwDgYDVQQHEwdTZ 
 WF0dGxlMQ8wDQYDVQQKEwZBbWF6b24xFDASBgNVBAsTC0lBTSBDb25zb2xlMRIw 
  EAYDVQQDEwlUZXN0Q2lsYWMxHzAdBgkqhkiG9w0BCQEWEG5vb25lQGFtYXpvbi5 
  jb20wHhcNMTEwNDI1MjA0NTIxWhcNMTIwNDI0MjA0NTIxWjCBiDELMAkGA1UEBh 
 MCVVMxCzAJBgNVBAgTAldBMRAwDgYDVQQHEwdTZWF0dGxlMQ8wDQYDVQQKEwZBb 
 WF6b24xFDASBgNVBAsTC0lBTSBDb25zb2xlMRIwEAYDVQQDEwlUZXN0Q2lsYWMx 
 HzAdBgkqhkiG9w0BCQEWEG5vb25lQGFtYXpvbi5jb20wgZ8wDQYJKoZIhvcNAQE 
  BBQADgY0AMIGJAoGBAMaK0dn+a4GmWIWJ21uUSfwfEvySWtC2XADZ4nB+BLYgVI 
  k60CpiwsZ3G93vUEIO3IyNoH/f0wYK8m9TrDHudUZg3qX4waLG5M43q7Wgc/MbQ 
  ITxOUSQv7c7ugFFDzQGBzZswY6786m86gpEIbb3OhjZnzcvQAaRHhdlQWIMm2nr 
  AgMBAAEwDQYJKoZIhvcNAQEFBQADgYEAtCu4nUhVVxYUntneD9+h8Mg9q6q+auN 
  KyExzyLwaxlAoo7TJHidbtS4J5iNmZgXL0FkbFFBjvSfpJIlJ00zbhNYS5f6Guo
```

```
 EDmFJl0ZxBHjJnyp378OD8uTs7fLvjx79LjSTbNYiytVbZPQUQ5Yaxu2jXnimvw 
  3rrszlaEXAMPLE=
-----END CERTIFICATE-----", 
   "keyPair": { 
     "PublicKey": "-----BEGIN PUBLIC KEY-----\
MIIBIjANBgkqhkEXAMPLEQEFAAOCAQ8AMIIBCgKCAQEAEXAMPLE1nnyJwKSMHw4h\
MMEXAMPLEuuN/dMAS3fyce8DW/4+EXAMPLEyjmoF/YVF/gHr99VEEXAMPLE5VF13\
59VK7cEXAMPLE67GK+y+jikqXOgHh/xJTwo
+sGpWEXAMPLEDz18xOd2ka4tCzuWEXAMPLEahJbYkCPUBSU8opVkR7qkEXAMPLE1DR6sx2HocliOOLtu6Fkw91swQWEXAMPLE
\\GB3ZPrNh0PzQYvjUStZeccyNCx2EXAMPLEvp9mQOUXP6plfgxwKRX2fEXAMPLEDa\
hJLXkX3rHU2xbxJSq7D+XEXAMPLEcw+LyFhI5mgFRl88eGdsAEXAMPLElnI9EesG\
FQIDAQAB\
-----END PUBLIC KEY-----\
", 
     "PrivateKey": "-----BEGIN RSA PRIVATE KEY-----\
key omitted for security reasons\
-----END RSA PRIVATE KEY-----\
" 
  }
}
```
Simpan Nama Sumber Daya Amazon (ARN) sertifikat yang akan digunakan untuk mengonfigurasi sertifikat nanti.

## Konfigurasikan sertifikat benda

Lampirkan sertifikat benda ke AWS IoT benda yang Anda buat sebelumnya, dan tambahkan AWS IoT kebijakan ke sertifikat untuk menentukan AWS IoT izin untuk perangkat inti.

Untuk mengkonfigurasi sertifikat benda

- 1. Lampirkan sertifikat pada objek AWS IoT.
	- Ganti *MyGreengrassCore*dengan nama AWS IoT benda Anda.
	- Ganti Amazon Resource Name (ARN) sertifikat dengan ARN sertifikat yang Anda buat pada langkah sebelumnya.

```
aws iot attach-thing-principal --thing-name MyGreengrassCore
  --principal arn:aws:iot:us-west-2:123456789012:cert/
aa0b7958770878eabe251d8a7ddd547f4889c524c9b574ab9fbf65f32248b1d4
```
Perintah tersebut tidak memiliki output apa pun jika permintaan berhasil.

2. Buat dan lampirkan kebijakan AWS IoT yang menentukan izin AWS IoT untuk perangkat inti Greengrass Anda. Kebijakan berikut memungkinkan akses ke semua topik MQTT dan operasi Greengrass, sehingga perangkat Anda bekerja dengan aplikasi kustom dan perubahan di masa mendatang yang memerlukan operasi Greengrass baru. Anda dapat membatasi kebijakan ini berdasarkan kasus penggunaan Anda. Untuk informasi selengkapnya, lihat [Kebijakan AWS IoT](#page-1854-0)  [minimal untuk perangkat inti AWS IoT Greengrass V2.](#page-1854-0)

Jika Anda telah menyiapkan perangkat inti Greengrass sebelumnya, Anda dapat melampirkan kebijakan AWS IoT alih-alih menciptakan kebijakan baru.

Lakukan hal-hal berikut:

a. Buat file yang berisi dokumen AWS IoT kebijakan yang dibutuhkan perangkat inti Greengrass.

Misalnya, pada sistem berbasis Linux, Anda dapat menjalankan perintah berikut untuk menggunakan GNU nano untuk membuat file.

nano greengrass-v2-iot-policy.json

Salin JSON berikut ke dalam file.

```
{ 
    "Version": "2012-10-17", 
    "Statement": [ 
      { 
         "Effect": "Allow", 
         "Action": [ 
            "iot:Publish", 
            "iot:Subscribe", 
            "iot:Receive", 
            "iot:Connect", 
            "greengrass:*" 
         ], 
         "Resource": [ 
           \mathbf{u}\star\mathbf{u}\mathbf{I} } 
   ]
```
}

- b. Buat AWS IoT kebijakan dari dokumen kebijakan.
	- Ganti *GreenGrassV2IoT ThingPolicy* dengan nama kebijakan yang akan dibuat.

```
aws iot create-policy --policy-name GreengrassV2IoTThingPolicy --policy-
document file://greengrass-v2-iot-policy.json
```
Respons tersebut serupa dengan contoh berikut ini, jika permintaannya berhasil.

```
{ 
   "policyName": "GreengrassV2IoTThingPolicy", 
   "policyArn": "arn:aws:iot:us-west-2:123456789012:policy/
GreengrassV2IoTThingPolicy", 
   "policyDocument": "{ 
     \\"Version\\": \\"2012-10-17\\", 
     \\"Statement\\": [ 
       { 
          \\"Effect\\": \\"Allow\\", 
          \\"Action\\": [ 
            \\"iot:Publish\\", 
            \\"iot:Subscribe\\", 
            \\"iot:Receive\\", 
            \\"iot:Connect\\", 
            \\"greengrass:*\\" 
          ], 
          \\"Resource\\": [ 
           \frac{1}{2} ] 
       } 
     ] 
   }", 
   "policyVersionId": "1"
}
```
- c. Lampirkan kebijakan AWS IoT ke sertifikat objek AWS IoT.
	- Ganti *GreenGrassV2IoT ThingPolicy* dengan nama kebijakan yang akan dilampirkan.
	- Ganti ARN target dengan ARN sertifikat untuk objek AWS IoT Anda.

```
aws iot attach-policy --policy-name GreengrassV2IoTThingPolicy
  --target arn:aws:iot:us-west-2:123456789012:cert/
aa0b7958770878eabe251d8a7ddd547f4889c524c9b574ab9fbf65f32248b1d4
```
Perintah tersebut tidak memiliki output apa pun jika permintaan berhasil.

# Buat peran pertukaran token

Perangkat inti Greengrass menggunakan peran layanan IAM, yang disebut peran pertukaran token, untuk mengotorisasi panggilan ke layanan AWS. Perangkat menggunakan penyedia AWS IoT kredensional untuk mendapatkan AWS kredensi sementara untuk peran ini, yang memungkinkan perangkat berinteraksi, mengirim log ke Amazon LogAWS IoT, dan mengunduh CloudWatch artefak komponen khusus dari Amazon S3. Untuk informasi selengkapnya, lihat [Otorisasi perangkat inti](#page-1875-0)  [untuk berinteraksi dengan AWS layanan.](#page-1875-0)

Anda menggunakan alias AWS IoT peran untuk mengonfigurasi peran pertukaran token untuk perangkat inti Greengrass. Alias peran memungkinkan Anda mengubah peran pertukaran token untuk suatu perangkat tetapi menjaga konfigurasi perangkat tetap sama. Untuk informasi selengkapnya, lihat [Mengotorisasi panggilan langsung ke layanan AWS](https://docs.aws.amazon.com/iot/latest/developerguide/authorizing-direct-aws.html) di Panduan Developer AWS IoT Core.

Pada bagian ini, Anda membuat pertukaran token IAM role dan alias peran AWS IoT yang menunjuk ke peran tersebut. Jika Anda telah menyiapkan perangkat inti Greengrass, Anda dapat menggunakan peran pertukaran token dan alias peran alih-alih membuat yang baru. Kemudian, Anda mengonfigurasi objek AWS IoT untuk menggunakan peran dan alias itu.

Buat peran pertukaran token IAM role

- 1. Buat peran IAM yang dapat digunakan perangkat Anda sebagai peran pertukaran token. Lakukan hal-hal berikut:
	- a. Buat file yang berisi dokumen kebijakan kepercayaan yang memerlukan peran pertukaran token.

Misalnya, pada sistem berbasis Linux, Anda dapat menjalankan perintah berikut untuk menggunakan GNU nano untuk membuat file.

nano device-role-trust-policy.json

Salin JSON berikut ke dalam file.

```
{ 
   "Version": "2012-10-17", 
   "Statement": [ 
     { 
        "Effect": "Allow", 
       "Principal": { 
          "Service": "credentials.iot.amazonaws.com" 
       }, 
       "Action": "sts:AssumeRole" 
     } 
   ]
}
```
- b. Buat peran pertukaran token dengan dokumen kebijakan kepercayaan.
	- Ganti *GreenGrassV2 TokenExchangeRole* dengan nama peran IAM yang akan dibuat.

```
aws iam create-role --role-name GreengrassV2TokenExchangeRole --assume-role-
policy-document file://device-role-trust-policy.json
```
Respons tersebut serupa dengan contoh berikut ini, jika permintaannya berhasil.

```
{ 
   "Role": { 
     "Path": "/", 
     "RoleName": "GreengrassV2TokenExchangeRole", 
     "RoleId": "AROAZ2YMUHYHK5OKM77FB", 
     "Arn": "arn:aws:iam::123456789012:role/GreengrassV2TokenExchangeRole", 
     "CreateDate": "2021-02-06T00:13:29+00:00", 
     "AssumeRolePolicyDocument": { 
       "Version": "2012-10-17", 
       "Statement": [ 
         { 
            "Effect": "Allow", 
            "Principal": {
```
}

```
 "Service": "credentials.iot.amazonaws.com" 
        }, 
        "Action": "sts:AssumeRole" 
     } 
   ] 
 }
```
c. Buat file yang berisi dokumen kebijakan akses yang diperlukan oleh peran pertukaran token.

Misalnya, pada sistem berbasis Linux, Anda dapat menjalankan perintah berikut untuk menggunakan GNU nano untuk membuat file.

nano device-role-access-policy.json

Salin JSON berikut ke dalam file.

```
{ 
   "Version": "2012-10-17", 
   "Statement": [ 
    \{ "Effect": "Allow", 
        "Action": [ 
          "logs:CreateLogGroup", 
          "logs:CreateLogStream", 
          "logs:PutLogEvents", 
          "logs:DescribeLogStreams", 
          "s3:GetBucketLocation" 
        ], 
        "Resource": "*" 
     } 
  \mathbf{I}}
```
### **a** Note

Kebijakan akses ini tidak mengizinkan akses ke artefak komponen dalam bucket S3. Untuk men-deploy komponen kustom yang menentukan artefak di Amazon S3, Anda harus menambahkan izin untuk peran tersebut untuk memungkinkan perangkat inti Anda untuk mengambil artefak komponen. Untuk informasi selengkapnya, lihat [Izinkan akses ke bucket S3 untuk artefak komponen](#page-1878-0).

Jika Anda belum memiliki bucket S3 untuk artefak komponen, Anda dapat menambahkan izin ini nanti setelah membuat bucket.

- d. Buat kebijakan IAM dari dokumen kebijakan.
	- Ganti *GreenGrassV2 TokenExchangeRoleAccess* dengan nama kebijakan IAM yang akan dibuat.

```
aws iam create-policy --policy-name GreengrassV2TokenExchangeRoleAccess --
policy-document file://device-role-access-policy.json
```
Respons tersebut serupa dengan contoh berikut ini, jika permintaannya berhasil.

```
{ 
   "Policy": { 
     "PolicyName": "GreengrassV2TokenExchangeRoleAccess", 
     "PolicyId": "ANPAZ2YMUHYHACI7C5Z66", 
     "Arn": "arn:aws:iam::123456789012:policy/
GreengrassV2TokenExchangeRoleAccess", 
     "Path": "/", 
     "DefaultVersionId": "v1", 
     "AttachmentCount": 0, 
     "PermissionsBoundaryUsageCount": 0, 
     "IsAttachable": true, 
     "CreateDate": "2021-02-06T00:37:17+00:00", 
     "UpdateDate": "2021-02-06T00:37:17+00:00" 
   }
}
```
- e. Lampirkan kebijakan IAM untuk peran pertukaran token.
	- Ganti *GreenGrassV2 TokenExchangeRole* dengan nama peran IAM.
	- Ganti ARN peran dengan ARN dari kebijakan IAM yang Anda buat di langkah sebelumnya.

```
aws iam attach-role-policy --role-name GreengrassV2TokenExchangeRole --policy-
arn arn:aws:iam::123456789012:policy/GreengrassV2TokenExchangeRoleAccess
```
Perintah tersebut tidak memiliki output apa pun jika permintaan berhasil.

- 2. Buat alias AWS IoT peran yang menunjuk ke peran pertukaran token.
	- Ganti *GreengrassCoreTokenExchangeRoleAlias*dengan nama alias peran yang akan dibuat.
	- Ganti ARN peran dengan ARN dari IAM role yang Anda buat di langkah sebelumnya.

```
aws iot create-role-alias --role-alias GreengrassCoreTokenExchangeRoleAlias --role-
arn arn:aws:iam::123456789012:role/GreengrassV2TokenExchangeRole
```
Respons tersebut serupa dengan contoh berikut ini, jika permintaannya berhasil.

```
{ 
   "roleAlias": "GreengrassCoreTokenExchangeRoleAlias", 
   "roleAliasArn": "arn:aws:iot:us-west-2:123456789012:rolealias/
GreengrassCoreTokenExchangeRoleAlias"
}
```
### **a** Note

Untuk membuat alias peran, Anda harus memiliki izin untuk melewati IAM role pertukaran token ke AWS IoT. Jika Anda menerima pesan galat saat mencoba membuat alias peran, periksa apakah AWS pengguna Anda memiliki izin ini. Untuk informasi lebih lanjut, lihat [Memberikan izin pengguna untuk meneruskan peran ke layanan AWS](https://docs.aws.amazon.com/IAM/latest/UserGuide/id_roles_use_passrole.html) di Panduan Pengguna AWS Identity and Access Management.

- 3. Buat dan lampirkan kebijakan AWS IoT yang memungkinkan perangkat inti Greengrass Anda untuk menggunakan alias peran untuk meneruskan peran pertukaran token. Jika Anda telah menyiapkan perangkat inti Greengrass sebelumnya, Anda dapat melampirkan kebijakan AWS IoT pada alias perannya alih-alih menciptakan kebijakan baru. Lakukan hal-hal berikut:
	- a. (Opsional) Buat file yang berisi dokumen kebijakan AWS IoT yang diperlukan oleh alias peran tersebut.

Misalnya, pada sistem berbasis Linux, Anda dapat menjalankan perintah berikut untuk menggunakan GNU nano untuk membuat file.

```
nano greengrass-v2-iot-role-alias-policy.json
```
Salin JSON berikut ke dalam file.

• Ganti ARN sumber daya dengan ARN alias peran Anda.

```
{ 
   "Version":"2012-10-17", 
   "Statement": [ 
     { 
        "Effect": "Allow", 
        "Action": "iot:AssumeRoleWithCertificate", 
        "Resource": "arn:aws:iot:us-west-2:123456789012:rolealias/
GreengrassCoreTokenExchangeRoleAlias" 
     } 
  \overline{1}}
```
- b. Buat AWS IoT kebijakan dari dokumen kebijakan.
	- Ganti *GreengrassCoreTokenExchangeRoleAliasPolicy*dengan nama AWS IoT kebijakan yang akan dibuat.

```
aws iot create-policy --policy-name GreengrassCoreTokenExchangeRoleAliasPolicy
  --policy-document file://greengrass-v2-iot-role-alias-policy.json
```
Respons tersebut serupa dengan contoh berikut ini, jika permintaannya berhasil.

```
{ 
   "policyName": "GreengrassCoreTokenExchangeRoleAliasPolicy", 
   "policyArn": "arn:aws:iot:us-west-2:123456789012:policy/
GreengrassCoreTokenExchangeRoleAliasPolicy", 
   "policyDocument": "{ 
     \\"Version\\":\\"2012-10-17\\", 
     \\"Statement\\": [ 
       { 
         \\"Effect\\": \\"Allow\\", 
         \\"Action\\": \\"iot:AssumeRoleWithCertificate\\", 
         \\"Resource\\": \\"arn:aws:iot:us-west-2:123456789012:rolealias/
GreengrassCoreTokenExchangeRoleAlias\\" 
       } 
     ]
```

```
 }", 
   "policyVersionId": "1"
}
```
- c. Lampirkan kebijakan AWS IoT ke sertifikat objek AWS IoT.
	- Ganti *GreengrassCoreTokenExchangeRoleAliasPolicy*dengan nama AWS IoT kebijakan alias peran.
	- Ganti ARN target dengan ARN sertifikat untuk objek AWS IoT Anda.

```
aws iot attach-policy --policy-name GreengrassCoreTokenExchangeRoleAliasPolicy
  --target arn:aws:iot:us-west-2:123456789012:cert/
aa0b7958770878eabe251d8a7ddd547f4889c524c9b574ab9fbf65f32248b1d4
```
Perintah tersebut tidak memiliki output apa pun jika permintaan berhasil.

# Unduh sertifikat ke perangkat

Sebelumnya, Anda mengunduh sertifikat perangkat ke komputer pengembangan Anda. Di bagian ini, Anda mengunduh sertifikat otoritas sertifikat root Amazon (CA). Kemudian, jika Anda berencana untuk menjalankan perangkat lunak AWS IoT Greengrass Core di Docker pada komputer yang berbeda dari komputer pengembangan Anda, Anda menyalin sertifikat ke komputer host itu. Perangkat lunak AWS IoT Greengrass Core menggunakan sertifikat ini untuk terhubung ke layanan AWS IoT cloud.

Untuk mengunduh sertifikat ke perangkat

1. Di komputer pengembangan Anda, unduh sertifikat otoritas sertifikat root Amazon (CA). AWS IoTsertifikat dikaitkan dengan sertifikat CA root Amazon secara default.

Linux or Unix

```
sudo curl -o ./greengrass-v2-certs/AmazonRootCA1.pem https://
www.amazontrust.com/repository/AmazonRootCA1.pem
```
### Windows Command Prompt (CMD)

curl -o .\greengrass-v2-certs\AmazonRootCA1.pem https://www.amazontrust.com/ repository/AmazonRootCA1.pem

**PowerShell** 

iwr -Uri https://www.amazontrust.com/repository/AmazonRootCA1.pem -OutFile . \greengrass-v2-certs\AmazonRootCA1.pem

2. Jika Anda berencana untuk menjalankan perangkat lunak AWS IoT Greengrass Core di Docker pada perangkat yang berbeda dari komputer pengembangan Anda, salin sertifikat ke komputer host. Jika SSH dan SCP diaktifkan pada komputer pengembangan dan komputer host, Anda dapat menggunakan scp perintah di komputer pengembangan Anda untuk mentransfer sertifikat. Ganti *device-ip-address*dengan alamat IP komputer host Anda.

scp -r greengrass-v2-certs/ *device-ip-address*:~

### <span id="page-368-0"></span>Buat file konfigurasi

1. Di komputer host, buat folder tempat Anda menempatkan file konfigurasi Anda.

```
mkdir ./greengrass-v2-config
```
2. Gunakan editor teks untuk membuat file konfigurasi bernama config.yaml di folder ./ greengrass-v2-config.

Misalnya, Anda dapat menjalankan perintah berikut untuk menggunakan GNU nano untuk membuat config.yaml.

```
nano ./greengrass-v2-config/config.yaml
```
3. Salin konten YAML berikut ke dalam file tersebut. File konfigurasi parsial ini menentukan parameter sistem dan parameter inti Greengrass.

```
---
system: 
   certificateFilePath: "/tmp/certs/device.pem.crt"
```
 privateKeyPath: "*/tmp/certs*/private.pem.key" rootCaPath: "*/tmp/certs*/AmazonRootCA1.pem" rootpath: "*/greengrass/v2*" thingName: "*MyGreengrassCore*" services: aws.greengrass.Nucleus: componentType: "NUCLEUS" version: "*nucleus-version*" configuration: awsRegion: "*region*" iotRoleAlias: "*GreengrassCoreTokenExchangeRoleAlias*" iotDataEndpoint: "*device-data-prefix*-ats.iot.*region*.amazonaws.com" iotCredEndpoint: "*device-credentials-prefix*.credentials.*region*.amazonaws.com"

Kemudian, ganti nilai berikut:

- */tmp/certs*. Direktori dalam kontainer Docker yang padanya Anda pasang sertifikat yang diunduh ketika Anda memulai kontainer.
- */greengrass/v2*. Folder root Greengrass yang ingin Anda gunakan untuk instalasi. Anda dapat menggunakan variabel lingkungan GGC\_ROOT untuk menetapkan nilai ini.
- *MyGreengrassCore*. Nama objek AWS IoT
- *nucleus-version*. Versi perangkat lunak inti AWS IoT Greengrass yang akan diinstal. Nilai ini harus sesuai dengan versi gambar Docker atau Dockerfile yang telah Anda download. Jika Anda telah mengunduh citra Docker Greengrass dengan tanda latest, gunakan **docker inspect** *image-id* untuk melihat versi citra tersebut.
- *region*. Wilayah AWS tempat Anda membuat sumber daya AWS IoT Anda. Anda juga harus menentukan nilai yang sama untuk variabel lingkungan AWS\_REGION di [file lingkungan](#page-369-0).
- *GreengrassCoreTokenExchangeRoleAlias*. Alias peran pertukaran token.
- *device-data-prefix*. Awalan untuk titik akhir data AWS IoT Anda.
- *device-credentials-prefix*. Awalan untuk Titik akhir kredensial AWS IoT Anda.

# <span id="page-369-0"></span>Buat sebuah file lingkungan

Tutorial ini menggunakan file lingkungan untuk mengatur variabel lingkungan yang akan diteruskan ke penginstal perangkat lunak inti AWS IoT Greengrass di dalam kontainer Docker. Anda juga dapat menggunakan [argumen](https://docs.docker.com/engine/reference/commandline/run/#env) -e atau --env di perintah docker run Anda untuk mengatur

variabel lingkungan dalam kontainer Docker atau Anda dapat mengatur variabel dalam [sebuah blok](https://docs.docker.com/compose/compose-file/compose-file-v3/#environment) [environment](https://docs.docker.com/compose/compose-file/compose-file-v3/#environment) di file docker-compose.yml.

1. Gunakan editor teks untuk membuat file lingkungan bernama .env.

Sebagai contoh, pada sistem berbasis Linux, Anda dapat menjalankan perintah berikut untuk menggunakan GNU nano untuk membuat .env pada direktori saat ini.

nano .env

2. Salin konten berikut ke dalam file tersebut.

```
GGC_ROOT_PATH=/greengrass/v2
AWS_REGION=region
PROVISION=false
COMPONENT_DEFAULT_USER=ggc_user:ggc_group
INIT_CONFIG=/tmp/config/config.yaml
```
Anda harus mengganti nilai berikut.

- */greengrass/v2*. Jalur ke folder root yang akan digunakan untuk menginstal perangkat lunak AWS IoT Greengrass Core.
- *region*. Wilayah AWS tempat Anda membuat sumber daya AWS IoT Anda. Anda harus menentukan nilai yang sama untuk parameter konfigurasi awsRegion di [file konfigurasi](#page-368-0) Anda.
- */tmp/config/*. Folder tempat Anda memasang file konfigurasi saat Anda memulai wadah Docker.

### **a** Note

Anda dapat mengatur variabel DEPLOY\_DEV\_TOOLS lingkungan true untuk menyebarkan komponen [CLI Greengrass](#page-683-0), yang memungkinkan Anda mengembangkan komponen khusus di dalam wadah Docker. Kami menyarankan Anda menggunakan komponen ini hanya di lingkungan pengembangan, bukan lingkungan produksi. Komponen ini menyediakan akses ke informasi dan operasi yang biasanya tidak Anda perlukan di lingkungan produksi. Ikuti prinsip hak istimewa paling sedikit dengan menerapkan komponen ini hanya ke perangkat inti di mana Anda membutuhkannya.

# Jalankan perangkat lunak inti AWS IoT Greengrass dalam kontainer

Tutorial ini menunjukkan kepada Anda bagaimana memulai image Docker yang Anda bangun dalam wadah Docker. Anda dapat menggunakan Docker CLI atau Docker Compose CLI untuk menjalankan gambar perangkat lunak inti AWS IoT Greengrass dalam kontainer Docker.

Docker

• Tutorial ini menunjukkan cara memulai gambar Docker yang Anda buat di wadah Docker.

```
docker run --rm --init -it --name docker-image \ 
  -v path/to/greengrass-v2-config:/tmp/config/:ro \ 
  -v path/to/greengrass-v2-certs:/tmp/certs:ro \ 
  --env-file .env \ 
 -p 8883 \
your-container-image:version
```
Contoh perintah ini menggunakan argumen berikut untuk [docker run:](https://docs.docker.com/engine/reference/commandline/run/)

- [--rm](https://docs.docker.com/engine/reference/run/#clean-up---rm). Membersihkan kontainer saat keluar.
- [--init](https://docs.docker.com/engine/reference/run/#specify-an-init-process). Menggunakan proses init dalam kontainer.

#### **a** Note

Argumen --init diperlukan untuk mematikan perangkat lunak inti AWS IoT Greengrass saat Anda menghentikan kontainer Docker.

- [-it](https://docs.docker.com/engine/reference/run/#foreground). (Opsional) Menjalankan kontainer Docker di latar depan sebagai proses interaktif. Anda dapat mengganti ini dengan -d untuk menjalankan kontainer Docker dalam mode terpisah sebagai gantinya. Untuk informasi lebih lanjut, lihat: [Terpisah vs latar depand](https://docs.docker.com/engine/reference/run/#detached-vs-foreground)alam dokumentasi Docker.
- [--name](https://docs.docker.com/engine/reference/run/#name---name). Menjalankan kontainer bernama aws-iot-greengrass
- [-v](https://docs.docker.com/storage/volumes/). Memasang volume ke kontainer Docker untuk membuat file konfigurasi dan file sertifikat yang tersedia untuk AWS IoT Greengrass yang berjalan di dalam kontainer tersebut.
- [--env-file](https://docs.docker.com/engine/reference/commandline/run/#env). (Opsional) Menentukan file lingkungan untuk mengatur variabel lingkungan yang akan diteruskan ke penginstal perangkat lunak AWS IoT Greengrass Core di dalam wadah Docker. Argumen ini diperlukan hanya jika Anda membuat [file lingkungan](#page-369-0) untuk

mengatur variabel lingkungan. Jika Anda tidak membuat file lingkungan, Anda dapat menggunakan --env argumen untuk mengatur variabel lingkungan secara langsung di perintah run Docker Anda.

• [-p](https://docs.docker.com/engine/reference/commandline/run/#publish). (Opsional) Menerbitkan port kontainer 8883 ke mesin host. Argumen ini diperlukan jika Anda ingin terhubung dan berkomunikasi melalui MQTT karena AWS IoT Greengrass menggunakan port 8883 untuk lalu lintas MQTT. Untuk membuka port lain, gunakan -p argumen tambahan.

**a** Note

Untuk menjalankan kontainer Docker Anda dengan peningkatan keamanan, Anda dapat menggunakan --cap-drop dan --cap-add untuk secara selektif mengaktifkan kemampuan Linux untuk kontainer Anda. Untuk informasi lebih lanjut, lihat: [Keistimewaan waktu aktif dan kemampuan Linux](https://docs.docker.com/engine/reference/run/#runtime-privilege-and-linux-capabilities) dalam dokumentasi Docker.

### Docker Compose

1. Gunakan editor teks untuk membuat file Docker Compose dengan nama dockercompose.yml.

Sebagai contoh, pada sistem berbasis Linux, Anda dapat menjalankan perintah berikut untuk menggunakan GNU nano untuk membuat docker-compose.yml pada direktori saat ini.

nano docker-compose.yml

**a** Note

Anda juga dapat mengunduh dan menggunakan versi terbaru dari file Tulis AWS yang disediakan dari. [GitHub](https://github.com/aws-greengrass/aws-greengrass-docker/releases/)

2. Tambahkan konten berikut ini ke file Compose. File Anda akan terlihat seperti contoh berikut. Ganti: versi *your-container-namedengan nama gambar* Docker Anda.

```
version: '3.7' 
services:
```

```
 greengrass: 
   init: true 
   build: 
     context: . 
   container_name: aws-iot-greengrass 
   image: your-container-name:version
   volumes: 
     - /path/to/greengrass-v2-config:/tmp/config/:ro 
     - /path/to/greengrass-v2-certs:/tmp/certs:ro 
   env_file: .env 
   ports: 
     - "8883:8883"
```
Parameter berikut dalam contoh file Compose ini bersifat opsional:

- ports—Menerbitkan port kontainer 8883 ke mesin host. Parameter ini diperlukan jika Anda ingin terhubung dan berkomunikasi melalui MQTT karena AWS IoT Greengrass menggunakan port 8883 untuk lalu lintas MQTT.
- env\_file—Menentukan file lingkungan untuk mengatur variabel lingkungan yang akan diteruskan ke penginstal perangkat lunak AWS IoT Greengrass Core di dalam wadah Docker. Parameter ini diperlukan hanya jika Anda membuat [file lingkungan](#page-369-0) untuk mengatur variabel lingkungan. Jika Anda tidak membuat file lingkungan, Anda dapat menggunakan parameter [lingkungan](https://docs.docker.com/compose/compose-file/compose-file-v3/#environment) untuk menyetel variabel secara langsung di file Compose Anda.

### **a** Note

Untuk menjalankan kontainer Docker Anda dengan peningkatan keamanan, Anda dapat menggunakan cap\_drop dan cap\_add dalam file Compose Anda untuk secara selektif mengaktifkan kemampuan Linux untuk kontainer Anda. Untuk informasi lebih lanjut, lihat: [Keistimewaan waktu aktif dan kemampuan Linux](https://docs.docker.com/engine/reference/run/#runtime-privilege-and-linux-capabilities) dalam dokumentasi Docker.

3. Jalankan perintah berikut untuk memulai kontainer.

docker-compose -f docker-compose.yml up

# Langkah selanjutnya

Perangkat lunak inti AWS IoT Greengrass sekarang berjalan dalam kontainer Docker Jalankan perintah berikut untuk mengambil ID kontainer untuk kontainer yang sedang berjalan.

docker ps

Anda kemudian dapat menjalankan perintah berikut untuk mengakses kontainer dan menjelajahi perangkat lunak inti AWS IoT Greengrass yang berjalan di dalam kontainer tersebut.

docker exec -it *container-id* /bin/bash

Untuk informasi tentang membuat komponen sederhana, lihat [Langkah 4: Kembangkan dan uji](#page-169-0) [komponen di perangkat Anda](#page-169-0) di [Tutorial: Memulai dengan AWS IoT Greengrass V2](#page-146-0)

**a** Note

Saat Anda menggunakan docker exec untuk menjalankan perintah di dalam kontainer Docker, perintah tersebut tidak tercatat di log Docker. Untuk mencatat perintah Anda di log Docker, lampirkan shell interaktif ke kontainer Docker. Untuk informasi selengkapnya, lihat [Lampirkan shell interaktif ke kontainer Docker.](#page-377-0)

Berkas log inti AWS IoT Greengrass disebut greengrass.log dan terletak di */greengrass/v2*/ logs. File log komponen juga terletak di direktori yang sama. Untuk menyalin log Greengrass ke direktori sementara pada host, jalankan perintah berikut:

docker cp *container-id*:/greengrass/v2/logs */tmp/logs*

Jika Anda ingin mempertahankan log setelah keluar kontainer atau telah dihapus, kami sarankan Anda hanya melakukan bind-mount pada direktori */greengrass/v2*/logs ke direktori log sementara pada host dan bukan memasang seluruh direktori Greengrass. Untuk informasi selengkapnya, lihat [Pertahankan log Greengrass di luar kontainer Docker](#page-377-1).

Untuk berhenti menjalankan kontainer Docker AWS IoT Greengrass, jalankan docker stop atau docker-compose -f docker-compose.yml stop. Tindakan ini akan mengirimkan SIGTERM ke proses Greengrass dan menutup semua proses terkait yang dimulai dalam kontainer tersebut. Kontainer Docker diinisialisasi dengan executable docker-init sebagai proses PID 1, yang

membantu dalam menghapus proses zombie sisa. Untuk informasi selengkapnya, lihat [Menentukan](https://docs.docker.com/engine/reference/run/#specify-an-init-process) [proses init](https://docs.docker.com/engine/reference/run/#specify-an-init-process) dalam dokumentasi Docker.

Untuk informasi tentang pemecahan masalah dengan menjalankan AWS IoT Greengrass dalam kontainer Docker, lihat [Penyelesaian masalah AWS IoT Greengrass di kontainer Docker](#page-375-0).

# <span id="page-375-0"></span>Penyelesaian masalah AWS IoT Greengrass di kontainer Docker

Gunakan informasi berikut untuk membantu Anda memecahkan masalah dengan menjalankan AWS IoT Greengrass dalam kontainer Docker dan untuk men-debug masalah dengan AWS IoT Greengrass dalam kontainer Docker.

Topik

- [Memecahkan masalah dengan menjalankan kontainer Docker](#page-375-1)
- [Debugging AWS IoT Greengrass di kontainer Docker](#page-377-2)

### <span id="page-375-1"></span>Memecahkan masalah dengan menjalankan kontainer Docker

Gunakan informasi berikut untuk membantu menyelesaikan masalah dengan menjalankan AWS IoT Greengrass di kontainer Docker.

Topik

- [Kesalahan: Tidak dapat melakukan login interaktif dari perangkat non TTY](#page-375-2)
- [Kesalahan: Opsi tidak dikenal: no-include-email](#page-376-0)
- [Kesalahan: Firewall memblokir berbagi file antara windows dan kontainer.](#page-376-1)
- [Kesalahan: Terjadi kesalahan \(AccessDeniedException\) saat memanggil GetAuthorizationToken](#page-376-2)  [operasi: Pengguna: arn:aws:iam:: account-id:user/ <user-name>tidak diizinkan untuk melakukan:](#page-376-2)  [ecr: on resource: \\* GetAuthorizationToken](#page-376-2)
- [Kesalahan: Anda telah mencapai batas kecepatan tarik](#page-376-3)

<span id="page-375-2"></span>Kesalahan: Tidak dapat melakukan login interaktif dari perangkat non TTY

Kesalahan ini dapat terjadi ketika Anda menjalankan perintah aws ecr get-login-password. Pastikan Anda telah menginstal AWS CLI versi 2 atau versi 1. Kami menyarankan agar Anda menggunakan AWS CLI versi 2. Untuk informasi selengkapnya, lihat [Menginstal AWS CLI](https://docs.aws.amazon.com/cli/latest/userguide/cli-chap-install.html) dalam AWS Command Line Interface Panduan Pengguna.

<span id="page-376-0"></span>Kesalahan: Opsi tidak dikenal: - no-include-email

Kesalahan ini dapat terjadi ketika Anda menjalankan perintah aws ecr get-login. Pastikan Anda memiliki versi AWS CLI terkini yang diinstal (misalnya, jalankan: pip install awscli - upgrade --user). Untuk informasi lebih lanjut, lihat: [Menginstal AWS Command Line Interface di](https://docs.aws.amazon.com/cli/latest/userguide/awscli-install-windows.html)  [Microsoft Windows](https://docs.aws.amazon.com/cli/latest/userguide/awscli-install-windows.html) di Panduan Pengguna AWS Command Line Interface.

<span id="page-376-1"></span>Kesalahan: Firewall memblokir berbagi file antara windows dan kontainer.

Anda mungkin menerima kesalahan ini atau Firewall Detected saat menjalankan Docker di komputer Windows. Hal ini juga dapat terjadi jika Anda masuk pada jaringan pribadi virtual (VPN) dan pengaturan jaringan Anda mencegah dipasangnya drive bersama. Dalam situasi itu, matikan VPN dan jalankan kembali kontainer Docker.

<span id="page-376-2"></span>Kesalahan: Terjadi kesalahan (AccessDeniedException) saat memanggil GetAuthorizationToken operasi: Pengguna: arn:aws:iam:: *account-id:user/* <user-name>tidak diizinkan untuk melakukan: ecr: on resource: \* GetAuthorizationToken

Anda mungkin menerima kesalahan ini saat menjalankan aws ecr get-login-password jika Anda tidak memiliki izin yang memadai untuk mengakses repositori Amazon ECR. Untuk informasi lebih lanjut, lihat: [Contoh Kebijakan Repositori Amazon ECR](https://docs.aws.amazon.com/AmazonECR/latest/userguide/repository-policy-examples.html) dan [Mengakses Satu Repositori](https://docs.aws.amazon.com/AmazonECR/latest/userguide/security_iam_id-based-policy-examples.html)  [Amazon ECR](https://docs.aws.amazon.com/AmazonECR/latest/userguide/security_iam_id-based-policy-examples.html) di Panduan Pengguna Amazon ECR.

<span id="page-376-3"></span>Kesalahan: Anda telah mencapai batas kecepatan tarik

Docker Hub membatasi jumlah permintaan tarik yang dapat dibuat oleh pengguna anonim dan Free Docker Hub. Jika Anda melebihi batas kecepatan tersebut untuk permintaan tarik pengguna anonim atau gratis, Anda akan menerima salah satu dari kesalahan berikut:

```
ERROR: toomanyrequests: Too Many Requests.
```
You have reached your pull rate limit.

Untuk mengatasi kesalahan ini, Anda dapat menunggu selama beberapa jam sebelum Anda mencoba permintaan tarik lain. Jika Anda berencana untuk secara konsisten mengirimkan sejumlah besar permintaan tarik, lihat [situs web Docker Hub](https://www.docker.com/increase-rate-limits) untuk informasi tentang batas kecepatan, dan opsi untuk mengautentikasi dan meningkatkan akun Docker Anda.

# <span id="page-377-2"></span>Debugging AWS IoT Greengrass di kontainer Docker

Untuk men-debug masalah dengan kontainer Docker, Anda dapat mempertahankan log waktu aktif Greengrass atau melampirkan shell interaktif pada kontainer Docker.

<span id="page-377-1"></span>Pertahankan log Greengrass di luar kontainer Docker

Setelah Anda menghentikan AWS IoT Greengrass, Anda dapat menggunakan perintah docker cp berikut untuk menyalin log Greengrass dari kontainer Docker ke direktori log sementara.

```
docker cp container-id:/greengrass/v2/logs /tmp/logs
```
Untuk mempertahankan log bahkan setelah kontainer keluar atau dihapus, Anda harus menjalankan kontainer Docker AWS IoT Greengrass setelah mengikat-pasang direktori */greengrass/v2*/logs.

Untuk melakukan ikat-pasang pada direktori */greengrass/v2*/logs, lakukan salah satu hal berikut ini ketika Anda menjalankan kontainer Docker AWS IoT Greengrass.

• Sertakan -v */tmp/logs*:*/greengrass/v2*/logs:ro di perintah docker run.

Ubah blok volumes dalam file Compose untuk menyertakan baris berikut sebelum Anda menjalankan perintah docker-compose up.

volumes: - */tmp/logs*:*/greengrass/v2*/logs:ro

Anda kemudian dapat memeriksa log Anda di */tmp/logs* pada host Anda untuk melihat log Greengrass sementara AWS IoT Greengrass berjalan di dalam kontainer Docker.

Untuk informasi tentang menjalankan kontainer Docker Greengrass, lihat [Jalankan AWS IoT](#page-353-0) [Greengrass di Docker dengan penyediaan manual](#page-353-0) dan [Jalankan AWS IoT Greengrass di Docker](#page-345-0)  [dengan penyediaan otomatis](#page-345-0)

<span id="page-377-0"></span>Lampirkan shell interaktif ke kontainer Docker

Saat Anda menggunakan docker exec untuk menjalankan perintah di dalam kontainer Docker, perintah tersebut tidak tertangkap di log Docker. Pencatatan perintah Anda dalam log Docker dapat membantu Anda menyelidiki keadaan kontainer Docker Greengrass. Lakukan salah satu dari cara berikut:

• Jalankan perintah berikut di terminal terpisah untuk melampirkan standar input, output, dan kesalahan terminal Anda ke kontainer yang sedang berjalan. Hal ini memungkinkan Anda untuk melihat dan mengontrol kontainer Docker dari terminal Anda saat ini.

docker attach *container-id*

• Jalankan perintah berikut pada terminal yang terpisah. Hal ini memungkinkan Anda untuk menjalankan perintah Anda dalam mode interaktif, bahkan jika kontainer tidak terlampir.

```
docker exec -it container-id sh -c "command > /proc/1/fd/1"
```
Untuk pemecahan masalah AWS IoT Greengrass umum, lihat [Pemecahan Masalah.](#page-2108-0)

# Konfigurasikan perangkat lunak AWS IoT Greengrass Inti

Perangkat lunak AWS IoT Greengrass Core menyediakan opsi yang dapat Anda gunakan untuk mengkonfigurasi perangkat lunak. Anda dapat membuat penerapan untuk mengonfigurasi perangkat lunak AWS IoT Greengrass Core pada setiap perangkat inti.

Topik

- [Menyebarkan komponen inti Greengrass](#page-378-0)
- [Konfigurasikan inti Greengrass sebagai layanan sistem](#page-379-0)
- [Kontrol alokasi memori dengan opsi JVM](#page-382-0)
- [Konfigurasikan pengguna yang menjalankan komponen](#page-384-0)
- [Konfigurasikan batas sumber daya sistem untuk komponen](#page-389-0)
- [Hubungkan pada port 443 atau melalui proksi jaringan](#page-392-0)
- [Menggunakan sertifikat perangkat yang ditandatangani oleh CA pribadi](#page-400-0)
- [Konfigurasikan pengaturan batas waktu dan cache MQTT](#page-400-1)

# <span id="page-378-0"></span>Menyebarkan komponen inti Greengrass

AWS IoT Greengrass menyediakan perangkat lunak AWS IoT Greengrass Core sebagai komponen yang dapat Anda terapkan ke perangkat inti Greengrass Anda. Anda dapat membuat deployment untuk menerapkan konfigurasi yang sama untuk beberapa perangkat inti Greengrass. Untuk

# informasi selengkapnya, lihat [Inti Greengrass](#page-513-0) dan [Perbarui perangkat lunak inti AWS IoT Greengrass](#page-400-2)  [\(OTA\).](#page-400-2)

# <span id="page-379-0"></span>Konfigurasikan inti Greengrass sebagai layanan sistem

Anda harus mengonfigurasi perangkat lunak AWS IoT Greengrass Core sebagai layanan sistem di sistem init perangkat Anda untuk melakukan hal berikut:

- Mulai perangkat lunak AWS IoT Greengrass inti saat perangkat melakukan booting. Merupakan praktik yang baik jika Anda mengelola armada perangkat yang besar.
- Instal dan jalankan komponen plugin. Beberapa komponen AWS yang disediakan adalah komponen plugin, yang memungkinkannya untuk berinteraksi langsung dengan inti Greengrass. Untuk informasi selengkapnya tentang jenis komponen, liha[tJenis komponen](#page-1222-0).
- Terapkan pembaruan over-the-air (OTA) ke perangkat lunak AWS IoT Greengrass Core perangkat inti. Untuk informasi selengkapnya, lihat [Perbarui perangkat lunak inti AWS IoT Greengrass \(OTA\)](#page-400-2).
- Aktifkan komponen untuk memulai ulang perangkat lunak Inti atau perangkat inti saat penerapan memperbarui komponen ke versi baru atau memperbarui parameter konfigurasi tertentu. AWS IoT Greengrass Untuk informasi lebih lanjut, lihat [langkah siklus hidup bootstrap](#page-1286-0).

# **A** Important

Pada perangkat inti Windows, Anda harus mengatur perangkat lunak AWS IoT Greengrass inti sebagai layanan sistem.

# Topik

- [Konfigurasikan inti sebagai layanan sistem \(Linux\)](#page-379-1)
- [Konfigurasikan nukleus sebagai layanan sistem \(Windows\)](#page-381-0)

# <span id="page-379-1"></span>Konfigurasikan inti sebagai layanan sistem (Linux)

Perangkat Linux mendukung sistem init yang berbeda, seperti initd, systemd, dan SystemV. Anda menggunakan --setup-system-service true argumen saat Anda menginstal perangkat lunak AWS IoT Greengrass Core untuk memulai inti sebagai layanan sistem dan mengonfigurasinya untuk diluncurkan saat perangkat melakukan booting. Installer mengkonfigurasi perangkat lunak AWS IoT Greengrass Core sebagai layanan sistem dengan systemd.

Anda juga dapat mengonfigurasi inti secara manual untuk dijalankan sebagai layanan sistem. Contoh berikut adalah file layanan untuk systemd.

```
[Unit]
Description=Greengrass Core
[Service]
Type=simple
PIDFile=/greengrass/v2/alts/loader.pid
RemainAfterExit=no
Restart=on-failure
RestartSec=10
ExecStart=/bin/sh /greengrass/v2/alts/current/distro/bin/loader
[Install]
WantedBy=multi-user.target
```
Setelah Anda mengkonfigurasi layanan sistem, Anda dapat menjalankan perintah berikut untuk mengkonfigurasi memulai perangkat saat boot dan untuk memulai atau menghentikan perangkat lunak AWS IoT Greengrass Core.

• Untuk memeriksa status layanan (systemd)

sudo systemctl status greengrass.service

• Untuk mengaktifkan inti untuk memulai saat perangkat melakukan booting.

sudo systemctl enable greengrass.service

• Untuk menghentikan inti dari memulai saat perangkat melakukan booting.

sudo systemctl disable greengrass.service

• Untuk memulai perangkat lunak AWS IoT Greengrass inti.

sudo systemctl start greengrass.service

• Untuk menghentikan perangkat lunak AWS IoT Greengrass inti.

sudo systemctl stop greengrass.service

# <span id="page-381-0"></span>Konfigurasikan nukleus sebagai layanan sistem (Windows)

Anda menggunakan --setup-system-service true argumen saat menginstal perangkat lunak AWS IoT Greengrass Core untuk memulai inti sebagai layanan Windows dan mengonfigurasinya untuk diluncurkan saat perangkat melakukan booting.

Setelah Anda mengkonfigurasi layanan, Anda dapat menjalankan perintah berikut untuk mengkonfigurasi memulai perangkat saat boot dan untuk memulai atau menghentikan perangkat lunak AWS IoT Greengrass Core. Anda harus menjalankan Command Prompt atau PowerShell sebagai administrator untuk menjalankan perintah ini.

Windows Command Prompt (CMD)

• Untuk memeriksa status layanan

```
sc query "greengrass"
```
• Untuk mengaktifkan inti untuk memulai saat perangkat melakukan booting.

sc config "greengrass" start=auto

• Untuk menghentikan inti dari memulai saat perangkat melakukan booting.

sc config "greengrass" start=disabled

• Untuk memulai perangkat lunak AWS IoT Greengrass inti.

sc start "greengrass"

• Untuk menghentikan perangkat lunak AWS IoT Greengrass inti.

sc stop "greengrass"

## **a** Note

Pada perangkat Windows, perangkat lunak AWS IoT Greengrass Core mengabaikan sinyal shutdown ini saat mematikan proses komponen Greengrass. Jika perangkat lunak AWS IoT Greengrass Core mengabaikan sinyal shutdown saat Anda menjalankan perintah ini, tunggu beberapa detik, dan coba lagi.

#### **PowerShell**

• Untuk memeriksa status layanan

Get-Service -Name "greengrass"

• Untuk mengaktifkan inti untuk memulai saat perangkat melakukan booting.

Set-Service -Name "greengrass" -Status stopped -StartupType automatic

• Untuk menghentikan inti dari memulai saat perangkat melakukan booting.

Set-Service -Name "greengrass" -Status stopped -StartupType disabled

• Untuk memulai perangkat lunak AWS IoT Greengrass inti.

Start-Service -Name "greengrass"

• Untuk menghentikan perangkat lunak AWS IoT Greengrass inti.

Stop-Service -Name "greengrass"

#### **G** Note

Pada perangkat Windows, perangkat lunak AWS IoT Greengrass Core mengabaikan sinyal shutdown ini saat mematikan proses komponen Greengrass. Jika perangkat lunak AWS IoT Greengrass Core mengabaikan sinyal shutdown saat Anda menjalankan perintah ini, tunggu beberapa detik, dan coba lagi.

# <span id="page-382-0"></span>Kontrol alokasi memori dengan opsi JVM

Jika Anda menjalankan AWS IoT Greengrass perangkat dengan memori terbatas, Anda dapat menggunakan opsi mesin virtual Java (JVM) untuk mengontrol ukuran tumpukan maksimum, mode pengumpulan sampah, dan opsi kompiler, yang mengontrol jumlah memori yang AWS IoT Greengrass digunakan perangkat lunak Core. Ukuran tumpukan di JVM menentukan berapa banyak memori yang dapat digunakan aplikasi sebelum [pengumpulan sampah](https://docs.oracle.com/javase/8/docs/technotes/guides/vm/gctuning/introduction.html) terjadi, atau sebelum aplikasi kehabisan memori. Ukuran tumpukan maksimum menentukan jumlah maksimum memori yang dapat dialokasikan oleh JVM ketika memperluas tumpukan selama aktivitas yang berat.

Untuk mengontrol alokasi memori, buat deployment baru atau revisi deployment yang ada yang mencakup komponen inti, dan tentukan opsi JVM Anda di parameter konfigurasi jvmOptions dalam [konfigurasi komponen inti](#page-521-0).

Bergantung pada kebutuhan Anda, Anda dapat menjalankan perangkat lunak AWS IoT Greengrass Core dengan alokasi memori yang dikurangi atau dengan alokasi memori minimum.

Alokasi memori yang berkurang

Untuk menjalankan perangkat lunak AWS IoT Greengrass Core dengan alokasi memori yang dikurangi, kami menyarankan Anda menggunakan contoh pembaruan gabungan konfigurasi berikut untuk menyetel opsi JVM dalam konfigurasi inti Anda:

```
{ 
   "jvmOptions": "-Xmx64m -XX:+UseSerialGC -XX:TieredStopAtLevel=1"
}
```
#### Alokasi memori minimum

Untuk menjalankan perangkat lunak AWS IoT Greengrass Core dengan alokasi memori minimum, kami menyarankan Anda menggunakan contoh pembaruan gabungan konfigurasi berikut untuk menyetel opsi JVM dalam konfigurasi inti Anda:

```
{ 
   "jvmOptions": "-Xmx32m -XX:+UseSerialGC -Xint"
}
```
Konfigurasi ini menggabungkan pembaruan dengan menggunakan opsi JVM berikut:

#### -Xmx*NN*m

Menetapkan ukuran tumpukan JVM maksimum.

Untuk alokasi memori yang berkurang, gunakan -Xmx64m sebagai nilai awal untuk membatasi ukuran tumpukan 64 MB. Untuk alokasi memori minimum, gunakan -Xmx32m sebagai nilai awal untuk membatasi ukuran tumpukan 32 MB.

Anda dapat menambah atau mengurangi nilai -Xmx tergantung pada kebutuhan aktual Anda; namun, kami sangat menyarankan Anda tidak menetapkan ukuran tumpukan maksimum di bawah 16 MB. Jika ukuran heap maksimum terlalu rendah untuk lingkungan Anda, maka

perangkat lunak AWS IoT Greengrass Core mungkin mengalami kesalahan yang tidak terduga karena memori yang tidak mencukupi.

### -XX:+UseSerialGC

Menentukan untuk menggunakan koleksi sampah serial untuk ruang tumpukan JVM. Kolektor sampah serial lebih lambat, tetapi menggunakan memori lebih kecil dari implementasi pengumpulan sampah JVM lainnya.

## -XX:TieredStopAtLevel=1

Menginstruksikan JVM untuk menggunakan compiler Java just-in-time (JIT) sekali. Karena kode yang dikompilasi JIT menggunakan ruang dalam memori perangkat, penggunaan compiler JIT lebih dari sekali akan mengonsumsi lebih banyak memori daripada kompilasi tunggal.

### -Xint

Menginstruksikan JVM untuk tidak menggunakan just-in-time (JIT) compiler. Sebaliknya, JVM berjalan dalam mode ditafsirkan-saja. Mode ini lebih lambat daripada menjalankan kode yang dikompilasi JIT; namun, kode yang dikompilasi itu tidak menggunakan ruang apa pun dalam memori.

Untuk informasi tentang pembuatan pembaruan penggabungan konfigurasi, lihat [Perbarui konfigurasi](#page-1319-0) [komponen](#page-1319-0).

# <span id="page-384-0"></span>Konfigurasikan pengguna yang menjalankan komponen

Perangkat lunak AWS IoT Greengrass Core dapat menjalankan proses komponen sebagai pengguna sistem dan kelompok yang berbeda dari yang menjalankan perangkat lunak. Ini meningkatkan keamanan, karena Anda dapat menjalankan perangkat lunak AWS IoT Greengrass Core sebagai root, atau sebagai pengguna administrator, tanpa memberikan izin tersebut ke komponen yang berjalan pada perangkat inti.

Tabel berikut menunjukkan jenis komponen mana yang dapat dijalankan oleh perangkat lunak AWS IoT Greengrass Core sebagai pengguna yang Anda tentukan. Untuk informasi selengkapnya, lihat [Jenis komponen](#page-1222-0).

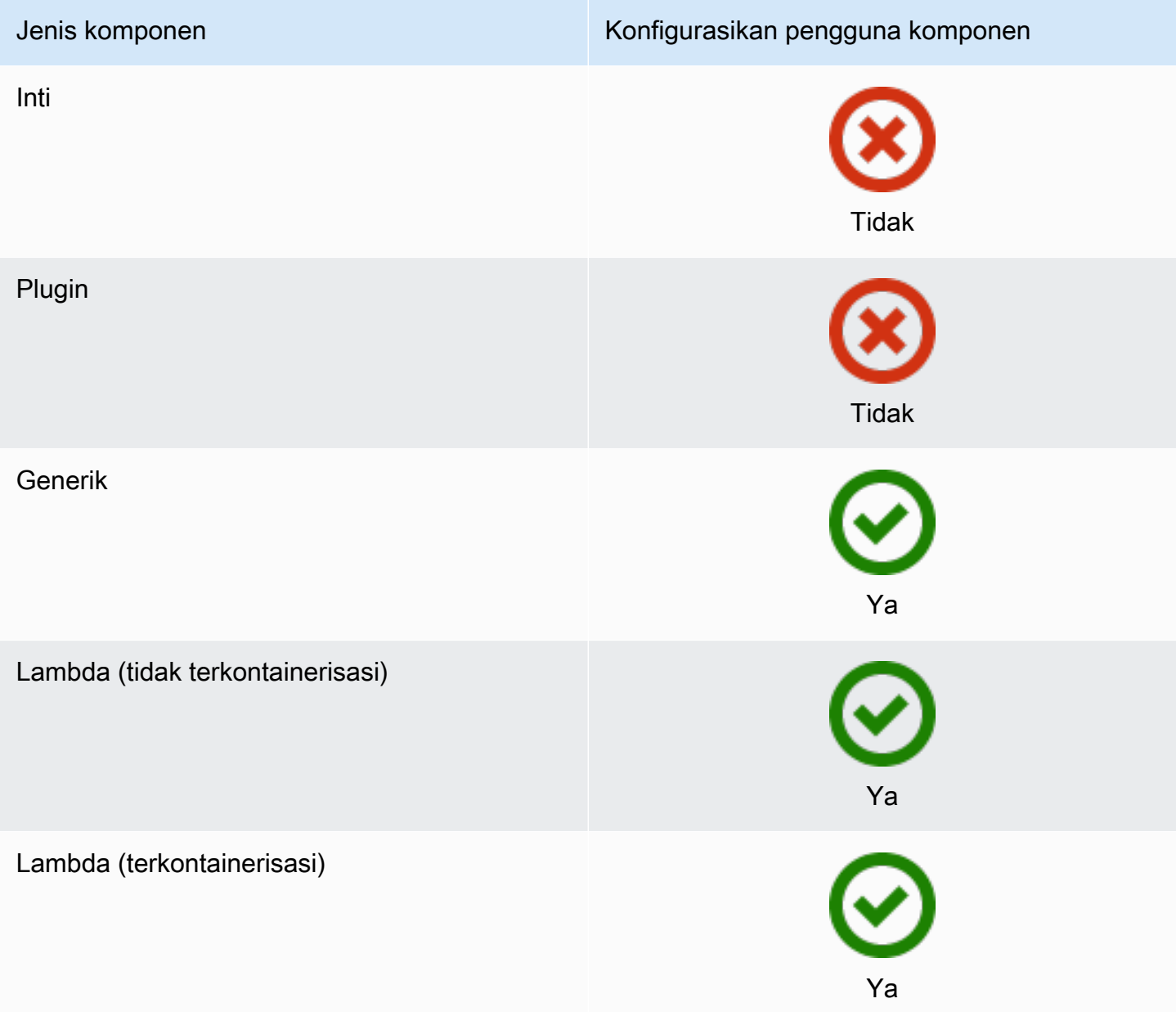

Anda harus membuat pengguna komponen sebelum Anda dapat menentukannya dalam konfigurasi penerapan. Pada perangkat berbasis Windows, Anda juga harus menyimpan nama pengguna dan kata sandi untuk pengguna di instance pengelola kredensi akun. LocalSystem Untuk informasi selengkapnya, lihat [Siapkan pengguna komponen di perangkat Windows.](#page-387-0)

Saat mengonfigurasi pengguna komponen pada perangkat berbasis Linux, Anda juga dapat menentukan grup secara opsional. Anda menentukan pengguna dan grup yang dipisahkan oleh titik dua (:) dalam format berikut:*user*:*group*. Jika Anda tidak menentukan grup, perangkat lunak AWS IoT Greengrass Core default ke grup utama pengguna. Anda dapat menggunakan nama atau ID untuk mengidentifikasi pengguna dan grup.

Pada perangkat berbasis Linux, Anda juga dapat menjalankan komponen sebagai pengguna sistem yang tidak ada, juga disebut pengguna yang tidak dikenal, untuk meningkatkan keamanan. Proses Linux dapat menandakan proses lain yang dijalankan oleh pengguna yang sama. Pengguna yang tidak dikenal tidak menjalankan proses yang lain, sehingga Anda dapat menjalankan komponen sebagai pengguna yang tidak dikenal untuk mencegah komponen memberi sinyal ke komponen lain pada perangkat inti. Untuk menjalankan komponen sebagai pengguna yang tidak dikenal, tentukan ID pengguna yang tidak ada pada perangkat inti. Anda juga dapat menentukan ID grup yang tidak ada untuk dijalankan sebagai grup yang tidak dikenal.

Anda dapat mengkonfigurasi pengguna untuk setiap komponen dan untuk setiap perangkat inti.

• Konfigurasikan untuk komponen

Anda dapat mengonfigurasi setiap komponen untuk dijalankan dengan pengguna khusus untuk komponen tersebut. Saat membuat penerapan, Anda dapat menentukan pengguna untuk setiap komponen dalam runWith konfigurasi untuk komponen tersebut. Perangkat lunak AWS IoT Greengrass Core menjalankan komponen sebagai pengguna yang ditentukan jika Anda mengonfigurasinya. Jika tidak, default menjalankan komponen sebagai pengguna default yang Anda konfigurasikan untuk perangkat inti. Untuk informasi selengkapnya tentang menentukan pengguna komponen dalam konfigurasi penerapan, lihat parameter [runWith](#page-1311-0)konfigurasi di. [Buat](#page-1309-0) [deployment](#page-1309-0)

• Konfigurasikan pengguna default untuk perangkat inti

Anda dapat mengonfigurasi pengguna default yang digunakan perangkat lunak AWS IoT Greengrass Core untuk menjalankan komponen. Ketika perangkat lunak AWS IoT Greengrass Core menjalankan komponen, ia memeriksa apakah Anda menentukan pengguna untuk komponen itu, dan menggunakannya untuk menjalankan komponen. Jika komponen tidak menentukan pengguna, maka perangkat lunak AWS IoT Greengrass Core menjalankan komponen sebagai pengguna default yang Anda konfigurasikan untuk perangkat inti. Untuk informasi selengkapnya, lihat [Konfigurasikan pengguna komponen default](#page-388-0).

## **a** Note

Pada perangkat berbasis Windows, Anda harus menentukan setidaknya pengguna default untuk menjalankan komponen.

Pada perangkat berbasis Linux, pertimbangan berikut berlaku jika Anda tidak mengonfigurasi pengguna untuk menjalankan komponen:

- Jika Anda menjalankan perangkat lunak AWS IoT Greengrass Core sebagai root, maka perangkat lunak tidak akan menjalankan komponen. Anda harus menentukan pengguna default untuk menjalankan komponen jika Anda berjalan sebagai root.
- Jika Anda menjalankan perangkat lunak AWS IoT Greengrass Core sebagai pengguna non-root, maka perangkat lunak menjalankan komponen sebagai pengguna tersebut.

### Topik

- [Siapkan pengguna komponen di perangkat Windows](#page-387-0)
- [Konfigurasikan pengguna komponen default](#page-388-0)

# <span id="page-387-0"></span>Siapkan pengguna komponen di perangkat Windows

Untuk mengatur pengguna komponen pada perangkat berbasis Windows

1. Buat pengguna komponen di LocalSystem akun di perangkat.

net user /add *component-user password*

2. Gunakan [PsExec utilitas Microsoft](https://docs.microsoft.com/en-us/sysinternals/downloads/psexec) untuk menyimpan nama pengguna dan kata sandi untuk pengguna komponen dalam contoh Credential Manager untuk LocalSystem akun tersebut.

psexec -s cmd /c cmdkey /generic:*component-user* /user:*component-user* /pass:*password*

## **a** Note

Pada perangkat berbasis Windows, LocalSystem akun menjalankan inti Greengrass, dan Anda harus menggunakan PsExec utilitas untuk menyimpan informasi pengguna komponen di akun. LocalSystem Menggunakan aplikasi Credential Manager menyimpan informasi ini di akun Windows dari pengguna yang saat ini masuk, bukan LocalSystem akun.

# <span id="page-388-0"></span>Konfigurasikan pengguna komponen default

Anda dapat menggunakan penerapan untuk mengonfigurasi pengguna default pada perangkat inti. Dalam deployment ini, Anda akan memperbarui konfigurasi [komponen inti.](#page-513-0)

### **a** Note

Anda juga dapat mengatur pengguna default ketika Anda menginstal perangkat lunak AWS IoT Greengrass Core dengan --component-default-user opsi. Untuk informasi selengkapnya, lihat [Instal perangkat lunak inti AWS IoT Greengrass](#page-207-0).

[Buat penyebaran](#page-1309-0) yang menentukan pemutakhiran konfigurasi berikut untuk komponen. aws.greengrass.Nucleus

Linux

```
{ 
   "runWithDefault": { 
     "posixUser": "ggc_user:ggc_group" 
   }
}
```
Windows

```
{ 
   "runWithDefault": { 
     "windowsUser": "ggc_user" 
   }
}
```
### **a** Note

Pengguna yang Anda tentukan harus ada, dan nama pengguna dan kata sandi untuk pengguna ini harus disimpan dalam contoh pengelola kredensi LocalSystem akun di perangkat Windows Anda. Untuk informasi selengkapnya, lihat [Siapkan pengguna](#page-387-0) [komponen di perangkat Windows](#page-387-0).

Contoh berikut mendefinisikan penerapan untuk perangkat berbasis Linux yang mengkonfigurasi ggc\_user sebagai pengguna default dan sebagai grup default. ggc\_group Pembaruan konfigurasi merge memerlukan objek JSON berserial.

{ "components": { "aws.greengrass.Nucleus": { "version": "2.12.6", "configurationUpdate": { "merge": "{\"runWithDefault\":{\"posixUser\":\"ggc\_user:ggc\_group\"}}" } } } }

# <span id="page-389-0"></span>Konfigurasikan batas sumber daya sistem untuk komponen

**a** Note [Fitur ini tersedia untuk v2.4.0 dan yang lebih baru dari komponen inti Greengrass.](#page-513-0) AWS IoT Greengrass saat ini tidak mendukung fitur ini di perangkat inti Windows.

Anda dapat mengonfigurasi jumlah maksimum penggunaan CPU dan RAM yang dapat digunakan oleh setiap proses komponen pada perangkat inti.

Tabel berikut menunjukkan jenis komponen yang mendukung batas sumber daya sistem. Untuk informasi selengkapnya, lihat [Jenis komponen](#page-1222-0).

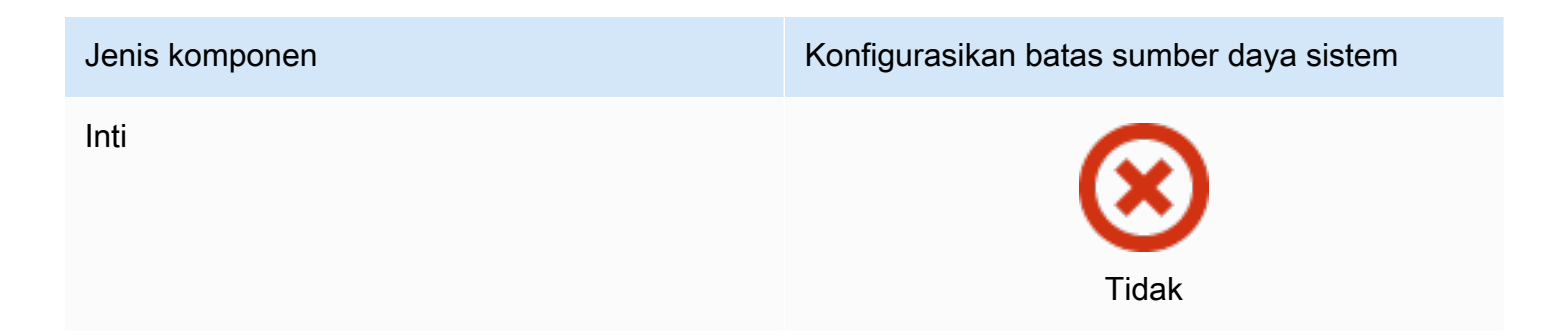

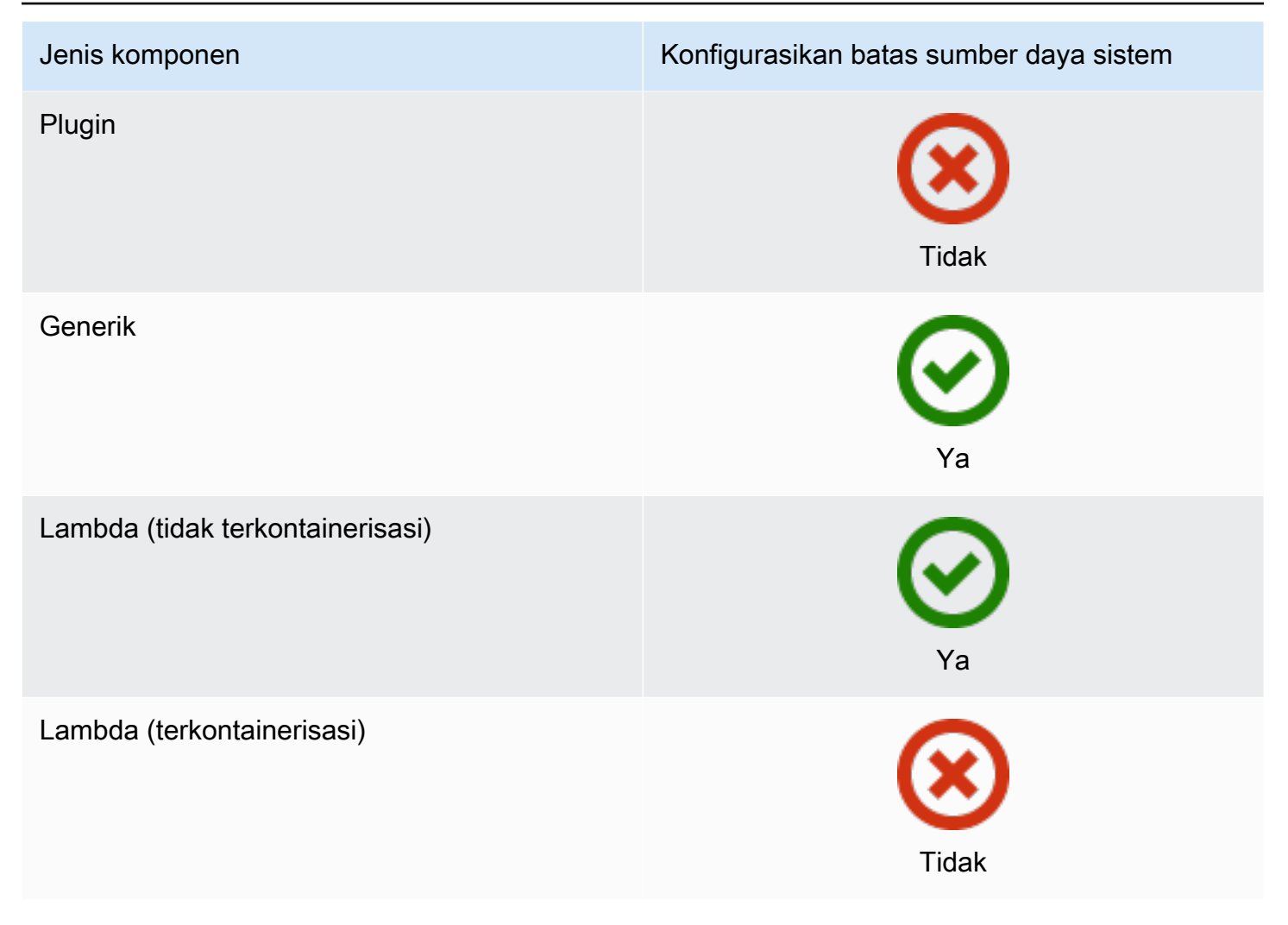

#### **A** Important

Batas sumber daya sistem tidak didukung saat Anda [menjalankan perangkat lunak AWS IoT](#page-336-0)  [Greengrass Core dalam wadah Docker](#page-336-0).

Anda dapat mengonfigurasi batas sumber daya sistem untuk setiap komponen dan untuk setiap perangkat inti.

• Konfigurasikan untuk komponen

Anda dapat mengonfigurasi setiap komponen dengan batas sumber daya sistem khusus untuk komponen tersebut. Saat membuat penerapan, Anda dapat menentukan batas sumber daya sistem untuk setiap komponen dalam penerapan. Jika komponen mendukung batas sumber daya sistem, perangkat lunak AWS IoT Greengrass Core menerapkan batasan untuk proses komponen. Jika Anda tidak menentukan batas sumber daya sistem untuk suatu komponen, perangkat lunak AWS IoT Greengrass Core menggunakan default apa pun yang telah Anda konfigurasikan untuk perangkat inti. Untuk informasi selengkapnya, lihat [Buat deployment](#page-1309-0).

• Konfigurasikan default untuk perangkat inti

Anda dapat mengonfigurasi batas sumber daya sistem default yang diterapkan perangkat lunak AWS IoT Greengrass Core untuk komponen yang mendukung batasan ini. Ketika perangkat lunak AWS IoT Greengrass Core menjalankan komponen, itu menerapkan batas sumber daya sistem yang Anda tentukan untuk komponen itu. Jika komponen tersebut tidak menentukan batas sumber daya sistem, perangkat lunak AWS IoT Greengrass Core menerapkan batas sumber daya sistem default yang Anda konfigurasikan untuk perangkat inti. Jika Anda tidak menentukan batas sumber daya sistem default, perangkat lunak AWS IoT Greengrass Core tidak menerapkan batasan sumber daya sistem apa pun secara default. Untuk informasi selengkapnya, lihat [Konfigurasikan](#page-391-0) [batas sumber daya sistem default](#page-391-0).

# <span id="page-391-0"></span>Konfigurasikan batas sumber daya sistem default

Anda dapat menerapkan komponen [inti Greengrass untuk mengonfigurasi batas sumber](#page-513-0) [daya sistem default untuk perangkat inti](#page-513-0). Untuk mengonfigurasi batas sumber daya sistem default, [buat penerapan yang](#page-1309-0) menentukan pemutakhiran konfigurasi berikut untuk komponen tersebutaws.greengrass.Nucleus.

```
{ 
   "runWithDefault": { 
     "systemResourceLimits": { 
        "cpu": cpuTimeLimit, 
        "memory": memoryLimitInKb
     } 
   }
}
```
Contoh berikut mendefinisikan penerapan yang mengkonfigurasi batas waktu CPU2, yang setara dengan penggunaan 50% pada perangkat dengan 4 core CPU. Contoh ini juga mengkonfigurasi penggunaan memori hingga 100 MB.

```
{ 
   "components": { 
     "aws.greengrass.Nucleus": { 
        "version": "2.12.6",
```

```
 "configurationUpdate": { 
          "merge": "{\"runWithDefault\":{\"systemResourceLimits\":\"cpus\":2,\"memory
\":102400}}}" 
       } 
     } 
   }
}
```
# <span id="page-392-0"></span>Hubungkan pada port 443 atau melalui proksi jaringan

AWS IoT Greengrass perangkat inti berkomunikasi dengan AWS IoT Core menggunakan protokol pesan MQTT dengan otentikasi klien TLS. Menurut konvensi, MQTT atas TLS menggunakan port 8883. Namun, sebagai upaya keamanan, lingkungan yang terbatas mungkin akan membatasi lalu lintas masuk dan keluar untuk kisaran kecil port TCP. Sebagai contoh, firewall perusahaan mungkin akan membuka port 443 untuk lalu lintas HTTPS, tetapi menutup port lain yang digunakan untuk protokol yang kurang umum, seperti port 8883 untuk lalu lintas MQTT. Lingkungan restriktif lainnya mungkin memerlukan semua lalu lintas untuk melalui proxy sebelum terhubung ke internet.

# **a** Note

Perangkat inti Greengrass yang menjalankan komponen [inti Greengrass v2.0.3 dan](#page-513-0) [sebelumnya menggunakan port 8443 untuk terhubung](#page-513-0) ke titik akhir bidang data. AWS IoT Greengrass Perangkat ini harus dapat terhubung ke titik akhir ini pada port 8443. Untuk informasi selengkapnya, lihat [Izinkan lalu lintas perangkat melalui proxy atau firewall](#page-1902-0).

Untuk mengaktifkan komunikasi dalam skenario ini, AWS IoT Greengrass berikan opsi konfigurasi berikut:

• Komunikasi MQTT melalui port 443. Jika jaringan Anda memungkinkan koneksi ke port 443, Anda dapat mengonfigurasi perangkat inti Greengrass dengan menggunakan port 443 untuk lalu lintas MQTT, dan bukan port default 8883. Hal ini bisa menjadi koneksi langsung ke port 443 atau koneksi melalui server proksi jaringan. Tidak seperti konfigurasi default, yang menggunakan autentikasi klien berbasis sertifikat, MQTT pada port 443 menggunakan [peran layanan perangkat](#page-1875-0) untuk autentikasi.

Untuk informasi selengkapnya, lihat [Konfigurasikan MQTT melalui port 443.](#page-393-0)

• Komunikasi HTTPS melalui port 443. Perangkat lunak AWS IoT Greengrass Core mengirimkan lalu lintas HTTPS melalui port 8443 secara default, tetapi Anda dapat mengonfigurasinya untuk

menggunakan port 443. AWS IoT Greengrass menggunakan ekstensi [Application Layer Protocol](https://tools.ietf.org/html/rfc7301) [Network](https://tools.ietf.org/html/rfc7301) (ALPN) TLS untuk mengaktifkan koneksi ini. Seperti konfigurasi default, HTTPS pada port 443 menggunakan autentikasi klien berbasis sertifikat.

## **A** Important

Untuk menggunakan ALPN dan mengaktifkan komunikasi HTTPS melalui port 443, perangkat inti Anda harus menjalankan Java 8 update 252 atau yang lebih baru. Semua pembaruan Java versi 9 dan yang lebih baru juga mendukung ALPN.

Untuk informasi selengkapnya, lihat [Konfigurasikan HTTPS melalui port 443](#page-394-0).

• Sambungan melalui proksi rangkaian. Anda dapat mengonfigurasi server proxy jaringan untuk bertindak sebagai perantara untuk menghubungkan ke perangkat inti Greengrass. AWS IoT Greengrass mendukung otentikasi dasar untuk proxy HTTP dan HTTPS.

Perangkat inti Greengrass harus menjalankan [Greengrass](#page-513-0) nucleus v2.5.0 atau yang lebih baru untuk menggunakan proxy HTTPS.

Perangkat lunak AWS IoT Greengrass Core meneruskan konfigurasi proxy ke komponen melaluiALL\_PROXY,, HTTP\_PROXYHTTPS\_PROXY, dan variabel NO\_PROXY lingkungan. Komponen harus menggunakan pengaturan ini untuk terhubung melalui proksi. Komponen menggunakan pustaka umum (seperti boto3, cURL, dan paket python requests) yang biasanya menggunakan variabel lingkungan ini secara default untuk membuat koneksi. Jika suatu komponen juga menentukan variabel lingkungan ini, AWS IoT Greengrass tidak akan menimpanya.

Untuk informasi selengkapnya, lihat [Konfigurasikan proksi jaringan](#page-396-0).

# <span id="page-393-0"></span>Konfigurasikan MQTT melalui port 443

Anda dapat mengonfigurasi MQTT melalui port 443 pada perangkat inti yang ada atau saat Anda menginstal perangkat lunak AWS IoT Greengrass Core pada perangkat inti baru.

Topik

- [Konfigurasikan MQTT melalui port 443 pada perangkat inti yang ada](#page-394-1)
- [Konfigurasikan MQTT melalui port 443 selama instalasi](#page-394-2)

<span id="page-394-1"></span>Konfigurasikan MQTT melalui port 443 pada perangkat inti yang ada

Anda dapat menggunakan deployment untuk mengonfigurasi MQTT melalui port 443 pada perangkat inti tunggal atau sekelompok perangkat inti. Dalam deployment ini, Anda akan memperbarui konfigurasi [komponen inti](#page-513-0). Nukleus akan dimulai ulang ketika Anda memperbarui konfigurasi mqttnya.

Untuk mengonfigurasi MQTT melalui port 443, [buat deployment](#page-1309-0) yang menentukan pembaruan konfigurasi berikut untuk komponen aws.greengrass.Nucleus.

```
{ 
   "mqtt": { 
      "port": 443 
   }
}
```
Contoh berikut menentukan deployment yang mengonfigurasi MQTT melalui port 443. Pembaruan konfigurasi merge memerlukan objek JSON berserial.

```
{ 
   "components": { 
     "aws.greengrass.Nucleus": { 
        "version": "2.12.6", 
        "configurationUpdate": { 
          "merge": "{\"mqtt\":{\"port\":443}}" 
        } 
     } 
   }
}
```
<span id="page-394-2"></span>Konfigurasikan MQTT melalui port 443 selama instalasi

Anda dapat mengonfigurasi MQTT melalui port 443 saat Anda menginstal perangkat lunak AWS IoT Greengrass Core pada perangkat inti. Gunakan argumen --init-config installer untuk mengkonfigurasi MQTT melalui port 443. [Anda dapat menentukan argumen ini saat menginstal](#page-310-0)  [dengan](#page-310-0) [penyediaan manual, penyediaan](#page-226-0)[a](#page-310-0)[rmada, atau penyediaan](#page-264-0) [kustom.](#page-310-0)

<span id="page-394-0"></span>Konfigurasikan HTTPS melalui port 443

Fitur ini memerlukan v2.0.4 [Inti Greengrass](#page-513-0) atau lebih baru.

Anda dapat mengonfigurasi HTTPS melalui port 443 pada perangkat inti yang ada atau saat Anda menginstal perangkat lunak AWS IoT Greengrass Core pada perangkat inti baru.

Topik

- [Konfigurasikan HTTPS melalui port 443 pada perangkat inti yang ada](#page-395-0)
- [Konfigurasikan HTTPS melalui port 443 selama instalasi](#page-395-1)

<span id="page-395-0"></span>Konfigurasikan HTTPS melalui port 443 pada perangkat inti yang ada

Anda dapat menggunakan deployment untuk mengonfigurasi HTTPS melalui port 443 pada perangkat inti tunggal atau sekelompok perangkat inti. Dalam deployment ini, Anda akan memperbarui konfigurasi [komponen inti](#page-513-0).

Untuk mengonfigurasi HTTPS melalui port 443, [buat deployment](#page-1309-0) yang menentukan pembaruan konfigurasi berikut untuk komponen aws.greengrass.Nucleus.

```
{ 
   "greengrassDataPlanePort": 443
}
```
Contoh berikut menentukan deployment yang mengonfigurasi HTTPS melalui port 443. Pembaruan konfigurasi merge memerlukan objek JSON berserial.

```
{ 
   "components": { 
     "aws.greengrass.Nucleus": { 
        "version": "2.12.6", 
        "configurationUpdate": { 
          "merge": "{\"greengrassDataPlanePort\":443}" 
        } 
     } 
   }
}
```
<span id="page-395-1"></span>Konfigurasikan HTTPS melalui port 443 selama instalasi

Anda dapat mengonfigurasi HTTPS melalui port 443 saat Anda menginstal perangkat lunak AWS IoT Greengrass Core pada perangkat inti. Gunakan argumen --init-config installer untuk mengonfigurasi HTTPS melalui port 443. [Anda dapat menentukan argumen ini saat menginstal](#page-310-0)  [dengan](#page-310-0) [penyediaan manual, penyediaan](#page-226-0)[a](#page-310-0)[rmada, atau penyediaan](#page-264-0) [kustom.](#page-310-0)
## Konfigurasikan proksi jaringan

Ikuti prosedur di bagian ini untuk mengonfigurasi perangkat inti Greengrass untuk terhubung ke internet melalui proxy jaringan HTTP atau HTTPS. Untuk informasi selengkapnya tentang titik akhir dan port yang digunakan perangkat inti, liha[tIzinkan lalu lintas perangkat melalui proxy atau firewall](#page-1902-0).

## **A** Important

Jika perangkat inti Anda menjalankan versi inti [Greengrass](#page-513-0) lebih awal dari v2.4.0, peran perangkat Anda harus mengizinkan izin berikut untuk menggunakan proxy jaringan:

- iot:Connect
- iot:Publish
- iot:Receive
- iot:Subscribe

Ini diperlukan karena perangkat menggunakan AWS kredensional dari layanan pertukaran token untuk mengautentikasi koneksi MQTT ke. AWS IoT Perangkat menggunakan MQTT untuk menerima dan menginstal penerapan dari perangkat AWS Cloud, sehingga perangkat Anda tidak akan berfungsi kecuali Anda menentukan izin ini pada perannya. Perangkat biasanya menggunakan sertifikat X.509 untuk mengautentikasi koneksi MQTT, tetapi perangkat tidak dapat melakukan hal ini untuk mengautentikasi saat menggunakan proksi. Untuk informasi lebih lanjut tentang cara mengonfigurasi peran perangkat, lihat [Otorisasi](#page-1875-0) [perangkat inti untuk berinteraksi dengan AWS layanan](#page-1875-0).

### Topik

- [Konfigurasikan proxy jaringan pada perangkat inti yang ada](#page-396-0)
- [Konfigurasikan proxy jaringan selama instalasi](#page-397-0)
- [Aktifkan perangkat inti untuk mempercayai proxy HTTPS](#page-398-0)
- [Objek networkProxy](#page-399-0)

<span id="page-396-0"></span>Konfigurasikan proxy jaringan pada perangkat inti yang ada

Anda dapat menggunakan deployment untuk mengonfigurasi proksi jaringan pada perangkat inti tunggal atau sekelompok perangkat inti. Dalam deployment ini, Anda akan memperbarui konfigurasi

[komponen inti.](#page-513-0) Nukleus akan dimulai ulang ketika Anda memperbarui konfigurasi networkProxynya.

Untuk mengonfigurasi proksi jaringan, [buat deployment](#page-1309-0) untuk komponen aws.greengrass.Nucleus yang menggabungkan pembaruan konfigurasi berikut. Pembaruan konfigurasi ini berisi [objek networkProxy](#page-399-0).

```
{ 
   "networkProxy": { 
     "noProxyAddresses": "http://192.168.0.1,www.example.com", 
     "proxy": { 
        "url": "https://my-proxy-server:1100" 
     } 
   }
}
```
Contoh berikut menentukan deployment yang mengonfigurasi proksi jaringan. Pembaruan konfigurasi merge memerlukan objek JSON berserial.

```
{ 
   "components": { 
     "aws.greengrass.Nucleus": { 
       "version": "2.12.6", 
       "configurationUpdate": { 
         "merge": "{\"networkProxy\":{\"noProxyAddresses\":
\"http://192.168.0.1,www.example.com\",\"proxy\":{\"url\":\"https://my-proxy-
server:1100\",\"username\":\"Mary_Major\",\"password\":\"pass@word1357\"}}}" 
       } 
     } 
   }
}
```
<span id="page-397-0"></span>Konfigurasikan proxy jaringan selama instalasi

Anda dapat mengkonfigurasi proxy jaringan ketika Anda menginstal perangkat lunak AWS IoT Greengrass Core pada perangkat inti. Gunakan argumen --init-config installer untuk mengkonfigurasi proxy jaringan. [Anda dapat menentukan argumen ini saat menginstal dengan](#page-310-0) [penyediaan manual, penyediaa](#page-226-0)[n](#page-310-0)[armada, atau penyediaa](#page-264-0)[n kustom.](#page-310-0)

## <span id="page-398-0"></span>Aktifkan perangkat inti untuk mempercayai proxy HTTPS

Saat Anda mengonfigurasi perangkat inti untuk menggunakan proxy HTTPS, Anda harus menambahkan rantai sertifikat server proxy ke perangkat inti untuk memungkinkannya mempercayai proxy HTTPS. Jika tidak, perangkat inti mungkin mengalami kesalahan saat mencoba merutekan lalu lintas melalui proxy. Tambahkan sertifikat CA server proxy ke file sertifikat CA root Amazon perangkat inti.

Untuk mengaktifkan perangkat inti untuk mempercayai proxy HTTPS

- 1. Temukan file sertifikat CA root Amazon di perangkat inti.
	- Jika Anda menginstal perangkat lunak AWS IoT Greengrass Core dengan [penyediaan](#page-210-0)  [otomatis](#page-210-0), file sertifikat CA root Amazon ada di. */greengrass/v2*/rootCA.pem
	- Jika Anda menginstal perangkat lunak AWS IoT Greengrass Core dengan [penyediaan](#page-264-0) [manua](#page-226-0)[l atau armada](#page-264-0), file sertifikat CA root Amazon mungkin ada di. */greengrass/v2*/ AmazonRootCA1.pem

Jika sertifikat CA root Amazon tidak ada di lokasi ini, periksa system.rootCaPath properti */ greengrass/v2*/config/effectiveConfig.yaml untuk menemukan lokasinya.

2. Tambahkan konten file sertifikat CA server proxy ke file sertifikat CA root Amazon.

Contoh berikut menunjukkan sertifikat CA server proxy yang ditambahkan ke file sertifikat CA root Amazon.

```
-----BEGIN CERTIFICATE-----
MIIEFTCCAv2gAwIQWgIVAMHSAzWG/5YVRYtRQOxXUTEpHuEmApzGCSqGSIb3DQEK
\nCwUAhuL9MQswCQwJVUzEPMAVUzEYMBYGA1UECgwP1hem9uLmNvbSBJbmMuMRww
... content of proxy CA certificate ...
+vHIRlt0e5JAm5\noTIZGoFbK82A0/nO7f/t5PSIDAim9V3Gc3pSXxCCAQoFYnui
GaPUlGk1gCE84a0X\n7Rp/lND/PuMZ/s8YjlkY2NmYmNjMCAXDTE5MTEyN2cM216
gJMIADggEPADf2/m45hzEXAMPLE=
-----END CERTIFICATE-----
-----BEGIN CERTIFICATE-----
MIIDQTCCAimgF6AwIBAgITBmyfz/5mjAo54vB4ikPmljZKyjANJmApzyMZFo6qBg
ADA5MQswCQYDVQQGEwJVUzEPMA0tMVT8QtPHRh8jrdkGA1UEChMGDV3QQDExBBKW
... content of root CA certificate ...
o/ufQJQWUCyziar1hem9uMRkwFwYVPSHCb2XV4cdFyQzR1KldZwgJcIQ6XUDgHaa
```
5MsI+yMRQ+hDaXJiobldXgjUka642M4UwtBV8oK2xJNDd2ZhwLnoQdeXeGADKkpy

### rqXRfKoQnoZsG4q5WTP46EXAMPLE -----END CERTIFICATE-----

### <span id="page-399-0"></span>Objek networkProxy

Gunakan objek networkProxy untuk menentukan informasi tentang proksi jaringan. Objek ini berisi informasi berikut:

### noProxyAddresses

(Opsional) Daftar alamat IP atau nama host yang dipisahkan dengan koma yang dikecualikan dari proksi.

#### proxy

Proksi yang akan dihubungkan. Objek ini berisi informasi berikut:

### url

URL server proksi dalam format scheme://userinfo@host:port.

• scheme — Skema, yang harus berupa http atau https.

### **A** Important

Perangkat inti Greengrass harus menjalankan [Greengrass](#page-513-0) nucleus v2.5.0 atau yang lebih baru untuk menggunakan proxy HTTPS. Jika Anda mengonfigurasi proxy HTTPS, Anda harus menambahkan sertifikat CA server proxy ke sertifikat CA root Amazon perangkat inti. Untuk informasi selengkapnya, lihat [Aktifkan perangkat inti untuk mempercayai proxy HTTPS](#page-398-0).

- userinfo (Opsional) Nama pengguna dan informasi kata sandi. Jika Anda menentukan informasi ini diurl, perangkat inti Greengrass mengabaikan bidang dan. username password
- host Nama host atau alamat IP server proksi.
- port (Opsional) Nomor port. Jika Anda tidak menentukan port, maka perangkat inti Greengrass akan menggunakan nilai default berikut:
	- http  $-80$
	- $\cdot$  https 443

#### username

(Opsional) Nama pengguna yang mengautentikasi server proxy.

password

(Opsional) Kata sandi yang mengautentikasi server proxy.

## Menggunakan sertifikat perangkat yang ditandatangani oleh CA pribadi

Jika Anda menggunakan otoritas sertifikat pribadi kustom (CA), Anda harus menyetel inti Greengrass ke. **greengrassDataPlaneEndpoint iotdata** Anda dapat mengatur opsi ini selama penerapan atau instalasi menggunakan argumen **--init-config** [installer.](#page-327-0)

Anda dapat menyesuaikan titik akhir bidang data Greengrass tempat perangkat terhubung. Anda dapat mengatur opsi konfigurasi ini **iotdata** untuk mengatur titik akhir bidang data Greengrass ke titik akhir yang sama dengan titik akhir data IoT, yang dapat Anda tentukan dengan. **iotDataEndpoint**

## Konfigurasikan pengaturan batas waktu dan cache MQTT

Di AWS IoT Greengrass lingkungan, komponen dapat menggunakan MQTT untuk berkomunikasi dengan. AWS IoT Core Perangkat lunak AWS IoT Greengrass Core mengelola pesan MQTT untuk komponen. Ketika perangkat inti kehilangan koneksi ke AWS Cloud, perangkat lunak akan menangkap pesan MQTT untuk mencoba lagi nanti ketika sambungan pulih kembali. Anda dapat mengonfigurasi pengaturan seperti timeout pesan dan ukuran cache. Untuk informasi lebih lanjut, lihat parameter konfigurasi mqtt dan mqtt.spooler pada [komponen nukleus Greengrass.](#page-513-0)

AWS IoT Core memberlakukan kuota layanan pada broker pesan MQTT. Kuota ini mungkin berlaku untuk pesan yang Anda kirim antara perangkat inti dan AWS IoT Core. Untuk informasi lebih lanjut, lihat [kuota layanan broker AWS IoT Core pesan](https://docs.aws.amazon.com/general/latest/gr/iot-core.html#message-broker-limits) di. Referensi Umum AWS

# Perbarui perangkat lunak inti AWS IoT Greengrass (OTA)

Perangkat lunak AWS IoT Greengrass Core terdiri dari komponen [inti Greengrass](#page-513-0) dan komponen opsional lainnya yang dapat Anda terapkan ke perangkat Anda untuk over-the-air melakukan pembaruan (OTA) perangkat lunak. Fitur ini dibangun pada perangkat lunak inti AWS IoT Greengrass.

Pembaruan OTA membuatnya lebih efisien untuk:

- Memperbaiki kerentanan keamanan.
- Mengatasi masalah stabilitas perangkat lunak.
- Men-deploy fitur baru atau yang lebih baik.

### Topik

- **[Persyaratan](#page-401-0)**
- [Pertimbangan untuk perangkat inti](#page-401-1)
- [Perilaku pembaruan inti Greengrass](#page-402-0)
- [Lakukan pembaruan OTA](#page-404-0)

## <span id="page-401-0"></span>Persyaratan

Persyaratan berikut berlaku untuk men-deploy pembaruan OTA perangkat lunak inti AWS IoT Greengrass:

- Perangkat inti Greengrass harus memiliki koneksi ke AWS Cloud untuk menerima deployment.
- Perangkat inti Greengrass harus dikonfigurasi dengan benar dan ditetapkan dengan sertifikat dan kunci untuk autentikasi dengan AWS IoT Core dan AWS IoT Greengrass.
- Perangkat lunak inti AWS IoT Greengrass harus disiapkan dan dijalankan sebagai layanan sistem. Pembaruan OTA tidak bekerja jika Anda menjalankan inti dari file JAR, Greengrass.jar. Untuk informasi selengkapnya, lihat [Konfigurasikan inti Greengrass sebagai layanan sistem.](#page-379-0)

# <span id="page-401-1"></span>Pertimbangan untuk perangkat inti

Sebelum Anda melakukan pembaruan OTA, perhatikan dampaknya pada perangkat inti yang Anda perbarui dan perangkat kliennya yang terhubung:

- Nukleus Greengrass dimatikan.
- Semua komponen yang berjalan pada perangkat inti juga dimatikan. Jika komponen tersebut menuliskan ke sumber daya lokal, komponen itu mungkin meninggalkan sumber daya tersebut dalam keadaan salah kecuali jika dimatikan dengan benar. Komponen dapat menggunakan [komunikasi antarproses](#page-1419-0) untuk memberitahu komponen inti untuk menunda pembaruan sampai komponen itu membersihkan sumber daya yang digunakannya.
- Sementara komponen nukleus dimatikan, perangkat inti kehilangan koneksi dengan AWS Cloud dan perangkat lokal. Perangkat inti tidak akan merutekan pesan dari perangkat klien saat dimatikan.
- Fungsi Lambda berusia panjang yang berjalan sebagai komponen akan kehilangan informasi keadaan dinamisnya dan menurunkan semua pekerjaan tertunda.

# <span id="page-402-0"></span>Perilaku pembaruan inti Greengrass

Saat Anda menerapkan komponen, AWS IoT Greengrass instal versi terbaru yang didukung dari semua dependensi komponen tersebut. Karena ini, versi patch baru dari komponen publik yang disediakan oleh AWS mungkin secara otomatis di-deploy ke perangkat inti Anda jika Anda menambahkan perangkat baru ke grup objek, atau Anda memperbarui deployment yang menargetkan perangkat tersebut. Beberapa pembaruan otomatis, seperti pembaruan inti, dapat menyebabkan perangkat Anda dimulai ulang secara tiba-tiba.

Ketika versi [komponen nukleus Greengrass](#page-513-0) berubah, perangkat lunak inti AWS IoT Greengrass yang mencakup inti dan semua komponen lainnya di perangkat Anda—akan dimulai ulang untuk menerapkan perubahan itu. Karena [dampak pada perangkat inti](#page-401-1) saat komponen nukleus diperbarui, Anda mungkin ingin mengontrol saat versi patch nukleus baru di-deploy ke perangkat Anda. Untuk melakukannya, Anda harus langsung menyertakan komponen inti Greengrass dalam deployment Anda. Menyertakan komponen secara langsung berarti Anda menyertakan versi tertentu dari komponen tersebut dalam konfigurasi deployment Anda dan tidak bergantung pada dependensi komponen untuk men-deploy komponen tersebut ke perangkat Anda. Untuk informasi lebih lanjut tentang penentuan dependensi dalam resep komponen Anda, lihat [Format resep.](#page-1273-0)

Tinjau tabel berikut untuk memahami perilaku pembaruan untuk komponen inti Greengrass berdasarkan tindakan dan deployment konfigurasi Anda.

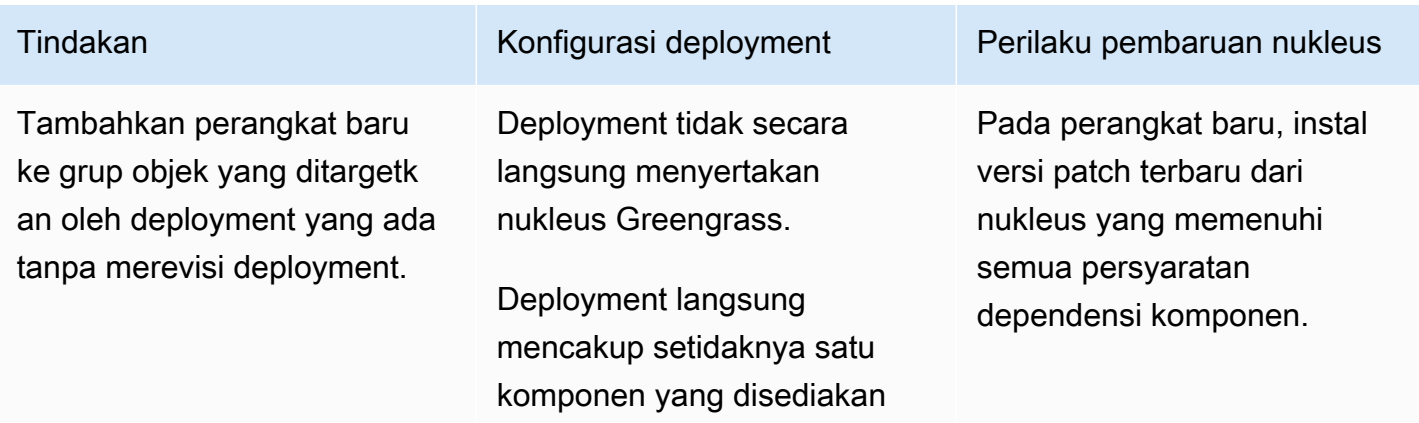

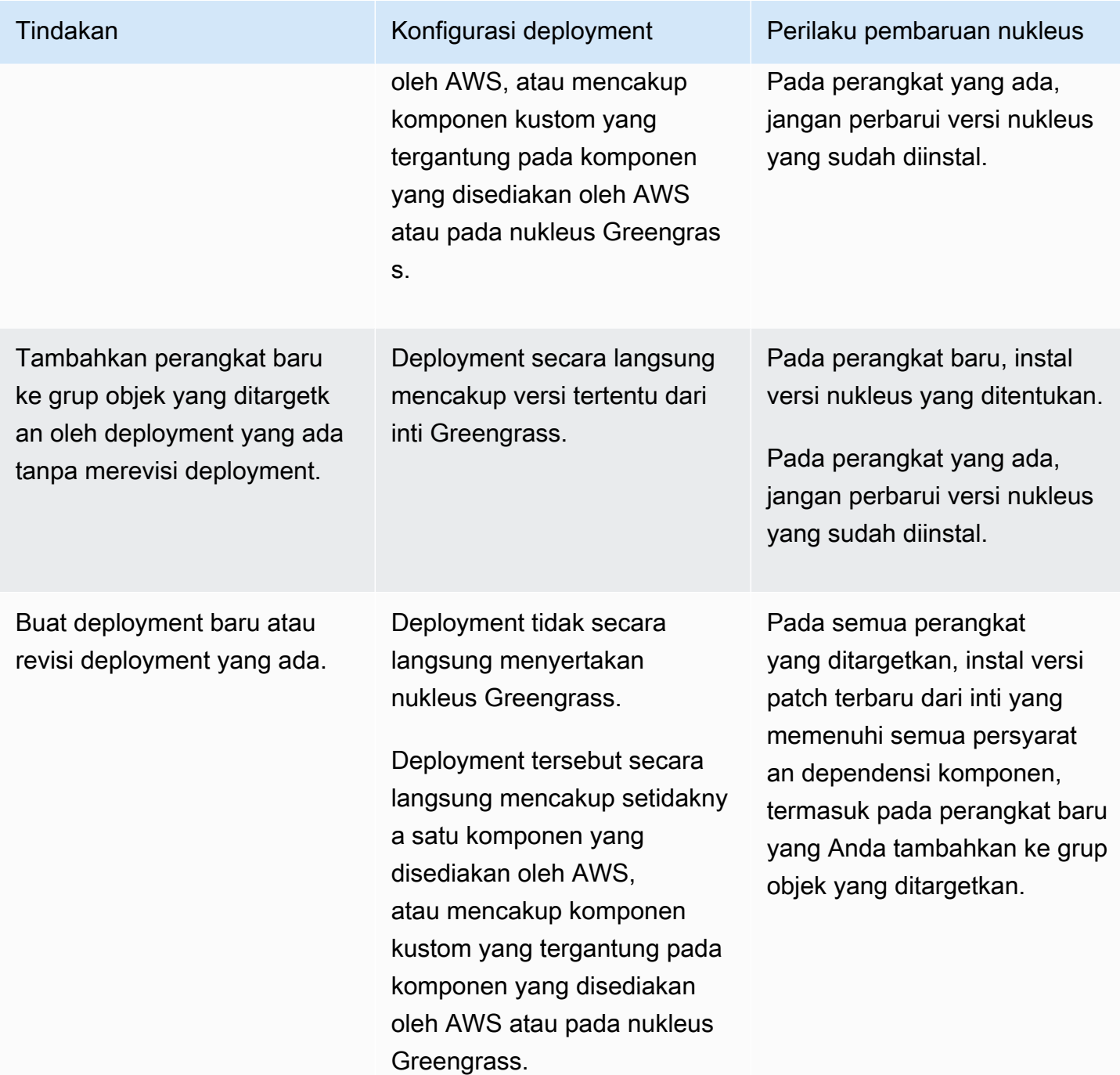

objek yang ditargetkan.

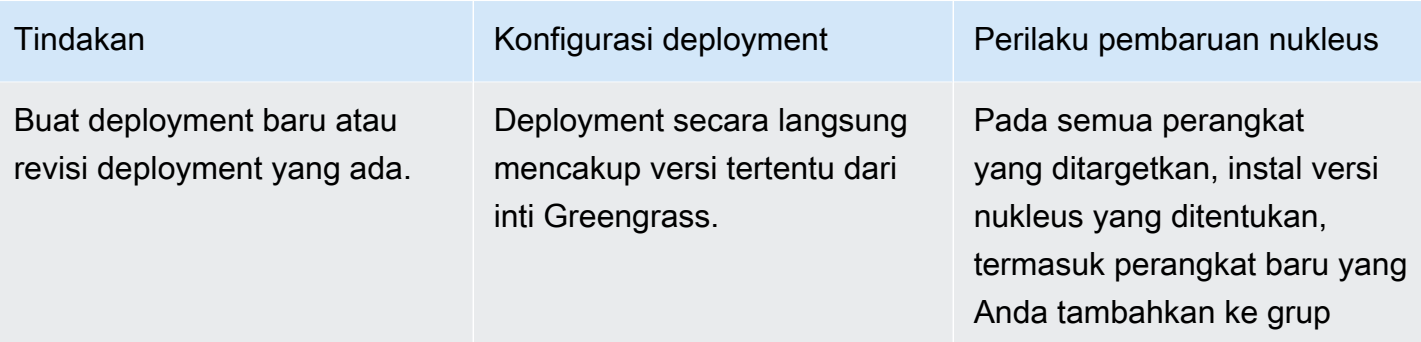

# <span id="page-404-0"></span>Lakukan pembaruan OTA

Untuk melakukan pembaruan OTA, [buat deployment](#page-1309-0) yang mencakup atribut [komponen nukleus](#page-513-0) dan versi yang akan diinstal.

# Hapus instalasi perangkat lunak inti AWS IoT Greengrass

Anda dapat menghapus instalasi perangkat lunak inti AWS IoT Greengrass untuk menghapusnya dari perangkat yang tidak ingin Anda gunakan sebagai perangkat inti Greengrass. Anda juga dapat menggunakan langkah-langkah ini untuk membersihkan instalasi yang gagal.

Untuk menghapus instalasi perangkat lunak inti AWS IoT Greengrass

1. Jika Anda menjalankan perangkat lunak sebagai layanan sistem, Anda harus menghentikan, menonaktifkan, dan menghapus layanan. Jalankan perintah berikut yang sesuai untuk sistem operasi Anda.

Linux

1. Hentikan layanan .

sudo systemctl stop greengrass.service

2. Nonaktifkan layanan.

sudo systemctl disable greengrass.service

3. Hapus layanan.

sudo rm /etc/systemd/system/greengrass.service

4. Verifikasi bahwa layanan dihapus.

sudo systemctl daemon-reload && sudo systemctl reset-failed

### Windows (Command Prompt)

### **a** Note

Anda harus menjalankan Command Prompt sebagai administrator untuk menjalankan perintah ini.

1. Hentikan layanan .

sc stop "greengrass"

2. Nonaktifkan layanan.

sc config "greengrass" start=disabled

3. Hapus layanan.

sc delete "greengrass"

4. Mulai ulang perangkat.

### Windows (PowerShell)

### **a** Note

Anda harus menjalankan PowerShell sebagai administrator untuk menjalankan perintah ini.

1. Hentikan layanan .

Stop-Service -Name "greengrass"

2. Nonaktifkan layanan.

Set-Service -Name "greengrass" -Status stopped -StartupType disabled

- 3. Hapus layanan.
	- Untuk PowerShell 6.0 dan yang lebih baru:

Remove-Service -Name "greengrass" -Confirm:\$false -Verbose

• Untuk PowerShell versi yang lebih awal dari 6.0:

```
Get-Item HKLM:\SYSTEM\CurrentControlSet\Services\greengrass | Remove-Item 
  -Force -Verbose
```
- 4. Mulai ulang perangkat.
- 2. Keluarkan folder root dari perangkat. Ganti */greengrass/v2* atau *C:\greengrass\v2* dengan jalur ke folder root.

Linux

sudo rm -rf */greengrass/v2*

Windows (Command Prompt)

rmdir /s /q *C:\greengrass\v2*

Windows (PowerShell)

cmd.exe /c "rmdir /s /q *C:\greengrass\v2*"

- 3. Hapus perangkat inti dari layanan AWS IoT Greengrass. Langkah ini menghapus informasi status perangkat inti dari AWS Cloud. Pastikan untuk menyelesaikan langkah ini jika Anda berencana untuk menginstal ulang perangkat lunak inti AWS IoT Greengrass ke perangkat inti dengan nama yang sama.
	- Untuk menghapus perangkat inti dari konsol AWS IoT Greengrass tersebut, lakukan hal berikut:
- a. Navigasikan ke [konsol AWS IoT Greengrass](https://console.aws.amazon.com/greengrass) tersebut.
- b. Pilih Perangkat inti.
- c. Pilih perangkat inti yang akan dikelola.
- d. Pilih Hapus.
- e. Di modal konfirmasi, pilih Hapus.
- Untuk menghapus perangkat inti denganAWS Command Line Interface, gunakan [DeleteCoreDevice](https://docs.aws.amazon.com/greengrass/v2/APIReference/API_DeleteCoreDevice.html)operasi. Jalankan perintah berikut, dan ganti *MyGreengrassCore*dengan nama perangkat inti.

aws greengrassv2 delete-core-device --core-device-thing-name *MyGreengrassCore*

# Tutorial AWS IoT Greengrass V2

Anda dapat menyelesaikan tutorial berikut untuk dipelajari AWS IoT Greengrass V2 dan fitur-fiturnya.

## Topik

- [Tutorial: Mengembangkan komponen Greengrass yang menunda pembaruan komponen](#page-408-0)
- [Tutorial: Berinteraksi dengan perangkat IoT lokal melalui MQTT](#page-429-0)
- [Tutorial: Memulai dengan SageMaker Edge Manager](#page-474-0)
- [Tutorial: Lakukan inferensi klasifikasi gambar sampel menggunakan Lite TensorFlow](#page-484-0)
- [Tutorial: Lakukan inferensi klasifikasi gambar sampel pada gambar dari kamera menggunakan](#page-490-0) [TensorFlow Lite](#page-490-0)

# <span id="page-408-0"></span>Tutorial: Mengembangkan komponen Greengrass yang menunda pembaruan komponen

Anda dapat menyelesaikan tutorial ini untuk mengembangkan komponen yang menunda pembaruan over-the-air penerapan. Saat menerapkan pembaruan ke perangkat, Anda mungkin ingin menunda pembaruan berdasarkan kondisi, seperti berikut ini:

- Perangkat ini memiliki tingkat baterai rendah.
- Perangkat menjalankan proses atau pekerjaan yang tidak dapat diganggu.
- Perangkat ini memiliki koneksi internet terbatas atau mahal.
	- **a** Note

Komponen adalah modul perangkat lunak yang berjalan pada perangkat AWS IoT Greengrass inti. Komponen memungkinkan Anda untuk membuat dan mengelola aplikasi yang kompleks sebagai blok bangunan diskrit yang dapat Anda gunakan kembali dari satu perangkat inti Greengrass ke yang lain.

Dalam tutorial ini, Anda melakukan hal-hal berikut:

- 1. Instal Greengrass Development Kit CLI (GDK CLI) di komputer pengembangan Anda. CLI GDK menyediakan fitur yang membantu Anda mengembangkan komponen Greengrass khusus.
- 2. Kembangkan komponen Hello World yang menunda pembaruan komponen saat tingkat baterai perangkat inti di bawah ambang batas. Komponen ini berlangganan untuk memperbarui notifikasi menggunakan operasi [SubscribeToComponentUpdates](#page-1535-0)IPC. Saat menerima notifikasi, ia memeriksa apakah level baterai lebih rendah dari ambang batas yang dapat disesuaikan. Jika level baterai di bawah ambang batas, itu menunda pembaruan selama 30 detik menggunakan operasi [DeferComponentUpdate](#page-1537-0)IPC. Anda mengembangkan komponen ini di komputer pengembangan Anda menggunakan CLI GDK.

## **a** Note

Komponen ini membaca tingkat baterai dari file yang Anda buat pada perangkat inti untuk meniru baterai nyata, sehingga Anda dapat menyelesaikan tutorial ini pada perangkat inti tanpa baterai.

- 3. Publikasikan komponen itu ke AWS IoT Greengrass layanan.
- 4. Terapkan komponen itu dari perangkat inti Greengrass AWS Cloud ke untuk mengujinya. Kemudian, Anda memodifikasi level baterai virtual pada perangkat inti, dan membuat penerapan tambahan untuk melihat bagaimana perangkat inti menunda pembaruan saat level baterai rendah.

Anda dapat mengharapkan untuk menghabiskan 20-30 menit pada tutorial ini.

# Prasyarat

Untuk menyelesaikan tutorial ini, Anda memerlukan hal berikut:

- Sebuah Akun AWS. Jika Anda tidak memilikinya, lihat [Mengatur sebuah Akun AWS](#page-205-0).
- Pengguna AWS Identity and Access Management (IAM) dengan izin administrator
- Perangkat inti Greengrass dengan koneksi internet. Untuk informasi lebih lanjut tentang cara menyiapkan perangkat inti, lihat [Menyiapkan perangkat AWS IoT Greengrass inti](#page-199-0).
	- [Python](https://www.python.org/downloads/) 3.6 atau yang lebih baru diinstal untuk semua pengguna pada perangkat inti dan ditambahkan ke variabel lingkungan. PATH Di Windows, Anda juga harus menginstal Python Launcher untuk Windows untuk semua pengguna.

## **A** Important

Di Windows, Python tidak menginstal untuk semua pengguna secara default. Ketika Anda menginstal Python, Anda harus menyesuaikan instalasi untuk mengkonfigurasinya untuk perangkat lunak AWS IoT Greengrass Core untuk menjalankan skrip Python. Misalnya, jika Anda menggunakan penginstal Python grafis, lakukan hal berikut:

- 1. Pilih Instal peluncur untuk semua pengguna (disarankan).
- 2. Pilih Customize installation.
- 3. Pilih Next.
- 4. Pilih Install for all users.
- 5. Pilih Add Python to environment variables.
- 6. Pilih Instal.

Untuk informasi selengkapnya, lihat [Menggunakan Python di Windows](https://docs.python.org/3/using/windows.html) dalam dokumentasi Python 3.

- Komputer pengembangan seperti Windows, macOS, atau Unix dengan koneksi internet.
	- [Python](https://www.python.org/downloads/) 3.6 atau yang lebih baru diinstal pada komputer pengembangan Anda.
	- [Git](https://git-scm.com/) diinstal pada komputer pengembangan Anda.
	- AWS Command Line Interface(AWS CLI) diinstal dan dikonfigurasi dengan kredensi pada komputer pengembangan Anda. Untuk informasi selengkapnya, lihat [Menginstal, memperbarui,](https://docs.aws.amazon.com/cli/latest/userguide/cli-chap-install.html) [dan melepas pemasangan AWS CLI](https://docs.aws.amazon.com/cli/latest/userguide/cli-chap-install.html) dan [Mengonfigurasi AWS CLI](https://docs.aws.amazon.com/cli/latest/userguide/cli-chap-configure.html) di Panduan Pengguna AWS Command Line Interface.

## **a** Note

Jika Anda menggunakan Raspberry Pi atau perangkat ARM 32-bit lainnya, instal V1 AWS CLI. AWS CLI V2 tidak tersedia untuk perangkat ARM 32-bit. Untuk informasi selengkapnya, lihat [Menginstal, memperbarui, dan mencopot instalasi AWS CLI versi 1.](https://docs.aws.amazon.com/cli/latest/userguide/install-cliv1.html)

## Langkah 1: Instal CLI Kit Pengembangan Greengrass

Kit [Pengembangan Greengrass CLI \(GDK CLI\) menyediakan fitur yang membantu Anda](#page-1153-0)  [mengembangkan komponen Greengrass](#page-1153-0) khusus. Anda dapat menggunakan CLI GDK untuk membuat, membangun, dan menerbitkan komponen kustom.

Jika Anda belum menginstal CLI GDK di komputer pengembangan Anda, selesaikan langkahlangkah berikut untuk menginstalnya.

Untuk menginstal versi terbaru dari CLI GDK

1. [Di komputer pengembangan Anda, jalankan perintah berikut untuk menginstal versi terbaru CLI](https://github.com/aws-greengrass/aws-greengrass-gdk-cli)  [GDK dari GitHub repositorinya.](https://github.com/aws-greengrass/aws-greengrass-gdk-cli)

python3 -m pip install -U git+https://github.com/aws-greengrass/aws-greengrass-gdkcli.git@v1.6.2

2. Jalankan perintah berikut untuk memverifikasi bahwa CLI GDK berhasil diinstal.

gdk --help

Jika gdk perintah tidak ditemukan, tambahkan foldernya ke PATH.

- Di perangkat Linux, tambahkan /home/*MyUser*/.local/bin ke PATH, dan ganti *MyUser*dengan nama pengguna Anda.
- Pada perangkat Windows, tambahkan *PythonPath*\\Scripts ke PATH, dan ganti *PythonPath*dengan jalur ke folder Python di perangkat Anda.

## Langkah 2: Kembangkan komponen yang menunda pembaruan

Di bagian ini, Anda mengembangkan komponen Hello World dengan Python yang menunda pembaruan komponen saat tingkat baterai perangkat inti berada di bawah ambang batas yang Anda konfigurasikan saat Anda menerapkan komponen. Dalam komponen ini, Anda menggunakan [antarmuka interprocess communication \(IPC\)](#page-1419-0) di AWS IoT Device SDK v2 untuk Python. Anda menggunakan operasi [SubscribeToComponentUpdates](#page-1535-0)IPC untuk menerima pemberitahuan saat perangkat inti menerima penerapan. Kemudian, Anda menggunakan operasi [DeferComponentUpdate](#page-1537-0)IPC untuk menunda atau mengakui pembaruan berdasarkan tingkat baterai perangkat.

Untuk mengembangkan komponen Hello World yang menunda pembaruan

1. Di komputer pengembangan Anda, buat folder untuk kode sumber komponen.

```
mkdir com.example.BatteryAwareHelloWorld
cd com.example.BatteryAwareHelloWorld
```
2. Gunakan editor teks untuk membuat file bernamagdk-config.json. CLI GDK membaca dari file [konfigurasi CLI GDK,](#page-1174-0) gdk-config.json bernama, untuk membangun dan menerbitkan komponen. File konfigurasi ini ada di root folder komponen.

Misalnya, pada sistem berbasis Linux, Anda dapat menjalankan perintah berikut untuk menggunakan GNU nano untuk membuat file.

nano gdk-config.json

Salin JSON berikut ke dalam file.

- Ganti *Amazon* dengan nama Anda.
- Ganti *us-west-2* dengan Wilayah AWS tempat perangkat inti Anda beroperasi. CLI GDK menerbitkan komponen dalam hal ini. Wilayah AWS
- Ganti *greengrass-component-artifacts*dengan awalan bucket S3 untuk digunakan. Saat Anda menggunakan CLI GDK untuk mempublikasikan komponen, CLI GDK mengunggah artefak komponen ke bucket S3 yang namanya dibentuk dari nilai ini, file, dan ID Anda menggunakan format Wilayah AWS berikut:. Akun AWS *bucketPrefix*-*region*-*accountId*

Misalnya, jika Anda menentukan **greengrass-component-artifacts** dan**us-west-2**, dan Akun AWS ID Anda**123456789012**, CLI GDK menggunakan bucket S3 bernama. greengrass-component-artifacts-us-west-2-123456789012

```
{ 
   "component": { 
     "com.example.BatteryAwareHelloWorld": { 
        "author": "Amazon", 
        "version": "NEXT_PATCH", 
        "build": { 
          "build_system" : "zip" 
       },
```
#### Langkah 2: Kembangkan komponen yang menunda pembaruan 391

```
 "publish": { 
          "region": "us-west-2", 
          "bucket": "greengrass-component-artifacts" 
       } 
     } 
   }, 
   "gdk_version": "1.0.0"
}
```
File konfigurasi menentukan hal berikut:

- Versi yang akan digunakan saat CLI GDK menerbitkan komponen Greengrass ke layanan cloud. AWS IoT Greengrass NEXT\_PATCHmenentukan untuk memilih versi patch berikutnya setelah versi terbaru yang tersedia di layanan AWS IoT Greengrass cloud. Jika komponen belum memiliki versi di layanan AWS IoT Greengrass cloud, 1.0.0 CLI GDK akan menggunakannya.
- Sistem build untuk komponen. Saat Anda menggunakan sistem zip build, CLI GDK mengemas sumber komponen ke dalam file ZIP yang menjadi artefak tunggal komponen.
- Wilayah AWSTempat CLI GDK menerbitkan komponen Greengrass.
- Awalan untuk bucket S3 tempat CLI GDK mengunggah artefak komponen.
- 3. Gunakan editor teks untuk membuat kode sumber komponen dalam file bernamamain.py.

Misalnya, pada sistem berbasis Linux, Anda dapat menjalankan perintah berikut untuk menggunakan GNU nano untuk membuat file.

```
nano main.py
```
Salin kode Python berikut ke dalam file.

```
import json 
import os 
import sys 
import time 
import traceback 
from pathlib import Path 
from awsiot.greengrasscoreipc.clientv2 import GreengrassCoreIPCClientV2
```

```
HELLO WORLD PRINT INTERVAL = 15 # Seconds
DEFER COMPONENT UPDATE INTERVAL = 30 * 1000 # Milliseconds
class BatteryAwareHelloWorldPrinter(): 
    def __init (self, ipc_client: GreengrassCoreIPCClientV2, battery_file_path:
 Path, battery_threshold: float): 
         self.battery_file_path = battery_file_path 
        self.battery threshold = battery threshold
        self.ipc client = ipc client
         self.subscription_operation = None 
     def on_component_update_event(self, event): 
         try: 
             if event.pre_update_event is not None: 
                 if self.is_battery_below_threshold(): 
                      self.defer_update(event.pre_update_event.deployment_id) 
                      print('Deferred update for deployment %s' % 
                            event.pre_update_event.deployment_id) 
                 else: 
                      self.acknowledge_update( 
                          event.pre_update_event.deployment_id) 
                      print('Acknowledged update for deployment %s' % 
                            event.pre_update_event.deployment_id) 
            elif event.post update event is not None:
                 print('Applied update for deployment') 
         except: 
             traceback.print_exc() 
     def subscribe_to_component_updates(self): 
        if self.subscription operation == None:
             # SubscribeToComponentUpdates returns a tuple with the response and the 
  operation. 
             _, self.subscription_operation = 
  self.ipc_client.subscribe_to_component_updates( 
                 on_stream_event=self.on_component_update_event) 
     def close_subscription(self): 
        if self.subscription operation is not None:
             self.subscription_operation.close() 
             self.subscription_operation = None 
     def defer_update(self, deployment_id): 
         self.ipc_client.defer_component_update(
```

```
 deployment_id=deployment_id, 
  recheck_after_ms=DEFER_COMPONENT_UPDATE_INTERVAL) 
     def acknowledge_update(self, deployment_id): 
         # Specify recheck_after_ms=0 to acknowledge a component update. 
        self.ipc client.defer component update(
             deployment_id=deployment_id, recheck_after_ms=0) 
     def is_battery_below_threshold(self): 
         return self.get_battery_level() < self.battery_threshold 
     def get_battery_level(self): 
         # Read the battery level from the virtual battery level file. 
        with self.battery file path.open('r') as f:
            data = json.load(f) return float(data['battery_level']) 
     def print_message(self): 
         message = 'Hello, World!' 
         if self.is_battery_below_threshold(): 
             message += ' Battery level (%d) is below threshold (%d), so the 
  component will defer updates' % ( 
                 self.get_battery_level(), self.battery_threshold) 
         else: 
             message += ' Battery level (%d) is above threshold (%d), so the 
  component will acknowledge updates' % ( 
                 self.get_battery_level(), self.battery_threshold) 
         print(message) 
def main(): 
     # Read the battery threshold and virtual battery file path from command-line 
 args. 
    args = sys.argv[1:] battery_threshold = float(args[0]) 
     battery_file_path = Path(args[1]) 
     print('Reading battery level from %s and deferring updates when below %d' % ( 
         str(battery_file_path), battery_threshold)) 
     try: 
         # Create an IPC client and a Hello World printer that defers component 
  updates. 
         ipc_client = GreengrassCoreIPCClientV2() 
         hello_world_printer = BatteryAwareHelloWorldPrinter(
```

```
 ipc_client, battery_file_path, battery_threshold) 
        hello world printer.subscribe to component updates()
         try: 
             # Keep the main thread alive, or the process will exit. 
             while True: 
                 hello world printer.print message()
                  time.sleep(HELLO_WORLD_PRINT_INTERVAL) 
         except InterruptedError: 
             print('Subscription interrupted') 
         hello_world_printer.close_subscription() 
     except Exception: 
         print('Exception occurred', file=sys.stderr) 
         traceback.print_exc() 
         exit(1) 
if __name__ == '__main__': main()
```
Aplikasi Python ini melakukan hal berikut:

- Membaca tingkat baterai perangkat inti dari file tingkat baterai virtual yang akan Anda buat di perangkat inti nanti. File tingkat baterai virtual ini meniru baterai sungguhan, sehingga Anda dapat menyelesaikan tutorial ini pada perangkat inti yang tidak memiliki baterai.
- Membaca argumen baris perintah untuk ambang baterai dan jalur ke file tingkat baterai virtual. Resep komponen menetapkan argumen baris perintah ini berdasarkan parameter konfigurasi, sehingga Anda dapat menyesuaikan nilai-nilai ini saat menerapkan komponen.
- Menggunakan klien IPC V2 di [AWS IoT Device SDKv2 untuk Python untuk](https://github.com/aws/aws-iot-device-sdk-python-v2) berkomunikasi dengan perangkat lunak CoreAWS IoT Greengrass. Dibandingkan dengan klien IPC asli, klien IPC V2 mengurangi jumlah kode yang perlu Anda tulis untuk menggunakan IPC dalam komponen khusus.
- Berlangganan untuk memperbarui pemberitahuan menggunakan operasi [SubscribeToComponentUpdates](#page-1535-0)IPC. Perangkat lunak AWS IoT Greengrass Core mengirimkan pemberitahuan sebelum dan sesudah setiap penerapan. Komponen memanggil fungsi berikut setiap kali menerima pemberitahuan. Jika notifikasi untuk penerapan yang akan datang, komponen akan memeriksa apakah level baterai lebih rendah dari ambang batas. Jika level baterai di bawah ambang batas, komponen menunda pembaruan selama 30 detik menggunakan operasi [DeferComponentUpdate](#page-1537-0)IPC. Jika tidak, jika tingkat baterai

tidak di bawah ambang batas, komponen mengakui pembaruan, sehingga pembaruan dapat dilanjutkan.

```
def on_component_update_event(self, event): 
     try: 
        if event.pre update event is not None:
            if self.is battery below threshold():
                  self.defer_update(event.pre_update_event.deployment_id) 
                  print('Deferred update for deployment %s' % 
                        event.pre_update_event.deployment_id) 
             else: 
                  self.acknowledge_update( 
                     event.pre update event.deployment id)
                  print('Acknowledged update for deployment %s' % 
                        event.pre_update_event.deployment_id) 
         elif event.post_update_event is not None: 
             print('Applied update for deployment') 
     except: 
         traceback.print_exc()
```
## **a** Note

Perangkat lunak AWS IoT Greengrass Core tidak mengirim pemberitahuan pembaruan untuk penerapan lokal, jadi Anda menerapkan komponen ini menggunakan layanan AWS IoT Greengrass cloud untuk mengujinya.

4. Gunakan editor teks untuk membuat resep komponen dalam file bernama recipe.json ataurecipe.yaml. Resep komponen mendefinisikan metadata komponen, parameter konfigurasi default, dan skrip siklus hidup khusus platform.

## JSON

Misalnya, pada sistem berbasis Linux, Anda dapat menjalankan perintah berikut untuk menggunakan GNU nano untuk membuat file.

nano recipe.json

Salin JSON berikut ke dalam file.

{

```
 "RecipeFormatVersion": "2020-01-25", 
   "ComponentName": "COMPONENT_NAME", 
   "ComponentVersion": "COMPONENT_VERSION", 
   "ComponentDescription": "This Hello World component defers updates when the 
  battery level is below a threshold.", 
   "ComponentPublisher": "COMPONENT_AUTHOR", 
   "ComponentConfiguration": { 
     "DefaultConfiguration": { 
       "BatteryThreshold": 50, 
       "LinuxBatteryFilePath": "/home/ggc_user/virtual_battery.json", 
       "WindowsBatteryFilePath": "C:\\Users\\ggc_user\\virtual_battery.json" 
     } 
   }, 
   "Manifests": [ 
     { 
       "Platform": { 
         "os": "linux" 
       }, 
       "Lifecycle": { 
         "install": "python3 -m pip install --user awsiotsdk --upgrade", 
         "run": "python3 -u {artifacts:decompressedPath}/
com.example.BatteryAwareHelloWorld/main.py \"{configuration:/BatteryThreshold}\" 
 \"{configuration:/LinuxBatteryFilePath}\"" 
       }, 
       "Artifacts": [ 
         { 
           "Uri": "s3://BUCKET_NAME/COMPONENT_NAME/COMPONENT_VERSION/
com.example.BatteryAwareHelloWorld.zip", 
           "Unarchive": "ZIP" 
         } 
       ] 
     }, 
    \mathcal{L} "Platform": { 
         "os": "windows" 
       }, 
       "Lifecycle": { 
         "install": "py -3 -m pip install --user awsiotsdk --upgrade", 
         "run": "py -3 -u {artifacts:decompressedPath}/
com.example.BatteryAwareHelloWorld/main.py \"{configuration:/BatteryThreshold}\" 
 \"{configuration:/WindowsBatteryFilePath}\"" 
       }, 
       "Artifacts": [ 
         {
```

```
 "Uri": "s3://BUCKET_NAME/COMPONENT_NAME/COMPONENT_VERSION/
com.example.BatteryAwareHelloWorld.zip", 
            "Unarchive": "ZIP" 
          } 
        ] 
     } 
  \mathbf{I}}
```
### YAML

Misalnya, pada sistem berbasis Linux, Anda dapat menjalankan perintah berikut untuk menggunakan GNU nano untuk membuat file.

nano recipe.yaml

Salin YAML berikut ke dalam file.

```
---
RecipeFormatVersion: "2020-01-25"
ComponentName: "COMPONENT_NAME"
ComponentVersion: "COMPONENT_VERSION"
ComponentDescription: "This Hello World component defers updates when the 
  battery level is below a threshold."
ComponentPublisher: "COMPONENT_AUTHOR"
ComponentConfiguration: 
   DefaultConfiguration: 
     BatteryThreshold: 50 
     LinuxBatteryFilePath: "/home/ggc_user/virtual_battery.json" 
     WindowsBatteryFilePath: "C:\\Users\\ggc_user\\virtual_battery.json"
Manifests: 
   - Platform: 
       os: linux 
     Lifecycle: 
       install: python3 -m pip install --user awsiotsdk --upgrade 
       run: python3 -u {artifacts:decompressedPath}/
com.example.BatteryAwareHelloWorld/main.py "{configuration:/BatteryThreshold}" 
  "{configuration:/LinuxBatteryFilePath}" 
     Artifacts: 
       - Uri: "s3://BUCKET_NAME/COMPONENT_NAME/COMPONENT_VERSION/
com.example.BatteryAwareHelloWorld.zip" 
         Unarchive: ZIP
```

```
 - Platform: 
       os: windows 
     Lifecycle: 
       install: py -3 -m pip install --user awsiotsdk --upgrade 
       run: py -3 -u {artifacts:decompressedPath}/
com.example.BatteryAwareHelloWorld/main.py "{configuration:/BatteryThreshold}" 
  "{configuration:/WindowsBatteryFilePath}" 
     Artifacts: 
      - Uri: "s3://BUCKET_NAME/COMPONENT_NAME/COMPONENT_VERSION/
com.example.BatteryAwareHelloWorld.zip" 
         Unarchive: ZIP
```
Resep ini menentukan yang berikut:

- Parameter konfigurasi default untuk ambang baterai, jalur file baterai virtual pada perangkat inti Linux, dan jalur file baterai virtual pada perangkat inti Windows.
- installSiklus hidup yang menginstal versi terbaru v2 AWS IoT Device SDK untuk Python.
- runSiklus hidup yang menjalankan aplikasi Python di. main.py
- Placeholder, seperti COMPONENT\_NAME danCOMPONENT\_VERSION, di mana CLI GDK menggantikan informasi saat membangun resep komponen.

Untuk informasi lebih lanjut tentang resep komponen, lihat[AWS IoT Greengrass referensi resep](#page-1271-0)  [komponen](#page-1271-0).

# Langkah 3: Publikasikan komponen ke AWS IoT Greengrass layanan

Di bagian ini, Anda mempublikasikan komponen Hello World ke layanan AWS IoT Greengrass cloud. Setelah komponen tersedia di layanan AWS IoT Greengrass cloud, Anda dapat menerapkannya ke perangkat inti. Anda menggunakan CLI GDK untuk mempublikasikan komponen dari komputer pengembangan Anda ke layanan cloudAWS IoT Greengrass. CLI GDK mengunggah resep dan artefak komponen untuk Anda.

Untuk mempublikasikan komponen Hello World ke AWS IoT Greengrass layanan

1. Jalankan perintah berikut untuk membangun komponen menggunakan CLI GDK. [Perintah](#page-1165-0) [pembuatan komponen](#page-1165-0) membuat resep dan artefak berdasarkan file konfigurasi CLI GDK. Dalam proses ini, CLI GDK membuat file ZIP yang berisi kode sumber komponen.

gdk component build

Anda akan melihat pesan yang mirip dengan contoh berikut ini.

```
[2022-04-28 11:20:16] INFO - Getting project configuration from gdk-config.json
[2022-04-28 11:20:16] INFO - Found component recipe file 'recipe.yaml' in the 
 project directory.
[2022-04-28 11:20:16] INFO - Building the component 
 'com.example.BatteryAwareHelloWorld' with the given project configuration.
[2022-04-28 11:20:16] INFO - Using 'zip' build system to build the component.
[2022-04-28 11:20:16] WARNING - This component is identified as using 'zip' build 
 system. If this is incorrect, please exit and specify custom build command in the 
  'gdk-config.json'.
[2022-04-28 11:20:16] INFO - Zipping source code files of the component.
[2022-04-28 11:20:16] INFO - Copying over the build artifacts to the greengrass 
 component artifacts build folder.
[2022-04-28 11:20:16] INFO - Updating artifact URIs in the recipe.
[2022-04-28 11:20:16] INFO - Creating component recipe in 'C:\Users\finthomp
\greengrassv2\com.example.BatteryAwareHelloWorld\greengrass-build\recipes'.
```
2. Jalankan perintah berikut untuk mempublikasikan komponen ke layanan AWS IoT Greengrass cloud. [Perintah component publish](#page-1166-0) mengunggah artefak file ZIP komponen ke bucket S3. Kemudian, ia memperbarui URI S3 file ZIP dalam resep komponen dan mengunggah resep ke layanan. AWS IoT Greengrass Dalam proses ini, CLI GDK memeriksa versi komponen Hello World apa yang sudah tersedia di AWS IoT Greengrass layanan cloud, sehingga dapat memilih versi patch berikutnya setelah versi itu. Jika komponen belum ada, CLI GDK menggunakan versi. 1.0.0

```
gdk component publish
```
Anda akan melihat pesan yang mirip dengan contoh berikut ini. Output memberi tahu Anda versi komponen yang dibuat CLI GDK.

```
[2022-04-28 11:20:29] INFO - Getting project configuration from gdk-config.json
[2022-04-28 11:20:29] INFO - Found component recipe file 'recipe.yaml' in the 
 project directory.
[2022-04-28 11:20:29] INFO - Found credentials in shared credentials file: ~/.aws/
credentials
```

```
[2022-04-28 11:20:30] INFO - No private version of the component 
  'com.example.BatteryAwareHelloWorld' exist in the account. Using '1.0.0' as the 
 next version to create.
[2022-04-28 11:20:30] INFO - Publishing the component 
  'com.example.BatteryAwareHelloWorld' with the given project configuration.
[2022-04-28 11:20:30] INFO - Uploading the component built artifacts to s3 bucket.
[2022-04-28 11:20:30] INFO - Uploading component artifacts to S3 
 bucket: greengrass-component-artifacts-us-west-2-123456789012. If this is your 
 first time using this bucket, add the 's3:GetObject' permission to each core 
 device's token exchange role to allow it to download the component artifacts. For 
 more information, see https://docs.aws.amazon.com/greengrass/v2/developerguide/
device-service-role.html.
[2022-04-28 11:20:30] INFO - Not creating an artifacts bucket as it already exists.
[2022-04-28 11:20:30] INFO - Updating the component recipe 
 com.example.BatteryAwareHelloWorld-1.0.0.
[2022-04-28 11:20:31] INFO - Creating a new greengrass component 
 com.example.BatteryAwareHelloWorld-1.0.0
[2022-04-28 11:20:31] INFO - Created private version '1.0.0' of the component in 
  the account.'com.example.BatteryAwareHelloWorld'.
```
- 3. Salin nama bucket S3 dari output. Anda menggunakan nama bucket nanti untuk memungkinkan perangkat inti mengunduh artefak komponen dari bucket ini.
- 4. (Opsional) Lihat komponen di AWS IoT Greengrass konsol untuk memverifikasi bahwa komponen tersebut berhasil diunggah. Lakukan hal-hal berikut:
	- a. Pada menu navigasi [konsol AWS IoT Greengrass](https://console.aws.amazon.com/greengrass) tersebut, pilih Komponen.
	- b. Pada halaman Components, pilih tab My components, lalu pilih com.example.BatteryAwareHelloWorld.

Pada halaman ini, Anda dapat melihat resep komponen dan informasi lain tentang komponen.

5. Izinkan perangkat inti mengakses artefak komponen dalam bucket S3.

Setiap perangkat [inti memiliki peran IAM perangkat inti](#page-1875-0) yang memungkinkannya berinteraksi dengan AWS IoT dan mengirim log ke AWS Cloud. Peran perangkat ini tidak mengizinkan akses ke bucket S3 secara default, sehingga Anda harus membuat dan melampirkan kebijakan yang memungkinkan perangkat inti mengambil artefak komponen dari bucket S3.

Jika peran perangkat Anda sudah memungkinkan akses ke bucket S3, Anda dapat melewati langkah ini. Jika tidak, buat kebijakan IAM yang memungkinkan akses dan melampirkannya pada peran, sebagai berikut:

- a. Di menu navigasi [konsol IAM,](https://console.aws.amazon.com/iam) pilih Kebijakan, lalu pilih Buat kebijakan.
- b. Pada tab JSON, ganti placeholder konten dengan kebijakan berikut. Ganti *greengrasscomponent-artifacts-us-west-2-123456789012* dengan nama bucket S3 tempat CLI GDK mengunggah artefak komponen.

Misalnya, jika Anda menentukan **greengrass-component-artifacts** dan **uswest-2** dalam file konfigurasi CLI GDK, dan ID Akun AWS **123456789012** Anda, CLI GDK menggunakan bucket S3 bernama. greengrass-component-artifacts-uswest-2-123456789012

```
{ 
   "Version": "2012-10-17", 
   "Statement": [ 
    \{ "Effect": "Allow", 
        "Action": [ 
          "s3:GetObject" 
       ], 
        "Resource": "arn:aws:s3:::greengrass-component-artifacts-us-
west-2-123456789012/*" 
     } 
   ]
}
```
- c. Pilih Berikutnya.
- d. Di bagian Detail kebijakan, untuk Nama, masukkan**MyGreengrassV2ComponentArtifactPolicy**.
- e. Pilih Buat kebijakan.
- f. Di menu navigasi [konsol IAM,](https://console.aws.amazon.com/iam) pilih Peran, lalu pilih nama peran untuk perangkat inti. Anda menentukan nama peran ini saat menginstal perangkat lunak AWS IoT Greengrass Inti. Jika Anda tidak menentukan nama, defaultnya adalahGreengrassV2TokenExchangeRole.
- g. Di bawah Izin, pilih Tambahkan izin, lalu pilih Lampirkan kebijakan.
- h. Pada halaman Tambahkan izin, pilih kotak centang di samping MyGreengrassV2ComponentArtifactPolicy kebijakan yang Anda buat, lalu pilih Tambahkan izin.

## Langkah 4: Menyebarkan dan menguji komponen pada perangkat inti

Di bagian ini, Anda menyebarkan komponen ke perangkat inti untuk menguji fungsinya. Pada perangkat inti, Anda membuat file tingkat baterai virtual untuk meniru baterai nyata. Kemudian, Anda membuat penerapan tambahan dan mengamati file log komponen pada perangkat inti untuk melihat komponen menunda dan mengakui pembaruan.

Untuk menyebarkan dan menguji komponen Hello World yang menunda pembaruan

- 1. Gunakan editor teks untuk membuat file tingkat baterai virtual. File ini meniru baterai sungguhan.
	- Pada perangkat inti Linux, buat file bernama/home/ggc\_user/virtual\_battery.json. Jalankan editor teks dengan sudo izin.
	- Pada perangkat inti Windows, buat file bernamaC:\Users\ggc\_user \virtual\_battery.json. Jalankan editor teks sebagai administrator.

Misalnya, pada sistem berbasis Linux, Anda dapat menjalankan perintah berikut untuk menggunakan GNU nano untuk membuat file.

sudo nano /home/ggc\_user/virtual\_battery.json

Salin JSON berikut ke dalam file.

```
{ 
   "battery_level": 50
}
```
- 2. Menyebarkan komponen Hello World ke perangkat inti. Lakukan hal-hal berikut:
	- a. Pada menu navigasi [konsol AWS IoT Greengrass](https://console.aws.amazon.com/greengrass) tersebut, pilih Komponen.
	- b. Pada halaman Components, pilih tab My components, lalu pilih com.example.BatteryAwareHelloWorld.
	- c. Pada halaman com.example.BatteryAwareHelloWorld pilih Deploy.
	- d. Dari Tambahkan ke penerapan, pilih penerapan yang ada untuk direvisi, atau pilih untuk membuat penerapan baru, lalu pilih Berikutnya.
- e. Jika Anda memilih untuk membuat penerapan baru, pilih perangkat inti target atau grup hal untuk penerapan. Pada halaman Tentukan target, di bawah target Deployment, pilih perangkat inti atau grup benda, lalu pilih Berikutnya.
- f. Pada halaman Pilih komponen, verifikasi bahwa com.example.BatteryAwareHelloWorldkomponen dipilih, pilih Berikutnya.
- g. Pada halaman Configure components, pilih com.example.BatteryAwareHelloWorld, lalu lakukan hal berikut:
	- i. Pilih Konfigurasi komponen.
	- ii. Dalam konfigurasi com.example.BatteryAwareHelloWorld modal, di bawah Configuration update, di Configuration to merge, masukkan update konfigurasi berikut.

```
{ 
   "BatteryThreshold": 70
}
```
- iii. Pilih Konfirmasi untuk menutup modal, lalu pilih Berikutnya.
- h. Pada halaman Konfirmasi pengaturan lanjutan, di bagian Kebijakan penerapan, di bawah Kebijakan pembaruan komponen, konfirmasikan bahwa komponen Beri tahu dipilih. Notify komponen dipilih secara default saat Anda membuat penerapan baru.
- i. Di halaman Tinjau, pilih Deploy.

Penyebaran dapat memakan waktu hingga satu menit untuk diselesaikan.

3. Perangkat lunak AWS IoT Greengrass Core menyimpan stdout dari proses komponen ke file log di folder. logs Jalankan perintah berikut untuk memverifikasi bahwa komponen Hello World berjalan dan mencetak pesan status.

Linux or Unix

sudo tail -f /greengrass/v2/logs/com.example.BatteryAwareHelloWorld.log

## Windows Command Prompt (CMD)

type *C:\greengrass\v2*\logs\com.example.BatteryAwareHelloWorld.log

### **PowerShell**

```
gc C:\greengrass\v2\logs\com.example.BatteryAwareHelloWorld.log -Tail 10 -Wait
```
Anda akan melihat pesan yang mirip dengan contoh berikut ini.

```
Hello, World! Battery level (50) is below threshold (70), so the component will 
  defer updates.
```
## **a** Note

Jika file tidak ada, penerapan mungkin belum lengkap. Jika file tidak ada dalam waktu 30 detik, penerapan kemungkinan gagal. Ini dapat terjadi jika perangkat inti tidak memiliki izin untuk mengunduh artefak komponen dari bucket S3, misalnya. Jalankan perintah berikut untuk melihat file log perangkat lunak AWS IoT Greengrass inti. File ini mencakup log dari layanan deployment perangkat inti Greengrass.

Linux or Unix

sudo tail -f */greengrass/v2*/logs/greengrass.log

Windows Command Prompt (CMD)

type *C:\greengrass\v2*\logs\greengrass.log

typePerintah menulis konten file ke terminal. Jalankan perintah ini beberapa kali untuk mengamati perubahan dalam file.

PowerShell

gc *C:\greengrass\v2*\logs\greengrass.log -Tail 10 -Wait

- 4. Buat penerapan baru ke perangkat inti untuk memverifikasi bahwa komponen menunda pembaruan. Lakukan hal-hal berikut:
	- a. Di menu navigasi [AWS IoT Greengrasskonsol,](https://console.aws.amazon.com/greengrass) pilih Deployment.
	- b. Pilih penerapan yang Anda buat atau revisi sebelumnya.
- c. Pada halaman penyebaran, pilih Revisi.
- d. Dalam modal Revise deployment, pilih Revise deployment.
- e. Pilih Berikutnya di setiap langkah, lalu pilih Deploy.
- 5. Jalankan perintah berikut untuk melihat log komponen lagi, dan verifikasi bahwa itu menunda pembaruan.

Linux or Unix

sudo tail -f */greengrass/v2*/logs/com.example.BatteryAwareHelloWorld.log

### Windows Command Prompt (CMD)

type *C:\greengrass\v2*\logs\com.example.BatteryAwareHelloWorld.log

### **PowerShell**

gc *C:\greengrass\v2*\logs\com.example.BatteryAwareHelloWorld.log -Tail 10 -Wait

Anda akan melihat pesan yang mirip dengan contoh berikut ini. Komponen menunda pembaruan selama 30 detik, sehingga komponen mencetak pesan ini berulang kali.

Deferred update for deployment 50722a95-a05f-4e2a-9414-da80103269aa.

- 6. Gunakan editor teks untuk mengedit file tingkat baterai virtual dan mengubah tingkat baterai ke nilai di atas ambang batas, sehingga penerapan dapat dilanjutkan.
	- Pada perangkat inti Linux, edit file bernama/home/ggc\_user/virtual\_battery.json. Jalankan editor teks dengan sudo izin.
	- Pada perangkat inti Windows, edit file bernamaC: \Users\qqc\_user \virtual\_battery.json. Jalankan editor teks sebagai administrator.

Misalnya, pada sistem berbasis Linux, Anda dapat menjalankan perintah berikut untuk menggunakan GNU nano untuk membuat file.

sudo nano /home/ggc\_user/virtual\_battery.json

Ubah level baterai menjadi80.

```
{ 
   "battery_level": 80
}
```
7. Jalankan perintah berikut untuk melihat log komponen lagi, dan verifikasi bahwa ia mengakui pembaruan.

Linux or Unix

sudo tail -f */greengrass/v2*/logs/com.example.BatteryAwareHelloWorld.log

Windows Command Prompt (CMD)

type *C:\greengrass\v2*\logs\com.example.BatteryAwareHelloWorld.log

### **PowerShell**

gc *C:\greengrass\v2*\logs\com.example.BatteryAwareHelloWorld.log -Tail 10 -Wait

Anda akan melihat pesan yang mirip dengan contoh berikut.

```
Hello, World! Battery level (80) is above threshold (70), so the component will 
  acknowledge updates.
Acknowledged update for deployment f9499eb2-4a40-40a7-86c1-c89887d859f1.
```
Anda telah menyelesaikan tutorial ini. Komponen Hello World menunda atau mengakui pembaruan berdasarkan tingkat baterai perangkat inti. Untuk informasi selengkapnya tentang topik yang dieksplorasi pada tutorial ini, lihat berikut ini:

- [Kembangkan AWS IoT Greengrass komponen](#page-1219-0)
- [Deploy komponen AWS IoT Greengrass ke perangkat](#page-1303-0)
- [Gunakan AWS IoT Device SDK untuk berkomunikasi dengan inti Greengrass, komponen lain, dan](#page-1419-0)  [AWS IoT Core](#page-1419-0)
- [AWS IoT GreengrassKit Pengembangan Antarmuka Baris Perintah](#page-1153-0)

# <span id="page-429-0"></span>Tutorial: Berinteraksi dengan perangkat IoT lokal melalui MQTT

Anda dapat menyelesaikan tutorial ini untuk mengonfigurasi perangkat inti untuk berinteraksi dengan perangkat IoT lokal, yang disebut perangkat klien, yang terhubung ke perangkat inti melalui MQTT. Dalam tutorial ini, Anda mengonfigurasi objek AWS IoT untuk menggunakan penemuan cloud untuk terhubung ke perangkat inti sebagai perangkat klien. Bila Anda mengonfigurasi penemuan cloud, perangkat klien dapat mengirim permintaan ke layanan cloud AWS IoT Greengrass untuk menemukan perangkat inti. Tanggapan dari AWS IoT Greengrass mencakup informasi konektivitas dan sertifikat untuk perangkat inti yang Anda konfigurasikan perangkat kliennya untuk ditemukan. Kemudian, perangkat klien dapat menggunakan informasi ini untuk menyambung ke perangkat inti yang tersedia di mana ia dapat berkomunikasi melalui MQTT.

Dalam tutorial ini, Anda melakukan hal-hal berikut:

- 1. Meninjau dan memperbarui izin perangkat inti, jika diperlukan.
- 2. Mengaitkan perangkat klien ke perangkat inti, sehingga dapat menemukan perangkat inti menggunakan penemuan cloud.
- 3. Menyebarkan komponen Greengrass ke perangkat inti untuk mengaktifkan dukungan perangkat klien.
- 4. Hubungkan perangkat klien ke perangkat inti dan uji komunikasi dengan layanan cloud AWS IoT Core.
- 5. Kembangkan komponen Greengrass khusus yang berkomunikasi dengan perangkat klien.
- 6. [Kembangkan komponen khusus yang berinteraksi dengan bayangan perangkat perangkat klien.](https://docs.aws.amazon.com/iot/latest/developerguide/iot-device-shadows.html)  [AWS IoT](https://docs.aws.amazon.com/iot/latest/developerguide/iot-device-shadows.html)

Tutorial ini menggunakan perangkat inti tunggal dan perangkat klien tunggal. Anda juga dapat mengikuti tutorial untuk menghubungkan dan menguji beberapa perangkat klien.

Anda dapat mengharapkan untuk menghabiskan 30-60 menit pada tutorial ini.

# Prasyarat

Untuk menyelesaikan tutorial ini, Anda memerlukan hal berikut:

- Sebuah Akun AWS. Jika Anda tidak memilikinya, lihat [Mengatur sebuah Akun AWS](#page-205-0).
- Pengguna (IAM).AWS Identity and Access Management dengan izin administrator.
- Sebuah perangkat inti Greengrass. Untuk informasi lebih lanjut tentang cara menyiapkan perangkat inti, lihat [Menyiapkan perangkat AWS IoT Greengrass inti.](#page-199-0)
	- Perangkat inti harus menjalankan Greengrass nucleus v2.6.0 atau yang lebih baru. Versi ini mencakup dukungan untuk wildcard dalam komunikasi penerbitan/berlangganan lokal dan dukungan untuk bayangan perangkat klien.

**a** Note

Dukungan perangkat klien memerlukan Greengrass nucleus v2.2.0 atau yang lebih baru. Namun, tutorial ini mengeksplorasi fitur yang lebih baru, seperti dukungan untuk wildcard MQTT di penerbitan/berlangganan lokal dan dukungan untuk bayangan perangkat klien. Fitur-fitur ini membutuhkan Greengrass nucleus v2.6.0 atau yang lebih baru.

- Perangkat inti harus berada di jaringan yang sama dengan perangkat klien untuk terhubung.
- (Opsional) Untuk menyelesaikan modul tempat Anda mengembangkan komponen Greengrass khusus, perangkat inti harus menjalankan CLI Greengrass. Untuk informasi selengkapnya, lihat [Instal Greengrass CLI.](#page-1185-0)
- Sesi objek AWS IoT untuk terhubung sebagai perangkat klien dalam tutorial ini. Untuk informasi lebih lanjut, lihat [Buat AWS IoT sumber daya](https://docs.aws.amazon.com/iot/latest/developerguide/create-iot-resources.html) di AWS IoT Core Panduan Developer.
	- Kebijakan AWS IoT perangkat klien harus memungkinkan izin greengrass:Discover. Untuk informasi selengkapnya, lihat [Kebijakan AWS IoT minimal untuk perangkat klien.](#page-1858-0)
	- Perangkat klien harus berada di jaringan yang sama dengan perangkat inti.
	- Perangkat klien harus menjalankan [Python 3](https://www.python.org/).
	- Perangkat klien harus menjalankan [Git.](https://git-scm.com/)

# Langkah 1: Tinjau dan perbarui AWS IoT kebijakan perangkat inti

Untuk mendukung perangkat klien, kebijakan AWS IoT harus mengizinkan izin berikut:

- greengrass:PutCertificateAuthorities
- greengrass:VerifyClientDeviceIdentity
- greengrass:VerifyClientDeviceIoTCertificateAssociation
- greengrass:GetConnectivityInfo

• greengrass:UpdateConnectivityInfo – (Opsional) Izin ini diperlukan untuk menggunakan [komponen detektor IP](#page-695-0), yang melaporkan informasi konektivitas jaringan perangkat inti ke layanan cloud AWS IoT Greengrass.

Untuk informasi selengkapnya tentang izin dan AWS IoT kebijakan ini untuk perangkat inti, lihat [Kebijakan AWS IoT untuk operasi bidang data](#page-1843-0) dan[Kebijakan AWS IoT minimal untuk mendukung](#page-1856-0)  [perangkat klien](#page-1856-0).

Di bagian ini, Anda meninjau AWS IoT untuk perangkat inti Anda dan menambahkan izin yang diperlukan yang hilang. Jika Anda menggunakan [Penginstal perangkat lunak inti AWS IoT](#page-210-0)  [Greengrass untuk menyediakan sumber daya,](#page-210-0) perangkat inti Anda memiliki kebijakan AWS IoT yang mengizinkan akses ke semua tindakan AWS IoT Greengrass (greengrass:\*). Dalam hal ini, Anda harus memperbarui AWS IoT kebijakan hanya jika Anda berencana untuk mengonfigurasi komponen pengelola bayangan untuk menyinkronkan bayangan perangkatAWS IoT Core. Jika tidak, Anda dapat melewati bagian ini.

Untuk meninjau dan memperbarui kebijakan AWS IoT perangkat inti

- 1. Di menu navigasi [konsol AWS IoT Greengrass](https://console.aws.amazon.com/greengrass) tersebut, pilih Perangkat inti.
- 2. Pada halaman Perangkat inti, pilih perangkat inti yang akan diperbarui.
- 3. Pada halaman detail perangkat inti, pilih tautan ke Objek perangkat inti. Tautan ini membuka halaman rincian hal di AWS IoT konsol.
- 4. Pada halaman detail objek, pilih Sertifikat.
- 5. Di tab Sertifikat, pilih sertifikat aktif objek.
- 6. Pada halaman detail sertifikat, pilih Kebijakan.
- 7. Di tab Kebijakan, pilih kebijakan AWS IoT yang akan ditinjau dan diperbarui. Anda dapat menambahkan izin yang diperlukan untuk kebijakan yang dilampirkan ke sertifikat aktif perangkat inti.

## **a** Note

Jika Anda menggunakan [Penginstal perangkat lunak inti AWS IoT Greengrass untuk](#page-210-0)  [menyediakan sumber daya](#page-210-0), Anda memiliki dua kebijakan AWS IoT. Kami menyarankan Anda memilih kebijakan yang diberi nama GreengrassV2IoTThingPolicy, jika ada. Perangkat inti yang Anda buat dengan penginstal cepat menggunakan nama kebijakan
ini secara default. Jika Anda menambahkan izin untuk kebijakan ini, Anda juga memberikan izin ini ke perangkat inti lain yang menggunakan kebijakan ini.

- 8. Dalam ikhtisar kebijakan, pilih Edit versi aktif.
- 9. Tinjau kebijakan untuk izin yang diperlukan, dan tambahkan izin yang diperlukan yang hilang.
- 10. Untuk menetapkan versi kebijakan baru sebagai versi aktif, di bawah Status versi Kebijakan, pilih Setel versi yang diedit sebagai versi aktif untuk kebijakan ini.
- 11. Pilih Simpan sebagai versi baru.

## Langkah 2: Aktifkan dukungan perangkat klien

Untuk perangkat klien untuk menggunakan penemuan cloud untuk menyambung ke perangkat inti, Anda harus mengaitkan perangkat itu. Ketika Anda mengaitkan perangkat klien ke perangkat inti, Anda mengaktifkan perangkat klien untuk mengambil alamat IP perangkat inti dan sertifikat untuk digunakan untuk menyambung.

Untuk memungkinkan perangkat klien untuk aman terhubung ke perangkat inti dan berkomunikasi dengan komponen Greengrass dan AWS IoT Core, Anda men-deploy komponen Greengrass berikut ke perangkat inti:

• [Auth perangkat klien](#page-548-0) (aws.greengrass.clientdevices.Auth)

Deploy komponen auth perangkat klien untuk mengautentikasi perangkat klien dan mengotorisasi tindakan perangkat klien. Komponen ini memungkinkan objek AWS IoT Anda untuk terhubung ke perangkat inti.

Komponen ini memerlukan beberapa konfigurasi untuk menggunakannya. Anda harus menentukan grup perangkat klien dan operasi yang setiap grup diotorisasi untuk melakukan, seperti untuk menghubungkan dan berkomunikasi melalui MQTT. Untuk informasi lebih lanjut, lihat [konfigurasi](#page-554-0)  [komponen auth perangkat klien](#page-554-0).

• [MQTT 3.1.1 broker \(Moquette\)](#page-979-0) (aws.greengrass.clientdevices.mqtt.Moquette)

Menyebarkan komponen broker Moquette MQTT untuk menjalankan broker MQTT ringan. Broker Moquette MQTT patuh pada MQTT 3.1.1 dan mencakup dukungan lokal untuk QoS 0, QoS 1, QoS 2, pesan yang dipertahankan, pesan kehendak terakhir, dan langganan terus-menerus.

Anda tidak diharuskan mengonfigurasi komponen ini untuk menggunakannya. Namun, Anda dapat mengonfigurasi port di mana komponen ini mengoperasikan broker MQTT. Secara default, ia menggunakan port 8883.

• [Jembatan MQTT](#page-955-0) (aws.greengrass.clientdevices.mqtt.Bridge)

(Opsional) Deploy komponen jembatan MQTT untuk merelai pesan antar perangkat klien (MQTT lokal), penerbitan/berlangganan lokal, dan MQTT AWS IoT Core. Konfigurasikan komponen ini untuk menyinkronkan perangkat klien dengan AWS IoT Core dan berinteraksi dengan perangkat klien dari komponen Greengrass.

Komponen ini memerlukan konfigurasi untuk digunakan. Anda harus menentukan pemetaan topik di mana komponen ini merelai pesan. Untuk informasi lebih lanjut, lihat [konfigurasi komponen](#page-960-0)  [jembatan MQTT.](#page-960-0)

• [Detektor IP](#page-695-0) (aws.greengrass.clientdevices.IPDetector)

(Opsional) Deploy komponen detektor IP untuk secara otomatis melaporkan titik akhir broker MQTT perangkat inti ke layanan cloud AWS IoT Greengrass. Anda tidak dapat menggunakan komponen ini jika Anda memiliki pengaturan jaringan yang kompleks, seperti di mana router meneruskan port broker MQTT ke perangkat inti.

Anda tidak diharuskan mengonfigurasi komponen ini untuk menggunakannya.

Di bagian ini, Anda menggunakan konsol AWS IoT Greengrass untuk mengaitkan perangkat klien dan men-deploy komponen perangkat klien ke perangkat inti.

Untuk mengaktifkan dukungan perangkat klien

- 1. Navigasikan ke [konsol AWS IoT Greengrass](https://console.aws.amazon.com/greengrass) tersebut.
- 2. Di menu navigasi kiri, pilih Perangkat inti.
- 3. Pada halaman Perangkat Inti, pilih perangkat inti tempat Anda ingin mengaktifkan dukungan perangkat klien.
- 4. Pada halaman detail perangkat inti, pilih tab Perangkat klien.
- 5. Pada tab Perangkat klien, pilih Konfigurasikan penemuan cloud.

Halaman Konfigurasikan penemuan perangkat inti terbuka. Di bagian ini, Anda mengaitkan perangkat klien ke perangkat inti dan men-deploy komponen perangkat klien. Halaman ini memilih perangkat inti untuk Anda di Langkah 1: Pilih perangkat inti target.

### **a** Note

Anda juga dapat menggunakan halaman ini untuk mengonfigurasi penemuan perangkat inti untuk grup objek. Jika Anda memilih opsi ini, Anda dapat men-deploy komponen perangkat klien ke semua perangkat inti dalam grup objek. Namun, jika Anda memilih opsi ini, Anda harus secara manual mengaitkan perangkat klien untuk setiap perangkat inti kemudian setelah Anda membuat deployment. Dalam tutorial ini, Anda mengonfigurasi perangkat inti tunggal.

- 6. Di Langkah 2: Kaitkan perangkat klien, kaitkan objek AWS IoT ke perangkat inti. Hal ini memungkinkan perangkat klien untuk menggunakan penemuan cloud untuk mengambil informasi konektivitas perangkat inti dan sertifikat. Lakukan hal-hal berikut:
	- a. Pilih Kaitkan perangkat klien.
	- b. Di modal Kaitkan perangkat klien dengan perangkat inti, masukkan nama objek AWS IoT yang akan dikaitkan.
	- c. Pilih Tambahkan.
	- d. Pilih Kaitkan.
- 7. Di Langkah 3: Konfigurasi dan deploy komponen Greengrass, deploy komponen untuk mengaktifkan dukungan perangkat klien. Jika perangkat inti target memiliki deployment sebelumnya, halaman ini merevisi deployment tersebut. Jika tidak, halaman ini membuat deployment baru untuk perangkat inti. Lakukan hal berikut untuk mengonfigurasi dan men-deploy komponen perangkat klien:
	- a. Perangkat inti harus menjalankan [Greengrass](#page-513-0) nucleus v2.6.0 atau yang lebih baru untuk menyelesaikan tutorial ini. Jika perangkat inti menjalankan versi sebelumnya, lakukan hal berikut:
		- i. Pilih kotak untuk menyebarkan aws.greengrass.Nucleuskomponen.
		- ii. Untuk komponen aws.greengrass.Nucleus, pilih Edit konfigurasi.
		- iii. Untuk versi Komponen, pilih versi 2.6.0 atau yang lebih baru.
		- iv. Pilih Konfirmasi.

### **a** Note

Jika Anda memutakhirkan inti Greengrass dari versi minor sebelumnya, dan perangkat inti [AWSmenjalankan komponen yang disediakan](#page-499-0) yang bergantung pada nukleus, Anda juga harus memperbarui AWS komponen yang disediakan ke versi yang lebih baru. Anda dapat mengonfigurasi versi komponen ini ketika Anda meninjau deployment nanti dalam tutorial ini. Untuk informasi selengkapnya, lihat [Perbarui perangkat lunak inti AWS IoT Greengrass \(OTA\).](#page-400-0)

- b. Untuk komponen aws.greengrass.clientdevices.Auth, pilih Edit konfigurasi.
- c. Di modal Edit konfigurasi untuk komponen auth perangkat klien, konfigurasi kebijakan otorisasi yang memungkinkan perangkat klien untuk mempublikasikan dan berlangganan broker MQTT pada perangkat inti. Lakukan hal-hal berikut:
	- i. Di bawah Konfigurasi, di blok Konfigurasi untuk menggabungkan kode, masukkan konfigurasi berikut, yang berisi kebijakan otorisasi perangkat klien. Setiap perangkat grup otorisasi kebijakan menentukan serangkaian tindakan dan sumber daya di mana perangkat klien dapat melakukan tindakan tersebut.
		- Kebijakan ini memungkinkan perangkat klien yang namanya dimulai dengan MyClientDevice untuk menghubungkan dan berkomunikasi pada semua topik MQTT. *MyClientDeviceGanti\** dengan nama AWS IoT benda yang akan dihubungkan sebagai perangkat klien. Anda juga dapat menentukan nama dengan wldcard \* yang cocok dengan nama perangkat klien. Wildcard \* harus di akhir nama.

Jika Anda memiliki perangkat klien kedua untuk disambungkan,

*MyOtherClientDeviceganti\** dengan nama perangkat klien tersebut, atau pola wildcard yang cocok dengan nama perangkat klien tersebut. Jika tidak, Anda dapat menghapus atau menyimpan bagian ini dari aturan pemilihan yang memungkinkan perangkat klien dengan nama yang cocok dengan MyOtherClientDevice\* untuk terhubung dan berkomunikasi.

• Kebijakan ini menggunakan operator OR untuk juga memungkinkan perangkat klien yang namanya dimulai dengan MyOtherClientDevice untuk menghubungkan dan berkomunikasi pada semua topik MQTT. Anda dapat menghapus klausul ini dalam aturan seleksi atau memodifikasinya agar cocok dengan perangkat klien untuk terhubung.

• Kebijakan ini memungkinkan perangkat klien untuk mempublikasikan dan berlangganan pada semua topik MQTT. Untuk mengikuti praktik keamanan terbaik, batasi operasi mqtt:publish dan mqtt:subscribe ke set minimal topik yang diagunakan oleh perangkat klien untuk berkomunikasi.

```
{ 
   "deviceGroups": { 
     "formatVersion": "2021-03-05", 
     "definitions": { 
        "MyDeviceGroup": { 
          "selectionRule": "thingName: MyClientDevice* OR 
  thingName: MyOtherClientDevice*", 
          "policyName": "MyClientDevicePolicy" 
        } 
     }, 
     "policies": { 
        "MyClientDevicePolicy": { 
          "AllowConnect": { 
             "statementDescription": "Allow client devices to connect.", 
             "operations": [ 
               "mqtt:connect" 
             ], 
             "resources": [ 
              \mathbf{u} \star \mathbf{u}\mathbf{I} }, 
          "AllowPublish": { 
             "statementDescription": "Allow client devices to publish to all 
  topics.", 
             "operations": [ 
               "mqtt:publish" 
             ], 
             "resources": [ 
              \mathbf{u} \star \mathbf{u}\mathbf{I} }, 
          "AllowSubscribe": { 
             "statementDescription": "Allow client devices to subscribe to all 
  topics.", 
             "operations": [ 
               "mqtt:subscribe" 
             ],
```

```
 "resources": [ 
\mathbf{u} \star \mathbf{u} ] 
           } 
        } 
      } 
   }
}
```
Untuk informasi lebih lanjut, lihat [Konfigurasi komponen auth perangkat klien.](#page-554-0)

- ii. Pilih Konfirmasi.
- d. Untuk komponen aws.greengrass.clientdevices.mqtt.Bridge, pilih Edit konfigurasi.
- e. Di modal Edit konfigurasi untuk komponen jembatan MQTT, konfigurasi pemetaan topik yang menyampaikan pesan MQTT dari perangkat klien ke AWS IoT Core. Lakukan hal-hal berikut:
	- i. Di bawah Konfigurasi, di blok kode Konfigurasi yang akan digabungkan, masukkan konfigurasi berikut. Konfigurasi ini menentukan untuk merelai pesan MQTT pada topik filter clients/+/hello/world dari perangkat klien ke layanan cloud AWS IoT Core. Sebagai contoh, filter topik ini cocok dengan topik clients/MyClientDevice1/ hello/world.

```
{ 
   "mqttTopicMapping": { 
     "HelloWorldIotCoreMapping": { 
       "topic": "clients/+/hello/world", 
       "source": "LocalMqtt", 
       "target": "IotCore" 
     } 
   }
}
```
Untuk informasi lebih lanjut, lihat [konfigurasi komponen jembatan MQTT](#page-960-0).

- ii. Pilih Konfirmasi.
- 8. Pilih Tinjau dan deploy untuk meninjau deployment yang dibuat oleh halaman ini untuk Anda.
- 9. Jika sebelumnya Anda belum mengatur [Peran layanan Greengrass](#page-1884-0) di Wilayah ini, konsol membuka modal untuk mengatur peran layanan untuk Anda. Komponen autentikasi perangkat klien menggunakan peran layanan ini untuk memverifikasi identitas perangkat klien, dan

komponen detektor IP menggunakan peran layanan ini untuk mengelola informasi konektivitas perangkat inti. Pilih Berikan izin.

- 10. Pada halaman Tinjauan, pilih Deploy untuk memulai deployment ke perangkat inti.
- 11. Untuk memverifikasi bahwa deployment berhasil, periksa status deployment, dan periksa log pada perangkat inti. Untuk memeriksa status deployment pada perangkat inti, Anda dapat memilih Target pada Gambaran Umum deployment. Untuk informasi selengkapnya, lihat hal berikut:
	- [Periksa status deployment](#page-1335-0)
	- [Memantau AWS IoT Greengrass log](#page-1341-0)

### Langkah 3: Connect perangkat klien

Perangkat klien dapat menggunakan AWS IoT Device SDK untuk menemukan, menghubungkan, dan berkomunikasi dengan perangkat inti. Perangkat klien harus menjadi AWS IoT sesuatu. Untuk informasi selengkapnya, lihat [Membuat objek benda](https://docs.aws.amazon.com/iot/latest/developerguide/create-iot-resources.html#create-aws-thing) di Panduan AWS IoT Core Pengembang.

Di bagian ini, Anda menginstal [v2 for Python AWS IoT Device SDK](https://github.com/aws/aws-iot-device-sdk-python-v2) dan menjalankan aplikasi contoh penemuan Greengrass dari AWS IoT Device SDK.

### **a** Note

AWS IoT Device SDK juga tersedia dalam bahasa pemrograman lain. Tutorial ini menggunakan v2 for Python AWS IoT Device SDK, tetapi Anda dapat menjelajahi SDK lain untuk kasus penggunaan Anda. Untuk informasi selengkapnya, lihat [AWS IoT SDK](https://docs.aws.amazon.com/iot/latest/developerguide/iot-sdks.html)  [Perangkat](https://docs.aws.amazon.com/iot/latest/developerguide/iot-sdks.html) di AWS IoT Core Panduan Developer.

Untuk menyambungkan perangkat klien ke perangkat inti

1. Unduh dan instal [v2 for Python AWS IoT Device SDK](https://github.com/aws/aws-iot-device-sdk-python-v2) ke objek AWS IoT untuk terhubung sebagai perangkat klien.

Di perangkat klien, lakukan hal berikut:

a. Kloning v2 for Python repository AWS IoT Device SDK untuk mengunduhnya.

git clone https://github.com/aws/aws-iot-device-sdk-python-v2.git

b. Instal v2 for Python AWS IoT Device SDK.

python3 -m pip install --user ./aws-iot-device-sdk-python-v2

2. Ubah ke folder contoh di v2 for Python AWS IoT Device SDK.

```
cd aws-iot-device-sdk-python-v2/samples
```
3. Jalankan sampel aplikasi penemuan Greengrass. Aplikasi ini mengharapkan argumen yang menentukan nama objek perangkat klien, topik MQTT dan pesan yang akan digunakan, dan sertifikat yang mengautentikasi dan mengamankan sambungan. Contoh berikut mengirimkan pesan Hello World ke topik clients/*MyClientDevice1*/hello/world.

### **a** Note

Topik ini cocok dengan topik tempat Anda mengonfigurasi jembatan MQTT untuk menyampaikan pesan sebelumnya. AWS IoT Core

- Ganti *MyClientDevice1* dengan nama benda perangkat klien.
- Ganti *~/certs/ AmazonRoot ca1.pem dengan* jalur ke sertifikat CA root Amazon di perangkat klien.
- Ganti *~/certs/device.pem.crt* dengan jalur ke sertifikat perangkat pada perangkat klien.
- Ganti *~/certs/private.pem.key* dengan jalur menuju file kunci pribadi pada perangkat klien.
- Ganti *us-east-1* dengan Wilayah AWS di mana perangkat klien dan perangkat inti Anda beroperasi.

```
python3 basic_discovery.py \\ 
   --thing_name MyClientDevice1 \\ 
   --topic 'clients/MyClientDevice1/hello/world' \\ 
   --message 'Hello World!' \\ 
   --ca_file ~/certs/AmazonRootCA1.pem \\ 
   --cert ~/certs/device.pem.crt \\ 
   --key ~/certs/private.pem.key \\ 
   --region us-east-1 \\ 
   --verbosity Warn
```
Aplikasi sampel penemuan mengirimkan pesan 10 kali dan terputus. Aplikasi ini juga berlangganan topik yang sama di mana ia menerbitkan pesan. Jika output menunjukkan bahwa aplikasi itu menerima pesan MQTT pada topik, perangkat klien dapat berhasil berkomunikasi dengan perangkat inti.

```
Performing greengrass discovery...
awsiot.greengrass_discovery.DiscoverResponse(gg_groups=[awsiot.greengrass_discovery.GGGroup
coreDevice-MyGreengrassCore', 
 cores=[awsiot.greengrass_discovery.GGCore(thing_arn='arn:aws:iot:us-
east-1:123456789012:thing/MyGreengrassCore', 
  connectivity=[awsiot.greengrass_discovery.ConnectivityInfo(id='203.0.113.0', 
  host_address='203.0.113.0', metadata='', port=8883)])], 
 certificate_authorities=['-----BEGIN CERTIFICATE-----\
MIICiT...EXAMPLE=\
-----END CERTIFICATE-----\
'])])
Trying core arn:aws:iot:us-east-1:123456789012:thing/MyGreengrassCore at host 
 203.0.113.0 port 8883
Connected!
Published topic clients/MyClientDevice1/hello/world: {"message": "Hello World!", 
  "sequence": 0}
Publish received on topic clients/MyClientDevice1/hello/world
b'{"message": "Hello World!", "sequence": 0}'
Published topic clients/MyClientDevice1/hello/world: {"message": "Hello World!", 
  "sequence": 1}
Publish received on topic clients/MyClientDevice1/hello/world
b'{"message": "Hello World!", "sequence": 1}'
...
Published topic clients/MyClientDevice1/hello/world: {"message": "Hello World!", 
  "sequence": 9}
Publish received on topic clients/MyClientDevice1/hello/world
b'{"message": "Hello World!", "sequence": 9}'
```
Jika aplikasi mengeluarkan kesalahan, lihat [Pemecahan masalah penemuan Greengrass.](#page-1688-0)

Anda juga dapat melihat log Greengrass pada perangkat inti untuk memverifikasi apakah perangkat klien berhasil menghubungkan dan mengirim pesan. Untuk informasi selengkapnya, lihat [Memantau AWS IoT Greengrass log.](#page-1341-0)

- 4. Verifikasi bahwa jembatan MQTT merelai pesan dari perangkat klien ke AWS IoT Core. Anda dapat menggunakan klien tes MQTT di konsol AWS IoT Core untuk berlangganan filter topik MQTT. Lakukan hal-hal berikut:
	- a. Navigasikan ke [konsol AWS IoT](https://console.aws.amazon.com/iot) tersebut.
	- b. Di menu navigasi sebelah kiri, di bawah Pengujian pilih klien uji MQTT.
	- c. Pada tab Berlangganan topik, untuk Filter topik, masukkan clients/+/hello/world untuk berlangganan pesan perangkat klien dari perangkat inti.
	- d. Pilih Langganan.
	- e. Jalankan aplikasi publish/subscribe pada perangkat klien lagi.

Klien tes MQTT menampilkan pesan yang Anda kirim dari perangkat klien pada topik yang cocok dengan filter topik ini.

# Langkah 4: Kembangkan komponen yang berkomunikasi dengan perangkat klien

Anda dapat mengembangkan komponen Greengrass yang berkomunikasi dengan perangkat klien. Komponen menggunakan [komunikasi antar proses \(IPC\)](#page-1419-0) dan [antarmuka publish/subscribe lokal](#page-1447-0) untuk berkomunikasi di perangkat inti. Untuk berinteraksi dengan perangkat klien, konfigurasikan komponen jembatan MQTT untuk menyampaikan pesan antara perangkat klien dan antarmuka penerbitan/langganan lokal.

Pada bagian ini, Anda memperbarui komponen jembatan MQTT untuk merelai pesan dari perangkat klien untuk lokal antarmuka publish/subscribe. Kemudian, Anda mengembangkan komponen yang berlangganan pesan ini dan mencetak pesan ketika menerimanya.

Untuk mengembangkan komponen yang berkomunikasi dengan perangkat klien

- 1. Revisi deployment ke perangkat inti dan konfigurasikan komponen jembatan MQTT untuk menyampaikan pesan dari perangkat klien ke antarmuka lokal. Lakukan hal-hal berikut:
	- a. Navigasikan ke [konsol AWS IoT Greengrass](https://console.aws.amazon.com/greengrass) tersebut.
- b. Di menu navigasi kiri, pilih Perangkat inti.
- c. Pada halaman Perangkat inti, pilih perangkat inti yang Anda gunakan untuk tutorial ini.
- d. Pada halaman detail perangkat inti, pilih tab Perangkat klien.
- e. Pada tab Perangkat klien, pilih Konfigurasikan penemuan cloud.

Halaman Konfigurasikan penemuan perangkat inti terbuka. Pada halaman ini, Anda dapat mengubah atau mengonfigurasi komponen perangkat klien mana yang di-deploy ke perangkat inti.

- f. Di Langkah 3, untuk komponen aws.greengrass.clientdevices.mqtt.Bridge, pilih Edit konfigurasi.
- g. Di modal Edit konfigurasi untuk komponen jembatan MQTT, konfigurasikan pemetaan topik yang menyampaikan pesan MQTT dari perangkat klien ke antarmuka publish/subscribe lokal. Lakukan hal-hal berikut:
	- i. Di bawah Konfigurasi, di blok kode Konfigurasi yang akan digabungkan, masukkan konfigurasi berikut. Konfigurasi ini menentukan untuk menyampaikan pesan MQTT pada topik yang cocok dengan topik filter clients/+/hello/world dari perangkat klien ke layanan cloud AWS IoT Core dan broker publish/subscribe Greengrass lokal.

```
{ 
   "mqttTopicMapping": { 
     "HelloWorldIotCoreMapping": { 
        "topic": "clients/+/hello/world", 
        "source": "LocalMqtt", 
        "target": "IotCore" 
     }, 
     "HelloWorldPubsubMapping": { 
        "topic": "clients/+/hello/world", 
        "source": "LocalMqtt", 
        "target": "Pubsub" 
     } 
   }
}
```
Untuk informasi lebih lanjut, lihat [konfigurasi komponen jembatan MQTT](#page-960-0).

- ii. Pilih Konfirmasi.
- h. Pilih Tinjau dan deploy untuk meninjau deployment yang dibuat oleh halaman ini untuk Anda.
- i. Pada halaman Tinjauan, pilih Deploy untuk memulai deployment ke perangkat inti.
- j. Untuk memverifikasi bahwa deployment berhasil, periksa status deployment, dan periksa log pada perangkat inti. Untuk memeriksa status deployment pada perangkat inti, Anda dapat memilih Target pada Gambaran Umum deployment. Untuk informasi selengkapnya, lihat hal berikut:
	- [Periksa status deployment](#page-1335-0)
	- [Memantau AWS IoT Greengrass log](#page-1341-0)
- 2. Kembangkan dan deploy komponen Greengrass yang berlangganan pesan Hello World dari perangkat klien. Lakukan hal-hal berikut:
	- a. Buat folder untuk resep dan artefak pada perangkat inti.

Linux or Unix

```
mkdir recipes
mkdir -p artifacts/com.example.clientdevices.MyHelloWorldSubscriber/1.0.0
```
Windows Command Prompt (CMD)

```
mkdir recipes
mkdir artifacts\com.example.clientdevices.MyHelloWorldSubscriber\1.0.0
```
PowerShell

```
mkdir recipes
mkdir artifacts\com.example.clientdevices.MyHelloWorldSubscriber\1.0.0
```
### **A** Important

Anda harus menggunakan format berikut untuk jalur folder artifact. Sertakan nama dan versi komponen yang Anda tentukan dalam resep.

artifacts/*componentName*/*componentVersion*/

b. Gunakan editor teks untuk membuat resep komponen dengan konten berikut. Resep ini menentukan untuk menginstal AWS IoT Device SDK v2 untuk Python dan menjalankan skrip yang berlangganan topik dan mencetak pesan.

Misalnya, pada sistem berbasis Linux, Anda dapat menjalankan perintah berikut untuk menggunakan GNU nano untuk membuat file.

```
nano recipes/com.example.clientdevices.MyHelloWorldSubscriber-1.0.0.json
```
Salin resep berikut ke dalam file.

```
{ 
   "RecipeFormatVersion": "2020-01-25", 
   "ComponentName": "com.example.clientdevices.MyHelloWorldSubscriber", 
   "ComponentVersion": "1.0.0", 
   "ComponentDescription": "A component that subscribes to Hello World messages 
  from client devices.", 
   "ComponentPublisher": "Amazon", 
   "ComponentConfiguration": { 
     "DefaultConfiguration": { 
       "accessControl": { 
          "aws.greengrass.ipc.pubsub": { 
            "com.example.clientdevices.MyHelloWorldSubscriber:pubsub:1": { 
              "policyDescription": "Allows access to subscribe to all topics.", 
              "operations": [ 
                "aws.greengrass#SubscribeToTopic" 
              ], 
              "resources": [ 
               \mathbf{u}\star\mathbf{u} ] 
            } 
         } 
       } 
     } 
   }, 
   "Manifests": [ 
     { 
       "Platform": { 
         "os": "linux" 
       }, 
       "Lifecycle": { 
          "install": "python3 -m pip install --user awsiotsdk",
```

```
 "run": "python3 -u {artifacts:path}/hello_world_subscriber.py" 
       } 
     }, 
     { 
        "Platform": { 
          "os": "windows" 
       }, 
        "Lifecycle": { 
          "install": "py -3 -m pip install --user awsiotsdk", 
          "run": "py -3 -u {artifacts:path}/hello_world_subscriber.py" 
       } 
     } 
  \mathbf{I}}
```
c. Gunakan editor teks untuk membuat artefak skrip Python bernama hello\_world\_subscriber.py dengan konten berikut. Aplikasi ini menggunakan layanan IPC publish/subscribe untuk berlangganan topik clients/+/hello/world dan pesan cetak yang diterimanya.

Misalnya, pada sistem berbasis Linux, Anda dapat menjalankan perintah berikut untuk menggunakan GNU nano untuk membuat file.

```
nano artifacts/com.example.clientdevices.MyHelloWorldSubscriber/1.0.0/
hello_world_subscriber.py
```
Salin kode Python berikut ke dalam file.

```
import sys 
import time 
import traceback 
from awsiot.greengrasscoreipc.clientv2 import GreengrassCoreIPCClientV2 
CLIENT_DEVICE_HELLO_WORLD_TOPIC = 'clients/+/hello/world' 
TIMEOUT = 10 
def on_hello_world_message(event): 
     try: 
         message = str(event.binary_message.message, 'utf-8') 
         print('Received new message: %s' % message)
```

```
 except: 
         traceback.print_exc() 
try: 
     ipc_client = GreengrassCoreIPCClientV2() 
     # SubscribeToTopic returns a tuple with the response and the operation. 
     _, operation = ipc_client.subscribe_to_topic( 
         topic=CLIENT_DEVICE_HELLO_WORLD_TOPIC, 
  on_stream_event=on_hello_world_message) 
     print('Successfully subscribed to topic: %s' % 
           CLIENT_DEVICE_HELLO_WORLD_TOPIC) 
     # Keep the main thread alive, or the process will exit. 
     try: 
         while True: 
             time.sleep(10) 
     except InterruptedError: 
         print('Subscribe interrupted.') 
     operation.close() 
except Exception: 
     print('Exception occurred when using IPC.', file=sys.stderr) 
     traceback.print_exc() 
     exit(1)
```
### **a** Note

Komponen ini menggunakan klien IPC V2 di [AWS IoT Device SDKv2 untuk](https://github.com/aws/aws-iot-device-sdk-python-v2) [Python untuk](https://github.com/aws/aws-iot-device-sdk-python-v2) berkomunikasi dengan AWS IoT Greengrass perangkat lunak Core. Dibandingkan dengan klien IPC asli, klien IPC V2 mengurangi jumlah kode yang perlu Anda tulis untuk menggunakan IPC dalam komponen khusus.

d. Gunakn Greengrass CLI untuk men-deploy komponen.

Linux or Unix

```
sudo /greengrass/v2/bin/greengrass-cli deployment create \ 
   --recipeDir recipes \ 
   --artifactDir artifacts \
```

```
 --merge "com.example.clientdevices.MyHelloWorldSubscriber=1.0.0"
```
Windows Command Prompt (CMD)

```
C:\greengrass\v2/bin/greengrass-cli deployment create ^ 
   --recipeDir recipes ^ 
   --artifactDir artifacts ^ 
   --merge "com.example.clientdevices.MyHelloWorldSubscriber=1.0.0"
```
PowerShell

```
C:\greengrass\v2/bin/greengrass-cli deployment create ` 
  --recipeDir recipes ` 
   --artifactDir artifacts ` 
   --merge "com.example.clientdevices.MyHelloWorldSubscriber=1.0.0"
```
3. Lihat log komponen untuk memverifikasi bahwa komponen berhasil menginstal dan berlangganan topik.

Linux or Unix

```
sudo tail -f /greengrass/v2/logs/
com.example.clientdevices.MyHelloWorldSubscriber.log
```
PowerShell

```
gc C:\greengrass\v2/logs/com.example.clientdevices.MyHelloWorldSubscriber.log -
Tail 10 -Wait
```
Anda dapat menjaga log feed tetap terbuka untuk memverifikasi bahwa inti perangkat menerima pesan.

4. Pada perangkat klien, jalankan sampel aplikasi penemuan Greengrass lagi untuk mengirim pesan ke perangkat inti.

```
python3 basic_discovery.py \\ 
   --thing_name MyClientDevice1 \\ 
   --topic 'clients/MyClientDevice1/hello/world' \\ 
   --message 'Hello World!' \\ 
   --ca_file ~/certs/AmazonRootCA1.pem \\
```

```
 --cert ~/certs/device.pem.crt \\ 
 --key ~/certs/private.pem.key \\ 
 --region us-east-1 \\ 
 --verbosity Warn
```
5. Lihat log komponen lagi untuk memverifikasi bahwa komponen menerima dan mencetak pesan dari perangkat klien.

Linux or Unix

```
sudo tail -f /greengrass/v2/logs/
com.example.clientdevices.MyHelloWorldSubscriber.log
```
PowerShell

```
gc C:\greengrass\v2/logs/com.example.clientdevices.MyHelloWorldSubscriber.log -
Tail 10 -Wait
```
# Langkah 5: Kembangkan komponen yang berinteraksi dengan bayangan perangkat klien

[Anda dapat mengembangkan komponen Greengrass yang berinteraksi dengan bayangan perangkat](https://docs.aws.amazon.com/iot/latest/developerguide/iot-device-shadows.html) [perangkat klien. AWS IoT](https://docs.aws.amazon.com/iot/latest/developerguide/iot-device-shadows.html) Bayangan adalah dokumen JSON yang menyimpan informasi status saat ini atau yang diinginkan untuk suatu AWS IoT hal, seperti perangkat klien. Komponen khusus dapat mengakses bayangan perangkat klien untuk mengelola statusnya, bahkan ketika perangkat klien tidak terhubung. AWS IoT Setiap AWS IoT benda memiliki bayangan yang tidak disebutkan namanya, dan Anda juga dapat membuat beberapa bayangan bernama untuk setiap hal.

Di bagian ini, Anda menerapkan [komponen shadow manager](#page-1043-0) untuk mengelola bayangan pada perangkat inti. Anda juga memperbarui komponen jembatan MQTT untuk menyampaikan pesan bayangan antara perangkat klien dan komponen shadow manager. Kemudian, Anda mengembangkan komponen yang memperbarui bayangan perangkat klien, dan Anda menjalankan aplikasi sampel pada perangkat klien yang merespons pembaruan bayangan dari komponen. Komponen ini mewakili aplikasi manajemen cahaya pintar, di mana perangkat inti mengelola status warna lampu pintar yang terhubung dengannya sebagai perangkat klien.

Untuk mengembangkan komponen yang berinteraksi dengan bayangan perangkat klien

- 1. Merevisi penerapan ke perangkat inti untuk menyebarkan komponen pengelola bayangan dan mengonfigurasi komponen jembatan MQTT untuk menyampaikan pesan bayangan antara perangkat klien dan penerbitan/langganan lokal, tempat manajer bayangan berkomunikasi. Lakukan hal-hal berikut:
	- a. Navigasikan ke [konsol AWS IoT Greengrass](https://console.aws.amazon.com/greengrass) tersebut.
	- b. Di menu navigasi kiri, pilih Perangkat inti.
	- c. Pada halaman Perangkat inti, pilih perangkat inti yang Anda gunakan untuk tutorial ini.
	- d. Pada halaman detail perangkat inti, pilih tab Perangkat klien.
	- e. Pada tab Perangkat klien, pilih Konfigurasikan penemuan cloud.

Halaman Konfigurasikan penemuan perangkat inti terbuka. Pada halaman ini, Anda dapat mengubah atau mengonfigurasi komponen perangkat klien mana yang di-deploy ke perangkat inti.

- f. Di Langkah 3, untuk komponen aws.greengrass.clientdevices.mqtt.Bridge, pilih Edit konfigurasi.
- g. Dalam modal konfigurasi Edit untuk komponen jembatan MQTT, konfigurasikan pemetaan topik yang menyampaikan pesan MQTT pada [topik bayangan perangkat antara perangkat](https://docs.aws.amazon.com/iot/latest/developerguide/reserved-topics.html#reserved-topics-shadow) klien dan antarmuka penerbitan/langganan lokal. Anda juga mengonfirmasi bahwa penerapan menentukan versi jembatan MQTT yang kompatibel. Dukungan bayangan perangkat klien memerlukan jembatan MQTT v2.2.0 atau yang lebih baru. Lakukan hal-hal berikut:
	- i. Untuk versi Komponen, pilih versi 2.2.0 atau yang lebih baru.
	- ii. Di bawah Konfigurasi, di blok kode Konfigurasi yang akan digabungkan, masukkan konfigurasi berikut. Konfigurasi ini menentukan untuk menyampaikan pesan MQTT pada topik bayangan.

```
{ 
   "mqttTopicMapping": { 
     "HelloWorldIotCoreMapping": { 
       "topic": "clients/+/hello/world", 
       "source": "LocalMqtt", 
       "target": "IotCore" 
     }, 
     "HelloWorldPubsubMapping": {
```

```
 "topic": "clients/+/hello/world", 
       "source": "LocalMqtt", 
       "target": "Pubsub" 
     }, 
     "ShadowsLocalMqttToPubsub": { 
       "topic": "$aws/things/+/shadow/#", 
       "source": "LocalMqtt", 
       "target": "Pubsub" 
     }, 
     "ShadowsPubsubToLocalMqtt": { 
       "topic": "$aws/things/+/shadow/#", 
       "source": "Pubsub", 
       "target": "LocalMqtt" 
     } 
   }
}
```
Untuk informasi lebih lanjut, lihat [konfigurasi komponen jembatan MQTT](#page-960-0).

- iii. Pilih Konfirmasi.
- h. Pada Langkah 3, pilih aws.greengrass.ShadowManagerkomponen untuk menerapkannya.
- i. Pilih Tinjau dan deploy untuk meninjau deployment yang dibuat oleh halaman ini untuk Anda.
- j. Pada halaman Tinjauan, pilih Deploy untuk memulai deployment ke perangkat inti.
- k. Untuk memverifikasi bahwa deployment berhasil, periksa status deployment, dan periksa log pada perangkat inti. Untuk memeriksa status deployment pada perangkat inti, Anda dapat memilih Target pada Gambaran Umum deployment. Untuk informasi selengkapnya, lihat hal berikut:
	- [Periksa status deployment](#page-1335-0)
	- [Memantau AWS IoT Greengrass log](#page-1341-0)
- 2. Kembangkan dan terapkan komponen Greengrass yang mengelola perangkat klien cahaya pintar. Lakukan hal-hal berikut:
	- a. Buat folder artefak komponen pada perangkat inti.

Linux or Unix

mkdir -p artifacts/com.example.clientdevices.MySmartLightManager/1.0.0

Windows Command Prompt (CMD)

mkdir artifacts\com.example.clientdevices.MySmartLightManager\1.0.0

#### PowerShell

mkdir artifacts\com.example.clientdevices.MySmartLightManager\1.0.0

#### **A** Important

Anda harus menggunakan format berikut untuk jalur folder artifact. Sertakan nama dan versi komponen yang Anda tentukan dalam resep.

artifacts/*componentName*/*componentVersion*/

b. Gunakan editor teks untuk membuat resep komponen dengan konten berikut. Resep ini menentukan untuk menginstal AWS IoT Device SDK v2 untuk Python dan menjalankan skrip yang berinteraksi dengan bayangan perangkat klien cahaya pintar untuk mengelola warnanya.

Misalnya, pada sistem berbasis Linux, Anda dapat menjalankan perintah berikut untuk menggunakan GNU nano untuk membuat file.

nano recipes/com.example.clientdevices.MySmartLightManager-1.0.0.json

Salin resep berikut ke dalam file.

```
{ 
   "RecipeFormatVersion": "2020-01-25", 
   "ComponentName": "com.example.clientdevices.MySmartLightManager", 
   "ComponentVersion": "1.0.0", 
   "ComponentDescription": "A component that interacts with smart light client 
  devices.", 
   "ComponentPublisher": "Amazon", 
   "ComponentDependencies": { 
     "aws.greengrass.Nucleus": { 
       "VersionRequirement": "^2.6.0"
```

```
 }, 
     "aws.greengrass.ShadowManager": { 
       "VersionRequirement": "^2.2.0" 
     }, 
     "aws.greengrass.clientdevices.mqtt.Bridge": { 
       "VersionRequirement": "^2.2.0" 
    } 
  }, 
   "ComponentConfiguration": { 
     "DefaultConfiguration": { 
       "smartLightDeviceNames": [], 
       "accessControl": { 
         "aws.greengrass.ShadowManager": { 
           "com.example.clientdevices.MySmartLightManager:shadow:1": { 
             "policyDescription": "Allows access to client devices' unnamed 
 shadows", 
             "operations": [ 
                "aws.greengrass#GetThingShadow", 
                "aws.greengrass#UpdateThingShadow" 
             ], 
             "resources": [ 
                "$aws/things/MyClientDevice*/shadow" 
 ] 
 } 
         }, 
         "aws.greengrass.ipc.pubsub": { 
           "com.example.clientdevices.MySmartLightManager:pubsub:1": { 
             "policyDescription": "Allows access to client devices' unnamed 
 shadow updates", 
             "operations": [ 
                "aws.greengrass#SubscribeToTopic" 
             ], 
             "resources": [ 
                "$aws/things/+/shadow/update/accepted" 
 ] 
           } 
         } 
       } 
     } 
   }, 
   "Manifests": [ 
     { 
       "Platform": { 
         "os": "linux"
```

```
 }, 
       "Lifecycle": { 
          "install": "python3 -m pip install --user awsiotsdk", 
          "run": "python3 -u {artifacts:path}/smart_light_manager.py" 
       } 
     }, 
     { 
        "Platform": { 
          "os": "windows" 
       }, 
       "Lifecycle": { 
          "install": "py -3 -m pip install --user awsiotsdk", 
          "run": "py -3 -u {artifacts:path}/smart_light_manager.py" 
       } 
     } 
   ]
}
```
c. Gunakan editor teks untuk membuat artefak skrip Python bernama smart light manager.py dengan konten berikut. Aplikasi ini menggunakan layanan shadow IPC untuk mendapatkan dan memperbarui bayangan perangkat klien dan layanan IPC penerbitan/berlangganan lokal untuk menerima pembaruan bayangan yang dilaporkan.

Misalnya, pada sistem berbasis Linux, Anda dapat menjalankan perintah berikut untuk menggunakan GNU nano untuk membuat file.

```
nano artifacts/com.example.clientdevices.MySmartLightManager/1.0.0/
smart_light_manager.py
```
Salin kode Python berikut ke dalam file.

```
import json 
import random 
import sys 
import time 
import traceback 
from uuid import uuid4 
from awsiot.greengrasscoreipc.clientv2 import GreengrassCoreIPCClientV2 
from awsiot.greengrasscoreipc.model import ResourceNotFoundError 
SHADOW_COLOR_PROPERTY = 'color'
```

```
CONFIGURATION_CLIENT_DEVICE_NAMES = 'smartLightDeviceNames' 
COLORS = ['red', 'orange', 'yellow', 'green', 'blue', 'purple'] 
SHADOW UPDATE TOPIC = '$aws/things/+/shadow/update/accepted'
SET_COLOR_INTERVAL = 15 
class SmartLightDevice(): 
     def __init__(self, client_device_name: str, reported_color: str = None): 
        self.name = client device name
        self.reported color = reported color
         self.desired_color = None 
class SmartLightDeviceManager(): 
     def __init__(self, ipc_client: GreengrassCoreIPCClientV2): 
         self.ipc_client = ipc_client 
         self.devices = {} 
         self.client_tokens = set() 
         self.shadow_update_accepted_subscription_operation = None 
         self.client_device_names_configuration_subscription_operation = None 
         self.update_smart_light_device_list() 
     def update_smart_light_device_list(self): 
         # Update the device list from the component configuration. 
         response = self.ipc_client.get_configuration( 
             key_path=[CONFIGURATION_CLIENT_DEVICE_NAMES]) 
         # Identify the difference between the configuration and the currently 
  tracked devices. 
         current_device_names = self.devices.keys() 
         updated_device_names = 
  response.value[CONFIGURATION_CLIENT_DEVICE_NAMES] 
         added_device_names = set(updated_device_names) - 
  set(current_device_names) 
         removed_device_names = set(current_device_names) - 
 set(updated device names)
         # Stop tracking any smart light devices that are no longer in the 
  configuration. 
         for name in removed_device_names: 
             print('Removing %s from smart light device manager' % name) 
             self.devices.pop(name) 
         # Start tracking any new smart light devices that are in the 
  configuration. 
        for name in added device names:
             print('Adding %s to smart light device manager' % name)
```

```
 device = SmartLightDevice(name) 
             device.reported_color = self.get_device_reported_color(device) 
             self.devices[name] = device 
             print('Current color for %s is %s' % (name, 
 device.reported_color)) 
    def get_device_reported_color(self, smart_light_device): 
         try: 
             response = self.ipc_client.get_thing_shadow( 
                thing name=smart light device.name, shadow name='')
             shadow = json.loads(str(response.payload, 'utf-8')) 
             if 'reported' in shadow['state']: 
                 return shadow['state']['reported'].get(SHADOW_COLOR_PROPERTY) 
             return None 
         except ResourceNotFoundError: 
             return None 
    def request_device_color_change(self, smart_light_device, color): 
         # Generate and track a client token for the request. 
         client_token = str(uuid4()) 
        self.client_tokens.add(client_token)
         # Create a shadow payload, which must be a blob. 
        payload_json = \{ 'state': { 
                 'desired': { 
                     SHADOW_COLOR_PROPERTY: color 
 } 
             }, 
             'clientToken': client_token 
         } 
         payload = bytes(json.dumps(payload_json), 'utf-8') 
        self.ipc client.update thing shadow(
             thing_name=smart_light_device.name, shadow_name='', 
 payload=payload) 
         smart_light_device.desired_color = color 
    def subscribe_to_shadow_update_accepted_events(self): 
         if self.shadow_update_accepted_subscription_operation == None: 
             # SubscribeToTopic returns a tuple with the response and the 
 operation. 
             _, self.shadow_update_accepted_subscription_operation = 
 self.ipc_client.subscribe_to_topic( 
                 topic=SHADOW_UPDATE_TOPIC, 
 on_stream_event=self.on_shadow_update_accepted_event)
```

```
 print('Successfully subscribed to shadow update accepted topic') 
   def close shadow update accepted subscription(self):
        if self.shadow_update_accepted_subscription_operation is not None: 
            self.shadow_update_accepted_subscription_operation.close() 
    def on_shadow_update_accepted_event(self, event): 
        try: 
           messaq = str(event.binary message.message, 'utf-8') accepted_payload = json.loads(message) 
            # Check for reported states from smart light devices and ignore 
 desired states from components. 
            if 'reported' in accepted_payload['state']: 
                # Process this update only if it uses a client token created by 
 this component. 
                client_token = accepted_payload.get('clientToken') 
                if client_token is not None and client_token in 
 self.client_tokens: 
                     self.client_tokens.remove(client_token) 
                     shadow_state = accepted_payload['state']['reported'] 
                    if SHADOW COLOR PROPERTY in shadow state:
                         reported_color = shadow_state[SHADOW_COLOR_PROPERTY] 
                         topic = event.binary_message.context.topic 
                        client_device_name = topic.split('/')[2]
                        if client device name in self.devices:
                             # Set the reported color for the smart light 
 device. 
                             self.devices[client_device_name].reported_color = 
 reported_color 
                             print( 
                                  'Received shadow update confirmation from 
 client device: %s' % client_device_name) 
                     else: 
                         print("Shadow update doesn't specify color") 
        except: 
            traceback.print_exc() 
    def subscribe_to_client_device_name_configuration_updates(self): 
        if self.client_device_names_configuration_subscription_operation == 
 None: 
            # SubscribeToConfigurationUpdate returns a tuple with the response 
 and the operation. 
            _, self.client_device_names_configuration_subscription_operation = 
 self.ipc_client.subscribe_to_configuration_update(
```

```
 key_path=[CONFIGURATION_CLIENT_DEVICE_NAMES], 
  on_stream_event=self.on_client_device_names_configuration_update_event) 
             print( 
                  'Successfully subscribed to configuration updates for smart 
  light device names') 
     def close_client_device_names_configuration_subscription(self): 
         if self.client_device_names_configuration_subscription_operation is not 
  None: 
  self.client_device_names_configuration_subscription_operation.close() 
     def on_client_device_names_configuration_update_event(self, event): 
         try: 
             if CONFIGURATION_CLIENT_DEVICE_NAMES in 
  event.configuration_update_event.key_path: 
                  print('Received configuration update for list of client 
  devices') 
                  self.update_smart_light_device_list() 
         except: 
             traceback.print_exc() 
def choose random color():
     return random.choice(COLORS) 
def main(): 
     try: 
         # Create an IPC client and a smart light device manager. 
         ipc_client = GreengrassCoreIPCClientV2() 
         smart_light_manager = SmartLightDeviceManager(ipc_client) 
         smart_light_manager.subscribe_to_shadow_update_accepted_events() 
  smart_light_manager.subscribe_to_client_device_name_configuration_updates() 
         try: 
             # Keep the main thread alive, or the process will exit. 
             while True: 
                  # Set each smart light device to a random color at a regular 
  interval. 
                  for device_name in smart_light_manager.devices: 
                      device = smart_light_manager.devices[device_name] 
                      desired_color = choose_random_color() 
                      print('Chose random color (%s) for %s' % 
                            (desired_color, device_name))
```

```
 if desired_color == device.desired_color: 
                          print('Desired color for %s is already %s' % 
                               (device name, desired color))
                      elif desired_color == device.reported_color: 
                          print('Reported color for %s is already %s' % 
                               (device name, desired color))
                      else: 
                          smart_light_manager.request_device_color_change( 
                              device, desired_color) 
                          print('Requested color change for %s to %s' % 
                                (device_name, desired_color)) 
                 time.sleep(SET_COLOR_INTERVAL) 
         except InterruptedError: 
             print('Application interrupted') 
         smart_light_manager.close_shadow_update_accepted_subscription() 
  smart_light_manager.close_client_device_names_configuration_subscription() 
     except Exception: 
         print('Exception occurred', file=sys.stderr) 
         traceback.print_exc() 
        exit(1)if __name__ == '__main__': main()
```
Aplikasi Python ini melakukan hal berikut:

- Membaca konfigurasi komponen untuk mendapatkan daftar perangkat klien cahaya pintar untuk dikelola.
- Berlangganan pemberitahuan pembaruan konfigurasi menggunakan operasi [SubscribeToConfigurationUpdate](#page-1544-0) IPC. Perangkat lunak AWS IoT Greengrass Core mengirimkan pemberitahuan setiap kali konfigurasi komponen berubah. Saat komponen menerima pemberitahuan pembaruan konfigurasi, komponen akan memperbarui daftar perangkat klien cahaya pintar yang dikelolanya.
- Mendapat bayangan setiap perangkat klien cahaya pintar untuk mendapatkan status warna awalnya.
- Mengatur warna setiap perangkat klien cahaya pintar ke warna acak setiap 15 detik. Komponen memperbarui bayangan benda perangkat klien untuk mengubah warnanya. Operasi ini mengirimkan peristiwa delta bayangan ke perangkat klien melalui MQTT.
- Berlangganan pembaruan bayangan pesan yang diterima pada antarmuka penerbitan/ berlangganan lokal menggunakan operasi IPC. [SubscribeToTopic](#page-1459-0) Komponen ini menerima pesan-pesan ini untuk melacak warna setiap perangkat klien cahaya pintar. Ketika perangkat klien cahaya pintar menerima pembaruan bayangan, ia mengirimkan pesan MQTT untuk mengonfirmasi bahwa ia menerima pembaruan. Jembatan MQTT menyampaikan pesan ini ke antarmuka penerbitan/berlangganan lokal.
- d. Gunakn Greengrass CLI untuk men-deploy komponen. Saat menerapkan komponen ini, Anda menentukan daftar perangkat kliensmartLightDeviceNames, yang bayangannya dikelola. Ganti *MyClientDevice1* dengan nama benda perangkat klien.

Linux or Unix

```
sudo /greengrass/v2/bin/greengrass-cli deployment create \ 
   --recipeDir recipes \ 
   --artifactDir artifacts \ 
  --merge "com.example.clientdevices.MySmartLightManager=1.0.0" \
   --update-config '{ 
     "com.example.clientdevices.MySmartLightManager": { 
       "MERGE": { 
         "smartLightDeviceNames": [ 
            "MyClientDevice1" 
        \mathbf{I} } 
     } 
  }'
```
Windows Command Prompt (CMD)

```
C:\greengrass\v2/bin/greengrass-cli deployment create ^ 
   --recipeDir recipes ^ 
  --artifactDir artifacts ^ 
   --merge "com.example.clientdevices.MySmartLightManager=1.0.0" ^ 
   --update-config '{"com.example.clientdevices.MySmartLightManager":
{"MERGE":{"smartLightDeviceNames":["MyClientDevice1"]}}}'
```
**PowerShell** 

```
C:\greengrass\v2/bin/greengrass-cli deployment create ` 
   --recipeDir recipes ` 
   --artifactDir artifacts `
```

```
 --merge "com.example.clientdevices.MySmartLightManager=1.0.0" ` 
 --update-config '{ 
   "com.example.clientdevices.MySmartLightManager": { 
     "MERGE": { 
       "smartLightDeviceNames": [ 
          "MyClientDevice1" 
       ] 
     } 
   } 
 }'
```
3. Lihat log komponen untuk memverifikasi bahwa komponen menginstal dan berjalan dengan sukses.

Linux or Unix

```
sudo tail -f /greengrass/v2/logs/
com.example.clientdevices.MySmartLightManager.log
```
**PowerShell** 

```
gc C:\greengrass\v2/logs/com.example.clientdevices.MySmartLightManager.log -Tail 
  10 -Wait
```
Komponen mengirimkan permintaan untuk mengubah warna perangkat klien cahaya pintar. Manajer bayangan menerima permintaan dan menetapkan desired status bayangan. Namun, perangkat klien cahaya pintar belum berjalan, sehingga reported status bayangan tidak berubah. Log komponen menyertakan pesan-pesan berikut.

```
2022-07-07T03:49:24.908Z [INFO] (Copier) 
 com.example.clientdevices.MySmartLightManager: stdout. Chose random color (blue) 
 for MyClientDevice1. 
 {scriptName=services.com.example.clientdevices.MySmartLightManager.lifecycle.Run, 
 serviceName=com.example.clientdevices.MySmartLightManager, currentState=RUNNING}
2022-07-07T03:49:24.912Z [INFO] (Copier) 
  com.example.clientdevices.MySmartLightManager: stdout. 
 Requested color change for MyClientDevice1 to blue. 
  {scriptName=services.com.example.clientdevices.MySmartLightManager.lifecycle.Run, 
  serviceName=com.example.clientdevices.MySmartLightManager, currentState=RUNNING}
```
Anda dapat membiarkan umpan log tetap terbuka untuk melihat kapan komponen mencetak pesan.

- 4. Unduh dan jalankan contoh aplikasi yang menggunakan penemuan Greengrass dan berlangganan pembaruan bayangan perangkat. Di perangkat klien, lakukan hal berikut:
	- a. Ubah ke folder contoh di v2 for Python AWS IoT Device SDK. Aplikasi sampel ini menggunakan modul parsing baris perintah di folder sampel.

```
cd aws-iot-device-sdk-python-v2/samples
```
b. Gunakan editor teks untuk membuat skrip Python bernama basic\_discovery\_shadow.py dengan konten berikut. Aplikasi ini menggunakan penemuan Greengrass dan bayangan untuk menjaga properti tetap sinkron antara perangkat klien dan perangkat inti.

Misalnya, pada sistem berbasis Linux, Anda dapat menjalankan perintah berikut untuk menggunakan GNU nano untuk membuat file.

nano basic\_discovery\_shadow.py

Salin kode Python berikut ke dalam file.

```
# Copyright Amazon.com, Inc. or its affiliates. All Rights Reserved. 
# SPDX-License-Identifier: Apache-2.0. 
from awscrt import io 
from awscrt import mqtt 
from awsiot import iotshadow 
from awsiot.greengrass_discovery import DiscoveryClient 
from awsiot import mqtt_connection_builder 
from concurrent.futures import Future 
import sys 
import threading 
import traceback 
from uuid import uuid4 
# Parse arguments 
import utils.command_line_utils; 
cmdUtils = utils.command_line_utils.CommandLineUtils("Basic Discovery - 
  Greengrass discovery example with device shadows.")
```

```
cmdUtils.add_common_mqtt_commands() 
cmdUtils.add_common_topic_message_commands() 
cmdUtils.add_common_logging_commands() 
cmdUtils.register_command("key", "<path>", "Path to your key in PEM format.", 
 True, str) 
cmdUtils.register_command("cert", "<path>", "Path to your client certificate in 
 PEM format.", True, str) 
cmdUtils.remove_command("endpoint") 
cmdUtils.register_command("thing_name", "<str>", "The name assigned to your IoT 
 Thing", required=True) 
cmdUtils.register_command("region", "<str>", "The region to connect through.", 
 required=True) 
cmdUtils.register_command("shadow_property", "<str>", "The name of the shadow 
  property you want to change (optional, default='color'", default="color") 
# Needs to be called so the command utils parse the commands 
cmdUtils.get_args() 
# Using globals to simplify sample code 
is_sample_done = threading.Event() 
mqtt_connection = None 
shadow thing name = cmdUtils.get command required("thing name")
shadow_property = cmdUtils.get_command("shadow_property") 
SHADOW VALUE DEFAULT = "off"
class LockedData: 
     def __init__(self): 
         self.lock = threading.Lock() 
         self.shadow_value = None 
         self.disconnect_called = False 
         self.request_tokens = set() 
locked_data = LockedData() 
def on_connection_interupted(connection, error, **kwargs): 
     print('connection interrupted with error {}'.format(error)) 
def on_connection_resumed(connection, return_code, session_present, **kwargs): 
     print('connection resumed with return code {}, session present 
  {}'.format(return_code, session_present)) 
# Try IoT endpoints until we find one that works
```

```
def try_iot_endpoints(): 
     for gg_group in discover_response.gg_groups: 
        for gg core in gg group.cores:
             for connectivity_info in gg_core.connectivity: 
                 try: 
                      print('Trying core {} at host {} port 
  {}'.format(gg_core.thing_arn, connectivity_info.host_address, 
  connectivity_info.port)) 
                     mqtt connection = mqtt connection builder.mtls from path(
                         endpoint=connectivity info.host address,
                          port=connectivity_info.port, 
                          cert_filepath=cmdUtils.get_command_required("cert"), 
                          pri_key_filepath=cmdUtils.get_command_required("key"), 
 ca_bytes=gg_group.certificate_authorities[0].encode('utf-8'), 
                          on_connection_interrupted=on_connection_interupted, 
                          on_connection_resumed=on_connection_resumed, 
                          client_id=cmdUtils.get_command_required("thing_name"), 
                          clean_session=False, 
                          keep_alive_secs=30) 
                      connect_future = mqtt_connection.connect() 
                      connect_future.result() 
                      print('Connected!') 
                      return mqtt_connection 
                 except Exception as e: 
                      print('Connection failed with exception {}'.format(e)) 
                      continue 
     exit('All connection attempts failed') 
# Function for gracefully quitting this sample 
def exit(msg_or_exception): 
     if isinstance(msg_or_exception, Exception): 
         print("Exiting sample due to exception.") 
         traceback.print_exception(msg_or_exception.__class__, msg_or_exception, 
 sys.exc_info()[2]) 
     else: 
         print("Exiting sample:", msg_or_exception) 
   with locked data.lock:
        if not locked data.disconnect called:
             print("Disconnecting...")
```

```
 locked_data.disconnect_called = True 
             future = mqtt_connection.disconnect() 
            future.add done callback(on disconnected)
def on_disconnected(disconnect_future): 
     # type: (Future) -> None 
     print("Disconnected.") 
     # Signal that sample is finished 
    is sample done.set()
def on_get_shadow_accepted(response): 
     # type: (iotshadow.GetShadowResponse) -> None 
     try: 
        with locked data.lock:
             # check that this is a response to a request from this session 
             try: 
                  locked_data.request_tokens.remove(response.client_token) 
             except KeyError: 
                  return 
             print("Finished getting initial shadow state.") 
             if locked_data.shadow_value is not None: 
                  print(" Ignoring initial query because a delta event has 
  already been received.") 
                  return 
         if response.state: 
             if response.state.delta: 
                  value = response.state.delta.get(shadow_property) 
                  if value: 
                      print(" Shadow contains delta value '{}'.".format(value)) 
                      change_shadow_value(value) 
                      return 
             if response.state.reported: 
                  value = response.state.reported.get(shadow_property) 
                  if value: 
                      print(" Shadow contains reported value 
  '{}'.".format(value)) 
  set_local_value_due_to_initial_query(response.state.reported[shadow_property]) 
                      return
```

```
 print(" Shadow document lacks '{}' property. Setting 
  defaults...".format(shadow_property)) 
        change_shadow_value(SHADOW_VALUE_DEFAULT)
         return 
     except Exception as e: 
         exit(e) 
def on_get_shadow_rejected(error): 
     # type: (iotshadow.ErrorResponse) -> None 
     try: 
         # check that this is a response to a request from this session 
         with locked_data.lock: 
             try: 
                  locked_data.request_tokens.remove(error.client_token) 
             except KeyError: 
                  return 
         if error.code == 404: 
             print("Thing has no shadow document. Creating with defaults...") 
             change_shadow_value(SHADOW_VALUE_DEFAULT) 
         else: 
             exit("Get request was rejected. code:{} message:'{}'".format( 
                  error.code, error.message)) 
     except Exception as e: 
         exit(e) 
def on_shadow_delta_updated(delta): 
     # type: (iotshadow.ShadowDeltaUpdatedEvent) -> None 
     try: 
         print("Received shadow delta event.") 
         if delta.state and (shadow_property in delta.state): 
             value = delta.state[shadow_property] 
             if value is None: 
                  print(" Delta reports that '{}' was deleted. Resetting 
  defaults...".format(shadow_property)) 
                  change_shadow_value(SHADOW_VALUE_DEFAULT) 
                  return 
             else: 
                  print(" Delta reports that desired value is '{}'. Changing 
  local value...".format(value)) 
                  if (delta.client_token is not None): 
                      print (" ClientToken is: " + delta.client_token)
```

```
 change_shadow_value(value, delta.client_token) 
         else: 
             print(" Delta did not report a change in 
  '{}'".format(shadow_property)) 
     except Exception as e: 
         exit(e) 
def on_publish_update_shadow(future): 
     #type: (Future) -> None 
     try: 
         future.result() 
         print("Update request published.") 
     except Exception as e: 
         print("Failed to publish update request.") 
         exit(e) 
def on_update_shadow_accepted(response): 
     # type: (iotshadow.UpdateShadowResponse) -> None 
     try: 
         # check that this is a response to a request from this session 
         with locked_data.lock: 
             try: 
                  locked_data.request_tokens.remove(response.client_token) 
             except KeyError: 
                  return 
         try: 
             if response.state.reported != None: 
                  if shadow_property in response.state.reported: 
                      print("Finished updating reported shadow value to 
  '{}'.".format(response.state.reported[shadow_property])) # type: ignore 
                  else: 
                      print ("Could not find shadow property with name: 
  '{}'.".format(shadow_property)) # type: ignore 
             else: 
                  print("Shadow states cleared.") # when the shadow states are 
  cleared, reported and desired are set to None 
         except: 
             exit("Updated shadow is missing the target property") 
     except Exception as e: 
         exit(e)
```

```
def on_update_shadow_rejected(error): 
     # type: (iotshadow.ErrorResponse) -> None 
     try: 
         # check that this is a response to a request from this session 
        with locked data.lock:
             try: 
                  locked_data.request_tokens.remove(error.client_token) 
             except KeyError: 
                  return 
         exit("Update request was rejected. code:{} message:'{}'".format( 
             error.code, error.message)) 
     except Exception as e: 
         exit(e) 
def set_local_value_due_to_initial_query(reported_value): 
     with locked_data.lock: 
         locked_data.shadow_value = reported_value 
def change_shadow_value(value, token=None): 
     with locked_data.lock: 
         if locked_data.shadow_value == value: 
             print("Local value is already '{}'.".format(value)) 
             return 
         print("Changed local shadow value to '{}'.".format(value)) 
         locked_data.shadow_value = value 
         print("Updating reported shadow value to '{}'...".format(value)) 
        reuse token = token is not None
         # use a unique token so we can correlate this "request" message to 
         # any "response" messages received on the /accepted and /rejected 
  topics 
         if not reuse_token: 
            token = str(uuid4()) # if the value is "clear shadow" then send a UpdateShadowRequest with 
  None 
         # for both reported and desired to clear the shadow document 
  completely. 
         if value == "clear_shadow":
```
```
 tmp_state = iotshadow.ShadowState(reported=None, desired=None, 
 reported is nullable=True, desired is nullable=True)
             request = iotshadow.UpdateShadowRequest( 
                 thing_name=shadow_thing_name, 
                 state=tmp_state, 
                 client_token=token, 
) # Otherwise, send a normal update request 
         else: 
             # if the value is "none" then set it to a Python none object to 
             # clear the individual shadow property 
             if value == "none": 
                 value = None 
             request = iotshadow.UpdateShadowRequest( 
             thing_name=shadow_thing_name, 
             state=iotshadow.ShadowState( 
                 reported={ shadow_property: value } 
\qquad \qquad client_token=token, 
) future = shadow_client.publish_update_shadow(request, 
 mqtt.QoS.AT_LEAST_ONCE) 
         if not reuse_token: 
             locked_data.request_tokens.add(token) 
         future.add_done_callback(on_publish_update_shadow) 
if __name__ == '__main__': tls_options = 
 io.TlsContextOptions.create_client_with_mtls_from_path(cmdUtils.get_command_required("
  cmdUtils.get_command_required("key")) 
    if cmdUtils.get command(cmdUtils.m cmd ca file):
         tls_options.override_default_trust_store_from_path(None, 
  cmdUtils.get_command(cmdUtils.m_cmd_ca_file)) 
    tls_context = io.ClientTlsContext(tls_options) 
     socket_options = io.SocketOptions() 
     print('Performing greengrass discovery...')
```

```
 discovery_client = 
 DiscoveryClient(io.ClientBootstrap.get_or_create_static_default(), 
socket options, tls context, cmdUtils.get command required("region"))
    resp_future = 
 discovery_client.discover(cmdUtils.get_command_required("thing_name")) 
   discover response = resp future.result()
    print(discover_response) 
   if cmdUtils.get command("print discover resp_only"):
        exit(0) 
    mqtt_connection = try_iot_endpoints() 
    shadow_client = iotshadow.IotShadowClient(mqtt_connection) 
    try: 
        # Subscribe to necessary topics. 
        # Note that is **is** important to wait for "accepted/rejected" 
 subscriptions 
        # to succeed before publishing the corresponding "request". 
        print("Subscribing to Update responses...") 
       update accepted subscribed future, = shadow_client.subscribe_to_update_shadow_accepted( 
 request=iotshadow.UpdateShadowSubscriptionRequest(thing_name=shadow_thing_name), 
            qos=mqtt.QoS.AT_LEAST_ONCE, 
            callback=on_update_shadow_accepted) 
       update rejected subscribed future, =shadow client.subscribe to update shadow rejected(
 request=iotshadow.UpdateShadowSubscriptionRequest(thing_name=shadow_thing_name), 
            qos=mqtt.QoS.AT_LEAST_ONCE, 
            callback=on_update_shadow_rejected) 
        # Wait for subscriptions to succeed 
        update_accepted_subscribed_future.result() 
        update_rejected_subscribed_future.result() 
        print("Subscribing to Get responses...") 
       get\_accepted\_subscribed\_futive, \_ = shadow_client.subscribe_to_get_shadow_accepted( 
 request=iotshadow.GetShadowSubscriptionRequest(thing_name=shadow_thing_name), 
            qos=mqtt.QoS.AT_LEAST_ONCE,
```

```
 callback=on_get_shadow_accepted) 
       get rejected subscribed future, = shadow_client.subscribe_to_get_shadow_rejected( 
 request=iotshadow.GetShadowSubscriptionRequest(thing_name=shadow_thing_name), 
            qos=mqtt.QoS.AT_LEAST_ONCE, 
            callback=on_get_shadow_rejected) 
        # Wait for subscriptions to succeed 
        get_accepted_subscribed_future.result() 
        get_rejected_subscribed_future.result() 
        print("Subscribing to Delta events...") 
       delta_subscribed_future, = shadow_client.subscribe_to_shadow_delta_updated_events( 
 request=iotshadow.ShadowDeltaUpdatedSubscriptionRequest(thing_name=shadow_thing_name), 
            qos=mqtt.QoS.AT_LEAST_ONCE, 
            callback=on_shadow_delta_updated) 
        # Wait for subscription to succeed 
        delta_subscribed_future.result() 
        # The rest of the sample runs asynchronously. 
        # Issue request for shadow's current state. 
        # The response will be received by the on_get_accepted() callback 
        print("Requesting current shadow state...") 
       with locked data.lock:
            # use a unique token so we can correlate this "request" message to 
            # any "response" messages received on the /accepted and /rejected 
 topics 
           token = str(uuid4()) publish_get_future = shadow_client.publish_get_shadow( 
 request=iotshadow.GetShadowRequest(thing_name=shadow_thing_name, 
 client_token=token), 
                qos=mqtt.QoS.AT_LEAST_ONCE) 
            locked_data.request_tokens.add(token)
```

```
 # Ensure that publish succeeds 
     publish_get_future.result() 
 except Exception as e: 
     exit(e) 
 # Wait for the sample to finish (user types 'quit', or an error occurs) 
 is_sample_done.wait()
```
Aplikasi Python ini melakukan hal berikut:

- Menggunakan penemuan Greengrass untuk menemukan dan terhubung ke perangkat inti.
- Meminta dokumen bayangan dari perangkat inti untuk mendapatkan status awal properti.
- Berlangganan peristiwa delta bayangan, yang dikirim perangkat inti ketika desired nilai properti berbeda dari nilainyareported. Ketika aplikasi menerima peristiwa delta bayangan, itu mengubah nilai properti dan mengirimkan pembaruan ke perangkat inti untuk menetapkan nilai baru sebagai reported nilainya.

Aplikasi ini menggabungkan penemuan Greengrass dan sampel bayangan dari v2. AWS IoT Device SDK

- c. Jalankan aplikasi sampel. Aplikasi ini mengharapkan argumen yang menentukan nama benda perangkat klien, properti bayangan yang akan digunakan, dan sertifikat yang mengautentikasi dan mengamankan koneksi.
	- Ganti *MyClientDevice1* dengan nama benda perangkat klien.
	- Ganti *~/certs/ AmazonRoot ca1.pem dengan* jalur ke sertifikat CA root Amazon di perangkat klien.
	- Ganti *~/certs/device.pem.crt* dengan jalur ke sertifikat perangkat pada perangkat klien.
	- Ganti *~/certs/private.pem.key* dengan jalur menuju file kunci pribadi pada perangkat klien.
	- Ganti *us-east-1* dengan Wilayah AWS di mana perangkat klien dan perangkat inti Anda beroperasi.

```
python3 basic_discovery_shadow.py \ 
   --thing_name MyClientDevice1 \
```
 --shadow\_property color \ --ca\_file *~/certs/AmazonRootCA1.pem* \ --cert *~/certs/device.pem.crt* \ --key *~/certs/private.pem.key* \ --region *us-east-1* \ --verbosity Warn

Aplikasi sampel berlangganan topik bayangan dan menunggu untuk menerima peristiwa delta bayangan dari perangkat inti. Jika output menunjukkan bahwa aplikasi menerima dan merespons peristiwa delta bayangan, perangkat klien dapat berhasil berinteraksi dengan bayangannya pada perangkat inti.

```
Performing greengrass discovery...
awsiot.greengrass_discovery.DiscoverResponse(gg_groups=[awsiot.greengrass_discovery.GGG
coreDevice-MyGreengrassCore', 
  cores=[awsiot.greengrass_discovery.GGCore(thing_arn='arn:aws:iot:us-
east-1:123456789012:thing/MyGreengrassCore', 
  connectivity=[awsiot.greengrass_discovery.ConnectivityInfo(id='203.0.113.0', 
  host_address='203.0.113.0', metadata='', port=8883)])], 
  certificate_authorities=['-----BEGIN CERTIFICATE-----
\nMIICiT...EXAMPLE=\n-----END CERTIFICATE-----\n'])])
Trying core arn:aws:iot:us-east-1:123456789012:thing/MyGreengrassCore at host 
  203.0.113.0 port 8883
Connected!
Subscribing to Update responses...
Subscribing to Get responses...
Subscribing to Delta events...
Requesting current shadow state...
Received shadow delta event. 
   Delta reports that desired value is 'purple'. Changing local value... 
   ClientToken is: 3dce4d3f-e336-41ac-aa4f-7882725f0033
Changed local shadow value to 'purple'.
Updating reported shadow value to 'purple'...
Update request published.
```
Jika aplikasi mengeluarkan kesalahan, lihat [Pemecahan masalah penemuan Greengrass.](#page-1688-0)

Anda juga dapat melihat log Greengrass pada perangkat inti untuk memverifikasi apakah perangkat klien berhasil menghubungkan dan mengirim pesan. Untuk informasi selengkapnya, lihat [Memantau AWS IoT Greengrass log](#page-1341-0).

5. Lihat log komponen lagi untuk memverifikasi bahwa komponen menerima konfirmasi pembaruan bayangan dari perangkat klien cahaya pintar.

Linux or Unix

```
sudo tail -f /greengrass/v2/logs/
com.example.clientdevices.MySmartLightManager.log
```
**PowerShell** 

```
gc C:\greengrass\v2/logs/com.example.clientdevices.MySmartLightManager.log -Tail 
  10 -Wait
```
Komponen mencatat pesan untuk mengonfirmasi bahwa perangkat klien cahaya pintar berubah warnanya.

```
2022-07-07T03:49:24.908Z [INFO] (Copier) 
 com.example.clientdevices.MySmartLightManager: stdout. Chose random color (blue) 
 for MyClientDevice1. 
 {scriptName=services.com.example.clientdevices.MySmartLightManager.lifecycle.Run, 
 serviceName=com.example.clientdevices.MySmartLightManager, currentState=RUNNING}
2022-07-07T03:49:24.912Z [INFO] (Copier) 
 com.example.clientdevices.MySmartLightManager: stdout. 
 Requested color change for MyClientDevice1 to blue. 
 {scriptName=services.com.example.clientdevices.MySmartLightManager.lifecycle.Run, 
 serviceName=com.example.clientdevices.MySmartLightManager, currentState=RUNNING}
2022-07-07T03:49:24.959Z [INFO] (Copier) 
  com.example.clientdevices.MySmartLightManager: stdout. Received 
  shadow update confirmation from client device: MyClientDevice1. 
  {scriptName=services.com.example.clientdevices.MySmartLightManager.lifecycle.Run, 
  serviceName=com.example.clientdevices.MySmartLightManager, currentState=RUNNING}
```
**a** Note

Bayangan perangkat klien disinkronkan antara perangkat inti dan perangkat klien. Namun, perangkat inti tidak menyinkronkan bayangan perangkat klien denganAWS IoT Core. Anda dapat menyinkronkan bayangan dengan AWS IoT Core untuk melihat atau mengubah status semua perangkat di armada Anda, misalnya. Untuk informasi selengkapnya tentang cara

mengonfigurasi komponen shadow manager untuk menyinkronkan bayanganAWS IoT Core, lihat[Sinkronkan bayangan perangkat lokal dengan AWS IoT Core.](#page-1705-0)

Anda telah menyelesaikan tutorial ini. Perangkat klien terhubung ke perangkat inti, mengirim pesan MQTT ke dan komponen AWS IoT Core Greengrass, dan menerima pembaruan bayangan dari perangkat inti. Untuk informasi lebih lanjut tentang topik yang dibahas dalam tutorial ini, lihat berikut ini:

- [Kaitkan perangkat klien](#page-1646-0)
- [Kelola titik akhir perangkat inti](#page-1649-0)
- [Uji komunikasi perangkat klien](#page-1659-0)
- [Greengrass discovery RESTful API](#page-1671-0)
- [Relai pesan MQTT antara perangkat klien dan AWS IoT Core](#page-1677-0)
- [Berinteraksilah dengan perangkat klien dalam komponen](#page-1680-0)
- [Berinteraksilah dengan bayangan perangkat](#page-1702-0)
- [Berinteraksi dengan dan menyinkronkan bayangan perangkat klien](#page-1683-0)

## Tutorial: Memulai dengan SageMaker Edge Manager

#### **A** Important

SageMaker Edge Manager dihentikan pada 26 April 2024. Untuk informasi selengkapnya tentang melanjutkan penerapan model Anda ke perangkat edge, lihat [SageMaker Edge](https://docs.aws.amazon.com/sagemaker/latest/dg/edge-eol.html) [Manager akhir masa pakai](https://docs.aws.amazon.com/sagemaker/latest/dg/edge-eol.html).

Amazon SageMaker Edge Manager adalah agen perangkat lunak yang berjalan pada perangkat edge. SageMaker Edge Manager menyediakan manajemen model untuk perangkat edge sehingga Anda dapat mengemas dan menggunakan model Amazon SageMaker Neo yang dikompilasi langsung di perangkat inti Greengrass. Dengan menggunakan SageMaker Edge Manager, Anda juga dapat mengambil sampel data input dan output model dari perangkat inti Anda, dan mengirim data tersebut ke AWS Cloud untuk pemantauan dan analisis. Untuk informasi selengkapnya tentang cara kerja SageMaker Edge Manager pada perangkat inti Greengrass, lihat. [Gunakan Amazon SageMaker](#page-1784-0)  [Edge Manager di perangkat inti Greengrass](#page-1784-0)

Tutorial ini menunjukkan cara memulai menggunakan SageMaker Edge Manager dengan komponen sampel AWS yang disediakan pada perangkat inti yang ada. Komponen sampel ini menggunakan komponen SageMaker Edge Manager sebagai dependensi untuk menyebarkan agen Edge Manager, dan melakukan inferensi menggunakan model pra-terlatih yang dikompilasi menggunakan Neo. SageMaker Untuk informasi selengkapnya tentang agen SageMaker Edge Manager, lihat [SageMaker](https://docs.aws.amazon.com/sagemaker/latest/dg/edge.html)  [Edge Manager](https://docs.aws.amazon.com/sagemaker/latest/dg/edge.html) di Panduan SageMaker Pengembang Amazon.

Untuk menyiapkan dan menggunakan agen SageMaker Edge Manager pada perangkat inti Greengrass yang ada AWS , berikan contoh kode yang dapat Anda gunakan untuk membuat inferensi sampel dan komponen model berikut.

- Klasifikasi gambar
	- com.greengrass.SageMakerEdgeManager.ImageClassification
	- com.greengrass.SageMakerEdgeManager.ImageClassification.Model
- Deteksi objek
	- com.greengrass.SageMakerEdgeManager.ObjectDetection
	- com.greengrass.SageMakerEdgeManager.ObjectDetection.Model

Tutorial ini menunjukkan cara menerapkan komponen sampel dan agen SageMaker Edge Manager.

#### Topik

- [Prasyarat](#page-475-0)
- [Siapkan perangkat inti Greengrass Anda di Edge Manager SageMaker](#page-477-0)
- [Buat komponen sampel](#page-478-0)
- [Jalankan contoh inferensi klasifikasi gambar](#page-480-0)

### <span id="page-475-0"></span>Prasyarat

Untuk menyelesaikan tutorial ini, Anda harus memenuhi prasyarat berikut:

- Perangkat inti Greengrass yang berjalan di Amazon Linux 2, platform Linux berbasis Debian (x86\_64 atau Armv8), atau Windows (x86\_64). Jika Anda tidak memilikinya, lihat [Tutorial: Memulai](#page-146-0) [dengan AWS IoT Greengrass V2](#page-146-0).
- [Python](https://www.python.org/downloads/) 3.6 atau yang lebih baru, termasuk pip untuk versi Python Anda, diinstal pada perangkat inti anda.
- Waktu aktif OpenGL API GLX (libgl1-mesa-glx) yang terpasang pada perangkat inti Anda.
- Pengguna AWS Identity and Access Management (IAM) dengan izin administrator.
- Komputer pengembangan seperti Windows, Mac, atau UNIX dengan internet aktif yang memenuhi persyaratan berikut:
	- [Python](https://www.python.org/downloads/) 3.6 atau yang lebih baru telah terinstal.
	- AWS CLI diinstal dan dikonfigurasi dengan kredensi pengguna administrator IAM Anda. Untuk informasi selengkapnya, lihat [Menginstal AWS CLI](https://docs.aws.amazon.com/cli/latest/userguide/cli-chap-install.html) dan [Mengonfigurasi AWS CLI.](https://docs.aws.amazon.com/cli/latest/userguide/cli-chap-configure.html)
- Bucket S3 berikut dibuat sama Akun AWS dan Wilayah AWS sebagai perangkat inti Greengrass Anda:
	- Bucket S3 untuk menyimpan artefak yang disertakan dalam inferensi sampel dan komponen model. Tutorial ini menggunakan DOC-EXAMPLE-BUCKET1 untuk mengacu pada bucket ini.
	- Bucket S3 yang Anda kaitkan dengan armada perangkat SageMaker edge Anda. SageMaker Edge Manager memerlukan bucket S3 untuk membuat armada perangkat edge, dan menyimpan data sampel dari inferensi yang sedang berjalan di perangkat Anda. Tutorial ini menggunakan DOC-EXAMPLE-BUCKET2 untuk mengacu pada bucket ini.

Untuk informasi selengkapnya tentang pembuatan bucket S3, lihat [Memulai Amazon S3.](https://docs.aws.amazon.com/AmazonS3/latest/userguide/GetStartedWithS3.html)

- [Peran perangkat Greengrass](#page-1875-0) yang dikonfigurasi dengan berikut ini:
	- Hubungan kepercayaan yang memungkinkan credentials.iot.amazonaws.com dan sagemaker.amazonaws.com untuk meneruskan peran, seperti yang ditunjukkan dalam contoh kebijakan IAM berikut.

```
{ 
   "Version": "2012-10-17", 
   "Statement": [ 
     { 
        "Effect": "Allow", 
        "Principal": { 
          "Service": "credentials.iot.amazonaws.com" 
         }, 
        "Action": "sts:AssumeRole" 
     }, 
    \{ "Effect": "Allow", 
        "Principal": { 
          "Service": "sagemaker.amazonaws.com" 
        }, 
        "Action": "sts:AssumeRole"
```
 ] }

}

- Kebijakan yang dikelola [AmazonSageMakerEdgeDeviceFleetPolicy](https://console.aws.amazon.com/iam/home#/policies/arn:aws:iam::aws:policy/service-role/AmazonSageMakerEdgeDeviceFleetPolicy)IAM.
- Kebijakan yang dikelola [AmazonSageMakerFullAccessI](https://console.aws.amazon.com/iamv2/home?region=us-east-1#/policies/details/arn%3Aaws%3Aiam%3A%3Aaws%3Apolicy%2FAmazonSageMakerFullAccess?section=policy_permissions)AM.
- Tindakan s3:GetObject untuk bucket S3 yang berisi artefak komponen Anda, seperti yang ditunjukkan dalam contoh kebijakan IAM berikut.

```
{ 
   "Version": "2012-10-17", 
   "Statement": [ 
   { 
      "Action": [ 
        "s3:GetObject" 
      ], 
      "Resource": [ 
        "arn:aws:s3:::DOC-EXAMPLE-BUCKET1/*" 
      ], 
      "Effect": "Allow" 
   } 
   ]
}
```
### <span id="page-477-0"></span>Siapkan perangkat inti Greengrass Anda di Edge Manager SageMaker

Armada perangkat Edge di SageMaker Edge Manager adalah kumpulan perangkat yang dikelompokkan secara logis. Untuk menggunakan SageMaker Edge Manager AWS IoT Greengrass, Anda harus membuat armada perangkat edge yang menggunakan alias AWS IoT peran yang sama dengan perangkat inti Greengrass tempat Anda menggunakan agen Edge Manager. SageMaker Kemudian, Anda harus mendaftarkan perangkat inti sebagai bagian dari armada itu.

Topik

- [Buat armada perangkat edge](#page-478-1)
- [Daftarkan perangkat inti Greengrass Anda](#page-478-2)

#### <span id="page-478-1"></span>Buat armada perangkat edge

Untuk membuat armada perangkat edge (konsol)

- 1. Di [SageMaker konsol Amazon,](https://console.aws.amazon.com/sagemaker) pilih Edge Manager, lalu pilih armada perangkat Edge.
- 2. Pada halaman Armada perangkat, pilih Buat armada perangkat.
- 3. Di bawah Properti armada perangkat, lakukan hal berikut:
	- Untuk Nama armada perangkat, masukkan nama untuk armada perangkat Anda.
	- Untuk IAM role, masukkan Amazon Resource Name (ARN) alias peran AWS IoT yang Anda tentukan saat menyiapkan perangkat inti Greengrass Anda.
	- Nonaktifkan toggle Buat alias IAM role.
- 4. Pilih Selanjutnya.
- 5. Di bawah Konfigurasi output, untuk URI bucket S3, masukkan URI bucket S3 yang ingin Anda kaitkan dengan armada perangkat tersebut.
- 6. Pilih Kirim.

#### <span id="page-478-2"></span>Daftarkan perangkat inti Greengrass Anda

Untuk mendaftarkan perangkat inti Greengrass Anda sebagai perangkat edge (konsol)

- 1. Di [SageMaker konsol Amazon,](https://console.aws.amazon.com/sagemaker) pilih Edge Manager, lalu pilih perangkat Edge.
- 2. Pada halaman Perangkat, pilih Daftarkan perangkat.
- 3. Di bawah Properti perangkat, untuk Nama armada perangkat, masukkan nama armada perangkat yang Anda buat, lalu pilih Selanjutnya.
- 4. Pilih Selanjutnya.
- 5. Di bawah Sumber perangkat, untuk nama Perangkat, masukkan nama AWS IoT benda perangkat inti Greengrass Anda.
- 6. Pilih Kirim.

### <span id="page-478-0"></span>Buat komponen sampel

Untuk membantu Anda mulai menggunakan komponen SageMaker Edge Manager, AWS sediakan skrip Python GitHub yang membuat inferensi sampel dan komponen model dan mengunggahnya ke untuk Anda. AWS Cloud Selesaikan langkah-langkah berikut pada komputer pengembangan.

#### Untuk membuat komponen sampel

- 1. Unduh repositori [contoh AWS IoT Greengrass komponen](https://github.com/aws-greengrass/aws-greengrass-component-examples/) GitHub ke komputer pengembangan Anda.
- 2. Arahkan ke unduhan folder /machine-learning/sagemaker-edge-manager.

cd *download-directory*/machine-learning/sagemaker-edge-manager

3. Jalankan perintah berikut untuk membuat dan meng-upload komponen sampel untuk AWS Cloud.

python3 create\_components.py -r *region* -b DOC-EXAMPLE-BUCKET

Ganti *wilayah* dengan Wilayah AWS tempat Anda membuat perangkat inti Greengrass, dan ganti DOC-EXAMPLE-BUCKET1 dengan nama bucket S3 untuk menyimpan artefak komponen Anda.

#### **a** Note

Secara default, skrip tersebut membuat komponen sampel baik untuk klasifikasi gambar maupun inferensi deteksi objek. Untuk membuat komponen hanya untuk jenis inferensi tertentu, tentukan argumen -i *ImageClassification | ObjectDetection*.

Inferensi sampel dan komponen model untuk digunakan dengan SageMaker Edge Manager sekarang dibuat di file Anda Akun AWS. Untuk melihat komponen sampel di [Konsol AWS IoT](https://console.aws.amazon.com/greengrass)  [Greengrass](https://console.aws.amazon.com/greengrass) tersebut, pilih Komponen, dan kemudian di bawah Komponen saya, cari komponen berikut:

- com.greengrass.SageMakerEdgeManager.ImageClassification
- com.greengrass.SageMakerEdgeManager.ImageClassification.Model
- com.greengrass.SageMakerEdgeManager.ObjectDetection
- com.greengrass.SageMakerEdgeManager.ObjectDetection.Model

### <span id="page-480-0"></span>Jalankan contoh inferensi klasifikasi gambar

Untuk menjalankan inferensi klasifikasi gambar menggunakan komponen sampel AWS yang disediakan dan agen SageMaker Edge Manager, Anda harus menerapkan komponen ini ke perangkat inti Anda. Menyebarkan komponen ini mengunduh model SageMaker Resnet-50 praterlatih yang dikompilasi NEO dan menginstal agen Edge Manager di perangkat Anda. SageMaker Agen SageMaker Edge Manager memuat model dan menerbitkan hasil inferensi pada topik tersebut. gg/sageMakerEdgeManager/image-classification Untuk melihat hasil inferensi ini, gunakan klien AWS IoT MQTT di AWS IoT konsol untuk berlangganan topik ini.

Topik

- [Berlangganan topik notifikasi](#page-480-1)
- [Deploy komponen sampel tersebut](#page-480-2)
- [Lihat hasil inferensi](#page-483-0)

### <span id="page-480-1"></span>Berlangganan topik notifikasi

Pada langkah ini, Anda mengonfigurasi klien AWS IoT MQTT di AWS IoT konsol untuk menonton pesan MQTT yang diterbitkan oleh komponen inferensi sampel. Secara default, komponen tersebut menerbitkan hasil inferensi pada topik gg/sageMakerEdgeManager/image-classification. Berlanggananlah topik ini sebelum Anda men-deploy komponen untuk perangkat inti Greengrass Anda untuk melihat hasil inferensi ketika komponen berjalan untuk pertama kalinya.

Untuk berlangganan topik notifikasi default

- 1. Di menu navigasi [konsol AWS IoT](https://console.aws.amazon.com/iot/) tersebut, pilih Uji, klien uji MQTT.
- 2. Di bawah Berlangganan topik, di kotak Nama topik, masukkan **gg/sageMakerEdgeManager/ image-classification**.
- 3. Pilih Langganan.

### <span id="page-480-2"></span>Deploy komponen sampel tersebut

Pada langkah ini, Anda mengonfigurasi dan men-deploy komponen berikut ke perangkat inti Anda:

- aws.greengrass.SageMakerEdgeManager
- com.greengrass.SageMakerEdgeManager.ImageClassification

• com.greengrass.SageMakerEdgeManager.ImageClassification.Model

Untuk men-deploy komponen Anda (konsol)

- 1. Di menu navigasi [konsol AWS IoT Greengrass](https://console.aws.amazon.com/greengrass) tersebut, pilih Deployment, lalu pilih deployment untuk perangkat target yang ingin Anda revisi.
- 2. Pada halaman deployment, pilih Revisi, lalu pilih Revisi deployment.
- 3. Pada halaman Tentukan target, pilih Selanjutnya.
- 4. Pada halaman Pilih komponen, lakukan hal berikut:
	- a. Di bawah Komponen saya, pilih komponen berikut:
		- com.greengrass.SageMakerEdgeManager.ImageClassification
		- com.greengrass.SageMakerEdgeManager.ImageClassification.Model
	- b. Di bawah Komponen publik, matikan toggle Tampilkan hanya komponen yang dipilih, dan kemudian pilih komponen aws.greengrass.SageMakerEdgeManager.
	- c. Pilih Selanjutnya.
- 5. Pada halaman Konfigurasikan komponen, pilih komponen aws.greengrass.SageMakerEdgeManager dan lakukan hal berikut.
	- a. Pilih Konfigurasi komponen.
	- b. Di bawah Pembaruan konfigurasi, di Konfigurasi untuk menggabungkan, masukkan konfigurasi berikut.

```
{ 
     "DeviceFleetName": "device-fleet-name", 
     "BucketName": "DOC-EXAMPLE-BUCKET"
}
```
Ganti *device-fleet-name*dengan nama armada perangkat edge yang Anda buat, dan ganti *DOC-EXAMPLE-BUCKET dengan nama bucket* S3 yang terkait dengan armada perangkat Anda.

- c. Pilih Konfirmasi dan kemudian pilih Selanjutnya.
- 6. Pada halaman Konfigurasikan pengaturan lanjutan, simpan pengaturan konfigurasi default tersebut, dan pilih Selanjutnya.
- 7. Di halaman Tinjau, pilih Deploy.

#### Untuk men-deploy komponen Anda (AWS CLI)

1. Di komputer pengembangan Anda, buat deployment.json file untuk menentukan konfigurasi penerapan untuk komponen SageMaker Edge Manager Anda. File ini akan terlihat seperti contoh berikut.

```
{ 
   "targetArn":"targetArn", 
   "components": { 
     "aws.greengrass.SageMakerEdgeManager": { 
       "componentVersion": "1.0.x", 
       "configurationUpdate": { 
         "merge": "{\"DeviceFleetName\":\"device-fleet-name\",\"BucketName\":\"DOC-
EXAMPLE-BUCKET2\"}" 
       } 
     }, 
     "com.greengrass.SageMakerEdgeManager.ImageClassification": { 
       "componentVersion": "1.0.x", 
       "configurationUpdate": { 
       } 
     }, 
     "com.greengrass.SageMakerEdgeManager.ImageClassification.Model": { 
       "componentVersion": "1.0.x", 
       "configurationUpdate": { 
 } 
     }, 
   }
}
```
- Di kolom targetArn, ganti *targetArn* dengan Amazon Resource Name (ARN) dari grup objek atau objek yang ditargetkan untuk deployment tersebut, dalam format berikut:
	- Objek: arn:aws:iot:*region*:*account-id*:thing/*thingName*
	- Grup objek: arn:aws:iot:*region*:*account-id*:thinggroup/*thingGroupName*
- Di merge bidang, ganti *device-fleet-name*dengan nama armada perangkat tepi yang Anda buat. Kemudian, ganti*DOC-EXAMPLE-BUCKET2* dengan nama bucket S3 yang terkait dengan armada perangkat Anda.
- Ganti versi komponen untuk setiap komponen dengan versi terbaru yang tersedia.
- 2. Jalankan perintah berikut untuk men-deploy komponen pada perangkat:

```
aws greengrassv2 create-deployment \ 
     --cli-input-json file://path/to/deployment.json
```
Deployment ini dapat memakan waktu beberapa menit hingga selesai. Pada langkah berikutnya, periksa log komponen untuk memverifikasi bahwa deployment tersebut berhasil diselesaikan dan untuk melihat hasil inferensi.

#### <span id="page-483-0"></span>Lihat hasil inferensi

Setelah menerapkan komponen, Anda dapat melihat hasil inferensi di log komponen di perangkat inti Greengrass Anda dan di klien MQTT di konsol. AWS IoT AWS IoT Untuk berlangganan topik di mana komponen menerbitkan hasil inferensi, lihat [Berlangganan topik notifikasi](#page-480-1).

- AWS IoT Klien MQTT —Untuk melihat hasil yang diterbitkan komponen inferensi pada [topik](#page-480-1)  [notifikasi default,](#page-480-1) selesaikan langkah-langkah berikut:
	- 1. Di menu navigasi [konsol AWS IoT](https://console.aws.amazon.com/iot/) tersebut, pilih Uji, klien uji MQTT.
	- 2. Di bawah Langganan, pilih **gg/sageMakerEdgeManager/image-classification**.
- Log komponen—Untuk melihat hasil inferensi dalam log komponen, jalankan perintah berikut pada perangkat inti Greengrass Anda.

sudo tail -f */greengrass/v2*/logs/ com.greengrass.SageMakerEdgeManager.ImageClassification.log

Jika Anda tidak dapat melihat hasil inferensi di log komponen atau di klien MQTT, deployment tersebut gagal atau tidak mencapai perangkat inti. Hal ini dapat terjadi jika perangkat inti Anda tidak tersambung ke internet atau tidak memiliki izin yang tepat untuk menjalankan komponen. Jalankan perintah berikut pada perangkat inti Anda untuk melihat file log perangkat lunak AWS IoT Greengrass inti. File ini mencakup log dari layanan deployment perangkat inti Greengrass.

sudo tail -f */greengrass/v2*/logs/greengrass.log

Untuk informasi selengkapnya, lihat [Menyelesaikan masalah inferensi machine learning.](#page-1805-0)

# <span id="page-484-1"></span>Tutorial: Lakukan inferensi klasifikasi gambar sampel menggunakan Lite TensorFlow

Tutorial ini menunjukkan cara menggunakan komponen inferensi [klasifikasi gambar TensorFlow Lite](#page-881-0) untuk melakukan inferensi klasifikasi gambar sampel pada perangkat inti Greengrass. Komponen ini mencakup dependensi komponen berikut:

- TensorFlow Komponen penyimpanan model klasifikasi gambar Lite
- TensorFlow Komponen runtime Lite

Saat Anda menerapkan komponen ini, komponen ini mengunduh model MobileNet v1 yang telah dilatih sebelumnya dan menginstal runtime [TensorFlow Lite](https://www.tensorflow.org/lite/guide/python) dan dependensinya. Komponen ini menerbitkan hasil inferensi pada topik ml/tflite/image-classification. Untuk melihat hasil inferensi ini, gunakan klien MQTT AWS IoT di konsol AWS IoT untuk berlangganan topik ini.

Dalam tutorial ini Anda akan men-deploy komponen inferensi sampel untuk melakukan klasifikasi gambar pada gambar sampel yang disediakan oleh AWS IoT Greengrass. Setelah menyelesaikan tutorial ini, Anda dapat menyelesaikan [Tutorial: Lakukan inferensi klasifikasi gambar sampel pada](#page-490-0) [gambar dari kamera menggunakan TensorFlow Lite](#page-490-0), yang menunjukkan kepada Anda bagaimana memodifikasi komponen inferensi sampel untuk melakukan klasifikasi gambar pada gambar dari kamera secara lokal pada perangkat inti Greengrass.

Untuk informasi selengkapnya tentang pembelajaran mesin di perangkat Greengrass, lihat. [Lakukan](#page-1772-0) [inferensi machine learning](#page-1772-0)

Topik

- **[Prasyarat](#page-484-0)**
- [Langkah 1: Berlanggananlah topik notifikasi default](#page-485-0)
- [Langkah 2: Menerapkan komponen klasifikasi gambar TensorFlow Lite](#page-486-0)
- [Langkah 3: Lihat hasil inferensi](#page-488-0)
- [Langkah selanjutnya](#page-490-1)

### <span id="page-484-0"></span>Prasyarat

Untuk menyelesaikan tutorial ini, Anda memerlukan hal berikut:

- Perangkat inti Greengrass Linux. Jika Anda tidak memilikinya, lihat [Tutorial: Memulai dengan AWS](#page-146-0) [IoT Greengrass V2](#page-146-0). Perangkat inti harus memenuhi persyaratan berikut:
	- Pada perangkat inti Greengrass yang menjalankan Amazon Linux 2 atau Ubuntu 18.04, [Pustaka](https://www.gnu.org/software/libc/) [GNU C](https://www.gnu.org/software/libc/) (glibc) versi 2.27 atau yang lebih baru diinstal pada perangkat tersebut.
	- Pada perangkat ARMv7L, seperti Raspberry Pi, dependensi untuk OpenCV-Python diinstal pada perangkat. Jalankan perintah berikut untuk menginstal dependensi.

```
sudo apt-get install libopenjp2-7 libilmbase23 libopenexr-dev libavcodec-dev 
  libavformat-dev libswscale-dev libv4l-dev libgtk-3-0 libwebp-dev
```
- Perangkat Raspberry Pi yang menjalankan Raspberry Pi OS Bullseye harus memenuhi persyaratan berikut:
	- NumPy 1.22.4 atau yang lebih baru diinstal pada perangkat. Raspberry Pi OS Bullseye menyertakan versi sebelumnya NumPy, sehingga Anda dapat menjalankan perintah berikut untuk meningkatkan NumPy pada perangkat.

pip3 install --upgrade numpy

• Tumpukan kamera lama diaktifkan di perangkat. Raspberry Pi OS Bullseye menyertakan tumpukan kamera baru yang diaktifkan secara default dan tidak kompatibel, jadi Anda harus mengaktifkan tumpukan kamera lama.

Untuk mengaktifkan tumpukan kamera lama

1. Jalankan perintah berikut untuk membuka alat konfigurasi Raspberry Pi.

sudo raspi-config

- 2. Pilih Opsi Antarmuka.
- 3. Pilih Kamera lama untuk mengaktifkan tumpukan kamera lama.
- 4. Reboot Raspberry Pi.

### <span id="page-485-0"></span>Langkah 1: Berlanggananlah topik notifikasi default

Pada langkah ini, Anda mengonfigurasi klien AWS IoT MQTT di AWS IoT konsol untuk menonton pesan MQTT yang diterbitkan oleh komponen klasifikasi gambar Lite. TensorFlow Secara default, komponen tersebut menerbitkan hasil inferensi pada topik ml/tflite/image-classification.

Berlanggananlah topik ini sebelum Anda men-deploy komponen untuk perangkat inti Greengrass Anda untuk melihat hasil inferensi ketika komponen berjalan untuk pertama kalinya.

Untuk berlangganan topik notifikasi default

- 1. Di menu navigasi [konsol AWS IoT](https://console.aws.amazon.com/iot/) tersebut, pilih Uji, klien uji MQTT.
- 2. Di bawah Berlangganan topik, di kotak Nama topik, masukkan **ml/tflite/imageclassification**.
- 3. Pilih Langganan.

### <span id="page-486-0"></span>Langkah 2: Menerapkan komponen klasifikasi gambar TensorFlow Lite

Pada langkah ini, Anda menerapkan komponen klasifikasi gambar TensorFlow Lite ke perangkat inti Anda:

Untuk menerapkan komponen klasifikasi gambar TensorFlow Lite (konsol)

- 1. Pada menu navigasi [konsol AWS IoT Greengrass](https://console.aws.amazon.com/greengrass) tersebut, pilih Komponen.
- 2. Pada halaman Komponen, pada tab Komponen publik, pilih aws.greengrass.TensorFlowLiteImageClassification.
- 3. Pada halaman aws.greengrass.TensorFlowLiteImageClassification pilih Deploy.
- 4. Dari Tambahkan ke deployment, pilih salah satu langkah berikut ini:
	- a. Untuk menggabungkan komponen ini ke deployment yang ada pada perangkat target Anda, pilih Tambahkan ke deployment yang ada, lalu pilih deployment yang ingin Anda revisi.
	- b. Untuk membuat deployment baru di perangkat target Anda, pilih Buat deployment baru. Jika Anda memiliki deployment yang ada di perangkat, dengan memilih langkah ini Anda akan menggantikan deployment yang ada.
- 5. Di halaman Tentukan target, lakukan hal berikut:
	- a. Di bawah informasi Deployment, masukkan atau ubah nama yang ramah untuk deployment Anda.
	- b. Di bawah Target deployment, pilih target untuk deployment Anda, dan pilih Selanjutnya. Anda tidak dapat mengubah target deployment jika Anda merevisi deployment yang ada.
- 6. Pada halaman Pilih komponen, di bawah Komponen publik, verifikasi bahwa komponen aws.greengrass.TensorFlowLiteImageClassification dipilih, dan pilih Selanjutnya.
- 7. Pada halaman Konfigurasikan komponen, simpan pengaturan konfigurasi default, dan pilih Selanjutnya.
- 8. Pada halaman Konfigurasikan pengaturan lanjutan, simpan pengaturan konfigurasi default tersebut, dan pilih Selanjutnya.
- 9. Di halaman Tinjauan, pilih Deploy.

Untuk menerapkan komponen klasifikasi gambar TensorFlow Lite () AWS CLI

1. Buat deployment.json file untuk menentukan konfigurasi penerapan untuk komponen klasifikasi gambar TensorFlow Lite. File ini akan terlihat seperti berikut:

```
{ 
   "targetArn":"targetArn", 
   "components": { 
     "aws.greengrass.TensorFlowLiteImageClassification": { 
        "componentVersion": 2.1.0, 
        "configurationUpdate": { 
       } 
     } 
   }
}
```
- Di kolom targetArn, ganti *targetArn* dengan Amazon Resource Name (ARN) dari grup objek atau objek yang ditargetkan untuk deployment tersebut, dalam format berikut:
	- Objek: arn:aws:iot:*region*:*account-id*:thing/*thingName*
	- Grup objek: arn:aws:iot:*region*:*account-id*:thinggroup/*thingGroupName*
- Tutorial ini menggunakan komponen versi 2.1.0. Dalam objek aws.greengrass.TensorFlowLiteObjectDetection komponen, ganti *2.1.0* untuk menggunakan versi lain dari komponen deteksi objek TensorFlow Lite.
- 2. Jalankan perintah berikut untuk menerapkan komponen klasifikasi gambar TensorFlow Lite pada perangkat:

```
aws greengrassv2 create-deployment \ 
     --cli-input-json file://path/to/deployment.json
```
Deployment ini dapat memakan waktu beberapa menit hingga selesai. Pada langkah berikutnya, periksa log komponen untuk memverifikasi bahwa deployment tersebut berhasil diselesaikan dan untuk melihat hasil inferensi.

### <span id="page-488-0"></span>Langkah 3: Lihat hasil inferensi

Setelah Anda men-deploy komponen, Anda dapat melihat hasil inferensi dalam log komponen pada perangkat inti Greengrass Anda dan di klien MQTT AWS IoT di konsol AWS IoT tersebut. Untuk berlangganan topik di mana komponen menerbitkan hasil inferensi, lihat [Langkah 1: Berlanggananlah](#page-485-0)  [topik notifikasi default.](#page-485-0)

- Klien MQTT AWS IoT—Untuk melihat hasil yang diterbitkan oleh komponen inferensi pada [topik](#page-485-0) [notifikasi default,](#page-485-0) selesaikan langkah-langkah berikut:
	- 1. Di menu navigasi [konsol AWS IoT](https://console.aws.amazon.com/iot/) tersebut, pilih Uji, klien uji MQTT.
	- 2. Di bawah Langganan, pilih **ml/tflite/image-classification**.

Anda akan melihat pesan yang mirip dengan contoh berikut ini.

```
{ 
   "timestamp": "2021-01-01 00:00:00.000000", 
   "inference-type": "image-classification", 
   "inference-description": "Top 5 predictions with score 0.3 or above ", 
   "inference-results": [ 
     { 
       "Label": "cougar, puma, catamount, mountain lion, painter, panther, Felis 
  concolor", 
       "Score": "0.5882352941176471" 
     }, 
    \{ "Label": "Persian cat", 
       "Score": "0.5882352941176471" 
     }, 
     { 
       "Label": "tiger cat", 
       "Score": "0.5882352941176471" 
     }, 
     { 
       "Label": "dalmatian, coach dog, carriage dog", 
       "Score": "0.5607843137254902" 
     }, 
     {
```

```
 "Label": "malamute, malemute, Alaskan malamute", 
        "Score": "0.5450980392156862" 
     } 
  \mathbf{I}}
```
• Log komponen—Untuk melihat hasil inferensi dalam log komponen, jalankan perintah berikut pada perangkat inti Greengrass Anda.

sudo tail -f */greengrass/v2*/logs/aws.greengrass.TensorFlowLiteImageClassification.log

Anda akan melihat hasil yang mirip dengan contoh berikut ini.

```
2021-01-01 00:00:00.000000 [INFO] (Copier) 
  aws.greengrass.TensorFlowLiteImageClassification: stdout. Publishing results to the 
  IoT core.... 
  {scriptName=services.aws.greengrass.TensorFlowLiteImageClassification.lifecycle.Run.script, 
  serviceName=aws.greengrass.TensorFlowLiteImageClassification, currentState=RUNNING} 
2021-01-01 00:00:00.000000 [INFO] (Copier) 
  aws.greengrass.TensorFlowLiteImageClassification: stdout. {"timestamp": 
  "2021-01-01 00:00:00.000000", "inference-type": "image-classification", "inference-
description": "Top 5 predictions with score 0.3 or above ", "inference-results": 
  [{"Label": "cougar, puma, catamount, mountain lion, painter, panther, Felis 
  concolor", "Score": "0.5882352941176471"}, {"Label": "Persian cat", "Score": 
  "0.5882352941176471"}, {"Label": "tiger cat", "Score": "0.5882352941176471"}, 
  {"Label": "dalmatian, coach dog, carriage dog", "Score": "0.5607843137254902"}, 
  {"Label": "malamute, malemute, Alaskan malamute", "Score": "0.5450980392156862"}]}. 
  {scriptName=services.aws.greengrass.TensorFlowLiteImageClassification.lifecycle.Run.script, 
  serviceName=aws.greengrass.TensorFlowLiteImageClassification, currentState=RUNNING}
```
Jika Anda tidak dapat melihat hasil inferensi di log komponen atau di klien MQTT, deployment tersebut gagal atau tidak mencapai perangkat inti. Hal ini dapat terjadi jika perangkat inti Anda tidak tersambung ke internet atau tidak memiliki izin yang tepat untuk menjalankan komponen. Jalankan perintah berikut pada perangkat inti Anda untuk melihat berkas log perangkat inti AWS IoT Greengrass. File ini mencakup log dari layanan deployment perangkat inti Greengrass.

sudo tail -f */greengrass/v2*/logs/greengrass.log

Untuk informasi selengkapnya, lihat [Menyelesaikan masalah inferensi machine learning.](#page-1805-0)

### <span id="page-490-1"></span>Langkah selanjutnya

Jika Anda memiliki perangkat inti Greengrass dengan antarmuka kamera yang didukung, Anda dapat menyelesaikan [Tutorial: Lakukan inferensi klasifikasi gambar sampel pada gambar dari](#page-490-0) [kamera menggunakan TensorFlow Lite](#page-490-0), yang menunjukkan kepada Anda bagaimana memodifikasi komponen inferensi sampel untuk melakukan klasifikasi gambar pada gambar dari kamera.

Untuk mengeksplorasi lebih lanjut konfigurasi komponen inferensi [klasifikasi gambar TensorFlow Lite](#page-881-0) sampel, coba yang berikut ini:

- Ubah parameter konfigurasi InferenceInterval untuk mengubah seberapa sering kode inferensi berjalan.
- Ubah parameter konfigurasi ImageName dan ImageDirectory dalam konfigurasi komponen inferensi untuk menentukan gambar kustom yang akan digunakan untuk inferensi.

Untuk informasi lebih lanjut tentang menyesuaikan konfigurasi komponen publik atau membuat komponen machine learning kustom, lihat [Sesuaikan komponen machine learning Anda](#page-1788-0).

# <span id="page-490-0"></span>Tutorial: Lakukan inferensi klasifikasi gambar sampel pada gambar dari kamera menggunakan TensorFlow Lite

Tutorial ini menunjukkan cara menggunakan komponen inferensi [klasifikasi gambar TensorFlow Lite](#page-881-0) untuk melakukan inferensi klasifikasi gambar sampel pada gambar dari kamera secara lokal pada perangkat inti Greengrass. Komponen ini mencakup dependensi komponen berikut:

- TensorFlow Komponen penyimpanan model klasifikasi gambar Lite
- TensorFlow Komponen runtime Lite

#### **a** Note

Tutorial ini mengakses modul kamera untuk perangkat [Raspberry Pi](https://www.raspberrypi.org/) atau [NVIDIA Jetson](https://developer.nvidia.com/embedded/jetson-nano)  [Nano,](https://developer.nvidia.com/embedded/jetson-nano) tetapi AWS IoT Greengrass mendukung perangkat lain pada platform ARMv7L, Armv8, atau x86\_64. Untuk menyiapkan kamera untuk perangkat lain, lihat dokumentasi yang relevan untuk perangkat Anda.

Untuk informasi selengkapnya tentang pembelajaran mesin di perangkat Greengrass, lihat. [Lakukan](#page-1772-0) [inferensi machine learning](#page-1772-0)

#### Topik

- [Prasyarat](#page-491-0)
- [Langkah 1: Konfigurasikan modul kamera pada perangkat Anda](#page-492-0)
- [Langkah 2: Verifikasi langganan Anda ke topik notifikasi default](#page-494-0)
- [Langkah 3: Ubah konfigurasi komponen klasifikasi gambar TensorFlow Lite dan terapkan](#page-494-1)
- [Langkah 4: Lihat hasil inferensi](#page-497-0)
- [Langkah selanjutnya](#page-498-0)

### <span id="page-491-0"></span>Prasyarat

Untuk menyelesaikan tutorial ini, Anda harus terlebih dahulu menyelesaikan [Tutorial: Lakukan](#page-484-1)  [inferensi klasifikasi gambar sampel menggunakan Lite TensorFlow](#page-484-1) .

Anda juga memerlukan hal berikut:

- Perangkat inti Greengrass Linux dengan antarmuka kamera. Tutorial ini mengakses modul kamera pada satu perangkat yang didukung berikut:
	- [Raspberry V](https://www.raspberrypi.org/) yang menjalankan [Raspberry Pi OS](https://www.raspberrypi.org/downloads/) (sebelumnya disebut Raspbian)
	- [NVIDIA Jetson Nano](https://developer.nvidia.com/embedded/jetson-nano)

Untuk informasi lebih lanjut tentang cara menyiapkan perangkat inti Greengrass, lihat [Tutorial:](#page-146-0)  [Memulai dengan AWS IoT Greengrass V2.](#page-146-0)

Perangkat inti harus memenuhi persyaratan berikut:

- Pada perangkat inti Greengrass yang menjalankan Amazon Linux 2 atau Ubuntu 18.04, [Pustaka](https://www.gnu.org/software/libc/) [GNU C](https://www.gnu.org/software/libc/) (glibc) versi 2.27 atau yang lebih baru diinstal pada perangkat tersebut.
- Pada perangkat ARMv7L, seperti Raspberry Pi, dependensi untuk OpenCV-Python diinstal pada perangkat. Jalankan perintah berikut untuk menginstal dependensi.

```
sudo apt-get install libopenjp2-7 libilmbase23 libopenexr-dev libavcodec-dev 
  libavformat-dev libswscale-dev libv4l-dev libgtk-3-0 libwebp-dev
```
• Perangkat Raspberry Pi yang menjalankan Raspberry Pi OS Bullseye harus memenuhi persyaratan berikut:

• NumPy 1.22.4 atau yang lebih baru diinstal pada perangkat. Raspberry Pi OS Bullseye menyertakan versi sebelumnya NumPy, sehingga Anda dapat menjalankan perintah berikut untuk meningkatkan NumPy pada perangkat.

```
pip3 install --upgrade numpy
```
• Tumpukan kamera lama diaktifkan di perangkat. Raspberry Pi OS Bullseye menyertakan tumpukan kamera baru yang diaktifkan secara default dan tidak kompatibel, jadi Anda harus mengaktifkan tumpukan kamera lama.

Untuk mengaktifkan tumpukan kamera lama

1. Jalankan perintah berikut untuk membuka alat konfigurasi Raspberry Pi.

sudo raspi-config

- 2. Pilih Opsi Antarmuka.
- 3. Pilih Kamera lama untuk mengaktifkan tumpukan kamera lama.
- 4. Reboot Raspberry Pi.
- Untuk perangkat Raspberry Pi atau NVIDIA Jetson Nano, [Modul Kamera Raspberry Pi V2 8](https://www.amazon.com/Raspberry-Pi-Camera-Module-Megapixel/dp/B01ER2SKFS)  [megapiksel, 1080p.](https://www.amazon.com/Raspberry-Pi-Camera-Module-Megapixel/dp/B01ER2SKFS) Untuk mempelajari cara mengatur kamera, lihat [Menghubungkan kamera](https://www.raspberrypi.org/documentation/usage/camera/) dalam dokumentasi Raspberry Pi.

### <span id="page-492-0"></span>Langkah 1: Konfigurasikan modul kamera pada perangkat Anda

Pada langkah ini, Anda menginstal dan mengaktifkan modul kamera untuk perangkat Anda. Jalankan perintah berikut pada perangkat.

### Raspberry Pi (Armv7l)

1. Instal antarmuka picamera untuk modul kamera. Jalankan perintah berikut untuk menginstal modul kamera dan pustaka Python lain yang diperlukan untuk tutorial ini.

sudo apt-get install -y python3-picamera

2. Verifikasi bahwa Picamera berhasil diinstal.

sudo -u ggc\_user bash -c 'python3 -c "import picamera"'

Jika output tidak mengandung kesalahan, validasi berhasil.

#### **a** Note

Jika file executable Python yang diinstal pada perangkat Anda adalah python3.7, gunakan python3.7 alih-alih python3 untuk perintah di tutorial ini. Pastikan bahwa instalasi pip Anda memetakan versi python3.7 atau python3 untuk menghindari kesalahan dependensi.

3. Reboot perangkat.

sudo reboot

4. Buka alat konfigurasi Raspberry Pi.

sudo raspi-config

- 5. Gunakan tombol panah untuk membuka Opsi Antarmuka dan mengaktifkan antarmuka kamera. Jika diminta, izinkan perangkat melakukan reboot.
- 6. Jalankan perintah berikut untuk menguji pengaturan kamera.

raspistill -v -o test.jpg

Hal ini akan membuka jendela pratinjau pada Raspberry Pi, menyimpan gambar bernama test.jpg pada direktori Anda saat ini, dan menampilkan informasi tentang kamera di terminal Raspberry Pi.

7. Jalankan perintah berikut untuk membuat symlink untuk mengaktifkan komponen inferensi untuk mengakses kamera Anda dari lingkungan virtual yang dibuat oleh komponen waktu aktif.

```
sudo ln -s /usr/lib/python3/dist-packages/picamera "MLRootPath/
greengrass_ml_tflite_venv/lib/python3.7/site-packages"
```
Nilai default untuk *ML RootPath* untuk tutorial ini adalah*/greengrass/v2*/work/ variant.TensorFlowLite/greengrass\_ml. Folder greengrass\_ml\_tflite\_venv di lokasi ini dibuat ketika Anda men-deploy komponen inferensi untuk pertama kalinya di [Tutorial: Lakukan inferensi klasifikasi gambar sampel menggunakan Lite TensorFlow .](#page-484-1)

#### Jetson Nano (Armv8)

1. Jalankan perintah berikut untuk menguji pengaturan kamera.

```
gst-launch-1.0 nvarguscamerasrc num-buffers=1 ! "video/x-raw(memory:NVMM), 
  width=1920, height=1080, format=NV12, framerate=30/1" ! nvjpegenc ! filesink 
  location=test.jpg
```
Hal ini akan menangkap dan menyimpan gambar bernama test.jpg pada direktori Anda saat ini.

2. (Opsional) Reboot perangkat. Jika Anda mengalami masalah saat menjalankan gst-launch pada langkah sebelumnya, dengan me-reboot perangkat, Anda dapat mengatasi masalah tersebut.

sudo reboot

**a** Note

Untuk perangkat Armv8 (AArch64), seperti Jetson Nano, Anda tidak perlu membuat symlink untuk mengaktifkan komponen inferensi untuk mengakses kamera dari lingkungan virtual yang dibuat oleh komponen waktu aktif.

### <span id="page-494-0"></span>Langkah 2: Verifikasi langganan Anda ke topik notifikasi default

D[iTutorial: Lakukan inferensi klasifikasi gambar sampel menggunakan Lite TensorFlow ,](#page-484-1) Anda mengonfigurasi klien AWS IoT MQTT dikonfigurasi di AWS IoT konsol untuk menonton pesan MQTT yang diterbitkan oleh komponen klasifikasi gambar TensorFlow Lite pada topik tersebut. ml/ tflite/image-classification Di konsol AWS IoT tersebut, verifikasi bahwa langganan ini ada. Jika tidak, ikuti langkah-langkah di [Langkah 1: Berlanggananlah topik notifikasi default](#page-485-0) untuk berlangganan topik ini sebelum Anda men-deploy komponen ke perangkat inti Greengrass Anda.

## <span id="page-494-1"></span>Langkah 3: Ubah konfigurasi komponen klasifikasi gambar TensorFlow Lite dan terapkan

Pada langkah ini, Anda mengonfigurasi dan menerapkan komponen klasifikasi gambar TensorFlow Lite ke perangkat inti Anda:

Untuk mengonfigurasi dan menerapkan komponen klasifikasi gambar TensorFlow Lite (konsol)

- 1. Pada menu navigasi [konsol AWS IoT Greengrass](https://console.aws.amazon.com/greengrass) tersebut, pilih Komponen.
- 2. Pada halaman Komponen, pada tab Komponen publik, pilih aws.greengrass.TensorFlowLiteImageClassification.
- 3. Pada halaman aws.greengrass.TensorFlowLiteImageClassification pilih Deploy.
- 4. Dari Tambahkan ke deployment, pilih salah satu langkah berikut ini:
	- a. Untuk menggabungkan komponen ini ke deployment yang ada pada perangkat target Anda, pilih Tambahkan ke deployment yang ada, lalu pilih deployment yang ingin Anda revisi.
	- b. Untuk membuat deployment baru di perangkat target Anda, pilih Buat deployment baru. Jika Anda memiliki deployment yang ada di perangkat, dengan memilih langkah ini Anda akan menggantikan deployment yang ada.
- 5. Di halaman Tentukan target, lakukan hal berikut:
	- a. Di bawah informasi Deployment, masukkan atau ubah nama yang ramah untuk deployment Anda.
	- b. Di bawah Target deployment, pilih target untuk deployment Anda, dan pilih Selanjutnya. Anda tidak dapat mengubah target deployment jika Anda merevisi deployment yang ada.
- 6. Pada halaman Pilih komponen, di bawah Komponen publik, verifikasi bahwa komponen aws.greengrass.TensorFlowLiteImageClassification dipilih, dan pilih Selanjutnya.
- 7. Pada halaman Konfigurasikan komponen, lakukan hal berikut:
	- a. Pilih komponen inferensi, dan pilih Konfigurasikan komponen.
	- b. Di bawah Pembaruan konfigurasi, masukkan pembaruan konfigurasi berikut di kotak Konfigurasi yang akan digabungkan.

```
{ 
   "InferenceInterval": "60", 
   "UseCamera": "true"
}
```
Dengan pembaruan konfigurasi ini, komponen akan mengakses modul kamera pada perangkat Anda dan melakukan inferensi pada gambar yang diambil oleh kamera. Kode inferensi berjalan setiap 60 detik.

c. Pilih Konfirmasi dan kemudian pilih Selanjutnya.

- 8. Pada halaman Konfigurasikan pengaturan lanjutan, simpan pengaturan konfigurasi default tersebut, dan pilih Selanjutnya.
- 9. Di halaman Tinjauan, pilih Deploy.

Untuk mengonfigurasi dan menerapkan komponen klasifikasi gambar TensorFlow Lite () AWS CLI

1. Buat deployment.json file untuk menentukan konfigurasi penerapan untuk komponen klasifikasi gambar TensorFlow Lite. File ini akan terlihat seperti berikut:

```
{ 
   "targetArn":"targetArn", 
   "components": { 
     "aws.greengrass.TensorFlowLiteImageClassification": { 
       "componentVersion": 2.1.0, 
        "configurationUpdate": { 
          "InferenceInterval": "60", 
          "UseCamera": "true" 
       } 
     } 
   }
}
```
- Di kolom targetArn, ganti *targetArn* dengan Amazon Resource Name (ARN) dari grup objek atau objek yang ditargetkan untuk deployment tersebut, dalam format berikut:
	- Objek: arn:aws:iot:*region*:*account-id*:thing/*thingName*
	- Grup objek: arn:aws:iot:*region*:*account-id*:thinggroup/*thingGroupName*
- Tutorial ini menggunakan komponen versi 2.1.0. Dalam objek aws.greengrass.TensorFlowLiteImageClassification komponen, ganti *2.1.0* untuk menggunakan versi lain dari komponen klasifikasi gambar TensorFlow Lite.

Dengan pembaruan konfigurasi ini, komponen akan mengakses modul kamera pada perangkat Anda dan melakukan inferensi pada gambar yang diambil oleh kamera. Kode inferensi berjalan setiap 60 detik. Ganti nilai berikut

2. Jalankan perintah berikut untuk menerapkan komponen klasifikasi gambar TensorFlow Lite pada perangkat:

```
aws greengrassv2 create-deployment \
```
--cli-input-json file://*path/to/*deployment.json

Deployment ini dapat memakan waktu beberapa menit hingga selesai. Pada langkah berikutnya, periksa log komponen untuk memverifikasi bahwa deployment tersebut berhasil diselesaikan dan untuk melihat hasil inferensi.

### <span id="page-497-0"></span>Langkah 4: Lihat hasil inferensi

Setelah Anda men-deploy komponen tersebut, Anda dapat melihat hasil inferensi dalam log komponen pada perangkat inti Greengrass Anda dan di klien MQTT AWS IoT di konsol AWS IoT tersebut. Untuk berlangganan topik di mana komponen menerbitkan hasil inferensi, lihat [Langkah 2:](#page-494-0) [Verifikasi langganan Anda ke topik notifikasi default](#page-494-0).

- Klien MQTT AWS IoT—Untuk melihat hasil yang diterbitkan oleh komponen inferensi pada [topik](#page-485-0) [notifikasi default,](#page-485-0) selesaikan langkah-langkah berikut:
	- 1. Di menu navigasi [konsol AWS IoT](https://console.aws.amazon.com/iot/) tersebut, pilih Uji, klien uji MQTT.
	- 2. Di bawah Langganan, pilih **ml/tflite/image-classification**.
- Log komponen—Untuk melihat hasil inferensi dalam log komponen, jalankan perintah berikut pada perangkat inti Greengrass Anda.

sudo tail -f */greengrass/v2*/logs/aws.greengrass.TensorFlowLiteImageClassification.log

Jika Anda tidak dapat melihat hasil inferensi di log komponen atau di klien MQTT, deployment tersebut gagal atau tidak mencapai perangkat inti. Hal ini dapat terjadi jika perangkat inti Anda tidak tersambung ke internet atau tidak memiliki izin yang diperlukan untuk menjalankan komponen. Jalankan perintah berikut pada perangkat inti Anda untuk melihat berkas log perangkat inti AWS IoT Greengrass. File ini mencakup log dari layanan deployment perangkat inti Greengrass.

sudo tail -f */greengrass/v2*/logs/greengrass.log

Untuk informasi selengkapnya, lihat [Menyelesaikan masalah inferensi machine learning.](#page-1805-0)

### <span id="page-498-0"></span>Langkah selanjutnya

Tutorial ini menunjukkan cara menggunakan komponen klasifikasi gambar TensorFlow Lite, dengan opsi konfigurasi khusus untuk melakukan klasifikasi gambar sampel pada gambar yang diambil oleh kamera.

Untuk informasi lebih lanjut tentang menyesuaikan konfigurasi komponen publik atau membuat komponen machine learning kustom, lihat [Sesuaikan komponen machine learning Anda](#page-1788-0).

# Komponen-komponen

AWS IoT Greengrasskomponen adalah modul perangkat lunak yang Anda terapkan ke perangkat inti Greengrass. Komponen dapat mewakili aplikasi, penginstal waktu aktif, pustaka, atau kode apa pun yang akan Anda jalankan pada perangkat. Anda bisa menentukan komponen yang bergantung pada komponen lainnya. Sebagai contoh, anda mungkin menentukan sebuah komponen yang menginstal Python, dan kemudian menentukan komponen tersebut sebagai dependensi dari komponen Anda yang menjalankan aplikasi Python. Ketika Anda men-deploy komponen Anda ke armada perangkat Anda, Greengrass hanya men-deploy modul perangkat lunak yang diperlukan perangkat Anda.

Topik

- [Komponen yang disediakan oleh AWS](#page-499-0)
- [Komponen yang didukung penerbit](#page-1146-0)
- [Komponen komunitas](#page-1148-0)
- [AWS IoT Greengrassalat pengembangan](#page-1152-0)
- [Kembangkan AWS IoT Greengrass komponen](#page-1219-0)
- [Deploy komponen AWS IoT Greengrass ke perangkat](#page-1303-0)

## <span id="page-499-0"></span>Komponen yang disediakan oleh AWS

AWS IoT Greengrass menyediakan dan memelihara komponen bawaan yang dapat Anda terapkan ke perangkat Anda. Komponen ini mencakup fitur (seperti manajer aliran), konektor AWS IoT Greengrass V1 (seperti CloudWatch metrik), dan alat pengembangan lokal (seperti CLI AWS IoT Greengrass ). [Anda dapat](#page-1219-0) [menerapkan komponen ini](#page-1303-0) [ke perangkat Anda untuk fungsionalitas mandiri](#page-1219-0)  [mereka, atau Anda dapat menggunakannya sebagai dependensi dalam komponen Greengrass](#page-1219-0) [kustom Anda.](#page-1219-0)

#### **a** Note

Beberapa komponen AWS yang disediakan bergantung pada versi minor spesifik dari inti Greengrass. Karena ketergantungan ini, Anda perlu memperbarui komponen ini saat memperbarui inti Greengrass ke versi minor baru. Untuk informasi tentang versi spesifik dari inti yang masing-masing komponen bergantung padanya, lihat topik komponen yang sesuai. Untuk informasi selengkapnya terkait cara memperbarui inti, lihat [Perbarui perangkat lunak](#page-400-0)  [inti AWS IoT Greengrass \(OTA\).](#page-400-0)

Ketika komponen memiliki tipe komponen generik dan Lambda, versi komponen saat ini adalah tipe generik dan versi komponen sebelumnya adalah tipe Lambda.

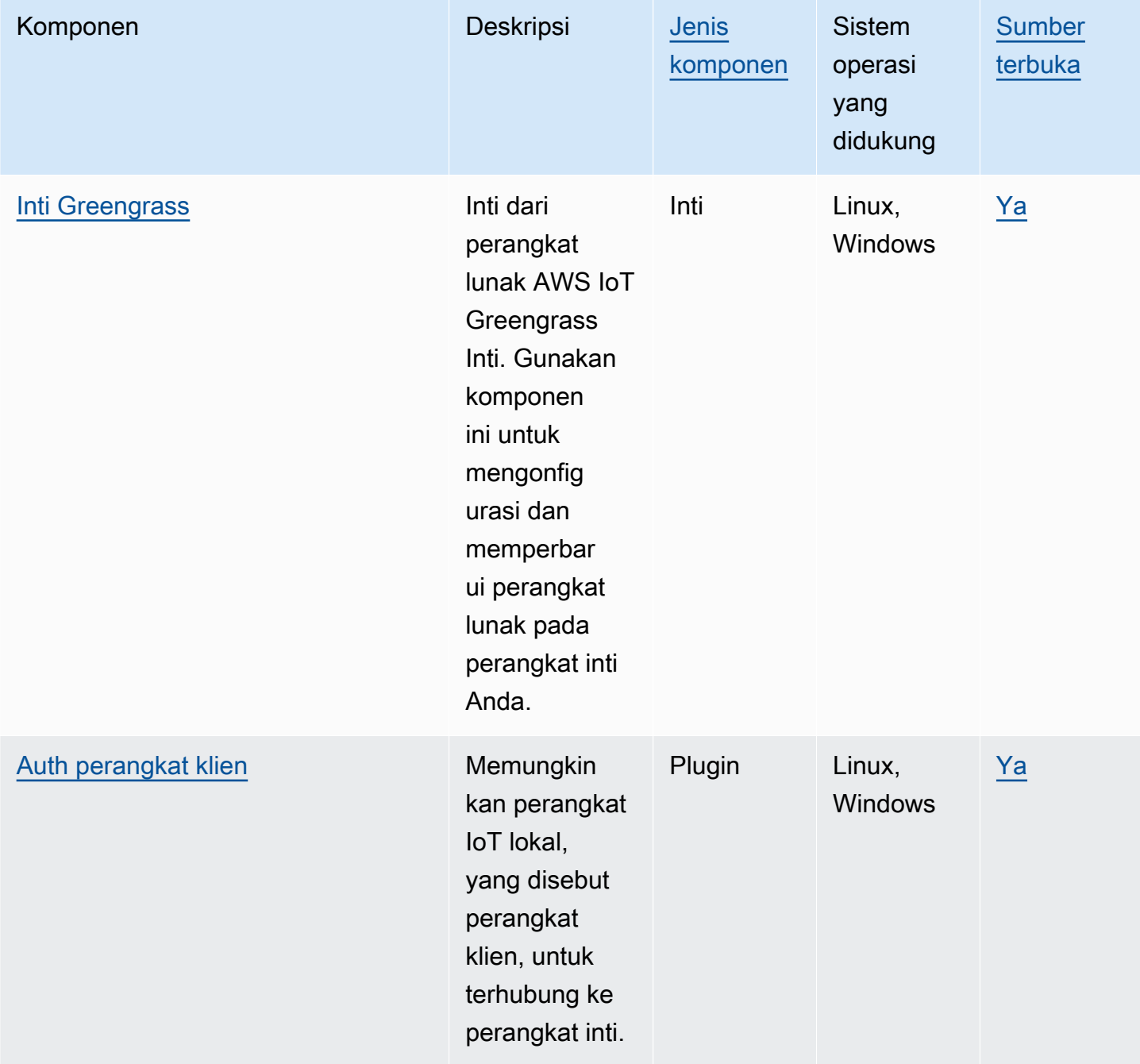

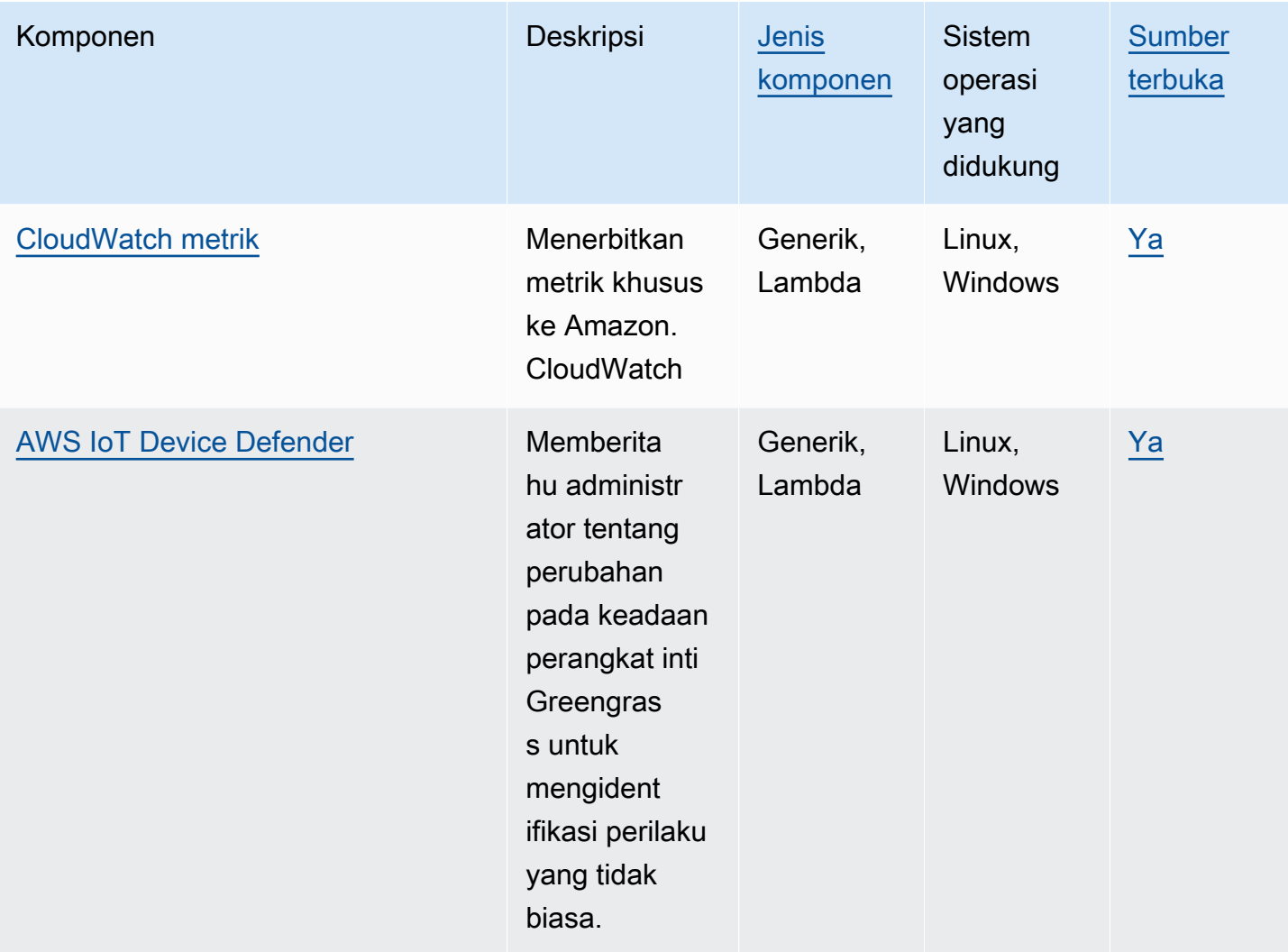

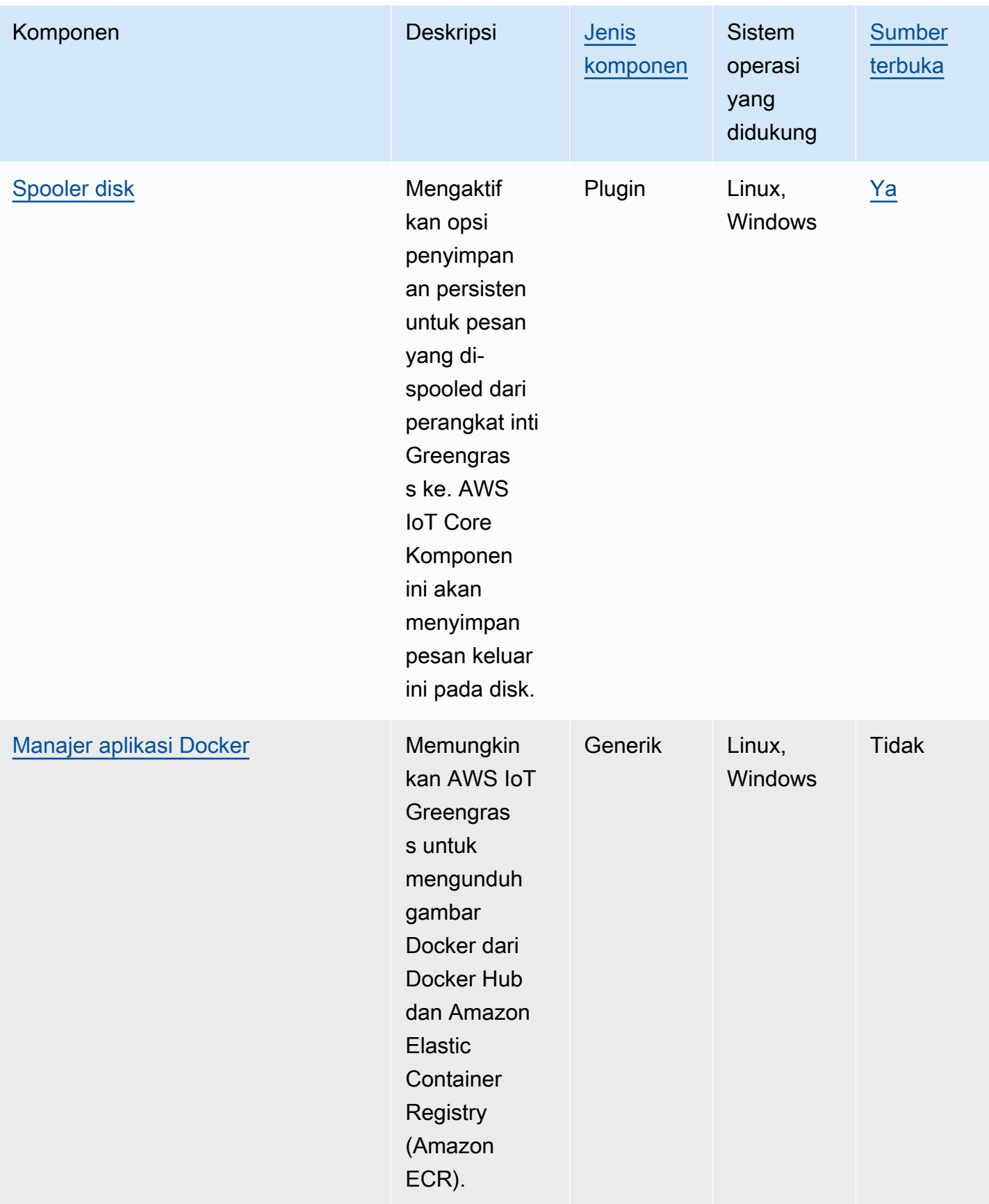

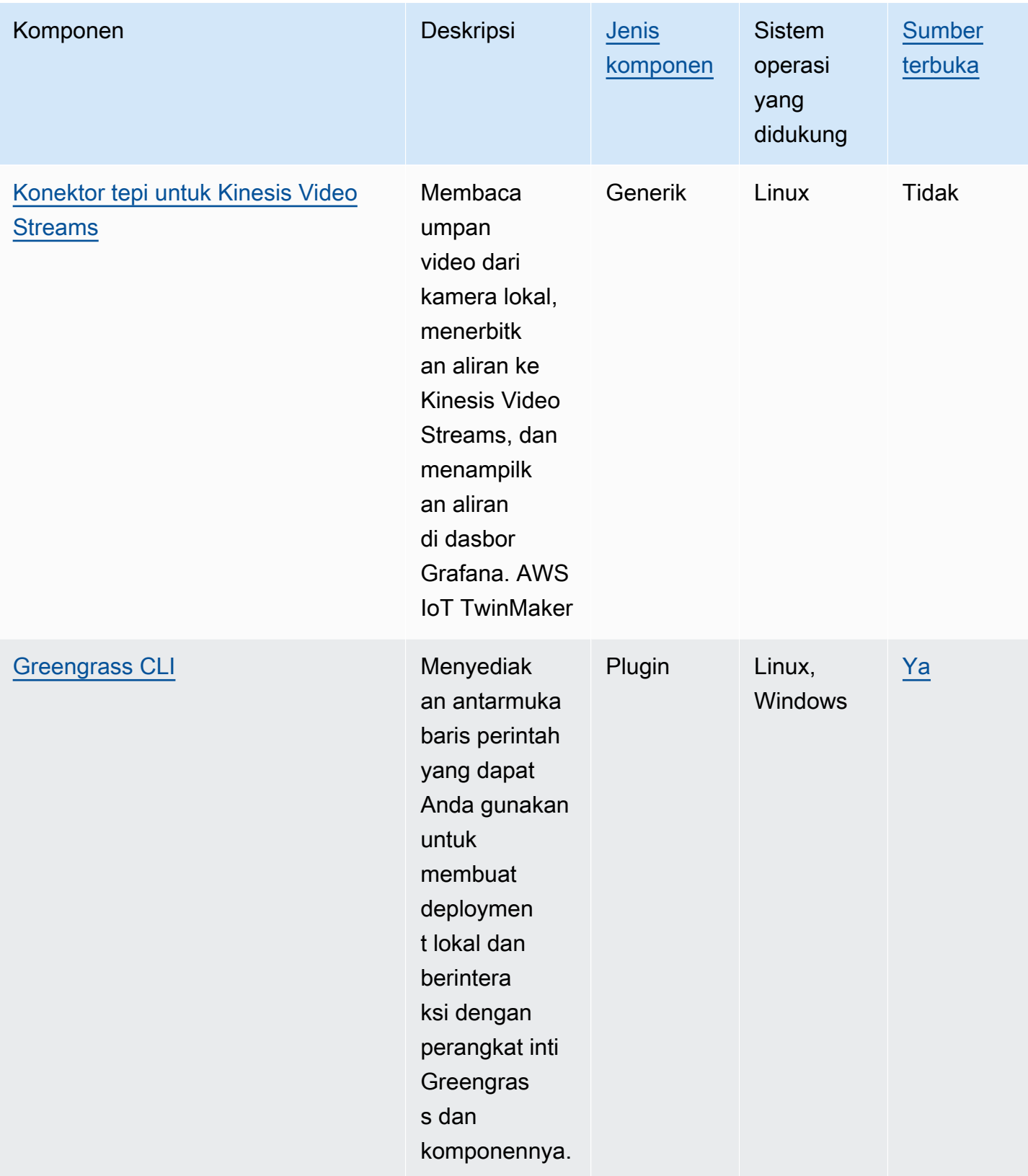
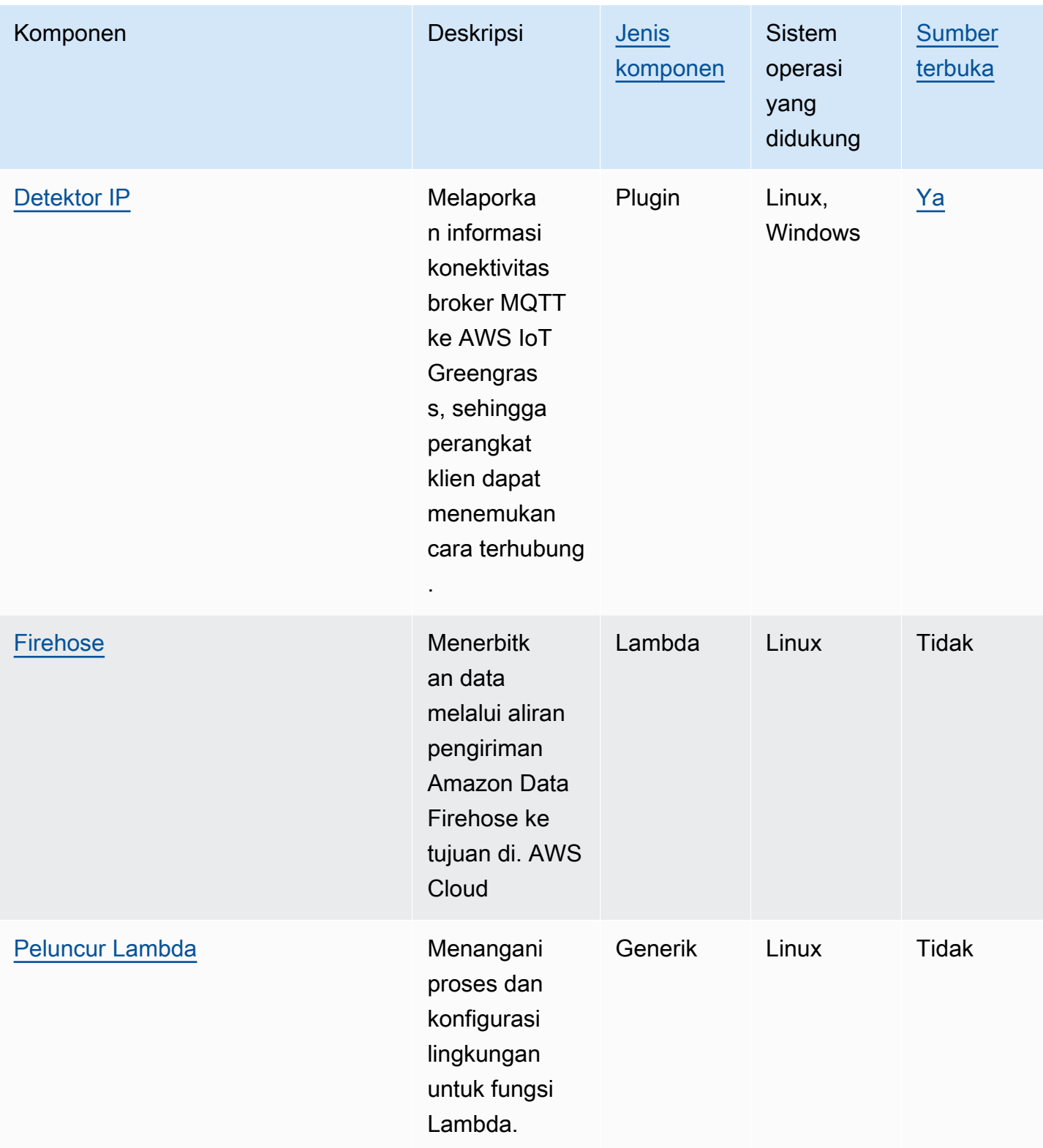

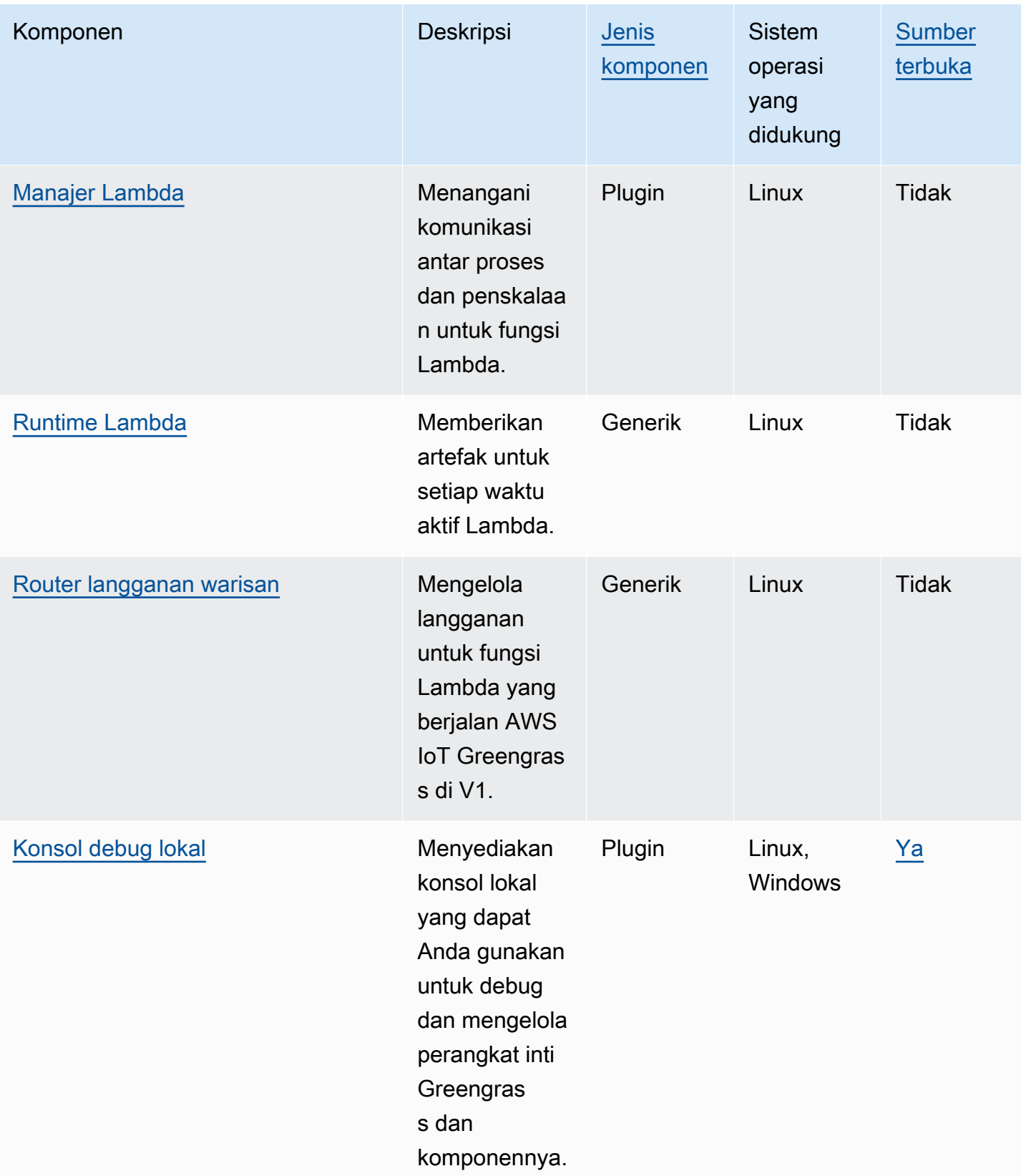

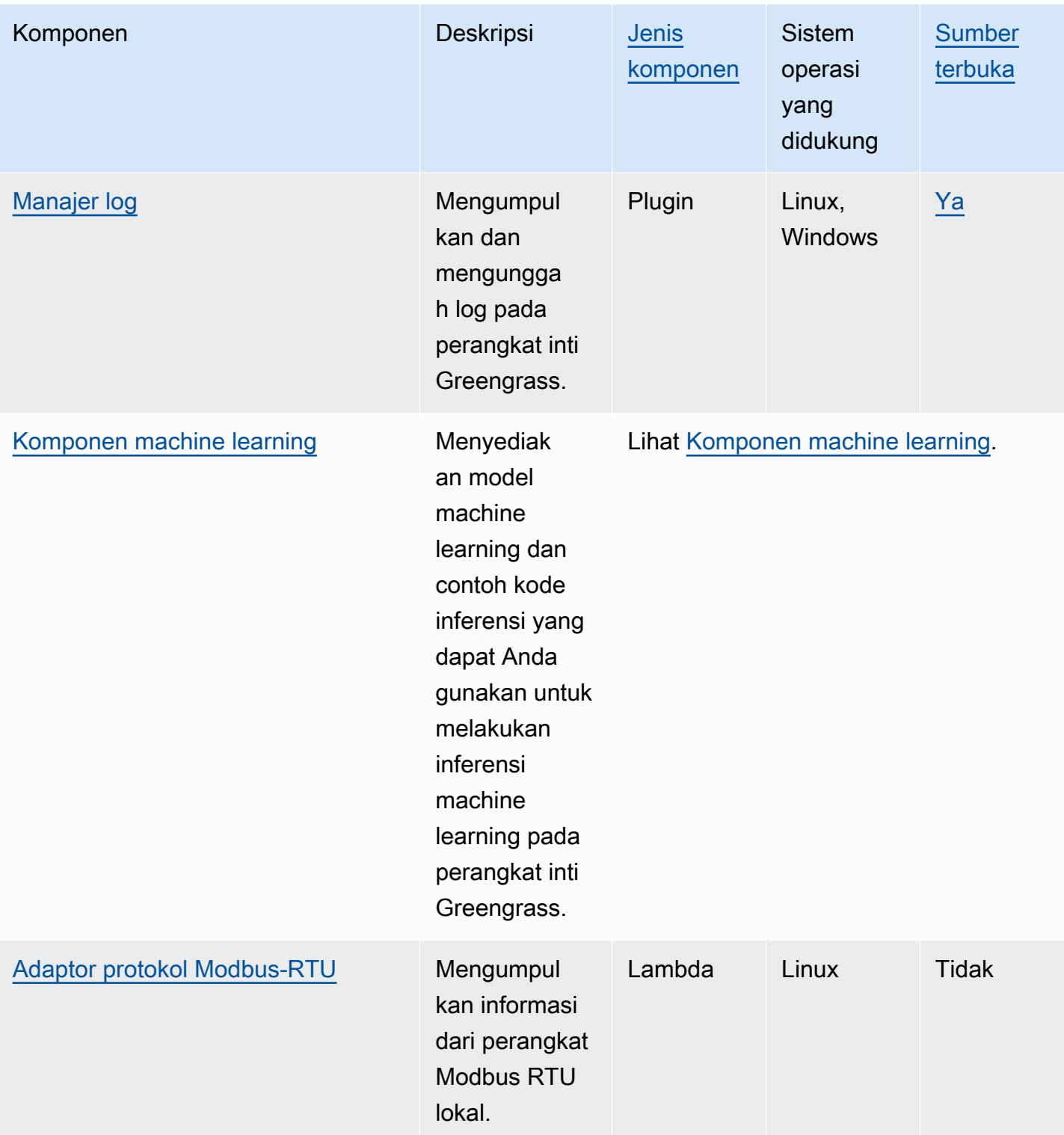

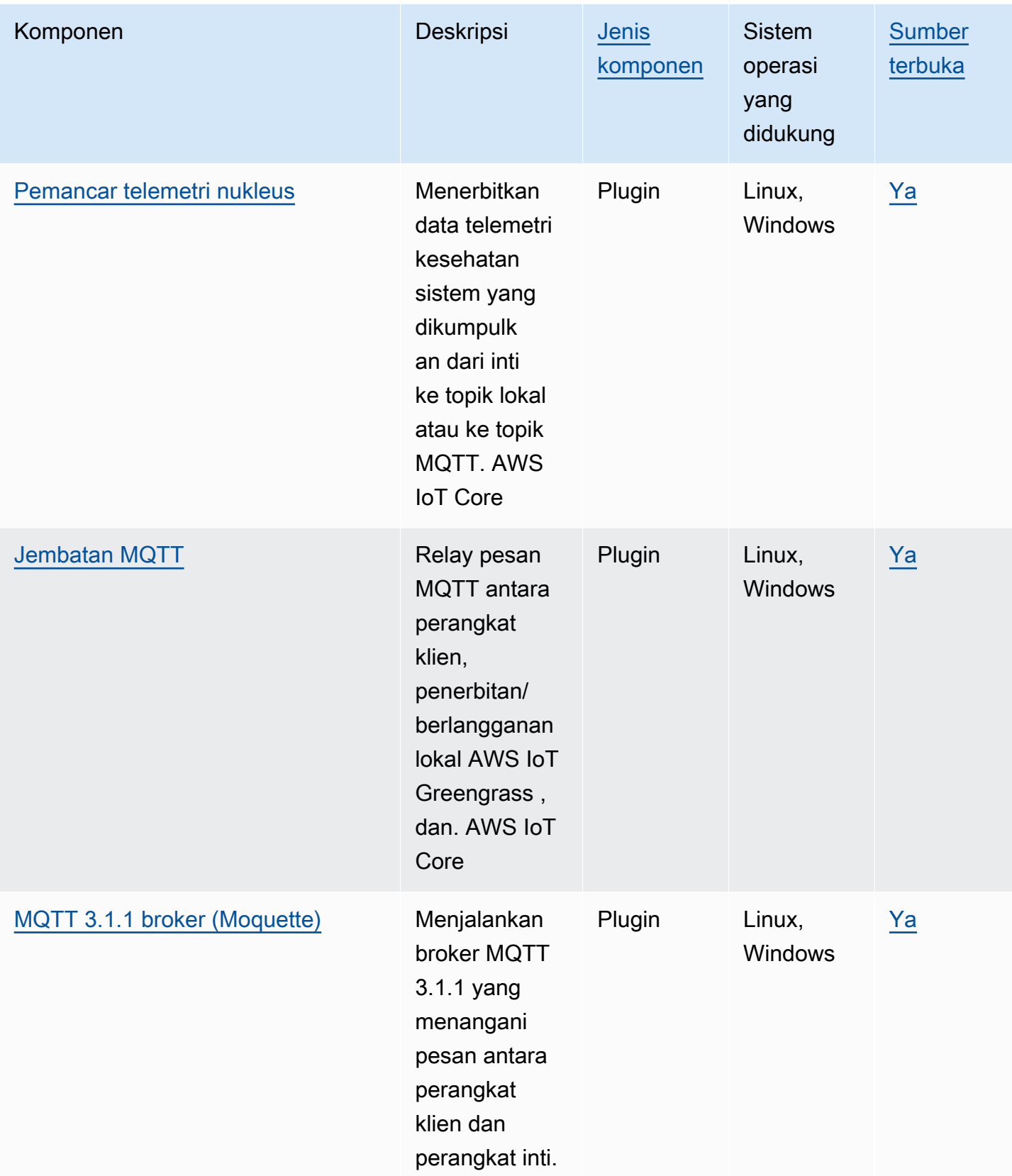

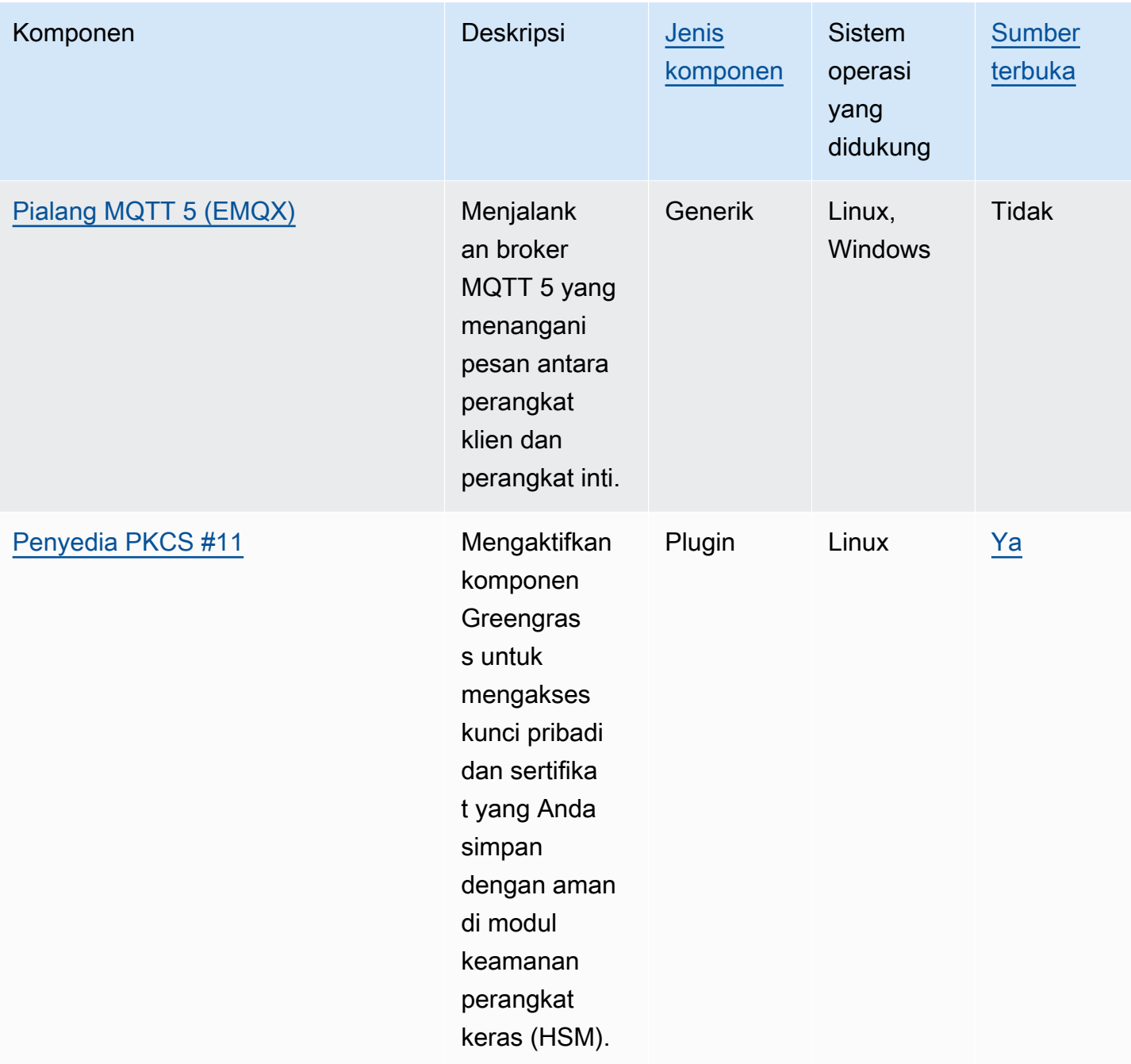

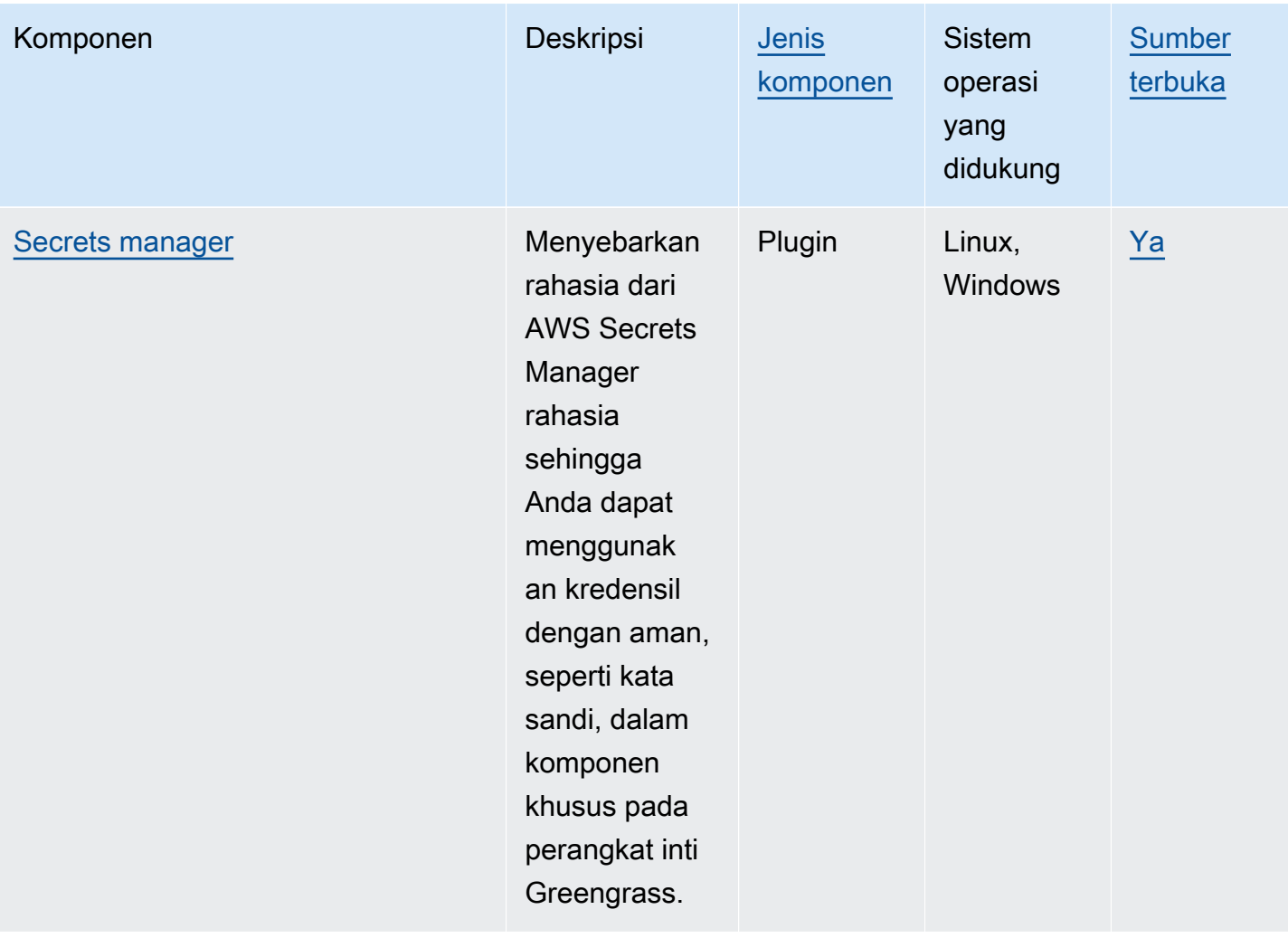

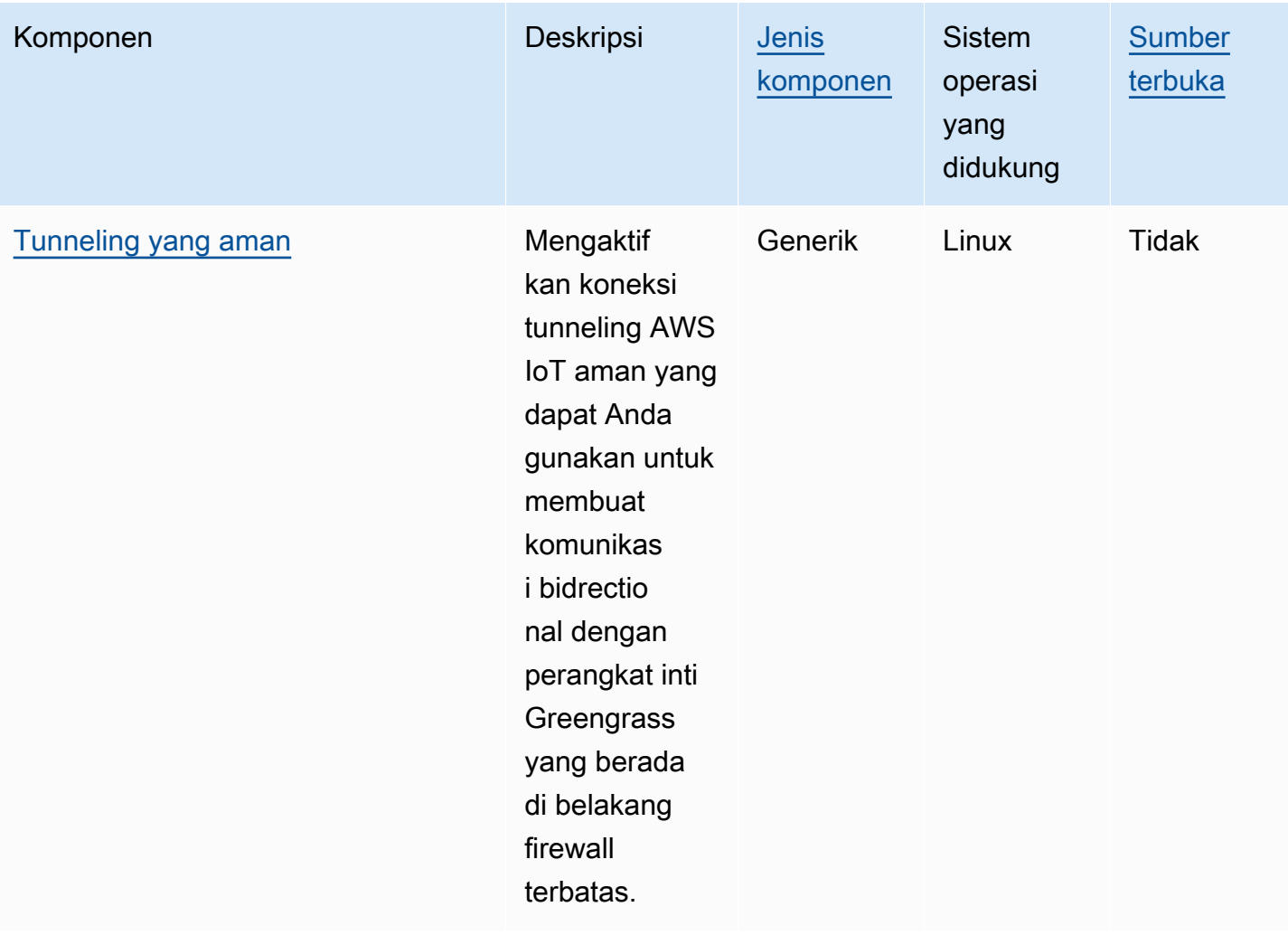

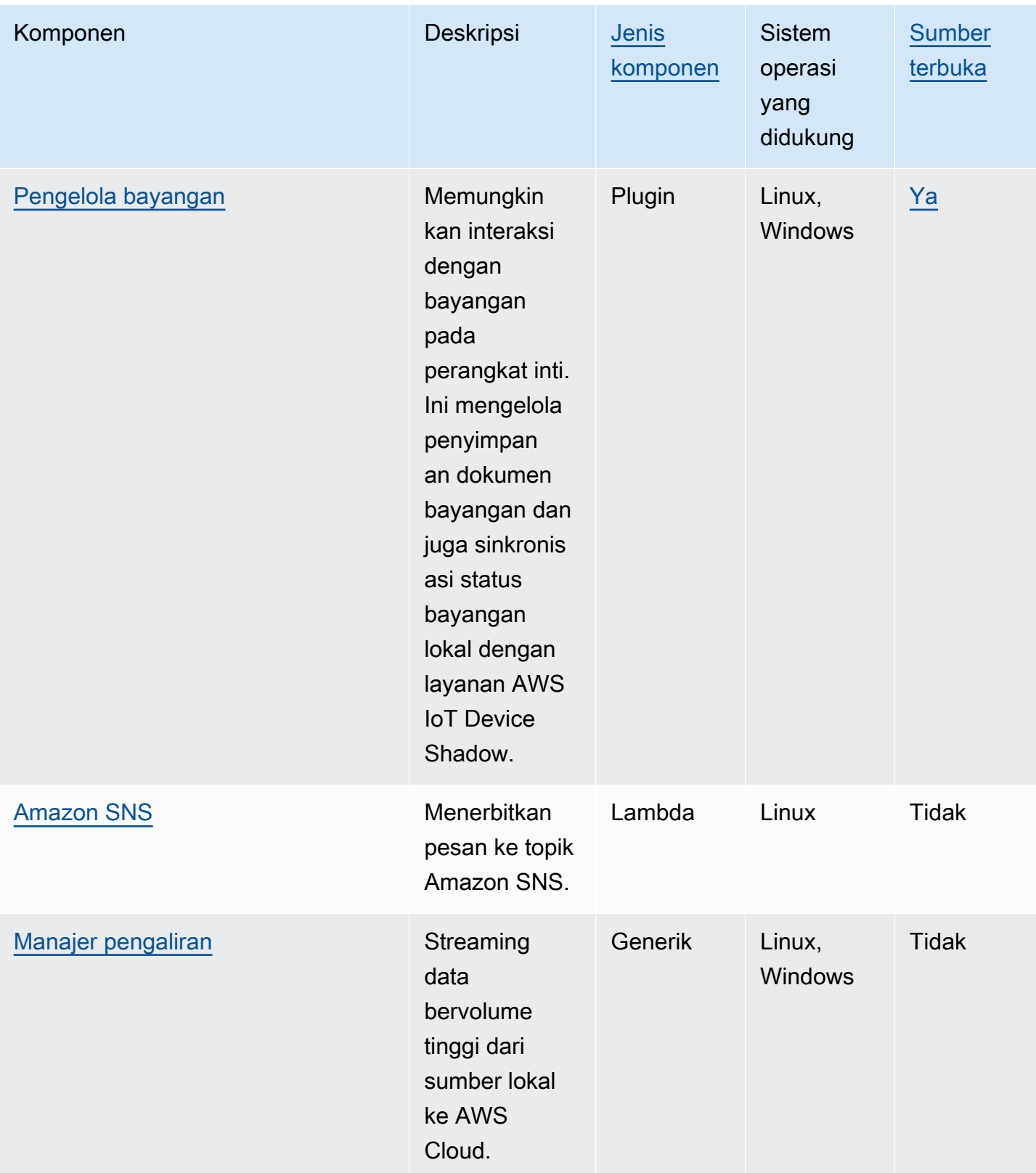

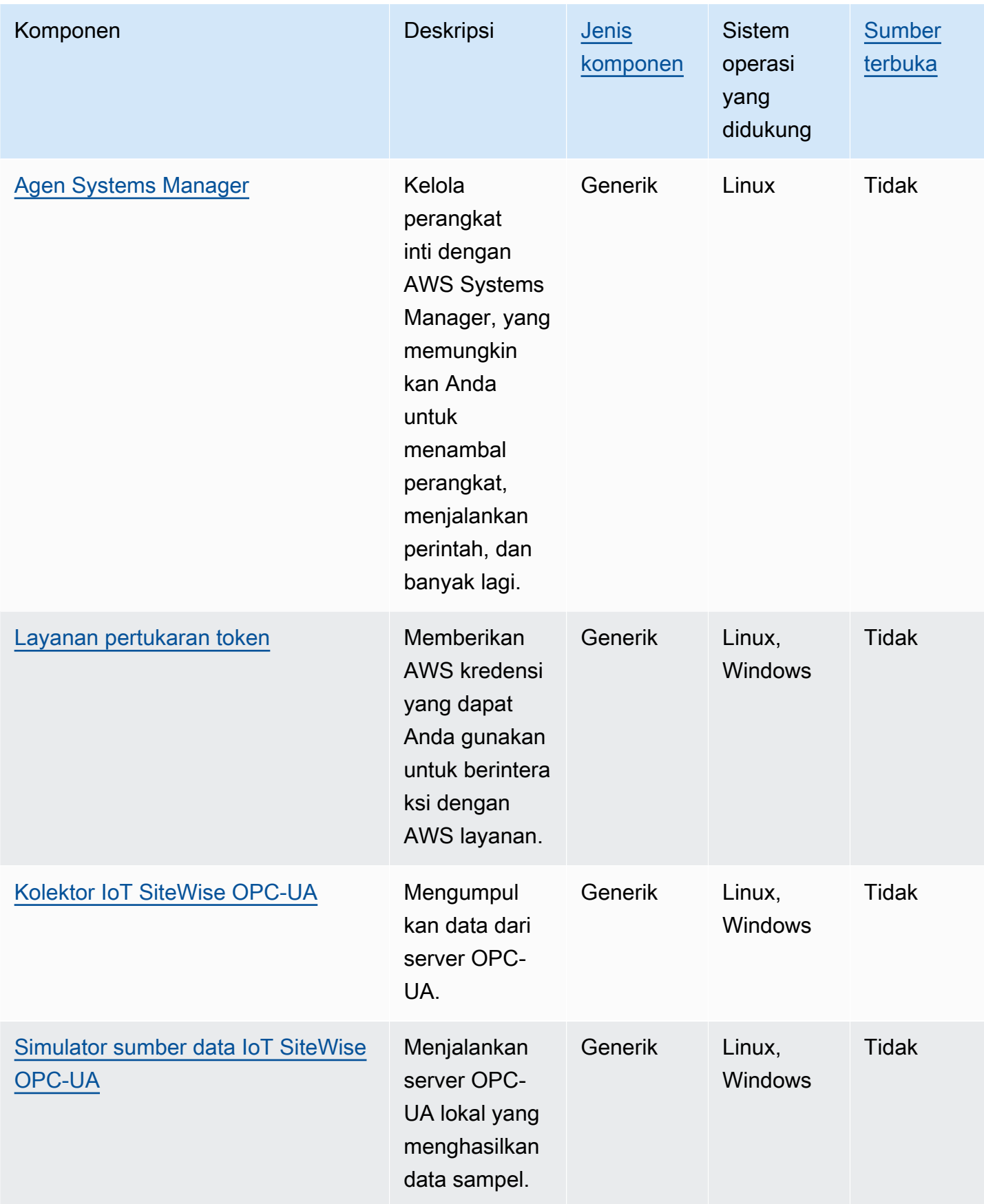

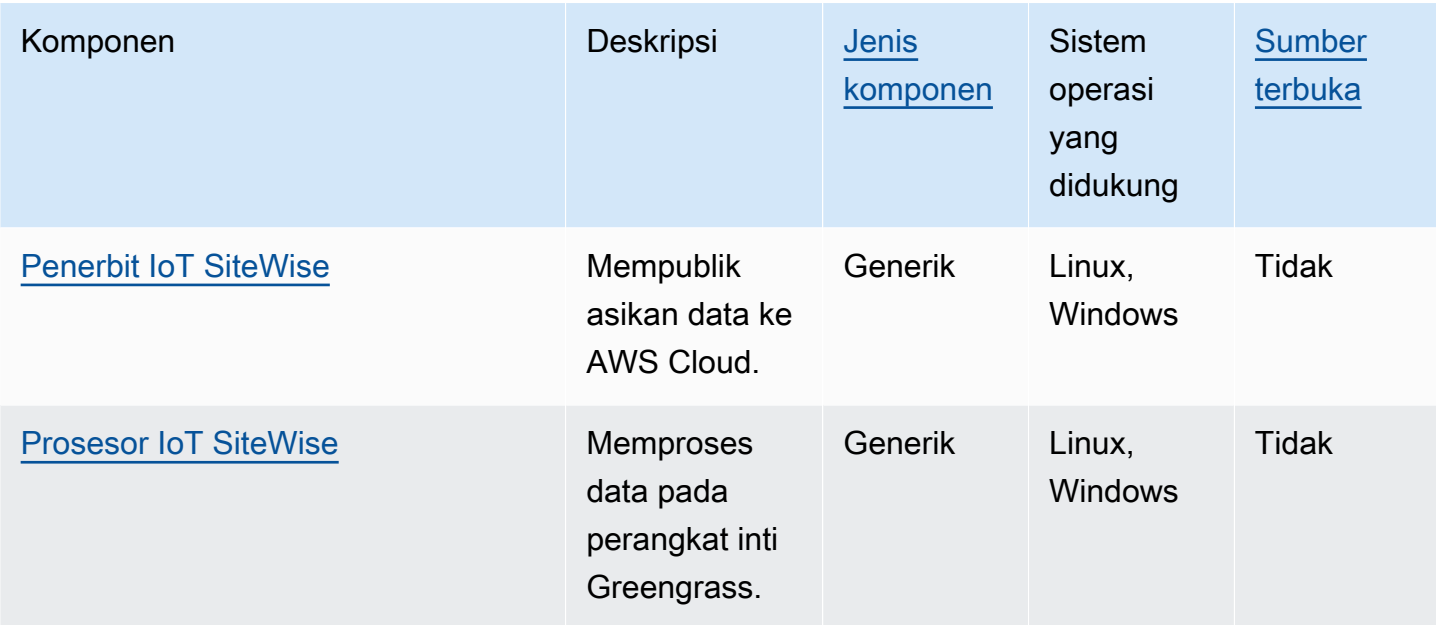

# <span id="page-513-0"></span>Inti Greengrass

Komponen inti Greengrass aws.greengrass.Nucleus () adalah komponen wajib dan persyaratan minimum untuk menjalankan perangkat lunak Core AWS IoT Greengrass pada perangkat. Anda dapat mengonfigurasi komponen ini untuk menyesuaikan dan memperbarui perangkat lunak AWS IoT Greengrass Core Anda dari jarak jauh. Terapkan komponen ini untuk mengonfigurasi pengaturan seperti proxy, peran perangkat, dan konfigurasi AWS IoT benda pada perangkat inti Anda.

## **A** Important

Saat versi komponen nukleus berubah, atau saat Anda mengubah parameter konfigurasi tertentu, perangkat lunak AWS IoT Greengrass Inti—yang menyertakan inti dan semua komponen lain di perangkat Anda—akan dimulai ulang untuk menerapkan perubahan. Saat Anda menerapkan komponen, AWS IoT Greengrass instal versi terbaru yang didukung dari semua dependensi komponen tersebut. Karena itu, versi patch baru dari komponen publik AWS yang disediakan mungkin secara otomatis diterapkan ke perangkat inti Anda jika Anda menambahkan perangkat baru ke grup sesuatu, atau Anda memperbarui penerapan yang menargetkan perangkat tersebut. Beberapa pembaruan otomatis, seperti pembaruan inti, dapat menyebabkan perangkat Anda memulai ulang secara tiba-tiba. Untuk mencegah pembaruan yang tidak diinginkan untuk komponen yang berjalan di perangkat Anda, sebaiknya sertakan versi komponen yang Anda inginkan secara langsung saat [membuat deployment](#page-1309-0). Untuk informasi selengkapnya tentang perilaku pembaruan untuk

perangkat lunak AWS IoT Greengrass Core, lihatPerbarui perangkat lunak inti AWS IoT [Greengrass \(OTA\).](#page-400-0)

## Topik

- [Versi](#page-514-0)
- [Sistem operasi](#page-515-0)
- [Persyaratan](#page-515-1)
- [Dependensi](#page-515-2)
- [Download dan Instalasi](#page-515-3)
- [Konfigurasi](#page-516-0)
- [Berkas log lokal](#page-529-0)
- [Changelog](#page-530-0)

## <span id="page-514-0"></span>Versi

Komponen ini memiliki versi berikut:

- 2.12.x
- $2.11.x$
- 2.10.x
- 2.9.x
- 2.8.x
- 2.7.x
- 2.6.x
- 2.5.x
- 2.4.x
- 2.3.x
- 2.2.x
- 2.1.x
- 2.0.x

## <span id="page-515-0"></span>Sistem operasi

Komponen ini dapat diinstal pada perangkat inti yang menjalankan sistem operasi berikut:

- Linux
- Windows

Untuk informasi selengkapnya, lihat [Platform yang didukung.](#page-199-0)

## <span id="page-515-1"></span>Persyaratan

Perangkat harus memenuhi persyaratan tertentu untuk menginstal dan menjalankan inti Greengrass dan perangkat lunak Core. AWS IoT Greengrass Untuk informasi selengkapnya, lihat [Persyaratan](#page-201-0) [perangkat](#page-201-0).

Komponen inti Greengrass didukung untuk berjalan di VPC. Untuk menerapkan komponen ini di VPC, berikut ini diperlukan.

• Komponen inti Greengrass harus memiliki konektivitas AWS IoT data ke, AWS IoT Credentials, dan Amazon S3.

## <span id="page-515-2"></span>Dependensi

Inti Greengrass tidak termasuk dependensi komponen apapun. Namun, beberapa komponen yang disediakan oleh AWS mencakup nukleus sebagai dependensi. Untuk informasi selengkapnya, lihat [Komponen yang disediakan oleh AWS.](#page-499-0)

Untuk informasi selengkapnya tentang dependensi komponen, lihat [referensi resep komponen](#page-1275-0).

## <span id="page-515-3"></span>Download dan Instalasi

Anda dapat men-download installer yang mengatur komponen inti Greengrass pada perangkat Anda. Installer ini mengatur perangkat Anda sebagai perangkat inti Greengrass. Ada dua jenis instalasi yang dapat Anda lakukan: instalasi cepat yang menciptakan AWS sumber daya yang diperlukan untuk Anda, atau instalasi manual di mana Anda membuat AWS sumber daya sendiri. Untuk informasi selengkapnya, lihat [Instal perangkat lunak inti AWS IoT Greengrass.](#page-207-0)

Anda juga dapat mengikuti tutorial untuk menginstal inti Greengrass dan mengeksplorasi pengembangan komponen Greengrass. Untuk informasi selengkapnya, lihat [Tutorial: Memulai](#page-146-0) [dengan AWS IoT Greengrass V2](#page-146-0).

## <span id="page-516-0"></span>Konfigurasi

Komponen ini menyediakan parameter konfigurasi berikut yang dapat Anda sesuaikan ketika Anda men-deploy komponen. Beberapa parameter mengharuskan perangkat lunak AWS IoT Greengrass Core restart untuk diterapkan. Untuk informasi selengkapnya tentang mengapa dan bagaimana komponen ini, lihat [Konfigurasikan perangkat lunak AWS IoT Greengrass Inti.](#page-378-0)

## iotRoleAlias

Alias AWS IoT peran yang menunjuk ke peran IAM pertukaran token. Penyedia AWS IoT kredensi mengasumsikan peran ini untuk memungkinkan perangkat inti Greengrass berinteraksi dengan layanan. AWS Untuk informasi selengkapnya, lihat [Otorisasi perangkat inti untuk berinteraksi](#page-1875-0)  [dengan AWS layanan](#page-1875-0).

Ketika Anda menjalankan perangkat lunak AWS IoT Greengrass Core dengan --provision true opsi, perangkat lunak menyediakan alias peran dan menetapkan nilainya dalam komponen inti.

<span id="page-516-1"></span>interpolateComponentConfiguration

[\(Opsional\) Anda dapat mengaktifkan inti Greengrass untuk](#page-1321-0) [menginterpolasi variabel resep](#page-1293-0)  [komponen dalam konfigurasi komponen dan menggabungkan pembaruan konfiguras](#page-1293-0)[i.](#page-1321-0) Kami menyarankan Anda mengatur opsi ini true agar perangkat inti dapat menjalankan komponen Greengrass yang menggunakan variabel resep dalam konfigurasinya.

Fitur ini tersedia untuk v2.6.0 dan yang lebih baru dari komponen ini.

Default: false

#### networkProxy

(Opsional) Proksi jaringan yang digunakan untuk semua koneksi. Untuk informasi selengkapnya, lihat [Hubungkan pada port 443 atau melalui proksi jaringan](#page-392-0).

## **A** Important

Saat Anda menerapkan perubahan pada parameter konfigurasi ini, perangkat lunak AWS IoT Greengrass Core akan dimulai ulang agar perubahan diterapkan.

Objek ini berisi informasi berikut:

#### noProxyAddresses

(Opsional) Daftar alamat IP atau nama host yang dipisahkan koma yang dikecualikan dari proxy.

#### proxy

Proksi yang akan dihubungkan. Objek ini berisi informasi berikut:

url

URL server proksi dalam format scheme://userinfo@host:port.

• scheme — Skema, yang harus berupa http atau https.

## **A** Important

Perangkat inti Greengrass harus menjalankan [Greengrass](#page-513-0) nucleus v2.5.0 atau yang lebih baru untuk menggunakan proxy HTTPS. Jika Anda mengonfigurasi proxy HTTPS, Anda harus menambahkan sertifikat CA server proxy ke sertifikat CA root Amazon perangkat inti. Untuk informasi selengkapnya, lihat [Aktifkan perangkat inti untuk mempercayai proxy HTTPS](#page-398-0).

- userinfo (Opsional) Nama pengguna dan informasi kata sandi. Jika Anda menentukan informasi ini diur1, perangkat inti Greengrass mengabaikan bidang dan. username password
- host Nama host atau alamat IP server proksi.
- port (Opsional) Nomor port. Jika Anda tidak menentukan port, maka perangkat inti Greengrass akan menggunakan nilai default berikut:
	- $http-80$
	- https  $-443$

#### username

(Opsional) Nama pengguna yang mengautentikasi server proxy.

#### password

(Opsional) Kata sandi yang mengautentikasi server proxy.

#### mqtt

(Opsional) Konfigurasi MQTT untuk perangkat inti Greengrass. Untuk informasi selengkapnya, lihat [Hubungkan pada port 443 atau melalui proksi jaringan](#page-392-0).

## **A** Important

Saat Anda menerapkan perubahan pada parameter konfigurasi ini, perangkat lunak AWS IoT Greengrass Core akan dimulai ulang agar perubahan diterapkan.

Objek ini berisi informasi berikut:

port

(Opsional) Port yang akan digunakan untuk koneksi MQTT.

Default: 8883

keepAliveTimeoutMs

(Opsional) Jumlah waktu dalam milidetik antara setiap pesan PING yang dikirim klien untuk menjaga sambungan MQTT hidup. Nilai ini harus lebih besar daripingTimeoutMs.

Default: 60000 (60 detik)

#### pingTimeoutMs

(Opsional) Jumlah waktu dalam milidetik yang klien tunggu untuk menerima pesan PINGACK dari server. Jika masa tunggu melebihi batas waktu, perangkat inti menutup dan membuka kembali sambungan MQTT. Nilai ini harus kurang darikeepAliveTimeoutMs.

Default: 30000 (30 detik)

operationTimeoutMs

(Opsional) Jumlah waktu dalam milidetik yang klien menunggu operasi MQTT (seperti CONNECT atau) untuk diselesaikan. PUBLISH Opsi ini tidak berlaku untuk MQTT PING atau pesan tetap hidup.

Default: 30000 (30 detik)

maxInFlightPublishes

(Opsional) Jumlah maksimum pesan MQTT QoS 1 yang tidak diakui yang dapat terbang pada waktu yang sama.

Fitur ini tersedia untuk v2.1.0 dan versi kemudian dari komponen ini.

Default: 5

Kisaran valid: Nilai maksimum 100

maxMessageSizeInBytes

(Opsional) Ukuran maksimum pesan MQTT. Jika pesan melebihi ukuran ini, inti Greengrass menolak pesan dengan kesalahan.

Fitur ini tersedia untuk v2.1.0 dan versi kemudian dari komponen ini.

Default: 131072 (128 KB)

Kisaran valid: Nilai maksimum 2621440 (2,5 MB)

maxPublishRetry

(Opsional) Jumlah waktu maksimum untuk mencoba kembali pesan yang gagal untuk dipublikasikan. Anda dapat menentukan -1 untuk mencoba lagi dalam waktu tak terbatas.

Fitur ini tersedia untuk v2.1.0 dan versi kemudian dari komponen ini.

Default: 100

#### spooler

(Opsional) Konfigurasi spooler MQTT untuk perangkat inti Greengrass. Objek ini berisi informasi berikut:

storageType

Jenis penyimpanan untuk menyimpan pesan. Jika storageType diatur keDisk, pluginName dapat dikonfigurasi. Anda dapat menentukan Memory atau Disk.

[Fitur ini tersedia untuk v2.11.0 dan yang lebih baru dari komponen inti Greengrass.](#page-513-0)

## **A** Important

Jika spooler MQTT storageType disetel ke Disk dan Anda ingin menurunkan versi inti Greengrass dari versi 2.11.x ke versi sebelumnya, Anda harus mengubah konfigurasi kembali ke. Memory Satu-satunya konfigurasi untuk storageType itu didukung di Greengrass nucleus versi 2.10.x dan sebelumnya adalah. Memory Tidak mengikuti panduan ini dapat mengakibatkan spooler rusak. Ini akan

menyebabkan perangkat inti Greengrass Anda tidak dapat mengirim pesan MQTT ke. AWS Cloud

Default: Memory

pluginName

(Opsional) Nama komponen plugin. Komponen ini hanya akan digunakan jika storageType diatur keDisk. Opsi ini default ke aws.greengrass.DiskSpooler dan akan menggunakan GreenGrass yang disediakan. [Spooler disk](#page-663-0)

[Fitur ini tersedia untuk v2.11.0 dan yang lebih baru dari komponen inti Greengrass.](#page-513-0)

Default: "aws.greengrass.DiskSpooler"

maxSizeInBytes

(Opsional) Ukuran maksimum cache di mana perangkat inti menyimpan pesan MQTT yang belum diproses dalam memori. Jika cache penuh, pesan baru ditolak.

Default: 2621440 (2,5 MB)

keepQos0WhenOffline

(Opsional) Anda dapat mengirim pesan MQTT QoS 0 yang diterima oleh perangkat inti ketika ia offline. Jika Anda menetapkan opsi ini ke true, perangkat inti akan mengirim pesan QoS 0 yang tidak dapat dikirimnya saat sedang offline. Jika Anda menetapkan opsi ini ke false, perangkat inti akan membuang pesan ini. Perangkat inti selalu mengirim pesan QoS 1 pesan kecuali spool penuh.

Default: false

version

(Opsional) Versi MQTT. Anda dapat menentukan mqtt3 atau mqtt5.

[Fitur ini tersedia untuk v2.10.0 dan yang lebih baru dari komponen inti Greengrass.](#page-513-0)

Default: mqtt5

receiveMaximum

(Opsional) Jumlah maksimum paket QoS1 yang tidak diakui yang dapat dikirim oleh broker.

[Fitur ini tersedia untuk v2.10.0 dan yang lebih baru dari komponen inti Greengrass.](#page-513-0)

Default: 100

sessionExpirySeconds

(Opsional) Jumlah waktu dalam hitungan detik yang dapat Anda minta agar sesi berlangsung dari IoT Core. Defaultnya adalah waktu maksimum yang didukung oleh AWS IoT Core.

[Fitur ini tersedia untuk v2.10.0 dan yang lebih baru dari komponen inti Greengrass.](#page-513-0)

Default: 604800 (7 days)

minimumReconnectDelaySeconds

(Opsional) Opsi untuk perilaku rekoneksi. Jumlah minimum waktu dalam hitungan detik untuk MQTT untuk menyambung kembali.

[Fitur ini tersedia untuk v2.10.0 dan yang lebih baru dari komponen inti Greengrass.](#page-513-0)

Default: 1

maximumReconnectDelaySeconds

(Opsional) Opsi untuk perilaku rekoneksi. Jumlah maksimum waktu dalam hitungan detik untuk MQTT untuk menyambung kembali.

[Fitur ini tersedia untuk v2.10.0 dan yang lebih baru dari komponen inti Greengrass.](#page-513-0)

Default: 120

minimumConnectedTimeBeforeRetryResetSeconds

(Opsional) Opsi untuk perilaku rekoneksi. Jumlah waktu dalam hitungan detik koneksi harus aktif sebelum penundaan coba lagi diatur ulang kembali ke minimum.

[Fitur ini tersedia untuk v2.10.0 dan yang lebih baru dari komponen inti Greengrass.](#page-513-0)

Default: 30

## jvmOptions

(Opsional) Opsi JVM yang akan digunakan untuk menjalankan perangkat lunak AWS IoT Greengrass Core. Untuk informasi tentang opsi JVM yang direkomendasikan untuk menjalankan perangkat lunak AWS IoT Greengrass Core, lihat. [Kontrol alokasi memori dengan opsi JVM](#page-382-0)

## **A** Important

Saat Anda menerapkan perubahan pada parameter konfigurasi ini, perangkat lunak AWS IoT Greengrass Core akan dimulai ulang agar perubahan diterapkan.

## iotDataEndpoint

Titik akhir AWS IoT data untuk Anda Akun AWS.

Ketika Anda menjalankan perangkat lunak AWS IoT Greengrass Core dengan --provision true opsi, perangkat lunak mendapatkan data dan titik akhir kredensial Anda dari AWS IoT dan mengaturnya dalam komponen nukleus.

## iotCredEndpoint

Titik akhir AWS IoT kredensial untuk Anda. Akun AWS

Ketika Anda menjalankan perangkat lunak AWS IoT Greengrass Core dengan --provision true opsi, perangkat lunak mendapatkan data dan titik akhir kredensial Anda dari AWS IoT dan mengaturnya dalam komponen nukleus.

## greengrassDataPlaneEndpoint

Fitur ini tersedia di v2.7.0 dan yang lebih baru dari komponen ini.

Untuk informasi selengkapnya, lihat [Menggunakan sertifikat perangkat yang ditandatangani oleh](#page-400-1)  [CA pribadi.](#page-400-1)

## greengrassDataPlanePort

Fitur ini tersedia di v2.0.4 dan yang lebih baru dari komponen ini.

(Opsional) Port yang akan digunakan untuk koneksi bidang data. Untuk informasi selengkapnya, lihat [Hubungkan pada port 443 atau melalui proksi jaringan](#page-392-0).

## **A** Important

Anda harus menentukan port di mana perangkat dapat membuat koneksi keluar. Jika Anda menentukan port yang diblokir, perangkat tidak akan dapat terhubung AWS IoT Greengrass untuk menerima penerapan.

Pilih dari salah satu pilihan berikut:

- 443
- 8443

Default: 8443

#### awsRegion

Wilayah AWS Untuk digunakan.

#### runWithDefault

Pengguna sistem yang digunakan untuk menjalankan komponen.

**A** Important

Saat Anda menerapkan perubahan pada parameter konfigurasi ini, perangkat lunak AWS IoT Greengrass Core akan dimulai ulang agar perubahan diterapkan.

Objek ini berisi informasi berikut:

posixUser

Nama atau ID pengguna sistem dan, secara opsional, grup sistem yang digunakan perangkat inti untuk menjalankan komponen generik dan Lambda. Tentukan pengguna dan grup yang dipisahkan dengan titik dua (:) dalam format berikut: user:group. Grup ini opsional. Jika Anda tidak menentukan grup, perangkat lunak AWS IoT Greengrass Core menggunakan grup utama untuk pengguna. Misalnya, Anda dapat menentukan ggc\_user atau ggc\_user:ggc\_group. Untuk informasi selengkapnya, lihat [Konfigurasikan pengguna](#page-384-0)  [yang menjalankan komponen.](#page-384-0)

Saat Anda menjalankan penginstal perangkat lunak AWS IoT Greengrass Core dengan - component-default-user *ggc\_user*:*ggc\_group* opsi, perangkat lunak menetapkan parameter ini di komponen inti.

#### windowsUser

Fitur ini tersedia di v2.5.0 dan yang lebih baru dari komponen ini.

Nama pengguna Windows yang digunakan untuk menjalankan komponen ini pada perangkat inti Windows. Pengguna harus ada di setiap perangkat inti Windows, dan nama serta kata

sandinya harus disimpan dalam instance Credentials Manager LocalSystem akun. Untuk informasi selengkapnya, lihat [Konfigurasikan pengguna yang menjalankan komponen](#page-384-0).

Saat Anda menjalankan penginstal perangkat lunak AWS IoT Greengrass Core dengan - component-default-user *ggc\_user* opsi, perangkat lunak menetapkan parameter ini di komponen inti.

#### systemResourceLimits

Fitur ini tersedia di v2.4.0 dan yang lebih baru dari komponen ini. AWS IoT Greengrass saat ini tidak mendukung fitur ini di perangkat inti Windows.

Batas sumber daya sistem untuk diterapkan pada proses komponen Lambda generik dan non-kontainer secara default. Anda dapat mengganti batas sumber daya sistem untuk masing-masing komponen saat membuat penerapan. Untuk informasi selengkapnya, lihat [Konfigurasikan batas sumber daya sistem untuk komponen.](#page-389-0)

Objek ini berisi informasi berikut:

#### cpus

Jumlah maksimum waktu CPU yang dapat digunakan oleh setiap proses komponen pada perangkat inti. Total waktu CPU perangkat inti setara dengan jumlah inti CPU perangkat. Misalnya, pada perangkat inti dengan 4 core CPU, Anda dapat mengatur nilai ini 2 untuk membatasi proses setiap komponen hingga 50 persen penggunaan setiap inti CPU. Pada perangkat dengan 1 inti CPU, Anda dapat mengatur nilai ini 0.25 untuk membatasi proses setiap komponen hingga 25 persen penggunaan CPU. Jika Anda menetapkan nilai ini ke angka yang lebih besar dari jumlah inti CPU, perangkat lunak AWS IoT Greengrass Core tidak membatasi penggunaan CPU komponen.

#### memory

Jumlah maksimum RAM (dalam kilobyte) yang dapat digunakan oleh setiap proses komponen pada perangkat inti.

#### s3EndpointType

(Opsional) Jenis titik akhir S3. Parameter ini hanya akan berlaku untuk Wilayah AS Timur (Virginia N.) (us-east-1). Pengaturan parameter ini dari Wilayah lain akan diabaikan. Pilih dari salah satu pilihan berikut:

• REGIONAL— Klien S3 dan URL presigned menggunakan endpoint regional.

• GLOBAL— Klien S3 dan URL presigned menggunakan endpoint lama.

Default: GLOBAL

## logging

(Opsional) Konfigurasi pencatatan untuk perangkat inti. Untuk informasi selengkapnya tentang cara mengonfigurasi dan menggunakan log Greengrass, lihat. [Memantau AWS IoT Greengrass](#page-1341-0)  [log](#page-1341-0)

Objek ini berisi informasi berikut:

level

(Opsional) Tingkat minimum pesan log untuk output.

Pilih dari tingkat log berikut, yang tercantum di sini dalam urutan tingkat:

- DEBUG
- INFO
- WARN
- ERROR

Default: INFO

## format

(Opsional) Format data log. Pilih dari salah satu pilihan berikut:

- TEXT— Pilih opsi ini jika Anda ingin melihat log dalam bentuk teks.
- JSON— Pilih opsi ini jika Anda ingin melihat log dengan perintah log [CLI Greengrass](#page-1198-0) atau berinteraksi dengan log secara terprogram.

Default: TEXT

## outputType

(Opsional) Jenis output untuk log. Pilih dari salah satu pilihan berikut:

- FILE— Perangkat lunak AWS IoT Greengrass Core mengeluarkan log ke file di direktori yang Anda tentukan. outputDirectory
- CONSOLE— Perangkat lunak AWS IoT Greengrass Core mencetak log kestdout. Pilih opsi ini untuk melihat log begitu perangkat inti mencetaknya.

#### Default: FILE

### fileSizeKB

(Opsional) Ukuran maksimum setiap file log (dalam kilobyte). Setelah file log melebihi ukuran file maksimum ini, perangkat lunak AWS IoT Greengrass Core membuat file log baru.

Parameter ini hanya berlaku bila Anda menentukan FILE untuk outputType.

Default: 1024

## totalLogsSizeKB

(Opsional) Ukuran total maksimum file log (dalam kilobyte) untuk setiap komponen, termasuk inti Greengrass. [File log Greengrass nucleus juga menyertakan log dari komponen plugin.](#page-1222-0) Setelah ukuran total file log komponen melebihi ukuran maksimum ini, perangkat lunak AWS IoT Greengrass Core menghapus file log tertua komponen tersebut.

Parameter ini setara dengan parameter [batas ruang disk](#page-767-0) [komponen pengelola log](#page-760-0) (diskSpaceLimit), yang dapat Anda tentukan untuk inti Greengrass (sistem) dan setiap komponen. Perangkat lunak AWS IoT Greengrass Core menggunakan minimum dua nilai sebagai ukuran log total maksimum untuk inti Greengrass dan setiap komponen.

Parameter ini hanya berlaku bila Anda menentukan FILE untuk outputType.

Default: 10240

## outputDirectory

(Opsional) Direktori output untuk file log.

Parameter ini hanya berlaku bila Anda menentukan FILE untuk outputType.

Default:*/greengrass/v2*/logs, di mana */greengrass/v2* folder AWS IoT Greengrass root.

## fleetstatus

Parameter ini tersedia pada v2.1.0 dan versi yang lebih baru dari komponen ini.

(Opsional) Konfigurasi status armada untuk perangkat inti.

Objek ini berisi informasi berikut:

## periodicStatusPublishIntervalSeconds

(Opsional) Jumlah waktu (dalam detik) yang di antaranya perangkat inti menerbitkan status perangkat ke AWS Cloud.

Minimal: 86400 (24 jam)

Default: 86400 (24 jam)

telemetry

(Opsional) Konfigurasi telemetri kesehatan sistem untuk perangkat inti. Untuk informasi lebih lanjut tentang metrik telemetri dan cara memperlakukan data telemetri, lihat Kumpulkan data [telemetri kondisi sistem dari perangkat inti AWS IoT Greengrass.](#page-1359-0)

Objek ini berisi informasi berikut:

enabled

(Opsional) Anda dapat mengaktifkan atau menonaktifkan telemetri.

Default: true

periodicAggregateMetricsIntervalSeconds

(Opsional) Interval (dalam detik) di mana perangkat inti menggabungkan metrik.

Jika Anda menetapkan nilai ini lebih rendah dari nilai minimum yang didukung, nukleus akan menggunakan nilai default sebagai gantinya.

Minimal: 3600

Default: 3600

periodicPublishMetricsIntervalSeconds

(Opsional) Jumlah waktu (dalam detik) yang di antaranya perangkat inti menerbitkan metrik telemetri ke AWS Cloud.

Jika Anda menetapkan nilai ini lebih rendah dari nilai minimum yang didukung, nukleus akan menggunakan nilai default sebagai gantinya.

Minimal: 86400

Default: 86400

### deploymentPollingFrequencySeconds

(Opsional) Periode dalam detik untuk mengumpulkan notifikasi deployment.

Default: 15

componentStoreMaxSizeBytes

(Opsional) Ukuran maksimum pada disk dari penyimpanan komponen, yang terdiri dari resep komponen dan artefak.

Default: 10000000000 (10 GB)

#### platformOverride

(Opsional) Kamus atribut yang mengidentifikasi platform perangkat inti. Gunakan ini untuk menentukan atribut platform kustom yang dapat digunakan resep komponen untuk mengidentifikasi siklus hidup dan artefak yang benar untuk komponen. Misalnya, Anda mungkin menentukan atribut kemampuan perangkat keras untuk men-deploy hanya serangkaian artefak minimal yang akan dijalankan oleh komponen. Untuk informasi lebih lanjut, lihat [parameter](#page-1277-0)  [platform manifes](#page-1277-0) dalam resep komponen.

Anda juga dapat menggunakan parameter ini untuk menimpa atribut platform os dan architecture dari perangkat inti.

## httpClient

Parameter ini tersedia di v2.5.0 dan yang lebih baru dari komponen ini.

(Opsional) Konfigurasi klien HTTP untuk perangkat inti. Opsi konfigurasi ini berlaku untuk semua permintaan HTTP yang dibuat oleh komponen ini. Jika perangkat inti berjalan pada jaringan yang lebih lambat, Anda dapat meningkatkan durasi waktu tunggu ini untuk mencegah permintaan HTTP dari waktu habis.

Objek ini berisi informasi berikut:

#### connectionTimeoutMs

(Opsional) Jumlah waktu (dalam milidetik) untuk menunggu koneksi terbuka sebelum waktu permintaan koneksi habis.

Default: 2000 (2 detik)

### socketTimeoutMs

(Opsional) Jumlah waktu (dalam milidetik) untuk menunggu data ditransfer melalui koneksi terbuka sebelum waktu koneksi habis.

Default: 30000 (30 detik)

Example Contoh: Pembaruan gabungan konfigurasi

```
{ 
   "iotRoleAlias": "GreengrassCoreTokenExchangeRoleAlias", 
   "networkProxy": { 
     "noProxyAddresses": "http://192.168.0.1,www.example.com", 
     "proxy": { 
       "url": "http://my-proxy-server:1100", 
       "username": "Mary_Major", 
       "password": "pass@word1357" 
     } 
   }, 
   "mqtt": { 
     "port": 443 
   }, 
   "greengrassDataPlanePort": 443, 
   "jvmOptions": "-Xmx64m", 
   "runWithDefault": { 
     "posixUser": "ggc_user:ggc_group" 
   }
}
```
## <span id="page-529-0"></span>Berkas log lokal

Komponen ini menggunakan file log berikut.

Linux

```
/greengrass/v2/logs/greengrass.log
```
#### Windows

*C:\greengrass\v2*\logs\greengrass.log

## Untuk melihat log komponen ini

• Jalankan perintah berikut pada perangkat inti untuk melihat file log komponen ini secara real time. Ganti */greengrass/v2* atau *C:\greengrass\v2* dengan jalur ke folder AWS IoT Greengrass root.

Linux

sudo tail -f */greengrass/v2*/logs/greengrass.log

Windows (PowerShell)

Get-Content *C:\greengrass\v2*\logs\greengrass.log -Tail 10 -Wait

# <span id="page-530-0"></span>Changelog

Tabel berikut menjelaskan perubahan dalam setiap versi komponen.

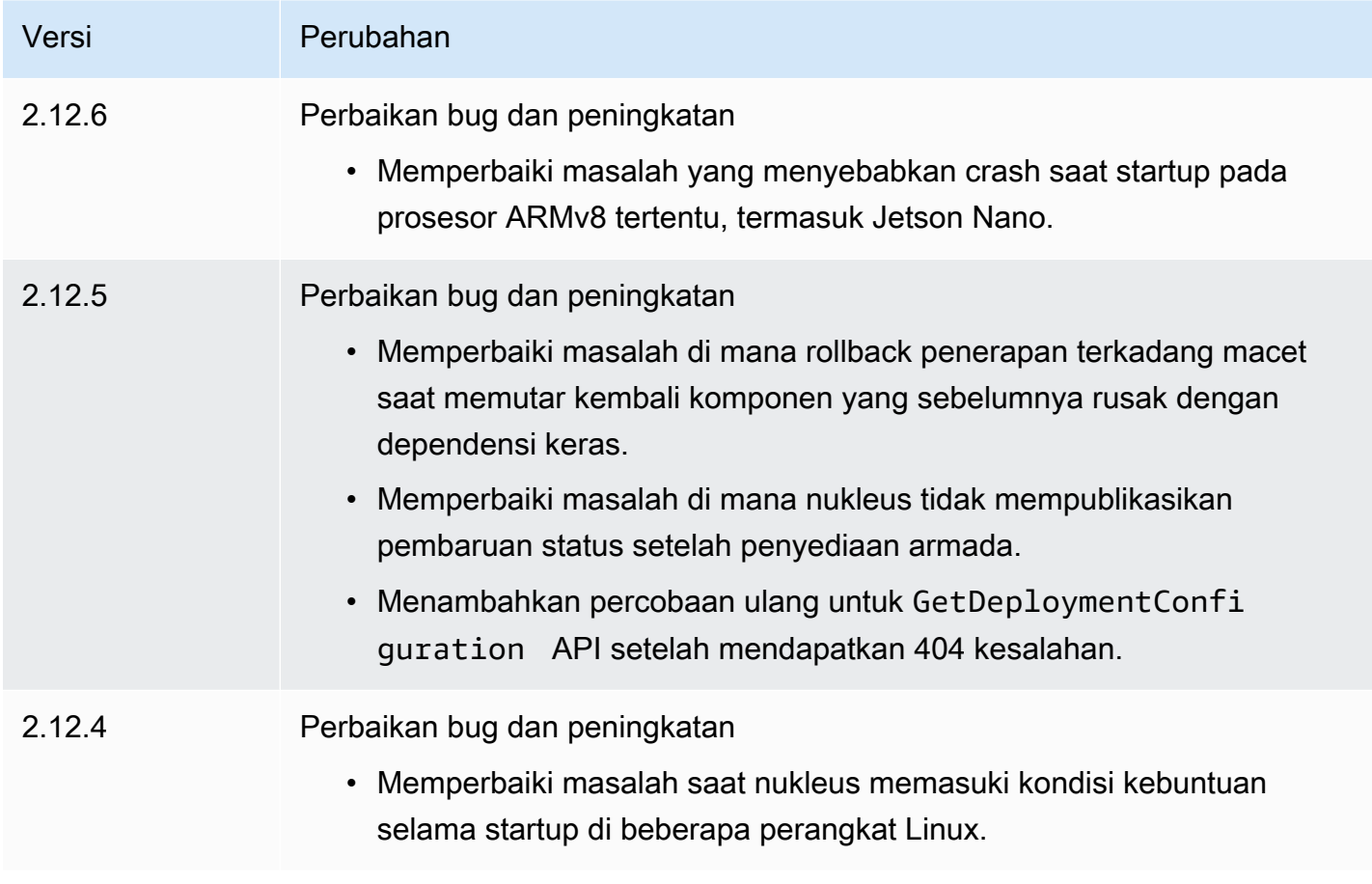

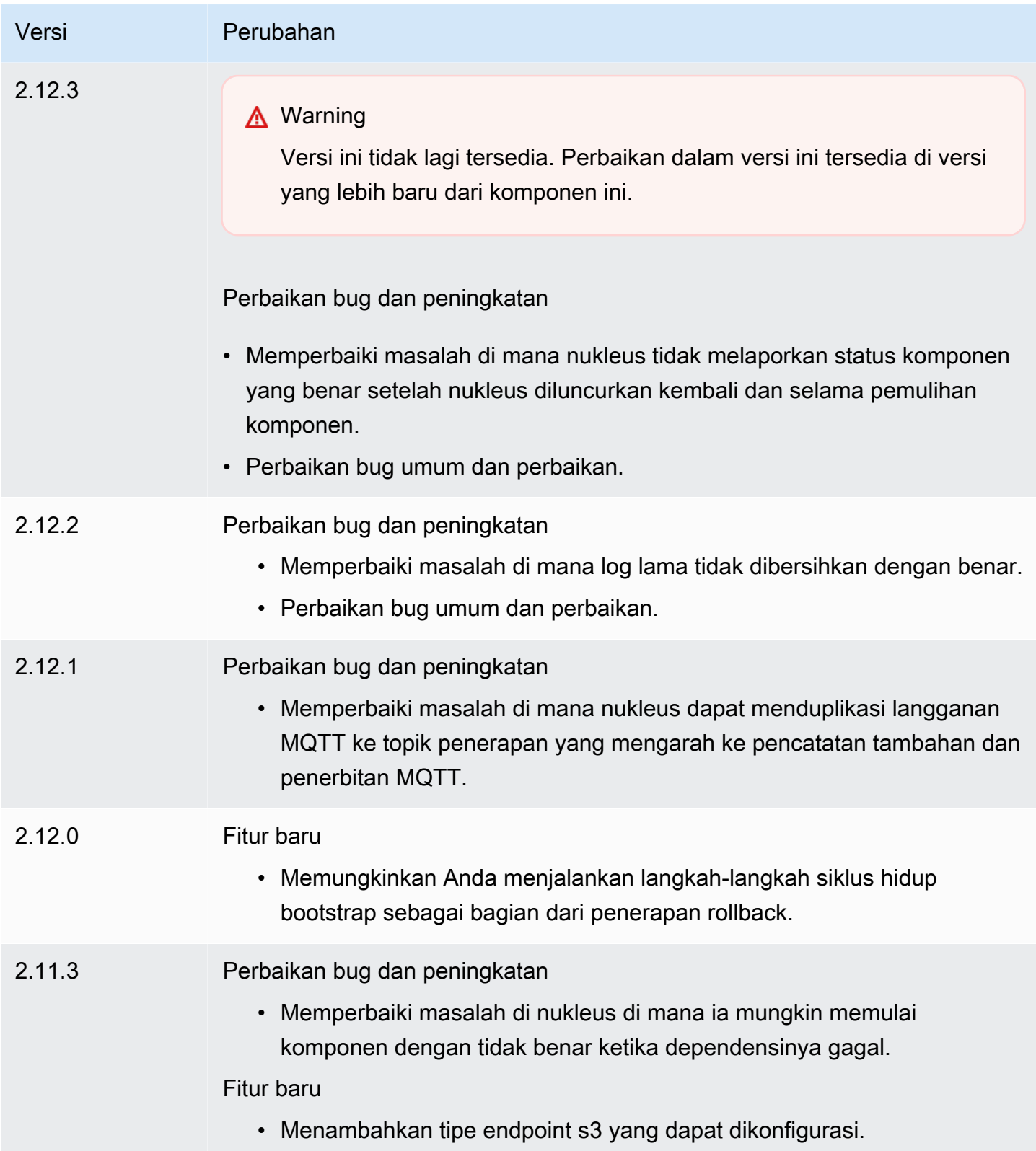

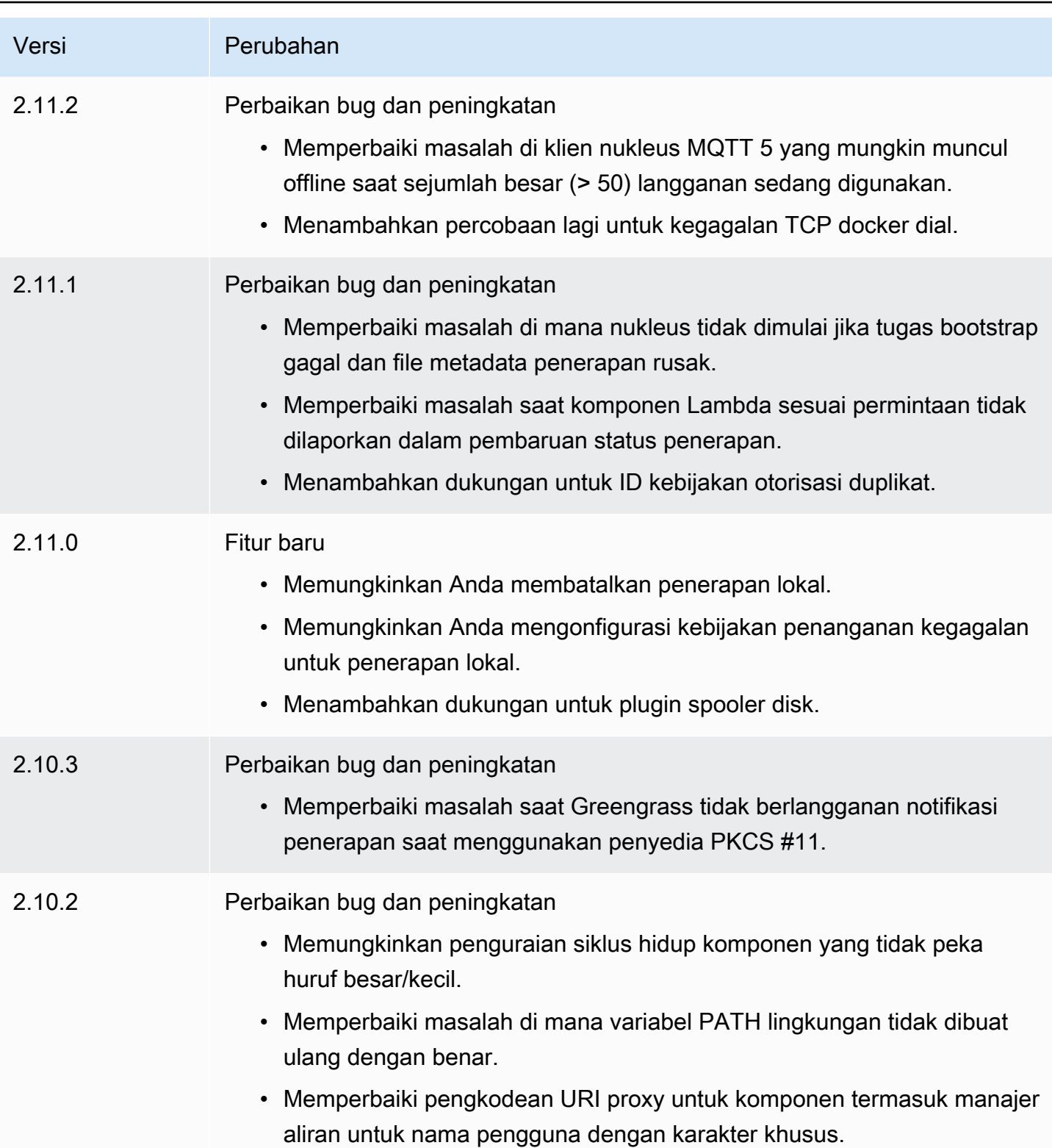

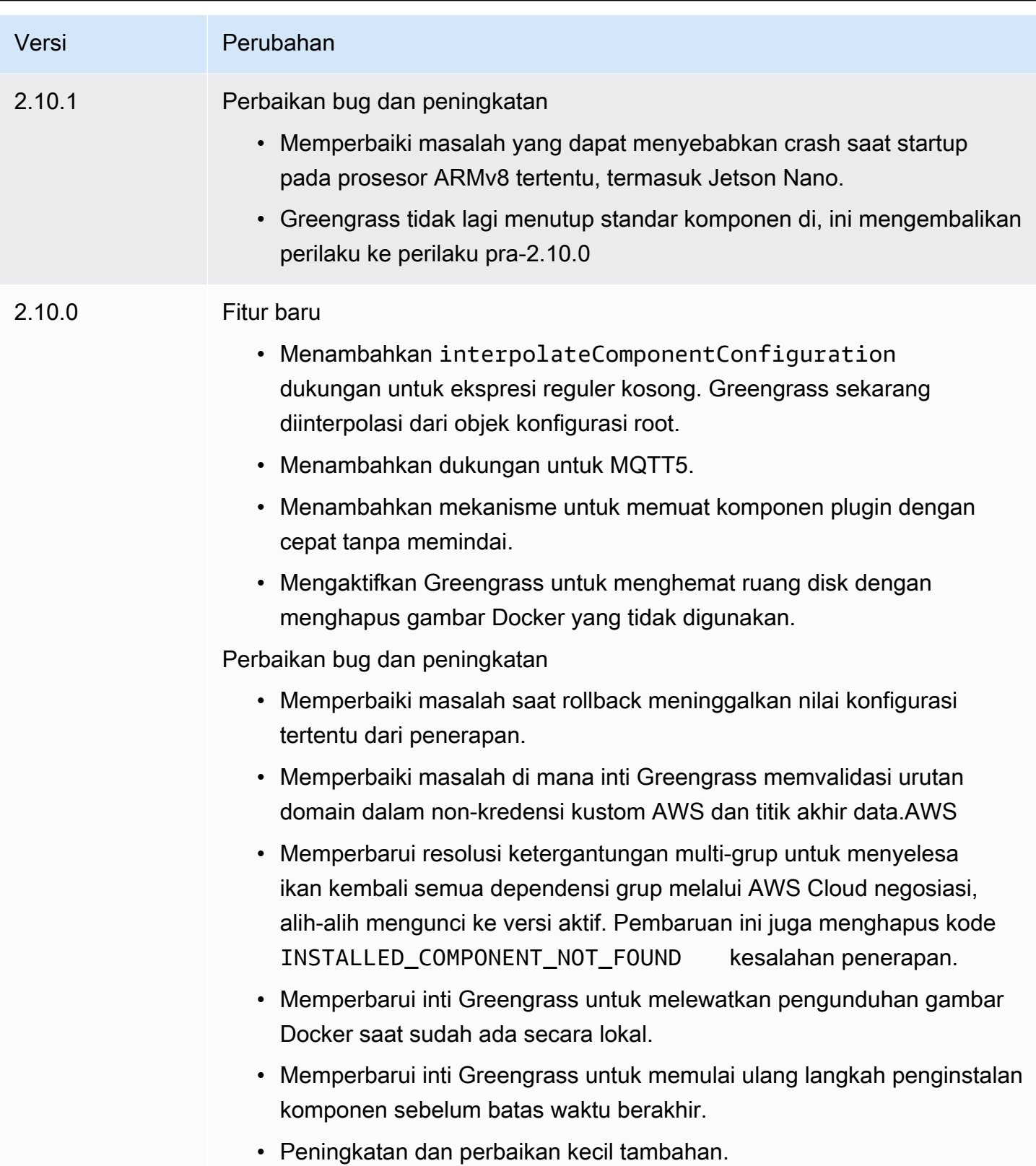

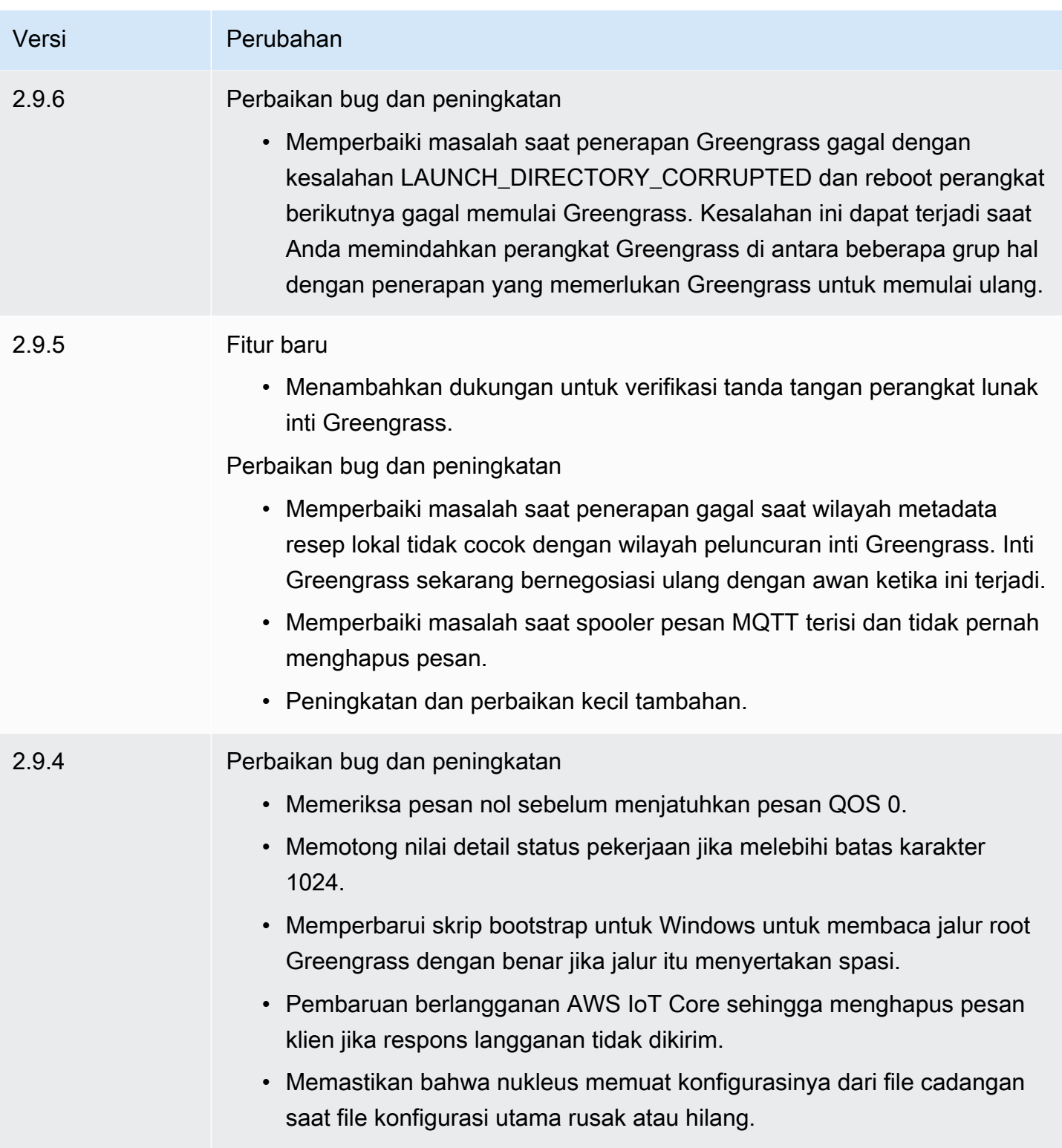

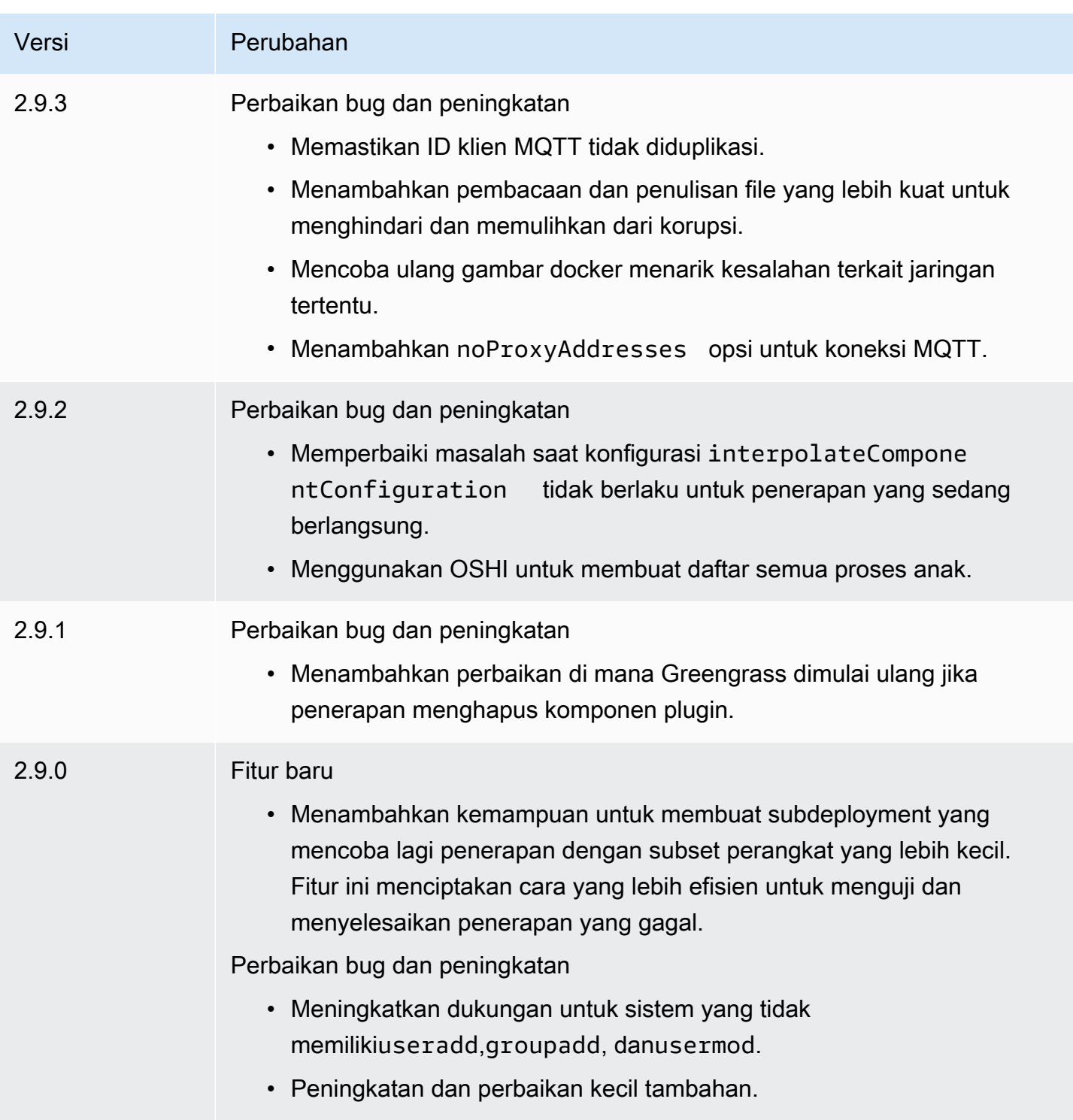

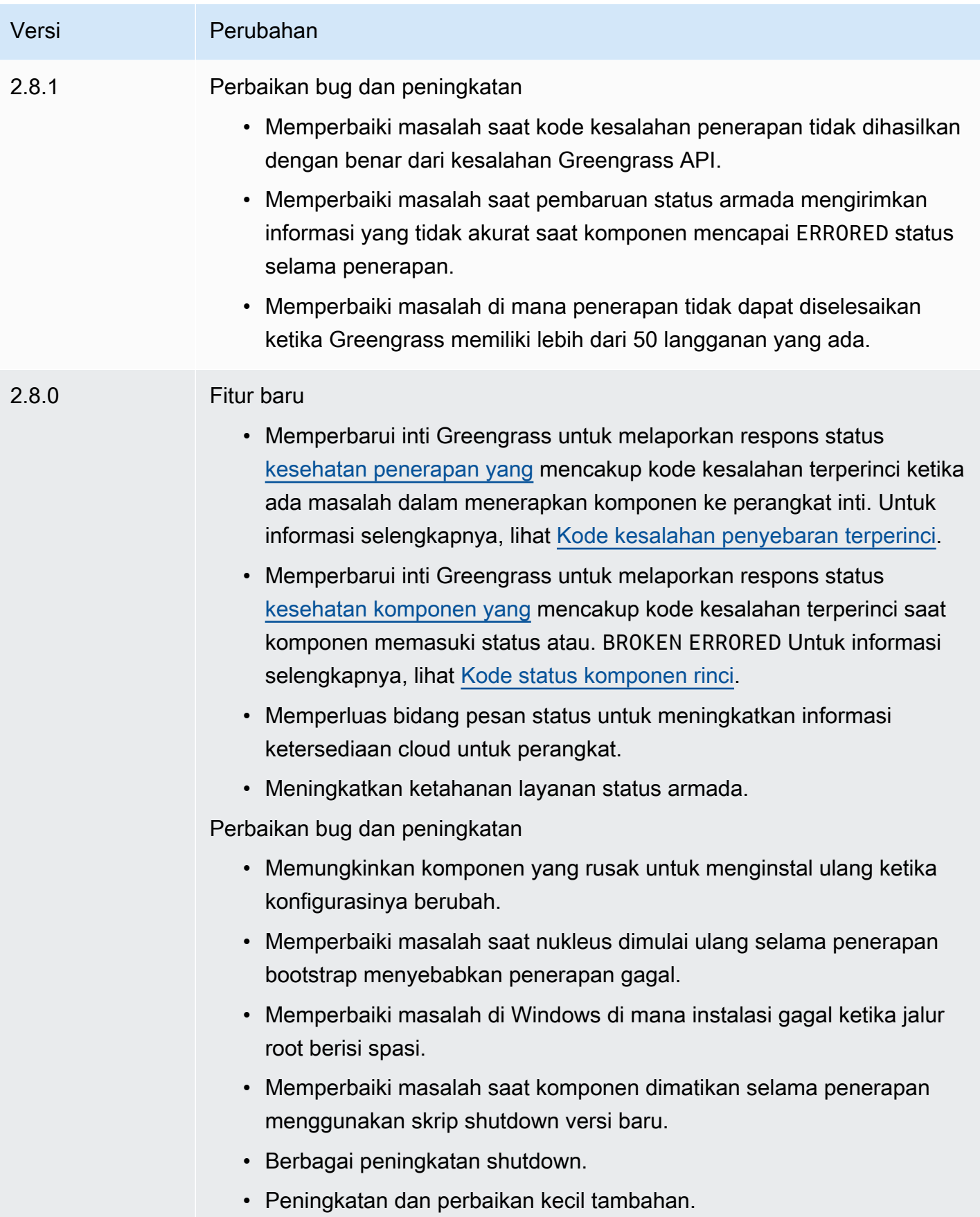

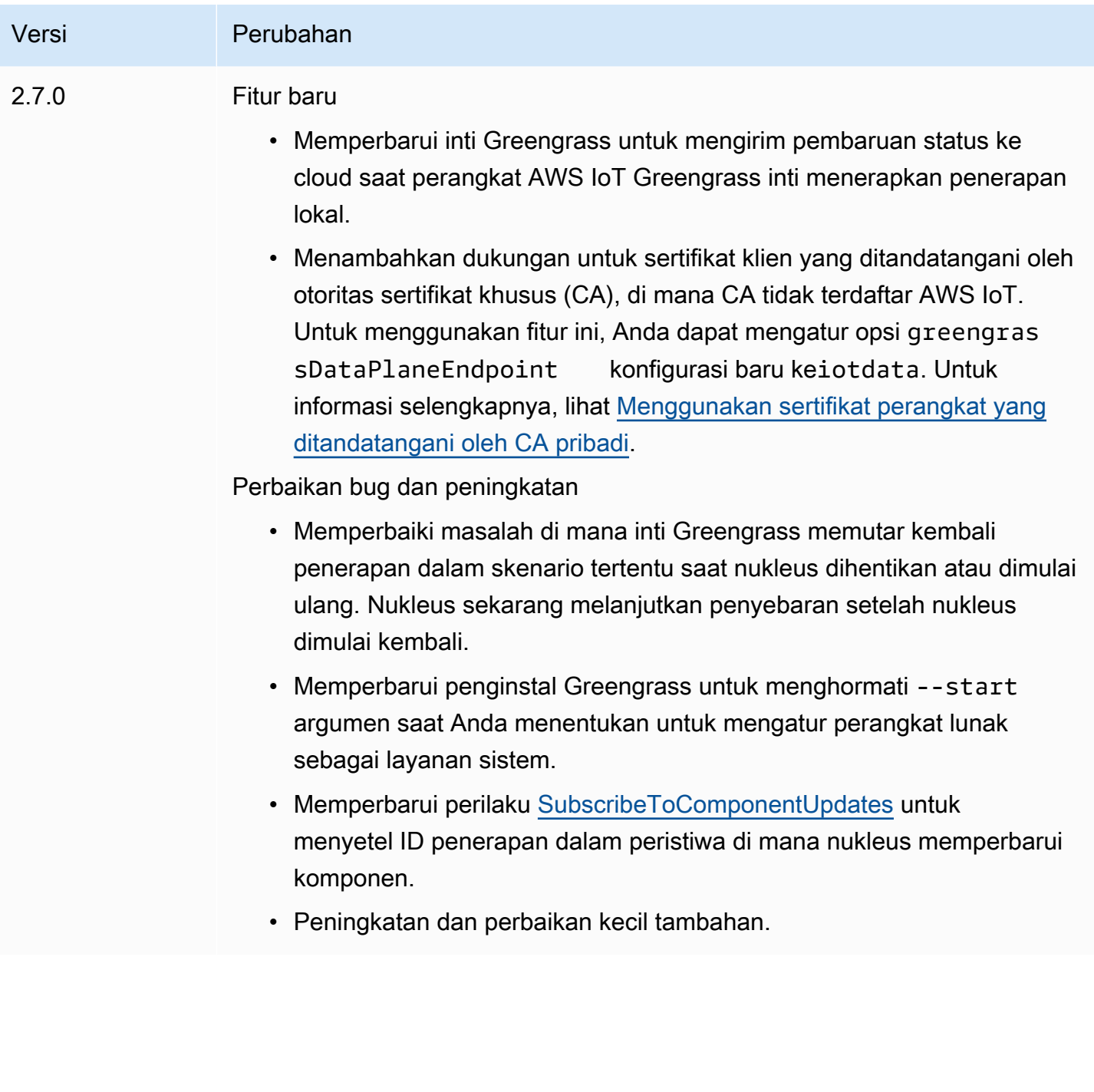

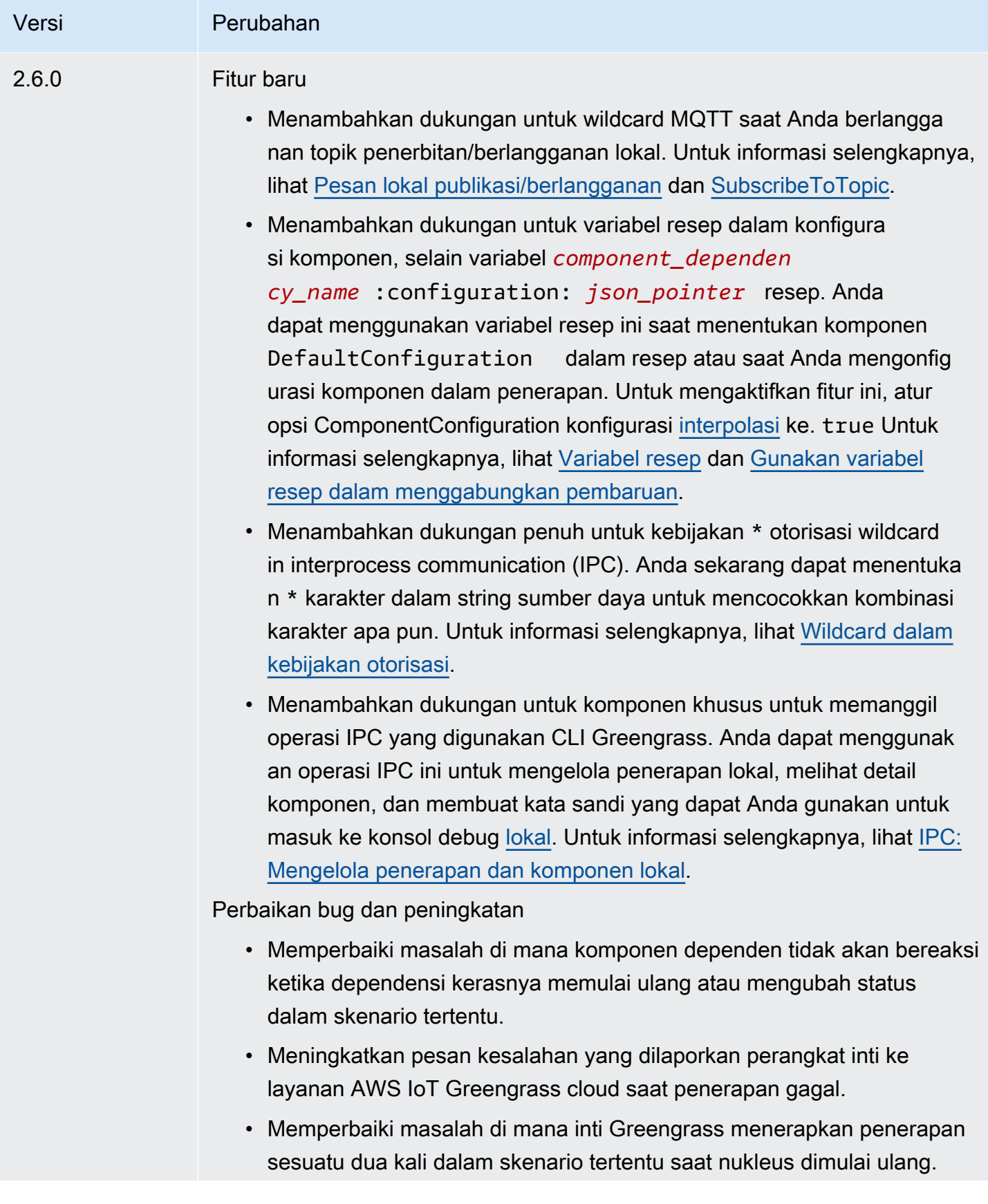

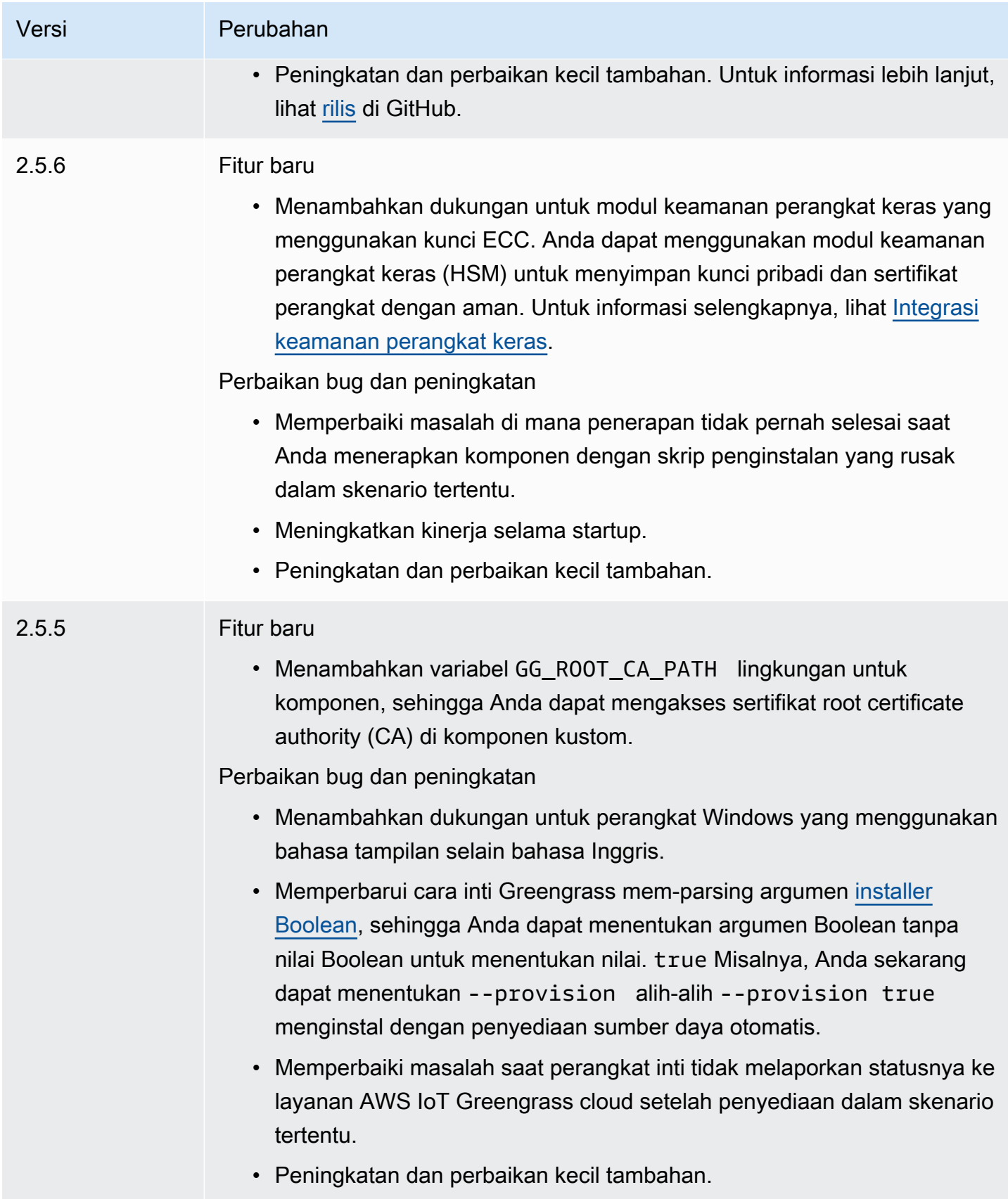
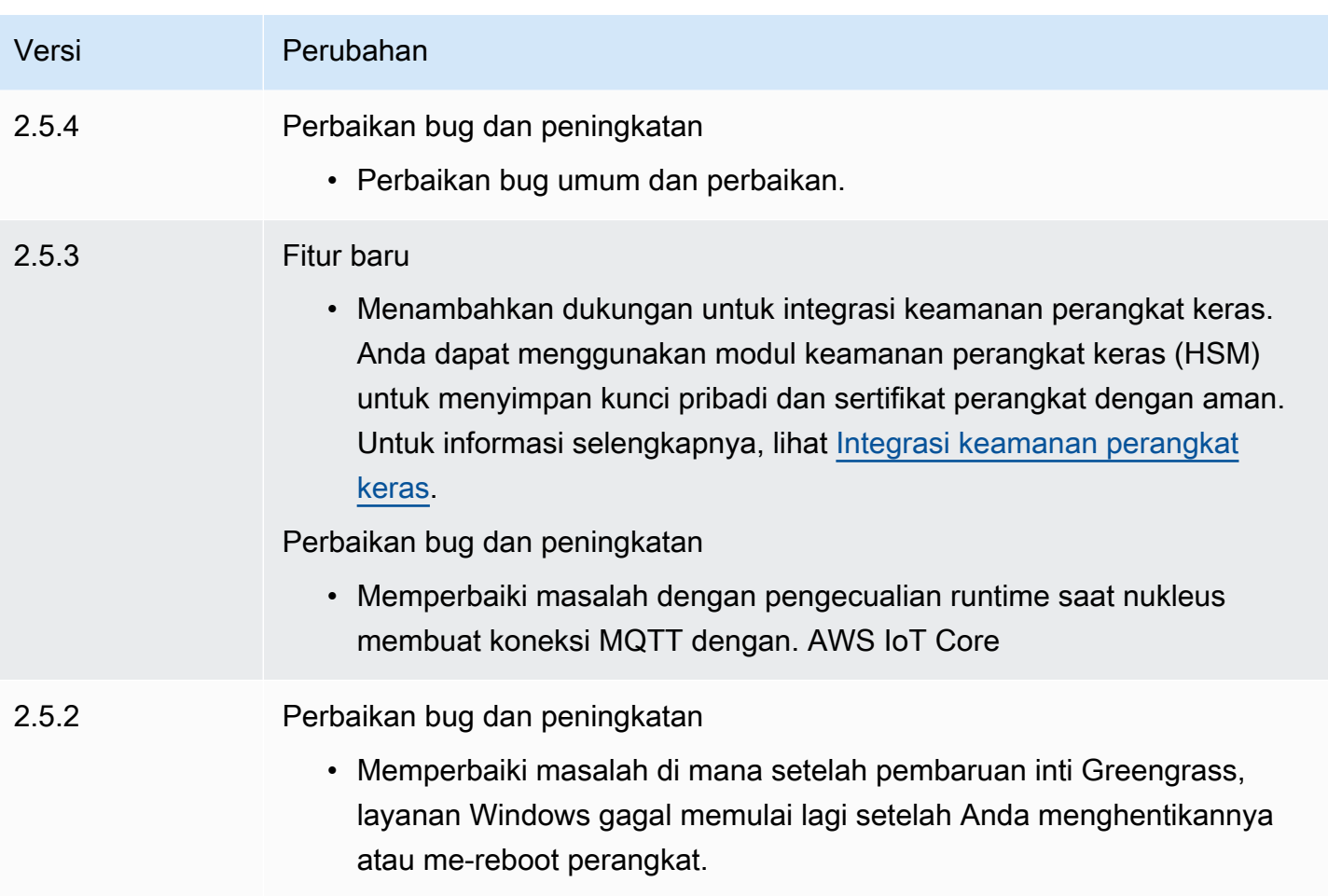

Versi Perubahan 2.5.1 **A** Warning Versi ini tidak lagi tersedia. Perbaikan dalam versi ini tersedia di versi yang lebih baru dari komponen ini. Perbaikan bug dan peningkatan • Menambahkan dukungan untuk versi 32-bit dari Java Runtime Environment (JRE) pada Windows. • Mengubah perilaku penghapusan grup untuk perangkat inti yang AWS IoT kebijakannya tidak memberikan greengrass:ListThi ngGroupsForCoreDevice izin. Dengan versi ini, penerapan berlanjut, mencatat peringatan, dan tidak menghapus komponen saat Anda menghapus perangkat inti dari grup sesuatu. Untuk informasi selengkapnya, lihat [Deploy komponen AWS IoT Greengrass ke](#page-1303-0)  [perangkat](#page-1303-0). • Memperbaiki masalah dengan variabel lingkungan sistem yang disediakan oleh inti Greengrass untuk proses komponen Greengras s. Anda sekarang dapat me-restart komponen untuk menggunakan

variabel lingkungan sistem terbaru.

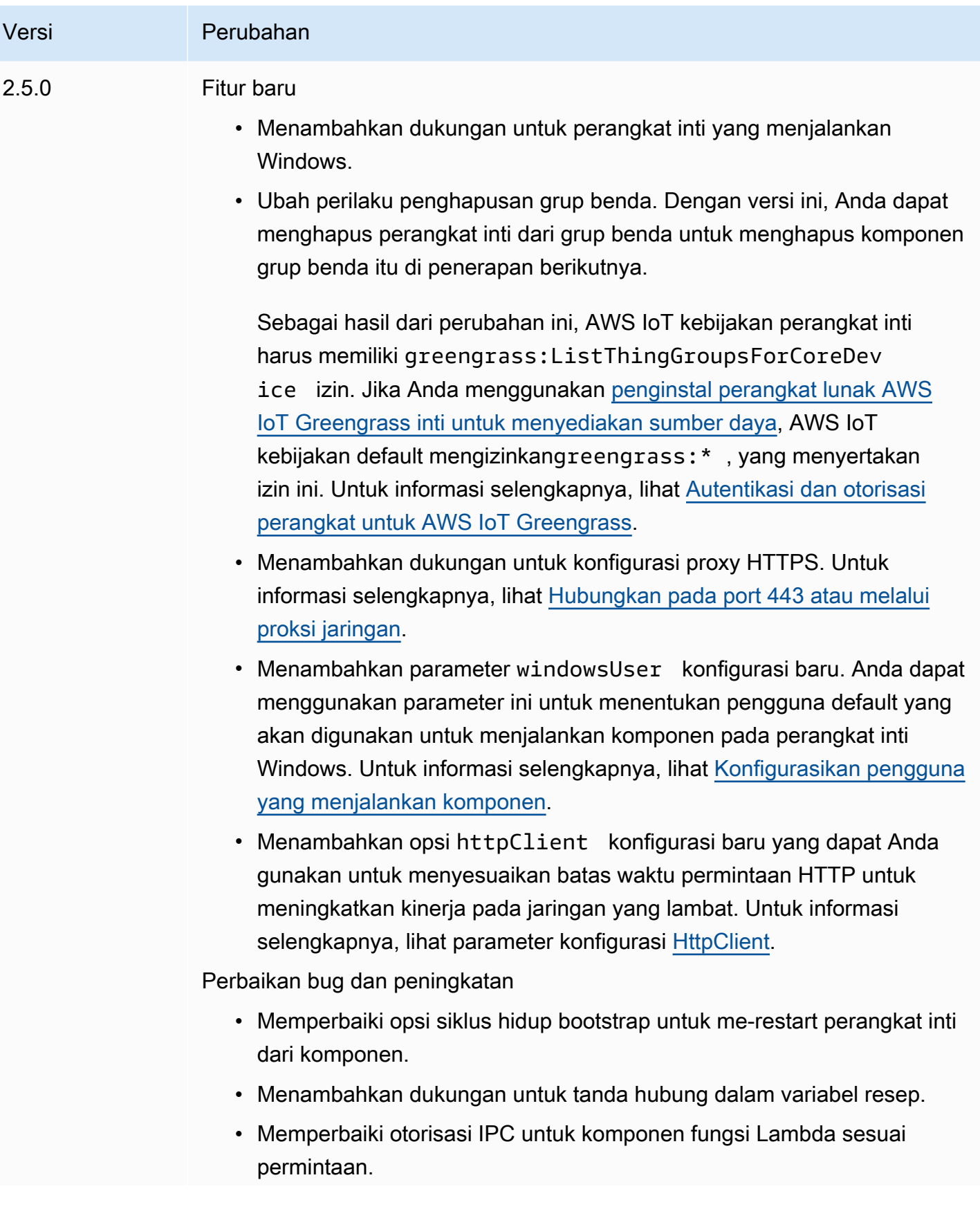

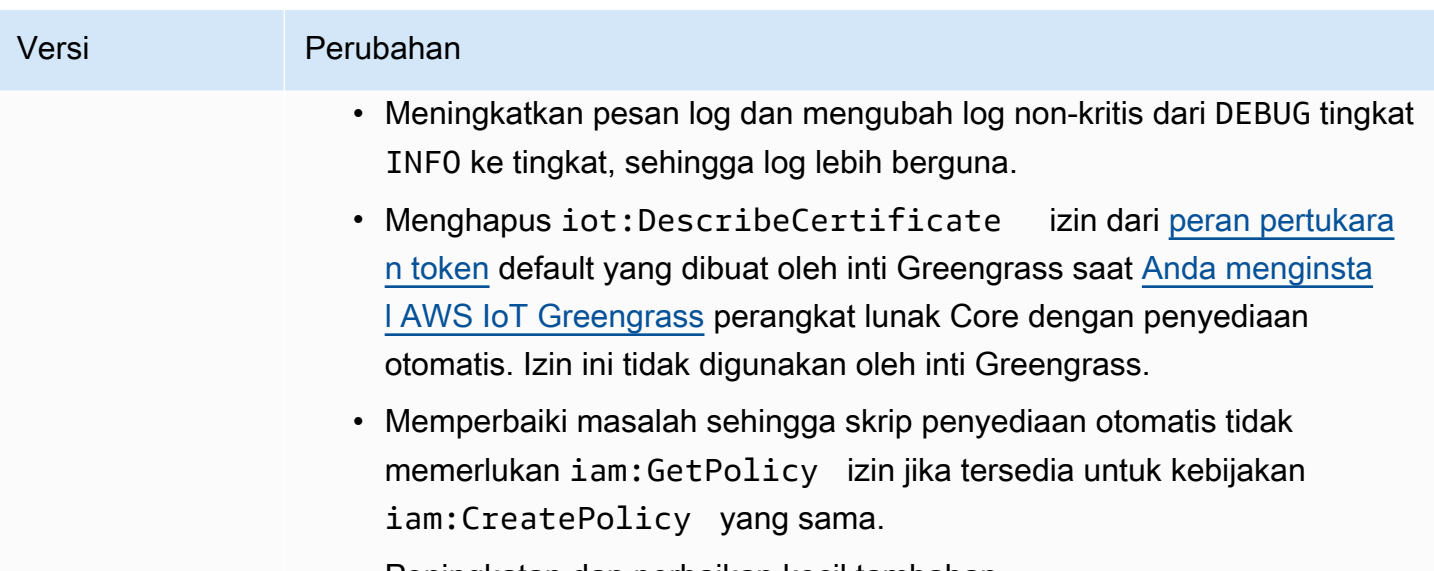

• Peningkatan dan perbaikan kecil tambahan.

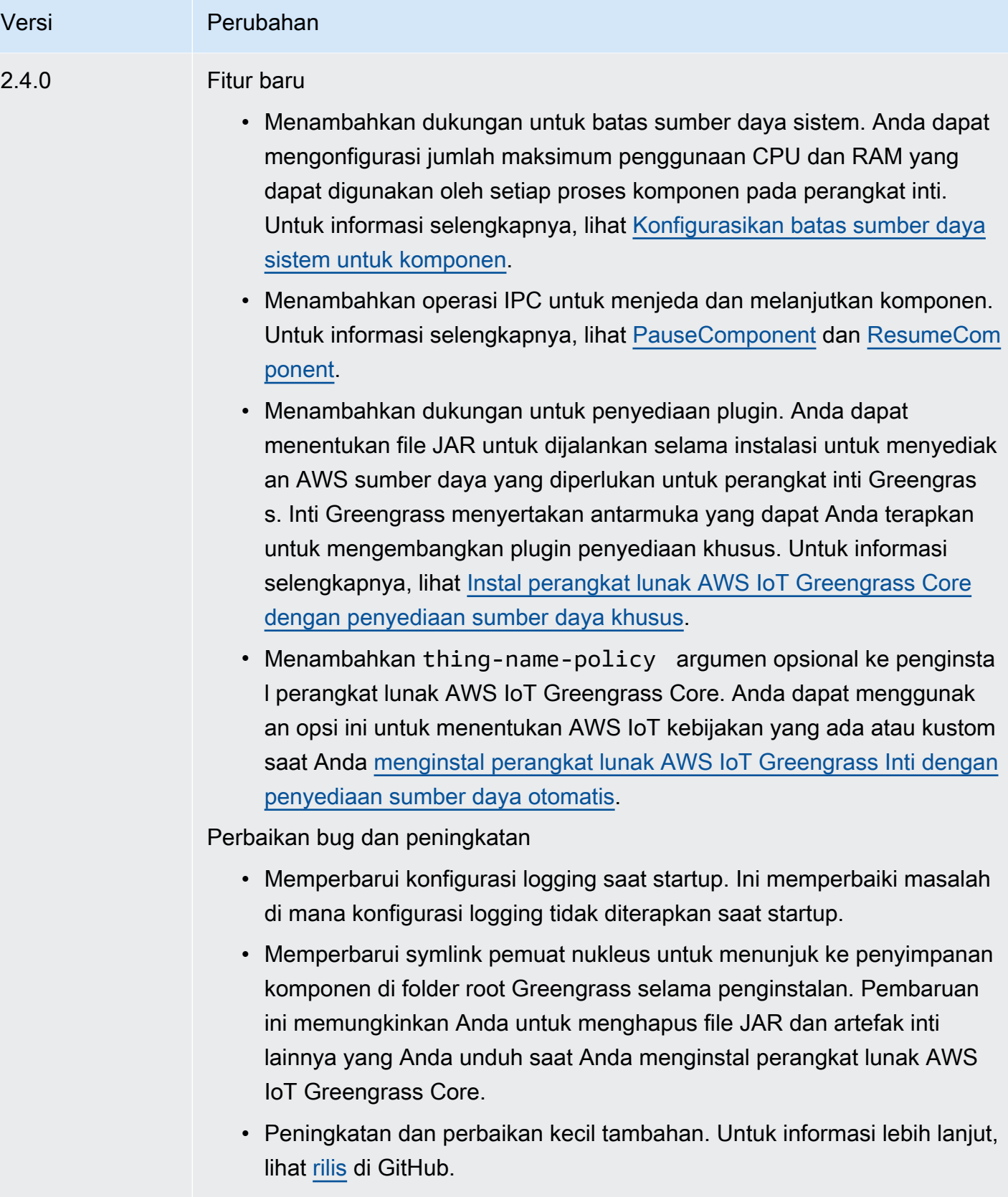

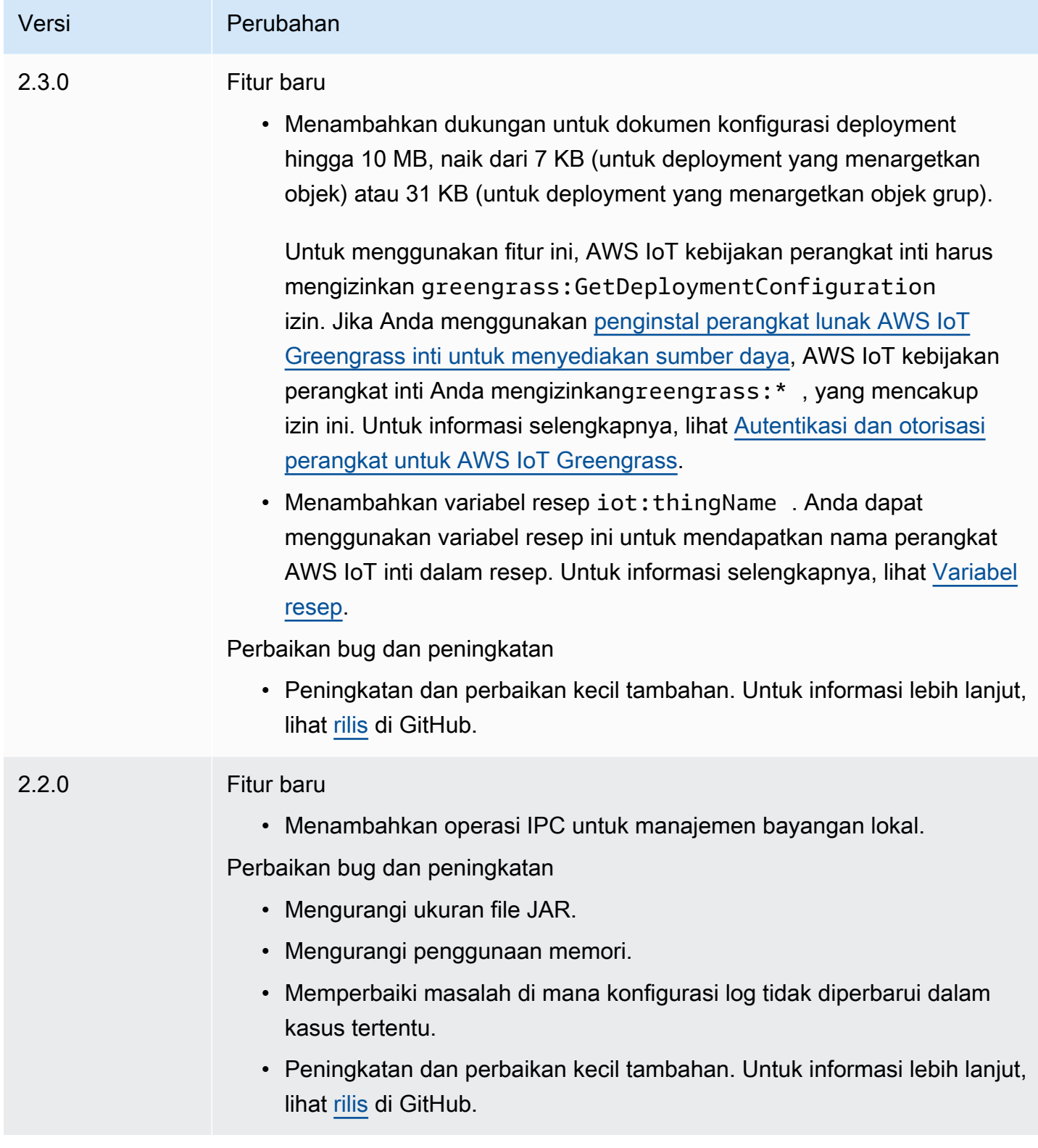

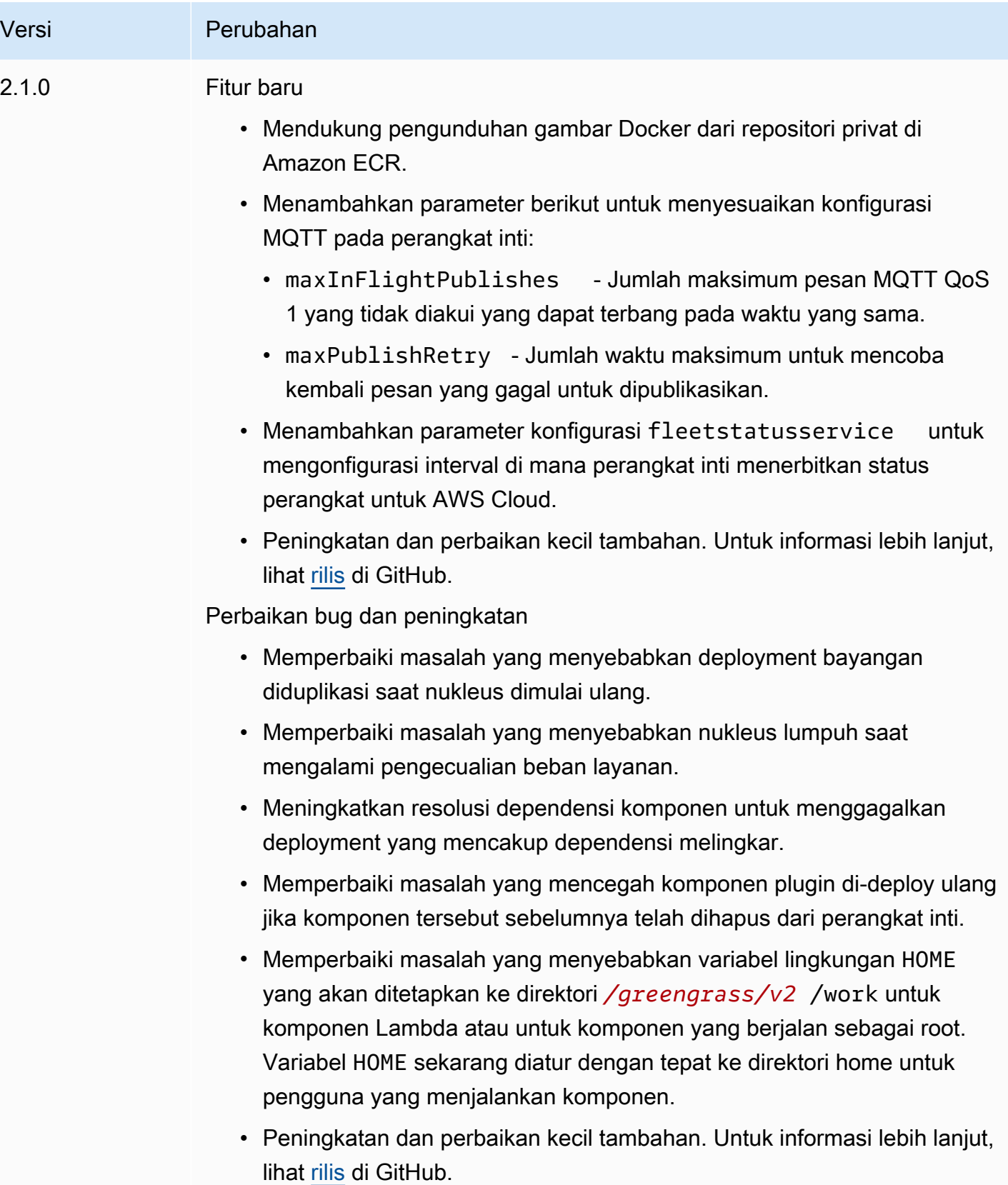

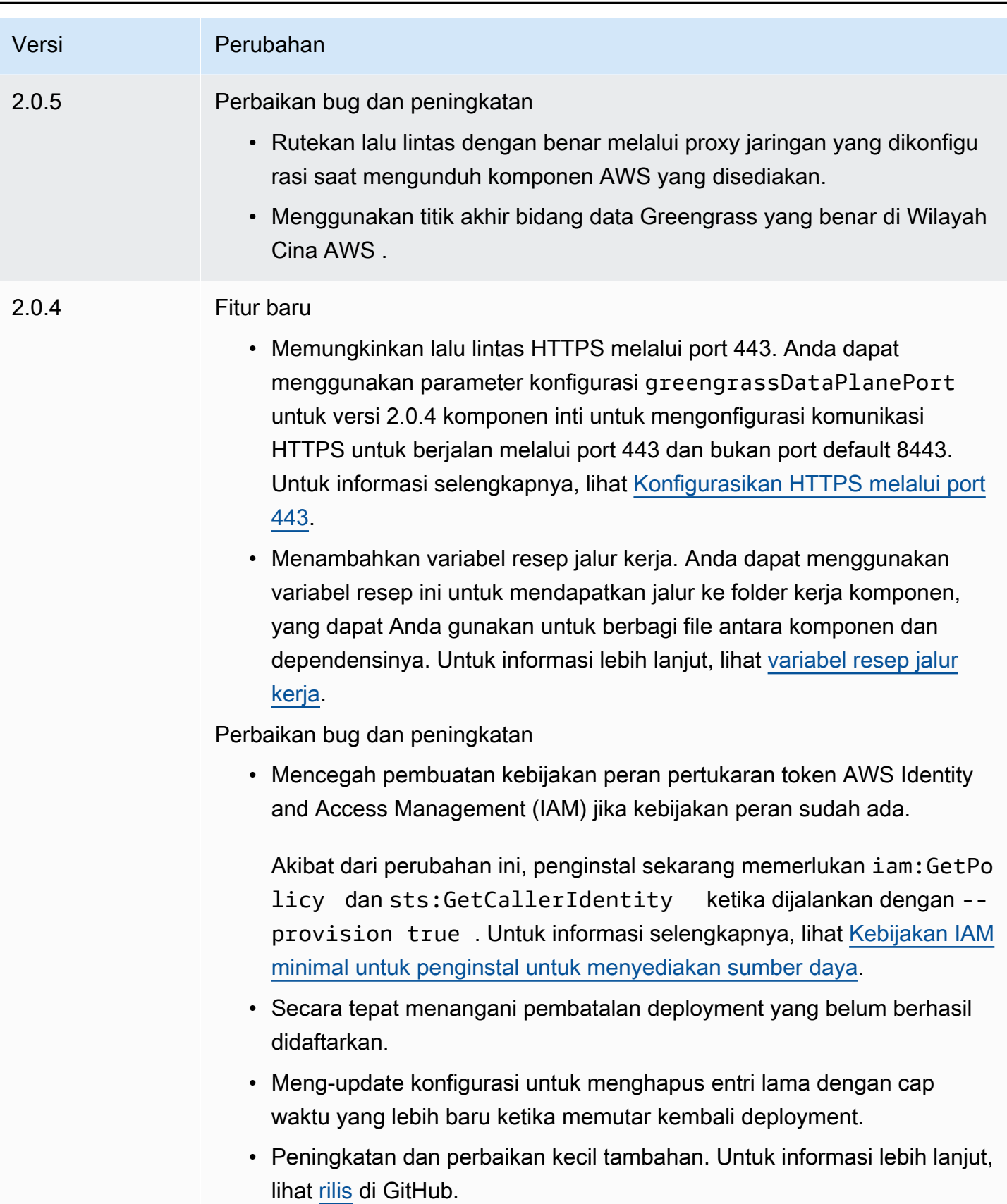

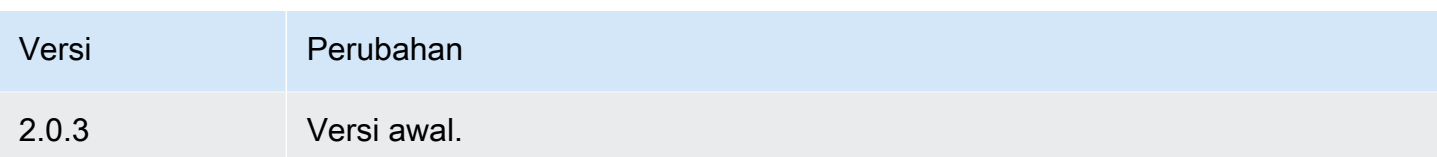

# Auth perangkat klien

Komponen auth perangkat klien (aws.greengrass.clientdevices.Auth) mengautentikasi perangkat klien dan mengotorisasi tindakan perangkat klien.

# **a** Note

Perangkat klien adalah perangkat IoT lokal yang terhubung ke perangkat inti Greengrass untuk mengirim pesan MQTT dan data yang akan diproses. Untuk informasi selengkapnya, lihat [Berinteraksilah dengan perangkat IoT lokal](#page-1625-0).

Topik

- [Versi](#page-548-0)
- [Jenis](#page-549-0)
- [Sistem operasi](#page-549-1)
- **[Persyaratan](#page-549-2)**
- **[Dependensi](#page-551-0)**
- [Konfigurasi](#page-554-0)
- [File log lokal](#page-620-0)
- [Changelog](#page-620-1)

# <span id="page-548-0"></span>Versi

**a** Note

Autentikasi perangkat klien versi 2.3.0 telah dihentikan. Kami sangat menyarankan Anda meningkatkan ke autentikasi perangkat klien versi 2.3.1 atau yang lebih baru.

Komponen ini memiliki versi berikut:

- 2.4. $x$
- $\cdot$  23 $x$
- $2.2x$
- $\cdot$  21x
- 2.0. $x$

### <span id="page-549-0"></span>Jenis

Komponen ini adalah komponen plugin (aws.greengrass.plugin). [Inti Greengrass](#page-513-0) menjalankan komponen plugin dalam Java Virtual Machine (JVM) yang sama sebagai inti. Nukleus dimulai ulang saat Anda mengubah versi komponen ini di perangkat inti.

Komponen plugin menggunakan file log yang sama seperti inti Greengrass. Untuk informasi selengkapnya, lihat [Memantau AWS IoT Greengrass log](#page-1341-0).

<span id="page-549-1"></span>Untuk informasi selengkapnya, lihat [Jenis komponen](#page-1222-0).

### Sistem operasi

Komponen ini dapat diinstal pada perangkat inti yang menjalankan sistem operasi berikut:

- Linux
- Windows

# <span id="page-549-2"></span>Persyaratan

Komponen ini memiliki persyaratan sebagai berikut:

- [Peran layanan Greengrass](#page-1884-0) harus dikaitkan dengan Anda dan mengizinkan Akun AWS izin. iot:DescribeCertificate
- AWS IoT Kebijakan perangkat inti harus mengizinkan izin berikut:
	- greengrass:GetConnectivityInfo, di mana sumber daya termasuk ARN perangkat inti yang menjalankan komponen ini
	- greengrass:VerifyClientDeviceIoTCertificateAssociation, di mana sumber daya menyertakan Nama Sumber Daya Amazon (ARN) dari setiap perangkat klien yang terhubung ke perangkat inti
- greengrass:VerifyClientDeviceIdentity
- greengrass:PutCertificateAuthorities
- iot:Publish, di mana sumber daya termasuk ARN dari topik MQTT berikut:
	- \$aws/things/*coreDeviceThingName*\*-gci/shadow/get
- iot:Subscribe, di mana sumber daya mencakup ARN dari filter topik MQTT berikut:
	- \$aws/things/*coreDeviceThingName*\*-gci/shadow/update/delta
	- \$aws/things/*coreDeviceThingName*\*-gci/shadow/get/accepted
- iot:Receive, di mana sumber daya mencakup ARN dari topik MQTT berikut:
	- \$aws/things/*coreDeviceThingName*\*-gci/shadow/update/delta
	- \$aws/things/*coreDeviceThingName*\*-gci/shadow/get/accepted

Untuk informasi selengkapnya, lihat [Kebijakan AWS IoT untuk operasi bidang data](#page-1843-0) dan [Kebijakan](#page-1856-0) [AWS IoT minimal untuk mendukung perangkat klien.](#page-1856-0)

- (Opsional) Untuk menggunakan otentikasi offline, peran AWS Identity and Access Management (IAM) yang digunakan oleh AWS IoT Greengrass layanan harus berisi izin berikut:
	- greengrass:ListClientDevicesAssociatedWithCoreDeviceuntuk mengaktifkan perangkat inti untuk daftar klien untuk otentikasi offline.
- Komponen autentikasi perangkat klien didukung untuk berjalan di VPC. Untuk menerapkan komponen ini di VPC, berikut ini diperlukan.
	- Komponen autentikasi perangkat klien harus memiliki konektivitas ke AWS IoT data, AWS IoT Kredensyal, dan Amazon S3.

### Titik akhir dan port

Komponen ini harus dapat melakukan permintaan keluar ke titik akhir dan port berikut, selain titik akhir dan port yang diperlukan untuk operasi dasar. Untuk informasi selengkapnya, lihat [Izinkan lalu](#page-1902-0) [lintas perangkat melalui proxy atau firewall.](#page-1902-0)

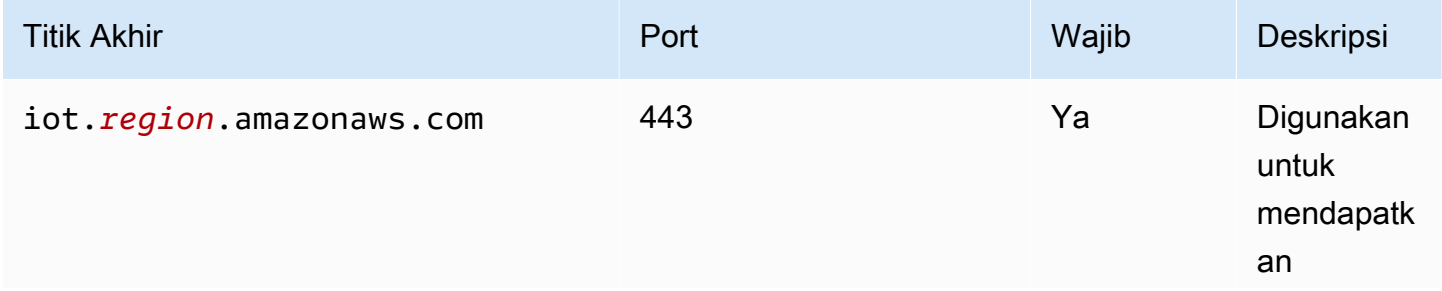

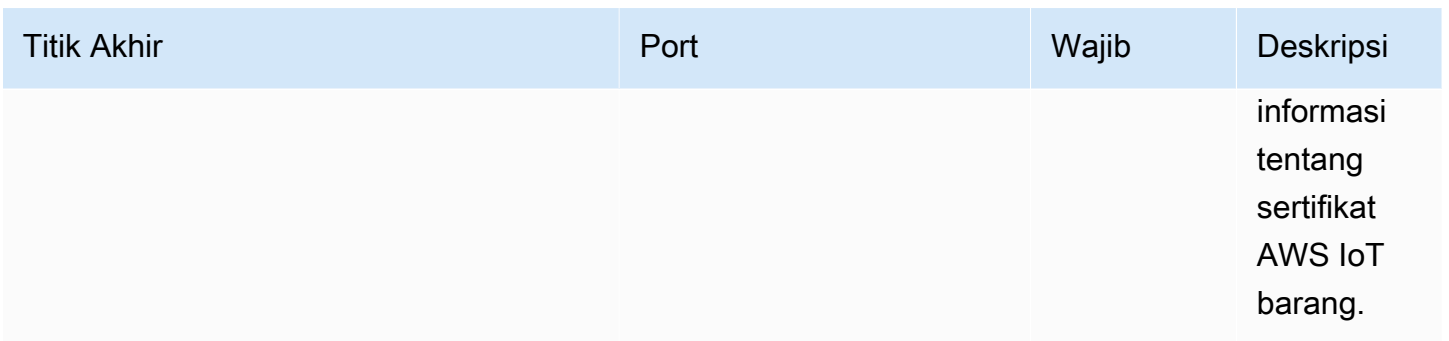

# <span id="page-551-0"></span>Dependensi

Saat Anda menerapkan komponen, gunakan AWS IoT Greengrass juga versi dependensinya yang kompatibel. Ini berarti bahwa Anda harus memenuhi persyaratan untuk komponen dan semua dependensinya untuk berhasil men-deploy komponen. Bagian ini berisi daftar dependensi untuk [versi](#page-620-1)  [yang dirilis](#page-620-1) dari komponen ini dan kendala versi semantik yang menentukan versi komponen untuk setiap dependensi. Anda juga dapat melihat dependensi untuk setiap versi komponen di [konsol AWS](https://console.aws.amazon.com/greengrass) [IoT Greengrass](https://console.aws.amazon.com/greengrass) tersebut. Pada halaman detail komponen, cari daftar Dependensi.

# 2.4.4

Tabel berikut mencantumkan dependensi untuk versi 2.4.4 dari komponen ini.

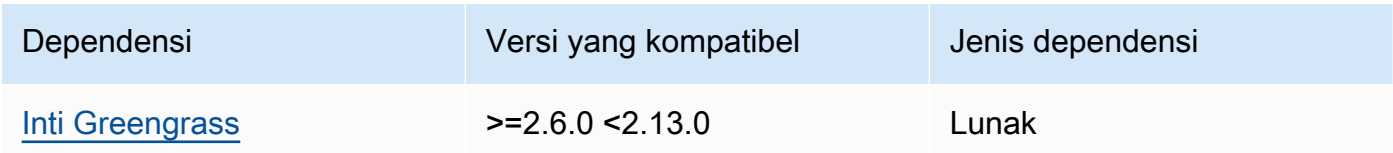

# 2.4.3

Tabel berikut mencantumkan dependensi untuk versi 2.4.3 dari komponen ini.

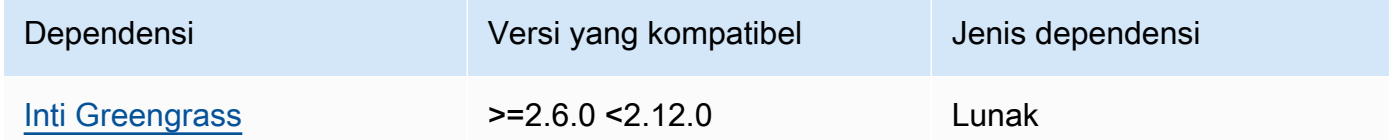

# 2.4.1 and 2.4.2

Tabel berikut mencantumkan dependensi untuk versi 2.4.1 dan 2.4.2 dari komponen ini.

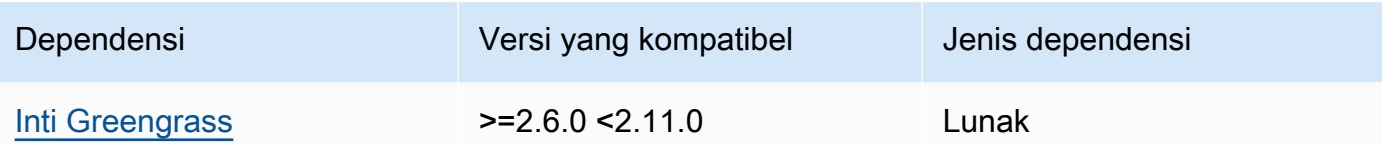

## $2.3.0 - 2.4.0$

Tabel berikut mencantumkan dependensi untuk versi 2.3.0 hingga 2.4.0 komponen ini.

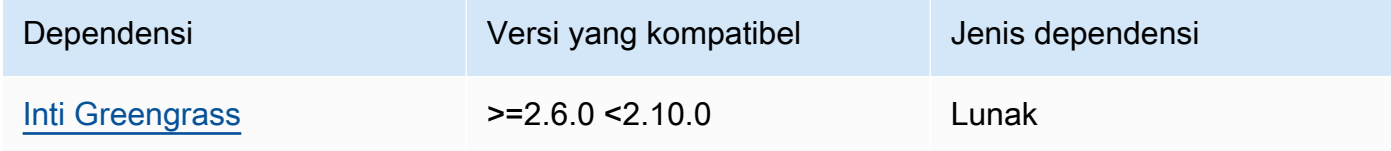

# 2.3.0

Tabel berikut mencantumkan dependensi untuk versi 2.3.0 komponen ini.

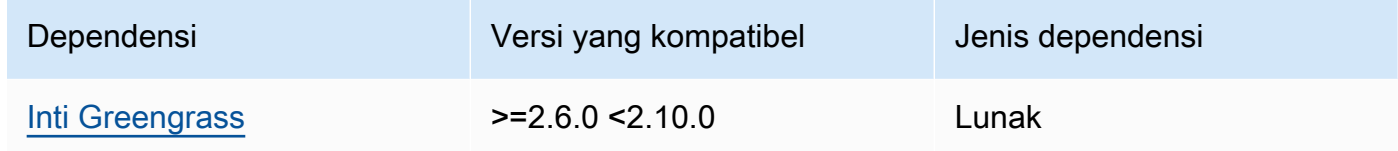

# 2.2.3

Tabel berikut mencantumkan dependensi untuk versi 2.2.3 komponen ini.

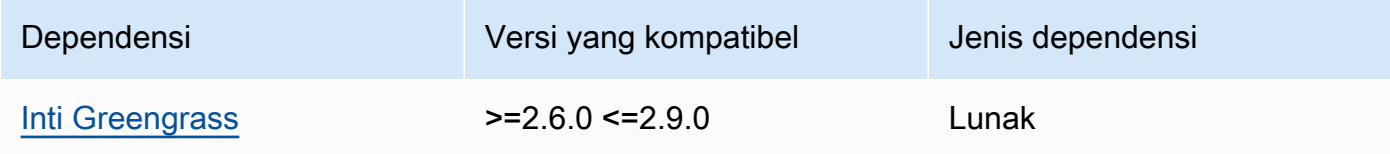

# 2.2.2

Tabel berikut mencantumkan dependensi untuk versi 2.2.2 dari komponen ini.

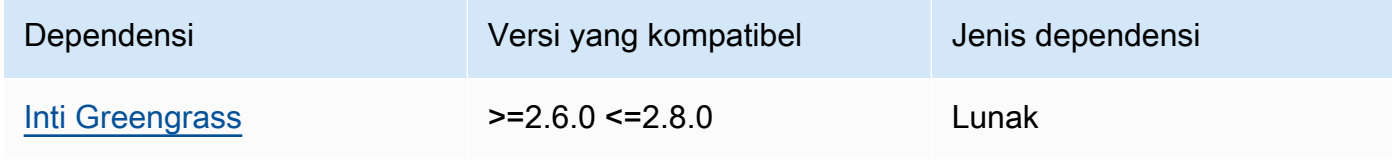

# 2.2.1

Tabel berikut mencantumkan dependensi untuk versi 2.2.1 komponen ini.

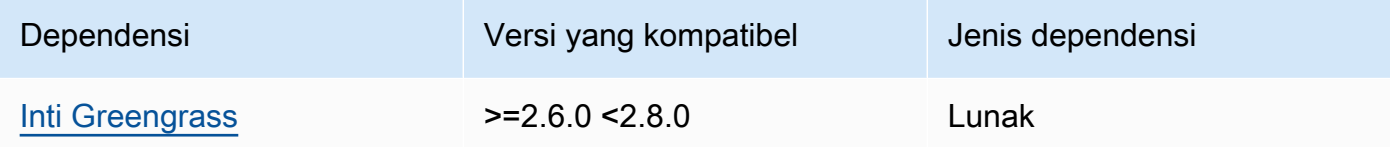

# 2.2.0

Tabel berikut mencantumkan dependensi untuk versi 2.2.0 komponen ini.

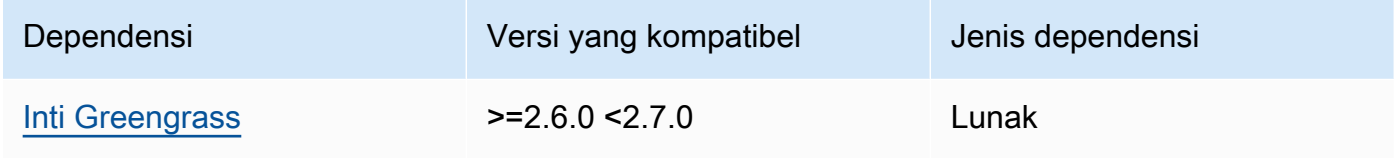

# 2.1.0

Tabel berikut mencantumkan dependensi untuk versi 2.1.0 komponen ini.

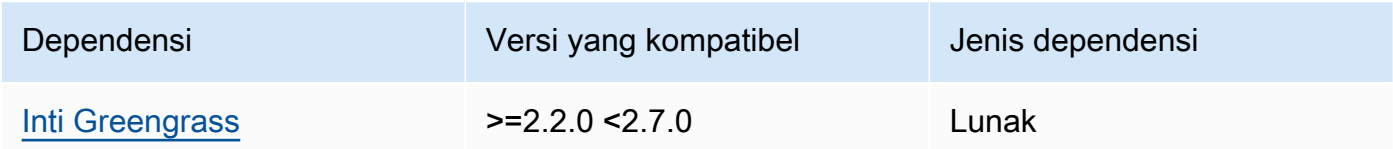

# 2.0.4

Tabel berikut mencantumkan dependensi untuk versi 2.0.4 komponen ini.

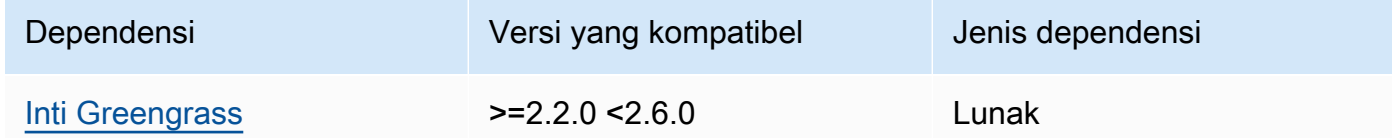

# 2.0.2 and 2.0.3

Tabel berikut mencantumkan dependensi untuk versi 2.0.2 dan 2.0.3 dari komponen ini.

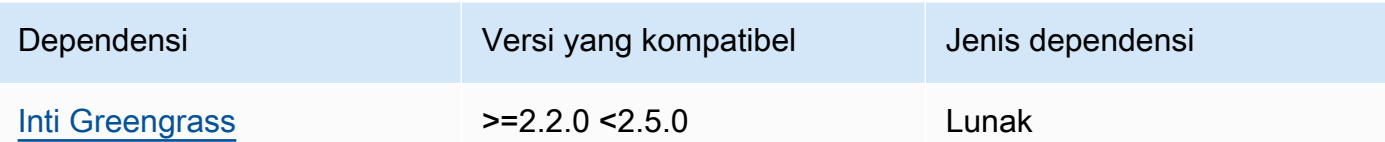

# 2.0.1

Tabel berikut mencantumkan dependensi untuk versi 2.0.1 komponen ini.

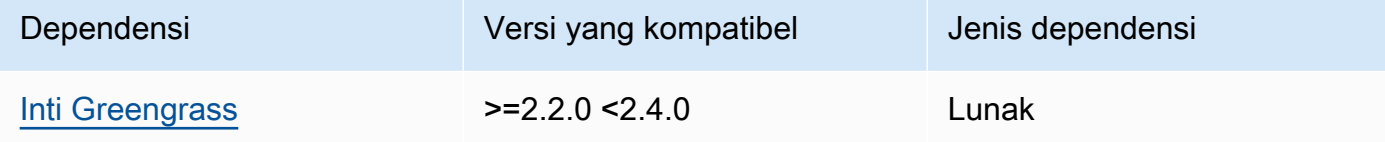

# 2.0.0

Tabel berikut mencantumkan dependensi untuk versi 2.0.0 komponen ini.

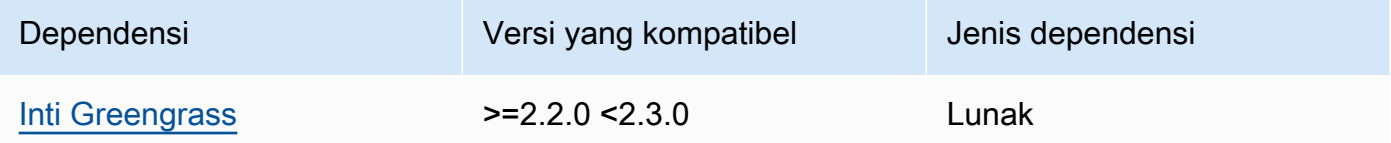

Untuk informasi selengkapnya tentang dependensi komponen, lihat [referensi resep komponen](#page-1275-0).

# <span id="page-554-0"></span>Konfigurasi

Komponen ini menyediakan parameter konfigurasi berikut yang dapat Anda sesuaikan ketika Anda men-deploy komponen.

# **a** Note

Izin berlangganan dievaluasi selama permintaan berlangganan klien ke broker MQTT lokal. Jika izin berlangganan klien yang ada dicabut, klien tidak akan lagi dapat berlangganan topik. Namun, itu akan terus menerima pesan dari topik berlangganan sebelumnya. Untuk mencegah perilaku ini, broker MQTT lokal harus dimulai kembali setelah mencabut izin berlangganan untuk memaksa otorisasi ulang klien.

Untuk komponen broker MQTT 5 (EMQX), perbarui restartIdentifier konfigurasi untuk memulai kembali broker MQTT 5. Untuk informasi lebih lanjut, lihat konfigurasi [komponen](#page-983-0)  [broker MQTT 5](#page-983-0).

Untuk komponen broker MQTT 3.1.1 (Moquette), komponen ini dimulai ulang setiap minggu secara default ketika sertifikat server berubah memaksa klien untuk mengotorisasi ulang. Anda dapat memaksa restart baik dengan mengubah informasi konektivitas (alamat IP) dari perangkat inti atau dengan membuat penyebaran untuk menghapus komponen broker dan kemudian menerapkannya lagi nanti.

# v2.5.0

# deviceGroups

Grup perangkat adalah grup perangkat klien yang memiliki izin untuk menyambung dan berkomunikasi dengan perangkat inti. Gunakan aturan pemilihan untuk mengidentifikasi grup perangkat klien, dan menentukan kebijakan otorisasi perangkat klien yang menentukan izin untuk setiap grup perangkat.

Objek ini berisi informasi berikut:

### formatVersion

Versi format untuk objek konfigurasi ini.

Pilih dari salah satu pilihan berikut:

• 2021-03-05

### definitions

grup perangkat untuk perangkat inti ini. Setiap definisi menentukan aturan pemilihan untuk mengevaluasi apakah perangkat klien adalah anggota grup. Setiap definisi juga menentukan kebijakan izin yang akan diterapkan ke perangkat klien yang cocok dengan aturan pemilihan. Jika perangkat klien adalah anggota dari beberapa grup perangkat, izin perangkat terdiri dari kebijakan izin masing-masing grup.

Objek ini berisi informasi berikut:

### *groupNameKey*

Nama grup perangkat ini. Ganti *groupNameKey*dengan nama yang membantu Anda mengidentifikasi grup perangkat ini.

Objek ini berisi informasi berikut:

### selectionRule

Kueri yang menentukan perangkat klien mana yang menjadi anggota grup perangkat ini. Saat perangkat klien terhubung, perangkat inti mengevaluasi aturan pemilihan ini untuk menentukan apakah perangkat klien adalah anggota grup perangkat ini. Jika perangkat klien adalah anggota, perangkat inti akan menggunakan kebijakan grup perangkat ini untuk mengotorisasi tindakan perangkat klien.

Setiap aturan pemilihan terdiri dari setidaknya satu klausa aturan pemilihan, yang merupakan kueri ekspresi tunggal yang dapat mencocokkan perangkat klien. Aturan pemilihan menggunakan sintaks kueri yang sama dengan pengindeksan AWS IoT armada. Untuk informasi selengkapnya tentang sintaks aturan pemilihan, lihat sintaks [kueri pengindeksan AWS IoT armada di Panduan](https://docs.aws.amazon.com/iot/latest/developerguide/query-syntax.html) Pengembang.AWS IoT Core

Gunakan wildcard \* untuk mencocokkan beberapa perangkat klien dengan satu pilihan klausul aturan. Anda dapat menggunakan wildcard ini di awal dan akhir nama benda untuk mencocokkan perangkat klien yang namanya dimulai atau diakhiri dengan string yang Anda tentukan. Anda juga dapat menggunakan wildcard ini untuk mencocokkan semua perangkat klien.

### **a** Note

Untuk memilih nilai yang berisi karakter titik dua (:), lepaskan titik dua dengan karakter garis miring terbalik (\). Dalam format seperti JSON, Anda harus melepaskan karakter ris miring terbalik, sehingga Anda memasukkan dua karakter ris miring terbalik sebelum karakter titik dua. Sebagai contoh, tentukan thingName: MyTeam\\:ClientDevice1 untuk memilih objek yang namanya MyTeam:ClientDevice1.

Anda dapat menentukan sebagai berikut:

• thingName— Nama AWS IoT benda perangkat klien.

Example Contoh aturan pemilihan

Aturan seleksi berikut cocok dengan perangkat klien yang namanya MyClientDevice1 atau MyClientDevice2.

thingName: MyClientDevice1 OR thingName: MyClientDevice2

Example Contoh aturan seleksi (gunakan wildcard)

Aturan seleksi berikut cocok dengan perangkat klien yang namanya dimulai dengan MyClientDevice.

```
thingName: MyClientDevice*
```
Example Contoh aturan seleksi (gunakan wildcard)

Aturan pemilihan berikut cocok dengan perangkat klien yang namanya diakhiri denganMyClientDevice.

thingName: \*MyClientDevice

Example Contoh aturan pemilihan (cocok dengan semua perangkat)

Aturan seleksi berikut cocok dengan semua perangkat klien.

thingName: \*

#### policyName

Kebijakan izin yang berlaku untuk perangkat klien dalam grup perangkat ini. Tentukan nama kebijakan yang Anda tetapkan di objek policies.

### policies

Kebijakan otorisasi perangkat klien untuk perangkat klien yang terhubung ke perangkat inti. Setiap kebijakan otorisasi menentukan serangkaian tindakan dan sumber daya tempat perangkat klien dapat melakukan tindakan tersebut.

Objek ini berisi informasi berikut:

#### *policyNameKey*

Nama kebijakan otorisasi ini. Ganti *policyNameKey*dengan nama yang membantu Anda mengidentifikasi kebijakan otorisasi ini. Anda menggunakan nama kebijakan ini untuk menentukan kebijakan yang berlaku untuk grup perangkat.

Objek ini berisi informasi berikut:

#### *statementNameKey*

Nama pernyataan kebijakan ini. Ganti *statementNameKey*dengan nama yang membantu Anda mengidentifikasi pernyataan kebijakan ini.

Objek ini berisi informasi berikut:

operations

Daftar operasi untuk mengizinkan sumber daya dalam kebijakan ini.

Anda dapat menyertakan salah satu dari operasi berikut:

• mqtt:connect — Memberikan izin untuk terhubung ke perangkat inti. Perangkat klien harus memiliki izin ini untuk menyambung ke perangkat inti.

Operasi ini mendukung sumber daya berikut:

- mqtt:clientId:*deviceClientId* Batasi akses berdasarkan ID klien yang digunakan perangkat klien untuk terhubung ke broker MQTT perangkat inti. Ganti *deviceClientId*dengan ID klien yang akan digunakan.
- mqtt:publish Memberikan izin untuk mempublikasikan pesan MQTT ke topik.

Operasi ini mendukung sumber daya berikut:

• mqtt:topic:*mqttTopic* — Membatasi akses berdasarkan topik MQTT di mana perangkat klien menerbitkan pesan. Ganti *MqttTopic* dengan topik yang akan digunakan.

Sumber daya ini tidak mendukung wildcard topik MQTT.

• mqtt:subscribe — Memberikan izin untuk berlangganan filter topik MQTT untuk menerima pesan.

Operasi ini mendukung sumber daya berikut:

• mqtt:topicfilter:*mqttTopicFilter* — Membatasi akses berdasarkan topik MQTT di mana perangkat klien menerbitkan pesan. Ganti *mqttTopicFilter*dengan filter topik yang akan digunakan.

Sumber daya ini mendukung wildcard topik MQTT + dan #. Untuk informasi selengkapnya, lihat [topik MQTT](https://docs.aws.amazon.com/iot/latest/developerguide/topics.html) di Panduan Developer AWS IoT Core .

Perangkat klien dapat berlangganan filter topik yang tepat yang Anda izinkan. Misalnya, jika Anda mengizinkan perangkat klien untuk berlangganan sumber daya mqtt:topicfilter:client/+/status, perangkat klien dapat berlangganan client/+/status tetapi bukan client/client1/status.

Anda dapat menentukan wildcard \* untuk mengizinkan akses ke semua tindakan.

#### resources

Daftar operasi yang akan mengizinkan sumber daya dalam kebijakan ini. Tentukan sumber daya yang sesuai dengan operasi dalam kebijakan ini. Misalnya, Anda dapat menentukan daftar sumber daya topik MQTT (mqtt:topic:*mqttTopic*) dalam kebijakan yang menentukan operasi mqtt:publish.

Anda dapat menentukan \* wildcard di mana saja dalam variabel sumber daya untuk memungkinkan akses ke semua sumber daya. Misalnya, Anda dapat menentukan **mqtt:topic:my\*** untuk mengizinkan akses ke sumber daya yang cocok dengan input tersebut.

Variabel sumber daya berikut didukung:

• mqtt:topic:\${iot:Connection.Thing.ThingName}

Ini menyelesaikan nama benda dalam AWS IoT Core registri tempat kebijakan sedang dievaluasi. AWS IoT Core menggunakan sertifikat yang disajikan perangkat saat mengautentikasi untuk menentukan hal mana yang akan digunakan untuk memverifikasi koneksi. Variabel kebijakan ini hanya tersedia jika perangkat terhubung melalui MQTT atau MQTT melalui protokol. **WebSocket** 

statementDescription

(Opsional) Deskripsi untuk pernyataan kebijakan ini.

### certificates

(Opsional) Opsi konfigurasi sertifikat untuk perangkat inti ini. Objek ini berisi informasi berikut:

### serverCertificateValiditySeconds

(Opsional) Jumlah waktu (dalam detik) setelah sertifikat server MQTT lokal kedaluwarsa. Anda dapat mengonfigurasi opsi ini untuk menyesuaikan seberapa sering perangkat klien memutuskan sambungan dan menyambung kembali ke perangkat inti.

Komponen ini memutar sertifikat server MQTT lokal 24 jam sebelum kedaluwarsa. Broker MQTT, seperti [komponen broker Moquette MQTT,](#page-979-0) menghasilkan sertifikat baru dan memulai ulang. Ketika ini terjadi, semua perangkat klien yang terhubung ke perangkat inti ini terputus. Perangkat klien dapat terhubung kembali ke perangkat inti setelah periode waktu yang singkat.

Default: 604800 (7 hari)

Nilai minimum: 172800 (2 hari)

Nilai maksimum: 864000 (10 hari)

performance

(Opsional) Opsi konfigurasi kinerja untuk perangkat inti ini. Objek ini berisi informasi berikut: maxActiveAuthTokens

(Opsional) Jumlah maksimum token otorisasi perangkat klien aktif. Anda dapat meningkatkan jumlah ini untuk mengaktifkan lebih banyak perangkat klien untuk terhubung ke perangkat inti tunggal, tanpa mengautentikasi ulang mereka.

Default: 2500

cloudRequestQueueSize

(Opsional) Jumlah maksimum AWS Cloud permintaan untuk mengantri sebelum komponen ini menolak permintaan.

Default: 100

### maxConcurrentCloudRequests

(Opsional) Jumlah maksimum permintaan bersamaan untuk dikirim ke. AWS Cloud Anda dapat meningkatkan angka ini untuk meningkatkan kinerja otentikasi pada perangkat inti tempat Anda menghubungkan sejumlah besar perangkat klien.

Default: 1

### certificateAuthority

(Opsional) Opsi konfigurasi otoritas sertifikat untuk mengganti otoritas perantara perangkat inti dengan otoritas sertifikat perantara Anda sendiri.

# **a** Note

Jika Anda mengonfigurasi perangkat inti Greengrass Anda dengan otoritas sertifikat khusus (CA) dan menggunakan CA yang sama untuk menerbitkan sertifikat perangkat klien, Greengrass melewati pemeriksaan kebijakan otorisasi untuk operasi MQTT perangkat klien. Komponen autentikasi perangkat klien sepenuhnya mempercayai klien menggunakan sertifikat yang ditandatangani oleh CA yang dikonfigurasi untuk digunakan.

Untuk membatasi perilaku ini saat menggunakan CA kustom, buat dan tandatangani perangkat klien menggunakan CA atau CA perantara yang berbeda, lalu sesuaikan certificateChainUri bidang certificateUri dan untuk menunjuk ke CA perantara yang benar.

Objek ini berisi informasi berikut.

#### **CertificateURI**

Lokasi sertifikat. Ini bisa berupa URI sistem file atau URI yang menunjuk ke sertifikat yang disimpan dalam modul keamanan perangkat keras.

### certificateChainUri

Lokasi rantai sertifikat untuk perangkat inti CA. Ini harus menjadi rantai sertifikat lengkap kembali ke CA root Anda. Ini bisa berupa URI sistem file atau URI yang menunjuk ke rantai sertifikat yang disimpan dalam modul keamanan perangkat keras.

#### privateKeyUri

Lokasi kunci pribadi perangkat inti. Ini bisa berupa URI sistem file atau URI yang menunjuk ke kunci pribadi sertifikat yang disimpan dalam modul keamanan perangkat keras.

#### security

(Opsional) Opsi konfigurasi keamanan untuk perangkat inti ini. Objek ini berisi informasi berikut.

# clientDeviceTrustDurationMinutes

Durasi dalam hitungan menit bahwa informasi otentikasi perangkat klien dapat dipercaya sebelum diperlukan untuk mengautentikasi ulang dengan perangkat inti. Nilai default adalah 1.

#### metrics

(Opsional) Opsi metrik untuk perangkat inti ini. Metrik kesalahan hanya akan ditampilkan jika ada kesalahan dengan autentikasi perangkat klien. Objek ini berisi informasi berikut:

#### disableMetrics

Jika disableMetrics bidang ditetapkan sebagaitrue, autentikasi perangkat klien tidak akan mengumpulkan metrik.

Default: false

#### aggregatePeriodSeconds

Periode agregasi dalam hitungan detik yang menentukan seberapa sering autentikasi perangkat klien mengumpulkan metrik dan mengirimkannya ke agen telemetri. Ini tidak mengubah seberapa sering metrik diterbitkan karena agen telemetri masih menerbitkannya sekali sehari.

Default: 3600

startupTimeoutSeconds

(Opsional) Maksimum waktu dalam hitungan detik untuk memulai komponen. Status komponen berubah menjadi BROKEN jika melebihi batas waktu ini.

Default: 120

Example Contoh: Pembaruan gabungan konfigurasi (menggunakan kebijakan yang ketat)

Contoh konfigurasi berikut menentukan untuk memungkinkan perangkat klien yang namanya dimulai dengan MyClientDevice untuk menyambung dan mempublikasikan/berlangganan semua topik.

```
{ 
   "deviceGroups": { 
     "formatVersion": "2021-03-05",
```

```
 "definitions": { 
        "MyDeviceGroup": { 
          "selectionRule": "thingName: MyClientDevice*", 
          "policyName": "MyRestrictivePolicy" 
       } 
     }, 
     "policies": { 
        "MyRestrictivePolicy": { 
          "AllowConnect": { 
            "statementDescription": "Allow client devices to connect.", 
            "operations": [ 
              "mqtt:connect" 
            ], 
            "resources": [ 
\mathbf{u} \star \mathbf{u} ] 
          }, 
          "AllowPublish": { 
            "statementDescription": "Allow client devices to publish on test/topic.", 
            "operations": [ 
              "mqtt:publish" 
            ], 
            "resources": [ 
              "mqtt:topic:test/topic" 
            ] 
          }, 
          "AllowSubscribe": { 
            "statementDescription": "Allow client devices to subscribe to test/topic/
response.", 
            "operations": [ 
              "mqtt:subscribe" 
            ], 
            "resources": [ 
               "mqtt:topicfilter:test/topic/response" 
            ] 
          } 
       } 
     } 
   }
}
```
Example Contoh: Pembaruan gabungan konfigurasi (menggunakan kebijakan permisif)

Contoh konfigurasi berikut menentukan untuk memungkinkan semua perangkat klien untuk terhubung dan mempublikasikan/berlangganan pada semua topik.

```
{ 
   "deviceGroups": { 
     "formatVersion": "2021-03-05", 
     "definitions": { 
        "MyPermissiveDeviceGroup": { 
          "selectionRule": "thingName: *", 
          "policyName": "MyPermissivePolicy" 
        } 
     }, 
     "policies": { 
        "MyPermissivePolicy": { 
          "AllowAll": { 
             "statementDescription": "Allow client devices to perform all actions.", 
             "operations": [ 
              \overline{0} * \overline{0} ], 
             "resources": [ 
              " ] 
          } 
        } 
     } 
   }
}
```
Example Contoh: Pembaruan gabungan konfigurasi (menggunakan kebijakan nama benda)

Contoh konfigurasi berikut memungkinkan perangkat klien untuk mempublikasikan topik yang dimulai dengan nama benda perangkat klien dan diakhiri dengan stringtopic.

```
{ 
   "deviceGroups": { 
     "formatVersion": "2021-03-05", 
     "definitions": { 
        "myThing": { 
          "selectionRule": "thingName: *", 
          "policyName": "MyThingNamePolicy" 
        }
```

```
 }, 
     "policies": { 
       "MyThingNamePolicy": { 
          "policyStatement": { 
            "statementDescription": "mqtt publish", 
            "operations": [ 
              "mqtt:publish" 
            ], 
            "resources": [ 
              "mqtt:topic:${iot:Connection.Thing.ThingName}/*/topic" 
 ] 
          } 
       } 
     } 
   }
}
```
### v2.4.5

# deviceGroups

Grup perangkat adalah grup perangkat klien yang memiliki izin untuk menyambung dan berkomunikasi dengan perangkat inti. Gunakan aturan pemilihan untuk mengidentifikasi grup perangkat klien, dan menentukan kebijakan otorisasi perangkat klien yang menentukan izin untuk setiap grup perangkat.

Objek ini berisi informasi berikut:

# formatVersion

Versi format untuk objek konfigurasi ini.

Pilih dari salah satu pilihan berikut:

• 2021-03-05

# definitions

grup perangkat untuk perangkat inti ini. Setiap definisi menentukan aturan pemilihan untuk mengevaluasi apakah perangkat klien adalah anggota grup. Setiap definisi juga menentukan kebijakan izin yang akan diterapkan ke perangkat klien yang cocok dengan aturan pemilihan. Jika perangkat klien adalah anggota dari beberapa grup perangkat, izin perangkat terdiri dari kebijakan izin masing-masing grup.

Objek ini berisi informasi berikut:

#### *groupNameKey*

Nama grup perangkat ini. Ganti *groupNameKey*dengan nama yang membantu Anda mengidentifikasi grup perangkat ini.

Objek ini berisi informasi berikut:

#### selectionRule

Kueri yang menentukan perangkat klien mana yang menjadi anggota grup perangkat ini. Saat perangkat klien terhubung, perangkat inti mengevaluasi aturan pemilihan ini untuk menentukan apakah perangkat klien adalah anggota grup perangkat ini. Jika perangkat klien adalah anggota, perangkat inti akan menggunakan kebijakan grup perangkat ini untuk mengotorisasi tindakan perangkat klien.

Setiap aturan pemilihan terdiri dari setidaknya satu klausa aturan pemilihan, yang merupakan kueri ekspresi tunggal yang dapat mencocokkan perangkat klien. Aturan pemilihan menggunakan sintaks kueri yang sama dengan pengindeksan AWS IoT armada. Untuk informasi selengkapnya tentang sintaks aturan pemilihan, lihat sintaks [kueri pengindeksan AWS IoT armada di Panduan](https://docs.aws.amazon.com/iot/latest/developerguide/query-syntax.html) Pengembang.AWS IoT Core

Gunakan wildcard \* untuk mencocokkan beberapa perangkat klien dengan satu pilihan klausul aturan. Anda dapat menggunakan wildcard ini di awal dan akhir nama benda untuk mencocokkan perangkat klien yang namanya dimulai atau diakhiri dengan string yang Anda tentukan. Anda juga dapat menggunakan wildcard ini untuk mencocokkan semua perangkat klien.

#### **a** Note

Untuk memilih nilai yang berisi karakter titik dua (:), lepaskan titik dua dengan karakter garis miring terbalik (\). Dalam format seperti JSON, Anda harus melepaskan karakter ris miring terbalik, sehingga Anda memasukkan dua karakter ris miring terbalik sebelum karakter titik dua. Sebagai contoh, tentukan thingName: MyTeam\\:ClientDevice1 untuk memilih objek yang namanya MyTeam:ClientDevice1.

Anda dapat menentukan sebagai berikut:

• thingName— Nama AWS IoT benda perangkat klien.

Example Contoh aturan pemilihan

Aturan seleksi berikut cocok dengan perangkat klien yang namanya MyClientDevice1 atau MyClientDevice2.

thingName: MyClientDevice1 OR thingName: MyClientDevice2

Example Contoh aturan seleksi (gunakan wildcard)

Aturan seleksi berikut cocok dengan perangkat klien yang namanya dimulai dengan MyClientDevice.

thingName: MyClientDevice\*

Example Contoh aturan seleksi (gunakan wildcard)

Aturan pemilihan berikut cocok dengan perangkat klien yang namanya diakhiri denganMyClientDevice.

thingName: \*MyClientDevice

Example Contoh aturan pemilihan (cocok dengan semua perangkat)

Aturan seleksi berikut cocok dengan semua perangkat klien.

thingName: \*

policyName

Kebijakan izin yang berlaku untuk perangkat klien dalam grup perangkat ini. Tentukan nama kebijakan yang Anda tetapkan di objek policies.

#### policies

Kebijakan otorisasi perangkat klien untuk perangkat klien yang terhubung ke perangkat inti. Setiap kebijakan otorisasi menentukan serangkaian tindakan dan sumber daya tempat perangkat klien dapat melakukan tindakan tersebut.

Objek ini berisi informasi berikut:

### *policyNameKey*

Nama kebijakan otorisasi ini. Ganti *policyNameKey*dengan nama yang membantu Anda mengidentifikasi kebijakan otorisasi ini. Anda menggunakan nama kebijakan ini untuk menentukan kebijakan yang berlaku untuk grup perangkat.

Objek ini berisi informasi berikut:

#### *statementNameKey*

Nama pernyataan kebijakan ini. Ganti *statementNameKey*dengan nama yang membantu Anda mengidentifikasi pernyataan kebijakan ini.

Objek ini berisi informasi berikut:

operations

Daftar operasi untuk mengizinkan sumber daya dalam kebijakan ini.

Anda dapat menyertakan salah satu dari operasi berikut:

• mqtt:connect — Memberikan izin untuk terhubung ke perangkat inti. Perangkat klien harus memiliki izin ini untuk menyambung ke perangkat inti.

Operasi ini mendukung sumber daya berikut:

- mqtt:clientId:*deviceClientId* Batasi akses berdasarkan ID klien yang digunakan perangkat klien untuk terhubung ke broker MQTT perangkat inti. Ganti *deviceClientId*dengan ID klien yang akan digunakan.
- mqtt:publish Memberikan izin untuk mempublikasikan pesan MQTT ke topik.

Operasi ini mendukung sumber daya berikut:

• mqtt:topic:*mqttTopic* — Membatasi akses berdasarkan topik MQTT di mana perangkat klien menerbitkan pesan. Ganti *MqttTopic* dengan topik yang akan digunakan.

Sumber daya ini tidak mendukung wildcard topik MQTT.

• mqtt:subscribe — Memberikan izin untuk berlangganan filter topik MQTT untuk menerima pesan.

Operasi ini mendukung sumber daya berikut:

• mqtt:topicfilter:*mqttTopicFilter* — Membatasi akses berdasarkan topik MQTT di mana perangkat klien menerbitkan pesan. Ganti *mqttTopicFilter*dengan filter topik yang akan digunakan.

Sumber daya ini mendukung wildcard topik MQTT + dan #. Untuk informasi selengkapnya, lihat [topik MQTT](https://docs.aws.amazon.com/iot/latest/developerguide/topics.html) di Panduan Developer AWS IoT Core .

Perangkat klien dapat berlangganan filter topik yang tepat yang Anda izinkan. Misalnya, jika Anda mengizinkan perangkat klien untuk berlangganan sumber daya mqtt:topicfilter:client/+/status, perangkat klien dapat berlangganan client/+/status tetapi bukan client/client1/status.

Anda dapat menentukan wildcard \* untuk mengizinkan akses ke semua tindakan.

### resources

Daftar operasi yang akan mengizinkan sumber daya dalam kebijakan ini. Tentukan sumber daya yang sesuai dengan operasi dalam kebijakan ini. Misalnya, Anda dapat menentukan daftar sumber daya topik MQTT (mqtt:topic:*mqttTopic*) dalam kebijakan yang menentukan operasi mqtt:publish.

Anda dapat menentukan wildcard \* untuk mengizinkan akses ke semua sumber daya. Anda tidak dapat menggunakan wildcard \* untuk mencocokkan pengidentifikasi sumber daya parsial. Misalnya, Anda dapat menentukan **"resources": "\*"**, tetapi Anda tidak dapat menentukan **"resources": "mqtt:clientId:\*"**.

statementDescription

(Opsional) Deskripsi untuk pernyataan kebijakan ini.

### certificates

(Opsional) Opsi konfigurasi sertifikat untuk perangkat inti ini. Objek ini berisi informasi berikut: serverCertificateValiditySeconds

(Opsional) Jumlah waktu (dalam detik) setelah sertifikat server MQTT lokal kedaluwarsa. Anda dapat mengonfigurasi opsi ini untuk menyesuaikan seberapa sering perangkat klien memutuskan sambungan dan menyambung kembali ke perangkat inti.

Komponen ini memutar sertifikat server MQTT lokal 24 jam sebelum kedaluwarsa. Broker MQTT, seperti [komponen broker Moquette MQTT,](#page-979-0) menghasilkan sertifikat baru dan memulai ulang. Ketika ini terjadi, semua perangkat klien yang terhubung ke perangkat inti ini terputus. Perangkat klien dapat terhubung kembali ke perangkat inti setelah periode waktu yang singkat.

Default: 604800 (7 hari)

Nilai minimum: 172800 (2 hari)

Nilai maksimum: 864000 (10 hari)

#### performance

(Opsional) Opsi konfigurasi kinerja untuk perangkat inti ini. Objek ini berisi informasi berikut:

### maxActiveAuthTokens

(Opsional) Jumlah maksimum token otorisasi perangkat klien aktif. Anda dapat meningkatkan jumlah ini untuk mengaktifkan lebih banyak perangkat klien untuk terhubung ke perangkat inti tunggal, tanpa mengautentikasi ulang mereka.

Default: 2500

cloudRequestQueueSize

(Opsional) Jumlah maksimum AWS Cloud permintaan untuk mengantri sebelum komponen ini menolak permintaan.

Default: 100

maxConcurrentCloudRequests

(Opsional) Jumlah maksimum permintaan bersamaan untuk dikirim ke. AWS Cloud Anda dapat meningkatkan angka ini untuk meningkatkan kinerja otentikasi pada perangkat inti tempat Anda menghubungkan sejumlah besar perangkat klien.

Default: 1

### certificateAuthority

(Opsional) Opsi konfigurasi otoritas sertifikat untuk mengganti otoritas perantara perangkat inti dengan otoritas sertifikat perantara Anda sendiri.

# a Note

Jika Anda mengonfigurasi perangkat inti Greengrass Anda dengan otoritas sertifikat khusus (CA) dan menggunakan CA yang sama untuk menerbitkan sertifikat perangkat klien, Greengrass melewati pemeriksaan kebijakan otorisasi untuk operasi MQTT perangkat klien. Komponen autentikasi perangkat klien sepenuhnya mempercayai klien menggunakan sertifikat yang ditandatangani oleh CA yang dikonfigurasi untuk digunakan.

Untuk membatasi perilaku ini saat menggunakan CA kustom, buat dan tandatangani perangkat klien menggunakan CA atau CA perantara yang berbeda, lalu sesuaikan certificateChainUri bidang certificateUri dan untuk menunjuk ke CA perantara yang benar.

Objek ini berisi informasi berikut.

### **CertificateURI**

Lokasi sertifikat. Ini bisa berupa URI sistem file atau URI yang menunjuk ke sertifikat yang disimpan dalam modul keamanan perangkat keras.

### certificateChainUri

Lokasi rantai sertifikat untuk perangkat inti CA. Ini harus menjadi rantai sertifikat lengkap kembali ke CA root Anda. Ini bisa berupa URI sistem file atau URI yang menunjuk ke rantai sertifikat yang disimpan dalam modul keamanan perangkat keras.

### privateKeyUri

Lokasi kunci pribadi perangkat inti. Ini bisa berupa URI sistem file atau URI yang menunjuk ke kunci pribadi sertifikat yang disimpan dalam modul keamanan perangkat keras.

### security

(Opsional) Opsi konfigurasi keamanan untuk perangkat inti ini. Objek ini berisi informasi berikut.

# clientDeviceTrustDurationMinutes

Durasi dalam hitungan menit bahwa informasi otentikasi perangkat klien dapat dipercaya sebelum diperlukan untuk mengautentikasi ulang dengan perangkat inti. Nilai default adalah 1.

#### metrics

(Opsional) Opsi metrik untuk perangkat inti ini. Metrik kesalahan hanya akan ditampilkan jika ada kesalahan dengan autentikasi perangkat klien. Objek ini berisi informasi berikut:

disableMetrics

Jika disableMetrics bidang ditetapkan sebagaitrue, autentikasi perangkat klien tidak akan mengumpulkan metrik.

Default: false

aggregatePeriodSeconds

Periode agregasi dalam hitungan detik yang menentukan seberapa sering autentikasi perangkat klien mengumpulkan metrik dan mengirimkannya ke agen telemetri. Ini tidak mengubah seberapa sering metrik diterbitkan karena agen telemetri masih menerbitkannya sekali sehari.

Default: 3600

startupTimeoutSeconds

(Opsional) Maksimum waktu dalam hitungan detik untuk memulai komponen. Status komponen berubah menjadi BROKEN jika melebihi batas waktu ini.

Default: 120

Example Contoh: Pembaruan gabungan konfigurasi (menggunakan kebijakan yang ketat)

Contoh konfigurasi berikut menentukan untuk memungkinkan perangkat klien yang namanya dimulai dengan MyClientDevice untuk menyambung dan mempublikasikan/berlangganan semua topik.

```
{ 
   "deviceGroups": { 
     "formatVersion": "2021-03-05", 
     "definitions": { 
       "MyDeviceGroup": { 
          "selectionRule": "thingName: MyClientDevice*", 
          "policyName": "MyRestrictivePolicy" 
       } 
     },
```

```
 "policies": { 
        "MyRestrictivePolicy": { 
          "AllowConnect": { 
             "statementDescription": "Allow client devices to connect.", 
             "operations": [ 
               "mqtt:connect" 
            ], 
             "resources": [ 
              \mathbf{u} \star \mathbf{u} ] 
          }, 
          "AllowPublish": { 
             "statementDescription": "Allow client devices to publish on test/topic.", 
             "operations": [ 
               "mqtt:publish" 
            ], 
            "resources": [ 
               "mqtt:topic:test/topic" 
            ] 
          }, 
          "AllowSubscribe": { 
             "statementDescription": "Allow client devices to subscribe to test/topic/
response.", 
             "operations": [ 
               "mqtt:subscribe" 
            ], 
             "resources": [ 
               "mqtt:topicfilter:test/topic/response" 
            ] 
          } 
        } 
     } 
   }
}
```
Example Contoh: Pembaruan gabungan konfigurasi (menggunakan kebijakan permisif)

Contoh konfigurasi berikut menentukan untuk memungkinkan semua perangkat klien untuk terhubung dan mempublikasikan/berlangganan pada semua topik.

```
{ 
   "deviceGroups": { 
     "formatVersion": "2021-03-05",
```

```
 "definitions": { 
        "MyPermissiveDeviceGroup": { 
          "selectionRule": "thingName: *", 
          "policyName": "MyPermissivePolicy" 
       } 
     }, 
     "policies": { 
        "MyPermissivePolicy": { 
          "AllowAll": { 
            "statementDescription": "Allow client devices to perform all actions.", 
            "operations": [ 
             " ], 
            "resources": [ 
\mathbf{u} \star \mathbf{u} ] 
          } 
       } 
     } 
   }
}
```
#### v2.4.2 - v2.4.4

### deviceGroups

Grup perangkat adalah grup perangkat klien yang memiliki izin untuk menyambung dan berkomunikasi dengan perangkat inti. Gunakan aturan pemilihan untuk mengidentifikasi grup perangkat klien, dan menentukan kebijakan otorisasi perangkat klien yang menentukan izin untuk setiap grup perangkat.

Objek ini berisi informasi berikut:

formatVersion

Versi format untuk objek konfigurasi ini.

Pilih dari salah satu pilihan berikut:

• 2021-03-05

```
definitions
```
grup perangkat untuk perangkat inti ini. Setiap definisi menentukan aturan pemilihan untuk mengevaluasi apakah perangkat klien adalah anggota grup. Setiap definisi juga

menentukan kebijakan izin yang akan diterapkan ke perangkat klien yang cocok dengan aturan pemilihan. Jika perangkat klien adalah anggota dari beberapa grup perangkat, izin perangkat terdiri dari kebijakan izin masing-masing grup.

Objek ini berisi informasi berikut:

#### *groupNameKey*

Nama grup perangkat ini. Ganti *groupNameKey*dengan nama yang membantu Anda mengidentifikasi grup perangkat ini.

Objek ini berisi informasi berikut:

#### selectionRule

Kueri yang menentukan perangkat klien mana yang menjadi anggota grup perangkat ini. Saat perangkat klien terhubung, perangkat inti mengevaluasi aturan pemilihan ini untuk menentukan apakah perangkat klien adalah anggota grup perangkat ini. Jika perangkat klien adalah anggota, perangkat inti akan menggunakan kebijakan grup perangkat ini untuk mengotorisasi tindakan perangkat klien.

Setiap aturan pemilihan terdiri dari setidaknya satu klausa aturan pemilihan, yang merupakan kueri ekspresi tunggal yang dapat mencocokkan perangkat klien. Aturan pemilihan menggunakan sintaks kueri yang sama dengan pengindeksan AWS IoT armada. Untuk informasi selengkapnya tentang sintaks aturan pemilihan, lihat sintaks [kueri pengindeksan AWS IoT armada di Panduan](https://docs.aws.amazon.com/iot/latest/developerguide/query-syntax.html) Pengembang.AWS IoT Core

Gunakan wildcard \* untuk mencocokkan beberapa perangkat klien dengan satu pilihan klausul aturan. Anda dapat menggunakan wildcard ini di akhir nama objek untuk mencocokkan perangkat klien yang namanya dimulai dengan string yang Anda tentukan. Anda juga dapat menggunakan wildcard ini untuk mencocokkan semua perangkat klien.

### **a** Note

Untuk memilih nilai yang berisi karakter titik dua (:), lepaskan titik dua dengan karakter garis miring terbalik (\\). Dalam format seperti JSON, Anda harus melepaskan karakter ris miring terbalik, sehingga Anda memasukkan dua karakter ris miring terbalik sebelum karakter titik dua. Sebagai contoh,
tentukan thingName: MyTeam\\\\:ClientDevice1 untuk memilih objek yang namanya MyTeam:ClientDevice1.

Anda dapat menentukan sebagai berikut:

• thingName — Nama objek AWS IoT perangkat klien.

Example Contoh aturan pemilihan

Aturan seleksi berikut cocok dengan perangkat klien yang namanya MyClientDevice1 atau MyClientDevice2.

thingName: MyClientDevice1 OR thingName: MyClientDevice2

Example Contoh aturan seleksi (gunakan wildcard)

Aturan seleksi berikut cocok dengan perangkat klien yang namanya dimulai dengan MyClientDevice.

thingName: MyClientDevice\*

Example Contoh aturan pemilihan (cocok dengan semua perangkat)

Aturan seleksi berikut cocok dengan semua perangkat klien.

thingName: \*

policyName

Kebijakan izin yang berlaku untuk perangkat klien dalam grup perangkat ini. Tentukan nama kebijakan yang Anda tetapkan di objek policies.

#### policies

Kebijakan otorisasi perangkat klien untuk perangkat klien yang terhubung ke perangkat inti. Setiap kebijakan otorisasi menentukan serangkaian tindakan dan sumber daya tempat perangkat klien dapat melakukan tindakan tersebut.

Objek ini berisi informasi berikut:

# *policyNameKey*

Nama kebijakan otorisasi ini. Ganti *policyNameKey*dengan nama yang membantu Anda mengidentifikasi kebijakan otorisasi ini. Anda menggunakan nama kebijakan ini untuk menentukan kebijakan yang berlaku untuk grup perangkat.

Objek ini berisi informasi berikut:

### *statementNameKey*

Nama pernyataan kebijakan ini. Ganti *statementNameKey*dengan nama yang membantu Anda mengidentifikasi pernyataan kebijakan ini.

Objek ini berisi informasi berikut:

operations

Daftar operasi untuk mengizinkan sumber daya dalam kebijakan ini.

Anda dapat menyertakan salah satu dari operasi berikut:

• mqtt:connect — Memberikan izin untuk terhubung ke perangkat inti. Perangkat klien harus memiliki izin ini untuk menyambung ke perangkat inti.

Operasi ini mendukung sumber daya berikut:

- mqtt:clientId:*deviceClientId* Batasi akses berdasarkan ID klien yang digunakan perangkat klien untuk terhubung ke broker MQTT perangkat inti. Ganti *deviceClientId*dengan ID klien yang akan digunakan.
- mqtt:publish Memberikan izin untuk mempublikasikan pesan MQTT ke topik.

Operasi ini mendukung sumber daya berikut:

• mqtt:topic:*mqttTopic* — Membatasi akses berdasarkan topik MQTT di mana perangkat klien menerbitkan pesan. Ganti *MqttTopic* dengan topik yang akan digunakan.

Sumber daya ini tidak mendukung wildcard topik MQTT.

• mqtt: subscribe — Memberikan izin untuk berlangganan filter topik MQTT untuk menerima pesan.

Operasi ini mendukung sumber daya berikut:

• mqtt:topicfilter:*mqttTopicFilter* — Membatasi akses berdasarkan topik MQTT di mana perangkat klien menerbitkan pesan. Ganti *mqttTopicFilter*dengan filter topik yang akan digunakan.

Sumber daya ini mendukung wildcard topik MQTT + dan #. Untuk informasi selengkapnya, lihat [topik MQTT](https://docs.aws.amazon.com/iot/latest/developerguide/topics.html) di Panduan Developer AWS IoT Core .

Perangkat klien dapat berlangganan filter topik yang tepat yang Anda izinkan. Misalnya, jika Anda mengizinkan perangkat klien untuk berlangganan sumber daya mqtt:topicfilter:client/+/status, perangkat klien dapat berlangganan client/+/status tetapi bukan client/client1/status.

Anda dapat menentukan wildcard \* untuk mengizinkan akses ke semua tindakan.

### resources

Daftar operasi yang akan mengizinkan sumber daya dalam kebijakan ini. Tentukan sumber daya yang sesuai dengan operasi dalam kebijakan ini. Misalnya, Anda dapat menentukan daftar sumber daya topik MQTT (mqtt:topic:*mqttTopic*) dalam kebijakan yang menentukan operasi mqtt:publish.

Anda dapat menentukan wildcard \* untuk mengizinkan akses ke semua sumber daya. Anda tidak dapat menggunakan wildcard \* untuk mencocokkan pengidentifikasi sumber daya parsial. Misalnya, Anda dapat menentukan **"resources": "\*"**, tetapi Anda tidak dapat menentukan **"resources": "mqtt:clientId:\*"**.

statementDescription

(Opsional) Deskripsi untuk pernyataan kebijakan ini.

# certificates

(Opsional) Opsi konfigurasi sertifikat untuk perangkat inti ini. Objek ini berisi informasi berikut: serverCertificateValiditySeconds

(Opsional) Jumlah waktu (dalam detik) setelah sertifikat server MQTT lokal kedaluwarsa. Anda dapat mengonfigurasi opsi ini untuk menyesuaikan seberapa sering perangkat klien memutuskan sambungan dan menyambung kembali ke perangkat inti.

Komponen ini memutar sertifikat server MQTT lokal 24 jam sebelum kedaluwarsa. Broker MQTT, seperti [komponen broker Moquette MQTT,](#page-979-0) menghasilkan sertifikat baru dan memulai ulang. Ketika ini terjadi, semua perangkat klien yang terhubung ke perangkat inti ini terputus. Perangkat klien dapat terhubung kembali ke perangkat inti setelah periode waktu yang singkat.

Default: 604800 (7 hari)

Nilai minimum: 172800 (2 hari)

Nilai maksimum: 864000 (10 hari)

#### performance

(Opsional) Opsi konfigurasi kinerja untuk perangkat inti ini. Objek ini berisi informasi berikut:

# maxActiveAuthTokens

(Opsional) Jumlah maksimum token otorisasi perangkat klien aktif. Anda dapat meningkatkan jumlah ini untuk mengaktifkan lebih banyak perangkat klien untuk terhubung ke perangkat inti tunggal, tanpa mengautentikasi ulang mereka.

Default: 2500

cloudRequestQueueSize

(Opsional) Jumlah maksimum AWS Cloud permintaan untuk mengantri sebelum komponen ini menolak permintaan.

Default: 100

maxConcurrentCloudRequests

(Opsional) Jumlah maksimum permintaan bersamaan untuk dikirim ke. AWS Cloud Anda dapat meningkatkan angka ini untuk meningkatkan kinerja otentikasi pada perangkat inti tempat Anda menghubungkan sejumlah besar perangkat klien.

Default: 1

# certificateAuthority

(Opsional) Opsi konfigurasi otoritas sertifikat untuk mengganti otoritas perantara perangkat inti dengan otoritas sertifikat perantara Anda sendiri.

# a Note

Jika Anda mengonfigurasi perangkat inti Greengrass Anda dengan otoritas sertifikat khusus (CA) dan menggunakan CA yang sama untuk menerbitkan sertifikat perangkat klien, Greengrass melewati pemeriksaan kebijakan otorisasi untuk operasi MQTT perangkat klien. Komponen autentikasi perangkat klien sepenuhnya mempercayai klien menggunakan sertifikat yang ditandatangani oleh CA yang dikonfigurasi untuk digunakan.

Untuk membatasi perilaku ini saat menggunakan CA kustom, buat dan tandatangani perangkat klien menggunakan CA atau CA perantara yang berbeda, lalu sesuaikan certificateChainUri bidang certificateUri dan untuk menunjuk ke CA perantara yang benar.

Objek ini berisi informasi berikut.

# **CertificateURI**

Lokasi sertifikat. Ini bisa berupa URI sistem file atau URI yang menunjuk ke sertifikat yang disimpan dalam modul keamanan perangkat keras.

# certificateChainUri

Lokasi rantai sertifikat untuk perangkat inti CA. Ini harus menjadi rantai sertifikat lengkap kembali ke CA root Anda. Ini bisa berupa URI sistem file atau URI yang menunjuk ke rantai sertifikat yang disimpan dalam modul keamanan perangkat keras.

# privateKeyUri

Lokasi kunci pribadi perangkat inti. Ini bisa berupa URI sistem file atau URI yang menunjuk ke kunci pribadi sertifikat yang disimpan dalam modul keamanan perangkat keras.

# security

(Opsional) Opsi konfigurasi keamanan untuk perangkat inti ini. Objek ini berisi informasi berikut.

# clientDeviceTrustDurationMinutes

Durasi dalam hitungan menit bahwa informasi otentikasi perangkat klien dapat dipercaya sebelum diperlukan untuk mengautentikasi ulang dengan perangkat inti. Nilai default adalah 1.

#### metrics

(Opsional) Opsi metrik untuk perangkat inti ini. Metrik kesalahan hanya akan ditampilkan jika ada kesalahan dengan autentikasi perangkat klien. Objek ini berisi informasi berikut:

disableMetrics

Jika disableMetrics bidang ditetapkan sebagaitrue, autentikasi perangkat klien tidak akan mengumpulkan metrik.

Default: false

aggregatePeriodSeconds

Periode agregasi dalam hitungan detik yang menentukan seberapa sering autentikasi perangkat klien mengumpulkan metrik dan mengirimkannya ke agen telemetri. Ini tidak mengubah seberapa sering metrik diterbitkan karena agen telemetri masih menerbitkannya sekali sehari.

Default: 3600

startupTimeoutSeconds

(Opsional) Maksimum waktu dalam hitungan detik untuk memulai komponen. Status komponen berubah menjadi BROKEN jika melebihi batas waktu ini.

Default: 120

Example Contoh: Pembaruan gabungan konfigurasi (menggunakan kebijakan yang ketat)

Contoh konfigurasi berikut menentukan untuk memungkinkan perangkat klien yang namanya dimulai dengan MyClientDevice untuk menyambung dan mempublikasikan/berlangganan semua topik.

```
{ 
   "deviceGroups": { 
     "formatVersion": "2021-03-05", 
     "definitions": { 
       "MyDeviceGroup": { 
          "selectionRule": "thingName: MyClientDevice*", 
          "policyName": "MyRestrictivePolicy" 
       } 
     },
```

```
 "policies": { 
        "MyRestrictivePolicy": { 
          "AllowConnect": { 
             "statementDescription": "Allow client devices to connect.", 
             "operations": [ 
               "mqtt:connect" 
            ], 
             "resources": [ 
              \mathbf{u} \star \mathbf{u} ] 
          }, 
          "AllowPublish": { 
             "statementDescription": "Allow client devices to publish on test/topic.", 
             "operations": [ 
               "mqtt:publish" 
            ], 
            "resources": [ 
               "mqtt:topic:test/topic" 
            ] 
          }, 
          "AllowSubscribe": { 
             "statementDescription": "Allow client devices to subscribe to test/topic/
response.", 
             "operations": [ 
               "mqtt:subscribe" 
            ], 
             "resources": [ 
               "mqtt:topicfilter:test/topic/response" 
            ] 
          } 
        } 
     } 
   }
}
```
Example Contoh: Pembaruan gabungan konfigurasi (menggunakan kebijakan permisif)

Contoh konfigurasi berikut menentukan untuk memungkinkan semua perangkat klien untuk terhubung dan mempublikasikan/berlangganan pada semua topik.

```
{ 
   "deviceGroups": { 
     "formatVersion": "2021-03-05",
```

```
 "definitions": { 
        "MyPermissiveDeviceGroup": { 
          "selectionRule": "thingName: *", 
          "policyName": "MyPermissivePolicy" 
       } 
     }, 
     "policies": { 
        "MyPermissivePolicy": { 
          "AllowAll": { 
            "statementDescription": "Allow client devices to perform all actions.", 
            "operations": [ 
              " * " ], 
            "resources": [ 
\mathbf{u} \star \mathbf{u} ] 
          } 
       } 
     } 
   }
}
```

```
v2.4.0 - v2.4.1
```
# deviceGroups

Grup perangkat adalah grup perangkat klien yang memiliki izin untuk menyambung dan berkomunikasi dengan perangkat inti. Gunakan aturan pemilihan untuk mengidentifikasi grup perangkat klien, dan menentukan kebijakan otorisasi perangkat klien yang menentukan izin untuk setiap grup perangkat.

Objek ini berisi informasi berikut:

```
formatVersion
```
Versi format untuk objek konfigurasi ini.

Pilih dari salah satu pilihan berikut:

• 2021-03-05

```
definitions
```
grup perangkat untuk perangkat inti ini. Setiap definisi menentukan aturan pemilihan untuk mengevaluasi apakah perangkat klien adalah anggota grup. Setiap definisi juga

menentukan kebijakan izin yang akan diterapkan ke perangkat klien yang cocok dengan aturan pemilihan. Jika perangkat klien adalah anggota dari beberapa grup perangkat, izin perangkat terdiri dari kebijakan izin masing-masing grup.

Objek ini berisi informasi berikut:

#### *groupNameKey*

Nama grup perangkat ini. Ganti *groupNameKey*dengan nama yang membantu Anda mengidentifikasi grup perangkat ini.

Objek ini berisi informasi berikut:

#### selectionRule

Kueri yang menentukan perangkat klien mana yang menjadi anggota grup perangkat ini. Saat perangkat klien terhubung, perangkat inti mengevaluasi aturan pemilihan ini untuk menentukan apakah perangkat klien adalah anggota grup perangkat ini. Jika perangkat klien adalah anggota, perangkat inti akan menggunakan kebijakan grup perangkat ini untuk mengotorisasi tindakan perangkat klien.

Setiap aturan pemilihan terdiri dari setidaknya satu klausa aturan pemilihan, yang merupakan kueri ekspresi tunggal yang dapat mencocokkan perangkat klien. Aturan pemilihan menggunakan sintaks kueri yang sama dengan pengindeksan AWS IoT armada. Untuk informasi selengkapnya tentang sintaks aturan pemilihan, lihat sintaks [kueri pengindeksan AWS IoT armada di Panduan](https://docs.aws.amazon.com/iot/latest/developerguide/query-syntax.html) Pengembang.AWS IoT Core

Gunakan wildcard \* untuk mencocokkan beberapa perangkat klien dengan satu pilihan klausul aturan. Anda dapat menggunakan wildcard ini di akhir nama objek untuk mencocokkan perangkat klien yang namanya dimulai dengan string yang Anda tentukan. Anda juga dapat menggunakan wildcard ini untuk mencocokkan semua perangkat klien.

# **a** Note

Untuk memilih nilai yang berisi karakter titik dua (:), lepaskan titik dua dengan karakter garis miring terbalik (\\). Dalam format seperti JSON, Anda harus melepaskan karakter ris miring terbalik, sehingga Anda memasukkan dua karakter ris miring terbalik sebelum karakter titik dua. Sebagai contoh,

tentukan thingName: MyTeam\\\\:ClientDevice1 untuk memilih objek yang namanya MyTeam:ClientDevice1.

Anda dapat menentukan sebagai berikut:

• thingName — Nama objek AWS IoT perangkat klien.

Example Contoh aturan pemilihan

Aturan seleksi berikut cocok dengan perangkat klien yang namanya MyClientDevice1 atau MyClientDevice2.

thingName: MyClientDevice1 OR thingName: MyClientDevice2

Example Contoh aturan seleksi (gunakan wildcard)

Aturan seleksi berikut cocok dengan perangkat klien yang namanya dimulai dengan MyClientDevice.

thingName: MyClientDevice\*

Example Contoh aturan pemilihan (cocok dengan semua perangkat)

Aturan seleksi berikut cocok dengan semua perangkat klien.

thingName: \*

policyName

Kebijakan izin yang berlaku untuk perangkat klien dalam grup perangkat ini. Tentukan nama kebijakan yang Anda tetapkan di objek policies.

#### policies

Kebijakan otorisasi perangkat klien untuk perangkat klien yang terhubung ke perangkat inti. Setiap kebijakan otorisasi menentukan serangkaian tindakan dan sumber daya tempat perangkat klien dapat melakukan tindakan tersebut.

Objek ini berisi informasi berikut:

### *policyNameKey*

Nama kebijakan otorisasi ini. Ganti *policyNameKey*dengan nama yang membantu Anda mengidentifikasi kebijakan otorisasi ini. Anda menggunakan nama kebijakan ini untuk menentukan kebijakan yang berlaku untuk grup perangkat.

Objek ini berisi informasi berikut:

#### *statementNameKey*

Nama pernyataan kebijakan ini. Ganti *statementNameKey*dengan nama yang membantu Anda mengidentifikasi pernyataan kebijakan ini.

Objek ini berisi informasi berikut:

operations

Daftar operasi untuk mengizinkan sumber daya dalam kebijakan ini.

Anda dapat menyertakan salah satu dari operasi berikut:

• mqtt:connect — Memberikan izin untuk terhubung ke perangkat inti. Perangkat klien harus memiliki izin ini untuk menyambung ke perangkat inti.

Operasi ini mendukung sumber daya berikut:

- mqtt:clientId:*deviceClientId* Batasi akses berdasarkan ID klien yang digunakan perangkat klien untuk terhubung ke broker MQTT perangkat inti. Ganti *deviceClientId*dengan ID klien yang akan digunakan.
- mqtt:publish Memberikan izin untuk mempublikasikan pesan MQTT ke topik.

Operasi ini mendukung sumber daya berikut:

• mqtt:topic:*mqttTopic* — Membatasi akses berdasarkan topik MQTT di mana perangkat klien menerbitkan pesan. Ganti *MqttTopic* dengan topik yang akan digunakan.

Sumber daya ini tidak mendukung wildcard topik MQTT.

• mqtt: subscribe — Memberikan izin untuk berlangganan filter topik MQTT untuk menerima pesan.

Operasi ini mendukung sumber daya berikut:

• mqtt:topicfilter:*mqttTopicFilter* — Membatasi akses berdasarkan topik MQTT di mana perangkat klien menerbitkan pesan. Ganti *mqttTopicFilter*dengan filter topik yang akan digunakan.

Sumber daya ini mendukung wildcard topik MQTT + dan #. Untuk informasi selengkapnya, lihat [topik MQTT](https://docs.aws.amazon.com/iot/latest/developerguide/topics.html) di Panduan Developer AWS IoT Core .

Perangkat klien dapat berlangganan filter topik yang tepat yang Anda izinkan. Misalnya, jika Anda mengizinkan perangkat klien untuk berlangganan sumber daya mqtt:topicfilter:client/+/status, perangkat klien dapat berlangganan client/+/status tetapi bukan client/client1/status.

Anda dapat menentukan wildcard \* untuk mengizinkan akses ke semua tindakan.

### resources

Daftar operasi yang akan mengizinkan sumber daya dalam kebijakan ini. Tentukan sumber daya yang sesuai dengan operasi dalam kebijakan ini. Misalnya, Anda dapat menentukan daftar sumber daya topik MQTT (mqtt:topic:*mqttTopic*) dalam kebijakan yang menentukan operasi mqtt:publish.

Anda dapat menentukan wildcard \* untuk mengizinkan akses ke semua sumber daya. Anda tidak dapat menggunakan wildcard \* untuk mencocokkan pengidentifikasi sumber daya parsial. Misalnya, Anda dapat menentukan **"resources": "\*"**, tetapi Anda tidak dapat menentukan **"resources": "mqtt:clientId:\*"**.

statementDescription

(Opsional) Deskripsi untuk pernyataan kebijakan ini.

# certificates

(Opsional) Opsi konfigurasi sertifikat untuk perangkat inti ini. Objek ini berisi informasi berikut: serverCertificateValiditySeconds

(Opsional) Jumlah waktu (dalam detik) setelah sertifikat server MQTT lokal kedaluwarsa. Anda dapat mengonfigurasi opsi ini untuk menyesuaikan seberapa sering perangkat klien memutuskan sambungan dan menyambung kembali ke perangkat inti.

Komponen ini memutar sertifikat server MQTT lokal 24 jam sebelum kedaluwarsa. Broker MQTT, seperti [komponen broker Moquette MQTT,](#page-979-0) menghasilkan sertifikat baru dan memulai ulang. Ketika ini terjadi, semua perangkat klien yang terhubung ke perangkat inti ini terputus. Perangkat klien dapat terhubung kembali ke perangkat inti setelah periode waktu yang singkat.

Default: 604800 (7 hari)

Nilai minimum: 172800 (2 hari)

Nilai maksimum: 864000 (10 hari)

### performance

(Opsional) Opsi konfigurasi kinerja untuk perangkat inti ini. Objek ini berisi informasi berikut: maxActiveAuthTokens

(Opsional) Jumlah maksimum token otorisasi perangkat klien aktif. Anda dapat meningkatkan jumlah ini untuk mengaktifkan lebih banyak perangkat klien untuk terhubung ke perangkat inti tunggal, tanpa mengautentikasi ulang mereka.

Default: 2500

cloudRequestQueueSize

(Opsional) Jumlah maksimum AWS Cloud permintaan untuk mengantri sebelum komponen ini menolak permintaan.

Default: 100

```
maxConcurrentCloudRequests
```
(Opsional) Jumlah maksimum permintaan bersamaan untuk dikirim ke. AWS Cloud Anda dapat meningkatkan angka ini untuk meningkatkan kinerja otentikasi pada perangkat inti tempat Anda menghubungkan sejumlah besar perangkat klien.

Default: 1

# certificateAuthority

(Opsional) Opsi konfigurasi otoritas sertifikat untuk mengganti otoritas perantara perangkat inti dengan otoritas sertifikat perantara Anda sendiri. Objek ini berisi informasi berikut.

Objek ini berisi informasi berikut:

# **CertificateURI**

Lokasi sertifikat. Ini bisa berupa URI sistem file atau URI yang menunjuk ke sertifikat yang disimpan dalam modul keamanan perangkat keras.

# certificateChainUri

Lokasi rantai sertifikat untuk perangkat inti CA. Ini harus menjadi rantai sertifikat lengkap kembali ke CA root Anda. Ini bisa berupa URI sistem file atau URI yang menunjuk ke rantai sertifikat yang disimpan dalam modul keamanan perangkat keras.

# privateKeyUri

Lokasi kunci pribadi perangkat inti. Ini bisa berupa URI sistem file atau URI yang menunjuk ke kunci pribadi sertifikat yang disimpan dalam modul keamanan perangkat keras.

### security

(Opsional) Opsi konfigurasi keamanan untuk perangkat inti ini. Objek ini berisi informasi berikut.

# clientDeviceTrustDurationMinutes

Durasi dalam hitungan menit bahwa informasi otentikasi perangkat klien dapat dipercaya sebelum diperlukan untuk mengautentikasi ulang dengan perangkat inti. Nilai default adalah 1.

#### metrics

(Opsional) Opsi metrik untuk perangkat inti ini. Metrik kesalahan hanya akan ditampilkan jika ada kesalahan dengan autentikasi perangkat klien. Objek ini berisi informasi berikut:

### disableMetrics

Jika disableMetrics bidang ditetapkan sebagaitrue, autentikasi perangkat klien tidak akan mengumpulkan metrik.

Default: false

#### aggregatePeriodSeconds

Periode agregasi dalam hitungan detik yang menentukan seberapa sering autentikasi perangkat klien mengumpulkan metrik dan mengirimkannya ke agen telemetri. Ini tidak mengubah seberapa sering metrik diterbitkan karena agen telemetri masih menerbitkannya sekali sehari.

Default: 3600

Example Contoh: Pembaruan gabungan konfigurasi (menggunakan kebijakan yang ketat)

Contoh konfigurasi berikut menentukan untuk memungkinkan perangkat klien yang namanya dimulai dengan MyClientDevice untuk menyambung dan mempublikasikan/berlangganan semua topik.

```
{ 
   "deviceGroups": { 
     "formatVersion": "2021-03-05", 
     "definitions": { 
        "MyDeviceGroup": { 
          "selectionRule": "thingName: MyClientDevice*", 
          "policyName": "MyRestrictivePolicy" 
        } 
     }, 
     "policies": { 
        "MyRestrictivePolicy": { 
          "AllowConnect": { 
            "statementDescription": "Allow client devices to connect.", 
            "operations": [ 
               "mqtt:connect" 
            ], 
            "resources": [ 
              \mathbf{u} \star \mathbf{u} ] 
          }, 
          "AllowPublish": { 
            "statementDescription": "Allow client devices to publish on test/topic.", 
            "operations": [ 
               "mqtt:publish" 
            ], 
            "resources": [ 
               "mqtt:topic:test/topic" 
 ] 
          }, 
          "AllowSubscribe": {
```

```
 "statementDescription": "Allow client devices to subscribe to test/topic/
response.", 
            "operations": [ 
               "mqtt:subscribe" 
            ], 
            "resources": [ 
               "mqtt:topicfilter:test/topic/response" 
            ] 
          } 
        } 
     } 
   }
}
```
Example Contoh: Pembaruan gabungan konfigurasi (menggunakan kebijakan permisif)

Contoh konfigurasi berikut menentukan untuk memungkinkan semua perangkat klien untuk terhubung dan mempublikasikan/berlangganan pada semua topik.

```
{ 
   "deviceGroups": { 
      "formatVersion": "2021-03-05", 
      "definitions": { 
         "MyPermissiveDeviceGroup": { 
           "selectionRule": "thingName: *", 
           "policyName": "MyPermissivePolicy" 
        } 
      }, 
      "policies": { 
         "MyPermissivePolicy": { 
           "AllowAll": { 
              "statementDescription": "Allow client devices to perform all actions.", 
              "operations": [ 
               \mathbf{u} \star \mathbf{u} ], 
              "resources": [ 
               \mathbf{u} \star \mathbf{u}\mathbf{I} } 
         } 
      } 
   }
}
```
# v2.3.x

# deviceGroups

Grup perangkat adalah grup perangkat klien yang memiliki izin untuk menyambung dan berkomunikasi dengan perangkat inti. Gunakan aturan pemilihan untuk mengidentifikasi grup perangkat klien, dan menentukan kebijakan otorisasi perangkat klien yang menentukan izin untuk setiap grup perangkat.

Objek ini berisi informasi berikut:

# formatVersion

Versi format untuk objek konfigurasi ini.

Pilih dari salah satu pilihan berikut:

• 2021-03-05

# definitions

grup perangkat untuk perangkat inti ini. Setiap definisi menentukan aturan pemilihan untuk mengevaluasi apakah perangkat klien adalah anggota grup. Setiap definisi juga menentukan kebijakan izin yang akan diterapkan ke perangkat klien yang cocok dengan aturan pemilihan. Jika perangkat klien adalah anggota dari beberapa grup perangkat, izin perangkat terdiri dari kebijakan izin masing-masing grup.

Objek ini berisi informasi berikut:

# *groupNameKey*

Nama grup perangkat ini. Ganti *groupNameKey*dengan nama yang membantu Anda mengidentifikasi grup perangkat ini.

Objek ini berisi informasi berikut:

# selectionRule

Kueri yang menentukan perangkat klien mana yang menjadi anggota grup perangkat ini. Saat perangkat klien terhubung, perangkat inti mengevaluasi aturan pemilihan ini untuk menentukan apakah perangkat klien adalah anggota grup perangkat ini. Jika perangkat klien adalah anggota, perangkat inti akan menggunakan kebijakan grup perangkat ini untuk mengotorisasi tindakan perangkat klien.

Setiap aturan pemilihan terdiri dari setidaknya satu klausa aturan pemilihan, yang merupakan kueri ekspresi tunggal yang dapat mencocokkan perangkat klien. Aturan pemilihan menggunakan sintaks kueri yang sama dengan pengindeksan AWS IoT armada. Untuk informasi selengkapnya tentang sintaks aturan pemilihan, lihat sintaks [kueri pengindeksan AWS IoT armada di Panduan](https://docs.aws.amazon.com/iot/latest/developerguide/query-syntax.html) Pengembang.AWS IoT Core

Gunakan wildcard \* untuk mencocokkan beberapa perangkat klien dengan satu pilihan klausul aturan. Anda dapat menggunakan wildcard ini di akhir nama objek untuk mencocokkan perangkat klien yang namanya dimulai dengan string yang Anda tentukan. Anda juga dapat menggunakan wildcard ini untuk mencocokkan semua perangkat klien.

### **a** Note

Untuk memilih nilai yang berisi karakter titik dua (:), lepaskan titik dua dengan karakter garis miring terbalik (\\). Dalam format seperti JSON, Anda harus melepaskan karakter ris miring terbalik, sehingga Anda memasukkan dua karakter ris miring terbalik sebelum karakter titik dua. Sebagai contoh, tentukan thingName: MyTeam\\\\:ClientDevice1 untuk memilih objek yang namanya MyTeam:ClientDevice1.

Anda dapat menentukan sebagai berikut:

• thingName — Nama objek AWS IoT perangkat klien.

Example Contoh aturan pemilihan

Aturan seleksi berikut cocok dengan perangkat klien yang namanya MyClientDevice1 atau MyClientDevice2.

thingName: MyClientDevice1 OR thingName: MyClientDevice2

Example Contoh aturan seleksi (gunakan wildcard)

Aturan seleksi berikut cocok dengan perangkat klien yang namanya dimulai dengan MyClientDevice.

```
thingName: MyClientDevice*
```
Example Contoh aturan pemilihan (cocok dengan semua perangkat)

Aturan seleksi berikut cocok dengan semua perangkat klien.

thingName: \*

policyName

Kebijakan izin yang berlaku untuk perangkat klien dalam grup perangkat ini. Tentukan nama kebijakan yang Anda tetapkan di objek policies.

policies

Kebijakan otorisasi perangkat klien untuk perangkat klien yang terhubung ke perangkat inti. Setiap kebijakan otorisasi menentukan serangkaian tindakan dan sumber daya tempat perangkat klien dapat melakukan tindakan tersebut.

Objek ini berisi informasi berikut:

#### *policyNameKey*

Nama kebijakan otorisasi ini. Ganti *policyNameKey*dengan nama yang membantu Anda mengidentifikasi kebijakan otorisasi ini. Anda menggunakan nama kebijakan ini untuk menentukan kebijakan yang berlaku untuk grup perangkat.

Objek ini berisi informasi berikut:

#### *statementNameKey*

Nama pernyataan kebijakan ini. Ganti *statementNameKey*dengan nama yang membantu Anda mengidentifikasi pernyataan kebijakan ini.

Objek ini berisi informasi berikut:

operations

Daftar operasi untuk mengizinkan sumber daya dalam kebijakan ini.

Anda dapat menyertakan salah satu dari operasi berikut:

• mqtt:connect — Memberikan izin untuk terhubung ke perangkat inti. Perangkat klien harus memiliki izin ini untuk menyambung ke perangkat inti.

Operasi ini mendukung sumber daya berikut:

- mqtt:clientId:*deviceClientId* Batasi akses berdasarkan ID klien yang digunakan perangkat klien untuk terhubung ke broker MQTT perangkat inti. Ganti *deviceClientId*dengan ID klien yang akan digunakan.
- mqtt:publish Memberikan izin untuk mempublikasikan pesan MQTT ke topik.

Operasi ini mendukung sumber daya berikut:

• mqtt:topic:*mqttTopic* — Membatasi akses berdasarkan topik MQTT di mana perangkat klien menerbitkan pesan. Ganti *MqttTopic* dengan topik yang akan digunakan.

Sumber daya ini tidak mendukung wildcard topik MQTT.

• mqtt:subscribe — Memberikan izin untuk berlangganan filter topik MQTT untuk menerima pesan.

Operasi ini mendukung sumber daya berikut:

• mqtt:topicfilter:*mqttTopicFilter* — Membatasi akses berdasarkan topik MQTT di mana perangkat klien menerbitkan pesan. Ganti *mqttTopicFilter*dengan filter topik yang akan digunakan.

Sumber daya ini mendukung wildcard topik MQTT + dan #. Untuk informasi selengkapnya, lihat [topik MQTT](https://docs.aws.amazon.com/iot/latest/developerguide/topics.html) di Panduan Developer AWS IoT Core .

Perangkat klien dapat berlangganan filter topik yang tepat yang Anda izinkan. Misalnya, jika Anda mengizinkan perangkat klien untuk berlangganan sumber daya mqtt:topicfilter:client/+/status, perangkat klien dapat berlangganan client/+/status tetapi bukan client/client1/status.

Anda dapat menentukan wildcard \* untuk mengizinkan akses ke semua tindakan.

# resources

Daftar operasi yang akan mengizinkan sumber daya dalam kebijakan ini. Tentukan sumber daya yang sesuai dengan operasi dalam kebijakan ini. Misalnya, Anda dapat menentukan daftar sumber daya topik MQTT (mqtt:topic:*mqttTopic*) dalam kebijakan yang menentukan operasi mqtt:publish.

Anda dapat menentukan wildcard \* untuk mengizinkan akses ke semua sumber daya. Anda tidak dapat menggunakan wildcard \* untuk mencocokkan pengidentifikasi sumber daya parsial. Misalnya, Anda dapat menentukan **"resources": "\*"**, tetapi Anda tidak dapat menentukan **"resources": "mqtt:clientId:\*"**.

statementDescription

(Opsional) Deskripsi untuk pernyataan kebijakan ini.

# certificates

(Opsional) Opsi konfigurasi sertifikat untuk perangkat inti ini. Objek ini berisi informasi berikut: serverCertificateValiditySeconds

(Opsional) Jumlah waktu (dalam detik) setelah sertifikat server MQTT lokal kedaluwarsa. Anda dapat mengonfigurasi opsi ini untuk menyesuaikan seberapa sering perangkat klien memutuskan sambungan dan menyambung kembali ke perangkat inti.

Komponen ini memutar sertifikat server MQTT lokal 24 jam sebelum kedaluwarsa. Broker MQTT, seperti [komponen broker Moquette MQTT,](#page-979-0) menghasilkan sertifikat baru dan memulai ulang. Ketika ini terjadi, semua perangkat klien yang terhubung ke perangkat inti ini terputus. Perangkat klien dapat terhubung kembali ke perangkat inti setelah periode waktu yang singkat.

Default: 604800 (7 hari)

Nilai minimum: 172800 (2 hari)

Nilai maksimum: 864000 (10 hari)

# performance

(Opsional) Opsi konfigurasi kinerja untuk perangkat inti ini. Objek ini berisi informasi berikut:

maxActiveAuthTokens

(Opsional) Jumlah maksimum token otorisasi perangkat klien aktif. Anda dapat meningkatkan jumlah ini untuk mengaktifkan lebih banyak perangkat klien untuk terhubung ke perangkat inti tunggal tanpa mengautentikasi ulang mereka.

Default: 2500

# cloudRequestQueueSize

(Opsional) Jumlah maksimum AWS Cloud permintaan untuk mengantri sebelum komponen ini menolak permintaan.

Default: 100

maxConcurrentCloudRequests

(Opsional) Jumlah maksimum permintaan bersamaan untuk dikirim ke. AWS Cloud Anda dapat meningkatkan angka ini untuk meningkatkan kinerja otentikasi pada perangkat inti tempat Anda menghubungkan sejumlah besar perangkat klien.

Default: 1

### certificateAuthority

(Opsional) Opsi konfigurasi otoritas sertifikat untuk mengganti otoritas perantara perangkat inti dengan otoritas sertifikat perantara Anda sendiri. Objek ini berisi informasi berikut.

### **CertificateURI**

Lokasi sertifikat. Ini bisa berupa URI sistem file atau URI yang menunjuk ke sertifikat yang disimpan dalam modul keamanan perangkat keras.

# certificateChainUri

Lokasi rantai sertifikat untuk perangkat inti CA. Ini harus menjadi rantai sertifikat lengkap kembali ke CA root Anda. Ini bisa berupa URI sistem file atau URI yang menunjuk ke rantai sertifikat yang disimpan dalam modul keamanan perangkat keras.

#### privateKeyUri

Lokasi kunci pribadi perangkat inti. Ini bisa berupa URI sistem file atau URI yang menunjuk ke kunci pribadi sertifikat yang disimpan dalam modul keamanan perangkat keras.

# security

(Opsional) Opsi konfigurasi keamanan untuk perangkat inti ini. Objek ini berisi informasi berikut.

# clientDeviceTrustDurationMinutes

Durasi dalam hitungan menit bahwa informasi otentikasi perangkat klien dapat dipercaya sebelum diperlukan untuk mengautentikasi ulang dengan perangkat inti. Nilai default adalah 1.

Example Contoh: Pembaruan gabungan konfigurasi (menggunakan kebijakan yang ketat)

Contoh konfigurasi berikut menentukan untuk memungkinkan perangkat klien yang namanya dimulai dengan MyClientDevice untuk menyambung dan mempublikasikan/berlangganan semua topik.

```
{ 
   "deviceGroups": { 
     "formatVersion": "2021-03-05", 
     "definitions": { 
        "MyDeviceGroup": { 
          "selectionRule": "thingName: MyClientDevice*", 
          "policyName": "MyRestrictivePolicy" 
       } 
     }, 
     "policies": { 
        "MyRestrictivePolicy": { 
          "AllowConnect": { 
            "statementDescription": "Allow client devices to connect.", 
            "operations": [ 
              "mqtt:connect" 
            ], 
            "resources": [ 
             \mathbf{u} \star \mathbf{u} ] 
          }, 
          "AllowPublish": { 
            "statementDescription": "Allow client devices to publish on test/topic.", 
            "operations": [ 
              "mqtt:publish" 
            ], 
            "resources": [ 
               "mqtt:topic:test/topic" 
           \mathbf{I} }, 
          "AllowSubscribe": { 
            "statementDescription": "Allow client devices to subscribe to test/topic/
response.", 
            "operations": [ 
              "mqtt:subscribe" 
            ], 
            "resources": [ 
               "mqtt:topicfilter:test/topic/response"
```

```
 ] 
                     } 
                } 
           } 
      }
}
```
Example Contoh: Pembaruan gabungan konfigurasi (menggunakan kebijakan permisif)

Contoh konfigurasi berikut menentukan untuk memungkinkan semua perangkat klien untuk terhubung dan mempublikasikan/berlangganan pada semua topik.

```
{ 
   "deviceGroups": { 
      "formatVersion": "2021-03-05", 
      "definitions": { 
        "MyPermissiveDeviceGroup": { 
          "selectionRule": "thingName: *", 
          "policyName": "MyPermissivePolicy" 
        } 
     }, 
      "policies": { 
        "MyPermissivePolicy": { 
          "AllowAll": { 
             "statementDescription": "Allow client devices to perform all actions.", 
             "operations": [ 
\mathbf{u} \star \mathbf{u} ], 
             "resources": [ 
              \mathbf{u} \star \mathbf{u} ] 
          } 
        } 
     } 
   }
}
```
# v2.2.x

# deviceGroups

Grup perangkat adalah grup perangkat klien yang memiliki izin untuk menyambung dan berkomunikasi dengan perangkat inti. Gunakan aturan pemilihan untuk mengidentifikasi grup perangkat klien, dan menentukan kebijakan otorisasi perangkat klien yang menentukan izin untuk setiap grup perangkat.

Objek ini berisi informasi berikut:

formatVersion

Versi format untuk objek konfigurasi ini.

Pilih dari salah satu pilihan berikut:

• 2021-03-05

#### definitions

grup perangkat untuk perangkat inti ini. Setiap definisi menentukan aturan pemilihan untuk mengevaluasi apakah perangkat klien adalah anggota grup. Setiap definisi juga menentukan kebijakan izin yang akan diterapkan ke perangkat klien yang cocok dengan aturan pemilihan. Jika perangkat klien adalah anggota dari beberapa grup perangkat, izin perangkat terdiri dari kebijakan izin masing-masing grup.

Objek ini berisi informasi berikut:

#### *groupNameKey*

Nama grup perangkat ini. Ganti *groupNameKey*dengan nama yang membantu Anda mengidentifikasi grup perangkat ini.

Objek ini berisi informasi berikut:

#### selectionRule

Kueri yang menentukan perangkat klien mana yang menjadi anggota grup perangkat ini. Saat perangkat klien terhubung, perangkat inti mengevaluasi aturan pemilihan ini untuk menentukan apakah perangkat klien adalah anggota grup perangkat ini. Jika perangkat klien adalah anggota, perangkat inti akan menggunakan kebijakan grup perangkat ini untuk mengotorisasi tindakan perangkat klien.

Setiap aturan pemilihan terdiri dari setidaknya satu klausa aturan pemilihan, yang merupakan kueri ekspresi tunggal yang dapat mencocokkan perangkat klien. Aturan pemilihan menggunakan sintaks kueri yang sama dengan pengindeksan AWS IoT armada. Untuk informasi selengkapnya tentang sintaks aturan pemilihan, lihat

sintaks [kueri pengindeksan AWS IoT armada di Panduan](https://docs.aws.amazon.com/iot/latest/developerguide/query-syntax.html) Pengembang.AWS IoT Core

Gunakan wildcard \* untuk mencocokkan beberapa perangkat klien dengan satu pilihan klausul aturan. Anda dapat menggunakan wildcard ini di akhir nama objek untuk mencocokkan perangkat klien yang namanya dimulai dengan string yang Anda tentukan. Anda juga dapat menggunakan wildcard ini untuk mencocokkan semua perangkat klien.

**a** Note

Untuk memilih nilai yang berisi karakter titik dua (:), lepaskan titik dua dengan karakter garis miring terbalik (\\). Dalam format seperti JSON, Anda harus melepaskan karakter ris miring terbalik, sehingga Anda memasukkan dua karakter ris miring terbalik sebelum karakter titik dua. Sebagai contoh, tentukan thingName: MyTeam\\\\:ClientDevice1 untuk memilih objek yang namanya MyTeam:ClientDevice1.

Anda dapat menentukan sebagai berikut:

• thingName — Nama objek AWS IoT perangkat klien.

Example Contoh aturan pemilihan

Aturan seleksi berikut cocok dengan perangkat klien yang namanya MyClientDevice1 atau MyClientDevice2.

thingName: MyClientDevice1 OR thingName: MyClientDevice2

Example Contoh aturan seleksi (gunakan wildcard)

Aturan seleksi berikut cocok dengan perangkat klien yang namanya dimulai dengan MyClientDevice.

```
thingName: MyClientDevice*
```
Example Contoh aturan pemilihan (cocok dengan semua perangkat)

Aturan seleksi berikut cocok dengan semua perangkat klien.

thingName: \*

policyName

Kebijakan izin yang berlaku untuk perangkat klien dalam grup perangkat ini. Tentukan nama kebijakan yang Anda tetapkan di objek policies.

#### policies

Kebijakan otorisasi perangkat klien untuk perangkat klien yang terhubung ke perangkat inti. Setiap kebijakan otorisasi menentukan serangkaian tindakan dan sumber daya tempat perangkat klien dapat melakukan tindakan tersebut.

Objek ini berisi informasi berikut:

#### *policyNameKey*

Nama kebijakan otorisasi ini. Ganti *policyNameKey*dengan nama yang membantu Anda mengidentifikasi kebijakan otorisasi ini. Anda menggunakan nama kebijakan ini untuk menentukan kebijakan yang berlaku untuk grup perangkat.

Objek ini berisi informasi berikut:

#### *statementNameKey*

Nama pernyataan kebijakan ini. Ganti *statementNameKey*dengan nama yang membantu Anda mengidentifikasi pernyataan kebijakan ini.

Objek ini berisi informasi berikut:

operations

Daftar operasi untuk mengizinkan sumber daya dalam kebijakan ini.

Anda dapat menyertakan salah satu dari operasi berikut:

• mqtt:connect — Memberikan izin untuk terhubung ke perangkat inti. Perangkat klien harus memiliki izin ini untuk menyambung ke perangkat inti.

Operasi ini mendukung sumber daya berikut:

• mqtt:clientId:*deviceClientId* — Batasi akses berdasarkan ID klien yang digunakan perangkat klien untuk terhubung ke broker MQTT perangkat inti. Ganti *deviceClientId*dengan ID klien yang akan digunakan.

• mqtt:publish — Memberikan izin untuk mempublikasikan pesan MQTT ke topik.

Operasi ini mendukung sumber daya berikut:

• mqtt:topic:*mqttTopic* — Membatasi akses berdasarkan topik MQTT di mana perangkat klien menerbitkan pesan. Ganti *MqttTopic* dengan topik yang akan digunakan.

Sumber daya ini tidak mendukung wildcard topik MQTT.

• mqtt:subscribe — Memberikan izin untuk berlangganan filter topik MQTT untuk menerima pesan.

Operasi ini mendukung sumber daya berikut:

• mqtt:topicfilter:*mqttTopicFilter* — Membatasi akses berdasarkan topik MQTT di mana perangkat klien menerbitkan pesan. Ganti *mqttTopicFilter*dengan filter topik yang akan digunakan.

Sumber daya ini mendukung wildcard topik MQTT + dan #. Untuk informasi selengkapnya, lihat [topik MQTT](https://docs.aws.amazon.com/iot/latest/developerguide/topics.html) di Panduan Developer AWS IoT Core .

Perangkat klien dapat berlangganan filter topik yang tepat yang Anda izinkan. Misalnya, jika Anda mengizinkan perangkat klien untuk berlangganan sumber daya mqtt:topicfilter:client/+/status, perangkat klien dapat berlangganan client/+/status tetapi bukan client/client1/status.

Anda dapat menentukan wildcard \* untuk mengizinkan akses ke semua tindakan.

#### resources

Daftar operasi yang akan mengizinkan sumber daya dalam kebijakan ini. Tentukan sumber daya yang sesuai dengan operasi dalam kebijakan ini. Misalnya, Anda dapat menentukan daftar sumber daya topik MQTT (mqtt:topic:*mqttTopic*) dalam kebijakan yang menentukan operasi mqtt:publish.

Anda dapat menentukan wildcard \* untuk mengizinkan akses ke semua sumber daya. Anda tidak dapat menggunakan wildcard \* untuk mencocokkan pengidentifikasi sumber daya parsial. Misalnya, Anda dapat menentukan

```
"resources": "*", tetapi Anda tidak dapat menentukan "resources": 
"mqtt:clientId:*".
```
statementDescription

(Opsional) Deskripsi untuk pernyataan kebijakan ini.

certificates

(Opsional) Opsi konfigurasi sertifikat untuk perangkat inti ini. Objek ini berisi informasi berikut: serverCertificateValiditySeconds

(Opsional) Jumlah waktu (dalam detik) setelah sertifikat server MQTT lokal kedaluwarsa. Anda dapat mengonfigurasi opsi ini untuk menyesuaikan seberapa sering perangkat klien memutuskan sambungan dan menyambung kembali ke perangkat inti.

Komponen ini memutar sertifikat server MQTT lokal 24 jam sebelum kedaluwarsa. Broker MQTT, seperti [komponen broker Moquette MQTT,](#page-979-0) menghasilkan sertifikat baru dan memulai ulang. Ketika ini terjadi, semua perangkat klien yang terhubung ke perangkat inti ini terputus. Perangkat klien dapat terhubung kembali ke perangkat inti setelah periode waktu yang singkat.

Default: 604800 (7 hari)

Nilai minimum: 172800 (2 hari)

Nilai maksimum: 864000 (10 hari)

performance

(Opsional) Opsi konfigurasi kinerja untuk perangkat inti ini. Objek ini berisi informasi berikut: maxActiveAuthTokens

(Opsional) Jumlah maksimum token otorisasi perangkat klien aktif. Anda dapat meningkatkan jumlah ini untuk mengaktifkan lebih banyak perangkat klien untuk terhubung ke perangkat inti tunggal tanpa mengautentikasi ulang mereka.

Default: 2500

cloudRequestQueueSize

(Opsional) Jumlah maksimum AWS Cloud permintaan untuk mengantri sebelum komponen ini menolak permintaan.

Default: 100

#### maxConcurrentCloudRequests

(Opsional) Jumlah maksimum permintaan bersamaan untuk dikirim ke. AWS Cloud Anda dapat meningkatkan angka ini untuk meningkatkan kinerja otentikasi pada perangkat inti tempat Anda menghubungkan sejumlah besar perangkat klien.

Default: 1

Example Contoh: Pembaruan gabungan konfigurasi (menggunakan kebijakan yang ketat)

Contoh konfigurasi berikut menentukan untuk memungkinkan perangkat klien yang namanya dimulai dengan MyClientDevice untuk menyambung dan mempublikasikan/berlangganan semua topik.

```
{ 
   "deviceGroups": { 
     "formatVersion": "2021-03-05", 
     "definitions": { 
        "MyDeviceGroup": { 
          "selectionRule": "thingName: MyClientDevice*", 
          "policyName": "MyRestrictivePolicy" 
       } 
     }, 
     "policies": { 
        "MyRestrictivePolicy": { 
          "AllowConnect": { 
            "statementDescription": "Allow client devices to connect.", 
            "operations": [ 
               "mqtt:connect" 
            ], 
            "resources": [ 
              \mathbf{u} \star \mathbf{u} ] 
          }, 
          "AllowPublish": { 
            "statementDescription": "Allow client devices to publish on test/topic.", 
            "operations": [ 
               "mqtt:publish" 
            ], 
            "resources": [ 
               "mqtt:topic:test/topic"
```

```
 ] 
          }, 
          "AllowSubscribe": { 
            "statementDescription": "Allow client devices to subscribe to test/topic/
response.", 
            "operations": [ 
              "mqtt:subscribe" 
            ], 
            "resources": [ 
              "mqtt:topicfilter:test/topic/response" 
 ] 
          } 
       } 
     } 
   }
}
```
Example Contoh: Pembaruan gabungan konfigurasi (menggunakan kebijakan permisif)

Contoh konfigurasi berikut menentukan untuk memungkinkan semua perangkat klien untuk terhubung dan mempublikasikan/berlangganan pada semua topik.

```
{ 
   "deviceGroups": { 
      "formatVersion": "2021-03-05", 
      "definitions": { 
        "MyPermissiveDeviceGroup": { 
           "selectionRule": "thingName: *", 
           "policyName": "MyPermissivePolicy" 
        } 
      }, 
      "policies": { 
        "MyPermissivePolicy": { 
           "AllowAll": { 
             "statementDescription": "Allow client devices to perform all actions.", 
             "operations": [ 
               \mathbf{u} \star \mathbf{u} ], 
             "resources": [ 
               \mathbf{u} \star \mathbf{u} ] 
 } 
        }
```
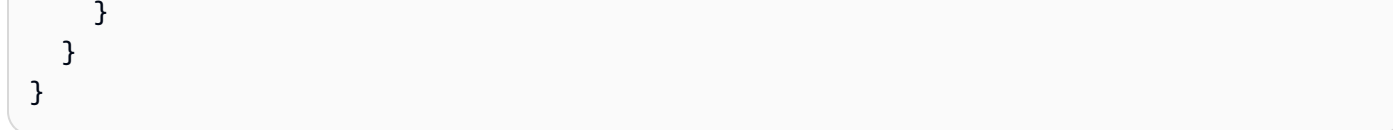

# v2.1.x

# deviceGroups

Grup perangkat adalah grup perangkat klien yang memiliki izin untuk menyambung dan berkomunikasi dengan perangkat inti. Gunakan aturan pemilihan untuk mengidentifikasi grup perangkat klien, dan menentukan kebijakan otorisasi perangkat klien yang menentukan izin untuk setiap grup perangkat.

Objek ini berisi informasi berikut:

formatVersion

Versi format untuk objek konfigurasi ini.

Pilih dari salah satu pilihan berikut:

• 2021-03-05

definitions

grup perangkat untuk perangkat inti ini. Setiap definisi menentukan aturan pemilihan untuk mengevaluasi apakah perangkat klien adalah anggota grup. Setiap definisi juga menentukan kebijakan izin yang akan diterapkan ke perangkat klien yang cocok dengan aturan pemilihan. Jika perangkat klien adalah anggota dari beberapa grup perangkat, izin perangkat terdiri dari kebijakan izin masing-masing grup.

Objek ini berisi informasi berikut:

# *groupNameKey*

Nama grup perangkat ini. Ganti *groupNameKey*dengan nama yang membantu Anda mengidentifikasi grup perangkat ini.

Objek ini berisi informasi berikut:

selectionRule

Kueri yang menentukan perangkat klien mana yang menjadi anggota grup perangkat ini. Saat perangkat klien terhubung, perangkat inti mengevaluasi aturan pemilihan ini untuk menentukan apakah perangkat klien adalah anggota grup perangkat ini. Jika perangkat klien adalah anggota, perangkat inti akan menggunakan kebijakan grup perangkat ini untuk mengotorisasi tindakan perangkat klien.

Setiap aturan pemilihan terdiri dari setidaknya satu klausa aturan pemilihan, yang merupakan kueri ekspresi tunggal yang dapat mencocokkan perangkat klien. Aturan pemilihan menggunakan sintaks kueri yang sama dengan pengindeksan AWS IoT armada. Untuk informasi selengkapnya tentang sintaks aturan pemilihan, lihat sintaks [kueri pengindeksan AWS IoT armada di Panduan](https://docs.aws.amazon.com/iot/latest/developerguide/query-syntax.html) Pengembang.AWS IoT Core

Gunakan wildcard \* untuk mencocokkan beberapa perangkat klien dengan satu pilihan klausul aturan. Anda dapat menggunakan wildcard ini di akhir nama objek untuk mencocokkan perangkat klien yang namanya dimulai dengan string yang Anda tentukan. Anda juga dapat menggunakan wildcard ini untuk mencocokkan semua perangkat klien.

# **a** Note

Untuk memilih nilai yang berisi karakter titik dua (:), lepaskan titik dua dengan karakter garis miring terbalik (\\). Dalam format seperti JSON, Anda harus melepaskan karakter ris miring terbalik, sehingga Anda memasukkan dua karakter ris miring terbalik sebelum karakter titik dua. Sebagai contoh, tentukan thingName: MyTeam\\\\:ClientDevice1 untuk memilih objek yang namanya MyTeam:ClientDevice1.

Anda dapat menentukan sebagai berikut:

• thingName — Nama objek AWS IoT perangkat klien.

Example Contoh aturan pemilihan

Aturan seleksi berikut cocok dengan perangkat klien yang namanya MyClientDevice1 atau MyClientDevice2.

thingName: MyClientDevice1 OR thingName: MyClientDevice2

Example Contoh aturan seleksi (gunakan wildcard)

Aturan seleksi berikut cocok dengan perangkat klien yang namanya dimulai dengan MyClientDevice.

thingName: MyClientDevice\*

Example Contoh aturan pemilihan (cocok dengan semua perangkat)

Aturan seleksi berikut cocok dengan semua perangkat klien.

thingName: \*

policyName

Kebijakan izin yang berlaku untuk perangkat klien dalam grup perangkat ini. Tentukan nama kebijakan yang Anda tetapkan di objek policies.

policies

Kebijakan otorisasi perangkat klien untuk perangkat klien yang terhubung ke perangkat inti. Setiap kebijakan otorisasi menentukan serangkaian tindakan dan sumber daya tempat perangkat klien dapat melakukan tindakan tersebut.

Objek ini berisi informasi berikut:

#### *policyNameKey*

Nama kebijakan otorisasi ini. Ganti *policyNameKey*dengan nama yang membantu Anda mengidentifikasi kebijakan otorisasi ini. Anda menggunakan nama kebijakan ini untuk menentukan kebijakan yang berlaku untuk grup perangkat.

Objek ini berisi informasi berikut:

#### *statementNameKey*

Nama pernyataan kebijakan ini. Ganti *statementNameKey*dengan nama yang membantu Anda mengidentifikasi pernyataan kebijakan ini.

Objek ini berisi informasi berikut:

#### operations

Daftar operasi untuk mengizinkan sumber daya dalam kebijakan ini.

Anda dapat menyertakan salah satu dari operasi berikut:

• mqtt:connect — Memberikan izin untuk terhubung ke perangkat inti. Perangkat klien harus memiliki izin ini untuk menyambung ke perangkat inti.

Operasi ini mendukung sumber daya berikut:

- mqtt:clientId:*deviceClientId* Batasi akses berdasarkan ID klien yang digunakan perangkat klien untuk terhubung ke broker MQTT perangkat inti. Ganti *deviceClientId*dengan ID klien yang akan digunakan.
- mqtt:publish Memberikan izin untuk mempublikasikan pesan MQTT ke topik.

Operasi ini mendukung sumber daya berikut:

• mqtt:topic:*mqttTopic* — Membatasi akses berdasarkan topik MQTT di mana perangkat klien menerbitkan pesan. Ganti *MqttTopic* dengan topik yang akan digunakan.

Sumber daya ini tidak mendukung wildcard topik MQTT.

• mqtt:subscribe — Memberikan izin untuk berlangganan filter topik MQTT untuk menerima pesan.

Operasi ini mendukung sumber daya berikut:

• mqtt:topicfilter:*mqttTopicFilter* — Membatasi akses berdasarkan topik MQTT di mana perangkat klien menerbitkan pesan. Ganti *mqttTopicFilter*dengan filter topik yang akan digunakan.

Sumber daya ini mendukung wildcard topik MQTT + dan #. Untuk informasi selengkapnya, lihat [topik MQTT](https://docs.aws.amazon.com/iot/latest/developerguide/topics.html) di Panduan Developer AWS IoT Core .

Perangkat klien dapat berlangganan filter topik yang tepat yang Anda izinkan. Misalnya, jika Anda mengizinkan perangkat klien untuk berlangganan sumber daya mqtt:topicfilter:client/+/status, perangkat klien dapat berlangganan client/+/status tetapi bukan client/client1/status.

Anda dapat menentukan wildcard \* untuk mengizinkan akses ke semua tindakan.

#### resources

Daftar operasi yang akan mengizinkan sumber daya dalam kebijakan ini. Tentukan sumber daya yang sesuai dengan operasi dalam kebijakan ini. Misalnya, Anda dapat menentukan daftar sumber daya topik MQTT (mqtt:topic:*mqttTopic*) dalam kebijakan yang menentukan operasi mqtt:publish.

Anda dapat menentukan wildcard \* untuk mengizinkan akses ke semua sumber daya. Anda tidak dapat menggunakan wildcard \* untuk mencocokkan pengidentifikasi sumber daya parsial. Misalnya, Anda dapat menentukan **"resources": "\*"**, tetapi Anda tidak dapat menentukan **"resources": "mqtt:clientId:\*"**.

statementDescription

(Opsional) Deskripsi untuk pernyataan kebijakan ini.

# certificates

(Opsional) Opsi konfigurasi sertifikat untuk perangkat inti ini. Objek ini berisi informasi berikut: serverCertificateValiditySeconds

(Opsional) Jumlah waktu (dalam detik) setelah sertifikat server MQTT lokal kedaluwarsa. Anda dapat mengonfigurasi opsi ini untuk menyesuaikan seberapa sering perangkat klien memutuskan sambungan dan menyambung kembali ke perangkat inti.

Komponen ini memutar sertifikat server MQTT lokal 24 jam sebelum kedaluwarsa. Broker MQTT, seperti [komponen broker Moquette MQTT,](#page-979-0) menghasilkan sertifikat baru dan memulai ulang. Ketika ini terjadi, semua perangkat klien yang terhubung ke perangkat inti ini terputus. Perangkat klien dapat terhubung kembali ke perangkat inti setelah periode waktu yang singkat.

Default: 604800 (7 hari)

Nilai minimum: 172800 (2 hari)

Nilai maksimum: 864000 (10 hari)
Example Contoh: Pembaruan gabungan konfigurasi (menggunakan kebijakan yang ketat)

Contoh konfigurasi berikut menentukan untuk memungkinkan perangkat klien yang namanya dimulai dengan MyClientDevice untuk menyambung dan mempublikasikan/berlangganan semua topik.

```
{ 
   "deviceGroups": { 
     "formatVersion": "2021-03-05", 
     "definitions": { 
        "MyDeviceGroup": { 
          "selectionRule": "thingName: MyClientDevice*", 
          "policyName": "MyRestrictivePolicy" 
       } 
     }, 
     "policies": { 
        "MyRestrictivePolicy": { 
          "AllowConnect": { 
            "statementDescription": "Allow client devices to connect.", 
            "operations": [ 
              "mqtt:connect" 
            ], 
            "resources": [ 
             \mathbf{u} \star \mathbf{u} ] 
          }, 
          "AllowPublish": { 
            "statementDescription": "Allow client devices to publish on test/topic.", 
            "operations": [ 
              "mqtt:publish" 
            ], 
            "resources": [ 
               "mqtt:topic:test/topic" 
           \mathbf{I} }, 
          "AllowSubscribe": { 
            "statementDescription": "Allow client devices to subscribe to test/topic/
response.", 
            "operations": [ 
              "mqtt:subscribe" 
            ], 
            "resources": [ 
               "mqtt:topicfilter:test/topic/response"
```

```
 ] 
                     } 
                } 
           } 
      }
}
```
Example Contoh: Pembaruan gabungan konfigurasi (menggunakan kebijakan permisif)

Contoh konfigurasi berikut menentukan untuk memungkinkan semua perangkat klien untuk terhubung dan mempublikasikan/berlangganan pada semua topik.

```
{ 
   "deviceGroups": { 
      "formatVersion": "2021-03-05", 
      "definitions": { 
        "MyPermissiveDeviceGroup": { 
          "selectionRule": "thingName: *", 
          "policyName": "MyPermissivePolicy" 
        } 
     }, 
      "policies": { 
        "MyPermissivePolicy": { 
          "AllowAll": { 
             "statementDescription": "Allow client devices to perform all actions.", 
             "operations": [ 
\mathbf{u} \star \mathbf{u} ], 
             "resources": [ 
              \mathbf{u} \star \mathbf{u} ] 
          } 
        } 
     } 
   }
}
```
### v2.0.x

### deviceGroups

Grup perangkat adalah grup perangkat klien yang memiliki izin untuk menyambung dan berkomunikasi dengan perangkat inti. Gunakan aturan pemilihan untuk mengidentifikasi grup perangkat klien, dan menentukan kebijakan otorisasi perangkat klien yang menentukan izin untuk setiap grup perangkat.

Objek ini berisi informasi berikut:

formatVersion

Versi format untuk objek konfigurasi ini.

Pilih dari salah satu pilihan berikut:

• 2021-03-05

#### definitions

grup perangkat untuk perangkat inti ini. Setiap definisi menentukan aturan pemilihan untuk mengevaluasi apakah perangkat klien adalah anggota grup. Setiap definisi juga menentukan kebijakan izin yang akan diterapkan ke perangkat klien yang cocok dengan aturan pemilihan. Jika perangkat klien adalah anggota dari beberapa grup perangkat, izin perangkat terdiri dari kebijakan izin masing-masing grup.

Objek ini berisi informasi berikut:

#### *groupNameKey*

Nama grup perangkat ini. Ganti *groupNameKey*dengan nama yang membantu Anda mengidentifikasi grup perangkat ini.

Objek ini berisi informasi berikut:

#### selectionRule

Kueri yang menentukan perangkat klien mana yang menjadi anggota grup perangkat ini. Saat perangkat klien terhubung, perangkat inti mengevaluasi aturan pemilihan ini untuk menentukan apakah perangkat klien adalah anggota grup perangkat ini. Jika perangkat klien adalah anggota, perangkat inti akan menggunakan kebijakan grup perangkat ini untuk mengotorisasi tindakan perangkat klien.

Setiap aturan pemilihan terdiri dari setidaknya satu klausa aturan pemilihan, yang merupakan kueri ekspresi tunggal yang dapat mencocokkan perangkat klien. Aturan pemilihan menggunakan sintaks kueri yang sama dengan pengindeksan AWS IoT armada. Untuk informasi selengkapnya tentang sintaks aturan pemilihan, lihat

sintaks [kueri pengindeksan AWS IoT armada di Panduan](https://docs.aws.amazon.com/iot/latest/developerguide/query-syntax.html) Pengembang.AWS IoT Core

Gunakan wildcard \* untuk mencocokkan beberapa perangkat klien dengan satu pilihan klausul aturan. Anda dapat menggunakan wildcard ini di akhir nama objek untuk mencocokkan perangkat klien yang namanya dimulai dengan string yang Anda tentukan. Anda juga dapat menggunakan wildcard ini untuk mencocokkan semua perangkat klien.

**a** Note

Untuk memilih nilai yang berisi karakter titik dua (:), lepaskan titik dua dengan karakter garis miring terbalik (\\). Dalam format seperti JSON, Anda harus melepaskan karakter ris miring terbalik, sehingga Anda memasukkan dua karakter ris miring terbalik sebelum karakter titik dua. Sebagai contoh, tentukan thingName: MyTeam\\\\:ClientDevice1 untuk memilih objek yang namanya MyTeam:ClientDevice1.

Anda dapat menentukan sebagai berikut:

• thingName — Nama objek AWS IoT perangkat klien.

Example Contoh aturan pemilihan

Aturan seleksi berikut cocok dengan perangkat klien yang namanya MyClientDevice1 atau MyClientDevice2.

thingName: MyClientDevice1 OR thingName: MyClientDevice2

Example Contoh aturan seleksi (gunakan wildcard)

Aturan seleksi berikut cocok dengan perangkat klien yang namanya dimulai dengan MyClientDevice.

```
thingName: MyClientDevice*
```
Example Contoh aturan pemilihan (cocok dengan semua perangkat)

Aturan seleksi berikut cocok dengan semua perangkat klien.

thingName: \*

policyName

Kebijakan izin yang berlaku untuk perangkat klien dalam grup perangkat ini. Tentukan nama kebijakan yang Anda tetapkan di objek policies.

#### policies

Kebijakan otorisasi perangkat klien untuk perangkat klien yang terhubung ke perangkat inti. Setiap kebijakan otorisasi menentukan serangkaian tindakan dan sumber daya tempat perangkat klien dapat melakukan tindakan tersebut.

Objek ini berisi informasi berikut:

#### *policyNameKey*

Nama kebijakan otorisasi ini. Ganti *policyNameKey*dengan nama yang membantu Anda mengidentifikasi kebijakan otorisasi ini. Anda menggunakan nama kebijakan ini untuk menentukan kebijakan yang berlaku untuk grup perangkat.

Objek ini berisi informasi berikut:

#### *statementNameKey*

Nama pernyataan kebijakan ini. Ganti *statementNameKey*dengan nama yang membantu Anda mengidentifikasi pernyataan kebijakan ini.

Objek ini berisi informasi berikut:

operations

Daftar operasi untuk mengizinkan sumber daya dalam kebijakan ini.

Anda dapat menyertakan salah satu dari operasi berikut:

• mqtt:connect — Memberikan izin untuk terhubung ke perangkat inti. Perangkat klien harus memiliki izin ini untuk menyambung ke perangkat inti.

Operasi ini mendukung sumber daya berikut:

• mqtt:clientId:*deviceClientId* — Batasi akses berdasarkan ID klien yang digunakan perangkat klien untuk terhubung ke broker MQTT perangkat inti. Ganti *deviceClientId*dengan ID klien yang akan digunakan.

• mqtt:publish — Memberikan izin untuk mempublikasikan pesan MQTT ke topik.

Operasi ini mendukung sumber daya berikut:

• mqtt:topic:*mqttTopic* — Membatasi akses berdasarkan topik MQTT di mana perangkat klien menerbitkan pesan. Ganti *MqttTopic* dengan topik yang akan digunakan.

Sumber daya ini tidak mendukung wildcard topik MQTT.

• mqtt:subscribe — Memberikan izin untuk berlangganan filter topik MQTT untuk menerima pesan.

Operasi ini mendukung sumber daya berikut:

• mqtt:topicfilter:*mqttTopicFilter* — Membatasi akses berdasarkan topik MQTT di mana perangkat klien menerbitkan pesan. Ganti *mqttTopicFilter*dengan filter topik yang akan digunakan.

Sumber daya ini mendukung wildcard topik MQTT + dan #. Untuk informasi selengkapnya, lihat [topik MQTT](https://docs.aws.amazon.com/iot/latest/developerguide/topics.html) di Panduan Developer AWS IoT Core .

Perangkat klien dapat berlangganan filter topik yang tepat yang Anda izinkan. Misalnya, jika Anda mengizinkan perangkat klien untuk berlangganan sumber daya mqtt:topicfilter:client/+/status, perangkat klien dapat berlangganan client/+/status tetapi bukan client/client1/status.

Anda dapat menentukan wildcard \* untuk mengizinkan akses ke semua tindakan.

#### resources

Daftar operasi yang akan mengizinkan sumber daya dalam kebijakan ini. Tentukan sumber daya yang sesuai dengan operasi dalam kebijakan ini. Misalnya, Anda dapat menentukan daftar sumber daya topik MQTT (mqtt:topic:*mqttTopic*) dalam kebijakan yang menentukan operasi mqtt:publish.

Anda dapat menentukan wildcard \* untuk mengizinkan akses ke semua sumber daya. Anda tidak dapat menggunakan wildcard \* untuk mencocokkan pengidentifikasi sumber daya parsial. Misalnya, Anda dapat menentukan

```
"resources": "*", tetapi Anda tidak dapat menentukan "resources": 
"mqtt:clientId:*".
```

```
statementDescription
```
(Opsional) Deskripsi untuk pernyataan kebijakan ini.

Example Contoh: Pembaruan gabungan konfigurasi (menggunakan kebijakan yang ketat)

Contoh konfigurasi berikut menentukan untuk memungkinkan perangkat klien yang namanya dimulai dengan MyClientDevice untuk menyambung dan mempublikasikan/berlangganan semua topik.

```
{ 
   "deviceGroups": { 
     "formatVersion": "2021-03-05", 
     "definitions": { 
        "MyDeviceGroup": { 
          "selectionRule": "thingName: MyClientDevice*", 
          "policyName": "MyRestrictivePolicy" 
        } 
     }, 
     "policies": { 
        "MyRestrictivePolicy": { 
          "AllowConnect": { 
             "statementDescription": "Allow client devices to connect.", 
             "operations": [ 
               "mqtt:connect" 
             ], 
             "resources": [ 
              \mathbf{u} \star \mathbf{u} ] 
          }, 
          "AllowPublish": { 
             "statementDescription": "Allow client devices to publish on test/topic.", 
             "operations": [ 
               "mqtt:publish" 
             ], 
             "resources": [ 
               "mqtt:topic:test/topic" 
           \mathbf{1} }, 
          "AllowSubscribe": {
```

```
 "statementDescription": "Allow client devices to subscribe to test/topic/
response.", 
            "operations": [ 
               "mqtt:subscribe" 
            ], 
            "resources": [ 
               "mqtt:topicfilter:test/topic/response" 
            ] 
          } 
        } 
     } 
   }
}
```
Example Contoh: Pembaruan gabungan konfigurasi (menggunakan kebijakan permisif)

Contoh konfigurasi berikut menentukan untuk memungkinkan semua perangkat klien untuk terhubung dan mempublikasikan/berlangganan pada semua topik.

```
{ 
   "deviceGroups": { 
      "formatVersion": "2021-03-05", 
      "definitions": { 
         "MyPermissiveDeviceGroup": { 
           "selectionRule": "thingName: *", 
           "policyName": "MyPermissivePolicy" 
        } 
      }, 
      "policies": { 
         "MyPermissivePolicy": { 
           "AllowAll": { 
              "statementDescription": "Allow client devices to perform all actions.", 
              "operations": [ 
               \mathbf{u} \star \mathbf{u} ], 
              "resources": [ 
               \mathbf{u} \star \mathbf{u}\mathbf{I} } 
         } 
      } 
   }
}
```
### File log lokal

Komponen ini menggunakan file log yang sama dengan komponen inti [Greengrass](#page-513-0).

Linux

*/greengrass/v2*/logs/greengrass.log

#### Windows

```
C:\greengrass\v2\logs\greengrass.log
```
Untuk melihat log komponen ini

• Jalankan perintah berikut pada perangkat inti untuk melihat file log komponen ini secara real time. Ganti */greengrass/v2* atau *C:\greengrass\v2* dengan jalur ke folder AWS IoT Greengrass root.

Linux

sudo tail -f */greengrass/v2*/logs/greengrass.log

Windows (PowerShell)

Get-Content *C:\greengrass\v2*\logs\greengrass.log -Tail 10 -Wait

### Changelog

Tabel berikut menjelaskan perubahan dalam setiap versi komponen.

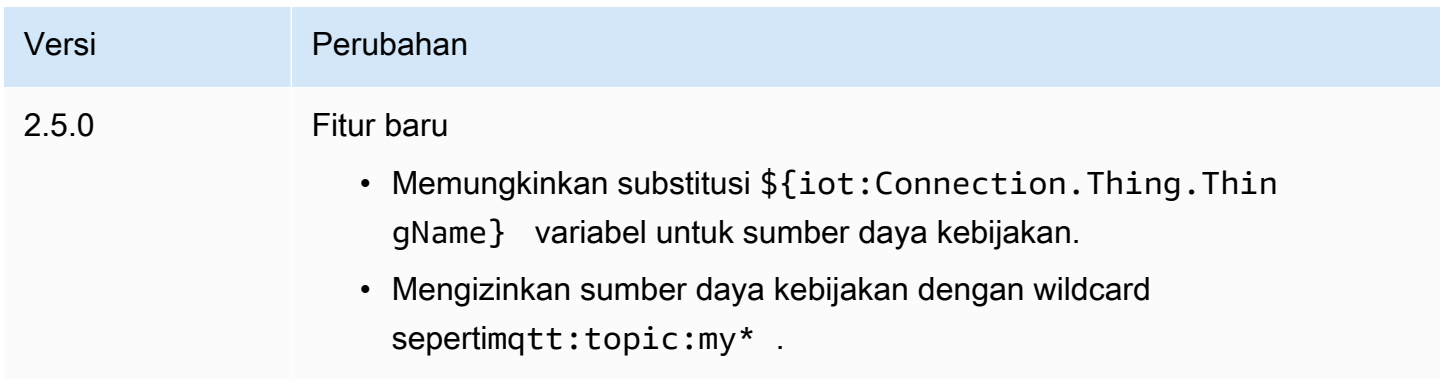

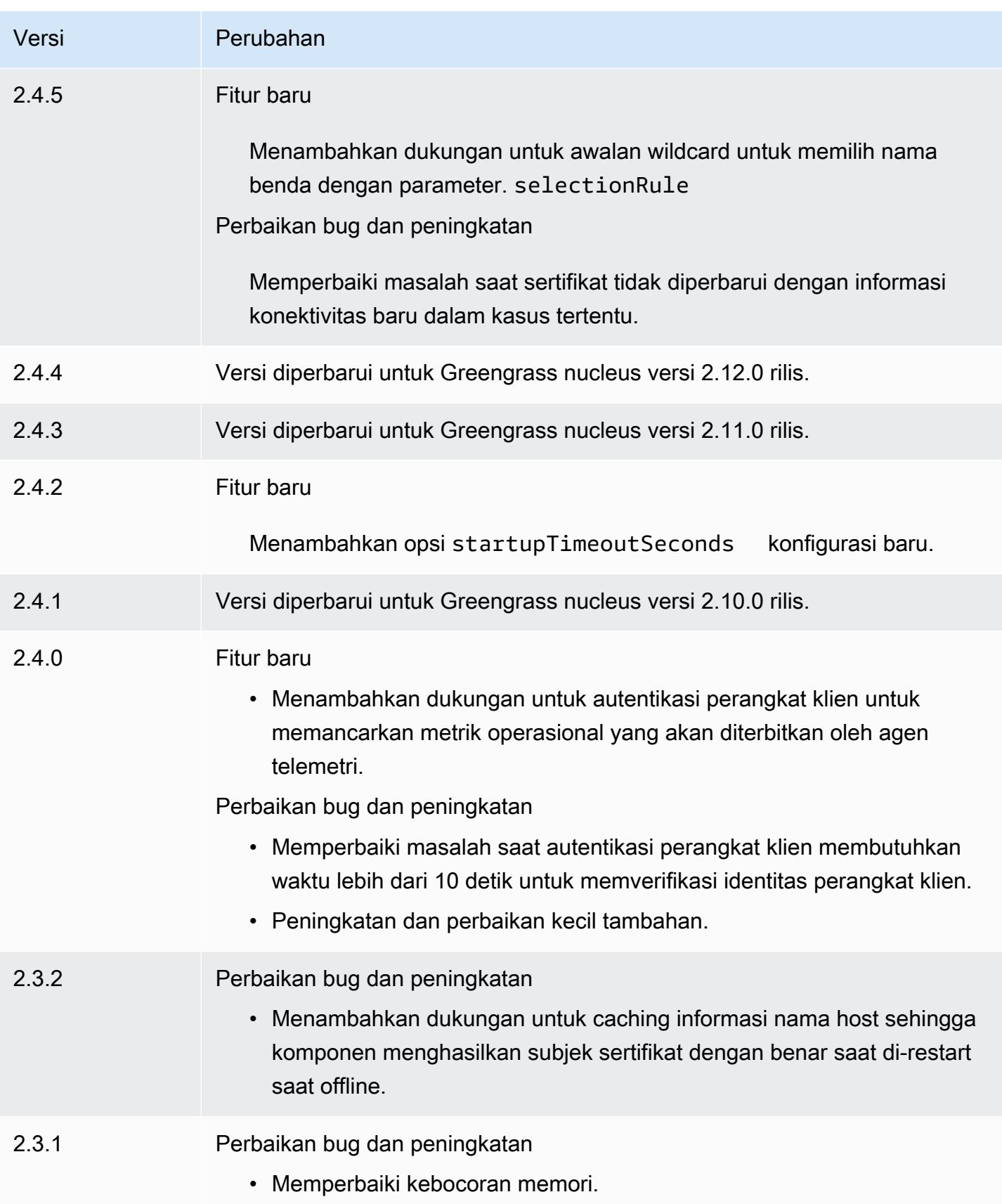

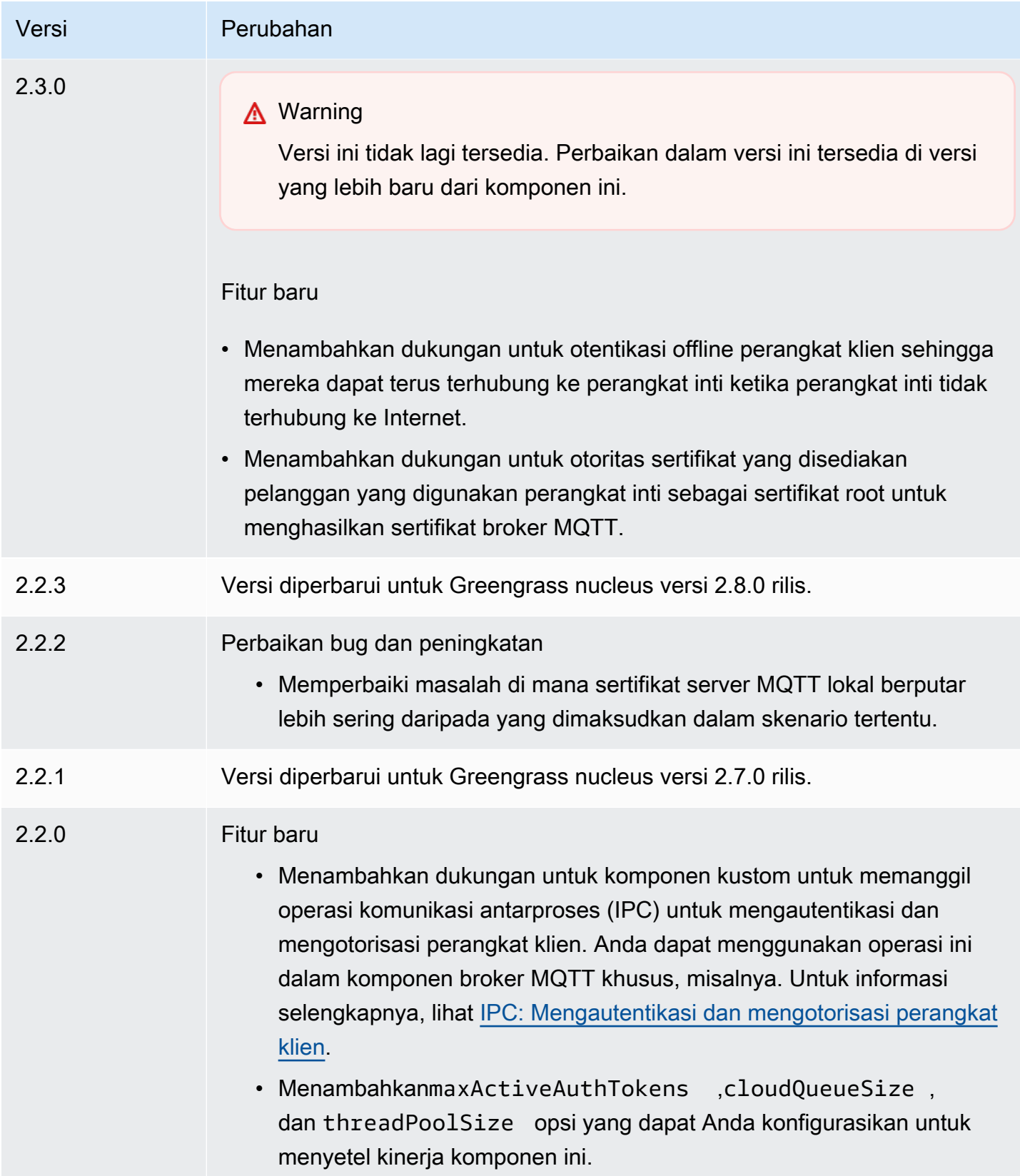

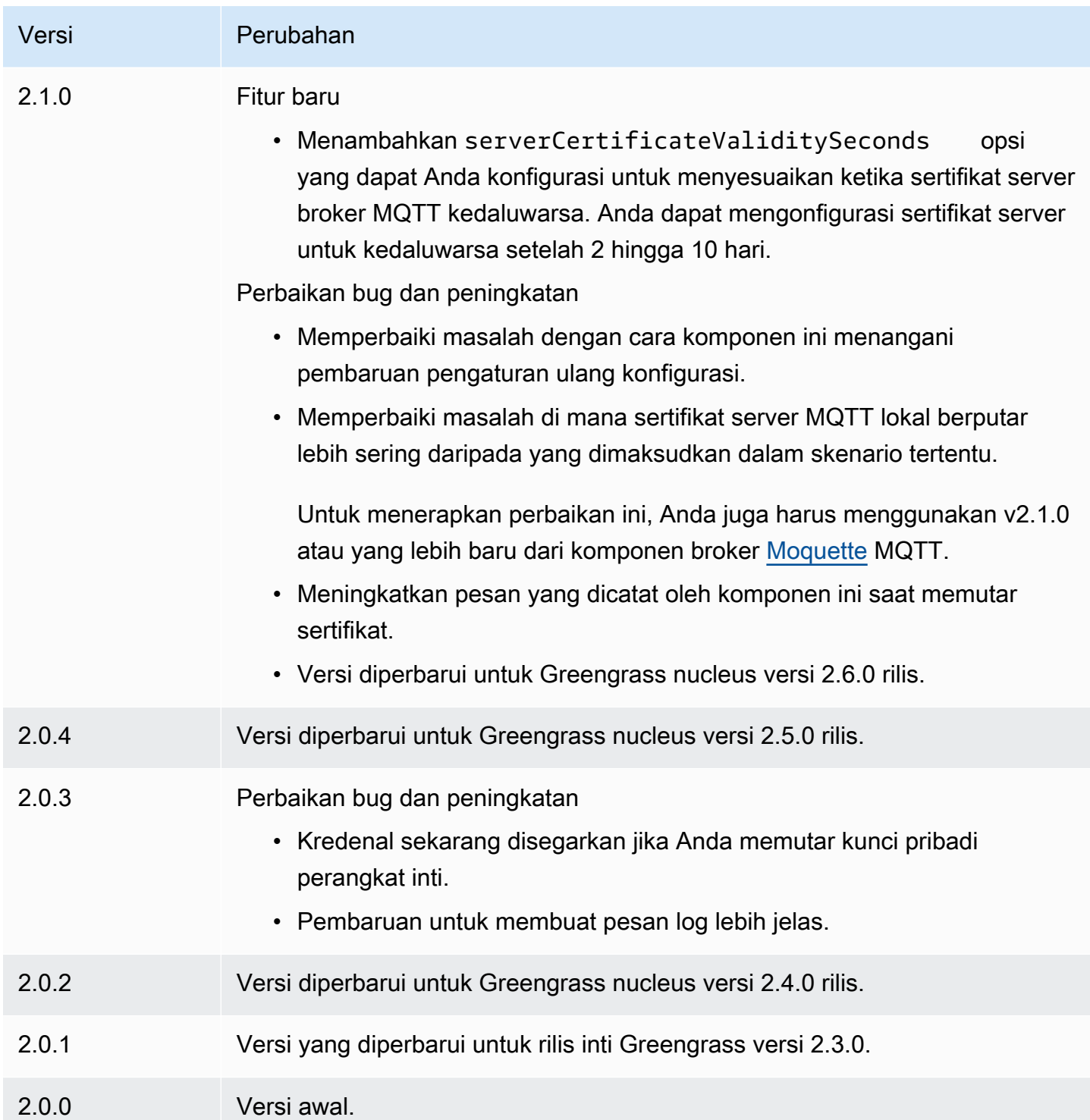

# CloudWatch metrik

Komponen CloudWatch metrik Amazon (aws.greengrass.Cloudwatch) menerbitkan metrik khusus dari perangkat inti Greengrass ke Amazon. CloudWatch Komponen ini memungkinkan

komponen untuk mempublikasikan CloudWatch metrik, yang dapat Anda gunakan untuk memantau dan menganalisis lingkungan perangkat inti Greengrass. Untuk informasi selengkapnya, lihat [Menggunakan CloudWatch metrik](https://docs.aws.amazon.com/AmazonCloudWatch/latest/monitoring/working_with_metrics.html) Amazon di Panduan CloudWatch Pengguna Amazon.

Untuk memublikasikan CloudWatch metrik dengan komponen ini, publikasikan pesan ke topik tempat komponen ini berlangganan. Secara default, komponen ini berlangganan topik [publikasi/](#page-1447-0) [berlangganan lokal](#page-1447-0) cloudwatch/metric/put. Anda dapat menentukan topik lain, termasuk topik AWS IoT Core MQTT, saat Anda menerapkan komponen ini.

Komponen ini mengumpulkan metrik yang berada di namespace yang sama dan menerbitkannya secara berkala. CloudWatch

### **a** Note

Komponen ini menyediakan fungsionalitas yang mirip dengan konektor CloudWatch metrik di AWS IoT Greengrass V1. Untuk informasi selengkapnya, lihat [konektor CloudWatch metrik](https://docs.aws.amazon.com/greengrass/latest/developerguide/cloudwatch-metrics-connector.html) di Panduan Pengembang AWS IoT Greengrass V1.

### Topik

- [Versi](#page-624-0)
- [Tipe](#page-625-0)
- [Sistem operasi](#page-625-1)
- **[Persyaratan](#page-625-2)**
- **[Dependensi](#page-628-0)**
- [Konfigurasi](#page-632-0)
- [Data input](#page-638-0)
- [Data output](#page-642-0)
- [Lisensi](#page-643-0)
- [File log lokal](#page-644-0)
- [Changelog](#page-644-1)
- [Lihat juga](#page-647-0)

### <span id="page-624-0"></span>Versi

Komponen ini memiliki versi berikut:

- $3.1.x$
- 3.0.x
- 2.1. $x$
- $2.0.x$

<span id="page-625-0"></span>Untuk informasi tentang perubahan di setiap versi komponen, lihat [changelog.](#page-644-1)

### Tipe

v3.x

Komponen ini adalah komponen generik (aws.greengrass.generic). Inti [Greengrass](#page-513-0) menjalankan skrip siklus hidup komponen.

v2.x

Komponen ini adalah komponen Lambda () aws.greengrass.lambda. [Inti G](#page-720-0)[reengrass](#page-513-0) [menjalankan fungsi Lambda komponen ini menggunakan komponen peluncur Lambda.](#page-720-0)

<span id="page-625-1"></span>Untuk informasi selengkapnya, lihat [Jenis komponen](#page-1222-0).

### Sistem operasi

v3.x

Komponen ini dapat diinstal pada perangkat inti yang menjalankan sistem operasi berikut:

- Linux
- Windows

### v2.x

Komponen ini hanya dapat diinstal pada perangkat inti Linux.

### <span id="page-625-2"></span>Persyaratan

Komponen ini memiliki persyaratan sebagai berikut:

3.x

- [Python](https://www.python.org/) versi 3.7 diinstal pada perangkat inti dan ditambahkan ke variabel lingkungan PATH.
- [Peran perangkat Greengrass](#page-1875-0) harus mengizinkan tindakan cloudwatch:PutMetricData, seperti yang ditunjukkan dalam contoh kebijakan IAM berikut.

```
{ 
   "Version": "2012-10-17", 
   "Statement": [ 
      { 
        "Action": [ 
           "cloudwatch:PutMetricData" 
        ], 
        "Effect": "Allow", 
        "Resource": "*" 
     } 
   ]
}
```
Untuk informasi selengkapnya, lihat [referensi CloudWatch izin Amazon](https://docs.aws.amazon.com/AmazonCloudWatch/latest/monitoring/permissions-reference-cw.html) di Panduan CloudWatch Pengguna Amazon.

### 2.x

- Perangkat inti Anda harus memenuhi persyaratan untuk menjalankan fungsi Lambda. Jika Anda ingin perangkat inti untuk menjalankan fungsi Lambda kontainer, perangkat harus memenuhi persyaratan untuk melakukannya. Untuk informasi selengkapnya, lihat [Persyaratan fungsi](#page-203-0)  [Lambda](#page-203-0).
- [Python](https://www.python.org/) versi 3.7 diinstal pada perangkat inti dan ditambahkan ke variabel lingkungan PATH.
- [Peran perangkat Greengrass](#page-1875-0) harus mengizinkan tindakan cloudwatch:PutMetricData, seperti yang ditunjukkan dalam contoh kebijakan IAM berikut.

```
{ 
   "Version": "2012-10-17", 
   "Statement": [ 
     { 
        "Action": [ 
           "cloudwatch:PutMetricData" 
        ],
```
}

```
 "Effect": "Allow", 
       "Resource": "*" 
   } 
\mathbf{I}
```
Untuk informasi selengkapnya, lihat [referensi CloudWatch izin Amazon](https://docs.aws.amazon.com/AmazonCloudWatch/latest/monitoring/permissions-reference-cw.html) di Panduan CloudWatch Pengguna Amazon.

• Untuk menerima data keluaran dari komponen ini, Anda harus menggabungkan pemutakhiran konfigurasi berikut untuk [komponen router langganan lama](#page-734-0)  ([aws.greengrass.LegacySubscriptionRouter](#page-734-0)) saat menerapkan komponen ini. Konfigurasi ini menentukan topik di mana komponen ini menerbitkan tanggapan.

Legacy subscription router v2.1.x

```
{ 
   "subscriptions": { 
     "aws-greengrass-cloudwatch": { 
       "id": "aws-greengrass-cloudwatch", 
       "source": "component:aws.greengrass.Cloudwatch", 
       "subject": "cloudwatch/metric/put/status", 
       "target": "cloud" 
     } 
   }
}
```
Legacy subscription router v2.0.x

```
{ 
   "subscriptions": { 
     "aws-greengrass-cloudwatch": { 
       "id": "aws-greengrass-cloudwatch", 
       "source": "arn:aws:lambda:region:aws:function:aws-greengrass-
cloudwatch:version", 
       "subject": "cloudwatch/metric/put/status", 
       "target": "cloud" 
     } 
  }
}
```
• Ganti *wilayah* dengan Wilayah AWS yang Anda gunakan.

• Ganti *versi* dengan versi fungsi Lambda yang komponen ini jalankan. Untuk menemukan versi fungsi Lambda, Anda harus melihat resep untuk versi komponen ini yang ingin Anda deploy. Buka halaman detail komponen ini di [konsol AWS IoT](https://console.aws.amazon.com/greengrass)  [Greengrass](https://console.aws.amazon.com/greengrass) tersebut, dan cari pasangan nilai kunci fungsi Lambda. Pasangan kunci-nilai ini berisi nama dan versi fungsi Lambda.

### **A** Important

Anda harus memperbarui versi fungsi Lambda pada router langganan warisan setiap kali Anda men-deploy komponen ini. Hal ini memastikan bahwa Anda menggunakan versi fungsi Lambda yang benar untuk versi komponen yang Anda deploy.

Untuk informasi selengkapnya, lihat [Buat deployment.](#page-1309-0)

### Titik akhir dan port

Komponen ini harus dapat melakukan permintaan keluar ke titik akhir dan port berikut, selain titik akhir dan port yang diperlukan untuk operasi dasar. Untuk informasi selengkapnya, lihat [Izinkan lalu](#page-1902-0) [lintas perangkat melalui proxy atau firewall.](#page-1902-0)

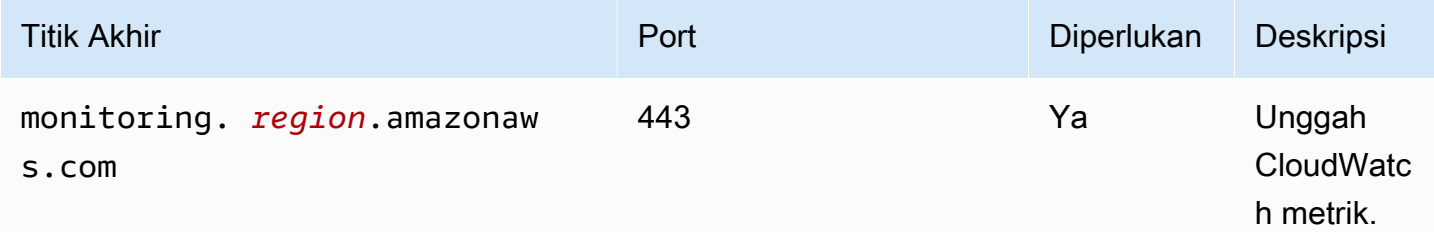

### <span id="page-628-0"></span>Dependensi

Saat Anda menerapkan komponen, gunakan AWS IoT Greengrass juga versi dependensinya yang kompatibel. Ini berarti bahwa Anda harus memenuhi persyaratan untuk komponen dan semua dependensinya untuk berhasil men-deploy komponen. Bagian ini berisi daftar dependensi untuk [versi](#page-644-1)  [yang dirilis](#page-644-1) dari komponen ini dan kendala versi semantik yang menentukan versi komponen untuk setiap dependensi. Anda juga dapat melihat dependensi untuk setiap versi komponen di [konsol AWS](https://console.aws.amazon.com/greengrass) [IoT Greengrass](https://console.aws.amazon.com/greengrass) tersebut. Pada halaman detail komponen, cari daftar Dependensi.

### 3.0.0 - 3.1.0

Tabel berikut mencantumkan dependensi untuk versi 3.0.0 hingga 3.1.0 komponen ini.

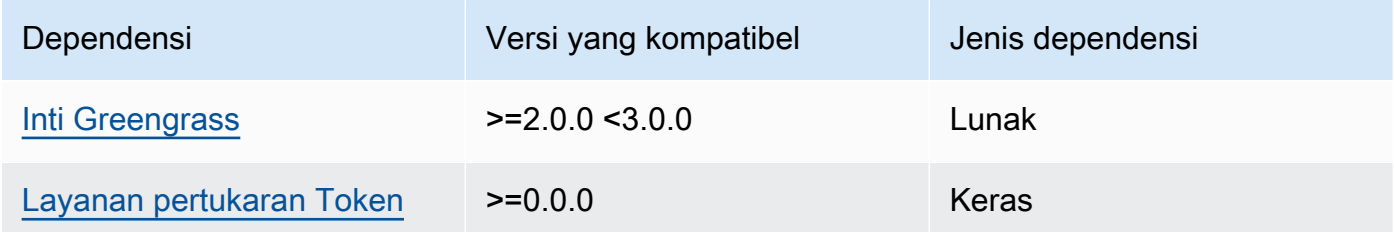

#### 2.1.2 and 2.1.3

Tabel berikut mencantumkan dependensi untuk versi 2.1.2 dan 2.1.3 dari komponen ini.

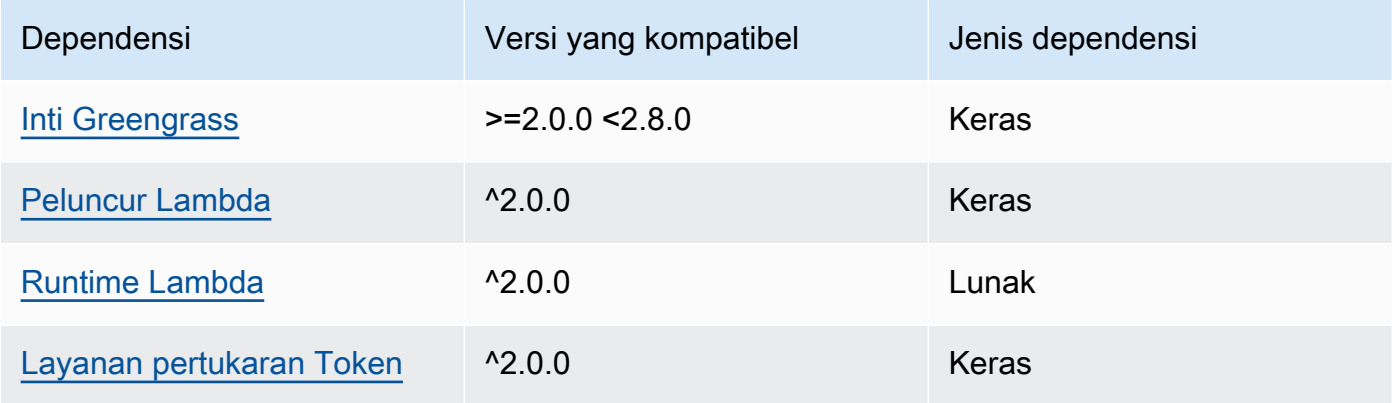

### 2.1.1

Tabel berikut mencantumkan dependensi untuk versi 2.1.1 komponen ini.

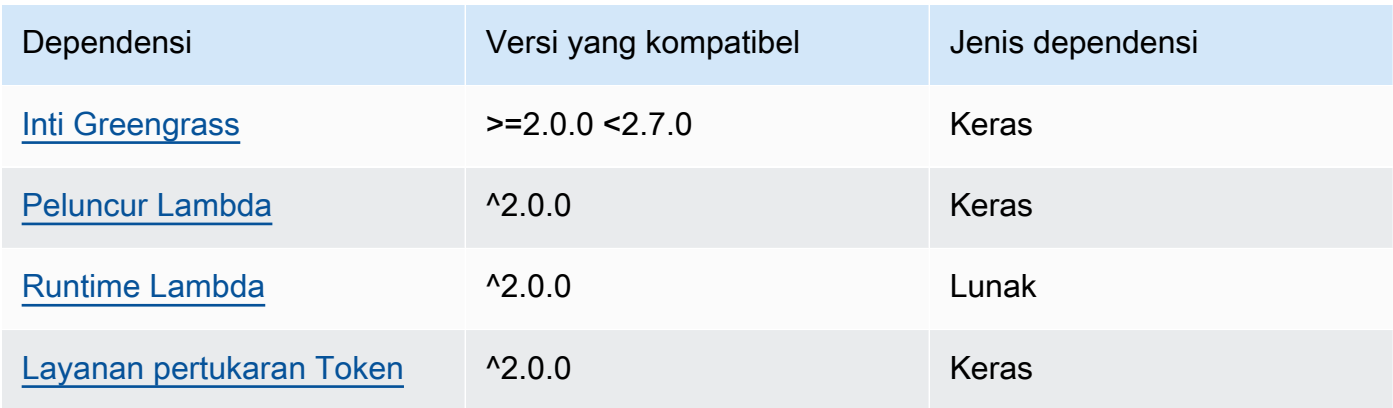

#### 2.0.8 - 2.1.0

Tabel berikut mencantumkan dependensi untuk versi 2.0.8 hingga 2.1.0 komponen ini.

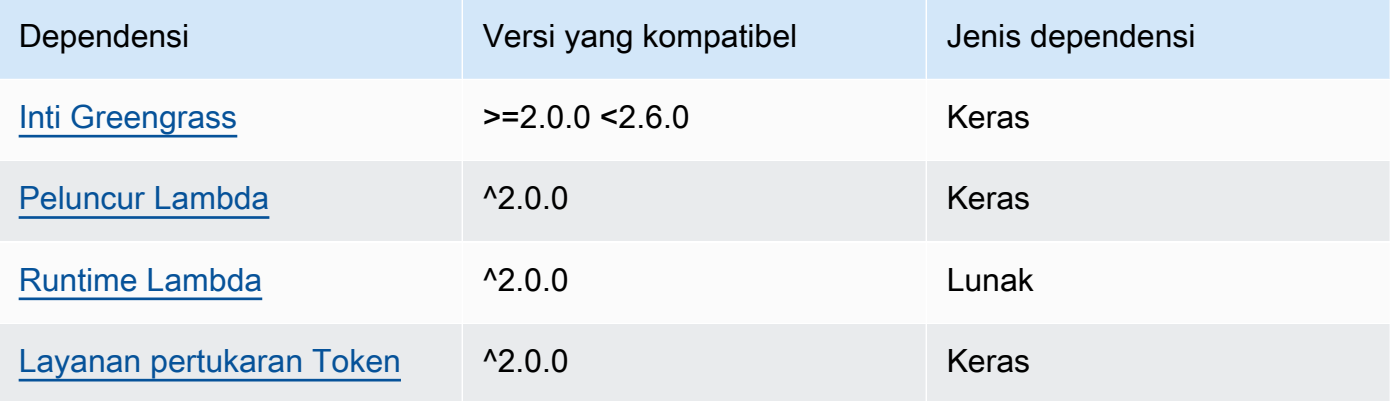

#### 2.0.7

Tabel berikut mencantumkan dependensi untuk versi 2.0.7 komponen ini.

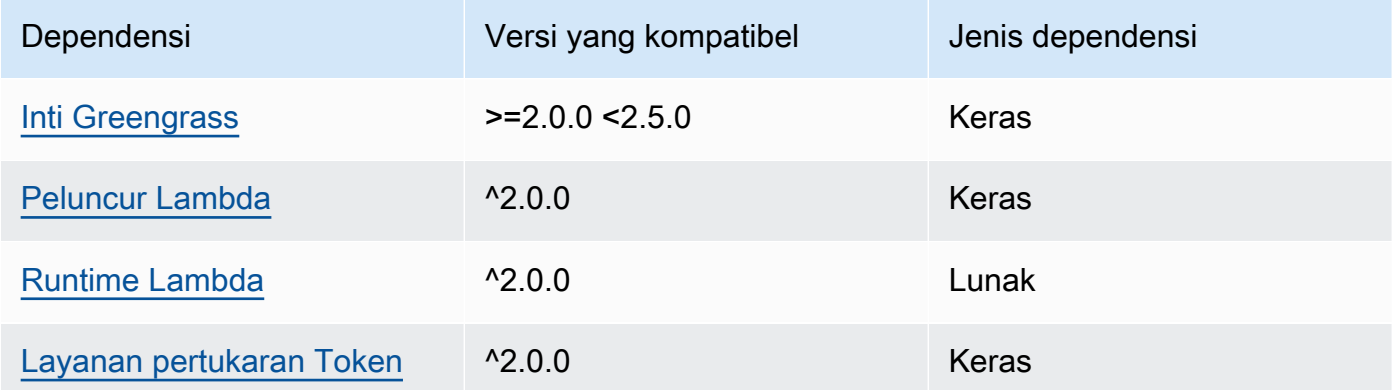

### 2.0.6

Tabel berikut mencantumkan dependensi untuk versi 2.0.6 komponen ini.

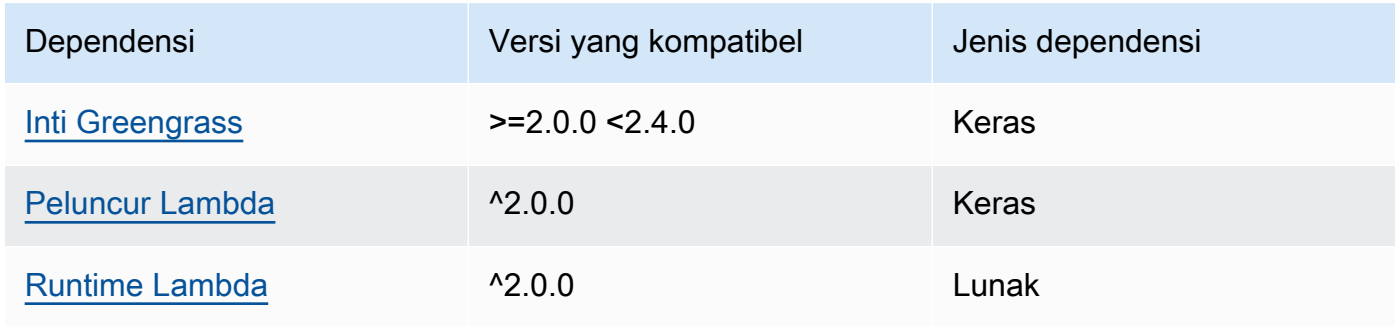

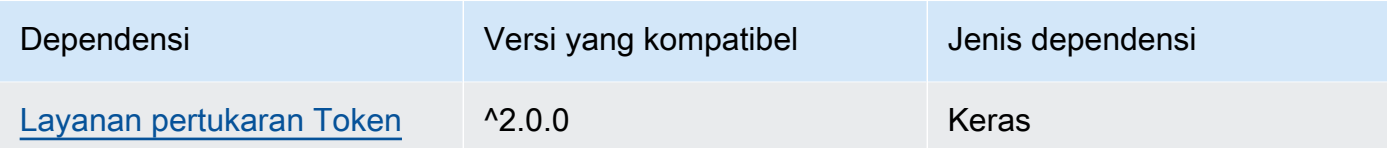

### 2.0.5

Tabel berikut mencantumkan dependensi untuk versi 2.0.5 komponen ini.

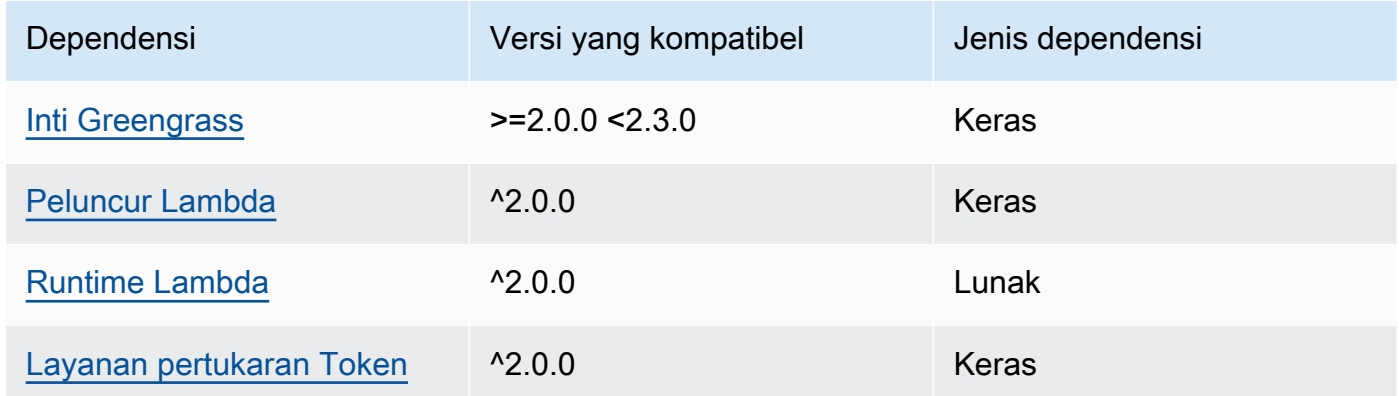

### 2.0.4

Tabel berikut mencantumkan dependensi untuk versi 2.0.4 komponen ini.

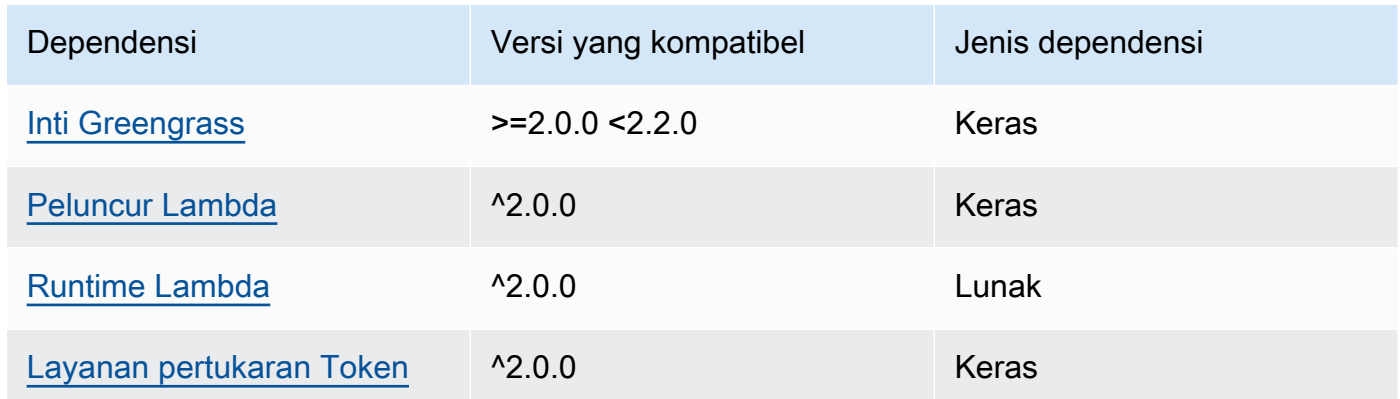

### 2.0.3

Tabel berikut mencantumkan dependensi untuk versi 2.0.3 komponen ini.

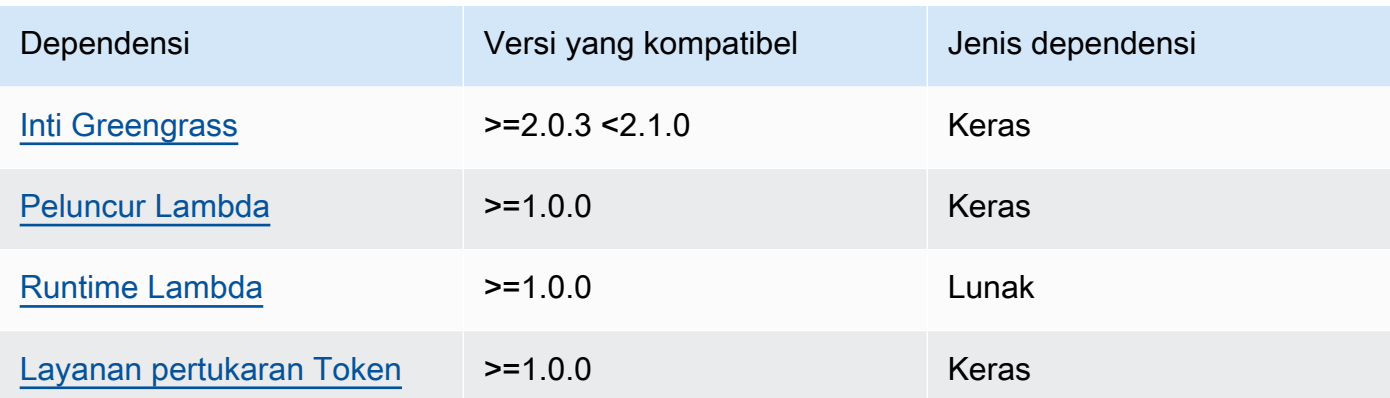

Untuk informasi selengkapnya tentang dependensi komponen, lihat [referensi resep komponen](#page-1275-0).

### <span id="page-632-0"></span>Konfigurasi

Komponen ini menyediakan parameter konfigurasi berikut yang dapat Anda sesuaikan ketika Anda men-deploy komponen.

#### v3.x

#### PublishInterval

(Opsional) Jumlah detik maksimum untuk menunggu sebelum komponen menerbitkan metrik berkelompok untuk namespace tertentu. Untuk mengonfigurasi komponen untuk mempublikasikan metrik saat menerimanya, yang berarti tanpa batching, tentukan 0.

Komponen dipublikasikan CloudWatch setelah menerima 20 metrik di namespace yang sama atau setelah interval yang Anda tentukan.

**a** Note

Komponen tidak menentukan urutan penerbitan peristiwa.

Nilai ini bisa maksimal 900 detik.

Default: 10 detik

#### MaxMetricsToRetain

(Opsional) Jumlah maksimum metrik di semua namespace untuk disimpan di memori sebelum komponen menggantikannya dengan metrik yang lebih baru.

Batas ini berlaku bila perangkat inti tidak memiliki koneksi ke internet, sehingga komponen mem-buffer metrik untuk dipublikasikan nanti. Ketika buffer penuh, komponen menggantikan metrik tertua dengan yang lebih baru. Metrik dalam namespace tertentu hanya menggantikan metrik dalam namespace yang sama.

#### **a** Note

Jika proses host untuk komponen terganggu, komponen tidak akan menyimpan metrik. Hal ini dapat terjadi selama deployment atau ketika perangkat inti restart, misalnya.

Nilai ini harus setidaknya 2.000 metrik.

Default: 5.000 metrik

#### InputTopic

(Opsional) Topik yang menjadi langganan komponen untuk menerima pesan. Jika Anda menentukan true untukPubSubToIoTCore, Anda dapat menggunakan wildcard MQTT (+ dan #) dalam topik ini.

Default: cloudwatch/metric/put

#### OutputTopic

(Opsional) Topik di mana komponen menerbitkan tanggapan status.

Default: cloudwatch/metric/put/status

#### PubSubToIoTCore

(Opsional) Nilai string yang menentukan apakah akan mempublikasikan dan berlangganan topik AWS IoT Core MQTT. Nilai yang didukung adalah true dan false.

Default: false

#### UseInstaller

(Opsional) Nilai Boolean yang menentukan apakah akan menggunakan skrip penginstal dalam komponen ini untuk menginstal dependensi SDK komponen ini.

Tetapkan nilai ini false jika Anda ingin menggunakan skrip kustom untuk menginstal dependensi, atau jika Anda ingin menyertakan dependensi runtime dalam image Linux yang sudah dibuat sebelumnya. Untuk menggunakan komponen ini, Anda harus menginstal pustaka berikut, termasuk dependensi apa pun, dan membuatnya tersedia untuk pengguna sistem Greengrass default.

- [AWS IoT Device SDK v2 untuk Python](https://github.com/aws/aws-iot-device-sdk-python-v2)
- [AWS SDK for Python \(Boto3\)](http://boto.readthedocs.org/en/latest/ref/)

Default: true

### PublishRegion

(Opsional) Wilayah AWS Untuk mempublikasikan CloudWatch metrik. Nilai ini menimpa Wilayah default untuk perangkat inti. Parameter ini diperlukan hanya untuk metrik lintas Wilayah.

#### accessControl

(Opsional) Objek yang berisi [kebijakan otorisasi](#page-1427-0) yang memungkinkan komponen untuk mempublikasikan dan berlangganan topik yang ditentukan. Jika Anda menentukan nilai kustom untuk InputTopic danOutputTopic, Anda harus memperbarui nilai sumber daya dalam objek ini.

Default:

```
{ 
   "aws.greengrass.ipc.pubsub": { 
     "aws.greengrass.Cloudwatch:pubsub:1": { 
       "policyDescription": "Allows access to subscribe to input topics.", 
       "operations": [ 
          "aws.greengrass#SubscribeToTopic" 
       ], 
       "resources": [ 
          "cloudwatch/metric/put" 
       ] 
     }, 
     "aws.greengrass.Cloudwatch:pubsub:2": { 
       "policyDescription": "Allows access to publish to output topics.", 
       "operations": [ 
         "aws.greengrass#PublishToTopic" 
       ], 
       "resources": [ 
          "cloudwatch/metric/put/status" 
       ]
```

```
 } 
   }, 
   "aws.greengrass.ipc.mqttproxy": { 
     "aws.greengrass.Cloudwatch:mqttproxy:1": { 
       "policyDescription": "Allows access to subscribe to input topics.", 
       "operations": [ 
          "aws.greengrass#SubscribeToIoTCore" 
       ], 
       "resources": [ 
          "cloudwatch/metric/put" 
       ] 
     }, 
     "aws.greengrass.Cloudwatch:mqttproxy:2": { 
       "policyDescription": "Allows access to publish to output topics.", 
       "operations": [ 
          "aws.greengrass#PublishToIoTCore" 
       ], 
       "resources": [ 
          "cloudwatch/metric/put/status" 
       ] 
     } 
   }
}
```
Example Contoh: Pembaruan gabungan konfigurasi

```
{ 
   "PublishInterval": 0, 
   "PubSubToIoTCore": true
}
```
v2.x

#### **a** Note

Konfigurasi default komponen ini meliputi parameter fungsi Lambda. Kami sarankan Anda mengedit hanya parameter berikut untuk mengonfigurasi komponen ini pada perangkat Anda.

#### lambdaParams

Sebuah objek yang berisi parameter untuk fungsi Lambda komponen ini. Objek ini berisi informasi berikut:

EnvironmentVariables

Sebuah objek yang berisi parameter fungsi Lambda ini. Objek ini berisi informasi berikut: PUBLISH\_INTERVAL

(Opsional) Jumlah detik maksimum untuk menunggu sebelum komponen menerbitkan metrik berkelompok untuk namespace tertentu. Untuk mengonfigurasi komponen untuk mempublikasikan metrik saat menerimanya, yang berarti tanpa batching, tentukan 0.

Komponen dipublikasikan CloudWatch setelah menerima 20 metrik di namespace yang sama atau setelah interval yang Anda tentukan.

**a** Note

Komponen tidak menjamin urutan di mana peristiwa dipublikasikan.

Nilai ini bisa paling banyak 900 detik.

Default: 10 detik

MAX\_METRICS\_TO\_RETAIN

(Opsional) Jumlah maksimum metrik di semua namespace untuk disimpan di memori sebelum komponen menggantikannya dengan metrik yang lebih baru.

Batas ini berlaku bila perangkat inti tidak memiliki koneksi ke internet, sehingga komponen mem-buffer metrik untuk dipublikasikan nanti. Ketika buffer penuh, komponen menggantikan metrik tertua dengan yang lebih baru. Metrik dalam namespace tertentu hanya menggantikan metrik dalam namespace yang sama.

#### **a** Note

Jika proses host untuk komponen terganggu, komponen tidak akan menyimpan metrik. Hal ini dapat terjadi selama deployment atau ketika perangkat inti restart, misalnya.

Nilai ini harus setidaknya 2.000 metrik.

Default: 5.000 metrik

PUBLISH\_REGION

(Opsional) Wilayah AWS Untuk mempublikasikan CloudWatch metrik. Nilai ini menimpa Wilayah default untuk perangkat inti. Parameter ini diperlukan hanya untuk metrik lintas Wilayah.

#### containerMode

(Opsional) Mode kontainerisasi untuk komponen ini. Pilih dari salah satu pilihan berikut:

- NoContainer Komponen tersebut tidak berjalan di lingkungan waktu aktif terisolasi.
- GreengrassContainer— Komponen berjalan di lingkungan runtime yang terisolasi di dalam AWS IoT Greengrass wadah.

Default: GreengrassContainer

#### containerParams

(Opsional) Sebuah objek yang berisi parameter kontainer untuk komponen ini. Komponen menggunakan parameter ini jika Anda menentukan GreengrassContainer untuk containerMode.

Objek ini berisi informasi berikut:

memorySize

(Opsional) Jumlah memori (dalam kilobyte) yang akan dialokasikan ke komponen.

Default ke 64 MB (65.535 KB).

#### pubsubTopics

(Opsional) Sebuah objek yang berisi topik di mana komponen berlangganan untuk menerima pesan. Anda dapat menentukan setiap topik dan apakah komponen berlangganan topik MQTT dari AWS IoT Core atau topik penerbitan/langganan lokal.

Objek ini berisi informasi berikut:

0 - Ini adalah indeks himpunan sebagai string.

Objek yang berisi informasi berikut:

#### type

(Opsional) Jenis olahpesan publikasikan/berlangganan yang digunakan oleh komponen ini untuk berlangganan pesan. Pilih dari salah satu pilihan berikut:

- PUB SUB Berlangganan pesan publish/subscribe lokal. Jika Anda memilih opsi ini, topik tidak dapat berisi wildcard MQTT. Untuk informasi lebih lanjut tentang cara mengirim pesan dari komponen kustom ketika Anda menentukan opsi ini, lihat [Pesan](#page-1447-0)  [lokal publikasi/berlangganan](#page-1447-0).
- IOT CORE— Berlangganan pesan AWS IoT Core MQTT. Jika Anda memilih opsi ini, topik dapat berisi wildcard MQTT. Untuk informasi lebih lanjut tentang cara mengirim pesan dari komponen kustom ketika Anda menentukan opsi ini, lihat [Terbitkan/](#page-1494-0) [berlangganan pesan MQTT AWS IoT Core](#page-1494-0).

Default: PUB\_SUB

topic

(Opsional) Topik yang menjadi langganan komponen untuk menerima pesan. Jika Anda menentukan IotCore untuk type, Anda dapat menggunakan wildcard MQTT (+ dan #) dalam topik ini.

Example Contoh: Pembaruan gabungan konfigurasi (mode kontainer)

```
{ 
   "containerMode": "GreengrassContainer"
}
```
Example Contoh: Pembaruan gabungan konfigurasi (tidak ada mode kontainer)

```
{ 
   "containerMode": "NoContainer"
}
```
### <span id="page-638-0"></span>Data input

Komponen ini menerima metrik pada topik berikut dan menerbitkan metrik ke. CloudWatch Secara default, komponen ini berlangganan topik publikasi/berlangganan lokal. Untuk informasi lebih lanjut tentang cara mempublikasikan pesan ke komponen ini dari komponen kustom Anda, lihat [Pesan lokal](#page-1447-0) [publikasi/berlangganan](#page-1447-0).

Dimulai dengan versi komponen v3.0.0, Anda dapat mengonfigurasi komponen ini secara opsional untuk berlangganan topik MQTT dengan menyetel parameter konfigurasi ke. PubSubToIoTCore true Untuk informasi selengkapnya tentang memublikasikan pesan ke topik MQTT di komponen kustom Anda, lihat. [Terbitkan/berlangganan pesan MQTT AWS IoT Core](#page-1494-0)

Topik default: cloudwatch/metric/put

Pesan menerima properti berikut. Pesan input harus dalam format JSON.

#### request

Metrik dalam pesan ini.

Objek permintaan berisi data metrik untuk dipublikasikan CloudWatch. Nilai metrik harus memenuhi spesifikasi [PutMetricData](https://docs.aws.amazon.com/AmazonCloudWatch/latest/APIReference/API_PutMetricData.html)operasi.

Jenis: object yang berisi informasi berikut:

namespace

Namespace yang ditentukan pengguna untuk data metrik dalam permintaan ini. CloudWatch menggunakan ruang nama sebagai wadah untuk titik data metrik.

**a** Note

Anda tidak dapat menentukan namespace yang dimulai dengan string yang sudah dipesan AWS/.

```
Tipe: string
```

```
Pola yang valid: \lceil ^: ]. *
```
#### metricData

Data untuk metrik tersebut.

Jenis: object yang berisi informasi berikut:

metricName

Nama metrik.

Tipe: string

#### value

Nilai untuk metrik.

#### **a** Note

CloudWatch menolak nilai yang terlalu kecil atau terlalu besar. Nilai harus antara 8.515920e-109 dan 1.174271e+108 (Basis 10) atau 2e-360 dan 2e360 (Basis 2). CloudWatch tidak mendukung nilai-nilai khusus sepertiNaN,+Infinity, dan-Infinity.

Tipe: double

dimensions

(Opsional) Dimensi untuk metrik. Dimensi memberikan informasi tambahan tentang metrik dan datanya. Metrik dapat menentukan hingga 10 dimensi.

Komponen ini secara otomatis menyertakan dimensi bernamacoreName, di mana nilainya adalah nama perangkat inti.

Jenis: array dari objek yang masing-masing berisi informasi berikut:

name

(Opsional) Nama dimensi.

Tipe: string

value

(Opsional) Nilai dimensi.

Tipe: string

timestamp

(Opsional) Waktu penerimaan data metrik, dinyatakan dalam detik jangka waktu Unix.

Default untuk waktu di mana komponen menerima pesan.

### Tipe: double

### **a** Note

Jika Anda menggunakan antara versi 2.0.3 dan 2.0.7 dari komponen ini, sebaiknya Anda mengambil stempel waktu secara terpisah untuk setiap metrik saat Anda mengirim beberapa metrik dari satu sumber. Jangan menggunakan variabel untuk menyimpan cap waktu.

#### unit

(Opsional) Unit metrik.

Tipe: string

Nilai yang valid: Seconds, Microseconds, Milliseconds, Bytes, Kilobytes, Megabytes, Gigabytes, Terabytes, Bits, Kilobits, Megabits, Gigabits, Terabits, Percent, Count, Bytes/Second, Kilobytes/Second, Megabytes/ Second, Gigabytes/Second, Terabytes/Second, Bits/Second, Kilobits/ Second, Megabits/Second, Gigabits/Second, Terabits/Second, Count/Second, None

Default ke None.

#### **a** Note

Semua kuota yang berlaku untuk CloudWatch PutMetricData API berlaku untuk metrik yang Anda terbitkan dengan komponen ini. Kuota berikut sangat penting:

- Batas 40 KB pada muatan API
- 20 metrik per permintaan API
- 150 transaksi per detik (TPS) untuk API PutMetricData

Untuk informasi selengkapnya, lihat [kuota CloudWatch layanan](https://docs.aws.amazon.com/AmazonCloudWatch/latest/monitoring/cloudwatch_limits.html) di Panduan CloudWatch Pengguna.

#### Example Contoh input

```
{ 
   "request": { 
      "namespace": "Greengrass", 
      "metricData": { 
        "metricName": "latency", 
        "dimensions": [ 
          { 
             "name": "hostname", 
             "value": "test_hostname" 
          } 
        ], 
        "timestamp": 1539027324, 
        "value": 123.0, 
        "unit": "Seconds" 
      } 
   }
}
```
#### <span id="page-642-0"></span>Data output

Komponen ini menerbitkan tanggapan sebagai data keluaran pada topik penerbitan/langganan lokal berikut secara default. Untuk informasi lebih lanjut tentang cara mempublikasikan pesan ke komponen ini dari komponen kustom Anda, lihat [Pesan lokal publikasi/berlangganan](#page-1447-0).

Anda dapat mengonfigurasi komponen ini secara opsional untuk memublikasikan ke topik MQTT dengan menyetel parameter konfigurasi kePubSubToIoTCore. true Untuk informasi selengkapnya tentang berlangganan pesan tentang topik MQTT di komponen kustom Anda, lihat. [Terbitkan/](#page-1494-0) [berlangganan pesan MQTT AWS IoT Core](#page-1494-0)

#### **a** Note

Versi komponen 2.0.x mempublikasikan tanggapan sebagai data keluaran pada topik MQTT secara default. Anda harus menentukan topik sebagai subject dalam konfigurasi untuk [komponen router langganan lama](#page-734-0).

Topik default: cloudwatch/metric/put/status

#### Example Contoh output: Berhasil

Responsnya mencakup namespace data metrik dan RequestId bidang dari respons. CloudWatch

```
{ 
   "response": { 
     "cloudwatch_rid": "70573243-d723-11e8-b095-75ff2EXAMPLE", 
     "namespace": "Greengrass", 
     "status": "success" 
   }
}
```
Example Contoh output: Gagal

```
{ 
   "response" : { 
     "namespace": "Greengrass", 
     "error": "InvalidInputException", 
     "error_message": "cw metric is invalid", 
     "status": "fail" 
   }
}
```
#### **a** Note

Jika komponen mendeteksi kesalahan yang dapat dicoba ulang, seperti kesalahan koneksi, ia akan mencoba ulang publikasi di batch berikutnya.

#### <span id="page-643-0"></span>Lisensi

Komponen ini mencakup perangkat lunak/lisensi pihak ketiga berikut:

- [AWS SDK for Python \(Boto3\)/](https://pypi.org/project/boto3/)Apache License 2.0
- [botocore/](https://pypi.org/project/botocore/)Apache License 2.0
- [dateutil/](https://pypi.org/project/python-dateutil/1.4/)PSF License
- [docutils/](https://pypi.org/project/docutils/)BSD License, Lisensi Publik Umum (GPL) GNU, Lisensi Dasar Perangkat Lunak Python, Domain Publik
- [jmespath/](https://pypi.org/project/jmespath/)MIT License
- [s3transfer](https://pypi.org/project/s3transfer/)/Apache License 2.0
- [urllib3](https://pypi.org/project/urllib3/)/MIT License

<span id="page-644-0"></span>Komponen ini dirilis menurut [Perjanjian Lisensi Perangkat Lunak Greengrass Core.](https://greengrass-release-license.s3.us-west-2.amazonaws.com/greengrass-license-v1.pdf)

File log lokal

Komponen ini menggunakan file log berikut.

Linux

*/greengrass/v2*/logs/aws.greengrass.Cloudwatch.log

#### Windows

*C:\greengrass\v2*\logs\aws.greengrass.Cloudwatch.log

Untuk melihat log komponen ini

• Jalankan perintah berikut pada perangkat inti untuk melihat file log komponen ini secara real time. Ganti */greengrass/v2* atau *C:\greengrass\v2* dengan jalur ke folder AWS IoT Greengrass root.

Linux

sudo tail -f */greengrass/v2*/logs/aws.greengrass.Cloudwatch.log

Windows (PowerShell)

Get-Content *C:\greengrass\v2*\logs\aws.greengrass.Cloudwatch.log -Tail 10 -Wait

### <span id="page-644-1"></span>Changelog

Tabel berikut menjelaskan perubahan dalam setiap versi komponen.

### v3.x

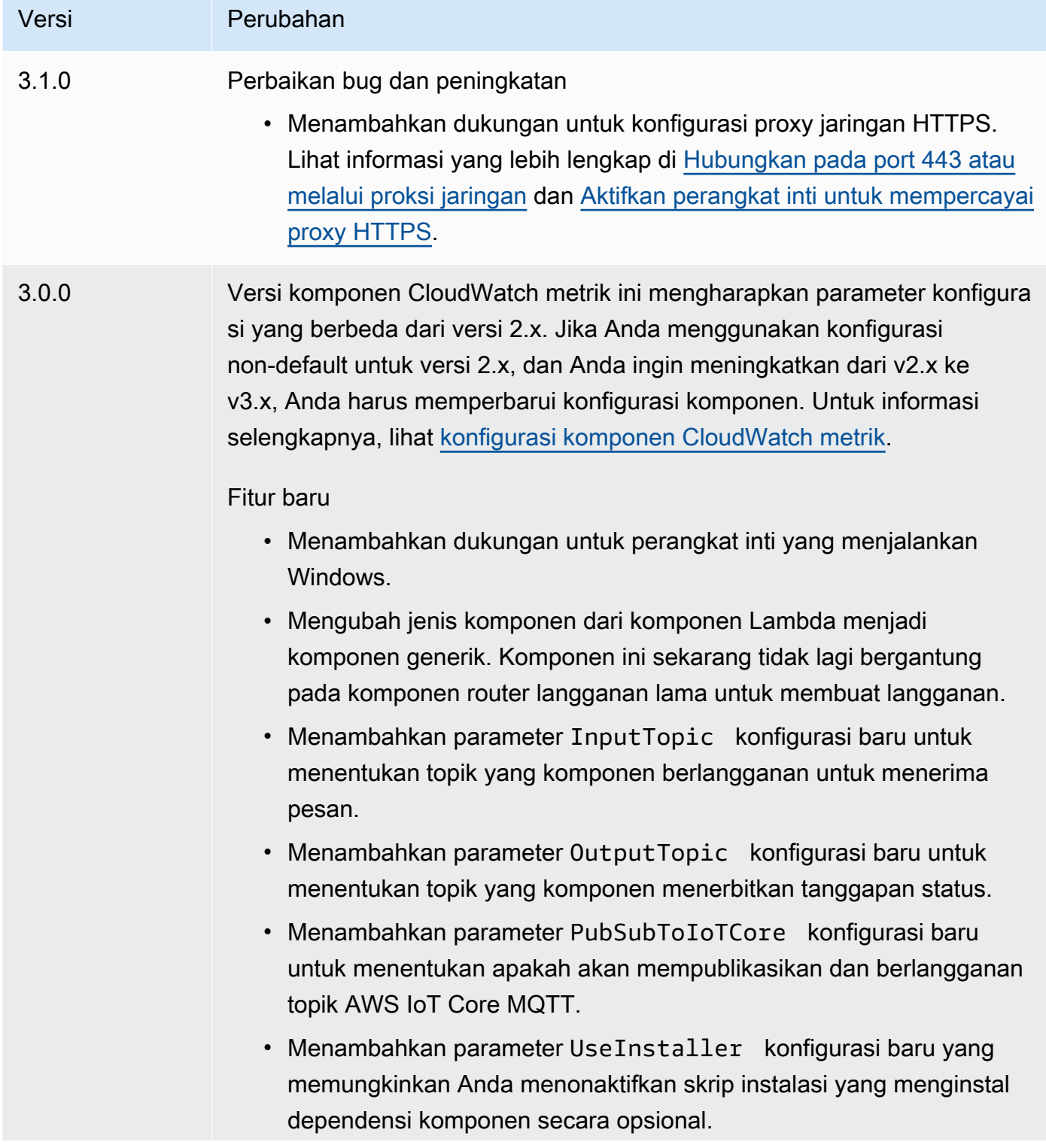

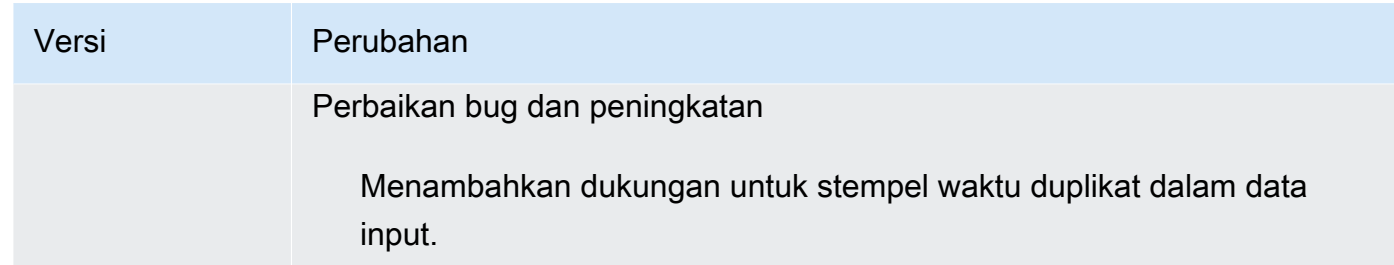

v2.x

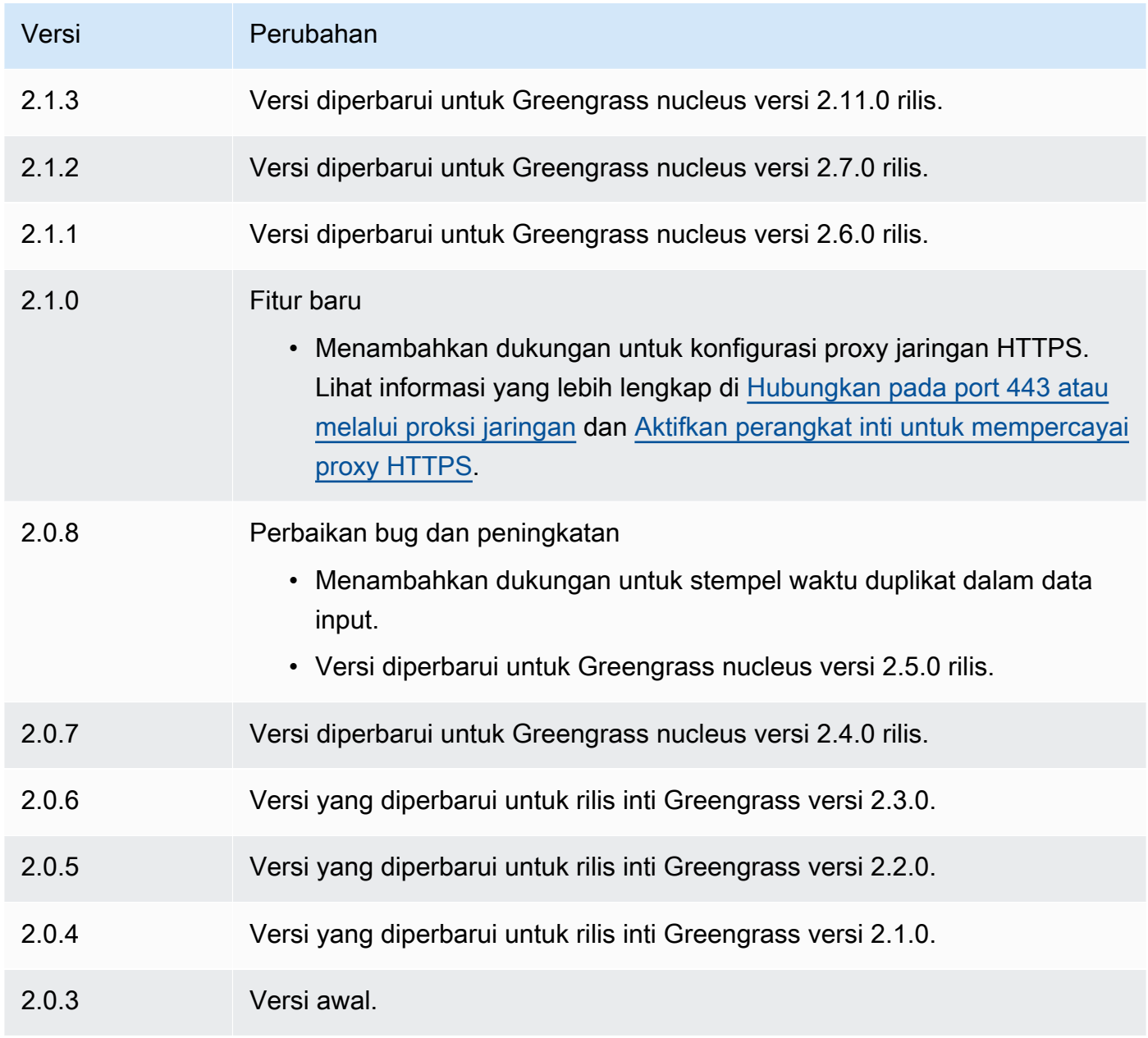

### <span id="page-647-0"></span>Lihat juga

- [Menggunakan CloudWatch metrik Amazon](https://docs.aws.amazon.com/AmazonCloudWatch/latest/monitoring/working_with_metrics.html) di CloudWatch Panduan Pengguna Amazon
- [PutMetricDatad](https://docs.aws.amazon.com/AmazonCloudWatch/latest/APIReference/API_PutMetricData.html)i Referensi CloudWatch API Amazon

## AWS IoT Device Defender

AWS IoT Device Defender Component (aws.greengrass.DeviceDefender) memberi tahu administrator tentang perubahan status perangkat inti Greengrass. Hal ini dapat membantu mengidentifikasi perilaku yang tidak biasa yang mungkin menunjukkan perangkat yang disusupi. Untuk informasi lebih lanjut, lihat [AWS IoT Device Defender](https://docs.aws.amazon.com/iot/latest/developerguide/device-defender.html) dalam Panduan PengembangAWS IoT Core .

Komponen ini membaca metrik sistem pada perangkat inti. Kemudian, ia menerbitkan metrik ke AWS IoT Device Defender. Untuk informasi lebih lanjut tentang cara membaca dan menafsirkan metrik yang dilaporkan oleh komponen ini, lihat [Spesifikasi dokumen metrik perangkat](https://docs.aws.amazon.com/iot/latest/developerguide/detect-device-side-metrics.html#DetectMetricsMessagesSpec) dalam Panduan Developer AWS IoT Core .

### **a** Note

Komponen ini menyediakan fungsionalitas yang mirip dengan konektor Device Defender di AWS IoT Greengrass V1. Untuk informasi selengkapnya, lihat [Konektor Pertahanan](https://docs.aws.amazon.com/greengrass/latest/developerguide/device-defender-connector.html) [Perangkat](https://docs.aws.amazon.com/greengrass/latest/developerguide/device-defender-connector.html) dalam Panduan Developer AWS IoT Greengrass V1 .

### Topik

- [Versi](#page-648-0)
- [Tipe](#page-648-1)
- [Sistem operasi](#page-648-2)
- **[Persyaratan](#page-649-0)**
- [Dependensi](#page-651-0)
- [Konfigurasi](#page-654-0)
- [Data input](#page-658-0)
- [Data output](#page-659-0)
- [Berkas log lokal](#page-660-0)
- [Lisensi](#page-661-0)
- [Changelog](#page-661-1)

### Versi

Komponen ini memiliki versi berikut:

- 3.1.x
- 3.0.x
- 2.0.x

Untuk informasi tentang perubahan di setiap versi komponen, lihat [changelog.](#page-661-1)

### Tipe

v3.x

Komponen ini adalah komponen generik (aws.greengrass.generic). Inti [Greengrass](#page-513-0) menjalankan skrip siklus hidup komponen.

### v2.x

Komponen ini adalah komponen Lambda () aws.greengrass.lambda. [Inti G](#page-720-0)[reengrass](#page-513-0) [menjalankan fungsi Lambda komponen ini menggunakan komponen peluncur Lambda.](#page-720-0)

Untuk informasi selengkapnya, lihat [Jenis komponen](#page-1222-0).

## Sistem operasi

#### v3.x

Komponen ini dapat diinstal pada perangkat inti yang menjalankan sistem operasi berikut:

- Linux
- Windows

### v2.x

Komponen ini hanya dapat diinstal pada perangkat inti Linux.

### Persyaratan

Komponen ini memiliki persyaratan sebagai berikut:

v3.x

- [Python](https://www.python.org/) versi 3.7 diinstal pada perangkat inti dan ditambahkan ke variabel lingkungan PATH.
- AWS IoT Device Defender dikonfigurasi untuk menggunakan fitur Deteksi untuk memantau pelanggaran. Untuk informasi selengkapnya, lihat [Deteksi](https://docs.aws.amazon.com/iot/latest/developerguide/device-defender-detect.html) di AWS IoT Core Panduan Developer.

#### $v^2$  x

- Perangkat inti Anda harus memenuhi persyaratan untuk menjalankan fungsi Lambda. Jika Anda ingin perangkat inti untuk menjalankan fungsi Lambda kontainer, perangkat harus memenuhi persyaratan untuk melakukannya. Untuk informasi selengkapnya, lihat [Persyaratan fungsi](#page-203-0)  [Lambda](#page-203-0).
- [Python](https://www.python.org/) versi 3.7 diinstal pada perangkat inti dan ditambahkan ke variabel lingkungan PATH.
- AWS IoT Device Defender dikonfigurasi untuk menggunakan fitur Deteksi untuk memantau pelanggaran. Untuk informasi selengkapnya, lihat [Deteksi](https://docs.aws.amazon.com/iot/latest/developerguide/device-defender-detect.html) di AWS IoT Core Panduan Developer.
- Pustaka [psutil](https://pypi.org/project/psutil/) diinstal pada perangkat inti. Versi 5.7.0 adalah versi terkini yang disahkan untuk bekerja dengan komponen.
- Pustaka [cbor](https://pypi.org/project/cbor/) diinstal pada perangkat inti. Versi 1.0.0 adalah versi terkini yang disahkan untuk bekerja dengan komponen.
- Untuk menerima data keluaran dari komponen ini, Anda harus menggabungkan pemutakhiran konfigurasi berikut untuk [komponen router langganan lama](#page-734-0)  ([aws.greengrass.LegacySubscriptionRouter](#page-734-0)) saat menerapkan komponen ini. Konfigurasi ini menentukan topik di mana komponen ini menerbitkan tanggapan.

Legacy subscription router v2.1.x

```
{ 
   "subscriptions": { 
     "aws-greengrass-device-defender": { 
       "id": "aws-greengrass-device-defender", 
       "source": "component:aws.greengrass.DeviceDefender", 
       "subject": "$aws/things/+/defender/metrics/json",
```
}

```
 "target": "cloud" 
   } 
 }
```
Legacy subscription router v2.0.x

```
{ 
   "subscriptions": { 
     "aws-greengrass-device-defender": { 
       "id": "aws-greengrass-device-defender", 
       "source": "arn:aws:lambda:region:aws:function:aws-greengrass-device-
defender:version", 
       "subject": "$aws/things/+/defender/metrics/json", 
       "target": "cloud" 
     } 
   }
}
```
- Ganti *wilayah* dengan Wilayah AWS yang Anda gunakan.
- Ganti *versi* dengan versi fungsi Lambda yang komponen ini jalankan. Untuk menemukan versi fungsi Lambda, Anda harus melihat resep untuk versi komponen ini yang ingin Anda deploy. Buka halaman detail komponen ini di [konsol AWS IoT](https://console.aws.amazon.com/greengrass)  [Greengrass](https://console.aws.amazon.com/greengrass) tersebut, dan cari pasangan nilai kunci fungsi Lambda. Pasangan kunci-nilai ini berisi nama dan versi fungsi Lambda.

#### **A** Important

Anda harus memperbarui versi fungsi Lambda pada router langganan warisan setiap kali Anda men-deploy komponen ini. Hal ini memastikan bahwa Anda menggunakan versi fungsi Lambda yang benar untuk versi komponen yang Anda deploy.

Untuk informasi selengkapnya, lihat [Buat deployment.](#page-1309-0)

## Dependensi

Saat Anda menerapkan komponen, gunakan AWS IoT Greengrass juga versi dependensinya yang kompatibel. Ini berarti bahwa Anda harus memenuhi persyaratan untuk komponen dan semua dependensinya untuk berhasil men-deploy komponen. Bagian ini berisi daftar dependensi untuk [versi](#page-661-1)  [yang dirilis](#page-661-1) dari komponen ini dan kendala versi semantik yang menentukan versi komponen untuk setiap dependensi. Anda juga dapat melihat dependensi untuk setiap versi komponen di [konsol AWS](https://console.aws.amazon.com/greengrass) [IoT Greengrass](https://console.aws.amazon.com/greengrass) tersebut. Pada halaman detail komponen, cari daftar Dependensi.

### 3.1.1

Tabel berikut mencantumkan dependensi untuk versi 3.1.1 dari komponen ini.

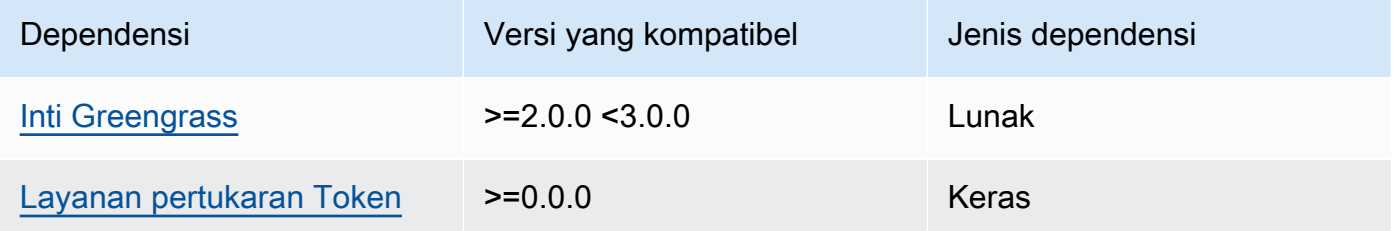

### 3.0.0 - 3.0.2

Tabel berikut mencantumkan dependensi untuk versi 3.0.0 hingga 3.0.2 komponen ini.

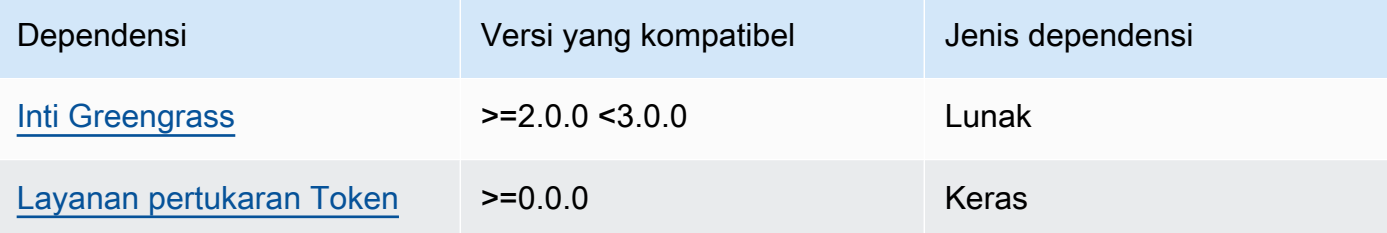

### 2.0.10 and 2.0.11

Tabel berikut mencantumkan dependensi untuk versi 2.0.10 dan 2.0.11 komponen ini.

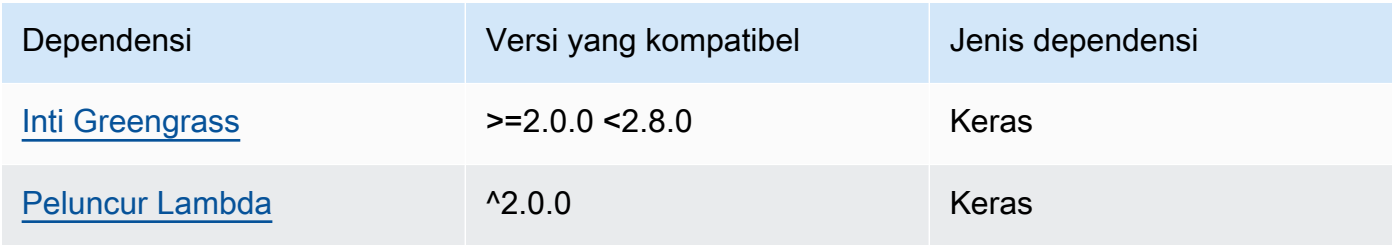

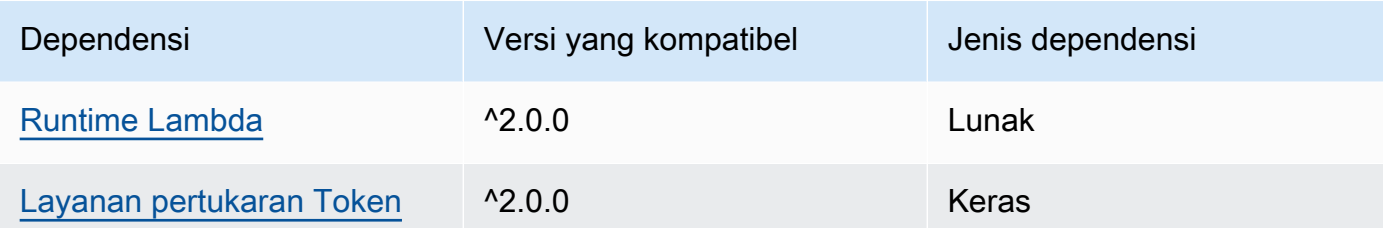

Tabel berikut mencantumkan dependensi untuk versi 2.0.9 komponen ini.

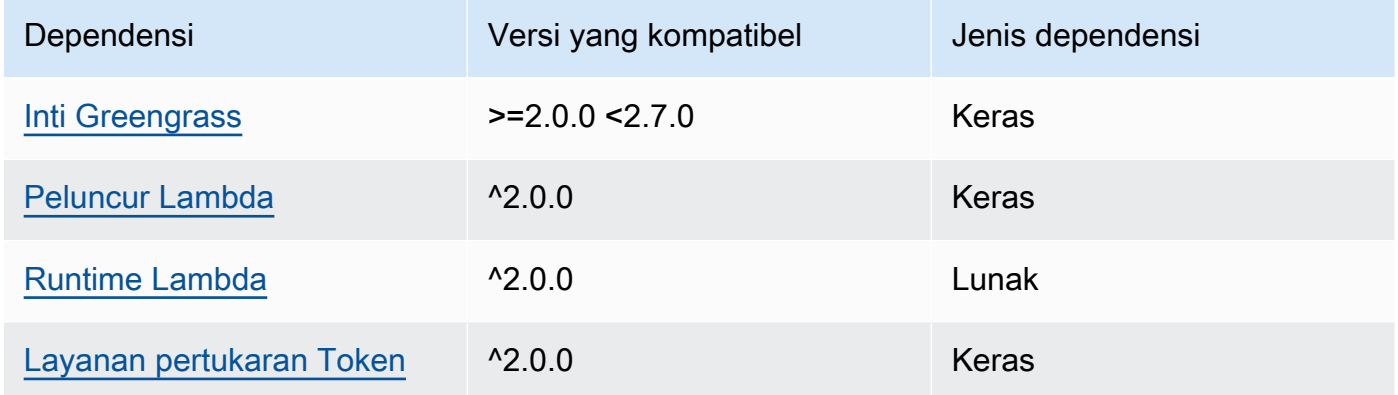

### 2.0.8

Tabel berikut mencantumkan dependensi untuk versi 2.0.8 komponen ini.

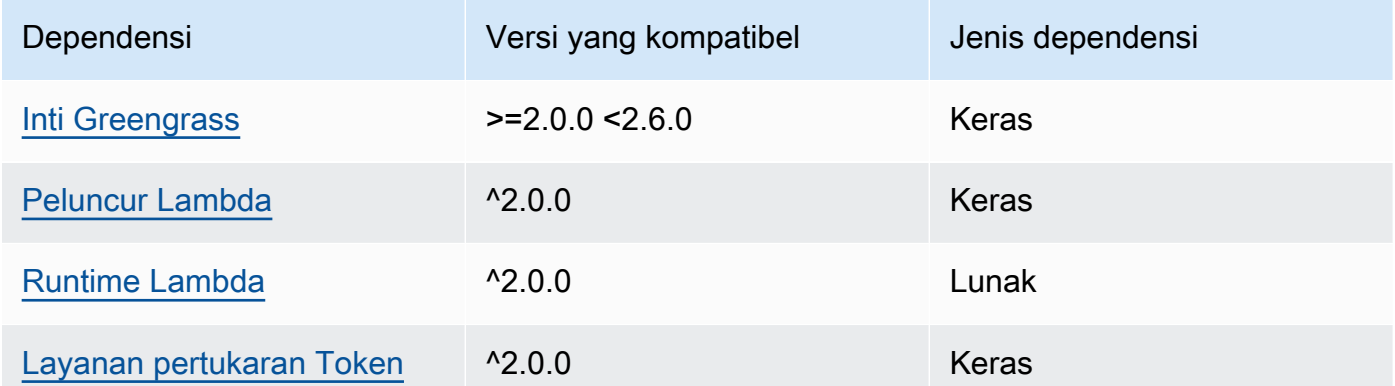

# 2.0.7

Tabel berikut mencantumkan dependensi untuk versi 2.0.7 komponen ini.

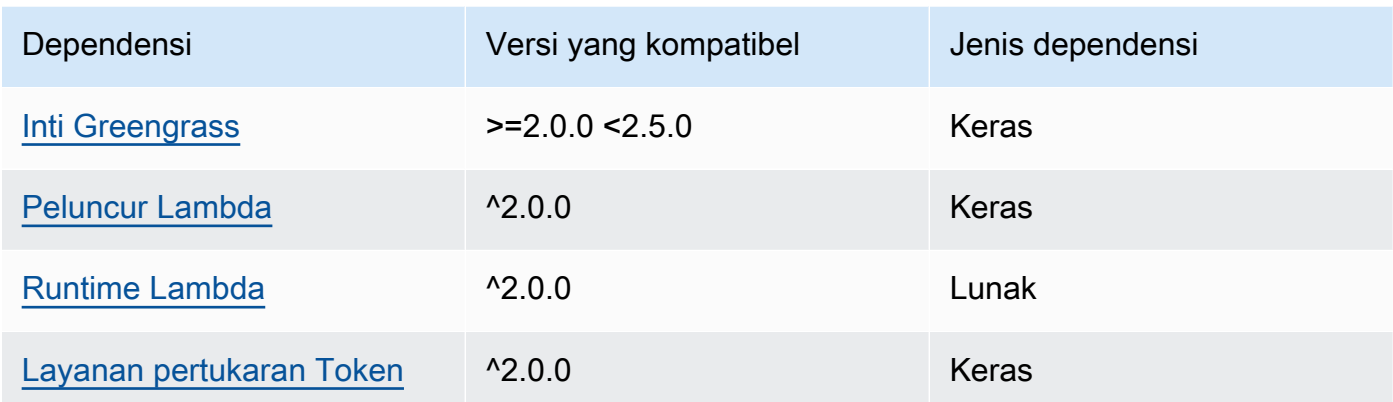

Tabel berikut mencantumkan dependensi untuk versi 2.0.6 komponen ini.

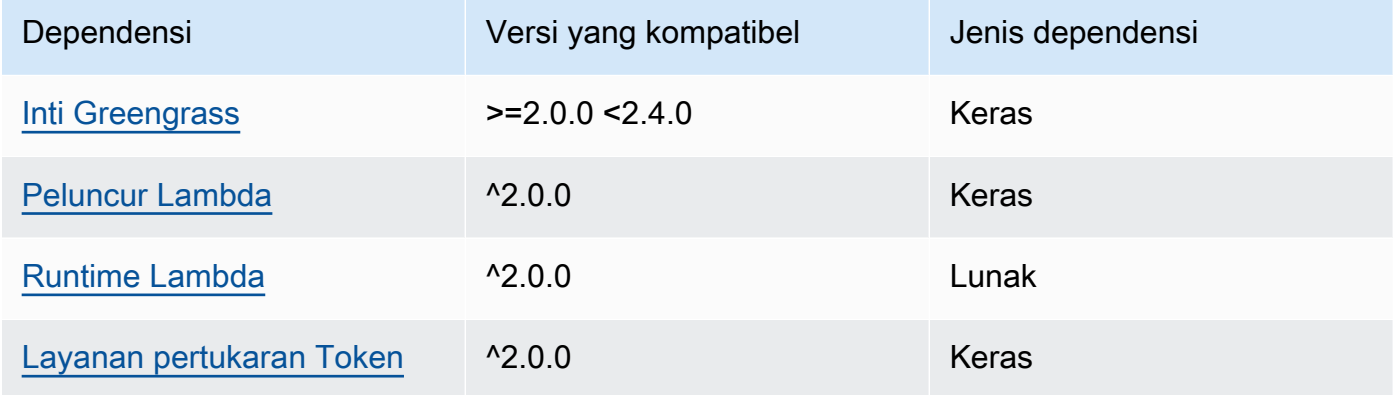

# 2.0.5

Tabel berikut mencantumkan dependensi untuk versi 2.0.5 komponen ini.

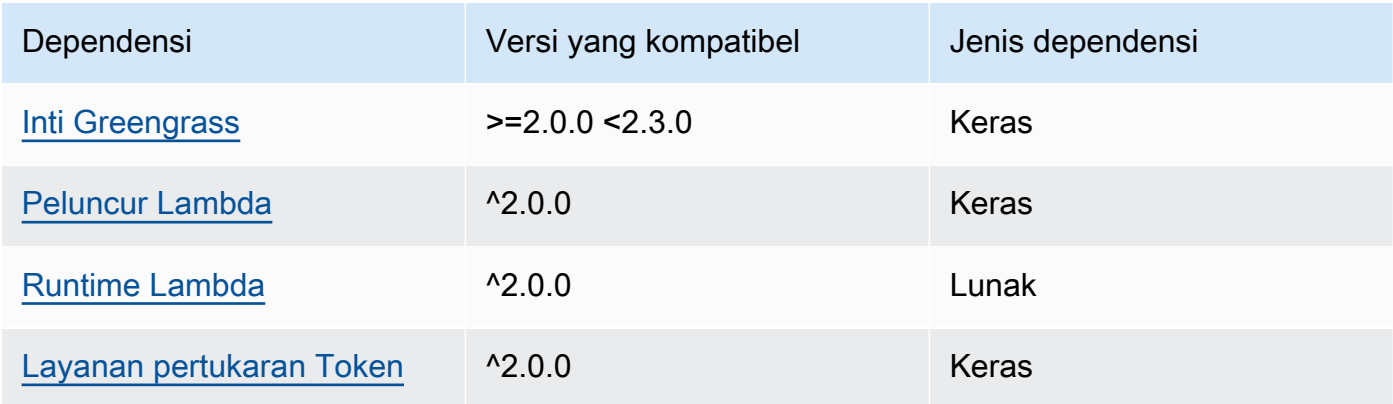

Tabel berikut mencantumkan dependensi untuk versi 2.0.4 komponen ini.

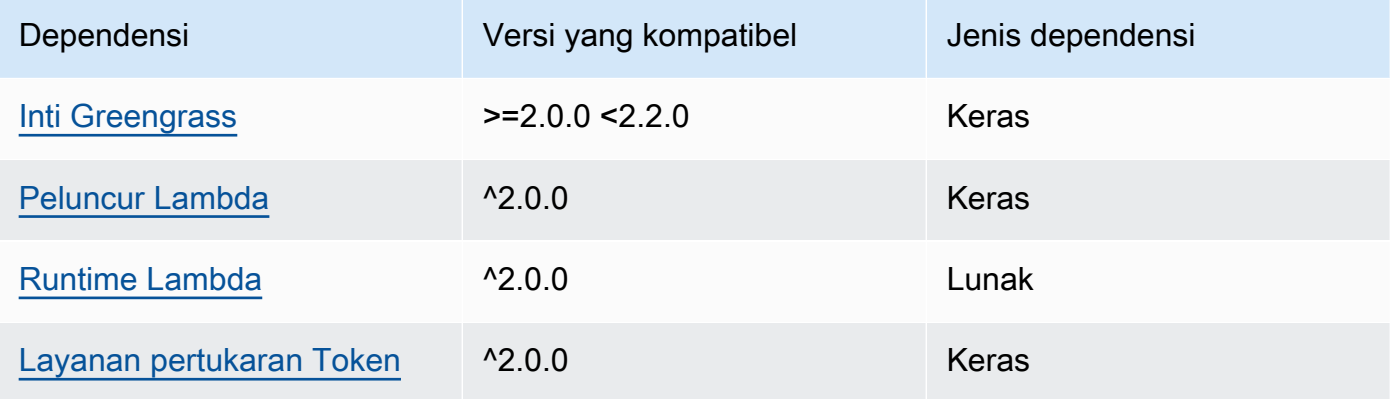

### 2.0.3

Tabel berikut mencantumkan dependensi untuk versi 2.0.3 komponen ini.

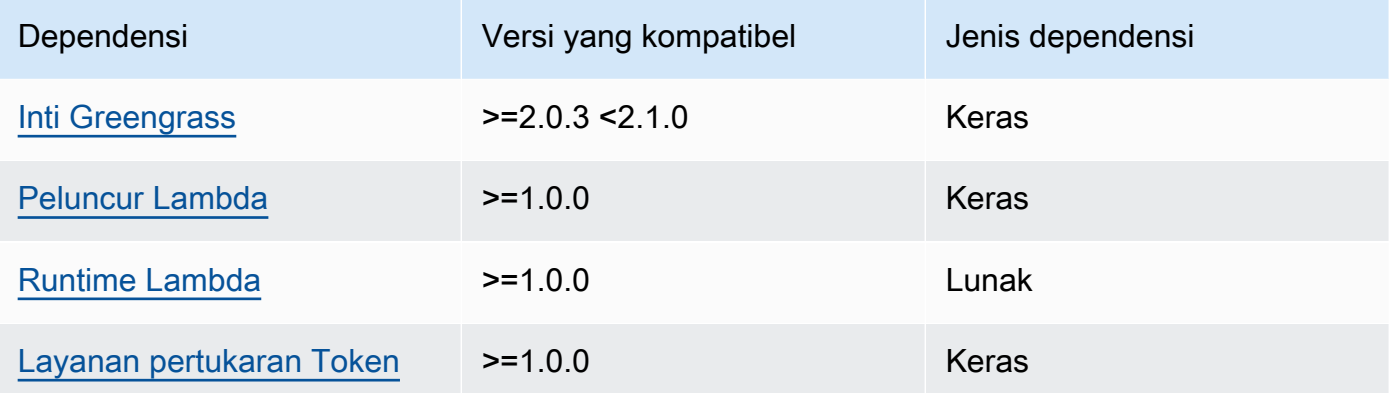

Untuk informasi selengkapnya tentang dependensi komponen, lihat [referensi resep komponen](#page-1275-0).

# Konfigurasi

Komponen ini menyediakan parameter konfigurasi berikut yang dapat Anda sesuaikan ketika Anda men-deploy komponen.

### v3.x

### PublishRetryCount

Berapa kali publikasi akan dicoba lagi. Fitur ini tersedia dalam versi 3.1.1.

Minimal adalah 0.

Maksimumnya adalah 72.

Default: 5

SampleIntervalSeconds

(Opsional) Jumlah waktu dalam hitungan detik antara setiap siklus tempat komponen mengumpulkan dan melaporkan metrik.

Nilai minimum adalah 300 detik (5 menit).

Default: 300 detik

UseInstaller

(Opsional) Nilai Boolean yang menentukan apakah akan menggunakan skrip installer dalam komponen ini untuk menginstal dependensi komponen ini.

Tetapkan nilai ini false jika Anda ingin menggunakan skrip khusus untuk menginstal dependensi, atau jika Anda ingin menyertakan dependensi runtime dalam image Linux yang sudah dibuat sebelumnya. Untuk menggunakan komponen ini, Anda harus menginstal pustaka berikut, termasuk dependensi apa pun, dan membuatnya tersedia untuk pengguna sistem Greengrass default.

- [AWS IoT Device SDK v2 untuk Python](https://github.com/aws/aws-iot-device-sdk-python-v2)
- perpustakaan [cbor](https://pypi.org/project/cbor/). Versi 1.0.0 adalah versi terkini yang disahkan untuk bekerja dengan komponen.
- [perpustakaan psutil](https://pypi.org/project/psutil/). Versi 5.7.0 adalah versi terkini yang disahkan untuk bekerja dengan komponen.

#### **G** Note

Jika Anda menggunakan versi 3.0.0 atau 3.0.1 komponen ini pada perangkat inti yang Anda konfigurasikan untuk menggunakan proxy HTTPS, Anda harus menetapkan nilai ini ke. false Skrip penginstal tidak mendukung operasi di belakang proxy HTTPS dalam versi komponen ini.

#### Default: true

#### v2.x

### **a** Note

Konfigurasi default komponen ini meliputi parameter fungsi Lambda. Kami sarankan Anda mengedit hanya parameter berikut untuk mengonfigurasi komponen ini pada perangkat Anda.

### lambdaParams

Sebuah objek yang berisi parameter untuk fungsi Lambda komponen ini. Objek ini berisi informasi berikut:

#### EnvironmentVariables

Sebuah objek yang berisi parameter fungsi Lambda ini. Objek ini berisi informasi berikut: PROCFS\_PATH

(Opsional) Jalur ke folder /proc.

- Untuk menjalankan komponen ini di kontainer, gunakan nilai default, /host-proc. Komponen berjalan dalam kontainer secara default.
- Untuk menjalankan komponen ini ketika tidak ada mode kontainer, tentukan /proc untuk parameter ini.

Bawaan: /host-proc. Ini adalah jalur default di mana komponen ini memasang folder /proc dalam kontainer.

#### **a** Note

Komponen ini memiliki akses hanya-baca ke folder ini.

#### SAMPLE\_INTERVAL\_SECONDS

(Opsional) Jumlah waktu dalam hitungan detik antara setiap siklus tempat komponen mengumpulkan dan melaporkan metrik.

Nilai minimum adalah 300 detik (5 menit).

Default: 300 detik

#### containerMode

(Opsional) Mode kontainerisasi untuk komponen ini. Pilih dari salah satu pilihan berikut:

- GreengrassContainer— Komponen berjalan di lingkungan runtime yang terisolasi di dalam AWS IoT Greengrass wadah.
- NoContainer Komponen tersebut tidak berjalan di lingkungan waktu aktif terisolasi.

Jika Anda menentukan opsi ini, Anda harus menentukan /proc untuk parameter variabel lingkungan PROCFS\_PATH.

#### Default: GreengrassContainer

#### containerParams

(Opsional) Sebuah objek yang berisi parameter kontainer untuk komponen ini. Komponen menggunakan parameter ini jika Anda menentukan GreengrassContainer untuk containerMode.

Objek ini berisi informasi berikut:

memorySize

(Opsional) Jumlah memori (dalam kilobyte) yang akan dialokasikan ke komponen.

Defaultnya 50.000 KB.

#### pubsubTopics

(Opsional) Sebuah objek yang berisi topik di mana komponen berlangganan untuk menerima pesan. Anda dapat menentukan setiap topik dan apakah komponen berlangganan topik MQTT dari AWS IoT Core atau topik penerbitan/langganan lokal.

Objek ini berisi informasi berikut:

0 - Ini adalah indeks himpunan sebagai string.

Objek yang berisi informasi berikut:

type

(Opsional) Jenis olahpesan publikasikan/berlangganan yang digunakan oleh komponen ini untuk berlangganan pesan. Pilih dari salah satu pilihan berikut:

• PUB\_SUB — Berlangganan pesan publish/subscribe lokal. Jika Anda memilih opsi ini, topik tidak dapat berisi wildcard MQTT. Untuk informasi lebih lanjut tentang cara mengirim pesan dari komponen kustom ketika Anda menentukan opsi ini, lihat [Pesan](#page-1447-0)  [lokal publikasi/berlangganan](#page-1447-0).

• IOT CORE— Berlangganan pesan AWS IoT Core MQTT. Jika Anda memilih opsi ini, topik dapat berisi wildcard MQTT. Untuk informasi lebih lanjut tentang cara mengirim pesan dari komponen kustom ketika Anda menentukan opsi ini, lihat [Terbitkan/](#page-1494-0) [berlangganan pesan MQTT AWS IoT Core](#page-1494-0).

Default: PUB\_SUB

topic

(Opsional) Topik yang menjadi langganan komponen untuk menerima pesan. Jika Anda menentukan IotCore untuk type, Anda dapat menggunakan wildcard MQTT (+ dan #) dalam topik ini.

Example Contoh: Pembaruan gabungan konfigurasi (mode kontainer)

```
{ 
   "lambdaExecutionParameters": { 
     "EnvironmentVariables": { 
       "PROCFS_PATH": "/host_proc" 
     } 
   }, 
   "containerMode": "GreengrassContainer"
}
```
Example Contoh: Pembaruan gabungan konfigurasi (tidak ada mode kontainer)

```
{ 
   "lambdaExecutionParameters": { 
     "EnvironmentVariables": { 
        "PROCFS_PATH": "/proc" 
     } 
   }, 
   "containerMode": "NoContainer"
}
```
# Data input

Komponen ini tidak menerima pesan sebagai data input.

## Data output

Komponen ini menerbitkan metrik keamanan ke topik cadangan berikut untuk. AWS IoT Device Defender Komponen ini diganti *coreDeviceName*dengan nama perangkat inti saat menerbitkan metrik.

Topik (AWS IoT Core MQTT): \$aws/things/*coreDeviceName*/defender/metrics/json

Example Contoh Output

```
{ 
   "header": { 
      "report_id": 1529963534, 
      "version": "1.0" 
   }, 
   "metrics": { 
      "listening_tcp_ports": { 
        "ports": [ 
           { 
             "interface": "eth0", 
             "port": 24800 
           }, 
           { 
             "interface": "eth0", 
             "port": 22 
           }, 
          \{ "interface": "eth0", 
             "port": 53 
           } 
        ], 
        "total": 3 
     }, 
      "listening_udp_ports": { 
        "ports": [ 
           { 
             "interface": "eth0", 
             "port": 5353 
           }, 
           { 
             "interface": "eth0", 
             "port": 67 
           }
```

```
 ], 
        "total": 2 
     }, 
     "network_stats": { 
        "bytes_in": 1157864729406, 
        "bytes_out": 1170821865, 
        "packets_in": 693092175031, 
        "packets_out": 738917180 
     }, 
     "tcp_connections": { 
        "established_connections":{ 
          "connections": [ 
            { 
               "local_interface": "eth0", 
               "local_port": 80, 
               "remote_addr": "192.168.0.1:8000" 
            }, 
            { 
               "local_interface": "eth0", 
               "local_port": 80, 
               "remote_addr": "192.168.0.1:8000" 
            } 
          ], 
          "total": 2 
        } 
     } 
   }
}
```
Untuk informasi lebih lanjut tentang metrik yang dilaporkan oleh komponen ini, lihat [spesifikasi](https://docs.aws.amazon.com/iot/latest/developerguide/detect-device-side-metrics.html#DetectMetricsMessagesSpec) [dokumen metrik perangkat](https://docs.aws.amazon.com/iot/latest/developerguide/detect-device-side-metrics.html#DetectMetricsMessagesSpec) dalam Panduan Developer AWS IoT Core .

## Berkas log lokal

Komponen ini menggunakan file log berikut.

Linux

*/greengrass/v2*/logs/aws.greengrass.DeviceDefender.log

#### Windows

*C:\greengrass\v2*\logs\aws.greengrass.DeviceDefender.log

Untuk melihat log komponen ini

• Jalankan perintah berikut pada perangkat inti untuk melihat file log komponen ini secara real time. Ganti */greengrass/v2* atau *C:\greengrass\v2* dengan jalur ke folder AWS IoT Greengrass root.

Linux

sudo tail -f */greengrass/v2*/logs/aws.greengrass.DeviceDefender.log

### Windows (PowerShell)

```
Get-Content C:\greengrass\v2\logs\aws.greengrass.DeviceDefender.log -Tail 10 -
Wait
```
### <span id="page-661-0"></span>Lisensi

<span id="page-661-1"></span>Komponen ini dirilis menurut [Perjanjian Lisensi Perangkat Lunak Greengrass Core.](https://greengrass-release-license.s3.us-west-2.amazonaws.com/greengrass-license-v1.pdf)

# Changelog

Tabel berikut menjelaskan perubahan dalam setiap versi komponen.

v3.x

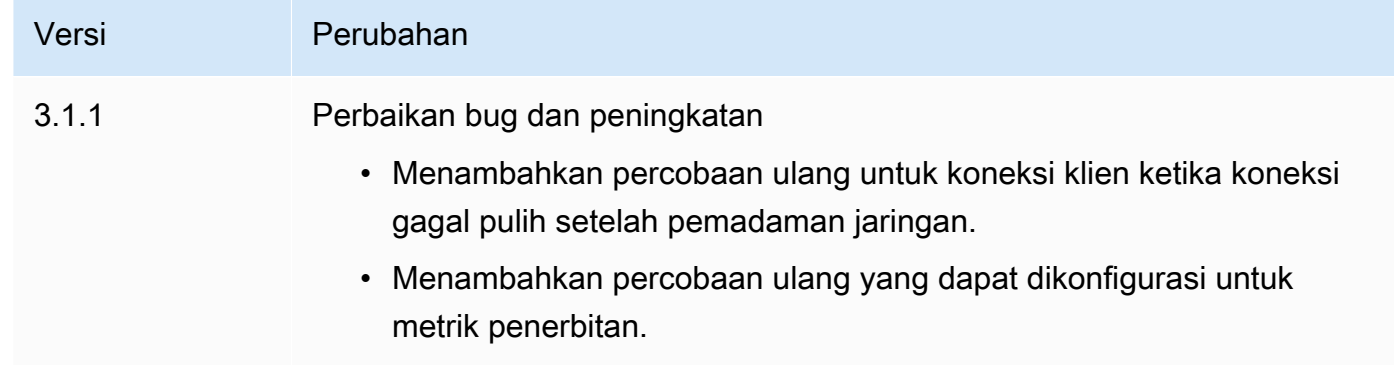

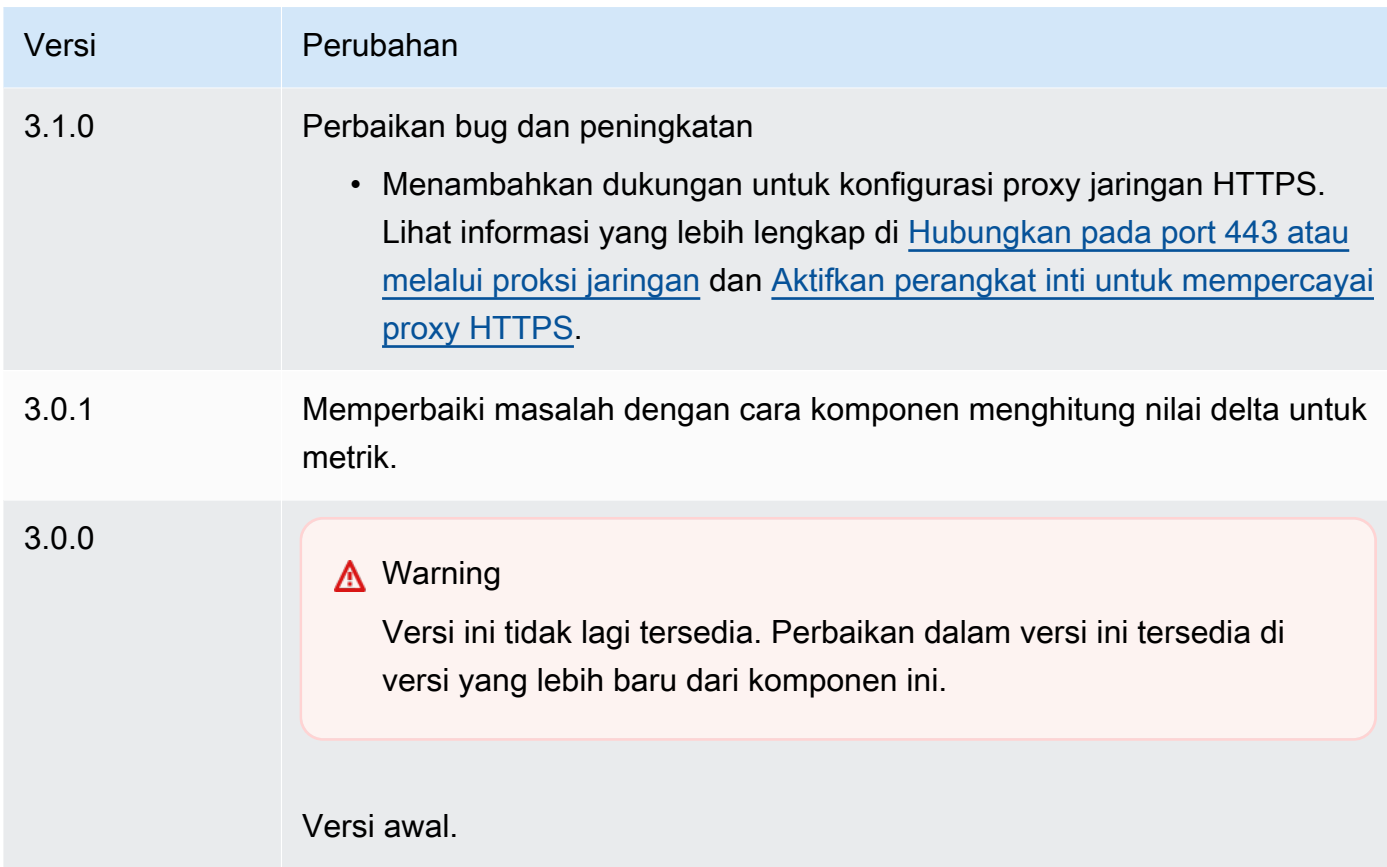

### v2.x

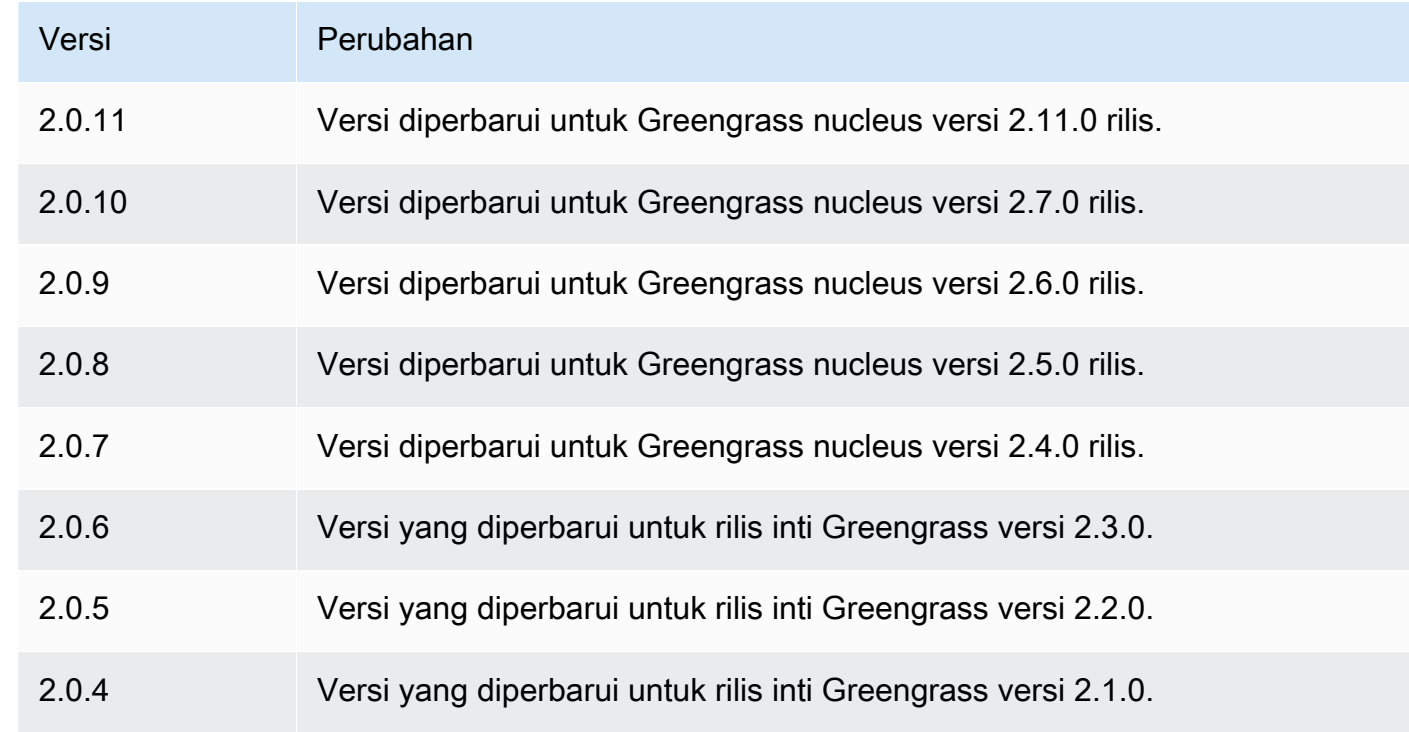

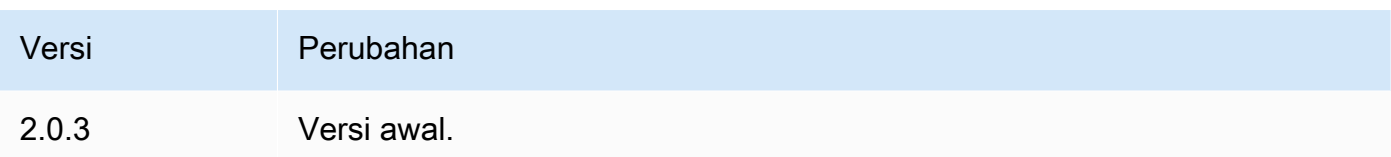

# Spooler disk

Komponen spooler disk (aws.greengrass.DiskSpooler) menawarkan opsi penyimpanan persisten untuk pesan yang di-spooled dari perangkat inti Greengrass ke. AWS IoT Core Komponen ini akan menyimpan pesan keluar ini pada disk.

Topik

- [Versi](#page-663-0)
- [Tipe](#page-663-1)
- [Sistem operasi](#page-664-0)
- **[Persyaratan](#page-664-1)**
- [Dependensi](#page-664-2)
- [Penggunaan](#page-665-0)
- [Berkas log lokal](#page-665-1)
- [Changelog](#page-666-0)

## <span id="page-663-0"></span>Versi

Komponen ini memiliki versi berikut:

 $• 1.0.x$ 

## <span id="page-663-1"></span>**Tipe**

Komponen ini adalah komponen plugin (aws.greengrass.plugin). [Inti Greengrass](#page-513-0) menjalankan komponen plugin dalam Java Virtual Machine (JVM) yang sama sebagai inti. Nukleus dimulai ulang saat Anda mengubah versi komponen ini di perangkat inti.

Komponen plugin menggunakan file log yang sama seperti inti Greengrass. Untuk informasi selengkapnya, lihat [Memantau AWS IoT Greengrass log](#page-1341-0).

Untuk informasi selengkapnya, lihat [Jenis komponen](#page-1222-0).

# <span id="page-664-0"></span>Sistem operasi

Komponen ini dapat diinstal pada perangkat inti yang menjalankan sistem operasi berikut:

- Linux
- Windows

# <span id="page-664-1"></span>Persyaratan

Komponen ini memiliki persyaratan sebagai berikut:

- storageTypeharus diatur Disk untuk menggunakan komponen ini. Anda dapat mengatur ini dalam konfigurasi inti [Greengrass.](#page-516-0)
- maxSizeInBytestidak boleh dikonfigurasi agar lebih besar dari ruang yang tersedia di perangkat. Anda dapat mengatur ini dalam konfigurasi inti [Greengrass.](#page-516-0)
- Komponen spooler disk didukung untuk berjalan di VPC.

# <span id="page-664-2"></span>Dependensi

Saat Anda menerapkan komponen, gunakan AWS IoT Greengrass juga versi dependensinya yang kompatibel. Ini berarti bahwa Anda harus memenuhi persyaratan untuk komponen dan semua dependensinya untuk berhasil men-deploy komponen. Bagian ini berisi daftar dependensi untuk [versi](#page-666-0)  [yang dirilis](#page-666-0) dari komponen ini dan kendala versi semantik yang menentukan versi komponen untuk setiap dependensi. Anda juga dapat melihat dependensi untuk setiap versi komponen di [konsol AWS](https://console.aws.amazon.com/greengrass) [IoT Greengrass](https://console.aws.amazon.com/greengrass) tersebut. Pada halaman detail komponen, cari daftar Dependensi.

### $1.0.1 - 1.0.3$

Tabel berikut mencantumkan dependensi untuk versi 1.0.1 hingga 1.0.3 dari komponen ini.

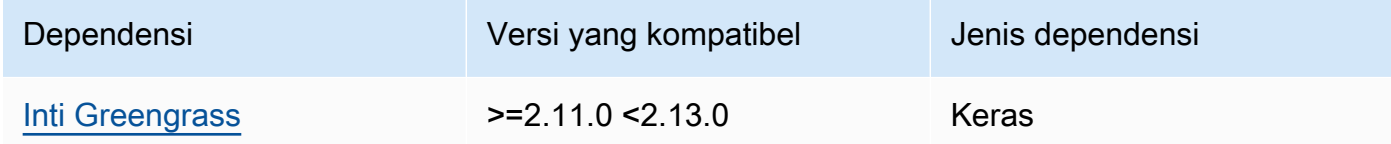

### 1.0.0

Tabel berikut mencantumkan dependensi untuk versi 1.0.0 komponen ini.

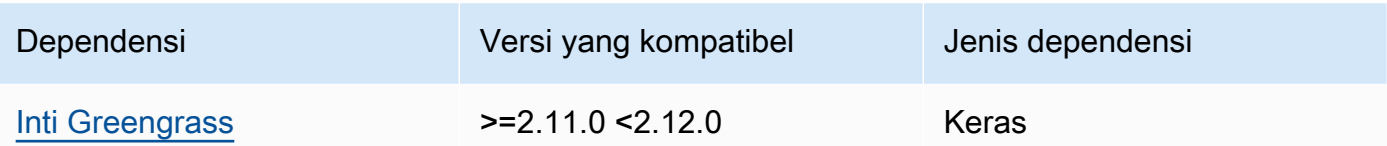

Untuk informasi selengkapnya tentang dependensi komponen, lihat [referensi resep komponen](#page-1275-0).

### <span id="page-665-0"></span>Penggunaan

Untuk menggunakan komponen spooler disk, aws.greengrass.DiskSpooler harus dikerahkan.

Untuk mengkonfigurasi dan menggunakan komponen ini, Anda harus mengatur pluginName keaws.greengrass.DiskSpooler.

### <span id="page-665-1"></span>Berkas log lokal

Komponen ini menggunakan file log yang sama dengan komponen inti [Greengrass](#page-513-0).

Linux

*/greengrass/v2*/logs/greengrass.log

#### Windows

*C:\greengrass\v2*\logs\greengrass.log

Untuk melihat log komponen ini

• Jalankan perintah berikut pada perangkat inti untuk melihat file log komponen ini secara real time. Ganti */greengrass/v2* atau *C:\greengrass\v2* dengan jalur ke folder AWS IoT Greengrass root.

Linux

sudo tail -f */greengrass/v2*/logs/greengrass.log

Windows (PowerShell)

Get-Content *C:\greengrass\v2*\logs\greengrass.log -Tail 10 -Wait

# <span id="page-666-0"></span>Changelog

Tabel berikut menjelaskan perubahan dalam setiap versi komponen.

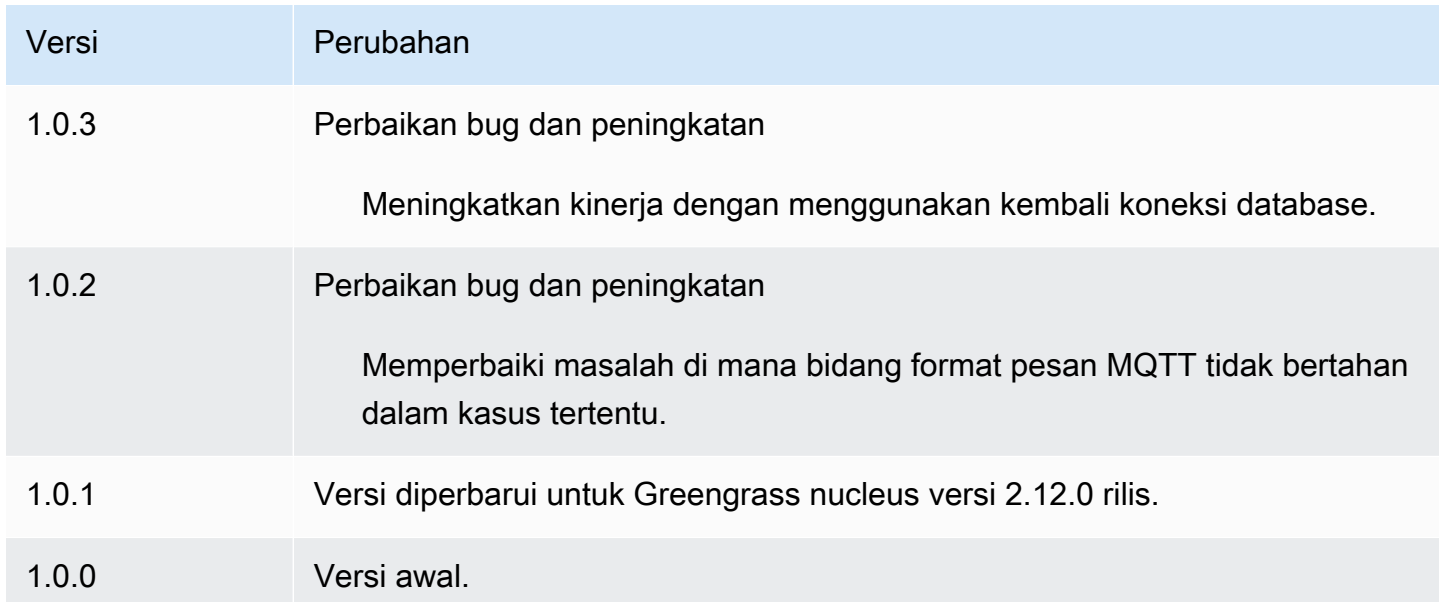

# Manajer aplikasi Docker

Komponen manajer aplikasi Docker (aws.greengrass.DockerApplicationManager) memungkinkan AWS IoT Greengrass untuk mengunduh gambar Docker dari pendaftar gambar publik dan pendaftar pribadi yang dihosting di Amazon Elastic Container Registry (Amazon ECR). Ini juga memungkinkan AWS IoT Greengrass untuk mengelola kredensitas secara otomatis untuk mengunduh gambar dengan aman dari repositori pribadi di Amazon ECR.

Ketika Anda mengembangkan komponen kustom yang menjalankan kontainer Docker, sertakan manajer aplikasi Docker sebagai dependensi untuk men-download gambar Docker yang ditetapkan sebagai artefak dalam komponen Anda. Untuk informasi selengkapnya, lihat [Jalankan kontainer](#page-1248-0)  [Docker](#page-1248-0).

#### Topik

- [Versi](#page-667-0)
- [Tipe](#page-667-1)
- [Sistem operasi](#page-667-2)
- **[Persyaratan](#page-667-3)**
- **[Dependensi](#page-670-0)**
- [Konfigurasi](#page-673-0)
- [Berkas log lokal](#page-673-1)
- [Changelog](#page-674-0)
- [Lihat juga](#page-675-0)

### <span id="page-667-0"></span>Versi

Komponen ini memiliki versi berikut:

• 2.0. $x$ 

## <span id="page-667-1"></span>Tipe

Komponen ini adalah komponen generik (aws.greengrass.generic). Inti [Greengrass](#page-513-0) menjalankan skrip siklus hidup komponen.

<span id="page-667-2"></span>Untuk informasi selengkapnya, lihat [Jenis komponen](#page-1222-0).

## Sistem operasi

Komponen ini dapat diinstal pada perangkat inti yang menjalankan sistem operasi berikut:

- Linux
- Windows

## <span id="page-667-3"></span>Persyaratan

Komponen ini memiliki persyaratan sebagai berikut:

- [Docker Engine](https://docs.docker.com/engine/) 1.9.1 atau yang lebih baru diinstal pada perangkat inti Greengrass. Versi 20.10 adalah versi terbaru yang diverifikasi untuk bekerja dengan perangkat lunak AWS IoT Greengrass Core. Anda harus menginstal Docker langsung pada perangkat inti sebelum Anda menyebarkan komponen yang menjalankan kontainer Docker.
- Daemon Docker dimulai dan berjalan pada perangkat inti sebelum Anda men-deploy komponen ini.
- Docker gambar disimpan di salah satu sumber gambar yang didukung berikut:
- Repositori gambar publik dan privat di Amazon Elastic Container Registry (Amazon ECR)
- Repositori Hub Docker publik
- Registri Terpercaya Docker publik
- Gambar Docker disertakan sebagai artefak dalam komponen kontainer Docker kustom Anda. Gunakan format URI berikut untuk menentukan gambar Docker Anda:
	- Gambar Amazon ECR privat: docker:*accountid*.dkr.ecr.*region*.amazonaws.com/*repository*/*image*[*:tag|@digest*]
	- Citra Amazon ECR publik: docker:public.ecr.aws/*repository*/*image*[*:tag| @digest*]
	- Gambar Hub Docker publik: docker:*name*[*:tag|@digest*]

Untuk informasi selengkapnya, lihat [Jalankan kontainer Docker.](#page-1248-0)

#### **a** Note

Jika Anda tidak menentukan tanda gambar atau digest gambar di URI artefak untuk gambar, maka manajer aplikasi Docker akan menarik versi terbaru yang tersedia dari gambar tersebut ketika Anda menggunakan komponen kontainer Docker kustom Anda. Untuk memastikan bahwa semua perangkat inti menjalankan versi gambar yang sama, sebaiknya sertakan tag gambar atau diges gambar di URI artefak.

- Pengguna sistem yang menjalankan komponen kontainer Docker harus memiliki izin root atau administrator, atau Anda harus mengonfigurasi Docker untuk menjalankannya sebagai pengguna non-root atau non-admistrator.
	- Pada perangkat Linux, Anda dapat menambahkan pengguna ke docker grup untuk memanggil docker perintah tanpasudo.
	- Pada perangkat Windows, Anda dapat menambahkan pengguna ke docker-users grup untuk memanggil docker perintah tanpa hak istimewa adminstrator.

#### Linux or Unix

Untuk menambahkanggc\_user, atau pengguna non-root yang Anda gunakan untuk menjalankan komponen kontainer Docker, ke docker grup, jalankan perintah berikut.

sudo usermod -aG docker *ggc\_user*

Untuk informasi selengkapnya, lihat [Mengelola Docker sebagai pengguna non-root](https://docs.docker.com/engine/install/linux-postinstall/#manage-docker-as-a-non-root-user).

Windows Command Prompt (CMD)

Untuk menambahkanggc\_user, atau pengguna yang Anda gunakan untuk menjalankan komponen kontainer Docker, ke docker-users grup, jalankan perintah berikut sebagai administrator.

net localgroup docker-users *ggc\_user* /add

#### Windows PowerShell

Untuk menambahkanggc\_user, atau pengguna yang Anda gunakan untuk menjalankan komponen kontainer Docker, ke docker-users grup, jalankan perintah berikut sebagai administrator.

```
Add-LocalGroupMember -Group docker-users -Member ggc_user
```
- Jika Anda [mengkonfigurasi perangkat lunak AWS IoT Greengrass Core untuk menggunakan proxy](#page-392-0)  [jaringan,](#page-392-0) Anda harus [mengkonfigurasi Docker untuk menggunakan server proxy yang sama.](https://docs.docker.com/network/proxy/)
- Jika gambar Docker Anda disimpan dalam registri privat Amazon ECR, maka Anda harus menyertakan komponen layanan pertukaran token sebagai dependensi dalam komponen kontainer Docker. Juga, [peran perangkat Greengrass](#page-1875-0) harus mengizinkan tindakan ecr:GetAuthorizationToken, ecr:BatchGetImage, dan ecr:GetDownloadUrlForLayer, seperti yang ditunjukkan dalam contoh kebijakan IAM berikut.

```
{ 
   "Version": "2012-10-17", 
   "Statement": [ 
      { 
        "Action": [ 
           "ecr:GetAuthorizationToken", 
           "ecr:BatchGetImage", 
           "ecr:GetDownloadUrlForLayer" 
        ], 
        "Resource": [ 
          " * "
        ], 
        "Effect": "Allow" 
      } 
  \mathbf 1}
```
- Komponen manajer aplikasi docker didukung untuk berjalan di VPC. Untuk menerapkan komponen ini di VPC, berikut ini diperlukan.
	- Komponen manajer aplikasi docker harus memiliki konektivitas untuk mengunduh gambar. Misalnya, jika Anda menggunakan ECR, Anda harus memiliki konektivitas ke titik akhir berikut.
		- \*.dkr.ecr.*region*.amazonaws.com(Titik akhir VPC) com.amazonaws.*region*.ecr.dkr
		- api.ecr.*region*.amazonaws.com(Titik akhir VPC) com.amazonaws.*region*.ecr.api

### Titik akhir dan port

Komponen ini harus dapat melakukan permintaan keluar ke titik akhir dan port berikut, selain titik akhir dan port yang diperlukan untuk operasi dasar. Untuk informasi selengkapnya, lihat [Izinkan lalu](#page-1902-0) [lintas perangkat melalui proxy atau firewall.](#page-1902-0)

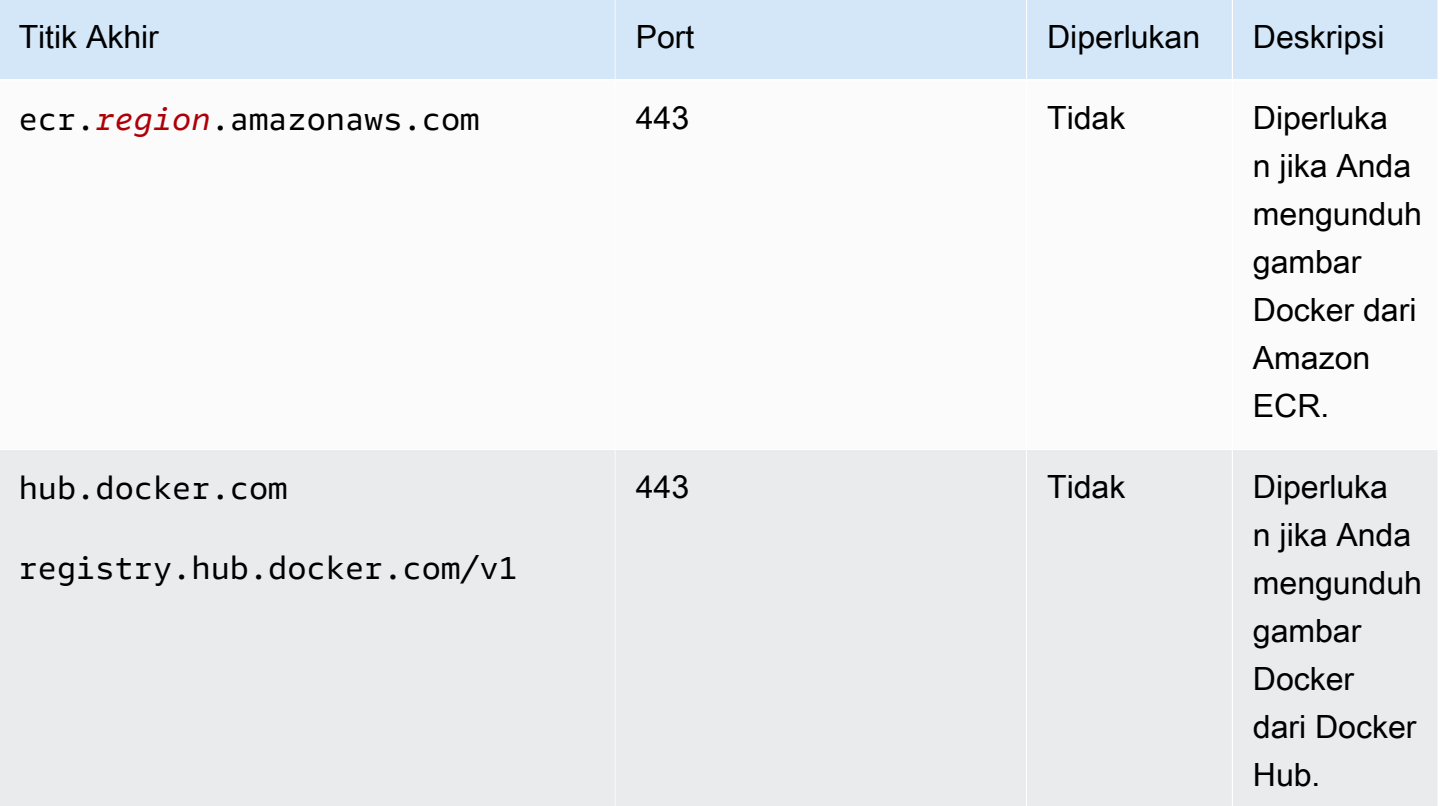

## <span id="page-670-0"></span>Dependensi

Saat Anda men-deploy komponen, AWS IoT Greengrass juga men-deploy versi dependensinya yang kompatibel. Ini berarti bahwa Anda harus memenuhi persyaratan untuk komponen dan semua dependensinya untuk berhasil men-deploy komponen. Bagian ini berisi daftar dependensi untuk [versi](#page-674-0)  [yang dirilis](#page-674-0) dari komponen ini dan kendala versi semantik yang menentukan versi komponen untuk setiap dependensi. Anda juga dapat melihat dependensi untuk setiap versi komponen di [konsol AWS](https://console.aws.amazon.com/greengrass) [IoT Greengrass](https://console.aws.amazon.com/greengrass) tersebut. Pada halaman detail komponen, cari daftar Dependensi.

2.0.11

Tabel berikut mencantumkan dependensi untuk versi 2.0.11 komponen ini.

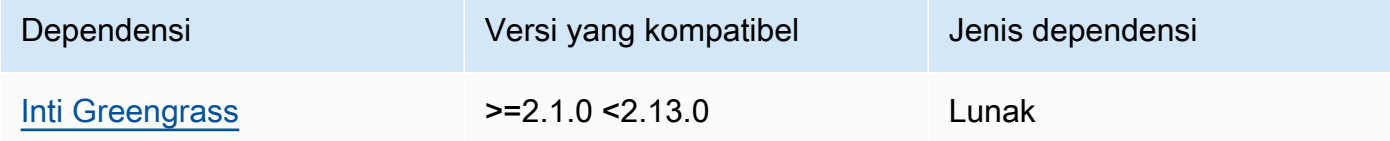

#### 2.0.10

Tabel berikut mencantumkan dependensi untuk versi 2.0.10 komponen ini.

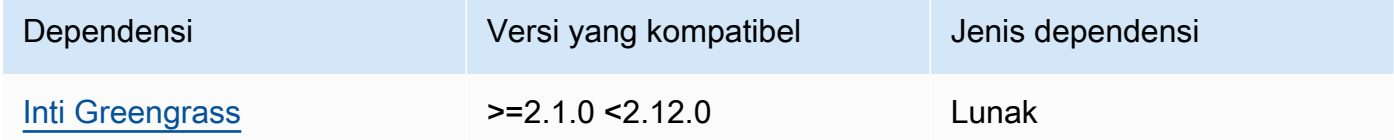

### 2.0.9

Tabel berikut mencantumkan dependensi untuk versi 2.0.9 komponen ini.

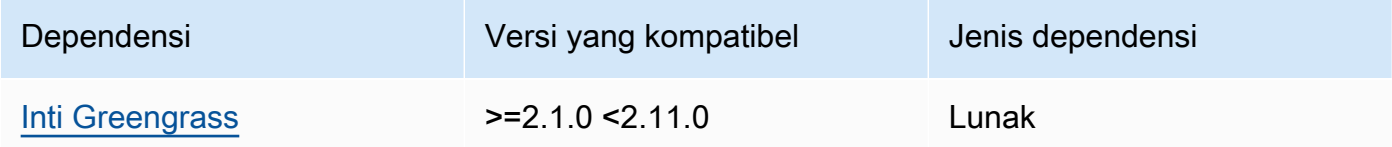

#### 2.0.8

Tabel berikut mencantumkan dependensi untuk versi 2.0.8 komponen ini.

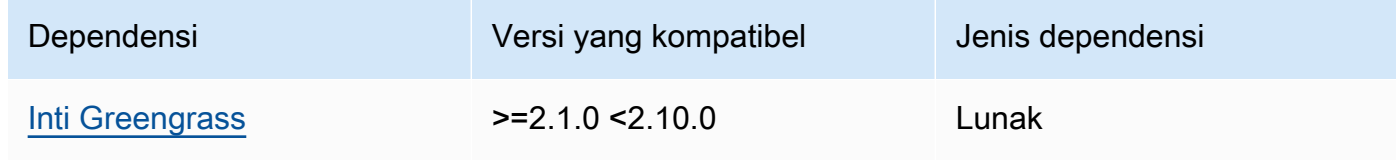

Tabel berikut mencantumkan dependensi untuk versi 2.0.7 komponen ini.

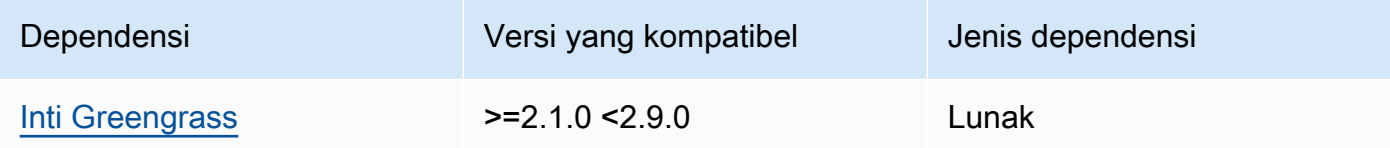

### 2.0.6

Tabel berikut mencantumkan dependensi untuk versi 2.0.6 komponen ini.

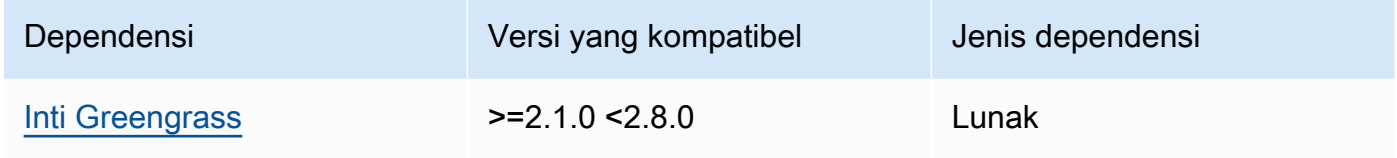

## 2.0.5

Tabel berikut mencantumkan dependensi untuk versi 2.0.5 komponen ini.

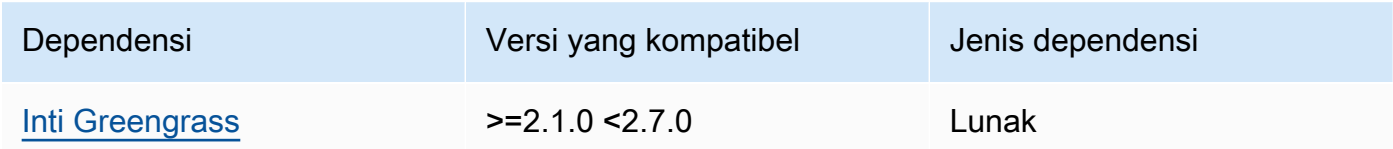

### 2.0.4

Tabel berikut mencantumkan dependensi untuk versi 2.0.4 komponen ini.

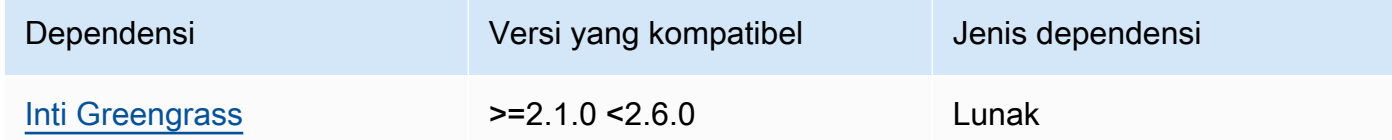

## 2.0.3

Tabel berikut mencantumkan dependensi untuk versi 2.0.3 komponen ini.

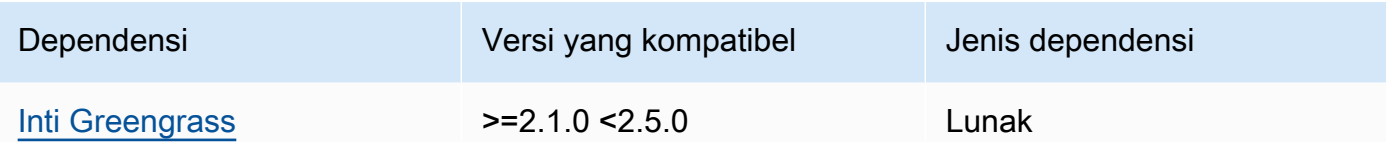

Tabel berikut mencantumkan dependensi untuk versi 2.0.2 komponen ini.

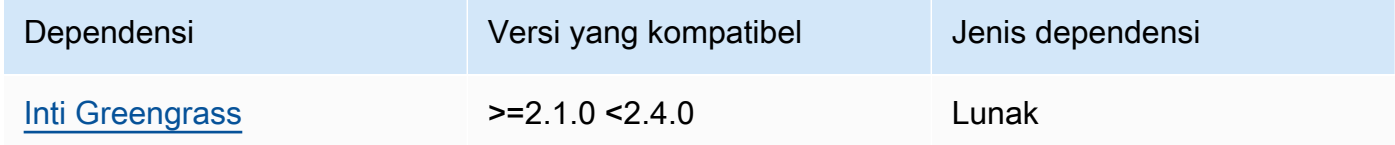

### 2.0.1

Tabel berikut mencantumkan dependensi untuk versi 2.0.1 komponen ini.

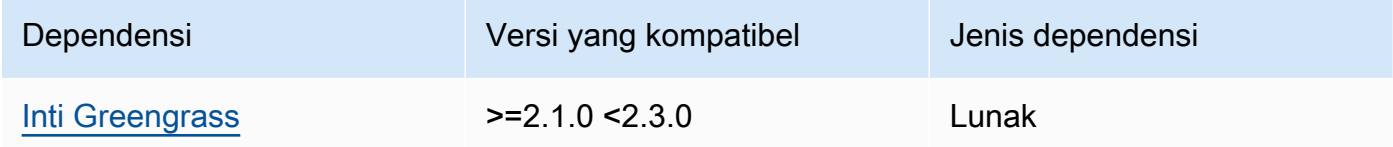

### 2.0.0

Tabel berikut mencantumkan dependensi untuk versi 2.0.0 komponen ini.

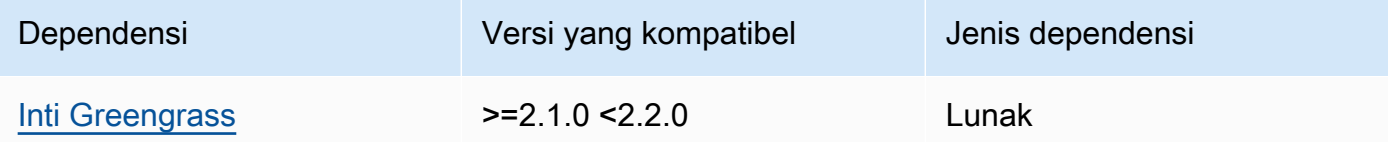

Untuk informasi selengkapnya tentang dependensi komponen, lihat [referensi resep komponen](#page-1275-0).

## <span id="page-673-0"></span>Konfigurasi

Komponen ini tidak memiliki parameter konfigurasi apapun.

# <span id="page-673-1"></span>Berkas log lokal

Komponen ini menggunakan file log yang sama dengan komponen inti [Greengrass](#page-513-0).

#### Linux

*/greengrass/v2*/logs/greengrass.log

#### Windows

*C:\greengrass\v2*\logs\greengrass.log

#### Untuk melihat log komponen ini

• Jalankan perintah berikut pada perangkat inti untuk melihat file log komponen ini secara real time. Ganti */greengrass/v2* atau *C:\greengrass\v2* dengan jalur ke folder AWS IoT Greengrass root.

Linux

sudo tail -f */greengrass/v2*/logs/greengrass.log

Windows (PowerShell)

Get-Content *C:\greengrass\v2*\logs\greengrass.log -Tail 10 -Wait

# <span id="page-674-0"></span>Changelog

Tabel berikut menjelaskan perubahan dalam setiap versi komponen.

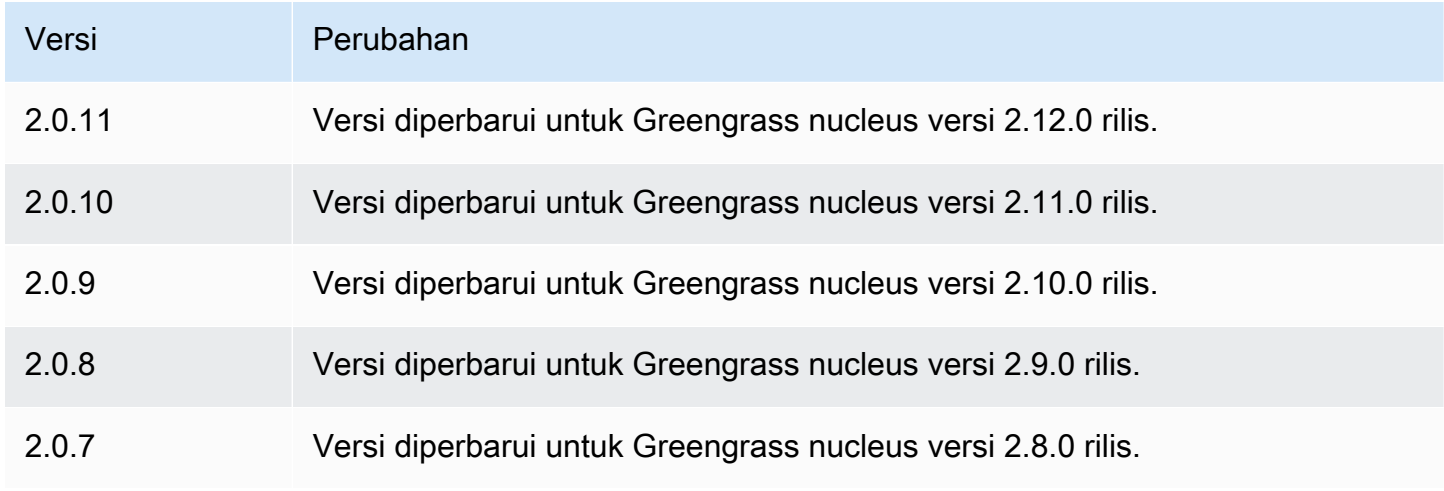

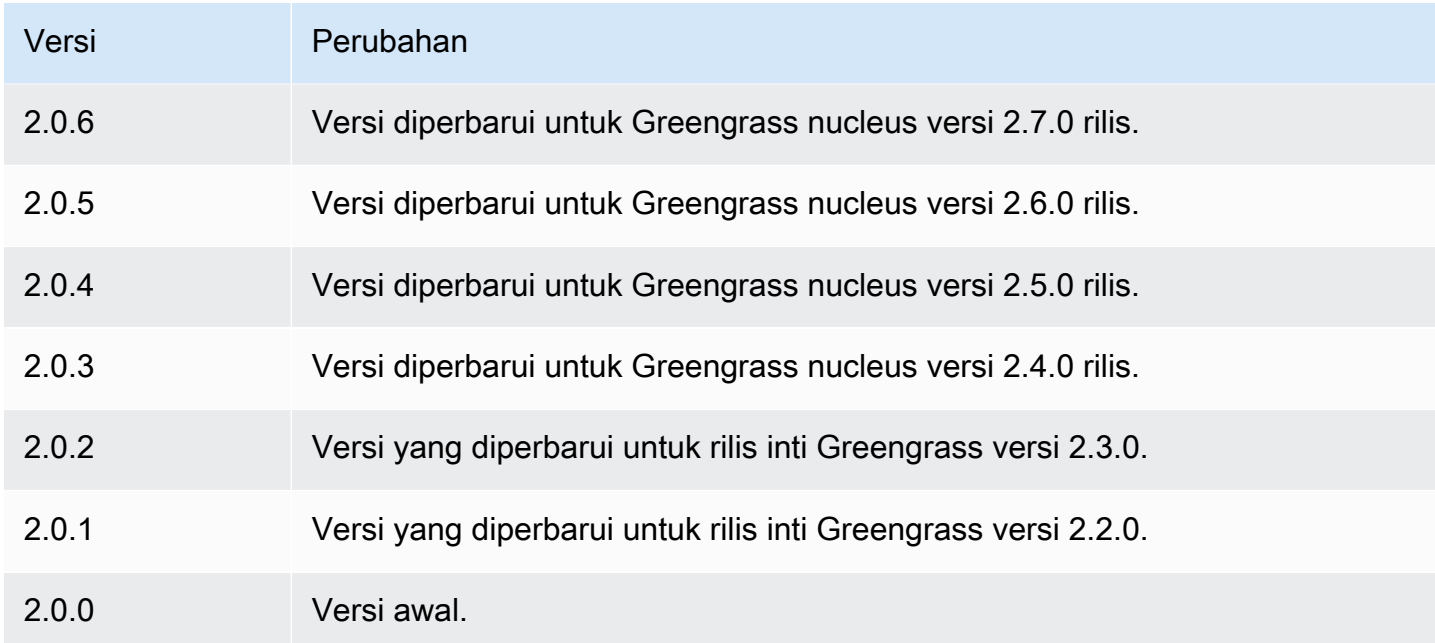

# <span id="page-675-0"></span>Lihat juga

• [Jalankan kontainer Docker](#page-1248-0)

# Konektor tepi untuk Kinesis Video Streams

Konektor tepi untuk aws.iot.EdgeConnectorForKVS komponen Kinesis Video Streams () membaca umpan video dari kamera lokal dan menerbitkan aliran ke Kinesis Video Streams. Anda dapat mengonfigurasi komponen ini untuk membaca umpan video dari kamera Internet Protocol (IP) menggunakan Real Time Streaming Protocol (RTSP). Kemudian, Anda dapat mengatur dasbor di [Grafana Terkelola Amazon](https://docs.aws.amazon.com/grafana/latest/userguide/what-is-Amazon-Managed-Service-Grafana.html) atau server Grafana lokal untuk memantau dan berinteraksi dengan aliran video.

Anda dapat mengintegrasikan komponen ini AWS IoT TwinMaker untuk menampilkan dan mengontrol aliran video di dasbor Grafana. AWS IoT TwinMaker adalah AWS layanan yang memungkinkan Anda membangun kembar digital operasional sistem fisik. Anda dapat menggunakan AWS IoT TwinMaker untuk memvisualisasikan data dari sensor, kamera, dan aplikasi perusahaan bagi Anda untuk melacak pabrik fisik, bangunan, atau pabrik industri Anda. Anda juga dapat menggunakan data ini untuk memantau operasi, mendiagnosis kesalahan, dan memperbaiki kesalahan. Untuk informasi lebih lanjut, lihat [Apa itu AWS IoT TwinMaker?](https://docs.aws.amazon.com/iot-twinmaker/latest/guide/what-is-twinmaker.html) dalam AWS IoT TwinMaker User Guide.

Komponen ini menyimpan konfigurasinya di AWS IoT SiteWise, yang merupakan AWS layanan yang memodelkan dan menyimpan data industri. Dalam AWS IoT SiteWise, aset mewakili objek seperti perangkat, peralatan, atau kelompok objek lain. Untuk mengonfigurasi dan menggunakan komponen ini, Anda membuat AWS IoT SiteWise aset untuk setiap perangkat inti Greengrass dan untuk setiap kamera IP yang terhubung ke setiap perangkat inti. Setiap aset memiliki properti yang Anda konfigurasikan untuk mengontrol fitur, seperti streaming langsung, unggahan sesuai permintaan, dan caching lokal. Untuk menentukan URL untuk setiap kamera, Anda membuat rahasia AWS Secrets Manager yang berisi URL kamera. Jika kamera memerlukan otentikasi, Anda juga menentukan nama pengguna dan kata sandi di URL. Kemudian, Anda menentukan rahasia itu di properti aset untuk kamera IP.

Komponen ini mengunggah aliran video setiap kamera ke aliran video Kinesis. Anda menentukan nama aliran video Kinesis tujuan dalam konfigurasi AWS IoT SiteWise aset untuk setiap kamera. Jika aliran video Kinesis tidak ada, komponen ini membuatnya untuk Anda.

AWS IoT TwinMaker menyediakan skrip yang dapat Anda jalankan untuk membuat AWS IoT SiteWise aset dan rahasia Secrets Manager ini. Untuk informasi selengkapnya tentang cara membuat sumber daya ini, serta cara menginstal, mengonfigurasi, dan menggunakan komponen ini, lihat [integrasi AWS IoT TwinMaker video](https://docs.aws.amazon.com/iot-twinmaker/latest/guide/video-integration.html) di Panduan AWS IoT TwinMaker Pengguna.

#### **a** Note

Konektor tepi untuk komponen Kinesis Video Streams hanya tersedia dalam hal berikut: Wilayah AWS

- AS Timur (Virginia Utara)
- AS Barat (Oregon)
- Eropa (Frankfurt)
- Eropa (Irlandia)
- Asia Pasifik (Singapura)

#### Topik

- [Versi](#page-677-0)
- [Jenis](#page-677-1)
- [Sistem operasi](#page-677-2)
- **[Persyaratan](#page-677-3)**
- **[Dependensi](#page-681-0)**
- [Konfigurasi](#page-681-1)
- **[Lisensi](#page-681-2)**
- [Penggunaan](#page-682-0)
- [Berkas log lokal](#page-682-1)
- [Changelog](#page-682-2)
- [Lihat juga](#page-683-0)

# <span id="page-677-0"></span>Versi

Komponen ini memiliki versi berikut:

 $• 1.0.x$ 

## <span id="page-677-1"></span>Jenis

Komponen ini adalah komponen generik (aws.greengrass.generic). Inti [Greengrass](#page-513-0) menjalankan skrip siklus hidup komponen.

Untuk informasi selengkapnya, lihat [Jenis komponen](#page-1222-0).

### <span id="page-677-2"></span>Sistem operasi

Komponen ini hanya dapat diinstal pada perangkat inti Linux.

### <span id="page-677-3"></span>Persyaratan

Komponen ini memiliki persyaratan sebagai berikut:

- Anda dapat menerapkan komponen ini hanya ke perangkat inti tunggal, karena konfigurasi komponen harus unik untuk setiap perangkat inti. Anda tidak dapat menerapkan komponen ini ke grup perangkat inti.
- [GStreamer](https://gstreamer.freedesktop.org) 1.18.4 atau yang lebih baru diinstal pada perangkat inti. Untuk informasi selengkapnya, lihat [Menginstal GStreamer](https://gstreamer.freedesktop.org/documentation/installing/index.html?gi-language=c).

Pada perangkat denganapt, Anda dapat menjalankan perintah berikut untuk menginstal GStreamer.

```
sudo apt install -y libgstreamer1.0-dev libgstreamer-plugins-base1.0-dev 
  gstreamer1.0-plugins-base-apps
sudo apt install -y gstreamer1.0-libav
sudo apt install -y gstreamer1.0-plugins-bad gstreamer1.0-plugins-good gstreamer1.0-
plugins-ugly gstreamer1.0-tools
```
- AWS IoT SiteWise Aset untuk setiap perangkat inti. AWS IoT SiteWise Aset ini mewakili perangkat inti. Untuk informasi selengkapnya tentang cara membuat aset ini, lihat [integrasi AWS IoT](https://docs.aws.amazon.com/iot-twinmaker/latest/guide/video-integration.html)  [TwinMaker video](https://docs.aws.amazon.com/iot-twinmaker/latest/guide/video-integration.html) di Panduan AWS IoT TwinMaker Pengguna.
- AWS IoT SiteWise Aset untuk setiap kamera IP yang Anda sambungkan ke setiap perangkat inti. AWS IoT SiteWise Aset ini mewakili kamera yang mengalirkan video ke setiap perangkat inti. Setiap aset kamera harus dikaitkan dengan aset untuk perangkat inti yang terhubung ke kamera. Aset kamera memiliki properti yang dapat Anda konfigurasikan untuk menentukan aliran video Kinesis, rahasia otentikasi, dan parameter streaming video. Untuk informasi selengkapnya tentang cara membuat dan mengonfigurasi aset kamera, lihat [integrasi AWS IoT TwinMaker video](https://docs.aws.amazon.com/iot-twinmaker/latest/guide/video-integration.html) di Panduan AWS IoT TwinMaker Pengguna.
- AWS Secrets Manager Rahasia untuk setiap kamera IP. Rahasia ini harus mendefinisikan pasangan kunci-nilai, di mana kuncinyaRTSPStreamUrl, dan nilainya adalah URL untuk kamera. Jika kamera memerlukan otentikasi, sertakan nama pengguna dan kata sandi di URL ini. Anda dapat menggunakan skrip untuk membuat rahasia saat Anda membuat sumber daya yang dibutuhkan komponen ini. Untuk informasi selengkapnya, lihat [integrasi AWS IoT TwinMaker video](https://docs.aws.amazon.com/iot-twinmaker/latest/guide/video-integration.html) di Panduan AWS IoT TwinMaker Pengguna.

Anda juga dapat menggunakan konsol Secrets Manager dan API untuk membuat rahasia tambahan. Untuk informasi selengkapnya, lihat [Membuat rahasia](https://docs.aws.amazon.com/secretsmanager/latest/userguide/manage_create-basic-secret.html) di Panduan AWS Secrets Manager Pengguna.

• Peran [pertukaran token Greengrass](#page-1875-0) harus mengizinkan tindakan AWS Secrets Manager berikut,, dan AWS IoT SiteWise Kinesis Video Streams, seperti yang ditunjukkan dalam contoh kebijakan IAM berikut.

#### **a** Note

Kebijakan contoh ini memungkinkan perangkat untuk mendapatkan nilai rahasia bernama **IPCamera1Url** dan**IPCamera2Url**. Saat Anda mengonfigurasi setiap kamera IP, Anda menentukan rahasia yang berisi URL untuk kamera itu. Jika kamera memerlukan otentikasi, Anda juga menentukan nama pengguna dan kata sandi di URL. Peran

pertukaran token perangkat inti harus memungkinkan akses ke rahasia untuk setiap kamera IP untuk terhubung.

```
{ 
   "Version": "2012-10-17", 
   "Statement": [ 
     { 
        "Action": [ 
          "secretsmanager:GetSecretValue" 
       ], 
        "Effect": "Allow", 
        "Resource": [ 
          "arn:aws:secretsmanager:region:account-id:secret:IPCamera1Url", 
          "arn:aws:secretsmanager:region:account-id:secret:IPCamera2Url" 
       ] 
     }, 
     { 
        "Action": [ 
          "iotsitewise:BatchPutAssetPropertyValue", 
          "iotsitewise:DescribeAsset", 
          "iotsitewise:DescribeAssetModel", 
          "iotsitewise:DescribeAssetProperty", 
          "iotsitewise:GetAssetPropertyValue", 
          "iotsitewise:ListAssetRelationships", 
          "iotsitewise:ListAssets", 
          "iotsitewise:ListAssociatedAssets", 
          "kinesisvideo:CreateStream", 
          "kinesisvideo:DescribeStream", 
          "kinesisvideo:GetDataEndpoint", 
          "kinesisvideo:PutMedia", 
          "kinesisvideo:TagStream" 
        ], 
        "Effect": "Allow", 
        "Resource": [ 
         \mathbf{u}\star\mathbf{u} ] 
     } 
   ]
}
```
### **a** Note

Jika Anda menggunakan AWS Key Management Service kunci yang dikelola pelanggan untuk mengenkripsi rahasia, peran perangkat juga harus mengizinkan kms:Decrypt tindakan.

### Titik akhir dan port

Komponen ini harus dapat melakukan permintaan keluar ke titik akhir dan port berikut, selain titik akhir dan port yang diperlukan untuk operasi dasar. Untuk informasi selengkapnya, lihat [Izinkan lalu](#page-1902-0) [lintas perangkat melalui proxy atau firewall.](#page-1902-0)

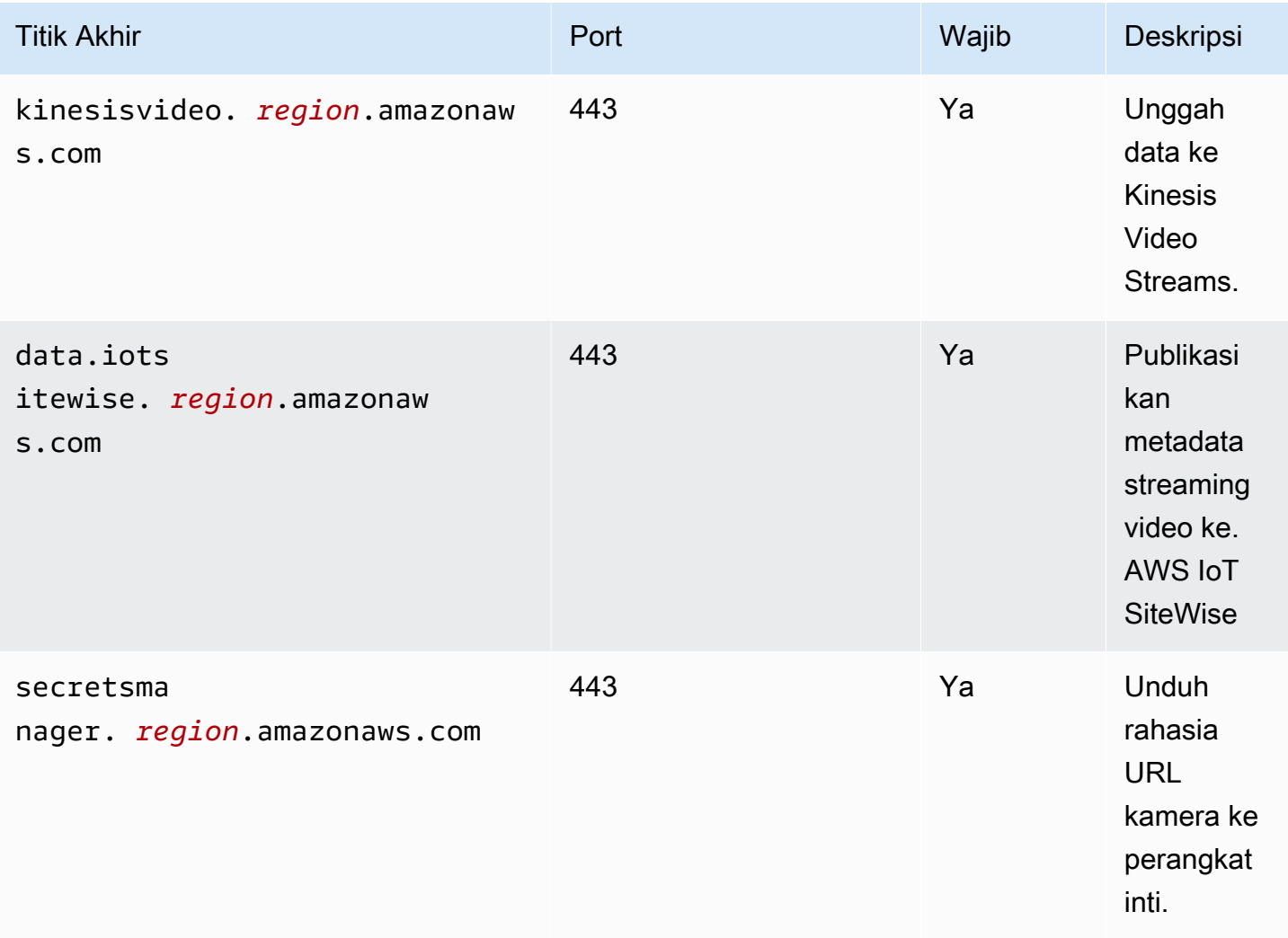

## <span id="page-681-0"></span>Dependensi

Saat Anda menerapkan komponen, gunakan AWS IoT Greengrass juga versi dependensinya yang kompatibel. Ini berarti bahwa Anda harus memenuhi persyaratan untuk komponen dan semua dependensinya untuk berhasil men-deploy komponen. Bagian ini berisi daftar dependensi untuk [versi](#page-682-2)  [yang dirilis](#page-682-2) dari komponen ini dan kendala versi semantik yang menentukan versi komponen untuk setiap dependensi. Anda juga dapat melihat dependensi untuk setiap versi komponen di [konsol AWS](https://console.aws.amazon.com/greengrass) [IoT Greengrass](https://console.aws.amazon.com/greengrass) tersebut. Pada halaman detail komponen, cari daftar Dependensi.

Tabel berikut mencantumkan dependensi untuk versi 1.0.0 hingga 1.0.5 dari komponen ini.

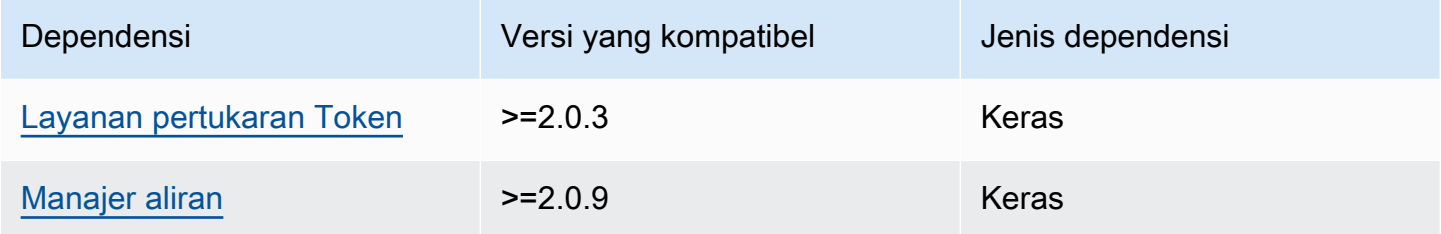

Untuk informasi selengkapnya tentang dependensi komponen, lihat [referensi resep komponen](#page-1275-0).

### <span id="page-681-1"></span>Konfigurasi

Komponen ini menyediakan parameter konfigurasi berikut yang dapat Anda sesuaikan ketika Anda men-deploy komponen.

### SiteWiseAssetIdForHub

ID AWS IoT SiteWise aset yang mewakili perangkat inti ini. Untuk informasi selengkapnya tentang cara membuat aset ini dan menggunakannya untuk berinteraksi dengan komponen ini, lihat [integrasi AWS IoT TwinMaker video](https://docs.aws.amazon.com/iot-twinmaker/latest/guide/video-integration.html) di Panduan AWS IoT TwinMaker Pengguna.

Example Contoh: Pembaruan gabungan konfigurasi

```
{ 
   "SiteWiseAssetIdForHub": "a1b2c3d4-5678-90ab-cdef-EXAMPLE11111"
}
```
### <span id="page-681-2"></span>Lisensi

Komponen ini mencakup perangkat lunak/lisensi pihak ketiga berikut:

- [Penjadwal Pekerjaan Kuarsa/Lisensi](http://www.quartz-scheduler.org/) Apache 2.0
- [Binding Java untuk GStreamer 1.x/GNU](https://github.com/gstreamer-java/gst1-java-core) Lesser General Public License v3.0

### <span id="page-682-0"></span>Penggunaan

Untuk mengonfigurasi dan berinteraksi dengan komponen ini, Anda dapat mengatur properti pada AWS IoT SiteWise aset yang mewakili perangkat inti dan kamera IP tempat ia terhubung. Anda juga dapat memvisualisasikan dan berinteraksi dengan aliran video di dasbor Grafana melalui. AWS IoT TwinMaker Untuk informasi selengkapnya, lihat [integrasi AWS IoT TwinMaker video](https://docs.aws.amazon.com/iot-twinmaker/latest/guide/video-integration.html) di Panduan AWS IoT TwinMaker Pengguna.

### <span id="page-682-1"></span>Berkas log lokal

Komponen ini menggunakan file log berikut.

*/greengrass/v2*/logs/aws.iot.EdgeConnectorForKVS.log

Untuk melihat log komponen ini

• Jalankan perintah berikut pada perangkat inti untuk melihat file log komponen ini secara real time. Ganti */greengrass/v2* dengan jalur ke folder AWS IoT Greengrass root.

sudo tail -f */greengrass/v2*/logs/aws.iot.EdgeConnectorForKVS.log

## <span id="page-682-2"></span>**Changelog**

Tabel berikut menjelaskan perubahan dalam setiap versi komponen.

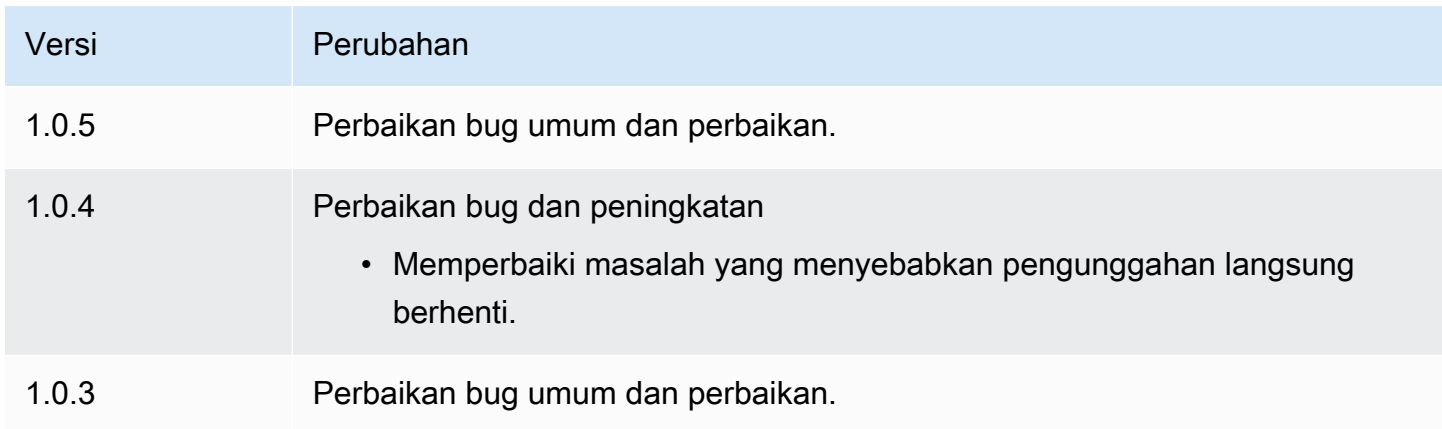

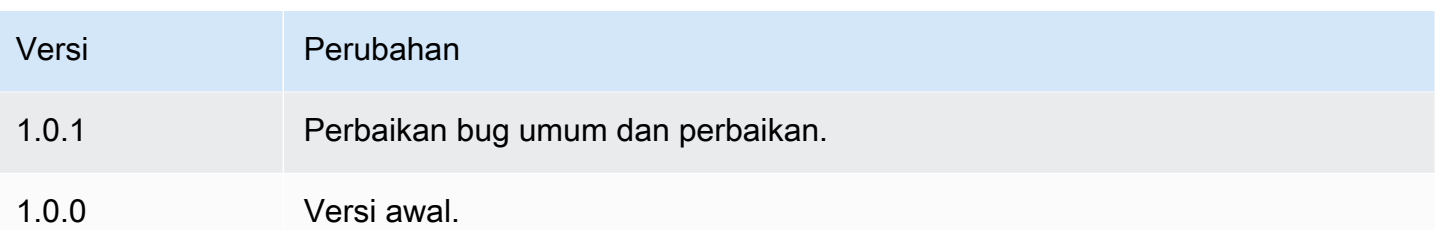

# <span id="page-683-0"></span>Lihat juga

- [Apa itu AWS IoT TwinMaker?](https://docs.aws.amazon.com/iot-twinmaker/latest/guide/what-is-twinmaker.html) di Panduan AWS IoT TwinMaker Pengguna
- [AWS IoT TwinMaker integrasi video](https://docs.aws.amazon.com/iot-twinmaker/latest/guide/video-integration.html) dalam Panduan AWS IoT TwinMaker Pengguna
- [Apa itu AWS IoT SiteWise?](https://docs.aws.amazon.com/iot-sitewise/latest/userguide/what-is-sitewise.html) di Panduan AWS IoT SiteWise Pengguna
- [Memperbarui nilai atribut](https://docs.aws.amazon.com/iot-sitewise/latest/userguide/update-attribute-values.html) dalam Panduan AWS IoT SiteWise Pengguna
- [Apa itu AWS Secrets Manager?](https://docs.aws.amazon.com/secretsmanager/latest/userguide/intro.html) dalam AWS Secrets Manager Panduan Penggguna
- [Membuat dan mengelola rahasia](https://docs.aws.amazon.com/secretsmanager/latest/userguide/managing-secrets.html) di Panduan AWS Secrets Manager Pengguna

# Greengrass CLI

Komponen Greengrass CLI (aws.greengrass.Cli) menyediakan antarmuka baris perintah lokal yang dapat Anda gunakan pada perangkat inti untuk mengembangkan dan debug komponen secara lokal. Greengrass CLI memungkinkan Anda untuk membuat deployment lokal dan me-restart komponen pada perangkat inti, misalnya.

Anda dapat menginstal komponen ini ketika Anda menginstal perangkat lunak AWS IoT Greengrass Core. Untuk informasi selengkapnya, lihat [Tutorial: Memulai dengan AWS IoT Greengrass V2.](#page-146-0)

## **A** Important

Kami menyarankan Anda menggunakan komponen ini hanya di lingkungan pengembangan, bukan lingkungan produksi. Komponen ini menyediakan akses ke informasi dan operasi yang biasanya tidak Anda perlukan di lingkungan produksi. Ikuti prinsip hak istimewa paling sedikit dengan menerapkan komponen ini hanya ke perangkat inti di mana Anda membutuhkannya.

Setelah Anda menginstal komponen ini, jalankan perintah berikut untuk melihat dokumentasi bantuan. Ketika komponen ini diinstal, komponen tersebut menambahkan tautan simbolik ke
greengrass-cli dalam folder */greengrass/v2*/bin. Anda dapat menjalankan Greengrass CLI dari jalur ini atau menambahkannya ke variabel lingkungan PATH Anda untuk menjalankan greengrass-cli tanpa jalur absolutnya.

Linux or Unix

*/greengrass/v2*/bin/greengrass-cli help

Windows

*C:\greengrass\v2*\bin\greengrass-cli help

Perintah berikut me-restart komponen bernama com.example.HelloWorld, misalnya.

Linux or Unix

```
sudo /greengrass/v2/bin/greengrass-cli component restart --names 
  "com.example.HelloWorld"
```
#### Windows

```
C:\greengrass\v2\bin\greengrass-cli component restart --names 
  "com.example.HelloWorld"
```
Untuk informasi selengkapnya, lihat [Antarmuka Baris Perintah Greengrass](#page-1185-0).

Topik

- [Versi](#page-685-0)
- [Tipe](#page-685-1)
- [Sistem operasi](#page-685-2)
- **[Persyaratan](#page-686-0)**
- [Dependensi](#page-686-1)
- [Konfigurasi](#page-689-0)
- [Berkas log lokal](#page-691-0)
- [Changelog](#page-692-0)

## <span id="page-685-0"></span>Versi

Komponen ini memiliki versi berikut:

- $212x$
- $\cdot$  2.11.x
- 2.10.x
- $\cdot$  2.9.x
- 2.8.x
- $2.7x$
- $2.6.x$
- 2.5.x
- 2.4 $x$
- $\cdot$  2.3.x
- $\cdot$  2.2.x
- 2.1. $x$
- 2.0. $x$

# <span id="page-685-1"></span>Tipe

Komponen ini adalah komponen plugin (aws.greengrass.plugin). [Inti Greengrass](#page-513-0) menjalankan komponen plugin dalam Java Virtual Machine (JVM) yang sama sebagai inti. Nukleus dimulai ulang saat Anda mengubah versi komponen ini di perangkat inti.

Komponen plugin menggunakan file log yang sama seperti inti Greengrass. Untuk informasi selengkapnya, lihat [Memantau AWS IoT Greengrass log](#page-1341-0).

Untuk informasi selengkapnya, lihat [Jenis komponen](#page-1222-0).

## <span id="page-685-2"></span>Sistem operasi

Komponen ini dapat diinstal pada perangkat inti yang menjalankan sistem operasi berikut:

- Linux
- Windows

## <span id="page-686-0"></span>Persyaratan

Komponen ini memiliki persyaratan sebagai berikut:

- Anda harus diberi wewenang untuk menggunakan CLI Greengrass untuk berinteraksi dengan perangkat lunak Core. AWS IoT Greengrass Lakukan salah satu langkah berikut untuk menggunakan Greengrass CLI:
	- Gunakan pengguna sistem yang menjalankan perangkat lunak AWS IoT Greengrass Core.
	- Gunakan pengguna dengan izin root atau adminstratif. Pada perangkat inti Linux, Anda dapat menggunakan sudo untuk mendapatkan izin root.
	- Gunakan pengguna sistem yang berada dalam grup yang Anda tentukan dalam parameter AuthorizedPosixGroups atau AuthorizedWindowsGroups konfigurasi saat Anda menerapkan komponen. Untuk informasi selengkapnya, lihat konfigurasi [komponen CLI](#page-689-0)  [Greengrass.](#page-689-0)
- Komponen CLI Greengrass didukung untuk berjalan di VPC.

## <span id="page-686-1"></span>Dependensi

Saat Anda menerapkan komponen, gunakan AWS IoT Greengrass juga versi dependensinya yang kompatibel. Ini berarti bahwa Anda harus memenuhi persyaratan untuk komponen dan semua dependensinya untuk berhasil men-deploy komponen. Bagian ini berisi daftar dependensi untuk [versi](#page-692-0)  [yang dirilis](#page-692-0) dari komponen ini dan kendala versi semantik yang menentukan versi komponen untuk setiap dependensi. Anda juga dapat melihat dependensi untuk setiap versi komponen di [konsol AWS](https://console.aws.amazon.com/greengrass) [IoT Greengrass](https://console.aws.amazon.com/greengrass) tersebut. Pada halaman detail komponen, cari daftar Dependensi.

## $2.12.0 - 2.12.6$

Tabel berikut mencantumkan dependensi untuk versi 2.12.0 hingga 2.12.6 dari komponen ini.

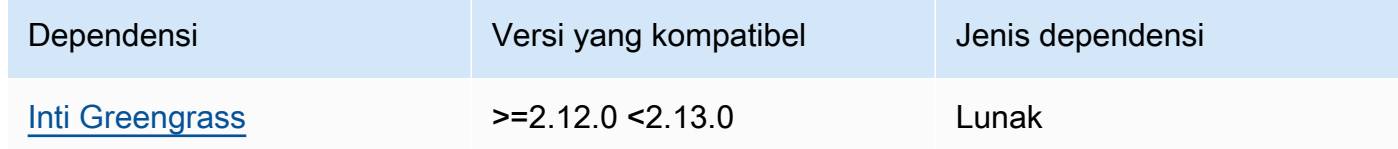

## $2.11.0 - 2.11.3$

Tabel berikut mencantumkan dependensi untuk versi 2.11.0 hingga 2.11.3 komponen ini.

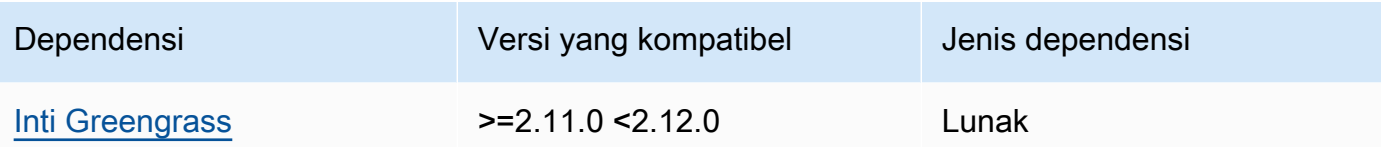

## $2.10.0 - 2.10.3$

Tabel berikut mencantumkan dependensi untuk versi 2.10.0 hingga 2.10.3 komponen ini.

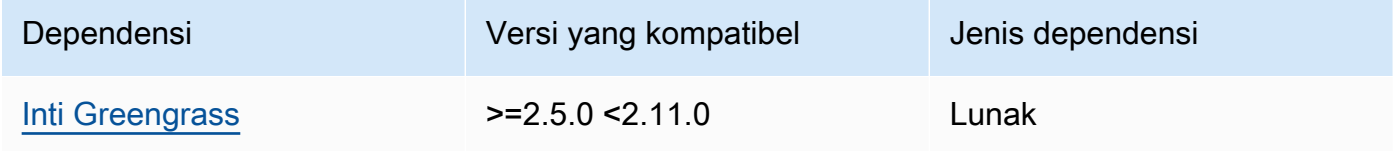

## $2.9.0 - 2.9.6$

Tabel berikut mencantumkan dependensi untuk versi 2.9.0 hingga 2.9.6 dari komponen ini.

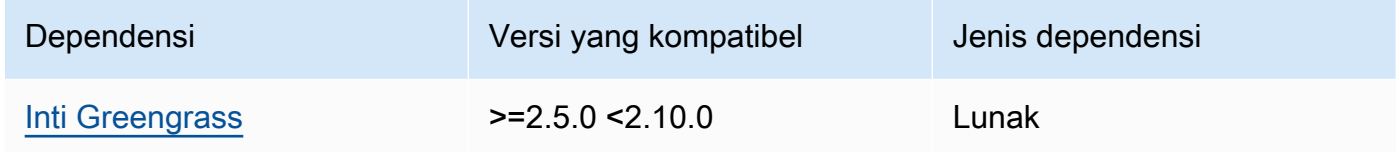

## $2.8.0 - 2.8.1$

Tabel berikut mencantumkan dependensi untuk versi 2.8.0 dan 2.8.1 komponen ini.

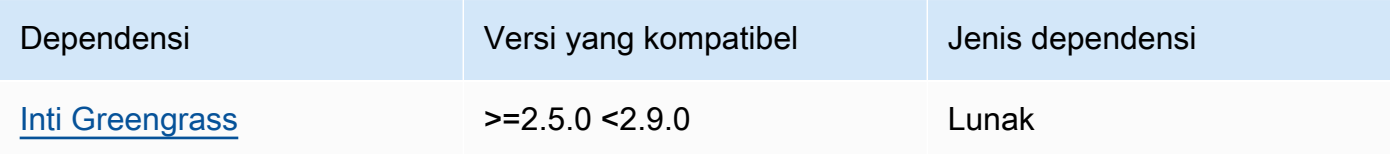

## 2.7.0

Tabel berikut mencantumkan dependensi untuk versi 2.7.0 dari komponen ini.

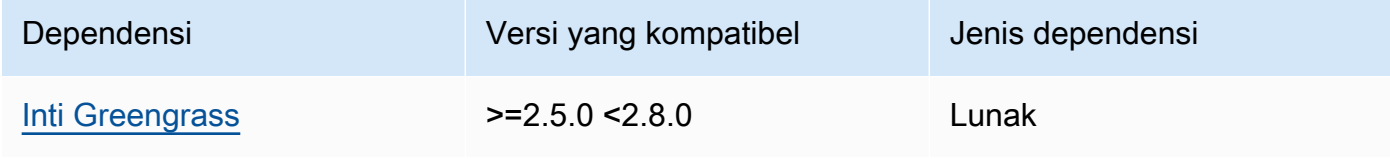

## 2.6.0

Tabel berikut mencantumkan dependensi untuk versi 2.6.0 dari komponen ini.

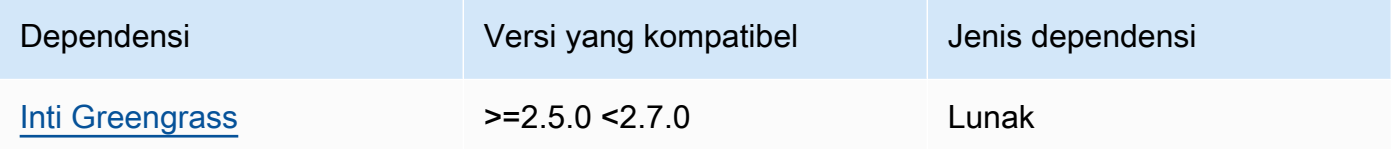

#### $2.5.0 - 2.5.6$

Tabel berikut mencantumkan dependensi untuk versi 2.5.0 hingga 2.5.6 dari komponen ini.

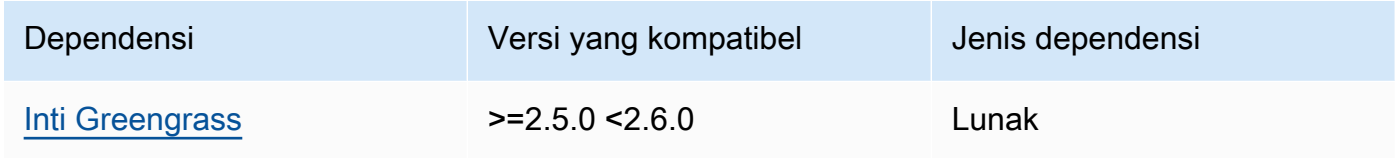

## 2.4.0

Tabel berikut mencantumkan dependensi untuk versi 2.4.0 dari komponen ini.

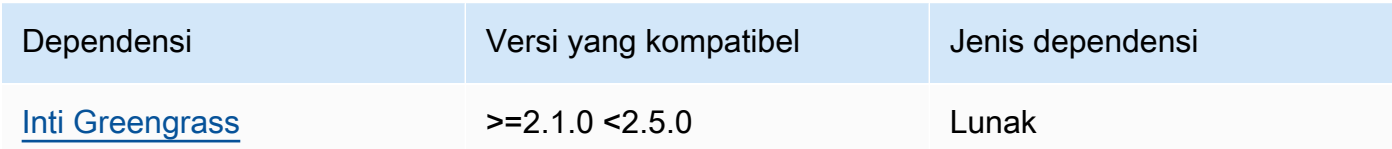

## 2.3.0

Tabel berikut mencantumkan dependensi untuk versi 2.3.0 komponen ini.

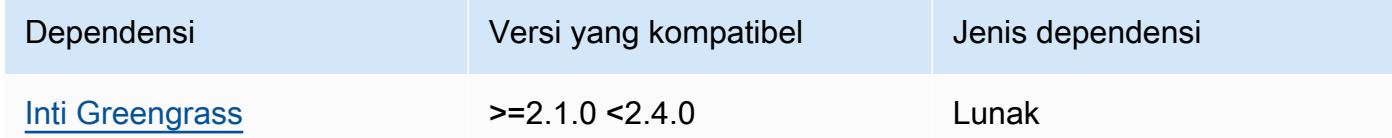

## 2.2.0

Tabel berikut mencantumkan dependensi untuk versi 2.2.0 komponen ini.

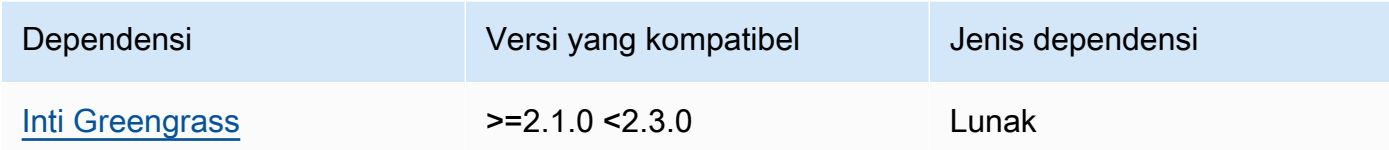

Tabel berikut mencantumkan dependensi untuk versi 2.1.0 komponen ini.

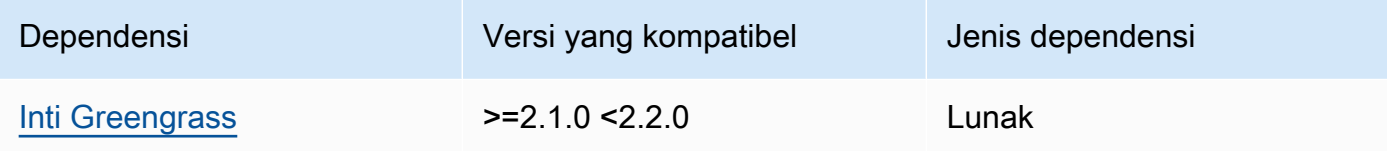

#### 2.0.x

Tabel berikut mencantumkan dependensi untuk versi 2.0.x komponen ini.

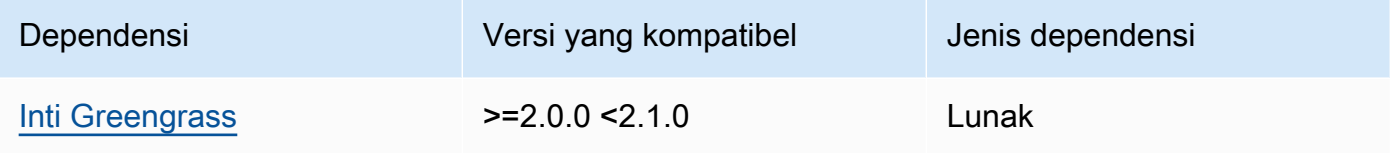

## **a** Note

Versi kompatibel minimum dari nukleus Greengrass sesuai dengan versi patch komponen Greengrass CLI.

Untuk informasi selengkapnya tentang dependensi komponen, lihat [referensi resep komponen](#page-1275-0).

# <span id="page-689-0"></span>Konfigurasi

Komponen ini menyediakan parameter konfigurasi berikut yang dapat Anda sesuaikan ketika Anda men-deploy komponen.

#### 2.5.x - 2.12.x

#### AuthorizedPosixGroups

(Opsional) String yang berisi daftar kelompok sistem yang dipisahkan dengan koma. Anda mengizinkan grup sistem ini untuk menggunakan CLI Greengrass untuk berinteraksi dengan perangkat lunak Inti. AWS IoT Greengrass Anda dapat menentukan nama grup atau ID grup. Misalnya, group1,1002, group3 mengotorisasi tiga grup sistem (group1, 1002, dan group3) untuk menggunakan Greengrass CLI.

Jika Anda tidak menentukan grup apa pun untuk diotorisasi, Anda dapat menggunakan Greengrass CLI sebagai sudo pengguna root () atau sebagai pengguna sistem yang menjalankan perangkat lunak Core. AWS IoT Greengrass

#### AuthorizedWindowsGroups

(Opsional) String yang berisi daftar kelompok sistem yang dipisahkan dengan koma. Anda mengizinkan grup sistem ini untuk menggunakan CLI Greengrass untuk berinteraksi dengan perangkat lunak Inti. AWS IoT Greengrass Anda dapat menentukan nama grup atau ID grup. Misalnya, group1,1002, group3 mengotorisasi tiga grup sistem (group1, 1002, dan group3) untuk menggunakan Greengrass CLI.

Jika Anda tidak menentukan grup apa pun untuk diotorisasi, Anda dapat menggunakan CLI Greengrass sebagai administrator atau sebagai pengguna sistem yang menjalankan perangkat lunak Core. AWS IoT Greengrass

Example Contoh: Pembaruan gabungan konfigurasi

Contoh konfigurasi berikut menentukan untuk mengotorisasi tiga grup sistem POSIX (group1,1002, dangroup3) dan dua kelompok pengguna Windows (Device OperatorsdanQA Engineers) untuk menggunakan CLI Greengrass.

```
{ 
   "AuthorizedPosixGroups": "group1,1002,group3", 
   "AuthorizedWindowsGroups": "Device Operators,QA Engineers"
}
```
#### $2.4.x - 2.0.x$

#### AuthorizedPosixGroups

(Opsional) String yang berisi daftar kelompok sistem yang dipisahkan dengan koma. Anda mengizinkan grup sistem ini untuk menggunakan CLI Greengrass untuk berinteraksi dengan perangkat lunak Inti. AWS IoT Greengrass Anda dapat menentukan nama grup atau ID grup. Misalnya, group1,1002, group3 mengotorisasi tiga grup sistem (group1, 1002, dan group3) untuk menggunakan Greengrass CLI.

Jika Anda tidak menentukan grup apa pun untuk diotorisasi, Anda dapat menggunakan Greengrass CLI sebagai sudo pengguna root () atau sebagai pengguna sistem yang menjalankan perangkat lunak Core. AWS IoT Greengrass

Example Contoh: Pembaruan gabungan konfigurasi

Contoh konfigurasi berikut akan menentukan untuk mengotorisasi tiga kelompok sistem (group1, 1002, dan group3) untuk menggunakan Greengrass CLI.

{ "AuthorizedPosixGroups": "group1,1002,group3" }

## <span id="page-691-0"></span>Berkas log lokal

Komponen ini menggunakan file log yang sama dengan komponen inti [Greengrass](#page-513-0).

Linux

*/greengrass/v2*/logs/greengrass.log

#### Windows

*C:\greengrass\v2*\logs\greengrass.log

#### Untuk melihat log komponen ini

• Jalankan perintah berikut pada perangkat inti untuk melihat file log komponen ini secara real time. Ganti */greengrass/v2* atau *C:\greengrass\v2* dengan jalur ke folder AWS IoT Greengrass root.

#### Linux

sudo tail -f */greengrass/v2*/logs/greengrass.log

#### Windows (PowerShell)

Get-Content *C:\greengrass\v2*\logs\greengrass.log -Tail 10 -Wait

# <span id="page-692-0"></span>Changelog

Tabel berikut menjelaskan perubahan dalam setiap versi komponen.

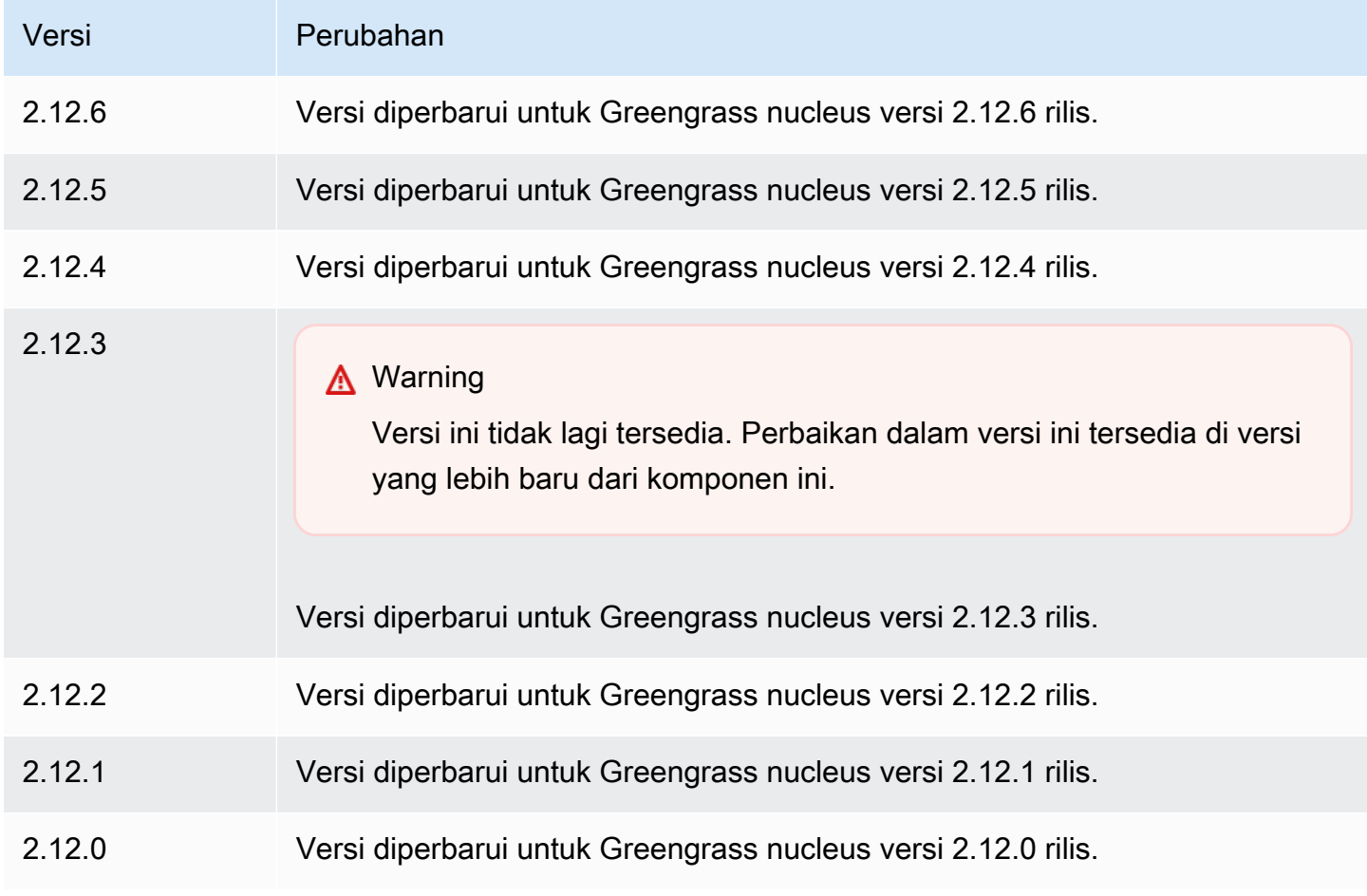

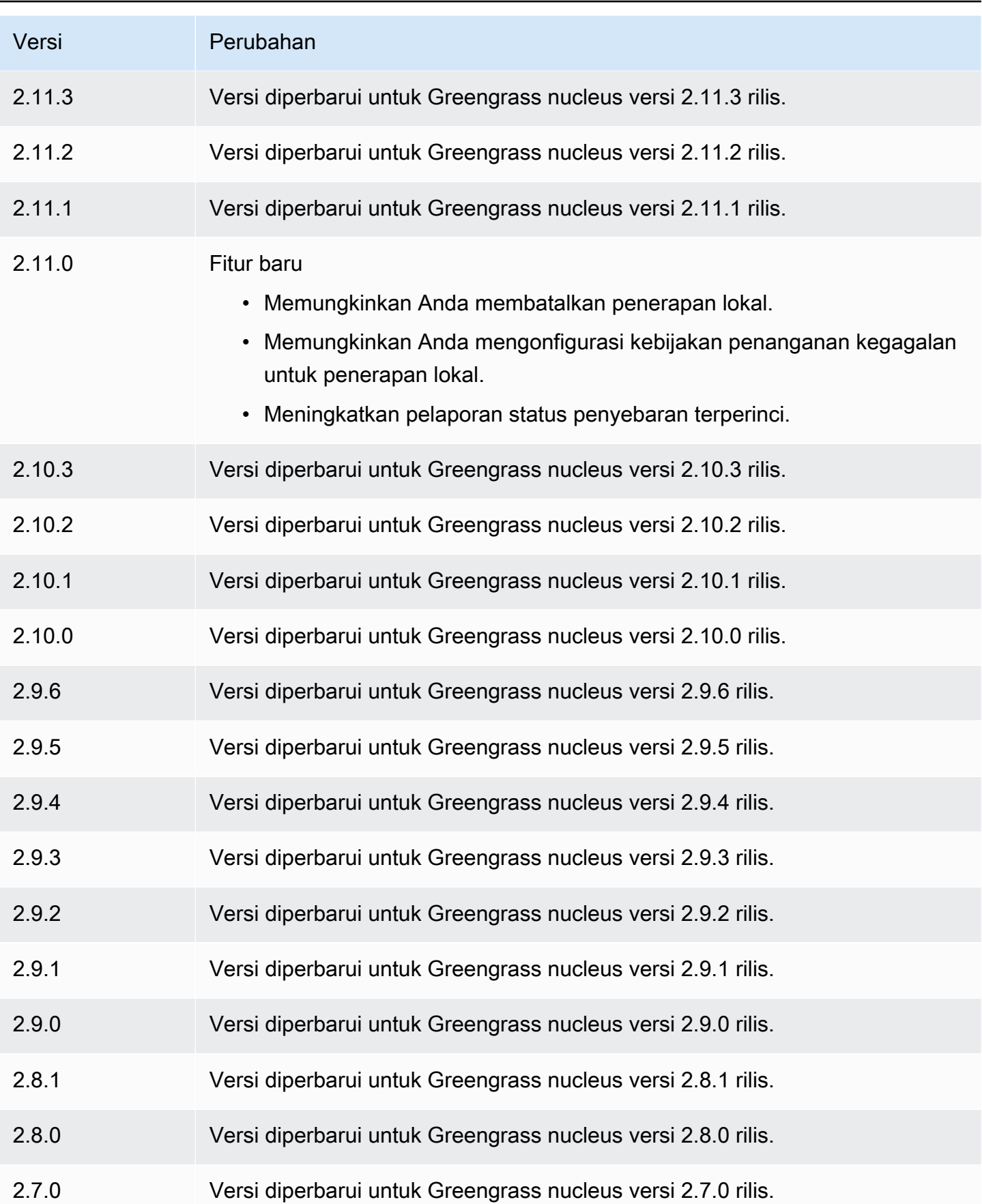

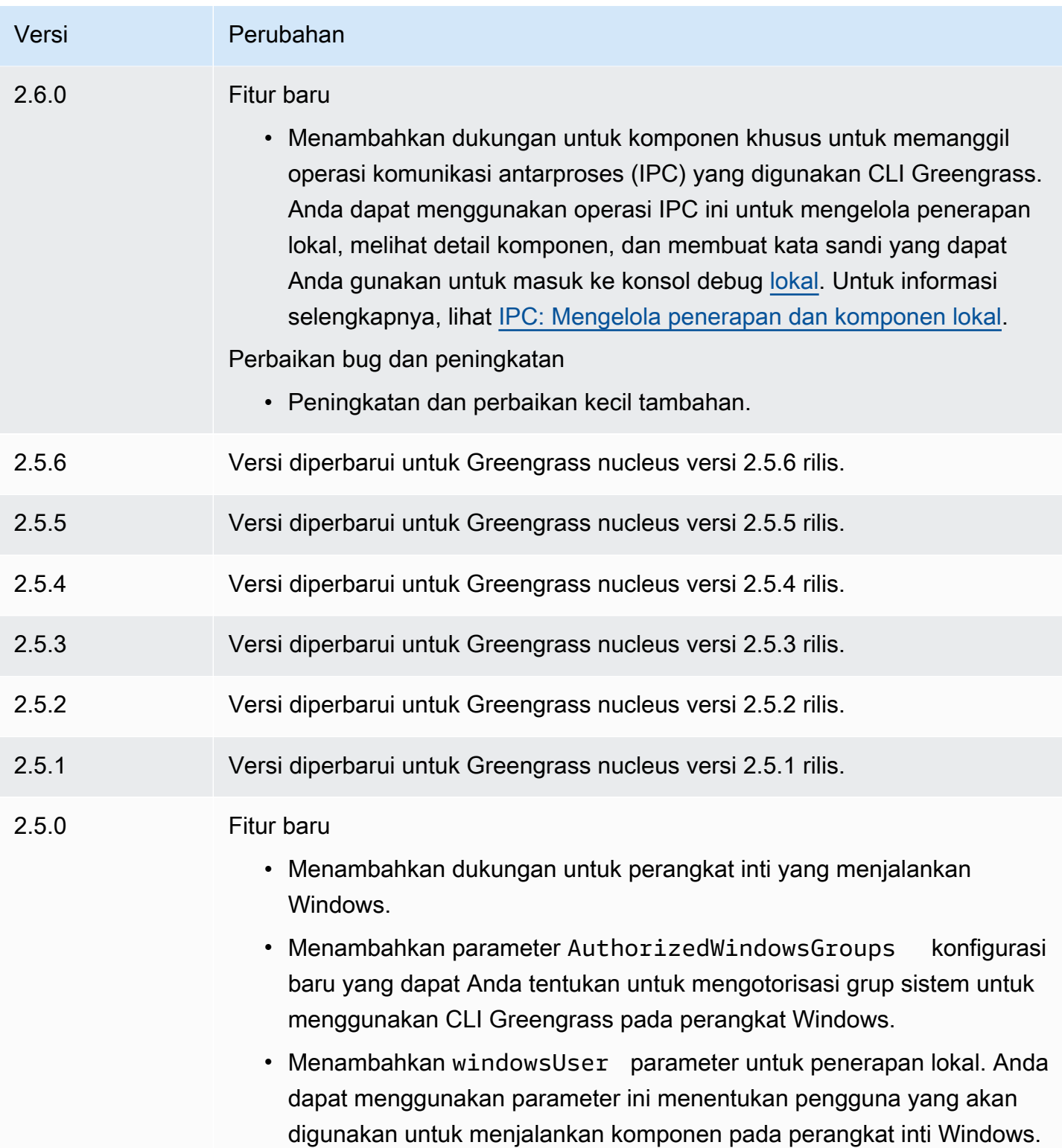

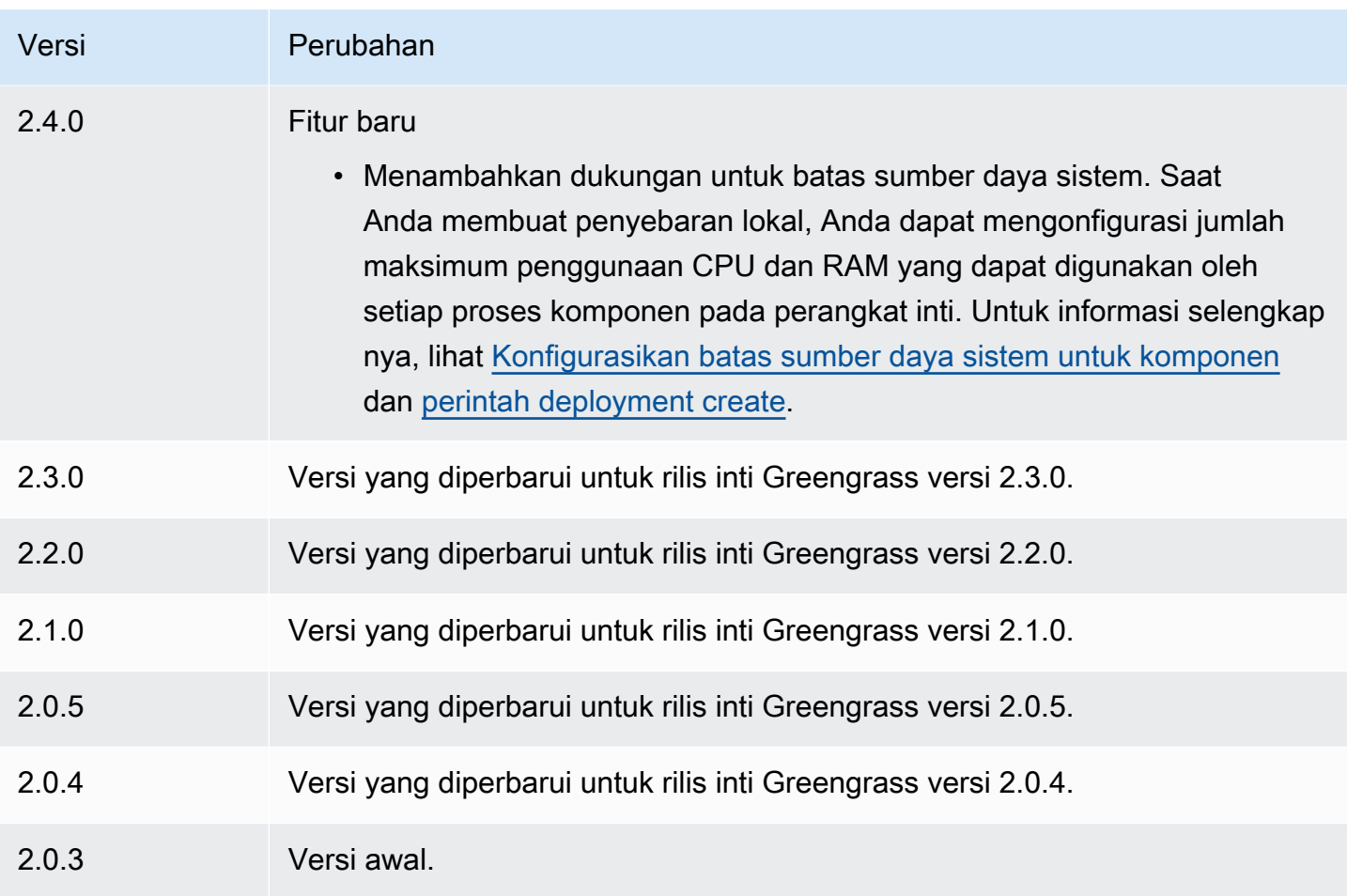

# Detektor IP

Komponen detektor IP (aws.greengrass.clientdevices.IPDetector) melakukan hal berikut:

- Memantau informasi konektivitas jaringan perangkat inti Greengrass. Informasi ini mencakup titik akhir jaringan perangkat inti dan port tempat broker MQTT beroperasi.
- Memperbarui informasi konektivitas perangkat inti di layanan AWS IoT Greengrass cloud.

Perangkat klien dapat menggunakan penemuan cloud Greengrass untuk mengambil informasi konektivitas perangkat inti terkait. Kemudian, perangkat klien dapat mencoba untuk menyambung ke setiap perangkat inti sampai berhasil terhubung.

## **a** Note

Perangkat klien adalah perangkat IoT lokal yang terhubung ke perangkat inti Greengrass untuk mengirim pesan MQTT dan data yang akan diproses. Untuk informasi selengkapnya, lihat [Berinteraksilah dengan perangkat IoT lokal](#page-1625-0).

Komponen detektor IP menggantikan informasi konektivitas perangkat inti yang ada dengan informasi dideteksinya. Karena komponen ini menghapus informasi yang ada, Anda dapat menggunakan komponen detektor IP, atau secara manual mengelola informasi konektivitas.

## **a** Note

Komponen detektor IP hanya mendeteksi alamat IPv4.

## Topik

- [Versi](#page-696-0)
- [Tipe](#page-697-0)
- [Sistem operasi](#page-697-1)
- **[Persyaratan](#page-697-2)**
- [Dependensi](#page-698-0)
- [Konfigurasi](#page-700-0)
- [Berkas log lokal](#page-701-0)
- [Changelog](#page-702-0)

# <span id="page-696-0"></span>Versi

Komponen ini memiliki versi berikut:

- 2.1. $x$
- 2.0.x

## <span id="page-697-0"></span>Tipe

Komponen ini adalah komponen plugin (aws.greengrass.plugin). [Inti Greengrass](#page-513-0) menjalankan komponen plugin dalam Java Virtual Machine (JVM) yang sama sebagai inti. Nukleus dimulai ulang saat Anda mengubah versi komponen ini di perangkat inti.

Komponen plugin menggunakan file log yang sama seperti inti Greengrass. Untuk informasi selengkapnya, lihat [Memantau AWS IoT Greengrass log](#page-1341-0).

Untuk informasi selengkapnya, lihat [Jenis komponen](#page-1222-0).

## <span id="page-697-1"></span>Sistem operasi

Komponen ini dapat diinstal pada perangkat inti yang menjalankan sistem operasi berikut:

- Linux
- Windows

# <span id="page-697-2"></span>Persyaratan

Komponen ini memiliki persyaratan sebagai berikut:

- [Peran layanan Greengrass](#page-1884-0) harus dikaitkan dengan Akun AWS Anda dan mengizinkan serta izin. iot:GetThingShadow iot:UpdateThingShadow
- AWS IoT Kebijakan perangkat inti harus mengizinkan greengrass:UpdateConnectivityInfo izin. Lihat informasi yang lebih lengkap di [Kebijakan AWS IoT untuk operasi bidang data](#page-1843-0) dan [Kebijakan AWS IoT minimal untuk mendukung perangkat klien.](#page-1856-0)
- Jika Anda mengonfigurasi komponen broker MQTT perangkat inti untuk menggunakan port selain port default 8883, Anda harus menggunakan detektor IP v2.1.0 atau yang lebih baru. Konfigurasikan untuk melaporkan port tempat broker beroperasi.
- Jika Anda memiliki penataan jaringan yang kompleks, komponen detektor IP mungkin tidak dapat mengidentifikasi titik akhir di mana perangkat klien dapat menyambung ke perangkat inti. Jika komponen detektor IP tidak dapat mengelola titik akhir, Anda harus secara manual mengelola titik akhir perangkat inti sebagai gantinya. Sebagai contoh, jika perangkat inti berada di belakang router yang meneruskan port broker MQTT ke sana, Anda harus menentukan alamat IP router sebagai titik akhir untuk perangkat inti. Untuk informasi selengkapnya, lihat [Kelola titik akhir perangkat inti.](#page-1649-0)
- Komponen detektor IP didukung untuk berjalan di VPC.

# <span id="page-698-0"></span>Dependensi

Saat Anda menerapkan komponen, gunakan AWS IoT Greengrass juga versi dependensinya yang kompatibel. Ini berarti bahwa Anda harus memenuhi persyaratan untuk komponen dan semua dependensinya untuk berhasil men-deploy komponen. Bagian ini berisi daftar dependensi untuk [versi](#page-702-0)  [yang dirilis](#page-702-0) dari komponen ini dan kendala versi semantik yang menentukan versi komponen untuk setiap dependensi. Anda juga dapat melihat dependensi untuk setiap versi komponen di [konsol AWS](https://console.aws.amazon.com/greengrass) [IoT Greengrass](https://console.aws.amazon.com/greengrass) tersebut. Pada halaman detail komponen, cari daftar Dependensi.

## $2.1.8 - 2.1.9$

Tabel berikut mencantumkan dependensi untuk versi 2.1.8 dan 2.1.9 dari komponen ini.

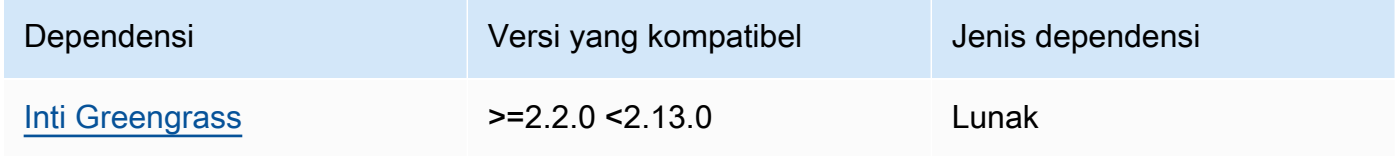

## 2.1.7

Tabel berikut mencantumkan dependensi untuk versi 2.1.7 dari komponen ini.

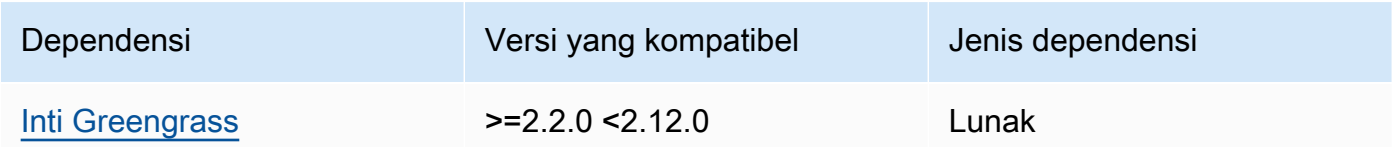

## 2.1.6

Tabel berikut mencantumkan dependensi untuk versi 2.1.6 komponen ini.

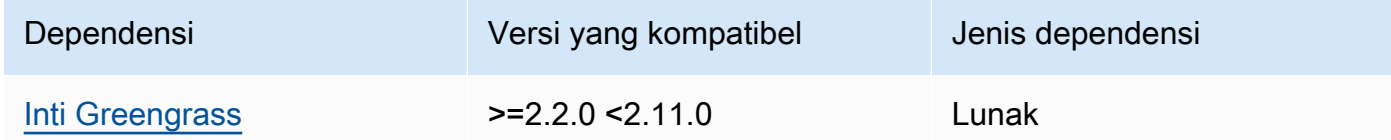

## 2.1.5

Tabel berikut mencantumkan dependensi untuk versi 2.1.5 dari komponen ini.

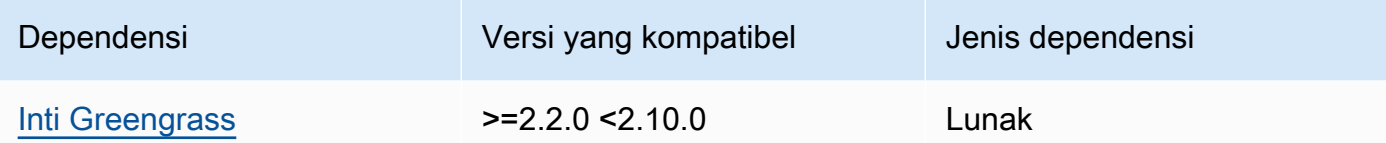

Tabel berikut mencantumkan dependensi untuk versi 2.1.4 komponen ini.

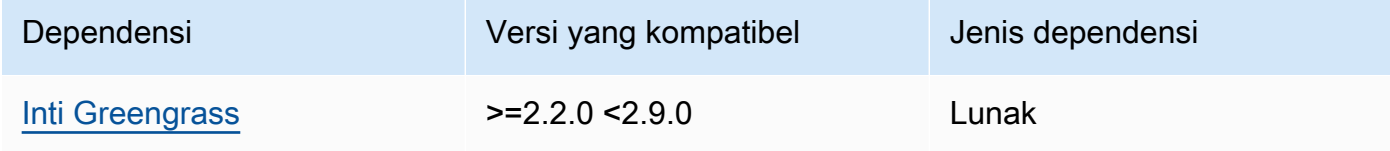

## 2.1.3

Tabel berikut mencantumkan dependensi untuk versi 2.1.3 komponen ini.

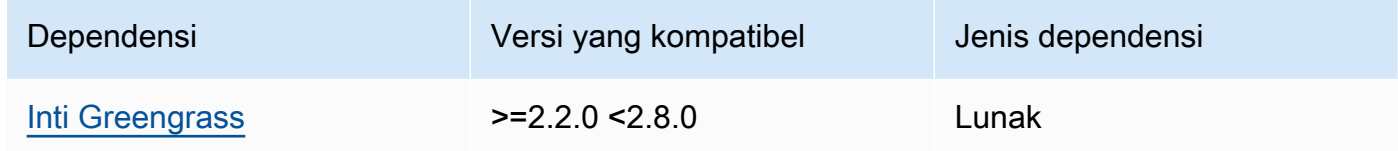

# 2.1.2

Tabel berikut mencantumkan dependensi untuk versi 2.1.2 komponen ini.

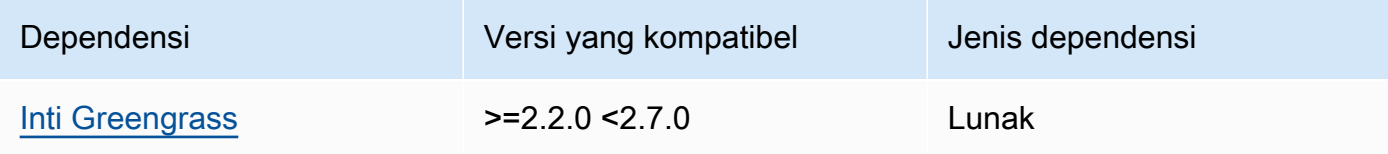

## 2.1.1

Tabel berikut mencantumkan dependensi untuk versi 2.1.1 komponen ini.

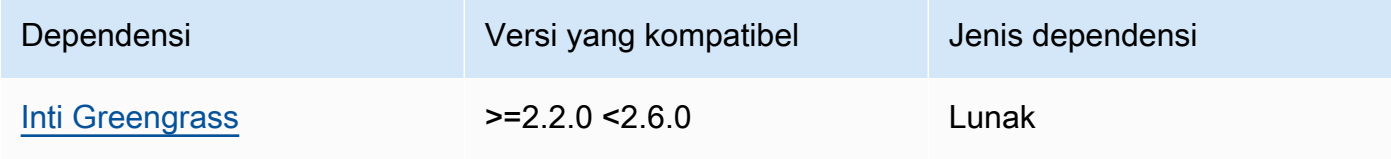

#### 2.1.0 and 2.0.2

Tabel berikut mencantumkan dependensi untuk versi 2.1.0 dan 2.0.2 dari komponen ini.

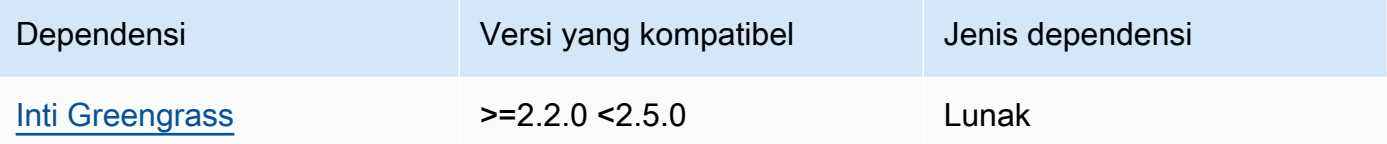

#### 2.0.1

Tabel berikut mencantumkan dependensi untuk versi 2.0.1 komponen ini.

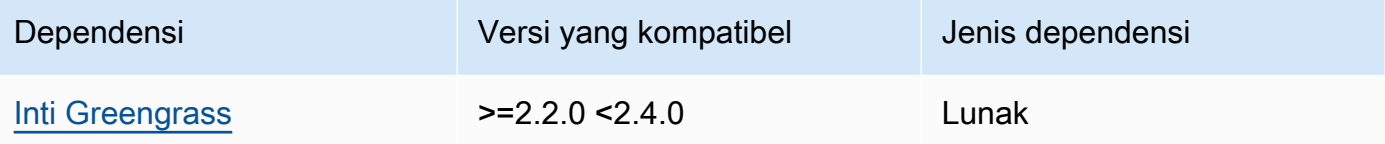

#### 2.0.0

Tabel berikut mencantumkan dependensi untuk versi 2.0.0 komponen ini.

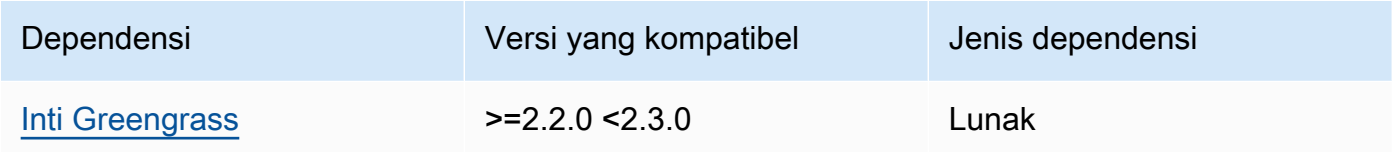

Untuk informasi selengkapnya tentang dependensi komponen, lihat [referensi resep komponen](#page-1275-0).

## <span id="page-700-0"></span>Konfigurasi

Komponen ini menyediakan parameter konfigurasi berikut yang dapat Anda sesuaikan ketika Anda men-deploy komponen.

#### 2.1.x

#### defaultPort

(Opsional) Port broker MQTT untuk melaporkan kapan komponen ini mendeteksi alamat IP. Anda harus menentukan parameter ini jika Anda mengonfigurasi broker MQTT untuk menggunakan port yang berbeda dari port default 8883.

Default: 8883

includeIPv4LoopbackAddrs

(Opsional) Anda dapat mengaktifkan opsi ini untuk mendeteksi dan melaporkan alamat loopback IPv4. Ini adalah alamat IP, sepertilocalhost, di mana perangkat dapat berkomunikasi dengan dirinya sendiri. Gunakan opsi ini di lingkungan pengujian tempat perangkat inti dan perangkat klien berjalan pada sistem yang sama.

Default: false

includeIPv4LinkLocalAddrs

(Opsional) Anda dapat mengaktifkan opsi ini untuk mendeteksi dan melaporkan alamat [link-lokal](https://en.wikipedia.org/wiki/Link-local_address) IPv4. Gunakan opsi ini jika jaringan perangkat inti tidak memiliki Dynamic Host Configuration Protocol (DHCP) atau alamat IP yang ditetapkan secara statis.

Default: false

#### 2.0.x

#### includeIPv4LoopbackAddrs

(Opsional) Anda dapat mengaktifkan opsi ini untuk mendeteksi dan melaporkan alamat loopback IPv4. Ini adalah alamat IP, sepertilocalhost, di mana perangkat dapat berkomunikasi dengan dirinya sendiri. Gunakan opsi ini di lingkungan pengujian tempat perangkat inti dan perangkat klien berjalan pada sistem yang sama.

Default: false

includeIPv4LinkLocalAddrs

(Opsional) Anda dapat mengaktifkan opsi ini untuk mendeteksi dan melaporkan alamat [link-lokal](https://en.wikipedia.org/wiki/Link-local_address) IPv4. Gunakan opsi ini jika jaringan perangkat inti tidak memiliki Dynamic Host Configuration Protocol (DHCP) atau alamat IP yang ditetapkan secara statis.

Default: false

## <span id="page-701-0"></span>Berkas log lokal

Komponen ini menggunakan file log yang sama dengan komponen inti [Greengrass](#page-513-0).

#### Linux

*/greengrass/v2*/logs/greengrass.log

#### Windows

```
C:\greengrass\v2\logs\greengrass.log
```
#### Untuk melihat log komponen ini

• Jalankan perintah berikut pada perangkat inti untuk melihat file log komponen ini secara real time. Ganti */greengrass/v2* atau *C:\greengrass\v2* dengan jalur ke folder AWS IoT Greengrass root.

Linux

sudo tail -f */greengrass/v2*/logs/greengrass.log

Windows (PowerShell)

Get-Content *C:\greengrass\v2*\logs\greengrass.log -Tail 10 -Wait

# <span id="page-702-0"></span>Changelog

Tabel berikut menjelaskan perubahan dalam setiap versi komponen.

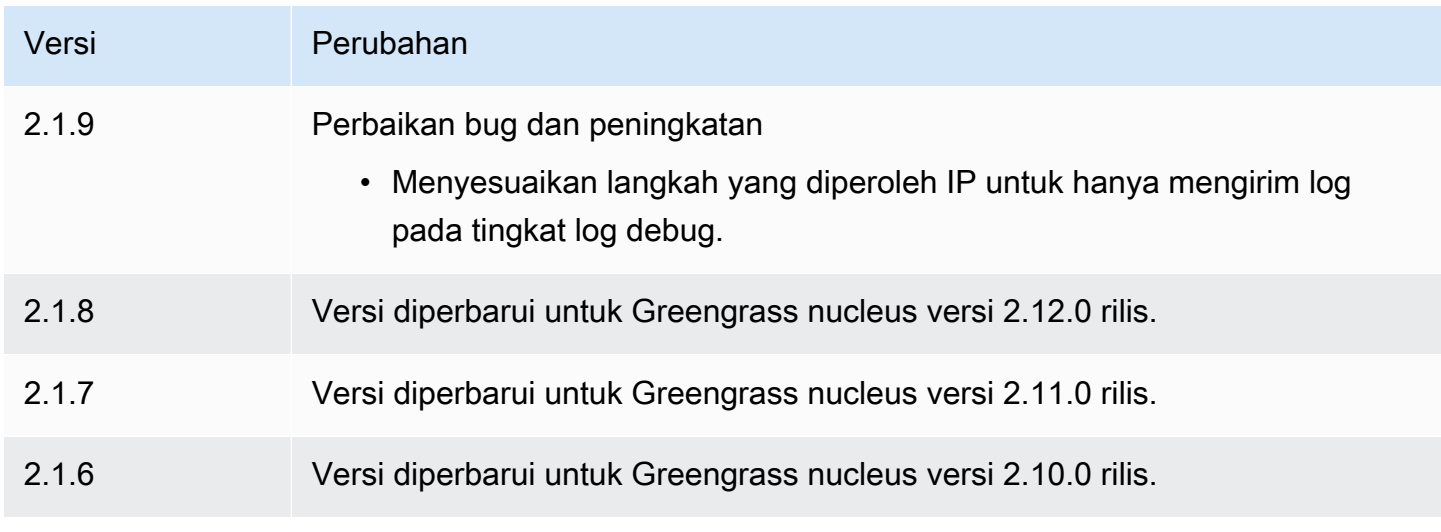

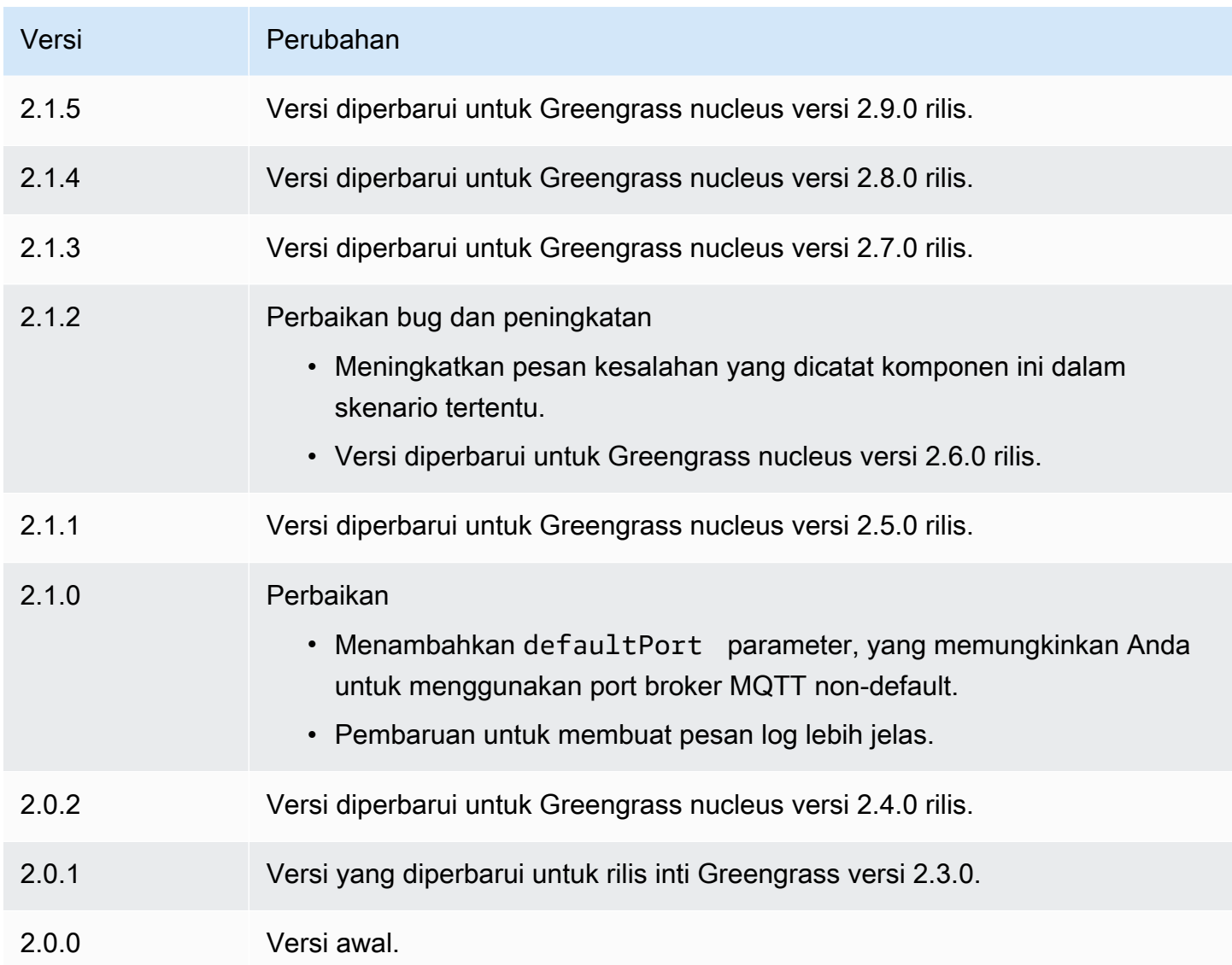

# Firehose

Komponen Firehose (aws.greengrass.KinesisFirehose) menerbitkan data melalui aliran pengiriman Amazon Data Firehose ke tujuan, seperti Amazon S3, Amazon Redshift, dan Amazon Service. OpenSearch Untuk informasi selengkapnya, lihat [Apa itu Amazon Data Firehose?](https://docs.aws.amazon.com/firehose/latest/dev/what-is-this-service.html) di Panduan Pengembang Firehose Data Amazon.

Untuk mempublikasikan aliran pengiriman Kinesis dengan komponen ini, publikasikan pesan ke topik yang berlangganan komponen ini. Secara default, komponen ini berlangganan topik [publish/](#page-1447-0) [subscribe](#page-1447-0) kinesisfirehose/message dan kinesisfirehose/message/binary/# lokal. Anda dapat menentukan topik lain, termasuk topik AWS IoT Core MQTT, saat Anda menerapkan komponen ini.

# **a** Note

Komponen ini menyediakan fungsionalitas yang mirip dengan konektor Firehose di AWS IoT Greengrass V1. Untuk informasi selengkapnya, lihat [Konektor Firehose di Panduan](https://docs.aws.amazon.com/greengrass/latest/developerguide/kinesis-firehose-connector.html) Pengembang AWS IoT Greengrass V1.

# Topik

- [Versi](#page-704-0)
- **[Tipe](#page-704-1)**
- [Sistem operasi](#page-705-0)
- [Persyaratan](#page-705-1)
- [Dependensi](#page-707-0)
- [Konfigurasi](#page-712-0)
- [Data input](#page-715-0)
- [Data output](#page-717-0)
- [Berkas log lokal](#page-718-0)
- [Lisensi](#page-718-1)
- [Changelog](#page-719-0)
- [Lihat juga](#page-720-0)

# <span id="page-704-0"></span>Versi

Komponen ini memiliki versi berikut:

- 2.1. $x$
- 2.0. $x$

# <span id="page-704-1"></span>Tipe

Komponen ini adalah komponen Lambda () aws.greengrass.lambda. [Inti G](#page-720-1)[reengrass](#page-513-0) [menjalankan fungsi Lambda komponen ini menggunakan komponen peluncur Lambda.](#page-720-1)

Untuk informasi selengkapnya, lihat [Jenis komponen](#page-1222-0).

# <span id="page-705-0"></span>Sistem operasi

<span id="page-705-1"></span>Komponen ini hanya dapat diinstal pada perangkat inti Linux.

## Persyaratan

Komponen ini memiliki persyaratan sebagai berikut:

- Perangkat inti Anda harus memenuhi persyaratan untuk menjalankan fungsi Lambda. Jika Anda ingin perangkat inti untuk menjalankan fungsi Lambda kontainer, perangkat harus memenuhi persyaratan untuk melakukannya. Untuk informasi selengkapnya, lihat [Persyaratan fungsi Lambda.](#page-203-0)
- [Python](https://www.python.org/) versi 3.7 diinstal pada perangkat inti dan ditambahkan ke variabel lingkungan PATH.
- [Peran perangkat Greengrass](#page-1875-0) harus mengizinkan tindakan firehose:PutRecord, dan firehose:PutRecordBatch, seperti yang ditunjukkan dalam contoh kebijakan IAM berikut.

```
{ 
   "Version": "2012-10-17", 
   "Statement": [ 
     { 
        "Action": [ 
          "firehose:PutRecord", 
          "firehose:PutRecordBatch" 
        ], 
        "Effect": "Allow", 
        "Resource": [ 
          "arn:aws:firehose:region:account-id:deliverystream/stream-name" 
        ] 
     } 
   ]
}
```
Anda dapat secara dinamis menimpa aliran pengiriman default dalam muatan pesan masukan untuk komponen ini. Jika aplikasi Anda menggunakan fitur ini, kebijakan IAM harus mencakup semua aliran target sebagai sumber daya. Anda dapat memberikan akses terperinci atau bersyarat ke sumber daya (misalnya, dengan menggunakan skema penamaan wildcard \*).

• Untuk menerima data keluaran dari komponen ini, Anda harus menggabungkan pemutakhiran konfigurasi berikut untuk [komponen router langganan lama](#page-734-0)  ([aws.greengrass.LegacySubscriptionRouter](#page-734-0)) saat menerapkan komponen ini. Konfigurasi ini menentukan topik di mana komponen ini menerbitkan tanggapan.

#### Legacy subscription router v2.1.x

```
{ 
   "subscriptions": { 
     "aws-greengrass-kinesisfirehose": { 
       "id": "aws-greengrass-kinesisfirehose", 
       "source": "component:aws.greengrass.KinesisFirehose", 
       "subject": "kinesisfirehose/message/status", 
       "target": "cloud" 
     } 
   }
}
```
Legacy subscription router v2.0.x

```
{ 
   "subscriptions": { 
     "aws-greengrass-kinesisfirehose": { 
       "id": "aws-greengrass-kinesisfirehose", 
       "source": "arn:aws:lambda:region:aws:function:aws-greengrass-
kinesisfirehose:version", 
       "subject": "kinesisfirehose/message/status", 
       "target": "cloud" 
     } 
   }
}
```
- Ganti *wilayah* dengan Wilayah AWS yang Anda gunakan.
- Ganti *versi* dengan versi fungsi Lambda yang komponen ini jalankan. Untuk menemukan versi fungsi Lambda, Anda harus melihat resep untuk versi komponen ini yang ingin Anda deploy. Buka halaman detail komponen ini di [konsol AWS IoT Greengrass](https://console.aws.amazon.com/greengrass) tersebut, dan cari pasangan nilai kunci fungsi Lambda. Pasangan kunci-nilai ini berisi nama dan versi fungsi Lambda.

#### **A** Important

Anda harus memperbarui versi fungsi Lambda pada router langganan warisan setiap kali Anda men-deploy komponen ini. Hal ini memastikan bahwa Anda menggunakan versi fungsi Lambda yang benar untuk versi komponen yang Anda deploy.

Untuk informasi selengkapnya, lihat [Buat deployment.](#page-1309-0)

- Komponen Firehose didukung untuk berjalan di VPC. Untuk menerapkan komponen ini di VPC, berikut ini diperlukan.
	- Komponen Firehose harus memiliki konektivitas firehose.region.amazonaws.com yang memiliki titik akhir VPC. com.amazonaws.region.kinesis-firehose

#### Titik akhir dan port

Komponen ini harus dapat melakukan permintaan keluar ke titik akhir dan port berikut, selain titik akhir dan port yang diperlukan untuk operasi dasar. Untuk informasi selengkapnya, lihat [Izinkan lalu](#page-1902-0) [lintas perangkat melalui proxy atau firewall.](#page-1902-0)

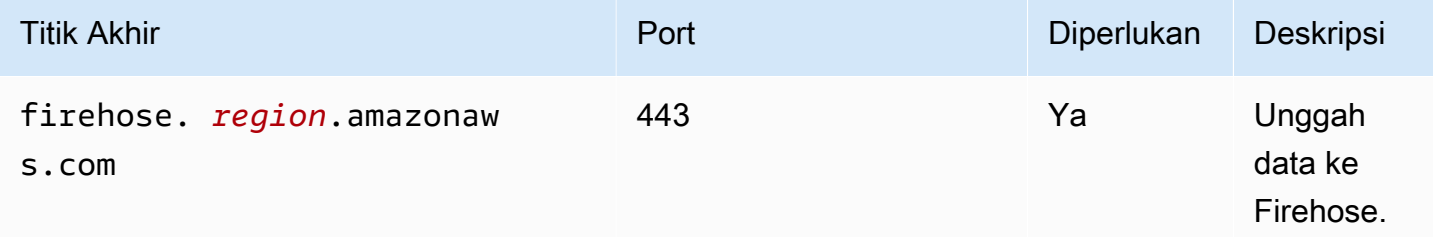

## <span id="page-707-0"></span>Dependensi

Saat Anda menerapkan komponen, gunakan AWS IoT Greengrass juga versi dependensinya yang kompatibel. Ini berarti bahwa Anda harus memenuhi persyaratan untuk komponen dan semua dependensinya untuk berhasil men-deploy komponen. Bagian ini berisi daftar dependensi untuk [versi](#page-719-0)  [yang dirilis](#page-719-0) dari komponen ini dan kendala versi semantik yang menentukan versi komponen untuk setiap dependensi. Anda juga dapat melihat dependensi untuk setiap versi komponen di [konsol AWS](https://console.aws.amazon.com/greengrass) [IoT Greengrass](https://console.aws.amazon.com/greengrass) tersebut. Pada halaman detail komponen, cari daftar Dependensi.

## 2.1.7

Tabel berikut mencantumkan dependensi untuk versi 2.1.7 dari komponen ini.

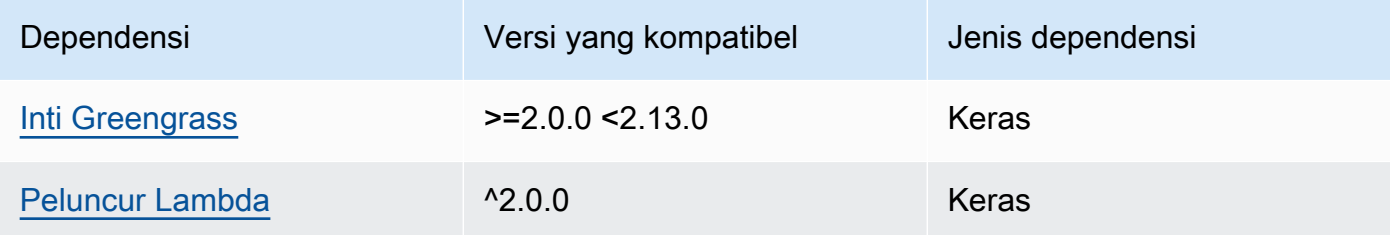

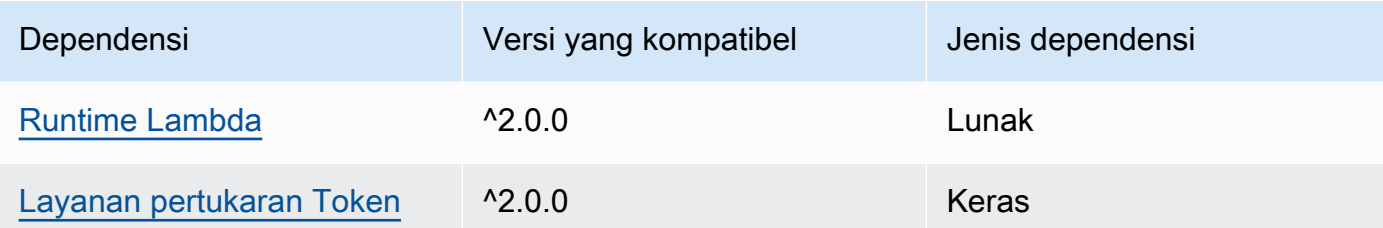

Tabel berikut mencantumkan dependensi untuk versi 2.1.6 komponen ini.

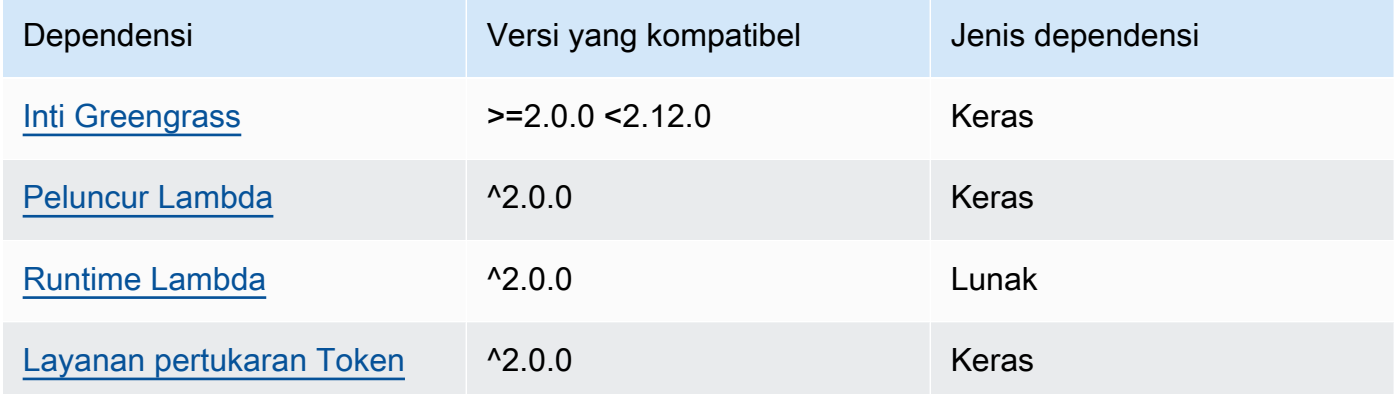

## 2.1.5

Tabel berikut mencantumkan dependensi untuk versi 2.1.5 dari komponen ini.

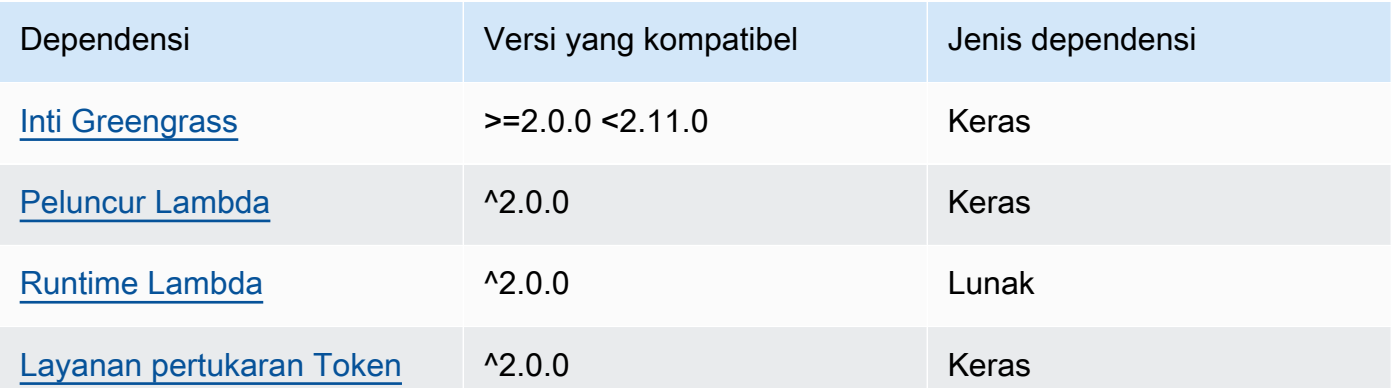

# 2.1.4

Tabel berikut mencantumkan dependensi untuk versi 2.1.4 komponen ini.

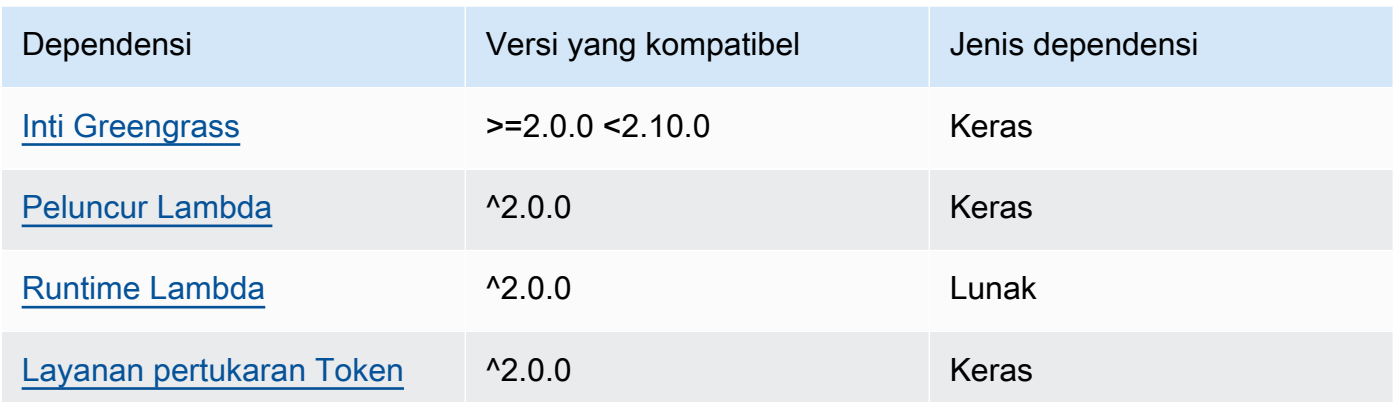

Tabel berikut mencantumkan dependensi untuk versi 2.1.3 komponen ini.

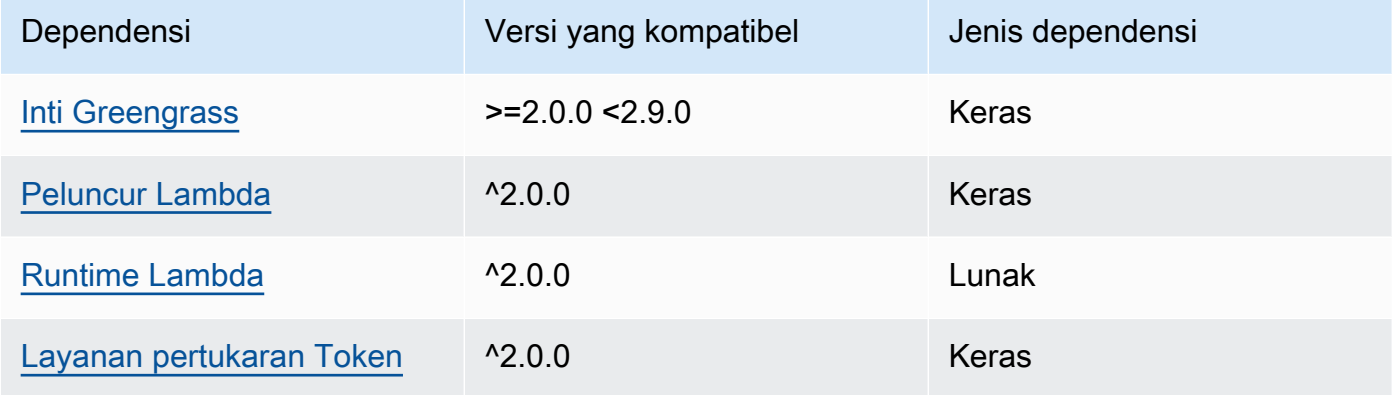

# 2.1.2

Tabel berikut mencantumkan dependensi untuk versi 2.1.2 komponen ini.

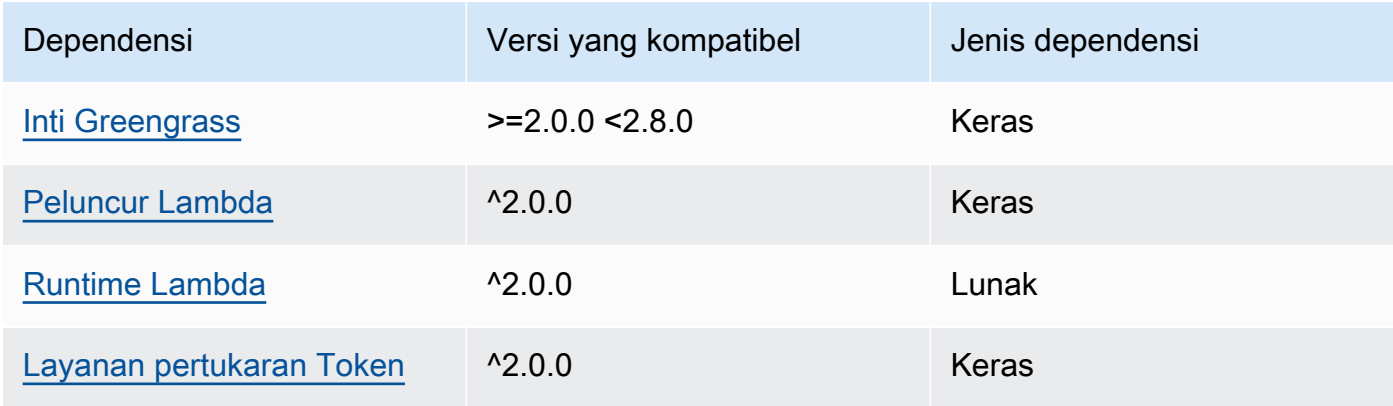

Tabel berikut mencantumkan dependensi untuk versi 2.1.1 komponen ini.

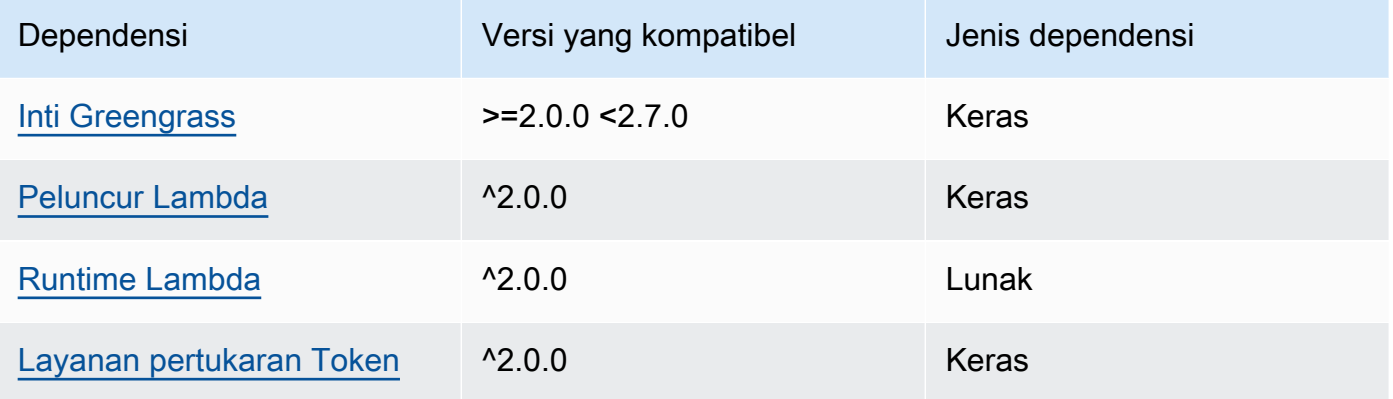

#### 2.0.8 - 2.1.0

Tabel berikut mencantumkan dependensi untuk versi 2.0.8 dan 2.1.0 dari komponen ini.

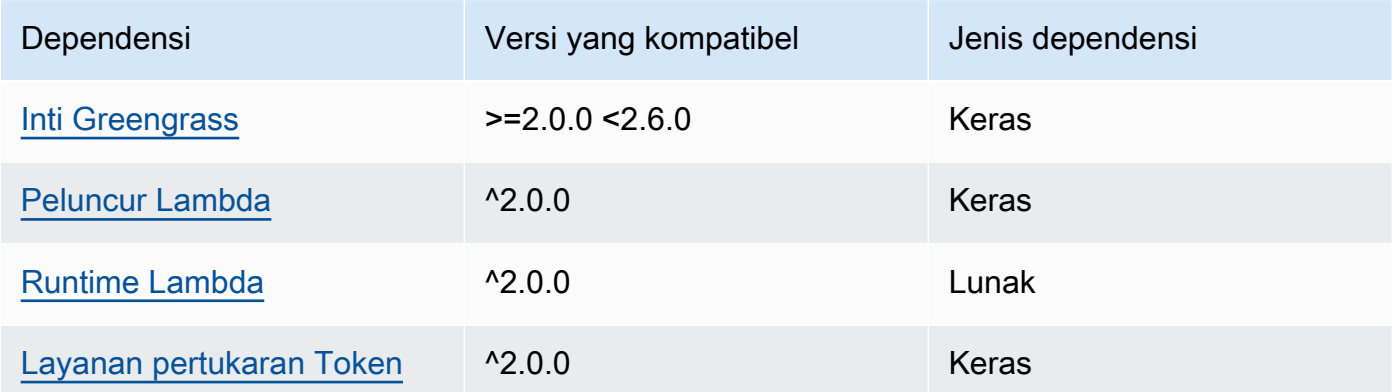

# 2.0.7

Tabel berikut mencantumkan dependensi untuk versi 2.0.7 komponen ini.

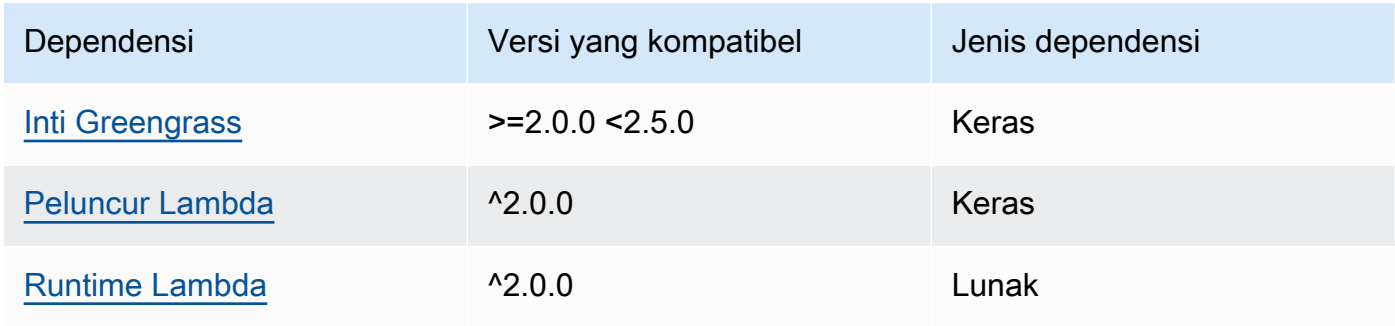

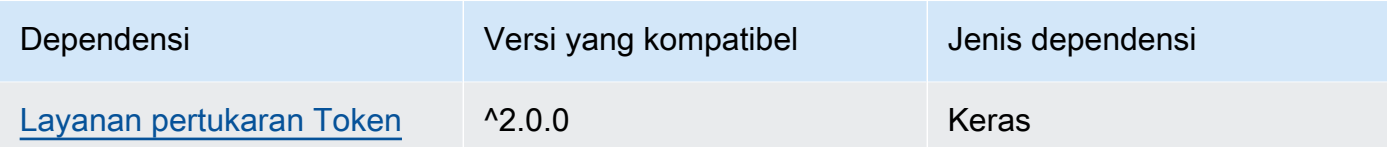

# 2.0.6

Tabel berikut mencantumkan dependensi untuk versi 2.0.6 komponen ini.

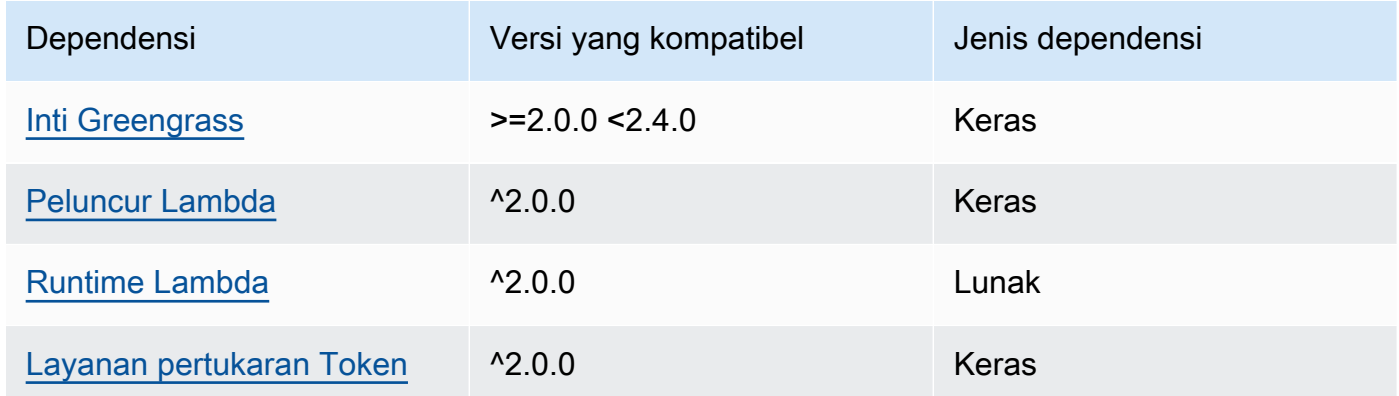

# 2.0.5

Tabel berikut mencantumkan dependensi untuk versi 2.0.5 komponen ini.

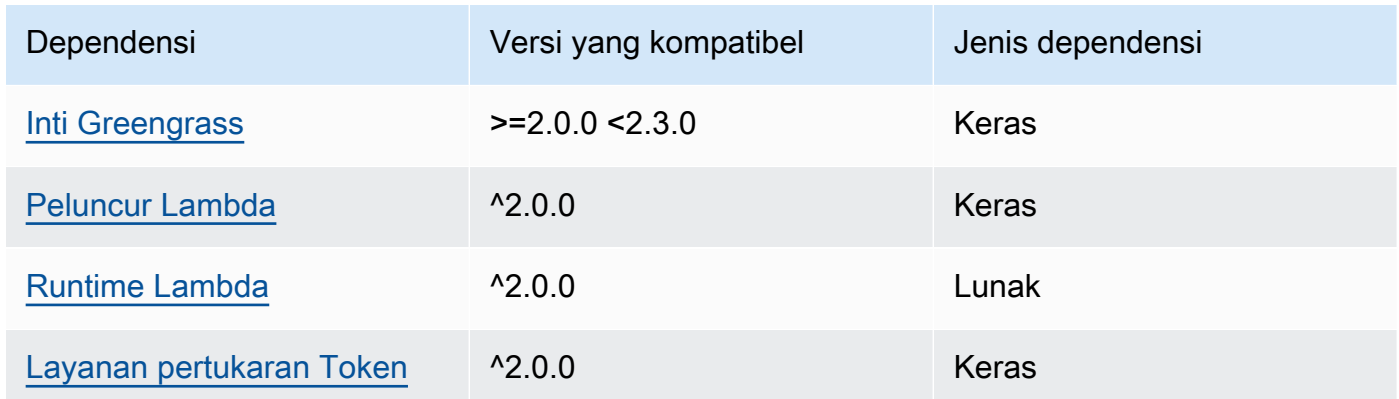

## 2.0.4

Tabel berikut mencantumkan dependensi untuk versi 2.0.4 komponen ini.

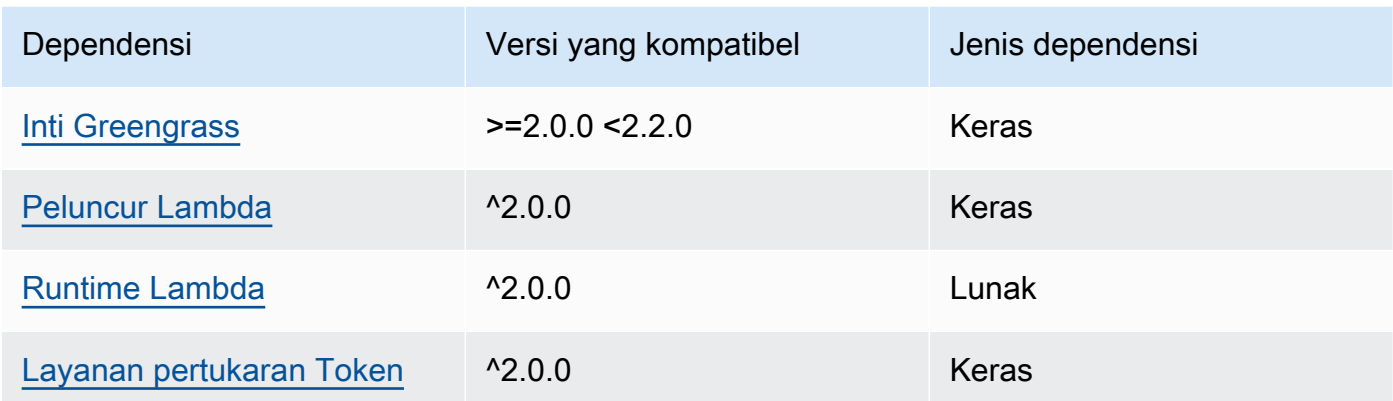

## 2.0.3

Tabel berikut mencantumkan dependensi untuk versi 2.0.3 komponen ini.

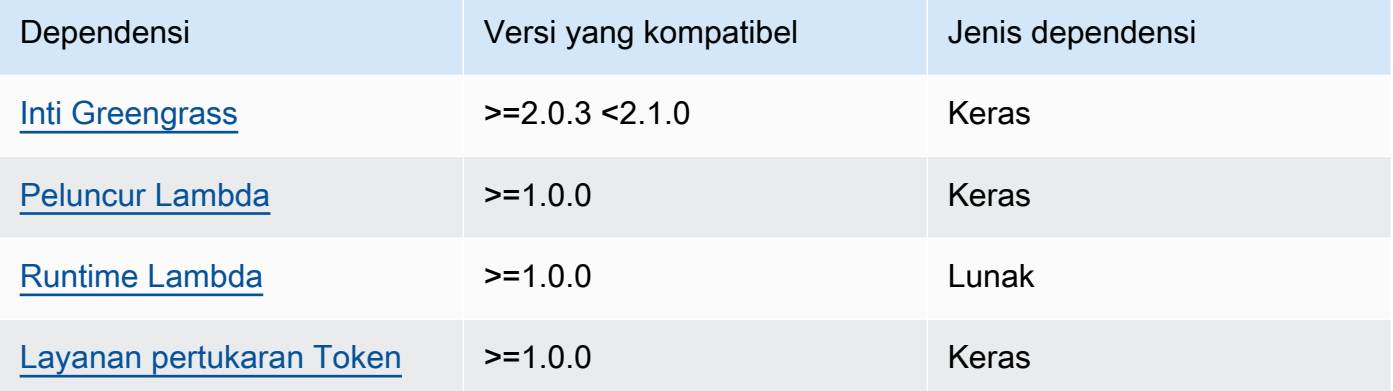

Untuk informasi selengkapnya tentang dependensi komponen, lihat [referensi resep komponen](#page-1275-0).

# <span id="page-712-0"></span>Konfigurasi

Komponen ini menyediakan parameter konfigurasi berikut yang dapat Anda sesuaikan ketika Anda men-deploy komponen.

## **a** Note

Konfigurasi default komponen ini meliputi parameter fungsi Lambda. Kami sarankan Anda mengedit hanya parameter berikut untuk mengonfigurasi komponen ini pada perangkat Anda.

#### lambdaParams

Sebuah objek yang berisi parameter untuk fungsi Lambda komponen ini. Objek ini berisi informasi berikut:

EnvironmentVariables

Sebuah objek yang berisi parameter fungsi Lambda ini. Objek ini berisi informasi berikut:

DEFAULT\_DELIVERY\_STREAM\_ARN

ARN dari aliran pengiriman Firehose default tempat komponen mengirim data. Anda dapat menimpa aliran tujuan dengan properti delivery\_stream\_arn dalam muatan pesan masukan.

**a** Note

Peran perangkat inti harus memungkinkan tindakan yang diperlukan pada semua aliran pengiriman target. Untuk informasi selengkapnya, lihat [Persyaratan.](#page-705-1)

#### PUBLISH\_INTERVAL

(Opsional) Jumlah maksimum detik untuk menunggu sebelum komponen menerbitkan data batch ke Firehose. Untuk mengonfigurasi komponen untuk mempublikasikan metrik saat menerimanya, yang berarti tanpa batching, tentukan 0.

Nilai ini bisa paling banyak 900 detik.

Default: 10 detik

DELIVERY\_STREAM\_QUEUE\_SIZE

(Opsional) Jumlah maksimum rekaman yang disimpan dalam memori sebelum komponen menolak catatan baru untuk aliran pengiriman yang sama.

Nilai ini harus setidaknya berisi 2.000 catatan.

Default: 5.000 catatan

#### containerMode

(Opsional) Mode kontainerisasi untuk komponen ini. Pilih dari salah satu pilihan berikut:

- NoContainer Komponen tersebut tidak berjalan di lingkungan waktu aktif terisolasi.
- GreengrassContainer— Komponen berjalan di lingkungan runtime yang terisolasi di dalam AWS IoT Greengrass wadah.

Default: GreengrassContainer

#### containerParams

(Opsional) Sebuah objek yang berisi parameter kontainer untuk komponen ini. Komponen menggunakan parameter ini jika Anda menentukan GreengrassContainer untuk containerMode.

Objek ini berisi informasi berikut:

memorySize

(Opsional) Jumlah memori (dalam kilobyte) yang akan dialokasikan ke komponen.

Default ke 64 MB (65.535 KB).

#### pubsubTopics

(Opsional) Sebuah objek yang berisi topik di mana komponen berlangganan untuk menerima pesan. Anda dapat menentukan setiap topik dan apakah komponen berlangganan topik MQTT dari AWS IoT Core atau topik penerbitan/langganan lokal.

Objek ini berisi informasi berikut:

0 - Ini adalah indeks himpunan sebagai string.

Objek yang berisi informasi berikut:

type

(Opsional) Jenis olahpesan publikasikan/berlangganan yang digunakan oleh komponen ini untuk berlangganan pesan. Pilih dari salah satu pilihan berikut:

- PUB SUB Berlangganan pesan publish/subscribe lokal. Jika Anda memilih opsi ini, topik tidak dapat berisi wildcard MQTT. Untuk informasi lebih lanjut tentang cara mengirim pesan dari komponen kustom ketika Anda menentukan opsi ini, lihat [Pesan](#page-1447-0)  [lokal publikasi/berlangganan](#page-1447-0).
- IOT\_CORE— Berlangganan pesan AWS IoT Core MQTT. Jika Anda memilih opsi ini, topik dapat berisi wildcard MQTT. Untuk informasi lebih lanjut tentang cara mengirim

pesan dari komponen kustom ketika Anda menentukan opsi ini, lihat [Terbitkan/](#page-1494-0) [berlangganan pesan MQTT AWS IoT Core](#page-1494-0).

Default: PUB\_SUB

topic

(Opsional) Topik yang menjadi langganan komponen untuk menerima pesan. Jika Anda menentukan IotCore untuk type, Anda dapat menggunakan wildcard MQTT (+ dan #) dalam topik ini.

Example Contoh: Pembaruan gabungan konfigurasi (mode kontainer)

```
{ 
   "lambdaExecutionParameters": { 
     "EnvironmentVariables": { 
       "DEFAULT_DELIVERY_STREAM_ARN": "arn:aws:firehose:us-
west-2:123456789012:deliverystream/mystream" 
     } 
   }, 
   "containerMode": "GreengrassContainer"
}
```
Example Contoh: Pembaruan gabungan konfigurasi (tidak ada mode kontainer)

```
{ 
   "lambdaExecutionParameters": { 
     "EnvironmentVariables": { 
       "DEFAULT_DELIVERY_STREAM_ARN": "arn:aws:firehose:us-
west-2:123456789012:deliverystream/mystream" 
     } 
   }, 
   "containerMode": "NoContainer"
}
```
# <span id="page-715-0"></span>Data input

Komponen ini menerima konten pengaliran pada topik berikut dan mengirimkan konten ke aliran pengiriman target. Komponen menerima dua jenis data input:

• Data JSON pada topik kinesisfirehose/message.

• Data biner pada topik kinesisfirehose/message/binary/#.

Topik default untuk data JSON (penerbitan/berlangganan lokal): kinesisfirehose/message

Pesan menerima properti berikut. Pesan input harus dalam format JSON.

request

Data yang akan dikirim ke aliran pengiriman dan aliran pengiriman target, jika berbeda dari pengaliran default.

Jenis: object yang berisi informasi berikut:

data

Data yang akan dikirim ke aliran pengiriman.

Tipe: string

delivery\_stream\_arn

(Opsional) ARN dari aliran pengiriman Firehose target. Tentukan properti ini untuk menimpa aliran pengiriman default.

Tipe: string

#### id

ID acak untuk permintaan. Gunakan properti ini untuk memetakan permintaan inpun untuk respons output. Ketika Anda menentukan properti ini, komponen menetapkan properti id di objek respons untuk nilai ini.

Tipe: string

Example Contoh input

```
{ 
   "request": { 
     "delivery_stream_arn": "arn:aws:firehose:region:account-id:deliverystream/
stream2-name", 
     "data": "Data to send to the delivery stream." 
   }, 
   "id": "request123"
```
}

Topik default untuk data biner (penerbitan/berlangganan lokal): kinesisfirehose/message/ binary/#

Gunakan topik ini untuk mengirim pesan yang berisi data biner. Komponen tidak mengurai data biner. Komponen mengalirkan data sebagaimana adanya.

Untuk memetakan permintaan masukan untuk respons output, ganti wildcard # di topik pesan dengan ID permintaan arbitrer. Misalnya, jika Anda mempublikasikan pesan ke kinesisfirehose/message/binary/request123, properti id di objek respons akan ditetapkan ke request123.

Jika Anda tidak ingin memetakan permintaan ke respons, Anda dapat mempublikasikan pesan ke kinesisfirehose/message/binary/. Pastikan untuk menyertakan garis miring (/).

## <span id="page-717-0"></span>Data output

Komponen ini menerbitkan tanggapan sebagai data output pada topik MQTT berikut secara default. Anda harus menentukan topik ini sebagai subject dalam konfigurasi untuk [komponen router](#page-734-0)  [langganan warisan.](#page-734-0) Untuk informasi lebih lanjut tentang cara mempublikasikan pesan ke komponen ini dari komponen kustom Anda, lihat [Terbitkan/berlangganan pesan MQTT AWS IoT Core.](#page-1494-0)

Topik default (AWS IoT Core MQTT): kinesisfirehose/message/status

Example Contoh Output

Tanggapan berisi status setiap catatan data yang dikirim dalam batch.

```
{ 
   "response": [ 
     { 
        "ErrorCode": "error", 
        "ErrorMessage": "test error", 
        "id": "request123", 
        "status": "fail" 
     }, 
     { 
        "firehose_record_id": "xyz2", 
        "id": "request456", 
        "status": "success"
```

```
 }, 
      { 
        "firehose_record_id": "xyz3", 
        "id": "request890", 
        "status": "success" 
      } 
   ]
}
```
## **a** Note

Jika komponen mendeteksi kesalahan yang dapat dicoba ulang, seperti kesalahan koneksi, ia akan mencoba ulang publikasi di batch berikutnya.

# <span id="page-718-0"></span>Berkas log lokal

Komponen ini menggunakan file log berikut.

```
/greengrass/v2/logs/aws.greengrass.KinesisFirehose.log
```
Untuk melihat log komponen ini

• Jalankan perintah berikut pada perangkat inti untuk melihat file log komponen ini secara real time. Ganti */greengrass/v2* dengan jalur ke folder AWS IoT Greengrass root.

sudo tail -f */greengrass/v2*/logs/aws.greengrass.KinesisFirehose.log

# <span id="page-718-1"></span>Lisensi

Komponen ini mencakup perangkat lunak/lisensi pihak ketiga berikut:

- [AWS SDK for Python \(Boto3\)/](https://pypi.org/project/boto3/)Apache License 2.0
- [botocore/](https://pypi.org/project/botocore/)Apache License 2.0
- [dateutil/](https://pypi.org/project/python-dateutil/1.4/)PSF License
- [docutils/](https://pypi.org/project/docutils/)BSD License, Lisensi Publik Umum (GPL) GNU, Lisensi Dasar Perangkat Lunak Python, Domain Publik
- [jmespath/](https://pypi.org/project/jmespath/)MIT License
- [s3transfer](https://pypi.org/project/s3transfer/)/Apache License 2.0
- [urllib3](https://pypi.org/project/urllib3/)/MIT License

Komponen ini dirilis menurut [Perjanjian Lisensi Perangkat Lunak Greengrass Core.](https://greengrass-release-license.s3.us-west-2.amazonaws.com/greengrass-license-v1.pdf)

# <span id="page-719-0"></span>Changelog

Tabel berikut menjelaskan perubahan dalam setiap versi komponen.

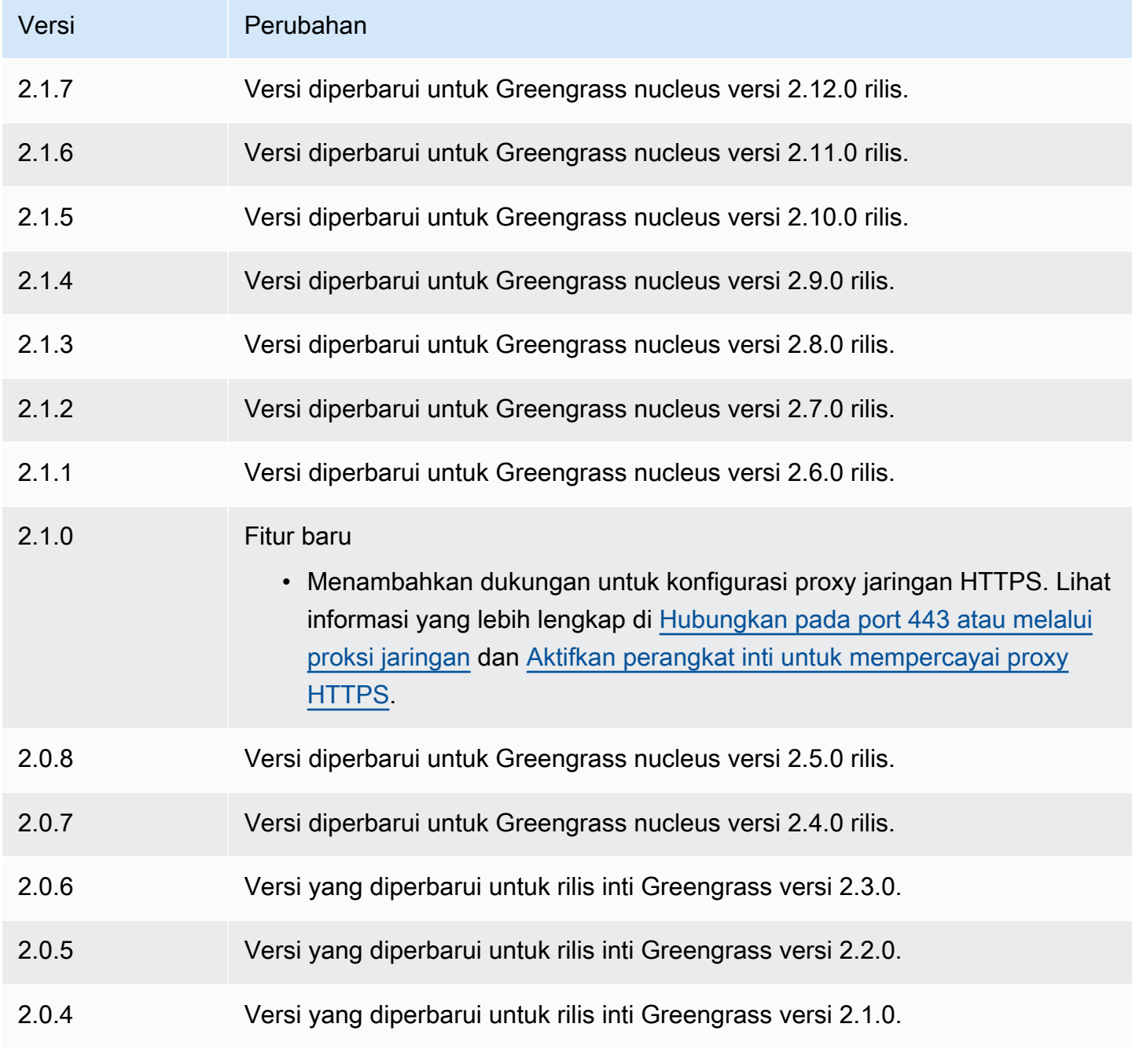
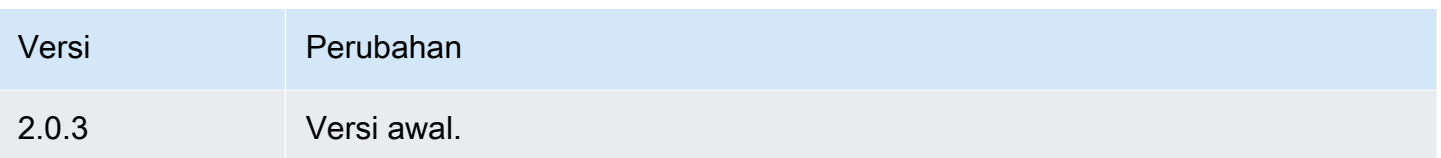

# Lihat juga

• [Apa itu Amazon Data Firehose?](https://docs.aws.amazon.com/firehose/latest/dev/what-is-this-service.html) di Panduan Pengembang Firehose Data Amazon

# Peluncur Lambda

Komponen peluncur Lambda (aws.greengrass.LambdaLauncher) memulai dan menghentikan AWS Lambda fungsi pada AWS IoT Greengrass perangkat inti. Komponen ini juga mengatur kontainerisasi apa pun dan menjalankan proses sebagai pengguna yang Anda tentukan.

### **a** Note

Ketika Anda men-deploy komponen fungsi Lambda ke perangkat inti, deployment juga mencakup komponen ini. Untuk informasi selengkapnya, lihat [Jalankan fungsi AWS Lambda.](#page-1384-0)

# Topik

- [Versi](#page-720-0)
- [Tipe](#page-721-0)
- [Sistem operasi](#page-721-1)
- **[Persyaratan](#page-721-2)**
- [Dependensi](#page-721-3)
- [Konfigurasi](#page-722-0)
- [Berkas log lokal](#page-722-1)
- [Changelog](#page-723-0)

# <span id="page-720-0"></span>Versi

Komponen ini memiliki versi berikut:

 $• 2.0.x$ 

### <span id="page-721-0"></span>Tipe

Komponen ini adalah komponen generik (aws.greengrass.generic). Inti [Greengrass](#page-513-0) menjalankan skrip siklus hidup komponen.

Untuk informasi selengkapnya, lihat [Jenis komponen](#page-1222-0).

### <span id="page-721-1"></span>Sistem operasi

Komponen ini hanya dapat diinstal pada perangkat inti Linux.

### <span id="page-721-2"></span>Persyaratan

Komponen ini memiliki persyaratan sebagai berikut:

- Perangkat inti Anda harus memenuhi persyaratan untuk menjalankan fungsi Lambda. Jika Anda ingin perangkat inti untuk menjalankan fungsi Lambda kontainer, perangkat harus memenuhi persyaratan untuk melakukannya. Untuk informasi selengkapnya, lihat [Persyaratan fungsi Lambda.](#page-203-0)
- Komponen peluncur Lambda didukung untuk berjalan di VPC.

# <span id="page-721-3"></span>Dependensi

Saat Anda menerapkan komponen, gunakan AWS IoT Greengrass juga versi dependensinya yang kompatibel. Ini berarti bahwa Anda harus memenuhi persyaratan untuk komponen dan semua dependensinya untuk berhasil men-deploy komponen. Bagian ini berisi daftar dependensi untuk [versi](#page-723-0)  [yang dirilis](#page-723-0) dari komponen ini dan kendala versi semantik yang menentukan versi komponen untuk setiap dependensi. Anda juga dapat melihat dependensi untuk setiap versi komponen di [konsol AWS](https://console.aws.amazon.com/greengrass) [IoT Greengrass](https://console.aws.amazon.com/greengrass) tersebut. Pada halaman detail komponen, cari daftar Dependensi.

### $2.0.11 - 2.0.13$

Tabel berikut mencantumkan dependensi untuk versi 2.0.11 hingga 2.0.13 komponen ini.

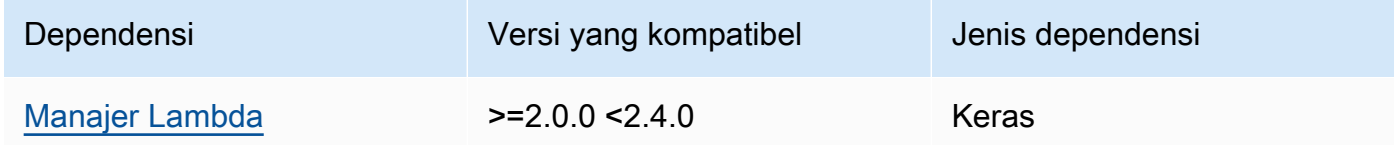

#### $2.0.9 - 2.0.10$

Tabel berikut mencantumkan dependensi untuk versi 2.0.9 hingga 2.0.10 komponen ini.

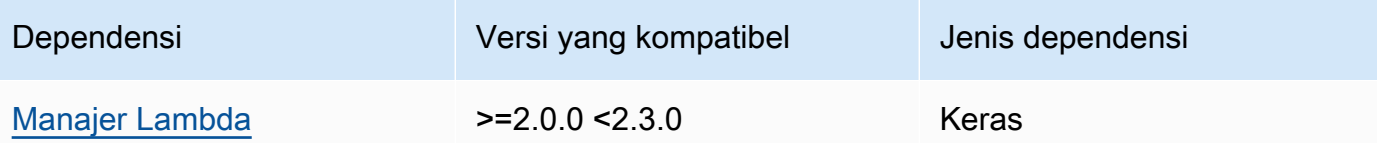

#### 2.0.4 - 2.0.8

Tabel berikut mencantumkan dependensi untuk versi 2.0.4 hingga 2.0.8 komponen ini.

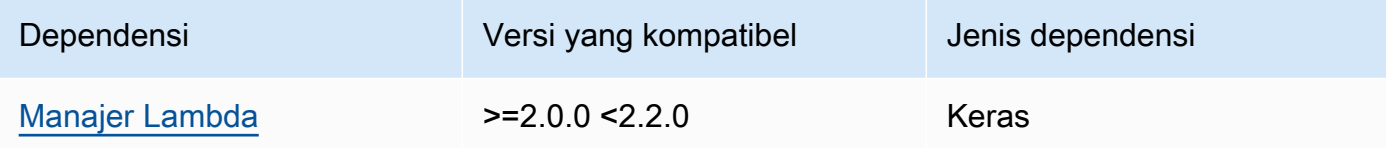

#### 2.0.3

Tabel berikut mencantumkan dependensi untuk versi 2.0.3 komponen ini.

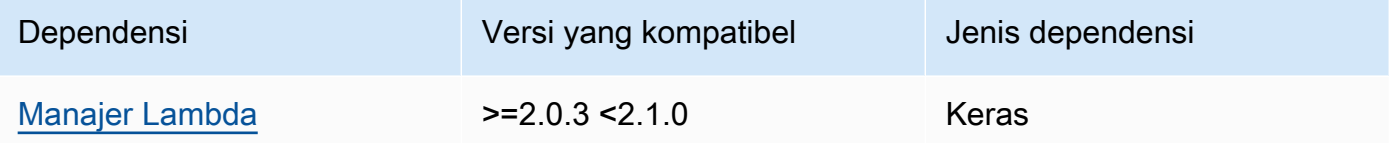

Untuk informasi selengkapnya tentang dependensi komponen, lihat [referensi resep komponen](#page-1275-0).

# <span id="page-722-0"></span>Konfigurasi

<span id="page-722-1"></span>Komponen ini tidak memiliki parameter konfigurasi apapun.

Berkas log lokal

Komponen ini menggunakan file log berikut.

*/greengrass/v2*/logs/*lambdaFunctionComponentName*.log

Untuk melihat log komponen ini

• Jalankan perintah berikut pada perangkat inti untuk melihat file log komponen ini secara real time. Ganti */greengrass/v2* dengan path ke folder AWS IoT Greengrass root, dan ganti

*lambdaFunctionComponentName* dengan nama komponen fungsi Lambda yang diluncurkan komponen ini.

sudo tail -f */greengrass/v2*/logs/*lambdaFunctionComponentName*.log

# <span id="page-723-0"></span>Changelog

Tabel berikut menjelaskan perubahan dalam setiap versi komponen.

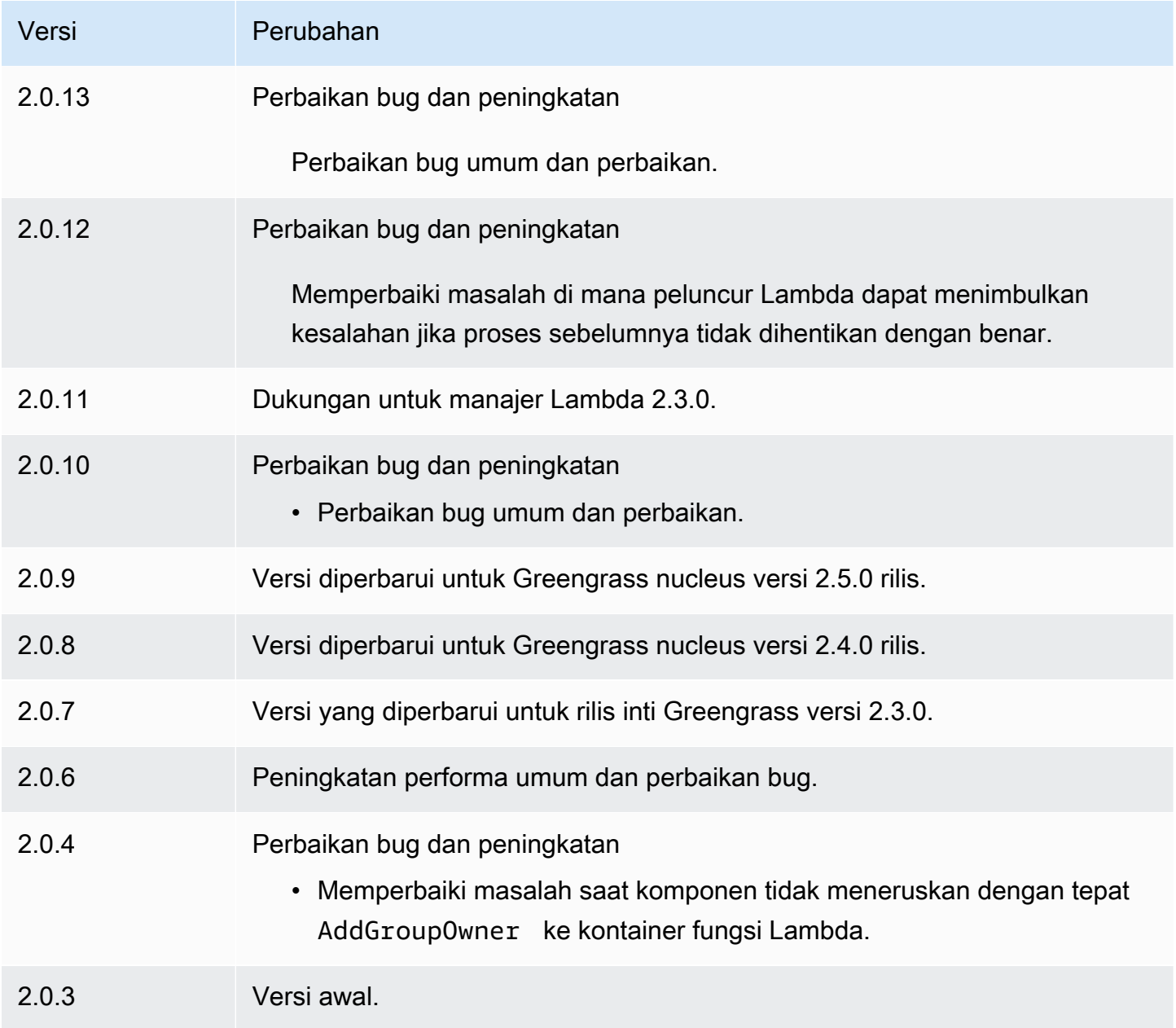

# <span id="page-724-0"></span>Manajer Lambda

Komponen manajer Lambda (aws.greengrass.LambdaManager) mengelola item kerja dan komunikasi interproses untuk AWS Lambda fungsi yang berjalan pada perangkat inti Greengrass.

# **a** Note

Ketika Anda men-deploy komponen fungsi Lambda ke perangkat inti, deployment juga mencakup komponen ini. Untuk informasi selengkapnya, lihat [Jalankan fungsi AWS Lambda.](#page-1384-0)

Topik

- [Versi](#page-724-1)
- [Sistem operasi](#page-724-2)
- **[Tipe](#page-725-0)**
- **[Persyaratan](#page-725-1)**
- [Dependensi](#page-725-2)
- [Konfigurasi](#page-729-0)
- [File log lokal](#page-729-1)
- [Changelog](#page-729-2)

# <span id="page-724-1"></span>Versi

Komponen ini memiliki versi berikut:

- 2.3.x
- $\cdot$  2.2.x
- 2.1. $x$
- 2.0.x

# <span id="page-724-2"></span>Sistem operasi

Komponen ini hanya dapat diinstal pada perangkat inti Linux.

### <span id="page-725-0"></span>Tipe

Komponen ini adalah komponen plugin (aws.greengrass.plugin). [Inti Greengrass](#page-513-0) menjalankan komponen plugin dalam Java Virtual Machine (JVM) yang sama sebagai inti. Nukleus dimulai ulang saat Anda mengubah versi komponen ini di perangkat inti.

Komponen plugin menggunakan file log yang sama seperti inti Greengrass. Untuk informasi selengkapnya, lihat [Memantau AWS IoT Greengrass log](#page-1341-0).

<span id="page-725-1"></span>Untuk informasi selengkapnya, lihat [Jenis komponen](#page-1222-0).

# Persyaratan

Komponen ini memiliki persyaratan sebagai berikut:

- Perangkat inti Anda harus memenuhi persyaratan untuk menjalankan fungsi Lambda. Jika Anda ingin perangkat inti untuk menjalankan fungsi Lambda kontainer, perangkat harus memenuhi persyaratan untuk melakukannya. Untuk informasi selengkapnya, lihat [Persyaratan fungsi Lambda.](#page-203-0)
- Komponen manajer Lambda didukung untuk berjalan di VPC.

# <span id="page-725-2"></span>Dependensi

Saat Anda menerapkan komponen, gunakan AWS IoT Greengrass juga versi dependensinya yang kompatibel. Ini berarti bahwa Anda harus memenuhi persyaratan untuk komponen dan semua dependensinya untuk berhasil men-deploy komponen. Bagian ini berisi daftar dependensi untuk [versi](#page-729-2)  [yang dirilis](#page-729-2) dari komponen ini dan kendala versi semantik yang menentukan versi komponen untuk setiap dependensi. Anda juga dapat melihat dependensi untuk setiap versi komponen di [konsol AWS](https://console.aws.amazon.com/greengrass) [IoT Greengrass](https://console.aws.amazon.com/greengrass) tersebut. Pada halaman detail komponen, cari daftar Dependensi.

#### 2.3.2 and 2.3.3

Tabel berikut mencantumkan dependensi untuk versi 2.3.2 dan 2.3.3 dari komponen ini.

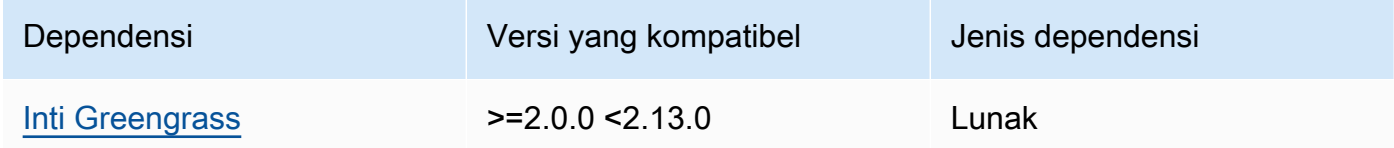

#### 2.2.10 and 2.3.1

Tabel berikut mencantumkan dependensi untuk versi 2.2.10 dan 2.3.1 komponen ini.

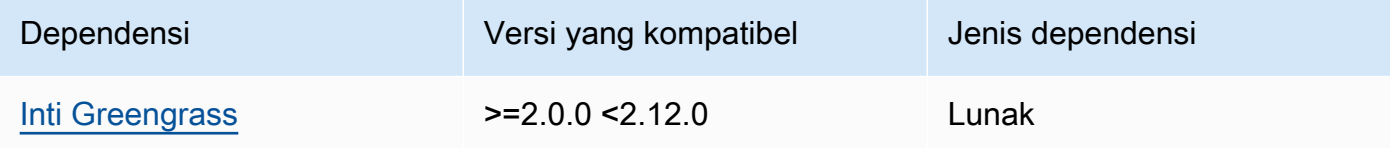

#### 2.2.8 and 2.2.9

Tabel berikut mencantumkan dependensi untuk versi 2.2.8 dan 2.2.9 dari komponen ini.

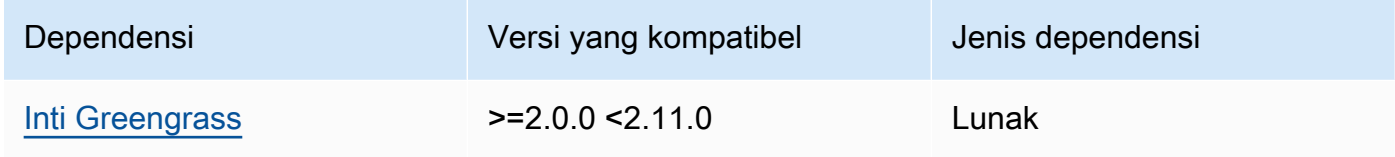

### 2.2.7

Tabel berikut mencantumkan dependensi untuk versi 2.2.7 dari komponen ini.

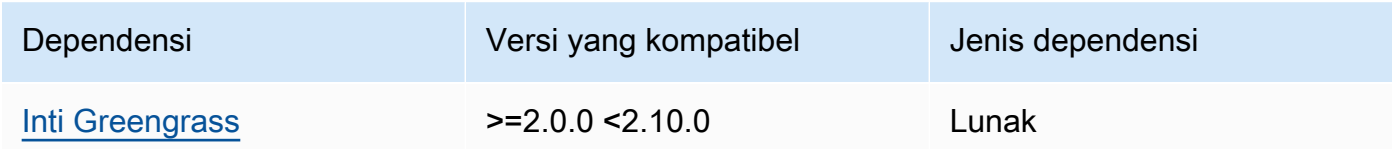

### 2.2.6

Tabel berikut mencantumkan dependensi untuk versi 2.2.6 dari komponen ini.

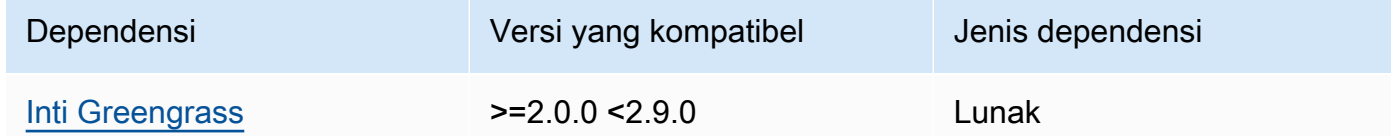

### 2.2.5

Tabel berikut mencantumkan dependensi untuk versi 2.2.5 dari komponen ini.

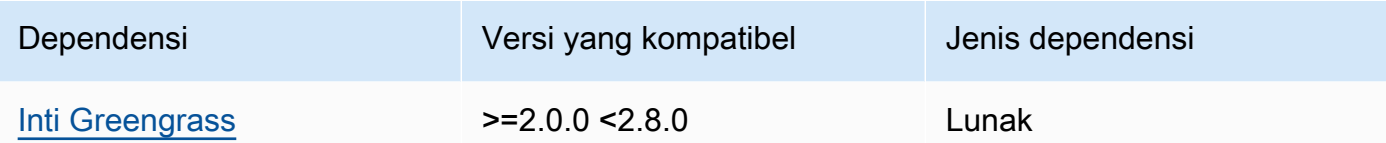

Tabel berikut mencantumkan dependensi untuk versi 2.2.4 komponen ini.

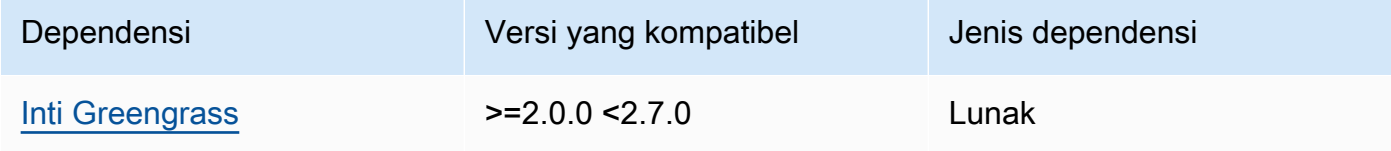

### 2.2.1 - 2.2.3

Tabel berikut mencantumkan dependensi untuk versi 2.2.1 hingga 2.2.3 komponen ini.

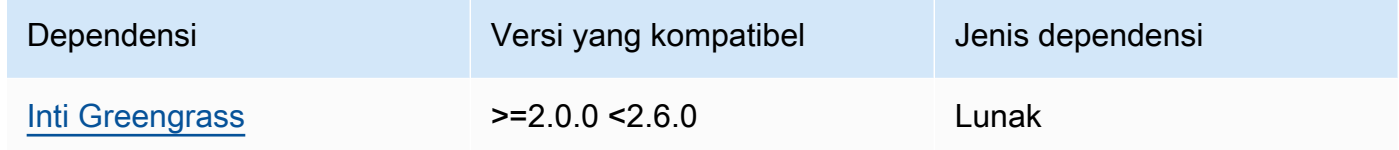

#### 2.2.0

Tabel berikut mencantumkan dependensi untuk versi 2.2.0 komponen ini.

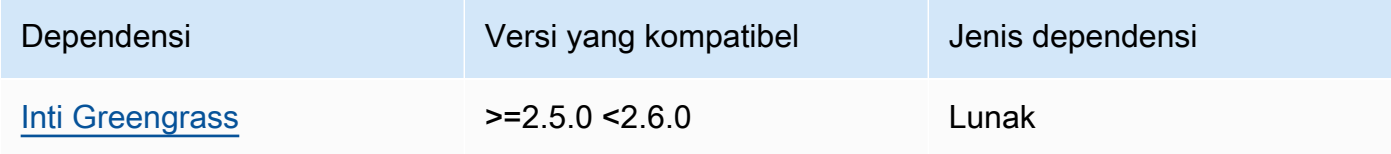

### 2.1.3 and 2.1.4

Tabel berikut mencantumkan dependensi untuk versi 2.1.3 dan 2.1.4 dari komponen ini.

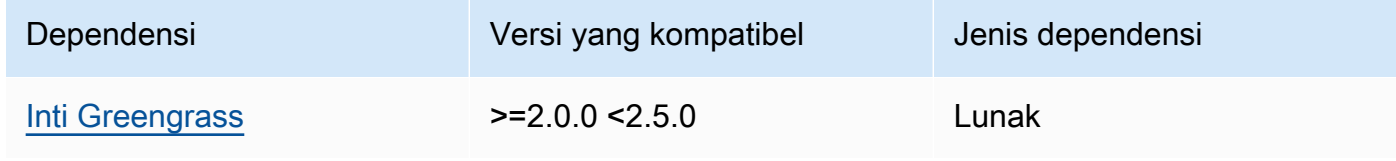

# 2.1.2

Tabel berikut mencantumkan dependensi untuk versi 2.1.2 komponen ini.

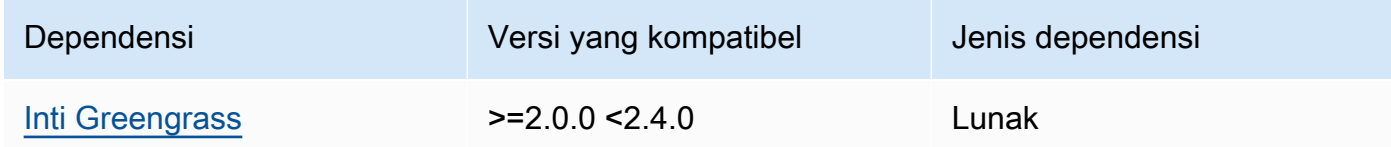

### 2.1.1

Tabel berikut mencantumkan dependensi untuk versi 2.1.1 komponen ini.

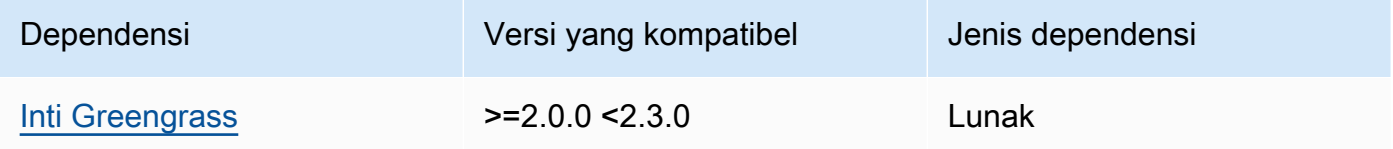

# 2.1.0

Tabel berikut mencantumkan dependensi untuk versi 2.1.0 komponen ini.

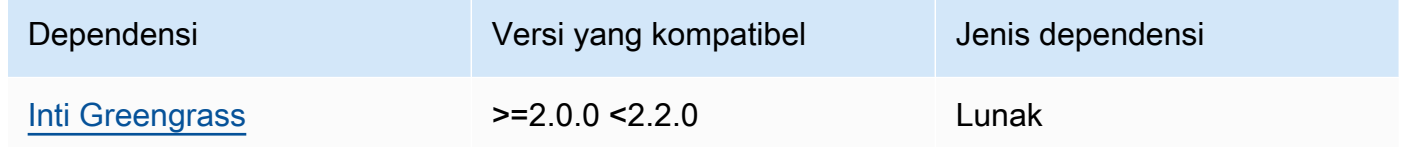

# 2.0.x

Tabel berikut mencantumkan dependensi untuk versi 2.0.x komponen ini.

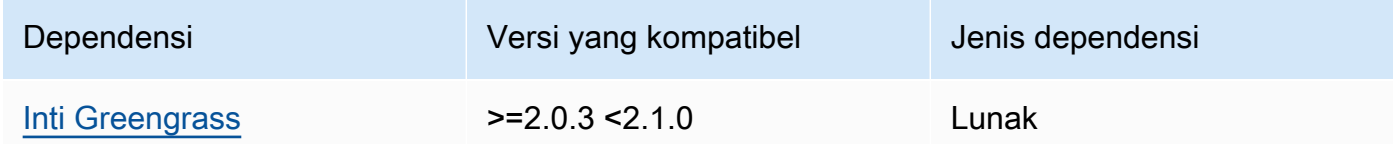

Untuk informasi selengkapnya tentang dependensi komponen, lihat [referensi resep komponen](#page-1275-0).

# <span id="page-729-0"></span>Konfigurasi

Komponen ini menyediakan parameter konfigurasi berikut yang dapat Anda sesuaikan ketika Anda men-deploy komponen.

#### logHandlerMode

**a** Note

Hanya untuk manajer lambda versi 2.3.0+

Digunakan untuk memilih implementasi manajer log Lambda untuk digunakan. Tetapkan nilainya optimized untuk menggunakan lebih sedikit utas untuk membaca log lambda.

#### getResultTimeoutInSecond

(Opsional) Jumlah waktu maksimum dalam detik yang dapat dijalankan oleh fungsi Lambda sebelum waktunya habis.

Default: 60

### <span id="page-729-1"></span>File log lokal

Komponen ini menggunakan file log yang sama dengan komponen inti [Greengrass](#page-513-0).

*/greengrass/v2*/logs/greengrass.log

Untuk melihat log komponen ini

• Jalankan perintah berikut pada perangkat inti untuk melihat file log komponen ini secara real time. Ganti */greengrass/v2* dengan jalur ke folder AWS IoT Greengrass root.

sudo tail -f */greengrass/v2*/logs/greengrass.log

# <span id="page-729-2"></span>Changelog

Tabel berikut menjelaskan perubahan dalam setiap versi komponen.

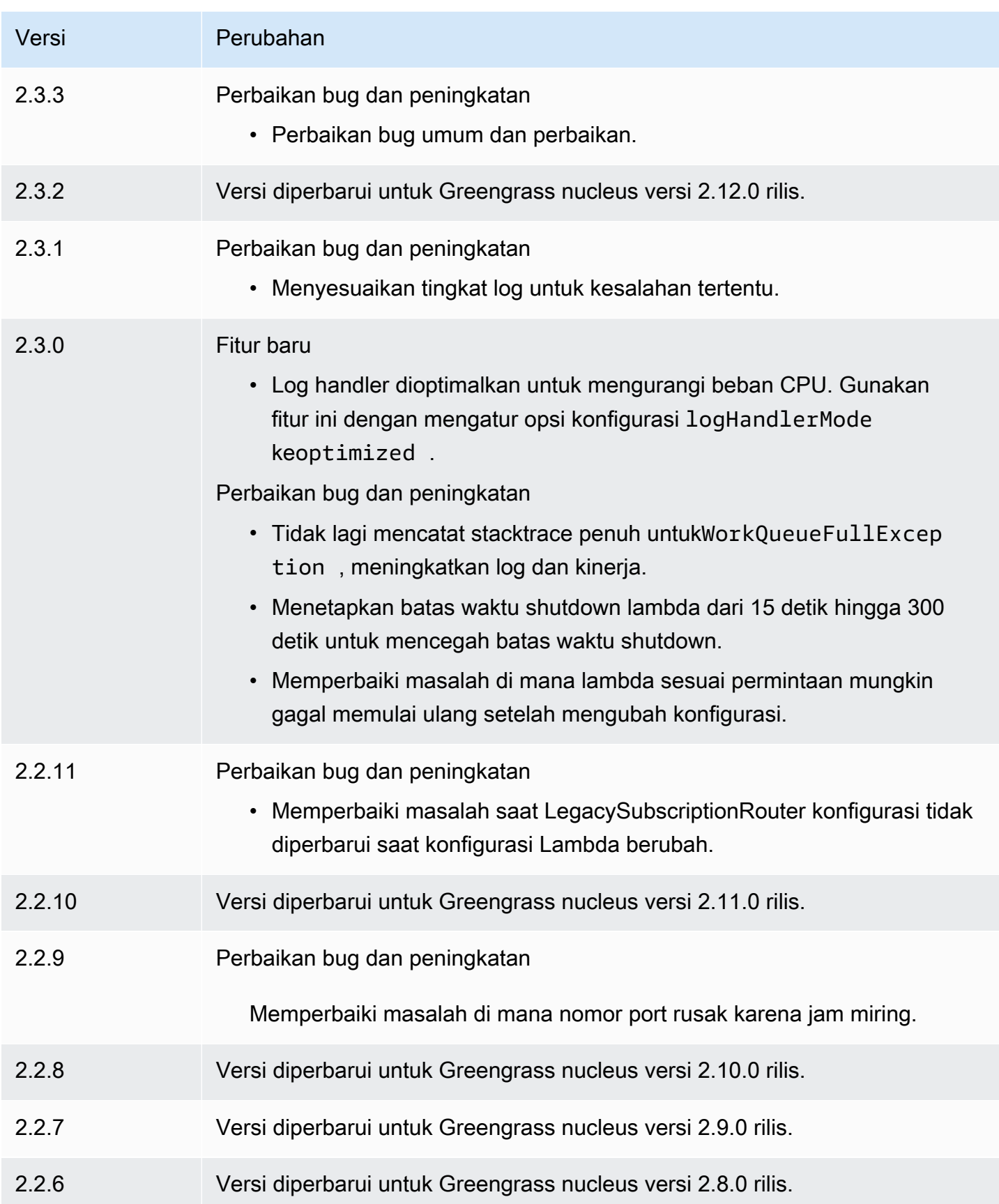

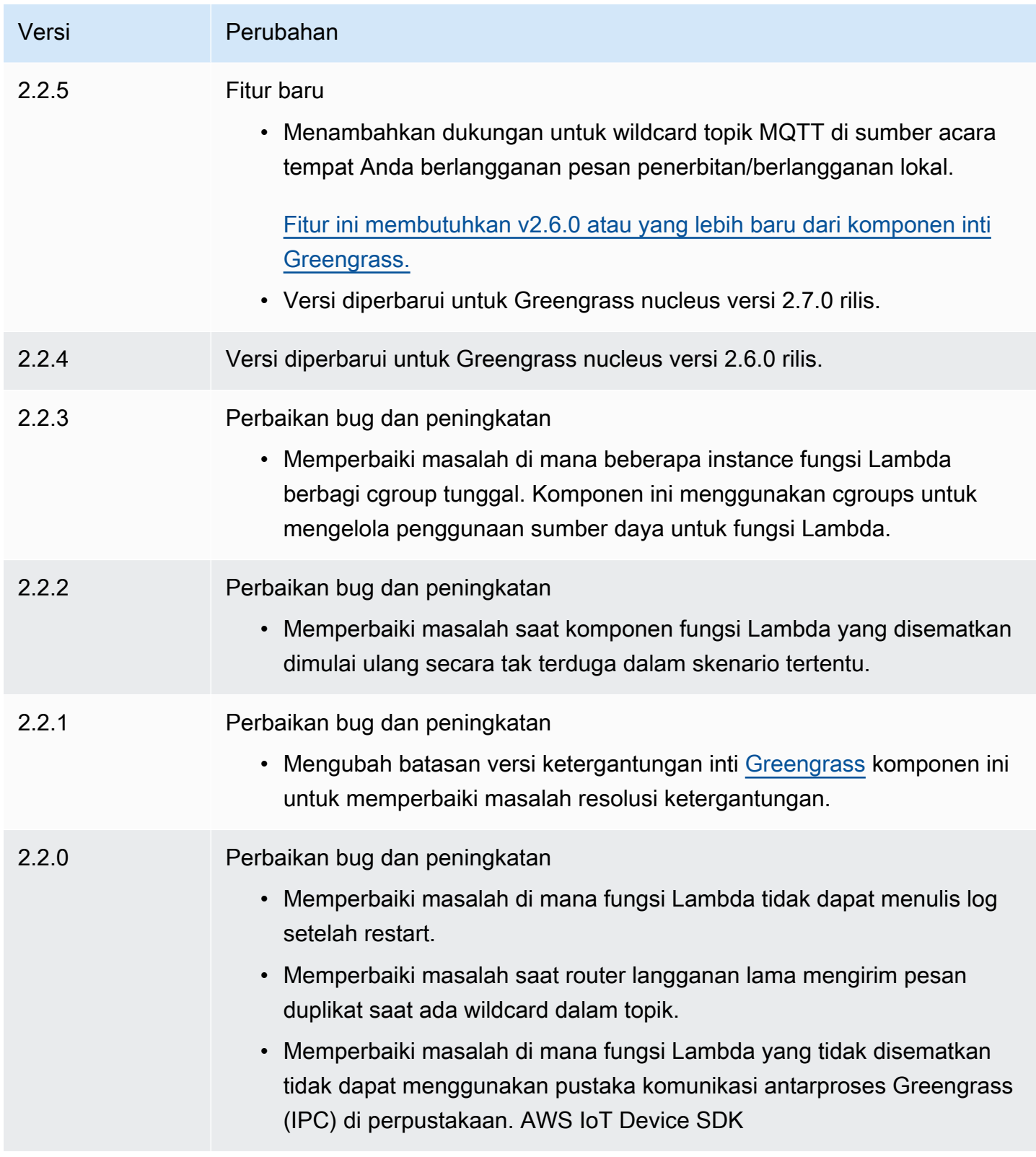

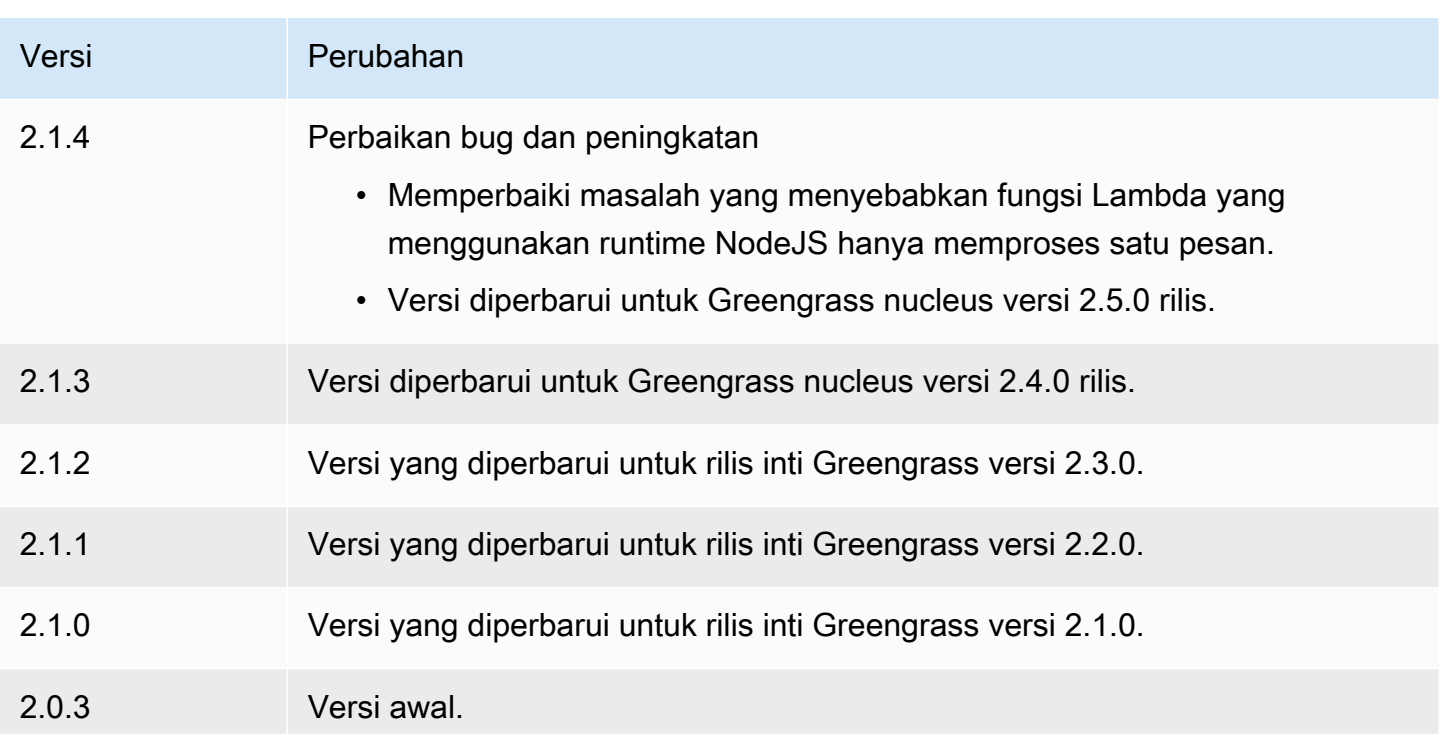

# Runtime Lambda

Komponen waktu aktif Lambda (aws.greengrass.LambdaRuntimes) menyediakan waktu aktif yang digunakan oleh perangkat inti Greengrass untuk menjalankan fungsi AWS Lambda.

# **a** Note

Ketika Anda men-deploy komponen fungsi Lambda ke perangkat inti, deployment juga mencakup komponen ini. Untuk informasi selengkapnya, lihat [Jalankan fungsi AWS Lambda.](#page-1384-0)

# Topik

- [Versi](#page-733-0)
- [Tipe](#page-733-1)
- [Sistem operasi](#page-733-2)
- [Persyaratan](#page-733-3)
- [Dependensi](#page-733-4)
- [Konfigurasi](#page-733-5)
- [Berkas log lokal](#page-733-6)

#### **[Changelog](#page-734-0)**

### <span id="page-733-0"></span>Versi

Komponen ini memiliki versi berikut:

• 2.0.x

# <span id="page-733-1"></span>**Tipe**

Komponen ini adalah komponen generik (aws.greengrass.generic). Inti [Greengrass](#page-513-0) menjalankan skrip siklus hidup komponen.

<span id="page-733-2"></span>Untuk informasi selengkapnya, lihat [Jenis komponen](#page-1222-0).

### Sistem operasi

Komponen ini hanya dapat diinstal pada perangkat inti Linux.

### <span id="page-733-3"></span>Persyaratan

Komponen ini memiliki persyaratan sebagai berikut:

- Perangkat inti Anda harus memenuhi persyaratan untuk menjalankan fungsi Lambda. Jika Anda ingin perangkat inti untuk menjalankan fungsi Lambda kontainer, perangkat harus memenuhi persyaratan untuk melakukannya. Untuk informasi selengkapnya, lihat [Persyaratan fungsi Lambda.](#page-203-0)
- Komponen runtime Lambda didukung untuk berjalan di VPC.

# <span id="page-733-4"></span>Dependensi

Komponen ini tidak memiliki dependensi apa pun.

# <span id="page-733-5"></span>Konfigurasi

Komponen ini tidak memiliki parameter konfigurasi apapun.

### <span id="page-733-6"></span>Berkas log lokal

Komponen ini tidak mengeluarkan log.

# <span id="page-734-0"></span>Changelog

Tabel berikut menjelaskan perubahan dalam setiap versi komponen.

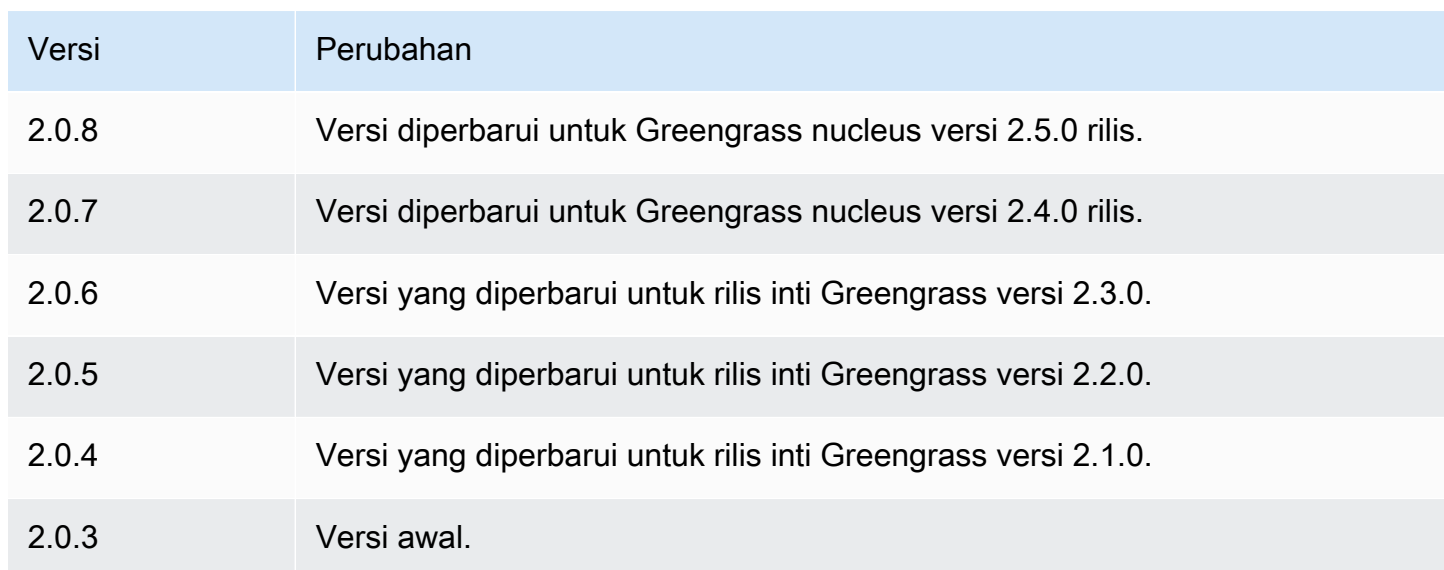

# Router langganan warisan

Router langganan warisan (aws.greengrass.LegacySubscriptionRouter) mengelola langganan pada perangkat inti Greengrass. Langganan adalah fitur dari V1 AWS IoT Greengrass yang menentukan topik yang dapat digunakan Lambda fungsi untuk olah pesan MQTT pada perangkat inti. Untuk informasi selengkapnya, lihat [Langganan terkelola dalam alur kerja olahpesan](https://docs.aws.amazon.com/greengrass/latest/developerguide/gg-sec.html#gg-msg-workflow) [MQTT](https://docs.aws.amazon.com/greengrass/latest/developerguide/gg-sec.html#gg-msg-workflow) di Panduan Developer V1 AWS IoT Greengrass.

Anda dapat menggunakan komponen ini untuk mengaktifkan langganan untuk komponen konektor dan komponen fungsi Lambda yang menggunakan SDK Inti AWS IoT Greengrass.

### **a** Note

Komponen router langganan lama hanya diperlukan jika fungsi Lambda Anda menggunakan fungsi publish() di Core AWS IoT Greengrass SDK. Jika Anda memperbarui kode fungsi Lambda Anda untuk menggunakan antarmuka komunikasi antarproses (IPC) di AWS IoT Device SDK V2, Anda tidak perlu menggunakan komponen router langganan lama. Untuk informasi lebih lanjut, lihat layanan [komunikasi antar proses](#page-1419-0) berikut ini:

• [Pesan lokal publikasi/berlangganan](#page-1447-0)

#### • [Terbitkan/berlangganan pesan MQTT AWS IoT Core](#page-1494-0)

#### Topik

- [Versi](#page-735-0)
- [Tipe](#page-735-1)
- [Sistem operasi](#page-735-2)
- **[Persyaratan](#page-735-3)**
- **[Dependensi](#page-736-0)**
- [Konfigurasi](#page-739-0)
- [Berkas log lokal](#page-743-0)
- [Changelog](#page-743-1)

# <span id="page-735-0"></span>Versi

Komponen ini memiliki versi berikut:

- $\cdot$  2.1.x
- 2.0. $x$

# <span id="page-735-1"></span>**Tipe**

Komponen ini adalah komponen generik (aws.greengrass.generic). Inti [Greengrass](#page-513-0) menjalankan skrip siklus hidup komponen.

<span id="page-735-2"></span>Untuk informasi selengkapnya, lihat [Jenis komponen](#page-1222-0).

### Sistem operasi

Komponen ini hanya dapat diinstal pada perangkat inti Linux.

# <span id="page-735-3"></span>Persyaratan

Komponen ini memiliki persyaratan sebagai berikut:

• Router langganan lama didukung untuk berjalan di VPC.

# <span id="page-736-0"></span>Dependensi

Saat Anda men-deploy komponen, AWS IoT Greengrass juga men-deploy versi dependensinya yang kompatibel. Ini berarti bahwa Anda harus memenuhi persyaratan untuk komponen dan semua dependensinya untuk berhasil men-deploy komponen. Bagian ini berisi daftar dependensi untuk [versi](#page-743-1)  [yang dirilis](#page-743-1) dari komponen ini dan kendala versi semantik yang menentukan versi komponen untuk setiap dependensi. Anda juga dapat melihat dependensi untuk setiap versi komponen di [konsol AWS](https://console.aws.amazon.com/greengrass) [IoT Greengrass](https://console.aws.amazon.com/greengrass) tersebut. Pada halaman detail komponen, cari daftar Dependensi.

### 2.1.11

Tabel berikut mencantumkan dependensi untuk versi 2.1.11 komponen ini.

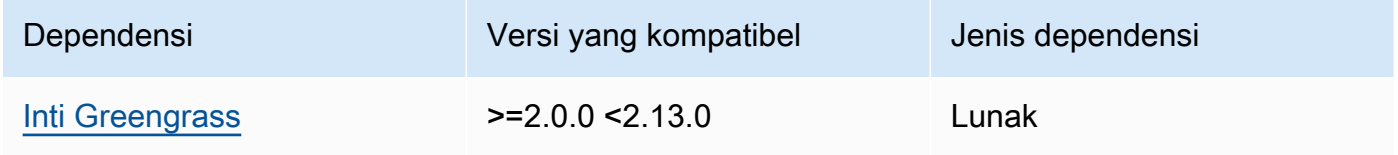

### 2.1.10

Tabel berikut mencantumkan dependensi untuk versi 2.1.10 dari komponen ini.

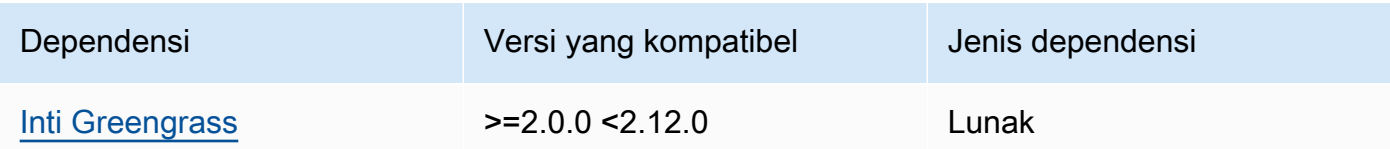

### 2.1.9

Tabel berikut mencantumkan dependensi untuk versi 2.1.9 dari komponen ini.

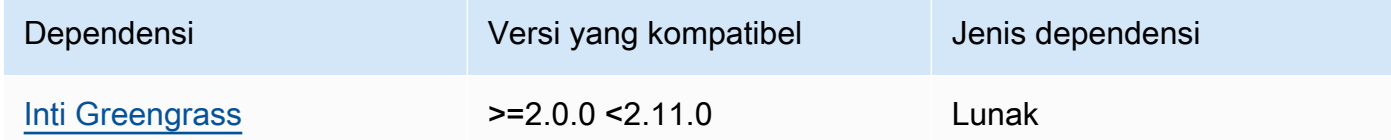

### 2.1.8

Tabel berikut mencantumkan dependensi untuk versi 2.1.8 komponen ini.

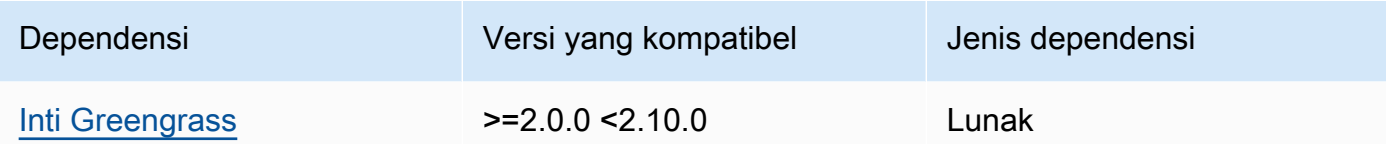

### 2.1.7

Tabel berikut mencantumkan dependensi untuk versi 2.1.7 dari komponen ini.

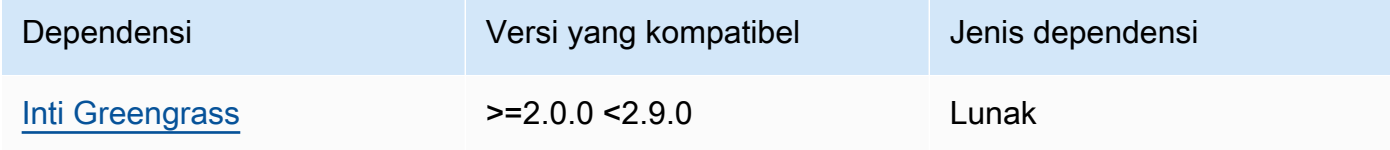

# 2.1.6

Tabel berikut mencantumkan dependensi untuk versi 2.1.6 komponen ini.

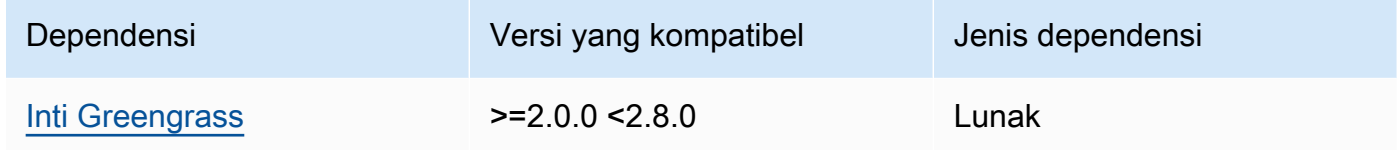

### 2.1.5

Tabel berikut mencantumkan dependensi untuk versi 2.1.5 dari komponen ini.

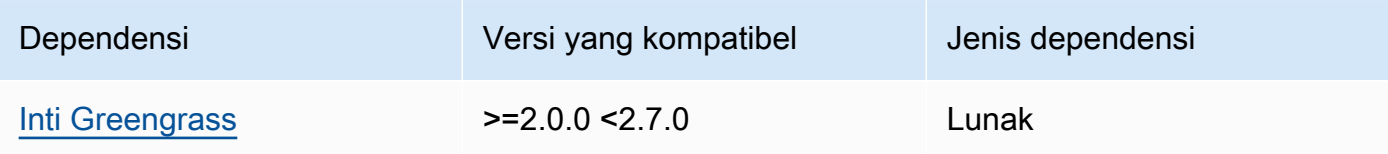

### 2.1.4

Tabel berikut mencantumkan dependensi untuk versi 2.1.4 komponen ini.

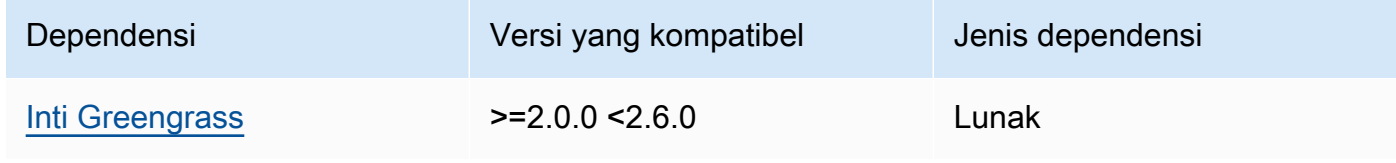

### 2.1.3

Tabel berikut mencantumkan dependensi untuk versi 2.1.3 komponen ini.

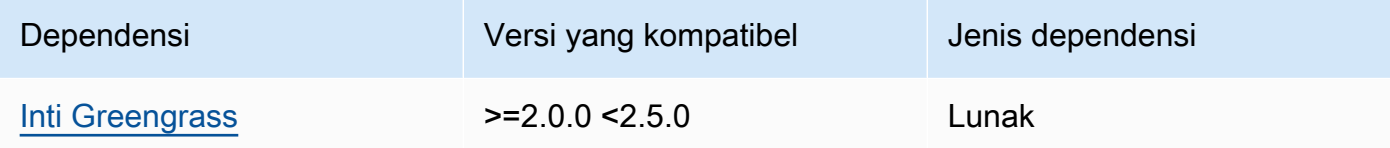

### 2.1.2

Tabel berikut mencantumkan dependensi untuk versi 2.1.2 komponen ini.

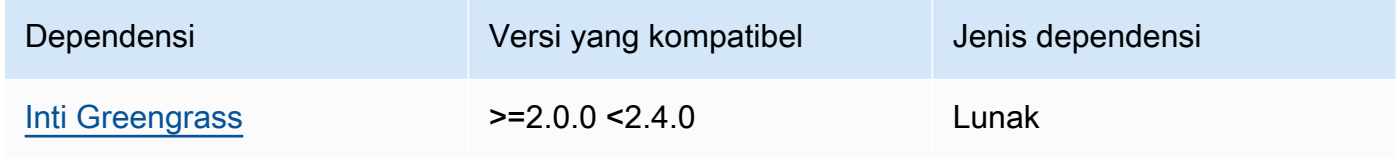

# 2.1.1

Tabel berikut mencantumkan dependensi untuk versi 2.1.1 komponen ini.

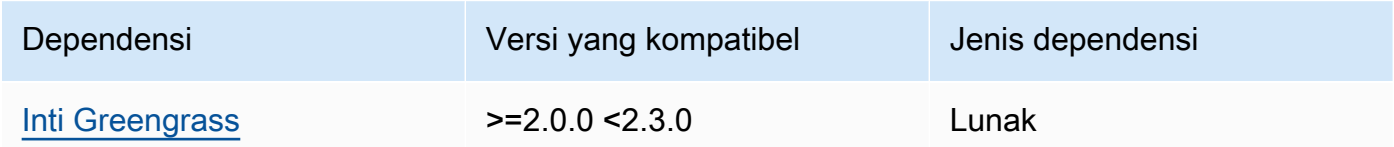

# 2.1.0

Tabel berikut mencantumkan dependensi untuk versi 2.1.0 komponen ini.

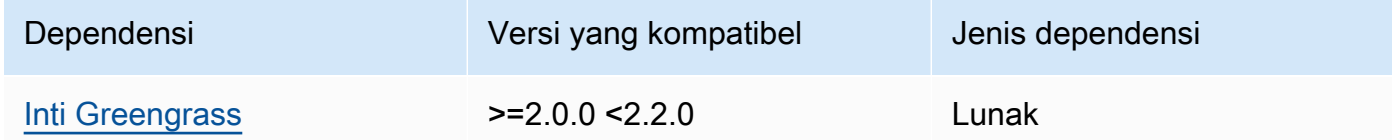

# 2.0.3

Tabel berikut mencantumkan dependensi untuk versi 2.0.3 komponen ini.

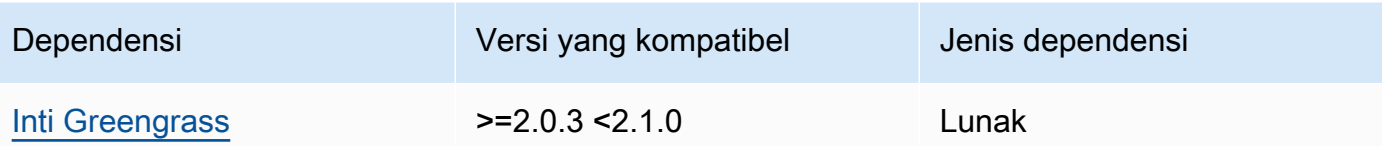

Untuk informasi selengkapnya tentang dependensi komponen, lihat [referensi resep komponen](#page-1275-0).

# <span id="page-739-0"></span>Konfigurasi

Komponen ini menyediakan parameter konfigurasi berikut yang dapat Anda sesuaikan ketika Anda men-deploy komponen.

### v2.1.x

#### subscriptions

(Opsional) Langganan yang akan diaktifkan pada perangkat inti. Ini adalah objek, di mana setiap kunci adalah ID unik, dan setiap nilai adalah objek yang mendefinisikan langganan untuk konektor itu. Anda harus mengonfigurasi langganan ketika Anda men-deploy komponen konektor V1 atau fungsi Lambda yang menggunakan SDK Inti AWS IoT Greengrass.

Setiap objek langganan berisi informasi berikut.

#### id

ID unik langganan ini. ID ini harus sesuai dengan kunci untuk objek langganan ini.

#### source

Fungsi Lambda yang menggunakan SDK Inti AWS IoT Greengrass untuk mempublikasikan pesan MQTT pada topik yang Anda tentukan di subject. Tentukan satu dari yang berikut ini:

- Nama komponen fungsi Lambda pada perangkat inti. Tentukan nama komponen dengan prefiks component:, seperti **component:com.example.HelloWorldLambda**.
- Amazon Resource Name (ARN) dari fungsi Lambda pada perangkat inti.

### **A** Important

Jika versi fungsi Lambda berubah, Anda harus mengonfigurasi langganan dengan versi baru fungsi. Jika tidak, komponen ini tidak akan mengarahkan pesan hingga versi itu cocok dengan langganan tersebut.

Anda harus menentukan Nama Sumber Daya Amazon (ARN) yang menyertakan versi fungsi yang akan diimpor. Anda tidak dapat menggunakan alias versi seperti \$LATEST.

Untuk menggunakan langganan untuk komponen konektor V1, tentukan nama komponen atau ARN dari komponen konektor fungsi Lambda.

#### subject

Topik MQTT atau filter topik di mana sumber dan target dapat mempublikasikan dan menerima pesan. Nilai ini mendukung wildcard topik + dan #.

#### target

Target yang menerima pesan MQTT pada topik yang Anda tentukan di subject. Langganan menentukan bahwa fungsi source menerbitkan pesan MQTT ke AWS IoT Core atau ke fungsi Lambda pada perangkat inti. Tentukan satu dari yang berikut ini:

- cloud. Fungsi source menerbitkan pesan MQTT untuk AWS IoT Core.
- Nama komponen fungsi Lambda pada perangkat inti. Tentukan nama komponen dengan prefiks component:, seperti **component:com.example.HelloWorldLambda**.
- Amazon Resource Name (ARN) dari fungsi Lambda pada perangkat inti.

### **A** Important

Jika versi fungsi Lambda berubah, Anda harus mengonfigurasi langganan dengan versi baru fungsi. Jika tidak, komponen ini tidak akan mengarahkan pesan hingga versi itu cocok dengan langganan tersebut. Anda harus menentukan Nama Sumber Daya Amazon (ARN) yang menyertakan versi fungsi yang akan diimpor. Anda tidak dapat menggunakan alias versi seperti \$LATEST.

Default: Tidak ada langganan

Example Contoh pembaruan konfigurasi (mendefinisikan langganan AWS IoT Core)

Contoh berikut menetapkan bahwa komponen fungsi Lambda

com.example.HelloWorldLambda menerbitkan pesan MQTT untuk AWS IoT Core pada topik hello/world.

```
{ 
   "subscriptions": { 
    "Greengrass HelloWorld to cloud": {
      "id": "Greengrass HelloWorld to cloud",
       "source": "component:com.example.HelloWorldLambda", 
       "subject": "hello/world", 
       "target": "cloud" 
     } 
   }
}
```
Example Contoh pembaruan konfigurasi (mendefinisikan langganan ke fungsi Lambda)

Contoh berikut menetapkan bahwa komponen fungsi Lambda

com.example.HelloWorldLambda menerbitkan pesan MQTT untuk komponen fungsi Lambda com.example.MessageRelay pada topik hello/world.

```
{ 
   "subscriptions": { 
     "Greengrass_HelloWorld_to_MessageRelay": { 
       "id": "Greengrass_HelloWorld_to_MessageRelay", 
       "source": "component:com.example.HelloWorldLambda", 
       "subject": "hello/world", 
       "target": "component:com.example.MessageRelay" 
     } 
   }
}
```
### v2.0.x

#### subscriptions

(Opsional) Langganan yang akan diaktifkan pada perangkat inti. Ini adalah objek, di mana setiap kunci adalah ID unik, dan setiap nilai adalah objek yang mendefinisikan langganan untuk konektor itu. Anda harus mengonfigurasi langganan ketika Anda men-deploy komponen konektor V1 atau fungsi Lambda yang menggunakan SDK Inti AWS IoT Greengrass.

Setiap objek langganan berisi informasi berikut.

id

ID unik langganan ini. ID ini harus sesuai dengan kunci untuk objek langganan ini.

#### source

Fungsi Lambda yang menggunakan SDK Inti AWS IoT Greengrass untuk mempublikasikan pesan MQTT pada topik yang Anda tentukan di subject. Tentukan hal berikut:

• Amazon Resource Name (ARN) dari fungsi Lambda pada perangkat inti.

#### **A** Important

Jika versi fungsi Lambda berubah, Anda harus mengonfigurasi langganan dengan versi baru fungsi. Jika tidak, komponen ini tidak akan mengarahkan pesan hingga versi itu cocok dengan langganan tersebut. Anda harus menentukan Nama Sumber Daya Amazon (ARN) yang menyertakan versi fungsi yang akan diimpor. Anda tidak dapat menggunakan alias versi seperti \$LATEST.

Untuk menggunakan langganan untuk komponen konektor V1, tentukan ARN dari komponen konektor fungsi Lambda.

#### subject

Topik MQTT atau filter topik di mana sumber dan target dapat mempublikasikan dan menerima pesan. Nilai ini mendukung wildcard topik + dan #.

#### target

Target yang menerima pesan MQTT pada topik yang Anda tentukan di subject. Langganan menentukan bahwa fungsi source menerbitkan pesan MQTT ke AWS IoT Core atau ke fungsi Lambda pada perangkat inti. Tentukan satu dari yang berikut ini:

- cloud. Fungsi source menerbitkan pesan MQTT untuk AWS IoT Core.
- Amazon Resource Name (ARN) dari fungsi Lambda pada perangkat inti.

#### **A** Important

Jika versi fungsi Lambda berubah, Anda harus mengonfigurasi langganan dengan versi baru fungsi. Jika tidak, komponen ini tidak akan mengarahkan pesan hingga versi itu cocok dengan langganan tersebut. Anda harus menentukan Nama Sumber Daya Amazon (ARN) yang menyertakan versi fungsi yang akan diimpor. Anda tidak dapat menggunakan alias versi seperti \$LATEST.

Default: Tidak ada langganan

Example Contoh pembaruan konfigurasi (mendefinisikan langganan AWS IoT Core)

Contoh berikut menetapkan bahwa fungsi Greengrass\_HelloWorld menerbitkan pesan MQTT ke AWS IoT Core pada topik hello/world.

```
"subscriptions": { 
   "Greengrass_HelloWorld_to_cloud": { 
     "id": "Greengrass_HelloWorld_to_cloud", 
     "source": "arn:aws:lambda:us-
west-2:123456789012:function:Greengrass_HelloWorld:5", 
     "subject": "hello/world", 
     "target": "cloud" 
   }
}
```
Example Contoh pembaruan konfigurasi (mendefinisikan langganan ke fungsi Lambda)

Contoh berikut menetapkan bahwa fungsi Greengrass\_HelloWorld menerbitkan pesan MQTT ke Greengrass\_MessageRelay pada topik hello/world.

```
"subscriptions": { 
   "Greengrass_HelloWorld_to_MessageRelay": { 
     "id": "Greengrass_HelloWorld_to_MessageRelay", 
     "source": "arn:aws:lambda:us-
west-2:123456789012:function:Greengrass_HelloWorld:5", 
     "subject": "hello/world", 
     "target": "arn:aws:lambda:us-
west-2:123456789012:function:Greengrass_MessageRelay:5" 
   }
}
```
### <span id="page-743-0"></span>Berkas log lokal

Komponen ini tidak mengeluarkan log.

# <span id="page-743-1"></span>Changelog

Tabel berikut menjelaskan perubahan dalam setiap versi komponen.

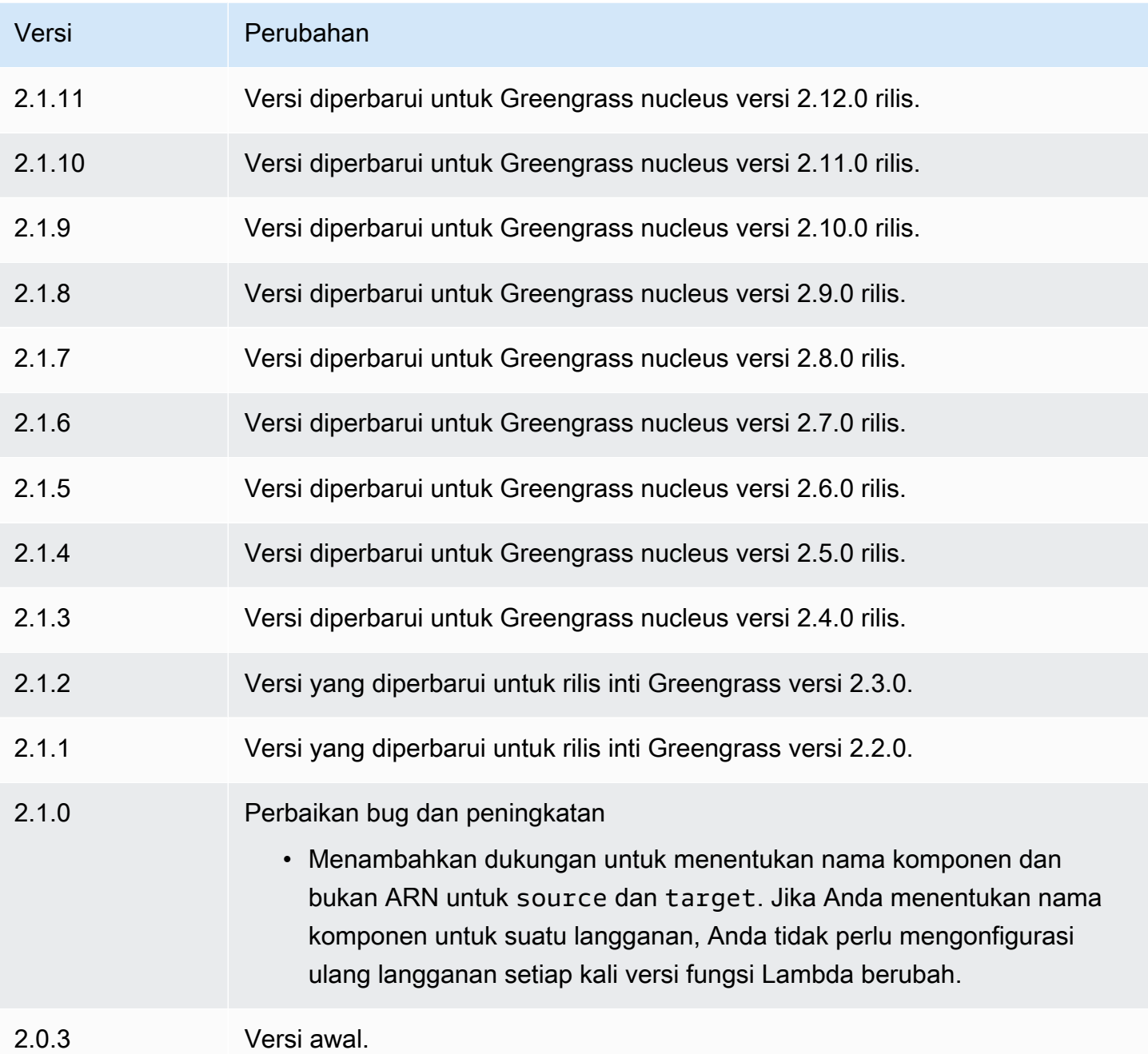

# Konsol debug lokal

Komponen konsol debug lokal (aws.greengrass.LocalDebugConsole) menyediakan dasbor lokal yang menampilkan informasi tentang perangkat AWS IoT Greengrass inti Anda dan komponennya. Anda dapat menggunakan dasbor ini untuk men-debug perangkat inti Anda dan mengelola komponen lokal.

### **A** Important

Kami menyarankan Anda menggunakan komponen ini hanya di lingkungan pengembangan, bukan lingkungan produksi. Komponen ini menyediakan akses ke informasi dan operasi yang biasanya tidak Anda perlukan di lingkungan produksi. Ikuti prinsip hak istimewa paling sedikit dengan menerapkan komponen ini hanya ke perangkat inti di mana Anda membutuhkannya.

### Topik

- [Versi](#page-745-0)
- [Tipe](#page-745-1)
- [Sistem operasi](#page-746-0)
- [Persyaratan](#page-746-1)
- [Dependensi](#page-746-2)
- [Konfigurasi](#page-751-0)
- [Penggunaan](#page-753-0)
- [File log lokal](#page-758-0)
- [Changelog](#page-758-1)

# <span id="page-745-0"></span>Versi

Komponen ini memiliki versi berikut:

- 2.3.x
- $\cdot$  2.2.x
- 2.1. $x$
- 2.0. $x$

# <span id="page-745-1"></span>Tipe

Komponen ini adalah komponen plugin (aws.greengrass.plugin). [Inti Greengrass](#page-513-0) menjalankan komponen plugin dalam Java Virtual Machine (JVM) yang sama sebagai inti. Nukleus dimulai ulang saat Anda mengubah versi komponen ini di perangkat inti.

Komponen plugin menggunakan file log yang sama seperti inti Greengrass. Untuk informasi selengkapnya, lihat [Memantau AWS IoT Greengrass log](#page-1341-0).

<span id="page-746-0"></span>Untuk informasi selengkapnya, lihat [Jenis komponen](#page-1222-0).

### Sistem operasi

Komponen ini dapat diinstal pada perangkat inti yang menjalankan sistem operasi berikut:

- Linux
- Windows

# <span id="page-746-1"></span>Persyaratan

Komponen ini memiliki persyaratan sebagai berikut:

- Anda menggunakan nama pengguna dan kata sandi untuk masuk ke dasbor. Nama pengguna, yaitu debug, disediakan untuk Anda. Anda harus menggunakan AWS IoT Greengrass CLI untuk membuat kata sandi sementara yang mengautentikasi Anda dengan dasbor pada perangkat inti. Anda harus dapat menggunakan AWS IoT Greengrass CLI untuk menggunakan konsol debug lokal. Untuk informasi lebih lanjut, lihat [Persyaratan Greengrass CLI.](#page-686-0) Untuk informasi lebih lanjut tentang cara membuat kata sandi dan masuk, lihat [Penggunaan komponen konsol debug lokal](#page-753-0).
- Komponen konsol debug lokal didukung untuk berjalan di VPC.

# <span id="page-746-2"></span>Dependensi

Saat Anda menerapkan komponen, gunakan AWS IoT Greengrass juga versi dependensinya yang kompatibel. Ini berarti bahwa Anda harus memenuhi persyaratan untuk komponen dan semua dependensinya untuk berhasil men-deploy komponen. Bagian ini berisi daftar dependensi untuk [versi](#page-758-1)  [yang dirilis](#page-758-1) dari komponen ini dan kendala versi semantik yang menentukan versi komponen untuk setiap dependensi. Anda juga dapat melihat dependensi untuk setiap versi komponen di [konsol AWS](https://console.aws.amazon.com/greengrass) [IoT Greengrass](https://console.aws.amazon.com/greengrass) tersebut. Pada halaman detail komponen, cari daftar Dependensi.

### $2.4.1 - 2.4.2$

Tabel berikut mencantumkan dependensi untuk versi 2.4.1 hingga 2.4.2 komponen ini.

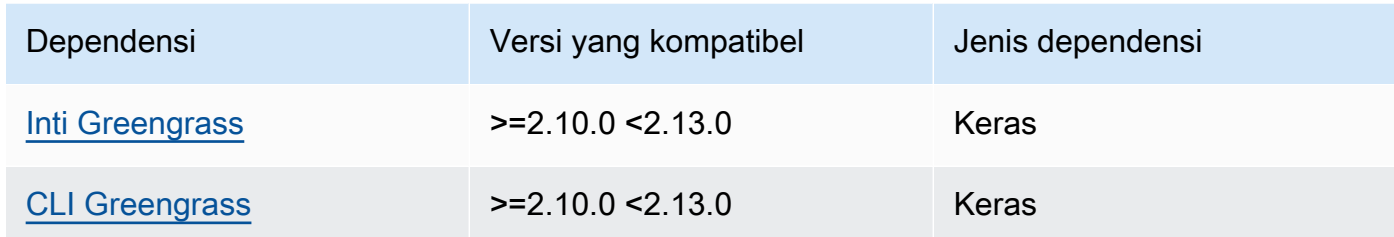

#### 2.4.0

Tabel berikut mencantumkan dependensi untuk versi 2.4.0 dari komponen ini.

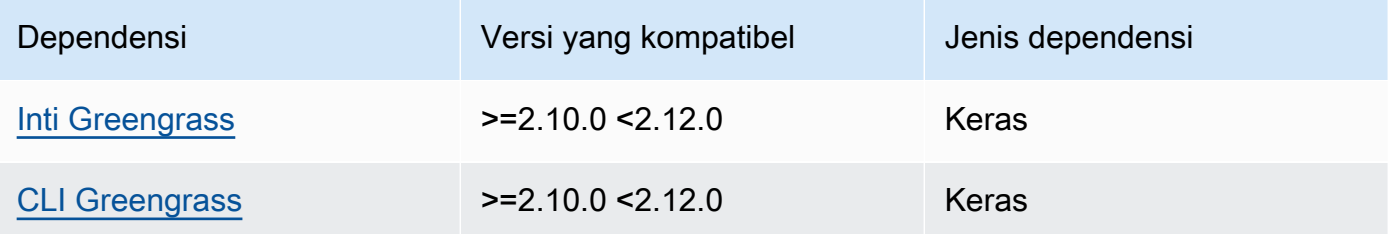

#### 2.3.0 and 2.3.1

Tabel berikut mencantumkan dependensi untuk versi 2.3.0 dan 2.3.1 dari komponen ini.

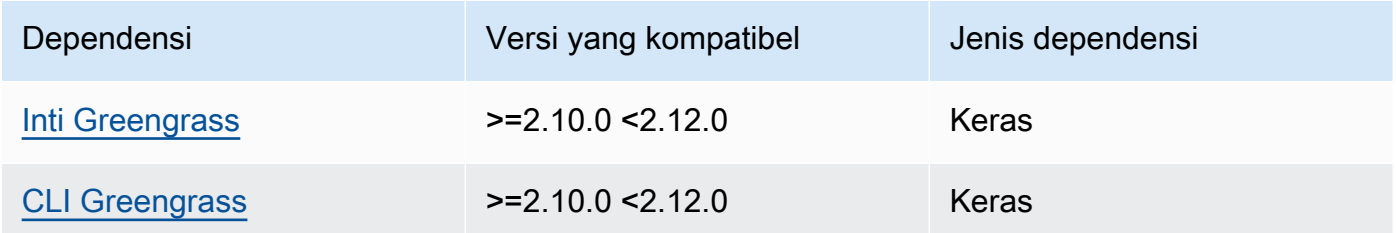

# 2.2.9

Tabel berikut mencantumkan dependensi untuk versi 2.2.9 komponen ini.

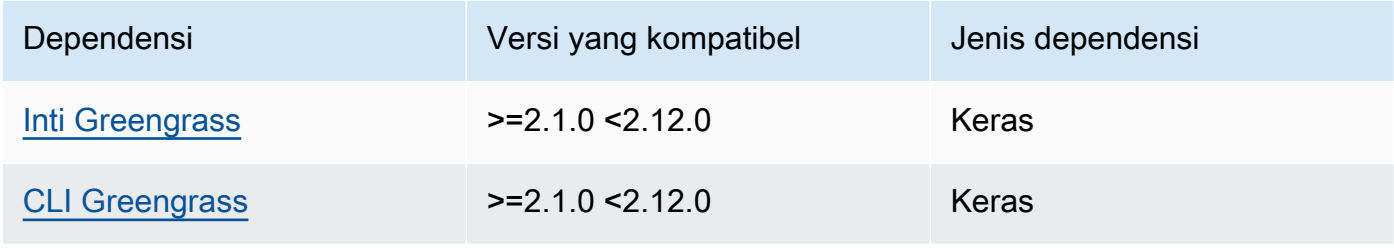

Tabel berikut mencantumkan dependensi untuk versi 2.2.8 dari komponen ini.

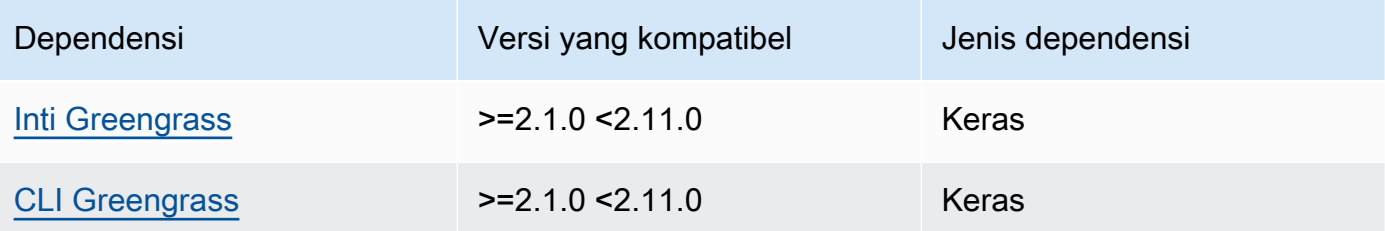

### 2.2.7

Tabel berikut mencantumkan dependensi untuk versi 2.2.7 dari komponen ini.

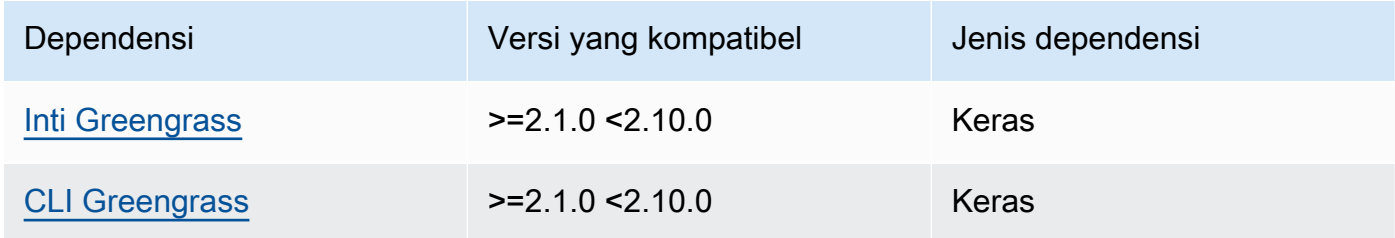

# 2.2.6

Tabel berikut mencantumkan dependensi untuk versi 2.2.6 dari komponen ini.

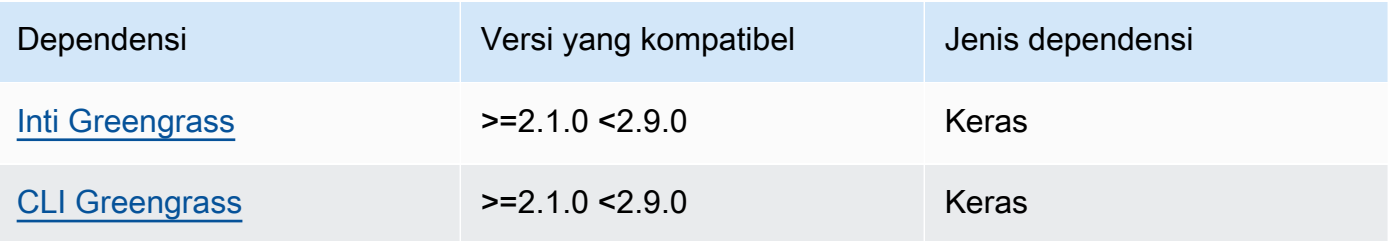

# 2.2.5

Tabel berikut mencantumkan dependensi untuk versi 2.2.5 dari komponen ini.

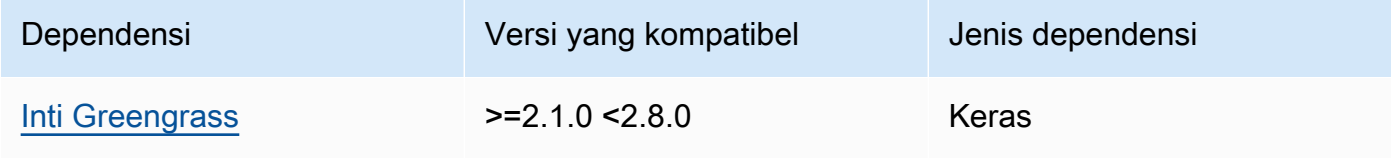

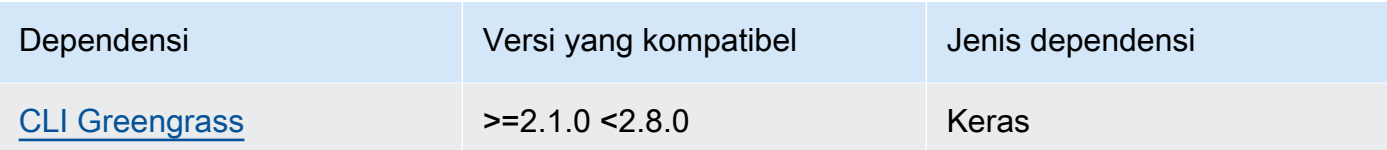

Tabel berikut mencantumkan dependensi untuk versi 2.2.4 dari komponen ini.

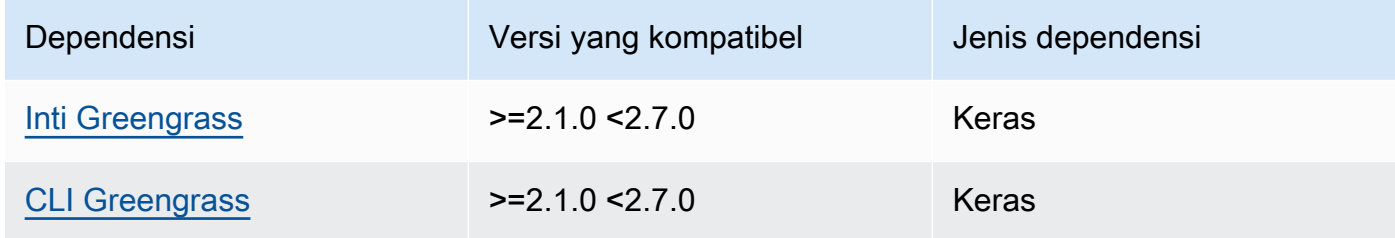

#### 2.2.3

Tabel berikut mencantumkan dependensi untuk versi 2.2.3 komponen ini.

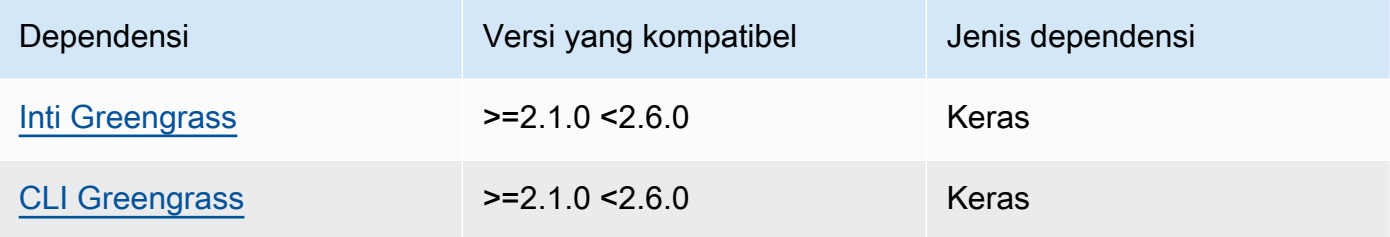

### 2.2.2

Tabel berikut mencantumkan dependensi untuk versi 2.2.2 dari komponen ini.

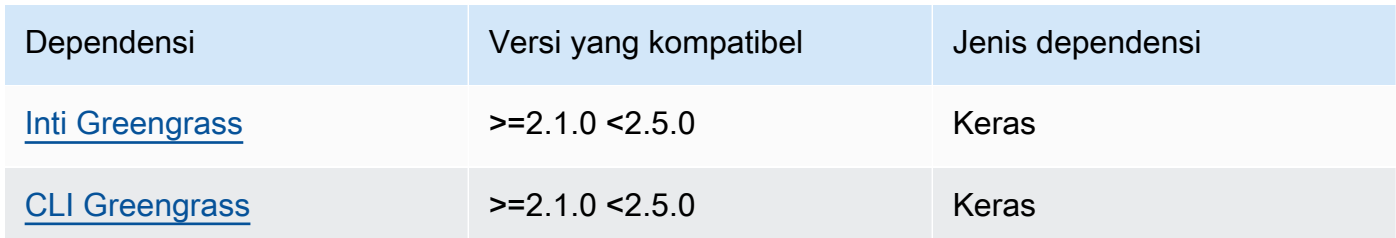

# 2.2.1

Tabel berikut mencantumkan dependensi untuk versi 2.2.1 komponen ini.

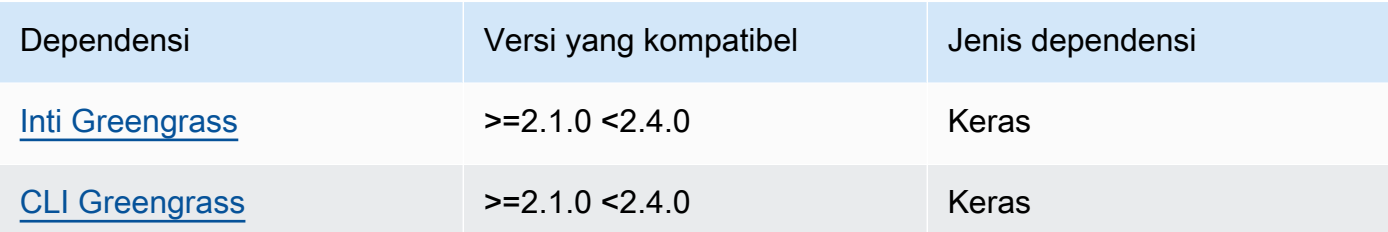

Tabel berikut mencantumkan dependensi untuk versi 2.2.0 komponen ini.

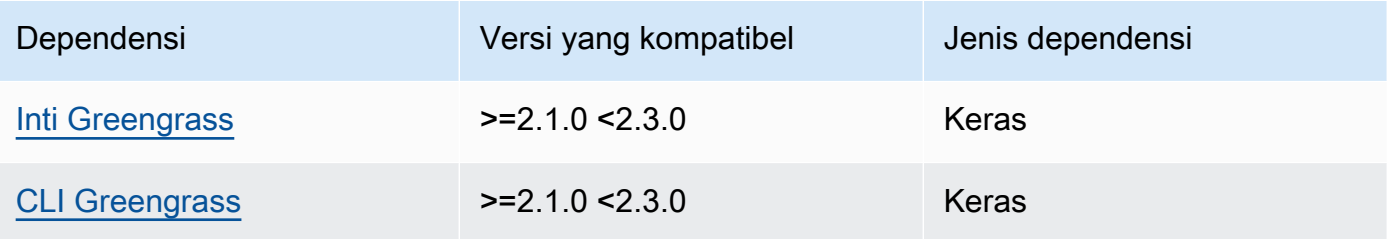

#### 2.1.0

Tabel berikut mencantumkan dependensi untuk versi 2.1.0 komponen ini.

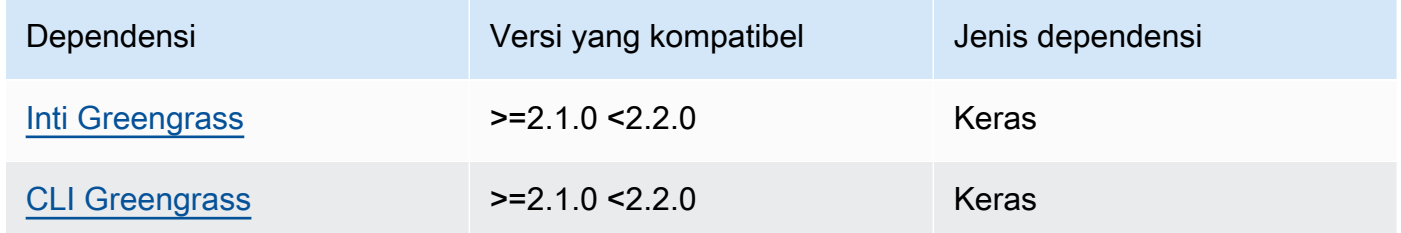

### 2.0.x

Tabel berikut mencantumkan dependensi untuk versi 2.0.x komponen ini.

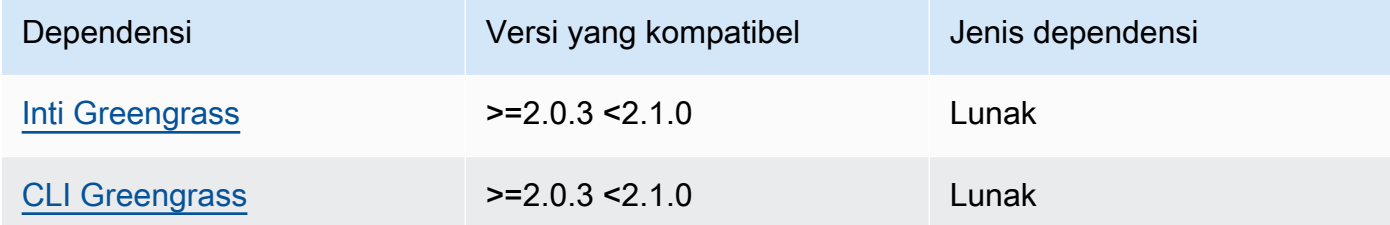

Untuk informasi selengkapnya tentang dependensi komponen, lihat [referensi resep komponen](#page-1275-0).

# <span id="page-751-0"></span>Konfigurasi

Komponen ini menyediakan parameter konfigurasi berikut yang dapat Anda sesuaikan ketika Anda men-deploy komponen.

#### v2.1.x - v2.4.x

#### httpsEnabled

(Opsional) Anda dapat mengaktifkan HTTPS komunikasi untuk konsol debug lokal. Jika Anda mengaktifkan HTTPS komunikasi, konsol debug lokal akan membuat sertifikat yang ditandatangani sendiri. Peramban web menampilkan peringatan keamanan untuk situs web yang menggunakan sertifikat yang ditandatangani sendiri, sehingga Anda harus memverifikasi sertifikat secara manual. Kemudian, Anda dapat melewati peringatan ini. Untuk informasi selengkapnya, lihat [Penggunaan](#page-753-0).

Default: true

port

(Opsional) Port tempat untuk menyediakan konsol debug lokal.

Default: 1441

#### websocketPort

(Opsional) Port websocket yang akan digunakan untuk konsol debug lokal.

Default: 1442

bindHostname

(Opsional) Nama host yang akan digunakan untuk konsol debug lokal.

Jika Anda [menjalankan perangkat lunak AWS IoT Greengrass Core dalam wadah Docker](#page-336-0), atur parameter ini0.0.0.0, sehingga Anda dapat membuka konsol debug lokal di luar wadah Docker.

Default: localhost

Example Contoh: Pembaruan gabungan konfigurasi

Contoh konfigurasi berikut menentukan untuk membuka konsol debug lokal pada port non-default dan menonaktifkan HTTPS.

```
{ 
   "httpsEnabled": false, 
   "port": "10441", 
   "websocketPort": "10442"
}
```
#### v2.0.x

port

(Opsional) Port tempat untuk menyediakan konsol debug lokal.

Default: 1441

websocketPort

(Opsional) Port websocket yang akan digunakan untuk konsol debug lokal.

Default: 1442

bindHostname

(Opsional) Nama host yang akan digunakan untuk konsol debug lokal.

Jika Anda [menjalankan perangkat lunak AWS IoT Greengrass Core dalam wadah Docker](#page-336-0), atur parameter ini0.0.0.0, sehingga Anda dapat membuka konsol debug lokal di luar wadah Docker.

Default: localhost

Example Contoh: Pembaruan gabungan konfigurasi

Contoh konfigurasi berikut menentukan untuk membuka konsol debug lokal pada port non-default.

```
{ 
   "port": "10441", 
   "websocketPort": "10442"
}
```
#### <span id="page-753-0"></span>Penggunaan

Untuk menggunakan konsol debug lokal, buat sesi dari Greengrass CLI. Ketika Anda membuat sesi, Greengrass CLI akan menyediakan nama pengguna dan kata sandi sementara yang dapat Anda gunakan untuk masuk ke konsol debug lokal.

Ikuti petunjuk ini untuk membuka konsol debug lokal pada perangkat inti atau komputer pengembangan Anda.

#### v2.1.x - v2.4.x

Dalam versi 2.1.0 dan kemudian, konsol debug lokal menggunakan HTTPS secara default. Ketika HTTPS diaktifkan, konsol debug lokal membuat sertifikat yang ditandatangani sendiri untuk mengamankan sambungan. Peramban web Anda akan menunjukkan peringatan keamanan ketika Anda membuka konsol debug lokal karena sertifikat yang ditandatangani sendiri ini. Ketika Anda membuat sesi dengan Greengrass CLI, output akan mencakup sidik jari sertifikat, sehingga Anda dapat memverifikasi bahwa sertifikat itu sah dan sambungan aman.

Anda dapat menonaktifkan HTTPS. Untuk informasi lebih lanjut, lihat [konfigurasi konsol debug](#page-751-0)  [lokal.](#page-751-0)

Untuk membuka konsol debug lokal

1. (Opsional) Untuk melihat konsol debug lokal pada komputer pengembangan Anda, Anda dapat meneruskan port konsol melalui SSH. Namun, Anda harus mengaktifkan opsi AllowTcpForwarding di file konfigurasi SSH perangkat inti Anda. Opsi ini diatur secara default. Jalankan perintah berikut pada komputer pengembangan Anda untuk melihat dasbor di localhost:1441 pada komputer pengembangan Anda.

ssh -L 1441:localhost:1441 -L 1442:localhost:1442 *username*@*core-device-ipaddress*

**a** Note

Anda dapat mengubah port default dari 1441 dan 1442. Untuk informasi lebih lanjut, lihat [konfigurasi konsol debug lokal](#page-751-0).

<span id="page-753-1"></span>2. Buat sesi untuk menggunakan konsol debug lokal. Ketika Anda membuat sesi, Anda membuat kata sandi yang Anda gunakan untuk mengautentikasi. Konsol debug lokal memerlukan kata sandi untuk meningkatkan keamanan, karena Anda dapat menggunakan komponen ini untuk melihat informasi penting dan melakukan operasi pada perangkat inti. Konsol debug lokal juga menciptakan sertifikat untuk mengamankan sambungan jika Anda mengaktifkan HTTPS dalam konfigurasi komponen. HTTPS tidak diaktifkan secara default.

Gunakan AWS IoT Greengrass CLI untuk membuat sesi. Perintah ini menghasilkan kata sandi 43 karakter acak yang akan kedaluwarsa setelah 8 jam. Ganti */greengrass/v2* atau *C:\greengrass\v2* dengan jalur ke folder AWS IoT Greengrass V2 root.

Linux or Unix

sudo */greengrass/v2*/bin/greengrass-cli get-debug-password

**Windows** 

*C:\greengrass\v2*\bin\greengrass-cli get-debug-password

Perintah output terlihat seperti contoh berikut jika Anda telah mengonfigurasi konsol debug lokal untuk menggunakan HTTPS. Anda menggunakan sidik jari sertifikat untuk memverifikasi bahwa sambungan aman ketika Anda membuka konsol debug lokal.

```
Username: debug
Password: bEDp3MOHdj8ou2w5de_sCBI2XAaguy3a8XxREXAMPLE
Password expires at: 2021-04-01T17:01:43.921999931-07:00
The local debug console is configured to use TLS security. The certificate is 
 self-signed so you will need to bypass your web browser's security warnings to 
 open the console.
Before you bypass the security warning, verify that the certificate fingerprint 
  matches the following fingerprints.
SHA-256: 15 0B 2C E2 54 8B 22 DE 08 46 54 8A B1 2B 25 DE FB 02 7D 01 4E 4A 56 67 
  96 DA A6 CC B1 D2 C4 1B
SHA-1: BC 3E 16 04 D3 80 70 DA E0 47 25 F9 90 FA D6 02 80 3E B5 C1
```
Komponen tampilan debug menciptakan sesi yang berlangsung selama 8 jam. Setelah itu, Anda harus menghasilkan kata sandi baru untuk melihat konsol debug lokal lagi.

3. Buka dan masuk ke dasbor. Lihat dasbor pada perangkat inti Greengrass Anda, atau pada komputer pengembangan Anda jika Anda meneruskan port melalui SSH. Lakukan salah satu hal berikut:

- Jika Anda mengaktifkan HTTPS di konsol debug lokal, yang merupakan pengaturan default, lakukan hal berikut:
	- a. Buka https://localhost:1441 pada perangkat inti Greengrass Anda, atau pada komputer pengembangan Anda jika Anda meneruskan port melalui SSH.

Peramban Anda mungkin akan menampilkan peringatan keamanan tentang sertifikat keamanan yang tidak valid.

- b. Jika peramban Anda menampilkan peringatan keamanan, verifikasi bahwa sertifikat itu sah dan lewati peringatan keamanan. Lakukan hal-hal berikut:
	- i. Temukan sidik jari SHA-256 atau SHA-1 untuk sertifikat itu, dan verifikasi bahwa ia cocok dengan sidik jari SHA-256 atau SHA-1 yang dicetak oleh perintah get-debug-password sebelumnya. Peramban Anda mungkin akan menyediakan satu atau kedua sidik jari itu. Lihat dokumentasi peramban Anda untuk melihat sertifikat dan sidik jarinya. Di beberapa peramban, sidik jari sertifikat disebut sidik jari.

# **G** Note

Jika sidik jari sertifikat tidak cocok, buka [Step 2](#page-753-1) untuk membuat sesi baru. Jika sidik jari sertifikat masih tidak cocok, koneksi Anda mungkin tidak aman.

- ii. Jika sidik jari sertifikat cocok, lewati peringatan keamanan peramban Anda untuk membuka konsol debug lokal. Lihat dokumentasi peramban Anda untuk melewati peringatan keamanan peramban.
- c. Masuk ke situs web dengan menggunakan nama pengguna dan kata sandi yang dicetak oleh perintah get-debug-password sebelumnya.

Konsol debug lokal terbuka.

d. Jika konsol debug lokal menunjukkan kesalahan yang mengatakan tidak dapat terhubung ke konsol WebSocket karena jabat tangan TLS gagal, Anda harus melewati peringatan keamanan yang ditandatangani sendiri untuk URL tersebut. **WebSocket**
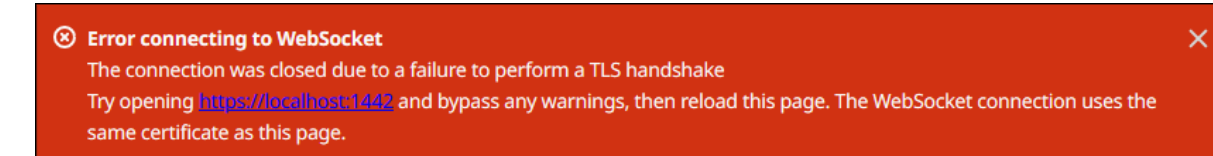

Lakukan hal-hal berikut:

- i. Buka https://localhost:1442 di peramban yang sama di mana Anda membuka konsol debug lokal.
- ii. Verifikasi sertifikat dan lewati peringatan keamanan.

Peramban Anda mungkin akan menampilkan halaman HTTP 404 setelah Anda melewati peringatan.

iii. Buka https://localhost:1441 lagi.

Konsol debug lokal menunjukkan informasi tentang perangkat inti.

- Jika Anda menonaktifkan HTTPS di konsol debug lokal, lakukan hal berikut:
	- a. Buka http://localhost:1441 pada perangkat inti, atau buka pada komputer pengembangan Anda jika Anda meneruskan port melalui SSH.
	- b. Masuk ke situs web dengan menggunakan nama pengguna dan kata sandi yang dicetak oleh perintah get-debug-password sebelumnya.

Konsol debug lokal terbuka.

#### v2.0.x

Untuk membuka konsol debug lokal

1. (Opsional) Untuk melihat konsol debug lokal pada komputer pengembangan Anda, Anda dapat meneruskan port konsol melalui SSH. Namun, Anda harus mengaktifkan opsi AllowTcpForwarding di file konfigurasi SSH perangkat inti Anda. Opsi ini diatur secara default. Jalankan perintah berikut pada komputer pengembangan Anda untuk melihat dasbor di localhost:1441 pada komputer pengembangan Anda.

```
ssh -L 1441:localhost:1441 -L 1442:localhost:1442 username@core-device-ip-
address
```
# **a** Note

Anda dapat mengubah port default dari 1441 dan 1442. Untuk informasi lebih lanjut, lihat [konfigurasi konsol debug lokal](#page-751-0).

2. Buat sesi untuk menggunakan konsol debug lokal. Ketika Anda membuat sesi, Anda membuat kata sandi yang Anda gunakan untuk mengautentikasi. Konsol debug lokal memerlukan kata sandi untuk meningkatkan keamanan, karena Anda dapat menggunakan komponen ini untuk melihat informasi penting dan melakukan operasi pada perangkat inti.

Gunakan AWS IoT Greengrass CLI untuk membuat sesi. Perintah ini menghasilkan kata sandi 43 karakter acak yang akan kedaluwarsa setelah 8 jam. Ganti */greengrass/v2* atau *C:\greengrass\v2* dengan jalur ke folder AWS IoT Greengrass V2 root.

#### Linux or Unix

sudo */greengrass/v2*/bin/greengrass-cli get-debug-password

Windows

*C:\greengrass\v2*\bin\greengrass-cli get-debug-password

Perintah output terlihat seperti contoh berikut.

```
Username: debug
Password: bEDp3MOHdj8ou2w5de_sCBI2XAaguy3a8XxREXAMPLE
Password will expire at: 2021-04-01T17:01:43.921999931-07:00
```
Komponen tampilan debug menciptakan sesi yang berlangsung selama 4 jam, dan kemudian Anda harus menghasilkan kata sandi baru untuk melihat konsol debug lokal lagi.

- 3. Buka http://localhost:1441 pada perangkat inti, atau buka pada komputer pengembangan Anda jika Anda meneruskan port melalui SSH.
- 4. Masuk ke situs web dengan menggunakan nama pengguna dan kata sandi yang dicetak oleh perintah get-debug-password sebelumnya.

Konsol debug lokal terbuka.

# File log lokal

Komponen ini menggunakan file log yang sama dengan komponen inti [Greengrass](#page-513-0).

Linux

*/greengrass/v2*/logs/greengrass.log

#### Windows

```
C:\greengrass\v2\logs\greengrass.log
```
Untuk melihat log komponen ini

• Jalankan perintah berikut pada perangkat inti untuk melihat file log komponen ini secara real time. Ganti */greengrass/v2* atau *C:\greengrass\v2* dengan jalur ke folder AWS IoT Greengrass root.

Linux

```
sudo tail -f /greengrass/v2/logs/greengrass.log
```
Windows (PowerShell)

```
Get-Content C:\greengrass\v2\logs\greengrass.log -Tail 10 -Wait
```
# Changelog

Tabel berikut menjelaskan perubahan dalam setiap versi komponen.

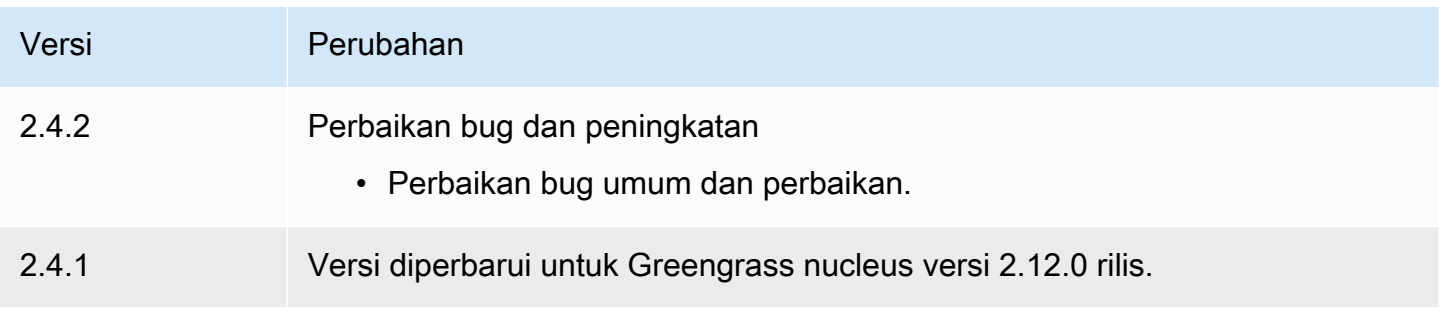

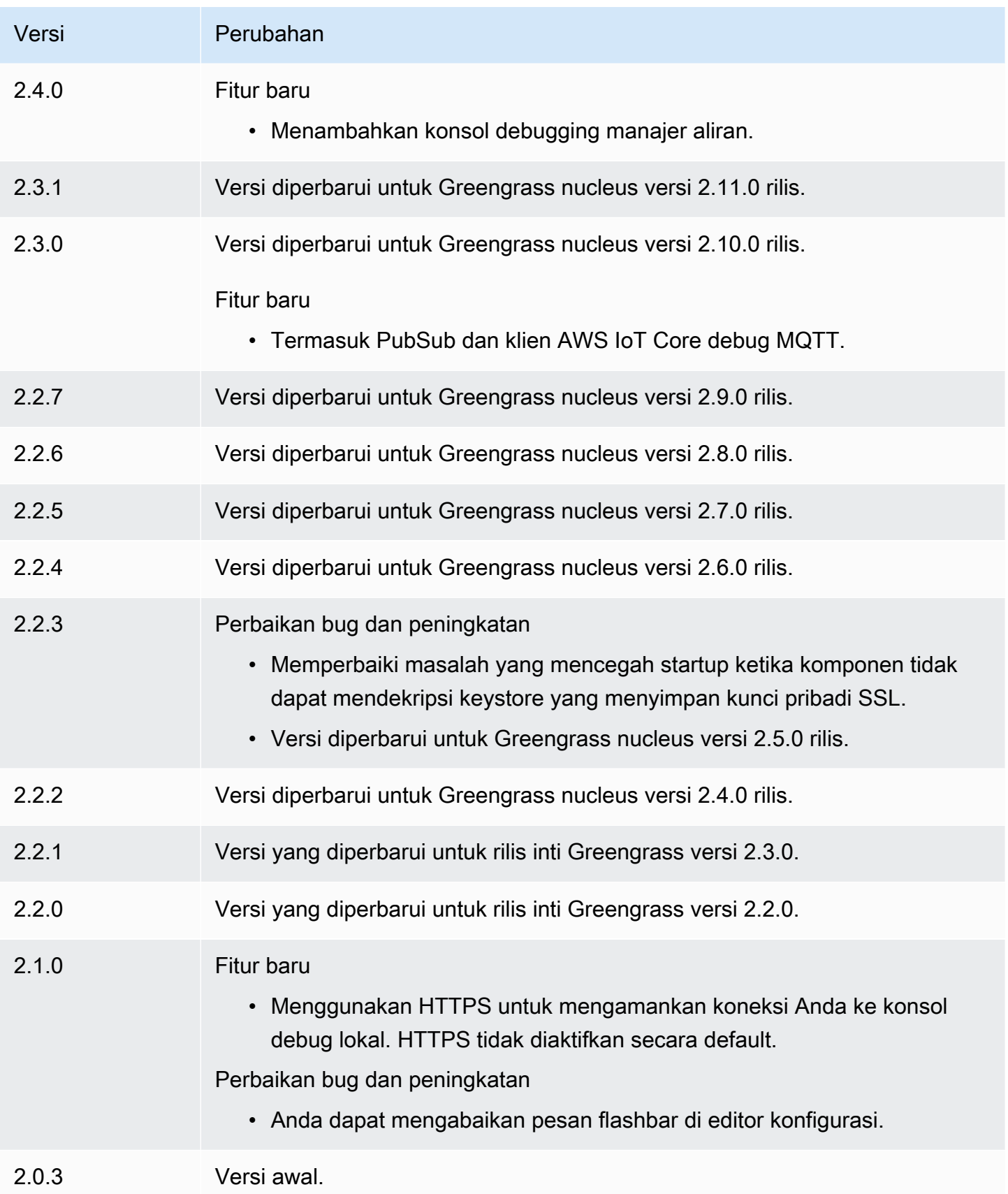

# Manajer log

Komponen pengelola log (aws.greengrass.LogManager) mengunggah log dari perangkat AWS IoT Greengrass inti ke Amazon CloudWatch Logs. Anda dapat meng-upload log dari inti Greengrass, komponen Greengrass lainnya, dan aplikasi dan layanan lain yang bukan komponen Greengrass. Untuk informasi selengkapnya tentang cara memantau CloudWatch log di Log dan pada sistem file lokal, liha[tMemantau AWS IoT Greengrass log.](#page-1341-0)

Pertimbangan berikut berlaku saat Anda menggunakan komponen pengelola log untuk menulis ke CloudWatch Log:

• Penundaan log

# **a** Note

Kami menyarankan Anda meningkatkan ke pengelola log versi 2.3.0 yang mengurangi penundaan log untuk file log yang diputar dan aktif. Saat Anda meningkatkan ke pengelola log 2.3.0, kami sarankan Anda juga meningkatkan ke Greengrass nucleus 2.9.1.

Komponen pengelola log versi 2.2.8 (dan sebelumnya) memproses dan mengunggah log hanya dari file log yang diputar. Secara default, perangkat lunak AWS IoT Greengrass Core memutar file log setiap jam atau setelah 1.024 KB. Akibatnya, komponen pengelola log mengunggah log hanya setelah perangkat lunak AWS IoT Greengrass Core atau komponen Greengrass menulis log senilai lebih dari 1.024 KB. Anda dapat mengonfigurasi batas ukuran file log yang lebih rendah untuk menyebabkan file log diputar lebih sering. Hal ini menyebabkan komponen pengelola log mengunggah CloudWatch log ke Log lebih sering.

Komponen pengelola log versi 2.3.0 (dan yang lebih baru) memproses dan mengunggah semua log. Saat Anda menulis log baru, pengelola log versi 2.3.0 (dan yang lebih baru) memproses dan langsung mengunggah file log aktif itu alih-alih menunggu untuk diputar. Ini berarti Anda dapat melihat log baru dalam 5 menit atau kurang.

Komponen pengelola log mengunggah log baru secara berkala. Secara default, komponen pengelola log mengunggah log baru setiap 5 menit. Anda dapat mengonfigurasi interval unggahan yang lebih rendah, sehingga komponen pengelola log mengunggah CloudWatch log ke Log lebih sering dengan mengonfigurasi log. periodicUploadIntervalSec Untuk informasi selengkapnya tentang cara mengonfigurasi interval periodik ini, lihat [Konfigurasi.](https://docs.aws.amazon.com/greengrass/v2/developerguide/log-manager-component.html#log-manager-component-configuration)

Log dapat diunggah dalam waktu dekat dari sistem file Greengrass yang sama. Jika Anda perlu mengamati log secara real time, pertimbangkan untuk menggunakan [log sistem file](#page-1342-0).

### **a** Note

Jika Anda menggunakan sistem file yang berbeda untuk menulis log, pengelola log kembali ke perilaku di komponen pengelola log versi 2.2.8 dan yang lebih lama. Untuk informasi tentang mengakses log sistem file, lihat [Mengakses log sistem file.](https://docs.aws.amazon.com/greengrass/v2/developerguide/monitor-logs.html#access-local-logs)

• Kemiringan jam

Komponen pengelola log menggunakan proses penandatanganan Signature Version 4 standar untuk membuat permintaan API ke CloudWatch Log. Jika waktu sistem pada perangkat inti tidak sinkron lebih dari 15 menit, maka CloudWatch Log menolak permintaan. Untuk informasi selengkapnya, lihat [Proses penandatanganan Versi Tanda Tangan 4](https://docs.aws.amazon.com/general/latest/gr/signature-version-4.html) di bagian Referensi Umum AWS.

Untuk informasi tentang grup log dan pengaliran log yang padanya komponen ini meng-upload log, lihat [Penggunaan](#page-793-0).

Topik

- [Versi](#page-761-0)
- [Tipe](#page-762-0)
- [Sistem operasi](#page-762-1)
- **[Persyaratan](#page-762-2)**
- **[Dependensi](#page-764-0)**
- **[Konfigurasi](#page-767-0)**
- [Penggunaan](#page-793-0)
- [Berkas log lokal](#page-796-0)
- [Changelog](#page-797-0)

<span id="page-761-0"></span>Versi

Komponen ini memiliki versi berikut:

- AWS IoT Greengrass Panduan Developer, Versi 2
- $\cdot$  2.3.x
- $2.2.x$
- $\cdot$  21x
- $\cdot$  2.0. $x$

# <span id="page-762-0"></span>**Tipe**

Komponen ini adalah komponen plugin (aws.greengrass.plugin). [Inti Greengrass](#page-513-0) menjalankan komponen plugin dalam Java Virtual Machine (JVM) yang sama sebagai inti. Nukleus dimulai ulang saat Anda mengubah versi komponen ini di perangkat inti.

Komponen plugin menggunakan file log yang sama seperti inti Greengrass. Untuk informasi selengkapnya, lihat [Memantau AWS IoT Greengrass log](#page-1341-0).

Untuk informasi selengkapnya, lihat [Jenis komponen](#page-1222-0).

# <span id="page-762-1"></span>Sistem operasi

Komponen ini dapat diinstal pada perangkat inti yang menjalankan sistem operasi berikut:

- Linux
- Windows

### <span id="page-762-2"></span>Persyaratan

Komponen ini memiliki persyaratan sebagai berikut:

• [Peran perangkat Greengrass](#page-1875-0) harus mengizinkan tindakan logs:CreateLogGroup, logs:CreateLogStream, logs:PutLogEvents, dan logs:DescribeLogStreams, seperti yang ditunjukkan dalam contoh kebijakan IAM berikut.

```
{ 
   "Version": "2012-10-17", 
   "Statement": [ 
     { 
        "Action": [ 
          "logs:CreateLogGroup", 
          "logs:CreateLogStream",
```

```
 "logs:PutLogEvents", 
           "logs:DescribeLogStreams" 
        ], 
        "Effect": "Allow", 
        "Resource": "arn:aws:logs:*:*:*" 
      } 
  \mathbf{I}}
```
### **a** Note

[Peran perangkat Greengrass](#page-1875-0) yang Anda buat ketika Anda menginstal perangkat lunak inti AWS IoT Greengrass mencakup izin dalam contoh kebijakan ini secara default.

Untuk informasi selengkapnya, lihat [Menggunakan kebijakan berbasis identitas \(kebijakan IAM\)](https://docs.aws.amazon.com/AmazonCloudWatch/latest/logs/iam-identity-based-access-control-cwl.html) [untuk Log CloudWatch di Panduan Pengguna](https://docs.aws.amazon.com/AmazonCloudWatch/latest/logs/iam-identity-based-access-control-cwl.html) Log Amazon CloudWatch .

- Komponen pengelola log didukung untuk berjalan di VPC. Untuk menerapkan komponen ini di VPC, berikut ini diperlukan.
	- Komponen pengelola log harus memiliki konektivitas logs.region.amazonaws.com yang memiliki titik akhir VPC. com.amazonaws.us-east-1.logs

#### Titik akhir dan port

Komponen ini harus dapat melakukan permintaan keluar ke titik akhir dan port berikut, selain titik akhir dan port yang diperlukan untuk operasi dasar. Untuk informasi selengkapnya, lihat [Izinkan lalu](#page-1902-0) [lintas perangkat melalui proxy atau firewall.](#page-1902-0)

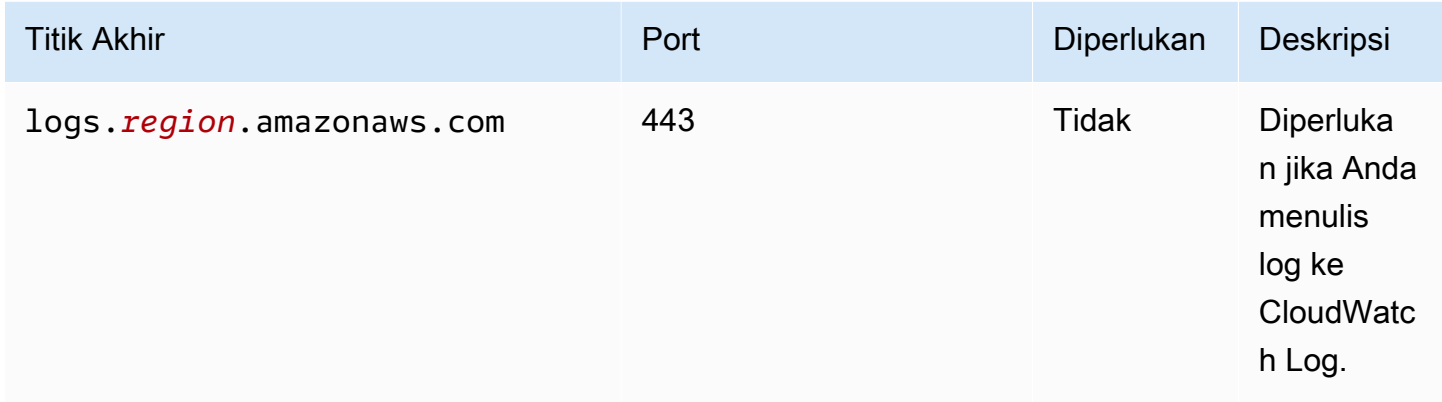

# <span id="page-764-0"></span>Dependensi

Saat Anda men-deploy komponen, AWS IoT Greengrass juga men-deploy versi dependensinya yang kompatibel. Ini berarti bahwa Anda harus memenuhi persyaratan untuk komponen dan semua dependensinya untuk berhasil men-deploy komponen. Bagian ini berisi daftar dependensi untuk [versi](#page-797-0)  [yang dirilis](#page-797-0) dari komponen ini dan kendala versi semantik yang menentukan versi komponen untuk setiap dependensi. Anda juga dapat melihat dependensi untuk setiap versi komponen di [konsol AWS](https://console.aws.amazon.com/greengrass) [IoT Greengrass](https://console.aws.amazon.com/greengrass) tersebut. Pada halaman detail komponen, cari daftar Dependensi.

### 2.3.7

Tabel berikut mencantumkan dependensi untuk versi 2.3.7 dari komponen ini.

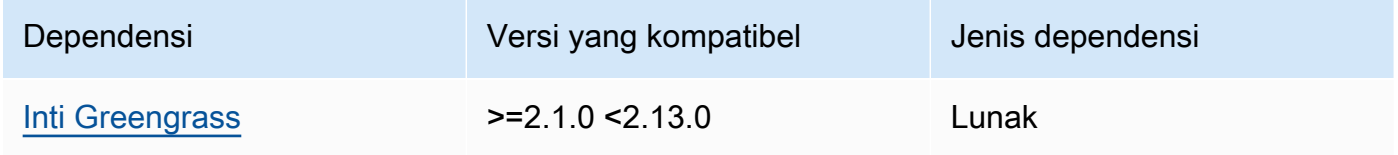

### 2.3.5 and 2.3.6

Tabel berikut mencantumkan dependensi untuk versi 2.3.5 dan 2.3.6 dari komponen ini.

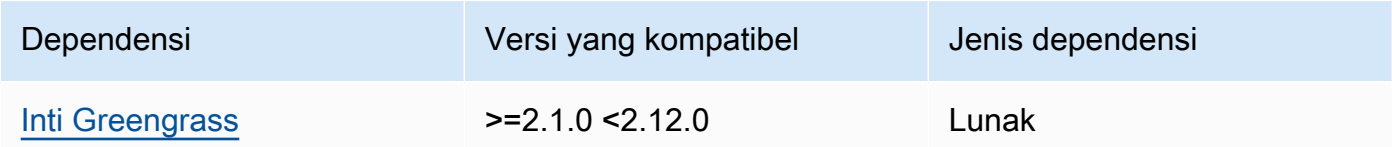

### $2.3.3 - 2.3.4$

Tabel berikut mencantumkan dependensi untuk versi 2.3.3 hingga 2.3.4 komponen ini.

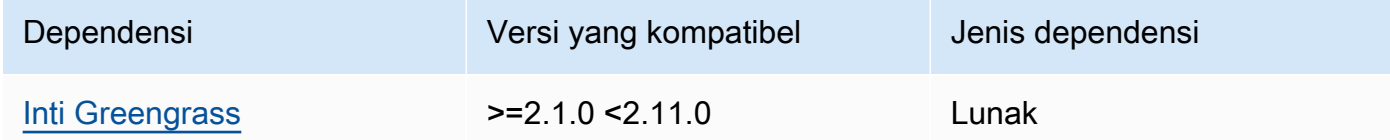

### $2.2.8 - 2.3.2$

Tabel berikut mencantumkan dependensi untuk versi 2.2.8 hingga 2.3.2 komponen ini.

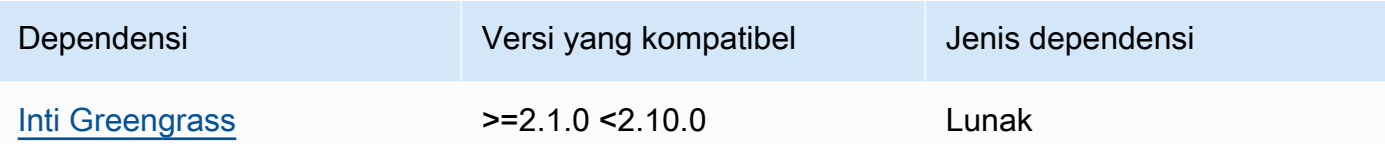

### 2.2.7

Tabel berikut mencantumkan dependensi untuk versi 2.2.7 dari komponen ini.

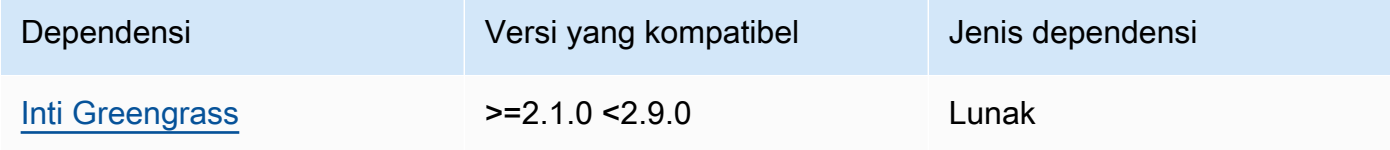

# 2.2.6

Tabel berikut mencantumkan dependensi untuk versi 2.2.6 dari komponen ini.

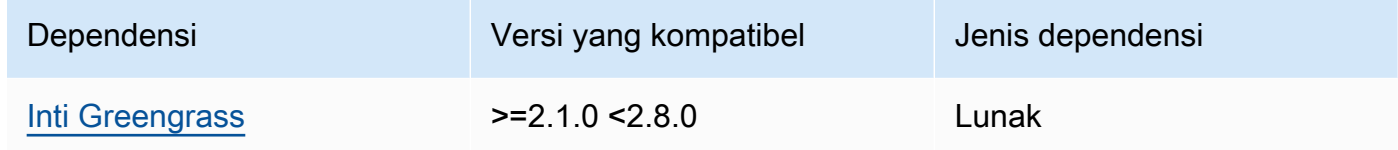

### 2.2.5

Tabel berikut mencantumkan dependensi untuk versi 2.2.5 dari komponen ini.

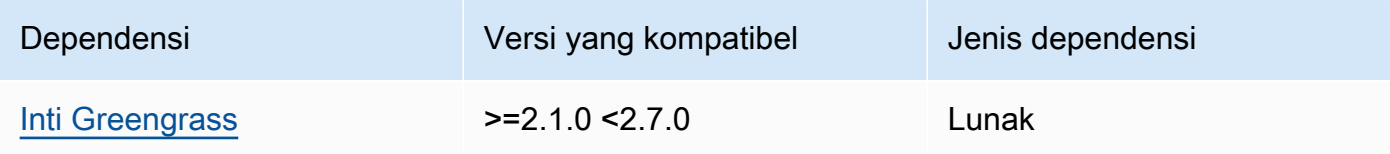

### 2.2.1 - 2.2.4

Tabel berikut mencantumkan dependensi untuk versi 2.2.1 - 2.2.4 dari komponen ini.

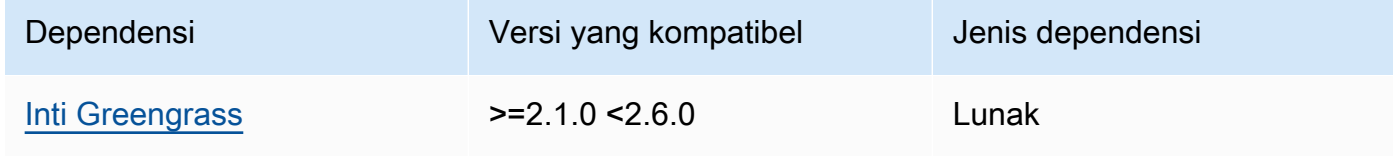

# 2.1.3 and 2.2.0

Tabel berikut mencantumkan dependensi untuk versi 2.1.3 dan 2.2.0 dari komponen ini.

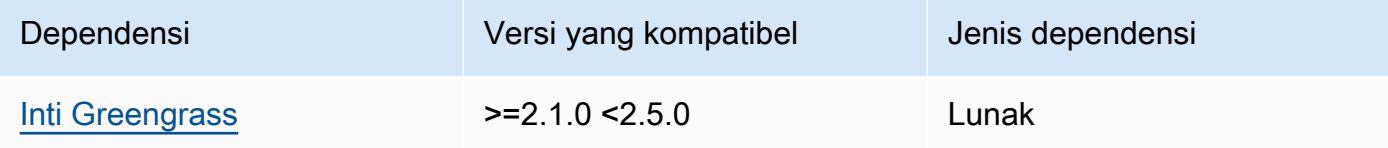

### 2.1.2

Tabel berikut mencantumkan dependensi untuk versi 2.1.2 komponen ini.

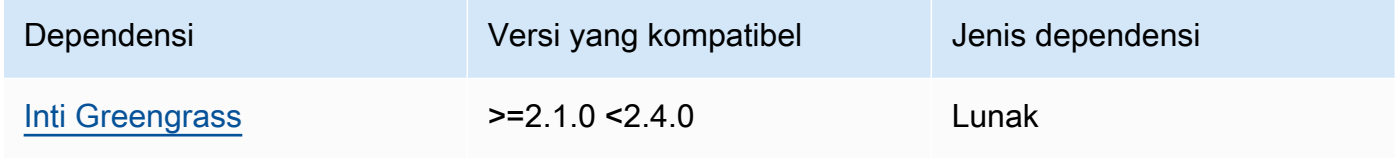

# 2.1.1

Tabel berikut mencantumkan dependensi untuk versi 2.1.1 komponen ini.

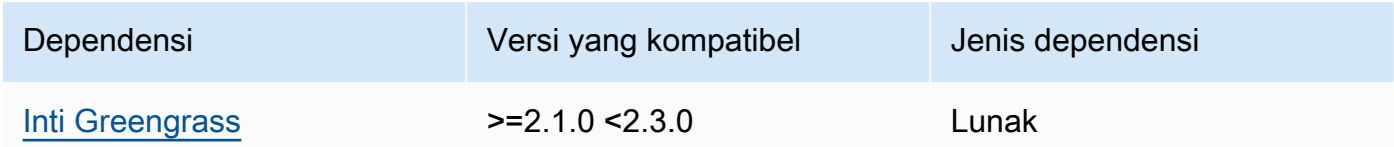

### 2.1.0

Tabel berikut mencantumkan dependensi untuk versi 2.1.0 komponen ini.

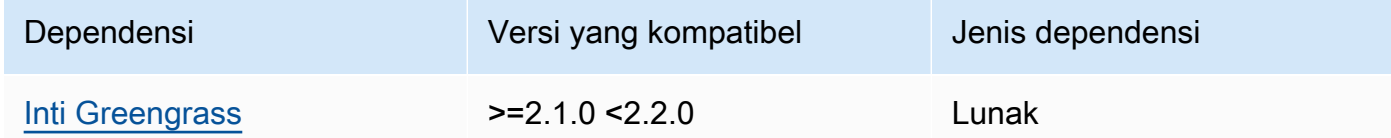

# 2.0.x

Tabel berikut mencantumkan dependensi untuk versi 2.0.x komponen ini.

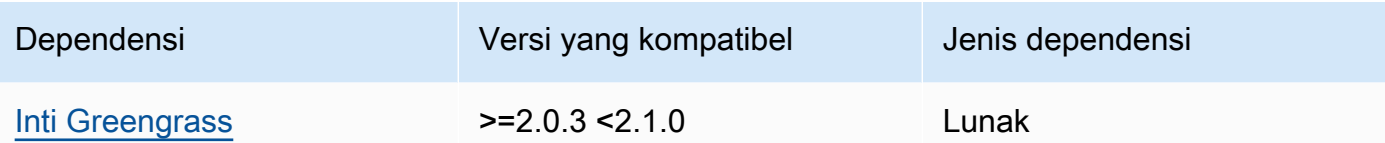

Untuk informasi selengkapnya tentang dependensi komponen, lihat [referensi resep komponen](#page-1275-0).

# <span id="page-767-0"></span>Konfigurasi

Komponen ini menyediakan parameter konfigurasi berikut yang dapat Anda sesuaikan ketika Anda men-deploy komponen.

### v2.3.6 – v2.3.7

logsUploaderConfiguration

(Opsional) Konfigurasi untuk log yang di-upload oleh komponen manajer log. Objek ini berisi informasi berikut:

systemLogsConfiguration

[\(Opsional\) Konfigurasi untuk log sistem perangkat lunak AWS IoT Greengrass Core, yang](#page-1222-0)  [mencakup log dari inti G](#page-1222-0)[reengrass](#page-513-0) [dan komponen plugin.](#page-1222-0) Tentukan konfigurasi ini untuk mengaktifkan komponen pengelola log mengelola log sistem. Objek ini berisi informasi berikut:

uploadToCloudWatch

(Opsional) Anda dapat mengunggah log sistem ke CloudWatch Log.

Default: false

minimumLogLevel

(Opsional) Tingkat minimum pesan log untuk diunggah. Level minimum ini hanya berlaku jika Anda mengonfigurasi komponen [inti Greengrass](#page-513-0) untuk mengeluarkan log format JSON. Untuk mengaktifkan log format JSON, JSON tentukan parameter [format](#page-525-0)  [logging](#page-525-0) (logging.format).

Pilih dari tingkat log berikut, yang tercantum di sini dalam urutan tingkat:

- DEBUG
- INFO
- WARN
- ERROR

Default: INFO

#### diskSpaceLimit

(Opsional) Ukuran total maksimum file log sistem Greengrass, di unit yang Anda tentukan. diskSpaceLimitUnit Setelah ukuran total file log sistem Greengrass melebihi ukuran total maksimum ini, AWS IoT Greengrass perangkat lunak Core menghapus file log sistem Greengrass tertua.

Parameter ini setara dengan parameter [batas ukuran log](#page-526-0) (totalLogsSizeKB) dari komponen inti [Greengrass.](#page-513-0) Perangkat lunak AWS IoT Greengrass Core menggunakan minimum dua nilai sebagai ukuran log sistem Greengrass total maksimum.

#### diskSpaceLimitUnit

(Opsional) Unit untuk diskSpaceLimit. Pilih dari salah satu pilihan berikut:

- KB kilobyte
- MB megabyte
- $\cdot$  GB gigabyte

Default: KB

#### deleteLogFileAfterCloudUpload

(Opsional) Anda dapat menghapus file log setelah komponen pengelola log mengunggah CloudWatch log ke Log.

Default: false

#### componentLogsConfigurationMap

(Opsional) Peta konfigurasi log untuk komponen pada perangkat inti. Setiap componentName objek dalam peta ini mendefinisikan konfigurasi log untuk komponen atau aplikasi. Komponen pengelola log mengunggah log komponen ini ke CloudWatch Log.

#### **A** Important

Kami sangat menyarankan menggunakan satu kunci konfigurasi per komponen. Anda hanya boleh menargetkan sekelompok file yang hanya memiliki satu file log yang secara aktif ditulis saat menggunakan filelogFileRegex. Tidak mengikuti rekomendasi ini dapat menyebabkan log duplikat diunggah. CloudWatch [Jika](#page-772-0) [Anda menargetkan beberapa file log aktif dengan satu regex, kami sarankan Anda](#page-772-0) [meningkatkan ke pengelola log v2.3.1 atau yang lebih baru dan pertimbangkan](#page-772-0) [untuk mengubah konfigurasi Anda menggunakan konfigurasi contoh.](#page-772-0)

### **a** Note

Jika Anda memutakhirkan dari versi pengelola log lebih awal dari v2.2.0, Anda dapat terus menggunakan componentLogsConfiguration daftar alih-alih. componentLogsConfigurationMap Namun, kami sangat menyarankan Anda menggunakan format peta sehingga Anda dapat menggunakan menggabungkan dan mengatur ulang pembaruan untuk memodifikasi konfigurasi untuk komponen tertentu. Untuk informasi tentang componentLogsConfiguration parameter, lihat parameter konfigurasi untuk v2.1.x komponen ini.

### *componentName*

Konfigurasi log untuk *componentName*komponen atau aplikasi untuk konfigurasi log ini. Anda dapat menentukan nama komponen Greengrass atau nilai lain untuk mengidentifikasi grup log ini.

Setiap objek berisi informasi berikut.

minimumLogLevel

(Opsional) Tingkat minimum pesan log untuk diunggah. Level minimum ini hanya berlaku jika log komponen ini menggunakan format JSON tertentu, yang dapat Anda temukan di repositori [modul AWS IoT Greengrass logging.](https://github.com/aws-greengrass/aws-greengrass-logging-java) GitHub

Pilih dari tingkat log berikut, yang tercantum di sini dalam urutan tingkat:

- DEBUG
- INFO
- WARN
- ERROR

#### Default: INFO

### diskSpaceLimit

(Opsional) Ukuran total maksimum semua file log sistem untuk komponen ini, di unit yang Anda tentukan di diskSpaceLimitUnit. Setelah ukuran total file log komponen ini melebihi ukuran total maksimum ini, perangkat lunak AWS IoT Greengrass Core menghapus file log tertua komponen ini.

Parameter ini terkait dengan parameter [batas ukuran log](#page-526-0) (totalLogsSizeKB) dari komponen inti [Greengrass](#page-513-0). Perangkat lunak AWS IoT Greengrass Core menggunakan minimum dua nilai sebagai ukuran log total maksimum untuk komponen ini.

#### diskSpaceLimitUnit

(Opsional) Unit untuk diskSpaceLimit. Pilih dari salah satu pilihan berikut:

- KB kilobyte
- MB megabyte
- $\cdot$  GB gigabyte

Default: KB

#### logFileDirectoryPath

(Opsional) Path ke folder yang berisi file log komponen ini.

Anda tidak perlu menentukan parameter ini untuk komponen Greengrass yang mencetak pada output standar (stdout) dan kesalahan standar (stderr).

Bawaan: */greengrass/v2*/logs.

#### logFileRegex

(Opsional) Ekspresi reguler yang menentukan format nama file log yang menggunakan komponen atau aplikasi. Komponen manajer log menggunakan ekspresi reguler ini untuk mengidentifikasi file log dalam folder di logFileDirectoryPath.

Anda tidak perlu menentukan parameter ini untuk komponen Greengrass yang mencetak pada output standar (stdout) dan kesalahan standar (stderr).

Jika komponen atau aplikasi Anda memutar file log, tentukan regex yang cocok dengan nama file log yang diputar. Misalnya, Anda dapat menentukan **hello\_world\\\\w\*.log** untuk meng-upload log untuk aplikasi Hello World. Pola \\\\w\* cocok dengan nol atau lebih karakter kata, yang meliputi karakter alfanumerik dan garis bawah. Regex ini cocok dengan file log dengan dan tanpa cap waktu dalam namanya. Dalam contoh ini, manajer log meng-upload file log berikut:

- hello\_world.log Berkas log terbaru untuk aplikasi Hello World.
- hello\_world\_2020\_12\_15\_17\_0.log Berkas log yang lebih lama untuk aplikasi Hello World.

Default: *componentName*\\\\w\*.log, tempat *componentName* adalah nama komponen untuk konfigurasi log ini.

deleteLogFileAfterCloudUpload

(Opsional) Anda dapat menghapus file log setelah komponen pengelola log mengunggah CloudWatch log ke Log.

Default: false

```
multiLineStartPattern
```
(Opsional) Ekspresi reguler yang mengidentifikasi kapan pesan log pada baris baru adalah pesan log baru. Jika ekspresi reguler tidak cocok dengan baris baru, komponen pengelola log menambahkan baris baru ke pesan log untuk baris sebelumnya.

Secara default, komponen pengelola log memeriksa apakah baris dimulai dengan karakter spasi putih, seperti tab atau spasi. Jika tidak, pengelola log menangani baris itu sebagai pesan log baru. Jika tidak, itu menambahkan baris itu ke pesan log saat ini. Perilaku ini memastikan bahwa komponen pengelola log tidak membagi pesan yang menjangkau beberapa baris, seperti jejak tumpukan.

### periodicUploadIntervalSec

(Opsional) Periode dalam detik di mana komponen manajer log memeriksa file log baru yang akan diunggah.

Default: 300 (5 menit)

Minimal: 0.000001 (1 mikrodetik)

deprecatedVersionSupport

Menunjukkan apakah pengelola log harus menggunakan peningkatan kecepatan pencatatan yang diperkenalkan di pengelola log v2.3.5. Tetapkan nilai false untuk menggunakan perbaikan.

Jika Anda menetapkan nilai ini false saat Anda memutakhirkan dari pengelola log v2.3.1 atau entri log duplikat sebelumnya dapat diunggah.

Default-nya adalah true.

Example Contoh: Pembaruan gabungan konfigurasi

Contoh konfigurasi berikut menentukan untuk meng-upload log sistem dan log com.example.HelloWorld komponen ke CloudWatch Log.

```
{ 
   "logsUploaderConfiguration": { 
     "systemLogsConfiguration": { 
       "uploadToCloudWatch": "true", 
       "minimumLogLevel": "INFO", 
       "diskSpaceLimit": "10", 
       "diskSpaceLimitUnit": "MB", 
       "deleteLogFileAfterCloudUpload": "false" 
     }, 
     "componentLogsConfigurationMap": { 
       "com.example.HelloWorld": { 
          "minimumLogLevel": "INFO", 
          "diskSpaceLimit": "20", 
          "diskSpaceLimitUnit": "MB", 
          "deleteLogFileAfterCloudUpload": "false" 
       } 
     } 
   }, 
   "periodicUploadIntervalSec": "300", 
   "deprecatedVersionSupport": "false"
}
```
<span id="page-772-0"></span>Example Contoh: Konfigurasi untuk mengunggah beberapa file log aktif menggunakan pengelola log v2.3.1

Contoh konfigurasi berikut adalah contoh yang disarankan jika Anda ingin menargetkan beberapa file log aktif. Konfigurasi contoh ini menentukan file log aktif apa yang ingin Anda unggah. CloudWatch Menggunakan konfigurasi contoh konfigurasi ini juga akan mengunggah file yang diputar yang cocok dengan file. logFileRegex Contoh konfigurasi ini didukung pada pengelola log v2.3.1.

```
{ 
   "logsUploaderConfiguration": { 
     "componentLogsConfigurationMap": { 
       "com.example.A": { 
          "logFileRegex": "com.example.A\\w*.log", 
          "deleteLogFileAfterCloudUpload": "false" 
       } 
       "com.example.B": { 
          "logFileRegex": "com.example.B\\w*.log", 
          "deleteLogFileAfterCloudUpload": "false" 
       } 
     } 
   }, 
   "periodicUploadIntervalSec": "10"
}
```
#### v2.3.x

#### logsUploaderConfiguration

(Opsional) Konfigurasi untuk log yang di-upload oleh komponen manajer log. Objek ini berisi informasi berikut:

systemLogsConfiguration

[\(Opsional\) Konfigurasi untuk log sistem perangkat lunak AWS IoT Greengrass Core, yang](#page-1222-0)  [mencakup log dari inti G](#page-1222-0)[reengrass](#page-513-0) [dan komponen plugin.](#page-1222-0) Tentukan konfigurasi ini untuk mengaktifkan komponen pengelola log mengelola log sistem. Objek ini berisi informasi berikut:

uploadToCloudWatch

(Opsional) Anda dapat mengunggah log sistem ke CloudWatch Log.

Default: false

#### minimumLogLevel

(Opsional) Tingkat minimum pesan log untuk diunggah. Level minimum ini hanya berlaku jika Anda mengonfigurasi komponen [inti Greengrass](#page-513-0) untuk mengeluarkan log format JSON. Untuk mengaktifkan log format JSON, JSON tentukan parameter [format](#page-525-0)  [logging](#page-525-0) (logging.format).

Pilih dari tingkat log berikut, yang tercantum di sini dalam urutan tingkat:

- DEBUG
- INFO
- WARN
- ERROR

Default: INFO

#### diskSpaceLimit

(Opsional) Ukuran total maksimum file log sistem Greengrass, di unit yang Anda tentukan. diskSpaceLimitUnit Setelah ukuran total file log sistem Greengrass melebihi ukuran total maksimum ini, AWS IoT Greengrass perangkat lunak Core menghapus file log sistem Greengrass tertua.

Parameter ini setara dengan parameter [batas ukuran log](#page-526-0) (totalLogsSizeKB) dari komponen inti [Greengrass.](#page-513-0) Perangkat lunak AWS IoT Greengrass Core menggunakan minimum dua nilai sebagai ukuran log sistem Greengrass total maksimum.

diskSpaceLimitUnit

(Opsional) Unit untuk diskSpaceLimit. Pilih dari salah satu pilihan berikut:

- KB kilobyte
- MB megabyte
- GB gigabyte

Default: KB

#### deleteLogFileAfterCloudUpload

(Opsional) Anda dapat menghapus file log setelah komponen pengelola log mengunggah CloudWatch log ke Log.

#### Default: false

#### componentLogsConfigurationMap

(Opsional) Peta konfigurasi log untuk komponen pada perangkat inti. Setiap componentName objek dalam peta ini mendefinisikan konfigurasi log untuk komponen atau aplikasi. Komponen pengelola log mengunggah log komponen ini ke CloudWatch Log.

### **A** Important

Kami sangat menyarankan menggunakan satu kunci konfigurasi per komponen. Anda hanya boleh menargetkan sekelompok file yang hanya memiliki satu file log yang secara aktif ditulis saat menggunakan filelogFileRegex. Tidak mengikuti rekomendasi ini dapat menyebabkan log duplikat diunggah. CloudWatch [Jika](#page-772-0) [Anda menargetkan beberapa file log aktif dengan satu regex, kami sarankan](#page-772-0) [Anda meningkatkan ke pengelola log v2.3.1 dan pertimbangkan untuk mengubah](#page-772-0) [konfigurasi Anda menggunakan konfigurasi contoh.](#page-772-0)

### **a** Note

Jika Anda memutakhirkan dari versi pengelola log lebih awal dari v2.2.0, Anda dapat terus menggunakan componentLogsConfiguration daftar alih-alih. componentLogsConfigurationMap Namun, kami sangat menyarankan Anda menggunakan format peta sehingga Anda dapat menggunakan menggabungkan dan mengatur ulang pembaruan untuk memodifikasi konfigurasi untuk komponen tertentu. Untuk informasi tentang componentLogsConfiguration parameter, lihat parameter konfigurasi untuk v2.1.x komponen ini.

#### *componentName*

Konfigurasi log untuk *componentName*komponen atau aplikasi untuk konfigurasi log ini. Anda dapat menentukan nama komponen Greengrass atau nilai lain untuk mengidentifikasi grup log ini.

Setiap objek berisi informasi berikut.

#### minimumLogLevel

(Opsional) Tingkat minimum pesan log untuk diunggah. Level minimum ini hanya berlaku jika log komponen ini menggunakan format JSON tertentu, yang dapat Anda temukan di repositori [modul AWS IoT Greengrass logging.](https://github.com/aws-greengrass/aws-greengrass-logging-java) GitHub

Pilih dari tingkat log berikut, yang tercantum di sini dalam urutan tingkat:

- DEBUG
- INFO
- WARN
- ERROR

Default: INFO

### diskSpaceLimit

(Opsional) Ukuran total maksimum semua file log sistem untuk komponen ini, di unit yang Anda tentukan di diskSpaceLimitUnit. Setelah ukuran total file log komponen ini melebihi ukuran total maksimum ini, perangkat lunak AWS IoT Greengrass Core menghapus file log tertua komponen ini.

Parameter ini terkait dengan parameter [batas ukuran log](#page-526-0) (totalLogsSizeKB) dari komponen inti [Greengrass](#page-513-0). Perangkat lunak AWS IoT Greengrass Core menggunakan minimum dua nilai sebagai ukuran log total maksimum untuk komponen ini.

diskSpaceLimitUnit

(Opsional) Unit untuk diskSpaceLimit. Pilih dari salah satu pilihan berikut:

- KB kilobyte
- MB megabyte
- GB gigabyte

#### Default: KB

logFileDirectoryPath

(Opsional) Path ke folder yang berisi file log komponen ini.

Anda tidak perlu menentukan parameter ini untuk komponen Greengrass yang mencetak pada output standar (stdout) dan kesalahan standar (stderr).

Bawaan: */greengrass/v2*/logs.

### logFileRegex

(Opsional) Ekspresi reguler yang menentukan format nama file log yang menggunakan komponen atau aplikasi. Komponen manajer log menggunakan ekspresi reguler ini untuk mengidentifikasi file log dalam folder di logFileDirectoryPath.

Anda tidak perlu menentukan parameter ini untuk komponen Greengrass yang mencetak pada output standar (stdout) dan kesalahan standar (stderr).

Jika komponen atau aplikasi Anda memutar file log, tentukan regex yang cocok dengan nama file log yang diputar. Misalnya, Anda dapat menentukan **hello\_world\\\\w\*.log** untuk meng-upload log untuk aplikasi Hello World. Pola \\\\w\* cocok dengan nol atau lebih karakter kata, yang meliputi karakter alfanumerik dan garis bawah. Regex ini cocok dengan file log dengan dan tanpa cap waktu dalam namanya. Dalam contoh ini, manajer log meng-upload file log berikut:

- hello\_world.log Berkas log terbaru untuk aplikasi Hello World.
- hello\_world\_2020\_12\_15\_17\_0.log Berkas log yang lebih lama untuk aplikasi Hello World.

Default: *componentName*\\\\w\*.log, tempat *componentName* adalah nama komponen untuk konfigurasi log ini.

deleteLogFileAfterCloudUpload

(Opsional) Anda dapat menghapus file log setelah komponen pengelola log mengunggah CloudWatch log ke Log.

Default: false

multiLineStartPattern

(Opsional) Ekspresi reguler yang mengidentifikasi kapan pesan log pada baris baru adalah pesan log baru. Jika ekspresi reguler tidak cocok dengan baris baru, komponen pengelola log menambahkan baris baru ke pesan log untuk baris sebelumnya.

Secara default, komponen pengelola log memeriksa apakah baris dimulai dengan karakter spasi putih, seperti tab atau spasi. Jika tidak, pengelola log menangani baris itu sebagai pesan log baru. Jika tidak, itu menambahkan baris itu ke pesan

log saat ini. Perilaku ini memastikan bahwa komponen pengelola log tidak membagi pesan yang menjangkau beberapa baris, seperti jejak tumpukan.

periodicUploadIntervalSec

(Opsional) Periode dalam detik di mana komponen manajer log memeriksa file log baru yang akan diunggah.

Default: 300 (5 menit)

Minimal: 0.000001 (1 mikrodetik)

Example Contoh: Pembaruan gabungan konfigurasi

Contoh konfigurasi berikut menentukan untuk meng-upload log sistem dan log com.example.HelloWorld komponen ke CloudWatch Log.

```
{ 
   "logsUploaderConfiguration": { 
     "systemLogsConfiguration": { 
       "uploadToCloudWatch": "true", 
       "minimumLogLevel": "INFO", 
       "diskSpaceLimit": "10", 
       "diskSpaceLimitUnit": "MB", 
       "deleteLogFileAfterCloudUpload": "false" 
     }, 
     "componentLogsConfigurationMap": { 
       "com.example.HelloWorld": { 
          "minimumLogLevel": "INFO", 
          "diskSpaceLimit": "20", 
          "diskSpaceLimitUnit": "MB", 
          "deleteLogFileAfterCloudUpload": "false" 
       } 
     } 
   }, 
   "periodicUploadIntervalSec": "300"
}
```
Example Contoh: Konfigurasi untuk mengunggah beberapa file log aktif menggunakan pengelola log v2.3.1

Contoh konfigurasi berikut adalah contoh yang disarankan jika Anda ingin menargetkan beberapa file log aktif. Konfigurasi contoh ini menentukan file log aktif apa yang ingin Anda unggah.

CloudWatch Menggunakan konfigurasi contoh konfigurasi ini juga akan mengunggah file yang diputar yang cocok dengan file. logFileRegex Contoh konfigurasi ini didukung pada pengelola log v2.3.1.

```
{ 
   "logsUploaderConfiguration": { 
     "componentLogsConfigurationMap": { 
       "com.example.A": { 
          "logFileRegex": "com.example.A\\w*.log", 
          "deleteLogFileAfterCloudUpload": "false" 
       } 
       "com.example.B": { 
          "logFileRegex": "com.example.B\\w*.log", 
          "deleteLogFileAfterCloudUpload": "false" 
       } 
     } 
   }, 
   "periodicUploadIntervalSec": "10"
}
```
### v2.2.x

logsUploaderConfiguration

(Opsional) Konfigurasi untuk log yang di-upload oleh komponen manajer log. Objek ini berisi informasi berikut:

systemLogsConfiguration

[\(Opsional\) Konfigurasi untuk log sistem perangkat lunak AWS IoT Greengrass Core, yang](#page-1222-0)  [mencakup log dari inti G](#page-1222-0)[reengrass](#page-513-0) [dan komponen plugin.](#page-1222-0) Tentukan konfigurasi ini untuk mengaktifkan komponen pengelola log mengelola log sistem. Objek ini berisi informasi berikut:

```
uploadToCloudWatch
```
(Opsional) Anda dapat mengunggah log sistem ke CloudWatch Log.

Default: false

```
minimumLogLevel
```
(Opsional) Tingkat minimum pesan log untuk diunggah. Level minimum ini hanya berlaku jika Anda mengonfigurasi komponen [inti Greengrass](#page-513-0) untuk mengeluarkan log format JSON. Untuk mengaktifkan log format JSON, JSON tentukan parameter [format](#page-525-0)  [logging](#page-525-0) (logging.format).

Pilih dari tingkat log berikut, yang tercantum di sini dalam urutan tingkat:

- DEBUG
- INFO
- WARN
- ERROR

Default: INFO

diskSpaceLimit

(Opsional) Ukuran total maksimum file log sistem Greengrass, di unit yang Anda tentukan. diskSpaceLimitUnit Setelah ukuran total file log sistem Greengrass melebihi ukuran total maksimum ini, AWS IoT Greengrass perangkat lunak Core menghapus file log sistem Greengrass tertua.

Parameter ini setara dengan parameter [batas ukuran log](#page-526-0) (totalLogsSizeKB) dari komponen inti [Greengrass.](#page-513-0) Perangkat lunak AWS IoT Greengrass Core menggunakan minimum dua nilai sebagai ukuran log sistem Greengrass total maksimum.

#### diskSpaceLimitUnit

(Opsional) Unit untuk diskSpaceLimit. Pilih dari salah satu pilihan berikut:

- KB kilobyte
- MB megabyte
- GB gigabyte

Default: KB

### deleteLogFileAfterCloudUpload

(Opsional) Anda dapat menghapus file log setelah komponen pengelola log mengunggah CloudWatch log ke Log.

Default: false

#### componentLogsConfigurationMap

(Opsional) Peta konfigurasi log untuk komponen pada perangkat inti. Setiap componentName objek dalam peta ini mendefinisikan konfigurasi log untuk komponen atau aplikasi. Komponen pengelola log mengunggah log komponen ini ke CloudWatch Log.

#### **a** Note

Jika Anda memutakhirkan dari versi pengelola log lebih awal dari v2.2.0, Anda dapat terus menggunakan componentLogsConfiguration daftar alih-alih. componentLogsConfigurationMap Namun, kami sangat menyarankan Anda menggunakan format peta sehingga Anda dapat menggunakan menggabungkan dan mengatur ulang pembaruan untuk memodifikasi konfigurasi untuk komponen tertentu. Untuk informasi tentang componentLogsConfiguration parameter, lihat parameter konfigurasi untuk v2.1.x komponen ini.

#### *componentName*

Konfigurasi log untuk *componentName*komponen atau aplikasi untuk konfigurasi log ini. Anda dapat menentukan nama komponen Greengrass atau nilai lain untuk mengidentifikasi grup log ini.

Setiap objek berisi informasi berikut.

minimumLogLevel

(Opsional) Tingkat minimum pesan log untuk diunggah. Level minimum ini hanya berlaku jika log komponen ini menggunakan format JSON tertentu, yang dapat Anda temukan di repositori [modul AWS IoT Greengrass logging.](https://github.com/aws-greengrass/aws-greengrass-logging-java) GitHub

Pilih dari tingkat log berikut, yang tercantum di sini dalam urutan tingkat:

- DEBUG
- INFO
- WARN
- ERROR

Default: INFO

### diskSpaceLimit

(Opsional) Ukuran total maksimum semua file log sistem untuk komponen ini, di unit yang Anda tentukan di diskSpaceLimitUnit. Setelah ukuran total file log komponen ini melebihi ukuran total maksimum ini, perangkat lunak AWS IoT Greengrass Core menghapus file log tertua komponen ini.

Parameter ini terkait dengan parameter [batas ukuran log](#page-526-0) (totalLogsSizeKB) dari komponen inti [Greengrass](#page-513-0). Perangkat lunak AWS IoT Greengrass Core menggunakan minimum dua nilai sebagai ukuran log total maksimum untuk komponen ini.

diskSpaceLimitUnit

(Opsional) Unit untuk diskSpaceLimit. Pilih dari salah satu pilihan berikut:

- $KB kilobyte$
- MB megabyte
- GB gigabyte

Default: KB

logFileDirectoryPath

(Opsional) Path ke folder yang berisi file log komponen ini.

Anda tidak perlu menentukan parameter ini untuk komponen Greengrass yang mencetak pada output standar (stdout) dan kesalahan standar (stderr).

Bawaan: */greengrass/v2*/logs.

logFileRegex

(Opsional) Ekspresi reguler yang menentukan format nama file log yang menggunakan komponen atau aplikasi. Komponen manajer log menggunakan ekspresi reguler ini untuk mengidentifikasi file log dalam folder di logFileDirectoryPath.

Anda tidak perlu menentukan parameter ini untuk komponen Greengrass yang mencetak pada output standar (stdout) dan kesalahan standar (stderr).

Jika komponen atau aplikasi Anda memutar file log, tentukan regex yang cocok dengan nama file log yang diputar. Misalnya, Anda dapat menentukan

**hello\_world\\\\w\*.log** untuk meng-upload log untuk aplikasi Hello World. Pola \\\\w\* cocok dengan nol atau lebih karakter kata, yang meliputi karakter alfanumerik dan garis bawah. Regex ini cocok dengan file log dengan dan tanpa cap waktu dalam namanya. Dalam contoh ini, manajer log meng-upload file log berikut:

- hello\_world.log Berkas log terbaru untuk aplikasi Hello World.
- hello\_world\_2020\_12\_15\_17\_0.log Berkas log yang lebih lama untuk aplikasi Hello World.

Default: *componentName*\\\\w\*.log, tempat *componentName* adalah nama komponen untuk konfigurasi log ini.

### deleteLogFileAfterCloudUpload

(Opsional) Anda dapat menghapus file log setelah komponen pengelola log mengunggah CloudWatch log ke Log.

Default: false

### multiLineStartPattern

(Opsional) Ekspresi reguler yang mengidentifikasi kapan pesan log pada baris baru adalah pesan log baru. Jika ekspresi reguler tidak cocok dengan baris baru, komponen pengelola log menambahkan baris baru ke pesan log untuk baris sebelumnya.

Secara default, komponen pengelola log memeriksa apakah baris dimulai dengan karakter spasi putih, seperti tab atau spasi. Jika tidak, pengelola log menangani baris itu sebagai pesan log baru. Jika tidak, itu menambahkan baris itu ke pesan log saat ini. Perilaku ini memastikan bahwa komponen pengelola log tidak membagi pesan yang menjangkau beberapa baris, seperti jejak tumpukan.

# periodicUploadIntervalSec

(Opsional) Periode dalam detik di mana komponen manajer log memeriksa file log baru yang akan diunggah.

Default: 300 (5 menit)

Minimal: 0.000001 (1 mikrodetik)

### Example Contoh: Pembaruan gabungan konfigurasi

Contoh konfigurasi berikut menentukan untuk meng-upload log sistem dan log com.example.HelloWorld komponen ke CloudWatch Log.

```
{ 
   "logsUploaderConfiguration": { 
     "systemLogsConfiguration": { 
       "uploadToCloudWatch": "true", 
       "minimumLogLevel": "INFO", 
       "diskSpaceLimit": "10", 
       "diskSpaceLimitUnit": "MB", 
       "deleteLogFileAfterCloudUpload": "false" 
     }, 
     "componentLogsConfigurationMap": { 
       "com.example.HelloWorld": { 
          "minimumLogLevel": "INFO", 
          "diskSpaceLimit": "20", 
          "diskSpaceLimitUnit": "MB", 
          "deleteLogFileAfterCloudUpload": "false" 
       } 
     } 
   }, 
   "periodicUploadIntervalSec": "300"
}
```
### v2.1.x

### logsUploaderConfiguration

(Opsional) Konfigurasi untuk log yang di-upload oleh komponen manajer log. Objek ini berisi informasi berikut:

#### systemLogsConfiguration

[\(Opsional\) Konfigurasi untuk log sistem perangkat lunak AWS IoT Greengrass Core, yang](#page-1222-0)  [mencakup log dari inti G](#page-1222-0)[reengrass](#page-513-0) [dan komponen plugin.](#page-1222-0) Tentukan konfigurasi ini untuk mengaktifkan komponen pengelola log mengelola log sistem. Objek ini berisi informasi berikut:

```
uploadToCloudWatch
```
(Opsional) Anda dapat mengunggah log sistem ke CloudWatch Log.

Default: false

minimumLogLevel

(Opsional) Tingkat minimum pesan log untuk diunggah. Level minimum ini hanya berlaku jika Anda mengonfigurasi komponen [inti Greengrass](#page-513-0) untuk mengeluarkan log format JSON. Untuk mengaktifkan log format JSON, JSON tentukan parameter [format](#page-525-0)  [logging](#page-525-0) (logging.format).

Pilih dari tingkat log berikut, yang tercantum di sini dalam urutan tingkat:

- DEBUG
- INFO
- WARN
- ERROR

Default: INFO

### diskSpaceLimit

(Opsional) Ukuran total maksimum file log sistem Greengrass, di unit yang Anda tentukan. diskSpaceLimitUnit Setelah ukuran total file log sistem Greengrass melebihi ukuran total maksimum ini, AWS IoT Greengrass perangkat lunak Core menghapus file log sistem Greengrass tertua.

Parameter ini setara dengan parameter [batas ukuran log](#page-526-0) (totalLogsSizeKB) dari komponen inti [Greengrass.](#page-513-0) Perangkat lunak AWS IoT Greengrass Core menggunakan minimum dua nilai sebagai ukuran log sistem Greengrass total maksimum.

diskSpaceLimitUnit

(Opsional) Unit untuk diskSpaceLimit. Pilih dari salah satu pilihan berikut:

- KB kilobyte
- MB megabyte
- $GB gigabyte$

Default: KB

deleteLogFileAfterCloudUpload

(Opsional) Anda dapat menghapus file log setelah komponen pengelola log mengunggah CloudWatch log ke Log.

Default: false

componentLogsConfiguration

(Opsional) Daftar konfigurasi log untuk komponen pada perangkat inti. Setiap konfigurasi dalam daftar ini mendefinisikan konfigurasi log untuk komponen atau aplikasi. Komponen pengelola log mengunggah log komponen ini ke CloudWatch Log

Setiap objek berisi informasi berikut.

componentName

Nama komponen atau aplikasi untuk konfigurasi log ini. Anda dapat menentukan nama komponen Greengrass atau nilai lain untuk mengidentifikasi grup log ini.

minimumLogLevel

(Opsional) Tingkat minimum pesan log untuk diunggah. Level minimum ini hanya berlaku jika log komponen ini menggunakan format JSON tertentu, yang dapat Anda temukan di repositori [modul AWS IoT Greengrass logging.](https://github.com/aws-greengrass/aws-greengrass-logging-java) GitHub

Pilih dari tingkat log berikut, yang tercantum di sini dalam urutan tingkat:

- DEBUG
- INFO
- WARN
- ERROR

Default: INFO

diskSpaceLimit

(Opsional) Ukuran total maksimum semua file log sistem untuk komponen ini, di unit yang Anda tentukan di diskSpaceLimitUnit. Setelah ukuran total file log komponen ini melebihi ukuran total maksimum ini, perangkat lunak AWS IoT Greengrass Core menghapus file log tertua komponen ini.

Parameter ini terkait dengan parameter [batas ukuran log](#page-526-0) (totalLogsSizeKB) dari komponen inti [Greengrass.](#page-513-0) Perangkat lunak AWS IoT Greengrass Core menggunakan minimum dua nilai sebagai ukuran log total maksimum untuk komponen ini.

diskSpaceLimitUnit

(Opsional) Unit untuk diskSpaceLimit. Pilih dari salah satu pilihan berikut:

- KB kilobyte
- MB megabyte
- GB gigabyte

Default: KB

logFileDirectoryPath

(Opsional) Path ke folder yang berisi file log komponen ini.

Anda tidak perlu menentukan parameter ini untuk komponen Greengrass yang mencetak pada output standar (stdout) dan kesalahan standar (stderr).

Bawaan: */greengrass/v2*/logs.

logFileRegex

(Opsional) Ekspresi reguler yang menentukan format nama file log yang menggunakan komponen atau aplikasi. Komponen manajer log menggunakan ekspresi reguler ini untuk mengidentifikasi file log dalam folder di logFileDirectoryPath.

Anda tidak perlu menentukan parameter ini untuk komponen Greengrass yang mencetak pada output standar (stdout) dan kesalahan standar (stderr).

Jika komponen atau aplikasi Anda memutar file log, tentukan regex yang cocok dengan nama file log yang diputar. Misalnya, Anda dapat menentukan **hello\_world\\\ \w\*.log** untuk meng-upload log untuk aplikasi Hello World. Pola \\\\w\* cocok dengan nol atau lebih karakter kata, yang meliputi karakter alfanumerik dan garis bawah. Regex ini cocok dengan file log dengan dan tanpa cap waktu dalam namanya. Dalam contoh ini, manajer log meng-upload file log berikut:

- hello\_world.log Berkas log terbaru untuk aplikasi Hello World.
- hello\_world\_2020\_12\_15\_17\_0.log Berkas log yang lebih lama untuk aplikasi Hello World.

Default: *componentName*\\\\w\*.log, tempat *componentName* adalah nama komponen untuk konfigurasi log ini.

deleteLogFileAfterCloudUpload

(Opsional) Anda dapat menghapus file log setelah komponen pengelola log mengunggah CloudWatch log ke Log.

Default: false

### multiLineStartPattern

(Opsional) Ekspresi reguler yang mengidentifikasi kapan pesan log pada baris baru adalah pesan log baru. Jika ekspresi reguler tidak cocok dengan baris baru, komponen pengelola log menambahkan baris baru ke pesan log untuk baris sebelumnya.

Secara default, komponen pengelola log memeriksa apakah baris dimulai dengan karakter spasi putih, seperti tab atau spasi. Jika tidak, pengelola log menangani baris itu sebagai pesan log baru. Jika tidak, itu menambahkan baris itu ke pesan log saat ini. Perilaku ini memastikan bahwa komponen pengelola log tidak membagi pesan yang menjangkau beberapa baris, seperti jejak tumpukan.

periodicUploadIntervalSec

(Opsional) Periode dalam detik di mana komponen manajer log memeriksa file log baru yang akan diunggah.

Default: 300 (5 menit)

Minimal: 0.000001 (1 mikrodetik)

Example Contoh: Pembaruan gabungan konfigurasi

Contoh konfigurasi berikut menentukan untuk meng-upload log sistem dan log com.example.HelloWorld komponen ke CloudWatch Log.

```
{ 
   "logsUploaderConfiguration": { 
     "systemLogsConfiguration": { 
       "uploadToCloudWatch": "true", 
       "minimumLogLevel": "INFO", 
       "diskSpaceLimit": "10", 
       "diskSpaceLimitUnit": "MB", 
       "deleteLogFileAfterCloudUpload": "false" 
     }, 
     "componentLogsConfiguration": [ 
       { 
          "componentName": "com.example.HelloWorld", 
          "minimumLogLevel": "INFO", 
          "diskSpaceLimit": "20", 
          "diskSpaceLimitUnit": "MB", 
          "deleteLogFileAfterCloudUpload": "false"
```

```
 } 
      \overline{1} }, 
    "periodicUploadIntervalSec": "300"
}
```
### v2.0.x

logsUploaderConfiguration

(Opsional) Konfigurasi untuk log yang di-upload oleh komponen manajer log. Objek ini berisi informasi berikut:

systemLogsConfiguration

(Opsional) Konfigurasi untuk log sistem perangkat lunak inti AWS IoT Greengrass. Tentukan konfigurasi ini untuk mengaktifkan komponen pengelola log mengelola log sistem. Objek ini berisi informasi berikut:

uploadToCloudWatch

(Opsional) Anda dapat mengunggah log sistem ke CloudWatch Log.

Default: false

minimumLogLevel

(Opsional) Tingkat minimum pesan log untuk diunggah. Level minimum ini hanya berlaku jika Anda mengonfigurasi komponen [inti Greengrass](#page-513-0) untuk mengeluarkan log format JSON. Untuk mengaktifkan log format JSON, JSON tentukan parameter [format](#page-525-0)  [logging](#page-525-0) (logging.format).

Pilih dari tingkat log berikut, yang tercantum di sini dalam urutan tingkat:

- DEBUG
- INFO
- WARN
- ERROR

Default: INFO

#### diskSpaceLimit

(Opsional) Ukuran total maksimum file log sistem Greengrass, di unit yang Anda tentukan. diskSpaceLimitUnit Setelah ukuran total file log sistem Greengrass melebihi ukuran total maksimum ini, AWS IoT Greengrass perangkat lunak Core menghapus file log sistem Greengrass tertua.

Parameter ini setara dengan parameter [batas ukuran log](#page-526-0) (totalLogsSizeKB) dari komponen inti [Greengrass.](#page-513-0) Perangkat lunak AWS IoT Greengrass Core menggunakan minimum dua nilai sebagai ukuran log sistem Greengrass total maksimum.

diskSpaceLimitUnit

(Opsional) Unit untuk diskSpaceLimit. Pilih dari salah satu pilihan berikut:

- KB kilobyte
- MB megabyte
- GB gigabyte

Default: KB

### deleteLogFileAfterCloudUpload

(Opsional) Anda dapat menghapus file log setelah komponen pengelola log mengunggah CloudWatch log ke Log.

Default: false

### componentLogsConfiguration

(Opsional) Daftar konfigurasi log untuk komponen pada perangkat inti. Setiap konfigurasi dalam daftar ini mendefinisikan konfigurasi log untuk komponen atau aplikasi. Komponen pengelola log mengunggah log komponen ini ke CloudWatch Log

Setiap objek berisi informasi berikut.

#### componentName

Nama komponen atau aplikasi untuk konfigurasi log ini. Anda dapat menentukan nama komponen Greengrass atau nilai lain untuk mengidentifikasi grup log ini.

minimumLogLevel

(Opsional) Tingkat minimum pesan log untuk diunggah. Level minimum ini hanya berlaku jika log komponen ini menggunakan format JSON tertentu, yang dapat Anda temukan di repositori [modul AWS IoT Greengrass logging.](https://github.com/aws-greengrass/aws-greengrass-logging-java) GitHub

Pilih dari tingkat log berikut, yang tercantum di sini dalam urutan tingkat:

• DEBUG

- INFO
- WARN
- ERROR

Default: INFO

### diskSpaceLimit

(Opsional) Ukuran total maksimum semua file log sistem untuk komponen ini, di unit yang Anda tentukan di diskSpaceLimitUnit. Setelah ukuran total file log komponen ini melebihi ukuran total maksimum ini, perangkat lunak AWS IoT Greengrass Core menghapus file log tertua komponen ini.

Parameter ini terkait dengan parameter [batas ukuran log](#page-526-0) (totalLogsSizeKB) dari komponen inti [Greengrass.](#page-513-0) Perangkat lunak AWS IoT Greengrass Core menggunakan minimum dua nilai sebagai ukuran log total maksimum untuk komponen ini.

#### diskSpaceLimitUnit

(Opsional) Unit untuk diskSpaceLimit. Pilih dari salah satu pilihan berikut:

- KB kilobyte
- MB megabyte
- GB gigabyte

Default: KB

logFileDirectoryPath

Path ke folder yang berisi file log komponen ini.

Untuk mengunggah log komponen Greengrass, */greengrass/v2***/logs** tentukan, dan ganti */greengrass/v2* dengan folder root Greengrass Anda.

#### logFileRegex

Ekspresi reguler yang menentukan format nama file log yang digunakan oleh komponen atau aplikasi. Komponen manajer log menggunakan ekspresi reguler ini untuk mengidentifikasi file log dalam folder di logFileDirectoryPath.

Untuk meng-upload log komponen Greengrass tentukan regex yang cocok dengan nama file log yang diputar. Misalnya, Anda dapat menentukan **com.example.HelloWorld\\w\*.log** untuk meng-upload log untuk aplikasi Hello World. Pola \\w\* cocok dengan nol atau lebih karakter kata, yang meliputi karakter
alfanumerik dan garis bawah. Regex ini cocok dengan file log dengan dan tanpa cap waktu dalam namanya. Dalam contoh ini, manajer log meng-upload file log berikut:

- com.example.HelloWorld.log Berkas log terbaru untuk komponen Hello World.
- com.example.HelloWorld 2020 12 15 17 0.log Berkas log yang lebih lama untuk komponen Hello World. Inti Greengrass menambahkan stempel waktu putar pada file log.

# deleteLogFileAfterCloudUpload

(Opsional) Anda dapat menghapus file log setelah komponen pengelola log mengunggah CloudWatch log ke Log.

Default: false

# multiLineStartPattern

(Opsional) Ekspresi reguler yang mengidentifikasi kapan pesan log pada baris baru adalah pesan log baru. Jika ekspresi reguler tidak cocok dengan baris baru, komponen pengelola log menambahkan baris baru ke pesan log untuk baris sebelumnya.

Secara default, komponen pengelola log memeriksa apakah baris dimulai dengan karakter spasi putih, seperti tab atau spasi. Jika tidak, pengelola log menangani baris itu sebagai pesan log baru. Jika tidak, itu menambahkan baris itu ke pesan log saat ini. Perilaku ini memastikan bahwa komponen pengelola log tidak membagi pesan yang menjangkau beberapa baris, seperti jejak tumpukan.

periodicUploadIntervalSec

(Opsional) Periode dalam detik di mana komponen manajer log memeriksa file log baru yang akan diunggah.

Default: 300 (5 menit)

Minimal: 0.000001 (1 mikrodetik)

Example Contoh: Pembaruan gabungan konfigurasi

Contoh konfigurasi berikut menentukan untuk meng-upload log sistem dan log com.example.HelloWorld komponen ke CloudWatch Log.

{

```
 "logsUploaderConfiguration": { 
     "systemLogsConfiguration": { 
       "uploadToCloudWatch": "true", 
       "minimumLogLevel": "INFO", 
       "diskSpaceLimit": "10", 
       "diskSpaceLimitUnit": "MB", 
       "deleteLogFileAfterCloudUpload": "false" 
     }, 
     "componentLogsConfiguration": [ 
       { 
          "componentName": "com.example.HelloWorld", 
          "minimumLogLevel": "INFO", 
          "logFileDirectoryPath": "/greengrass/v2/logs", 
          "logFileRegex": "com.example.HelloWorld\\w*.log", 
          "diskSpaceLimit": "20", 
          "diskSpaceLimitUnit": "MB", 
          "deleteLogFileAfterCloudUpload": "false" 
       } 
    \mathbf{I} }, 
   "periodicUploadIntervalSec": "300"
}
```
# Penggunaan

Komponen manajer log meng-upload ke grup log dan pengaliran log berikut.

## 2.1.0 and later

Nama grup log

/aws/greengrass/*componentType*/*region*/*componentName*

Nama grup log menggunakan variabel berikut:

- componentType Jenis komponen, yang dapat berupa salah satu dari berikut ini:
	- GreengrassSystemComponent— Grup log ini mencakup log untuk komponen inti dan plugin, yang berjalan di JVM yang sama dengan inti Greengrass. Komponen ini merupakan bagian dari inti [Greengrass](#page-513-0).
	- UserComponent— Grup log ini mencakup log untuk komponen generik, komponen Lambda, dan aplikasi lain di perangkat. Komponen ini bukan bagian dari inti Greengrass.

Untuk informasi selengkapnya, lihat [Jenis komponen](#page-1222-0).

- region Wilayah AWS yang menggunakan perangkat inti.
- componentName Nama komponen. Untuk log sistem, nilai ini adalah System.

## Nama aliran log

/*date*/thing/*thingName*

Nama aliran log menggunakan variabel berikut:

- date Tanggal log, seperti 2020/12/15. Komponen manajer log menggunakan format yyyy/MM/dd.
- thingName Nama perangkat inti.

**a** Note

Jika nama objek berisi titik dua (:), manajer log akan menggantikan titik dua dengan tanda tambah (+).

## 2.0.x

Nama grup log

/aws/greengrass/*componentType*/*region*/*componentName*

Nama grup log menggunakan variabel berikut:

- componentType Jenis komponen, yang dapat berupa salah satu dari berikut ini:
	- GreengrassSystemComponent Komponen adalah bagian dari [nukleus Greengrass](#page-513-0).
	- UserComponent Komponen adalah bagian dari nukleus Greengrass. Manajer log menggunakan jenis ini untuk komponen Greengrass dan aplikasi lainnya pada perangkat.
- region Wilayah AWS yang menggunakan perangkat inti.
- componentName Nama komponen. Untuk log sistem, nilai ini adalah System.

Nama aliran log

/*date*/*deploymentTargets*/*thingName*

Nama aliran log menggunakan variabel berikut:

- date Tanggal log, seperti 2020/12/15. Komponen manajer log menggunakan format yyyy/MM/dd.
- deploymentTargets Objek-objek yang deployment-nya meliputi komponen. Komponen manajer log memisahkan setiap target dengan garis miring. Jika komponen berjalan pada perangkat inti sebagai hasil dari deployment lokal, nilai ini adalah LOCAL\_DEPLOYMENT.

Pertimbangkan contoh di mana Anda memiliki perangkat inti bernama MyGreengrassCore, dan perangkat inti tersebut memiliki dua deployment:

- Deployment yang menargetkan perangkat inti, MyGreengrassCore.
- Deployment yang menargetkan grup objek bernama MyGreengrassCoreGroup, yang berisi perangkat inti.

deploymentTargets untuk perangkat inti ini adalah thing/MyGreengrassCore/ thinggroup/MyGreengrassCoreGroup.

• thingName - Nama perangkat inti.

Format untuk entri log.

Inti Greengrass menulis file log dalam format string atau JSON. Untuk log sistem, Anda mengontrol format dengan mengatur format bidang logging entri. Anda dapat menemukan logging entri di file konfigurasi komponen inti Greengrass. Untuk informasi selengkapnya, lihat [konfigurasi nukleus](https://docs.aws.amazon.com/greengrass/v2/developerguide/greengrass-nucleus-component.html#greengrass-nucleus-component-configuration)  [Greengrass.](https://docs.aws.amazon.com/greengrass/v2/developerguide/greengrass-nucleus-component.html#greengrass-nucleus-component-configuration)

Format teks adalah bentuk bebas dan menerima string apa pun. Pesan layanan status armada berikut adalah contoh logging berformat string:

```
2023-03-26T18:18:27.271Z [INFO] (pool-1-thread-2)
com.aws.greengrass.status.FleetStatusService: fss-status-update-published. 
Status update published to FSS. {trigger=CADENCE, serviceName=FleetStatusService, 
currentState=RUNNING}
```
Anda harus menggunakan format JSON jika Anda ingin melihat log dengan perintah log [CLI](https://docs.aws.amazon.com/greengrass/v2/developerguide/gg-cli-logs.html) [Greengrass](https://docs.aws.amazon.com/greengrass/v2/developerguide/gg-cli-logs.html) atau berinteraksi dengan log secara terprogram. Contoh berikut menguraikan bentuk JSON:

```
 "loggerName": <string>, 
    "level": <"DEBUG" | "INFO" | "ERROR" | "TRACE" | "WARN">, 
    "eventType": <string, optional>, 
    "cause": <string, optional>, 
    "contexts": {}, 
    "thread": <string>, 
    "message": <string>, 
    "timestamp": <epoch time> # Needs to be epoch time
}
```
Untuk mengontrol output log komponen Anda, Anda dapat menggunakan opsi minimumLogLevel konfigurasi. Untuk menggunakan opsi ini, komponen Anda harus menulis entri lognya dalam format JSON. Anda harus menggunakan format yang sama dengan file log sistem.

# Berkas log lokal

Komponen ini menggunakan file log yang sama dengan komponen inti [Greengrass](#page-513-0).

Linux

*/greengrass/v2*/logs/greengrass.log

Windows

*C:\greengrass\v2*\logs\greengrass.log

Untuk melihat log komponen ini

• Jalankan perintah berikut pada perangkat inti untuk melihat file log komponen ini secara real time. Ganti */greengrass/v2* atau *C:\greengrass\v2* dengan jalur ke folder AWS IoT Greengrass root.

Linux

sudo tail -f */greengrass/v2*/logs/greengrass.log

Windows (PowerShell)

Get-Content *C:\greengrass\v2*\logs\greengrass.log -Tail 10 -Wait

# Changelog

Tabel berikut menjelaskan perubahan dalam setiap versi komponen.

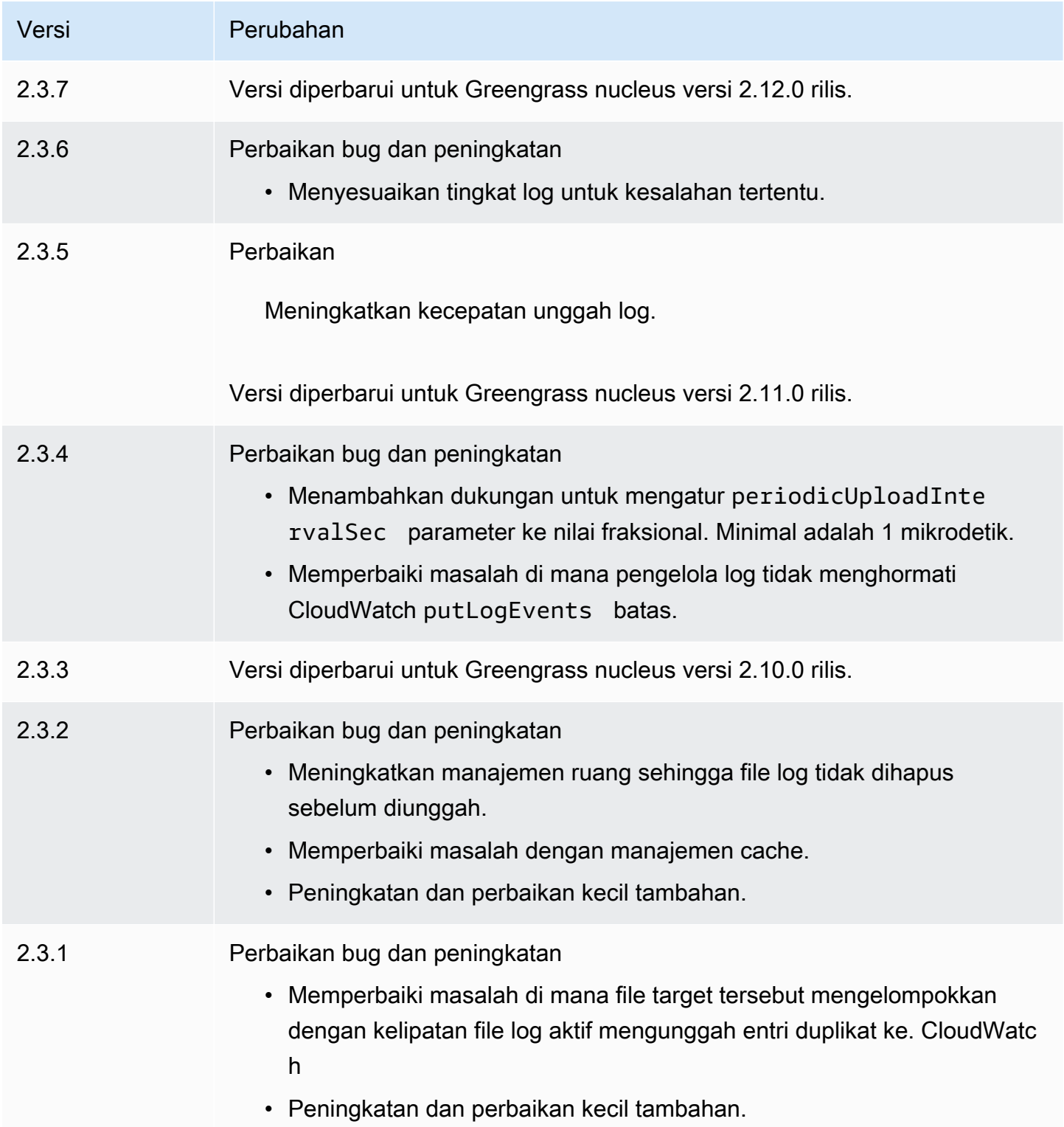

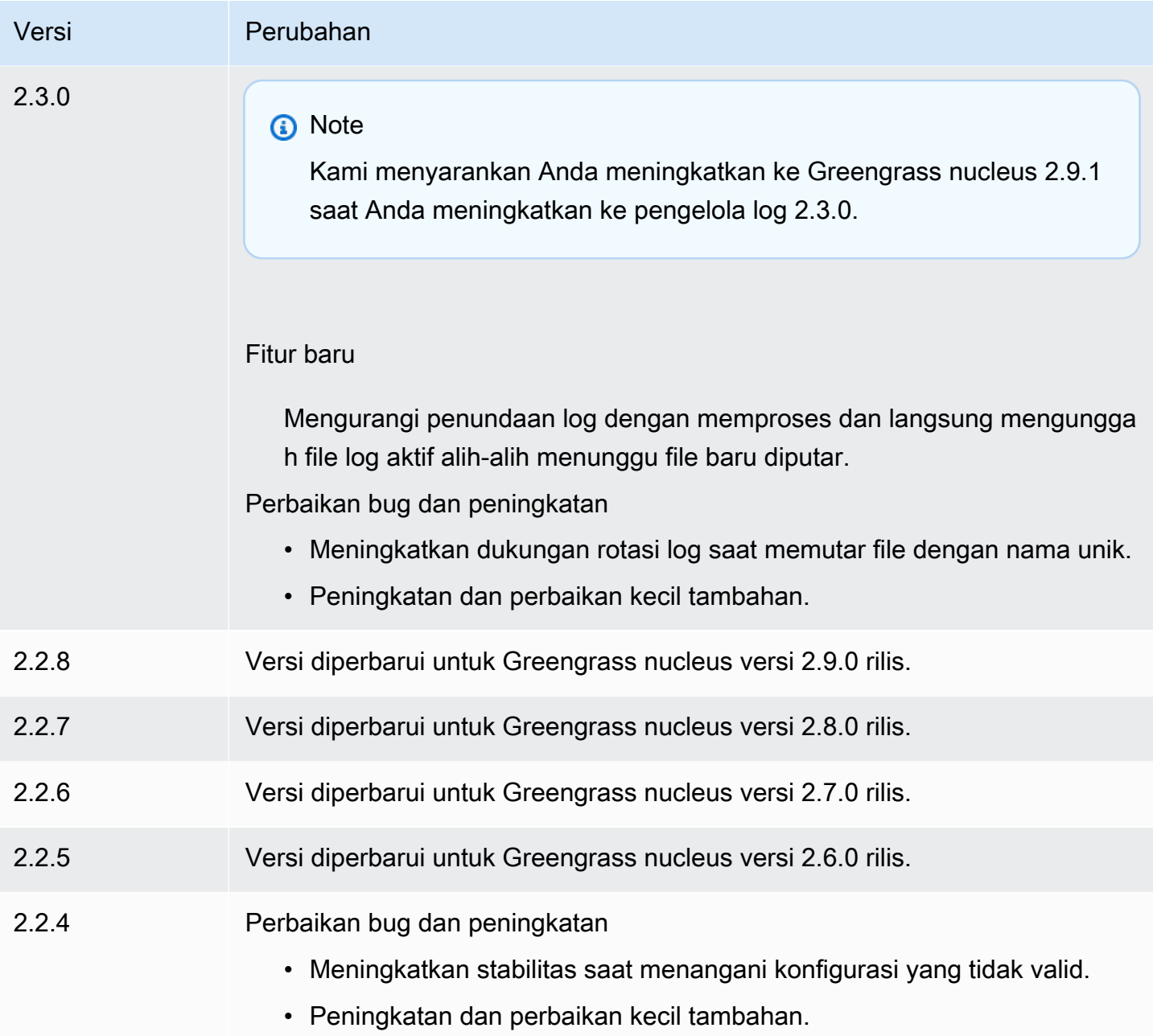

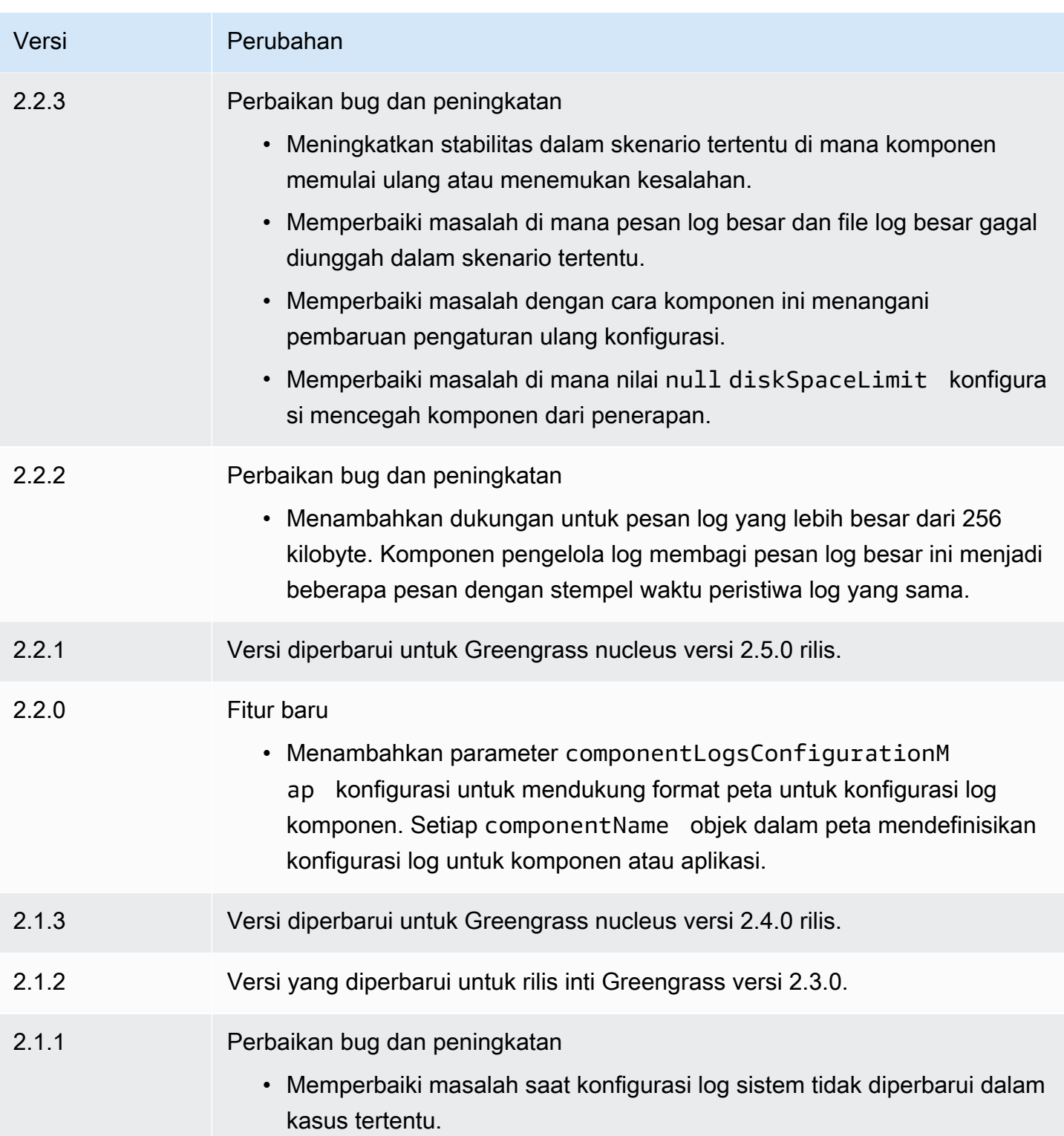

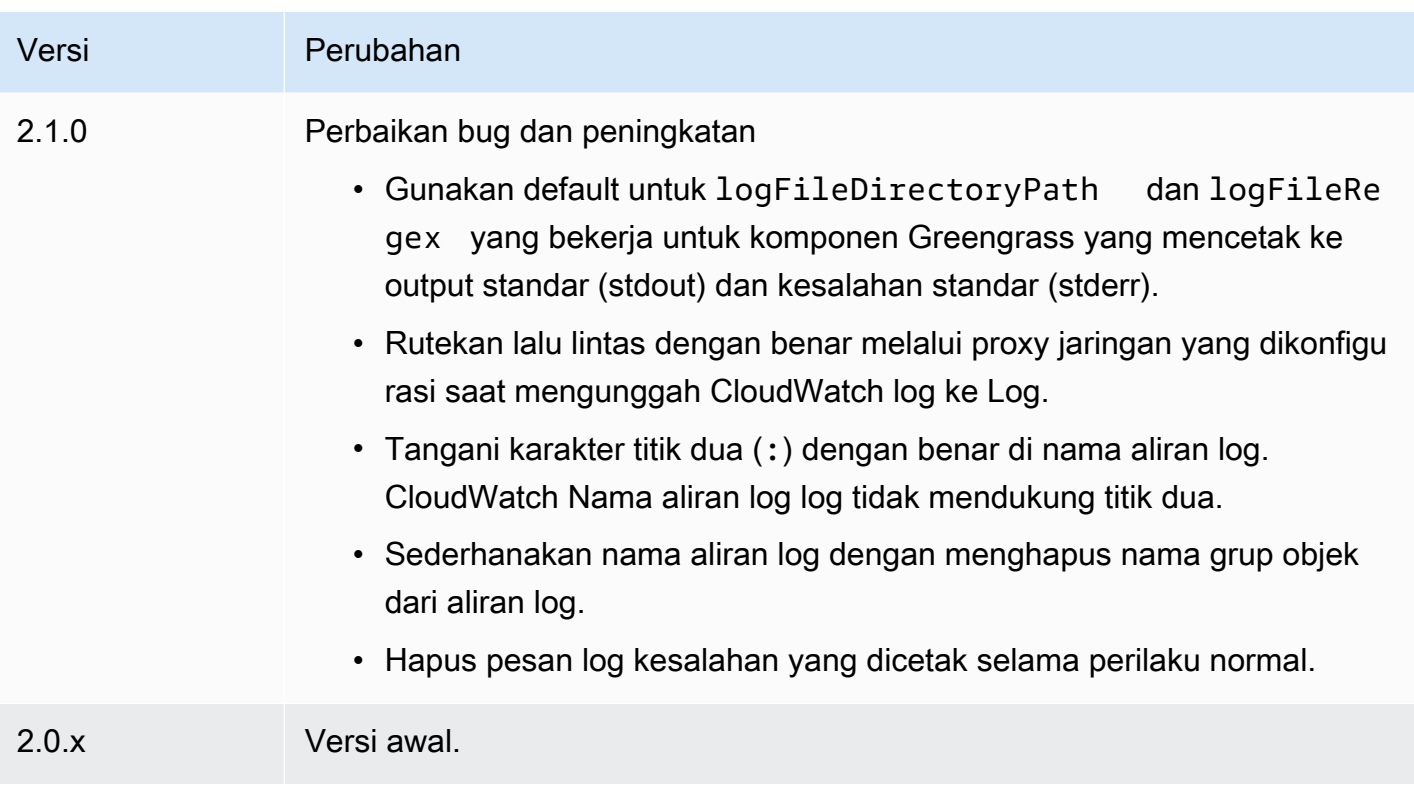

# Komponen machine learning

AWS IoT Greengrassmenyediakan komponen pembelajaran mesin berikut yang dapat Anda terapkan ke perangkat yang didukung untuk [melakukan inferensi pembelajaran mesin](#page-1772-0) menggunakan model yang dilatih di Amazon SageMaker atau dengan model terlatih Anda sendiri yang disimpan di Amazon S3.

AWSmenyediakan kategori komponen pembelajaran mesin berikut:

- Komponen model—Berisi model machine learning sebagai artefak Greengrass.
- Komponen waktu aktif—Berisi skrip yang menginstal kerangka kerja machine learning dan dependensinya pada perangkat inti Greengrass.
- Komponen Inferensi—Berisi kode inferensi dan mencakup dependensi komponen untuk menginstal kerangka machine learning dan mengunduh model machine learning yang telah dilatih sebelumnya.

Anda dapat menggunakan kode inferensi sampel dan model yang telah dilatih sebelumnya dalam komponen pembelajaran mesin AWS yang disediakan untuk melakukan klasifikasi gambar dan deteksi objek menggunakan DLR dan Lite. TensorFlow Untuk melakukan inferensi pembelajaran

mesin khusus dengan model Anda sendiri yang disimpan di Amazon S3, atau menggunakan kerangka kerja pembelajaran mesin yang berbeda, Anda dapat menggunakan resep komponen publik ini sebagai templat untuk membuat komponen pembelajaran mesin khusus. Untuk informasi selengkapnya, lihat [Sesuaikan komponen machine learning Anda](#page-1788-0).

AWS IoT Greengrassjuga mencakup komponen AWS yang disediakan untuk mengelola instalasi dan siklus hidup agen SageMaker Edge Manager pada perangkat inti Greengrass. Dengan SageMaker Edge Manager, Anda dapat menggunakan model Amazon SageMaker Neo yang dikompilasi langsung di perangkat inti Anda. Untuk informasi selengkapnya, lihat [Gunakan Amazon SageMaker](#page-1784-0)  [Edge Manager di perangkat inti Greengrass.](#page-1784-0)

Tabel berikut mencantumkan komponen pembelajaran mesin yang tersedia diAWS IoT Greengrass.

#### **a** Note

Beberapa komponen AWS yang disediakan bergantung pada versi minor spesifik dari inti Greengrass. Karena ketergantungan ini, Anda perlu memperbarui komponen ini saat memperbarui inti Greengrass ke versi minor baru. Untuk informasi tentang versi spesifik dari inti yang masing-masing komponen bergantung padanya, lihat topik komponen yang sesuai. Untuk informasi selengkapnya terkait cara memperbarui inti, lihat [Perbarui perangkat lunak](#page-400-0)  [inti AWS IoT Greengrass \(OTA\).](#page-400-0)

Ketika komponen memiliki tipe komponen generik dan Lambda, versi komponen saat ini adalah tipe generik dan versi komponen sebelumnya adalah tipe Lambda.

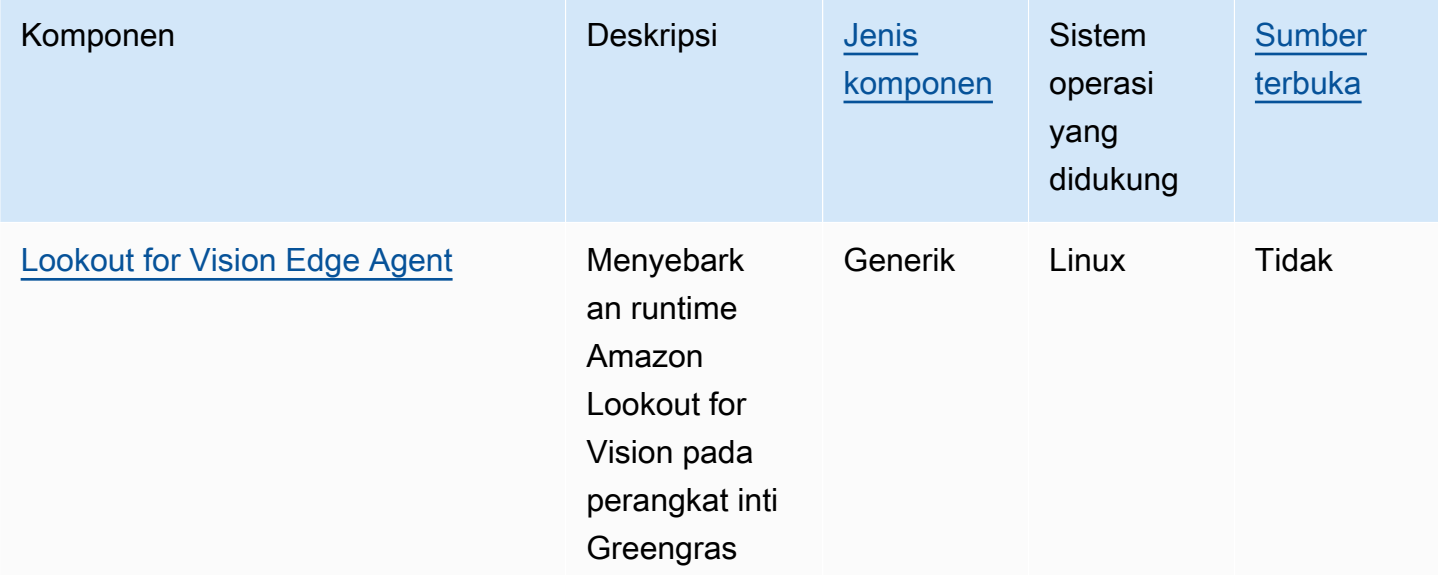

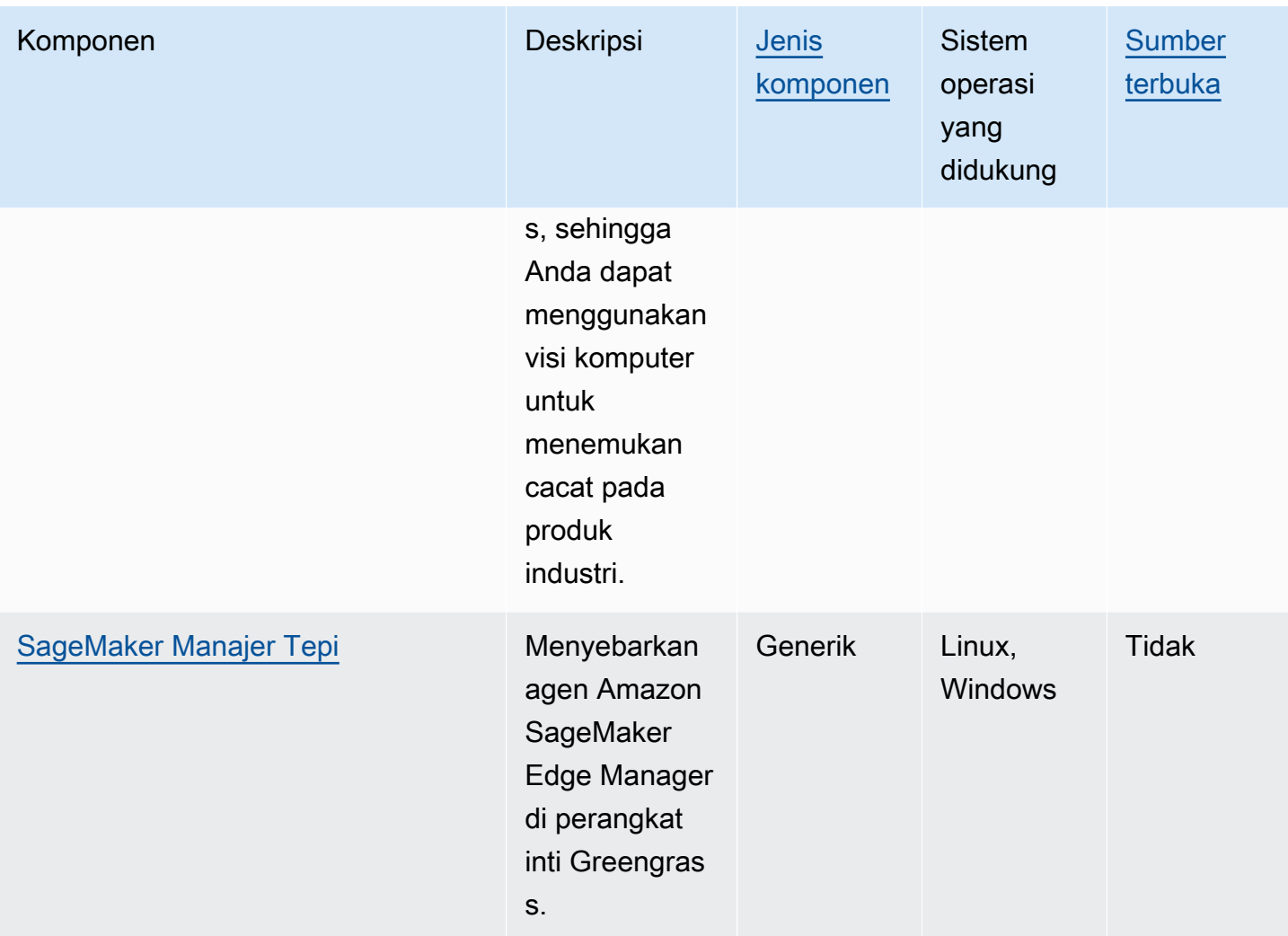

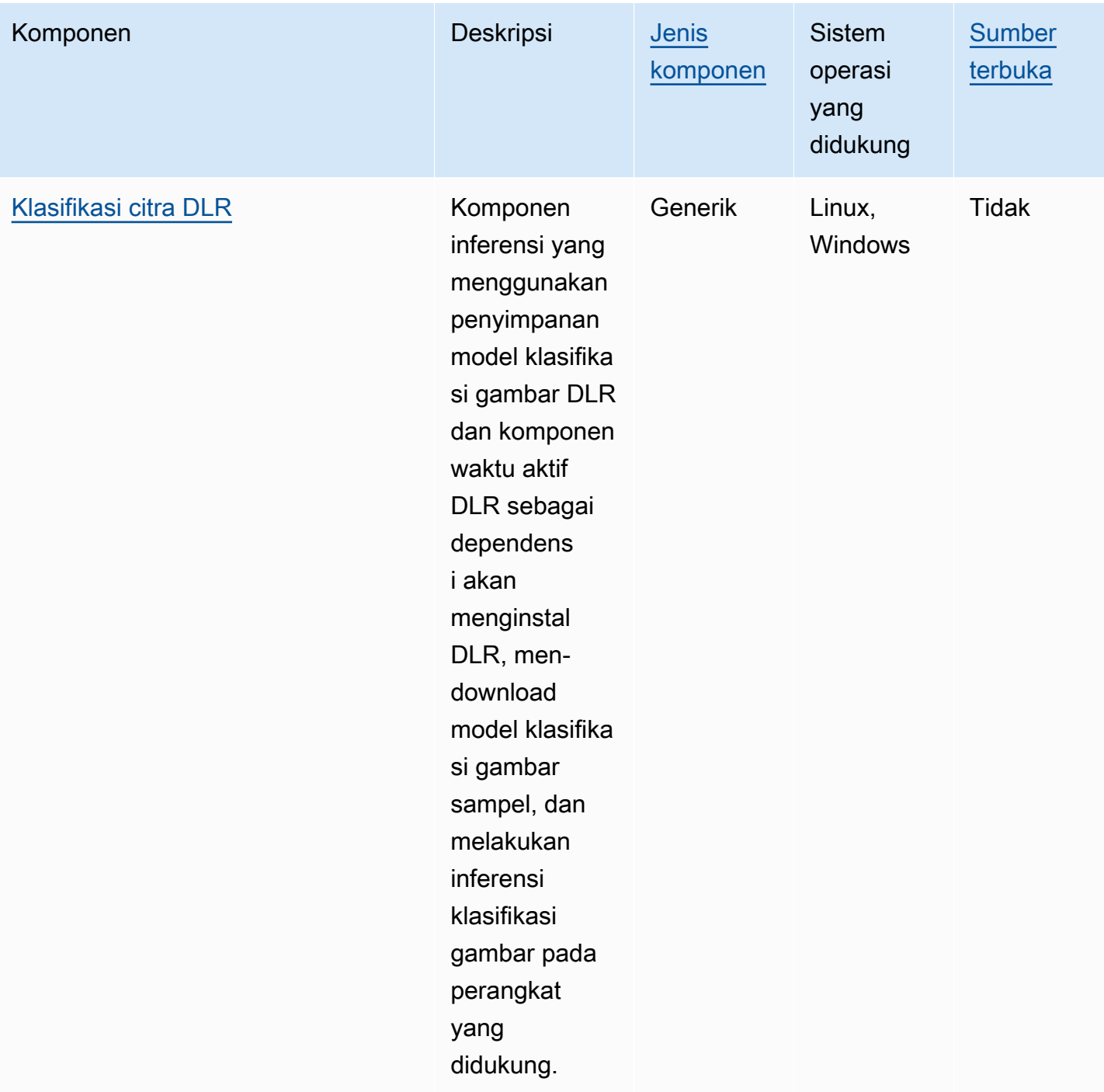

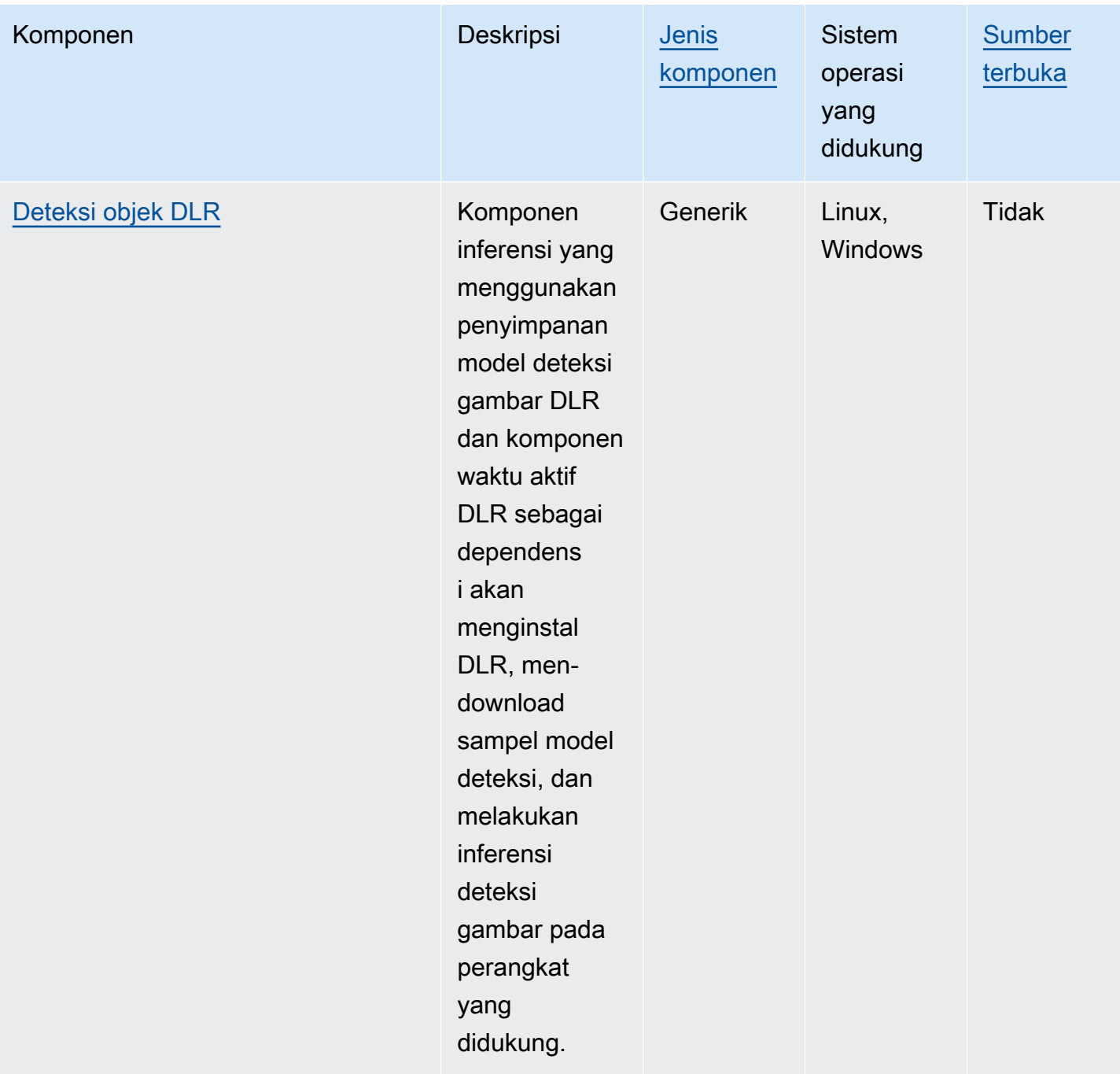

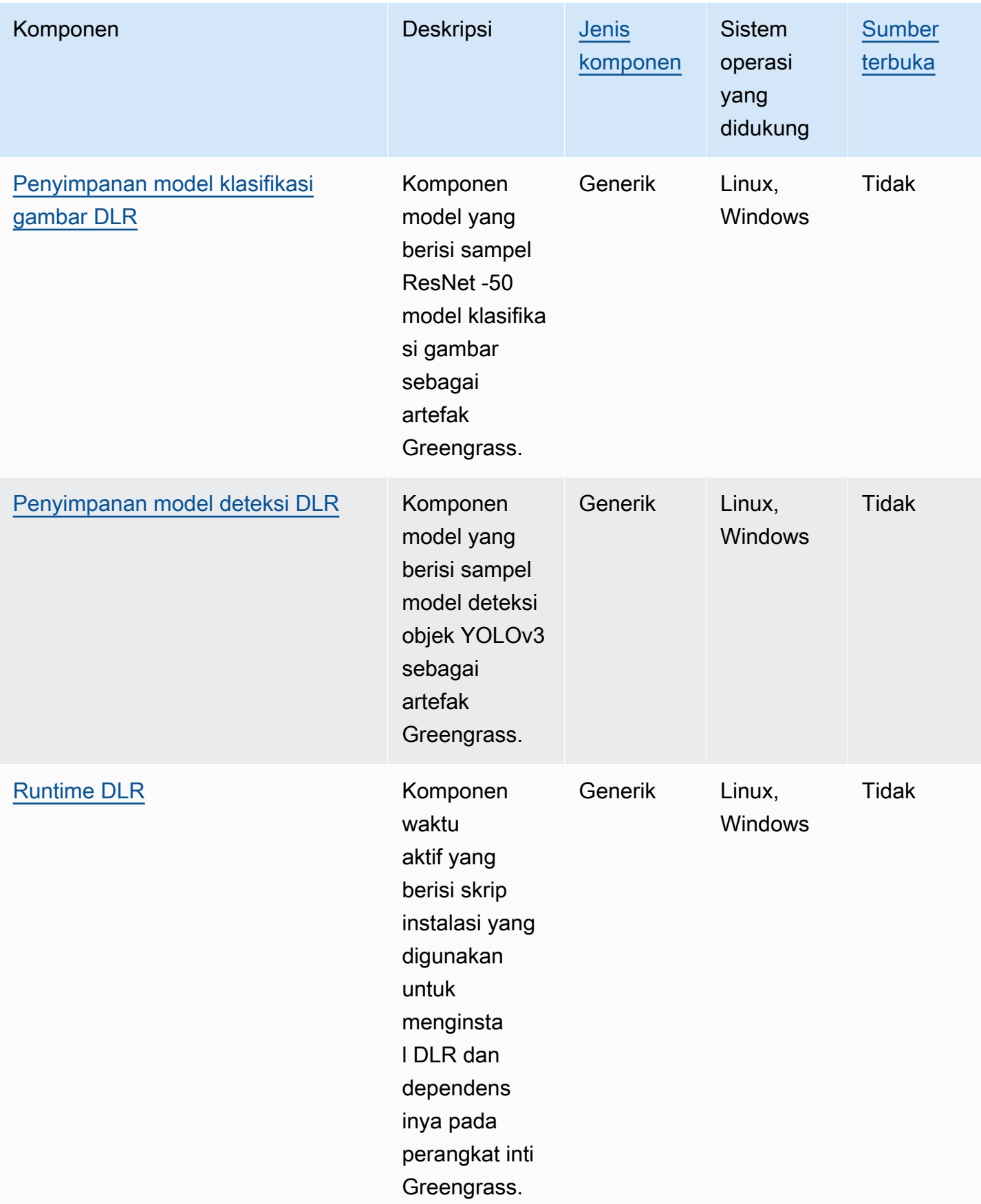

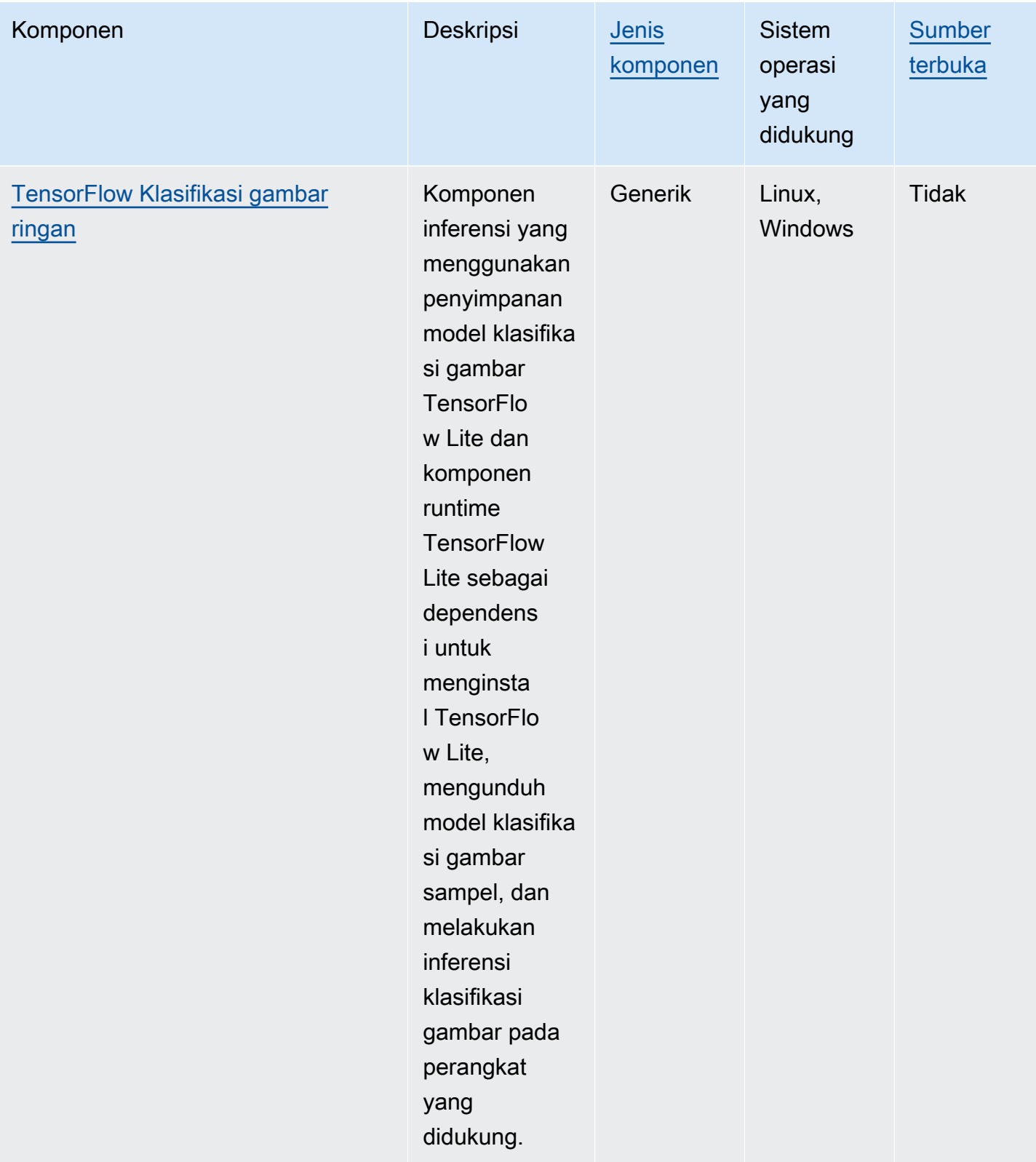

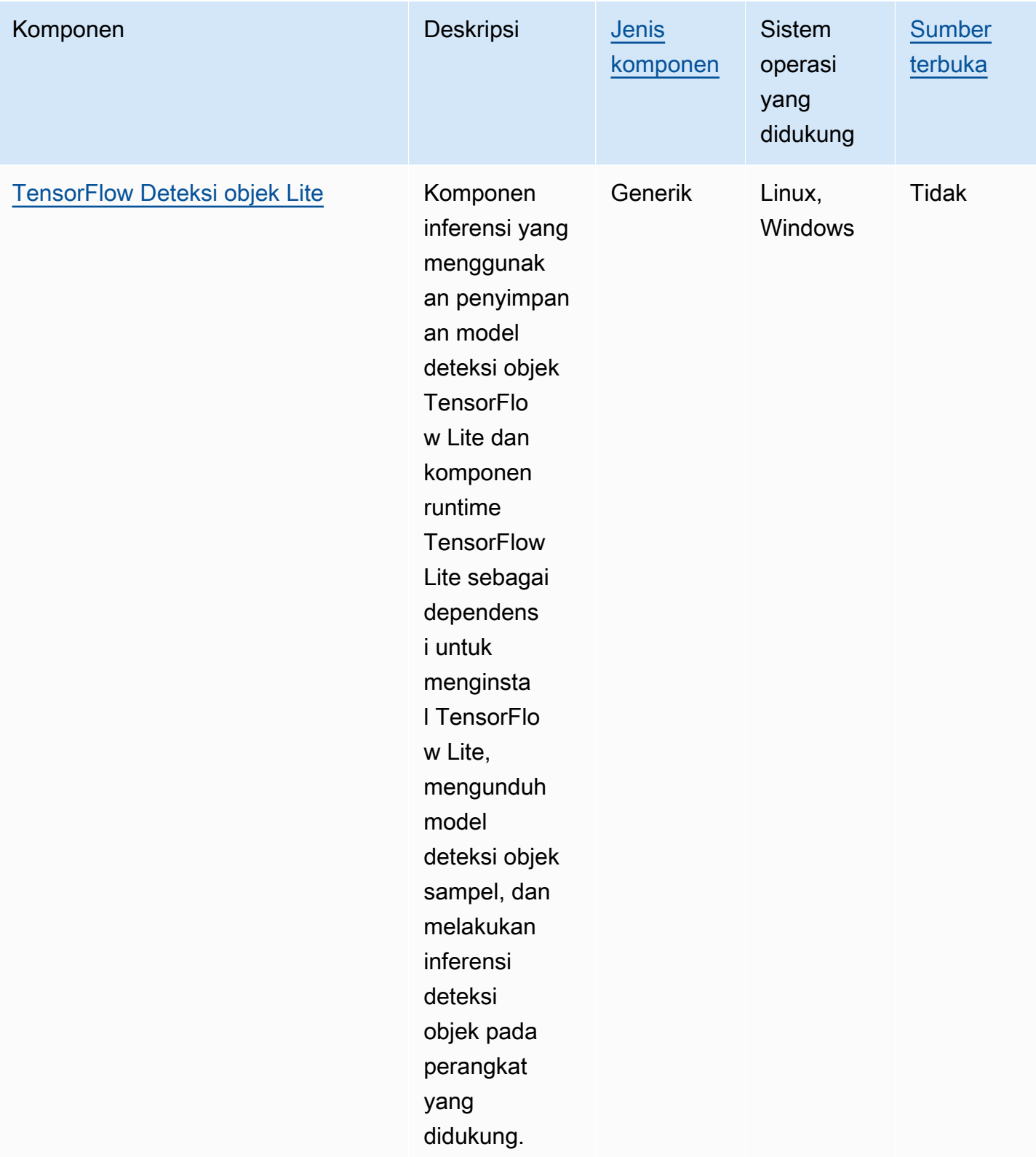

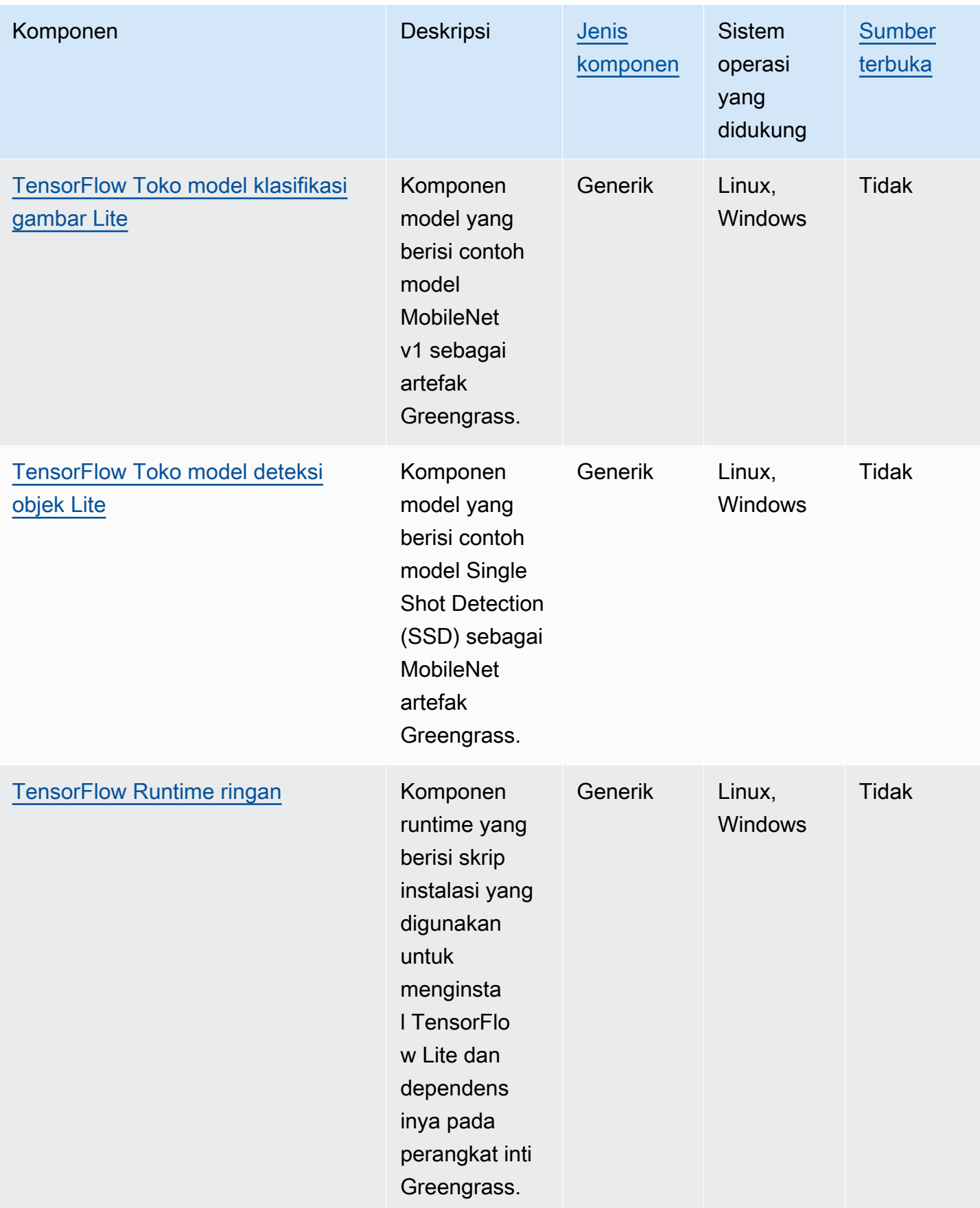

# <span id="page-809-0"></span>Lookout for Vision Edge Agent

Komponen Lookout for Vision Edge Agent aws.iot.lookoutvision.EdgeAgent () menginstal server runtime Amazon Lookout for Vision lokal, yang menggunakan visi komputer untuk menemukan cacat visual pada produk industri.

Untuk menggunakan komponen ini, buat dan terapkan komponen model machine learning Lookout for Vision. Model pembelajaran mesin ini memprediksi adanya anomali dalam gambar dengan menemukan pola dalam gambar yang Anda gunakan untuk melatih model. Kemudian, Anda dapat mengembangkan dan menerapkan komponen Greengrass kustom, yang disebut komponen aplikasi klien, yang menyediakan aliran gambar dan video ke komponen runtime ini untuk mendeteksi anomali menggunakan model pembelajaran mesin.

Anda dapat menggunakan Lookout for Vision Edge Agent API untuk berinteraksi dengan komponen ini dari komponen Greengrass lainnya. API ini diimplementasikan menggunakan [gRPC,](https://grpc.io/) yang merupakan protokol untuk membuat panggilan prosedur jarak jauh. Untuk informasi selengkapnya, lihat [Menulis komponen aplikasi klien](https://docs.aws.amazon.com/lookout-for-vision/latest/developer-guide/client-application-overview.html) dan referensi [API Lookout for Vision Edge Agent](https://docs.aws.amazon.com/lookout-for-vision/latest/developer-guide/edge-agent-reference.html) di Amazon Lookout for Vision Developer Guide.

Untuk informasi selengkapnya tentang cara menggunakan komponen ini, lihat berikut ini:

- [Gunakan Amazon Lookout for Vision](#page-1787-0)
- [Apa itu Amazon Lookout for Vision?](https://docs.aws.amazon.com/lookout-for-vision/latest/developer-guide/what-is.html) di Panduan Pengembang Lookout for Vision Amazon
- [Membuat model Lookout for Vision di Amazon Lookout for Vision](https://docs.aws.amazon.com/lookout-for-vision/latest/developer-guide/model.html) Developer Guide.
- [Menggunakan model Lookout for Vision pada perangkat edge di](https://docs.aws.amazon.com/lookout-for-vision/latest/developer-guide/models-devices.html) Amazon Lookout for Vision Developer Guide.

# **a** Note

Komponen Lookout for Vision Edge Agent hanya tersedia dalam hal berikut: Wilayah AWS

- AS Timur (Ohio)
- AS Timur (Virginia Utara)
- AS Barat (Oregon)
- Eropa (Frankfurt)
- Eropa (Irlandia)
- Asia Pasifik (Tokyo)

• Asia Pasifik (Seoul)

Topik

- [Versi](#page-810-0)
- [Tipe](#page-810-1)
- [Sistem operasi](#page-810-2)
- [Persyaratan](#page-810-3)
- [Dependensi](#page-812-0)
- [Konfigurasi](#page-812-1)
- [File log lokal](#page-812-2)
- [Changelog](#page-813-0)

#### <span id="page-810-0"></span>Versi

Komponen ini memiliki versi berikut:

- $\cdot$  1.2.x
- $1.1.x$
- 1.0.x
- 0.1.x

#### <span id="page-810-1"></span>Tipe

Komponen ini adalah komponen generik (aws.greengrass.generic). Inti [Greengrass](#page-513-0) menjalankan skrip siklus hidup komponen.

Untuk informasi selengkapnya, lihat [Jenis komponen](#page-1222-0).

<span id="page-810-2"></span>Sistem operasi

Komponen ini hanya dapat diinstal pada perangkat inti Linux.

#### <span id="page-810-3"></span>Persyaratan

Komponen ini memiliki persyaratan sebagai berikut:

- Perangkat inti Greengrass harus menggunakan arsitektur Armv8 (AArch64) atau x86\_64.
- Jika Anda menggunakan versi 1.0.0 atau yang lebih baru dari komponen ini, Python [3.8 atau](https://www.python.org/downloads/) [Python 3.9](https://www.python.org/downloads/), termasuk, pip diinstal pada perangkat inti Greengrass.

Jika Anda menggunakan versi 0.1.x dari komponen ini, [Python](https://www.python.org/downloads/) 3.7, termasuk, pip diinstal pada perangkat inti Greengrass.

## **A** Important

Perangkat harus memiliki salah satu versi Python yang tepat ini. Komponen ini tidak mendukung versi Python yang lebih baru.

- Untuk menggunakan inferensi unit pemrosesan grafis (GPU), perangkat inti harus memenuhi persyaratan berikut. Inferensi GPU bersifat opsional di versi 1.1.0 dan yang lebih baru dari komponen ini.
	- Graphics Processing Unit (GPU) yang mendukung CUDA. Untuk informasi selengkapnya, lihat [Memverifikasi Anda Memiliki GPU berkemampuan CUDA](https://docs.nvidia.com/cuda/cuda-installation-guide-linux/index.html#verify-you-have-a-cuda-capable-gpu) di Dokumentasi Toolkit CUDA.
	- cuDNN, CUDA, dan TensorRT diinstal pada perangkat inti Greengrass.
		- Pada perangkat NVIDIA Jetson, seperti Jetson Nano atau Jetson Xavier, cuDNN, CUDA, dan TensorRT diinstal dengan NVIDIA. JetPack Anda tidak perlu melakukan perubahan apa pun. Komponen ini mendukung [JetPack 4.4](https://developer.nvidia.com/jetpack-sdk-44-archive), [JetPack4.5](https://developer.nvidia.com/jetpack-sdk-45-archive), [JetPack 4.5.1,](https://developer.nvidia.com/jetpack-sdk-451-archive) dan [JetPack4.6.1.](https://developer.nvidia.com/embedded/jetpack-sdk-461)

# **A** Important

Anda harus menginstal salah satu versi ini JetPack dan bukan versi lain. Layanan Lookout for Vision mengkompilasi model visi komputer untuk platform ini. JetPack

- Pada perangkat x86 dengan GPU yang memiliki mikroarsitektur NVIDIA Ampere (atau kapasitas komputasi GPU adalah 8.0), lakukan hal berikut:
	- [Instal cuDNN dengan mengikuti petunjuk di Panduan Instalasi NVIDIA cuDNN.](https://docs.nvidia.com/deeplearning/cudnn/install-guide/index.html)
	- Instal CUDA versi 11.2 dengan mengikuti petunjuk di [Panduan Instalasi NVIDIA CUDA](https://docs.nvidia.com/cuda/archive/11.2.0/cuda-installation-guide-linux/index.html) untuk Linux.
	- [Instal TensorRT versi 8.2.0 dengan mengikuti petunjuk di Dokumentasi TensorRT NVIDIA.](https://docs.nvidia.com/deeplearning/tensorrt/install-guide/index.html)
- Pada perangkat x86 dengan GPU yang memiliki arsitektur NVIDIA sebelum Ampere (atau kapasitas komputasi GPU kurang dari 8.0), lakukan hal berikut:

<sup>•</sup> [Instal cuDNN dengan mengikuti petunjuk di Panduan Instalasi NVIDIA cuDNN.](https://docs.nvidia.com/deeplearning/cudnn/install-guide/index.html) Komponen machine learning 790

- Instal CUDA versi 10.2 dengan mengikuti petunjuk di [Panduan Instalasi NVIDIA CUDA](https://docs.nvidia.com/cuda/archive/10.2/cuda-installation-guide-linux/index.html) untuk Linux.
- [Instal TensorRT versi 7.1.3 atau yang lebih baru, tetapi lebih awal dari versi 8.0.0, dengan](https://docs.nvidia.com/deeplearning/tensorrt/install-guide/index.html) [mengikuti petunjuk di Dokumentasi TensorRT NVIDIA.](https://docs.nvidia.com/deeplearning/tensorrt/install-guide/index.html)
- Pengguna sistem yang menjalankan komponen ini harus menjadi anggota grup sistem yang memiliki akses ke GPU pada perangkat. Nama grup ini berbeda menurut sistem operasi. Konsultasikan dokumentasi untuk sistem operasi dan GPU Anda untuk menentukan nama grup sistem ini.

Misalnya, pada perangkat NVIDIA Jetson, nama grup ini adalahvideo, dan Anda dapat menjalankan perintah berikut untuk menambahkan pengguna sistem ke grup ini. *Ganti ggc\_user* dengan nama pengguna yang akan ditambahkan.

sudo usermod -aG video *ggc\_user*

#### <span id="page-812-0"></span>Dependensi

Komponen ini tidak memiliki dependensi apa pun.

<span id="page-812-1"></span>Konfigurasi

Komponen ini menyediakan parameter konfigurasi berikut yang dapat Anda sesuaikan ketika Anda men-deploy komponen.

## Socket

(Opsional) Soket file tempat Agen Edge beroperasi. Komponen model Lookout for Vision menggunakan soket file ini untuk berkomunikasi dengan Edge Agent. Jika Anda mengubah parameter ini, Anda harus menentukan nilai yang sama saat menerapkan komponen model Lookout for Vision.

Default: unix:///tmp/aws.iot.lookoutvision.EdgeAgent.sock

<span id="page-812-2"></span>File log lokal

Komponen ini menggunakan file log berikut.

*/greengrass/v2*/logs/aws.iot.lookoutvision.EdgeAgent.log

#### Untuk melihat log komponen ini

• Jalankan perintah berikut pada perangkat inti untuk melihat file log komponen ini secara real time. Ganti */greengrass/v2* dengan jalur ke folder AWS IoT Greengrass root.

sudo tail -f */greengrass/v2*/logs/aws.iot.lookoutvision.EdgeAgent.log

# <span id="page-813-0"></span>Changelog

Tabel berikut menjelaskan perubahan dalam setiap versi komponen.

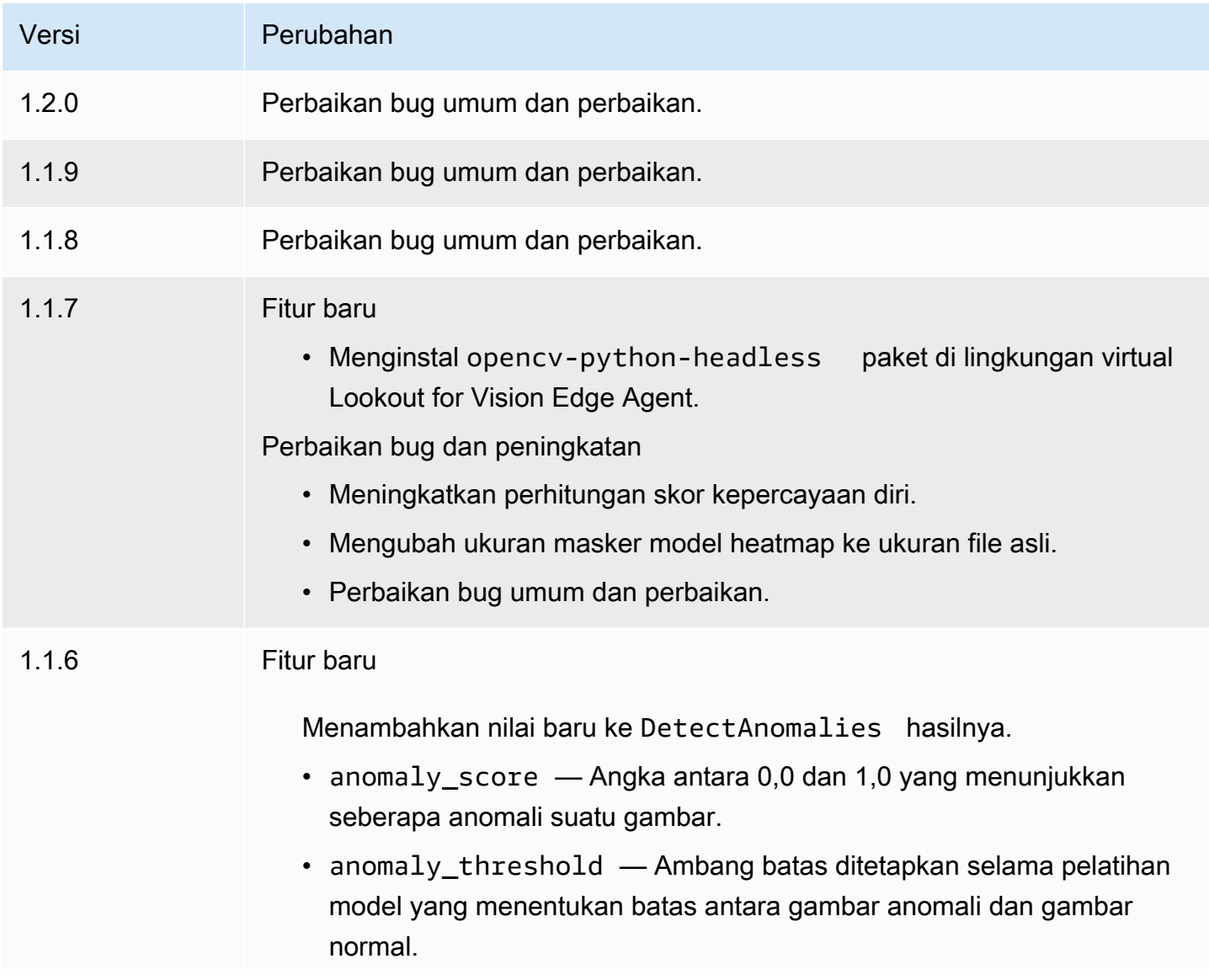

AWS IoT Greengrass **Panduan Developer, Versi 2** and Versi 2

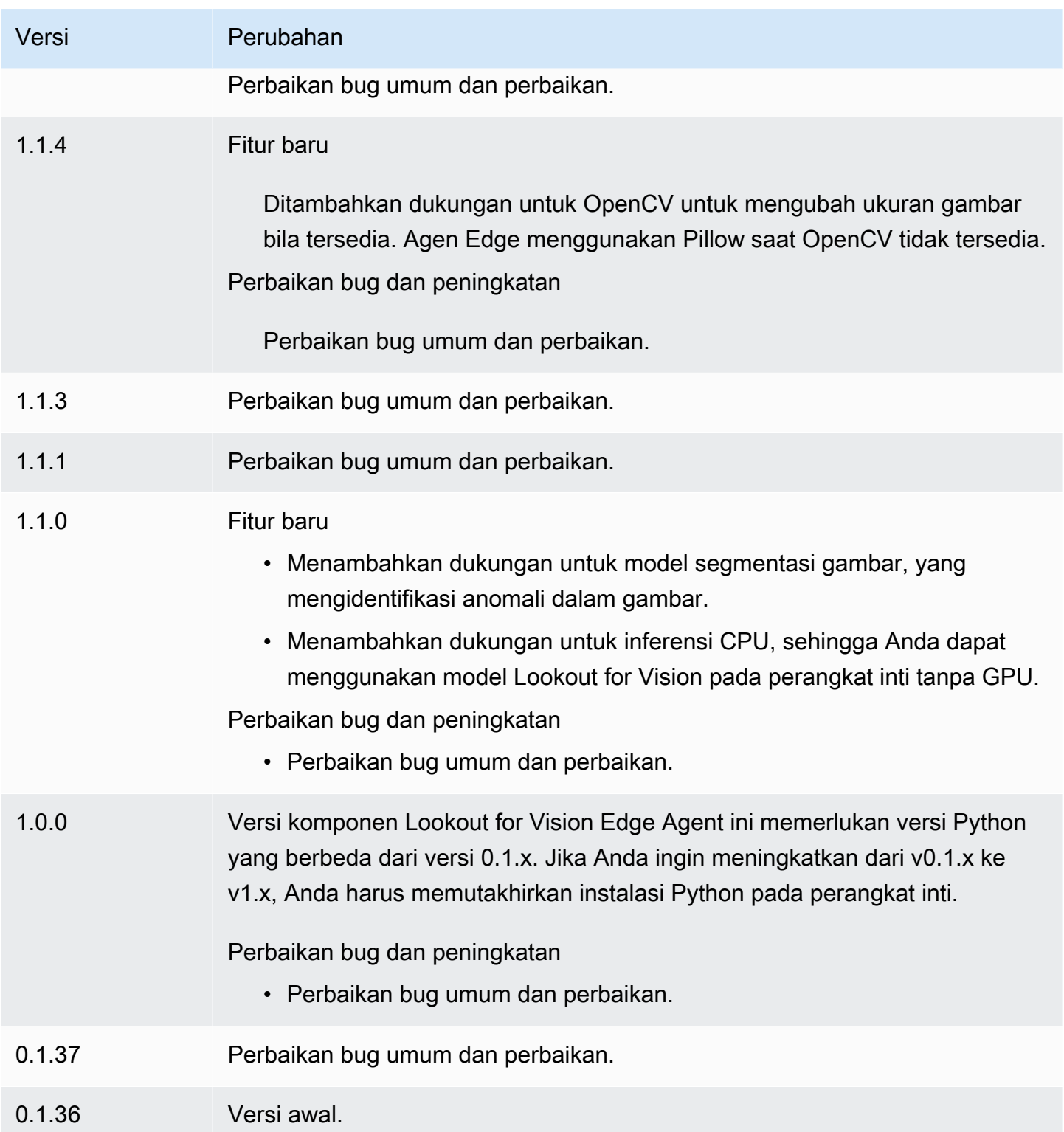

# <span id="page-815-0"></span>SageMaker Manajer Tepi

# **A** Important

SageMaker Edge Manager dihentikan pada 26 April 2024. Untuk informasi selengkapnya tentang melanjutkan penerapan model Anda ke perangkat edge, lihat [SageMaker Edge](https://docs.aws.amazon.com/sagemaker/latest/dg/edge-eol.html) [Manager akhir masa pakai](https://docs.aws.amazon.com/sagemaker/latest/dg/edge-eol.html).

Komponen Amazon SageMaker Edge Manager (aws.greengrass.SageMakerEdgeManager) menginstal biner agen SageMaker Edge Manager.

SageMaker Edge Manager menyediakan manajemen model untuk perangkat edge sehingga Anda dapat mengoptimalkan, mengamankan, memantau, dan memelihara model pembelajaran mesin pada armada perangkat edge. Komponen SageMaker Edge Manager menginstal dan mengelola siklus hidup agen SageMaker Edge Manager di perangkat inti Anda. Anda juga dapat menggunakan SageMaker Edge Manager untuk mengemas dan menggunakan model yang SageMaker dikompilasi NEO sebagai komponen model pada perangkat inti Greengrass. Untuk informasi selengkapnya tentang penggunaan agen SageMaker Edge Manager di perangkat inti Anda, lihat[Gunakan Amazon](#page-1784-0)  [SageMaker Edge Manager di perangkat inti Greengrass](#page-1784-0).

SageMaker Komponen Edge Manager v1.3.x menginstal biner agen Edge Manager v1.20220822.836f3023. Untuk informasi lebih lanjut tentang agen Edge Manager versi biner, lihat [Agen Manajer Edge](https://docs.aws.amazon.com/sagemaker/latest/dg/edge-device-fleet-about).

## **a** Note

Komponen SageMaker Edge Manager hanya tersedia dalam hal berikut Wilayah AWS:

- AS Timur (Ohio)
- AS Timur (Virginia Utara)
- US West (Oregon)
- EU (Frankfurt)
- EU (Ireland)
- Asia Pasifik (Tokyo)

#### Topik

- [Versi](#page-816-0)
- [Jenis](#page-816-1)
- [Sistem operasi](#page-816-2)
- [Persyaratan](#page-816-3)
- [Dependensi](#page-819-0)
- [Konfigurasi](#page-822-0)
- [Berkas log lokal](#page-827-0)
- [Changelog](#page-828-0)

## <span id="page-816-0"></span>Versi

Komponen ini memiliki versi berikut:

- 1.3.x
- $\cdot$  12x
- $1.1.x$
- 1.0.x

#### <span id="page-816-1"></span>Jenis

Komponen ini adalah komponen generik (aws.greengrass.generic). Inti [Greengrass](#page-513-0) menjalankan skrip siklus hidup komponen.

Untuk informasi selengkapnya, lihat [Jenis komponen](#page-1222-0).

## <span id="page-816-2"></span>Sistem operasi

Komponen ini dapat diinstal pada perangkat inti yang menjalankan sistem operasi berikut:

- Linux
- Windows

# <span id="page-816-3"></span>Persyaratan

Komponen ini memiliki persyaratan sebagai berikut:

- Perangkat inti Greengrass yang berjalan di Amazon Linux 2, platform Linux berbasis Debian (x86\_64 atau Armv8), atau Windows (x86\_64). Jika Anda tidak memilikinya, lihat [Tutorial: Memulai](#page-146-0) [dengan AWS IoT Greengrass V2](#page-146-0).
- [Python](https://www.python.org/downloads/) 3.6 atau yang lebih baru, termasuk pip untuk versi Python Anda, diinstal pada perangkat inti anda.
- [Peran perangkat Greengrass](#page-1875-0) yang dikonfigurasi dengan berikut ini:
	- Hubungan kepercayaan yang memungkinkan credentials.iot.amazonaws.com dan sagemaker.amazonaws.com untuk meneruskan peran, seperti yang ditunjukkan dalam contoh kebijakan IAM berikut.

```
{ 
   "Version": "2012-10-17", 
   "Statement": [ 
     { 
        "Effect": "Allow", 
        "Principal": { 
          "Service": "credentials.iot.amazonaws.com" 
         }, 
        "Action": "sts:AssumeRole" 
     }, 
    \{ "Effect": "Allow", 
        "Principal": { 
          "Service": "sagemaker.amazonaws.com" 
        }, 
        "Action": "sts:AssumeRole" 
     } 
   ] 
}
```
- Kebijakan yang dikelola [AmazonSageMakerEdgeDeviceFleetPolicy](https://console.aws.amazon.com/iam/home#/policies/arn:aws:iam::aws:policy/service-role/AmazonSageMakerEdgeDeviceFleetPolicy)IAM.
- Tindakan s3:PutObject, seperti yang ditunjukkan dalam contoh kebijakan IAM berikut.

```
{ 
   "Version": "2012-10-17", 
   "Statement": [ 
     { 
        "Action": [ 
           "s3:PutObject" 
        ],
```

```
 "Resource": [ 
          " ], 
         "Effect": "Allow" 
      } 
   ]
}
```
- Bucket Amazon S3 yang dibuat sama Akun AWS dan Wilayah AWS sebagai perangkat inti Greengrass Anda. SageMaker Edge Manager memerlukan bucket S3 untuk membuat armada perangkat edge, dan menyimpan data sampel dari inferensi yang sedang berjalan di perangkat Anda. Untuk informasi selengkapnya tentang pembuatan bucket S3, lihat [Memulai Amazon S3](https://docs.aws.amazon.com/AmazonS3/latest/userguide/GetStartedWithS3.html).
- Armada perangkat SageMaker edge yang menggunakan alias AWS IoT peran yang sama dengan perangkat inti Greengrass Anda. Untuk informasi selengkapnya, lihat [Buat armada perangkat edge.](#page-478-0)
- Perangkat inti Greengrass Anda terdaftar sebagai perangkat tepi di armada perangkat Edge Anda. SageMaker Nama perangkat tepi harus cocok dengan nama AWS IoT benda untuk perangkat inti Anda. Untuk informasi selengkapnya, lihat [Daftarkan perangkat inti Greengrass Anda.](#page-478-1)

# Titik akhir dan port

Komponen ini harus dapat melakukan permintaan keluar ke titik akhir dan port berikut, selain titik akhir dan port yang diperlukan untuk operasi dasar. Untuk informasi selengkapnya, lihat [Izinkan lalu](#page-1902-0) [lintas perangkat melalui proxy atau firewall.](#page-1902-0)

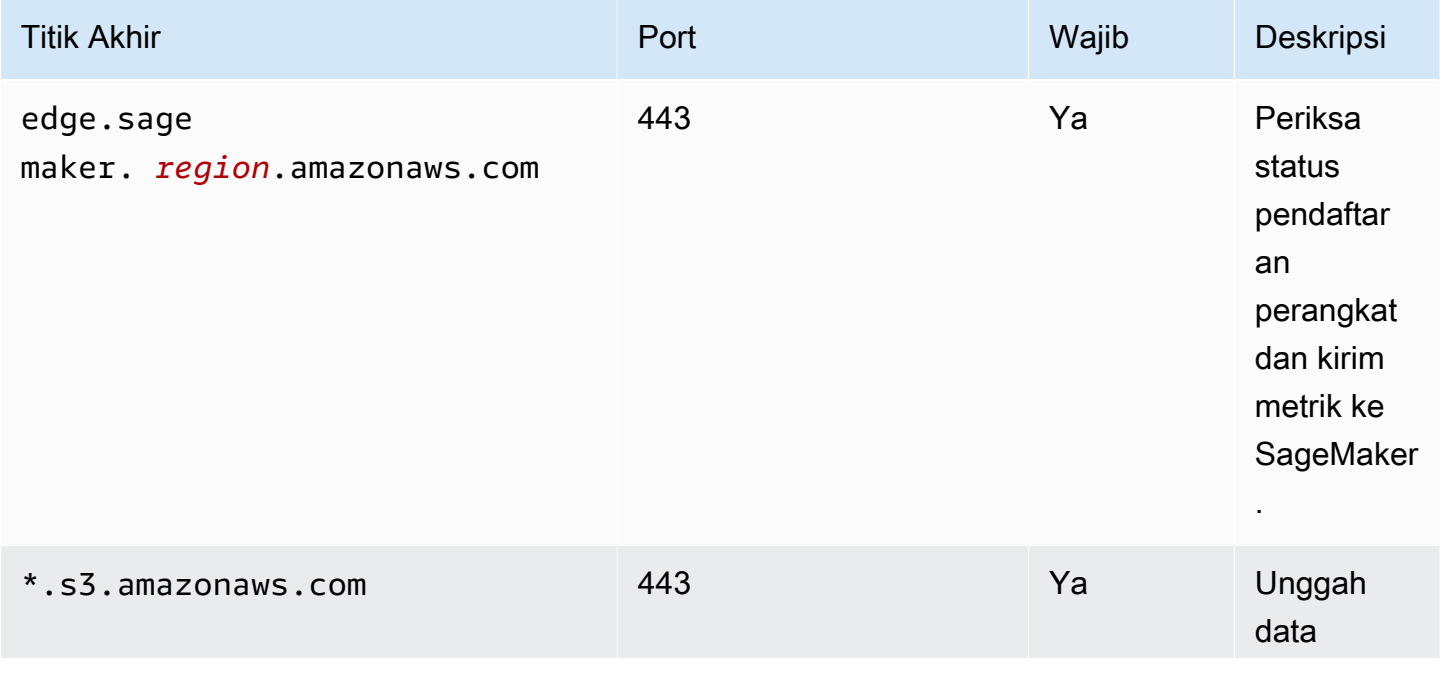

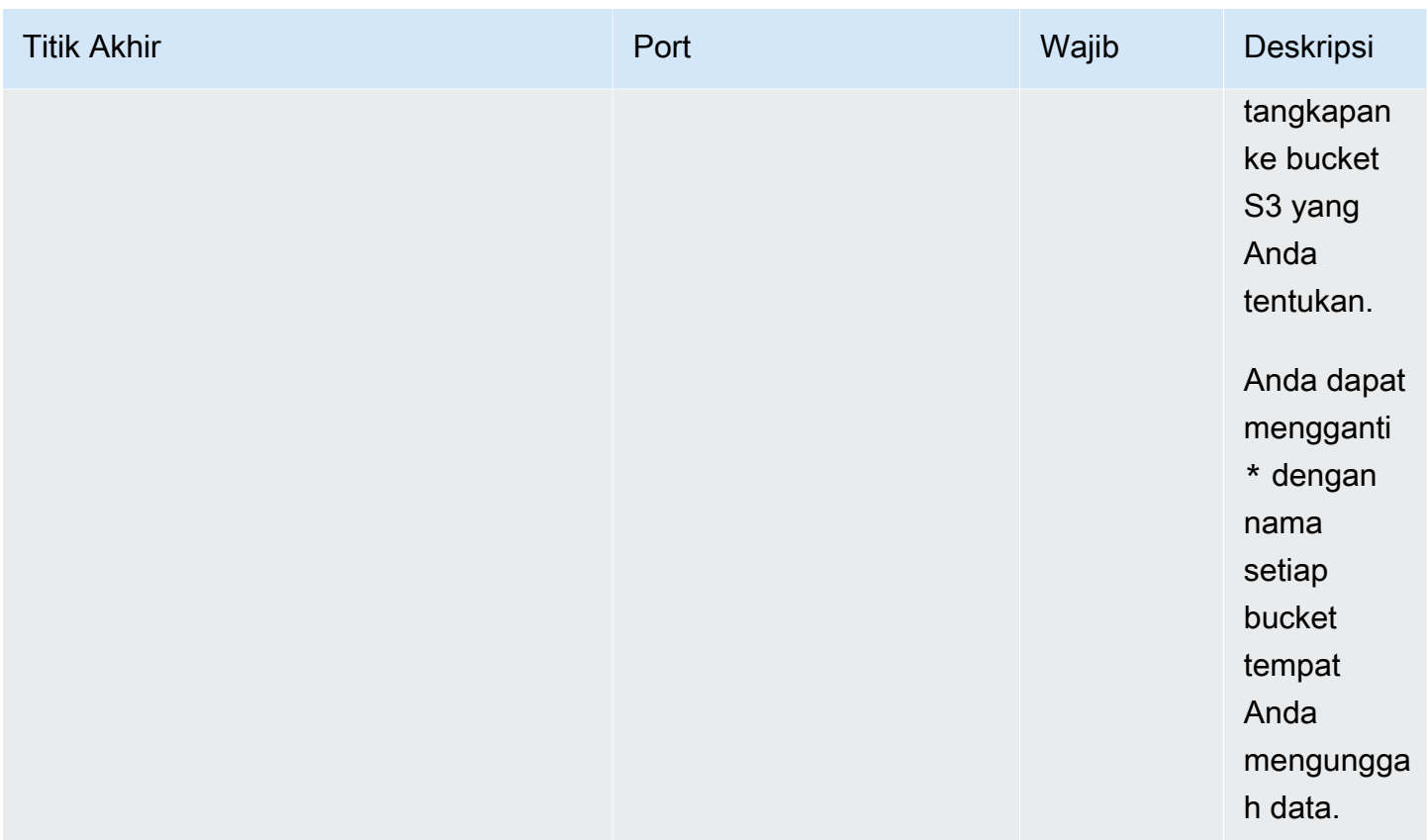

## <span id="page-819-0"></span>Dependensi

Saat Anda menerapkan komponen, gunakan AWS IoT Greengrass juga versi dependensinya yang kompatibel. Ini berarti bahwa Anda harus memenuhi persyaratan untuk komponen dan semua dependensinya untuk berhasil men-deploy komponen. Bagian ini berisi daftar dependensi untuk [versi](#page-828-0)  [yang dirilis](#page-828-0) dari komponen ini dan kendala versi semantik yang menentukan versi komponen untuk setiap dependensi. Anda juga dapat melihat dependensi untuk setiap versi komponen di [konsol AWS](https://console.aws.amazon.com/greengrass) [IoT Greengrass](https://console.aws.amazon.com/greengrass) tersebut. Pada halaman detail komponen, cari daftar Dependensi.

## 1.3.5 and 1.3.6

Tabel berikut mencantumkan dependensi untuk versi 1.3.5 dan 1.3.6 dari komponen ini.

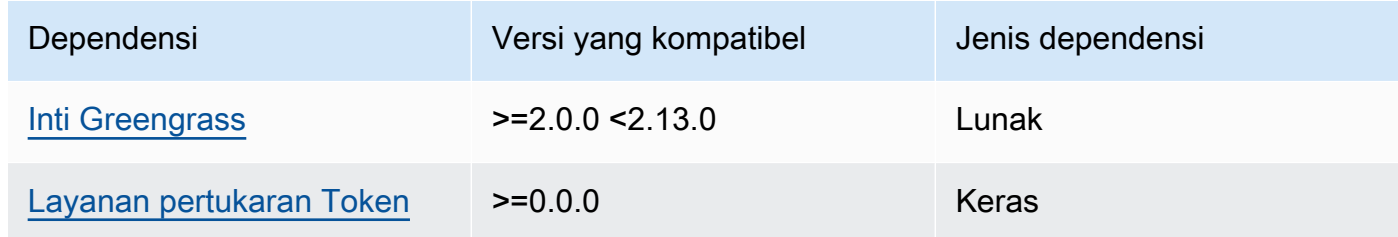

## 1.3.4

Tabel berikut mencantumkan dependensi untuk versi 1.3.4 komponen ini.

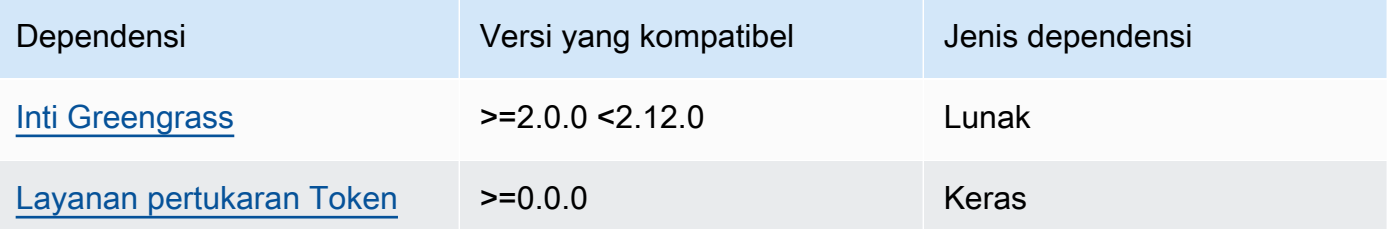

## 1.3.3

Tabel berikut mencantumkan dependensi untuk versi 1.3.3 komponen ini.

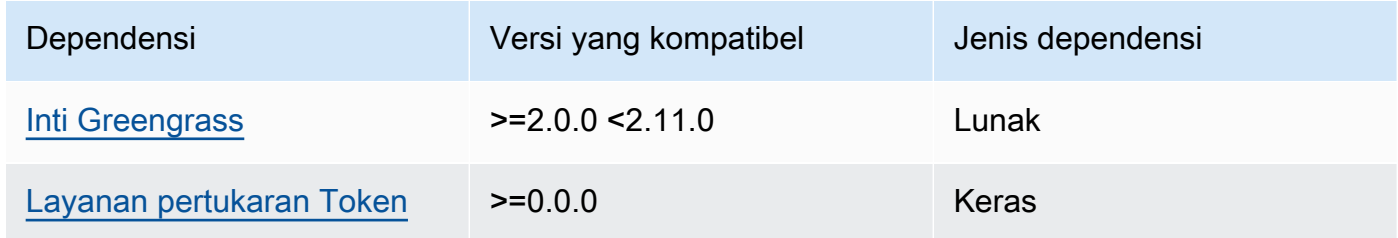

# 1.3.2

Tabel berikut mencantumkan dependensi untuk versi 1.3.2 dari komponen ini.

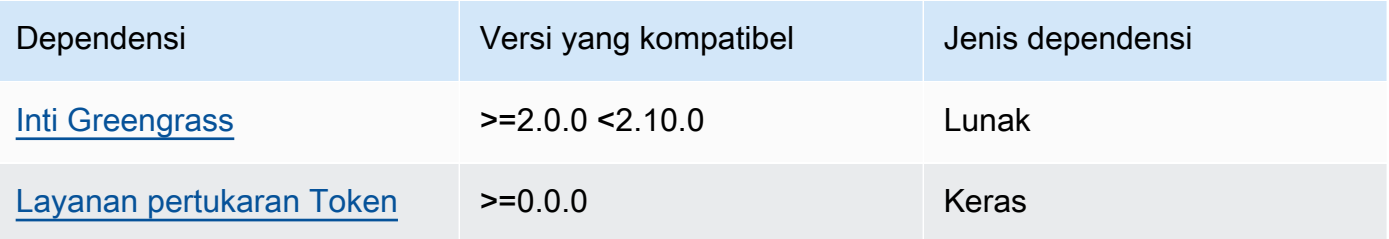

# 1.3.1

Tabel berikut mencantumkan dependensi untuk versi 1.3.1 komponen ini.

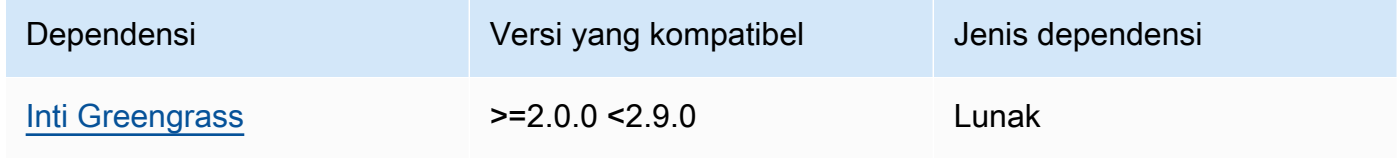

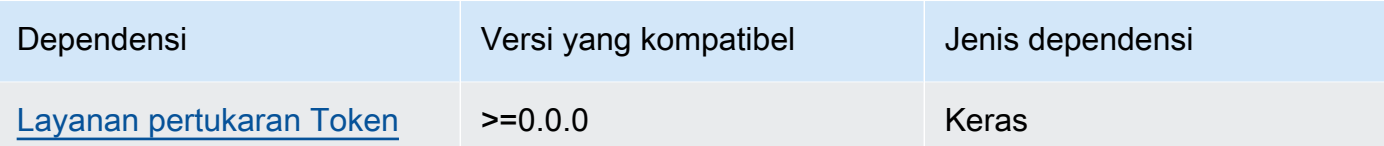

# 1.1.1 - 1.3.0

Tabel berikut mencantumkan dependensi untuk versi 1.1.1 - 1.3.0 dari komponen ini.

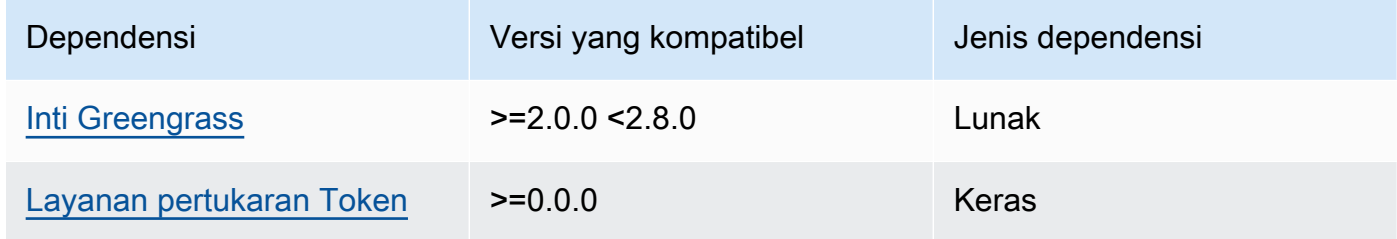

## 1.1.0

Tabel berikut mencantumkan dependensi untuk versi 1.1.0 komponen ini.

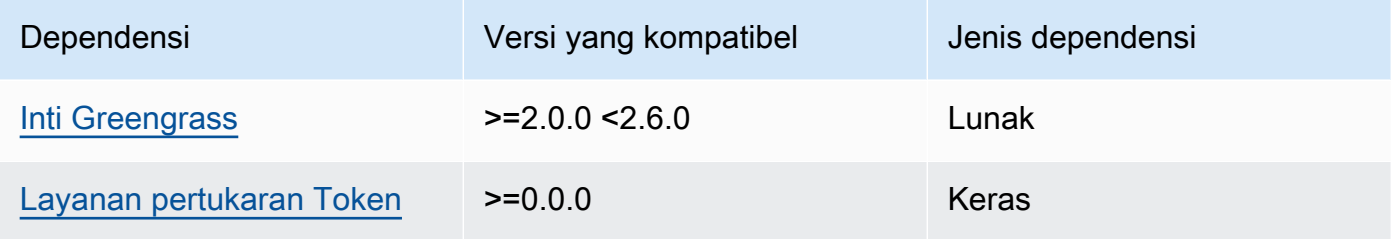

# 1.0.3

Tabel berikut mencantumkan dependensi untuk versi 1.0.3 komponen ini.

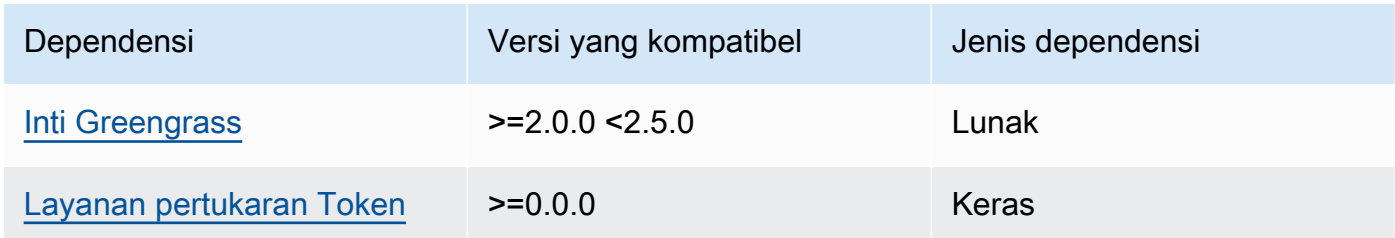

## 1.0.1 and 1.0.2

Tabel berikut mencantumkan dependensi untuk versi 1.0.1 dan 1.0.2 dari komponen ini.

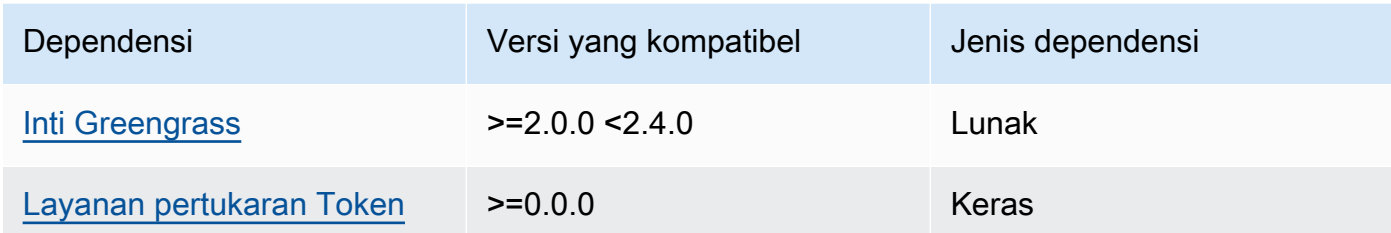

#### 1.0.0

Tabel berikut mencantumkan dependensi untuk versi 1.0.0 komponen ini.

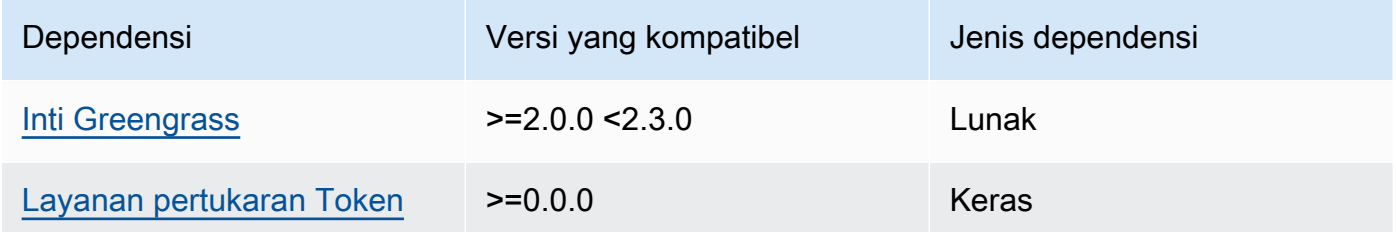

<span id="page-822-0"></span>Untuk informasi selengkapnya tentang dependensi komponen, lihat [referensi resep komponen](#page-1275-0).

#### Konfigurasi

Komponen ini menyediakan parameter konfigurasi berikut yang dapat Anda sesuaikan ketika Anda men-deploy komponen.

## **a** Note

Bagian ini menjelaskan parameter konfigurasi yang Anda tetapkan dalam komponen. Untuk informasi selengkapnya tentang konfigurasi SageMaker Edge Manager terkait, lihat [Agen](https://docs.aws.amazon.com/sagemaker/latest/dg/edge-device-fleet-about.html#edge-device-fleet-running-agent) [Manajer Edge](https://docs.aws.amazon.com/sagemaker/latest/dg/edge-device-fleet-about.html#edge-device-fleet-running-agent) di Panduan SageMaker Pengembang Amazon.

## DeviceFleetName

Nama armada perangkat SageMaker Edge Manager yang berisi perangkat inti Greengrass Anda.

Anda harus menentukan nilai untuk parameter ini dalam pembaruan konfigurasi ketika Anda mendeploy komponen ini.

#### BucketName

Nama bucket S3 yang padanya Anda unggah data inferensi yang ditangkap. Nama bucket harus berisi string sagemaker.

Jika Anda mengatur CaptureDataDestination ke Cloud, atau jika Anda mengatur CaptureDataPeriodicUpload ke true, Anda harus menentukan nilai untuk parameter ini di pembaruan konfigurasi saat Anda men-deploy komponen ini.

#### **a** Note

Capture data adalah SageMaker fitur yang Anda gunakan untuk mengunggah input inferensi, hasil inferensi, dan data inferensi tambahan ke bucket S3 atau direktori lokal untuk analisis masa depan. Untuk informasi selengkapnya tentang penggunaan data pengambilan dengan SageMaker Edge Manager, lihat [Mengelola Model](https://docs.aws.amazon.com/sagemaker/latest/dg/edge-manage-model.html#edge-manage-model-capturedata) di Panduan SageMaker Pengembang Amazon.

## CaptureDataBatchSize

(Opsional) Ukuran batch permintaan data tangkapan yang ditangani agen. Nilai ini harus lebih kecil dari ukuran buffer yang Anda tentukan di CaptureDataBufferSize. Kami merekomendasikan agar Anda tidak melebihi setengah ukuran buffer.

Agen menangani batch permintaan ketika jumlah permintaan dalam buffer memenuhi jumlah CaptureDataBatchSize, atau ketika interval CaptureDataPushPeriodSeconds berlalu, mana yang terjadi lebih dahulu.

Default: 10

#### CaptureDataBufferSize

(Opsional) Jumlah maksimum permintaan data tangkapan yang disimpan dalam buffer.

Default: 30

#### CaptureDataDestination

(Opsional) Tujuan di mana Anda menyimpan data yang diambil. Parameter ini dapat memiliki nilai berikut:

- Cloud—Mengunggah data yang ditangkap ke bucket S3 yang Anda tentukan di BucketName.
- Disk—Menuliskan data yang ditangkap pada direktori kerja komponen.

Jika Anda menentukan Disk, Anda juga dapat memilih untuk mengunggah data yang diambil secara berkala ke bucket S3 dengan menetapkan CaptureDataPeriodicUpload ke true.

Default: Cloud

CaptureDataPeriodicUpload

(Opsional) Nilai string yang menentukan apakah akan secara berkala meng-upload data yang ditangkap. Nilai yang didukung adalah true dan false.

Atur parameter ini ke true jika Anda mengatur CaptureDataDestination ke Disk, dan Anda juga ingin agen untuk secara berkala meng-upload data yang diambil bucket S3 Anda.

Default: false

CaptureDataPeriodicUploadPeriodSeconds

(Opsional) Interval dalam hitungan detik saat agen SageMaker Edge Manager mengunggah data yang diambil ke bucket S3. Gunakan parameter ini jika Anda mengatur CaptureDataPeriodicUpload ke true.

Default: 8

CaptureDataPushPeriodSeconds

(Opsional) Interval dalam hitungan detik di mana agen SageMaker Edge Manager menangani sekumpulan permintaan data pengambilan dari buffer.

Agen menangani batch permintaan ketika jumlah permintaan dalam buffer memenuhi jumlah CaptureDataBatchSize, atau ketika interval CaptureDataPushPeriodSeconds berlalu, mana yang terjadi lebih dahulu.

Default: 4

CaptureDataBase64EmbedLimit

(Opsional) Ukuran maksimum dalam byte data yang diambil yang diunggah agen SageMaker Edge Manager.

Default: 3072

# FolderPrefix

(Opsional) Nama folder tempat agen menulis data yang ditangkap. Jika Anda mengatur CaptureDataDestination keDisk, agen membuat folder di direktori yang ditentukan olehCaptureDataDiskPath. Jika Anda mengatur CaptureDataDestination ke Cloud, atau jika Anda mengatur CaptureDataPeriodicUpload ke true, agen akan membuat folder di bucket S3 Anda.

Default: sme-capture

# CaptureDataDiskPath

Fitur ini tersedia di v1.1.0 dan versi yang lebih baru dari komponen SageMaker Edge Manager.

(Opsional) Jalur ke folder tempat agen membuat folder data yang diambil. Jika Anda menyetel CaptureDataDestination keDisk, agen akan membuat folder data yang diambil di direktori ini. Jika Anda tidak menentukan nilai ini, agen akan membuat folder data yang diambil di direktori kerja komponen. Gunakan FolderPrefix parameter untuk menentukan nama folder data yang diambil.

Default: */greengrass/v2*/work/aws.greengrass.SageMakerEdgeManager/capture LocalDataRootPath

Fitur ini tersedia di v1.2.0 dan versi yang lebih baru dari komponen SageMaker Edge Manager.

(Opsional) Jalur tempat komponen ini menyimpan data berikut pada perangkat inti:

- Database lokal untuk data runtime saat Anda menyetel DbEnable ketrue.
- SageMaker Model yang dikompilasi neo yang diunduh komponen ini secara otomatis saat Anda DeploymentEnable menyetelnya. true

Default: */greengrass/v2*/work/aws.greengrass.SageMakerEdgeManager DbEnable

(Opsional) Anda dapat mengaktifkan komponen ini untuk menyimpan data runtime dalam database lokal untuk menyimpan data, jika komponen gagal atau perangkat kehilangan daya.

Database ini membutuhkan 5 MB penyimpanan pada sistem file perangkat inti.

Default: false

DeploymentEnable

Fitur ini tersedia di v1.2.0 dan versi yang lebih baru dari komponen SageMaker Edge Manager.

(Opsional) Anda dapat mengaktifkan komponen ini untuk secara otomatis mengambil model yang SageMaker dikompilasi NEO dari yang Anda unggah ke Amazon S3. Setelah Anda mengunggah model baru ke Amazon S3, gunakan SageMaker Studio atau SageMaker API untuk menerapkan

model baru ke perangkat inti ini. Saat mengaktifkan fitur ini, Anda dapat menerapkan model baru ke perangkat inti tanpa perlu membuat AWS IoT Greengrass penerapan.

## **A** Important

Untuk menggunakan fitur ini, Anda harus mengatur DbEnable ketrue. Fitur ini menggunakan database lokal untuk melacak model yang diambil dari file. AWS Cloud

## Default: false

## DeploymentPollInterval

Fitur ini tersedia di v1.2.0 dan versi yang lebih baru dari komponen SageMaker Edge Manager.

(Opsional) Jumlah waktu (dalam menit) di mana komponen ini memeriksa model baru untuk diunduh. Opsi ini berlaku saat Anda menyetel DeploymentEnable ketrue.

Default: 1440 (1 hari)

## DLRBackendOptions

Fitur ini tersedia di v1.2.0 dan versi yang lebih baru dari komponen SageMaker Edge Manager.

(Opsional) Bendera runtime DLR untuk disetel di runtime DLR yang digunakan komponen ini. Anda dapat mengatur bendera berikut:

- TVM\_TENSORRT\_CACHE\_DIR- Aktifkan caching model TensorRT. Tentukan jalur absolut ke folder yang ada yang memiliki izin baca/tulis.
- TVM\_TENSORRT\_CACHE\_DISK\_SIZE\_MB— Menetapkan batas atas folder cache model TensorRT. Ketika ukuran direktori tumbuh melampaui batas ini, mesin cache yang paling sedikit digunakan dihapus. Nilai defaultnya adalah 512 MB.

Misalnya, Anda dapat menyetel parameter ini ke nilai berikut untuk mengaktifkan caching model TensorRT dan membatasi ukuran cache hingga 800 MB.

```
TVM_TENSORRT_CACHE_DIR=/data/secured_folder/trt/cache; 
  TVM_TENSORRT_CACHE_DISK_SIZE_MB=800
```
#### SagemakerEdgeLogVerbose

(Opsional) Nilai string yang menentukan apakah akan mengaktifkan pencatatan debug. Nilai yang didukung adalah true dan false.

Default: false

UnixSocketName

(Opsional) Lokasi deskriptor file soket SageMaker Edge Manager pada perangkat inti.

Default: /tmp/aws.greengrass.SageMakerEdgeManager.sock

Example Contoh: Pembaruan gabungan konfigurasi

Contoh konfigurasi berikut menentukan bahwa perangkat inti adalah bagian dari *MyEdgeDeviceFleet*dan bahwa agen menulis data pengambilan baik ke perangkat dan ke bucket S3. Konfigurasi ini juga memungkinkan pencatatan debug.

```
{ 
     "DeviceFleetName": "MyEdgeDeviceFleet", 
     "BucketName": "DOC-EXAMPLE-BUCKET", 
     "CaptureDataDestination": "Disk", 
     "CaptureDataPeriodicUpload": "true", 
     "SagemakerEdgeLogVerbose": "true" 
}
```
<span id="page-827-0"></span>Berkas log lokal

Komponen ini menggunakan file log berikut.

Linux

*/greengrass/v2*/logs/aws.greengrass.SageMakerEdgeManager.log

#### **Windows**

*C:\greengrass\v2*\logs\aws.greengrass.SageMakerEdgeManager.log

Untuk melihat log komponen ini

• Jalankan perintah berikut pada perangkat inti untuk melihat file log komponen ini secara real time. Ganti */greengrass/v2* atau *C:\greengrass\v2* dengan jalur ke folder AWS IoT Greengrass root.
#### Linux

```
sudo tail -f /greengrass/v2/logs/aws.greengrass.SageMakerEdgeManager.log
```
## Windows (PowerShell)

```
Get-Content C:\greengrass\v2\logs\aws.greengrass.SageMakerEdgeManager.log -Tail 
  10 -Wait
```
### Changelog

Tabel berikut menjelaskan perubahan dalam setiap versi komponen.

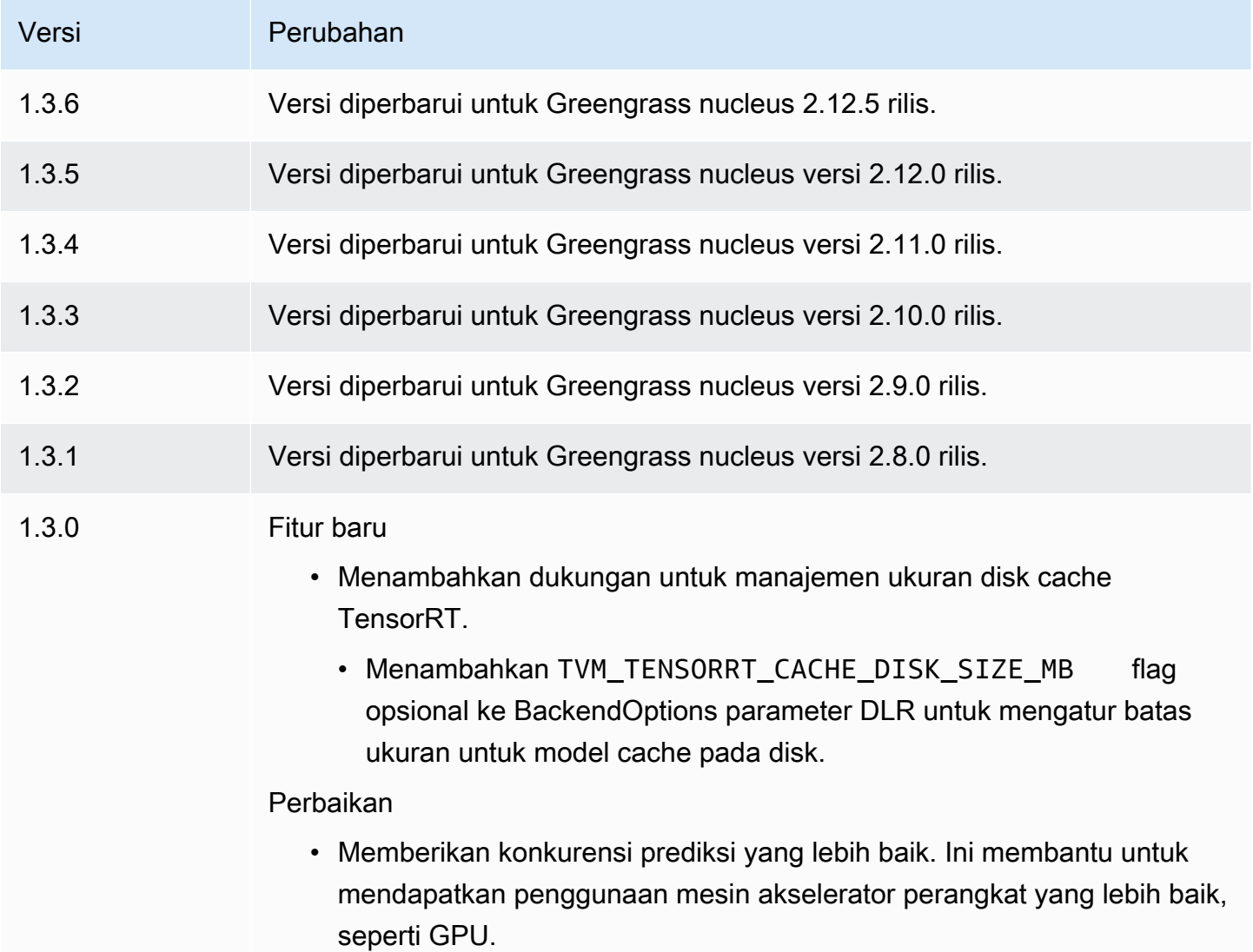

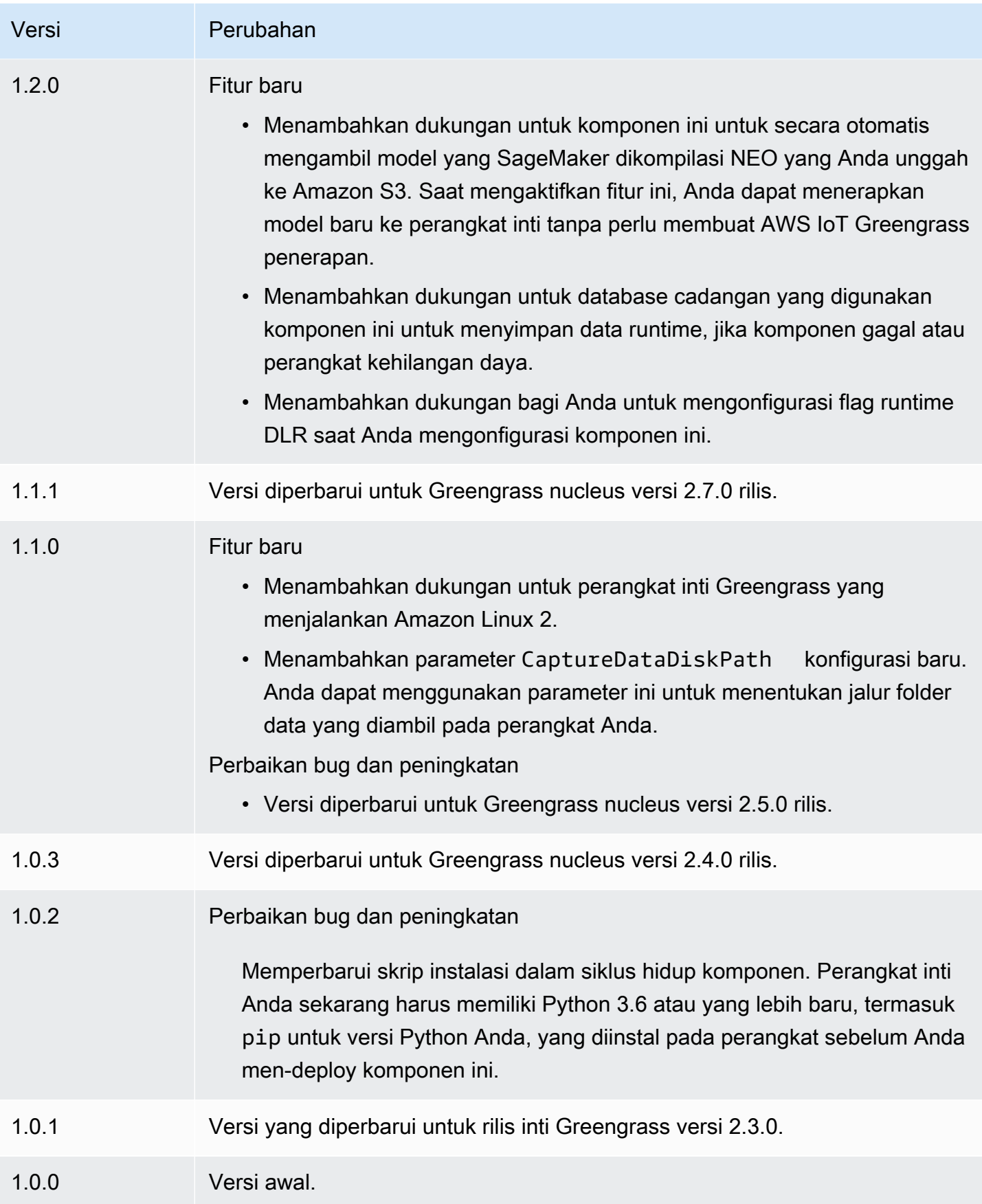

# <span id="page-830-2"></span>Klasifikasi citra DLR

Komponen klasifikasi citra DLR (aws.greengrass.DLRImageClassification) berisi contoh kode inferensi untuk melakukan inferensi klasifikasi gambar menggunakan [Deep Learning Runtime](https://github.com/neo-ai/neo-ai-dlr) dan model resnet-50. Komponen ini menggunakan varian [Penyimpanan model klasifikasi gambar](#page-857-0)  [DLR](#page-857-0) dan komponen [Runtime DLR](#page-871-0) sebagai dependensi untuk mengunduh DLR dan model sampel.

Untuk menggunakan komponen inferensi ini dengan model DLR yang terlatih khusus, [buat versi](#page-1791-0) [kustom](#page-1791-0) dari komponen penyimpanan model dependen. Untuk menggunakan kode inferensi kustom Anda sendiri, Anda dapat menggunakan resep komponen ini sebagai templat untuk [membuat](#page-1798-0) [komponen inferensi kustom.](#page-1798-0)

Topik

- [Versi](#page-830-0)
- [Jenis](#page-830-1)
- [Sistem operasi](#page-831-0)
- **[Persyaratan](#page-831-1)**
- **[Dependensi](#page-832-0)**
- [Konfigurasi](#page-836-0)
- [File log lokal](#page-840-0)
- [Changelog](#page-841-0)

### <span id="page-830-0"></span>Versi

Komponen ini memiliki versi berikut:

- 2.1. $x$
- 2.0.x

### <span id="page-830-1"></span>Jenis

Komponen ini adalah komponen generik (aws.greengrass.generic). Inti [Greengrass](#page-513-0) menjalankan skrip siklus hidup komponen.

Untuk informasi selengkapnya, lihat [Jenis komponen](#page-1222-0).

#### <span id="page-831-0"></span>Sistem operasi

Komponen ini dapat diinstal pada perangkat inti yang menjalankan sistem operasi berikut:

- Linux
- Windows

<span id="page-831-1"></span>Persyaratan

Komponen ini memiliki persyaratan sebagai berikut:

- Pada perangkat inti Greengrass yang menjalankan Amazon Linux 2 atau Ubuntu 18.04, [Pustaka](https://www.gnu.org/software/libc/) [GNU C](https://www.gnu.org/software/libc/) (glibc) versi 2.27 atau yang lebih baru diinstal pada perangkat.
- Pada perangkat ARMv7L, seperti Raspberry Pi, dependensi untuk OpenCV-Python diinstal pada perangkat. Jalankan perintah berikut untuk menginstal dependensi.

```
sudo apt-get install libopenjp2-7 libilmbase23 libopenexr-dev libavcodec-dev 
 libavformat-dev libswscale-dev libv4l-dev libgtk-3-0 libwebp-dev
```
- Perangkat Raspberry Pi yang menjalankan Raspberry Pi OS Bullseye harus memenuhi persyaratan berikut:
	- NumPy 1.22.4 atau yang lebih baru diinstal pada perangkat. Raspberry Pi OS Bullseye menyertakan versi sebelumnya NumPy, sehingga Anda dapat menjalankan perintah berikut untuk meningkatkan NumPy pada perangkat.

pip3 install --upgrade numpy

• Tumpukan kamera lama diaktifkan di perangkat. Raspberry Pi OS Bullseye menyertakan tumpukan kamera baru yang diaktifkan secara default dan tidak kompatibel, jadi Anda harus mengaktifkan tumpukan kamera lama.

Untuk mengaktifkan tumpukan kamera lama

1. Jalankan perintah berikut untuk membuka alat konfigurasi Raspberry Pi.

sudo raspi-config

- 2. Pilih Opsi Antarmuka.
- 3. Pilih Kamera lama untuk mengaktifkan tumpukan kamera lama.

#### 4. Reboot Raspberry Pi.

### <span id="page-832-0"></span>Dependensi

Saat Anda menerapkan komponen, gunakan AWS IoT Greengrass juga versi dependensinya yang kompatibel. Ini berarti bahwa Anda harus memenuhi persyaratan untuk komponen dan semua dependensinya untuk berhasil men-deploy komponen. Bagian ini berisi daftar dependensi untuk [versi](#page-841-0)  [yang dirilis](#page-841-0) dari komponen ini dan kendala versi semantik yang menentukan versi komponen untuk setiap dependensi. Anda juga dapat melihat dependensi untuk setiap versi komponen di [konsol AWS](https://console.aws.amazon.com/greengrass) [IoT Greengrass](https://console.aws.amazon.com/greengrass) tersebut. Pada halaman detail komponen, cari daftar Dependensi.

### 2.1.13 and 2.1.14

Tabel berikut mencantumkan dependensi untuk versi 2.1.13 dan 2.1.14 dari komponen ini.

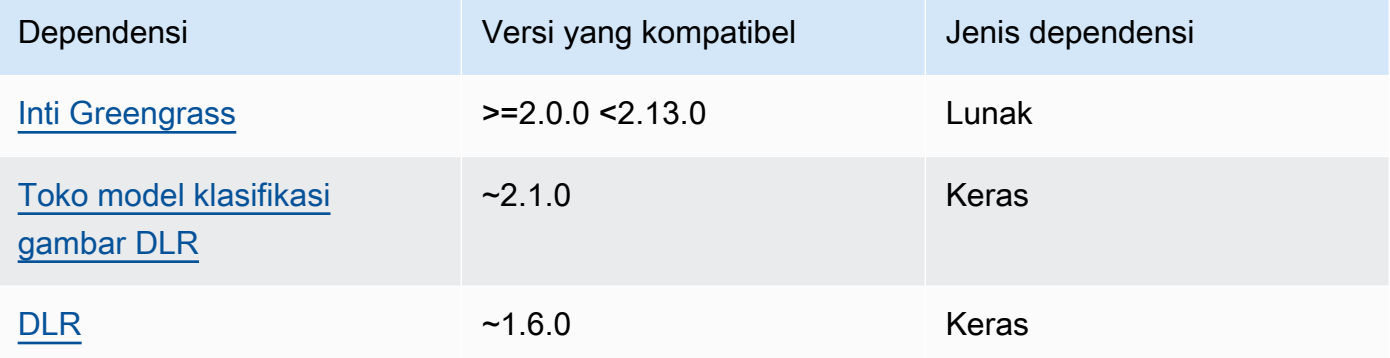

### 2.1.12

Tabel berikut mencantumkan dependensi untuk versi 2.1.12 komponen ini.

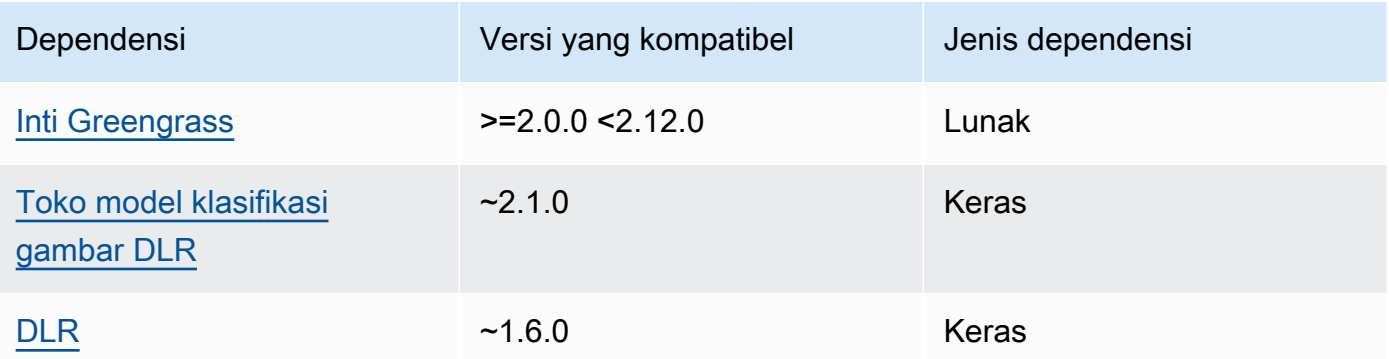

Tabel berikut mencantumkan dependensi untuk versi 2.1.11 komponen ini.

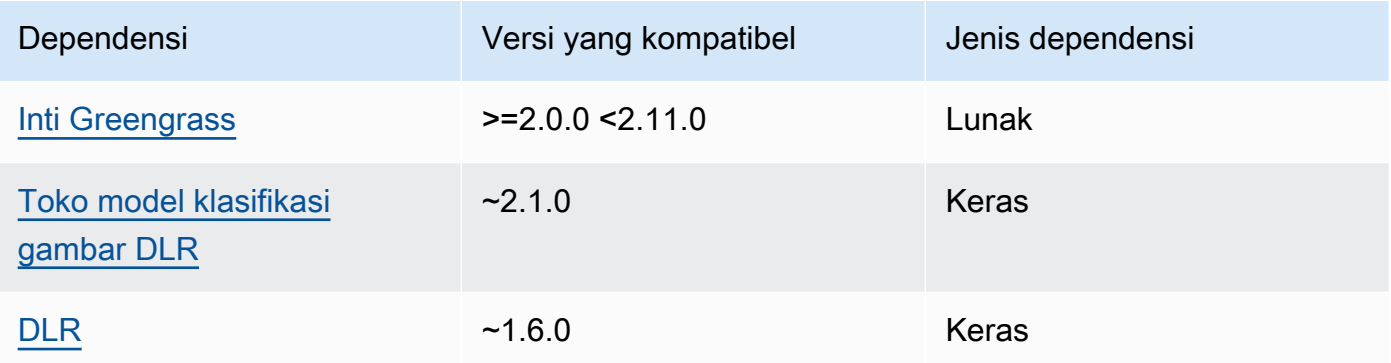

## 2.1.10

Tabel berikut mencantumkan dependensi untuk versi 2.1.10 dari komponen ini.

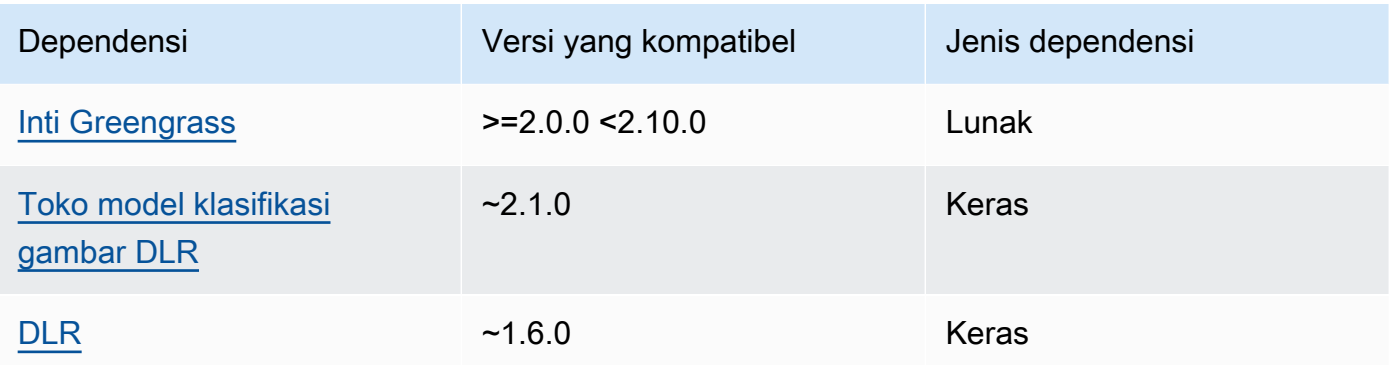

## 2.1.9

Tabel berikut mencantumkan dependensi untuk versi 2.1.9 dari komponen ini.

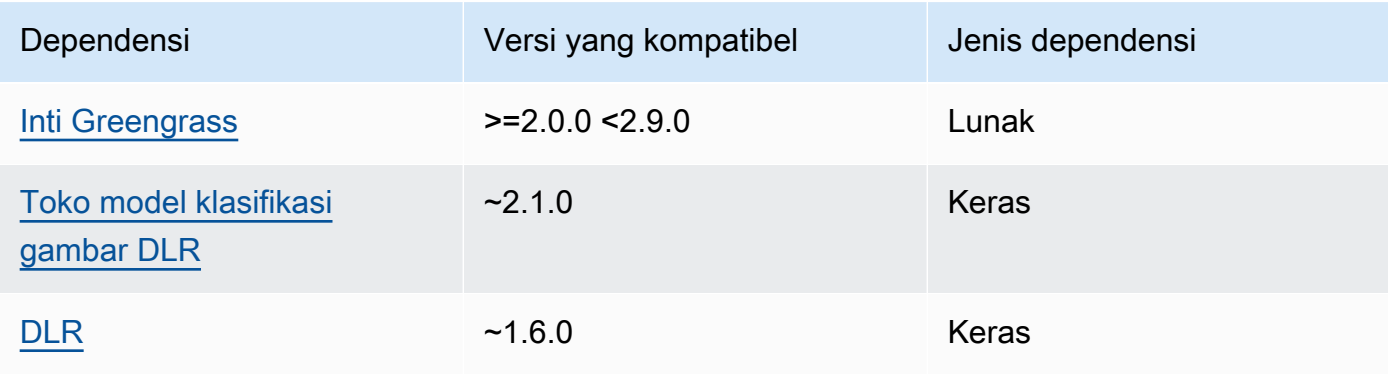

Tabel berikut mencantumkan dependensi untuk versi 2.1.8 komponen ini.

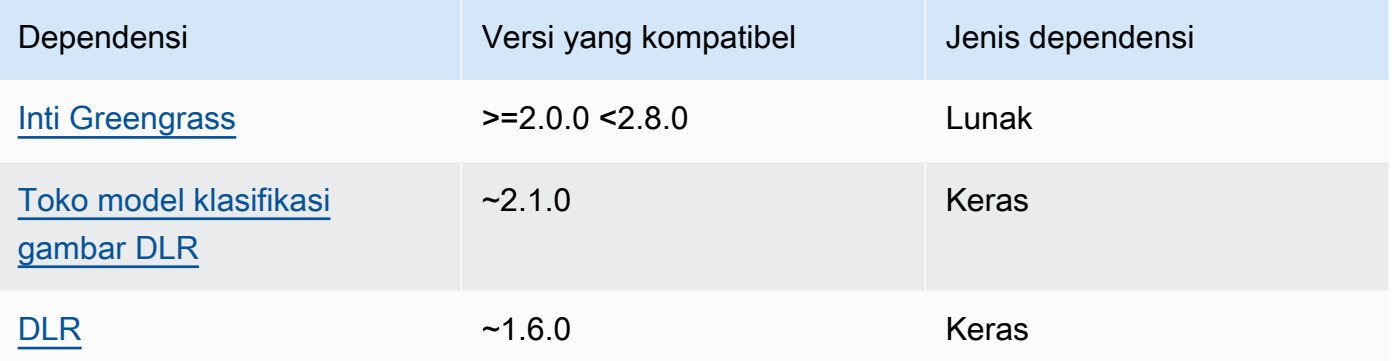

## 2.1.7

Tabel berikut mencantumkan dependensi untuk versi 2.1.7 dari komponen ini.

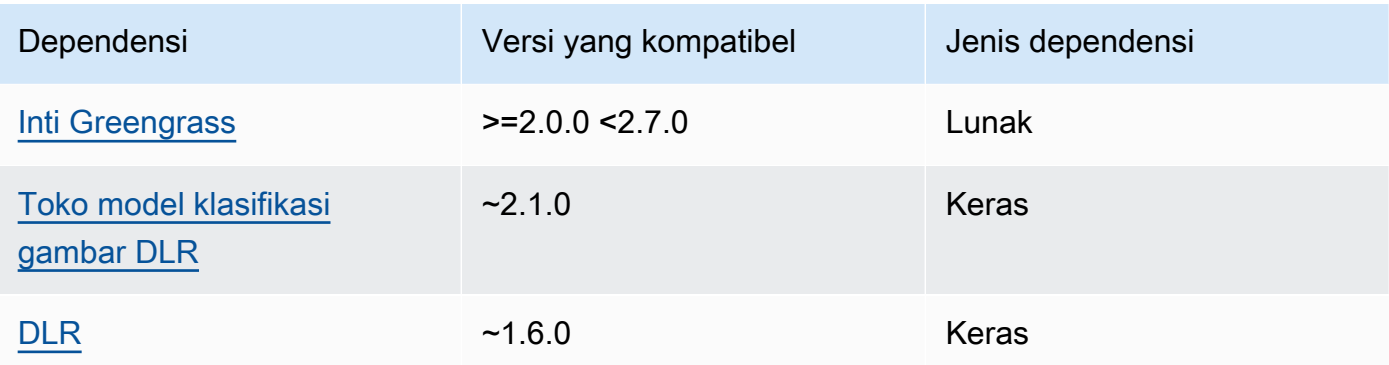

## 2.1.6

Tabel berikut mencantumkan dependensi untuk versi 2.1.6 komponen ini.

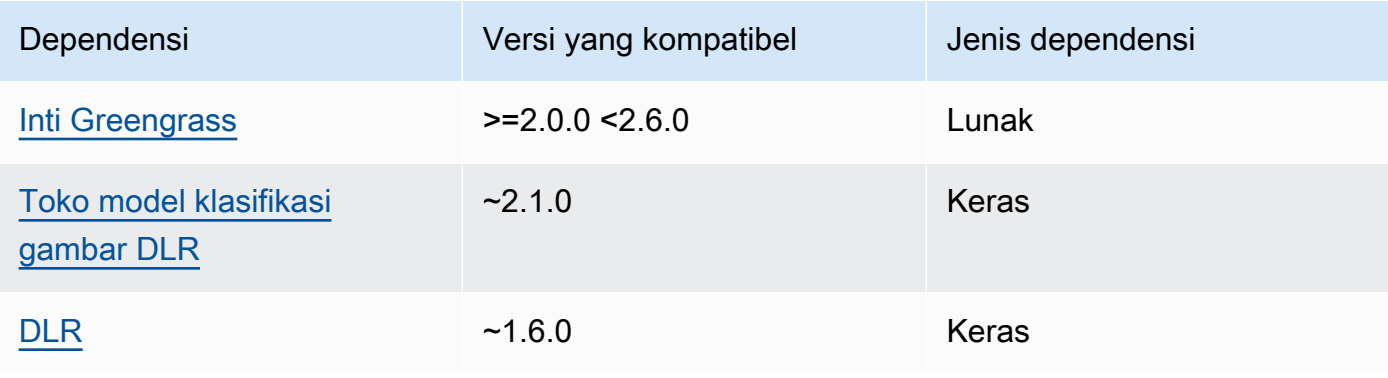

### 2.1.4 - 2.1.5

Tabel berikut mencantumkan dependensi untuk versi 2.1.4 hingga 2.1.5 dari komponen ini.

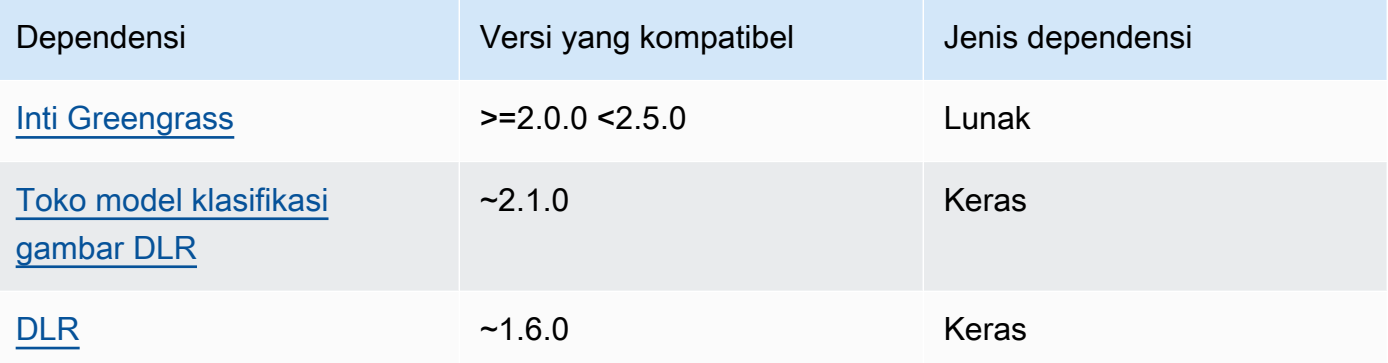

## 2.1.3

Tabel berikut mencantumkan dependensi untuk versi 2.1.3 komponen ini.

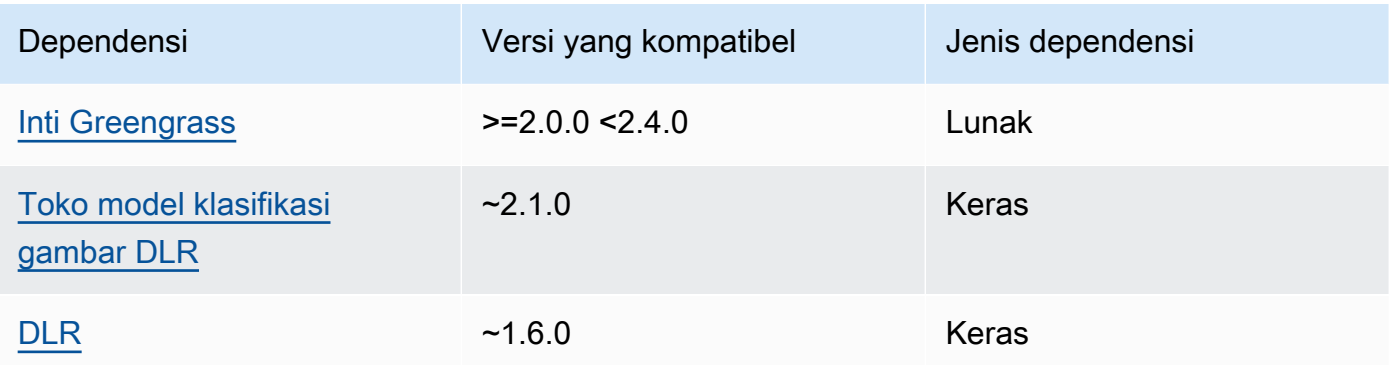

## 2.1.2

Tabel berikut mencantumkan dependensi untuk versi 2.1.2 komponen ini.

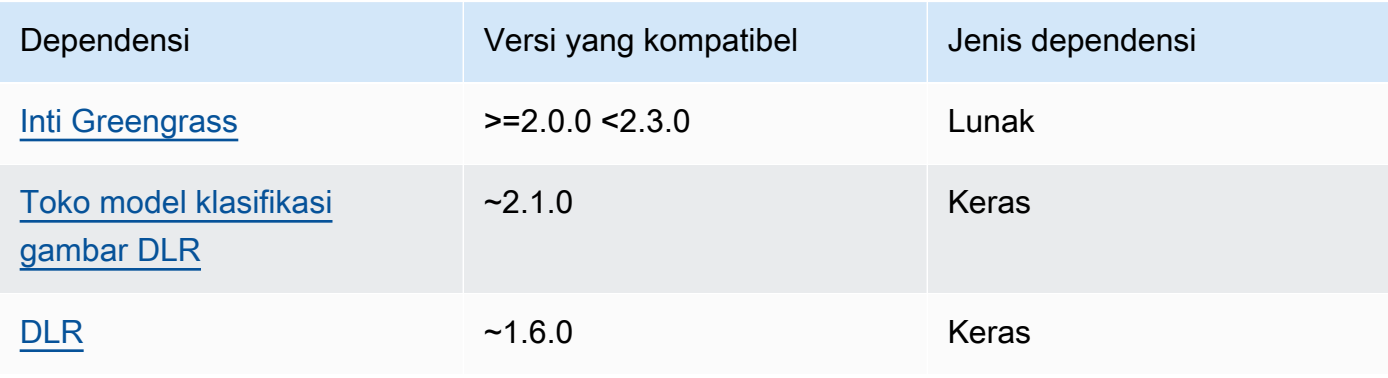

Tabel berikut mencantumkan dependensi untuk versi 2.1.1 komponen ini.

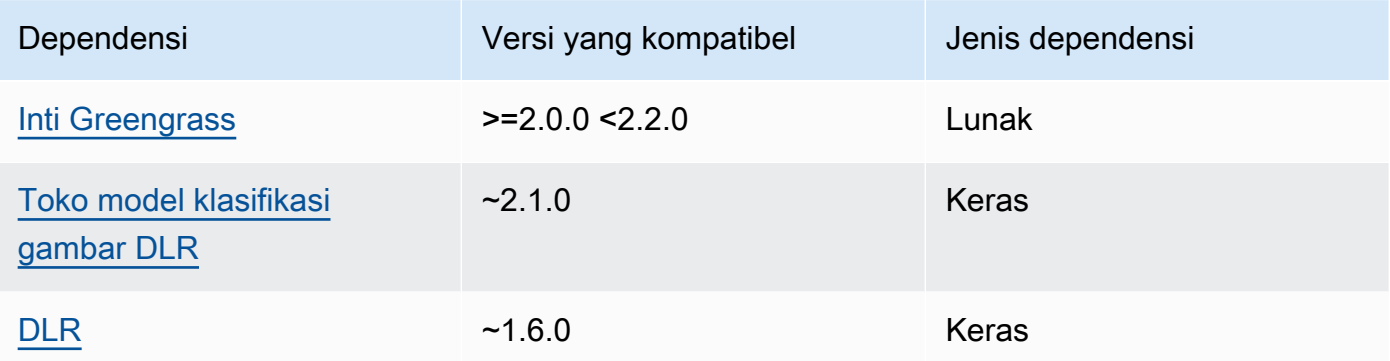

### 2.0.x

Tabel berikut mencantumkan dependensi untuk versi 2.0.x komponen ini.

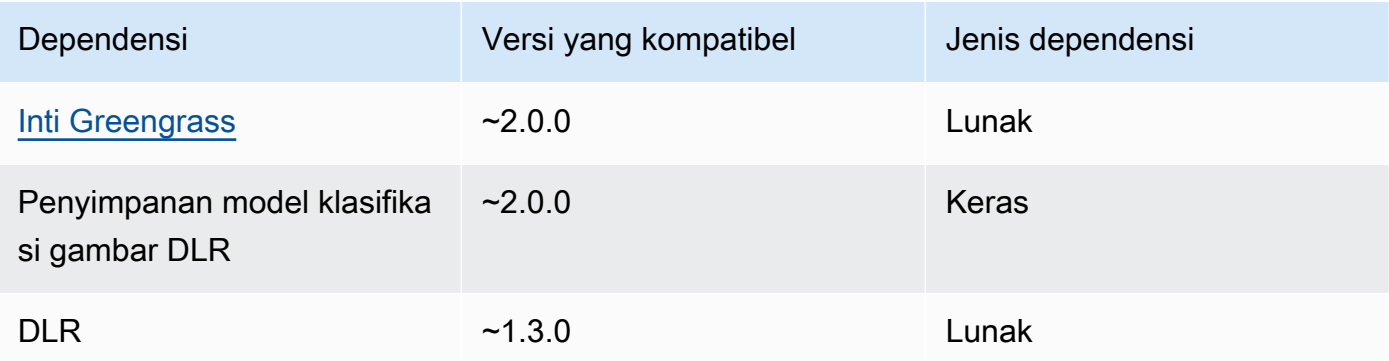

### <span id="page-836-0"></span>Konfigurasi

Komponen ini menyediakan parameter konfigurasi berikut yang dapat Anda sesuaikan ketika Anda men-deploy komponen.

## 2.1.x

accessControl

(Opsional) Objek yang berisi [kebijakan otorisasi](#page-1427-0) yang memungkinkan komponen untuk mempublikasikan pesan ke topik pemberitahuan default.

Default:

```
{ 
    "aws.greengrass.ipc.mqttproxy": { 
       "aws.greengrass.DLRImageClassification:mqttproxy:1": { 
           "policyDescription": "Allows access to publish via topic ml/dlr/image-
classification.", 
           "operations": [ 
              "aws.greengrass#PublishToIoTCore" 
           ], 
           "resources": [ 
              "ml/dlr/image-classification" 
          \mathbf{I} } 
    }
}
```
### PublishResultsOnTopic

(Opsional) Topik di mana Anda ingin mempublikasikan hasil inferensi. Jika Anda mengubah nilai ini, maka Anda juga harus mengubah nilai resources di parameter accessControl agar cocok dengan nama topik kustom Anda.

Default: ml/dlr/image-classification

### Accelerator

Akselerator yang ingin Anda gunakan. Nilai yang didukung adalah cpu dan gpu.

Model sampel dalam komponen model dependen hanya mendukung akselerasi CPU. Untuk menggunakan akselerasi GPU dengan model kustom yang berbeda, [buat komponen model](#page-1791-0) [kustom](#page-1791-0) untuk menimpa komponen model publik.

Default: cpu

### ImageDirectory

(Opsional) Jalur folder pada perangkat di mana komponen inferensi membaca gambar. Anda dapat mengubah nilai ini ke lokasi mana pun di perangkat Anda yang memiliki akses baca/ tulis.

Default: */greengrass/v2*/packages/artifacts-unarchived/*component-name*/ image\_classification/sample\_images/

### a Note

Jika Anda menetapkan nilai UseCamera ke true, maka parameter konfigurasi ini diabaikan.

### ImageName

(Opsional) Nama gambar yang digunakan oleh komponen inferensi sebagai masukan untuk membuat prediksi. Komponen mencari gambar dalam folder yang ditentukan dalam ImageDirectory. Secara default, komponen menggunakan gambar sampel di direktori gambar default. AWS IoT Greengrass mendukung format gambar berikut:jpeg,jpg,png, dannpy.

Default: cat.jpeg

**a** Note

Jika Anda menetapkan nilai UseCamera ke true, maka parameter konfigurasi ini diabaikan.

### InferenceInterval

(Opsional) Waktu dalam detik antara setiap prediksi yang dibuat oleh kode inferensi. Kode inferensi sampel berjalan tanpa batas waktu dan mengulangi prediksinya pada interval waktu yang ditentukan. Misalnya, Anda dapat mengubahnya menjadi interval yang lebih pendek jika ingin menggunakan gambar yang diambil oleh kamera untuk prediksi real-time.

Default: 3600

### ModelResourceKey

(Opsional) Model yang digunakan dalam komponen model publik dependen. Ubah parameter ini hanya jika Anda menimpa komponen model publik dengan komponen kustom.

Default:

 "armv7l": "DLR-resnet50-armv7l-cpu-ImageClassification", "aarch64": "DLR-resnet50-aarch64-cpu-ImageClassification",

{

```
 "x86_64": "DLR-resnet50-x86_64-cpu-ImageClassification", 
 "windows": "DLR-resnet50-win-cpu-ImageClassification"
```
#### UseCamera

}

(Opsional) Nilai string yang menentukan apakah akan menggunakan gambar dari kamera yang terhubung ke perangkat inti Greengrass. Nilai yang didukung adalah true dan false.

Ketika Anda menetapkan nilai ini ke true, kode kesimpulan sampel akan mengakses kamera pada perangkat Anda dan menjalankan kesimpulan secara lokal pada gambar yang ditangkap. Nilai ImageName dan parameter ImageDirectory diabaikan. Pastikan bahwa pengguna yang menjalankan komponen ini memiliki akses baca/tulis ke lokasi di mana kamera menyimpan gambar yang diambil.

#### Default: false

### **a** Note

Ketika Anda melihat resep komponen ini, parameter konfigurasi UseCamera tidak muncul dalam konfigurasi default. Namun, Anda dapat mengubah nilai parameter ini dalam [pembaruan gabungan konfigurasi](#page-1319-0) saat Anda men-deploy komponen. Ketika Anda mengatur UseCamera ke true, Anda juga harus membuat symlink untuk mengaktifkan komponen inferensi untuk mengakses kamera Anda dari lingkungan virtual yang dibuat oleh komponen waktu aktif. Untuk informasi lebih lanjut tentang penggunaan kamera dengan komponen inferensi sampel, lihat [Perbarui konfigurasi](#page-490-0) [komponen](#page-490-0).

### 2.0.x

### MLRootPath

(Opsional) Jalur folder pada perangkat inti Linux tempat komponen inferensi membaca gambar dan menulis hasil inferensi. Anda dapat mengubah nilai ini ke lokasi mana pun di perangkat Anda yang padanya pengguna menjalankan komponen ini memiliki akses baca/tulis.

Default: */greengrass/v2*/work/variant.DLR/greengrass\_ml

Default: */greengrass/v2*/work/variant.TensorFlowLite/greengrass\_ml

### Accelerator

Akselerator yang ingin Anda gunakan. Nilai yang didukung adalah cpu dan gpu.

Model sampel dalam komponen model dependen hanya mendukung akselerasi CPU. Untuk menggunakan akselerasi GPU dengan model kustom yang berbeda, [buat komponen model](#page-1791-0) [kustom](#page-1791-0) untuk menimpa komponen model publik.

Default: cpu

#### ImageName

(Opsional) Nama gambar yang digunakan oleh komponen inferensi sebagai masukan untuk membuat prediksi. Komponen mencari gambar dalam folder yang ditentukan dalam ImageDirectory. Lokasi defaultnya adalah*MLRootPath*/images. AWS IoT Greengrass mendukung format gambar berikut:jpeg,jpg,png, dannpy.

Default: cat.jpeg

#### InferenceInterval

(Opsional) Waktu dalam detik antara setiap prediksi yang dibuat oleh kode inferensi. Kode inferensi sampel berjalan tanpa batas waktu dan mengulangi prediksinya pada interval waktu yang ditentukan. Misalnya, Anda dapat mengubahnya menjadi interval yang lebih pendek jika ingin menggunakan gambar yang diambil oleh kamera untuk prediksi real-time.

Default: 3600

#### ModelResourceKey

(Opsional) Model yang digunakan dalam komponen model publik dependen. Ubah parameter ini hanya jika Anda menimpa komponen model publik dengan komponen kustom.

Default:

```
armv7l: "DLR-resnet50-armv7l-cpu-ImageClassification"
x86_64: "DLR-resnet50-x86_64-cpu-ImageClassification"
```
#### <span id="page-840-0"></span>File log lokal

Komponen ini menggunakan file log berikut.

#### Linux

*/greengrass/v2*/logs/aws.greengrass.DLRImageClassification.log

#### Windows

*C:\greengrass\v2*\logs\aws.greengrass.DLRImageClassification.log

#### Untuk melihat log komponen ini

• Jalankan perintah berikut pada perangkat inti untuk melihat file log komponen ini secara real time. Ganti */greengrass/v2* atau *C:\greengrass\v2* dengan jalur ke folder AWS IoT Greengrass root.

Linux

sudo tail -f */greengrass/v2*/logs/aws.greengrass.DLRImageClassification.log

#### Windows (PowerShell)

```
Get-Content C:\greengrass\v2\logs\aws.greengrass.DLRImageClassification.log -
Tail 10 -Wait
```
### <span id="page-841-0"></span>Changelog

Tabel berikut menjelaskan perubahan dalam setiap versi komponen.

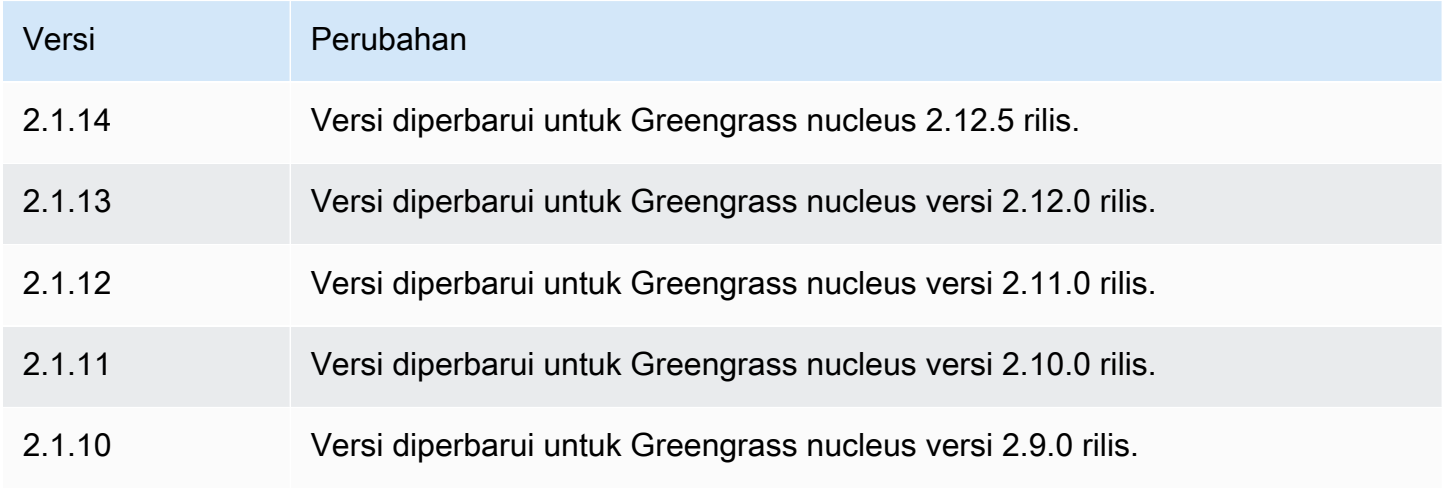

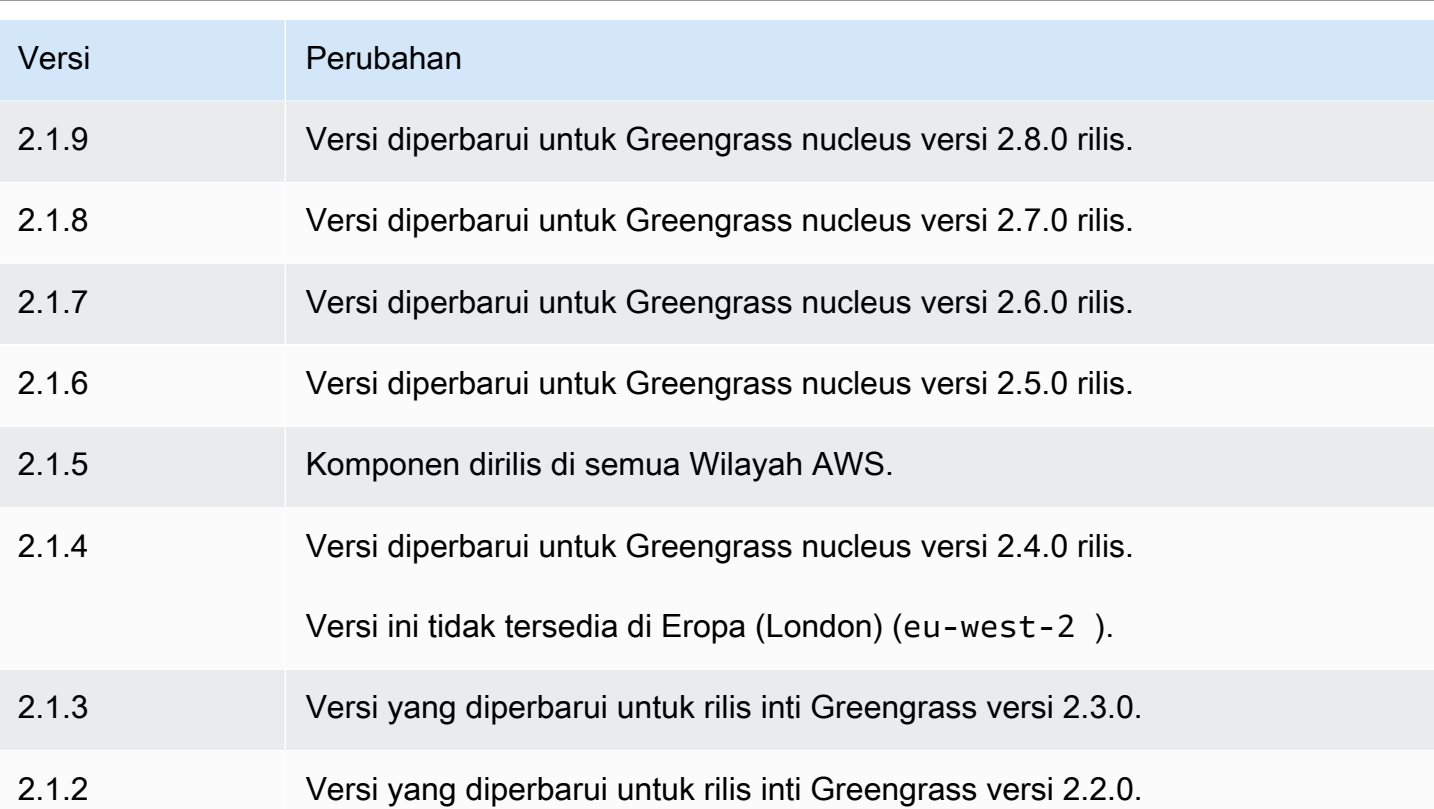

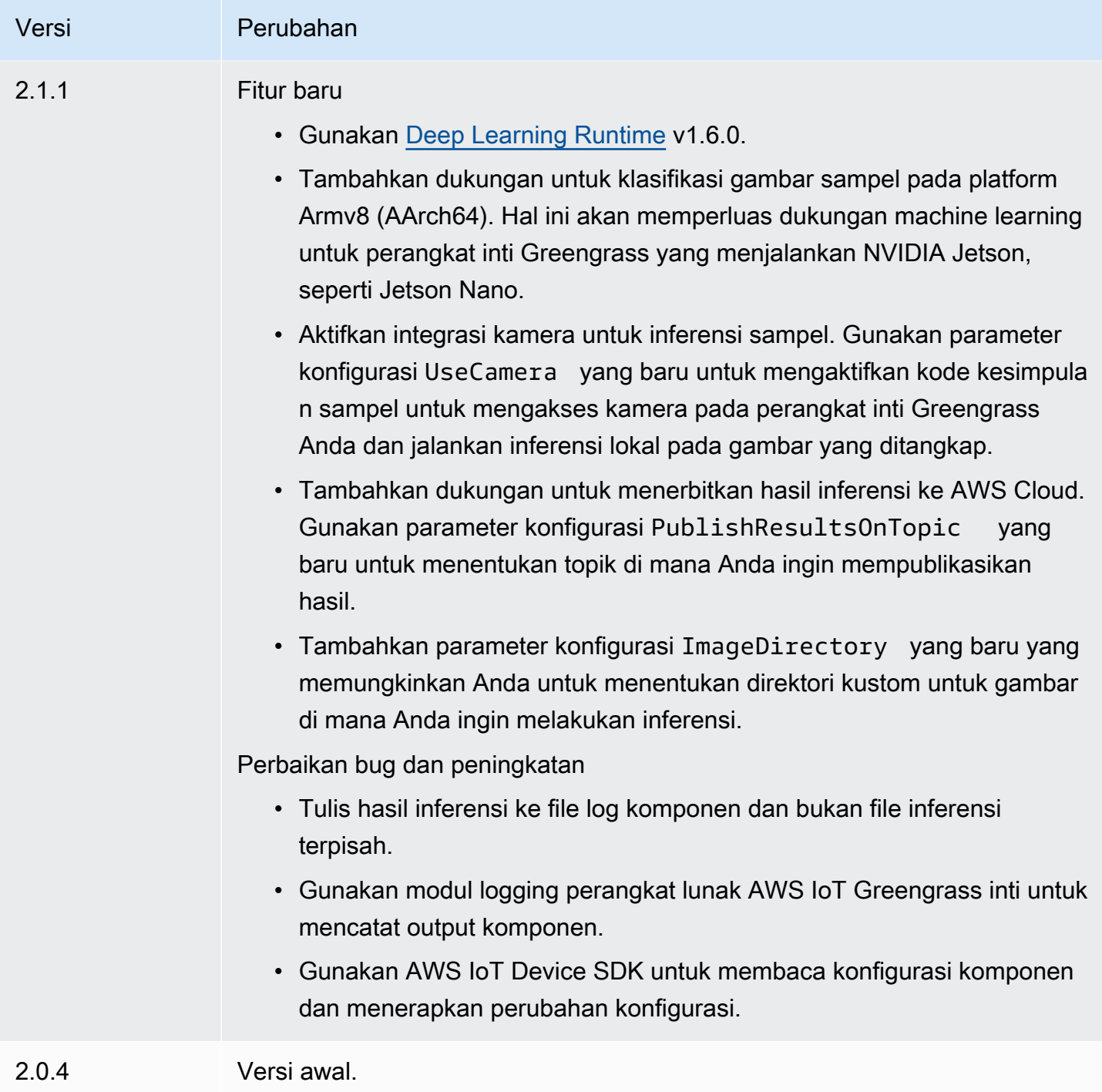

# Deteksi objek DLR

Komponen deteksi objek DLR (aws.greengrass.DLRObjectDetection) berisi contoh kode inferensi untuk melakukan inferensi deteksi objek dengan menggunakan [Deep Learning Runtime](https://github.com/neo-ai/neo-ai-dlr) dan sampel model yang terlatih sebelumnya. Komponen ini menggunakan varian [Penyimpanan model](#page-864-0)

[deteksi DLR](#page-864-0) dan komponen [Runtime DLR](#page-871-0) sebagai dependensi untuk mengunduh DLR dan model sampel.

Untuk menggunakan komponen inferensi ini dengan model DLR yang terlatih khusus, [buat versi](#page-1791-0) [kustom](#page-1791-0) dari komponen penyimpanan model dependen. Untuk menggunakan kode inferensi kustom Anda sendiri, Anda dapat menggunakan resep komponen ini sebagai templat untuk [membuat](#page-1798-0) [komponen inferensi kustom.](#page-1798-0)

Topik

- [Versi](#page-844-0)
- [Jenis](#page-844-1)
- [Sistem operasi](#page-844-2)
- [Persyaratan](#page-845-0)
- [Dependensi](#page-845-1)
- [Konfigurasi](#page-850-0)
- [Berkas log lokal](#page-854-0)
- [Changelog](#page-855-0)

<span id="page-844-0"></span>Versi

Komponen ini memiliki versi berikut:

- $\cdot$  2.1.x
- 2.0. $x$

### <span id="page-844-1"></span>Jenis

Komponen ini adalah komponen generik (aws.greengrass.generic). Inti [Greengrass](#page-513-0) menjalankan skrip siklus hidup komponen.

Untuk informasi selengkapnya, lihat [Jenis komponen](#page-1222-0).

<span id="page-844-2"></span>Sistem operasi

Komponen ini dapat diinstal pada perangkat inti yang menjalankan sistem operasi berikut:

- Linux
- Windows

#### <span id="page-845-0"></span>Persyaratan

Komponen ini memiliki persyaratan sebagai berikut:

- Pada perangkat inti Greengrass yang menjalankan Amazon Linux 2 atau Ubuntu 18.04, [Pustaka](https://www.gnu.org/software/libc/) [GNU C](https://www.gnu.org/software/libc/) (glibc) versi 2.27 atau yang lebih baru diinstal pada perangkat.
- Pada perangkat ARMv7L, seperti Raspberry Pi, dependensi untuk OpenCV-Python diinstal pada perangkat. Jalankan perintah berikut untuk menginstal dependensi.

```
sudo apt-get install libopenjp2-7 libilmbase23 libopenexr-dev libavcodec-dev 
 libavformat-dev libswscale-dev libv4l-dev libgtk-3-0 libwebp-dev
```
- Perangkat Raspberry Pi yang menjalankan Raspberry Pi OS Bullseye harus memenuhi persyaratan berikut:
	- NumPy 1.22.4 atau yang lebih baru diinstal pada perangkat. Raspberry Pi OS Bullseye menyertakan versi sebelumnya NumPy, sehingga Anda dapat menjalankan perintah berikut untuk meningkatkan NumPy pada perangkat.

pip3 install --upgrade numpy

• Tumpukan kamera lama diaktifkan di perangkat. Raspberry Pi OS Bullseye menyertakan tumpukan kamera baru yang diaktifkan secara default dan tidak kompatibel, jadi Anda harus mengaktifkan tumpukan kamera lama.

Untuk mengaktifkan tumpukan kamera lama

1. Jalankan perintah berikut untuk membuka alat konfigurasi Raspberry Pi.

sudo raspi-config

- 2. Pilih Opsi Antarmuka.
- 3. Pilih Kamera lama untuk mengaktifkan tumpukan kamera lama.
- 4. Reboot Raspberry Pi.

#### <span id="page-845-1"></span>Dependensi

Saat Anda menerapkan komponen, gunakan AWS IoT Greengrass juga versi dependensinya yang kompatibel. Ini berarti bahwa Anda harus memenuhi persyaratan untuk komponen dan semua dependensinya untuk berhasil men-deploy komponen. Bagian ini berisi daftar dependensi untuk [versi](#page-855-0)  [yang dirilis](#page-855-0) dari komponen ini dan kendala versi semantik yang menentukan versi komponen untuk setiap dependensi. Anda juga dapat melihat dependensi untuk setiap versi komponen di [konsol AWS](https://console.aws.amazon.com/greengrass) [IoT Greengrass](https://console.aws.amazon.com/greengrass) tersebut. Pada halaman detail komponen, cari daftar Dependensi.

### 2.1.13 and 2.1.14

Tabel berikut mencantumkan dependensi untuk versi 2.1.13 dan 2.1.14 dari komponen ini.

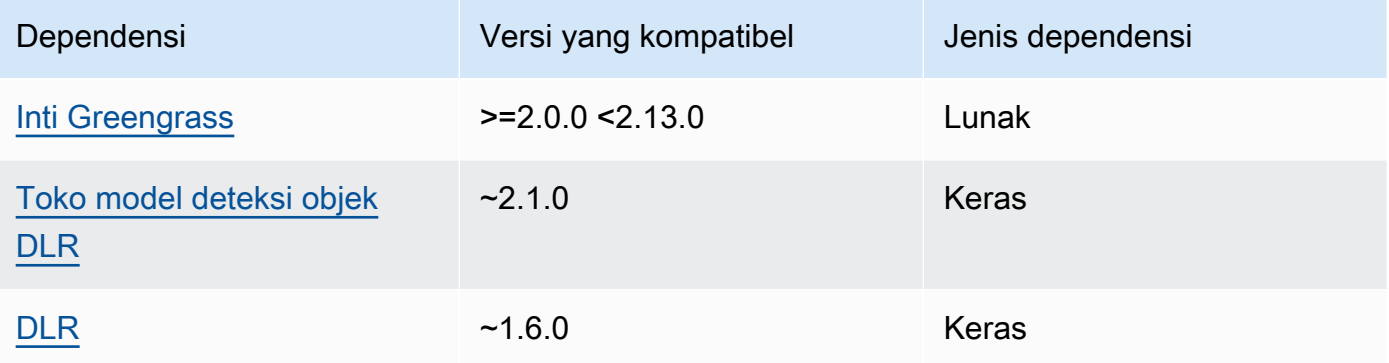

## 2.1.12

Tabel berikut mencantumkan dependensi untuk versi 2.1.12 komponen ini.

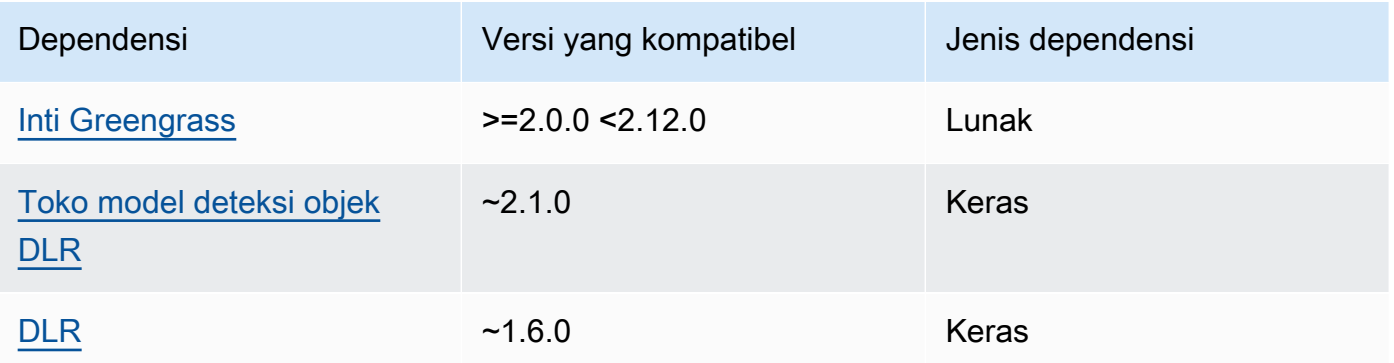

### 2.1.11

Tabel berikut mencantumkan dependensi untuk versi 2.1.11 komponen ini.

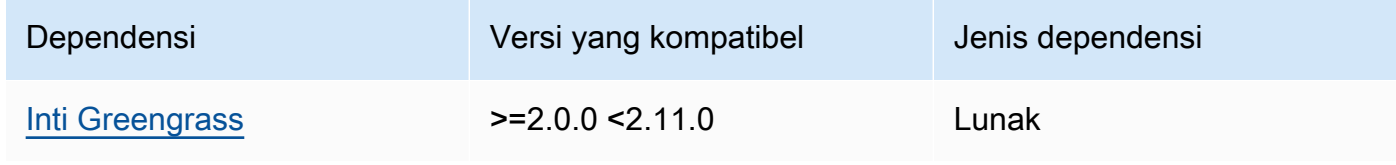

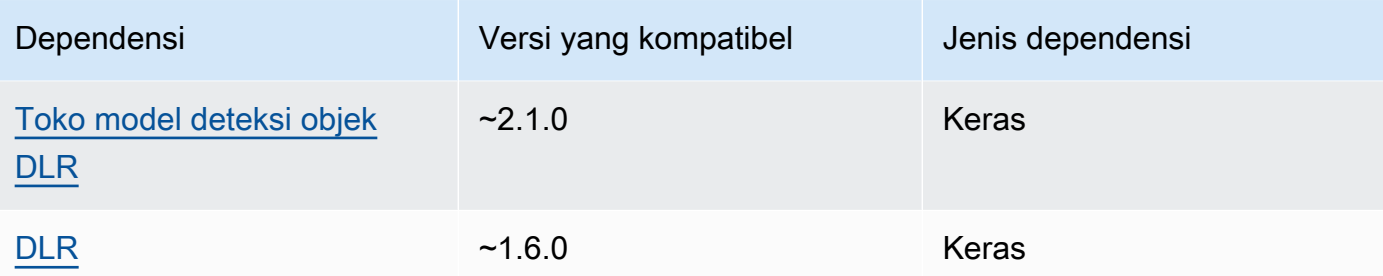

Tabel berikut mencantumkan dependensi untuk versi 2.1.10 dari komponen ini.

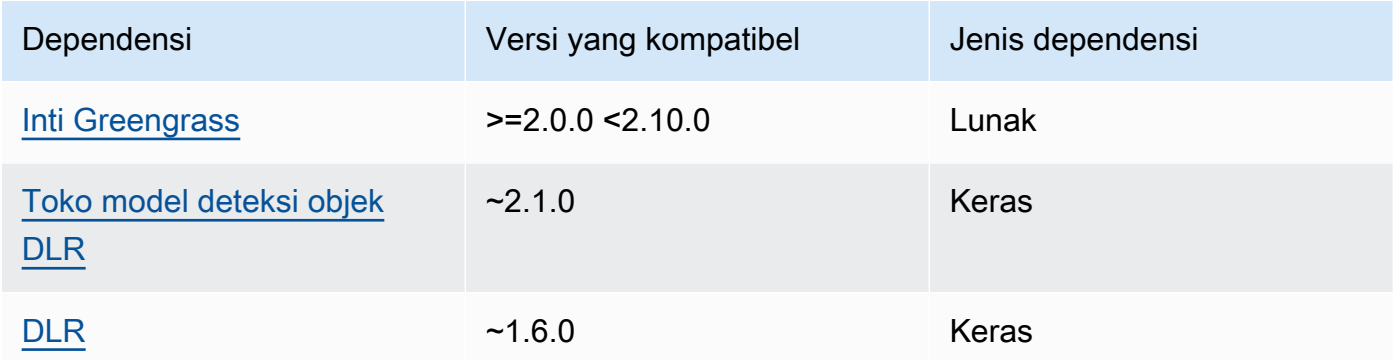

## 2.1.9

Tabel berikut mencantumkan dependensi untuk versi 2.1.9 komponen ini.

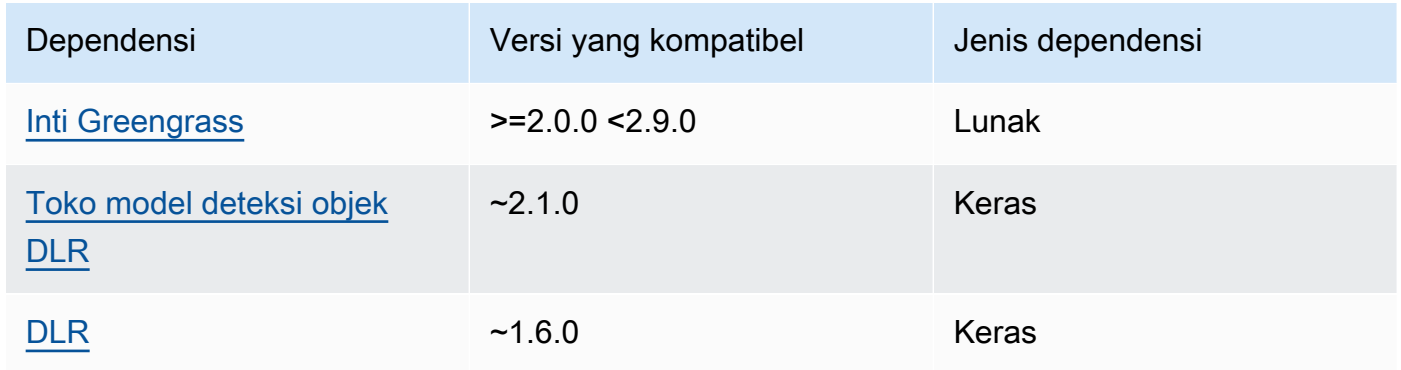

# 2.1.8

Tabel berikut mencantumkan dependensi untuk versi 2.1.8 komponen ini.

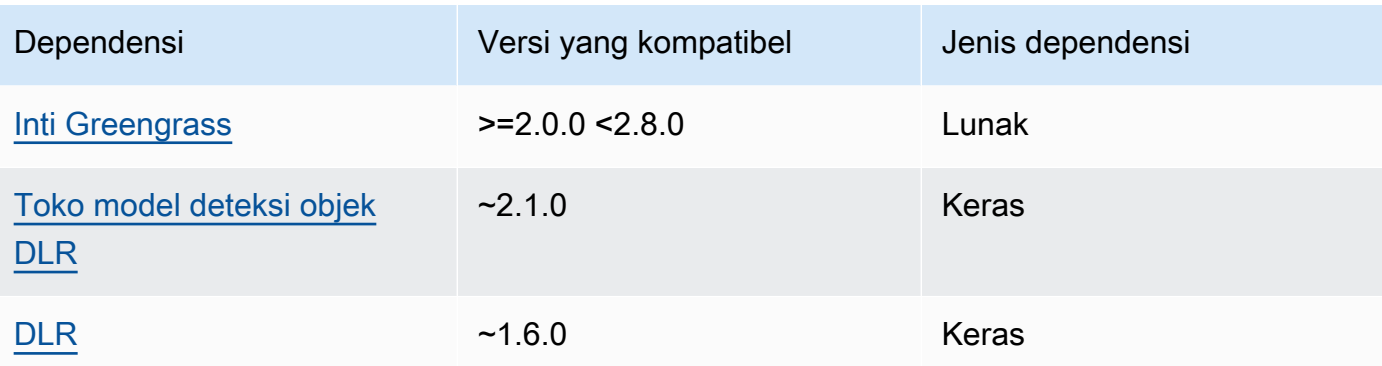

Tabel berikut mencantumkan dependensi untuk versi 2.1.7 dari komponen ini.

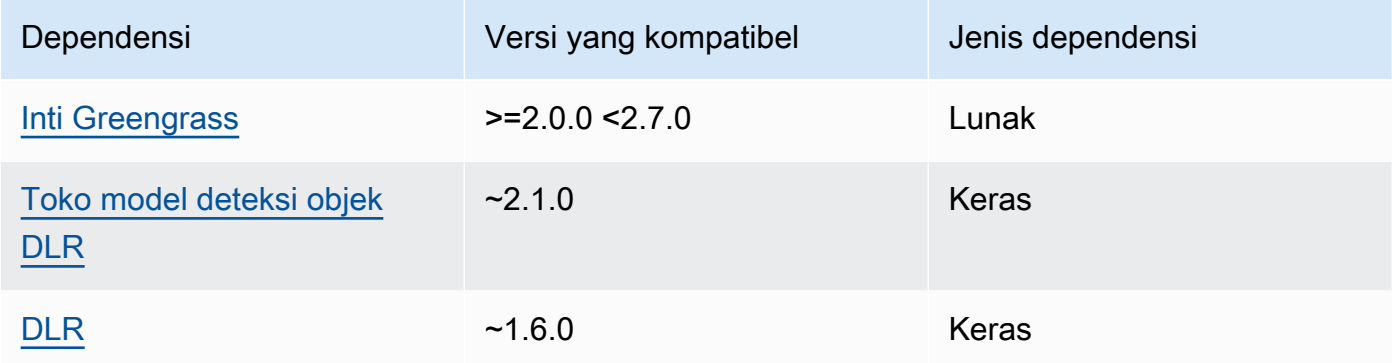

## 2.1.6

Tabel berikut mencantumkan dependensi untuk versi 2.1.6 komponen ini.

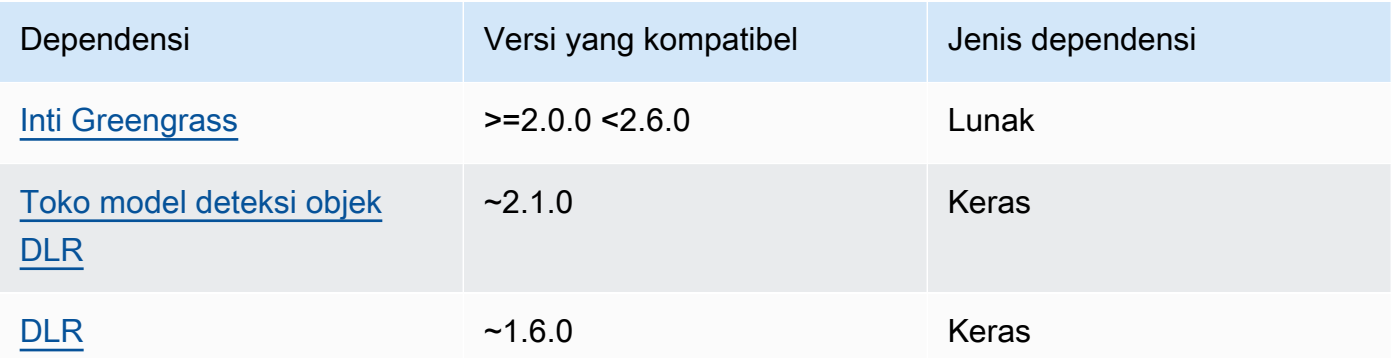

### 2.1.4 - 2.1.5

Tabel berikut mencantumkan dependensi untuk versi 2.1.4 hingga 2.1.5 dari komponen ini.

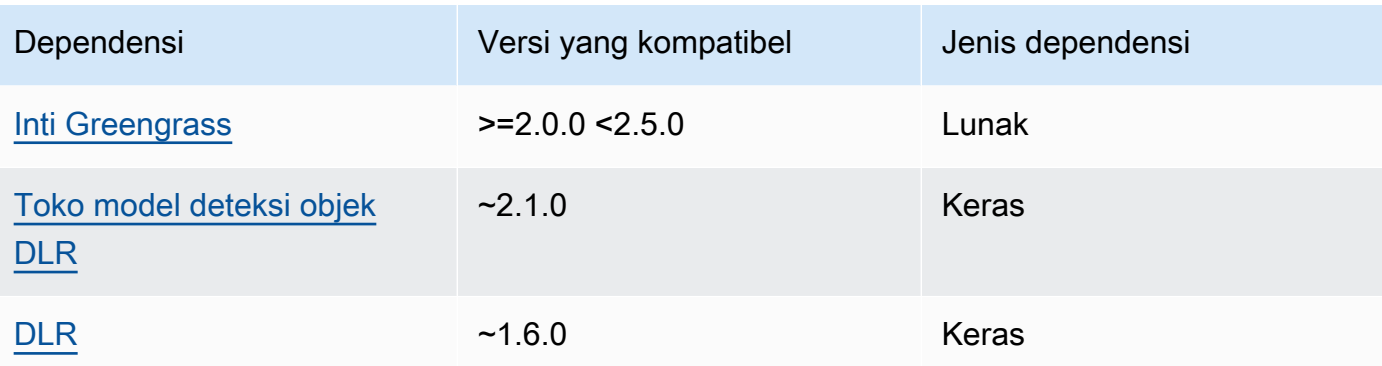

Tabel berikut mencantumkan dependensi untuk versi 2.1.3 komponen ini.

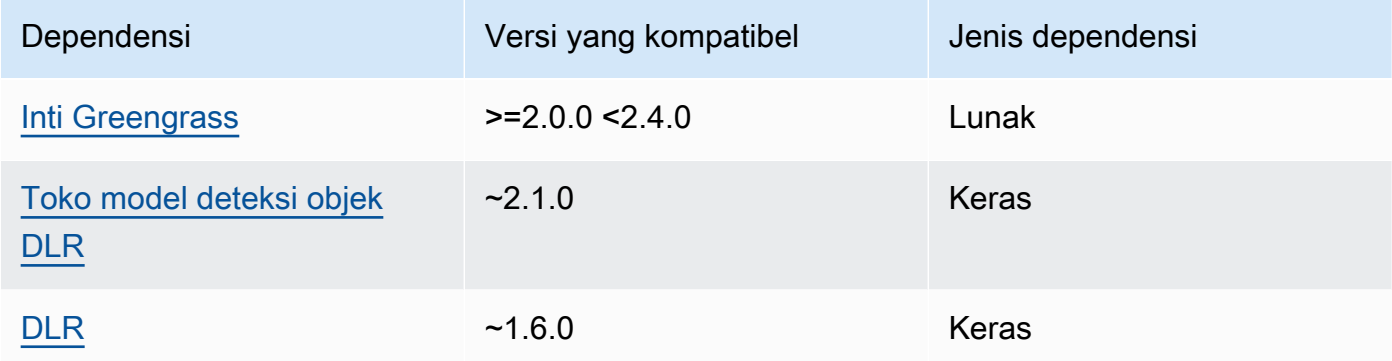

## 2.1.2

Tabel berikut mencantumkan dependensi untuk versi 2.1.2 komponen ini.

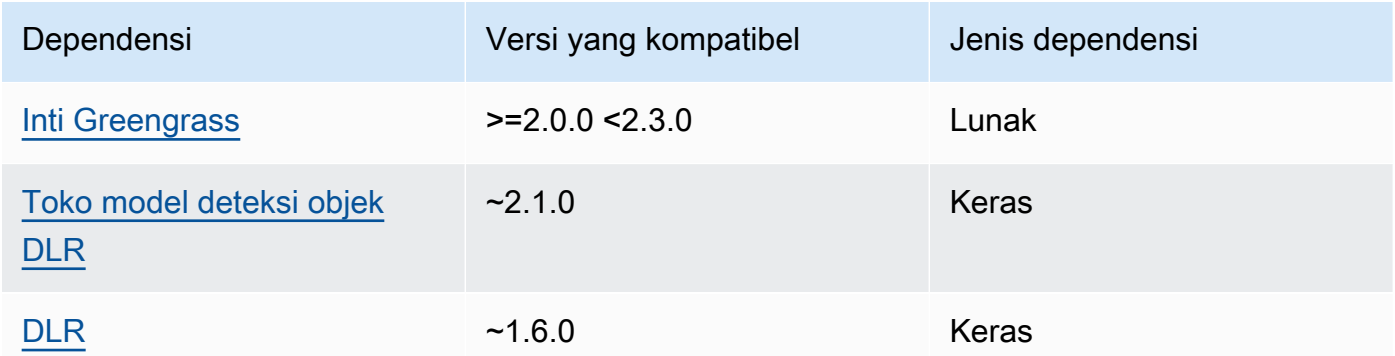

# 2.1.1

Tabel berikut mencantumkan dependensi untuk versi 2.1.1 komponen ini.

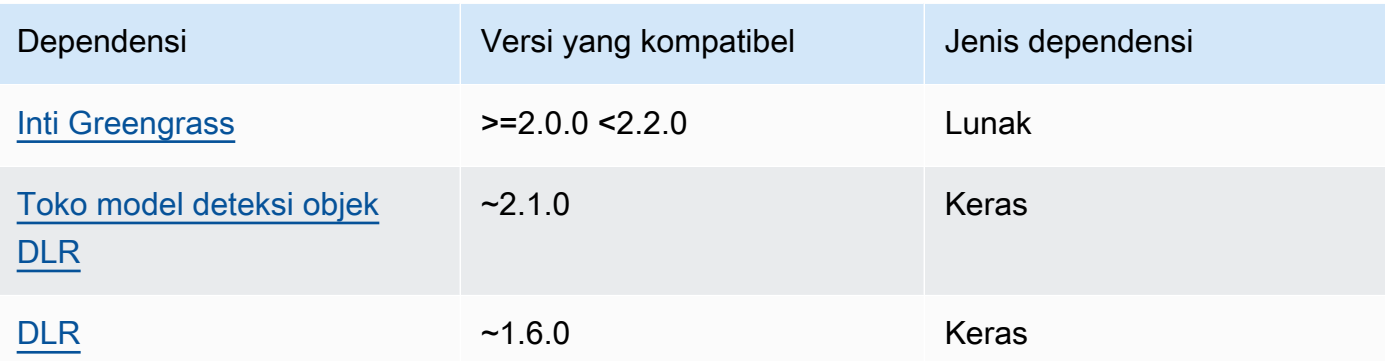

### 2.0.x

Tabel berikut mencantumkan dependensi untuk versi 2.0.x komponen ini.

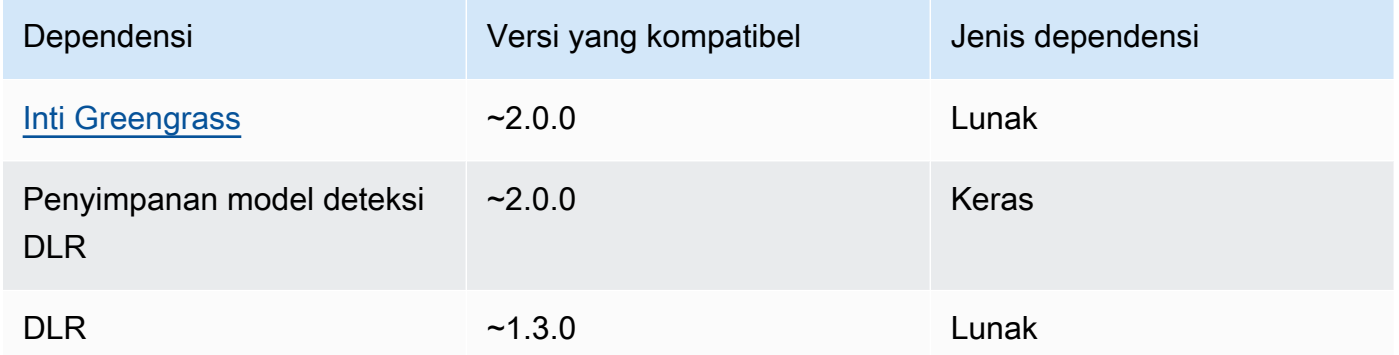

### <span id="page-850-0"></span>Konfigurasi

Komponen ini menyediakan parameter konfigurasi berikut yang dapat Anda sesuaikan ketika Anda men-deploy komponen.

## 2.1.x

accessControl

(Opsional) Objek yang berisi [kebijakan otorisasi](#page-1427-0) yang memungkinkan komponen untuk mempublikasikan pesan ke topik pemberitahuan default.

Default:

```
{ 
    "aws.greengrass.ipc.mqttproxy": { 
       "aws.greengrass.DLRObjectDetection:mqttproxy:1": {
```

```
 "policyDescription": "Allows access to publish via topic ml/dlr/object-
detection.", 
           "operations": [ 
              "aws.greengrass#PublishToIoTCore" 
           ], 
           "resources": [ 
              "ml/dlr/object-detection" 
           ] 
       } 
    }
}
```
### PublishResultsOnTopic

(Opsional) Topik di mana Anda ingin mempublikasikan hasil inferensi. Jika Anda mengubah nilai ini, maka Anda juga harus mengubah nilai resources di parameter accessControl agar cocok dengan nama topik kustom Anda.

Default: ml/dlr/object-detection

```
Accelerator
```
Akselerator yang ingin Anda gunakan. Nilai yang didukung adalah cpu dan gpu.

Model sampel dalam komponen model dependen hanya mendukung akselerasi CPU. Untuk menggunakan akselerasi GPU dengan model kustom yang berbeda, [buat komponen model](#page-1791-0) [kustom](#page-1791-0) untuk menimpa komponen model publik.

Default: cpu

### ImageDirectory

(Opsional) Jalur folder pada perangkat di mana komponen inferensi membaca gambar. Anda dapat mengubah nilai ini ke lokasi mana pun di perangkat Anda yang memiliki akses baca/ tulis.

Default: */greengrass/v2*/packages/artifacts-unarchived/*component-name*/ object\_detection/sample\_images/

### **a** Note

Jika Anda menetapkan nilai UseCamera ke true, maka parameter konfigurasi ini diabaikan.

#### ImageName

(Opsional) Nama gambar yang digunakan oleh komponen inferensi sebagai masukan untuk membuat prediksi. Komponen mencari gambar dalam folder yang ditentukan dalam ImageDirectory. Secara default, komponen menggunakan gambar sampel di direktori gambar default. AWS IoT Greengrass mendukung format gambar berikut:jpeg,jpg,png, dannpy.

Default: objects.jpg

**a** Note

Jika Anda menetapkan nilai UseCamera ke true, maka parameter konfigurasi ini diabaikan.

### InferenceInterval

(Opsional) Waktu dalam detik antara setiap prediksi yang dibuat oleh kode inferensi. Kode inferensi sampel berjalan tanpa batas waktu dan mengulangi prediksinya pada interval waktu yang ditentukan. Misalnya, Anda dapat mengubahnya menjadi interval yang lebih pendek jika ingin menggunakan gambar yang diambil oleh kamera untuk prediksi real-time.

Default: 3600

ModelResourceKey

(Opsional) Model yang digunakan dalam komponen model publik dependen. Ubah parameter ini hanya jika Anda menimpa komponen model publik dengan komponen kustom.

Default:

```
{ 
     "armv7l": "DLR-yolo3-armv7l-cpu-ObjectDetection", 
     "aarch64": "DLR-yolo3-aarch64-gpu-ObjectDetection", 
     "x86_64": "DLR-yolo3-x86_64-cpu-ObjectDetection", 
     "windows": "DLR-resnet50-win-cpu-ObjectDetection"
```
}

#### UseCamera

(Opsional) Nilai string yang menentukan apakah akan menggunakan gambar dari kamera yang terhubung ke perangkat inti Greengrass. Nilai yang didukung adalah true dan false.

Ketika Anda menetapkan nilai ini ke true, kode kesimpulan sampel akan mengakses kamera pada perangkat Anda dan menjalankan kesimpulan secara lokal pada gambar yang ditangkap. Nilai ImageName dan parameter ImageDirectory diabaikan. Pastikan bahwa pengguna yang menjalankan komponen ini memiliki akses baca/tulis ke lokasi di mana kamera menyimpan gambar yang diambil.

Default: false

## **a** Note

Ketika Anda melihat resep komponen ini, parameter konfigurasi UseCamera tidak muncul dalam konfigurasi default. Namun, Anda dapat mengubah nilai parameter ini dalam [pembaruan gabungan konfigurasi](#page-1319-0) saat Anda men-deploy komponen. Ketika Anda mengatur UseCamera ke true, Anda juga harus membuat symlink untuk mengaktifkan komponen inferensi untuk mengakses kamera Anda dari lingkungan virtual yang dibuat oleh komponen waktu aktif. Untuk informasi lebih lanjut tentang penggunaan kamera dengan komponen inferensi sampel, lihat [Perbarui konfigurasi](#page-490-0) [komponen](#page-490-0).

### 2.0.x

### MLRootPath

(Opsional) Jalur folder pada perangkat inti Linux tempat komponen inferensi membaca gambar dan menulis hasil inferensi. Anda dapat mengubah nilai ini ke lokasi mana pun di perangkat Anda yang padanya pengguna menjalankan komponen ini memiliki akses baca/tulis.

Default: */greengrass/v2*/work/variant.DLR/greengrass\_ml

Default: */greengrass/v2*/work/variant.TensorFlowLite/greengrass\_ml Accelerator

Jangan diubah. Saat ini, satu-satunya nilai yang didukung untuk akselerator adalah cpu, karena model dalam komponen model dependen dikompilasi hanya untuk akselerator CPU.

#### ImageName

(Opsional) Nama gambar yang digunakan oleh komponen inferensi sebagai masukan untuk membuat prediksi. Komponen mencari gambar dalam folder yang ditentukan dalam ImageDirectory. Lokasi defaultnya adalah*MLRootPath*/images. AWS IoT Greengrass mendukung format gambar berikut: jpeg, jpg,png, dannpy.

Default: objects.jpg

### InferenceInterval

(Opsional) Waktu dalam detik antara setiap prediksi yang dibuat oleh kode inferensi. Kode inferensi sampel berjalan tanpa batas waktu dan mengulangi prediksinya pada interval waktu yang ditentukan. Misalnya, Anda dapat mengubahnya menjadi interval yang lebih pendek jika ingin menggunakan gambar yang diambil oleh kamera untuk prediksi real-time.

Default: 3600

#### ModelResourceKey

(Opsional) Model yang digunakan dalam komponen model publik dependen. Ubah parameter ini hanya jika Anda menimpa komponen model publik dengan komponen kustom.

Default:

```
{ 
     armv7l: "DLR-yolo3-armv7l-cpu-ObjectDetection", 
     x86_64: "DLR-yolo3-x86_64-cpu-ObjectDetection"
}
```
### <span id="page-854-0"></span>Berkas log lokal

Komponen ini menggunakan file log berikut.

Linux

*/greengrass/v2*/logs/aws.greengrass.DLRObjectDetection.log

#### Windows

*C:\greengrass\v2*\logs\aws.greengrass.DLRObjectDetection.log

#### Untuk melihat log komponen ini

• Jalankan perintah berikut pada perangkat inti untuk melihat file log komponen ini secara real time. Ganti */greengrass/v2* atau *C:\greengrass\v2* dengan jalur ke folder AWS IoT Greengrass root.

#### Linux

sudo tail -f */greengrass/v2*/logs/aws.greengrass.DLRObjectDetection.log

Windows (PowerShell)

```
Get-Content C:\greengrass\v2\logs\aws.greengrass.DLRObjectDetection.log -Tail 10 
  -Wait
```
#### <span id="page-855-0"></span>Changelog

Tabel berikut menjelaskan perubahan dalam setiap versi komponen.

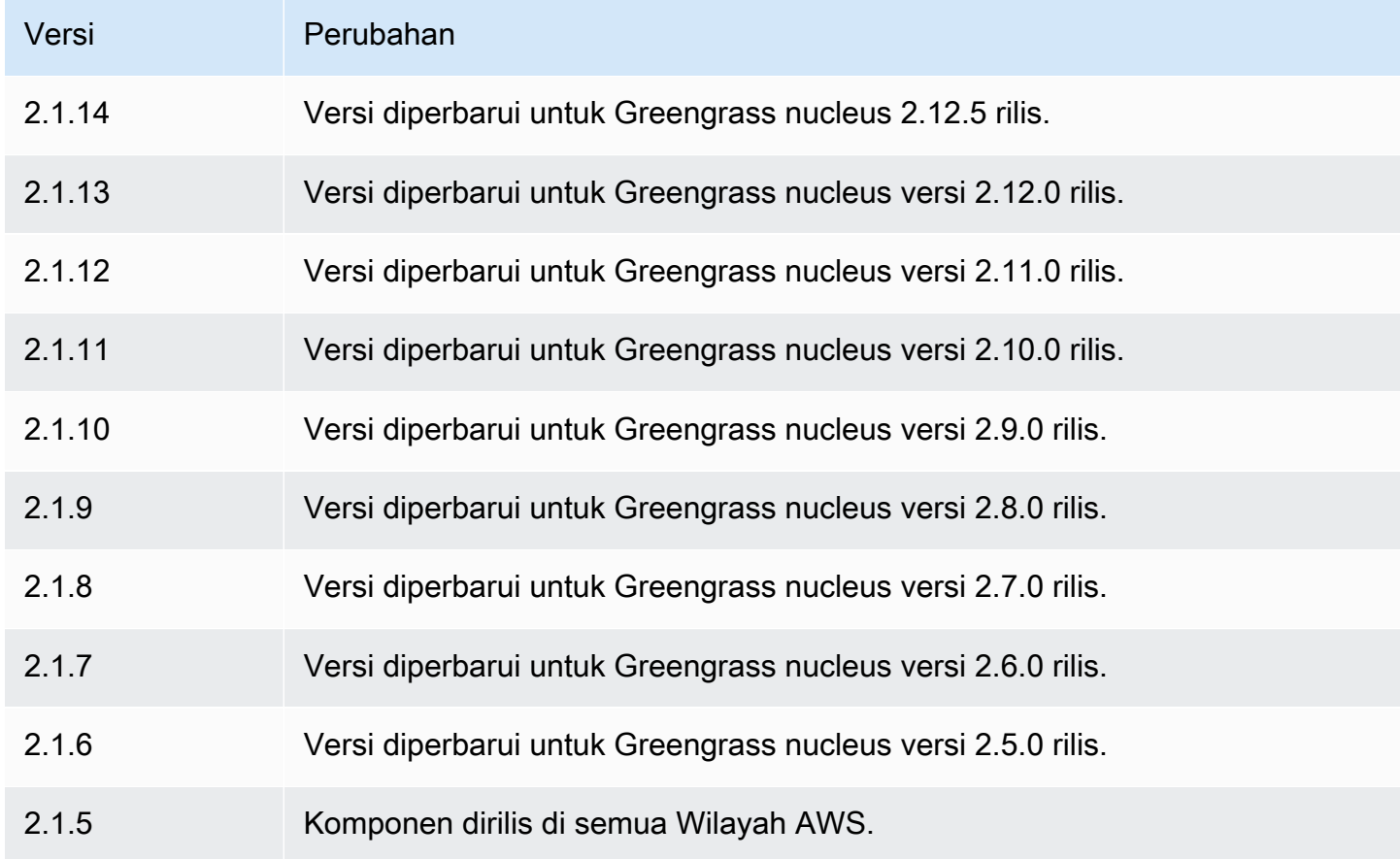

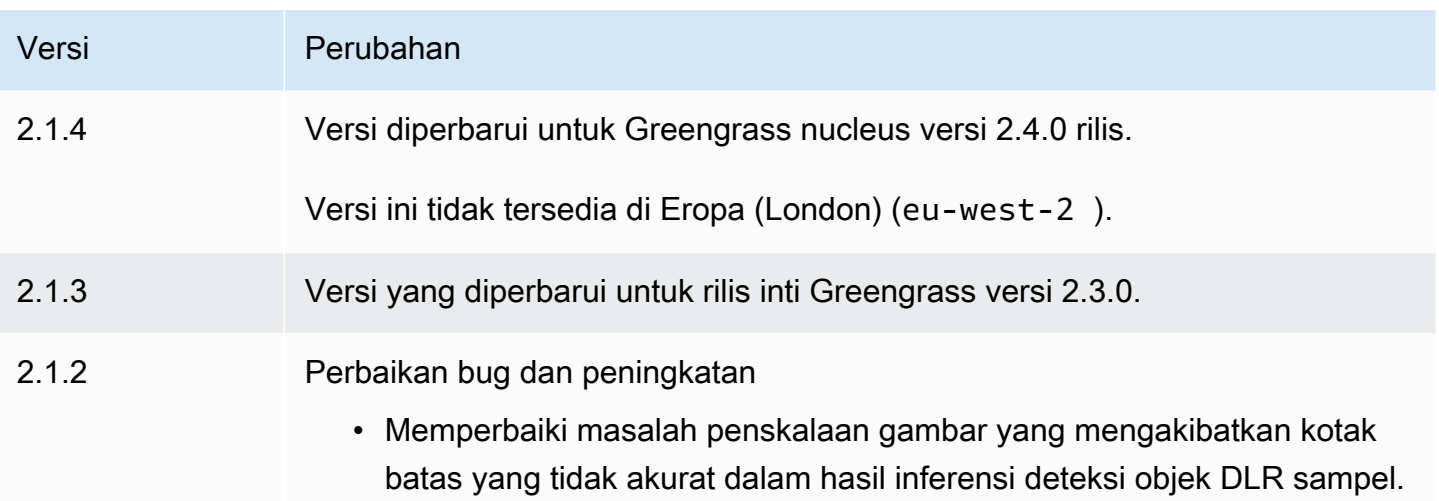

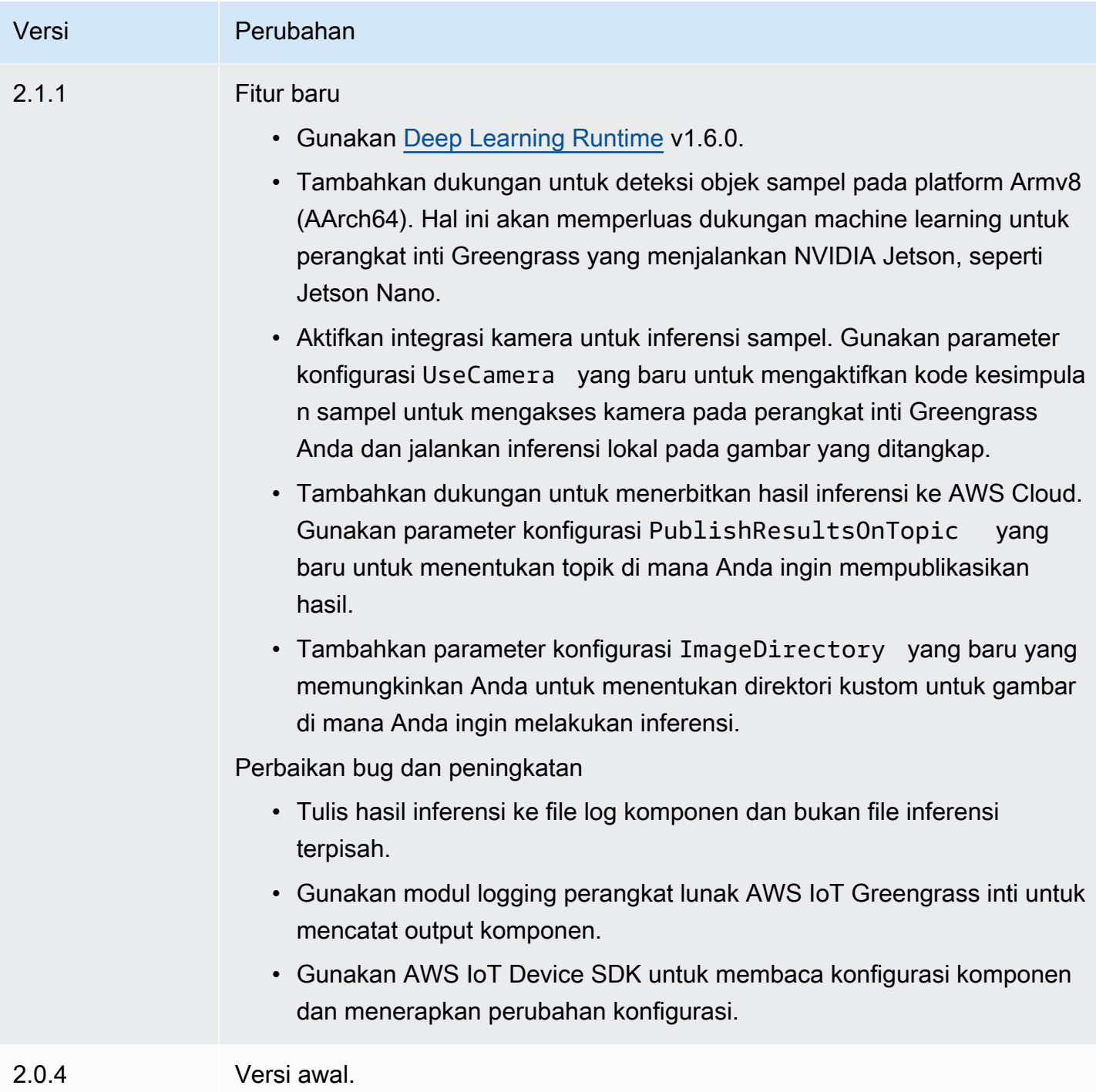

## <span id="page-857-0"></span>Penyimpanan model klasifikasi gambar DLR

Toko model klasifikasi gambar DLR adalah komponen model pembelajaran mesin yang berisi ResNet model -50 yang telah dilatih sebelumnya sebagai artefak Greengrass. [Model pra-terlatih](https://github.com/neo-ai/neo-ai-dlr) [yang digunakan dalam komponen ini diambil dari](https://github.com/neo-ai/neo-ai-dlr) [Kebun Binatang Model GluonCV](https://cv.gluon.ai/model_zoo/index.html) [dan dikompilasi](https://github.com/neo-ai/neo-ai-dlr)  [menggunakan SageMaker Neo Deep Learning Runtime.](https://github.com/neo-ai/neo-ai-dlr)

Komponen inferensi [klasifikasi citra DLR](#page-830-2) menggunakan komponen ini sebagai dependensi untuk sumber model. Untuk menggunakan model DLR yang terlatih khusus, [buat versi kustomisasi](#page-1791-0) komponen model ini, dan sertakan model kustom Anda sebagai artefak komponen. Anda dapat menggunakan resep komponen ini sebagai templat untuk membuat komponen model kustom.

### **a** Note

Nama komponen penyimpanan model klasifikasi gambar DLR bervariasi tergantung pada versinya. Nama komponen untuk versi 2.1.x dan versi yang lebih baru adalah variant.DLR.ImageClassification.ModelStore. Nama komponen untuk versi 2.0.x adalah variant.ImageClassification.ModelStore.

### Topik

- [Versi](#page-858-0)
- [Jenis](#page-858-1)
- [Sistem operasi](#page-859-0)
- **[Persyaratan](#page-859-1)**
- **[Dependensi](#page-860-0)**
- **[Konfigurasi](#page-863-0)**
- [File log lokal](#page-863-1)
- **[Changelog](#page-863-2)**

### <span id="page-858-0"></span>Versi

Komponen ini memiliki versi berikut:

- 2.1.x (variant.DLR.ImageClassification.ModelStore)
- 2.0.x (variant.ImageClassification.ModelStore)

### <span id="page-858-1"></span>Jenis

Komponen ini adalah komponen generik (aws.greengrass.generic). Inti [Greengrass](#page-513-0) menjalankan skrip siklus hidup komponen.

Untuk informasi selengkapnya, lihat [Jenis komponen](#page-1222-0).

#### <span id="page-859-0"></span>Sistem operasi

Komponen ini dapat diinstal pada perangkat inti yang menjalankan sistem operasi berikut:

- Linux
- Windows

<span id="page-859-1"></span>Persyaratan

Komponen ini memiliki persyaratan sebagai berikut:

- Pada perangkat inti Greengrass yang menjalankan Amazon Linux 2 atau Ubuntu 18.04, [Pustaka](https://www.gnu.org/software/libc/) [GNU C](https://www.gnu.org/software/libc/) (glibc) versi 2.27 atau yang lebih baru diinstal pada perangkat.
- Pada perangkat ARMv7L, seperti Raspberry Pi, dependensi untuk OpenCV-Python diinstal pada perangkat. Jalankan perintah berikut untuk menginstal dependensi.

```
sudo apt-get install libopenjp2-7 libilmbase23 libopenexr-dev libavcodec-dev 
 libavformat-dev libswscale-dev libv4l-dev libgtk-3-0 libwebp-dev
```
- Perangkat Raspberry Pi yang menjalankan Raspberry Pi OS Bullseye harus memenuhi persyaratan berikut:
	- NumPy 1.22.4 atau yang lebih baru diinstal pada perangkat. Raspberry Pi OS Bullseye menyertakan versi sebelumnya NumPy, sehingga Anda dapat menjalankan perintah berikut untuk meningkatkan NumPy pada perangkat.

pip3 install --upgrade numpy

• Tumpukan kamera lama diaktifkan di perangkat. Raspberry Pi OS Bullseye menyertakan tumpukan kamera baru yang diaktifkan secara default dan tidak kompatibel, jadi Anda harus mengaktifkan tumpukan kamera lama.

Untuk mengaktifkan tumpukan kamera lama

1. Jalankan perintah berikut untuk membuka alat konfigurasi Raspberry Pi.

sudo raspi-config

- 2. Pilih Opsi Antarmuka.
- 3. Pilih Kamera lama untuk mengaktifkan tumpukan kamera lama.

#### 4. Reboot Raspberry Pi.

### <span id="page-860-0"></span>Dependensi

Saat Anda menerapkan komponen, gunakan AWS IoT Greengrass juga versi dependensinya yang kompatibel. Ini berarti bahwa Anda harus memenuhi persyaratan untuk komponen dan semua dependensinya untuk berhasil men-deploy komponen. Bagian ini berisi daftar dependensi untuk [versi](#page-863-2)  [yang dirilis](#page-863-2) dari komponen ini dan kendala versi semantik yang menentukan versi komponen untuk setiap dependensi. Anda juga dapat melihat dependensi untuk setiap versi komponen di [konsol AWS](https://console.aws.amazon.com/greengrass) [IoT Greengrass](https://console.aws.amazon.com/greengrass) tersebut. Pada halaman detail komponen, cari daftar Dependensi.

### 2.1.12 - 2.1.14

Tabel berikut mencantumkan dependensi untuk versi 2.1.12 dan 2.1.13 dari komponen ini.

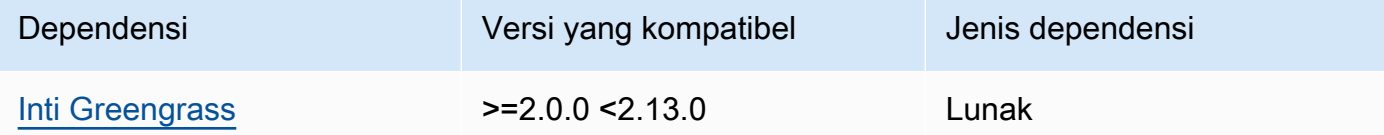

### 2.1.11

Tabel berikut mencantumkan dependensi untuk versi 2.1.11 komponen ini.

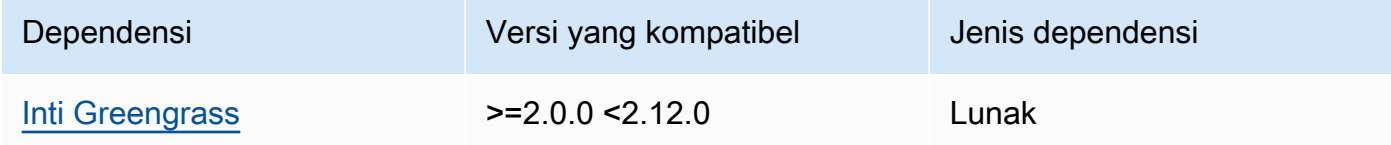

### 2.1.10

Tabel berikut mencantumkan dependensi untuk versi 2.1.10 dari komponen ini.

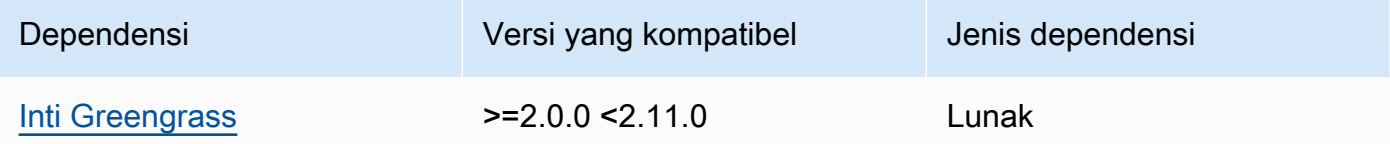

Tabel berikut mencantumkan dependensi untuk versi 2.1.9 komponen ini.

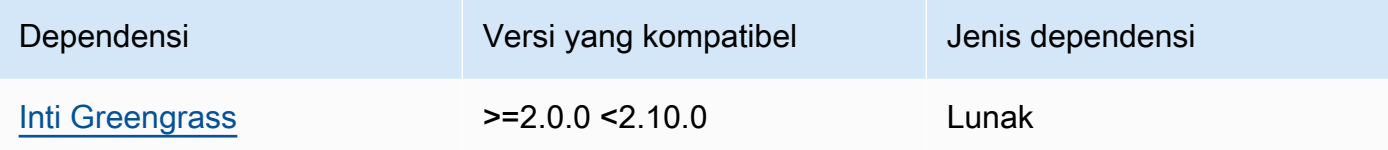

### 2.1.8

Tabel berikut mencantumkan dependensi untuk versi 2.1.8 komponen ini.

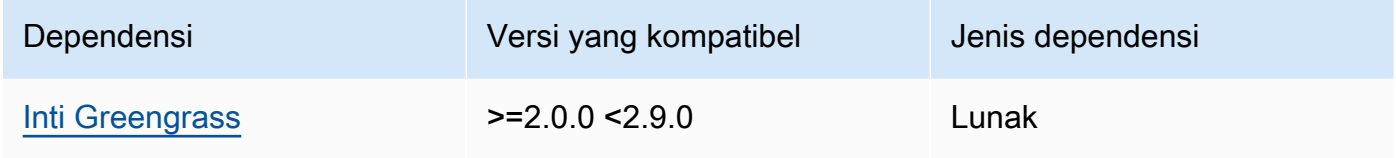

## 2.1.7

Tabel berikut mencantumkan dependensi untuk versi 2.1.7 dari komponen ini.

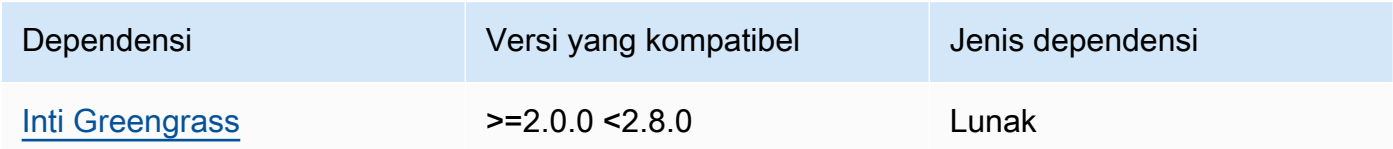

### 2.1.6

Tabel berikut mencantumkan dependensi untuk versi 2.1.6 komponen ini.

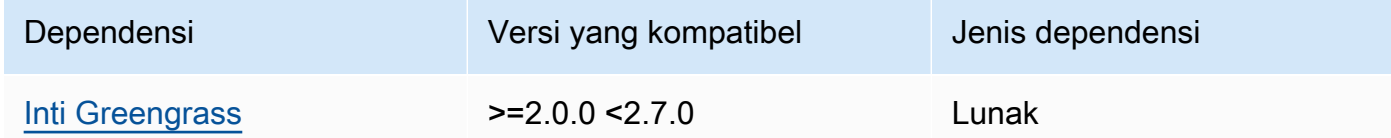

## 2.1.5

Tabel berikut mencantumkan dependensi untuk versi 2.1.5 dari komponen ini.

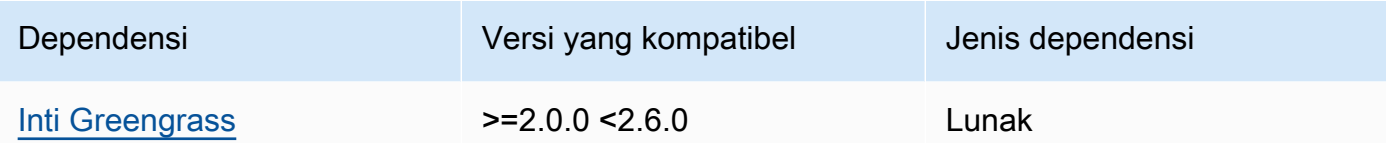

Tabel berikut mencantumkan dependensi untuk versi 2.1.4 komponen ini.

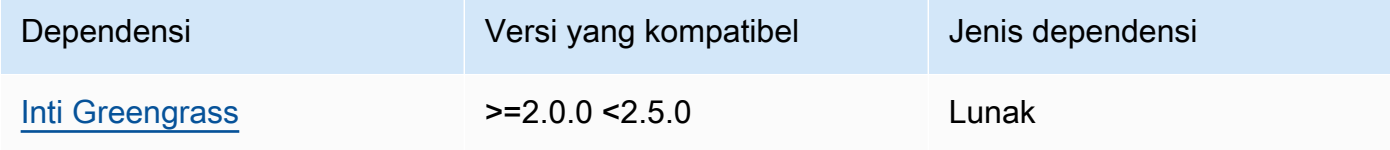

## 2.1.3

Tabel berikut mencantumkan dependensi untuk versi 2.1.3 komponen ini.

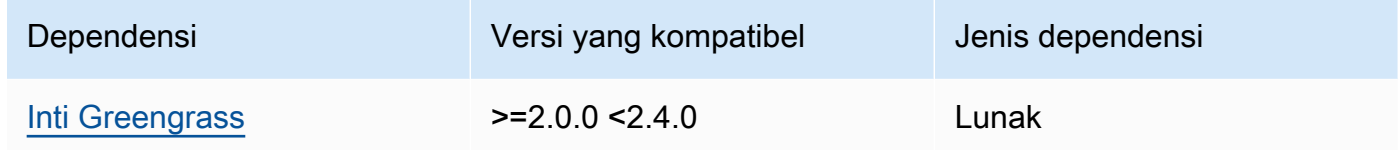

### 2.1.2

Tabel berikut mencantumkan dependensi untuk versi 2.1.2 komponen ini.

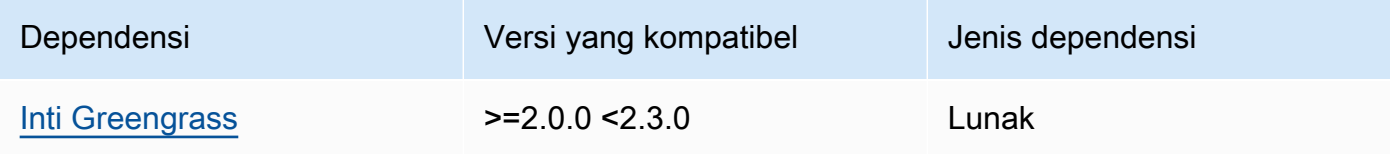

## 2.1.1

Tabel berikut mencantumkan dependensi untuk versi 2.1.1 komponen ini.

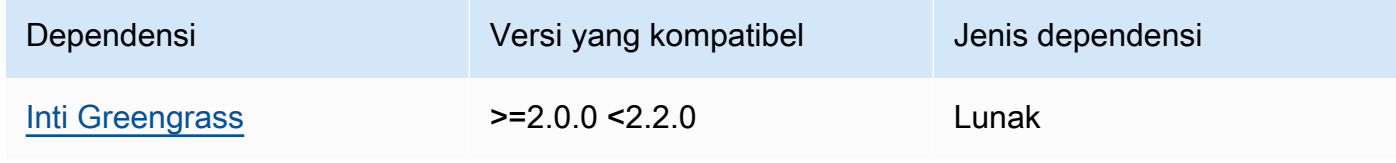

### 2.0.x

Tabel berikut mencantumkan dependensi untuk versi 2.0.x komponen ini.

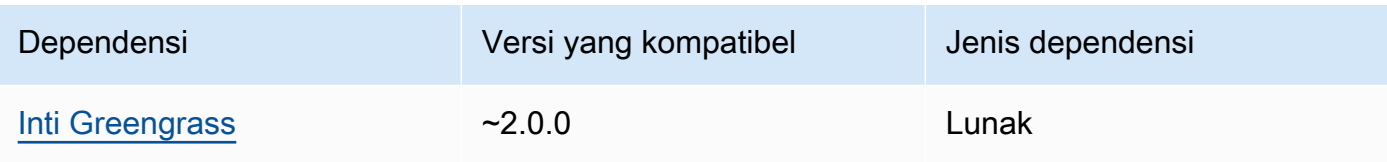

## <span id="page-863-0"></span>Konfigurasi

Komponen ini tidak memiliki parameter konfigurasi apapun.

<span id="page-863-1"></span>File log lokal

Komponen ini tidak mengeluarkan log.

### <span id="page-863-2"></span>Changelog

Tabel berikut menjelaskan perubahan dalam setiap versi komponen.

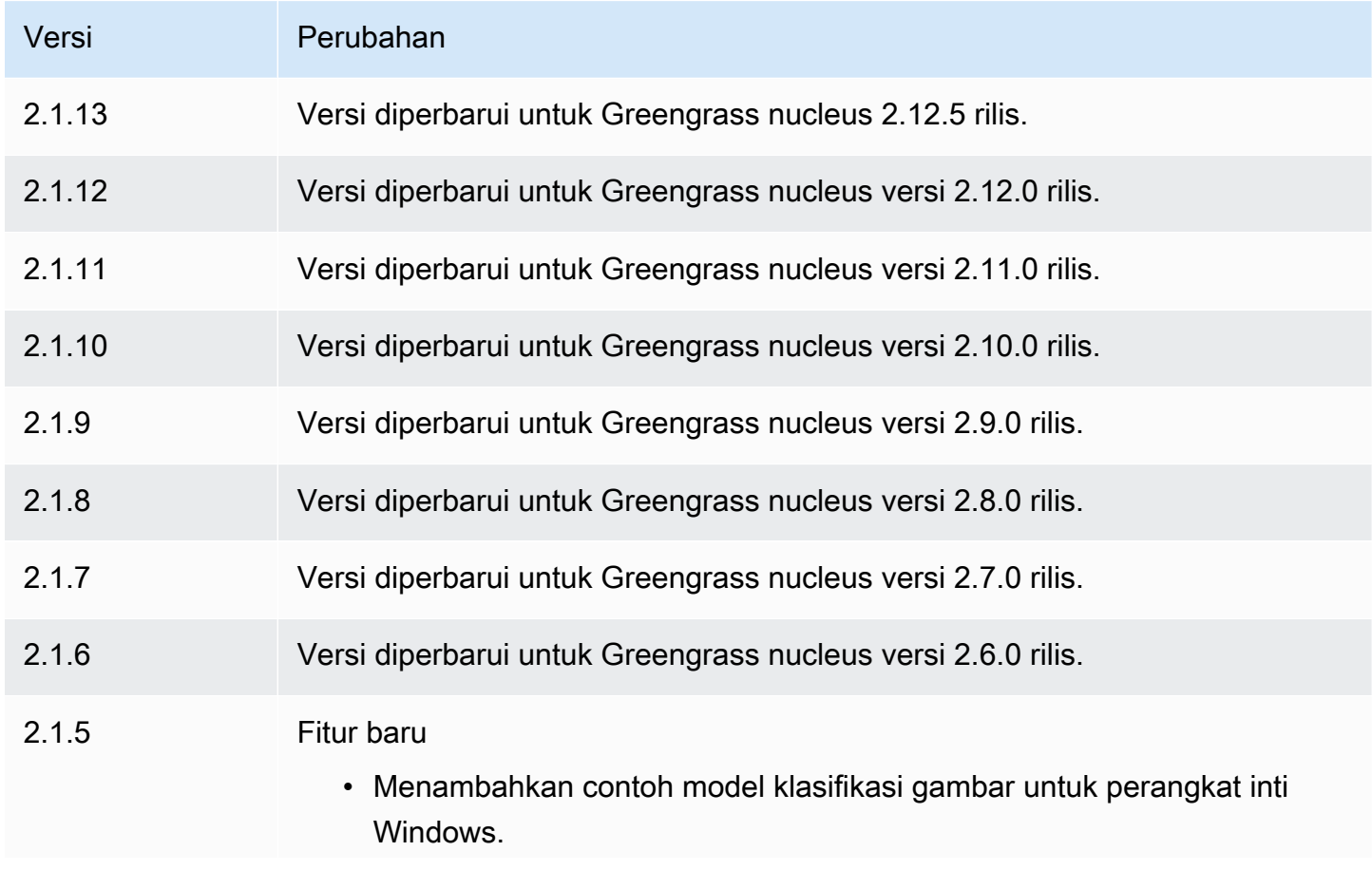
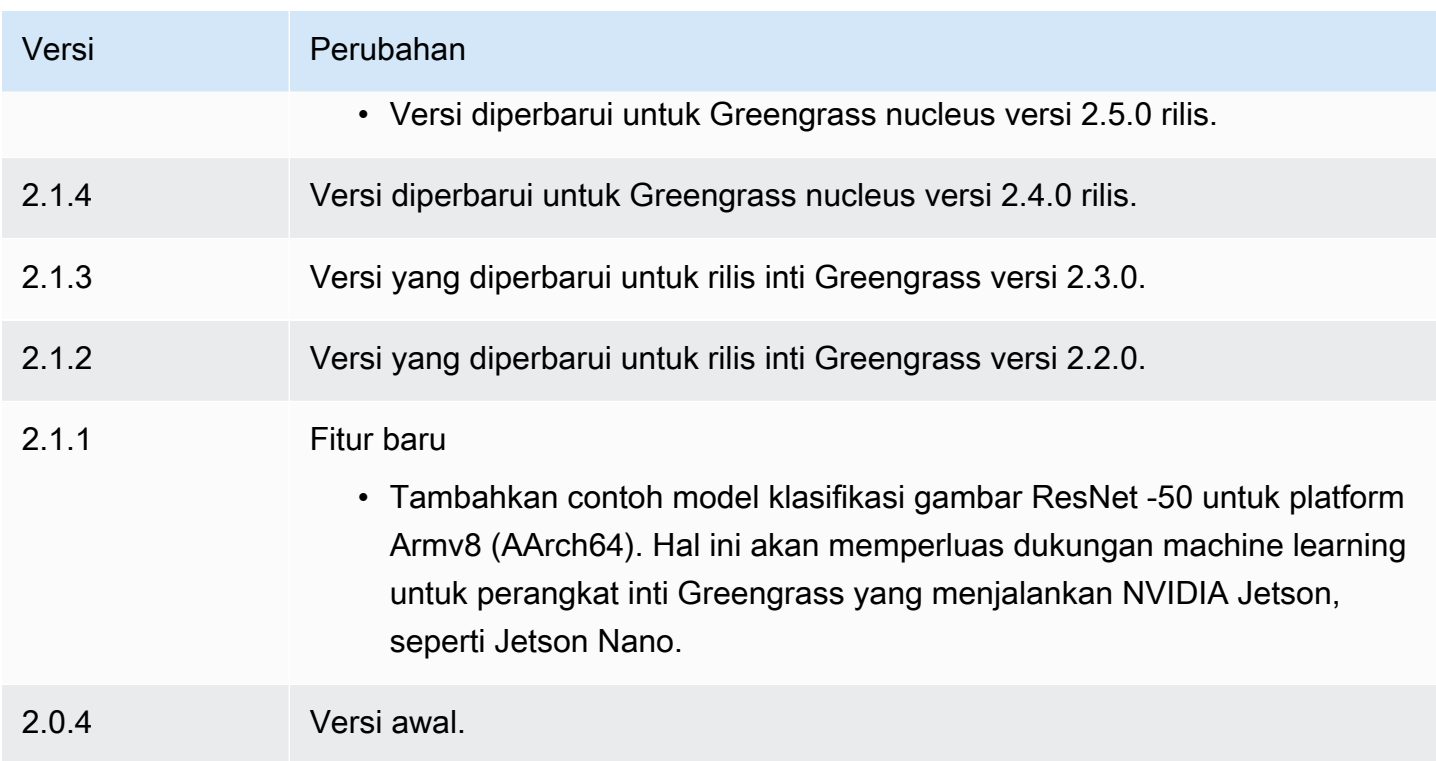

# Penyimpanan model deteksi DLR

Penyimpanan model deteksi objek DLR adalah komponen model machine learning yang berisi model YOLOv3 yang terlatih sebelumnya sebagai artefak Greengrass. Model sampel yang digunakan dalam komponen ini diambil dari [Kebun Binatang Model GluonCV](https://cv.gluon.ai/model_zoo/index.html) dan dikompilasi menggunakan SageMaker Neo [Deep](https://github.com/neo-ai/neo-ai-dlr) Learning Runtime.

Komponen inferensi [deteksi citra DLR](#page-843-0) menggunakan komponen ini sebagai dependensi untuk sumber model. Untuk menggunakan model DLR yang terlatih khusus, [buat versi kustomisasi](#page-1791-0) komponen model ini, dan sertakan model kustom Anda sebagai artefak komponen. Anda dapat menggunakan resep komponen ini sebagai templat untuk membuat komponen model kustom.

# **a** Note

Nama komponen penyimpanan model deteksi objek DLR bervariasi tergantung pada versinya. Nama komponen untuk versi 2.1.x dan versi yang lebih baru adalah variant.DLR.ObjectDetection.ModelStore. Nama komponen untuk versi 2.0.x adalah variant.ObjectDetection.ModelStore.

# Topik

- **[Versi](#page-865-0)**
- [Jenis](#page-865-1)
- [Sistem operasi](#page-865-2)
- [Persyaratan](#page-865-3)
- [Dependensi](#page-866-0)
- [Konfigurasi](#page-869-0)
- [Berkas log lokal](#page-870-0)
- [Changelog](#page-870-1)

#### <span id="page-865-0"></span>Versi

Komponen ini memiliki versi berikut:

- 2.1. $x$
- $2.0.x$

#### <span id="page-865-1"></span>Jenis

Komponen ini adalah komponen generik (aws.greengrass.generic). Inti [Greengrass](#page-513-0) menjalankan skrip siklus hidup komponen.

<span id="page-865-2"></span>Untuk informasi selengkapnya, lihat [Jenis komponen](#page-1222-0).

Sistem operasi

Komponen ini dapat diinstal pada perangkat inti yang menjalankan sistem operasi berikut:

- Linux
- Windows

### <span id="page-865-3"></span>Persyaratan

Komponen ini memiliki persyaratan sebagai berikut:

• Pada perangkat inti Greengrass yang menjalankan Amazon Linux 2 atau Ubuntu 18.04, [Pustaka](https://www.gnu.org/software/libc/) [GNU C](https://www.gnu.org/software/libc/) (glibc) versi 2.27 atau yang lebih baru diinstal pada perangkat.

• Pada perangkat ARMv7L, seperti Raspberry Pi, dependensi untuk OpenCV-Python diinstal pada perangkat. Jalankan perintah berikut untuk menginstal dependensi.

```
sudo apt-get install libopenjp2-7 libilmbase23 libopenexr-dev libavcodec-dev 
 libavformat-dev libswscale-dev libv4l-dev libgtk-3-0 libwebp-dev
```
- Perangkat Raspberry Pi yang menjalankan Raspberry Pi OS Bullseye harus memenuhi persyaratan berikut:
	- NumPy 1.22.4 atau yang lebih baru diinstal pada perangkat. Raspberry Pi OS Bullseye menyertakan versi sebelumnya NumPy, sehingga Anda dapat menjalankan perintah berikut untuk meningkatkan NumPy pada perangkat.

```
pip3 install --upgrade numpy
```
• Tumpukan kamera lama diaktifkan di perangkat. Raspberry Pi OS Bullseye menyertakan tumpukan kamera baru yang diaktifkan secara default dan tidak kompatibel, jadi Anda harus mengaktifkan tumpukan kamera lama.

Untuk mengaktifkan tumpukan kamera lama

1. Jalankan perintah berikut untuk membuka alat konfigurasi Raspberry Pi.

```
sudo raspi-config
```
- 2. Pilih Opsi Antarmuka.
- 3. Pilih Kamera lama untuk mengaktifkan tumpukan kamera lama.
- 4. Reboot Raspberry Pi.

### <span id="page-866-0"></span>Dependensi

Saat Anda menerapkan komponen, gunakan AWS IoT Greengrass juga versi dependensinya yang kompatibel. Ini berarti bahwa Anda harus memenuhi persyaratan untuk komponen dan semua dependensinya untuk berhasil men-deploy komponen. Bagian ini berisi daftar dependensi untuk [versi](#page-870-1)  [yang dirilis](#page-870-1) dari komponen ini dan kendala versi semantik yang menentukan versi komponen untuk setiap dependensi. Anda juga dapat melihat dependensi untuk setiap versi komponen di [konsol AWS](https://console.aws.amazon.com/greengrass) [IoT Greengrass](https://console.aws.amazon.com/greengrass) tersebut. Pada halaman detail komponen, cari daftar Dependensi.

# 2.1.13 and 2.1.14

Tabel berikut mencantumkan dependensi untuk versi 2.1.13 dan 2.1.14 dari komponen ini.

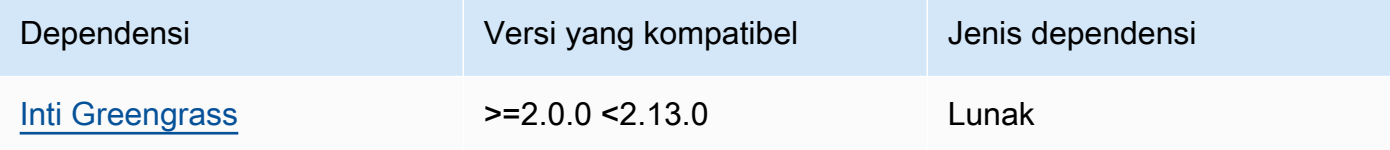

### 2.1.12

Tabel berikut mencantumkan dependensi untuk versi 2.1.12 komponen ini.

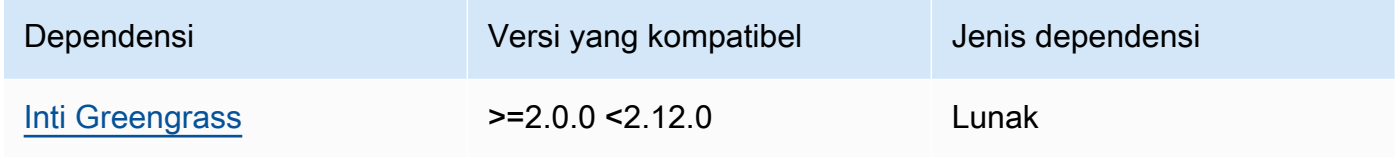

# 2.1.11

Tabel berikut mencantumkan dependensi untuk versi 2.1.11 komponen ini.

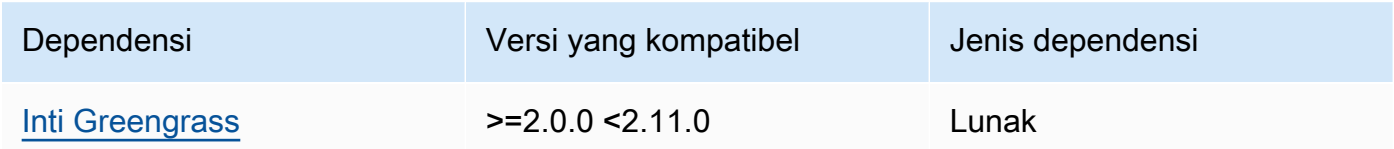

## 2.1.10

Tabel berikut mencantumkan dependensi untuk versi 2.1.10 dari komponen ini.

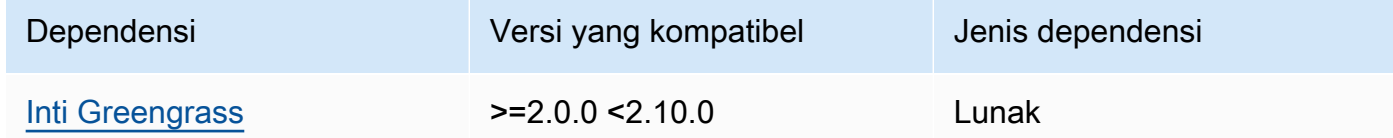

# 2.1.9

Tabel berikut mencantumkan dependensi untuk versi 2.1.9 dari komponen ini.

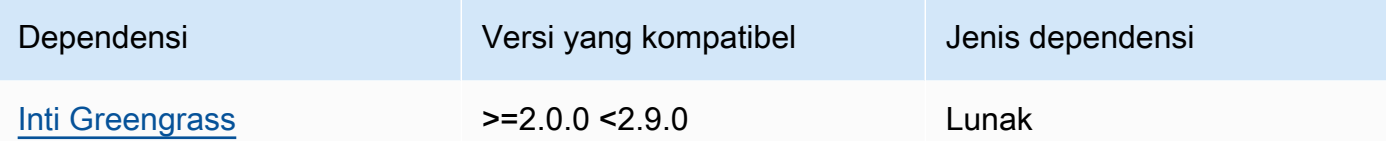

Tabel berikut mencantumkan dependensi untuk versi 2.1.8 komponen ini.

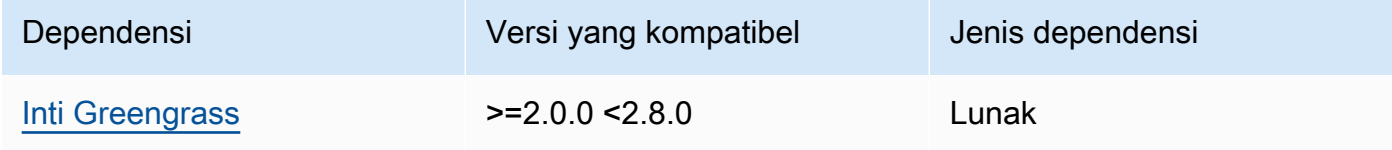

# 2.1.7

Tabel berikut mencantumkan dependensi untuk versi 2.1.7 dari komponen ini.

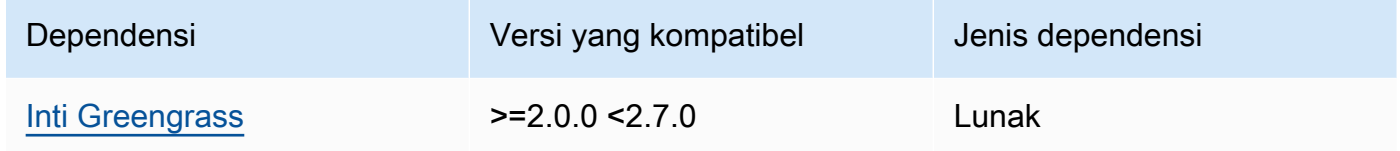

# 2.1.5 and 2.1.6

Tabel berikut mencantumkan dependensi untuk versi 2.1.5 dan 2.1.6 dari komponen ini.

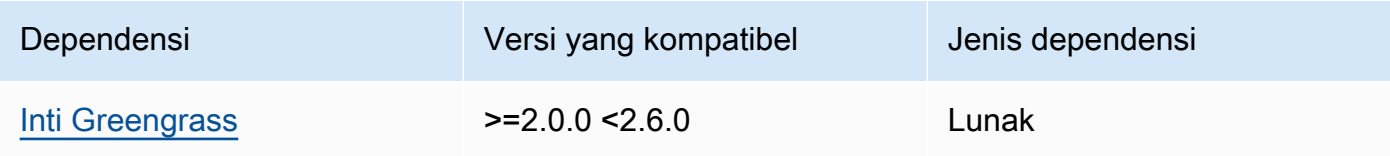

# 2.1.4

Tabel berikut mencantumkan dependensi untuk versi 2.1.4 komponen ini.

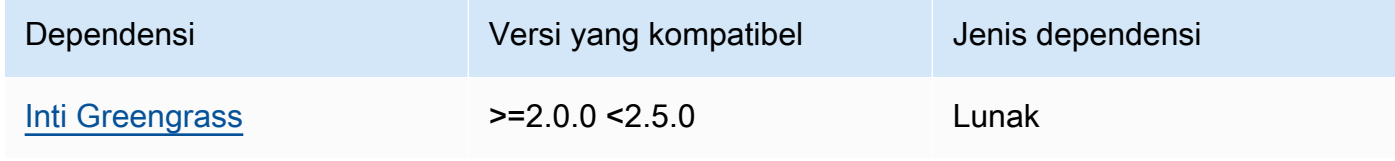

Tabel berikut mencantumkan dependensi untuk versi 2.1.3 komponen ini.

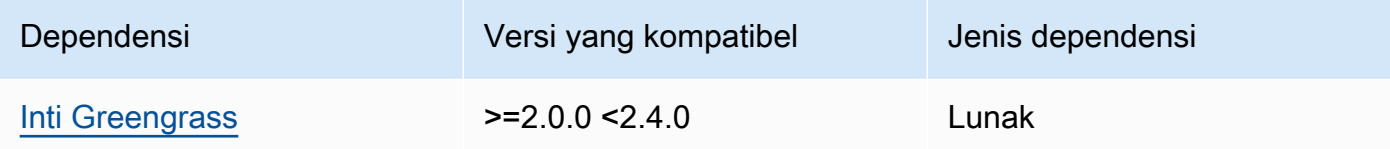

# 2.1.2

Tabel berikut mencantumkan dependensi untuk versi 2.1.2 komponen ini.

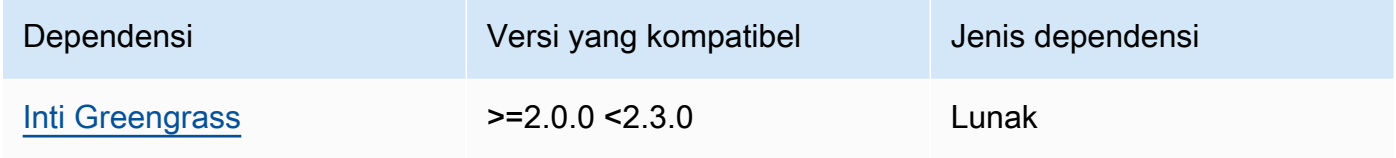

# 2.1.1

Tabel berikut mencantumkan dependensi untuk versi 2.1.1 komponen ini.

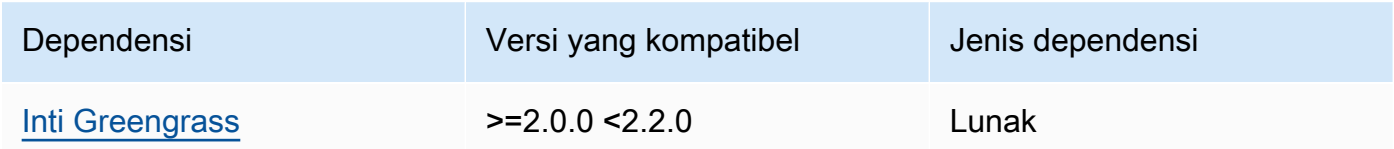

# 2.0.x

Tabel berikut mencantumkan dependensi untuk versi 2.0.x komponen ini.

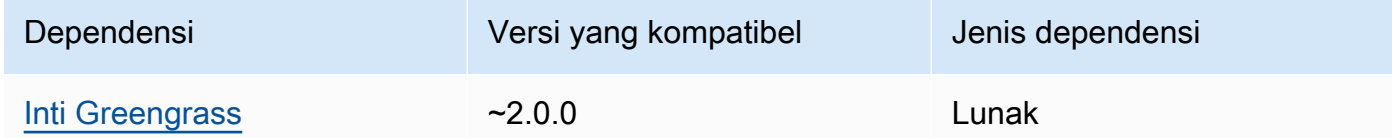

# <span id="page-869-0"></span>Konfigurasi

Komponen ini tidak memiliki parameter konfigurasi apapun.

# <span id="page-870-0"></span>Berkas log lokal

Komponen ini tidak mengeluarkan log.

# <span id="page-870-1"></span>Changelog

Tabel berikut menjelaskan perubahan dalam setiap versi komponen.

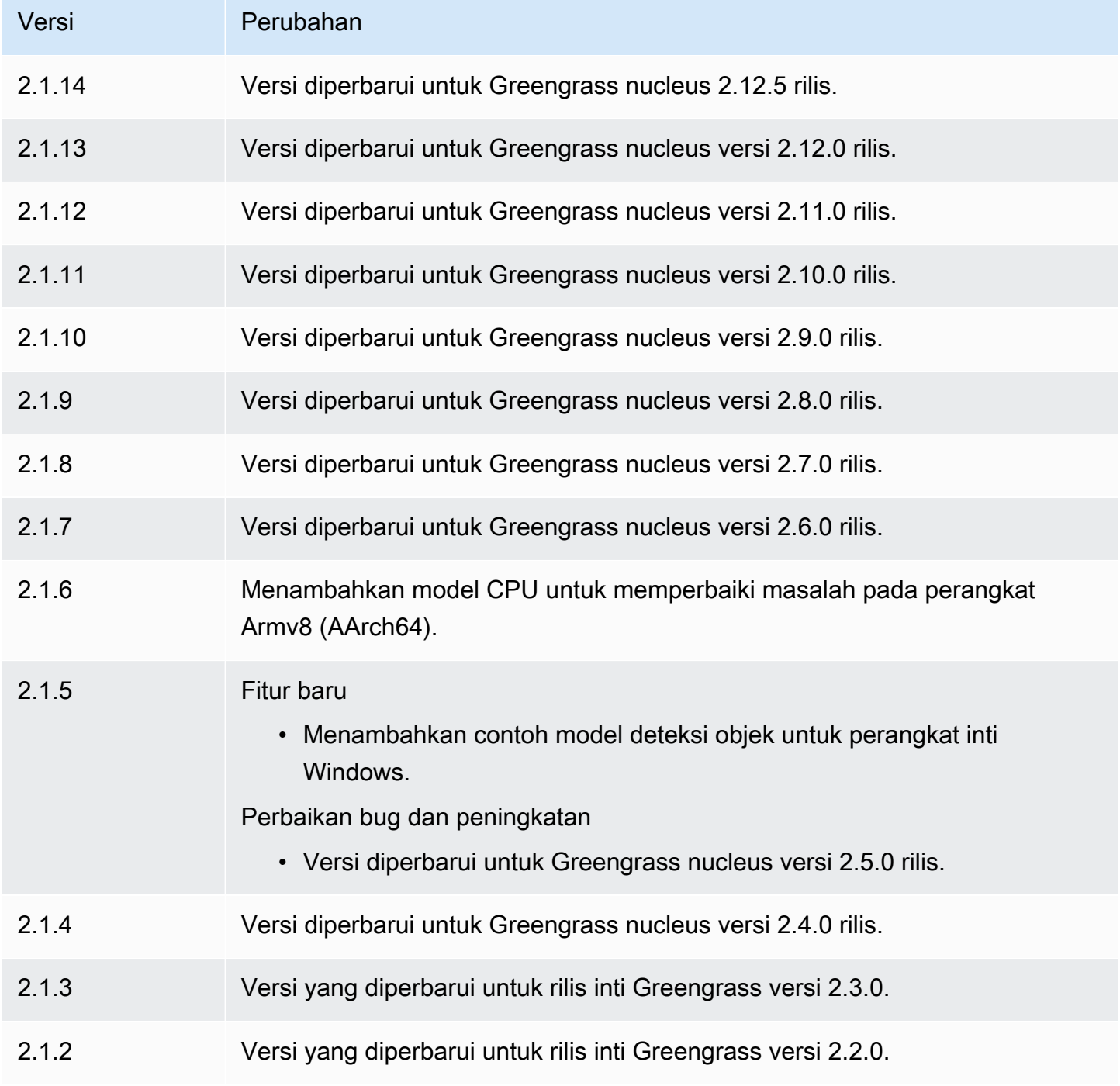

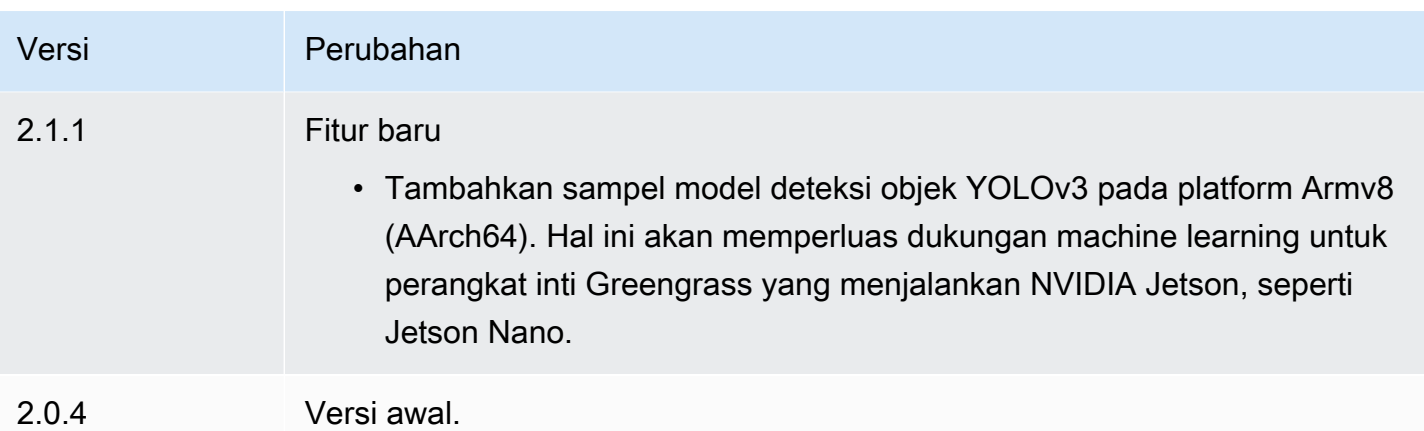

# Runtime DLR

Komponen runtime DLR (variant.DLR) berisi skrip yang menginstal [Deep Learning Runtime](https://github.com/neo-ai/neo-ai-dlr) (DLR) dan dependensinya di lingkungan virtual di perangkat Anda. Komponen [Klasifikasi citra DLR](#page-830-0) dan [Deteksi objek DLR](#page-843-0) menggunakan komponen ini sebagai dependensi untuk menginstal DLR. Versi komponen 1.6.x menginstal DLR v1.6.0 dan versi komponen 1.3.x menginstal DLR v1.3.0.

Untuk menggunakan runtime yang berbeda, Anda dapat menggunakan resep komponen ini sebagai template untuk [membuat komponen pembelajaran mesin kustom.](#page-1788-0)

Topik

- [Versi](#page-871-0)
- [Jenis](#page-872-0)
- [Sistem operasi](#page-872-1)
- **[Persyaratan](#page-872-2)**
- [Dependensi](#page-874-0)
- [Konfigurasi](#page-876-0)
- [Penggunaan](#page-877-0)
- [Berkas log lokal](#page-878-0)
- [Changelog](#page-879-0)

<span id="page-871-0"></span>Versi

Komponen ini memiliki versi berikut:

• 1.6.x

Komponen machine learning 850

 $\cdot$  1.3.x

## <span id="page-872-0"></span>Jenis

Komponen ini adalah komponen generik (aws.greengrass.generic). Inti [Greengrass](#page-513-0) menjalankan skrip siklus hidup komponen.

Untuk informasi selengkapnya, lihat [Jenis komponen](#page-1222-0).

### <span id="page-872-1"></span>Sistem operasi

Komponen ini dapat diinstal pada perangkat inti yang menjalankan sistem operasi berikut:

- Linux
- Windows

### <span id="page-872-2"></span>Persyaratan

Komponen ini memiliki persyaratan sebagai berikut:

- Pada perangkat inti Greengrass yang menjalankan Amazon Linux 2 atau Ubuntu 18.04, [Pustaka](https://www.gnu.org/software/libc/) [GNU C](https://www.gnu.org/software/libc/) (glibc) versi 2.27 atau yang lebih baru diinstal pada perangkat.
- Pada perangkat ARMv7L, seperti Raspberry Pi, dependensi untuk OpenCV-Python diinstal pada perangkat. Jalankan perintah berikut untuk menginstal dependensi.

```
sudo apt-get install libopenjp2-7 libilmbase23 libopenexr-dev libavcodec-dev 
 libavformat-dev libswscale-dev libv4l-dev libgtk-3-0 libwebp-dev
```
- Perangkat Raspberry Pi yang menjalankan Raspberry Pi OS Bullseye harus memenuhi persyaratan berikut:
	- NumPy 1.22.4 atau yang lebih baru diinstal pada perangkat. Raspberry Pi OS Bullseye menyertakan versi sebelumnya NumPy, sehingga Anda dapat menjalankan perintah berikut untuk meningkatkan NumPy pada perangkat.

```
pip3 install --upgrade numpy
```
• Tumpukan kamera lama diaktifkan di perangkat. Raspberry Pi OS Bullseye menyertakan tumpukan kamera baru yang diaktifkan secara default dan tidak kompatibel, jadi Anda harus mengaktifkan tumpukan kamera lama.

Untuk mengaktifkan tumpukan kamera lama

1. Jalankan perintah berikut untuk membuka alat konfigurasi Raspberry Pi.

sudo raspi-config

- 2. Pilih Opsi Antarmuka.
- 3. Pilih Kamera lama untuk mengaktifkan tumpukan kamera lama.
- 4. Reboot Raspberry Pi.

#### Titik akhir dan port

Secara default, komponen ini menggunakan skrip installer untuk menginstal paket menggunakanapt,, yumbrew, dan pip perintah, tergantung pada platform apa yang digunakan perangkat inti. Komponen ini harus dapat melakukan permintaan keluar ke berbagai indeks paket dan repositori untuk menjalankan skrip installer. Untuk mengizinkan lalu lintas keluar komponen ini melalui proxy atau firewall, Anda harus mengidentifikasi titik akhir untuk indeks paket dan repositori tempat perangkat inti Anda terhubung untuk menginstal.

Pertimbangkan hal berikut ketika Anda mengidentifikasi titik akhir yang diperlukan untuk skrip penginstalan komponen ini:

- Titik akhir bergantung pada platform perangkat inti. Misalnya, perangkat inti yang menjalankan Ubuntu menggunakan apt bukan yum ataubrew. Selain itu, perangkat yang menggunakan indeks paket yang sama mungkin memiliki daftar sumber yang berbeda, sehingga mereka mungkin mengambil paket dari repositori yang berbeda.
- Titik akhir mungkin berbeda antara beberapa perangkat yang menggunakan indeks paket yang sama, karena setiap perangkat memiliki daftar sumbernya sendiri yang menentukan tempat untuk mengambil paket.
- Titik akhir mungkin berubah seiring waktu. Setiap indeks paket menyediakan URL repositori tempat Anda mengunduh paket, dan pemilik paket dapat mengubah URL apa yang disediakan indeks paket.

Untuk informasi selengkapnya tentang dependensi yang dipasang komponen ini, dan cara menonaktifkan skrip penginstal, lihat parameter konfigurasi. [UseInstaller](#page-877-1)

Untuk informasi selengkapnya tentang titik akhir dan port yang diperlukan untuk operasi dasar, lihat[Izinkan lalu lintas perangkat melalui proxy atau firewall](#page-1902-0).

#### <span id="page-874-0"></span>Dependensi

Saat Anda menerapkan komponen, gunakan AWS IoT Greengrass juga versi dependensinya yang kompatibel. Ini berarti bahwa Anda harus memenuhi persyaratan untuk komponen dan semua dependensinya untuk berhasil men-deploy komponen. Bagian ini berisi daftar dependensi untuk [versi](#page-879-0)  [yang dirilis](#page-879-0) dari komponen ini dan kendala versi semantik yang menentukan versi komponen untuk setiap dependensi. Anda juga dapat melihat dependensi untuk setiap versi komponen di [konsol AWS](https://console.aws.amazon.com/greengrass) [IoT Greengrass](https://console.aws.amazon.com/greengrass) tersebut. Pada halaman detail komponen, cari daftar Dependensi.

#### 1.6.11 - 1.6.16

Tabel berikut mencantumkan dependensi untuk versi 1.6.11 hingga 1.6.16 komponen ini.

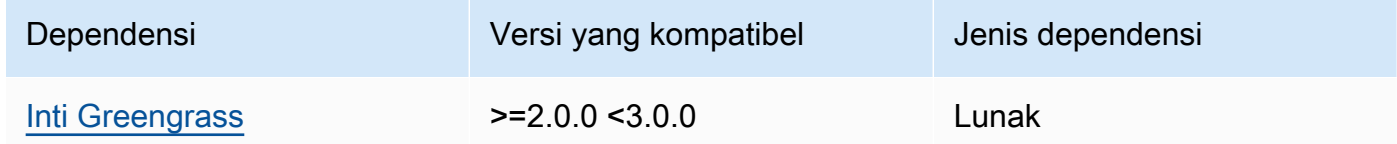

#### 1.6.10

Tabel berikut mencantumkan dependensi untuk versi 1.6.10 dari komponen ini.

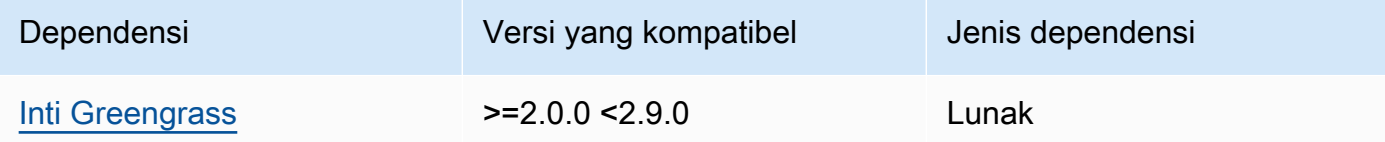

#### 1.6.9

Tabel berikut mencantumkan dependensi untuk versi 1.6.9 dari komponen ini.

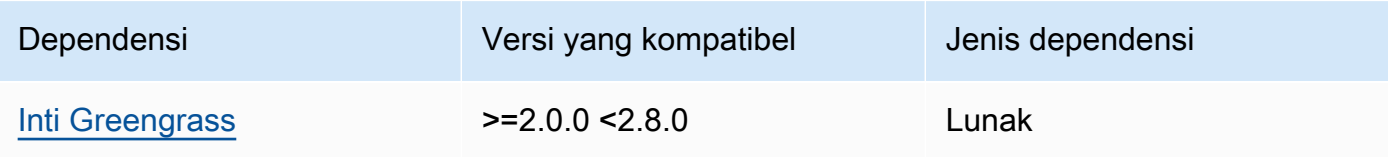

### 1.6.8

Tabel berikut mencantumkan dependensi untuk versi 1.6.8 dari komponen ini.

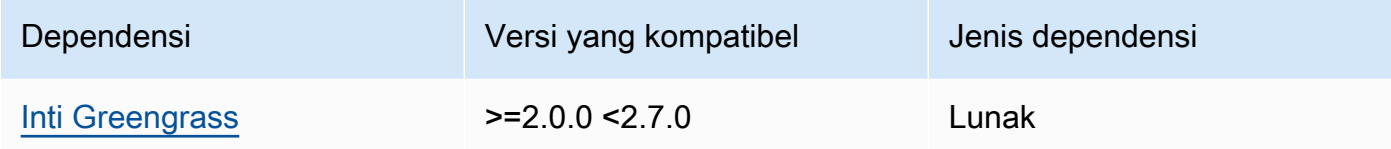

### 1.6.6 and 1.6.7

Tabel berikut mencantumkan dependensi untuk versi 1.6.6 dan 1.6.7 dari komponen ini.

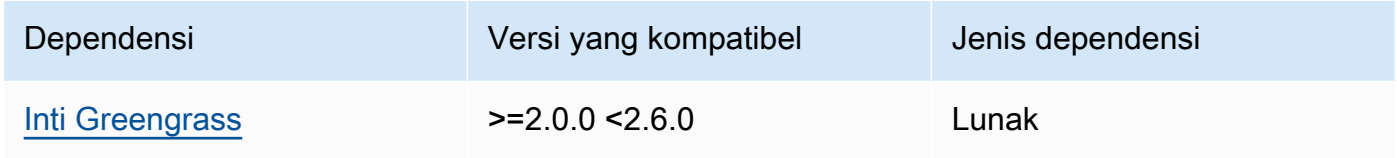

# 1.6.4 and 1.6.5

Tabel berikut mencantumkan dependensi untuk versi 1.6.4 dan 1.6.5 dari komponen ini.

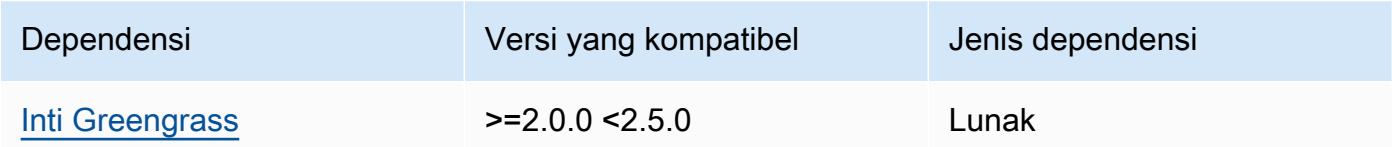

# 1.6.3

Tabel berikut mencantumkan dependensi untuk versi 1.6.3 komponen ini.

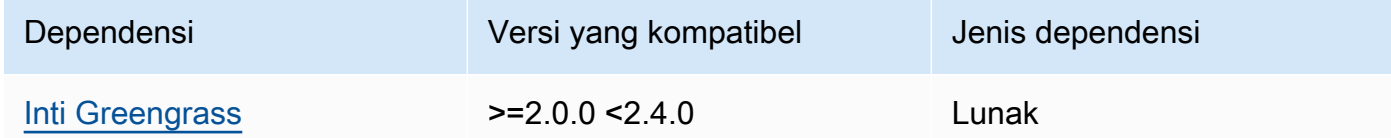

# 1.6.2

Tabel berikut mencantumkan dependensi untuk versi 1.6.2 komponen ini.

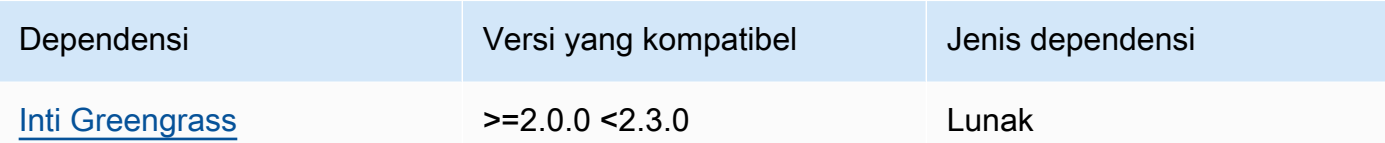

## 1.6.1

Tabel berikut mencantumkan dependensi untuk versi 1.6.1 komponen ini.

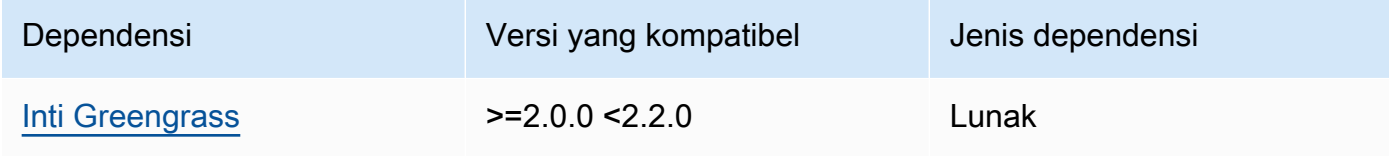

### 1.3.x

Tabel berikut mencantumkan dependensi untuk versi 1.3.x komponen ini.

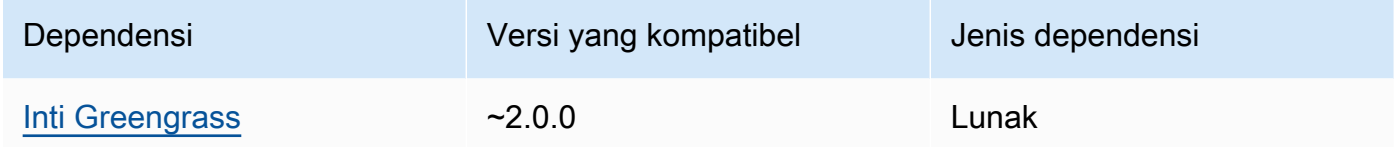

Untuk informasi selengkapnya tentang dependensi komponen, lihat [referensi resep komponen](#page-1275-0).

### <span id="page-876-0"></span>Konfigurasi

Komponen ini menyediakan parameter konfigurasi berikut yang dapat Anda sesuaikan ketika Anda men-deploy komponen.

#### MLRootPath

(Opsional) Jalur folder pada perangkat inti Linux tempat komponen inferensi membaca gambar dan menulis hasil inferensi. Anda dapat mengubah nilai ini ke lokasi mana pun di perangkat Anda yang padanya pengguna menjalankan komponen ini memiliki akses baca/tulis.

Default: */greengrass/v2*/work/variant.DLR/greengrass\_ml

#### WindowsMLRootPath

Fitur ini tersedia di v1.6.6 dan yang lebih baru dari komponen ini.

(Opsional) Jalur folder pada perangkat inti Windows tempat komponen inferensi membaca gambar dan menulis hasil inferensi. Anda dapat mengubah nilai ini ke lokasi mana pun di perangkat Anda yang padanya pengguna menjalankan komponen ini memiliki akses baca/tulis.

Default: *C:\greengrass\v2*\\work\\variant.DLR\\greengrass\_ml

## <span id="page-877-1"></span>UseInstaller

(Opsional) Nilai string yang menentukan apakah akan menggunakan skrip installer dalam komponen ini untuk menginstal DLR dan dependensinya. Nilai yang didukung adalah true dan false.

Tetapkan nilai ini false jika Anda ingin menggunakan skrip kustom untuk instalasi DLR, atau jika Anda ingin menyertakan dependensi runtime dalam image Linux yang sudah dibuat sebelumnya. Untuk menggunakan komponen ini dengan komponen inferensi DLR yang AWS disediakan, instal pustaka berikut, termasuk dependensi apa pun, dan buat tersedia bagi pengguna sistem, sepertiggc\_user, yang menjalankan komponen ML.

- [Python](https://www.python.org/downloads/) 3.7 atau yang lebih baru, termasuk pip untuk versi Python Anda.
- [Runtime Pembelajaran Mendalam](https://github.com/neo-ai/neo-ai-dlr) v1.6.0
- [NumPy](https://numpy.org/install/).
- [OpenCV-Python](https://pypi.org/project/opencv-python/).
- [AWS IoT Device SDK v2 untuk Python](https://github.com/aws/aws-iot-device-sdk-python-v2).
- [AWS Python Runtime Umum \(CRT\)](https://github.com/awslabs/aws-crt-python).
- [Picamera](https://picamera.readthedocs.io/en/release-1.13/) (hanya untuk perangkat Raspberry Pi).
- [awscam](https://docs.aws.amazon.com/deeplens/latest/dg/deeplens-library-awscam-module.html)modul (untuk AWS DeepLens perangkat).
- LibGL (untuk perangkat Linux)

Default: true

### <span id="page-877-0"></span>Penggunaan

Gunakan komponen ini dengan parameter UseInstaller konfigurasi yang disetel true untuk menginstal DLR dan dependensinya di perangkat Anda. Komponen menyiapkan lingkungan virtual di perangkat Anda yang menyertakan OpenCV dan NumPy pustaka yang diperlukan untuk DLR.

#### **a** Note

Skrip penginstal dalam komponen ini juga menginstal versi terbaru dari pustaka sistem tambahan yang diperlukan untuk mengonfigurasi lingkungan virtual pada perangkat Anda dan menggunakan kerangka kerja pembelajaran mesin yang diinstal. Hal ini dapat meningkatkan pustaka sistem yang ada di perangkat Anda. Tinjau tabel berikut untuk daftar pustaka yang menginstal komponen ini untuk setiap sistem operasi yang didukung. Jika Anda ingin menyesuaikan proses instalasi ini, atur parameter UseInstaller konfigurasi kefalse, dan kembangkan skrip penginstal Anda sendiri.

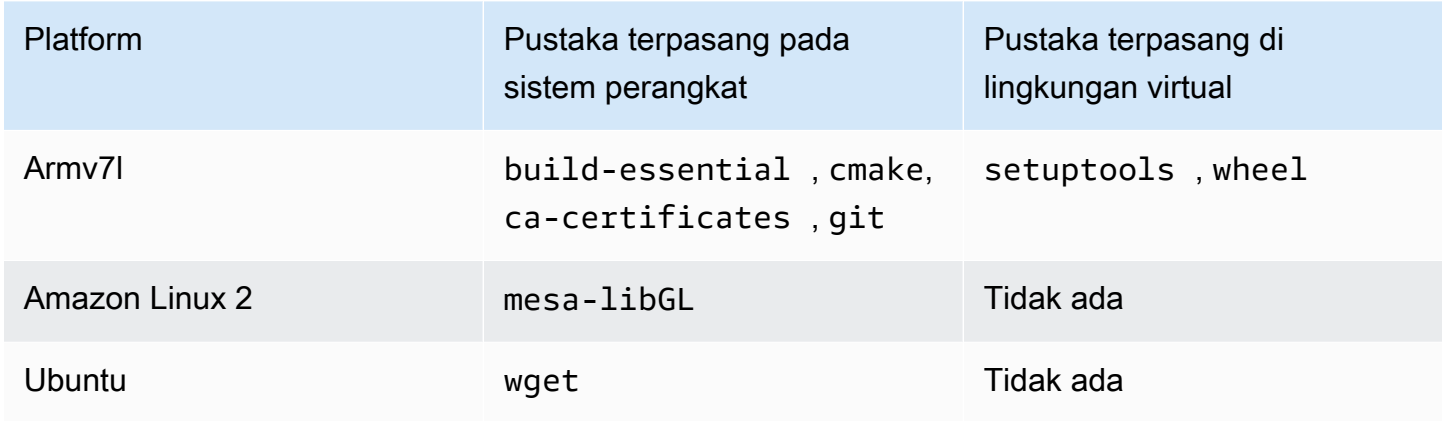

Ketika Anda men-deploy komponen inferensi Anda, komponen waktu aktif ini pertama-tama akan memverifikasi apakah perangkat Anda sudah memiliki DLR dan dependensinya sudah diinstal, dan jika tidak, ia akan menginstalnya untuk Anda.

<span id="page-878-0"></span>Berkas log lokal

Komponen ini menggunakan file log berikut.

Linux

*/greengrass/v2*/logs/variant.DLR.log

#### Windows

*C:\greengrass\v2*\logs\variant.DLR.log

### Untuk melihat log komponen ini

• Jalankan perintah berikut pada perangkat inti untuk melihat file log komponen ini secara real time. Ganti */greengrass/v2* atau *C:\greengrass\v2* dengan jalur ke folder AWS IoT Greengrass root.

Linux

sudo tail -f */greengrass/v2*/logs/variant.DLR.log

Windows (PowerShell)

Get-Content *C:\greengrass\v2*\logs\variant.DLR.log -Tail 10 -Wait

# <span id="page-879-0"></span>Changelog

Tabel berikut menjelaskan perubahan dalam setiap versi komponen.

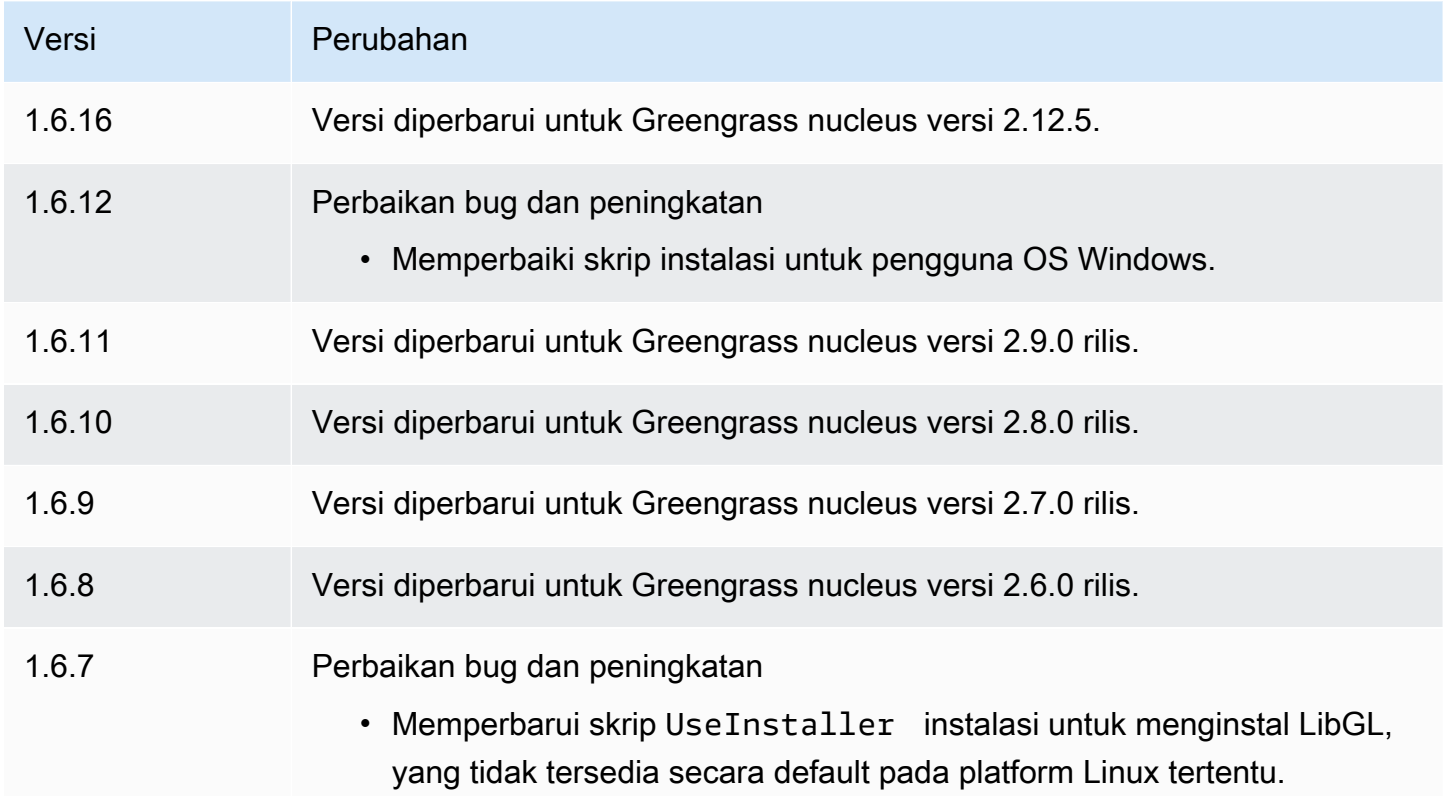

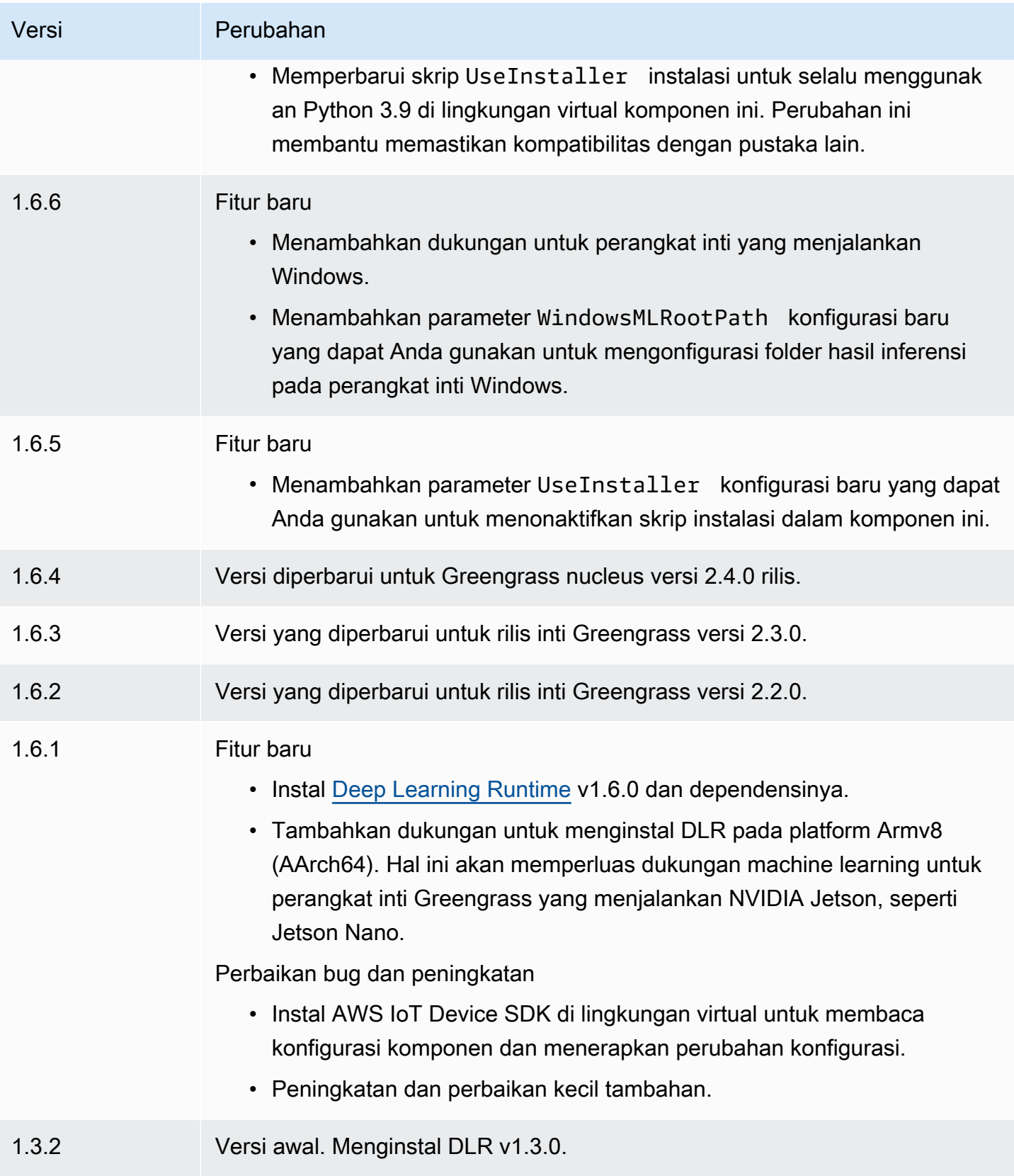

# TensorFlow Klasifikasi gambar ringan

# Komponen klasifikasi gambar TensorFlow Lite

(aws.greengrass.TensorFlowLiteImageClassification) berisi kode inferensi sampel untuk melakukan inferensi klasifikasi gambar menggunakan runtime [TensorFlow Lite](https://www.tensorflow.org/lite/guide/python) dan model terkuantisasi 1.0 yang telah dilatih sebelumnya MobileNet . Komponen ini menggunakan varian [TensorFlow Toko model klasifikasi gambar Lite](#page-903-0) dan [TensorFlow Runtime ringan](#page-915-0) komponen sebagai dependensi untuk mengunduh runtime TensorFlow Lite dan model sampel.

Untuk menggunakan komponen inferensi ini dengan model TensorFlow Lite yang terlatih khusus, [buat versi kustom](#page-1791-0) komponen penyimpanan model dependen. Untuk menggunakan kode inferensi kustom Anda sendiri, Anda dapat menggunakan resep komponen ini sebagai templat untuk [membuat](#page-1798-0) [komponen inferensi kustom.](#page-1798-0)

Topik

- [Versi](#page-881-0)
- [Jenis](#page-881-1)
- [Sistem operasi](#page-882-0)
- **[Persyaratan](#page-882-1)**
- [Dependensi](#page-883-0)
- **[Konfigurasi](#page-887-0)**
- [File log lokal](#page-890-0)
- **[Changelog](#page-891-0)**

<span id="page-881-0"></span>Versi

Komponen ini memiliki versi berikut:

• 2.1. $x$ 

<span id="page-881-1"></span>Jenis

Komponen ini adalah komponen generik (aws.greengrass.generic). Inti [Greengrass](#page-513-0) menjalankan skrip siklus hidup komponen.

Untuk informasi selengkapnya, lihat [Jenis komponen](#page-1222-0).

#### <span id="page-882-0"></span>Sistem operasi

Komponen ini dapat diinstal pada perangkat inti yang menjalankan sistem operasi berikut:

- Linux
- Windows

<span id="page-882-1"></span>Persyaratan

Komponen ini memiliki persyaratan sebagai berikut:

- Pada perangkat inti Greengrass yang menjalankan Amazon Linux 2 atau Ubuntu 18.04, [Pustaka](https://www.gnu.org/software/libc/) [GNU C](https://www.gnu.org/software/libc/) (glibc) versi 2.27 atau yang lebih baru diinstal pada perangkat.
- Pada perangkat ARMv7L, seperti Raspberry Pi, dependensi untuk OpenCV-Python diinstal pada perangkat. Jalankan perintah berikut untuk menginstal dependensi.

```
sudo apt-get install libopenjp2-7 libilmbase23 libopenexr-dev libavcodec-dev 
 libavformat-dev libswscale-dev libv4l-dev libgtk-3-0 libwebp-dev
```
- Perangkat Raspberry Pi yang menjalankan Raspberry Pi OS Bullseye harus memenuhi persyaratan berikut:
	- NumPy 1.22.4 atau yang lebih baru diinstal pada perangkat. Raspberry Pi OS Bullseye menyertakan versi sebelumnya NumPy, sehingga Anda dapat menjalankan perintah berikut untuk meningkatkan NumPy pada perangkat.

pip3 install --upgrade numpy

• Tumpukan kamera lama diaktifkan di perangkat. Raspberry Pi OS Bullseye menyertakan tumpukan kamera baru yang diaktifkan secara default dan tidak kompatibel, jadi Anda harus mengaktifkan tumpukan kamera lama.

Untuk mengaktifkan tumpukan kamera lama

1. Jalankan perintah berikut untuk membuka alat konfigurasi Raspberry Pi.

sudo raspi-config

- 2. Pilih Opsi Antarmuka.
- 3. Pilih Kamera lama untuk mengaktifkan tumpukan kamera lama.

#### 4. Reboot Raspberry Pi.

### <span id="page-883-0"></span>Dependensi

Saat Anda menerapkan komponen, gunakan AWS IoT Greengrass juga versi dependensinya yang kompatibel. Ini berarti bahwa Anda harus memenuhi persyaratan untuk komponen dan semua dependensinya untuk berhasil men-deploy komponen. Bagian ini berisi daftar dependensi untuk [versi](#page-891-0)  [yang dirilis](#page-891-0) dari komponen ini dan kendala versi semantik yang menentukan versi komponen untuk setiap dependensi. Anda juga dapat melihat dependensi untuk setiap versi komponen di [konsol AWS](https://console.aws.amazon.com/greengrass) [IoT Greengrass](https://console.aws.amazon.com/greengrass) tersebut. Pada halaman detail komponen, cari daftar Dependensi.

### 2.1.11 and 2.1.12

Tabel berikut mencantumkan dependensi untuk versi 2.1.11 dan 2.1.12 komponen ini.

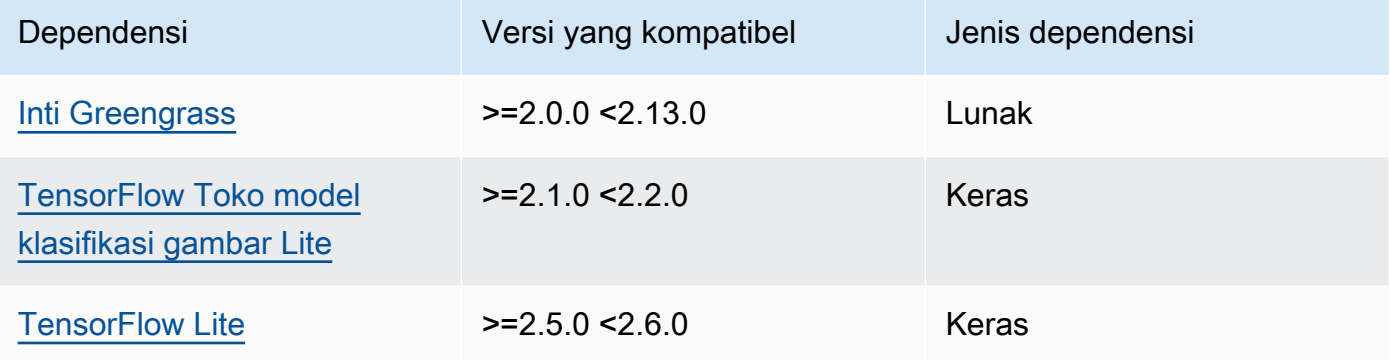

## 2.1.10

Tabel berikut mencantumkan dependensi untuk versi 2.1.10 dari komponen ini.

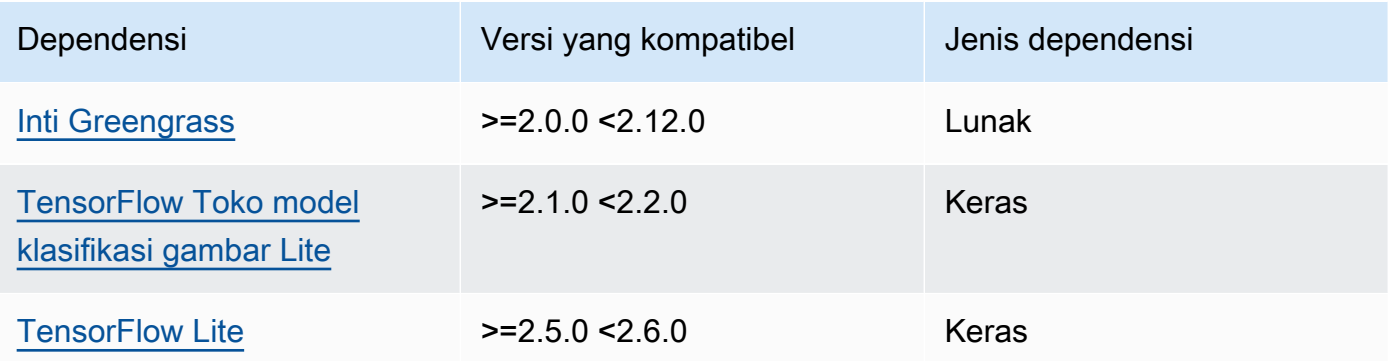

Tabel berikut mencantumkan dependensi untuk versi 2.1.9 dari komponen ini.

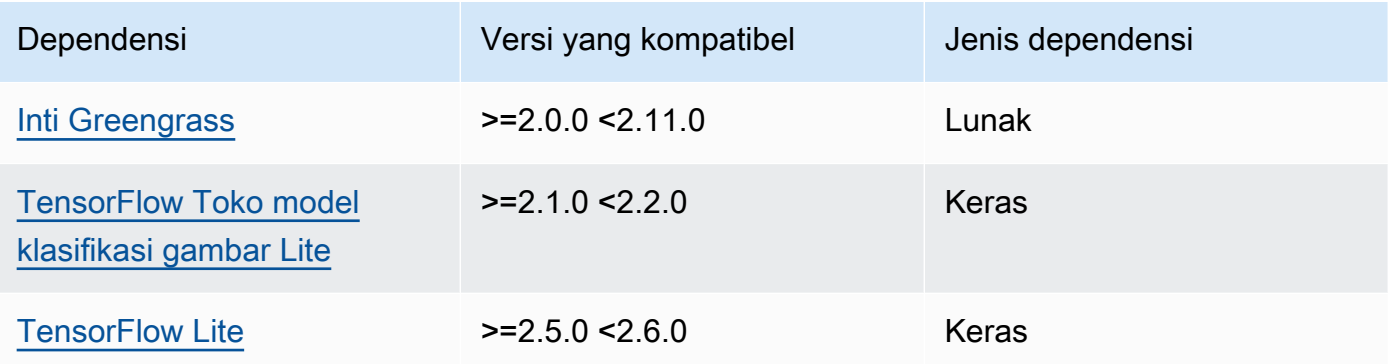

# 2.1.8

Tabel berikut mencantumkan dependensi untuk versi 2.1.8 komponen ini.

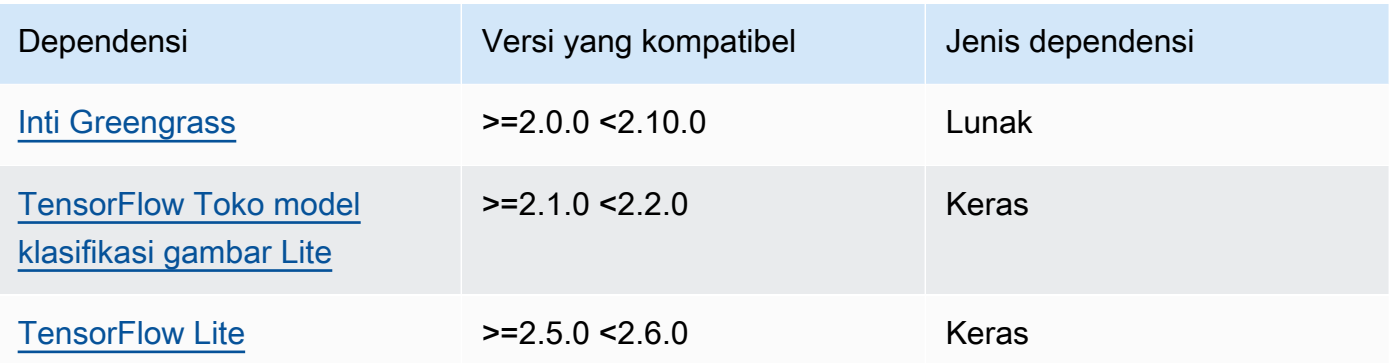

# 2.1.7

Tabel berikut mencantumkan dependensi untuk versi 2.1.7 dari komponen ini.

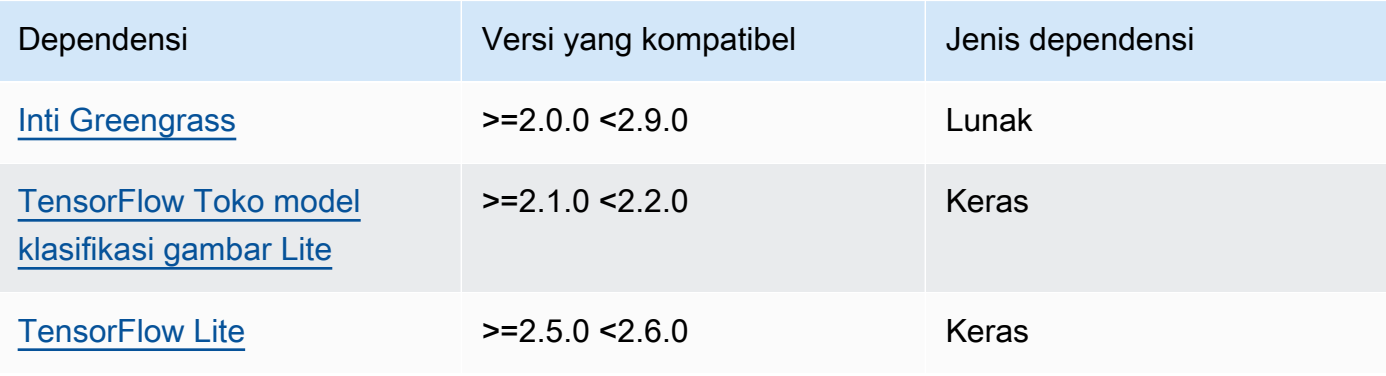

Tabel berikut mencantumkan dependensi untuk versi 2.1.6 komponen ini.

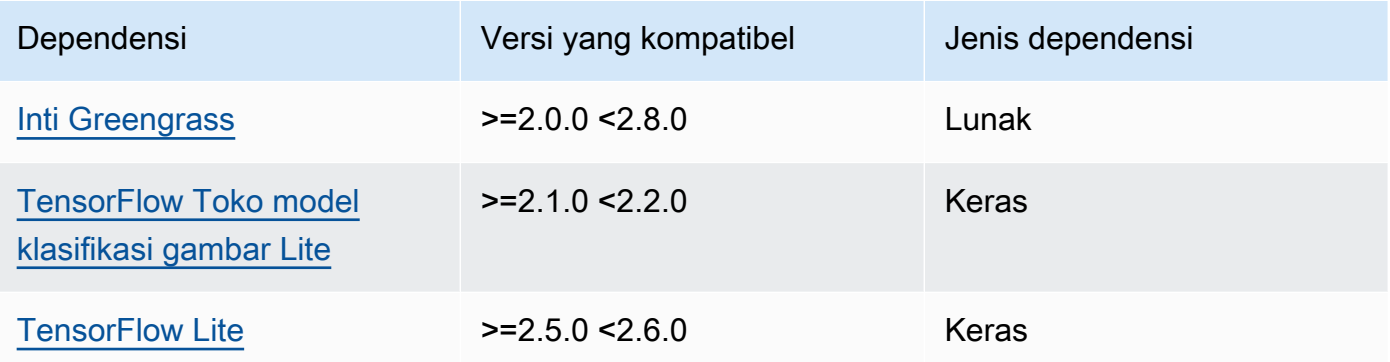

# 2.1.5

Tabel berikut mencantumkan dependensi untuk versi 2.1.5 dari komponen ini.

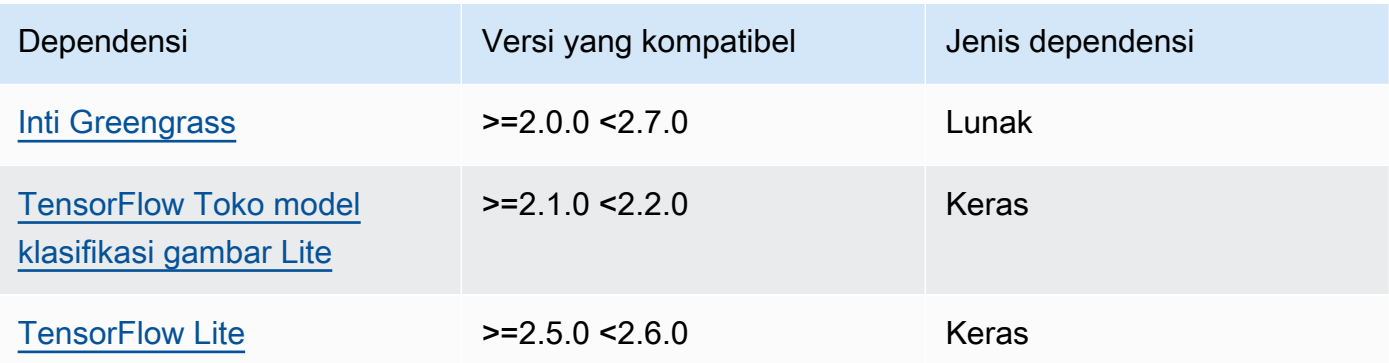

# 2.1.4

Tabel berikut mencantumkan dependensi untuk versi 2.1.4 komponen ini.

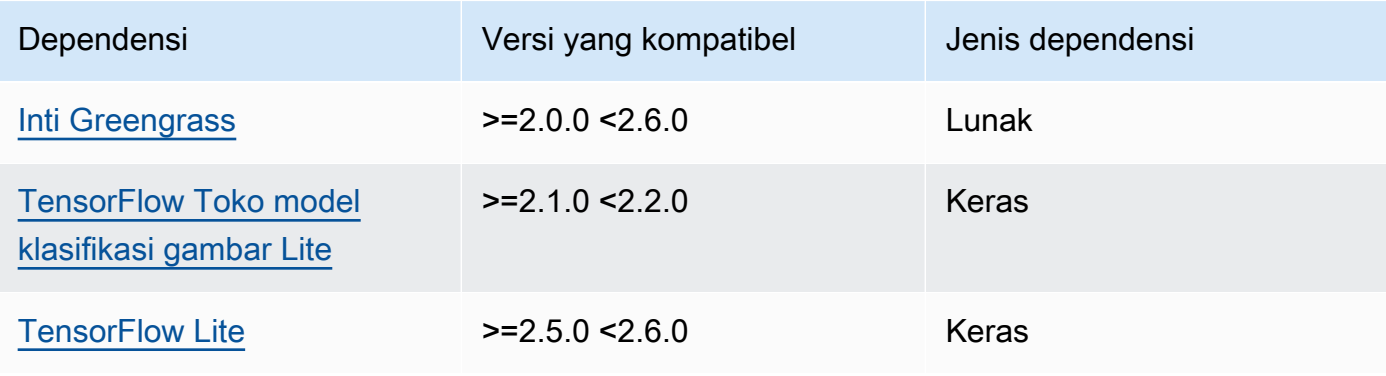

Tabel berikut mencantumkan dependensi untuk versi 2.1.3 komponen ini.

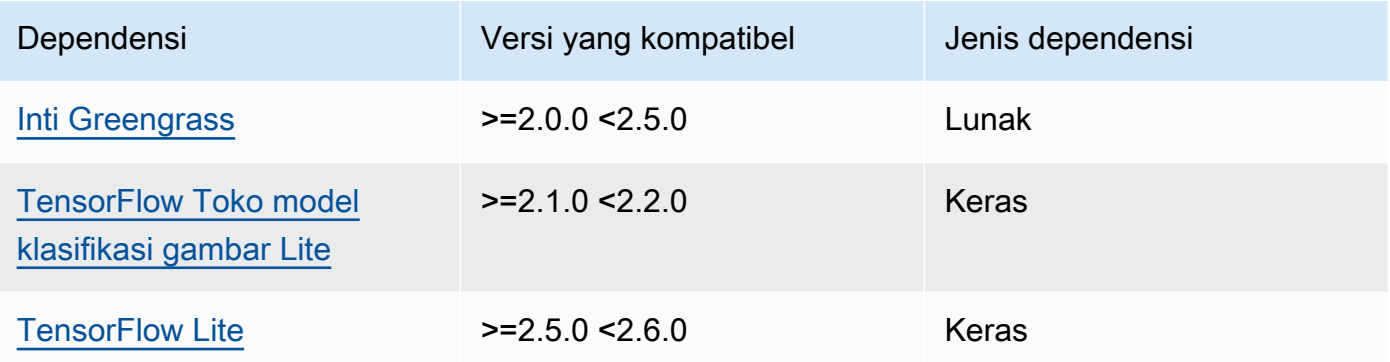

# 2.1.2

Tabel berikut mencantumkan dependensi untuk versi 2.1.2 komponen ini.

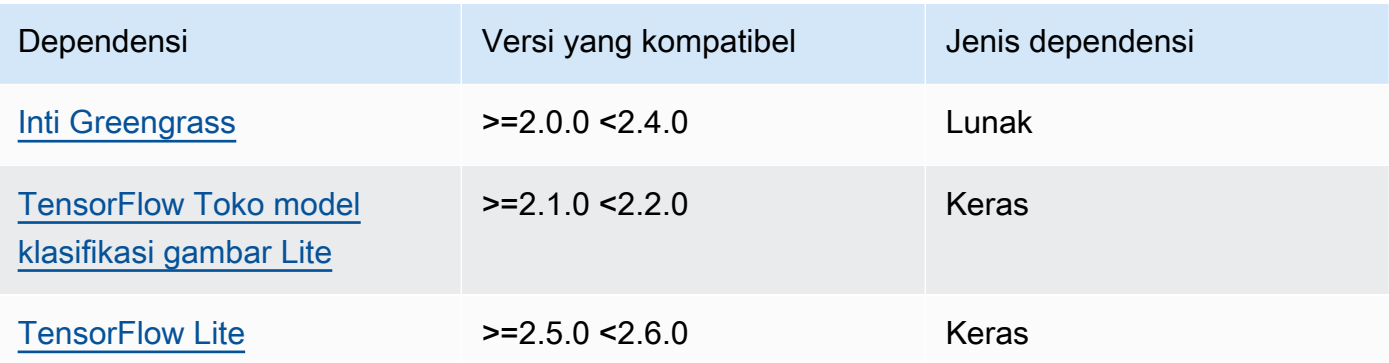

# 2.1.1

Tabel berikut mencantumkan dependensi untuk versi 2.1.1 komponen ini.

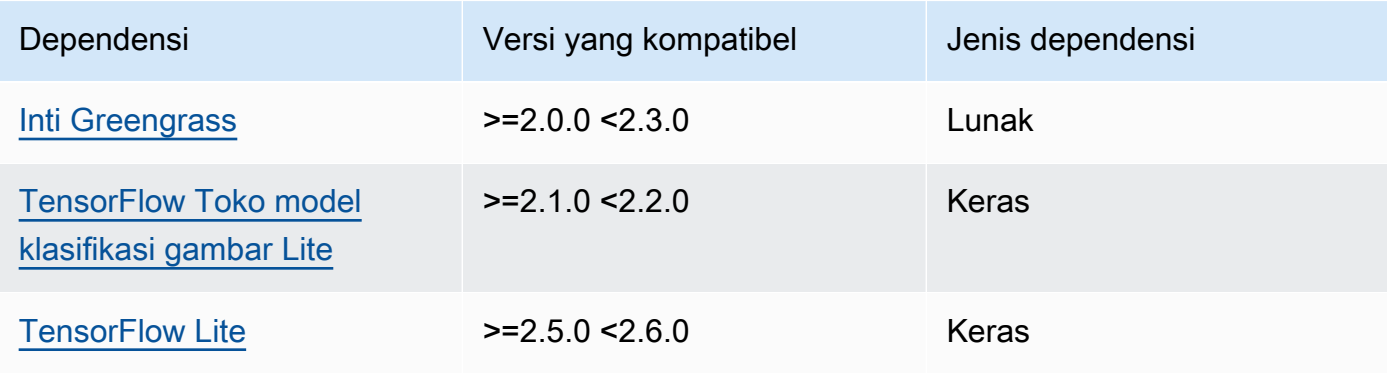

Tabel berikut mencantumkan dependensi untuk versi 2.1.0 komponen ini.

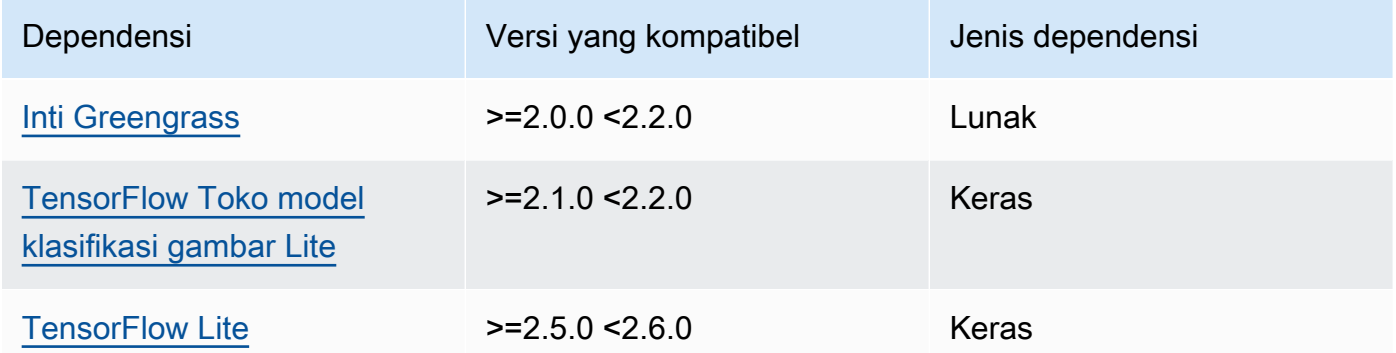

### <span id="page-887-0"></span>Konfigurasi

Komponen ini menyediakan parameter konfigurasi berikut yang dapat Anda sesuaikan ketika Anda men-deploy komponen.

### accessControl

(Opsional) Objek yang berisi [kebijakan otorisasi](#page-1427-0) yang memungkinkan komponen untuk mempublikasikan pesan ke topik pemberitahuan default.

Default:

```
{ 
    "aws.greengrass.ipc.mqttproxy": { 
       "aws.greengrass.TensorFlowLiteImageClassification:mqttproxy:1": { 
           "policyDescription": "Allows access to publish via topic ml/tflite/image-
classification.", 
           "operations": [ 
              "aws.greengrass#PublishToIoTCore" 
           ], 
           "resources": [ 
              "ml/tflite/image-classification" 
          \mathbf{I} } 
    }
}
```
## PublishResultsOnTopic

(Opsional) Topik di mana Anda ingin mempublikasikan hasil inferensi. Jika Anda mengubah nilai ini, maka Anda juga harus mengubah nilai resources di parameter accessControl agar cocok dengan nama topik kustom Anda.

Default: ml/tflite/image-classification

#### Accelerator

Akselerator yang ingin Anda gunakan. Nilai yang didukung adalah cpu dan gpu.

Model sampel dalam komponen model dependen hanya mendukung akselerasi CPU. Untuk menggunakan akselerasi GPU dengan model kustom yang berbeda, [buat komponen model](#page-1791-0) [kustom](#page-1791-0) untuk menimpa komponen model publik.

Default: cpu

ImageDirectory

(Opsional) Jalur folder pada perangkat di mana komponen inferensi membaca gambar. Anda dapat mengubah nilai ini ke lokasi mana pun di perangkat Anda yang memiliki akses baca/tulis.

Default: */greengrass/v2*/packages/artifacts-unarchived/*component-name*/ image\_classification/sample\_images/

### **a** Note

Jika Anda menetapkan nilai UseCamera ke true, maka parameter konfigurasi ini diabaikan.

#### ImageName

(Opsional) Nama gambar yang digunakan oleh komponen inferensi sebagai masukan untuk membuat prediksi. Komponen mencari gambar dalam folder yang ditentukan dalam ImageDirectory. Secara default, komponen menggunakan gambar sampel di direktori gambar default. AWS IoT Greengrass mendukung format gambar berikut: jpeg, jpg,png, dannpy.

Default: cat.jpeg

## **a** Note

Jika Anda menetapkan nilai UseCamera ke true, maka parameter konfigurasi ini diabaikan.

# InferenceInterval

(Opsional) Waktu dalam detik antara setiap prediksi yang dibuat oleh kode inferensi. Kode inferensi sampel berjalan tanpa batas waktu dan mengulangi prediksinya pada interval waktu yang ditentukan. Misalnya, Anda dapat mengubahnya menjadi interval yang lebih pendek jika ingin menggunakan gambar yang diambil oleh kamera untuk prediksi real-time.

Default: 3600

## ModelResourceKey

(Opsional) Model yang digunakan dalam komponen model publik dependen. Ubah parameter ini hanya jika Anda menimpa komponen model publik dengan komponen kustom.

Default:

```
{ 
     "model": "TensorFlowLite-Mobilenet"
}
```
### UseCamera

(Opsional) Nilai string yang menentukan apakah akan menggunakan gambar dari kamera yang terhubung ke perangkat inti Greengrass. Nilai yang didukung adalah true dan false.

Ketika Anda menetapkan nilai ini ke true, kode kesimpulan sampel akan mengakses kamera pada perangkat Anda dan menjalankan kesimpulan secara lokal pada gambar yang ditangkap. Nilai ImageName dan parameter ImageDirectory diabaikan. Pastikan bahwa pengguna yang menjalankan komponen ini memiliki akses baca/tulis ke lokasi di mana kamera menyimpan gambar yang diambil.

Default: false

# **a** Note

Ketika Anda melihat resep komponen ini, parameter konfigurasi UseCamera tidak muncul dalam konfigurasi default. Namun, Anda dapat mengubah nilai parameter ini dalam [pembaruan gabungan konfigurasi](#page-1319-0) saat Anda men-deploy komponen.

Ketika Anda mengatur UseCamera ke true, Anda juga harus membuat symlink untuk mengaktifkan komponen inferensi untuk mengakses kamera Anda dari lingkungan virtual yang dibuat oleh komponen waktu aktif. Untuk informasi lebih lanjut tentang penggunaan kamera dengan komponen inferensi sampel, lihat [Perbarui konfigurasi komponen](#page-490-0).

### <span id="page-890-0"></span>File log lokal

Komponen ini menggunakan file log berikut.

#### Linux

*/greengrass/v2*/logs/aws.greengrass.TensorFlowLiteImageClassification.log

#### Windows

```
C:\greengrass\v2\logs\aws.greengrass.TensorFlowLiteImageClassification.log
```
#### Untuk melihat log komponen ini

• Jalankan perintah berikut pada perangkat inti untuk melihat file log komponen ini secara real time. Ganti */greengrass/v2* atau *C:\greengrass\v2* dengan jalur ke folder AWS IoT Greengrass root.

#### Linux

```
sudo tail -f /greengrass/v2/logs/
aws.greengrass.TensorFlowLiteImageClassification.log
```
## Windows (PowerShell)

```
Get-Content C:\greengrass\v2\logs
\aws.greengrass.TensorFlowLiteImageClassification.log -Tail 10 -Wait
```
### <span id="page-891-0"></span>Changelog

Tabel berikut menjelaskan perubahan dalam setiap versi komponen.

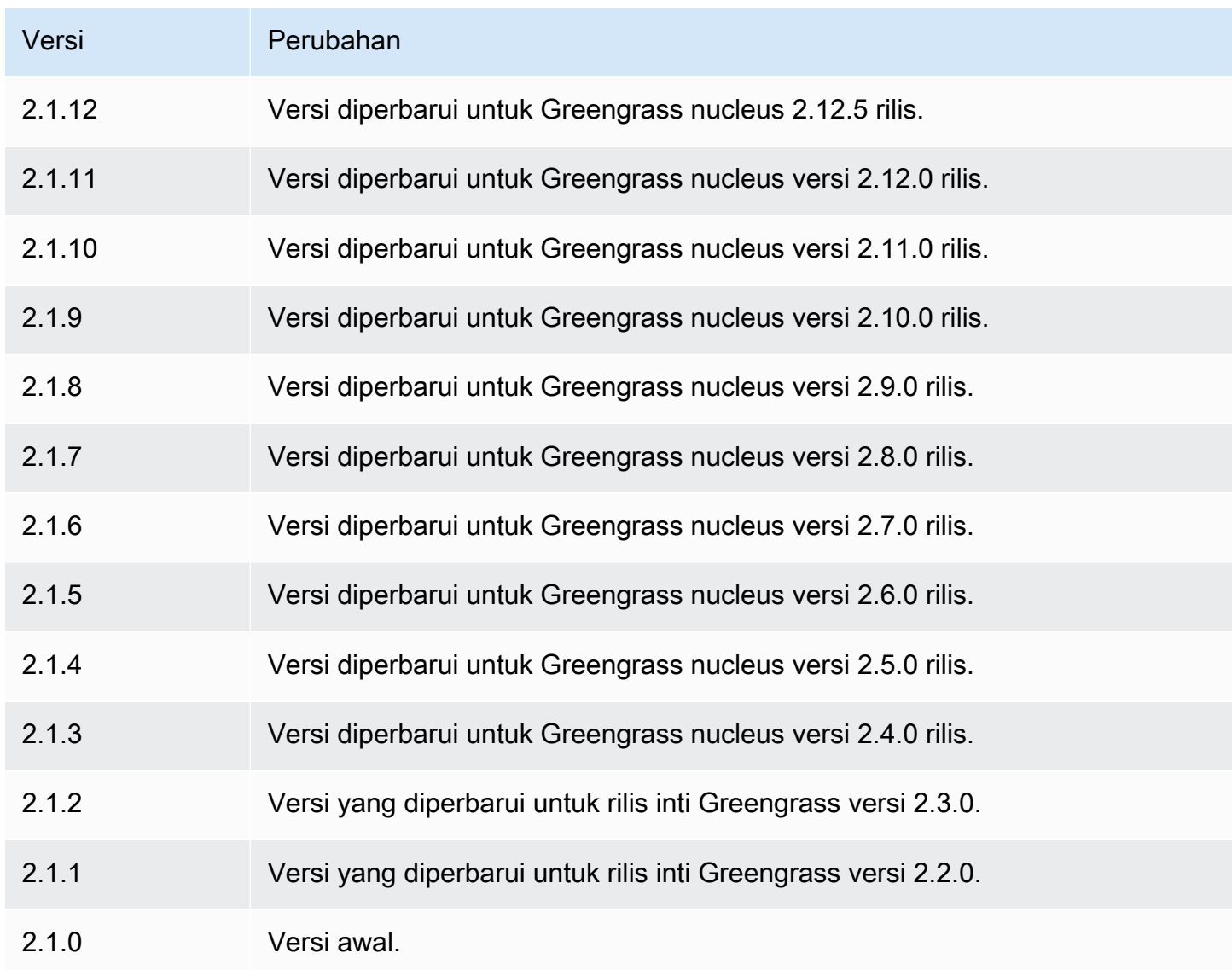

# TensorFlow Deteksi objek Lite

Komponen deteksi objek TensorFlow Lite

(aws.greengrass.TensorFlowLiteObjectDetection) berisi kode inferensi sampel untuk melakukan inferensi deteksi objek menggunakan [TensorFlow Lite](https://www.tensorflow.org/lite/guide/python) dan model Single Shot Detection (SSD) MobileNet 1.0 yang telah dilatih sebelumnya. Komponen ini menggunakan varian [TensorFlow](#page-909-0)  [Toko model deteksi objek Lite](#page-909-0) dan [TensorFlow Runtime ringan](#page-915-0) komponen sebagai dependensi untuk mengunduh TensorFlow Lite dan model sampel.

Untuk menggunakan komponen inferensi ini dengan model TensorFlow Lite yang terlatih khusus, Anda dapat [membuat versi kustom](#page-1791-0) komponen penyimpanan model dependen. Untuk menggunakan kode inferensi kustom Anda sendiri, gunakan resep komponen ini sebagai templat untuk [membuat](#page-1798-0) [komponen inferensi kustom.](#page-1798-0)

Topik

- [Versi](#page-892-0)
- [Jenis](#page-892-1)
- [Sistem operasi](#page-892-2)
- [Persyaratan](#page-893-0)
- [Dependensi](#page-893-1)
- [Konfigurasi](#page-898-0)
- [Berkas log lokal](#page-901-0)
- [Changelog](#page-902-0)

<span id="page-892-0"></span>Versi

Komponen ini memiliki versi berikut:

• 2.1. $x$ 

<span id="page-892-1"></span>Jenis

Komponen ini adalah komponen generik (aws.greengrass.generic). Inti [Greengrass](#page-513-0) menjalankan skrip siklus hidup komponen.

<span id="page-892-2"></span>Untuk informasi selengkapnya, lihat [Jenis komponen](#page-1222-0).

Sistem operasi

Komponen ini dapat diinstal pada perangkat inti yang menjalankan sistem operasi berikut:

- Linux
- Windows

#### <span id="page-893-0"></span>Persyaratan

Komponen ini memiliki persyaratan sebagai berikut:

- Pada perangkat inti Greengrass yang menjalankan Amazon Linux 2 atau Ubuntu 18.04, [Pustaka](https://www.gnu.org/software/libc/) [GNU C](https://www.gnu.org/software/libc/) (glibc) versi 2.27 atau yang lebih baru diinstal pada perangkat.
- Pada perangkat ARMv7L, seperti Raspberry Pi, dependensi untuk OpenCV-Python diinstal pada perangkat. Jalankan perintah berikut untuk menginstal dependensi.

```
sudo apt-get install libopenjp2-7 libilmbase23 libopenexr-dev libavcodec-dev 
 libavformat-dev libswscale-dev libv4l-dev libgtk-3-0 libwebp-dev
```
- Perangkat Raspberry Pi yang menjalankan Raspberry Pi OS Bullseye harus memenuhi persyaratan berikut:
	- NumPy 1.22.4 atau yang lebih baru diinstal pada perangkat. Raspberry Pi OS Bullseye menyertakan versi sebelumnya NumPy, sehingga Anda dapat menjalankan perintah berikut untuk meningkatkan NumPy pada perangkat.

pip3 install --upgrade numpy

• Tumpukan kamera lama diaktifkan di perangkat. Raspberry Pi OS Bullseye menyertakan tumpukan kamera baru yang diaktifkan secara default dan tidak kompatibel, jadi Anda harus mengaktifkan tumpukan kamera lama.

Untuk mengaktifkan tumpukan kamera lama

1. Jalankan perintah berikut untuk membuka alat konfigurasi Raspberry Pi.

sudo raspi-config

- 2. Pilih Opsi Antarmuka.
- 3. Pilih Kamera lama untuk mengaktifkan tumpukan kamera lama.
- 4. Reboot Raspberry Pi.

#### <span id="page-893-1"></span>Dependensi

Saat Anda menerapkan komponen, gunakan AWS IoT Greengrass juga versi dependensinya yang kompatibel. Ini berarti bahwa Anda harus memenuhi persyaratan untuk komponen dan semua dependensinya untuk berhasil men-deploy komponen. Bagian ini berisi daftar dependensi untuk [versi](#page-902-0)  [yang dirilis](#page-902-0) dari komponen ini dan kendala versi semantik yang menentukan versi komponen untuk setiap dependensi. Anda juga dapat melihat dependensi untuk setiap versi komponen di [konsol AWS](https://console.aws.amazon.com/greengrass) [IoT Greengrass](https://console.aws.amazon.com/greengrass) tersebut. Pada halaman detail komponen, cari daftar Dependensi.

### 2.1.11 and 2.1.12

Tabel berikut mencantumkan dependensi untuk versi 2.1.11 dan 2.1.12 komponen ini.

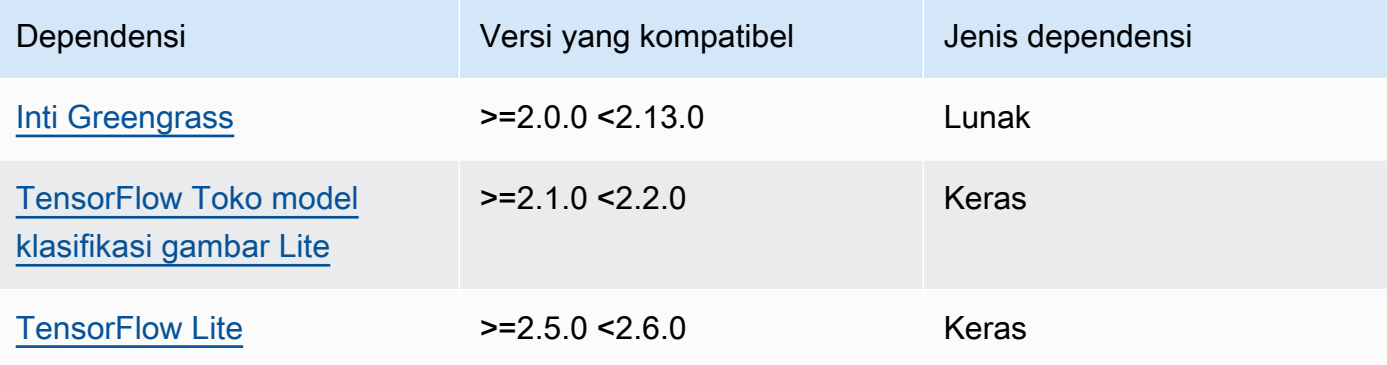

# 2.1.10

Tabel berikut mencantumkan dependensi untuk versi 2.1.10 dari komponen ini.

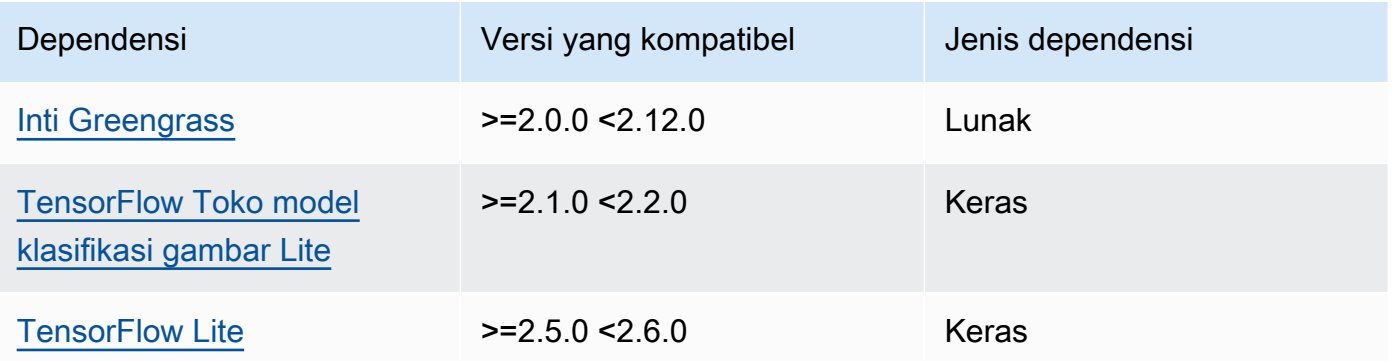

# 2.1.9

Tabel berikut mencantumkan dependensi untuk versi 2.1.9 dari komponen ini.

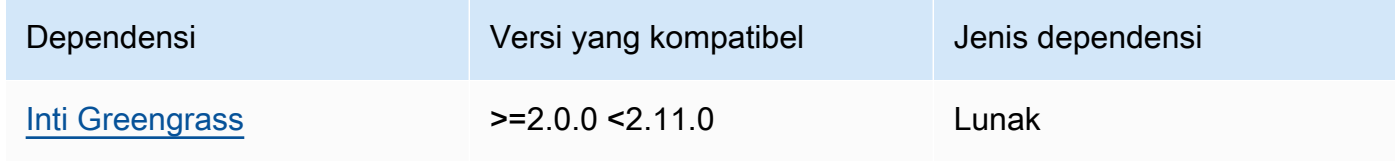

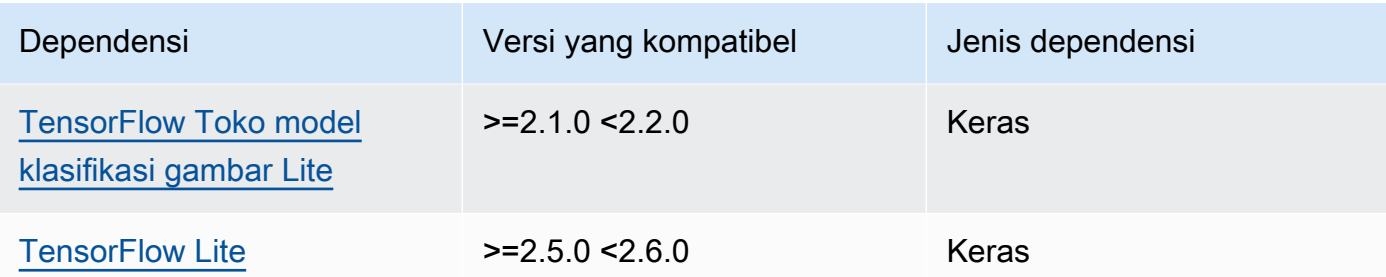

Tabel berikut mencantumkan dependensi untuk versi 2.1.8 komponen ini.

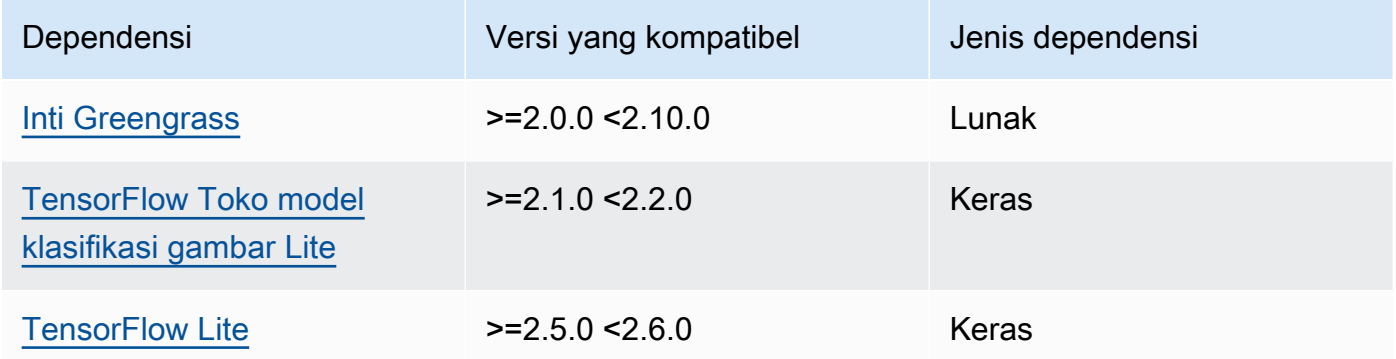

# 2.1.7

Tabel berikut mencantumkan dependensi untuk versi 2.1.7 dari komponen ini.

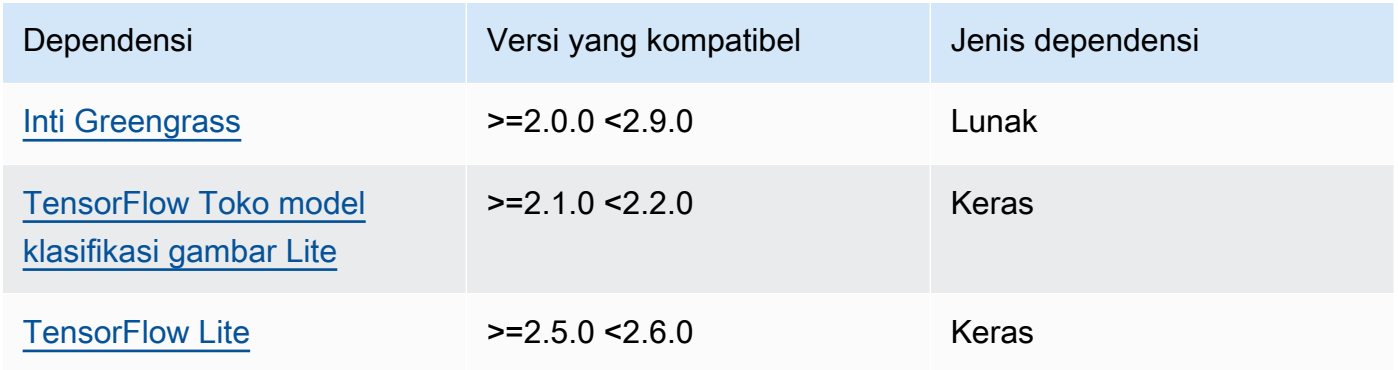

# 2.1.6

Tabel berikut mencantumkan dependensi untuk versi 2.1.6 komponen ini.

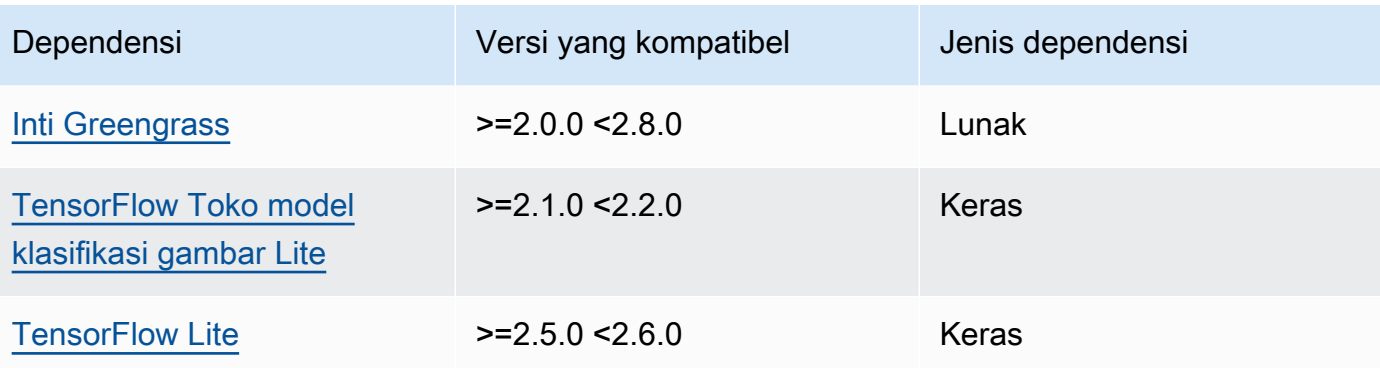

Tabel berikut mencantumkan dependensi untuk versi 2.1.5 dari komponen ini.

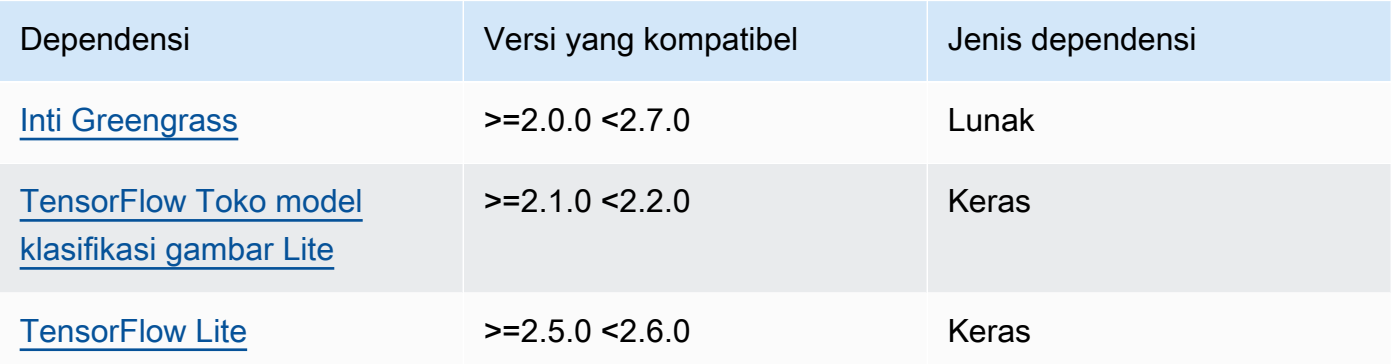

# 2.1.4

Tabel berikut mencantumkan dependensi untuk versi 2.1.4 komponen ini.

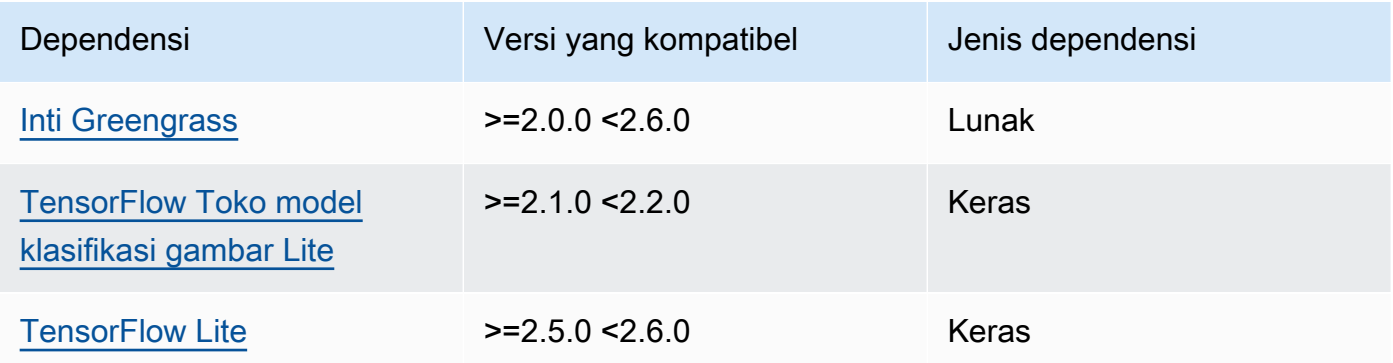

# 2.1.3

Tabel berikut mencantumkan dependensi untuk versi 2.1.3 komponen ini.

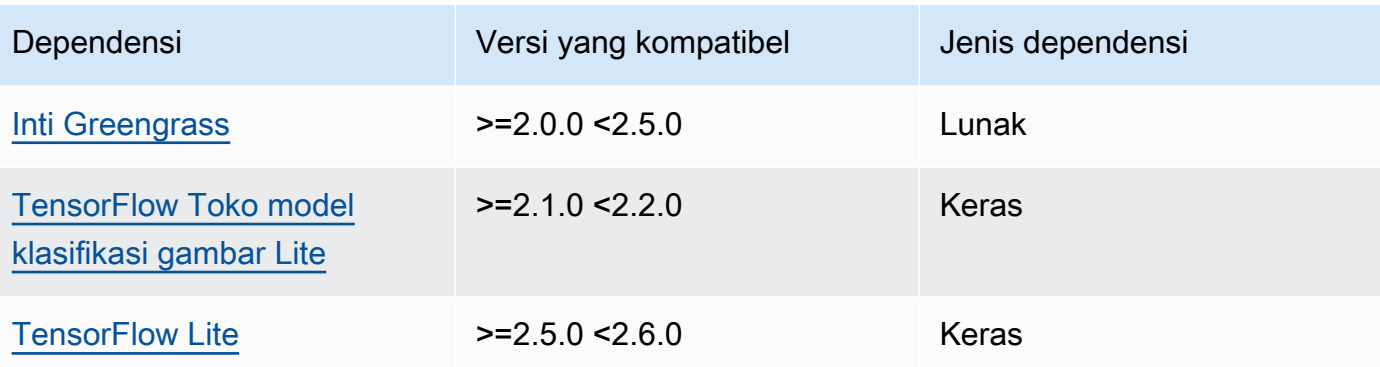

Tabel berikut mencantumkan dependensi untuk versi 2.1.2 komponen ini.

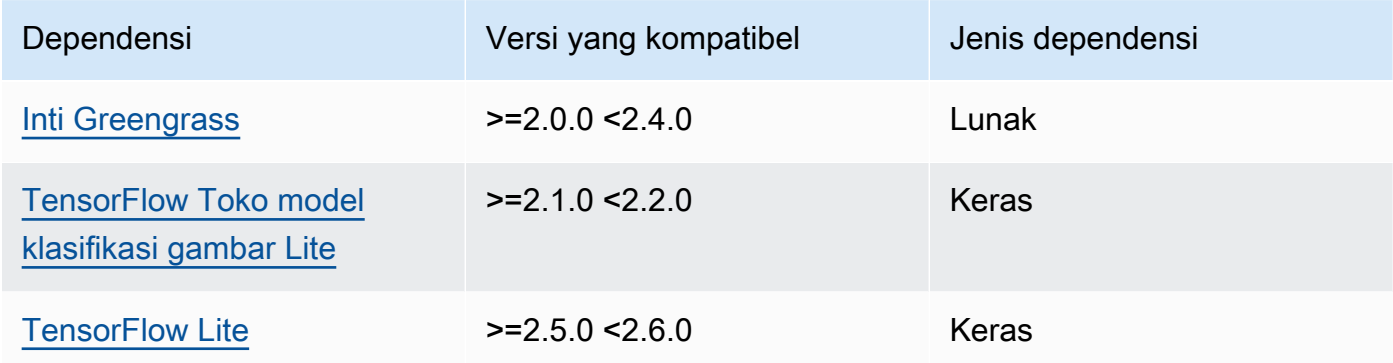

# 2.1.1

Tabel berikut mencantumkan dependensi untuk versi 2.1.1 komponen ini.

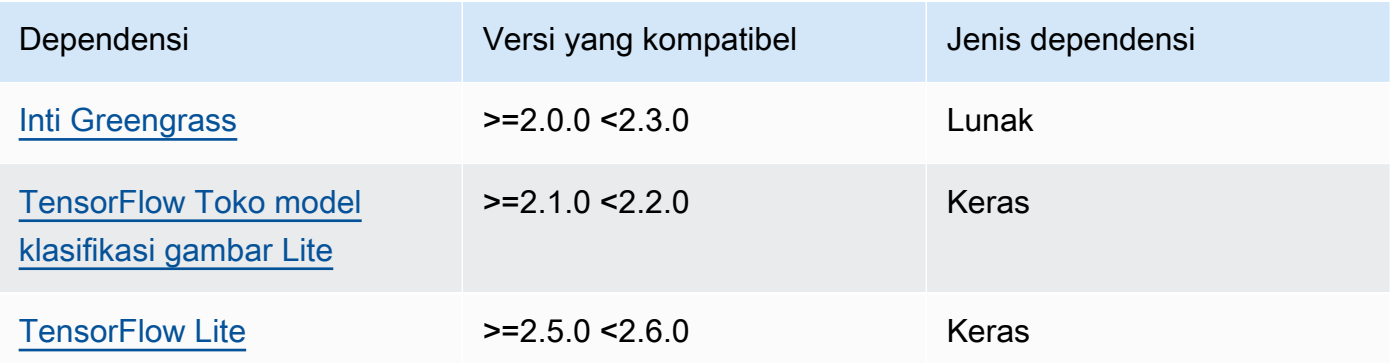

# 2.1.0

Tabel berikut mencantumkan dependensi untuk versi 2.1.0 komponen ini.

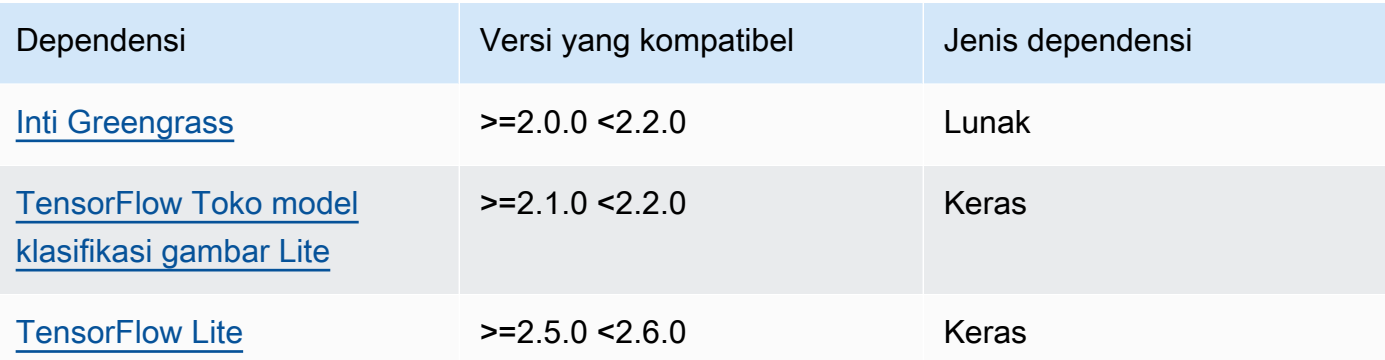

### <span id="page-898-0"></span>Konfigurasi

Komponen ini menyediakan parameter konfigurasi berikut yang dapat Anda sesuaikan ketika Anda men-deploy komponen.

## accessControl

(Opsional) Objek yang berisi [kebijakan otorisasi](#page-1427-0) yang memungkinkan komponen untuk mempublikasikan pesan ke topik pemberitahuan default.

Default:

```
{ 
    "aws.greengrass.ipc.mqttproxy": { 
       "aws.greengrass.TensorFlowLiteObjectDetection:mqttproxy:1": { 
           "policyDescription": "Allows access to publish via topic ml/tflite/object-
detection.", 
           "operations": [ 
              "aws.greengrass#PublishToIoTCore" 
           ], 
           "resources": [ 
              "ml/tflite/object-detection" 
          \mathbf{I} } 
    }
}
```
### PublishResultsOnTopic

(Opsional) Topik di mana Anda ingin mempublikasikan hasil inferensi. Jika Anda mengubah nilai ini, maka Anda juga harus mengubah nilai resources di parameter accessControl agar cocok dengan nama topik kustom Anda.

### Default: ml/tflite/object-detection

### Accelerator

Akselerator yang ingin Anda gunakan. Nilai yang didukung adalah cpu dan gpu.

Model sampel dalam komponen model dependen hanya mendukung akselerasi CPU. Untuk menggunakan akselerasi GPU dengan model kustom yang berbeda, [buat komponen model](#page-1791-0) [kustom](#page-1791-0) untuk menimpa komponen model publik.

Default: cpu

### ImageDirectory

(Opsional) Jalur folder pada perangkat di mana komponen inferensi membaca gambar. Anda dapat mengubah nilai ini ke lokasi mana pun di perangkat Anda yang memiliki akses baca/tulis.

Default: */greengrass/v2*/packages/artifacts-unarchived/*component-name*/ object\_detection/sample\_images/

### **a** Note

Jika Anda menetapkan nilai UseCamera ke true, maka parameter konfigurasi ini diabaikan.

### ImageName

(Opsional) Nama gambar yang digunakan oleh komponen inferensi sebagai masukan untuk membuat prediksi. Komponen mencari gambar dalam folder yang ditentukan dalam ImageDirectory. Secara default, komponen menggunakan gambar sampel di direktori gambar default. AWS IoT Greengrass mendukung format gambar berikut:jpeg,jpg,png, dannpy.

Default: objects.jpg

### **a** Note

Jika Anda menetapkan nilai UseCamera ke true, maka parameter konfigurasi ini diabaikan.
## InferenceInterval

(Opsional) Waktu dalam detik antara setiap prediksi yang dibuat oleh kode inferensi. Kode inferensi sampel berjalan tanpa batas waktu dan mengulangi prediksinya pada interval waktu yang ditentukan. Misalnya, Anda dapat mengubahnya menjadi interval yang lebih pendek jika ingin menggunakan gambar yang diambil oleh kamera untuk prediksi real-time.

Default: 3600

#### ModelResourceKey

(Opsional) Model yang digunakan dalam komponen model publik dependen. Ubah parameter ini hanya jika Anda menimpa komponen model publik dengan komponen kustom.

Default:

```
{ 
     "model": "TensorFlowLite-SSD"
}
```
#### UseCamera

(Opsional) Nilai string yang menentukan apakah akan menggunakan gambar dari kamera yang terhubung ke perangkat inti Greengrass. Nilai yang didukung adalah true dan false.

Ketika Anda menetapkan nilai ini ke true, kode kesimpulan sampel akan mengakses kamera pada perangkat Anda dan menjalankan kesimpulan secara lokal pada gambar yang ditangkap. Nilai ImageName dan parameter ImageDirectory diabaikan. Pastikan bahwa pengguna yang menjalankan komponen ini memiliki akses baca/tulis ke lokasi di mana kamera menyimpan gambar yang diambil.

Default: false

#### **a** Note

Ketika Anda melihat resep komponen ini, parameter konfigurasi UseCamera tidak muncul dalam konfigurasi default. Namun, Anda dapat mengubah nilai parameter ini dalam [pembaruan gabungan konfigurasi](#page-1319-0) saat Anda men-deploy komponen. Ketika Anda mengatur UseCamera ke true, Anda juga harus membuat symlink untuk mengaktifkan komponen inferensi untuk mengakses kamera Anda dari lingkungan virtual

yang dibuat oleh komponen waktu aktif. Untuk informasi lebih lanjut tentang penggunaan kamera dengan komponen inferensi sampel, lihat [Perbarui konfigurasi komponen](#page-490-0).

### **a** Note

Ketika Anda melihat resep komponen ini, parameter konfigurasi UseCamera tidak muncul dalam konfigurasi default. Namun, Anda dapat mengubah nilai parameter ini dalam [pembaruan gabungan konfigurasi](#page-1319-0) saat Anda men-deploy komponen. Ketika Anda mengatur UseCamera ke true, Anda juga harus membuat symlink untuk mengaktifkan komponen inferensi untuk mengakses kamera Anda dari lingkungan virtual yang dibuat oleh komponen waktu aktif. Untuk informasi lebih lanjut tentang penggunaan kamera dengan komponen inferensi sampel, lihat [Perbarui konfigurasi komponen](#page-490-0).

Berkas log lokal

Komponen ini menggunakan file log berikut.

Linux

*/greengrass/v2*/logs/aws.greengrass.TensorFlowLiteObjectDetection.log

Windows

*C:\greengrass\v2*\logs\aws.greengrass.TensorFlowLiteObjectDetection.log

Untuk melihat log komponen ini

• Jalankan perintah berikut pada perangkat inti untuk melihat file log komponen ini secara real time. Ganti */greengrass/v2* atau *C:\greengrass\v2* dengan jalur ke folder AWS IoT Greengrass root.

Linux

sudo tail -f */greengrass/v2*/logs/ aws.greengrass.TensorFlowLiteObjectDetection.log

## Windows (PowerShell)

```
Get-Content C:\greengrass\v2\logs
\aws.greengrass.TensorFlowLiteObjectDetection.log -Tail 10 -Wait
```
## Changelog

Tabel berikut menjelaskan perubahan dalam setiap versi komponen.

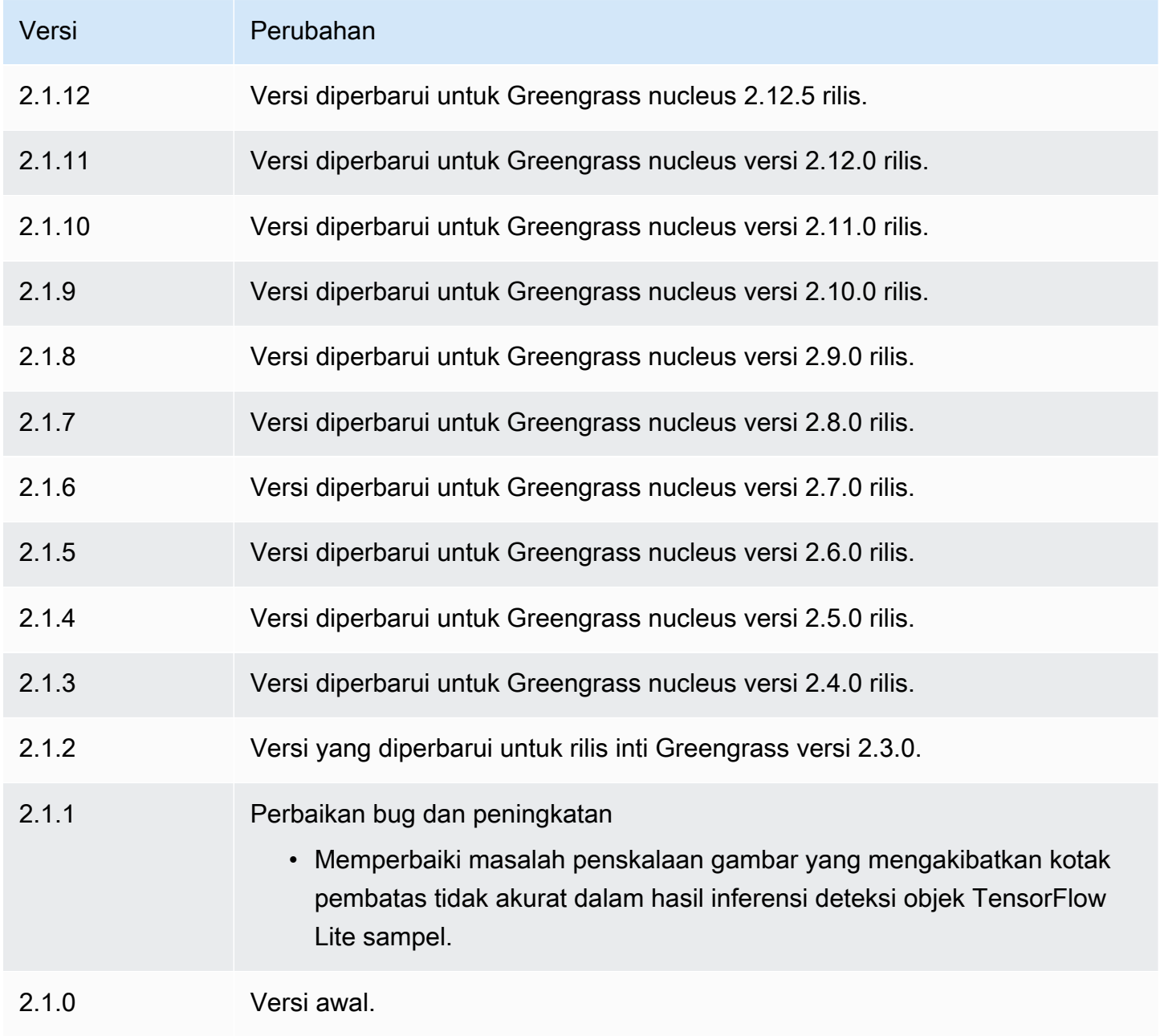

# TensorFlow Toko model klasifikasi gambar Lite

Toko model klasifikasi gambar TensorFlow Lite

(variant.TensorFlowLite.ImageClassification.ModelStore) adalah komponen model pembelajaran mesin yang berisi model MobileNet v1 yang telah dilatih sebelumnya sebagai artefak Greengrass. Model sampel yang digunakan dalam komponen ini diambil dari [TensorFlowHub](https://tfhub.dev/) dan diimplementasikan menggunakan [TensorFlow Lite](https://www.tensorflow.org/lite/guide/python).

Komponen inferensi [TensorFlow Klasifikasi gambar ringan](#page-881-0) menggunakan komponen ini sebagai dependensi untuk sumber model. Untuk menggunakan model TensorFlow Lite yang terlatih khusus, [buat versi kustom](#page-1791-0) komponen model ini, dan sertakan model kustom Anda sebagai artefak komponen. Anda dapat menggunakan resep komponen ini sebagai templat untuk membuat komponen model kustom.

Topik

- [Versi](#page-903-0)
- [Jenis](#page-903-1)
- [Sistem operasi](#page-904-0)
- **[Persyaratan](#page-904-1)**
- [Dependensi](#page-905-0)
- **[Konfigurasi](#page-908-0)**
- **[Berkas log lokal](#page-908-1)**
- **[Changelog](#page-908-2)**

<span id="page-903-0"></span>Versi

Komponen ini memiliki versi berikut:

• 2.1. $x$ 

<span id="page-903-1"></span>Jenis

Komponen ini adalah komponen generik (aws.greengrass.generic). Inti [Greengrass](#page-513-0) menjalankan skrip siklus hidup komponen.

Untuk informasi selengkapnya, lihat [Jenis komponen](#page-1222-0).

#### <span id="page-904-0"></span>Sistem operasi

Komponen ini dapat diinstal pada perangkat inti yang menjalankan sistem operasi berikut:

- Linux
- Windows

<span id="page-904-1"></span>Persyaratan

Komponen ini memiliki persyaratan sebagai berikut:

- Pada perangkat inti Greengrass yang menjalankan Amazon Linux 2 atau Ubuntu 18.04, [Pustaka](https://www.gnu.org/software/libc/) [GNU C](https://www.gnu.org/software/libc/) (glibc) versi 2.27 atau yang lebih baru diinstal pada perangkat.
- Pada perangkat ARMv7L, seperti Raspberry Pi, dependensi untuk OpenCV-Python diinstal pada perangkat. Jalankan perintah berikut untuk menginstal dependensi.

```
sudo apt-get install libopenjp2-7 libilmbase23 libopenexr-dev libavcodec-dev 
 libavformat-dev libswscale-dev libv4l-dev libgtk-3-0 libwebp-dev
```
- Perangkat Raspberry Pi yang menjalankan Raspberry Pi OS Bullseye harus memenuhi persyaratan berikut:
	- NumPy 1.22.4 atau yang lebih baru diinstal pada perangkat. Raspberry Pi OS Bullseye menyertakan versi sebelumnya NumPy, sehingga Anda dapat menjalankan perintah berikut untuk meningkatkan NumPy pada perangkat.

pip3 install --upgrade numpy

• Tumpukan kamera lama diaktifkan di perangkat. Raspberry Pi OS Bullseye menyertakan tumpukan kamera baru yang diaktifkan secara default dan tidak kompatibel, jadi Anda harus mengaktifkan tumpukan kamera lama.

Untuk mengaktifkan tumpukan kamera lama

1. Jalankan perintah berikut untuk membuka alat konfigurasi Raspberry Pi.

sudo raspi-config

- 2. Pilih Opsi Antarmuka.
- 3. Pilih Kamera lama untuk mengaktifkan tumpukan kamera lama.

#### 4. Reboot Raspberry Pi.

#### <span id="page-905-0"></span>Dependensi

Saat Anda menerapkan komponen, gunakan AWS IoT Greengrass juga versi dependensinya yang kompatibel. Ini berarti bahwa Anda harus memenuhi persyaratan untuk komponen dan semua dependensinya untuk berhasil men-deploy komponen. Bagian ini berisi daftar dependensi untuk [versi](#page-908-2)  [yang dirilis](#page-908-2) dari komponen ini dan kendala versi semantik yang menentukan versi komponen untuk setiap dependensi. Anda juga dapat melihat dependensi untuk setiap versi komponen di [konsol AWS](https://console.aws.amazon.com/greengrass) [IoT Greengrass](https://console.aws.amazon.com/greengrass) tersebut. Pada halaman detail komponen, cari daftar Dependensi.

#### 2.1.11 and 2.1.12

Tabel berikut mencantumkan dependensi untuk versi 2.1.11 dan 2.1.12 komponen ini.

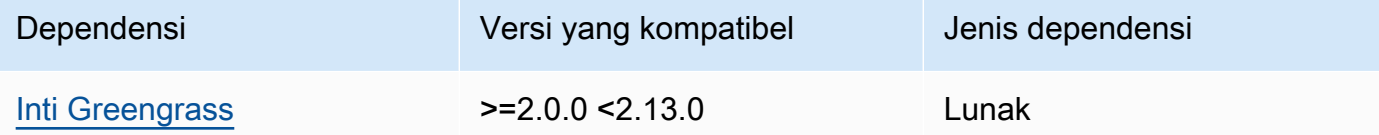

#### 2.1.10

Tabel berikut mencantumkan dependensi untuk versi 2.1.10 dari komponen ini.

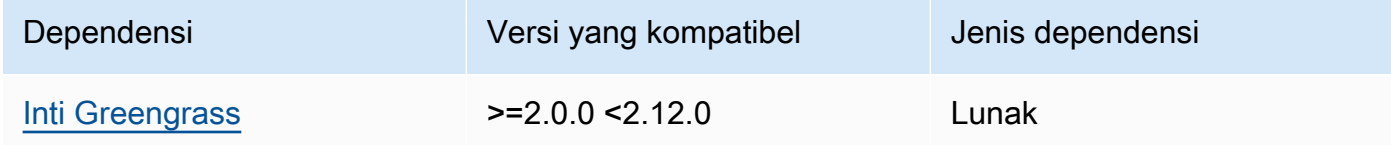

#### 2.1.9

Tabel berikut mencantumkan dependensi untuk versi 2.1.9 dari komponen ini.

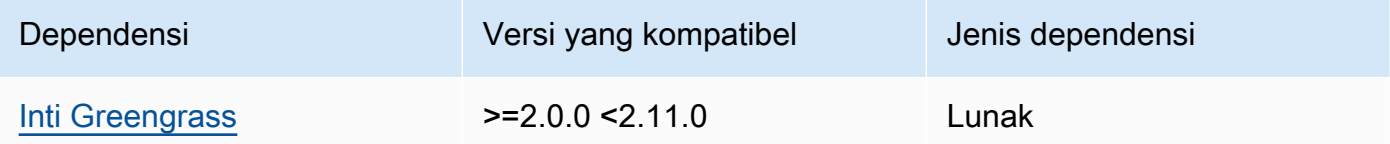

## 2.1.8

Tabel berikut mencantumkan dependensi untuk versi 2.1.8 komponen ini.

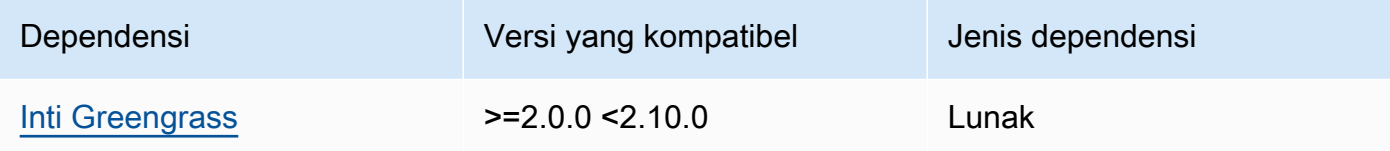

## 2.1.7

Tabel berikut mencantumkan dependensi untuk versi 2.1.7 dari komponen ini.

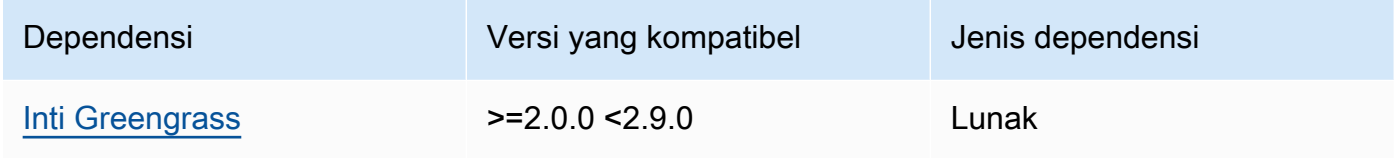

# 2.1.6

Tabel berikut mencantumkan dependensi untuk versi 2.1.6 dari komponen ini.

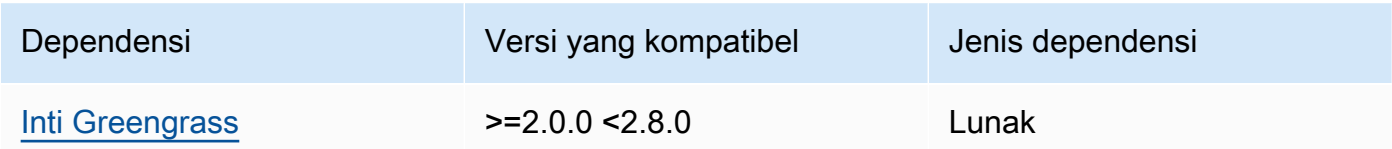

# 2.1.5

Tabel berikut mencantumkan dependensi untuk versi 2.1.5 dari komponen ini.

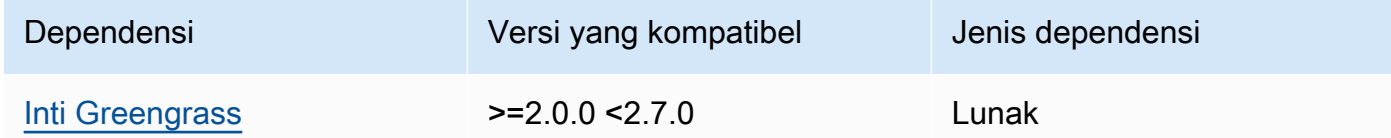

# 2.1.4

Tabel berikut mencantumkan dependensi untuk versi 2.1.4 dari komponen ini.

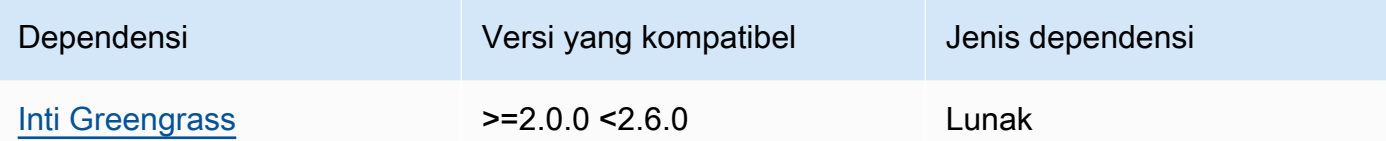

# 2.1.3

Tabel berikut mencantumkan dependensi untuk versi 2.1.3 komponen ini.

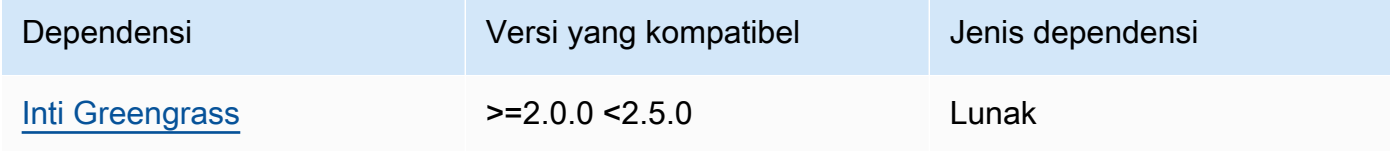

# 2.1.2

Tabel berikut mencantumkan dependensi untuk versi 2.1.2 komponen ini.

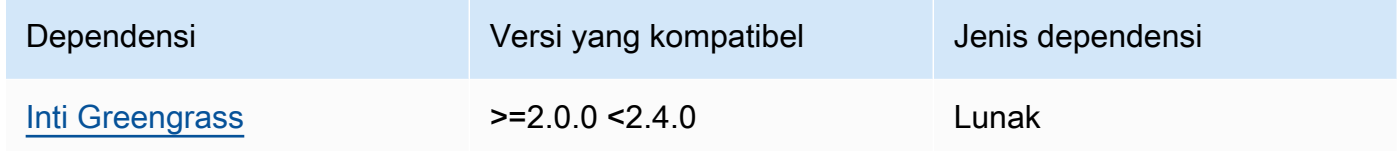

## 2.1.1

Tabel berikut mencantumkan dependensi untuk versi 2.1.1 komponen ini.

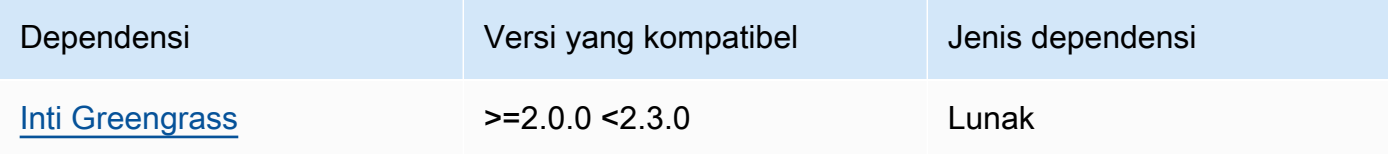

## 2.1.0

Tabel berikut mencantumkan dependensi untuk versi 2.1.0 komponen ini.

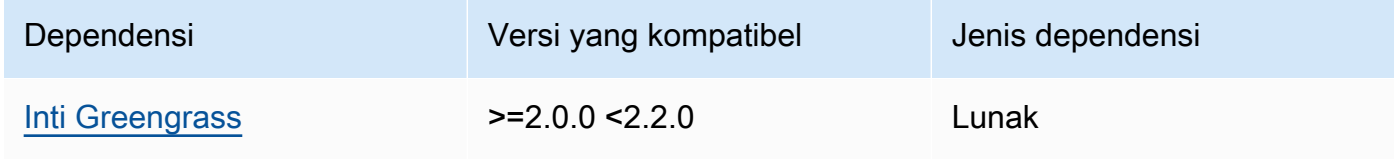

# <span id="page-908-0"></span>Konfigurasi

Komponen ini tidak memiliki parameter konfigurasi apapun.

<span id="page-908-1"></span>Berkas log lokal

Komponen ini tidak mengeluarkan log.

# <span id="page-908-2"></span>Changelog

Tabel berikut menjelaskan perubahan dalam setiap versi komponen.

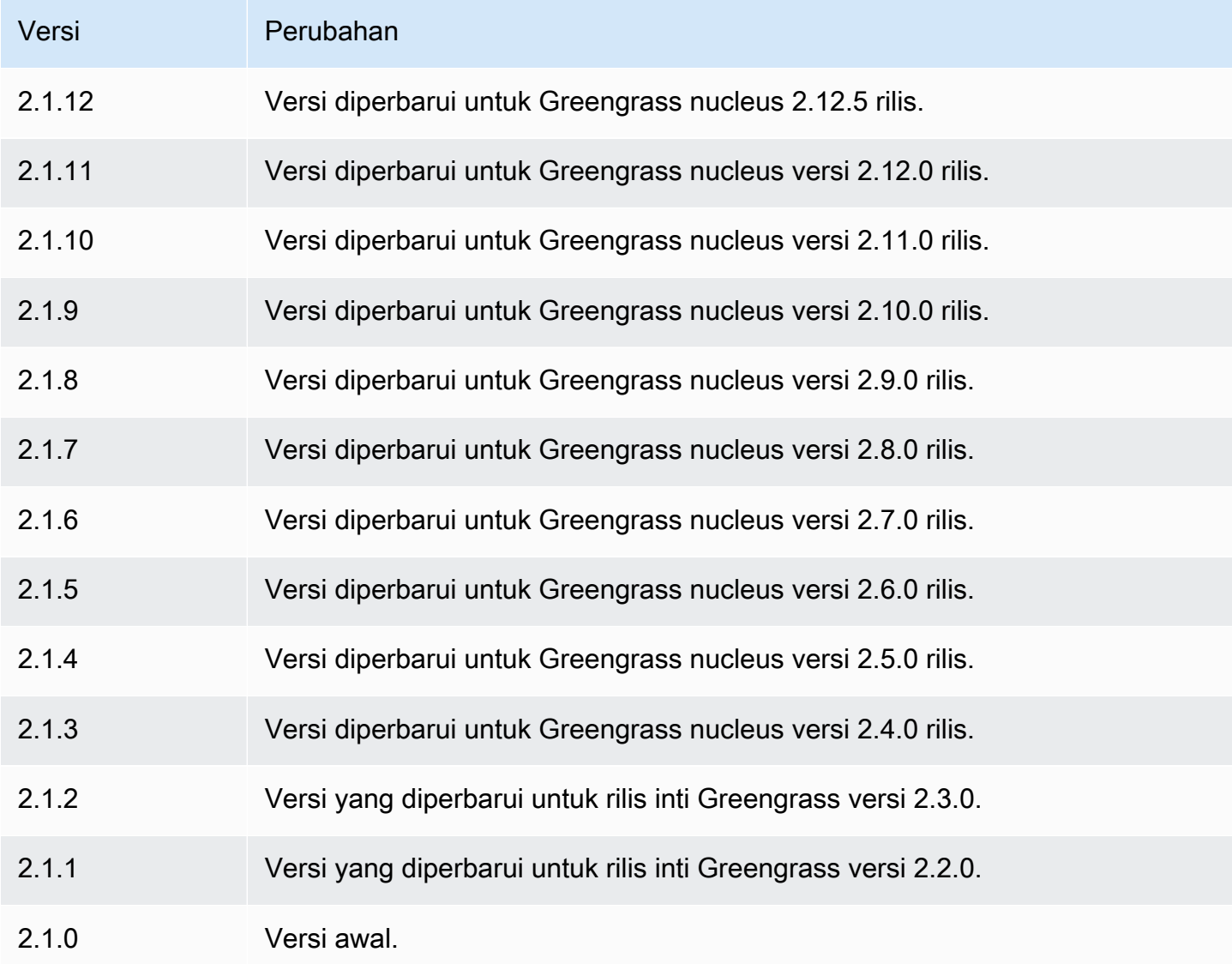

# TensorFlow Toko model deteksi objek Lite

## TensorFlow Lite object detection model store

(variant.TensorFlowLite.ObjectDetection.ModelStore) adalah komponen model pembelajaran mesin yang berisi model Single Shot Detection (SSD) MobileNet pra-terlatih sebagai artefak Greengrass. Model sampel yang digunakan dalam komponen ini diambil dari [TensorFlow Hub](https://tfhub.dev/) dan diimplementasikan menggunakan [TensorFlow Lite.](https://www.tensorflow.org/lite/guide/python)

Komponen inferensi [deteksi objek TensorFlow Lite](#page-891-0) menggunakan komponen ini sebagai dependensi untuk sumber model. Untuk menggunakan model TensorFlow Lite yang terlatih khusus, [buat versi](#page-1791-0) [kustom](#page-1791-0) komponen model ini, dan sertakan model kustom Anda sebagai artefak komponen. Anda dapat menggunakan resep komponen ini sebagai templat untuk membuat komponen model kustom.

## Topik

- [Versi](#page-909-0)
- [Jenis](#page-909-1)
- [Sistem operasi](#page-910-0)
- **[Persyaratan](#page-910-1)**
- **[Dependensi](#page-911-0)**
- [Konfigurasi](#page-914-0)
- [Berkas log lokal](#page-914-1)
- [Changelog](#page-914-2)

#### <span id="page-909-0"></span>Versi

Komponen ini memiliki versi berikut:

•  $2.1.x$ 

### <span id="page-909-1"></span>Jenis

Komponen ini adalah komponen generik (aws.greengrass.generic). Inti [Greengrass](#page-513-0) menjalankan skrip siklus hidup komponen.

Untuk informasi selengkapnya, lihat [Jenis komponen](#page-1222-0).

#### <span id="page-910-0"></span>Sistem operasi

Komponen ini dapat diinstal pada perangkat inti yang menjalankan sistem operasi berikut:

- Linux
- Windows

<span id="page-910-1"></span>Persyaratan

Komponen ini memiliki persyaratan sebagai berikut:

- Pada perangkat inti Greengrass yang menjalankan Amazon Linux 2 atau Ubuntu 18.04, [Pustaka](https://www.gnu.org/software/libc/) [GNU C](https://www.gnu.org/software/libc/) (glibc) versi 2.27 atau yang lebih baru diinstal pada perangkat.
- Pada perangkat ARMv7L, seperti Raspberry Pi, dependensi untuk OpenCV-Python diinstal pada perangkat. Jalankan perintah berikut untuk menginstal dependensi.

```
sudo apt-get install libopenjp2-7 libilmbase23 libopenexr-dev libavcodec-dev 
 libavformat-dev libswscale-dev libv4l-dev libgtk-3-0 libwebp-dev
```
- Perangkat Raspberry Pi yang menjalankan Raspberry Pi OS Bullseye harus memenuhi persyaratan berikut:
	- NumPy 1.22.4 atau yang lebih baru diinstal pada perangkat. Raspberry Pi OS Bullseye menyertakan versi sebelumnya NumPy, sehingga Anda dapat menjalankan perintah berikut untuk meningkatkan NumPy pada perangkat.

pip3 install --upgrade numpy

• Tumpukan kamera lama diaktifkan di perangkat. Raspberry Pi OS Bullseye menyertakan tumpukan kamera baru yang diaktifkan secara default dan tidak kompatibel, jadi Anda harus mengaktifkan tumpukan kamera lama.

Untuk mengaktifkan tumpukan kamera lama

1. Jalankan perintah berikut untuk membuka alat konfigurasi Raspberry Pi.

sudo raspi-config

- 2. Pilih Opsi Antarmuka.
- 3. Pilih Kamera lama untuk mengaktifkan tumpukan kamera lama.

#### 4. Reboot Raspberry Pi.

#### <span id="page-911-0"></span>Dependensi

Saat Anda menerapkan komponen, gunakan AWS IoT Greengrass juga versi dependensinya yang kompatibel. Ini berarti bahwa Anda harus memenuhi persyaratan untuk komponen dan semua dependensinya untuk berhasil men-deploy komponen. Bagian ini berisi daftar dependensi untuk [versi](#page-914-2)  [yang dirilis](#page-914-2) dari komponen ini dan kendala versi semantik yang menentukan versi komponen untuk setiap dependensi. Anda juga dapat melihat dependensi untuk setiap versi komponen di [konsol AWS](https://console.aws.amazon.com/greengrass) [IoT Greengrass](https://console.aws.amazon.com/greengrass) tersebut. Pada halaman detail komponen, cari daftar Dependensi.

#### 2.1.11 and 2.1.12

Tabel berikut mencantumkan dependensi untuk versi 2.1.11 dan 2.1.12 komponen ini.

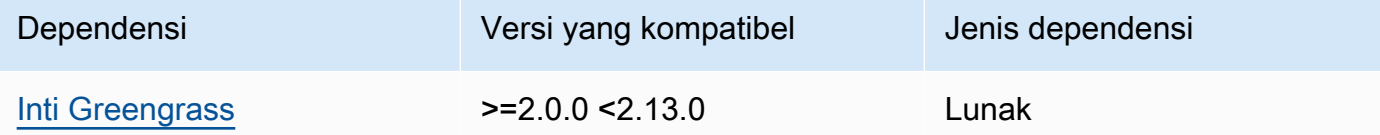

#### 2.1.10

Tabel berikut mencantumkan dependensi untuk versi 2.1.10 dari komponen ini.

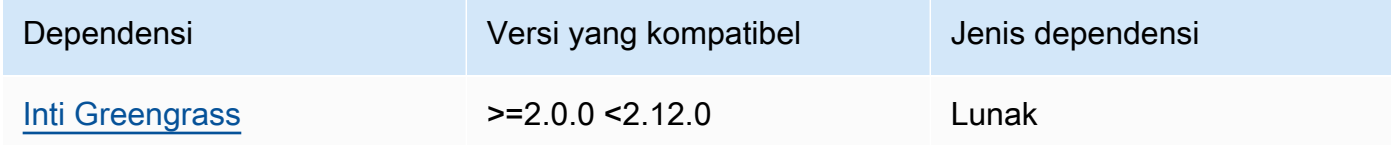

#### 2.1.9

Tabel berikut mencantumkan dependensi untuk versi 2.1.9 dari komponen ini.

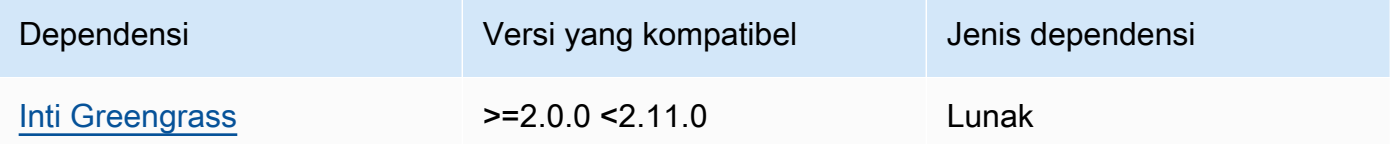

## 2.1.8

Tabel berikut mencantumkan dependensi untuk versi 2.1.8 komponen ini.

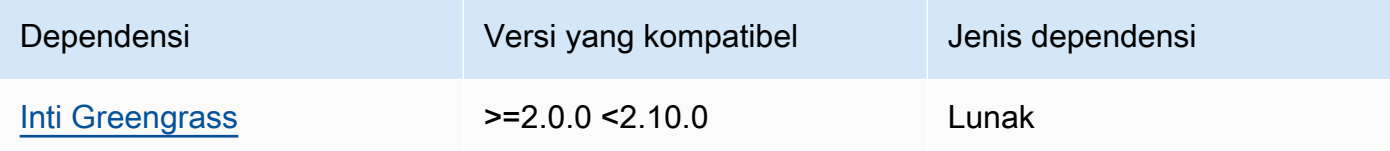

## 2.1.7

Tabel berikut mencantumkan dependensi untuk versi 2.1.7 dari komponen ini.

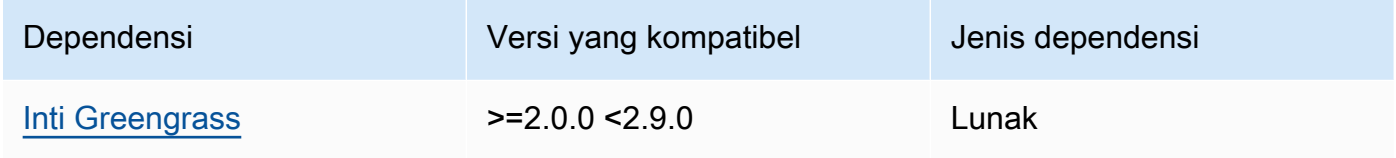

# 2.1.6

Tabel berikut mencantumkan dependensi untuk versi 2.1.6 dari komponen ini.

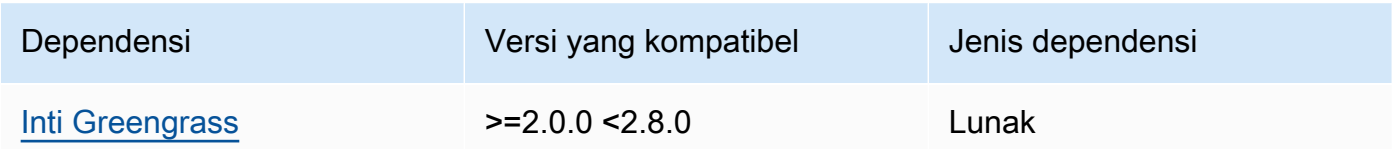

# 2.1.5

Tabel berikut mencantumkan dependensi untuk versi 2.1.5 dari komponen ini.

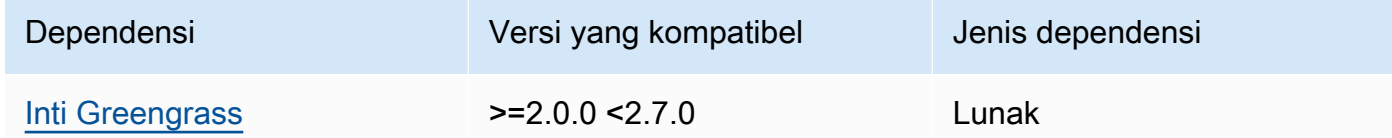

# 2.1.4

Tabel berikut mencantumkan dependensi untuk versi 2.1.4 komponen ini.

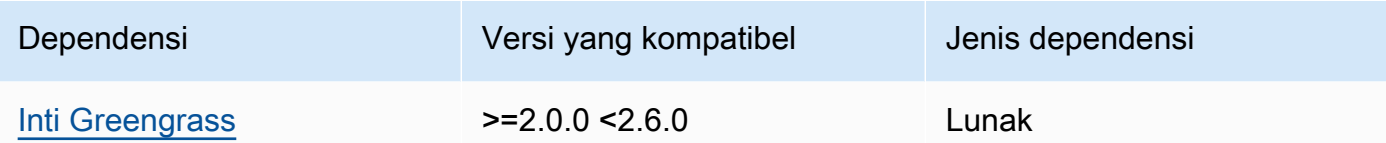

# 2.1.3

Tabel berikut mencantumkan dependensi untuk versi 2.1.3 komponen ini.

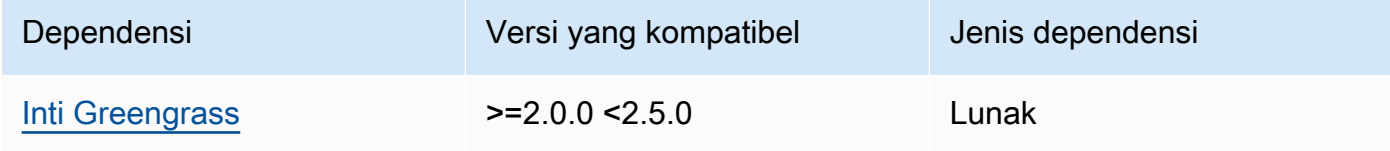

# 2.1.2

Tabel berikut mencantumkan dependensi untuk versi 2.1.2 komponen ini.

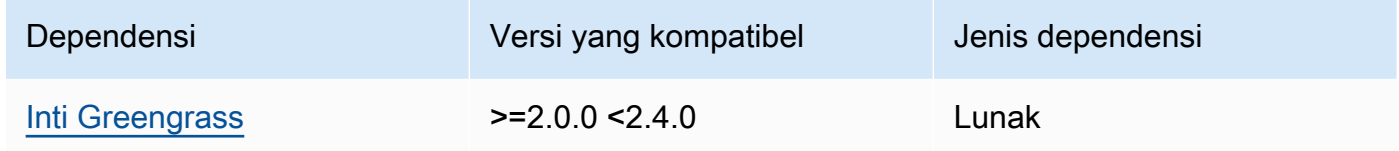

## 2.1.1

Tabel berikut mencantumkan dependensi untuk versi 2.1.1 komponen ini.

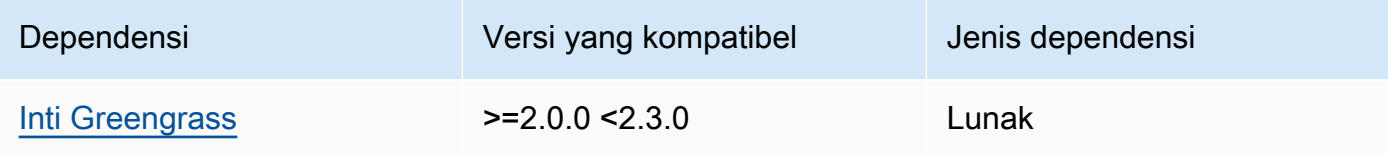

## 2.1.0

Tabel berikut mencantumkan dependensi untuk versi 2.1.0 komponen ini.

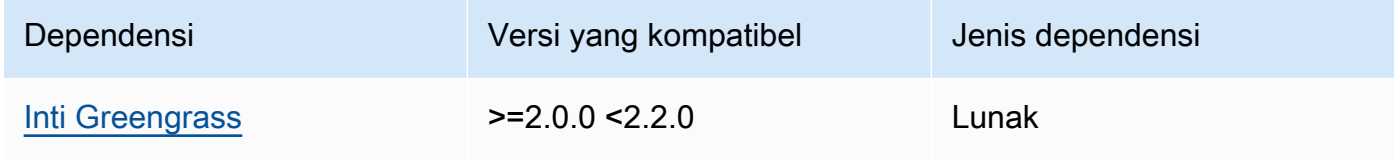

# <span id="page-914-0"></span>Konfigurasi

Komponen ini tidak memiliki parameter konfigurasi apapun.

<span id="page-914-1"></span>Berkas log lokal

Komponen ini tidak mengeluarkan log.

# <span id="page-914-2"></span>Changelog

Tabel berikut menjelaskan perubahan dalam setiap versi komponen.

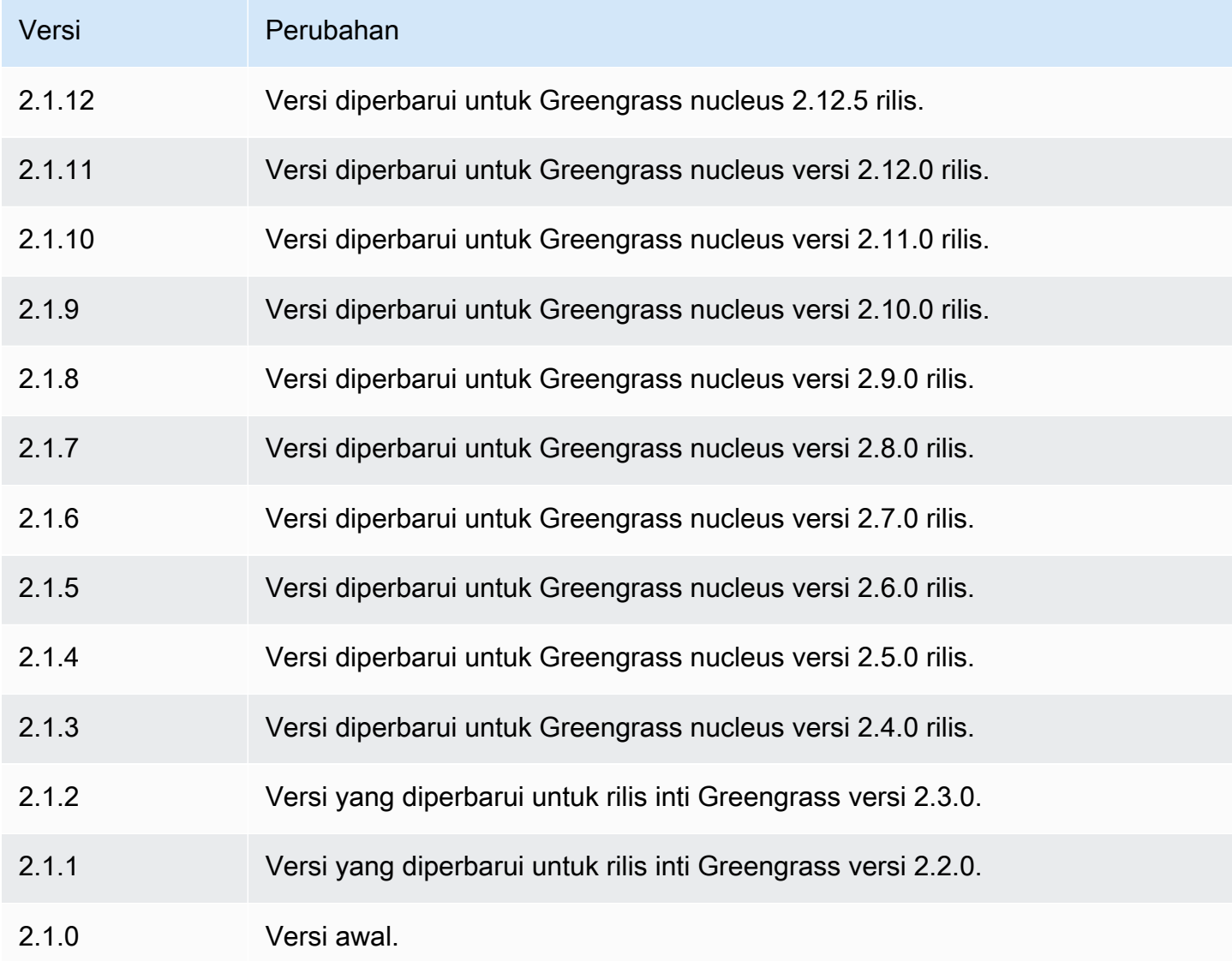

# TensorFlow Runtime ringan

Komponen runtime TensorFlow Lite (variant.TensorFlowLite) berisi skrip yang menginstal [TensorFlow Lite](https://www.tensorflow.org/lite/guide/python) versi 2.5.0 dan dependensinya di lingkungan virtual di perangkat Anda. [Klasifikasi](#page-881-0)  [gambar TensorFlow TensorFlow Lite](#page-881-0) [dan komponen deteksi objek Lite](#page-891-0) menggunakan komponen runtime ini sebagai dependensi untuk menginstal TensorFlow Lite.

#### **a** Note

TensorFlow Komponen runtime Lite v2.5.6 dan yang lebih baru menginstal ulang instalasi yang ada dari runtime Lite dan dependensinya. TensorFlow Instalasi ulang ini membantu memastikan bahwa perangkat inti menjalankan versi TensorFlow Lite yang kompatibel dan dependensinya.

Untuk menggunakan runtime yang berbeda, Anda dapat menggunakan resep komponen ini sebagai template untuk [membuat komponen pembelajaran mesin kustom.](#page-1788-0)

Topik

- [Versi](#page-915-0)
- [Jenis](#page-916-0)
- [Sistem operasi](#page-916-1)
- **[Persyaratan](#page-916-2)**
- [Dependensi](#page-918-0)
- [Konfigurasi](#page-921-0)
- [Penggunaan](#page-922-0)
- [File log lokal](#page-923-0)
- [Changelog](#page-923-1)

<span id="page-915-0"></span>Versi

Komponen ini memiliki versi berikut:

• 2.5. $x$ 

Komponen machine learning 894

#### <span id="page-916-0"></span>Jenis

Komponen ini adalah komponen generik (aws.greengrass.generic). Inti [Greengrass](#page-513-0) menjalankan skrip siklus hidup komponen.

<span id="page-916-1"></span>Untuk informasi selengkapnya, lihat [Jenis komponen](#page-1222-0).

Sistem operasi

Komponen ini dapat diinstal pada perangkat inti yang menjalankan sistem operasi berikut:

- Linux
- Windows

#### <span id="page-916-2"></span>Persyaratan

Komponen ini memiliki persyaratan sebagai berikut:

- Pada perangkat inti Greengrass yang menjalankan Amazon Linux 2 atau Ubuntu 18.04, [Pustaka](https://www.gnu.org/software/libc/) [GNU C](https://www.gnu.org/software/libc/) (glibc) versi 2.27 atau yang lebih baru diinstal pada perangkat.
- Pada perangkat ARMv7L, seperti Raspberry Pi, dependensi untuk OpenCV-Python diinstal pada perangkat. Jalankan perintah berikut untuk menginstal dependensi.

sudo apt-get install libopenjp2-7 libilmbase23 libopenexr-dev libavcodec-dev libavformat-dev libswscale-dev libv4l-dev libgtk-3-0 libwebp-dev

- Perangkat Raspberry Pi yang menjalankan Raspberry Pi OS Bullseye harus memenuhi persyaratan berikut:
	- NumPy 1.22.4 atau yang lebih baru diinstal pada perangkat. Raspberry Pi OS Bullseye menyertakan versi sebelumnya NumPy, sehingga Anda dapat menjalankan perintah berikut untuk meningkatkan NumPy pada perangkat.

pip3 install --upgrade numpy

• Tumpukan kamera lama diaktifkan di perangkat. Raspberry Pi OS Bullseye menyertakan tumpukan kamera baru yang diaktifkan secara default dan tidak kompatibel, jadi Anda harus mengaktifkan tumpukan kamera lama.

Untuk mengaktifkan tumpukan kamera lama

1. Jalankan perintah berikut untuk membuka alat konfigurasi Raspberry Pi.

sudo raspi-config

- 2. Pilih Opsi Antarmuka.
- 3. Pilih Kamera lama untuk mengaktifkan tumpukan kamera lama.
- 4. Reboot Raspberry Pi.

#### Titik akhir dan port

Secara default, komponen ini menggunakan skrip installer untuk menginstal paket menggunakanapt,, yumbrew, dan pip perintah, tergantung pada platform apa yang digunakan perangkat inti. Komponen ini harus dapat melakukan permintaan keluar ke berbagai indeks paket dan repositori untuk menjalankan skrip installer. Untuk mengizinkan lalu lintas keluar komponen ini melalui proxy atau firewall, Anda harus mengidentifikasi titik akhir untuk indeks paket dan repositori tempat perangkat inti Anda terhubung untuk menginstal.

Pertimbangkan hal berikut ketika Anda mengidentifikasi titik akhir yang diperlukan untuk skrip penginstalan komponen ini:

- Titik akhir bergantung pada platform perangkat inti. Misalnya, perangkat inti yang menjalankan Ubuntu menggunakan apt bukan yum ataubrew. Selain itu, perangkat yang menggunakan indeks paket yang sama mungkin memiliki daftar sumber yang berbeda, sehingga mereka mungkin mengambil paket dari repositori yang berbeda.
- Titik akhir mungkin berbeda antara beberapa perangkat yang menggunakan indeks paket yang sama, karena setiap perangkat memiliki daftar sumbernya sendiri yang menentukan tempat untuk mengambil paket.
- Titik akhir mungkin berubah seiring waktu. Setiap indeks paket menyediakan URL repositori tempat Anda mengunduh paket, dan pemilik paket dapat mengubah URL apa yang disediakan indeks paket.

Untuk informasi selengkapnya tentang dependensi yang dipasang komponen ini, dan cara menonaktifkan skrip penginstal, lihat parameter konfigurasi. [UseInstaller](#page-921-1)

Untuk informasi selengkapnya tentang titik akhir dan port yang diperlukan untuk operasi dasar, lihat[Izinkan lalu lintas perangkat melalui proxy atau firewall](#page-1902-0).

#### <span id="page-918-0"></span>Dependensi

Saat Anda menerapkan komponen, gunakan AWS IoT Greengrass juga versi dependensinya yang kompatibel. Ini berarti bahwa Anda harus memenuhi persyaratan untuk komponen dan semua dependensinya untuk berhasil men-deploy komponen. Bagian ini berisi daftar dependensi untuk [versi](#page-923-1)  [yang dirilis](#page-923-1) dari komponen ini dan kendala versi semantik yang menentukan versi komponen untuk setiap dependensi. Anda juga dapat melihat dependensi untuk setiap versi komponen di [konsol AWS](https://console.aws.amazon.com/greengrass) [IoT Greengrass](https://console.aws.amazon.com/greengrass) tersebut. Pada halaman detail komponen, cari daftar Dependensi.

#### 2.5.14 and 2.5.15

Tabel berikut mencantumkan dependensi untuk versi 2.5.14 dan 2.5.15 dari komponen ini.

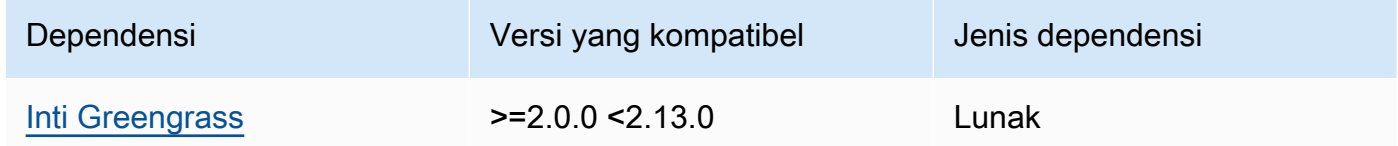

## 2.5.13

Tabel berikut mencantumkan dependensi untuk versi 2.5.13 dari komponen ini.

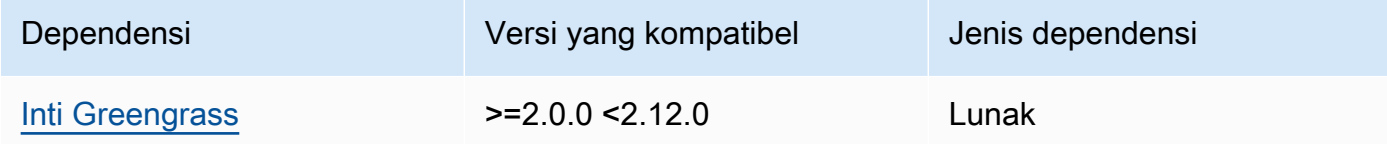

## 2.5.12

Tabel berikut mencantumkan dependensi untuk versi 2.5.12 komponen ini.

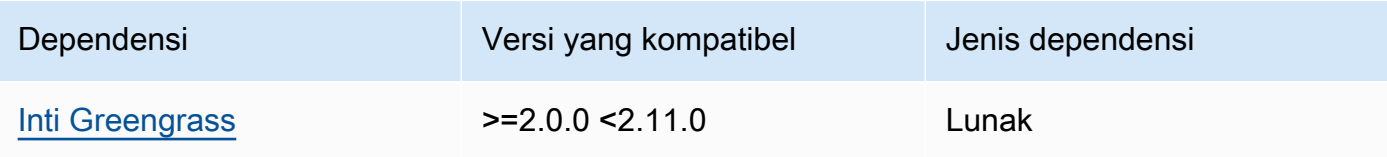

## 2.5.11

Tabel berikut mencantumkan dependensi untuk versi 2.5.11 komponen ini.

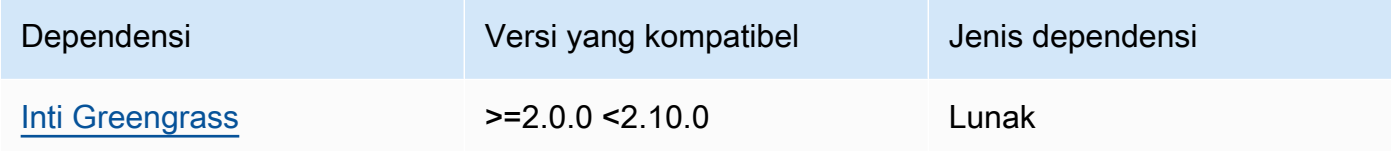

## 2.5.10

Tabel berikut mencantumkan dependensi untuk versi 2.5.10 dari komponen ini.

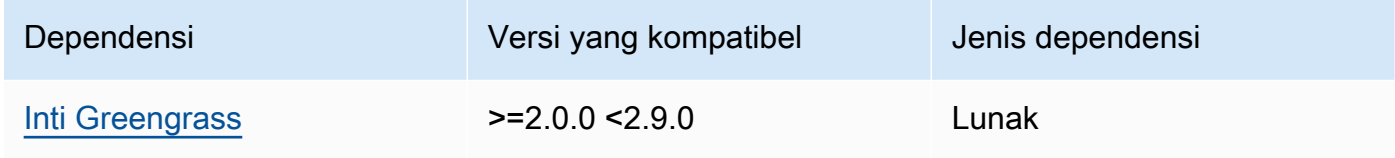

## 2.5.9

Tabel berikut mencantumkan dependensi untuk versi 2.5.9 dari komponen ini.

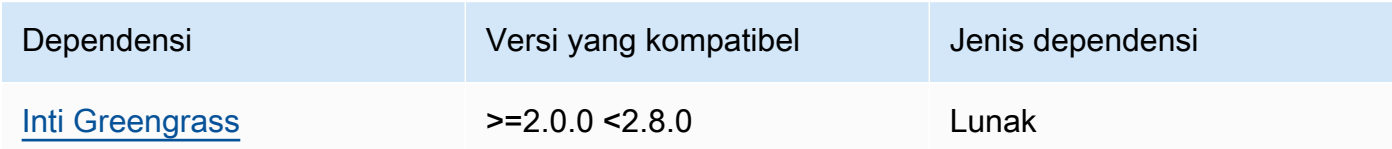

# 2.5.8

Tabel berikut mencantumkan dependensi untuk versi 2.5.8 dari komponen ini.

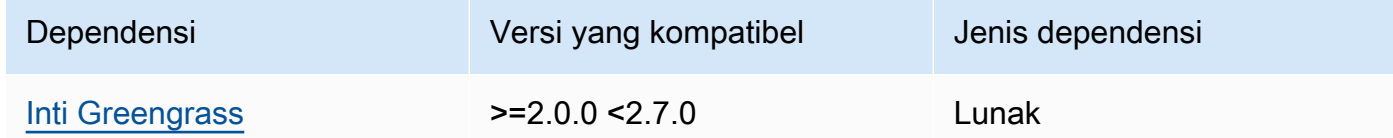

## 2.5.5 - 2.5.7

Tabel berikut mencantumkan dependensi untuk versi 2.5.5 hingga 2.5.7 dari komponen ini.

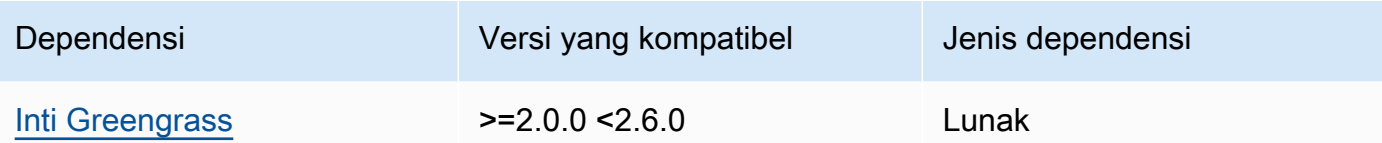

#### 2.5.3 and 2.5.4

Tabel berikut mencantumkan dependensi untuk versi 2.5.3 dan 2.5.4 dari komponen ini.

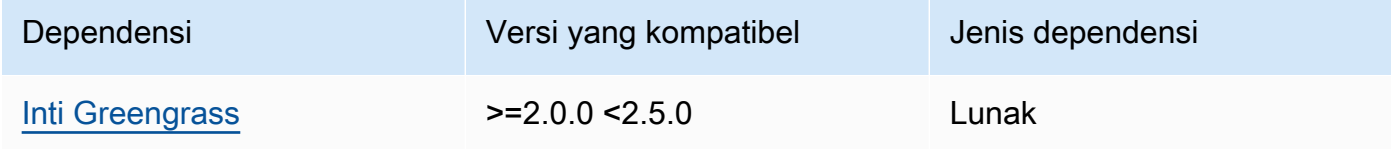

## 2.5.2

Tabel berikut mencantumkan dependensi untuk versi 2.5.2 komponen ini.

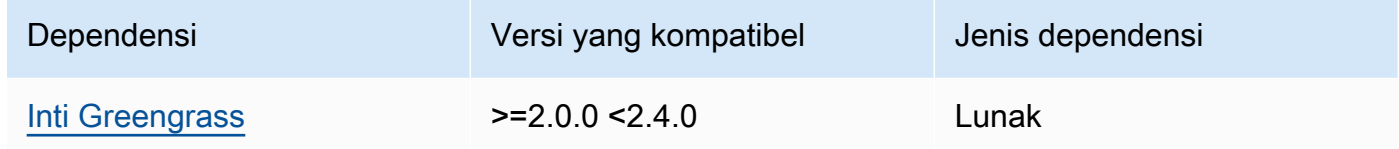

### 2.5.1

Tabel berikut mencantumkan dependensi untuk versi 2.5.1 komponen ini.

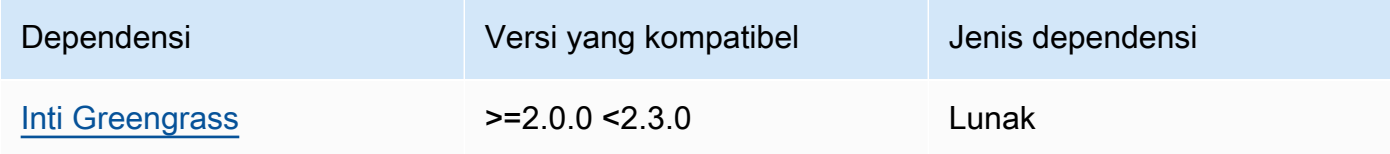

## 2.5.0

Tabel berikut mencantumkan dependensi untuk versi 2.5.0 komponen ini.

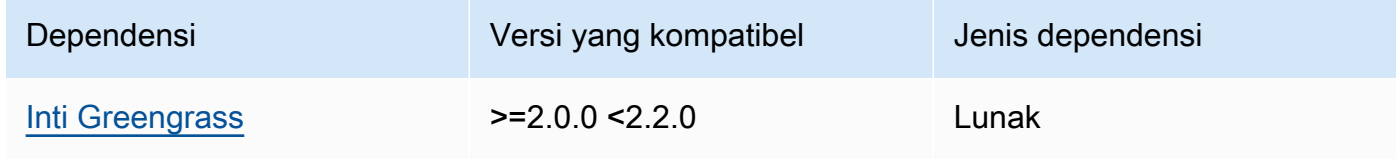

<span id="page-921-0"></span>Untuk informasi selengkapnya tentang dependensi komponen, lihat [referensi resep komponen](#page-1275-0).

Konfigurasi

Komponen ini menyediakan parameter konfigurasi berikut yang dapat Anda sesuaikan ketika Anda men-deploy komponen.

MLRootPath

(Opsional) Jalur folder pada perangkat inti Linux tempat komponen inferensi membaca gambar dan menulis hasil inferensi. Anda dapat mengubah nilai ini ke lokasi mana pun di perangkat Anda yang padanya pengguna menjalankan komponen ini memiliki akses baca/tulis.

Default: */greengrass/v2*/work/variant.TensorFlowLite/greengrass\_ml

#### WindowsMLRootPath

Fitur ini tersedia di v1.6.6 dan yang lebih baru dari komponen ini.

(Opsional) Jalur folder pada perangkat inti Windows tempat komponen inferensi membaca gambar dan menulis hasil inferensi. Anda dapat mengubah nilai ini ke lokasi mana pun di perangkat Anda yang padanya pengguna menjalankan komponen ini memiliki akses baca/tulis.

Default: *C:\greengrass\v2*\\work\\variant.DLR\\greengrass\_ml

#### <span id="page-921-1"></span>UseInstaller

(Opsional) Nilai string yang menentukan apakah akan menggunakan skrip installer dalam komponen ini untuk menginstal TensorFlow Lite dan dependensinya. Nilai yang didukung adalah true dan false.

Tetapkan nilai ini false jika Anda ingin menggunakan skrip kustom untuk instalasi TensorFlow Lite, atau jika Anda ingin menyertakan dependensi runtime dalam image Linux yang sudah dibuat sebelumnya. Untuk menggunakan komponen ini dengan komponen inferensi TensorFlow Lite AWS-provided, instal pustaka berikut, termasuk dependensi apa pun, dan sediakan komponen tersebut bagi pengguna sistem, sepertiggc\_user, yang menjalankan komponen ML.

- [Python](https://www.python.org/downloads/) 3.8 atau yang lebih baru, termasuk pip untuk versi Python
- [TensorFlow Lite](https://www.tensorflow.org/lite/guide/python) v2.5.0
- [NumPy](https://numpy.org/install/)
- [OpenCV-Python](https://pypi.org/project/opencv-python/)
- [AWS IoT Device SDK v2 untuk Python](https://github.com/aws/aws-iot-device-sdk-python-v2)
- [AWS Python Runtime Umum \(CRT\)](https://github.com/awslabs/aws-crt-python)
- [Picamera](https://picamera.readthedocs.io/en/release-1.13/) (untuk perangkat Raspberry Pi)
- [awscam](https://docs.aws.amazon.com/deeplens/latest/dg/deeplens-library-awscam-module.html)modul (untuk AWS DeepLens perangkat)
- LibGL (untuk perangkat Linux)

Default: true

#### <span id="page-922-0"></span>Penggunaan

Gunakan komponen ini dengan parameter UseInstaller konfigurasi yang disetel true untuk menginstal TensorFlow Lite dan dependensinya di perangkat Anda. Komponen menyiapkan lingkungan virtual di perangkat Anda yang menyertakan OpenCV dan NumPy pustaka yang diperlukan untuk Lite. TensorFlow

#### **a** Note

Skrip penginstal dalam komponen ini juga menginstal versi terbaru dari pustaka sistem tambahan yang diperlukan untuk mengonfigurasi lingkungan virtual pada perangkat Anda dan menggunakan kerangka kerja pembelajaran mesin yang diinstal. Hal ini dapat meningkatkan pustaka sistem yang ada di perangkat Anda. Tinjau tabel berikut untuk daftar pustaka yang menginstal komponen ini untuk setiap sistem operasi yang didukung. Jika Anda ingin menyesuaikan proses instalasi ini, atur parameter UseInstaller konfigurasi kefalse, dan kembangkan skrip penginstal Anda sendiri.

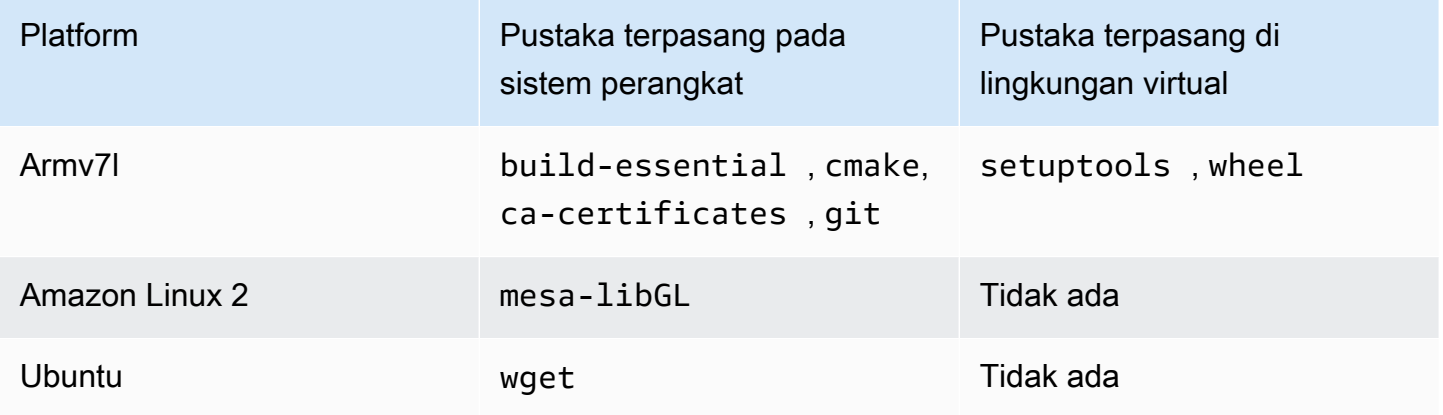

Saat Anda menerapkan komponen inferensi, komponen runtime ini terlebih dahulu memverifikasi apakah perangkat Anda sudah menginstal TensorFlow Lite dan dependensinya. Jika tidak, maka komponen waktu aktif akan menginstalnya untuk Anda.

<span id="page-923-0"></span>File log lokal

Komponen ini menggunakan file log berikut.

Linux

*/greengrass/v2*/logs/variant.TensorFlowLite.log

#### Windows

*C:\greengrass\v2*\logs\variant.TensorFlowLite.log

#### Untuk melihat log komponen ini

• Jalankan perintah berikut pada perangkat inti untuk melihat file log komponen ini secara real time. Ganti */greengrass/v2* atau *C:\greengrass\v2* dengan jalur ke folder AWS IoT Greengrass root.

Linux

sudo tail -f */greengrass/v2*/logs/variant.TensorFlowLite.log

Windows (PowerShell)

Get-Content *C:\greengrass\v2*\logs\variant.TensorFlowLite.log -Tail 10 -Wait

#### <span id="page-923-1"></span>Changelog

Tabel berikut menjelaskan perubahan dalam setiap versi komponen.

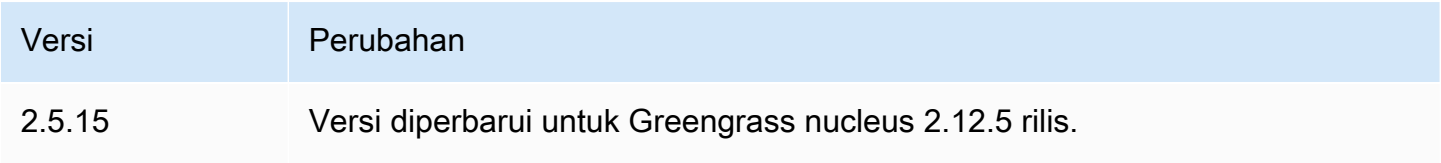

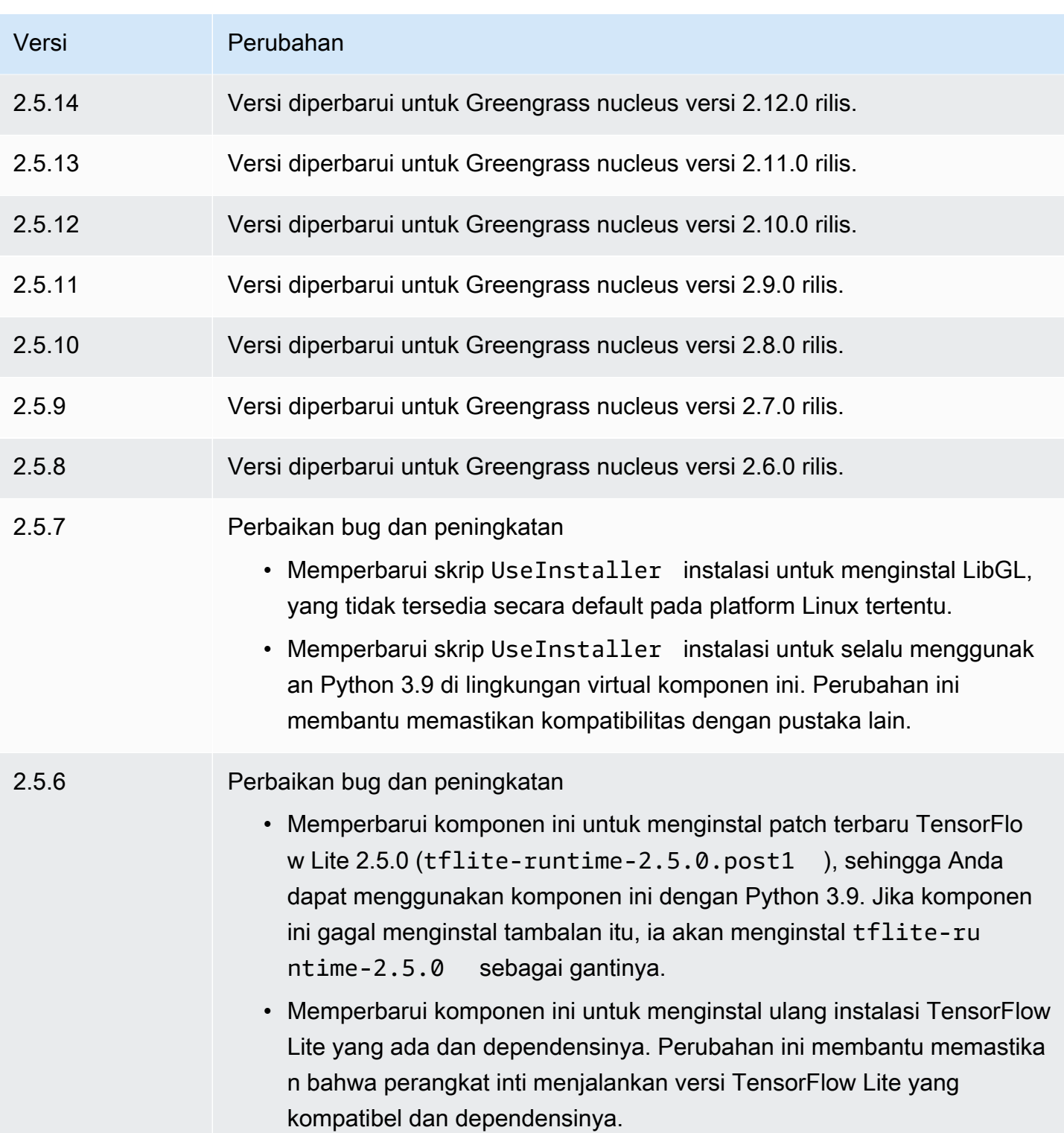

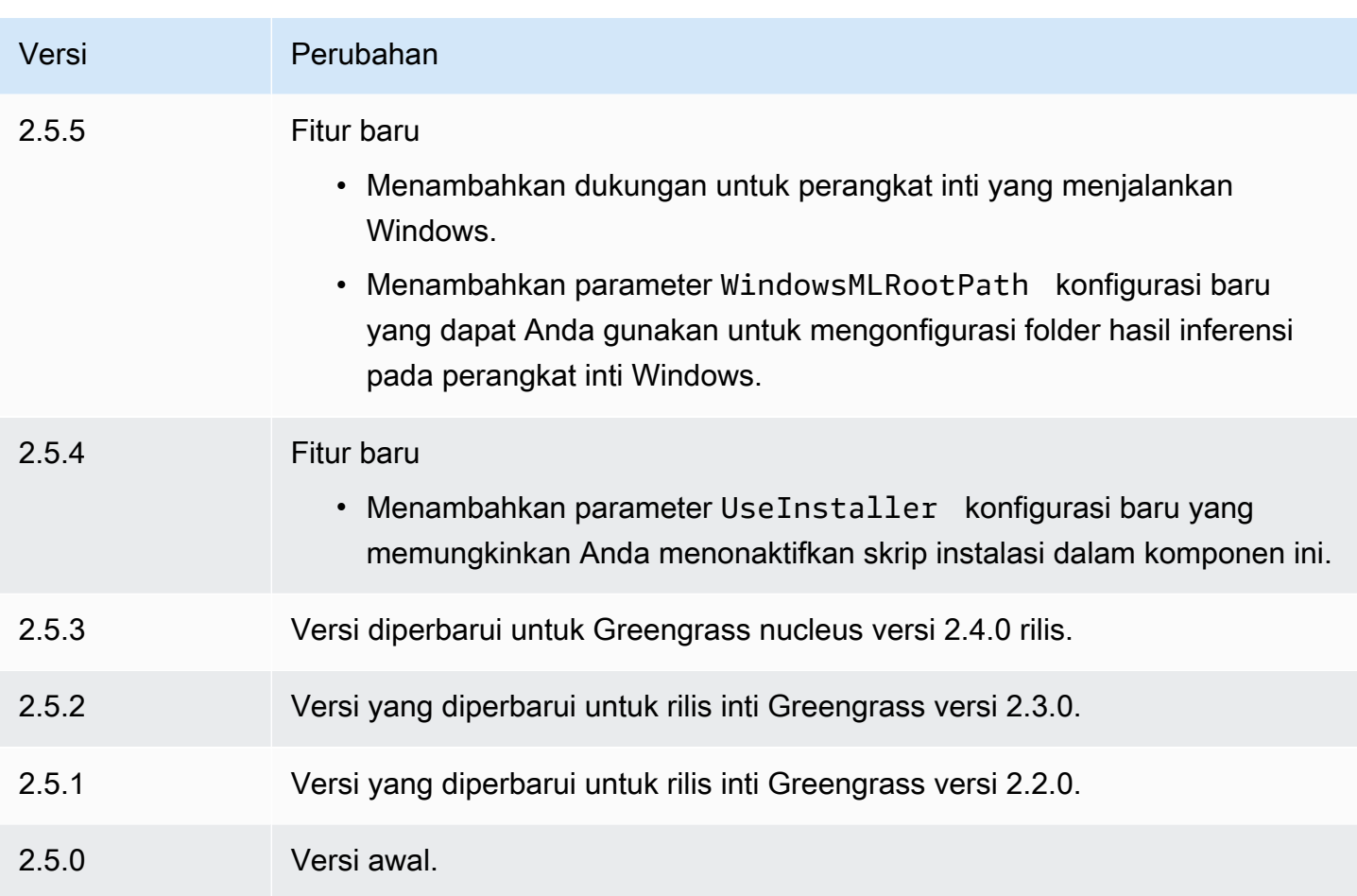

# Adaptor protokol Modbus-RTU

Komponen adaptor protokol Modbus-RTU (aws.greengrass.Modbus) mengumpulkan informasi dari perangkat Modbus RTU lokal.

Untuk meminta informasi dari perangkat Modbus RTU lokal dengan komponen ini, publikasikan pesan ke topik di mana komponen ini berlangganan. Dalam pesan, tentukan permintaan Modbus RTU yang akan dikirim ke perangkat. Kemudian, komponen ini akan menerbitkan respon yang berisi hasil permintaan Modbus RTU.

# **a** Note

Komponen ini menyediakan fungsionalitas yang mirip dengan konektor adaptor protokol Modbus RTU di AWS IoT Greengrass V1. Untuk informasi selengkapnya, lihat [konektor](https://docs.aws.amazon.com/greengrass/latest/developerguide/modbus-protocol-adapter-connector.html)  [adaptor protokol RTU Modbus](https://docs.aws.amazon.com/greengrass/latest/developerguide/modbus-protocol-adapter-connector.html) di Panduan Developer V1 AWS IoT Greengrass .

## Topik

- [Versi](#page-926-0)
- [Tipe](#page-926-1)
- [Sistem operasi](#page-926-2)
- [Persyaratan](#page-926-3)
- [Dependensi](#page-928-0)
- [Konfigurasi](#page-933-0)
- [Data input](#page-941-0)
- [Data output](#page-943-0)
- [Permintaan dan tanggapan Modbus RTU](#page-945-0)
- [File log lokal](#page-954-0)
- [Lisensi](#page-954-1)
- [Changelog](#page-954-2)

# <span id="page-926-0"></span>Versi

Komponen ini memiliki versi berikut:

- 2.1. $x$
- 2.0.x

# <span id="page-926-1"></span>**Tipe**

Komponen ini adalah komponen Lambda () aws.greengrass.lambda. [Inti G](#page-720-0)[reengrass](#page-513-0) [menjalankan fungsi Lambda komponen ini menggunakan komponen peluncur Lambda.](#page-720-0)

Untuk informasi selengkapnya, lihat [Jenis komponen](#page-1222-0).

<span id="page-926-2"></span>Sistem operasi

Komponen ini hanya dapat diinstal pada perangkat inti Linux.

# <span id="page-926-3"></span>Persyaratan

Komponen ini memiliki persyaratan sebagai berikut:

- Perangkat inti Anda harus memenuhi persyaratan untuk menjalankan fungsi Lambda. Jika Anda ingin perangkat inti untuk menjalankan fungsi Lambda kontainer, perangkat harus memenuhi persyaratan untuk melakukannya. Untuk informasi selengkapnya, lihat [Persyaratan fungsi Lambda.](#page-203-0)
- [Python](https://www.python.org/) versi 3.7 diinstal pada perangkat inti dan ditambahkan ke variabel lingkungan PATH.
- Koneksi fisik antara perangkat AWS IoT Greengrass inti dan perangkat Modbus. Perangkat inti harus terhubung secara fisik ke jaringan Modbus RTU melalui port serial, seperti port USB.
- Untuk menerima data keluaran dari komponen ini, Anda harus menggabungkan pemutakhiran konfigurasi berikut untuk [komponen router langganan lama](#page-734-0)  ([aws.greengrass.LegacySubscriptionRouter](#page-734-0)) saat menerapkan komponen ini. Konfigurasi ini menentukan topik di mana komponen ini menerbitkan tanggapan.

Legacy subscription router v2.1.x

```
{ 
   "subscriptions": { 
     "aws-greengrass-modbus": { 
       "id": "aws-greengrass-modbus", 
       "source": "component:aws.greengrass.Modbus", 
       "subject": "modbus/adapter/response", 
       "target": "cloud" 
     } 
   }
}
```
Legacy subscription router v2.0.x

```
{ 
   "subscriptions": { 
     "aws-greengrass-modbus": { 
       "id": "aws-greengrass-modbus", 
       "source": "arn:aws:lambda:region:aws:function:aws-greengrass-
modbus:version", 
       "subject": "modbus/adapter/response", 
       "target": "cloud" 
     } 
   }
}
```
• Ganti *wilayah* dengan Wilayah AWS yang Anda gunakan.

• Ganti *versi* dengan versi fungsi Lambda yang komponen ini jalankan. Untuk menemukan versi fungsi Lambda, Anda harus melihat resep untuk versi komponen ini yang ingin Anda deploy. Buka halaman detail komponen ini di [konsol AWS IoT Greengrass](https://console.aws.amazon.com/greengrass) tersebut, dan cari pasangan nilai kunci fungsi Lambda. Pasangan kunci-nilai ini berisi nama dan versi fungsi Lambda.

## **A** Important

Anda harus memperbarui versi fungsi Lambda pada router langganan warisan setiap kali Anda men-deploy komponen ini. Hal ini memastikan bahwa Anda menggunakan versi fungsi Lambda yang benar untuk versi komponen yang Anda deploy.

Untuk informasi selengkapnya, lihat [Buat deployment.](#page-1309-0)

• Adaptor protokol Modbus-RTU didukung untuk berjalan di VPC.

# <span id="page-928-0"></span>Dependensi

Saat Anda menerapkan komponen, gunakan AWS IoT Greengrass juga versi dependensinya yang kompatibel. Ini berarti bahwa Anda harus memenuhi persyaratan untuk komponen dan semua dependensinya untuk berhasil men-deploy komponen. Bagian ini berisi daftar dependensi untuk [versi](#page-954-2)  [yang dirilis](#page-954-2) dari komponen ini dan kendala versi semantik yang menentukan versi komponen untuk setiap dependensi. Anda juga dapat melihat dependensi untuk setiap versi komponen di [konsol AWS](https://console.aws.amazon.com/greengrass) [IoT Greengrass](https://console.aws.amazon.com/greengrass) tersebut. Pada halaman detail komponen, cari daftar Dependensi.

## 2.1.8

Tabel berikut mencantumkan dependensi untuk versi 2.1.8 komponen ini.

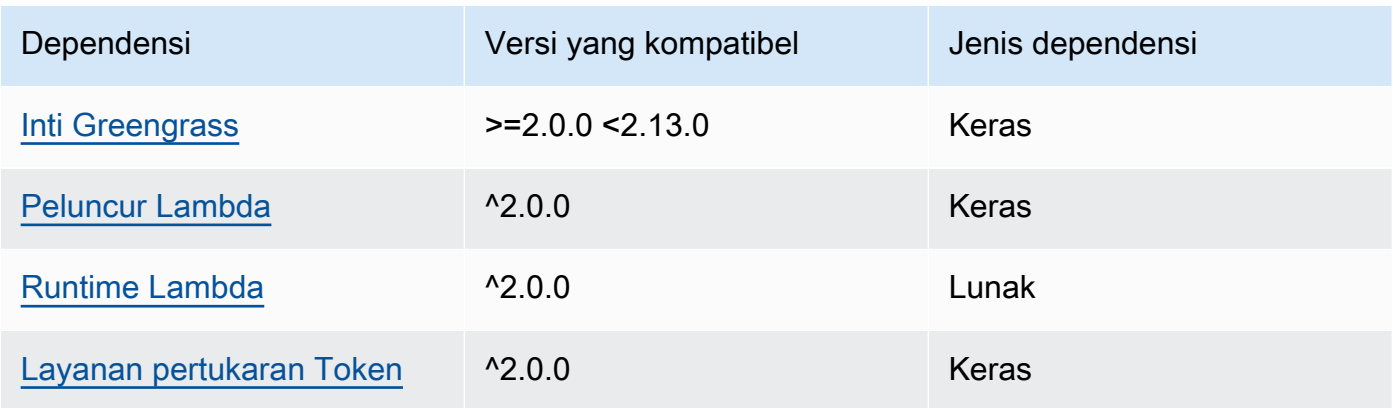

## 2.1.7

Tabel berikut mencantumkan dependensi untuk versi 2.1.7 dari komponen ini.

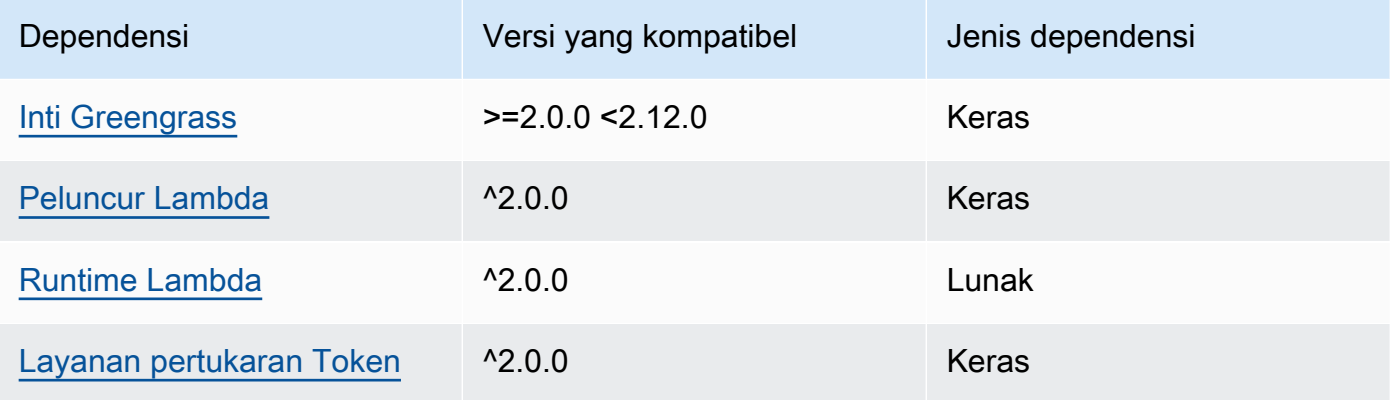

## 2.1.6

Tabel berikut mencantumkan dependensi untuk versi 2.1.6 komponen ini.

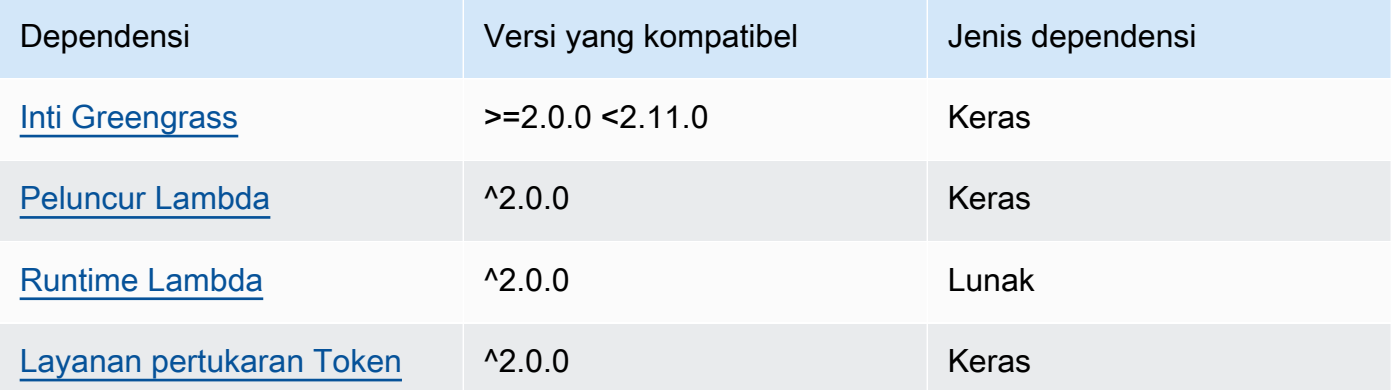

# 2.1.4 and 2.1.5

Tabel berikut mencantumkan dependensi untuk versi 2.1.4 dan 2.1.5 dari komponen ini.

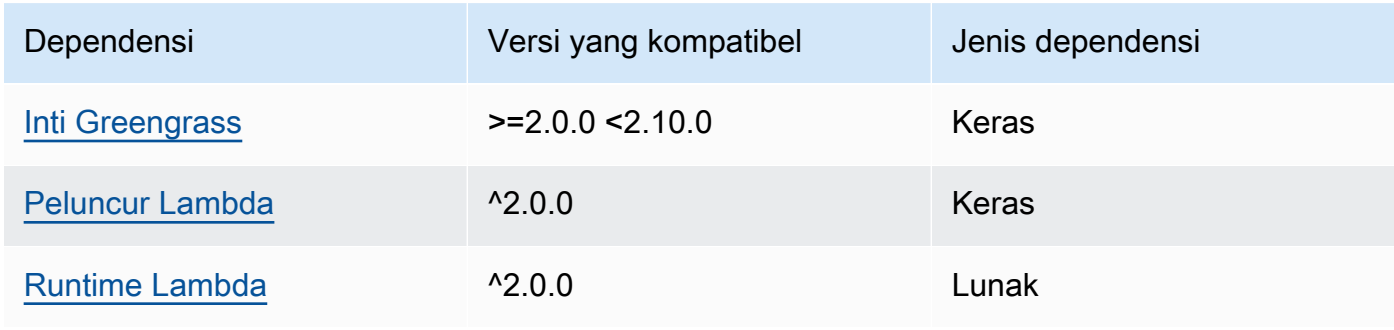

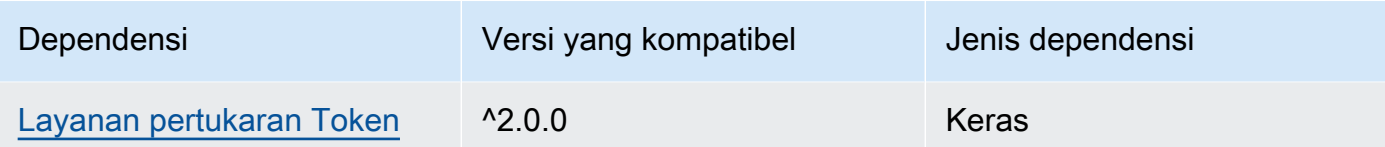

# 2.1.3

Tabel berikut mencantumkan dependensi untuk versi 2.1.3 komponen ini.

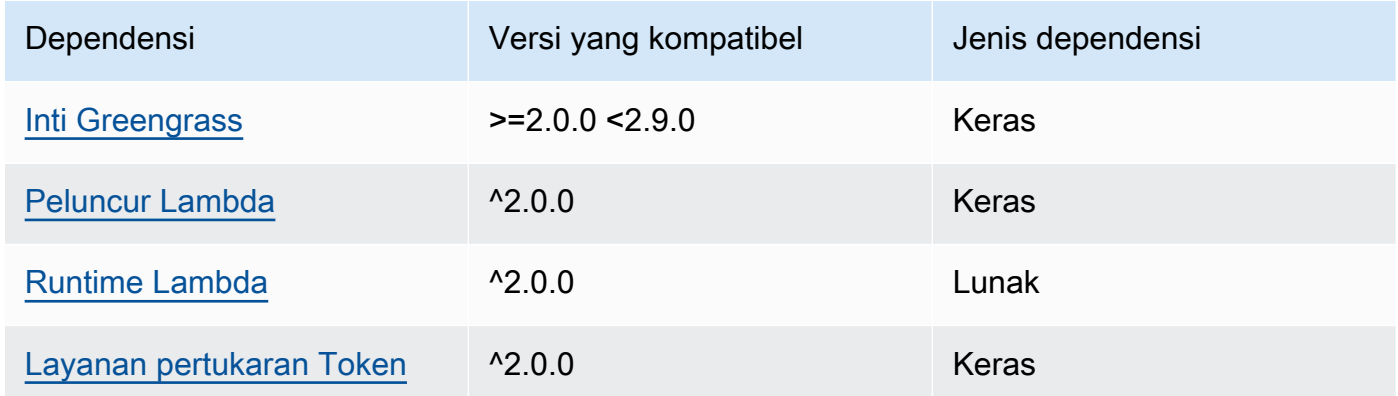

# 2.1.2

Tabel berikut mencantumkan dependensi untuk versi 2.1.2 komponen ini.

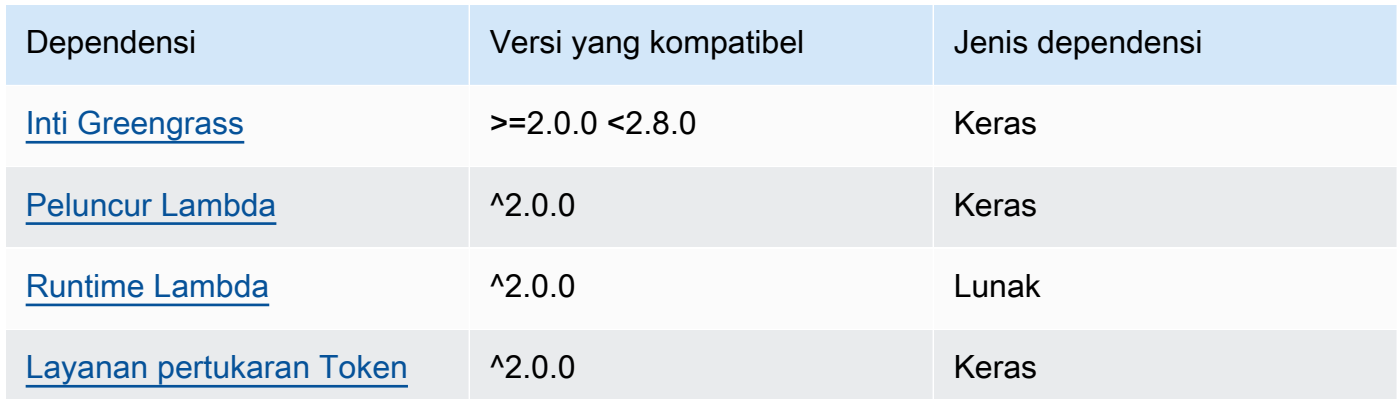

# 2.1.1

Tabel berikut mencantumkan dependensi untuk versi 2.1.1 komponen ini.

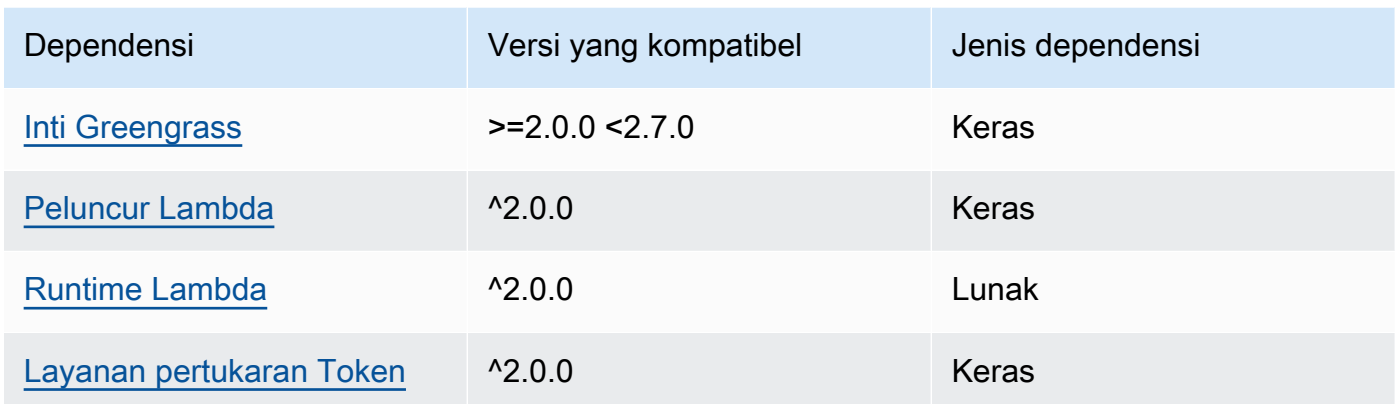

## 2.0.8 and 2.1.0

Tabel berikut mencantumkan dependensi untuk versi 2.0.8 dan 2.1.0 dari komponen ini.

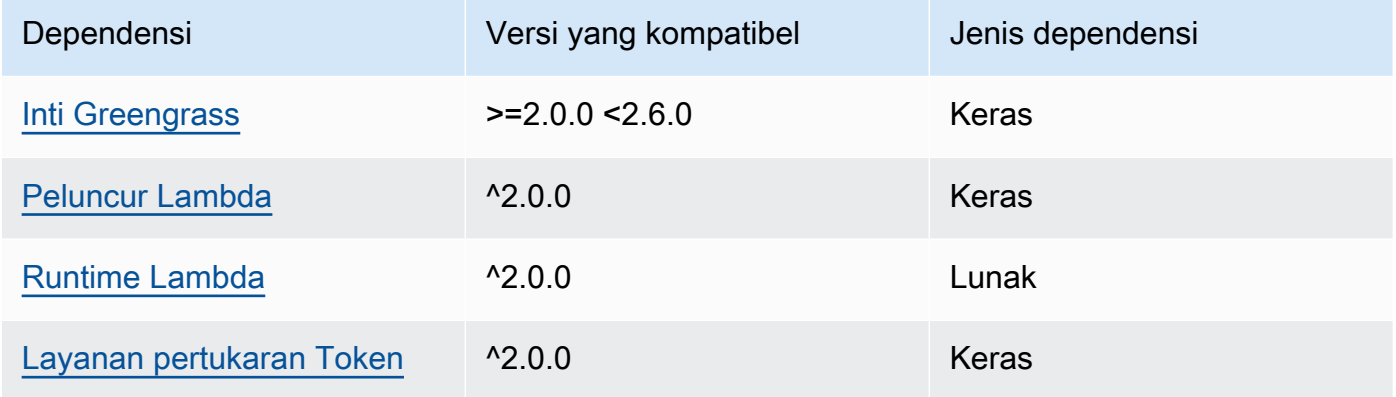

# 2.0.7

Tabel berikut mencantumkan dependensi untuk versi 2.0.7 komponen ini.

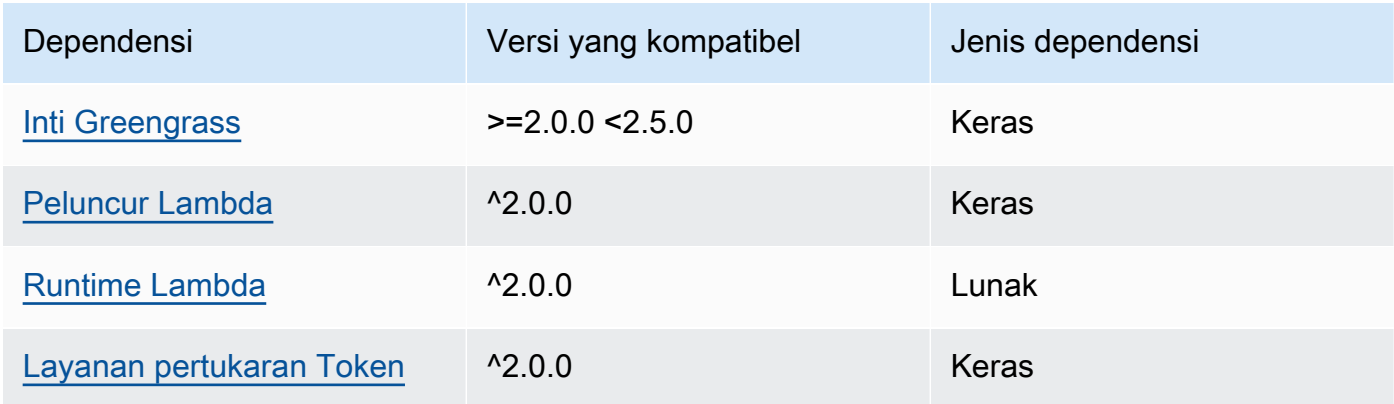

## 2.0.6

Tabel berikut mencantumkan dependensi untuk versi 2.0.6 komponen ini.

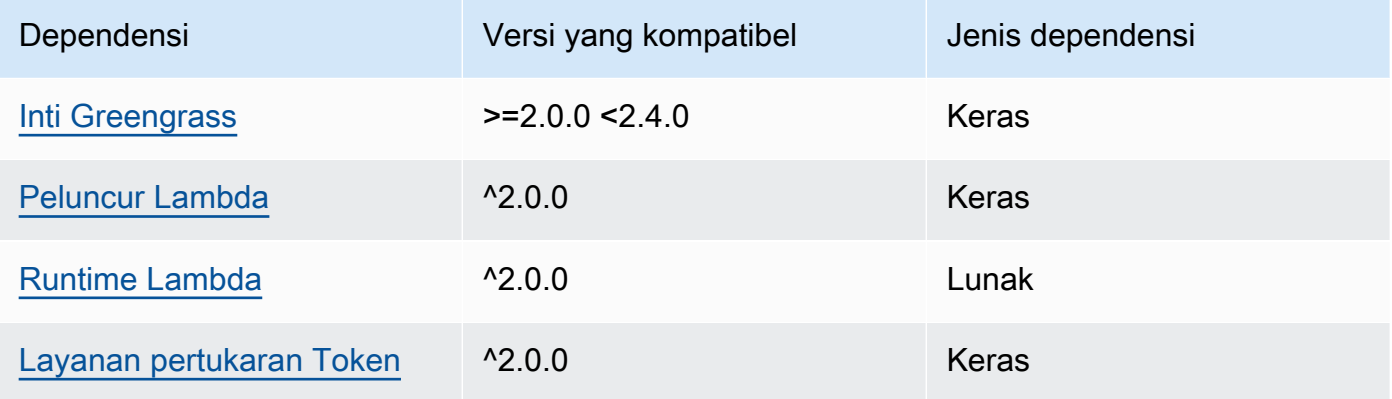

## 2.0.5

Tabel berikut mencantumkan dependensi untuk versi 2.0.5 komponen ini.

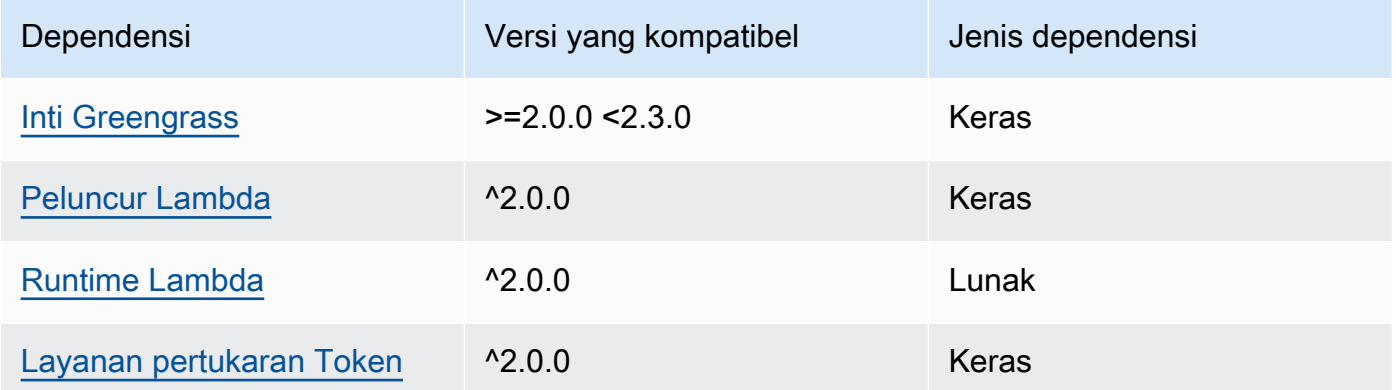

# 2.0.4

Tabel berikut mencantumkan dependensi untuk versi 2.0.4 komponen ini.

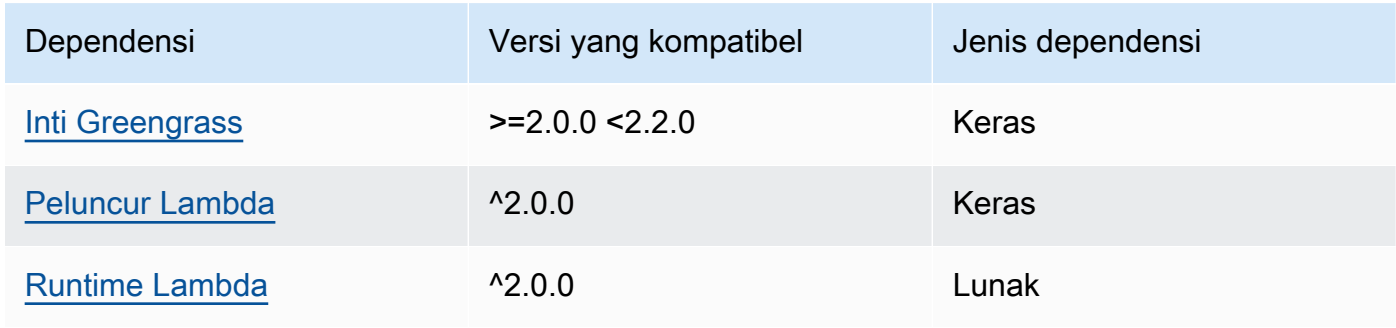

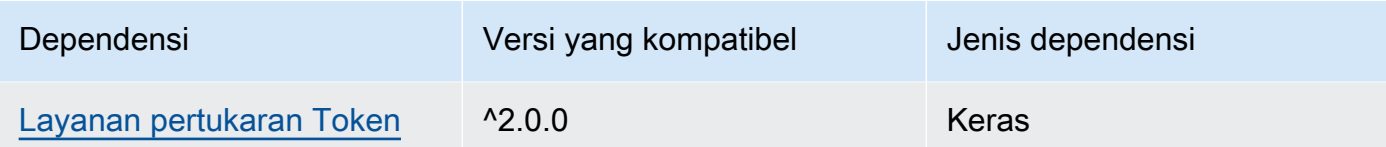

## 2.0.3

Tabel berikut mencantumkan dependensi untuk versi 2.0.3 komponen ini.

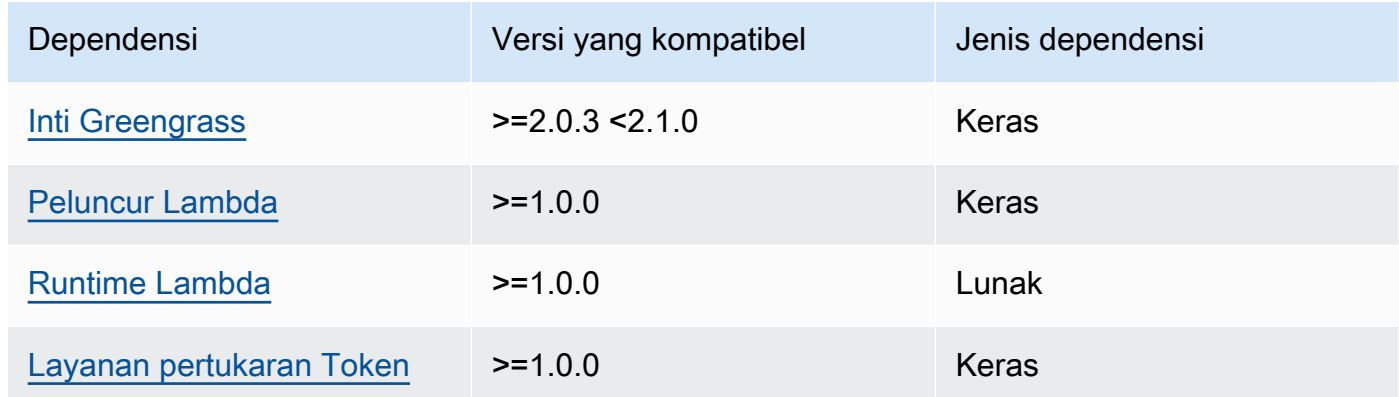

<span id="page-933-0"></span>Untuk informasi selengkapnya tentang dependensi komponen, lihat [referensi resep komponen](#page-1275-0).

# Konfigurasi

Komponen ini menyediakan parameter konfigurasi berikut yang dapat Anda sesuaikan ketika Anda men-deploy komponen.

## **a** Note

Konfigurasi default komponen ini meliputi parameter fungsi Lambda. Kami sarankan Anda mengedit hanya parameter berikut untuk mengonfigurasi komponen ini pada perangkat Anda.

## v2.1.x

## lambdaParams

Sebuah objek yang berisi parameter untuk fungsi Lambda komponen ini. Objek ini berisi informasi berikut:

### EnvironmentVariables

Sebuah objek yang berisi parameter fungsi Lambda ini. Objek ini berisi informasi berikut: ModbusLocalPort

Jalur absolut ke port serial Modbus fisik pada perangkat inti, seperti/dev/ttyS2.

Untuk menjalankan komponen ini dalam wadah, Anda harus mendefinisikan jalur ini sebagai perangkat sistem (incontainerParams.devices) yang dapat diakses komponen. Komponen berjalan dalam kontainer secara default.

**a** Note

Komponen ini harus memiliki akses baca/tulis ke perangkat.

ModbusBaudRate

(Opsional) Nilai string yang menentukan baud rate untuk komunikasi serial dengan perangkat Modbus TCP lokal.

Default: 9600

ModbusByteSize

(Opsional) Nilai string yang menentukan ukuran byte dalam komunikasi serial dengan perangkat Modbus TCP lokal. Pilih5,6,7, atau 8 bit.

Default: 8

ModbusParity

(Opsional) Mode paritas yang digunakan untuk memverifikasi integritas data dalam komunikasi serial dengan perangkat Modbus TCP lokal.

- E— Verifikasi integritas data dengan paritas yang merata.
- O— Verifikasi integritas data dengan paritas ganjil.
- N— Jangan memverifikasi integritas data.

Default: N

#### ModbusStopBits

(Opsional) Nilai string yang menentukan jumlah bit yang menunjukkan akhir byte dalam komunikasi serial dengan perangkat Modbus TCP lokal.

Default: 1

#### containerMode

(Opsional) Mode kontainerisasi untuk komponen ini. Pilih dari salah satu pilihan berikut:

• GreengrassContainer— Komponen berjalan di lingkungan runtime yang terisolasi di dalam AWS IoT Greengrass wadah.

Jika Anda menentukan opsi ini, Anda harus menentukan perangkat sistem (incontainerParams.devices) untuk memberikan akses wadah ke perangkat Modbus.

• NoContainer – Komponen tersebut tidak berjalan di lingkungan waktu aktif terisolasi.

Default: GreengrassContainer

#### containerParams

(Opsional) Sebuah objek yang berisi parameter kontainer untuk komponen ini. Komponen menggunakan parameter ini jika Anda menentukan GreengrassContainer untuk containerMode.

Objek ini berisi informasi berikut:

memorySize

(Opsional) Jumlah memori (dalam kilobyte) yang akan dialokasikan ke komponen.

Defaultnya 512 MB (525.312 KB).

devices

(Opsional) Sebuah objek yang menentukan perangkat sistem yang dapat diakses oleh komponen dalam kontainer.

#### **A** Important

Untuk menjalankan komponen ini dalam sebuah kontainer, Anda harus menentukan perangkat sistem yang Anda konfigurasi di variabel lingkungan ModbusLocalPort.
Objek ini berisi informasi berikut:

0 - Ini adalah indeks himpunan sebagai string.

Objek yang berisi informasi berikut:

path

Jalur ke perangkat sistem pada perangkat inti. Ini harus memiliki nilai yang sama dengan nilai yang Anda konfigurasi untuk ModbusLocalPort.

permission

(Opsional) Izin untuk mengakses perangkat sistem dari kontainer. Nilai ini harus rw, yang menentukan bahwa komponen memiliki akses baca/tulis ke perangkat sistem.

Default: rw

addGroupOwner

(Opsional) Apakah akan menambahkan grup sistem atau tidak yang akan menjalankan komponen sebagai pemilik perangkat sistem.

Default: true

#### pubsubTopics

(Opsional) Sebuah objek yang berisi topik di mana komponen berlangganan untuk menerima pesan. Anda dapat menentukan setiap topik dan apakah komponen berlangganan topik MQTT dari AWS IoT Core atau topik penerbitan/langganan lokal.

Objek ini berisi informasi berikut:

0 - Ini adalah indeks himpunan sebagai string.

Objek yang berisi informasi berikut:

type

(Opsional) Jenis olahpesan publikasikan/berlangganan yang digunakan oleh komponen ini untuk berlangganan pesan. Pilih dari salah satu pilihan berikut:

• PUB\_SUB — Berlangganan pesan publish/subscribe lokal. Jika Anda memilih opsi ini, topik tidak dapat berisi wildcard MQTT. Untuk informasi lebih lanjut tentang cara mengirim pesan dari komponen kustom ketika Anda menentukan opsi ini, lihat [Pesan](#page-1447-0)  [lokal publikasi/berlangganan](#page-1447-0).

• IOT CORE— Berlangganan pesan AWS IoT Core MQTT. Jika Anda memilih opsi ini, topik dapat berisi wildcard MQTT. Untuk informasi lebih lanjut tentang cara mengirim pesan dari komponen kustom ketika Anda menentukan opsi ini, lihat [Terbitkan/](#page-1494-0) [berlangganan pesan MQTT AWS IoT Core](#page-1494-0).

Default: PUB\_SUB

topic

(Opsional) Topik yang menjadi langganan komponen untuk menerima pesan. Jika Anda menentukan IotCore untuk type, Anda dapat menggunakan wildcard MQTT (+ dan #) dalam topik ini.

Example Contoh: Pembaruan gabungan konfigurasi (mode kontainer)

```
{ 
   "lambdaExecutionParameters": { 
     "EnvironmentVariables": { 
        "ModbusLocalPort": "/dev/ttyS2" 
     } 
   }, 
   "containerMode": "GreengrassContainer", 
   "containerParams": { 
     "devices": { 
        "0": { 
          "path": "/dev/ttyS2", 
          "permission": "rw", 
          "addGroupOwner": true 
        } 
     } 
   }
}
```
Example Contoh: Pembaruan gabungan konfigurasi (tidak ada mode kontainer)

```
{ 
   "lambdaExecutionParameters": { 
     "EnvironmentVariables": { 
       "ModbusLocalPort": "/dev/ttyS2" 
     } 
   }, 
   "containerMode": "NoContainer"
```
}

### v2.0.x

### lambdaParams

Sebuah objek yang berisi parameter untuk fungsi Lambda komponen ini. Objek ini berisi informasi berikut:

### EnvironmentVariables

Sebuah objek yang berisi parameter fungsi Lambda ini. Objek ini berisi informasi berikut: ModbusLocalPort

Jalur absolut ke port serial Modbus fisik pada perangkat inti, seperti/dev/ttyS2.

Untuk menjalankan komponen ini dalam wadah, Anda harus mendefinisikan jalur ini sebagai perangkat sistem (incontainerParams.devices) yang dapat diakses komponen. Komponen berjalan dalam kontainer secara default.

### **a** Note

Komponen ini harus memiliki akses baca/tulis ke perangkat.

### containerMode

(Opsional) Mode kontainerisasi untuk komponen ini. Pilih dari salah satu pilihan berikut:

• GreengrassContainer— Komponen berjalan di lingkungan runtime yang terisolasi di dalam AWS IoT Greengrass wadah.

Jika Anda menentukan opsi ini, Anda harus menentukan perangkat sistem (incontainerParams.devices) untuk memberikan akses wadah ke perangkat Modbus.

• NoContainer – Komponen tersebut tidak berjalan di lingkungan waktu aktif terisolasi.

Default: GreengrassContainer

### containerParams

(Opsional) Sebuah objek yang berisi parameter kontainer untuk komponen ini. Komponen menggunakan parameter ini jika Anda menentukan GreengrassContainer untuk containerMode.

Objek ini berisi informasi berikut:

memorySize

(Opsional) Jumlah memori (dalam kilobyte) yang akan dialokasikan ke komponen.

Defaultnya 512 MB (525.312 KB).

devices

(Opsional) Sebuah objek yang menentukan perangkat sistem yang dapat diakses oleh komponen dalam kontainer.

### **A** Important

Untuk menjalankan komponen ini dalam sebuah kontainer, Anda harus menentukan perangkat sistem yang Anda konfigurasi di variabel lingkungan ModbusLocalPort.

Objek ini berisi informasi berikut:

0 - Ini adalah indeks himpunan sebagai string.

Objek yang berisi informasi berikut:

path

Jalur ke perangkat sistem pada perangkat inti. Ini harus memiliki nilai yang sama dengan nilai yang Anda konfigurasi untuk ModbusLocalPort.

permission

(Opsional) Izin untuk mengakses perangkat sistem dari kontainer. Nilai ini harus rw, yang menentukan bahwa komponen memiliki akses baca/tulis ke perangkat sistem.

Default: rw

addGroupOwner

(Opsional) Apakah akan menambahkan grup sistem atau tidak yang akan menjalankan komponen sebagai pemilik perangkat sistem.

Default: true

### pubsubTopics

(Opsional) Sebuah objek yang berisi topik di mana komponen berlangganan untuk menerima pesan. Anda dapat menentukan setiap topik dan apakah komponen berlangganan topik MQTT dari AWS IoT Core atau topik penerbitan/langganan lokal.

Objek ini berisi informasi berikut:

0 - Ini adalah indeks himpunan sebagai string.

Objek yang berisi informasi berikut:

type

(Opsional) Jenis olahpesan publikasikan/berlangganan yang digunakan oleh komponen ini untuk berlangganan pesan. Pilih dari salah satu pilihan berikut:

- PUB\_SUB Berlangganan pesan publish/subscribe lokal. Jika Anda memilih opsi ini, topik tidak dapat berisi wildcard MQTT. Untuk informasi lebih lanjut tentang cara mengirim pesan dari komponen kustom ketika Anda menentukan opsi ini, lihat [Pesan](#page-1447-0)  [lokal publikasi/berlangganan](#page-1447-0).
- IOT\_CORE— Berlangganan pesan AWS IoT Core MQTT. Jika Anda memilih opsi ini, topik dapat berisi wildcard MQTT. Untuk informasi lebih lanjut tentang cara mengirim pesan dari komponen kustom ketika Anda menentukan opsi ini, lihat [Terbitkan/](#page-1494-0) [berlangganan pesan MQTT AWS IoT Core](#page-1494-0).

Default: PUB\_SUB

### topic

(Opsional) Topik yang menjadi langganan komponen untuk menerima pesan. Jika Anda menentukan IotCore untuk type, Anda dapat menggunakan wildcard MQTT (+ dan #) dalam topik ini.

Example Contoh: Pembaruan gabungan konfigurasi (mode kontainer)

```
{ 
   "lambdaExecutionParameters": { 
     "EnvironmentVariables": { 
       "ModbusLocalPort": "/dev/ttyS2" 
     } 
   }, 
   "containerMode": "GreengrassContainer",
```

```
 "containerParams": { 
      "devices": { 
        "0": { 
           "path": "/dev/ttyS2", 
           "permission": "rw", 
           "addGroupOwner": true 
        } 
     } 
   }
}
```
Example Contoh: Pembaruan gabungan konfigurasi (tidak ada mode kontainer)

```
{ 
   "lambdaExecutionParameters": { 
     "EnvironmentVariables": { 
        "ModbusLocalPort": "/dev/ttyS2" 
     } 
   }, 
   "containerMode": "NoContainer"
}
```
# <span id="page-941-0"></span>Data input

Komponen ini menerima parameter permintaan Modbus RTU pada topik berikut dan mengirimkan permintaan Modbus RTU ke perangkat. Secara default, komponen ini berlangganan topik publikasi/ berlangganan lokal. Untuk informasi lebih lanjut tentang cara mempublikasikan pesan ke komponen ini dari komponen kustom Anda, lihat [Pesan lokal publikasi/berlangganan.](#page-1447-0)

```
Topik default (publish/subscribe lokal): modbus/adapter/request
```
Pesan menerima properti berikut. Pesan input harus dalam format JSON.

### request

Parameter untuk permintaan Modbus RTU yang akan dikirim.

Bentuk pesan permintaan tergantung pada jenis Modbus RTU permintaan yang diwakilinya. Properti berikut diperlukan untuk semua permintaan.

Jenis: object yang berisi informasi berikut:

#### operation

Nama operasi yang akan dijalankan. Sebagai contoh, tentukan ReadCoilsRequest untuk membaca kumparan pada perangkat Modbus RTU. Untuk informasi lebih lanjut tentang operasi tulis, lihat [Permintaan dan tanggapan Modbus RTU.](#page-945-0)

Tipe: string

### device

Perangkat target permintaan.

Nilai ini harus berupa bilangan bulat antara 0 dan 247.

Tipe: integer

Parameter lain yang akan tercakup dalam permintaan tergantung pada operasi. Komponen ini menangani [pemeriksaan redundansi siklik \(CRC\)](https://en.wikipedia.org/wiki/Cyclic_redundancy_check) untuk memverifikasi permintaan data untuk Anda.

### **a** Note

Jika permintaan Anda mencakup properti address, Anda harus menentukan nilainya sebagai bilangan bulat. Misalnya, "address": 1.

### id

ID acak untuk permintaan. Gunakan properti ini untuk memetakan permintaan inpun untuk respons output. Ketika Anda menentukan properti ini, komponen menetapkan properti id di objek respons untuk nilai ini.

Tipe: string

Example Contoh input: Baca permintaan kumparan

```
{ 
   "request": { 
     "operation": "ReadCoilsRequest", 
     "device": 1,
```

```
 "address": 1, 
      "count": 1 
   }, 
   "id": "MyRequest"
}
```
# <span id="page-943-0"></span>Data output

Komponen ini menerbitkan tanggapan sebagai data output pada topik MQTT berikut secara default. Anda harus menentukan topik ini sebagai subject dalam konfigurasi untuk [komponen router](#page-734-0)  [langganan warisan.](#page-734-0) Untuk informasi lebih lanjut tentang cara mempublikasikan pesan ke komponen ini dari komponen kustom Anda, lihat [Terbitkan/berlangganan pesan MQTT AWS IoT Core.](#page-1494-0)

```
Topik default (AWS IoT Core MQTT): modbus/adapter/response
```
Bentuk pesan respon tergantung pada operasi permintaan dan status respon. Sebagai contoh, lihat [Contoh permintaan dan respons](#page-946-0).

Setiap respons mencakup properti berikut:

### response

Respons dari perangkat Modbus RTU.

Jenis: object yang berisi informasi berikut:

status

Status HTTP dari permintaan. Nilai bisa jadi salah satu dari yang berikut:

- Success Permintaannya valid, komponen mengirim permintaan ke jaringan Modbus RTU, dan jaringan RTU Modbus mengembalikan respons.
- Exception Permintaannya valid, komponen mengirim permintaan ke jaringan Modbus RTU, dan jaringan RTU Modbus mengembalikan pengecualian. Untuk informasi selengkapnya, lihat [Status respons: Pengecualian](#page-952-0).
- No Response Permintaan tidak valid, dan komponen menangkap kesalahan sebelum mengirim permintaan ke jaringan Modbus RTU. Untuk informasi selengkapnya, lihat [Status](#page-953-0)  [respon: Tidak ada respon](#page-953-0).

#### operation

Operasi yang diminta komponen.

#### device

Perangkat tempat komponen mengirim permintaan.

#### payload

Respons dari perangkat Modbus RTU. Jika status adalah No Response, objek ini hanya akan berisi properti error dengan deskripsi kesalahan (misalnya, [Input/Output] No Response received from the remote unit).

#### id

ID dari permintaan, yang dapat Anda gunakan untuk mengidentifikasi respons yang sesuai dengan yang diminta.

### **a** Note

Sebuah respons untuk operasi write hanyalah pengulangan dari permintaan. Meskipun tanggapan write tidak mencakup informasi yang berarti, ia merupakan praktik yang baik untuk memeriksa status respons untuk melihat apakah permintaan berhasil atau gagal.

#### Example Contoh output: Berhasil

```
{ 
   "response" : { 
     "status" : "success", 
     "device": 1, 
     "operation": "ReadCoilsRequest", 
     "payload": { 
        "function_code": 1, 
        "bits": [1] 
     } 
   }, 
   "id" : "MyRequest"
}
```
Example Contoh output: Gagal

```
{ 
   "response" : { 
     "status" : "fail",
```

```
 "error_message": "Internal Error", 
     "error": "Exception", 
     "device": 1, 
     "operation": "ReadCoilsRequest", 
     "payload": { 
        "function_code": 129, 
        "exception_code": 2 
     } 
   }, 
   "id" : "MyRequest"
}
```
Untuk contoh lainnya, lihat [Contoh permintaan dan respons](#page-946-0).

# <span id="page-945-0"></span>Permintaan dan tanggapan Modbus RTU

Konektor ini menerima parameter permintaan Modbus RTU sebagai [data input](#page-941-0) dan menerbitkan tanggapan sebagai [data output](#page-943-0).

Operasi umum berikut ini didukung.

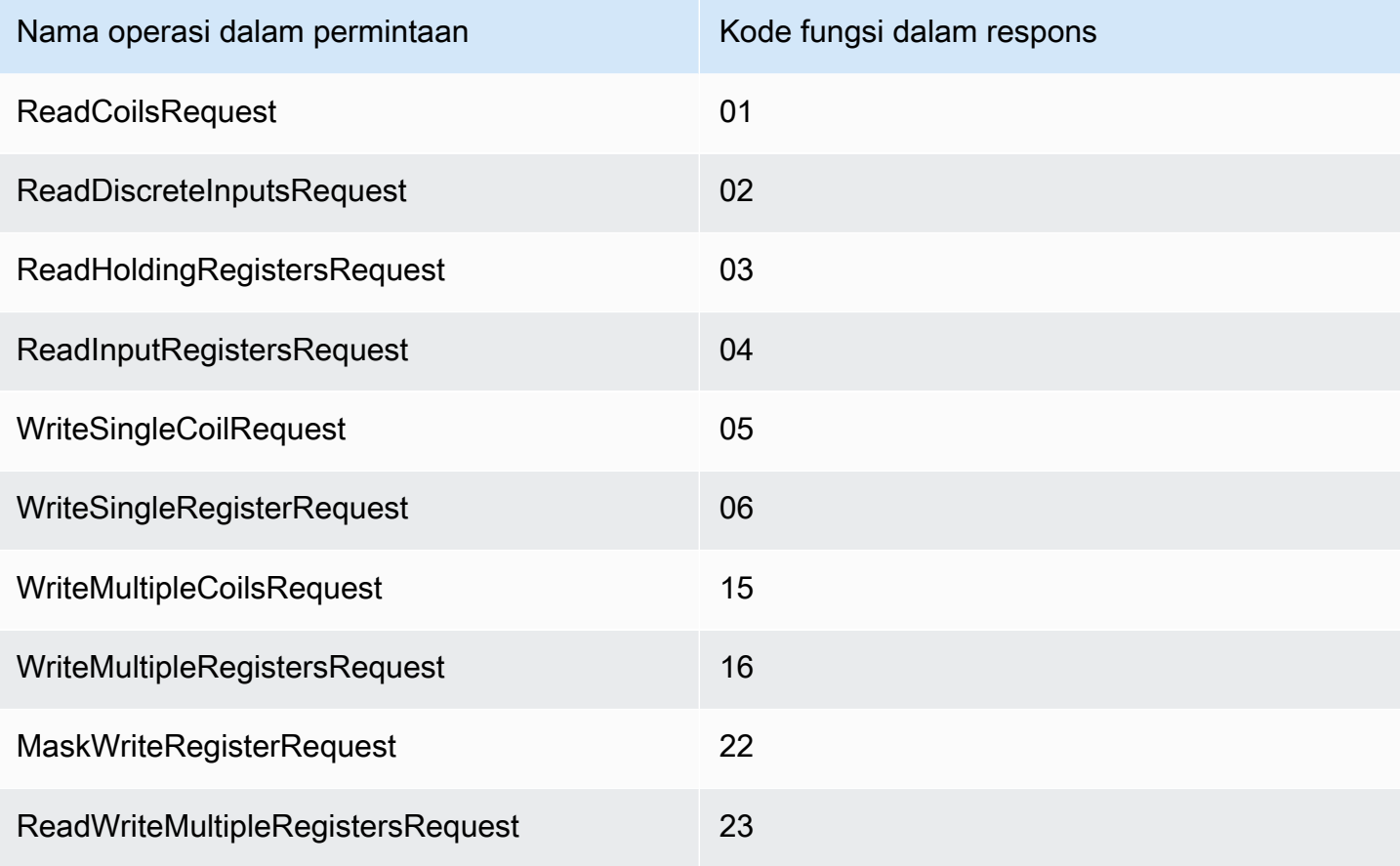

<span id="page-946-0"></span>Contoh permintaan dan respons

Berikut ini adalah contoh permintaan dan tanggapan untuk operasi yang didukung.

#### Baca kumparan

Contoh permintaan:

```
{ 
   "request": { 
     "operation": "ReadCoilsRequest", 
     "device": 1, 
     "address": 1, 
     "count": 1 
   }, 
   "id": "TestRequest"
}
```
Contoh respons:

```
{ 
   "response": { 
     "status": "success", 
     "device": 1, 
     "operation": "ReadCoilsRequest", 
     "payload": { 
       "function_code": 1, 
       "bits": [1] 
     } 
   }, 
   "id" : "TestRequest"
}
```
### Baca input diskrit

Contoh permintaan:

```
{ 
   "request": { 
     "operation": "ReadDiscreteInputsRequest", 
     "device": 1, 
     "address": 1, 
     "count": 1
```

```
 }, 
   "id": "TestRequest"
}
```
Contoh respons:

```
{ 
   "response": { 
     "status": "success", 
     "device": 1, 
     "operation": "ReadDiscreteInputsRequest", 
     "payload": { 
       "function_code": 2, 
       "bits": [1] 
     } 
   }, 
   "id" : "TestRequest"
}
```
Baca register yang memiliki

Contoh permintaan:

```
{ 
   "request": { 
     "operation": "ReadHoldingRegistersRequest", 
     "device": 1, 
     "address": 1, 
     "count": 1 
   }, 
   "id": "TestRequest"
}
```

```
{ 
   "response": { 
     "status": "success", 
     "device": 1, 
     "operation": "ReadHoldingRegistersRequest", 
     "payload": { 
       "function_code": 3,
```

```
 "registers": [20,30] 
     } 
   }, 
   "id" : "TestRequest"
}
```
Baca register input

Contoh permintaan:

```
{ 
   "request": { 
     "operation": "ReadInputRegistersRequest", 
     "device": 1, 
     "address": 1, 
     "count": 1 
   }, 
   "id": "TestRequest"
}
```
Tulis kumparan tunggal

Contoh permintaan:

```
{ 
   "request": { 
     "operation": "WriteSingleCoilRequest", 
     "device": 1, 
     "address": 1, 
     "value": 1 
   }, 
   "id": "TestRequest"
}
```

```
{ 
   "response": { 
     "status": "success", 
     "device": 1, 
     "operation": "WriteSingleCoilRequest", 
     "payload": { 
       "function_code": 5,
```

```
 "address": 1, 
        "value": true 
     } 
   }, 
   "id" : "TestRequest"
}
```
Tulis register tunggal

Contoh permintaan:

```
{ 
   "request": { 
     "operation": "WriteSingleRegisterRequest", 
     "device": 1, 
     "address": 1, 
     "value": 1 
   }, 
   "id": "TestRequest"
}
```
Tulis beberapa kumparan

Contoh permintaan:

```
{ 
   "request": { 
     "operation": "WriteMultipleCoilsRequest", 
     "device": 1, 
     "address": 1, 
     "values": [1,0,0,1] 
   }, 
   "id": "TestRequest"
}
```

```
{ 
   "response": { 
     "status": "success", 
     "device": 1, 
     "operation": "WriteMultipleCoilsRequest", 
     "payload": {
```

```
 "function_code": 15, 
        "address": 1, 
        "count": 4 
     } 
   }, 
   "id" : "TestRequest"
}
```
Tulis beberapa register

Contoh permintaan:

```
{ 
   "request": { 
     "operation": "WriteMultipleRegistersRequest", 
     "device": 1, 
     "address": 1, 
     "values": [20,30,10] 
   }, 
   "id": "TestRequest"
}
```
Contoh respons:

```
{ 
   "response": { 
     "status": "success", 
     "device": 1, 
     "operation": "WriteMultipleRegistersRequest", 
     "payload": { 
        "function_code": 23, 
        "address": 1, 
       "count": 3 
     } 
   }, 
   "id" : "TestRequest"
}
```
Register mask write

Contoh permintaan:

{

```
 "request": { 
     "operation": "MaskWriteRegisterRequest", 
     "device": 1, 
     "address": 1, 
     "and_mask": 175, 
     "or_mask": 1 
   }, 
   "id": "TestRequest"
}
```
Contoh respons:

```
{ 
   "response": { 
     "status": "success", 
     "device": 1, 
     "operation": "MaskWriteRegisterRequest", 
     "payload": { 
        "function_code": 22, 
      "and_mask": 0,
       "or_mask": 8 
     } 
   }, 
   "id" : "TestRequest"
}
```
Baca tulis beberapa register

Contoh permintaan:

```
{ 
   "request": { 
     "operation": "ReadWriteMultipleRegistersRequest", 
     "device": 1, 
     "read_address": 1, 
     "read_count": 2, 
     "write_address": 3, 
     "write_registers": [20,30,40] 
   }, 
   "id": "TestRequest"
}
```

```
{ 
   "response": { 
     "status": "success", 
     "device": 1, 
     "operation": "ReadWriteMultipleRegistersRequest", 
     "payload": { 
        "function_code": 23, 
       "registers": [10,20,10,20] 
     } 
   }, 
   "id" : "TestRequest"
}
```
### **a** Note

Tanggapan meliputi register yang dibaca komponen.

<span id="page-952-0"></span>Status respons: Pengecualian

Pengecualian dapat terjadi bila format permintaan valid, tetapi permintaan tersebut tidak berhasil diselesaikan. Dalam kasus ini, respons berisi informasi berikut:

- status ditetapkan ke Exception.
- function\_code sama dengan kode fungsi permintaan + 128.
- exception\_code berisi kode pengecualian. Untuk informasi selengkapnya, lihat kode pengecualian Modbus.

Contoh:

```
{ 
   "response": { 
     "status": "fail", 
     "error_message": "Internal Error", 
     "error": "Exception", 
     "device": 1, 
     "operation": "ReadCoilsRequest", 
     "payload": { 
       "function_code": 129, 
       "exception_code": 2
```

```
 } 
   }, 
   "id": "TestRequest"
}
```
<span id="page-953-0"></span>Status respon: Tidak ada respon

Konektor ini melakukan pemeriksaan validasi pada permintaan Modbus. Sebagai contoh, ia memeriksa format yang tidak sah dan kolom yang hilang. Jika validasi gagal, konektor tidak akan mengirim permintaan. Sebaliknya, ia mengembalikan respon yang berisi informasi berikut:

- status ditetapkan ke No Response.
- error berisi alasan kesalahan.
- error\_message berisi pesan kesalahan.

### Contoh:

```
{ 
   "response": { 
     "status": "fail", 
     "error_message": "Invalid address field. Expected <type 'int'>, got <type 'str'>", 
     "error": "No Response", 
     "device": 1, 
     "operation": "ReadCoilsRequest", 
     "payload": { 
       "error": "Invalid address field. Expected Expected <type 'int'>, got <type 
  'str'>" 
     } 
   }, 
   "id": "TestRequest"
}
```
Jika permintaan menargetkan perangkat yang tidak ada atau jika jaringan Modbus RTU tidak berfungsi, Anda mungkin mendapatkan ModbusIOException, yang menggunakan format No Response.

```
{ 
   "response": { 
     "status": "fail", 
     "error_message": "[Input/Output] No Response received from the remote unit",
```

```
 "error": "No Response", 
     "device": 1, 
     "operation": "ReadCoilsRequest", 
     "payload": { 
       "error": "[Input/Output] No Response received from the remote unit" 
     } 
   }, 
   "id": "TestRequest"
}
```
# File log lokal

Komponen ini menggunakan file log berikut.

```
/greengrass/v2/logs/aws.greengrass.Modbus.log
```
Untuk melihat log komponen ini

• Jalankan perintah berikut pada perangkat inti untuk melihat file log komponen ini secara real time. Ganti */greengrass/v2* dengan jalur ke folder AWS IoT Greengrass root.

sudo tail -f */greengrass/v2*/logs/aws.greengrass.Modbus.log

# Lisensi

Komponen ini mencakup perangkat lunak/lisensi pihak ketiga berikut:

- [pymodbus](https://github.com/riptideio/pymodbus/blob/master/README.rst)Lisensi BSD
- [pyserial](https://github.com/pyserial/pyserial)Lisensi BSD

Komponen ini dirilis menurut [Perjanjian Lisensi Perangkat Lunak Greengrass Core.](https://greengrass-release-license.s3.us-west-2.amazonaws.com/greengrass-license-v1.pdf)

### Changelog

Tabel berikut menjelaskan perubahan dalam setiap versi komponen.

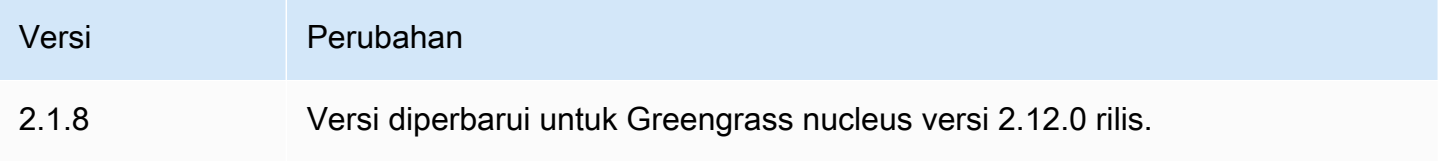

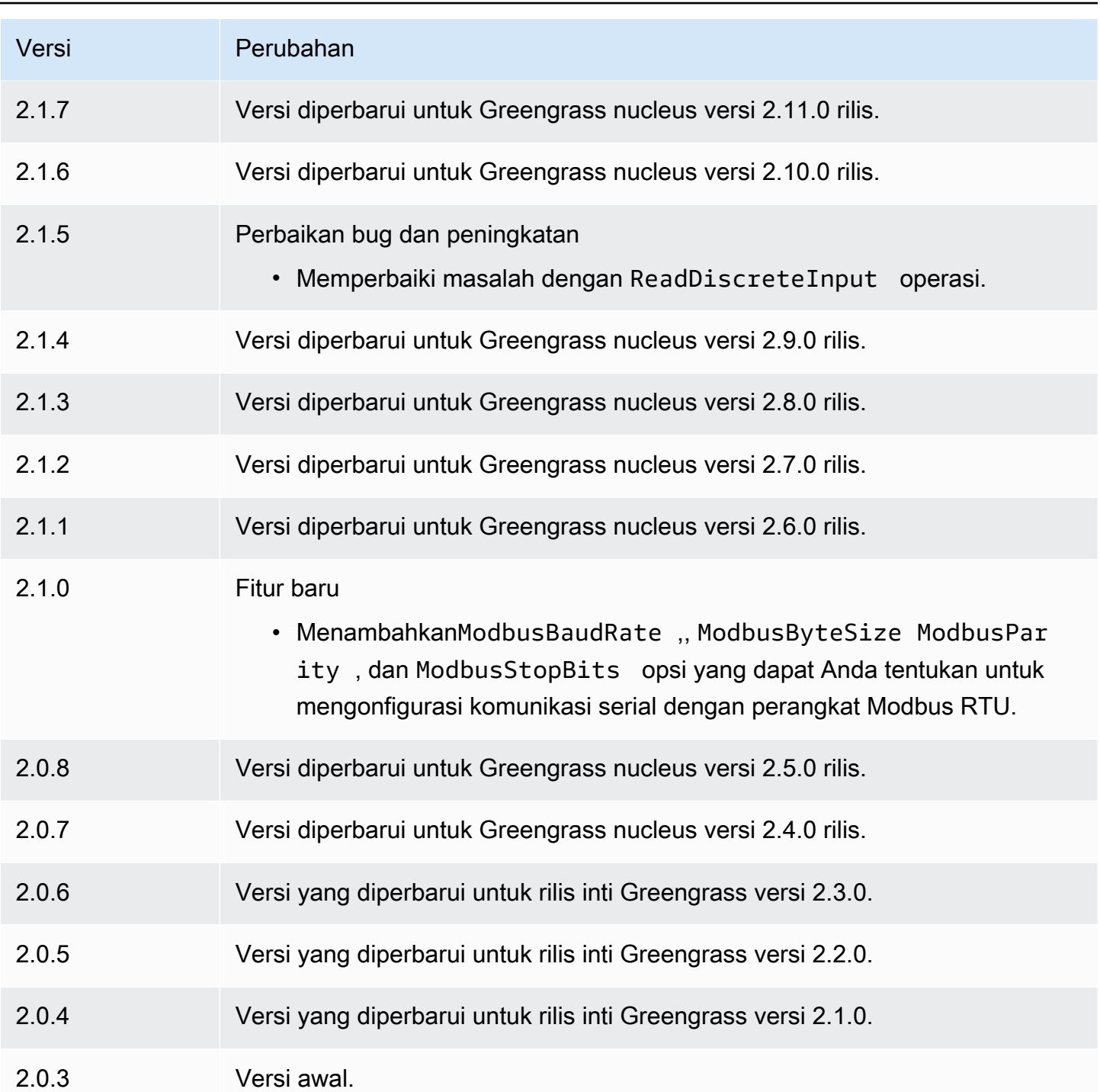

# Jembatan MQTT

Komponen jembatan MQTT (aws.greengrass.clientdevices.mqtt.Bridge) menyampaikan pesan MQTT antara perangkat klien, penerbitan/berlangganan Greengrass lokal, dan. AWS IoT Core Anda dapat menggunakan komponen ini untuk bertindak atas pesan MQTT dari perangkat klien komponen kustom dan mensinkronisasi perangkat klien dengan AWS Cloud.

# **a** Note

Perangkat klien adalah perangkat IoT lokal yang terhubung ke perangkat inti Greengrass untuk mengirim pesan MQTT dan data yang akan diproses. Untuk informasi selengkapnya, lihat [Berinteraksilah dengan perangkat IoT lokal](#page-1625-0).

Anda dapat menggunakan komponen ini untuk merelai pesan antara broker-broker pesan berikut:

- MQTT lokal Broker MQTT lokal menangani pesan antara perangkat klien dan perangkat inti.
- Publikasi/berlangganan lokal Broker pesan Greengrass lokal menangani pesan antar komponen pada perangkat inti. Untuk informasi lebih lanjut tentang cara berinteraksi dengan pesan-pesan ini dalam komponen Greengrass, lihat.[Pesan lokal publikasi/berlangganan.](#page-1447-0)
- AWS IoT Core Pialang AWS IoT Core MQTT menangani pesan antara perangkat dan tujuan IoT. AWS Cloud Untuk informasi lebih lanjut tentang cara berinteraksi dengan pesan-pesan ini dalam komponen Greengrass, lihat.[Terbitkan/berlangganan pesan MQTT AWS IoT Core.](#page-1494-0)

## **a** Note

Jembatan MQTT menggunakan QoS 1 untuk mempublikasikan dan berlangganan AWS IoT Core, bahkan ketika perangkat klien menggunakan QoS 0 untuk mempublikasikan dan berlangganan broker MQTT lokal. Akibatnya, Anda mungkin mengamati latensi tambahan saat menyampaikan pesan MQTT dari perangkat klien di broker MQTT lokal ke. AWS IoT Core Untuk informasi lebih lanjut tentang konfigurasi MQTT pada perangkat inti, lihat [Konfigurasikan pengaturan batas waktu dan cache MQTT.](#page-400-0)

## Topik

- [Versi](#page-957-0)
- [Jenis](#page-957-1)
- [Sistem operasi](#page-957-2)
- **[Persyaratan](#page-957-3)**
- **[Dependensi](#page-958-0)**
- **[Konfigurasi](#page-960-0)**
- **[Berkas log lokal](#page-977-0)**
- [Changelog](#page-978-0)

# <span id="page-957-0"></span>Versi

Komponen ini memiliki versi berikut:

- 2.3.x
- $\cdot$  22 $x$
- $2.1.x$
- $\cdot$  2.0. $x$

# <span id="page-957-1"></span>Jenis

Komponen ini adalah komponen plugin (aws.greengrass.plugin). [Inti Greengrass](#page-513-0) menjalankan komponen plugin dalam Java Virtual Machine (JVM) yang sama sebagai inti. Nukleus dimulai ulang saat Anda mengubah versi komponen ini di perangkat inti.

Komponen plugin menggunakan file log yang sama seperti inti Greengrass. Untuk informasi selengkapnya, lihat [Memantau AWS IoT Greengrass log](#page-1341-0).

Untuk informasi selengkapnya, lihat [Jenis komponen](#page-1222-0).

# <span id="page-957-2"></span>Sistem operasi

Komponen ini dapat diinstal pada perangkat inti yang menjalankan sistem operasi berikut:

- Linux
- Windows

# <span id="page-957-3"></span>Persyaratan

Komponen ini memiliki persyaratan sebagai berikut:

• Jika Anda mengonfigurasi komponen broker MQTT perangkat inti untuk menggunakan port selain port default 8883, Anda harus menggunakan jembatan MQTT v2.1.0 atau yang lebih baru. Konfigurasikan untuk terhubung di port tempat broker beroperasi.

• Komponen jembatan MQTT didukung untuk berjalan di VPC.

# <span id="page-958-0"></span>Dependensi

Saat Anda menerapkan komponen, gunakan AWS IoT Greengrass juga versi dependensinya yang kompatibel. Ini berarti bahwa Anda harus memenuhi persyaratan untuk komponen dan semua dependensinya untuk berhasil men-deploy komponen. Bagian ini berisi daftar dependensi untuk [versi](#page-978-0)  [yang dirilis](#page-978-0) dari komponen ini dan kendala versi semantik yang menentukan versi komponen untuk setiap dependensi. Anda juga dapat melihat dependensi untuk setiap versi komponen di [konsol AWS](https://console.aws.amazon.com/greengrass) [IoT Greengrass](https://console.aws.amazon.com/greengrass) tersebut. Pada halaman detail komponen, cari daftar Dependensi.

### 2.3.2

Tabel berikut mencantumkan dependensi untuk versi 2.3.2 komponen ini.

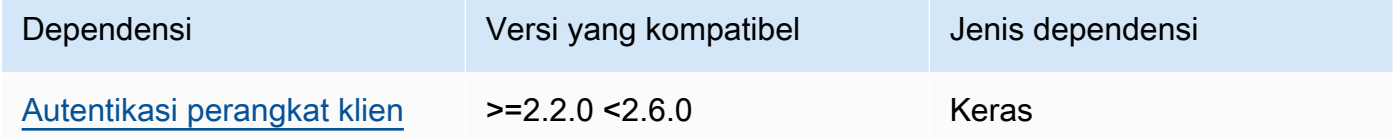

### 2.3.0 and 2.3.1

Tabel berikut mencantumkan dependensi untuk versi 2.3.0 dan 2.3.1 komponen ini.

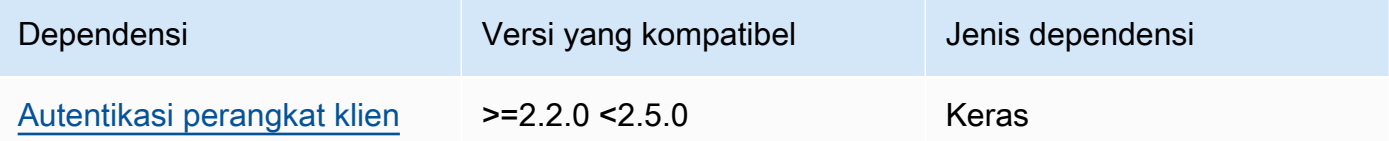

### 2.2.5 and 2.2.6

Tabel berikut mencantumkan dependensi untuk versi 2.2.5 dan 2.2.6 dari komponen ini.

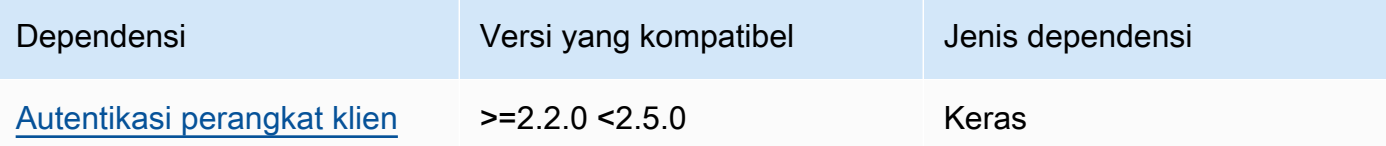

### 2.2.3 and 2.2.4

Tabel berikut mencantumkan dependensi untuk versi 2.2.3 dan 2.2.4 dari komponen ini.

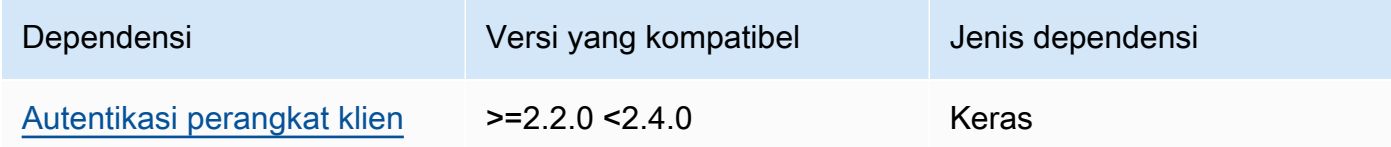

### $2.2.0 - 2.2.2$

Tabel berikut mencantumkan dependensi untuk versi 2.2.0 hingga 2.2.2 komponen ini.

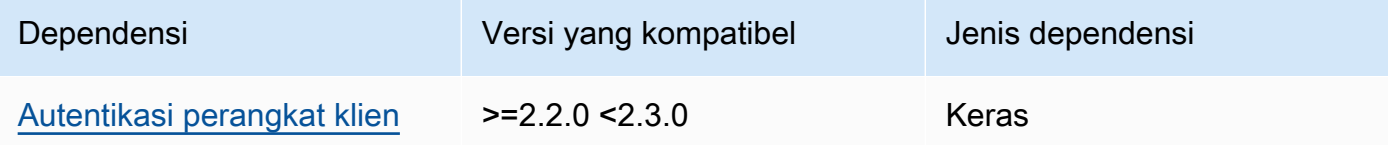

# 2.1.1

Tabel berikut mencantumkan dependensi untuk versi 2.1.1 komponen ini.

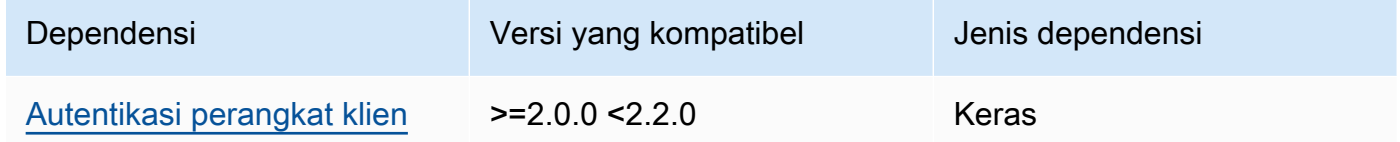

## 2.0.0 to 2.1.0

Tabel berikut mencantumkan dependensi untuk versi 2.0.0 hingga 2.1.0 komponen ini.

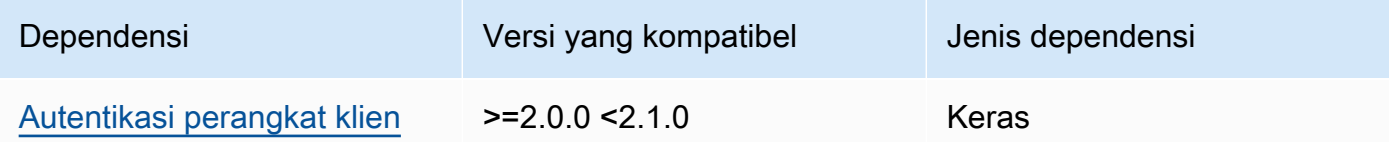

Untuk informasi selengkapnya tentang dependensi komponen, lihat [referensi resep komponen](#page-1275-0).

# <span id="page-960-0"></span>Konfigurasi

Komponen ini menyediakan parameter konfigurasi berikut yang dapat Anda sesuaikan ketika Anda men-deploy komponen.

 $2.3.0 - 2.3.2$ 

mqttTopicMapping

Pemetaan topik yang ingin Anda jembatani. Komponen ini berlangganan pesan pada topik sumber dan menerbitkan pesan yang diterimanya ke topik tujuan. Setiap pemetaan topik menentukan topik, jenis sumber, dan jenis tujuan.

Objek ini berisi informasi berikut:

### *topicMappingNameKey*

Nama pemetaan topik ini. Ganti *topicMappingNameKunci* dengan nama yang membantu Anda mengidentifikasi pemetaan topik ini.

Objek ini berisi informasi berikut:

topic

Filter topik atau topik untuk menjembatani antara broker sumber dan target.

Anda dapat menggunakan wildcard topik + dan # MQTT untuk menyampaikan pesan pada semua topik yang cocok dengan filter topik. Untuk informasi selengkapnya, lihat [topik MQTT](https://docs.aws.amazon.com/iot/latest/developerguide/topics.html) di Panduan Developer AWS IoT Core .

### **a** Note

[Untuk menggunakan wildcard topik MQTT dengan broker](#page-513-0) Pubsub sumber, [Anda harus menggunakan v2.6.0 atau yang lebih baru dari komponen inti](#page-513-0) [Greengrass.](#page-513-0)

## targetTopicPrefix

Awalan untuk ditambahkan ke topik target saat komponen ini menyampaikan pesan.

source

Broker pesan sumber. Pilih dari salah satu pilihan berikut:

- LocalMqtt Broker MQTT lokal tempat perangkat klien berkomunikasi.
- Pubsub Broker pesan publikasi/berlangganan Greengrass lokal.
- IotCore— Pialang AWS IoT Core pesan MQTT.
	- **a** Note

Jembatan MQTT menggunakan QoS 1 untuk mempublikasikan dan berlangganan AWS IoT Core, bahkan ketika perangkat klien menggunakan QoS 0 untuk mempublikasikan dan berlangganan broker MQTT lokal. Akibatnya, Anda mungkin mengamati latensi tambahan saat menyampaikan pesan MQTT dari perangkat klien di broker MQTT lokal ke. AWS IoT Core Untuk informasi lebih lanjut tentang konfigurasi MQTT pada perangkat inti, lihat [Konfigurasikan pengaturan batas waktu dan cache MQTT.](#page-400-0)

source dan target harus berbeda.

### target

Target broker pesan. Pilih dari salah satu pilihan berikut:

- LocalMqtt Broker MQTT lokal tempat perangkat klien berkomunikasi.
- Pubsub Broker pesan publikasi/berlangganan Greengrass lokal.
- IotCore— Pialang AWS IoT Core pesan MQTT.

## **a** Note

Jembatan MQTT menggunakan QoS 1 untuk mempublikasikan dan berlangganan AWS IoT Core, bahkan ketika perangkat klien menggunakan QoS 0 untuk mempublikasikan dan berlangganan broker MQTT lokal. Akibatnya, Anda mungkin mengamati latensi tambahan saat menyampaikan pesan MQTT dari perangkat klien di broker MQTT lokal ke. AWS IoT Core Untuk informasi lebih lanjut tentang konfigurasi MQTT pada perangkat inti, lihat [Konfigurasikan pengaturan batas waktu dan cache MQTT.](#page-400-0)

source dan target harus berbeda.

#### mqtt5 RouteOptions

(Opsional) Menyediakan opsi untuk mengonfigurasi pemetaan topik untuk menjembatani pesan dari topik sumber ke topik tujuan.

Objek ini berisi informasi berikut:

*mqtt5 RouteOptionsNameKey*

Nama opsi rute untuk pemetaan topik. Ganti *mqtt5 RouteOptionsNameKey* dengan *topicMappingNameKunci* yang cocok yang ditentukan di lapangan. mqttTopicMapping

Objek ini berisi informasi berikut:

NoLokal

(Opsional) Saat diaktifkan, bridge tidak meneruskan pesan pada topik yang dipublikasikan oleh bridge itu sendiri. Gunakan ini untuk mencegah loop, sebagai berikut:

```
{ 
     "mqtt5RouteOptions": { 
          "toIoTCore": { 
               "noLocal": true 
          } 
     }, 
     "mqttTopicMapping": { 
          "toIoTCore": { 
               "topic": "device", 
               "source": "LocalMqtt", 
               "target": "IotCore" 
          }, 
          "toLocal": { 
               "topic": "device", 
               "source": "IotCore", 
               "target": "LocalMqtt" 
          } 
     }
}
```
noLocalhanya didukung untuk rute di mana source beradaLocalMqtt.

Bawaan: salah

### retainAsPublished

(Opsional) Saat diaktifkan, pesan yang diteruskan oleh jembatan memiliki retain tanda yang sama dengan pesan yang dipublikasikan ke broker untuk rute tersebut.

retainAsPublishedhanya didukung untuk rute di mana source beradaLocalMqtt.

Bawaan: salah

### mqtt

(Opsional) Pengaturan protokol MQTT untuk berkomunikasi dengan broker lokal.

versi

(Opsional) Versi protokol MQTT yang digunakan oleh jembatan untuk berkomunikasi dengan broker lokal. Harus sama dengan versi MQTT yang dipilih dalam konfigurasi nukleus.

Pilih dari yang berikut ini:

- mqtt3
- mqtt5

Anda harus menggunakan broker MQTT ketika target bidang source atau mqttTopicMapping objek diatur ke. LocalMqtt Jika Anda memilih mqtt5 opsi, Anda harus menggunaka[nPialang MQTT 5 \(EMQX\)](#page-986-0).

Default: mqtt3

ackTimeoutSeconds

(Opsional) Interval waktu untuk menunggu paket PUBACK, SUBACK, atau UNSUBACK sebelum gagal operasi.

Default: 60

connAckTimeoutNona

(Opsional) Interval waktu untuk menunggu paket CONNACK sebelum mematikan koneksi.

Default: 20000 (20 detik)

pingTimeoutMs

(Opsional) Jumlah waktu dalam milidetik jembatan menunggu untuk menerima pesan PINGACK dari broker lokal. Jika menunggu melebihi batas waktu, jembatan ditutup kemudian membuka kembali koneksi MQTT. Nilai ini harus kurang darikeepAliveTimeoutSeconds.

Default: 30000 (30 detik)

keepAliveTimeoutDetik

(Opsional) Jumlah waktu dalam detik antara setiap pesan PING yang dikirim jembatan untuk menjaga koneksi MQTT tetap hidup. Nilai ini harus lebih besar daripingTimeoutMs.

Default: 60

maxReconnectDelayNona

(Opsional) Jumlah waktu maksimum dalam hitungan detik agar MQTT terhubung kembali.

Default: 30000 (30 detik)

minReconnectDelayNona

(Opsional) Jumlah waktu minimum dalam hitungan detik agar MQTT terhubung kembali.

ReceiveMaximum

(Opsional) Jumlah maksimum paket QoS1 yang tidak diakui yang dapat dikirim oleh jembatan.

Default: 100

maximumPacketSize

Jumlah maksimum byte yang akan diterima klien untuk paket MQTT.

Default: null (Tidak ada batas)

sessionExpiryInterval

(Opsional) Jumlah waktu dalam hitungan detik Anda dapat meminta sesi berlangsung antara jembatan dan broker lokal.

Default: 4294967295 (sesi tidak pernah kedaluwarsa)

brokerUri

(Opsional) URI dari broker MQTT lokal. Anda harus menentukan parameter ini jika Anda mengonfigurasi broker MQTT untuk menggunakan port yang berbeda dari port default 8883. Gunakan format berikut, dan ganti *port* dengan port tempat broker MQTT beroperasi:. ssl://localhost:*port*

Default: ssl://localhost:8883

startupTimeoutSeconds

(Opsional) Maksimum waktu dalam hitungan detik untuk memulai komponen. Status komponen berubah menjadi BROKEN jika melebihi batas waktu ini.

Default: 120

Example Contoh: Pembaruan gabungan konfigurasi

Berikut contoh update konfigurasi menentukan berikut:

- Relay pesan dari perangkat klien ke AWS IoT Core topik yang cocok dengan filter clients/+/ hello/world topik.
- Relay pesan dari perangkat klien ke publish/subscribe lokal pada topik yang cocok dengan filter clients/+/detections topik, dan tambahkan events/input/ awalan ke topik target. Topik target yang dihasilkan cocok dengan filter events/input/clients/+/detections topik.
- Relay pesan dari perangkat klien ke AWS IoT Core topik yang cocok dengan filter clients/ +/status topik, dan tambahkan \$aws/rules/StatusUpdateRule/ awalan ke topik target. Contoh ini menyampaikan pesan-pesan ini langsung ke [AWS IoT aturan](https://docs.aws.amazon.com/iot/latest/developerguide/iot-rules.html) bernama StatusUpdateRule untuk mengurangi biaya menggunakan [Basic Ingest.](https://docs.aws.amazon.com/iot/latest/developerguide/iot-basic-ingest.html)

```
{ 
   "mqttTopicMapping": { 
     "ClientDeviceHelloWorld": { 
       "topic": "clients/+/hello/world", 
       "source": "LocalMqtt", 
       "target": "IotCore" 
     }, 
     "ClientDeviceEvents": { 
       "topic": "clients/+/detections", 
       "targetTopicPrefix": "events/input/", 
       "source": "LocalMqtt", 
       "target": "Pubsub" 
     }, 
     "ClientDeviceCloudStatusUpdate": { 
       "topic": "clients/+/status", 
       "targetTopicPrefix": "$aws/rules/StatusUpdateRule/",
```

```
 "source": "LocalMqtt", 
        "target": "IotCore" 
     } 
   }
}
```
Example Contoh: Mengkonfigurasi MQTT 5

Contoh konfigurasi berikut memperbarui yang berikut ini:

- Memungkinkan jembatan untuk menggunakan protokol MQTT 5 dengan broker lokal.
- Mengkonfigurasi penyimpanan MQTT sebagai pengaturan yang dipublikasikan untuk pemetaan topik. ClientDeviceHelloWorld

```
{ 
   "mqttTopicMapping": { 
     "ClientDeviceHelloWorld": { 
        "topic": "clients/+/hello/world", 
        "source": "LocalMqtt", 
        "target": "IotCore" 
     } 
   }, 
   "mqtt5RouteOptions": { 
     "ClientDeviceHelloWorld": { 
        "retainAsPublished": true 
     } 
   }, 
   "mqtt": { 
     "version": "mqtt5" 
   }
}
```
## 2.2.6

mqttTopicMapping

Pemetaan topik yang ingin Anda jembatani. Komponen ini berlangganan pesan pada topik sumber dan menerbitkan pesan yang diterimanya ke topik tujuan. Setiap pemetaan topik menentukan topik, jenis sumber, dan jenis tujuan.

Objek ini berisi informasi berikut:

### *topicMappingNameKey*

Nama pemetaan topik ini. Ganti *topicMappingNameKunci* dengan nama yang membantu Anda mengidentifikasi pemetaan topik ini.

Objek ini berisi informasi berikut:

topic

Filter topik atau topik untuk menjembatani antara broker sumber dan target.

Anda dapat menggunakan wildcard topik + dan # MQTT untuk menyampaikan pesan pada semua topik yang cocok dengan filter topik. Untuk informasi selengkapnya, lihat [topik MQTT](https://docs.aws.amazon.com/iot/latest/developerguide/topics.html) di Panduan Developer AWS IoT Core .

### **a** Note

[Untuk menggunakan wildcard topik MQTT dengan broker](#page-513-0) Pubsub sumber, [Anda harus menggunakan v2.6.0 atau yang lebih baru dari komponen inti](#page-513-0) [Greengrass.](#page-513-0)

### targetTopicPrefix

Awalan untuk ditambahkan ke topik target saat komponen ini menyampaikan pesan.

### source

Broker pesan sumber. Pilih dari salah satu pilihan berikut:

- LocalMqtt Broker MQTT lokal tempat perangkat klien berkomunikasi.
- Pubsub Broker pesan publikasi/berlangganan Greengrass lokal.
- IotCore— Pialang AWS IoT Core pesan MQTT.

### **a** Note

Jembatan MQTT menggunakan QoS 1 untuk mempublikasikan dan berlangganan AWS IoT Core, bahkan ketika perangkat klien menggunakan QoS 0 untuk mempublikasikan dan berlangganan broker MQTT lokal. Akibatnya, Anda mungkin mengamati latensi tambahan saat menyampaikan pesan MQTT dari perangkat klien di broker MQTT lokal ke. AWS IoT Core

Untuk informasi lebih lanjut tentang konfigurasi MQTT pada perangkat inti, lihat [Konfigurasikan pengaturan batas waktu dan cache MQTT.](#page-400-0)

source dan target harus berbeda.

target

Target broker pesan. Pilih dari salah satu pilihan berikut:

- LocalMqtt Broker MQTT lokal tempat perangkat klien berkomunikasi.
- Pubsub Broker pesan publikasi/berlangganan Greengrass lokal.
- IotCore— Pialang AWS IoT Core pesan MQTT.

### **a** Note

Jembatan MQTT menggunakan QoS 1 untuk mempublikasikan dan berlangganan AWS IoT Core, bahkan ketika perangkat klien menggunakan QoS 0 untuk mempublikasikan dan berlangganan broker MQTT lokal. Akibatnya, Anda mungkin mengamati latensi tambahan saat menyampaikan pesan MQTT dari perangkat klien di broker MQTT lokal ke. AWS IoT Core Untuk informasi lebih lanjut tentang konfigurasi MQTT pada perangkat inti, lihat [Konfigurasikan pengaturan batas waktu dan cache MQTT.](#page-400-0)

source dan target harus berbeda.

### brokerUri

(Opsional) URI dari broker MQTT lokal. Anda harus menentukan parameter ini jika Anda mengonfigurasi broker MQTT untuk menggunakan port yang berbeda dari port default 8883. Gunakan format berikut, dan ganti *port* dengan port tempat broker MQTT beroperasi:. ssl://localhost:*port*

Default: ssl://localhost:8883

### startupTimeoutSeconds

(Opsional) Maksimum waktu dalam hitungan detik untuk memulai komponen. Status komponen berubah menjadi BROKEN jika melebihi batas waktu ini.

Default: 120

Example Contoh: Pembaruan gabungan konfigurasi

Berikut contoh update konfigurasi menentukan berikut:

- Relay pesan dari perangkat klien ke AWS IoT Core topik yang cocok dengan filter clients/+/ hello/world topik.
- Relay pesan dari perangkat klien ke publish/subscribe lokal pada topik yang cocok dengan filter clients/+/detections topik, dan tambahkan events/input/ awalan ke topik target. Topik target yang dihasilkan cocok dengan filter events/input/clients/+/detections topik.
- Relay pesan dari perangkat klien ke AWS IoT Core topik yang cocok dengan filter clients/ +/status topik, dan tambahkan \$aws/rules/StatusUpdateRule/ awalan ke topik target. Contoh ini menyampaikan pesan-pesan ini langsung ke [AWS IoT aturan](https://docs.aws.amazon.com/iot/latest/developerguide/iot-rules.html) bernama StatusUpdateRule untuk mengurangi biaya menggunakan [Basic Ingest.](https://docs.aws.amazon.com/iot/latest/developerguide/iot-basic-ingest.html)

```
{ 
   "mqttTopicMapping": { 
     "ClientDeviceHelloWorld": { 
       "topic": "clients/+/hello/world", 
       "source": "LocalMqtt", 
       "target": "IotCore" 
     }, 
     "ClientDeviceEvents": { 
       "topic": "clients/+/detections", 
       "targetTopicPrefix": "events/input/", 
       "source": "LocalMqtt", 
       "target": "Pubsub" 
     }, 
     "ClientDeviceCloudStatusUpdate": { 
       "topic": "clients/+/status", 
       "targetTopicPrefix": "$aws/rules/StatusUpdateRule/", 
       "source": "LocalMqtt", 
       "target": "IotCore" 
     } 
   }
}
```
### 2.2.0 - 2.2.5

### mqttTopicMapping

Pemetaan topik yang ingin Anda jembatani. Komponen ini berlangganan pesan pada topik sumber dan menerbitkan pesan yang diterimanya ke topik tujuan. Setiap pemetaan topik menentukan topik, jenis sumber, dan jenis tujuan.

Objek ini berisi informasi berikut:

### *topicMappingNameKey*

Nama pemetaan topik ini. Ganti *topicMappingNameKunci* dengan nama yang membantu Anda mengidentifikasi pemetaan topik ini.

Objek ini berisi informasi berikut:

topic

Filter topik atau topik untuk menjembatani antara broker sumber dan target.

Anda dapat menggunakan wildcard topik + dan # MQTT untuk menyampaikan pesan pada semua topik yang cocok dengan filter topik. Untuk informasi selengkapnya, lihat [topik MQTT](https://docs.aws.amazon.com/iot/latest/developerguide/topics.html) di Panduan Developer AWS IoT Core .

### **a** Note

[Untuk menggunakan wildcard topik MQTT dengan broker](#page-513-0) Pubsub sumber, [Anda harus menggunakan v2.6.0 atau yang lebih baru dari komponen inti](#page-513-0) [Greengrass.](#page-513-0)

## targetTopicPrefix

Awalan untuk ditambahkan ke topik target saat komponen ini menyampaikan pesan. source

Broker pesan sumber. Pilih dari salah satu pilihan berikut:

- LocalMqtt Broker MQTT lokal tempat perangkat klien berkomunikasi.
- Pubsub Broker pesan publikasi/berlangganan Greengrass lokal.
- IotCore— Pialang AWS IoT Core pesan MQTT.

# **G** Note

Jembatan MQTT menggunakan QoS 1 untuk mempublikasikan dan berlangganan AWS IoT Core, bahkan ketika perangkat klien menggunakan QoS 0 untuk mempublikasikan dan berlangganan broker MQTT lokal. Akibatnya, Anda mungkin mengamati latensi tambahan saat menyampaikan pesan MQTT dari perangkat klien di broker MQTT lokal ke. AWS IoT Core Untuk informasi lebih lanjut tentang konfigurasi MQTT pada perangkat inti, lihat [Konfigurasikan pengaturan batas waktu dan cache MQTT.](#page-400-0)

source dan target harus berbeda.

### target

Target broker pesan. Pilih dari salah satu pilihan berikut:

- LocalMqtt Broker MQTT lokal tempat perangkat klien berkomunikasi.
- Pubsub Broker pesan publikasi/berlangganan Greengrass lokal.
- IotCore— Pialang AWS IoT Core pesan MQTT.

## **a** Note

Jembatan MQTT menggunakan QoS 1 untuk mempublikasikan dan berlangganan AWS IoT Core, bahkan ketika perangkat klien menggunakan QoS 0 untuk mempublikasikan dan berlangganan broker MQTT lokal. Akibatnya, Anda mungkin mengamati latensi tambahan saat menyampaikan pesan MQTT dari perangkat klien di broker MQTT lokal ke. AWS IoT Core Untuk informasi lebih lanjut tentang konfigurasi MQTT pada perangkat inti, lihat [Konfigurasikan pengaturan batas waktu dan cache MQTT.](#page-400-0)

source dan target harus berbeda.

## brokerUri

(Opsional) URI dari broker MQTT lokal. Anda harus menentukan parameter ini jika Anda mengonfigurasi broker MQTT untuk menggunakan port yang berbeda dari port default 8883. Gunakan format berikut, dan ganti *port* dengan port tempat broker MQTT beroperasi:. ssl://localhost:*port*
Default: ssl://localhost:8883

Example Contoh: Pembaruan gabungan konfigurasi

Berikut contoh update konfigurasi menentukan berikut:

- Relay pesan dari perangkat klien ke AWS IoT Core topik yang cocok dengan filter clients/+/ hello/world topik.
- Relay pesan dari perangkat klien ke publish/subscribe lokal pada topik yang cocok dengan filter clients/+/detections topik, dan tambahkan events/input/ awalan ke topik target. Topik target yang dihasilkan cocok dengan filter events/input/clients/+/detections topik.
- Relay pesan dari perangkat klien ke AWS IoT Core topik yang cocok dengan filter clients/ +/status topik, dan tambahkan \$aws/rules/StatusUpdateRule/ awalan ke topik target. Contoh ini menyampaikan pesan-pesan ini langsung ke [AWS IoT aturan](https://docs.aws.amazon.com/iot/latest/developerguide/iot-rules.html) bernama StatusUpdateRule untuk mengurangi biaya menggunakan [Basic Ingest.](https://docs.aws.amazon.com/iot/latest/developerguide/iot-basic-ingest.html)

```
{ 
   "mqttTopicMapping": { 
     "ClientDeviceHelloWorld": { 
       "topic": "clients/+/hello/world", 
       "source": "LocalMqtt", 
       "target": "IotCore" 
     }, 
     "ClientDeviceEvents": { 
       "topic": "clients/+/detections", 
       "targetTopicPrefix": "events/input/", 
       "source": "LocalMqtt", 
       "target": "Pubsub" 
     }, 
     "ClientDeviceCloudStatusUpdate": { 
       "topic": "clients/+/status", 
       "targetTopicPrefix": "$aws/rules/StatusUpdateRule/", 
       "source": "LocalMqtt", 
       "target": "IotCore" 
     } 
   }
}
```
#### 2.1.x

#### mqttTopicMapping

Pemetaan topik yang ingin Anda jembatani. Komponen ini berlangganan pesan pada topik sumber dan menerbitkan pesan yang diterimanya ke topik tujuan. Setiap pemetaan topik menentukan topik, jenis sumber, dan jenis tujuan.

Objek ini berisi informasi berikut:

### *topicMappingNameKey*

Nama pemetaan topik ini. Ganti *topicMappingNameKunci* dengan nama yang membantu Anda mengidentifikasi pemetaan topik ini.

Objek ini berisi informasi berikut:

#### topic

Filter topik atau topik untuk menjembatani antara broker sumber dan target.

Jika Anda menentukan broker sumber LocalMqtt atau IotCore, Anda dapat menggunakan wildcard topik MQTT + dan # untuk merelai pesan pada semua topik yang cocok dengan filter topik. Untuk informasi selengkapnya, lihat [topik MQTT](https://docs.aws.amazon.com/iot/latest/developerguide/topics.html) di Panduan Developer AWS IoT Core .

#### source

Broker pesan sumber. Pilih dari salah satu pilihan berikut:

- LocalMqtt Broker MQTT lokal tempat perangkat klien berkomunikasi.
- Pubsub Broker pesan publikasi/berlangganan Greengrass lokal.
- IotCore— Pialang AWS IoT Core pesan MQTT.

#### **a** Note

Jembatan MQTT menggunakan QoS 1 untuk mempublikasikan dan berlangganan AWS IoT Core, bahkan ketika perangkat klien menggunakan QoS 0 untuk mempublikasikan dan berlangganan broker MQTT lokal. Akibatnya, Anda mungkin mengamati latensi tambahan saat menyampaikan pesan MQTT dari perangkat klien di broker MQTT lokal ke. AWS IoT Core

Untuk informasi lebih lanjut tentang konfigurasi MQTT pada perangkat inti, lihat [Konfigurasikan pengaturan batas waktu dan cache MQTT.](#page-400-0)

source dan target harus berbeda.

#### target

Target broker pesan. Pilih dari salah satu pilihan berikut:

- LocalMqtt Broker MQTT lokal tempat perangkat klien berkomunikasi.
- Pubsub Broker pesan publikasi/berlangganan Greengrass lokal.
- IotCore— Pialang AWS IoT Core pesan MQTT.

#### **a** Note

Jembatan MQTT menggunakan QoS 1 untuk mempublikasikan dan berlangganan AWS IoT Core, bahkan ketika perangkat klien menggunakan QoS 0 untuk mempublikasikan dan berlangganan broker MQTT lokal. Akibatnya, Anda mungkin mengamati latensi tambahan saat menyampaikan pesan MQTT dari perangkat klien di broker MQTT lokal ke. AWS IoT Core Untuk informasi lebih lanjut tentang konfigurasi MQTT pada perangkat inti, lihat [Konfigurasikan pengaturan batas waktu dan cache MQTT.](#page-400-0)

source dan target harus berbeda.

### brokerUri

(Opsional) URI dari broker MQTT lokal. Anda harus menentukan parameter ini jika Anda mengonfigurasi broker MQTT untuk menggunakan port yang berbeda dari port default 8883. Gunakan format berikut, dan ganti *port* dengan port tempat broker MQTT beroperasi:. ssl://localhost:*port*

Default: ssl://localhost:8883

Example Contoh: Pembaruan gabungan konfigurasi

Contoh pembaruan konfigurasi berikut menentukan untuk menyampaikan pesan dari perangkat klien ke AWS IoT Core topik clients/MyClientDevice1/hello/world dan clients/ MyClientDevice2/hello/world topik.

```
{ 
   "mqttTopicMapping": { 
     "ClientDevice1HelloWorld": { 
       "topic": "clients/MyClientDevice1/hello/world", 
       "source": "LocalMqtt", 
       "target": "IotCore" 
     }, 
     "ClientDevice2HelloWorld": { 
       "topic": "clients/MyClientDevice2/hello/world", 
       "source": "LocalMqtt", 
       "target": "IotCore" 
     } 
   }
}
```
#### 2.0.x

### mqttTopicMapping

Pemetaan topik yang ingin Anda jembatani. Komponen ini berlangganan pesan pada topik sumber dan menerbitkan pesan yang diterimanya ke topik tujuan. Setiap pemetaan topik menentukan topik, jenis sumber, dan jenis tujuan.

Objek ini berisi informasi berikut:

#### *topicMappingNameKey*

Nama pemetaan topik ini. Ganti *topicMappingNameKunci* dengan nama yang membantu Anda mengidentifikasi pemetaan topik ini.

Objek ini berisi informasi berikut:

topic

Filter topik atau topik untuk menjembatani antara broker sumber dan target.

Jika Anda menentukan broker sumber LocalMqtt atau IotCore, Anda dapat menggunakan wildcard topik MQTT + dan # untuk merelai pesan pada semua topik yang cocok dengan filter topik. Untuk informasi selengkapnya, lihat [topik MQTT](https://docs.aws.amazon.com/iot/latest/developerguide/topics.html) di Panduan Developer AWS IoT Core .

#### source

Broker pesan sumber. Pilih dari salah satu pilihan berikut:

- LocalMqtt Broker MQTT lokal tempat perangkat klien berkomunikasi.
- Pubsub Broker pesan publikasi/berlangganan Greengrass lokal.
- IotCore— Pialang AWS IoT Core pesan MQTT.
	- **a** Note

Jembatan MQTT menggunakan QoS 1 untuk mempublikasikan dan berlangganan AWS IoT Core, bahkan ketika perangkat klien menggunakan QoS 0 untuk mempublikasikan dan berlangganan broker MQTT lokal. Akibatnya, Anda mungkin mengamati latensi tambahan saat menyampaikan pesan MQTT dari perangkat klien di broker MQTT lokal ke. AWS IoT Core Untuk informasi lebih lanjut tentang konfigurasi MQTT pada perangkat inti, lihat [Konfigurasikan pengaturan batas waktu dan cache MQTT.](#page-400-0)

source dan target harus berbeda.

#### target

Target broker pesan. Pilih dari salah satu pilihan berikut:

- LocalMqtt Broker MQTT lokal tempat perangkat klien berkomunikasi.
- Pubsub Broker pesan publikasi/berlangganan Greengrass lokal.
- IotCore— Pialang AWS IoT Core pesan MQTT.

### **a** Note

Jembatan MQTT menggunakan QoS 1 untuk mempublikasikan dan berlangganan AWS IoT Core, bahkan ketika perangkat klien menggunakan QoS 0 untuk mempublikasikan dan berlangganan broker MQTT lokal. Akibatnya, Anda mungkin mengamati latensi tambahan saat menyampaikan pesan MQTT dari perangkat klien di broker MQTT lokal ke. AWS IoT Core Untuk informasi lebih lanjut tentang konfigurasi MQTT pada perangkat inti, lihat [Konfigurasikan pengaturan batas waktu dan cache MQTT.](#page-400-0)

source dan target harus berbeda.

Example Contoh: Pembaruan gabungan konfigurasi

Contoh pembaruan konfigurasi berikut menentukan untuk menyampaikan pesan dari perangkat klien ke AWS IoT Core topik clients/MyClientDevice1/hello/world dan clients/ MyClientDevice2/hello/world topik.

```
{ 
   "mqttTopicMapping": { 
     "ClientDevice1HelloWorld": { 
       "topic": "clients/MyClientDevice1/hello/world", 
       "source": "LocalMqtt", 
       "target": "IotCore" 
     }, 
     "ClientDevice2HelloWorld": { 
       "topic": "clients/MyClientDevice2/hello/world", 
       "source": "LocalMqtt", 
       "target": "IotCore" 
     } 
   }
}
```
# Berkas log lokal

Komponen ini menggunakan file log yang sama dengan komponen inti [Greengrass](#page-513-0).

Linux

*/greengrass/v2*/logs/greengrass.log

Windows

*C:\greengrass\v2*\logs\greengrass.log

Untuk melihat log komponen ini

• Jalankan perintah berikut pada perangkat inti untuk melihat file log komponen ini secara real time. Ganti */greengrass/v2* atau *C:\greengrass\v2* dengan jalur ke folder AWS IoT Greengrass root.

#### Linux

sudo tail -f */greengrass/v2*/logs/greengrass.log

### Windows (PowerShell)

```
Get-Content C:\greengrass\v2\logs\greengrass.log -Tail 10 -Wait
```
# Changelog

Tabel berikut menjelaskan perubahan dalam setiap versi komponen.

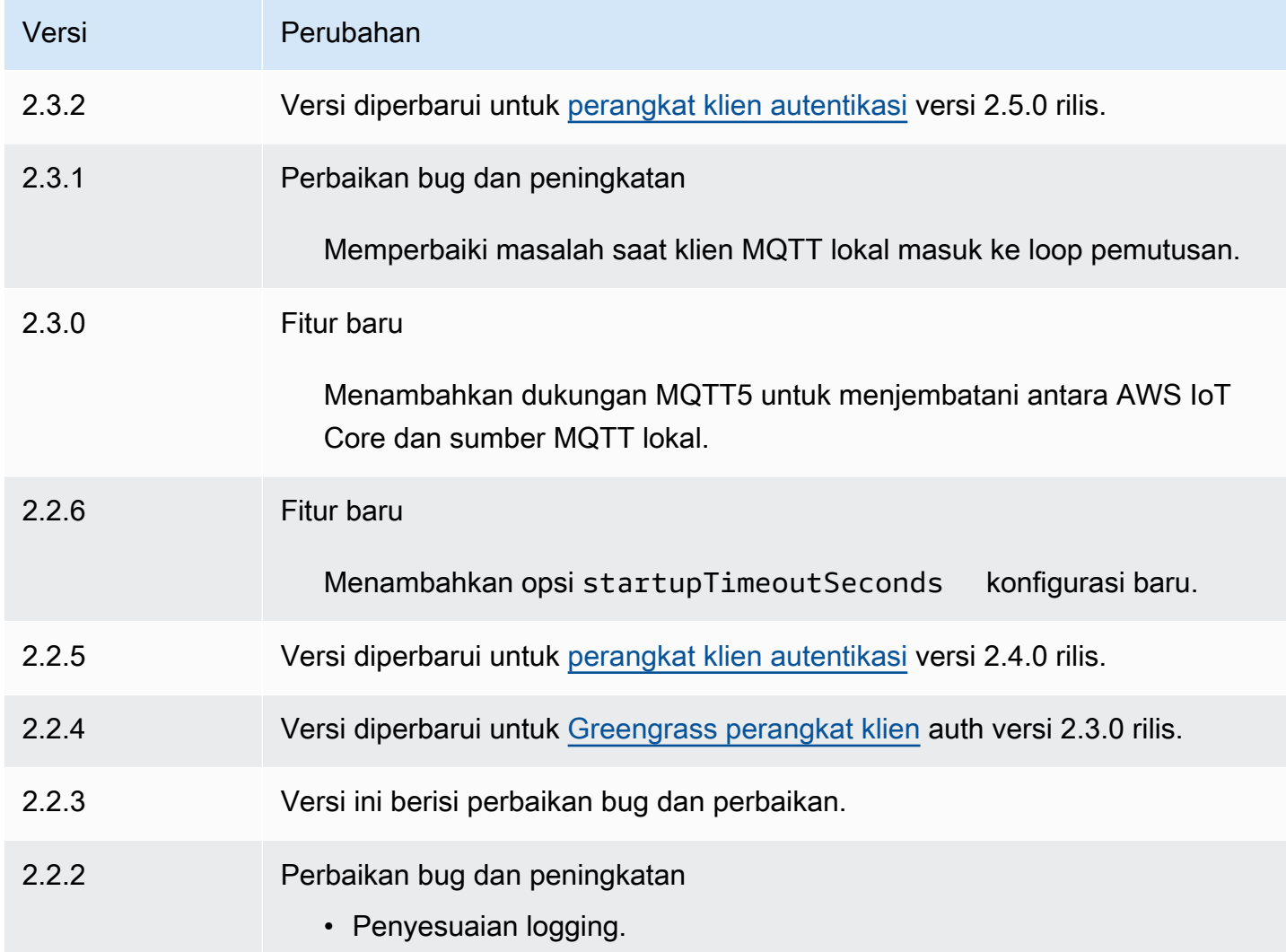

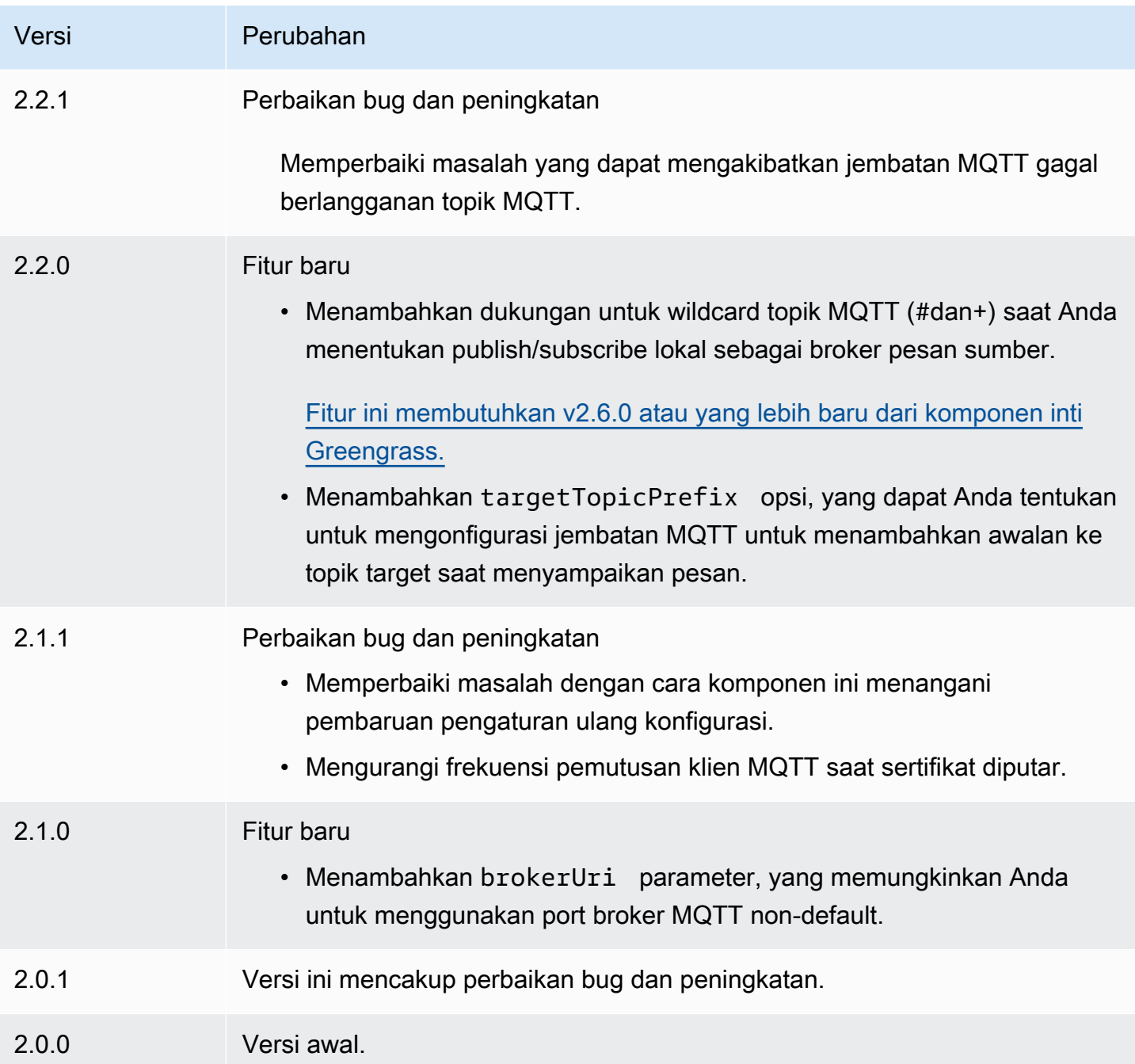

# <span id="page-979-0"></span>MQTT 3.1.1 broker (Moquette)

Komponen broker Moquette MQTT (aws.greengrass.clientdevices.mqtt.Moquette) menangani pesan MQTT antara perangkat klien dan perangkat inti Greengrass. Komponen ini menyediakan versi modifikasi [broker Moquette MQTT.](https://github.com/moquette-io/moquette) Sebarkan broker MQTT ini untuk menjalankan broker MQTT ringan. Untuk informasi lebih lanjut tentang cara memilih broker MQTT, lihat. [Pilih](#page-1656-0)  [broker MQTT](#page-1656-0)

Broker ini mengimplementasikan protokol MQTT 3.1.1. Ini termasuk dukungan untuk QoS 0, QoS 1, pesan yang dipertahankan QoS 2, pesan kehendak terakhir, dan sesi persisten.

### **a** Note

Perangkat klien adalah perangkat IoT lokal yang terhubung ke perangkat inti Greengrass untuk mengirim pesan MQTT dan data yang akan diproses. Untuk informasi selengkapnya, lihat [Berinteraksilah dengan perangkat IoT lokal](#page-1625-0).

Topik

- [Versi](#page-980-0)
- [Jenis](#page-980-1)
- [Sistem operasi](#page-981-0)
- [Persyaratan](#page-981-1)
- [Dependensi](#page-981-2)
- [Konfigurasi](#page-983-0)
- [Berkas log lokal](#page-984-0)
- [Changelog](#page-985-0)

# <span id="page-980-0"></span>Versi

Komponen ini memiliki versi berikut:

- 2.3.x
- $\cdot$  2.2.x
- $2.1.x$
- $2.0.x$

# <span id="page-980-1"></span>Jenis

Komponen ini adalah komponen plugin (aws.greengrass.plugin). [Inti Greengrass](#page-513-0) menjalankan komponen plugin dalam Java Virtual Machine (JVM) yang sama sebagai inti. Nukleus dimulai ulang saat Anda mengubah versi komponen ini di perangkat inti.

Komponen plugin menggunakan file log yang sama seperti inti Greengrass. Untuk informasi selengkapnya, lihat [Memantau AWS IoT Greengrass log](#page-1341-0).

<span id="page-981-0"></span>Untuk informasi selengkapnya, lihat [Jenis komponen](#page-1222-0).

### Sistem operasi

Komponen ini dapat diinstal pada perangkat inti yang menjalankan sistem operasi berikut:

- Linux
- Windows

### <span id="page-981-1"></span>Persyaratan

Komponen ini memiliki persyaratan sebagai berikut:

• Perangkat inti harus dapat menerima koneksi pada port tempat broker MQTT beroperasi. Komponen ini menjalankan broker MQTT pada port 8883 secara default. Anda dapat menentukan port yang berbeda saat Anda mengonfigurasi komponen ini.

Jika Anda menentukan port yang berbeda, dan Anda menggunakan [komponen jembatan MQTT](#page-955-0) [untuk menyampaikan pesan MQTT](#page-955-0) ke broker lain, Anda harus menggunakan MQTT bridge v2.1.0 atau yang lebih baru. Konfigurasikan untuk menggunakan port tempat broker MQTT beroperasi.

Jika Anda menentukan port yang berbeda, dan Anda menggunakan [komponen detektor IP](#page-695-0) untuk mengelola titik akhir broker MQTT, Anda harus menggunakan detektor IP v2.1.0 atau yang lebih baru. Konfigurasikan untuk melaporkan port tempat broker MQTT beroperasi.

• Komponen broker Moquette MQTT didukung untuk berjalan di VPC.

### <span id="page-981-2"></span>Dependensi

Saat Anda menerapkan komponen, gunakan AWS IoT Greengrass juga versi dependensinya yang kompatibel. Ini berarti bahwa Anda harus memenuhi persyaratan untuk komponen dan semua dependensinya untuk berhasil men-deploy komponen. Bagian ini berisi daftar dependensi untuk [versi](#page-985-0)  [yang dirilis](#page-985-0) dari komponen ini dan kendala versi semantik yang menentukan versi komponen untuk setiap dependensi. Anda juga dapat melihat dependensi untuk setiap versi komponen di [konsol AWS](https://console.aws.amazon.com/greengrass) [IoT Greengrass](https://console.aws.amazon.com/greengrass) tersebut. Pada halaman detail komponen, cari daftar Dependensi.

### 2.3.7

Tabel berikut mencantumkan dependensi untuk versi 2.3.7 dari komponen ini.

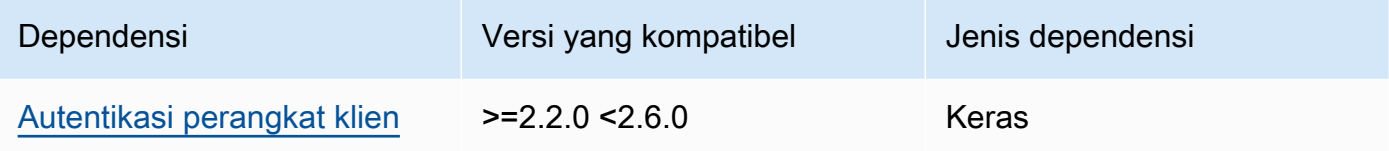

#### $2.3.2 - 2.3.6$

Tabel berikut mencantumkan dependensi untuk versi 2.3.2 hingga 2.3.6 dari komponen ini.

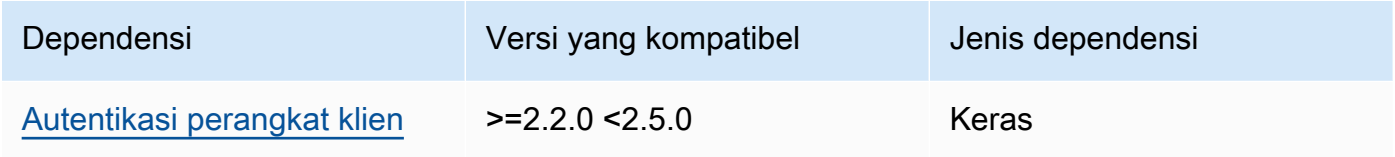

### 2.3.0 and 2.3.1

Tabel berikut mencantumkan dependensi untuk versi 2.3.0 dan 2.3.1 dari komponen ini.

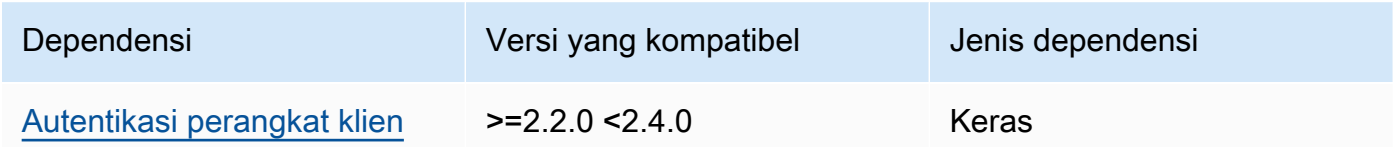

### 2.2.0

Tabel berikut mencantumkan dependensi untuk versi 2.2.0 komponen ini.

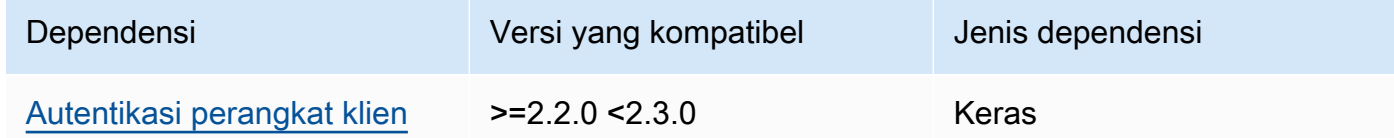

### 2.1.0

Tabel berikut mencantumkan dependensi untuk versi 2.1.0 komponen ini.

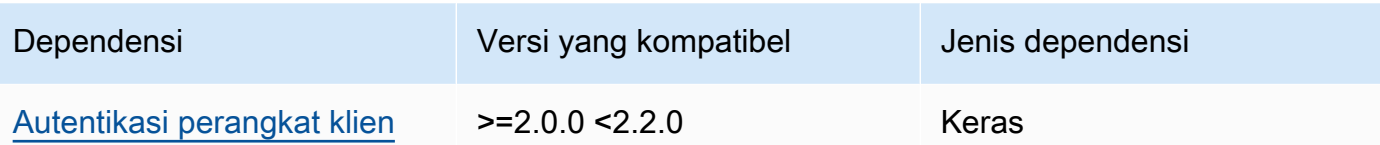

#### 2.0.0 - 2.0.2

Tabel berikut mencantumkan dependensi untuk versi 2.0.0 hingga 2.0.2 dari komponen ini.

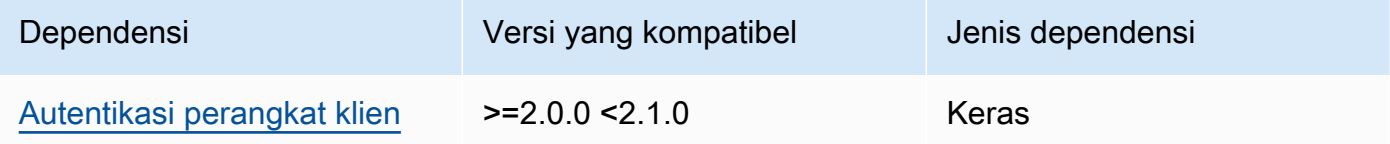

Untuk informasi selengkapnya tentang dependensi komponen, lihat [referensi resep komponen](#page-1275-0).

### <span id="page-983-0"></span>Konfigurasi

Komponen ini menyediakan parameter konfigurasi berikut yang dapat Anda sesuaikan ketika Anda men-deploy komponen.

#### moquette

(Opsional) KOnfigurasi [broker Moquette MQTT](https://github.com/moquette-io/moquette) yang akan digunakan. Anda dapat mengonfigurasi subset dari opsi konfigurasi Moqeutte dalam komponen ini. Untuk informasi selengkapnya, lihat komentar sebaris pada [file konfigurasi Moquette](https://github.com/moquette-io/moquette/blob/main/distribution/src/main/resources/moquette.conf).

Objek ini berisi informasi berikut:

ssl\_port

(Opsional) Port tempat broker MQTT beroperasi.

### **a** Note

Jika Anda menentukan port yang berbeda, dan Anda menggunakan [komponen](#page-955-0) [jembatan MQTT untuk menyampaikan pesan MQTT](#page-955-0) ke broker lain, Anda harus menggunakan MQTT bridge v2.1.0 atau yang lebih baru. Konfigurasikan untuk menggunakan port tempat broker MQTT beroperasi.

Jika Anda menentukan port yang berbeda, dan Anda menggunakan [komponen](#page-695-0) [detektor IP](#page-695-0) untuk mengelola titik akhir broker MQTT, Anda harus menggunakan detektor IP v2.1.0 atau yang lebih baru. Konfigurasikan untuk melaporkan port tempat broker MQTT beroperasi.

Default: 8883

host

(Opsional) Antarmuka tempat broker MQTT terikat. Misalnya, Anda dapat mengubah parameter ini sehingga broker MQTT terikat hanya pada jaringan lokal tertentu.

Default: 0.0.0.0 (terikat pada semua antarmuka jaringan)

startupTimeoutSeconds

(Opsional) Maksimum waktu dalam hitungan detik untuk memulai komponen. Status komponen berubah menjadi BROKEN jika melebihi batas waktu ini.

Default: 120

Example Contoh: Pembaruan gabungan konfigurasi

Contoh konfigurasi berikut menentukan untuk mengoperasikan broker MQTT pada port 443.

```
{ 
   "moquette": { 
      "ssl_port": "443" 
   }
}
```
### <span id="page-984-0"></span>Berkas log lokal

Komponen ini menggunakan file log yang sama dengan komponen inti [Greengrass](#page-513-0).

Linux

```
/greengrass/v2/logs/greengrass.log
```
Windows

*C:\greengrass\v2*\logs\greengrass.log

#### Untuk melihat log komponen ini

• Jalankan perintah berikut pada perangkat inti untuk melihat file log komponen ini secara real time. Ganti */greengrass/v2* atau *C:\greengrass\v2* dengan jalur ke folder AWS IoT Greengrass root.

Linux

sudo tail -f */greengrass/v2*/logs/greengrass.log

Windows (PowerShell)

Get-Content *C:\greengrass\v2*\logs\greengrass.log -Tail 10 -Wait

# <span id="page-985-0"></span>Changelog

Tabel berikut menjelaskan perubahan dalam setiap versi komponen.

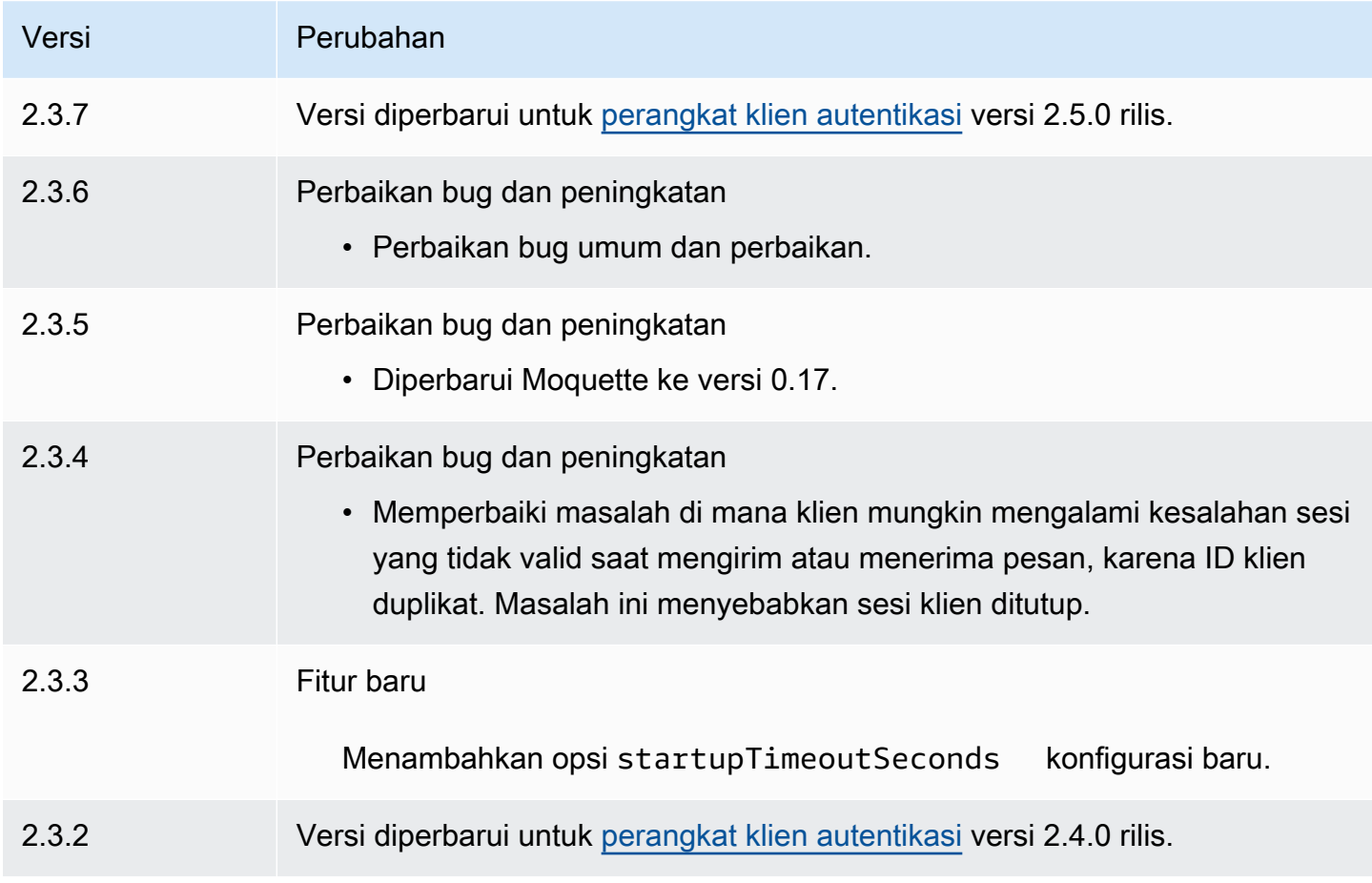

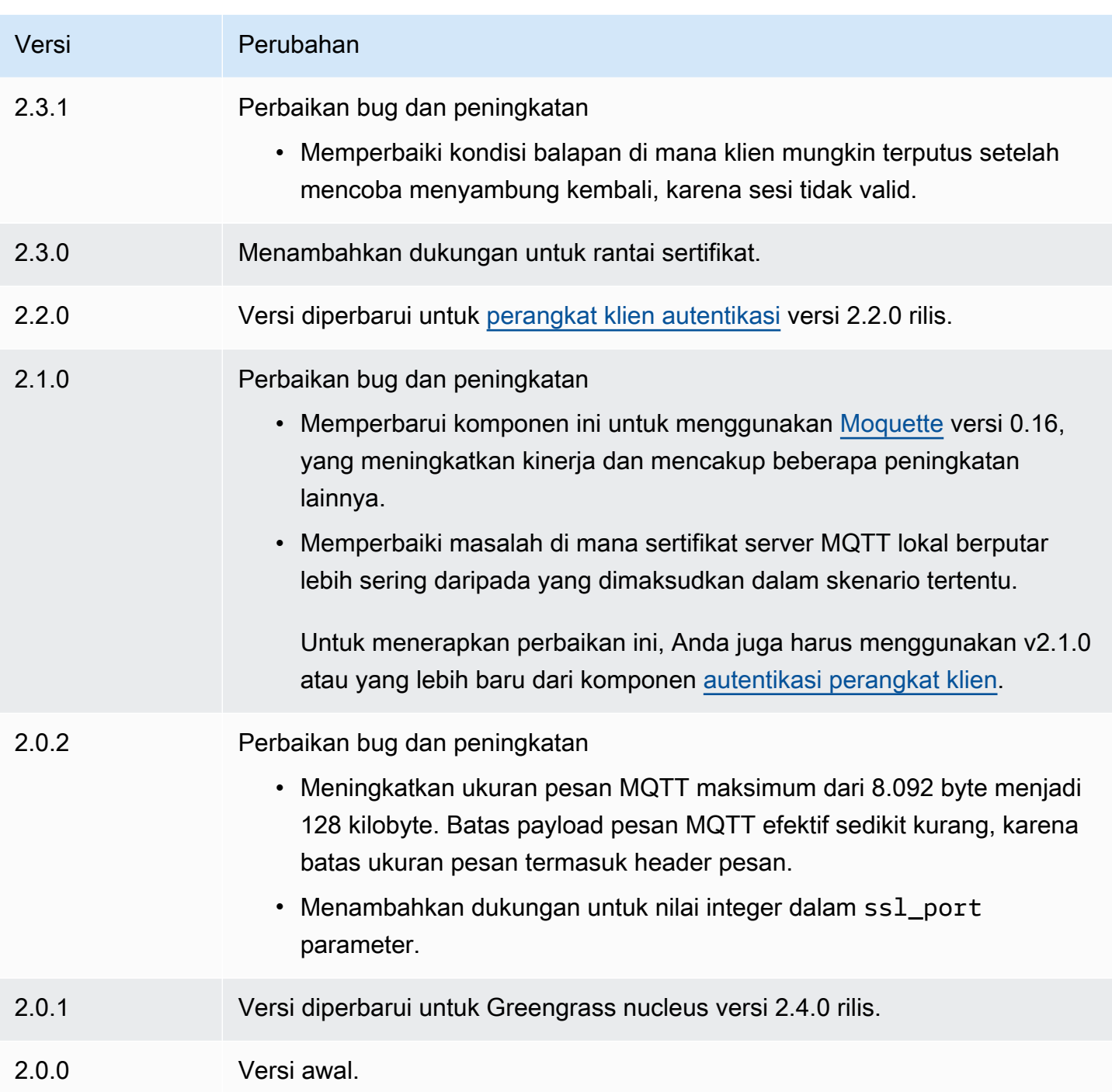

# Pialang MQTT 5 (EMQX)

Komponen broker EMQX MQTT (aws.greengrass.clientdevices.mqtt.EMQX) menangani pesan MQTT antara perangkat klien dan perangkat inti Greengrass. Komponen ini menyediakan versi modifikasi dari broker [EMQX MQTT 5.0.](https://www.emqx.com/en/mqtt/mqtt5) Menyebarkan broker MQTT ini untuk menggunakan fitur

MQTT 5 dalam komunikasi antara perangkat klien dan perangkat inti. Untuk informasi lebih lanjut tentang cara memilih broker MQTT, lihat. [Pilih broker MQTT](#page-1656-0)

Broker ini mengimplementasikan protokol MQTT 5.0. Ini mencakup dukungan untuk interval kedaluwarsa sesi dan pesan, properti pengguna, langganan bersama, alias topik, dan banyak lagi. MQTT 5 kompatibel dengan MQTT 3.1.1, jadi jika Anda menjalankan broker [Moquette MQTT 3.1.1,](#page-979-0) [Anda dapat menggantinya dengan broker EMQX MQTT](#page-979-0) 5, dan perangkat klien dapat terus terhubung dan beroperasi seperti biasa.

#### **a** Note

Perangkat klien adalah perangkat IoT lokal yang terhubung ke perangkat inti Greengrass untuk mengirim pesan MQTT dan data yang akan diproses. Untuk informasi selengkapnya, lihat [Berinteraksilah dengan perangkat IoT lokal](#page-1625-0).

### Topik

- [Versi](#page-987-0)
- [Jenis](#page-988-0)
- [Sistem operasi](#page-988-1)
- **[Persyaratan](#page-988-2)**
- [Dependensi](#page-989-0)
- [Konfigurasi](#page-990-0)
- [Berkas log lokal](#page-1001-0)
- [Lisensi](#page-1001-1)
- [Changelog](#page-1002-0)

### <span id="page-987-0"></span>Versi

Komponen ini memiliki versi berikut:

- 2.0.x
- 1.2.x
- $1.1.x$
- $1.0.x$

### <span id="page-988-0"></span>Jenis

Komponen ini adalah komponen generik (aws.greengrass.generic). Inti [Greengrass](#page-513-0) menjalankan skrip siklus hidup komponen.

Untuk informasi selengkapnya, lihat [Jenis komponen](#page-1222-0).

### <span id="page-988-1"></span>Sistem operasi

Komponen ini dapat diinstal pada perangkat inti yang menjalankan sistem operasi berikut:

- Linux
- Windows

### <span id="page-988-2"></span>Persyaratan

Komponen ini memiliki persyaratan sebagai berikut:

• Perangkat inti harus dapat menerima koneksi pada port tempat broker MQTT beroperasi. Komponen ini menjalankan broker MQTT pada port 8883 secara default. Anda dapat menentukan port yang berbeda saat Anda mengonfigurasi komponen ini.

Jika Anda menentukan port yang berbeda, dan Anda menggunakan [komponen jembatan MQTT](#page-955-0) [untuk menyampaikan pesan MQTT](#page-955-0) ke broker lain, Anda harus menggunakan MQTT bridge v2.1.0 atau yang lebih baru. Konfigurasikan untuk menggunakan port tempat broker MQTT beroperasi.

Jika Anda menentukan port yang berbeda, dan Anda menggunakan [komponen detektor IP](#page-695-0) untuk mengelola titik akhir broker MQTT, Anda harus menggunakan detektor IP v2.1.0 atau yang lebih baru. Konfigurasikan untuk melaporkan port tempat broker MQTT beroperasi.

- Pada perangkat inti Linux, Docker diinstal dan dikonfigurasi pada perangkat inti:
	- [Docker Engine](https://docs.docker.com/engine/) 1.9.1 atau yang lebih baru diinstal pada perangkat inti Greengrass. Versi 20.10 adalah versi terbaru yang diverifikasi untuk bekerja dengan perangkat lunak AWS IoT Greengrass Core. Anda harus menginstal Docker langsung pada perangkat inti sebelum Anda menyebarkan komponen yang menjalankan kontainer Docker.
	- Daemon Docker dimulai dan berjalan pada perangkat inti sebelum Anda men-deploy komponen ini.
	- Pengguna sistem yang menjalankan komponen ini harus memiliki izin root atau administrator. Atau, Anda dapat menjalankan komponen ini sebagai pengguna sistem dalam docker grup dan

mengonfigurasi requiresPrivileges opsi komponen ini false untuk menjalankan broker EQMX MQTT tanpa hak istimewa.

- Komponen broker EMQX MQTT didukung untuk berjalan di VPC.
- Komponen broker EMQX MQTT tidak didukung di platform. armv7

### <span id="page-989-0"></span>Dependensi

Saat Anda menerapkan komponen, gunakan AWS IoT Greengrass juga versi dependensinya yang kompatibel. Ini berarti bahwa Anda harus memenuhi persyaratan untuk komponen dan semua dependensinya untuk berhasil men-deploy komponen. Bagian ini berisi daftar dependensi untuk [versi](#page-1002-0)  [yang dirilis](#page-1002-0) dari komponen ini dan kendala versi semantik yang menentukan versi komponen untuk setiap dependensi. Anda juga dapat melihat dependensi untuk setiap versi komponen di [konsol AWS](https://console.aws.amazon.com/greengrass) [IoT Greengrass](https://console.aws.amazon.com/greengrass) tersebut. Pada halaman detail komponen, cari daftar Dependensi.

#### 2.0.1

Tabel berikut mencantumkan dependensi untuk versi 2.0.1 komponen ini.

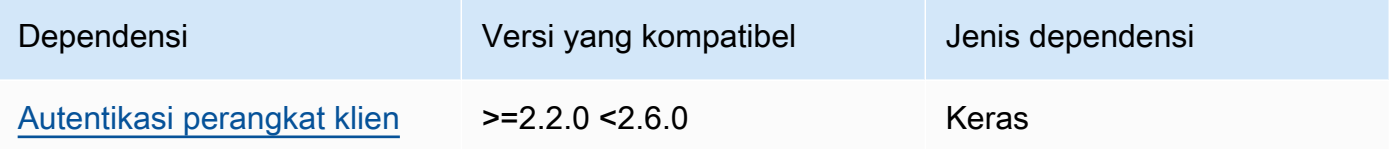

### 2.0.0

Tabel berikut mencantumkan dependensi untuk versi 2.0.0 komponen ini.

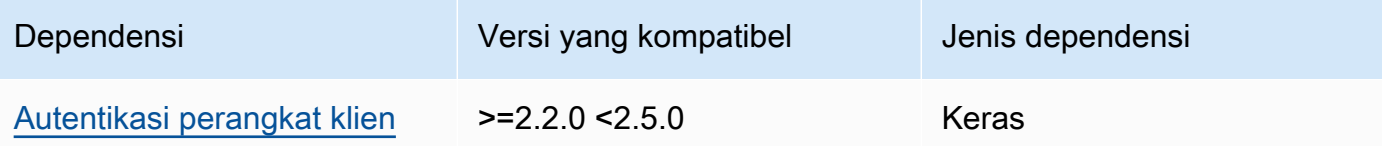

### $1.2.2 - 1.2.3$

Tabel berikut mencantumkan dependensi untuk versi 1.2.2 hingga 1.2.3 komponen ini.

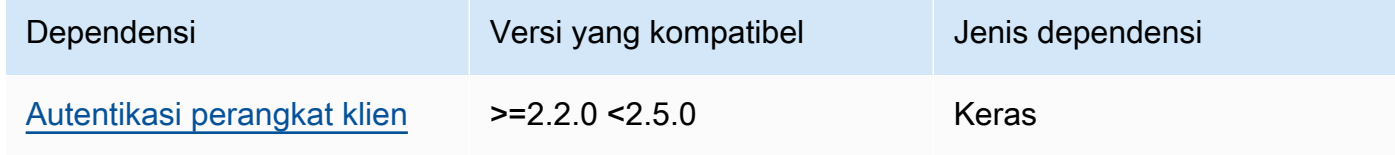

### 1.2.0 and 1.2.1

Tabel berikut mencantumkan dependensi untuk versi 1.2.0 dan 1.2.1 dari komponen ini.

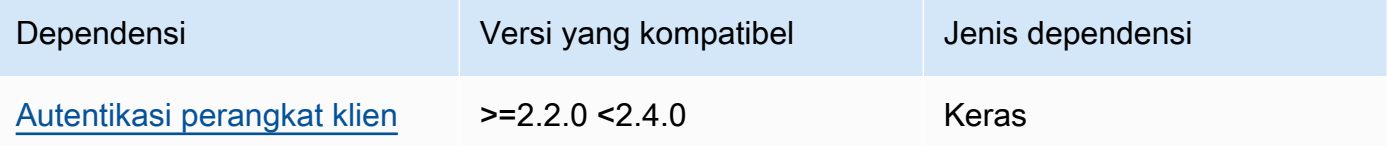

#### 1.0.0 and 1.1.0

Tabel berikut mencantumkan dependensi untuk versi 1.0.0 dan 1.1.0 dari komponen ini.

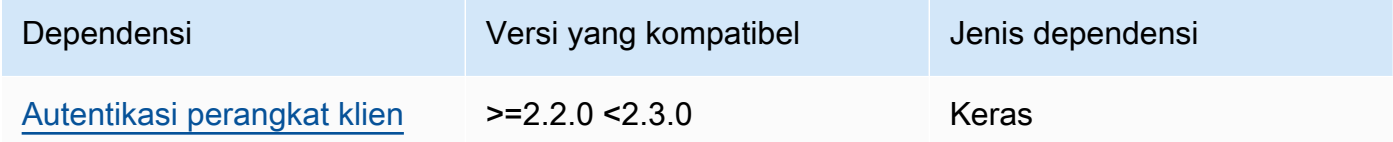

Untuk informasi selengkapnya tentang dependensi komponen, lihat [referensi resep komponen](#page-1275-0).

#### <span id="page-990-0"></span>Konfigurasi

#### 2.0.0 - 2.0.1

Komponen ini menyediakan parameter konfigurasi berikut yang dapat Anda sesuaikan ketika Anda men-deploy komponen.

#### **A** Important

Jika Anda menggunakan versi 2 dari komponen broker MQTT 5 (EMQX), Anda harus memperbarui file konfigurasi Anda. File konfigurasi versi 1 tidak berfungsi dengan versi 2.

#### EMQXconfig

(Opsional) Konfigurasi [broker EMQX MQTT](https://www.emqx.io/docs/en/v5.1/configuration/configuration.html) untuk digunakan. Anda dapat mengatur opsi konfigurasi EMQX dalam komponen ini.

Saat Anda menggunakan broker EMQX, Greengrass menggunakan konfigurasi default. Konfigurasi ini digunakan kecuali Anda memodifikasinya menggunakan bidang ini.

Memodifikasi pengaturan konfigurasi berikut menyebabkan komponen broker EMQX dimulai ulang. Perubahan konfigurasi lainnya berlaku tanpa memulai ulang komponen.

- emqxConfig/cluster
- emqxConfig/node
- emqxConfig/rpc

### **a** Note

aws.greengrass.clientdevices.mqtt.EMQXmemungkinkan Anda mengonfigurasi opsi yang sensitif terhadap keamanan. Ini termasuk pengaturan TLS, otentikasi, dan penyedia otorisasi. Kami merekomendasikan konfigurasi default yang menggunakan otentikasi TLS timbal balik dan penyedia autentikasi perangkat klien Greengrass.

Example Contoh: Konfigurasi default

Contoh berikut menunjukkan default yang ditetapkan untuk broker MQTT 5 (EMQX). Anda dapat mengganti pengaturan ini menggunakan pengaturan emqxConfig konfigurasi.

```
{ 
   "authorization": { 
     "no_match": "deny", 
     "sources": [] 
   }, 
   "node": { 
     "cookie": "<placeholder>" 
   }, 
   "listeners": { 
      "ssl": { 
         "default": { 
           "ssl_options": { 
             "keyfile": "{work:path}\\data\\key.pem", 
             "certfile": "{work:path}\\data\\cert.pem", 
             "cacertfile": null, 
             "verify": "verify_peer", 
             "versions": ["tlsv1.3", "tlsv1.2"], 
             "fail_if_no_peer_cert": true 
           } 
        }
```

```
 }, 
       "tcp": { 
         "default": { 
            "enabled": false 
         } 
       }, 
       "ws": { 
         "default": { 
            "enabled": false 
         } 
       }, 
       "wss": { 
         "default": { 
            "enabled": false 
         } 
       } 
   }, 
   "plugins": { 
      "states": [{"name_vsn": "gg-1.0.0", "enable": true}], 
      "install_dir": "plugins" 
   }
}
```
#### AuthMode

(Opsional) Menetapkan penyedia otorisasi untuk broker. Dapat menjadi salah satu dari nilai berikut:

- enabled— (Default) Gunakan penyedia otentikasi dan otorisasi Greengrass.
- bypass\_on\_failure— Gunakan penyedia otentikasi Greengrass, lalu gunakan penyedia otentikasi yang tersisa di rantai penyedia EMQX jika Greengrass menolak otentikasi atau otorisasi.
- bypass— Penyedia Greengrass dinonaktifkan. Otentikasi dan otorisasi ditangani oleh rantai penyedia EMQX.

#### requiresPrivilege

(Opsional) Pada perangkat inti Linux, Anda dapat menentukan untuk menjalankan broker EMQX MQTT tanpa hak root atau administrator. Jika Anda menyetel opsi inifalse, pengguna sistem yang menjalankan komponen ini harus menjadi anggota docker grup.

#### Default: true

#### startupTimeoutSeconds

(Opsional) Maksimum waktu dalam hitungan detik untuk memulai broker EMQX MQTT. Status komponen berubah menjadi BROKEN jika melebihi batas waktu ini.

Default: 90

ipcTimeoutSeconds

(Opsional) Maksimum waktu dalam hitungan detik bagi komponen untuk menunggu inti Greengrass merespons permintaan komunikasi antarproses (IPC). Tingkatkan angka ini jika komponen ini melaporkan kesalahan batas waktu saat memeriksa apakah perangkat klien diotorisasi.

Default: 5

#### crtLogLevel

(Opsional) Tingkat log untuk pustaka AWS Common Runtime (CRT).

Default ke level log broker EMQX MQTT (in). log. level emqx

#### restartIdentifier

(Opsional) Konfigurasikan opsi ini untuk memulai ulang broker EMQX MQTT. Ketika nilai konfigurasi ini berubah, komponen ini memulai ulang broker MQTT. Anda dapat menggunakan opsi ini untuk memaksa perangkat klien memutuskan sambungan.

#### dockerOptions

(Opsional) Konfigurasikan opsi ini hanya pada sistem operasi Linux untuk menambahkan parameter ke baris perintah Docker. Misalnya, untuk memetakan port tambahan, gunakan parameter -p Docker:

"-p 1883:1883"

Example Contoh: Memperbarui file konfigurasi v1.x ke v2.x

Contoh berikut menunjukkan perubahan yang diperlukan untuk memperbarui file konfigurasi v1.x ke versi 2.x.

#### File konfigurasi versi 1.x:

```
{ 
     "emqx": { 
         "listener.ssl.external": "443", 
         "listener.ssl.external.max_connections": "1024000", 
         "listener.ssl.external.max_conn_rate": "500", 
         "listener.ssl.external.rate_limit": "50KB,5s", 
         "listener.ssl.external.handshake_timeout": "15s", 
         "log.level": "warning" 
     }, 
     "mergeConfigurationFiles": { 
         "etc/plugins/aws_greengrass_emqx_auth.conf": "auth_mode=enabled\n 
  use_greengrass_managed_certificates=true\n" 
     }
}
```
File konfigurasi yang setara untuk v2:

```
{ 
     "emqxConfig": { 
         "listeners": { 
             "ssl": { 
                 "default": { 
                    "bind": "8883", 
                    "max_connections": "1024000", 
                    "max_conn_rate": "500", 
                    "handshake_timeout": "15s" 
 } 
 } 
         }, 
         "log": { 
             "console": { 
               "enable": true, 
               "level": "warning" 
 } 
         } 
     }, 
     "authMode": "enabled"
}
```
Tidak ada yang setara dengan entri listener.ssl.external.rate\_limit konfigurasi. Opsi use\_greengrass\_managed\_certificates konfigurasi telah dihapus.

Example Contoh: Tetapkan port baru untuk broker

Contoh berikut mengubah port tempat broker MQTT beroperasi dari default 8883 ke port 1234. Jika Anda menggunakan Linux, sertakan dockerOptions bidangnya.

```
{ 
   "emqxConfig": { 
      "listeners": { 
        "ssl": { 
           "default": { 
             "bind": 1234 
           } 
        } 
      } 
   }, 
   "dockerOptions": "-p 1234:1234"
}
```
Example Contoh: Sesuaikan level log broker MQTT

Contoh berikut mengubah level log broker MQTT menjadi. debug Anda dapat memilih dari level log berikut:

- debug
- info
- notice
- warning
- error
- critical
- alert
- emergency

Level log default adalahwarning.

```
{ 
   "emqxConfig": { 
     "log": { 
        "console": { 
            "level": "debug"
```

```
 } 
           } 
     }
}
```
Example Contoh: Aktifkan dasbor EMQX

Contoh berikut memungkinkan dasbor EMQX sehingga Anda dapat memantau dan mengelola broker Anda. Jika Anda menggunakan Linux, sertakan dockerOptions bidangnya.

```
{ 
   "emqxConfig": { 
     "dashboard": { 
        "listeners": { 
          "http": \{ "bind": 18083 
          } 
        } 
     } 
   }, 
   "dockerOptions": "-p 18083:18083"
}
```
#### 1.0.0 - 1.2.2

Komponen ini menyediakan parameter konfigurasi berikut yang dapat Anda sesuaikan ketika Anda men-deploy komponen.

#### emqx

(Opsional) Konfigurasi [broker EMQX MQTT](https://www.emqx.io/docs/en/v4.4/configuration/configuration.html) untuk digunakan. Anda dapat mengonfigurasi subset opsi konfigurasi EMQX dalam komponen ini.

Objek ini berisi informasi berikut:

```
listener.ssl.external
```
(Opsional) Port tempat broker MQTT beroperasi.

### **a** Note

Jika Anda menentukan port yang berbeda, dan Anda menggunakan [komponen](#page-955-0) [jembatan MQTT untuk menyampaikan pesan MQTT](#page-955-0) ke broker lain, Anda harus menggunakan MQTT bridge v2.1.0 atau yang lebih baru. Konfigurasikan untuk menggunakan port tempat broker MQTT beroperasi. Jika Anda menentukan port yang berbeda, dan Anda menggunakan [komponen](#page-695-0) [detektor IP](#page-695-0) untuk mengelola titik akhir broker MQTT, Anda harus menggunakan detektor IP v2.1.0 atau yang lebih baru. Konfigurasikan untuk melaporkan port tempat broker MQTT beroperasi.

Default: 8883

listener.ssl.external.max\_connections

(Opsional) Jumlah maksimum koneksi bersamaan yang didukung oleh broker MQTT.

Default: 1024000

listener.ssl.external.max\_conn\_rate

(Opsional) Jumlah maksimum koneksi baru per detik yang dapat diterima broker MQTT.

Default: 500

```
listener.ssl.external.rate_limit
```
(Opsional) Batas bandwidth untuk semua koneksi ke broker MQTT. Tentukan bandwidth dan durasi untuk bandwidth yang dipisahkan oleh koma (,) dalam format berikut:bandwidth,duration. Misalnya, Anda dapat menentukan 50KB,5s untuk membatasi broker MQTT hingga 50 kilobyte (KB) data setiap 5 detik.

listener.ssl.external.handshake\_timeout

(Opsional) Jumlah waktu yang menunggu broker MQTT untuk menyelesaikan otentikasi koneksi baru.

Default: 15s

mqtt.max\_packet\_size

(Opsional) Ukuran maksimum pesan MQTT.

Default: 268435455 (256 MB dikurangi 1)

log.level

(Opsional) Tingkat log untuk broker MQTT. Pilih dari salah satu pilihan berikut:

- debug
- info
- notice
- warning
- error
- critical
- alert
- emergency

Level log default adalahwarning.

#### requiresPrivilege

(Opsional) Pada perangkat inti Linux, Anda dapat menentukan untuk menjalankan broker EMQX MQTT tanpa hak root atau administrator. Jika Anda menyetel opsi inifalse, pengguna sistem yang menjalankan komponen ini harus menjadi anggota docker grup.

Default: true

#### startupTimeoutSeconds

(Opsional) Maksimum waktu dalam hitungan detik untuk memulai broker EMQX MQTT. Status komponen berubah menjadi BROKEN jika melebihi batas waktu ini.

Default: 90

#### ipcTimeoutSeconds

(Opsional) Maksimum waktu dalam hitungan detik bagi komponen untuk menunggu inti Greengrass merespons permintaan komunikasi antarproses (IPC). Tingkatkan angka ini jika komponen ini melaporkan kesalahan batas waktu saat memeriksa apakah perangkat klien diotorisasi.

Default: 5

#### crtLogLevel

(Opsional) Tingkat log untuk pustaka AWS Common Runtime (CRT).

Default ke level log broker EMQX MQTT (in). log. level emqx

#### restartIdentifier

(Opsional) Konfigurasikan opsi ini untuk memulai ulang broker EMQX MQTT. Ketika nilai konfigurasi ini berubah, komponen ini memulai ulang broker MQTT. Anda dapat menggunakan opsi ini untuk memaksa perangkat klien memutuskan sambungan.

dockerOptions

(Opsional) Konfigurasikan opsi ini hanya pada sistem operasi Linux untuk menambahkan parameter ke baris perintah Docker. Misalnya, untuk memetakan port tambahan, gunakan parameter -p Docker:

```
"-p 1883:1883"
```
#### mergeConfigurationFiles

(Opsional) Konfigurasikan opsi ini untuk menambah atau mengganti default dalam file konfigurasi EMQX yang ditentukan. Untuk informasi tentang file konfigurasi dan formatnya, lihat [Konfigurasi dalam Dokumentasi](https://www.emqx.io/docs/en/v4.4/configuration/configuration.html) EMQX 4.0. Nilai yang Anda tentukan ditambahkan ke file konfigurasi.

Contoh berikut memperbarui etc/emqx.conf file.

```
"mergeConfigurationFiles": { 
     "etc/emqx.conf": "broker.sys_interval=30s\nbroker.sys_heartbeat=10s"
},
```
Selain file konfigurasi yang didukung oleh EMQX, Greengrass mendukung file yang mengkonfigurasi plugin autentikasi Greengrass untuk EMQX yang disebut. etc/plugins/ aws\_greengrass\_emqx\_auth.conf Ada dua opsi yang didukung, auth\_mode danuse\_greengrass\_managed\_certificates. Untuk menggunakan penyedia autentikasi lain, setel auth\_mode opsi ke salah satu dari berikut ini:

- enabled— (Default) Gunakan penyedia otentikasi dan otorisasi Greengrass.
- bypass\_on\_failure— Gunakan penyedia otentikasi Greengrass, lalu gunakan penyedia otentikasi yang tersisa di rantai penyedia EMQX jika Greengrass menolak otentikasi atau otorisasi.
- bypass— Penyedia Greengrass dinonaktifkan. Otentikasi dan otorisasi kemudian ditangani oleh rantai penyedia EMQX.

Jika yatrue, opsi ini menunjukkan bahwa Greengrass mengelola sertifikat TLS broker. use\_greengrass\_managed\_certificates Jikafalse, ini menunjukkan bahwa Anda memberikan sertifikat melalui sumber lain.

Contoh berikut memperbarui default dalam file konfigurasi. etc/plugins/ aws\_greengrass\_emqx\_auth.conf

```
"mergeConfigurationFiles": { 
     "etc/plugins/aws_greengrass_emqx_auth.conf": "auth_mode=enabled\n 
 use_greengrass_managed_certificates=true\n" 
  },
```
#### **a** Note

aws.greengrass.clientdevices.mqtt.EMQXmemungkinkan Anda mengonfigurasi opsi yang sensitif terhadap keamanan. Ini termasuk pengaturan TLS, otentikasi, dan penyedia otorisasi. Konfigurasi yang disarankan adalah konfigurasi default yang menggunakan otentikasi TLS timbal balik dan penyedia Auth Perangkat Klien Greengrass.

replaceConfigurationFiles

(Opsional) Konfigurasikan opsi ini untuk mengganti file konfigurasi EMQX yang ditentukan. Nilai yang Anda tentukan menggantikan seluruh file konfigurasi yang ada. Anda tidak dapat menentukan etc/emqx.conf file di bagian ini. Anda harus menggunakan mergeConfigurationFile untuk memodifikasietc/emqx.conf.

#### Example Contoh: Pembaruan gabungan konfigurasi

Contoh konfigurasi berikut menentukan untuk mengoperasikan broker MQTT pada port 443.

```
{ 
   "emqx": { 
     "listener.ssl.external": "443", 
     "listener.ssl.external.max_connections": "1024000", 
     "listener.ssl.external.max_conn_rate": "500", 
     "listener.ssl.external.rate_limit": "50KB,5s", 
     "listener.ssl.external.handshake_timeout": "15s", 
     "log.level": "warning"
```

```
 }, 
   "requiresPrivilege": "true", 
   "startupTimeoutSeconds": "90", 
   "ipcTimeoutSeconds": "5"
}
```
### <span id="page-1001-0"></span>Berkas log lokal

Komponen ini menggunakan file log berikut.

#### Linux

*/greengrass/v2*/logs/aws.greengrass.clientdevices.mqtt.EMQX.log

#### Windows

*C:\greengrass\v2*\logs\aws.greengrass.clientdevices.mqtt.EMQX.log

Untuk melihat log komponen ini

• Jalankan perintah berikut pada perangkat inti untuk melihat file log komponen ini secara real time. Ganti */greengrass/v2* atau *C:\greengrass\v2* dengan jalur ke folder AWS IoT Greengrass root.

Linux

```
sudo tail -f /greengrass/v2/logs/aws.greengrass.clientdevices.mqtt.EMQX.log
```
Windows (PowerShell)

```
Get-Content C:\greengrass\v2\logs\aws.greengrass.clientdevices.mqtt.EMQX.log -
Tail 10 -Wait
```
#### <span id="page-1001-1"></span>Lisensi

Pada sistem operasi Windows, perangkat lunak ini menyertakan kode yang didistribusikan di bawah [Persyaratan Lisensi Perangkat Lunak Microsoft - Komunitas Microsoft Visual Studio 2022.](https://visualstudio.microsoft.com/license-terms/vs2022-ga-community) Dengan mengunduh perangkat lunak ini, Anda menyetujui ketentuan lisensi kode tersebut.

Komponen ini dirilis menurut [Perjanjian Lisensi Perangkat Lunak Greengrass Core.](https://greengrass-release-license.s3.us-west-2.amazonaws.com/greengrass-license-v1.pdf)

# <span id="page-1002-0"></span>Changelog

Tabel berikut menjelaskan perubahan dalam setiap versi komponen.

### v2.x

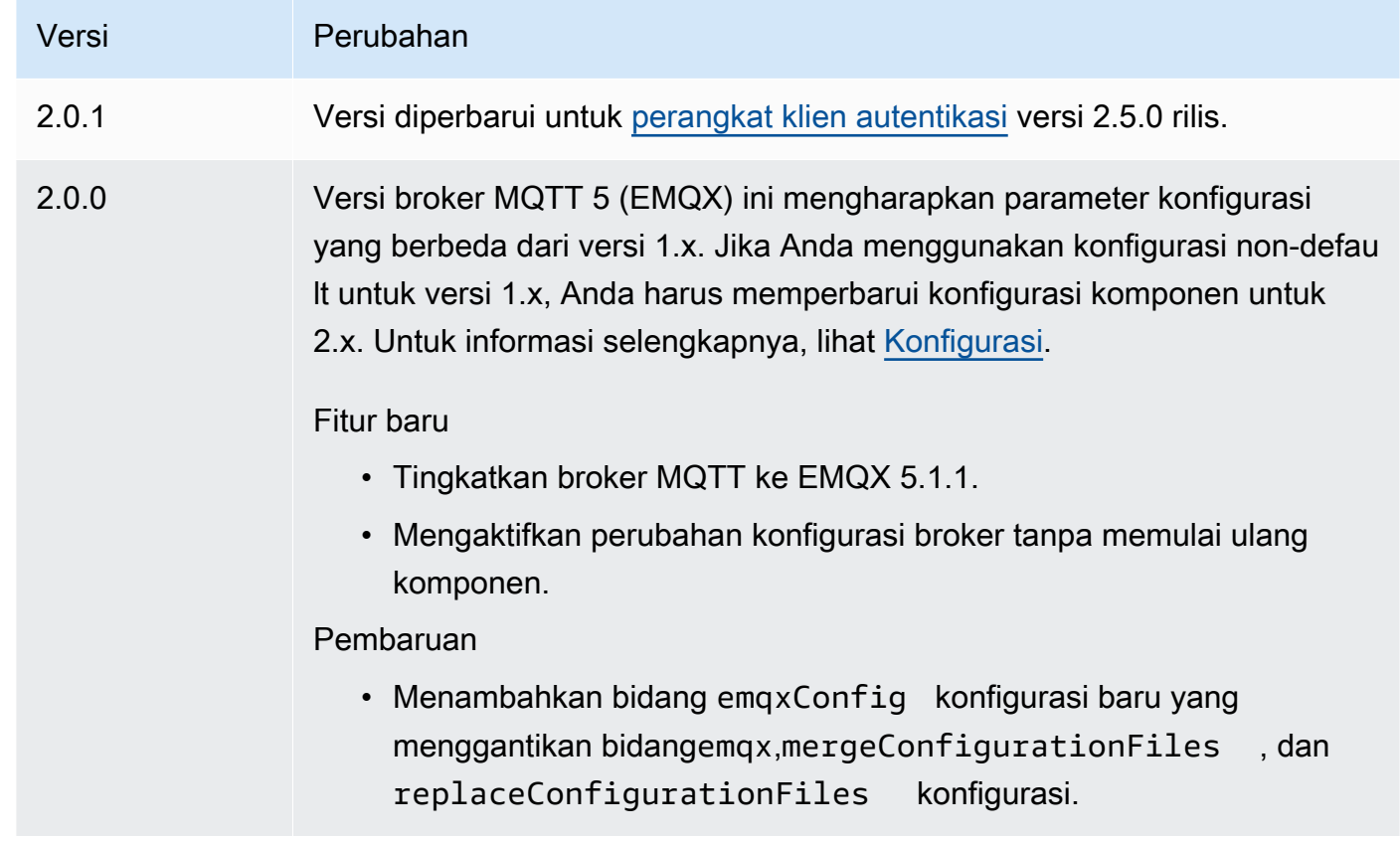

#### v1.x

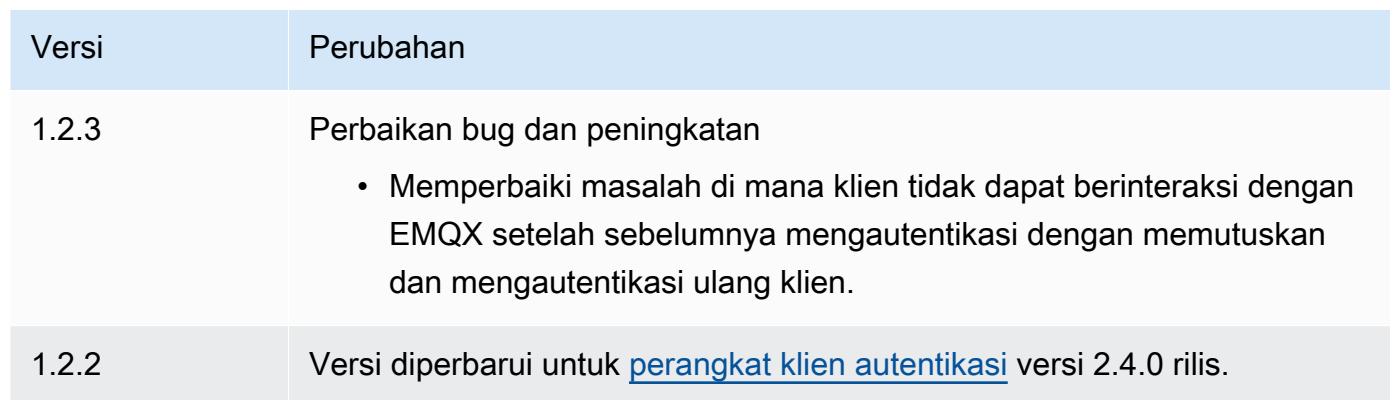

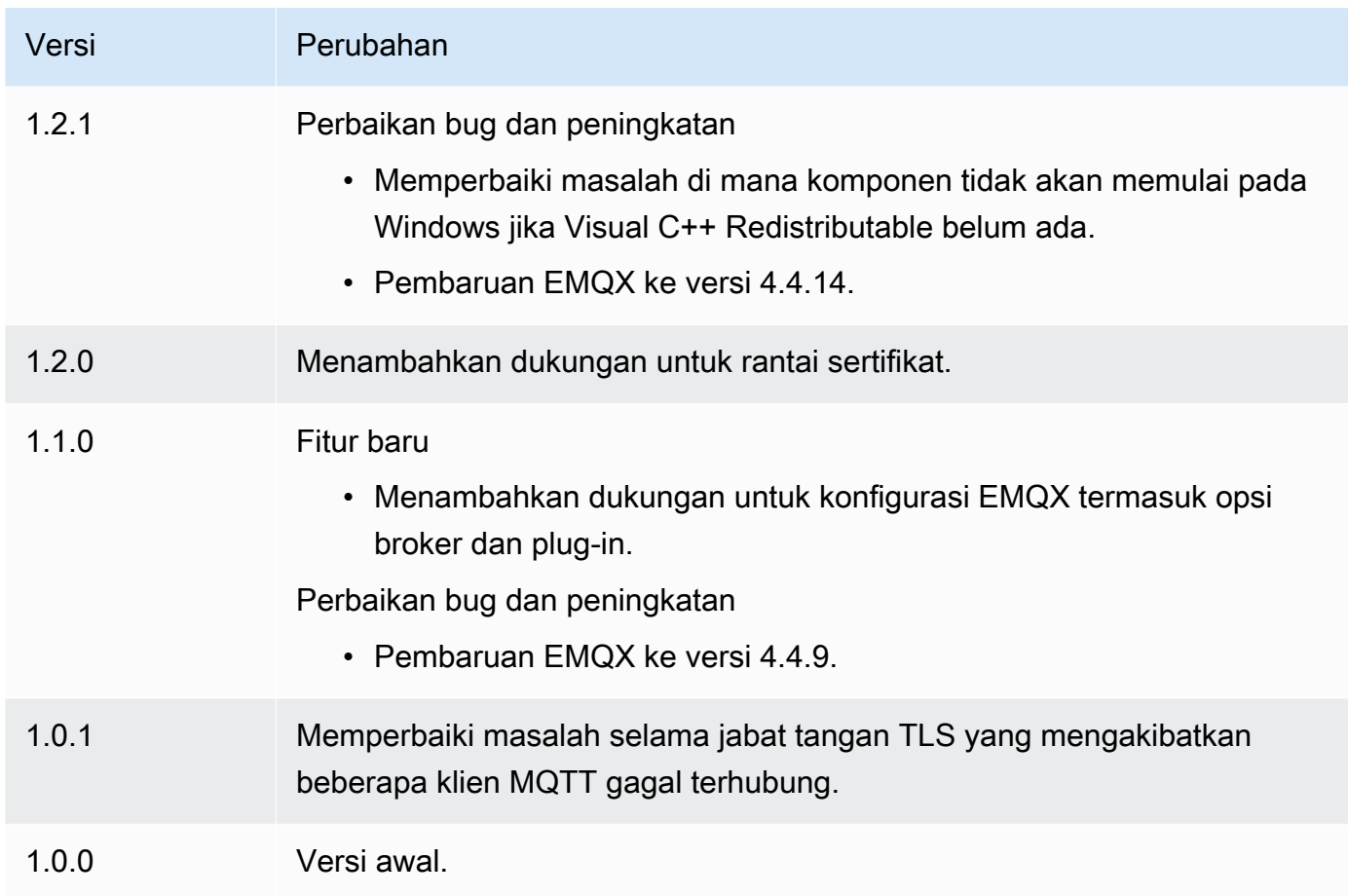

# Pemancar telemetri nukleus

Komponen pemancar telemetri nukleus (aws.greengrass.telemetry.NucleusEmitter) mengumpulkan data telemetri kesehatan sistem dan menerbitkannya terus menerus ke topik lokal dan topik MQTT. AWS IoT Core Komponen ini memungkinkan Anda untuk mengumpulkan telemetri sistem real-time pada perangkat inti Greengrass Anda. Untuk informasi tentang agen telemetri Greengrass yang menerbitkan data telemetri sistem ke Amazon, lihat. EventBridge [Kumpulkan data](#page-1359-0) [telemetri kondisi sistem dari perangkat inti AWS IoT Greengrass](#page-1359-0)

Secara default, komponen pemancar telemetri nukleus menerbitkan data telemetri setiap 60 detik ke topik penerbitan/langganan lokal berikut.

```
$local/greengrass/telemetry
```
Komponen pemancar telemetri nukleus tidak dipublikasikan ke topik AWS IoT Core MQTT secara default. Anda dapat mengonfigurasi komponen ini untuk dipublikasikan ke topik AWS IoT Core MQTT

### saat Anda menerapkannya. [Penggunaan topik MQTT untuk mempublikasikan data ke tunduk pada](https://aws.amazon.com/iot-core/pricing/)  [AWS Cloud harga. AWS IoT Core](https://aws.amazon.com/iot-core/pricing/)

AWS IoT Greengrassmenyediakan beberapa [komponen komunitas](#page-1148-0) untuk membantu Anda menganalisis dan memvisualisasikan data telemetri secara lokal di perangkat inti Anda menggunakan InfluxDB dan Grafana. Komponen-komponen ini menggunakan data telemetri dari komponen pemancar nukleus. Untuk informasi selengkapnya, lihat README untuk komponen penerbit [InfluxDB.](https://github.com/awslabs/aws-greengrass-labs-telemetry-influxdbpublisher)

Topik

- [Versi](#page-1004-0)
- [Tipe](#page-1004-1)
- [Sistem operasi](#page-1005-0)
- **[Dependensi](#page-1005-1)**
- **[Konfigurasi](#page-1007-0)**
- [Data output](#page-1008-0)
- [Penggunaan](#page-1013-0)
- [File log lokal](#page-1014-0)
- **[Changelog](#page-1015-0)**

# <span id="page-1004-0"></span>Versi

Komponen ini memiliki versi berikut:

# <span id="page-1004-1"></span>Tipe

Komponen ini adalah komponen plugin (aws.greengrass.plugin). [Inti Greengrass](#page-513-0) menjalankan komponen plugin dalam Java Virtual Machine (JVM) yang sama sebagai inti. Nukleus dimulai ulang saat Anda mengubah versi komponen ini di perangkat inti.

Komponen plugin menggunakan file log yang sama seperti inti Greengrass. Untuk informasi selengkapnya, lihat [Memantau AWS IoT Greengrass log](#page-1341-0).

Untuk informasi selengkapnya, lihat [Jenis komponen](#page-1222-0).

<sup>• 1.0.</sup>x

### <span id="page-1005-0"></span>Sistem operasi

Komponen ini dapat diinstal pada perangkat inti yang menjalankan sistem operasi berikut:

- Linux
- Windows

### <span id="page-1005-1"></span>Dependensi

Saat Anda men-deploy komponen, AWS IoT Greengrass juga men-deploy versi dependensinya yang kompatibel. Ini berarti bahwa Anda harus memenuhi persyaratan untuk komponen dan semua dependensinya untuk berhasil men-deploy komponen. Bagian ini berisi daftar dependensi untuk [versi](#page-1015-0)  [yang dirilis](#page-1015-0) dari komponen ini dan kendala versi semantik yang menentukan versi komponen untuk setiap dependensi. Anda juga dapat melihat dependensi untuk setiap versi komponen di [konsol AWS](https://console.aws.amazon.com/greengrass) [IoT Greengrass](https://console.aws.amazon.com/greengrass) tersebut. Pada halaman detail komponen, cari daftar Dependensi.

### 1.0.8

Tabel berikut mencantumkan dependensi untuk versi 1.0.8 dari komponen ini.

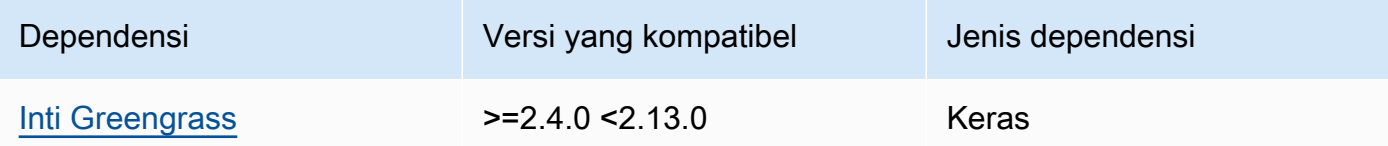

### 1.0.7

Tabel berikut mencantumkan dependensi untuk versi 1.0.7 dari komponen ini.

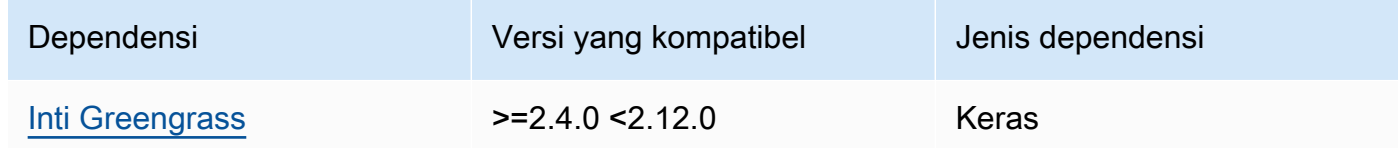

### 1.0.6

Tabel berikut mencantumkan dependensi untuk versi 1.0.6 dari komponen ini.

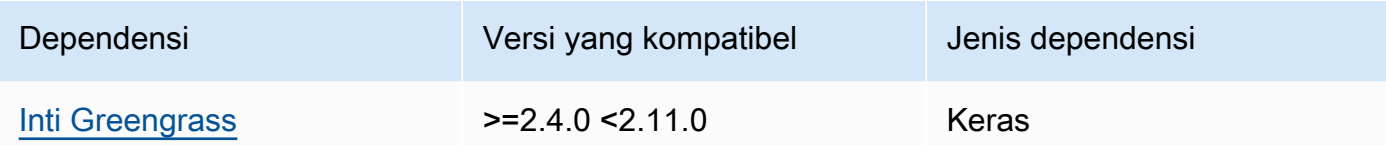

### 1.0.5

Tabel berikut mencantumkan dependensi untuk versi 1.0.5 dari komponen ini.

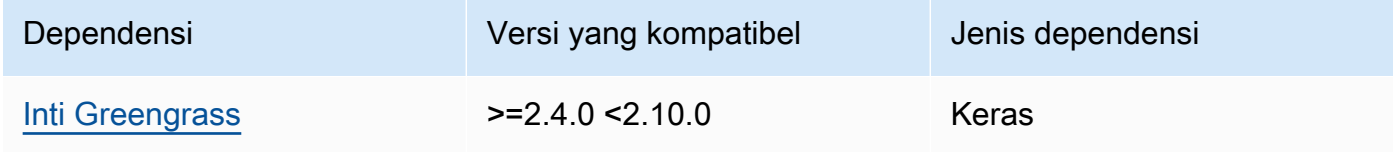

### 1.0.4

Tabel berikut mencantumkan dependensi untuk versi 1.0.4 komponen ini.

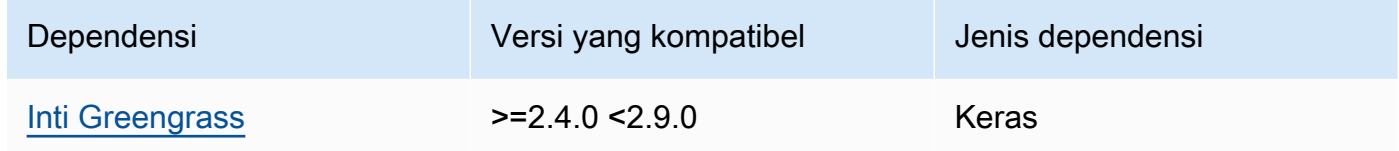

#### 1.0.3

Tabel berikut mencantumkan dependensi untuk versi 1.0.3 komponen ini.

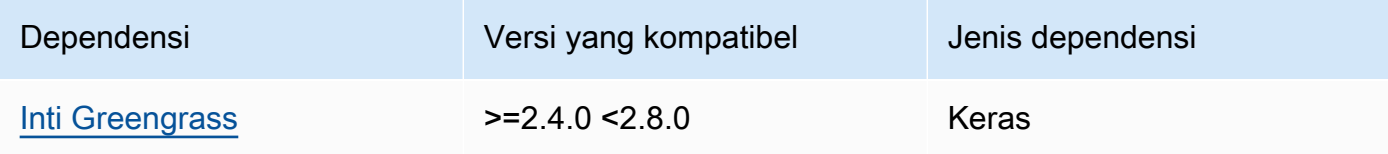

### 1.0.2

Tabel berikut mencantumkan dependensi untuk versi 1.0.2 komponen ini.

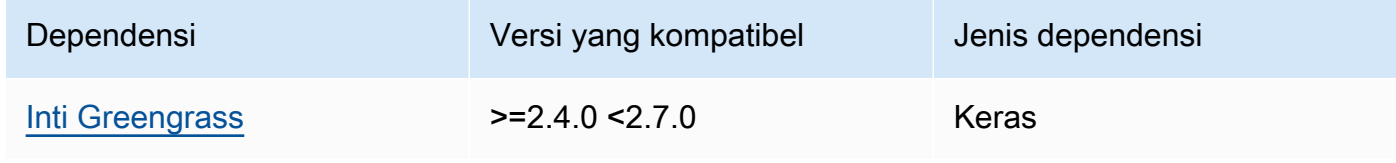

### 1.0.1

Tabel berikut mencantumkan dependensi untuk versi 1.0.1 komponen ini.

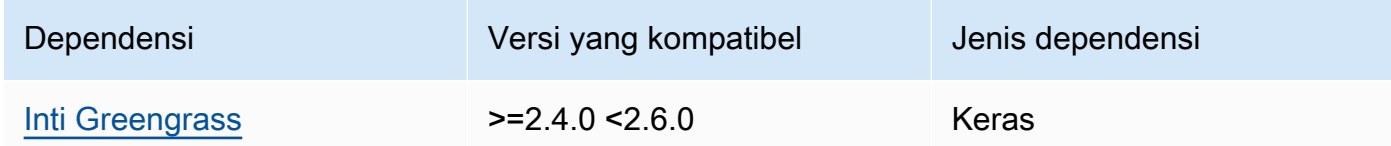

#### 1.0.0

Tabel berikut mencantumkan dependensi untuk versi 1.0.0 komponen ini.

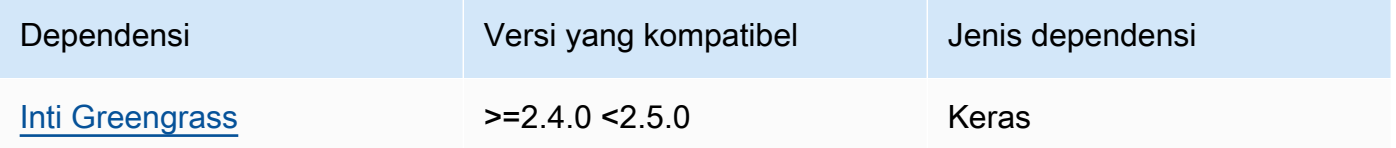

<span id="page-1007-0"></span>Untuk informasi selengkapnya tentang dependensi komponen, lihat [referensi resep komponen](#page-1275-0).

### Konfigurasi

Komponen ini menyediakan parameter konfigurasi berikut yang dapat Anda sesuaikan ketika Anda men-deploy komponen.

### pubSubPublish

(Opsional) Mendefinisikan apakah akan mempublikasikan data telemetri ke topik. \$local/ greengrass/telemetry Nilai yang didukung adalah true dan false.

Default: true

#### mqttTopic

(Opsional) Topik AWS IoT Core MQTT tempat komponen ini menerbitkan data telemetri.

Tetapkan nilai ini ke topik AWS IoT Core MQTT yang ingin Anda publikasikan data telemetri. Ketika nilai ini kosong, pemancar nukleus tidak mempublikasikan data telemetri ke. AWS Cloud
### **a** Note

[Penggunaan topik MQTT untuk mempublikasikan data ke tunduk pada AWS Cloud harga.](https://aws.amazon.com/iot-core/pricing/) [AWS IoT Core](https://aws.amazon.com/iot-core/pricing/)

Default: ""

telemetryPublishIntervalMs

(Opsional) Jumlah waktu (dalam milidetik) di mana komponen menerbitkan data telemetri. Jika Anda menetapkan nilai ini lebih rendah dari nilai minimum yang didukung, komponen menggunakan nilai minimum sebagai gantinya.

**a** Note

Interval publikasi yang lebih rendah menghasilkan penggunaan CPU yang lebih tinggi pada perangkat inti Anda. Kami menyarankan Anda memulai dengan interval publikasi default dan menyesuaikannya berdasarkan penggunaan CPU perangkat Anda.

Minimal: 500

Default: 60000

Example Contoh: Pembaruan gabungan konfigurasi

Contoh berikut menunjukkan pemutakhiran gabungan konfigurasi sampel yang memungkinkan penerbitan data telemetri setiap 5 detik ke \$local/greengrass/telemetry topik dan topik MQTT. greengrass/myTelemetry AWS IoT Core

```
{ 
   "pubSubPublish": "true", 
   "mqttTopic": "greengrass/myTelemetry", 
   "telemetryPublishIntervalMs": 5000
}
```
# Data output

Komponen ini menerbitkan metrik telemetri sebagai array JSON pada topik berikut.

# Topik lokal: \$local/greengrass/telemetry

Anda dapat memilih untuk juga mempublikasikan metrik telemetri ke topik MQTT. AWS IoT Core Untuk informasi selengkapnya tentang topik, lihat topik [MQTT di Panduan Pengembang.](https://docs.aws.amazon.com/iot/latest/developerguide/topics.html) AWS IoT Core

Example Contoh data

```
\Gamma { 
     "A": "Average", 
     "N": "CpuUsage", 
     "NS": "SystemMetrics", 
     "TS": 1627597331445, 
     "U": "Percent", 
     "V": 26.21981271562346 
   }, 
   { 
     "A": "Count", 
     "N": "TotalNumberOfFDs", 
     "NS": "SystemMetrics", 
     "TS": 1627597331445, 
     "U": "Count", 
     "V": 7316 
   }, 
   { 
     "A": "Count", 
     "N": "SystemMemUsage", 
     "NS": "SystemMetrics", 
     "TS": 1627597331445, 
     "U": "Megabytes", 
     "V": 10098 
   }, 
   { 
     "A": "Count", 
     "N": "NumberOfComponentsStarting", 
     "NS": "GreengrassComponents", 
     "TS": 1627597331446, 
     "U": "Count", 
     "V": 0 
   }, 
   { 
     "A": "Count",
```

```
 "N": "NumberOfComponentsInstalled", 
   "NS": "GreengrassComponents", 
   "TS": 1627597331446, 
   "U": "Count", 
   "V": 0 
 }, 
 { 
   "A": "Count", 
   "N": "NumberOfComponentsStateless", 
   "NS": "GreengrassComponents", 
   "TS": 1627597331446, 
   "U": "Count", 
   "V": 0 
 }, 
 { 
   "A": "Count", 
   "N": "NumberOfComponentsStopping", 
   "NS": "GreengrassComponents", 
   "TS": 1627597331446, 
   "U": "Count", 
   "V": 0 
 }, 
 { 
   "A": "Count", 
   "N": "NumberOfComponentsBroken", 
   "NS": "GreengrassComponents", 
   "TS": 1627597331446, 
   "U": "Count", 
   "V": 0 
 }, 
 { 
   "A": "Count", 
   "N": "NumberOfComponentsRunning", 
   "NS": "GreengrassComponents", 
   "TS": 1627597331446, 
   "U": "Count", 
   "V": 7 
 }, 
 { 
   "A": "Count", 
   "N": "NumberOfComponentsErrored", 
   "NS": "GreengrassComponents", 
   "TS": 1627597331446, 
   "U": "Count",
```

```
 "V": 0 
   }, 
   { 
      "A": "Count", 
      "N": "NumberOfComponentsNew", 
      "NS": "GreengrassComponents", 
      "TS": 1627597331446, 
      "U": "Count", 
      "V": 0 
   }, 
   { 
     "A": "Count", 
      "N": "NumberOfComponentsFinished", 
      "NS": "GreengrassComponents", 
      "TS": 1627597331446, 
      "U": "Count", 
      "V": 2 
   }
]
```
Array keluaran berisi daftar metrik yang memiliki properti berikut:

#### A

Jenis agregasi untuk metrik.

Untuk CpuUsage metrik, properti ini disetel ke Average karena nilai metrik yang dipublikasikan adalah jumlah penggunaan CPU rata-rata sejak peristiwa publikasi terakhir.

Untuk semua metrik lainnya, pemancar nukleus tidak menggabungkan nilai metrik, dan properti ini disetel ke. Count

#### N

Nama metrik.

#### NS

Namespace metrik.

### TS

Stempel waktu kapan data dikumpulkan.

### U

Unit nilai metrik.

#### V

Nilai metrik.

Pemancar nukleus menerbitkan metrik berikut:

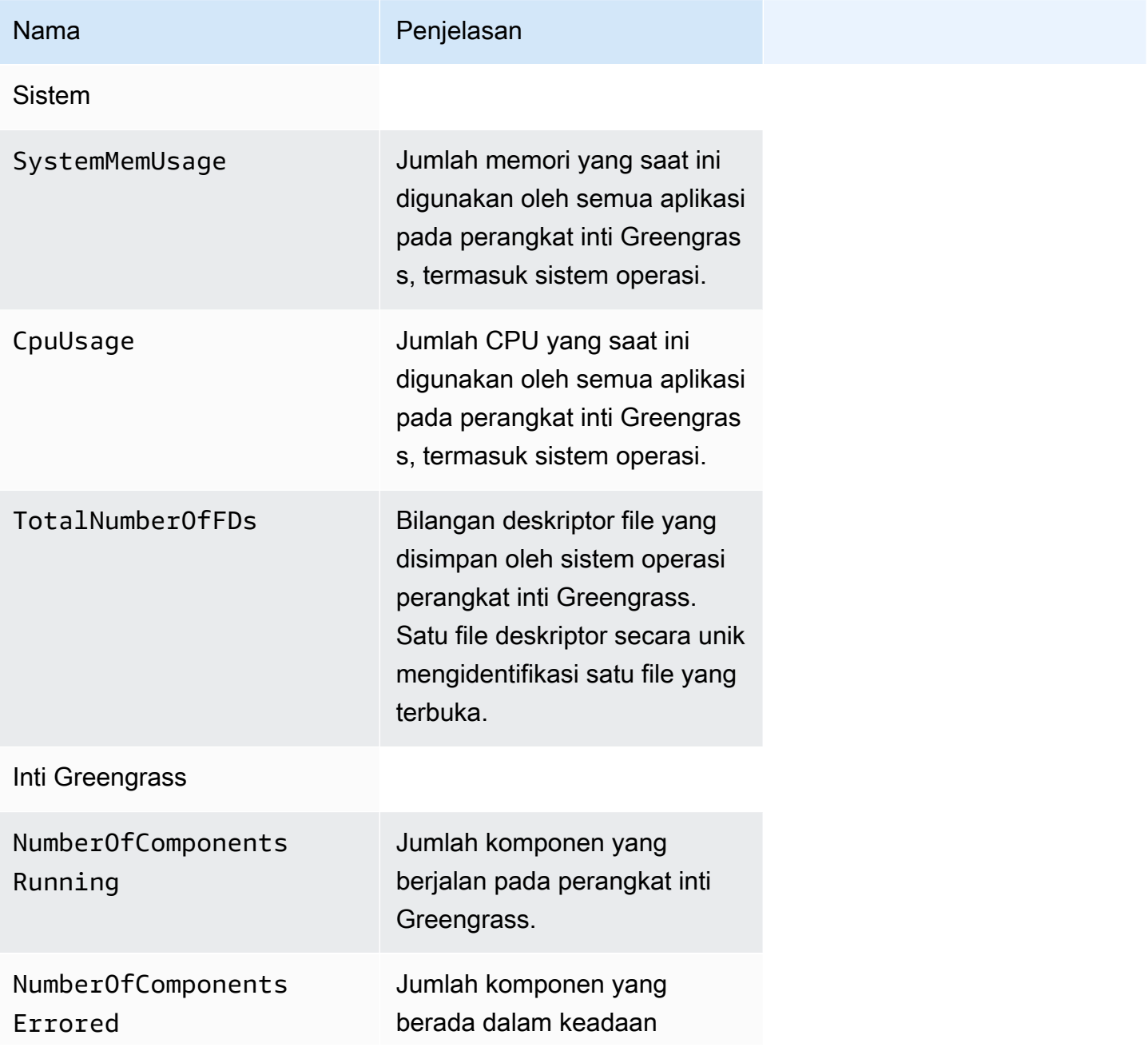

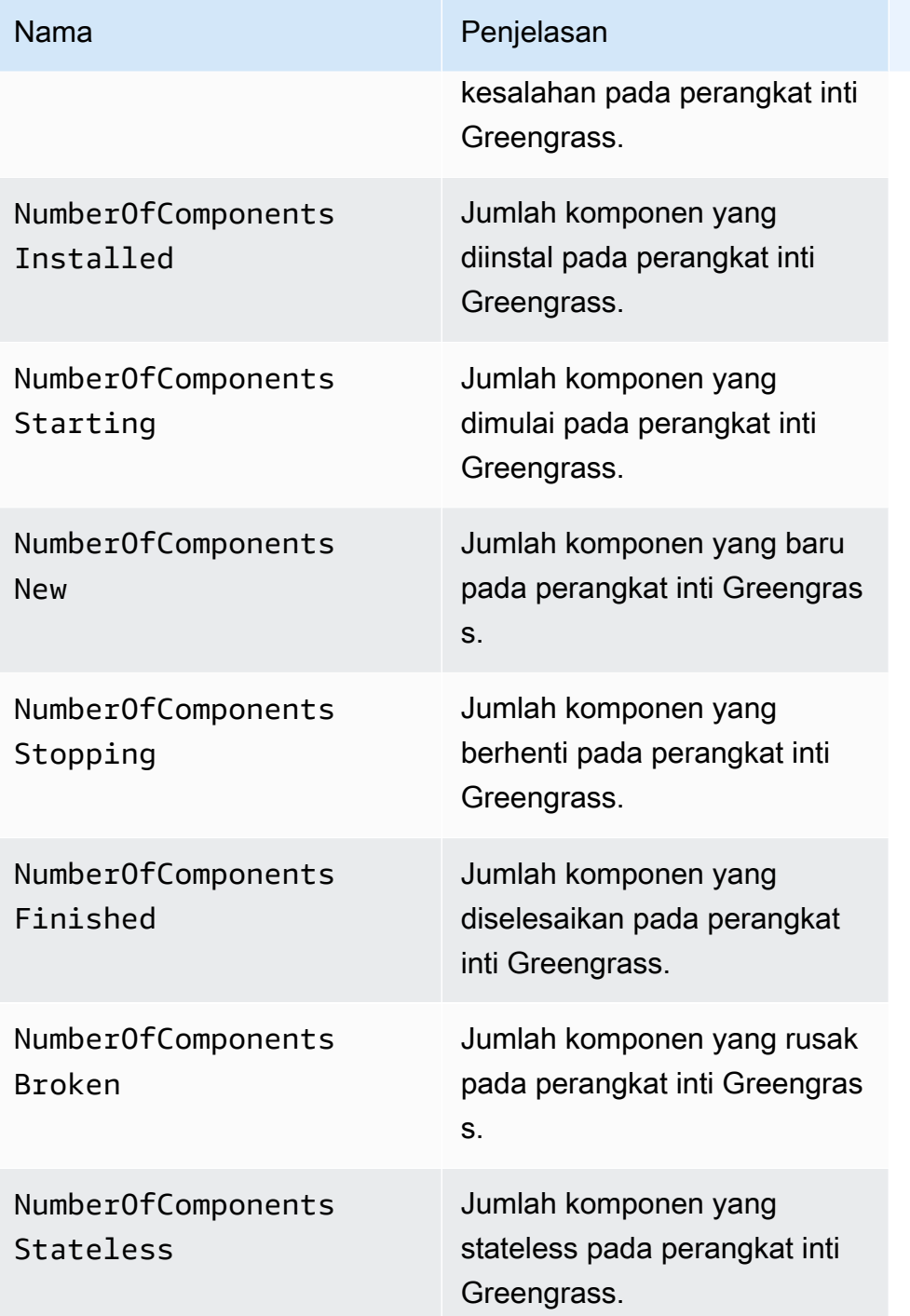

# Penggunaan

Untuk menggunakan data telemetri kesehatan sistem, Anda dapat membuat komponen khusus yang berlangganan topik tempat pemancar inti menerbitkan data telemetri, dan bereaksi terhadap data tersebut sesuai kebutuhan. Karena komponen pemancar inti menyediakan opsi untuk mempublikasikan data telemetri ke topik lokal, Anda dapat berlangganan topik tersebut, dan

menggunakan data yang dipublikasikan untuk bertindak secara lokal di perangkat inti Anda. Perangkat inti kemudian dapat bereaksi terhadap data telemetri bahkan ketika konektivitas terbatas ke cloud.

Misalnya, Anda dapat mengonfigurasi komponen yang mendengarkan \$local/greengrass/ telemetry topik untuk data telemetri dan mengirim data ke komponen pengelola aliran untuk mengalirkan data Anda ke file. AWS Cloud Untuk informasi lebih lanjut tentang membuat komponen seperti itu, lihat [Pesan lokal publikasi/berlangganan](#page-1447-0) da[nBuat komponen kustom yang menggunakan](#page-1714-0)  [stream manager](#page-1714-0).

# File log lokal

Komponen ini menggunakan file log yang sama dengan komponen inti [Greengrass](#page-513-0).

Linux

*/greengrass/v2*/logs/greengrass.log

#### **Windows**

*C:\greengrass\v2*\logs\greengrass.log

#### Untuk melihat log komponen ini

• Jalankan perintah berikut pada perangkat inti untuk melihat file log komponen ini secara real time. Ganti */greengrass/v2* atau *C:\greengrass\v2* dengan jalur ke folder AWS IoT Greengrass root.

Linux

sudo tail -f */greengrass/v2*/logs/greengrass.log

Windows (PowerShell)

Get-Content *C:\greengrass\v2*\logs\greengrass.log -Tail 10 -Wait

# Changelog

Tabel berikut menjelaskan perubahan dalam setiap versi komponen.

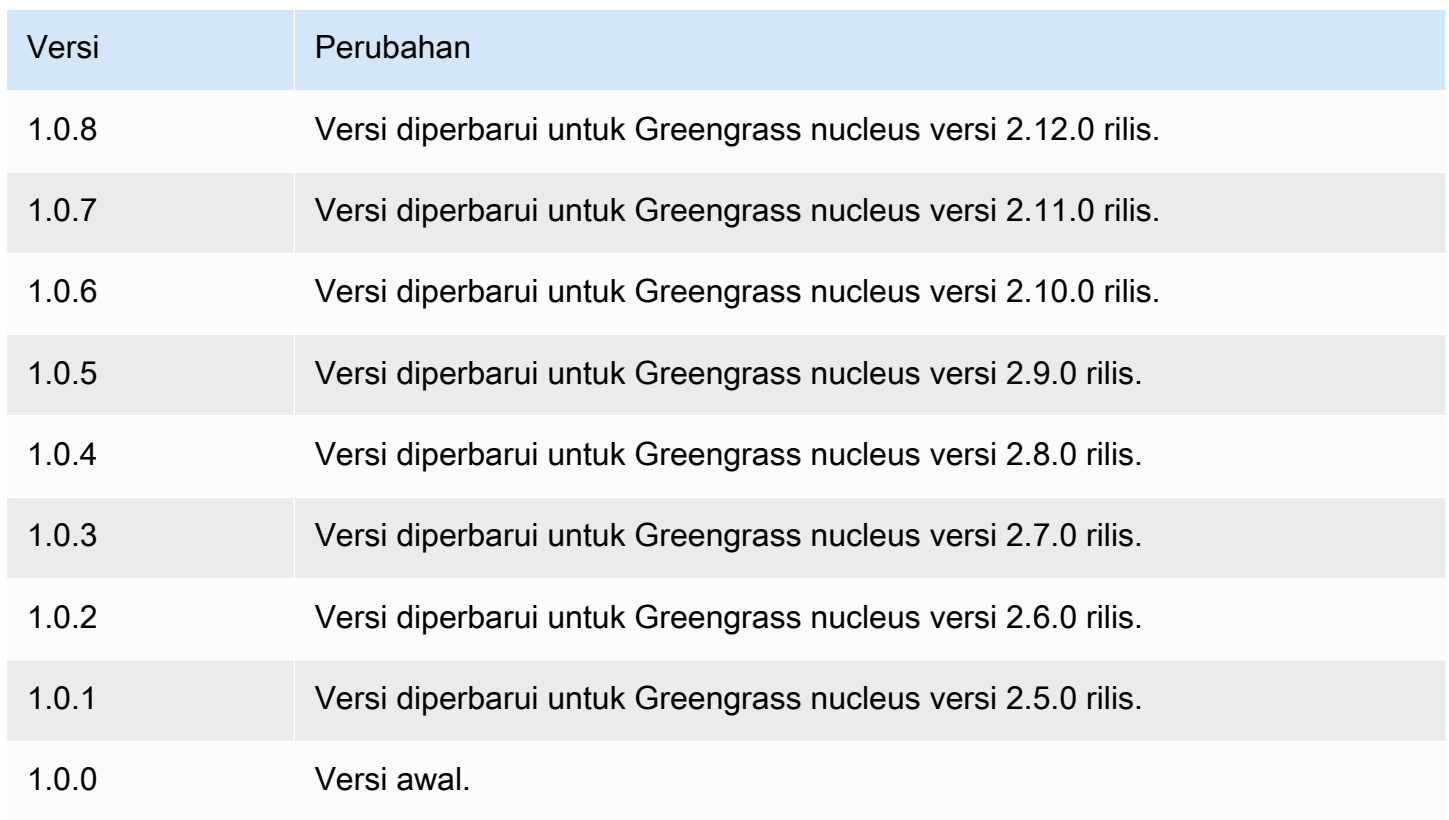

# Penyedia PKCS #11

Komponen penyedia PKCS #11 (aws.greengrass.crypto.Pkcs11Provider) memungkinkan Anda mengonfigurasi perangkat lunak AWS IoT Greengrass Core untuk menggunakan modul keamanan perangkat keras (HSM) melalui antarmuka [PKCS](https://en.wikipedia.org/wiki/PKCS_11) #11. Komponen ini memungkinkan Anda menyimpan file sertifikat dan kunci pribadi dengan aman sehingga tidak terekspos atau digandakan dalam perangkat lunak. Untuk informasi selengkapnya, lihat [Integrasi keamanan perangkat keras](#page-1829-0).

Untuk menyediakan perangkat inti Greengrass yang menyimpan sertifikat dan kunci privatnya di HSM, Anda harus menentukan komponen ini sebagai plugin penyediaan saat Anda menginstal perangkat lunak Core. AWS IoT Greengrass Untuk informasi selengkapnya, lihat [Instal perangkat](#page-226-0)  [lunak AWS IoT Greengrass Core dengan penyediaan sumber daya manual](#page-226-0).

AWS IoT Greengrassmenyediakan komponen ini sebagai file JAR yang dapat Anda unduh untuk ditentukan sebagai plugin penyediaan selama instalasi. Anda dapat mengunduh versi terbaru

dari file JAR komponen sebagai URL berikut: [https://d2s8p88vqu9w66.cloudfront.net/releases/](https://d2s8p88vqu9w66.cloudfront.net/releases/Pkcs11Provider/aws.greengrass.crypto.Pkcs11Provider-latest.jar)  [Pkcs11Provider/aws.greengrass.crypto.Pkcs11Provider-latest.jar.](https://d2s8p88vqu9w66.cloudfront.net/releases/Pkcs11Provider/aws.greengrass.crypto.Pkcs11Provider-latest.jar)

### Topik

- [Versi](#page-1016-0)
- [Tipe](#page-1016-1)
- [Sistem operasi](#page-1016-2)
- [Persyaratan](#page-1016-3)
- [Dependensi](#page-1019-0)
- [Konfigurasi](#page-1021-0)
- [File log lokal](#page-1021-1)
- [Changelog](#page-1022-0)

# <span id="page-1016-0"></span>Versi

Komponen ini memiliki versi berikut:

• 2.0.x

# <span id="page-1016-1"></span>Tipe

Komponen ini adalah komponen plugin (aws.greengrass.plugin). [Inti Greengrass](#page-513-0) menjalankan komponen plugin dalam Java Virtual Machine (JVM) yang sama sebagai inti. Nukleus dimulai ulang saat Anda mengubah versi komponen ini di perangkat inti.

Komponen plugin menggunakan file log yang sama seperti inti Greengrass. Untuk informasi selengkapnya, lihat [Memantau AWS IoT Greengrass log](#page-1341-0).

Untuk informasi selengkapnya, lihat [Jenis komponen](#page-1222-0).

# <span id="page-1016-2"></span>Sistem operasi

Komponen ini hanya dapat diinstal pada perangkat inti Linux.

# <span id="page-1016-3"></span>Persyaratan

Komponen ini memiliki persyaratan sebagai berikut:

• Modul keamanan perangkat keras yang mendukung skema tanda tangan [PKCS #1 v1.5](https://tools.ietf.org/html/rfc2313) dan kunci RSA dengan ukuran kunci RSA-2048 (atau lebih besar) atau kunci ECC.

### **a** Note

Untuk menggunakan modul keamanan perangkat keras dengan kunci ECC, Anda harus menggunakan [Greengrass](#page-513-0) nucleus v2.5.6 atau yang lebih baru. Untuk menggunakan modul keamanan perangkat keras dan [manajer rahasia](#page-1023-0), Anda harus menggunakan modul keamanan perangkat keras dengan kunci RSA.

- Pustaka penyedia PKCS #11 yang dapat dimuat oleh perangkat lunak AWS IoT Greengrass Core saat runtime (menggunakan libdl) untuk menjalankan fungsi PKCS #11. Pustaka penyedia PKCS #11 harus mengimplementasikan operasi API PKCS #11 berikut:
	- C\_Initialize
	- C\_Finalize
	- C\_GetSlotList
	- C\_GetSlotInfo
	- C\_GetTokenInfo
	- C\_OpenSession
	- C\_GetSessionInfo
	- C\_CloseSession
	- C\_Login
	- C\_Logout
	- C\_GetAttributeValue
	- C\_FindObjectsInit
	- C\_FindObjects
	- C\_FindObjectsFinal
	- C\_DecryptInit
	- C\_Decrypt
	- C\_DecryptUpdate
	- C\_DecryptFinal
- C\_SignInit
- Penyedia PKCS #11 996
- C\_SignUpdate
- C\_SignFinal
- C\_GetMechanismList
- C\_GetMechanismInfo
- C\_GetInfo
- C\_GetFunctionList
- Modul perangkat keras harus dapat diatasi dengan label slot, sebagaimana ditentukan di dalam spesifikasi PKCS#11.
- Anda harus menyimpan kunci pribadi dan sertifikat di HSM di slot yang sama, dan mereka harus menggunakan label objek dan ID objek yang sama, jika HSM mendukung ID objek.
- Sertifikat dan kunci pribadi harus dapat diselesaikan dengan label objek.
- Kunci pribadi harus memiliki izin berikut:
	- sign
	- decrypt
- (Opsional) Untuk menggunakan [komponen manajer rahasia](#page-1023-0), Anda harus menggunakan versi 2.1.0 atau yang lebih baru, dan kunci pribadi harus memiliki izin berikut:
	- unwrap
	- wrap
- (Opsional) Jika Anda menggunakan pustaka TPM2 dan menjalankan inti Greengrass sebagai layanan, Anda harus menyediakan variabel lingkungan dengan lokasi penyimpanan PKCS #11. Contoh berikut adalah file layanan systemd dengan variabel lingkungan yang diperlukan:

```
[Unit]
Description=Greengrass Core
After=network.target
[Service]
Type=simple
PIDFile=/var/run/greengrass.pid
Environment=TPM2_PKCS11_STORE=/path/to/store/directory
RemainAfterExit=no
Restart=on-failure
RestartSec=10
ExecStart=/bin/sh /greengrass/v2/alts/current/distro/bin/loader
```
[Install]

#### WantedBy=multi-user.target

# <span id="page-1019-0"></span>Dependensi

Saat Anda men-deploy komponen, AWS IoT Greengrass juga men-deploy versi dependensinya yang kompatibel. Ini berarti bahwa Anda harus memenuhi persyaratan untuk komponen dan semua dependensinya untuk berhasil men-deploy komponen. Bagian ini berisi daftar dependensi untuk [versi](#page-1022-0)  [yang dirilis](#page-1022-0) dari komponen ini dan kendala versi semantik yang menentukan versi komponen untuk setiap dependensi. Anda juga dapat melihat dependensi untuk setiap versi komponen di [konsol AWS](https://console.aws.amazon.com/greengrass) [IoT Greengrass](https://console.aws.amazon.com/greengrass) tersebut. Pada halaman detail komponen, cari daftar Dependensi.

#### 2.0.7

Tabel berikut mencantumkan dependensi untuk versi 2.0.7 komponen ini.

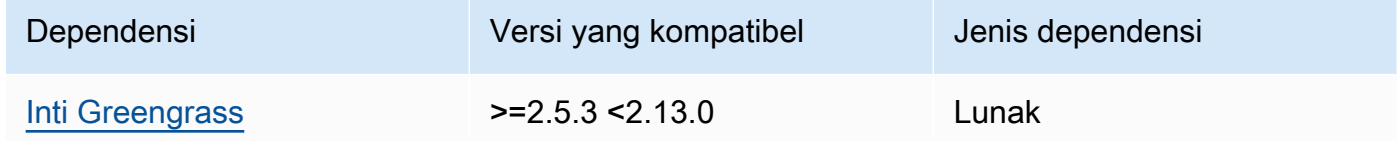

### 2.0.6

Tabel berikut mencantumkan dependensi untuk versi 2.0.6 komponen ini.

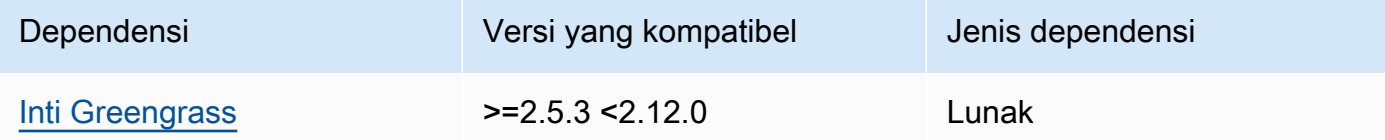

#### 2.0.5

Tabel berikut mencantumkan dependensi untuk versi 2.0.5 komponen ini.

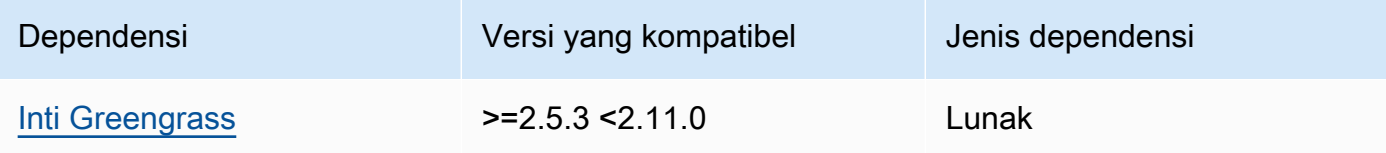

### 2.0.4

Tabel berikut mencantumkan dependensi untuk versi 2.0.4 komponen ini.

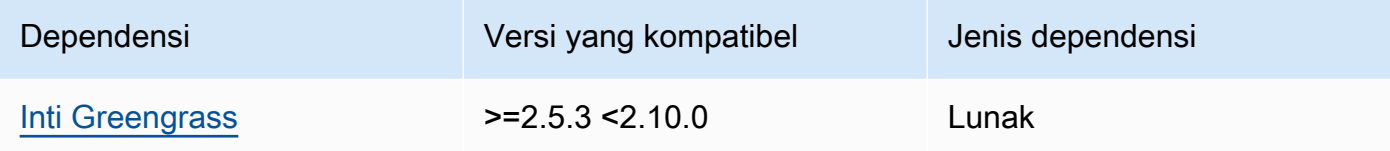

# 2.0.3

Tabel berikut mencantumkan dependensi untuk versi 2.0.3 komponen ini.

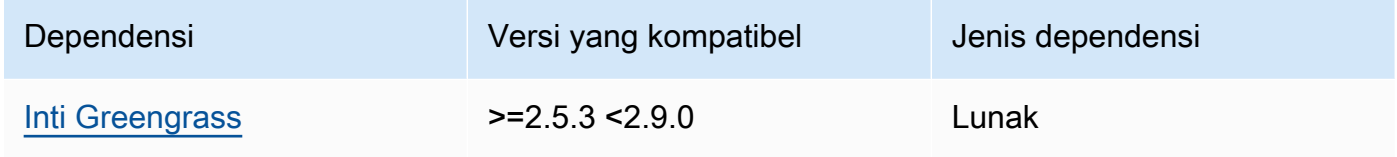

# 2.0.2

Tabel berikut mencantumkan dependensi untuk versi 2.0.2 komponen ini.

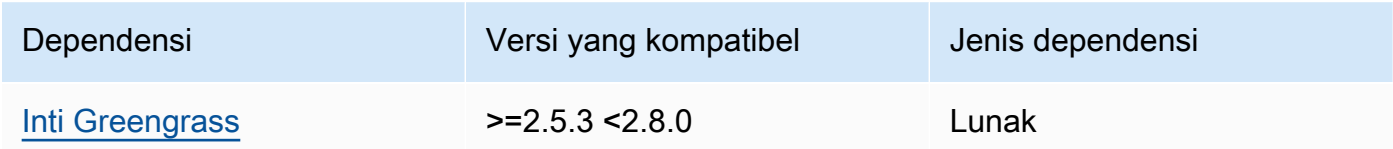

# 2.0.1

Tabel berikut mencantumkan dependensi untuk versi 2.0.1 komponen ini.

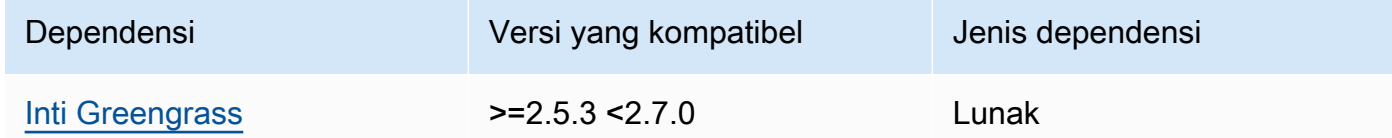

# 2.0.0

Tabel berikut mencantumkan dependensi untuk versi 2.0.0 komponen ini.

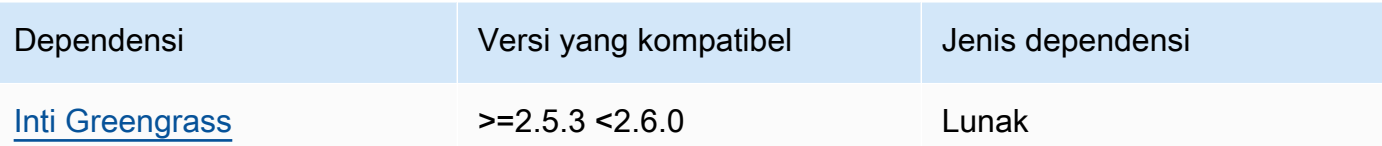

Untuk informasi selengkapnya tentang dependensi komponen, lihat [referensi resep komponen](#page-1275-0).

# <span id="page-1021-0"></span>Konfigurasi

Komponen ini menyediakan parameter konfigurasi berikut yang dapat Anda sesuaikan ketika Anda men-deploy komponen.

#### name

Nama untuk konfigurasi PKCS #11.

#### library

Jalur file absolut ke pustaka implementasi PKCS #11 yang dapat dimuat oleh perangkat lunak AWS IoT Greengrass Core dengan libdl.

### slot

ID slot yang berisi kunci pribadi dan sertifikat perangkat. Nilai ini berbeda dari indeks slot atau label slot.

#### userPin

PIN pengguna yang digunakan untuk mengakses slot.

Example Contoh: Pembaruan gabungan konfigurasi

```
{ 
   "name": "softhsm_pkcs11", 
   "library": "/usr/lib/softhsm/libsofthsm2.so", 
   "slot": 1, 
   "userPin": "1234"
}
```
# <span id="page-1021-1"></span>File log lokal

Komponen ini menggunakan file log yang sama dengan komponen inti [Greengrass](#page-513-0).

#### Linux

*/greengrass/v2*/logs/greengrass.log

#### Windows

*C:\greengrass\v2*\logs\greengrass.log

#### Untuk melihat log komponen ini

• Jalankan perintah berikut pada perangkat inti untuk melihat file log komponen ini secara real time. Ganti */greengrass/v2* atau *C:\greengrass\v2* dengan jalur ke folder AWS IoT Greengrass root.

Linux

sudo tail -f */greengrass/v2*/logs/greengrass.log

Windows (PowerShell)

Get-Content *C:\greengrass\v2*\logs\greengrass.log -Tail 10 -Wait

# <span id="page-1022-0"></span>Changelog

Tabel berikut menjelaskan perubahan dalam setiap versi komponen.

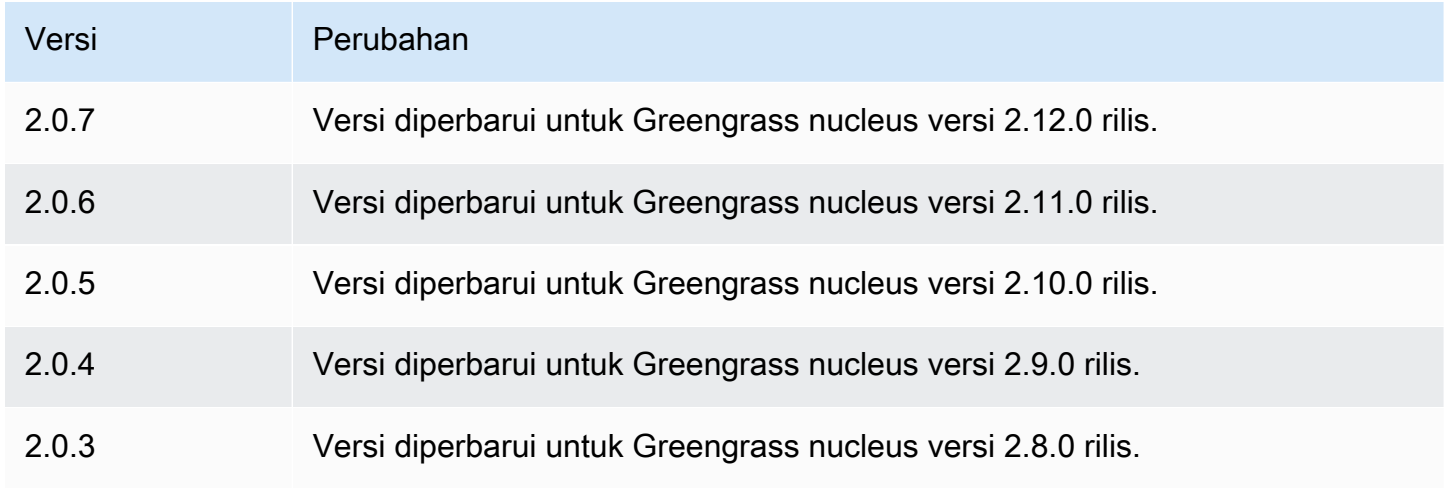

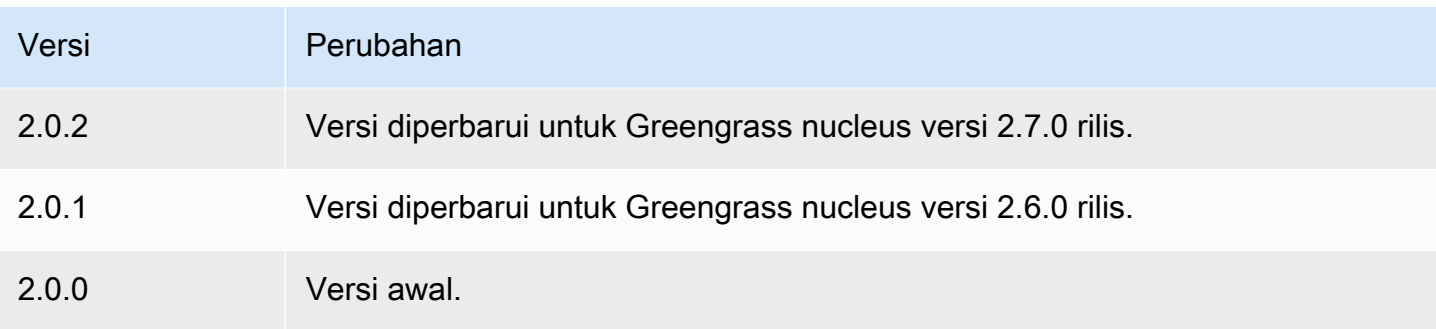

# <span id="page-1023-0"></span>Secrets manager

Komponen secret manager (aws.greengrass.SecretManager) men-deploy rahasia dari AWS Secrets Manager ke perangkat inti Greengrass. Gunakan komponen ini untuk secara aman menggunakan kredensial, seperti kata sandi, dalam komponen kustom pada perangkat inti Greengrass Anda. Untuk informasi lebih lanjut tentang Secrets Manager, lihat [Apa Itu AWS Secrets](https://docs.aws.amazon.com/secretsmanager/latest/userguide/intro.html) [Manager?](https://docs.aws.amazon.com/secretsmanager/latest/userguide/intro.html) di Panduan Pengguna AWS Secrets Manager .

[Untuk mengakses rahasia komponen ini di komponen Greengrass kustom Anda, gunakan GetSecret](#page-1550-0)  [operasi Value di.](#page-1550-0) AWS IoT Device SDK Untuk informasi selengkapnya, lihat [Gunakan AWS IoT](#page-1419-0) [Device SDK untuk berkomunikasi dengan inti Greengrass, komponen lain, dan AWS IoT Core](#page-1419-0) dan [Ambil nilai-nilai rahasia.](#page-1547-0)

Komponen ini mengenkripsi rahasia pada perangkat inti untuk menjaga kredensial dan kata sandi Anda tetap aman sampai Anda perlu menggunakannya. Ini menggunakan kunci pribadi perangkat inti untuk mengenkripsi dan mendekripsi rahasia.

Topik

- [Versi](#page-1024-0)
- [Tipe](#page-1024-1)
- [Sistem operasi](#page-1024-2)
- **[Persyaratan](#page-1024-3)**
- **[Dependensi](#page-1026-0)**
- [Konfigurasi](#page-1029-0)
- [Berkas log lokal](#page-1030-0)
- **[Changelog](#page-1031-0)**

# <span id="page-1024-0"></span>Versi

Komponen ini memiliki versi berikut:

- $\cdot$  2.1.x
- $\cdot$  20x

<span id="page-1024-1"></span>Tipe

Komponen ini adalah komponen plugin (aws.greengrass.plugin). [Inti Greengrass](#page-513-0) menjalankan komponen plugin dalam Java Virtual Machine (JVM) yang sama sebagai inti. Nukleus dimulai ulang saat Anda mengubah versi komponen ini di perangkat inti.

Komponen plugin menggunakan file log yang sama seperti inti Greengrass. Untuk informasi selengkapnya, lihat [Memantau AWS IoT Greengrass log](#page-1341-0).

Untuk informasi selengkapnya, lihat [Jenis komponen](#page-1222-0).

# <span id="page-1024-2"></span>Sistem operasi

Komponen ini dapat diinstal pada perangkat inti yang menjalankan sistem operasi berikut:

- Linux
- Windows

# <span id="page-1024-3"></span>Persyaratan

Komponen ini memiliki persyaratan sebagai berikut:

• [Peran perangkat Greengrass](#page-1875-0) harus mengizinkan tindakan secretsmanager:GetSecretValue, seperti yang ditunjukkan dalam contoh kebijakan IAM berikut.

```
{ 
   "Version": "2012-10-17", 
   "Statement": [ 
     { 
        "Action": [ 
          "secretsmanager:GetSecretValue" 
        ], 
        "Effect": "Allow",
```

```
 "Resource": [ 
          "arn:aws:secretsmanager:region:123456789012:secret:MySecret" 
        ] 
     } 
   ]
}
```
#### **a** Note

Jika Anda menggunakan AWS Key Management Service kunci yang dikelola pelanggan untuk mengenkripsi rahasia, peran perangkat juga harus mengizinkan tindakan. kms:Decrypt

Untuk informasi lebih lanjut tentang kebijakan IAM untuk Secrets Manager, lihat hal berikut di Panduan Pengguna AWS Secrets Manager :

- [Otentikasi dan kontrol akses untuk AWS Secrets Manager](https://docs.aws.amazon.com/secretsmanager/latest/userguide/auth-and-access.html)
- [Tindakan, sumber daya, dan kunci konteks yang dapat Anda gunakan dalam kebijakan IAM atau](https://docs.aws.amazon.com/secretsmanager/latest/userguide/reference_iam-permissions.html)  [kebijakan rahasia untuk AWS Secrets Manager](https://docs.aws.amazon.com/secretsmanager/latest/userguide/reference_iam-permissions.html)
- Komponen kustom harus menentukan kebijakan otorisasi yang memungkinkan aws.greengrass#GetSecretValue untuk mendapatkan rahasia yang Anda simpan dengan komponen ini. Dalam kebijakan otorisasi ini, Anda dapat membatasi akses komponen ke rahasia tertentu. Untuk informasi selengkapnya, lihat [otorisasi IPC secret manager.](#page-1548-0)
- (Opsional) Jika Anda menyimpan kunci pribadi dan sertifikat perangkat inti dalam [modul keamanan](#page-1829-0) [perangkat keras](#page-1829-0) (HSM), HSM harus mendukung kunci RSA, kunci pribadi harus memiliki unwrap izin, dan kunci publik harus memiliki izin. wrap

### Titik akhir dan port

Komponen ini harus dapat melakukan permintaan keluar ke titik akhir dan port berikut, selain titik akhir dan port yang diperlukan untuk operasi dasar. Untuk informasi selengkapnya, lihat [Izinkan lalu](#page-1902-0) [lintas perangkat melalui proxy atau firewall.](#page-1902-0)

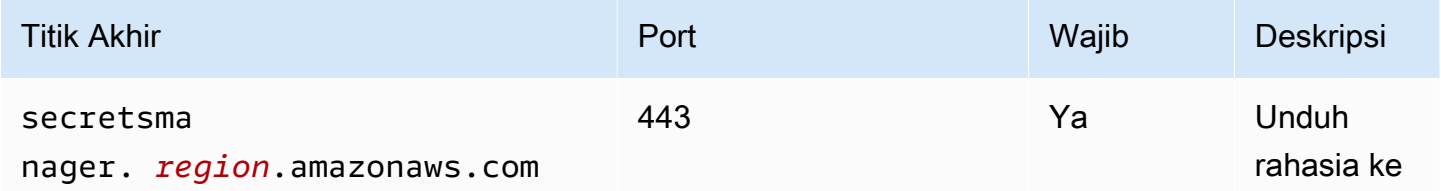

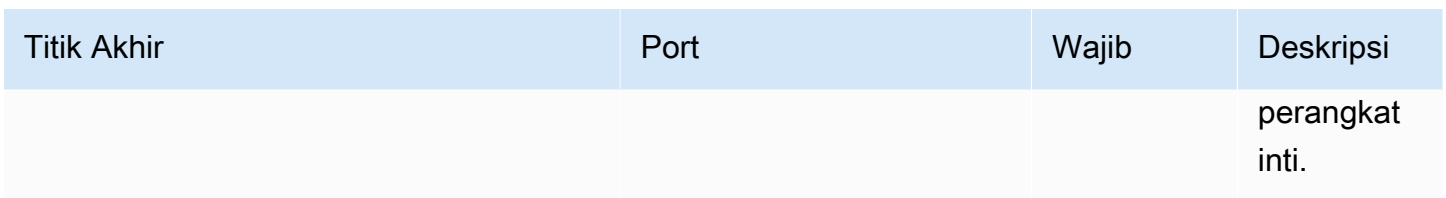

# <span id="page-1026-0"></span>Dependensi

Saat Anda menerapkan komponen, gunakan AWS IoT Greengrass juga versi dependensinya yang kompatibel. Ini berarti bahwa Anda harus memenuhi persyaratan untuk komponen dan semua dependensinya untuk berhasil men-deploy komponen. Bagian ini berisi daftar dependensi untuk [versi](#page-1031-0)  [yang dirilis](#page-1031-0) dari komponen ini dan kendala versi semantik yang menentukan versi komponen untuk setiap dependensi. Anda juga dapat melihat dependensi untuk setiap versi komponen di [konsol AWS](https://console.aws.amazon.com/greengrass) [IoT Greengrass](https://console.aws.amazon.com/greengrass) tersebut. Pada halaman detail komponen, cari daftar Dependensi.

# $2.1.7 - 2.1.8$

Tabel berikut mencantumkan dependensi untuk versi 2.1.7 dan 2.1.8 komponen ini.

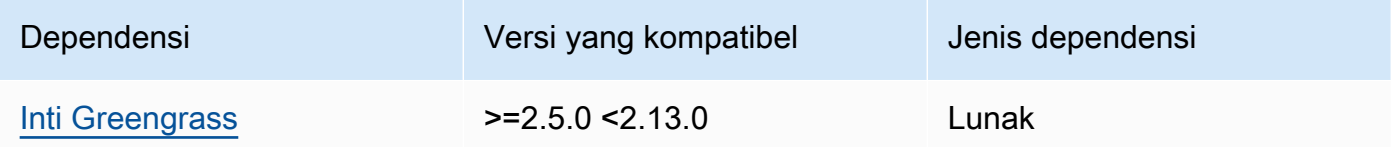

### 2.1.6

Tabel berikut mencantumkan dependensi untuk versi 2.1.6 komponen ini.

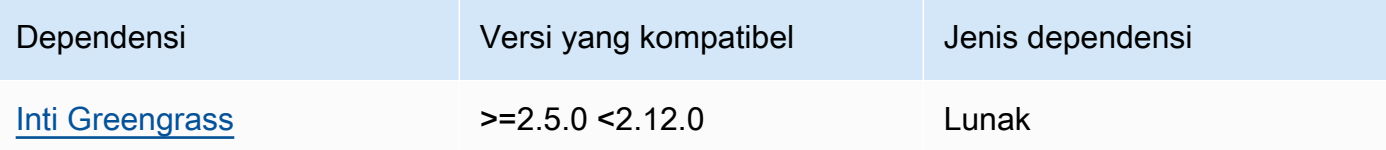

# 2.1.5

Tabel berikut mencantumkan dependensi untuk versi 2.1.5 dari komponen ini.

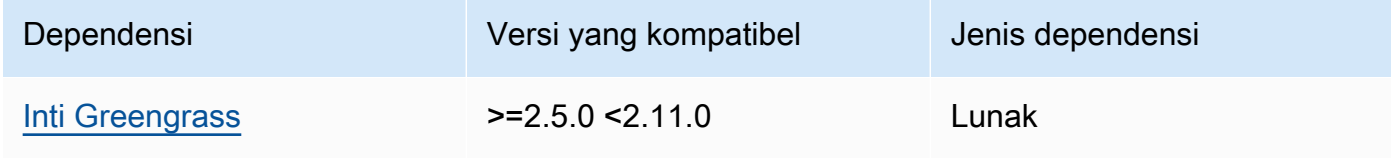

# 2.1.4

Tabel berikut mencantumkan dependensi untuk versi 2.1.4 komponen ini.

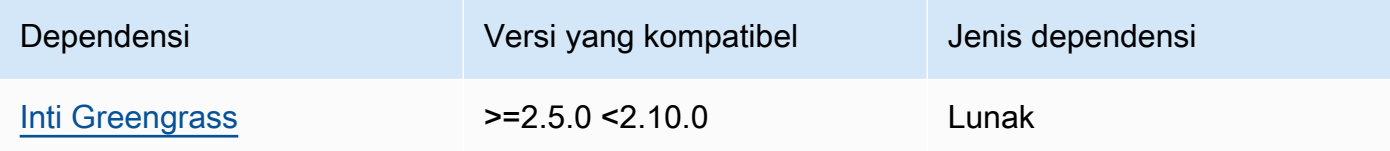

# 2.1.3

Tabel berikut mencantumkan dependensi untuk versi 2.1.3 komponen ini.

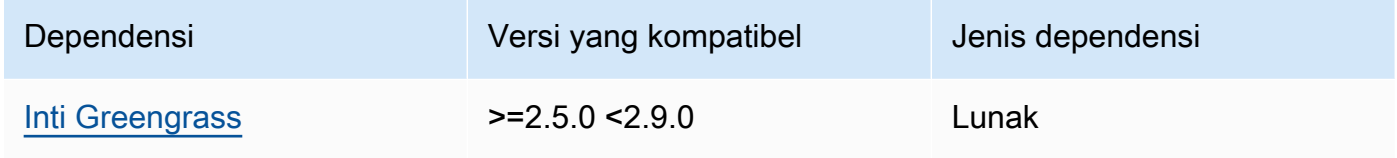

# 2.1.2

Tabel berikut mencantumkan dependensi untuk versi 2.1.2 komponen ini.

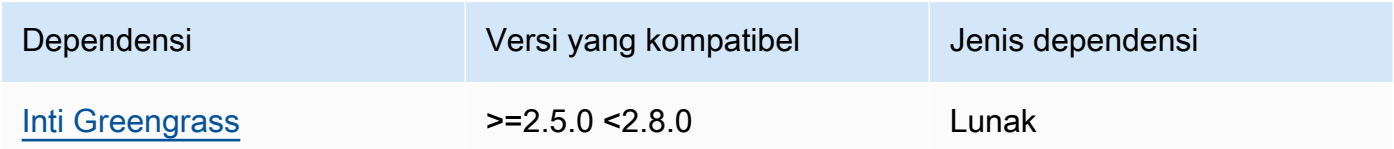

# 2.1.1

Tabel berikut mencantumkan dependensi untuk versi 2.1.1 komponen ini.

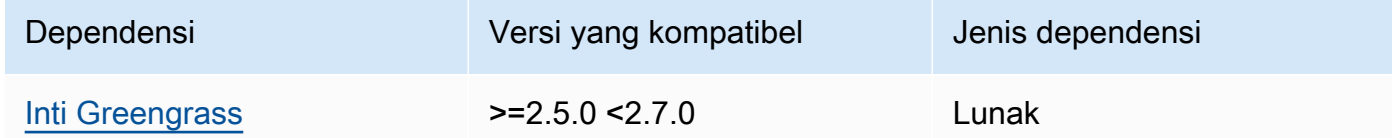

# 2.1.0

Tabel berikut mencantumkan dependensi untuk versi 2.1.0 komponen ini.

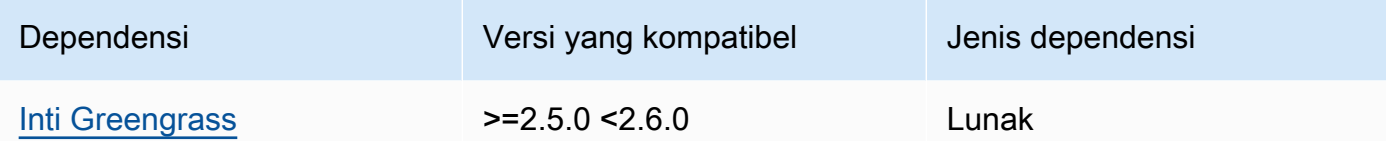

### 2.0.9

Tabel berikut mencantumkan dependensi untuk versi 2.0.9 komponen ini.

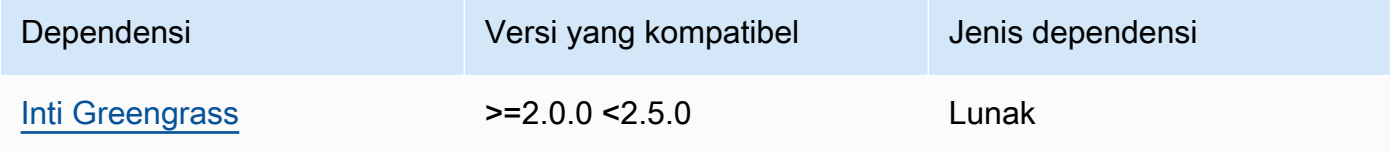

# 2.0.8

Tabel berikut mencantumkan dependensi untuk versi 2.0.8 komponen ini.

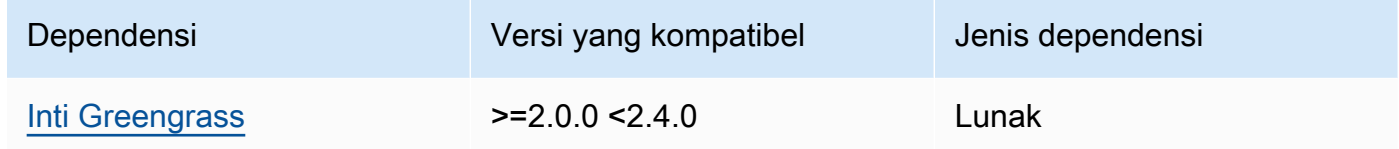

### 2.0.7

Tabel berikut mencantumkan dependensi untuk versi 2.0.7 komponen ini.

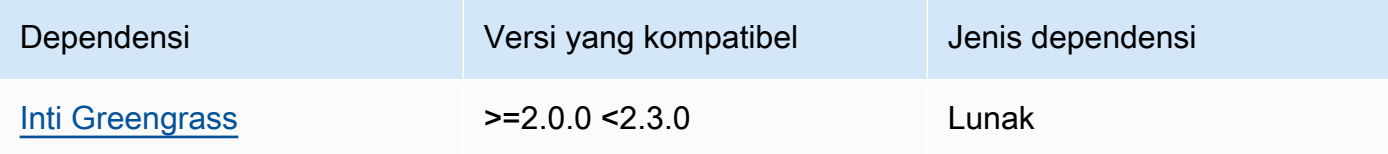

# 2.0.6

Tabel berikut mencantumkan dependensi untuk versi 2.0.6 komponen ini.

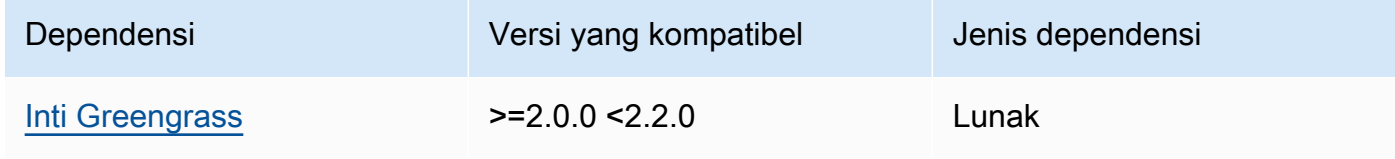

#### 2.0.4 and 2.0.5

Tabel berikut mencantumkan dependensi untuk versi 2.0.4 dan 2.0.5 komponen ini.

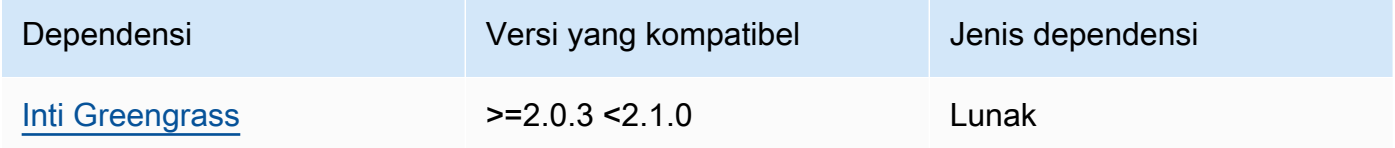

Untuk informasi selengkapnya tentang dependensi komponen, lihat [referensi resep komponen](#page-1275-0).

# <span id="page-1029-0"></span>Konfigurasi

Komponen ini menyediakan parameter konfigurasi berikut yang dapat Anda sesuaikan ketika Anda men-deploy komponen.

### cloudSecrets

Daftar rahasia Secrets Manager yang akan di-deploy ke perangkat inti. Anda dapat menentukan label untuk menentukan versi mana dari setiap rahasia yang akan di-deploy. Jika Anda tidak menentukan versi, komponen ini akan men-deploy versi dengan label penahapan AWSCURRENT terlampir. Untuk informasi selengkapnya, lihat [Label penahapan](https://docs.aws.amazon.com/secretsmanager/latest/userguide/terms-concepts.html#term_staging-label) di Panduan Pengguna AWS Secrets Manager .

Komponen manajer rahasia menyimpan rahasia secara lokal. Jika nilai rahasia berubah di Secrets Manager, komponen ini tidak secara otomatis mengambil nilai baru. Untuk memperbarui salinan lokal, berikan label baru pada rahasia dan konfigurasikan komponen ini untuk mengambil rahasia yang diidentifikasi oleh label baru.

Setiap objek berisi informasi berikut.

#### arn

ARN rahasia yang akan di-deploy. ARN rahasia dapat berupa ARN penuh atau ARN parsi. Kami menyarankan Anda menentukan ARN lengkap daripada ARN sebagian. Untuk informasi lebih lanjut, lihat [Menemukan rahasia dari ARN sebagian.](https://docs.aws.amazon.com/secretsmanager/latest/userguide/troubleshoot.html#ARN_secretnamehyphen) Berikut ini adalah contoh ARN lengkap dan ARN sebagian:

- ARN penuh: arn:aws:secretsmanager:useast-2:111122223333:secret:*SecretName*-abcdef
- ARN sebagian: arn:aws:secretsmanager:useast-2:111122223333:secret:*SecretName*

#### labels

(Opsional) Daftar label untuk mengidentifikasi versi rahasia yang akan di-deploy ke perangkat inti.

Setiap label harus berupa string.

Example Contoh: Pembaruan gabungan konfigurasi

```
{ 
   "cloudSecrets": [ 
     { 
        "arn": "arn:aws:secretsmanager:us-west-2:123456789012:secret:MyGreengrassSecret-
abcdef" 
     } 
   ]
}
```
# <span id="page-1030-0"></span>Berkas log lokal

Komponen ini menggunakan file log yang sama dengan komponen inti [Greengrass](#page-513-0).

Linux

*/greengrass/v2*/logs/greengrass.log

Windows

```
C:\greengrass\v2\logs\greengrass.log
```
Untuk melihat log komponen ini

• Jalankan perintah berikut pada perangkat inti untuk melihat file log komponen ini secara real time. Ganti */greengrass/v2* atau *C:\greengrass\v2* dengan jalur ke folder AWS IoT Greengrass root.

Linux

sudo tail -f */greengrass/v2*/logs/greengrass.log

### Windows (PowerShell)

Get-Content *C:\greengrass\v2*\logs\greengrass.log -Tail 10 -Wait

# <span id="page-1031-0"></span>Changelog

Tabel berikut menjelaskan perubahan dalam setiap versi komponen.

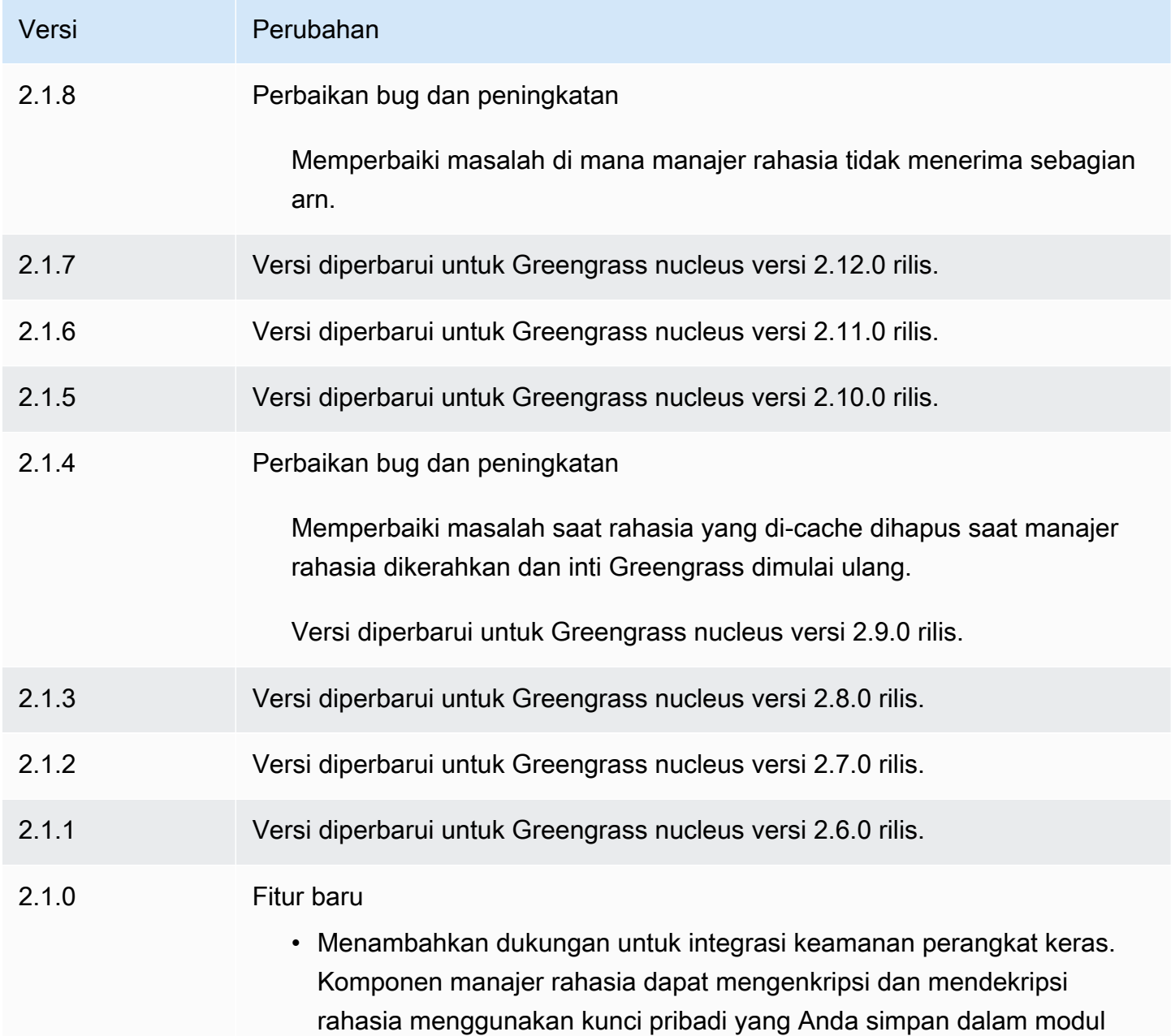

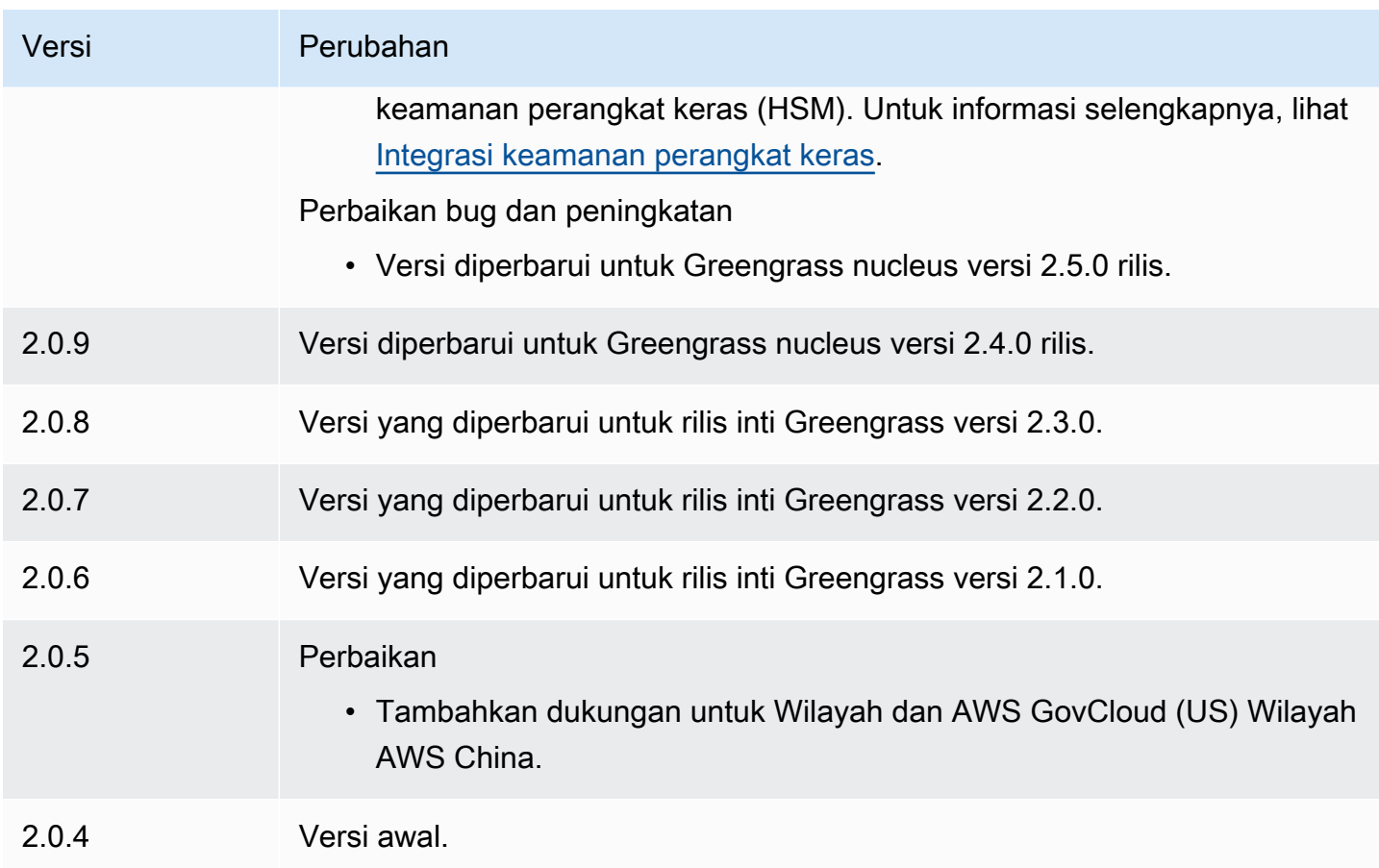

# Tunneling yang aman

Dengan aws.greengrass.SecureTunneling komponen ini, Anda dapat membangun komunikasi dua arah yang aman dengan perangkat inti Greengrass yang terletak di belakang firewall terbatas.

Misalnya, bayangkan Anda memiliki perangkat inti Greengrass di belakang firewall yang melarang semua koneksi masuk. Tunneling aman menggunakan MQTT untuk mentransfer token akses ke perangkat dan kemudian menggunakan untuk membuat koneksi SSH WebSockets ke perangkat melalui firewall. Dengan terowongan AWS IoT terkelola ini, Anda dapat membuka koneksi SSH yang diperlukan untuk perangkat Anda. Untuk informasi selengkapnya tentang penggunaan tunneling AWS IoT aman untuk terhubung ke perangkat jarak jauh, lihat [tunneling AWS IoT aman](https://docs.aws.amazon.com/iot/latest/developerguide/secure-tunneling.html) di Panduan Pengembang.AWS IoT

Komponen ini berlangganan broker pesan AWS IoT Core MQTT tentang \$aws/ things/*greengrass-core-device*/tunnels/notify topik tersebut untuk menerima pemberitahuan tunneling yang aman.

Topik

- [Versi](#page-1033-0)
- [Jenis](#page-1033-1)
- [Sistem operasi](#page-1033-2)
- [Persyaratan](#page-1034-0)
- [Dependensi](#page-1035-0)
- [Konfigurasi](#page-1038-0)
- [File log lokal](#page-1040-0)
- [Lisensi](#page-1040-1)
- [Penggunaan](#page-1040-2)
- [Lihat juga](#page-1041-0)
- [Changelog](#page-1041-1)

# <span id="page-1033-0"></span>Versi

Komponen ini memiliki versi berikut:

 $• 1.0.x$ 

### <span id="page-1033-1"></span>Jenis

Komponen ini adalah komponen generik (aws.greengrass.generic). Inti [Greengrass](#page-513-0) menjalankan skrip siklus hidup komponen.

<span id="page-1033-2"></span>Untuk informasi selengkapnya, lihat [Jenis komponen](#page-1222-0).

# Sistem operasi

Komponen ini hanya dapat diinstal pada perangkat inti Linux.

### Arsitektur:

- Armv71
- Armv8 (AArch64)
- x86\_64

# <span id="page-1034-0"></span>Persyaratan

Komponen ini memiliki persyaratan sebagai berikut:

- Minimal 32 MB ruang disk tersedia untuk komponen tunneling aman. Persyaratan ini tidak termasuk perangkat lunak inti Greengrass atau komponen lain yang berjalan pada perangkat yang sama.
- Minimal 16 MB RAM tersedia untuk komponen tunneling aman. Persyaratan ini tidak termasuk perangkat lunak inti Greengrass atau komponen lain yang berjalan pada perangkat yang sama. Untuk informasi selengkapnya, lihat [Kontrol alokasi memori dengan opsi JVM.](#page-382-0)
- GNU C Library (glibc) versi 2.25 atau lebih tinggi dengan kernel Linux 3.2 atau lebih tinggi diperlukan untuk komponen tunneling aman versi 1.0.12 dan lebih besar. Versi sistem operasi dan pustaka yang melewati tanggal akhir masa pakai dukungan jangka panjangnya tidak didukung. Anda harus menggunakan sistem operasi dan perpustakaan dengan dukungan jangka panjang.
- Baik sistem operasi dan runtime Java harus diinstal sebagai 64 bit.
- [Python](https://www.python.org/) 3.5 atau yang lebih baru diinstal pada perangkat inti Greengrass dan ditambahkan ke variabel lingkungan PATH.
- libcrypto.so.1.1 diinstal pada perangkat inti Greengrass dan ditambahkan ke variabel lingkungan PATH.
- Buka lalu lintas keluar pada port 443 pada perangkat inti Greengrass.
- Nyalakan dukungan untuk layanan komunikasi yang ingin Anda gunakan untuk berkomunikasi dengan perangkat inti Greengrass. Misalnya, untuk membuka koneksi SSH ke perangkat, Anda harus mengaktifkan SSH pada perangkat itu.

### Titik akhir dan port

Komponen ini harus dapat melakukan permintaan keluar ke titik akhir dan port berikut, selain titik akhir dan port yang diperlukan untuk operasi dasar. Untuk informasi selengkapnya, lihat [Izinkan lalu](#page-1902-0) [lintas perangkat melalui proxy atau firewall.](#page-1902-0)

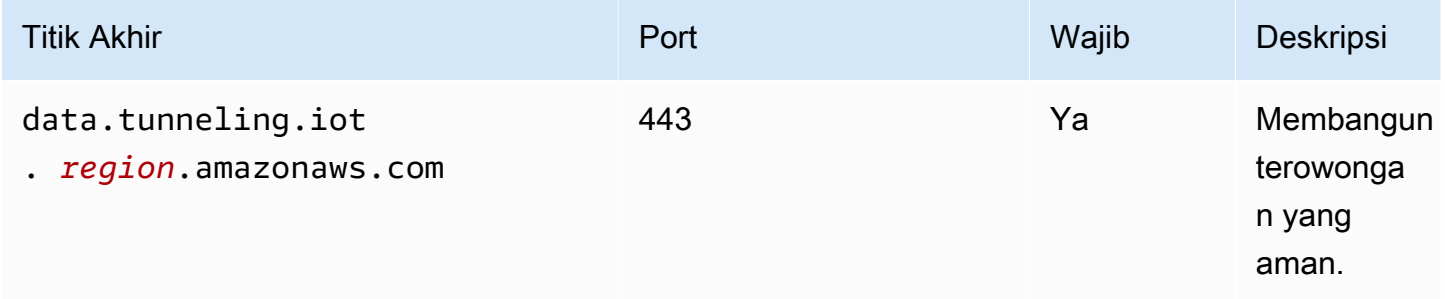

# <span id="page-1035-0"></span>Dependensi

Saat Anda menerapkan komponen, gunakan AWS IoT Greengrass juga versi dependensinya yang kompatibel. Ini berarti bahwa Anda harus memenuhi persyaratan untuk komponen dan semua dependensinya untuk berhasil men-deploy komponen. Bagian ini berisi daftar dependensi untuk [versi](#page-1041-1)  [yang dirilis](#page-1041-1) dari komponen ini dan kendala versi semantik yang menentukan versi komponen untuk setiap dependensi. Anda juga dapat melihat dependensi untuk setiap versi komponen di [konsol AWS](https://console.aws.amazon.com/greengrass) [IoT Greengrass](https://console.aws.amazon.com/greengrass) tersebut. Pada halaman detail komponen, cari daftar Dependensi.

# 1.0.19

Tabel berikut mencantumkan dependensi untuk versi 1.0.19 komponen ini.

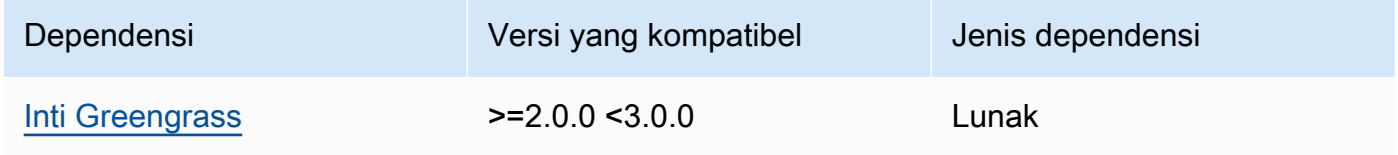

# 1.0.18

Tabel berikut mencantumkan dependensi untuk versi 1.0.18 komponen ini.

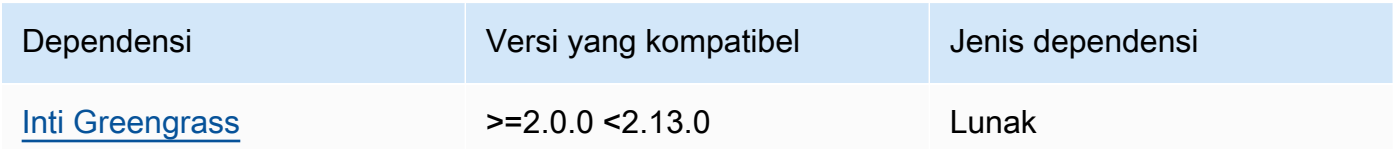

# 1.0.16 – 1.0.17

Tabel berikut mencantumkan dependensi untuk versi 1.0.16 hingga 1.0.17 komponen ini.

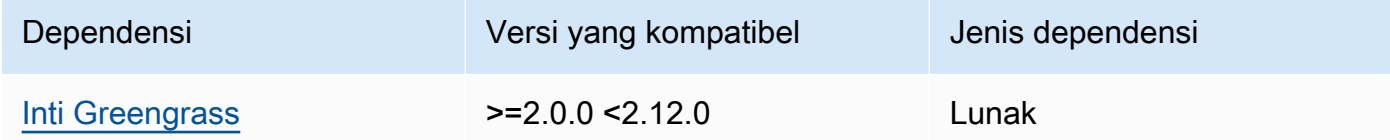

# 1.0.14 – 1.0.15

Tabel berikut mencantumkan dependensi untuk versi 1.0.14 hingga 1.0.15 komponen ini.

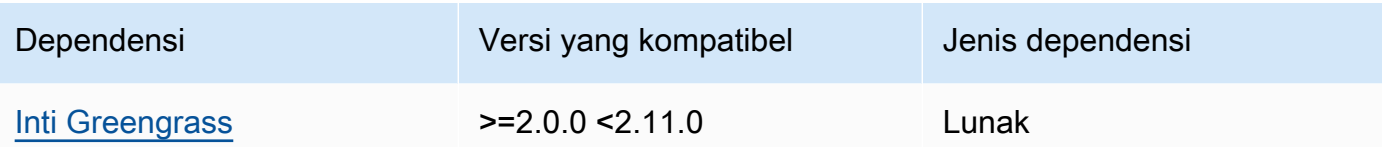

# $1.0.11 - 1.0.13$

Tabel berikut mencantumkan dependensi untuk versi 1.0.11 — 1.0.13 dari komponen ini.

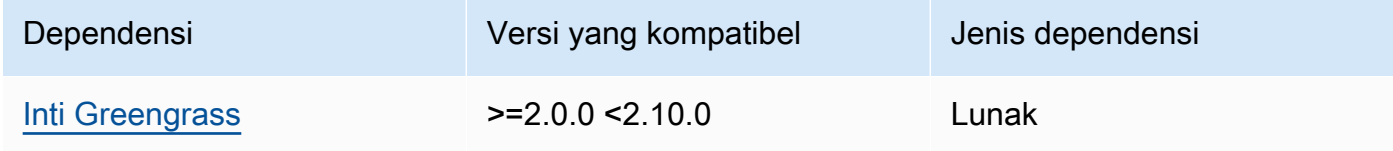

### 1.0.10

Tabel berikut mencantumkan dependensi untuk versi 1.0.10 dari komponen ini.

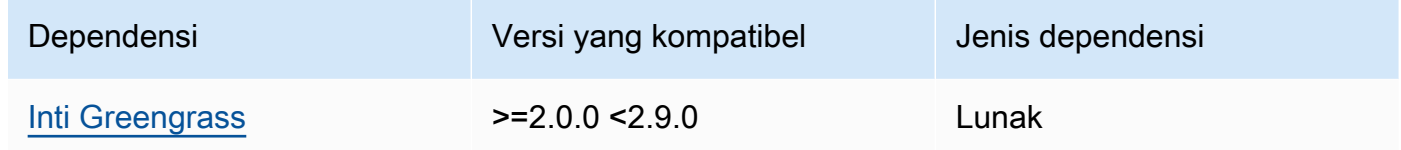

### 1.0.9

Tabel berikut mencantumkan dependensi untuk versi 1.0.9 dari komponen ini.

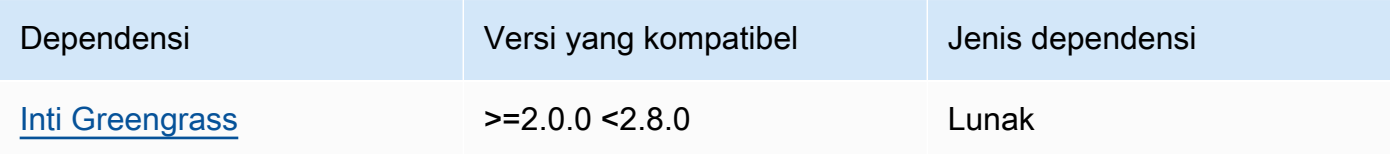

### 1.0.8

Tabel berikut mencantumkan dependensi untuk versi 1.0.8 dari komponen ini.

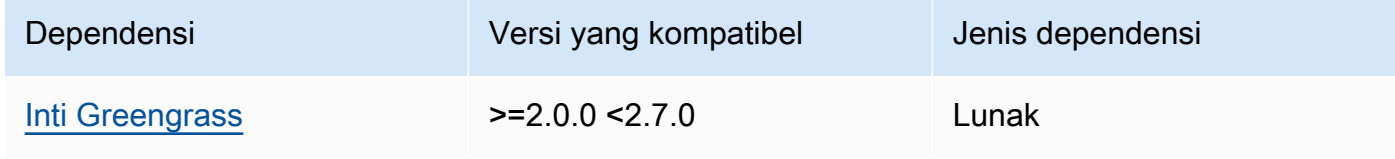

# 1.0.5 - 1.0.7

Tabel berikut mencantumkan dependensi untuk versi 1.0.5 hingga 1.0.7 dari komponen ini.

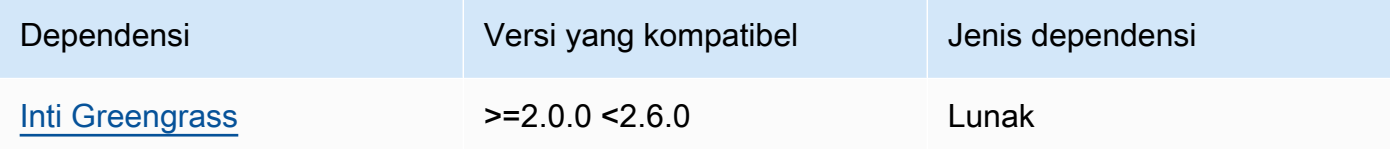

### 1.0.4

Tabel berikut mencantumkan dependensi untuk versi 1.0.4 komponen ini.

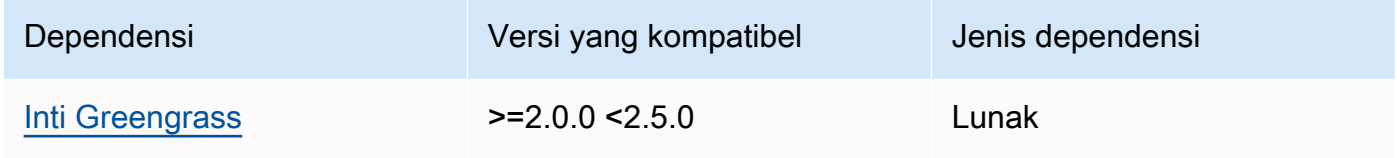

# 1.0.3

Tabel berikut mencantumkan dependensi untuk versi 1.0.3 komponen ini.

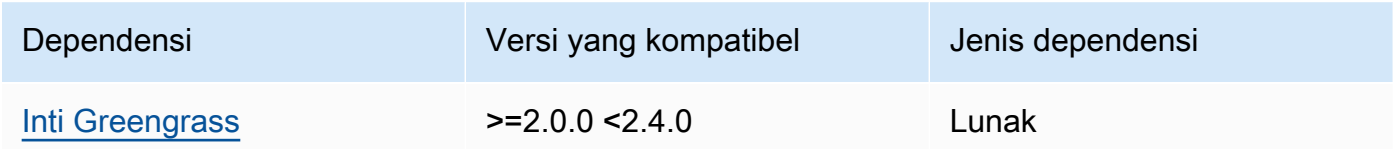

# 1.0.2

Tabel berikut mencantumkan dependensi untuk versi 1.0.2 komponen ini.

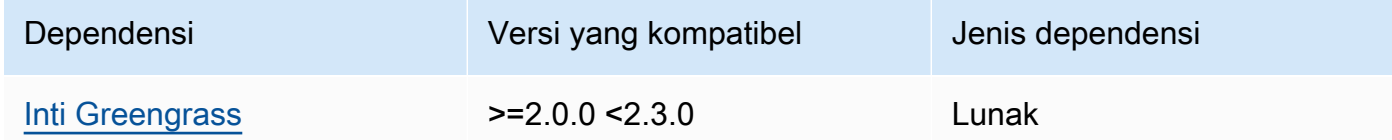

# 1.0.1

Tabel berikut mencantumkan dependensi untuk versi 1.0.1 komponen ini.

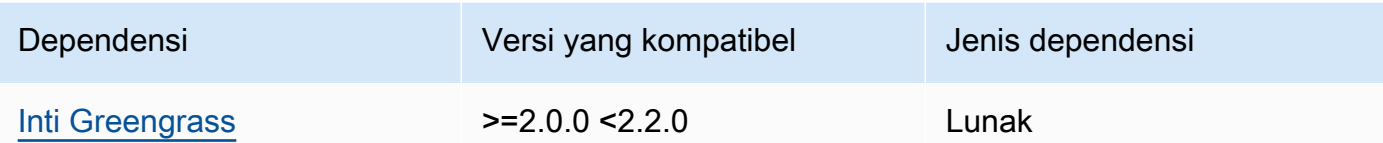

## 1.0.0

Tabel berikut mencantumkan dependensi untuk versi 1.0.0 komponen ini.

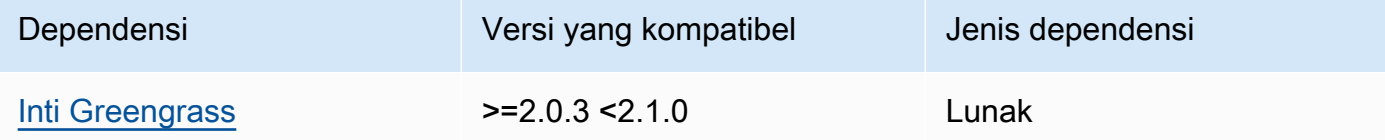

Untuk informasi selengkapnya tentang dependensi komponen, lihat [referensi resep komponen](#page-1275-0).

# <span id="page-1038-0"></span>Konfigurasi

Komponen ini menyediakan parameter konfigurasi berikut yang dapat Anda sesuaikan ketika Anda men-deploy komponen.

### OS\_DIST\_INFO

(Opsional) Sistem operasi perangkat inti Anda. Secara default, komponen mencoba mengidentifikasi secara otomatis sistem operasi yang berjalan pada perangkat inti Anda. Jika komponen gagal memulai dengan nilai default, gunakan nilai ini untuk menentukan sistem operasi. Untuk daftar sistem operasi yang didukung untuk komponen ini, lihat [Persyaratan](#page-201-0) [perangkat](#page-201-0).

Nilai ini dapat berupa salah satu dari yang berikut: auto, ubuntu, amzn2, raspberrypi.

Default: auto

### accessControl

(Opsional) Objek yang berisi [kebijakan otorisasi](#page-1427-0) yang memungkinkan komponen untuk berlangganan topik pemberitahuan tunneling aman.

### **a** Note

Jangan mengubah parameter konfigurasi ini jika deployment Anda menargetkan grup objek. Jika penerapan Anda menargetkan perangkat inti individual, dan Anda ingin

membatasi langganannya ke topik perangkat, tentukan nama perangkat inti. Dalam resources nilai dalam kebijakan otorisasi perangkat, ganti wildcard topik MQTT dengan nama benda perangkat.

```
{ 
   "aws.greengrass.ipc.mqttproxy": { 
     "aws.iot.SecureTunneling:mqttproxy:1": { 
       "policyDescription": "Access to tunnel notification pubsub topic", 
       "operations": [ 
          "aws.greengrass#SubscribeToIoTCore" 
       ], 
       "resources": [ 
          "$aws/things/+/tunnels/notify" 
       ] 
     } 
   }
}
```
Example Contoh: Pembaruan gabungan konfigurasi

Contoh konfigurasi berikut menentukan untuk memungkinkan komponen ini untuk membuka terowongan aman pada perangkat inti bernama **MyGreengrassCore** yang menjalankan Ubuntu.

```
{ 
   "OS_DIST_INFO": "ubuntu", 
   "accessControl": { 
     "aws.greengrass.ipc.mqttproxy": { 
        "aws.iot.SecureTunneling:mqttproxy:1": { 
          "policyDescription": "Access to tunnel notification pubsub topic", 
          "operations": [ 
            "aws.greengrass#SubscribeToIoTCore" 
          ], 
          "resources": [ 
            "$aws/things/MyGreengrassCore/tunnels/notify" 
         \mathbf 1 } 
     } 
   }
}
```
# <span id="page-1040-0"></span>File log lokal

Komponen ini menggunakan file log berikut.

*/greengrass/v2*/logs/aws.greengrass.SecureTunneling.log

Untuk melihat log komponen ini

• Jalankan perintah berikut pada perangkat inti untuk melihat file log komponen ini secara real time. Ganti */greengrass/v2* dengan jalur ke folder AWS IoT Greengrass root.

sudo tail -f */greengrass/v2*/logs/aws.greengrass.SecureTunneling.log

# <span id="page-1040-1"></span>Lisensi

Komponen ini mencakup perangkat lunak/lisensi pihak ketiga berikut:

- [AWS IoT Klien Perangkat/Lisensi](https://github.com/awslabs/aws-iot-device-client) Apache 2.0
- [AWS IoT Device SDK for Java/](https://github.com/aws/aws-greengrass-core-sdk-java/)Apache License 2.0
- [gson](https://github.com/google/gson)/Apache License 2.0
- [log4j](https://logging.apache.org/log4j/2.x/)/Apache License 2.0
- [slf4j](http://www.slf4j.org/)/Apache License 2.0

# <span id="page-1040-2"></span>Penggunaan

Untuk menggunakan komponen tunneling aman di perangkat Anda, lakukan hal berikut:

- 1. Terapkan komponen tunneling aman ke perangkat Anda.
- 2. Buka [konsol AWS IoT.](https://console.aws.amazon.com/iot) Dari menu sebelah kiri, pilih Tindakan jarak jauh, lalu pilih Terowongan aman.
- 3. Buat terowongan ke perangkat Greengrass Anda.
- 4. Unduh token akses sumber.
- 5. Gunakan proxy lokal dengan token akses sumber untuk terhubung ke tujuan Anda. Untuk informasi selengkapnya, lihat [Cara menggunakan proxy lokal](https://docs.aws.amazon.com/iot/latest/developerguide/how-use-local-proxy.html) di Panduan AWS IoT Pengembang.

# <span id="page-1041-0"></span>Lihat juga

- [AWS IoT tunneling aman di Panduan](https://docs.aws.amazon.com/iot/latest/developerguide/secure-tunneling.html) Pengembang AWS IoT
- [Cara menggunakan proxy lokal](https://docs.aws.amazon.com/iot/latest/developerguide/how-use-local-proxy.html) di Panduan AWS IoT Pengembang

# <span id="page-1041-1"></span>Changelog

Tabel berikut menjelaskan perubahan dalam setiap versi komponen.

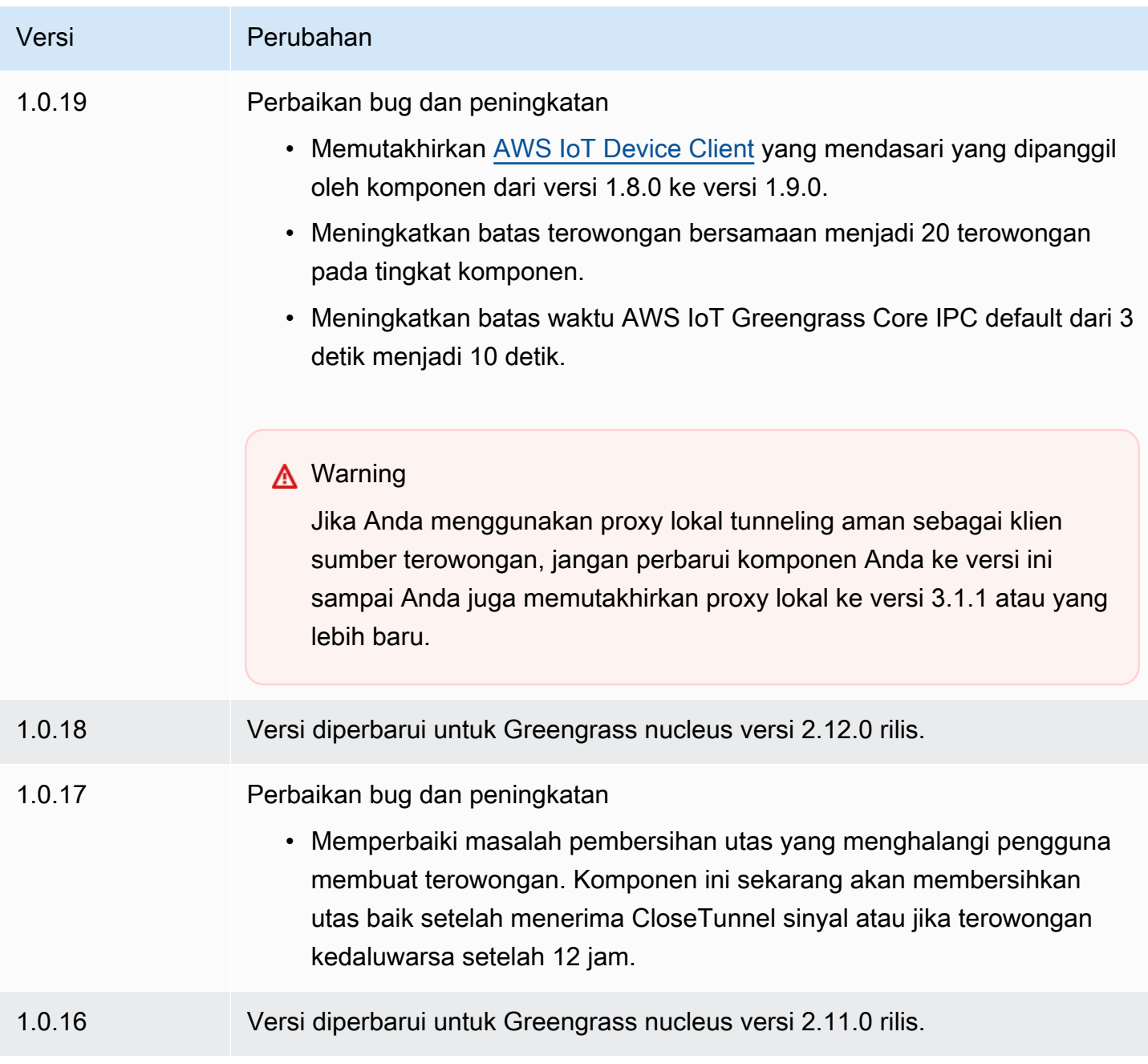

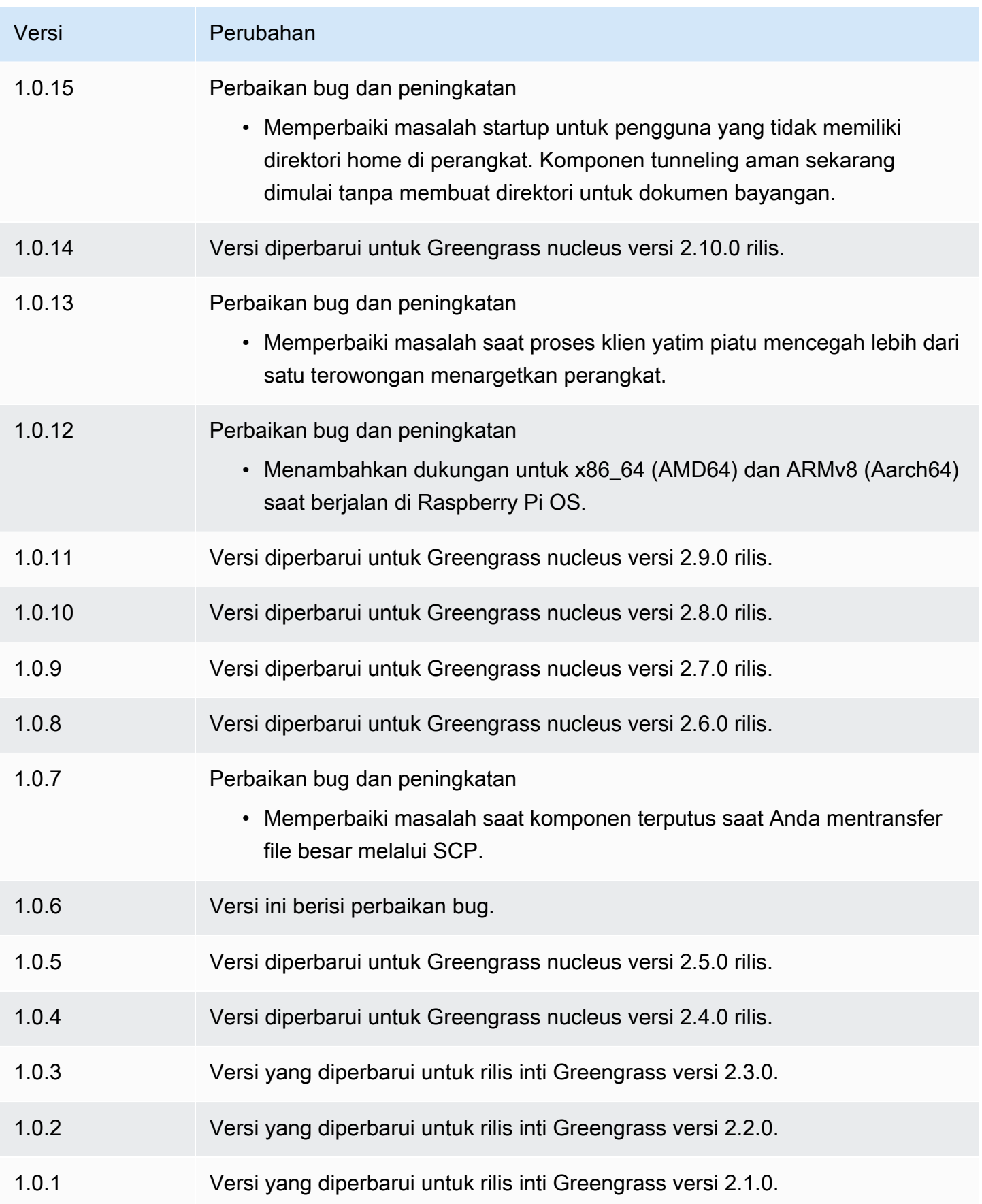

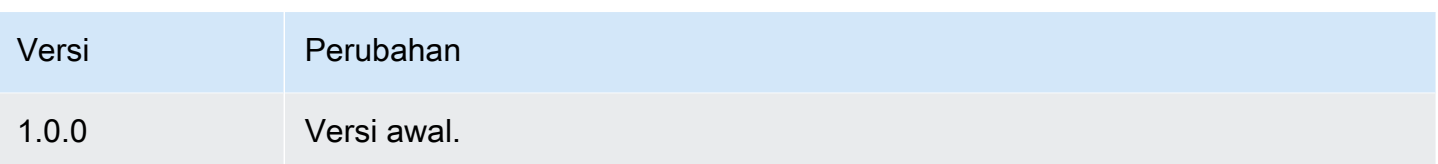

# Pengelola bayangan

Komponen shadow manager (aws.greengrass.ShadowManager) memungkinkan layanan bayangan lokal pada perangkat inti Anda. Layanan bayangan lokal memungkinkan komponen untuk menggunakan komunikasi antar proses untuk [berinteraksi dengan bayangan lokal.](#page-1562-0) Komponen shadow manager mengelola penyimpanan dokumen bayangan lokal, dan juga menangani sinkronisasi status bayangan lokal dengan layanan AWS IoT Device Shadow.

Untuk informasi selengkapnya tentang bagaimana perangkat inti Greengrass dapat berinteraksi dengan bayangan, lihat. [Berinteraksilah dengan bayangan perangkat](#page-1702-0)

Topik

- [Versi](#page-1043-0)
- [Tipe](#page-1044-0)
- [Sistem operasi](#page-1044-1)
- [Persyaratan](#page-1044-2)
- [Dependensi](#page-1045-0)
- **[Konfigurasi](#page-1048-0)**
- **[Berkas log lokal](#page-1067-0)**
- [Changelog](#page-1068-0)

# <span id="page-1043-0"></span>Versi

Komponen ini memiliki versi berikut:

- $\cdot$  2.3.x
- $\cdot$  2.2.x
- $2.1.x$
- $\cdot$  2.0. $x$
# Tipe

Komponen ini adalah komponen plugin (aws.greengrass.plugin). [Inti Greengrass](#page-513-0) menjalankan komponen plugin dalam Java Virtual Machine (JVM) yang sama sebagai inti. Nukleus dimulai ulang saat Anda mengubah versi komponen ini di perangkat inti.

Komponen plugin menggunakan file log yang sama seperti inti Greengrass. Untuk informasi selengkapnya, lihat [Memantau AWS IoT Greengrass log](#page-1341-0).

Untuk informasi selengkapnya, lihat [Jenis komponen](#page-1222-0).

# Sistem operasi

Komponen ini dapat diinstal pada perangkat inti yang menjalankan sistem operasi berikut:

- Linux
- Windows

# Persyaratan

Komponen ini memiliki persyaratan sebagai berikut:

- (Opsional) Untuk menyinkronkan bayangan ke layanan AWS IoT Device Shadow, kebijakan perangkat inti Greengrass harus mengizinkan AWS IoT tindakan kebijakan bayangan berikut: AWS IoT Core
	- iot:GetThingShadow
	- iot:UpdateThingShadow
	- iot:DeleteThingShadow

Untuk informasi selengkapnya tentang AWS IoT Core kebijakan ini, lihat [tindakan AWS IoT Core](https://docs.aws.amazon.com/iot/latest/developerguide/iot-policy-actions.html)  [kebijakan](https://docs.aws.amazon.com/iot/latest/developerguide/iot-policy-actions.html) di Panduan AWS IoT Pengembang.

Untuk informasi selengkapnya tentang AWS IoT kebijakan minimal, lihat [Kebijakan AWS IoT](#page-1854-0)  [minimal untuk perangkat inti AWS IoT Greengrass V2](#page-1854-0)

• Komponen shadow manager didukung untuk berjalan di VPC.

# Dependensi

Saat Anda menerapkan komponen, gunakan AWS IoT Greengrass juga versi dependensinya yang kompatibel. Ini berarti bahwa Anda harus memenuhi persyaratan untuk komponen dan semua dependensinya untuk berhasil men-deploy komponen. Bagian ini berisi daftar dependensi untuk [versi](#page-1068-0)  [yang dirilis](#page-1068-0) dari komponen ini dan kendala versi semantik yang menentukan versi komponen untuk setiap dependensi. Anda juga dapat melihat dependensi untuk setiap versi komponen di [konsol AWS](https://console.aws.amazon.com/greengrass) [IoT Greengrass](https://console.aws.amazon.com/greengrass) tersebut. Pada halaman detail komponen, cari daftar Dependensi.

## $2.3.5 - 2.3.8$

Tabel berikut mencantumkan dependensi untuk versi 2.3.5 hingga 2.3.8 dari komponen ini.

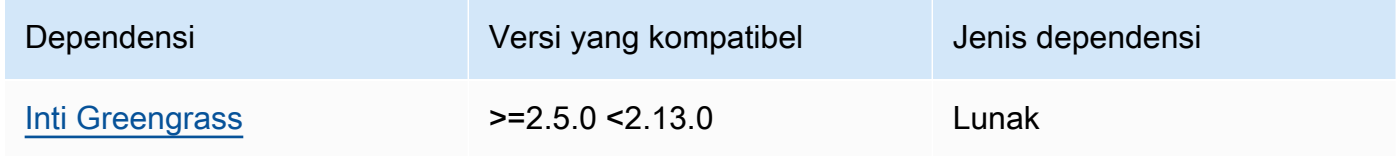

## 2.3.3 and 2.3.4

Tabel berikut mencantumkan dependensi untuk versi 2.3.3 dan 2.3.4 dari komponen ini.

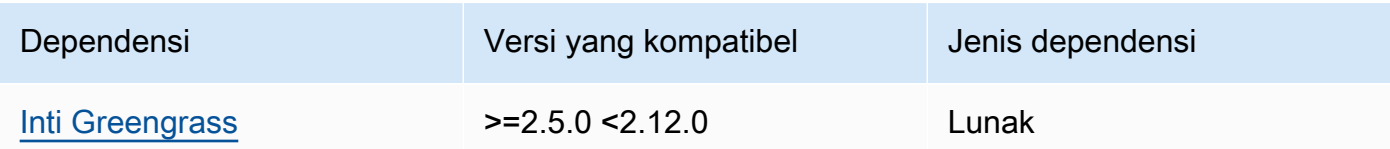

## 2.3.2

Tabel berikut mencantumkan dependensi untuk versi 2.3.2 dari komponen ini.

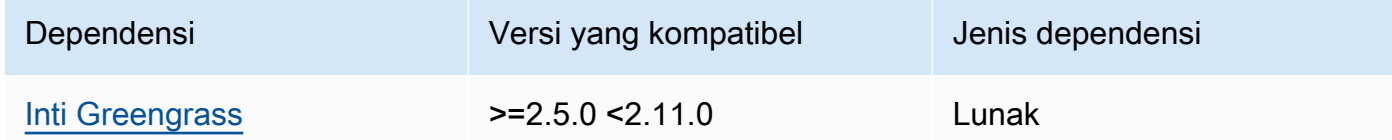

### 2.3.0 and 2.3.1

Tabel berikut mencantumkan dependensi untuk versi 2.3.0 dan 2.3.1 dari komponen ini.

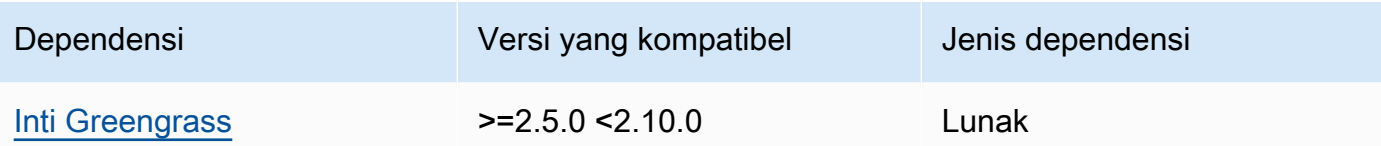

## 2.2.3 and 2.2.4

Tabel berikut mencantumkan dependensi untuk versi 2.2.3 dan 2.2.4 dari komponen ini.

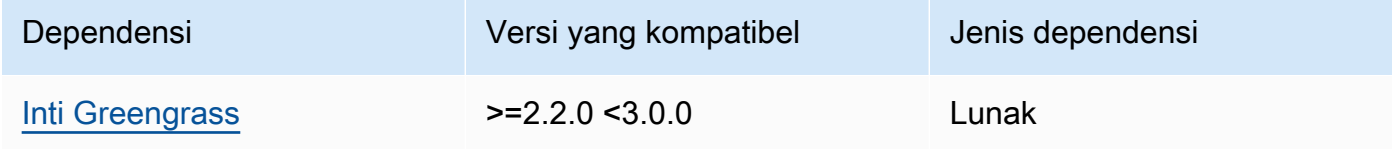

# 2.2.2

Tabel berikut mencantumkan dependensi untuk versi 2.2.2 dari komponen ini.

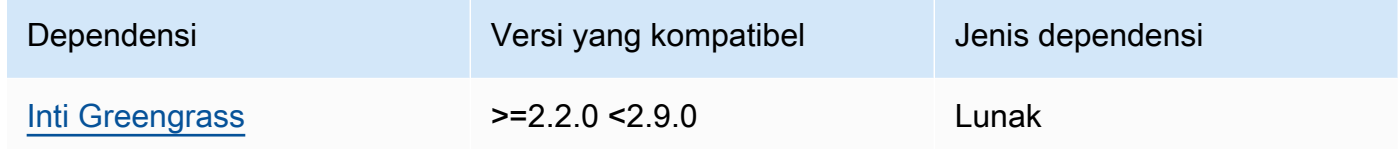

## 2.2.1

Tabel berikut mencantumkan dependensi untuk versi 2.2.1 komponen ini.

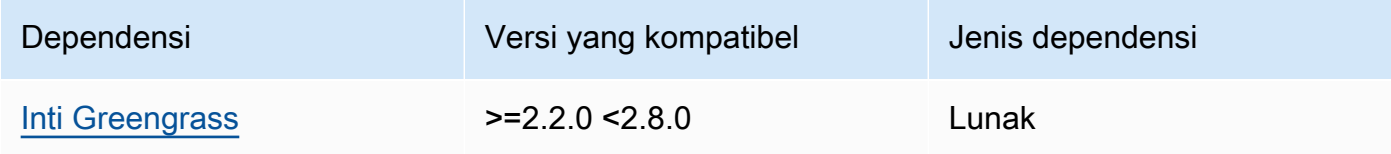

# 2.1.1 and 2.2.0

Tabel berikut mencantumkan dependensi untuk versi 2.1.1 dan 2.2.0 dari komponen ini.

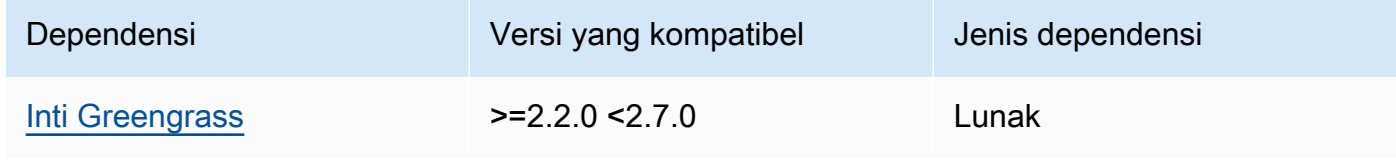

## $2.0.5 - 2.1.0$

Tabel berikut mencantumkan dependensi untuk versi 2.0.5 hingga 2.1.0 dari komponen ini.

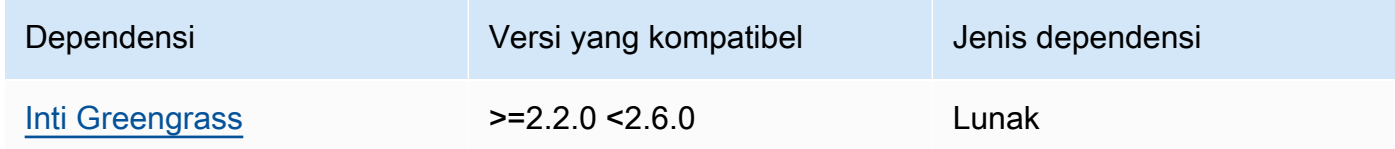

## 2.0.3 and 2.0.4

Tabel berikut mencantumkan dependensi untuk versi 2.0.3 dan 2.0.4 dari komponen ini.

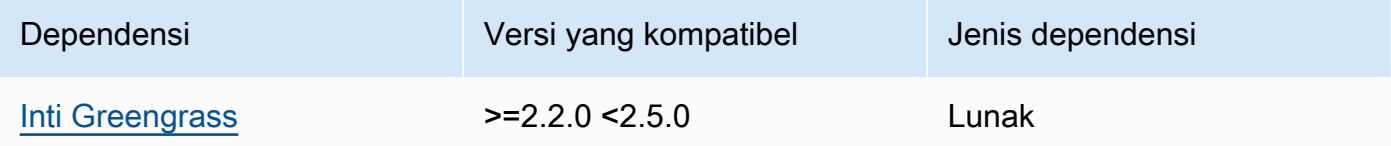

## 2.0.1 and 2.0.2

Tabel berikut mencantumkan dependensi untuk versi 2.0.1 dan 2.0.2 dari komponen ini.

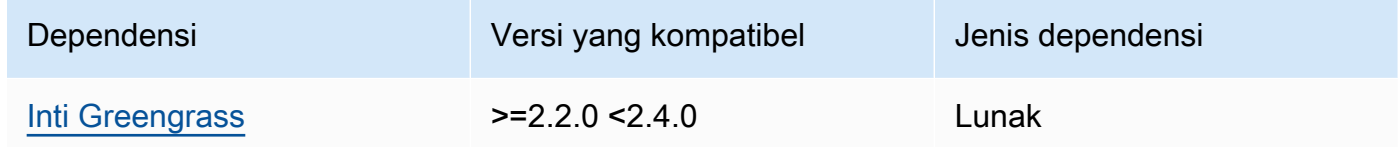

## 2.0.0

Tabel berikut mencantumkan dependensi untuk versi 2.0.0 komponen ini.

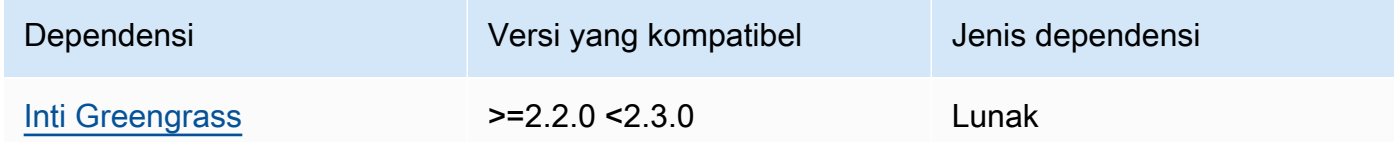

Untuk informasi selengkapnya tentang dependensi komponen, lihat [referensi resep komponen](#page-1275-0).

# Konfigurasi

Komponen ini menyediakan parameter konfigurasi berikut yang dapat Anda sesuaikan ketika Anda men-deploy komponen.

## 2.3.x

## strategy

(Opsional) Strategi yang digunakan komponen ini untuk menyinkronkan bayangan antara AWS IoT Core dan perangkat inti.

Objek ini berisi informasi berikut.

type

(Opsional) Jenis strategi yang digunakan komponen ini untuk menyinkronkan bayangan antara AWS IoT Core dan perangkat inti. Pilih dari salah satu pilihan berikut:

- realTime— Sinkronkan bayangan dengan AWS IoT Core setiap kali pembaruan bayangan terjadi.
- periodic— Sinkronkan bayangan dengan AWS IoT Core interval reguler yang Anda tentukan dengan parameter delay konfigurasi.

Default: realTime

delay

(Opsional) Interval dalam detik di mana komponen ini menyinkronkan bayangan dengan AWS IoT Core, saat Anda menentukan strategi periodic sinkronisasi.

**a** Note

Parameter ini diperlukan jika Anda menentukan strategi periodic sinkronisasi.

## synchronize

(Opsional) Pengaturan sinkronisasi yang menentukan bagaimana bayangan disinkronkan dengan AWS Cloud.

## a Note

Anda harus membuat pembaruan konfigurasi dengan properti ini untuk menyinkronkan bayangan dengan AWS Cloud.

Objek ini berisi informasi berikut.

## coreThing

(Opsional) Bayangan perangkat inti untuk disinkronkan. Objek ini berisi informasi berikut.

classic

(Opsional) Secara default, pengelola bayangan menyinkronkan status lokal bayangan klasik untuk perangkat inti Anda dengan. AWS Cloud Jika Anda tidak ingin menyinkronkan bayangan perangkat klasik, atur ini ke false.

Default: true

#### namedShadows

(Opsional) Daftar bayangan perangkat inti bernama untuk disinkronkan. Anda harus menentukan nama yang tepat dari bayangan.

# **A** Warning

AWS IoT Greengrass Layanan ini menggunakan bayangan AWSManagedGreengrassV2Deployment bernama untuk mengelola penerapan yang menargetkan perangkat inti individual. Bayangan bernama ini dicadangkan untuk digunakan oleh AWS IoT Greengrass layanan. Jangan perbarui atau hapus bayangan bernama ini.

### shadowDocumentsMap

(Opsional) Bayangan perangkat tambahan untuk disinkronkan. Menggunakan parameter konfigurasi ini memudahkan untuk menentukan dokumen bayangan. Kami menyarankan Anda menggunakan parameter ini alih-alih shadowDocuments objek.

# **a** Note

Jika Anda menentukan shadowDocumentsMap objek, Anda tidak harus menentukan shadowDocuments objek.

Setiap objek berisi informasi berikut.

### *thingName*

Konfigurasi bayangan untuk *ThingName* untuk konfigurasi bayangan ini.

classic

(Opsional) Jika Anda tidak ingin menyinkronkan bayangan perangkat klasik untuk thingName perangkat, setel ini kefalse.

namedShadows

Daftar bayangan bernama yang ingin Anda sinkronkan. Anda harus menentukan nama yang tepat dari bayangan.

shadowDocuments

(Opsional) Daftar bayangan perangkat tambahan untuk disinkronkan. Kami menyarankan Anda menggunakan shadowDocumentsMap parameter sebagai gantinya.

### **a** Note

Jika Anda menentukan shadowDocuments objek, Anda tidak harus menentukan shadowDocumentsMap objek.

Setiap objek dalam daftar ini berisi informasi berikut.

thingName

Nama objek perangkat untuk menyinkronkan bayangan.

classic

(Opsional) Jika Anda tidak ingin menyinkronkan bayangan perangkat klasik untuk thingName perangkat, setel ini kefalse.

Default: true

#### namedShadows

(Opsional) Daftar bayangan perangkat bernama yang ingin Anda sinkronkan. Anda harus menentukan nama yang tepat dari bayangan.

### direction

(Opsional) Arah untuk menyinkronkan bayangan antara layanan bayangan lokal dan AWS Cloud. Anda dapat mengonfigurasi opsi ini untuk mengurangi bandwidth dan koneksi ke file AWS Cloud. Pilih dari salah satu pilihan berikut:

- betweenDeviceAndCloud— Sinkronisasi bayangan antara layanan bayangan lokal dan. AWS Cloud
- deviceToCloud— Kirim pembaruan bayangan dari layanan bayangan lokal ke AWS Cloud, dan abaikan pembaruan bayangan dari AWS Cloud.
- cloudToDevice— Terima pembaruan bayangan dari AWS Cloud, dan jangan mengirim pembaruan bayangan dari layanan bayangan lokal ke AWS Cloud.

### Default: BETWEEN\_DEVICE\_AND\_CLOUD

```
rateLimits
```
(Opsional) Pengaturan yang menentukan batas tarif untuk permintaan layanan bayangan.

Objek ini berisi informasi berikut.

maxOutboundSyncUpdatesPerSecond

(Opsional) Jumlah maksimum permintaan sinkronisasi per detik yang ditransmisikan perangkat.

Default: 100 permintaan/detik

maxTotalLocalRequestsRate

(Opsional) Jumlah maksimum permintaan IPC lokal per detik yang dikirim ke perangkat inti.

Default: 200 permintaan/detik

maxLocalRequestsPerSecondPerThing

(Opsional) Jumlah maksimum permintaan IPC lokal per detik yang dikirim untuk setiap hal IoT yang terhubung.

#### Default: 20 permintaan/detik untuk setiap objek

## **a** Note

Parameter batas tingkat ini menentukan jumlah maksimum permintaan per detik untuk layanan bayangan lokal. Jumlah maksimum permintaan per detik untuk layanan AWS IoT Device Shadow tergantung pada Anda Wilayah AWS. Untuk informasi selengkapnya, lihat batasan untuk [AWS IoT Device Shadow Service API](https://docs.aws.amazon.com/general/latest/gr/iot-core.html#device-shadow-limits) di Referensi Umum Amazon Web.

shadowDocumentSizeLimitBytes

(Opsional) Ukuran maksimum yang diizinkan dari setiap dokumen status JSON untuk bayangan lokal.

Jika Anda meningkatkan nilai ini, Anda juga harus meningkatkan batas sumber daya untuk dokumen keadaan JSON untuk bayangan cloud. Untuk informasi selengkapnya, lihat batasan untuk [AWS IoT Device Shadow Service API](https://docs.aws.amazon.com/general/latest/gr/iot-core.html#device-shadow-limits) di Referensi Umum Amazon Web.

Default: 8192 byte

Maksimum: 30720 byte

Example Contoh: Pembaruan gabungan konfigurasi

Contoh berikut menunjukkan pembaruan gabungan konfigurasi sampel dengan semua parameter konfigurasi yang tersedia untuk komponen manajer bayangan.

```
{ 
    "strategy":{ 
        "type":"periodic", 
        "delay":300 
    }, 
    "synchronize":{ 
        "shadowDocumentsMap":{ 
            "MyDevice1":{ 
               "classic":false, 
               "namedShadows":[ 
                   "MyShadowA",
```

```
 "MyShadowB" 
 ] 
           }, 
           "MyDevice2":{ 
              "classic":true, 
              "namedShadows":[] 
           } 
       }, 
       "direction":"betweenDeviceAndCloud" 
    }, 
    "rateLimits":{ 
       "maxOutboundSyncUpdatesPerSecond":100, 
       "maxTotalLocalRequestsRate":200, 
       "maxLocalRequestsPerSecondPerThing":20 
    }, 
    "shadowDocumentSizeLimitBytes":8192
}
```
## 2.2.x

### strategy

(Opsional) Strategi yang digunakan komponen ini untuk menyinkronkan bayangan antara AWS IoT Core dan perangkat inti.

Objek ini berisi informasi berikut.

type

(Opsional) Jenis strategi yang digunakan komponen ini untuk menyinkronkan bayangan antara AWS IoT Core dan perangkat inti. Pilih dari salah satu pilihan berikut:

- realTime— Sinkronkan bayangan dengan AWS IoT Core setiap kali pembaruan bayangan terjadi.
- periodic— Sinkronkan bayangan dengan AWS IoT Core interval reguler yang Anda tentukan dengan parameter delay konfigurasi.

Default: realTime

delay

(Opsional) Interval dalam detik di mana komponen ini menyinkronkan bayangan dengan AWS IoT Core, saat Anda menentukan strategi periodic sinkronisasi.

**a** Note

Parameter ini diperlukan jika Anda menentukan strategi periodic sinkronisasi.

#### synchronize

(Opsional) Pengaturan sinkronisasi yang menentukan bagaimana bayangan disinkronkan dengan AWS Cloud.

## **a** Note

Anda harus membuat pembaruan konfigurasi dengan properti ini untuk menyinkronkan bayangan dengan AWS Cloud.

Objek ini berisi informasi berikut.

coreThing

(Opsional) Bayangan perangkat inti untuk disinkronkan. Objek ini berisi informasi berikut.

classic

(Opsional) Secara default, pengelola bayangan menyinkronkan status lokal bayangan klasik untuk perangkat inti Anda dengan. AWS Cloud Jika Anda tidak ingin menyinkronkan bayangan perangkat klasik, atur ini ke false.

Default: true

namedShadows

(Opsional) Daftar bayangan perangkat inti bernama untuk disinkronkan. Anda harus menentukan nama yang tepat dari bayangan.

## **A** Warning

AWS IoT Greengrass Layanan ini menggunakan bayangan AWSManagedGreengrassV2Deployment bernama untuk mengelola penerapan yang menargetkan perangkat inti individual. Bayangan bernama ini dicadangkan untuk digunakan oleh AWS IoT Greengrass layanan. Jangan perbarui atau hapus bayangan bernama ini.

#### shadowDocumentsMap

(Opsional) Bayangan perangkat tambahan untuk disinkronkan. Menggunakan parameter konfigurasi ini memudahkan untuk menentukan dokumen bayangan. Kami menyarankan Anda menggunakan parameter ini alih-alih shadowDocuments objek.

## **a** Note

Jika Anda menentukan shadowDocumentsMap objek, Anda tidak harus menentukan shadowDocuments objek.

Setiap objek berisi informasi berikut.

#### *thingName*

Konfigurasi bayangan untuk *ThingName* untuk konfigurasi bayangan ini.

classic

(Opsional) Jika Anda tidak ingin menyinkronkan bayangan perangkat klasik untuk thingName perangkat, setel ini kefalse.

### namedShadows

Daftar bayangan bernama yang ingin Anda sinkronkan. Anda harus menentukan nama yang tepat dari bayangan.

#### shadowDocuments

(Opsional) Daftar bayangan perangkat tambahan untuk disinkronkan. Kami menyarankan Anda menggunakan shadowDocumentsMap parameter sebagai gantinya.

#### **a** Note

Jika Anda menentukan shadowDocuments objek, Anda tidak harus menentukan shadowDocumentsMap objek.

Setiap objek dalam daftar ini berisi informasi berikut.

#### thingName

Nama objek perangkat untuk menyinkronkan bayangan.

## classic

(Opsional) Jika Anda tidak ingin menyinkronkan bayangan perangkat klasik untuk thingName perangkat, setel ini kefalse.

Default: true

namedShadows

(Opsional) Daftar bayangan perangkat bernama yang ingin Anda sinkronkan. Anda harus menentukan nama yang tepat dari bayangan.

#### direction

(Opsional) Arah untuk menyinkronkan bayangan antara layanan bayangan lokal dan AWS Cloud. Anda dapat mengonfigurasi opsi ini untuk mengurangi bandwidth dan koneksi ke file AWS Cloud. Pilih dari salah satu pilihan berikut:

- betweenDeviceAndCloud— Sinkronisasi bayangan antara layanan bayangan lokal dan. AWS Cloud
- deviceToCloud— Kirim pembaruan bayangan dari layanan bayangan lokal ke AWS Cloud, dan abaikan pembaruan bayangan dari AWS Cloud.
- cloudToDevice— Terima pembaruan bayangan dari AWS Cloud, dan jangan mengirim pembaruan bayangan dari layanan bayangan lokal ke AWS Cloud.

Default: BETWEEN\_DEVICE\_AND\_CLOUD

#### rateLimits

(Opsional) Pengaturan yang menentukan batas tarif untuk permintaan layanan bayangan.

Objek ini berisi informasi berikut.

maxOutboundSyncUpdatesPerSecond

(Opsional) Jumlah maksimum permintaan sinkronisasi per detik yang ditransmisikan perangkat.

Default: 100 permintaan/detik

#### maxTotalLocalRequestsRate

(Opsional) Jumlah maksimum permintaan IPC lokal per detik yang dikirim ke perangkat inti.

Default: 200 permintaan/detik

#### maxLocalRequestsPerSecondPerThing

(Opsional) Jumlah maksimum permintaan IPC lokal per detik yang dikirim untuk setiap hal IoT yang terhubung.

Default: 20 permintaan/detik untuk setiap objek

## **a** Note

Parameter batas tingkat ini menentukan jumlah maksimum permintaan per detik untuk layanan bayangan lokal. Jumlah maksimum permintaan per detik untuk layanan AWS IoT Device Shadow tergantung pada Anda Wilayah AWS. Untuk informasi selengkapnya, lihat batasan untuk [AWS IoT Device Shadow Service API](https://docs.aws.amazon.com/general/latest/gr/iot-core.html#device-shadow-limits) di Referensi Umum Amazon Web.

shadowDocumentSizeLimitBytes

(Opsional) Ukuran maksimum yang diizinkan dari setiap dokumen status JSON untuk bayangan lokal.

Jika Anda meningkatkan nilai ini, Anda juga harus meningkatkan batas sumber daya untuk dokumen keadaan JSON untuk bayangan cloud. Untuk informasi selengkapnya, lihat batasan untuk [AWS IoT Device Shadow Service API](https://docs.aws.amazon.com/general/latest/gr/iot-core.html#device-shadow-limits) di Referensi Umum Amazon Web.

Default: 8192 byte

Maksimum: 30720 byte

Example Contoh: Pembaruan gabungan konfigurasi

Contoh berikut menunjukkan pembaruan gabungan konfigurasi sampel dengan semua parameter konfigurasi yang tersedia untuk komponen manajer bayangan.

```
{ 
    "strategy":{ 
        "type":"periodic", 
        "delay":300
```

```
 }, 
    "synchronize":{ 
       "shadowDocumentsMap":{ 
           "MyDevice1":{ 
              "classic":false, 
              "namedShadows":[ 
                  "MyShadowA", 
                  "MyShadowB" 
 ] 
           }, 
           "MyDevice2":{ 
              "classic":true, 
              "namedShadows":[] 
           } 
       }, 
       "direction":"betweenDeviceAndCloud" 
    }, 
    "rateLimits":{ 
       "maxOutboundSyncUpdatesPerSecond":100, 
       "maxTotalLocalRequestsRate":200, 
       "maxLocalRequestsPerSecondPerThing":20 
    }, 
    "shadowDocumentSizeLimitBytes":8192
}
```
## 2.1.x

## strategy

(Opsional) Strategi yang digunakan komponen ini untuk menyinkronkan bayangan antara AWS IoT Core dan perangkat inti.

Objek ini berisi informasi berikut.

### type

(Opsional) Jenis strategi yang digunakan komponen ini untuk menyinkronkan bayangan antara AWS IoT Core dan perangkat inti. Pilih dari salah satu pilihan berikut:

- realTime— Sinkronkan bayangan dengan AWS IoT Core setiap kali pembaruan bayangan terjadi.
- periodic— Sinkronkan bayangan dengan AWS IoT Core interval reguler yang Anda tentukan dengan parameter delay konfigurasi.

Default: realTime

delay

(Opsional) Interval dalam detik di mana komponen ini menyinkronkan bayangan dengan AWS IoT Core, saat Anda menentukan strategi periodic sinkronisasi.

**a** Note

Parameter ini diperlukan jika Anda menentukan strategi periodic sinkronisasi.

synchronize

(Opsional) Pengaturan sinkronisasi yang menentukan bagaimana bayangan disinkronkan dengan AWS Cloud.

## **a** Note

Anda harus membuat pembaruan konfigurasi dengan properti ini untuk menyinkronkan bayangan dengan AWS Cloud.

Objek ini berisi informasi berikut.

coreThing

(Opsional) Bayangan perangkat inti untuk disinkronkan. Objek ini berisi informasi berikut.

classic

(Opsional) Secara default, pengelola bayangan menyinkronkan status lokal bayangan klasik untuk perangkat inti Anda dengan. AWS Cloud Jika Anda tidak ingin menyinkronkan bayangan perangkat klasik, atur ini ke false.

Default: true

namedShadows

(Opsional) Daftar bayangan perangkat inti bernama untuk disinkronkan. Anda harus menentukan nama yang tepat dari bayangan.

# **A** Warning

AWS IoT Greengrass Layanan ini menggunakan bayangan AWSManagedGreengrassV2Deployment bernama untuk mengelola penerapan yang menargetkan perangkat inti individual. Bayangan bernama ini dicadangkan untuk digunakan oleh AWS IoT Greengrass layanan. Jangan perbarui atau hapus bayangan bernama ini.

## shadowDocumentsMap

(Opsional) Bayangan perangkat tambahan untuk disinkronkan. Menggunakan parameter konfigurasi ini memudahkan untuk menentukan dokumen bayangan. Kami menyarankan Anda menggunakan parameter ini alih-alih shadowDocuments objek.

## **a** Note

Jika Anda menentukan shadowDocumentsMap objek, Anda tidak harus menentukan shadowDocuments objek.

Setiap objek berisi informasi berikut.

### *thingName*

Konfigurasi bayangan untuk *ThingName* untuk konfigurasi bayangan ini.

classic

(Opsional) Jika Anda tidak ingin menyinkronkan bayangan perangkat klasik untuk thingName perangkat, setel ini kefalse.

### namedShadows

Daftar bayangan bernama yang ingin Anda sinkronkan. Anda harus menentukan nama yang tepat dari bayangan.

### shadowDocuments

(Opsional) Daftar bayangan perangkat tambahan untuk disinkronkan. Kami menyarankan Anda menggunakan shadowDocumentsMap parameter sebagai gantinya.

## **a** Note

Jika Anda menentukan shadowDocuments objek, Anda tidak harus menentukan shadowDocumentsMap objek.

Setiap objek dalam daftar ini berisi informasi berikut.

### thingName

Nama objek perangkat untuk menyinkronkan bayangan.

#### classic

(Opsional) Jika Anda tidak ingin menyinkronkan bayangan perangkat klasik untuk thingName perangkat, setel ini kefalse.

Default: true

### namedShadows

(Opsional) Daftar bayangan perangkat bernama yang ingin Anda sinkronkan. Anda harus menentukan nama yang tepat dari bayangan.

#### rateLimits

(Opsional) Pengaturan yang menentukan batas tarif untuk permintaan layanan bayangan.

Objek ini berisi informasi berikut.

maxOutboundSyncUpdatesPerSecond

(Opsional) Jumlah maksimum permintaan sinkronisasi per detik yang ditransmisikan perangkat.

Default: 100 permintaan/detik

### maxTotalLocalRequestsRate

(Opsional) Jumlah maksimum permintaan IPC lokal per detik yang dikirim ke perangkat inti.

Default: 200 permintaan/detik

maxLocalRequestsPerSecondPerThing

(Opsional) Jumlah maksimum permintaan IPC lokal per detik yang dikirim untuk setiap hal IoT yang terhubung.

#### Default: 20 permintaan/detik untuk setiap objek

## **a** Note

Parameter batas tingkat ini menentukan jumlah maksimum permintaan per detik untuk layanan bayangan lokal. Jumlah maksimum permintaan per detik untuk layanan AWS IoT Device Shadow tergantung pada Anda Wilayah AWS. Untuk informasi selengkapnya, lihat batasan untuk [AWS IoT Device Shadow Service API](https://docs.aws.amazon.com/general/latest/gr/iot-core.html#device-shadow-limits) di Referensi Umum Amazon Web.

#### shadowDocumentSizeLimitBytes

(Opsional) Ukuran maksimum yang diizinkan dari setiap dokumen status JSON untuk bayangan lokal.

Jika Anda meningkatkan nilai ini, Anda juga harus meningkatkan batas sumber daya untuk dokumen keadaan JSON untuk bayangan cloud. Untuk informasi selengkapnya, lihat batasan untuk [AWS IoT Device Shadow Service API](https://docs.aws.amazon.com/general/latest/gr/iot-core.html#device-shadow-limits) di Referensi Umum Amazon Web.

Default: 8192 byte

Maksimum: 30720 byte

Example Contoh: Pembaruan gabungan konfigurasi

Contoh berikut menunjukkan pembaruan gabungan konfigurasi sampel dengan semua parameter konfigurasi yang tersedia untuk komponen manajer bayangan.

```
{ 
    "strategy":{ 
        "type":"periodic", 
        "delay":300 
    }, 
    "synchronize":{ 
        "shadowDocumentsMap":{ 
            "MyDevice1":{ 
               "classic":false, 
               "namedShadows":[ 
                   "MyShadowA", 
                   "MyShadowB"
```

```
 ] 
          }, 
           "MyDevice2":{ 
              "classic":true, 
              "namedShadows":[] 
          } 
       }, 
       "direction":"betweenDeviceAndCloud" 
    }, 
    "rateLimits":{ 
       "maxOutboundSyncUpdatesPerSecond":100, 
       "maxTotalLocalRequestsRate":200, 
       "maxLocalRequestsPerSecondPerThing":20 
    }, 
    "shadowDocumentSizeLimitBytes":8192
}
```
## 2.0.x

## synchronize

(Opsional) Pengaturan sinkronisasi yang menentukan bagaimana bayangan disinkronkan dengan AWS Cloud.

#### **a** Note

Anda harus membuat pembaruan konfigurasi dengan properti ini untuk menyinkronkan bayangan dengan AWS Cloud.

Objek ini berisi informasi berikut.

### coreThing

(Opsional) Bayangan perangkat inti untuk disinkronkan. Objek ini berisi informasi berikut.

classic

(Opsional) Secara default, pengelola bayangan menyinkronkan status lokal bayangan klasik untuk perangkat inti Anda dengan. AWS Cloud Jika Anda tidak ingin menyinkronkan bayangan perangkat klasik, atur ini ke false.

Default: true

#### namedShadows

(Opsional) Daftar bayangan perangkat inti bernama untuk disinkronkan. Anda harus menentukan nama yang tepat dari bayangan.

## **A** Warning

AWS IoT Greengrass Layanan ini menggunakan bayangan AWSManagedGreengrassV2Deployment bernama untuk mengelola penerapan yang menargetkan perangkat inti individual. Bayangan bernama ini dicadangkan untuk digunakan oleh AWS IoT Greengrass layanan. Jangan perbarui atau hapus bayangan bernama ini.

#### shadowDocumentsMap

(Opsional) Bayangan perangkat tambahan untuk disinkronkan. Menggunakan parameter konfigurasi ini memudahkan untuk menentukan dokumen bayangan. Kami menyarankan Anda menggunakan parameter ini alih-alih shadowDocuments objek.

**a** Note

Jika Anda menentukan shadowDocumentsMap objek, Anda tidak harus menentukan shadowDocuments objek.

Setiap objek berisi informasi berikut.

#### *thingName*

Konfigurasi bayangan untuk *ThingName* untuk konfigurasi bayangan ini.

classic

(Opsional) Jika Anda tidak ingin menyinkronkan bayangan perangkat klasik untuk thingName perangkat, setel ini kefalse.

namedShadows

Daftar bayangan bernama yang ingin Anda sinkronkan. Anda harus menentukan nama yang tepat dari bayangan.

#### shadowDocuments

(Opsional) Daftar bayangan perangkat tambahan untuk disinkronkan. Kami menyarankan Anda menggunakan shadowDocumentsMap parameter sebagai gantinya.

#### **a** Note

Jika Anda menentukan shadowDocuments objek, Anda tidak harus menentukan shadowDocumentsMap objek.

Setiap objek dalam daftar ini berisi informasi berikut.

#### thingName

Nama objek perangkat untuk menyinkronkan bayangan.

#### classic

(Opsional) Jika Anda tidak ingin menyinkronkan bayangan perangkat klasik untuk thingName perangkat, setel ini kefalse.

Default: true

namedShadows

(Opsional) Daftar bayangan perangkat bernama yang ingin Anda sinkronkan. Anda harus menentukan nama yang tepat dari bayangan.

#### rateLimits

(Opsional) Pengaturan yang menentukan batas tarif untuk permintaan layanan bayangan.

Objek ini berisi informasi berikut.

maxOutboundSyncUpdatesPerSecond

(Opsional) Jumlah maksimum permintaan sinkronisasi per detik yang ditransmisikan perangkat.

Default: 100 permintaan/detik

maxTotalLocalRequestsRate

(Opsional) Jumlah maksimum permintaan IPC lokal per detik yang dikirim ke perangkat inti.

Default: 200 permintaan/detik

#### maxLocalRequestsPerSecondPerThing

(Opsional) Jumlah maksimum permintaan IPC lokal per detik yang dikirim untuk setiap hal IoT yang terhubung.

Default: 20 permintaan/detik untuk setiap objek

## **a** Note

Parameter batas tingkat ini menentukan jumlah maksimum permintaan per detik untuk layanan bayangan lokal. Jumlah maksimum permintaan per detik untuk layanan AWS IoT Device Shadow tergantung pada Anda Wilayah AWS. Untuk informasi selengkapnya, lihat batasan untuk [AWS IoT Device Shadow Service API](https://docs.aws.amazon.com/general/latest/gr/iot-core.html#device-shadow-limits) di Referensi Umum Amazon Web.

shadowDocumentSizeLimitBytes

(Opsional) Ukuran maksimum yang diizinkan dari setiap dokumen status JSON untuk bayangan lokal.

Jika Anda meningkatkan nilai ini, Anda juga harus meningkatkan batas sumber daya untuk dokumen keadaan JSON untuk bayangan cloud. Untuk informasi selengkapnya, lihat batasan untuk [AWS IoT Device Shadow Service API](https://docs.aws.amazon.com/general/latest/gr/iot-core.html#device-shadow-limits) di Referensi Umum Amazon Web.

Default: 8192 byte

Maksimum: 30720 byte

Example Contoh: Pembaruan gabungan konfigurasi

Contoh berikut menunjukkan pembaruan gabungan konfigurasi sampel dengan semua parameter konfigurasi yang tersedia untuk komponen manajer bayangan.

```
{ 
   "synchronize": { 
     "coreThing": { 
        "classic": true,
```

```
 "namedShadows": [ 
          "MyCoreShadowA", 
          "MyCoreShadowB" 
        ] 
     }, 
     "shadowDocuments": [ 
        { 
          "thingName": "MyDevice1", 
          "classic": false, 
          "namedShadows": [ 
            "MyShadowA", 
            "MyShadowB" 
          ] 
        }, 
        { 
          "thingName": "MyDevice2", 
          "classic": true, 
          "namedShadows": [] 
        } 
     ] 
   }, 
   "rateLimits": { 
     "maxOutboundSyncUpdatesPerSecond": 100, 
     "maxTotalLocalRequestsRate": 200, 
     "maxLocalRequestsPerSecondPerThing": 20 
   }, 
   "shadowDocumentSizeLimitBytes": 8192
}
```
# Berkas log lokal

Komponen ini menggunakan file log yang sama dengan komponen inti [Greengrass](#page-513-0).

Linux

*/greengrass/v2*/logs/greengrass.log

## **Windows**

*C:\greengrass\v2*\logs\greengrass.log

### Untuk melihat log komponen ini

• Jalankan perintah berikut pada perangkat inti untuk melihat file log komponen ini secara real time. Ganti */greengrass/v2* atau *C:\greengrass\v2* dengan jalur ke folder AWS IoT Greengrass root.

Linux

sudo tail -f */greengrass/v2*/logs/greengrass.log

Windows (PowerShell)

Get-Content *C:\greengrass\v2*\logs\greengrass.log -Tail 10 -Wait

# <span id="page-1068-0"></span>Changelog

Tabel berikut menjelaskan perubahan dalam setiap versi komponen.

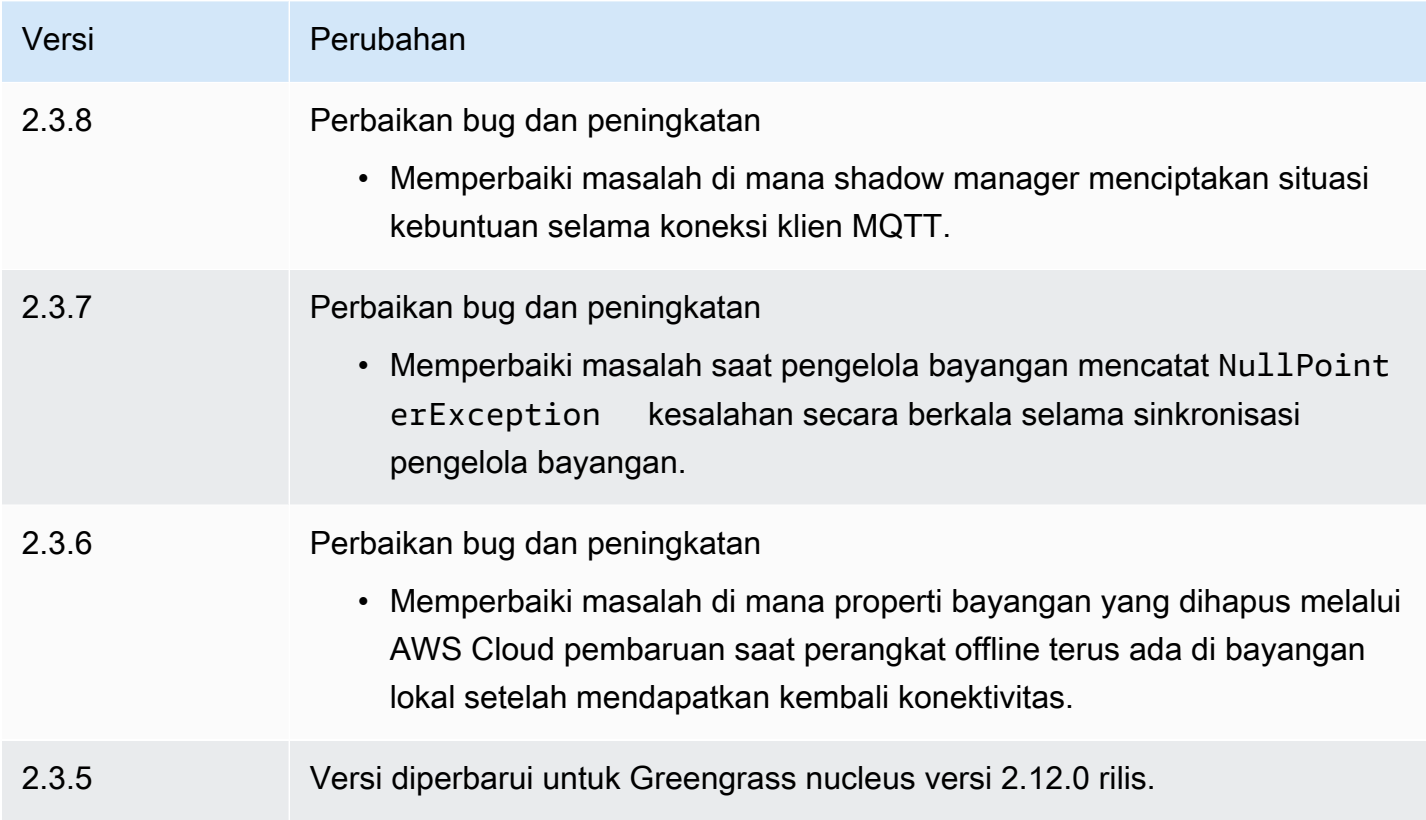

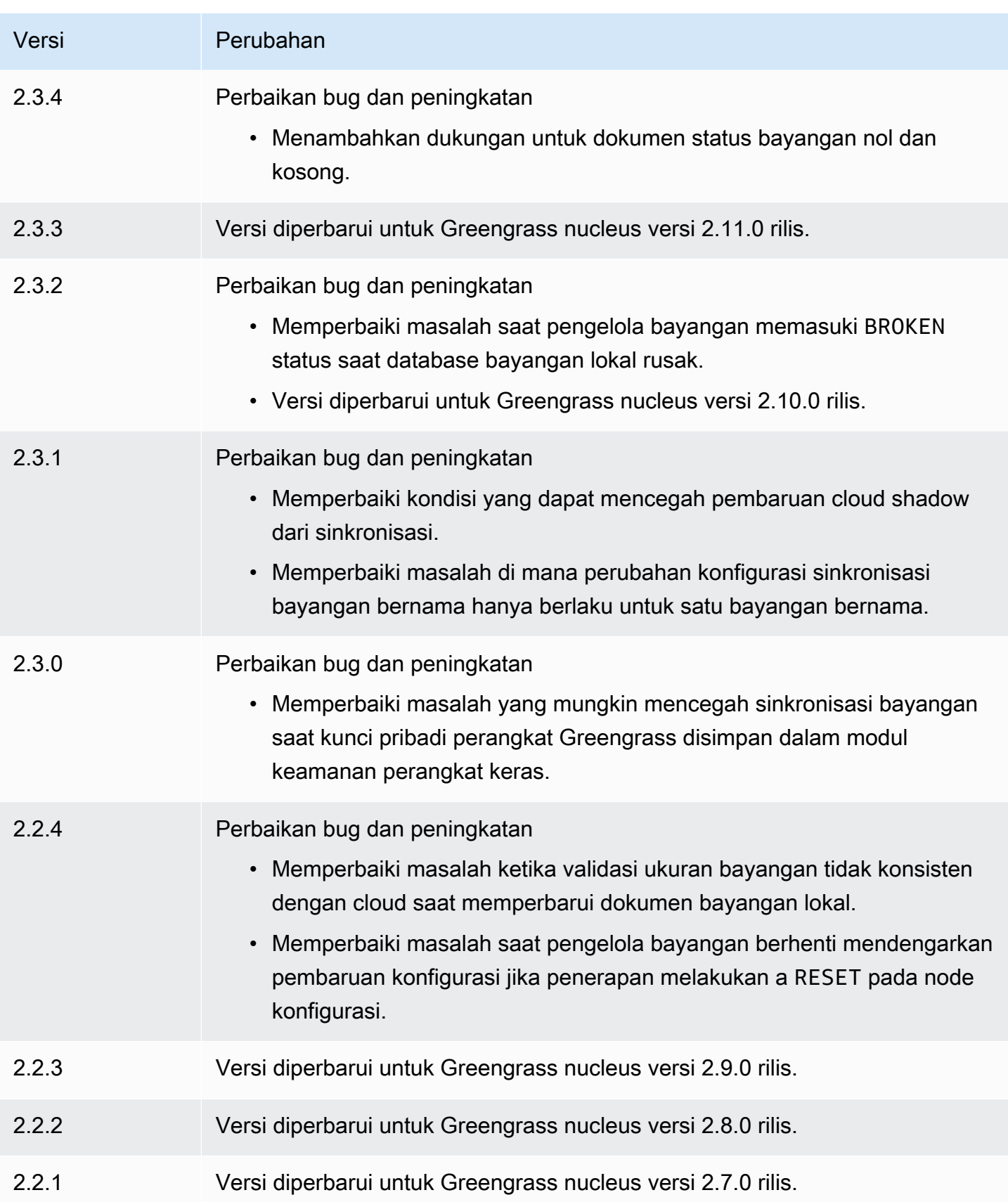

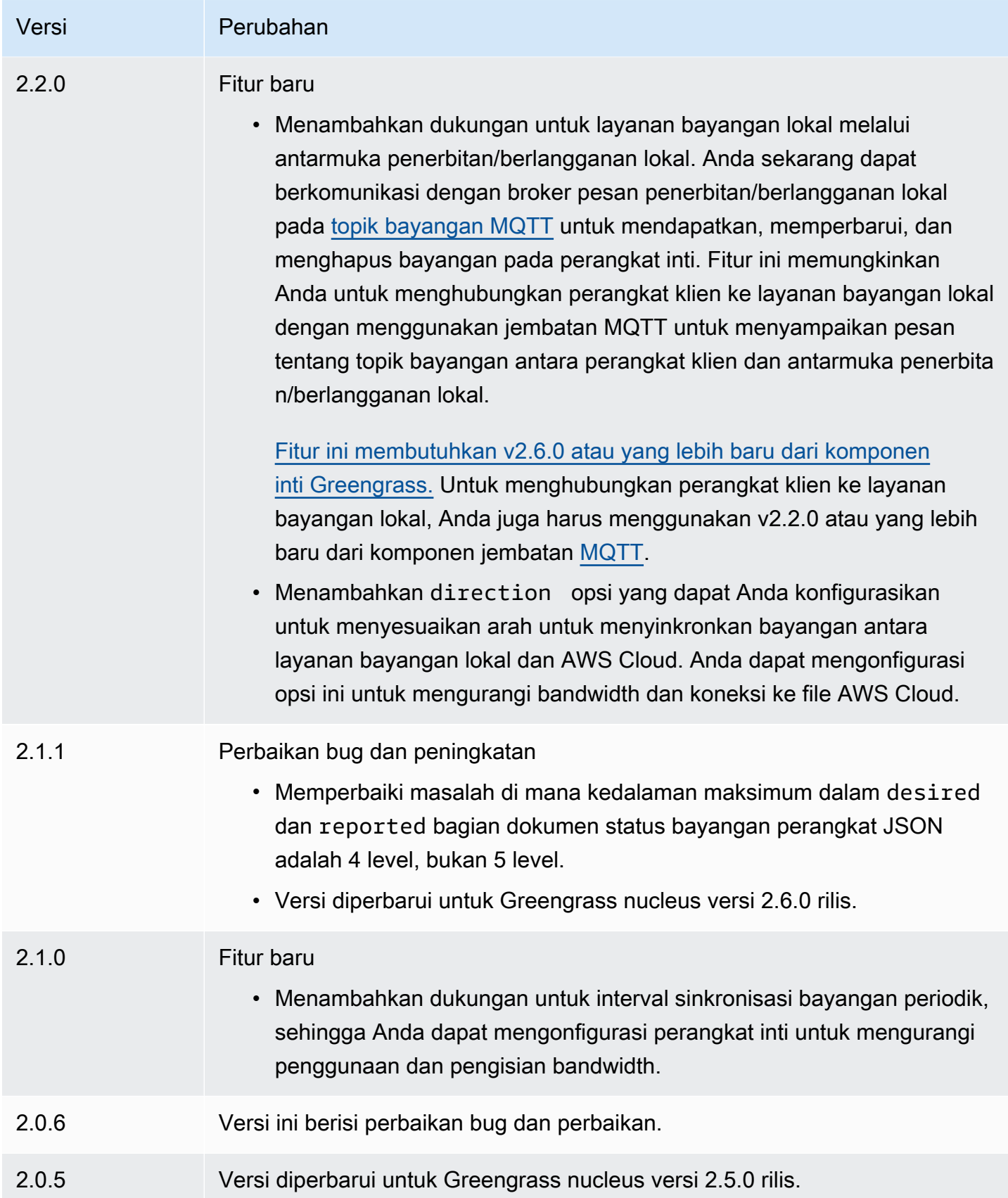

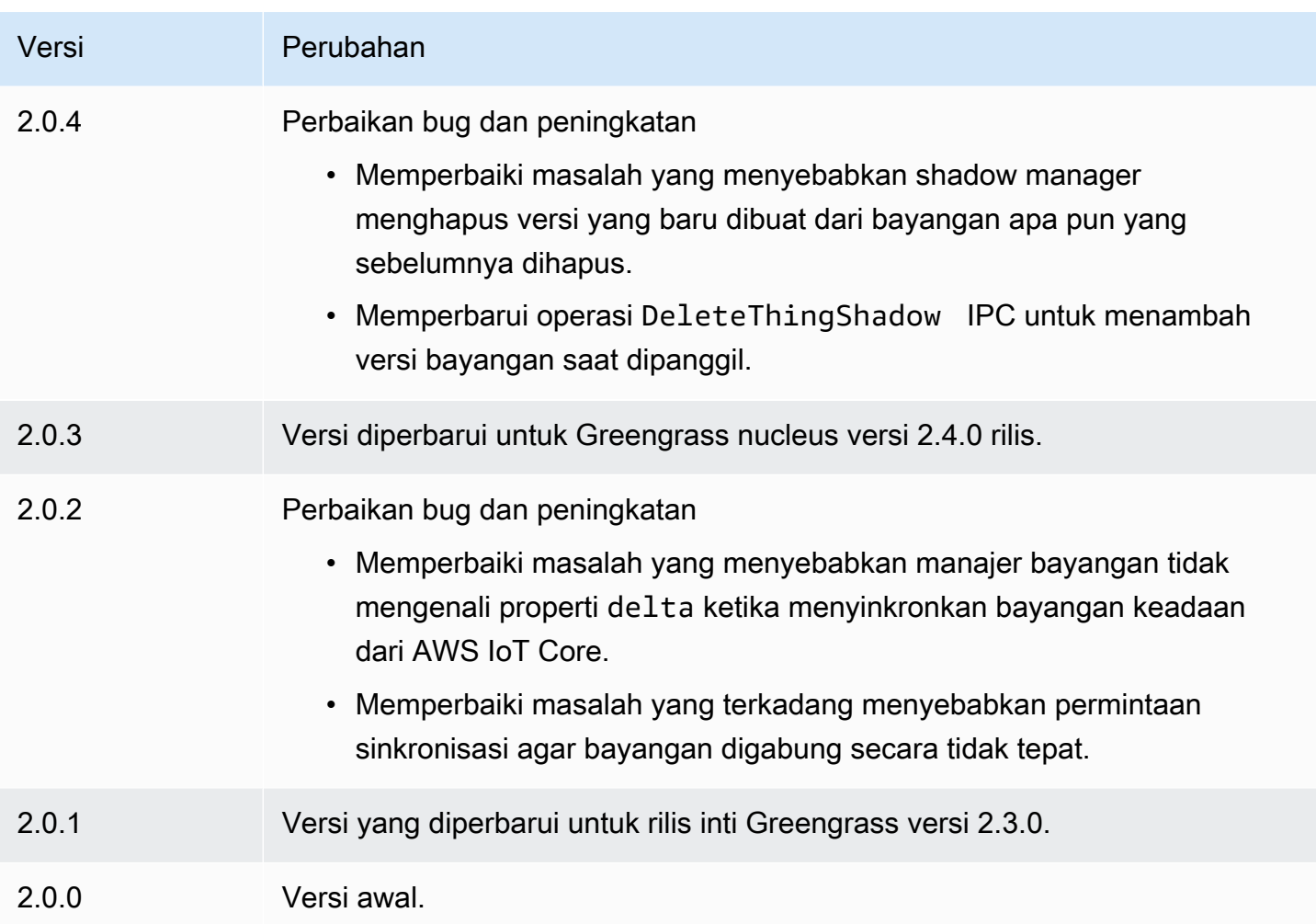

# Amazon SNS

Komponen Amazon SNS (aws.greengrass.SNS) menerbitkan pesan ke topik Amazon Simple Notification Service (Amazon SNS). Anda dapat menggunakan komponen ini untuk mengirim peristiwa dari perangkat inti Greengrass ke server web, alamat email, dan pelanggan pesan lainnya. Untuk informasi lebih lanjut, lihat [Apa itu Amazon SNS](https://docs.aws.amazon.com/sns/latest/dg/welcome.html) di Panduan Developer Amazon Simple Notification Service.

Untuk mempublikasikan topik Amazon SNS dengan komponen ini, mempublikasikan pesan ke topik di mana komponen ini berlangganan. Secara default, komponen ini berlangganan topik [publikasi/](#page-1447-0) [berlangganan lokal](#page-1447-0) sns/message. Anda dapat menentukan topik lain, termasuk topik AWS IoT Core MQTT, saat Anda menerapkan komponen ini.

Dalam komponen kustom Anda, Anda mungkin ingin menerapkan pemfilteran atau pemformatan logika untuk memproses pesan dari sumber lain sebelum Anda mempublikasikannya ke komponen ini. Hal ini memungkinkan Anda untuk memusatkan logika pemrosesan pesan Anda pada satu komponen.

## **a** Note

Komponen ini menyediakan fungsionalitas yang mirip dengan konektor Amazon SNS di AWS IoT Greengrass V1. Untuk informasi selengkapnya, lihat [konektor Amazon SNS](https://docs.aws.amazon.com/greengrass/latest/developerguide/sns-connector.html) dalam AWS IoT Greengrass Panduan Developer V1.

Topik

- [Versi](#page-1072-0)
- [Tipe](#page-1072-1)
- [Sistem operasi](#page-1073-0)
- [Persyaratan](#page-1073-1)
- [Dependensi](#page-1075-0)
- [Konfigurasi](#page-1080-0)
- [Data input](#page-1083-0)
- [Data output](#page-1085-0)
- [Berkas log lokal](#page-1086-0)
- **[Lisensi](#page-1086-1)**
- [Changelog](#page-1086-2)

# <span id="page-1072-0"></span>Versi

Komponen ini memiliki versi berikut:

- 2.1. $x$
- 2.0.x

# <span id="page-1072-1"></span>Tipe

Komponen ini adalah komponen Lambda () aws.greengrass.lambda. [Inti G](#page-720-0)[reengrass](#page-513-0) [menjalankan fungsi Lambda komponen ini menggunakan komponen peluncur Lambda.](#page-720-0)

Untuk informasi selengkapnya, lihat [Jenis komponen](#page-1222-0).

# <span id="page-1073-0"></span>Sistem operasi

Komponen ini hanya dapat diinstal pada perangkat inti Linux.

# <span id="page-1073-1"></span>Persyaratan

Komponen ini memiliki persyaratan sebagai berikut:

- Perangkat inti Anda harus memenuhi persyaratan untuk menjalankan fungsi Lambda. Jika Anda ingin perangkat inti untuk menjalankan fungsi Lambda kontainer, perangkat harus memenuhi persyaratan untuk melakukannya. Untuk informasi selengkapnya, lihat [Persyaratan fungsi Lambda.](#page-203-0)
- [Python](https://www.python.org/) versi 3.7 diinstal pada perangkat inti dan ditambahkan ke variabel lingkungan PATH.
- Topik Amazon SNS. Untuk informasi lebih lanjut, lihat [Membuat topik Amazon SNS](https://docs.aws.amazon.com/sns/latest/dg/sns-create-topic.html) dalam Panduan Developer Amazon Simple Notification Service.
- [Peran perangkat Greengrass](#page-1875-0) harus mengizinkan tindakan sns:Publish, seperti yang ditunjukkan dalam contoh kebijakan IAM berikut.

```
{ 
   "Version": "2012-10-17", 
   "Statement": [ 
     { 
        "Action": [ 
           "sns:Publish" 
        ], 
        "Effect": "Allow", 
        "Resource": [ 
           "arn:aws:sns:region:account-id:topic-name" 
        ] 
     } 
   ]
}
```
Anda dapat secara dinamis mengganti topik default dalam muatan pesan masukan untuk komponen ini. Jika aplikasi Anda menggunakan fitur ini, kebijakan IAM harus mencakup semua topik target sebagai sumber daya. Anda dapat memberikan akses terperinci atau bersyarat ke sumber daya (misalnya, dengan menggunakan skema penamaan wildcard \*).

• Untuk menerima data keluaran dari komponen ini, Anda harus menggabungkan pemutakhiran konfigurasi berikut untuk [komponen router langganan lama](#page-734-0) 

([aws.greengrass.LegacySubscriptionRouter](#page-734-0)) saat menerapkan komponen ini. Konfigurasi ini menentukan topik di mana komponen ini menerbitkan tanggapan.

Legacy subscription router v2.1.x

```
{ 
   "subscriptions": { 
     "aws-greengrass-sns": { 
        "id": "aws-greengrass-sns", 
        "source": "component:aws.greengrass.SNS", 
        "subject": "sns/message/status", 
        "target": "cloud" 
     } 
   }
}
```
Legacy subscription router v2.0.x

```
{ 
   "subscriptions": { 
     "aws-greengrass-sns": { 
       "id": "aws-greengrass-sns", 
       "source": "arn:aws:lambda:region:aws:function:aws-greengrass-sns:version", 
       "subject": "sns/message/status", 
       "target": "cloud" 
     } 
   }
}
```
- Ganti *wilayah* dengan Wilayah AWS yang Anda gunakan.
- Ganti *versi* dengan versi fungsi Lambda yang komponen ini jalankan. Untuk menemukan versi fungsi Lambda, Anda harus melihat resep untuk versi komponen ini yang ingin Anda deploy. Buka halaman detail komponen ini di [konsol AWS IoT Greengrass](https://console.aws.amazon.com/greengrass) tersebut, dan cari pasangan nilai kunci fungsi Lambda. Pasangan kunci-nilai ini berisi nama dan versi fungsi Lambda.

# **A** Important

Anda harus memperbarui versi fungsi Lambda pada router langganan warisan setiap kali Anda men-deploy komponen ini. Hal ini memastikan bahwa Anda menggunakan versi fungsi Lambda yang benar untuk versi komponen yang Anda deploy.

Untuk informasi selengkapnya, lihat [Buat deployment.](#page-1309-0)

- Komponen Amazon SNS didukung untuk berjalan di VPC. Untuk menerapkan komponen ini di VPC, berikut ini diperlukan.
	- Komponen Amazon SNS harus memiliki konektivitas sns.region.amazonaws.com yang memiliki titik akhir VPC. com.amazonaws.us-east-1.sns

## Titik akhir dan port

Komponen ini harus dapat melakukan permintaan keluar ke titik akhir dan port berikut, selain titik akhir dan port yang diperlukan untuk operasi dasar. Untuk informasi selengkapnya, lihat [Izinkan lalu](#page-1902-0) [lintas perangkat melalui proxy atau firewall.](#page-1902-0)

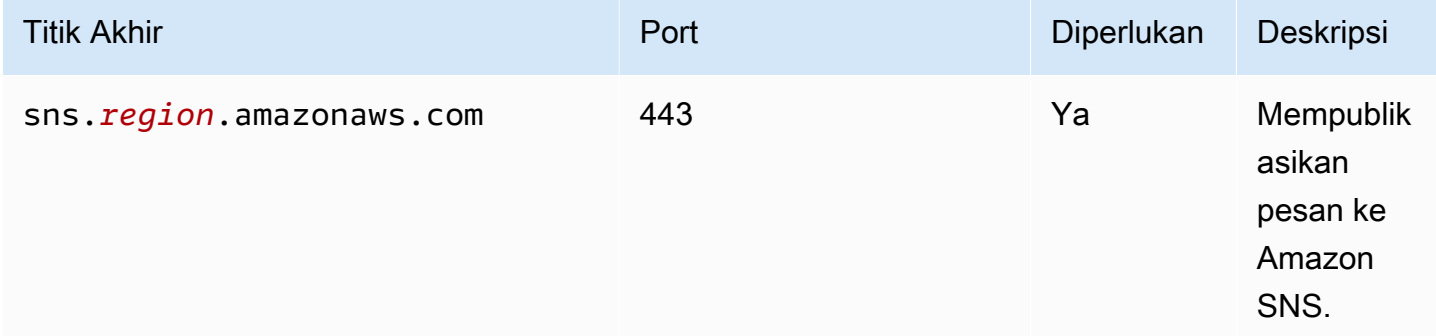

# <span id="page-1075-0"></span>Dependensi

Saat Anda menerapkan komponen, gunakan AWS IoT Greengrass juga versi dependensinya yang kompatibel. Ini berarti bahwa Anda harus memenuhi persyaratan untuk komponen dan semua dependensinya untuk berhasil men-deploy komponen. Bagian ini berisi daftar dependensi untuk [versi](#page-1086-2)  [yang dirilis](#page-1086-2) dari komponen ini dan kendala versi semantik yang menentukan versi komponen untuk setiap dependensi. Anda juga dapat melihat dependensi untuk setiap versi komponen di [konsol AWS](https://console.aws.amazon.com/greengrass) [IoT Greengrass](https://console.aws.amazon.com/greengrass) tersebut. Pada halaman detail komponen, cari daftar Dependensi.

## 2.1.7

Tabel berikut mencantumkan dependensi untuk versi 2.1.7 dari komponen ini.

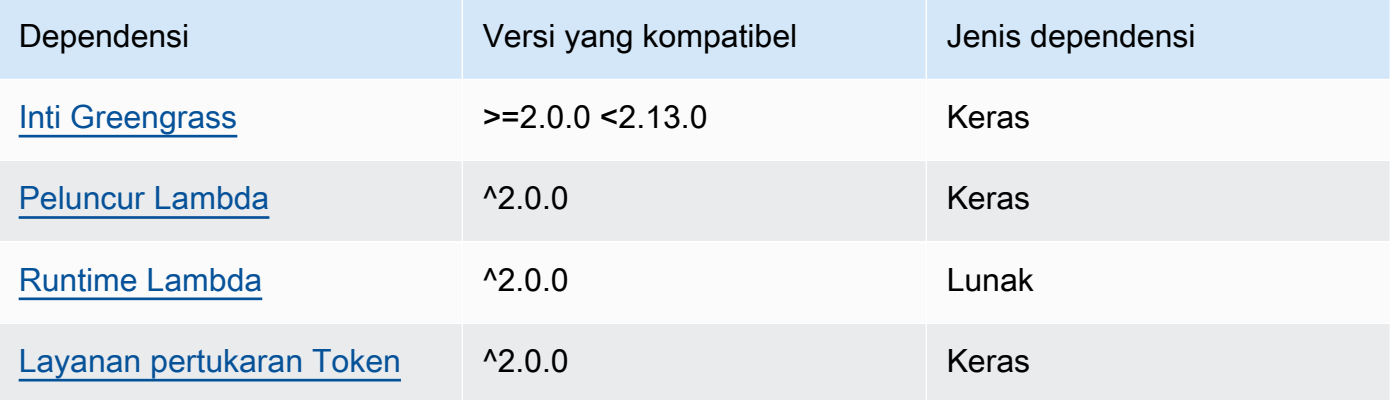

# 2.1.6

Tabel berikut mencantumkan dependensi untuk versi 2.1.6 komponen ini.

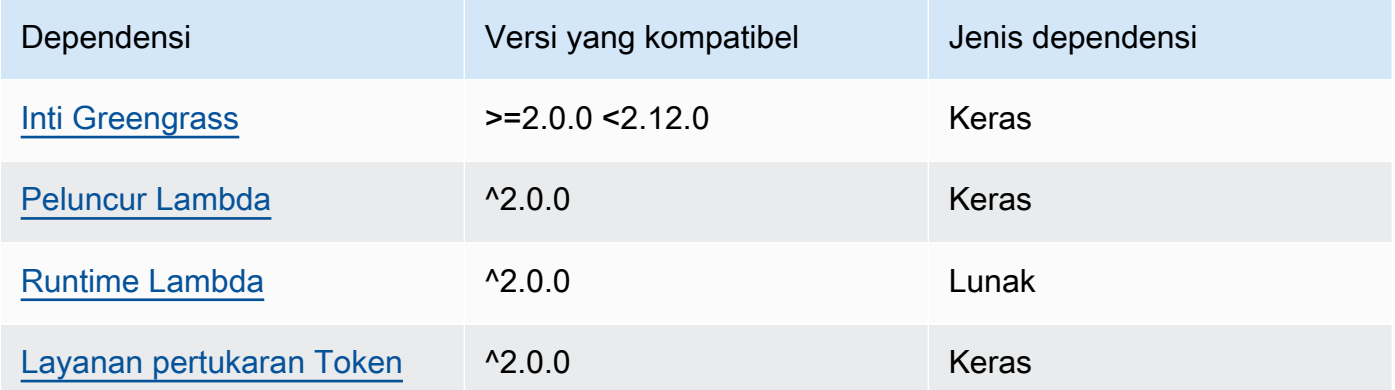

# 2.1.5

Tabel berikut mencantumkan dependensi untuk versi 2.1.5 dari komponen ini.

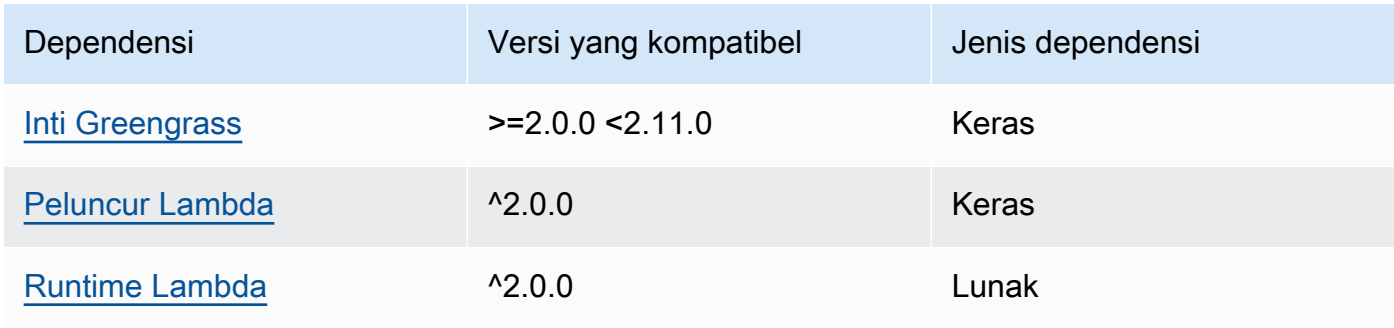

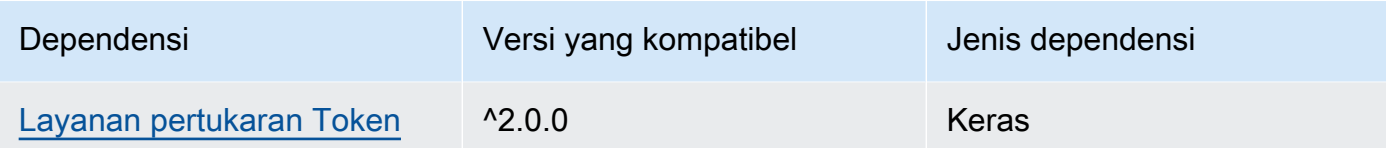

# 2.1.4

Tabel berikut mencantumkan dependensi untuk versi 2.1.4 komponen ini.

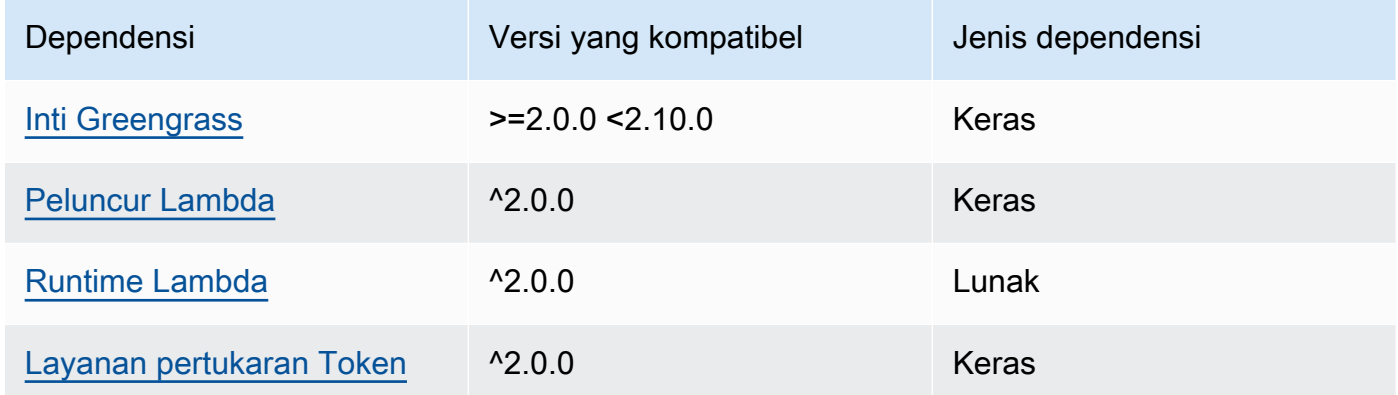

# 2.1.3

Tabel berikut mencantumkan dependensi untuk versi 2.1.3 komponen ini.

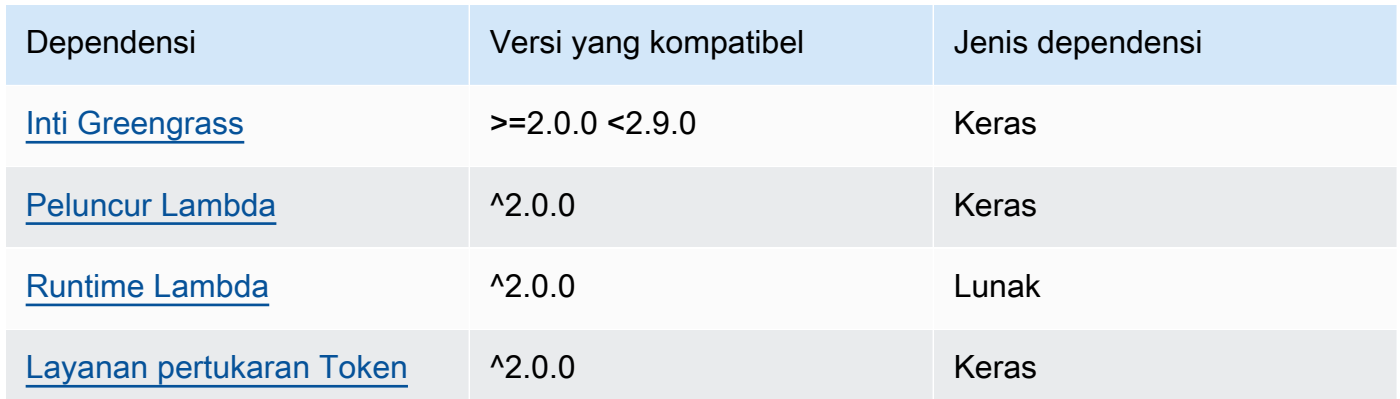

# 2.1.2

Tabel berikut mencantumkan dependensi untuk versi 2.1.2 komponen ini.

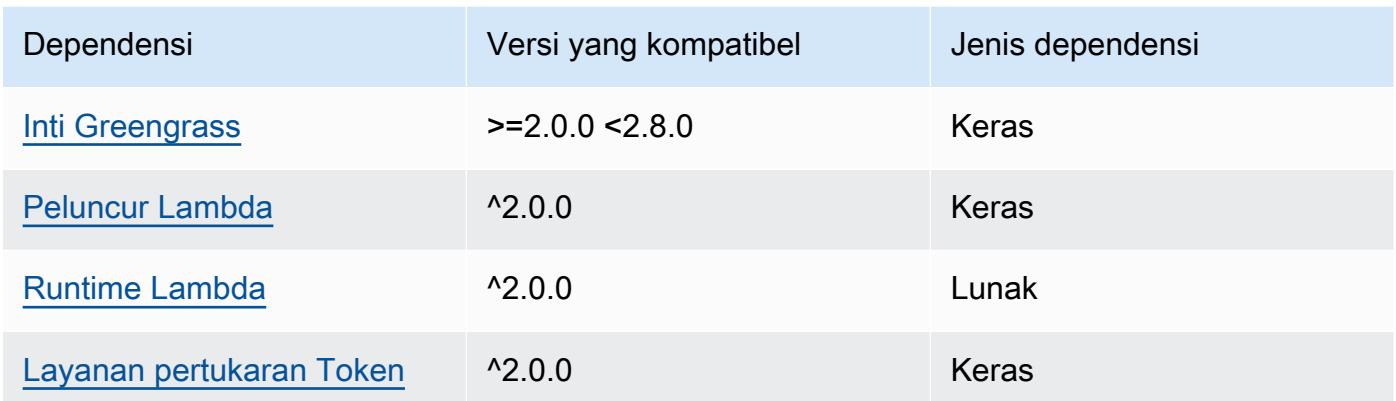

# 2.1.1

Tabel berikut mencantumkan dependensi untuk versi 2.1.1 komponen ini.

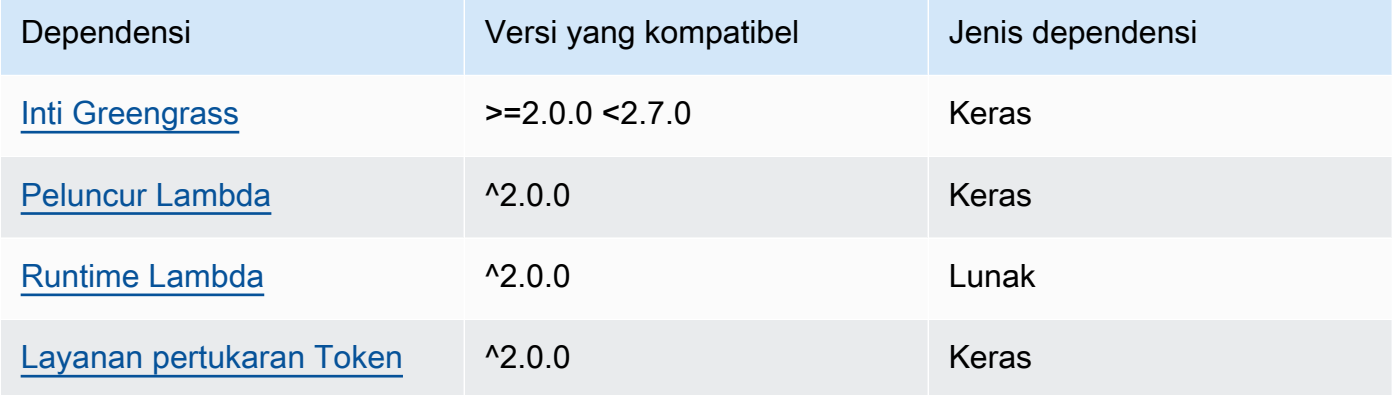

## 2.0.8 - 2.1.0

Tabel berikut mencantumkan dependensi untuk versi 2.0.8 dan 2.1.0 dari komponen ini.

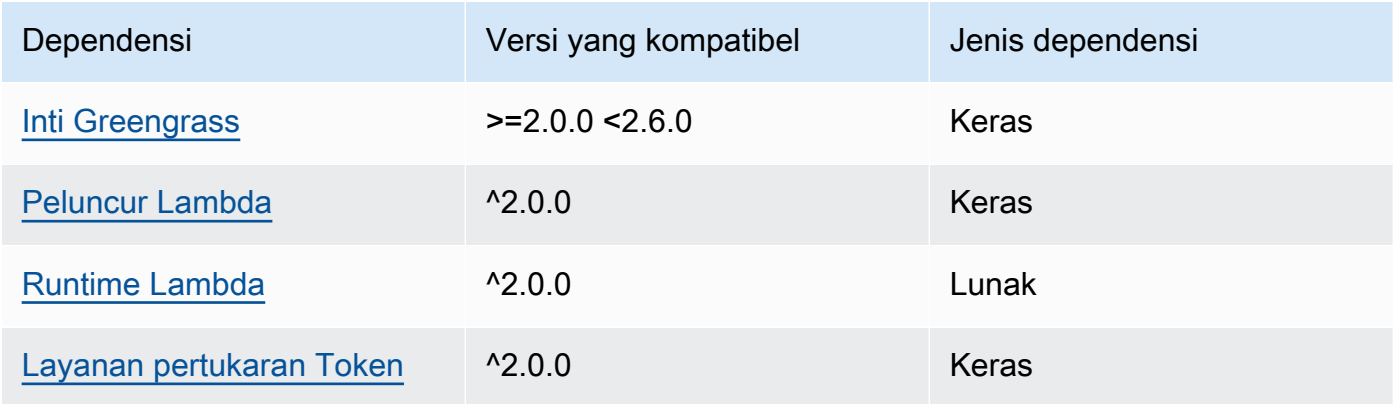

## 2.0.7

Tabel berikut mencantumkan dependensi untuk versi 2.0.7 komponen ini.

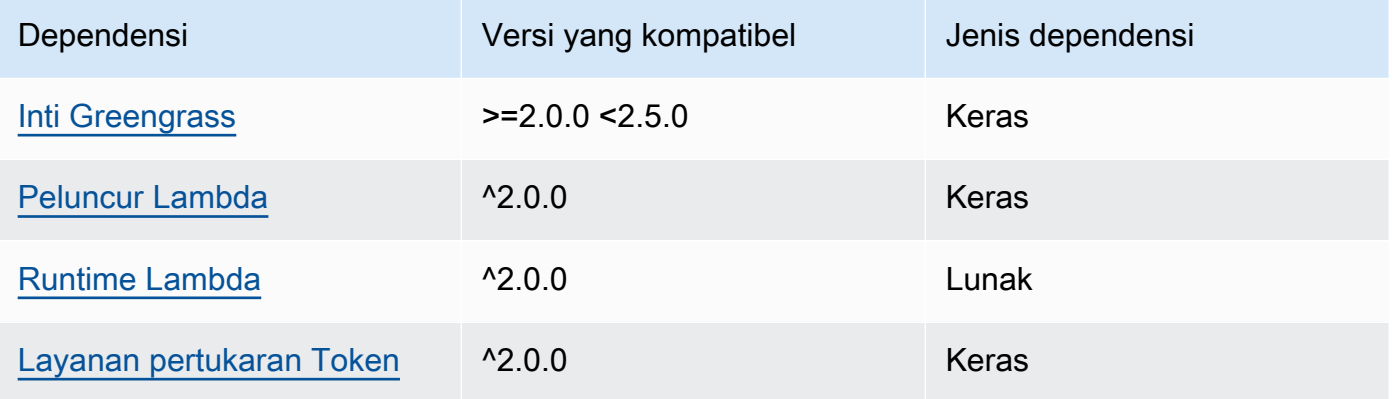

# 2.0.6

Tabel berikut mencantumkan dependensi untuk versi 2.0.6 komponen ini.

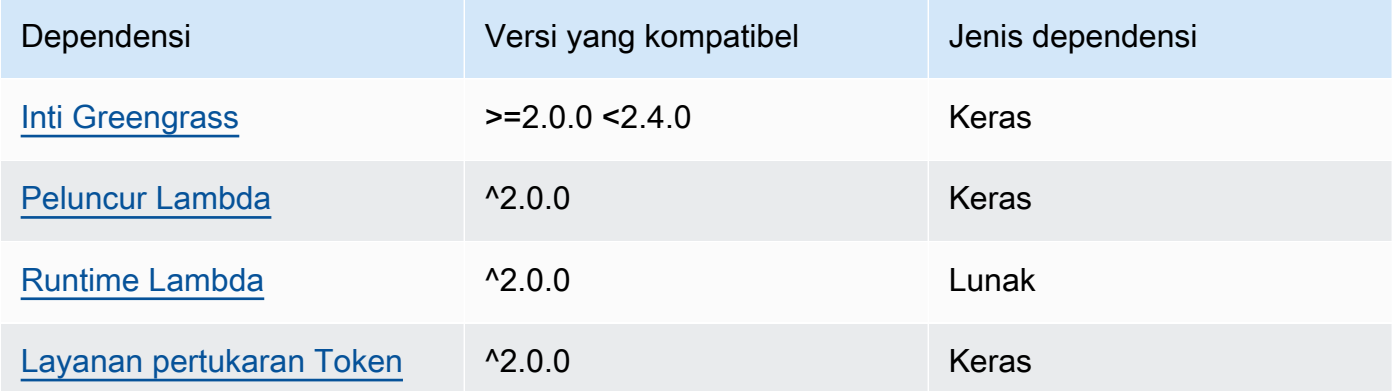

# 2.0.5

Tabel berikut mencantumkan dependensi untuk versi 2.0.5 komponen ini.

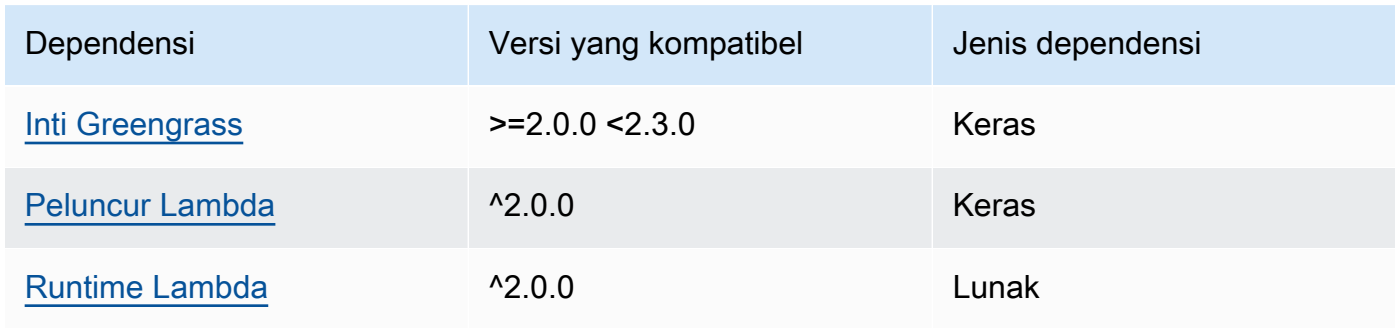
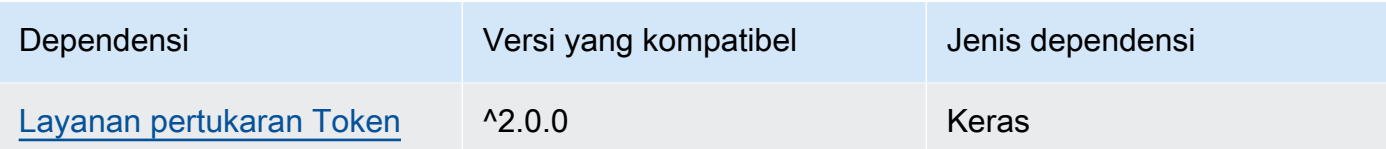

# 2.0.4

Tabel berikut mencantumkan dependensi untuk versi 2.0.4 komponen ini.

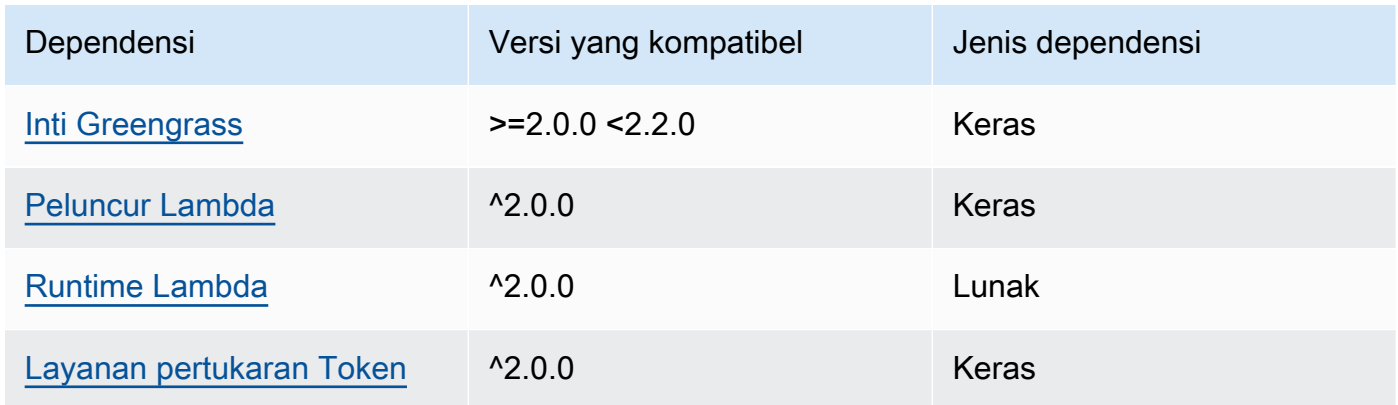

## 2.0.3

Tabel berikut mencantumkan dependensi untuk versi 2.0.3 komponen ini.

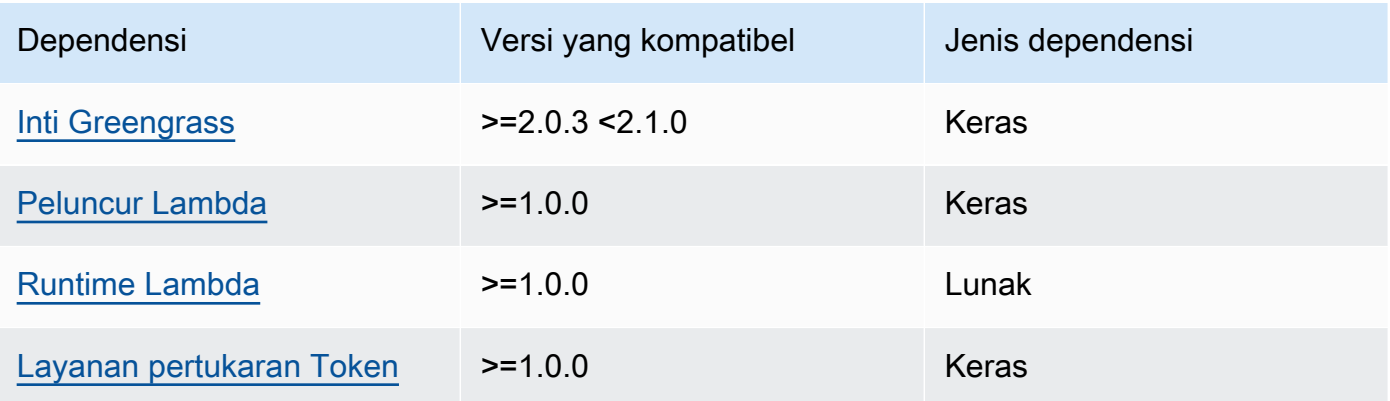

Untuk informasi selengkapnya tentang dependensi komponen, lihat [referensi resep komponen](#page-1275-0).

# Konfigurasi

Komponen ini menyediakan parameter konfigurasi berikut yang dapat Anda sesuaikan ketika Anda men-deploy komponen.

### **a** Note

Konfigurasi default komponen ini meliputi parameter fungsi Lambda. Kami sarankan Anda mengedit hanya parameter berikut untuk mengonfigurasi komponen ini pada perangkat Anda.

### lambdaParams

Sebuah objek yang berisi parameter untuk fungsi Lambda komponen ini. Objek ini berisi informasi berikut:

EnvironmentVariables

Sebuah objek yang berisi parameter fungsi Lambda ini. Objek ini berisi informasi berikut:

DEFAULT\_SNS\_ARN

ARN topik Amazon SNS default di mana komponen ini menerbitkan pesan. Anda dapat menimpa topik tujuan dengan properti sns\_topic\_arn dalam muatan pesan masukan.

### containerMode

(Opsional) Mode kontainerisasi untuk komponen ini. Pilih dari salah satu pilihan berikut:

- NoContainer Komponen tersebut tidak berjalan di lingkungan waktu aktif terisolasi.
- GreengrassContainer— Komponen berjalan di lingkungan runtime yang terisolasi di dalam AWS IoT Greengrass wadah.

Default: GreengrassContainer

### containerParams

(Opsional) Sebuah objek yang berisi parameter kontainer untuk komponen ini. Komponen menggunakan parameter ini jika Anda menentukan GreengrassContainer untuk containerMode.

Objek ini berisi informasi berikut:

memorySize

(Opsional) Jumlah memori (dalam kilobyte) yang akan dialokasikan ke komponen.

Defaultnya 512 MB (525.312 KB).

### pubsubTopics

(Opsional) Sebuah objek yang berisi topik di mana komponen berlangganan untuk menerima pesan. Anda dapat menentukan setiap topik dan apakah komponen berlangganan topik MQTT dari AWS IoT Core atau topik penerbitan/langganan lokal.

Objek ini berisi informasi berikut:

0 - Ini adalah indeks himpunan sebagai string.

Objek yang berisi informasi berikut:

type

(Opsional) Jenis olahpesan publikasikan/berlangganan yang digunakan oleh komponen ini untuk berlangganan pesan. Pilih dari salah satu pilihan berikut:

- PUB\_SUB Berlangganan pesan publish/subscribe lokal. Jika Anda memilih opsi ini, topik tidak dapat berisi wildcard MQTT. Untuk informasi lebih lanjut tentang cara mengirim pesan dari komponen kustom ketika Anda menentukan opsi ini, lihat [Pesan](#page-1447-0)  [lokal publikasi/berlangganan](#page-1447-0).
- IOT\_CORE— Berlangganan pesan AWS IoT Core MQTT. Jika Anda memilih opsi ini, topik dapat berisi wildcard MQTT. Untuk informasi lebih lanjut tentang cara mengirim pesan dari komponen kustom ketika Anda menentukan opsi ini, lihat [Terbitkan/](#page-1494-0) [berlangganan pesan MQTT AWS IoT Core](#page-1494-0).

Default: PUB\_SUB

topic

(Opsional) Topik yang menjadi langganan komponen untuk menerima pesan. Jika Anda menentukan IotCore untuk type, Anda dapat menggunakan wildcard MQTT (+ dan #) dalam topik ini.

Example Contoh: Pembaruan gabungan konfigurasi (mode kontainer)

```
{ 
   "lambdaExecutionParameters": { 
     "EnvironmentVariables": { 
       "DEFAULT_SNS_ARN": "arn:aws:sns:us-west-2:123456789012:mytopic" 
     } 
   }, 
   "containerMode": "GreengrassContainer"
```
### }

Example Contoh: Pembaruan gabungan konfigurasi (tidak ada mode kontainer)

```
{ 
   "lambdaExecutionParameters": { 
     "EnvironmentVariables": { 
       "DEFAULT_SNS_ARN": "arn:aws:sns:us-west-2:123456789012:mytopic" 
     } 
   }, 
   "containerMode": "NoContainer"
}
```
## Data input

Komponen ini menerima pesan pada topik berikut dan menerbitkan pesan sebagaimana adanya ke target topik Amazon SNS. Secara default, komponen ini berlangganan topik publikasi/berlangganan lokal. Untuk informasi lebih lanjut tentang cara mempublikasikan pesan ke komponen ini dari komponen kustom Anda, lihat [Pesan lokal publikasi/berlangganan](#page-1447-0).

Topik default (publish/subscribe lokal): sns/message

Pesan menerima properti berikut. Pesan input harus dalam format JSON.

request

Informasi tentang pesan yang akan dikirim ke topik Amazon SNS.

Jenis: object yang berisi informasi berikut:

message

Isi dari pesan sebagai string.

Untuk mengirim objek JSON, buat serialnya sebagai string, dan tentukan json untuk properti message\_structure.

Tipe: string

subject

(Opsional) Subjek pesan.

Tipe: string

Subjek dapat berupa teks ASCII dan hingga 100 karakter. Ia harus dimulai dengan huruf, angka, atau tanda baca. Ia tidak dapat berupa jeda baris atau karakter kontrol.

sns\_topic\_arn

ARN topik Amazon SNS tempat komponen ini menerbitkan pesan. Tentukan properti ini untuk menimpa topik Amazon SNS default.

Tipe: string

message\_structure

(Opsional) Struktur pesan. Tentukan json untuk mengirim pesan JSON yang Anda buat serialnya sebagai string dalam properti content.

Tipe: string

Nilai yang valid: json

#### id

ID acak untuk permintaan. Gunakan properti ini untuk memetakan permintaan inpun untuk respons output. Ketika Anda menentukan properti ini, komponen menetapkan properti id di objek respons untuk nilai ini.

Tipe: string

### **a** Note

Ukuran pesan dapat maksimal 256 KB.

Example Contoh input: Pesan string

```
{ 
   "request": { 
     "subject": "Message subject", 
     "message": "Message data", 
     "sns_topic_arn": "arn:aws:sns:region:account-id:topic2-name" 
   }, 
   "id": "request123"
}
```
### Example Contoh input: pesan JSON

```
{ 
   "request": { 
     "subject": "Message subject", 
     "message": "{ \"default\": \"Message data\" }", 
     "message_structure": "json" 
   }, 
   "id": "request123"
}
```
## Data output

Komponen ini menerbitkan tanggapan sebagai data output pada topik MQTT berikut secara default. Anda harus menentukan topik ini sebagai subject dalam konfigurasi untuk [komponen router](#page-734-0)  [langganan warisan.](#page-734-0) Untuk informasi lebih lanjut tentang cara mempublikasikan pesan ke komponen ini dari komponen kustom Anda, lihat [Terbitkan/berlangganan pesan MQTT AWS IoT Core.](#page-1494-0)

Topik default (AWS IoT Core MQTT): sns/message/status

Example Contoh output: Berhasil

```
{ 
   "response": { 
     "sns_message_id": "f80a81bc-f44c-56f2-a0f0-d5af6a727c8a", 
     "status": "success" 
   }, 
   "id": "request123"
}
```
Example Contoh output: Gagal

```
{ 
   "response" : { 
     "error": "InvalidInputException", 
     "error_message": "SNS Topic Arn is invalid", 
     "status": "fail" 
   }, 
   "id": "request123"
}
```
## Berkas log lokal

Komponen ini menggunakan file log berikut.

*/greengrass/v2*/logs/aws.greengrass.SNS.log

Untuk melihat log komponen ini

• Jalankan perintah berikut pada perangkat inti untuk melihat file log komponen ini secara real time. Ganti */greengrass/v2* dengan jalur ke folder AWS IoT Greengrass root.

sudo tail -f */greengrass/v2*/logs/aws.greengrass.SNS.log

## Lisensi

Komponen ini mencakup perangkat lunak/lisensi pihak ketiga berikut:

- [AWS SDK for Python \(Boto3\)/](https://pypi.org/project/boto3/)Apache License 2.0
- [botocore/](https://pypi.org/project/botocore/)Apache License 2.0
- [dateutil/](https://pypi.org/project/python-dateutil/1.4/)PSF License
- [docutils/](https://pypi.org/project/docutils/)BSD License, Lisensi Publik Umum (GPL) GNU, Lisensi Dasar Perangkat Lunak Python, Domain Publik
- [jmespath/](https://pypi.org/project/jmespath/)MIT License
- [s3transfer](https://pypi.org/project/s3transfer/)/Apache License 2.0
- [urllib3](https://pypi.org/project/urllib3/)/MIT License

Komponen ini dirilis menurut [Perjanjian Lisensi Perangkat Lunak Greengrass Core.](https://greengrass-release-license.s3.us-west-2.amazonaws.com/greengrass-license-v1.pdf)

## Changelog

Tabel berikut menjelaskan perubahan dalam setiap versi komponen.

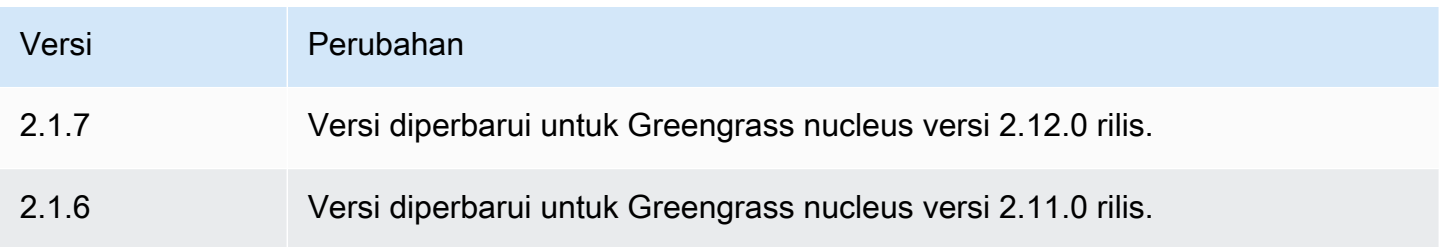

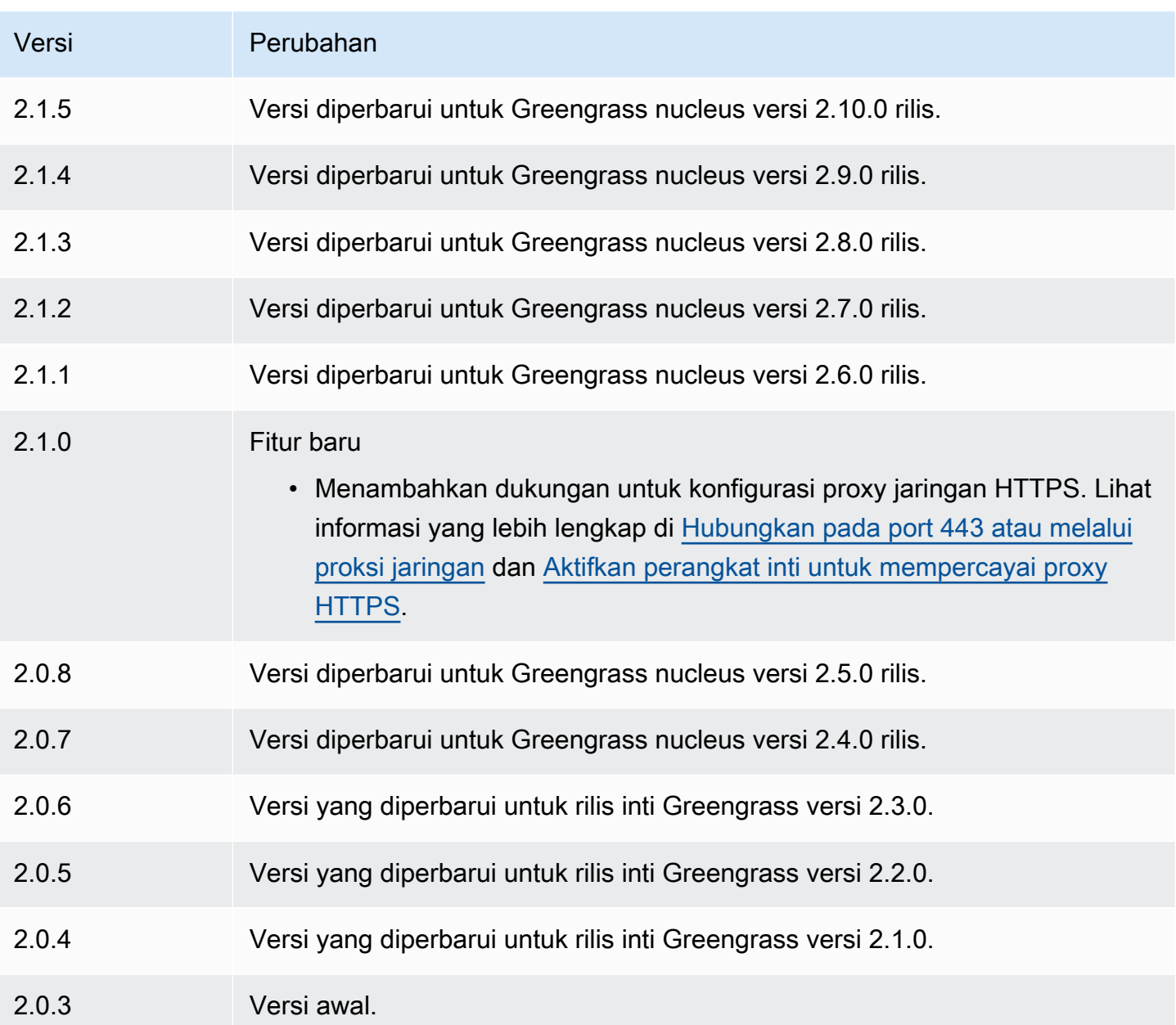

# <span id="page-1087-0"></span>Manajer pengaliran

Komponen pengelola aliran (aws.greengrass.StreamManager) memungkinkan Anda memproses aliran data untuk ditransfer ke perangkat inti AWS Cloud Greengrass.

Untuk informasi lebih lanjut tentang cara mengonfigurasi dan menggunakan stream manager di komponen kustom, lihat [Kelola aliran data di perangkat inti Greengrass.](#page-1710-0)

Topik

• [Versi](#page-1088-0)

- [Tipe](#page-1088-1)
- [Sistem operasi](#page-1088-2)
- **[Persyaratan](#page-1089-0)**
- [Dependensi](#page-1091-0)
- [Konfigurasi](#page-1095-0)
- [Berkas log lokal](#page-1097-0)
- **[Changelog](#page-1098-0)**

## <span id="page-1088-0"></span>Versi

Komponen ini memiliki versi berikut:

- 2.1. $x$
- $\cdot$  2.0. $x$

### **a** Note

Jika Anda menggunakan pengelola aliran untuk mengekspor data ke cloud, Anda tidak dapat memutakhirkan versi 2.0.7 komponen pengelola aliran ke versi antara v2.0.8 dan v2.0.11. Jika Anda menerapkan pengelola aliran untuk pertama kalinya, kami sangat menyarankan agar Anda menerapkan versi terbaru komponen pengelola aliran.

## <span id="page-1088-1"></span>**Tipe**

Komponen ini adalah komponen generik (aws.greengrass.generic). Inti [Greengrass](#page-513-0) menjalankan skrip siklus hidup komponen.

<span id="page-1088-2"></span>Untuk informasi selengkapnya, lihat [Jenis komponen](#page-1222-0).

### Sistem operasi

Komponen ini dapat diinstal pada perangkat inti yang menjalankan sistem operasi berikut:

- Linux
- Windows

## <span id="page-1089-0"></span>Persyaratan

Komponen ini memiliki persyaratan sebagai berikut:

- [Peran pertukaran token](#page-1875-0) harus mengizinkan akses ke AWS Cloud tujuan yang Anda gunakan dengan pengelola aliran. Lihat informasi yang lebih lengkap di:
	- [the section called "Saluran AWS IoT Analytics"](#page-1754-0)
	- [the section called "Amazon Kinesis data streams"](#page-1755-0)
	- [the section called "Properti aset AWS IoT SiteWise"](#page-1757-0)
	- [the section called "Objek Amazon S3"](#page-1760-0)
- Komponen pengelola aliran didukung untuk berjalan di VPC. Untuk menerapkan komponen ini di VPC, berikut ini diperlukan.
	- Komponen pengelola aliran harus memiliki konektivitas ke AWS layanan tempat Anda mempublikasikan data.
		- Amazon S3: com.amazonaws.*region*.s3
		- Aliran Data Amazon Kinesis: com.amazonaws.*region*.kinesis-streams
		- AWS IoT SiteWise: com.amazonaws.*region*.iotsitewise.data
	- Jika Anda mempublikasikan data ke Amazon S3 di us-east-1 wilayah tersebut, komponen ini akan mencoba menggunakan titik akhir global S3 secara default; namun, titik akhir ini tidak tersedia melalui titik akhir antarmuka VPC Amazon S3. Untuk informasi selengkapnya, lihat [Pembatasan dan batasan AWS PrivateLink untuk Amazon S3.](https://docs.aws.amazon.com/AmazonS3/latest/userguide/privatelink-interface-endpoints.html#privatelink-limitations) Untuk mengatasi ini, Anda dapat memilih dari opsi berikut.
		- Konfigurasikan komponen pengelola aliran untuk menggunakan titik akhir S3 regional di us-east-1 wilayah tersebut, dengan menyediakan variabel AWS\_S3\_US\_EAST\_1\_REGIONAL\_ENDPOINT=regional lingkungan.
		- Buat titik akhir VPC gateway Amazon S3 alih-alih titik akhir VPC antarmuka Amazon S3. Titik akhir gateway S3 mendukung akses ke titik akhir global S3. Untuk informasi selengkapnya, lihat [Membuat titik akhir gateway.](https://docs.aws.amazon.com/vpc/latest/privatelink/vpc-endpoints-s3.html#create-gateway-endpoint-s3)

## Titik akhir dan port

Komponen ini harus dapat melakukan permintaan keluar ke titik akhir dan port berikut, selain titik akhir dan port yang diperlukan untuk operasi dasar. Untuk informasi selengkapnya, lihat [Izinkan lalu](#page-1902-0) [lintas perangkat melalui proxy atau firewall.](#page-1902-0)

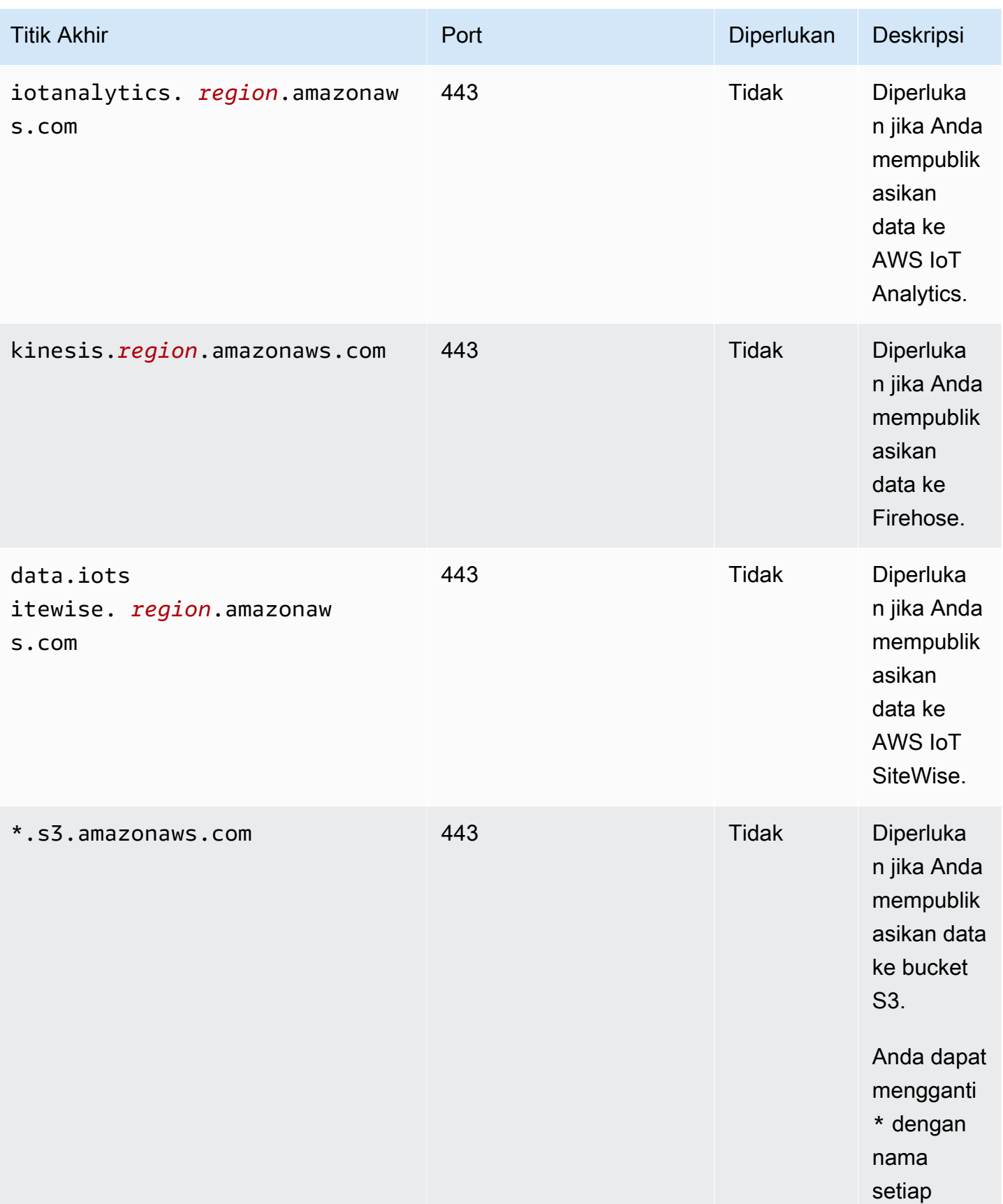

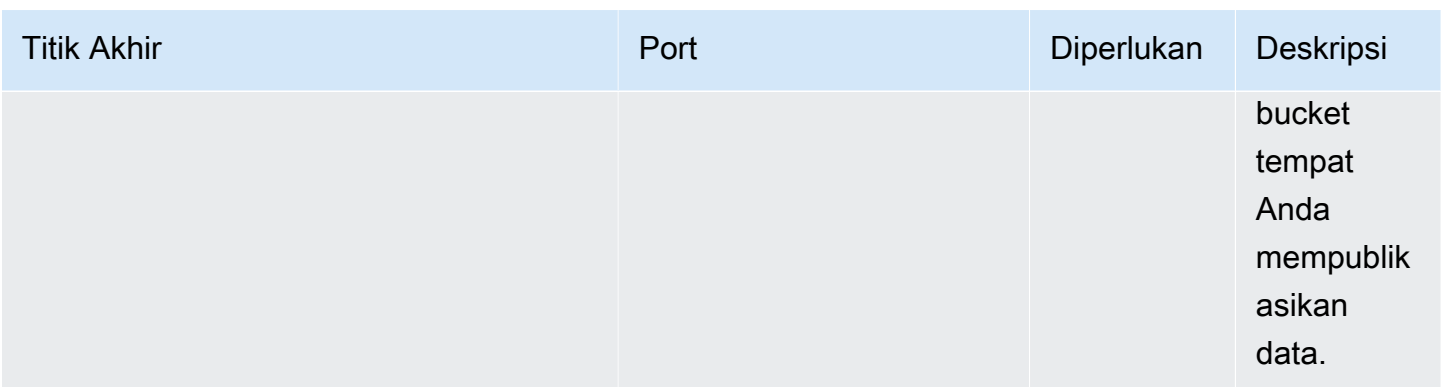

# <span id="page-1091-0"></span>Dependensi

Saat Anda menerapkan komponen, gunakan AWS IoT Greengrass juga versi dependensinya yang kompatibel. Ini berarti bahwa Anda harus memenuhi persyaratan untuk komponen dan semua dependensinya untuk berhasil men-deploy komponen. Bagian ini berisi daftar dependensi untuk [versi](#page-1098-0)  [yang dirilis](#page-1098-0) dari komponen ini dan kendala versi semantik yang menentukan versi komponen untuk setiap dependensi. Anda juga dapat melihat dependensi untuk setiap versi komponen di [konsol AWS](https://console.aws.amazon.com/greengrass) [IoT Greengrass](https://console.aws.amazon.com/greengrass) tersebut. Pada halaman detail komponen, cari daftar Dependensi.

### 2.1.11

Tabel berikut mencantumkan dependensi untuk versi 2.1.11 hingga 2.1.10 komponen ini.

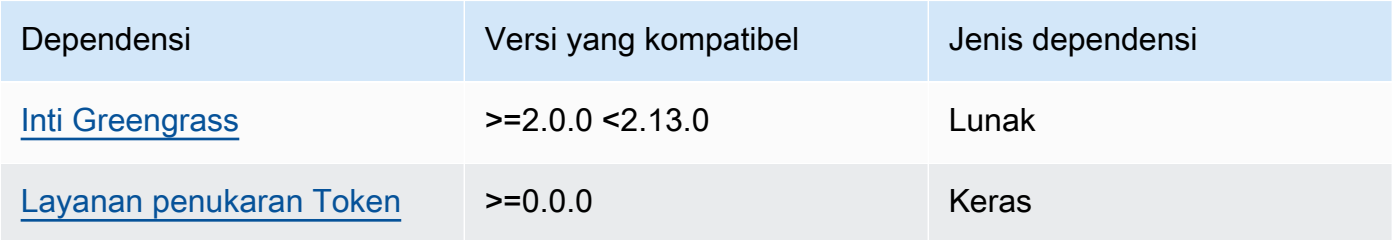

## $2.1.9 - 2.1.10$

Tabel berikut mencantumkan dependensi untuk versi 2.1.9 hingga 2.1.10 komponen ini.

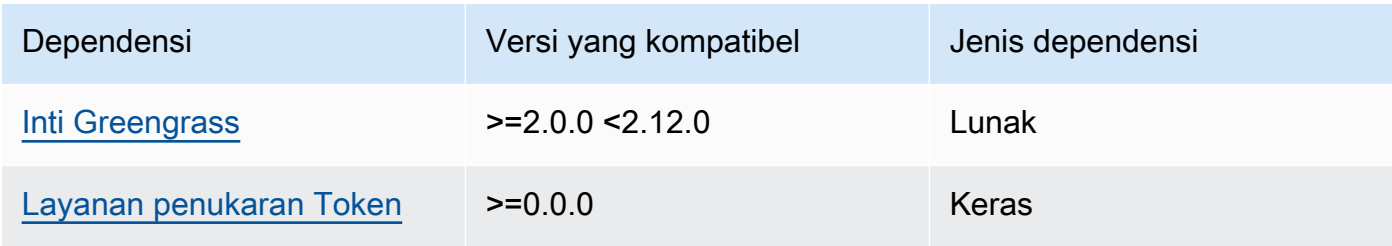

## $2.1.5 - 2.1.8$

Tabel berikut mencantumkan dependensi untuk versi 2.1.5 hingga 2.1.8 komponen ini.

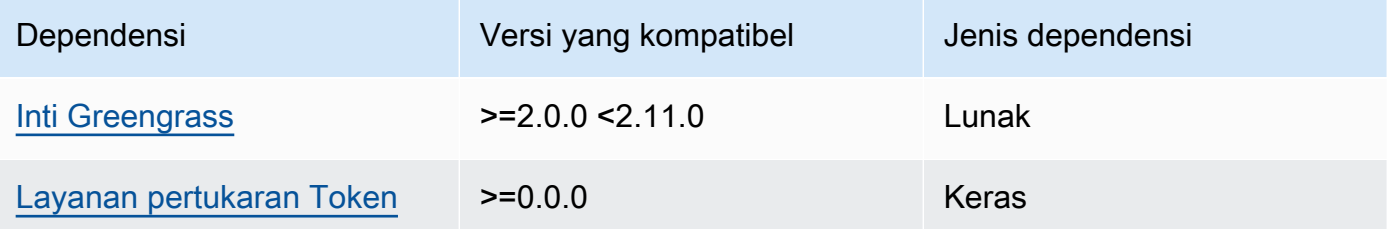

### $2.1.2 - 2.1.4$

Tabel berikut mencantumkan dependensi untuk versi 2.1.2 hingga 2.1.4 komponen ini.

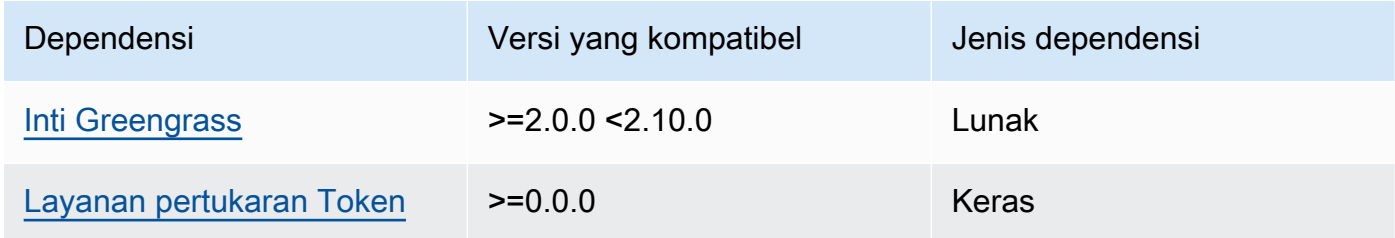

## 2.1.1

Tabel berikut mencantumkan dependensi untuk versi 2.1.1 komponen ini.

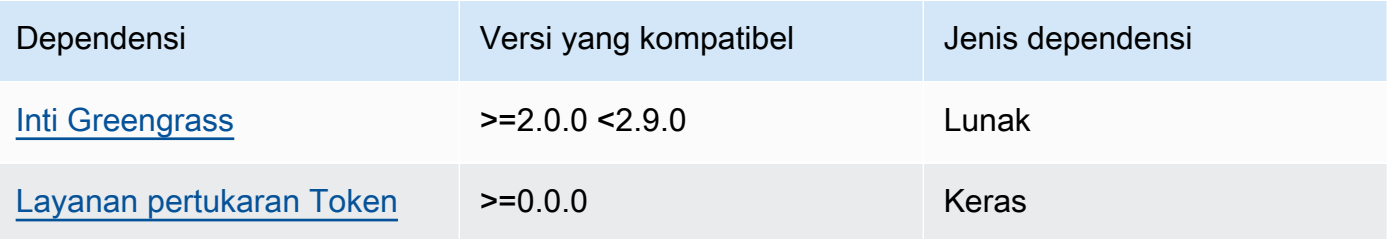

## 2.1.0

Tabel berikut mencantumkan dependensi untuk versi 2.1.0 komponen ini.

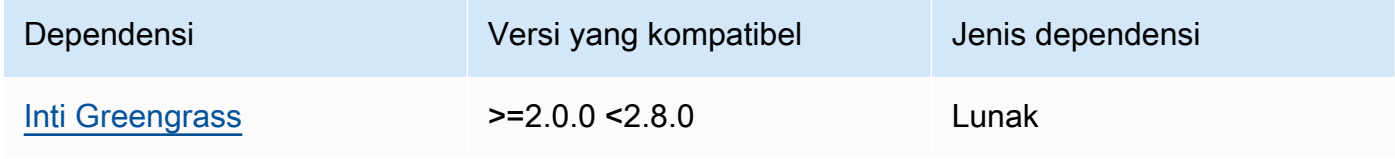

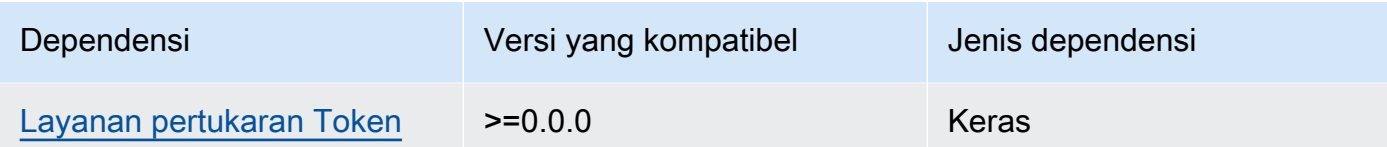

## 2.0.15

Tabel berikut mencantumkan dependensi untuk versi 2.0.15 dari komponen ini.

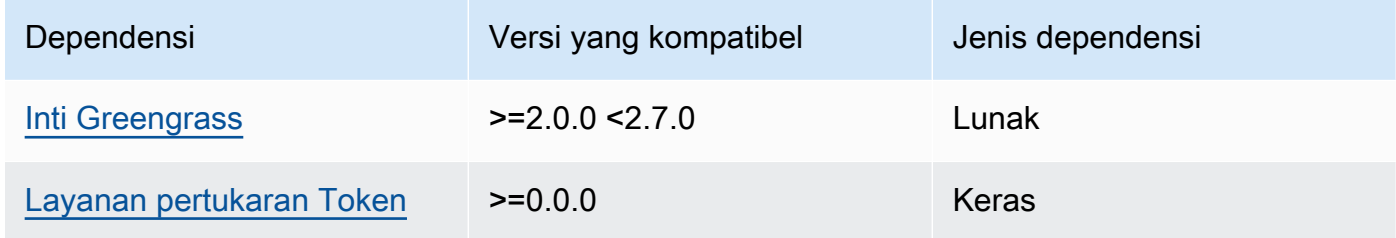

### 2.0.13 and 2.0.14

Tabel berikut mencantumkan dependensi untuk versi 2.0.13 dan 2.0.14 komponen ini.

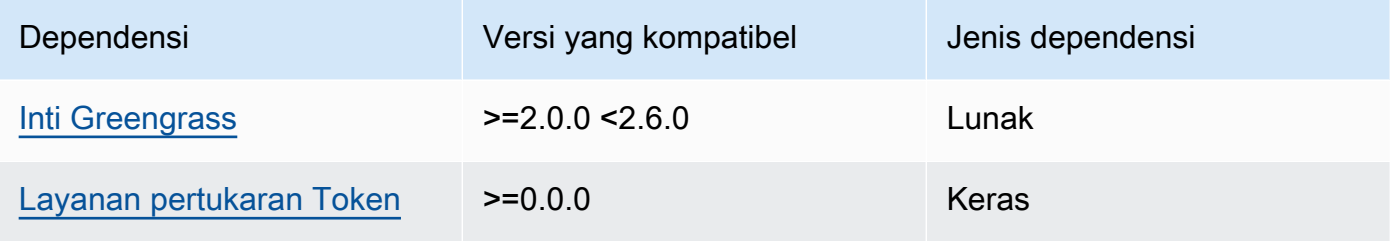

## 2.0.11 and 2.0.12

Tabel berikut mencantumkan dependensi untuk versi 2.0.11 dan 2.0.12 komponen ini.

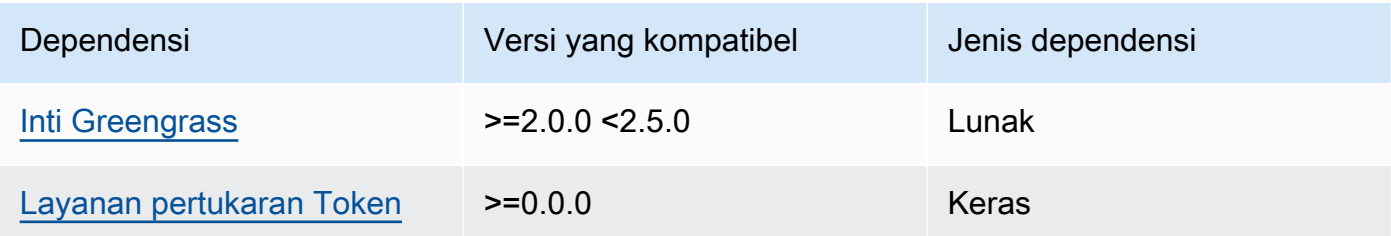

# 2.0.10

Tabel berikut mencantumkan dependensi untuk versi 2.0.10 komponen ini.

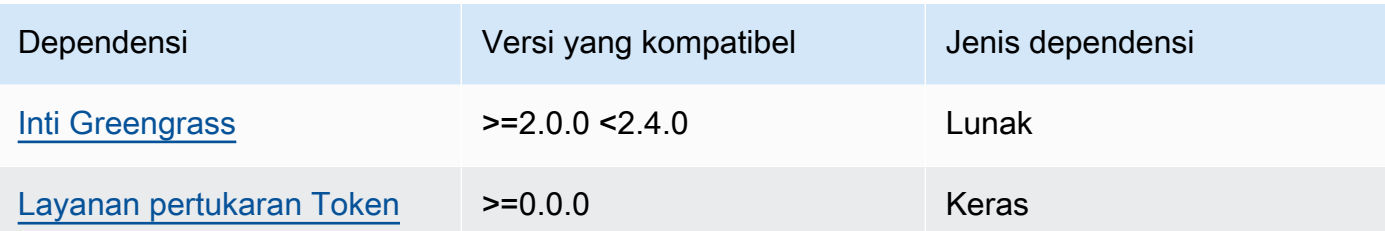

### 2.0.9

Tabel berikut mencantumkan dependensi untuk versi 2.0.9 komponen ini.

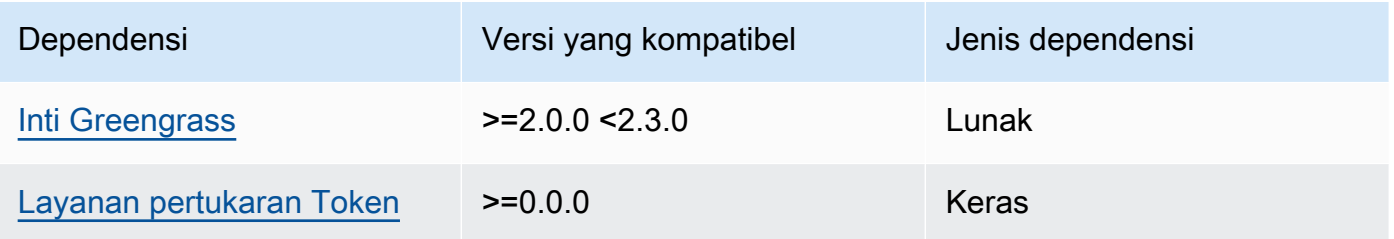

### 2.0.8

Tabel berikut mencantumkan dependensi untuk versi 2.0.8 komponen ini.

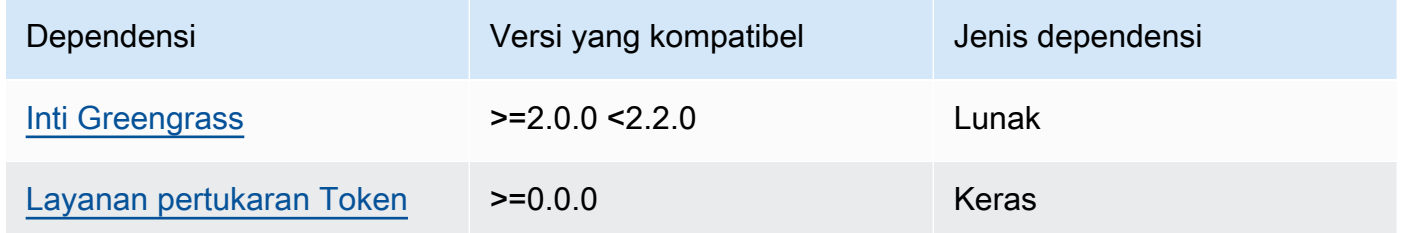

## 2.0.7

Tabel berikut mencantumkan dependensi untuk versi 2.0.7 komponen ini.

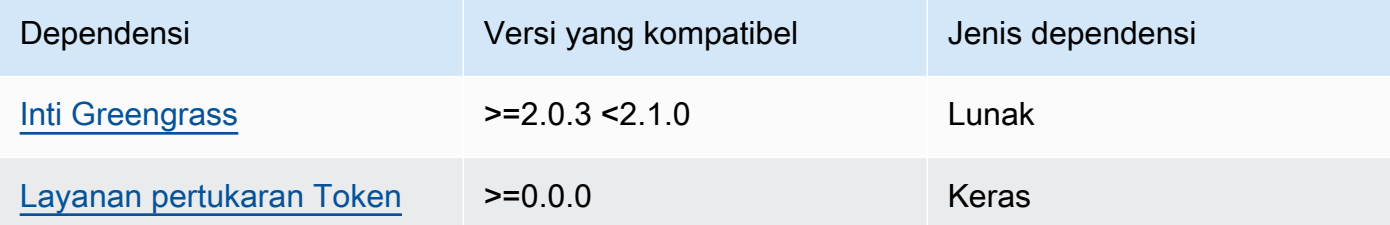

Untuk informasi selengkapnya tentang dependensi komponen, lihat [referensi resep komponen](#page-1275-0).

# <span id="page-1095-0"></span>Konfigurasi

Komponen ini menyediakan parameter konfigurasi berikut yang dapat Anda sesuaikan ketika Anda men-deploy komponen.

STREAM\_MANAGER\_STORE\_ROOT\_DIR

(Opsional) Path absolut dari direktori lokal yang digunakan untuk menyimpan pengaliran. Nilai ini harus dimulai dengan garis miring ke depan (misalnya, /data).

Anda harus menentukan folder yang ada, dan [pengguna sistem yang menjalankan komponen](#page-384-0) [manajer aliran](#page-384-0) harus memiliki izin untuk membaca dan menulis ke folder ini. Misalnya, Anda dapat menjalankan perintah berikut untuk membuat dan mengkonfigurasi folder/var/greengrass/ streams, yang Anda tentukan sebagai folder root stream manager. Perintah ini memungkinkan pengguna sistem default,ggc\_user, untuk membaca dan menulis ke folder ini.

sudo mkdir /var/greengrass/streams sudo chown ggc\_user /var/greengrass/streams sudo chmod 700 /var/greengrass/streams

## Default: */greengrass/v2*/work/aws.greengrass.StreamManager

### STREAM\_MANAGER\_SERVER\_PORT

(Opsional) Nomor port lokal yang akan digunakan untuk berkomunikasi dengan stream manager.

Anda dapat menentukan 0 untuk menggunakan port yang tersedia secara acak.

Default: 8088

## STREAM\_MANAGER\_AUTHENTICATE\_CLIENT

(Opsional) Anda dapat membuatnya wajib bagi klien untuk melakukan autentikasi sebelum mereka dapat berinteraksi dengan stream manager. Stream Manager SDK mengontrol interaksi antara klien dan manajer aliran. Parameter ini menentukan klien mana yang dapat memanggil Manajer Pengaliran untuk bekerja dengan pengaliran. Untuk informasi selengkapnya, lihat [autentikasi klien stream manager.](#page-1713-0)

Jika Anda menentukantrue, Stream Manager SDK hanya mengizinkan komponen Greengrass sebagai klien.

Jika Anda menentukanfalse, Stream Manager SDK memungkinkan semua proses pada perangkat inti menjadi klien.

Default: true

### STREAM\_MANAGER\_EXPORTER\_MAX\_BANDWIDTH

(Opsional) Bandwidth maksimum rata-rata (dalam kilobit per detik) yang dapat digunakan oleh pengelola pengaliran untuk mengekspor data.

Default: Tanpa batas

### STREAM\_MANAGER\_EXPORTER\_THREAD\_POOL\_SIZE

(Opsional) Jumlah maksimum utas aktif yang dapat digunakan stream manager untuk mengekspor data.

Ukuran optimal tergantung pada perangkat keras Anda, volume aliran, dan jumlah yang direncanakan dari aliran ekspor. Jika kecepatan ekspor lambat, Anda dapat menyesuaikan pengaturan ini untuk menemukan ukuran optimal untuk perangkat keras dan kasus bisnis Anda. CPU dan memori perangkat keras inti Anda merupakan faktor pembatas. Untuk memulai, Anda dapat mencoba menetapkan nilai ini sama dengan jumlah inti prosesor pada perangkat.

Hati-hati untuk tidak menetapkan ukuran yang lebih tinggi dari yang dapat didukung perangkat keras Anda. Setiap aliran mengonsumsi sumber daya perangkat keras, jadi cobalah untuk membatasi jumlah aliran ekspor pada perangkat yang dibatasi.

Default: 5 utas

STREAM\_MANAGER\_EXPORTER\_S3\_DESTINATION\_MULTIPART\_UPLOAD\_MIN\_PART\_SIZE\_BYTES

(Opsional) Ukuran minimum (dalam byte) dari bagian dalam unggahan multipart ke Amazon S3. Stream manager menggunakan pengaturan ini dan ukuran file inputnya untuk menentukan bagaimana melakukan batch data dalam permintaan PUT multipart.

### **a** Note

Stream manager menggunakan properti aliran

sizeThresholdForMultipartUploadBytes untuk menentukan apakah akan mengekspor ke Amazon S3 sebagai unggahan tunggal atau multipart. Komponen AWS IoT Greengrass dapat mengatur ambang batas ini ketika membuat aliran yang diekspor ke Amazon S3.

Default: 5242880 (5 MB). Ini juga merupakan nilai minimum.

### LOG\_LEVEL

(Opsional) Tingkat logging untuk komponen. Pilih dari tingkat log berikut, yang tercantum di sini dalam urutan tingkat:

- TRACE
- DEBUG
- INFO
- WARN
- ERROR

Default: INFO

### JVM\_ARGS

(Opsional) Argumen Mesin Virtual Java kustom yang akan disampaikan ke stream manager saat startup. Pisahkan beberapa argumen dengan spasi.

Gunakan parameter ini hanya ketika Anda harus menimpa pengaturan default yang digunakan oleh JVM. Misalnya, Anda mungkin perlu meningkatkan ukuran timbunan default jika berencana mengekspor sejumlah besar pengaliran.

Example Contoh: Pembaruan gabungan konfigurasi

Contoh konfigurasi berikut menentukan untuk menggunakan port non-default.

```
{ 
   "STREAM_MANAGER_SERVER_PORT": "18088"
}
```
## <span id="page-1097-0"></span>Berkas log lokal

Komponen ini menggunakan file log berikut.

Linux

*/greengrass/v2*/logs/aws.greengrass.StreamManager.log

### **Windows**

*C:\greengrass\v2*\logs\aws.greengrass.StreamManager.log

### Untuk melihat log komponen ini

• Jalankan perintah berikut pada perangkat inti untuk melihat file log komponen ini secara real time. Ganti */greengrass/v2* atau *C:\greengrass\v2* dengan jalur ke folder AWS IoT Greengrass root.

Linux

sudo tail -f */greengrass/v2*/logs/aws.greengrass.StreamManager.log

Windows (PowerShell)

```
Get-Content C:\greengrass\v2\logs\aws.greengrass.StreamManager.log -Tail 10 -
Wait
```
# <span id="page-1098-0"></span>Changelog

Tabel berikut menjelaskan perubahan dalam setiap versi komponen.

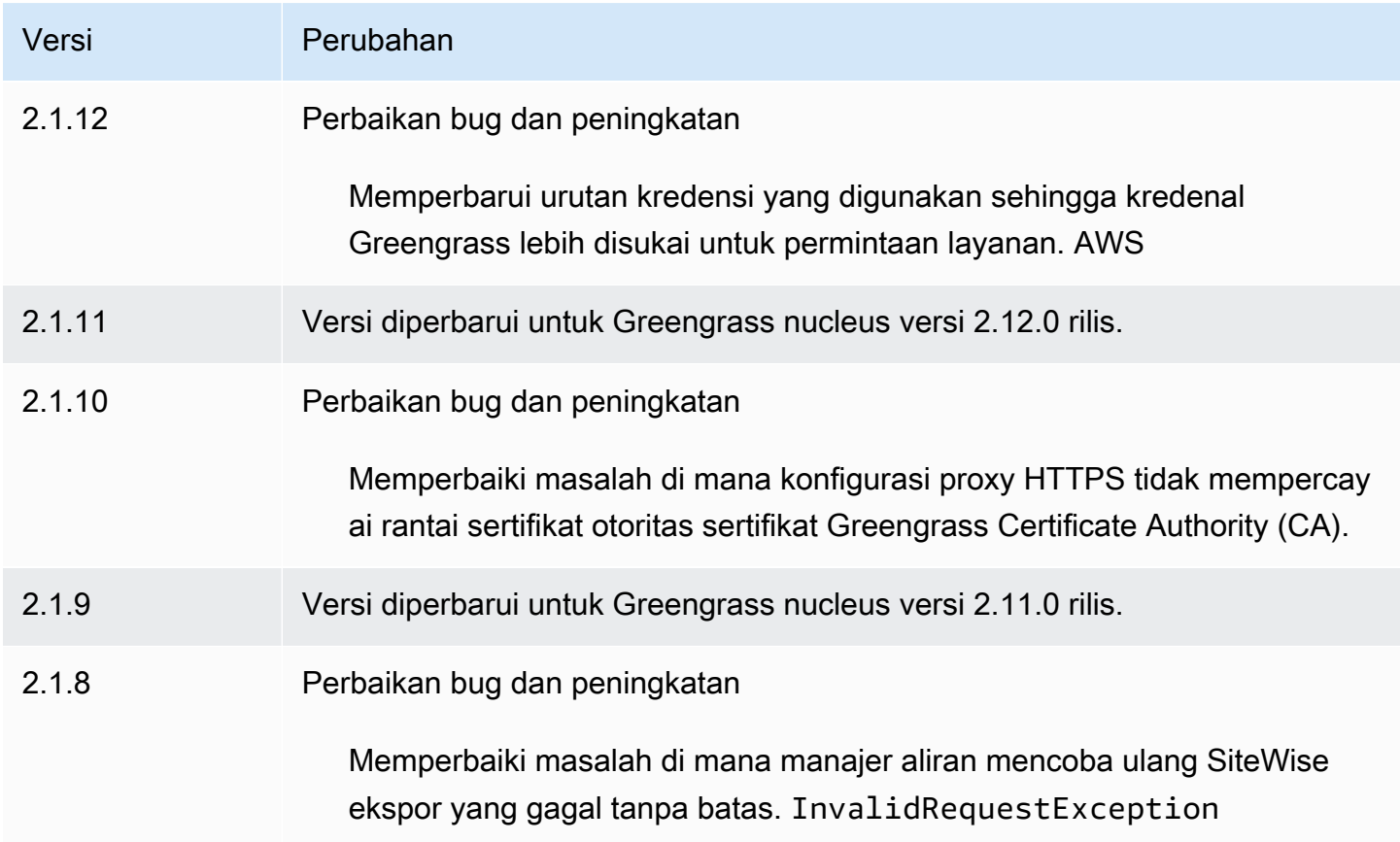

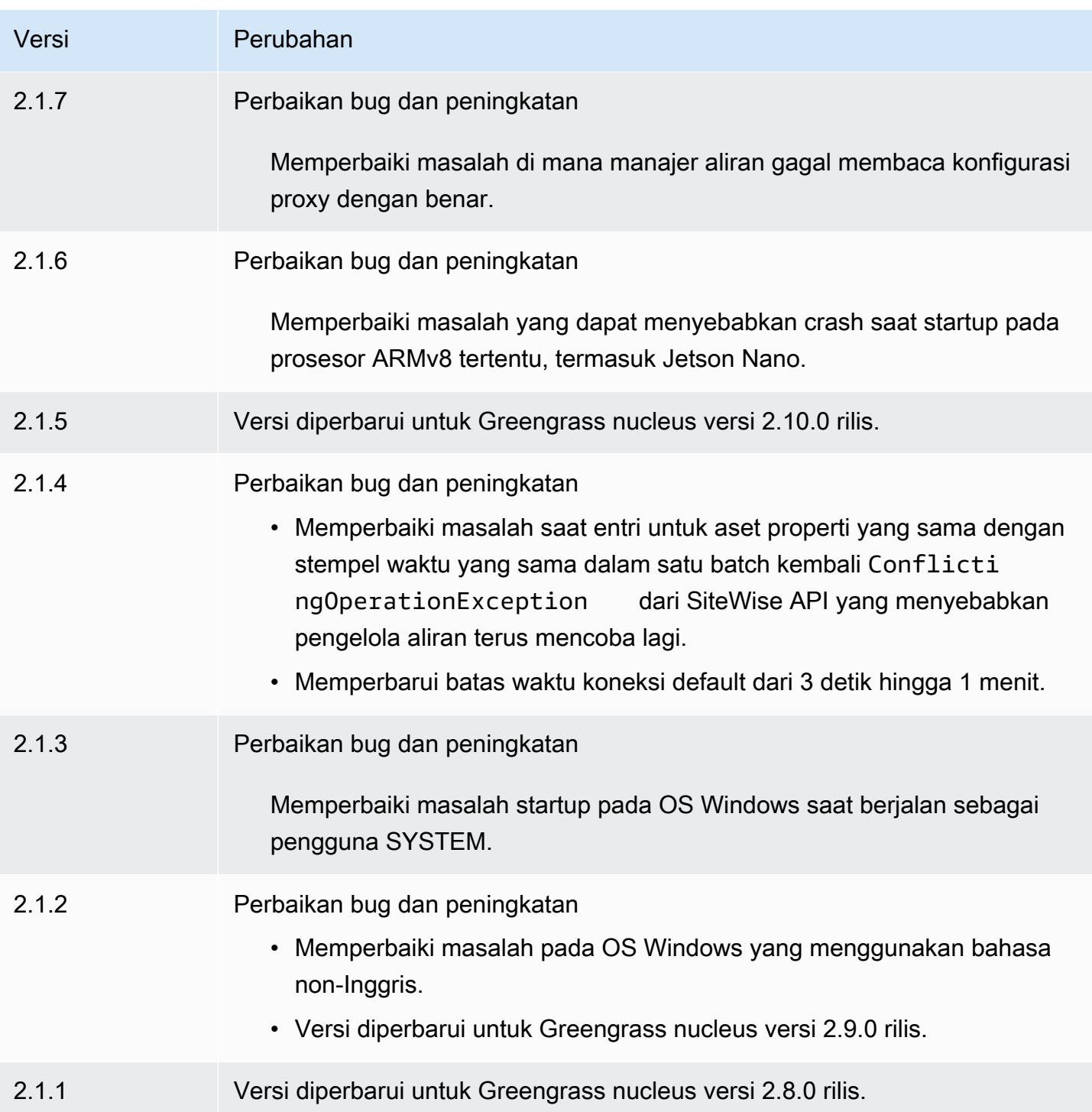

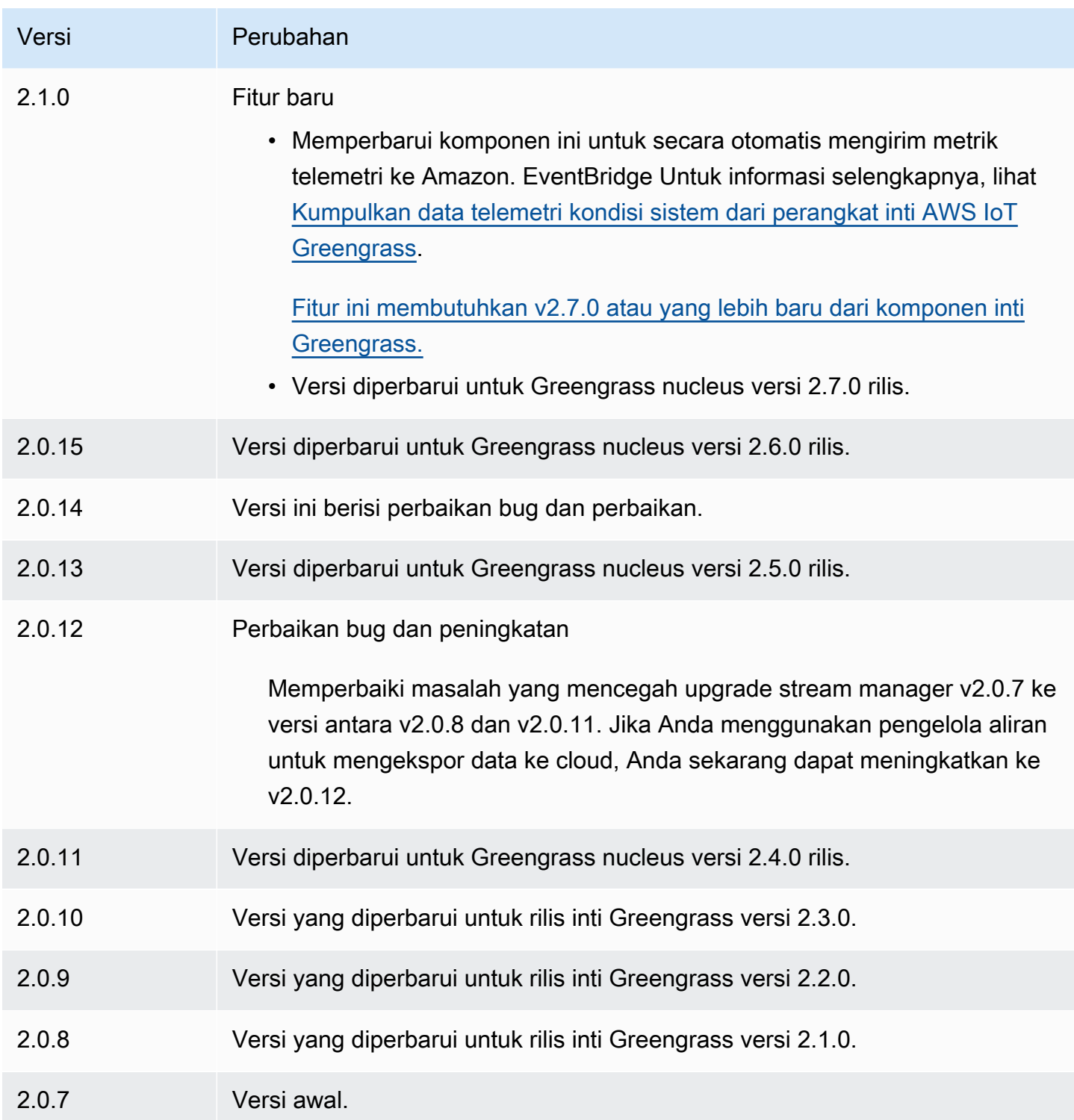

# Agen Systems Manager

Komponen AWS Systems Manager Agen (aws.greengrass.SystemsManagerAgent) menginstal Agen Systems Manager, sehingga Anda dapat mengelola perangkat inti dengan Systems Manager.

Systems Manager adalah AWS layanan yang dapat Anda gunakan untuk melihat dan mengontrol infrastruktur AWS, termasuk instans Amazon EC2, server lokal dan mesin virtual (VM), dan perangkat edge. Systems Manager memungkinkan Anda untuk melihat data operasional, mengotomatiskan tugas operasi, dan menjaga keamanan dan kepatuhan. Untuk informasi lebih lanjut, lihat [Apa itu](https://docs.aws.amazon.com/systems-manager/latest/userguide/what-is-systems-manager.html)  [AWS Systems Manager?](https://docs.aws.amazon.com/systems-manager/latest/userguide/what-is-systems-manager.html) dan [Tentang Agen Systems Manager](https://docs.aws.amazon.com/systems-manager/latest/userguide/prereqs-ssm-agent.html) di Panduan AWS Systems Manager Pengguna.

Alat dan fitur Systems Manager disebut kemampuan. Perangkat inti Greengrass mendukung semua kemampuan Systems Manager. Untuk informasi selengkapnya tentang kemampuan ini dan cara menggunakan Systems Manager untuk mengelola perangkat inti, lihat [kemampuan Systems](https://docs.aws.amazon.com/systems-manager/latest/userguide/features.html)  [Manager](https://docs.aws.amazon.com/systems-manager/latest/userguide/features.html) di Panduan AWS Systems Manager Pengguna.

Topik

- [Versi](#page-1101-0)
- [Tipe](#page-1101-1)
- [Sistem operasi](#page-1102-0)
- **[Persyaratan](#page-1102-1)**
- **[Dependensi](#page-1104-0)**
- [Konfigurasi](#page-1104-1)
- [File log lokal](#page-1106-0)
- [Lihat juga](#page-1107-1)
- [Changelog](#page-1107-2)

# <span id="page-1101-0"></span>Versi

Komponen ini memiliki versi berikut:

- $1.1.x$
- $1.0.x$

# <span id="page-1101-1"></span>Tipe

Komponen ini adalah komponen generik (aws.greengrass.generic). Inti [Greengrass](#page-513-0) menjalankan skrip siklus hidup komponen.

Untuk informasi selengkapnya, lihat [Jenis komponen](#page-1222-0).

## <span id="page-1102-0"></span>Sistem operasi

Komponen ini hanya dapat diinstal pada perangkat inti Linux.

## <span id="page-1102-1"></span>Persyaratan

Komponen ini memiliki persyaratan sebagai berikut:

- Perangkat inti Greengrass yang berjalan pada platform Linux 64-bit: Armv8 (AArch64) atau x86\_64.
- Anda harus memiliki peran layanan AWS Identity and Access Management (IAM) yang dapat diasumsikan oleh Systems Manager. Peran ini harus menyertakan kebijakan ManagedInstanceCore terkelola [AmazonSSM](https://console.aws.amazon.com/iam/home#/policies/arn:aws:iam::aws:policy/AmazonSSMManagedInstanceCore) atau kebijakan khusus yang menentukan izin yang setara. Untuk informasi selengkapnya, lihat [Membuat peran layanan IAM untuk perangkat edge](https://docs.aws.amazon.com/systems-manager/latest/userguide/systems-manager-setting-up-edge-devices.html#systems-manager-setting-up-edge-devices-service-role) di Panduan AWS Systems Manager Pengguna.

Saat menerapkan komponen ini, Anda harus menentukan nama peran ini untuk parameter SSMRegistrationRole konfigurasi.

• [Peran perangkat Greengrass harus memungkinkan](#page-1875-0) dan tindakan. ssm: AddTagsToResource ssm:RegisterManagedInstance Peran perangkat juga harus memungkinkan iam:PassRole tindakan untuk peran layanan IAM yang memenuhi persyaratan sebelumnya. Contoh berikut kebijakan IAM memberikan izin ini.

```
{ 
   "Version": "2012-10-17", 
   "Statement": [ 
     { 
        "Action": [ 
           "iam:PassRole" 
        ], 
        "Effect": "Allow", 
        "Resource": [ 
           "arn:aws:iam::account-id:role/SSMServiceRole" 
       \mathbf 1 }, 
     { 
        "Action": [ 
           "ssm:AddTagsToResource", 
           "ssm:RegisterManagedInstance" 
        ],
```

```
 "Effect": "Allow", 
        "Resource": "*" 
      } 
   ]
}
```
Titik akhir dan port

Komponen ini harus dapat melakukan permintaan keluar ke titik akhir dan port berikut, selain titik akhir dan port yang diperlukan untuk operasi dasar. Untuk informasi selengkapnya, lihat [Izinkan lalu](#page-1902-0) [lintas perangkat melalui proxy atau firewall.](#page-1902-0)

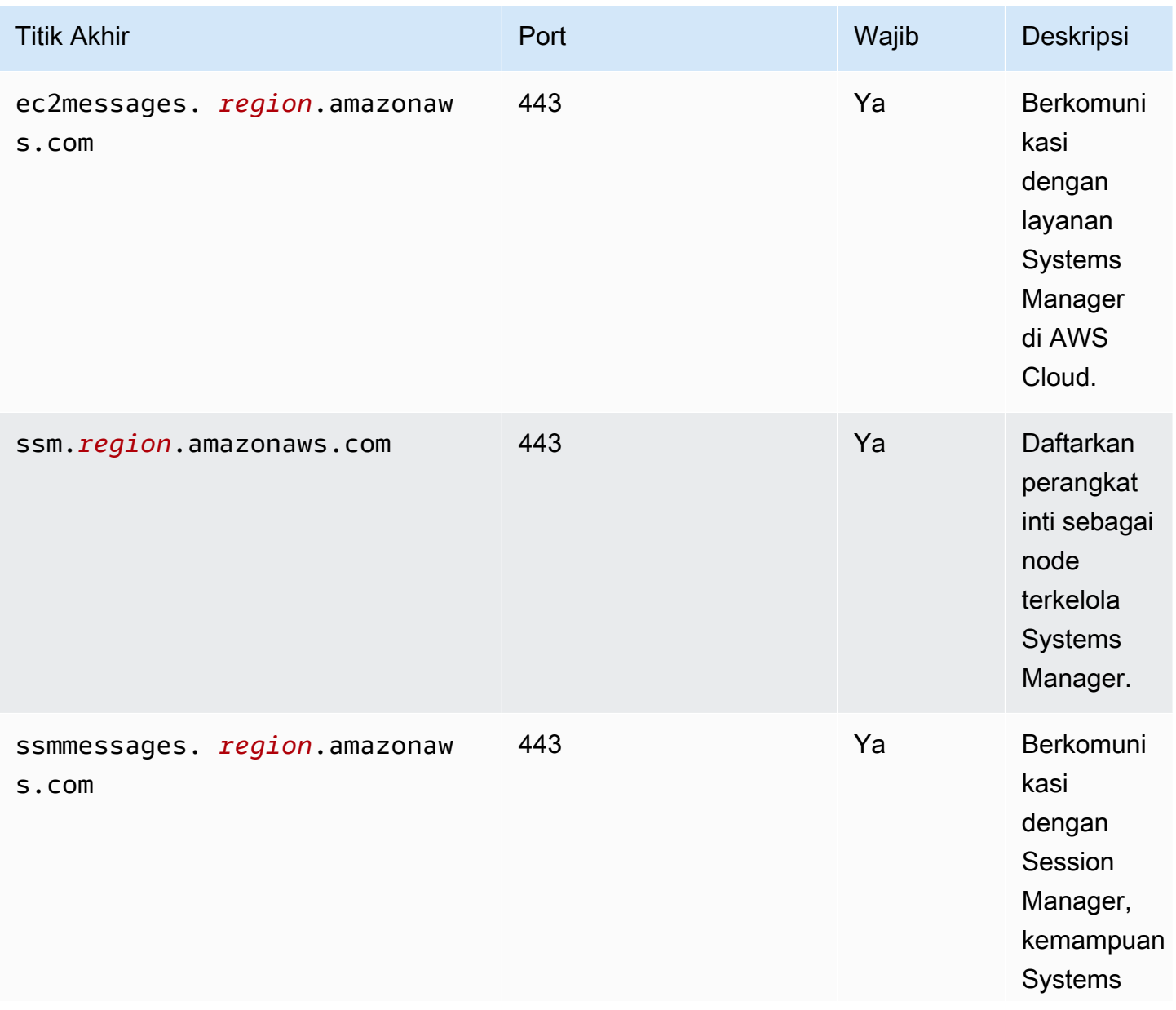

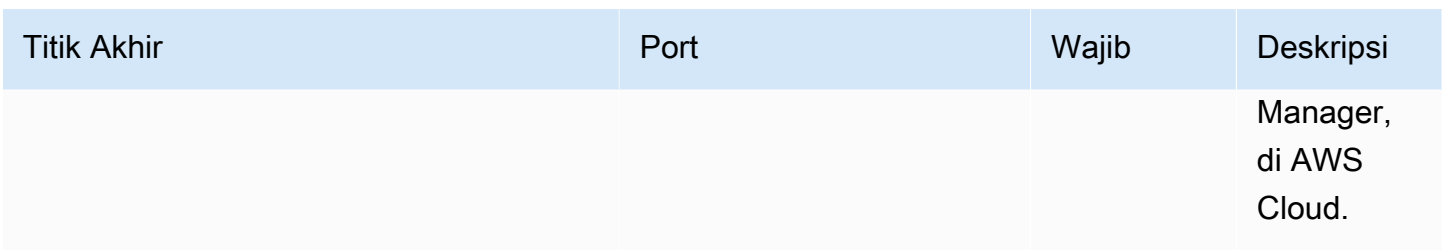

Untuk informasi selengkapnya, lihat [Referensi: ec2messages, ssmmessages, dan panggilan API](https://docs.aws.amazon.com/systems-manager/latest/userguide/systems-manager-setting-up-messageAPIs.html)  [lainnya di Panduan Pengguna](https://docs.aws.amazon.com/systems-manager/latest/userguide/systems-manager-setting-up-messageAPIs.html).AWS Systems Manager

## <span id="page-1104-0"></span>Dependensi

Saat Anda menerapkan komponen, gunakan AWS IoT Greengrass juga versi dependensinya yang kompatibel. Ini berarti bahwa Anda harus memenuhi persyaratan untuk komponen dan semua dependensinya untuk berhasil men-deploy komponen. Bagian ini berisi daftar dependensi untuk [versi](#page-1107-2)  [yang dirilis](#page-1107-2) dari komponen ini dan kendala versi semantik yang menentukan versi komponen untuk setiap dependensi. Anda juga dapat melihat dependensi untuk setiap versi komponen di [konsol AWS](https://console.aws.amazon.com/greengrass) [IoT Greengrass](https://console.aws.amazon.com/greengrass) tersebut. Pada halaman detail komponen, cari daftar Dependensi.

Tabel berikut mencantumkan dependensi untuk versi 1.0.0 hingga 1.2.4 komponen ini.

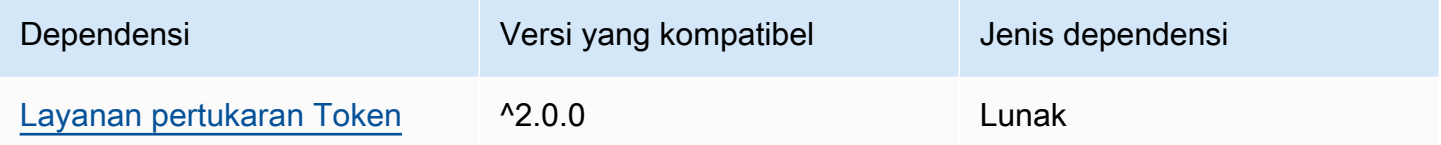

<span id="page-1104-1"></span>Untuk informasi selengkapnya tentang dependensi komponen, lihat [referensi resep komponen](#page-1275-0).

## Konfigurasi

Komponen ini menyediakan parameter konfigurasi berikut yang dapat Anda sesuaikan ketika Anda men-deploy komponen.

### SSMRegistrationRole

Peran layanan IAM yang dapat diasumsikan oleh Systems Manager dan yang mencakup kebijakan ManagedInstanceCore terkelola [AmazonSSM](https://console.aws.amazon.com/iam/home#/policies/arn:aws:iam::aws:policy/AmazonSSMManagedInstanceCore) atau kebijakan kustom yang mendefinisikan izin yang setara. Untuk informasi selengkapnya, lihat [Membuat peran layanan IAM](https://docs.aws.amazon.com/systems-manager/latest/userguide/systems-manager-setting-up-edge-devices-service-role.html)  [untuk perangkat edge](https://docs.aws.amazon.com/systems-manager/latest/userguide/systems-manager-setting-up-edge-devices-service-role.html) di Panduan AWS Systems Manager Pengguna.

### SSMOverrideExistingRegistration

(Opsional) Jika perangkat inti sudah menjalankan Agen Systems Manager yang terdaftar dengan aktivasi hibrida, Anda dapat mengganti pendaftaran Agen Systems Manager perangkat yang ada. Setel opsi ini true untuk mendaftarkan perangkat inti sebagai node terkelola menggunakan Agen Systems Manager yang disediakan komponen ini.

### **a** Note

Opsi ini hanya berlaku untuk perangkat yang terdaftar dengan aktivasi hibrida. Jika perangkat inti berjalan pada instans Amazon EC2 dengan Agen Systems Manager diinstal dan peran profil instans dikonfigurasi, ID node terkelola instans Amazon EC2 yang ada akan dimulai dengan. i- Saat Anda menginstal komponen Systems Manager Agent, agen Systems Manager mendaftarkan node terkelola baru yang ID-nya dimulai dengan mialih-alih. i- Kemudian, Anda dapat menggunakan node terkelola yang IDnya dimulai miuntuk mengelola perangkat inti dengan Systems Manager.

Default: false

### SSMResourceTags

(Opsional) Tag untuk ditambahkan ke node terkelola Systems Manager yang dibuat komponen ini untuk perangkat inti. Anda dapat menggunakan tag ini untuk mengelola grup perangkat inti dengan Systems Manager. Misalnya, Anda dapat menjalankan perintah di semua perangkat yang memiliki tag yang Anda tentukan.

Tentukan daftar di mana setiap tag adalah objek dengan a Key dan aValue. Misalnya, nilai berikut untuk SSMResourceTags menginstruksikan komponen ini untuk menyetel **Owner** tag **richard-roe** pada node terkelola perangkat inti.

```
\Gamma { 
       "Key": "Owner", 
       "Value": "richard-roe" 
    }
\mathbf{I}
```
Komponen ini mengabaikan tag ini jika node terkelola sudah ada dan SSMOverrideExistingRegistration sudah ada. false

### Example Contoh: Pembaruan gabungan konfigurasi

Contoh konfigurasi berikut menentukan untuk menggunakan peran layanan bernama SSMServiceRole untuk memungkinkan perangkat inti untuk mendaftar dan berkomunikasi dengan Systems Manager.

```
{ 
   "SSMRegistrationRole": "SSMServiceRole", 
   "SSMOverrideExistingRegistration": false, 
   "SSMResourceTags": [ 
     { 
        "Key": "Owner", 
        "Value": "richard-roe" 
     }, 
     { 
        "Key": "Team", 
        "Value": "solar" 
     } 
   ]
}
```
### <span id="page-1106-0"></span>File log lokal

Perangkat lunak Systems Manager Agent menulis log ke folder di luar folder root Greengrass. Untuk informasi selengkapnya, lihat [Melihat log Agen Systems Manager](https://docs.aws.amazon.com/systems-manager/latest/userguide/sysman-agent-logs.html) di Panduan AWS Systems Manager Pengguna.

Komponen Systems Manager Agent menggunakan skrip shell untuk menginstal, memulai, dan menghentikan Agen Systems Manager. Anda dapat menemukan output dari skrip ini di file log berikut.

```
/greengrass/v2/logs/aws.greengrass.SystemsManagerAgent.log
```
Untuk melihat log komponen ini

• Jalankan perintah berikut pada perangkat inti untuk melihat file log komponen ini secara real time. Ganti */greengrass/v2* dengan jalur ke folder AWS IoT Greengrass root.

sudo tail -f */greengrass/v2*/logs/aws.greengrass.SystemsManagerAgent.log

# <span id="page-1107-1"></span>Lihat juga

- [Kelola perangkat inti Greengrass dengan AWS Systems Manager](#page-1812-0)
- [Apa itu AWS Systems Manager?](https://docs.aws.amazon.com/systems-manager/latest/userguide/what-is-systems-manager.html) dalam AWS Systems Manager Panduan Penggguna
- [Tentang Agen Systems Manager](https://docs.aws.amazon.com/systems-manager/latest/userguide/prereqs-ssm-agent.html) di Panduan AWS Systems Manager Pengguna

# <span id="page-1107-2"></span>Changelog

Tabel berikut menjelaskan perubahan dalam setiap versi komponen.

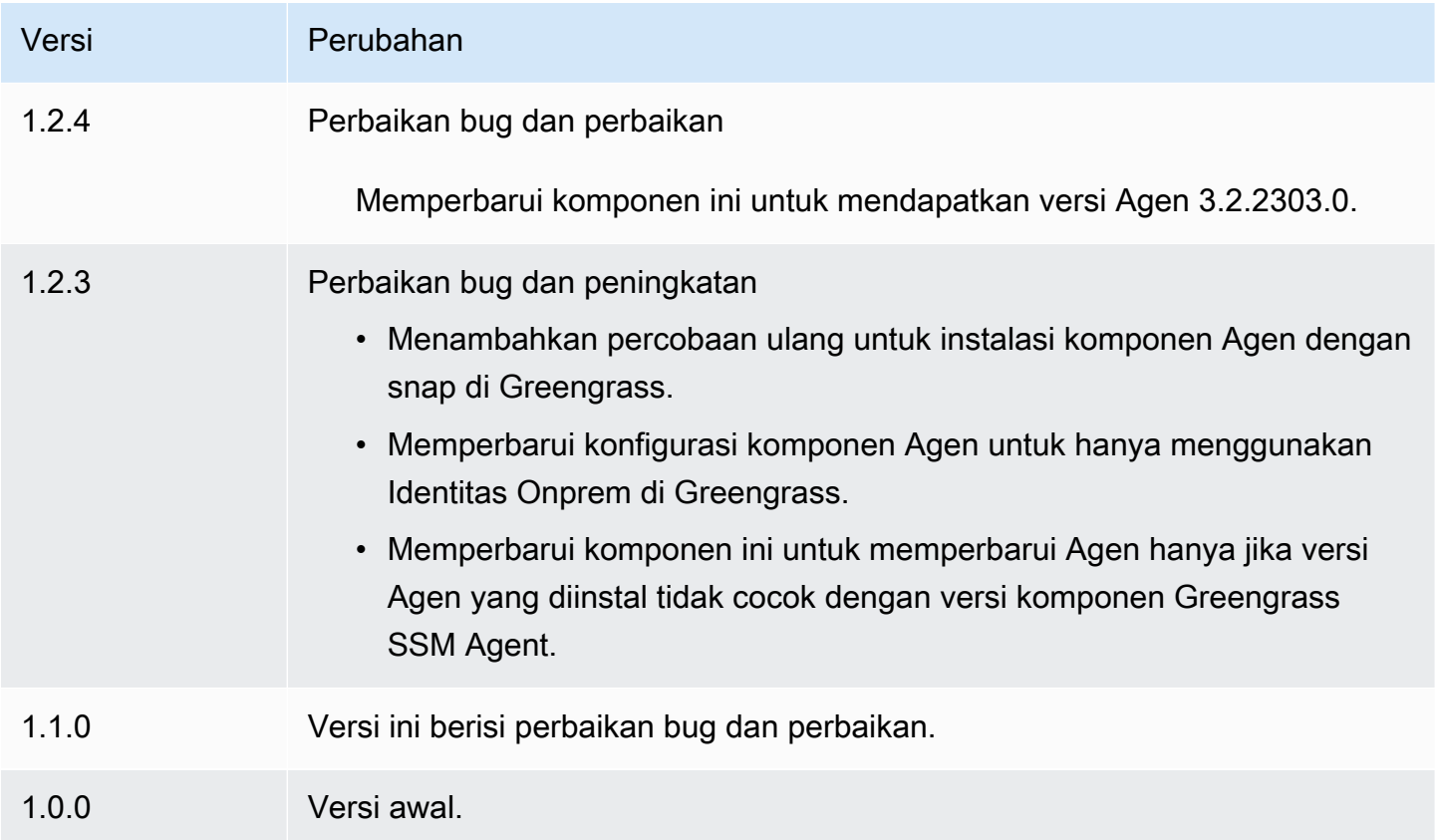

# <span id="page-1107-0"></span>Layanan pertukaran token

Komponen layanan pertukaran token (aws.greengrass.TokenExchangeService) menyediakan kredensial yang dapat Anda gunakan untuk berinteraksi dengan layanan AWS dalam komponen AWS kustom Anda.

Layanan pertukaran token menjalankan instans kontainer Amazon Elastic Container Service (Amazon ECS) sebagai server lokal. Server lokal ini terhubung ke penyedia

kredensial AWS IoT menggunakan alias peran AWS IoT yang Anda konfigurasikan dalam [komponen nukleus Greengrass inti](#page-513-0). Komponen ini menyediakan dua variabel lingkungan, AWS\_CONTAINER\_CREDENTIALS\_FULL\_URI danAWS\_CONTAINER\_AUTHORIZATION\_TOKEN. AWS\_CONTAINER\_CREDENTIALS\_FULL\_URImendefinisikan URI ke server lokal ini. Saat komponen membuat klien AWS SDK, klien mengenali variabel lingkungan URI ini dan menggunakan token di dalamnya AWS\_CONTAINER\_AUTHORIZATION\_TOKEN untuk terhubung ke layanan pertukaran token dan mengambil AWS kredensialnya. Hal ini memungkinkan perangkat inti Greengrass untuk memanggil operasi layanan AWS. Untuk informasi lebih lanjut tentang cara menggunakan komponen dalam komponen kustom Anda, lihat [Berinteraksilah dengan layanan AWS.](#page-1244-0)

### **A** Important

Dukungan untuk memperoleh kredensial AWS dengan cara ini telah ditambahkan ke SDK AWS pada 13 Juli 2016. Komponen Anda harus menggunakan Versi SDK AWS yang dibuat pada atau setelah tanggal tersebut. Untuk informasi lebih lanjut, lihat [Menggunakan SDK](https://docs.aws.amazon.com/AmazonECS/latest/developerguide/task-iam-roles.html#task-iam-roles-minimum-sdk) [AWS yang didukung](https://docs.aws.amazon.com/AmazonECS/latest/developerguide/task-iam-roles.html#task-iam-roles-minimum-sdk) pada Panduan Developer Layanan Amazon Elastic Container.

## Topik

- [Versi](#page-1108-0)
- [Tipe](#page-1109-0)
- [Sistem operasi](#page-1109-1)
- **[Dependensi](#page-1109-2)**
- **[Konfigurasi](#page-1109-3)**
- [File log lokal](#page-1109-4)
- **[Changelog](#page-1110-0)**

## <span id="page-1108-0"></span>Versi

Komponen ini memiliki versi berikut:

• 2.0.x

## <span id="page-1109-0"></span>Tipe

Komponen ini adalah komponen generik (aws.greengrass.generic). Inti [Greengrass](#page-513-0) menjalankan skrip siklus hidup komponen.

Untuk informasi selengkapnya, lihat [Jenis komponen](#page-1222-0).

## <span id="page-1109-1"></span>Sistem operasi

Komponen ini dapat diinstal pada perangkat inti yang menjalankan sistem operasi berikut:

- Linux
- Windows

## <span id="page-1109-2"></span>Dependensi

Komponen ini tidak memiliki dependensi apa pun.

## <span id="page-1109-3"></span>Konfigurasi

Komponen ini tidak memiliki parameter konfigurasi apapun.

<span id="page-1109-4"></span>File log lokal

Komponen ini menggunakan file log yang sama dengan komponen inti [Greengrass](#page-513-0).

### Linux

*/greengrass/v2*/logs/greengrass.log

### **Windows**

*C:\greengrass\v2*\logs\greengrass.log

### Untuk melihat log komponen ini

• Jalankan perintah berikut pada perangkat inti untuk melihat file log komponen ini secara real time. Ganti */greengrass/v2* atau *C:\greengrass\v2* dengan jalur ke folder AWS IoT Greengrass root.

#### Linux

sudo tail -f */greengrass/v2*/logs/greengrass.log

### Windows (PowerShell)

```
Get-Content C:\greengrass\v2\logs\greengrass.log -Tail 10 -Wait
```
## <span id="page-1110-0"></span>Changelog

Tabel berikut menjelaskan perubahan dalam setiap versi komponen.

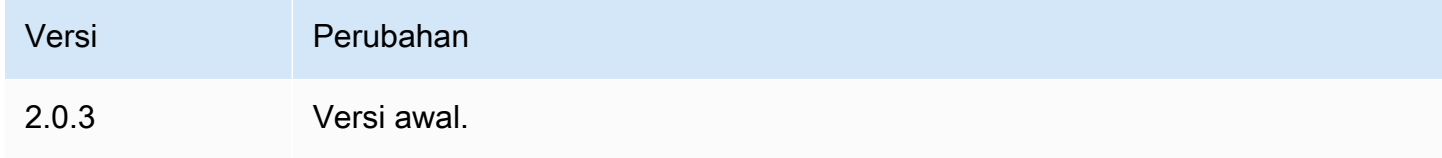

# Kolektor IoT SiteWise OPC-UA

Komponen kolektor IoT SiteWise OPC-UA (aws.iot.SiteWiseEdgeCollectorOpcua) memungkinkan AWS IoT SiteWise gateway untuk mengumpulkan data dari server OPC-UA lokal.

Dengan komponen ini, AWS IoT SiteWise gateway dapat terhubung ke beberapa server OPC-UA. Untuk informasi selengkapnya tentang AWS IoT SiteWise gateway, lihat [Menggunakan AWS IoT](https://docs.aws.amazon.com/iot-sitewise/latest/userguide/gateways-ggv2.html) [SiteWise di tepi](https://docs.aws.amazon.com/iot-sitewise/latest/userguide/gateways-ggv2.html) di AWS IoT SiteWise Panduan Pengguna.

Topik

- [Versi](#page-1111-0)
- [Tipe](#page-1111-1)
- [Sistem operasi](#page-1111-2)
- [Persyaratan](#page-1111-3)
- [Dependensi](#page-1112-0)
- [Konfigurasi](#page-1113-0)
- [Data input](#page-1113-1)
- [Data output](#page-1114-0)
- [Berkas log lokal](#page-1114-1)
- [Pemecahan masalah dan debugging](#page-1115-0)
- [Lisensi](#page-1116-0)
- [Changelog](#page-1116-1)
- [Lihat juga](#page-1119-0)

## <span id="page-1111-0"></span>Versi

Komponen ini memiliki versi berikut:

- 2.4. $x$
- $\cdot$  2.3.x
- $\cdot$  2.2.x
- $2.1.x$
- $\cdot$  2.0. $x$

# <span id="page-1111-1"></span>**Tipe**

Komponen ini adalah komponen generik (aws.greengrass.generic). Inti [Greengrass](#page-513-0) menjalankan skrip siklus hidup komponen.

<span id="page-1111-2"></span>Untuk informasi selengkapnya, lihat [Jenis komponen](#page-1222-0).

## Sistem operasi

Komponen ini dapat diinstal pada perangkat inti yang menjalankan sistem operasi berikut:

- Linux
- Windows

## <span id="page-1111-3"></span>Persyaratan

Komponen ini memiliki persyaratan sebagai berikut:

• Perangkat inti Greengrass harus berjalan di salah satu platform berikut:

• OS: Ubuntu 18.04 atau yang lebih baru

Arsitektur: x86\_64 (AMD64) atau ARMv8 (Aarch64)

• OS: Perusahaan Red Hat Linux (RHEL) 8

Arsitektur: x86\_64 (AMD64) atau ARMv8 (Aarch64)

• OS: Amazon Linux 2

Arsitektur: x86\_64 (AMD64) atau ARMv8 (Aarch64)

• OS: Debian 11

Arsitektur: x86\_64 (AMD64) atau ARMv8 (Aarch64)

• OS: Windows Server 2019 atau yang lebih baru

Arsitektur: x86\_64 (AMD64)

• Perangkat inti Greengrass harus memungkinkan konektivitas jaringan keluar ke server OPC-UA.

### <span id="page-1112-0"></span>Dependensi

Saat Anda menerapkan komponen, gunakan AWS IoT Greengrass juga versi dependensinya yang kompatibel. Ini berarti bahwa Anda harus memenuhi persyaratan untuk komponen dan semua dependensinya untuk berhasil men-deploy komponen. Bagian ini berisi daftar dependensi untuk [versi](#page-1116-1)  [yang dirilis](#page-1116-1) dari komponen ini dan kendala versi semantik yang menentukan versi komponen untuk setiap dependensi. Anda juga dapat melihat dependensi untuk setiap versi komponen di [konsol AWS](https://console.aws.amazon.com/greengrass) [IoT Greengrass](https://console.aws.amazon.com/greengrass) tersebut. Pada halaman detail komponen, cari daftar Dependensi.

Tabel berikut mencantumkan dependensi untuk semua versi komponen ini.

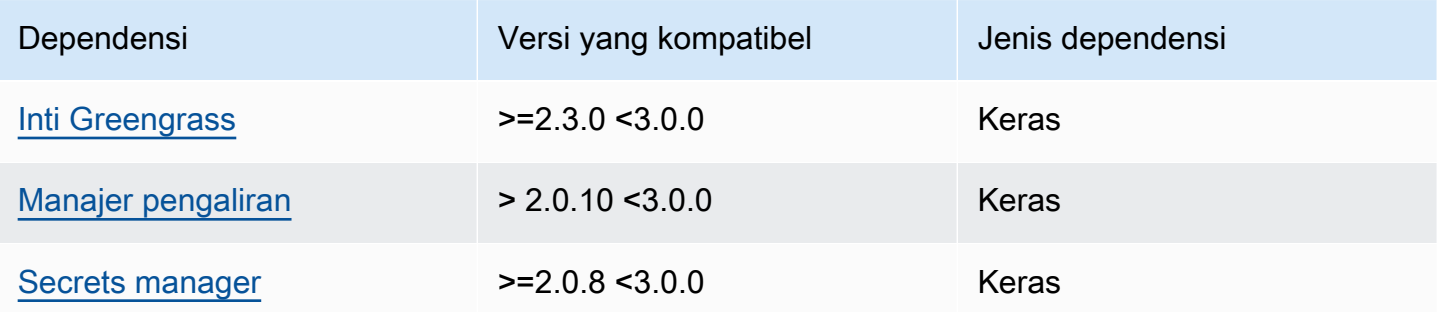

Untuk informasi selengkapnya tentang dependensi komponen, lihat [referensi resep komponen](#page-1275-0).

# <span id="page-1113-0"></span>Konfigurasi

Komponen ini tidak memiliki parameter konfigurasi apapun.

Anda dapat menggunakan AWS IoT SiteWise konsol atau API untuk mengonfigurasi komponen kolektor IoT SiteWise OPC-UA. Untuk informasi selengkapnya, lihat [Langkah 4: Menambahkan](https://docs.aws.amazon.com/iot-sitewise/latest/userguide/create-gateway-ggv2.html#add-data-sources-console)  [sumber data - opsional](https://docs.aws.amazon.com/iot-sitewise/latest/userguide/create-gateway-ggv2.html#add-data-sources-console) di Panduan AWS IoT SiteWise Pengguna.

## <span id="page-1113-1"></span>Data input

Komponen ini hanya menerima data dalam format berikut, semua yang lain akan diabaikan dan dibuang. Tabel di bawah ini memetakan tipe data OPC UA ke SiteWise padanannya.

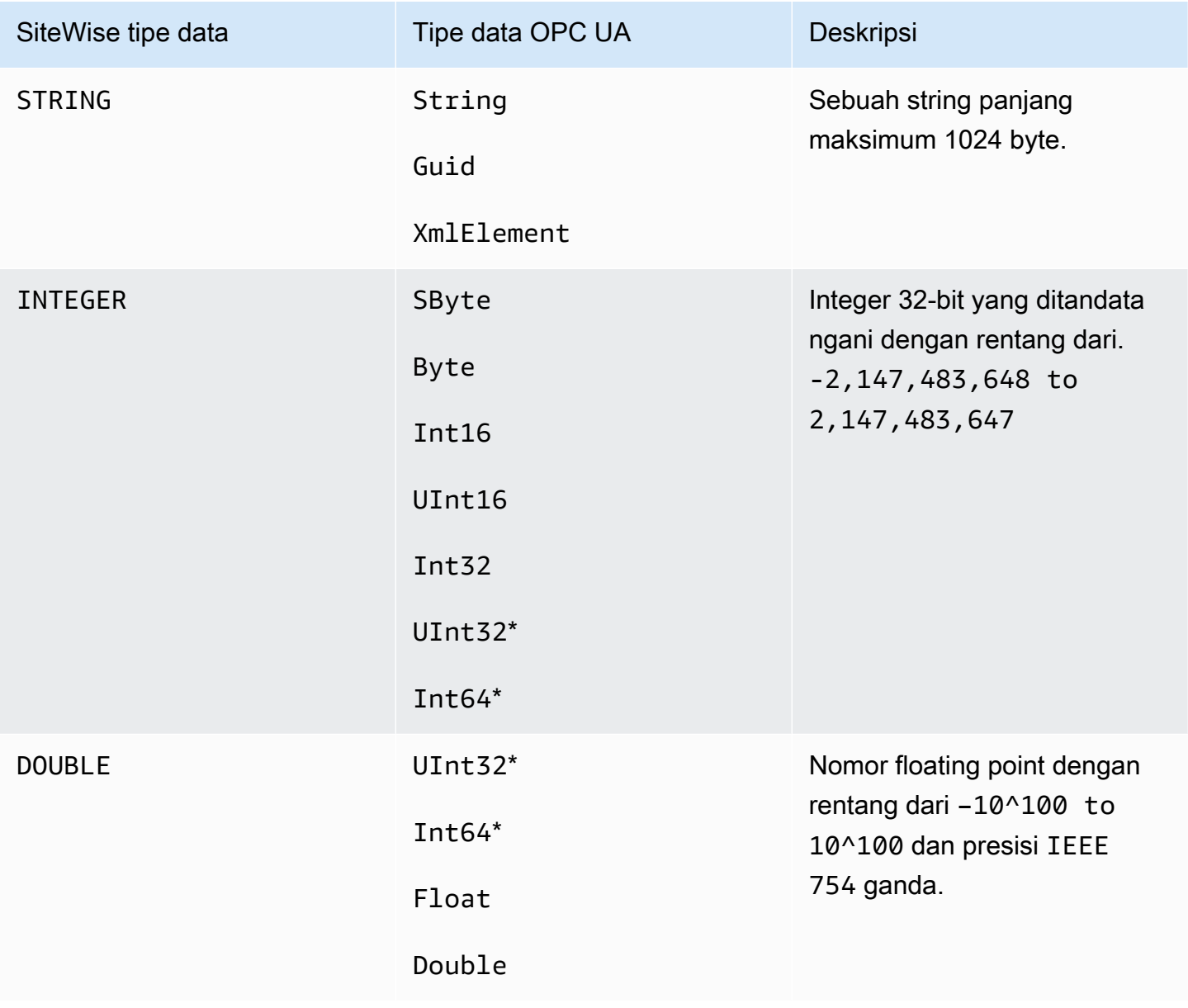

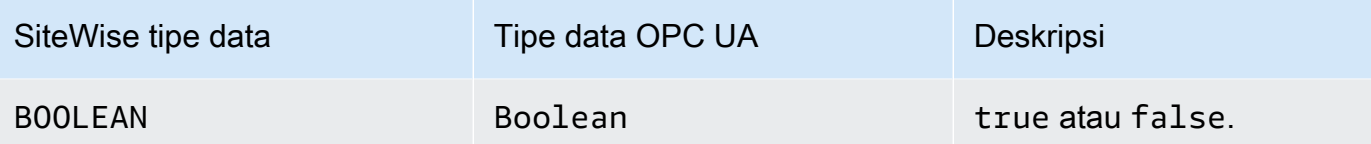

\* Untuk tipe data OPC UA UInt32 danInt64, tipe SiteWise datanya akan INTEGER jika SiteWise mampu mewakili nilainya, jika tidak maka akan menjadiDOUBLE.

## <span id="page-1114-0"></span>Data output

Komponen ini menulis BatchPutAssetPropertyValue pesan ke manajer AWS IoT Greengrass streaming. Untuk informasi selengkapnya, lihat [BatchPutAssetPropertyValue](https://docs.aws.amazon.com/iot-sitewise/latest/APIReference/API_BatchPutAssetPropertyValue.html) di dalam Referensi API AWS IoT SiteWise .

## <span id="page-1114-1"></span>Berkas log lokal

Komponen ini menggunakan file log berikut.

Linux

*/greengrass/v2*/logs/aws.iot.SiteWiseEdgeCollectorOpcua.log

### Windows

*C:\greengrass\v2*\logs\aws.iot.SiteWiseEdgeCollectorOpcua.log

Untuk melihat log komponen ini

• Jalankan perintah berikut pada perangkat inti untuk melihat file log komponen ini secara real time. Ganti */greengrass/v2* atau *C:\greengrass\v2* dengan jalur ke folder AWS IoT Greengrass root.

Linux

sudo tail -f */greengrass/v2*/logs/aws.iot.SiteWiseEdgeCollectorOpcua.log

Windows (PowerShell)

```
Get-Content C:\greengrass\v2\logs\aws.iot.SiteWiseEdgeCollectorOpcua.log -Tail 
  10 -Wait
```
## <span id="page-1115-0"></span>Pemecahan masalah dan debugging

Komponen ini mencakup log peristiwa baru untuk membantu pelanggan mengidentifikasi dan memperbaiki masalah. File log terpisah dari file log lokal, dan ditemukan di lokasi berikut. Ganti */ greengrass/v2* atau *C:\greengrass\v2* dengan jalur ke folder AWS IoT Greengrass root.

Linux

*/greengrass/v2*/work/aws.iot.SiteWiseEdgeCollectorOpcua/logs/ IotSiteWiseOpcUaCollectorEvents.log

### **Windows**

*C:\greengrass\v2*\work\aws.iot.SiteWiseEdgeCollectorOpcua\logs \IotSiteWiseOpcUaCollectorEvents.log

Log ini mencakup informasi terperinci dan instruksi pemecahan masalah. Informasi pemecahan masalah disediakan bersama diagnostik, dengan deskripsi tentang cara memperbaiki masalah, dan terkadang dengan tautan ke informasi lebih lanjut. Informasi diagnostik meliputi:

- Tingkat kepelikan
- Stempel Waktu
- Informasi khusus acara tambahan

Example Contoh log

```
dataSourceConnectionSuccess: 
   Summary: Successfully connected to OpcUa server 
   Level: INFO 
   Timestamp: '2023-06-15T21:04:16.303Z' 
   Description: Successfully connected to the data source.
```
```
 AssociatedMetrics: 
 - Name: FetchedDataStreams 
   Description: The number of fetched data streams for this data source 
   Value: 1.0 
   Namespace: IoTSiteWise 
   Dimensions: 
   - Name: SourceName 
     Value: SourceName{value=OPC-UA Server} 
   - Name: ThingName 
     Value: test-core 
 AssociatedData: 
 - Name: DataSourceTrace 
   Description: Name of the data source 
   Data: 
   - OPC-UA Server 
 - Name: EndpointUri 
   Description: The endpoint to which the connection was attempted. 
   Data: 
   - '"opc.tcp://10.0.0.1:1234"'
```
### Lisensi

Komponen ini dirilis menurut [Perjanjian Lisensi Perangkat Lunak Greengrass Core.](https://greengrass-release-license.s3.us-west-2.amazonaws.com/greengrass-license-v1.pdf)

## Changelog

Tabel berikut menjelaskan perubahan dalam setiap versi komponen.

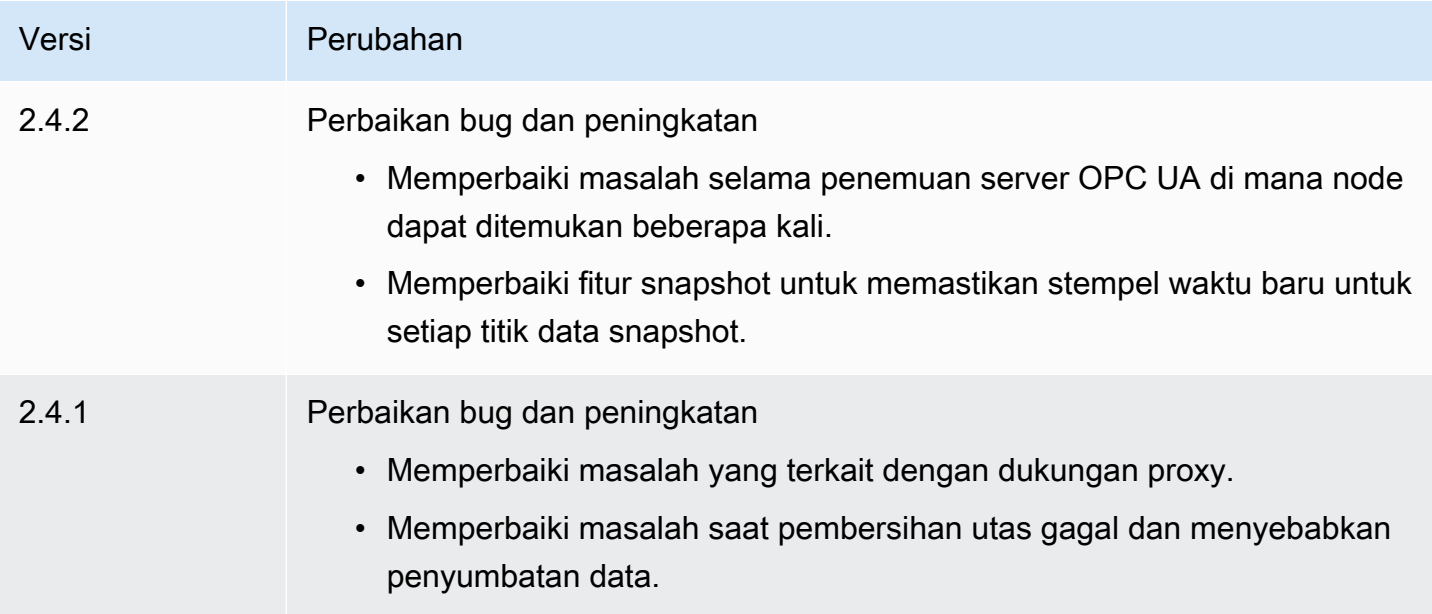

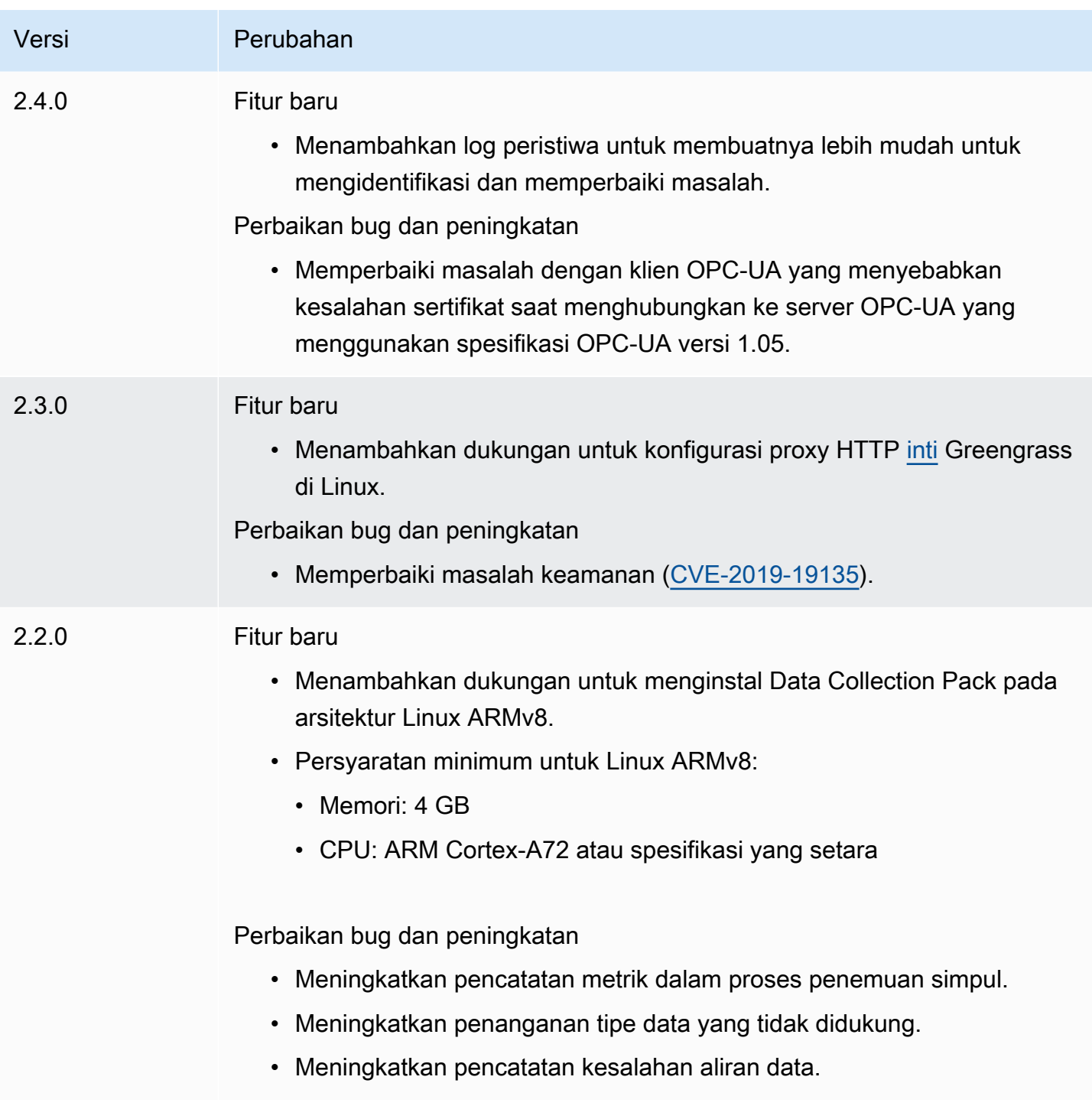

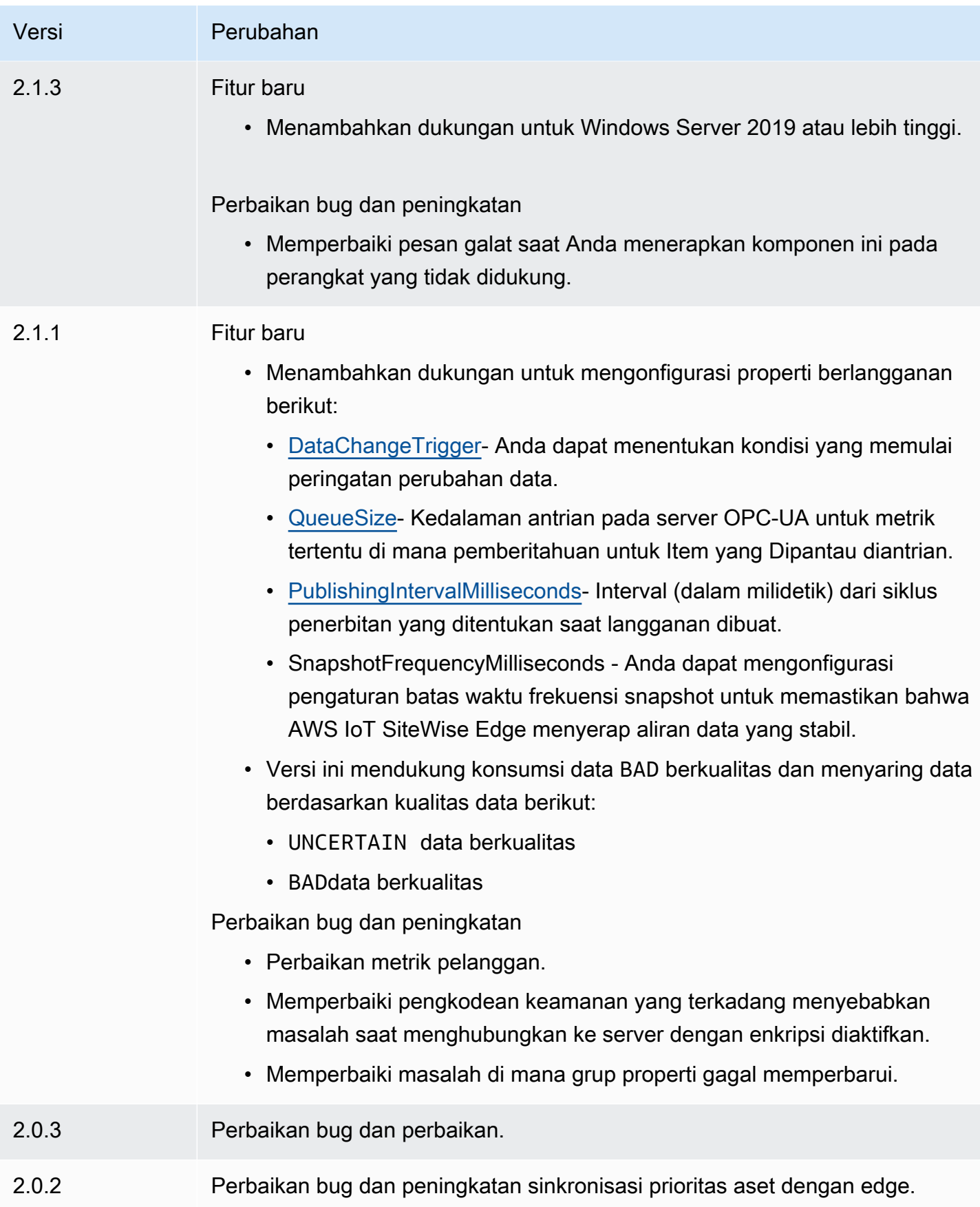

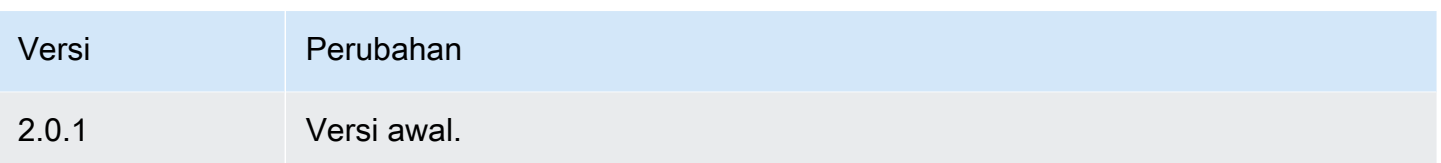

## Lihat juga

• [Apa itu AWS IoT SiteWise?](https://docs.aws.amazon.com/iot-sitewise/latest/userguide/what-is-sitewise.html) dalam AWS IoT SiteWise User Guide.

## Simulator sumber data IoT SiteWise OPC-UA

Komponen simulator sumber data IoT SiteWise OPC-UA

(aws.iot.SiteWiseEdgeOpcuaDataSourceSimulator) memulai server OPC-UA lokal yang menghasilkan data sampel. Gunakan server OPC-UA ini untuk mensimulasikan sumber data yang dibaca oleh komponen kolektor [IoT SiteWise OPC-UA](#page-1110-0) pada gateway. AWS IoT SiteWise Kemudian, Anda dapat menjelajahi AWS IoT SiteWise fitur menggunakan data sampel ini. Untuk informasi selengkapnya tentang AWS IoT SiteWise gateway, lihat [Menggunakan AWS IoT SiteWise di tepi](https://docs.aws.amazon.com/iot-sitewise/latest/userguide/gateways-ggv2.html) di AWS IoT SiteWisePanduan Pengguna.

Topik

- [Versi](#page-1119-0)
- [Tipe](#page-1120-0)
- [Sistem operasi](#page-1120-1)
- **[Persyaratan](#page-1120-2)**
- [Dependensi](#page-1120-3)
- [Konfigurasi](#page-1121-0)
- [Berkas log lokal](#page-1121-1)
- [Changelog](#page-1121-2)
- [Lihat juga](#page-1122-0)

## <span id="page-1119-0"></span>Versi

Komponen ini memiliki versi berikut:

• 1.0.x

### <span id="page-1120-0"></span>Tipe

Komponen ini adalah komponen generik (aws.greengrass.generic). Inti [Greengrass](#page-513-0) menjalankan skrip siklus hidup komponen.

Untuk informasi selengkapnya, lihat [Jenis komponen](#page-1222-0).

### <span id="page-1120-1"></span>Sistem operasi

Komponen ini dapat diinstal pada perangkat inti yang menjalankan sistem operasi berikut:

- Linux
- Windows

## <span id="page-1120-2"></span>Persyaratan

Komponen ini memiliki persyaratan sebagai berikut:

• Perangkat inti Greengrass harus dapat menggunakan port 4840 pada host lokal. Server OPC-UA lokal komponen ini berjalan di port ini.

## <span id="page-1120-3"></span>Dependensi

Saat Anda men-deploy komponen, AWS IoT Greengrass juga men-deploy versi dependensinya yang kompatibel. Ini berarti bahwa Anda harus memenuhi persyaratan untuk komponen dan semua dependensinya untuk berhasil men-deploy komponen. Bagian ini berisi daftar dependensi untuk [versi](#page-1121-2)  [yang dirilis](#page-1121-2) dari komponen ini dan kendala versi semantik yang menentukan versi komponen untuk setiap dependensi. Anda juga dapat melihat dependensi untuk setiap versi komponen di [konsol AWS](https://console.aws.amazon.com/greengrass) [IoT Greengrass](https://console.aws.amazon.com/greengrass) tersebut. Pada halaman detail komponen, cari daftar Dependensi.

Tabel berikut mencantumkan dependensi untuk semua versi komponen ini.

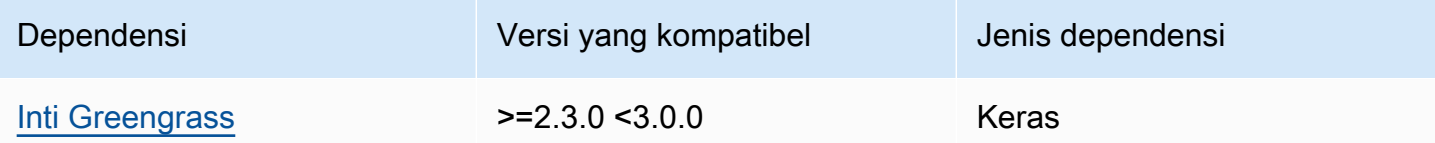

Untuk informasi selengkapnya tentang dependensi komponen, lihat [referensi resep komponen](#page-1275-0).

## <span id="page-1121-0"></span>Konfigurasi

Komponen ini tidak memiliki parameter konfigurasi apapun.

### <span id="page-1121-1"></span>Berkas log lokal

Komponen ini menggunakan file log berikut.

### Linux

*/greengrass/v2*/logs/aws.iot.SiteWiseEdgeOpcuaDataSourceSimulator.log

### Windows

```
C:\greengrass\v2\logs\aws.iot.SiteWiseEdgeOpcuaDataSourceSimulator.log
```
### Untuk melihat log komponen ini

• Jalankan perintah berikut pada perangkat inti untuk melihat file log komponen ini secara real time. Ganti */greengrass/v2* atau *C:\greengrass\v2* dengan jalur ke folder AWS IoT Greengrass root.

#### Linux

```
sudo tail -f /greengrass/v2/logs/
aws.iot.SiteWiseEdgeOpcuaDataSourceSimulator.log
```
Windows (PowerShell)

```
Get-Content C:\greengrass\v2\logs
\aws.iot.SiteWiseEdgeOpcuaDataSourceSimulator.log -Tail 10 -Wait
```
## <span id="page-1121-2"></span>Changelog

Tabel berikut menjelaskan perubahan dalam setiap versi komponen.

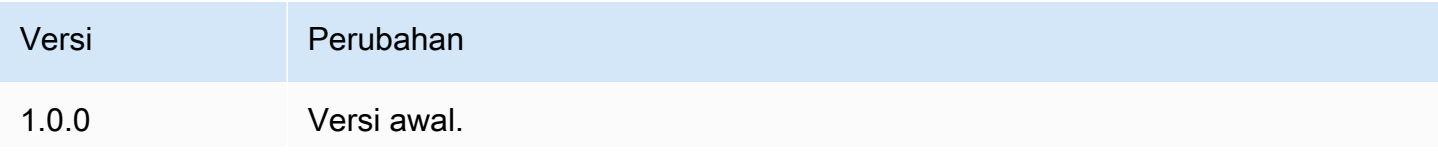

### Versi Perubahan

Menambahkan dukungan untuk Windows Server 2016 atau lebih tinggi.

## <span id="page-1122-0"></span>Lihat juga

• [Apa ituAWS IoT SiteWise?](https://docs.aws.amazon.com/iot-sitewise/latest/userguide/what-is-sitewise.html) dalam AWS IoT SiteWiseUser Guide.

## Penerbit IoT SiteWise

Komponen SiteWise penerbit IoT (aws.iot.SiteWiseEdgePublisher) memungkinkan AWS IoT SiteWise gateway untuk mengekspor data dari tepi ke. AWS Cloud

Untuk informasi selengkapnya tentang AWS IoT SiteWise gateway, lihat [Menggunakan AWS IoT](https://docs.aws.amazon.com/iot-sitewise/latest/userguide/gateways-ggv2.html) [SiteWise di tepi](https://docs.aws.amazon.com/iot-sitewise/latest/userguide/gateways-ggv2.html) di AWS IoT SiteWise Panduan Pengguna.

Topik

- [Versi](#page-1122-1)
- [Jenis](#page-1123-0)
- [Sistem operasi](#page-1123-1)
- [Persyaratan](#page-1123-2)
- [Dependensi](#page-1125-0)
- [Konfigurasi](#page-1125-1)
- [Data input](#page-1125-2)
- [Berkas log lokal](#page-1125-3)
- [Pemecahan masalah dan debugging](#page-1126-0)
- [Lisensi](#page-1127-0)
- [Changelog](#page-1128-0)
- [Lihat juga](#page-1133-0)

### <span id="page-1122-1"></span>Versi

Komponen ini memiliki versi berikut:

- $3.1.x$
- 3.0.x
- 2.4. $x$
- $\cdot$  2.3.x
- $2.2 x$
- 2.1. $x$
- 2.0. $x$

### <span id="page-1123-0"></span>Jenis

Komponen ini adalah komponen generik (aws.greengrass.generic). Inti [Greengrass](#page-513-0) menjalankan skrip siklus hidup komponen.

<span id="page-1123-1"></span>Untuk informasi selengkapnya, lihat [Jenis komponen](#page-1222-0).

### Sistem operasi

Komponen ini dapat diinstal pada perangkat inti yang menjalankan sistem operasi berikut:

- Linux
- Windows

### <span id="page-1123-2"></span>Persyaratan

Komponen ini memiliki persyaratan sebagai berikut:

- Perangkat inti Greengrass harus berjalan di salah satu platform berikut:
	- OS: Ubuntu 18.04 atau yang lebih baru

Arsitektur: x86\_64 (AMD64) atau ARMv8 (Aarch64)

• OS: Perusahaan Red Hat Linux (RHEL) 8

Arsitektur: x86\_64 (AMD64) atau ARMv8 (Aarch64)

• OS: Amazon Linux 2

Arsitektur: x86\_64 (AMD64) atau ARMv8 (Aarch64)

• OS: Debian 11

Arsitektur: x86\_64 (AMD64) atau ARMv8 (Aarch64)

• OS: Windows Server 2019 atau yang lebih baru

Arsitektur: x86\_64 (AMD64)

- Perangkat inti Greengrass harus terhubung ke Internet.
- Perangkat inti Greengrass harus diberi wewenang untuk melakukan tindakan. iotsitewise:BatchPutAssetPropertyValue Untuk informasi selengkapnya, lihat [Mengotorisasi perangkat inti untuk berinteraksi dengan AWS layanan](https://docs.aws.amazon.com/greengrass/v2/developerguide/device-service-role.html).

Example kebijakan izin

```
{ 
     "Version": "2012-10-17", 
     "Statement": [ 
          { 
               "Effect": "Allow", 
               "Action": "iotsitewise:BatchPutAssetPropertyValue", 
               "Resource": "*" 
          } 
     ]
}
```
Titik akhir dan port

Komponen ini harus dapat melakukan permintaan keluar ke titik akhir dan port berikut, selain titik akhir dan port yang diperlukan untuk operasi dasar. Untuk informasi selengkapnya, lihat [Izinkan lalu](#page-1902-0) [lintas perangkat melalui proxy atau firewall.](#page-1902-0)

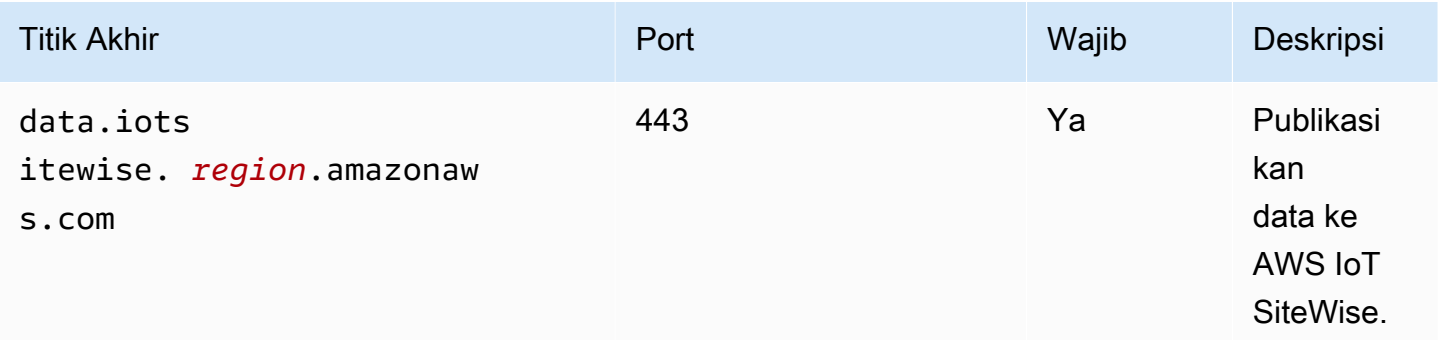

## <span id="page-1125-0"></span>Dependensi

Saat Anda menerapkan komponen, gunakan AWS IoT Greengrass juga versi dependensinya yang kompatibel. Ini berarti bahwa Anda harus memenuhi persyaratan untuk komponen dan semua dependensinya untuk berhasil men-deploy komponen. Bagian ini berisi daftar dependensi untuk [versi](#page-1128-0)  [yang dirilis](#page-1128-0) dari komponen ini dan kendala versi semantik yang menentukan versi komponen untuk setiap dependensi. Anda juga dapat melihat dependensi untuk setiap versi komponen di [konsol AWS](https://console.aws.amazon.com/greengrass) [IoT Greengrass](https://console.aws.amazon.com/greengrass) tersebut. Pada halaman detail komponen, cari daftar Dependensi.

Tabel berikut mencantumkan dependensi untuk versi 2.0.x hingga 2.2.x komponen ini.

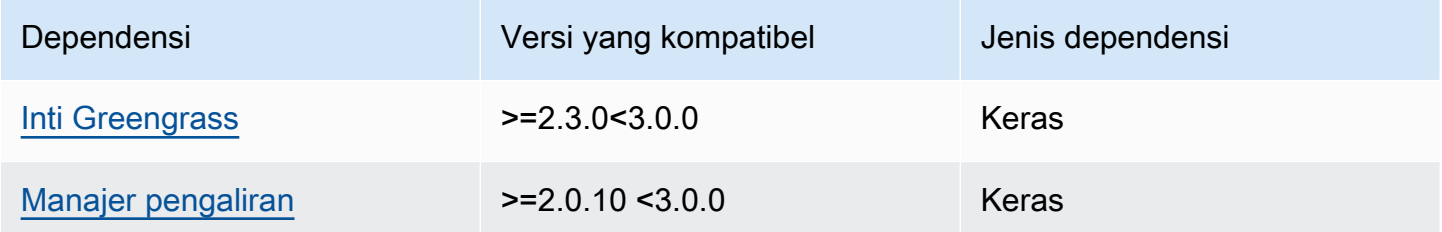

<span id="page-1125-1"></span>Untuk informasi selengkapnya tentang dependensi komponen, lihat [referensi resep komponen](#page-1275-0).

### Konfigurasi

Komponen ini tidak memiliki parameter konfigurasi apapun.

Anda dapat menggunakan AWS IoT SiteWise konsol atau API untuk mengonfigurasi komponen SiteWise penerbit IoT. Untuk informasi selengkapnya, lihat [Langkah 3: Mengkonfigurasi penerbit](https://docs.aws.amazon.com/iot-sitewise/latest/userguide/create-gateway-ggv2.html#configure-publisher)  [opsional](https://docs.aws.amazon.com/iot-sitewise/latest/userguide/create-gateway-ggv2.html#configure-publisher) di Panduan AWS IoT SiteWise Pengguna.

### <span id="page-1125-2"></span>Data input

Komponen ini membaca PutAssetPropertyValueEntry pesan dari manajer AWS IoT Greengrass aliran. Untuk informasi selengkapnya, lihat [PutAssetPropertyValueEntryd](https://docs.aws.amazon.com/iot-sitewise/latest/APIReference/API_PutAssetPropertyValueEntry.html)i Referensi AWS IoT SiteWise API.

### <span id="page-1125-3"></span>Berkas log lokal

Komponen ini menggunakan file log berikut.

#### Linux

*/greengrass/v2*/logs/aws.iot.SiteWiseEdgePublisher.log

#### Windows

*C:\greengrass\v2*\logs\aws.iot.SiteWiseEdgePublisher.log

#### Untuk melihat log komponen ini

• Jalankan perintah berikut pada perangkat inti untuk melihat file log komponen ini secara real time. Ganti */greengrass/v2* atau *C:\greengrass\v2* dengan jalur ke folder AWS IoT Greengrass root.

Linux

sudo tail -f */greengrass/v2*/logs/aws.iot.SiteWiseEdgePublisher.log

Windows (PowerShell)

```
Get-Content C:\greengrass\v2\logs\aws.iot.SiteWiseEdgePublisher.log -Tail 10 -
Wait
```
<span id="page-1126-0"></span>Pemecahan masalah dan debugging

Komponen ini mencakup log peristiwa baru untuk membantu pelanggan mengidentifikasi dan memperbaiki masalah. File log terpisah dari file log lokal, dan ditemukan di lokasi berikut. Ganti */ greengrass/v2* atau *C:\greengrass\v2* dengan jalur ke folder AWS IoT Greengrass root.

Linux

```
/greengrass/v2/work/aws.iot.SiteWiseEdgePublisher/logs/
IotSiteWisePublisherEvents.log
```
#### Windows

*C:\greengrass\v2*\work\aws.iot.SiteWiseEdgePublisher\logs \IotSiteWisePublisherEvents.log

Log ini mencakup informasi terperinci dan instruksi pemecahan masalah. Informasi pemecahan masalah disediakan bersama diagnostik, dengan deskripsi tentang cara memperbaiki masalah, dan terkadang dengan tautan ke informasi lebih lanjut. Informasi diagnostik meliputi:

- Tingkat kepelikan
- Stempel Waktu
- Informasi khusus acara tambahan

### Example Contoh log

```
accountBeingThrottled: 
   Summary: Data upload speed slowed due to quota limits 
   Level: WARN 
   Timestamp: '2023-06-09T21:30:24.654Z' 
   Description: The IoT SiteWise Publisher is limited to the "Rate of data points 
  ingested" 
     quota for a customers account. See the associated documentation and associated 
     metric for the number of requests that were limited for more information. Note 
     that this may be temporary and not require any change, although if the issue 
  continues 
     you may need to request an increase for the mentioned quota. 
   FurtherInformation: 
   - https://docs.aws.amazon.com/iot-sitewise/latest/userguide/quotas.html 
   - https://docs.aws.amazon.com/iot-sitewise/latest/userguide/troubleshooting-
gateway.html#gateway-issue-data-streams 
   AssociatedMetrics: 
   - Name: TotalErrorCount 
     Description: The total number of errors of this type that occurred. 
     Value: 327724.0 
   AssociatedData: 
   - Name: AggregatePropertyAliases 
     Description: The aggregated property aliases of the throttled data. 
     FileLocation: /greengrass/v2/work/aws.iot.SiteWiseEdgePublisher/./logs/data/
AggregatePropertyAliases_1686346224654.log
```
### <span id="page-1127-0"></span>Lisensi

Komponen ini dirilis menurut [Perjanjian Lisensi Perangkat Lunak Greengrass Core.](https://greengrass-release-license.s3.us-west-2.amazonaws.com/greengrass-license-v1.pdf)

## <span id="page-1128-0"></span>Changelog

Tabel berikut menjelaskan perubahan dalam setiap versi komponen.

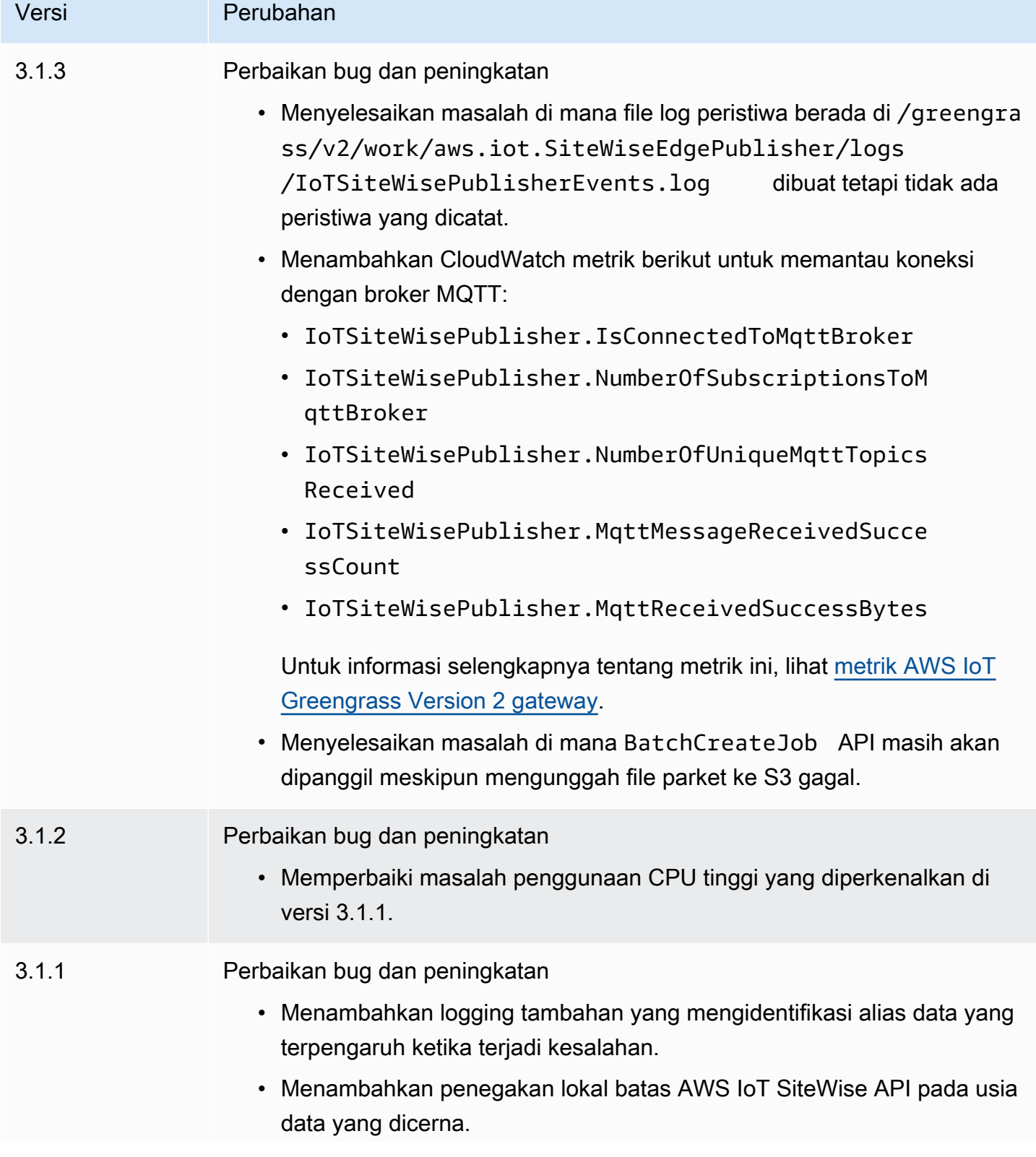

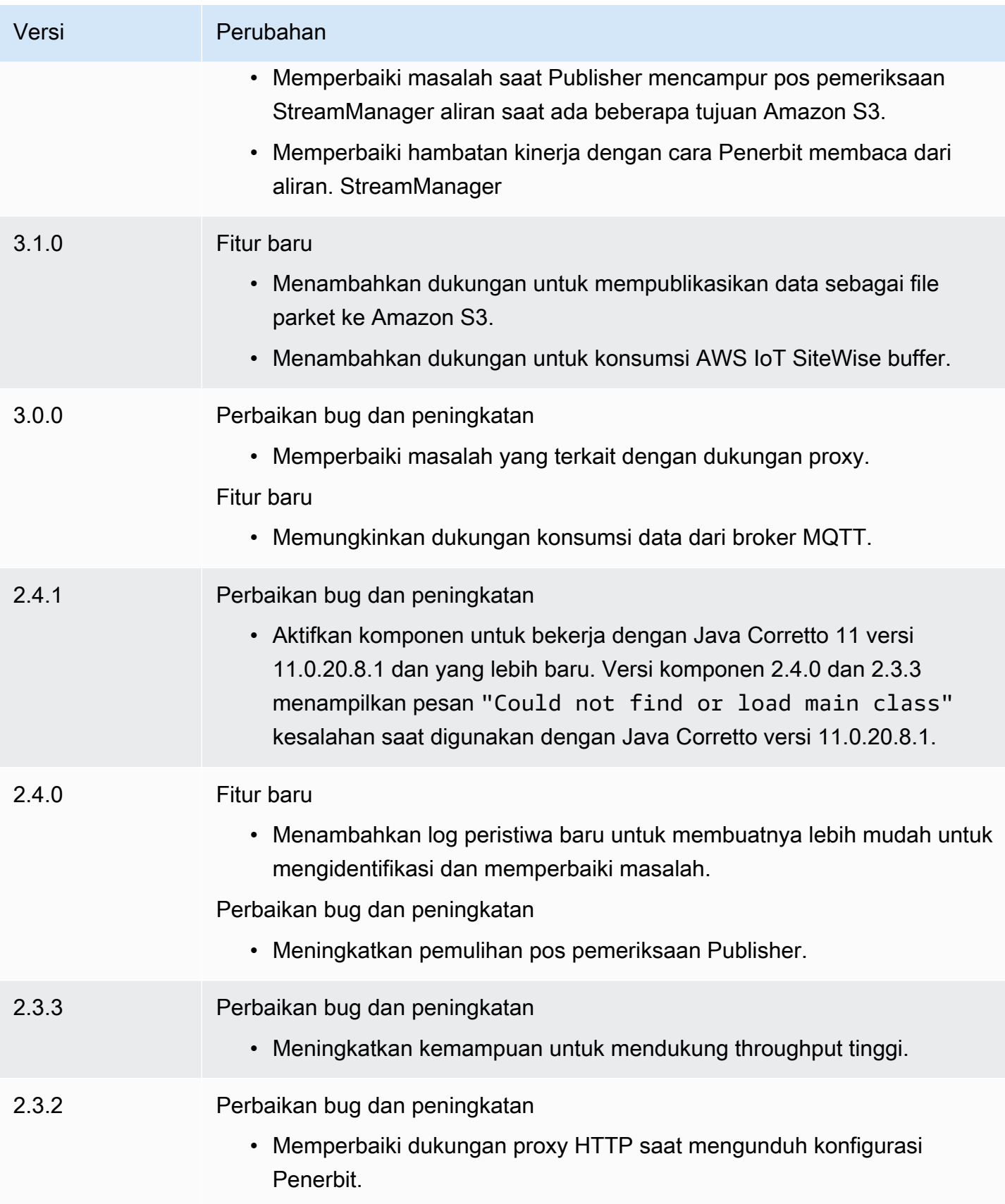

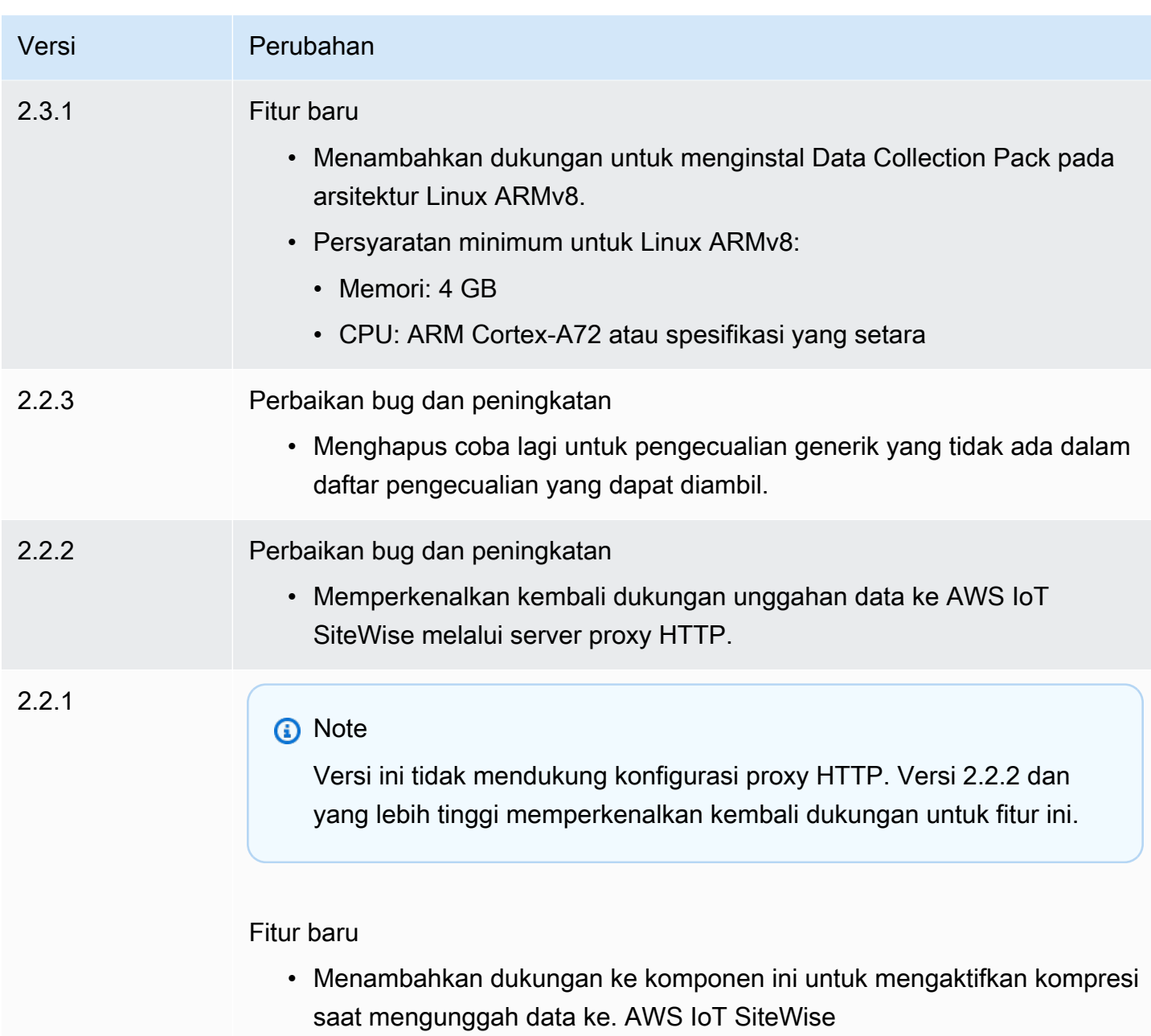

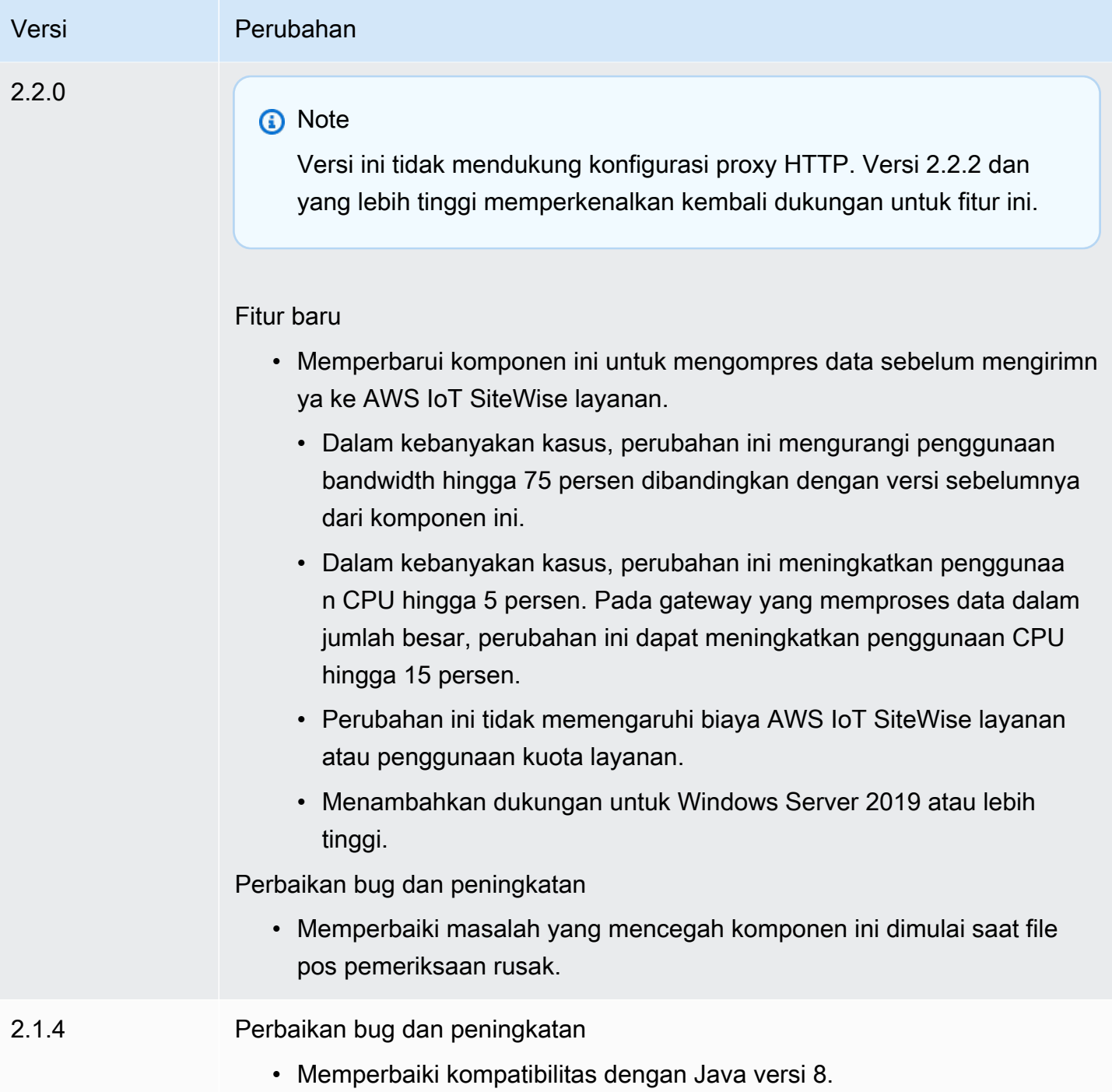

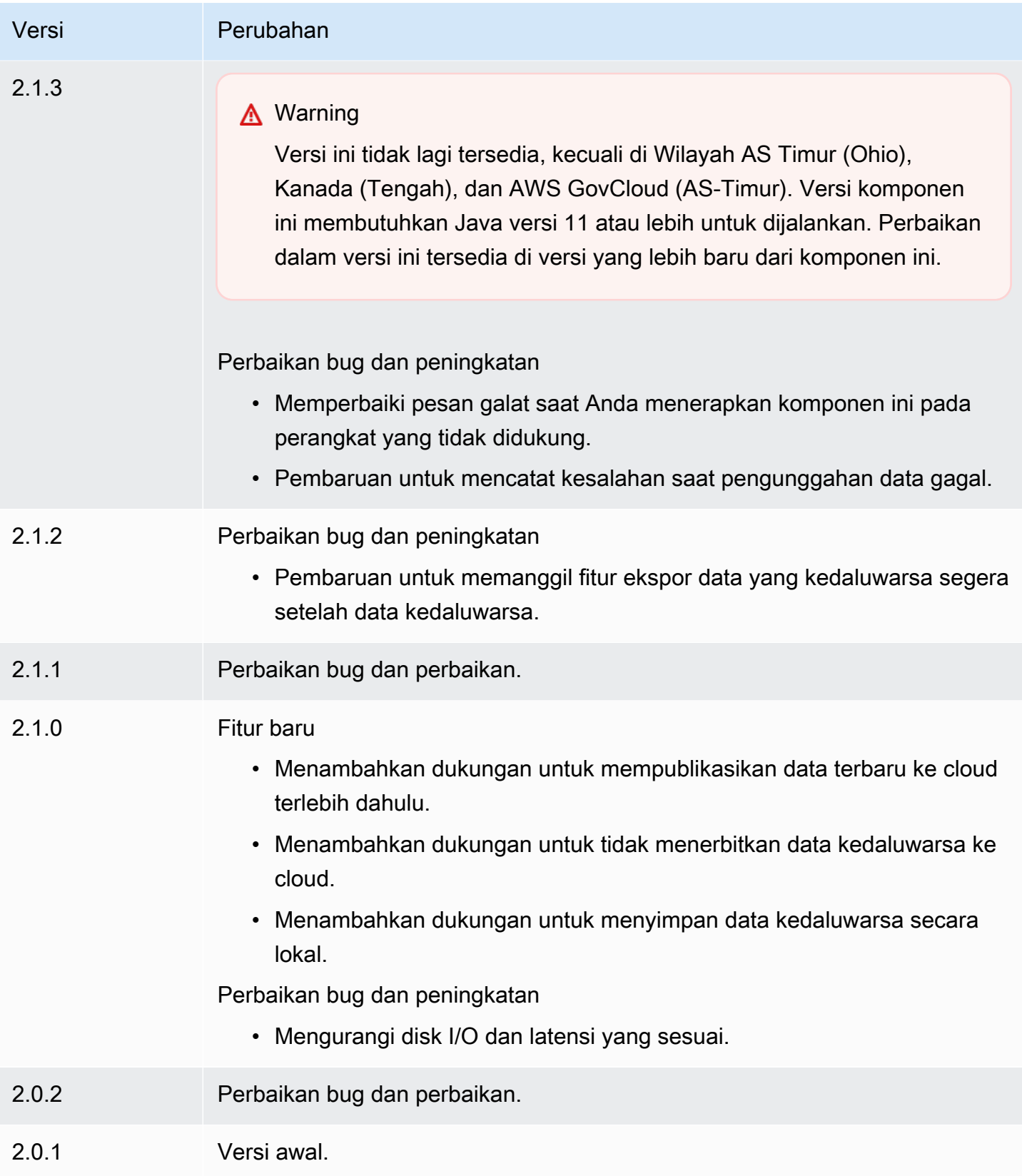

## <span id="page-1133-0"></span>Lihat juga

• [Apa itu AWS IoT SiteWise?](https://docs.aws.amazon.com/iot-sitewise/latest/userguide/what-is-sitewise.html) dalam AWS IoT SiteWise User Guide.

## Prosesor IoT SiteWise

Komponen SiteWise prosesor IoT (aws.iot.SiteWiseEdgeProcessor) memungkinkan AWS IoT SiteWise gateway untuk memproses data di tepi.

Dengan komponen ini, AWS IoT SiteWise gateway dapat menggunakan model aset dan aset untuk memproses data pada perangkat gateway. Untuk informasi selengkapnya tentang AWS IoT SiteWise gateway, lihat [Menggunakan AWS IoT SiteWise di tepi](https://docs.aws.amazon.com/iot-sitewise/latest/userguide/gateways-ggv2.html) di AWS IoT SiteWise Panduan Pengguna.

Topik

- [Versi](#page-1133-1)
- [Tipe](#page-1134-0)
- [Sistem operasi](#page-1134-1)
- [Persyaratan](#page-1134-2)
- [Dependensi](#page-1136-0)
- [Konfigurasi](#page-1137-0)
- [File log lokal](#page-1137-1)
- [Lisensi](#page-1138-0)
- [Changelog](#page-1139-0)
- [Lihat juga](#page-1145-0)

## <span id="page-1133-1"></span>Versi

Komponen ini memiliki versi berikut:

- $\cdot$  3.2 x
- 3.1.x
- 3.0.x
- $\cdot$  2.2.x
- 2.1. $x$

 $\cdot$  2.0. $x$ 

## <span id="page-1134-0"></span>Tipe

Komponen ini adalah komponen generik (aws.greengrass.generic). Inti [Greengrass](#page-513-0) menjalankan skrip siklus hidup komponen.

Untuk informasi selengkapnya, lihat [Jenis komponen](#page-1222-0).

## <span id="page-1134-1"></span>Sistem operasi

Komponen ini dapat diinstal pada perangkat inti yang menjalankan sistem operasi berikut:

- Linux
- Windows

## <span id="page-1134-2"></span>Persyaratan

Komponen ini memiliki persyaratan sebagai berikut:

- Perangkat inti Greengrass harus berjalan di salah satu platform berikut:
	- OS: Ubuntu 20.04 atau 18.04

Arsitektur: x86\_64 (AMD64)

• OS: Perusahaan Red Hat Linux (RHEL) 8

Arsitektur: x86\_64 (AMD64)

• OS: Amazon Linux 2

Arsitektur: x86\_64 (AMD64)

• OS: Windows Server 2019 atau yang lebih baru

Arsitektur: x86\_64 (AMD64)

- Perangkat inti Greengrass harus memungkinkan lalu lintas masuk di port 443.
- Perangkat inti Greengrass harus memungkinkan lalu lintas keluar di port 443 dan 8883.
- Port berikut dicadangkan untuk digunakan oleh AWS IoT SiteWise: 80, 443, 3001, 4569, 4572, 8000, 8081, 8082, 8084, 8085, 8086, 8445, 9000, 9500, 11080, dan 50010. Menggunakan port cadangan untuk lalu lintas dapat mengakibatkan koneksi terputus.

### **a** Note

Port 8087 hanya diperlukan untuk versi 2.0.15 dan yang lebih baru dari komponen ini.

• [Peran perangkat Greengrass harus memiliki izin yang memungkinkan Anda menggunakan](https://docs.aws.amazon.com/greengrass/v2/developerguide/device-service-role.html)  [gateway di perangkat](https://docs.aws.amazon.com/greengrass/v2/developerguide/device-service-role.html) Anda. AWS IoT SiteWise AWS IoT Greengrass V2 Untuk informasi selengkapnya, lihat [Persyaratan](https://docs.aws.amazon.com/iot-sitewise/latest/userguide/configure-gateway-ggv2.html#gateway-requirements) dalam Panduan AWS IoT SiteWise Pengguna.

### Titik akhir dan port

Komponen ini harus dapat melakukan permintaan keluar ke titik akhir dan port berikut, selain titik akhir dan port yang diperlukan untuk operasi dasar. Untuk informasi selengkapnya, lihat [Izinkan lalu](#page-1902-0) [lintas perangkat melalui proxy atau firewall.](#page-1902-0)

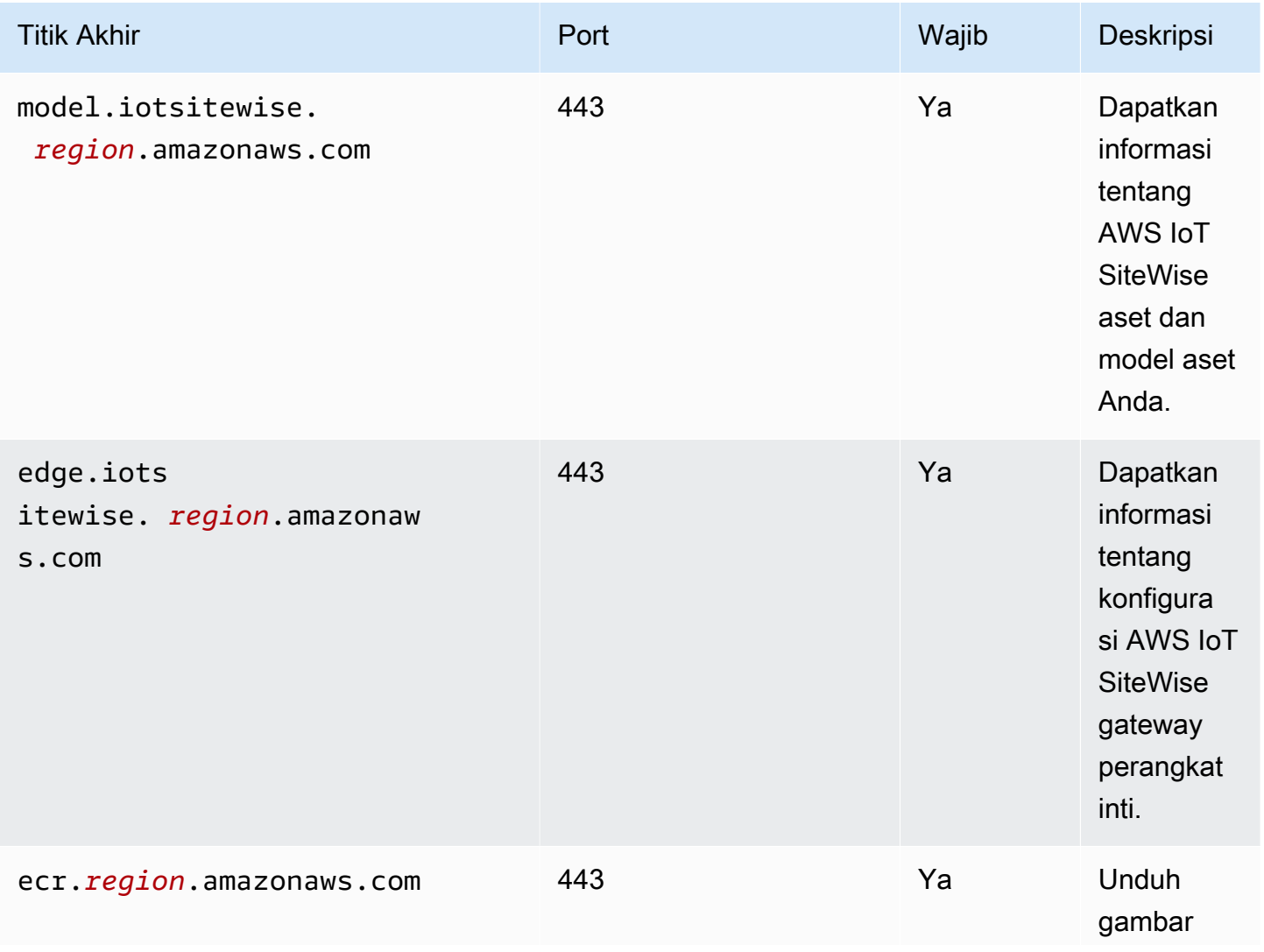

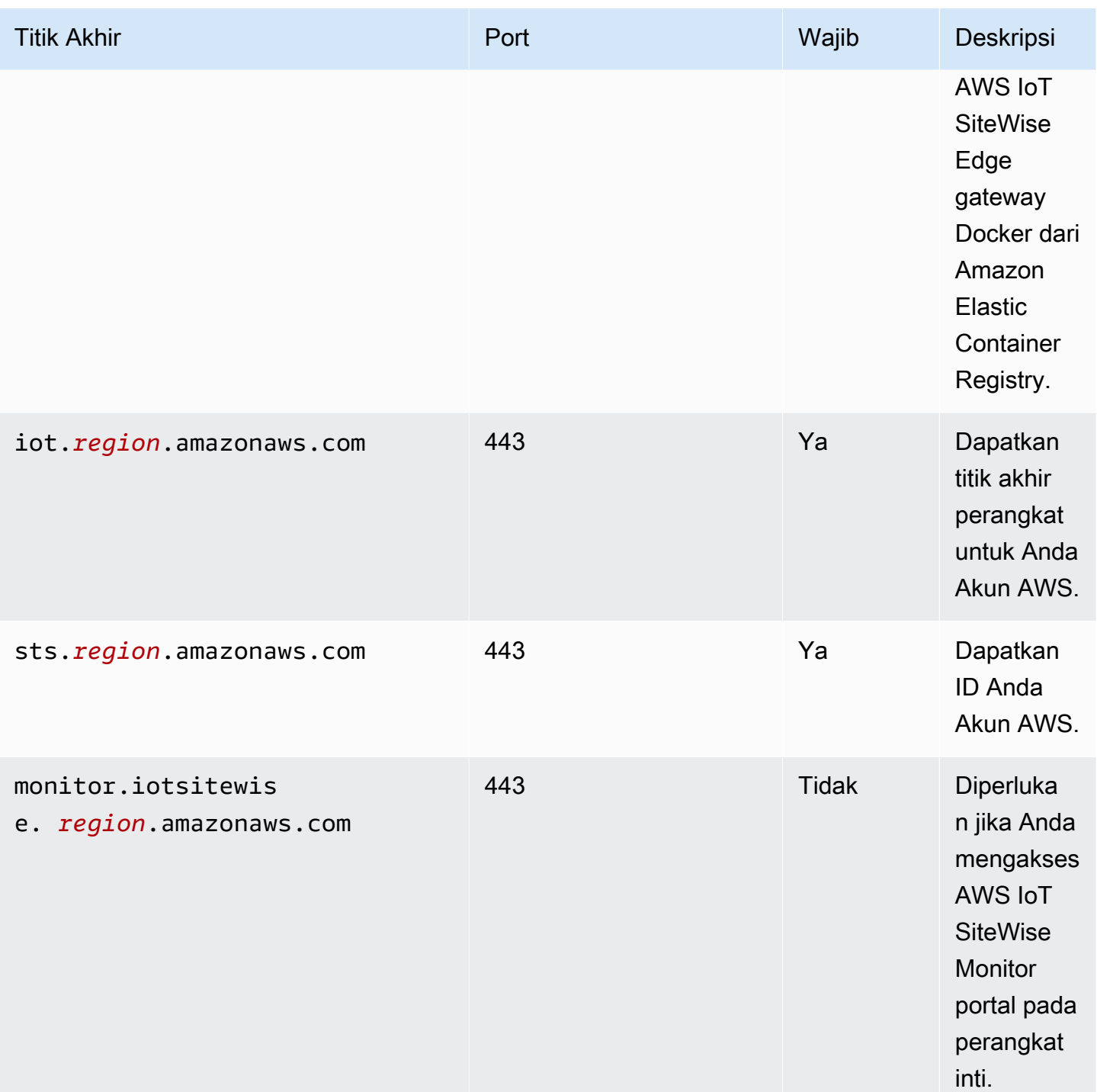

## <span id="page-1136-0"></span>Dependensi

Saat Anda menerapkan komponen, gunakan AWS IoT Greengrass juga versi dependensinya yang kompatibel. Ini berarti bahwa Anda harus memenuhi persyaratan untuk komponen dan semua dependensinya untuk berhasil men-deploy komponen. Bagian ini berisi daftar dependensi untuk [versi](#page-1139-0)  [yang dirilis](#page-1139-0) dari komponen ini dan kendala versi semantik yang menentukan versi komponen untuk setiap dependensi. Anda juga dapat melihat dependensi untuk setiap versi komponen di [konsol AWS](https://console.aws.amazon.com/greengrass) [IoT Greengrass](https://console.aws.amazon.com/greengrass) tersebut. Pada halaman detail komponen, cari daftar Dependensi.

Tabel berikut mencantumkan dependensi untuk versi 2.0.x hingga 2.1.x komponen ini.

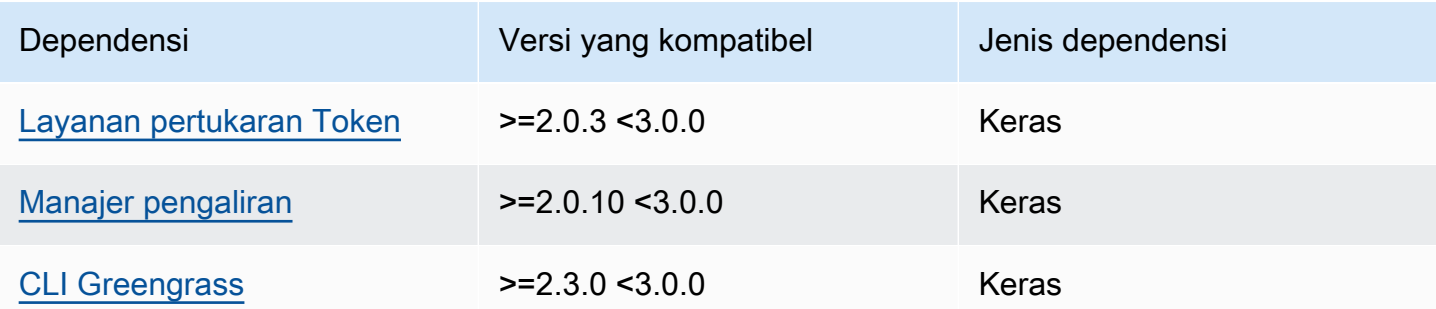

<span id="page-1137-0"></span>Untuk informasi selengkapnya tentang dependensi komponen, lihat [referensi resep komponen](#page-1275-0).

## Konfigurasi

<span id="page-1137-1"></span>Komponen ini tidak memiliki parameter konfigurasi apapun.

## File log lokal

Komponen ini menggunakan file log berikut.

### Linux

*/greengrass/v2*/logs/aws.iot.SiteWiseEdgeProcessor.log

### Windows

*C:\greengrass\v2*\logs\aws.iot.SiteWiseEdgeProcessor.log

### Untuk melihat log komponen ini

• Jalankan perintah berikut pada perangkat inti untuk melihat file log komponen ini secara real time. Ganti */greengrass/v2* atau *C:\greengrass\v2* dengan jalur ke folder AWS IoT Greengrass root.

#### Linux

sudo tail -f */greengrass/v2*/logs/aws.iot.SiteWiseEdgeProcessor.log

#### Windows (PowerShell)

```
Get-Content C:\greengrass\v2\logs\aws.iot.SiteWiseEdgeProcessor.log -Tail 10 -
Wait
```
### <span id="page-1138-0"></span>Lisensi

Komponen ini mencakup perangkat lunak/lisensi pihak ketiga berikut:

- Apache-2.0
- MIT
- BSD-2-klausul
- BSD-3-klausul
- CDDL-1.0
- $\cdot$  CDDL-1.1
- ISC
- Zlib
- GPL-3.0-dengan-GCC-pengecualian
- Domain Publik
- Python-2.0
- Unicode-DFS-2015
- BSD-1-klausul
- OpenSSL
- EPL-1.0
- EPL-2.0
- GPL-2.0-dengan-Classpath-Exception
- MPL-2.0
- CC0-1.0

### • JSON

Komponen ini dirilis menurut [Perjanjian Lisensi Perangkat Lunak Greengrass Core.](https://greengrass-release-license.s3.us-west-2.amazonaws.com/greengrass-license-v1.pdf)

<span id="page-1139-0"></span>Changelog

Tabel berikut menjelaskan perubahan dalam setiap versi komponen.

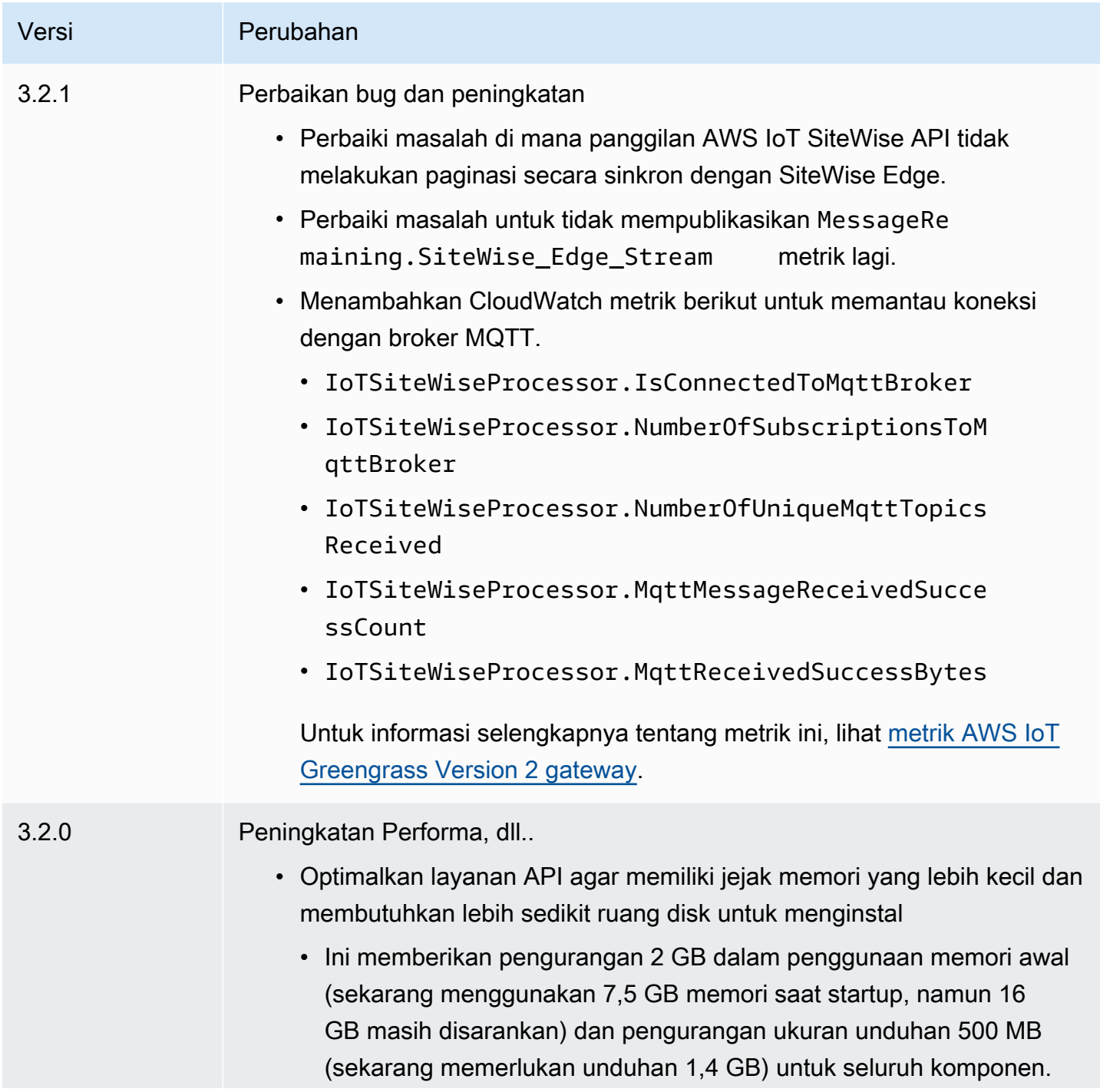

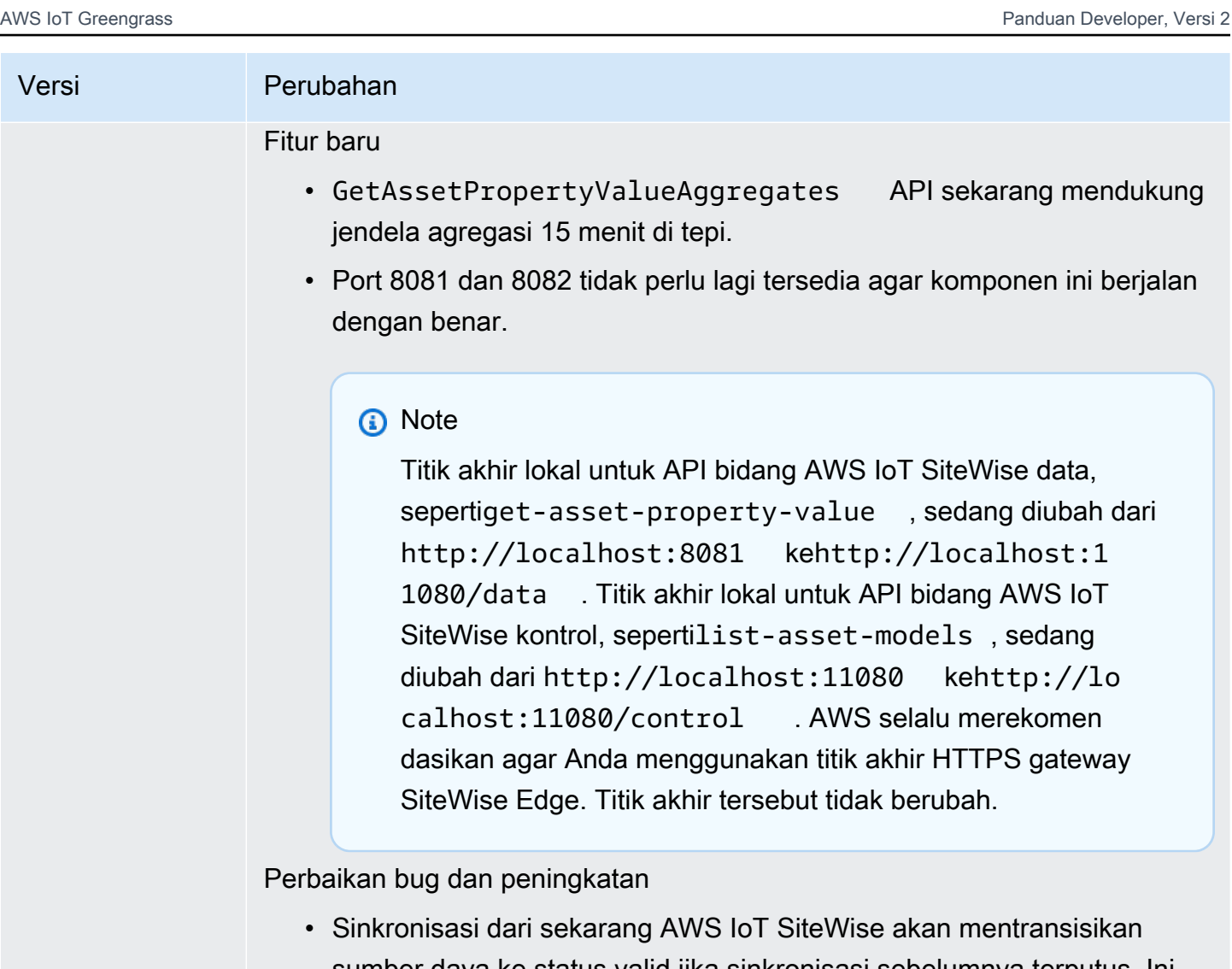

- sumber daya ke status valid jika sinkronisasi sebelumnya terputus. Ini akan memperbaiki masalah dengan beberapa sumber daya yang rusak setelah restart paksa.
- Memperbaiki kondisi langka di mana sumber daya dapat rusak di tepi jika dimodifikasi selama sinkronisasi. Sinkronisasi sekarang akan gagal jika kondisi ini terdeteksi, dan sumber daya akan dicoba lagi pada sinkronisasi berikutnya.
- Memperbaiki masalah yang memungkinkan titik akhir HTTP untuk API dipanggil secara eksternal. Hanya HTTPS yang dapat digunakan untuk memanggil API di luar alamat loopback lokal sekarang.
- ListAssets API sekarang menunjukkan hierarki aset untuk aset yang disimpan di edge.
- Memperbaiki masalah saat Paket Pemrosesan Data gagal memulai ulang, meningkatkan, atau menurunkan versi pada Windows.

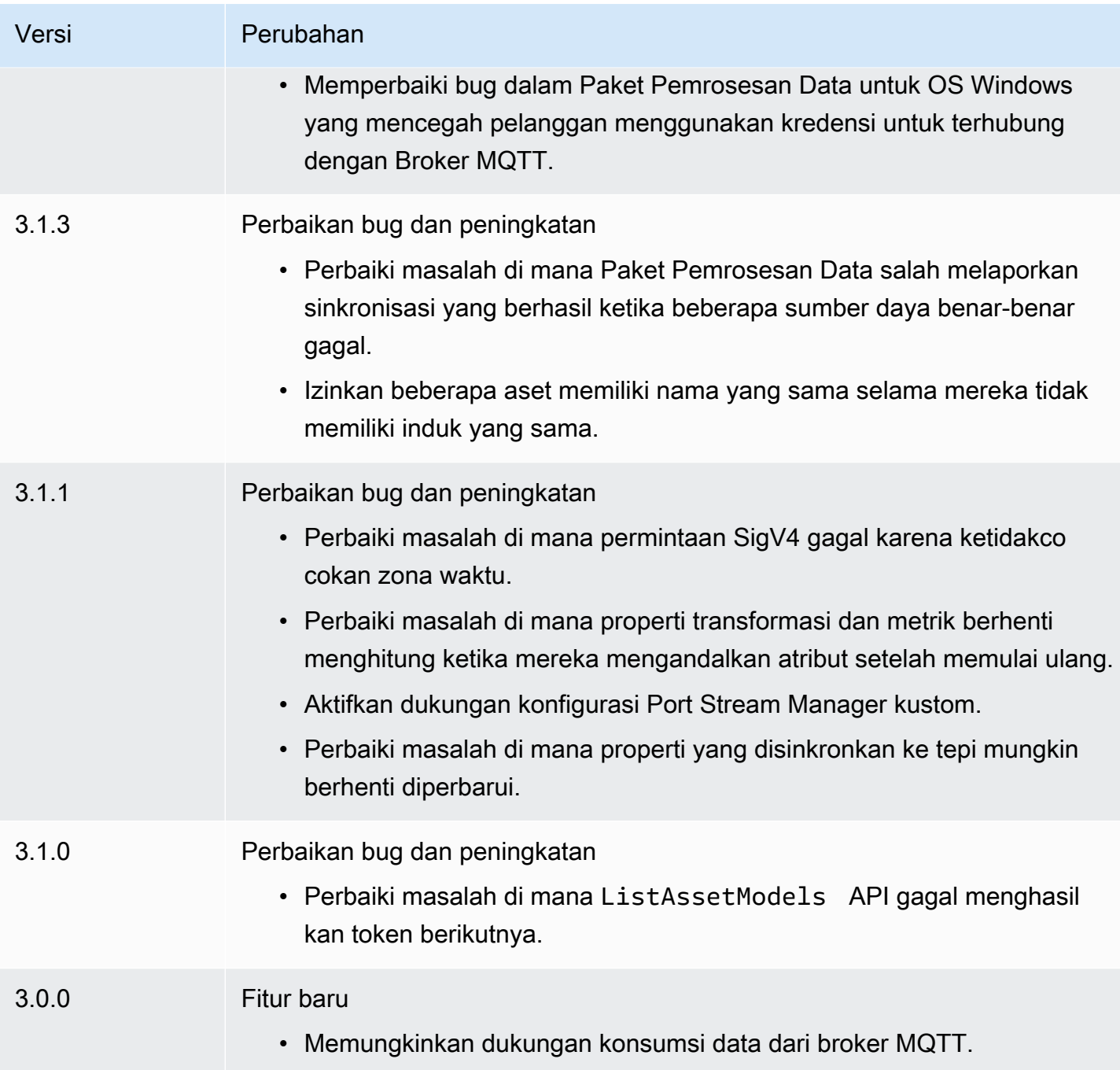

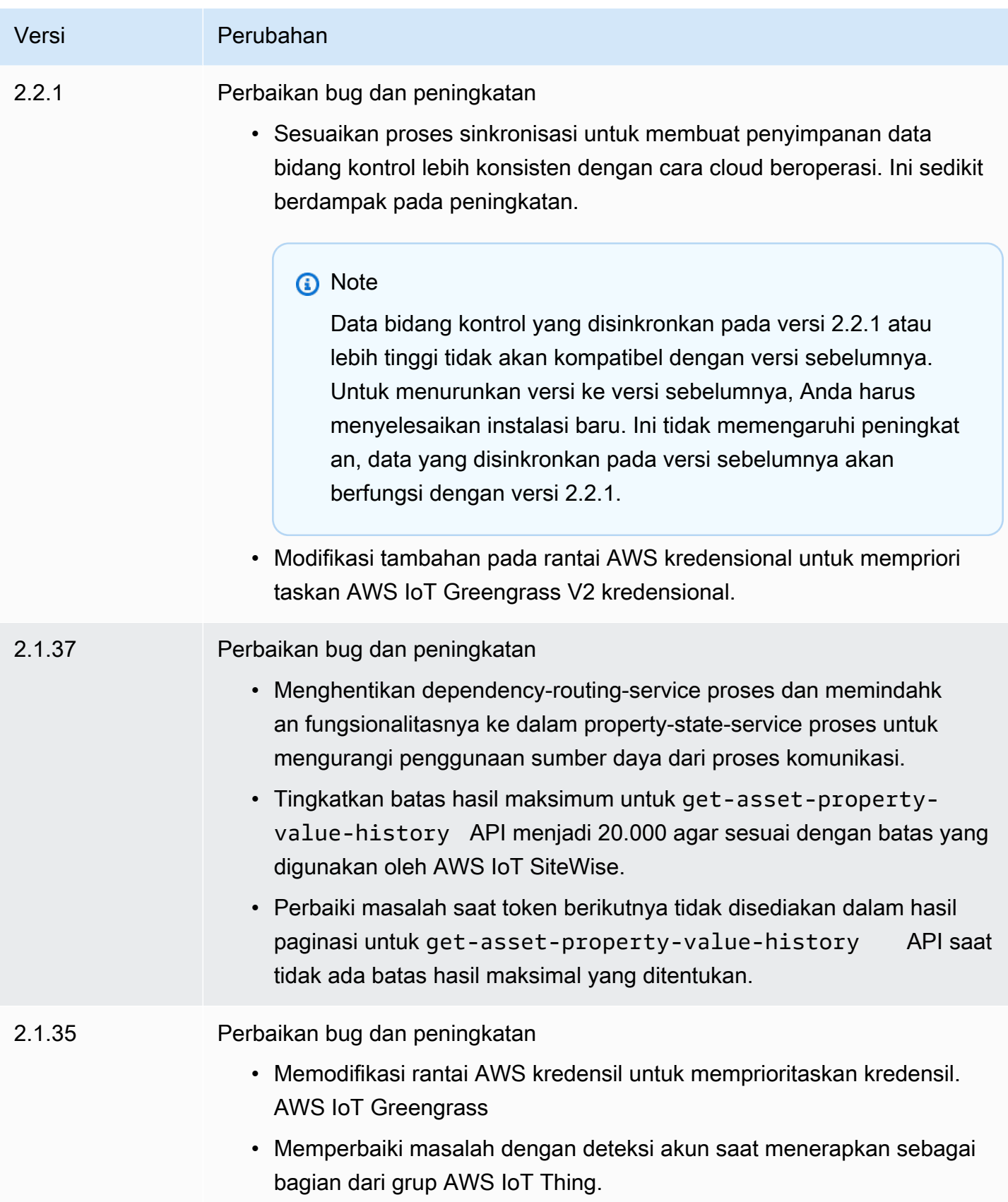

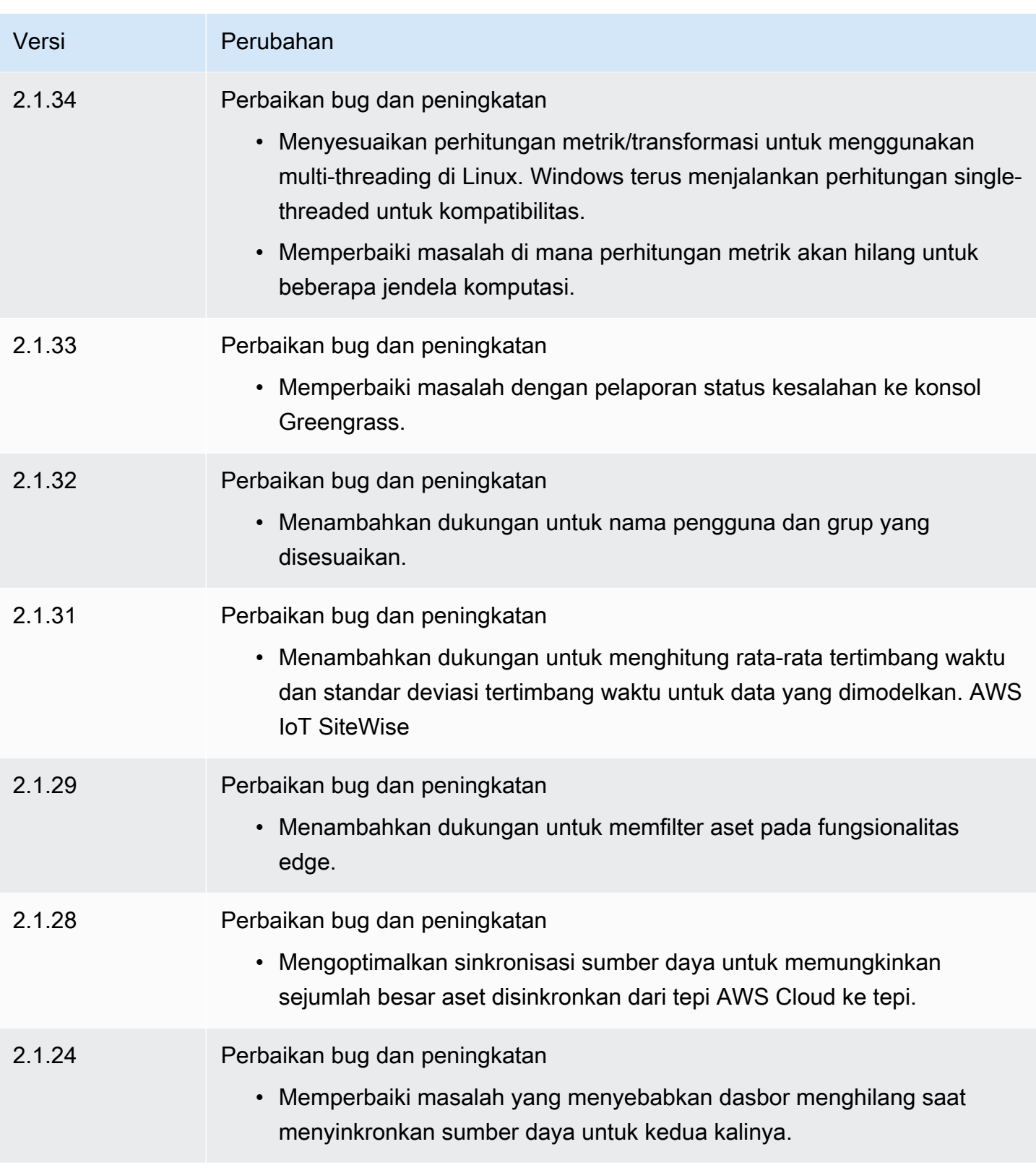

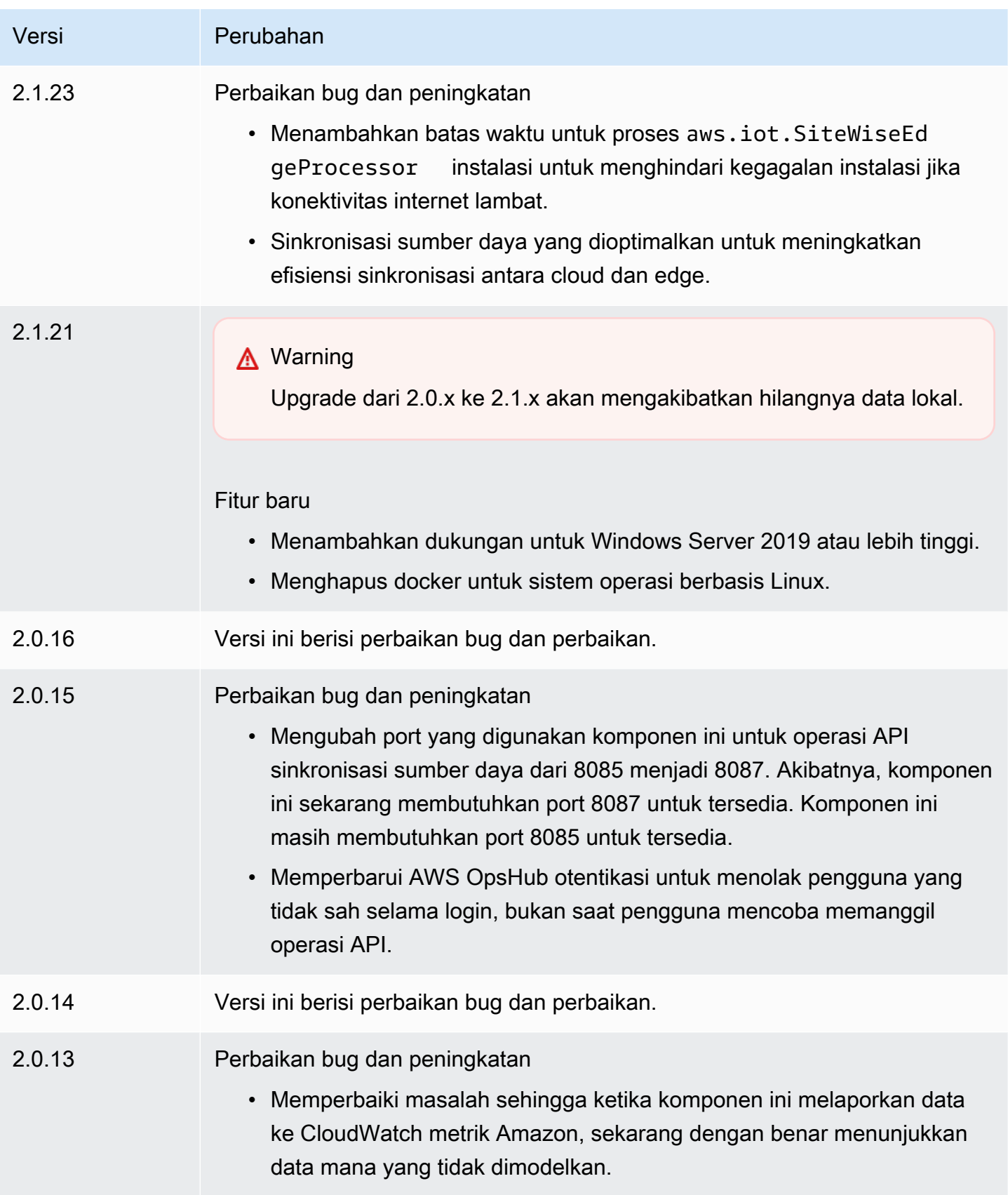

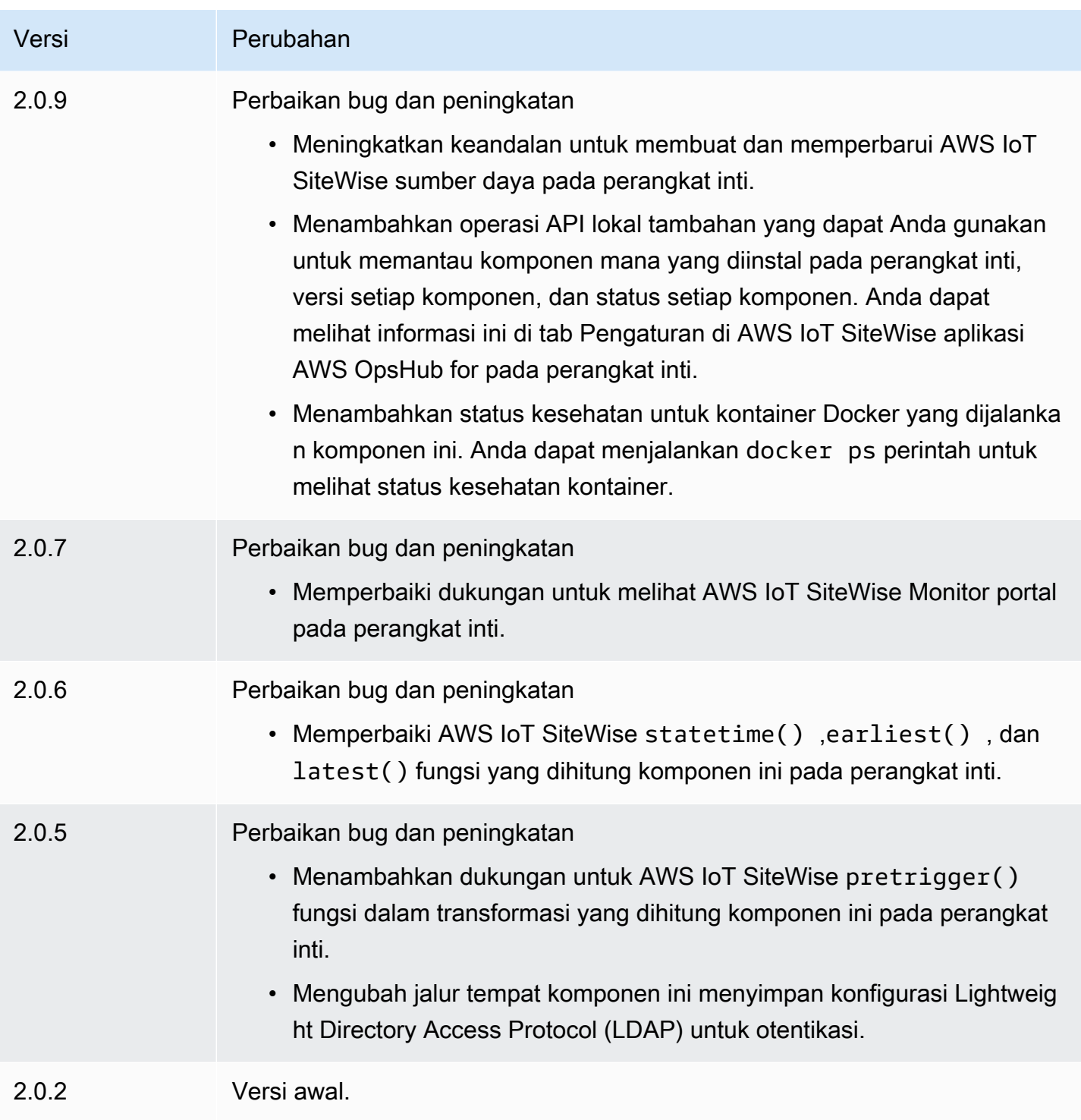

## <span id="page-1145-0"></span>Lihat juga

• [Apa itu AWS IoT SiteWise?](https://docs.aws.amazon.com/iot-sitewise/latest/userguide/what-is-sitewise.html) dalam AWS IoT SiteWise User Guide.

# Komponen yang didukung penerbit

Komponen yang didukung penerbit berada dalam rilis pratinjau untuk AWS IoT Greengrass dan dapat berubah sewaktu-waktu. Komponen-komponen ini tidak didukung olehAWS. Anda harus menghubungi Penerbit untuk masalah apa pun dengan masing-masing komponen.

Komponen yang didukung Greengrass Publisher dikembangkan, ditawarkan, dan dilayani oleh vendor komponen pihak ketiga. Vendor komponen pihak ketiga berasal dari Katalog AWS Partner Perangkat, AWS Pahlawan, atau vendor komunitas. Anda dapat membeli komponen dalam katalog ini dengan menghubungi vendor komponen pihak ketiga secara langsung.

Komponen yang didukung Greengrass Publisher meliputi yang berikut ini:

Topik

- [Aishield.edge](#page-1146-0)
- [EdgeLabs Sensor AI](#page-1147-0)
- [Greengrass S3 Ingestor](#page-1148-0)

## <span id="page-1146-0"></span>Aishield.edge

Komponen ini dikembangkan dan didukung oleh AiShield, didukung oleh Bosch. Tingkatkan keamanan AI Anda dengan Aishield.edge. Komponen ini dirancang untuk menyebarkan pertahanan yang diinformasikan ancaman dan disesuaikan dengan mulus ke perangkat edge, yang melindungi perangkat Anda dari serangan AI.

Komponen ini menawarkan manfaat sebagai berikut:

- Transisi mulus dari analisis kerentanan dengan AiShield AI Security ke pertahanan tepi yang diperkaya di dalamnya AWS
- Terapkan pertahanan yang disesuaikan di beberapa perangkat tepi dengan mudah
- Perlindungan luas yang disesuaikan dengan beragam pengaturan AI yang mendukung berbagai jenis model dan kerangka kerja
- Tetap diperbarui dengan integrasi yang mulus ke dalam Amazon SageMaker dan alur kerja **Greengrass**
- Dapatkan wawasan langsung tentang potensi ancaman, dengan data yang disampaikan langsung ke AWS IoT Core
- Jalur keamanan AI yang kohesif untuk penyebaran pertahanan di tepi dari AiShield AI Security di Marketplace AWS

Komponen ini harus berjalan pada platform berikut:

• OS: Linux

Jika Anda tertarik untuk membeli komponen ini, hubungi Perangkat Lunak Bosch dan Solusi Digital: <AIShield.Contact@bosch.com>.

## <span id="page-1147-0"></span>EdgeLabs Sensor AI

Komponen ini dikembangkan dan didukung oleh AI EdgeLabs. AI EdgeLabs Sensor adalah aplikasi berbasis wadah yang berisi kemampuan deteksi dan pencegahan ancaman berbasis AI. Sensor AI dibungkus menjadi komponen Greengrass dan digunakan sebagai wadah mandiri pada perangkat inti bersama komponen Greengrass lainnya.

Komponen saat ini adalah agen berbasis kontainer yang terus memverifikasi komunikasi jaringan, mencari pola ancaman dalam perangkat lunak yang berjalan di Edge Host atau gateway IoT. Komponen ini menggunakan eBPF, verifikasi perilaku bandwidth proses, dan konfigurasi berbasis host. Fungsionalitas utama komponen ini didasarkan pada fungsi NDR/IPS dan EDR.

Komponen ini menawarkan manfaat sebagai berikut:

- Deteksi ancaman berbasis AI terhadap serangan jaringan dan malware (EDR/NDR)
- Respons Insiden Berbasis AI Otomatis (IPS)
- Intelijen ancaman host-lokal dengan transfer data minimal di luar
- Penerapan ringan dengan Docker dan Greengrass

Komponen ini harus berjalan di salah satu platform berikut:

• OS: Linux

Jika Anda tertarik untuk membeli komponen ini, hubungi AI EdgeLabs: <contact@edgelabs.ai>.

## <span id="page-1148-0"></span>Greengrass S3 Ingestor

Komponen ini dikembangkan dan didukung oleh Nathan Glover. [Komponen Greengrass S3 Ingestor](https://docs.aws.amazon.com/greengrass/v2/developerguide/stream-manager-component.html) [dirancang untuk digunakan dengan komponen manajer aliran.](https://docs.aws.amazon.com/greengrass/v2/developerguide/stream-manager-component.html) Komponen ini mengambil aliran pesan JSON yang dibatasi baris dari pengelola aliran dan mengumpulkannya ke dalam file GZIP. Komponen ini memungkinkan konsumsi data yang efisien ke Amazon S3 untuk diproses lebih lanjut atau untuk penyimpanan. Komponen ini tidak mendukung pengiriman data ke AWS Cloud dalam waktu nyata.

Komponen ini harus berjalan di salah satu platform berikut:

- OS: Linux
- OS: Windows

<Jika Anda tertarik untuk membeli komponen ini, hubungi Nathan Glover: nathan@gl

## Komponen komunitas

Katalog Perangkat Lunak Greengrass adalah indeks komponen Greengrass yang dikembangkan oleh komunitas Greengrass. Dari katalog ini, Anda dapat mengunduh, memodifikasi, dan menyebarkan komponen untuk membuat aplikasi Greengrass Anda. Anda dapat melihat katalog di tautan berikut: [https://github.com/aws-greengrass/ aws-greengrass-software-catalog.](https://github.com/aws-greengrass/aws-greengrass-software-catalog)

Setiap komponen memiliki GitHub repositori publik yang dapat Anda jelajahi. Lihat Katalog Perangkat Lunak Greengrass untuk menemukan daftar GitHub lengkap komponen komunitas. Misalnya, katalog ini mencakup komponen-komponen berikut:

### • [Aliran Video Amazon Kinesis](https://github.com/awslabs/aws-greengrass-labs-kvs-stream-uploader)

Komponen ini menyerap aliran audio dan video dari kamera lokal yang menggunakan [Real Time](https://en.wikipedia.org/wiki/Real_Time_Streaming_Protocol) [Streaming Protocol \(RTSP](https://en.wikipedia.org/wiki/Real_Time_Streaming_Protocol)). Komponen kemudian mengunggah streaming audio dan video ke [Amazon Kinesis](https://docs.aws.amazon.com/kinesisvideostreams/latest/dg/what-is-kinesis-video.html) Video Streams.

• [Gerbang IoT Bluetooth](https://github.com/awslabs/aws-greengrass-labs-bluetooth-gateway)

Komponen ini menggunakan [BluePy](https://ianharvey.github.io/bluepy-doc/index.html)pustaka yang memungkinkan komunikasi dengan perangkat Bluetooth Low Energy (LE) untuk membuat antarmuka klien Bluetooth LE.

• [Sertifikat Rotator](https://github.com/awslabs/aws-greengrass-labs-certificate-rotator)

Komponen ini menyediakan sarana untuk memutar sertifikat perangkat AWS IoT Greengrass inti dan kunci pribadi, di seluruh armada Anda, dalam skala besar.

• [Terowongan aman dalam peti kemas](https://github.com/awslabs/aws-greengrass-labs-containerized-secure-tunneling)

Komponen ini menyediakan wadah Docker untuk tunneling aman dengan semua dependensi dan pustaka yang cocok dalam resep yang dapat digunakan kembali yang tidak bergantung pada sistem operasi host tertentu.

• [Grafana](https://github.com/awslabs/aws-greengrass-labs-dashboard-grafana)

Komponen ini memungkinkan Anda untuk meng-host server [Grafana](https://grafana.com/) pada perangkat inti Greengrass. Anda dapat menggunakan dasbor Grafana untuk memvisualisasikan dan mengelola data pada perangkat inti.

• [GStreamer untuk Amazon Lookout for Vision](https://github.com/awslabs/aws-greengrass-labs-lookoutvision-gstreamer)

Komponen ini menyediakan plugin GStreamer sehingga Anda dapat melakukan deteksi anomali Lookout for Vision di pipeline GStreamer kustom Anda.

• [Asisten rumah](https://github.com/awslabs/aws-greengrass-labs-component-for-home-assistant)

Komponen ini memungkinkan pelanggan untuk menggunakan [Home Assistant](https://www.home-assistant.io/) untuk menyediakan kontrol lokal perangkat rumah pintar. Ini menyediakan integrasi dengan AWS layanan di edge dan di cloud untuk memberikan solusi otomatisasi rumah yang memperluas Home Assistant.

• [Dasbor InfluxDBGrafana](https://github.com/awslabs/aws-greengrass-labs-dashboard-influxdb-grafana)

Komponen ini memberikan pengalaman sekali klik untuk menyiapkan komponen InfluxDB dan Grafana. Ini menghubungkan InfluxDB ke Grafana dan mengotomatiskan pengaturan dasbor Grafana lokal yang membuat telemetri secara real time. AWS IoT Greengrass

• [InfluxDB](https://github.com/awslabs/aws-greengrass-labs-database-influxdb)

Komponen ini menyediakan database deret waktu [InfluxDB](https://www.influxdata.com/products/influxdb/) pada perangkat inti Greengrass. Anda dapat menggunakan komponen ini untuk memproses data dari sensor IoT, menganalisis data secara real time, dan memantau operasi di edge.

• [Penerbit InfluxDB](https://github.com/awslabs/aws-greengrass-labs-telemetry-influxdbpublisher)

Komponen ini menyampaikan telemetri kesehatan AWS IoT Greengrass sistem dari plugin [pemancar Nucleus ke InfluxDB.](https://github.com/aws-greengrass/aws-greengrass-telemetry-nucleus-emitter) Komponen ini juga dapat meneruskan telemetri khusus ke InfluxDB.

• [Kerangka kerja pubsub IoT](https://github.com/aws-samples/aws-greengrass-application-framework)

Kerangka kerja ini menyediakan arsitektur aplikasi, kode template, dan contoh yang dapat diterapkan yang membantu meningkatkan kualitas kode untuk aplikasi pubsub IoT berbasis peristiwa terdistribusi menggunakan komponen kustom v2. AWS IoT Greengrass Untuk informasi selengkapnya, lihat [Buat AWS IoT Greengrass komponen](#page-1223-0).

### • [Lab Jupyter](https://github.com/awslabs/aws-greengrass-labs-jupyterlab)

Komponen ini menyebar JupyterLab ke perangkat AWS IoT Greengrass inti. Lingkungan Jupyter memiliki akses ke sumber daya variabel proses dan lingkungan yang ditetapkan oleh AWS IoT Greengrass, menyederhanakan proses pengujian dan pengembangan komponen yang ditulis dengan Python.

### • [Server web lokal](https://github.com/awslabs/aws-greengrass-labs-local-web-server)

Komponen ini memungkinkan Anda untuk membuat antarmuka pengguna web lokal pada perangkat inti Greengrass. Anda dapat membuat antarmuka pengguna web lokal yang memungkinkan Anda mengonfigurasi pengaturan perangkat dan aplikasi atau memantau perangkat, misalnya.

### • [LoRaWaAdaptor protokol N](https://github.com/awslabs/aws-greengrass-labs-component-for-the-things-stack-lorawan)

Komponen ini menyerap data dari perangkat nirkabel lokal yang menggunakan protokol LoRaWa N, yang merupakan protokol jaringan area lebar daya rendah (LPWAN). Komponen ini memungkinkan Anda untuk menganalisis dan bertindak pada data secara lokal tanpa berkomunikasi dengan cloud.

### • [Modbus TCP](https://github.com/awslabs/aws-greengrass-labs-modbus-tcp-protocol-adapter)

Komponen ini mengumpulkan data dari perangkat lokal menggunakan protokol ModBustCP dan menerbitkannya ke aliran data yang dipilih.

### • [Simpul-merah](https://github.com/awslabs/aws-greengrass-labs-nodered)

Komponen ini menginstal Node-Red pada perangkat AWS IoT Greengrass inti menggunakan NPM. Komponen bergantung pada komponen [Node-Red Auth](https://github.com/awslabs/aws-greengrass-labs-nodered-auth) yang harus digunakan dan dikonfigurasi secara eksplisit. Anda dapat menggunakan [CLI Node-Red untuk Greengrass untuk menyebarkan](https://github.com/awslabs/aws-greengrass-labs-node-red-app-cli)  [aliran](https://github.com/awslabs/aws-greengrass-labs-node-red-app-cli) Node-Red ke perangkat. AWS IoT Greengrass

### • [Docker merah simpul](https://github.com/awslabs/aws-greengrass-labs-nodered-docker)

Komponen ini menginstal Node-Red pada perangkat AWS IoT Greengrass inti menggunakan wadah Node-Red Docker resmi. Komponen bergantung pada komponen [Node-Red Auth](https://github.com/awslabs/aws-greengrass-labs-nodered-auth) yang harus digunakan dan dikonfigurasi secara eksplisit. Anda dapat menggunakan [CLI Node-Red](https://github.com/awslabs/aws-greengrass-labs-node-red-app-cli) [untuk Greengrass untuk menyebarkan aliran](https://github.com/awslabs/aws-greengrass-labs-node-red-app-cli) Node-Red ke perangkat. AWS IoT Greengrass

• [Auth Node-merah](https://github.com/awslabs/aws-greengrass-labs-nodered-auth)

Komponen ini mengonfigurasi nama pengguna dan kata sandi untuk mengamankan instance Node-Red yang berjalan pada perangkat inti. AWS IoT Greengrass

• [OpenThreadRouter Perbatasan](https://github.com/awslabs/aws-greengrass-labs-openthread-border-router)

Komponen ini menyebarkan wadah OpenThread Border Router Docker. Komponen ini membantu menyusun perangkat Matter yang menyertakan router perbatasan Thread.

• [Konektor Data Streaming OSI Pi](https://github.com/awslabs/aws-greengrass-labs-osi-pi-streaming-data-connector)

Komponen ini menyediakan streaming konsumsi data real-time dari OSI Pi Data Archive ke arsitektur data modern. AWS Ini terintegrasi ke OSI Pi Asset Framework yang dikelola secara terpusat melalui pesan. AWS IoT PubSub

• [Penyedia Parsec](https://github.com/awslabs/aws-greengrass-labs-parsec-provider)

Komponen ini memungkinkan AWS IoT Greengrass perangkat untuk mengintegrasikan solusi keamanan perangkat keras menggunakan proyek [Parsec](https://parsec.community/) open source dari [Cloud Native](https://www.cncf.io/) [Computing Foundation \(CNCF\)](https://www.cncf.io/).

• [PostgreSQL DB](https://github.com/awslabs/aws-greengrass-labs-database-postgresql)

Komponen ini menyediakan dukungan untuk database [relasional PostgreSQL](https://www.postgresql.org/) di tepi. Pelanggan dapat menggunakan komponen ini untuk menyediakan dan mengelola instance PostgreSQL lokal di dalam wadah docker.

• [Pengunggah file S3](https://github.com/awslabs/aws-greengrass-labs-s3-file-uploader)

Komponen ini memonitor direktori untuk file baru, mengunggahnya ke Amazon Simple Storage Service (Amazon S3), dan kemudian menghapusnya setelah unggahan berhasil.

• [Secrets Manager klien](https://github.com/awslabs/aws-greengrass-labs-secretsmanagerclient)

Komponen ini menyediakan alat CLI yang dapat digunakan oleh komponen lain yang perlu mengambil rahasia dari komponen Secrets Manager dalam skrip siklus hidup resep.

• [Perutean TES ke kontainer](https://github.com/awslabs/aws-greengrass-labs-tes-router)

Komponen ini mengkonfigurasi nftables atau iptables pada AWS IoT Greengrass perangkat sehingga dapat menggunakan komponen dengan wadah. [Layanan pertukaran token](#page-1107-0)
### • [WebRTC](https://github.com/awslabs/aws-greengrass-labs-webrtc)

Komponen ini menyerap aliran audio dan video dari kamera RTSP yang terhubung ke perangkat inti. AWS IoT Greengrass Dan kemudian komponen mengubah aliran audio dan video menjadi peer-to-peer komunikasi atau relay melalui Amazon Kinesis Video Streams.

Untuk meminta fitur atau melaporkan bug, buka GitHub masalah di repositori komponen tersebut. AWS tidak memberikan dukungan untuk komponen komunitas. Untuk informasi selengkapnya, lihat CONTRIBUTING.mdfile di repositori masing-masing komponen.

Beberapa komponen AWS yang disediakan juga open source. Untuk informasi selengkapnya, lihat [Perangkat lunak inti AWS IoT Greengrass sumber terbuka](#page-2170-0).

# AWS IoT Greengrassalat pengembangan

Gunakan alat AWS IoT Greengrass pengembangan untuk membuat, menguji, membangun, menerbitkan, dan menyebarkan komponen Greengrass kustom.

• [Kit Pengembangan Greengrass CLI](#page-1153-0)

[Gunakan AWS IoT Greengrass Development Kit Command-Line Interface \(GDK CLI\) di lingkungan](#page-1148-0)  [pengembangan lokal Anda untuk membuat komponen dari template dan komponen komunitas di](#page-1148-0) [Katalog Perangkat Lunak Greengrass.](#page-1148-0) Anda dapat menggunakan CLI GDK untuk membangun komponen dan mempublikasikan komponen ke layanan sebagai komponen pribadi AWS IoT Greengrass di Anda. Akun AWS

• [Antarmuka Baris Perintah Greengrass](#page-1185-0)

Gunakan Antarmuka Baris Perintah Greengrass (Greengrass CLI) pada perangkat inti Greengrass untuk menyebarkan dan men-debug komponen Greengrass. CLI Greengrass adalah komponen yang dapat Anda terapkan ke perangkat inti Anda untuk membuat penerapan lokal, melihat detail tentang komponen yang diinstal, dan menjelajahi file log.

• [Konsol debug lokal](#page-744-0)

Gunakan konsol debug lokal di perangkat inti Greengrass untuk menyebarkan dan men-debug komponen Greengrass menggunakan antarmuka web dasbor lokal. Konsol debug lokal adalah komponen yang dapat Anda terapkan ke perangkat inti Anda untuk membuat penerapan lokal dan melihat detail tentang komponen yang diinstal.

AWS IoT Greengrassjuga menyediakan SDK berikut yang dapat Anda gunakan dalam komponen Greengrass khusus:

- PerpustakaanAWS IoT Device SDK, yang berisi perpustakaan komunikasi antarproses (IPC). Untuk informasi selengkapnya, lihat [Gunakan AWS IoT Device SDK untuk berkomunikasi dengan](#page-1419-0) [inti Greengrass, komponen lain, dan AWS IoT Core](#page-1419-0).
- Stream Manager SDK, yang dapat Anda gunakan untuk mentransfer aliran data ke file. AWS Cloud Lihat informasi yang lebih lengkap di [Kelola aliran data di perangkat inti Greengrass.](#page-1710-0)

Topik

- [AWS IoT GreengrassKit Pengembangan Antarmuka Baris Perintah](#page-1153-0)
- [Antarmuka Baris Perintah Greengrass](#page-1185-0)
- [Gunakan Kerangka AWS IoT Greengrass Pengujian](#page-1203-0)

# <span id="page-1153-0"></span>AWS IoT GreengrassKit Pengembangan Antarmuka Baris Perintah

AWS IoT Greengrass[Development Kit Command-Line Interface \(GDK CLI\) menyediakan fitur yang](#page-1219-0)  [membantu Anda mengembangkan komponen Greengrass khusus.](#page-1219-0) Anda dapat menggunakan CLI GDK untuk membuat, membangun, dan menerbitkan komponen kustom. [Saat Anda membuat](#page-1148-0)  [repositori komponen dengan CLI GDK, Anda dapat memulai dari template atau komponen komunitas](#page-1148-0)  [dari Katalog Perangkat Lunak Greengrass.](#page-1148-0) Kemudian, Anda dapat memilih sistem build yang mengemas file sebagai arsip ZIP, menggunakan skrip build Maven atau Gradle, atau menjalankan perintah build kustom. Setelah membuat komponen, Anda dapat menggunakan CLI GDK untuk mempublikasikannya ke AWS IoT Greengrass layanan, sehingga Anda dapat menggunakan AWS IoT Greengrass konsol atau API untuk menyebarkan komponen ke perangkat inti Greengrass Anda.

Saat Anda mengembangkan komponen Greengrass tanpa CLI GDK, Anda harus memperbarui versi dan URI artefak dalam file [resep komponen setiap kali Anda membuat versi baru komponen.](#page-1271-0) Saat Anda menggunakan CLI GDK, CLI dapat secara otomatis memperbarui versi dan URI artefak untuk Anda setiap kali Anda menerbitkan versi baru komponen.

CLI GDK adalah open source dan tersedia di. GitHub Anda dapat menyesuaikan dan memperluas CLI GDK untuk memenuhi kebutuhan pengembangan komponen Anda. Kami mengundang Anda untuk membuka masalah dan menarik permintaan pada GitHub repositori. [Anda dapat menemukan](https://github.com/aws-greengrass/aws-greengrass-gdk-cli) [sumber CLI GDK di tautan berikut: https://github.com/aws-greengrass/. aws-greengrass-gdk-cli](https://github.com/aws-greengrass/aws-greengrass-gdk-cli)

# Prasyarat

Untuk menginstal dan menggunakan CLI Greengrass Development Kit, Anda memerlukan yang berikut ini:

- Sesi Akun AWS. Jika Anda tidak memilikinya, lihat [Mengatur sebuah Akun AWS](#page-205-0).
- Komputer pengembangan seperti Windows, macOS, atau Unix dengan koneksi internet.
- Untuk GDK CLI versi 1.1.0 atau yang lebih baru, [Python](https://www.python.org/downloads/) 3.6 atau yang lebih baru diinstal pada komputer pengembangan Anda.

Untuk GDK CLI versi 1.0.[0,](https://www.python.org/downloads/) Python 3.8 atau yang lebih baru diinstal pada komputer pengembangan Anda.

- [Git](https://git-scm.com/) diinstal pada komputer pengembangan Anda.
- AWS Command Line Interface(AWS CLI) diinstal dan dikonfigurasi dengan kredensional di komputer pengembangan Anda. Untuk informasi selengkapnya, lihat [Menginstal, memperbarui,](https://docs.aws.amazon.com/cli/latest/userguide/cli-chap-install.html) [dan melepas pemasangan AWS CLI](https://docs.aws.amazon.com/cli/latest/userguide/cli-chap-install.html) dan [Mengonfigurasi AWS CLI](https://docs.aws.amazon.com/cli/latest/userguide/cli-chap-configure.html) di Panduan Pengguna AWS Command Line Interface.

# **a** Note

Jika Anda menggunakan Raspberry Pi atau perangkat ARM 32-bit lainnya, instal V1 AWS CLI. AWS CLI V2 tidak tersedia untuk perangkat ARM 32-bit. Untuk informasi selengkapnya, lihat [Menginstal, memperbarui, dan mencopot instalasi AWS CLI versi 1.](https://docs.aws.amazon.com/cli/latest/userguide/install-cliv1.html)

- Untuk menggunakan CLI GDK untuk mempublikasikan komponen ke AWS IoT Greengrass layanan, Anda harus memiliki izin berikut:
	- s3:CreateBucket
	- s3:GetBucketLocation
	- s3:PutObject
	- greengrass:CreateComponentVersion
	- greengrass:ListComponentVersions
- Untuk menggunakan CLI GDK untuk membangun komponen yang artefaknya ada di bucket S3 dan bukan di sistem file lokal, Anda harus memiliki izin berikut:
	- s3:ListBucket

Fitur ini tersedia untuk GDK CLI v1.1.0 dan yang lebih baru.

# Changelog

Tabel berikut menjelaskan perubahan di setiap versi CLI GDK. Untuk informasi selengkapnya, lihat halaman [Rilis CLI GDK](https://github.com/aws-greengrass/aws-greengrass-gdk-cli/releases) di. GitHub

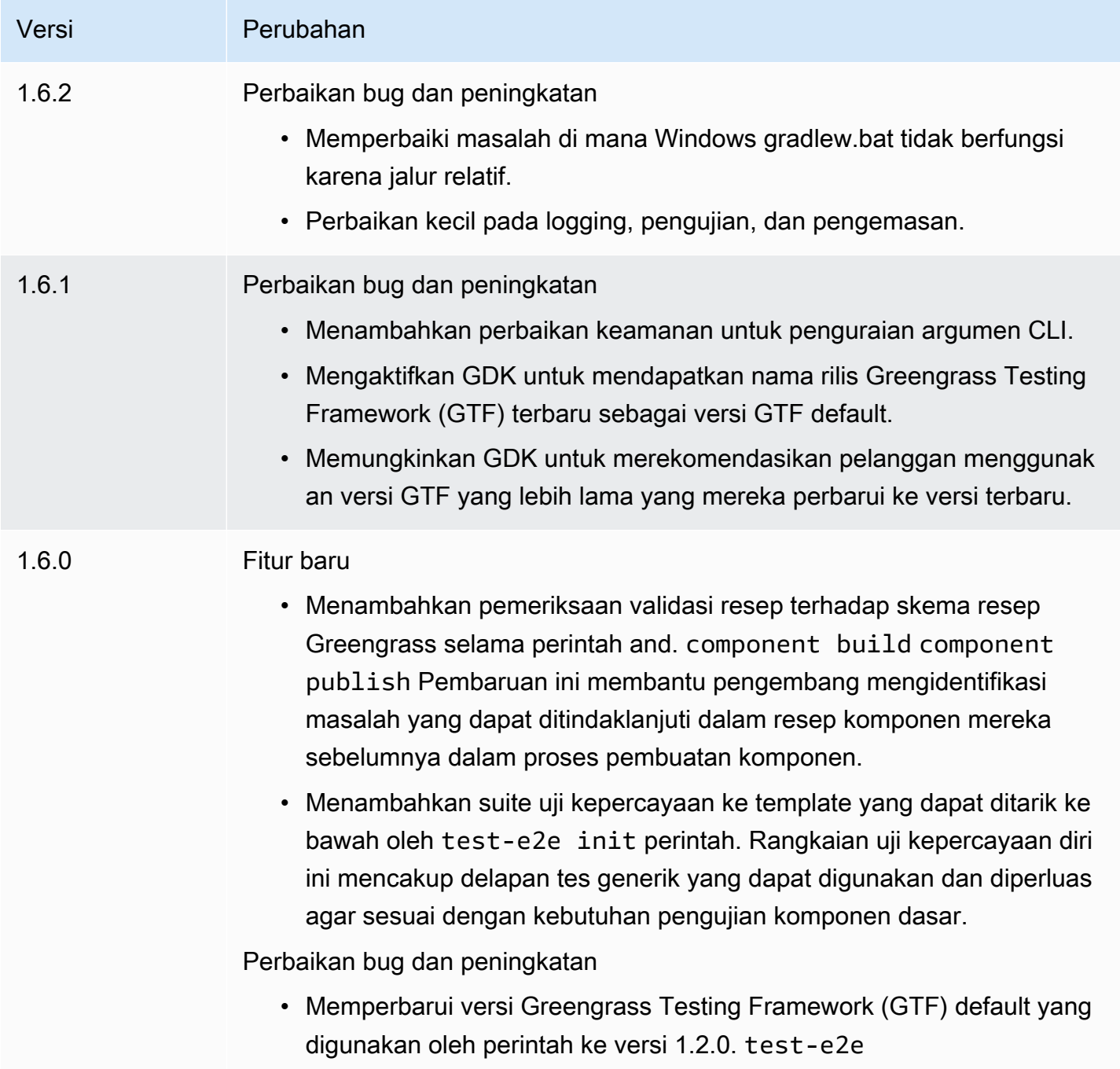

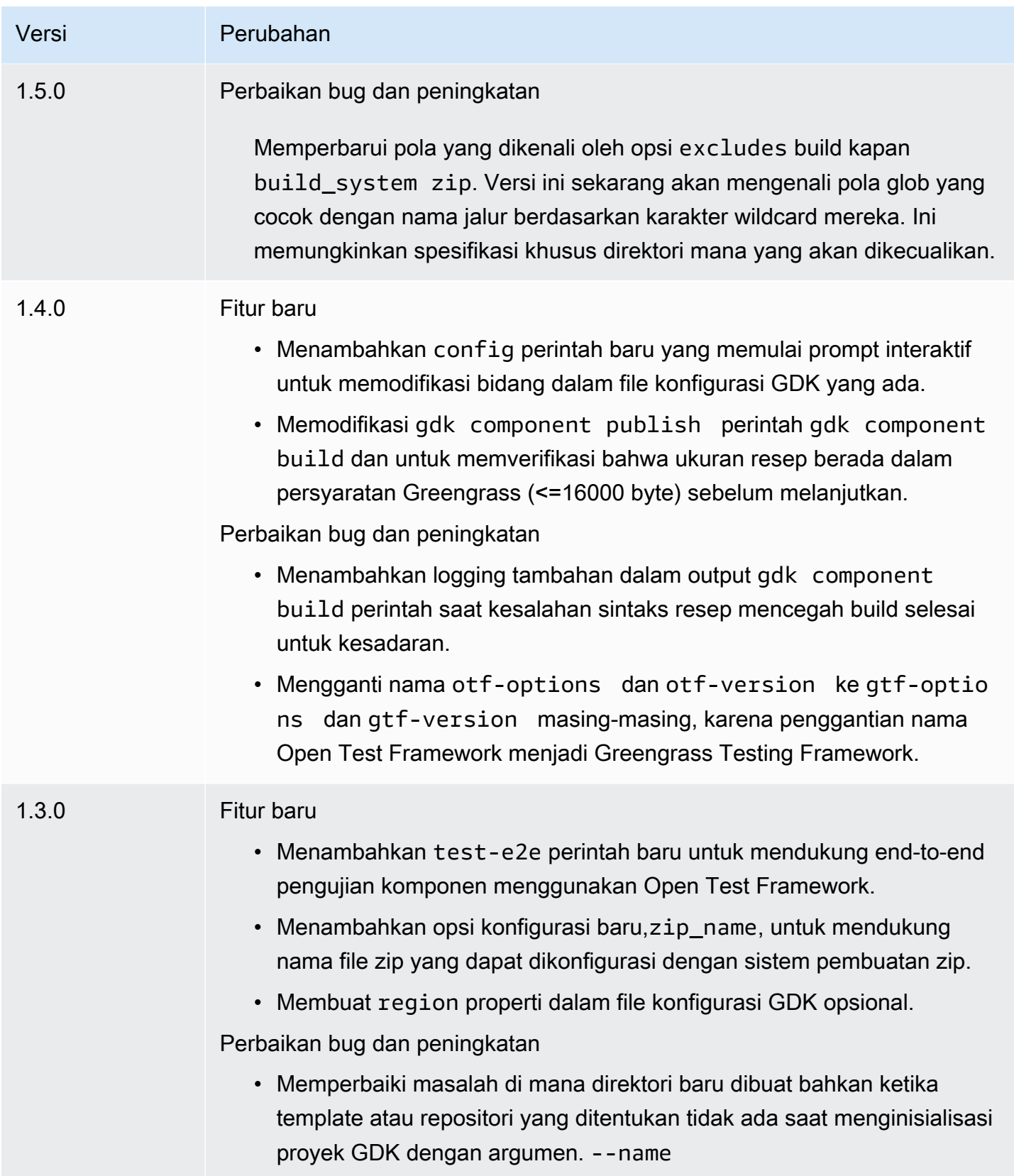

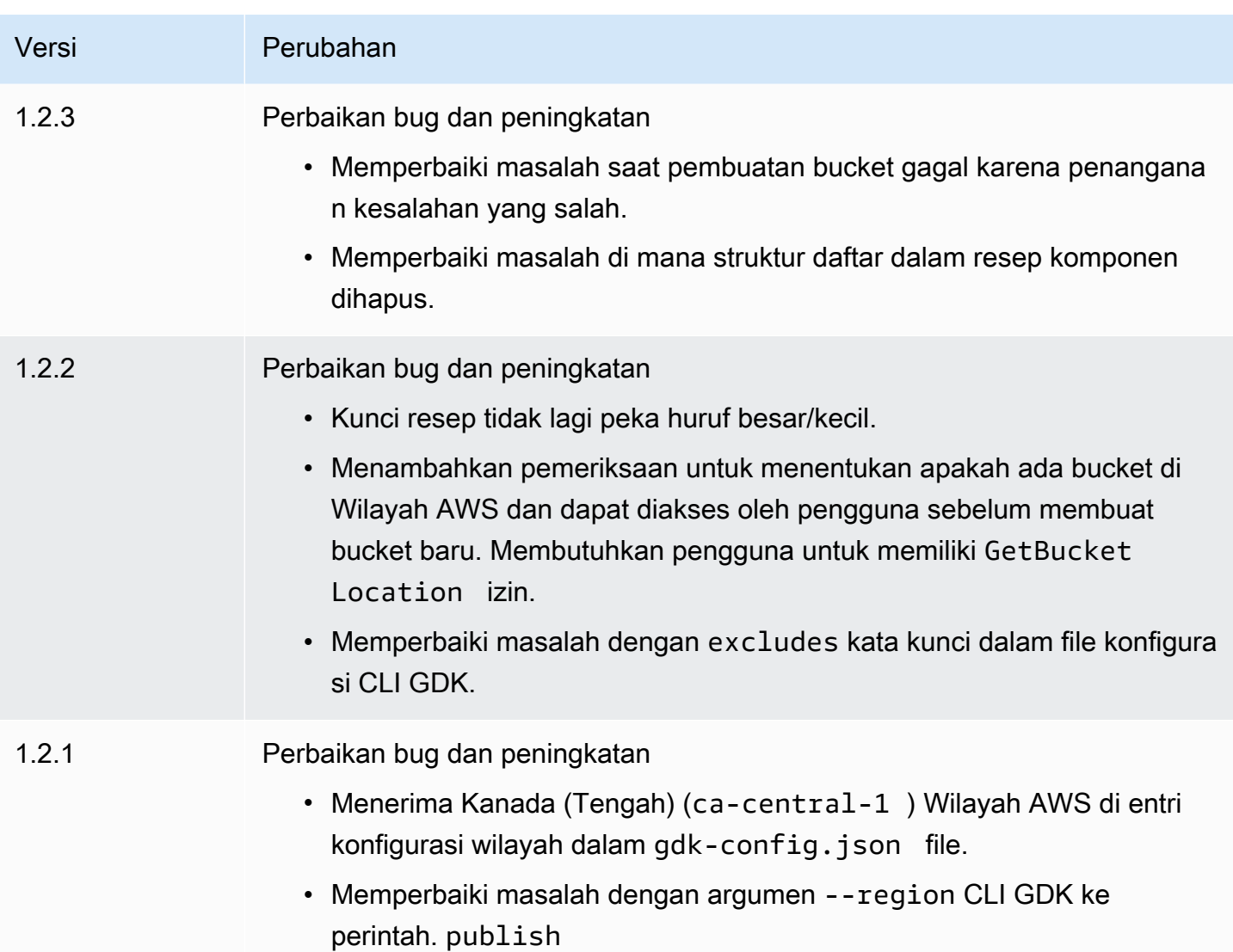

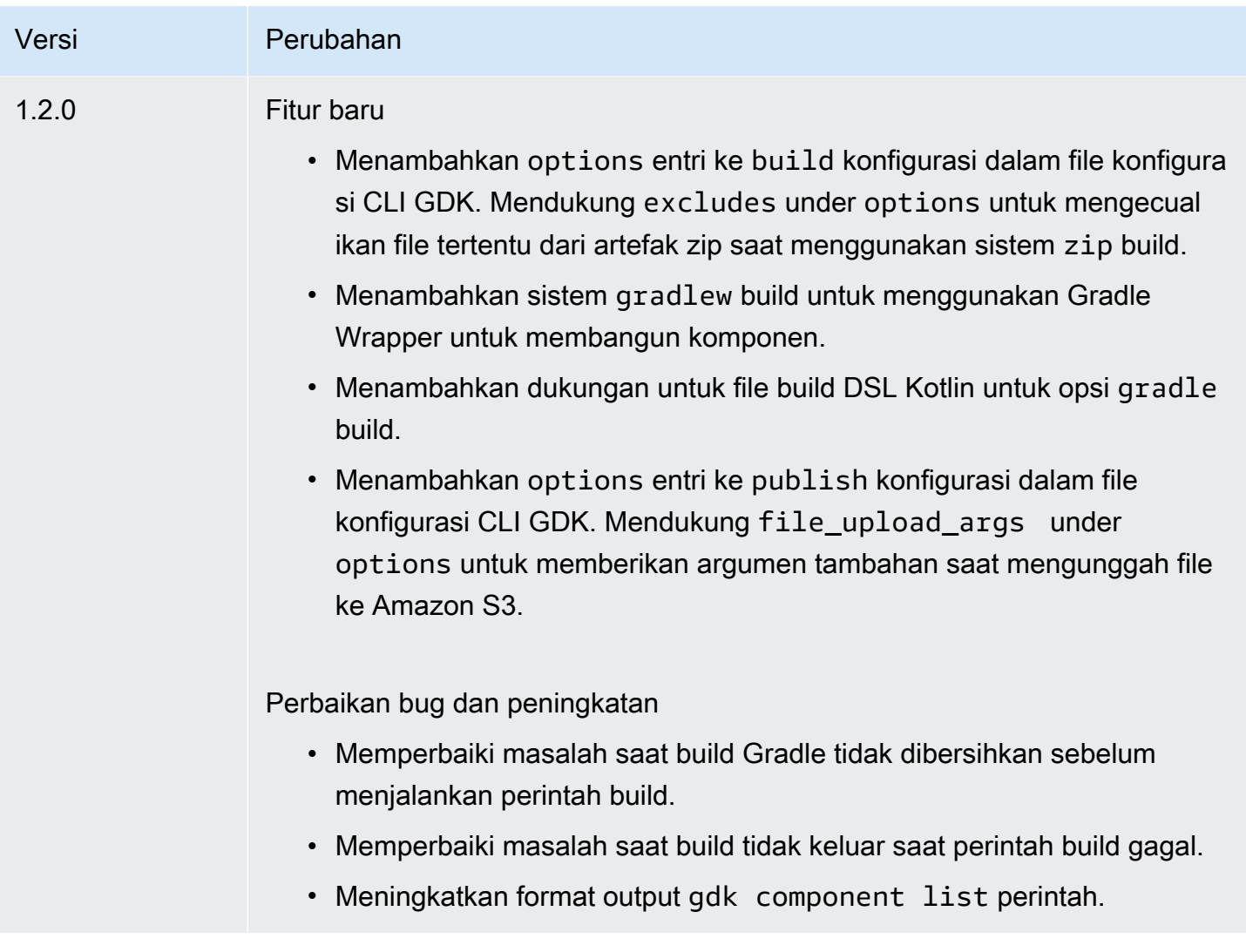

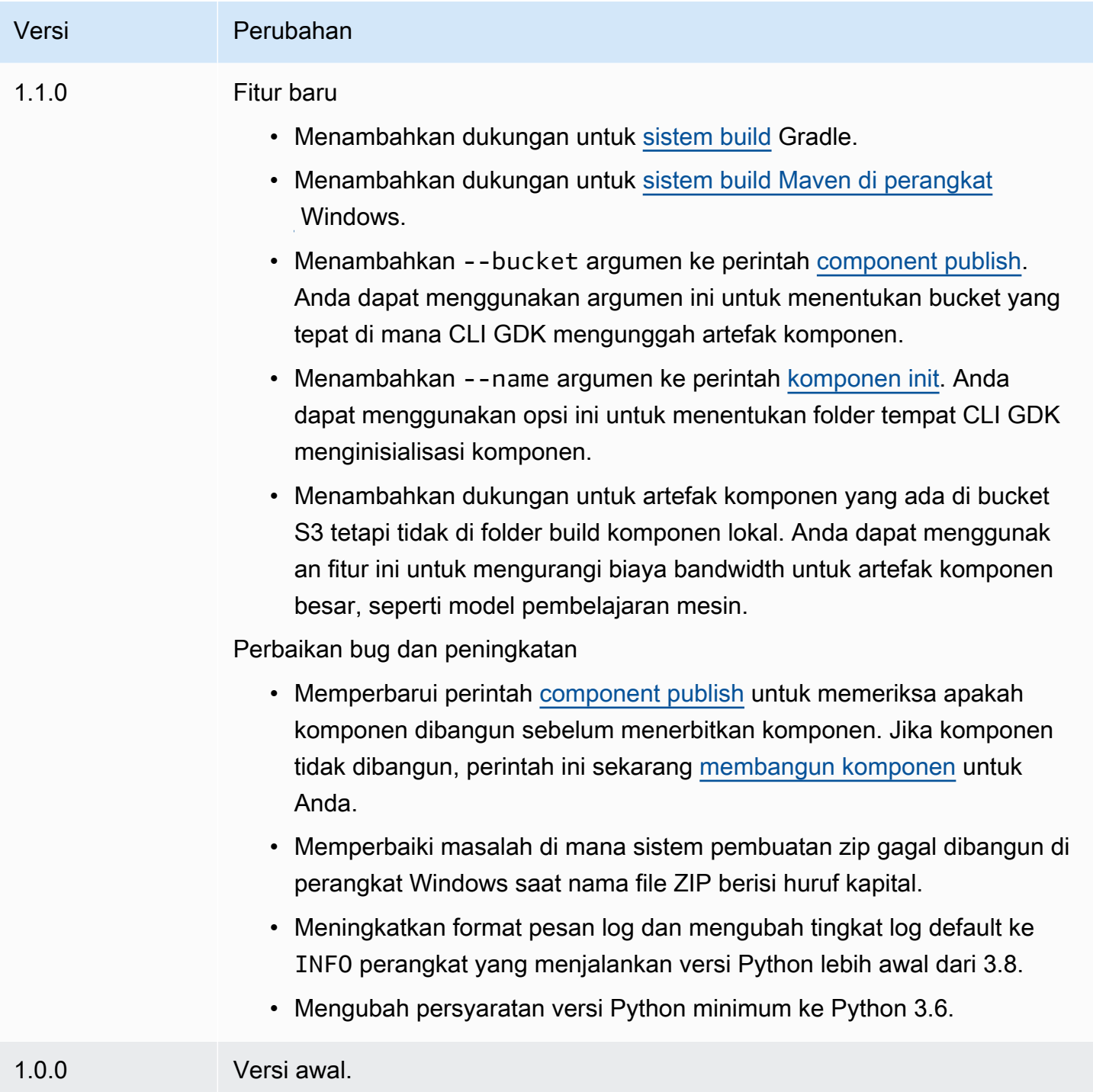

# <span id="page-1159-0"></span>Instal atau perbarui Antarmuka AWS IoT Greengrass Baris Perintah Kit Pengembangan

AWS IoT GreengrassDevelopment Kit Command-Line Interface (GDK CLI) dibangun di atas Python, sehingga Anda dapat pip menggunakannya untuk menginstalnya di komputer pengembangan Anda.

# **G** Tip

[Anda juga dapat menginstal CLI GDK di lingkungan virtual Python seperti venv.](https://docs.python.org/3/library/venv.html#module-venv) Untuk informasi selengkapnya, lihat [Lingkungan dan Paket Virtual](https://docs.python.org/3/tutorial/venv.html) dalam dokumentasi Python 3.

Untuk menginstal atau memperbarui CLI GDK

1. [Jalankan perintah berikut untuk menginstal versi terbaru CLI GDK dari GitHub repositorinya.](https://github.com/aws-greengrass/aws-greengrass-gdk-cli)

```
python3 -m pip install -U git+https://github.com/aws-greengrass/aws-greengrass-gdk-
cli.git@v1.6.2
```
# **a** Note

Untuk menginstal versi tertentu dari CLI GDK, *ganti* VersionTag dengan tag versi yang akan diinstal. [Anda dapat melihat tag versi untuk CLI GDK di GitHub repositorinya.](https://github.com/aws-greengrass/aws-greengrass-gdk-cli/tags)

python3 -m pip install -U git+https://github.com/aws-greengrass/awsgreengrass-gdk-cli.git@*versionTag*

2. Jalankan perintah berikut untuk memverifikasi bahwa CLI GDK berhasil diinstal.

gdk --help

Jika gdk perintah tidak ditemukan, tambahkan foldernya ke PATH.

- Pada perangkat Linux, tambahkan /home/*MyUser*/.local/bin ke PATH, dan ganti *MyUser*dengan nama pengguna Anda.
- Pada perangkat Windows, tambahkan *PythonPath*\\Scripts ke PATH, dan ganti *PythonPath*dengan jalur ke folder Python di perangkat Anda.

Anda sekarang dapat menggunakan CLI GDK untuk membuat, membangun, dan menerbitkan komponen Greengrass. Untuk informasi selengkapnya tentang cara menggunakan CLI GDK, lihat. [AWS IoT GreengrassPerintah Antarmuka Baris Perintah Kit Pengembangan](#page-1161-0)

# <span id="page-1161-0"></span>AWS IoT GreengrassPerintah Antarmuka Baris Perintah Kit Pengembangan

AWS IoT GreengrassDevelopment Kit Command-Line Interface (GDK CLI) menyediakan antarmuka baris perintah yang dapat Anda gunakan untuk membuat, membangun, dan menerbitkan komponen Greengrass di komputer pengembangan Anda. Perintah CLI GDK menggunakan format berikut.

```
gdk <command> <subcommand> [arguments]
```
Saat Anda [menginstal CLI GDK,](#page-1159-0) penginstal gdk menambahkan ke PATH sehingga Anda dapat menjalankan CLI GDK dari baris perintah.

Anda dapat menggunakan argumen berikut dengan perintah apa pun:

- Gunakan -h atau --help untuk informasi tentang perintah CLI GDK.
- Gunakan -v atau --version untuk melihat versi CLI GDK apa yang diinstal.
- Gunakan -d atau --debug untuk menampilkan log verbose yang dapat Anda gunakan untuk mendebug CLI GDK.

Bagian ini menjelaskan perintah CLI GDK dan memberikan contoh untuk setiap perintah. Sinopsis untuk setiap perintah menunjukkan argumen dan penggunaannya. Argumen opsional ditampilkan dalam tanda kurung siku.

Perintah yang tersedia

- [komponen](#page-1161-1)
- [config](#page-1169-0)
- [tes-e2e](#page-1170-0)

#### <span id="page-1161-1"></span>komponen

Gunakan component perintah di AWS IoT Greengrass Development Kit Command-Line Interface (GDK CLI) untuk membuat, membangun, dan menerbitkan komponen Greengrass kustom.

#### Subperintah

- [inisialisasi](#page-1162-0)
- [build](#page-1165-0)
- [publish](#page-1166-0)

#### • [daftar](#page-1168-0)

### <span id="page-1162-0"></span>inisialisasi

Menginisialisasi folder komponen Greengrass dari template komponen atau komponen komunitas.

[CLI GDK mengambil komponen komunitas dari Katalog P](https://github.com/aws-greengrass/aws-greengrass-component-templates)[erangkat Lunak Greengrass dan templat](#page-1148-0)  [komponen dari repositori Templat](#page-1148-0)[e Komponen pada. AWS IoT Greengrass GitHub](https://github.com/aws-greengrass/aws-greengrass-component-templates)

# **a** Note

Jika Anda menggunakan GDK CLI v1.0.0, Anda harus menjalankan perintah ini di folder kosong. CLI GDK mengunduh template atau komponen komunitas ke folder saat ini. Jika Anda menggunakan GDK CLI v1.1.0 atau yang lebih baru, Anda dapat menentukan --name argumen untuk menentukan folder tempat CLI GDK mengunduh template atau komponen komunitas. Jika Anda menggunakan argumen ini, tentukan folder yang tidak ada. CLI GDK membuat folder untuk Anda. Jika Anda tidak menentukan argumen ini, CLI GDK menggunakan folder saat ini, yang harus kosong.

Jika komponen menggunakan [sistem pembuatan zip](#page-1175-0), CLI GDK membuat zip file tertentu di folder komponen ke dalam file zip dengan nama yang sama dengan folder komponen. Misalnya, jika nama folder komponen adalahHelloWorld, CLI GDK membuat file zip bernama. HelloWorld.zip Dalam resep komponen, nama artefak zip harus cocok dengan nama folder komponen. Jika Anda menggunakan GDK CLI versi 1.0.0 pada perangkat Windows, folder komponen dan nama file zip harus berisi hanya huruf kecil. Jika Anda menginisialisasi template atau komponen komunitas yang menggunakan sistem pembuatan zip ke folder dengan nama yang berbeda dari template atau komponen, Anda harus mengubah nama artefak zip dalam resep komponen. Perbarui Artifacts dan Lifecycle definisi sedemikian rupa sehingga nama file zip cocok dengan nama folder komponen. Contoh berikut menyoroti nama file zip dalam Artifacts dan Lifecycle definisi.

JSON

```
{ 
 ...
   "Manifests": [ 
      { 
        "Platform": { 
           "os": "all"
```

```
 }, 
        "Artifacts": [ 
          { 
            "URI": "s3://BUCKET_NAME/COMPONENT_NAME/
COMPONENT_VERSION/HelloWorld.zip", 
            "Unarchive": "ZIP" 
          } 
       ], 
       "Lifecycle": { 
          "run": "python3 -u {artifacts:decompressedPath}/HelloWorld/main.py 
  {configuration:/Message}" 
       } 
     } 
   ]
}
```
# YAML

```
---
...
Manifests: 
   - Platform: 
       os: all 
     Artifacts: 
       - URI: "s3://BUCKET_NAME/COMPONENT_NAME/
COMPONENT_VERSION/HelloWorld.zip" 
         Unarchive: ZIP 
     Lifecycle: 
       run: "python3 -u {artifacts:decompressedPath}/HelloWorld/main.py 
  {configuration:/Message}"
```
# Sinopsis

```
$ gdk component init 
     [--language] 
     [--template] 
     [--repository] 
     [--name]
```
Argumen (inisialisasi dari template komponen)

• -l, --language — Bahasa pemrograman yang digunakan untuk template yang Anda tentukan.

Anda harus menentukan salah satu --repository atau --language dan--template.

• -t, --template — Template komponen yang digunakan untuk proyek komponen lokal. Untuk melihat template yang tersedia, gunakan perintah [list.](#page-1168-0)

Anda harus menentukan salah satu --repository atau --language dan--template.

• -n, --name — (Opsional) Nama folder lokal tempat CLI GDK menginisialisasi komponen. Tentukan folder yang tidak ada. CLI GDK membuat folder untuk Anda.

Fitur ini tersedia untuk GDK CLI v1.1.0 dan yang lebih baru.

Argumen (inisialisasi dari komponen komunitas)

• - r, --repository — Komponen komunitas untuk memeriksa ke folder lokal. Untuk melihat komponen komunitas yang tersedia, gunakan perintah [list.](#page-1168-0)

Anda harus menentukan salah satu --repository atau --language dan--template.

• -n, --name — (Opsional) Nama folder lokal tempat CLI GDK menginisialisasi komponen. Tentukan folder yang tidak ada. CLI GDK membuat folder untuk Anda.

Fitur ini tersedia untuk GDK CLI v1.1.0 dan yang lebih baru.

Keluaran

Contoh berikut menunjukkan output yang dihasilkan ketika Anda menjalankan perintah ini untuk menginisialisasi folder komponen dari template Python Hello World.

```
$ gdk component init -l python -t HelloWorld
[2021-11-29 12:51:40] INFO - Initializing the project directory with a python 
  component template - 'HelloWorld'.
[2021-11-29 12:51:40] INFO - Fetching the component template 'HelloWorld-python' 
  from Greengrass Software Catalog.
```
Contoh berikut menunjukkan output yang dihasilkan ketika Anda menjalankan perintah ini untuk menginisialisasi folder komponen dari komponen komunitas.

\$ gdk component init -r aws-greengrass-labs-database-influxdb

[2022-01-24 15:44:33] INFO - Initializing the project directory with a component from repository catalog - 'aws-greengrass-labs-database-influxdb'. [2022-01-24 15:44:33] INFO - Fetching the component repository 'aws-greengrass-labsdatabase-influxdb' from Greengrass Software Catalog.

### <span id="page-1165-0"></span>build

Bangun sumber komponen menjadi resep dan artefak yang dapat Anda publikasikan ke AWS IoT Greengrass layanan. CLI GDK menjalankan sistem build yang Anda tentukan dalam file konfigurasi [CLI GDK,](#page-1174-0) gdk-config.json Anda harus menjalankan perintah ini di folder yang sama di mana gdk-config.json file itu ada.

Saat Anda menjalankan perintah ini, CLI GDK membuat resep dan artefak di folder greengrass-build di folder komponen. CLI GDK menyimpan resep di greengrassbuild/recipes folder dan menyimpan artefak di folder. greengrass-build/ artifacts/*componentName*/*componentVersion*

Jika Anda menggunakan GDK CLI v1.1.0 atau yang lebih baru, resep komponen dapat menentukan artefak yang ada di bucket S3 tetapi tidak di folder build komponen lokal. Anda dapat menggunakan fitur ini untuk mengurangi penggunaan bandwidth ketika Anda mengembangkan komponen dengan artefak besar, seperti model pembelajaran mesin.

Setelah membuat komponen, Anda dapat melakukan salah satu hal berikut untuk mengujinya di perangkat inti Greengrass:

- Jika Anda mengembangkan pada perangkat yang berbeda dari tempat Anda menjalankan perangkat lunak AWS IoT Greengrass Core, Anda harus mempublikasikan komponen untuk menerapkannya ke perangkat inti Greengrass. Publikasikan komponen ke AWS IoT Greengrass layanan, dan terapkan ke perangkat inti Greengrass. Untuk informasi selengkapnya, lihat perintah [publish](#page-1165-0) da[nBuat deployment](#page-1309-0).
- Jika Anda mengembangkan pada perangkat yang sama di mana Anda menjalankan perangkat lunak AWS IoT Greengrass Core, Anda dapat mempublikasikan komponen ke AWS IoT Greengrass layanan yang akan digunakan, atau Anda dapat membuat penyebaran lokal untuk menginstal dan menjalankan komponen. Untuk membuat penerapan lokal, gunakan CLI Greengrass. Lihat informasi yang lebih lengkap di [Antarmuka Baris Perintah Greengrass](#page-1185-0) dan [Uji AWS IoT Greengrass komponen dengan penerapan lokal.](#page-1235-0) Saat Anda membuat penyebaran lokal, tentukan greengrass-build/recipes sebagai folder resep dan greengrass-build/ artifacts sebagai folder artefak.

#### **Sinopsis**

\$ gdk component build

#### Argumen

Tidak ada

Keluaran

Contoh berikut menunjukkan output yang dihasilkan ketika Anda menjalankan perintah ini.

```
$ gdk component build
[2021-11-29 13:18:49] INFO - Getting project configuration from gdk-config.json
[2021-11-29 13:18:49] INFO - Found component recipe file 'recipe.yaml' in the 
  project directory.
[2021-11-29 13:18:49] INFO - Building the component 'com.example.PythonHelloWorld' 
 with the given project configuration.
[2021-11-29 13:18:49] INFO - Using 'zip' build system to build the component.
[2021-11-29 13:18:49] WARNING - This component is identified as using 'zip' build 
 system. If this is incorrect, please exit and specify custom build command in the 
  'gdk-config.json'.
[2021-11-29 13:18:49] INFO - Zipping source code files of the component.
[2021-11-29 13:18:49] INFO - Copying over the build artifacts to the greengrass 
  component artifacts build folder.
[2021-11-29 13:18:49] INFO - Updating artifact URIs in the recipe.
[2021-11-29 13:18:49] INFO - Creating component recipe in 'C:\Users\MyUser\Documents
\greengrass-components\python\HelloWorld\greengrass-build\recipes'.
```
# <span id="page-1166-0"></span>publish

Publikasikan komponen ini ke AWS IoT Greengrass layanan. Perintah ini mengunggah artefak build ke bucket S3, memperbarui URI artefak dalam resep, dan membuat versi komponen baru dari resep. CLI GDK menggunakan bucket S3 AWS dan Wilayah yang Anda tentukan dalam file konfigurasi [CLI](#page-1174-0)  [GDK,](#page-1174-0) gdk-config.json Anda harus menjalankan perintah ini di folder yang sama di mana gdkconfig.json file itu ada.

Jika Anda menggunakan GDK CLI v1.1.0 atau yang lebih baru, Anda dapat menentukan argumen untuk menentukan --bucket bucket S3 tempat CLI GDK mengunggah artefak komponen. Jika Anda tidak menentukan argumen ini, CLI GDK akan mengunggah ke bucket S3 yang namanya, di *mana* bucket *dan region bucket-region-accountId adalah nilai yang Anda* 

*tentukangdk-config.json, dan accountID* adalah ID Anda. Akun AWS CLI GDK membuat bucket jika tidak ada.

Jika Anda menggunakan GDK CLI v1.2.0 atau yang lebih baru, Anda dapat mengganti yang ditentukan dalam file Wilayah AWS konfigurasi CLI GDK menggunakan parameter. -- region Anda juga dapat menentukan opsi tambahan menggunakan --options parameter. Untuk daftar opsi yang tersedia, liha[tFile konfigurasi CLI Kit Pengembangan Greengrass](#page-1174-0).

Saat Anda menjalankan perintah ini, CLI GDK menerbitkan komponen dengan versi yang Anda tentukan dalam resep. Jika Anda menentukanNEXT\_PATCH, CLI GDK menggunakan versi patch berikutnya yang belum ada. Versi semantik menggunakan mayor. kecil. sistem penomoran patch. Untuk informasi lebih lanjut, lihat [spesifikasi versi semantik](https://semver.org/).

# **a** Note

Jika Anda menggunakan GDK CLI v1.1.0 atau yang lebih baru, saat Anda menjalankan perintah ini, CLI GDK akan memeriksa apakah komponen tersebut dibangun. Jika komponen tidak dibangun, [CLI GDK akan membangun](#page-1165-0) komponen sebelum menerbitkan komponen.

# **Sinopsis**

```
$ gdk component publish 
     [--bucket] [--region] [--options]
```
# Argumen

• -b, --bucket — (Opsional) Tentukan nama bucket S3 tempat CLI GDK menerbitkan artefak komponen.

Jika Anda tidak menentukan argumen ini, CLI GDK akan mengunggah ke bucket S3 yang namanya, di *mana* bucket *dan region bucket-region-accountId adalah nilai yang Anda tentukangdk-config.json, dan accountID* adalah ID Anda. Akun AWS CLI GDK membuat bucket jika tidak ada.

CLI GDK membuat bucket jika tidak ada.

Fitur ini tersedia untuk GDK CLI v1.1.0 dan yang lebih baru.

• - r, --region — (Opsional) Tentukan nama Wilayah AWS to saat komponen dibuat. Argumen ini mengesampingkan nama Wilayah dalam konfigurasi CLI GDK.

Fitur ini tersedia untuk GDK CLI v1.2.0 dan yang lebih baru.

• -o, --options (Opsional) Tentukan daftar opsi untuk menerbitkan komponen. Argumen harus berupa string JSON yang valid atau path file ke file JSON yang berisi opsi penerbitan. Argumen ini mengesampingkan opsi dalam konfigurasi CLI GDK.

Fitur ini tersedia untuk GDK CLI v1.2.0 dan yang lebih baru.

Keluaran

Contoh berikut menunjukkan output yang dihasilkan ketika Anda menjalankan perintah ini.

\$ gdk component publish [2021-11-29 13:45:29] INFO - Getting project configuration from gdk-config.json [2021-11-29 13:45:29] INFO - Found component recipe file 'recipe.yaml' in the project directory. [2021-11-29 13:45:29] INFO - Found credentials in shared credentials file: ~/.aws/ credentials [2021-11-29 13:45:30] INFO - Publishing the component 'com.example.PythonHelloWorld' with the given project configuration. [2021-11-29 13:45:30] INFO - No private version of the component 'com.example.PythonHelloWorld' exist in the account. Using '1.0.0' as the next version to create. [2021-11-29 13:45:30] INFO - Uploading the component built artifacts to s3 bucket. [2021-11-29 13:45:30] INFO - Uploading component artifacts to S3 bucket: {bucket}. If this is your first time using this bucket, add the 's3:GetObject' permission to each core device's token exchange role to allow it to download the component artifacts. For more information, see https://docs.aws.amazon.com/greengrass/v2/ developerguide/device-service-role.html. [2021-11-29 13:45:30] INFO - Not creating an artifacts bucket as it already exists. [2021-11-29 13:45:30] INFO - Updating the component recipe com.example.PythonHelloWorld-1.0.0. [2021-11-29 13:45:30] INFO - Creating a new greengrass component com.example.PythonHelloWorld-1.0.0 [2021-11-29 13:45:30] INFO - Created private version '1.0.0' of the component in the account.'com.example.PythonHelloWorld'.

#### <span id="page-1168-0"></span>daftar

Ambil daftar template komponen dan komponen komunitas yang tersedia.

[CLI GDK mengambil komponen komunitas dari Katalog P](https://github.com/aws-greengrass/aws-greengrass-component-templates)[erangkat Lunak Greengrass dan templat](#page-1148-0)  [komponen dari repositori Templat](#page-1148-0)[e Komponen pada. AWS IoT Greengrass GitHub](https://github.com/aws-greengrass/aws-greengrass-component-templates)

Anda dapat meneruskan output dari perintah ini ke perintah [init](#page-1162-0) untuk menginisialisasi repositori komponen dari template dan komponen komunitas.

Sinopsis

```
$ gdk component list 
     [--template] 
     [--repository]
```
Argumen

- -t, --template (Opsional) Tentukan argumen ini untuk mencantumkan templat komponen yang tersedia. Perintah ini menampilkan nama dan bahasa dari setiap template dalam format*name*-*language*. Misalnya, diHelloWorld-python, nama template adalah HelloWorld dan bahasanyapython.
- -r, --repository (Opsional) Tentukan argumen ini untuk daftar repositori komponen komunitas yang tersedia.

Keluaran

Contoh berikut menunjukkan output yang dihasilkan ketika Anda menjalankan perintah ini.

```
$ gdk component list --template
[2021-11-29 12:29:04] INFO - Listing all the available component templates from 
  Greengrass Software Catalog.
[2021-11-29 12:29:04] INFO - Found '2' component templates to display.
1. HelloWorld-python
2. HelloWorld-java
```
<span id="page-1169-0"></span>config

Gunakan config perintah di AWS IoT Greengrass Development Kit Command-Line Interface (GDK CLI) untuk memodifikasi konfigurasi untuk GDK dalam file konfigurasi,. gdk-config.json

Subperintah

• [update](#page-1170-1)

Kit Pengembangan Greengrass CLI 1148

### <span id="page-1170-1"></span>update

Mulai prompt interaktif untuk memodifikasi bidang dalam file konfigurasi GDK yang ada.

Sinopsis

```
$ gdk config update 
     [--component]
```
# Argumen

• -c, --component — Untuk memperbarui bidang terkait komponen dalam file. gdkconfig.json Argumen ini diperlukan karena ini adalah satu-satunya pilihan.

# Keluaran

Contoh berikut menunjukkan output yang dihasilkan ketika Anda menjalankan perintah ini untuk mengkonfigurasi komponen.

```
$ gdk config update --component
Current value of the REQUIRED component_name is (default: 
  com.example.PythonHelloWorld): 
Current value of the REQUIRED author is (default: author): 
Current value of the REQUIRED version is (default: NEXT_PATCH): 
Do you want to change the build configurations? (y/n) 
Do you want to change the publish configurations? (y/n)
[2023-09-26 10:19:48] INFO - Config file has been updated. Exiting...
```
<span id="page-1170-0"></span>tes-e2e

Gunakan test-e2e perintah dalam AWS IoT Greengrass Development Kit Command-Line Interface (GDK CLI) untuk menginisialisasi, membangun, dan end-to-end menjalankan modul pengujian dalam proyek GDK.

Subperintah

- [inisialisasi](#page-1171-0)
- [build](#page-1172-0)
- [run](#page-1173-0)

#### <span id="page-1171-0"></span>inisialisasi

Inisialisasi proyek CLI GDK yang ada dengan modul pengujian yang menggunakan Greengrass Testing Framework (GTF).

[Secara default, CLI GDK mengambil template modul maven dari AWS IoT Greengrass repositori](https://github.com/aws-greengrass/aws-greengrass-component-templates)  [Component Templates pada. GitHub](https://github.com/aws-greengrass/aws-greengrass-component-templates) Modul maven ini dilengkapi dengan ketergantungan pada file JAR. aws-greengrass-testing-standalone

Perintah ini membuat direktori baru yang disebut gg-e2e-tests di dalam proyek GDK. Jika direktori modul pengujian sudah ada dan tidak kosong, perintah keluar tanpa melakukan apa pun. gg-e2etestsFolder ini berisi fitur Mentimun dan definisi langkah yang terstruktur dalam proyek maven.

Secara default, perintah ini akan mencoba menggunakan versi rilis terbaru dari GTF.

Sinopsis

```
$ gdk test-e2e init 
     [--gtf-version]
```
Argumen

• -ov, --gtf-version — (Opsional) Versi GTF untuk digunakan dengan modul end-to-end pengujian dalam proyek GDK. Nilai ini harus menjadi salah satu versi GTF dari [rilis](https://github.com/aws-greengrass/aws-greengrass-testing/releases). Argumen ini mengesampingkan konfigurasi CLI GDK. gtf\_version

Keluaran

Contoh berikut menunjukkan output yang dihasilkan ketika Anda menjalankan perintah ini untuk menginisialisasi proyek GDK dengan modul pengujian.

```
$ gdk test-e2e init
[2023-12-06 12:20:28] INFO - Using the GTF version provided in the GDK test config 
  1.2.0
[2023-12-06 12:20:28] INFO - Downloading the E2E testing template from GitHub into 
  gg-e2e-tests directory...
```
#### <span id="page-1172-0"></span>build

# **a** Note

Anda harus membangun komponen dengan menjalankan gdk component build sebelum membangun modul end-to-end pengujian.

Bangun modul end-to-end pengujian. CLI GDK membangun modul pengujian menggunakan sistem build yang Anda tentukan dalam file [konfigurasi CLI GDK,](#page-1174-0) di bawah properti. gdk-config.json test-e2e Anda harus menjalankan perintah ini di folder yang sama di mana gdk-config.json file itu ada.

Secara default, CLI GDK menggunakan sistem build maven untuk membangun modul pengujian. [Maven](https://maven.apache.org/) diperlukan untuk menjalankan perintah. gdk test-e2e build

Anda harus membangun komponen dengan menjalankan gdk-component-build sebelum membangun modul pengujian, jika file fitur pengujian memiliki variabel seperti GDK\_COMPONENT\_NAME dan GDK\_COMPONENT\_RECIPE\_FILE untuk diinterpolasi.

Saat Anda menjalankan perintah ini, CLI GDK menginterpolasi semua variabel dari konfigurasi proyek GDK dan membangun modul untuk menghasilkan file JAR gg-e2e-tests pengujian akhir.

Sinopsis

```
$ gdk test-e2e build
```
Argumen

Tidak ada

Keluaran

Contoh berikut menunjukkan output yang dihasilkan ketika Anda menjalankan perintah ini.

```
$ gdk test-e2e build
[2023-07-20 15:36:48] INFO - Updating feature file: file:///path/to//
HelloWorld/greengrass-build/gg-e2e-tests/src/main/resources/greengrass/features/
component.feature
[2023-07-20 15:36:48] INFO - Creating the E2E testing recipe file:///path/to/
HelloWorld/greengrass-build/recipes/e2e_test_recipe.yaml
[2023-07-20 15:36:48] INFO - Building the E2E testing module
```

```
[2023-07-20 15:36:48] INFO - Running the build command 'mvn package'
.........
```
#### <span id="page-1173-0"></span>run

Jalankan modul pengujian dengan opsi pengujian di file konfigurasi GDK.

#### **a** Note

Anda harus membangun modul pengujian dengan menjalankan gdk test-e2e build sebelum menjalankan end-to-end tes.

#### **Sinopsis**

```
$ gdk test-e2e run 
     [--gtf-options]
```
#### Argumen

• -oo, --gtf-options — (Opsional) Tentukan daftar opsi untuk menjalankan end-to-end tes. Argumen harus berupa string JSON yang valid atau path file ke file JSON yang berisi opsi GTF. Opsi yang disediakan dalam file konfigurasi digabungkan dengan yang disediakan dalam argumen perintah. Jika opsi hadir di kedua tempat, yang ada dalam argumen lebih diutamakan daripada yang dari file konfigurasi.

Jika tags opsi tidak ditentukan dalam perintah ini, GDK menggunakan Sample tag. Jika tidak ggc-archive ditentukan, GDK mengunduh versi terbaru dari arsip inti Greengrass.

### Keluaran

Contoh berikut menunjukkan output yang dihasilkan ketika Anda menjalankan perintah ini.

```
$ gdk test-e2e run
[2023-07-20 16:35:53] INFO - Downloading latest nucleus archive from url https://
d2s8p88vqu9w66.cloudfront.net/releases/greengrass-latest.zip
[2023-07-20 16:35:57] INFO - Running test jar with command java -jar /path/to/
greengrass-build/gg-e2e-tests/target/uat-features-1.0.0.jar —ggc-archive=/path/to/
aws-greengrass-gdk-cli/HelloWorld/greengrass-build/greengrass-nucleus-latest.zip —
tags=Sample
```

```
16:35:59.693 [] [] [] [INFO] 
  com.aws.greengrass.testing.modules.GreengrassContextModule - Extracting /path/
to/workplace/aws-greengrass-gdk-cli/HelloWorld/greengrass-build/greengrass-
nucleus-latest.zip into /var/folders/7g/ltzcb_3s77nbtmkzfb6brwv40000gr/T/gg-
testing-7718418114158172636/greengrass
16:36:00.534 [gtf-1.1.0-SNAPSHOT] [] [] [INFO] 
  com.aws.greengrass.testing.features.LoggerSteps - GTF Version is gtf-1.1.0-SNAPSHOT
.......
```
# <span id="page-1174-0"></span>File konfigurasi CLI Kit Pengembangan Greengrass

AWS IoT GreengrassDevelopment Kit Command-Line Interface (GDK CLI) membaca dari file konfigurasi gdk-config.json bernama untuk membangun dan menerbitkan komponen. File konfigurasi ini harus ada di root repositori komponen. Anda dapat menggunakan perintah GDK [CLI](#page-1162-0)  [init](#page-1162-0) untuk menginisialisasi repositori komponen dengan file konfigurasi ini.

Topik

- [Format file konfigurasi GDK CLI](#page-1174-1)
- [Contoh file konfigurasi GDK CLI](#page-1182-0)

<span id="page-1174-1"></span>Format file konfigurasi GDK CLI

Saat Anda menentukan file konfigurasi CLI GDK untuk komponen, Anda menentukan informasi berikut dalam format JSON.

gdk\_version

Versi minimum CLI GDK yang kompatibel dengan komponen ini. [Nilai ini harus menjadi salah satu](https://github.com/aws-greengrass/aws-greengrass-gdk-cli/releases) [versi CLI GDK dari rilis.](https://github.com/aws-greengrass/aws-greengrass-gdk-cli/releases)

#### component

Konfigurasi untuk komponen ini.

#### *componentName*

author

Penulis atau penerbit komponen.

version

Versi komponen. Tentukan satu dari yang berikut ini:

• NEXT PATCH— Saat Anda memilih opsi ini, CLI GDK menetapkan versi saat Anda mempublikasikan komponen. CLI GDK menanyakan layanan AWS IoT Greengrass untuk mengidentifikasi versi komponen terbaru yang diterbitkan. Kemudian, ia menetapkan versi ke versi patch berikutnya setelah versi itu. Jika Anda belum mempublikasikan komponen sebelumnya, CLI GDK menggunakan versi. 1.0.0

Jika Anda memilih opsi ini, Anda tidak dapat menggunakan [CLI Greengrass](#page-683-0) untuk menyebarkan dan menguji komponen secara lokal ke komputer pengembangan lokal Anda yang menjalankan perangkat lunak Core. AWS IoT Greengrass Untuk mengaktifkan penerapan lokal, Anda harus menentukan versi semantik sebagai gantinya.

• Versi semantik, seperti. **1.0.0** Versi semantik menggunakan mayor. kecil. sistem penomoran patch. Untuk informasi lebih lanjut, lihat [spesifikasi versi semantik](https://semver.org/).

Jika Anda mengembangkan komponen pada perangkat inti Greengrass tempat Anda ingin menerapkan dan menguji komponen, pilih opsi ini. [Anda harus membangun](#page-683-0) [komponen dengan versi tertentu untuk membuat penerapan lokal dengan CLI](#page-683-0) [Greengrass.](#page-683-0)

# build

Konfigurasi yang digunakan untuk membangun sumber komponen ini menjadi artefak. Objek ini berisi informasi berikut:

# <span id="page-1175-0"></span>build\_system

Sistem build yang akan digunakan. Pilih dari salah satu pilihan berikut:

- zip— Mengemas folder komponen ke dalam file ZIP untuk didefinisikan sebagai satu-satunya artefak komponen. Pilih opsi ini untuk jenis komponen berikut:
	- Komponen yang menggunakan bahasa pemrograman yang ditafsirkan, seperti JavaScript Python atau.
	- Komponen yang mengemas file selain kode, seperti model pembelajaran mesin atau sumber daya lainnya.

CLI GDK meritsleting folder komponen ke dalam file zip dengan nama yang sama dengan folder komponen. Misalnya, jika nama folder komponen adalahHelloWorld, CLI GDK membuat file zip bernama. HelloWorld.zip

# **a** Note

Jika Anda menggunakan GDK CLI versi 1.0.0 pada perangkat Windows, folder komponen dan nama file zip harus berisi hanya huruf kecil.

Ketika CLI GDK meritsleting folder komponen ke dalam file zip, ia melewatkan file-file berikut:

- File gdk-config.json
- File resep (recipe.jsonataurecipe.yaml)
- Membangun folder, seperti greengrass-build
- maven— Menjalankan mvn clean package perintah untuk membangun sumber komponen menjadi artefak. Pilih opsi ini untuk komponen yang menggunakan [Maven](https://maven.apache.org/), seperti komponen Java.

Pada perangkat Windows, fitur ini tersedia untuk GDK CLI v1.1.0 dan yang lebih baru.

• gradle— Menjalankan gradle build perintah untuk membangun sumber komponen menjadi artefak. Pilih opsi ini untuk komponen yang menggunakan [Gradle](https://gradle.org/). Fitur ini tersedia untuk GDK CLI v1.1.0 dan yang lebih baru.

Sistem gradle build mendukung Kotlin DSL sebagai file build. Fitur ini tersedia untuk GDK CLI v1.2.0 dan yang lebih baru.

• gradlew— Menjalankan gradlew perintah untuk membangun sumber komponen menjadi artefak. Pilih opsi ini untuk komponen yang menggunakan [Gradle Wrapper](https://docs.gradle.org/current/userguide/gradle_wrapper.html).

Fitur ini tersedia untuk GDK CLI v1.2.0 dan yang lebih baru.

• custom— Menjalankan perintah khusus untuk membangun sumber komponen menjadi resep dan artefak. Tentukan perintah khusus dalam custom\_build\_command parameter.

# custom\_build\_command

(Opsional) Perintah custom build untuk dijalankan untuk sistem build kustom. Anda harus menentukan parameter ini jika Anda menentukan custom untukbuild\_system.

# **A** Important

Perintah ini harus membuat resep dan artefak di folder berikut dalam folder komponen. CLI GDK membuat folder ini untuk Anda saat Anda menjalankan perintah build [komponen](#page-1165-0).

- Folder resep: greengrass-build/recipes
- Folder artefak: greengrass-build/ artifacts/*componentName*/*componentVersion*

Ganti *componentName* dengan nama komponen, dan ganti *componentVersion dengan versi* komponen atau. NEXT\_PATCH

Anda dapat menentukan satu string atau daftar string, di mana setiap string adalah kata dalam perintah. Misalnya, untuk menjalankan perintah build kustom untuk komponen C++, Anda dapat menentukan **cmake --build build --config Release** atau**["cmake", "--build", "build", "--config", "Release"]**.

Untuk melihat contoh sistem build kustom, lihat [aws.greengrass.labs.LocalWebServer](https://github.com/awslabs/aws-greengrass-labs-local-web-server) [community componentdi GitHub.](https://github.com/awslabs/aws-greengrass-labs-local-web-server)

### options

(Opsional) Opsi konfigurasi tambahan yang digunakan selama proses pembuatan komponen.

Fitur ini tersedia untuk GDK CLI v1.2.0 dan yang lebih baru.

excludes

Daftar pola glob yang menentukan file mana yang akan dikecualikan dari direktori komponen saat membuat file zip. Hanya berlaku ketika build\_system adazip.

# **a** Note

Di GDK CLI versi 1.4.0 dan sebelumnya, file apa pun yang cocok dengan entri dalam daftar pengecualian dikecualikan dari semua subdirektori komponen. Untuk mencapai perilaku yang sama di GDK CLI versi 1.5.0 dan yang lebih baru, tambahkan \*\*/ entri yang ada dalam daftar pengecualian.

Misalnya, \*.txt akan mengecualikan file teks hanya dari direktori; \*\*/ \*.txt akan mengecualikan file teks dari semua direktori dan subdirektori. Di GDK CLI versi 1.5.0 dan yang lebih baru, Anda mungkin melihat peringatan selama pembuatan komponen excludes saat ditentukan dalam file konfigurasi GDK. Untuk menonaktifkan peringatan ini, atur variabel lingkungan GDK\_EXCLUDES\_WARN\_IGNORE ketrue.

CLI GDK selalu mengecualikan file berikut dari file zip:

- File gdk-config.json
- File resep (recipe.jsonataurecipe.yaml)
- Membangun folder, seperti greengrass-build

File-file berikut dikecualikan secara default. Namun, Anda dapat mengontrol file mana yang dikecualikan dengan excludes opsi.

- Setiap folder yang dimulai dengan awalan "test" () test\*
- Semua file tersembunyi
- node modulesFolder

Jika Anda menentukan excludes opsi, CLI GDK hanya mengecualikan file-file yang Anda atur dengan opsi. excludes Jika Anda tidak menentukan excludes opsi, CLI GDK mengecualikan file dan folder default yang disebutkan sebelumnya.

# zip\_name

Nama file zip yang akan digunakan saat Anda membuat artefak zip selama proses pembuatan. Hanya berlaku ketika build\_system adazip. Jika kosong, nama komponen digunakan untuk nama file zip. build\_system

# publish

Konfigurasi yang digunakan untuk mempublikasikan komponen ini ke AWS IoT Greengrass layanan.

Jika Anda menggunakan GDK CLI v1.1.0 atau yang lebih baru, Anda dapat menentukan argumen untuk menentukan --bucket bucket S3 tempat CLI GDK mengunggah artefak komponen. Jika Anda tidak menentukan argumen ini, CLI GDK akan mengunggah ke

bucket S3 yang namanya, di *mana* bucket *dan region bucket-region-accountId adalah nilai yang Anda tentukangdk-config.json, dan accountID* adalah ID Anda. Akun AWS CLI GDK membuat bucket jika tidak ada.

Objek ini berisi informasi berikut:

bucket

Nama bucket S3 yang digunakan untuk meng-host artefak komponen.

### region

Wilayah AWSTempat CLI GDK menerbitkan komponen ini.

Properti ini bersifat opsional jika Anda menggunakan GDK CLI v1.3.0 atau yang lebih baru.

### options

(Opsional) Opsi konfigurasi tambahan yang digunakan selama pembuatan versi komponen.

Fitur ini tersedia untuk GDK CLI v1.2.0 dan yang lebih baru.

file\_upload\_args

Struktur JSON yang berisi argumen yang dikirim ke Amazon S3 saat mengunggah file ke bucket, seperti metadata dan mekanisme enkripsi. Untuk daftar argumen yang diizinkan, lihat [S3Transfer](https://boto3.amazonaws.com/v1/documentation/api/latest/reference/customizations/s3.html#boto3.s3.transfer.S3Transfer.ALLOWED_UPLOAD_ARGS)kelas dalam dokumentasi Boto3. .

# test-e2e

(Opsional) Konfigurasi yang akan digunakan selama end-to-end pengujian komponen. Fitur ini tersedia untuk GDK CLI v1.3.0 dan yang lebih baru.

# build

build\_system— Sistem build yang akan digunakan. Opsi default adalahmaven. Pilih dari salah satu pilihan berikut:

- maven— Menjalankan mvn package perintah untuk membangun modul pengujian. Pilih opsi ini untuk membangun modul pengujian yang menggunakan [Maven](https://maven.apache.org/).
- gradle— Menjalankan gradle build perintah untuk membangun modul pengujian. Pilih opsi ini untuk modul pengujian yang menggunakan [Gradle](https://gradle.org/).

# gtf\_version

(Opsional) Versi Greengrass Testing Framework (GTF) untuk digunakan sebagai dependensi modul pengujian saat Anda menginisialisasi proyek GDK end-to-end dengan GTF. Nilai ini harus menjadi salah satu versi GTF dari [rilis.](https://github.com/aws-greengrass/aws-greengrass-testing/releases) Defaultnya adalah GTF versi 1.1.0.

gtf\_options

(Opsional) Opsi konfigurasi tambahan yang digunakan selama end-to-end pengujian komponen.

Daftar berikut mencakup opsi yang dapat Anda gunakan dengan GTF versi 1.1.0.

- additional-plugins- (Opsional) Plugin Mentimun Tambahan
- aws-region— Menargetkan titik akhir regional tertentu untuk AWS layanan. Default untuk apa yang ditemukan SDKAWS.
- credentials-path— Jalur kredensial AWS profil opsional. Default untuk kredensil yang ditemukan di lingkungan host.
- credentials-path-rotation— Durasi rotasi opsional untuk AWS kredensil. Default hingga 15 menit atau. PT15M
- csr-path— Jalur untuk CSR yang menggunakan sertifikat perangkat yang akan dihasilkan.
- device-mode— Perangkat target yang sedang diuji. Default ke perangkat lokal.
- env-stage— Menargetkan lingkungan penyebaran Greengrass. Default untuk produksi.
- existing-device-cert-arn— Arn dari sertifikat yang ada yang ingin Anda gunakan sebagai sertifikat perangkat untuk Greengrass.
- feature-path— File atau direktori yang berisi file fitur tambahan. Default adalah tidak ada file fitur tambahan yang digunakan.
- gg-cli-version— Mengganti versi CLI Greengrass. Default ke nilai yang ditemukan di. ggc.version
- gg-component-bucket— Nama ember Amazon S3 yang ada yang menampung komponen Greengrass.
- gg-component-overrides— Daftar penggantian komponen Greengrass.
- gg-persist— Daftar elemen pengujian untuk bertahan setelah uji coba. Perilaku default adalah tidak mempertahankan apa pun. Nilai yang diterima adalah:aws.resources,installed.software, dangenerated.files.
- gg-runtime— Daftar nilai untuk mempengaruhi bagaimana tes berinteraksi dengan sumber daya pengujian. Nilai-nilai ini menggantikan parameter. gg.persist Jika default kosong, itu mengasumsikan semua sumber daya pengujian dikendalikan oleh kasus uji, termasuk runtime Greengrass yang diinstal. Nilai yang diterima adalah:aws.resources,installed.software, dangenerated.files.
- ggc-archive— Jalur menuju komponen inti Greengrass yang diarsipkan.
- ggc-install-root— Direktori untuk menginstal komponen inti Greengrass. Default ke test.temp.path dan test run folder.
- ggc-log-level— Atur level log nukleus Greengrass untuk uji coba. Defaultnya adalah "INFO".
- ggc-tes-rolename— Peran IAM yang akan diasumsikan AWS IoT Greengrass Core untuk mengakses AWS layanan. Jika peran dengan nama yang diberikan tidak ada maka akan dibuat dan kebijakan akses default.
- ggc-trusted-plugins— Daftar koma terpisah dari jalur (pada host) dari plugin tepercaya yang perlu ditambahkan ke Greengrass. Untuk menyediakan jalur pada DUT itu sendiri, awali jalur dengan 'dut: '
- ggc-user-name— Nilai user:group POSIXuser untuk inti Greengrass. Default ke nama pengguna saat ini yang masuk.
- ggc-version— Mengganti versi komponen inti Greengrass yang sedang berjalan. Default ke nilai yang ditemukan di ggc.archive.
- log-level— Tingkat log uji coba. Default ke "INFO".
- parallel-config— Set indeks batch dan jumlah batch sebagai JSON String. Nilai default indeks batch adalah 0 dan jumlah batch adalah 1.
- proxy-url— Konfigurasikan semua tes untuk merutekan lalu lintas melalui URL ini.
- tags— Hanya jalankan tag fitur. Dapat berpotongan dengan '&'
- test-id-prefix- Awalan umum diterapkan untuk semua sumber daya pengujian tertentu termasuk nama AWS sumber daya dan tag. Default adalah awalan "gg".
- test-log-path— Direktori yang akan berisi hasil dari seluruh uji coba. Default ke "TestResults".
- test-results-json— Tandai untuk menentukan apakah laporan Cucumber JSON yang dihasilkan ditulis ke disk. Default ke true.
- test-results-log— Tandai untuk menentukan apakah output konsol dihasilkan ditulis ke disk. Default ke false.
- test-results-xml- Tandai untuk menentukan apakah laporan XMLJunit yang dihasilkan dihasilkan ditulis ke disk. Default ke true.
- test-temp-path— Direktori untuk menghasilkan artefak uji lokal. Default ke direktori temp acak diawali dengan gg-testing.
- timeout-multiplier— Pengganda disediakan untuk semua batas waktu pengujian. Defaultnya adalah 1.0.

<span id="page-1182-0"></span>Contoh file konfigurasi GDK CLI

Anda dapat mereferensikan contoh file konfigurasi CLI GDK berikut untuk membantu Anda mengonfigurasi lingkungan komponen Greengrass.

Halo Dunia (Python)

File konfigurasi CLI GDK berikut mendukung komponen Hello World yang menjalankan skrip Python. File konfigurasi ini menggunakan sistem zip build untuk mengemas skrip Python komponen ke dalam file ZIP yang diunggah CLI GDK sebagai artefak.

```
{ 
   "component": { 
     "com.example.PythonHelloWorld": { 
       "author": "Amazon", 
       "version": "NEXT_PATCH", 
       "build": { 
         "build_system" : "zip", 
         "options": { 
             "excludes": [".*"] 
         } 
       }, 
       "publish": { 
         "bucket": "greengrass-component-artifacts", 
         "region": "us-west-2", 
         "options": { 
             "file_upload_args": { 
                "Metadata": { 
                   "some-key": "some-value" 
 } 
 } 
         } 
       } 
     },
```

```
 "test-e2e":{ 
      "build":{ 
          "build_system": "maven" 
     }, 
      "gtf_version": "1.1.0", 
     "gtf_options": { 
            "tags": "Sample" 
      } 
   }, 
   "gdk_version": "1.6.1" 
   }
}
```
Hello World (Jawa)

File konfigurasi CLI GDK berikut mendukung komponen Hello World yang menjalankan aplikasi Java. File konfigurasi ini menggunakan sistem maven build untuk mengemas kode sumber Java komponen ke dalam file JAR yang diunggah CLI GDK sebagai artefak.

```
{ 
   "component": { 
     "com.example.JavaHelloWorld": { 
       "author": "Amazon", 
       "version": "NEXT_PATCH", 
       "build": { 
          "build_system" : "maven" 
       }, 
       "publish": { 
          "bucket": "greengrass-component-artifacts", 
          "region": "us-west-2", 
          "options": { 
             "file_upload_args": { 
                 "Metadata": { 
                    "some-key": "some-value" 
 } 
             } 
          } 
       } 
   }, 
   "test-e2e":{ 
     "build":{ 
          "build_system": "maven" 
     },
```

```
 "gtf_version": "1.1.0", 
      "gtf_options": { 
            "tags": "Sample" 
       } 
   }, 
   "gdk_version": "1.6.1" 
   }
}
```
Komponen komunitas

Beberapa komponen komunitas dalam [Katalog Perangkat Lunak Greengrass menggunakan](#page-1148-0) CLI GDK. Anda dapat menjelajahi file konfigurasi CLI GDK di repositori komponen ini.

Untuk melihat file konfigurasi CLI GDK komponen komunitas

1. Jalankan perintah berikut untuk membuat daftar komponen komunitas yang menggunakan CLI GDK.

gdk component list --repository

Respons mencantumkan nama GitHub repositori untuk setiap komponen komunitas yang menggunakan CLI GDK. Setiap repositori ada di organisasi. awslabs

```
[2022-02-22 17:27:31] INFO - Listing all the available component repositories from 
 Greengrass Software Catalog.
[2022-02-22 17:27:31] INFO - Found '6' component repositories to display.
1. aws-greengrass-labs-database-influxdb
2. aws-greengrass-labs-telemetry-influxdbpublisher
3. aws-greengrass-labs-dashboard-grafana
4. aws-greengrass-labs-dashboard-influxdb-grafana
5. aws-greengrass-labs-local-web-server
6. aws-greengrass-labs-lookoutvision-gstreamer
```
2. Buka GitHub repositori komponen komunitas di URL berikut. Ganti *community-componentname*dengan nama komponen komunitas dari langkah sebelumnya.

https://github.com/awslabs/*community-component-name*

# <span id="page-1185-0"></span>Antarmuka Baris Perintah Greengrass

Greengrass Command Line Interface (CLI) memungkinkan Anda berinteraksi dengan AWS IoT Greengrass Inti pada perangkat Anda untuk mengembangkan komponen dan men-debug masalah secara lokal. Misalnya, Anda dapat menggunakan Greengrass CLI untuk membuat deployment lokal dan me-restart komponen pada perangkat inti.

Deploy [Komponen Greengrass CLI](#page-683-0) (aws.greengrass.Cli) untuk menginstal Greengrass CLI pada perangkat inti Anda.

# **A** Important

Kami menyarankan Anda menggunakan komponen ini hanya di lingkungan pengembangan, bukan lingkungan produksi. Komponen ini menyediakan akses ke informasi dan operasi yang biasanya tidak Anda perlukan di lingkungan produksi. Ikuti prinsip hak istimewa paling sedikit dengan menerapkan komponen ini hanya ke perangkat inti di mana Anda membutuhkannya.

# Topik

- [Instal Greengrass CLI](#page-1185-1)
- [Perintah Greengrass CLI](#page-1189-0)

# <span id="page-1185-1"></span>Instal Greengrass CLI

Anda dapat menginstal Greengrass CLI dengan salah satu cara berikut:

- Gunakan --deploy-dev-tools argumen saat pertama kali menyiapkan perangkat lunak AWS IoT Greengrass Core di perangkat Anda. Anda juga harus menentukan --provision true untuk menerapkan argumen ini.
- Deploy komponen Greengrass CLI (aws.greengrass.Cli) di perangkat Anda.

Bagian ini menjelaskan langkah-langkah untuk men-deploy komponen Greengrass CLI. Untuk informasi tentang menginstal Greengrass CLI selama pengaturan awal, lihat [Tutorial: Memulai](#page-146-0) [dengan AWS IoT Greengrass V2](#page-146-0).

# Prasyarat

Untuk menerapkan komponen CLI Greengrass, Anda harus memenuhi persyaratan berikut:

- AWS IoT Greengrass Perangkat lunak inti diinstal dan dikonfigurasi pada perangkat inti Anda. Untuk informasi selengkapnya, lihat [Tutorial: Memulai dengan AWS IoT Greengrass V2](#page-146-0).
- Untuk menggunakan AWS CLI untuk menyebarkan CLI Greengrass, Anda harus telah menginstal dan mengkonfigurasi. AWS CLI Untuk informasi lebih lanjut, lihat [Mengonfigurasi AWS CLI](https://docs.aws.amazon.com/cli/latest/userguide/cli-chap-configure.html) di Panduan Pengguna AWS Command Line Interface .
- Anda harus diberi wewenang untuk menggunakan CLI Greengrass untuk berinteraksi dengan perangkat lunak Core. AWS IoT Greengrass Lakukan salah satu langkah berikut untuk menggunakan Greengrass CLI:
	- Gunakan pengguna sistem yang menjalankan perangkat lunak AWS IoT Greengrass Core.
	- Gunakan pengguna dengan izin root atau adminstratif. Pada perangkat inti Linux, Anda dapat menggunakan sudo untuk mendapatkan izin root.
	- Gunakan pengguna sistem yang berada dalam grup yang Anda tentukan dalam parameter AuthorizedPosixGroups atau AuthorizedWindowsGroups konfigurasi saat Anda menerapkan komponen. Untuk informasi selengkapnya, lihat konfigurasi [komponen CLI](#page-689-0)  [Greengrass.](#page-689-0)

Deploy komponen Greengrass CLI

Selesaikan langkah-langkah berikut untuk men-deploy komponen Greengrass CLI ke perangkat inti Anda:

Untuk men-deploy komponen Greengrass CLI (konsol)

- 1. Masuk ke [konsol AWS IoT Greengrass.](https://console.aws.amazon.com/greengrass)
- 2. Dalam menu navigasi, pilih Komponen.
- 3. Pada halaman Komponen, pada tab Komponen publik, pilih aws.greengrass.Cli.
- 4. Pada halaman aws.greengrass.Cli pilih Deploy.
- 5. Dari Tambahkan ke deployment, pilih Buat deployment baru.
- 6. Pada halaman Tentukan target, di bawah Target deployment, di daftar Nama target, pilih grup Greengrass yang ingin Anda deploy, dan pilih Selanjutnya.
- 7. Pada halaman Pilih komponen, verifikasi bahwa komponen aws.greengrass.Cli tersebut dipilih, dan pilih Selanjutnya.
- 8. Pada halaman Konfigurasikan komponen, simpan pengaturan konfigurasi default, dan pilih Selanjutnya.
- 9. Pada halaman Konfigurasikan pengaturan lanjutan, simpan pengaturan konfigurasi default tersebut, dan pilih Selanjutnya.
- 10. Di halaman Tinjauan, klik Deploy.

Untuk men-deploy komponen Greengrass CLI (AWS CLI)

1. Di perangkat Anda, buatlah file deployment.json untuk menentukan konfigurasi deployment untuk komponen Greengrass CLI. File ini akan terlihat seperti berikut:

```
{ 
   "targetArn":"targetArn", 
   "components": { 
     "aws.greengrass.Cli": { 
       "componentVersion": "2.12.6", 
       "configurationUpdate": { 
         "merge": "{\"AuthorizedPosixGroups\":\"<group1>,<group2>,...,<groupN>\",
\"AuthorizedWindowsGroups\":\"<group1>,<group2>,...,<groupN>\"}" 
       } 
     } 
   }
}
```
- Di kolom target, ganti *targetArn* dengan Amazon Resource Name (ARN) dari grup objek atau objek yang ditargetkan untuk deployment tersebut, dalam format berikut:
	- Objek: arn:aws:iot:*region*:*account-id*:thing/*thingName*
	- Grup objek: arn:aws:iot:*region*:*account-id*:thinggroup/*thingGroupName*
- Di objek komponen aws.greengrass.Cli, tentukan nilai-nilai sebagai berikut:

version

Versi komponen Greengrass CLI.

configurationUpdate.AuthorizedPosixGroups

(Opsional) String yang berisi daftar kelompok sistem yang dipisahkan dengan koma. Anda mengizinkan grup sistem ini untuk menggunakan CLI Greengrass untuk berinteraksi dengan perangkat lunak Inti. AWS IoT Greengrass Anda dapat menentukan nama grup atau ID grup. Misalnya, group1,1002,group3 mengotorisasi tiga grup sistem (group1, 1002, dan group3) untuk menggunakan Greengrass CLI.
Jika Anda tidak menentukan grup apa pun untuk diotorisasi, Anda dapat menggunakan Greengrass CLI sebagai sudo pengguna root () atau sebagai pengguna sistem yang menjalankan perangkat lunak Core. AWS IoT Greengrass

configurationUpdate.AuthorizedWindowsGroups

(Opsional) String yang berisi daftar kelompok sistem yang dipisahkan dengan koma. Anda mengizinkan grup sistem ini untuk menggunakan CLI Greengrass untuk berinteraksi dengan perangkat lunak Inti. AWS IoT Greengrass Anda dapat menentukan nama grup atau ID grup. Misalnya, group1,1002,group3 mengotorisasi tiga grup sistem (group1, 1002, dan group3) untuk menggunakan Greengrass CLI.

Jika Anda tidak menentukan grup apa pun untuk diotorisasi, Anda dapat menggunakan CLI Greengrass sebagai administrator atau sebagai pengguna sistem yang menjalankan perangkat lunak Core. AWS IoT Greengrass

2. Jalankan perintah berikut untuk men-deploy komponen Greengrass CLI pada perangkat:

```
$ aws greengrassv2 create-deployment --cli-input-json file://path/
to/deployment.json
```
Selama instalasi, komponen menambahkan link simbolik ke greengrass-cli dalam folder */ greengrass/v2*/bin pada perangkat Anda, dan Anda menjalankan Greengrass CLI dari jalur ini. Untuk menjalankan Greengrass CLI tanpa path absolut, tambahkan folder */greengrass/v2*/ bin Anda ke variabel PATH Anda. Untuk memverifikasi instalasi Greengrass CLI, jalankan perintah berikut:

Linux or Unix

*/greengrass/v2*/bin/greengrass-cli help

#### Windows

*C:\greengrass\v2*\bin\greengrass-cli help

#### Anda akan melihat output berikut:

Usage: greengrass-cli [-hV] [--ggcRootPath=<ggcRootPath>] [COMMAND]

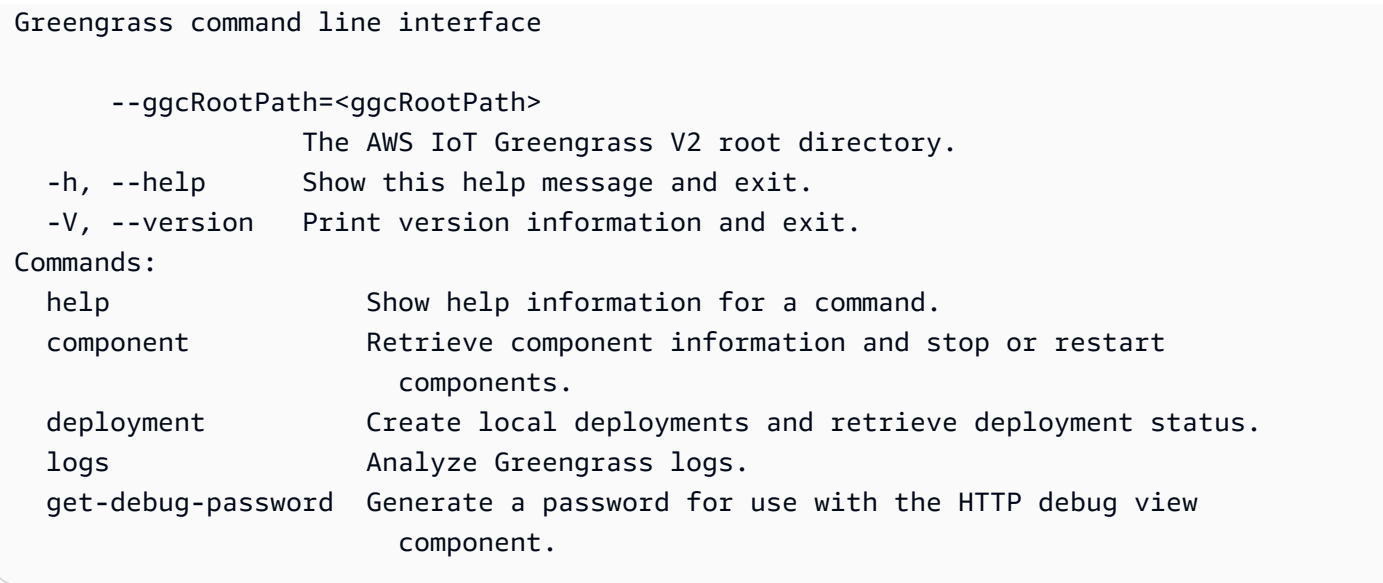

Jika greengrass-cli tidak ditemukan, deployment mungkin gagal untuk menginstal Greengrass CLI. Untuk informasi selengkapnya, lihat [Pemecahan masalah AWS IoT Greengrass V2.](#page-2108-0)

## Perintah Greengrass CLI

Greengrass CLI menyediakan antarmuka baris perintah untuk berinteraksi secara lokal dengan AWS IoT Greengrass perangkat inti. Perintah Greengrass CLI menggunakan format berikut.

```
$ greengrass-cli <command> <subcommand> [arguments]
```
Secara default, file yang greengrass-cli dapat dieksekusi di */greengrass/v2*/bin/ folder berinteraksi dengan versi perangkat lunak AWS IoT Greengrass Core yang berjalan di folder. */ greengrass/v2* Jika Anda memanggil executable yang tidak ditempatkan di lokasi ini, atau jika Anda ingin berinteraksi dengan AWS IoT Greengrass Perangkat lunak inti di lokasi yang berbeda, Anda harus menggunakan salah satu metode berikut untuk secara tegas menentukan jalur akar AWS IoT Greengrass Perangkat lunak inti yang ingin Anda jalin interaksi dengannya:

- Atur GGC\_ROOT\_PATH variabel lingkungan ke */greengrass/v2*.
- Tambahkan --ggcRootPath */greengrass/v2* argumen ke perintah Anda seperti yang ditunjukkan pada contoh berikut.

greengrass-cli --ggcRootPath /greengrass/v2 <command> <subcommand> [arguments]

Anda dapat menggunakan argumen berikut dengan perintah apa pun:

- Gunakan --help untuk informasi tentang perintah Greengrass CLI tertentu.
- Gunakan --version untuk informasi tentang versi Greengrass CLI.

Bagian ini menjelaskan perintah Greengrass CLI dan memberikan contoh untuk perintah ini. Sinopsis untuk setiap perintah menunjukkan argumen dan penggunaannya. Argumen opsional ditampilkan dalam tanda kurung siku.

Perintah yang tersedia

- [komponen](#page-1190-0)
- [deployment](#page-1193-0)
- [log](#page-1198-0)
- [get-debug-password](#page-1202-0)

#### <span id="page-1190-0"></span>komponen

Gunakan perintah component untuk berinteraksi dengan komponen lokal pada perangkat inti Anda.

Subperintah

- [detail](#page-1190-1)
- [Daftar](#page-1191-0)
- [restart](#page-1192-0)
- [berhenti](#page-1192-1)

### <span id="page-1190-1"></span>detail

Ambil versi, status, dan konfigurasi dari satu komponen.

#### Sinopsis

greengrass-cli component details --name *<component-name>*

#### Argumen

--name, -n. Nama komponen.

```
Antarmuka Baris Perintah Greengrass 1169
```
#### Keluaran

Contoh berikut menunjukkan output yang dihasilkan ketika Anda menjalankan perintah ini.

```
$ sudo greengrass-cli component details --name MyComponent 
Component Name: MyComponent 
Version: 1.0.0
State: RUNNING
Configuration: null
```
### <span id="page-1191-0"></span>Daftar

Ambil nama, versi, status, dan konfigurasi setiap komponen yang diinstal pada perangkat.

#### **Sinopsis**

greengrass-cli component list

#### Argumen

Tidak ada

#### Keluaran

Contoh berikut menunjukkan output yang dihasilkan ketika Anda menjalankan perintah ini.

```
$ sudo greengrass-cli component list
Components currently running in Greengrass:
Component Name: FleetStatusService
Version: 0.0.0
State: RUNNING
Configuration: {"periodicUpdateIntervalSec":86400.0}
Component Name: UpdateSystemPolicyService
Version: 0.0.0
State: RUNNING
Configuration: null
Component Name: aws.greengrass.Nucleus
Version: 2.0.0
State: FINISHED
```

```
Configuration: {"awsRegion":"region","runWithDefault":
{"posixUser":"ggc_user:ggc_group"},"telemetry":{}}
Component Name: DeploymentService
Version: 0.0.0
State: RUNNING
Configuration: null
Component Name: TelemetryAgent
Version: 0.0.0
State: RUNNING
Configuration: null
Component Name: aws.greengrass.Cli
Version: 2.0.0
State: RUNNING
Configuration: {"AuthorizedPosixGroups":"ggc_user"}
```
#### <span id="page-1192-0"></span>restart

#### Mulai ulang komponen.

#### Sinopsis

greengrass-cli component restart --names *<component-name>*,...

#### Argumen

--names, -n. Nama komponen. Setidaknya satu nama komponen diperlukan. Anda dapat menentukan nama komponen tambahan, yang memisahkan setiap nama dengan koma.

#### Keluaran

Tidak ada

#### <span id="page-1192-1"></span>berhenti

Berhenti menjalankan komponen.

#### Sinopsis

greengrass-cli component stop --names *<component-name>*,...

#### Argumen

--names, -n. Nama komponen. Setidaknya satu nama komponen diperlukan. Anda dapat menentukan nama komponen tambahan jika diperlukan, yang memisahkan setiap nama dengan koma.

#### Keluaran

Tidak ada

#### <span id="page-1193-0"></span>deployment

Gunakan perintah deployment untuk berinteraksi dengan komponen lokal pada perangkat inti Anda.

Untuk memantau kemajuan penerapan lokal, gunakan status subperintah. Anda tidak dapat memantau kemajuan penerapan lokal menggunakan konsol.

### Subperintah

- [buat](#page-1193-1)
- [membatalkan](#page-1196-0)
- [daftar](#page-1196-1)
- **[status](#page-1197-0)**

#### <span id="page-1193-1"></span>buat

Buat atau perbarui deployment lokal menggunakan resep komponen tertentu, artefak, dan argumen waktu aktif.

#### Sinopsis

```
greengrass-cli deployment create 
     --recipeDir path/to/component/recipe
     [--artifactDir path/to/artifact/folder ] 
     [--update-config {component-configuration}] 
     [--groupId <thing-group>] 
     [--merge "<component-name>=<component-version>"]... 
     [--runWith "<component-name>:posixUser=<user-name>[:<group-name>]"]... 
     [--systemLimits "{component-system-resource-limits}]"]... 
     [--remove <component-name>,...] 
     [--failure-handling-policy <policy name[ROLLBACK, DO_NOTHING]>]
```
#### Argumen

- --recipeDir, -r. Jalur lengkap ke folder yang berisi file resep komponen.
- --artifactDir, -a. Jalur lengkap ke folder yang berisi file artefak yang ingin Anda sertakan dalam deployment Anda. Folder artefak harus berisi struktur direktori berikut:

*/path/to/artifact/folder*/*<component-name>*/*<component-version>*/*<artifacts>*

• --update-config, -c. Argumen konfigurasi untuk deployment, disediakan sebagai string JSON atau file JSON. String JSON harus dalam format berikut:

```
\left\{ \right. \
   "componentName": { \ 
     "MERGE": {"config-key": "config-value"}, \ 
     "RESET": ["path/to/reset/"] \ 
   } \
}
```
MERGE dan RESET peka huruf besar-kecil dan harus dalam huruf besar.

- --groupId, -g. Grup sasaran objek untuk deployment.
- --merge, -m. Nama dan versi komponen target yang ingin Anda tambahkan atau perbarui. Anda harus memberikan informasi komponen dalam format *<component>*=*<version>*. Gunakan argumen terpisah untuk setiap komponen tambahan yang akan ditentukan. Jika diperlukan, gunakan --runWith argumen untuk memberikanposixUser,posixGroup, dan windowsUser informasi untuk menjalankan komponen.
- --runWith. TheposixUser,posixGroup, dan windowsUser informasi untuk menjalankan komponen generik atau Lambda. Anda harus memberikan informasi ini dalam format *<component>*:{posixUser|windowsUser}=*<user>*[:*<=posixGroup>*]. Misalnya, Anda dapat menentukan **HelloWorld:posixUser=ggc\_user:ggc\_group** atau**HelloWorld:windowsUser=ggc\_user**. Gunakan argumen terpisah untuk setiap opsi tambahan yang akan ditentukan.

Untuk informasi selengkapnya, lihat [Konfigurasikan pengguna yang menjalankan komponen.](#page-384-0)

• --systemLimits. Batas sumber daya sistem untuk diterapkan pada proses komponen Lambda generik dan non-kontainer pada perangkat inti. Anda dapat mengonfigurasi jumlah maksimum penggunaan CPU dan RAM yang dapat digunakan oleh setiap proses komponen. Tentukan objek JSON serial atau path file ke file JSON. Objek JSON harus memiliki format berikut.

```
\left\{ \begin{array}{c} \end{array} \right. "componentName": { \ 
       "cpus": cpuTimeLimit, \ 
       "memory": memoryLimitInKb \ 
  \}}
```
Anda dapat mengonfigurasi batas sumber daya sistem berikut untuk setiap komponen:

- cpus— Jumlah maksimum waktu CPU yang dapat digunakan oleh proses komponen ini pada perangkat inti. Total waktu CPU perangkat inti setara dengan jumlah inti CPU perangkat. Misalnya, pada perangkat inti dengan 4 core CPU, Anda dapat mengatur nilai ini 2 untuk membatasi proses komponen ini hingga 50 persen penggunaan setiap inti CPU. Pada perangkat dengan 1 inti CPU, Anda dapat mengatur nilai ini 0.25 untuk membatasi proses komponen ini hingga 25 persen penggunaan CPU. Jika Anda menetapkan nilai ini ke angka yang lebih besar dari jumlah inti CPU, perangkat lunak AWS IoT Greengrass Core tidak membatasi penggunaan CPU komponen.
- memory— Jumlah maksimum RAM (dalam kilobyte) yang dapat digunakan oleh proses komponen ini pada perangkat inti.

Untuk informasi selengkapnya, lihat [Konfigurasikan batas sumber daya sistem untuk](#page-389-0)  [komponen](#page-389-0).

Fitur ini tersedia untuk v2.4.0 dan yang lebih baru dari [komponen inti Greengrass dan CLI](#page-513-0) [Greengrass pada perangkat inti](#page-513-0) Linux. AWS IoT Greengrass saat ini tidak mendukung fitur ini di perangkat inti Windows.

• --remove. Nama komponen target yang ingin Anda hapus dari deployment lokal. Untuk menghapus komponen yang digabung dari deployment cloud, Anda harus memberikan ID grup dari grup objek target dalam format berikut:

Greengrass nucleus v2.4.0 and later

--remove *<component-name>* --groupId *<group-name>*

Earlier than v2.4.0

--remove *<component-name>* --groupId thinggroup/*<group-name>*

- --failure-handling-policy. Mendefinisikan tindakan yang diambil saat penerapan gagal. Ada dua tindakan yang dapat Anda tentukan:
	- ROLLBACK –
	- DO\_NOTHING –

Fitur ini tersedia untuk v2.11.0 dan yang lebih baru. [Inti Greengrass](#page-513-0)

### Keluaran

Contoh berikut menunjukkan output yang dihasilkan ketika Anda menjalankan perintah ini.

```
$ sudo greengrass-cli deployment create \ 
    --merge MyApp1=1.0.0 \
     --merge MyApp2=1.0.0 --runWith MyApp2:posixUser=ggc_user \ 
     --remove MyApp3 \ 
     --recipeDir recipes/ \ 
     --artifactDir artifacts/
Local deployment has been submitted! Deployment Id: 44d89f46-1a29-4044-
ad89-5151213dfcbc
```
## <span id="page-1196-0"></span>membatalkan

Membatalkan penerapan yang ditentukan.

Sinopsis

```
greengrass-cli deployment cancel 
     -i <deployment-id>
```
## Argumen

-i. Pengenal unik dari penerapan untuk membatalkan. ID penyebaran dikembalikan dalam output create perintah.

## **Output**

• Tidak ada

## <span id="page-1196-1"></span>daftar

Ambil status dari 10 deployment lokal terakhir.

#### **Sinopsis**

```
greengrass-cli deployment list
```
Argumen

Tidak ada

Keluaran

Contoh berikut menunjukkan output yang dihasilkan ketika Anda menjalankan perintah ini. Tergantung pada status deployment Anda, output menunjukkan salah satu dari nilai status berikut: IN\_PROGRESS, SUCCEEDED, atau FAILED.

\$ sudo greengrass-cli deployment list

44d89f46-1a29-4044-ad89-5151213dfcbc: SUCCEEDED Created on: 6/27/23 11:05 AM

## <span id="page-1197-0"></span>status

Ambil status deployment tertentu.

### **Sinopsis**

greengrass-cli deployment status -i *<deployment-id>*

### Argumen

-i. ID deployment.

## Keluaran

Contoh berikut menunjukkan output yang dihasilkan ketika Anda menjalankan perintah ini. Tergantung pada status deployment Anda, output menunjukkan salah satu dari nilai status berikut: IN\_PROGRESS, SUCCEEDED, atau FAILED.

```
$ sudo greengrass-cli deployment status -i 44d89f46-1a29-4044-ad89-5151213dfcbc
44d89f46-1a29-4044-ad89-5151213dfcbc: FAILED
Created on: 6/27/23 11:05 AM
```
Detailed Status: *<Detailed deployment status>* Deployment Error Stack: *List of error codes* Deployment Error Types: *List of error types* Failure Cause: *Cause*

#### <span id="page-1198-0"></span>log

Gunakan perintah logs untuk menganalisis log Greengrass pada perangkat inti Anda.

Subperintah

- [memperoleh](#page-1198-1)
- [list-keywords](#page-1201-0)
- [list-log-files](#page-1202-1)

#### <span id="page-1198-1"></span>memperoleh

Kumpulkan, filter, dan visualisasikan file log Greengrass. Perintah ini hanya mendukung file log berformat JSON. Anda dapat menentukan [format logging](#page-525-0) dalam konfigurasi nukleus.

**Sinopsis** 

```
greengrass-cli logs get 
     [--log-dir path/to/a/log/folder] 
     [--log-file path/to/a/log/file] 
     [--follow true | false ] 
     [--filter <filter> ] 
     [--time-window <start-time>,<end-time> ] 
     [--verbose ] 
     [--no-color ] 
     [--before <value> ] 
     [--after <value> ] 
     [--syslog ] 
     [--max-long-queue-size <value> ]
```
#### Argumen

• --log-dir,-ld. Jalur ke direktori untuk memeriksa file log, seperti*/greengrass/v2***/ logs**. Jangan gunakan dengan --syslog. Gunakan argumen terpisah untuk setiap direktori tambahan yang akan ditentukan. Anda harus menggunakan setidaknya salah satu dari --logdir atau --log-file. Anda juga dapat menggunakan kedua argumen dalam satu perintah.

- --log-file, -lf. Jalur ke direktori log yang ingin Anda gunakan. Gunakan argumen terpisah untuk setiap direktori tambahan yang akan ditentukan. Anda harus menggunakan setidaknya salah satu dari --log-dir atau --log-file. Anda juga dapat menggunakan kedua argumen dalam satu perintah.
- --follow, -fol. Tampilkan pembaruan log saat terjadi. Greengrass CLI terus berjalan dan membaca dari log tertentu. Jika Anda menentukan jendela waktu, Greengrass CLI berhenti memantau log setelah semua jendela waktu berakhir.
- --filter, -f. Kata kunci, ekspresi reguler, atau pasangan kunci-nilai untuk digunakan sebagai filter. Berikan nilai ini sebagai string, ekspresi reguler, atau sebagai pasangan kuncinilai. Gunakan argumen terpisah untuk setiap filter tambahan yang akan ditentukan.

Ketika dievaluasi, beberapa filter yang ditentukan dalam argumen tunggal dipisahkan oleh operator OR, dan filter yang ditentukan dalam argumen tambahan digabungkan dengan operator AND. Misalnya, jika perintah Anda mencakup --filter "installed" --filter "name=alpha,name=beta", maka Greengrass CLI akan memfilter dan menampilkan pesan log yang berisi baik kata kunci installed maupun kunci name yang memiliki nilai alpha atau beta.

• --time-window, -t. Jendela waktu untuk menampilkan informasi log. Anda dapat menggunakan kedua stempel waktu yang tepat dan offset relatif. Anda harus memberikan informasi ini dalam format *<begin-time>*,*<end-time>*. Jika Anda tidak menentukan baik waktu mulai maupun waktu akhir, nilai untuk opsi default ke tanggal dan waktu sistem saat ini. Gunakan argumen terpisah untuk setiap jendela waktu tambahan yang akan ditentukan.

Greengrass CLI mendukung format berikut untuk stempel waktu:

• yyyy-MM-DD, misalnya, 2020-06-30. Waktu default adalah 00:00:00 ketika Anda menggunakan format ini.

yyyyMMDD, misalnya, 20200630. Waktu default adalah 00:00:00 ketika Anda menggunakan format ini.

HH:mm:ss, misalnya, 15:30:45. Tanggal default adalah tanggal sistem saat ini ketika Anda menggunakan format ini.

HH:mm:ssSSS, misalnya, 15:30:45. Tanggal default adalah tanggal sistem saat ini ketika Anda menggunakan format ini.

YYYY-MM-DD'T'HH:mm:ss'Z', misalnya, 2020-06-30T15:30:45Z.

YYYY-MM-DD'T'HH:mm:ss, misalnya, 2020-06-30T15:30:45.

yyyy-MM-dd'T'HH:mm:ss.SSS, misalnya, 2020-06-30T15:30:45.250.

Offset relatif menentukan jangka waktu offset dari waktu sistem saat ini. Greengrass CLI mendukung format berikut untuk offset relatif: +|-[<*value*>h|hr|hours][*value*m|min| minutes][*value*]s|sec|seconds.

Misalnya, argumen berikut untuk menentukan jendela waktu antara 1 jam dan 2 jam 15 menit sebelum waktu saat ini adalah --time-window -2h15min,-1hr.

- --verbose. Tampilkan semua kolom dari pesan log. Jangan gunakan dengan --syslog.
- --no-color, -nc. Hapus kode warna. Default pengkodean warna untuk pesan log menggunakan teks merah tebal. Mendukung hanya terminal seperti UNIX karena menggunakan ANSI escape sequence.
- --before, -b. Jumlah baris yang akan ditunjukkan mendahului entri log yang cocok. Defaultnya adalah 0.
- --after, -a. Jumlah baris yang akan ditunjukkan mengikuti entri log yang cocok. Default-nya adalah 0.
- --syslog. Proses semua file log menggunakan protokol syslog yang ditentukan oleh RFC3164. Jangan gunakan dengan --log-dir dan --verbose. Protokol syslog menggunakan format berikut: "<\$Priority>\$Timestamp \$Host \$Logger (\$Class): \$Message". Jika Anda tidak menentukan berkas log, Greengrass CLI akan membaca pesan log dari lokasi-lokasi berikut: /var/log/messages, /var/log/syslog, atau /var/log/ system.log.

AWS IoT Greengrasssaat ini tidak mendukung fitur ini di perangkat inti Windows.

• --max-log-queue-size, -m. Jumlah maksimum entri log yang akan dialokasikan ke memori. Gunakan opsi ini untuk mengoptimalkan penggunaan memori. Default adalah 100.

#### Keluaran

Contoh berikut menunjukkan output yang dihasilkan ketika Anda menjalankan perintah ini.

```
$ sudo greengrass-cli logs get --verbose \ 
     --log-file /greengrass/v2/logs/greengrass.log \ 
     --filter deployment,serviceName=DeploymentService \
```

```
 --filter level=INFO \ 
     --time-window 2020-12-08T01:11:17,2020-12-08T01:11:22
2020-12-08T01:11:17.615Z [INFO] (pool-2-thread-14) 
  com.aws.greengrass.deployment.DeploymentService: Current deployment finished. 
  {DeploymentId=44d89f46-1a29-4044-ad89-5151213dfcbc, serviceName=DeploymentService, 
  currentState=RUNNING}
2020-12-08T01:11:17.675Z [INFO] (pool-2-thread-14) 
  com.aws.greengrass.deployment.IotJobsHelper: Updating status of persisted 
  deployment. {Status=SUCCEEDED, StatusDetails={detailed-deployment-
status=SUCCESSFUL}, ThingName=MyThing, JobId=22d89f46-1a29-4044-ad89-5151213dfcbc
```
#### <span id="page-1201-0"></span>list-keywords

Tampilkan kata kunci yang disarankan yang dapat Anda gunakan untuk memfilter berkas log.

Sinopsis

greengrass-cli logs list-keywords [arguments]

Argumen

Tidak ada

Keluaran

Contoh berikut menunjukkan output yang dihasilkan ketika Anda menjalankan perintah ini.

```
$ sudo greengrass-cli logs list-keywords
Here is a list of suggested keywords for Greengrass log:
level=$str
thread=$str
loggerName=$str
eventType=$str
serviceName=$str
error=$str
```

```
$ sudo greengrass-cli logs list-keywords --syslog
```

```
Here is a list of suggested keywords for syslog:
priority=$int
```

```
host=$str
logger=$str
class=$str
```
<span id="page-1202-1"></span>list-log-files

Tampilkan file log yang terletak di direktori tertentu.

Sinopsis

greengrass-cli logs list-log-files [arguments]

Argumen

--log-dir, -ld. Jalur ke direktori untuk memeriksa file log.

#### Keluaran

Contoh berikut menunjukkan output yang dihasilkan ketika Anda menjalankan perintah ini.

```
$ sudo greengrass-cli logs list-log-files -ld /greengrass/v2/logs/
/greengrass/v2/logs/aws.greengrass.Nucleus.log
/greengrass/v2/logs/main.log
/greengrass/v2/logs/greengrass.log
Total 3 files found.
```
### <span id="page-1202-0"></span>get-debug-password

Menggunakan perintah get-debug-password untuk mencetak sandi yang dihasilkan secara acak untuk [komponen konsol debug lokal](#page-744-0) (aws.greengrass.LocalDebugConsole). Kata sandi kedaluwarsa 8 jam setelah dibuat.

Ringkasan

greengrass-cli get-debug-password

#### Pendapat

Tidak ada

#### **Output**

Contoh berikut menunjukkan output yang dihasilkan ketika Anda menjalankan perintah ini.

```
$ sudo greengrass-cli get-debug-password
Username: debug
Password: bEDp3MOHdj8ou2w5de_sCBI2XAaguy3a8XxREXAMPLE
Password expires at: 2021-04-01T17:01:43.921999931-07:00
The local debug console is configured to use TLS security. The certificate is self-
signed so you will need to bypass your web browser's security warnings to open the 
  console.
Before you bypass the security warning, verify that the certificate fingerprint 
  matches the following fingerprints.
SHA-256: 15 0B 2C E2 54 8B 22 DE 08 46 54 8A B1 2B 25 DE FB 02 7D 01 4E 4A 56 67 96 
  DA A6 CC B1 D2 C4 1B
SHA-1: BC 3E 16 04 D3 80 70 DA E0 47 25 F9 90 FA D6 02 80 3E B5 C1
```
## Gunakan Kerangka AWS IoT Greengrass Pengujian

Greengrass Testing Framework (GTF) adalah kumpulan blok bangunan yang mendukung otomatisasi dari perspektif pelanggan. end-to-end GTF menggunakan [Cucumber](https://cucumber.io) sebagai driver fitur. AWS IoT Greengrass menggunakan blok bangunan yang sama untuk memenuhi syarat perubahan perangkat lunak pada berbagai perangkat. Untuk informasi lebih lanjut, lihat [Greengrass](https://github.com/aws-greengrass/aws-greengrass-testing) Testing Framework di Github.

GTF diimplementasikan menggunakan Cucumber, alat yang digunakan untuk menjalankan tes otomatis, untuk mendorong Behavior-Driven Development (BDD) komponen. Di Mentimun, fiturfitur sistem ini diuraikan dalam jenis file khusus yang disebutfeature. Setiap fitur dijelaskan dalam format yang dapat dibaca manusia yang disebut skenario yang merupakan spesifikasi yang dapat dikonversi menjadi pengujian otomatis. Setiap skenario diuraikan sebagai serangkaian langkah yang menentukan interaksi dan hasil dari sistem ini yang diuji menggunakan bahasa khusus domain yang disebut Gherkin. [Langkah Gherkin](https://cucumber.io/docs/gherkin/reference/#steps) ditautkan ke kode pemrograman menggunakan metode yang disebut definisi langkah yang menghubungkan spesifikasi dengan keras ke aliran pengujian. Definisi langkah dalam GTF diimplementasikan dengan Java.

Topik

- [Cara kerjanya](#page-1204-0)
- [Changelog](#page-1205-0)
- [Opsi konfigurasi Kerangka Pengujian Greengrass](#page-1206-0)
- [Tutorial: Jalankan end-to-end tes menggunakan Greengrass Testing Framework dan Greengrass](#page-1208-0)  [Development Kit](#page-1208-0)
- [Tutorial: Gunakan tes kepercayaan diri dari rangkaian tes kepercayaan](#page-1214-0)

## <span id="page-1204-0"></span>Cara kerjanya

AWS IoT Greengrass mendistribusikan GTF sebagai JAR mandiri yang terdiri dari beberapa modul Java. Untuk menggunakan GTF untuk end-to-end pengujian komponen, Anda harus mengimplementasikan pengujian dalam proyek Java. Menambahkan JAR standar pengujian sebagai dependensi dalam proyek Java Anda memungkinkan Anda untuk menggunakan fungsionalitas GTF yang ada dan memperluasnya dengan menulis kasus uji kustom Anda sendiri. Untuk menjalankan kasus uji kustom, Anda dapat membangun proyek Java Anda dan menjalankan JAR target dengan opsi konfigurasi yang dijelaskan d[iOpsi konfigurasi Kerangka Pengujian Greengrass](#page-1206-0).

## JAR mandiri GTF

Greengrass menggunakan Cloudfront sebagai repositori Maven untuk meng-host [berbagai](https://maven.apache.org/) versi JAR mandiri GTF. Untuk daftar lengkap versi GTF, lihat rilis [GTF](https://github.com/aws-greengrass/aws-greengrass-testing/releases).

JAR mandiri GTF mencakup modul-modul berikut. Tidak terbatas hanya pada modul-modul ini. Anda dapat memilih dan memilih masing-masing dependensi ini secara terpisah dalam proyek Anda atau menyertakan semuanya sekaligus dengan file JAR [mandiri pengujian](https://github.com/aws-greengrass/aws-greengrass-testing/tree/main/aws-greengrass-testing-standalone).

- aws-greengrass-testing-resources: Modul ini menyediakan abstraksi untuk mengelola siklus hidup AWS sumber daya selama pengujian. Anda dapat menggunakan ini untuk menentukan AWS sumber daya kustom Anda menggunakan ResourceSpec abstraksi sehingga GTF dapat menangani pembuatan dan penghapusan sumber daya tersebut untuk Anda.
- aws-greengrass-testing-platform: Modul ini menyediakan abstraksi tingkat platform untuk perangkat yang diuji selama siklus hidup pengujian. Ini berisi API yang digunakan untuk berinteraksi dengan OS independen dari platform dan dapat digunakan untuk mensimulasikan perintah yang berjalan di shell perangkat.
- aws-greengrass-testing-components: Modul ini terdiri dari komponen sampel yang digunakan untuk menguji fitur inti Greengrass seperti penerapan, IPC, dan fitur lainnya.
- aws-greengrass-testing-features: Modul ini terdiri dari langkah-langkah umum yang dapat digunakan kembali dan definisinya yang digunakan untuk pengujian di dalam lingkungan Greengrass.

## Topik

- [Changelog](#page-1205-0)
- [Opsi konfigurasi Kerangka Pengujian Greengrass](#page-1206-0)
- [Tutorial: Jalankan end-to-end tes menggunakan Greengrass Testing Framework dan Greengrass](#page-1208-0)  [Development Kit](#page-1208-0)
- [Tutorial: Gunakan tes kepercayaan diri dari rangkaian tes kepercayaan](#page-1214-0)

## <span id="page-1205-0"></span>Changelog

Tabel berikut menjelaskan perubahan di setiap versi GTF. Untuk informasi selengkapnya, lihat [halaman Rilis GTF](https://github.com/aws-greengrass/aws-greengrass-testing/releases) di GitHub.

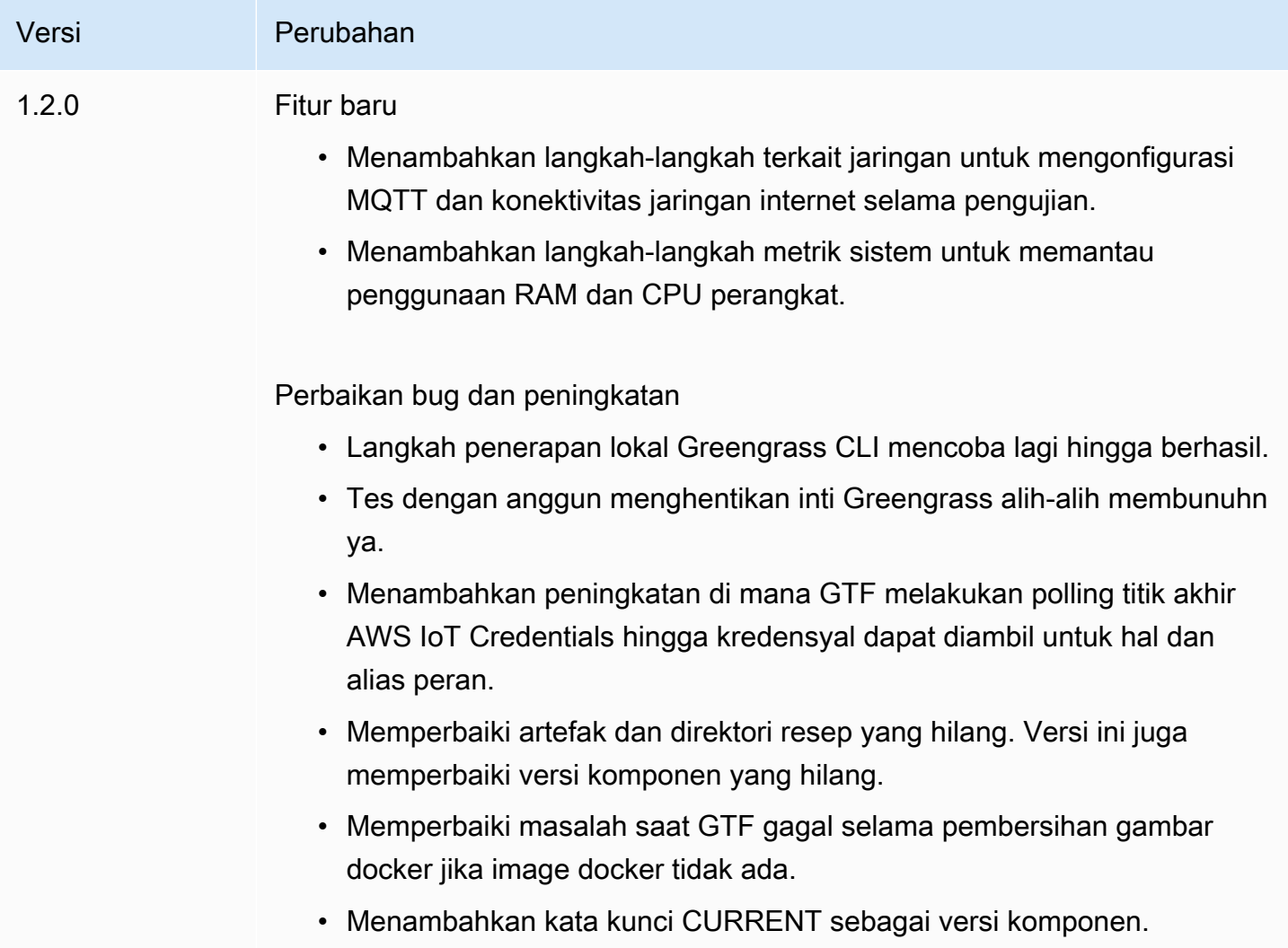

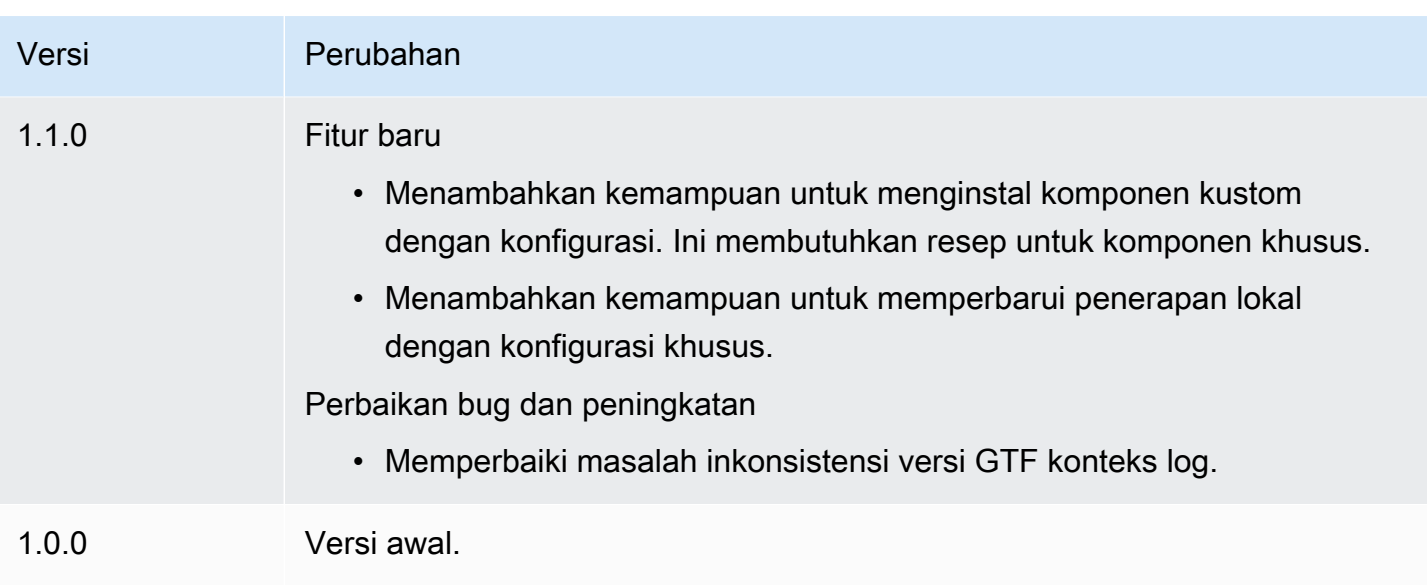

## <span id="page-1206-0"></span>Opsi konfigurasi Kerangka Pengujian Greengrass

## Opsi konfigurasi GTF

Greengrass Testing Framework (GTF) memungkinkan Anda untuk mengkonfigurasi parameter tertentu selama peluncuran end-to-end proses pengujian untuk mengatur aliran uji. Anda dapat menentukan opsi konfigurasi ini sebagai argumen CLI untuk JAR mandiri GTF.

GTF versi 1.1.0 dan yang lebih baru menyediakan opsi konfigurasi berikut.

- additional-plugins- (Opsional) Plugin Mentimun Tambahan
- aws-region— Menargetkan titik akhir regional tertentu untukAWSlayanan. Default untuk apaAWSSDK menemukan.
- credentials-path- OpsionalAWSjalur kredensi profil. Default untuk kredensil yang ditemukan di lingkungan host.
- credentials-path-rotation— Durasi rotasi opsional untukAWSkredensil. Default hingga 15 menit atauPT15M.
- csr-path— Jalur untuk CSR yang menggunakan sertifikat perangkat yang akan dihasilkan.
- device-mode— Perangkat target yang sedang diuji. Default ke perangkat lokal.
- env-stage— Menargetkan lingkungan penyebaran Greengrass. Default untuk produksi.
- existing-device-cert-arn— Arn dari sertifikat yang ada yang ingin Anda gunakan sebagai sertifikat perangkat untuk Greengrass.
- feature-path— File atau direktori yang berisi file fitur tambahan. Default adalah tidak ada file fitur tambahan yang digunakan.
- gg-cli-version— Mengganti versi Greengrass CLI. Default ke nilai yang ditemukan diggc.version.
- gg-component-bucket— Nama bucket Amazon S3 yang ada yang menampung komponen Greengrass.
- gg-component-overrides— Daftar penggantian komponen Greengrass.
- gg-persist— Daftar elemen pengujian untuk bertahan setelah uji coba. Perilaku default adalah tidak mempertahankan apa pun. Nilai yang diterima adalah:aws.resources,installed.software, dangenerated.files.
- gg-runtime— Daftar nilai untuk mempengaruhi bagaimana tes berinteraksi dengan sumber daya pengujian. Nilai-nilai ini menggantikangg.persistparameter. Jika default kosong, itu mengasumsikan semua sumber daya pengujian dikendalikan oleh kasus uji, termasuk runtime Greengrass yang diinstal. Nilai yang diterima adalah:aws.resources,installed.software, dangenerated.files.
- ggc-archive— Jalur menuju komponen inti Greengrass yang diarsipkan.
- ggc-install-root— Direktori untuk menginstal komponen inti Greengrass. Default ke test.temp.path dan test run folder.
- ggc-log-level— Atur level log nukleus Greengrass untuk uji coba. Defaultnya adalah "INFO".
- ggc-tes-rolenamePeran IAM yangAWS IoT GreengrassCore akan berasumsi untuk mengaksesAWSlayanan. Jika peran dengan nama yang diberikan tidak ada maka satu akan dibuat dan kebijakan akses default.
- ggc-trusted-plugins— Daftar koma terpisah dari jalur (pada host) dari plugin tepercaya yang perlu ditambahkan ke Greengrass. Untuk menyediakan jalur pada DUT itu sendiri, awali jalur dengan 'dut: '
- ggc-user-name— Nilai user:group POSIXuser untuk inti Greengrass. Default ke nama pengguna saat ini yang masuk.
- ggc-version— Mengganti versi komponen inti Greengrass yang sedang berjalan. Default ke nilai yang ditemukan di ggc.archive.
- log-level— Tingkat log uji coba. Default ke "INFO".
- parallel-config— Set indeks batch dan jumlah batch sebagai JSON String. Nilai default indeks batch adalah 0 dan jumlah batch adalah 1.
- proxy-url— Konfigurasikan semua tes untuk merutekan lalu lintas melalui URL ini.
- tags— Hanya jalankan tag fitur. Dapat berpotongan dengan '&'
- test-id-prefix— Awalan umum yang diterapkan ke semua sumber daya khusus pengujian termasukAWSnama sumber daya dan tag. Default adalah awalan "gg".
- test-log-path— Direktori yang akan berisi hasil dari seluruh uji coba. Default ke "TestResults".
- test-results-json— Tandai untuk menentukan apakah laporan Cucumber JSON yang dihasilkan ditulis ke disk. Default ke true.
- test-results-log— Tandai untuk menentukan apakah output konsol dihasilkan ditulis ke disk. Default ke false.
- test-results-xml- Tandai untuk menentukan apakah laporan XMLJunit yang dihasilkan dihasilkan ditulis ke disk. Default ke true.
- test-temp-path— Direktori untuk menghasilkan artefak uji lokal. Default ke direktori temp acak diawali dengan gg-testing.
- timeout-multiplier— Pengganda disediakan untuk semua batas waktu pengujian. Defaultnya adalah 1.0.

<span id="page-1208-0"></span>Tutorial: Jalankan end-to-end tes menggunakan Greengrass Testing Framework dan Greengrass Development Kit

AWS IoT GreengrassTesting Framework (GTF) dan Greengrass Development Kit (GDK) menawarkan pengembang cara untuk menjalankan pengujian. end-to-end Anda dapat menyelesaikan tutorial ini untuk menginisialisasi proyek GDK dengan komponen, menginisialisasi proyek GDK dengan modul end-to-end pengujian, dan membangun kasus uji khusus. Setelah Anda membangun kasus uji kustom Anda, Anda kemudian dapat menjalankan pengujian.

Dalam tutorial ini, Anda melakukan hal-hal berikut:

- 1. Inisialisasi proyek GDK dengan komponen.
- 2. Inisialisasi proyek GDK dengan modul end-to-end uji.
- 3. Buat kasus uji khusus.
- 4. Tambahkan tag ke kasus uji baru.
- 5. Bangun JAR tes.
- 6. Jalankan tes.

Topik

- **[Prasyarat](#page-1209-0)**
- [Langkah 1: Inisialisasi proyek GDK dengan komponen](#page-1209-1)
- [Langkah 2: Inisialisasi proyek GDK dengan modul uji end-to-end](#page-1209-2)
- [Langkah 3: Bangun kasus uji khusus](#page-1210-0)
- [Langkah 4: Tambahkan tag ke kasus uji baru](#page-1210-1)
- [Langkah 5: Bangun JAR tes](#page-1211-0)
- [Langkah 6: Jalankan tes](#page-1211-1)
- [Contoh: Membangun kasus uji khusus](#page-1212-0)

#### <span id="page-1209-0"></span>Prasyarat

Untuk menyelesaikan tutorial ini, Anda memerlukan hal berikut:

- GDK versi 1.3.0 atau yang lebih baru
- Java
- Maven
- Git

<span id="page-1209-1"></span>Langkah 1: Inisialisasi proyek GDK dengan komponen

• Inisialisasi folder kosong dengan proyek GDK. Unduh HelloWorld komponen yang diimplementasikan dengan Python dengan menjalankan perintah berikut.

gdk component init -t HelloWorld -l python -n HelloWorld

Perintah ini membuat direktori baru bernama HelloWorld dalam direktori saat ini.

<span id="page-1209-2"></span>Langkah 2: Inisialisasi proyek GDK dengan modul uji end-to-end

• GDK memungkinkan Anda mengunduh templat modul pengujian yang terdiri dari implementasi fitur dan langkah. Jalankan perintah berikut untuk membuka HelloWorld direktori dan menginisialisasi proyek GDK yang ada menggunakan modul pengujian.

```
cd HelloWorld
gdk test-e2e init
```
Perintah ini membuat direktori baru bernama gg-e2e-tests dalam HelloWorld direktori. Direktori pengujian ini adalah proyek [Maven](https://maven.apache.org/) yang memiliki ketergantungan pada JAR mandiri pengujian Greengrass.

<span id="page-1210-0"></span>Langkah 3: Bangun kasus uji khusus

Menulis kasus uji khusus secara luas terdiri dari dua langkah: membuat file fitur dengan skenario pengujian dan menerapkan definisi langkah. Untuk contoh pembuatan kasus uji kustom, lihat[Contoh:](#page-1212-0)  [Membangun kasus uji khusus](#page-1212-0). Gunakan langkah-langkah berikut untuk membuat kasus uji kustom Anda:

1. Buat file fitur dengan skenario pengujian

Sebuah fitur biasanya menggambarkan fungsionalitas spesifik dari perangkat lunak yang sedang diuji. Di Cucumber, setiap fitur ditentukan sebagai file fitur individual dengan judul, deskripsi rinci, dan satu atau lebih contoh kasus tertentu yang disebut skenario. Setiap skenario terdiri dari judul, deskripsi rinci, dan serangkaian langkah yang menentukan interaksi dan hasil yang diharapkan. Skenario ditulis dalam format terstruktur menggunakan kata kunci "diberikan," "kapan," dan "lalu".

2. Menerapkan definisi langkah

Definisi langkah menghubungkan [langkah Gherkin](https://cucumber.io/docs/gherkin/reference/#steps) dalam bahasa sederhana ke kode program. Ketika Mentimun mengidentifikasi langkah Gherkin dalam skenario, itu akan mencari definisi langkah yang cocok untuk dijalankan.

<span id="page-1210-1"></span>Langkah 4: Tambahkan tag ke kasus uji baru

• Anda dapat menetapkan tag ke fitur dan skenario untuk mengatur proses pengujian. Anda dapat menggunakan tag untuk mengkategorikan subset skenario dan juga memilih kait secara kondisional untuk dijalankan. Fitur dan skenario dapat memiliki beberapa tag yang dipisahkan oleh spasi.

Dalam contoh ini, kita menggunakan HelloWorld komponen.

Dalam file fitur, tambahkan tag baru bernama @HelloWorld di samping @Sample tag.

```
@Sample @HelloWorld
Scenario: As a developer, I can create a component and deploy it on my device
```
AWS IoT Greengrass Panduan Developer, Versi 2

....

<span id="page-1211-0"></span>Langkah 5: Bangun JAR tes

1. Membangun komponen. Anda harus membangun komponen sebelum membangun modul pengujian.

```
gdk component build
```
2. Bangun modul pengujian menggunakan perintah berikut. Perintah ini akan membangun JAR pengujian di greengrass-build folder.

gdk test-e2e build

## <span id="page-1211-1"></span>Langkah 6: Jalankan tes

Saat Anda menjalankan kasus uji khusus, GTF mengotomatiskan siklus hidup pengujian bersama dengan mengelola sumber daya yang dibuat selama pengujian. Ini pertama-tama menyediakan perangkat yang sedang diuji (DUT) sebagai AWS IoT sesuatu dan menginstal perangkat lunak inti Greengrass di atasnya. Kemudian akan membuat komponen baru bernama HelloWorld menggunakan resep yang ditentukan di jalur itu. HelloWorldKomponen tersebut kemudian dikerahkan ke perangkat inti melalui penerapan hal Greengrass. Ini kemudian akan diverifikasi jika penerapan berhasil. Status penerapan akan berubah menjadi COMPLETED dalam waktu 3 menit jika penerapan berhasil.

1. Buka gdk-config.json file di direktori proyek untuk menargetkan tes dengan HelloWorld tag. Perbarui test-e2e kunci menggunakan perintah berikut.

```
 "test-e2e":{ 
   "gtf_options" : { 
         "tags":"HelloWorld" 
    } 
 }
```
2. Sebelum menjalankan pengujian, Anda harus memberikan AWS kredensi ke perangkat host. GTF menggunakan kredensi ini untuk mengelola AWS sumber daya selama proses pengujian. Pastikan peran yang Anda berikan memiliki izin untuk mengotomatiskan operasi yang diperlukan yang disertakan dalam pengujian.

Jalankan perintah berikut untuk memberikan AWS kredensialnya.

• Linux or Unix

```
export AWS_ACCESS_KEY_ID=AKIAIOSFODNN7EXAMPLE
export AWS_SECRET_ACCESS_KEY=wJalrXUtnFEMI/K7MDENG/bPxRfiCYEXAMPLEKEY
```
Windows Command Prompt (CMD)

```
set AWS_ACCESS_KEY_ID=AKIAIOSFODNN7EXAMPLE
set AWS_SECRET_ACCESS_KEY=wJalrXUtnFEMI/K7MDENG/bPxRfiCYEXAMPLEKEY
```
#### PowerShell

\$env:AWS\_ACCESS\_KEY\_ID="*AKIAIOSFODNN7EXAMPLE*" \$env:AWS\_SECRET\_ACCESS\_KEY="*wJalrXUtnFEMI/K7MDENG/bPxRfiCYEXAMPLEKEY*"

3. Jalankan tes menggunakan perintah berikut.

gdk test-e2e run

Perintah ini mengunduh versi terbaru dari inti Greengrass di folder dan menjalankan pengujian greengrass-build menggunakannya. Perintah ini juga hanya menargetkan skenario dengan HelloWorld tag dan menghasilkan laporan untuk skenario tersebut. Anda akan melihat AWS sumber daya yang dibuat selama tes ini dibuang di akhir tes.

<span id="page-1212-0"></span>Contoh: Membangun kasus uji khusus

#### Example

Modul pengujian yang diunduh dalam proyek GDK terdiri dari fitur sampel dan file implementasi langkah.

Dalam contoh berikut, kami membuat file fitur untuk menguji fitur penyebaran hal dari perangkat lunak Greengrass. Kami menguji sebagian fungsionalitas fitur ini dengan skenario yang melakukan penerapan komponen melalui AWS Cloud Greengrass. Ini adalah serangkaian langkah yang membantu kita memahami interaksi dan hasil yang diharapkan dari kasus penggunaan ini.

1. Buat file fitur

Arahkan ke gg-e2e-tests/src/main/resources/greengrass/features folder di direktori saat ini. Anda dapat menemukan sampel component.feature yang terlihat seperti contoh berikut.

Dalam file fitur ini, Anda dapat menguji fitur penyebaran benda dari perangkat lunak Greengrass. Anda dapat menguji sebagian fungsionalitas fitur ini dengan skenario yang melakukan penerapan komponen melalui cloud Greengrass. Skenario ini adalah serangkaian langkah yang membantu memahami interaksi dan hasil yang diharapkan dari kasus penggunaan ini.

```
Feature: Testing features of Greengrassv2 component
Background: 
     Given my device is registered as a Thing 
     And my device is running Greengrass
@Sample
Scenario: As a developer, I can create a component and deploy it on my device 
     When I create a Greengrass deployment with components 
         HelloWorld | /path/to/recipe/file 
    And I deploy the Greengrass deployment configuration 
     Then the Greengrass deployment is COMPLETED on the device after 180 seconds 
     And I call my custom step
```
GTF berisi definisi langkah dari semua langkah berikut, kecuali untuk langkah bernama:And I call my custom step.

2. Menerapkan definisi langkah

JAR mandiri GTF berisi definisi langkah dari semua langkah kecuali satu langkah:. And I call my custom step Anda dapat menerapkan langkah ini dalam modul pengujian.

Arahkan ke kode sumber file pengujian. Anda dapat menautkan langkah kustom Anda menggunakan definisi langkah dengan menggunakan perintah berikut.

```
@And("I call my custom step")
public void customStep() { 
     System.out.println("My custom step was called ");
}
```
## <span id="page-1214-0"></span>Tutorial: Gunakan tes kepercayaan diri dari rangkaian tes kepercayaan

AWS IoT GreengrassTesting Framework (GTF) dan Greengrass Development Kit (GDK) menawarkan pengembang cara untuk menjalankan pengujian. end-to-end Anda dapat menyelesaikan tutorial ini untuk menginisialisasi proyek GDK dengan komponen, menginisialisasi proyek GDK dengan modul end-to-end pengujian, dan menggunakan tes kepercayaan dari rangkaian pengujian kepercayaan. Setelah Anda membangun kasus uji kustom Anda, Anda kemudian dapat menjalankan pengujian.

Tes kepercayaan adalah tes generik yang disediakan oleh Greengrass yang memvalidasi perilaku komponen mendasar. Tes ini dapat dimodifikasi atau diperluas agar sesuai dengan kebutuhan komponen yang lebih spesifik.

Untuk tutorial ini kita akan menggunakan HelloWorld komponen. Jika Anda menggunakan komponen lain, ganti HelloWorld komponen dengan komponen Anda.

Dalam tutorial ini, Anda melakukan hal-hal berikut:

- 1. Inisialisasi proyek GDK dengan komponen.
- 2. Inisialisasi proyek GDK dengan modul end-to-end uji.
- 3. Gunakan tes dari rangkaian tes kepercayaan.
- 4. Tambahkan tag ke kasus uji baru.
- 5. Bangun JAR tes.
- 6. Jalankan tes.

#### Topik

- **[Prasyarat](#page-1215-0)**
- [Langkah 1: Inisialisasi proyek GDK dengan komponen](#page-1209-1)
- [Langkah 2: Inisialisasi proyek GDK dengan modul uji end-to-end](#page-1209-2)
- [Langkah 3: Gunakan tes dari rangkaian pengujian kepercayaan](#page-1215-1)
- [Langkah 4: Tambahkan tag ke kasus uji baru](#page-1210-1)
- [Langkah 5: Bangun JAR tes](#page-1211-0)
- [Langkah 6: Jalankan tes](#page-1211-1)
- [Contoh: Gunakan tes kepercayaan](#page-1218-0)

#### <span id="page-1215-0"></span>Prasyarat

Untuk menyelesaikan tutorial ini, Anda memerlukan hal berikut:

- GDK versi 1.6.0 atau yang lebih baru
- Java
- Maven
- Git

Langkah 1: Inisialisasi proyek GDK dengan komponen

• Inisialisasi folder kosong dengan proyek GDK. Unduh HelloWorld komponen yang diimplementasikan dengan Python dengan menjalankan perintah berikut.

gdk component init -t HelloWorld -l python -n HelloWorld

Perintah ini membuat direktori baru bernama HelloWorld dalam direktori saat ini.

Langkah 2: Inisialisasi proyek GDK dengan modul uji end-to-end

• GDK memungkinkan Anda mengunduh templat modul pengujian yang terdiri dari implementasi fitur dan langkah. Jalankan perintah berikut untuk membuka HelloWorld direktori dan menginisialisasi proyek GDK yang ada menggunakan modul pengujian.

```
cd HelloWorld
gdk test-e2e init
```
Perintah ini membuat direktori baru bernama gg-e2e-tests dalam HelloWorld direktori. Direktori pengujian ini adalah proyek [Maven](https://maven.apache.org/) yang memiliki ketergantungan pada JAR mandiri pengujian Greengrass.

<span id="page-1215-1"></span>Langkah 3: Gunakan tes dari rangkaian pengujian kepercayaan

Menulis kasus uji kepercayaan terdiri dari menggunakan file fitur yang disediakan dan, jika perlu, memodifikasi skenario. Untuk contoh menggunakan tes kepercayaan diri, lihat[Contoh: Membangun](#page-1212-0)  [kasus uji khusus](#page-1212-0). Gunakan langkah-langkah berikut untuk menggunakan tes kepercayaan diri:

• Gunakan file fitur yang disediakan.

Arahkan ke gg-e2e-tests/src/main/resources/greengrass/features folder di direktori saat ini. Buka confidenceTest.feature file sampel untuk menggunakan tes kepercayaan.

Langkah 4: Tambahkan tag ke kasus uji baru

• Anda dapat menetapkan tag ke fitur dan skenario untuk mengatur proses pengujian. Anda dapat menggunakan tag untuk mengkategorikan subset skenario dan juga memilih kait secara kondisional untuk dijalankan. Fitur dan skenario dapat memiliki beberapa tag yang dipisahkan oleh spasi.

Dalam contoh ini, kita menggunakan HelloWorld komponen.

Setiap skenario ditandai dengan@ConfidenceTest. Ubah atau tambahkan tag jika Anda hanya ingin menjalankan sebagian dari rangkaian pengujian. Setiap skenario tes dijelaskan di bagian atas setiap tes kepercayaan. Skenario ini adalah serangkaian langkah yang membantu memahami interaksi dan hasil yang diharapkan dari setiap kasus uji. Anda dapat memperpanjang tes ini dengan menambahkan langkah Anda sendiri atau dengan memodifikasi yang sudah ada.

```
@ConfidenceTest
Scenario: As a Developer, I can deploy GDK_COMPONENT_NAME to my device and see it 
  is working as expected
....
```
#### Langkah 5: Bangun JAR tes

1. Membangun komponen. Anda harus membangun komponen sebelum membangun modul pengujian.

```
gdk component build
```
2. Bangun modul pengujian menggunakan perintah berikut. Perintah ini akan membangun JAR pengujian di greengrass-build folder.

```
gdk test-e2e build
```

```
Gunakan Kerangka Pengujian Greengrass 1195
```
#### Langkah 6: Jalankan tes

Saat Anda menjalankan uji kepercayaan diri, GTF mengotomatiskan siklus hidup pengujian bersama dengan mengelola sumber daya yang dibuat selama pengujian. Ini pertama-tama menyediakan perangkat yang sedang diuji (DUT) sebagai AWS IoT sesuatu dan menginstal perangkat lunak inti Greengrass di atasnya. Kemudian akan membuat komponen baru bernama HelloWorld menggunakan resep yang ditentukan di jalur itu. HelloWorldKomponen tersebut kemudian dikerahkan ke perangkat inti melalui penerapan hal Greengrass. Ini kemudian akan diverifikasi jika penerapan berhasil. Status penerapan akan berubah menjadi COMPLETED dalam waktu 3 menit jika penerapan berhasil.

1. Pergi ke gdk-config.json file di direktori proyek untuk menargetkan tes dengan ConfidenceTest tag atau tag mana pun yo8u yang ditentukan dalam Langkah 4. Perbarui test-e2e kunci menggunakan perintah berikut.

```
 "test-e2e":{ 
   "gtf_options" : { 
         "tags":"ConfidenceTest" 
    } 
 }
```
2. Sebelum menjalankan pengujian, Anda harus memberikan AWS kredensi ke perangkat host. GTF menggunakan kredensi ini untuk mengelola AWS sumber daya selama proses pengujian. Pastikan peran yang Anda berikan memiliki izin untuk mengotomatiskan operasi yang diperlukan yang disertakan dalam pengujian.

Jalankan perintah berikut untuk memberikan AWS kredensialnya.

• Linux or Unix

```
export AWS_ACCESS_KEY_ID=AKIAIOSFODNN7EXAMPLE
export AWS_SECRET_ACCESS_KEY=wJalrXUtnFEMI/K7MDENG/bPxRfiCYEXAMPLEKEY
```
Windows Command Prompt (CMD)

```
set AWS_ACCESS_KEY_ID=AKIAIOSFODNN7EXAMPLE
set AWS_SECRET_ACCESS_KEY=wJalrXUtnFEMI/K7MDENG/bPxRfiCYEXAMPLEKEY
```
#### **PowerShell**

```
$env:AWS_ACCESS_KEY_ID="AKIAIOSFODNN7EXAMPLE"
$env:AWS_SECRET_ACCESS_KEY="wJalrXUtnFEMI/K7MDENG/bPxRfiCYEXAMPLEKEY"
```
3. Jalankan tes menggunakan perintah berikut.

gdk test-e2e run

Perintah ini mengunduh versi terbaru dari inti Greengrass di folder dan menjalankan pengujian greengrass-build menggunakannya. Perintah ini juga hanya menargetkan skenario dengan ConfidenceTest tag dan menghasilkan laporan untuk skenario tersebut. Anda akan melihat AWS sumber daya yang dibuat selama tes ini dibuang di akhir tes.

<span id="page-1218-0"></span>Contoh: Gunakan tes kepercayaan

Example

Modul pengujian yang diunduh dalam proyek GDK terdiri dari file fitur yang disediakan.

Dalam contoh berikut, kami menggunakan file fitur untuk menguji fitur penyebaran benda dari perangkat lunak Greengrass. Kami menguji sebagian fungsionalitas fitur ini dengan skenario yang melakukan penerapan komponen melalui AWS Cloud Greengrass. Ini adalah serangkaian langkah yang membantu kita memahami interaksi dan hasil yang diharapkan dari kasus penggunaan ini.

• Gunakan file fitur yang disediakan.

Arahkan ke gg-e2e-tests/src/main/resources/greengrass/features folder di direktori saat ini. Anda dapat menemukan sampel confidenceTest.feature yang terlihat seperti contoh berikut.

```
Feature: Confidence Test Suite
Background: 
     Given my device is registered as a Thing 
     And my device is running Greengrass
@ConfidenceTest
Scenario: As a Developer, I can deploy GDK_COMPONENT_NAME to my device and see it 
  is working as expected
```

```
 When I create a Greengrass deployment with components 
       | GDK_COMPONENT_NAME | GDK_COMPONENT_RECIPE_FILE | 
      | aws.greengrass.Cli | LATEST
     And I deploy the Greengrass deployment configuration 
     Then the Greengrass deployment is COMPLETED on the device after 180 seconds 
     # Update component state accordingly. Possible states: {RUNNING, FINISHED, 
 BROKEN, STOPPING} 
     And I verify the GDK_COMPONENT_NAME component is RUNNING using the greengrass-
cli
```
Setiap skenario tes dijelaskan di bagian atas setiap tes kepercayaan. Skenario ini adalah serangkaian langkah yang membantu memahami interaksi dan hasil yang diharapkan dari setiap kasus uji. Anda dapat memperpanjang tes ini dengan menambahkan langkah Anda sendiri atau dengan memodifikasi yang sudah ada. Masing-masing skenario mencakup komentar yang membantu Anda melakukan penyesuaian ini.

# Kembangkan AWS IoT Greengrass komponen

Anda dapat mengembangkan dan menguji komponen pada perangkat inti Greengrass Anda. Akibatnya, Anda dapat membuat dan mengulangi AWS IoT Greengrass perangkat lunak Anda tanpa berinteraksi dengan perangkat lunak. AWS Cloud Setelah menyelesaikan versi komponen, Anda dapat mengunggahnya ke AWS IoT Greengrass di cloud, sehingga Anda dan tim dapat men-deploy komponen itu ke perangkat lain di armada Anda. Untuk informasi selengkapnya tentang cara mendeploy komponen, lihat [Deploy komponen AWS IoT Greengrass ke perangkat](#page-1303-0).

Setiap komponen terdiri dari resep dan artifact.

• Resep

Setiap komponen berisi file resep, yang mendefinisikan metadata nya. Resep ini juga menentukan parameter konfigurasi komponen, dependensi komponen, siklus hidup, dan kompatibilitas platform. Siklus hidup komponen menentukan perintah yang menginstal, menjalankan, dan menutup komponen. Untuk informasi selengkapnya, lihat [AWS IoT Greengrass referensi resep komponen.](#page-1271-0)

Anda bisa menentukan resep dalam format [JSON](https://en.wikipedia.org/wiki/JSON) atau [YAML](https://en.wikipedia.org/wiki/YAML).

• Artefak

Komponen dapat memiliki sejumlah artifact, yang merupakan komponen biner. Artifact dapat mencakup skrip, kode yang dikompilasi, sumber daya statis, dan file lain yang dikonsumsi komponen. Komponen juga dapat mengonsumsi artefak dari dependensi komponen.

AWS IoT Greengrass menyediakan komponen yang telah dibuat sebelumnya yang dapat Anda gunakan di aplikasi dan di-deploy ke perangkat Anda. Misalnya, Anda dapat menggunakan komponen pengelola aliran untuk mengunggah data ke berbagai AWS layanan, atau Anda dapat menggunakan komponen CloudWatch metrik untuk mempublikasikan metrik khusus ke Amazon. CloudWatch Untuk informasi selengkapnya, lihat [Komponen yang disediakan oleh AWS.](#page-499-0)

AWS IoT Greengrassmengkurasi indeks komponen Greengrass, yang disebut Greengrass Software Catalog. Katalog ini melacak komponen Greengrass yang dikembangkan oleh komunitas Greengrass. Dari katalog ini, Anda dapat mengunduh, memodifikasi, dan menyebarkan komponen untuk membuat aplikasi Greengrass Anda. Untuk informasi selengkapnya, lihat [Komponen](#page-1148-0)  [komunitas.](#page-1148-0)

Perangkat lunak inti AWS IoT Greengrass menjalankan komponen sebagai pengguna sistem dan grup, seperti ggc\_user dan ggc\_group, yang Anda konfigurasi pada perangkat inti. Ini berarti bahwa komponen memiliki izin dari pengguna sistem itu. Jika Anda menggunakan pengguna sistem tanpa direktori home, maka komponen tidak dapat menggunakan perintah atau kode run yang menggunakan direktori home. Ini berarti Anda tidak dapat menggunakan perintah pip install some-library --user untuk menginstal paket Python misalnya. Jika Anda mengikuti [Memulai](#page-146-0) [tutorial](#page-146-0) untuk mengatur perangkat inti, maka pengguna sistem Anda tidak memiliki direktori home. Untuk informasi selengkapnya tentang cara mengonfigurasi pengguna dan grup yang menjalankan komponen, lihat [Konfigurasikan pengguna yang menjalankan komponen](#page-384-0).

**a** Note

AWS IoT Greengrass menggunakan versi semantik untuk komponen. Versi semantik mengikuti sistem nomor mayor.minor.patch. Sebagai contoh, versi 1.0.0 merupakan rilis mayor pertama untuk sebuah komponen. Untuk informasi lebih lanjut, lihat [spesifikasi versi](https://semver.org/)  [semantik](https://semver.org/).

Topik

- [Siklus hidup komponen](#page-1221-0)
- [Jenis komponen](#page-1222-0)
- [Buat AWS IoT Greengrass komponen](#page-1223-0)
- [Uji AWS IoT Greengrass komponen dengan penerapan lokal](#page-1235-0)
- [Publikasikan komponen untuk diterapkan ke perangkat inti Anda](#page-1238-0)
- [Berinteraksilah dengan layanan AWS](#page-1244-0)
- [Jalankan kontainer Docker](#page-1248-0)
- [AWS IoT Greengrass referensi resep komponen](#page-1271-0)
- [Referensi variabel lingkungan komponen](#page-1302-0)

## <span id="page-1221-0"></span>Siklus hidup komponen

Siklus hidup komponen mendefinisikan tahapan yang digunakan oleh Perangkat lunak inti AWS IoT Greengrass untuk menginstal dan menjalankan komponen. Setiap tahap mendefinisikan skrip dan informasi lain yang menentukan bagaimana komponen berperilaku. Misalnya, saat Anda menginstal komponen, perangkat lunak inti AWS IoT Greengrass akan menjalankan skrip siklus hidup Install untuk komponen tersebut. Komponen pada perangkat inti memiliki status siklus hidup berikut:

- NEW Resep dan artefak komponen dimuat pada perangkat inti, namun komponennya tidak terpasang. Setelah komponen memasuki status ini, ia menjalankan [skrip instalasinya.](#page-1279-0)
- INSTALLED Komponen dipasang pada perangkat inti. Komponen memasuki keadaan ini setelah menjalankan [install scripts.](#page-1279-0)
- STARTING Komponen mulai pada perangkat inti. Komponen memasuki keadaan ini ketika menjalankan [install scripts.](#page-1282-0) Jika permulaan ini berhasil, komponen akan memasuki keadaan **RUNNTNG**
- RUNNING Komponen mulai pada perangkat inti. Komponen memasuki keadaan ini ketika menjalankan [run script](#page-1280-0) atau saat memiliki proses latar belakang aktif dari startup script.
- FINISHED— Komponen berjalan dengan sukses dan menyelesaikan operasinya.
- STOPPING Komponen berhenti. Komponen memasuki keadaan ini ketika menjalankan [shutdown](#page-1283-0)  [scripts.](#page-1283-0)
- ERRORED Komponen mengalami kesalahan. Ketika komponen memasuki keadaan ini, ia akan menjalankan [skrip pemulihan.](#page-1285-0) Kemudian, komponen restart untuk mencoba kembali ke penggunaan normal. Jika komponen memasuki keadaan ERRORED tiga kali tanpa berjalan sukses, komponen menjadi BROKEN.
- BROKEN Komponen mengalami kesalahan beberapa kali dan tidak dapat pulih. Anda harus mendeploy komponen lagi untuk memperbaikinya.

## <span id="page-1222-0"></span>Jenis komponen

Jenis komponen menentukan bagaimana Perangkat lunak inti AWS IoT Greengrass menjalankan komponen. Komponen dapat memiliki jenis berikut:

• Inti (aws.greengrass.nucleus)

Inti Greengrass adalah komponen yang menyediakan fungsionalitas minimum perangkat lunak inti AWS IoT Greengrass. Untuk informasi selengkapnya, lihat [Inti Greengrass](#page-513-0).

• Plugin (aws.greengrass.plugin)

Inti Greengrass menjalankan komponen plugin dalam Java Virtual Machine (JVM) yang sama sebagai inti. Nukleus dimulai ulang saat Anda mengubah versi komponen plugin pada perangkat inti. Untuk menginstal dan menjalankan komponen plugin, Anda harus mengonfigurasi inti Greengrass agar berjalan sebagai layanan sistem. Untuk informasi selengkapnya, lihat [Konfigurasikan inti Greengrass sebagai layanan sistem.](#page-379-0)

Beberapa komponen yang disediakan oleh AWS adalah komponen plugin, yang memungkinkannya untuk terhubung dengan antarmuka secara langsung dengan inti Greengrass. Komponen plugin menggunakan file log yang sama seperti inti Greengrass. Untuk informasi selengkapnya, lihat [Memantau AWS IoT Greengrass log](#page-1341-0).

• Generik (aws.greengrass.generic)

Inti Greengrass menjalankan skrip siklus hidup komponen generik, jika komponen mendefinisikan siklus hidup.

Jenis ini adalah jenis default untuk komponen kustom.

• Lambda () aws.greengrass.lambda

Inti Greengrass menjalankan komponen fungsi Lambda menggunakan [Komponen peluncur](#page-720-0)  [Lambda](#page-720-0).

Bila Anda membuat komponen dari fungsi Lambda, komponen memiliki jenis ini. Untuk informasi selengkapnya, lihat [Jalankan fungsi AWS Lambda.](#page-1384-0)

## **a** Note

Kami tidak menyarankan Anda untuk menentukan jenis komponen dalam resep. AWS IoT Greengrass menetapkan jenis itu untuk Anda ketika Anda membuat komponen.

## <span id="page-1223-0"></span>Buat AWS IoT Greengrass komponen

Anda dapat mengembangkan AWS IoT Greengrass komponen khusus pada komputer pengembangan lokal atau perangkat inti Greengrass. AWS IoT Greengrass [menyediakan A](#page-1148-0)[WS IoT](#page-1153-0)  [Greengrass Development Kit Command-Line Interface \(GDK CLI](#page-1153-0)[\) untuk membantu Anda membuat,](#page-1148-0) [membangun, dan menerbitkan komponen dari templat komponen dan komponen komunitas yang](#page-1148-0) [telah ditentukan sebelumnya.](#page-1148-0) Anda juga dapat menjalankan perintah shell bawaan untuk membuat, membangun, dan menerbitkan komponen. Pilih dari opsi berikut untuk membuat komponen Greengrass kustom:

• Gunakan CLI Kit Pengembangan Greengrass

Gunakan CLI GDK untuk mengembangkan komponen pada komputer pengembangan lokal. CLI GDK membangun dan mengemas kode sumber komponen menjadi resep dan artefak yang dapat Anda publikasikan sebagai komponen pribadi ke layanan. AWS IoT Greengrass Anda dapat mengonfigurasi CLI GDK untuk memperbarui versi komponen dan URI artefak secara otomatis saat Anda mempublikasikan komponen, jadi Anda tidak perlu memperbarui resep setiap kali. Untuk mengembangkan komponen menggunakan CLI GDK, Anda dapat memulai dari template atau komponen komunitas dari Katalog Perangkat Lunak [Greengrass](#page-1148-0). Untuk informasi selengkapnya, lihat [AWS IoT GreengrassKit Pengembangan Antarmuka Baris Perintah](#page-1153-0).

• Jalankan perintah shell bawaan

Anda dapat menjalankan perintah shell bawaan untuk mengembangkan komponen pada komputer pengembangan lokal atau pada perangkat inti Greengrass. Anda menggunakan perintah shell untuk menyalin atau membangun kode sumber komponen menjadi artefak. Setiap kali Anda membuat versi baru komponen, Anda harus membuat atau memperbarui resep dengan versi komponen baru. Saat memublikasikan komponen ke AWS IoT Greengrass layanan, Anda harus memperbarui URI ke setiap artefak komponen dalam resep.

### Topik

• [Buat komponen \(GDK CLI\)](#page-1224-0)
• [Buat komponen \(perintah shell\)](#page-1232-0)

```
Buat komponen (GDK CLI)
```
Ikuti petunjuk di bagian ini untuk membuat dan membangun komponen menggunakan CLI GDK.

Untuk mengembangkan komponen Greengrass (GDK CLI)

- 1. Jika Anda belum melakukannya, instal CLI GDK di komputer pengembangan Anda. Untuk informasi selengkapnya, lihat [Instal atau perbarui Antarmuka AWS IoT Greengrass Baris](#page-1159-0)  [Perintah Kit Pengembangan](#page-1159-0).
- 2. Ubah ke folder tempat Anda ingin membuat folder komponen.

Linux or Unix

```
mkdir ~/greengrassv2
cd ~/greengrassv2
```
Windows Command Prompt (CMD)

```
mkdir %USERPROFILE%\greengrassv2
cd %USERPROFILE%\greengrassv2
```
**PowerShell** 

```
mkdir ~/greengrassv2
cd ~/greengrassv2
```
- 3. Pilih template komponen atau komponen komunitas untuk diunduh. CLI GDK mengunduh template atau komponen komunitas, sehingga Anda dapat memulai dari contoh fungsional. Gunakan perintah [daftar komponen](#page-1168-0) untuk mengambil daftar template yang tersedia atau komponen komunitas.
	- Untuk daftar template komponen, jalankan perintah berikut. Setiap baris dalam respons mencakup nama template dan bahasa pemrograman.

```
gdk component list --template
```
• Untuk daftar komponen komunitas, jalankan perintah berikut.

```
gdk component list --repository
```
4. Buat dan ubah ke folder komponen tempat CLI GDK mengunduh templat atau komponen komunitas. Ganti *HelloWorld*dengan nama komponen, atau nama lain yang membantu Anda mengidentifikasi folder komponen ini.

Linux or Unix

```
mkdir HelloWorld
cd HelloWorld
```
Windows Command Prompt (CMD)

```
mkdir HelloWorld
cd HelloWorld
```
#### PowerShell

mkdir *HelloWorld* cd *HelloWorld*

- 5. Unduh template atau komponen komunitas ke folder saat ini. Gunakan perintah [komponen init](#page-1162-0).
	- Untuk membuat folder komponen dari template, jalankan perintah berikut. Ganti *HelloWorld*dengan nama template, dan ganti *python* dengan nama bahasa pemrograman.

```
gdk component init --template HelloWorld --language python
```
• Untuk membuat folder komponen dari komponen komunitas, jalankan perintah berikut. Ganti *ComponentName*dengan nama komponen komunitas.

gdk component init --repository *ComponentName*

#### **a** Note

Jika Anda menggunakan GDK CLI v1.0.0, Anda harus menjalankan perintah ini di folder kosong. CLI GDK mengunduh template atau komponen komunitas ke folder saat ini.

Jika Anda menggunakan GDK CLI v1.1.0 atau yang lebih baru, Anda dapat menentukan --name argumen untuk menentukan folder tempat CLI GDK mengunduh template atau komponen komunitas. Jika Anda menggunakan argumen ini, tentukan folder yang tidak ada. CLI GDK membuat folder untuk Anda. Jika Anda tidak menentukan argumen ini, CLI GDK menggunakan folder saat ini, yang harus kosong.

- 6. CLI GDK membaca dari file [konfigurasi CLI GDK,](#page-1174-0) gdk-config.json bernama, untuk membangun dan menerbitkan komponen. File konfigurasi ini ada di root folder komponen. Langkah sebelumnya membuat file ini untuk Anda. Pada langkah ini, Anda memperbarui gdkconfig.json dengan informasi tentang komponen Anda. Lakukan hal-hal berikut:
	- a. Buka gdk-config.json di editor teks.
	- b. (Opsional) Ubah nama komponen. Nama komponen adalah kunci dalam component objek.
	- c. Ubah penulis komponen.
	- d. (Opsional) Ubah versi komponen. Tentukan satu dari yang berikut ini:
		- NEXT\_PATCH— Saat Anda memilih opsi ini, CLI GDK menetapkan versi saat Anda mempublikasikan komponen. CLI GDK menanyakan layanan AWS IoT Greengrass untuk mengidentifikasi versi komponen terbaru yang diterbitkan. Kemudian, ia menetapkan versi ke versi patch berikutnya setelah versi itu. Jika Anda belum mempublikasikan komponen sebelumnya, CLI GDK menggunakan versi. 1.0.0

Jika Anda memilih opsi ini, Anda tidak dapat menggunakan [CLI Greengrass](#page-683-0) untuk menyebarkan dan menguji komponen secara lokal ke komputer pengembangan lokal Anda yang menjalankan perangkat lunak Core. AWS IoT Greengrass Untuk mengaktifkan penerapan lokal, Anda harus menentukan versi semantik sebagai gantinya.

• Versi semantik, seperti. **1.0.0** Versi semantik menggunakan mayor. kecil. sistem penomoran tambalan. Untuk informasi lebih lanjut, lihat [spesifikasi versi semantik](https://semver.org/).

Jika Anda mengembangkan komponen pada perangkat inti Greengrass tempat Anda ingin menerapkan dan menguji komponen, pilih opsi ini. [Anda harus membangun komponen](#page-683-0)  [dengan versi tertentu untuk membuat penerapan lokal dengan CLI Greengrass.](#page-683-0)

e. (Opsional) Ubah konfigurasi build untuk komponen. Konfigurasi build mendefinisikan bagaimana CLI GDK membangun sumber komponen menjadi artefak. Pilih dari opsi berikut untukbuild\_system:

- zip— Paket folder komponen ke dalam file ZIP untuk didefinisikan sebagai satu-satunya artefak komponen. Pilih opsi ini untuk jenis komponen berikut:
	- Komponen yang menggunakan bahasa pemrograman yang ditafsirkan, seperti JavaScript Python atau.
	- Komponen yang mengemas file selain kode, seperti model pembelajaran mesin atau sumber daya lainnya.

CLI GDK meritsleting folder komponen ke dalam file zip dengan nama yang sama dengan folder komponen. Misalnya, jika nama folder komponen adalahHelloWorld, CLI GDK membuat file zip bernama. HelloWorld.zip

**a** Note

Jika Anda menggunakan GDK CLI versi 1.0.0 pada perangkat Windows, folder komponen dan nama file zip harus berisi hanya huruf kecil.

Ketika CLI GDK meritsleting folder komponen ke dalam file zip, ia melewatkan file-file berikut:

- File gdk-config.json
- File resep (recipe.jsonataurecipe.yaml)
- Membangun folder, seperti greengrass-build
- maven— Menjalankan mvn clean package perintah untuk membangun sumber komponen menjadi artefak. Pilih opsi ini untuk komponen yang menggunakan [Maven](https://maven.apache.org/), seperti komponen Java.

Pada perangkat Windows, fitur ini tersedia untuk GDK CLI v1.1.0 dan yang lebih baru.

• gradle— Menjalankan gradle build perintah untuk membangun sumber komponen menjadi artefak. Pilih opsi ini untuk komponen yang menggunakan [Gradle](https://gradle.org/). Fitur ini tersedia untuk GDK CLI v1.1.0 dan yang lebih baru.

Sistem gradle build mendukung Kotlin DSL sebagai file build. Fitur ini tersedia untuk GDK CLI v1.2.0 dan yang lebih baru.

• gradlew— Menjalankan gradlew perintah untuk membangun sumber komponen menjadi artefak. Pilih opsi ini untuk komponen yang menggunakan [Gradle Wrapper](https://docs.gradle.org/current/userguide/gradle_wrapper.html). Fitur ini tersedia untuk GDK CLI v1.2.0 dan yang lebih baru.

- custom— Menjalankan perintah khusus untuk membangun sumber komponen menjadi resep dan artefak. Tentukan perintah khusus dalam custom\_build\_command parameter.
- f. Jika Anda menentukan custom untukbuild\_system, tambahkan custom\_build\_command ke build objek. Dalamcustom\_build\_command, tentukan satu string atau daftar string, di mana setiap string adalah kata dalam perintah. Misalnya, untuk menjalankan perintah build kustom untuk komponen C++, Anda dapat menentukan**["cmake", "--build", "build", "--config", "Release"]**.
- g. Jika Anda menggunakan GDK CLI v1.1.0 atau yang lebih baru, Anda dapat menentukan argumen untuk menentukan --bucket bucket S3 tempat CLI GDK mengunggah artefak komponen. Jika Anda tidak menentukan argumen ini, CLI GDK akan mengunggah ke bucket S3 yang namanya, di *mana* bucket *dan region bucket-region-accountId adalah nilai yang Anda tentukangdk-config.json, dan accountID* adalah ID Anda. Akun AWS CLI GDK membuat bucket jika tidak ada.

Ubah konfigurasi publikasi untuk komponen. Lakukan hal-hal berikut:

- i. Tentukan nama bucket S3 yang akan digunakan untuk meng-host artefak komponen.
- ii. Tentukan Wilayah AWS tempat CLI GDK menerbitkan komponen.

Ketika Anda selesai dengan langkah ini, gdk-config.json file mungkin terlihat mirip dengan contoh berikut.

```
{ 
   "component": { 
     "com.example.PythonHelloWorld": { 
        "author": "Amazon", 
        "version": "NEXT_PATCH", 
        "build": { 
          "build_system" : "zip" 
        }, 
        "publish": { 
          "bucket": "greengrass-component-artifacts", 
          "region": "us-west-2" 
       } 
     } 
   },
```

```
 "gdk_version": "1.0.0"
}
```
- 7. Perbarui file resep komponen, bernama recipe.yaml ataurecipe.json. Lakukan hal-hal berikut:
	- a. Jika Anda mengunduh templat atau komponen komunitas yang menggunakan sistem zip build, periksa apakah nama artefak zip cocok dengan nama folder komponen. CLI GDK meritsleting folder komponen ke dalam file zip dengan nama yang sama dengan folder komponen. Resep berisi nama artefak zip dalam daftar artefak komponen dan skrip siklus hidup yang menggunakan file dalam artefak zip. Perbarui Artifacts dan Lifecycle definisi sedemikian rupa sehingga nama file zip cocok dengan nama folder komponen. Contoh resep parsi berikut menyoroti nama file zip dalam Lifecycle definisi Artifacts dan.

**JSON** 

```
{ 
 ...
   "Manifests": [ 
     { 
        "Platform": { 
           "os": "all" 
        }, 
        "Artifacts": [ 
         \left\{ \right. "URI": "s3://{COMPONENT_NAME}/{COMPONENT_VERSION}/HelloWorld.zip", 
             "Unarchive": "ZIP" 
          } 
        ], 
        "Lifecycle": { 
           "run": "python3 -u {artifacts:decompressedPath}/HelloWorld/main.py 
  {configuration:/Message}" 
        } 
     } 
  \mathbf{I}}
```
YAML

---

```
...
Manifests: 
   - Platform: 
       os: all 
     Artifacts: 
      - URI: "s3://BUCKET NAME/COMPONENT NAME/
COMPONENT_VERSION/HelloWorld.zip" 
         Unarchive: ZIP 
     Lifecycle: 
       run: "python3 -u {artifacts:decompressedPath}/HelloWorld/main.py 
  {configuration:/Message}"
```
b. (Opsional) Perbarui deskripsi komponen, konfigurasi default, artefak, skrip siklus hidup, dan dukungan platform. Untuk informasi selengkapnya, lihat [AWS IoT Greengrass referensi](#page-1271-0)  [resep komponen](#page-1271-0).

Setelah selesai dengan langkah ini, file resep mungkin terlihat mirip dengan contoh berikut.

**JSON** 

```
{ 
   "RecipeFormatVersion": "2020-01-25", 
   "ComponentName": "{COMPONENT_NAME}", 
   "ComponentVersion": "{COMPONENT_VERSION}", 
   "ComponentDescription": "This is a simple Hello World component written in 
  Python.", 
   "ComponentPublisher": "{COMPONENT_AUTHOR}", 
   "ComponentConfiguration": { 
     "DefaultConfiguration": { 
       "Message": "World" 
     } 
   }, 
   "Manifests": [ 
     { 
       "Platform": { 
          "os": "all" 
       }, 
       "Artifacts": [ 
          { 
            "URI": "s3://{COMPONENT_NAME}/{COMPONENT_VERSION}/HelloWorld.zip", 
            "Unarchive": "ZIP" 
          }
```

```
 ], 
        "Lifecycle": { 
          "run": "python3 -u {artifacts:decompressedPath}/HelloWorld/main.py 
  {configuration:/Message}" 
        } 
     } 
  \mathbf{I}}
```
YAML

```
---
RecipeFormatVersion: "2020-01-25"
ComponentName: "{COMPONENT_NAME}"
ComponentVersion: "{COMPONENT_VERSION}"
ComponentDescription: "This is a simple Hello World component written in 
  Python."
ComponentPublisher: "{COMPONENT_AUTHOR}"
ComponentConfiguration: 
   DefaultConfiguration: 
     Message: "World"
Manifests: 
   - Platform: 
       os: all 
     Artifacts: 
      - URI: "s3://BUCKET_NAME/COMPONENT_NAME/COMPONENT_VERSION/HelloWorld.zip"
         Unarchive: ZIP 
     Lifecycle: 
       run: "python3 -u {artifacts:decompressedPath}/HelloWorld/main.py 
  {configuration:/Message}"
```
8. Kembangkan dan bangun komponen Greengrass. Perintah [build komponen](#page-1165-0) menghasilkan resep dan artefak di greengrass-build folder di folder komponen. Jalankan perintah berikut.

gdk component build

Saat Anda siap untuk menguji komponen Anda, gunakan CLI GDK untuk mempublikasikannya ke AWS IoT Greengrass layanan. Kemudian, Anda dapat menerapkan komponen ke perangkat inti Greengrass. Untuk informasi selengkapnya, lihat [Publikasikan komponen untuk diterapkan ke](#page-1238-0) [perangkat inti Anda](#page-1238-0).

# <span id="page-1232-0"></span>Buat komponen (perintah shell)

Ikuti petunjuk di bagian ini untuk membuat folder resep dan artefak yang berisi kode sumber dan artefak untuk beberapa komponen.

Untuk mengembangkan komponen Greengrass (perintah shell)

1. Buat folder untuk komponen Anda dengan subfolder untuk resep dan artefak. Jalankan perintah berikut pada perangkat inti Greengrass Anda untuk membuat folder ini dan mengubah ke folder komponen. Ganti *~/greengrassv2* atau *%USERPROFILE%\ greengrassv2* dengan path ke folder yang akan digunakan untuk pengembangan lokal.

Linux or Unix

```
mkdir -p ~/greengrassv2/{recipes,artifacts}
cd ~/greengrassv2
```
Windows Command Prompt (CMD)

```
mkdir %USERPROFILE%\greengrassv2\\recipes, %USERPROFILE%\greengrassv2\\artifacts
cd %USERPROFILE%\greengrassv2
```
PowerShell

```
mkdir ~/greengrassv2/recipes, ~/greengrassv2/artifacts
cd ~/greengrassv2
```
2. Gunakan editor teks untuk membuat file resep yang mendefinisikan metadata, parameter, dependensi, siklus hidup, dan kemampuan platform komponen Anda. Sertakan versi komponen dalam nama file resep agar Anda dapat mengidentifikasi resep yang mencerminkan versi komponen. Anda dapat memilih format YAML atau JSON untuk resep Anda.

Misalnya, pada sistem berbasis Linux, Anda dapat menjalankan perintah berikut untuk menggunakan GNU nano untuk membuat file.

JSON

nano recipes/*com.example.HelloWorld*-*1.0.0*.json

#### YAML

nano recipes/*com.example.HelloWorld*-*1.0.0*.yaml

#### **a** Note

AWS IoT Greengrass menggunakan versi semantik untuk komponen. Versi semantik mengikuti sistem nomor mayor.minor.patch. Sebagai contoh, versi 1.0.0 merupakan rilis mayor pertama untuk sebuah komponen. Untuk informasi lebih lanjut, lihat [spesifikasi versi semantik](https://semver.org/).

3. Tentukan resep untuk komponen Anda. Untuk informasi selengkapnya, lihat [AWS IoT](#page-1271-0)  [Greengrass referensi resep komponen](#page-1271-0).

Resep Anda mungkin terlihat serupa dengan contoh resep Hello World berikut.

**JSON** 

```
{ 
   "RecipeFormatVersion": "2020-01-25", 
   "ComponentName": "com.example.HelloWorld", 
   "ComponentVersion": "1.0.0", 
   "ComponentDescription": "My first AWS IoT Greengrass component.", 
   "ComponentPublisher": "Amazon", 
   "ComponentConfiguration": { 
     "DefaultConfiguration": { 
       "Message": "world" 
     } 
   }, 
   "Manifests": [ 
     { 
       "Platform": { 
          "os": "linux" 
       }, 
       "Lifecycle": { 
          "run": "python3 -u {artifacts:path}/hello_world.py {configuration:/
Message}" 
       } 
     }, 
     {
```

```
 "Platform": { 
          "os": "windows" 
        }, 
        "Lifecycle": { 
          "run": "py -3 -u {artifacts:path}/hello_world.py {configuration:/
Message}" 
       } 
     } 
   ]
}
```
YAML

```
---
RecipeFormatVersion: '2020-01-25'
ComponentName: com.example.HelloWorld
ComponentVersion: '1.0.0'
ComponentDescription: My first AWS IoT Greengrass component.
ComponentPublisher: Amazon
ComponentConfiguration: 
   DefaultConfiguration: 
     Message: world
Manifests: 
   - Platform: 
       os: linux 
     Lifecycle: 
       run: | 
         python3 -u {artifacts:path}/hello_world.py "{configuration:/Message}" 
   - Platform: 
       os: windows 
     Lifecycle: 
       run: | 
         py -3 -u {artifacts:path}/hello_world.py "{configuration:/Message}"
```
Resep ini menjalankan skrip Hello World Python, yang mungkin terlihat mirip dengan contoh skrip berikut.

```
import sys
message = "Hello, %s!" % sys.argv[1]
```

```
# Print the message to stdout, which Greengrass saves in a log file.
print(message)
```
4. Buat folder untuk versi komponen yang akan dikembangkan. Kami merekomendasikan agar Anda menggunakan folder terpisah untuk setiap versi komponen artefak agar Anda dapat mengidentifikasi artefak untuk setiap versi komponen. Jalankan perintah berikut.

Linux or Unix

mkdir -p artifacts/*com.example.HelloWorld*/*1.0.0*

Windows Command Prompt (CMD)

mkdir artifacts/*com.example.HelloWorld*/*1.0.0*

#### PowerShell

mkdir artifacts/*com.example.HelloWorld*/*1.0.0*

#### **A** Important

Anda harus menggunakan format berikut untuk jalur folder artefak. Sertakan nama komponen dan versi yang Anda tentukan dalam resep.

artifacts/*componentName*/*componentVersion*/

5. Buat artefak untuk komponen Anda di folder yang Anda buat di langkah sebelumnya. Artefak dapat mencakup perangkat lunak, gambar, dan biner lain yang menggunakan komponen Anda.

Ketika komponen Anda sudah siap, [uji komponen Anda.](#page-1235-0)

# <span id="page-1235-0"></span>Uji AWS IoT Greengrass komponen dengan penerapan lokal

Jika Anda mengembangkan komponen Greengrass pada perangkat inti, Anda dapat membuat penerapan lokal untuk menginstal dan mengujinya. Ikuti langkah-langkah di bagian ini untuk membuat penyebaran lokal.

Jika Anda mengembangkan komponen pada komputer yang berbeda, seperti komputer pengembangan lokal, Anda tidak dapat membuat penyebaran lokal. Sebagai gantinya, publikasikan komponen ke AWS IoT Greengrass layanan sehingga Anda dapat menerapkannya ke perangkat inti Greengrass untuk mengujinya. Lihat informasi yang lebih lengkap di [Publikasikan komponen untuk](#page-1238-0) [diterapkan ke perangkat inti Anda](#page-1238-0) dan [Deploy komponen AWS IoT Greengrass ke perangkat.](#page-1303-0)

Untuk menguji komponen pada perangkat inti Greengrass

1. Perangkat inti mencatat peristiwa seperti pembaruan komponen. Anda dapat melihat file log ini untuk menemukan dan memecahkan masalah kesalahan dengan komponen Anda, seperti resep yang tidak valid. Berkas log ini juga menampilkan pesan bahwa komponen Anda mencetak standard out (stdout). Kami sarankan Anda membuka sesi terminal tambahan pada perangkat inti Anda untuk mengamati pesan log baru secara real time. Buka sesi terminal baru, seperti melalui SSH, dan jalankan perintah berikut untuk melihat log. Ganti */greengrass/v2* dengan jalur ke folder AWS IoT Greengrass root.

Linux or Unix

sudo tail -f */greengrass/v2*/logs/greengrass.log

PowerShell

gc *C:\greengrass\v2*\logs\greengrass.log -Tail 10 -Wait

Anda juga dapat melihat file log untuk komponen Anda.

Linux or Unix

sudo tail -f */greengrass/v2*/logs/*com.example.HelloWorld*.log

**PowerShell** 

gc *C:\greengrass\v2*\logs\*com.example.HelloWorld*.log -Tail 10 -Wait

2. Dalam sesi terminal asli Anda, jalankan perintah berikut untuk memperbarui perangkat inti dengan komponen Anda. Ganti */greengrass/v2* dengan path ke folder AWS IoT Greengrass root, dan ganti *~/greengrassv2* dengan path ke folder pengembangan lokal Anda.

#### Linux or Unix

sudo */greengrass/v2*/bin/greengrass-cli deployment create \ --recipeDir *~/greengrassv2*/recipes \ --artifactDir *~/greengrassv2*/artifacts \ --merge "*com.example.HelloWorld*=*1.0.0*"

Windows Command Prompt (CMD)

```
C:\greengrass\v2\bin\greengrass-cli deployment create ^ 
   --recipeDir %USERPROFILE%\greengrassv2\recipes ^ 
   --artifactDir %USERPROFILE%\greengrassv2\artifacts ^ 
   --merge "com.example.HelloWorld=1.0.0"
```
**PowerShell** 

```
C:\greengrass\v2\bin\greengrass-cli deployment create ` 
   --recipeDir ~/greengrassv2/recipes ` 
   --artifactDir ~/greengrassv2/artifacts ` 
   --merge "com.example.HelloWorld=1.0.0"
```
#### **a** Note

Anda juga dapat menggunakan perintah greengrass-cli deployment create untuk menetapkan nilai parameter konfigurasi komponen Anda. Untuk informasi selengkapnya, lihat [buat](#page-1193-0).

3. Gunakan greengrass-cli deployment status perintah untuk memantau kemajuan penerapan komponen Anda.

Unix or Linux

```
sudo /greengrass/v2/bin/greengrass-cli deployment status \ 
   -i deployment-id
```
Windows Command Prompt (CMD)

*C:\greengrass\v2*\bin\greengrass-cli deployment status ^

-i *deployment-id*

#### **PowerShell**

```
C:\greengrass\v2\bin\greengrass-cli deployment status ` 
   -i deployment-id
```
4. Uji komponen Anda begitu ia berjalan pada perangkat inti Greengrass. Setelah menyelesaikan versi komponen ini, Anda dapat mengunggahnya ke layanan AWS IoT Greengrass. Kemudian, Anda dapat men-deploy komponen ke perangkat inti lainnya. Lihat informasi yang lebih lengkap di [Publikasikan komponen untuk diterapkan ke perangkat inti Anda](#page-1238-0).

# <span id="page-1238-0"></span>Publikasikan komponen untuk diterapkan ke perangkat inti Anda

Setelah Anda membangun atau menyelesaikan versi komponen, Anda dapat mempublikasikannya ke AWS IoT Greengrass layanan. Kemudian, Anda dapat menerapkannya ke perangkat inti Greengrass.

Jika Anda menggunakan [Greengrass Development Kit CLI \(GDK CLI](#page-1153-0)[\) untuk mengembangkan dan](#page-1223-0)  [membangun komponen, Anda](#page-1223-0) [dapat menggunaka](#page-1238-1)[n CLI GDK untuk](#page-1223-0) mempublikasikan komponen ke. AWS Cloud Jika tidak, [gunakan perintah shell bawaan dan AWS CLI](#page-1240-0) untuk mempublikasikan komponen.

Anda juga dapat menggunakan AWS CloudFormation untuk membuat komponen dan AWS sumber daya lainnya dari template. Untuk informasi lebih lanjut, lihat [Apa itu AWS CloudFormation?](https://docs.aws.amazon.com/AWSCloudFormation/latest/UserGuide/Welcome.html) dan [AWS::GreengrassV2::ComponentVersiond](https://docs.aws.amazon.com/AWSCloudFormation/latest/UserGuide/aws-resource-greengrassv2-componentversion.html)alam Panduan AWS CloudFormation Pengguna.

Topik

- [Publikasikan komponen \(GDK CLI\)](#page-1238-1)
- [Publikasikan komponen \(perintah shell\)](#page-1240-0)

<span id="page-1238-1"></span>Publikasikan komponen (GDK CLI)

Ikuti petunjuk di bagian ini untuk mempublikasikan komponen menggunakan CLI GDK. CLI GDK mengunggah artefak build ke bucket S3, memperbarui URI artefak dalam resep, dan membuat komponen dari resep. Anda menentukan bucket S3 dan Region yang akan digunakan dalam file konfigurasi [CLI GDK](#page-1174-0).

Jika Anda menggunakan GDK CLI v1.1.0 atau yang lebih baru, Anda dapat menentukan argumen untuk menentukan --bucket bucket S3 tempat CLI GDK mengunggah artefak komponen. Jika Anda tidak menentukan argumen ini, CLI GDK akan mengunggah ke bucket S3 yang namanya, di *mana* bucket *dan region bucket-region-accountId adalah nilai yang Anda tentukangdk-config.json, dan accountID* adalah ID Anda. Akun AWS CLI GDK membuat bucket jika tidak ada.

#### **A** Important

Peran perangkat inti tidak mengizinkan akses ke bucket S3 secara default. Jika ini pertama kalinya Anda menggunakan bucket S3, Anda harus menambahkan izin ke peran untuk mengizinkan perangkat inti mengambil artefak komponen dari bucket S3 ini. Untuk informasi selengkapnya, lihat [Izinkan akses ke bucket S3 untuk artefak komponen](#page-1878-0).

Untuk mempublikasikan komponen Greengrass (GDK CLI)

- 1. Buka folder komponen di prompt perintah atau terminal.
- 2. Jika Anda belum melakukannya, buat komponen Greengrass. Perintah [build komponen](#page-1165-0) menghasilkan resep dan artefak di greengrass-build folder di folder komponen. Jalankan perintah berikut.

gdk component build

3. Publikasikan komponen ke AWS Cloud. Perintah [component publish](#page-1166-0) mengunggah artefak komponen ke Amazon S3 dan memperbarui resep komponen dengan URI masing-masing artefak. Kemudian, itu menciptakan komponen dalam AWS IoT Greengrass layanan.

## **a** Note

AWS IoT Greengrass menghitung intisari setiap artefak saat Anda membuat komponen. Ini berarti bahwa Anda tidak dapat memodifikasi file artefak dalam bucket S3 Anda setelah Anda membuat komponen. Jika Anda melakukannya, deployment yang mencakup komponen ini akan gagal, karena file digest tidak cocok. Jika Anda mengubah file artefak, Anda harus membuat versi baru komponen.

Jika Anda menentukan NEXT\_PATCH versi komponen dalam file konfigurasi CLI GDK, CLI GDK menggunakan versi tambalan berikutnya yang belum ada di layanan. AWS IoT Greengrass

Jalankan perintah berikut.

gdk component publish

Output memberi tahu Anda versi komponen yang dibuat CLI GDK.

Setelah mempublikasikan komponen, Anda dapat menerapkan komponen ke perangkat inti. Untuk informasi selengkapnya, lihat [Deploy komponen AWS IoT Greengrass ke perangkat](#page-1303-0).

<span id="page-1240-0"></span>Publikasikan komponen (perintah shell)

Gunakan prosedur berikut untuk mempublikasikan komponen menggunakan perintah shell dan AWS Command Line Interface (AWS CLI). Ketika Anda mempublikasikan komponen, Anda melakukan hal berikut:

- 1. Publikasikan artefak komponen ke bucket S3.
- 2. Tambahkan setiap URI Amazon S3 artefak ke resep komponen.
- 3. Buat versi komponen AWS IoT Greengrass dari resep komponen.
	- **a** Note

Setiap versi komponen yang Anda upload harus unik. Pastikan Anda mengunggah versi komponen yang benar, karena Anda tidak dapat mengeditnya setelah mengunggahnya.

Anda dapat mengikuti langkah-langkah ini untuk mempublikasikan komponen dari komputer pengembangan Anda atau perangkat inti Greengrass Anda.

Untuk mempublikasikan komponen (perintah shell)

1. Jika komponen menggunakan versi yang ada di AWS IoT Greengrass layanan, maka Anda harus mengubah versi komponen. Buka resep dalam editor teks, naikkan versi, dan simpan file. Pilih versi baru yang mencerminkan perubahan yang Anda buat ke komponen.

# **a** Note

AWS IoT Greengrass menggunakan versi semantik untuk komponen. Versi semantik mengikuti sistem nomor mayor.minor.patch. Sebagai contoh, versi 1.0.0 merupakan rilis mayor pertama untuk sebuah komponen. Untuk informasi lebih lanjut, lihat [spesifikasi versi semantik](https://semver.org/).

- 2. Jika komponen Anda memiliki artefak, lakukan hal berikut:
	- a. Publikasikan artefak komponen ke bucket S3 di file Anda. Akun AWS

## **b** Tip

Kami merekomendasikan agar Anda menyertakan nama komponen dan versi di jalur artefak di bucket S3. Skema penamaan ini dapat membantu Anda mempertahankan artefak yang digunakan oleh versi komponen sebelumnya, sehingga Anda dapat terus mendukung versi komponen sebelumnya.

Jalankan perintah berikut untuk mempublikasikan file artefak ke bucket S3. *Ganti DOC-EXAMPLE-BUCKET dengan nama bucket, dan ganti artifacts/com.example. HelloWorld/1.0.0/artifact.py* dengan jalur ke file artefak.

aws s3 cp *artifacts/com.example.HelloWorld/1.0.0/artifact.py* s3://DOC-EXAMPLE-BUCKET/*artifacts/com.example.HelloWorld/1.0.0/artifact.py*

# **A** Important

Peran perangkat inti tidak mengizinkan akses ke bucket S3 secara default. Jika ini pertama kalinya Anda menggunakan bucket S3, Anda harus menambahkan izin ke peran untuk mengizinkan perangkat inti mengambil artefak komponen dari bucket S3 ini. Untuk informasi selengkapnya, lihat [Izinkan akses ke bucket S3 untuk artefak](#page-1878-0) [komponen](#page-1878-0).

b. Tambahkan daftar bernama Artifacts ke resep komponen jika tidak ada. Daftar Artifacts muncul di setiap manifes, yang mendefinisikan persyaratan komponen pada setiap platform yang didukungnya (atau persyaratan default komponen untuk semua platform).

c. Tambahkan setiap artefak ke daftar artefak, atau perbarui URI artefak yang ada. URI Amazon S3 terdiri atas nama bucket dan path ke objek artefak dalam bucket. URI Amazon S3 artefak Anda akan terlihat serupa dengan contoh berikut.

```
s3://DOC-EXAMPLE-BUCKET/artifacts/com.example.HelloWorld/1.0.0/artifact.py
```
Setelah Anda menyelesaikan langkah ini, resep Anda harus memiliki daftar Artifacts yang terlihat seperti berikut ini.

**JSON** 

```
{ 
   ...
   "Manifests": [ 
     { 
        "Lifecycle": { 
           ...
        }, 
        "Artifacts": [ 
          { 
             "URI": "s3://DOC-EXAMPLE-BUCKET/artifacts/MyGreengrassComponent/1.0.0/
artifact.py", 
             "Unarchive": "NONE" 
          } 
        ]
      } 
   ]
}
```
## **a** Note

Anda dapat menambahkan "Unarchive": "ZIP" opsi untuk artefak ZIP untuk mengonfigurasi perangkat lunak AWS IoT Greengrass Core untuk membuka zip artefak saat komponen digunakan.

```
...
Manifests: 
   - Lifecycle: 
       ...
     Artifacts: 
       - URI: s3://DOC-EXAMPLE-BUCKET/artifacts/MyGreengrassComponent/1.0.0/
artifact.py
         Unarchive: NONE
```
#### **a** Note

Anda dapat menggunakan Unarchive: ZIP opsi untuk mengonfigurasi perangkat lunak AWS IoT Greengrass Core untuk membuka zip artefak ZIP saat komponen digunakan. Untuk informasi selengkapnya tentang cara menggunakan artefak ZIP dalam komponen, lihat variabel resep [Artefacts:decompressedPath.](#page-1295-0)

Untuk informasi lebih lanjut tentang resep, lihat [AWS IoT Greengrass referensi resep komponen](#page-1271-0).

3. Gunakan AWS IoT Greengrass konsol untuk membuat komponen dari file resep.

Jalankan perintah berikut untuk membuat komponen dari file resep. Perintah ini membuat komponen dan menerbitkannya sebagai AWS IoT Greengrass komponen pribadi di Anda Akun AWS. Ganti *path/to/recipeFile* dengan jalur menuju file resep.

```
aws greengrassv2 create-component-version --inline-recipe fileb://path/to/
recipeFile
```
Salin arn dari respons untuk memeriksa keadaan komponen pada langkah berikutnya.

**a** Note

AWS IoT Greengrass menghitung intisari setiap artefak saat Anda membuat komponen. Ini berarti bahwa Anda tidak dapat memodifikasi file artefak dalam bucket S3 Anda setelah Anda membuat komponen. Jika Anda melakukannya, deployment yang

mencakup komponen ini akan gagal, karena file digest tidak cocok. Jika Anda mengubah file artefak, Anda harus membuat versi baru komponen.

4. Setiap komponen dalam AWS IoT Greengrass layanan memiliki status. Jalankan perintah berikut untuk mengonfirmasi status versi komponen yang Anda terbitkan dalam prosedur ini. Ganti *com.example. HelloWorld*dan *1.0.0* dengan versi komponen untuk kueri. Ganti arn dengan ARN dari langkah sebelumnya.

aws greengrassv2 describe-component --arn "arn:aws:greengrass:*region*:*accountid*:components:*com.example.HelloWorld*:versions:*1.0.0*"

Operasi ini mengembalikan respons yang berisi metadata komponen. Metadata berisi objek status yang berisi keadaan komponen dan kesalahan apa pun, jika berlaku.

Ketika keadaan komponen adalah DEPLOYABLE, Anda dapat men-deploy komponen ke perangkat. Untuk informasi selengkapnya, lihat [Deploy komponen AWS IoT Greengrass ke](#page-1303-0)  [perangkat](#page-1303-0).

# Berinteraksilah dengan layanan AWS

Perangkat inti Greengrass menggunakan sertifikat X.509 untuk terhubung ke AWS IoT Core menggunakan protokol autentikasi bersama TLS. Sertifikat ini memungkinkan perangkat berinteraksi dengan AWS IoT tanpa kredensial AWS, yang biasanya terdiri atas access key ID dan secret access key. Layanan AWS lainnya membutuhkan kredensial AWS dan bukan sertifikat X.509 untuk memanggil operasi API pada titik akhir layanan. AWS IoT Corememiliki penyedia kredensial yang memungkinkan perangkat untuk menggunakan sertifikat X.509 untuk mengautentikasi permintaan AWS. Penyedia kredensial AWS IoT mengautentikasi perangkat menggunakan sertifikat X.509 dan mengeluarkan kredensial AWS dalam bentuk token keamanan sementara dengan hak istimewa terbatas. Perangkat dapat menggunakan token ini untuk menandatangani dan mengautentikasi permintaan AWS. Hal ini menghilangkan kebutuhan untuk menyimpan kredensial AWS.pada perangkat inti Greengrass. Untuk informasi selengkapnya, lihat [Mengotorisasi panggilan langsung ke](https://docs.aws.amazon.com/iot/latest/developerguide/authorizing-direct-aws.html) [layanan AWS](https://docs.aws.amazon.com/iot/latest/developerguide/authorizing-direct-aws.html) di Panduan Developer AWS IoT Core.

Untuk mengambil kredensial dari AWS IoT, Greengrass, perangkat inti menggunakan peran alias AWS IoT yang menunjuk ke IAM role. IAM role ini disebut peran pertukaran token. Anda membuat peran alias dan token pertukaran peran ketika Anda menginstal perangkat lunak inti AWS IoT

Greengrass. Untuk menentukan alias peran yang digunakan perangkat inti, konfigurasikan parameter iotRoleAlias pada [Inti Greengrass.](#page-513-0)

Penyedia kredensial AWS IoT meneruskan peran pertukaran token atas nama Anda untuk memberikan kredensial AWS ke perangkat inti. Anda dapat melampirkan kebijakan IAM yang sesuai dengan peran ini untuk memungkinkan perangkat inti Anda mengakses sumber daya AWS Anda, seperti artefak komponen dalam bucket S3. Untuk informasi lebih lanjut tentang cara mengonfigurasi peran pertukaran token, lihat [Otorisasi perangkat inti untuk berinteraksi dengan AWS layanan.](#page-1875-0)

Perangkat inti Greengrass menyimpan kredensial AWS dalam memori, dan kredensialnya kedaluwarsa setelah satu jam secara default. Jika Perangkat lunak inti AWS IoT Greengrass memulai ulang, ia harus mengambil kredensial lagi. Anda dapat menggunakan [UpdateRoleAliaso](https://docs.aws.amazon.com/iot/latest/apireference/API_UpdateRoleAlias.html)perasi untuk mengonfigurasi durasi kredensialnya valid.

AWS IoT Greengrass menyediakan komponen publik, komponen layanan pertukaran token, yang dapat Anda tentukan sebagai dependensi dalam komponen kustom Anda untuk berinteraksi dengan layanan AWS. Layanan pertukaran token memberi komponen Anda variabel lingkungan, AWS\_CONTAINER\_CREDENTIALS\_FULL\_URI, yang menentukan URI ke server lokal yang menyediakan kredensial AWS. Saat Anda membuat klien SDK AWS, klien tersebut akan memeriksa variabel lingkungan ini dan terhubung ke server lokal untuk mengambil AWS dan menggunakannya untuk menandatangani permintaan API. Hal ini memungkinkan Anda menggunakan SDK AWS dan alat lain untuk memanggil layanan AWS dalam komponen Anda. Untuk informasi selengkapnya, lihat [Layanan pertukaran token](#page-1107-0).

#### **A** Important

Dukungan untuk memperoleh kredensial AWS dengan cara ini telah ditambahkan ke SDK AWS pada 13 Juli 2016. Komponen Anda harus menggunakan Versi SDK AWS yang dibuat pada atau setelah tanggal tersebut. Untuk informasi lebih lanjut, lihat [Menggunakan SDK](https://docs.aws.amazon.com/AmazonECS/latest/developerguide/task-iam-roles.html#task-iam-roles-minimum-sdk) [AWS yang didukung](https://docs.aws.amazon.com/AmazonECS/latest/developerguide/task-iam-roles.html#task-iam-roles-minimum-sdk) pada Panduan Developer Layanan Amazon Elastic Container.

Untuk memperoleh kredensial AWS dalam komponen kustom Anda, tentukan aws.greengrass.TokenExchangeService sebagai dependensi dalam resep komponen. Contoh resep berikut menentukan komponen yang menginstal [boto3](https://boto3.amazonaws.com/v1/documentation/api/latest/index.html) dan menjalankan skrip Python yang menggunakan kredensial AWS dari layanan pertukaran token untuk mendaftar bucket Amazon S3.

# **a** Note

Untuk menjalankan komponen contoh ini, perangkat Anda harus memiliki izin s3:ListAllMyBuckets. Untuk informasi selengkapnya, lihat [Otorisasi perangkat inti untuk](#page-1875-0) [berinteraksi dengan AWS layanan](#page-1875-0).

## **JSON**

```
{ 
  "RecipeFormatVersion": "2020-01-25", 
  "ComponentName": "com.example.ListS3Buckets", 
   "ComponentVersion": "1.0.0", 
   "ComponentDescription": "A component that uses the token exchange service to list 
 S3 buckets.", 
   "ComponentPublisher": "Amazon", 
   "ComponentDependencies": { 
     "aws.greengrass.TokenExchangeService": { 
       "VersionRequirement": "^2.0.0", 
       "DependencyType": "HARD" 
     } 
  }, 
   "Manifests": [ 
    { 
       "Platform": { 
         "os": "linux" 
       }, 
       "Lifecycle": { 
         "install": "pip3 install --user boto3", 
         "run": "python3 -u {artifacts:path}/list_s3_buckets.py" 
       } 
     }, 
     { 
       "Platform": { 
         "os": "windows" 
       }, 
       "Lifecycle": { 
         "install": "pip3 install --user boto3", 
         "run": "py -3 -u {artifacts:path}/list_s3_buckets.py" 
       } 
     } 
   ]
```
}

#### YAML

```
---
RecipeFormatVersion: '2020-01-25'
ComponentName: com.example.ListS3Buckets
ComponentVersion: '1.0.0'
ComponentDescription: A component that uses the token exchange service to list S3 
  buckets.
ComponentPublisher: Amazon
ComponentDependencies: 
   aws.greengrass.TokenExchangeService: 
     VersionRequirement: '^2.0.0' 
     DependencyType: HARD
Manifests: 
   - Platform: 
       os: linux 
     Lifecycle: 
       install: 
         pip3 install --user boto3 
       run: |- 
         python3 -u {artifacts:path}/list_s3_buckets.py 
   - Platform: 
       os: windows 
     Lifecycle: 
       install: 
         pip3 install --user boto3 
       run: |- 
         py -3 -u {artifacts:path}/list_s3_buckets.py
```
Komponen contoh ini menjalankan skrip Python berikut, list\_s3\_buckets.py yang berisi daftar bucket Amazon S3.

```
import boto3
import os
try: 
     print("Creating boto3 S3 client...") 
     s3 = boto3.client('s3') 
     print("Successfully created boto3 S3 client")
except Exception as e:
```

```
 print("Failed to create boto3 s3 client. Error: " + str(e)) 
     exit(1)
try: 
     print("Listing S3 buckets...") 
    response = s3.list buckets()
     for bucket in response['Buckets']: 
         print(f'\t{bucket["Name"]}') 
     print("Successfully listed S3 buckets")
except Exception as e: 
     print("Failed to list S3 buckets. Error: " + str(e)) 
     exit(1)
```
# Jalankan kontainer Docker

Anda dapat mengonfigurasi AWS IoT Greengrass komponen untuk menjalankan wadah [Docker](https://www.docker.com/) dari gambar yang disimpan di lokasi berikut:

- Repositori gambar publik dan pribadi di Amazon Elastic Container Registry (Amazon ECR)
- Repositori Hub Docker publik
- Registri Terpercaya Docker publik
- Bucket S3

Dalam komponen kustom Anda, sertakan URI gambar Docker sebagai artefak untuk mengambil gambar dan menjalankannya pada perangkat inti. Untuk gambar Amazon ECR dan Hub Docker, Anda dapat menggunakan komponen [Manajer aplikasi Docker](#page-666-0) untuk men-download gambar dan mengelola kredensial untuk repositori Amazon ECR privat.

### Topik

- **[Persyaratan](#page-1249-0)**
- [Jalankan kontainer Docker dari gambar publik di Amazon ECR atau Docker Hub](#page-1252-0)
- [Jalankan kontainer Docker dari gambar privat di Amazon ECR](#page-1255-0)
- [Jalankan kontainer Docker dari gambar di Amazon S3](#page-1258-0)
- [Gunakan interprocess communication dalam komponen kontainer Docker](#page-1261-0)
- [Gunakan AWS kredensil dalam komponen wadah Docker \(Linux\)](#page-1265-0)
- [Gunakan pengelola aliran di komponen wadah Docker \(Linux\)](#page-1267-0)

## <span id="page-1249-0"></span>Persyaratan

Untuk menjalankan kontainer Docker dalam komponen, Anda memerlukan hal berikut:

- Sebuah perangkat inti Greengrass. Jika Anda tidak memilikinya, lihat [Tutorial: Memulai dengan](#page-146-0)  [AWS IoT Greengrass V2.](#page-146-0)
- [Docker Engine](https://docs.docker.com/engine/) 1.9.1 atau yang lebih baru diinstal pada perangkat inti Greengrass. Versi 20.10 adalah versi terbaru yang diverifikasi untuk bekerja dengan perangkat lunak AWS IoT Greengrass Core. Anda harus menginstal Docker langsung pada perangkat inti sebelum Anda menyebarkan komponen yang menjalankan kontainer Docker.

## **G** Tip

Anda juga dapat mengonfigurasi perangkat inti untuk menginstal Docker Engine saat komponen diinstal. Sebagai contoh, script install berikut menginstal Docker Engine sebelum memuat gambar Docker. Skrip install ini bekerja pada distribusi Linux berbasis Debian, seperti Ubuntu. Jika Anda mengonfigurasi komponen untuk menginstal Docker Engine dengan perintah ini, Anda mungkin perlu mengatur RequiresPrivilege ke true dalam skrip siklus hidup untuk menjalankan instalasi dan perintah. docker Untuk informasi selengkapnya, lihat [AWS IoT Greengrass referensi resep komponen.](#page-1271-0)

apt-get install docker-ce docker-ce-cli containerd.io && docker load -i {artifacts:path}/*hello-world.tar*

- Pengguna sistem yang menjalankan komponen kontainer Docker harus memiliki izin root atau administrator, atau Anda harus mengonfigurasi Docker untuk menjalankannya sebagai pengguna non-root atau non-admistrator.
	- Pada perangkat Linux, Anda dapat menambahkan pengguna ke docker grup untuk memanggil docker perintah tanpasudo.
	- Pada perangkat Windows, Anda dapat menambahkan pengguna ke docker-users grup untuk memanggil docker perintah tanpa hak istimewa adminstrator.

#### Linux or Unix

Untuk menambahkanggc\_user, atau pengguna non-root yang Anda gunakan untuk menjalankan komponen kontainer Docker, ke docker grup, jalankan perintah berikut.

sudo usermod -aG docker *ggc\_user*

Untuk informasi selengkapnya, lihat [Mengelola Docker sebagai pengguna non-root](https://docs.docker.com/engine/install/linux-postinstall/#manage-docker-as-a-non-root-user).

Windows Command Prompt (CMD)

Untuk menambahkanggc\_user, atau pengguna yang Anda gunakan untuk menjalankan komponen kontainer Docker, ke docker-users grup, jalankan perintah berikut sebagai administrator.

net localgroup docker-users *ggc\_user* /add

Windows PowerShell

Untuk menambahkanggc\_user, atau pengguna yang Anda gunakan untuk menjalankan komponen kontainer Docker, ke docker-users grup, jalankan perintah berikut sebagai administrator.

Add-LocalGroupMember -Group docker-users -Member *ggc\_user*

- File diakses oleh komponen kontainer Docker [yang dipasang sebagai volume](https://docs.docker.com/storage/volumes/) dalam kontainer Docker.
- Jika Anda [mengkonfigurasi perangkat lunak AWS IoT Greengrass Core untuk menggunakan proxy](#page-392-0)  [jaringan,](#page-392-0) Anda harus [mengkonfigurasi Docker untuk menggunakan server proxy yang sama.](https://docs.docker.com/network/proxy/)

Selain persyaratan ini, Anda juga harus memenuhi persyaratan berikut jika hal itu berlaku pada lingkungan Anda:

- Untuk menggunakan [Docker Compose](https://docs.docker.com/compose/) untuk membuat dan memulai kontainer Docker Anda, instal Docker Compose pada perangkat inti Greengrass Anda, dan upload file Docker Compose ke bucket S3. Anda harus menyimpan file Compose Anda dalam bucket S3 yang sama Akun AWS dan Wilayah AWS sebagai komponen. Untuk contoh yang menggunakan perintah dockercompose up dalam komponen kustom, lihat [Jalankan kontainer Docker dari gambar publik di](#page-1252-0)  [Amazon ECR atau Docker Hub.](#page-1252-0)
- [Jika Anda menjalankan AWS IoT Greengrass di belakang proxy jaringan, konfigurasikan daemon](https://docs.docker.com/network/proxy/) [Docker untuk menggunakan server proxy.](https://docs.docker.com/network/proxy/)
- Jika gambar Docker Anda disimpan di Amazon ECR atau Docker Hub, sertakan komponen [manajer komponen Docker](#page-666-0) sebagai dependensi dalam komponen kontainer Docker Anda. Anda harus memulai daemon Docker pada perangkat inti sebelum Anda men-deploy komponen Anda.

Selain itu, sertakan URI gambar sebagai artefak komponen. URI gambar harus dalam format docker:*registry*/*image*[*:tag|@digest*] seperti yang ditunjukkan dalam contoh berikut:

- Gambar Amazon ECR privat: docker:*accountid*.dkr.ecr.*region*.amazonaws.com/*repository*/*image*[*:tag|@digest*]
- Citra Amazon ECR publik: docker:public.ecr.aws/*repository*/*image*[*:tag| @digest*]
- Citra Hub Docker publik: docker:*name*[*:tag|@digest*]

Untuk informasi selengkapnya tentang menjalankan kontainer Docker dari gambar yang disimpan di repositori publik, lihat. [Jalankan kontainer Docker dari gambar publik di Amazon ECR atau](#page-1252-0) [Docker Hub](#page-1252-0)

• Jika gambar Docker Anda disimpan dalam repositori privat Amazon ECR, maka Anda harus menyertakan komponen layanan pertukaran token sebagai dependensi dalam komponen kontainer Docker. Juga, [Peran perangkat Greengrass](#page-1875-0) harus mengizinkan tindakan ecr:GetAuthorizationToken, ecr:BatchGetImage, dan ecr:GetDownloadUrlForLayer, seperti yang ditunjukkan dalam contoh kebijakan IAM berikut.

```
{ 
   "Version": "2012-10-17", 
   "Statement": [ 
      { 
        "Action": [ 
           "ecr:GetAuthorizationToken", 
           "ecr:BatchGetImage", 
          "ecr:GetDownloadUrlForLayer" 
        ], 
        "Resource": [ 
          " ], 
        "Effect": "Allow" 
      } 
   ]
}
```
Untuk informasi tentang cara menjalankan kontainer Docker dari gambar yang disimpan dalam repositori privat Amazon ECR, lihat [Jalankan kontainer Docker dari gambar privat di Amazon ECR.](#page-1255-0)

• Untuk menggunakan gambar Docker yang disimpan dalam repositori pribadi Amazon ECR, repositori pribadi harus sama dengan perangkat inti. Wilayah AWS

• Jika citra Docker atau file Compose disimpan dalam bucket S3, [peran perangkat Greengrass](#page-1875-0) harus memungkinkan izin s3:GetObject untuk memungkinkan perangkat inti mengunduh citra tersebut sebagai artefak komponen, seperti yang ditunjukkan dalam kebijakan IAM contoh berikut.

```
{ 
    "Version": "2012-10-17", 
    "Statement": [ 
       { 
          "Action": [ 
             "s3:GetObject" 
         ], 
          "Resource": [ 
            \mathbf{u} * \mathbf{u} ], 
          "Effect": "Allow" 
       } 
    ]
}
```
Untuk informasi tentang cara menjalankan kontainer Docker dari gambar yang disimpan dalam Amazon S3, lihat [Jalankan kontainer Docker dari gambar di Amazon S3](#page-1258-0).

- Untuk menggunakan interprocess communication (IPC), AWS credentials, atau stream manager di komponen container Docker Anda, Anda harus menentukan opsi tambahan saat menjalankan container Docker. Untuk informasi selengkapnya, lihat berikut ini:
	- [Gunakan interprocess communication dalam komponen kontainer Docker](#page-1261-0)
	- [Gunakan AWS kredensil dalam komponen wadah Docker \(Linux\)](#page-1265-0)
	- [Gunakan pengelola aliran di komponen wadah Docker \(Linux\)](#page-1267-0)

# <span id="page-1252-0"></span>Jalankan kontainer Docker dari gambar publik di Amazon ECR atau Docker Hub

Bagian ini menjelaskan bagaimana Anda dapat membuat komponen kustom yang menggunakan Docker Compose untuk menjalankan kontainer Docker dari gambar Docker yang disimpan di Amazon ECR dan Docker Hub.

Untuk menjalankan kontainer Docker menggunakan Docker Compose

1. Buat dan unggah file Docker Compose ke bucket Amazon S3. Pastikan bahwa [peran](#page-1875-0) [perangkat Greengrass](#page-1875-0) memungkinkan izin s3:GetObject untuk mengaktifkan perangkat untuk mengakses file Compose. Contoh file Compose yang ditampilkan dalam contoh berikut mencakup image Amazon CloudWatch Agent dari Amazon ECR dan image MySQL dari Docker Hub.

```
version: "3"
services: 
   cloudwatchagent: 
     image: "public.ecr.aws/cloudwatch-agent/cloudwatch-agent:latest" 
   mysql: 
     image: "mysql:8.0"
```
- 2. [Buat komponen khusus](#page-1223-0) di perangkat AWS IoT Greengrass inti Anda. Contoh resep yang ditunjukkan dalam contoh berikut memiliki sifat berikut:
	- Komponen manajer aplikasi Docker sebagai dependensi. Komponen ini memungkinkan AWS IoT Greengrass untuk mengunduh gambar dari repositori Amazon ECR dan Docker Hub publik.
	- Artefak komponen yang menentukan gambar Docker dalam repositori Amazon ECR publik.
	- Artefak komponen yang menentukan gambar Docker dalam repositori Docker Hub publik.
	- Komponen artefak yang menentukan file Docker Compose yang mencakup kontainer untuk gambar Docker yang ingin Anda jalankan.
	- Skrip lifecycle run yang menggunakan [docker-compose up](https://docs.docker.com/compose/reference/up/) untuk membuat dan memulai sebuah kontainer dari citra yang ditentukan.

JSON

```
{ 
   "RecipeFormatVersion": "2020-01-25", 
   "ComponentName": "com.example.MyDockerComposeComponent", 
   "ComponentVersion": "1.0.0", 
   "ComponentDescription": "A component that uses Docker Compose to run images 
  from public Amazon ECR and Docker Hub.", 
   "ComponentPublisher": "Amazon", 
   "ComponentDependencies": { 
     "aws.greengrass.DockerApplicationManager": { 
       "VersionRequirement": "~2.0.0" 
     } 
   }, 
   "Manifests": [
```

```
 { 
        "Platform": { 
          "os": "all" 
        }, 
        "Lifecycle": { 
          "run": "docker-compose -f {artifacts:path}/docker-compose.yaml up" 
        }, 
        "Artifacts": [ 
          { 
            "URI": "docker:public.ecr.aws/cloudwatch-agent/cloudwatch-
agent:latest" 
          }, 
          { 
            "URI": "docker:mysql:8.0" 
          }, 
          { 
            "URI": "s3://DOC-EXAMPLE-BUCKET/folder/docker-compose.yaml" 
          } 
        ] 
     } 
   ]
}
```
YAML

```
---
RecipeFormatVersion: '2020-01-25'
ComponentName: com.example.MyDockerComposeComponent
ComponentVersion: '1.0.0'
ComponentDescription: 'A component that uses Docker Compose to run images from 
  public Amazon ECR and Docker Hub.'
ComponentPublisher: Amazon
ComponentDependencies: 
   aws.greengrass.DockerApplicationManager: 
    VersionRequirement: ~2.0.0
Manifests: 
   - Platform: 
       os: all 
     Lifecycle: 
         run: docker-compose -f {artifacts:path}/docker-compose.yaml up 
     Artifacts: 
       - URI: "docker:public.ecr.aws/cloudwatch-agent/cloudwatch-agent:latest" 
       - URI: "docker:mysql:8.0"
```
#### - URI: "s3://DOC-EXAMPLE-BUCKET*/folder*/docker-compose.yaml"

## **a** Note

Untuk menggunakan interprocess communication (IPC), AWS credentials, atau stream manager di komponen container Docker Anda, Anda harus menentukan opsi tambahan saat menjalankan container Docker. Untuk informasi selengkapnya, lihat berikut ini:

- [Gunakan interprocess communication dalam komponen kontainer Docker](#page-1261-0)
- [Gunakan AWS kredensil dalam komponen wadah Docker \(Linux\)](#page-1265-0)
- [Gunakan pengelola aliran di komponen wadah Docker \(Linux\)](#page-1267-0)
- 3. [Uji komponen](#page-1235-0) untuk memverifikasi bahwa ia bekerja seperti yang diharapkan.

#### **A** Important

Anda harus memulai daemon Docker sebelum Anda men-deploy komponen.

Setelah Anda men-deploy komponen lokal, Anda dapat menjalankan perintah [kontainer docker ls](https://docs.docker.com/engine/reference/commandline/container_ls/) untuk memverifikasi bahwa kontainer Anda berjalan.

docker container ls

4. Saat komponen sudah siap, unggah komponen untuk digunakan AWS IoT Greengrass ke perangkat inti lainnya. Untuk informasi selengkapnya, lihat [Publikasikan komponen untuk](#page-1238-0)  [diterapkan ke perangkat inti Anda.](#page-1238-0)

# <span id="page-1255-0"></span>Jalankan kontainer Docker dari gambar privat di Amazon ECR

Bagian ini menjelaskan bagaimana Anda dapat membuat komponen kustom yang menjalankan kontainer Docker dari gambar Docker yang disimpan dalam repositori privat di Amazon ECR.

Untuk menjalankan kontainer Docker

1. [Buat komponen khusus](#page-1223-0) di perangkat AWS IoT Greengrass inti Anda. Gunakan contoh berikut resep, yang memiliki properti berikut:

- Komponen manajer aplikasi Docker sebagai dependensi. Komponen ini memungkinkan AWS IoT Greengrass untuk mengelola kredensial untuk mengunduh gambar dari repositori privat.
- Komponen layanan pertukaran token sebagai dependensi. Komponen ini memungkinkan AWS IoT Greengrass untuk mengambil AWS kredensil untuk berinteraksi dengan Amazon ECR.
- Artefak komponen yang menentukan gambar Docker dalam repositori Amazon ECR privat.
- Skrip lifecycle run yang menggunakan [docker run](https://docs.docker.com/engine/reference/commandline/run/) untuk membuat dan memulai sebuah kontainer dari gambar.

JSON

```
{ 
   "RecipeFormatVersion": "2020-01-25", 
   "ComponentName": "com.example.MyPrivateDockerComponent", 
   "ComponentVersion": "1.0.0", 
   "ComponentDescription": "A component that runs a Docker container from a 
  private Amazon ECR image.", 
   "ComponentPublisher": "Amazon", 
   "ComponentDependencies": { 
     "aws.greengrass.DockerApplicationManager": { 
       "VersionRequirement": "~2.0.0" 
     }, 
     "aws.greengrass.TokenExchangeService": { 
       "VersionRequirement": "~2.0.0" 
     } 
   }, 
   "Manifests": [ 
     { 
       "Platform": { 
         "os": "all" 
       }, 
       "Lifecycle": { 
          "run": "docker run account-
id.dkr.ecr.region.amazonaws.com/repository[:tag|@digest]" 
       }, 
       "Artifacts": [ 
         { 
            "URI": "docker:account-
id.dkr.ecr.region.amazonaws.com/repository[:tag|@digest]" 
         } 
\blacksquare
```

```
 ]
}
```
}

#### YAML

```
---
RecipeFormatVersion: '2020-01-25'
ComponentName: com.example.MyPrivateDockerComponent
ComponentVersion: '1.0.0'
ComponentDescription: 'A component that runs a Docker container from a private 
  Amazon ECR image.'
ComponentPublisher: Amazon
ComponentDependencies: 
   aws.greengrass.DockerApplicationManager: 
     VersionRequirement: ~2.0.0 
   aws.greengrass.TokenExchangeService: 
     VersionRequirement: ~2.0.0
Manifests: 
   - Platform: 
       os: all 
     Lifecycle: 
         run: docker run account-id.dkr.ecr.region.amazonaws.com/repository[:tag|
@digest] 
     Artifacts: 
       - URI: "docker:account-id.dkr.ecr.region.amazonaws.com/repository[:tag|
@digest]"
```
### **a** Note

Untuk menggunakan interprocess communication (IPC), AWS credentials, atau stream manager di komponen container Docker Anda, Anda harus menentukan opsi tambahan saat menjalankan container Docker. Untuk informasi selengkapnya, lihat berikut ini:

- [Gunakan interprocess communication dalam komponen kontainer Docker](#page-1261-0)
- [Gunakan AWS kredensil dalam komponen wadah Docker \(Linux\)](#page-1265-0)
- [Gunakan pengelola aliran di komponen wadah Docker \(Linux\)](#page-1267-0)
- 2. [Uji komponen](#page-1235-0) untuk memverifikasi bahwa ia bekerja seperti yang diharapkan.

**A** Important

Anda harus memulai daemon Docker sebelum Anda men-deploy komponen.

Setelah Anda men-deploy komponen lokal, Anda dapat menjalankan perintah [kontainer docker ls](https://docs.docker.com/engine/reference/commandline/container_ls/) untuk memverifikasi bahwa kontainer Anda berjalan.

docker container ls

3. Unggah komponen AWS IoT Greengrass untuk digunakan ke perangkat inti lainnya. Untuk informasi selengkapnya, lihat [Publikasikan komponen untuk diterapkan ke perangkat inti Anda](#page-1238-0).

## <span id="page-1258-0"></span>Jalankan kontainer Docker dari gambar di Amazon S3

Bagian ini menjelaskan bagaimana Anda dapat menjalankan kontainer Docker dalam komponen dari gambar Docker yang disimpan di Amazon S3.

Jalankan kontainer Docker dalam komponen dari gambar di Amazon S3

1. Jalankan perintah [docker save](https://docs.docker.com/engine/reference/commandline/save/) untuk membuat cadangan kontainer Docker. Anda menyediakan cadangan ini sebagai artefak komponen untuk menjalankan kontainer pada AWS IoT Greengrass. Ganti *hello-wrld* dengan nama gambar, dan ganti *hello-world.tar* dengan nama file arsip yang akan dibuat.

```
docker save hello-world > artifacts/com.example.MyDockerComponent/1.0.0/hello-
world.tar
```
- 2. [Buat komponen khusus](#page-1223-0) di perangkat AWS IoT Greengrass inti Anda. Gunakan contoh resep berikut, yang memiliki properti berikut:
	- Skrip lifecycle install yang menggunakan [docker load](https://docs.docker.com/engine/reference/commandline/load/) untuk memuat gambar Docker dari arsip.
	- Skrip lifecycle run yang menggunakan [docker run](https://docs.docker.com/engine/reference/commandline/run/) untuk membuat dan memulai sebuah kontainer dari gambar. Opsi --rm membersihkan kontainer ketika keluar.

JSON

```
 "RecipeFormatVersion": "2020-01-25", 
   "ComponentName": "com.example.MyS3DockerComponent", 
   "ComponentVersion": "1.0.0", 
   "ComponentDescription": "A component that runs a Docker container from an 
  image in an S3 bucket.", 
   "ComponentPublisher": "Amazon", 
   "Manifests": [ 
     { 
       "Platform": { 
          "os": "linux" 
       }, 
       "Lifecycle": { 
          "install": { 
            "Script": "docker load -i {artifacts:path}/hello-world.tar" 
          }, 
          "run": { 
            "Script": "docker run --rm hello-world" 
          } 
       } 
     } 
   ]
}
```
YAML

```
---
RecipeFormatVersion: '2020-01-25'
ComponentName: com.example.MyS3DockerComponent
ComponentVersion: '1.0.0'
ComponentDescription: 'A component that runs a Docker container from an image in 
  an S3 bucket.'
ComponentPublisher: Amazon
Manifests: 
   - Platform: 
       os: linux 
     Lifecycle: 
       install: 
         Script: docker load -i {artifacts:path}/hello-world.tar
       run: 
         Script: docker run --rm hello-world
```
# **G** Note

Untuk menggunakan interprocess communication (IPC), AWS credentials, atau stream manager di komponen container Docker Anda, Anda harus menentukan opsi tambahan saat menjalankan container Docker. Untuk informasi selengkapnya, lihat berikut ini:

- [Gunakan interprocess communication dalam komponen kontainer Docker](#page-1261-0)
- [Gunakan AWS kredensil dalam komponen wadah Docker \(Linux\)](#page-1265-0)
- [Gunakan pengelola aliran di komponen wadah Docker \(Linux\)](#page-1267-0)
- 3. [Uji komponen](#page-1235-0) untuk memverifikasi bahwa ia bekerja seperti yang diharapkan.

Setelah Anda men-deploy komponen lokal, Anda dapat menjalankan perintah [kontainer docker ls](https://docs.docker.com/engine/reference/commandline/container_ls/) untuk memverifikasi bahwa kontainer Anda berjalan.

docker container ls

4. Ketika komponen sudah siap, unggah arsip gambar Docker ke bucket S3, dan tambahkan URI ke resep komponen. Kemudian, Anda dapat mengunggah komponen AWS IoT Greengrass untuk menyebarkan ke perangkat inti lainnya. Untuk informasi selengkapnya, lihat [Publikasikan](#page-1238-0)  [komponen untuk diterapkan ke perangkat inti Anda.](#page-1238-0)

Setelah selesai, resep komponen akan terlihat seperti contoh berikut.

JSON

```
{ 
   "RecipeFormatVersion": "2020-01-25", 
   "ComponentName": "com.example.MyS3DockerComponent", 
   "ComponentVersion": "1.0.0", 
   "ComponentDescription": "A component that runs a Docker container from an 
  image in an S3 bucket.", 
   "ComponentPublisher": "Amazon", 
   "Manifests": [ 
     { 
       "Platform": { 
         "os": "linux" 
       }, 
       "Lifecycle": {
```

```
 "install": { 
             "Script": "docker load -i {artifacts:path}/hello-world.tar" 
          }, 
          "run": { 
            "Script": "docker run --rm hello-world" 
          } 
        }, 
        "Artifacts": [ 
          { 
            "URI": "s3://DOC-EXAMPLE-BUCKET/artifacts/
com.example.MyDockerComponent/1.0.0/hello-world.tar" 
          } 
        ] 
     } 
  \mathbf{I}}
```
YAML

```
---
RecipeFormatVersion: '2020-01-25'
ComponentName: com.example.MyS3DockerComponent
ComponentVersion: '1.0.0'
ComponentDescription: 'A component that runs a Docker container from an image in 
  an S3 bucket.'
ComponentPublisher: Amazon
Manifests: 
   - Platform: 
       os: linux 
     Lifecycle: 
       install: 
         Script: docker load -i {artifacts:path}/hello-world.tar
       run: 
         Script: docker run --rm hello-world
     Artifacts: 
       - URI: s3://DOC-EXAMPLE-BUCKET/artifacts/
com.example.MyDockerComponent/1.0.0/hello-world.tar
```
<span id="page-1261-0"></span>Gunakan interprocess communication dalam komponen kontainer Docker

Anda dapat menggunakan perpustakaan Greengrass interprocess communication (IPC) AWS IoT Device SDK untuk berkomunikasi dengan inti Greengrass, komponen Greengrass lainnya, dan. AWS IoT Core Untuk informasi selengkapnya, lihat [Gunakan AWS IoT Device SDK untuk berkomunikasi](#page-1419-0)  [dengan inti Greengrass, komponen lain, dan AWS IoT Core.](#page-1419-0)

Untuk menggunakan IPC dalam komponen kontainer Docker, Anda harus menjalankan wadah Docker dengan parameter berikut:

- Pasang soket IPC di wadah. Inti Greengrass menyediakan jalur file soket IPC dalam variabel lingkungan. AWS\_GG\_NUCLEUS\_DOMAIN\_SOCKET\_FILEPATH\_FOR\_COMPONENT
- Atur variabel SVCUID dan AWS\_GG\_NUCLEUS\_DOMAIN\_SOCKET\_FILEPATH\_FOR\_COMPONENT lingkungan ke nilai yang disediakan oleh inti Greengrass ke komponen. Komponen Anda menggunakan variabel lingkungan ini untuk mengautentikasi koneksi ke inti Greengrass.

Example Contoh resep: Publikasikan pesan MQTT ke (Python) AWS IoT Core

Resep berikut mendefinisikan contoh komponen kontainer Docker yang menerbitkan pesan MQTT ke. AWS IoT Core Resep ini memiliki sifat sebagai berikut:

- Kebijakan otorisasi (accessControl) yang memungkinkan komponen untuk mempublikasikan pesan MQTT pada semua topik. AWS IoT Core Untuk informasi lebih lanjut, lihat [Otorisasi](#page-1427-0) [komponen untuk melakukan operasi IPC](#page-1427-0) dan otorisasi [AWS IoT Core MQTT IPC.](#page-1495-0)
- Artefak komponen yang menentukan image Docker sebagai arsip TAR di Amazon S3.
- Skrip penginstalan siklus hidup yang memuat gambar Docker dari arsip TAR.
- Skrip proses siklus hidup yang menjalankan wadah Docker dari gambar. Perintah [Docker run](https://docs.docker.com/engine/reference/run/) memiliki argumen berikut:
	- -vArgumen memasang soket Greengrass IPC di wadah.
	- Dua -e argumen pertama mengatur variabel lingkungan yang diperlukan dalam wadah Docker.
	- -eArgumen tambahan mengatur variabel lingkungan yang digunakan oleh contoh ini.
	- --rmArgumen membersihkan wadah saat keluar.

#### JSON

```
{ 
   "RecipeFormatVersion": "2020-01-25", 
   "ComponentName": "com.example.python.docker.PublishToIoTCore", 
   "ComponentVersion": "1.0.0", 
   "ComponentDescription": "Uses interprocess communication to publish an MQTT 
  message to IoT Core.",
```

```
 "ComponentPublisher": "Amazon", 
   "ComponentConfiguration": { 
     "DefaultConfiguration": { 
       "topic": "test/topic/java", 
       "message": "Hello, World!", 
       "qos": "1", 
       "accessControl": { 
          "aws.greengrass.ipc.mqttproxy": { 
            "com.example.python.docker.PublishToIoTCore:pubsub:1": { 
              "policyDescription": "Allows access to publish to IoT Core on all 
  topics.", 
              "operations": [ 
                "aws.greengrass#PublishToIoTCore" 
              ], 
              "resources": [ 
               \mathbf{u} \star \mathbf{u} ] 
           } 
         } 
       } 
     } 
   }, 
   "Manifests": [ 
    \sqrt{ } "Platform": { 
         "os": "all" 
       }, 
       "Lifecycle": { 
          "install": "docker load -i {artifacts:path}/publish-to-iot-core.tar", 
          "run": "docker run -v $AWS_GG_NUCLEUS_DOMAIN_SOCKET_FILEPATH_FOR_COMPONENT:
$AWS GG NUCLEUS DOMAIN SOCKET FILEPATH FOR COMPONENT -e SVCUID -e
 AWS GG NUCLEUS DOMAIN SOCKET FILEPATH FOR COMPONENT -e MOTT TOPIC=
\"{configuration:/topic}\" -e MQTT_MESSAGE=\"{configuration:/message}\" -e MQTT_QOS=
\"{configuration:/qos}\" --rm publish-to-iot-core" 
       }, 
       "Artifacts": [ 
         \{ "URI": "s3://DOC-EXAMPLE-BUCKET/artifacts/
com.example.python.docker.PublishToIoTCore/1.0.0/publish-to-iot-core.tar" 
          } 
       ] 
     } 
   ]
```
AWS IoT Greengrass Panduan Developer, Versi 2

```
}
```
#### YAML

```
RecipeFormatVersion: '2020-01-25'
ComponentName: com.example.python.docker.PublishToIoTCore
ComponentVersion: 1.0.0
ComponentDescription: Uses interprocess communication to publish an MQTT message to 
  IoT Core.
ComponentPublisher: Amazon
ComponentConfiguration: 
   DefaultConfiguration: 
     topic: 'test/topic/java' 
     message: 'Hello, World!' 
     qos: '1' 
     accessControl: 
       aws.greengrass.ipc.mqttproxy: 
         'com.example.python.docker.PublishToIoTCore:pubsub:1': 
           policyDescription: Allows access to publish to IoT Core on all topics. 
           operations: 
             - 'aws.greengrass#PublishToIoTCore' 
           resources: 
            - '*'
Manifests: 
   - Platform: 
       os: all 
     Lifecycle: 
       install: 'docker load -i {artifacts:path}/publish-to-iot-core.tar' 
       run: | 
         docker run \ 
           -v $AWS_GG_NUCLEUS_DOMAIN_SOCKET_FILEPATH_FOR_COMPONENT:
$AWS_GG_NUCLEUS_DOMAIN_SOCKET_FILEPATH_FOR_COMPONENT \ 
           -e SVCUID \ 
          -e AWS GG_NUCLEUS_DOMAIN_SOCKET_FILEPATH_FOR_COMPONENT \
           -e MQTT_TOPIC="{configuration:/topic}" \ 
           -e MQTT_MESSAGE="{configuration:/message}" \ 
          -e MOTT QOS="{configuration:/gos}" \
           --rm publish-to-iot-core 
     Artifacts: 
       - URI: s3://DOC-EXAMPLE-BUCKET/artifacts/
com.example.python.docker.PublishToIoTCore/1.0.0/publish-to-iot-core.tar
```
# <span id="page-1265-0"></span>Gunakan AWS kredensil dalam komponen wadah Docker (Linux)

Anda dapat menggunakan [komponen layanan pertukaran token untuk berinteraksi dengan AWS](#page-1107-0)  [layanan di komponen](#page-1107-0) Greengrass. Komponen ini menyediakan AWS kredensyal dari [peran](#page-1875-0) [pertukaran token](#page-1875-0) perangkat inti menggunakan server kontainer lokal. Untuk informasi selengkapnya, lihat [Berinteraksilah dengan layanan AWS.](#page-1244-0)

#### **a** Note

Contoh di bagian ini hanya berfungsi pada perangkat inti Linux.

Untuk menggunakan AWS kredensyal dari layanan pertukaran token dalam komponen kontainer Docker, Anda harus menjalankan container Docker dengan parameter berikut:

• Berikan akses ke jaringan host menggunakan --network=host argumen. Opsi ini memungkinkan kontainer Docker untuk terhubung ke layanan pertukaran token lokal untuk mengambil kredensyal AWS . Argumen ini hanya berfungsi pada Docker untuk Linux.

# **A** Warning

Opsi ini memberikan akses kontainer ke semua antarmuka jaringan lokal pada host, jadi opsi ini kurang aman daripada jika Anda menjalankan kontainer Docker tanpa akses ini ke jaringan host. Pertimbangkan ini saat Anda mengembangkan dan menjalankan komponen kontainer Docker yang menggunakan opsi ini. Untuk informasi selengkapnya, lihat [Jaringan: host](https://docs.docker.com/engine/reference/run/#network-host) di Dokumentasi Docker.

• Atur variabel AWS\_CONTAINER\_CREDENTIALS\_FULL\_URI dan AWS\_CONTAINER\_AUTHORIZATION\_TOKEN lingkungan ke nilai yang disediakan oleh inti Greengrass ke komponen. AWS SDK menggunakan variabel lingkungan ini untuk mengambil kredensil AWS .

Example Contoh resep: Daftar bucket S3 dalam komponen wadah Docker (Python)

Resep berikut mendefinisikan contoh komponen kontainer Docker yang mencantumkan bucket S3 di bucket Anda. Akun AWS Resep ini memiliki sifat sebagai berikut:

• Komponen layanan pertukaran token sebagai dependensi. Ketergantungan ini memungkinkan komponen untuk mengambil AWS kredensi untuk berinteraksi dengan layanan lain. AWS

- Artefak komponen yang menentukan image Docker sebagai arsip tar di Amazon S3.
- Skrip penginstalan siklus hidup yang memuat gambar Docker dari arsip TAR.
- Skrip proses siklus hidup yang menjalankan wadah Docker dari gambar. Perintah [Docker run](https://docs.docker.com/engine/reference/run/) memiliki argumen berikut:
	- --network=hostArgumen menyediakan akses kontainer ke jaringan host, sehingga wadah dapat terhubung ke layanan pertukaran token.
	- -eArgumen menetapkan variabel lingkungan yang diperlukan dalam wadah Docker.
	- --rmArgumen membersihkan wadah saat keluar.

#### JSON

```
{ 
   "RecipeFormatVersion": "2020-01-25", 
   "ComponentName": "com.example.python.docker.ListS3Buckets", 
   "ComponentVersion": "1.0.0", 
   "ComponentDescription": "Uses the token exchange service to lists your S3 
  buckets.", 
   "ComponentPublisher": "Amazon", 
   "ComponentDependencies": { 
     "aws.greengrass.TokenExchangeService": { 
       "VersionRequirement": "^2.0.0", 
       "DependencyType": "HARD" 
     } 
   }, 
   "Manifests": [ 
    \{ "Platform": { 
         "os": "linux" 
       }, 
       "Lifecycle": { 
          "install": "docker load -i {artifacts:path}/list-s3-buckets.tar", 
         "run": "docker run --network=host -e AWS_CONTAINER_AUTHORIZATION_TOKEN -e 
  AWS_CONTAINER_CREDENTIALS_FULL_URI --rm list-s3-buckets" 
       }, 
       "Artifacts": [ 
        \{ "URI": "s3://DOC-EXAMPLE-BUCKET/artifacts/
com.example.python.docker.ListS3Buckets/1.0.0/list-s3-buckets.tar" 
         } 
       ]
```

```
 } 
     ]
}
```
#### YAML

```
RecipeFormatVersion: '2020-01-25'
ComponentName: com.example.python.docker.ListS3Buckets
ComponentVersion: 1.0.0
ComponentDescription: Uses the token exchange service to lists your S3 buckets.
ComponentPublisher: Amazon
ComponentDependencies: 
   aws.greengrass.TokenExchangeService: 
     VersionRequirement: ^2.0.0 
     DependencyType: HARD
Manifests: 
   - Platform: 
       os: linux 
     Lifecycle: 
       install: 'docker load -i {artifacts:path}/list-s3-buckets.tar' 
       run: | 
         docker run \ 
           --network=host \ 
           -e AWS_CONTAINER_AUTHORIZATION_TOKEN \ 
           -e AWS_CONTAINER_CREDENTIALS_FULL_URI \ 
           --rm list-s3-buckets 
     Artifacts: 
       - URI: s3://DOC-EXAMPLE-BUCKET/artifacts/
com.example.python.docker.ListS3Buckets/1.0.0/list-s3-buckets.tar
```
# <span id="page-1267-0"></span>Gunakan pengelola aliran di komponen wadah Docker (Linux)

Anda dapat menggunakan [komponen pengelola aliran](#page-1087-0) untuk mengelola aliran data di komponen Greengrass. Komponen ini memungkinkan Anda untuk memproses aliran data dan mentransfer data IoT volume tinggi ke file. AWS Cloud AWS IoT Greengrass menyediakan SDK manajer aliran yang Anda gunakan untuk berinteraksi dengan komponen pengelola aliran. Untuk informasi selengkapnya, lihat [Kelola aliran data di perangkat inti Greengrass.](#page-1710-0)

#### **a** Note

Contoh di bagian ini hanya berfungsi pada perangkat inti Linux.

Untuk menggunakan SDK manajer aliran dalam komponen kontainer Docker, Anda harus menjalankan container Docker dengan parameter berikut:

• Berikan akses ke jaringan host menggunakan --network=host argumen. Opsi ini memungkinkan wadah Docker untuk berinteraksi dengan komponen pengelola aliran melalui koneksi TLS lokal. Argumen ini hanya berfungsi pada Docker untuk Linux

### **A** Warning

Opsi ini memberikan akses kontainer ke semua antarmuka jaringan lokal pada host, jadi opsi ini kurang aman daripada jika Anda menjalankan kontainer Docker tanpa akses ini ke jaringan host. Pertimbangkan ini saat Anda mengembangkan dan menjalankan komponen kontainer Docker yang menggunakan opsi ini. Untuk informasi selengkapnya, lihat [Jaringan: host](https://docs.docker.com/engine/reference/run/#network-host) di Dokumentasi Docker.

- Jika Anda mengonfigurasi komponen pengelola aliran agar memerlukan otentikasi, yang merupakan perilaku default, setel variabel AWS\_CONTAINER\_CREDENTIALS\_FULL\_URI lingkungan ke nilai yang disediakan inti Greengrass ke komponen. Untuk informasi selengkapnya, lihat [konfigurasi manajer aliran.](#page-1095-0)
- Jika Anda mengonfigurasi komponen pengelola aliran untuk menggunakan port non-default, gunakan [komunikasi antarproses \(IPC\)](#page-1419-0) untuk mendapatkan port dari konfigurasi komponen manajer aliran. Anda harus menjalankan wadah Docker dengan opsi tambahan untuk menggunakan IPC. Untuk informasi selengkapnya, lihat berikut ini:
	- [Hubungkan ke manajer pengaliran dalam kode aplikasi](#page-1726-0)
	- [Gunakan interprocess communication dalam komponen kontainer Docker](#page-1261-0)

Example Contoh resep: Streaming file ke bucket S3 dalam komponen wadah Docker (Python)

Resep berikut mendefinisikan contoh komponen kontainer Docker yang membuat file dan mengalirkannya ke bucket S3. Resep ini memiliki sifat sebagai berikut:

- Komponen stream manager sebagai dependensi. Ketergantungan ini memungkinkan komponen menggunakan SDK manajer aliran untuk berinteraksi dengan komponen pengelola aliran.
- Artefak komponen yang menentukan image Docker sebagai arsip TAR di Amazon S3.
- Skrip penginstalan siklus hidup yang memuat gambar Docker dari arsip TAR.
- Skrip proses siklus hidup yang menjalankan wadah Docker dari gambar. Perintah [Docker run](https://docs.docker.com/engine/reference/run/) memiliki argumen berikut:
	- --network=hostArgumen menyediakan akses kontainer ke jaringan host, sehingga kontainer dapat terhubung ke komponen manajer aliran.
	- -eArgumen pertama menetapkan variabel AWS\_CONTAINER\_AUTHORIZATION\_TOKEN lingkungan yang diperlukan dalam wadah Docker.
	- -eArgumen tambahan mengatur variabel lingkungan yang digunakan oleh contoh ini.
	- -vArgumen memasang [folder kerja](#page-1296-0) komponen di wadah. Contoh ini membuat file di folder kerja untuk mengunggah file itu ke Amazon S3 menggunakan pengelola aliran.
	- --rmArgumen membersihkan wadah saat keluar.

#### JSON

```
{ 
   "RecipeFormatVersion": "2020-01-25", 
   "ComponentName": "com.example.python.docker.StreamFileToS3", 
   "ComponentVersion": "1.0.0", 
   "ComponentDescription": "Creates a text file and uses stream manager to stream the 
  file to S3.", 
   "ComponentPublisher": "Amazon", 
   "ComponentDependencies": { 
     "aws.greengrass.StreamManager": { 
       "VersionRequirement": "^2.0.0", 
       "DependencyType": "HARD" 
     } 
   }, 
   "ComponentConfiguration": { 
     "DefaultConfiguration": { 
       "bucketName": "" 
     } 
   }, 
   "Manifests": [ 
     { 
       "Platform": {
```

```
 "os": "linux" 
       }, 
       "Lifecycle": { 
         "install": "docker load -i {artifacts:path}/stream-file-to-s3.tar", 
         "run": "docker run --network=host -e AWS_CONTAINER_AUTHORIZATION_TOKEN 
  -e BUCKET_NAME=\"{configuration:/bucketName}\" -e WORK_PATH=\"{work:path}\" -v 
  {work:path}:{work:path} --rm stream-file-to-s3" 
       }, 
       "Artifacts": [ 
         { 
            "URI": "s3://DOC-EXAMPLE-BUCKET/artifacts/
com.example.python.docker.StreamFileToS3/1.0.0/stream-file-to-s3.tar" 
         } 
       ] 
     } 
   ]
}
```
YAML

```
RecipeFormatVersion: '2020-01-25'
ComponentName: com.example.python.docker.StreamFileToS3
ComponentVersion: 1.0.0
ComponentDescription: Creates a text file and uses stream manager to stream the file 
  to S3.
ComponentPublisher: Amazon
ComponentDependencies: 
   aws.greengrass.StreamManager: 
     VersionRequirement: ^2.0.0 
     DependencyType: HARD
ComponentConfiguration: 
   DefaultConfiguration: 
     bucketName: ''
Manifests: 
   - Platform: 
       os: linux 
     Lifecycle: 
       install: 'docker load -i {artifacts:path}/stream-file-to-s3.tar' 
       run: | 
         docker run \ 
           --network=host \ 
           -e AWS_CONTAINER_AUTHORIZATION_TOKEN \ 
           -e BUCKET_NAME="{configuration:/bucketName}" \
```

```
 -e WORK_PATH="{work:path}" \ 
           -v {work:path}:{work:path} \ 
           --rm stream-file-to-s3 
     Artifacts: 
       - URI: s3://DOC-EXAMPLE-BUCKET/artifacts/
com.example.python.docker.StreamFileToS3/1.0.0/stream-file-to-s3.tar
```
# AWS IoT Greengrass referensi resep komponen

Komponen resep adalah file yang mendefinisikan komponen detail, dependensi, artefak, dan siklus hidup. Siklus aktif komponen menentukan perintah yang akan dijalankan untuk menginstal, menjalankan, dan menutup komponen, misalnya. AWS IoT Greengrass Inti menggunakan siklus hidup yang Anda tentukan dalam resep untuk menginstal dan menjalankan komponen. AWS IoT Greengrass Layanan menggunakan resep untuk mengidentifikasi dependensi dan artefak untuk diterapkan ke perangkat inti Anda saat Anda menerapkan komponen.

Dalam resep itu, Anda dapat menentukan dependensi dan siklus hidup yang unik untuk setiap platform yang didukung komponen. Anda dapat menggunakan kemampuan ini untuk men-deploy komponen ke perangkat dengan beberapa platform yang memiliki persyaratan yang berbeda. Anda juga dapat menggunakan ini untuk AWS IoT Greengrass mencegah menginstal komponen pada perangkat yang tidak mendukungnya.

Setiap resep berisi daftar manifes. Setiap manifes menentukan seperangkat persyaratan platform dan siklus hidup dan artefak yang akan digunakan untuk perangkat inti yang platformnya memenuhi persyaratan tersebut. Perangkat inti menggunakan manifes pertama dengan persyaratan platform yang dipenuhi oleh perangkat. Tentukan manifes tanpa persyaratan platform apa pun agar cocok dengan setiap perangkat inti.

Anda juga dapat menentukan siklus hidup global yang tidak ada dalam manifes. Dalam siklus hidup global, Anda dapat menggunakan tombol pilihan yang mengidentifikasi sub-bagian dari siklus hidup. Kemudian, Anda dapat menentukan kunci pilihan ini dalam manifes untuk menggunakan bagian dari siklus hidup global selain siklus hidup manifes. Perangkat inti hanya menggunakan tombol pemilihan manifes jika manifes tidak menentukan siklus hidup. Anda dapat menggunakan pilihan all dalam manifes untuk mencocokkan bagian siklus hidup global tanpa kunci seleksi.

Setelah perangkat lunak AWS IoT Greengrass Core memilih manifes yang cocok dengan perangkat inti, perangkat tersebut melakukan hal berikut untuk mengidentifikasi langkah-langkah siklus hidup yang akan digunakan:

- Jika manifes yang dipilih menentukan siklus hidup, perangkat inti akan menggunakan siklus hidup tersebut.
- Jika manifes yang dipilih tidak menentukan siklus hidup, perangkat inti akan menggunakan siklus hidup global. Perangkat inti melakukan hal berikut untuk mengidentifikasi bagian siklus hidup global mana yang akan digunakan:
	- Jika manifes mendefinisikan kunci pilihan, perangkat inti akan menggunakan bagian siklus hidup global yang berisi kunci pilihan manifes.
	- Jika manifes tidak mendefinisikan kunci pilihan, perangkat inti akan menggunakan bagian siklus hidup global yang tidak memiliki kunci pilihan. Perilaku ini setara dengan manifes yang menentukan pilihan all.

# **A** Important

Sebuah perangkat inti harus cocok setidaknya dengan satu persyaratan platform manifes untuk menginstal komponen. Jika tidak ada manifes yang cocok dengan perangkat AWS IoT Greengrass inti, maka perangkat lunak Core tidak menginstal komponen dan penerapan gagal.

Anda bisa menentukan resep dalam format [JSON](https://en.wikipedia.org/wiki/JSON) atau [YAML](https://en.wikipedia.org/wiki/YAML). Bagian contoh resep mencakup resep dalam setiap format.

# Topik

- [Validasi resep](#page-1272-0)
- [Format resep](#page-1273-0)
- [Variabel resep](#page-1293-0)
- [Contoh resep](#page-1296-1)

# <span id="page-1272-0"></span>Validasi resep

Greengrass memvalidasi resep komponen JSON atau YAMG saat membuat versi komponen. Validasi resep ini memeriksa resep komponen JSON atau YAMAL Anda untuk kesalahan umum untuk mencegah potensi masalah penerapan. Validasi memeriksa resep untuk kesalahan umum (misalnya, koma, tanda kurung gigi, dan bidang yang hilang) dan untuk memastikan resepnya terbentuk dengan baik.

Jika Anda menerima pesan kesalahan validasi resep, periksa resep Anda apakah ada koma, tanda kurung gigi, atau bidang yang hilang. Verifikasi bahwa Anda tidak melewatkan bidang apa pun dengan melihat [format resep.](#page-1273-0)

# <span id="page-1273-0"></span>Format resep

Bila Anda menentukan resep untuk komponen, Anda menentukan informasi berikut dalam dokumen resep. Struktur yang sama berlaku untuk resep dalam format YAML dan JSON.

# RecipeFormatVersion

Versi templat untuk resep itu. Pilih opsi berikut:

• 2020-01-25

## ComponentName

Nama komponen yang ditentukan oleh resep ini. Nama komponen harus unik di Anda Akun AWS di setiap Wilayah.

# **G** Kiat

- Gunakan format nama domain terbalik untuk menghindari tabrakan nama dalam perusahaan Anda. Misalnya, jika perusahaan Anda memiliki example.com dan Anda mengerjakan proyek energi matahari, Anda dapat menamai komponen Hello World Anda com.example.solar.HelloWorld. Hal ini membantu menghindari tabrakan nama komponen dalam perusahaan Anda.
- Hindari awalan aws.greengrass dalam nama komponen Anda. AWS IoT Greengrass menggunakan awalan ini untuk [Komponen publik](#page-499-0) yang disediakannya. Jika Anda memilih nama yang sama sebagai komponen publik, komponen Anda menggantikan komponen tersebut. Kemudian, AWS IoT Greengrass sediakan komponen Anda alihalih komponen publik saat menyebarkan komponen dengan ketergantungan pada komponen publik tersebut. Fitur ini memungkinkan Anda untuk menimpa perilaku komponen publik, tetapi juga dapat merusak komponen lain jika Anda tidak berniat untuk menimpa komponen publik.

### ComponentVersion

Versi komponen. Nilai maksimum untuk nilai mayor, minor, dan patch adalah 999999.

# **a** Note

AWS IoT Greengrass menggunakan versi semantik untuk komponen. Versi semantik mengikuti sistem nomor mayor.minor.patch. Sebagai contoh, versi 1.0.0 merupakan rilis mayor pertama untuk sebuah komponen. Untuk informasi lebih lanjut, lihat [spesifikasi](https://semver.org/)  [versi semantik.](https://semver.org/)

## ComponentDescription

(Opsional) Deskripsi komponen.

## ComponentPublisher

Penerbit atau penulis komponen.

## ComponentConfiguration

(Opsional) Sebuah objek yang menentukan konfigurasi atau parameter untuk komponen. Anda menentukan konfigurasi default, dan kemudian ketika Anda men-deploy komponen, Anda dapat menentukan objek konfigurasi yang akan disediakan ke komponen. Konfigurasi komponen mendukung parameter bersusun dan struktur. Objek ini berisi informasi berikut:

# DefaultConfiguration

Objek yang menentukan konfigurasi default untuk komponen. Anda menentukan struktur objek ini.

# **a** Note

AWS IoT Greengrass menggunakan JSON untuk nilai konfigurasi. JSON menentukan jenis nomor tetapi tidak membedakan antara bilangan bulat dan float. Akibatnya, nilai konfigurasi mungkin berubah menjadi float di AWS IoT Greengrass. Untuk memastikan bahwa komponen Anda menggunakan jenis data yang benar, kami sarankan Anda menentukan nilai konfigurasi numerik sebagai string. Kemudian, buat komponen Anda mengurainya sebagai bilangan bulat atau float. Hal ini memastikan bahwa nilai konfigurasi Anda memiliki tipe yang sama dalam konfigurasi dan pada perangkat inti Anda.

## ComponentDependencies

(Opsional) Sebuah kamus objek yang masing-masing mendefinisikan dependensi komponen untuk komponen tersebut. Kunci untuk setiap objek mengidentifikasi nama ketergantungan komponen. AWS IoT Greengrass menginstal dependensi komponen saat komponen diinstal. AWS IoT Greengrass menunggu dependensi dimulai sebelum memulai komponen. Setiap objek berisi informasi berikut.

VersionRequirement

Kendala versi semantik npm-style yang menentukan versi komponen yang kompatibel untuk dependensi ini. Anda dapat menentukan versi atau rentang versi. Untuk informasi lebih lanjut, lihat [kalkulator versi semantik npm](https://semver.npmjs.com/).

DependencyType

(Opsional) Jenis dependensi ini. Pilih salah satu dari opsi berikut:

- SOFT Komponen tidak me-restart jika dependensi mengubah keadaan.
- HARD Komponen me-restart jika dependensi mengubah keadaan.

Default ke HARD.

#### ComponentType

(Opsional) Jenis komponen.

#### **a** Note

Kami tidak menyarankan Anda menentukan jenis komponen dalam resep. AWS IoT Greengrass menetapkan tipe untuk Anda saat Anda membuat komponen.

Jenis ini dapat berupa salah satu dari jenis-jenis berikut:

- aws.greengrass.generic Komponen menjalankan perintah atau menyediakan artefak.
- aws.greengrass.lambda Komponen menjalankan fungsi Lambda menggunakan [Komponen peluncur Lambda](#page-720-0). Parameter ComponentSource menentukan ARN fungsi Lambda yang dijalankan oleh komponen ini.

Kami tidak menyarankan Anda menggunakan opsi ini, karena opsi ini diatur oleh AWS IoT Greengrass saat Anda membuat komponen dari fungsi Lambda. Untuk informasi selengkapnya, lihat [Jalankan fungsi AWS Lambda.](#page-1384-0)

• aws.greengrass.plugin – Komponen ini berjalan pada komponen plugin dalam Java Virtual Machine (JVM) yang sama seperti inti Greengrass. Jika Anda men-deploy atau me-restart komponen plugin, inti Greengrass akan me-restart.

Komponen plugin menggunakan file log yang sama seperti inti Greengrass. Untuk informasi selengkapnya, lihat [Memantau AWS IoT Greengrass log](#page-1341-0).

Kami tidak menyarankan Anda menggunakan opsi ini dalam resep komponen, karena ini ditujukan untuk komponen yang AWS disediakan yang ditulis di Java yang secara langsung berinteraksi dengan inti Greengrass. Untuk informasi lebih lanjut tentang komponen publik mana yang merupakan plugin, lihat [Komponen yang disediakan oleh AWS.](#page-499-0)

• aws.greengrass.nucleus — Komponen nukleus. Untuk informasi selengkapnya, lihat [Inti](#page-513-0) [Greengrass.](#page-513-0)

Kami tidak menyarankan Anda menggunakan opsi ini dalam resep komponen. Opsi ini ditujukan untuk komponen inti Greengrass, yang menyediakan fungsionalitas minimum perangkat lunak inti AWS IoT Greengrass .

Default-nya adalah aws.greengrass.generic saat Anda membuat komponen dari resep, atau aws.greengrass.lambda saat Anda membuat komponen dari fungsi Lambda.

Untuk informasi selengkapnya, lihat [Jenis komponen](#page-1222-0).

# ComponentSource

(Opsional) ARN fungsi Lambda yang dijalankan komponen.

Kami tidak menyarankan Anda menentukan sumber komponen dalam resep. AWS IoT Greengrass menetapkan parameter ini untuk Anda saat Anda membuat komponen dari fungsi Lambda. Untuk informasi selengkapnya, lihat [Jalankan fungsi AWS Lambda](#page-1384-0).

# <span id="page-1276-0"></span>Manifests

Daftar objek yang masing-masing menentukan siklus hidup, parameter, dan persyaratan komponen untuk platform. Jika perangkat inti cocok dengan persyaratan platform beberapa manifes, AWS IoT Greengrass gunakan manifes pertama yang cocok dengan perangkat inti. Untuk memastikan bahwa perangkat inti menggunakan manifes yang benar, tentukan manifes dengan persyaratan platform ketat terlebih dahulu. Manifes yang berlaku untuk semua platform harus menjadi manifes terakhir dalam daftar.

# **A** Important

Sebuah perangkat inti harus cocok setidaknya dengan satu persyaratan platform manifes untuk menginstal komponen. Jika tidak ada manifes yang cocok dengan perangkat AWS IoT Greengrass inti, maka perangkat lunak Core tidak menginstal komponen dan penerapan gagal.

Setiap objek berisi informasi berikut:

## Name

(Opsional) Nama yang bersahabat untuk platform yang ditentukan leh manifes ini.

Jika Anda menghilangkan parameter ini, AWS IoT Greengrass buat nama dari platform os danarchitecture.

## Platform

(Opsional) Sebuah objek yang menentukan platform yang padanya manifes ini berlaku. Hilangkan parameter ini untuk menentukan manifes yang berlaku untuk semua platform.

Objek ini menentukan pasangan kunci-nilai tentang platform di mana perangkat inti berjalan. Saat Anda menerapkan komponen ini, perangkat lunak AWS IoT Greengrass Core membandingkan pasangan nilai kunci ini dengan atribut platform pada perangkat inti. Perangkat lunak AWS IoT Greengrass Core selalu mendefinisikan os danarchitecture, dan mungkin mendefinisikan atribut tambahan. Anda dapat menentukan atribut platform kustom untuk perangkat inti ketika Anda men-deploy komponen inti Greengrass. Untuk informasi lebih lanjut, lihat bagian [platform menimpa parameter](#page-528-0) dari [komponen nukleus](#page-513-0)  [Greengrass.](#page-513-0)

Untuk setiap pasangan kunci-nilai, Anda dapat menentukan salah satu nilai berikut:

- Nilai yang tepat, seperti linux atauwindows. Nilai yang tepat harus dimulai dengan huruf atau angka.
- \*, yang cocok dengan nilai apa pun. Hal ini juga cocok ketika nilai tidak ada.
- Sebuah ekspresi reguler gaya Java, seperti /windows|linux/. Ekspresi reguler harus dimulai dan diakhiri dengan karakter garis miring (/). Misalnya, ekspresi reguler /.+/ cocok dengan nilai non-kosong.

Objek ini berisi informasi berikut:

#### os

(Opsional) Nama sistem operasi untuk platform yang didukung oleh manifes ini. Platform umum mencakup nilai-nilai berikut:

- linux
- windows
- darwin (macOS)

### architecture

(Opsional) Arsitektur prosesor untuk platform yang didukung oleh manifes ini. Arsitektur umum mencakup nilai-nilai berikut:

- amd64
- arm
- aarch64
- x86

### architecture.detail

(Opsional) Detail arsitektur prosesor untuk platform yang didukung manifes ini. Rincian arsitektur umum mencakup nilai-nilai berikut:

- arm61
- arm71
- arm81

### *key*

(Opsional) Atribut platform yang Anda tetapkan untuk manifes ini. Ganti *kunci* dengan nama atribut platform. Perangkat lunak AWS IoT Greengrass Core mencocokkan atribut platform ini dengan pasangan kunci-nilai yang Anda tentukan dalam konfigurasi komponen inti Greengrass. Untuk informasi lebih lanjut, lihat bagian [platform menimpa parameter](#page-528-0) dari [komponen nukleus Greengrass.](#page-513-0)

### **G** Tip

Gunakan format nama domain terbalik untuk menghindari tabrakan nama dalam perusahaan Anda. Misalnya, jika perusahaan Anda memiliki example.com dan Anda mengerjakan proyek radio, Anda dapat memberi nama atribut platform

kustom com.example.radio.RadioModule. Hal ini membantu menghindari tabrakan nama atribut platform dalam perusahaan Anda.

Misalnya, Anda dapat menentukan atribut platform,

com.example.radio.RadioModule, untuk menentukan manifes yang berbeda berdasarkan modul radio yang tersedia pada perangkat inti. Setiap manifes dapat mencakup artefak yang berbeda yang berlaku pada konfigurasi perangkat keras yang berbeda, agar Anda men-deploy serangkaian perangkat lunak minimal ke perangkat inti.

## <span id="page-1279-1"></span>Lifecycle

Objek atau string yang mendefinisikan cara menginstal dan menjalankan komponen pada platform yang didefinisikan oleh manifes ini. Anda juga dapat menentukan [siklus hidup global](#page-1291-0) yang berlaku untuk semua platform. Perangkat inti hanya menggunakan siklus hidup global jika manifes yang akan digunakan tidak menentukan siklus hidup.

# **a** Note

Anda mendefinisikan siklus hidup ini dalam manifes. Langkah-langkah siklus hidup yang Anda tentukan di sini hanya berlaku untuk platform yang ditentukan oleh manifes ini. Anda juga dapat menentukan [siklus hidup global](#page-1291-0) yang berlaku untuk semua platform.

Objek atau string ini berisi informasi berikut:

# Setenv

(Opsional) Kamus variabel lingkungan untuk menyediakan semua skrip siklus hidup. Anda dapat mengganti variabel lingkungan ini dengan Setenv dalam setiap skrip siklus hidup.

### <span id="page-1279-0"></span>install

(Opsional) Objek atau string yang mendefinisikan skrip untuk dijalankan ketika komponen diinstal. Perangkat lunak AWS IoT Greengrass Core juga menjalankan langkah siklus hidup ini setiap kali perangkat lunak diluncurkan.

Jika skrip install keluar dengan kode sukses, komponen tersebut akan memasuki keadaan INSTALLED.

Objek atau string ini berisi informasi berikut:

#### Script

Skrip yang akan dijalankan.

## RequiresPrivilege

(Opsional) Anda dapat menjalankan skrip dengan hak istimewa root. Jika Anda menyetel opsi initrue, maka perangkat lunak AWS IoT Greengrass Core menjalankan skrip siklus hidup ini sebagai root, bukan sebagai pengguna sistem yang Anda konfigurasikan untuk menjalankan komponen ini. Default ke false.

#### Skipif

(Opsional) Periksa untuk menentukan apakah akan menjalankan skrip atau tidak. Anda dapat menentukan untuk memeriksa apakah executable berada di jalur atau apakah file ada. Jika output benar, maka Perangkat lunak inti AWS IoT Greengrass melewati langkah itu. Pilih salah satu cek berikut:

- onpath *runnable* Periksa apakah runnable berada di jalur sistem. Misalnya, gunakan **onpath python3** untuk melewati langkah siklus hidup ini jika Python 3 tersedia.
- exists *file* Periksa apakah file ada. Misalnya, gunakan **exists /tmp/ my-configuration.db** untuk melewati langkah siklus hidup ini jika /tmp/myconfiguration.db ada.

### Timeout

(Opsional) Jumlah maksimum waktu dalam detik yang dapat dijalankan skrip sebelum perangkat lunak inti AWS IoT Greengrass mengakhiri proses.

Default: 120 detik.

### Setenv

(Opsional) Kamus variabel lingkungan untuk menyediakan skrip. Variabel lingkungan ini menimpa variabel yang Anda berikan di Lifecycle.Setenv.

#### run

(Opsional) Objek atau string yang mendefinisikan skrip untuk dijalankan ketika komponen dimulai.

Komponen memasuki keadaan RUNNING saat langkah siklus hidup ini berjalan. Jika skrip run keluar dengan kode sukses, komponen tersebut akan memasuki keadaan STOPPING. Jika shutdown skrip ditentukan, itu berjalan; jika tidak komponen memasuki FINISHED status.

Komponen yang bergantung pada komponen ini dimulai saat langkah siklus hidup ini berjalan. Untuk menjalankan proses latar belakang, seperti layanan yang digunakan komponen dependen, gunakan langkah siklus hidup startup sebagai gantinya.

Saat Anda menerapkan komponen dengan run siklus hidup, perangkat inti dapat melaporkan penerapan selengkap segera setelah skrip siklus hidup ini berjalan. Akibatnya, penerapan dapat selesai dan berhasil bahkan jika skrip run siklus hidup gagal segera setelah dijalankan. Jika Anda ingin status penerapan bergantung pada hasil skrip awal komponen, gunakan langkah startup siklus hidup sebagai gantinya.

## **a** Note

Anda dapat menentukan hanya satu startup atau run siklus hidup.

Objek atau string ini berisi informasi berikut:

## Script

Skrip yang akan dijalankan.

# RequiresPrivilege

(Opsional) Anda dapat menjalankan skrip dengan hak istimewa root. Jika Anda menyetel opsi initrue, maka perangkat lunak AWS IoT Greengrass Core menjalankan skrip siklus hidup ini sebagai root, bukan sebagai pengguna sistem yang Anda konfigurasikan untuk menjalankan komponen ini. Default ke false.

# Skipif

(Opsional) Periksa untuk menentukan apakah akan menjalankan skrip atau tidak. Anda dapat menentukan untuk memeriksa apakah executable berada di jalur atau apakah file ada. Jika output benar, maka Perangkat lunak inti AWS IoT Greengrass melewati langkah itu. Pilih salah satu cek berikut:

• onpath *runnable* — Periksa apakah runnable berada di jalur sistem. Misalnya, gunakan **onpath python3** untuk melewati langkah siklus hidup ini jika Python 3 tersedia.

• exists *file* — Periksa apakah file ada. Misalnya, gunakan **exists /tmp/ my-configuration.db** untuk melewati langkah siklus hidup ini jika /tmp/myconfiguration.db ada.

### Timeout

(Opsional) Jumlah waktu maksimum dalam hitungan detik skrip dapat dijalankan sebelum perangkat lunak AWS IoT Greengrass Inti menghentikan proses.

Langkah siklus hidup ini tidak berbatas waktu secara default. Jika Anda menghilangkan batas waktu ini, skrip run akan berjalan sampai skrip tersebut keluar.

### Setenv

(Opsional) Kamus variabel lingkungan untuk menyediakan skrip. Variabel lingkungan ini menimpa variabel yang Anda berikan di Lifecycle.Setenv.

### startup

(Opsional) Objek atau string yang mendefinisikan proses latar belakang untuk dijalankan ketika komponen dimulai.

Gunakan startup untuk menjalankan perintah yang harus keluar dengan sukses atau memperbarui status komponen RUNNING sebelum komponen dependen dapat dimulai. Gunakan operasi [UpdateState](#page-1534-0)IPC untuk mengatur status komponen ke RUNNING atau ERRORED ketika komponen memulai skrip yang tidak keluar. Misalnya, Anda dapat menentukan langkah startup yang memulai proses MySQL dengan /etc/init.d/ mysqld start.

Komponen memasuki keadaan STARTING saat langkah siklus hidup ini berjalan. Jika skrip startup keluar dengan kode sukses, komponen tersebut akan memasuki keadaan RUNNING. Kemudian, komponen dependen bisa dimulai.

Saat Anda menerapkan komponen dengan startup siklus hidup, perangkat inti dapat melaporkan penerapan sebagai selesai setelah skrip siklus hidup ini keluar atau melaporkan statusnya. Dengan kata lain, status penerapan adalah IN\_PROGRESS sampai semua skrip startup komponen keluar atau melaporkan status.

# **a** Note

Anda dapat menentukan hanya satu startup atau run siklus hidup.

Objek atau string ini berisi informasi berikut:

### Script

Skrip yang akan dijalankan.

# RequiresPrivilege

(Opsional) Anda dapat menjalankan skrip dengan hak istimewa root. Jika Anda menyetel opsi initrue, maka perangkat lunak AWS IoT Greengrass Core menjalankan skrip siklus hidup ini sebagai root, bukan sebagai pengguna sistem yang Anda konfigurasikan untuk menjalankan komponen ini. Default ke false.

### Skipif

(Opsional) Periksa untuk menentukan apakah akan menjalankan skrip atau tidak. Anda dapat menentukan untuk memeriksa apakah executable berada di jalur atau apakah file ada. Jika output benar, maka Perangkat lunak inti AWS IoT Greengrass melewati langkah itu. Pilih salah satu cek berikut:

- onpath *runnable* Periksa apakah runnable berada di jalur sistem. Misalnya, gunakan **onpath python3** untuk melewati langkah siklus hidup ini jika Python 3 tersedia.
- exists *file* Periksa apakah file ada. Misalnya, gunakan **exists /tmp/ my-configuration.db** untuk melewati langkah siklus hidup ini jika /tmp/myconfiguration.db ada.

### Timeout

(Opsional) Jumlah maksimum waktu dalam detik yang dapat dijalankan skrip sebelum perangkat lunak inti AWS IoT Greengrass mengakhiri proses.

Default: 120 detik.

### Setenv

(Opsional) Kamus variabel lingkungan untuk menyediakan skrip. Variabel lingkungan ini menimpa variabel yang Anda berikan di Lifecycle.Setenv.

### shutdown

(Opsional) Objek atau string yang mendefinisikan skrip untuk dijalankan ketika komponen dimatikan. Gunakan siklus hidup shutdown untuk mengeksekusi kode yang ingin Anda

jalankan saat komponen dalam status. STOPPING Siklus hidup shutdown dapat digunakan untuk menghentikan proses yang dimulai oleh skrip atau. startup run

Jika Anda memulai proses latar belakang di startup, gunakan langkah shutdown untuk menghentikan proses itu ketika komponen dimatikan. Misalnya, Anda dapat menentukan langkah shutdown yang menghentikan proses MySQL dengan /etc/init.d/mysqld stop.

shutdownSkrip berjalan setelah komponen memasuki STOPPING status. Jika skrip berhasil diselesaikan, komponen memasuki FINISHED status.

Objek atau string ini berisi informasi berikut:

## Script

Skrip yang akan dijalankan.

## RequiresPrivilege

(Opsional) Anda dapat menjalankan skrip dengan hak istimewa root. Jika Anda menyetel opsi initrue, maka perangkat lunak AWS IoT Greengrass Core menjalankan skrip siklus hidup ini sebagai root, bukan sebagai pengguna sistem yang Anda konfigurasikan untuk menjalankan komponen ini. Default ke false.

### Skipif

(Opsional) Periksa untuk menentukan apakah akan menjalankan skrip atau tidak. Anda dapat menentukan untuk memeriksa apakah executable berada di jalur atau apakah file ada. Jika output benar, maka Perangkat lunak inti AWS IoT Greengrass melewati langkah itu. Pilih salah satu cek berikut:

- onpath *runnable* Periksa apakah runnable berada di jalur sistem. Misalnya, gunakan **onpath python3** untuk melewati langkah siklus hidup ini jika Python 3 tersedia.
- exists *file* Periksa apakah file ada. Misalnya, gunakan **exists /tmp/ my-configuration.db** untuk melewati langkah siklus hidup ini jika /tmp/myconfiguration.db ada.

### Timeout

(Opsional) Jumlah waktu maksimum dalam hitungan detik skrip dapat dijalankan sebelum perangkat lunak AWS IoT Greengrass Inti menghentikan proses.

Default: 15 detik.

Setenv

(Opsional) Kamus variabel lingkungan untuk menyediakan skrip. Variabel lingkungan ini menimpa variabel yang Anda berikan di Lifecycle.Setenv.

#### recover

(Opsional) Objek atau string yang mendefinisikan skrip untuk dijalankan ketika komponen mengalami kesalahan.

Langkah ini berjalan ketika komponen memasuki keadaan ERRORED. Jika komponen tersebut memasuki keadaan ERRORED tiga kali tanpa berhasil pulih, komponen tersebut akan berubah ke keadaan BROKEN. Untuk memperbaiki komponen BROKEN, Anda harus men-deploy komponen itu lagi.

Objek atau string ini berisi informasi berikut:

Script

Skrip yang akan dijalankan.

### RequiresPrivilege

(Opsional) Anda dapat menjalankan skrip dengan hak istimewa root. Jika Anda menyetel opsi initrue, maka perangkat lunak AWS IoT Greengrass Core menjalankan skrip siklus hidup ini sebagai root, bukan sebagai pengguna sistem yang Anda konfigurasikan untuk menjalankan komponen ini. Default ke false.

### Skipif

(Opsional) Periksa untuk menentukan apakah akan menjalankan skrip atau tidak. Anda dapat menentukan untuk memeriksa apakah executable berada di jalur atau apakah file ada. Jika output benar, maka Perangkat lunak inti AWS IoT Greengrass melewati langkah itu. Pilih salah satu cek berikut:

- onpath *runnable* Periksa apakah runnable berada di jalur sistem. Misalnya, gunakan **onpath python3** untuk melewati langkah siklus hidup ini jika Python 3 tersedia.
- exists *file* Periksa apakah file ada. Misalnya, gunakan **exists /tmp/ my-configuration.db** untuk melewati langkah siklus hidup ini jika /tmp/myconfiguration.db ada.

#### Timeout

(Opsional) Jumlah waktu maksimum dalam hitungan detik skrip dapat dijalankan sebelum perangkat lunak AWS IoT Greengrass Inti menghentikan proses.

Default: 60 detik.

#### Setenv

(Opsional) Kamus variabel lingkungan untuk menyediakan skrip. Variabel lingkungan ini menimpa variabel yang Anda berikan di Lifecycle.Setenv.

#### bootstrap

(Opsional) Objek atau string yang mendefinisikan skrip yang memerlukan perangkat lunak AWS IoT Greengrass inti atau perangkat inti untuk memulai ulang. Hal ini memungkinkan Anda mengembangkan komponen yang melakukan restart setelah menginstal pembaruan sistem operasi atau pembaruan waktu aktif, misalnya.

### **a** Note

Untuk menginstal pembaruan atau dependensi yang tidak memerlukan perangkat lunak atau perangkat AWS IoT Greengrass inti untuk memulai ulang, gunakan siklus hidup [penginstalan](#page-1279-0).

Langkah siklus hidup ini berjalan sebelum langkah siklus hidup penginstalan dalam kasus berikut ketika perangkat lunak AWS IoT Greengrass Core menyebarkan komponen:

- Komponen men-deploy ke perangkat inti untuk pertama kalinya.
- Versi komponen berubah.
- Bootstrap script berubah sebagai hasil dari pembaruan konfigurasi komponen.

Setelah perangkat lunak AWS IoT Greengrass Core menyelesaikan langkah bootstrap untuk semua komponen yang memiliki langkah bootstrap dalam penerapan, perangkat lunak dimulai ulang.

### **A** Important

Anda harus mengkonfigurasi perangkat lunak AWS IoT Greengrass Core sebagai layanan sistem untuk memulai ulang perangkat lunak AWS IoT Greengrass Core

atau perangkat inti. Jika Anda tidak mengonfigurasi perangkat lunak AWS IoT Greengrass Core sebagai layanan sistem, perangkat lunak tidak akan dimulai ulang. Untuk informasi selengkapnya, lihat [Konfigurasikan inti Greengrass sebagai](#page-379-0)  [layanan sistem](#page-379-0).

Objek atau string ini berisi informasi berikut:

## BootstrapOnRollback

# **a** Note

Ketika fitur ini diaktifkan, hanya BootstrapOnRollback akan berjalan untuk komponen yang telah menyelesaikan atau mencoba menjalankan langkahlangkah siklus hidup bootstrap sebagai bagian dari penerapan target yang gagal. Fitur ini tersedia untuk Greengrass nucleus versi 2.12.0 dan yang lebih baru.

(Opsional) Anda dapat menjalankan langkah-langkah siklus hidup bootstrap sebagai bagian dari penerapan rollback. Jika Anda menyetel opsi initrue, langkah-langkah siklus hidup bootstrap yang ditentukan dalam penerapan rollback akan berjalan. Ketika penerapan gagal, versi sebelumnya dari siklus hidup bootstrap komponen akan berjalan lagi selama penerapan rollback.

Default ke false.

# Script

Skrip yang akan dijalankan. Kode keluar dari skrip ini mendefinisikan instruksi restart. Gunakan kode keluar berikut:

- 0— Jangan me-restart perangkat lunak AWS IoT Greengrass Core atau perangkat inti. Perangkat lunak AWS IoT Greengrass Core masih restart setelah semua komponen bootstrap.
- 100— Permintaan untuk me-restart perangkat lunak AWS IoT Greengrass Core.
- 101 Permintaan untuk me-restart perangkat inti.

Kode keluar 100 sampai 199 dicadangkan untuk perilaku khusus. Kode keluar lainnya mewakili kesalahan skrip.

# RequiresPrivilege

(Opsional) Anda dapat menjalankan skrip dengan hak istimewa root. Jika Anda menyetel opsi initrue, maka perangkat lunak AWS IoT Greengrass Core menjalankan skrip siklus hidup ini sebagai root, bukan sebagai pengguna sistem yang Anda konfigurasikan untuk menjalankan komponen ini. Default ke false.

## Timeout

(Opsional) Jumlah maksimum waktu dalam detik yang dapat dijalankan skrip sebelum perangkat lunak inti AWS IoT Greengrass mengakhiri proses.

Default: 120 detik.

Setenv

(Opsional) Kamus variabel lingkungan untuk menyediakan skrip. Variabel lingkungan ini menimpa variabel yang Anda berikan di Lifecycle.Setenv.

# <span id="page-1288-0"></span>Selections

(Opsional) Daftar kunci pilihan yang menentukan bagian [Siklus hidup global](#page-1291-0) yang akan dijalankan untuk manifes ini. Dalam siklus hidup global, Anda dapat menentukan langkahlangkah siklus hidup dengan kunci pilihan pada tingkat mana pun untuk memilih sub-bagian dari siklus hidup. Kemudian, perangkat inti menggunakan bagian-bagian yang cocok dengan kunci pilihan dalam manifes ini. Untuk informasi lebih lanjut, lihat bagian [contoh siklus hidup](#page-1291-0)  [global](#page-1291-0).

# **A** Important

Perangkat inti hanya menggunakan siklus hidup global hanya jika manifes ini tidak menentukan siklus hidup.

Anda dapat menentukan kunci pilihan all untuk menjalankan bagian dari siklus hidup global yang tidak memiliki kunci pilihan.

# Artifacts

(Opsional) Daftar objek yang masing-masing menentukan artefak biner untuk komponen pada platform yang ditentukan oleh manifes ini. Misalnya, Anda dapat menentukan kode atau citra sebagai artefak.

Saat komponen digunakan, perangkat lunak AWS IoT Greengrass Core mengunduh artefak ke folder pada perangkat inti. Anda juga dapat menentukan artefak sebagai file arsip yang diekstraki oleh perangkat lunak setelah mengunduhnya.

Anda dapat menggunakan [variabel resep](#page-1293-0) untuk mendapatkan jalur ke folder tempat artefak menginstal pada perangkat inti.

- File normal Gunakan [variabel resep artifacts:path](#page-1295-0) untuk mendapatkan jalur ke folder yang berisi artefak. Sebagai contoh, tentukan {artifacts:path}/my\_script.py dalam resep untuk mendapatkan jalur ke artefak yang memiliki URI s3://DOC-EXAMPLE-BUCKET/path/to/my\_script.py.
- Arsip yang diekstraksi Gunakan [variabel resep artifacts:decompressedPath](#page-1295-1) untuk mendapatkan jalur ke folder yang berisi artefak arsip yang diekstraksi. Perangkat lunak AWS IoT Greengrass Core mengekstrak setiap arsip ke folder dengan nama yang sama dengan arsip. Sebagai contoh, tentukan {artifacts:decompressedPath}/my\_archive/ my\_script.py dalam resep untuk mendapatkan jalur ke artefak arsip my\_script.py yang memiliki URI s3://DOC-EXAMPLE-BUCKET/path/to/my\_archive.zip.

# **a** Note

Ketika Anda mengembangkan komponen dengan artefak arsip pada perangkat inti lokal, Anda mungkin tidak memiliki URI untuk artefak itu. Untuk menguji komponen Anda dengan Unarchive yang mengekstraksi artefak, tentukan URI tempat nama file cocok dengan nama file artefak arsip Anda. Anda dapat menentukan URI di mana Anda mengharapkan untuk mengunggah artefak arsip, atau Anda dapat menentukan URI placeholder yang baru. Misalnya, untuk mengekstraksi artefak my\_archive.zip selama deployment lokal, Anda dapat menentukan s3://DOC-EXAMPLE-BUCKET/ my\_archive.zip.

Setiap objek berisi informasi berikut:

# URI

URI artefak dalam bucket S3. Perangkat lunak AWS IoT Greengrass Core mengambil artefak dari URI ini saat komponen diinstal, kecuali artefak sudah ada di perangkat. Setiap artefak harus memiliki nama file yang unik dalam setiap manifes.

# Unarchive

(Opsional) Jenis arsip yang akan dibongkar. Pilih dari salah satu pilihan berikut:

- NONE File ini bukanlah arsip yang akan dibongkar. Perangkat lunak inti AWS IoT Greengrass menginstal artefak ke folder pada perangkat inti. Anda dapat menggunakan [variabel resep artifacts:path](#page-1295-0) untuk mendapatkan jalur ke folder ini.
- ZIP File ini adalah arsip ZIP. Perangkat lunak AWS IoT Greengrass Core mengekstrak arsip ke folder dengan nama yang sama dengan arsip. Anda dapat menggunakan [variabel resep artifacts:decompressedPath](#page-1295-1) untuk mendapatkan jalur ke folder ini.

Default ke NONE.

### <span id="page-1290-0"></span>Permission

(Opsional) Sebuah objek yang mendefinisikan izin akses yang akan ditentukan untuk file artefak ini. Anda dapat mengatur izin membaca dan izin mengeksekusi.

# **a** Note

Anda tidak dapat mengatur izin tulis, karena perangkat lunak AWS IoT Greengrass Core tidak mengizinkan komponen untuk mengedit file artefak di folder artefak. Untuk mengedit file artefak dalam komponen, salin ke lokasi lain atau publikasikan dan deploy file artefak yang baru.

Jika Anda mendefinisikan artefak sebagai arsip untuk dibongkar, maka perangkat lunak AWS IoT Greengrass Core menetapkan izin akses ini pada file yang dibongkar dari arsip. Perangkat lunak AWS IoT Greengrass Core menetapkan izin akses folder ALL untuk Read danExecute. Hal ini memungkinkan komponen untuk melihat file yang dibongkar dalam folder. Untuk mengatur izin pada masing-masing file dari arsip, Anda dapat mengatur izin di [skrip install lifecycle](#page-1279-0).

Objek ini berisi informasi berikut:

# Read

(Opsional) Izin baca yang akan ditetapkan untuk file artefak ini. Untuk mengizinkan komponen lain untuk mengakses artefak ini, seperti komponen yang bergantung pada komponen ini, tentukan ALL. Pilih dari salah satu pilihan berikut:

- NONE File ini tidak dapat dibaca.
- OWNER File ini dapat dibaca oleh pengguna sistem yang Anda konfigurasikan untuk menjalankan komponen ini.

• ALL – File ini dapat dibaca oleh semua pengguna.

Default ke OWNER.

#### Execute

(Opsional) Izin run yang akan ditetapkan untuk file artefak ini. Izin Execute menyiratkan izin Read. Misalnya, jika Anda menentukan ALL untuk Execute, maka semua pengguna dapat membaca dan menjalankan file artefak ini.

Pilih dari salah satu pilihan berikut:

- NONE File ini tidak dapat dijalankan.
- OWNER File ini dapat dibaca oleh pengguna sistem yang Anda konfigurasikan untuk menjalankan komponen ini.
- ALL File ini dapat dijalankan oleh semua pengguna.

Default ke NONE.

#### Digest

(Hanya baca) Cryptographic digest hash dari artefak. Saat Anda membuat komponen, AWS IoT Greengrass gunakan algoritma hash untuk menghitung hash dari file artefak. Kemudian, ketika Anda men-deploy komponen, inti Greengrass menghitung hash dari artefak terunduh dan membandingkan hash dengan digest ini untuk memverifikasi artefak sebelum instalasi. Jika hash tidak cocok dengan digest, deployment gagal.

Jika Anda menyetel parameter ini, AWS IoT Greengrass ganti nilai yang Anda tetapkan saat membuat komponen.

### Algorithm

(Read-only) Algoritma hash yang AWS IoT Greengrass digunakan untuk menghitung hash intisari artefak.

Jika Anda menyetel parameter ini, AWS IoT Greengrass ganti nilai yang Anda tetapkan saat membuat komponen.

# <span id="page-1291-0"></span>Lifecycle

Objek yang mendefinisikan cara menginstal dan menjalankan komponen. Perangkat inti hanya menggunakan siklus hidup global hanya jika [manifes](#page-1276-0) yang akan digunakan tidak menentukan siklus hidup.

# **a** Note

Anda mendefinisikan siklus hidup ini di luar manifes. Anda juga dapat menentukan [manifest siklus hidup](#page-1279-1) yang berlaku untuk platform yang sesuai dengan manifes itu.

Dalam siklus hidup global, Anda dapat menentukan siklus hidup yang berjalan untuk [kunci pilihan](#page-1288-0) tertentu yang Anda tentukan di setiap manifes. Kunci pilihan adalah string yang mengidentifikasi bagian dari siklus hidup global yang akan dijalankan untuk setiap manifes.

Kunci pilihan all adalah default pada setiap bagian tanpa kunci seleksi. Artinya Anda dapat menggunakan pilihan all dalam manifes untuk menjalankan bagian siklus hidup global tanpa kunci seleksi. Anda tidak perlu menentukan opsi kunci pilihan all dalam siklus hidup global.

Jika manifes tidak menentukan siklus hidup atau kunci pilihan, default perangkat inti akan menggunakan pilihan all. Ini berarti bahwa dalam kasus ini, perangkat inti menggunakan bagian siklus hidup global yang tidak menggunakan kunci pilihan.

Objek ini berisi informasi yang sama seperti [manifes siklus hidup](#page-1279-1), namun Anda dapat menentukan kunci pilihan pada tingkat mana pun untuk memilih sub-bagian dari siklus hidup.

**G** Tip

Kami menyarankan Anda menggunakan hanya huruf kecil untuk setiap kunci pilihan untuk menghindari pertentangan antara kunci pilihan dan kunci siklus hidup. Kunci siklus hidup dimulai dengan huruf kapital.

Example Contoh siklus hidup global dengan kunci pilihan tingkat atas

```
Lifecycle: 
   key1: 
     install: 
        Skipif: either onpath executable or exists file
        Script: command1 
   key2: 
     install: 
        Script: command2 
   all: 
     install:
```

```
 Script: command3
```
Example Contoh siklus hidup global dengan kunci pilihan tingkat bawah

```
Lifecycle: 
   install: 
     Script: 
        key1: command1 
        key2: command2 
        all: command3
```
Example Contoh siklus hidup global dengan berbagai tingkatan kunci pilihan

```
Lifecycle: 
   key1: 
     install: 
        Skipif: either onpath executable or exists file
        Script: command1 
   key2: 
     install: 
        Script: command2 
   all: 
     install: 
        Script: 
          key3: command3 
          key4: command4 
          all: command5
```
# <span id="page-1293-0"></span>Variabel resep

Variabel resep mengekspos informasi dari komponen saat ini dan inti yang dapat Anda gunakan dalam resep Anda. Misalnya, Anda dapat menggunakan variabel resep untuk meneruskan parameter konfigurasi komponen ke aplikasi yang Anda jalankan dalam skrip siklus hidup.

Anda dapat menggunakan variabel resep di bagian resep komponen berikut:

- Definisi siklus hidup.
- Definisi konfigurasi komponen, jika Anda menggunakan [Greengrass](#page-513-0) nucleus v2.6.0 atau yang lebih baru dan mengatur opsi konfigurasi ke. [interpolateComponentConfiguration](#page-516-0)true Anda juga dapat menggunakan variabel resep saat [menerapkan pembaruan konfigurasi komponen](#page-1321-0).

Variabel resep menggunakan sintaks {recipe\_variable}. Kawat lengkung menunjukkan variabel resep.

AWS IoT Greengrass mendukung variabel resep berikut:

#### *component\_dependency\_name*:configuration:*json\_pointer*

Nilai parameter konfigurasi untuk komponen yang didefinisikan oleh resep ini atau untuk komponen yang komponen ini tergantung padanya.

Anda dapat menggunakan variabel ini untuk memberikan parameter pada skrip yang Anda jalankan dalam siklus hidup komponen.

#### **a** Note

AWS IoT Greengrass mendukung variabel resep ini hanya dalam definisi siklus hidup komponen.

Variabel resep ini memiliki masukan berikut:

- component\_dependency\_name (Opsional) Nama dependensi komponen pada kueri. Hilangkan segmen ini untuk melakukan kueri atas komponen yang menentukan resep ini. Anda hanya dapat menentukan dependensi langsung.
- json\_pointer Pointer JSON pada nilai konfigurasi yang akan dievaluasi. JSON pointer dimulai dengan garis miring /. Untuk mengidentifikasi nilai dalam konfigurasi komponen bersusun, gunakan garis miring ke depan (/) untuk memisahkan kunci-kunci untuk setiap tingkat dalam konfigurasi. Anda dapat menggunakan nomor sebagai kunci untuk menentukan indeks dalam daftar. Untuk informasi selengkapnya, lihat [spesifikasi pointer JSON.](https://tools.ietf.org/html/rfc6901)

AWS IoT Greengrass Core menggunakan pointer JSON untuk resep dalam format YAMG.

Pointer JSON dapat mereferensikan jenis node berikut:

- Sebuah simpul nilai. AWS IoT Greengrass Core menggantikan variabel resep dengan representasi string dari nilai. Nilai kosong berubah ke null sebagai string.
- Sebuah simpul objek. AWS IoT Greengrass Core menggantikan variabel resep dengan representasi string JSON serial dari objek itu.
- Tidak ada simpul. AWS IoT Greengrass Core tidak menggantikan variabel resep.

Misalnya, variabel resep {configuration:/Message} mengambil nilai kunci Message dalam konfigurasi komponen tersebut. Variabel resep {com.example.MyComponentDependency:configuration:/server/port} mengambil

nilai port di konfigurasi objek server dari dependensi komponen.

### <span id="page-1295-0"></span>*component\_dependency\_name*:artifacts:path

Jalur akar artefak untuk komponen yang didefinisikan oleh resep ini atau untuk komponen yang komponen ini tergantung padanya.

Saat komponen diinstal, salin AWS IoT Greengrass artefak komponen ke folder yang diekspos variabel ini. Anda dapat menggunakan variabel ini untuk mengidentifikasi lokasi skrip yang akan dijalankan dalam siklus hidup komponen, misalnya.

Folder di jalur ini bersifat hanya-baca. Untuk mengubah file artefak, salin file ke lokasi lain, seperti direktori kerja saat ini (\$PWD atau .). Kemudian, ubah file di sana.

Untuk membaca atau menjalankan artefak dari dependensi komponen, izin Read atau Execute artefak itu harus ALL. Untuk informasi lebih lanjut, lihat [izin artefak](#page-1290-0) yang Anda tentukan dalam resep komponen.

Variabel resep ini memiliki masukan berikut:

• component\_dependency\_name — (Opsional) Nama dependensi komponen pada kueri. Hilangkan segmen ini untuk melakukan kueri atas komponen yang menentukan resep ini. Anda hanya dapat menentukan dependensi langsung.

### <span id="page-1295-1"></span>*component\_dependency\_name*:artifacts:decompressedPath

Jalur akar artefak dari artefak arsip yang terdekompresi untuk komponen yang didefinisikan oleh resep ini atau untuk komponen yang komponen ini tergantung padanya.

Saat komponen diinstal, AWS IoT Greengrass buka artefak arsip komponen ke folder yang diekspos variabel ini. Anda dapat menggunakan variabel ini untuk mengidentifikasi lokasi skrip yang akan dijalankan dalam siklus hidup komponen, misalnya.

Setiap artefak di-unzip ke folder dalam jalur dekompresi, di mana folder itu memiliki nama yang sama dengan artefak dikurangi ekstensinya. Sebagai contoh, sebuah artefak ZIP bernama models.zip dibongkar ke folder {artifacts:decompressedPath}/models.

Folder di jalur ini bersifat hanya-baca. Untuk mengubah file artefak, salin file ke lokasi lain, seperti direktori kerja saat ini (\$PWD atau .). Kemudian, ubah file di sana.
Untuk membaca atau menjalankan artefak dari dependensi komponen, izin Read atau Execute artefak itu harus ALL. Untuk informasi lebih lanjut, lihat [izin artefak](#page-1290-0) yang Anda tentukan dalam resep komponen.

Variabel resep ini memiliki masukan berikut:

• component\_dependency\_name — (Opsional) Nama dependensi komponen pada kueri. Hilangkan segmen ini untuk melakukan kueri atas komponen yang menentukan resep ini. Anda hanya dapat menentukan dependensi langsung.

*component\_dependency\_name*:work:path

Fitur ini tersedia untuk v2.0.4 dan versi yang lebih baru dari [komponen inti Greengrass.](#page-513-0)

Jalur akar artefak untuk komponen yang didefinisikan oleh resep ini atau untuk komponen yang komponen ini tergantung padanya. Nilai variabel resep ini setara dengan output dari variabel lingkungan \$PWD dan perintah [pwd](https://en.wikipedia.org/wiki/Pwd) ketika dijalankan dari konteks komponen.

Anda dapat menggunakan variabel resep ini untuk berbagi file antara komponen dan dependensi.

Folder di jalur ini dapat dibaca dan ditulis oleh komponen yang didefinisikan oleh resep ini dan oleh komponen lain yang dijalankan sebagai pengguna dan kelompok yang sama.

Variabel resep ini memiliki masukan berikut:

• component dependency name — (Opsional) Nama dependensi komponen pada kueri. Hilangkan segmen ini untuk melakukan kueri atas komponen yang menentukan resep ini. Anda hanya dapat menentukan dependensi langsung.

kernel:rootPath

Jalur akar AWS IoT Greengrass inti.

iot:thingName

Fitur ini tersedia untuk v2.3.0 dan versi kemudian dari [komponen inti Greengrass.](#page-513-0)

Nama AWS IoT benda perangkat inti.

### Contoh resep

Anda dapat mereferensikan contoh resep berikut untuk membantu Anda membuat resep untuk komponen Anda.

AWS IoT Greengrass mengkurasi indeks komponen Greengrass, yang disebut Greengrass Software Catalog. Katalog ini melacak komponen Greengrass yang dikembangkan oleh komunitas Greengrass. Dari katalog ini, Anda dapat mengunduh, memodifikasi, dan menyebarkan komponen untuk membuat aplikasi Greengrass Anda. Untuk informasi selengkapnya, lihat [Komponen](#page-1148-0)  [komunitas.](#page-1148-0)

Topik

- [Resep komponen Hello World](#page-1297-0)
- [Contoh komponen waktu aktif Python](#page-1298-0)
- [Komponen resep yang menentukan beberapa kolom](#page-1299-0)

<span id="page-1297-0"></span>Resep komponen Hello World

Resep berikut menjelaskan komponen Hello World yang menjalankan skrip Python. Komponen ini mendukung semua platform dan menerima Message parameter yang AWS IoT Greengrass diteruskan sebagai argumen ke skrip Python. Ini adalah resep untuk komponen Hello World di [Memulai tutorial.](#page-146-0)

JSON

```
{ 
   "RecipeFormatVersion": "2020-01-25", 
   "ComponentName": "com.example.HelloWorld", 
   "ComponentVersion": "1.0.0", 
   "ComponentDescription": "My first AWS IoT Greengrass component.", 
   "ComponentPublisher": "Amazon", 
   "ComponentConfiguration": { 
     "DefaultConfiguration": { 
       "Message": "world" 
     } 
   }, 
   "Manifests": [ 
     { 
       "Platform": { 
          "os": "linux" 
       }, 
       "Lifecycle": { 
          "run": "python3 -u {artifacts:path}/hello_world.py {configuration:/Message}" 
       } 
     },
```

```
 { 
        "Platform": { 
          "os": "windows" 
        }, 
        "Lifecycle": { 
           "run": "py -3 -u {artifacts:path}/hello_world.py {configuration:/Message}" 
        } 
     } 
  \mathbf{I}}
```
YAML

```
---
RecipeFormatVersion: '2020-01-25'
ComponentName: com.example.HelloWorld
ComponentVersion: '1.0.0'
ComponentDescription: My first AWS IoT Greengrass component.
ComponentPublisher: Amazon
ComponentConfiguration: 
   DefaultConfiguration: 
     Message: world
Manifests: 
   - Platform: 
       os: linux 
     Lifecycle: 
       run: | 
         python3 -u {artifacts:path}/hello_world.py "{configuration:/Message}" 
   - Platform: 
       os: windows 
     Lifecycle: 
       run: | 
         py -3 -u {artifacts:path}/hello_world.py "{configuration:/Message}"
```
<span id="page-1298-0"></span>Contoh komponen waktu aktif Python

Resep berikut menjelaskan komponen yang menginstal Python. Komponen ini mendukung perangkat Linux 64-bit.

**JSON** 

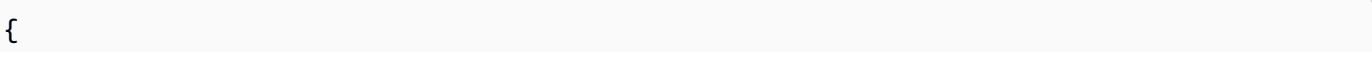

```
 "RecipeFormatVersion": "2020-01-25", 
   "ComponentName": "com.example.PythonRuntime", 
   "ComponentDescription": "Installs Python 3.7", 
   "ComponentPublisher": "Amazon", 
   "ComponentVersion": "3.7.0", 
   "Manifests": [ 
     { 
       "Platform": { 
          "os": "linux", 
          "architecture": "amd64" 
       }, 
       "Lifecycle": { 
          "install": "apt-get update\napt-get install python3.7" 
       } 
     } 
   ]
}
```
YAML

```
---
RecipeFormatVersion: '2020-01-25'
ComponentName: com.example.PythonRuntime
ComponentDescription: Installs Python 3.7
ComponentPublisher: Amazon
ComponentVersion: '3.7.0'
Manifests: 
   - Platform: 
       os: linux 
       architecture: amd64 
     Lifecycle: 
       install: | 
         apt-get update 
         apt-get install python3.7
```
<span id="page-1299-0"></span>Komponen resep yang menentukan beberapa kolom

Resep komponen berikut menggunakan beberapa kolom resep.

**JSON** 

{

```
 "RecipeFormatVersion": "2020-01-25", 
 "ComponentName": "com.example.FooService", 
 "ComponentDescription": "Complete recipe for AWS IoT Greengrass components", 
 "ComponentPublisher": "Amazon", 
 "ComponentVersion": "1.0.0", 
 "ComponentConfiguration": { 
   "DefaultConfiguration": { 
     "TestParam": "TestValue" 
   } 
 }, 
 "ComponentDependencies": { 
   "BarService": { 
     "VersionRequirement": "^1.1.0", 
     "DependencyType": "SOFT" 
   }, 
   "BazService": { 
     "VersionRequirement": "^2.0.0" 
   } 
 }, 
 "Manifests": [ 
   { 
     "Platform": { 
       "os": "linux", 
       "architecture": "amd64" 
     }, 
     "Lifecycle": { 
       "install": { 
          "Skipif": "onpath git", 
         "Script": "sudo apt-get install git" 
       }, 
       "Setenv": { 
          "environment_variable1": "variable_value1", 
         "environment_variable2": "variable_value2" 
       } 
     }, 
     "Artifacts": [ 
       { 
          "URI": "s3://DOC-EXAMPLE-BUCKET/hello_world.zip", 
          "Unarchive": "ZIP" 
       }, 
       { 
          "URI": "s3://DOC-EXAMPLE-BUCKET/hello_world_linux.py" 
       } 
     ]
```

```
 }, 
     { 
        "Lifecycle": { 
          "install": { 
             "Skipif": "onpath git", 
             "Script": "sudo apt-get install git", 
             "RequiresPrivilege": "true" 
          } 
        }, 
        "Artifacts": [ 
          { 
             "URI": "s3://DOC-EXAMPLE-BUCKET/hello_world.py" 
          } 
        ] 
     } 
   ]
}
```

```
YAML
```

```
---
RecipeFormatVersion: '2020-01-25'
ComponentName: com.example.FooService
ComponentDescription: Complete recipe for AWS IoT Greengrass components
ComponentPublisher: Amazon
ComponentVersion: 1.0.0
ComponentConfiguration: 
   DefaultConfiguration: 
     TestParam: TestValue
ComponentDependencies: 
   BarService: 
     VersionRequirement: ^1.1.0 
     DependencyType: SOFT 
   BazService: 
     VersionRequirement: ^2.0.0
Manifests: 
   - Platform: 
       os: linux 
       architecture: amd64 
     Lifecycle: 
       install: 
         Skipif: onpath git 
         Script: sudo apt-get install git
```
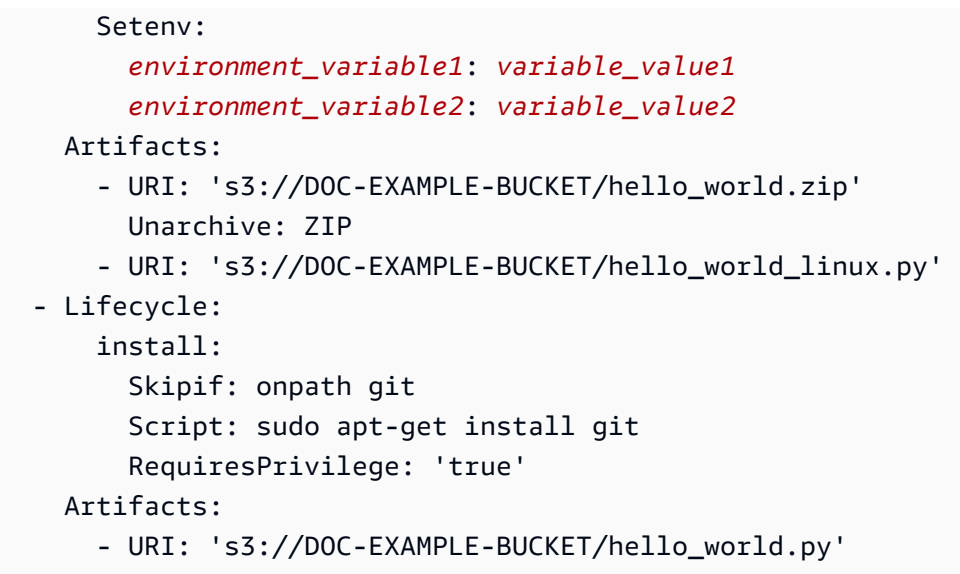

### Referensi variabel lingkungan komponen

Perangkat lunak inti AWS IoT Greengrass menetapkan variabel lingkungan ketika menjalankan skrip siklus hidup untuk komponen. Anda bisa mendapatkan variabel lingkungan ini dalam komponen Anda untuk mendapatkan nama objek, Wilayah AWS, dan versi nukleus Greengrass. Perangkat lunak ini juga menetapkan variabel lingkungan yang diperlukan komponen Anda untuk menggunakan [SDK](#page-1419-0) [komunikasi antar proses](#page-1419-0) dan untuk [berinteraksi dengan layanan AWS.](#page-1244-0)

Anda juga dapat mengatur variabel lingkungan kustom untuk skrip siklus hidup komponen Anda. Untuk informasi lebih lanjut, lihat [Setenv](#page-1279-0)

Perangkat lunak inti AWS IoT Greengrass menetapkan variabel lingkungan berikut:

AWS\_IOT\_THING\_NAME

Nama objek AWS IoT yang mewakili perangkat inti Greengrass ini.

AWS\_REGION

Wilayah AWS di mana perangkat inti Greengrass ini beroperasi.

SDK AWS menggunakan variabel lingkungan ini untuk mengidentifikasi Wilayah default yang akan digunakan. Variabel ini setara dengan AWS\_DEFAULT\_REGION.

### AWS\_DEFAULT\_REGION

Wilayah AWS di mana perangkat inti Greengrass ini beroperasi.

AWS CLI menggunakan variabel lingkungan ini untuk mengidentifikasi Wilayah default yang akan digunakan. Variabel ini setara dengan AWS\_REGION.

#### GGC\_VERSION

Versi [komponen inti Greengrass](#page-513-0) yang berjalan pada perangkat inti Greengrass ini.

### GG\_ROOT\_CA\_PATH

Fitur ini tersedia untuk v2.5.5 dan versi kemudian dari [komponen inti Greengrass.](#page-513-0)

Jalur sertifikat (CA) akar yang digunakan inti Greengrass.

AWS GG NUCLEUS DOMAIN SOCKET FILEPATH FOR COMPONENT

Path ke soket IPC yang digunakan oleh komponen untuk berkomunikasi dengan perangkat lunak inti AWS IoT Greengrass. Untuk informasi selengkapnya, lihat [Gunakan AWS IoT Device SDK](#page-1419-0)  [untuk berkomunikasi dengan inti Greengrass, komponen lain, dan AWS IoT Core.](#page-1419-0)

### SVCUID

Token rahasia yang digunakan oleh komponen untuk terhubung ke soket IPC dan berkomunikasi dengan perangkat lunak inti AWS IoT Greengrass. Untuk informasi selengkapnya, lihat [Gunakan](#page-1419-0)  [AWS IoT Device SDK untuk berkomunikasi dengan inti Greengrass, komponen lain, dan AWS IoT](#page-1419-0)  [Core](#page-1419-0).

### AWS CONTAINER AUTHORIZATION TOKEN

Token rahasia yang digunakan komponen untuk mengambil kredensial dari [komponen layanan](#page-1107-0) [pertukaran token](#page-1107-0).

### AWS CONTAINER CREDENTIALS FULL URI

Token rahasia yang diminta komponen untuk mengambil kredensial dari [komponen layanan](#page-1107-0) [pertukaran token](#page-1107-0).

# Deploy komponen AWS IoT Greengrass ke perangkat

Anda dapat menggunakan AWS IoT Greengrass untuk menyebarkan komponen ke perangkat atau grup perangkat. Anda menggunakan penerapan untuk menentukan komponen dan konfigurasi yang dikirim ke perangkat. AWS IoT Greengrassmenyebarkan ke target, AWS IoT benda atau kelompok hal yang mewakili perangkat inti Greengrass. AWS IoT Greengrassmenggunakan [AWS IoT](https://docs.aws.amazon.com/iot/latest/developerguide/iot-jobs.html)  [Corepekerjaan](https://docs.aws.amazon.com/iot/latest/developerguide/iot-jobs.html) untuk menyebarkan ke perangkat inti Anda. Anda dapat mengonfigurasi bagaimana pekerjaan diluncurkan ke perangkat Anda.

## Penerapan perangkat inti

Setiap perangkat inti menjalankan komponen penerapan untuk perangkat itu. Penerapan baru ke target yang sama menimpa penerapan sebelumnya ke target. Saat Anda membuat penerapan, Anda menentukan komponen dan konfigurasi yang akan diterapkan ke perangkat lunak inti perangkat yang ada.

Ketika Anda merevisi deployment untuk target, Anda mengganti komponen dari revisi sebelumnya dengan komponen dalam revisi baru. Misalnya, Anda menyebarkan [Secrets manager](#page-1023-0) komponen [Manajer log](#page-760-0) dan ke grup TestGroup benda. Kemudian Anda membuat penerapan lain untuk TestGroup yang hanya menentukan komponen manajer rahasia. Akibatnya, perangkat inti dalam grup itu tidak lagi menjalankan pengelola log.

### Resolusi ketergantungan platform

Ketika perangkat inti menerima penerapan, ia memeriksa untuk memastikan bahwa komponen tersebut kompatibel dengan perangkat inti. Misalnya, jika Anda menyebarkan [Firehose](#page-703-0) ke target Windows, penerapan akan gagal.

### Resolusi ketergantungan komponen

Perangkat inti juga memeriksa apakah setiap dependensi komponen kompatibel dengan batasan versi untuk penerapan komponen lain ke grup hal ini. Jika batasan versi untuk komponen tumpang tindih, Greengrass menggunakan versi komponen tertinggi yang berlaku. Sebagai contoh:

- Anda menerapkan komponen A keTestGroup. Komponen A tergantung pada com.example.PythonRuntime versi komponen 3.5 - 3.10.
- Anda kemudian menerapkan komponen B keTestGroup. Komponen B tergantung pada com.example.PythonRuntime versi komponen 3.7 hingga 3.8.

Akibatnya, perangkat inti TestGroup menentukan bahwa mereka dapat menerapkan versi 3.8 com.example.PythonRuntime komponen karena versi ini adalah versi tertinggi yang berlaku di mana batasan versi tumpang tindih.

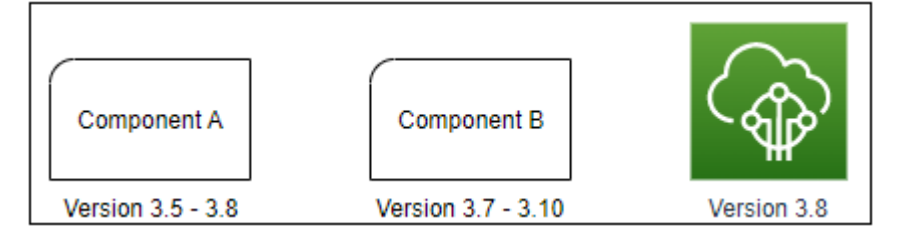

Anda kemudian menerapkan komponen C keTestGroup. Komponen C tergantung pada com.example.PythonRuntime versi komponen 2.6 - 2.7. Penerapan ini gagal karena tidak ada versi komponen yang memenuhi batasan 2.6 - 2.7 dan 3.7 - 3.8.

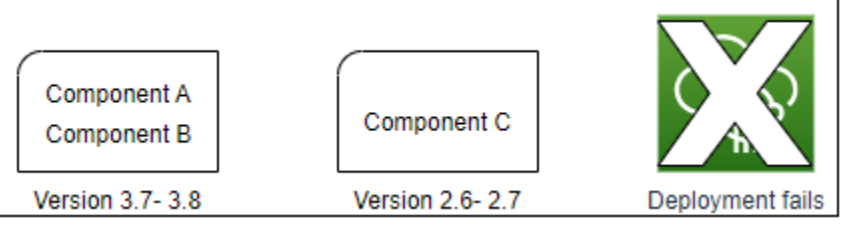

## Menghapus perangkat dari grup benda

Saat Anda menghapus perangkat inti dari grup sesuatu, perilaku penerapan komponen bergantung pada versi inti [Greengrass](#page-513-0) yang dijalankan perangkat inti.

### 2.5.1 and later

Saat Anda menghapus perangkat inti dari grup sesuatu, perilakunya bergantung pada apakah AWS IoT kebijakan memberikan greengrass:ListThingGroupsForCoreDevice izin tersebut. Untuk informasi selengkapnya tentang izin dan AWS IoT kebijakan untuk perangkat inti ini, lihat[Autentikasi dan otorisasi perangkat untuk AWS IoT Greengrass](#page-1841-0).

• Jika AWS IoT kebijakan memberikan izin ini

Saat Anda menghapus perangkat inti dari grup benda, AWS IoT Greengrass hapus komponen grup benda saat penerapan dilakukan ke perangkat berikutnya. Jika komponen pada perangkat disertakan dalam penerapan berikutnya, komponen tersebut tidak dihapus dari perangkat.

• Jika AWS IoT kebijakan tidak memberikan izin ini

Saat Anda menghapus perangkat inti dari grup objek, AWS IoT Greengrass tidak menghapus komponen grup objek itu dari perangkat.

Untuk menghapus komponen dari perangkat, gunakan perintah [deployment create](#page-1193-0) dari CLI Greengrass. Tentukan komponen yang akan dihapus dengan argumen --remove, dan tentukan grup objek dengan argumen --groupId.

### 2.5.0

Saat Anda menghapus perangkat inti dari grup benda, AWS IoT Greengrass hapus komponen grup benda saat penerapan dilakukan ke perangkat berikutnya. Jika komponen pada perangkat disertakan dalam penerapan berikutnya, komponen tersebut tidak dihapus dari perangkat.

Perilaku ini mengharuskan AWS IoT kebijakan perangkat inti memberikan greengrass:ListThingGroupsForCoreDevice izin. Jika perangkat inti tidak memiliki izin ini, perangkat inti gagal menerapkan penerapan. Untuk informasi selengkapnya, lihat [Autentikasi dan](#page-1841-0)  [otorisasi perangkat untuk AWS IoT Greengrass](#page-1841-0).

 $2.0.x - 2.4.x$ 

Saat Anda menghapus perangkat inti dari grup objek, AWS IoT Greengrass tidak menghapus komponen grup objek itu dari perangkat.

Untuk menghapus komponen dari perangkat, gunakan perintah [deployment create](#page-1193-0) dari CLI Greengrass. Tentukan komponen yang akan dihapus dengan argumen --remove, dan tentukan grup objek dengan argumen --groupId.

## Deployment

Deployment bersifat terus menerus. Saat Anda membuat deployment, AWS IoT Greengrass meluncurkan deployment untuk menargetkan perangkat yang sedang online. Jika perangkat target tidak online, maka perangkat akan menerima deployment saat berikutnya ketika terhubung ke AWS IoT Greengrass. Saat Anda menambahkan perangkat inti ke grup objek target, AWS IoT Greengrassmengirimkan perangkat deployment terbaru untuk grup objek tersebut.

Sebelum perangkat inti menyebarkan komponen, secara default akan memberi tahu setiap komponen pada perangkat. Komponen Greengrass dapat menanggapi pemberitahuan untuk menunda penerapan. Anda mungkin ingin menunda penerapan jika perangkat memiliki tingkat baterai rendah atau menjalankan proses yang tidak dapat diganggu. Untuk informasi selengkapnya, lihat [Tutorial: Mengembangkan komponen Greengrass yang menunda pembaruan komponen](#page-408-0). Saat Anda membuat penerapan, Anda dapat mengonfigurasinya untuk diterapkan tanpa memberi tahu komponen.

Setiap obje target atau grup objek dapat memiliki satu deployment pada satu waktu. Ini berarti bahwa ketika Anda membuat deployment untuk suatu target, AWS IoT Greengrass tidak lagi men-deploy revisi sebelumnya dari deployment target tersebut.

# Opsi deployment

Deployment menyediakan beberapa opsi yang memungkinkan Anda mengontrol perangkat mana yang menerima deployment dan cara pembaruan itu men-deploy. Saat Anda membuat deployment, Anda dapat mengonfigurasi opsi berikut:

• AWS IoT Greengrasskomponen

Tentukan komponen yang akan diinstal dan dijalankan pada perangkat target. Komponen AWS IoT Greengrass adalah modul perangkat lunak yang Anda deploy dan berjalan pada perangkat inti Greengrass. Perangkat hanya menerima komponen jika komponen mendukung platform perangkat. Hal ini memungkinkan Anda men-deploy ke grup perangkat bahkan jika perangkat target itu berjalan di beberapa platform. Jika komponen tidak mendukung platform perangkat, komponen tidak di-deploy ke perangkat.

Anda dapat men-deploy komponen kustom dan komponen yang disediakan oleh AWS untuk perangkat Anda. Saat Anda menggunakan suatu komponen, AWS IoT Greengrass mengidentifikasi dependensi komponen dan men-deploy-nya juga. Lihat informasi yang lebih lengkap di [Kembangkan AWS IoT Greengrass komponen](#page-1219-0) dan [Komponen yang disediakan oleh](#page-499-0) [AWS](#page-499-0).

Anda menentukan versi dan konfigurasi update untuk yag akan di-deploy untuk untuk setiap komponen. Pembaruan konfigurasi menentukan cara mengubah konfigurasi komponen yang ada pada perangkat inti, atau konfigurasi default komponen jika komponen itiu tidak ada pada perangkat inti. Anda dapat menentukan nilai konfigurasi yang akan di-reset ke nilai default dan nilai-nilai konfigurasi baru yang akan digabungkan ke perangkat inti. Saat perangkat inti menerima penerapan untuk target yang berbeda, dan setiap penerapan menentukan versi komponen yang kompatibel, perangkat inti menerapkan pembaruan konfigurasi secara berurutan berdasarkan stempel waktu saat Anda membuat penerapan. Untuk informasi selengkapnya, lihat [Perbarui](#page-1319-0)  [konfigurasi komponen](#page-1319-0).

### **A** Important

Saat Anda menerapkan komponen, AWS IoT Greengrass instal versi terbaru yang didukung dari semua dependensi komponen tersebut. Karena ini, versi patch baru dari komponen publik yang disediakan oleh AWS mungkin secara otomatis di-deploy ke perangkat inti Anda jika Anda menambahkan perangkat baru ke grup objek, atau Anda memperbarui deployment yang menargetkan perangkat tersebut. Beberapa pembaruan otomatis, seperti pembaruan inti, dapat menyebabkan perangkat Anda memulai ulang secara tiba-tiba.

Untuk mencegah pembaruan yang tidak diinginkan untuk komponen yang berjalan di perangkat Anda, sebaiknya sertakan versi komponen yang Anda inginkan secara langsung saat [membuat deployment](#page-1309-0). Untuk informasi selengkapnya tentang perilaku pembaruan untuk perangkat lunak Inti AWS IoT Greengrass, lihat [Perbarui perangkat lunak inti AWS](#page-400-0)  [IoT Greengrass \(OTA\)](#page-400-0).

• Kebijakan penyebaran

Tentukan kapan waktu yang aman untuk menggunakan konfigurasi dan apa yang harus dilakukan jika deployment gagal. Anda dapat menentukan apakah akan menunggu atau tidak komponen melaporkan bahwa ia dapat memperbarui. Anda juga dapat menentukan apakah akan memutar kembali perangkat ke konfigurasi sebelumnya atau tidak jika ia menerapkan deployment yang gagal.

• Hentikan konfigurasi

Tentukan kapan dan bagaimana menghentikan deployment. Deployment berhenti dan gagal jika kriteria yang Anda tetapkan terpenuhi. Sebagai contoh, Anda dapat mengonfigurasi deployment untuk berhenti jika persentase perangkat gagal untuk menerapkan deployment itu setelah jumlah minimum perangkat menerimanya.

• Konfigurasi peluncuran

Tentukan tingkat di mana deployment meluncurkan ke perangkat target. Anda dapat mengonfigurasi kenaikan tingkat eksponensial dengan batas tingkat minimum dan maksimum.

• Konfigurasi batas waktu

Tentukan jumlah maksimum waktu setiap perangkat harus menerapkan deployment. Jika perangkat melebihi durasi yang Anda tentukan, maka perangkat akan gagal menerapkan deployment.

### **A** Important

Komponen khusus dapat menentukan artefak dalam bucket S3. Saat perangkat lunak inti AWS IoT Greengrass men-deploy komponen, ia mengunduh artefak komponen dari AWS Cloud. Peran perangkat inti tidak mengizinkan akses ke bucket S3 secara default. Untuk men-deploy komponen kustom yang menentukan artefak dalam bucket S3, peran perangkat

inti harus memberikan izin untuk men-download artefak dari bucket tersebut. Lihat informasi yang lebih lengkap di [Izinkan akses ke bucket S3 untuk artefak komponen](#page-1878-0).

Topik

- [Buat deployment](#page-1309-0)
- [Buat subdeployments](#page-1328-0)
- [Revisi deployment](#page-1332-0)
- [Batalkan deployment](#page-1334-0)
- [Periksa status deployment](#page-1335-0)

### <span id="page-1309-0"></span>Buat deployment

Anda dapat membuat deployment yang menargetkan objek atau grup objek.

Ketika Anda membuat deployment, Anda mengonfigurasi komponen perangkat lunak yang akan di-deploy dan bagaimana tugas deployment keluar ke target perangkat. Anda dapat menentukan deployment dalam file JSON yang Anda berikan ke AWS CLI.

Target deployment menentukan perangkat yang Anda inginkan untuk menjalankan komponen Anda. Untuk men-deploy ke satu perangkat inti, tentukan objek. Untuk men-deploy ke beberapa perangkat inti, tentukan grup objek yang mencakup perangkat tersebut. Untuk informasi lebih lanjut tentang cara mengonfigurasi grup objek, lihat [Grup objek statis](https://docs.aws.amazon.com/iot/latest/developerguide/thing-groups.html) dan [Grup objek dinamis](https://docs.aws.amazon.com/iot/latest/developerguide/dynamic-thing-groups.html) di Panduan Developer AWS IoT.

Ikuti langkah-langkah di bagian ini untuk membuat penyebaran ke target. Untuk informasi selengkapnya tentang cara memperbarui komponen perangkat lunak pada target yang memiliki deployment, lihat [Revisi deployment.](#page-1332-0)

### **A** Warning

[CreateDeployment](https://docs.aws.amazon.com/greengrass/v2/APIReference/API_CreateDeployment.html)Operasi dapat menghapus komponen dari perangkat inti. Jika komponen ada di penerapan sebelumnya dan bukan penerapan baru, perangkat inti akan menghapus pemasangan komponen tersebut. Untuk menghindari mencopot pemasangan komponen, pertama-tama gunakan [ListDeployments](https://docs.aws.amazon.com/greengrass/v2/APIReference/API_ListDeployments.html)operasi untuk memeriksa apakah target penerapan sudah memiliki penerapan yang ada. Kemudian, gunakan [GetDeploymento](https://docs.aws.amazon.com/greengrass/v2/APIReference/API_GetDeployment.html)perasi untuk memulai dari penerapan yang ada saat Anda membuat penerapan baru.

Untuk membuat deployment (AWS CLI)

- 1. Buat file bernama deployment.json, lalu salin objek JSON berikut ke dalam file. Ganti *targetArn* dengan ARN objek AWS IoT atau grup objek yang ditargetkan untuk deployment. ARN objek dan grup objek memiliki format berikut:
	- Objek: arn:aws:iot:*region*:*account-id*:thing/*thingName*
	- Grup objek: arn:aws:iot:*region*:*account-id*:thinggroup/*thingGroupName*

```
{ 
   "targetArn": "targetArn"
}
```
- 2. Periksa apakah target penerapan memiliki penerapan yang sudah ada yang ingin Anda revisi. Lakukan hal-hal berikut:
	- a. Jalankan perintah berikut untuk membuat daftar penerapan untuk target penyebaran. Ganti *targetArn* dengan ARN target objek AWS IoT atau grup objek.

aws greengrassv2 list-deployments --target-arn *targetArn*

Tanggapan berisi daftar dengan deployment terbaru untuk target. Jika responsnya kosong, target tidak memiliki penerapan yang ada, dan Anda dapat melompat ke[Step 3](#page-1311-0). Jika tidak, salin deploymentId dari respons untuk digunakan pada langkah berikutnya.

### **a** Note

Anda juga dapat merevisi deployment selain revisi terbaru untuk target. Tentukan --history-filter ALL untuk mencantumkan semua deployment untuk target. Kemudian, salin ID penerapan yang ingin Anda revisi.

b. Jalankan perintah berikut untuk mendapatkan detail penerapan. Detail ini mencakup metadata, komponen, dan konfigurasi pekerjaan. Ganti *deploymentId* dengan ID dari langkah sebelumnya.

```
aws greengrassv2 get-deployment --deployment-id deploymentId
```
Tanggapan berisi detail deployment.

- c. Salin salah satu pasangan kunci-nilai berikut dari respons perintah sebelumnya ke dalam. deployment. json Anda dapat mengubah nilai-nilai ini untuk penerapan baru.
	- deploymentName— Nama penyebaran.
	- components— Komponen penyebaran. Untuk menghapus komponen, hapus dari objek ini.
	- deploymentPolicies— Kebijakan penyebaran.
	- iotJobConfiguration— Konfigurasi pekerjaan penerapan.
	- tags— Tag penyebaran.
- <span id="page-1311-0"></span>3. (Opsional) Tentukan nama untuk penerapan. Ganti *DeploymentName* dengan nama penyebaran.

```
{ 
   "targetArn": "targetArn", 
   "deploymentName": "deploymentName"
}
```
- 4. Tambahkan setiap komponen untuk men-deploy perangkat target. Untuk melakukannya, tambahkan pasangan nilai kunci ke objek components, di mana kunci adalah nama komponen, dan nilai adalah objek yang berisi detail untuk komponen tersebut. Tentukan detail berikut untuk setiap komponen yang Anda tambahkan:
	- version Versi komponen yang akan di-deploy.
	- configurationUpdate — [Pembaruan konfigurasi](#page-1319-0) yang akan di-deploy. Pembaruan adalah operasi patch yang memodifikasi konfigurasi komponen yang ada pada setiap perangkat target, atau konfigurasi default komponen jika tidak ada pada perangkat target. Anda dapat menentukan pembaruan konfigurasi berikut:
		- Pembaruan reset (reset) (Opsional) Daftar pointer JSON yang menentukan nilai konfigurasi untuk di-reset ke nilai default-nya pada perangkat target. Perangkat lunak inti AWS IoT Greengrass memberlakukan pembaruan reset sebelum menerapkan pembaruan merge. Untuk informasi selengkapnya, lihat [Pembaruan reset](#page-1319-1).
		- Pembaruan merge (merge) (Opsional) Sebuah dokumen JSON yang menentukan nilai konfigurasi yang akan digabungkan ke perangkat target. Anda harus membuat serial dokumen JSON sebagai string. Untuk informasi selengkapnya, lihat [Pembaruan merge](#page-1320-0).

•

runWith— (Opsional) Opsi proses sistem yang digunakan perangkat lunak AWS IoT Greengrass Core untuk menjalankan proses komponen ini pada perangkat inti. Jika Anda menghilangkan parameter dalam runWith objek, perangkat lunak AWS IoT Greengrass Core menggunakan nilai default yang Anda konfigurasikan pada komponen inti [Greengrass](#page-513-0).

Anda dapat menentukan salah satu opsi berikut:

- posixUser— Pengguna sistem POSIX dan, secara opsional, kelompok untuk digunakan untuk menjalankan komponen ini pada perangkat inti Linux. Pengguna, dan grup jika ditentukan, harus ada di setiap perangkat inti Linux. Tentukan pengguna dan grup yang dipisahkan dengan titik dua (:) dalam format berikut: user:group. Grup ini opsional. Jika Anda tidak menentukan grup, perangkat lunak AWS IoT Greengrass Core menggunakan grup utama untuk pengguna. Untuk informasi selengkapnya, lihat [Konfigurasikan pengguna](#page-384-0) [yang menjalankan komponen.](#page-384-0)
- windowsUser— Pengguna Windows yang digunakan untuk menjalankan komponen ini pada perangkat inti Windows. Pengguna harus ada di setiap perangkat inti Windows, dan nama serta kata sandinya harus disimpan dalam instance Credentials Manager LocalSystem akun. Untuk informasi selengkapnya, lihat [Konfigurasikan pengguna yang](#page-384-0)  [menjalankan komponen](#page-384-0).

### [Fitur ini tersedia untuk v2.5.0 dan yang lebih baru dari komponen inti Greengrass.](#page-513-0)

• systemResourceLimits— Batas sumber daya sistem untuk diterapkan pada proses komponen ini. Anda dapat menerapkan batas sumber daya sistem ke komponen Lambda generik dan non-kontainer. Untuk informasi selengkapnya, lihat [Konfigurasikan batas](#page-389-0)  [sumber daya sistem untuk komponen](#page-389-0).

Anda dapat menentukan salah satu opsi berikut:

- cpus— Jumlah maksimum waktu CPU yang dapat digunakan oleh proses komponen ini pada perangkat inti. Total waktu CPU perangkat inti setara dengan jumlah inti CPU perangkat. Misalnya, pada perangkat inti dengan 4 core CPU, Anda dapat mengatur nilai ini 2 untuk membatasi proses komponen ini hingga 50 persen penggunaan setiap inti CPU. Pada perangkat dengan 1 inti CPU, Anda dapat mengatur nilai ini 0.25 untuk membatasi proses komponen ini hingga 25 persen penggunaan CPU. Jika Anda menetapkan nilai ini ke angka yang lebih besar dari jumlah inti CPU, perangkat lunak AWS IoT Greengrass Core tidak membatasi penggunaan CPU komponen.
- memory— Jumlah maksimum RAM (dalam kilobyte) yang dapat digunakan oleh proses komponen ini pada perangkat inti.

[Fitur ini tersedia untuk v2.4.0 dan yang lebih baru dari komponen inti Greengrass.](#page-513-0) AWS IoT Greengrasssaat ini tidak mendukung fitur ini di perangkat inti Windows.

Example Contoh pembaruan konfigurasi dasar

Obejk components contoh berikut menentukan untuk men-deploy komponen, com.example.PythonRuntime, yang mengharapkan parameter konfigurasi bernama pythonVersion.

```
{ 
   "targetArn": "targetArn", 
   "deploymentName": "deploymentName", 
   "components": { 
     "com.example.PythonRuntime": { 
        "componentVersion": "1.0.0", 
        "configurationUpdate": { 
          "merge": "{\"pythonVersion\":\"3.7\"}" 
       } 
     } 
   }
}
```
Example Contoh pembaruan konfigurasi dengan pembaruan reset dan merge

Pertimbangkan komponen contoh dasbor industri, com.example.IndustrialDashboard, yang memiliki konfigurasi default berikut.

```
{ 
   "name": null, 
   "mode": "REQUEST", 
   "network": { 
      "useHttps": true, 
      "port": { 
        "http": 80, 
        "https": 443 
     }, 
   }, 
   "tags": []
```
}

Pembaruan konfigurasi berikut menentukan petunjuk berikut:

- 1. Reset pengaturan HTTPS ke nilai default (true).
- 2. Setel ulang daftar tag industri ke daftar kosong.
- 3. Gabungkan daftar tag industri yang mengidentifikasi aliran data suhu dan tekanan untuk dua boiler.

```
{ 
   "reset": [ 
      "/network/useHttps", 
      "/tags" 
   ], 
   "merge": { 
      "tags": [ 
        "/boiler/1/temperature", 
        "/boiler/1/pressure", 
        "/boiler/2/temperature", 
        "/boiler/2/pressure" 
     ] 
   }
}
```
Contoh objek components berikut menentukan untuk men-deploy komponen dasbor industri ini dan pembaruan konfigurasi.

```
{ 
   "targetArn": "targetArn", 
   "deploymentName": "deploymentName", 
   "components": { 
     "com.example.IndustrialDashboard": { 
       "componentVersion": "1.0.0", 
       "configurationUpdate": { 
         "reset": [ 
            "/network/useHttps", 
           "/tags" 
         ], 
         "merge": "{\"tags\":[\"/boiler/1/temperature\",\"/boiler/1/pressure\",\"/
boiler/2/temperature\",\"/boiler/2/pressure\"]}"
```
- } } } }
- 5. (Opsional) Tentukan kebijakan deployment untuk deployment ini. Anda dapat mengonfigurasi ketika perangkat inti dapat dengan aman menerapkan deployment atau apa yang harus dilakukan jika perangkat inti gagal untuk menerapkan deployment tersebut. Untuk melakukannya, tambahkan objek deploymentPolicies pada deployment.json, lalu lakukan langkah-langkah berikut:
	- 1. (Opsional) Tentukan kebijakan pembaruan komponen (componentUpdatePolicy). Kebijakan ini menentukan apakah deployment memungkinkan komponen menunda pembaruan sampai siap untuk diperbarui. Sebagai contoh, komponen mungkin perlu membersihkan sumber daya atau menyelesaikan tindakan penting sebelum dapat di-restart untuk menerapkan pembaruan. Kebijakan ini juga menentukan jumlah waktu yang harus ditanggapi komponen pada pemberitahuan pembaruan.

Kebijakan ini merupakan objek dengan parameter berikut:

- action (Opsional) Apakah akan memberi tahu komponen atau tidak dan menunggunya melaporkan kapan ia siap untuk diperbarui. Pilih dari salah satu pilihan berikut:
	- NOTIFY COMPONENTS Deployment akan memberitahu setiap komponen sebelum menghentikan dan memperbarui komponen itu. Komponen dapat menggunakan operasi IPC [SubscribeToComponentUpdates](#page-1535-0) untuk menerima pemberitahuan ini.
	- SKIP\_NOTIFY\_COMPONENTS Deployment tidak memberitahu komponen atau menunggunya sampai aman untuk diperbarui.

Default ke NOTIFY\_COMPONENTS.

• timeoutInSeconds Jumlah waktu, dalam hitungan detik, ketika setiap komponen merespons notifikasi pembaruan dengan perintah operasi IPC [DeferComponentUpdate](#page-1537-0). Jika komponen tidak merespons dalam jumlah waktu ini, maka deployment akan berlangsung pada perangkat inti.

Default ke 60 detik.

2. (Opsional) Tentukan kebijakan validasi konfigurasi (configurationValidationPolicy). Kebijakan ini menentukan berapa lama setiap komponen harus memvalidasi pembaruan konfigurasi dari suatu deployment. Komponen dapat menggunakan operasi IPC [SubscribeToValidateConfigurationUpdates](#page-1545-0) untuk berlangganan pemberitahuan untuk

pembaruan konfigurasinya sendiri. Kemudian, komponen dapat menggunakan operasi IPC [SendConfigurationValidityReport](#page-1546-0) untuk memberitahu perangkat lunak inti AWS IoT Greengrass jika pembaruan konfigurasi valid. Jika pembaruan konfigurasi tidak valid, deployment akan gagal.

Kebijakan ini merupakan objek dengan parameter berikut:

• timeoutInSeconds (Opsional) Jumlah waktu, dalam hitungan detik, ketika setiap komponen harus memvalidasi pembaruan konfigurasi. Jika komponen tidak merespons dalam jumlah waktu ini, maka deployment akan berlangsung pada perangkat inti.

Default ke 30 detik.

- 3. (Opsional) Tentukan kebijakan penanganan kegagalan (failureHandlingPolicy). Kebijakan ini adalah string yang menentukan apakah akan memutar kembali perangkat atau tidak jika deployment tersebut gagal. Pilih dari salah satu pilihan berikut:
	- ROLLBACK Jika deployment gagal pada perangkat inti, maka perangkat lunak inti AWS IoT Greengrass akan memutar kembali perangkat inti ke konfigurasi sebelumnya.
	- DO NOTHING Jika deployment gagal pada perangkat inti, maka perangkat lunak inti AWS IoT Greengrass akan membuat konfigurasi baru. Hal ini dapat mengakibatkan komponen rusak jika konfigurasi baru tidak valid.

Default ke ROLLBACK.

Deployment Anda di deployment. json mungkin terlihat serupa dengan contoh berikut:

```
{ 
   "targetArn": "targetArn", 
   "deploymentName": "deploymentName", 
   "components": { 
     "com.example.IndustrialDashboard": { 
       "componentVersion": "1.0.0", 
       "configurationUpdate": { 
          "reset": [ 
            "/network/useHttps", 
            "/tags" 
         ], 
          "merge": "{\"tags\":[\"/boiler/1/temperature\",\"/boiler/1/pressure\",\"/
boiler/2/temperature\",\"/boiler/2/pressure\"]}" 
       } 
     }
```

```
 }, 
   "deploymentPolicies": { 
     "componentUpdatePolicy": { 
       "action": "NOTIFY_COMPONENTS", 
       "timeoutInSeconds": 30 
     }, 
     "configurationValidationPolicy": { 
        "timeoutInSeconds": 60 
     }, 
     "failureHandlingPolicy": "ROLLBACK" 
   }
}
```
6. (Opsional) Tentukan bagaimana deployment berhenti, keluar, atau habis waktu. AWS IoT Greengrass menggunakan tugas AWS IoT Core untuk mengirim deployment ke perangkat inti, sehingga opsi ini identik dengan opsi konfigurasi untuk tugas AWS IoT Core. Untuk informasi selengkapnya, lihat [Peluncuran tugas dan batalkan konfigurasi](https://docs.aws.amazon.com/iot/latest/developerguide/job-rollout-abort.html) di Panduan Developer AWS IoT.

Untuk menentukan pilihan tugas, tambahkan objek iotJobConfiguration pada deployment.json. Kemudian, tentukan pilihan yang akan dikonfigurasi.

Deployment Anda di deployment. json mungkin terlihat serupa dengan contoh berikut:

```
{ 
   "targetArn": "targetArn", 
   "deploymentName": "deploymentName", 
   "components": { 
     "com.example.IndustrialDashboard": { 
        "componentVersion": "1.0.0", 
        "configurationUpdate": { 
          "reset": [ 
            "/network/useHttps", 
            "/tags" 
         ], 
          "merge": "{\"tags\":[\"/boiler/1/temperature\",\"/boiler/1/pressure\",\"/
boiler/2/temperature\",\"/boiler/2/pressure\"]}" 
        } 
     } 
   }, 
   "deploymentPolicies": { 
     "componentUpdatePolicy": { 
        "action": "NOTIFY_COMPONENTS", 
        "timeoutInSeconds": 30
```

```
 }, 
     "configurationValidationPolicy": { 
       "timeoutInSeconds": 60 
     }, 
     "failureHandlingPolicy": "ROLLBACK" 
   }, 
   "iotJobConfiguration": { 
     "abortConfig": { 
        "criteriaList": [ 
          { 
            "action": "CANCEL", 
            "failureType": "ALL", 
            "minNumberOfExecutedThings": 100, 
            "thresholdPercentage": 5 
          } 
       ] 
     }, 
     "jobExecutionsRolloutConfig": { 
       "exponentialRate": { 
          "baseRatePerMinute": 5, 
          "incrementFactor": 2, 
          "rateIncreaseCriteria": { 
            "numberOfNotifiedThings": 10, 
            "numberOfSucceededThings": 5 
          } 
       }, 
       "maximumPerMinute": 50 
     }, 
     "timeoutConfig": { 
        "inProgressTimeoutInMinutes": 5 
     } 
   }
}
```
- 7. (Opsional) Tambahkan tag (tags) untuk deployment itu. Untuk informasi selengkapnya, lihat [Beri tag pada sumber daya AWS IoT Greengrass Version 2 Anda.](#page-2163-0)
- 8. Jalankan perintah berikut untuk membuat deployment dari deployment.json.

aws greengrassv2 create-deployment --cli-input-json file://deployment.json

Tanggapan meliputi deploymentId yang menentukan deployment ini. Anda dapat menggunakan ID deployment untuk memeriksa status deployment. Lihat informasi yang lebih lengkap di [Periksa status deployment.](#page-1335-1)

### <span id="page-1319-0"></span>Perbarui konfigurasi komponen

Konfigurasi komponen adalah objek JSON yang menentukan parameter untuk setiap komponen. Resep setiap komponen menentukan konfigurasi default, yang Anda ubah ketika Anda men-deploy komponen ke perangkat inti.

Bila Anda membuat deployment, Anda dapat menentukan pembaruan konfigurasi yang akan diterapkan bagi setiap komponen. Pembaruan konfigurasi adalah operasi patch, yang berarti bahwa pembaruan mengubah konfigurasi komponen yang ada pada perangkat inti. Jika perangkat inti tidak memiliki komponen, maka pembaruan konfigurasi akan memodifikasi dan menerapkan konfigurasi default untuk deployment tersebut.

Pembaruan konfigurasi menentukan pembaruan reset dan pembaruan merge. Pembaruan reset menentukan nilai konfigurasi yang akan di-reset ke default-nya atau dihapus. Pembaruan merge menentukan nilai konfigurasi baru yang akan ditetapkan untuk komponen. Saat Anda menerapkan pembaruan konfigurasi, perangkat lunak AWS IoT Greengrass Core menjalankan pembaruan reset sebelum pembaruan gabungan.

Komponen dapat memvalidasi pembaruan konfigurasi yang Anda deploy. Komponen berlangganan untuk menerima pemberitahuan ketika deployment mengubah konfigurasi, dan dapat menolak konfigurasi yang tidak mendukung. Untuk informasi selengkapnya, lihat [Berinteraksilah dengan](#page-1541-0) [konfigurasi komponen](#page-1541-0).

### Topik

- [Pembaruan reset](#page-1319-1)
- [Pembaruan merge](#page-1320-0)
- [Contoh](#page-1321-0)

### <span id="page-1319-1"></span>Pembaruan reset

Pembaruan reset menentukan nilai konfigurasi yang akan di-reset ke default-nya pada perangkat inti. Jika nilai konfigurasi tidak memiliki nilai default, maka pembaruan reset akan menghapus nilai dari

konfigurasi komponen. Hal ini dapat membantu Anda memperbaiki komponen yang rusak sebagai hasil dari konfigurasi yang tidak valid.

Gunakan daftar pointer JSON untuk menentukan nilai konfigurasi yang akan di-reset. Pointer JSON dimulai dengan garis miring /. Untuk menentukan nilai dalam konfigurasi komponen bersusun, gunakan garis miring ke depan (/) untuk memisahkan kunci-kunci pada setiap tingkat dalam konfigurasi. Untuk informasi selengkapnya, lihat [spesifikasi pointer JSON.](https://tools.ietf.org/html/rfc6901)

**a** Note

Anda hanya dapat mengatur ulang seluruh daftar ke nilai default. Anda tidak dapat menggunakan pembaruan reset untuk mengatur ulang elemen individual dalam daftar.

Untuk me-reset seluruh konfigurasi komponen untuk nilai default, tentukan string kosong tunggal sebagai pembaruan reset.

"reset": [""]

### <span id="page-1320-0"></span>Pembaruan merge

Pembaruan merge menentukan nilai konfigurasi yang akan dimasukkan ke konfigurasi komponen pada inti. Pembaruan gabungan adalah objek JSON yang digabungkan oleh perangkat lunak AWS IoT Greengrass Core setelah menyetel ulang nilai di jalur yang Anda tentukan dalam pembaruan reset. Saat Anda menggunakan AWS CLI atau AWS SDK, Anda harus membuat serial objek JSON ini sebagai string.

Anda dapat menggabungkan pasangan kunci-nilai yang tidak ada dalam konfigurasi default komponen. Anda juga dapat menggabungkan pasangan kunci-nilai yang memiliki jenis yang berbeda dari nilai dengan kunci yang sama. Nilai baru akan menggantikan nilai lama. Ini berarti bahwa Anda dapat mengubah struktur objek konfigurasi.

Anda dapat menggabungkan nilai-nilai null dan string, daftar, dan objek kosong.

### **a** Note

Anda tidak dapat menggunakan pembaruan merge untuk tujuan memasukkan atau menambahkan elemen ke daftar. Anda dapat mengganti seluruh daftar, atau Anda dapat menentukan objek di mana setiap elemen memiliki kunci yang unik.

AWS IoT Greengrass menggunakan JSON untuk nilai konfigurasi. JSON menentukan jenis nomor tetapi tidak membedakan antara bilangan bulat dan float. Akibatnya, nilai konfigurasi mungkin berubah menjadi float di AWS IoT Greengrass. Untuk memastikan bahwa komponen Anda menggunakan jenis data yang benar, kami sarankan Anda menentukan nilai konfigurasi numerik sebagai string. Kemudian, buat komponen Anda mengurainya sebagai bilangan bulat atau float. Hal ini akan memastikan bahwa nilai konfigurasi Anda memiliki jenis yang sama dalam konfigurasi dan pada perangkat inti Anda.

Gunakan variabel resep dalam menggabungkan pembaruan

[Fitur ini tersedia untuk v2.6.0 dan yang lebih baru dari komponen inti Greengrass.](#page-513-0)

Jika Anda menyetel opsi konfigurasi ComponentConfiguration interpolasi [inti](#page-516-0) Greengrass true ke, Anda dapat menggunakan variabel resep, selain variabel resep, dalam pembaruan gabungan. *component\_dependency\_name*:configuration:*json\_pointer* Misalnya, Anda dapat menggunakan variabel {iot:thingName} resep dalam pembaruan gabungan untuk menyertakan nama AWS IoT benda perangkat inti dalam nilai konfigurasi komponen, seperti kebijakan otorisasi [komunikasi antarproses \(IPC\).](#page-1427-0)

### <span id="page-1321-0"></span>**Contoh**

Contoh berikut menunjukkan pembaruan konfigurasi untuk komponen dasbor yang memiliki konfigurasi default berikut. Contoh komponen ini menampilkan informasi tentang peralatan industri.

```
{ 
   "name": null, 
   "mode": "REQUEST", 
   "network": { 
      "useHttps": true, 
      "port": { 
        "http": 80, 
        "https": 443 
      }, 
   }, 
   "tags": []
}
```
#### Resep komponen dasbor industri

#### **JSON**

```
{ 
   "RecipeFormatVersion": "2020-01-25", 
   "ComponentName": "com.example.IndustrialDashboard", 
   "ComponentVersion": "1.0.0", 
   "ComponentDescription": "Displays information about industrial equipment.", 
   "ComponentPublisher": "Amazon", 
   "ComponentConfiguration": { 
     "DefaultConfiguration": { 
        "name": null, 
        "mode": "REQUEST", 
        "network": { 
          "useHttps": true, 
          "port": { 
            "http": 80, 
            "https": 443 
         }, 
       }, 
       "tags": [] 
     } 
   }, 
   "Manifests": [ 
     { 
        "Platform": { 
          "os": "linux" 
       }, 
       "Lifecycle": { 
          "run": "python3 -u {artifacts:path}/industrial_dashboard.py" 
       } 
     }, 
     { 
       "Platform": { 
          "os": "windows" 
       }, 
        "Lifecycle": { 
          "run": "py -3 -u {artifacts:path}/industrial_dashboard.py" 
       } 
     } 
   ]
}
```
#### YAML

```
---
RecipeFormatVersion: '2020-01-25'
ComponentName: com.example.IndustrialDashboard
ComponentVersion: '1.0.0'
ComponentDescription: Displays information about industrial equipment.
ComponentPublisher: Amazon
ComponentConfiguration: 
   DefaultConfiguration: 
     name: null 
     mode: REQUEST 
     network: 
       useHttps: true 
       port: 
         http: 80 
         https: 443 
     tags: []
Manifests: 
   - Platform: 
       os: linux 
     Lifecycle: 
       run: | 
         python3 -u {artifacts:path}/industrial_dashboard.py 
   - Platform: 
       os: windows 
     Lifecycle: 
       run: | 
         py -3 -u {artifacts:path}/industrial_dashboard.py
```
Example Contoh 1: Gabungkan pembaruan

Anda membuat penerapan yang menerapkan pemutakhiran konfigurasi berikut, yang menentukan pembaruan gabungan tetapi bukan pembaruan reset. Pembaruan konfigurasi ini memberi tahu komponen untuk menampilkan dasbor pada port HTTP 8080 dengan data dari dua boiler.

Console

Konfigurasi untuk digabungkan

```
{ 
   "name": "Factory 2A",
```
AWS IoT Greengrass Panduan Developer, Versi 2

```
 "network": { 
      "useHttps": false, 
      "port": { 
        "http": 8080 
     } 
   }, 
   "tags": [ 
      "/boiler/1/temperature", 
      "/boiler/1/pressure", 
      "/boiler/2/temperature", 
      "/boiler/2/pressure" 
   ]
}
```
### AWS CLI

Perintah berikut membuat penyebaran ke perangkat inti.

aws greengrassv2 create-deployment --cli-input-json file://dashboard-deployment.json

dashboard-deployment.jsonFile berisi dokumen JSON berikut.

```
{ 
   "targetArn": "arn:aws:iot:us-west-2:123456789012:thing/MyGreengrassCore", 
   "deploymentName": "Deployment for MyGreengrassCore", 
   "components": { 
     "com.example.IndustrialDashboard": { 
       "componentVersion": "1.0.0", 
       "configurationUpdate": { 
         "merge": "{\"name\":\"Factory 2A\",\"network\":{\"useHttps\":false,\"port
\":{\"http\":8080}},\"tags\":[\"/boiler/1/temperature\",\"/boiler/1/pressure\",\"/
boiler/2/temperature\",\"/boiler/2/pressure\"]}" 
       } 
     } 
   }
}
```
Greengrass CLI

Perintah [Greengrass CLI](#page-683-0) berikut membuat penerapan lokal pada perangkat inti.

```
sudo greengrass-cli deployment create \
```

```
 --recipeDir recipes \ 
 --artifactDir artifacts \ 
--merge "com.example.IndustrialDashboard=1.0.0" \
 --update-config dashboard-configuration.json
```
dashboard-configuration.jsonFile berisi dokumen JSON berikut.

```
{ 
   "com.example.IndustrialDashboard": { 
     "MERGE": { 
        "name": "Factory 2A", 
        "network": { 
          "useHttps": false, 
          "port": { 
             "http": 8080 
          } 
        }, 
        "tags": [ 
          "/boiler/1/temperature", 
          "/boiler/1/pressure", 
          "/boiler/2/temperature", 
          "/boiler/2/pressure" 
        ] 
     } 
   }
}
```
Setelah pembaruan ini, komponen dasbor akan memiliki konfigurasi berikut.

```
{ 
   "name": "Factory 2A", 
   "mode": "REQUEST", 
   "network": { 
     "useHttps": false, 
     "port": { 
        "http": 8080, 
        "https": 443 
     } 
   }, 
   "tags": [ 
     "/boiler/1/temperature", 
     "/boiler/1/pressure",
```

```
 "/boiler/2/temperature", 
     "/boiler/2/pressure" 
   ]
}
```
Example Contoh 2: Setel ulang dan gabungkan pembaruan

Kemudian, Anda membuat penerapan yang menerapkan pembaruan konfigurasi berikut, yang menentukan pembaruan reset dan pembaruan gabungan. Pembaruan ini menentukan untuk menampilkan dasbor pada port HTTPS default dengan data dari boiler yang berbeda. Pembaruan ini mengubah konfigurasi yang dihasilkan dari pembaruan konfigurasi pada contoh sebelumnya.

Console

Setel ulang jalur

```
\Gamma "/network/useHttps", 
   "/tags"
]
```
Konfigurasi untuk digabungkan

```
{ 
   "tags": [ 
     "/boiler/3/temperature", 
      "/boiler/3/pressure", 
      "/boiler/4/temperature", 
     "/boiler/4/pressure" 
   ]
}
```
### AWS CLI

Perintah berikut membuat penyebaran ke perangkat inti.

```
aws greengrassv2 create-deployment --cli-input-json file://dashboard-
deployment2.json
```
dashboard-deployment2.jsonFile berisi dokumen JSON berikut.

```
{ 
   "targetArn": "arn:aws:iot:us-west-2:123456789012:thing/MyGreengrassCore", 
   "deploymentName": "Deployment for MyGreengrassCore", 
   "components": { 
     "com.example.IndustrialDashboard": { 
       "componentVersion": "1.0.0", 
       "configurationUpdate": { 
         "reset": [ 
            "/network/useHttps", 
            "/tags" 
         ], 
          "merge": "{\"tags\":[\"/boiler/3/temperature\",\"/boiler/3/pressure\",\"/
boiler/4/temperature\",\"/boiler/4/pressure\"]}" 
       } 
     } 
   }
}
```
Greengrass CLI

Perintah [Greengrass CLI](#page-683-0) berikut membuat penerapan lokal pada perangkat inti.

```
sudo greengrass-cli deployment create \ 
   --recipeDir recipes \ 
   --artifactDir artifacts \ 
  --merge "com.example.IndustrialDashboard=1.0.0" \
   --update-config dashboard-configuration2.json
```
dashboard-configuration2.jsonFile berisi dokumen JSON berikut.

```
{ 
   "com.example.IndustrialDashboard": { 
     "RESET": [ 
        "/network/useHttps", 
        "/tags" 
     ], 
     "MERGE": { 
        "tags": [ 
          "/boiler/3/temperature", 
          "/boiler/3/pressure", 
          "/boiler/4/temperature", 
          "/boiler/4/pressure"
```
 $\mathbf{I}$  } } }

Setelah pembaruan ini, komponen dasbor akan memiliki konfigurasi berikut.

```
{ 
   "name": "Factory 2A", 
   "mode": "REQUEST", 
   "network": { 
     "useHttps": true, 
     "port": { 
        "http": 8080, 
        "https": 443 
     } 
   }, 
   "tags": [ 
     "/boiler/3/temperature", 
     "/boiler/3/pressure", 
     "/boiler/4/temperature", 
     "/boiler/4/pressure", 
   ]
}
```
## <span id="page-1328-0"></span>Buat subdeployments

### **a** Note

Fitur subdeployment tersedia di Greengrass nucleus versi 2.9.0 dan yang lebih baru. Tidak mungkin untuk menerapkan konfigurasi ke subdeployment dengan versi komponen inti Greengrass sebelumnya.

Subdeployment adalah penerapan yang menargetkan subset perangkat yang lebih kecil dalam penerapan induk. Anda dapat menggunakan subdeployments untuk menerapkan konfigurasi ke subset perangkat yang lebih kecil. Anda juga dapat membuat subdeployment untuk mencoba kembali penerapan induk yang gagal ketika satu atau beberapa perangkat dalam penerapan induk tersebut gagal. Dengan fitur ini, Anda dapat memilih perangkat yang gagal dalam penerapan induk tersebut

dan membuat subdeployment untuk menguji konfigurasi hingga subdeployment berhasil. Setelah subdeployment berhasil, Anda dapat menerapkan ulang konfigurasi tersebut ke penerapan induk.

Ikuti langkah-langkah di bagian ini untuk membuat subdeployment dan memeriksa statusnya. Untuk informasi selengkapnya tentang cara membuat penerapan, lihat [Membuat](https://docs.aws.amazon.com/greengrass/v2/developerguide/create-deployments.html) penerapan.

Untuk membuat subdeployment () AWS CLI

<span id="page-1329-0"></span>1. Jalankan perintah berikut untuk mengambil penerapan terbaru untuk grup sesuatu. Ganti ARN dalam perintah tersebut dengan ARN dari grup objek untuk kueri. Setel --history-filter **LATEST\_ONLY** untuk melihat penerapan terbaru dari grup benda itu.

```
aws greengrassv2 list-deployments --target-arn arn:aws:iot:region:account-
id:thinggroup/thingGroupName --history-filter LATEST_ONLY
```
- 2. Salin deploymentId dari respons ke list-deployments perintah untuk digunakan pada langkah berikutnya.
- 3. Jalankan perintah berikut untuk mengambil status deployment. Ganti *deploymentId* dengan ID penyebaran untuk kueri.

aws greengrassv2 get-deployment --deployment-id *deploymentId*

- 4. Salin iotJobId dari respons ke get-deployment perintah yang akan digunakan pada langkah berikut.
- 5. Jalankan perintah berikut untuk mengambil daftar eksekusi pekerjaan untuk pekerjaan yang ditentukan. Ganti *JoBid* dengan iotJobId dari langkah sebelumnya. Ganti *status* dengan status yang ingin Anda filter. Anda dapat memfilter hasil dengan status berikut:
	- QUEUED
	- IN\_PROGRESS
	- SUCCEEDED
	- FAILED
	- TIMED\_OUT
	- REJECTED
	- REMOVED
	- CANCELED

```
aws iot list-job-executions-for-job --job-id jobID --status status
```
6. Buat grup AWS IoT hal baru, atau gunakan grup hal yang sudah ada, untuk subdeployment Anda. Kemudian, tambahkan AWS IoT sesuatu ke grup benda ini. Anda menggunakan grup objek untuk mengelola armada perangkat inti Greengrass. Saat menerapkan komponen perangkat lunak ke perangkat, Anda dapat menargetkan perangkat individual atau grup perangkat. Anda dapat menambahkan perangkat ke grup benda dengan penerapan Greengrass aktif. Setelah ditambahkan, Anda kemudian dapat menyebarkan komponen perangkat lunak grup benda itu ke perangkat itu.

Untuk membuat grup hal baru dan menambahkan perangkat Anda ke dalamnya, lakukan hal berikut:

a. Buat grup AWS IoT hal. Ganti *MyGreengrassCoreGroup*dengan nama untuk grup hal baru. Anda tidak dapat menggunakan titik dua (:) dalam nama grup benda.

**a** Note

Jika grup benda untuk subdeployment digunakan dengan satuparentTargetArn, itu tidak dapat digunakan kembali dengan armada induk yang berbeda. Jika grup sesuatu telah digunakan untuk membuat subdeployment untuk armada lain, API akan mengembalikan kesalahan.

aws iot create-thing-group --thing-group-name *MyGreengrassCoreGroup*

Jika permintaan berhasil, responsnya terlihat mirip dengan contoh berikut:

```
{ 
   "thingGroupName": "MyGreengrassCoreGroup", 
   "thingGroupArn": "arn:aws:iot:us-
west-2:123456789012:thinggroup/MyGreengrassCoreGroup", 
   "thingGroupId": "4df721e1-ff9f-4f97-92dd-02db4e3f03aa"
}
```
b. Tambahkan inti Greengrass yang disediakan ke grup hal Anda. Jalankan perintah berikut dengan parameter ini:

- Ganti *MyGreengrassCore*dengan nama inti Greengrass yang Anda sediakan.
- Ganti *MyGreengrassCoreGroup*dengan nama grup barang Anda.

```
aws iot add-thing-to-thing-group --thing-name MyGreengrassCore --thing-group-
name MyGreengrassCoreGroup
```
Perintah tersebut tidak memiliki output apa pun jika permintaan berhasil.

- 7. Buat file bernama deployment.json, lalu salin objek JSON berikut ke dalam file. Ganti *targetArn* dengan ARN dari grup hal yang akan ditargetkan AWS IoT untuk subdeployment. Target subdeployment hanya bisa berupa grup benda. ARN grup benda memiliki format berikut:
	- Kelompok hal arn:aws:iot:*region*:*account-id*:thinggroup/*thingGroupName*

```
{ 
   "targetArn": "targetArn"
}
```
8. Jalankan perintah berikut lagi untuk mendapatkan detail penerapan asli. Detail ini mencakup metadata, komponen, dan konfigurasi pekerjaan. Ganti *DeploymentID* dengan ID dari. [Step 1](#page-1329-0) Anda dapat menggunakan konfigurasi penerapan ini untuk mengonfigurasi subdeployment dan membuat perubahan sesuai kebutuhan.

aws greengrassv2 get-deployment --deployment-id *deploymentId*

Tanggapan berisi detail deployment. Salin salah satu pasangan kunci-nilai berikut dari respons get-deployment perintah ke dalam. deployment.json Anda dapat mengubah nilai-nilai ini untuk subdeployment. Untuk informasi selengkapnya tentang detail perintah ini, lihat [GetDeployment](https://docs.aws.amazon.com/greengrass/v2/APIReference/API_GetDeployment.html).

- components— Komponen penyebaran. Untuk menghapus komponen, hapus dari objek ini.
- deploymentName— Nama penyebaran.
- deploymentPolicies— Kebijakan penyebaran.
- iotJobConfiguration— Konfigurasi pekerjaan penerapan.
- parentTargetArn— Target penyebaran induk.
- tags— Tag penyebaran.
- 9. Jalankan perintah berikut untuk membuat subdeployment dari. deployment. json Ganti *subDeploymentName dengan nama* untuk subdeployment.

aws greengrassv2 create-deployment --deployment-name *subdeploymentName* --cli-inputjson file://deployment.json

Responsnya mencakup a deploymentId yang mengidentifikasi subdeployment ini. Anda dapat menggunakan ID deployment untuk memeriksa status deployment. Untuk informasi selengkapnya, lihat [Memeriksa status penerapan.](https://docs.aws.amazon.com/greengrass/v2/developerguide/check-deployment-status.html#check-cloud-deployment-status)

10. Jika subdeployment berhasil, Anda dapat menggunakan konfigurasinya untuk merevisi penerapan induk. Salin deployment.json yang Anda gunakan pada langkah sebelumnya. Ganti targetArn dalam file JSON dengan ARN penerapan induk dan jalankan perintah berikut untuk membuat penyebaran induk menggunakan konfigurasi baru ini.

### **a** Note

Jika Anda membuat revisi penerapan baru dari armada induk, ini akan menggantikan semua revisi penerapan dan subdeployment untuk penerapan induk tersebut. Untuk informasi selengkapnya, lihat [Merevisi penerapan](https://docs.aws.amazon.com/greengrass/v2/developerguide/revise-deployments.html).

aws greengrassv2 create-deployment --cli-input-json file://deployment.json

Tanggapan meliputi deploymentId yang menentukan deployment ini. Anda dapat menggunakan ID deployment untuk memeriksa status deployment. Lihat informasi yang lebih lengkap di [Periksa status deployment.](#page-1335-0)

## <span id="page-1332-0"></span>Revisi deployment

Setiap objek target atau grup objek dapat memiliki satu deployment pada satu waktu. Ketika Anda membuat deployment untuk target yang sudah memiliki deployment, komponen perangkat lunak dalam deployment baru akan menggantikan komponen dari deployment sebelumnya. Jika deployment baru tidak menentukan komponen yang ditetapkan oleh deployment sebelumnya, perangkat lunak inti AWS IoT Greengrass akan menghapus komponen dari perangkat inti target. Anda dapat merevisi deployment yang ada sehingga Anda tidak menghapus komponen yang berjalan di perangkat inti dari deployment sebelumnya ke target.

Untuk merevisi penerapan, Anda membuat penerapan yang dimulai dari komponen dan konfigurasi yang sama yang ada di penerapan sebelumnya. Anda menggunakan [CreateDeployment](https://docs.aws.amazon.com/greengrass/v2/APIReference/API_CreateDeployment.html)operasi, yang merupakan operasi yang sama yang Anda gunakan untuk [membuat penerapan.](#page-1309-0)

Untuk merevisi deployment (AWS CLI)

1. Jalankan perintah berikut untuk membuat daftar penerapan untuk target penyebaran. Ganti *targetArn* dengan ARN target objek AWS IoT atau grup objek.

aws greengrassv2 list-deployments --target-arn *targetArn*

Tanggapan berisi daftar dengan deployment terbaru untuk target. Salin deploymentId dari respons untuk digunakan di langkah berikutnya.

#### **a** Note

Anda juga dapat merevisi deployment selain revisi terbaru untuk target. Tentukan --history-filter ALL untuk mencantumkan semua deployment untuk target. Kemudian, salin ID penerapan yang ingin Anda revisi.

2. Jalankan perintah berikut untuk mendapatkan detail penerapan. Detail ini mencakup metadata, komponen, dan konfigurasi pekerjaan. Ganti *deploymentId* dengan ID dari langkah sebelumnya.

aws greengrassv2 get-deployment --deployment-id *deploymentId*

Tanggapan berisi detail deployment.

- 3. Buat file bernama deployment.json dan salin respons perintah sebelumnya ke dalam file.
- 4. Hapus pasangan nilai kunci berikut dari objek JSON di deployment.json:
	- deploymentId
	- revisionId
	- iotJobId
	- iotJobArn
- creationTimestamp
- isLatestForTarget
- deploymentStatus

[CreateDeployment](https://docs.aws.amazon.com/greengrass/v2/APIReference/API_CreateDeployment.html)Operasi mengharapkan muatan dengan struktur berikut.

```
{ 
   "targetArn": "String", 
   "components": Map of components, 
   "deploymentPolicies": DeploymentPolicies, 
   "iotJobConfiguration": DeploymentIoTJobConfiguration, 
   "tags": Map of tags
}
```
- 5. Pada deployment.json, lakukan langkah-langkah berikut:
	- Ubah nama deployment ini (deploymentName).
	- Ubah komponen deployment ini (components).
	- Ubah kebijakan deployment ini (deploymentPolicies).
	- Ubah konfigurasi tugas deployment (iotJobConfiguration).
	- Ubah tag deployment ini (tags).

Untuk informasi lebih lanjut tentang cara menentukan detail deployment ini, lihat [Buat](#page-1309-0)  [deployment](#page-1309-0).

6. Jalankan perintah berikut untuk membuat deployment dari deployment.json.

aws greengrassv2 create-deployment --cli-input-json file://deployment.json

Tanggapan meliputi deploymentId yang menentukan deployment ini. Anda dapat menggunakan ID deployment untuk memeriksa status deployment. Lihat informasi yang lebih lengkap di [Periksa status deployment.](#page-1335-0)

## Batalkan deployment

Anda dapat membatalkan deployment untuk mencegah komponen perangkat lunaknya diinstal pada perangkat inti AWS IoT Greengrass. Jika Anda membatalkan deployment yang menargetkan grup objek, perangkat inti yang ditambahkan ke grup tidak akan menerima deployment berkelanjutan

tersebut. Jika perangkat inti telah menjalankan deployment, Anda tidak akan mengubah komponen di perangkat tersebut saat membatalkan deployment. Anda harus [membuat deployment baru](#page-1309-0) atau [merevisi deployment ini](#page-1332-0) untuk mengubah komponen yang berjalan pada perangkat inti yang menerima deployment yang dibatalkan.

Untuk membatalkan deployment (AWS CLI)

1. Jalankan perintah berikut untuk menemukan ID revisi deployment terbaru untuk target. Revisi terbaru adalah satu-satunya deployment yang dapat aktif untuk target, karena deployment sebelumnya batal ketika Anda membuat revisi baru. Ganti *targetArn* dengan ARN target objek AWS IoT atau grup objek.

aws greengrassv2 list-deployments --target-arn *targetArn*

Tanggapan berisi daftar dengan deployment terbaru untuk target. Salin deploymentId dari respons untuk digunakan di langkah berikutnya.

2. Jalankan perintah berikut untuk membatalkan deployment. Ganti *deploymentId* dengan ID dari langkah sebelumnya.

aws greengrassv2 cancel-deployment --deployment-id *deploymentId*

Jika operasi berhasil, status deployment akan berubah menjadi CANCELED.

## Periksa status deployment

Anda dapat memeriksa status deployment yang Anda buat di AWS IoT Greengrass. Anda juga dapat memeriksa status tugas AWS IoT yang meluncurkan deployment ke setiap perangkat inti. Sementara deployment aktif, status tugas AWS IoT adalah IN\_PROGRESS. Setelah Anda membuat revisi baru dari deployment, status tugas AWS IoT revisi sebelumnya berubah ke CANCELLED.

Topik

- [Periksa status deployment](#page-1335-0)
- [Periksa status deployment perangkat](#page-1336-0)

## <span id="page-1335-0"></span>Periksa status deployment

Anda dapat memeriksa status deployment yang Anda identifikasi berdasarkan target atau ID-nya.

Untuk memeriksa status deployment berdasarkan target (AWS CLI)

• Jalankan perintah berikut untuk mengambil status deployment terbaru untuk target. Ganti *targetArn* dengan Amazon Resource Name (ARN) dari grupAWS IoT objek atau grup objek yang ditargetkan deployment.

aws greengrassv2 list-deployments --target-arn *targetArn*

Tanggapan berisi daftar dengan deployment terbaru untuk target. Objek deployment ini mencakup status deployment.

Untuk memeriksa status deployment berdasarkan ID (AWS CLI)

• Jalankan perintah berikut untuk mengambil status deployment. Ganti *deploymentId* dengan ID deployment untuk kueri.

aws greengrassv2 get-deployment --deployment-id *deploymentId*

Tanggapan berisi status deployment.

<span id="page-1336-0"></span>Periksa status deployment perangkat

Anda dapat memeriksa status tugas deployment yang berlaku pada perangkat inti individu. Anda juga dapat memeriksa status deployment untuk deployment objek deployment.

Untuk memeriksa status pekerjaan penerapan untuk perangkat inti (AWS CLI)

• Jalankan perintah berikut untuk mengambil status semua deployment untuk perangkat inti. Ganti *coreDeviceName*dengan nama perangkat core yang akan kueri.

aws greengrassv2 list-effective-deployments --core-device-thing-name *coreDeviceName*

Tanggapan berisi daftar tugas deployment untuk perangkat inti. Anda dapat mengidentifikasi tugas untuk deployment berdasarkan tugasdeploymentId atautargetArn. Setiap tugas deployment berisi status tugas pada perangkat inti.

#### Untuk memeriksa status penyebaran untuk grup hal (AWS CLI)

1. Jalankan perintah berikut untuk mengambil ID deployment yang ada. Ganti *targetArn* dengan ARN objek objek objek.

aws greengrassv2 list-deployments --target-arn *targetArn*

Tanggapan berisi daftar dengan deployment terbaru untuk target. Salin deploymentId dari respons untuk digunakan di langkah berikutnya.

#### **a** Note

Anda juga dapat mencantumkan deployment selain deployment terbaru untuk target. Tentukan --history-filter ALL untuk mencantumkan semua deployment untuk target. Kemudian, salin ID deployment yang ingin Anda periksa statusnya.

2. Jalankan perintah berikut ini untuk mendapatkan detail deployment. Ganti *deployment dengan ID* dari langkah sebelumnya.

aws greengrassv2 get-deployment --deployment-id *deploymentId*

Tanggapan berisi informasi tentang deployment. SaliniotJobId dari respons yang akan digunakan pada langkah berikut.

3. Jalankan perintah berikut untuk menjelaskan eksekusi tugas core untuk deployment. Ganti *iotJobId*dan *coreDeviceThingNama* dengan ID pekerjaan dari langkah sebelumnya dan perangkat inti yang ingin Anda periksa statusnya.

aws iot describe-job-execution --job-id *iotJobId* --thing-name *coreDeviceThingName*

Tanggapan berisi status deployment dan detail tentang status deployment. ItudetailsMap berisi informasi berikut:

- detailed-deployment-status— Status deployment, yang bisa jadi salah satu dari yang berikut:
	- SUCCESSFUL- Penyebaran berhasil.
	- FAILED\_NO\_STATE\_CHANGE- Penyebaran gagal saat perangkat inti siap untuk menerapkan penyebaran.
- FAILED ROLLBACK NOT REQUESTED- Penyebaran gagal, dan penyebaran tidak menentukan untuk memutar kembali ke konfigurasi kerja sebelumnya, sehingga perangkat inti mungkin tidak berfungsi dengan benar.
- FAILED\_ROLLBACK\_COMPLETE- Penyebaran gagal, dan perangkat inti berhasil digulung kembali ke konfigurasi kerja sebelumnya.
- FAILED\_UNABLE\_TO\_ROLLBACK- Penyebaran gagal, dan perangkat inti gagal memutar kembali ke konfigurasi kerja sebelumnya, sehingga perangkat inti mungkin tidak berfungsi dengan benar.

Jika penyebaran gagal, periksadeployment-failure-cause nilai dan file log perangkat inti untuk mengidentifikasi masalah. Untuk informasi lebih lanjut tentang cara mengakses file log perangkat core, lihat[Memantau AWS IoT Greengrass log.](#page-1341-0)

• deployment-failure-cause- Pesan kesalahan yang memberikan rincian tambahan tentang mengapa eksekusi pekerjaan gagal.

Tanggapan tersebut serupa dengan contoh berikut ini.

```
{ 
   "execution": { 
     "jobId": "2cc2698a-5175-48bb-adf2-1dd345606ebd", 
     "status": "FAILED", 
     "statusDetails": { 
       "detailsMap": { 
         "deployment-failure-cause": "No local or cloud component version 
  satisfies the requirements. Check whether the version constraints conflict 
  and that the component exists in your Akun AWS with a version that matches the 
 version constraints. If the version constraints conflict, revise deployments 
  to resolve the conflict. Component com.example.HelloWorld version constraints: 
  LOCAL_DEPLOYMENT requires =1.0.0, thinggroup/MyGreengrassCoreGroup requires 
 =1.0.1.",
         "detailed-deployment-status": "FAILED_NO_STATE_CHANGE" 
       } 
     }, 
     "thingArn": "arn:aws:iot:us-west-2:123456789012:thing/MyGreengrassCore", 
     "queuedAt": "2022-02-15T14:45:53.098000-08:00", 
     "startedAt": "2022-02-15T14:46:05.670000-08:00", 
     "lastUpdatedAt": "2022-02-15T14:46:20.892000-08:00", 
     "executionNumber": 1, 
     "versionNumber": 3
```
# Pencatatan dan pemantauan di AWS IoT Greengrass

Pemantauan adalah bagian penting dari pemeliharaan keandalan, ketersediaan, dan performa AWS IoT Greengrass serta solusi AWS Anda. Anda harus mengumpulkan data pemantauan dari semua bagian solusi AWS Anda agar dapat dengan lebih mudah melakukan debug jika terjadi kegagalan multititik. Namun sebelum Anda mulai memantau AWS IoT Greengrass, Anda harus membuat rencana pemantauan yang mencakup jawaban atas pertanyaan berikut:

- Apa tujuan pemantauan Anda?
- Sumber daya manakah yang akan Anda pantau?
- Seberapa seringkah Anda akan memantau sumber daya ini?
- Apa sajakah alat pemantauan yang akan Anda gunakan?
- Siapakah yang akan melakukan tugas pemantauan?
- Siapa yang harus diberi tahu saat terjadi kesalahan?

### Topik

- [Alat-alat pemantauan](#page-1340-0)
- [Memantau AWS IoT Greengrass log](#page-1341-0)
- [Log panggilan AWS IoT Greengrass V2 API dengan AWS CloudTrail](#page-1351-0)
- [Kumpulkan data telemetri kondisi sistem dari perangkat inti AWS IoT Greengrass](#page-1359-0)
- [Dapatkan pemberitahuan status kesehatan penerapan dan komponen](#page-1372-0)
- [Periksa status perangkat inti Greengrass](#page-1380-0)

# <span id="page-1340-0"></span>Alat-alat pemantauan

AWS menyediakan berbagai alat yang dapat Anda gunakan untuk memantau AWS IoT Greengrass. Anda dapat mengonfigurasi beberapa alat ini agar melakukan pemantauan untuk Anda. Beberapa alat memerlukan intervensi manual. Kami menyarankan agar Anda mengotomatiskan tugas-tugas pemantauan sebanyak mungkin.

Anda dapat menggunakan alat pemantauan otomatis berikut untuk memantau AWS IoT Greengrass dan melaporkan masalah:

- Amazon CloudWatch Logs Pantau, simpan, dan akses file log Anda dari AWS CloudTrail atau sumber lain. Untuk informasi selengkapnya, lihat [Memantau file log](https://docs.aws.amazon.com/AmazonCloudWatch/latest/DeveloperGuide/WhatIsCloudWatchLogs.html) di Panduan CloudWatch Pengguna Amazon.
- AWS CloudTrailPemantauan Log Bagikan file log antar akun, pantau file CloudTrail log secara real time dengan mengirimkannya ke CloudWatch Log, menulis aplikasi pemrosesan log di Java, dan validasi bahwa file log Anda tidak berubah setelah pengiriman oleh CloudTrail. Untuk informasi selengkapnya, lihat [Bekerja dengan file CloudTrail log](https://docs.aws.amazon.com/awscloudtrail/latest/userguide/cloudtrail-working-with-log-files.html) di Panduan AWS CloudTrail Pengguna.
- Telemetri kesehatan sistem Greengrass Berlanggananlah untuk menerima data telemetri yang dikirim dari inti Greengrass. Untuk informasi selengkapnya, lihat [the section called "Kumpulkan](#page-1359-0)  [data telemetri kondisi sistem"](#page-1359-0).
- Pemberitahuan kesehatan perangkat Buat acara menggunakan Amazon EventBridge untuk menerima pembaruan status terkait penerapan dan komponen. Untuk informasi selengkapnya, lihat [Dapatkan pemberitahuan status kesehatan penerapan dan komponen](#page-1372-0).
- Layanan status armada Gunakan operasi API status armada untuk memeriksa status perangkat inti dan komponen Greengrass mereka. Anda juga dapat melihat informasi status armada di AWS IoT Greengrass konsol. Lihat informasi yang lebih lengkap di [Periksa status perangkat inti](#page-1380-0)  [Greengrass.](#page-1380-0)

# <span id="page-1341-0"></span>Memantau AWS IoT Greengrass log

AWS IoT Greengrass terdiri dari layanan cloud dan AWS IoT Greengrass perangkat lunak core. Perangkat lunak AWS IoT Greengrass Core dapat menulis log ke Amazon CloudWatch Logs dan ke sistem file lokal perangkat inti. Komponen Greengrass yang berjalan pada perangkat inti juga dapat menulis log CloudWatch ke Log dan sistem file lokal. Anda dapat menggunakan log untuk memantau acara dan meyelesaikan masalah. Semua entri log AWS IoT Greengrass termasuk timestamp, tingkat log, dan informasi tentang acara.

Secara default, perangkat lunak AWS IoT Greengrass Core menulis log hanya ke sistem file lokal. Anda dapat melihat log sistem file secara real time, sehingga Anda dapat men-debug komponen Greengrass yang Anda kembangkan dan terapkan. Anda juga dapat mengonfigurasi perangkat inti untuk menulis CloudWatch log ke Log, sehingga Anda dapat memecahkan masalah perangkat inti tanpa akses ke sistem file lokal. Untuk informasi selengkapnya, lihat [Aktifkan pencatatan ke](#page-1348-0)  [CloudWatch Log.](#page-1348-0)

## Topik

• [Akses log sistem file](#page-1342-0)

- [Akses CloudWatch Log](#page-1344-0)
- [Akses log layanan sistem](#page-1346-0)
- [Aktifkan pencatatan ke CloudWatch Log](#page-1348-0)
- [Konfigurasi pencatatan untuk AWS IoT Greengrass](#page-1349-0)
- [Log AWS CloudTrail](#page-1351-1)

## <span id="page-1342-0"></span>Akses log sistem file

Perangkat lunak AWS IoT Greengrass Core menyimpan log di */greengrass/v2*/logs folder pada perangkat inti, di */greengrass/v2* mana jalur ke folder AWS IoT Greengrass root. Folder log memiliki struktur berikut.

```
/greengrass/v2
### logs 
     ### greengrass.log 
     ### greengrass_2021_09_14_15_0.log 
     ### ComponentName.log 
     ### ComponentName_2021_09_14_15_0.log 
     ### main.log
```
- greengrass.log— File log perangkat lunak AWS IoT Greengrass Core. Gunakan file log ini untuk melihat informasi real-time tentang komponen dan penerapan. [File log ini mencakup log](#page-1023-0)  [untuk inti Greengrass, yang merupakan inti dari AWS IoT Greengrass perangkat lunak Core, dan](#page-1023-0)  [komponen plugin,](#page-1023-0) [sepert](#page-760-0)[i pengelola log dan manajer rahasia.](#page-1023-0)
- *ComponentName*.log— File log komponen Greengrass. Gunakan file log komponen untuk melihat informasi real-time tentang komponen Greengrass yang berjalan pada perangkat inti. Komponen generik dan komponen Lambda menulis output standar (stdout) dan kesalahan standar (stderr) ke file log ini.
- main.log— File log untuk main layanan yang menangani siklus hidup komponen. File log ini akan selalu kosong.

Untuk informasi selengkapnya tentang perbedaan antara komponen plugin, generik, dan Lambda, lihat. [Jenis komponen](#page-1222-0)

Pertimbangan berikut berlaku saat Anda menggunakan log sistem file:

• Izin pengguna root

Anda harus memiliki izin root untuk membaca AWS IoT Greengrass log pada sistem file.

• Rotasi file log

Perangkat lunak AWS IoT Greengrass Core memutar file log setiap jam atau ketika mereka melebihi batas ukuran file. File log yang diputar berisi stempel waktu dalam nama file mereka. Misalnya, file log perangkat lunak AWS IoT Greengrass Core yang diputar mungkin diberi namagreengrass\_2021\_09\_14\_15\_0.log. Batas ukuran file default adalah 1.024 KB (1 MB). Anda dapat mengonfigurasi batas ukuran file pada komponen inti [Greengrass](#page-513-0).

• Penghapusan file log

Perangkat lunak AWS IoT Greengrass Core membersihkan file log sebelumnya ketika ukuran file log perangkat lunak AWS IoT Greengrass Core atau file log komponen Greengrass, termasuk file log yang diputar, melebihi batas ruang disk. Batas ruang disk default untuk log perangkat lunak AWS IoT Greengrass Core dan setiap log komponen adalah 10.240 KB (10 MB). [Anda dapat](#page-760-0) [mengonfigurasi batas ruang disk log perangkat lunak AWS IoT Greengrass Core pada komponen](#page-760-0) [inti Greengras](#page-513-0)[s atau komponen pengelola log.](#page-760-0) Anda dapat mengonfigurasi batas ruang disk log setiap komponen pada [komponen pengelola log](#page-760-0).

Untuk melihat file log perangkat lunak AWS IoT Greengrass inti

• Jalankan perintah berikut untuk melihat file log secara real time. Ganti */greengrass/v2* dengan jalur ke folder AWS IoT Greengrass root.

Linux or Unix

sudo tail -f */greengrass/v2*/logs/greengrass.log

Windows Command Prompt (CMD)

type *C:\greengrass\v2*\logs\com.example.HelloWorld.log

typePerintah menulis konten file ke terminal. Jalankan perintah ini beberapa kali untuk mengamati perubahan dalam file.

**PowerShell** 

gc *C:\greengrass\v2*\logs\greengrass.log -Tail 10 -Wait

#### Untuk melihat berkas log untuk komponen

• Jalankan perintah berikut untuk melihat file log secara real time. Ganti */greengrass/ v2* atau *C:\greengrass\v2* dengan path ke folder AWS IoT Greengrass root, dan ganti *com.example. HelloWorld*dengan nama komponennya.

Linux or Unix

sudo tail -f */greengrass/v2*/logs/*com.example.HelloWorld*.log

PowerShell

gc *C:\greengrass\v2*\logs\*com.example.HelloWorld*.log -Tail 10 -Wait

Anda juga dapat menggunakan logs perintah [CLI Greengrass untuk menganalisis log Greengrass](#page-683-0)  [pada perangkat inti](#page-683-0). Untuk menggunakan logs perintah, Anda harus mengkonfigurasi inti [Greengrass](#page-513-0) untuk mengeluarkan file log format JSON. Lihat informasi yang lebih lengkap di [Antarmuka Baris Perintah Greengrass](#page-1185-0) dan [log](#page-1198-0).

## <span id="page-1344-0"></span>Akses CloudWatch Log

Anda dapat menerapkan [komponen pengelola log](#page-760-0) untuk mengonfigurasi perangkat inti untuk menulis ke CloudWatch Log. Untuk informasi selengkapnya, lihat [Aktifkan pencatatan ke CloudWatch](#page-1348-0)  [Log](#page-1348-0). Kemudian, Anda dapat melihat log di halaman Log di CloudWatch konsol Amazon atau menggunakan API CloudWatch Log.

Nama grup log

/aws/greengrass/*componentType*/*region*/*componentName*

Nama grup log menggunakan variabel berikut:

- componentType Jenis komponen, yang dapat berupa salah satu dari berikut ini:
	- GreengrassSystemComponent— Grup log ini mencakup log untuk komponen inti dan plugin, yang berjalan di JVM yang sama dengan inti Greengrass. Komponen ini merupakan bagian dari inti [Greengrass](#page-513-0).
	- UserComponent— Grup log ini mencakup log untuk komponen generik, komponen Lambda, dan aplikasi lain di perangkat. Komponen ini bukan bagian dari inti Greengrass.

Untuk informasi selengkapnya, lihat [Jenis komponen](#page-1222-0).

- region Wilayah AWS yang menggunakan perangkat inti.
- componentName Nama komponen. Untuk log sistem, nilai ini adalah System.

#### Nama aliran log

/*date*/thing/*thingName*

Nama aliran log menggunakan variabel berikut:

- date Tanggal log, seperti 2020/12/15. Komponen manajer log menggunakan format yyyy/MM/dd.
- thingName Nama perangkat inti.

**a** Note

Jika nama objek berisi titik dua (:), manajer log akan menggantikan titik dua dengan tanda tambah (+).

Pertimbangan berikut berlaku saat Anda menggunakan komponen pengelola log untuk menulis ke CloudWatch Log:

• Penundaan log

#### **a** Note

Kami menyarankan Anda meningkatkan ke pengelola log versi 2.3.0 yang mengurangi penundaan log untuk file log yang diputar dan aktif. Saat Anda meningkatkan ke pengelola log 2.3.0, kami sarankan Anda juga meningkatkan ke Greengrass nucleus 2.9.1.

Komponen pengelola log versi 2.2.8 (dan sebelumnya) memproses dan mengunggah log hanya dari file log yang diputar. Secara default, perangkat lunak AWS IoT Greengrass Core memutar file log setiap jam atau setelah 1.024 KB. Akibatnya, komponen pengelola log mengunggah log hanya setelah perangkat lunak AWS IoT Greengrass Core atau komponen Greengrass menulis log senilai lebih dari 1.024 KB. Anda dapat mengonfigurasi batas ukuran file log yang lebih rendah untuk menyebabkan file log diputar lebih sering. Hal ini menyebabkan komponen pengelola log mengunggah CloudWatch log ke Log lebih sering.

Komponen pengelola log versi 2.3.0 (dan yang lebih baru) memproses dan mengunggah semua log. Saat Anda menulis log baru, pengelola log versi 2.3.0 (dan yang lebih baru) memproses dan langsung mengunggah file log aktif itu alih-alih menunggu untuk diputar. Ini berarti Anda dapat melihat log baru dalam 5 menit atau kurang.

Komponen pengelola log mengunggah log baru secara berkala. Secara default, komponen pengelola log mengunggah log baru setiap 5 menit. Anda dapat mengonfigurasi interval unggahan yang lebih rendah, sehingga komponen pengelola log mengunggah CloudWatch log ke Log lebih sering dengan mengonfigurasi log. periodicUploadIntervalSec Untuk informasi selengkapnya tentang cara mengonfigurasi interval periodik ini, lihat [Konfigurasi.](https://docs.aws.amazon.com/greengrass/v2/developerguide/log-manager-component.html#log-manager-component-configuration)

Log dapat diunggah dalam waktu dekat dari sistem file Greengrass yang sama. Jika Anda perlu mengamati log secara real time, pertimbangkan untuk menggunakan [log sistem file](#page-1342-0).

#### **a** Note

Jika Anda menggunakan sistem file yang berbeda untuk menulis log, pengelola log kembali ke perilaku di komponen pengelola log versi 2.2.8 dan yang lebih lama. Untuk informasi tentang mengakses log sistem file, lihat [Mengakses log sistem file.](https://docs.aws.amazon.com/greengrass/v2/developerguide/monitor-logs.html#access-local-logs)

### • Kemiringan jam

Komponen pengelola log menggunakan proses penandatanganan Signature Version 4 standar untuk membuat permintaan API ke CloudWatch Log. Jika waktu sistem pada perangkat inti tidak sinkron lebih dari 15 menit, maka CloudWatch Log menolak permintaan. Untuk informasi selengkapnya, lihat [Proses penandatanganan Versi Tanda Tangan 4](https://docs.aws.amazon.com/general/latest/gr/signature-version-4.html) di bagian Referensi Umum AWS.

## <span id="page-1346-0"></span>Akses log layanan sistem

Jika Anda [mengonfigurasi perangkat lunak AWS IoT Greengrass Core sebagai layanan sistem,](#page-379-0) Anda dapat melihat log layanan sistem untuk memecahkan masalah, seperti perangkat lunak yang gagal memulai.

Untuk melihat log layanan sistem (CLI)

1. Jalankan perintah berikut untuk melihat log layanan sistem perangkat lunak AWS IoT Greengrass inti.

Linux or Unix (systemd)

sudo journalctl -u greengrass.service

Windows Command Prompt (CMD)

type *C:\greengrass\v2*\logs\greengrass.wrapper.log

**PowerShell** 

gc *C:\greengrass\v2*\logs\greengrass.wrapper.log

2. Pada perangkat Windows, perangkat lunak AWS IoT Greengrass Core membuat file log terpisah untuk kesalahan layanan sistem. Jalankan perintah berikut untuk melihat log kesalahan layanan sistem.

Windows Command Prompt (CMD)

type *C:\greengrass\v2*\logs\greengrass.err.log

**PowerShell** 

gc *C:\greengrass\v2*\logs\greengrass.err.log

Pada perangkat Windows, Anda juga dapat menggunakan aplikasi Event Viewer untuk melihat log layanan sistem.

Untuk melihat log layanan Windows (Event Viewer)

- 1. Buka aplikasi Event Viewer.
- 2. Pilih Windows Log untuk memperluasnya.
- 3. Pilih Aplikasi untuk melihat log layanan aplikasi.
- 4. Temukan dan buka log peristiwa yang Sumbernya greengrass.

# <span id="page-1348-0"></span>Aktifkan pencatatan ke CloudWatch Log

Anda dapat menerapkan [komponen pengelola log](#page-760-0) untuk mengonfigurasi perangkat inti untuk menulis log ke CloudWatch Log. Anda dapat mengaktifkan CloudWatch Log untuk log perangkat lunak AWS IoT Greengrass Inti, dan Anda dapat mengaktifkan CloudWatch Log untuk komponen Greengrass tertentu.

#### **a** Note

Peran pertukaran token perangkat inti Greengrass harus memungkinkan perangkat inti untuk menulis CloudWatch ke Log, seperti yang ditunjukkan dalam contoh kebijakan IAM berikut. Jika Anda [menginstal perangkat lunak AWS IoT Greengrass Core dengan penyediaan](#page-210-0)  [sumber daya otomatis,](#page-210-0) perangkat inti Anda memiliki izin ini.

```
{ 
   "Version": "2012-10-17", 
   "Statement": [ 
      { 
        "Action": [ 
          "logs:CreateLogGroup", 
          "logs:CreateLogStream", 
          "logs:PutLogEvents", 
          "logs:DescribeLogStreams" 
        ], 
        "Effect": "Allow", 
        "Resource": "arn:aws:logs:*:*:*" 
      } 
  \mathbf{I}}
```
Untuk mengonfigurasi perangkat inti untuk menulis log perangkat lunak AWS IoT Greengrass Inti ke CloudWatch Log, [buat penerapan](#page-1309-0) yang menentukan pembaruan konfigurasi yang disetel uploadToCloudWatch ke true komponen. aws.greengrass.LogManager AWS IoT Greengrass [Log perangkat lunak inti menyertakan log untuk inti G](#page-1222-0)[reengrass](#page-513-0) [dan komponen plugin.](#page-1222-0)

```
{ 
   "logsUploaderConfiguration": { 
     "systemLogsConfiguration": { 
       "uploadToCloudWatch": "true"
```
}

 } }

Untuk mengonfigurasi perangkat inti untuk menulis log komponen Greengrass CloudWatch ke Lo[g, buat penerapan yang](#page-1309-0) menentukan pembaruan konfigurasi yang menambahkan komponen ke daftar konfigurasi logging komponen. Saat Anda menambahkan komponen ke daftar ini, komponen pengelola log akan menulis lognya ke CloudWatch Log. Log komponen termasuk log untuk komponen [generik dan komponen Lambda](#page-1222-0).

```
{ 
   "logsUploaderConfiguration": { 
     "componentLogsConfigurationMap": { 
        "com.example.HelloWorld": { 
        } 
     } 
   }
}
```
Saat Anda menerapkan komponen pengelola log, Anda juga dapat mengonfigurasi batas ruang disk dan apakah perangkat inti menghapus file log setelah menulisnya ke CloudWatch Log. Untuk informasi selengkapnya, lihat [Konfigurasi pencatatan untuk AWS IoT Greengrass.](#page-1349-0)

# <span id="page-1349-0"></span>Konfigurasi pencatatan untuk AWS IoT Greengrass

Anda dapat mengonfigurasi opsi berikut untuk menyesuaikan logging untuk perangkat inti Greengrass. Untuk mengonfigurasi opsi ini, [buat penerapan yang](#page-1309-0) menentukan pembaruan konfigurasi ke inti Greengrass atau komponen pengelola log.

• Menulis log ke CloudWatch Log

Untuk memecahkan masalah perangkat inti dari jarak jauh, Anda dapat mengonfigurasi perangkat inti untuk menulis perangkat lunak AWS IoT Greengrass inti dan log komponen ke Log. CloudWatch Untuk melakukannya, gunakan dan konfigurasikan [komponen pengelola log](#page-760-0). Untuk informasi selengkapnya, lihat [Aktifkan pencatatan ke CloudWatch Log](#page-1348-0).

• Menghapus file log yang diunggah

Untuk mengurangi penggunaan ruang disk, Anda dapat mengonfigurasi perangkat inti untuk menghapus file log setelah menulis file CloudWatch log ke Log. Untuk informasi selengkapnya,

lihat deleteLogFileAfterCloudUpload parameter komponen pengelola log, yang dapat Anda tentukan untuk [log perangkat lunak AWS IoT Greengrass inti](#page-767-0) dan [log komponen.](#page-768-0)

• Batas ruang disk log

Untuk membatasi penggunaan ruang disk, Anda dapat mengonfigurasi ruang disk maksimum untuk setiap log, termasuk file log yang diputar, pada perangkat inti. Misalnya, Anda dapat mengonfigurasi ruang disk gabungan maksimum untuk greengrass.log dan greengrass.log file yang diputar. [Untuk informasi selengkapnya, lihat parameter komponen inti Greengrass dan](#page-768-0)  parameter komponen [logging.totalLogsSizeKBdiskSpaceLimit](#page-768-0) pengelola log, yang dapat [Anda tentukan A](#page-768-0)[WS IoT Greengrassuntuk log perangkat lunak inti](#page-767-0) [dan log komponen.](#page-768-0)

• Batas ukuran file log

Anda dapat mengonfigurasi ukuran file maksimum untuk setiap file log. Setelah file log melebihi batas ukuran file ini, perangkat lunak AWS IoT Greengrass Core membuat file log baru. [Komponen](#page-760-0) [pengelola log](#page-760-0) versi 2.28 (dan sebelumnya) hanya menulis file log yang diputar ke CloudWatch Log, sehingga Anda dapat menentukan batas ukuran file yang lebih rendah untuk menulis CloudWatch log ke Log lebih sering. Komponen pengelola log versi 2.3.0 (dan yang lebih baru) memproses dan mengunggah semua log alih-alih menunggu mereka diputar. Untuk informasi lebih lanjut, lihat parameter batas ukuran [file log komponen inti Greengrass \(\)](#page-526-0). logging.fileSizeKB

• Tingkat log minimum

Anda dapat mengonfigurasi level log minimum yang ditulis oleh komponen inti Greengrass ke log sistem file. Misalnya, Anda dapat menentukan log DEBUG level untuk membantu pemecahan masalah, atau Anda dapat menentukan log ERROR level untuk mengurangi jumlah log yang dibuat oleh perangkat inti. Untuk informasi lebih lanjut, lihat parameter tingkat log komponen inti Greengrass ([\).](#page-525-0) logging.level

Anda juga dapat mengonfigurasi tingkat log minimum yang ditulis oleh komponen pengelola CloudWatch log ke Log. Misalnya, Anda dapat menentukan tingkat log yang lebih tinggi untuk mengurangi [biaya pencatatan](https://aws.amazon.com/cloudwatch/pricing/). Untuk informasi selengkapnya, lihat minimumLogLevel parameter komponen pengelola log, yang dapat Anda tentukan untuk [log perangkat lunak AWS IoT](#page-767-0) [Greengrass inti](#page-767-0) dan [log komponen](#page-768-0).

• Interval untuk memeriksa log untuk menulis ke CloudWatch Log

Untuk menambah atau mengurangi seberapa sering komponen pengelola log menulis CloudWatch log ke Log, Anda dapat mengonfigurasi interval di mana ia memeriksa file log baru untuk ditulis. Misalnya, Anda dapat menentukan interval yang lebih rendah untuk melihat CloudWatch log di Log

lebih cepat daripada yang Anda lakukan dengan interval 5 menit default. Anda dapat menentukan interval yang lebih tinggi untuk mengurangi biaya, karena komponen pengelola log mengumpulkan file log ke permintaan yang lebih sedikit. Untuk informasi selengkapnya, lihat [parameter interval](#page-771-0) [unggah](#page-771-0) komponen pengelola log (periodicUploadIntervalSec).

• Format log

Anda dapat memilih apakah perangkat lunak AWS IoT Greengrass Core menulis log dalam format teks atau JSON. Pilih format teks jika Anda membaca log, atau pilih format JSON jika Anda menggunakan aplikasi untuk membaca atau mengurai log. Untuk informasi lebih lanjut, lihat parameter format log komponen inti Greengrass ([\).](#page-525-1) logging.format

• Folder log sistem file lokal

Anda dapat mengubah folder log dari */greengrass/v2*/logs folder lain pada perangkat inti. Untuk informasi lebih lanjut, lihat parameter direktori keluaran komponen inti Greengrass [\(\)](#page-525-0). logging.outputDirectory

# <span id="page-1351-1"></span>Log AWS CloudTrail

AWS IoT Greengrassterintegrasi denganAWS CloudTrail, layanan yang menyediakan catatan tindakan yang diambil oleh pengguna, peran, atau Layanan AWS dalamAWS IoT Greengrass. Lihat informasi yang lebih lengkap di [Log panggilan AWS IoT Greengrass V2 API dengan AWS CloudTrail](#page-1351-0).

# <span id="page-1351-0"></span>Log panggilan AWS IoT Greengrass V2 API dengan AWS **CloudTrail**

AWS IoT Greengrass V2 terintegrasi dengan AWS CloudTrail, layanan yang menyediakan catatan tindakan yang diambil oleh pengguna, peran, atau AWS layanan di AWS IoT Greengrass Version 2. CloudTrail menangkap semua panggilan API untuk AWS IoT Greengrass sebagai peristiwa. Panggilan yang ditangkap termasuk panggilan dari AWS IoT Greengrass konsol dan panggilan kode ke operasi AWS IoT Greengrass API.

Jika Anda membuat jejak, Anda dapat mengaktifkan pengiriman CloudTrail acara secara berkelanjutan ke bucket S3, termasuk acara untuk AWS IoT Greengrass. Jika Anda tidak mengonfigurasi jejak, Anda masih dapat melihat peristiwa terbaru di CloudTrail konsol dalam Riwayat acara. Dengan menggunakan informasi yang dikumpulkan oleh CloudTrail, Anda dapat menentukan permintaan yang dibuat AWS IoT Greengrass, alamat IP dari mana permintaan dibuat, siapa yang membuat permintaan, kapan dibuat, dan detail tambahan.

### Untuk informasi selengkapnya CloudTrail, lihat [Panduan AWS CloudTrail Pengguna](https://docs.aws.amazon.com/awscloudtrail/latest/userguide/cloudtrail-user-guide.html).

## AWS IoT Greengrass V2 informasi di CloudTrail

CloudTrail diaktifkan pada Akun AWS saat Anda membuat akun. Ketika aktivitas terjadi di AWS IoT Greengrass, aktivitas tersebut dicatat dalam suatu CloudTrail peristiwa bersama dengan peristiwa AWS layanan lainnya dalam riwayat Acara. Anda dapat melihat, mencari, dan mengunduh peristiwa terbaru di Akun AWS Anda. Untuk informasi selengkapnya, lihat [Melihat peristiwa dengan Riwayat](https://docs.aws.amazon.com/awscloudtrail/latest/userguide/view-cloudtrail-events.html) [CloudTrail acara.](https://docs.aws.amazon.com/awscloudtrail/latest/userguide/view-cloudtrail-events.html)

Untuk catatan acara yang sedang berlangsung di Anda Akun AWS, termasuk acara untuk AWS IoT Greengrass, buat jejak. Jejak memungkinkan CloudTrail untuk mengirimkan file log ke bucket S3. Secara default, saat Anda membuat jejak di konsol, jejak berlaku untuk semua Wilayah AWS s. Jejak mencatat peristiwa dari semua Wilayah di AWS partisi dan mengirimkan file log ke bucket S3 yang Anda tentukan. Selain itu, Anda dapat mengonfigurasi AWS layanan lain untuk menganalisis lebih lanjut dan menindaklanjuti data peristiwa yang dikumpulkan dalam CloudTrail log. Untuk informasi selengkapnya, lihat berikut:

- [Gambaran umum untuk membuat jejak](https://docs.aws.amazon.com/awscloudtrail/latest/userguide/cloudtrail-create-and-update-a-trail.html)
- [CloudTrail layanan dan integrasi yang didukung](https://docs.aws.amazon.com/awscloudtrail/latest/userguide/cloudtrail-aws-service-specific-topics.html)
- [Mengonfigurasi notifikasi Amazon SNS untuk CloudTrail](https://docs.aws.amazon.com/awscloudtrail/latest/userguide/configure-sns-notifications-for-cloudtrail.html)
- [Menerima file CloudTrail log dari beberapa wilayah](https://docs.aws.amazon.com/awscloudtrail/latest/userguide/receive-cloudtrail-log-files-from-multiple-regions.html) dan [Menerima file CloudTrail log dari beberapa](https://docs.aws.amazon.com/awscloudtrail/latest/userguide/cloudtrail-receive-logs-from-multiple-accounts.html) [akun](https://docs.aws.amazon.com/awscloudtrail/latest/userguide/cloudtrail-receive-logs-from-multiple-accounts.html)

Semua AWS IoT Greengrass V2 tindakan dicatat oleh CloudTrail dan didokumentasikan dalam [Referensi AWS IoT Greengrass V2 API](https://docs.aws.amazon.com/greengrass/v2/APIReference/Welcome.html). Misalnya, panggilan keCreateComponentVersion, CreateDeployment dan CancelDeployment tindakan menghasilkan entri dalam file CloudTrail log.

Setiap peristiwa atau entri log berisi informasi tentang siapa yang membuat permintaan tersebut. Informasi identitas membantu Anda menentukan berikut:

- Apakah permintaan itu dibuat dengan kredenal pengguna root atau AWS Identity and Access Management (IAM).
- Apakah permintaan dibuat dengan kredensial keamanan sementara untuk satu peran atau pengguna gabungan.
- Apakah permintaan itu dibuat oleh AWS layanan lain.

Untuk informasi selengkapnya, lihat [Elemen userIdentity CloudTrail .](https://docs.aws.amazon.com/awscloudtrail/latest/userguide/cloudtrail-event-reference-user-identity.html)

# AWS IoT Greengrass peristiwa data di CloudTrail

[Peristiwa data](https://docs.aws.amazon.com/awscloudtrail/latest/userguide/logging-data-events-with-cloudtrail.html#logging-data-events) memberikan informasi tentang operasi sumber daya yang dilakukan pada atau di sumber daya (misalnya, mendapatkan versi komponen atau konfigurasi penerapan). Ini juga dikenal sebagai operasi bidang data. Peristiwa data seringkali merupakan aktivitas volume tinggi. Secara default, CloudTrail tidak mencatat peristiwa data. Riwayat CloudTrail peristiwa tidak merekam peristiwa data.

Biaya tambahan berlaku untuk peristiwa data. Untuk informasi selengkapnya tentang CloudTrail harga, lihat [AWS CloudTrail Harga.](https://aws.amazon.com/cloudtrail/pricing/)

Anda dapat mencatat peristiwa data untuk jenis AWS IoT Greengrass sumber daya menggunakan CloudTrail konsol AWS CLI, atau operasi CloudTrail API. [Tabel](#page-1354-0) di bagian ini menunjukkan jenis sumber daya yang tersedia untuk AWS IoT Greengrass.

- Untuk mencatat peristiwa data menggunakan CloudTrail konsol, buat [penyimpanan data j](https://docs.aws.amazon.com/awscloudtrail/latest/userguide/query-event-data-store-cloudtrail.html)[ejak](https://docs.aws.amazon.com/awscloudtrail/latest/userguide/cloudtrail-create-a-trail-using-the-console-first-time.html#creating-a-trail-in-the-console) [atau](https://docs.aws.amazon.com/awscloudtrail/latest/userguide/query-event-data-store-cloudtrail.html) [peristiwa](https://docs.aws.amazon.com/awscloudtrail/latest/userguide/query-event-data-store-cloudtrail.html) untuk mencatat peristiwa data, atau [perbarui penyimpanan data jejak atau peristiwa yang](https://docs.aws.amazon.com/awscloudtrail/latest/userguide/logging-data-events-with-cloudtrail.html#logging-data-events-console)  [ada](https://docs.aws.amazon.com/awscloudtrail/latest/userguide/logging-data-events-with-cloudtrail.html#logging-data-events-console) untuk mencatat peristiwa data.
	- 1. Pilih Peristiwa data untuk mencatat peristiwa data.
	- 2. Dari daftar tipe peristiwa Data, pilih jenis sumber daya yang ingin Anda log peristiwa data.
	- 3. Pilih template pemilih log yang ingin Anda gunakan. Anda dapat mencatat semua peristiwa data untuk jenis sumber daya, mencatat semua readOnly peristiwa, mencatat semua writeOnly peristiwa, atau membuat templat pemilih log khusus untuk memfilter pada readOnlyeventName, dan resources.ARN bidang.
- Untuk mencatat peristiwa data menggunakan AWS CLI, konfigurasikan --advanced-eventselectors parameter untuk mengatur eventCategory bidang sama dengan Data dan resources.type bidang sama dengan nilai tipe sumber daya (lihat [tabel\)](#page-1354-0). Anda dapat menambahkan kondisi untuk memfilter nilaireadOnly,eventName, dan resources.ARN bidang.
	- Untuk mengonfigurasi jejak untuk mencatat peristiwa data, jalankan [put-event-selectorsp](https://docs.aws.amazon.com/cli/latest/reference/cloudtrail/put-event-selectors.html)erintah. Untuk informasi selengkapnya, lihat [Mencatat peristiwa data untuk jejak dengan. AWS CLI](https://docs.aws.amazon.com/awscloudtrail/latest/userguide/logging-data-events-with-cloudtrail.html#logging-data-events-CLI-trail-examples)
	- Untuk mengonfigurasi penyimpanan data peristiwa untuk mencatat peristiwa data, jalankan [create-event-data-storep](https://docs.aws.amazon.com/cli/latest/reference/cloudtrail/create-event-data-store.html)erintah untuk membuat penyimpanan data peristiwa baru untuk mencatat peristiwa data, atau jalankan [update-event-data-storep](https://docs.aws.amazon.com/cli/latest/reference/cloudtrail/update-event-data-store.html)erintah untuk memperbarui penyimpanan data peristiwa yang ada. Untuk informasi selengkapnya, lihat [Mencatat peristiwa](https://docs.aws.amazon.com/awscloudtrail/latest/userguide/logging-data-events-with-cloudtrail.html#logging-data-events-CLI-eds-examples) [data untuk menyimpan data peristiwa dengan AWS CLI.](https://docs.aws.amazon.com/awscloudtrail/latest/userguide/logging-data-events-with-cloudtrail.html#logging-data-events-CLI-eds-examples)

Tabel berikut mencantumkan jenis AWS IoT Greengrass sumber daya. Kolom tipe peristiwa data (konsol) menunjukkan nilai yang akan dipilih dari daftar tipe peristiwa Data di CloudTrail konsol. Kolom nilai resources.type menunjukkan **resources.type** nilai, yang akan Anda tentukan saat mengonfigurasi penyeleksi acara lanjutan menggunakan API atau. AWS CLI CloudTrail CloudTrailKolom API Data yang dicatat ke menampilkan panggilan API yang dicatat CloudTrail untuk jenis sumber daya.

<span id="page-1354-0"></span>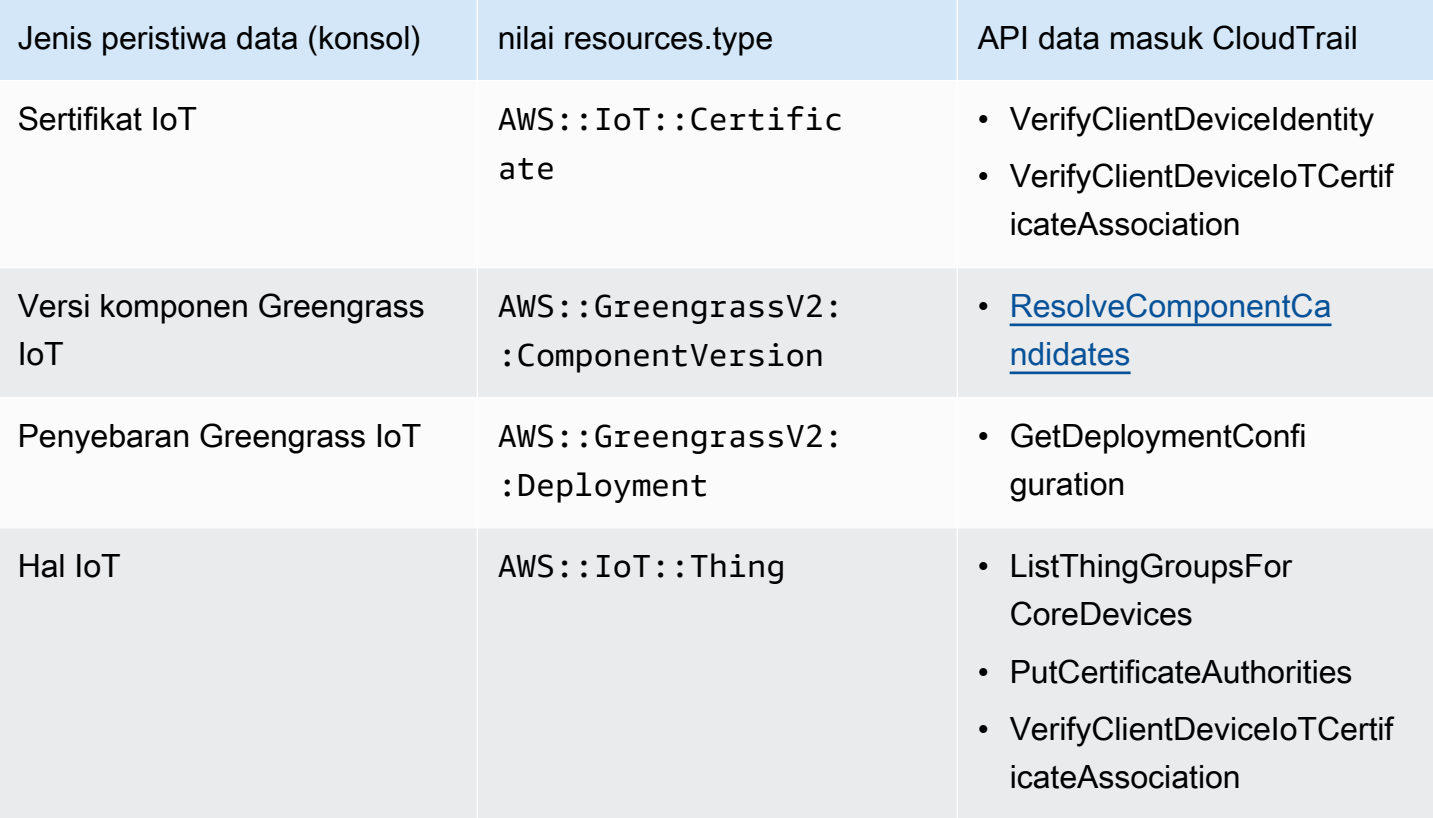

#### **a** Note

Greengrass tidak mencatat peristiwa yang ditolak akses.

Anda dapat mengonfigurasi pemilih acara lanjutan untuk memfilter pada eventNamereadOnly,, dan resources.ARN bidang untuk mencatat hanya peristiwa yang penting bagi Anda.

Tambahkan filter eventName untuk menyertakan atau mengecualikan API data tertentu.

Untuk informasi lebih lanjut tentang bidang ini, lihat [AdvancedFieldSelector](https://docs.aws.amazon.com/awscloudtrail/latest/APIReference/API_AdvancedFieldSelector.html).

Contoh berikut menunjukkan cara mengkonfigurasi penyeleksi lanjutan menggunakan. AWS CLI Ganti *TrailName*dan *wilayah* dengan informasi Anda sendiri.

Example — Log peristiwa data untuk hal-hal IoT

```
aws cloudtrail put-event-selectors --trail-name TrailName --region region \
--advanced-event-selectors \
\overline{\phantom{a}} { 
              "Name": "Log all thing data events", 
              "FieldSelectors": [ 
                  { "Field": "eventCategory", "Equals": ["Data"] }, 
                  { "Field": "resources.type", "Equals": ["AWS::IoT::Thing"] } 
 ] 
          }
\mathbf{l}'
```
Example — Filter pada API IoT tertentu

```
aws cloudtrail put-event-selectors --trail-name TrailName --region region \
--advanced-event-selectors \
\overline{\phantom{a}} { 
              "Name": "Log IoT Greengrass PutCertificateAuthorities API calls", 
              "FieldSelectors": [ 
                  { "Field": "eventCategory", "Equals": ["Data"] }, 
                  { "Field": "resources.type", "Equals": ["AWS::IoT::Thing"] }, 
                  { "Field": "eventName", "Equals": ["PutCertificateAuthorities"] } 
 ] 
     }
\mathbf{I}'
```
Example — Log semua peristiwa data Greengrass

```
aws cloudtrail put-event-selectors --trail-name TrailName --region region \
--advanced-event-selectors \
\overline{\phantom{a}} { 
          "Name": "Log all certificate data events", 
          "FieldSelectors": [ 
               { 
                   "Field": "eventCategory", 
                   "Equals": [
```

```
 "Data" 
 ] 
            }, 
             { 
                 "Field": "resources.type", 
                 "Equals": [ 
                     "AWS::IoT::Certificate" 
 ] 
            } 
        ] 
    }, 
    { 
        "Name": "Log all component version data events", 
         "FieldSelectors": [ 
            { 
                 "Field": "eventCategory", 
                 "Equals": [ 
                     "Data" 
 ] 
            }, 
\{\hspace{.1cm} \} "Field": "resources.type", 
                 "Equals": [ 
                     "AWS::GreengrassV2::ComponentVersion" 
 ] 
            } 
        ] 
    }, 
    { 
         "Name": "Log all deployment version", 
         "FieldSelectors": [ 
            { 
                 "Field": "eventCategory", 
                 "Equals": [ 
                     "Data" 
 ] 
            }, 
             { 
                 "Field": "resources.type", 
                 "Equals": [ 
                     "AWS::GreengrassV2::Deployment" 
 ] 
            } 
        ]
```

```
 }, 
     { 
         "Name": "Log all thing data events", 
         "FieldSelectors": [ 
\{\hspace{.1cm} \} "Field": "eventCategory", 
                  "Equals": [ 
                      "Data" 
 ] 
             }, 
\{\hspace{.1cm} \} "Field": "resources.type", 
                  "Equals": [ 
                      "AWS::IoT::Thing" 
 ] 
 } 
        \mathbf{I} }
\mathbf{I}'
```
# AWS IoT Greengrass acara manajemen di CloudTrail

[Acara manajemen](https://docs.aws.amazon.com/awscloudtrail/latest/userguide/logging-management-events-with-cloudtrail.html#logging-management-events) memberikan informasi tentang operasi manajemen yang dilakukan pada sumber daya di AWS akun Anda. Ini juga dikenal sebagai operasi pesawat kontrol. Secara default, CloudTrail mencatat peristiwa manajemen.

AWS IoT Greengrass mencatat semua operasi pesawat AWS IoT Greengrass kontrol sebagai peristiwa manajemen. Untuk daftar operasi bidang AWS IoT Greengrass kontrol yang AWS IoT Greengrass masuk ke log CloudTrail, lihat [referensi AWS IoT Greengrass API, versi 2](https://docs.aws.amazon.com/greengrass/v2/APIReference/Welcome.html).

# Memahami entri file AWS IoT Greengrass V2 log

Trail adalah konfigurasi yang memungkinkan pengiriman peristiwa sebagai file log ke bucket S3 yang Anda tentukan. CloudTrail file log berisi satu atau lebih entri log. Peristiwa menunjukkan satu permintaan dari sumber mana pun. Ini mencakup informasi tentang tindakan yang diminta, tanggal dan waktu tindakan, parameter permintaan, dan sebagainya. CloudTrail file log bukanlah jejak tumpukan yang diurutkan dari panggilan API publik, jadi file tersebut tidak muncul dalam urutan tertentu.

Contoh berikut menunjukkan entri CloudTrail log yang menunjukkan CreateDeployment tindakan.

{

```
 "eventVersion": "1.08", 
     "userIdentity": { 
         "type": "IAMUser", 
         "principalId": "AIDACKCEVSQ6C2EXAMPLE", 
         "arn": "arn:aws:iam::123456789012:user/Administrator", 
         "accountId": "123456789012", 
         "accessKeyId": "AKIAIOSFODNN7EXAMPLE", 
         "userName": "Administrator" 
     }, 
     "eventTime": "2021-01-06T02:38:05Z", 
     "eventSource": "greengrass.amazonaws.com", 
     "eventName": "CreateDeployment", 
     "awsRegion": "us-west-2", 
     "sourceIPAddress": "203.0.113.0", 
     "userAgent": "aws-cli/2.1.9 Python/3.7.9 Windows/10 exe/AMD64 prompt/off command/
greengrassv2.create-deployment", 
     "requestParameters": { 
         "deploymentPolicies": { 
             "failureHandlingPolicy": "DO_NOTHING", 
             "componentUpdatePolicy": { 
                  "timeoutInSeconds": 60, 
                  "action": "NOTIFY_COMPONENTS" 
             }, 
             "configurationValidationPolicy": { 
                  "timeoutInSeconds": 60 
 } 
         }, 
         "deploymentName": "Deployment for MyGreengrassCoreGroup", 
         "components": { 
             "aws.greengrass.Cli": { 
                  "componentVersion": "2.0.3" 
 } 
         }, 
         "iotJobConfiguration": {}, 
         "targetArn": "arn:aws:iot:us-west-2:123456789012:thinggroup/
MyGreengrassCoreGroup" 
     }, 
     "responseElements": { 
         "iotJobArn": "arn:aws:iot:us-west-2:123456789012:job/fdfeba1d-ac6d-44ef-
ab28-54f684ea578d", 
         "iotJobId": "fdfeba1d-ac6d-44ef-ab28-54f684ea578d", 
         "deploymentId": "4196dddc-0a21-4c54-a985-66a525f6946e" 
     }, 
     "requestID": "311b9529-4aad-42ac-8408-c06c6fec79a9",
```

```
 "eventID": "c0f3aa2c-af22-48c1-8161-bad4a2ab1841", 
     "readOnly": false, 
     "eventType": "AwsApiCall", 
     "managementEvent": true, 
     "eventCategory": "Management", 
     "recipientAccountId": "123456789012"
}
```
# <span id="page-1359-0"></span>Kumpulkan data telemetri kondisi sistem dari perangkat inti AWS IoT Greengrass

Data telemetri kesehatan sistem adalah data diagnostik yang dapat membantu Anda memantau kinerja operasi kritis pada perangkat inti Greengrass Anda. Anda dapat membuat proyek dan aplikasi untuk mengambil, menganalisis, mengubah, dan melaporkan data telemetri dari perangkat edge Anda. Pakar domain, seperti para insinyur proses, dapat menggunakan aplikasi ini untuk mendapatkan wawasan tentang kesehatan armada.

Anda dapat menggunakan metode berikut untuk mengumpulkan data telemetri dari perangkat inti Greengrass Anda:

• Komponen pemancar telemetri nukleus —Komponen pemancar [telemetri nukleus](#page-1003-0)  ([aws.greengrass.telemetry.NucleusEmitter](#page-1003-0)) pada perangkat inti Greengrass menerbitkan data telemetri ke topik secara default. \$local/greengrass/telemetry Anda dapat menggunakan data yang dipublikasikan ke topik ini untuk bertindak secara lokal di perangkat inti Anda, bahkan ketika perangkat Anda memiliki konektivitas terbatas ke cloud. Secara opsional, Anda juga dapat mengonfigurasi komponen untuk mempublikasikan data telemetri ke topik AWS IoT Core MQTT pilihan Anda.

Anda harus menyebarkan komponen pemancar nukleus ke perangkat inti untuk mempublikasikan data telemetri. Tidak ada biaya yang terkait dengan penerbitan data telemetri ke topik lokal. [Namun, penggunaan topik MQTT untuk mempublikasikan data ke tunduk pada AWS Cloud harga.](https://aws.amazon.com/iot-core/pricing/) [AWS IoT Core](https://aws.amazon.com/iot-core/pricing/)

AWS IoT Greengrassmenyediakan beberapa [komponen komunitas](#page-1148-0) untuk membantu Anda menganalisis dan memvisualisasikan data telemetri secara lokal di perangkat inti Anda menggunakan InfluxDB dan Grafana. Komponen-komponen ini menggunakan data telemetri dari komponen pemancar nukleus. Untuk informasi selengkapnya, lihat README untuk komponen penerbit [InfluxDB.](https://github.com/awslabs/aws-greengrass-labs-telemetry-influxdbpublisher)

• Agen telemetri —Agen telemetri pada perangkat inti Greengrass mengumpulkan data telemetri lokal dan menerbitkannya ke Amazon tanpa memerlukan interaksi pelanggan. EventBridge Perangkat inti mempublikasikan data telemetri dengan upaya terbaik. EventBridge Sebagai contoh, perangkat inti mungkin gagal untuk mengirimkan data telemetri saat offline.

Fitur agen telemetri diaktifkan secara default untuk semua perangkat inti Greengrass. Anda secara otomatis mulai menerima data segera setelah Anda mengatur perangkat inti Greengrass. Selain biaya tautan data Anda, transfer data dari perangkat inti ke AWS IoT Core tanpa biaya. Hal ini karena agen tersebut menerbitkan ke topik tersimpan AWS. Namun, tergantung pada kasus penggunaan Anda, Anda dapat dikenakan biaya saat menerima atau memproses data.

## **a** Note

Amazon EventBridge adalah layanan bus acara yang dapat Anda gunakan untuk menghubungkan aplikasi Anda dengan data dari berbagai sumber, seperti perangkat inti Greengrass. Untuk informasi lebih lanjut, lihat [Apa itu Amazon EventBridge?](https://docs.aws.amazon.com/eventbridge/latest/userguide/what-is-amazon-eventbridge.html) di Panduan EventBridge Pengguna Amazon.

Untuk memastikan bahwa perangkat lunak AWS IoT Greengrass Core berfungsi dengan baik, AWS IoT Greengrass gunakan data untuk tujuan pengembangan dan peningkatan kualitas. Fitur ini juga membantu menginformasikan kemampuan edge yang baru dan ditingkatkan. AWS IoT Greengrassmenyimpan data telemetri hingga tujuh hari.

Bagian ini menjelaskan cara mengkonfigurasi dan menggunakan agen telemetri. Untuk informasi tentang mengonfigurasi komponen pemancar telemetri nukleus, lihat. [Pemancar telemetri nukleus](#page-1003-0)

Topik

- [Metrik telemetri](#page-1360-0)
- [Konfigurasikan pengaturan agen telemetri](#page-1364-0)
- [Berlangganan data telemetri di EventBridge](#page-1365-0)

## <span id="page-1360-0"></span>Metrik telemetri

Tabel berikut menjelaskan metrik yang diterbitkan oleh agen telemetri.

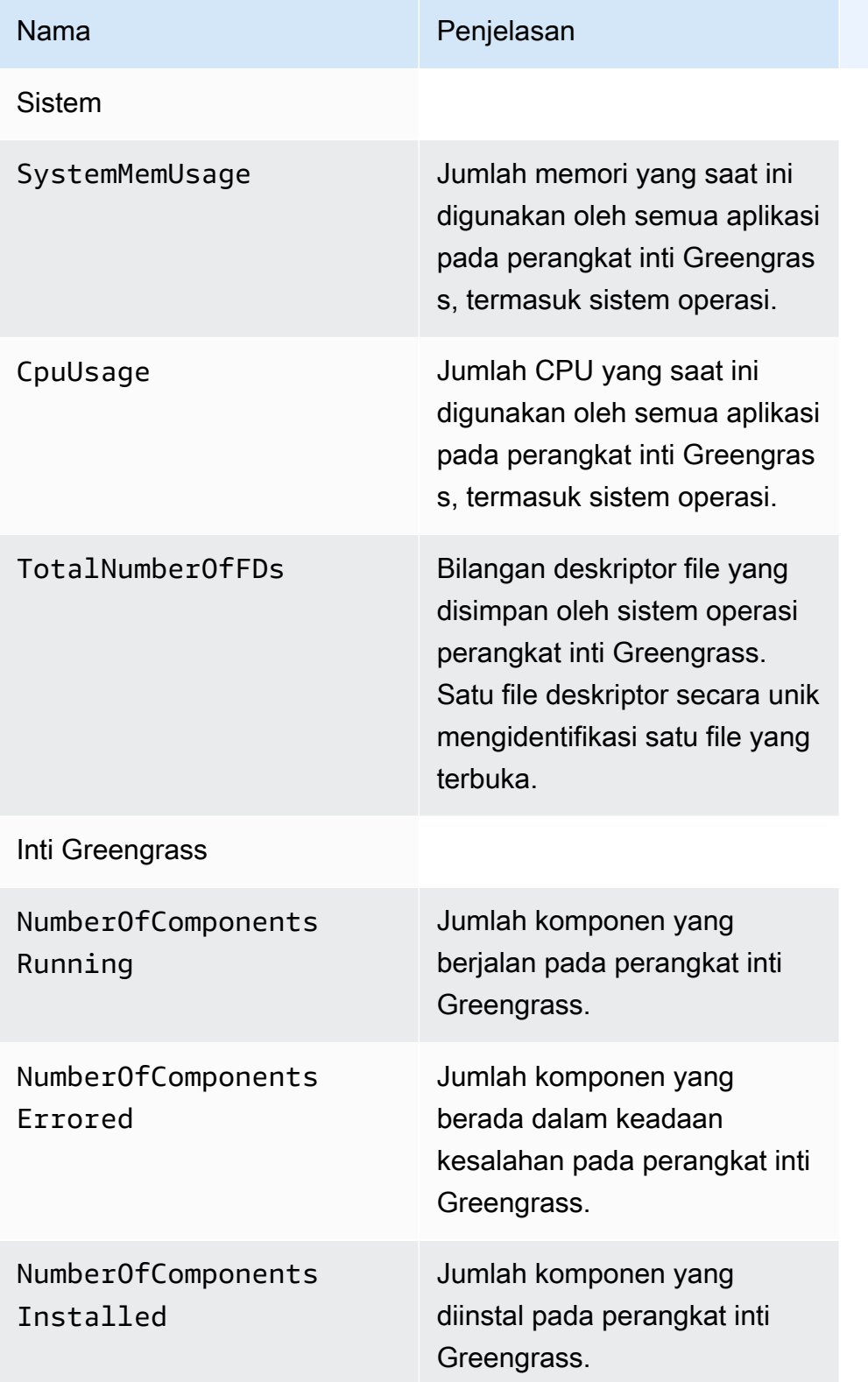

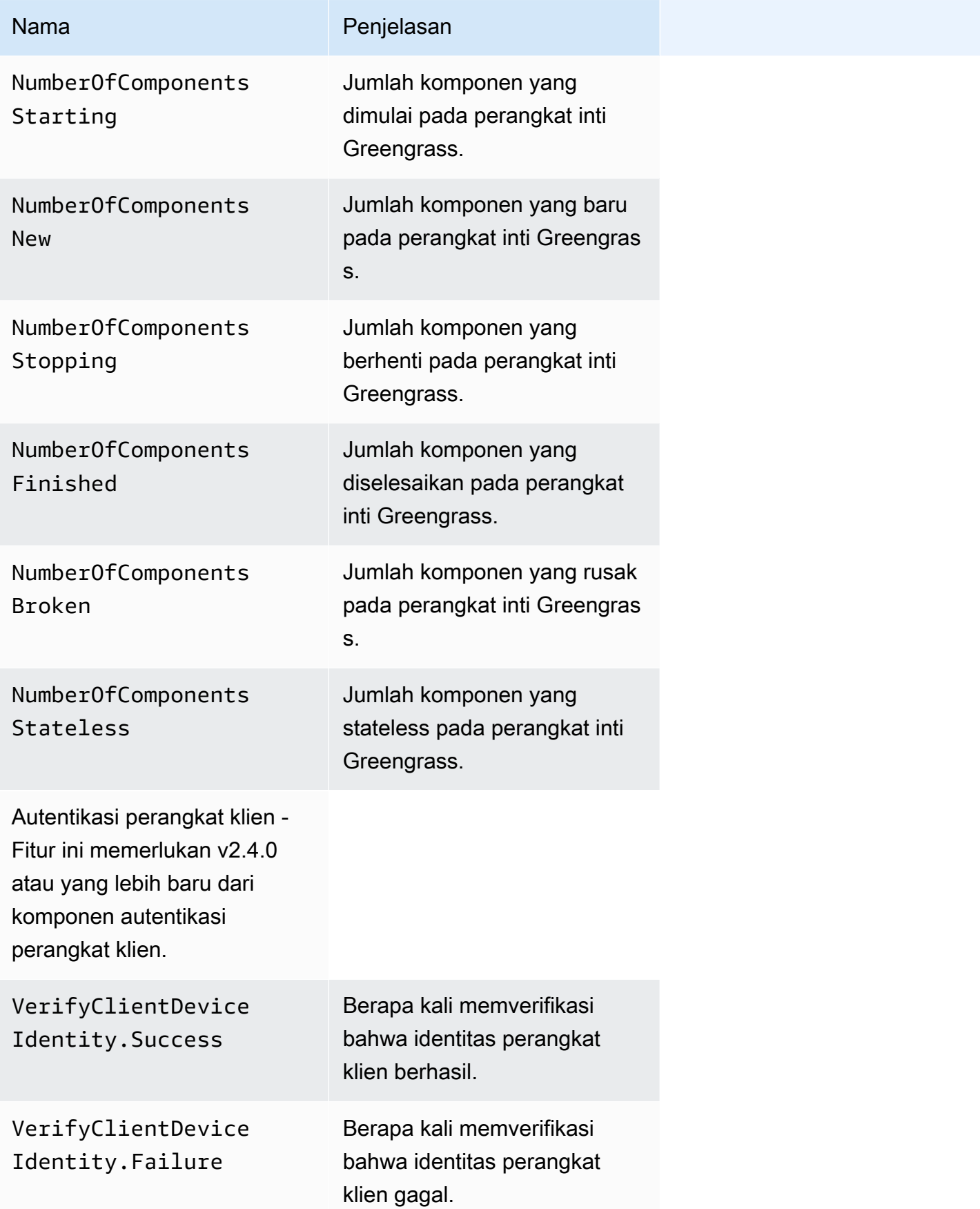

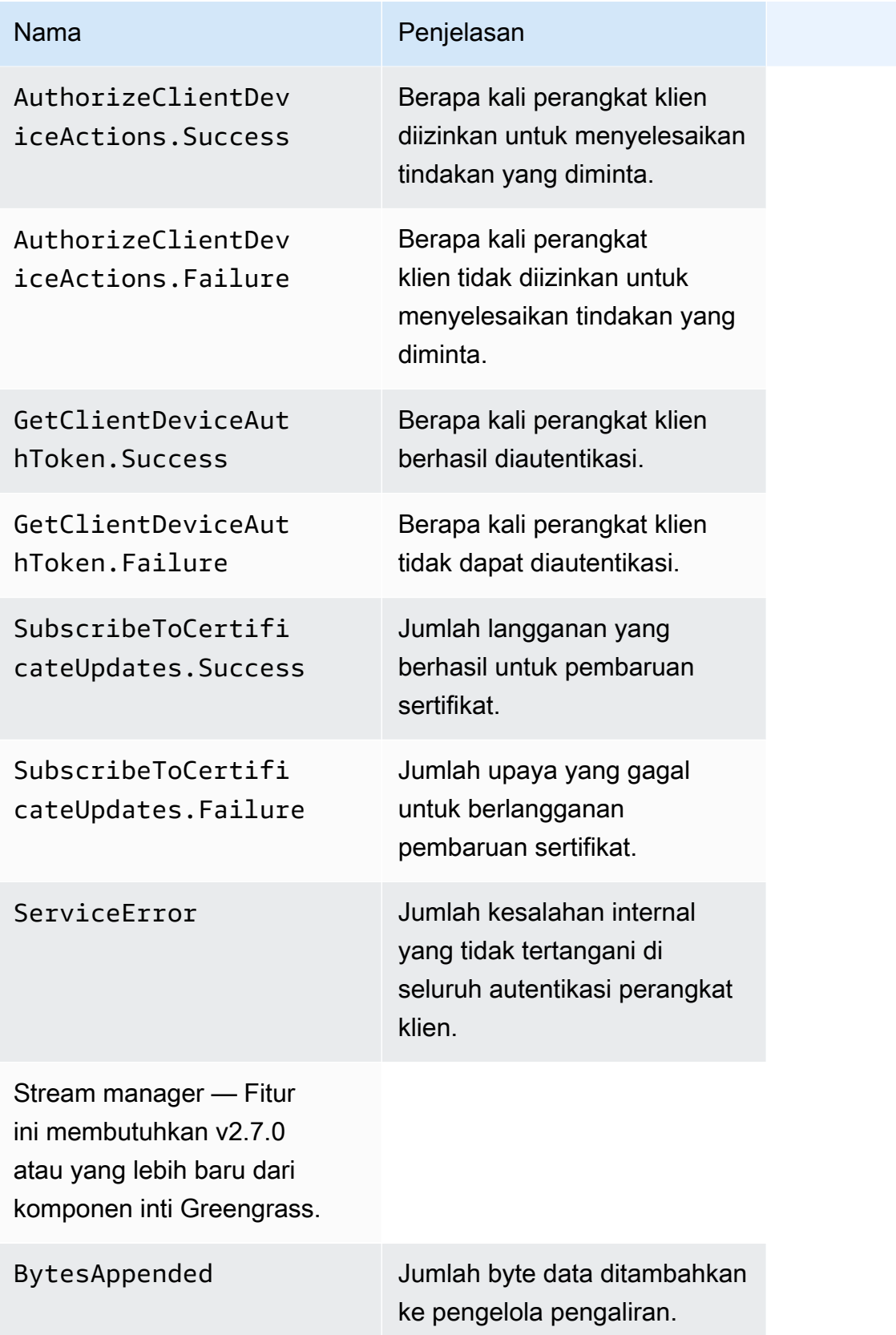

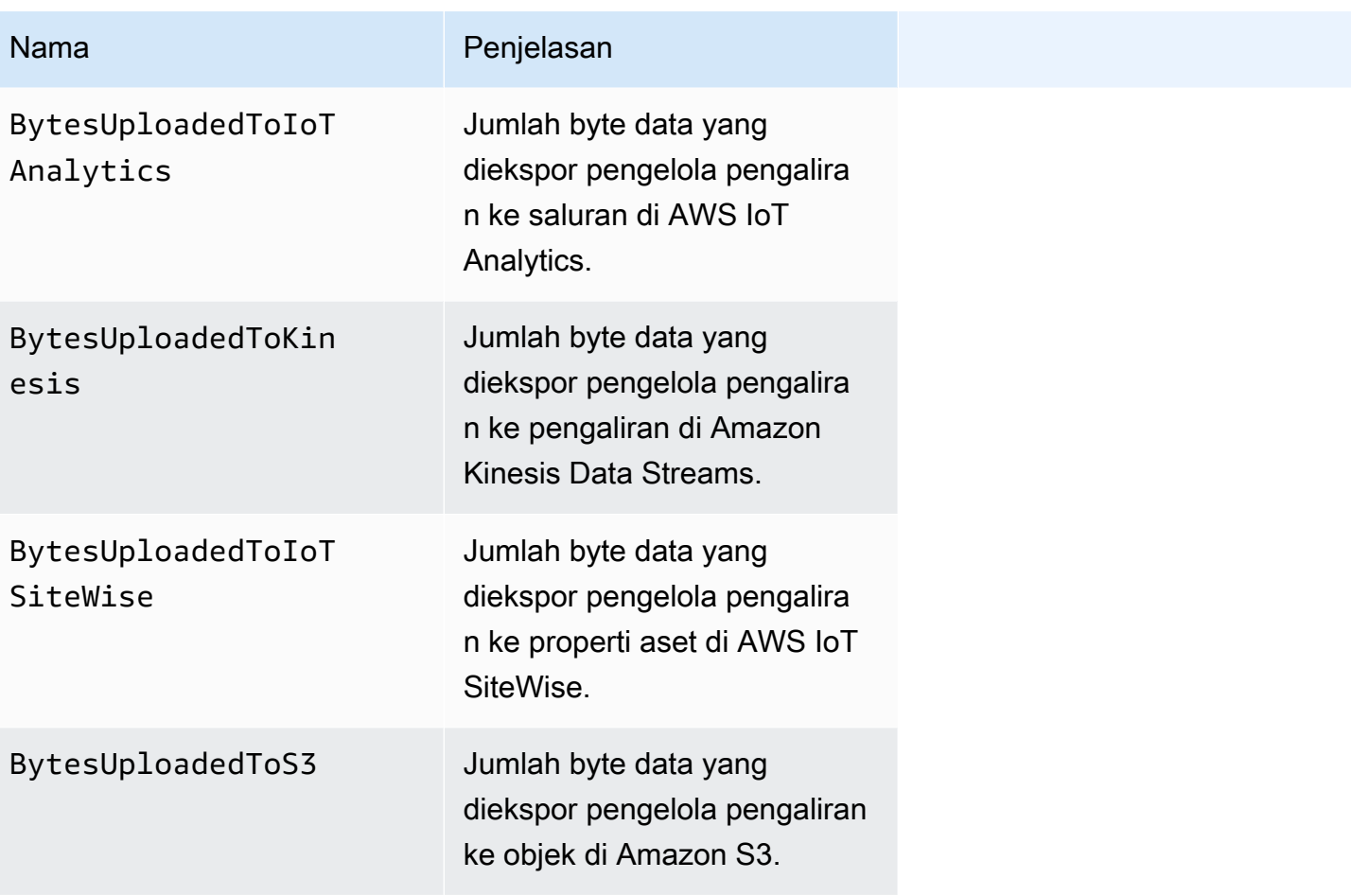

# <span id="page-1364-0"></span>Konfigurasikan pengaturan agen telemetri

Agen telemetri menggunakan pengaturan default berikut:

- Agen telemetri mengumpulkan data telemetri setiap jam.
- Agen telemetri menerbitkan pesan telemetri setiap 24 jam.

Agen telemetri menerbitkan data menggunakan protokol MQTT dengan tingkat kualitas layanan (QoS) 0, yang berarti bahwa ia tidak mengonfirmasi pengiriman atau mencoba lagi upaya penerbitan. Pesan telemetri berbagi koneksi MQTT dengan pesan lain untuk langganan yang ditujukan pada AWS IoT Core.

Selain biaya tautan data Anda, transfer data dari inti ke AWS IoT Core tidak dipungut biaya. Hal ini karena agen tersebut menerbitkan ke topik tersimpan AWS. Namun, tergantung pada kasus penggunaan Anda, Anda dapat dikenakan biaya saat menerima atau memproses data.

Anda dapat mengaktifkan atau menonaktifkan fitur agen telemetri untuk setiap perangkat inti Greengrass. Anda juga dapat mengonfigurasi interval di mana perangkat inti mengagregasi dan menerbitkan data. Untuk mengonfigurasi telemetri, sesuaikan [parameter konfigurasi telemetri](#page-527-0) saat Anda men-deploy [komponen inti Greengrass](#page-513-0).

## <span id="page-1365-0"></span>Berlangganan data telemetri di EventBridge

Anda dapat membuat aturan di Amazon EventBridge yang menentukan cara memproses data telemetri yang diterbitkan dari agen telemetri di perangkat inti Greengrass. Saat EventBridge menerima data, itu memanggil tindakan target yang ditentukan dalam aturan Anda. Misalnya, Anda dapat membuat aturan acara yang mengirim notifikasi, menyimpan informasi peristiwa, mengambil tindakan korektif, atau memanggil peristiwa lain.

## Peristiwa telemetri

Peristiwa telemetri menggunakan format berikut.

```
{ 
   "version": "0", 
   "id": "a09d303e-2f6e-3d3c-a693-8e33f4fe3955", 
   "detail-type": "Greengrass Telemetry Data", 
   "source": "aws.greengrass", 
   "account": "123456789012", 
   "time": "2020-11-30T20:45:53Z", 
   "region": "us-east-1", 
   "resources": [], 
   "detail": { 
     "ThingName": "MyGreengrassCore", 
     "Schema": "2020-07-30", 
     "ADP": [ 
       { 
          "TS": 1602186483234, 
          "NS": "SystemMetrics", 
          "M": [ 
            { 
              "N": "TotalNumberOfFDs", 
              "Sum": 6447.0, 
              "U": "Count" 
            }, 
 { 
              "N": "CpuUsage", 
              "Sum": 15.458333333333332,
```

```
 "U": "Percent" 
     }, 
     { 
        "N": "SystemMemUsage", 
        "Sum": 10201.0, 
        "U": "Megabytes" 
     } 
   ] 
 }, 
 { 
   "TS": 1602186483234, 
   "NS": "GreengrassComponents", 
   "M": [ 
     { 
        "N": "NumberOfComponentsStopping", 
        "Sum": 0.0, 
        "U": "Count" 
     }, 
     { 
        "N": "NumberOfComponentsStarting", 
        "Sum": 0.0, 
        "U": "Count" 
     }, 
     { 
        "N": "NumberOfComponentsBroken", 
        "Sum": 0.0, 
        "U": "Count" 
     }, 
     { 
        "N": "NumberOfComponentsFinished", 
        "Sum": 1.0, 
        "U": "Count" 
     }, 
     { 
        "N": "NumberOfComponentsInstalled", 
        "Sum": 0.0, 
        "U": "Count" 
     }, 
     { 
        "N": "NumberOfComponentsRunning", 
        "Sum": 7.0, 
        "U": "Count" 
     }, 
      {
```

```
 "N": "NumberOfComponentsNew", 
              "Sum": 0.0, 
              "U": "Count" 
            }, 
            { 
              "N": "NumberOfComponentsErrored", 
              "Sum": 0.0, 
              "U": "Count" 
            }, 
            { 
              "N": "NumberOfComponentsStateless", 
              "Sum": 0.0, 
              "U": "Count" 
 } 
         ] 
       }, 
       { 
          "TS": 1602186483234, 
          "NS": "aws.greengrass.ClientDeviceAuth", 
          "M": [ 
            { 
              "N": "VerifyClientDeviceIdentity.Success", 
              "Sum": 3.0, 
              "U": "Count" 
            }, 
            { 
              "N": "VerifyClientDeviceIdentity.Failure", 
              "Sum": 1.0, 
              "U": "Count" 
            }, 
            { 
              "N": "AuthorizeClientDeviceActions.Success", 
              "Sum": 20.0, 
              "U": "Count" 
            }, 
            { 
              "N": "AuthorizeClientDeviceActions.Failure", 
              "Sum": 5.0, 
              "U": "Count" 
            }, 
            { 
              "N": "GetClientDeviceAuthToken.Success", 
              "Sum": 5.0, 
              "U": "Count"
```
```
 }, 
            { 
               "N": "GetClientDeviceAuthToken.Failure", 
               "Sum": 2.0, 
              "U": "Count" 
            }, 
            { 
               "N": "SubscribeToCertificateUpdates.Success", 
              "Sum": 10.0, 
              "U": "Count" 
            }, 
            { 
               "N": "SubscribeToCertificateUpdates.Failure", 
               "Sum": 1.0, 
              "U": "Count" 
            }, 
\overline{a} "N": "ServiceError", 
              "Sum": 3.0, 
               "U": "Count" 
            } 
          ] 
       }, 
       { 
          "TS": 1602186483234, 
          "NS": "aws.greengrass.StreamManager", 
          "M": [ 
            { 
               "N": "BytesAppended", 
              "Sum": 157745524.0, 
              "U": "Bytes" 
            }, 
\overline{a} "N": "BytesUploadedToIoTAnalytics", 
              "Sum": 149012.0, 
              "U": "Bytes" 
            }, 
            { 
               "N": "BytesUploadedToKinesis", 
               "Sum": 12192.0, 
              "U": "Bytes" 
            }, 
            { 
               "N": "BytesUploadedToIoTSiteWise",
```

```
 "Sum": 13321.0, 
                 "U": "Bytes" 
              }, 
\overline{a} "N": "BytesUploadedToS3", 
                 "Sum": 12213.0, 
                 "U": "Bytes" 
              } 
            ] 
         } 
     \mathbf{I} }
}
```
Rangkaian ADP berisi daftar titik data agregat yang memiliki properti sebagai berikut:

### TS

Stempel waktu kapan data dikumpulkan.

### NS

Namespace metrik.

### M

Daftar metrik. Metrik ini berisi properti berikut:

### N

Nama metrik.

### Sum

Jumlah nilai metrik dalam peristiwa telemetri ini.

### U

Unit nilai metrik.

Untuk informasi lebih lanjut tentang setiap metrik, liha[tMetrik telemetri](#page-1360-0).

### Prasyarat untuk membuat aturan EventBridge

Sebelum Anda membuat EventBridge aturan untukAWS IoT Greengrass, Anda harus melakukan hal berikut:

- Biasakan diri Anda dengan acara, aturan, dan target di EventBridge.
- Buat dan konfigurasikan [target](https://docs.aws.amazon.com/eventbridge/latest/userguide/eventbridge-targets.html) yang dipanggil oleh EventBridge aturan Anda. Aturan dapat memanggil berbagai jenis target, seperti Amazon Kinesis Streams, fungsi AWS Lambda, topik Amazon SNS, dan antrean Amazon SQS.

EventBridge Aturan Anda, dan target terkait harus di Wilayah AWS tempat Anda membuat sumber daya Greengrass Anda. Untuk informasi selengkapnya, lihat [Titik akhir layanan dan kuota](https://docs.aws.amazon.com/general/latest/gr/aws-service-information.html) di. Referensi Umum AWS

Untuk informasi lebih lanjut, lihat [Apa itu Amazon EventBridge?](https://docs.aws.amazon.com/eventbridge/latest/userguide/what-is-amazon-eventbridge.html) dan [Memulai Amazon EventBridge](https://docs.aws.amazon.com/eventbridge/latest/userguide/eventbridge-getting-set-up.html) di Panduan EventBridge Pengguna Amazon.

Buat aturan peristiwa untuk mendapatkan data telemetri (konsol)

Gunakan langkah-langkah berikut untuk menggunakan aturan AWS Management Console untuk membuat EventBridge aturan yang menerima data telemetri yang diterbitkan oleh perangkat inti Greengrass. Hal ini memungkinkan server web, alamat email, dan pelanggan topik lainnya untuk menanggapi peristiwa tersebut. Untuk informasi selengkapnya, lihat [Membuat EventBridge aturan](https://docs.aws.amazon.com/eventbridge/latest/userguide/create-eventbridge-rule.html)  [yang memicu peristiwa dari AWS sumber daya](https://docs.aws.amazon.com/eventbridge/latest/userguide/create-eventbridge-rule.html) di Panduan EventBridge Pengguna Amazon.

- 1. Buka [EventBridgekonsol Amazon](https://console.aws.amazon.com/events/), dan pilih Buat aturan.
- 2. Di bawah Nama dan deskripsi, masukkan nama dan deskripsi untuk alarm Anda.
- 3. Di bawah Tentukan pola, konfigurasikan pola aturan.
	- a. Pilih Pola kejadian.
	- b. Pilih Pola yang ditentukan sebelumnya oleh layanan.
	- c. Untuk Penyedia layanan, pilih AWS.
	- d. Untuk Nama layanan, pilih Greengrass.
	- e. Untuk Jenis peristiwa, pilih Data Telemetri Greengrass.
- 4. Di bawah Pilih bus peristiwa, jaga default opsi bus peristiwa.
- 5. Di bawah Pilih target, konfigurasikan target Anda. Contoh berikut menggunakan antrean Amazon SQS, tetapi Anda dapat mengonfigurasi jenis target lainnya.
	- a. Untuk Target, pilih Antrean SQS.
	- b. Untuk Antrean, pilih antrean target Anda.
- 6. Di bawah Tag opsional, tentukan tag untuk aturan tersebut atau biarkan kolom tersebut kosong.

7. Pilih Buat.

Buat aturan peristiwa untuk mendapatkan data telemetri (CLI)

Gunakan langkah-langkah berikut untuk menggunakan aturan AWS CLI untuk membuat EventBridge aturan yang menerima data telemetri yang diterbitkan oleh perangkat inti Greengrass. Hal ini memungkinkan server web, alamat email, dan pelanggan topik lainnya untuk menanggapi peristiwa tersebut.

- 1. Buat aturan.
	- Ganti *thing-name* dengan nama objek perangkat inti.

Linux or Unix

```
aws events put-rule \ 
   --name MyGreengrassTelemetryEventRule \ 
   --event-pattern "{\"source\": [\"aws.greengrass\"], \"detail\": {\"ThingName
\": [\"thing-name\"]}}"
```
Windows Command Prompt (CMD)

```
aws events put-rule ^ 
   --name MyGreengrassTelemetryEventRule ^ 
   --event-pattern "{\"source\": [\"aws.greengrass\"], \"detail\": {\"ThingName
\": [\"thing-name\"]}}"
```
**PowerShell** 

```
aws events put-rule ` 
   --name MyGreengrassTelemetryEventRule ` 
   --event-pattern "{\"source\": [\"aws.greengrass\"], \"detail\": {\"ThingName
\": [\"thing-name\"]}}"
```
Properti yang dihilangkan dari tersebut pola akan diabaikan.

2. Tambahkan topik sebagai target aturan. Contoh berikut menggunakan Amazon SQS tetapi Anda dapat mengonfigurasi jenis target lainnya.

• Ganti *queue-arn* dengan ARN dari antrean Amazon SQS Anda.

Linux or Unix

```
aws events put-targets \ 
   --rule MyGreengrassTelemetryEventRule \ 
   --targets "Id"="1","Arn"="queue-arn"
```
Windows Command Prompt (CMD)

```
aws events put-targets ^ 
   --rule MyGreengrassTelemetryEventRule ^ 
   --targets "Id"="1","Arn"="queue-arn"
```
**PowerShell** 

```
aws events put-targets ` 
   --rule MyGreengrassTelemetryEventRule ` 
   --targets "Id"="1","Arn"="queue-arn"
```
### **a** Note

Untuk mengizinkan Amazon EventBridge memanggil antrean target, Anda harus menambahkan kebijakan berbasis sumber daya ke topik Anda. Untuk informasi selengkapnya, lihat [izin Amazon SQS di Panduan](https://docs.aws.amazon.com/eventbridge/latest/userguide/resource-based-policies-eventbridge.html#sqs-permissions) Pengguna Amazon EventBridge .

Untuk informasi selengkapnya, lihat [Peristiwa dan pola peristiwa EventBridge di](https://docs.aws.amazon.com/eventbridge/latest/userguide/eventbridge-and-event-patterns.html) Panduan EventBridge Pengguna Amazon.

# Dapatkan pemberitahuan status kesehatan penerapan dan komponen

Aturan EventBridge acara Amazon memberi Anda pemberitahuan tentang perubahan status untuk penerapan Greengrass yang diterima oleh perangkat Anda dan untuk komponen yang diinstal pada perangkat Anda. EventBridge memberikan aliran peristiwa sistem yang mendekati waktu nyata

yang menjelaskan perubahan AWS sumber daya. AWS IoT Greengrass mengirimkan acara ini ke EventBridge atas dasar upaya terbaik. Ini berarti bahwa AWS IoT Greengrass upaya untuk mengirim semua acara ke EventBridge tetapi, dalam beberapa kasus yang jarang terjadi, suatu peristiwa mungkin tidak disampaikan. Selain itu, AWS IoT Greengrass mungkin mengirim beberapa salinan dari peristiwa tertentu, yang berarti bahwa pendengar acara Anda mungkin tidak menerima peristiwa dalam urutan kejadian terjadi.

### **a** Note

Amazon EventBridge adalah layanan bus acara yang dapat Anda gunakan untuk menghubungkan aplikasi Anda dengan data dari berbagai sumber, seperti perangkat [inti](#page-1359-0)  [Greengrass](#page-1359-0) dan penyebaran serta pemberitahuan komponen. Untuk informasi selengkapnya, lihat [Apa itu Amazon EventBridge?](https://docs.aws.amazon.com/eventbridge/latest/userguide/what-is-amazon-eventbridge.html) di Panduan EventBridge Pengguna Amazon.

### Topik

- [Acara perubahan status penerapan](#page-1373-0)
- [Acara perubahan status komponen](#page-1375-0)
- [Prasyarat untuk membuat aturan EventBridge](#page-1377-0)
- [Konfigurasikan pemberitahuan kesehatan perangkat \(konsol\)](#page-1378-0)
- [Konfigurasikan pemberitahuan kesehatan perangkat \(CLI\)](#page-1379-0)
- [Konfigurasikan pemberitahuan kesehatan perangkat \(AWS CloudFormation\)](#page-1380-0)
- [Lihat juga](#page-1380-1)

## <span id="page-1373-0"></span>Acara perubahan status penerapan

AWS IoT Greengrass memancarkan peristiwa ketika penerapan memasuki status berikut:FAILED,,, SUCCEEDED COMPLETEDREJECTED, dan. CANCELED Anda dapat membuat EventBridge aturan yang berjalan untuk semua transisi status atau transisi ke status yang Anda tentukan. Saat penerapan memasuki status yang memulai aturan, EventBridge memanggil tindakan target yang ditentukan dalam aturan. Hal ini mengizinkan Anda untuk mengirim pemberitahuan, menangkap informasi peristiwa, mengambil tindakan korektif, atau menginisiasi peristiwa lain untuk merespon perubahan keadaan. Sebagai contoh, Anda dapat membuat aturan untuk kasus penggunaan berikut:

- Memulai operasi pasca deployment, seperti mengunduh aset dan memberi tahu personil.
- Kirim pemberitahuan setelah deployment berhasil atau gagal.

• Terbitkankan metrik kustom tentang peristiwa deployment.

[peristiwa](https://docs.aws.amazon.com/AmazonCloudWatch/latest/events/CloudWatchEventsandEventPatterns.html) untuk perubahan keadaan deployment menggunakan format berikut:

```
{ 
     "version":"0", 
     "id":" cd4d811e-ab12-322b-8255-EXAMPLEb1bc8", 
     "detail-type":"Greengrass V2 Effective Deployment Status Change", 
     "source":"aws.greengrass", 
     "account":"123456789012", 
     "region":"us-west-2", 
     "time":"2018-03-22T00:38:11Z", 
     "resources":["arn:aws:greengrass:us-
east-1:123456789012:coreDevices:MyGreengrassCore"], 
     "detail":{ 
         "deploymentId": "4f38f1a7-3dd0-42a1-af48-EXAMPLE09681", 
         "coreDeviceExecutionStatus": "FAILED|SUCCEEDED|COMPLETED|REJECTED|CANCELED", 
         "statusDetails": { 
           "errorStack": ["DEPLOYMENT_FAILURE", "ARTIFACT_DOWNLOAD_ERROR", "S3_ERROR", 
  "S3_ACCESS_DENIED", "S3_HEAD_OBJECT_ACCESS_DENIED"], 
           "errorTypes": ["DEPENDENCY_ERROR", "PERMISSION_ERROR"], 
         }, 
         "reason": "S3_HEAD_OBJECT_ACCESS_DENIED: FAILED_NO_STATE_CHANGE: Failed to 
  download artifact name: 's3://pentest27/nucleus/281/aws.greengrass.nucleus.zip' for 
  component aws.greengrass.Nucleus-2.8.1, reason: S3 HeadObject returns 403 Access 
  Denied. Ensure the IAM role associated with the core device has a policy granting 
  s3:GetObject. null (Service: S3, Status Code: 403, Request ID: HR94ZNT2161DAR58, 
  Extended Request ID: wTX4DDI+qigQt3uzwl9rlnQiYlBgwvPm/KJFWeFAn9t1mnGXTms/
luLCYANgq08RIH+x2H+hEKc=)" 
      }
}
```
Anda dapat membuat aturan dan acara yang akan memperbarui Anda tentang status penerapan. Sebuah peristiwa dimulai ketika penerapan selesai sebagai salah satuFAILED,,, SUCCEEDEDCOMPLETED, REJECTED atau. CANCELED Jika penerapan gagal pada perangkat inti, Anda akan menerima respons terperinci yang menjelaskan mengapa penerapan gagal. Untuk informasi selengkapnya tentang kode kesalahan penerapan, liha[tKode kesalahan penyebaran](#page-2144-0)  [terperinci](#page-2144-0).

### Status penyebaran

• FAILED. Deployment gagal.

- SUCCEEDED. Penyebaran yang ditargetkan ke grup sesuatu berhasil diselesaikan.
- COMPLETED. Penyebaran yang ditargetkan untuk sesuatu yang berhasil diselesaikan.
- REJECTED. Penyebaran ditolak. Untuk informasi lebih lanjut, lihat statusDetails bidangnya.
- CANCELED. Penerapan dibatalkan oleh pengguna.

Ada kemungkinan bahwa peristiwa dapat diduplikasi atau rusak. Untuk menentukan urutan peristiwa, gunakan properti time ini.

Untuk daftar lengkap kode kesalahan di errorStacks danerrorTypes, lihat [Kode kesalahan](#page-2144-0)  [penyebaran terperinci](#page-2144-0) da[nKode status komponen rinci](#page-2160-0).

### <span id="page-1375-0"></span>Acara perubahan status komponen

Untuk AWS IoT Greengrass versi 2.12.2 dan versi sebelumnya, Greengrass memancarkan peristiwa saat komponen memasuki status berikut: dan. ERRORED BROKEN Untuk Greengrass nucleus versi 2.12.3 dan yang lebih baru, Greengrass memancarkan peristiwa ketika komponen memasuki status berikut:,,, dan. ERRORED BROKEN RUNNING FINISHED Greengrass juga akan memancarkan peristiwa saat penerapan selesai. Anda dapat membuat EventBridge aturan yang berjalan untuk semua transisi status atau transisi ke status yang Anda tentukan. Ketika komponen yang diinstal memasuki status yang memulai aturan, EventBridge memanggil tindakan target yang ditentukan dalam aturan. Hal ini mengizinkan Anda untuk mengirim pemberitahuan, menangkap informasi peristiwa, mengambil tindakan korektif, atau menginisiasi peristiwa lain untuk merespon perubahan keadaan.

[Acara](https://docs.aws.amazon.com/AmazonCloudWatch/latest/events/CloudWatchEventsandEventPatterns.html) untuk perubahan status komponen menggunakan format berikut:

Greengrass nucleus v2.12.2 and earlier

<title>Status komponen: ERRORED atau BROKEN</title>

```
{ 
     "version":"0", 
     "id":" cd4d811e-ab12-322b-8255-EXAMPLEb1bc8", 
     "detail-type":"Greengrass V2 Installed Component Status Change", 
     "source":"aws.greengrass", 
     "account":"123456789012", 
     "region":"us-west-2", 
     "time":"2018-03-22T00:38:11Z", 
     "resources":["arn:aws:greengrass:us-
east-1:123456789012:coreDevices:MyGreengrassCore"],
```
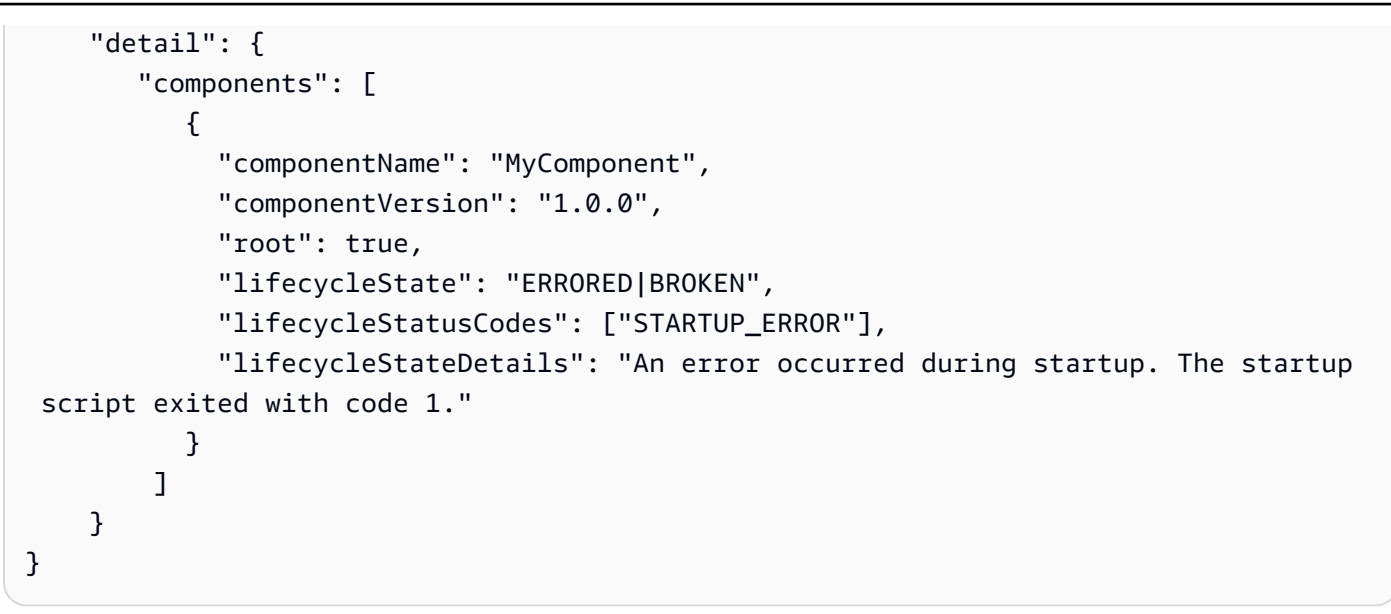

### Greengrass nucleus v2.12.3 and later

### <title>Status komponen: ERRORED atau BROKEN</title>

```
{ 
     "version":"0", 
     "id":" cd4d811e-ab12-322b-8255-EXAMPLEb1bc8", 
     "detail-type":"Greengrass V2 Installed Component Status Change", 
     "source":"aws.greengrass", 
     "account":"123456789012", 
     "region":"us-west-2", 
     "time":"2018-03-22T00:38:11Z", 
     "resources":["arn:aws:greengrass:us-
east-1:123456789012:coreDevices:MyGreengrassCore"], 
     "detail": { 
         "components": [ 
            { 
              "componentName": "MyComponent", 
              "componentVersion": "1.0.0", 
              "root": true, 
              "lifecycleState": "ERRORED|BROKEN", 
              "lifecycleStatusCodes": ["STARTUP_ERROR"], 
              "lifecycleStateDetails": "An error occurred during startup. The startup 
  script exited with code 1." 
            } 
        \mathbf{I} }
}
```
### <title>Status komponen: RUNNING atau FINISHED</title>

```
{ 
     "version":"0", 
     "id":" cd4d811e-ab12-322b-8255-EXAMPLEb1bc8", 
     "detail-type":"Greengrass V2 Installed Component Status Change", 
     "source":"aws.greengrass", 
     "account":"123456789012", 
     "region":"us-west-2", 
     "time":"2018-03-22T00:38:11Z", 
     "resources":["arn:aws:greengrass:us-
east-1:123456789012:coreDevices:MyGreengrassCore"], 
     "detail": { 
         "components": [ 
\overline{\mathcal{L}} "componentName": "MyComponent", 
              "componentVersion": "1.0.0", 
              "root": true, 
              "lifecycleState": "RUNNING|FINISHED", 
              "lifecycleStateDetails": null 
            } 
          ] 
     }
}
```
Anda dapat membuat aturan dan acara yang akan memperbarui Anda tentang status komponen yang diinstal. Peristiwa dimulai saat komponen mengubah status pada perangkat. Anda akan menerima tanggapan terperinci yang menjelaskan mengapa suatu komponen salah atau rusak. Anda juga akan menerima kode status yang akan menunjukkan alasan kegagalan tersebut. Untuk informasi selengkapnya tentang kode status komponen, liha[tKode status komponen rinci](#page-2160-0).

## <span id="page-1377-0"></span>Prasyarat untuk membuat aturan EventBridge

Sebelum Anda membuat EventBridge aturan untuk AWS IoT Greengrass, lakukan hal berikut:

- Biasakan diri Anda dengan acara, aturan, dan target di EventBridge.
- Buat dan konfigurasikan target yang dipanggil oleh EventBridge aturan Anda. Aturan dapat menginvokasi berbagai jenis target, termasuk:
	- Amazon Simple Notification Service (Amazon SNS)
	- AWS Lambda fungsi
- Amazon Kinesis Video Streams
- Antrean Amazon Simple Queue Service (Amazon SQS)

Untuk informasi selengkapnya, lihat [Apa itu Amazon EventBridge?](https://docs.aws.amazon.com/eventbridge/latest/userguide/what-is-amazon-eventbridge.html) dan [Memulai dengan Amazon](https://docs.aws.amazon.com/eventbridge/latest/userguide/eventbridge-getting-set-up.html) [EventBridge](https://docs.aws.amazon.com/eventbridge/latest/userguide/eventbridge-getting-set-up.html) di Panduan EventBridge Pengguna Amazon.

## <span id="page-1378-0"></span>Konfigurasikan pemberitahuan kesehatan perangkat (konsol)

Gunakan langkah-langkah berikut untuk membuat EventBridge aturan yang menerbitkan topik Amazon SNS saat status penerapan berubah untuk grup. Hal ini memungkinkan server web, alamat email, dan pelanggan topik lainnya untuk menanggapi peristiwa tersebut. Untuk informasi selengkapnya, lihat [Membuat EventBridge aturan yang memicu peristiwa dari AWS sumber daya](https://docs.aws.amazon.com/eventbridge/latest/userguide/create-eventbridge-rule.html) di Panduan EventBridge Pengguna Amazon.

- 1. Buka [EventBridgekonsol Amazon](https://console.aws.amazon.com/events/).
- 2. Di panel navigasi, pilih Aturan.
- 3. Pilih Buat aturan.
- 4. Masukkan nama dan deskripsi untuk aturan.

Aturan tidak boleh memiliki nama yang sama dengan aturan lain di Wilayah yang sama dan di bus kejadian yang sama.

- 5. Untuk bus acara, pilih bus acara yang ingin Anda kaitkan dengan aturan ini. Jika Anda ingin aturan ini cocok dengan acara yang berasal dari akun Anda, pilih bus acara AWS default. Ketika AWS layanan di akun Anda memancarkan suatu acara, itu selalu masuk ke bus acara default akun Anda.
- 6. Untuk Tipe aturan, pilih Aturan dengan pola peristiwa.
- 7. Pilih Selanjutnya.
- 8. Untuk sumber Acara, pilih AWS acara.
- 9. Untuk pola Acara, pilih AWS layanan.
- 10. Untuk AWS layanan, pilih Greengrass.
- 11. Untuk jenis Acara, pilih dari berikut ini:
	- Untuk peristiwa penerapan, pilih Greengrass V2 Perubahan Status Penerapan Efektif.
	- Untuk event komponen, pilih Greengrass V2 Installed Component Status Change.
- 12. Pilih Selanjutnya.
- 13. Untuk Jenis target, pilih Layanan AWS .
- 14. Untuk Pilih target, konfigurasikan target Anda. Contoh ini menggunakan topik Amazon SNS, tetapi Anda dapat mengonfigurasi tipe target lain untuk mengirim pemberitahuan.
	- a. Untuk Target, pilih topik SNS.
	- b. Untuk Topik, pilih topik target Anda.
	- c. Pilih Selanjutnya.
- 15. Pilih Selanjutnya.
- 16. Tinjau detail aturan dan pilih Buat aturan.

## <span id="page-1379-0"></span>Konfigurasikan pemberitahuan kesehatan perangkat (CLI)

Gunakan langkah-langkah berikut untuk membuat EventBridge aturan yang menerbitkan topik Amazon SNS saat ada peristiwa perubahan status Greengrass. Hal ini memungkinkan server web, alamat email, dan pelanggan topik lainnya untuk menanggapi peristiwa tersebut.

- 1. Buat aturan.
	- Untuk peristiwa perubahan status penerapan.

```
aws events put-rule \ 
   --name TestRule \ 
   --event-pattern "{\"source\": [\"aws.greengrass\"], \"detail-type\": 
  [\"Greengrass V2 Effective Deployment Status Change\"]}"
```
• Untuk peristiwa perubahan status komponen.

```
aws events put-rule \ 
   --name TestRule \ 
   --event-pattern "{\"source\": [\"aws.greengrass\"], \"detail-type\": 
  [\"Greengrass V2 Installed Component Status Change\"]}"
```
Properti yang dihilangkan dari tersebut pola akan diabaikan.

- 2. Tambahkan topik sebagai target aturan.
	- Ganti *topik-arn* dengan ARN dari topik Amazon SNS Anda.

```
aws events put-targets \ 
   --rule TestRule \ 
   --targets "Id"="1","Arn"="topic-arn"
```
**a** Note

Untuk mengizinkan Amazon EventBridge memanggil topik target Anda, Anda harus menambahkan kebijakan berbasis sumber daya ke topik Anda. Untuk informasi selengkapnya, lihat [izin Amazon SNS di Panduan](https://docs.aws.amazon.com/eventbridge/latest/userguide/resource-based-policies-eventbridge.html#sns-permissions) Pengguna Amazon EventBridge .

Untuk informasi selengkapnya, lihat [Peristiwa dan pola acara EventBridge di](https://docs.aws.amazon.com/eventbridge/latest/userguide/eventbridge-and-event-patterns.html) Panduan EventBridge Pengguna Amazon.

# <span id="page-1380-0"></span>Konfigurasikan pemberitahuan kesehatan perangkat (AWS CloudFormation)

Gunakan AWS CloudFormation templat untuk membuat EventBridge aturan yang mengirim pemberitahuan tentang perubahan status untuk penerapan grup Greengrass Anda. Untuk informasi selengkapnya, lihat [referensi jenis EventBridge sumber daya Amazon](https://docs.aws.amazon.com/AWSCloudFormation/latest/UserGuide/AWS_Events.html) di Panduan AWS CloudFormation Pengguna.

## <span id="page-1380-1"></span>Lihat juga

- [Periksa status deployment perangkat](#page-1336-0)
- [Apa itu Amazon EventBridge?](https://docs.aws.amazon.com/eventbridge/latest/userguide/what-is-amazon-eventbridge.html) di Panduan EventBridge Pengguna Amazon

## Periksa status perangkat inti Greengrass

Perangkat inti Greengrass melaporkan status komponen perangkat lunak mereka ke. AWS IoT Greengrass Anda dapat memeriksa ringkasan kesehatan setiap perangkat, dan Anda dapat memeriksa status masing-masing komponen di setiap perangkat.

Perangkat inti memiliki status kesehatan berikut:

- HEALTHY— Perangkat lunak AWS IoT Greengrass Core dan semua komponen berjalan tanpa masalah pada perangkat inti.
- UNHEALTHY— Perangkat lunak AWS IoT Greengrass Inti atau komponen berada dalam keadaan kesalahan pada perangkat inti.

### **a** Note

AWS IoT Greengrass bergantung pada perangkat individual untuk mengirim pembaruan status ke file. AWS Cloud Jika perangkat lunak AWS IoT Greengrass Core tidak berjalan di perangkat, atau jika perangkat tidak terhubung ke perangkat AWS Cloud, maka status perangkat yang dilaporkan mungkin tidak mencerminkan statusnya saat ini. Cap waktu status menunjukkan kapan status perangkat terakhir diperbarui.

Perangkat inti mengirim pembaruan status pada waktu-waktu berikut:

- Saat perangkat lunak AWS IoT Greengrass inti dimulai
- Ketika perangkat inti menerima penerapan dari AWS Cloud
- Untuk Greengrass nucleus 2.12.2 dan sebelumnya, perangkat inti mengirimkan pembaruan status saat status komponen apa pun pada perangkat inti menjadi atau ERRORED BROKEN
- Untuk Greengrass nucleus 2.12.3 dan yang lebih baru, perangkat inti mengirimkan pembaruan status saat status komponen apa pun pada perangkat inti menjadi,,, atau ERRORED BROKEN RUNNING FINISHED
- Pada [interval reguler yang dapat Anda konfigurasikan](#page-526-0), yang defaultnya 24 jam

Untuk AWS IoT Greengrass Core v2.7.0 dan yang lebih baru, perangkat inti mengirimkan pembaruan status saat penerapan lokal dan penyebaran cloud terjadi

### Topik

- [Periksa kesehatan perangkat inti](#page-1382-0)
- [Periksa kesehatan grup perangkat inti](#page-1382-1)
- [Periksa status komponen perangkat inti](#page-1382-2)

## <span id="page-1382-0"></span>Periksa kesehatan perangkat inti

Anda dapat memeriksa status perangkat inti individu.

Untuk memeriksa status perangkat inti (AWS CLI)

• Jalankan perintah berikut untuk mengambil status deployment. Ganti *coreDeviceName*dengan nama perangkat inti untuk kueri.

aws greengrassv2 get-core-device --core-device-thing-name *coreDeviceName*

Tanggapan berisi informasi tentang perangkat inti, termasuk statusnya.

## <span id="page-1382-1"></span>Periksa kesehatan grup perangkat inti

Anda dapat memeriksa status grup perangkat inti (grup objek).

Untuk memeriksa status grup perangkat (AWS CLI)

• Jalankan perintah berikut untuk mengambil status beberapa perangkat inti. Ganti ARN dalam perintah tersebut dengan ARN dari grup objek untuk kueri.

```
aws greengrassv2 list-core-devices --thing-group-arn "arn:aws:iot:region:account-
id:thinggroup/thingGroupName"
```
Tanggapan berisi daftar perangkat inti dalam grup objek. Setiap entri dalam daftar berisi status perangkat inti.

## <span id="page-1382-2"></span>Periksa status komponen perangkat inti

Anda dapat memeriksa status, seperti keadaan siklus hidup, dari komponen perangkat lunak pada perangkat inti. Untuk informasi lebih lanjut tentang keadaan siklus hidup komponen, lihat [Kembangkan AWS IoT Greengrass komponen](#page-1219-0).

Untuk memeriksa status komponen pada perangkat inti (AWS CLI)

• Jalankan perintah berikut untuk mengambil status komponen pada perangkat inti. Ganti *coreDeviceName*dengan nama perangkat inti untuk kueri.

```
aws greengrassv2 list-installed-components --core-device-thing-name coreDeviceName
```
Tanggapan berisi daftar komponen yang berjalan pada perangkat inti. Setiap entri dalam daftar berisi status siklus hidup komponen, termasuk seberapa terkini status data dan kapan perangkat inti Greengrass terakhir mengirim pesan yang berisi komponen tertentu ke cloud. Respons juga akan mencakup sumber penyebaran terbaru yang membawa komponen ke perangkat inti Greengrass.

### **a** Note

Perintah ini mengambil daftar komponen yang dipaginasi yang dijalankan oleh perangkat inti Greengrass. Secara default, daftar ini tidak menyertakan komponen yang digunakan sebagai dependensi komponen lain. Anda dapat menyertakan dependensi dalam respons dengan menyetel topologyFilter parameter ke. ALL

# <span id="page-1384-0"></span>Jalankan fungsi AWS Lambda

### **a** Note

AWS IoT Greengrasssaat ini tidak mendukung fitur ini di perangkat inti Windows.

Anda dapat mengimpor fungsi AWS Lambda sebagai komponen yang berjalan pada perangkat inti AWS IoT Greengrass. Anda mungkin ingin melakukan hal ini dalam kasus berikut:

- Anda memiliki kode aplikasi dalam fungsi Lambda yang ingin Anda deploy ke perangkat inti.
- Anda memiliki aplikasi V1 AWS IoT Greengrass yang ingin Anda jalankan di perangkat inti AWS IoT Greengrass V2. Untuk informasi selengkapnya, lihat [Langkah 2: Membuat dan menyebarkan](#page-134-0)  [AWS IoT Greengrass V2 komponen untuk memigrasi aplikasi AWS IoT Greengrass V1](#page-134-0).

fungsi Lambda meliputi dependensi pada komponen-komponen berikut. Anda tidak perlu mendefinisikan komponen ini sebagai dependensi ketika Anda mengimpor fungsi tersebut. Ketika Anda men-deploy komponen fungsi Lambda, deployment tersebut mencakup dependensi komponen Lambda ini.

- [Komponen peluncur Lambda](#page-720-0) (aws.greengrass.LambdaLauncher) menangani proses dan konfigurasi lingkungan.
- [Komponen manajer Lambda](#page-724-0) (aws.greengrass.LambdaManager) menangani komunikasi antar proses dan penskalaan.
- [Komponen waktu aktif Lambda](#page-732-0) (aws.greengrass.LambdaRuntimes) menyediakan artefak untuk setiap waktu aktif Lambda yang didukung.

Topik

- **[Persyaratan](#page-1385-0)**
- [Konfigurasikan siklus hidup fungsi Lambda](#page-1385-1)
- [Konfigurasikan kontainerisasi fungsi Lambda](#page-1386-0)
- [Impor fungsi Lambda sebagai komponen \(konsol\)](#page-1389-0)
- [Impor fungsi Lambda sebagai komponen \(AWS CLI\)](#page-1396-0)

# <span id="page-1385-0"></span>Persyaratan

Perangkat inti dan fungsi Lambda Anda harus memenuhi persyaratan berikut bagi Anda untuk menjalankan fungsi pada perangkat lunak inti AWS IoT Greengrass:

- Perangkat inti Anda harus memenuhi persyaratan untuk menjalankan fungsi Lambda. Jika Anda ingin perangkat inti untuk menjalankan fungsi Lambda kontainer, perangkat harus memenuhi persyaratan untuk melakukannya. Untuk informasi selengkapnya, lihat [Persyaratan fungsi Lambda.](#page-203-0)
- Anda harus menginstal bahasa pemrograman yang digunakan oleh fungsi Lambda pada perangkat inti Anda.

### **G** Tip

Anda dapat membuat komponen yang menginstal bahasa pemrograman, dan kemudian menentukan komponen itu sebagai dependensi dari komponen fungsi Lambda Anda. Greengrass mendukung semua versi runtime Python, Node.js, dan Java yang didukung Lambda. Greengrass tidak menerapkan batasan tambahan apa pun pada versi runtime Lambda yang tidak digunakan lagi. Anda dapat menjalankan fungsi Lambda yang menggunakan runtime usang iniAWS IoT Greengrass, tetapi Anda tidak dapat membuatnya. AWS Lambda Untuk informasi lebih lanjut tentang dukungan AWS IoT Greengrass untuk waktu aktif Lambda, lihat [Jalankan fungsi AWS Lambda.](#page-1384-0)

# <span id="page-1385-1"></span>Konfigurasikan siklus hidup fungsi Lambda

Siklus hidup fungsi Greengrass Lambda menentukan kapan fungsi dimulai dan bagaimana menciptakan dan menggunakan kontainer. Siklus hidup juga menentukan bagaimana perangkat lunak AWS IoT Greengrass Core mempertahankan variabel dan logika preprocessing yang berada di luar fungsi handler.

AWS IoT Greengrassmendukung on-demand (default) dan siklus hidup yang berumur panjang:

• Fungsi sesuai permintaan dimulai saat dipanggil dan berhenti ketika tidak ada tugas yang tersisa untuk dijalankan. Setiap pemanggilan fungsi membuat wadah terpisah, juga disebut kotak pasir, untuk memproses pemanggilan, kecuali wadah yang ada tersedia untuk digunakan kembali. Kontainer mana pun dapat memproses data yang Anda kirim ke fungsi.

Beberapa pemanggilan fungsi on-demand dapat berjalan secara bersamaan.

Variabel dan logika preprocessing yang Anda tentukan di luar fungsi handler tidak dipertahankan saat container baru dibuat.

• Fungsi berumur panjang (atau disematkan) dimulai saat perangkat lunak AWS IoT Greengrass Core dimulai dan dijalankan dalam satu wadah. Kontainer yang sama memproses semua data yang Anda kirim ke fungsi.

Beberapa pemanggilan diantrian hingga perangkat lunak AWS IoT Greengrass Core menjalankan pemanggilan sebelumnya.

Variabel dan logika preprocessing yang Anda definisikan di luar fungsi handler dipertahankan untuk setiap pemanggilan handler.

Gunakan fungsi Lambda yang berumur panjang saat Anda harus mulai melakukan pekerjaan tanpa input awal apa pun. Misalnya, fungsi yang berumur panjang dapat memuat dan mulai memproses model pembelajaran mesin agar siap ketika fungsi menerima data perangkat.

### **a** Note

Fungsi berumur panjang memiliki batas waktu yang terkait dengan setiap pemanggilan penangan mereka. Jika Anda ingin memanggil kode yang berjalan tanpa batas waktu, Anda harus memulainya di luar handler. Pastikan tidak ada kode pemblokiran di luar handler yang mungkin mencegah fungsi dari inisialisasi. Fungsi-fungsi ini berjalan kecuali perangkat lunak AWS IoT Greengrass Core berhenti, seperti selama penerapan atau reboot. Fungsi-fungsi ini tidak akan berjalan jika fungsi tersebut menemukan pengecualian yang tidak tertangkap, melebihi batas memorinya, atau

memasuki status kesalahan, seperti batas waktu penangan.

Untuk informasi selengkapnya tentang penggunaan kembali kontainer, lihat [Memahami Penggunaan](https://aws.amazon.com/blogs/compute/container-reuse-in-lambda/) [Kembali Kontainer AWS Lambda di Blog AWS](https://aws.amazon.com/blogs/compute/container-reuse-in-lambda/) Komputasi.

# <span id="page-1386-0"></span>Konfigurasikan kontainerisasi fungsi Lambda

Secara default, fungsi Lambda berjalan di dalam wadah. AWS IoT Greengrass Wadah Greengrass memberikan isolasi antara fungsi Anda dan host. Isolasi ini meningkatkan keamanan untuk host dan fungsi dalam wadah.

Kami menyarankan Anda menjalankan fungsi Lambda dalam wadah Greengrass, kecuali jika kasus penggunaan Anda mengharuskannya berjalan tanpa kontainerisasi. Dengan menjalankan fungsi Lambda Anda dalam wadah Greengrass, Anda memiliki kontrol lebih besar atas bagaimana Anda membatasi akses ke sumber daya.

Anda dapat menjalankan fungsi Lambda tanpa containerization dalam kasus berikut:

- Anda ingin berjalan AWS IoT Greengrass di perangkat yang tidak mendukung mode penampung. Contohnya adalah jika Anda ingin menggunakan distribusi Linux khusus, atau memiliki versi kernel sebelumnya yang kedaluwarsa.
- Anda ingin menjalankan fungsi Lambda Anda di lingkungan kontainer lain dengan overlayFS sendiri, tetapi menghadapi konflik overlayFS ketika Anda menjalankan dalam kontainer Greengrass.
- Anda memerlukan akses ke sumber daya lokal dengan jalur yang tidak dapat ditentukan pada waktu penerapan, atau yang jalurnya dapat berubah setelah penerapan. Contoh sumber daya ini adalah perangkat yang dapat dicolokkan.
- Anda memiliki aplikasi sebelumnya yang ditulis sebagai proses, dan Anda mengalami masalah saat menjalankannya di wadah Greengrass.

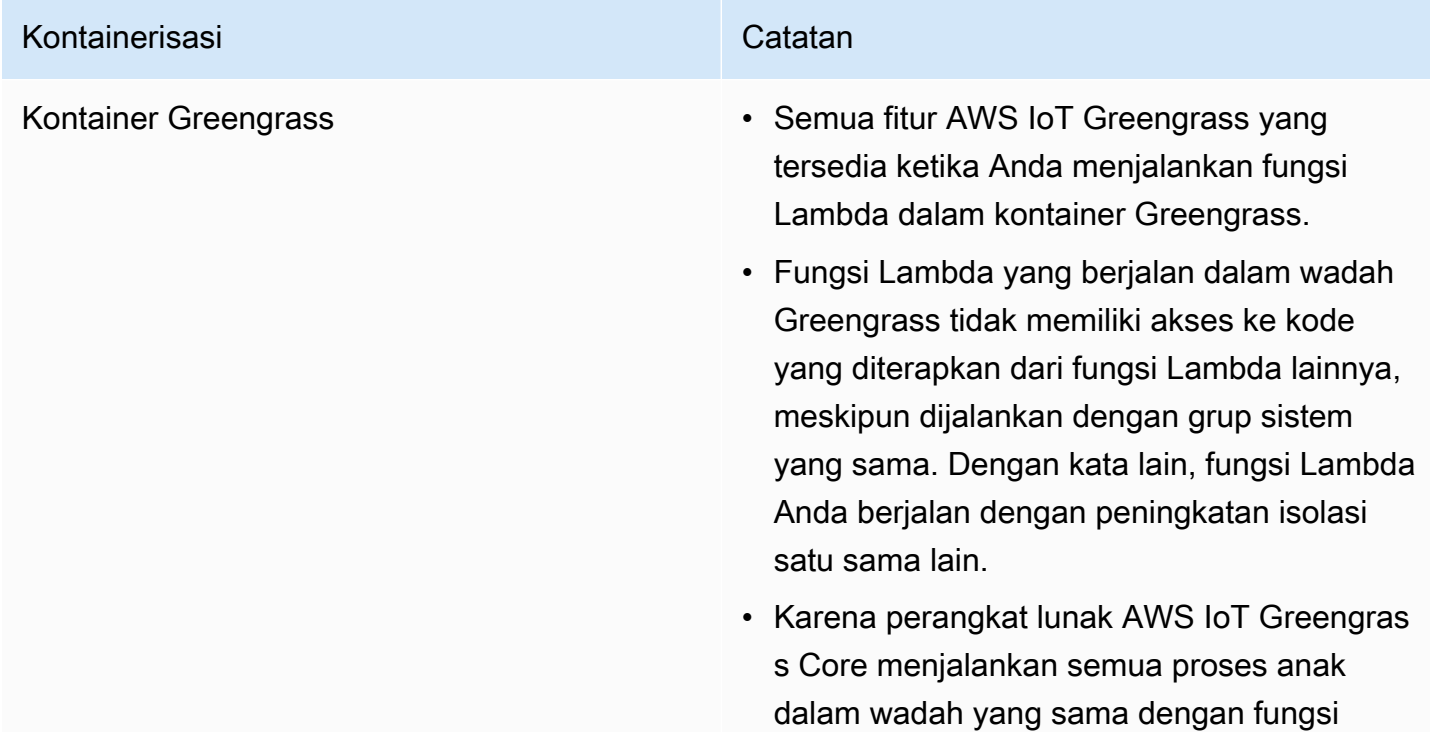

### Perbedaan kontainerisasi

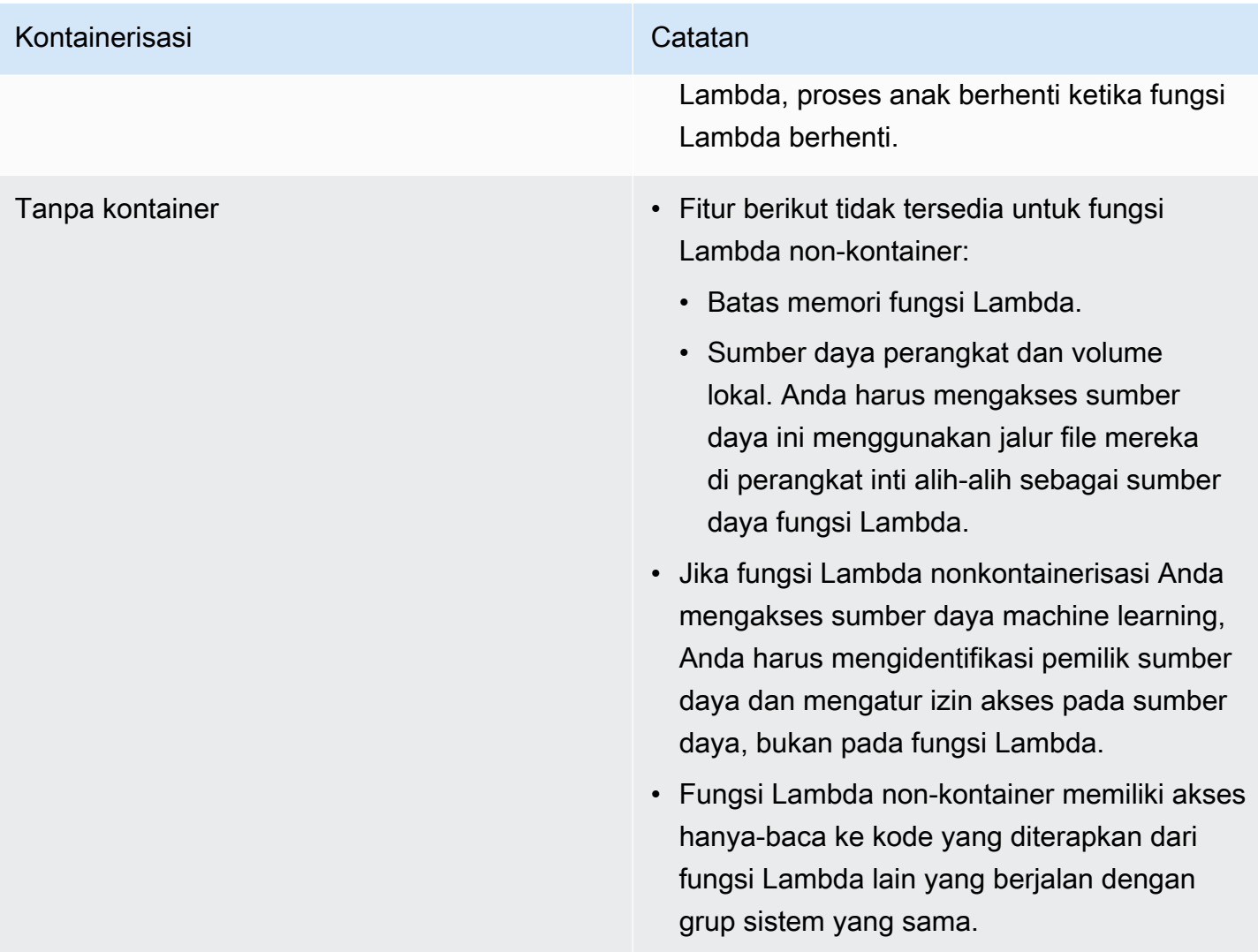

Jika Anda mengubah kontainerisasi untuk fungsi Lambda saat Anda menerapkannya, fungsi tersebut mungkin tidak berfungsi seperti yang diharapkan. Jika fungsi Lambda menggunakan sumber daya lokal yang tidak lagi tersedia dengan setelan kontainerisasi baru, penerapan gagal.

- Saat Anda mengubah fungsi Lambda dari berjalan di wadah Greengrass menjadi berjalan tanpa kontainerisasi, batas memori fungsi akan dibuang. Anda harus mengakses sistem file secara langsung daripada menggunakan sumber daya lokal terlampir. Anda harus menghapus sumber daya yang terlampir sebelum menerapkan fungsi Lambda.
- Ketika Anda mengubah fungsi Lambda dari berjalan tanpa kontainerisasi menjadi berjalan dalam kontainer, fungsi Lambda Anda kehilangan akses langsung ke sistem file. Anda harus menentukan batas memori untuk setiap fungsi atau menerima batas memori 16 MB default. Anda dapat mengonfigurasi pengaturan ini untuk setiap fungsi Lambda saat Anda menerapkannya.

Untuk mengubah setelan kontainerisasi komponen fungsi Lambda, tetapkan nilai parameter containerMode konfigurasi ke salah satu opsi berikut saat Anda menerapkan komponen.

- NoContainer Komponen tersebut tidak berjalan di lingkungan waktu aktif terisolasi.
- GreengrassContainer Komponen tersebut berjalan di lingkungan waktu aktif yang terisolasi di dalam kontainer AWS IoT Greengrass.

Untuk informasi selengkapnya tentang cara menerapkan dan mengonfigurasi komponen, lihat [Deploy](#page-1303-0) [komponen AWS IoT Greengrass ke perangkat](#page-1303-0) da[nPerbarui konfigurasi komponen](#page-1319-0).

# <span id="page-1389-0"></span>Impor fungsi Lambda sebagai komponen (konsol)

Saat Anda menggunakan [konsol AWS IoT Greengrass](https://console.aws.amazon.com/greengrass) tersebut untuk membuat komponen fungsi Lambda, Anda mengimpor elemen fungsi AWS Lambda yang ada dan kemudian mengonfigurasinya untuk membuat komponen yang berjalan pada perangkat Greengrass Anda.

Sebelum memulai, tinjau [persyaratan](https://docs.aws.amazon.com/greengrass/v2/developerguide/run-lambda-functions.html#run-lambda-functions-requirements) untuk menjalankan fungsi Lambda pada perangkat Greengrass.

### Tugas

- [Langkah 1: Pilih fungsi Lambda yang akan diimpor](#page-1389-1)
- [Langkah 2: Konfigurasikan parameter fungsi Lambda](#page-1390-0)
- [Langkah 3: \(Opsional\) Tentukan platform yang didukung untuk fungsi Lambda](#page-1392-0)
- [Langkah 4: \(Opsional\) Tentukan dependensi komponen untuk fungsi Lambda](#page-1393-0)
- [Langkah 5: \(Opsional\) Jalankan fungsi Lambda dalam kontainer](#page-1394-0)
- [Langkah 6: Buat komponen fungsi Lambda](#page-1396-1)

## <span id="page-1389-1"></span>Langkah 1: Pilih fungsi Lambda yang akan diimpor

- 1. Pada menu navigasi [konsol AWS IoT Greengrass,](https://console.aws.amazon.com/greengrass) pilih Komponen.
- 2. Pada halaman Komponen, pilih Buat komponen.
- 3. Pada halaman Buat komponen, di bawah Informasi komponen, pilih Impor fungsi Lambda.
- 4. Pada Fungsi Lambda, cari dan pilih fungsi Lambda yang ingin Anda impor.

AWS IoT Greengrass membuat komponen dengan nama fungsi Lambda.

5. Pada Versi fungsi Lambda, pilih versi yang akan diimpor. Anda tidak dapat memilih alias Lambda seperti \$LATEST.

AWS IoT Greengrass membuat komponen dengan versi fungsi Lambda sebagai versi semantik yang valid. Misalnya, jika versi fungsi Anda adalah 3, versi komponen akan menjadi 3.0.0.

## <span id="page-1390-0"></span>Langkah 2: Konfigurasikan parameter fungsi Lambda

Pada halaman Buat komponen, di bawah Konfigurasi fungsi Lambda, konfigurasikan parameter berikut yang akan digunakan untuk menjalankan fungsi Lambda.

1. (Opsional) Tambahkan sumber peristiwa di mana fungsi Lambda berlangganan untuk pesan kerja. Anda dapat menentukan sumber acara untuk berlangganan fungsi ini ke pesan penerbitan/ berlangganan lokal dan AWS IoT Core pesan MQTT. Fungsi Lambda dipanggil saat menerima pesan dari sumber peristiwa.

### **a** Note

Untuk berlangganan fungsi ini ke pesan dari fungsi atau komponen Lambda lainnya, gunakan komponen [router langganan lama saat Anda menerapkan komponen](#page-734-0) fungsi Lambda ini. Saat Anda men-deploy komponen router langganan warisan, tentukan langganan yang digunakan oleh fungsi Lambda tersebut.

Di bawah Sumber peristiwa, lakukan hal berikut untuk menambahkan sumber peristiwa:

- a. Untuk setiap sumber peristiwa yang Anda tambahkan, tentukan opsi berikut:
	- Topik Topik untuk berlangganan pesan.
	- Jenis Jenis sumber peristiwa. Pilih dari salah satu pilihan berikut:
		- Publikasi/berlangganan lokal Berlangganan pesan penerbitan/berlangganan lokal.

Jika Anda menggunakan [Greengrass nucleus](#page-513-0) v2.6.0 atau yang lebih baru dan [Lambda](#page-724-0) manager v2.2.5 atau yang lebih baru, Anda dapat menggunakan wildcard topik MQTT (dan) di Topik saat Anda menentukan jenis ini. **+ #**

• AWS IoT CoreMQTT — Berlangganan pesan MQTT. AWS IoT Core

Anda dapat menggunakan wildcard topik MQTT (+dan#) di Topik saat Anda menentukan jenis ini.

- b. Untuk menambahkan sumber peristiwa lain, pilih Tambahkan sumber peristiwa dan ulangi langkah sebelumnya. Untuk menghapus sumber peristiwa, pilih Hapus di samping sumber peristiwa yang ingin Anda hapus.
- 2. Untuk Batas waktu (detik), masukkan jumlah maksimum waktu dalam detik yang dapoat dijalankan oleh fungsi Lambda yang tidak disematkan sebelum waktunya habis. Default-nya adalah 3 detik.
- 3. Untuk Yang Disematkan, pilih apakah komponen fungsi Lambda akan disematkan. Default-nya adalah BETUL.
	- Fungsi Lambda yang disematkan (atau berumur panjang) dimulai saat AWS IoT Greengrass dimulai dan terus berjalan di kontainernya sendiri.
	- Fungsi Lambda yang tidak disematkan (atau sesuai permintaan) dimulai hanya ketika menerima item pekerjaan dan keluar setelah tidak berjalan selama waktu tidak berjalan maksimum yang ditentukan. Jika fungsi tersebut memiliki beberapa item pekerjaan, perangkat lunak AWS IoT Greengrass akan membuat beberapa instans dari fungsi tersebut.
- 4. (Opsional) Di bawah Parameter tambahan, atur parameter fungsi Lambda berikut.
	- Batas waktu status (detik) Interval dalam detik di mana komponen fungsi Lambda mengirimkan pembaruan status ke komponen manajer Lambda. Parameter ini hanya berlaku untuk fungsi yang disematkan. Default-nya adalah 60 detik.
	- Ukuran antrean maksimum Ukuran maksimum antrean pesan untuk komponen fungsi Lambda. Perangkat lunak inti AWS IoT Greengrass menyimpan pesan dalam antrean FIFO (pertama-masuk-pertama-keluar) sampai dapat menjalankan fungsi Lambda untuk mengonsumsi setiap pesan. Default-nya adalah 1.000 pesan.
	- Jumlah maksimum instans Jumlah maksimum instans yang dapat dijalankan oleh fungsi Lambda yang tidak disematkan pada saat yang sama. Default-nya adalah 100 instans.
	- Jumlah maksimum waktu henti (detik) Jumlah maksimum waktu dalam detik di mana fungsi Lambda yang tidak disematkan dapat tidak bekerja sebelum perangkat lunak inti AWS IoT Greengrass menghentikan prosesnya. Bawaannya adalah 60 detik.
	- Jenis pengodean Jenis muatan yang didukung oleh fungsi Lambda. Pilih dari salah satu pilihan berikut:
		- JSON

• Biner

Default-nya adalah JSON.

- 5. (Opsional) Tentukan daftar argumen baris perintah yang akan diteruskan ke fungsi Lambda ketika berjalan.
	- a. Di bawah Parameter tambahan, Argumen proses, pilih Tambahkan argumen.
	- b. Untuk setiap argumen yang Anda tambahkan, masukkan argumen yang ingin Anda teruskan ke fungsi.
	- c. Untuk menghapus argumen, pilih Hapus di samping argumen yang ingin Anda hapus.
- 6. (Opsional) Tentukan variabel lingkungan yang tersedia untuk fungsi Lambda ketika berjalan. Variabel lingkungan memungkinkan Anda untuk menyimpan dan memperbarui pengaturan konfigurasi tanpa perlu mengubah kode fungsi.
	- a. Di bawah Parameter tambahan, Variabel lingkungan, pilih Tambahkan variabel lingkungan.
	- b. Untuk setiap variabel lingkungan yang Anda tambahkan, tentukan opsi berikut:
		- Kunci Nama variabel.
		- Nilai Nilai default untuk variabel ini.
	- c. Untuk menghapus variabel lingkungan, pilih Hapus di samping variabel lingkungan yang ingin Anda hapus.

# <span id="page-1392-0"></span>Langkah 3: (Opsional) Tentukan platform yang didukung untuk fungsi Lambda

Semua perangkat inti memiliki atribut untuk sistem operasi dan arsitektur. Ketika Anda men-deploy komponen fungsi Lambda, perangkat lunak inti AWS IoT Greengrass akan membandingkan nilai platform yang Anda tentukan dengan atribut platform pada perangkat inti untuk menentukan apakah fungsi Lambda didukung pada perangkat tersebut.

### **a** Note

Anda dapat menentukan atribut platform kustom untuk perangkat inti ketika Anda men-deploy komponen inti Greengrass ke perangkat inti. Untuk informasi lebih lanjut, lihat bagian [platform](#page-528-0) [menimpa parameter](#page-528-0) dari [komponen nukleus Greengrass.](#page-513-0)

Di bawah Konfigurasi fungsi Lambda, Parameter tambahan, Platform, lakukan hal berikut untuk menentukan platform yang mendukung fungsi Lambda ini.

- 1. Untuk setiap platform, tentukan opsi berikut:
	- Sistem operasi Nama sistem operasi untuk platform tersebut. Saat ini, satu-satunya nilai yang didukung adalah linux.
	- Arsitektur Arsitektur prosesor untuk platform. Nilai yang didukung adalah:
		- amd64
		- arm
		- aarch64
		- x86
- 2. Untuk menambahkan platform lain, pilih Tambahkan platform dan ulangi langkah sebelumnya. Untuk menghapus platform yang didukung, pilih Hapus di samping platform yang ingin Anda hapus.

# <span id="page-1393-0"></span>Langkah 4: (Opsional) Tentukan dependensi komponen untuk fungsi Lambda

Dependensi komponen mengidentifikasi tambahan komponen yang disediakan oleh AWS atau komponen kustom yang digunakan oleh fungsi Anda. Ketika Anda men-deploy komponen fungsi Lambda, deployment tersebut mencakup dependensi ini yang akan dijalankan oleh fungsi Anda.

### **A** Important

Untuk mengimpor fungsi Lambda yang Anda buat untuk dijalankan di AWS IoT Greengrass V1, Anda harus menentukan dependensi komponen individual untuk fitur yang digunakan fungsi Anda, seperti rahasia, bayangan lokal, dan pengelola aliran. Tentukan komponen ini sebagai [dependensi keras](#page-1271-0) sehingga komponen fungsi Lambda Anda akan me-restart jika dependensi tersebut mengubah keadaan. Untuk informasi selengkapnya, lihat [Impor fungsi](#page-135-0) [Lambda V1](#page-135-0).

Di bawah Konfigurasi fungsi Lambda, Parameter tambahan, Dependensi komponen, lengkapi langkah-langkah berikut untuk menentukan dependensi komponen untuk fungsi Lambda Anda.

- 1. Pilih Tambahkan dependensi.
- 2. Untuk setiap komponen dependensi yang Anda tambahkan, tentukan opsi berikut:
	- Nama komponen Nama komponen tersebut. Misalnya, masukkan

**aws.greengrass.StreamManager** untuk menyertakan [komponen stream manager.](#page-1087-0)

- Persyaratan versi Kendala versi semantik npm-style yang mengidentifikasi versi yang kompatibel dari dependensi komponen ini. Anda dapat menentukan versi tunggal atau serangkaian versi. Misalnya, masukkan **^1.0.0** untuk menetapkan bahwa fungsi Lambda ini tergantung pada versi apa pun dalam versi utama pertama dari komponen stream manager. Untuk informasi lebih lanjut tentang kendala versi semantik, lihat [kalkulator semver npm](https://semver.npmjs.com/).
- Jenis Jenis dependensi. Pilih dari salah satu opsi berikut:
	- Keras Komponen fungsi Lambda akan memulai ulang jika dependensi mengubah keadaan. Ini adalah pilihan default.
	- Lunak Komponen fungsi Lambda tidak memulai ulang jika dependensi mengubah keadaan.
- 3. Untuk menghapus dependensi komponen, pilih Hapus di sebelah dependensi komponen

### <span id="page-1394-0"></span>Langkah 5: (Opsional) Jalankan fungsi Lambda dalam kontainer

Secara default, fungsi Lambda berjalan di lingkungan waktu aktif yang terisolasi di dalam perangkat lunak inti AWS IoT Greengrass. Anda juga dapat memilih untuk menjalankan fungsi Lambda sebagai proses tanpa isolasi apa pun (yaitu, dalam mode Tanpa kontainer).

Di bawah Konfigurasi proses Linux, untuk Mode isolasi, pilih dari opsi berikut untuk memilih kontainerisasi untuk fungsi Lambda Anda:

- Kontainer Greengrass Fungsi Lambda berjalan di kontainer. Ini adalah pilihan default.
- Tanpa kontainer Fungsi Lambda berjalan sebagai proses tanpa isolasi apa pun.

Jika Anda menjalankan fungsi Lambda dalam kontainer, selesaikan langkah-langkah berikut untuk mengonfigurasi konfigurasi proses untuk fungsi Lambda.

1. Konfigurasikan jumlah memori dan sumber daya sistem, seperti volume dan perangkat, agar dapat tersedia untuk kontainer.

Di bawah Parameter kontainer, lakukan hal berikut.

- a. Untuk Ukuran memori, masukkan ukuran memori yang ingin Anda alokasikan ke kontainer. Anda dapat menentukan ukuran memori dalam MB atau kB.
- b. Untuk Folder sys hanya-baca, pilih apakah kontainer tersebut dapat membaca informasi dari folder /sys perangkat tersebut. Default-nya adalah SALAH.
- 2. (Opsional) Konfigurasikan volume lokal yang dapat diakses oleh fungsi Lambda yang terkontainerisasi. Bila Anda menentukan volume, perangkat lunak inti AWS IoT Greengrass akan memasang file sumber ke tujuan di dalam kontainer.
	- a. Di bawah volume, pilih Tambahkan volume.
	- b. Untuk setiap volume yang Anda tambahkan, tentukan opsi berikut:
		- Volume fisik Path ke folder sumber pada perangkat inti.
		- Volume logis Path ke folder tujuan dalam kontainer.
		- Izin (Opsional) Izin untuk mengakses folder sumber dari kontainer. Pilih dari salah satu pilihan berikut:
			- Hanya-baca Fungsi Lambda memiliki akses hanya baca ke folder sumber. Ini adalah pilihan default.
			- Baca-tulis Fungsi Lambda memiliki akses baca/tulis ke folder sumber.
		- Tambahkan pemilik grup (Opsional) Apakah akan menambahkan grup sistem yang menjalankan komponen fungsi Lambda sebagai pemilik folder sumber atau tidak. Defaultnya adalah SALAH.
	- c. Untuk menghapus volume, pilih Hapus di samping volume yang ingin Anda hapus.
- 3. (Opsional) Konfigurasikan perangkat sistem lokal yang dapat diakses oleh fungsi Lambda yang terkontainerisasi.
	- a. Di bawah Perangkat, pilih Tambahkan perangkat.
	- b. Untuk setiap perangkat yang Anda tambahkan, tentukan opsi berikut:
		- Jalur pasang Jalur ke perangkat sistem pada perangkat inti.
		- Izin (Opsional) Izin untuk mengakses perangkat sistem dari kontainer. Pilih dari salah satu pilihan berikut:
			- Hanya-baca Fungsi Lambda memiliki akses hanya baca ke perangkat sistem. Ini adalah pilihan default.
			- Baca-tulis Fungsi Lambda memiliki akses baca/tulis ke folder sumber.

• Tambahkan pemilik grup — (Opsional) Apakah akan menambahkan grup sistem yang menjalankan komponen fungsi Lambda sebagai pemilik perangkat sistem atau tidak. Default-nya adalah SALAH.

## <span id="page-1396-1"></span>Langkah 6: Buat komponen fungsi Lambda

Setelah Anda mengonfigurasi pengaturan untuk komponen fungsi Lambda Anda, pilih Buat untuk menyelesaikan pembuatan komponen baru.

Untuk menjalankan fungsi Lambda pada perangkat inti Anda, Anda dapat kemudian men-deploy komponen baru ke perangkat inti Anda. Lihat informasi yang lebih lengkap di [Deploy komponen AWS](#page-1303-0) [IoT Greengrass ke perangkat.](#page-1303-0)

# <span id="page-1396-0"></span>Impor fungsi Lambda sebagai komponen (AWS CLI)

Gunakan [CreateComponentVersiono](https://docs.aws.amazon.com/greengrass/v2/APIReference/API_CreateComponentVersion.html)perasi untuk membuat komponen dari fungsi Lambda. Saat Anda memanggil operasi ini, tentukan lambdaFunction untuk mengimpor fungsi Lambda.

Tugas

- [Langkah 1: Tentukan konfigurasi fungsi Lambda](#page-1396-2)
- [Langkah 2: Buat komponen fungsi Lambda](#page-1416-0)

## <span id="page-1396-2"></span>Langkah 1: Tentukan konfigurasi fungsi Lambda

1. Buat file bernama lambda-function-component.json, lalu salin objek JSON berikut ke dalam file. Ganti lambdaArn dengan ARN fungsi Lambda yang akan diimpor.

```
{ 
   "lambdaFunction": { 
     "lambdaArn": "arn:aws:lambda:region:account-id:function:HelloWorld:1" 
   }
}
```
#### **A** Important

Anda harus menentukan ARN yang mencakup versi fungsi yang akan diimpor. Anda tidak dapat menggunakan alias versi seperti \$LATEST.

2. (Opsional) Tentukan nama (componentName) komponen. Jika Anda menghilangkan parameter ini, AWS IoT Greengrass akan membuat komponen dengan nama fungsi Lambda.

```
{ 
   "lambdaFunction": { 
     "lambdaArn": "arn:aws:lambda:region:account-id:function:HelloWorld:1", 
     "componentName": "com.example.HelloWorldLambda"
   }
}
```
3. (Opsional) Tentukan versi (componentVersion) untuk komponen. Jika Anda menghilangkan parameter ini, AWS IoT Greengrass akan membuat komponen dengan versi fungsi Lambda sebagai versi semantik yang valid. Misalnya, jika versi fungsi Anda adalah 3, versi komponen akan menjadi 3.0.0.

### **a** Note

Setiap versi komponen yang Anda upload harus unik. Pastikan Anda mengunggah versi komponen yang benar, karena Anda tidak dapat mengeditnya setelah mengunggahnya. AWS IoT Greengrass menggunakan versi semantik untuk komponen. Versi semantik mengikuti sistem nomor mayor.minor.patch. Sebagai contoh, versi 1.0.0 merupakan rilis mayor pertama untuk sebuah komponen. Untuk informasi lebih lanjut, lihat [spesifikasi versi semantik](https://semver.org/).

```
{ 
   "lambdaFunction": { 
     "lambdaArn": "arn:aws:lambda:region:account-id:function:HelloWorld:1", 
     "componentName": "com.example.HelloWorldLambda", 
     "componentVersion": "1.0.0"
   }
}
```
- 4. (Opsional) Tentukan platform yang mendukung fungsi Lambda ini. Setiap platform berisi peta atribut yang menentukan suatu platform. Semua perangkat inti memiliki atribut untuk sistem operasi (os) dan arsitektur (architecture). Perangkat lunak inti AWS IoT Greengrass dapat menambahkan atribut platform lainnya. Anda dapat menentukan atribut platform kustom untuk perangkat inti ketika Anda men-deploy [komponen inti Greengrass](#page-513-0) ke perangkat inti. Lakukan halhal berikut:
	- a. Tambahkan daftar platform (componentPlatforms) pada fungsi Lambda di lambdafunction-component.json.

```
{ 
   "lambdaFunction": { 
     "lambdaArn": "arn:aws:lambda:region:account-id:function:HelloWorld:1", 
     "componentName": "com.example.HelloWorldLambda", 
     "componentVersion": "1.0.0", 
     "componentPlatforms": [ 
     ]
   }
}
```
b. Tambahkan setiap platform yang didukung ke daftar. Setiap platform memiliki name yang ramah untuk mengidentifikasinya dan peta atribut. Contoh berikut menetapkan bahwa fungsi ini mendukung perangkat x86 yang menjalankan Linux.

```
{ 
   "name": "Linux x86", 
   "attributes": { 
     "os": "linux", 
     "architecture": "x86" 
   }
}
```
lambda-function-component.json Anda mungkin berisi dokumen yang mirip dengan contoh berikut.

```
{ 
   "lambdaFunction": { 
     "lambdaArn": "arn:aws:lambda:region:account-id:function:HelloWorld:1", 
     "componentName": "com.example.HelloWorldLambda", 
     "componentVersion": "1.0.0",
```

```
 "componentPlatforms": [ 
        { 
          "name": "Linux x86", 
          "attributes": { 
             "os": "linux", 
             "architecture": "x86" 
          } 
        }
     ] 
   }
}
```
5. (Opsional) Tentukan dependensi komponen untuk fungsi Lambda Anda. Ketika Anda mendeploy komponen fungsi Lambda, deployment tersebut mencakup dependensi ini yang akan dijalankan oleh fungsi Anda.

### **A** Important

Untuk mengimpor fungsi Lambda yang Anda buat untuk dijalankan di AWS IoT Greengrass V1, Anda harus menentukan dependensi komponen individual untuk fitur yang digunakan fungsi Anda, seperti rahasia, bayangan lokal, dan pengelola aliran. Tentukan komponen ini sebagai [dependensi keras](#page-1271-0) sehingga komponen fungsi Lambda Anda akan me-restart jika dependensi tersebut mengubah keadaan. Untuk informasi selengkapnya, lihat [Impor fungsi Lambda V1.](#page-135-0)

Lakukan hal-hal berikut:

a. Tambahkan peta dependensi komponen (componentDependencies) pada fungsi Lambda di lambda-function-component.json.

```
{ 
   "lambdaFunction": { 
     "lambdaArn": "arn:aws:lambda:region:account-id:function:HelloWorld:1", 
     "componentName": "com.example.HelloWorldLambda", 
     "componentVersion": "1.0.0", 
     "componentPlatforms": [ 
       { 
         "name": "Linux x86", 
         "attributes": { 
            "os": "linux",
```

```
 "architecture": "x86" 
           } 
        } 
      ], 
      "componentDependencies": { 
     }
   }
}
```
- b. Tambahkan dependensi pada setiap komponen pada peta. Tentukan nama komponen sebagai kunci dan tentukan objek dengan parameter berikut:
	- versionRequirement Kendala versi semantik npm-style yang menentukan versi komponen dependensi yang kompatibel. Anda dapat menentukan versi tunggal atau serangkaian versi. Untuk informasi lebih lanjut tentang kendala versi semantik, lihat [kalkulator semver npm.](https://semver.npmjs.com/)
	- dependencyType (Opsional) Jenis dependensi. Pilih dari yang berikut ini:
		- SOFT Komponen fungsi Lambda tidak memulai ulang jika dependensi mengubah keadaan.
		- HARD Komponen fungsi Lambda memulai ulang jika dependensi mengubah keadaan.

Default-nya adalah HARD.

Contoh berikut menetapkan bahwa fungsi Lambda ini tergantung pada versi apa pun dalam versi utama pertama dari [komponen stream manager.](#page-1087-0) Komponen fungsi Lambda akan merestart ketika strean manager melakukan restart atau pembaruan.

```
{ 
   "aws.greengrass.StreamManager": { 
     "versionRequirement": "^1.0.0", 
     "dependencyType": "HARD" 
   }
}
```
lambda-function-component.json Anda mungkin berisi dokumen yang mirip dengan contoh berikut.

{

```
 "lambdaFunction": { 
     "lambdaArn": "arn:aws:lambda:region:account-id:function:HelloWorld:1", 
     "componentName": "com.example.HelloWorldLambda", 
     "componentVersion": "1.0.0", 
     "componentPlatforms": [ 
       { 
         "name": "Linux x86", 
         "attributes": { 
            "os": "linux", 
            "architecture": "x86" 
         } 
       } 
     ], 
     "componentDependencies": { 
       "aws.greengrass.StreamManager": { 
         "versionRequirement": "^1.0.0", 
         "dependencyType": "HARD" 
       }
     } 
   }
}
```
- 6. (Opsional) Konfigurasikan parameter fungsi Lambda yang akan digunakan untuk menjalankan fungsi. Anda dapat mengonfigurasi pilihan variabel lingkungan, sumber peristiwa pesan, batas waktu, dan pengaturan kontainer seperti ini. Lakukan hal-hal berikut:
	- a. Tambahkan objek parameter Lambda (componentLambdaParameters) pada fungsi Lambda di lambda-function-component.json.

```
{ 
   "lambdaFunction": { 
     "lambdaArn": "arn:aws:lambda:region:account-id:function:HelloWorld:1", 
     "componentName": "com.example.HelloWorldLambda", 
     "componentVersion": "1.0.0", 
     "componentPlatforms": [ 
       { 
         "name": "Linux x86", 
         "attributes": { 
            "os": "linux", 
            "architecture": "x86" 
         } 
       } 
     ],
```

```
 "componentDependencies": { 
        "aws.greengrass.StreamManager": { 
          "versionRequirement": "^1.0.0", 
          "dependencyType": "HARD" 
       } 
     }, 
     "componentLambdaParameters": { 
     }
   }
}
```
b. (Opsional) Tentukan sumber peristiwa di mana fungsi Lambda berlangganan untuk pesan kerja. Anda dapat menentukan sumber acara untuk berlangganan fungsi ini ke pesan penerbitan/berlangganan lokal dan AWS IoT Core pesan MQTT. Fungsi Lambda dipanggil saat menerima pesan dari sumber peristiwa.

**a** Note

Untuk berlangganan fungsi ini ke pesan dari fungsi atau komponen Lambda lainnya, gunakan komponen [router langganan lama saat Anda menerapkan komponen](#page-734-0) fungsi Lambda ini. Saat Anda men-deploy komponen router langganan warisan, tentukan langganan yang digunakan oleh fungsi Lambda tersebut.

Lakukan hal-hal berikut:

i. Tambahkan daftar sumber peristiwa (eventSources) pada parameter fungsi Lambda.

```
{ 
   "lambdaFunction": { 
     "lambdaArn": "arn:aws:lambda:region:account-id:function:HelloWorld:1", 
     "componentName": "com.example.HelloWorldLambda", 
     "componentVersion": "1.0.0", 
     "componentPlatforms": [ 
      \{ "name": "Linux x86", 
         "attributes": { 
            "os": "linux", 
            "architecture": "x86" 
         }
```

```
 } 
     ], 
     "componentDependencies": { 
        "aws.greengrass.StreamManager": { 
          "versionRequirement": "^1.0.0", 
          "dependencyType": "HARD" 
       } 
     }, 
     "componentLambdaParameters": { 
       "eventSources": [ 
       ]
     } 
   }
}
```
- ii. Tambahkan setiap sumber peristiwa pada daftar. Setiap sumber peristiwa memiliki parameter berikut:
	- topic Topik untuk berlangganan pesan.
	- type Jenis sumber peristiwa. Pilih dari salah satu pilihan berikut:
		- PUB\_SUB Berlangganan ke pesan terbit/berlangganan lokal.

Jika Anda menggunakan [Greengrass nucleus](#page-513-0) v2.6.0 atau yang lebih baru dan [Lambda](#page-724-0) manager v2.2.5 atau yang lebih baru, Anda dapat menggunakan wildcard topik MQTT (dan) di saat Anda menentukan jenis ini. + # topic

• IOT\_CORE – Berlangganan ke AWS IoT Core Pesan MQTT.

Anda dapat menggunakan wildcard topik MQTT (+dan#) di topic saat Anda menentukan jenis ini.

Contoh berikut berlangganan MQTT AWS IoT Core pada topik yang sesuai dengan filter topik hello/world/+.

```
{ 
   "topic": "hello/world/+", 
   "type": "IOT_CORE"
}
```
lambda-function-component.json Anda mungkin terlihat serupa dengan yang berikut ini.
```
{ 
   "lambdaFunction": { 
     "lambdaArn": "arn:aws:lambda:region:account-
id:function:HelloWorld:1", 
     "componentName": "com.example.HelloWorldLambda", 
     "componentVersion": "1.0.0", 
     "componentPlatforms": [ 
       { 
          "name": "Linux x86", 
          "attributes": { 
            "os": "linux", 
            "architecture": "x86" 
          } 
       } 
     ], 
     "componentDependencies": { 
       "aws.greengrass.StreamManager": { 
          "versionRequirement": "^1.0.0", 
          "dependencyType": "HARD" 
       } 
     }, 
     "componentLambdaParameters": { 
       "eventSources": [ 
 { 
            "topic": "hello/world/+", 
            "type": "IOT_CORE" 
 }
       ] 
     } 
   }
}
```
- c. (Opsional) Tentukan salah satu parameter berikut di objek parameter fungsi Lambda:
	- environmentVariables Peta variabel lingkungan yang tersedia untuk fungsi Lambda ketika berjalan.
	- execArgs Daftar argumen yang akan diteruskan ke fungsi Lambda ketika berjalan.
	- inputPayloadEncodingType Jenis muatan yang didukung oleh fungsi Lambda. Pilih dari salah satu pilihan berikut:
		- json

• binary

Default: json

- pinned Apakah fungsi Lambda akan disematkan atau tidak. Default-nya adalah true.
	- Fungsi Lambda yang disematkan (atau berumur panjang) dimulai saat AWS IoT Greengrass dimulai dan terus berjalan di kontainernya sendiri.
	- Fungsi Lambda yang tidak disematkan (atau sesuai permintaan) dimulai hanya ketika menerima item pekerjaan dan keluar setelah tidak berjalan selama waktu tidak berjalan maksimum yang ditentukan. Jika fungsi tersebut memiliki beberapa item pekerjaan, perangkat lunak AWS IoT Greengrass akan membuat beberapa instans dari fungsi tersebut.

Gunakan maxIdleTimeInSeconds untuk mengatur waktu diam maksimum untuk fungsi Anda.

- timeoutInSeconds Jumlah maksimum waktu dalam detik yang dapat dijalankan fungsi Lambda sebelum waktu habis. Default-nya adalah 3 detik.
- statusTimeoutInSeconds Interval dalam detik di mana komponen fungsi Lambda mengirimkan update status ke komponen manajer Lambda. Parameter ini hanya berlaku pada fungsi yang disematkan. Waktu default adalah 60 detik.
- maxIdleTimeInSeconds Jumlah maksimum waktu dalam detik di mana fungsi Lambda yang tidak disematkan dapat tidak bekerna sebelum perangkat lunak inti AWS IoT Greengrass menghentikan prosesnya. Bawaannya adalah 60 detik.
- maxInstancesCount Jumlah maksimum contoh yang dapat dijalankan oleh fungsi Lambda yang tidak disematkan pada saat yang sama. Default-nya adalah 100 instans.
- maxQueueSize Ukuran maksimum antrean pesan untuk komponen fungsi Lambda. Perangkat lunak AWS IoT Greengrass Core menyimpan pesan dalam antrian FIFO (firstin-first-out) hingga dapat menjalankan fungsi Lambda untuk mengkonsumsi setiap pesan. Default-nya adalah 1.000 pesan.

lambda-function-component.json Anda mungkin berisi dokumen yang mirip dengan contoh berikut.

```
{ 
   "lambdaFunction": { 
     "lambdaArn": "arn:aws:lambda:region:account-id:function:HelloWorld:1", 
     "componentName": "com.example.HelloWorldLambda",
```

```
 "componentVersion": "1.0.0", 
     "componentPlatforms": [ 
       { 
          "name": "Linux x86", 
          "attributes": { 
            "os": "linux", 
            "architecture": "x86" 
          } 
       } 
     ], 
     "componentDependencies": { 
        "aws.greengrass.StreamManager": { 
          "versionRequirement": "^1.0.0", 
          "dependencyType": "HARD" 
       } 
     }, 
     "componentLambdaParameters": { 
        "eventSources": [ 
          { 
            "topic": "hello/world/+", 
            "type": "IOT_CORE" 
          } 
       ], 
        "environmentVariables": { 
          "LIMIT": "300" 
       }, 
        "execArgs": [ 
          "-d" 
       ], 
        "inputPayloadEncodingType": "json", 
       "pinned": true, 
       "timeoutInSeconds": 120, 
        "statusTimeoutInSeconds": 30, 
        "maxIdleTimeInSeconds": 30, 
        "maxInstancesCount": 50, 
        "maxQueueSize": 500
     } 
   }
}
```
d. (Opsional) Konfigurasikan pengaturan kontainer untuk fungsi Lambda. Secara default, fungsi Lambda berjalan di lingkungan waktu aktif yang terisolasi di dalam perangkat lunak inti AWS IoT Greengrass. Anda juga dapat memilih untuk menjalankan fungsi Lambda sebagai

proses tanpa isolasi apa pun. Jika Anda menjalankan fungsi Lambda dalam suatu kontainer, Anda akan mengonfigurasi ukuran memori kontainer dan sumber daya sistem apa yang tersedia untuk fungsi Lambda tersebut. Lakukan hal-hal berikut:

i. Tambahkan objek parameter proses Linux (linuxProcessParams) untuk objek parameter Lambda di lambda-function-component.json.

```
{ 
   "lambdaFunction": { 
     "lambdaArn": "arn:aws:lambda:region:account-id:function:HelloWorld:1", 
     "componentName": "com.example.HelloWorldLambda", 
     "componentVersion": "1.0.0", 
     "componentPlatforms": [ 
       { 
          "name": "Linux x86", 
          "attributes": { 
            "os": "linux", 
            "architecture": "x86" 
          } 
       } 
     ], 
     "componentDependencies": { 
       "aws.greengrass.StreamManager": { 
          "versionRequirement": "^1.0.0", 
          "dependencyType": "HARD" 
       } 
     }, 
     "componentLambdaParameters": { 
       "eventSources": [ 
          { 
            "topic": "hello/world/+", 
            "type": "IOT_CORE" 
          } 
       ], 
       "environmentVariables": { 
          "LIMIT": "300" 
       }, 
       "execArgs": [ 
          "-d" 
       ], 
       "inputPayloadEncodingType": "json", 
       "pinned": true, 
       "timeoutInSeconds": 120,
```
}

```
 "statusTimeoutInSeconds": 30, 
     "maxIdleTimeInSeconds": 30, 
     "maxInstancesCount": 50, 
     "maxQueueSize": 500, 
     "linuxProcessParams": { 
     }
   } 
 }
```
- ii. (Opsional) Tentukan apakah fungsi Lambda akan berjalan dalam suatu kontainer atau tidak. Tambahkan parameter isolationMode pada objek parameter proses, dan pilih dari opsi berikut:
	- GreengrassContainer Fungsi Lambda berjalan dalam sebuah kontainer.
	- NoContainer Fungsi Lambda berjalan sebagai proses tanpa isolasi apa pun.

Default-nya adalah GreengrassContainer.

- iii. (Opsional) Jika Anda menjalankan fungsi Lambda dalam kontainer, Anda dapat mengonfigurasi jumlah memori dan sumber daya sistem, seperti volume dan perangkat, agar dapat tersedia untuk kontainer. Lakukan hal-hal berikut:
	- A. Tambahkan objek parameter kontainer (containerParams) pada objek parameter proses Lambda di lambda-function-component.json.

```
{ 
   "lambdaFunction": { 
     "lambdaArn": "arn:aws:lambda:region:account-
id:function:HelloWorld:1", 
     "componentName": "com.example.HelloWorldLambda", 
     "componentVersion": "1.0.0", 
     "componentPlatforms": [ 
       { 
          "name": "Linux x86", 
          "attributes": { 
            "os": "linux", 
            "architecture": "x86" 
          } 
       } 
     ],
```

```
 "componentDependencies": { 
        "aws.greengrass.StreamManager": { 
          "versionRequirement": "^1.0.0", 
          "dependencyType": "HARD" 
        } 
     }, 
     "componentLambdaParameters": { 
        "eventSources": [ 
         \mathcal{L} "topic": "hello/world/+", 
            "type": "IOT_CORE" 
          } 
        ], 
        "environmentVariables": { 
          "LIMIT": "300" 
        }, 
        "execArgs": [ 
          "-d" 
        ], 
        "inputPayloadEncodingType": "json", 
        "pinned": true, 
        "timeoutInSeconds": 120, 
        "statusTimeoutInSeconds": 30, 
        "maxIdleTimeInSeconds": 30, 
        "maxInstancesCount": 50, 
        "maxQueueSize": 500, 
        "linuxProcessParams": { 
          "containerParams": { 
          }
        } 
     } 
   }
}
```
- B. (Opsional) Tambahkan parameter memorySizeInKB untuk menentukan ukuran memori kontainer. Default-nya adalah 16.384 KB (16 MB).
- C. (Opsional) Tambahkan parameter mountROSysfs untuk menentukan apakah kontainer tersebut dapat membaca informasi dari folder perangkat /sys atau tidak. Default-nya adalah false.
- D. (Opsional) Konfigurasikan volume lokal yang dapat diakses oleh fungsi Lambda yang terkontainerisasi. Bila Anda menentukan volume, perangkat lunak inti AWS

IoT Greengrass akan memasang file sumber ke tujuan di dalam kontainer. Lakukan hal-hal berikut:

I. Tambahkan daftar volume (volumes) pada parameter kontainer.

```
{ 
   "lambdaFunction": { 
     "lambdaArn": "arn:aws:lambda:region:account-
id:function:HelloWorld:1", 
     "componentName": "com.example.HelloWorldLambda", 
     "componentVersion": "1.0.0", 
     "componentPlatforms": [ 
       { 
          "name": "Linux x86", 
          "attributes": { 
            "os": "linux", 
            "architecture": "x86" 
          } 
       } 
     ], 
     "componentDependencies": { 
        "aws.greengrass.StreamManager": { 
          "versionRequirement": "^1.0.0", 
          "dependencyType": "HARD" 
       } 
     }, 
     "componentLambdaParameters": { 
        "eventSources": [ 
          { 
            "topic": "hello/world/+", 
            "type": "IOT_CORE" 
          } 
        ], 
        "environmentVariables": { 
          "LIMIT": "300" 
        }, 
        "execArgs": [ 
          "-d" 
        ], 
        "inputPayloadEncodingType": "json", 
        "pinned": true, 
        "timeoutInSeconds": 120, 
        "statusTimeoutInSeconds": 30,
```

```
 "maxIdleTimeInSeconds": 30, 
       "maxInstancesCount": 50, 
       "maxQueueSize": 500, 
       "linuxProcessParams": { 
          "containerParams": { 
            "memorySizeInKB": 32768, 
            "mountROSysfs": true, 
            "volumes": [ 
 ]
          } 
       } 
     } 
   }
}
```
- II. Tambahkan setiap volume ke daftar. Setiap volume memiliki parameter berikut:
	- sourcePath Path ke folder sumber pada perangkat inti.
	- destinationPath Path ke folder tujuan dalam kontainer.
	- permission (Opsional) Izin untuk mengakses folder sumber dari kontainer. Pilih dari salah satu pilihan berikut:
		- ro Fungsi Lambda memiliki akses hanya-baca ke folder sumber.
		- rw Fungsi Lambda memiliki akses baca-tulis ke folder sumber.

Default-nya adalah ro.

• addGroupOwner – (Opsional) Apakah akan menambahkan grup sistem yang akan menjalankan fungsi Lambda sebagai pemilik folder sumber atau tidak. Default-nya adalah false.

lambda-function-component.json Anda mungkin berisi dokumen yang mirip dengan contoh berikut.

```
{ 
   "lambdaFunction": { 
     "lambdaArn": "arn:aws:lambda:region:account-
id:function:HelloWorld:1", 
     "componentName": "com.example.HelloWorldLambda", 
     "componentVersion": "1.0.0",
```

```
 "componentPlatforms": [ 
       { 
         "name": "Linux x86", 
         "attributes": { 
            "os": "linux", 
            "architecture": "x86" 
         } 
       } 
     ], 
     "componentDependencies": { 
       "aws.greengrass.StreamManager": { 
         "versionRequirement": "^1.0.0", 
         "dependencyType": "HARD" 
       } 
     }, 
     "componentLambdaParameters": { 
       "eventSources": [ 
         { 
            "topic": "hello/world/+", 
            "type": "IOT_CORE" 
         } 
       ], 
       "environmentVariables": { 
         "LIMIT": "300" 
       }, 
       "execArgs": [ 
         "-d" 
       ], 
       "inputPayloadEncodingType": "json", 
       "pinned": true, 
       "timeoutInSeconds": 120, 
       "statusTimeoutInSeconds": 30, 
       "maxIdleTimeInSeconds": 30, 
       "maxInstancesCount": 50, 
       "maxQueueSize": 500, 
       "linuxProcessParams": { 
          "containerParams": { 
            "memorySizeInKB": 32768, 
            "mountROSysfs": true, 
            "volumes": [ 
 { 
                "sourcePath": "/var/data/src", 
                "destinationPath": "/var/data/dest", 
                "permission": "rw",
```
#### **"addGroupOwner": true**

```
 }
            ] 
         } 
       } 
     } 
   }
}
```
- E. (Opsional) Konfigurasikan perangkat sistem lokal yang dapat diakses oleh fungsi Lambda yang terkontainerisasi. Lakukan hal-hal berikut:
	- I. Tambahkan daftar volume (devices) pada parameter kontainer.

```
{ 
   "lambdaFunction": { 
     "lambdaArn": "arn:aws:lambda:region:account-
id:function:HelloWorld:1", 
     "componentName": "com.example.HelloWorldLambda", 
     "componentVersion": "1.0.0", 
     "componentPlatforms": [ 
        { 
          "name": "Linux x86", 
          "attributes": { 
            "os": "linux", 
            "architecture": "x86" 
          } 
        } 
     ], 
     "componentDependencies": { 
        "aws.greengrass.StreamManager": { 
          "versionRequirement": "^1.0.0", 
          "dependencyType": "HARD" 
       } 
     }, 
     "componentLambdaParameters": { 
        "eventSources": [ 
          { 
            "topic": "hello/world/+", 
            "type": "IOT_CORE" 
          } 
        ], 
        "environmentVariables": {
```

```
 "LIMIT": "300" 
       }, 
       "execArgs": [ 
          "-d" 
       ], 
       "inputPayloadEncodingType": "json", 
       "pinned": true, 
       "timeoutInSeconds": 120, 
       "statusTimeoutInSeconds": 30, 
       "maxIdleTimeInSeconds": 30, 
       "maxInstancesCount": 50, 
       "maxQueueSize": 500, 
       "linuxProcessParams": { 
          "containerParams": { 
            "memorySizeInKB": 32768, 
            "mountROSysfs": true, 
            "volumes": [ 
              { 
                "sourcePath": "/var/data/src", 
                "destinationPath": "/var/data/dest", 
                "permission": "rw", 
                "addGroupOwner": true 
 } 
            ], 
            "devices": [ 
 ]
          } 
       } 
     } 
   }
}
```
- II. Tambahkan setiap perangkat sistem ke daftar. Setiap perangkat sistem memiliki parameter berikut:
	- path Path ke perangkat sistem pada perangkat inti.
	- permission (Opsional) Izin untuk mengakses perangkat sistem dari kontainer. Pilih dari salah satu pilihan berikut:
		- ro Fungsi Lambda memiliki akses hanya-baca ke perangkat sistem.
		- rw Fungsi Lambda memiliki akses baca-tulis ke perangkat sistem.

Default-nya adalah ro.

• addGroupOwner – (Opsional) Apakah akan menambahkan grup sistem yang akan menjalankan fungsi Lambda sebagai pemilik perangkat sistem atau tidak. Default-nya adalah false.

lambda-function-component.json Anda mungkin berisi dokumen yang mirip dengan contoh berikut.

```
{ 
   "lambdaFunction": { 
     "lambdaArn": "arn:aws:lambda:region:account-
id:function:HelloWorld:1", 
     "componentName": "com.example.HelloWorldLambda", 
     "componentVersion": "1.0.0", 
     "componentPlatforms": [ 
        { 
          "name": "Linux x86", 
          "attributes": { 
            "os": "linux", 
            "architecture": "x86" 
          } 
        } 
     ], 
     "componentDependencies": { 
        "aws.greengrass.StreamManager": { 
          "versionRequirement": "^1.0.0", 
          "dependencyType": "HARD" 
        } 
     }, 
     "componentLambdaParameters": { 
        "eventSources": [ 
         \mathcal{L} "topic": "hello/world/+", 
            "type": "IOT_CORE" 
          } 
        ], 
        "environmentVariables": { 
          "LIMIT": "300" 
        }, 
        "execArgs": [ 
          "-d"
```

```
 ], 
       "inputPayloadEncodingType": "json", 
       "pinned": true, 
       "timeoutInSeconds": 120, 
       "statusTimeoutInSeconds": 30, 
       "maxIdleTimeInSeconds": 30, 
       "maxInstancesCount": 50, 
       "maxQueueSize": 500, 
       "linuxProcessParams": { 
         "containerParams": { 
            "memorySizeInKB": 32768, 
            "mountROSysfs": true, 
            "volumes": [ 
\{\hspace{.1cm} \} "sourcePath": "/var/data/src", 
                "destinationPath": "/var/data/dest", 
                "permission": "rw", 
                "addGroupOwner": true 
              } 
            ], 
            "devices": [ 
 { 
                "path": "/dev/sda3", 
                "permission": "rw", 
                "addGroupOwner": true 
 }
 ] 
         } 
       } 
     } 
   }
}
```
7. (Opsional) Tambahkan tag (tags) untuk komponen tersebut. Untuk informasi selengkapnya, lihat [Beri tag pada sumber daya AWS IoT Greengrass Version 2 Anda.](#page-2163-0)

### Langkah 2: Buat komponen fungsi Lambda

1. Jalankan perintah berikut untuk membuat komponen fungsi Lambda dari lambda-functioncomponent.json.

```
aws greengrassv2 create-component-version --cli-input-json file://lambda-function-
component.json
```
Respons tersebut serupa dengan contoh berikut ini jika permintaannya berhasil.

```
{ 
   "arn": 
  "arn:aws:greengrass:region:123456789012:components:com.example.HelloWorldLambda:versions:1.0.0", 
   "componentName": "com.example.HelloWorldLambda", 
   "componentVersion": "1.0.0", 
   "creationTimestamp": "Mon Dec 15 20:56:34 UTC 2020", 
   "status": { 
     "componentState": "REQUESTED", 
     "message": "NONE", 
     "errors": {} 
   }
}
```
Salin arn dari output untuk memeriksa keadaan komponen pada langkah berikutnya.

2. Ketika Anda membuat komponen, keadaannya adalah REQUESTED. Kemudian, AWS IoT Greengrass akan memvalidasi bahwa komponen tersebut dapat di-deploy. Anda dapat menjalankan perintah berikut untuk melakukan kueri atas status komponen dan memverifikasi bahwa komponen Anda dapat di-deploy. Ganti arn dengan ARN dari langkah sebelumnya.

```
aws greengrassv2 describe-component \ 
   --arn "arn:aws:greengrass:region:account-
id:components:com.example.HelloWorldLambda:versions:1.0.0"
```
Jika komponen tervalidasi, respons akan menunjukkan bahwa keadaan komponen adalah DEPLOYABLE.

```
{ 
   "arn": "arn:aws:greengrass:region:account-
id:components:com.example.HelloWorldLambda:versions:1.0.0", 
   "componentName": "com.example.HelloWorldLambda", 
   "componentVersion": "1.0.0", 
   "creationTimestamp": "2020-12-15T20:56:34.376000-08:00", 
   "publisher": "AWS Lambda", 
   "status": {
```

```
 "componentState": "DEPLOYABLE", 
     "message": "NONE", 
     "errors": {} 
   }, 
   "platforms": [ 
     { 
        "name": "Linux x86", 
        "attributes": { 
          "architecture": "x86", 
          "os": "linux" 
        } 
     } 
   ]
}
```
Setelah komponen adalah DEPLOYABLE, Anda dapat men-deploy fungsi Lambda ke perangkat inti Anda. Lihat informasi yang lebih lengkap di [Deploy komponen AWS IoT Greengrass ke](#page-1303-0)  [perangkat](#page-1303-0).

# Gunakan AWS IoT Device SDK untuk berkomunikasi dengan inti Greengrass, komponen lain, dan AWS IoT Core

Komponen yang berjalan pada perangkat inti Anda dapat menggunakan pustaka komunikasi interproses AWS IoT Greengrass Inti (IPC) di dalam AWS IoT Device SDK untuk berkomunikasi dengan AWS IoT Greengrass inti dan komponen Greengrass lainnya. Untuk mengembangkan dan menjalankan komponen khusus yang menggunakan IPC, Anda harus menggunakan AWS IoT Device SDK untuk terhubung ke layanan AWS IoT Greengrass Core IPC dan melakukan operasi IPC.

Antarmuka IPC mendukung dua jenis operasi:

• Permintaan/tanggapan

Komponen mengirim permintaan ke layanan IPC dan menerima respons yang berisi hasil permintaan.

• Berlangganan

Komponen mengirim permintaan berlangganan ke layanan IPC dan mengharapkan aliran pesan peristiwa sebagai tanggapan. Komponen menyediakan bagian yang menangani langganan yang menangani pesan peristiwa, kesalahan, dan penutupan aliran. AWS IoT Device SDK Termasuk antarmuka handler dengan respon yang benar dan jenis peristiwa untuk setiap operasi IPC. Untuk informasi selengkapnya, lihat [Berlangganan pengaliran peristiwa IPC](#page-1434-0).

### Topik

- [Versi klien IPC](#page-1420-0)
- [SDK yang didukung untuk komunikasi antar proses](#page-1421-0)
- [Connect ke layanan AWS IoT Greengrass Core IPC](#page-1421-1)
- [Otorisasi komponen untuk melakukan operasi IPC](#page-1427-0)
- [Berlangganan pengaliran peristiwa IPC](#page-1434-0)
- [Praktik terbaik IPC](#page-1445-0)
- [Pesan lokal publikasi/berlangganan](#page-1447-0)
- [Terbitkan/berlangganan pesan MQTT AWS IoT Core](#page-1494-0)
- [Berinteraksilah dengan siklus hidup komponen](#page-1532-0)
- [Berinteraksilah dengan konfigurasi komponen](#page-1541-0)
- [Ambil nilai-nilai rahasia](#page-1547-0)
- [Berinteraksi dengan bayangan lokal](#page-1562-0)
- [Kelola penerapan dan komponen lokal](#page-1604-0)
- [Otentikasi dan otorisasi perangkat klien](#page-1617-0)

## <span id="page-1420-0"></span>Versi klien IPC

Dalam versi yang lebih baru dari Java dan Python SDK, AWS IoT Greengrass menyediakan versi perbaikan dari klien IPC, yang disebut IPC client V2. Klien IPC V2:

- Mengurangi jumlah kode yang perlu Anda tulis untuk menggunakan operasi IPC dan membantu menghindari kesalahan umum yang dapat terjadi dengan klien IPC V1.
- Memanggil callback handler langganan di thread terpisah, sehingga Anda sekarang dapat menjalankan kode pemblokiran, termasuk panggilan fungsi IPC tambahan, dalam callback handler langganan. Klien IPC V1 menggunakan thread yang sama untuk berkomunikasi dengan server IPC dan memanggil callback handler langganan.
- Memungkinkan Anda memanggil operasi berlangganan menggunakan ekspresi Lambda (Java) atau fungsi (Python). Klien IPC V1 mengharuskan Anda untuk menentukan kelas handler berlangganan.
- Menyediakan versi sinkron dan asinkron dari setiap operasi IPC. Klien IPC V1 hanya menyediakan versi asinkron dari setiap operasi.

Kami menyarankan Anda menggunakan klien IPC V2 untuk memanfaatkan peningkatan ini. Namun, banyak contoh dalam dokumentasi ini dan dalam beberapa konten online hanya menunjukkan bagaimana menggunakan klien IPC V1. Anda dapat menggunakan contoh dan tutorial berikut untuk melihat komponen sampel yang menggunakan klien IPC V2:

- [PublishToTopiccontoh](#page-1454-0)
- [SubscribeToTopiccontoh](#page-1464-0)
- [Tutorial: Mengembangkan komponen Greengrass yang menunda pembaruan komponen](#page-408-0)
- [Tutorial: Berinteraksi dengan perangkat IoT lokal melalui MQTT](#page-429-0)

Saat ini, AWS IoT Device SDK untuk C++ v2 hanya mendukung klien IPC V1.

## <span id="page-1421-0"></span>SDK yang didukung untuk komunikasi antar proses

Pustaka AWS IoT Greengrass Core IPC disertakan dalam versi berikut AWS IoT Device SDK .

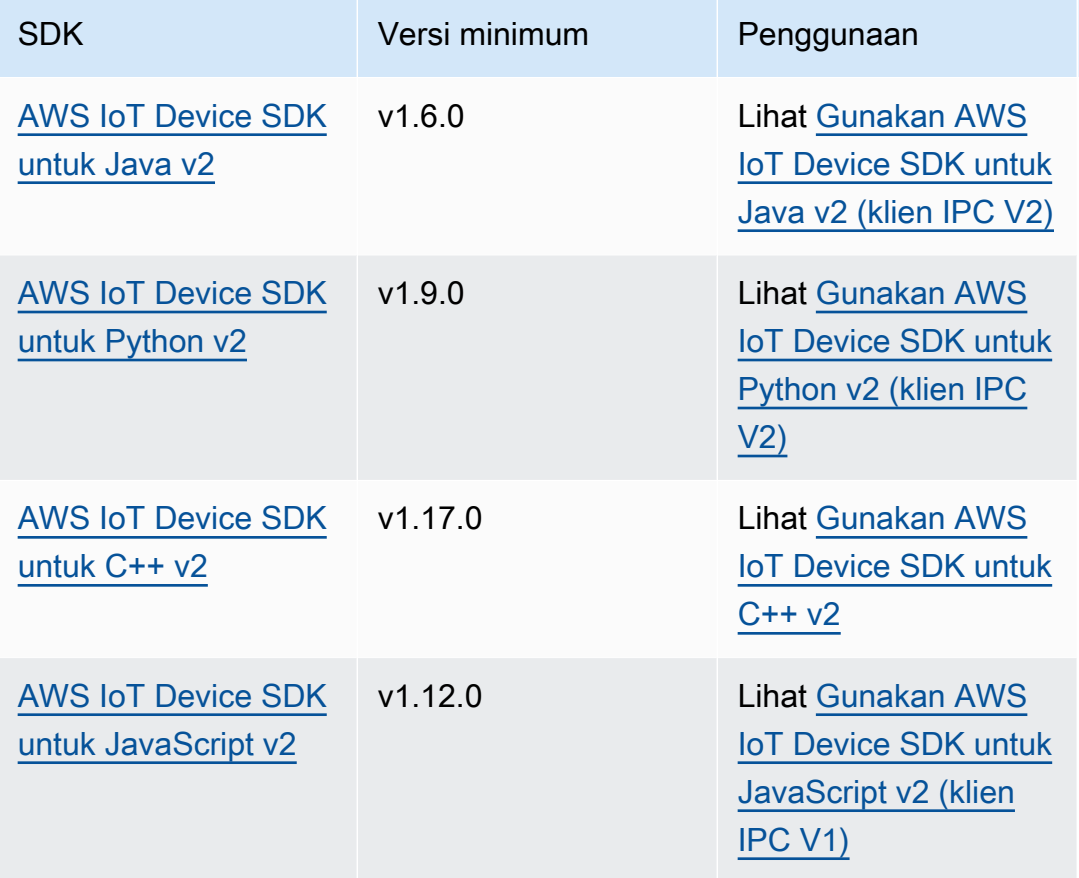

## <span id="page-1421-1"></span>Connect ke layanan AWS IoT Greengrass Core IPC

Untuk menggunakan komunikasi interprocess dalam komponen kustom Anda, Anda harus membuat koneksi ke soket server IPC yang dijalankan oleh perangkat lunak AWS IoT Greengrass Core. Selesaikan tugas-tugas berikut untuk mengunduh dan menggunakan AWS IoT Device SDK dalam bahasa pilihan Anda.

<span id="page-1421-2"></span>Gunakan AWS IoT Device SDK untuk Java v2 (klien IPC V2)

Untuk menggunakan AWS IoT Device SDK untuk Java v2 (klien IPC V2)

- 1. Unduh [AWS IoT Device SDK untuk Java v2](https://github.com/aws/aws-iot-device-sdk-java-v2) (v1.6.0 atau yang lebih baru).
- 2. Lakukan salah satu dari berikut ini untuk menjalankan kode kustom Anda dalam komponen Anda:
- Bangun komponen Anda sebagai file JAR yang menyertakan AWS IoT Device SDK, dan jalankan file JAR ini dalam resep komponen Anda.
- Tentukan AWS IoT Device SDK JAR sebagai artefak komponen, dan tambahkan artefak itu ke classpath saat Anda menjalankan aplikasi dalam resep komponen Anda.
- 3. Gunakan kode berikut untuk membuat klien IPC.

```
try (GreengrassCoreIPCClientV2 ipcClient =
  GreengrassCoreIPCClientV2.builder().build()) { 
     // Use client.
} catch (Exception e) { 
     LOGGER.log(Level.SEVERE, "Exception occurred when using IPC.", e); 
     System.exit(1);
}
```
<span id="page-1422-0"></span>Gunakan AWS IoT Device SDK untuk Python v2 (klien IPC V2)

Untuk menggunakan AWS IoT Device SDK untuk Python v2 (klien IPC V2)

- 1. Unduh [AWS IoT Device SDK untuk Python](https://github.com/aws/aws-iot-device-sdk-python-v2) (v1.9.0 atau yang lebih baru).
- 2. Tambahkan [langkah instalasi](https://github.com/aws/aws-iot-device-sdk-python-v2#installation) SDK ke siklus hidup instalasi dalam resep komponen Anda.
- 3. Buat koneksi ke layanan AWS IoT Greengrass Core IPC. Gunakan kode berikut untuk membuat klien IPC.

```
from awsiot.greengrasscoreipc.clientv2 import GreengrassCoreIPCClientV2
try: 
     ipc_client = GreengrassCoreIPCClientV2() 
     # Use IPC client.
except Exception: 
     print('Exception occurred when using IPC.', file=sys.stderr) 
     traceback.print_exc() 
     exit(1)
```
### <span id="page-1422-1"></span>Gunakan AWS IoT Device SDK untuk C++ v2

Untuk membangun AWS IoT Device SDK v2 untuk C ++, perangkat harus memiliki alat berikut:

- C++ 11 atau yang lebih baru
- CMake 3.1 atau yang lebih baru
- Salah satu penyusun berikut:
	- GCC 4.8 atau yang lebih baru
	- Clang 3.9 atau yang lebih baru
	- MSVC 2015 atau yang lebih baru

Untuk menggunakan AWS IoT Device SDK untuk C++ v2

- 1. Unduh [AWS IoT Device SDK untuk C++ v2](https://github.com/aws/aws-iot-device-sdk-cpp-v2) (v1.17.0 atau yang lebih baru).
- 2. Ikuti [petunjuk penginstalan di README](https://github.com/aws/aws-iot-device-sdk-cpp-v2#Installation) untuk membangun C++ v2 dari sumber. AWS IoT Device SDK
- 3. Dalam alat bangun C ++ Anda, tautkan pustaka IPC Greengrass, AWS::GreengrassIpccpp, yang telah Anda bangun pada langkah sebelumnya. Contoh CMakeLists.txt berikut menautkan pustaka IPC Greengrass untuk proyek yang Anda bangun dengan CMake.

```
cmake_minimum_required(VERSION 3.1)
project (greengrassv2_pubsub_subscriber)
file(GLOB MAIN_SRC 
         "*.h" 
         "*.cpp" 
\overline{\phantom{a}}add_executable(${PROJECT_NAME} ${MAIN_SRC})
set_target_properties(${PROJECT_NAME} PROPERTIES 
         LINKER_LANGUAGE CXX 
         CXX_STANDARD 11)
find_package(aws-crt-cpp PATHS ~/sdk-cpp-workspace/build)
find_package(EventstreamRpc-cpp PATHS ~/sdk-cpp-workspace/build)
find_package(GreengrassIpc-cpp PATHS ~/sdk-cpp-workspace/build)
target_link_libraries(${PROJECT_NAME} AWS::GreengrassIpc-cpp)
```
4. Dalam kode komponen Anda, buat koneksi ke layanan AWS IoT Greengrass Core IPC untuk membuat klien IPC ()Aws::Greengrass::GreengrassCoreIpcClient. Anda harus menentukan pengelola siklus hidup koneksi IPC yang menangani koneksi IPC, pemutusan, dan peristiwa kesalahan. Contoh berikut membuat klien IPC dan pengelola siklus hidup koneksi IPC yang mencetak ketika klien IPC terhubung, terputus, dan menemukan kesalahan.

```
#include <iostream> 
#include <aws/crt/Api.h> 
#include <aws/greengrass/GreengrassCoreIpcClient.h> 
using namespace Aws::Crt; 
using namespace Aws::Greengrass; 
class IpcClientLifecycleHandler : public ConnectionLifecycleHandler { 
     void OnConnectCallback() override { 
         std::cout << "OnConnectCallback" << std::endl; 
     } 
     void OnDisconnectCallback(RpcError error) override { 
         std::cout << "OnDisconnectCallback: " << error.StatusToString() << 
  std::endl; 
        exit(-1); } 
     bool OnErrorCallback(RpcError error) override { 
         std::cout << "OnErrorCallback: " << error.StatusToString() << std::endl; 
         return true; 
     } 
}; 
int main() { 
     // Create the IPC client. 
     ApiHandle apiHandle(g_allocator); 
     Io::EventLoopGroup eventLoopGroup(1); 
     Io::DefaultHostResolver socketResolver(eventLoopGroup, 64, 30); 
     Io::ClientBootstrap bootstrap(eventLoopGroup, socketResolver); 
     IpcClientLifecycleHandler ipcLifecycleHandler; 
     GreengrassCoreIpcClient ipcClient(bootstrap); 
    auto connectionStatus = ipcClient.Connect(ipcLifecycleHandler).get();
     if (!connectionStatus) { 
         std::cerr << "Failed to establish IPC connection: " << 
  connectionStatus.StatusToString() << std::endl; 
        exit(-1);
     } 
     // Use the IPC client to create an operation request. 
     // Activate the operation request.
```

```
 auto activate = operation.Activate(request, nullptr); 
     activate.wait(); 
     // Wait for Greengrass Core to respond to the request. 
     auto responseFuture = operation.GetResult(); 
     if (responseFuture.wait_for(std::chrono::seconds(timeout)) == 
  std::future_status::timeout) { 
         std::cerr << "Operation timed out while waiting for response from 
  Greengrass Core." << std::endl; 
        exit(-1); } 
     // Check the result of the request. 
     auto response = responseFuture.get(); 
     if (response) { 
         std::cout << "Successfully published to topic: " << topic << std::endl; 
     } else { 
         // An error occurred. 
         std::cout << "Failed to publish to topic: " << topic << std::endl; 
         auto errorType = response.GetResultType(); 
         if (errorType == OPERATION_ERROR) { 
             auto *error = response.GetOperationError(); 
             std::cout << "Operation error: " << error->GetMessage().value() << 
  std::endl; 
         } else { 
            std::cout << "RPC error: " << response.GetRpcError() << std::endl;
         } 
        exit(-1);
     } 
     return 0; 
}
```
5. Untuk menjalankan kode kustom Anda dalam komponen Anda, bangun kode Anda sebagai artefak biner, dan jalankan artefak biner dalam resep komponen Anda. Atur Execute izin artefak OWNER untuk mengaktifkan perangkat lunak AWS IoT Greengrass Core menjalankan artefak biner.

Bagian Manifests resep komponen Anda ini mungkin terlihat serupa dengan yang berikut ini.

**JSON** 

{

```
 ...
   "Manifests": [ 
     { 
        "Lifecycle": { 
          "run": "{artifacts:path}/greengrassv2_pubsub_subscriber" 
        }, 
        "Artifacts": [ 
          { 
            "URI": "s3://DOC-EXAMPLE-BUCKET/artifacts/
com.example.PubSubSubscriberCpp/1.0.0/greengrassv2_pubsub_subscriber", 
            "Permission": { 
               "Execute": "OWNER" 
            } 
          } 
       ] 
     } 
  \mathbf{I}}
```
### YAML

```
...
Manifests: 
   - Lifecycle: 
       run: {artifacts:path}/greengrassv2_pubsub_subscriber 
     Artifacts: 
       - URI: s3://DOC-EXAMPLE-BUCKET/artifacts/
com.example.PubSubSubscriberCpp/1.0.0/greengrassv2_pubsub_subscriber 
         Permission: 
            Execute: OWNER
```
<span id="page-1426-0"></span>Gunakan AWS IoT Device SDK untuk JavaScript v2 (klien IPC V1)

Untuk membangun AWS IoT Device SDK for JavaScript v2 untuk digunakan dengan NodeJS, perangkat harus memiliki alat berikut:

- NodeJS 10.0 atau yang lebih baru
	- Jalankan node -v untuk memeriksa versi Node.
- CMake 3.1 atau yang lebih baru

Untuk menggunakan AWS IoT Device SDK for JavaScript v2 (klien IPC V1)

- 1. Unduh [AWS IoT Device SDK untuk JavaScript v2](https://github.com/aws/aws-iot-device-sdk-js-v2) (v1.12.10 atau yang lebih baru).
- 2. Ikuti [petunjuk penginstalan di README](https://github.com/aws/aws-iot-device-sdk-js-v2/tree/v1.12.1#installation) untuk membangun AWS IoT Device SDK for JavaScript v2 dari sumber.
- 3. Buat koneksi ke layanan AWS IoT Greengrass Core IPC. Selesaikan langkah-langkah berikut untuk membuat klien IPC dan membuat sambungan.
- 4. Gunakan kode berikut untuk membuat klien IPC.

```
import * as greengrascoreipc from 'aws-iot-device-sdk-v2';
```
let client = greengrascoreipc.createClient();

5. Gunakan kode berikut untuk membuat sambungan dari komponen Anda ke inti Greengrass.

```
await client.connect();
```
## <span id="page-1427-0"></span>Otorisasi komponen untuk melakukan operasi IPC

Untuk mengizinkan komponen kustom Anda untuk menggunakan beberapa operasi IPC, Anda harus menentukan kebijakan otorisasi yang memungkinkan komponen untuk melakukan operasi pada sumber daya tertentu. Setiap kebijakan otorisasi menentukan daftar operasi dan daftar sumber daya yang diizinkan oleh kebijakan. Sebagai contoh, layanan IPC olah pesan mempublikasikan/ berlangganan menentukan operasi publikasi dan langganan untuk sumber daya topik. Anda dapat menentukan wildcard \* untuk mengizinkan akses ke semua operasi atau semua sumber daya.

Anda menentukan kebijakan otorisasi dengan parameter accessControl konfigurasi, yang dapat Anda atur dalam resep komponen atau saat Anda menerapkan komponen. Objek accessControl memetakan pengidentifikasi layanan IPC pada daftar kebijakan otorisasi. Anda dapat menentukan beberapa kebijakan otorisasi untuk setiap layanan IPC untuk mengontrol akses. Setiap kebijakan otorisasi memiliki ID kebijakan, yang harus unik di antara semua komponen.

**G** Tip

Untuk membuat ID kebijakan yang unik, Anda dapat menggabungkan nama komponen, nama layanan IPC, dan counter. Sebagai contoh, sebuah komponen bernama

com.example.HelloWorld mungkin menentukan dua kebijakan otorisasi publikasi/ berlangganan dengan ID berikut:

- com.example.HelloWorld:pubsub:1
- com.example.HelloWorld:pubsub:2

Kebijakan otorisasi menggunakan format berikut. Objek ini adalah parameter konfigurasi accessControl.

JSON

```
{ 
   "IPC service identifier": { 
      "policyId": { 
        "policyDescription": "description", 
        "operations": [ 
           "operation1", 
           "operation2" 
        ], 
        "resources": [ 
           "resource1", 
           "resource2" 
       \mathbf{I} } 
   }
}
```
YAML

```
IPC service identifier: 
   policyId: 
     policyDescription: description
     operations: 
       - operation1
       - operation2
     resources: 
       - resource1
       - resource2
```
### <span id="page-1429-0"></span>Wildcard dalam kebijakan otorisasi

Anda dapat menggunakan \* wildcard dalam resources elemen kebijakan otorisasi IPC untuk mengizinkan akses ke beberapa sumber daya dalam satu kebijakan otorisasi.

- Di semua versi inti [Greengrass,](#page-513-0) Anda dapat menentukan \* satu karakter sebagai sumber daya untuk memungkinkan akses ke semua sumber daya.
- Di [Greengrass](#page-513-0) nucleus v2.6.0 dan yang lebih baru, Anda dapat menentukan karakter dalam sumber daya agar sesuai \* dengan kombinasi karakter apa pun. Misalnya, Anda dapat menentukan factory/1/devices/Thermostat\*/status untuk mengizinkan akses ke topik status untuk semua perangkat termostat di pabrik, tempat nama setiap perangkat dimulaiThermostat.

Saat menentukan kebijakan otorisasi untuk layanan AWS IoT Core MQTT IPC, Anda juga dapat menggunakan wildcard MQTT (dan) untuk mencocokkan beberapa sumber daya. + # Untuk informasi selengkapnya, lihat [wildcard MQTT dalam kebijakan otorisasi AWS IoT Core MQTT](#page-1496-0) IPC.

### Variabel resep dalam kebijakan otorisasi

[Jika Anda menggunakan](#page-1293-0) [Greengras](#page-513-0)[s nucleus v2.6.0 atau yang lebih baru, dan Anda menyetel opsi](#page-1293-0) [konfigurasi Greengrass nucleus ke, Anda dapat menggunakan variabel resep dalam kebijakan](#page-1293-0) [interpolateComponentConfiguratio](#page-516-0)[notorisasi.](#page-1293-0) true{iot:thingName} Bila Anda memerlukan kebijakan otorisasi yang menyertakan nama perangkat inti, seperti untuk topik MQTT atau bayangan perangkat, Anda dapat menggunakan variabel resep ini untuk mengonfigurasi kebijakan otorisasi tunggal untuk sekelompok perangkat inti. Misalnya, Anda dapat mengizinkan akses komponen ke sumber daya berikut untuk operasi IPC bayangan.

\$aws/things/{iot:thingName}/shadow/

### Karakter khusus dalam kebijakan otorisasi

Untuk menentukan literal \* atau ? karakter dalam kebijakan otorisasi, Anda harus menggunakan urutan escape. Urutan escape berikut menginstruksikan perangkat lunak AWS IoT Greengrass Core untuk menggunakan nilai literal alih-alih makna khusus karakter. Misalnya, \* karakter adalah [wildcard](#page-1429-0) yang cocok dengan kombinasi karakter apa pun.

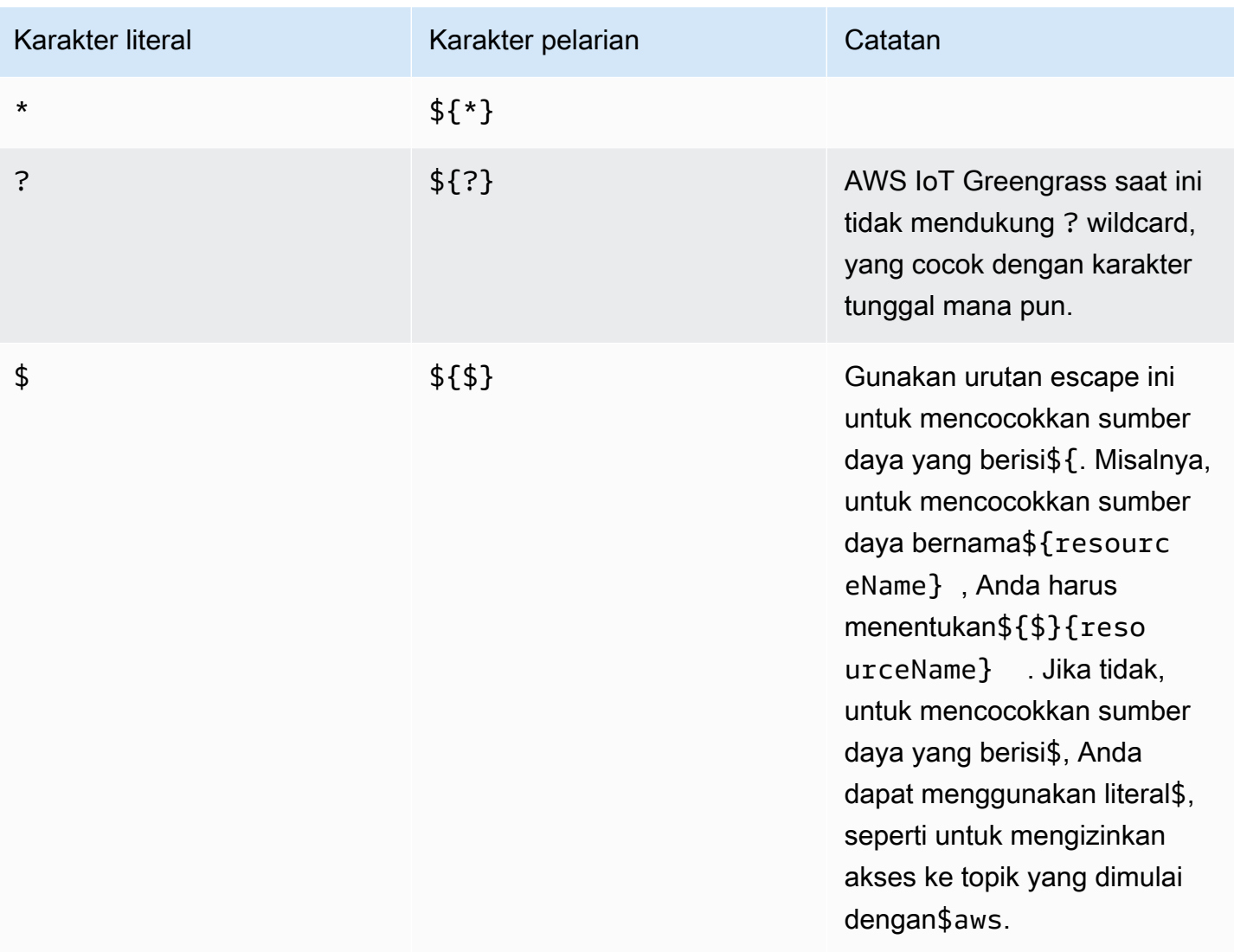

### Contoh kebijakan otorisasi

Anda dapat mereferensikan contoh kebijakan otorisasi berikut untuk membantu Anda mengonfigurasi kebijakan otorisasi untuk komponen Anda.

Example Contoh resep komponen dengan kebijakan otorisasi

Contoh resep komponen berikut meliputi objek accessControl yang menentukan kebijakan otorisasi. Kebijakan ini mengotorisasi komponen com.example.HelloWorld untuk dipublikasikan ke topik test/topic.

#### **JSON**

```
 "RecipeFormatVersion": "2020-01-25", 
   "ComponentName": "com.example.HelloWorld", 
   "ComponentVersion": "1.0.0", 
   "ComponentDescription": "A component that publishes messages.", 
   "ComponentPublisher": "Amazon", 
   "ComponentConfiguration": { 
     "DefaultConfiguration": { 
       "accessControl": { 
          "aws.greengrass.ipc.pubsub": { 
            "com.example.HelloWorld:pubsub:1": { 
              "policyDescription": "Allows access to publish to test/topic.", 
              "operations": [ 
                "aws.greengrass#PublishToTopic" 
              ], 
              "resources": [ 
                "test/topic" 
 ] 
            } 
         } 
       }
     } 
   }, 
   "Manifests": [ 
    \left\{ \right. "Lifecycle": { 
          "run": "java -jar {artifacts:path}/HelloWorld.jar" 
       } 
     } 
   ]
}
```
#### YAML

```
---
RecipeFormatVersion: '2020-01-25'
ComponentName: com.example.HelloWorld
ComponentVersion: '1.0.0'
ComponentDescription: A component that publishes messages.
ComponentPublisher: Amazon
ComponentConfiguration: 
   DefaultConfiguration: 
     accessControl: 
       aws.greengrass.ipc.pubsub:
```

```
 "com.example.HelloWorld:pubsub:1": 
            policyDescription: Allows access to publish to test/topic. 
            operations: 
              - "aws.greengrass#PublishToTopic" 
           resources: 
              - "test/topic"
Manifests: 
   - Lifecycle: 
       run: |- 
         java -jar {artifacts:path}/HelloWorld.jar
```
Example Contoh pembaruan konfigurasi komponen dengan kebijakan otorisasi

Contoh pemutakhiran konfigurasi berikut dalam penerapan menentukan untuk mengonfigurasi komponen dengan accessControl objek yang mendefinisikan kebijakan otorisasi. Kebijakan ini mengotorisasi komponen com.example.HelloWorld untuk dipublikasikan ke topik test/topic.

Console

Konfigurasi untuk digabungkan

```
\{ "accessControl": { 
     "aws.greengrass.ipc.pubsub": { 
        "com.example.HelloWorld:pubsub:1": { 
          "policyDescription": "Allows access to publish to test/topic.", 
          "operations": [ 
            "aws.greengrass#PublishToTopic" 
          ], 
          "resources": [ 
            "test/topic" 
          ] 
       } 
     } 
   }
}
```
### AWS CLI

Perintah berikut membuat penyebaran ke perangkat inti.

```
aws greengrassv2 create-deployment --cli-input-json file://hello-world-
deployment.json
```
hello-world-deployment.jsonFile berisi dokumen JSON berikut.

```
\sqrt{ } "targetArn": "arn:aws:iot:us-west-2:123456789012:thing/MyGreengrassCore", 
   "deploymentName": "Deployment for MyGreengrassCore", 
   "components": { 
     "com.example.HelloWorld": { 
       "componentVersion": "1.0.0", 
       "configurationUpdate": { 
         "merge": "{\"accessControl\":{\"aws.greengrass.ipc.pubsub\":
{\"com.example.HelloWorld:pubsub:1\":{\"policyDescription\":\"Allows access to 
  publish to test/topic.\",\"operations\":[\"aws.greengrass#PublishToTopic\"],
\"resources\":[\"test/topic\"]}}}}" 
       } 
     } 
   }
}
```
#### Greengrass CLI

Perintah [Greengrass CLI](#page-683-0) berikut membuat penerapan lokal pada perangkat inti.

```
sudo greengrass-cli deployment create \ 
   --recipeDir recipes \ 
   --artifactDir artifacts \ 
   --merge "com.example.HelloWorld=1.0.0" \ 
   --update-config hello-world-configuration.json
```
hello-world-configuration.jsonFile berisi dokumen JSON berikut.

```
{ 
   "com.example.HelloWorld": { 
     "MERGE": { 
       "accessControl": { 
          "aws.greengrass.ipc.pubsub": { 
            "com.example.HelloWorld:pubsub:1": { 
              "policyDescription": "Allows access to publish to test/topic.", 
              "operations": [
```

```
 "aws.greengrass#PublishToTopic" 
             ], 
             "resources": [ 
               "test/topic" 
 ] 
 } 
         } 
       } 
     } 
   }
}
```
## <span id="page-1434-0"></span>Berlangganan pengaliran peristiwa IPC

Anda dapat menggunakan operasi IPC untuk berlangganan aliran peristiwa pada perangkat inti Greengrass. Untuk menggunakan operasi berlangganan, tentukan penanganan langganan dan buat permintaan ke layanan IPC. Kemudian, klien IPC menjalankan fungsi penanganan langganan setiap kali perangkat inti mengalirkan pesan peristiwa ke komponen Anda.

Anda dapat menutup suatu langganan untuk menghentikan pemrosesan pesan peristiwa. Untuk melakukannya, hubungi closeStream() (Java), close() (Python), atau Close() (C++) pada objek operasi langganan yang Anda gunakan untuk membuka langganan.

Layanan AWS IoT Greengrass Core IPC mendukung operasi berlangganan berikut:

- [SubscribeToTopic](#page-1459-0)
- [SubscribeToIoTCore](#page-1510-0)
- [SubscribeToComponentUpdates](#page-1535-0)
- [SubscribeToConfigurationUpdate](#page-1544-0)
- [SubscribeToValidateConfigurationUpdates](#page-1545-0)

#### Topik

- [Tentukan penanganan langganan](#page-1435-0)
- [Contoh penanganan langganan](#page-1437-0)

### <span id="page-1435-0"></span>Tentukan penanganan langganan

Untuk menentukan handler langganan, tentukan fungsi callback yang menangani pesan peristiwa, kesalahan, dan penutupan aliran. Jika Anda menggunakan klien IPC V1, Anda harus mendefinisikan fungsi-fungsi ini di kelas. Jika Anda menggunakan klien IPC V2, yang tersedia di versi SDK Java dan Python yang lebih baru, Anda dapat menentukan fungsi-fungsi ini tanpa membuat kelas handler berlangganan.

Java

Jika Anda menggunakan klien IPC V1, Anda harus mengimplementasikan antarmuka generiksoftware.amazon.awssdk.eventstreamrpc.StreamResponseHandler<*StreamEventType*>. *StreamEventType*adalah jenis pesan acara untuk operasi berlangganan. Tentukan fungsi berikut untuk menangani pesan peristiwa, kesalahan, dan penutupan aliran.

Jika Anda menggunakan klien IPC V2, Anda dapat menentukan fungsi-fungsi ini di luar kelas handler langganan atau menggunakan ekspresi [lambda](https://docs.oracle.com/javase/tutorial/java/javaOO/lambdaexpressions.html).

void onStreamEvent(*StreamEventType* event)

Callback yang dipanggil oleh klien IPC ketika menerima pesan peristiwa, seperti pesan MQTT atau notifikasi pembaruan komponen.

```
boolean onStreamError(Throwable error)
```
Callback yang dipanggil oleh klien IPC ketika terjadi kesalahan aliran.

Kembali BETUL untuk menutup aliran langganan sebagai akibat dari kesalahan, atau kembali SALAH untuk membuat aliran tetap terbuka.

void onStreamClosed()

Callback yang dipanggil oleh klien IPC ketika aliran menutup.

#### Python

Jika Anda menggunakan klien IPC V1, Anda harus memperluas kelas penangan respons aliran yang sesuai dengan operasi langganan. AWS IoT Device SDK Termasuk kelas handler berlangganan untuk setiap operasi berlangganan. *StreamEventType*adalah jenis pesan acara untuk operasi berlangganan. Tentukan fungsi berikut untuk menangani pesan peristiwa, kesalahan, dan penutupan aliran.

Jika Anda menggunakan klien IPC V2, Anda dapat menentukan fungsi-fungsi ini di luar kelas handler langganan atau menggunakan ekspresi [lambda](https://docs.python.org/3/tutorial/controlflow.html#lambda-expressions).

def on\_stream\_event(self, event: *StreamEventType*) -> None

Callback yang dipanggil oleh klien IPC ketika menerima pesan peristiwa, seperti pesan MQTT atau notifikasi pembaruan komponen.

```
def on_stream_error(self, error: Exception) -> bool
```
Callback yang dipanggil oleh klien IPC ketika terjadi kesalahan aliran.

Kembali BETUL untuk menutup aliran langganan sebagai akibat dari kesalahan, atau kembali SALAH untuk membuat aliran tetap terbuka.

```
def on_stream_closed(self) -> None
```
Callback yang dipanggil oleh klien IPC ketika aliran menutup.

 $C++$ 

Terapkan kelas yang diturunkan dari penanganan respons aliran yang sesuai dengan operasi berlangganan. AWS IoT Device SDK Termasuk kelas dasar handler berlangganan untuk setiap operasi berlangganan. *StreamEventType*adalah jenis pesan acara untuk operasi berlangganan. Tentukan fungsi berikut untuk menangani pesan peristiwa, kesalahan, dan penutupan aliran.

void OnStreamEvent(*StreamEventType* \*event)

Callback yang dipanggil oleh klien IPC ketika menerima pesan peristiwa, seperti pesan MQTT atau notifikasi pembaruan komponen.

```
bool OnStreamError(OperationError *error)
```
Callback yang dipanggil oleh klien IPC ketika terjadi kesalahan aliran.

Kembali BETUL untuk menutup aliran langganan sebagai akibat dari kesalahan, atau kembali SALAH untuk membuat aliran tetap terbuka.

void OnStreamClosed()

Callback yang dipanggil oleh klien IPC ketika aliran menutup.

#### **JavaScript**

Terapkan kelas yang diturunkan dari penanganan respons aliran yang sesuai dengan operasi berlangganan. AWS IoT Device SDK Termasuk kelas dasar handler berlangganan untuk setiap operasi berlangganan. *StreamEventType*adalah jenis pesan acara untuk operasi berlangganan. Tentukan fungsi berikut untuk menangani pesan peristiwa, kesalahan, dan penutupan aliran.

```
on(event: 'ended', listener: StreamingOperationEndedListener)
```
Callback yang dipanggil oleh klien IPC ketika aliran menutup.

```
on(event: 'streamError', listener: StreamingRpcErrorListener)
```
Callback yang dipanggil oleh klien IPC ketika terjadi kesalahan aliran.

Kembali BETUL untuk menutup aliran langganan sebagai akibat dari kesalahan, atau kembali SALAH untuk membuat aliran tetap terbuka.

```
on(event: 'message', listener: (message: InboundMessageType) => void)
```
Callback yang dipanggil oleh klien IPC ketika menerima pesan peristiwa, seperti pesan MQTT atau notifikasi pembaruan komponen.

### <span id="page-1437-0"></span>Contoh penanganan langganan

Contoh berikut menunjukkan cara menggunakan operasi [SubscribeToTopic](#page-1459-0) dan penanganan langganan pada pesan publikasi/langganan lokal.

Java (IPC client V2)

Example Contoh: Berlangganan pesan publikasi/langganan lokal

```
package com.aws.greengrass.docs.samples.ipc; 
import software.amazon.awssdk.aws.greengrass.GreengrassCoreIPCClientV2; 
import software.amazon.awssdk.aws.greengrass.SubscribeToTopicResponseHandler; 
import software.amazon.awssdk.aws.greengrass.model.*; 
import java.nio.charset.StandardCharsets; 
import java.util.Optional; 
public class SubscribeToTopicV2 {
```

```
 public static void main(String[] args) { 
        String topic = arg[0];
         try (GreengrassCoreIPCClientV2 ipcClient = 
 GreengrassCoreIPCClientV2.builder().build()) { 
             SubscribeToTopicRequest request = new 
 SubscribeToTopicRequest().withTopic(topic); 
             GreengrassCoreIPCClientV2.StreamingResponse<SubscribeToTopicResponse, 
                     SubscribeToTopicResponseHandler> response = 
                     ipcClient.subscribeToTopic(request, 
 SubscribeToTopicV2::onStreamEvent, 
                              Optional.of(SubscribeToTopicV2::onStreamError), 
                              Optional.of(SubscribeToTopicV2::onStreamClosed)); 
             SubscribeToTopicResponseHandler responseHandler = 
 response.getHandler(); 
             System.out.println("Successfully subscribed to topic: " + topic); 
             // Keep the main thread alive, or the process will exit. 
             try { 
                 while (true) { 
                     Thread.sleep(10000); 
 } 
             } catch (InterruptedException e) { 
                 System.out.println("Subscribe interrupted."); 
 } 
             // To stop subscribing, close the stream. 
             responseHandler.closeStream(); 
         } catch (Exception e) { 
             if (e.getCause() instanceof UnauthorizedError) { 
                 System.err.println("Unauthorized error while publishing to topic: " 
 + topic); 
             } else { 
                 System.err.println("Exception occurred when using IPC."); 
 } 
             e.printStackTrace(); 
             System.exit(1); 
         } 
    } 
     public static void onStreamEvent(SubscriptionResponseMessage 
 subscriptionResponseMessage) { 
         try { 
             BinaryMessage binaryMessage = 
 subscriptionResponseMessage.getBinaryMessage();
```

```
 String message = new String(binaryMessage.getMessage(), 
  StandardCharsets.UTF_8); 
              String topic = binaryMessage.getContext().getTopic(); 
              System.out.printf("Received new message on topic %s: %s%n", topic, 
  message); 
         } catch (Exception e) { 
              System.err.println("Exception occurred while processing subscription 
  response " + 
                      "message."); 
              e.printStackTrace(); 
         } 
     } 
     public static boolean onStreamError(Throwable error) { 
         System.err.println("Received a stream error."); 
         error.printStackTrace(); 
         return false; // Return true to close stream, false to keep stream open. 
     } 
     public static void onStreamClosed() { 
         System.out.println("Subscribe to topic stream closed."); 
     } 
}
```
Python (IPC client V2)

Example Contoh: Berlangganan pesan publikasi/langganan lokal

```
import sys 
import time 
import traceback 
from awsiot.greengrasscoreipc.clientv2 import GreengrassCoreIPCClientV2 
from awsiot.greengrasscoreipc.model import ( 
     SubscriptionResponseMessage, 
     UnauthorizedError 
) 
def main(): 
    args = sys.argv[1:]topic = args[0] try:
```
```
 ipc_client = GreengrassCoreIPCClientV2() 
         # Subscription operations return a tuple with the response and the 
  operation. 
         _, operation = ipc_client.subscribe_to_topic(topic=topic, 
  on_stream_event=on_stream_event, 
  on_stream_error=on_stream_error, on_stream_closed=on_stream_closed) 
         print('Successfully subscribed to topic: ' + topic) 
         # Keep the main thread alive, or the process will exit. 
         try: 
             while True: 
                  time.sleep(10) 
         except InterruptedError: 
             print('Subscribe interrupted.') 
         # To stop subscribing, close the stream. 
         operation.close() 
     except UnauthorizedError: 
         print('Unauthorized error while subscribing to topic: ' + 
                topic, file=sys.stderr) 
         traceback.print_exc() 
        exit(1) except Exception: 
         print('Exception occurred', file=sys.stderr) 
         traceback.print_exc() 
         exit(1) 
def on_stream_event(event: SubscriptionResponseMessage) -> None: 
     try: 
         message = str(event.binary_message.message, 'utf-8') 
         topic = event.binary_message.context.topic 
         print('Received new message on topic %s: %s' % (topic, message)) 
     except: 
         traceback.print_exc() 
def on_stream_error(error: Exception) -> bool: 
     print('Received a stream error.', file=sys.stderr) 
     traceback.print_exc() 
     return False # Return True to close stream, False to keep stream open.
```

```
def on_stream_closed() -> None: 
     print('Subscribe to topic stream closed.') 
if __name__ == '__main__': main()
```
#### $C++$

```
#include <iostream>
#include </crt/Api.h>
#include <aws/greengrass/GreengrassCoreIpcClient.h>
using namespace Aws::Crt;
using namespace Aws::Greengrass;
class SubscribeResponseHandler : public SubscribeToTopicStreamHandler { 
     public: 
         virtual ~SubscribeResponseHandler() {} 
     private: 
         void OnStreamEvent(SubscriptionResponseMessage *response) override { 
             auto jsonMessage = response->GetJsonMessage(); 
             if (jsonMessage.has_value() && 
  jsonMessage.value().GetMessage().has_value()) { 
                 auto messageString = 
  jsonMessage.value().GetMessage().value().View().WriteReadable(); 
                 // Handle JSON message. 
             } else { 
                 auto binaryMessage = response->GetBinaryMessage(); 
                 if (binaryMessage.has_value() && 
  binaryMessage.value().GetMessage().has_value()) { 
                    auto messageBytes = binaryMessage.value().GetMessage().value();
                     std::string messageString(messageBytes.begin(), 
  messageBytes.end()); 
                     // Handle binary message. 
 } 
 } 
         } 
         bool OnStreamError(OperationError *error) override {
```

```
 // Handle error. 
             return false; // Return true to close stream, false to keep stream open. 
         } 
         void OnStreamClosed() override { 
             // Handle close. 
         }
};
class IpcClientLifecycleHandler : public ConnectionLifecycleHandler { 
     void OnConnectCallback() override { 
         // Handle connection to IPC service. 
     } 
     void OnDisconnectCallback(RpcError error) override { 
         // Handle disconnection from IPC service. 
     } 
     bool OnErrorCallback(RpcError error) override { 
         // Handle IPC service connection error. 
         return true; 
     }
};
int main() { 
     ApiHandle apiHandle(g_allocator); 
     Io::EventLoopGroup eventLoopGroup(1); 
     Io::DefaultHostResolver socketResolver(eventLoopGroup, 64, 30); 
     Io::ClientBootstrap bootstrap(eventLoopGroup, socketResolver); 
     IpcClientLifecycleHandler ipcLifecycleHandler; 
     GreengrassCoreIpcClient ipcClient(bootstrap); 
    auto connectionStatus = ipcClient.Connect(ipcLifecycleHandler).get();
     if (!connectionStatus) { 
         std::cerr << "Failed to establish IPC connection: " << 
  connectionStatus.StatusToString() << std::endl; 
        exit(-1); } 
     String topic("my/topic"); 
    int timeout = 10;
     SubscribeToTopicRequest request; 
     request.SetTopic(topic);
```

```
 //SubscribeResponseHandler streamHandler; 
    auto streamHandler = MakeShared<SubscribeResponseHandler>(DefaultAllocator());
     auto operation = ipcClient.NewSubscribeToTopic(streamHandler); 
     auto activate = operation->Activate(request, nullptr); 
     activate.wait(); 
     auto responseFuture = operation->GetResult(); 
     if (responseFuture.wait_for(std::chrono::seconds(timeout)) == 
 std::future status::timeout) {
         std::cerr << "Operation timed out while waiting for response from Greengrass 
  Core." << std::endl; 
        exit(-1);
     } 
     auto response = responseFuture.get(); 
     if (!response) { 
         // Handle error. 
         auto errorType = response.GetResultType(); 
         if (errorType == OPERATION_ERROR) { 
             auto *error = response.GetOperationError(); 
             (void)error; 
             // Handle operation error. 
         } else { 
             // Handle RPC error. 
         } 
        exit(-1); } 
     // Keep the main thread alive, or the process will exit. 
     while (true) { 
         std::this_thread::sleep_for(std::chrono::seconds(10)); 
     } 
     operation->Close(); 
     return 0;
}
```
**JavaScript** 

Example Contoh: Berlangganan pesan publikasi/langganan lokal

import \* as greengrasscoreipc from "aws-iot-device-sdk-v2/dist/greengrasscoreipc";

```
import {SubscribeToTopicRequest, SubscriptionResponseMessage} from "aws-iot-device-
sdk-v2/dist/greengrasscoreipc/model";
import {RpcError} from "aws-iot-device-sdk-v2/dist/eventstream_rpc"; 
class SubscribeToTopic { 
     private ipcClient : greengrasscoreipc.Client 
     private readonly topic : string; 
     constructor() { 
         // define your own constructor, e.g. 
         this.topic = "<define_your_topic>"; 
         this.subscribeToTopic().then(r => console.log("Started workflow")); 
     } 
     private async subscribeToTopic() { 
         try { 
             this.ipcClient = await getIpcClient(); 
             const subscribeToTopicRequest : SubscribeToTopicRequest = { 
                 topic: this.topic, 
 } 
             const streamingOperation = 
  this.ipcClient.subscribeToTopic(subscribeToTopicRequest, undefined); // 
  conditionally apply options 
             streamingOperation.on("message", (message: SubscriptionResponseMessage) 
 \Rightarrow {
                 // parse the message depending on your use cases, e.g. 
                 if(message.binaryMessage && message.binaryMessage.message) { 
                      const receivedMessage = 
  message.binaryMessage?.message.toString(); 
 } 
             }); 
             streamingOperation.on("streamError", (error : RpcError) => { 
                 // define your own error handling logic 
             }) 
             streamingOperation.on("ended", () => { 
                 // define your own logic 
             }) 
             await streamingOperation.activate();
```

```
 // Keep the main thread alive, or the process will exit. 
              await new Promise((resolve) => setTimeout(resolve, 10000)) 
          } catch (e) { 
              // parse the error depending on your use cases 
              throw e 
          } 
     }
} 
export async function getIpcClient(){ 
     try { 
          const ipcClient = greengrasscoreipc.createClient(); 
          await ipcClient.connect() 
             . \text{catch}(\text{error} \Rightarrow f) // parse the error depending on your use cases 
                   throw error; 
              }); 
          return ipcClient 
     } catch (err) { 
         // parse the error depending on your use cases 
          throw err 
     }
} 
// starting point
const subscribeToTopic = new SubscribeToTopic();
```
# Praktik terbaik IPC

Praktik terbaik untuk menggunakan IPC dalam komponen khusus berbeda antara klien IPC V1 dan klien IPC V2. Ikuti praktik terbaik untuk versi klien IPC yang Anda gunakan.

IPC client V2

Klien IPC V2 menjalankan fungsi callback di thread terpisah, jadi dibandingkan dengan klien IPC V1, ada lebih sedikit pedoman yang harus Anda ikuti saat Anda menggunakan IPC dan menulis fungsi penangan langganan.

• Gunakan kembali satu klien IPC

Setelah Anda membuat klien IPC, tetap buka dan gunakan kembali untuk semua operasi IPC. Membuat beberapa klien menggunakan sumber daya tambahan dan dapat mengakibatkan kebocoran sumber daya.

• Tangani pengecualian

Klien IPC V2 mencatat pengecualian yang tidak tertangkap dalam fungsi penangan langganan. Anda harus menangkap pengecualian dalam fungsi handler Anda untuk menangani kesalahan yang terjadi dalam kode Anda.

### IPC client V1

Klien IPC V1 menggunakan utas tunggal yang berkomunikasi dengan server IPC dan memanggil penangan langganan. Anda harus mempertimbangkan perilaku sinkron ini ketika Anda menuliskan fungsi penanganan langganan.

• Gunakan kembali satu klien IPC

Setelah Anda membuat klien IPC, tetap buka dan gunakan kembali untuk semua operasi IPC. Membuat beberapa klien menggunakan sumber daya tambahan dan dapat mengakibatkan kebocoran sumber daya.

• Jalankan kode pemblokiran secara asinkron

Klien IPC V1 tidak dapat mengirim permintaan baru atau memproses pesan acara baru saat utas diblokir. Anda harus menjalankan kode pemblokiran di thread terpisah yang Anda jalankan dari fungsi handler. Kode pemblokiran meliputi panggilan sleep, loop yang terus berjalan, dan permintaan I/O sinkron yang membutuhkan waktu untuk diselesaikan.

• Kirim permintaan IPC baru secara asinkron

Klien IPC V1 tidak dapat mengirim permintaan baru dari dalam fungsi handler langganan, karena permintaan memblokir fungsi handler jika Anda menunggu respons. Anda harus mengirim permintaan IPC di thread terpisah yang Anda jalankan dari fungsi handler.

• Tangani pengecualian

Klien IPC V1 tidak menangani pengecualian yang tidak tertangkap dalam fungsi penangan langganan. Jika fungsi penanganan Anda melempar pengecualian, langganan tersebut akan menutup, dan pengecualian tidak akan muncul dalam log komponen Anda. Anda harus

menangkap pengecualian dalam fungsi handler Anda untuk menjaga langganan tetap terbuka dan mencatat kesalahan yang terjadi dalam kode Anda.

# Pesan lokal publikasi/berlangganan

Olah pesan publikasi/berlangganan (pubsub) memungkinkan Anda untuk mengirim dan menerima pesan ke topik. Komponen dapat mempublikasikan pesan pada topik untuk mengirim pesan ke komponen lain. Kemudian, komponen yang berlangganan topik itu dapat bertindak atas pesan yang diterimanya.

### **a** Note

Anda tidak dapat menggunakan layanan IPC publikasi/berlangganan ini untuk mempublikasikan atau berlangganan MQTT AWS IoT Core . Untuk informasi selengkapnya tentang cara bertukar pesan dengan AWS IoT Core MQTT, lihat. [Terbitkan/berlangganan](#page-1494-0) [pesan MQTT AWS IoT Core](#page-1494-0)

## Topik

- [SDK \(Versi Minimum\)](#page-1447-0)
- **[Otorisasi](#page-1448-0)**
- [PublishToTopic](#page-1451-0)
- [SubscribeToTopic](#page-1459-0)
- [Contoh](#page-1472-0)

# <span id="page-1447-0"></span>SDK (Versi Minimum)

Tabel berikut mencantumkan versi minimum AWS IoT Device SDK yang harus Anda gunakan untuk mempublikasikan dan berlangganan pesan ke dan dari topik lokal.

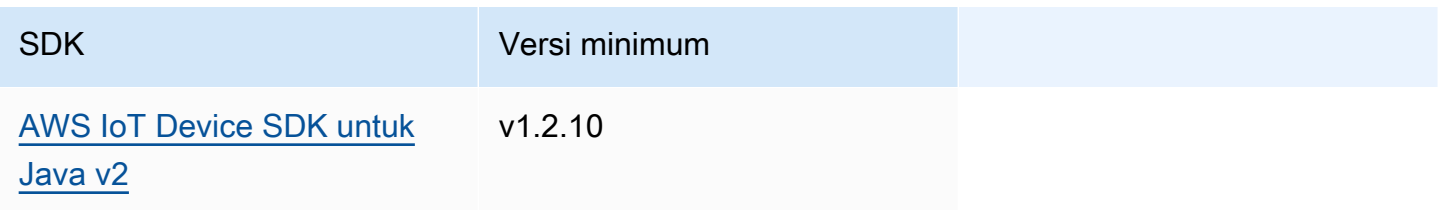

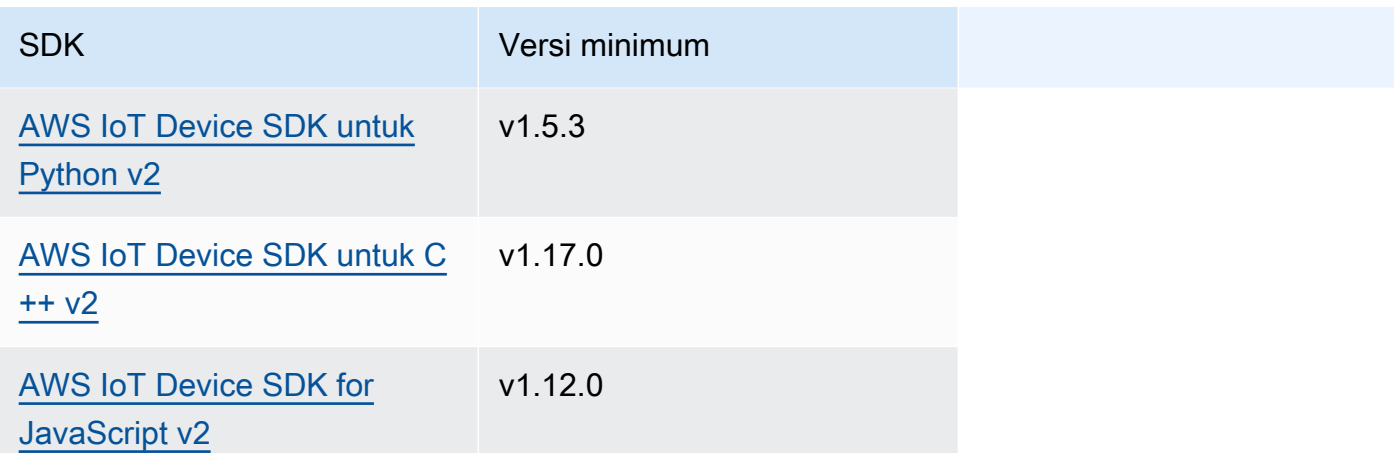

# <span id="page-1448-0"></span>**Otorisasi**

Untuk menggunakan pesan publish/subscribe lokal dalam komponen kustom, Anda harus menentukan kebijakan otorisasi yang memungkinkan komponen Anda mengirim dan menerima pesan ke topik. Untuk informasi tentang cara menentukan kebijakan otorisasi, lihat [Otorisasi](#page-1427-0)  [komponen untuk melakukan operasi IPC](#page-1427-0).

Kebijakan otorisasi untuk olah pesan MQTT memiliki properti berikut.

Pengenal Layanan: aws.greengrass.ipc.pubsub

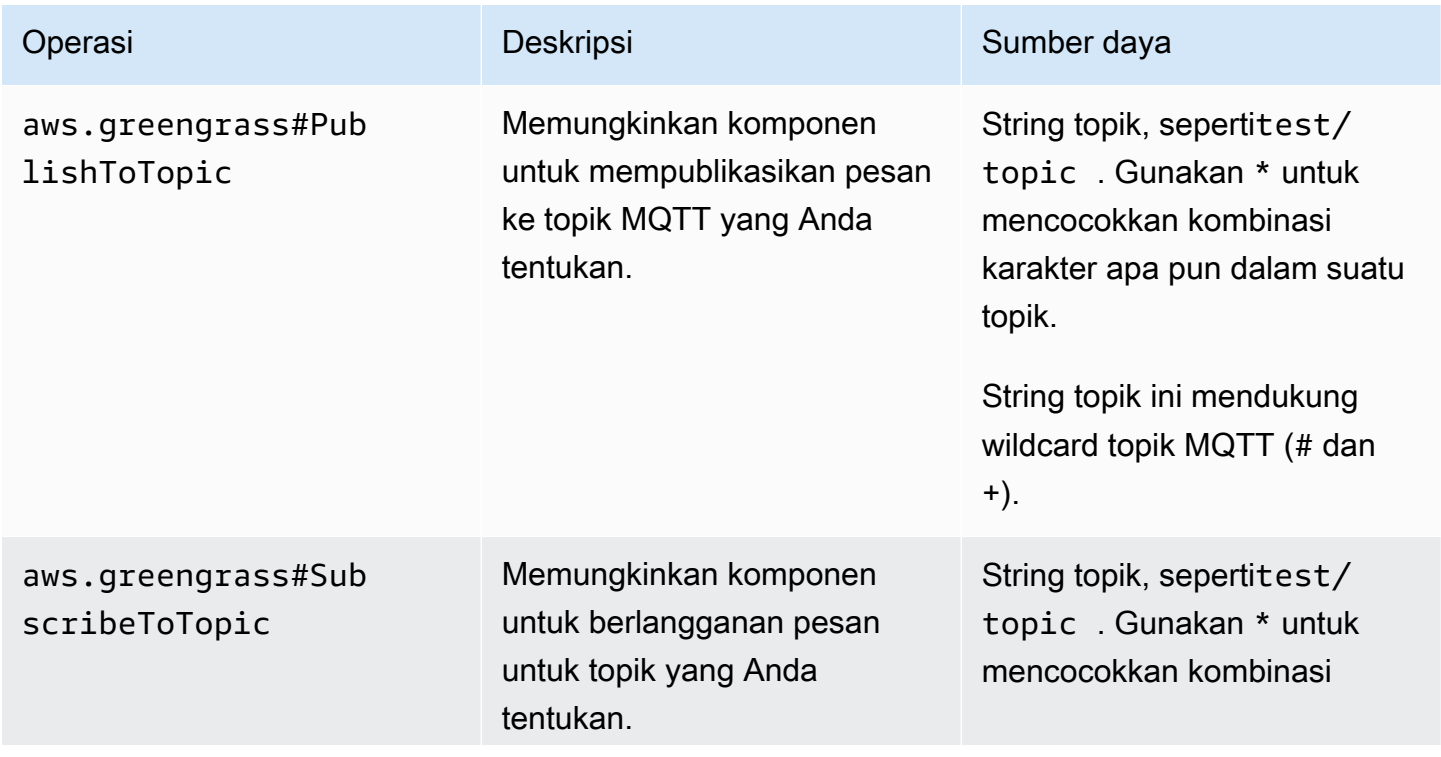

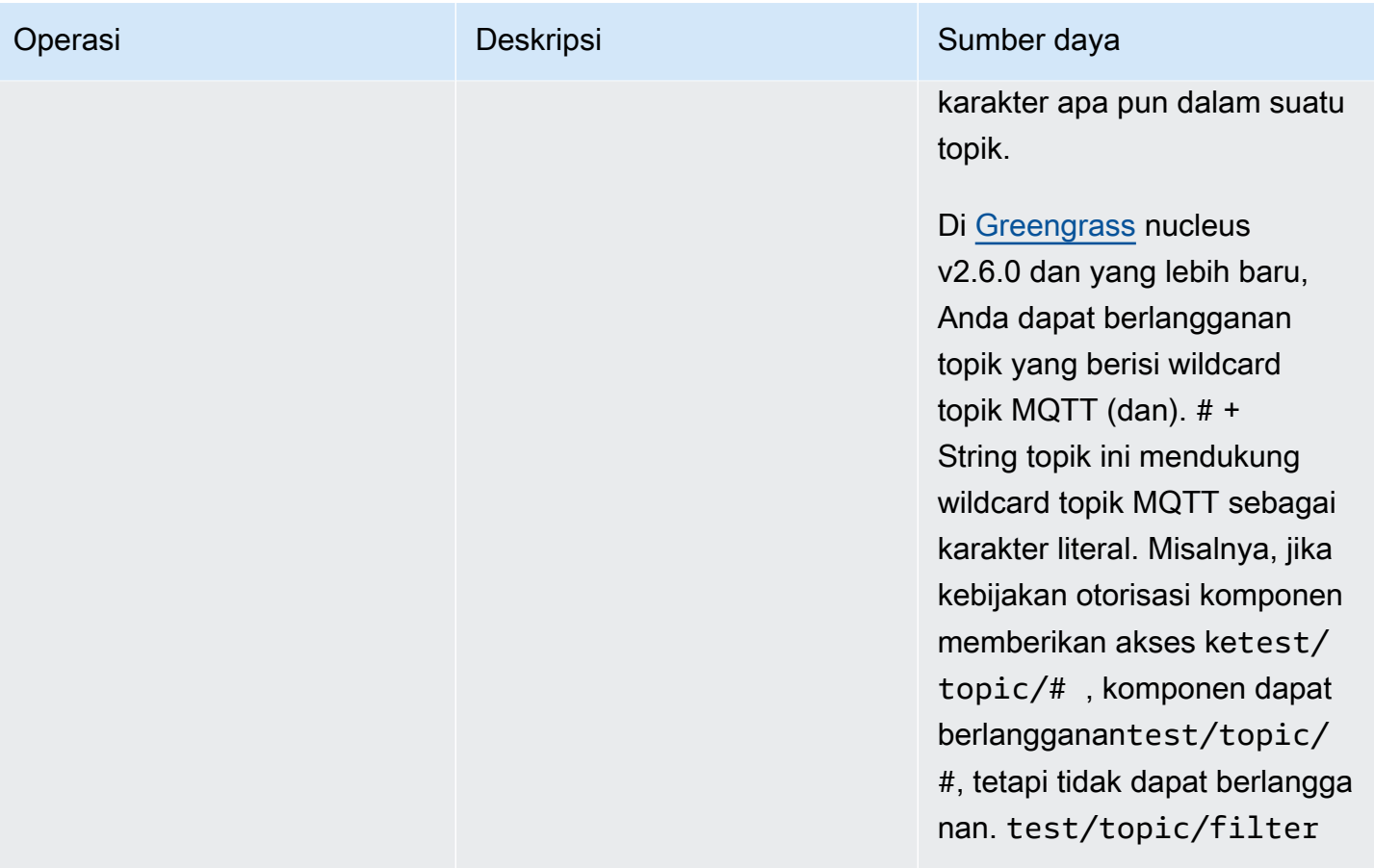

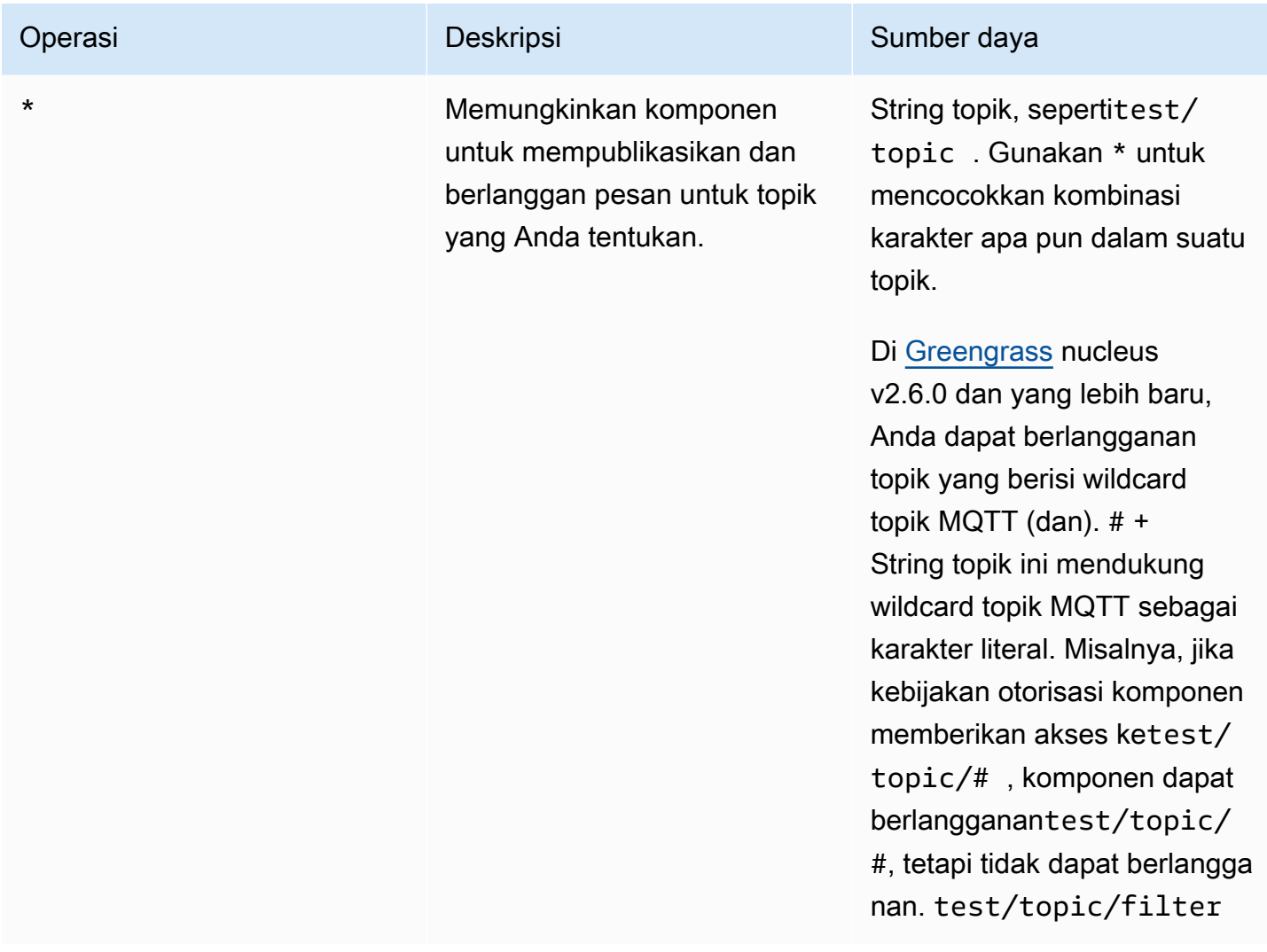

Contoh kebijakan otorisasi

Anda dapat mereferensikan contoh kebijakan otorisasi berikut untuk membantu Anda mengonfigurasi kebijakan otorisasi untuk komponen Anda.

Example Contoh kebijakan otorisasi

Kebijakan otorisasi contoh berikut ini memungkinkan komponen untuk mempublikasikan dan berlangganan semua topik.

```
{ 
   "accessControl": { 
     "aws.greengrass.ipc.pubsub": { 
       "com.example.MyLocalPubSubComponent:pubsub:1": { 
         "policyDescription": "Allows access to publish/subscribe to all topics.",
```

```
 "operations": [ 
                "aws.greengrass#PublishToTopic", 
               "aws.greengrass#SubscribeToTopic" 
             ], 
             "resources": [ 
               \mathbf{u} * \mathbf{u}\mathbf{I} } 
       } 
   }
}
```
# <span id="page-1451-0"></span>PublishToTopic

Publikasikan pesan ke topik.

## Permintaan

Permintaan operasi ini memiliki parameter berikut:

## topic

Topik yang pesannya dipublikasikan.

```
publishMessage(Python:) publish_message
```
Pesan yang akan dipublikasikan. Objek ini, PublishMessage, berisi informasi berikut. Anda harus menentukan salah satu dari jsonMessage dan binaryMessage.

```
jsonMessage(Python:) json_message
```
(Opsional) Sebuah pesan JSON. Objek ini, JsonMessage, berisi informasi berikut:

message

Pesan JSON sebagai objek.

## context

Konteks pesan, seperti topik di mana pesan itu diterbitkan.

[Fitur ini tersedia untuk v2.6.0 dan yang lebih baru dari komponen inti Greengrass.](#page-513-0) Tabel berikut mencantumkan versi minimum AWS IoT Device SDK yang harus Anda gunakan untuk mengakses konteks pesan.

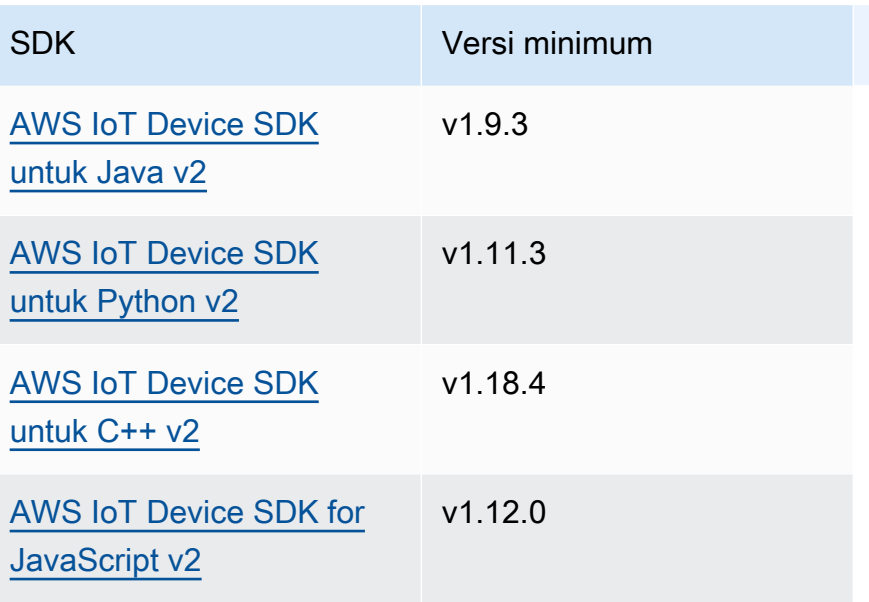

## **a** Note

Perangkat lunak AWS IoT Greengrass Core menggunakan objek pesan yang sama dalam PublishToTopic dan SubscribeToTopic operasi. Perangkat lunak AWS IoT Greengrass Core menetapkan objek konteks ini dalam pesan saat Anda berlangganan, dan mengabaikan objek konteks ini dalam pesan yang Anda terbitkan.

Objek ini, MessageContext, berisi informasi berikut:

topic

Topik di mana pesan itu diterbitkan.

binaryMessage(Python:) binary\_message

(Opsional) Sebuah pesan biner. Objek ini, BinaryMessage, berisi informasi berikut:

message

Pesan biner sebagai gumpalan.

context

Konteks pesan, seperti topik di mana pesan itu diterbitkan.

[Fitur ini tersedia untuk v2.6.0 dan yang lebih baru dari komponen inti Greengrass.](#page-513-0) Tabel berikut mencantumkan versi minimum AWS IoT Device SDK yang harus Anda gunakan untuk mengakses konteks pesan.

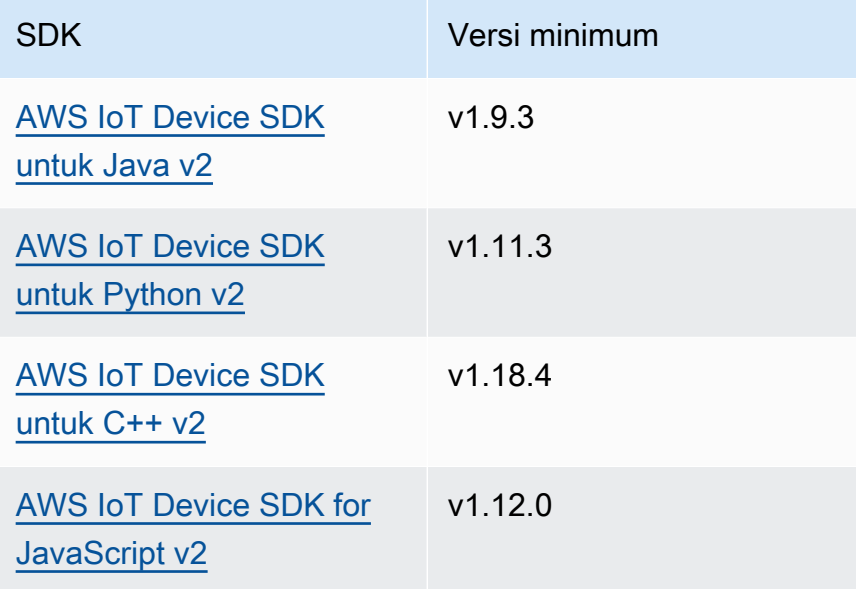

### **a** Note

Perangkat lunak AWS IoT Greengrass Core menggunakan objek pesan yang sama dalam PublishToTopic dan SubscribeToTopic operasi. Perangkat lunak AWS IoT Greengrass Core menetapkan objek konteks ini dalam pesan saat Anda berlangganan, dan mengabaikan objek konteks ini dalam pesan yang Anda terbitkan.

Objek ini, MessageContext, berisi informasi berikut:

### topic

Topik di mana pesan itu diterbitkan.

## Respons

Operasi ini tidak memberikan informasi apa pun dalam tanggapannya.

## Contoh

Contoh-contoh berikut ini menunjukkan cara memanggil operasi ini dalam kode komponen kustom.

Java (IPC client V2)

```
package com.aws.greengrass.docs.samples.ipc; 
import software.amazon.awssdk.aws.greengrass.GreengrassCoreIPCClientV2; 
import software.amazon.awssdk.aws.greengrass.model.BinaryMessage; 
import software.amazon.awssdk.aws.greengrass.model.PublishMessage; 
import software.amazon.awssdk.aws.greengrass.model.PublishToTopicRequest; 
import software.amazon.awssdk.aws.greengrass.model.PublishToTopicResponse; 
import software.amazon.awssdk.aws.greengrass.model.UnauthorizedError; 
import java.nio.charset.StandardCharsets; 
public class PublishToTopicV2 { 
     public static void main(String[] args) { 
         String topic = args[0]; 
         String message = args[1]; 
         try (GreengrassCoreIPCClientV2 ipcClient = 
  GreengrassCoreIPCClientV2.builder().build()) { 
             PublishToTopicV2.publishBinaryMessageToTopic(ipcClient, topic, 
  message); 
             System.out.println("Successfully published to topic: " + topic); 
         } catch (Exception e) { 
             if (e.getCause() instanceof UnauthorizedError) { 
                 System.err.println("Unauthorized error while publishing to topic: " 
  + topic); 
             } else { 
                 System.err.println("Exception occurred when using IPC."); 
 } 
             e.printStackTrace(); 
             System.exit(1); 
         } 
     } 
     public static PublishToTopicResponse publishBinaryMessageToTopic( 
             GreengrassCoreIPCClientV2 ipcClient, String topic, String message) 
  throws InterruptedException {
```

```
 BinaryMessage binaryMessage = 
                  new 
  BinaryMessage().withMessage(message.getBytes(StandardCharsets.UTF_8)); 
         PublishMessage publishMessage = new 
  PublishMessage().withBinaryMessage(binaryMessage); 
         PublishToTopicRequest publishToTopicRequest = 
                  new 
  PublishToTopicRequest().withTopic(topic).withPublishMessage(publishMessage); 
         return ipcClient.publishToTopic(publishToTopicRequest); 
     } 
}
```
Python (IPC client V2)

```
import sys 
import traceback 
from awsiot.greengrasscoreipc.clientv2 import GreengrassCoreIPCClientV2 
from awsiot.greengrasscoreipc.model import ( 
     PublishMessage, 
     BinaryMessage 
) 
def main(): 
    args = sys.argv[1:]topic = args[0] message = args[1] 
     try: 
         ipc_client = GreengrassCoreIPCClientV2() 
         publish_binary_message_to_topic(ipc_client, topic, message) 
         print('Successfully published to topic: ' + topic) 
     except Exception: 
         print('Exception occurred', file=sys.stderr) 
         traceback.print_exc() 
         exit(1) 
def publish_binary_message_to_topic(ipc_client, topic, message): 
     binary_message = BinaryMessage(message=bytes(message, 'utf-8')) 
     publish_message = PublishMessage(binary_message=binary_message)
```
main()

```
 return ipc_client.publish_to_topic(topic=topic, 
  publish_message=publish_message) 
if __name__ == '__main__':
```
### $C++$

```
#include <iostream>
#include <aws/crt/Api.h>
#include <aws/greengrass/GreengrassCoreIpcClient.h>
using namespace Aws::Crt;
using namespace Aws::Greengrass;
class IpcClientLifecycleHandler : public ConnectionLifecycleHandler { 
     void OnConnectCallback() override { 
         // Handle connection to IPC service. 
     } 
     void OnDisconnectCallback(RpcError error) override { 
         // Handle disconnection from IPC service. 
     } 
     bool OnErrorCallback(RpcError error) override { 
         // Handle IPC service connection error. 
         return true; 
     }
};
int main() { 
     ApiHandle apiHandle(g_allocator); 
     Io::EventLoopGroup eventLoopGroup(1); 
     Io::DefaultHostResolver socketResolver(eventLoopGroup, 64, 30); 
     Io::ClientBootstrap bootstrap(eventLoopGroup, socketResolver); 
     IpcClientLifecycleHandler ipcLifecycleHandler; 
     GreengrassCoreIpcClient ipcClient(bootstrap); 
     auto connectionStatus = ipcClient.Connect(ipcLifecycleHandler).get(); 
     if (!connectionStatus) {
```

```
 std::cerr << "Failed to establish IPC connection: " << 
 connectionStatus.StatusToString() << std::endl; 
       exit(-1);
    } 
    String topic("my/topic"); 
    String message("Hello, World!"); 
    int timeout = 10; 
    PublishToTopicRequest request; 
    Vector<uint8_t> messageData({message.begin(), message.end()}); 
    BinaryMessage binaryMessage; 
    binaryMessage.SetMessage(messageData); 
    PublishMessage publishMessage; 
    publishMessage.SetBinaryMessage(binaryMessage); 
    request.SetTopic(topic); 
    request.SetPublishMessage(publishMessage); 
    auto operation = ipcClient.NewPublishToTopic(); 
    auto activate = operation->Activate(request, nullptr); 
    activate.wait(); 
    auto responseFuture = operation->GetResult(); 
    if (responseFuture.wait_for(std::chrono::seconds(timeout)) == 
std::future status::timeout) {
        std::cerr << "Operation timed out while waiting for response from Greengrass 
 Core." << std::endl; 
       exit(-1);
    } 
    auto response = responseFuture.get(); 
    if (!response) { 
        // Handle error. 
        auto errorType = response.GetResultType(); 
        if (errorType == OPERATION_ERROR) { 
            auto *error = response.GetOperationError(); 
            (void)error; 
            // Handle operation error. 
        } else { 
            // Handle RPC error. 
        } 
    } 
    return 0;
```
}

**JavaScript** 

```
import * as greengrasscoreipc from "aws-iot-device-sdk-v2/dist/greengrasscoreipc";
import {BinaryMessage, PublishMessage, PublishToTopicRequest} from "aws-iot-device-
sdk-v2/dist/greengrasscoreipc/model"; 
class PublishToTopic { 
     private ipcClient : greengrasscoreipc.Client 
     private readonly topic : string; 
     private readonly messageString : string; 
     constructor() { 
         // define your own constructor, e.g. 
         this.topic = "<define_your_topic>"; 
         this.messageString = "<define_your_message_string>"; 
         this.publishToTopic().then(r => console.log("Started workflow")); 
     } 
     private async publishToTopic() { 
         try { 
             this.ipcClient = await getIpcClient(); 
             const binaryMessage : BinaryMessage = { 
                 message: this.messageString 
 } 
             const publishMessage : PublishMessage = { 
                 binaryMessage: binaryMessage 
 } 
             const request : PublishToTopicRequest = { 
                 topic: this.topic, 
                 publishMessage: publishMessage 
 } 
             this.ipcClient.publishToTopic(request).finally(() => 
  console.log(`Published message ${publishMessage.binaryMessage?.message} to topic`))
```

```
 } catch (e) { 
              // parse the error depending on your use cases 
              throw e 
          } 
     }
} 
export async function getIpcClient(){ 
     try { 
          const ipcClient = greengrasscoreipc.createClient(); 
          await ipcClient.connect() 
              . \text{catch}(error \Rightarrow \{ // parse the error depending on your use cases 
                   throw error; 
              }); 
          return ipcClient 
     } catch (err) { 
          // parse the error depending on your use cases 
          throw err 
     }
} 
// starting point
const publishToTopic = new PublishToTopic();
```
# <span id="page-1459-0"></span>SubscribeToTopic

Berlangganan pesan tentang suatu topik.

Operasi ini adalah operasi berlangganan di mana Anda berlangganan aliran pesan peristiwa. Untuk menggunakan operasi ini, tentukan bagian yang menangani respons aliran dengan fungsi yang menangani pesan peristiwa, kesalahan, dan penutupan aliran. Untuk informasi selengkapnya, lihat [Berlangganan pengaliran peristiwa IPC](#page-1434-0).

Jenis pesan peristiwa: SubscriptionResponseMessage

## Permintaan

Permintaan operasi ini memiliki parameter berikut:

## topic

Topik yang harus dijadikan langganan.

**a** Note

Di [Greengrass](#page-513-0) nucleus v2.6.0 dan yang lebih baru, topik ini mendukung wildcard topik  $MQTT$  (dan).  $# +$ 

receiveMode(Python:) receive\_mode

(Opsional) Perilaku yang menentukan apakah komponen menerima pesan dari dirinya sendiri. Anda dapat mengubah perilaku ini agar komponen dapat bertindak berdasarkan pesannya sendiri. Perilaku default tergantung pada apakah topik berisi wildcard MQTT. Pilih dari salah satu pilihan berikut:

• RECEIVE ALL MESSAGES— Menerima semua pesan yang cocok dengan topik, termasuk pesan dari komponen yang berlangganan.

Mode ini adalah opsi default saat Anda berlangganan topik yang tidak berisi wildcard MQTT.

• RECEIVE\_MESSAGES\_FROM\_OTHERS— Menerima semua pesan yang cocok dengan topik, kecuali pesan dari komponen yang berlangganan.

Mode ini adalah opsi default saat Anda berlangganan topik yang berisi wildcard MQTT.

[Fitur ini tersedia untuk v2.6.0 dan yang lebih baru dari komponen inti Greengrass.](#page-513-0) Tabel berikut mencantumkan versi minimum AWS IoT Device SDK yang harus Anda gunakan untuk mengatur mode terima.

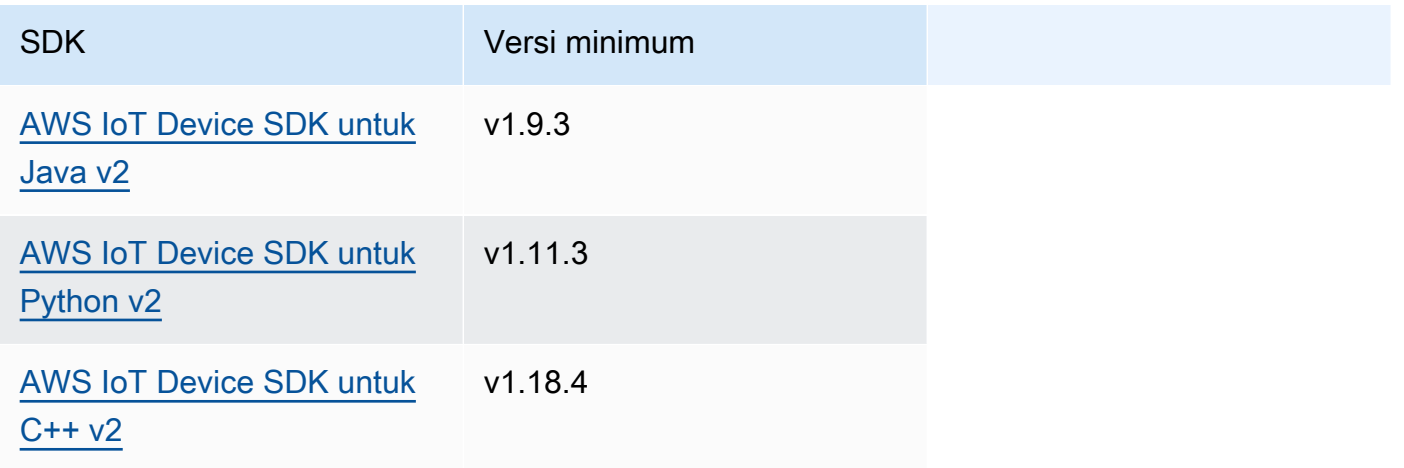

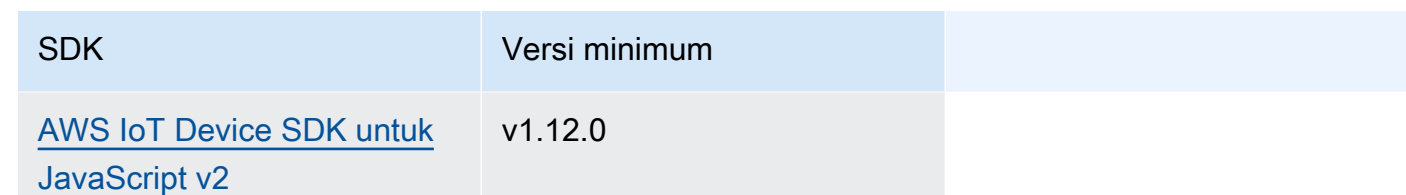

## Respons

Tanggapan operasi ini memiliki informasi berikut:

### messages

Aliran pesan. Objek ini, SubscriptionResponseMessage, berisi informasi berikut. Setiap pesan berisi jsonMessage atau binaryMessage.

jsonMessage(Python:) json\_message

(Opsional) Sebuah pesan JSON. Objek ini, JsonMessage, berisi informasi berikut:

message

Pesan JSON sebagai objek.

context

Konteks pesan, seperti topik di mana pesan itu diterbitkan.

[Fitur ini tersedia untuk v2.6.0 dan yang lebih baru dari komponen inti Greengrass.](#page-513-0) Tabel berikut mencantumkan versi minimum AWS IoT Device SDK yang harus Anda gunakan untuk mengakses konteks pesan.

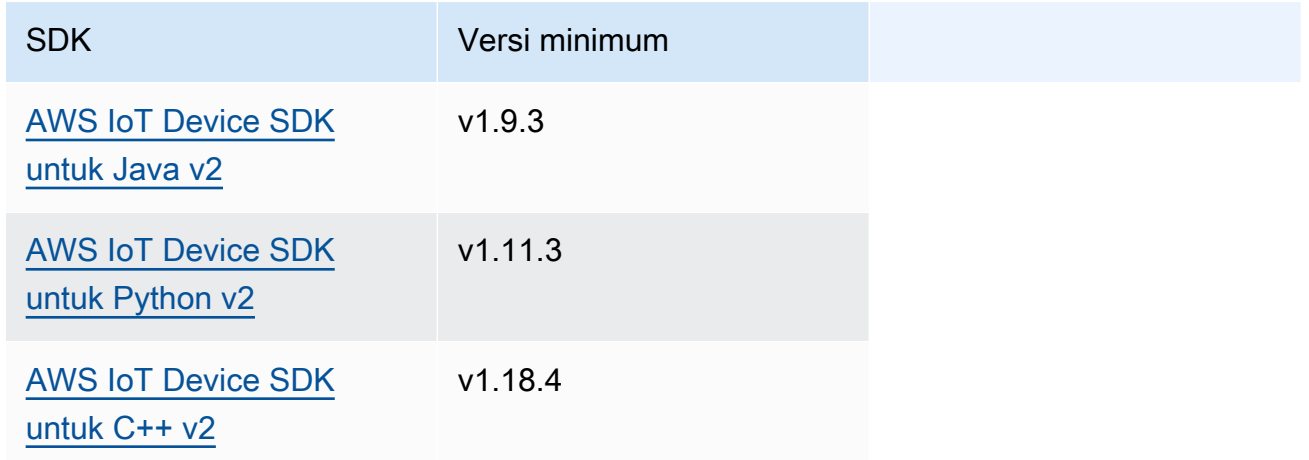

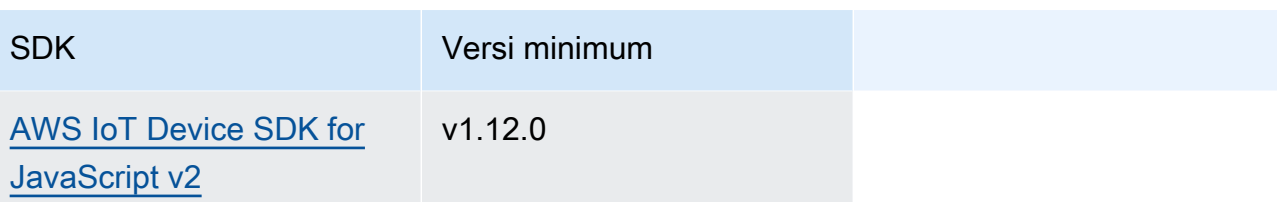

### **a** Note

Perangkat lunak AWS IoT Greengrass Core menggunakan objek pesan yang sama dalam PublishToTopic dan SubscribeToTopic operasi. Perangkat lunak AWS IoT Greengrass Core menetapkan objek konteks ini dalam pesan saat Anda berlangganan, dan mengabaikan objek konteks ini dalam pesan yang Anda terbitkan.

Objek ini, MessageContext, berisi informasi berikut:

topic

Topik di mana pesan itu diterbitkan.

```
binaryMessage(Python:) binary_message
```
(Opsional) Sebuah pesan biner. Objek ini, BinaryMessage, berisi informasi berikut:

message

Pesan biner sebagai gumpalan.

context

Konteks pesan, seperti topik di mana pesan itu diterbitkan.

[Fitur ini tersedia untuk v2.6.0 dan yang lebih baru dari komponen inti Greengrass.](#page-513-0) Tabel berikut mencantumkan versi minimum AWS IoT Device SDK yang harus Anda gunakan untuk mengakses konteks pesan.

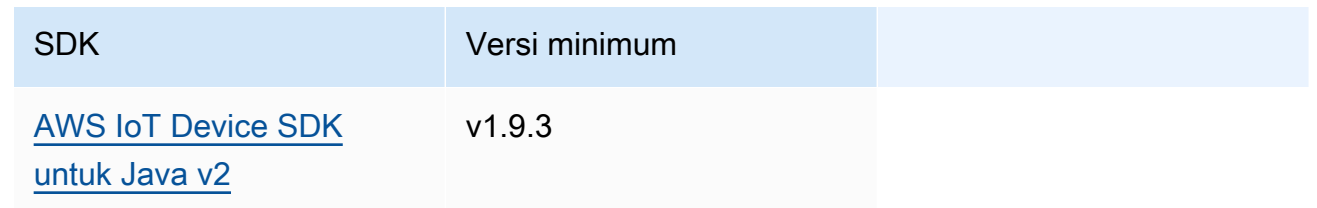

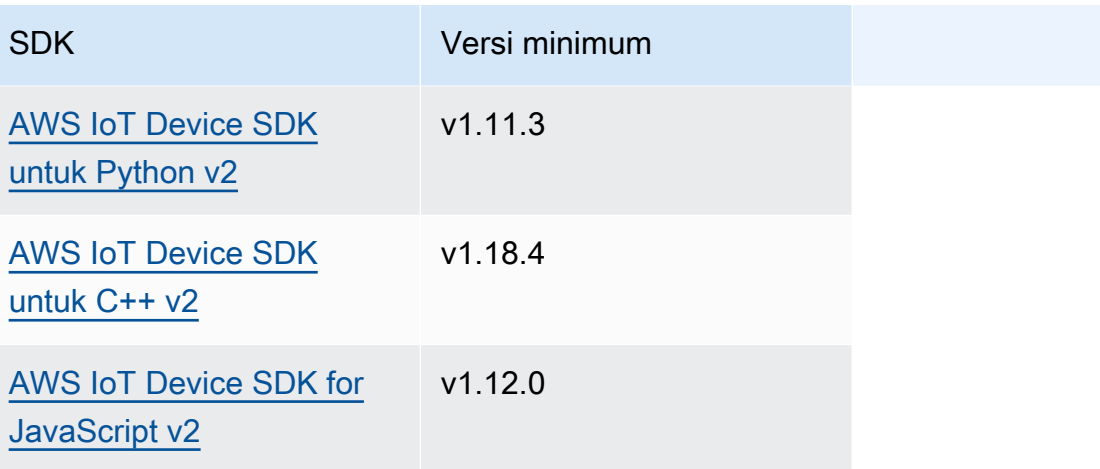

## **a** Note

Perangkat lunak AWS IoT Greengrass Core menggunakan objek pesan yang sama dalam PublishToTopic dan SubscribeToTopic operasi. Perangkat lunak AWS IoT Greengrass Core menetapkan objek konteks ini dalam pesan saat Anda berlangganan, dan mengabaikan objek konteks ini dalam pesan yang Anda terbitkan.

Objek ini, MessageContext, berisi informasi berikut:

topic

Topik di mana pesan itu diterbitkan.

topicName(Python:) topic\_name

Topik yang pesannya dipublikasikan.

## **a** Note

Properti ini saat ini tidak digunakan. Di [Greengrass](#page-513-0) nucleus v2.6.0 dan yang lebih baru, Anda bisa mendapatkan nilai dari SubscriptionResponseMessage a untuk mendapatkan topik (jsonMessage|binaryMessage).context.topic di mana pesan itu diterbitkan.

## Contoh

Contoh-contoh berikut ini menunjukkan cara memanggil operasi ini dalam kode komponen kustom.

Java (IPC client V2)

```
package com.aws.greengrass.docs.samples.ipc; 
import software.amazon.awssdk.aws.greengrass.GreengrassCoreIPCClientV2; 
import software.amazon.awssdk.aws.greengrass.SubscribeToTopicResponseHandler; 
import software.amazon.awssdk.aws.greengrass.model.*; 
import java.nio.charset.StandardCharsets; 
import java.util.Optional; 
public class SubscribeToTopicV2 { 
     public static void main(String[] args) { 
         String topic = args[0]; 
         try (GreengrassCoreIPCClientV2 ipcClient = 
  GreengrassCoreIPCClientV2.builder().build()) { 
             SubscribeToTopicRequest request = new 
  SubscribeToTopicRequest().withTopic(topic); 
             GreengrassCoreIPCClientV2.StreamingResponse<SubscribeToTopicResponse, 
                     SubscribeToTopicResponseHandler> response = 
                     ipcClient.subscribeToTopic(request, 
  SubscribeToTopicV2::onStreamEvent, 
                             Optional.of(SubscribeToTopicV2::onStreamError), 
                              Optional.of(SubscribeToTopicV2::onStreamClosed)); 
             SubscribeToTopicResponseHandler responseHandler = 
  response.getHandler(); 
             System.out.println("Successfully subscribed to topic: " + topic); 
             // Keep the main thread alive, or the process will exit. 
             try { 
                 while (true) { 
                     Thread.sleep(10000); 
 } 
             } catch (InterruptedException e) { 
                 System.out.println("Subscribe interrupted."); 
 }
```

```
 // To stop subscribing, close the stream. 
             responseHandler.closeStream(); 
         } catch (Exception e) { 
             if (e.getCause() instanceof UnauthorizedError) { 
                  System.err.println("Unauthorized error while publishing to topic: " 
  + topic); 
             } else { 
                  System.err.println("Exception occurred when using IPC."); 
 } 
             e.printStackTrace(); 
             System.exit(1); 
         } 
     } 
     public static void onStreamEvent(SubscriptionResponseMessage 
  subscriptionResponseMessage) { 
         try { 
             BinaryMessage binaryMessage = 
  subscriptionResponseMessage.getBinaryMessage(); 
             String message = new String(binaryMessage.getMessage(), 
 StandardCharsets.UTF 8);
             String topic = binaryMessage.getContext().getTopic(); 
             System.out.printf("Received new message on topic %s: %s%n", topic, 
  message); 
         } catch (Exception e) { 
             System.err.println("Exception occurred while processing subscription 
  response " + 
                      "message."); 
             e.printStackTrace(); 
         } 
     } 
     public static boolean onStreamError(Throwable error) { 
         System.err.println("Received a stream error."); 
         error.printStackTrace(); 
         return false; // Return true to close stream, false to keep stream open. 
     } 
     public static void onStreamClosed() { 
         System.out.println("Subscribe to topic stream closed."); 
     } 
}
```
#### Python (IPC client V2)

```
import sys 
import time 
import traceback 
from awsiot.greengrasscoreipc.clientv2 import GreengrassCoreIPCClientV2 
from awsiot.greengrasscoreipc.model import ( 
     SubscriptionResponseMessage, 
     UnauthorizedError 
) 
def main(): 
    args = sys.argv[1:]topic = args[0] try: 
         ipc_client = GreengrassCoreIPCClientV2() 
         # Subscription operations return a tuple with the response and the 
  operation. 
         _, operation = ipc_client.subscribe_to_topic(topic=topic, 
  on_stream_event=on_stream_event, 
  on_stream_error=on_stream_error, on_stream_closed=on_stream_closed) 
         print('Successfully subscribed to topic: ' + topic) 
         # Keep the main thread alive, or the process will exit. 
         try: 
             while True: 
                  time.sleep(10) 
         except InterruptedError: 
              print('Subscribe interrupted.') 
         # To stop subscribing, close the stream. 
         operation.close() 
     except UnauthorizedError: 
         print('Unauthorized error while subscribing to topic: ' + 
                topic, file=sys.stderr) 
         traceback.print_exc() 
         exit(1) 
     except Exception:
```

```
 print('Exception occurred', file=sys.stderr) 
         traceback.print_exc() 
         exit(1) 
def on_stream_event(event: SubscriptionResponseMessage) -> None: 
     try: 
         message = str(event.binary_message.message, 'utf-8') 
         topic = event.binary_message.context.topic 
         print('Received new message on topic %s: %s' % (topic, message)) 
     except: 
         traceback.print_exc() 
def on_stream_error(error: Exception) -> bool: 
     print('Received a stream error.', file=sys.stderr) 
     traceback.print_exc() 
     return False # Return True to close stream, False to keep stream open. 
def on stream closed() -> None:
     print('Subscribe to topic stream closed.') 
if name == ' main ':
     main()
```
#### $C++$

```
#include <iostream>
#include </crt/Api.h>
#include <aws/greengrass/GreengrassCoreIpcClient.h>
using namespace Aws::Crt;
using namespace Aws::Greengrass;
class SubscribeResponseHandler : public SubscribeToTopicStreamHandler { 
     public: 
         virtual ~SubscribeResponseHandler() {} 
     private:
```

```
 void OnStreamEvent(SubscriptionResponseMessage *response) override { 
             auto jsonMessage = response->GetJsonMessage(); 
             if (jsonMessage.has_value() && 
  jsonMessage.value().GetMessage().has_value()) { 
                 auto messageString = 
  jsonMessage.value().GetMessage().value().View().WriteReadable(); 
                 // Handle JSON message. 
             } else { 
                 auto binaryMessage = response->GetBinaryMessage(); 
                 if (binaryMessage.has_value() && 
  binaryMessage.value().GetMessage().has_value()) { 
                     auto messageBytes = binaryMessage.value().GetMessage().value();
                      std::string messageString(messageBytes.begin(), 
  messageBytes.end()); 
                     // Handle binary message. 
 } 
 } 
         } 
         bool OnStreamError(OperationError *error) override { 
             // Handle error. 
             return false; // Return true to close stream, false to keep stream open. 
         } 
         void OnStreamClosed() override { 
             // Handle close. 
         }
};
class IpcClientLifecycleHandler : public ConnectionLifecycleHandler { 
     void OnConnectCallback() override { 
         // Handle connection to IPC service. 
     } 
     void OnDisconnectCallback(RpcError error) override { 
         // Handle disconnection from IPC service. 
     } 
     bool OnErrorCallback(RpcError error) override { 
         // Handle IPC service connection error. 
         return true; 
     }
};
```

```
int main() { 
     ApiHandle apiHandle(g_allocator); 
     Io::EventLoopGroup eventLoopGroup(1); 
     Io::DefaultHostResolver socketResolver(eventLoopGroup, 64, 30); 
     Io::ClientBootstrap bootstrap(eventLoopGroup, socketResolver); 
     IpcClientLifecycleHandler ipcLifecycleHandler; 
     GreengrassCoreIpcClient ipcClient(bootstrap); 
    auto connectionStatus = ipcClient.Connect(ipcLifecycleHandler).get();
     if (!connectionStatus) { 
         std::cerr << "Failed to establish IPC connection: " << 
  connectionStatus.StatusToString() << std::endl; 
        exit(-1); } 
     String topic("my/topic"); 
    int timeout = 10;
     SubscribeToTopicRequest request; 
     request.SetTopic(topic); 
     //SubscribeResponseHandler streamHandler; 
    auto streamHandler = MakeShared<SubscribeResponseHandler>(DefaultAllocator());
     auto operation = ipcClient.NewSubscribeToTopic(streamHandler); 
     auto activate = operation->Activate(request, nullptr); 
     activate.wait(); 
     auto responseFuture = operation->GetResult(); 
     if (responseFuture.wait_for(std::chrono::seconds(timeout)) == 
 std::future status::timeout) {
         std::cerr << "Operation timed out while waiting for response from Greengrass 
  Core." << std::endl; 
        exit(-1);
     } 
     auto response = responseFuture.get(); 
     if (!response) { 
         // Handle error. 
         auto errorType = response.GetResultType(); 
         if (errorType == OPERATION_ERROR) { 
             auto *error = response.GetOperationError(); 
             (void)error; 
             // Handle operation error. 
         } else { 
             // Handle RPC error.
```

```
 } 
        exit(-1); } 
     // Keep the main thread alive, or the process will exit. 
     while (true) { 
         std::this_thread::sleep_for(std::chrono::seconds(10)); 
     } 
     operation->Close(); 
     return 0;
}
```
**JavaScript** 

```
import * as greengrasscoreipc from "aws-iot-device-sdk-v2/dist/greengrasscoreipc";
import {SubscribeToTopicRequest, SubscriptionResponseMessage} from "aws-iot-device-
sdk-v2/dist/greengrasscoreipc/model";
import {RpcError} from "aws-iot-device-sdk-v2/dist/eventstream_rpc"; 
class SubscribeToTopic { 
     private ipcClient : greengrasscoreipc.Client 
     private readonly topic : string; 
     constructor() { 
         // define your own constructor, e.g. 
         this.topic = "<define_your_topic>"; 
         this.subscribeToTopic().then(r => console.log("Started workflow")); 
     } 
     private async subscribeToTopic() { 
         try { 
             this.ipcClient = await getIpcClient(); 
             const subscribeToTopicRequest : SubscribeToTopicRequest = { 
                 topic: this.topic, 
 } 
             const streamingOperation = 
  this.ipcClient.subscribeToTopic(subscribeToTopicRequest, undefined); // 
  conditionally apply options
```

```
 streamingOperation.on("message", (message: SubscriptionResponseMessage) 
 \Rightarrow {
                  // parse the message depending on your use cases, e.g. 
                  if(message.binaryMessage && message.binaryMessage.message) { 
                      const receivedMessage = 
  message.binaryMessage?.message.toString(); 
 } 
              }); 
              streamingOperation.on("streamError", (error : RpcError) => { 
                  // define your own error handling logic 
              }) 
              streamingOperation.on("ended", () => { 
                  // define your own logic 
              }) 
              await streamingOperation.activate(); 
              // Keep the main thread alive, or the process will exit. 
              await new Promise((resolve) => setTimeout(resolve, 10000)) 
         } catch (e) { 
              // parse the error depending on your use cases 
              throw e 
         } 
     }
} 
export async function getIpcClient(){ 
     try { 
         const ipcClient = greengrasscoreipc.createClient(); 
         await ipcClient.connect() 
              .catch(error => { 
                  // parse the error depending on your use cases 
                  throw error; 
              }); 
         return ipcClient 
     } catch (err) { 
         // parse the error depending on your use cases 
         throw err 
     }
}
```

```
// starting point
const subscribeToTopic = new SubscribeToTopic();
```
## <span id="page-1472-0"></span>Contoh

Gunakan contoh berikut untuk mempelajari cara menggunakan layanan IPC publikasi/berlangganan dalam komponen Anda.

Contoh penerbit/berlangganan penerbit (Java, klien IPC V1)

Contoh resep berikut memungkinkan komponen untuk mempublikasikan ke semua topik.

#### **JSON**

```
{ 
   "RecipeFormatVersion": "2020-01-25", 
   "ComponentName": "com.example.PubSubPublisherJava", 
   "ComponentVersion": "1.0.0", 
   "ComponentDescription": "A component that publishes messages.", 
   "ComponentPublisher": "Amazon", 
   "ComponentConfiguration": { 
     "DefaultConfiguration": { 
       "accessControl": { 
          "aws.greengrass.ipc.pubsub": { 
            "com.example.PubSubPublisherJava:pubsub:1": { 
              "policyDescription": "Allows access to publish to all topics.", 
              "operations": [ 
                "aws.greengrass#PublishToTopic" 
              ], 
              "resources": [ 
\mathbf{u} \star \mathbf{u} ] 
           } 
         } 
       } 
     } 
   }, 
   "Manifests": [ 
     { 
       "Lifecycle": { 
          "run": "java -jar {artifacts:path}/PubSubPublisher.jar" 
       }
```
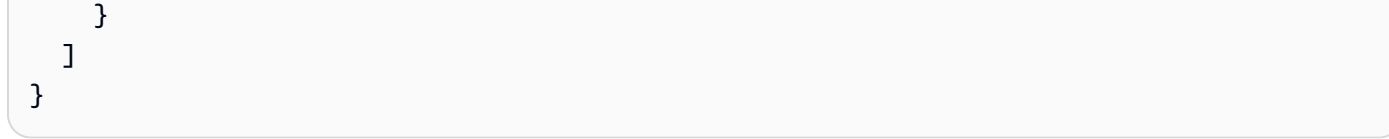

#### YAML

```
---
RecipeFormatVersion: '2020-01-25'
ComponentName: com.example.PubSubPublisherJava
ComponentVersion: '1.0.0'
ComponentDescription: A component that publishes messages.
ComponentPublisher: Amazon
ComponentConfiguration: 
   DefaultConfiguration: 
     accessControl: 
       aws.greengrass.ipc.pubsub: 
         'com.example.PubSubPublisherJava:pubsub:1': 
           policyDescription: Allows access to publish to all topics. 
           operations: 
              - 'aws.greengrass#PublishToTopic' 
           resources: 
             - '*'
Manifests: 
   - Lifecycle: 
       run: |- 
         java -jar {artifacts:path}/PubSubPublisher.jar
```
Aplikasi contoh Java berikut ini menunjukkan cara menggunakan layanan IPC publikasi/ berlangganan untuk mempublikasikan pesan ke komponen lain.

```
/* Copyright Amazon.com, Inc. or its affiliates. All Rights Reserved. 
  * SPDX-License-Identifier: Apache-2.0 */ 
package com.example.ipc.pubsub; 
import software.amazon.awssdk.aws.greengrass.GreengrassCoreIPCClient; 
import software.amazon.awssdk.aws.greengrass.model.*; 
import software.amazon.awssdk.eventstreamrpc.EventStreamRPCConnection; 
import java.nio.charset.StandardCharsets; 
import java.util.Optional; 
import java.util.concurrent.CompletableFuture;
```

```
import java.util.concurrent.ExecutionException;
import java.util.concurrent.TimeUnit; 
import java.util.concurrent.TimeoutException; 
public class PubSubPublisher { 
     public static void main(String[] args) { 
         String message = "Hello from the pub/sub publisher (Java)."; 
         String topic = "test/topic/java"; 
         try (EventStreamRPCConnection eventStreamRPCConnection = 
  IPCUtils.getEventStreamRpcConnection()) { 
             GreengrassCoreIPCClient ipcClient = new 
  GreengrassCoreIPCClient(eventStreamRPCConnection); 
             while (true) { 
                 PublishToTopicRequest publishRequest = new PublishToTopicRequest(); 
                 PublishMessage publishMessage = new PublishMessage(); 
                 BinaryMessage binaryMessage = new BinaryMessage(); 
                 binaryMessage.setMessage(message.getBytes(StandardCharsets.UTF_8)); 
                 publishMessage.setBinaryMessage(binaryMessage); 
                 publishRequest.setPublishMessage(publishMessage); 
                 publishRequest.setTopic(topic); 
                 CompletableFuture<PublishToTopicResponse> futureResponse = ipcClient 
                          .publishToTopic(publishRequest, 
  Optional.empty()).getResponse(); 
                 try { 
                     futureResponse.get(10, TimeUnit.SECONDS); 
                     System.out.println("Successfully published to topic: " + topic); 
                 } catch (TimeoutException e) { 
                     System.err.println("Timeout occurred while publishing to topic: " + 
  topic); 
                 } catch (ExecutionException e) { 
                     if (e.getCause() instanceof UnauthorizedError) { 
                          System.err.println("Unauthorized error while publishing to 
  topic: " + topic); 
                     } else { 
                          System.err.println("Execution exception while publishing to 
  topic: " + topic); 
1 1 1 1 1 1 1
                     throw e; 
 } 
                 Thread.sleep(5000);
```

```
 } 
         } catch (InterruptedException e) { 
              System.out.println("Publisher interrupted."); 
         } catch (Exception e) { 
              System.err.println("Exception occurred when using IPC."); 
              e.printStackTrace(); 
             System.exit(1); 
         } 
     } 
}
```
Contoh menerbitkan/berlangganan pelanggan (Java, klien IPC V1)

Contoh resep berikut memungkinkan komponen untuk berlangganan semua topik.

### JSON

```
{ 
   "RecipeFormatVersion": "2020-01-25", 
   "ComponentName": "com.example.PubSubSubscriberJava", 
   "ComponentVersion": "1.0.0", 
   "ComponentDescription": "A component that subscribes to messages.", 
   "ComponentPublisher": "Amazon", 
   "ComponentConfiguration": { 
     "DefaultConfiguration": { 
       "accessControl": { 
         "aws.greengrass.ipc.pubsub": { 
            "com.example.PubSubSubscriberJava:pubsub:1": { 
              "policyDescription": "Allows access to subscribe to all topics.", 
              "operations": [ 
                "aws.greengrass#SubscribeToTopic" 
              ], 
              "resources": [ 
\mathbf{u} \star \mathbf{u} ] 
           } 
         } 
       } 
     } 
   }, 
   "Manifests": [ 
     { 
       "Lifecycle": { 
         "run": "java -jar {artifacts:path}/PubSubSubscriber.jar"
```
```
 } 
           } 
     ]
}
```
## YAML

```
---
RecipeFormatVersion: '2020-01-25'
ComponentName: com.example.PubSubSubscriberJava
ComponentVersion: '1.0.0'
ComponentDescription: A component that subscribes to messages.
ComponentPublisher: Amazon
ComponentConfiguration: 
   DefaultConfiguration: 
     accessControl: 
       aws.greengrass.ipc.pubsub: 
         'com.example.PubSubSubscriberJava:pubsub:1': 
           policyDescription: Allows access to subscribe to all topics. 
           operations: 
              - 'aws.greengrass#SubscribeToTopic' 
           resources: 
             - '*'
Manifests: 
   - Lifecycle: 
       run: |- 
         java -jar {artifacts:path}/PubSubSubscriber.jar
```
Aplikasi contoh Java berikut ini menunjukkan cara menggunakan layanan IPC publikasi/ berlangganan untuk berlangganan pesan ke komponen lain.

```
/* Copyright Amazon.com, Inc. or its affiliates. All Rights Reserved. 
  * SPDX-License-Identifier: Apache-2.0 */ 
package com.example.ipc.pubsub; 
import software.amazon.awssdk.aws.greengrass.GreengrassCoreIPCClient; 
import software.amazon.awssdk.aws.greengrass.SubscribeToTopicResponseHandler; 
import software.amazon.awssdk.aws.greengrass.model.SubscribeToTopicRequest; 
import software.amazon.awssdk.aws.greengrass.model.SubscribeToTopicResponse; 
import software.amazon.awssdk.aws.greengrass.model.SubscriptionResponseMessage; 
import software.amazon.awssdk.aws.greengrass.model.UnauthorizedError;
```

```
import software.amazon.awssdk.eventstreamrpc.EventStreamRPCConnection; 
import software.amazon.awssdk.eventstreamrpc.StreamResponseHandler; 
import java.nio.charset.StandardCharsets; 
import java.util.Optional; 
import java.util.concurrent.CompletableFuture; 
import java.util.concurrent.ExecutionException; 
import java.util.concurrent.TimeUnit; 
import java.util.concurrent.TimeoutException; 
public class PubSubSubscriber { 
     public static void main(String[] args) { 
         String topic = "test/topic/java"; 
         try (EventStreamRPCConnection eventStreamRPCConnection = 
  IPCUtils.getEventStreamRpcConnection()) { 
             GreengrassCoreIPCClient ipcClient = new 
  GreengrassCoreIPCClient(eventStreamRPCConnection); 
             SubscribeToTopicRequest subscribeRequest = new SubscribeToTopicRequest(); 
             subscribeRequest.setTopic(topic); 
             SubscribeToTopicResponseHandler operationResponseHandler = ipcClient 
                      .subscribeToTopic(subscribeRequest, Optional.of(new 
  SubscribeResponseHandler())); 
             CompletableFuture<SubscribeToTopicResponse> futureResponse = 
  operationResponseHandler.getResponse(); 
             try { 
                 futureResponse.get(10, TimeUnit.SECONDS); 
                 System.out.println("Successfully subscribed to topic: " + topic); 
             } catch (TimeoutException e) { 
                 System.err.println("Timeout occurred while subscribing to topic: " + 
  topic); 
                 throw e; 
             } catch (ExecutionException e) { 
                 if (e.getCause() instanceof UnauthorizedError) { 
                     System.err.println("Unauthorized error while subscribing to topic: 
 " + topic);
                 } else { 
                     System.err.println("Execution exception while subscribing to topic: 
 " + topic); } 
                 throw e;
```

```
 } 
             // Keep the main thread alive, or the process will exit. 
             try { 
                 while (true) { 
                     Thread.sleep(10000); 
 } 
             } catch (InterruptedException e) { 
                 System.out.println("Subscribe interrupted."); 
 } 
         } catch (Exception e) { 
             System.err.println("Exception occurred when using IPC."); 
             e.printStackTrace(); 
             System.exit(1); 
         } 
     } 
     private static class SubscribeResponseHandler implements 
 StreamResponseHandler<SubscriptionResponseMessage> { 
         @Override 
         public void onStreamEvent(SubscriptionResponseMessage 
 subscriptionResponseMessage) { 
             try { 
                 String message = new 
 String(subscriptionResponseMessage.getBinaryMessage() 
                          .getMessage(), StandardCharsets.UTF_8); 
                 System.out.println("Received new message: " + message); 
             } catch (Exception e) { 
                 e.printStackTrace(); 
 } 
         } 
         @Override 
         public boolean onStreamError(Throwable error) { 
             System.err.println("Received a stream error."); 
             error.printStackTrace(); 
             return false; // Return true to close stream, false to keep stream open. 
         } 
         @Override 
         public void onStreamClosed() { 
             System.out.println("Subscribe to topic stream closed."); 
         }
```
}

}

Contoh penerbit/berlangganan penerbit (Python, klien IPC V1)

Contoh resep berikut memungkinkan komponen untuk mempublikasikan ke semua topik.

**JSON** 

```
{ 
   "RecipeFormatVersion": "2020-01-25", 
   "ComponentName": "com.example.PubSubPublisherPython", 
   "ComponentVersion": "1.0.0", 
   "ComponentDescription": "A component that publishes messages.", 
   "ComponentPublisher": "Amazon", 
   "ComponentConfiguration": { 
     "DefaultConfiguration": { 
       "accessControl": { 
          "aws.greengrass.ipc.pubsub": { 
            "com.example.PubSubPublisherPython:pubsub:1": { 
              "policyDescription": "Allows access to publish to all topics.", 
              "operations": [ 
                "aws.greengrass#PublishToTopic" 
              ], 
              "resources": [ 
\mathbf{u} \star \mathbf{u} ] 
           } 
         } 
       } 
     } 
   }, 
   "Manifests": [ 
     { 
       "Platform": { 
         "os": "linux" 
       }, 
       "Lifecycle": { 
         "install": "python3 -m pip install --user awsiotsdk", 
         "run": "python3 -u {artifacts:path}/pubsub_publisher.py" 
       } 
     }, 
     { 
       "Platform": {
```

```
 "os": "windows" 
       }, 
       "Lifecycle": { 
         "install": "py -3 -m pip install --user awsiotsdk",
          "run": "py -3 -u {artifacts:path}/pubsub_publisher.py" 
       } 
     } 
   ]
}
```
YAML

```
---
RecipeFormatVersion: '2020-01-25'
ComponentName: com.example.PubSubPublisherPython
ComponentVersion: 1.0.0
ComponentDescription: A component that publishes messages.
ComponentPublisher: Amazon
ComponentConfiguration: 
   DefaultConfiguration: 
     accessControl: 
       aws.greengrass.ipc.pubsub: 
         com.example.PubSubPublisherPython:pubsub:1: 
           policyDescription: Allows access to publish to all topics. 
           operations: 
              - aws.greengrass#PublishToTopic 
           resources: 
             - "*"
Manifests: 
   - Platform: 
       os: linux 
     Lifecycle: 
       install: python3 -m pip install --user awsiotsdk 
       run: python3 -u {artifacts:path}/pubsub_publisher.py 
   - Platform: 
       os: windows 
     Lifecycle: 
       install: py -3 -m pip install --user awsiotsdk 
       run: py -3 -u {artifacts:path}/pubsub_publisher.py
```
Aplikasi contoh Python berikut ini menunjukkan cara menggunakan layanan IPC publikasi/ berlangganan untuk mempublikasikan pesan ke komponen lain.

```
import concurrent.futures 
import sys 
import time 
import traceback 
import awsiot.greengrasscoreipc 
from awsiot.greengrasscoreipc.model import ( 
     PublishToTopicRequest, 
     PublishMessage, 
     BinaryMessage, 
     UnauthorizedError 
) 
topic = "test/topic/python" 
message = "Hello from the pub/sub publisher (Python)." 
TIMEOUT = 10 
try: 
     ipc_client = awsiot.greengrasscoreipc.connect() 
     while True: 
         request = PublishToTopicRequest() 
         request.topic = topic 
         publish_message = PublishMessage() 
         publish_message.binary_message = BinaryMessage() 
         publish_message.binary_message.message = bytes(message, "utf-8") 
         request.publish_message = publish_message 
         operation = ipc_client.new_publish_to_topic() 
         operation.activate(request) 
         future_response = operation.get_response() 
         try: 
            future response.result(TIMEOUT)
             print('Successfully published to topic: ' + topic) 
         except concurrent.futures.TimeoutError: 
              print('Timeout occurred while publishing to topic: ' + topic, 
  file=sys.stderr) 
         except UnauthorizedError as e: 
              print('Unauthorized error while publishing to topic: ' + topic, 
  file=sys.stderr) 
             raise e 
         except Exception as e:
```

```
 print('Exception while publishing to topic: ' + topic, file=sys.stderr) 
              raise e 
         time.sleep(5) 
except InterruptedError: 
     print('Publisher interrupted.') 
except Exception: 
     print('Exception occurred when using IPC.', file=sys.stderr) 
     traceback.print_exc() 
     exit(1)
```
Contoh menerbitkan/berlangganan pelanggan (Python, klien IPC V1)

Contoh resep berikut memungkinkan komponen untuk berlangganan semua topik.

#### **JSON**

```
{ 
   "RecipeFormatVersion": "2020-01-25", 
   "ComponentName": "com.example.PubSubSubscriberPython", 
   "ComponentVersion": "1.0.0", 
   "ComponentDescription": "A component that subscribes to messages.", 
   "ComponentPublisher": "Amazon", 
   "ComponentConfiguration": { 
     "DefaultConfiguration": { 
       "accessControl": { 
          "aws.greengrass.ipc.pubsub": { 
            "com.example.PubSubSubscriberPython:pubsub:1": { 
              "policyDescription": "Allows access to subscribe to all topics.", 
              "operations": [ 
                "aws.greengrass#SubscribeToTopic" 
              ], 
              "resources": [ 
\mathbf{u} \star \mathbf{u} ] 
           } 
         } 
       } 
     } 
   }, 
   "Manifests": [ 
     { 
       "Platform": { 
          "os": "linux" 
       },
```

```
 "Lifecycle": { 
          "install": "python3 -m pip install --user awsiotsdk", 
          "run": "python3 -u {artifacts:path}/pubsub_subscriber.py" 
       } 
     }, 
    \sqrt{ } "Platform": { 
          "os": "windows" 
       }, 
        "Lifecycle": { 
          "install": "py -3 -m pip install --user awsiotsdk", 
          "run": "py -3 -u {artifacts:path}/pubsub_subscriber.py" 
       } 
     } 
   ]
}
```

```
---
RecipeFormatVersion: '2020-01-25'
ComponentName: com.example.PubSubSubscriberPython
ComponentVersion: 1.0.0
ComponentDescription: A component that subscribes to messages.
ComponentPublisher: Amazon
ComponentConfiguration: 
   DefaultConfiguration: 
     accessControl: 
       aws.greengrass.ipc.pubsub: 
         com.example.PubSubSubscriberPython:pubsub:1: 
           policyDescription: Allows access to subscribe to all topics. 
           operations: 
              - aws.greengrass#SubscribeToTopic 
           resources: 
             - "*"
Manifests: 
   - Platform: 
       os: linux 
     Lifecycle: 
       install: python3 -m pip install --user awsiotsdk 
       run: python3 -u {artifacts:path}/pubsub_subscriber.py 
   - Platform: 
       os: windows
```

```
 Lifecycle: 
   install: py -3 -m pip install --user awsiotsdk 
   run: py -3 -u {artifacts:path}/pubsub_subscriber.py
```
Aplikasi contoh Python berikut ini menunjukkan cara menggunakan layanan IPC publikasi/ berlangganan untuk berlangganan pesan ke komponen lain.

```
import concurrent.futures 
import sys 
import time 
import traceback 
import awsiot.greengrasscoreipc 
import awsiot.greengrasscoreipc.client as client 
from awsiot.greengrasscoreipc.model import ( 
     SubscribeToTopicRequest, 
     SubscriptionResponseMessage, 
     UnauthorizedError 
) 
topic = "test/topic/python" 
TIMEOUT = 10 
class StreamHandler(client.SubscribeToTopicStreamHandler): 
    def __ init (self):
        super() . _init () def on_stream_event(self, event: SubscriptionResponseMessage) -> None: 
         try: 
             message = str(event.binary_message.message, "utf-8") 
             print("Received new message: " + message) 
         except: 
             traceback.print_exc() 
     def on_stream_error(self, error: Exception) -> bool: 
         print("Received a stream error.", file=sys.stderr) 
         traceback.print_exc() 
         return False # Return True to close stream, False to keep stream open. 
     def on_stream_closed(self) -> None: 
         print('Subscribe to topic stream closed.')
```

```
try: 
     ipc_client = awsiot.greengrasscoreipc.connect() 
     request = SubscribeToTopicRequest() 
     request.topic = topic 
     handler = StreamHandler() 
     operation = ipc_client.new_subscribe_to_topic(handler) 
     operation.activate(request) 
     future_response = operation.get_response() 
     try: 
        future response.result(TIMEOUT)
         print('Successfully subscribed to topic: ' + topic) 
     except concurrent.futures.TimeoutError as e: 
         print('Timeout occurred while subscribing to topic: ' + topic, 
  file=sys.stderr) 
         raise e 
     except UnauthorizedError as e: 
         print('Unauthorized error while subscribing to topic: ' + topic, 
  file=sys.stderr) 
         raise e 
     except Exception as e: 
         print('Exception while subscribing to topic: ' + topic, file=sys.stderr) 
         raise e 
     # Keep the main thread alive, or the process will exit. 
     try: 
         while True: 
             time.sleep(10) 
     except InterruptedError: 
         print('Subscribe interrupted.') 
except Exception: 
     print('Exception occurred when using IPC.', file=sys.stderr) 
     traceback.print_exc() 
     exit(1)
```

```
Contoh penerbit publikasi/berlangganan (C++)
```
Contoh resep berikut memungkinkan komponen untuk mempublikasikan ke semua topik.

# **JSON**

```
{ 
   "RecipeFormatVersion": "2020-01-25", 
   "ComponentName": "com.example.PubSubPublisherCpp", 
   "ComponentVersion": "1.0.0", 
   "ComponentDescription": "A component that publishes messages.", 
   "ComponentPublisher": "Amazon", 
   "ComponentConfiguration": { 
     "DefaultConfiguration": { 
       "accessControl": { 
          "aws.greengrass.ipc.pubsub": { 
            "com.example.PubSubPublisherCpp:pubsub:1": { 
              "policyDescription": "Allows access to publish to all topics.", 
              "operations": [ 
                "aws.greengrass#PublishToTopic" 
              ], 
              "resources": [ 
\mathbf{u} \star \mathbf{u} ] 
            } 
          } 
       } 
     } 
   }, 
   "Manifests": [ 
     { 
       "Lifecycle": { 
          "run": "{artifacts:path}/greengrassv2_pubsub_publisher" 
       }, 
       "Artifacts": [ 
          { 
            "URI": "s3://DOC-EXAMPLE-BUCKET/artifacts/
com.example.PubSubPublisherCpp/1.0.0/greengrassv2_pubsub_publisher", 
            "Permission": { 
              "Execute": "OWNER" 
            } 
          } 
       ] 
     } 
  \mathbf{I}}
```
### YAML

```
---
RecipeFormatVersion: '2020-01-25'
ComponentName: com.example.PubSubPublisherCpp
ComponentVersion: 1.0.0
ComponentDescription: A component that publishes messages.
ComponentPublisher: Amazon
ComponentConfiguration: 
   DefaultConfiguration: 
     accessControl: 
       aws.greengrass.ipc.pubsub: 
         com.example.PubSubPublisherCpp:pubsub:1: 
           policyDescription: Allows access to publish to all topics. 
           operations: 
             - aws.greengrass#PublishToTopic 
           resources: 
            - "*"
Manifests: 
   - Lifecycle: 
       run: "{artifacts:path}/greengrassv2_pubsub_publisher" 
     Artifacts: 
       - URI: s3://DOC-EXAMPLE-BUCKET/artifacts/com.example.PubSubPublisherCpp/1.0.0/
greengrassv2_pubsub_publisher 
         Permission: 
           Execute: OWNER
```
Aplikasi contoh C++ berikut ini menunjukkan cara menggunakan layanan IPC publikasi/berlangganan untuk mempublikasikan pesan ke komponen lain.

```
#include <iostream> 
#include <aws/crt/Api.h> 
#include <aws/greengrass/GreengrassCoreIpcClient.h> 
using namespace Aws::Crt; 
using namespace Aws::Greengrass; 
class IpcClientLifecycleHandler : public ConnectionLifecycleHandler { 
     void OnConnectCallback() override { 
         std::cout << "OnConnectCallback" << std::endl; 
     }
```

```
 void OnDisconnectCallback(RpcError error) override { 
         std::cout << "OnDisconnectCallback: " << error.StatusToString() << std::endl; 
        exit(-1); } 
     bool OnErrorCallback(RpcError error) override { 
         std::cout << "OnErrorCallback: " << error.StatusToString() << std::endl; 
         return true; 
     } 
}; 
int main() { 
     String message("Hello from the pub/sub publisher (C++)."); 
     String topic("test/topic/cpp"); 
    int timeout = 10;
     ApiHandle apiHandle(g_allocator); 
     Io::EventLoopGroup eventLoopGroup(1); 
     Io::DefaultHostResolver socketResolver(eventLoopGroup, 64, 30); 
     Io::ClientBootstrap bootstrap(eventLoopGroup, socketResolver); 
     IpcClientLifecycleHandler ipcLifecycleHandler; 
     GreengrassCoreIpcClient ipcClient(bootstrap); 
     auto connectionStatus = ipcClient.Connect(ipcLifecycleHandler).get(); 
     if (!connectionStatus) { 
         std::cerr << "Failed to establish IPC connection: " << 
  connectionStatus.StatusToString() << std::endl; 
        exit(-1); } 
     while (true) { 
         PublishToTopicRequest request; 
         Vector<uint8_t> messageData({message.begin(), message.end()}); 
         BinaryMessage binaryMessage; 
         binaryMessage.SetMessage(messageData); 
         PublishMessage publishMessage; 
         publishMessage.SetBinaryMessage(binaryMessage); 
         request.SetTopic(topic); 
         request.SetPublishMessage(publishMessage); 
         auto operation = ipcClient.NewPublishToTopic(); 
         auto activate = operation->Activate(request, nullptr); 
         activate.wait();
```

```
 auto responseFuture = operation->GetResult(); 
         if (responseFuture.wait_for(std::chrono::seconds(timeout)) == 
 std::future status::timeout) {
             std::cerr << "Operation timed out while waiting for response from 
  Greengrass Core." << std::endl; 
            exit(-1);
         } 
         auto response = responseFuture.get(); 
         if (response) { 
             std::cout << "Successfully published to topic: " << topic << std::endl; 
         } else { 
             // An error occurred. 
             std::cout << "Failed to publish to topic: " << topic << std::endl; 
             auto errorType = response.GetResultType(); 
             if (errorType == OPERATION_ERROR) { 
                 auto *error = response.GetOperationError(); 
                 std::cout << "Operation error: " << error->GetMessage().value() << 
  std::endl; 
             } else { 
                std::cout << "RPC error: " << response.GetRpcError() << std::endl;
 } 
            exit(-1); } 
         std::this_thread::sleep_for(std::chrono::seconds(5)); 
     } 
     return 0; 
}
```
Contoh pelanggan publikasi/berlangganan (C++)

Contoh resep berikut memungkinkan komponen untuk berlangganan semua topik.

JSON

```
{ 
   "RecipeFormatVersion": "2020-01-25", 
   "ComponentName": "com.example.PubSubSubscriberCpp", 
   "ComponentVersion": "1.0.0", 
   "ComponentDescription": "A component that subscribes to messages.", 
   "ComponentPublisher": "Amazon", 
   "ComponentConfiguration": {
```

```
 "DefaultConfiguration": { 
       "accessControl": { 
          "aws.greengrass.ipc.pubsub": { 
            "com.example.PubSubSubscriberCpp:pubsub:1": { 
              "policyDescription": "Allows access to subscribe to all topics.", 
              "operations": [ 
                 "aws.greengrass#SubscribeToTopic" 
              ], 
              "resources": [ 
\mathbf{u} \star \mathbf{u} ] 
            } 
         } 
       } 
     } 
   }, 
   "Manifests": [ 
     { 
       "Lifecycle": { 
          "run": "{artifacts:path}/greengrassv2_pub_sub_subscriber" 
       }, 
       "Artifacts": [ 
          { 
            "URI": "s3://DOC-EXAMPLE-BUCKET/artifacts/
com.example.PubSubSubscriberCpp/1.0.0/greengrassv2_pub_sub_subscriber", 
            "Permission": { 
              "Execute": "OWNER" 
            } 
          } 
       ] 
     } 
   ]
}
```

```
---
RecipeFormatVersion: '2020-01-25'
ComponentName: com.example.PubSubSubscriberCpp
ComponentVersion: 1.0.0
ComponentDescription: A component that subscribes to messages.
ComponentPublisher: Amazon
ComponentConfiguration:
```

```
 DefaultConfiguration: 
     accessControl: 
       aws.greengrass.ipc.pubsub: 
          com.example.PubSubSubscriberCpp:pubsub:1: 
            policyDescription: Allows access to subscribe to all topics. 
            operations: 
              - aws.greengrass#SubscribeToTopic 
            resources: 
             \mathbf{u} * \mathbf{u}Manifests: 
   - Lifecycle: 
       run: "{artifacts:path}/greengrassv2_pub_sub_subscriber" 
     Artifacts: 
       - URI: s3://DOC-EXAMPLE-BUCKET/artifacts/
com.example.PubSubSubscriberCpp/1.0.0/greengrassv2_pub_sub_subscriber 
          Permission: 
            Execute: OWNER
```
Aplikasi contoh C++ berikut ini menunjukkan cara menggunakan layanan IPC publikasi/berlangganan untuk berlangganan pesan ke komponen lain.

```
#include <iostream> 
#include <aws/crt/Api.h> 
#include <aws/greengrass/GreengrassCoreIpcClient.h> 
using namespace Aws::Crt; 
using namespace Aws::Greengrass; 
class SubscribeResponseHandler : public SubscribeToTopicStreamHandler { 
     public: 
         virtual ~SubscribeResponseHandler() {} 
     private: 
         void OnStreamEvent(SubscriptionResponseMessage *response) override { 
             auto jsonMessage = response->GetJsonMessage(); 
             if (jsonMessage.has_value() && 
  jsonMessage.value().GetMessage().has_value()) { 
                 auto messageString = 
  jsonMessage.value().GetMessage().value().View().WriteReadable(); 
                 std::cout << "Received new message: " << messageString << std::endl; 
             } else {
```

```
 auto binaryMessage = response->GetBinaryMessage(); 
                 if (binaryMessage.has_value() && 
  binaryMessage.value().GetMessage().has_value()) { 
                    auto messageBytes = binaryMessage.value().GetMessage().value();
                     std::string messageString(messageBytes.begin(), 
  messageBytes.end()); 
                     std::cout << "Received new message: " << messageString << 
  std::endl; 
 } 
 } 
         } 
         bool OnStreamError(OperationError *error) override { 
             std::cout << "Received an operation error: "; 
             if (error->GetMessage().has_value()) { 
                 std::cout << error->GetMessage().value(); 
 } 
             std::cout << std::endl; 
             return false; // Return true to close stream, false to keep stream open. 
         } 
         void OnStreamClosed() override { 
             std::cout << "Subscribe to topic stream closed." << std::endl; 
         } 
}; 
class IpcClientLifecycleHandler : public ConnectionLifecycleHandler { 
     void OnConnectCallback() override { 
         std::cout << "OnConnectCallback" << std::endl; 
     } 
     void OnDisconnectCallback(RpcError error) override { 
         std::cout << "OnDisconnectCallback: " << error.StatusToString() << std::endl; 
        exit(-1); } 
     bool OnErrorCallback(RpcError error) override { 
         std::cout << "OnErrorCallback: " << error.StatusToString() << std::endl; 
         return true; 
     } 
}; 
int main() { 
     String topic("test/topic/cpp");
```

```
int timeout = 10;
   ApiHandle apiHandle(q allocator);
    Io::EventLoopGroup eventLoopGroup(1); 
    Io::DefaultHostResolver socketResolver(eventLoopGroup, 64, 30); 
    Io::ClientBootstrap bootstrap(eventLoopGroup, socketResolver); 
    IpcClientLifecycleHandler ipcLifecycleHandler; 
    GreengrassCoreIpcClient ipcClient(bootstrap); 
    auto connectionStatus = ipcClient.Connect(ipcLifecycleHandler).get(); 
    if (!connectionStatus) { 
        std::cerr << "Failed to establish IPC connection: " << 
 connectionStatus.StatusToString() << std::endl; 
       exit(-1);
    } 
    SubscribeToTopicRequest request; 
    request.SetTopic(topic); 
   auto streamHandler = MakeShared<SubscribeResponseHandler>(DefaultAllocator());
   auto operation = ipcClient.NewSubscribeToTopic(streamHandler);
    auto activate = operation->Activate(request, nullptr); 
    activate.wait(); 
    auto responseFuture = operation->GetResult(); 
    if (responseFuture.wait_for(std::chrono::seconds(timeout)) == 
std::future status::timeout) {
        std::cerr << "Operation timed out while waiting for response from Greengrass 
 Core." << std::endl; 
       exit(-1); } 
    auto response = responseFuture.get(); 
    if (response) { 
        std::cout << "Successfully subscribed to topic: " << topic << std::endl; 
    } else { 
        // An error occurred. 
        std::cout << "Failed to subscribe to topic: " << topic << std::endl; 
        auto errorType = response.GetResultType(); 
        if (errorType == OPERATION_ERROR) { 
            auto *error = response.GetOperationError(); 
            std::cout << "Operation error: " << error->GetMessage().value() << 
 std::endl; 
        } else { 
            std::cout << "RPC error: " << response.GetRpcError() << std::endl; 
        }
```

```
exit(-1); } 
     // Keep the main thread alive, or the process will exit. 
     while (true) { 
          std::this_thread::sleep_for(std::chrono::seconds(10)); 
     } 
     operation->Close(); 
     return 0; 
}
```
# Terbitkan/berlangganan pesan MQTT AWS IoT Core

Layanan AWS IoT Core MQTT messaging IPC memungkinkan Anda mengirim dan menerima pesan MQTT ke dan dari. AWS IoT Core Komponen dapat mempublikasikan pesan ke AWS IoT Core dan berlangganan topik untuk bertindak atas pesan MQTT dari sumber lain. Untuk informasi selengkapnya tentang AWS IoT Core implementasi MQTT, lihat [MQTT](https://docs.aws.amazon.com/iot/latest/developerguide/mqtt.html) di Panduan Pengembang.AWS IoT Core

# **a** Note

Layanan MQTT messaging IPC ini memungkinkan Anda bertukar pesan dengan. AWS IoT Core Untuk informasi selengkapnya tentang cara bertukar pesan antar komponen, lihat [Pesan lokal publikasi/berlangganan.](#page-1447-0)

Topik

- [SDK \(Versi Minimum\)](#page-1495-0)
- [Otorisasi](#page-1495-1)
- [PublishToIoTCore](#page-1500-0)
- [SubscribeToIoTCore](#page-1510-0)
- [Contoh](#page-1524-0)

# <span id="page-1495-0"></span>SDK (Versi Minimum)

Tabel berikut mencantumkan versi minimum AWS IoT Device SDK yang harus Anda gunakan untuk mempublikasikan dan berlangganan pesan MQTT ke dan dari. AWS IoT Core

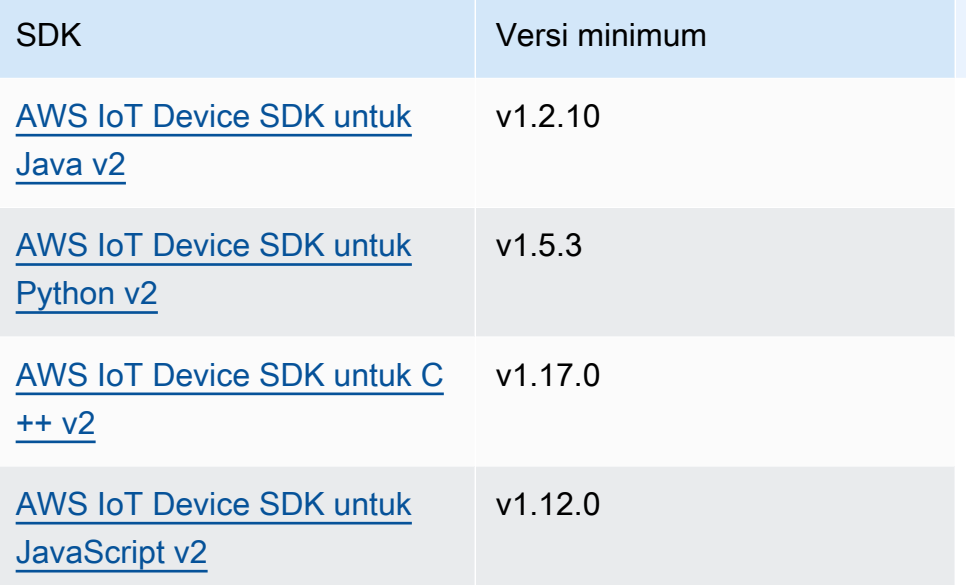

# <span id="page-1495-1"></span>**Otorisasi**

Untuk menggunakan pesan AWS IoT Core MQTT dalam komponen kustom, Anda harus menentukan kebijakan otorisasi yang memungkinkan komponen Anda mengirim dan menerima pesan tentang topik. Untuk informasi tentang cara menentukan kebijakan otorisasi, lihat [Otorisasi komponen untuk](#page-1427-0)  [melakukan operasi IPC.](#page-1427-0)

Kebijakan otorisasi untuk pesan AWS IoT Core MQTT memiliki properti berikut.

Pengenal layanan IPC: aws.greengrass.ipc.mqttproxy

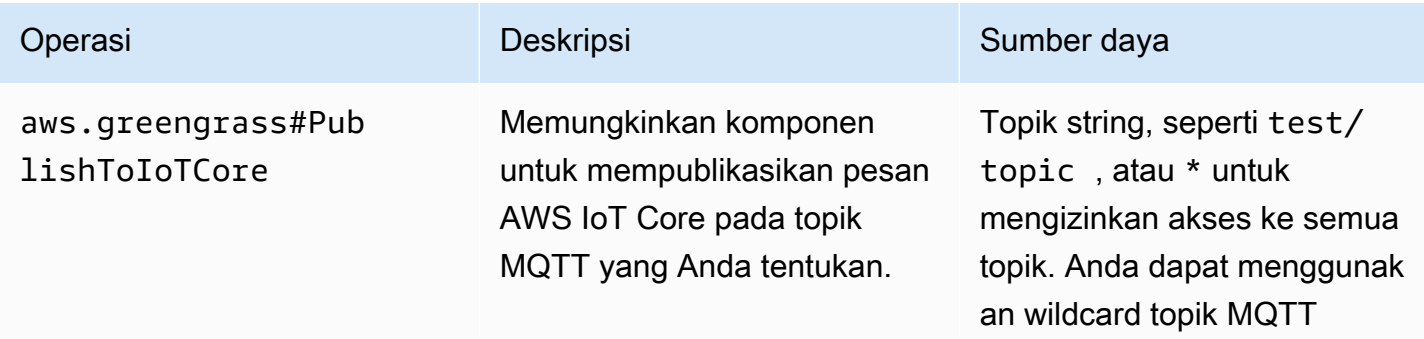

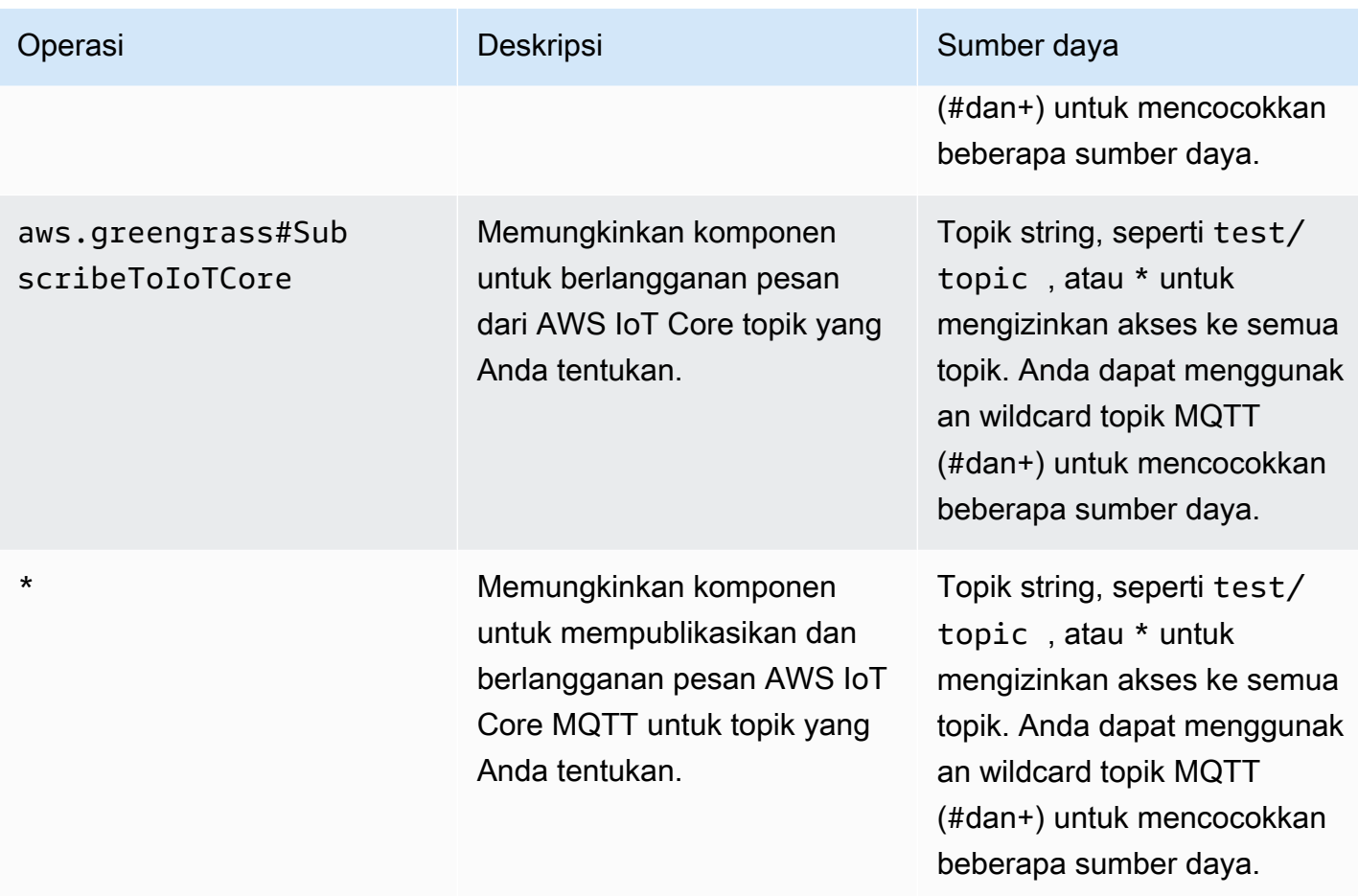

# Wildcard MQTT dalam kebijakan otorisasi MQTT AWS IoT Core

Anda dapat menggunakan wildcard MQTT dalam kebijakan otorisasi AWS IoT Core MQTT IPC. Komponen dapat mempublikasikan dan berlangganan topik yang cocok dengan filter topik yang Anda izinkan dalam kebijakan otorisasi. Misalnya, jika kebijakan otorisasi komponen memberikan akses ketest/topic/#, komponen dapat berlangganantest/topic/#, dan dapat mempublikasikan dan berlangganan. test/topic/filter

# Variabel resep dalam kebijakan AWS IoT Core otorisasi MQTT

Jika Anda menggunakan v2.6.0 atau yang lebih baru dari [inti Greengrass, Anda dapat menggunakan](#page-513-0) [variabel resep](#page-513-0) dalam kebijakan otorisasi. {iot:thingName} Fitur ini memungkinkan Anda mengonfigurasi kebijakan otorisasi tunggal untuk sekelompok perangkat inti, di mana setiap perangkat inti hanya dapat mengakses topik yang berisi namanya sendiri. Misalnya, Anda dapat mengizinkan akses komponen ke sumber daya topik berikut.

devices/{iot:thingName}/messages

Untuk informasi selengkapnya, lihat [Variabel resep](#page-1293-0) dan [Gunakan variabel resep dalam](#page-1321-0) [menggabungkan pembaruan](#page-1321-0).

Contoh kebijakan otorisasi

Anda dapat mereferensikan contoh kebijakan otorisasi berikut untuk membantu Anda mengonfigurasi kebijakan otorisasi untuk komponen Anda.

Example Contoh kebijakan otorisasi dengan akses tidak terbatas

Kebijakan otorisasi contoh berikut ini memungkinkan komponen untuk mempublikasikan dan berlangganan semua topik.

JSON

```
{ 
   "accessControl": { 
     "aws.greengrass.ipc.mqttproxy": { 
       "com.example.MyIoTCorePubSubComponent:mqttproxy:1": { 
          "policyDescription": "Allows access to publish/subscribe to all topics.", 
          "operations": [ 
            "aws.greengrass#PublishToIoTCore", 
            "aws.greengrass#SubscribeToIoTCore" 
          ], 
          "resources": [ 
\mathbf{u} \star \mathbf{u} ] 
       } 
     } 
   }
}
```

```
---
accessControl: 
   aws.greengrass.ipc.mqttproxy: 
     com.example.MyIoTCorePubSubComponent:mqttproxy:1: 
       policyDescription: Allows access to publish/subscribe to all topics.
```

```
 operations: 
   - aws.greengrass#PublishToIoTCore 
   - aws.greengrass#SubscribeToIoTCore 
 resources: 
  - "*"
```
Example Contoh kebijakan otorisasi dengan akses terbatas

Contoh kebijakan otorisasi berikut memungkinkan komponen untuk menerbitkan dan berlangganan dua topik bernama factory/1/events danfactory/1/actions.

JSON

```
{ 
   "accessControl": { 
     "aws.greengrass.ipc.mqttproxy": { 
       "com.example.MyIoTCorePubSubComponent:mqttproxy:1": { 
          "policyDescription": "Allows access to publish/subscribe to factory 1 
  topics.", 
          "operations": [ 
            "aws.greengrass#PublishToIoTCore", 
            "aws.greengrass#SubscribeToIoTCore" 
         ], 
          "resources": [ 
            "factory/1/actions", 
            "factory/1/events" 
 ] 
       } 
     } 
   }
}
```

```
---
accessControl: 
   aws.greengrass.ipc.mqttproxy: 
     "com.example.MyIoTCorePubSubComponent:mqttproxy:1": 
       policyDescription: Allows access to publish/subscribe to factory 1 topics. 
       operations: 
         - aws.greengrass#PublishToIoTCore 
         - aws.greengrass#SubscribeToIoTCore
```
#### resources:

- factory/1/actions
- factory/1/events

Example Contoh kebijakan otorisasi untuk sekelompok perangkat inti

### **A** Important

[Contoh ini menggunakan fitur yang tersedia untuk v2.6.0 dan yang lebih baru dari komponen](#page-513-0) [inti Greengrass.](#page-513-0) Greengrass nucleus v2.6.0 menambahkan dukungan untuk [sebagian besar](#page-1293-0) [variabel resep](#page-1293-0), seperti, dalam konfigurasi komponen. {iot:thingName}

Contoh kebijakan otorisasi berikut memungkinkan komponen untuk menerbitkan dan berlangganan topik yang berisi nama perangkat inti yang menjalankan komponen.

### JSON

```
{ 
   "accessControl": { 
     "aws.greengrass.ipc.mqttproxy": { 
       "com.example.MyIoTCorePubSubComponent:mqttproxy:1": { 
          "policyDescription": "Allows access to publish/subscribe to all topics.", 
          "operations": [ 
            "aws.greengrass#PublishToIoTCore", 
            "aws.greengrass#SubscribeToIoTCore" 
          ], 
          "resources": [ 
            "factory/1/devices/{iot:thingName}/controls" 
         \mathbf 1 } 
     } 
   }
}
```

```
---
accessControl: 
   aws.greengrass.ipc.mqttproxy: 
     "com.example.MyIoTCorePubSubComponent:mqttproxy:1":
```

```
 policyDescription: Allows access to publish/subscribe to all topics. 
 operations: 
   - aws.greengrass#PublishToIoTCore 
   - aws.greengrass#SubscribeToIoTCore 
 resources: 
   - factory/1/devices/{iot:thingName}/controls
```
# <span id="page-1500-0"></span>PublishToIoTCore

Menerbitkan pesan MQTT ke AWS IoT Core topik.

Saat Anda mempublikasikan pesan MQTT ke AWS IoT Core, ada kuota 100 transaksi per detik. Jika Anda melebihi kuota ini, pesan akan diantrian untuk diproses di perangkat Greengrass. Ada juga kuota 512 Kb data per detik dan kuota akun sebesar 20.000 publikasi per detik (2.000 di beberapa). Wilayah AWS Untuk informasi selengkapnya tentang batas broker pesan MQTT AWS IoT Core, lihat batas dan [AWS IoT Core kuota broker pesan dan protokol.](https://docs.aws.amazon.com/general/latest/gr/iot-core.html#message-broker-limits)

Jika Anda melebihi kuota ini, perangkat Greengrass membatasi penerbitan pesan. AWS IoT Core Pesan disimpan dalam spooler di memori. Secara default, memori yang dialokasikan ke spooler adalah 2,5 Mb. Jika spooler terisi, pesan baru ditolak. Anda dapat meningkatkan ukuran spooler. Untuk informasi lebih lanjut, lihat [Konfigurasi](#page-516-0) di [Inti Greengrass](#page-513-0) dokumentasi. Untuk menghindari pengisian spooler dan perlu menambah memori yang dialokasikan, batasi permintaan publikasi tidak lebih dari 100 permintaan per detik.

Ketika aplikasi Anda perlu mengirim pesan pada tingkat yang lebih tinggi, atau pesan yang lebih besar, pertimbangkan untuk menggunakan pesan [Manajer pengaliran](#page-1087-0) untuk mengirim pesan ke Kinesis Data Streams. Komponen manajer aliran dirancang untuk mentransfer data volume tinggi ke file. AWS Cloud Untuk informasi selengkapnya, lihat [Kelola aliran data di perangkat inti Greengrass.](#page-1710-0)

# Permintaan

Permintaan operasi ini memiliki parameter berikut:

topicName(Python:) topic\_name

Topik untuk mempublikasikan pesan.

qos

QoS MQTT yang akan digunakan. Enum ini, QOS, memiliki nilai-nilai berikut:

- AT\_MOST\_ONCE QoS 0. Pesan MQTT dikirim paling banyak sekali.
- AT\_LEAST\_ONCE QoS 1. Pesan MQTT dikirim paling sedikit sekali.

## payload

(Opsional) Pesan muatan sebagai gumpalan.

Fitur-fitur berikut tersedia untuk v2.10.0 dan yang lebih baru [Inti Greengrass](#page-513-0) saat menggunakan MQTT 5. Fitur-fitur ini diabaikan saat Anda menggunakan MQTT 3.1.1. Tabel berikut mencantumkan versi minimum SDK AWS IoT perangkat yang harus Anda gunakan untuk mengakses fitur ini.

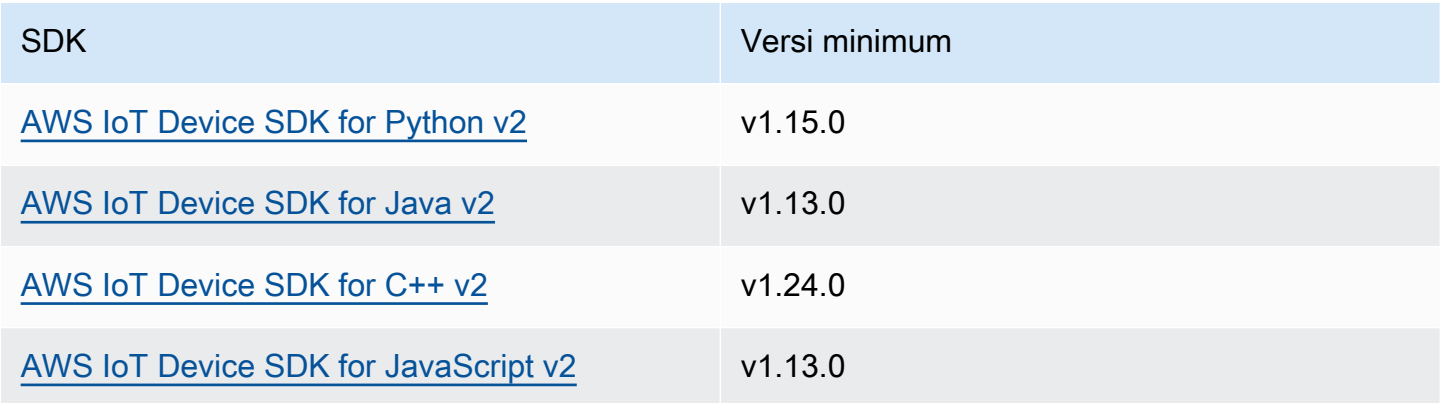

# payloadFormat

(Opsional) Format payload pesan. Jika Anda tidak menyetelpayloadFormat, tipenya diasumsikanBYTES. Enum memiliki nilai-nilai berikut:

- BYTES— Isi muatan adalah gumpalan biner.
- UTF8— Isi payload adalah string karakter UTF8.

# retain

(Opsional) Menunjukkan apakah akan menyetel opsi penyimpanan MQTT saat menerbitkan. true

### userProperties

(Opsional) Daftar UserProperty objek khusus aplikasi untuk dikirim. UserPropertyObjek didefinisikan sebagai berikut:

#### UserProperty:

 key: string value: string

messageExpiryIntervalSeconds

(Opsional) Jumlah detik sebelum pesan berakhir dan dihapus oleh server. Jika nilai ini tidak disetel, pesan tidak kedaluwarsa.

correlationData

(Opsional) Informasi ditambahkan ke permintaan yang dapat digunakan untuk mengaitkan permintaan dengan respons.

responseTopic

(Opsional) Topik yang harus digunakan untuk pesan respons.

contentType

(Opsional) Pengidentifikasi khusus aplikasi dari jenis konten pesan.

Respons

Operasi ini tidak memberikan informasi apa pun dalam tanggapannya.

Contoh

Contoh-contoh berikut ini menunjukkan cara memanggil operasi ini dalam kode komponen kustom.

Java (IPC client V2)

Example Contoh: Publikasikan pesan

```
package com.aws.greengrass.docs.samples.ipc;
import software.amazon.awssdk.aws.greengrass.GreengrassCoreIPCClientV2;
import software.amazon.awssdk.aws.greengrass.model.PublishToIoTCoreRequest;
import software.amazon.awssdk.aws.greengrass.model.QOS;
import java.nio.charset.StandardCharsets;
public class PublishToIoTCore {
```

```
 public static void main(String[] args) { 
         String topic = args[0]; 
        String message = arg[1];
        QOS qos = QOS.get(args[2]); try (GreengrassCoreIPCClientV2 ipcClientV2 = 
  GreengrassCoreIPCClientV2.builder().build()) { 
             ipcClientV2.publishToIoTCore(new PublishToIoTCoreRequest() 
                      .withTopicName(topic) 
                      .withPayload(message.getBytes(StandardCharsets.UTF_8)) 
                      .withQos(qos)); 
             System.out.println("Successfully published to topic: " + topic); 
         } catch (Exception e) { 
             System.err.println("Exception occurred."); 
             e.printStackTrace(); 
             System.exit(1); 
         } 
     }
}
```
Python (IPC client V2)

Example Contoh: Publikasikan pesan

# **a** Note

Contoh ini mengasumsikan bahwa Anda menggunakan versi 1.5.4 atau yang lebih baru untuk AWS IoT Device SDK Python v2.

```
import awsiot.greengrasscoreipc.clientv2 as clientV2 
topic = 'my/topic'
qos = '1'payload = 'Hello, World'
ipc_client = clientV2.GreengrassCoreIPCClientV2()
resp = ipc_client.publish_to_iot_core(topic_name=topic, qos=qos, payload=payload)
ipc_client.close()
```
### Java (IPC client V1)

#### Example Contoh: Publikasikan pesan

### **a** Note

Contoh ini menggunakan IPCUtils kelas untuk membuat koneksi ke layanan AWS IoT Greengrass Core IPC. Untuk informasi selengkapnya, lihat [Connect ke layanan AWS IoT](#page-1421-0)  [Greengrass Core IPC](#page-1421-0).

```
package com.aws.greengrass.docs.samples.ipc; 
import com.aws.greengrass.docs.samples.ipc.util.IPCUtils; 
import software.amazon.awssdk.aws.greengrass.GreengrassCoreIPCClient; 
import software.amazon.awssdk.aws.greengrass.PublishToIoTCoreResponseHandler; 
import software.amazon.awssdk.aws.greengrass.model.PublishToIoTCoreRequest; 
import software.amazon.awssdk.aws.greengrass.model.PublishToIoTCoreResponse; 
import software.amazon.awssdk.aws.greengrass.model.QOS; 
import software.amazon.awssdk.aws.greengrass.model.UnauthorizedError; 
import software.amazon.awssdk.eventstreamrpc.EventStreamRPCConnection; 
import java.nio.charset.StandardCharsets; 
import java.util.Optional; 
import java.util.concurrent.CompletableFuture; 
import java.util.concurrent.ExecutionException; 
import java.util.concurrent.TimeUnit; 
import java.util.concurrent.TimeoutException; 
public class PublishToIoTCore { 
     public static final int TIMEOUT_SECONDS = 10; 
     public static void main(String[] args) { 
         String topic = args[0]; 
        String message = args[1];
        QOS qos = QOS.get(args[2]); try (EventStreamRPCConnection eventStreamRPCConnection = 
                      IPCUtils.getEventStreamRpcConnection()) { 
             GreengrassCoreIPCClient ipcClient = 
                     new GreengrassCoreIPCClient(eventStreamRPCConnection); 
             PublishToIoTCoreResponseHandler responseHandler =
```

```
 PublishToIoTCore.publishBinaryMessageToTopic(ipcClient, topic, 
  message, qos); 
             CompletableFuture<PublishToIoTCoreResponse> futureResponse = 
                      responseHandler.getResponse(); 
             try { 
                futureResponse.get(TIMEOUT SECONDS, TimeUnit.SECONDS);
                 System.out.println("Successfully published to topic: " + topic); 
             } catch (TimeoutException e) { 
                 System.err.println("Timeout occurred while publishing to topic: " + 
  topic); 
             } catch (ExecutionException e) { 
                 if (e.getCause() instanceof UnauthorizedError) { 
                      System.err.println("Unauthorized error while publishing to 
  topic: " + topic); 
                 } else { 
                      throw e; 
 } 
 } 
         } catch (InterruptedException e) { 
             System.out.println("IPC interrupted."); 
         } catch (ExecutionException e) { 
             System.err.println("Exception occurred when using IPC."); 
             e.printStackTrace(); 
             System.exit(1); 
         } 
     } 
     public static PublishToIoTCoreResponseHandler 
  publishBinaryMessageToTopic(GreengrassCoreIPCClient greengrassCoreIPCClient, String 
  topic, String message, QOS qos) { 
         PublishToIoTCoreRequest publishToIoTCoreRequest = new 
  PublishToIoTCoreRequest(); 
         publishToIoTCoreRequest.setTopicName(topic); 
  publishToIoTCoreRequest.setPayload(message.getBytes(StandardCharsets.UTF_8)); 
         publishToIoTCoreRequest.setQos(qos); 
         return greengrassCoreIPCClient.publishToIoTCore(publishToIoTCoreRequest, 
  Optional.empty()); 
     } 
}
```
#### AWS IoT Greengrass Panduan Developer, Versi 2

#### Python (IPC client V1)

#### Example Contoh: Publikasikan pesan

## **a** Note

Contoh ini mengasumsikan bahwa Anda menggunakan versi 1.5.4 atau yang lebih baru untuk AWS IoT Device SDK Python v2.

```
import awsiot.greengrasscoreipc
import awsiot.greengrasscoreipc.client as client
from awsiot.greengrasscoreipc.model import ( 
     QOS, 
     PublishToIoTCoreRequest
)
TIMEOUT = 10
ipc_client = awsiot.greengrasscoreipc.connect() 
topic = "my/topic"
message = "Hello, World"
qos = QOS.AT_LEAST_ONCE
request = PublishToIoTCoreRequest()
request.topic_name = topic
request.payload = bytes(message, "utf-8")
request.qos = qos
operation = ipc_client.new_publish_to_iot_core()
operation.activate(request)
future_response = operation.get_response()
future_response.result(TIMEOUT)
```
#### $C++$

Example Contoh: Publikasikan pesan

#include <iostream>

```
#include <aws/crt/Api.h>
#include <aws/greengrass/GreengrassCoreIpcClient.h>
```

```
using namespace Aws::Crt;
using namespace Aws::Greengrass;
class IpcClientLifecycleHandler : public ConnectionLifecycleHandler { 
     void OnConnectCallback() override { 
         // Handle connection to IPC service. 
     } 
     void OnDisconnectCallback(RpcError error) override { 
         // Handle disconnection from IPC service. 
     } 
     bool OnErrorCallback(RpcError error) override { 
         // Handle IPC service connection error. 
         return true; 
     }
};
int main() { 
     ApiHandle apiHandle(g_allocator); 
     Io::EventLoopGroup eventLoopGroup(1); 
     Io::DefaultHostResolver socketResolver(eventLoopGroup, 64, 30); 
     Io::ClientBootstrap bootstrap(eventLoopGroup, socketResolver); 
     IpcClientLifecycleHandler ipcLifecycleHandler; 
     GreengrassCoreIpcClient ipcClient(bootstrap); 
    auto connectionStatus = ipcClient.Connect(ipcLifecycleHandler).get();
     if (!connectionStatus) { 
         std::cerr << "Failed to establish IPC connection: " << 
  connectionStatus.StatusToString() << std::endl; 
        exit(-1); } 
     String message("Hello, World!"); 
     String topic("my/topic"); 
     QOS qos = QOS_AT_MOST_ONCE; 
    int timeout = 10;
     PublishToIoTCoreRequest request; 
     Vector<uint8_t> messageData({message.begin(), message.end()}); 
     request.SetTopicName(topic); 
     request.SetPayload(messageData); 
     request.SetQos(qos); 
     auto operation = ipcClient.NewPublishToIoTCore();
```

```
 auto activate = operation->Activate(request, nullptr); 
     activate.wait(); 
     auto responseFuture = operation->GetResult(); 
     if (responseFuture.wait_for(std::chrono::seconds(timeout)) == 
 std::future status::timeout) {
         std::cerr << "Operation timed out while waiting for response from Greengrass 
  Core." << std::endl; 
        exit(-1);
     } 
     auto response = responseFuture.get(); 
     if (!response) { 
         // Handle error. 
         auto errorType = response.GetResultType(); 
         if (errorType == OPERATION_ERROR) { 
              auto *error = response.GetOperationError(); 
              (void)error; 
             // Handle operation error. 
         } else { 
             // Handle RPC error. 
         } 
     } 
     return 0;
}
```
# **JavaScript**

Example Contoh: Publikasikan pesan

```
import * as greengrasscoreipc from "aws-iot-device-sdk-v2/dist/greengrasscoreipc";
import {QOS, PublishToIoTCoreRequest} from "aws-iot-device-sdk-v2/dist/
greengrasscoreipc/model"; 
class PublishToIoTCore { 
     private ipcClient: greengrasscoreipc.Client 
     private readonly topic: string; 
     constructor() { 
         // define your own constructor, e.g. 
         this.topic = "<define_your_topic>"; 
         this.publishToIoTCore().then(r => console.log("Started workflow"));
```

```
 } 
     private async publishToIoTCore() { 
          try { 
              const request: PublishToIoTCoreRequest = { 
                  topicName: this.topic, 
                  qos: QOS.AT_LEAST_ONCE, // you can change this depending on your use 
  case 
 } 
              this.ipcClient = await getIpcClient(); 
              await this.ipcClient.publishToIoTCore(request); 
          } catch (e) { 
              // parse the error depending on your use cases 
              throw e 
         } 
     }
} 
export async function getIpcClient(){ 
     try { 
          const ipcClient = greengrasscoreipc.createClient(); 
          await ipcClient.connect() 
             . \text{catch}(\text{error} \Rightarrow \{ // parse the error depending on your use cases 
                  throw error; 
              }); 
         return ipcClient 
     } catch (err) { 
         // parse the error depending on your use cases 
         throw err 
     }
} 
// starting point
const publishToIoTCore = new PublishToIoTCore();
```
# <span id="page-1510-0"></span>SubscribeToIoTCore

Berlangganan pesan MQTT dari AWS IoT Core topik atau filter topik. Perangkat lunak AWS IoT Greengrass Core menghapus langganan saat komponen mencapai akhir siklus hidupnya.

Operasi ini adalah operasi berlangganan di mana Anda berlangganan aliran pesan peristiwa. Untuk menggunakan operasi ini, tentukan bagian yang menangani respons aliran dengan fungsi yang menangani pesan peristiwa, kesalahan, dan penutupan aliran. Untuk informasi selengkapnya, lihat [Berlangganan pengaliran peristiwa IPC](#page-1434-0).

Jenis pesan peristiwa: IoTCoreMessage

# Permintaan

Permintaan operasi ini memiliki parameter berikut:

topicName(Python:) topic\_name

Topik yang harus dijadikan langganan. Anda dapat menggunakan wildcard topik MQTT (# dan +) untuk berlangganan beberapa topik.

qos

QoS MQTT yang akan digunakan. Enum ini, QOS, memiliki nilai-nilai berikut:

- AT\_MOST\_ONCE QoS 0. Pesan MQTT dikirim paling banyak sekali.
- AT\_LEAST\_ONCE QoS 1. Pesan MQTT dikirim paling sedikit sekali.

# Respons

Tanggapan operasi ini memiliki informasi berikut:

# messages

Aliran pesan MQTT. Objek ini, IoTCoreMessage, berisi informasi berikut:

message

Pesan MQTT. Objek ini, MQTTMessage, berisi informasi berikut:

topicName(Python:) topic\_name

Topik yang pesannya dipublikasikan.

### payload

(Opsional) Pesan muatan sebagai gumpalan.

Fitur-fitur berikut tersedia untuk v2.10.0 dan yang lebih baru [Inti Greengrass](#page-513-0) saat menggunakan MQTT 5. Fitur-fitur ini diabaikan saat Anda menggunakan MQTT 3.1.1. Tabel berikut mencantumkan versi minimum SDK AWS IoT perangkat yang harus Anda gunakan untuk mengakses fitur ini.

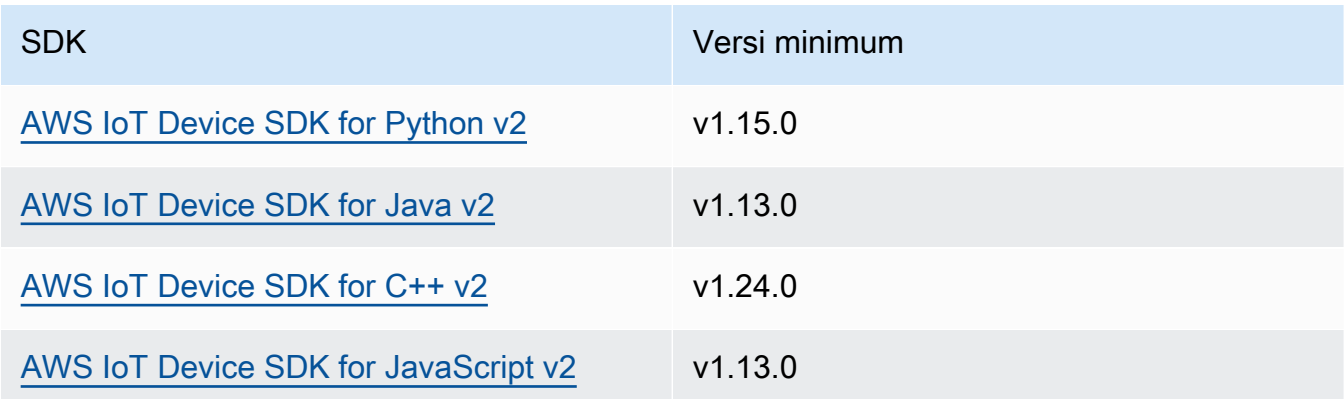

#### payloadFormat

(Opsional) Format payload pesan. Jika Anda tidak menyetelpayloadFormat, tipenya diasumsikanBYTES. Enum memiliki nilai-nilai berikut:

- BYTES— Isi muatan adalah gumpalan biner.
- UTF8— Isi payload adalah string karakter UTF8.

#### retain

(Opsional) Menunjukkan apakah akan menyetel opsi penyimpanan MQTT saat menerbitkan. true

#### userProperties

(Opsional) Daftar UserProperty objek khusus aplikasi untuk dikirim. UserPropertyObjek didefinisikan sebagai berikut:

```
UserProperty: 
   key: string 
   value: string
```
#### messageExpiryIntervalSeconds

(Opsional) Jumlah detik sebelum pesan berakhir dan dihapus oleh server. Jika nilai ini tidak disetel, pesan tidak kedaluwarsa.

#### correlationData

(Opsional) Informasi ditambahkan ke permintaan yang dapat digunakan untuk mengaitkan permintaan dengan respons.

responseTopic

(Opsional) Topik yang harus digunakan untuk pesan respons.

contentType

(Opsional) Pengidentifikasi khusus aplikasi dari jenis konten pesan.

#### Contoh

Contoh-contoh berikut ini menunjukkan cara memanggil operasi ini dalam kode komponen kustom.

Java (IPC client V2)

Example Contoh: Berlangganan pesan

```
package com.aws.greengrass.docs.samples.ipc;
import software.amazon.awssdk.aws.greengrass.GreengrassCoreIPCClientV2;
import software.amazon.awssdk.aws.greengrass.SubscribeToIoTCoreResponseHandler;
import software.amazon.awssdk.aws.greengrass.model.QOS;
import software.amazon.awssdk.aws.greengrass.model.IoTCoreMessage;
import software.amazon.awssdk.aws.greengrass.model.SubscribeToIoTCoreRequest;
import software.amazon.awssdk.aws.greengrass.model.SubscribeToIoTCoreResponse;
import java.nio.charset.StandardCharsets;
import java.util.Optional;
import java.util.function.Consumer;
import java.util.function.Function;
public class SubscribeToIoTCore { 
     public static void main(String[] args) { 
        String topic = args[0];
```

```
QOS qos = QOS.get(args[1]); Consumer<IoTCoreMessage> onStreamEvent = ioTCoreMessage -> 
                 System.out.printf("Received new message on topic %s: %s%n", 
                          ioTCoreMessage.getMessage().getTopicName(), 
                          new String(ioTCoreMessage.getMessage().getPayload(), 
 StandardCharsets.UTF_8)); 
         Optional<Function<Throwable, Boolean>> onStreamError = 
                 Optional.of(e -> { 
                     System.err.println("Received a stream error."); 
                     e.printStackTrace(); 
                     return false; 
                 }); 
         Optional<Runnable> onStreamClosed = Optional.of(() -> 
                 System.out.println("Subscribe to IoT Core stream closed.")); 
         try (GreengrassCoreIPCClientV2 ipcClientV2 = 
 GreengrassCoreIPCClientV2.builder().build()) { 
             SubscribeToIoTCoreRequest request = new SubscribeToIoTCoreRequest() 
                      .withTopicName(topic) 
                      .withQos(qos); 
             GreengrassCoreIPCClientV2.StreamingResponse<SubscribeToIoTCoreResponse, 
 SubscribeToIoTCoreResponseHandler> 
                     streamingResponse = ipcClientV2.subscribeToIoTCore(request, 
 onStreamEvent, onStreamError, onStreamClosed); 
             streamingResponse.getResponse(); 
             System.out.println("Successfully subscribed to topic: " + topic); 
             // Keep the main thread alive, or the process will exit. 
             while (true) { 
                 Thread.sleep(10000); 
 } 
             // To stop subscribing, close the stream. 
            streamingResponse.getHandler().closeStream();
         } catch (InterruptedException e) { 
             System.out.println("Subscribe interrupted."); 
         } catch (Exception e) { 
             System.err.println("Exception occurred."); 
             e.printStackTrace();
```
}

```
 System.exit(1); 
      } 
 }
```
Python (IPC client V2)

Example Contoh: berlangganan pesan

#### **a** Note

Contoh ini mengasumsikan bahwa Anda menggunakan versi 1.5.4 atau yang lebih baru untuk AWS IoT Device SDK Python v2.

```
import threading
import traceback
import awsiot.greengrasscoreipc.clientv2 as clientV2 
topic = 'my/topic'
qos = '1'def on_stream_event(event): 
     try: 
         topic_name = event.message.topic_name 
         message = str(event.message.payload, 'utf-8') 
         print(f'Received new message on topic {topic_name}: {message}') 
     except: 
         traceback.print_exc()
def on_stream_error(error): 
     # Return True to close stream, False to keep stream open. 
     return True 
def on_stream_closed(): 
     pass
ipc_client = clientV2.GreengrassCoreIPCClientV2()
resp, operation = ipc_client.subscribe_to_iot_core( 
     topic_name=topic, 
     qos=qos,
```

```
 on_stream_event=on_stream_event, 
    on stream error=on stream error,
     on_stream_closed=on_stream_closed
)
# Keep the main thread alive, or the process will exit.
event = threading.Event()
event.wait()
# To stop subscribing, close the operation stream.
operation.close()
ipc_client.close()
```
Java (IPC client V1)

Example Contoh: Berlangganan pesan

#### **a** Note

Contoh ini menggunakan IPCUtils kelas untuk membuat koneksi ke layanan AWS IoT Greengrass Core IPC. Untuk informasi selengkapnya, lihat [Connect ke layanan AWS IoT](#page-1421-0)  [Greengrass Core IPC](#page-1421-0).

```
package com.aws.greengrass.docs.samples.ipc; 
import com.aws.greengrass.docs.samples.ipc.util.IPCUtils; 
import software.amazon.awssdk.aws.greengrass.GreengrassCoreIPCClient; 
import software.amazon.awssdk.aws.greengrass.SubscribeToIoTCoreResponseHandler; 
import software.amazon.awssdk.aws.greengrass.model.*; 
import software.amazon.awssdk.eventstreamrpc.EventStreamRPCConnection; 
import software.amazon.awssdk.eventstreamrpc.StreamResponseHandler; 
import java.nio.charset.StandardCharsets; 
import java.util.Optional; 
import java.util.concurrent.CompletableFuture; 
import java.util.concurrent.ExecutionException; 
import java.util.concurrent.TimeUnit; 
import java.util.concurrent.TimeoutException; 
public class SubscribeToIoTCore {
```

```
 public static final int TIMEOUT_SECONDS = 10; 
     public static void main(String[] args) { 
         String topic = args[0]; 
        QOS qos = QOS.get(args[1]); try (EventStreamRPCConnection eventStreamRPCConnection = 
                      IPCUtils.getEventStreamRpcConnection()) { 
             GreengrassCoreIPCClient ipcClient = 
                     new GreengrassCoreIPCClient(eventStreamRPCConnection); 
             StreamResponseHandler<IoTCoreMessage> streamResponseHandler = 
                     new SubscriptionResponseHandler(); 
             SubscribeToIoTCoreResponseHandler responseHandler = 
                     SubscribeToIoTCore.subscribeToIoTCore(ipcClient, topic, qos, 
                             streamResponseHandler); 
             CompletableFuture<SubscribeToIoTCoreResponse> futureResponse = 
                     responseHandler.getResponse(); 
             try { 
                 futureResponse.get(TIMEOUT_SECONDS, TimeUnit.SECONDS); 
                 System.out.println("Successfully subscribed to topic: " + topic); 
             } catch (TimeoutException e) { 
                 System.err.println("Timeout occurred while subscribing to topic: " + 
 topic); 
             } catch (ExecutionException e) { 
                 if (e.getCause() instanceof UnauthorizedError) { 
                     System.err.println("Unauthorized error while subscribing to 
 topic: " + topic); 
                 } else { 
                     throw e; 
 } 
 } 
             // Keep the main thread alive, or the process will exit. 
             try { 
                 while (true) { 
                     Thread.sleep(10000); 
 } 
             } catch (InterruptedException e) { 
                 System.out.println("Subscribe interrupted."); 
 } 
             // To stop subscribing, close the stream. 
             responseHandler.closeStream(); 
         } catch (InterruptedException e) { 
             System.out.println("IPC interrupted.");
```

```
 } catch (ExecutionException e) { 
             System.err.println("Exception occurred when using IPC."); 
             e.printStackTrace(); 
             System.exit(1); 
         } 
     } 
     public static SubscribeToIoTCoreResponseHandler 
 subscribeToIoTCore(GreengrassCoreIPCClient greengrassCoreIPCClient, String topic, 
 QOS qos, StreamResponseHandler<IoTCoreMessage> streamResponseHandler) { 
         SubscribeToIoTCoreRequest subscribeToIoTCoreRequest = new 
 SubscribeToIoTCoreRequest(); 
         subscribeToIoTCoreRequest.setTopicName(topic); 
         subscribeToIoTCoreRequest.setQos(qos); 
         return 
 greengrassCoreIPCClient.subscribeToIoTCore(subscribeToIoTCoreRequest, 
                 Optional.of(streamResponseHandler)); 
     } 
     public static class SubscriptionResponseHandler implements 
 StreamResponseHandler<IoTCoreMessage> { 
         @Override 
         public void onStreamEvent(IoTCoreMessage ioTCoreMessage) { 
             try { 
                 String topic = ioTCoreMessage.getMessage().getTopicName(); 
                 String message = new 
 String(ioTCoreMessage.getMessage().getPayload(), 
                         StandardCharsets.UTF 8);
                 System.out.printf("Received new message on topic %s: %s%n", topic, 
 message); 
             } catch (Exception e) { 
                 System.err.println("Exception occurred while processing subscription 
 response " + 
                          "message."); 
                 e.printStackTrace(); 
 } 
         } 
         @Override 
         public boolean onStreamError(Throwable error) { 
             System.err.println("Received a stream error."); 
             error.printStackTrace(); 
             return false;
```
}

```
 @Override 
          public void onStreamClosed() { 
              System.out.println("Subscribe to IoT Core stream closed."); 
          } 
     } 
}
```
Python (IPC client V1)

Example Contoh: Berlangganan pesan

#### **a** Note

Contoh ini mengasumsikan bahwa Anda menggunakan versi 1.5.4 atau yang lebih baru untuk AWS IoT Device SDK Python v2.

```
import time
import traceback
import awsiot.greengrasscoreipc
import awsiot.greengrasscoreipc.client as client
from awsiot.greengrasscoreipc.model import ( 
     IoTCoreMessage, 
     QOS, 
     SubscribeToIoTCoreRequest
)
TIMEOUT = 10
ipc_client = awsiot.greengrasscoreipc.connect()
class StreamHandler(client.SubscribeToIoTCoreStreamHandler): 
     def __init__(self): 
        super() . _init def on_stream_event(self, event: IoTCoreMessage) -> None: 
         try: 
             message = str(event.message.payload, "utf-8") 
             topic_name = event.message.topic_name 
             # Handle message.
```

```
 except: 
             traceback.print_exc() 
     def on_stream_error(self, error: Exception) -> bool: 
         # Handle error. 
         return True # Return True to close stream, False to keep stream open. 
     def on_stream_closed(self) -> None: 
         # Handle close. 
         pass
topic = "my/topic"
qos = QOS.AT_MOST_ONCE
request = SubscribeToIoTCoreRequest()
request.topic_name = topic
request.qos = qos
handler = StreamHandler()
operation = ipc_client.new_subscribe_to_iot_core(handler)
operation.activate(request)
future_response = operation.get_response() 
future_response.result(TIMEOUT)
# Keep the main thread alive, or the process will exit.
while True: 
     time.sleep(10) 
# To stop subscribing, close the operation stream.
operation.close()
```
#### $C++$

Example Contoh: Berlangganan pesan

```
#include <iostream>
#include <aws/crt/Api.h>
#include <aws/greengrass/GreengrassCoreIpcClient.h>
using namespace Aws::Crt;
using namespace Aws::Greengrass;
class IoTCoreResponseHandler : public SubscribeToIoTCoreStreamHandler {
```

```
 public: 
         virtual ~IoTCoreResponseHandler() {} 
     private: 
         void OnStreamEvent(IoTCoreMessage *response) override { 
             auto message = response->GetMessage(); 
             if (message.has_value() && message.value().GetPayload().has_value()) { 
                  auto messageBytes = message.value().GetPayload().value(); 
                  std::string messageString(messageBytes.begin(), messageBytes.end()); 
                  std::string topicName = 
  message.value().GetTopicName().value().c_str(); 
                  // Handle message. 
 } 
         } 
         bool OnStreamError(OperationError *error) override { 
             // Handle error. 
             return false; // Return true to close stream, false to keep stream open. 
         } 
         void OnStreamClosed() override { 
             // Handle close. 
         }
};
class IpcClientLifecycleHandler : public ConnectionLifecycleHandler { 
     void OnConnectCallback() override { 
         // Handle connection to IPC service. 
     } 
     void OnDisconnectCallback(RpcError error) override { 
         // Handle disconnection from IPC service. 
     } 
     bool OnErrorCallback(RpcError error) override { 
         // Handle IPC service connection error. 
         return true; 
     }
};
int main() { 
     ApiHandle apiHandle(g_allocator); 
     Io::EventLoopGroup eventLoopGroup(1);
```

```
 Io::DefaultHostResolver socketResolver(eventLoopGroup, 64, 30); 
    Io::ClientBootstrap bootstrap(eventLoopGroup, socketResolver); 
    IpcClientLifecycleHandler ipcLifecycleHandler; 
    GreengrassCoreIpcClient ipcClient(bootstrap); 
    auto connectionStatus = ipcClient.Connect(ipcLifecycleHandler).get(); 
    if (!connectionStatus) { 
        std::cerr << "Failed to establish IPC connection: " << 
 connectionStatus.StatusToString() << std::endl; 
       exit(-1);
    } 
    String topic("my/topic"); 
    QOS qos = QOS_AT_MOST_ONCE; 
   int timeout = 10;
    SubscribeToIoTCoreRequest request; 
    request.SetTopicName(topic); 
    request.SetQos(qos); 
   auto streamHandler = MakeShared<IoTCoreResponseHandler>(DefaultAllocator());
   auto operation = ipcClient.NewSubscribeToIoTCore(streamHandler);
    auto activate = operation->Activate(request, nullptr); 
    activate.wait(); 
    auto responseFuture = operation->GetResult(); 
    if (responseFuture.wait_for(std::chrono::seconds(timeout)) == 
 std::future_status::timeout) { 
        std::cerr << "Operation timed out while waiting for response from Greengrass 
 Core." << std::endl; 
       exit(-1); } 
    auto response = responseFuture.get(); 
    if (!response) { 
        // Handle error. 
        auto errorType = response.GetResultType(); 
        if (errorType == OPERATION_ERROR) { 
            auto *error = response.GetOperationError(); 
            (void)error; 
            // Handle operation error. 
        } else { 
            // Handle RPC error. 
        } 
       exit(-1);
    }
```

```
 // Keep the main thread alive, or the process will exit. 
     while (true) { 
         std::this_thread::sleep_for(std::chrono::seconds(10)); 
     } 
     operation->Close(); 
     return 0;
}
```
**JavaScript** 

Example Contoh: Berlangganan pesan

```
import * as greengrasscoreipc from "aws-iot-device-sdk-v2/dist/greengrasscoreipc";
import {IoTCoreMessage, QOS, SubscribeToIoTCoreRequest} from "aws-iot-device-sdk-v2/
dist/greengrasscoreipc/model";
import {RpcError} from "aws-iot-device-sdk-v2/dist/eventstream_rpc"; 
class SubscribeToIoTCore { 
     private ipcClient: greengrasscoreipc.Client 
     private readonly topic: string; 
     constructor() { 
         // define your own constructor, e.g. 
         this.topic = "<define_your_topic>"; 
         this.subscribeToIoTCore().then(r => console.log("Started workflow")); 
     } 
     private async subscribeToIoTCore() { 
         try { 
             const request: SubscribeToIoTCoreRequest = { 
                 topicName: this.topic, 
                 qos: QOS.AT_LEAST_ONCE, // you can change this depending on your use 
  case 
 } 
             this.ipcClient = await getIpcClient(); 
             const streamingOperation = this.ipcClient.subscribeToIoTCore(request); 
             streamingOperation.on('message', (message: IoTCoreMessage) => { 
                 // parse the message depending on your use cases, e.g.
```

```
 if (message.message && message.message.payload) { 
                       const receivedMessage = message.message.payload.toString(); 
 } 
              }); 
              streamingOperation.on('streamError', (error : RpcError) => { 
                  // define your own error handling logic 
              }); 
              streamingOperation.on('ended', () => { 
                  // define your own logic 
              }); 
              await streamingOperation.activate(); 
              // Keep the main thread alive, or the process will exit. 
              await new Promise((resolve) => setTimeout(resolve, 10000)) 
         } catch (e) { 
              // parse the error depending on your use cases 
              throw e 
         } 
     }
} 
export async function getIpcClient(){ 
     try { 
          const ipcClient = greengrasscoreipc.createClient(); 
         await ipcClient.connect() 
             . \text{catch}(\text{error} \Rightarrow f) // parse the error depending on your use cases 
                  throw error; 
              }); 
         return ipcClient 
     } catch (err) { 
         // parse the error depending on your use cases 
         throw err 
     }
} 
// starting point
const subscribeToIoTCore = new SubscribeToIoTCore();
```
# Contoh

Gunakan contoh berikut untuk mempelajari cara menggunakan layanan AWS IoT Core MQTT IPC di komponen Anda.

```
Contoh penerbit AWS IoT Core MQTT (C++)
```
Contoh resep berikut memungkinkan komponen untuk mempublikasikan ke semua topik.

**JSON** 

```
{ 
   "RecipeFormatVersion": "2020-01-25", 
   "ComponentName": "com.example.IoTCorePublisherCpp", 
   "ComponentVersion": "1.0.0", 
   "ComponentDescription": "A component that publishes MQTT messages to IoT Core.", 
   "ComponentPublisher": "Amazon", 
   "ComponentConfiguration": { 
     "DefaultConfiguration": { 
       "accessControl": { 
          "aws.greengrass.ipc.mqttproxy": { 
            "com.example.IoTCorePublisherCpp:mqttproxy:1": { 
              "policyDescription": "Allows access to publish to all topics.", 
              "operations": [ 
                "aws.greengrass#PublishToIoTCore" 
              ], 
              "resources": [ 
\mathbf{u} \star \mathbf{u} ] 
           } 
         } 
       } 
     } 
   }, 
   "Manifests": [ 
     { 
       "Lifecycle": { 
         "run": "{artifacts:path}/greengrassv2_iotcore_publisher" 
       }, 
       "Artifacts": [ 
         { 
            "URI": "s3://DOC-EXAMPLE-BUCKET/artifacts/
com.example.IoTCorePublisherCpp/1.0.0/greengrassv2_iotcore_publisher",
```

```
 "Permission": { 
                  "Execute": "OWNER" 
               } 
            } 
         ] 
      } 
   ]
}
```
YAML

```
---
RecipeFormatVersion: '2020-01-25'
ComponentName: com.example.IoTCorePublisherCpp
ComponentVersion: 1.0.0
ComponentDescription: A component that publishes MQTT messages to IoT Core.
ComponentPublisher: Amazon
ComponentConfiguration: 
   DefaultConfiguration: 
     accessControl: 
       aws.greengrass.ipc.mqttproxy: 
         com.example.IoTCorePublisherCpp:mqttproxy:1: 
           policyDescription: Allows access to publish to all topics. 
           operations: 
             - aws.greengrass#PublishToIoTCore 
           resources: 
            - "*"
Manifests: 
   - Lifecycle: 
       run: "{artifacts:path}/greengrassv2_iotcore_publisher" 
     Artifacts: 
       - URI: s3://DOC-EXAMPLE-BUCKET/artifacts/
com.example.IoTCorePublisherCpp/1.0.0/greengrassv2_iotcore_publisher 
         Permission: 
           Execute: OWNER
```
Contoh berikut aplikasi C++ menunjukkan bagaimana menggunakan layanan AWS IoT Core MQTT IPC untuk mempublikasikan pesan ke. AWS IoT Core

```
#include <iostream>
```

```
#include <aws/crt/Api.h>
```

```
#include <aws/greengrass/GreengrassCoreIpcClient.h> 
using namespace Aws::Crt; 
using namespace Aws::Greengrass; 
class IpcClientLifecycleHandler : public ConnectionLifecycleHandler { 
     void OnConnectCallback() override { 
         std::cout << "OnConnectCallback" << std::endl; 
     } 
     void OnDisconnectCallback(RpcError error) override { 
         std::cout << "OnDisconnectCallback: " << error.StatusToString() << std::endl; 
        exit(-1); } 
     bool OnErrorCallback(RpcError error) override { 
         std::cout << "OnErrorCallback: " << error.StatusToString() << std::endl; 
         return true; 
     } 
}; 
int main() { 
     String message("Hello from the Greengrass IPC MQTT publisher (C++)."); 
     String topic("test/topic/cpp"); 
     QOS qos = QOS_AT_LEAST_ONCE; 
    int timeout = 10;
    ApiHandle apiHandle(q allocator);
     Io::EventLoopGroup eventLoopGroup(1); 
     Io::DefaultHostResolver socketResolver(eventLoopGroup, 64, 30); 
     Io::ClientBootstrap bootstrap(eventLoopGroup, socketResolver); 
     IpcClientLifecycleHandler ipcLifecycleHandler; 
     GreengrassCoreIpcClient ipcClient(bootstrap); 
     auto connectionStatus = ipcClient.Connect(ipcLifecycleHandler).get(); 
     if (!connectionStatus) { 
         std::cerr << "Failed to establish IPC connection: " << 
  connectionStatus.StatusToString() << std::endl; 
        exit(-1); } 
     while (true) { 
         PublishToIoTCoreRequest request; 
         Vector<uint8_t> messageData({message.begin(), message.end()}); 
         request.SetTopicName(topic);
```

```
 request.SetPayload(messageData); 
         request.SetQos(qos); 
         auto operation = ipcClient.NewPublishToIoTCore(); 
         auto activate = operation->Activate(request, nullptr); 
         activate.wait(); 
         auto responseFuture = operation->GetResult(); 
         if (responseFuture.wait_for(std::chrono::seconds(timeout)) == 
  std::future_status::timeout) { 
             std::cerr << "Operation timed out while waiting for response from 
  Greengrass Core." << std::endl; 
            exit(-1); } 
         auto response = responseFuture.get(); 
         if (response) { 
             std::cout << "Successfully published to topic: " << topic << std::endl; 
         } else { 
             // An error occurred. 
             std::cout << "Failed to publish to topic: " << topic << std::endl; 
             auto errorType = response.GetResultType(); 
             if (errorType == OPERATION_ERROR) { 
                 auto *error = response.GetOperationError(); 
                 std::cout << "Operation error: " << error->GetMessage().value() << 
  std::endl; 
             } else { 
                std::cout << "RPC error: " << response.GetRpcError() << std::endl;
 } 
            exit(-1); } 
         std::this_thread::sleep_for(std::chrono::seconds(5)); 
     } 
     return 0; 
}
```

```
Contoh pelanggan AWS IoT Core MQTT (C ++)
```
Contoh resep berikut memungkinkan komponen untuk berlangganan semua topik.

#### **JSON**

```
{ 
   "RecipeFormatVersion": "2020-01-25", 
   "ComponentName": "com.example.IoTCoreSubscriberCpp", 
   "ComponentVersion": "1.0.0", 
   "ComponentDescription": "A component that subscribes to MQTT messages from IoT 
  Core.", 
   "ComponentPublisher": "Amazon", 
   "ComponentConfiguration": { 
     "DefaultConfiguration": { 
       "accessControl": { 
         "aws.greengrass.ipc.mqttproxy": { 
            "com.example.IoTCoreSubscriberCpp:mqttproxy:1": { 
              "policyDescription": "Allows access to subscribe to all topics.", 
              "operations": [ 
                "aws.greengrass#SubscribeToIoTCore" 
              ], 
              "resources": [ 
\mathbf{u} \star \mathbf{u} ] 
            } 
         } 
       } 
     } 
   }, 
   "Manifests": [ 
     { 
       "Lifecycle": { 
         "run": "{artifacts:path}/greengrassv2_iotcore_subscriber" 
       }, 
       "Artifacts": [ 
         { 
            "URI": "s3://DOC-EXAMPLE-BUCKET/artifacts/
com.example.IoTCoreSubscriberCpp/1.0.0/greengrassv2_iotcore_subscriber", 
            "Permission": { 
              "Execute": "OWNER" 
 } 
         } 
       ] 
     } 
   ]
}
```
#### YAML

```
---
RecipeFormatVersion: '2020-01-25'
ComponentName: com.example.IoTCoreSubscriberCpp
ComponentVersion: 1.0.0
ComponentDescription: A component that subscribes to MQTT messages from IoT Core.
ComponentPublisher: Amazon
ComponentConfiguration: 
   DefaultConfiguration: 
     accessControl: 
       aws.greengrass.ipc.mqttproxy: 
         com.example.IoTCoreSubscriberCpp:mqttproxy:1: 
            policyDescription: Allows access to subscribe to all topics. 
           operations: 
              - aws.greengrass#SubscribeToIoTCore 
           resources: 
             \mathbf{u} * \mathbf{u}Manifests: 
   - Lifecycle: 
       run: "{artifacts:path}/greengrassv2_iotcore_subscriber" 
     Artifacts: 
       - URI: s3://DOC-EXAMPLE-BUCKET/artifacts/
com.example.IoTCoreSubscriberCpp/1.0.0/greengrassv2_iotcore_subscriber 
         Permission: 
           Execute: OWNER
```
Contoh berikut aplikasi C++ menunjukkan bagaimana menggunakan layanan AWS IoT Core MQTT IPC untuk berlangganan pesan dari. AWS IoT Core

```
#include <iostream> 
#include <aws/crt/Api.h> 
#include <aws/greengrass/GreengrassCoreIpcClient.h> 
using namespace Aws::Crt; 
using namespace Aws::Greengrass; 
class IoTCoreResponseHandler : public SubscribeToIoTCoreStreamHandler { 
     public:
```

```
 virtual ~IoTCoreResponseHandler() {}
```

```
 private: 
         void OnStreamEvent(IoTCoreMessage *response) override { 
             auto message = response->GetMessage(); 
            if (message.has value() && message.value().GetPayload().has value()) {
                 auto messageBytes = message.value().GetPayload().value(); 
                 std::string messageString(messageBytes.begin(), messageBytes.end()); 
                 std::string messageTopic = 
  message.value().GetTopicName().value().c_str(); 
                 std::cout << "Received new message on topic: " << messageTopic << 
  std::endl; 
                 std::cout << "Message: " << messageString << std::endl; 
 } 
         } 
         bool OnStreamError(OperationError *error) override { 
             std::cout << "Received an operation error: "; 
             if (error->GetMessage().has_value()) { 
                 std::cout << error->GetMessage().value(); 
 } 
             std::cout << std::endl; 
             return false; // Return true to close stream, false to keep stream open. 
         } 
         void OnStreamClosed() override { 
             std::cout << "Subscribe to IoT Core stream closed." << std::endl; 
         } 
}; 
class IpcClientLifecycleHandler : public ConnectionLifecycleHandler { 
     void OnConnectCallback() override { 
         std::cout << "OnConnectCallback" << std::endl; 
     } 
     void OnDisconnectCallback(RpcError error) override { 
         std::cout << "OnDisconnectCallback: " << error.StatusToString() << std::endl; 
        exit(-1); } 
     bool OnErrorCallback(RpcError error) override { 
         std::cout << "OnErrorCallback: " << error.StatusToString() << std::endl; 
         return true; 
     }
```
};

```
int main() { 
     String topic("test/topic/cpp"); 
     QOS qos = QOS_AT_LEAST_ONCE; 
    int timeout = 10;
     ApiHandle apiHandle(g_allocator); 
     Io::EventLoopGroup eventLoopGroup(1); 
     Io::DefaultHostResolver socketResolver(eventLoopGroup, 64, 30); 
     Io::ClientBootstrap bootstrap(eventLoopGroup, socketResolver); 
     IpcClientLifecycleHandler ipcLifecycleHandler; 
     GreengrassCoreIpcClient ipcClient(bootstrap); 
     auto connectionStatus = ipcClient.Connect(ipcLifecycleHandler).get(); 
     if (!connectionStatus) { 
         std::cerr << "Failed to establish IPC connection: " << 
  connectionStatus.StatusToString() << std::endl; 
        exit(-1); } 
     SubscribeToIoTCoreRequest request; 
     request.SetTopicName(topic); 
     request.SetQos(qos); 
     auto streamHandler = MakeShared<IoTCoreResponseHandler>(DefaultAllocator()); 
     auto operation = ipcClient.NewSubscribeToIoTCore(streamHandler); 
     auto activate = operation->Activate(request, nullptr); 
     activate.wait(); 
     auto responseFuture = operation->GetResult(); 
     if (responseFuture.wait_for(std::chrono::seconds(timeout)) == 
 std::future status::timeout) {
         std::cerr << "Operation timed out while waiting for response from Greengrass 
  Core." << std::endl; 
        exit(-1);
     } 
     auto response = responseFuture.get(); 
     if (response) { 
         std::cout << "Successfully subscribed to topic: " << topic << std::endl; 
     } else { 
         // An error occurred. 
         std::cout << "Failed to subscribe to topic: " << topic << std::endl; 
         auto errorType = response.GetResultType(); 
         if (errorType == OPERATION_ERROR) {
```

```
 auto *error = response.GetOperationError(); 
              std::cout << "Operation error: " << error->GetMessage().value() << 
  std::endl; 
         } else { 
              std::cout << "RPC error: " << response.GetRpcError() << std::endl; 
         } 
        exit(-1); } 
     // Keep the main thread alive, or the process will exit. 
     while (true) { 
         std::this_thread::sleep_for(std::chrono::seconds(10)); 
     } 
     operation->Close(); 
     return 0; 
}
```
# Berinteraksilah dengan siklus hidup komponen

Gunakan layanan IPC siklus hidup komponen untuk:

- Perbarui status komponen pada perangkat inti.
- Berlangganan pembaruan status komponen.
- Mencegah nukleus menghentikan komponen untuk menerapkan pembaruan selama penerapan.
- Jeda dan lanjutkan proses komponen.

Topik

- [SDK \(Versi Minimum\)](#page-1533-0)
- [Otorisasi](#page-1533-1)
- [UpdateState](#page-1534-0)
- [SubscribeToComponentUpdates](#page-1535-0)
- [DeferComponentUpdate](#page-1537-0)
- [PauseComponent](#page-1538-0)
- [ResumeComponent](#page-1540-0)

# <span id="page-1533-0"></span>SDK (Versi Minimum)

Tabel berikut mencantumkan versi minimum AWS IoT Device SDK yang harus Anda gunakan untuk berinteraksi dengan siklus hidup komponen.

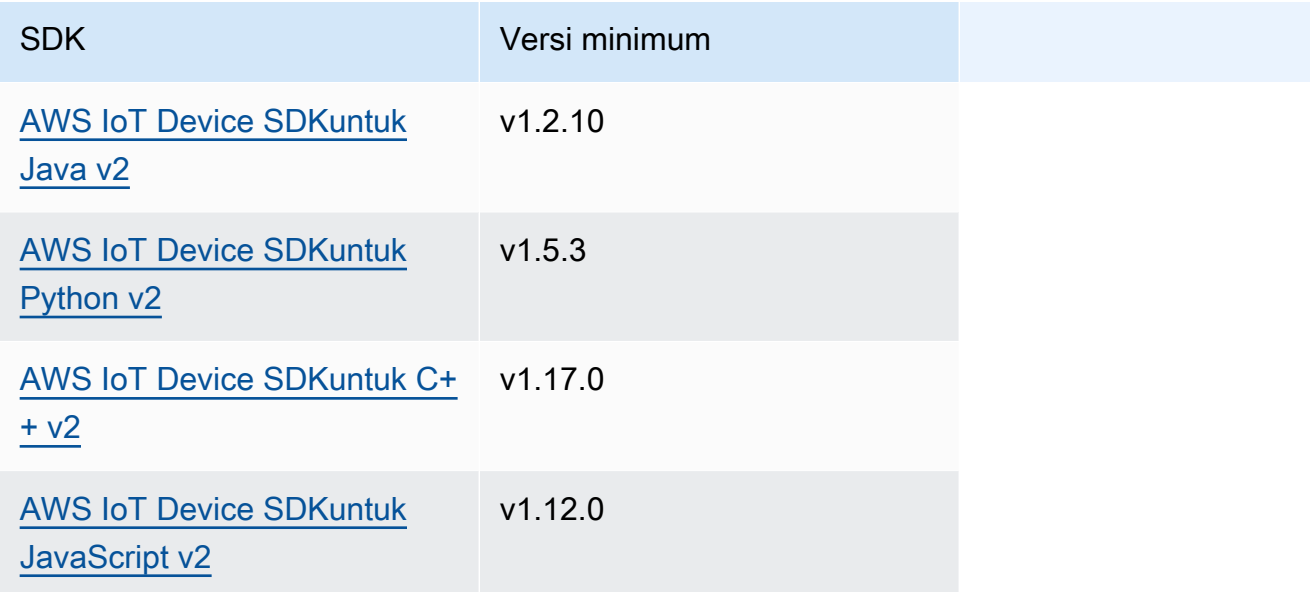

# <span id="page-1533-1"></span>**Otorisasi**

Untuk menjeda atau melanjutkan komponen lain dari komponen kustom, Anda harus menentukan kebijakan otorisasi yang memungkinkan komponen Anda mengelola komponen lain. Untuk informasi tentang cara menentukan kebijakan otorisasi, lihat [Otorisasi komponen untuk melakukan operasi IPC.](#page-1427-0)

Kebijakan otorisasi untuk manajemen siklus hidup komponen memiliki properti berikut.

Pengenal layanan IPC: aws.greengrass.ipc.lifecycle

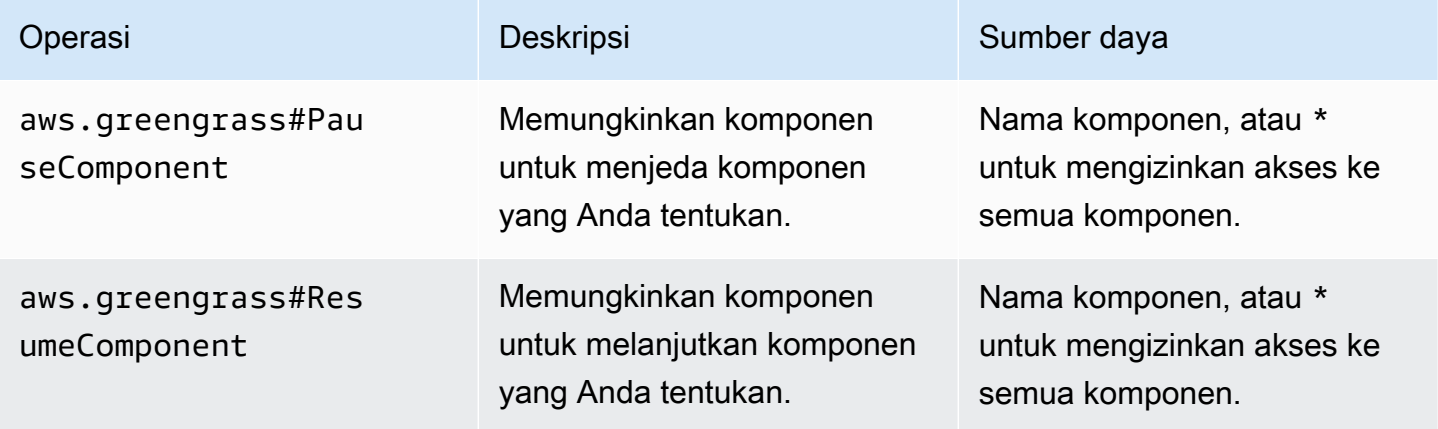

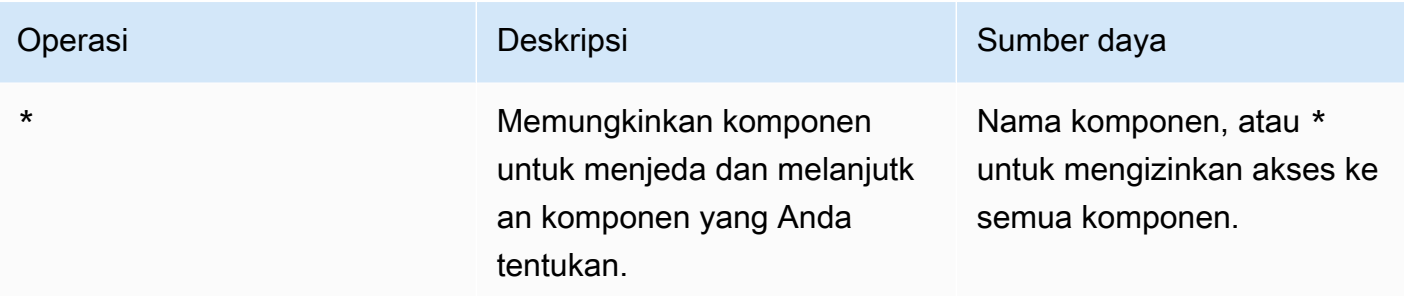

## Contoh kebijakan otorisasi

Anda dapat mereferensikan contoh kebijakan otorisasi berikut untuk membantu Anda mengonfigurasi kebijakan otorisasi untuk komponen Anda.

Example Contoh kebijakan otorisasi

Contoh kebijakan otorisasi berikut memungkinkan komponen untuk menjeda dan melanjutkan semua komponen.

```
{ 
   "accessControl": { 
      "aws.greengrass.ipc.lifecycle": { 
        "com.example.MyLocalLifecycleComponent:lifecycle:1": { 
           "policyDescription": "Allows access to pause/resume all components.", 
           "operations": [ 
             "aws.greengrass#PauseComponent", 
             "aws.greengrass#ResumeComponent" 
          ], 
           "resources": [ 
            \mathbf{u} \star \mathbf{u}\mathbf{I} } 
      } 
   }
}
```
# <span id="page-1534-0"></span>UpdateState

Memperbarui keadaan komponen pada perangkat inti.

## Permintaan

Permintaan operasi ini memiliki parameter berikut:

#### state

Keadaan yang akan diatur. Enum ini, LifecycleState, memiliki nilai-nilai berikut:

- RUNNING
- ERRORED

## Respons

<span id="page-1535-0"></span>Operasi ini tidak memberikan informasi apa pun dalam tanggapannya.

# SubscribeToComponentUpdates

Berlanggananlah untuk menerima notifikasi sebelum perangkat lunak inti AWS IoT Greengrass memperbarui komponen. Notifikasi tersebut menentukan apakah nukleus akan di-restart sebagai bagian dari pembaruan.

Inti tersebut mengirimkan notifikasi pembaruan hanya jika komponen kebijakan pembaruan komponen deployment menentukan untuk menotifikasi komponen. Perilaku defaultnya adalah menotifikasi komponen. Untuk informasi selengkapnya, lihat [Buat deployment](#page-1309-0) dan [DeploymentComponentUpdatePolicyo](https://docs.aws.amazon.com/greengrass/v2/APIReference/API_DeploymentComponentUpdatePolicy.html)bjek yang dapat Anda berikan saat Anda memanggil [CreateDeployment](https://docs.aws.amazon.com/greengrass/v2/APIReference/API_CreateDeployment.html)operasi.

## **A** Important

Deployment lokal tidak menotifikasi komponen sebelum pembaruan.

Operasi ini adalah operasi berlangganan di mana Anda berlangganan aliran pesan peristiwa. Untuk menggunakan operasi ini, tentukan bagian yang menangani respons aliran dengan fungsi yang menangani pesan peristiwa, kesalahan, dan penutupan aliran. Untuk informasi selengkapnya, lihat [Berlangganan pengaliran peristiwa IPC](#page-1434-0).

Jenis pesan peristiwa: ComponentUpdatePolicyEvents

## **G** Tip

Anda dapat mengikuti tutorial untuk mempelajari cara mengembangkan komponen yang secara kondisional menunda pembaruan komponen. Untuk informasi selengkapnya, lihat [Tutorial: Mengembangkan komponen Greengrass yang menunda pembaruan komponen.](#page-408-0)

## Permintaan

Operasi ini tidak memiliki parameter apa pun.

## Respons

Tanggapan operasi ini memiliki informasi berikut:

## messages

Aliran pesan notifikasi. Objek ini, ComponentUpdatePolicyEvents, berisi informasi berikut:

preUpdateEvent(Python:) pre\_update\_event

(Opsional) Sebuah peristiwa yang menunjukkan bahwa inti ingin memperbarui komponen. Anda dapat merespons dengan operasi [DeferComponentUpdate](#page-1537-0) untuk mengakui atau menunda pembaruan sampai komponen Anda siap untuk memulai ulang. Objek ini, PreComponentUpdateEvent, berisi informasi berikut:

deploymentId(Python:) deployment\_id

ID deployment AWS IoT Greengrass yang memperbarui komponen.

isGgcRestarting(Python:) is\_ggc\_restarting

Apakah nukleus perlu me-restart untuk menerapkan pembaruan.

postUpdateEvent(Python:) post\_update\_event

(Opsional) Sebuah peristiwa yang menunjukkan bahwa inti telah memperbarui komponen. Objek ini, PostComponentUpdateEvent, berisi informasi berikut:

deploymentId(Python:) deployment\_id

ID deployment AWS IoT Greengrass yang memperbarui komponen.

## **a** Note

Fitur ini membutuhkan v2.7.0 atau yang lebih baru dari komponen inti Greengrass.

# <span id="page-1537-0"></span>DeferComponentUpdate

Mengakui atau menunda pembaruan komponen yang Anda temukan dengan [SubscribeToComponentUpdates](#page-1535-0). Anda menentukan jumlah waktu untuk menunggu sebelum nukleus memeriksa lagi apakah komponen Anda siap untuk membiarkan pembaruan komponen dilanjutkan. Anda juga dapat menggunakan operasi ini untuk memberi tahu nukleus bahwa komponen Anda siap untuk pembaruan.

Jika komponen tidak menanggapi notifikasi pembaruan komponen, inti tersebut akan menunggu sejumlah waktu yang Anda tentukan dalam kebijakan pembaruan komponen deployment. Setelah batas waktu itu, nukleus akan melanjutkan deployment. Pembaruan komponen default adalah 60 detik. Untuk informasi selengkapnya, lihat [Buat deployment](#page-1309-0) dan [DeploymentComponentUpdatePolicyo](https://docs.aws.amazon.com/greengrass/v2/APIReference/API_DeploymentComponentUpdatePolicy.html)bjek yang dapat Anda berikan saat Anda memanggil [CreateDeployment](https://docs.aws.amazon.com/greengrass/v2/APIReference/API_CreateDeployment.html)operasi.

## **G** Tip

Anda dapat mengikuti tutorial untuk mempelajari cara mengembangkan komponen yang secara kondisional menunda pembaruan komponen. Untuk informasi selengkapnya, lihat [Tutorial: Mengembangkan komponen Greengrass yang menunda pembaruan komponen.](#page-408-0)

## Permintaan

Permintaan operasi ini memiliki parameter berikut:

deploymentId(Python:) deployment\_id

ID deployment AWS IoT Greengrass yang akan ditunda.

#### message

(Opsional) Nama komponen untuk menunda pembaruan.

Default untuk nama komponen yang membuat permintaan.

### recheckAfterMs(Python:) recheck\_after\_ms

Jumlah waktu dalam milidetik untuk menunda pembaruan. Nukleus menunggu selama jumlah waktu ini dan kemudian mengirimkan PreComponentUpdateEvent lainnya yang dapat Anda temukan dengan [SubscribeToComponentUpdates.](#page-1535-0)

Tentukan 0 untuk membenarkan pembaruan. Hal ini akan memberi tahu nukleus bahwa komponen Anda siap untuk diperbarui.

Default nol milidetik, yang berarti mengakui pembaruan.

## Respons

<span id="page-1538-0"></span>Operasi ini tidak memberikan informasi apa pun dalam tanggapannya.

## PauseComponent

[Fitur ini tersedia untuk v2.4.0 dan yang lebih baru dari komponen inti Greengrass.](#page-513-0) AWS IoT Greengrasssaat ini tidak mendukung fitur ini di perangkat inti Windows.

Menjeda proses komponen pada perangkat inti. Untuk melanjutkan komponen, gunakan [ResumeComponento](#page-1540-0)perasi.

Anda hanya dapat menjeda komponen generik. Jika Anda mencoba menjeda jenis komponen lainnya, operasi ini akan menampilkan file. InvalidRequestError

### **a** Note

Operasi ini tidak dapat menjeda proses kontainer, seperti kontainer Docker. [Untuk menjeda](https://docs.docker.com/engine/reference/commandline/unpause/)  [dan melanjutkan container Docker, Anda dapat menggunakan perintah docker p](https://docs.docker.com/engine/reference/commandline/unpause/)[ause dan](https://docs.docker.com/engine/reference/commandline/pause/)  [docker unpaus](https://docs.docker.com/engine/reference/commandline/pause/)[e.](https://docs.docker.com/engine/reference/commandline/unpause/)

Operasi ini tidak menjeda dependensi komponen atau komponen yang bergantung pada komponen yang Anda jeda. Pertimbangkan perilaku ini ketika Anda menjeda komponen yang merupakan ketergantungan komponen lain, karena komponen dependen mungkin mengalami masalah saat ketergantungannya dijeda.

Saat Anda memulai ulang atau mematikan komponen yang dijeda, seperti melalui penerapan, inti Greengrass melanjutkan komponen dan menjalankan siklus hidup shutdown-nya. Untuk informasi selengkapnya tentang memulai ulang komponen, lihat. [RestartComponent](#page-1615-0)

## **A** Important

Untuk menggunakan operasi ini, Anda harus menentukan kebijakan otorisasi yang memberikan izin untuk menggunakan operasi ini. Untuk informasi selengkapnya, lihat [Otorisasi](#page-1533-1).

# SDK (Versi Minimum)

Tabel berikut mencantumkan versi minimum AWS IoT Device SDK yang harus Anda gunakan untuk menjeda dan melanjutkan komponen.

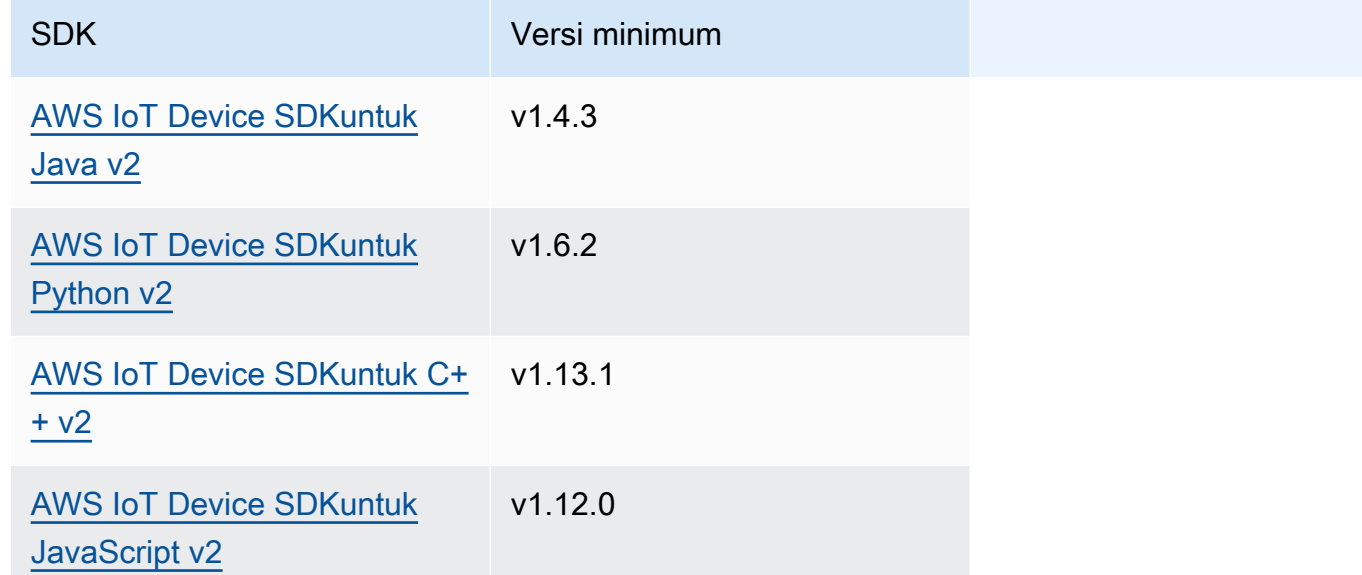

## Permintaan

Permintaan operasi ini memiliki parameter berikut:

```
componentName(Python:) component_name
```
Nama komponen untuk jeda, yang harus menjadi komponen generik. Untuk informasi selengkapnya, lihat [Jenis komponen](#page-1222-0).

## Respons

Operasi ini tidak memberikan informasi apa pun dalam tanggapannya.

# <span id="page-1540-0"></span>ResumeComponent

[Fitur ini tersedia untuk v2.4.0 dan yang lebih baru dari komponen inti Greengrass.](#page-513-0) AWS IoT Greengrasssaat ini tidak mendukung fitur ini di perangkat inti Windows.

Melanjutkan proses komponen pada perangkat inti. Untuk menjeda komponen, gunakan [PauseComponent](#page-1538-0)operasi.

Anda hanya dapat melanjutkan komponen yang dijeda. Jika Anda mencoba melanjutkan komponen yang tidak dijeda, operasi ini akan melempar file. InvalidRequestError

### **A** Important

Untuk menggunakan operasi ini, Anda harus menentukan kebijakan otorisasi yang memberikan izin untuk melakukannya. Untuk informasi selengkapnya, lihat [Otorisasi](#page-1533-1).

## SDK (Versi Minimum)

Tabel berikut mencantumkan versi minimum AWS IoT Device SDK yang harus Anda gunakan untuk menjeda dan melanjutkan komponen.

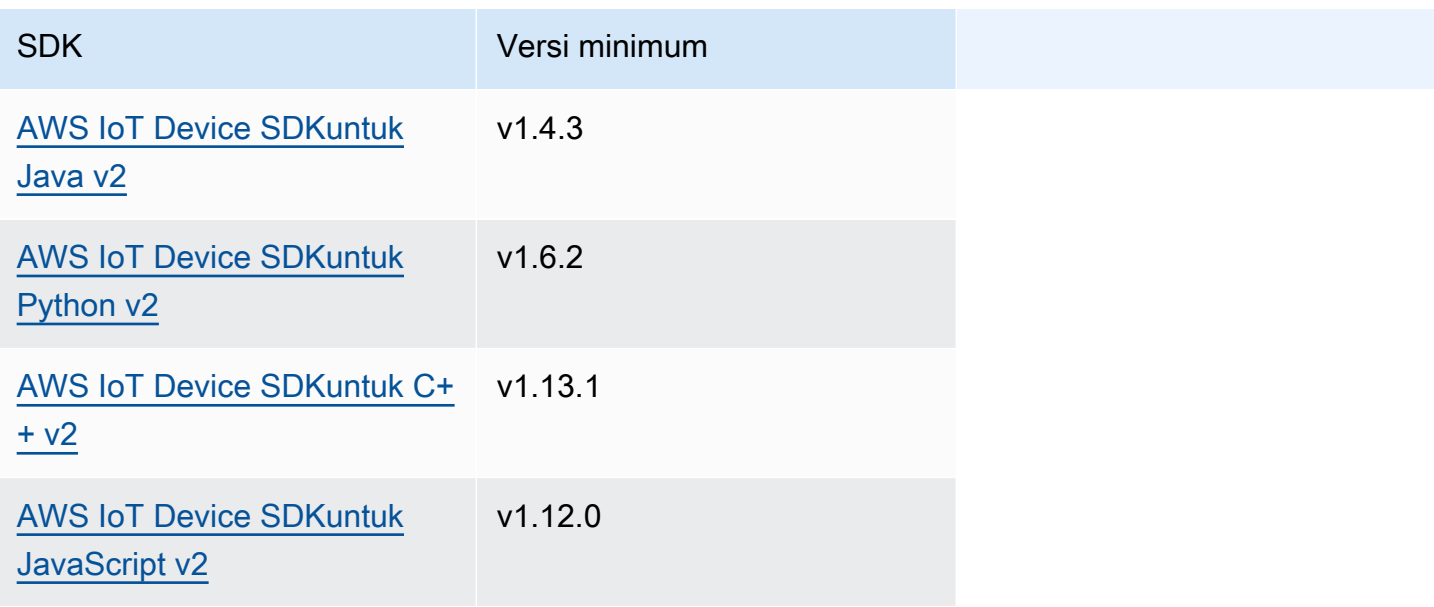

## Permintaan

Permintaan operasi ini memiliki parameter berikut:

componentName(Python:) component\_name

Nama komponen yang akan dilanjutkan.

## Respons

Operasi ini tidak memberikan informasi apa pun dalam tanggapannya.

# Berinteraksilah dengan konfigurasi komponen

Layanan IPC konfigurasi komponen memungkinkan Anda melakukan hal berikut:

- Dapatkan dan atur parameter konfigurasi komponen.
- Berlangganan pembaruan konfigurasi komponen.
- Validasi pembaruan konfigurasi komponen sebelum nukleus menerapkannya.

## Topik

- [SDK \(Versi Minimum\)](#page-1541-0)
- [GetConfiguration](#page-1542-0)
- [UpdateConfiguration](#page-1543-0)
- [SubscribeToConfigurationUpdate](#page-1544-0)
- [SubscribeToValidateConfigurationUpdates](#page-1545-0)
- [SendConfigurationValidityReport](#page-1546-0)

# <span id="page-1541-0"></span>SDK (Versi Minimum)

Tabel berikut mencantumkan versi minimum AWS IoT Device SDK yang harus Anda gunakan untuk berinteraksi dengan konfigurasi komponen.

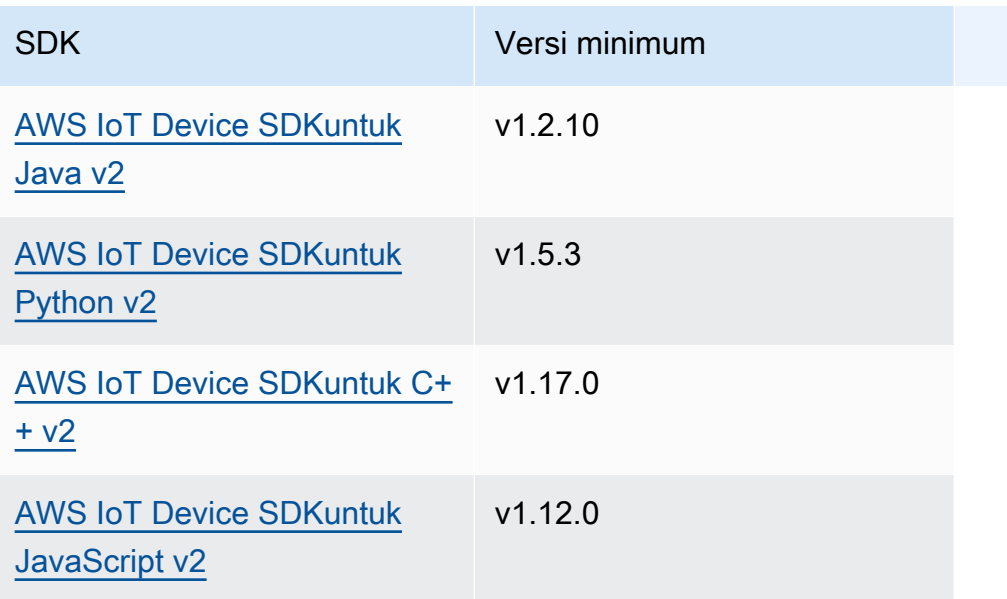

# <span id="page-1542-0"></span>**GetConfiguration**

Dapatkan nilai konfigurasi untuk komponen pada perangkat inti. Anda menentukan jalur kunci untuk mendapatkan nilai konfigurasi.

## Permintaan

Permintaan operasi ini memiliki parameter berikut:

```
componentName(Python:) component_name
```
(Opsional) Nama komponen.

Default untuk nama komponen yang membuat permintaan.

```
keyPath(Python:) key_path
```
Path kunci untuk nilai konfigurasi. Tentukan daftar di mana setiap entri adalah kunci untuk satu tingkat dalam objek konfigurasi. Sebagai contoh, tentukan ["mqtt", "port"] untuk mendapatkan nilai port dalam konfigurasi berikut.

```
{ 
   "mqtt": { 
      "port": 443 
   }
```
}

Untuk mendapatkan konfigurasi lengkap komponen, tentukan daftar kosong.

#### Respons

Tanggapan operasi ini memiliki informasi berikut:

componentName(Python:) component\_name

Nama komponen.

#### value

Konfigurasi yang diminta sebagai objek.

## <span id="page-1543-0"></span>UpdateConfiguration

Memperbarui nilai konfigurasi untuk komponen ini pada perangkat inti.

### Permintaan

Permintaan operasi ini memiliki parameter berikut:

```
keyPath(Python:) key_path
```
(Opsional) Path kunci untuk node kontainer (objek) yang akan diperbarui. Tentukan daftar di mana setiap entri adalah kunci untuk satu tingkat dalam objek konfigurasi. Sebagai contoh, tentukan path kunci ["mqtt"] dan nilai merge { "port": 443 } untuk mengatur nilai port dalam konfigurasi berikut.

```
{ 
   "mqtt": { 
      "port": 443 
   }
}
```
Path kunci harus menentukan node kontainer (objek) dalam konfigurasi tersebut. Jika node tidak ada dalam konfigurasi komponen, operasi ini akan membuatnya dan menetapkan nilainya ke objek tersebut di valueToMerge.

Default ke akar dari objek konfigurasi.

#### timestamp

Jangka waktu Unix saat ini dalam milidetik. Operasi ini menggunakan ini stempel waktu untuk menyelesaikan pembaruan bersamaan untuk kunci. Jika kunci dalam konfigurasi komponen memiliki cap waktu yang lebih besar dari cap waktu dalam permintaan, maka permintaan akan gagal.

valueToMerge(Python:) value\_to\_merge

Objek konfigurasi yang akan digabungkan di lokasi yang Anda tentukan di keyPath. Untuk informasi selengkapnya, lihat [Perbarui konfigurasi komponen](#page-1319-0).

### Respons

<span id="page-1544-0"></span>Operasi ini tidak memberikan informasi apa pun dalam tanggapannya.

# SubscribeToConfigurationUpdate

Berlanggananlah untuk menerima notifikasi ketika konfigurasi komponen diperbarui. Ketika Anda berlangganan kunci, Anda akan menerima notifikasi ketika setiap anak dari kunci tersebut melakukan pembaruan.

Operasi ini adalah operasi berlangganan di mana Anda berlangganan aliran pesan peristiwa. Untuk menggunakan operasi ini, tentukan bagian yang menangani respons aliran dengan fungsi yang menangani pesan peristiwa, kesalahan, dan penutupan aliran. Untuk informasi selengkapnya, lihat [Berlangganan pengaliran peristiwa IPC](#page-1434-0).

```
Jenis pesan peristiwa: ConfigurationUpdateEvents
```
### Permintaan

Permintaan operasi ini memiliki parameter berikut:

```
componentName(Python:) component_name
```
(Opsional) Nama komponen.

Default untuk nama komponen yang membuat permintaan.

## keyPath(Python:) key\_path

Path kunci untuk nilai konfigurasi yang akan dijadikan langganan. Tentukan daftar di mana setiap entri adalah kunci untuk satu tingkat dalam objek konfigurasi. Sebagai contoh, tentukan ["mqtt", "port"] untuk mendapatkan nilai port dalam konfigurasi berikut.

```
{ 
   "mqtt": { 
      "port": 443 
   }
}
```
Untuk berlangganan pembaruan untuk semua nilai dalam konfigurasi komponen, tentukan daftar kosong.

### Respons

Tanggapan operasi ini memiliki informasi berikut:

#### messages

Aliran pesan notifikasi. Objek ini, ConfigurationUpdateEvents, berisi informasi berikut:

```
configurationUpdateEvent(Python:) configuration_update_event
```
Peristiwa pembaruan konfigurasi. Objek ini, ConfigurationUpdateEvent, berisi informasi berikut:

componentName(Python:) component\_name

Nama komponen.

keyPath(Python:) key\_path

Path kunci untuk nilai konfigurasi yang diperbarui.

## <span id="page-1545-0"></span>SubscribeToValidateConfigurationUpdates

Berlanggananlah untuk menerima notifikasi sebelum konfigurasi komponen diperbarui. Hal ini memungkinkan komponen memvalidasi pembaruan konfigurasinya sendiri. Gunakan operasi [SendConfigurationValidityReport](#page-1546-0) untuk memberitahu nukleus apakah konfigurasi tersebut valid atau tidak.

#### **A** Important

Deployment lokal tidak menotifikasi komponen tentang pembaruan.

Operasi ini adalah operasi berlangganan di mana Anda berlangganan aliran pesan peristiwa. Untuk menggunakan operasi ini, tentukan bagian yang menangani respons aliran dengan fungsi yang menangani pesan peristiwa, kesalahan, dan penutupan aliran. Untuk informasi selengkapnya, lihat [Berlangganan pengaliran peristiwa IPC](#page-1434-0).

Jenis pesan peristiwa: ValidateConfigurationUpdateEvents

### Permintaan

Operasi ini tidak memiliki parameter apa pun.

#### Respons

Tanggapan operasi ini memiliki informasi berikut:

#### messages

Aliran pesan notifikasi. Objek ini, ValidateConfigurationUpdateEvents, berisi informasi berikut:

validateConfigurationUpdateEvent(Python:) validate\_configuration\_update\_event

Peristiwa pembaruan konfigurasi. Objek ini, ValidateConfigurationUpdateEvent, berisi informasi berikut:

deploymentId(Python:) deployment\_id

ID deployment AWS IoT Greengrass yang memperbarui komponen.

configuration

Objek yang berisi konfigurasi baru.

## <span id="page-1546-0"></span>SendConfigurationValidityReport

Beritahu nukleus apakah pembaruan konfigurasi komponen ini valid atau tidak. Deployment tersebut gagal jika Anda memberitahu nukleus bahwa konfigurasi baru tidak valid. Gunakan operasi [SubscribeToValidateConfigurationUpdates](#page-1545-0) untuk berlangganan untuk memvalidasi pembaruan konfigurasi.

Jika komponen tidak menanggapi notifikasi pembaruan konfigurasi yang tervalidasi, inti akan menunggu sejumlah waktu yang Anda tentukan dalam kebijakan validasi konfigurasi deployment. Setelah batas waktu itu, nukleus akan melanjutkan deployment. Batas waktu validasi komponen default adalah 20 detik. Untuk informasi selengkapnya, lihat [Buat deployment](#page-1309-0) dan [DeploymentConfigurationValidationPolicy](https://docs.aws.amazon.com/greengrass/v2/APIReference/API_DeploymentConfigurationValidationPolicy.html)objek yang dapat Anda berikan saat Anda memanggil [CreateDeployment](https://docs.aws.amazon.com/greengrass/v2/APIReference/API_CreateDeployment.html)operasi.

## Permintaan

Permintaan operasi ini memiliki parameter berikut:

```
configurationValidityReport(Python:) configuration_validity_report
```
Laporan tersebut yang memberitahu inti apakah pembaruan konfigurasi valid atau tidak. Objek ini, ConfigurationValidityReport, berisi informasi berikut:

status

Status validitas. Enum ini, ConfigurationValidityStatus, memiliki nilai-nilai berikut:

- ACCEPTED Konfigurasi ini valid dan nukleus dapat menerapkannya pada komponen ini.
- REJECTED Konfigurasi ini tidak valid dan deployment ini gagal.

deploymentId(Python:) deployment\_id

ID deployment AWS IoT Greengrass yang meminta pembaruan konfigurasi.

message

(Opsional) Pesan yang melaporkan mengapa konfigurasi tidak valid.

## Respons

Operasi ini tidak memberikan informasi apa pun dalam tanggapannya.

# Ambil nilai-nilai rahasia

Gunakan layanan IPC secret manager untuk mengambil nilai-nilai rahasia dari rahasia pada perangkat inti. Anda menggunakan [komponen secret manager](#page-1023-0) untuk men-deploy rahasia terenkripsi
ke perangkat inti. Kemudian, Anda dapat menggunakan operasi IPC untuk mendekripsi rahasia itu dan menggunakan nilainya dalam komponen kustom Anda.

Topik

- [SDK \(Versi Minimum\)](#page-1548-0)
- [Otorisasi](#page-1548-1)
- [GetSecretValue](#page-1550-0)
- [Contoh-contoh](#page-1555-0)

# <span id="page-1548-0"></span>SDK (Versi Minimum)

Tabel berikut mencantumkan versi minimum AWS IoT Device SDK yang harus Anda gunakan untuk mengambil nilai rahasia dari rahasia pada perangkat inti.

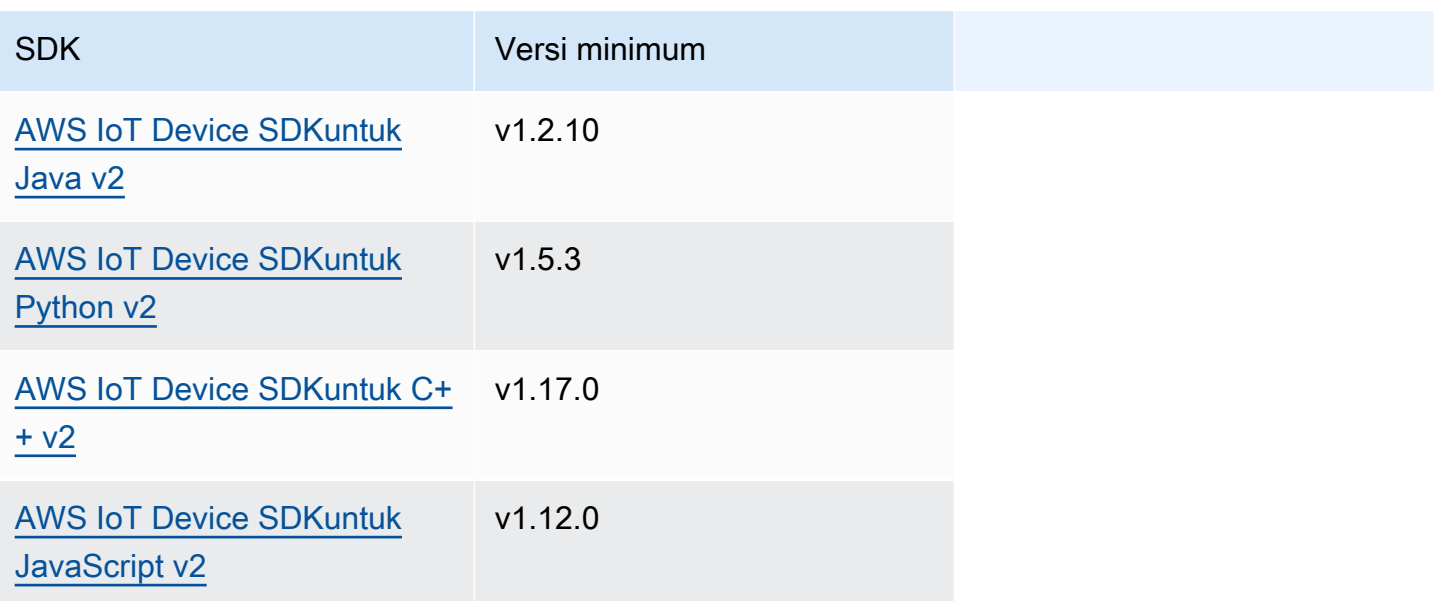

## <span id="page-1548-1"></span>**Otorisasi**

Untuk menggunakan secrets manager dalam komponen kustom, Anda harus menentukan kebijakan otorisasi yang memungkinkan komponen Anda untuk mendapatkan nilai rahasia yang Anda simpan pada perangkat inti. Untuk informasi tentang cara menentukan kebijakan otorisasi, lihat [Otorisasi](#page-1427-0)  [komponen untuk melakukan operasi IPC](#page-1427-0).

Kebijakan otorisasi untuk secrets manager memiliki properti berikut.

## Pengenal layanan IPC: aws.greengrass.SecretManager

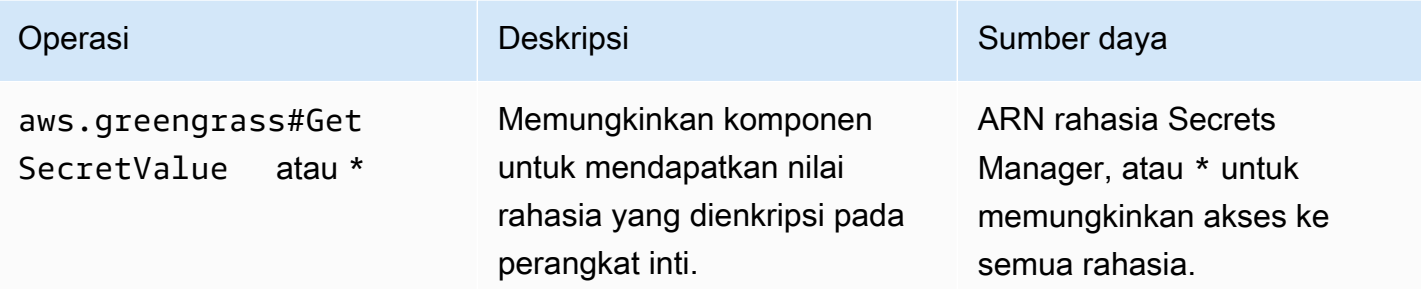

## Contoh kebijakan otorisasi

Anda dapat mereferensikan contoh kebijakan otorisasi berikut untuk membantu Anda mengonfigurasi kebijakan otorisasi untuk komponen Anda.

Example Contoh kebijakan otorisasi

Kebijakan otorisasi contoh berikut memungkinkan komponen untuk mendapatkan nilai rahasia apa pun pada perangkat inti.

## **a** Note

Kami merekomendasikan bahwa dalam lingkungan produksi, Anda mengurangi cakupan kebijakan otorisasi, sehingga komponen hanya mengambil rahasia yang digunakannya. Anda dapat mengubah wildcard \* ke daftar ARN rahasia saat Anda men-deploy komponen.

```
{ 
   "accessControl": { 
      "aws.greengrass.SecretManager": { 
        "com.example.MySecretComponent:secrets:1": { 
           "policyDescription": "Allows access to a secret.", 
           "operations": [ 
             "aws.greengrass#GetSecretValue" 
          ], 
           "resources": [ 
            \mathbf{u} * \mathbf{u}\mathbf 1 } 
      } 
   }
```
}

## <span id="page-1550-0"></span>GetSecretValue

Mendapatkan nilai rahasia yang Anda simpan pada perangkat inti.

Operasi ini mirip dengan operasi Secrets Manager yang dapat Anda gunakan untuk mendapatkan nilai rahasia di AWS Cloud. Untuk informasi selengkapnya, lihat [GetSecretValue](https://docs.aws.amazon.com/secretsmanager/latest/apireference/API_GetSecretValue.html) di dalam Referensi API AWS Secrets Manager.

## Permintaan

Permintaan operasi ini memiliki parameter berikut:

```
secretId(Python:) secret_id
```
Nama layanan yang akan didapat. Anda dapat menentukan Amazon Resource Name (ARN) atau nama yang ramah untuk rahasia tersebut.

```
versionId(Python:) version_id
```
(Opsional) ID dari versi yang akan didapatkan.

Anda dapat menentukan versionId atau versionStage.

Jika Anda tidak menentukan versionId atau versionStage, operasi ini default ke versi dengan label AWSCURRENT.

versionStage(Python:) version\_stage

(Opsional) Label penahapan dari versi yang akan didapatkan.

Anda dapat menentukan versionId atau versionStage.

Jika Anda tidak menentukan versionId atau versionStage, operasi ini default ke versi dengan label AWSCURRENT.

## Respons

Tanggapan operasi ini memiliki informasi berikut:

secretId(Python:) secret\_id

ID dari rahasia tersebut.

versionId(Python:) version\_id

ID dari versi rahasia ini.

versionStage(Python:) version\_stage

Daftar label penahapan yang melekat pada versi rahasia ini.

```
secretValue(Python:) secret_value
```
Nilai dari versi rahasia ini. Objek ini, SecretValue, berisi informasi berikut.

```
secretString(Python:) secret_string
```
Bagian yang didekripsi dari informasi rahasia terlindungi yang Anda berikan kepada Secrets Manager sebagai string.

```
secretBinary(Python:) secret_binary
```
(Opsional) Bagian yang didekripsi dari informasi rahasia terlindungi yang Anda berikan kepada Secrets Manager sebagai data biner dalam bentuk himpunan byte. Properti ini berisi data biner sebagai string base64-encoded.

Properti ini tidak digunakan jika Anda membuat rahasia di konsol Secrets Manager.

## Contoh-contoh

Contoh berikut ini mendemonstrasikan cara memanggil operasi ini dalam kode komponen kustom.

#### Java (IPC client V1)

Example Contoh: Dapatkan nilai rahasia

#### **a** Note

Contoh ini menggunakan IPCUtils kelas untuk membuat koneksi ke layanan AWS IoT Greengrass Core IPC. Untuk informasi selengkapnya, lihat [Connect ke layanan AWS IoT](#page-1421-0)  [Greengrass Core IPC](#page-1421-0).

```
package com.aws.greengrass.docs.samples.ipc;
```

```
import com.aws.greengrass.docs.samples.ipc.util.IPCUtils; 
import software.amazon.awssdk.aws.greengrass.GetSecretValueResponseHandler;
```

```
import software.amazon.awssdk.aws.greengrass.GreengrassCoreIPCClient; 
import software.amazon.awssdk.aws.greengrass.model.GetSecretValueRequest; 
import software.amazon.awssdk.aws.greengrass.model.GetSecretValueResponse; 
import software.amazon.awssdk.aws.greengrass.model.UnauthorizedError; 
import software.amazon.awssdk.eventstreamrpc.EventStreamRPCConnection; 
import java.util.Optional; 
import java.util.concurrent.CompletableFuture; 
import java.util.concurrent.ExecutionException;
import java.util.concurrent.TimeUnit; 
import java.util.concurrent.TimeoutException; 
public class GetSecretValue { 
     public static final int TIMEOUT_SECONDS = 10; 
     public static void main(String[] args) { 
         String secretArn = args[0]; 
         String versionStage = args[1]; 
         try (EventStreamRPCConnection eventStreamRPCConnection = 
                       IPCUtils.getEventStreamRpcConnection()) { 
             GreengrassCoreIPCClient ipcClient = 
                      new GreengrassCoreIPCClient(eventStreamRPCConnection); 
             GetSecretValueResponseHandler responseHandler = 
                      GetSecretValue.getSecretValue(ipcClient, secretArn, 
  versionStage); 
             CompletableFuture<GetSecretValueResponse> futureResponse = 
                      responseHandler.getResponse(); 
             try { 
                 GetSecretValueResponse response = 
  futureResponse.get(TIMEOUT_SECONDS, TimeUnit.SECONDS); 
                 response.getSecretValue().postFromJson(); 
                 String secretString = response.getSecretValue().getSecretString(); 
                 System.out.println("Successfully retrieved secret value: " + 
  secretString); 
             } catch (TimeoutException e) { 
                  System.err.println("Timeout occurred while retrieving secret: " + 
  secretArn); 
             } catch (ExecutionException e) { 
                 if (e.getCause() instanceof UnauthorizedError) { 
                      System.err.println("Unauthorized error while retrieving secret: 
  " + secretArn); 
                 } else { 
                      throw e;
```

```
 } 
 } 
         } catch (InterruptedException e) { 
             System.out.println("IPC interrupted."); 
         } catch (ExecutionException e) { 
             System.err.println("Exception occurred when using IPC."); 
             e.printStackTrace(); 
             System.exit(1); 
         } 
     } 
     public static GetSecretValueResponseHandler 
  getSecretValue(GreengrassCoreIPCClient greengrassCoreIPCClient, String secretArn, 
  String versionStage) { 
         GetSecretValueRequest getSecretValueRequest = new GetSecretValueRequest(); 
         getSecretValueRequest.setSecretId(secretArn); 
         getSecretValueRequest.setVersionStage(versionStage); 
         return greengrassCoreIPCClient.getSecretValue(getSecretValueRequest, 
  Optional.empty()); 
     } 
}
```

```
Python (IPC client V1)
```
Example Contoh: Dapatkan nilai rahasia

#### **a** Note

Contoh ini mengasumsikan bahwa Anda menggunakan versi 1.5.4 atau yang lebih baru dari AWS IoT Device SDK untuk Python v2.

```
import json
import awsiot.greengrasscoreipc
from awsiot.greengrasscoreipc.model import ( 
     GetSecretValueRequest, 
     GetSecretValueResponse, 
     UnauthorizedError
)
```

```
secret_id = 'arn:aws:secretsmanager:us-
west-2:123456789012:secret:MyGreengrassSecret-abcdef'
TIMEOUT = 10
ipc_client = awsiot.greengrasscoreipc.connect()
request = GetSecretValueRequest()
request.secret_id = secret_id
request.version_stage = 'AWSCURRENT'
operation = ipc_client.new_get_secret_value()
operation.activate(request)
future_response = operation.get_response()
response = future_response.result(TIMEOUT)
secret_json = json.loads(response.secret_value.secret_string)
# Handle secret value.
```
#### **JavaScript**

Example Contoh: Dapatkan nilai rahasia

```
import { 
     GetSecretValueRequest,
} from 'aws-iot-device-sdk-v2/dist/greengrasscoreipc/model';
import * as greengrasscoreipc from "aws-iot-device-sdk-v2/dist/greengrasscoreipc"; 
class GetSecretValue { 
     private readonly secretId : string; 
     private readonly versionStage : string; 
     private ipcClient : greengrasscoreipc.Client 
     constructor() { 
         this.secretId = "<define_your_own_secretId>" 
         this.versionStage = "<define_your_own_versionStage>" 
         this.getSecretValue().then(r => console.log("Started workflow")); 
     } 
     private async getSecretValue() { 
         try { 
             this.ipcClient = await getIpcClient(); 
             const getSecretValueRequest : GetSecretValueRequest = {
```

```
 secretId: this.secretId, 
                  versionStage: this.versionStage, 
              }; 
              const result = await 
  this.ipcClient.getSecretValue(getSecretValueRequest); 
              const secretString = result.secretValue.secretString; 
              console.log("Successfully retrieved secret value: " + secretString) 
          } catch (e) { 
              // parse the error depending on your use cases 
              throw e 
         } 
     }
} 
export async function getIpcClient(){ 
     try { 
         const ipcClient = greengrasscoreipc.createClient(); 
          await ipcClient.connect() 
             . \text{catch}(error \Rightarrow \{ // parse the error depending on your use cases 
                  throw error; 
              }); 
         return ipcClient 
     } catch (err) { 
         // parse the error depending on your use cases 
         throw err 
     }
} 
const getSecretValue = new GetSecretValue();
```
## <span id="page-1555-0"></span>Contoh-contoh

Gunakan contoh berikut untuk mempelajari cara menggunakan layanan IPC secret manager dalam komponen Anda.

Contoh: Cetak rahasia (Python, klien IPC V1)

Contoh komponen ini mencetak nilai suatu rahasia yang Anda deploy ke perangkat inti tersebut.

## **A** Important

Contoh komponen ini mencetak nilai rahasia, jadi gunakan hanya dengan rahasia yang menyimpan data uji. Jangan gunakan komponen ini untuk mencetak nilai rahasia yang menyimpan informasi penting.

### Topik

- [Resep](#page-1556-0)
- **[Artifacts](#page-1558-0)**
- [Penggunaan](#page-1560-0)

## <span id="page-1556-0"></span>Resep

Contoh resep berikut menentukan parameter konfigurasi ARN rahasia dan memungkinkan komponen untuk mendapatkan nilai rahasia apa pun pada perangkat inti.

## **a** Note

Kami merekomendasikan bahwa dalam lingkungan produksi, Anda mengurangi cakupan kebijakan otorisasi, sehingga komponen hanya mengambil rahasia yang digunakannya. Anda dapat mengubah wildcard \* ke daftar ARN rahasia saat Anda men-deploy komponen.

## **JSON**

```
{ 
   "RecipeFormatVersion": "2020-01-25", 
   "ComponentName": "com.example.PrintSecret", 
   "ComponentVersion": "1.0.0", 
   "ComponentDescription": "Prints the value of an AWS Secrets Manager secret.", 
   "ComponentPublisher": "Amazon", 
   "ComponentDependencies": { 
     "aws.greengrass.SecretManager": { 
       "VersionRequirement": "^2.0.0", 
       "DependencyType": "HARD" 
     } 
   }, 
   "ComponentConfiguration": {
```

```
 "DefaultConfiguration": { 
       "SecretArn": "", 
       "accessControl": { 
          "aws.greengrass.SecretManager": { 
            "com.example.PrintSecret:secrets:1": { 
              "policyDescription": "Allows access to a secret.", 
              "operations": [ 
                "aws.greengrass#GetSecretValue" 
              ], 
              "resources": [ 
\mathbf{u} \star \mathbf{u} ] 
           } 
          } 
       } 
     } 
   }, 
   "Manifests": [ 
     { 
       "Platform": { 
          "os": "linux" 
       }, 
       "Lifecycle": { 
          "install": "python3 -m pip install --user awsiotsdk", 
          "run": "python3 -u {artifacts:path}/print_secret.py \"{configuration:/
SecretArn}\"" 
       } 
     }, 
     { 
       "Platform": { 
          "os": "windows" 
       }, 
       "Lifecycle": { 
         "install": "py -3 -m pip install --user awsiotsdk",
          "run": "py -3 -u {artifacts:path}/print_secret.py \"{configuration:/
SecretArn}\"" 
       } 
     } 
  ]
}
```
#### YAML

```
---
RecipeFormatVersion: '2020-01-25'
ComponentName: com.example.PrintSecret
ComponentVersion: 1.0.0
ComponentDescription: Prints the value of a Secrets Manager secret.
ComponentPublisher: Amazon
ComponentDependencies: 
   aws.greengrass.SecretManager: 
     VersionRequirement: "^2.0.0" 
     DependencyType: HARD
ComponentConfiguration: 
   DefaultConfiguration: 
     SecretArn: '' 
     accessControl: 
       aws.greengrass.SecretManager: 
         com.example.PrintSecret:secrets:1: 
           policyDescription: Allows access to a secret. 
           operations: 
              - aws.greengrass#GetSecretValue 
           resources: 
            - "*"
Manifests: 
   - Platform: 
       os: linux 
     Lifecycle: 
       install: python3 -m pip install --user awsiotsdk 
       run: python3 -u {artifacts:path}/print_secret.py "{configuration:/SecretArn}" 
   - Platform: 
       os: windows 
     Lifecycle: 
       install: py -3 -m pip install --user awsiotsdk 
       run: py -3 -u {artifacts:path}/print_secret.py "{configuration:/SecretArn}"
```
## <span id="page-1558-0"></span>**Artifacts**

Contoh aplikasi Python berikut menunjukkan cara menggunakan layanan IPC secret manager untuk mendapatkan nilai rahasia pada perangkat inti.

```
import concurrent.futures 
import json
```

```
import sys 
import traceback 
import awsiot.greengrasscoreipc 
from awsiot.greengrasscoreipc.model import ( 
     GetSecretValueRequest, 
     GetSecretValueResponse, 
     UnauthorizedError 
) 
TIMEOUT = 10 
if len(sys.argv) == 1:
     print('Provide SecretArn in the component configuration.', file=sys.stdout) 
     exit(1) 
secret_id = sys.argv[1]try: 
     ipc_client = awsiot.greengrasscoreipc.connect() 
     request = GetSecretValueRequest() 
     request.secret_id = secret_id 
     operation = ipc_client.new_get_secret_value() 
     operation.activate(request) 
     future_response = operation.get_response() 
     try: 
         response = future_response.result(TIMEOUT) 
         secret_json = json.loads(response.secret_value.secret_string) 
         print('Successfully got secret: ' + secret_id) 
         print('Secret value: ' + str(secret_json)) 
     except concurrent.futures.TimeoutError: 
         print('Timeout occurred while getting secret: ' + secret_id, file=sys.stderr) 
     except UnauthorizedError as e: 
         print('Unauthorized error while getting secret: ' + secret_id, 
  file=sys.stderr) 
         raise e 
     except Exception as e: 
         print('Exception while getting secret: ' + secret_id, file=sys.stderr) 
         raise e 
except Exception: 
     print('Exception occurred when using IPC.', file=sys.stderr) 
     traceback.print_exc()
```
AWS IoT Greengrass Panduan Developer, Versi 2

exit(1)

#### <span id="page-1560-0"></span>Penggunaan

Anda dapat menggunakan komponen contoh ini dengan [komponen secret manager](#page-1023-0) untuk mendeploy dan mencetak nilai rahasia pada perangkat inti Anda.

Untuk membuat, men-deploy, dan mencetak rahasia uji

1. Buat rahasia Secrets Manager dengan data uji.

Linux or Unix

```
aws secretsmanager create-secret \ 
   --name MyTestGreengrassSecret \ 
   --secret-string '{"my-secret-key": "my-secret-value"}'
```
Windows Command Prompt (CMD)

```
aws secretsmanager create-secret ^ 
  --name MyTestGreengrassSecret ^
   --secret-string '{"my-secret-key": "my-secret-value"}'
```
**PowerShell** 

```
aws secretsmanager create-secret ` 
   --name MyTestGreengrassSecret ` 
   --secret-string '{"my-secret-key": "my-secret-value"}'
```
Simpan ARN rahasia baru untuk digunakan dalam langkah-langkah berikut.

Untuk informasi selengkapnya, lihat [Membuat rahasia](https://docs.aws.amazon.com/secretsmanager/latest/userguide/manage_create-basic-secret.html) di Panduan Pengguna AWS Secrets Manager.

2. Deploy [komponen secret manager](#page-1023-0) (aws.greengrass.SecretManager) dengan pembaruan gabungan konfigurasi berikut. Tentukan ARN rahasia yang Anda buat sebelumnya.

```
{ 
   "cloudSecrets": [ 
      {
```

```
 "arn": "arn:aws:secretsmanager:us-
west-2:123456789012:secret:MyTestGreengrassSecret-abcdef" 
     } 
   ]
}
```
Untuk informasi selengkapnya, lihat [Deploy komponen AWS IoT Greengrass ke perangkat](#page-1303-0) atau [perintah deployment Greengrass CLI.](#page-1193-0)

3. Buat dan deploy komponen contoh pada bagian ini dengan pembaruan gabungan konfigurasi berikut. Tentukan ARN rahasia yang Anda buat sebelumnya.

```
{ 
   "SecretArn": "arn:aws:secretsmanager:us-
west-2:123456789012:secret:MyTestGreengrassSecret", 
   "accessControl": { 
     "aws.greengrass.SecretManager": { 
       "com.example.PrintSecret:secrets:1": { 
          "policyDescription": "Allows access to a secret.", 
         "operations": [ 
            "aws.greengrass#GetSecretValue" 
         ], 
         "resources": [ 
            "arn:aws:secretsmanager:us-
west-2:123456789012:secret:MyTestGreengrassSecret-abcdef" 
        \mathbf{I} } 
     } 
   }
}
```
Lihat informasi yang lebih lengkap di [Buat AWS IoT Greengrass komponen](#page-1223-0)

4. Lihat log perangkat lunak inti AWS IoT Greengrass untuk memverifikasi bahwa deployment berhasil, dan melihat log komponen com.example.PrintSecret untuk mengetahui nilai rahasia yang dicetak. Lihat informasi yang lebih lengkap di [Memantau AWS IoT Greengrass log](#page-1341-0).

# Berinteraksi dengan bayangan lokal

Gunakan layanan IPC bayangan untuk berinteraksi dengan bayangan lokal pada perangkat. Perangkat yang Anda pilih untuk berinteraksi dapat berupa perangkat inti atau perangkat klien yang terhubung.

Untuk menggunakan operasi IPC ini, sertakan [komponen shadow manager](#page-1043-0) sebagai dependensi dalam komponen kustom Anda. Anda kemudian dapat menggunakan operasi IPC di komponen kustom Anda untuk berinteraksi dengan bayangan lokal di perangkat Anda melalui manajer bayangan. Untuk mengaktifkan komponen kustom untuk bereaksi terhadap perubahan di keadaan bayangan lokal, Anda juga dapat menggunakan layanan IPC publikasi/berlangganan untuk berlangganan bayangan peristiwa. Untuk informasi lebih lanjut tentang cara menggunakan layanan publikasi/berlangganan, lihat [Pesan lokal publikasi/berlangganan](#page-1447-0).

### **a** Note

Untuk mengaktifkan perangkat inti berinteraksi dengan bayangan perangkat klien, Anda juga harus mengonfigurasi dan menerapkan komponen jembatan MQTT. Untuk informasi selengkapnya, lihat [Mengaktifkan pengelola bayangan untuk berkomunikasi dengan](#page-1683-0) [perangkat klien](#page-1683-0).

## Topik

- [SDK \(Versi Minimum\)](#page-1562-0)
- **[Otorisasi](#page-1563-0)**
- **[GetThingShadow](#page-1575-0)**
- [UpdateThingShadow](#page-1582-0)
- [DeleteThingShadow](#page-1590-0)
- [ListNamedShadowsForThing](#page-1596-0)

## <span id="page-1562-0"></span>SDK (Versi Minimum)

Tabel berikut menjelaskan versi minimum AWS IoT Device SDK yang harus Anda gunakan untuk berinteraksi dengan bayangan lokal.

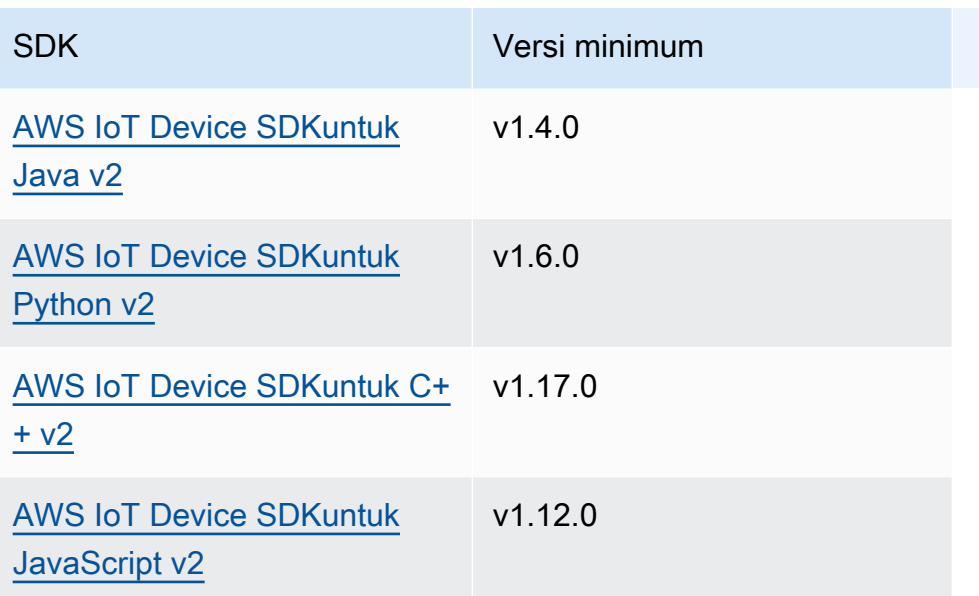

## <span id="page-1563-0"></span>**Otorisasi**

Untuk menggunakan layanan IPC bayangan dalam komponen kustom, Anda harus menentukan kebijakan otorisasi yang memungkinkan komponen Anda untuk berinteraksi dengan bayangan. Untuk informasi tentang cara menentukan kebijakan otorisasi, lihat [Otorisasi komponen untuk melakukan](#page-1427-0)  [operasi IPC.](#page-1427-0)

Kebijakan otorisasi untuk interaksi bayangan memiliki properti berikut.

Pengenal layanan IPC: aws.greengrass.ShadowManager

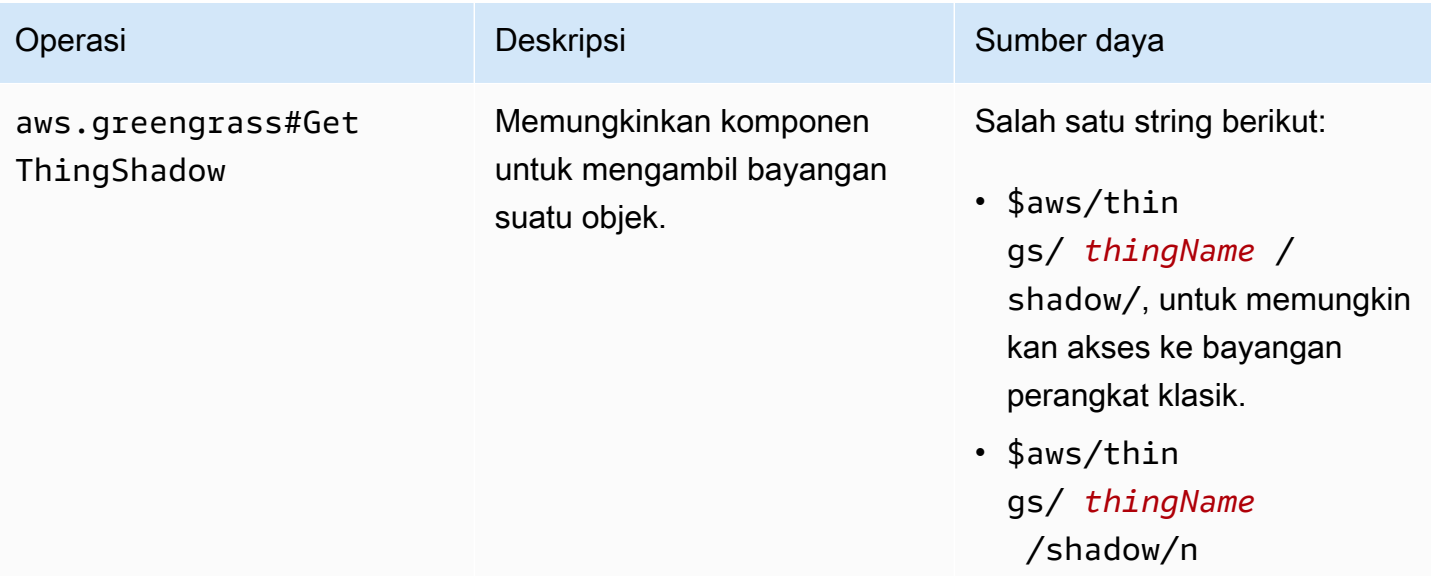

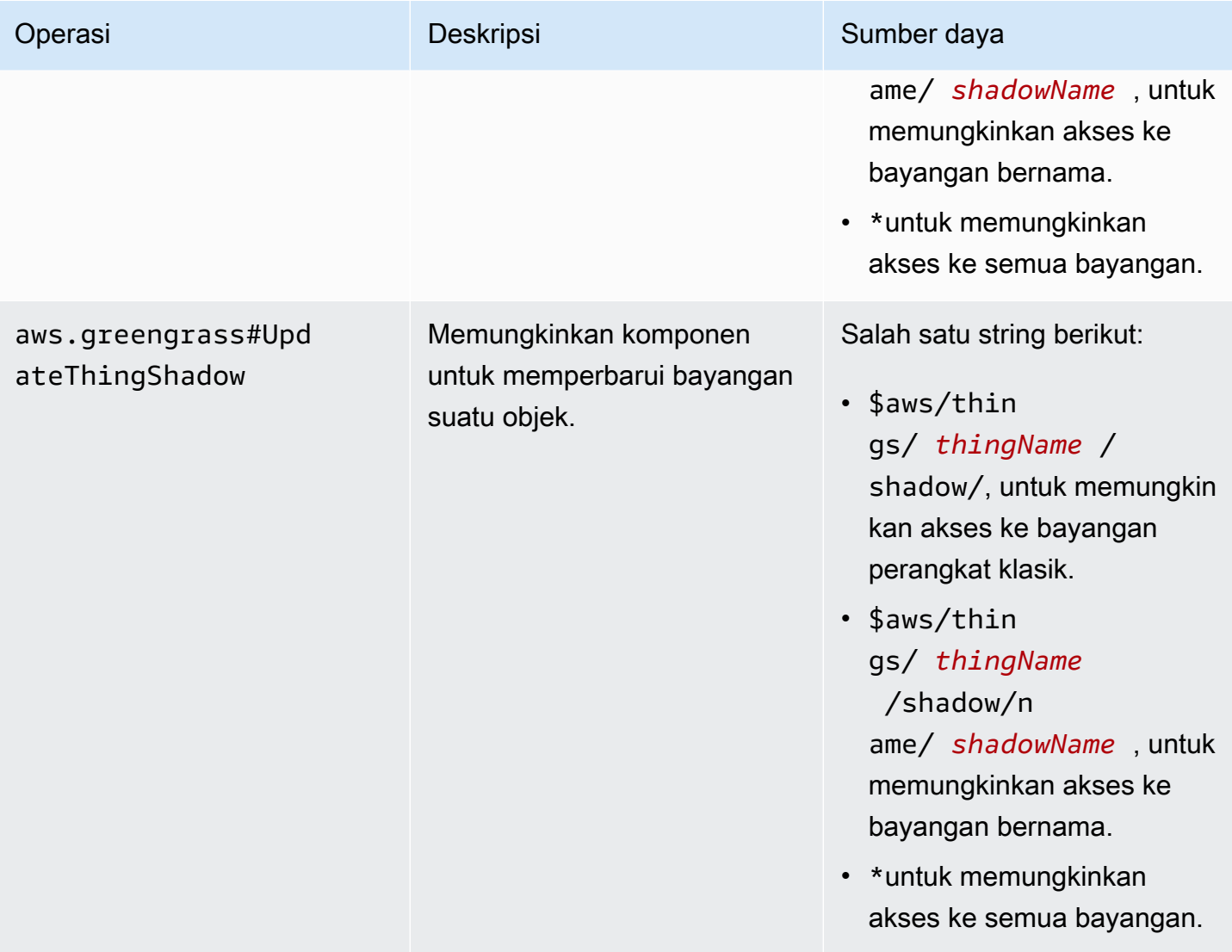

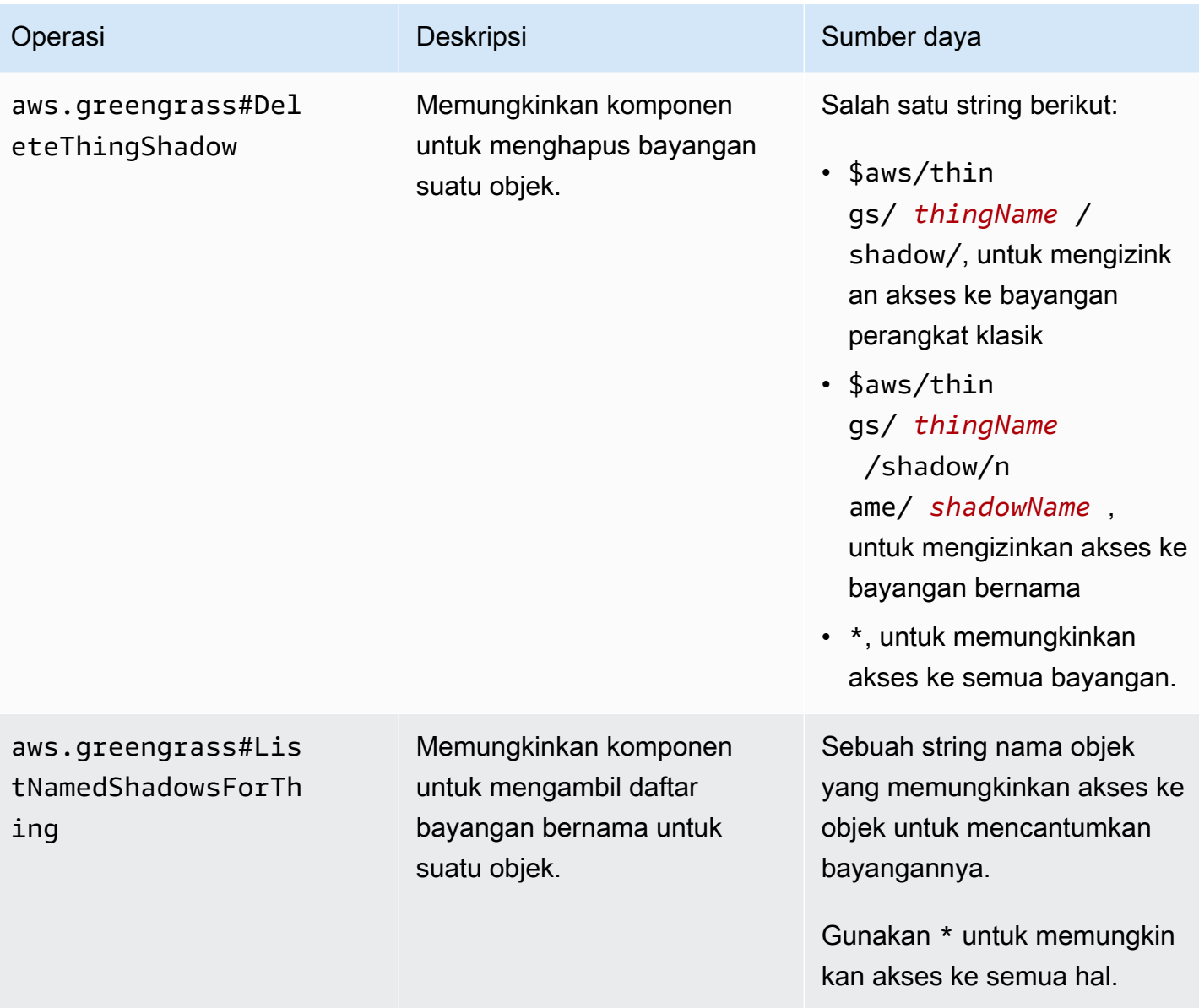

## Pengenal layanan IPC: aws.greengrass.ipc.pubsub

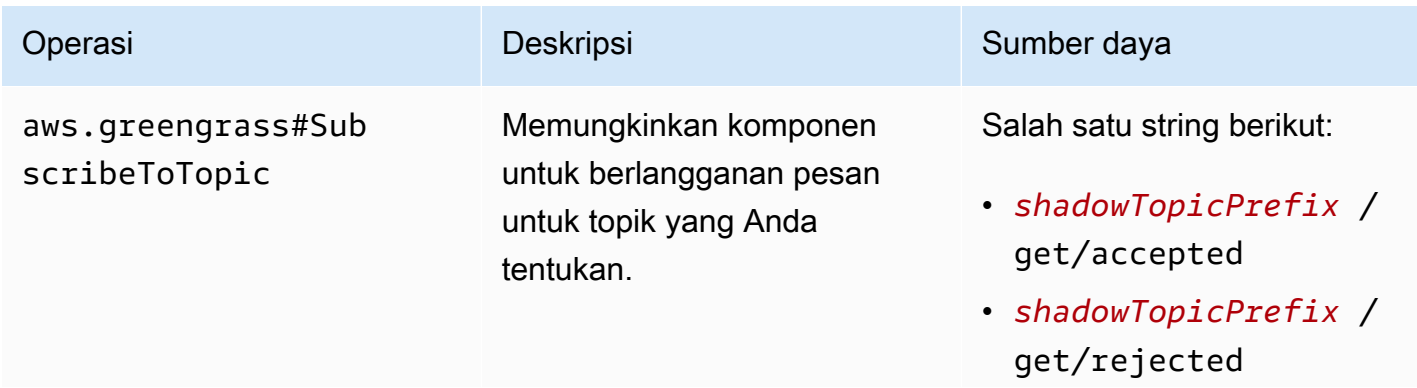

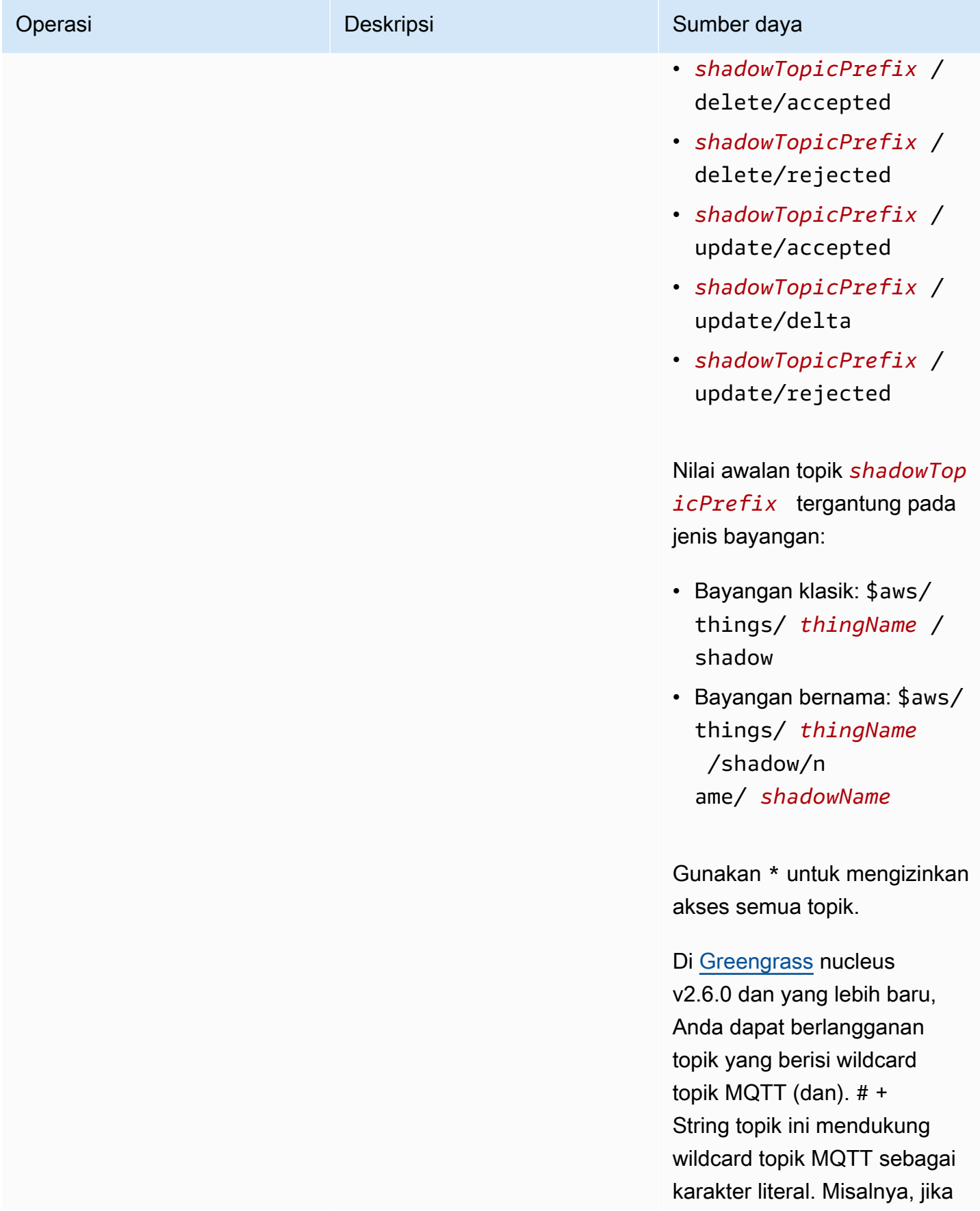

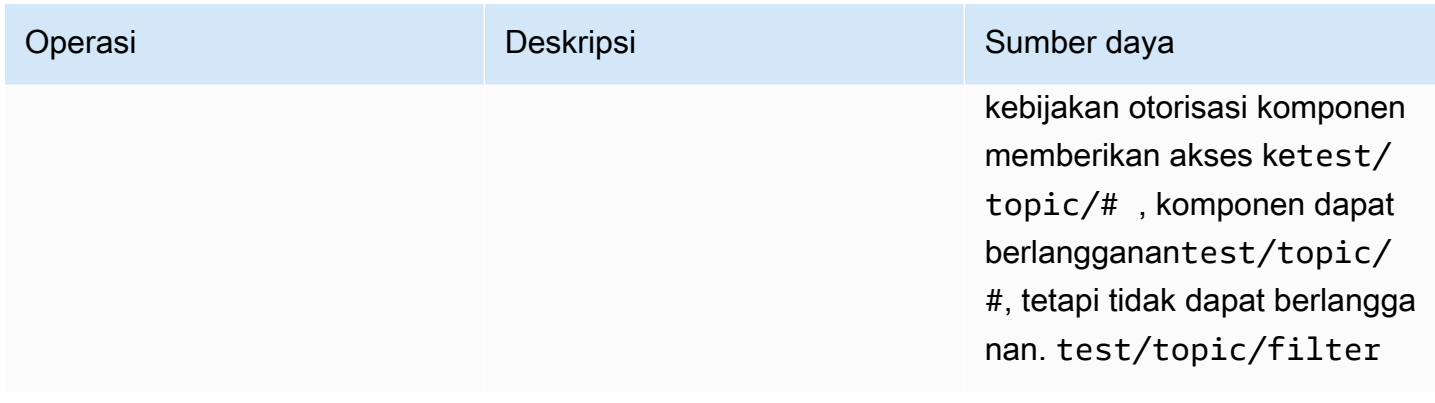

## Variabel resep dalam kebijakan otorisasi bayangan lokal

[Jika Anda menggunakan v2.6.0 atau yang lebih baru dari inti Greengrass, dan Anda](#page-1293-0) [menyetel](#page-513-0) [opsi konfigurasi inti](#page-513-0) [Greengrass ke, Anda dapat menggunakan variabel resep dalam kebijakan](#page-1293-0) [interpolateComponentConfiguratio](#page-516-0)[notorisasi.](#page-1293-0) true{iot:thingName} Fitur ini memungkinkan Anda mengonfigurasi kebijakan otorisasi tunggal untuk sekelompok perangkat inti, di mana setiap perangkat inti hanya dapat mengakses bayangannya sendiri. Misalnya, Anda dapat mengizinkan akses komponen ke sumber daya berikut untuk operasi IPC bayangan.

#### \$aws/things/{iot:thingName}/shadow/

## Contoh kebijakan otorisasi

Anda dapat mereferensikan contoh kebijakan otorisasi berikut untuk membantu Anda mengonfigurasi kebijakan otorisasi untuk komponen Anda.

Example Contoh: Izinkan sekelompok perangkat inti berinteraksi dengan bayangan lokal

## **A** Important

[Contoh ini menggunakan fitur yang tersedia untuk v2.6.0 dan yang lebih baru dari](#page-513-0)  [komponen inti Greengrass.](#page-513-0) Greengrass nucleus v2.6.0 menambahkan dukungan untuk [sebagian besar variabel resep](#page-1293-0), seperti, dalam konfigurasi komponen. {iot:thingName} Untuk mengaktifkan fitur ini, atur opsi konfigurasi Greengrass nucleus ke [interpolateComponentConfiguration](#page-516-0). true Untuk contoh yang berfungsi untuk semua versi inti Greengrass, lihat [contoh kebijakan otorisasi untuk](#page-1571-0) perangkat inti tunggal.

Contoh kebijakan otorisasi berikut com.example.MyShadowInteractionComponent memungkinkan komponen berinteraksi dengan bayangan perangkat klasik dan bayangan bernama myNamedShadow untuk perangkat inti yang menjalankan komponen. Kebijakan ini juga memungkinkan komponen ini untuk menerima pesan pada topik lokal untuk bayangan ini.

## **JSON**

{

```
 "accessControl": { 
   "aws.greengrass.ShadowManager": { 
     "com.example.MyShadowInteractionComponent:shadow:1": { 
       "policyDescription": "Allows access to shadows", 
       "operations": [ 
         "aws.greengrass#GetThingShadow", 
         "aws.greengrass#UpdateThingShadow", 
         "aws.greengrass#DeleteThingShadow" 
       ], 
       "resources": [ 
         "$aws/things/{iot:thingName}/shadow", 
         "$aws/things/{iot:thingName}/shadow/name/myNamedShadow" 
       ] 
     }, 
     "com.example.MyShadowInteractionComponent:shadow:2": { 
       "policyDescription": "Allows access to things with shadows", 
       "operations": [ 
          "aws.greengrass#ListNamedShadowsForThing" 
       ], 
       "resources": [ 
         "{iot:thingName}" 
      \mathbf{I} } 
   }, 
   "aws.greengrass.ipc.pubsub": { 
     "com.example.MyShadowInteractionComponent:pubsub:1": { 
       "policyDescription": "Allows access to shadow pubsub topics", 
       "operations": [ 
         "aws.greengrass#SubscribeToTopic" 
       ], 
       "resources": [ 
          "$aws/things/{iot:thingName}/shadow/get/accepted", 
         "$aws/things/{iot:thingName}/shadow/name/myNamedShadow/get/accepted" 
      \mathbf{I} }
```
}

```
 }
}
```
#### YAML

```
accessControl: 
   aws.greengrass.ShadowManager: 
     'com.example.MyShadowInteractionComponent:shadow:1': 
       policyDescription: 'Allows access to shadows' 
       operations: 
         - 'aws.greengrass#GetThingShadow' 
         - 'aws.greengrass#UpdateThingShadow' 
         - 'aws.greengrass#DeleteThingShadow' 
       resources: 
         - $aws/things/{iot:thingName}/shadow 
         - $aws/things/{iot:thingName}/shadow/name/myNamedShadow 
     'com.example.MyShadowInteractionComponent:shadow:2': 
       policyDescription: 'Allows access to things with shadows' 
       operations: 
         - 'aws.greengrass#ListNamedShadowsForThing' 
       resources: 
         - '{iot:thingName}' 
   aws.greengrass.ipc.pubsub: 
     'com.example.MyShadowInteractionComponent:pubsub:1': 
       policyDescription: 'Allows access to shadow pubsub topics' 
       operations: 
         - 'aws.greengrass#SubscribeToTopic' 
       resources: 
         - $aws/things/{iot:thingName}/shadow/get/accepted 
         - $aws/things/{iot:thingName}/shadow/name/myNamedShadow/get/accepted
```
Example Contoh: Izinkan sekelompok perangkat inti berinteraksi dengan bayangan perangkat klien

#### A Important

[Fitur ini membutuhkan G](#page-955-0)[reengrass](#page-513-0) [nucleus v2.6.0 atau yang lebih baru, s](#page-955-0)[hadow manager](#page-1043-0)  [v2.2.0 atau yang lebih baru,](#page-1043-0) [dan MQTT bridge v2.2.0 atau yang lebih baru.](#page-955-0) Anda harus mengkonfigurasi jembatan MQTT untuk [mengaktifkan shadow manager untuk berkomunikasi](#page-1684-0)  [dengan](#page-1684-0) perangkat klien.

Contoh kebijakan otorisasi berikut memungkinkan komponen com.example.MyShadowInteractionComponent berinteraksi dengan semua bayangan perangkat untuk perangkat klien yang namanya dimulaiMyClientDevice.

## **a** Note

Untuk mengaktifkan perangkat inti berinteraksi dengan bayangan perangkat klien, Anda juga harus mengonfigurasi dan menerapkan komponen jembatan MQTT. Untuk informasi selengkapnya, lihat [Mengaktifkan pengelola bayangan untuk berkomunikasi dengan](#page-1683-0) [perangkat klien](#page-1683-0).

## **JSON**

```
{ 
   "accessControl": { 
     "aws.greengrass.ShadowManager": { 
       "com.example.MyShadowInteractionComponent:shadow:1": { 
          "policyDescription": "Allows access to shadows", 
          "operations": [ 
            "aws.greengrass#GetThingShadow", 
            "aws.greengrass#UpdateThingShadow", 
            "aws.greengrass#DeleteThingShadow" 
          ], 
          "resources": [ 
            "$aws/things/MyClientDevice*/shadow", 
            "$aws/things/MyClientDevice*/shadow/name/*" 
         \mathbf{I} }, 
       "com.example.MyShadowInteractionComponent:shadow:2": { 
          "policyDescription": "Allows access to things with shadows", 
          "operations": [ 
            "aws.greengrass#ListNamedShadowsForThing" 
          ], 
          "resources": [ 
            "MyClientDevice*" 
 ] 
       } 
     } 
   }
}
```
#### YAML

```
accessControl: 
   aws.greengrass.ShadowManager: 
     'com.example.MyShadowInteractionComponent:shadow:1': 
       policyDescription: 'Allows access to shadows' 
       operations: 
         - 'aws.greengrass#GetThingShadow' 
         - 'aws.greengrass#UpdateThingShadow' 
         - 'aws.greengrass#DeleteThingShadow' 
       resources: 
         - $aws/things/MyClientDevice*/shadow 
         - $aws/things/MyClientDevice*/shadow/name/* 
     'com.example.MyShadowInteractionComponent:shadow:2': 
       policyDescription: 'Allows access to things with shadows' 
       operations: 
         - 'aws.greengrass#ListNamedShadowsForThing' 
       resources: 
         - MyClientDevice*
```
<span id="page-1571-0"></span>Example Contoh: Izinkan perangkat inti tunggal berinteraksi dengan bayangan lokal

Kebijakan otorisasi contoh berikut memungkinkan komponen

com.example.MyShadowInteractionComponent untuk berinteraksi dengan bayangan perangkat klasik dan bayangan bernama myNamedShadow untuk perangkat MyThingName. Kebijakan ini juga memungkinkan komponen ini untuk menerima pesan pada topik lokal untuk bayangan ini.

JSON

```
{ 
   "accessControl": { 
     "aws.greengrass.ShadowManager": { 
       "com.example.MyShadowInteractionComponent:shadow:1": { 
         "policyDescription": "Allows access to shadows", 
         "operations": [ 
            "aws.greengrass#GetThingShadow", 
            "aws.greengrass#UpdateThingShadow", 
           "aws.greengrass#DeleteThingShadow" 
         ], 
         "resources": [
```

```
 "$aws/things/MyThingName/shadow", 
            "$aws/things/MyThingName/shadow/name/myNamedShadow" 
          ] 
       }, 
       "com.example.MyShadowInteractionComponent:shadow:2": { 
          "policyDescription": "Allows access to things with shadows", 
          "operations": [ 
            "aws.greengrass#ListNamedShadowsForThing" 
          ], 
          "resources": [ 
            "MyThingName" 
         \mathbf{I} } 
     }, 
     "aws.greengrass.ipc.pubsub": { 
       "com.example.MyShadowInteractionComponent:pubsub:1": { 
          "policyDescription": "Allows access to shadow pubsub topics", 
          "operations": [ 
            "aws.greengrass#SubscribeToTopic" 
          ], 
          "resources": [ 
            "$aws/things/MyThingName/shadow/get/accepted", 
            "$aws/things/MyThingName/shadow/name/myNamedShadow/get/accepted" 
          ] 
       } 
     } 
   }
}
```
#### YAML

```
accessControl: 
   aws.greengrass.ShadowManager: 
     'com.example.MyShadowInteractionComponent:shadow:1': 
       policyDescription: 'Allows access to shadows' 
       operations: 
         - 'aws.greengrass#GetThingShadow' 
         - 'aws.greengrass#UpdateThingShadow' 
         - 'aws.greengrass#DeleteThingShadow' 
       resources: 
         - $aws/things/MyThingName/shadow 
         - $aws/things/MyThingName/shadow/name/myNamedShadow 
     'com.example.MyShadowInteractionComponent:shadow:2':
```

```
 policyDescription: 'Allows access to things with shadows' 
     operations: 
       - 'aws.greengrass#ListNamedShadowsForThing' 
     resources: 
       - MyThingName 
 aws.greengrass.ipc.pubsub: 
   'com.example.MyShadowInteractionComponent:pubsub:1': 
     policyDescription: 'Allows access to shadow pubsub topics' 
     operations: 
       - 'aws.greengrass#SubscribeToTopic' 
     resources: 
       - $aws/things/MyThingName/shadow/get/accepted 
       - $aws/things/MyThingName/shadow/name/myNamedShadow/get/accepted
```
Example Contoh: Izinkan sekelompok perangkat inti bereaksi terhadap perubahan status bayangan lokal

```
A Important
```
[Contoh ini menggunakan fitur yang tersedia untuk v2.6.0 dan yang lebih baru dari](#page-513-0)  [komponen inti Greengrass.](#page-513-0) Greengrass nucleus v2.6.0 menambahkan dukungan untuk [sebagian besar variabel resep](#page-1293-0), seperti, dalam konfigurasi komponen. {iot:thingName} Untuk mengaktifkan fitur ini, atur opsi konfigurasi Greengrass nucleus ke [interpolateComponentConfiguration](#page-516-0). true Untuk contoh yang berfungsi untuk semua versi inti Greengrass, lihat [contoh kebijakan otorisasi untuk](#page-1574-0) perangkat inti tunggal.

Contoh kebijakan kontrol akses berikut memungkinkan kustom

com.example.MyShadowReactiveComponent menerima pesan tentang /update/delta topik untuk bayangan perangkat klasik dan bayangan bernama myNamedShadow pada setiap perangkat inti yang menjalankan komponen.

**JSON** 

```
{ 
   "accessControl": { 
     "aws.greengrass.ipc.pubsub": { 
       "com.example.MyShadowReactiveComponent:pubsub:1": { 
         "policyDescription": "Allows access to shadow pubsub topics",
```

```
 "operations": [ 
            "aws.greengrass#SubscribeToTopic" 
          ], 
          "resources": [ 
            "$aws/things/{iot:thingName}/shadow/update/delta", 
            "$aws/things/{iot:thingName}/shadow/name/myNamedShadow/update/delta" 
          ] 
       } 
     } 
   }
}
```
### YAML

```
accessControl: 
   aws.greengrass.ipc.pubsub: 
     "com.example.MyShadowReactiveComponent:pubsub:1": 
       policyDescription: Allows access to shadow pubsub topics 
       operations: 
         - 'aws.greengrass#SubscribeToTopic' 
       resources: 
         - $aws/things/{iot:thingName}/shadow/update/delta 
         - $aws/things/{iot:thingName}/shadow/name/myNamedShadow/update/delta
```
<span id="page-1574-0"></span>Example Contoh: Izinkan perangkat inti tunggal bereaksi terhadap perubahan status bayangan lokal

Contoh kebijakan kontrol akses berikut memungkinkan kustom com.example.MyShadowReactiveComponent menerima pesan tentang /update/delta topik untuk bayangan perangkat klasik dan bayangan bernama myNamedShadow untuk perangkatMyThingName.

JSON

```
{ 
   "accessControl": { 
     "aws.greengrass.ipc.pubsub": { 
       "com.example.MyShadowReactiveComponent:pubsub:1": { 
         "policyDescription": "Allows access to shadow pubsub topics", 
         "operations": [ 
            "aws.greengrass#SubscribeToTopic" 
         ],
```
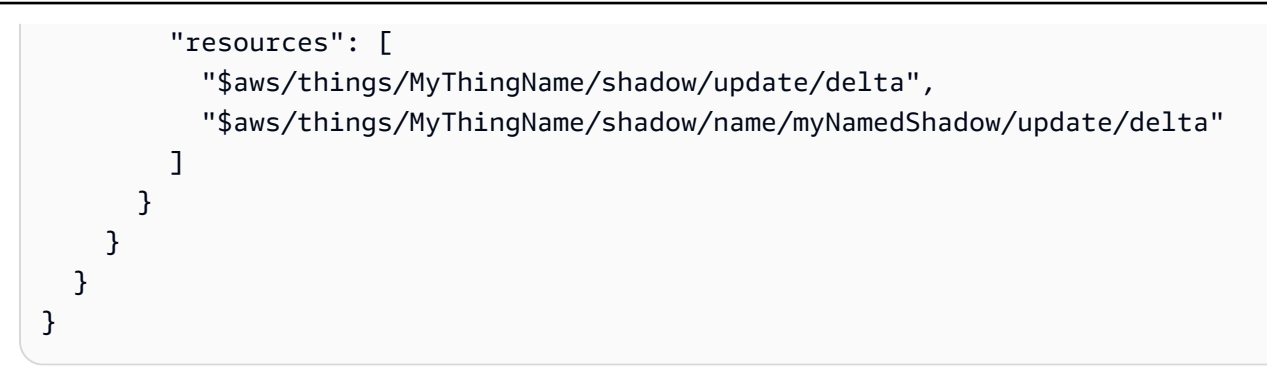

YAML

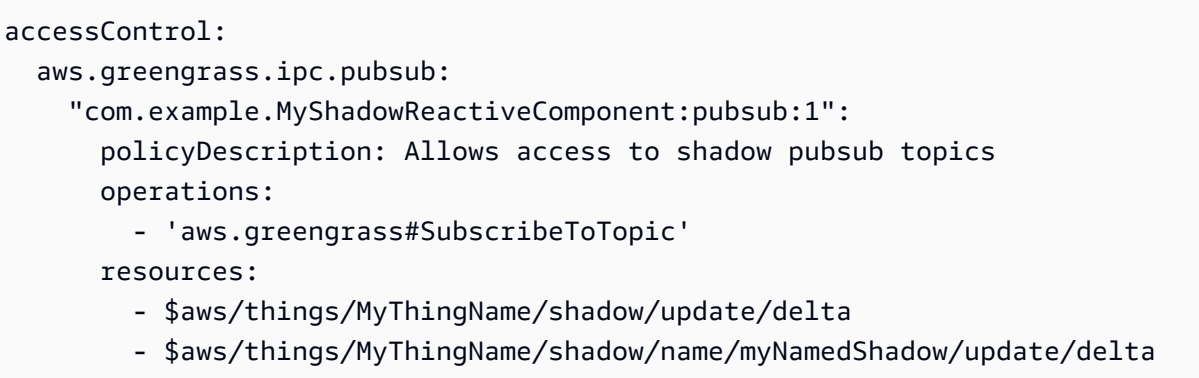

## <span id="page-1575-0"></span>**GetThingShadow**

Dapatkan bayangan untuk objek tertentu.

## Permintaan

Permintaan operasi ini memiliki parameter berikut:

thingName(Python:) thing\_name

Nama sesuatu .

Tipe: string

```
shadowName(Python:) shadow_name
```
Nama bayangan. Untuk menentukan bayangan klasik benda itu, atur parameter ini ke string kosong ("").

## **A** Warning

AWS IoT GreengrassLayanan ini menggunakan bayangan AWSManagedGreengrassV2Deployment bernama untuk mengelola penerapan yang menargetkan perangkat inti individual. Bayangan bernama ini dicadangkan untuk digunakan oleh AWS IoT Greengrass layanan. Jangan perbarui atau hapus bayangan bernama ini.

Tipe: string

## Respons

Tanggapan operasi ini memiliki informasi berikut:

#### payload

Dokumen keadaan respons sebagai gumpalan.

Jenis: object yang berisi informasi berikut:

state

Informasi keadaan.

Objek ini berisi informasi berikut.

desired

Properti keadaan dan nilai-nilai yang diminta untuk diperbarui di perangkat.

Jenis: map pasangan nilai kunci

reported

Properti keadaan dan nilai yang dilaporkan oleh perangkat.

Jenis: map pasangan nilai kunci

delta

Perbedaan antara properti dan nilai yang diinginkan dan yang dilaporkan. Properti ini hadir hanya jika keadaan desired dan reported berbeda.

Jenis: map pasangan nilai kunci

#### metadata

Cap waktu untuk setiap atribut dalam bagian desired dan reported agar Anda dapat menentukan kapan keadaan diperbarui.

Tipe: string

#### timestamp

Tanggal dan jangka waktu respons dihasilkan.

Tipe: integer

#### clientToken(Python:) clientToken

Token yang digunakan untuk mencocokkan permintaan tersebut dan respons yang sesuai.

Tipe: string

#### version

Versi dokumen bayangan lokal.

Tipe: integer

## Kesalahan

Operasi ini dapat mengembalikan kesalahan berikut.

#### InvalidArgumentsError

Layanan bayangan lokal tidak dapat memvalidasi parameter permintaan. Hal ini dapat terjadi jika permintaan berisi JSON yang salah bentuk atau karakter yang tidak didukung.

#### ResourceNotFoundError

Dokumen bayangan lokal yang diminta tidak dapat ditemukan.

#### ServiceError

Terjadi kesalahan layanan internal, atau jumlah permintaan ke layanan IPC melebihi batas yang ditentukan dalam parameter konfigurasi maxLocalRequestsPerSecondPerThing dan maxTotalLocalRequestsRate di komponen manajer bayangan.

#### UnauthorizedError

Kebijakan otorisasi komponen tidak mencakup izin yang diperlukan untuk operasi ini.

## Contoh-contoh

Contoh-contoh berikut ini menunjukkan cara memanggil operasi ini dalam kode komponen kustom.

Java (IPC client V1)

Example Contoh: Dapatkan bayangan benda

## **a** Note

Contoh ini menggunakan IPCUtils kelas untuk membuat koneksi ke layanan AWS IoT Greengrass Core IPC. Untuk informasi selengkapnya, lihat [Connect ke layanan AWS IoT](#page-1421-0)  [Greengrass Core IPC](#page-1421-0).

```
package com.aws.greengrass.docs.samples.ipc; 
import com.aws.greengrass.docs.samples.ipc.util.IPCUtils; 
import software.amazon.awssdk.aws.greengrass.GetThingShadowResponseHandler; 
import software.amazon.awssdk.aws.greengrass.GreengrassCoreIPCClient; 
import software.amazon.awssdk.aws.greengrass.model.GetThingShadowRequest; 
import software.amazon.awssdk.aws.greengrass.model.GetThingShadowResponse; 
import software.amazon.awssdk.aws.greengrass.model.ResourceNotFoundError; 
import software.amazon.awssdk.aws.greengrass.model.UnauthorizedError; 
import software.amazon.awssdk.eventstreamrpc.EventStreamRPCConnection; 
import java.nio.charset.StandardCharsets; 
import java.util.Optional; 
import java.util.concurrent.CompletableFuture; 
import java.util.concurrent.ExecutionException; 
import java.util.concurrent.TimeUnit; 
import java.util.concurrent.TimeoutException; 
public class GetThingShadow { 
     public static final int TIMEOUT_SECONDS = 10; 
     public static void main(String[] args) { 
         // Use the current core device's name if thing name isn't set. 
         String thingName = args[0].isEmpty() ? System.getenv("AWS_IOT_THING_NAME") : 
  args[0];
```

```
 String shadowName = args[1];
```

```
 try (EventStreamRPCConnection eventStreamRPCConnection = 
                       IPCUtils.getEventStreamRpcConnection()) { 
             GreengrassCoreIPCClient ipcClient = 
                      new GreengrassCoreIPCClient(eventStreamRPCConnection); 
             GetThingShadowResponseHandler responseHandler = 
                      GetThingShadow.getThingShadow(ipcClient, thingName, 
  shadowName); 
             CompletableFuture<GetThingShadowResponse> futureResponse = 
                      responseHandler.getResponse(); 
             try { 
                  GetThingShadowResponse response = 
  futureResponse.get(TIMEOUT_SECONDS, 
                          TimeUnit.SECONDS); 
                  String shadowPayload = new String(response.getPayload(), 
  StandardCharsets.UTF_8); 
                  System.out.printf("Successfully got shadow %s/%s: %s%n", thingName, 
  shadowName, 
                          shadowPayload); 
             } catch (TimeoutException e) { 
                  System.err.printf("Timeout occurred while getting shadow: %s/%s%n", 
  thingName, 
                          shadowName); 
             } catch (ExecutionException e) { 
                  if (e.getCause() instanceof UnauthorizedError) { 
                      System.err.printf("Unauthorized error while getting shadow: %s/
%s<sup>o</sup>n",
                              thingName, shadowName); 
                  } else if (e.getCause() instanceof ResourceNotFoundError) { 
                      System.err.printf("Unable to find shadow to get: %s/%s%n", 
  thingName, 
                              shadowName); 
                  } else { 
                      throw e; 
 } 
 } 
         } catch (InterruptedException e) { 
             System.out.println("IPC interrupted."); 
         } catch (ExecutionException e) { 
             System.err.println("Exception occurred when using IPC."); 
             e.printStackTrace(); 
             System.exit(1); 
         } 
     }
```

```
 public static GetThingShadowResponseHandler 
  getThingShadow(GreengrassCoreIPCClient greengrassCoreIPCClient, String thingName, 
  String shadowName) { 
         GetThingShadowRequest getThingShadowRequest = new GetThingShadowRequest(); 
         getThingShadowRequest.setThingName(thingName); 
         getThingShadowRequest.setShadowName(shadowName); 
         return greengrassCoreIPCClient.getThingShadow(getThingShadowRequest, 
  Optional.empty()); 
     } 
}
```
Python (IPC client V1)

Example Contoh: Dapatkan bayangan benda

```
import awsiot.greengrasscoreipc
import awsiot.greengrasscoreipc.client as client
from awsiot.greengrasscoreipc.model import GetThingShadowRequest
TIMEOUT = 10
def sample_get_thing_shadow_request(thingName, shadowName): 
     try: 
         # set up IPC client to connect to the IPC server 
         ipc_client = awsiot.greengrasscoreipc.connect() 
         # create the GetThingShadow request 
         get_thing_shadow_request = GetThingShadowRequest() 
         get_thing_shadow_request.thing_name = thingName 
         get_thing_shadow_request.shadow_name = shadowName 
         # retrieve the GetThingShadow response after sending the request to the IPC 
  server 
         op = ipc_client.new_get_thing_shadow() 
         op.activate(get_thing_shadow_request) 
         fut = op.get_response() 
         result = fut.result(TIMEOUT) 
         return result.payload 
     except InvalidArgumentsError as e: 
         # add error handling 
 ...
```

```
 # except ResourceNotFoundError | UnauthorizedError | ServiceError
```
#### **JavaScript**

Example Contoh: Dapatkan bayangan benda

```
import { 
     GetThingShadowRequest
} from 'aws-iot-device-sdk-v2/dist/greengrasscoreipc/model';
import * as greengrasscoreipc from 'aws-iot-device-sdk-v2/dist/greengrasscoreipc';
class GetThingShadow { 
     private ipcClient: greengrasscoreipc.Client; 
     private thingName: string; 
     private shadowName: string; 
     constructor() { 
         // Define args parameters here 
         this.thingName = "<define_your_own_thingName>"; 
         this.shadowName = "<define_your_own_shadowName>"; 
         this.bootstrap(); 
     } 
     async bootstrap() { 
         try { 
              this.ipcClient = await getIpcClient(); 
         } catch (err) { 
              // parse the error depending on your use cases 
              throw err 
         } 
         try { 
              await this.handleGetThingShadowOperation(this.thingName, 
                  this.shadowName); 
         } catch (err) { 
              // parse the error depending on your use cases 
              throw err 
         } 
     } 
     async handleGetThingShadowOperation( 
         thingName: string, 
         shadowName: string 
     ) {
```

```
 const request: GetThingShadowRequest = { 
              thingName: thingName, 
              shadowName: shadowName 
          }; 
          const response = await this.ipcClient.getThingShadow(request); 
     }
}
export async function getIpcClient() { 
     try { 
          const ipcClient = greengrasscoreipc.createClient(); 
          await ipcClient.connect() 
             . \text{catch}(error \Rightarrow \{ // parse the error depending on your use cases 
                   throw error; 
              }); 
          return ipcClient 
     } catch (err) { 
          // parse the error depending on your use caseså 
          throw err 
     }
}
const startScript = new GetThingShadow();
```
## <span id="page-1582-0"></span>UpdateThingShadow

Perbarui bayangan untuk objek tertentu. Jika bayangan tidak ada, satu dibuat.

## Permintaan

Permintaan operasi ini memiliki parameter berikut:

```
thingName(Python:) thing_name
```
Nama sesuatu .

Tipe: string

shadowName(Python:) shadow\_name

Nama bayangan. Untuk menentukan bayangan klasik benda itu, atur parameter ini ke string kosong ("").

## **A** Warning

AWS IoT GreengrassLayanan ini menggunakan bayangan AWSManagedGreengrassV2Deployment bernama untuk mengelola penerapan yang menargetkan perangkat inti individual. Bayangan bernama ini dicadangkan untuk digunakan oleh AWS IoT Greengrass layanan. Jangan perbarui atau hapus bayangan bernama ini.

Tipe: string

## payload

Dokumen keadaan permintaan sebagai gumpalan.

Jenis: object yang berisi informasi berikut:

state

Informasi keadaan yang akan diperbarui. Operasi IPC ini hanya mempengaruhi kolom tertentu.

Objek ini berisi informasi berikut. Biasanya, Anda akan menggunakan properti desired atau properti reported, tetapi tidak keduanya dalam permintaan yang sama.

desired

Properti keadaan dan nilai-nilai yang diminta untuk diperbarui di perangkat.

Jenis: map pasangan nilai kunci

reported

Properti keadaan dan nilai yang dilaporkan oleh perangkat.

Jenis: map pasangan nilai kunci

clientToken(Python:) client\_token

(Opsional) Token yang digunakan untuk mencocokkan permintaan dan respons yang sesuai dengan token klien.

Tipe: string
#### version

(Opsional) Versi dokumen bayangan lokal yang akan diperbarui. Layanan bayangan akan memproses pembaruan hanya jika versi tertentu cocok dengan versi terbaru yang dimilikinya.

Tipe: integer

## Respons

Tanggapan operasi ini memiliki informasi berikut:

### payload

Dokumen keadaan respons sebagai gumpalan.

Jenis: object yang berisi informasi berikut:

### state

Informasi keadaan.

Objek ini berisi informasi berikut.

desired

Properti keadaan dan nilai-nilai yang diminta untuk diperbarui di perangkat.

Jenis: map pasangan nilai kunci

reported

Properti keadaan dan nilai yang dilaporkan oleh perangkat.

Jenis: map pasangan nilai kunci

### delta

Properti keadaan dan nilai yang dilaporkan oleh perangkat.

Jenis: map pasangan nilai kunci

metadata

Cap waktu untuk setiap atribut dalam bagian desired dan reported agar Anda dapat menentukan kapan keadaan diperbarui.

Tipe: string

### timestamp

Tanggal dan jangka waktu respons dihasilkan.

Tipe: integer

clientToken(Python:) client\_token

Token yang digunakan untuk mencocokkan permintaan dan respons yang sesuai.

Tipe: string

### version

Versi dokumen bayangan lokal setelah pembaruan selesai.

Tipe: integer

## Kesalahan

Operasi ini dapat mengembalikan kesalahan berikut.

### ConflictError

Layanan bayangan lokal mengalami konflik versi selama operasi pembaruan. Hal ini terjadi ketika versi dalam permintaan muatan tidak cocok dengan versi dalam dokumen bayangan lokal terbaru yang tersedia.

### InvalidArgumentsError

Layanan bayangan lokal tidak dapat memvalidasi parameter permintaan. Hal ini dapat terjadi jika permintaan berisi JSON yang salah bentuk atau karakter yang tidak didukung.

payload yang valid memiliki properti berikut:

- Simpul state ada, dan merupakan objek yang berisi informasi keadaan desired atau reported.
- Node desired dan reported merupakan objek atau tidak sah. Setidaknya salah satu dari objek-objek ini harus berisi informasi keadaan yang valid.
- Kedalaman objek desired dan reported tidak dapat melebihi delapan node.
- Panjang nilai clientToken tidak dapat melebihi 64 karakter.
- Nilai version harus 1 atau lebih tinggi.

### ServiceError

Terjadi kesalahan layanan internal, atau jumlah permintaan ke layanan IPC melebihi batas yang ditentukan dalam parameter konfigurasi maxLocalRequestsPerSecondPerThing dan maxTotalLocalRequestsRate di komponen manajer bayangan.

#### UnauthorizedError

Kebijakan otorisasi komponen tidak mencakup izin yang diperlukan untuk operasi ini.

## Contoh-contoh

Contoh-contoh berikut ini menunjukkan cara memanggil operasi ini dalam kode komponen kustom.

#### Java (IPC client V1)

Example Contoh: Perbarui bayangan sesuatu

#### **a** Note

Contoh ini menggunakan IPCUtils kelas untuk membuat koneksi ke layanan AWS IoT Greengrass Core IPC. Untuk informasi selengkapnya, lihat [Connect ke layanan AWS IoT](#page-1421-0)  [Greengrass Core IPC](#page-1421-0).

```
package com.aws.greengrass.docs.samples.ipc; 
import com.aws.greengrass.docs.samples.ipc.util.IPCUtils; 
import software.amazon.awssdk.aws.greengrass.GreengrassCoreIPCClient; 
import software.amazon.awssdk.aws.greengrass.UpdateThingShadowResponseHandler; 
import software.amazon.awssdk.aws.greengrass.model.UnauthorizedError; 
import software.amazon.awssdk.aws.greengrass.model.UpdateThingShadowRequest;
import software.amazon.awssdk.aws.greengrass.model.UpdateThingShadowResponse; 
import software.amazon.awssdk.eventstreamrpc.EventStreamRPCConnection; 
import java.nio.charset.StandardCharsets; 
import java.util.Optional; 
import java.util.concurrent.CompletableFuture; 
import java.util.concurrent.ExecutionException; 
import java.util.concurrent.TimeUnit; 
import java.util.concurrent.TimeoutException;
```

```
public class UpdateThingShadow { 
    public static final int TIMEOUT SECONDS = 10;
     public static void main(String[] args) { 
         // Use the current core device's name if thing name isn't set. 
         String thingName = args[0].isEmpty() ? System.getenv("AWS_IOT_THING_NAME") : 
  args[0]; 
        String shadowName = args[1];
         byte[] shadowPayload = args[2].getBytes(StandardCharsets.UTF_8); 
         try (EventStreamRPCConnection eventStreamRPCConnection = 
                       IPCUtils.getEventStreamRpcConnection()) { 
             GreengrassCoreIPCClient ipcClient = 
                      new GreengrassCoreIPCClient(eventStreamRPCConnection); 
             UpdateThingShadowResponseHandler responseHandler = 
                      UpdateThingShadow.updateThingShadow(ipcClient, thingName, 
  shadowName, 
                              shadowPayload); 
             CompletableFuture<UpdateThingShadowResponse> futureResponse = 
                      responseHandler.getResponse(); 
             try { 
                 futureResponse.get(TIMEOUT_SECONDS, TimeUnit.SECONDS); 
                 System.out.printf("Successfully updated shadow: %s/%s%n", thingName, 
  shadowName); 
             } catch (TimeoutException e) { 
                 System.err.printf("Timeout occurred while updating shadow: %s/%s%n", 
  thingName, 
                          shadowName); 
             } catch (ExecutionException e) { 
                 if (e.getCause() instanceof UnauthorizedError) { 
                      System.err.printf("Unauthorized error while updating shadow: %s/
%sn",
                              thingName, shadowName); 
                 } else { 
                      throw e; 
 } 
 } 
         } catch (InterruptedException e) { 
             System.out.println("IPC interrupted."); 
         } catch (ExecutionException e) { 
             System.err.println("Exception occurred when using IPC."); 
             e.printStackTrace(); 
             System.exit(1); 
         }
```
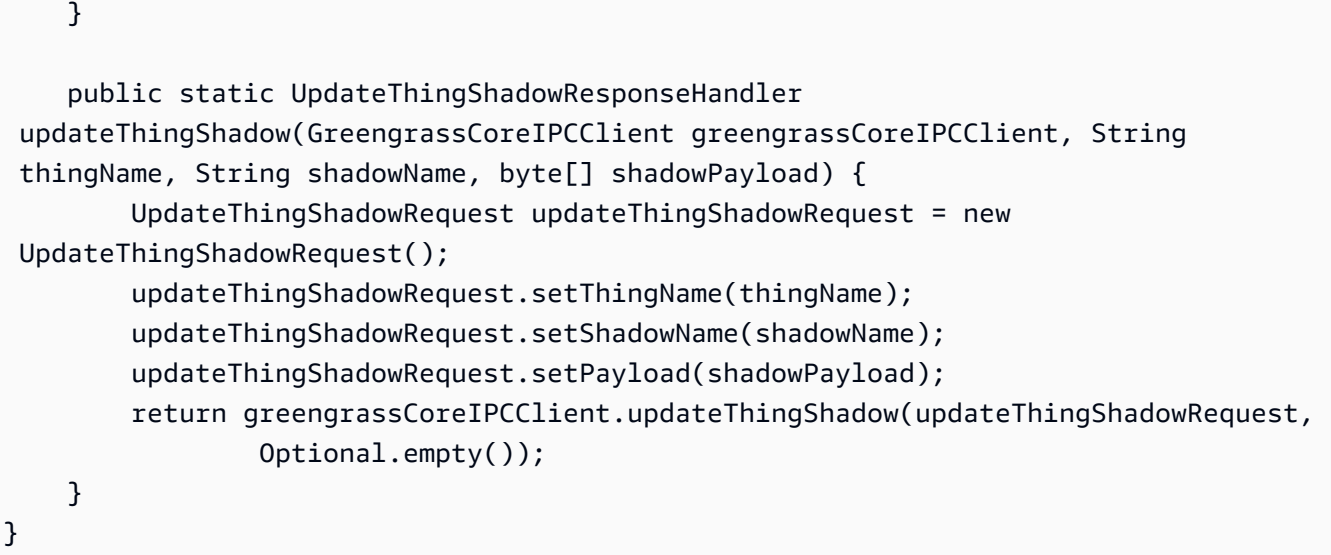

```
Python (IPC client V1)
```
Example Contoh: Perbarui bayangan sesuatu

```
import awsiot.greengrasscoreipc
import awsiot.greengrasscoreipc.client as client
from awsiot.greengrasscoreipc.model import UpdateThingShadowRequest
TIMEOUT = 10
def sample_update_thing_shadow_request(thingName, shadowName, payload): 
     try: 
         # set up IPC client to connect to the IPC server 
         ipc_client = awsiot.greengrasscoreipc.connect() 
         # create the UpdateThingShadow request 
         update_thing_shadow_request = UpdateThingShadowRequest() 
         update_thing_shadow_request.thing_name = thingName 
         update_thing_shadow_request.shadow_name = shadowName 
         update_thing_shadow_request.payload = payload 
         # retrieve the UpdateThingShadow response after sending the request to the 
  IPC server 
         op = ipc_client.new_update_thing_shadow() 
         op.activate(update_thing_shadow_request) 
         fut = op.get_response() 
         result = fut.result(TIMEOUT) 
         return result.payload
```

```
 except InvalidArgumentsError as e: 
     # add error handling 
 ... 
 # except ConflictError | UnauthorizedError | ServiceError
```
**JavaScript** 

Example Contoh: Perbarui bayangan sesuatu

```
import { 
     UpdateThingShadowRequest
} from 'aws-iot-device-sdk-v2/dist/greengrasscoreipc/model';
import * as greengrasscoreipc from 'aws-iot-device-sdk-v2/dist/greengrasscoreipc';
class UpdateThingShadow { 
     private ipcClient: greengrasscoreipc.Client; 
     private thingName: string; 
     private shadowName: string; 
     private shadowDocumentStr: string; 
     constructor() { 
         // Define args parameters here 
         this.thingName = "<define_your_own_thingName>"; 
         this.shadowName = "<define_your_own_shadowName>"; 
         this.shadowDocumentStr = "<define_your_own_payload>"; 
         this.bootstrap(); 
     } 
     async bootstrap() { 
         try { 
              this.ipcClient = await getIpcClient(); 
         } catch (err) { 
             // parse the error depending on your use cases 
              throw err 
         } 
         try { 
              await this.handleUpdateThingShadowOperation( 
                  this.thingName, 
                  this.shadowName,
```

```
 this.shadowDocumentStr); 
          } catch (err) { 
              // parse the error depending on your use cases 
              throw err 
         } 
     } 
     async handleUpdateThingShadowOperation( 
          thingName: string, 
          shadowName: string, 
          payloadStr: string 
     ) { 
          const request: UpdateThingShadowRequest = { 
              thingName: thingName, 
              shadowName: shadowName, 
              payload: payloadStr 
          } 
         // make the UpdateThingShadow request 
          const response = await this.ipcClient.updateThingShadow(request); 
     }
}
export async function getIpcClient() { 
     try { 
          const ipcClient = greengrasscoreipc.createClient(); 
          await ipcClient.connect() 
             . \text{catch}(\text{error} \Rightarrow \{ // parse the error depending on your use cases 
                   throw error; 
              }); 
          return ipcClient 
     } catch (err) { 
          // parse the error depending on your use cases 
          throw err 
     }
}
const startScript = new UpdateThingShadow();
```
## DeleteThingShadow

Menghapus bayangan untuk objek yang ditentukan.

Dimulai di shadow manager v2.0.4, menghapus bayangan menambah nomor versi. Misalnya, ketika Anda menghapus bayangan MyThingShadow di versi 1, versi bayangan yang dihapus adalah 2. Jika Anda kemudian membuat ulang bayangan dengan namaMyThingShadow, versi untuk bayangan itu adalah 3.

## Permintaan

Permintaan operasi ini memiliki parameter berikut:

thingName(Python:) thing\_name

Nama sesuatu .

Tipe: string

shadowName(Python:) shadow\_name

Nama bayangan. Untuk menentukan bayangan klasik benda itu, atur parameter ini ke string kosong ("").

## **A** Warning

AWS IoT GreengrassLayanan ini menggunakan bayangan AWSManagedGreengrassV2Deployment bernama untuk mengelola penerapan yang menargetkan perangkat inti individual. Bayangan bernama ini dicadangkan untuk digunakan oleh AWS IoT Greengrass layanan. Jangan perbarui atau hapus bayangan bernama ini.

Tipe: string

### Respons

Tanggapan operasi ini memiliki informasi berikut:

payload

Dokumen keadaan tanpa respons.

## Kesalahan

Operasi ini dapat mengembalikan kesalahan berikut.

InvalidArgumentsError

Layanan bayangan lokal tidak dapat memvalidasi parameter permintaan. Hal ini dapat terjadi jika permintaan berisi JSON yang salah bentuk atau karakter yang tidak didukung.

ResourceNotFoundError

Dokumen bayangan lokal yang diminta tidak dapat ditemukan.

### ServiceError

Terjadi kesalahan layanan internal, atau jumlah permintaan ke layanan IPC melebihi batas yang ditentukan dalam parameter konfigurasi maxLocalRequestsPerSecondPerThing dan maxTotalLocalRequestsRate di komponen manajer bayangan.

### UnauthorizedError

Kebijakan otorisasi komponen tidak mencakup izin yang diperlukan untuk operasi ini.

## Contoh-contoh

Contoh-contoh berikut ini menunjukkan cara memanggil operasi ini dalam kode komponen kustom.

Java (IPC client V1)

Example Contoh: Hapus bayangan benda

### **a** Note

Contoh ini menggunakan IPCUtils kelas untuk membuat koneksi ke layanan AWS IoT Greengrass Core IPC. Untuk informasi selengkapnya, lihat [Connect ke layanan AWS IoT](#page-1421-0)  [Greengrass Core IPC](#page-1421-0).

package com.aws.greengrass.docs.samples.ipc;

```
import com.aws.greengrass.docs.samples.ipc.util.IPCUtils; 
import software.amazon.awssdk.aws.greengrass.DeleteThingShadowResponseHandler; 
import software.amazon.awssdk.aws.greengrass.GreengrassCoreIPCClient;
```

```
import software.amazon.awssdk.aws.greengrass.model.DeleteThingShadowRequest;
import software.amazon.awssdk.aws.greengrass.model.DeleteThingShadowResponse; 
import software.amazon.awssdk.aws.greengrass.model.ResourceNotFoundError; 
import software.amazon.awssdk.aws.greengrass.model.UnauthorizedError; 
import software.amazon.awssdk.eventstreamrpc.EventStreamRPCConnection; 
import java.util.Optional; 
import java.util.concurrent.CompletableFuture; 
import java.util.concurrent.ExecutionException;
import java.util.concurrent.TimeUnit; 
import java.util.concurrent.TimeoutException; 
public class DeleteThingShadow { 
     public static final int TIMEOUT_SECONDS = 10; 
     public static void main(String[] args) { 
         // Use the current core device's name if thing name isn't set. 
         String thingName = args[0].isEmpty() ? System.getenv("AWS_IOT_THING_NAME") : 
  args[0]; 
        String shadowName = arg[1];
         try (EventStreamRPCConnection eventStreamRPCConnection = 
                       IPCUtils.getEventStreamRpcConnection()) { 
             GreengrassCoreIPCClient ipcClient = 
                      new GreengrassCoreIPCClient(eventStreamRPCConnection); 
             DeleteThingShadowResponseHandler responseHandler = 
                      DeleteThingShadow.deleteThingShadow(ipcClient, thingName, 
  shadowName); 
             CompletableFuture<DeleteThingShadowResponse> futureResponse = 
                      responseHandler.getResponse(); 
             try { 
                futureResponse.get(TIMEOUT SECONDS, TimeUnit.SECONDS);
                 System.out.printf("Successfully deleted shadow: %s/%s%n", thingName, 
  shadowName); 
             } catch (TimeoutException e) { 
                 System.err.printf("Timeout occurred while deleting shadow: %s/%s%n", 
  thingName, 
                          shadowName); 
             } catch (ExecutionException e) { 
                 if (e.getCause() instanceof UnauthorizedError) { 
                      System.err.printf("Unauthorized error while deleting shadow: %s/
%s<sup>o</sup>n",
                              thingName, shadowName); 
                 } else if (e.getCause() instanceof ResourceNotFoundError) {
```

```
 System.err.printf("Unable to find shadow to delete: %s/%s%n", 
  thingName, 
                              shadowName); 
                 } else { 
                      throw e; 
 } 
 } 
         } catch (InterruptedException e) { 
             System.out.println("IPC interrupted."); 
         } catch (ExecutionException e) { 
             System.err.println("Exception occurred when using IPC."); 
             e.printStackTrace(); 
             System.exit(1); 
         } 
     } 
     public static DeleteThingShadowResponseHandler 
  deleteThingShadow(GreengrassCoreIPCClient greengrassCoreIPCClient, String 
  thingName, String shadowName) { 
         DeleteThingShadowRequest deleteThingShadowRequest = new 
  DeleteThingShadowRequest(); 
         deleteThingShadowRequest.setThingName(thingName); 
         deleteThingShadowRequest.setShadowName(shadowName); 
         return greengrassCoreIPCClient.deleteThingShadow(deleteThingShadowRequest, 
                 Optional.empty()); 
     } 
}
```
Python (IPC client V1)

Example Contoh: Hapus bayangan benda

```
import awsiot.greengrasscoreipc
import awsiot.greengrasscoreipc.client as client
from awsiot.greengrasscoreipc.model import DeleteThingShadowRequest
TIMEOUT = 10
def sample_delete_thing_shadow_request(thingName, shadowName): 
     try: 
         # set up IPC client to connect to the IPC server 
         ipc_client = awsiot.greengrasscoreipc.connect() 
         # create the DeleteThingShadow request
```

```
 delete_thing_shadow_request = DeleteThingShadowRequest() 
        delete_thing_shadow_request.thing_name = thingName 
       delete thing shadow request.shadow name = shadowName
        # retrieve the DeleteThingShadow response after sending the request to the 
 IPC server 
        op = ipc_client.new_delete_thing_shadow() 
        op.activate(delete_thing_shadow_request) 
        fut = op.get_response() 
        result = fut.result(TIMEOUT) 
        return result.payload 
    except InvalidArgumentsError as e: 
        # add error handling 
    ... 
    # except ResourceNotFoundError | UnauthorizedError | ServiceError
```
#### **JavaScript**

Example Contoh: Hapus bayangan benda

```
import { 
     DeleteThingShadowRequest
} from 'aws-iot-device-sdk-v2/dist/greengrasscoreipc/model';
import * as greengrasscoreipc from 'aws-iot-device-sdk-v2/dist/greengrasscoreipc';
class DeleteThingShadow { 
     private ipcClient: greengrasscoreipc.Client; 
     private thingName: string; 
     private shadowName: string; 
     constructor() { 
         // Define args parameters here 
         this.thingName = "<define_your_own_thingName>"; 
         this.shadowName = "<define_your_own_shadowName>"; 
         this.bootstrap(); 
     } 
     async bootstrap() { 
         try { 
             this.ipcClient = await getIpcClient(); 
         } catch (err) { 
             // parse the error depending on your use cases
```

```
 throw err 
          } 
          try { 
              await this.handleDeleteThingShadowOperation(this.thingName, 
  this.shadowName) 
          } catch (err) { 
              // parse the error depending on your use cases 
              throw err 
         } 
     } 
     async handleDeleteThingShadowOperation(thingName: string, shadowName: string) { 
          const request: DeleteThingShadowRequest = { 
              thingName: thingName, 
              shadowName: shadowName 
          } 
         // make the DeleteThingShadow request 
          const response = await this.ipcClient.deleteThingShadow(request); 
     }
}
export async function getIpcClient() { 
     try { 
          const ipcClient = greengrasscoreipc.createClient(); 
          await ipcClient.connect() 
             . \text{catch}(\text{error} \Rightarrow \{ // parse the error depending on your use cases 
                   throw error; 
              }); 
          return ipcClient 
     } catch (err) { 
          // parse the error depending on your use cases 
          throw err 
     }
}
const startScript = new DeleteThingShadow();
```
# ListNamedShadowsForThing

Daftar bayangan bernama untuk objek yang ditentukan.

## Permintaan

Permintaan operasi ini memiliki parameter berikut:

thingName(Python:) thing\_name

Nama sesuatu .

Tipe: string

pageSize(Python:) page\_size

(Opsional) Jumlah nama bayangan yag akan dikembalikan pada setiap panggilan.

Tipe: integer

Default: 25

Maksimum: 100

nextToken(Python:) next\_token

(Opsional) Token untuk mengambil rangkaian hasil berikutnya. Nilai ini dikembalikan pada hasil berhalaman dan digunakan dalam panggilan yang mengembalikan halaman berikutnya.

Tipe: string

## Respons

Tanggapan operasi ini memiliki informasi berikut:

### results

Daftar nama bayangan.

Tipe: array

### timestamp

(Opsional) Tanggal dan waktu respons tersebut dihasilkan.

### Tipe: integer

## nextToken(Python:) next\_token

(Opsional) Nilai token yang akan digunakan dalam permintaan berhalaman untuk mengambil halaman berikutnya secara berurutan. Token ini tidak hadir ketika tidak terdapat lagi nama bayangan yang akan dikembalikan.

#### Tipe: string

### **a** Note

Jika ukuran halaman yang diminta persis sesuai dengan jumlah nama bayangan di respons, maka token ini hadir; Namun, ketika digunakan, token tersebut akan mengembalikan daftar kosong.

## Kesalahan

Operasi ini dapat mengembalikan kesalahan berikut.

```
InvalidArgumentsError
```
Layanan bayangan lokal tidak dapat memvalidasi parameter permintaan. Hal ini dapat terjadi jika permintaan berisi JSON yang salah bentuk atau karakter yang tidak didukung.

ResourceNotFoundError

Dokumen bayangan lokal yang diminta tidak dapat ditemukan.

ServiceError

Terjadi kesalahan layanan internal, atau jumlah permintaan ke layanan IPC melebihi batas yang ditentukan dalam parameter konfigurasi maxLocalRequestsPerSecondPerThing dan maxTotalLocalRequestsRate di komponen manajer bayangan.

UnauthorizedError

Kebijakan otorisasi komponen tidak mencakup izin yang diperlukan untuk operasi ini.

## Contoh-contoh

Contoh-contoh berikut ini menunjukkan cara memanggil operasi ini dalam kode komponen kustom.

### Java (IPC client V1)

#### Example Contoh: Daftar benda bernama bayangan

### **a** Note

Contoh ini menggunakan IPCUtils kelas untuk membuat koneksi ke layanan AWS IoT Greengrass Core IPC. Untuk informasi selengkapnya, lihat [Connect ke layanan AWS IoT](#page-1421-0)  [Greengrass Core IPC](#page-1421-0).

```
package com.aws.greengrass.docs.samples.ipc; 
import com.aws.greengrass.docs.samples.ipc.util.IPCUtils; 
import software.amazon.awssdk.aws.greengrass.GreengrassCoreIPCClient; 
import 
  software.amazon.awssdk.aws.greengrass.ListNamedShadowsForThingResponseHandler; 
import software.amazon.awssdk.aws.greengrass.model.ListNamedShadowsForThingRequest; 
import 
  software.amazon.awssdk.aws.greengrass.model.ListNamedShadowsForThingResponse; 
import software.amazon.awssdk.aws.greengrass.model.ResourceNotFoundError; 
import software.amazon.awssdk.aws.greengrass.model.UnauthorizedError; 
import software.amazon.awssdk.eventstreamrpc.EventStreamRPCConnection; 
import java.util.ArrayList; 
import java.util.List; 
import java.util.Optional; 
import java.util.concurrent.CompletableFuture; 
import java.util.concurrent.ExecutionException; 
import java.util.concurrent.TimeUnit; 
import java.util.concurrent.TimeoutException; 
public class ListNamedShadowsForThing { 
     public static final int TIMEOUT_SECONDS = 10; 
     public static void main(String[] args) { 
         // Use the current core device's name if thing name isn't set. 
         String thingName = args[0].isEmpty() ? System.getenv("AWS_IOT_THING_NAME") : 
  args[0]; 
         try (EventStreamRPCConnection eventStreamRPCConnection = 
                       IPCUtils.getEventStreamRpcConnection()) {
```

```
 GreengrassCoreIPCClient ipcClient = 
                      new GreengrassCoreIPCClient(eventStreamRPCConnection); 
            List<String> namedShadows = new ArrayList<>();
             String nextToken = null; 
             try { 
                 // Send additional requests until there's no pagination token in the 
  response. 
                 do { 
                      ListNamedShadowsForThingResponseHandler responseHandler = 
  ListNamedShadowsForThing.listNamedShadowsForThing(ipcClient, thingName, 
                                      nextToken, 25); 
                      CompletableFuture<ListNamedShadowsForThingResponse> 
  futureResponse = 
                              responseHandler.getResponse(); 
                      ListNamedShadowsForThingResponse response = 
                              futureResponse.get(TIMEOUT_SECONDS, TimeUnit.SECONDS); 
                     List<String> responseNamedShadows = response.getResults();
                      namedShadows.addAll(responseNamedShadows); 
                      nextToken = response.getNextToken(); 
                 } while (nextToken != null); 
                 System.out.printf("Successfully got named shadows for thing %s: %s
%n", thingName, 
                         String.join(",", namedShadows));
             } catch (TimeoutException e) { 
                 System.err.println("Timeout occurred while listing named shadows for 
  thing: " + thingName); 
             } catch (ExecutionException e) { 
                 if (e.getCause() instanceof UnauthorizedError) { 
                      System.err.println("Unauthorized error while listing named 
  shadows for " + 
                              "thing: " + thingName); 
                 } else if (e.getCause() instanceof ResourceNotFoundError) { 
                      System.err.println("Unable to find thing to list named shadows: 
  " + thingName); 
                 } else { 
                     throw e; 
 } 
 } 
         } catch (InterruptedException e) { 
             System.out.println("IPC interrupted."); 
         } catch (ExecutionException e) { 
             System.err.println("Exception occurred when using IPC."); 
             e.printStackTrace();
```

```
 System.exit(1); 
         } 
     } 
     public static ListNamedShadowsForThingResponseHandler 
  listNamedShadowsForThing(GreengrassCoreIPCClient greengrassCoreIPCClient, String 
  thingName, String nextToken, int pageSize) { 
         ListNamedShadowsForThingRequest listNamedShadowsForThingRequest = 
                  new ListNamedShadowsForThingRequest(); 
         listNamedShadowsForThingRequest.setThingName(thingName); 
         listNamedShadowsForThingRequest.setNextToken(nextToken); 
         listNamedShadowsForThingRequest.setPageSize(pageSize); 
         return 
  greengrassCoreIPCClient.listNamedShadowsForThing(listNamedShadowsForThingRequest, 
                  Optional.empty()); 
     } 
}
```
Python (IPC client V1)

Example Contoh: Daftar benda bernama bayangan

```
import awsiot.greengrasscoreipc
import awsiot.greengrasscoreipc.client as client
from awsiot.greengrasscoreipc.model import ListNamedShadowsForThingRequest
TIMEOUT = 10
def sample_list_named_shadows_for_thing_request(thingName, nextToken, pageSize): 
     try: 
         # set up IPC client to connect to the IPC server 
         ipc_client = awsiot.greengrasscoreipc.connect() 
         # create the ListNamedShadowsForThingRequest request 
         list_named_shadows_for_thing_request = ListNamedShadowsForThingRequest() 
         list_named_shadows_for_thing_request.thing_name = thingName 
         list_named_shadows_for_thing_request.next_token = nextToken 
         list_named_shadows_for_thing_request.page_size = pageSize 
         # retrieve the ListNamedShadowsForThingRequest response after sending the 
  request to the IPC server 
         op = ipc_client.new_list_named_shadows_for_thing() 
         op.activate(list_named_shadows_for_thing_request) 
         fut = op.get_response()
```

```
 list_result = fut.result(TIMEOUT) 
     # additional returned fields 
     timestamp = list_result.timestamp 
    next token = result.next token
     named_shadow_list = list_result.results 
     return named_shadow_list, next_token, timestamp 
 except InvalidArgumentsError as e: 
     # add error handling 
 ... 
 # except ResourceNotFoundError | UnauthorizedError | ServiceError
```
**JavaScript** 

Example Contoh: Daftar benda bernama bayangan

```
import { 
     ListNamedShadowsForThingRequest
} from 'aws-iot-device-sdk-v2/dist/greengrasscoreipc/model';
import * as greengrasscoreipc from 'aws-iot-device-sdk-v2/dist/greengrasscoreipc';
class listNamedShadowsForThing { 
     private ipcClient: greengrasscoreipc.Client; 
     private thingName: string; 
     private pageSizeStr: string; 
     private nextToken: string; 
     constructor() { 
         // Define args parameters here 
         this.thingName = "<define_your_own_thingName>"; 
         this.pageSizeStr = "<define_your_own_pageSize>"; 
         this.nextToken = "<define_your_own_token>"; 
         this.bootstrap(); 
     } 
     async bootstrap() { 
         try { 
             this.ipcClient = await getIpcClient(); 
         } catch (err) { 
             // parse the error depending on your use cases 
             throw err
```

```
 } 
          try { 
             await this.handleListNamedShadowsForThingOperation(this.thingName,
                   this.nextToken, this.pageSizeStr); 
          } catch (err) { 
              // parse the error depending on your use cases 
              throw err 
          } 
     } 
     async handleListNamedShadowsForThingOperation( 
          thingName: string, 
          nextToken: string, 
          pageSizeStr: string 
     ) { 
          let request: ListNamedShadowsForThingRequest = { 
              thingName: thingName, 
              nextToken: nextToken, 
          }; 
          if (pageSizeStr) { 
              request.pageSize = parseInt(pageSizeStr); 
          } 
         // make the ListNamedShadowsForThing request 
          const response = await this.ipcClient.listNamedShadowsForThing(request); 
         const shadowNames = response.results; 
     }
}
export async function getIpcClient(){ 
     try { 
          const ipcClient = greengrasscoreipc.createClient(); 
          await ipcClient.connect() 
             . \text{catch}(\text{error} \Rightarrow \{ // parse the error depending on your use cases 
                   throw error; 
              }); 
          return ipcClient 
     } catch (err) { 
          // parse the error depending on your use cases 
          throw err 
     }
}
```
const startScript = new listNamedShadowsForThing();

# Kelola penerapan dan komponen lokal

### **a** Note

[Fitur ini tersedia untuk v2.6.0 dan yang lebih baru dari komponen inti Greengrass.](#page-513-0)

Gunakan layanan Greengrass CLI IPC untuk mengelola penerapan lokal dan komponen Greengrass pada perangkat inti.

Untuk menggunakan operasi IPC ini, sertakan versi 2.6.0 atau yang lebih baru dari komponen [CLI Greengrass sebagai ketergantungan dalam komponen kustom](#page-683-0) Anda. Anda kemudian dapat menggunakan operasi IPC di komponen kustom Anda untuk melakukan hal berikut:

- Buat penerapan lokal untuk memodifikasi dan mengonfigurasi komponen Greengrass pada perangkat inti.
- Mulai ulang dan hentikan komponen Greengrass pada perangkat inti.
- Buat kata sandi yang dapat Anda gunakan untuk masuk ke [konsol debug lokal](#page-744-0).

### Topik

- [SDK \(Versi Minimum\)](#page-1605-0)
- [Otorisasi](#page-1605-1)
- [CreateLocalDeployment](#page-1608-0)
- [ListLocalDeployments](#page-1611-0)
- [GetLocalDeploymentStatus](#page-1612-0)
- [ListComponents](#page-1612-1)
- [GetComponentDetails](#page-1614-0)
- [RestartComponent](#page-1615-0)
- [StopComponent](#page-1616-0)
- [CreateDebugPassword](#page-1616-1)

# <span id="page-1605-0"></span>SDK (Versi Minimum)

Tabel berikut mencantumkan versi minimum AWS IoT Device SDK yang harus Anda gunakan untuk berinteraksi dengan layanan Greengrass CLI IPC.

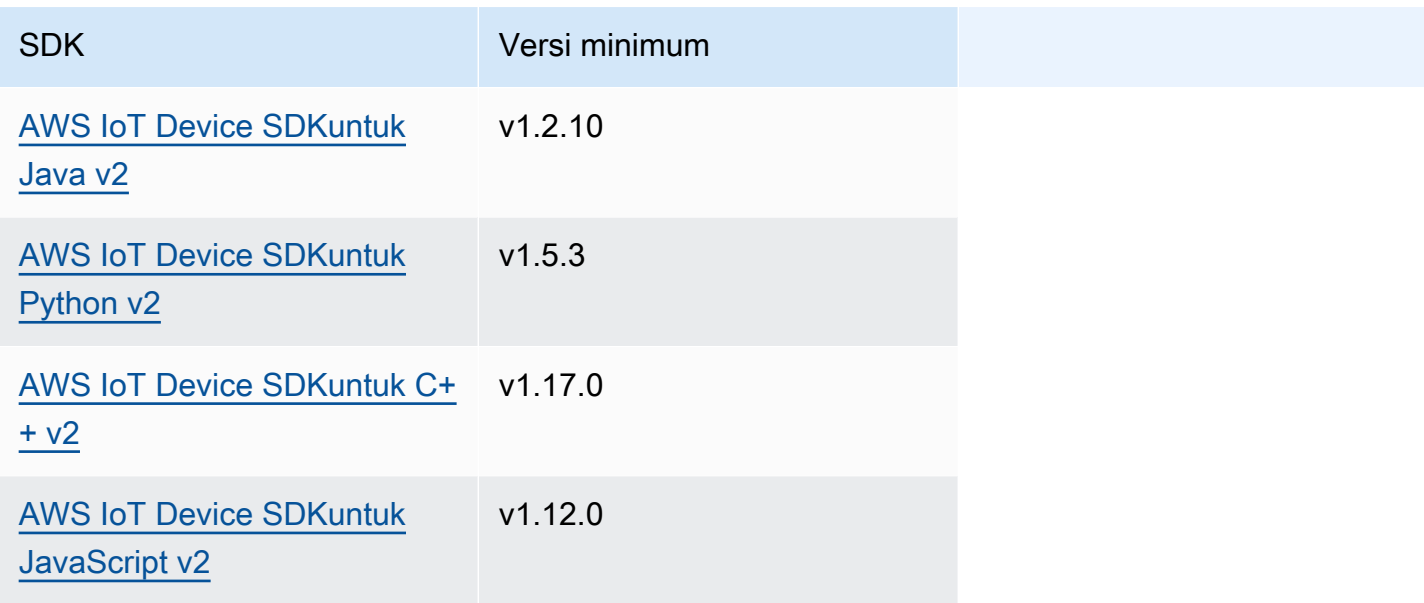

## <span id="page-1605-1"></span>**Otorisasi**

Untuk menggunakan layanan Greengrass CLI IPC dalam komponen kustom, Anda harus menentukan kebijakan otorisasi yang memungkinkan komponen Anda mengelola penerapan dan komponen lokal. Untuk informasi tentang cara menentukan kebijakan otorisasi, lihat [Otorisasi](#page-1427-0)  [komponen untuk melakukan operasi IPC](#page-1427-0).

Kebijakan otorisasi untuk CLI Greengrass memiliki properti berikut.

Pengenal layanan IPC: aws.greengrass.Cli

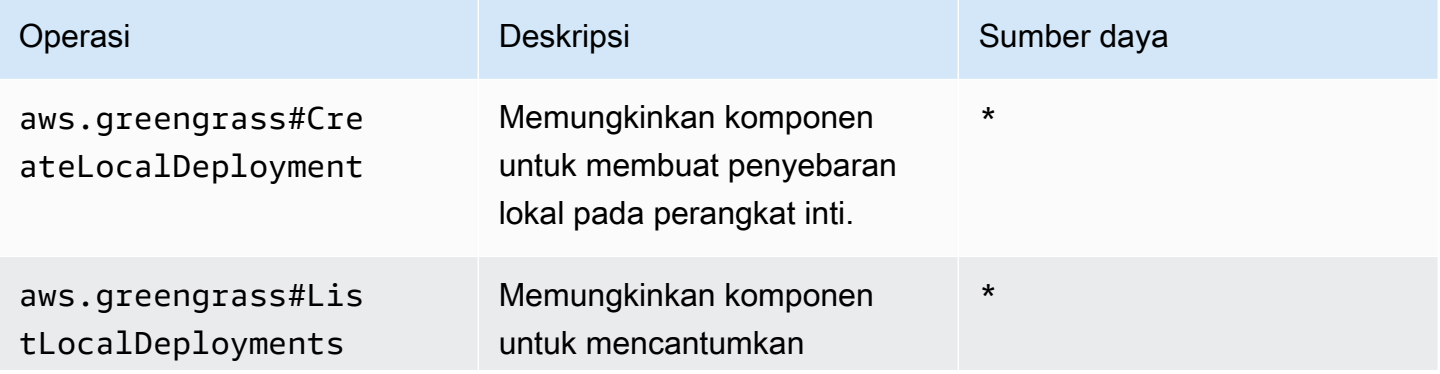

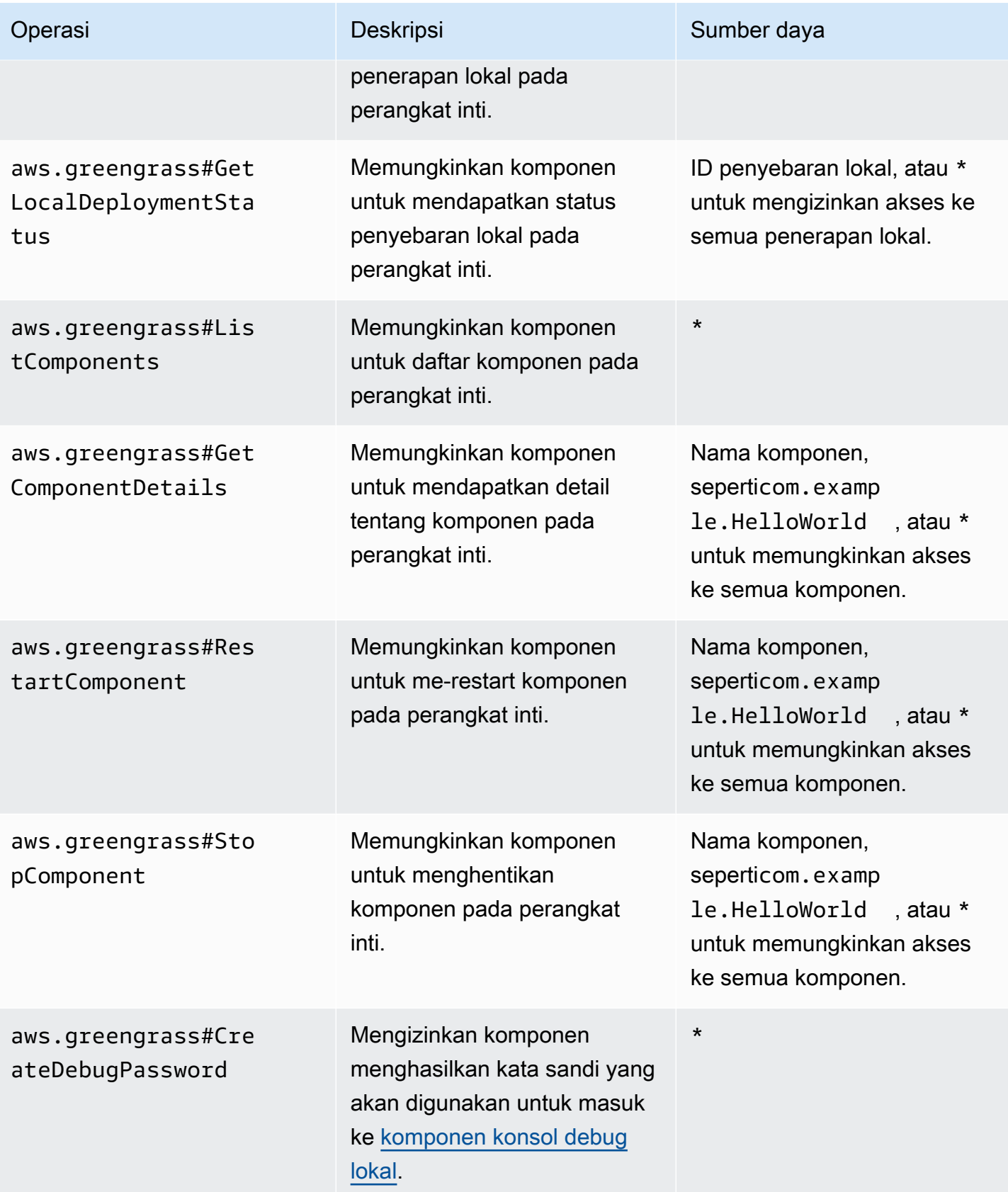

Example Contoh kebijakan otorisasi

Contoh kebijakan otorisasi berikut memungkinkan komponen untuk membuat penerapan lokal, melihat semua penerapan dan komponen lokal, dan memulai ulang dan menghentikan komponen bernama. com.example.HelloWorld

```
{ 
   "accessControl": { 
     "aws.greengrass.Cli": { 
        "com.example.MyLocalManagerComponent:cli:1": { 
          "policyDescription": "Allows access to create local deployments and view 
  deployments and components.", 
          "operations": [ 
            "aws.greengrass#CreateLocalDeployment", 
            "aws.greengrass#ListLocalDeployments", 
            "aws.greengrass#GetLocalDeploymentStatus", 
            "aws.greengrass#ListComponents", 
            "aws.greengrass#GetComponentDetails" 
          ], 
          "resources": [ 
\mathbf{u} \star \mathbf{u}\mathbf 1 } 
     }, 
     "aws.greengrass.Cli": { 
        "com.example.MyLocalManagerComponent:cli:2": { 
          "policyDescription": "Allows access to restart and stop the Hello World 
  component.", 
          "operations": [ 
            "aws.greengrass#RestartComponent", 
            "aws.greengrass#StopComponent" 
          ], 
          "resources": [ 
            "com.example.HelloWorld" 
         \mathbf 1 } 
     } 
   }
}
```
# <span id="page-1608-0"></span>CreateLocalDeployment

Buat atau perbarui deployment lokal menggunakan resep komponen tertentu, artefak, dan argumen waktu aktif.

Operasi ini menyediakan fungsionalitas yang sama dengan [perintah deployment create](#page-1193-0) di Greengrass CLI.

Permintaan

Permintaan operasi ini memiliki parameter berikut:

```
recipeDirectoryPath(Python:) recipe_directory_path
```
(Opsional) Jalur absolut ke folder yang berisi file resep komponen.

```
artifactDirectoryPath(Python:) artifact_directory_path
```
(Opsional) Jalur absolut ke folder yang berisi file artefak untuk disertakan dalam penerapan. Folder artefak harus berisi struktur folder berikut:

*/path/to/artifact/folder*/*component-name*/*component-version*/*artifacts*

rootComponentVersionsToAdd(Python:) root\_component\_versions\_to\_add

(Opsional) Versi komponen yang akan diinstal pada perangkat inti. Objek

ini,ComponentToVersionMap, adalah peta yang berisi pasangan kunci-nilai berikut:

key

Nama komponen.

value

Versi komponen.

rootComponentsToRemove(Python:) root\_components\_to\_remove

(Opsional) Komponen yang akan dihapus dari perangkat inti. Tentukan daftar di mana setiap entri adalah nama komponen.

```
componentToConfiguration(Python:) component_to_configuration
```
(Opsional) Pembaruan konfigurasi untuk setiap komponen dalam penerapan. Objek ini,ComponentToConfiguration, adalah peta yang berisi pasangan kunci-nilai berikut:

## key

Nama komponen.

## value

Konfigurasi memperbarui objek JSON untuk komponen. Objek JSON harus memiliki format berikut.

```
{ 
   "MERGE": { 
      "config-key": "config-value" 
   }, 
   "RESET": [ 
      "path/to/reset/" 
  \mathbf{I}}
```
Untuk informasi selengkapnya tentang pembaruan konfigurasi, lihat [Perbarui konfigurasi](#page-1319-0) [komponen](#page-1319-0).

```
componentToRunWithInfo(Python:) component_to_run_with_info
```
(Opsional) Konfigurasi runtime untuk setiap komponen dalam penerapan. Konfigurasi ini mencakup pengguna sistem yang memiliki proses masing-masing komponen dan batas sistem untuk diterapkan pada setiap komponen. Objek ini,ComponentToRunWithInfo, adalah peta yang berisi pasangan kunci-nilai berikut:

key

Nama komponen.

## value

Konfigurasi runtime untuk komponen. [Jika Anda menghilangkan parameter konfigurasi](#page-513-0)  [runtime, perangkat lunak AWS IoT Greengrass Core menggunakan nilai default yang Anda](#page-513-0)  [konfigurasikan pada inti Greengrass.](#page-513-0) Objek ini, RunWithInfo, berisi informasi berikut: posixUser(Python:) posix\_user

(Opsional) Pengguna sistem POSIX dan, secara opsional, grup untuk digunakan untuk menjalankan komponen ini pada perangkat inti Linux. Pengguna, dan grup jika ditentukan, harus ada di setiap perangkat inti Linux. Tentukan pengguna dan grup yang dipisahkan

dengan titik dua (:) dalam format berikut: user:group. Grup ini opsional. Jika Anda tidak menentukan grup, perangkat lunak AWS IoT Greengrass Core menggunakan grup utama untuk pengguna. Lihat informasi yang lebih lengkap di [Konfigurasikan pengguna yang](#page-384-0) [menjalankan komponen](#page-384-0).

windowsUser(Python:) windows\_user

(Opsional) Pengguna Windows yang digunakan untuk menjalankan komponen ini pada perangkat inti Windows. Pengguna harus ada di setiap perangkat inti Windows, dan nama serta kata sandinya harus disimpan dalam instance Credentials Manager LocalSystem akun. Lihat informasi yang lebih lengkap di [Konfigurasikan pengguna yang menjalankan](#page-384-0)  [komponen](#page-384-0).

```
systemResourceLimits(Python:) system_resource_limits
```
(Opsional) Batas sumber daya sistem untuk diterapkan pada proses komponen ini. Anda dapat menerapkan batas sumber daya sistem ke komponen Lambda generik dan nonkontainer. Lihat informasi yang lebih lengkap di [Konfigurasikan batas sumber daya sistem](#page-389-0)  [untuk komponen.](#page-389-0)

AWS IoT Greengrasssaat ini tidak mendukung fitur ini di perangkat inti Windows.

Objek ini, SystemResourceLimits, berisi informasi berikut:

cpus

(Opsional) Jumlah maksimum waktu CPU yang dapat digunakan proses komponen ini pada perangkat inti. Total waktu CPU perangkat inti setara dengan jumlah inti CPU perangkat. Misalnya, pada perangkat inti dengan 4 core CPU, Anda dapat mengatur nilai ini 2 untuk membatasi proses komponen ini hingga 50 persen penggunaan setiap inti CPU. Pada perangkat dengan 1 inti CPU, Anda dapat mengatur nilai ini 0.25 untuk membatasi proses komponen ini hingga 25 persen penggunaan CPU. Jika Anda menetapkan nilai ini ke angka yang lebih besar dari jumlah inti CPU, perangkat lunak AWS IoT Greengrass Core tidak membatasi penggunaan CPU komponen.

### memory

(Opsional) Jumlah maksimum RAM (dalam kilobyte) yang dapat digunakan proses komponen ini pada perangkat inti.

### groupName(Python:) group\_name

(Opsional) Nama grup hal yang akan ditargetkan dengan penerapan ini.

## Respons

Tanggapan operasi ini memiliki informasi berikut:

deploymentId(Python:) deployment\_id

ID penyebaran lokal yang dibuat permintaan.

## <span id="page-1611-0"></span>**ListLocalDeployments**

Mendapat status 10 penerapan lokal terakhir.

Operasi ini menyediakan fungsionalitas yang sama dengan [perintah daftar penerapan](#page-1196-0) di CLI Greengrass.

## Permintaan

Operasi ini tidak memiliki parameter apa pun.

## Respons

Tanggapan operasi ini memiliki informasi berikut:

```
localDeployments(Python:) local_deployments
```
Daftar penyebaran lokal. Setiap objek dalam daftar ini adalah LocalDeployment objek, yang berisi informasi berikut:

```
deploymentId(Python:) deployment_id
```
ID penyebaran lokal.

status

Status penyebaran lokal. Enum ini, DeploymentStatus, memiliki nilai-nilai berikut:

- QUEUED
- IN\_PROGRESS
- SUCCEEDED
- FAILED

# <span id="page-1612-0"></span>GetLocalDeploymentStatus

Mendapat status penyebaran lokal.

Operasi ini menyediakan fungsionalitas yang sama dengan [perintah status penerapan](#page-1197-0) di CLI Greengrass.

Permintaan

Permintaan operasi ini memiliki parameter berikut:

deploymentId(Python:) deployment\_id

ID penyebaran lokal untuk mendapatkan.

## Respons

Tanggapan operasi ini memiliki informasi berikut:

deployment

Penyebaran lokal. Objek ini, LocalDeployment, berisi informasi berikut:

deploymentId(Python:) deployment\_id

ID penyebaran lokal.

status

Status penyebaran lokal. Enum ini, DeploymentStatus, memiliki nilai-nilai berikut:

- QUEUED
- IN PROGRESS
- SUCCEEDED
- FAILED

## <span id="page-1612-1"></span>**ListComponents**

Mendapat nama, versi, status, dan konfigurasi setiap komponen root pada perangkat inti. Komponen root adalah komponen yang Anda tentukan dalam penerapan. Respons ini tidak termasuk komponen yang diinstal sebagai dependensi komponen lain.

Operasi ini menyediakan fungsionalitas yang sama dengan [perintah daftar komponen](#page-1191-0) di CLI Greengrass.

## Permintaan

Operasi ini tidak memiliki parameter apa pun.

## Respons

Tanggapan operasi ini memiliki informasi berikut:

## components

Daftar komponen root pada perangkat inti. Setiap objek dalam daftar ini adalah ComponentDetails objek, yang berisi informasi berikut:

componentName(Python:) component\_name

Nama komponen.

### version

Versi komponen.

## state

Keadaan komponen. Keadaan ini dapat menjadi salah satu dari yang berikut:

- BROKEN
- ERRORED
- FINISHED
- INSTALLED
- NEW
- RUNNING
- STARTING
- STOPPING

## configuration

Konfigurasi komponen sebagai objek JSON.

## <span id="page-1614-0"></span>GetComponentDetails

Mendapat versi, status, dan konfigurasi komponen pada perangkat inti.

Operasi ini menyediakan fungsionalitas yang sama dengan [perintah detail komponen](#page-1190-0) di CLI Greengrass.

Permintaan

Permintaan operasi ini memiliki parameter berikut:

componentName(Python:) component\_name

Nama komponen yang akan didapat.

## Respons

Tanggapan operasi ini memiliki informasi berikut:

```
componentDetails(Python:) component_details
```
Detail komponen. Objek ini, ComponentDetails, berisi informasi berikut:

componentName(Python:) component\_name

Nama komponen.

version

Versi komponen.

state

Keadaan komponen. Keadaan ini dapat menjadi salah satu dari yang berikut:

- BROKEN
- ERRORED
- FINISHED
- INSTALLED
- NEW
- RUNNING
- STARTING

• STOPPING

configuration

Konfigurasi komponen sebagai objek JSON.

## <span id="page-1615-0"></span>RestartComponent

Memulai ulang komponen pada perangkat inti.

### **a** Note

Meskipun Anda dapat me-restart komponen apa pun, kami sarankan Anda hanya me-restart [komponen generik.](#page-1222-0)

Operasi ini menyediakan fungsionalitas yang sama dengan [perintah restart komponen](#page-1192-0) di CLI Greengrass.

## Permintaan

Permintaan operasi ini memiliki parameter berikut:

```
componentName(Python:) component_name
```
Nama komponen.

## Respons

Tanggapan operasi ini memiliki informasi berikut:

restartStatus(Python:) restart\_status

Status permintaan restart. Status permintaan dapat berupa salah satu dari yang berikut:

- SUCCEEDED
- FAILED

message

Pesan tentang mengapa komponen gagal memulai ulang, jika permintaan gagal.

## <span id="page-1616-0"></span>**StopComponent**

Menghentikan proses komponen pada perangkat inti.

**a** Note

Meskipun Anda dapat menghentikan komponen apa pun, kami sarankan Anda menghentikan hanya [komponen generik.](#page-1222-0)

Operasi ini menyediakan fungsionalitas yang sama dengan [perintah stop komponen](#page-1192-1) di CLI Greengrass.

## Permintaan

Permintaan operasi ini memiliki parameter berikut:

componentName(Python:) component\_name

Nama komponen.

### Respons

Tanggapan operasi ini memiliki informasi berikut:

stopStatus(Python:) stop\_status

Status permintaan berhenti. Status permintaan dapat berupa salah satu dari yang berikut:

- SUCCEEDED
- FAILED

message

Pesan tentang mengapa komponen gagal berhenti, jika permintaan gagal.

## <span id="page-1616-1"></span>CreateDebugPassword

Menghasilkan kata sandi acak yang dapat Anda gunakan untuk masuk ke [komponen konsol debug](#page-744-0) [lokal.](#page-744-0) Kata sandi kedaluwarsa 8 jam setelah dibuat.

Operasi ini menyediakan fungsionalitas yang sama dengan [get-debug-password perintah](#page-1202-0) di CLI Greengrass.

## Permintaan

Operasi ini tidak memiliki parameter apa pun.

Respons

Tanggapan operasi ini memiliki informasi berikut:

### username

Nama pengguna yang digunakan untuk masuk.

### password

Kata sandi yang digunakan untuk masuk.

```
passwordExpiration(Python:) password_expiration
```
Waktu ketika kata sandi kedaluwarsa.

certificateSHA256Hash(Python:) certificate\_sha256\_hash

Sidik jari SHA-256 untuk sertifikat yang ditandatangani sendiri yang digunakan konsol debug lokal saat HTTPS diaktifkan. Saat Anda membuka konsol debug lokal, gunakan sidik jari ini untuk memverifikasi bahwa sertifikat tersebut sah dan koneksi aman.

certificateSHA1Hash(Python:) certificate\_sha1\_hash

Sidik jari SHA-1 untuk sertifikat yang ditandatangani sendiri yang digunakan konsol debug lokal saat HTTPS diaktifkan. Saat Anda membuka konsol debug lokal, gunakan sidik jari ini untuk memverifikasi bahwa sertifikat tersebut sah dan koneksi aman.

# Otentikasi dan otorisasi perangkat klien

## **a** Note

[Fitur ini tersedia untuk v2.6.0 dan yang lebih baru dari komponen inti Greengrass.](#page-513-0)

Gunakan layanan IPC autentikasi perangkat klien untuk mengembangkan komponen broker lokal khusus di mana perangkat IoT lokal, seperti perangkat klien, dapat terhubung.

Untuk menggunakan operasi IPC ini, sertakan versi 2.2.0 atau yang lebih baru dari [komponen](#page-548-0)  [autentikasi perangkat klien sebagai dependensi dalam komponen](#page-548-0) kustom Anda. Anda kemudian dapat menggunakan operasi IPC di komponen kustom Anda untuk melakukan hal berikut:

- Verifikasi identitas perangkat klien yang terhubung ke perangkat inti.
- Buat sesi untuk perangkat klien untuk terhubung ke perangkat inti.
- Verifikasi apakah perangkat klien memiliki izin untuk melakukan tindakan.
- Menerima pemberitahuan saat sertifikat server perangkat inti berputar.

## Topik

- [SDK \(Versi Minimum\)](#page-1618-0)
- [Otorisasi](#page-1619-0)
- [VerifyClientDeviceIdentity](#page-1620-0)
- [GetClientDeviceAuthToken](#page-1621-0)
- [AuthorizeClientDeviceAction](#page-1622-0)
- [SubscribeToCertificateUpdates](#page-1623-0)

# <span id="page-1618-0"></span>SDK (Versi Minimum)

Tabel berikut mencantumkan versi minimum AWS IoT Device SDK yang harus Anda gunakan untuk berinteraksi dengan layanan IPC autentikasi perangkat klien.

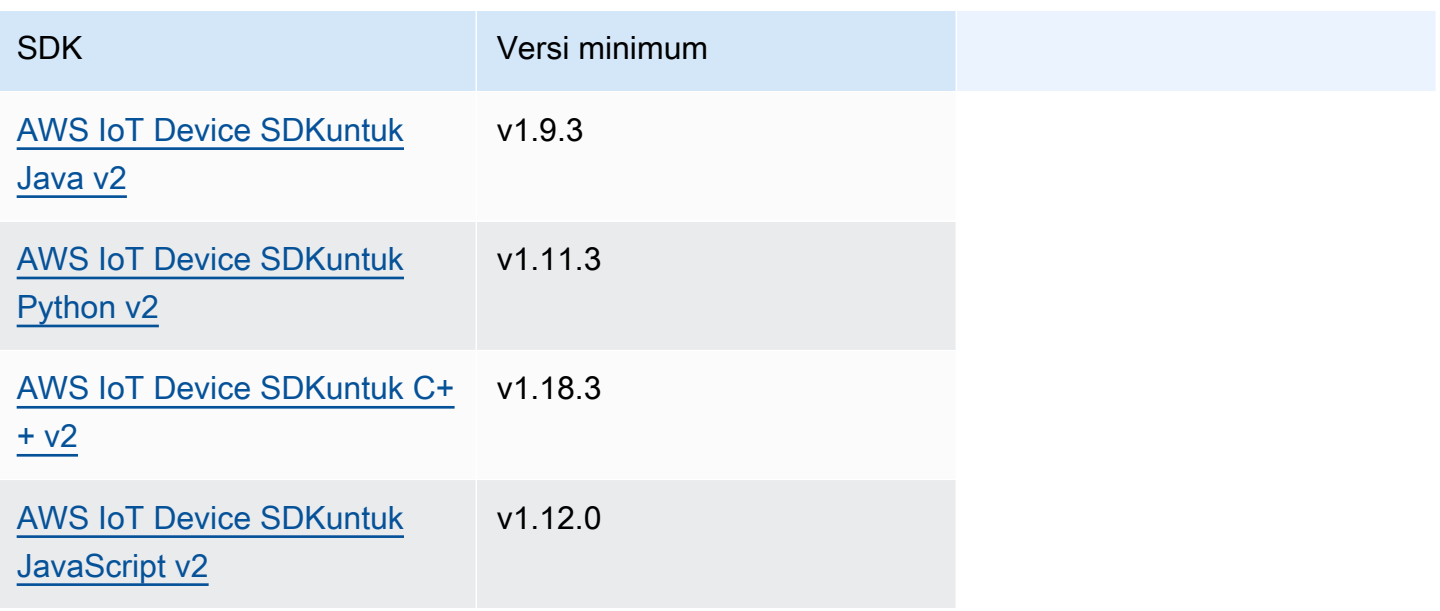

## <span id="page-1619-0"></span>**Otorisasi**

Untuk menggunakan layanan IPC autentikasi perangkat klien dalam komponen kustom, Anda harus menentukan kebijakan otorisasi yang memungkinkan komponen Anda melakukan operasi ini. Untuk informasi tentang cara menentukan kebijakan otorisasi, lihat [Otorisasi komponen untuk melakukan](#page-1427-0)  [operasi IPC.](#page-1427-0)

Kebijakan otorisasi untuk otentikasi dan otorisasi perangkat klien memiliki properti berikut.

Pengenal layanan IPC: aws.greengrass.clientdevices.Auth

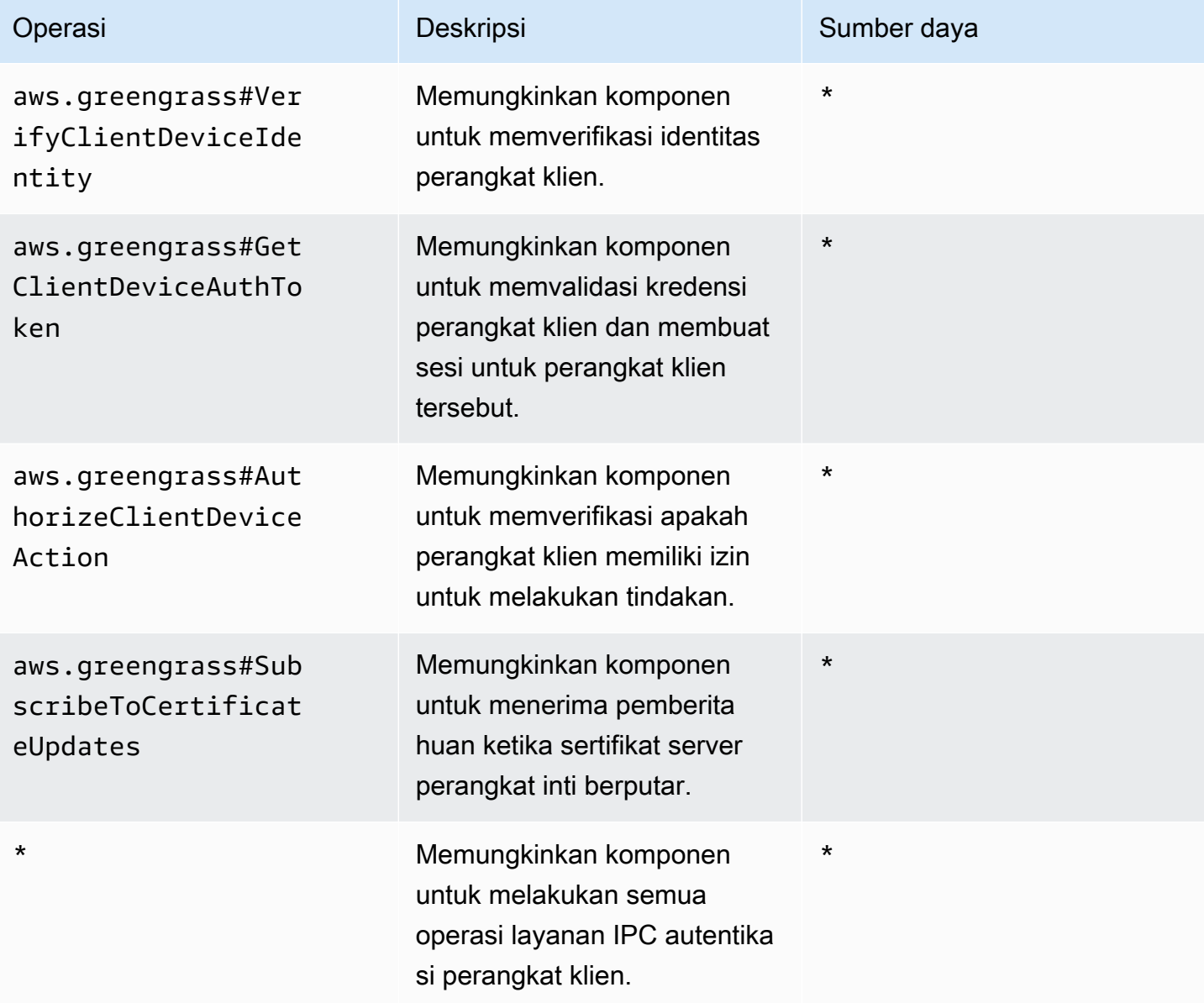
# Contoh kebijakan otorisasi

Anda dapat mereferensikan contoh kebijakan otorisasi berikut untuk membantu Anda mengonfigurasi kebijakan otorisasi untuk komponen Anda.

Example Contoh kebijakan otorisasi

Contoh kebijakan otorisasi berikut memungkinkan komponen untuk melakukan semua operasi IPC autentikasi perangkat klien.

```
{ 
   "accessControl": { 
     "aws.greengrass.clientdevices.Auth": { 
        "com.example.MyLocalBrokerComponent:clientdevices:1": { 
          "policyDescription": "Allows access to authenticate and authorize client 
  devices.", 
          "operations": [ 
             "aws.greengrass#VerifyClientDeviceIdentity", 
             "aws.greengrass#GetClientDeviceAuthToken", 
             "aws.greengrass#AuthorizeClientDeviceAction", 
             "aws.greengrass#SubscribeToCertificateUpdates" 
          ], 
          "resources": [ 
            \mathbf{u} * \mathbf{u}\mathbf{I} } 
     } 
   }
}
```
# VerifyClientDeviceIdentity

Verifikasi identitas perangkat klien. Operasi ini memverifikasi apakah perangkat klien adalah AWS IoT hal yang valid.

## Permintaan

Permintaan operasi ini memiliki parameter berikut:

# credential

Kredensi perangkat klien. Objek ini, ClientDeviceCredential, berisi informasi berikut:

# clientDeviceCertificate(Python:) client\_device\_certificate

Sertifikat perangkat X.509 perangkat klien.

## Respons

Tanggapan operasi ini memiliki informasi berikut:

isValidClientDevice(Python:) is\_valid\_client\_device

Apakah identitas perangkat klien valid.

# GetClientDeviceAuthToken

Memvalidasi kredensi perangkat klien dan membuat sesi untuk perangkat klien. Operasi ini mengembalikan token sesi yang dapat Anda gunakan dalam permintaan berikutnya untuk [mengotorisasi tindakan perangkat klien](#page-1622-0).

Agar berhasil menghubungkan perangkat klien, [komponen autentikasi perangkat klien](#page-554-0) harus memberikan mqtt:connect izin untuk ID klien yang digunakan perangkat klien.

Permintaan

Permintaan operasi ini memiliki parameter berikut:

#### credential

Kredensi perangkat klien. Objek ini, CredentialDocument, berisi informasi berikut:

```
mqttCredential(Python:) mqtt_credential
```
Kredensi MQTT perangkat klien. Tentukan ID klien dan sertifikat yang digunakan perangkat klien untuk terhubung. Objek ini, MQTTCredential, berisi informasi berikut:

```
clientId(Python:) client_id
```
ID klien yang digunakan untuk terhubung.

```
certificatePem(Python:) certificate_pem
```
Sertifikat perangkat X.509 yang digunakan untuk menghubungkan.

#### username

# **a** Note

Properti ini saat ini tidak digunakan.

#### password

**a** Note

Properti ini saat ini tidak digunakan.

## Respons

Tanggapan operasi ini memiliki informasi berikut:

clientDeviceAuthToken(Python:) client\_device\_auth\_token

Token sesi untuk perangkat klien. Anda dapat menggunakan token sesi ini dalam permintaan berikutnya untuk mengotorisasi tindakan perangkat klien ini.

# <span id="page-1622-0"></span>AuthorizeClientDeviceAction

Verifikasi apakah perangkat klien memiliki izin untuk melakukan tindakan pada sumber daya. Kebijakan otorisasi perangkat klien menentukan izin yang dapat dilakukan perangkat klien saat terhubung ke perangkat inti. Anda menentukan kebijakan otorisasi perangkat klien saat mengonfigurasi komponen [autentikasi perangkat klien.](#page-554-0)

## Permintaan

Permintaan operasi ini memiliki parameter berikut:

clientDeviceAuthToken(Python:) client\_device\_auth\_token

Token sesi untuk perangkat klien.

operation

Operasi untuk mengotorisasi.

#### resource

Sumber daya tempat perangkat klien melakukan operasi.

#### Respons

Tanggapan operasi ini memiliki informasi berikut:

isAuthorized(Python:) is\_authorized

Apakah perangkat klien berwenang untuk melakukan operasi pada sumber daya.

# SubscribeToCertificateUpdates

Berlangganan untuk menerima sertifikat server baru perangkat inti setiap kali berputar. Ketika sertifikat server berputar, broker harus memuat ulang menggunakan sertifikat server baru.

[Komponen autentikasi perangkat klien](#page-548-0) memutar sertifikat server setiap 7 hari secara default. Anda dapat mengkonfigurasi interval rotasi antara 2 dan 10 hari.

Operasi ini adalah operasi berlangganan di mana Anda berlangganan aliran pesan peristiwa. Untuk menggunakan operasi ini, tentukan bagian yang menangani respons aliran dengan fungsi yang menangani pesan peristiwa, kesalahan, dan penutupan aliran. Untuk informasi selengkapnya, lihat [Berlangganan pengaliran peristiwa IPC](#page-1434-0).

Jenis pesan peristiwa: CertificateUpdateEvent

### Permintaan

Permintaan operasi ini memiliki parameter berikut:

certificateOptions(Python:) certificate\_options

Jenis pembaruan sertifikat untuk berlangganan. Objek ini, CertificateOptions, berisi informasi berikut:

certificateType(Python:) certificate\_type

Jenis pembaruan sertifikat untuk berlangganan. Pilih opsi berikut:

• SERVER

# Respons

Tanggapan operasi ini memiliki informasi berikut:

messages

Aliran pesan. Objek ini, CertificateUpdateEvent, berisi informasi berikut:

certificateUpdate(Python:) certificate\_update

Informasi tentang sertifikat baru. Objek ini, CertificateUpdate, berisi informasi berikut: certificate

Sertifikat.

privateKey(Python:) private\_key

Kunci pribadi sertifikat.

```
publicKey(Python:) public_key
```
Kunci publik sertifikat.

```
caCertificates(Python:) ca_certificates
```
Daftar sertifikat otoritas sertifikat (CA) dalam rantai sertifikat CA sertifikat.

# Berinteraksilah dengan perangkat IoT lokal

Perangkat klien adalah perangkat IoT lokal yang terhubung ke dan berkomunikasi dengan perangkat inti Greengrass melalui MQTT. Anda dapat menghubungkan perangkat klien ke perangkat inti untuk melakukan hal berikut:

- Berinteraksi dengan pesan MQTT dalam komponen Greengrass.
- Merelai pesan dan data antara perangkat klien dan AWS IoT Core.
- Berinteraksi dengan bayangan perangkat klien dalam komponen Greengrass.
- Menyinkronkan bayangan perangkat klien dengan AWS IoT Core.

Untuk terhubung ke perangkat inti, perangkat klien dapat menggunakan penemuan cloud Perangkat klien dapat tersambung ke layanan cloud AWS IoT Greengrass untuk mengambil informasi tentang perangkat inti yang dapat ia hubungkan. Kemudian, perangkat klien tersebut dapat terhubung ke perangkat inti untuk memproses pesannya dan menyinkronkan datanya dengan layanan cloud AWS IoT Core.

Anda dapat mengikuti tutorial yang membahas cara mengonfigurasi perangkat inti untuk terhubung dan berkomunikasi dengan objek AWS IoT. Tutorial ini juga mengeksplorasi bagaimana mengembangkan komponen Greengrass kustom yang berinteraksi dengan perangkat klien. Lihat informasi yang lebih lengkap di [Tutorial: Berinteraksi dengan perangkat IoT lokal melalui MQTT](#page-429-0).

Topik

- [Komponen perangkat klien yang disediakan oleh AWS](#page-1626-0)
- [Hubungkan perangkat klien ke perangkat inti](#page-1629-0)
- [Relai pesan MQTT antara perangkat klien dan AWS IoT Core](#page-1677-0)
- [Berinteraksilah dengan perangkat klien dalam komponen](#page-1680-0)
- [Berinteraksi dengan dan menyinkronkan bayangan perangkat klien](#page-1683-0)
- [Menyelesaikan masalah perangkat klien](#page-1687-0)

# <span id="page-1626-0"></span>Komponen perangkat klien yang disediakan oleh AWS

AWS IoT Greengrass menyediakan komponen publik berikut yang dapat Anda deploy ke perangkat inti. Komponen ini memungkinkan perangkat klien untuk terhubung dan berkomunikasi dengan perangkat inti.

### **a** Note

Beberapa komponen AWS yang disediakan bergantung pada versi minor spesifik dari inti Greengrass. Karena ketergantungan ini, Anda perlu memperbarui komponen ini saat memperbarui inti Greengrass ke versi minor yang baru. Untuk informasi tentang versi spesifik dari inti yang masing-masing komponen bergantung padanya, lihat topik komponen yang sesuai. Untuk informasi selengkapnya terkait cara memperbarui inti, lihat [Perbarui perangkat](#page-400-0) [lunak inti AWS IoT Greengrass \(OTA\).](#page-400-0)

Ketika komponen memiliki tipe komponen generik dan Lambda, versi komponen saat ini adalah tipe generik dan versi komponen sebelumnya adalah tipe Lambda.

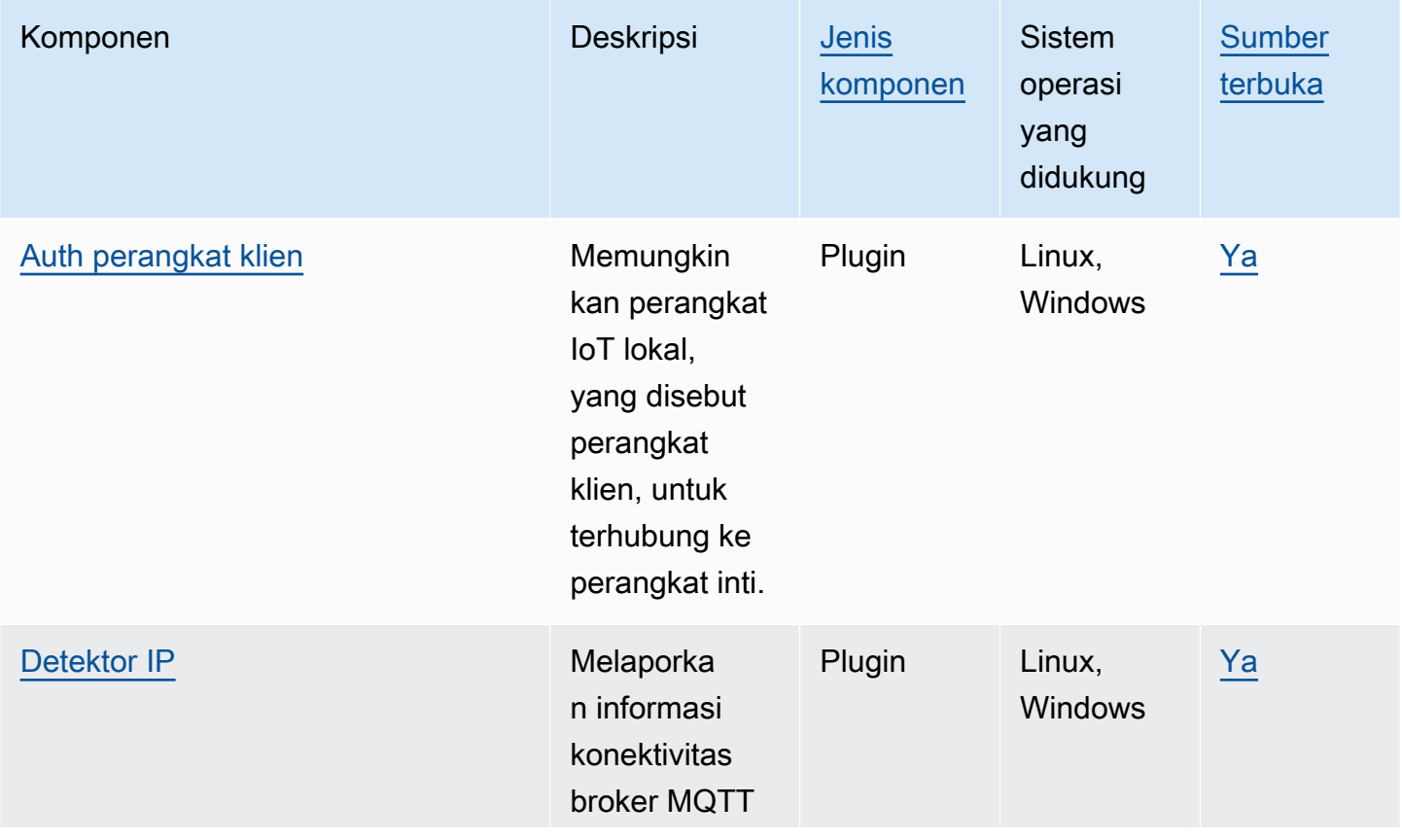

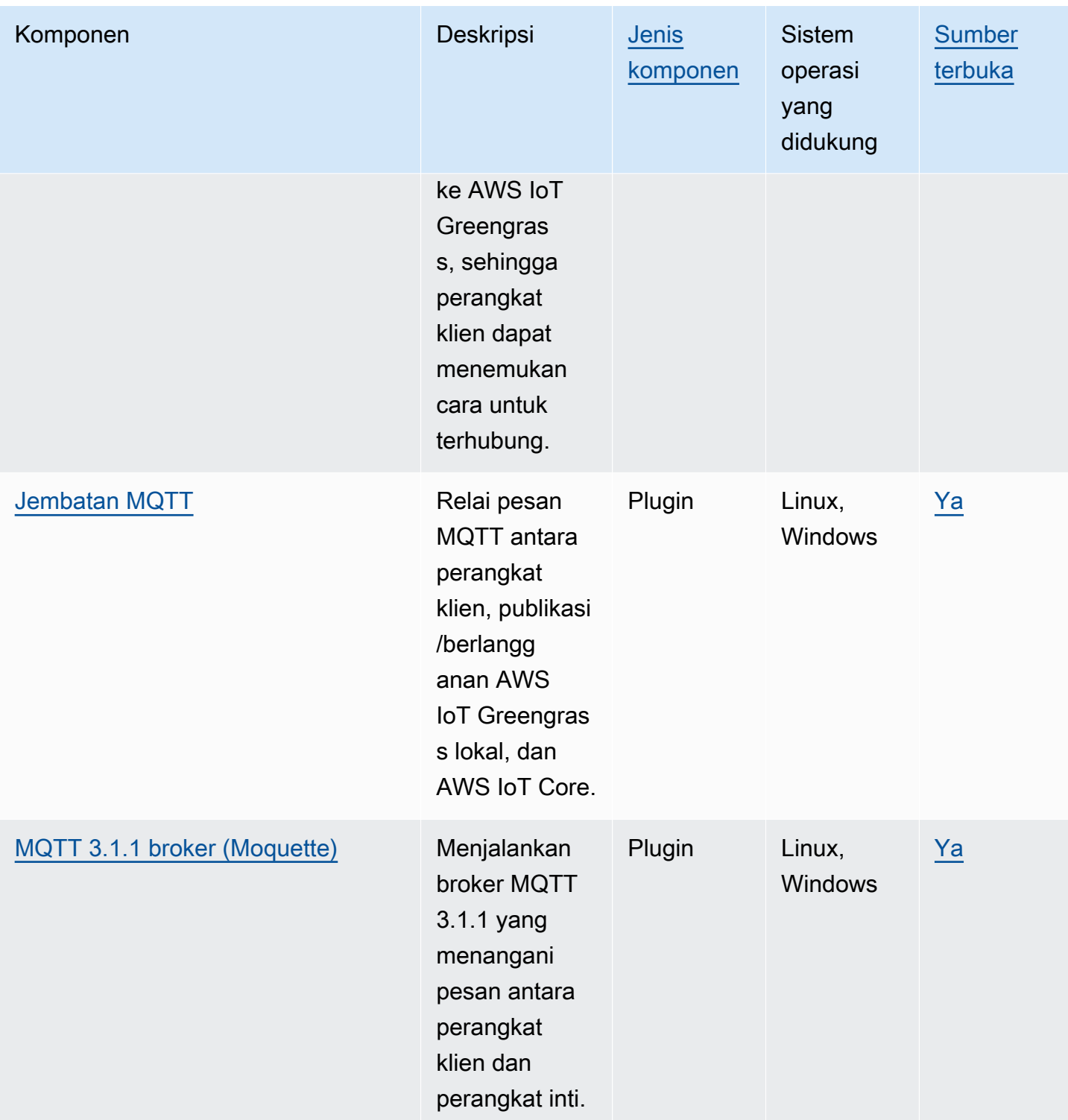

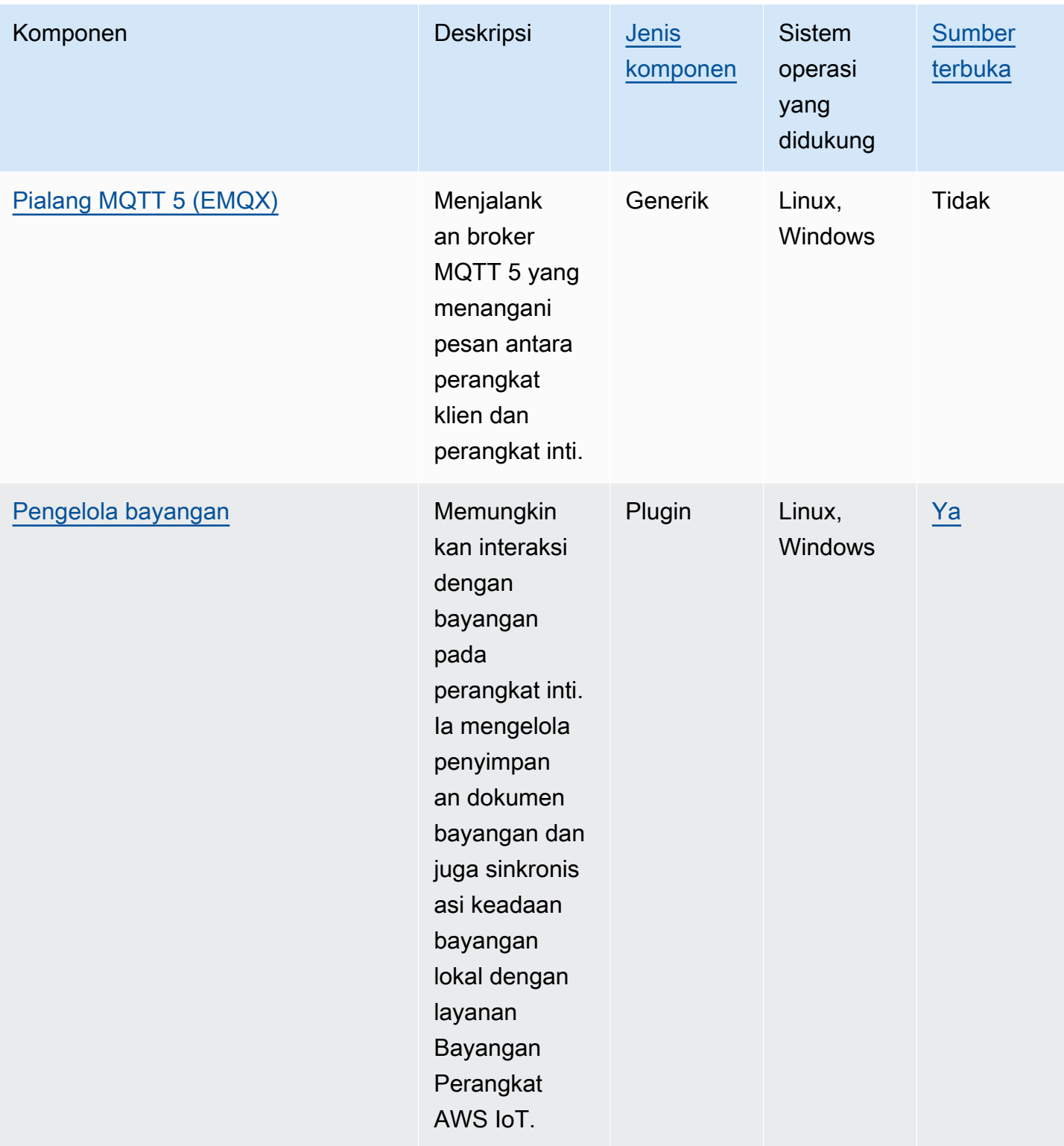

# <span id="page-1629-0"></span>Hubungkan perangkat klien ke perangkat inti

Anda dapat mengonfigurasi Penemuan cloud untuk menghubungkan perangkat klien ke perangkat inti. Bila Anda mengonfigurasi penemuan cloud, perangkat klien dapat tersambung ke layanan cloud AWS IoT Greengrass untuk mengambil informasi tentang perangkat inti yang dapat ia hubungkan. Kemudian, perangkat klien dapat mencoba untuk menyambung ke setiap perangkat inti sampai berhasil terhubung.

Untuk menggunakan penemuan cloud, Anda harus melakukan hal berikut:

- Kaitkan perangkat klien ke perangkat inti tempat mereka dapat terhubung.
- Tentukan titik akhir broker MQTT di mana perangkat klien dapat terhubung ke setiap perangkat inti.
- Deploy komponen ke perangkat inti yang memungkinkan dukungan untuk perangkat klien.

Anda juga dapat menggunakan komponen opsional untuk melakukan hal berikut:

- Relai pesan antara perangkat klien, komponen Greengrass, dan layanan cloud AWS IoT Core.
- Secara otomatis kelola titik akhir broker MQTT perangkat inti untuk Anda.
- Kelola bayangan perangkat klien lokal dan sinkronkan bayangan dengan layanan AWS IoT Core cloud.

Anda juga harus meninjau dan memperbarui AWS IoT kebijakan perangkat inti untuk memverifikasi bahwa ia memiliki izin yang diperlukan untuk menghubungkan perangkat klien. Untuk informasi selengkapnya, lihat [Persyaratan.](#page-1630-0)

Setelah Anda mengonfigurasi penemuan cloud, Anda dapat menguji komunikasi antara perangkat klien dan perangkat inti. Untuk informasi selengkapnya, lihat [Uji komunikasi perangkat klien.](#page-1659-0)

#### Topik

- **[Persyaratan](#page-1630-0)**
- [Komponen Greengrass untuk dukungan perangkat klien](#page-1643-0)
- [Konfigurasikan penemuan cloud \(konsol\)](#page-1645-0)
- [Konfigurasikan penemuan cloud \(AWS CLI\)](#page-1645-1)
- [Kaitkan perangkat klien](#page-1646-0)
- [Mengautentikasi klien saat offline](#page-1648-0)
- [Kelola titik akhir perangkat inti](#page-1649-0)
- [Pilih broker MQTT](#page-1656-0)
- [Menghubungkan perangkat klien ke perangkatAWS IoT Greengrass Core dengan broker MQTT](#page-1657-0)
- [Uji komunikasi perangkat klien](#page-1659-0)
- [Greengrass discovery RESTful API](#page-1671-0)

# <span id="page-1630-0"></span>Persyaratan

Untuk menghubungkan perangkat klien ke perangkat inti, Anda harus memiliki yang berikut:

- Perangkat inti harus menjalankan [Greengrass](#page-513-0) nucleus v2.2.0 atau yang lebih baru.
- Peran layanan Greengrass yang terkait AWS IoT Greengrass dengan untuk Akun AWS Anda di AWS Wilayah tempat perangkat inti beroperasi. Untuk informasi selengkapnya, lihat [Konfigurasikan](#page-1631-0) [peran layanan Greengrass](#page-1631-0).
- Kebijakan perangkat inti AWS IoT ini harus memungkinkan izin berikut:
	- greengrass:PutCertificateAuthorities
	- greengrass:VerifyClientDeviceIdentity
	- greengrass:VerifyClientDeviceIoTCertificateAssociation
	- greengrass:GetConnectivityInfo
	- greengrass:UpdateConnectivityInfo (Opsional) Izin ini diperlukan untuk menggunakan [komponen detektor IP](#page-695-0), yang melaporkan informasi konektivitas jaringan perangkat inti ke layanan cloud AWS IoT Greengrass.
	- iot:GetThingShadow,iot:UpdateThingShadow, dan iot:DeleteThingShadow — (Opsional) Izin ini diperlukan untuk menggunakan [komponen shadow manager](#page-1043-0) untuk menyinkronkan bayangan perangkat klien denganAWS IoT Core. [Fitur ini membutuhkan](#page-955-0) [Greengrass](#page-513-0) [nucleus v2.6.0 atau yang lebih baru, shadow manager v2.2.0 atau yang lebih baru,](#page-955-0) [dan MQTT bridge v2.2.0 atau yang lebih baru.](#page-955-0)

Untuk informasi selengkapnya, lihat [Konfigurasikan kebijakan AWS IoT hal.](#page-1635-0)

## **a** Note

Jika Anda menggunakan AWS IoT kebijakan default saat [menginstal perangkat lunak AWS](#page-207-0) [IoT Greengrass Core,](#page-207-0) perangkat inti memiliki AWS IoT kebijakan yang memungkinkan akses ke semua AWS IoT Greengrass tindakan (greengrass:\*).

- AWS IoThal-hal yang dapat Anda hubungkan sebagai perangkat klien. Untuk informasi lebih lanjut, lihat [Buat AWS IoT sumber daya](https://docs.aws.amazon.com/iot/latest/developerguide/create-iot-resources.html) di AWS IoT Core Panduan Developer.
- Perangkat klien harus terhubung menggunakan ID klien. ID klien adalah nama benda. Tidak ada ID klien lain yang akan diterima.
- AWS IoTKebijakan setiap perangkat klien harus mengizinkan greengrass:Discover izin tersebut. Untuk informasi selengkapnya, lihat [Kebijakan AWS IoT minimal untuk perangkat klien.](#page-1858-0)

### Topik

- [Konfigurasikan peran layanan Greengrass](#page-1631-0)
- [Konfigurasikan kebijakan AWS IoT hal](#page-1635-0)

# <span id="page-1631-0"></span>Konfigurasikan peran layanan Greengrass

Peran layanan Greengrass adalah AWS Identity and Access Management peran layanan (IAM) yang mengotorisasi AWS IoT Greengrass untuk mengakses sumber daya dari AWS layanan atas nama Anda. Peran ini memungkinkan AWS IoT Greengrass untuk memverifikasi identitas perangkat klien dan mengelola informasi konektivitas perangkat inti.

Jika sebelumnya Anda belum menyiapkan peran layanan [Greengrass di Wilayah ini, Anda harus](#page-1884-0) [mengaitkan peran layanan](#page-1884-0) Greengrass untuk Anda di Wilayah ini. AWS IoT Greengrass Akun AWS

Saat Anda menggunakan halaman Konfigurasi penemuan perangkat inti di [AWS IoT](https://console.aws.amazon.com/greengrass) [Greengrasskonsol](https://console.aws.amazon.com/greengrass), siapkan AWS IoT Greengrass peran layanan Greengrass untuk Anda. Jika tidak, Anda dapat mengaturnya secara manual menggunakan [AWS IoTkonsol](https://console.aws.amazon.com/iot) atau AWS IoT Greengrass API.

Di bagian ini, Anda memeriksa apakah peran layanan Greengrass sudah diatur. Jika tidak disiapkan, Anda membuat peran layanan Greengrass baru untuk dikaitkan AWS IoT Greengrass dengan Anda di Wilayah ini. Akun AWS

Konfigurasikan peran layanan Greengrass (konsol)

- 1. Periksa apakah peran layanan Greengrass dikaitkan AWS IoT Greengrass dengan untuk Anda di Wilayah ini. Akun AWS Lakukan hal-hal berikut:
	- a. Navigasikan ke [konsol AWS IoT](https://console.aws.amazon.com/iot) tersebut.
	- b. Di panel navigasi, pilih Pengaturan.

c. Di bagian peran layanan Greengrass, temukan Peran layanan saat ini untuk melihat apakah peran layanan Greengrass terkait.

Jika Anda memiliki peran layanan Greengrass yang terkait, Anda memenuhi persyaratan ini untuk menggunakan komponen detektor IP. Loncat ke [Konfigurasikan kebijakan AWS IoT](#page-1635-0)  [hal](#page-1635-0).

- 2. Jika peran layanan Greengrass tidak terkait AWS IoT Greengrass dengan peran Akun AWS Anda di Wilayah ini, buat peran layanan Greengrass dan kaitkan. Lakukan hal-hal berikut:
	- a. Arahkan ke [konsol IAM](https://console.aws.amazon.com/iam).
	- b. Pilih Peran.
	- c. Pilih Buat peran.
	- d. Pada halaman Buat peran, lakukan hal berikut:
		- i. Di bawah Jenis entitas tepercaya, pilih Layanan AWS.
		- ii. Di bawah Kasus penggunaan, Gunakan kasus untuk lainnya Layanan AWS, pilih Greengrass, pilih Greengrass. Opsi ini menentukan untuk menambahkan AWS IoT Greengrass sebagai entitas tepercaya yang dapat mengambil peran ini.
		- iii. Pilih Berikutnya.
		- iv. Di bawah Kebijakan izin, pilih yang akan dilampirkan AWSGreengrassResourceAccessRolePolicyke peran.
		- v. Pilih Berikutnya.
		- vi. Di Nama peran, masukkan nama untuk peran tersebut, seperti**Greengrass\_ServiceRole**.
		- vii. Pilih Buat peran.
	- e. Navigasikan ke [konsol AWS IoT](https://console.aws.amazon.com/iot) tersebut.
	- f. Di panel navigasi, pilih Pengaturan.
	- g. Di bagian peran layanan Greengrass, pilih Lampirkan peran.
	- h. Dalam Perbarui modal peran layanan Greengrass, pilih peran IAM yang Anda buat, lalu pilih Lampirkan peran.

#### Konfigurasikan peran layanan Greengrass () AWS CLI

1. Periksa apakah peran layanan Greengrass dikaitkan AWS IoT Greengrass dengan untuk Anda di Wilayah ini. Akun AWS

aws greengrassv2 get-service-role-for-account

Jika peran layanan Greengrass dikaitkan, operasi mengembalikan respons yang berisi informasi tentang peran tersebut.

Jika Anda memiliki peran layanan Greengrass yang terkait, Anda memenuhi persyaratan ini untuk menggunakan komponen detektor IP. Loncat ke [Konfigurasikan kebijakan AWS IoT hal](#page-1635-0).

- 2. Jika peran layanan Greengrass tidak terkait AWS IoT Greengrass dengan peran Akun AWS Anda di Wilayah ini, buat peran layanan Greengrass dan kaitkan. Lakukan hal-hal berikut:
	- a. Buat peran dengan kebijakan kepercayaan yang memungkinkan AWS IoT Greengrass untuk mengambil peran. Contoh ini menciptakan peran bernama Greengrass\_ServiceRole, tetapi Anda dapat menggunakan nama yang berbeda. Kami menyarankan Anda juga menyertakan aws:SourceArn dan kunci konteks kondisi aws:SourceAccount global dalam kebijakan kepercayaan Anda untuk membantu mencegah masalah keamanan wakil yang membingungkan. Kunci konteks kondisi membatasi akses untuk mengizinkan hanya permintaan yang berasal dari akun tertentu dan ruang kerja Greengrass. Untuk informasi lebih lanjut tentang masalah wakil yang membingungkan, liha[tCross-service bingung wakil pencegahan](#page-1899-0).

Linux or Unix

```
aws iam create-role --role-name Greengrass_ServiceRole --assume-role-policy-
document '{ 
   "Version": "2012-10-17", 
   "Statement": [ 
     { 
       "Effect": "Allow", 
       "Principal": { 
          "Service": "greengrass.amazonaws.com" 
       }, 
       "Action": "sts:AssumeRole", 
       "Condition": { 
          "ArnLike": { 
            "aws:SourceArn": "arn:aws:greengrass:region:account-id:*"
```

```
 }, 
           "StringEquals": { 
              "aws:SourceAccount": "account-id" 
           } 
        } 
      } 
   ]
}'
```
Windows Command Prompt (CMD)

```
aws iam create-role --role-name Greengrass_ServiceRole --assume-role-policy-
document "{\\"Version\\":\\"2012-10-17\\",\\"Statement\\":[{\\"Effect\
\":\\"Allow\\",\\"Principal\\":{\\"Service\\":\\"greengrass.amazonaws.com
\\"},\\"Action\\":\\"sts:AssumeRole\\",\\"Condition\\":{\\"ArnLike\\":
{\\"aws:SourceArn\\":\\"arn:aws:greengrass:region:account-id:*\\"},\
\"StringEquals\\":{\\"aws:SourceAccount\\":\\"account-id\\"}}}]}"
```
**PowerShell** 

```
aws iam create-role --role-name Greengrass_ServiceRole --assume-role-policy-
document '{ 
   "Version": "2012-10-17", 
   "Statement": [ 
     { 
       "Effect": "Allow", 
       "Principal": { 
          "Service": "greengrass.amazonaws.com" 
       }, 
       "Action": "sts:AssumeRole", 
       "Condition": { 
          "ArnLike": { 
            "aws:SourceArn": "arn:aws:greengrass:region:account-id:*" 
          }, 
          "StringEquals": { 
            "aws:SourceAccount": "account-id" 
          } 
       } 
     } 
   ]
}'
```
- b. Salin peran ARN dari metadata peran dalam output. Anda menggunakan ARN untuk mengasosiasikan peran dengan akun Anda.
- c. Lampirkan kebijakan AWSGreengrassResourceAccessRolePolicy pada peran tersebut.

```
aws iam attach-role-policy --role-name Greengrass_ServiceRole --policy-arn 
  arn:aws:iam::aws:policy/service-role/AWSGreengrassResourceAccessRolePolicy
```
d. Kaitkan peran layanan Greengrass dengan untuk Anda. AWS IoT Greengrass Akun AWS Ganti *role-arn* dengan ARN dari peran layanan.

```
aws greengrassv2 associate-service-role-to-account --role-arn role-arn
```
Operasi mengembalikan respon berikut jika berhasil.

```
{ 
   "associatedAt": "timestamp"
}
```
<span id="page-1635-0"></span>Konfigurasikan kebijakan AWS IoT hal

Perangkat inti menggunakan sertifikat perangkat X.509 untuk mengotorisasi koneksi ke. AWS Anda melampirkan AWS IoT kebijakan ke sertifikat perangkat untuk menentukan izin untuk perangkat inti. Lihat informasi yang lebih lengkap di [Kebijakan AWS IoT untuk operasi bidang data](#page-1843-0) dan [Kebijakan](#page-1856-0)  [AWS IoT minimal untuk mendukung perangkat klien.](#page-1856-0)

Untuk menghubungkan perangkat klien ke perangkat inti, AWS IoT kebijakan perangkat inti harus mengizinkan izin berikut:

- greengrass:PutCertificateAuthorities
- greengrass:VerifyClientDeviceIdentity
- greengrass:VerifyClientDeviceIoTCertificateAssociation
- greengrass:GetConnectivityInfo
- greengrass:UpdateConnectivityInfo (Opsional) Izin ini diperlukan untuk menggunakan [komponen detektor IP](#page-695-0), yang melaporkan informasi konektivitas jaringan perangkat inti ke layanan cloud AWS IoT Greengrass.

• iot:GetThingShadow,iot:UpdateThingShadow, dan iot:DeleteThingShadow — (Opsional) Izin ini diperlukan untuk menggunakan [komponen shadow manager](#page-1043-0) untuk menyinkronkan bayangan perangkat klien denganAWS IoT Core. [Fitur ini membutuhkan](#page-955-0) [Greengrass](#page-513-0) [nucleus v2.6.0 atau yang lebih baru, shadow manager v2.2.0 atau yang lebih baru,](#page-955-0) [dan MQTT bridge v2.2.0 atau yang lebih baru.](#page-955-0)

Di bagian ini, Anda meninjau AWS IoT untuk perangkat inti Anda dan menambahkan izin yang diperlukan yang hilang. Jika Anda menggunakan [Penginstal perangkat lunak inti AWS IoT](#page-210-0)  [Greengrass untuk menyediakan sumber daya,](#page-210-0) perangkat inti Anda memiliki kebijakan AWS IoT yang mengizinkan akses ke semua tindakan AWS IoT Greengrass (greengrass:\*). Dalam hal ini, Anda harus memperbarui kebijakan AWS IoT hanya jika Anda berencana untuk men-deploy komponen manajer bayangan untuk menyinkronkan bayangan perangkat dengan AWS IoT Core. Jika tidak, Anda dapat melewati bagian ini.

Konfigurasikan kebijakan AWS IoT hal (konsol)

- 1. Di menu navigasi [konsol AWS IoT Greengrass](https://console.aws.amazon.com/greengrass) tersebut, pilih Perangkat inti.
- 2. Pada halaman Perangkat inti, pilih perangkat inti yang akan diperbarui.
- 3. Pada halaman detail perangkat inti, pilih tautan ke Objek perangkat inti. Tautan ini membuka halaman rincian hal di AWS IoT konsol.
- 4. Pada halaman detail objek, pilih Sertifikat.
- 5. Di tab Sertifikat, pilih sertifikat aktif objek.
- 6. Pada halaman detail sertifikat, pilih Kebijakan.
- 7. Di tab Kebijakan, pilih kebijakan AWS IoT yang akan ditinjau dan diperbarui. Anda dapat menambahkan izin yang diperlukan untuk kebijakan yang dilampirkan ke sertifikat aktif perangkat inti.

## **a** Note

Jika Anda menggunakan [Penginstal perangkat lunak inti AWS IoT Greengrass untuk](#page-210-0)  [menyediakan sumber daya](#page-210-0), Anda memiliki dua kebijakan AWS IoT. Kami menyarankan Anda memilih kebijakan yang diberi nama GreengrassV2IoTThingPolicy, jika ada. Perangkat inti yang Anda buat dengan penginstal cepat menggunakan nama kebijakan ini secara default. Jika Anda menambahkan izin untuk kebijakan ini, Anda juga memberikan izin ini ke perangkat inti lain yang menggunakan kebijakan ini.

- 8. Dalam ikhtisar kebijakan, pilih Edit versi aktif.
- 9. Tinjau kebijakan untuk izin yang diperlukan, dan tambahkan izin yang diperlukan yang hilang.
	- greengrass:PutCertificateAuthorities
	- greengrass:VerifyClientDeviceIdentity
	- greengrass:VerifyClientDeviceIoTCertificateAssociation
	- greengrass:GetConnectivityInfo
	- greengrass:UpdateConnectivityInfo (Opsional) Izin ini diperlukan untuk menggunakan [komponen detektor IP,](#page-695-0) yang melaporkan informasi konektivitas jaringan perangkat inti ke layanan cloud AWS IoT Greengrass.
	- iot:GetThingShadow,iot:UpdateThingShadow, dan iot:DeleteThingShadow — (Opsional) Izin ini diperlukan untuk menggunakan [komponen shadow manager](#page-1043-0) untuk menyinkronkan bayangan perangkat klien denganAWS IoT Core. [Fitur ini membutuhkan](#page-955-0) [Greengrass](#page-513-0) [nucleus v2.6.0 atau yang lebih baru, shadow manager v2.2.0 atau yang lebih](#page-955-0)  [baru, dan MQTT bridge v2.2.0 atau yang lebih baru.](#page-955-0)
- 10. (Opsional) Untuk mengizinkan perangkat inti menyinkronkan bayanganAWS IoT Core, tambahkan pernyataan berikut ke kebijakan. Jika Anda berencana untuk berinteraksi dengan bayangan perangkat klien, tetapi tidak menyinkronkannyaAWS IoT Core, lewati langkah ini. Ganti *wilayah* dan *account-id* dengan Wilayah yang Anda gunakan dan angka Akun AWS Anda.
	- Contoh pernyataan ini memungkinkan akses ke bayangan perangkat semua objek. Untuk mengikuti praktik keamanan terbaik, Anda dapat membatasi akses ke hanya perangkat inti dan perangkat klien yang tersambung ke perangkat inti. Untuk informasi selengkapnya, lihat [Kebijakan AWS IoT minimal untuk mendukung perangkat klien.](#page-1856-0)

```
{ 
   "Effect": "Allow", 
   "Action": [ 
     "iot:GetThingShadow", 
     "iot:UpdateThingShadow", 
     "iot:DeleteThingShadow" 
   ], 
   "Resource": [ 
     "arn:aws:iot:region:account-id:thing/*" 
   ]
```
}

Setelah Anda menambahkan pernyataan ini, kumpulan dokumen kebijakan mungkin terlihat serupa dengan contoh berikut.

```
{ 
   "Version": "2012-10-17", 
   "Statement": [ 
      { 
        "Effect": "Allow", 
        "Action": [ 
          "iot:Connect", 
          "iot:Publish", 
          "iot:Subscribe", 
          "iot:Receive", 
          "greengrass:*" 
        ], 
        "Resource": "*" 
     }, 
      { 
        "Effect": "Allow", 
        "Action": [ 
          "iot:GetThingShadow", 
          "iot:UpdateThingShadow", 
          "iot:DeleteThingShadow" 
        ], 
        "Resource": [ 
          "arn:aws:iot:region:account-id:thing/*" 
        ] 
      } 
   ]
}
```
- 11. Untuk menetapkan versi kebijakan baru sebagai versi aktif, di bawah Status versi Kebijakan, pilih Setel versi yang diedit sebagai versi aktif untuk kebijakan ini.
- 12. Pilih Simpan sebagai versi baru.

#### Konfigurasikan kebijakan AWS IoT hal (AWS CLI)

1. Buat daftar prinsipal untuk hal perangkat inti. AWS IoT Prinsipal hal dapat berupa sertifikat perangkat X.509 atau identifikasi lainnya. Jalankan perintah berikut, dan ganti *MyGreengrassCore*dengan nama perangkat inti.

```
aws iot list-thing-principals --thing-name MyGreengrassCore
```
Operasi mengembalikan respons yang mencantumkan prinsipal hal perangkat inti.

```
{ 
     "principals": [ 
          "arn:aws:iot:us-west-2:123456789012:cert/certificateId" 
     ]
}
```
2. Identifikasi sertifikat aktif perangkat inti. Jalankan perintah berikut, dan ganti *CertificateId* dengan ID setiap sertifikat dari langkah sebelumnya hingga Anda menemukan sertifikat aktif. ID sertifikat adalah string heksadesimal di akhir sertifikat ARN. --queryArgumen menentukan untuk output hanya status sertifikat.

```
aws iot describe-certificate --certificate-id certificateId --query 
  'certificateDescription.status'
```
Operasi mengembalikan status sertifikat sebagai string. Misalnya, jika sertifikat aktif, output "ACTIVE" operasi ini.

3. Buat daftar AWS IoT kebijakan yang dilampirkan pada sertifikat. Jalankan perintah berikut, dan ganti sertifikat ARN dengan ARN sertifikat.

```
aws iot list-principal-policies --principal arn:aws:iot:us-
west-2:123456789012:cert/certificateId
```
Operasi mengembalikan respons yang mencantumkan AWS IoT kebijakan yang dilampirkan pada sertifikat.

```
{ 
    "policies": [ 
 {
```

```
 "policyName": 
  "GreengrassTESCertificatePolicyMyGreengrassCoreTokenExchangeRoleAlias", 
              "policyArn": "arn:aws:iot:us-west-2:123456789012:policy/
GreengrassTESCertificatePolicyMyGreengrassCoreTokenExchangeRoleAlias" 
         }, 
         { 
              "policyName": "GreengrassV2IoTThingPolicy", 
             "policyArn": "arn:aws:iot:us-west-2:123456789012:policy/
GreengrassV2IoTThingPolicy" 
         } 
    \mathbf{I}}
```
4. Pilih kebijakan yang akan dilihat dan diperbarui.

# **a** Note

Jika Anda menggunakan [Penginstal perangkat lunak inti AWS IoT Greengrass untuk](#page-210-0)  [menyediakan sumber daya](#page-210-0), Anda memiliki dua kebijakan AWS IoT. Kami menyarankan Anda memilih kebijakan yang diberi nama GreengrassV2IoTThingPolicy, jika ada. Perangkat inti yang Anda buat dengan penginstal cepat menggunakan nama kebijakan ini secara default. Jika Anda menambahkan izin untuk kebijakan ini, Anda juga memberikan izin ini ke perangkat inti lain yang menggunakan kebijakan ini.

5. Dapatkan dokumen kebijakan. Jalankan perintah berikut, dan ganti *GreenGrassV2IoT ThingPolicy* dengan nama kebijakan.

aws iot get-policy --policy-name *GreengrassV2IoTThingPolicy*

Operasi mengembalikan respons yang berisi dokumen kebijakan dan informasi lain tentang kebijakan tersebut. Dokumen kebijakan adalah objek JSON yang diserialisasikan sebagai string.

```
{ 
     "policyName": "GreengrassV2IoTThingPolicy", 
     "policyArn": "arn:aws:iot:us-west-2:123456789012:policy/
GreengrassV2IoTThingPolicy", 
     "policyDocument": "{\ 
   \\"Version\\": \\"2012-10-17\\",\ 
   \\"Statement\\": [\ 
    \{\setminus\} \\"Effect\\": \\"Allow\\",\
```

```
 \\"Action\\": [\ 
                   \\"iot:Connect\\",\ 
                   \\"iot:Publish\\",\ 
                   \\"iot:Subscribe\\",\ 
                   \\"iot:Receive\\",\ 
                   \\"greengrass:*\\"\
J \wedge \\"Resource\\": \\"*\\"\ 
    \mathcal{Y}\overline{1}}", 
     "defaultVersionId": "1", 
     "creationDate": "2021-02-05T16:03:14.098000-08:00", 
     "lastModifiedDate": "2021-02-05T16:03:14.098000-08:00", 
     "generationId": 
  "f19144b798534f52c619d44f771a354f1b957dfa2b850625d9f1d0fde530e75f"
}
```
6. Gunakan konverter online atau alat lain untuk mengonversi string dokumen kebijakan menjadi objek JSON, lalu simpan ke file bernamaiot-policy.json.

Misalnya, jika Anda menginstal alat [jq,](https://stedolan.github.io/jq/) Anda dapat menjalankan perintah berikut untuk mendapatkan dokumen kebijakan, mengubahnya menjadi objek JSON, dan menyimpan dokumen kebijakan sebagai objek JSON.

```
aws iot get-policy --policy-name GreengrassV2IoTThingPolicy --query 
  'policyDocument' | jq fromjson >> iot-policy.json
```
7. Tinjau kebijakan untuk izin yang diperlukan, dan tambahkan izin yang diperlukan yang hilang.

Misalnya, pada sistem berbasis Linux, Anda dapat menjalankan perintah berikut untuk menggunakan GNU nano untuk membuka file.

nano iot-policy.json

- greengrass:PutCertificateAuthorities
- greengrass:VerifyClientDeviceIdentity
- greengrass:VerifyClientDeviceIoTCertificateAssociation
- greengrass:GetConnectivityInfo
- greengrass:UpdateConnectivityInfo (Opsional) Izin ini diperlukan untuk menggunakan [komponen detektor IP,](#page-695-0) yang melaporkan informasi konektivitas jaringan perangkat inti ke layanan cloud AWS IoT Greengrass.
- iot:GetThingShadow,iot:UpdateThingShadow, dan iot:DeleteThingShadow — (Opsional) Izin ini diperlukan untuk menggunakan [komponen shadow manager](#page-1043-0) untuk menyinkronkan bayangan perangkat klien denganAWS IoT Core. [Fitur ini membutuhkan](#page-955-0) [Greengrass](#page-513-0) [nucleus v2.6.0 atau yang lebih baru, shadow manager v2.2.0 atau yang lebih](#page-955-0)  [baru, dan MQTT bridge v2.2.0 atau yang lebih baru.](#page-955-0)
- 8. Simpan perubahan sebagai versi baru kebijakan. Jalankan perintah berikut, dan ganti *GreenGrassV2IoT ThingPolicy* dengan nama kebijakan.

```
aws iot create-policy-version --policy-name GreengrassV2IoTThingPolicy --policy-
document file://iot-policy.json --set-as-default
```
Operasi mengembalikan respon mirip dengan contoh berikut jika berhasil.

```
{ 
     "policyArn": "arn:aws:iot:us-west-2:123456789012:policy/
GreengrassV2IoTThingPolicy", 
     "policyDocument": "{\ 
   \\"Version\\": \\"2012-10-17\\",\ 
   \\"Statement\\": [\ 
    \{\setminus\} \\"Effect\\": \\"Allow\\",\ 
       \\"Action\\": [\
\\t\\t\\"iot:Connect\\",\
\\t\\t\\"iot:Publish\\",\
\\t\\t\\"iot:Subscribe\\",\
\\t\\t\\"iot:Receive\\",\
\\t\\t\\"greengrass:*\\"\ 
      1,\setminus \\"Resource\\": \\"*\\"\ 
     }\ 
  J\setminus}", 
     "policyVersionId": "2", 
     "isDefaultVersion": true
}
```
# <span id="page-1643-0"></span>Komponen Greengrass untuk dukungan perangkat klien

## **A** Important

Perangkat inti harus menjalankan [inti Greengrass](#page-513-0) v2.2.0 atau yang lebih baru untuk mendukung perangkat klien.

Untuk memungkinkan perangkat klien untuk terhubung dan berkomunikasi dengan perangkat inti, Anda men-deploy komponen Greengrass berikut ke perangkat inti:

• [Auth perangkat klien](#page-548-0) (aws.greengrass.clientdevices.Auth)

Deploy komponen auth perangkat klien untuk mengautentikasi perangkat klien dan mengotorisasi tindakan perangkat klien. Komponen ini memungkinkan objek AWS IoT Anda untuk terhubung ke perangkat inti.

Komponen ini memerlukan beberapa konfigurasi untuk menggunakannya. Anda harus menentukan grup perangkat klien dan operasi yang setiap grup diotorisasi untuk melakukan, seperti untuk menghubungkan dan berkomunikasi melalui MQTT. Untuk informasi lebih lanjut, lihat [konfigurasi](#page-554-0)  [komponen auth perangkat klien](#page-554-0).

• [MQTT 3.1.1 broker \(Moquette\)](#page-979-0) (aws.greengrass.clientdevices.mqtt.Moquette)

Menyebarkan komponen broker Moquette MQTT untuk menjalankan broker MQTT ringan. Broker Moquette MQTT patuh pada MQTT 3.1.1 dan mencakup dukungan lokal untuk QoS 0, QoS 1, QoS 2, pesan yang dipertahankan, pesan kehendak terakhir, dan langganan terus-menerus.

Anda tidak diharuskan mengonfigurasi komponen ini untuk menggunakannya. Namun, Anda dapat mengonfigurasi port di mana komponen ini mengoperasikan broker MQTT. Secara default, ia menggunakan port 8883.

• [Pialang MQTT 5 \(EMQX\)](#page-986-0) (aws.greengrass.clientdevices.mqtt.EMQX)

#### **a** Note

Untuk menggunakan broker EMQX MQTT 5, Anda harus menggunakan [Greengrass](#page-513-0) [nucleus](#page-513-0) v2.6.0 atau yang lebih baru dan auth perangkat klien v2.2.0 atau yang lebih baru. Menyebarkan komponen broker EMQX MQTT untuk menggunakan fitur MQTT 5.0 dalam komunikasi antara perangkat klien dan perangkat inti. Broker EMQX MQTT sesuai dengan MQTT 5.0 dan mencakup dukungan untuk interval kedaluwarsa sesi dan pesan, properti pengguna, langganan bersama, alias topik, dan banyak lagi.

Anda tidak diharuskan mengonfigurasi komponen ini untuk menggunakannya. Namun, Anda dapat mengonfigurasi port di mana komponen ini mengoperasikan broker MQTT. Secara default, ia menggunakan port 8883.

• [Jembatan MQTT](#page-955-0) (aws.greengrass.clientdevices.mqtt.Bridge)

(Opsional) Deploy komponen jembatan MQTT untuk merelai pesan antar perangkat klien (MQTT lokal), penerbitan/berlangganan lokal, dan MQTT AWS IoT Core. Konfigurasikan komponen ini untuk menyinkronkan perangkat klien dengan AWS IoT Core dan berinteraksi dengan perangkat klien dari komponen Greengrass.

Komponen ini memerlukan konfigurasi untuk digunakan. Anda harus menentukan pemetaan topik di mana komponen ini merelai pesan. Untuk informasi lebih lanjut, lihat [konfigurasi komponen](#page-960-0)  [jembatan MQTT.](#page-960-0)

• [Detektor IP](#page-695-0) (aws.greengrass.clientdevices.IPDetector)

(Opsional) Deploy komponen detektor IP untuk secara otomatis melaporkan titik akhir broker MQTT perangkat inti ke layanan cloud AWS IoT Greengrass. Anda tidak dapat menggunakan komponen ini jika Anda memiliki pengaturan jaringan yang kompleks, seperti di mana router meneruskan port broker MQTT ke perangkat inti.

Anda tidak diharuskan mengonfigurasi komponen ini untuk menggunakannya.

• [Pengelola bayangan](#page-1043-0) (aws.greengrass.ShadowManager)

#### **G** Note

[Untuk mengelola bayangan perangkat klien, Anda harus menggunakan](#page-955-0) [Greengrass](#page-513-0) [nucleus v2.6.0 atau yang lebih baru, shadow manager v2.2.0 atau yang lebih baru, dan](#page-955-0)  [MQTT bridge v2.2.0 atau yang lebih baru.](#page-955-0)

(Opsional) Menyebarkan komponen shadow manager untuk mengelola bayangan perangkat klien pada perangkat inti. Komponen Greengrass bisa mendapatkan, memperbarui, dan

Komponen Greengrass untuk dukungan perangkat klien 1623 and terletak berangkat klien 1623

menghapus bayangan perangkat klien untuk berinteraksi dengan perangkat klien. Anda juga dapat mengonfigurasi komponen shadow manager untuk menyinkronkan bayangan perangkat klien dengan layanan AWS IoT Core cloud.

Untuk menggunakan komponen ini dengan bayangan perangkat klien, Anda harus mengonfigurasi komponen jembatan MQTT untuk menyampaikan pesan antara perangkat klien dan pengelola bayangan, yang menggunakan penerbitan/langganan lokal. Jika tidak, komponen ini tidak memerlukan konfigurasi untuk digunakan, tetapi memerlukan konfigurasi untuk menyinkronkan bayangan perangkat.

### **a** Note

Kami menyarankan Anda menerapkan hanya satu komponen broker MQTT. [Jembatan](#page-955-0)  [MQTT](#page-955-0) dan komponen [detektor IP](#page-695-0) bekerja dengan hanya satu komponen broker MQTT pada satu waktu. Jika Anda menggunakan beberapa komponen broker MQTT, Anda harus mengonfigurasinya untuk menggunakan port yang berbeda.

# <span id="page-1645-0"></span>Konfigurasikan penemuan cloud (konsol)

Anda dapat menggunakan konsol AWS IoT Greengrass untuk mengaitkan perangkat klien, mengelola titik akhir perangkat, dan men-deploy komponen untuk memungkinkan perangkat klien. Untuk informasi selengkapnya, lihat [Langkah 2: Aktifkan dukungan perangkat klien.](#page-432-0)

# <span id="page-1645-1"></span>Konfigurasikan penemuan cloud (AWS CLI)

Anda dapat menggunakan AWS Command Line Interface (AWS CLI) untuk mengaitkan perangkat klien, mengelola titik akhir perangkat, dan men-deploy komponen untuk memungkinkan dukungan perangkat klien. Untuk informasi selengkapnya, lihat informasi berikut:

- [Kelola asosiasi perangkat klien \(AWS CLI\)](#page-1647-0)
- [Kelola titik akhir perangkat inti](#page-1649-0)
- [Komponen perangkat klien yang disediakan oleh AWS](#page-1626-0)
- [Buat deployment](#page-1309-0)

# <span id="page-1646-0"></span>Kaitkan perangkat klien

Untuk menggunakan penemuan cloud, kaitkan perangkat klien ke perangkat inti agar dapat menemukan perangkat inti. Kemudian, perangkat-perangkat itu dapat menggunakan [API Penemuan](#page-1671-0) [Greengrass](#page-1671-0) untuk mengambil informasi konektivitas dan sertifikat untuk perangkat inti terkait mereka.

Demikian juga, pisahkan perangkat klien dari perangkat inti untuk menghentikannya dari menemukan perangkat inti.

Topik

- [Kelola asosiasi perangkat klien \(konsol\)](#page-1646-1)
- [Kelola asosiasi perangkat klien \(AWS CLI\)](#page-1647-0)
- [Kelola asosiasi perangkat klien \(API\)](#page-1648-1)

### <span id="page-1646-1"></span>Kelola asosiasi perangkat klien (konsol)

Anda dapat menggunakan konsol AWS IoT Greengrass untuk melihat, menambah, dan menghapus asosiasi perangkat klien.

Untuk melihat asosiasi perangkat klien untuk perangkat inti (konsol)

- 1. Navigasikan ke [konsol AWS IoT Greengrass](https://console.aws.amazon.com/greengrass) tersebut.
- 2. Pilih Perangkat inti.
- 3. Pilih perangkat inti untuk dikelola.
- 4. Pada halaman detail perangkat inti, pilih tab Perangkat klien.
- 5. Di bagian Perangkat klien terkait, Anda dapat melihat perangkat klien mana (objek AWS IoT) yang terkait dengan perangkat inti.

Untuk mengaitkan perangkat klien dengan perangkat inti (konsol)

- 1. Navigasikan ke [konsol AWS IoT Greengrass](https://console.aws.amazon.com/greengrass) tersebut.
- 2. Pilih Perangkat inti.
- 3. Pilih perangkat inti untuk dikelola.
- 4. Pada halaman detail perangkat inti, pilih tab Perangkat klien.
- 5. Di bagian Perangkat klien terkait, pilih Kaitkan perangkat klien.
- 6. Di modal Kaitkan perangkat klien dengan perangkat inti, lakukan hal berikut untuk setiap perangkat klien yang akan dikaitkan:
	- a. Masukkan nama objek AWS IoT yang akan diasosiasikan sebagai perangkat klien.
	- b. Pilih Tambahkan.
- 7. Pilih Kaitkan.

Perangkat klien yang telah Anda kaitkan sekarang dapat menggunakan Greengrass penemuan API untuk menemukan perangkat inti ini.

Untuk mengaitkan perangkat klien dengan perangkat inti (konsol)

- 1. Navigasikan ke [konsol AWS IoT Greengrass](https://console.aws.amazon.com/greengrass) tersebut.
- 2. Pilih Perangkat inti.
- 3. Pilih perangkat inti untuk dikelola.
- 4. Pada halaman detail perangkat inti, pilih tab Perangkat klien.
- 5. Di bagian Perangkat klien terkait, pilih setiap perangkat klien yang akan dipisahkan.
- 6. Pilih Pisahkan.
- 7. Dalam modal konfirmasi, pilih Pisahkan.

Perangkat klien yang telah Anda pisahkan sekarang dapat menggunakan Greengrass penemuan API untuk menemukan perangkat inti ini.

<span id="page-1647-0"></span>Kelola asosiasi perangkat klien (AWS CLI)

Anda dapat menggunakan AWS Command Line Interface (AWS CLI) untuk mengelola asosiasi perangkat klien untuk perangkat inti.

Untuk melihat asosiasi perangkat klien untuk perangkat inti (AWS CLI)

• Gunakan perintah berikut: [list-client-devices-associated- with-core-device.](https://docs.aws.amazon.com/cli/latest/reference/greengrassv2/list-client-devices-associated-with-core-device.html)

Untuk mengaitkan perangkat klien dengan perangkat inti (AWS CLI)

• Gunakan perintah berikut: [batch-associate-client-device- with-core-device.](https://docs.aws.amazon.com/cli/latest/reference/greengrassv2/batch-associate-client-device-with-core-device.html)

Untuk memisahkan perangkat klien dari perangkat inti (AWS CLI)

• Gunakan perintah berikut: [batch-disassociate-client-device- from-core-device.](https://docs.aws.amazon.com/cli/latest/reference/greengrassv2/batch-disassociate-client-device-from-core-device.html)

<span id="page-1648-1"></span>Kelola asosiasi perangkat klien (API)

Anda dapat menggunakan API AWS untuk mengelola asosiasi perangkat klien untuk perangkat inti.

Untuk melihat asosiasi perangkat klien untuk perangkat inti (API AWS)

• Gunakan operasi berikut: [ListClientDevicesAssociatedWithCoreDevice.](https://docs.aws.amazon.com/greengrass/v2/APIReference/API_ListClientDevicesAssociatedWithCoreDevice.html)

Untuk mengaitkan perangkat klien dengan perangkat inti (API AWS)

• Gunakan operasi berikut: [BatchAssociateClientDeviceWithCoreDevice.](https://docs.aws.amazon.com/greengrass/v2/APIReference/API_BatchAssociateClientDeviceWithCoreDevice.html)

Untuk memisahkan perangkat klien dari perangkat inti (API AWS)

Gunakan operasi berikut: [BatchDisassociateClientDeviceFromCoreDevice.](https://docs.aws.amazon.com/greengrass/v2/APIReference/API_BatchDisassociateClientDeviceFromCoreDevice.html)

# <span id="page-1648-0"></span>Mengautentikasi klien saat offline

Dengan otentikasi offline, Anda dapat mengonfigurasi perangkat AWS IoT Greengrass Core sehingga perangkat klien dapat terhubung ke perangkat inti, bahkan ketika perangkat inti tidak terhubung ke cloud. Saat Anda menggunakan otentikasi offline, perangkat Greengrass Anda dapat terus bekerja di lingkungan offline sebagian.

Untuk menggunakan otentikasi offline untuk perangkat klien dengan koneksi ke cloud, Anda memerlukan yang berikut ini:

- Perangkat AWS IoT Greengrass inti dengan [Auth perangkat klien](#page-548-0) komponen yang digunakan. Anda harus menggunakan versi 2.3.0 atau lebih tinggi untuk otentikasi offline.
- Koneksi cloud untuk perangkat inti selama koneksi awal perangkat klien.

## Menyimpan kredensi klien

Ketika perangkat klien terhubung ke perangkat inti untuk pertama kalinya, perangkat inti memanggil AWS IoT Greengrass layanan. Saat dipanggil, Greengrass memvalidasi pendaftaran perangkat

klien sebagai sesuatu. AWS IoT Ini juga memvalidasi bahwa perangkat memiliki sertifikat yang valid. Perangkat inti kemudian menyimpan informasi ini secara lokal.

Lain kali perangkat terhubung, perangkat inti Greengrass mencoba memvalidasi perangkat klien dengan layanan. AWS IoT Greengrass Jika tidak dapat terhubung AWS IoT Greengrass, perangkat inti menggunakan informasi perangkat yang disimpan secara lokal untuk memvalidasi perangkat klien.

Anda dapat mengonfigurasi lamanya waktu perangkat inti Greengrass menyimpan kredensional. [Anda dapat mengatur batas waktu dari satu menit menjadi 2.147,483.647 menit dengan menyetel](https://docs.aws.amazon.com/greengrass/v2/developerguide/client-device-auth-component.html#client-device-auth-component-configuration)  opsi clientDeviceTrustDurationMinutes [konfigurasi dalam konfigurasi komponen autentikasi](https://docs.aws.amazon.com/greengrass/v2/developerguide/client-device-auth-component.html#client-device-auth-component-configuration) [perangkat klien.](https://docs.aws.amazon.com/greengrass/v2/developerguide/client-device-auth-component.html#client-device-auth-component-configuration) Defaultnya adalah satu menit, yang secara efektif mematikan otentikasi offline. Saat Anda menetapkan batas waktu ini, kami sarankan Anda mempertimbangkan kebutuhan keamanan Anda. Anda juga harus mempertimbangkan berapa lama Anda mengharapkan perangkat inti berjalan saat terputus dari cloud.

Perangkat inti memperbarui penyimpanan kredensialnya sebanyak tiga kali:

- 1. Saat perangkat terhubung ke perangkat inti untuk pertama kalinya.
- 2. Jika perangkat inti terhubung ke cloud, ketika perangkat klien terhubung kembali ke perangkat inti.
- 3. Jika perangkat inti terhubung ke cloud, sekali sehari untuk menyegarkan seluruh toko kredensi.

Saat perangkat inti Greengrass menyegarkan toko kredensialnya, ia menggunakan operasi. [ListClientDevicesAssociatedWithCoreDevice](https://docs.aws.amazon.com/greengrass/v2/APIReference/API_ListClientDevicesAssociatedWithCoreDevice.html) Greengrass hanya menyegarkan perangkat yang dikembalikan oleh operasi ini. Untuk mengaitkan perangkat klien dengan perangkat inti, liha[tKaitkan](#page-1646-0) [perangkat klien](#page-1646-0).

Untuk menggunakan ListClientDevicesAssociatedWithCoreDevice operasi, Anda harus menambahkan izin untuk operasi ke peran AWS Identity and Access Management (IAM) yang terkait dengan Akun AWS yang berjalan AWS IoT Greengrass. Untuk informasi selengkapnya, lihat [Otorisasi perangkat inti untuk berinteraksi dengan AWS layanan.](#page-1875-0)

# <span id="page-1649-0"></span>Kelola titik akhir perangkat inti

Ketika Anda menggunakan penemuan cloud, Anda menyimpan titik akhir broker MQTT untuk perangkat inti di layanan cloud AWS IoT Greengrass. Perangkat klien tersambung ke AWS IoT Greengrass untuk mengambil titik akhir ini dan informasi lainnya untuk perangkat inti terkaitnya.

Untuk setiap perangkat inti, Anda dapat secara otomatis atau manual mengelola titik akhir.

• Secara otomatis mengelola titik akhir dengan detektor IP

Anda dapat menerapkan [komponen detektor IP](#page-695-0) untuk secara otomatis mengelola titik akhir perangkat inti untuk Anda jika Anda memiliki pengaturan jaringan yang tidak kompleks, seperti di mana perangkat klien berada di jaringan yang sama dengan perangkat inti. Anda tidak dapat menggunakan komponen detektor IP jika perangkat inti berada di belakang router yang meneruskan port broker MQTT ke perangkat inti, misalnya.

Komponen detektor IP juga berguna jika Anda men-deploy ke grup objek, karena ia mengelola titik akhir untuk semua perangkat inti dalam grup objek. Untuk informasi selengkapnya, lihat [Gunakan](#page-1650-0)  [detektor IP untuk mengelola titik akhir secara otomatis.](#page-1650-0)

• Kelola titik akhir secara manual

Jika Anda tidak dapat menggunakan komponen detektor IP, Anda harus mengelola titik akhir perangkat inti secara manual. Anda dapat memperbarui titik akhir ini dengan konsol atau API. Untuk informasi selengkapnya, lihat [Kelola titik akhir secara manual.](#page-1653-0)

#### Topik

- [Gunakan detektor IP untuk mengelola titik akhir secara otomatis](#page-1650-0)
- [Kelola titik akhir secara manual](#page-1653-0)

#### <span id="page-1650-0"></span>Gunakan detektor IP untuk mengelola titik akhir secara otomatis

Jika Anda memiliki pengaturan jaringan sederhana, seperti perangkat klien pada jaringan yang sama sebagai perangkat inti, Anda dapatmen-deploy [Komponen pendeteksi IP](#page-695-0) untuk melakukan hal berikut:

- Memantau informasi konektivitas jaringan lokal perangkat inti Greengrass. Informasi ini mencakup titik akhir jaringan perangkat inti dan port tempat broker MQTT beroperasi.
- Laporkan informasi konektivitas perangkat inti ke layanan cloud AWS IoT Greengrass.

Komponen detektor IP menimpa titik akhir yang Anda tetapkan secara manual.

#### **A** Important

kebijakan AWS IoT perangkat inti harus mengizinkan izin greengrass:UpdateConnectivityInfo untuk menggunakan komponen detektor IP. Lihat informasi yang lebih lengkap di [Kebijakan AWS IoT untuk operasi bidang data](#page-1843-0) dan [Konfigurasikan kebijakan AWS IoT hal.](#page-1635-0)

Anda dapat melakukan salah satu dari berikut ini untuk men-deploy komponen detektor IP:

- Gunakan halaman Konfigurasi penemuan di konsol. Untuk informasi selengkapnya, lihat [Konfigurasikan penemuan cloud \(konsol\)](#page-1645-0).
- Membuat dan merevisi deployment untuk menyertakan detektor IP. Anda bisa menggunakan konsol, AWS CLI, atau API AWS untuk mengelola deployment. Untuk informasi selengkapnya, lihat [Buat deployment](#page-1309-0).

Menyebarkan komponen detektor IP (konsol)

- 1. Pada menu navigasi [konsol AWS IoT Greengrass](https://console.aws.amazon.com/greengrass) tersebut, pilih Komponen.
- 2. Pada halaman Components, pilih tab Public components, lalu pilih aws.greengrass.clientdevices.IPDetector.
- 3. Pada halaman aws.greengrass.clientdevices.IPDetector pilih Deploy.
- 4. Dari Tambahkan ke penerapan, pilih penerapan yang ada untuk direvisi, atau pilih untuk membuat penerapan baru, lalu pilih Berikutnya.
- 5. Jika Anda memilih untuk membuat penerapan baru, pilih perangkat inti target atau grup hal untuk penerapan. Pada halaman Tentukan target, di bawah target Deployment, pilih perangkat inti atau grup benda, lalu pilih Berikutnya.
- 6. Pada halaman Pilih komponen, verifikasi bahwa aws.greengrass.clientdevices.IPDetectorkomponen dipilih, pilih Berikutnya.
- 7. Pada halaman Configure components, pilih aws.greengrass.clientdevices.IPDetector, lalu lakukan hal berikut:
	- a. Pilih Konfigurasi komponen.
	- b. Dalam aws.greengrass.clientdevices.IPDetector modal Konfigurasi, di bawah pembaruan Konfigurasi, di Konfigurasi untuk digabungkan, Anda dapat memasukkan pembaruan konfigurasi untuk mengonfigurasi komponen detektor IP. Anda dapat menentukan salah satu opsi konfigurasi berikut:
- defaultPort— (Opsional) Port broker MQTT untuk melaporkan kapan komponen ini mendeteksi alamat IP. Anda harus menentukan parameter ini jika Anda mengonfigurasi broker MQTT untuk menggunakan port yang berbeda dari port default 8883.
- includeIPv4LoopbackAddrs— (Opsional) Anda dapat mengaktifkan opsi ini untuk mendeteksi dan melaporkan alamat loopback IPv4. Ini adalah alamat IP, sepertilocalhost, di mana perangkat dapat berkomunikasi dengan dirinya sendiri. Gunakan opsi ini di lingkungan pengujian tempat perangkat inti dan perangkat klien berjalan pada sistem yang sama.
- includeIPv4LinkLocalAddrs— (Opsional) Anda dapat mengaktifkan opsi ini untuk mendeteksi dan melaporkan alamat [link-lokal](https://en.wikipedia.org/wiki/Link-local_address) IPv4. Gunakan opsi ini jika jaringan perangkat inti tidak memiliki Dynamic Host Configuration Protocol (DHCP) atau alamat IP yang ditetapkan secara statis.

Pembaruan konfigurasi mungkin terlihat mirip dengan contoh berikut.

```
{ 
   "defaultPort": "8883", 
   "includeIPv4LoopbackAddrs": false, 
   "includeIPv4LinkLocalAddrs": false
}
```
- c. Pilih Konfirmasi untuk menutup modal, lalu pilih Berikutnya.
- 8. Pada halaman Konfigurasikan pengaturan lanjutan, simpan pengaturan konfigurasi default tersebut, dan pilih Selanjutnya.
- 9. Di halaman Tinjau, pilih Deploy.

Penyebaran dapat memakan waktu hingga satu menit untuk diselesaikan.

Menyebarkan komponen detektor IP () AWS CLI

Untuk menyebarkan komponen detektor IP, buat dokumen penerapan yang disertakan aws.greengrass.clientdevices.IPDetector dalam components objek, dan tentukan pembaruan konfigurasi untuk komponen tersebut. Ikuti petunjuk [Buat deployment](#page-1309-0) untuk membuat penerapan baru atau merevisi penerapan yang ada.

Anda dapat menentukan salah satu opsi berikut untuk mengonfigurasi komponen detektor IP saat Anda membuat dokumen penerapan:

- defaultPort— (Opsional) Port broker MQTT untuk melaporkan kapan komponen ini mendeteksi alamat IP. Anda harus menentukan parameter ini jika Anda mengonfigurasi broker MQTT untuk menggunakan port yang berbeda dari port default 8883.
- includeIPv4LoopbackAddrs— (Opsional) Anda dapat mengaktifkan opsi ini untuk mendeteksi dan melaporkan alamat loopback IPv4. Ini adalah alamat IP, sepertilocalhost, di mana perangkat dapat berkomunikasi dengan dirinya sendiri. Gunakan opsi ini di lingkungan pengujian tempat perangkat inti dan perangkat klien berjalan pada sistem yang sama.
- includeIPv4LinkLocalAddrs— (Opsional) Anda dapat mengaktifkan opsi ini untuk mendeteksi dan melaporkan alamat [link-lokal](https://en.wikipedia.org/wiki/Link-local_address) IPv4. Gunakan opsi ini jika jaringan perangkat inti tidak memiliki Dynamic Host Configuration Protocol (DHCP) atau alamat IP yang ditetapkan secara statis.

Contoh berikut dokumen penyebaran sebagian menentukan untuk melaporkan port 8883 sebagai port broker MQTT.

```
{ 
   ..., 
   "components": { 
     ..., 
     "aws.greengrass.clientdevices.IPDetector": { 
        "componentVersion": "2.1.1", 
        "configurationUpdate": { 
          "merge": "{\"defaultPort\":\"8883\",}" 
        } 
     } 
   }
}
```
<span id="page-1653-0"></span>Kelola titik akhir secara manual

Anda dapat secara otomatis mengelola titik akhir broker MQTT untuk perangkat inti.

Setiap titik akhir broker MQTT memiliki informasi berikut:

Titik akhir () HostAddress

Alamat IP atau alamat DNS di mana perangkat klien dapat terhubung ke broker MQTT pada perangkat inti.

Port (PortNumber)

Port tempat broker MQTT beroperasi pada perangkat inti.

Anda dapat mengonfigurasi port ini pada [Komponen broker MQTT Moquette](#page-979-0), yang defaultnya menggunakan port 8883.

#### Metadata () Metadata

Metadata tambahan yang akan diberikan ke perangkat klien yang terhubung ke titik akhir ini.

Topik

- [Mengelola titik akhir \(konsol\)](#page-1654-0)
- [Kelola titik akhir \(AWS CLI\)](#page-1654-1)
- [Kelola titik akhir \(API\)](#page-1655-0)

<span id="page-1654-0"></span>Mengelola titik akhir (konsol)

Anda dapat menggunakan konsol AWS IoT Greengrass untuk melihat, memperbarui, dan menghapus titik akhir untuk perangkat inti.

Untuk mengelola titik akhir untuk perangkat inti (konsol)

- 1. Navigasikan ke [konsol AWS IoT Greengrass](https://console.aws.amazon.com/greengrass) tersebut.
- 2. Pilih Perangkat inti.
- 3. Pilih perangkat inti untuk dikelola.
- 4. Pada halaman detail perangkat inti, pilih tab Perangkat klien.
- 5. Di Titik akhir broker MQTT, Anda dapat melihat titik akhir broker MQTT perangkat inti. Pilih Kelola titik akhir.
- 6. Di modal Kelola titik akhir, tambahkan atau hapus titik akhir broker MQTT untuk perangkat inti.
- 7. Pilih Perbarui.

<span id="page-1654-1"></span>Kelola titik akhir (AWS CLI)

Anda dapat menggunakan AWS Command Line Interface (AWS CLI) untuk mengelola titik akhir untuk perangkat inti.

#### **a** Note

Karena dukungan perangkat klien di AWS IoT Greengrass V2 kompatibel dengan versi mundurAWS IoT Greengrass V1, Anda dapat menggunakan AWS IoT Greengrass V2 atau operasi AWS IoT Greengrass V1 API untuk mengelola titik akhir perangkat inti.

Untuk mendapatkan titik akhir untuk perangkat inti (AWS CLI)

- Gunakan salah satu dari perintah berikut:
	- [greengrassv2: get-connectivity-info](https://docs.aws.amazon.com/cli/latest/reference/greengrassv2/get-connectivity-info.html)
	- [greengrass: get-connectivity-info](https://docs.aws.amazon.com/cli/latest/reference/greengrass/get-connectivity-info.html)

Untuk memperbarui titik akhir untuk perangkat inti (AWS CLI)

- Gunakan salah satu dari perintah berikut:
	- [greengrassv2: update-connectivity-info](https://docs.aws.amazon.com/cli/latest/reference/greengrassv2/update-connectivity-info.html)
	- [greengrass: update-connectivity-info](https://docs.aws.amazon.com/cli/latest/reference/greengrass/update-connectivity-info.html)

<span id="page-1655-0"></span>Kelola titik akhir (API)

Anda dapat menggunakan API AWS untuk mengelola titik akhir untuk perangkat inti.

**a** Note

Karena dukungan perangkat klien di AWS IoT Greengrass V2 kompatibel dengan versi mundurAWS IoT Greengrass V1, Anda dapat menggunakan AWS IoT Greengrass V2 atau operasi AWS IoT Greengrass V1 API untuk mengelola titik akhir perangkat inti.

Untuk mendapatkan titik akhir untuk perangkat inti (API AWS)

- Gunakan salah satu dari operasi berikut:
	- [V2: GetConnectivityInfo](https://docs.aws.amazon.com/greengrass/v2/APIReference/API_GetConnectivityInfo.html)
	- [V1: GetConnectivityInfo](https://docs.aws.amazon.com/greengrass/v1/apireference/getconnectivityinfo-get.html)
Untuk memperbarui titik akhir untuk perangkat inti (API AWS)

- Gunakan salah satu dari operasi berikut:
	- [V2: UpdateConnectivityInfo](https://docs.aws.amazon.com/greengrass/v2/APIReference/API_UpdateConnectivityInfo.html)
	- [V1: UpdateConnectivityInfo](https://docs.aws.amazon.com/greengrass/v1/apireference/updateconnectivityinfo-put.html)

## Pilih broker MQTT

AWS IoT Greengrassmenyediakan opsi bagi Anda untuk memilih broker MQTT lokal mana yang akan dijalankan di perangkat inti Anda. Perangkat klien terhubung ke broker MQTT yang berjalan pada perangkat inti, jadi pilihlah broker MQTT yang kompatibel dengan perangkat klien yang ingin Anda sambungkan.

### **a** Note

Kami menyarankan Anda menerapkan hanya satu komponen broker MQTT. [Jembatan](#page-955-0)  [MQTT](#page-955-0) dan komponen [detektor IP](#page-695-0) bekerja dengan hanya satu komponen broker MQTT pada satu waktu. Jika Anda menggunakan beberapa komponen broker MQTT, Anda harus mengonfigurasinya untuk menggunakan port yang berbeda.

Anda dapat memilih dari broker MQTT berikut:

• [MQTT 3.1.1 broker](#page-979-0) (Moquette) — aws.greengrass.clientdevices.mqtt.Moquette

Pilih opsi ini untuk broker MQTT ringan yang sesuai dengan standar MQTT 3.1.1. Broker AWS IoT Core MQTT dan AWS IoT Device SDK juga sesuai dengan standar MQTT 3.1.1, sehingga Anda dapat menggunakan fitur ini untuk membuat aplikasi yang menggunakan MQTT 3.1.1 di seluruh perangkat Anda dan. AWS Cloud

• [Pialang MQTT 5 \(EMQX\)](#page-986-0) - aws.greengrass.clientdevices.mqtt.EMQX

Pilih opsi ini untuk menggunakan fitur MQTT 5 dalam komunikasi antara perangkat inti dan perangkat klien. Komponen ini menggunakan lebih banyak sumber daya daripada broker Moquette MQTT 3.1.1, dan pada perangkat inti Linux, ia membutuhkan Docker.

MQTT 5 kompatibel dengan MQTT 3.1.1, sehingga Anda dapat menghubungkan perangkat klien yang menggunakan MQTT 3.1.1 ke broker ini. Jika Anda menjalankan broker Moquette MQTT

3.1.1, Anda dapat menggantinya dengan broker EMQX MQTT 5, dan perangkat klien dapat terus terhubung dan beroperasi seperti biasa.

### • Menerapkan broker khusus

Pilih opsi ini untuk membuat komponen broker lokal khusus untuk berkomunikasi dengan perangkat klien. Anda dapat membuat broker lokal khusus yang menggunakan protokol selain MQTT. AWS IoT Greengrassmenyediakan SDK komponen yang dapat Anda gunakan untuk mengautentikasi dan mengotorisasi perangkat klien. Lihat informasi yang lebih lengkap di [Gunakan](#page-1419-0) [AWS IoT Device SDK untuk berkomunikasi dengan inti Greengrass, komponen lain, dan AWS IoT](#page-1419-0)  [Core](#page-1419-0) dan [Otentikasi dan otorisasi perangkat klien.](#page-1617-0)

# Menghubungkan perangkat klien ke perangkatAWS IoT Greengrass Core dengan broker MQTT

Saat Anda menggunakan broker MQTT di perangkatAWS IoT Greengrass Core Anda, perangkat menggunakan otoritas sertifikat perangkat inti (CA) yang unik untuk perangkat untuk mengeluarkan sertifikat kepada broker untuk membuat koneksi TLS bersama dengan klien.

AWS IoT Greengrassakan membuat perangkat inti CA, atau Anda dapat memberikan milik Anda sendiri. CA perangkat inti terdaftar denganAWS IoT Greengrass ketika[Auth perangkat klien](#page-548-0) komponen terhubung. CA perangkat inti yang dibuat otomatis bersifat persisten, perangkat akan terus menggunakan CA yang sama selama komponen autentikasi perangkat klien dikonfigurasi.

Ketika broker MQTT dimulai, ia meminta sertifikat. Komponen autentikasi perangkat klien mengeluarkan sertifikat X.509 menggunakan CA perangkat inti. Sertifikat diputar ketika broker mulai, ketika sertifikat kedaluwarsa, atau ketika informasi konektivitas seperti alamat IP berubah. Untuk informasi selengkapnya, lihat [Rotasi sertifikat pada broker MQTT lokal.](#page-1843-0)

Untuk menghubungkan klien ke broker MQTT, Anda memerlukan hal berikut ini:

- Perangkat klien harus memiliki perangkatAWS IoT Greengrass Core CA. Anda bisa mendapatkan CA ini melalui cloud discovery, atau dengan menyediakan CA secara manual. Untuk informasi selengkapnya, lihat [Menggunakan otoritas sertifikat Anda sendiri.](#page-1658-0)
- Nama domain yang memenuhi syarat (FQDN) atau alamat IP dari perangkat inti harus ada di sertifikat broker yang dikeluarkan oleh CA perangkat inti. Anda memastikan ini menggunaka[nDetektor IP](#page-695-0) komponen atau mengkonfigurasi alamat IP secara manual. Untuk informasi selengkapnya, lihat [Kelola titik akhir perangkat inti](#page-1649-0).

• Komponen auth perangkat klien harus memberikan izin perangkat klien untuk terhubung ke perangkat core Greengrass. Untuk informasi selengkapnya, lihat [Auth perangkat klien.](#page-548-0)

## <span id="page-1658-0"></span>Menggunakan otoritas sertifikat Anda sendiri

Jika perangkat klien Anda tidak dapat mengakses cloud untuk menemukan perangkat inti Anda, Anda dapat memberikan otoritas sertifikat perangkat inti (CA). Perangkat inti Greengrass Anda menggunakan perangkat inti CA untuk menerbitkan sertifikat untuk broker MQTT Anda. Setelah Anda mengonfigurasi perangkat inti dan menyediakan perangkat klien Anda dengan CA, perangkat klien Anda dapat terhubung ke titik akhir dan memverifikasi jabat tangan TLS menggunakan perangkat inti CA (CA yang disediakan sendiri atau dibuat secara otomatis).

Untuk mengonfigurasi[Auth perangkat klien](#page-548-0) komponen agar menggunakan CA perangkat inti Anda, atur parametercertificateAuthority konfigurasi saat Anda menerapkan komponen. Selama konfigurasi, Anda harus memberikan rincian berikut:

- Lokasi dari sertifikat CA perangkat inti.
- Kunci privat dari sertifikat CA perangkat inti.
- (Opsional) Rantai sertifikat ke sertifikat root jika perangkat inti CA adalah CA perantara.

Jika Anda menyediakan CA perangkat inti,AWS IoT Greengrass daftarkan CA dengan cloud.

Anda dapat menyimpan sertifikat Anda dalam modul keamanan perangkat keras atau pada sistem file. Contoh berikut menunjukkancertificateAuthority konfigurasi untuk CA menengah disimpan menggunakan HSM/TPM. Perhatikan bahwa rantai sertifikat hanya dapat disimpan pada disk.

```
 "certificateAuthority": { 
     "certificateUri": "pkcs11:object=CustomerIntermediateCA;type=cert", 
     "privateKeyUri": "pkcs11:object=CustomerIntermediateCA;type=private" 
     "certificateChainUri": "file:///home/ec2-user/creds/certificateChain.pem", 
  }
```
Dalam contoh ini, parametercertificateAuthority konfigurasi mengkonfigurasi komponen autentikasi perangkat klien untuk menggunakan CA perantara dari sistem file:

```
 "certificateAuthority": { 
     "certificateUri": "file:///home/ec2-user/creds/intermediateCA.pem",
```

```
 "privateKeyUri": "file:///home/ec2-user/creds/intermediateCA.privateKey.pem", 
   "certificateChainUri": "file:///home/ec2-user/creds/certificateChain.pem", 
 }
```
Untuk menghubungkan perangkat ke perangkatAWS IoT Greengrass Core Anda, lakukan hal berikut:

- 1. Buat otoritas sertifikat (CA) untuk perangkat core Greengrass menggunakan CA root organisasi Anda. Kami menyarankan Anda menggunakan CA perantara sebagai praktik terbaik keamanan.
- 2. Berikan sertifikat CA menengah, kunci privat, dan rantai sertifikat ke CA root Anda ke perangkat core Greengrass. Untuk informasi selengkapnya, lihat [Auth perangkat klien](#page-548-0). CA perantara menjadi CA perangkat inti untuk perangkat inti Greengrass, dan perangkat mendaftarkan CA denganAWS IoT Greengrass.
- 3. Daftarkan perangkat klien sebagaiAWS IoT sesuatu. Untuk informasi selengkapnya, lihat [Membuat objek benda](https://docs.aws.amazon.com/iot/latest/developerguide/create-iot-resources.html#create-aws-thing) di PanduanAWS IoT Core Pengembang. Tambahkan kunci pribadi, kunci publik, sertifikat perangkat, dan sertifikat CA root ke perangkat klien Anda. Bagaimana Anda menambahkan informasi tergantung pada perangkat dan perangkat lunak Anda.

Setelah Anda mengonfigurasi perangkat, Anda dapat menggunakan sertifikat dan gantungan kunci publik untuk terhubung ke perangkat core Greengrass. Perangkat lunak Anda bertanggung jawab untuk menemukan titik akhir perangkat inti. Anda dapat mengatur titik akhir secara manual untuk perangkat inti. Untuk informasi selengkapnya, lihat [Kelola titik akhir secara manual](#page-1653-0).

## <span id="page-1659-0"></span>Uji komunikasi perangkat klien

Perangkat klien dapat menggunakan AWS IoT Device SDK untuk menemukan, menghubungkan, dan berkomunikasi dengan perangkat inti. Anda dapat menggunakan klien penemuan Greengrass di AWS IoT Device SDK untuk menggunakan [API Penemuan Greengrass,](#page-1671-0) yang mengembalikan informasi tentang perangkat inti yang dapat dihubungkan oleh perangkat klien. Respon API mencakup titik akhir broker MQTT untuk untuk terhubung dan sertifikat untuk digunakan untuk memverifikasi identitas setiap perangkat inti. Kemudian, perangkat klien dapat mencoba setiap titik akhir sampai berhasil terhubung ke perangkat inti.

Perangkat klien hanya dapat menemukan perangkat inti yang Anda kaitkan. Sebelum Anda menguji komunikasi antara perangkat klien dan perangkat inti, Anda harus mengaitkan perangkat klien ke perangkat inti. Untuk informasi selengkapnya, lihat [Kaitkan perangkat klien.](#page-1646-0)

API penemuan Greengrass mengembalikan titik akhir broker perangkat inti MQTT yang Anda tentukan. Anda dapat menggunakan [Komponen pendeteksi IP](#page-695-0) untuk mengelola titik akhir ini untuk Anda, atau Anda dapat mengelolanya secara manual untuk setiap perangkat inti. Untuk informasi selengkapnya, lihat [Kelola titik akhir perangkat inti](#page-1649-0).

### **a** Note

Untuk menggunakan API penemuan Greengrass, perangkat klien harus memiliki izin greengrass:Discover. Untuk informasi selengkapnya, lihat [Kebijakan AWS IoT minimal](#page-1858-0)  [untuk perangkat klien](#page-1858-0).

AWS IoT Device SDK tersedia dalam beragam bahasa pemrograman. Untuk informasi selengkapnya, lihat [SDK Perangkat AWS IoT](https://docs.aws.amazon.com/iot/latest/developerguide/iot-sdks.html) di Panduan Developer AWS IoT Core.

### Topik

- [Uji komunikasi \(Python\)](#page-1660-0)
- [Uji komunikasi \(C++\)](#page-1663-0)
- [Uji komunikasi \(JavaScript\)](#page-1666-0)
- [Uji komunikasi \(Java\)](#page-1668-0)

## <span id="page-1660-0"></span>Uji komunikasi (Python)

Pada bagian ini, Anda menggunakan sampel penemuan Greengrass di [v2 for Python AWS IoT](https://github.com/aws/aws-iot-device-sdk-python-v2)  [Device SDK](https://github.com/aws/aws-iot-device-sdk-python-v2) untuk menguji komunikasi antara perangkat klien dan perangkat inti.

**A** Important

Untuk menggunakan v2 for Python AWS IoT Device SDK, perangkat harus menjalankan Python 3.6 atau yang lebih baru.

Untuk menguji komunikasi (v2 for Python AWS IoT Device SDK)

1. Unduh dan instal [v2 for Python AWS IoT Device SDK](https://github.com/aws/aws-iot-device-sdk-python-v2) ke objek AWS IoT untuk terhubung sebagai perangkat klien.

Di perangkat klien, lakukan hal berikut:

a. Kloning v2 for Python repository AWS IoT Device SDK untuk mengunduhnya.

git clone https://github.com/aws/aws-iot-device-sdk-python-v2.git

b. Instal v2 for Python AWS IoT Device SDK.

python3 -m pip install --user ./aws-iot-device-sdk-python-v2

2. Ubah ke folder contoh di v2 for Python AWS IoT Device SDK.

cd aws-iot-device-sdk-python-v2/samples

- 3. Jalankan sampel aplikasi penemuan Greengrass. Aplikasi ini mengharapkan argumen yang menentukan nama objek perangkat klien, topik MQTT dan pesan yang akan digunakan, dan sertifikat yang mengautentikasi dan mengamankan sambungan. Contoh berikut mengirimkan pesan Hello World ke topik clients/*MyClientDevice1*/hello/world.
	- Ganti *MyClientDevice1* dengan nama benda perangkat klien.
	- Ganti *~/certs/ AmazonRoot ca1.pem dengan* jalur ke sertifikat CA root Amazon di perangkat klien.
	- Ganti *~/certs/device.pem.crt* dengan jalur ke sertifikat perangkat pada perangkat klien.
	- Ganti *~/certs/private.pem.key* dengan jalur menuju file kunci pribadi pada perangkat klien.
	- Ganti *us-east-1* dengan Wilayah AWS di mana perangkat klien dan perangkat inti Anda beroperasi.

```
python3 basic_discovery.py \\ 
   --thing_name MyClientDevice1 \\ 
   --topic 'clients/MyClientDevice1/hello/world' \\ 
   --message 'Hello World!' \\ 
   --ca_file ~/certs/AmazonRootCA1.pem \\ 
   --cert ~/certs/device.pem.crt \\ 
   --key ~/certs/private.pem.key \\ 
   --region us-east-1 \\ 
   --verbosity Warn
```
Aplikasi sampel penemuan mengirimkan pesan 10 kali dan terputus. Aplikasi ini juga berlangganan topik yang sama di mana ia menerbitkan pesan. Jika output menunjukkan bahwa aplikasi itu menerima pesan MQTT pada topik, perangkat klien dapat berhasil berkomunikasi dengan perangkat inti.

```
Performing greengrass discovery...
awsiot.greengrass_discovery.DiscoverResponse(gg_groups=[awsiot.greengrass_discovery.GGGroup
coreDevice-MyGreengrassCore', 
 cores=[awsiot.greengrass_discovery.GGCore(thing_arn='arn:aws:iot:us-
east-1:123456789012:thing/MyGreengrassCore', 
  connectivity=[awsiot.greengrass_discovery.ConnectivityInfo(id='203.0.113.0', 
  host_address='203.0.113.0', metadata='', port=8883)])], 
 certificate_authorities=['-----BEGIN CERTIFICATE-----\
MIICiT...EXAMPLE=\
-----END CERTIFICATE-----\
'])])
Trying core arn:aws:iot:us-east-1:123456789012:thing/MyGreengrassCore at host 
  203.0.113.0 port 8883
Connected!
Published topic clients/MyClientDevice1/hello/world: {"message": "Hello World!", 
  "sequence": 0}
Publish received on topic clients/MyClientDevice1/hello/world
b'{"message": "Hello World!", "sequence": 0}'
Published topic clients/MyClientDevice1/hello/world: {"message": "Hello World!", 
  "sequence": 1}
Publish received on topic clients/MyClientDevice1/hello/world
b'{"message": "Hello World!", "sequence": 1}'
...
Published topic clients/MyClientDevice1/hello/world: {"message": "Hello World!", 
  "sequence": 9}
Publish received on topic clients/MyClientDevice1/hello/world
b'{"message": "Hello World!", "sequence": 9}'
```
Jika aplikasi mengeluarkan kesalahan, lihat [Pemecahan masalah penemuan Greengrass.](#page-1688-0)

Anda juga dapat melihat log Greengrass pada perangkat inti untuk memverifikasi apakah perangkat klien berhasil menghubungkan dan mengirim pesan. Untuk informasi selengkapnya, lihat [Memantau AWS IoT Greengrass log.](#page-1341-0)

## <span id="page-1663-0"></span>Uji komunikasi (C++)

Pada bagian ini, Anda menggunakan sampel penemuan Greengrass di [v2 for C++ AWS IoT Device](https://github.com/aws/aws-iot-device-sdk-cpp-v2)  [SDK](https://github.com/aws/aws-iot-device-sdk-cpp-v2) untuk menguji komunikasi antara perangkat klien dan perangkat inti.

Untuk membangun v2 for C++ AWS IoT Device SDK, perangkat harus mempunyai alat berikut:

- C++ 11 atau yang lebih baru
- CMake 3.1 atau yang lebih baru
- Salah satu penyusun berikut:
	- GCC 4.8 atau yang lebih baru
	- Clang 3.9 atau yang lebih baru
	- MSVC 2015 atau yang lebih baru

Untuk menguji komunikasi (v2 for C++ AWS IoT Device SDK)

1. Unduh dan bangun [v2 for C++ AWS IoT Device SDK](https://github.com/aws/aws-iot-device-sdk-cpp-v2) ke objek AWS IoT untuk terhubung sebagai perangkat klien.

Di perangkat klien, lakukan hal berikut:

a. Buat folder untuk workspace v2 for C++ AWS IoT Device SDK, dan ubah ke itu.

```
cd
mkdir iot-device-sdk-cpp
cd iot-device-sdk-cpp
```
b. Kloning v2 for C++ repository AWS IoT Device SDK untuk mengunduhnya. Bendera - recursive menentukan untuk men-download submodul.

git clone --recursive https://github.com/aws/aws-iot-device-sdk-cpp-v2.git

c. Buat folder untuk output bangunan v2 for C++ AWS IoT Device SDK, dan ubah ke itu.

```
mkdir aws-iot-device-sdk-cpp-v2-build
cd aws-iot-device-sdk-cpp-v2-build
```
d. Bangun v2 for C++ AWS IoT Device SDK.

```
cmake -DCMAKE_INSTALL_PREFIX="~/iot-device-sdk-cpp" -
DCMAKE_BUILD_TYPE="Release" ../aws-iot-device-sdk-cpp-v2
cmake --build . --target install
```
- 2. Bangun aplikasi sampel penemuan Greengrass di v2 for C++ AWS IoT Device SDK. Lakukan hal-hal berikut:
	- a. Ubah ke folder sampel penemuan Greengrass di v2 for C++ AWS IoT Device SDK.

cd ../aws-iot-device-sdk-cpp-v2/samples/greengrass/basic\_discovery

b. Buat folder untuk output build sampel penemuan Greengrass, dan ubah ke itu.

```
mkdir build
cd build
```
c. Bangun sampel aplikasi penemuan Greengrass.

```
cmake -DCMAKE_PREFIX_PATH="~/iot-device-sdk-cpp" -
DCMAKE_BUILD_TYPE="Release" ..
cmake --build . --config "Release"
```
- 3. Jalankan sampel aplikasi penemuan Greengrass. Aplikasi ini mengharapkan argumen yang menentukan nama objek perangkat klien, topik MQTT dan pesan yang akan digunakan, dan sertifikat yang mengautentikasi dan mengamankan sambungan. Contoh berikut berlangganan topik clients/*MyClientDevice1*/hello/world dan menerbitkan pesan yang Anda masukkan pada baris perintah untuk topik yang sama.
	- Ganti *MyClientDevice1* dengan nama benda perangkat klien.
	- Ganti *~/certs/ AmazonRoot ca1.pem dengan* jalur ke sertifikat CA root Amazon di perangkat klien.
	- Ganti *~/certs/device.pem.crt* dengan jalur ke sertifikat perangkat pada perangkat klien.
	- Ganti *~/certs/private.pem.key* dengan jalur menuju file kunci pribadi pada perangkat klien.
	- Ganti *us-east-1* dengan Wilayah AWS di mana perangkat klien dan perangkat inti Anda beroperasi.

./basic-discovery \ --thing\_name *MyClientDevice1* \ --topic 'clients/*MyClientDevice1*/hello/world' \ --ca\_file *~/certs/AmazonRootCA1.pem* \ --cert *~/certs/device.pem.crt* \ --key *~/certs/private.pem.key* \ --region *us-east-1*

Aplikasi sampel penemuan berlangganan topik dan meminta Anda untuk memasukkan pesan untuk dipublikasikan.

```
Connecting to group greengrassV2-coreDevice-MyGreengrassCore with thing arn 
 arn:aws:iot:us-east-1:123456789012:thing/MyGreengrassCore, using endpoint 
  203.0.113.0:8883
Connected to group greengrassV2-coreDevice-MyGreengrassCore, using connection to 
 203.0.113.0:8883
Successfully subscribed to clients/MyClientDevice1/hello/world
Enter the message you want to publish to topic clients/MyClientDevice1/hello/world 
  and press enter. Enter 'exit' to exit this program.
```
Jika aplikasi mengeluarkan kesalahan, lihat [Pemecahan masalah penemuan Greengrass.](#page-1688-0)

4. Masukkan pesan, seperti **Hello World!**.

```
Enter the message you want to publish to topic clients/MyClientDevice1/hello/world 
 and press enter. Enter 'exit' to exit this program.
Hello World!
```
Jika output menunjukkan bahwa aplikasi itu menerima pesan MQTT pada topik, perangkat klien dapat berhasil berkomunikasi dengan perangkat inti.

```
Operation on packetId 2 Succeeded
Publish received on topic clients/MyClientDevice1/hello/world
Message:
Hello World!
```
Anda juga dapat melihat log Greengrass pada perangkat inti untuk memverifikasi apakah perangkat klien berhasil menghubungkan dan mengirim pesan. Untuk informasi selengkapnya, lihat [Memantau AWS IoT Greengrass log.](#page-1341-0)

## <span id="page-1666-0"></span>Uji komunikasi (JavaScript)

Di bagian ini, Anda menggunakan sampel penemuan Greengrass di [AWS IoT Device SDKv2](https://github.com/aws/aws-iot-device-sdk-js-v2)  [JavaScript](https://github.com/aws/aws-iot-device-sdk-js-v2) untuk menguji komunikasi antara perangkat klien dan perangkat inti.

### **A** Important

Untuk menggunakan AWS IoT Device SDK v2 for JavaScript, perangkat harus menjalankan Node v10.0 atau yang lebih baru.

Untuk menguji komunikasi (AWS IoT Device SDKv2 untuk JavaScript)

1. Unduh dan instal [AWS IoT Device SDKv2 JavaScript untuk](https://github.com/aws/aws-iot-device-sdk-js-v2) AWS IoT hal yang akan dihubungkan sebagai perangkat klien.

Di perangkat klien, lakukan hal berikut:

a. Kloning AWS IoT Device SDK v2 untuk JavaScript repositori untuk mengunduhnya.

git clone https://github.com/aws/aws-iot-device-sdk-js-v2.git

b. Instal AWS IoT Device SDK v2 untuk JavaScript.

```
cd aws-iot-device-sdk-js-v2
npm install
```
2. Ubah ke folder sampel penemuan Greengrass di v2 untuk. AWS IoT Device SDK JavaScript

cd samples/node/basic\_discovery

3. Instal sampel aplikasi penemuan Greengrass.

```
npm install
```
- 4. Jalankan sampel aplikasi penemuan Greengrass. Aplikasi ini mengharapkan argumen yang menentukan nama objek perangkat klien, topik MQTT dan pesan yang akan digunakan, dan sertifikat yang mengautentikasi dan mengamankan sambungan. Contoh berikut mengirimkan pesan Hello World ke topik clients/*MyClientDevice1*/hello/world.
	- Ganti *MyClientDevice1* dengan nama benda perangkat klien.
- Ganti *~/certs/ AmazonRoot ca1.pem dengan* jalur ke sertifikat CA root Amazon di perangkat klien.
- Ganti *~/certs/device.pem.crt* dengan jalur ke sertifikat perangkat pada perangkat klien.
- Ganti *~/certs/private.pem.key* dengan jalur menuju file kunci pribadi pada perangkat klien.
- Ganti *us-east-1* dengan Wilayah AWS di mana perangkat klien dan perangkat inti Anda beroperasi.

```
node dist/index.js \ 
   --thing_name MyClientDevice1 \ 
   --topic 'clients/MyClientDevice1/hello/world' \ 
   --message 'Hello World!' \ 
   --ca_file ~/certs/AmazonRootCA1.pem \ 
   --cert ~/certs/device.pem.crt \ 
   --key ~/certs/private.pem.key \ 
   --region us-east-1 \ 
   --verbose warn
```
Aplikasi sampel penemuan mengirimkan pesan 10 kali dan terputus. Aplikasi ini juga berlangganan topik yang sama di mana ia menerbitkan pesan. Jika output menunjukkan bahwa aplikasi itu menerima pesan MQTT pada topik, perangkat klien dapat berhasil berkomunikasi dengan perangkat inti.

```
Discovery Response:
{"gg_groups":[{"gg_group_id":"greengrassV2-coreDevice-
MyGreengrassCore","cores":[{"thing_arn":"arn:aws:iot:us-
east-1:123456789012:thing/MyGreengrassCore","connectivity":
[{"id":"203.0.113.0","host_address":"203.0.113.0","port":8883,"metadata":""}]}],"certificat
["-----BEGIN CERTIFICATE-----\nMIICiT...EXAMPLE=\n-----END CERTIFICATE-----\n"]}]}
Trying 
  endpoint={"id":"203.0.113.0","host_address":"203.0.113.0","port":8883,"metadata":""}
[WARN] [2021-06-12T00:46:45Z] [00007f90c0e8d700] [socket] - id=0x7f90b8018710 
 fd=26: setsockopt() for NO_SIGNAL failed with errno 92. If you are having SIGPIPE 
  signals thrown, you may want to install a signal trap in your application layer.
Connected to 
  endpoint={"id":"203.0.113.0","host_address":"203.0.113.0","port":8883,"metadata":""}
Publish received. topic:"clients/MyClientDevice1/hello/world" dup:false qos:0 
  retain:false
{"message":"Hello World!","sequence":1}
```

```
Publish received. topic:"clients/MyClientDevice1/hello/world" dup:false qos:0 
 retain:false
{"message":"Hello World!","sequence":2}
Publish received. topic:"clients/MyClientDevice1/hello/world" dup:false qos:0 
 retain:false
{"message":"Hello World!","sequence":3}
Publish received. topic:"clients/MyClientDevice1/hello/world" dup:false qos:0 
 retain:false
{"message":"Hello World!","sequence":4}
Publish received. topic:"clients/MyClientDevice1/hello/world" dup:false qos:0 
 retain:false
{"message":"Hello World!","sequence":5}
Publish received. topic:"clients/MyClientDevice1/hello/world" dup:false qos:0 
 retain:false
{"message":"Hello World!","sequence":6}
Publish received. topic:"clients/MyClientDevice1/hello/world" dup:false qos:0 
 retain:false
{"message":"Hello World!","sequence":7}
Publish received. topic:"clients/MyClientDevice1/hello/world" dup:false qos:0 
 retain:false
{"message":"Hello World!","sequence":8}
Publish received. topic:"clients/MyClientDevice1/hello/world" dup:false qos:0 
 retain:false
{"message":"Hello World!","sequence":9}
Publish received. topic:"clients/MyClientDevice1/hello/world" dup:false qos:0 
 retain:false
{"message":"Hello World!","sequence":10}
Complete!
```
Jika aplikasi mengeluarkan kesalahan, lihat [Pemecahan masalah penemuan Greengrass.](#page-1688-0)

Anda juga dapat melihat log Greengrass pada perangkat inti untuk memverifikasi apakah perangkat klien berhasil menghubungkan dan mengirim pesan. Untuk informasi selengkapnya, lihat [Memantau AWS IoT Greengrass log.](#page-1341-0)

## <span id="page-1668-0"></span>Uji komunikasi (Java)

Pada bagian ini, Anda menggunakan sampel penemuan Greengrass di [v2 for Java AWS IoT Device](https://github.com/aws/aws-iot-device-sdk-java-v2)  [SDK](https://github.com/aws/aws-iot-device-sdk-java-v2) untuk menguji komunikasi antara perangkat klien dan perangkat inti.

#### **A** Important

Untuk membangun v2 for Java AWS IoT Device SDK, perangkat harus mempunyai alat berikut:

- Java 8 atau yang lebih baru, dengan JAVA\_HOME menunjuk ke folder Java.
- Apache Maven

Untuk menguji komunikasi (v2 for Java AWS IoT Device SDK)

1. Unduh dan instal [v2 for Java AWS IoT Device SDK](https://github.com/aws/aws-iot-device-sdk-java-v2) ke objek AWS IoT untuk terhubung sebagai perangkat klien.

Di perangkat klien, lakukan hal berikut:

a. Kloning v2 for Java repository AWS IoT Device SDK untuk mengunduhnya.

git clone https://github.com/aws/aws-iot-device-sdk-java-v2.git

- b. Ubah ke folder v2 for Java AWS IoT Device SDK.
- c. Bangun v2 for Java AWS IoT Device SDK.

```
cd aws-iot-device-sdk-java-v2
mvn versions:use-latest-versions -Dincludes="software.amazon.awssdk.crt*"
mvn clean install
```
- 2. Jalankan sampel aplikasi penemuan Greengrass. Aplikasi ini mengharapkan argumen yang menentukan nama objek perangkat klien, topik MQTT dan pesan yang akan digunakan, dan sertifikat yang mengautentikasi dan mengamankan sambungan. Contoh berikut berlangganan topik clients/*MyClientDevice1*/hello/world dan menerbitkan pesan yang Anda masukkan pada baris perintah untuk topik yang sama.
	- Ganti kedua instance *MyClientDevice1* dengan nama benda perangkat klien.
	- Ganti *\$HOME/certs/ AmazonRoot ca1.pem dengan* jalur ke sertifikat CA root Amazon di perangkat klien.
	- Ganti \$HOME/certs/device.pem.crt dengan jalur ke sertifikat perangkat pada perangkat klien.
- Ganti *\$HOME/certs/private.pem.key* dengan jalur menuju file kunci privat pada perangkat klien.
- Ganti *us-east-1* dengan Wilayah AWS di mana perangkat klien Anda dan perangkat inti beroperasi.

```
DISCOVERY_SAMPLE_ARGS="--thing_name MyClientDevice1 \ 
   --topic 'clients/MyClientDevice1/hello/world' \ 
   --ca_file $HOME/certs/AmazonRootCA1.pem \ 
   --cert $HOME/certs/device.pem.crt \ 
   --key $HOME/certs/private.pem.key \ 
   --region us-east-1"
mvn exec:java -pl samples/Greengrass \ 
   -Dexec.mainClass=greengrass.BasicDiscovery \ 
   -Dexec.args="$DISCOVERY_SAMPLE_ARGS"
```
Aplikasi sampel penemuan berlangganan topik dan meminta Anda untuk memasukkan pesan untuk dipublikasikan.

```
Connecting to group ID greengrassV2-coreDevice-MyGreengrassCore, with thing 
 arn arn:aws:iot:us-east-1:123456789012:thing/MyGreengrassCore, using endpoint 
 203.0.113.0:8883
Started a clean session
Enter the message you want to publish to topic clients/MyClientDevice1/hello/world 
  and press Enter. Type 'exit' or 'quit' to exit this program:
```
Jika aplikasi mengeluarkan kesalahan, lihat [Pemecahan masalah penemuan Greengrass.](#page-1688-0)

3. Masukkan pesan, seperti **Hello World!**.

```
Enter the message you want to publish to topic clients/MyClientDevice1/hello/world 
 and press Enter. Type 'exit' or 'quit' to exit this program:
Hello World!
```
Jika output menunjukkan bahwa aplikasi itu menerima pesan MQTT pada topik, perangkat klien dapat berhasil berkomunikasi dengan perangkat inti.

Message received on topic clients/MyClientDevice1/hello/world: Hello World!

Anda juga dapat melihat log Greengrass pada perangkat inti untuk memverifikasi apakah perangkat klien berhasil menghubungkan dan mengirim pesan. Lihat informasi yang lebih lengkap di [Memantau AWS IoT Greengrass log](#page-1341-0).

# <span id="page-1671-0"></span>Greengrass discovery RESTful API

AWS IoT Greengrass menyediakan operasi API Discover yang dapat digunakan oleh perangkat klien untuk mengidentifikasi perangkat inti Greengrass di mana mereka dapat terhubung. Perangkat klien menggunakan operasi bidang data ini untuk mengambil informasi yang diperlukan untuk terhubung ke perangkat inti Greengrass tempat Anda mengaitkannya dengan operasi API. [BatchAssociateClientDeviceWithCoreDevice](https://docs.aws.amazon.com/greengrass/v2/APIReference/API_BatchAssociateClientDeviceWithCoreDevice.html) Ketika perangkat klien online, perangkat dapat terhubung ke layanan cloud AWS IoT Greengrass dan menggunakan API penemuan untuk menemukan:

- Alamat IP dan port untuk setiap perangkat inti Greengrass yang terkait.
- Sertifikat CA perangkat inti, yang dapat digunakan oleh perangkat klien untuk mengautentikasi perangkat inti Greengrass.

### **a** Note

Perangkat klien juga dapat menggunakan klien penemuan di AWS IoT Device SDK untuk menemukan informasi konektivitas untuk perangkat inti Greengrass. Klien penemuan menggunakan API penemuan. Untuk informasi selengkapnya, lihat hal berikut:

- [Uji komunikasi perangkat klien](#page-1659-0)
- [Greengrass Discovery RESTful API](https://docs.aws.amazon.com/greengrass/v1/developerguide/gg-discover-api.html) di Panduan Developer AWS IoT Greengrass Version 1.

Untuk menggunakan operasi API ini, kirim permintaan HTTP untuk API penemuan tersebut pada titik akhir bidang data Greengrass. Titik akhir API ini memiliki format berikut.

https://greengrass-ats.iot.*region*.amazonaws.com:*port*/greengrass/discover/thing/*thingname*

Untuk daftar yang didukung Wilayah AWS dan titik akhir untuk API AWS IoT Greengrass penemuan, lihat [AWS IoT Greengrass V2titik akhir dan kuota](https://docs.aws.amazon.com/general/latest/gr/greengrassv2.html) di. Referensi Umum AWS Operasi API ini tersedia

hanya pada titik akhir bidang data Greengrass. Titik akhir bidang kontrol yang Anda gunakan untuk mengelola komponen dan deployment berbeda dari titik akhir bidang data.

### **a** Note

API penemuan adalah sama untuk AWS IoT Greengrass V1 dan AWS IoT Greengrass V2. Jika Anda memiliki perangkat klien yang terhubung ke AWS IoT Greengrass V1 inti, Anda dapat menghubungkannya ke perangkat AWS IoT Greengrass V2 inti tanpa mengubah kode pada perangkat klien. Untuk informasi selengkapnya, lihat [Greengrass Discovery RESTful](https://docs.aws.amazon.com/greengrass/v1/developerguide/gg-discover-api.html) [API](https://docs.aws.amazon.com/greengrass/v1/developerguide/gg-discover-api.html) di Panduan Developer AWS IoT Greengrass Version 1.

Topik

- [Autentikasi dan otorisasi penemuan](#page-1672-0)
- [Permintaan](#page-1673-0)
- **[Respons](#page-1674-0)**
- [Uji API penemuan dengan cURL](#page-1676-0)

### <span id="page-1672-0"></span>Autentikasi dan otorisasi penemuan

Untuk menggunakan API penemuan untuk mengambil informasi konektivitas, perangkat klien harus menggunakan autentikasi bersama TLS dengan sertifikat klien X.509 untuk mengautentikasi. Untuk informasi lebih lanjut, lihat [Sertifikat klien X.509](https://docs.aws.amazon.com/iot/latest/developerguide/x509-client-certs.html) di Panduan Developer AWS IoT Core.

Perangkat klien juga harus memiliki izin untuk melakukan tindakan greengrass:Discover. Contoh kebijakan AWS IoT berikut memungkinkan objek AWS IoT bernama MyClientDevice1untuk melakukan Discover untuk dirinya sendiri.

```
{ 
   "Version": "2012-10-17", 
   "Statement": [ 
     { 
       "Effect": "Allow", 
       "Action": "greengrass:Discover", 
       "Resource": [ 
          "arn:aws:iot:us-west-2:123456789012:thing/MyClientDevice1" 
       ] 
     }
```
}

]

#### **A** Important

[Variabel kebijakan objek](https://docs.aws.amazon.com/iot/latest/developerguide/thing-policy-variables.html) (iot:Connection.Thing.*\**) tidak didukung di kebijakan AWS IoT untuk perangkat inti atau operasi bidang data Greengrass. Sebaliknya, Anda dapat menggunakan wildcard yang cocok dengan beberapa perangkat yang memiliki nama yang sama. Misalnya, Anda dapat menentukan MyGreengrassDevice\* agar cocok dengan MyGreengrassDevice1, MyGreengrassDevice2, dan sebagainya.

Untuk informasi selengkapnya, lihat [kebijakan AWS IoT Core](https://docs.aws.amazon.com/iot/latest/developerguide/iot-policies.html) di Panduan Developer AWS IoT Core.

### <span id="page-1673-0"></span>Permintaan

Permintaan berisi header HTTP standar dan dikirim ke titik akhir penemuan Greengrass, seperti yang ditunjukkan dalam contoh berikut.

Nomor port tergantung pada apakah perangkat inti dikonfigurasi untuk mengirim lalu lintas HTTPS melalui port 8443 atau port 443. Untuk informasi selengkapnya, lihat [the section called "Hubungkan](#page-392-0)  [pada port 443 atau melalui proksi jaringan"](#page-392-0).

#### **a** Note

Contoh ini menggunakan endpoint Amazon Trust Services (ATS), yang bekerja dengan sertifikat CA akar ATS yang disarankan. Titik akhir harus sesuai dengan jenis sertifikat CA akar.

#### Port 8443

HTTP GET https://greengrass-ats.iot.*region*.amazonaws.com:8443/greengrass/discover/ thing/*thing-name*

#### Port 443

HTTP GET https://greengrass-ats.iot.*region*.amazonaws.com:443/greengrass/discover/ thing/*thing-name*

## **G** Note

Klien yang terhubung pada port 443 harus menerapkan ekstensi TLS [Application Layer](https://tools.ietf.org/html/rfc7301) [Protocol Negotiation \(ALPN\)](https://tools.ietf.org/html/rfc7301) dan melewati x-amzn-http-ca sebagai ProtocolName di ProtocolNameList. Untuk informasi selengkapnya, lihat [Protokol](https://docs.aws.amazon.com/iot/latest/developerguide/protocols.html) dalam Panduan Developer AWS IoT.

## <span id="page-1674-0"></span>Respons

Setelah berhasil, header respons menyertakan kode status HTTP 200 dan badan respons berisi dokumen respons temukan.

### **a** Note

Karena AWS IoT Greengrass V2 menggunakan API penemuan yang sama seperti AWS IoT Greengrass V1, responnya akan mengatur informasi sesuai dengan konsep AWS IoT Greengrass V1, seperti grup Greengrass. Tanggapan berisi daftar grup Greengrass. Di AWS IoT Greengrass V2, setiap perangkat inti berada dalam grupnya sendiri, di mana grup hanya berisi perangkat inti dan informasi konektivitas.

### Contoh dokumen respon temuan

Dokumen berikut menunjukkan respon untuk perangkat klien yang terkait dengan satu perangkat inti Greengrass. Perangkat inti memiliki satu titik akhir dan satu sertifikat CA.

```
{ 
   "GGGroups": [ 
     { 
        "GGGroupId": "greengrassV2-coreDevice-core-device-01-thing-name", 
        "Cores": [ 
\overline{\mathcal{L}} "thingArn": "core-device-01-thing-arn", 
            "Connectivity": [ 
\{\hspace{.1cm} \} "id": "core-device-01-connection-id", 
                 "hostAddress": "core-device-01-address", 
                 "portNumber": core-device-01-port, 
                 "metadata": "core-device-01-description"
```

```
 } 
 ] 
         } 
       ], 
       "CAs": [ 
         "-----BEGIN CERTIFICATE-----cert-contents-----END CERTIFICATE-----" 
       ] 
     } 
   ]
}
```
Dokumen berikut menunjukkan respons untuk perangkat klien yang terkait dengan dua perangkat inti. Perangkat inti memiliki beberapa titik akhir dan beberapa sertifikat CA grup.

```
{ 
   "GGGroups": [ 
     { 
       "GGGroupId": "greengrassV2-coreDevice-core-device-01-thing-name", 
       "Cores": [ 
         { 
            "thingArn": "core-device-01-thing-arn", 
            "Connectivity": [ 
\{\hspace{.1cm} \} "id": "core-device-01-connection-id", 
                "hostAddress": "core-device-01-address", 
                "portNumber": core-device-01-port, 
                "metadata": "core-device-01-connection-1-description" 
             }, 
\{\hspace{.1cm} \} "id": "core-device-01-connection-id-2", 
                "hostAddress": "core-device-01-address-2", 
                "portNumber": core-device-01-port-2, 
                "metadata": "core-device-01-connection-2-description" 
 } 
           ] 
         } 
       ], 
       "CAs": [ 
         "-----BEGIN CERTIFICATE-----cert-contents-----END CERTIFICATE-----", 
         "-----BEGIN CERTIFICATE-----cert-contents-----END CERTIFICATE-----", 
         "-----BEGIN CERTIFICATE-----cert-contents-----END CERTIFICATE-----" 
       ] 
     },
```

```
 { 
       "GGGroupId": "greengrassV2-coreDevice-core-device-02-thing-name", 
       "Cores": [ 
         { 
            "thingArn":"core-device-02-thing-arn", 
            "Connectivity" : [ 
              { 
                "id": "core-device-02-connection-id", 
                "hostAddress": "core-device-02-address", 
                "portNumber": core-device-02-port, 
                "metadata": "core-device-02-connection-1-description" 
 } 
           ] 
         } 
       ], 
       "CAs": [ 
         "-----BEGIN CERTIFICATE-----cert-contents-----END CERTIFICATE-----", 
         "-----BEGIN CERTIFICATE-----cert-contents-----END CERTIFICATE-----", 
         "-----BEGIN CERTIFICATE-----cert-contents-----END CERTIFICATE-----" 
       ] 
     } 
   ]
}
```
<span id="page-1676-0"></span>Uji API penemuan dengan cURL

Jika Anda memiliki cURL yang diinstal, Anda dapat menguji API penemuan. Contoh berikut menentukan sertifikat perangkat klien untuk mengautentikasi permintaan ke titik akhir penemuan API Greengrass.

```
curl -i \backslash --cert 1a23bc4d56.cert.pem \ 
   --key 1a23bc4d56.private.key \ 
   https://greengrass-ats.iot.us-west-2.amazonaws.com:8443/greengrass/discover/
thing/MyClientDevice1
```
### **a** Note

Argumen -i menentukan header tanggapan HTTP output. Anda dapat menggunakan opsi ini untuk membantu mengidentifikasi kesalahan.

Jika permintaan berhasil, perintah ini menghasilkan tanggapan yang serupa dengan contoh berikut.

```
{ 
   "GGGroups": [ 
     { 
       "GGGroupId": "greengrassV2-coreDevice-MyGreengrassCore", 
       "Cores": [ 
         { 
            "thingArn": "arn:aws:iot:us-west-2:123456789012:thing/MyGreengrassCore", 
            "Connectivity": [ 
\{\hspace{.1cm} \} "Id": "AUTOIP_192.168.1.4_1", 
                "HostAddress": "192.168.1.5", 
                "PortNumber": 8883, 
                "Metadata": "" 
 } 
 ] 
         } 
       ], 
       "CAs": [ 
         "-----BEGIN CERTIFICATE-----\ncert-contents\n-----END CERTIFICATE-----\n" 
       ] 
     } 
   ]
}
```
Jika aplikasi mengeluarkan kesalahan, lihat [Pemecahan masalah penemuan Greengrass.](#page-1688-0)

# Relai pesan MQTT antara perangkat klien dan AWS IoT Core

Anda dapat merelai pesan MQTT dan data lainnya antara perangkat klien dan AWS IoT Core. Perangkat klien tersambung ke komponen broker MQTT yang berjalan pada perangkat inti. Secara default, perangkat inti tidak menyampaikan pesan MQTT atau data antara perangkat klien dan AWS IoT Core. Perangkat klien dapat berkomunikasi hanya dengan satu sama lain melalui MQTT secara default.

Untuk menyampaikan pesan MQTT antara perangkat klien dan AWS IoT Core, konfigurasi [Komponen jembatan MQTT](#page-955-0) untuk melakukan hal berikut:

- Relai pesan dari perangkat klien ke AWS IoT Core.
- Relai pesan dari AWS IoT Core ke perangkat klien.

## **G** Note

Jembatan MQTT menggunakan QoS 1 untuk mempublikasikan dan berlangganan AWS IoT Core, bahkan ketika perangkat klien menggunakan QoS 0 untuk mempublikasikan dan berlangganan broker MQTT lokal. Sebagai hasilnya, Anda mungkin melihat latensi tambahan ketika Anda menyampaikan pesan MQTT dari perangkat klien pada broker MQTT lokal ke AWS IoT Core. Untuk informasi lebih lanjut tentang konfigurasi MQTT pada perangkat inti, lihat [Konfigurasikan pengaturan batas waktu dan cache MQTT.](#page-400-0)

## Topik

- [Konfigurasikan dan deploy komponen jembatan MQTT](#page-1678-0)
- [Relai pesan MQTT](#page-1679-0)

# <span id="page-1678-0"></span>Konfigurasikan dan deploy komponen jembatan MQTT

Komponen jembatan MQTT mengonsumsi daftar pemetaan topik yang masing-masing menentukan sumber pesan dan tujuan pesan. Untuk merelai pesan antara perangkat klien dan AWS IoT Core, deploy komponen jembatan MQTT, dan tentukan setiap sumber dan tujuan topik dalam konfigurasi komponen.

Untuk men-deploy komponen jembatan MQTT ke perangkat inti atau kelompok perangkat inti, [buat](#page-1309-0)  [deployment](#page-1309-0) yang mencakup komponen aws.greengrass.clientdevices.mqtt.Bridge. Tentukan pemetaan topik,mqttTopicMapping, dalam konfigurasi komponen jembatan MQTT dalam penerapan.

Contoh berikut menentukan deployment yang mengonfigurasi komponen jembatan MQTT untuk merelai pesan pada topik yang cocok dengan filter topik clients/+/hello/world dari perangkat klien ke AWS IoT Core. Pembaruan konfigurasi merge memerlukan objek JSON berserial. Untuk informasi selengkapnya, lihat [Perbarui konfigurasi komponen](#page-1319-0).

Console

```
{ 
   "mqttTopicMapping": { 
     "HelloWorldIotCore": { 
       "topic": "clients/+/hello/world",
```

```
 "source": "LocalMqtt", 
        "target": "IotCore" 
     } 
   }
}
```
### AWS CLI

```
{ 
   "components": { 
     "aws.greengrass.clientdevices.mqtt.Bridge": { 
       "version": "2.0.0", 
       "configurationUpdate": { 
          "merge": "{\"mqttTopicMapping\":{\"HelloWorldIotCore\":{\"topic"\:\"clients/
+/hello/world\",\"source\":\"LocalMqtt\",\"target\":\"IotCore\"}}}" 
       } 
     } 
     ...
   }
}
```
# <span id="page-1679-0"></span>Relai pesan MQTT

Untuk menyampaikan pesan MQTT antara perangkat klien dan AWS IoT Core, [konfigurasikan dan](#page-1678-0)  [deploy komponen jembatan MQTT](#page-1678-0) dan tentukan topik yang akan direlai.

Example Contoh: Relai pesan pada topik dari perangkat klien ke AWS IoT Core

Konfigurasi komponen jembatan MQTT berikut menentukan penyampaian pesan pada topik yang cocok dengan filter topik clients/+/hello/world/event dari perangkat klien ke AWS IoT Core.

```
{ 
   "mqttTopicMapping": { 
     "HelloWorldEvent": { 
        "topic": "clients/+/hello/world/event", 
        "source": "LocalMqtt", 
        "target": "IotCore" 
     } 
   }
}
```
Example Contoh: Relai pesan pada topik dari AWS IoT Core ke perangkat klien

Konfigurasi komponen jembatan MQTT berikut menentukan penyampaian pesan pada topik yang cocok dengan filter topik clients/+/hello/world/event/response dari AWS IoT Core ke perangkat klien.

```
{ 
   "mqttTopicMapping": { 
     "HelloWorldEventConfirmation": { 
        "topic": "clients/+/hello/world/event/response", 
       "source": "IotCore", 
       "target": "LocalMqtt" 
     } 
   }
}
```
# Berinteraksilah dengan perangkat klien dalam komponen

Anda dapat mengembangkan komponen Greengrass kustom yang berinteraksi dengan perangkat klien yang terhubung ke perangkat inti. Misalnya, Anda dapat mengembangkan komponen yang melakukan hal berikut:

- Bertindaklah atas pesan MQTT dari perangkat klien dan kirim data ke tujuan AWS Cloud.
- Kirim pesan MQTT ke perangkat klien untuk melakukan tindakan.

Perangkat klien terhubung ke dan berkomunikasi dengan perangkat inti melalui komponen broker MQTT yang berjalan pada perangkat inti. Secara default, perangkat klien hanya dapat berkomunikasi satu sama lain melalui MQTT, dan komponen Greengrass tidak dapat menerima pesan MQTT ini atau mengirim pesan ke perangkat klien.

Komponen Greengrass menggunakan [antarmuka publish/subscribe lokal](#page-1447-0) untuk berkomunikasi di perangkat inti. Untuk berkomunikasi dengan perangkat klien dalam komponen Greengrass, konfigurasikan [komponen jembatan MQTT](#page-955-0) untuk melakukan hal berikut:

- Relai pesan MQTT dari perangkat klien ke publish/subscribe lokal.
- Relai pesan MQTT dari publish/subscribe lokal ke perangkat klien.

Anda juga dapat berinteraksi dengan bayangan perangkat klien dalam komponen Greengrass. Untuk informasi selengkapnya, lihat [Berinteraksi dengan dan menyinkronkan bayangan perangkat klien](#page-1683-0).

Topik

- [Konfigurasikan dan deploy komponen jembatan MQTT](#page-1681-0)
- [Terima pesan MQTT dari perangkat klien](#page-1682-0)
- [Kirim pesan MQTT ke perangkat klien](#page-1682-1)

# <span id="page-1681-0"></span>Konfigurasikan dan deploy komponen jembatan MQTT

Komponen jembatan MQTT mengonsumsi daftar pemetaan topik yang masing-masing menentukan sumber pesan dan tujuan pesan. Untuk berkomunikasi dengan perangkat klien, deploy komponen jembatan MQTT, dan tentukan setiap sumber dan tujuan topik dalam konfigurasi komponen.

Untuk men-deploy komponen jembatan MQTT ke perangkat inti atau kelompok perangkat inti, [buat](#page-1309-0)  [deployment](#page-1309-0) yang mencakup komponen aws.greengrass.clientdevices.mqtt.Bridge. Tentukan pemetaan topik,mqttTopicMapping, dalam konfigurasi komponen jembatan MQTT dalam penerapan.

Contoh berikut mendefinisikan deployment yang mengonfigurasi komponen jembatan MQTT untuk merelai topik clients/MyClientDevice1/hello/world dari perangkat klien ke broker publish/ subscribe lokal. Pembaruan konfigurasi merge memerlukan objek JSON berserial. Untuk informasi selengkapnya, lihat [Perbarui konfigurasi komponen](#page-1319-0).

Console

```
{ 
   "mqttTopicMapping": { 
     "HelloWorldPubsub": { 
        "topic": "clients/MyClientDevice1/hello/world", 
        "source": "LocalMqtt", 
        "target": "Pubsub" 
     } 
   }
}
```
### AWS CLI

{

```
 "components": { 
     "aws.greengrass.clientdevices.mqtt.Bridge": { 
       "version": "2.0.0", 
       "configurationUpdate": { 
          "merge": "\"mqttTopicMapping\":{\"HelloWorldPubsub\":{\"topic\":\"clients/
MyClientDevice1/hello/world\",\"source\":\"LocalMqtt\",\"target\":\"Pubsub\"}}}" 
       } 
     } 
     ...
   }
}
```
Anda dapat menggunakan wildcard topik MQTT untuk menyampaikan pesan pada topik yang cocok dengan filter topik. Jika Anda menggunakan MQTT bridge v2.2.0 atau yang lebih baru, Anda dapat menggunakan wildcard topik MQTT di filter topik saat broker sumber menerbitkan/berlangganan lokal. Untuk informasi lebih lanjut, lihat [konfigurasi komponen jembatan MQTT.](#page-960-0)

# <span id="page-1682-0"></span>Terima pesan MQTT dari perangkat klien

Anda dapat berlangganan topik publish/subscribe lokal yang dikonfigurasi untuk komponen jembatan MQTT untuk menerima pesan dari perangkat klien.

Untuk menerima pesan MQTT dari perangkat klien dalam komponen kustom

- 1. [Konfigurasikan dan deploy komponen jembatan MQTT](#page-1681-0) untuk menyampaikan pesan dari topik MQTT di mana perangkat klien mempublikasikan ke topik publish/subscribe lokal.
- 2. Gunakan antarmuka IPC publish/subscribe lokal untuk berlangganan topik di mana jembatan MQTT merelai pesan. Lihat informasi yang lebih lengkap di [Pesan lokal publikasi/berlangganan](#page-1447-0) dan [SubscribeToTopic](#page-1459-0).

[Tutorial hubungkan dan uji perangkat klien](#page-429-0) mencakup bagian di mana Anda mengembangkan komponen yang berlangganan pesan dari perangkat klien. Untuk informasi selengkapnya, lihat [Langkah 4: Kembangkan komponen yang berkomunikasi dengan perangkat klien.](#page-441-0)

# <span id="page-1682-1"></span>Kirim pesan MQTT ke perangkat klien

Anda dapat mempublikasikan topik publish/subscribe lokal yang dikonfigurasi untuk komponen jembatan MQTT untuk menerima pesan dari perangkat klien.

Untuk mempublikasikan pesan MQTT ke perangkat klien dalam komponen kustom

- 1. [Konfigurasikan dan deploy komponen jembatan MQTT](#page-1681-0) untuk menyampaikan pesan dari topik publish/subscribe lokal ke topik MQTT tempat perangkat klien berlangganan.
- 2. Gunakan antarmuka IPC publish/subscribe lokal untuk mempublikasikan topik di mana jembatan MQTT merelai pesan. Lihat informasi yang lebih lengkap di [Pesan lokal publikasi/berlangganan](#page-1447-0) dan [PublishToTopic.](#page-1451-0)

# <span id="page-1683-0"></span>Berinteraksi dengan dan menyinkronkan bayangan perangkat klien

Anda dapat menggunakan [komponen pengelola bayangan](#page-1043-0) untuk mengelola bayangan lokal, termasuk bayangan perangkat klien. Anda dapat menggunakan shadow manager untuk melakukan hal berikut:

- Berinteraksi dengan bayangan perangkat klien dalam komponen Greengrass.
- Menyinkronkan bayangan perangkat klien dengan AWS IoT Core.

### **a** Note

Komponen manajer bayangan tidak menyinkronkan bayangan dengan AWS IoT Core secara default. Anda harus mengonfigurasi komponen manajer bayangan untuk menentukan bayangan perangkat klien yang akan disinkronkan.

## Topik

- **[Prasyarat](#page-1683-1)**
- [Aktifkan pengelola bayangan untuk berkomunikasi dengan perangkat klien](#page-1684-0)
- [Berinteraksi dengan bayangan perangkat klien dalam komponen](#page-1687-0)
- [Sinkronkan bayangan perangkat klien dengan AWS IoT Core](#page-1687-1)

# <span id="page-1683-1"></span>Prasyarat

Untuk berinteraksi dengan bayangan perangkat klien dan menyinkronkan bayangan perangkat klienAWS IoT Core, perangkat inti harus memenuhi persyaratan berikut:

- Perangkat inti harus menjalankan komponen berikut, selain komponen [Greengrass](#page-1643-0) untuk dukungan perangkat klien:
	- [Greengrass nucleus v2.6.0](#page-513-0) atau yang lebih baru
	- [Shadow manager](#page-1043-0) v2.2.0 atau yang lebih baru
	- [Jembatan MQTT v2.2.0](#page-955-0) atau yang lebih baru
- Komponen [autentikasi perangkat klien](#page-548-0) harus dikonfigurasi untuk memungkinkan perangkat klien berkomunikasi pada [topik bayangan perangkat.](https://docs.aws.amazon.com/iot/latest/developerguide/reserved-topics.html#reserved-topics-shadow)

# <span id="page-1684-0"></span>Aktifkan pengelola bayangan untuk berkomunikasi dengan perangkat klien

Secara default, komponen manajer bayangan tidak mengelola bayangan perangkat klien. Untuk mengaktifkan fitur ini, Anda harus menyampaikan pesan MQTT antara perangkat klien dan komponen shadow manager. Perangkat klien menggunakan pesan MQTT untuk menerima dan mengirim pembaruan bayangan perangkat. [Komponen pengelola bayangan berlangganan antarmuka](https://docs.aws.amazon.com/iot/latest/developerguide/reserved-topics.html#reserved-topics-shadow)  [penerbitan/langganan Greengrass lokal, sehingga Anda dapat mengonfigurasi komponen jembatan](https://docs.aws.amazon.com/iot/latest/developerguide/reserved-topics.html#reserved-topics-shadow) [MQTT untuk menyampaikan pesan M](https://docs.aws.amazon.com/iot/latest/developerguide/reserved-topics.html#reserved-topics-shadow)[QTT pada](#page-955-0) [topik bayangan perangkat.](https://docs.aws.amazon.com/iot/latest/developerguide/reserved-topics.html#reserved-topics-shadow)

Komponen jembatan MQTT mengonsumsi daftar pemetaan topik yang masing-masing menentukan sumber pesan dan tujuan pesan. Untuk mengaktifkan komponen pengelola bayangan mengelola bayangan perangkat klien, gunakan komponen jembatan MQTT, dan tentukan topik bayangan untuk bayangan perangkat klien. Anda harus mengonfigurasi jembatan untuk merelai pesan di kedua arah antara MQTT lokal dan publish/subscribe lokal.

Untuk men-deploy komponen jembatan MQTT ke perangkat inti atau kelompok perangkat inti, [buat](#page-1309-0)  [deployment](#page-1309-0) yang mencakup komponen aws.greengrass.clientdevices.mqtt.Bridge. Tentukan pemetaan topik,mqttTopicMapping, dalam konfigurasi komponen jembatan MQTT dalam penerapan.

Gunakan contoh berikut untuk mengonfigurasi komponen jembatan MQTT untuk mengaktifkan komunikasi antara perangkat klien dan komponen shadow manager.

### **a** Note

Anda dapat menggunakan contoh-contoh konfigurasi ini di konsol AWS IoT Greengrass. Jika Anda menggunakan API AWS IoT Greengrass, pembaruan konfigurasi mergeakan memerlukan objek JSON berserial, sehingga Anda harus membuat serial objek JSON berikut ke dalam string. Untuk informasi selengkapnya, lihat [Perbarui konfigurasi komponen.](#page-1319-0)

#### Example Contoh: Kelola semua bayangan perangkat klien

Contoh konfigurasi jembatan MQTT berikut memungkinkan shadow manager untuk mengelola semua bayangan untuk semua perangkat klien.

```
{ 
   "mqttTopicMapping": { 
     "ShadowsLocalMqttToPubsub": { 
        "topic": "$aws/things/+/shadow/#", 
        "source": "LocalMqtt", 
       "target": "Pubsub" 
     }, 
     "ShadowsPubsubToLocalMqtt": { 
        "topic": "$aws/things/+/shadow/#", 
        "source": "Pubsub", 
        "target": "LocalMqtt" 
     } 
   }
}
```
Example Contoh: Mengelola bayangan untuk perangkat klien

Contoh konfigurasi jembatan MQTT berikut memungkinkan shadow manager untuk mengelola semua bayangan untuk perangkat klien bernama. MyClientDevice

```
{ 
   "mqttTopicMapping": { 
     "ShadowsLocalMqttToPubsub": { 
       "topic": "$aws/things/MyClientDevice/shadow/#", 
       "source": "LocalMqtt", 
       "target": "Pubsub" 
     }, 
     "ShadowsPubsubToLocalMqtt": { 
       "topic": "$aws/things/MyClientDevice/shadow/#", 
       "source": "Pubsub", 
       "target": "LocalMqtt" 
     } 
   }
}
```
Example Contoh: Mengelola bayangan bernama untuk semua perangkat klien

Contoh konfigurasi jembatan MQTT berikut memungkinkan shadow manager untuk mengelola bayangan bernama DeviceConfiguration untuk semua perangkat klien.

```
{ 
   "mqttTopicMapping": { 
     "ShadowsLocalMqttToPubsub": { 
       "topic": "$aws/things/+/shadow/name/DeviceConfiguration/#", 
       "source": "LocalMqtt", 
       "target": "Pubsub" 
     }, 
     "ShadowsPubsubToLocalMqtt": { 
       "topic": "$aws/things/+/shadow/name/DeviceConfiguration/#", 
       "source": "Pubsub", 
       "target": "LocalMqtt" 
     } 
   }
}
```
Example Contoh: Kelola bayangan tanpa nama semua perangkat klien

Contoh konfigurasi jembatan MQTT berikut memungkinkan pengelola bayangan untuk mengelola bayangan yang tidak disebutkan namanya, tetapi bukan bayangan bernama, untuk semua perangkat klien.

```
{ 
   "mqttTopicMapping": { 
     "DeleteShadowLocalMqttToPubsub": { 
       "topic": "$aws/things/+/shadow/delete", 
       "source": "LocalMqtt", 
       "target": "Pubsub" 
     }, 
     "DeleteShadowPubsubToLocalMqtt": { 
       "topic": "$aws/things/+/shadow/delete/#", 
       "source": "Pubsub", 
       "target": "LocalMqtt" 
     }, 
     "GetShadowLocalMqttToPubsub": { 
       "topic": "$aws/things/+/shadow/get", 
       "source": "LocalMqtt", 
       "target": "Pubsub"
```

```
 }, 
     "GetShadowPubsubToLocalMqtt": { 
        "topic": "$aws/things/+/shadow/get/#", 
       "source": "Pubsub", 
       "target": "LocalMqtt" 
     }, 
     "UpdateShadowLocalMqttToPubsub": { 
        "topic": "$aws/things/+/shadow/update", 
       "source": "LocalMqtt", 
       "target": "Pubsub" 
     }, 
     "UpdateShadowPubsubToLocalMqtt": { 
        "topic": "$aws/things/+/shadow/update/#", 
        "source": "Pubsub", 
       "target": "LocalMqtt" 
     } 
   }
}
```
# <span id="page-1687-0"></span>Berinteraksi dengan bayangan perangkat klien dalam komponen

Anda dapat mengembangkan komponen kustom yang menggunakan layanan bayangan lokal untuk membaca dan memodifikasi dokumen bayangan lokal perangkat klien. Untuk informasi selengkapnya, lihat [Berinteraksilah dengan bayangan dalam komponen](#page-1702-0).

# <span id="page-1687-1"></span>Sinkronkan bayangan perangkat klien dengan AWS IoT Core

Anda dapat mengonfigurasi komponen shadow manager untuk menyinkronkan status bayangan perangkat klien lokal denganAWS IoT Core. Lihat informasi yang lebih lengkap di [Sinkronkan](#page-1705-0)  [bayangan perangkat lokal dengan AWS IoT Core](#page-1705-0).

# Menyelesaikan masalah perangkat klien

Gunakan informasi pemecahan masalah dan solusi di bagian ini untuk membantu menyelesaikan masalah dengan perangkat klien Greengrass dan komponen perangkat klien.

Topik

- [Masalah penemuan Greengrass](#page-1688-0)
- [Masalah koneksi MQTT](#page-1695-0)

## <span id="page-1688-0"></span>Masalah penemuan Greengrass

Gunakan informasi berikut untuk memecahkan masalah dengan penemuan Greengrass. Masalah ini dapat terjadi ketika perangkat klien menggunakan [API penemuan Greengrass](#page-1671-0) untuk mengidentifikasi perangkat inti Greengrass yang dapat mereka hubungkan.

Topik

- [Masalah penemuan Greengrass \(HTTP API\)](#page-1688-1)
- [Masalah penemuan Greengrass \(AWS IoT Device SDK v2 for Python\)](#page-1689-0)
- [Masalah penemuan Greengrass \(AWS IoT Device SDK v2 for C++\)](#page-1691-0)
- [Masalah penemuan Greengrass \(v2 untuk\) AWS IoT Device SDK JavaScript](#page-1692-0)
- [Masalah penemuan Greengrass \(v2 for Java AWS IoT Device SDK\)](#page-1694-0)

## <span id="page-1688-1"></span>Masalah penemuan Greengrass (HTTP API)

Gunakan informasi berikut untuk memecahkan masalah dengan penemuan Greengrass. Anda mungkin melihat kesalahan ini jika Anda [menguji API penemuan dengan cURL](#page-1676-0).

Topik

- [curl: \(52\) Empty reply from server](#page-1688-2)
- [HTTP 403: {"message":null,"traceId":"a1b2c3d4-5678-90ab-cdef-11111EXAMPLE"}](#page-1688-3)
- [HTTP 404: {"errorMessage":"The thing provided for discovery was not found"}](#page-1689-1)

<span id="page-1688-2"></span>curl: (52) Empty reply from server

Anda mungkin melihat kesalahan ini jika Anda menentukan sertifikat AWS IoT dalam permintaan.

Periksa apakah perangkat klien memiliki sertifikat terlampir, dan apakah sertifikat itu aktif. Untuk informasi selengkapnya, lihat [Lampirkan objek atau kebijakan ke sertifikat klien](https://docs.aws.amazon.com/iot/latest/developerguide/attach-to-cert.html) dan [Aktifkan atau](https://docs.aws.amazon.com/iot/latest/developerguide/activate-or-deactivate-device-cert.html)  [nonaktifkan sertifikat klien](https://docs.aws.amazon.com/iot/latest/developerguide/activate-or-deactivate-device-cert.html) dalam Panduan Developer AWS IoT Core.

<span id="page-1688-3"></span>HTTP 403: {"message":null,"traceId":"a1b2c3d4-5678-90ab-cdef-11111EXAMPLE"}

Anda mungkin melihat kesalahan ini jika perangkat klien tidak memiliki izin untuk memanggil greengrass:Discover untuk dirinya sendiri.

Periksa apakah sertifikat perangkat klien memiliki kebijakan yang mengizinkan greengrass:Discover. Anda tidak dapat menggunakan [variabel kebijakan](https://docs.aws.amazon.com/iot/latest/developerguide/thing-policy-variables.html) (iot:Connection.Thing.*\**) di bagian Resource untuk izin ini. Untuk informasi selengkapnya, lihat [Autentikasi dan otorisasi penemuan](#page-1672-0).

<span id="page-1689-1"></span>HTTP 404: {"errorMessage":"The thing provided for discovery was not found"}

Anda mungkin melihat kesalahan ini dalam kasus berikut:

- Perangkat klien tidak terkait dengan perangkat atau grup inti Greengrass apa pun. AWS IoT Greengrass V1
- Tak satu pun dari perangkat AWS IoT Greengrass V1 atau grup inti Greengrass terkait perangkat klien memiliki titik akhir broker MQTT.
- [Tak satu pun dari perangkat inti Greengrass terkait perangkat klien menjalankan komponen](#page-548-0) [autentikasi perangkat klien.](#page-548-0)

Periksa apakah perangkat klien terkait ke perangkat inti yang Anda inginkan untuk terhubung. Kemudian, periksa apakah perangkat inti menjalankan [komponen autentikasi perangkat klien](#page-548-0) dan memiliki setidaknya satu titik akhir broker MQTT. Untuk informasi selengkapnya, lihat hal berikut:

- [Kaitkan perangkat klien](#page-1646-0)
- [Kelola titik akhir perangkat inti](#page-1649-0)
- [Konfigurasikan penemuan cloud \(konsol\)](#page-1645-0)

<span id="page-1689-0"></span>Masalah penemuan Greengrass (AWS IoT Device SDK v2 for Python)

Gunakan informasi berikut untuk memecahkan masalah dengan penemuan Greengrass di [AWS IoT](https://github.com/aws/aws-iot-device-sdk-python-v2)  [Device SDK v2 for Python.](https://github.com/aws/aws-iot-device-sdk-python-v2)

### Topik

- [awscrt.exceptions.AwsCrtError: AWS\\_ERROR\\_HTTP\\_CONNECTION\\_CLOSED: The connection](#page-1690-0) [has closed or is closing.](#page-1690-0)
- [awsiot.greengrass\\_discovery.DiscoveryException: \('Error during discover call:](#page-1690-1)  [response\\_code=403', 403\)](#page-1690-1)
- awsiot.greengrass\_discovery.DiscoveryException: ('Error during discover call: [response\\_code=404', 404\)](#page-1690-2)

<span id="page-1690-0"></span>awscrt.exceptions.AwsCrtError: AWS\_ERROR\_HTTP\_CONNECTION\_CLOSED: The connection has closed or is closing.

Anda mungkin melihat kesalahan ini jika Anda menentukan sertifikat AWS IoT yang tidak aktif dalam permintaan.

Periksa apakah perangkat klien memiliki sertifikat terlampir, dan apakah sertifikat itu aktif. Untuk informasi selengkapnya, lihat [Lampirkan objek atau kebijakan ke sertifikat klien](https://docs.aws.amazon.com/iot/latest/developerguide/attach-to-cert.html) dan [Aktifkan atau](https://docs.aws.amazon.com/iot/latest/developerguide/activate-or-deactivate-device-cert.html)  [nonaktifkan sertifikat klien](https://docs.aws.amazon.com/iot/latest/developerguide/activate-or-deactivate-device-cert.html) dalam Panduan Developer AWS IoT Core.

<span id="page-1690-1"></span>awsiot.greengrass\_discovery.DiscoveryException: ('Error during discover call: response\_code=403', 403)

Anda mungkin melihat kesalahan ini jika perangkat klien tidak memiliki izin untuk memanggil greengrass:Discover untuk dirinya sendiri.

Periksa apakah sertifikat perangkat klien memiliki kebijakan yang mengizinkan greengrass:Discover. Anda tidak dapat menggunakan [variabel kebijakan](https://docs.aws.amazon.com/iot/latest/developerguide/thing-policy-variables.html) (iot:Connection.Thing.*\**) di bagian Resource untuk izin ini. Untuk informasi selengkapnya, lihat [Autentikasi dan otorisasi penemuan](#page-1672-0).

<span id="page-1690-2"></span>awsiot.greengrass\_discovery.DiscoveryException: ('Error during discover call: response\_code=404', 404)

Anda mungkin melihat kesalahan ini dalam kasus berikut:

- Perangkat klien tidak terkait dengan perangkat atau grup inti Greengrass apa pun. AWS IoT Greengrass V1
- Tak satu pun dari perangkat AWS IoT Greengrass V1 atau grup inti Greengrass terkait perangkat klien memiliki titik akhir broker MQTT.
- [Tak satu pun dari perangkat inti Greengrass terkait perangkat klien menjalankan komponen](#page-548-0) [autentikasi perangkat klien.](#page-548-0)

Periksa apakah perangkat klien terkait ke perangkat inti yang Anda inginkan untuk terhubung. Kemudian, periksa apakah perangkat inti menjalankan [komponen autentikasi perangkat klien](#page-548-0) dan memiliki setidaknya satu titik akhir broker MQTT. Untuk informasi selengkapnya, lihat hal berikut:

- [Kaitkan perangkat klien](#page-1646-0)
- [Kelola titik akhir perangkat inti](#page-1649-0)

• [Konfigurasikan penemuan cloud \(konsol\)](#page-1645-0)

<span id="page-1691-0"></span>Masalah penemuan Greengrass (AWS IoT Device SDK v2 for C++)

Gunakan informasi berikut untuk memecahkan masalah dengan penemuan Greengrass di [AWS IoT](https://github.com/aws/aws-iot-device-sdk-cpp-v2)  Device SDK v2 for C++

Topik

- [aws-c-http: AWS\\_ERROR\\_HTTP\\_CONNECTION\\_CLOSED, The connection has closed or is](#page-1691-1) [closing.](#page-1691-1)
- [aws-c-common: AWS\\_ERROR\\_UNKNOWN, Unknown error. \(HTTP 403\)](#page-1691-2)
- [aws-c-common: AWS\\_ERROR\\_UNKNOWN, Unknown error. \(HTTP 404\)](#page-1691-3)

<span id="page-1691-1"></span>aws-c-http: AWS\_ERROR\_HTTP\_CONNECTION\_CLOSED, The connection has closed or is closing.

Anda mungkin melihat kesalahan ini jika Anda menentukan sertifikat AWS IoT yang tidak aktif dalam permintaan.

Periksa apakah perangkat klien memiliki sertifikat terlampir, dan apakah sertifikat itu aktif. Untuk informasi selengkapnya, lihat [Lampirkan objek atau kebijakan ke sertifikat klien](https://docs.aws.amazon.com/iot/latest/developerguide/attach-to-cert.html) dan [Aktifkan atau](https://docs.aws.amazon.com/iot/latest/developerguide/activate-or-deactivate-device-cert.html)  [nonaktifkan sertifikat klien](https://docs.aws.amazon.com/iot/latest/developerguide/activate-or-deactivate-device-cert.html) dalam Panduan Developer AWS IoT Core.

<span id="page-1691-2"></span>aws-c-common: AWS\_ERROR\_UNKNOWN, Unknown error. (HTTP 403)

Anda mungkin melihat kesalahan ini jika perangkat klien tidak memiliki izin untuk memanggil greengrass:Discover untuk dirinya sendiri.

Periksa apakah sertifikat perangkat klien memiliki kebijakan yang mengizinkan greengrass:Discover. Anda tidak dapat menggunakan [variabel kebijakan](https://docs.aws.amazon.com/iot/latest/developerguide/thing-policy-variables.html) (iot:Connection.Thing.*\**) di bagian Resource untuk izin ini. Untuk informasi selengkapnya, lihat [Autentikasi dan otorisasi penemuan](#page-1672-0).

```
aws-c-common: AWS_ERROR_UNKNOWN, Unknown error. (HTTP 404)
```
Anda mungkin melihat kesalahan ini dalam kasus berikut:

• Perangkat klien tidak terkait dengan perangkat atau grup inti Greengrass apa pun. AWS IoT Greengrass V1
- Tak satu pun dari perangkat AWS IoT Greengrass V1 atau grup inti Greengrass terkait perangkat klien memiliki titik akhir broker MQTT.
- [Tak satu pun dari perangkat inti Greengrass terkait perangkat klien menjalankan komponen](#page-548-0) [autentikasi perangkat klien.](#page-548-0)

Periksa apakah perangkat klien terkait ke perangkat inti yang Anda inginkan untuk terhubung. Kemudian, periksa apakah perangkat inti menjalankan [komponen autentikasi perangkat klien](#page-548-0) dan memiliki setidaknya satu titik akhir broker MQTT. Untuk informasi selengkapnya, lihat hal berikut:

- [Kaitkan perangkat klien](#page-1646-0)
- [Kelola titik akhir perangkat inti](#page-1649-0)
- [Konfigurasikan penemuan cloud \(konsol\)](#page-1645-0)

## Masalah penemuan Greengrass (v2 untuk) AWS IoT Device SDK JavaScript

[Gunakan informasi berikut untuk memecahkan masalah dengan penemuan Greengrass di v2 untuk.](https://github.com/aws/aws-iot-device-sdk-js-v2)  [AWS IoT Device SDK JavaScript](https://github.com/aws/aws-iot-device-sdk-js-v2)

Topik

- [Error: aws-c-http: AWS\\_ERROR\\_HTTP\\_CONNECTION\\_CLOSED, The connection has closed or is](#page-1692-0) [closing.](#page-1692-0)
- [Error: Discovery failed \(headers: \[object Object\]\) { response\\_code: 403 }](#page-1693-0)
- [Error: Discovery failed \(headers: \[object Object\]\) { response\\_code: 404 }](#page-1693-1)
- [Error: Discovery failed \(headers: \[object Object\]\)](#page-1693-2)

<span id="page-1692-0"></span>Error: aws-c-http: AWS\_ERROR\_HTTP\_CONNECTION\_CLOSED, The connection has closed or is closing.

Anda mungkin melihat kesalahan ini jika Anda menentukan sertifikat AWS IoT yang tidak aktif dalam permintaan.

Periksa apakah perangkat klien memiliki sertifikat terlampir, dan apakah sertifikat itu aktif. Untuk informasi selengkapnya, lihat [Lampirkan objek atau kebijakan ke sertifikat klien](https://docs.aws.amazon.com/iot/latest/developerguide/attach-to-cert.html) dan [Aktifkan atau](https://docs.aws.amazon.com/iot/latest/developerguide/activate-or-deactivate-device-cert.html)  [nonaktifkan sertifikat klien](https://docs.aws.amazon.com/iot/latest/developerguide/activate-or-deactivate-device-cert.html) dalam Panduan Developer AWS IoT Core.

<span id="page-1693-0"></span>Error: Discovery failed (headers: [object Object]) { response\_code: 403 }

Anda mungkin melihat kesalahan ini jika perangkat klien tidak memiliki izin untuk memanggil greengrass:Discover untuk dirinya sendiri.

Periksa apakah sertifikat perangkat klien memiliki kebijakan yang mengizinkan greengrass:Discover. Anda tidak dapat menggunakan [variabel kebijakan](https://docs.aws.amazon.com/iot/latest/developerguide/thing-policy-variables.html) (iot:Connection.Thing.*\**) di bagian Resource untuk izin ini. Untuk informasi selengkapnya, lihat [Autentikasi dan otorisasi penemuan](#page-1672-0).

<span id="page-1693-1"></span>Error: Discovery failed (headers: [object Object]) { response\_code: 404 }

Anda mungkin melihat kesalahan ini dalam kasus berikut:

- Perangkat klien tidak terkait dengan perangkat atau grup inti Greengrass apa pun. AWS IoT Greengrass V1
- Tak satu pun dari perangkat AWS IoT Greengrass V1 atau grup inti Greengrass terkait perangkat klien memiliki titik akhir broker MQTT.
- [Tak satu pun dari perangkat inti Greengrass terkait perangkat klien menjalankan komponen](#page-548-0) [autentikasi perangkat klien.](#page-548-0)

Periksa apakah perangkat klien terkait ke perangkat inti yang Anda inginkan untuk terhubung. Kemudian, periksa apakah perangkat inti menjalankan [komponen autentikasi perangkat klien](#page-548-0) dan memiliki setidaknya satu titik akhir broker MQTT. Untuk informasi selengkapnya, lihat hal berikut:

- [Kaitkan perangkat klien](#page-1646-0)
- [Kelola titik akhir perangkat inti](#page-1649-0)
- [Konfigurasikan penemuan cloud \(konsol\)](#page-1645-0)

<span id="page-1693-2"></span>Error: Discovery failed (headers: [object Object])

Anda mungkin melihat kesalahan ini (tanpa kode respons HTTP) ketika Anda menjalankan sampel penemuan Greengrass. Kesalahan ini dapat terjadi karena berbagai alasan.

• Anda mungkin melihat kesalahan ini jika perangkat klien tidak memiliki izin untuk memanggil greengrass:Discover untuk dirinya sendiri.

Periksa apakah sertifikat perangkat klien memiliki kebijakan yang mengizinkan greengrass:Discover. Anda tidak dapat menggunakan [variabel kebijakan](https://docs.aws.amazon.com/iot/latest/developerguide/thing-policy-variables.html)

(iot:Connection.Thing.*\**) di bagian Resource untuk izin ini. Untuk informasi selengkapnya, lihat [Autentikasi dan otorisasi penemuan](#page-1672-0).

- Anda mungkin melihat kesalahan ini dalam kasus berikut:
	- Perangkat klien tidak terkait dengan perangkat atau grup inti Greengrass apa pun. AWS IoT Greengrass V1
	- Tak satu pun dari perangkat AWS IoT Greengrass V1 atau grup inti Greengrass terkait perangkat klien memiliki titik akhir broker MQTT.
	- [Tak satu pun dari perangkat inti Greengrass terkait perangkat klien menjalankan komponen](#page-548-0) [autentikasi perangkat klien.](#page-548-0)

Periksa apakah perangkat klien terkait ke perangkat inti yang Anda inginkan untuk terhubung. Kemudian, periksa apakah perangkat inti menjalankan [komponen autentikasi perangkat klien](#page-548-0) dan memiliki setidaknya satu titik akhir broker MQTT. Untuk informasi selengkapnya, lihat hal berikut:

- [Kaitkan perangkat klien](#page-1646-0)
- [Kelola titik akhir perangkat inti](#page-1649-0)
- [Konfigurasikan penemuan cloud \(konsol\)](#page-1645-0)

Masalah penemuan Greengrass (v2 for Java AWS IoT Device SDK)

Gunakan informasi berikut untuk memecahkan masalah dengan penemuan Greengrass di [AWS IoT](https://github.com/aws/aws-iot-device-sdk-java-v2)  [Device SDK v2 for Java.](https://github.com/aws/aws-iot-device-sdk-java-v2)

Topik

- [software.amazon.awssdk.crt.CrtRuntimeException: Error Getting Response Status Code from](#page-1694-0) [HttpStream. \(aws\\_last\\_error: AWS\\_ERROR\\_HTTP\\_DATA\\_NOT\\_AVAILABLE\(2062\), This data is](#page-1694-0)  [not yet available.\)](#page-1694-0)
- [java.lang.RuntimeException: Error x-amzn-ErrorType\(403\)](#page-1695-0)
- [java.lang.RuntimeException: Error x-amzn-ErrorType\(404\)](#page-1695-1)

<span id="page-1694-0"></span>software.amazon.awssdk.crt.CrtRuntimeException: Error Getting Response Status Code from HttpStream. (aws last error: AWS\_ERROR\_HTTP\_DATA\_NOT\_AVAILABLE(2062), This data is not yet available.)

Anda mungkin melihat kesalahan ini jika Anda menentukan sertifikat AWS IoT yang tidak aktif dalam permintaan.

Periksa apakah perangkat klien memiliki sertifikat terlampir, dan apakah sertifikat itu aktif. Untuk informasi selengkapnya, lihat [Lampirkan objek atau kebijakan ke sertifikat klien](https://docs.aws.amazon.com/iot/latest/developerguide/attach-to-cert.html) dan [Aktifkan atau](https://docs.aws.amazon.com/iot/latest/developerguide/activate-or-deactivate-device-cert.html)  [nonaktifkan sertifikat klien](https://docs.aws.amazon.com/iot/latest/developerguide/activate-or-deactivate-device-cert.html) dalam Panduan Developer AWS IoT Core.

<span id="page-1695-0"></span>java.lang.RuntimeException: Error x-amzn-ErrorType(403)

Anda mungkin melihat kesalahan ini jika perangkat klien tidak memiliki izin untuk memanggil greengrass:Discover untuk dirinya sendiri.

Periksa apakah sertifikat perangkat klien memiliki kebijakan yang mengizinkan greengrass:Discover. Anda tidak dapat menggunakan [variabel kebijakan](https://docs.aws.amazon.com/iot/latest/developerguide/thing-policy-variables.html) (iot:Connection.Thing.*\**) di bagian Resource untuk izin ini. Untuk informasi selengkapnya, lihat [Autentikasi dan otorisasi penemuan](#page-1672-0).

<span id="page-1695-1"></span>java.lang.RuntimeException: Error x-amzn-ErrorType(404)

Anda mungkin melihat kesalahan ini dalam kasus berikut:

- Perangkat klien tidak terkait dengan perangkat atau grup inti Greengrass apa pun. AWS IoT Greengrass V1
- Tak satu pun dari perangkat AWS IoT Greengrass V1 atau grup inti Greengrass terkait perangkat klien memiliki titik akhir broker MQTT.
- [Tak satu pun dari perangkat inti Greengrass terkait perangkat klien menjalankan komponen](#page-548-0) [autentikasi perangkat klien.](#page-548-0)

Periksa apakah perangkat klien terkait ke perangkat inti yang Anda inginkan untuk terhubung. Kemudian, periksa apakah perangkat inti menjalankan [komponen autentikasi perangkat klien](#page-548-0) dan memiliki setidaknya satu titik akhir broker MQTT. Untuk informasi selengkapnya, lihat hal berikut:

- [Kaitkan perangkat klien](#page-1646-0)
- [Kelola titik akhir perangkat inti](#page-1649-0)
- [Konfigurasikan penemuan cloud \(konsol\)](#page-1645-0)

## Masalah koneksi MQTT

Gunakan informasi berikut untuk memecahkan masalah dengan koneksi MQTT perangkat klien. Masalah ini dapat terjadi ketika perangkat klien mencoba terhubung ke perangkat inti melalui MQTT.

### Topik

- [io.moquette.broker.Authorizator: Client does not have read permissions on the topic](#page-1696-0)
- [Masalah koneksi MQTT \(Python\)](#page-1696-1)
- [Masalah koneksi MQTT \(C ++\)](#page-1698-0)
- [Masalah koneksi MQTT \(Java\)](#page-1699-0)
- [Masalah koneksi MQTT \(\) JavaScript](#page-1700-0)

<span id="page-1696-0"></span>io.moquette.broker.Authorizator: Client does not have read permissions on the topic

Anda mungkin melihat kesalahan ini di log Greengrass saat perangkat klien mencoba berlangganan topik MQTT yang tidak memiliki izin. Pesan kesalahan mencakup topik.

Periksa apakah konfigurasi [komponen autentikasi perangkat klien](#page-548-0) mencakup yang berikut ini:

- Grup perangkat yang cocok dengan perangkat klien.
- Kebijakan otorisasi perangkat klien untuk grup perangkat yang memberikan mqtt: subscribe izin untuk topik tersebut.

Untuk informasi selengkapnya tentang cara menerapkan dan mengonfigurasi komponen autentikasi perangkat klien, lihat berikut ini:

- [Konfigurasikan penemuan cloud \(konsol\)](#page-1645-0)
- [Auth perangkat klien](#page-548-0)
- [Buat deployment](#page-1309-0)

### <span id="page-1696-1"></span>Masalah koneksi MQTT (Python)

[Gunakan informasi berikut untuk memecahkan masalah dengan koneksi MQTT perangkat klien saat](https://github.com/aws/aws-iot-device-sdk-python-v2)  [Anda menggunakan v2 untuk Python. AWS IoT Device SDK](https://github.com/aws/aws-iot-device-sdk-python-v2)

### Topik

- [AWS\\_ERROR\\_MQTT\\_PROTOCOL\\_ERROR: Protocol error occurred](#page-1697-0)
- [AWS\\_ERROR\\_MQTT\\_UNEXPECTED\\_HANGUP: Unexpected hangup occurred](#page-1697-1)

### <span id="page-1697-0"></span>AWS\_ERROR\_MQTT\_PROTOCOL\_ERROR: Protocol error occurred

Anda mungkin melihat kesalahan ini jika [komponen autentikasi perangkat klien](#page-548-0) tidak menentukan kebijakan otorisasi perangkat klien yang memberikan izin perangkat klien untuk terhubung.

Periksa apakah konfigurasi komponen autentikasi perangkat klien menyertakan yang berikut ini:

- Grup perangkat yang cocok dengan perangkat klien.
- Kebijakan otorisasi perangkat klien untuk grup perangkat yang memberikan mqtt:connect izin untuk perangkat klien.

Untuk informasi selengkapnya tentang cara menerapkan dan mengonfigurasi komponen autentikasi perangkat klien, lihat berikut ini:

- [Konfigurasikan penemuan cloud \(konsol\)](#page-1645-0)
- [Auth perangkat klien](#page-548-0)
- [Buat deployment](#page-1309-0)

### <span id="page-1697-1"></span>AWS\_ERROR\_MQTT\_UNEXPECTED\_HANGUP: Unexpected hangup occurred

Anda mungkin melihat kesalahan ini jika [komponen autentikasi perangkat klien](#page-548-0) tidak menentukan kebijakan otorisasi perangkat klien yang memberikan izin perangkat klien untuk terhubung.

Periksa apakah konfigurasi komponen autentikasi perangkat klien menyertakan yang berikut ini:

- Grup perangkat yang cocok dengan perangkat klien.
- Kebijakan otorisasi perangkat klien untuk grup perangkat yang memberikan mqtt:connect izin untuk perangkat klien.

Untuk informasi selengkapnya tentang cara menerapkan dan mengonfigurasi komponen autentikasi perangkat klien, lihat berikut ini:

- [Konfigurasikan penemuan cloud \(konsol\)](#page-1645-0)
- [Auth perangkat klien](#page-548-0)
- [Buat deployment](#page-1309-0)

### <span id="page-1698-0"></span>Masalah koneksi MQTT (C ++)

[Gunakan informasi berikut untuk memecahkan masalah dengan koneksi MQTT perangkat klien saat](https://github.com/aws/aws-iot-device-sdk-cpp-v2)  [Anda menggunakan v2 untuk C++. AWS IoT Device SDK](https://github.com/aws/aws-iot-device-sdk-cpp-v2)

Topik

- [AWS\\_ERROR\\_MQTT\\_PROTOCOL\\_ERROR: Protocol error occurred](#page-1698-1)
- [AWS\\_ERROR\\_MQTT\\_UNEXPECTED\\_HANGUP: Unexpected hangup occurred](#page-1698-2)

### <span id="page-1698-1"></span>AWS\_ERROR\_MQTT\_PROTOCOL\_ERROR: Protocol error occurred

Anda mungkin melihat kesalahan ini jika [komponen autentikasi perangkat klien](#page-548-0) tidak menentukan kebijakan otorisasi perangkat klien yang memberikan izin perangkat klien untuk terhubung.

Periksa apakah konfigurasi komponen autentikasi perangkat klien menyertakan yang berikut ini:

- Grup perangkat yang cocok dengan perangkat klien.
- Kebijakan otorisasi perangkat klien untuk grup perangkat yang memberikan mqtt:connect izin untuk perangkat klien.

Untuk informasi selengkapnya tentang cara menerapkan dan mengonfigurasi komponen autentikasi perangkat klien, lihat berikut ini:

- [Konfigurasikan penemuan cloud \(konsol\)](#page-1645-0)
- [Auth perangkat klien](#page-548-0)
- [Buat deployment](#page-1309-0)

### <span id="page-1698-2"></span>AWS\_ERROR\_MQTT\_UNEXPECTED\_HANGUP: Unexpected hangup occurred

Anda mungkin melihat kesalahan ini jika [komponen autentikasi perangkat klien](#page-548-0) tidak menentukan kebijakan otorisasi perangkat klien yang memberikan izin perangkat klien untuk terhubung.

Periksa apakah konfigurasi komponen autentikasi perangkat klien menyertakan yang berikut ini:

- Grup perangkat yang cocok dengan perangkat klien.
- Kebijakan otorisasi perangkat klien untuk grup perangkat yang memberikan mqtt:connect izin untuk perangkat klien.

Untuk informasi selengkapnya tentang cara menerapkan dan mengonfigurasi komponen autentikasi perangkat klien, lihat berikut ini:

- [Konfigurasikan penemuan cloud \(konsol\)](#page-1645-0)
- [Auth perangkat klien](#page-548-0)
- [Buat deployment](#page-1309-0)

### <span id="page-1699-0"></span>Masalah koneksi MQTT (Java)

[Gunakan informasi berikut untuk memecahkan masalah dengan koneksi MQTT perangkat klien saat](https://github.com/aws/aws-iot-device-sdk-java-v2)  [Anda menggunakan v2 untuk Java. AWS IoT Device SDK](https://github.com/aws/aws-iot-device-sdk-java-v2)

### Topik

- [software.amazon.awssdk.crt.mqtt.MqttException: Protocol error occurred](#page-1699-1)
- [AWS\\_ERROR\\_MQTT\\_UNEXPECTED\\_HANGUP: Unexpected hangup occurred](#page-1700-1)

<span id="page-1699-1"></span>software.amazon.awssdk.crt.mqtt.MqttException: Protocol error occurred

Anda mungkin melihat kesalahan ini jika [komponen autentikasi perangkat klien](#page-548-0) tidak menentukan kebijakan otorisasi perangkat klien yang memberikan izin perangkat klien untuk terhubung.

Periksa apakah konfigurasi komponen autentikasi perangkat klien menyertakan yang berikut ini:

- Grup perangkat yang cocok dengan perangkat klien.
- Kebijakan otorisasi perangkat klien untuk grup perangkat yang memberikan mqtt:connect izin untuk perangkat klien.

Untuk informasi selengkapnya tentang cara menerapkan dan mengonfigurasi komponen autentikasi perangkat klien, lihat berikut ini:

- [Konfigurasikan penemuan cloud \(konsol\)](#page-1645-0)
- [Auth perangkat klien](#page-548-0)
- [Buat deployment](#page-1309-0)

### <span id="page-1700-1"></span>AWS\_ERROR\_MQTT\_UNEXPECTED\_HANGUP: Unexpected hangup occurred

Anda mungkin melihat kesalahan ini jika [komponen autentikasi perangkat klien](#page-548-0) tidak menentukan kebijakan otorisasi perangkat klien yang memberikan izin perangkat klien untuk terhubung.

Periksa apakah konfigurasi komponen autentikasi perangkat klien menyertakan yang berikut ini:

- Grup perangkat yang cocok dengan perangkat klien.
- Kebijakan otorisasi perangkat klien untuk grup perangkat yang memberikan mqtt:connect izin untuk perangkat klien.

Untuk informasi selengkapnya tentang cara menerapkan dan mengonfigurasi komponen autentikasi perangkat klien, lihat berikut ini:

- [Konfigurasikan penemuan cloud \(konsol\)](#page-1645-0)
- [Auth perangkat klien](#page-548-0)
- [Buat deployment](#page-1309-0)

### <span id="page-1700-0"></span>Masalah koneksi MQTT () JavaScript

[Gunakan informasi berikut untuk memecahkan masalah dengan koneksi MQTT perangkat klien saat](https://github.com/aws/aws-iot-device-sdk-js-v2)  [Anda menggunakan v2 untuk. AWS IoT Device SDK JavaScript](https://github.com/aws/aws-iot-device-sdk-js-v2)

### Topik

- [AWS\\_ERROR\\_MQTT\\_PROTOCOL\\_ERROR: Protocol error occurred](#page-1700-2)
- [AWS\\_ERROR\\_MQTT\\_UNEXPECTED\\_HANGUP: Unexpected hangup occurred](#page-1701-0)

### <span id="page-1700-2"></span>AWS\_ERROR\_MQTT\_PROTOCOL\_ERROR: Protocol error occurred

Anda mungkin melihat kesalahan ini jika [komponen autentikasi perangkat klien](#page-548-0) tidak menentukan kebijakan otorisasi perangkat klien yang memberikan izin perangkat klien untuk terhubung.

Periksa apakah konfigurasi komponen autentikasi perangkat klien menyertakan yang berikut ini:

- Grup perangkat yang cocok dengan perangkat klien.
- Kebijakan otorisasi perangkat klien untuk grup perangkat yang memberikan mqtt:connect izin untuk perangkat klien.

Untuk informasi selengkapnya tentang cara menerapkan dan mengonfigurasi komponen autentikasi perangkat klien, lihat berikut ini:

- [Konfigurasikan penemuan cloud \(konsol\)](#page-1645-0)
- [Auth perangkat klien](#page-548-0)
- [Buat deployment](#page-1309-0)

### <span id="page-1701-0"></span>AWS\_ERROR\_MQTT\_UNEXPECTED\_HANGUP: Unexpected hangup occurred

Anda mungkin melihat kesalahan ini jika [komponen autentikasi perangkat klien](#page-548-0) tidak menentukan kebijakan otorisasi perangkat klien yang memberikan izin perangkat klien untuk terhubung.

Periksa apakah konfigurasi komponen autentikasi perangkat klien menyertakan yang berikut ini:

- Grup perangkat yang cocok dengan perangkat klien.
- Kebijakan otorisasi perangkat klien untuk grup perangkat yang memberikan mqtt:connect izin untuk perangkat klien.

Untuk informasi selengkapnya tentang cara menerapkan dan mengonfigurasi komponen autentikasi perangkat klien, lihat berikut ini:

- [Konfigurasikan penemuan cloud \(konsol\)](#page-1645-0)
- [Auth perangkat klien](#page-548-0)
- [Buat deployment](#page-1309-0)

# Berinteraksilah dengan bayangan perangkat

### [Perangkat inti Greengrass dapat berinteraksi AWS IoT dengan bayangan perangkat menggunakan](https://docs.aws.amazon.com/iot/latest/developerguide/iot-device-shadows.html)

[komponen.](https://docs.aws.amazon.com/iot/latest/developerguide/iot-device-shadows.html) Bayangan adalah dokumen JSON yang menyimpan informasi keadaan saat ini atau yang diinginkan untuk objek AWS IoT. Bayangan dapat membuat keadaan perangkat tersedia untuk komponen AWS IoT Greengrass lainnya entah perangkat tersebut tersambung ke AWS IoTatau tidak. Setiap perangkat AWS IoT memiliki bayangan klasik, yang tidak bernama miliknya sendiri. Anda juga dapat membuat beberapa bayangan bernama untuk setiap perangkat.

Perangkat dan layanan dapat membuat, memperbarui, dan menghapus bayangan cloud dengan menggunakan MQTT dan [topik bayangan MQTT yang dipesan](https://docs.aws.amazon.com/iot/latest/developerguide/reserved-topics.html#reserved-topics-shadow), HTTP yang menggunakan [Device](https://docs.aws.amazon.com/iot/latest/developerguide/device-shadow-rest-api.html)  [Shadow REST API](https://docs.aws.amazon.com/iot/latest/developerguide/device-shadow-rest-api.html), dan [AWS CLI untuk AWS IoT](https://awscli.amazonaws.com/v2/documentation/api/latest/reference/iot-data/index.html).

Komponen [shadow manager](#page-1043-0) memungkinkan komponen Greengrass Anda untuk membuat, memperbarui, dan menghapus bayangan lokal dengan menggunakan [layanan bayangan lokal](#page-1562-0)dan topik bayangan publikasi/berlangganan lokal. Komponen shadow manager mengelola penyimpanan dokumen bayangan ini pada perangkat inti Anda, dan menangani sinkronisasi informasi keadaan bayangan dengan bayangan cloud.

Anda juga dapat menggunakan komponen shadow manager untuk mengelola bayangan lokal untuk [perangkat klien](#page-1625-0) yang terhubung ke perangkat inti. Untuk mengaktifkan shadow manager mengelola bayangan perangkat klien, Anda mengonfigurasi [komponen jembatan MQTT](#page-955-0) untuk menyampaikan pesan antara broker MQTT lokal dan layanan penerbitan/langganan lokal. Untuk informasi selengkapnya, lihat [Berinteraksi dengan dan menyinkronkan bayangan perangkat klien](#page-1683-0).

Untuk informasi lebih lanjut tentang konsep bayangan perangkat AWS IoT, lihat [layanan Bayangan](https://docs.aws.amazon.com/iot/latest/developerguide/iot-device-shadows.html)  [Perangkat AWS IoT](https://docs.aws.amazon.com/iot/latest/developerguide/iot-device-shadows.html) di Panduan Developer AWS IoT.

### Topik

- [Berinteraksilah dengan bayangan dalam komponen](#page-1702-0)
- [Sinkronkan bayangan perangkat lokal dengan AWS IoT Core](#page-1705-0)

# <span id="page-1702-0"></span>Berinteraksilah dengan bayangan dalam komponen

Anda dapat mengembangkan komponen kustom, termasuk komponen fungsi Lambda, yang menggunakan layanan bayangan lokal untuk membaca dan memodifikasi dokumen bayangan lokal dan dokumen bayangan perangkat klien.

Komponen kustom berinteraksi dengan layanan bayangan lokal dengan menggunakan pustaka inti IPC AWS IoT Greengrass di AWS IoT Device SDK. Komponen [shadow manager](#page-1043-0) memungkinkan layanan bayangan lokal pada perangkat inti Anda.

Untuk men-deploy komponen shadow manager pada perangkat inti Greengrass, [buat deployment](#page-1309-0) yang meliputi komponen aws.greengrass.ShadowManager.

#### **a** Note

Secara default, deployment komponen shadow manager akan memungkinkan operasi bayangan lokal saja. AWS IoT GreengrassUntuk mengaktifkan sinkronisasi informasi status bayangan untuk bayangan perangkat inti atau bayangan apa pun untuk perangkat klien ke dokumen bayangan awan yang sesuaiAWS IoT Core, Anda harus membuat pembaruan konfigurasi untuk komponen pengelola bayangan yang menyertakan synchronize parameter. Untuk informasi selengkapnya, lihat [Sinkronkan bayangan perangkat lokal](#page-1705-0)  [dengan AWS IoT Core.](#page-1705-0)

### Topik

- [Ambil dan memodifikasi keadaan bayangan](#page-1703-0)
- [Bereaksilah terhadap perubahan keadaan bayangan](#page-1704-0)

## <span id="page-1703-0"></span>Ambil dan memodifikasi keadaan bayangan

Operasi bayangan IPC mengambil dan memperbarui informasi keadaan dalam dokumen bayangan lokal. Komponen shadow manager menangani penyimpanan dokumen bayangan ini pada perangkat inti Anda.

Untuk mengubah keadaan bayangan lokal

1. Tambahkan kebijakan otorisasi ke resep komponen kustom Anda agar komponen dapat menerima pesan tentang topik bayangan lokal.

Misalnya kebijakan otorisasi, lihat Contoh kebijakan [otorisasi IPC bayangan lokal](#page-1567-0).

2. Gunakan operasi bayangan IPC untuk mengambil dan memodifikasi informasi keadaan bayangan. Untuk informasi selengkapnya tentang penggunaan operasi IPC bayangan dalam kode komponen, lihat [Berinteraksi dengan bayangan lokal](#page-1562-0).

### **a** Note

Untuk mengaktifkan perangkat inti berinteraksi dengan bayangan perangkat klien, Anda juga harus mengonfigurasi dan menerapkan komponen jembatan MQTT. Untuk informasi selengkapnya, lihat [Mengaktifkan pengelola bayangan untuk berkomunikasi dengan](#page-1683-0) [perangkat klien](#page-1683-0).

## <span id="page-1704-0"></span>Bereaksilah terhadap perubahan keadaan bayangan

Komponen Greengrass menggunakan antarmuka publish/subscribe lokal untuk berkomunikasi di perangkat inti. Untuk mengaktifkan komponen kustom untuk bereaksi terhadap perubahan keadaan bayangan, Anda dapat berlangganan topik publikasi/berlangganan lokal. Hal ini memungkinkan komponen untuk menerima pesan pada topik bayangan lokal, dan kemudian bertindak pada pesan tersebut.

Topik bayangan lokal menggunakan format yang sama seperti topik MQTT bayangan perangkat AWS IoT. Untuk informasi selengkapnya tentang topik bayangan, lihat [topik MQTT Bayangan](https://docs.aws.amazon.com/iot/latest/developerguide/device-shadow-mqtt.html) [Perangkat](https://docs.aws.amazon.com/iot/latest/developerguide/device-shadow-mqtt.html) di Panduan Developer AWS IoT.

Untuk bereaksi terhadap perubahan keadaan bayangan

1. Tambahkan kebijakan kontrol akses ke resep untuk komponen kustom Anda untuk memungkinkan komponen untuk menerima pesan pada topik bayangan lokal.

Misalnya kebijakan otorisasi, lihat Contoh kebijakan [otorisasi IPC bayangan lokal](#page-1567-0).

- 2. Untuk memulai tindakan kustom dalam sebuah komponen, gunakan operasi IPC SubscribeToTopic untuk berlangganan topik bayangan tempat Anda ingin menerima pesan. Untuk informasi selengkapnya tentang penggunaan operasi IPC publikasi/berlangganan lokal dalam kode komponen, lihat [Pesan lokal publikasi/berlangganan](#page-1447-0).
- 3. Untuk memanggil fungsi Lambda, gunakan konfigurasi sumber peristiwa untuk memberikan nama topik bayangan dan menentukan bahwa ia merupakan topik publikasi/berlangganan lokal. Untuk informasi selengkapnya tentang cara membuat komponen fungsi Lambda, lihat [Jalankan](#page-1384-0) [fungsi AWS Lambda](#page-1384-0).

### **a** Note

Untuk mengaktifkan perangkat inti berinteraksi dengan bayangan perangkat klien, Anda juga harus mengonfigurasi dan menerapkan komponen jembatan MQTT. Untuk informasi selengkapnya, lihat [Mengaktifkan pengelola bayangan untuk berkomunikasi dengan](#page-1683-0) [perangkat klien](#page-1683-0).

# <span id="page-1705-0"></span>Sinkronkan bayangan perangkat lokal dengan AWS IoT Core

Komponen shadow manager memungkinkan AWS IoT Greengrass untuk menyinkronkan perangkat lokal bayangan keadaan dengan AWS IoT Core. Anda harus mengubah konfigurasi komponen shadow manager untuk menyertakan parameter konfigurasi synchronization, dan menentukan nama objek AWS IoT untuk perangkat Anda, dan bayangan yang ingin Anda sinkronkan.

Ketika Anda mengonfigurasi bayangan manajer untuk menyinkronkan bayangan, ia menyinkronkan semua perubahan keadaan untuk bayangan tertentu, terlepas dari apakah perubahan tersebut terjadi dalam dokumen bayangan lokal atau di dokumen bayangan cloud.

Anda juga dapat menentukan apakah komponen pengelola bayangan menyinkronkan bayangan secara real time atau pada interval periodik. Secara default, komponen pengelola bayangan menyinkronkan bayangan secara real time, sehingga perangkat inti mengirim dan menerima pembaruan bayangan ke dan dari AWS IoT Core saat setiap pembaruan terjadi. Anda dapat mengonfigurasi interval berkala untuk mengurangi penggunaan dan biaya bandwidth.

Topik

- [Prasyarat](#page-1705-1)
- [Konfigurasikan komponen manajer bayangan](#page-1706-0)
- [Sinkronkan bayangan lokal](#page-1708-0)
- [Bayangan menggabungkan perilaku konflik](#page-1708-1)

## <span id="page-1705-1"></span>Prasyarat

Untuk menyinkronkan bayangan lokal denganAWS IoT Core, Anda harus mengonfigurasi kebijakan perangkat inti Greengrass untuk mengizinkan AWS IoT tindakan kebijakan bayangan berikut. AWS IoT Core

- iot:GetThingShadow
- iot:UpdateThingShadow
- iot:DeleteThingShadow

Untuk informasi selengkapnya, lihat hal berikut:

- [AWS IoT Coretindakan kebijakan](https://docs.aws.amazon.com/iot/latest/developerguide/iot-policy-actions.html) dalam Panduan AWS IoT Pengembang
- [Kebijakan AWS IoT minimal untuk perangkat inti AWS IoT Greengrass V2](#page-1854-0)
- [Memperbarui AWS IoT kebijakan perangkat inti](#page-1849-0)

## <span id="page-1706-0"></span>Konfigurasikan komponen manajer bayangan

Manajer bayangan memerlukan daftar bayangan nama pemetaan untuk menyinkronkan informasi keadaan bayangan dalam dokumen bayangan lokal ke dokumen bayangan cloud di AWS IoT Core.

Untuk menyinkronkan bayangan keadaan, [buat deployment](#page-1309-0) yang mencakup komponen aws.greengrass.ShadowManager, dan tentukan bayangan yang ingin Anda sinkronkan di parameter konfigurasi synchronize dalam konfigurasi shadow manager dalam deployment tersebut.

### **a** Note

Untuk mengaktifkan perangkat inti berinteraksi dengan bayangan perangkat klien, Anda juga harus mengonfigurasi dan menerapkan komponen jembatan MQTT. Untuk informasi selengkapnya, lihat [Mengaktifkan pengelola bayangan untuk berkomunikasi dengan](#page-1683-0) [perangkat klien](#page-1683-0).

Pembaruan konfigurasi contoh berikut menginstruksikan komponen manajer bayangan untuk menyinkronkan bayangan berikut dengan AWS IoT Core:

- Bayangan klasik untuk perangkat inti
- MyCoreShadow yang bernama untuk perangkat inti
- Bayangan klasik untuk objek IoT bernama MyDevice2
- Bayangan yang bernama MyShadowA dan MyShadowB untuk objek IoT bernama MyDevice1

Pembaruan konfigurasi ini menentukan untuk menyinkronkan bayangan dengan AWS IoT Core secara real time. Jika Anda menggunakan shadow manager v2.1.0 atau yang lebih baru, Anda dapat mengonfigurasi komponen shadow manager untuk menyinkronkan bayangan pada interval periodik. Untuk mengonfigurasi fitur ini, ubah strategi sinkronisasi keperiodic, dan tentukan a delay dalam detik untuk interval tersebut. Untuk informasi selengkapnya, lihat [parameter konfigurasi strategi](#page-1048-0) komponen shadow manager.

Pembaruan konfigurasi ini menentukan untuk menyinkronkan bayangan di kedua arah antara AWS IoT Core dan perangkat inti. Jika Anda menggunakan shadow manager v2.2.0 atau yang lebih baru, Anda dapat mengonfigurasi komponen shadow manager untuk menyinkronkan bayangan hanya dalam satu arah. Untuk mengonfigurasi fitur ini, ubah sinkronisasi direction ke deviceToCloud ataucloudToDevice. Untuk informasi selengkapnya, lihat [parameter konfigurasi arah](#page-1048-0) komponen shadow manager.

```
{ 
   "strategy": { 
     "type": "realTime" 
   }, 
   "synchronize": { 
     "coreThing": { 
        "classic": true, 
        "namedShadows": [ 
          "MyCoreShadow" 
       \mathbf{I} }, 
     "shadowDocuments": [ 
        { 
          "thingName": "MyDevice1", 
          "classic": false, 
          "namedShadows": [ 
             "MyShadowA", 
             "MyShadowB" 
          ] 
        }, 
        { 
          "thingName": "MyDevice2", 
          "classic": true, 
          "namedShadows": [ ] 
        } 
     ], 
     "direction": "betweenDeviceAndCloud" 
   }
```
}

# <span id="page-1708-0"></span>Sinkronkan bayangan lokal

Saat perangkat inti Greengrass terhubung ke AWS IoT cloud, pengelola bayangan melakukan tugas berikut untuk bayangan yang Anda tentukan dalam konfigurasi komponen. Perilaku tergantung pada opsi konfigurasi arah sinkronisasi bayangan yang Anda tentukan. Secara default, shadow manager menggunakan betweenDeviceAndCloud opsi untuk menyinkronkan bayangan di kedua arah. Jika Anda menggunakan shadow manager v2.2.0 atau yang lebih baru, Anda dapat mengonfigurasi perangkat inti untuk menyinkronkan bayangan hanya dalam satu arah, yang bisa cloudToDevice atau. deviceToCloud

- Jika konfigurasi arah sinkronisasi bayangan adalah betweenDeviceAndCloud ataucloudToDevice, manajer bayangan mengambil informasi status yang dilaporkan dari dokumen bayangan awan diAWS IoT Core. Kemudian, ia memperbarui dokumen bayangan yang disimpan secara lokal untuk menyinkronkan status perangkat.
- Jika konfigurasi arah sinkronisasi bayangan adalah betweenDeviceAndCloud ataudeviceToCloud, manajer bayangan menerbitkan status perangkat saat ini ke dokumen bayangan awan.

## <span id="page-1708-1"></span>Bayangan menggabungkan perilaku konflik

Dalam beberapa kasus, seperti ketika perangkat inti terputus dari internet, bayangan mungkin berubah di layanan bayangan lokal dan di AWS IoT cloud sebelum manajer bayangan menyinkronkan perubahan. Akibatnya, status yang diinginkan dan dilaporkan berbeda antara layanan bayangan lokal dan AWS IoT cloud

Ketika manajer bayangan menyinkronkan bayangan, itu menggabungkan perubahan sesuai dengan perilaku berikut:

- Jika Anda menggunakan versi pengelola bayangan lebih awal dari v2.2.0, atau saat Anda menentukan arah sinkronisasi betweenDeviceAndCloud bayangan, perilaku berikut akan berlaku:
	- Ketika ada konflik gabungan dalam keadaan bayangan yang diinginkan, pengelola bayangan menimpa bagian yang bertentangan dari dokumen bayangan lokal dengan nilai dari cloud. AWS IoT
- Ketika ada konflik gabungan dalam status bayangan yang dilaporkan, manajer bayangan menimpa bagian bayangan yang bertentangan di AWS IoT cloud dengan nilai dari dokumen bayangan lokal.
- Saat Anda menentukan arah sinkronisasi deviceToCloud bayangan, pengelola bayangan akan menimpa bagian bayangan yang bertentangan di AWS IoT cloud dengan nilai dari dokumen bayangan lokal.
- Saat Anda menentukan arah sinkronisasi cloudToDevice bayangan, pengelola bayangan akan menimpa bagian yang bertentangan dari dokumen bayangan lokal dengan nilai dari cloud. AWS IoT

# Kelola aliran data di perangkat inti Greengrass

Manajer pengaliran AWS IoT Greengrass membuat transfer data IoT volume tinggi ke AWS Cloud lebih efisien dan andal. Stream manager memproses aliran data di inti AWS IoT Greengrass sebelum mengekspornya ke AWS Cloud. Stream manager terintegrasi dengan skenario edge umum, seperti inferensi machine learning (ML), di mana perangkat inti AWS IoT Greengrass memproses dan menganalisis data sebelum mengekspor data tersebut ke AWS Cloud atau tujuan penyimpanan lokal.

Stream manager menyediakan antarmuka umum untuk menyederhanakan pengembangan komponen kustom sehingga Anda tidak perlu membangun fungsi manajemen aliran kustom. Komponen Anda dapat menggunakan mekanisme standar untuk memproses aliran volume tinggi dan mengelola kebijakan penyimpanan data lokal. Anda dapat menentukan kebijakan untuk jenis penyimpanan, ukuran, dan retensi data untuk setiap aliran guna mengontrol cara stream manager memproses dan mengekspor data.

Stream manager bekerja di lingkungan dengan konektivitas yang terputus-putus atau terbatas. Anda dapat menentukan penggunaan bandwidth, perilaku batas waktu, dan cara inti AWS IoT Greengrass menangani data aliran ketika terhubung atau terputus. Anda juga dapat menetapkan prioritas untuk mengontrol urutan di mana inti AWS IoT Greengrass mengekspor aliran ke AWS Cloud. Hal ini memungkinkan Anda untuk menangani data penting lebih cepat dari data lainnya.

Anda dapat mengonfigurasi stream manager untuk mengekspor data secara otomatis ke AWS Cloud untuk disimpan atau diproses dan dianalisis lebih lanjut. Stream manager mendukung ekspor ke tujuan AWS Cloud berikut:

- Saluran di AWS IoT Analytics. AWS IoT Analytics memungkinkan Anda melakukan analisis lanjutan pada data Anda untuk membantu membuat keputusan bisnis dan meningkatkan model machine learning. Untuk informasi selengkapnya, lihat [Apa itu AWS IoT Analytics?](https://docs.aws.amazon.com/iotanalytics/latest/userguide/welcome.html) dalam Panduan Pengguna AWS IoT Analytics.
- Pengaliran di Amazon Kinesis Data Streams Anda dapat menggunakan Kinesis Data Streams untuk mengumpulkan data volume tinggi dan memuatnya ke gudang data atau cluster. MapReduce Untuk informasi selengkapnya, lihat [Apa yang dimaksud dengan Amazon Kinesis Data Streams?](https://docs.aws.amazon.com/streams/latest/dev/what-is-this-service.html) dalam Panduan Developer Amazon Kinesis Data Streams.
- Properti aset di AWS IoT SiteWise. AWS IoT SiteWise memungkinkan Anda mengumpulkan, mengatur, dan menganalisis data dari peralatan industri dalam skala besar. Untuk informasi selengkapnya, lihat [Apa itu AWS IoT SiteWise?](https://docs.aws.amazon.com/iot-sitewise/latest/userguide/what-is-sitewise.html) dalam Panduan Pengguna AWS IoT SiteWise.

• Objek di Amazon Simple Storage Service Amazon S3. Sebagai contoh, Anda dapat menggunakan Amazon S3 untuk menyimpan dan mengambil sejumlah besar data. Untuk informasi selengkapnya, lihat [Apa itu Amazon S3](https://docs.aws.amazon.com/AmazonS3/latest/dev/Welcome.html) dalam Panduan Developer Amazon Simple Storage Service.

# Alur kerja manajemen aliran

Aplikasi IoT Anda berinteraksi dengan stream manager melalui SDK Stream Manager.

Dalam alur kerja sederhana, komponen pada inti AWS IoT Greengrass mengonsumsi data IoT, seperti suhu berserial waktu dan metrik tekanan. Komponen tersebut mungkin memfilter atau mengompresi data, dan kemudian memanggil SDK Manajer Pengaliran untuk menuliskan data ke pengaliran di manajer pengaliran. Stream manager dapat mengekspor aliran ke AWS Cloud secara otomatis berdasarkan kebijakan yang Anda tetapkan untuk aliran tersebut. Komponen juga dapat mengirim data langsung ke basis data lokal atau repositori penyimpanan.

Aplikasi IoT Anda dapat mencakup beberapa komponen kustom yang membaca atau menulis ke pengaliran. Komponen-komponen ini dapat membaca dan menulis ke pengaliran untuk memfilter, mengumpulkan, dan menganalisis data pada perangkat inti AWS IoT Greengrass. Hal ini memungkinkan untuk menanggapi dengan cepat peristiwa lokal dan mengambil informasi berharga sebelum data berpindah dari inti ke AWS Cloud atau tujuan lokal.

Untuk memulai, deploy komponen manajer pengaliran ke perangkat inti AWS IoT Greengrass. Dalam deployment, konfigurasi parameter komponen stream manager untuk menentukan pengaturan yang berlaku untuk semua aliran pada perangkat inti Greengrass. Gunakan parameter ini untuk mengontrol cara stream manager menyimpanmem, proses, dan mengekspor aliran berdasarkan kebutuhan bisnis dan kendala lingkungan Anda.

Setelah Anda mengonfigurasi manajer pengaliran, Anda dapat membuat dan men-deploy aplikasi IoT Anda. Hal ini biasanya merupakan komponen kustom yang menggunakan StreamManagerClient di SDK Stream Manager untuk membuat dan berinteraksi dengan aliran. Saat membuat aliran, Anda dapat menentukan kebijakan per aliran, seperti tujuan ekspor, prioritas, dan kegigihan.

# Persyaratan

Persyaratan berikut berlaku untuk penggunaan stream manager:

• Manajer pengaliran memerlukan minimal 70 MB RAM selain perangkat lunak inti AWS IoT Greengrass. Kebutuhan memori total Anda tergantung pada beban kerja Anda.

- Komponen AWS IoT Greengrass harus menggunakan SDK Manajer Pengaliran untuk berinteraksi dengan manajer pengaliran. SDK Stream Manager tersedia dalam bahasa berikut:
	- [SDK for Java Stream Manager](https://github.com/aws-greengrass/aws-greengrass-stream-manager-sdk-java/) (v1.1.0 atau yang lebih baru)
	- [SDK for Node.js Stream Manager](https://github.com/aws-greengrass/aws-greengrass-stream-manager-sdk-js/) (v1.1.0 atau yang lebih baru)
	- [SDK for Python Stream Manager](https://github.com/aws-greengrass/aws-greengrass-stream-manager-sdk-python/) (v1.1.0 atau yang lebih baru)
- Komponen AWS IoT Greengrass harus menentukan komponen manajer pengaliran (aws.greengrass.StreamManager) sebagai dependensi dalam resepnya untuk menggunakan manajer pengaliran.

### **a** Note

Jika Anda menggunakan pengelola aliran untuk mengekspor data ke cloud, Anda tidak dapat memutakhirkan versi 2.0.7 komponen pengelola aliran ke versi antara v2.0.8 dan v2.0.11. Jika Anda menerapkan pengelola aliran untuk pertama kalinya, kami sangat menyarankan agar Anda menerapkan versi terbaru komponen pengelola aliran.

- Jika Anda menentukan tujuan ekspor AWS Cloud untuk suatu aliran, Anda harus membuat target ekspor dan memberikan izin akses di [peran perangkat Greengrass](#page-1875-0). Tergantung pada tujuan, persyaratan lain mungkin juga berlaku. Untuk informasi selengkapnya, lihat:
	- [the section called "Saluran AWS IoT Analytics"](#page-1754-0)
	- [the section called "Amazon Kinesis data streams"](#page-1755-0)
	- [the section called "Properti aset AWS IoT SiteWise"](#page-1757-0)
	- [the section called "Objek Amazon S3"](#page-1760-0)

Anda bertanggung jawab untuk menjaga sumber daya AWS Cloud ini.

# Keamanan data

Bila Anda menggunakan stream manager, perhatikan pertimbangan keamanan berikut ini.

## Keamanan data lokal

AWS IoT Greengrass tidak mengenkripsi aliran data at rest atau transit di antara komponenkomponen lokal pada perangkat inti.

- Data at rest. Data pengaliran disimpan secara lokal dalam suatu direktori penyimpanan. Untuk keamanan data, AWS IoT Greengrass bergantung pada izin file dan enkripsi full-disk, jika diaktifkan. Anda dapat menggunakan parameter opsional [STREAM\\_MANAGER\\_STORE\\_ROOT\\_DIR](#page-1768-0) untuk menentukan direktori penyimpanan. Jika Anda mengubah parameter ini nanti untuk menggunakan direktori penyimpanan yang berbeda, AWS IoT Greengrass tidak akan menghapus direktori penyimpanan sebelumnya atau isinya.
- Data saat transit secara lokal. AWS IoT Greengrass tidak mengenkripsi data pengaliran dalam transit lokal antara sumber data, komponen AWS IoT Greengrass, SDK Manajer Pengaliran, dan Manajer Pengaliran.
- Data dalam transit ke AWS Cloud. Aliran data yang diekspor oleh stream manager ke AWS Cloud menggunakan enkripsi klien layanan AWS standar dengan Keamanan Lapisan Pengangkutan (TLS).

## Autentikasi Klien

Klien stream manager menggunakan SDK Stream Manager untuk berkomunikasi dengan stream manager. Ketika autentikasi klien diaktifkan, hanya komponen Greengrass yang dapat berinteraksi dengan aliran di stream manager. Ketika autentikasi klien dinonaktifkan, setiap proses yang berjalan pada perangkat inti Greengrass dapat berinteraksi dengan aliran di stream manager. Anda harus menonaktifkan autentikasi hanya jika kasus bisnis Anda memerlukannya.

Anda menggunakan parameter [STREAM\\_MANAGER\\_AUTHENTICATE\\_CLIENT](#page-1769-0) untuk mengatur mode autentikasi klien. Anda dapat mengonfigurasikan parameter ini saat Anda men-deploy komponen stream manager tersebut ke perangkat inti Anda.

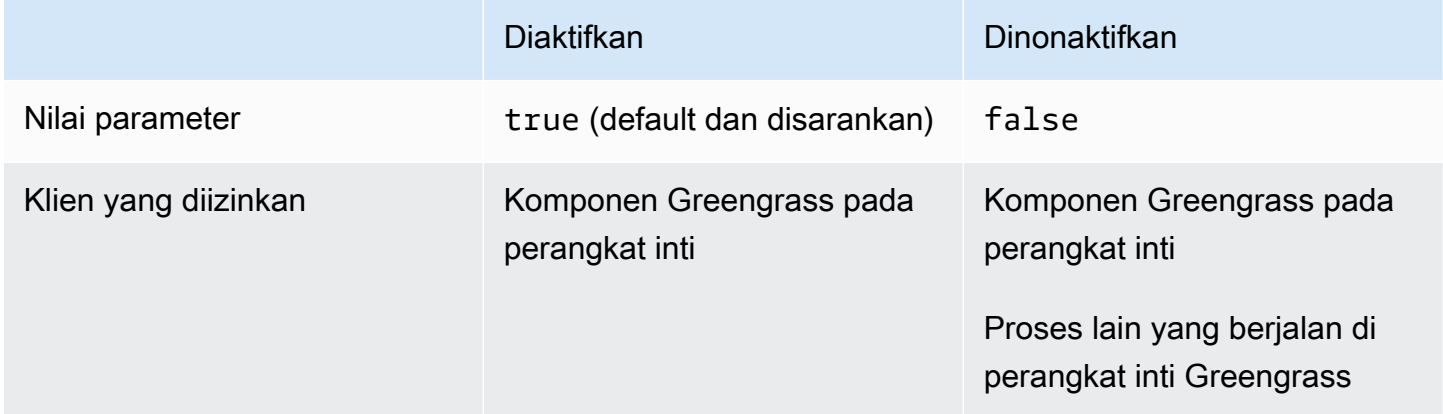

# Lihat juga

- [the section called "Konfigurasikan manajer pengaliran"](#page-1768-1)
- [the section called "Gunakan StreamManagerClient untuk bekerja dengan aliran"](#page-1729-0)
- [the section called "Ekspor konfigurasi untuk tujuan cloud yang didukung"](#page-1753-0)

## Buat komponen kustom yang menggunakan stream manager

Gunakan manajer pengaliran pada komponen Greengrass kustom untuk menyimpan, memproses, dan mengekspor data perangkat IoT. Gunakan prosedur dan contoh di bagian ini untuk membuat resep komponen, artefak, dan aplikasi yang bekerja dengan stream manager. Untuk informasi lebih lanjut tentang cara mengembangkan dan menguji komponen, lihat [Buat AWS IoT Greengrass](#page-1223-0) [komponen](#page-1223-0).

Topik

- [Tentukan resep komponen yang menggunakan stream manager](#page-1714-0)
- [Hubungkan ke manajer pengaliran dalam kode aplikasi](#page-1726-0)

### <span id="page-1714-0"></span>Tentukan resep komponen yang menggunakan stream manager

Untuk menggunakan stream manager dalam komponen kustom, Anda harus menentukan komponen aws.greengrass.StreamManager sebagai dependensi. Anda juga harus menyediakan SDK Stream Manager. Selesaikan tugas berikut untuk mengunduh dan menggunakan SDK Manajer Pengaliran dalam bahasa pilihan Anda.

Gunakan SDK for Java Stream Manager

SDK for Java Stream Manager tersedia sebagai file JAR yang dapat Anda gunakan untuk mengompilasi komponen Anda. Kemudian, Anda dapat membuat JAR aplikasi yang mencakup SDK Stream Manager, menentukan JAR aplikasi sebagai artefak komponen, dan menjalankan JAR aplikasi dalam siklus hidup komponen.

Untuk menggunakan SDK for Java Stream Manager

- 1. Unduh [file JAR SDK for Java Stream Manager.](https://github.com/aws-greengrass/aws-greengrass-stream-manager-sdk-java/blob/main/sdk/aws-greengrass-stream-manager-sdk-java.jar)
- 2. Lakukan salah satu dari hal berikut untuk membuat artefak komponen dari aplikasi Java Anda dan file JAR SDK Stream Manager:
- Bangun komponen Anda sebagai file JAR yang mencakup JAR SDK Stream Manager, dan jalankan file JAR ini dalam resep komponen Anda.
- Tentukan JAR SDK Stream Manager sebagai artefak komponen. Tambahkan artefak itu ke classpath ketika Anda menjalankan aplikasi Anda dalam resep komponen Anda.

Resep komponen Anda mungkin terlihat serupa dengan contoh berikut ini. Komponen ini menjalankan versi modifikasi dari contoh [StreamManagerS3.java,](https://github.com/aws-greengrass/aws-greengrass-stream-manager-sdk-java/blob/main/samples/StreamManagerS3/src/main/java/com/amazonaws/greengrass/examples/StreamManagerS3.java) yang StreamManagerS3.jar menyertakan JAR SDK Stream Manager.

**JSON** 

```
{ 
   "RecipeFormatVersion": "2020-01-25", 
   "ComponentName": "com.example.StreamManagerS3Java", 
   "ComponentVersion": "1.0.0", 
   "ComponentDescription": "Uses stream manager to upload a file to an S3 
  bucket.", 
   "ComponentPublisher": "Amazon", 
   "ComponentDependencies": { 
     "aws.greengrass.StreamManager": { 
       "VersionRequirement": "^2.0.0" 
     } 
   }, 
   "Manifests": [ 
     { 
       "Lifecycle": { 
          "run": "java -jar {artifacts:path}/StreamManagerS3.jar" 
       }, 
       "Artifacts": [ 
         \left\{ \right. "URI": "s3://DOC-EXAMPLE-BUCKET/artifacts/
com.example.StreamManagerS3Java/1.0.0/StreamManagerS3.jar" 
          } 
       ] 
     } 
   ]
}
```
#### YAML

---

RecipeFormatVersion: '2020-01-25' ComponentName: com.example.StreamManagerS3Java ComponentVersion: 1.0.0 ComponentDescription: Uses stream manager to upload a file to an S3 bucket. ComponentPublisher: Amazon ComponentDependencies: aws.greengrass.StreamManager: VersionRequirement: "^2.0.0" Manifests: - Lifecycle: run: java -jar {artifacts:path}/StreamManagerS3.jar Artifacts: - URI: s3://DOC-EXAMPLE-BUCKET/artifacts/ com.example.StreamManagerS3Java/1.0.0/StreamManagerS3.jar

Untuk informasi lebih lanjut tentang cara mengembangkan dan menguji komponen, lihat [Buat](#page-1223-0)  [AWS IoT Greengrass komponen](#page-1223-0).

Gunakan SDK for Python Stream Manager

SDK for Python Stream Manager tersedia sebagai kode sumber yang dapat Anda sertakan dalam komponen Anda. Buat file ZIP dari SDK Stream Manager, tentukan file ZIP sebagai artefak komponen, dan instal persyaratan SDK dalam siklus hidup komponen.

Untuk menggunakan SDK for Python Stream Manager

1. Kloning atau unduh repositori [aws-greengrass-stream-manager-sdk-python](https://github.com/aws-greengrass/aws-greengrass-stream-manager-sdk-python).

```
git clone git@github.com:aws-greengrass/aws-greengrass-stream-manager-sdk-
python.git
```
- 2. Buat file ZIP yang berisi folder stream\_manager, yang berisi kode sumber SDK for Python Manajer Pengaliran. Anda dapat menyediakan file ZIP ini sebagai artefak komponen yang dibuka ritsletingnya oleh perangkat lunak AWS IoT Greengrass Core saat menginstal komponen Anda. Lakukan hal-hal berikut:
	- a. Buka folder yang berisi repositori yang Anda kloning atau download pada langkah sebelumnya.

cd aws-greengrass-stream-manager-sdk-python

b. Zip folder stream\_manager ke dalam file ZIP bernama stream\_manager\_sdk.zip.

Linux or Unix

zip -rv stream\_manager\_sdk.zip stream\_manager

Windows Command Prompt (CMD)

tar -acvf stream\_manager\_sdk.zip stream\_manager

**PowerShell** 

Compress-Archive stream\_manager stream\_manager\_sdk.zip

c. Verifikasi bahwa file stream\_manager\_sdk.zip berisi folder stream\_manager dan isinya. Jalankan perintah berikut untuk menampilkan konten file ZIP.

Linux or Unix

unzip -l stream\_manager\_sdk.zip

Windows Command Prompt (CMD)

tar -tf stream\_manager\_sdk.zip

Outputnya akan terlihat serupa dengan yang berikut ini:

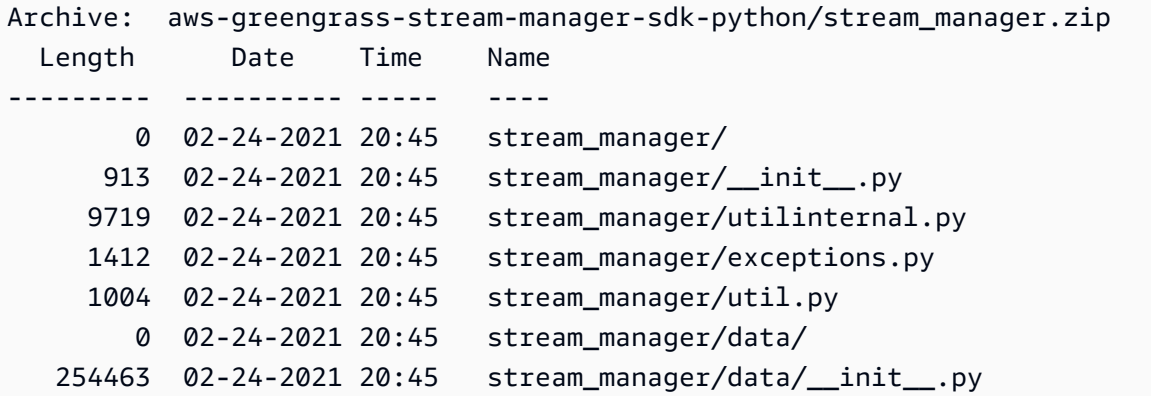

Tentukan resep komponen yang menggunakan stream manager 1696

```
 26515 02-24-2021 20:45 stream_manager/streammanagerclient.py
--------- ------- 
 294026 8 files
```
3. Salin artefak SDK Stream Manager ke folder artefak komponen Anda. Selain file ZIP SDK Stream Manager, komponen Anda menggunakan requirements.txt untuk menginstal dependensi SDK Stream Manager. Ganti *~/greengrass-components* dengan path ke folder yang akan digunakan untuk pengembangan lokal.

Linux or Unix

```
cp {stream_manager_sdk.zip,requirements.txt} ~/greengrass-components/artifacts/
com.example.StreamManagerS3Python/1.0.0/
```
Windows Command Prompt (CMD)

```
robocopy . %USERPROFILE%\greengrass-components\artifacts
\com.example.StreamManagerS3Python\1.0.0 stream_manager_sdk.zip
robocopy . %USERPROFILE%\greengrass-components\artifacts
\com.example.StreamManagerS3Python\1.0.0 requirements.txt
```
**PowerShell** 

```
cp .\stream_manager_sdk.zip,.\requirements.txt ~\greengrass-components\artifacts
\com.example.StreamManagerS3Python\1.0.0\
```
- 4. Buat resep komponen Anda. Dalam resep tersebut, lakukan hal berikut:
	- a. Tentukan stream\_manager\_sdk.zip dan requirements.txt sebagai artefak.
	- b. Tentukan aplikasi Python Anda sebagai artefak.
	- c. Dalam instal siklus hidup, instal persyaratan SDK Stream Manager dari requirements.txt.
	- d. Dalam jalankan siklus hidup, tambahkan SDK Stream Manager ke PYTHONPATH, dan jalankan aplikasi Python Anda.

Resep komponen Anda mungkin terlihat serupa dengan contoh berikut ini. Komponen ini menjalankan contoh [stream\\_manager\\_s3.py](https://github.com/aws-greengrass/aws-greengrass-stream-manager-sdk-python/blob/main/samples/stream_manager_s3.py).

Tentukan resep komponen yang menggunakan stream manager 1697

**JSON** 

```
{ 
   "RecipeFormatVersion": "2020-01-25", 
   "ComponentName": "com.example.StreamManagerS3Python", 
   "ComponentVersion": "1.0.0", 
   "ComponentDescription": "Uses stream manager to upload a file to an S3 
  bucket.", 
   "ComponentPublisher": "Amazon", 
   "ComponentDependencies": { 
     "aws.greengrass.StreamManager": { 
       "VersionRequirement": "^2.0.0" 
     } 
   }, 
   "Manifests": [ 
    \{ "Platform": { 
         "os": "linux" 
       }, 
       "Lifecycle": { 
         "install": "pip3 install --user -r {artifacts:path}/requirements.txt", 
         "run": "export PYTHONPATH=$PYTHONPATH:{artifacts:decompressedPath}/
stream_manager_sdk; python3 {artifacts:path}/stream_manager_s3.py" 
       }, 
       "Artifacts": [ 
         { 
            "URI": "s3://DOC-EXAMPLE-BUCKET/artifacts/
com.example.StreamManagerS3Python/1.0.0/stream_manager_sdk.zip", 
           "Unarchive": "ZIP" 
         }, 
         { 
            "URI": "s3://DOC-EXAMPLE-BUCKET/artifacts/
com.example.StreamManagerS3Python/1.0.0/stream_manager_s3.py" 
         }, 
         { 
            "URI": "s3://DOC-EXAMPLE-BUCKET/artifacts/
com.example.StreamManagerS3Python/1.0.0/requirements.txt" 
         } 
       ] 
     }, 
     { 
       "Platform": { 
         "os": "windows"
```

```
 }, 
       "Lifecycle": { 
         "install": "pip3 install --user -r {artifacts:path}/requirements.txt", 
         "run": "set \"PYTHONPATH=%PYTHONPATH%;{artifacts:decompressedPath}/
stream_manager_sdk\" & py -3 {artifacts:path}/stream_manager_s3.py" 
       }, 
       "Artifacts": [ 
        \mathcal{L} "URI": "s3://DOC-EXAMPLE-BUCKET/artifacts/
com.example.StreamManagerS3Python/1.0.0/stream_manager_sdk.zip", 
           "Unarchive": "ZIP" 
         }, 
         { 
            "URI": "s3://DOC-EXAMPLE-BUCKET/artifacts/
com.example.StreamManagerS3Python/1.0.0/stream_manager_s3.py" 
         }, 
         { 
            "URI": "s3://DOC-EXAMPLE-BUCKET/artifacts/
com.example.StreamManagerS3Python/1.0.0/requirements.txt" 
         } 
       ] 
     } 
   ]
}
```
YAML

```
---
RecipeFormatVersion: '2020-01-25'
ComponentName: com.example.StreamManagerS3Python
ComponentVersion: 1.0.0
ComponentDescription: Uses stream manager to upload a file to an S3 bucket.
ComponentPublisher: Amazon
ComponentDependencies: 
   aws.greengrass.StreamManager: 
     VersionRequirement: "^2.0.0"
Manifests: 
   - Platform: 
       os: linux 
     Lifecycle: 
       install: pip3 install --user -r {artifacts:path}/requirements.txt 
       run: |
```

```
 export PYTHONPATH=$PYTHONPATH:{artifacts:decompressedPath}/
stream_manager_sdk 
         python3 {artifacts:path}/stream_manager_s3.py 
     Artifacts: 
       - URI: s3://DOC-EXAMPLE-BUCKET/artifacts/
com.example.StreamManagerS3Python/1.0.0/stream_manager_sdk.zip 
         Unarchive: ZIP 
       - URI: s3://DOC-EXAMPLE-BUCKET/artifacts/
com.example.StreamManagerS3Python/1.0.0/stream_manager_s3.py 
       - URI: s3://DOC-EXAMPLE-BUCKET/artifacts/
com.example.StreamManagerS3Python/1.0.0/requirements.txt 
   - Platform: 
       os: windows 
     Lifecycle: 
       install: pip3 install --user -r {artifacts:path}/requirements.txt 
       run: | 
         set "PYTHONPATH=%PYTHONPATH%;{artifacts:decompressedPath}/
stream_manager_sdk" 
         py -3 {artifacts:path}/stream_manager_s3.py 
     Artifacts: 
       - URI: s3://DOC-EXAMPLE-BUCKET/artifacts/
com.example.StreamManagerS3Python/1.0.0/stream_manager_sdk.zip 
         Unarchive: ZIP 
       - URI: s3://DOC-EXAMPLE-BUCKET/artifacts/
com.example.StreamManagerS3Python/1.0.0/stream_manager_s3.py 
       - URI: s3://DOC-EXAMPLE-BUCKET/artifacts/
com.example.StreamManagerS3Python/1.0.0/requirements.txt
```
Untuk informasi lebih lanjut tentang cara mengembangkan dan menguji komponen, lihat [Buat](#page-1223-0)  [AWS IoT Greengrass komponen](#page-1223-0).

Menggunakan Stream Manager SDK untuk JavaScript

Stream Manager SDK untuk JavaScript tersedia sebagai kode sumber yang dapat Anda sertakan dalam komponen Anda. Buat file ZIP SDK Stream Manager, tentukan file ZIP sebagai artefak komponen, dan instal SDK dalam siklus hidup komponen.

Untuk menggunakan Stream Manager SDK untuk JavaScript

1. Kloning atau unduh repositori [aws-greengrass-stream-manager-sdk-js](https://github.com/aws-greengrass/aws-greengrass-stream-manager-sdk-js).

```
git clone git@github.com:aws-greengrass/aws-greengrass-stream-manager-sdk-js.git
```
- 2. Buat file ZIP yang berisi aws-greengrass-stream-manager-sdk folder, yang berisi kode sumber SDK Stream Manager untuk JavaScript. Anda dapat menyediakan file ZIP ini sebagai artefak komponen yang dibuka ritsletingnya oleh perangkat lunak AWS IoT Greengrass Core saat menginstal komponen Anda. Lakukan hal-hal berikut:
	- a. Buka folder yang berisi repositori yang Anda kloning atau download pada langkah sebelumnya.

```
cd aws-greengrass-stream-manager-sdk-js
```
b. Zip folder aws-greengrass-stream-manager-sdk ke dalam file ZIP bernama streammanager-sdk.zip.

Linux or Unix

zip -rv stream-manager-sdk.zip aws-greengrass-stream-manager-sdk

Windows Command Prompt (CMD)

tar -acvf stream-manager-sdk.zip aws-greengrass-stream-manager-sdk

**PowerShell** 

```
Compress-Archive aws-greengrass-stream-manager-sdk stream-manager-sdk.zip
```
c. Verifikasi bahwa file stream-manager-sdk.zip berisi folder aws-greengrassstream-manager-sdk dan isinya. Jalankan perintah berikut untuk menampilkan konten file ZIP.

Linux or Unix

unzip -l stream-manager-sdk.zip

Windows Command Prompt (CMD)

tar -tf stream-manager-sdk.zip

Outputnya akan terlihat serupa dengan yang berikut ini:

```
Archive: stream-manager-sdk.zip 
  Length Date Time Name
          --------- ---------- ----- ---- 
        0 02-24-2021 22:36 aws-greengrass-stream-manager-sdk/ 
      369 02-24-2021 22:36 aws-greengrass-stream-manager-sdk/package.json 
     1017 02-24-2021 22:36 aws-greengrass-stream-manager-sdk/util.js 
     8374 02-24-2021 22:36 aws-greengrass-stream-manager-sdk/utilInternal.js 
     1937 02-24-2021 22:36 aws-greengrass-stream-manager-sdk/exceptions.js 
        0 02-24-2021 22:36 aws-greengrass-stream-manager-sdk/data/ 
   353343 02-24-2021 22:36 aws-greengrass-stream-manager-sdk/data/index.js 
    22599 02-24-2021 22:36 aws-greengrass-stream-manager-sdk/client.js 
      216 02-24-2021 22:36 aws-greengrass-stream-manager-sdk/index.js
 --------- ------- 
   387855 9 files
```
3. Salin artefak SDK Stream Manager ke folder artefak komponen Anda. Ganti *~/greengrasscomponents* dengan path ke folder yang akan digunakan untuk pengembangan lokal.

Linux or Unix

```
cp stream-manager-sdk.zip ~/greengrass-components/artifacts/
com.example.StreamManagerS3JS/1.0.0/
```
Windows Command Prompt (CMD)

robocopy . *%USERPROFILE%\greengrass-components*\artifacts \com.example.StreamManagerS3JS\1.0.0 stream-manager-sdk.zip

#### **PowerShell**

cp .\stream-manager-sdk.zip *~\greengrass-components*\artifacts \com.example.StreamManagerS3JS\1.0.0\

- 4. Buat resep komponen Anda. Dalam resep tersebut, lakukan hal berikut:
	- a. Tentukan stream-manager-sdk.zip sebagai artefak.
	- b. Tentukan JavaScript aplikasi Anda sebagai artefak.
- c. Pada instal siklus hidup, instal SDK Manajer Pengaliran dari artefak stream-managersdk.zip. Perintah npm install membuat folder node modules yang berisi SDK Stream Manager dan dependensinya.
- d. Dalam siklus hidup run, tambahkan node\_modules folder keNODE\_PATH, dan jalankan aplikasi Anda. JavaScript

Resep komponen Anda mungkin terlihat serupa dengan contoh berikut ini. Komponen ini menjalankan contoh [StreamManagerS3](https://github.com/aws-greengrass/aws-greengrass-stream-manager-sdk-js/blob/main/samples/StreamManagerS3/index.js).

JSON

```
{ 
   "RecipeFormatVersion": "2020-01-25", 
   "ComponentName": "com.example.StreamManagerS3JS", 
   "ComponentVersion": "1.0.0", 
   "ComponentDescription": "Uses stream manager to upload a file to an S3 
  bucket.", 
   "ComponentPublisher": "Amazon", 
   "ComponentDependencies": { 
     "aws.greengrass.StreamManager": { 
       "VersionRequirement": "^2.0.0" 
     } 
   }, 
   "Manifests": [ 
     { 
       "Platform": { 
         "os": "linux" 
       }, 
       "Lifecycle": { 
         "install": "npm install {artifacts:decompressedPath}/stream-manager-sdk/
aws-greengrass-stream-manager-sdk", 
         "run": "export NODE_PATH=$NODE_PATH:{work:path}/node_modules; node 
  {artifacts:path}/index.js" 
       }, 
       "Artifacts": [ 
         { 
            "URI": "s3://DOC-EXAMPLE-BUCKET/artifacts/
com.example.StreamManagerS3JS/1.0.0/stream-manager-sdk.zip", 
            "Unarchive": "ZIP" 
         }, 
\overline{\mathcal{L}}
```

```
 "URI": "s3://DOC-EXAMPLE-BUCKET/artifacts/
com.example.StreamManagerS3JS/1.0.0/index.js" 
         } 
       ] 
     }, 
     { 
       "Platform": { 
         "os": "windows" 
       }, 
       "Lifecycle": { 
          "install": "npm install {artifacts:decompressedPath}/stream-manager-sdk/
aws-greengrass-stream-manager-sdk", 
          "run": "set \"NODE_PATH=%NODE_PATH%;{work:path}/node_modules\" & node 
  {artifacts:path}/index.js" 
       }, 
       "Artifacts": [ 
        \mathcal{L} "URI": "s3://DOC-EXAMPLE-BUCKET/artifacts/
com.example.StreamManagerS3JS/1.0.0/stream-manager-sdk.zip", 
            "Unarchive": "ZIP" 
         }, 
         { 
            "URI": "s3://DOC-EXAMPLE-BUCKET/artifacts/
com.example.StreamManagerS3JS/1.0.0/index.js" 
         } 
       ] 
     } 
   ]
}
```
#### YAML

```
---
RecipeFormatVersion: '2020-01-25'
ComponentName: com.example.StreamManagerS3JS
ComponentVersion: 1.0.0
ComponentDescription: Uses stream manager to upload a file to an S3 bucket.
ComponentPublisher: Amazon
ComponentDependencies: 
   aws.greengrass.StreamManager: 
     VersionRequirement: "^2.0.0"
Manifests: 
   - Platform:
```

```
 os: linux 
     Lifecycle: 
       install: npm install {artifacts:decompressedPath}/stream-manager-sdk/aws-
greengrass-stream-manager-sdk 
       run: | 
        export NODE PATH=$NODE PATH: {work:path}/node modules
         node {artifacts:path}/index.js 
     Artifacts: 
       - URI: s3://DOC-EXAMPLE-BUCKET/artifacts/
com.example.StreamManagerS3JS/1.0.0/stream-manager-sdk.zip 
         Unarchive: ZIP 
       - URI: s3://DOC-EXAMPLE-BUCKET/artifacts/
com.example.StreamManagerS3JS/1.0.0/index.js 
   - Platform: 
       os: windows 
     Lifecycle: 
       install: npm install {artifacts:decompressedPath}/stream-manager-sdk/aws-
greengrass-stream-manager-sdk 
       run: | 
         set "NODE_PATH=%NODE_PATH%;{work:path}/node_modules" 
         node {artifacts:path}/index.js 
     Artifacts: 
       - URI: s3://DOC-EXAMPLE-BUCKET/artifacts/
com.example.StreamManagerS3JS/1.0.0/stream-manager-sdk.zip 
         Unarchive: ZIP 
       - URI: s3://DOC-EXAMPLE-BUCKET/artifacts/
com.example.StreamManagerS3JS/1.0.0/index.js
```
Untuk informasi lebih lanjut tentang cara mengembangkan dan menguji komponen, lihat [Buat](#page-1223-0)  [AWS IoT Greengrass komponen](#page-1223-0).

## <span id="page-1726-0"></span>Hubungkan ke manajer pengaliran dalam kode aplikasi

Untuk terhubung ke stream manager dalam aplikasi Anda, buat sebuah instans StreamManagerClient dari SDK Stream Manager. Klien ini terhubung ke komponen stream manager pada port default 8088, atau port yang Anda tentukan. Untuk informasi lebih lanjut tentang cara menggunakan StreamManagerClient setelah Anda membuat instans, lihat [Gunakan](#page-1729-0) [StreamManagerClient untuk bekerja dengan aliran](#page-1729-0).

### Example Contoh: Hubungkan ke manajer pengaliran dengan port default

#### Java

```
import com.amazonaws.greengrass.streammanager.client.StreamManagerClient;
public class MyStreamManagerComponent { 
     void connectToStreamManagerWithDefaultPort() { 
         StreamManagerClient client = StreamManagerClientFactory.standard().build(); 
         // Use the client. 
     }
}
```
### Python

```
from stream_manager import ( 
     StreamManagerClient
) 
def connect_to_stream_manager_with_default_port(): 
     client = StreamManagerClient() 
     # Use the client.
```
JavaScript

```
const { 
     StreamManagerClient
} = require('aws-greengrass-stream-manager-sdk');
function connectToStreamManagerWithDefaultPort() { 
     const client = new StreamManagerClient(); 
     // Use the client.
}
```
Example Contoh: Hubungkan ke manajer pengaliran dengan port non-default

Jika Anda mengonfigurasi stream manager dengan port selain default, Anda harus menggunakan [komunikasi antar proses](#page-1419-0) untuk mengambil port dari konfigurasi komponen.

## **a** Note

Parameter konfigurasi port berisi nilai yang Anda tentukan di STREAM\_MANAGER\_SERVER\_PORT saat Anda menggunakan manajer pengaliran.

Java

```
void connectToStreamManagerWithCustomPort() { 
     EventStreamRPCConnection eventStreamRpcConnection = 
  IPCUtils.getEventStreamRpcConnection(); 
     GreengrassCoreIPCClient greengrassCoreIPCClient = new 
  GreengrassCoreIPCClient(eventStreamRpcConnection); 
     List<String> keyPath = new ArrayList<>(); 
     keyPath.add("port"); 
     GetConfigurationRequest request = new GetConfigurationRequest(); 
     request.setComponentName("aws.greengrass.StreamManager"); 
     request.setKeyPath(keyPath); 
     GetConfigurationResponse response = 
             greengrassCoreIPCClient.getConfiguration(request, 
  Optional.empty()).getResponse().get(); 
     String port = response.getValue().get("port").toString(); 
     System.out.print("Stream Manager is running on port: " + port); 
     final StreamManagerClientConfig config = StreamManagerClientConfig.builder() 
  .serverInfo(StreamManagerServerInfo.builder().port(Integer.parseInt(port)).build()).build(); 
     StreamManagerClient client = 
  StreamManagerClientFactory.standard().withClientConfig(config).build(); 
     // Use the client.
}
```
### Python

```
import awsiot.greengrasscoreipc
from awsiot.greengrasscoreipc.model import ( 
     GetConfigurationRequest
)
from stream_manager import ( 
     StreamManagerClient
)
TIMEOUT = 10
def connect_to_stream_manager_with_custom_port(): 
     # Use IPC to get the port from the stream manager component configuration. 
     ipc_client = awsiot.greengrasscoreipc.connect() 
     request = GetConfigurationRequest() 
     request.component_name = "aws.greengrass.StreamManager" 
     request.key_path = ["port"] 
     operation = ipc_client.new_get_configuration() 
     operation.activate(request) 
     future_response = operation.get_response() 
     response = future_response.result(TIMEOUT) 
     stream_manager_port = str(response.value["port"]) 
     # Use port to create a stream manager client. 
     stream_client = StreamManagerClient(port=stream_manager_port) 
     # Use the client.
```
# Gunakan StreamManagerClient untuk bekerja dengan aliran

Komponen Greengrass yang ditentukan oleh pengguna yang berjalan pada perangkat inti Greengrass dapat menggunakan objek StreamManagerClient di SDK Stream Manager untuk membuat aliran di [stream manager](#page-1710-0) dan kemudian berinteraksi dengan aliran tersebut. Ketika komponen menciptakan pengaliran, komponen tersebut menentukan tujuan AWS Cloud, prioritas, serta kebijakan ekspor dan retensi data lainnya untuk pengaliran tersebut. Untuk mengirim data ke stream manager, komponen menambahkan data ke aliran. Jika tujuan ekspor telah ditentukan untuk aliran tersebut, stream manager akan mengekspor aliran tersebut secara otomatis.

## **G** Note

Biasanya, klien stream manager adalah komponen Greengrass yang ditetapkan pengguna. Jika kasus bisnis Anda memerlukannya, Anda juga dapat mengizinkan proses non-komponen yang berjalan pada inti Greengrass (misalnya, kontainer Docker) untuk berinteraksi dengan stream manager. Untuk informasi selengkapnya, lihat [the section called "Autentikasi Klien"](#page-1713-0).

Cuplikan dalam topik ini menunjukkan cara klien memanggil metode StreamManagerClient untuk bekerja dengan aliran. Untuk detail implementasi tentang metode dan argumennya, gunakan tautan ke referensi SDK terdaftar setelah setiap potongan.

Jika Anda menggunakan stream manager dalam fungsi Lambda, fungsi Lambda Anda harus memberi contoh StreamManagerClient di luar fungsi handler. Jika dipakai dalam handler, fungsi tersebut akan membuat client dan koneksi ke manajer pengaliran setiap kali dipanggil.

**a** Note

Jika Anda membuat contoh StreamManagerClient dalam handler, Anda harus secara tegas memanggil metode close() ketika client menyelesaikan pekerjaannya. Jika tidak, client akan membuat sambungan terbuka dan utas lain yang berjalan sampai skrip keluar.

StreamManagerClient mendukung operasi berikut:

- [the section called "Buat aliran pesan"](#page-1730-0)
- [the section called "Tambahkan pesan"](#page-1734-0)
- [the section called "Baca pesan"](#page-1741-0)
- [the section called "Daftar aliran"](#page-1743-0)
- [the section called "Jelaskan aliran pesan"](#page-1744-0)
- [the section called "Perbarui aliran pesan"](#page-1747-0)
- [the section called "Hapus aliran pesan"](#page-1751-0)

# <span id="page-1730-0"></span>Buat aliran pesan

Untuk membuat pengaliran, komponen Greengrass yang ditetapkan pengguna akan memanggil metode buat dan melewati objek MessageStreamDefinition. Objek ini menentukan nama unik untuk aliran tersebut dan menentukan bagaimana stream manager harus menangani data baru ketika ukuran aliran maksimum tercapai. Anda dapat menggunakan MessageStreamDefinition dan jenis datanya (seperti ExportDefinition, StrategyOnFull, dan Persistence) untuk menentukan properti pengaliran lainnya. Ini termasuk:

- Target AWS IoT Analytics, Kinesis Data Streams, AWS IoT SiteWise, dan tujuan Amazon S3 untuk ekspor otomatis. Untuk informasi selengkapnya, lihat [the section called "Ekspor konfigurasi untuk](#page-1753-0) [tujuan cloud yang didukung"](#page-1753-0).
- Prioritas ekspor. Stream manager mengekspor aliran prioritas yang lebih tinggi sebelum aliran prioritas lebih rendah.
- Ukuran batch maksimum dan interval batch untuk AWS IoT Analytics, Kinesis Data Streams, dan tujuan AWS IoT SiteWise. Stream manager mengekspor pesan ketika salah satu kondisi terpenuhi.
- T ime-to-live (TTL). Jumlah waktu untuk menjamin bahwa data aliran tersedia untuk diproses. Anda harus memastikan bahwa data dapat dikonsumsi dalam periode waktu ini. Ini bukan kebijakan penghapusan. Data mungkin tidak segera dihapus setelah periode TTL.
- Ketekunan aliran. Pilih untuk menyimpan aliran ke sistem file untuk mempertahankan data di seluruh restart inti atau menyimpan aliran dalam memori.
- Memulai nomor urut. Tentukan nomor urutan pesan yang akan digunakan sebagai pesan awal dalam ekspor.

Untuk informasi lebih lanjut tentang MessageStreamDefinition, lihat referensi SDK untuk bahasa target Anda:

- [MessageStreamDefinition](https://aws-greengrass.github.io/aws-greengrass-stream-manager-sdk-java/com/amazonaws/greengrass/streammanager/model/MessageStreamDefinition.html)di Java SDK
- [MessageStreamDefinition](https://aws-greengrass.github.io/aws-greengrass-stream-manager-sdk-js/aws-greengrass-core-sdk.StreamManager.MessageStreamDefinition.html)di Node.js SDK
- [MessageStreamDefinition](https://aws-greengrass.github.io/aws-greengrass-stream-manager-sdk-python/_apidoc/stream_manager.data.html#stream_manager.data.MessageStreamDefinition)di Python SDK
	- **a** Note

StreamManagerClient juga menyediakan target tujuan yang dapat Anda gunakan untuk mengekspor aliran ke server HTTP. Target ini ditujukan untuk tujuan pengujian saja. Target ini tidak stabil atau didukung untuk digunakan di lingkungan produksi.

Setelah stream dibuat, komponen Greengrass Anda dapat [menambahkan pesan](#page-1734-0) ke aliran tersebut untuk mengirim data untuk ekspor dan [membaca pesan](#page-1741-0) dari aliran tersebut untuk pemrosesan lokal. Jumlah aliran yang Anda buat tergantung pada kemampuan perangkat keras dan kasus bisnis Anda. Salah satu strateginya adalah membuat aliran untuk setiap saluran target di AWS IoT Analytics atau aliran data Kinesis, meskipun Anda dapat menentukan beberapa target untuk suatu aliran. Aliran memiliki masa pakai yang tahan lama.

## Persyaratan

Komponen ini memiliki persyaratan sebagai berikut:

• Versi SDK Stream Manager minimum: Python: 1.1.0 | Java: 1.1.0 | Node.js: 1.1.0

# Contoh-contoh

Potongan berikut menciptakan aliran bernama StreamName. Potongan ini menentukan sifat aliran di MessageStreamDefinition dan jenis data bawahan.

### Python

```
client = StreamManagerClient() 
try: 
     client.create_message_stream(MessageStreamDefinition( 
        name="StreamName", # Required.
         max_size=268435456, # Default is 256 MB. 
         stream_segment_size=16777216, # Default is 16 MB. 
         time_to_live_millis=None, # By default, no TTL is enabled. 
        strategy_on_full=StrategyOnFull.OverwriteOldestData, # Required.
         persistence=Persistence.File, # Default is File. 
         flush_on_write=False, # Default is false. 
         export_definition=ExportDefinition( # Optional. Choose where/how the 
  stream is exported to the AWS Cloud. 
             kinesis=None, 
             iot_analytics=None, 
             iot_sitewise=None, 
             s3_task_executor=None 
\overline{\phantom{a}} ))
except StreamManagerException: 
     pass
```

```
 # Properly handle errors.
except ConnectionError or asyncio.TimeoutError: 
     pass 
     # Properly handle errors.
```
[Referensi Python SDK: create\\_message\\_stream |](https://aws-greengrass.github.io/aws-greengrass-stream-manager-sdk-python/_apidoc/stream_manager.streammanagerclient.html#stream_manager.streammanagerclient.StreamManagerClient.create_message_stream) [MessageStreamDefinition](https://aws-greengrass.github.io/aws-greengrass-stream-manager-sdk-python/_apidoc/stream_manager.data.html#stream_manager.data.MessageStreamDefinition)

Java

```
try (final StreamManagerClient client = 
  StreamManagerClientFactory.standard().build()) { 
     client.createMessageStream( 
             new MessageStreamDefinition() 
                     .withName("StreamName") // Required. 
                     .withMaxSize(268435456L) // Default is 256 MB. 
                     .withStreamSegmentSize(16777216L) // Default is 16 MB. 
                     .withTimeToLiveMillis(null) // By default, no TTL is enabled. 
                     .withStrategyOnFull(StrategyOnFull.OverwriteOldestData) // 
  Required. 
                     .withPersistence(Persistence.File) // Default is File. 
                     .withFlushOnWrite(false) // Default is false. 
                     .withExportDefinition( // Optional. Choose where/how the 
  stream is exported to the AWS Cloud. 
                             new ExportDefinition() 
                                      .withKinesis(null) 
                                      .withIotAnalytics(null) 
                                      .withIotSitewise(null) 
                                      .withS3(null) 
) );
} catch (StreamManagerException e) { 
    // Properly handle exception.
}
```
Referensi SDK Java: | [createMessageStreamM](https://aws-greengrass.github.io/aws-greengrass-stream-manager-sdk-java/com/amazonaws/greengrass/streammanager/client/StreamManagerClient.html#createMessageStream-com.amazonaws.greengrass.streammanager.model.MessageStreamDefinition-)[essageStreamDefinition](https://aws-greengrass.github.io/aws-greengrass-stream-manager-sdk-java/com/amazonaws/greengrass/streammanager/model/MessageStreamDefinition.html)

Node.js

```
const client = new StreamManagerClient();
client.onConnected(async () => { 
   try { 
     await client.createMessageStream( 
       new MessageStreamDefinition()
```
 .withName("StreamName") // Required. .withMaxSize(268435456) // Default is 256 MB. .withStreamSegmentSize(16777216) // Default is 16 MB. .withTimeToLiveMillis(null) // By default, no TTL is enabled. .withStrategyOnFull(StrategyOnFull.OverwriteOldestData) // Required. .withPersistence(Persistence.File) // Default is File. .withFlushOnWrite(false) // Default is false. .withExportDefinition( // Optional. Choose where/how the stream is exported to the AWS Cloud. new ExportDefinition() .withKinesis(null) .withIotAnalytics(null) .withIotSiteWise(null) .withS3(null) ) ); } catch (e) { // Properly handle errors. } }); client.onError((err) => { // Properly handle connection errors. // This is called only when the connection to the StreamManager server fails. });

Referensi Node.js SDK: | [createMessageStream](https://aws-greengrass.github.io/aws-greengrass-stream-manager-sdk-js/aws-greengrass-core-sdk.StreamManager.StreamManagerClient.html#createMessageStream)[MessageStreamDefinition](https://aws-greengrass.github.io/aws-greengrass-stream-manager-sdk-js/aws-greengrass-core-sdk.StreamManager.MessageStreamDefinition.html)

Untuk informasi lebih lanjut tentang konfigurasi tujuan ekspor, lihat[the section called "Ekspor](#page-1753-0)  [konfigurasi untuk tujuan cloud yang didukung"](#page-1753-0).

# <span id="page-1734-0"></span>Tambahkan pesan

Untuk mengirim data ke stream manager untuk ekspor, komponen Greengrass Anda akan menambahkan data ke target aliran. Tujuan ekspor menentukan jenis data yang akan lolos ke metode ini.

# Persyaratan

Komponen ini memiliki persyaratan sebagai berikut:

• Versi SDK Stream Manager minimum: Python: 1.1.0 | Java: 1.1.0 | Node.js: 1.1.0

# Contoh-contoh

AWS IoT Analytics atau tujuan ekspor Kinesis Data Streams

Potongan berikut menambahkan pesan ke aliran bernama StreamName. Untuk AWS IoT Analytics atau tujuan Kinesis Data Streams, komponen Greengrass Anda menambahkan sekumpulan data.

Potongan ini memiliki persyaratan sebagai berikut:

• Versi SDK Stream Manager minimum: Python: 1.1.0 | Java: 1.1.0 | Node.js: 1.1.0

Python

```
client = StreamManagerClient() 
try: 
     sequence_number = client.append_message(stream_name="StreamName", 
  data=b'Arbitrary bytes data')
except StreamManagerException: 
     pass 
     # Properly handle errors.
except ConnectionError or asyncio.TimeoutError: 
     pass 
     # Properly handle errors.
```
Referensi SDK Python: [append\\_message](https://aws-greengrass.github.io/aws-greengrass-stream-manager-sdk-python/_apidoc/stream_manager.streammanagerclient.html#stream_manager.streammanagerclient.StreamManagerClient.append_message)

## Java

```
try (final StreamManagerClient client = 
  StreamManagerClientFactory.standard().build()) { 
     long sequenceNumber = client.appendMessage("StreamName", "Arbitrary byte 
  array".getBytes());
} catch (StreamManagerException e) { 
     // Properly handle exception.
}
```
Referensi SDK Java: [appendMessage](https://aws-greengrass.github.io/aws-greengrass-stream-manager-sdk-java/com/amazonaws/greengrass/streammanager/client/StreamManagerClient.html#appendMessage-java.lang.String-byte:A-)

Node.js

const client = new StreamManagerClient();

```
client.onConnected(async () => { 
     try { 
         const sequenceNumber = await client.appendMessage("StreamName", 
  Buffer.from("Arbitrary byte array")); 
     } catch (e) { 
         // Properly handle errors. 
     }
});
client.onError((err) => { 
     // Properly handle connection errors. 
     // This is called only when the connection to the StreamManager server fails.
});
```
Referensi SDK Node.js: [appendMessage](https://aws-greengrass.github.io/aws-greengrass-stream-manager-sdk-js/aws-greengrass-core-sdk.StreamManager.StreamManagerClient.html#appendMessage)

<span id="page-1736-0"></span>Tujuan ekspor AWS IoT SiteWise

Potongan berikut menambahkan pesan ke aliran bernama StreamName. Untuk tujuan AWS IoT SiteWise, komponen Greengrass Anda akan menambahkan objek PutAssetPropertyValueEntry berserial. Untuk informasi selengkapnya, lihat [the section called](#page-1759-0) ["Ekspor ke AWS IoT SiteWise"](#page-1759-0).

## **a** Note

Saat Anda mengirim data ke AWS IoT SiteWise, data Anda harus memenuhi persyaratan tindakan BatchPutAssetPropertyValue. Untuk informasi selengkapnya, lihat [BatchPutAssetPropertyValue](https://docs.aws.amazon.com/iot-sitewise/latest/APIReference/API_BatchPutAssetPropertyValue.html) di dalam Referensi API AWS IoT SiteWise.

Potongan ini memiliki persyaratan sebagai berikut:

• Versi SDK Stream Manager minimum: Python: 1.1.0 | Java: 1.1.0 | Node.js: 1.1.0

Python

```
client = StreamManagerClient()
```
try:

```
 # SiteWise requires unique timestamps in all messages and also needs timestamps 
 not earlier
```

```
 # than 10 minutes in the past. Add some randomness to time and offset. 
     # Note: To create a new asset property data, you should use the classes defined 
  in the 
     # greengrasssdk.stream_manager module. 
     time_in_nanos = TimeInNanos( 
         time_in_seconds=calendar.timegm(time.gmtime()) - random.randint(0, 60), 
  offset_in_nanos=random.randint(0, 10000) 
    \lambda variant = Variant(double_value=random.random()) 
     asset = [AssetPropertyValue(value=variant, quality=Quality.GOOD, 
 timestamp=time_in_nanos)]
     putAssetPropertyValueEntry = 
 PutAssetPropertyValueEntry(entry_id=str(uuid.uuid4()),
  property_alias="PropertyAlias", property_values=asset) 
     sequence_number = client.append_message(stream_name="StreamName", 
  Util.validate_and_serialize_to_json_bytes(putAssetPropertyValueEntry))
except StreamManagerException: 
     pass 
     # Properly handle errors.
except ConnectionError or asyncio.TimeoutError: 
     pass 
     # Properly handle errors.
```
[Referensi Python SDK: append\\_message |](https://aws-greengrass.github.io/aws-greengrass-stream-manager-sdk-python/_apidoc/stream_manager.streammanagerclient.html#stream_manager.streammanagerclient.StreamManagerClient.append_message) [PutAssetPropertyValueEntry](https://aws-greengrass.github.io/aws-greengrass-stream-manager-sdk-python/_apidoc/stream_manager.data.html#stream_manager.data.PutAssetPropertyValueEntry)

#### Java

```
try (final StreamManagerClient client = 
 GreengrassClientBuilder.streamManagerClient().build()) { 
    Random rand = new Random();
    // Note: To create a new asset property data, you should use the classes defined 
  in the 
     // com.amazonaws.greengrass.streammanager.model.sitewise package. 
     List<AssetPropertyValue> entries = new ArrayList<>() ; 
    // IoTSiteWise requires unique timestamps in all messages and also needs 
 timestamps not earlier 
    // than 10 minutes in the past. Add some randomness to time and offset. 
     final int maxTimeRandomness = 60; 
     final int maxOffsetRandomness = 10000; 
     double randomValue = rand.nextDouble(); 
     TimeInNanos timestamp = new TimeInNanos()
```

```
 .withTimeInSeconds(Instant.now().getEpochSecond() - 
  rand.nextInt(maxTimeRandomness)) 
              .withOffsetInNanos((long) (rand.nextInt(maxOffsetRandomness))); 
     AssetPropertyValue entry = new AssetPropertyValue() 
              .withValue(new Variant().withDoubleValue(randomValue)) 
              .withQuality(Quality.GOOD) 
              .withTimestamp(timestamp); 
     entries.add(entry); 
     PutAssetPropertyValueEntry putAssetPropertyValueEntry = new 
  PutAssetPropertyValueEntry() 
              .withEntryId(UUID.randomUUID().toString()) 
              .withPropertyAlias("PropertyAlias") 
              .withPropertyValues(entries); 
     long sequenceNumber = client.appendMessage("StreamName", 
  ValidateAndSerialize.validateAndSerializeToJsonBytes(putAssetPropertyValueEntry));
} catch (StreamManagerException e) { 
     // Properly handle exception.
}
```
Referensi Java SDK: [AppendMessage](https://aws-greengrass.github.io/aws-greengrass-stream-manager-sdk-java/com/amazonaws/greengrass/streammanager/client/StreamManagerClient.html#appendMessage-java.lang.String-byte:A-) | [PutAssetPropertyValueEntry](https://aws-greengrass.github.io/aws-greengrass-stream-manager-sdk-java/com/amazonaws/greengrass/streammanager/model/sitewise/PutAssetPropertyValueEntry.html)

Node.js

```
const client = new StreamManagerClient();
client.onConnected(async () => { 
     try { 
         const maxTimeRandomness = 60; 
         const maxOffsetRandomness = 10000; 
         const randomValue = Math.random(); 
         // Note: To create a new asset property data, you should use the classes 
  defined in the 
         // aws-greengrass-core-sdk StreamManager module. 
         const timestamp = new TimeInNanos() 
              .withTimeInSeconds(Math.round(Date.now() / 1000) - 
 Math.floor(Math.random() - maxTimeRandomness))
             .withOffsetInNanos(Math.floor(Math.random() * maxOffsetRandomness)); 
         const entry = new AssetPropertyValue() 
             .withValue(new Variant().withDoubleValue(randomValue)) 
             .withQuality(Quality.GOOD) 
             .withTimestamp(timestamp); 
         const putAssetPropertyValueEntry = new PutAssetPropertyValueEntry() 
             .withEntryId(`${ENTRY_ID_PREFIX}${i}`)
```

```
 .withPropertyAlias("PropertyAlias") 
              .withPropertyValues([entry]); 
         const sequenceNumber = await client.appendMessage("StreamName", 
  util.validateAndSerializeToJsonBytes(putAssetPropertyValueEntry)); 
     } catch (e) { 
         // Properly handle errors. 
     }
});
client.onError((err) => { 
     // Properly handle connection errors. 
     // This is called only when the connection to the StreamManager server fails.
});
```
Referensi Node.js SDK: [AppendMessage](https://aws-greengrass.github.io/aws-greengrass-stream-manager-sdk-js/aws-greengrass-core-sdk.StreamManager.StreamManagerClient.html#appendMessage) | [PutAssetPropertyValueEntry](https://aws-greengrass.github.io/aws-greengrass-stream-manager-sdk-js/aws-greengrass-core-sdk.StreamManager.PutAssetPropertyValueEntry.html)

## <span id="page-1739-0"></span>Tujuan ekspor Amazon S3

Potongan berikut menambahkan tugas ekspor ke aliran bernama StreamName. Untuk tujuan Amazon S3, komponen Greengrass Anda menambahkan serial objek S3ExportTaskDefinition yang berisi informasi tentang file input sumber dan target objek Amazon S3. Jika objek tertentu tidak ada, Stream Manager akan membuatnya untuk Anda. Untuk informasi selengkapnya, lihat [the section](#page-1761-0) [called "Mengekspor ke Amazon S3".](#page-1761-0)

Potongan ini memiliki persyaratan sebagai berikut:

• Versi SDK Stream Manager minimum: Python: 1.1.0 | Java: 1.1.0 | Node.js: 1.1.0

## Python

```
client = StreamManagerClient() 
try: 
     # Append an Amazon S3 Task definition and print the sequence number. 
     s3_export_task_definition = S3ExportTaskDefinition(input_url="URLToFile", 
  bucket="BucketName", key="KeyName") 
     sequence_number = client.append_message(stream_name="StreamName", 
  Util.validate_and_serialize_to_json_bytes(s3_export_task_definition))
except StreamManagerException: 
     pass 
     # Properly handle errors.
except ConnectionError or asyncio.TimeoutError:
```
#### pass

# Properly handle errors.

[Referensi Python SDK: append\\_message | S3 ExportTaskDefinition](https://aws-greengrass.github.io/aws-greengrass-stream-manager-sdk-python/_apidoc/stream_manager.data.html#stream_manager.data.S3ExportTaskDefinition)

#### Java

```
try (final StreamManagerClient client = 
  GreengrassClientBuilder.streamManagerClient().build()) { 
     // Append an Amazon S3 export task definition and print the sequence number. 
     S3ExportTaskDefinition s3ExportTaskDefinition = new S3ExportTaskDefinition() 
         .withBucket("BucketName") 
         .withKey("KeyName") 
         .withInputUrl("URLToFile"); 
     long sequenceNumber = client.appendMessage("StreamName", 
  ValidateAndSerialize.validateAndSerializeToJsonBytes(s3ExportTaskDefinition));
} catch (StreamManagerException e) { 
     // Properly handle exception.
}
```
### [Referensi Java SDK: A](https://aws-greengrass.github.io/aws-greengrass-stream-manager-sdk-java/com/amazonaws/greengrass/streammanager/model/S3ExportTaskDefinition.html)[ppendMessage](https://aws-greengrass.github.io/aws-greengrass-stream-manager-sdk-java/com/amazonaws/greengrass/streammanager/client/StreamManagerClient.html#appendMessage-java.lang.String-byte:A-) [| S3 ExportTaskDefinition](https://aws-greengrass.github.io/aws-greengrass-stream-manager-sdk-java/com/amazonaws/greengrass/streammanager/model/S3ExportTaskDefinition.html)

### Node.js

```
const client = new StreamManagerClient();
client.onConnected(async () => { 
     try { 
      // Append an Amazon S3 export task definition and print the sequence number. 
      const taskDefinition = new S3ExportTaskDefinition() 
         .withBucket("BucketName") 
         .withKey("KeyName") 
         .withInputUrl("URLToFile"); 
         const sequenceNumber = await client.appendMessage("StreamName", 
  util.validateAndSerializeToJsonBytes(taskDefinition))); 
     } catch (e) { 
         // Properly handle errors. 
     }
});
client.onError((err) => { 
     // Properly handle connection errors. 
     // This is called only when the connection to the StreamManager server fails.
});
```
[Referensi Node.js SDK: A](https://aws-greengrass.github.io/aws-greengrass-stream-manager-sdk-js/aws-greengrass-core-sdk.StreamManager.S3ExportTaskDefinition.html)[ppendMessage](https://aws-greengrass.github.io/aws-greengrass-stream-manager-sdk-js/aws-greengrass-core-sdk.StreamManager.StreamManagerClient.html#appendMessage) [| S3 ExportTaskDefinition](https://aws-greengrass.github.io/aws-greengrass-stream-manager-sdk-js/aws-greengrass-core-sdk.StreamManager.S3ExportTaskDefinition.html)

# <span id="page-1741-0"></span>Baca pesan

Baca pesan dari suatu aliran.

# Persyaratan

Komponen ini memiliki persyaratan sebagai berikut:

• Versi SDK Stream Manager minimum: Python: 1.1.0 | Java: 1.1.0 | Node.js: 1.1.0

# Contoh-contoh

Potongan berikut membaca pesan dari aliran bernama StreamName. Metode membaca mengambil objek ReadMessagesOptions opsional yang menentukan urutan nomor untuk memulai membaca, jumlah minimum dan maksimum yang dibaca, dan batas waktu untuk membaca pesan.

Python

```
client = StreamManagerClient() 
try: 
     message_list = client.read_messages( 
         stream_name="StreamName", 
         # By default, if no options are specified, it tries to read one message from 
  the beginning of the stream. 
         options=ReadMessagesOptions( 
              desired_start_sequence_number=100, 
              # Try to read from sequence number 100 or greater. By default, this is 
  0. 
              min_message_count=10, 
              # Try to read 10 messages. If 10 messages are not available, then 
  NotEnoughMessagesException is raised. By default, this is 1. 
              max_message_count=100, # Accept up to 100 messages. By default this 
  is 1. 
              read_timeout_millis=5000 
              # Try to wait at most 5 seconds for the min_messsage_count to be 
  fulfilled. By default, this is 0, which immediately returns the messages or an 
  exception. 
\overline{\phantom{a}}\lambdaexcept StreamManagerException: 
     pass
```

```
 # Properly handle errors.
except ConnectionError or asyncio.TimeoutError: 
     pass 
     # Properly handle errors.
```
[Referensi Python SDK: read\\_messages |](https://aws-greengrass.github.io/aws-greengrass-stream-manager-sdk-python/_apidoc/stream_manager.streammanagerclient.html#stream_manager.streammanagerclient.StreamManagerClient.read_messages) [ReadMessagesOptions](https://aws-greengrass.github.io/aws-greengrass-stream-manager-sdk-python/_apidoc/stream_manager.data.html#stream_manager.data.ReadMessagesOptions)

Java

```
try (final StreamManagerClient client = 
  StreamManagerClientFactory.standard().build()) { 
     List<Message> messages = client.readMessages("StreamName", 
             // By default, if no options are specified, it tries to read one message 
  from the beginning of the stream. 
             new ReadMessagesOptions() 
                      // Try to read from sequence number 100 or greater. By default 
  this is 0. 
                      .withDesiredStartSequenceNumber(100L) 
                      // Try to read 10 messages. If 10 messages are not available, 
  then NotEnoughMessagesException is raised. By default, this is 1. 
                      .withMinMessageCount(10L) 
                      // Accept up to 100 messages. By default this is 1. 
                      .withMaxMessageCount(100L) 
                      // Try to wait at most 5 seconds for the min_messsage_count to 
  be fulfilled. By default, this is 0, which immediately returns the messages or an 
  exception. 
                      .withReadTimeoutMillis(Duration.ofSeconds(5L).toMillis()) 
     );
} catch (StreamManagerException e) { 
     // Properly handle exception.
}
```
Referensi SDK Java: [ReadMessages | R](https://aws-greengrass.github.io/aws-greengrass-stream-manager-sdk-java/com/amazonaws/greengrass/streammanager/client/StreamManagerClient.html#readMessages-java.lang.String-com.amazonaws.greengrass.streammanager.model.ReadMessagesOptions-)[eadMessagesOptions](https://aws-greengrass.github.io/aws-greengrass-stream-manager-sdk-java/com/amazonaws/greengrass/streammanager/model/ReadMessagesOptions.html)

Node.js

```
const client = new StreamManagerClient();
client.onConnected(async () => { 
     try { 
         const messages = await client.readMessages("StreamName", 
             // By default, if no options are specified, it tries to read one message 
  from the beginning of the stream. 
             new ReadMessagesOptions()
```

```
 // Try to read from sequence number 100 or greater. By default this 
  is 0. 
                  .withDesiredStartSequenceNumber(100) 
                  // Try to read 10 messages. If 10 messages are not available, then 
  NotEnoughMessagesException is thrown. By default, this is 1. 
                  .withMinMessageCount(10) 
                  // Accept up to 100 messages. By default this is 1. 
                  .withMaxMessageCount(100) 
                  // Try to wait at most 5 seconds for the minMessageCount to be 
  fulfilled. By default, this is 0, which immediately returns the messages or an 
  exception. 
                  .withReadTimeoutMillis(5 * 1000) 
         ); 
     } catch (e) { 
         // Properly handle errors. 
     }
});
client.onError((err) => { 
     // Properly handle connection errors. 
     // This is called only when the connection to the StreamManager server fails.
});
```
Referensi Node.js SDK: [ReadMessages |](https://aws-greengrass.github.io/aws-greengrass-stream-manager-sdk-js/aws-greengrass-core-sdk.StreamManager.StreamManagerClient.html#readMessages) [ReadMessagesOptions](https://aws-greengrass.github.io/aws-greengrass-stream-manager-sdk-js/aws-greengrass-core-sdk.StreamManager.ReadMessagesOptions.html)

# <span id="page-1743-0"></span>Daftar aliran

Dapatkan daftar aliran di stream manager.

# Persyaratan

Komponen ini memiliki persyaratan sebagai berikut:

• Versi SDK Stream Manager minimum: Python: 1.1.0 | Java: 1.1.0 | Node.js: 1.1.0

# Contoh-contoh

Potongan berikut mendapat daftar aliran (dengan nama) di stream manager.

Python

client = StreamManagerClient()

```
try: 
     stream_names = client.list_streams()
except StreamManagerException: 
     pass 
     # Properly handle errors.
except ConnectionError or asyncio.TimeoutError: 
     pass 
     # Properly handle errors.
```
Referensi SDK Python: [list\\_streams](https://aws-greengrass.github.io/aws-greengrass-stream-manager-sdk-python/_apidoc/stream_manager.streammanagerclient.html#stream_manager.streammanagerclient.StreamManagerClient.list_streams)

Java

```
try (final StreamManagerClient client = 
  StreamManagerClientFactory.standard().build()) { 
     List<String> streamNames = client.listStreams();
} catch (StreamManagerException e) { 
     // Properly handle exception.
}
```
Referensi SDK Java: [listStreams](https://aws-greengrass.github.io/aws-greengrass-stream-manager-sdk-java/com/amazonaws/greengrass/streammanager/client/StreamManagerClient.html#listStreams--)

Node.js

```
const client = new StreamManagerClient();
client.onConnected(async () => { 
     try { 
         const streams = await client.listStreams(); 
     } catch (e) { 
         // Properly handle errors. 
     }
});
client.onError((err) => { 
     // Properly handle connection errors. 
     // This is called only when the connection to the StreamManager server fails.
});
```
Referensi SDK Node.js: [listStreams](https://aws-greengrass.github.io/aws-greengrass-stream-manager-sdk-js/aws-greengrass-core-sdk.StreamManager.StreamManagerClient.html#listStreams)

# <span id="page-1744-0"></span>Jelaskan aliran pesan

Dapatkan metadata tentang aliran, termasuk definisi, ukuran, dan status ekspor aliran.

## Persyaratan

Komponen ini memiliki persyaratan sebagai berikut:

• Versi SDK Stream Manager minimum: Python: 1.1.0 | Java: 1.1.0 | Node.js: 1.1.0

# Contoh-contoh

Potongan berikut mendapat metadata tentang aliran bernama StreamName, termasuk status definisi, ukuran, dan pengekspor aliran.

## Python

```
client = StreamManagerClient() 
try: 
     stream_description = client.describe_message_stream(stream_name="StreamName") 
     if stream_description.export_statuses[0].error_message: 
         # The last export of export destination 0 failed with some error 
         # Here is the last sequence number that was successfully exported 
         stream_description.export_statuses[0].last_exported_sequence_number 
     if (stream_description.storage_status.newest_sequence_number > 
             stream_description.export_statuses[0].last_exported_sequence_number): 
         pass 
         # The end of the stream is ahead of the last exported sequence number
except StreamManagerException: 
     pass 
     # Properly handle errors.
except ConnectionError or asyncio.TimeoutError: 
     pass 
     # Properly handle errors.
```
Referensi SDK Python: [describe\\_message\\_stream](https://aws-greengrass.github.io/aws-greengrass-stream-manager-sdk-python/_apidoc/stream_manager.streammanagerclient.html#stream_manager.streammanagerclient.StreamManagerClient.describe_message_stream)

#### Java

```
try (final StreamManagerClient client = 
  StreamManagerClientFactory.standard().build()) { 
     MessageStreamInfo description = client.describeMessageStream("StreamName"); 
     String lastErrorMessage = 
  description.getExportStatuses().get(0).getErrorMessage();
```

```
 if (lastErrorMessage != null && !lastErrorMessage.equals("")) { 
         // The last export of export destination 0 failed with some error. 
         // Here is the last sequence number that was successfully exported. 
        description.getExportStatuses().get(0).getLastExportedSequenceNumber();
     } 
     if (description.getStorageStatus().getNewestSequenceNumber() > 
             description.getExportStatuses().get(0).getLastExportedSequenceNumber()) 
  { 
         // The end of the stream is ahead of the last exported sequence number. 
     }
} catch (StreamManagerException e) { 
     // Properly handle exception.
}
```
Referensi Java SDK: [describeMessageStream](https://aws-greengrass.github.io/aws-greengrass-stream-manager-sdk-java/com/amazonaws/greengrass/streammanager/client/StreamManagerClient.html#describeMessageStream-java.lang.String-)

Node.js

```
const client = new StreamManagerClient();
client.onConnected(async () => { 
     try { 
         const description = await client.describeMessageStream("StreamName"); 
         const lastErrorMessage = description.exportStatuses[0].errorMessage; 
         if (lastErrorMessage) { 
             // The last export of export destination 0 failed with some error. 
             // Here is the last sequence number that was successfully exported. 
             description.exportStatuses[0].lastExportedSequenceNumber; 
         } 
         if (description.storageStatus.newestSequenceNumber > 
             description.exportStatuses[0].lastExportedSequenceNumber) { 
             // The end of the stream is ahead of the last exported sequence number. 
         } 
     } catch (e) { 
         // Properly handle errors. 
     }
});
client.onError((err) => { 
     // Properly handle connection errors. 
     // This is called only when the connection to the StreamManager server fails.
});
```
Referensi Node.js SDK: [describeMessageStream](https://aws-greengrass.github.io/aws-greengrass-stream-manager-sdk-js/aws-greengrass-core-sdk.StreamManager.StreamManagerClient.html#describeMessageStream)

# <span id="page-1747-0"></span>Perbarui aliran pesan

Perbarui properti dari aliran yang ada. Anda mungkin ingin memperbarui aliran jika kebutuhan Anda berubah setelah aliran dibuat. Sebagai contoh:

- Tambahkan [konfigurasi ekspor](#page-1753-0) baru untuk tujuan AWS Cloud.
- Tingkatkan ukuran maksimum aliran untuk mengubah cara data diekspor atau disimpan. Misalnya, ukuran aliran yang dikombinasikan dengan strategi Anda pada pengaturan penuh dapat mengakibatkan data dihapus atau ditolak sebelum stream manager dapat memprosesnya.
- Jeda dan lanjutkan ekspor; misalnya, jika tugas ekspor berjalan lama dan Anda ingin membagi data unggahan Anda.

Komponen Greengrass Anda mengikuti proses tingkat tinggi ini untuk memperbarui aliran:

- 1. [Dapatkan deskripsi aliran.](#page-1744-0)
- 2. Perbarui properti target pada MessageStreamDefinition dan objek bawahan yang sesuai.
- 3. Lewati MessageStreamDefinition yang diperbarui. Pastikan untuk menyertakan definisi objek lengkap untuk aliran yang diperbarui. Properti yang tidak terdefinisi kembali ke nilai default.

Anda dapat menentukan nomor urutan pesan yang akan digunakan sebagai pesan awal dalam ekspor.

# Persyaratan

Komponen ini memiliki persyaratan sebagai berikut:

• Versi SDK Stream Manager minimum: Python: 1.1.0 | Java: 1.1.0 | Node.js: 1.1.0

# Contoh-contoh

Potongan berikut menciptakan aliran bernama StreamName. Potongan ini memperbarui beberapa properti aliran yang mengekspor ke Kinesis Data Streams.

## Python

client = StreamManagerClient()

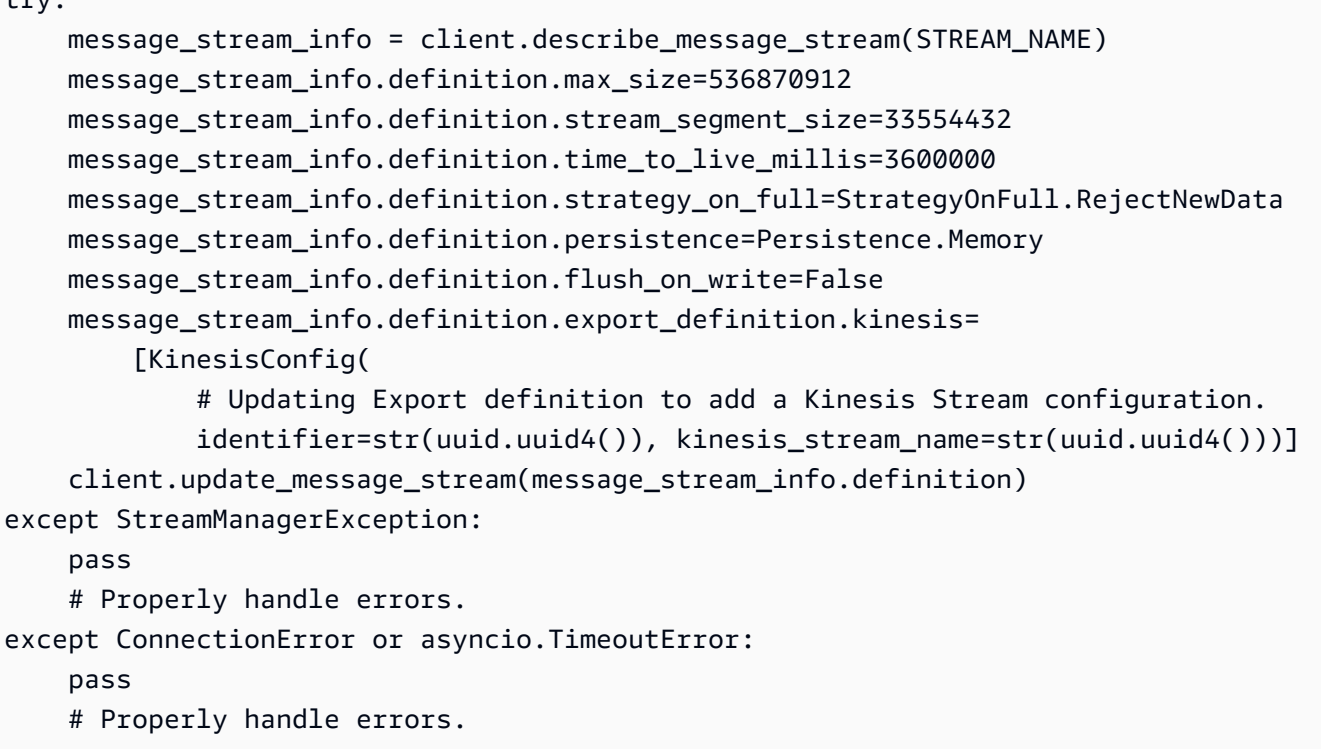

Referensi Python SDK: | [updateMessageStream](https://aws-greengrass.github.io/aws-greengrass-stream-manager-sdk-python/_apidoc/stream_manager.streammanagerclient.html#stream_manager.streammanagerclient.StreamManagerClient.update_message_stream)[MessageStreamDefinition](https://aws-greengrass.github.io/aws-greengrass-stream-manager-sdk-python/_apidoc/stream_manager.data.html#stream_manager.data.MessageStreamDefinition)

#### Java

```
try (final StreamManagerClient client = 
  GreengrassClientBuilder.streamManagerClient().build()) { 
     MessageStreamInfo messageStreamInfo = client.describeMessageStream(STREAM_NAME); 
     // Update the message stream with new values. 
     client.updateMessageStream( 
         messageStreamInfo.getDefinition() 
             .withStrategyOnFull(StrategyOnFull.RejectNewData) // Required. Updating 
  Strategy on full to reject new data. 
             // Max Size update should be greater than initial Max Size defined in 
  Create Message Stream request 
             .withMaxSize(536870912L) // Update Max Size to 512 MB. 
             .withStreamSegmentSize(33554432L) // Update Segment Size to 32 MB. 
             .withFlushOnWrite(true) // Update flush on write to true. 
             .withPersistence(Persistence.Memory) // Update the persistence to 
  Memory. 
             .withTimeToLiveMillis(3600000L) // Update TTL to 1 hour. 
             .withExportDefinition( 
                 // Optional. Choose where/how the stream is exported to the AWS 
  Cloud. 
                 messageStreamInfo.getDefinition().getExportDefinition().
```

```
 // Updating Export definition to add a Kinesis Stream 
  configuration. 
                       .withKinesis(new ArrayList<KinesisConfig>() {{ 
                           add(new KinesisConfig() 
                               .withIdentifier(EXPORT_IDENTIFIER) 
                               .withKinesisStreamName("test")); 
                           }}) 
              );
} catch (StreamManagerException e) { 
     // Properly handle exception.
}
```
Referensi SDK Java: [update\\_message\\_stream](https://aws-greengrass.github.io/aws-greengrass-stream-manager-sdk-java/com/amazonaws/greengrass/streammanager/client/StreamManagerClient.html#updateMessageStream-java.lang.String-) | [MessageStreamDefinition](https://aws-greengrass.github.io/aws-greengrass-stream-manager-sdk-java/com/amazonaws/greengrass/streammanager/model/MessageStreamDefinition.html)

Node.js

```
const client = new StreamManagerClient();
client.onConnected(async () => { 
     try { 
         const messageStreamInfo = await c.describeMessageStream(STREAM_NAME); 
         await client.updateMessageStream( 
             messageStreamInfo.definition 
                 // Max Size update should be greater than initial Max Size defined 
  in Create Message Stream request 
                 .withMaxSize(536870912) // Default is 256 MB. Updating Max Size 
  to 512 MB. 
                 .withStreamSegmentSize(33554432) // Default is 16 MB. Updating 
  Segment Size to 32 MB. 
                 .withTimeToLiveMillis(3600000) // By default, no TTL is enabled. 
  Update TTL to 1 hour. 
                 .withStrategyOnFull(StrategyOnFull.RejectNewData) // Required. 
  Updating Strategy on full to reject new data. 
                 .withPersistence(Persistence.Memory) // Default is File. Update 
  the persistence to Memory 
                 .withFlushOnWrite(true) // Default is false. Updating to true. 
                 .withExportDefinition( 
                     // Optional. Choose where/how the stream is exported to the AWS 
  Cloud. 
                     messageStreamInfo.definition.exportDefinition 
                         // Updating Export definition to add a Kinesis Stream 
  configuration. 
                         .withKinesis([new 
  KinesisConfig().withIdentifier(uuidv4()).withKinesisStreamName(uuidv4())]) 
) )
```

```
 ); 
     } catch (e) { 
         // Properly handle errors. 
     }
});
client.onError((err) => { 
     // Properly handle connection errors. 
     // This is called only when the connection to the StreamManager server fails.
});
```
Referensi Node.js SDK: | [updateMessageStream](https://aws-greengrass.github.io/aws-greengrass-stream-manager-sdk-js/aws-greengrass-core-sdk.StreamManager.StreamManagerClient.html#updateMessageStream)[MessageStreamDefinition](https://aws-greengrass.github.io/aws-greengrass-stream-manager-sdk-js/aws-greengrass-core-sdk.StreamManager.MessageStreamDefinition.html)

# Kendala untuk memperbarui aliran

Kendala berikut berlaku saat memperbarui aliran. Kecuali tercantum dalam daftar berikut, pembaruan berlaku segera.

- Anda tidak dapat memperbarui kegigihan aliran. Untuk mengubah perilaku ini, [hapus aliran](#page-1751-0) dan [buat Stream](#page-1730-0) yang menentukan kebijakan kegigihan baru.
- Anda dapat memperbarui ukuran maksimum aliran hanya dalam kondisi berikut:
	- Ukuran maksimum harus lebih besar atau sama dengan ukuran aliran. Untuk menemukan informasi ini, [jelaskan aliran](#page-1744-0) dan kemudian periksa status penyimpanan MessageStreamInfo objek yang dikembalikan.
	- Ukuran maksimum harus lebih besar atau sama dengan ukuran segmen aliran.
- Anda dapat memperbarui ukuran segmen aliran ke nilai kurang dari ukuran maksimum aliran tersebut. Pengaturan yang diperbarui berlaku untuk segmen baru.
- Pembaruan ke properti waktu untuk tayang (TTL) berlaku untuk operasi append yang baru. Jika Anda mengurangi nilai ini, stream manager juga dapat menghapus segmen yang ada yang melebihi TTL.
- Pembaruan untuk strategi tersebut pada properti penuh berlaku untuk operasi append yang baru. Jika Anda menetapkan strategi untuk menimpa data tertua, stream manager juga dapat menimpa segmen yang ada berdasarkan pengaturan yang baru.
- Pembaruan untuk properti flush on write berlaku untuk pesan baru.
- Pembaruan untuk konfigurasi ekspor berlaku untuk ekspor baru. Permintaan pembaruan harus mencakup semua konfigurasi ekspor yang ingin Anda dukung. Jika tidak, stream manager akan menghapusnya.
- Saat Anda memperbarui konfigurasi ekspor, tentukan pengenal konfigurasi ekspor target.
- Untuk menambahkan konfigurasi ekspor, tentukan pengenal unik untuk konfigurasi ekspor baru.
- Untuk menghapus konfigurasi ekspor, hapus konfigurasi ekspor.
- Untuk [memperbarui](#page-1747-0) nomor urutan awal konfigurasi ekspor di suatu aliran, Anda harus menentukan nilai yang kurang dari nomor urut terbaru. Untuk menemukan informasi ini, [jelaskan aliran](#page-1744-0) dan kemudian periksa status penyimpanan MessageStreamInfo objek yang dikembalikan.

# <span id="page-1751-0"></span>Hapus aliran pesan

Hapus aliran. Bila Anda menghapus suatu aliran, semua data yang tersimpan untuk aliran itu akan dihapus dari disk.

## Persyaratan

Komponen ini memiliki persyaratan sebagai berikut:

• Versi SDK Stream Manager minimum: Python: 1.1.0 | Java: 1.1.0 | Node.js: 1.1.0

## Contoh-contoh

Potongan berikut menghapus aliran bernama StreamName.

### Python

```
client = StreamManagerClient() 
try: 
     client.delete_message_stream(stream_name="StreamName")
except StreamManagerException: 
     pass 
     # Properly handle errors.
except ConnectionError or asyncio.TimeoutError: 
     pass 
     # Properly handle errors.
```
Referensi Python SDK: [deleteMessageStream](https://aws-greengrass.github.io/aws-greengrass-stream-manager-sdk-python/_apidoc/stream_manager.streammanagerclient.html#stream_manager.streammanagerclient.StreamManagerClient.delete_message_stream)

### Java

```
try (final StreamManagerClient client = 
  StreamManagerClientFactory.standard().build()) { 
     client.deleteMessageStream("StreamName");
} catch (StreamManagerException e) { 
     // Properly handle exception.
}
```
Referensi SDK Java: [delete\\_message\\_stream](https://aws-greengrass.github.io/aws-greengrass-stream-manager-sdk-java/com/amazonaws/greengrass/streammanager/client/StreamManagerClient.html#deleteMessageStream-java.lang.String-)

## Node.js

```
const client = new StreamManagerClient();
client.onConnected(async () => { 
     try { 
         await client.deleteMessageStream("StreamName"); 
     } catch (e) { 
         // Properly handle errors. 
     }
});
client.onError((err) => { 
     // Properly handle connection errors. 
     // This is called only when the connection to the StreamManager server fails.
});
```
Referensi Node.js SDK: [deleteMessageStream](https://aws-greengrass.github.io/aws-greengrass-stream-manager-sdk-js/aws-greengrass-core-sdk.StreamManager.StreamManagerClient.html#deleteMessageStream)

# Lihat juga

- [Kelola aliran data di perangkat inti Greengrass](#page-1710-0)
- [Konfigurasikan manajer pengaliran AWS IoT Greengrass](#page-1768-0)
- [Ekspor konfigurasi untuk tujuan AWS Cloud yang didukung](#page-1753-0)
- StreamManagerClient dalam referensi SDK Stream Manager:
	- [Python](https://aws-greengrass.github.io/aws-greengrass-stream-manager-sdk-python/_apidoc/stream_manager.streammanagerclient.html)
	- [Java](https://aws-greengrass.github.io/aws-greengrass-stream-manager-sdk-java/com/amazonaws/greengrass/streammanager/client/StreamManagerClient.html)
	- [Node.js](https://aws-greengrass.github.io/aws-greengrass-stream-manager-sdk-js/aws-greengrass-core-sdk.StreamManager.StreamManagerClient.html)

# <span id="page-1753-0"></span>Ekspor konfigurasi untuk tujuan AWS Cloud yang didukung

Komponen Greengrass yang ditentukan pengguna menggunakan StreamManagerClient di SDK Stream Manager untuk berinteraksi dengan stream manager. Ketika komponen [membuat aliran](#page-1730-0) atau [memperbarui aliran](#page-1730-0), melewati objek MessageStreamDefinition yang mewakili properti aliran, termasuk definisi ekspor. Objek ExportDefinition berisi konfigurasi ekspor yang ditentukan untuk aliran tersebut. Stream manager menggunakan konfigurasi ekspor ini untuk menentukan di mana dan bagaimana untuk mengekspor aliran tersebut.

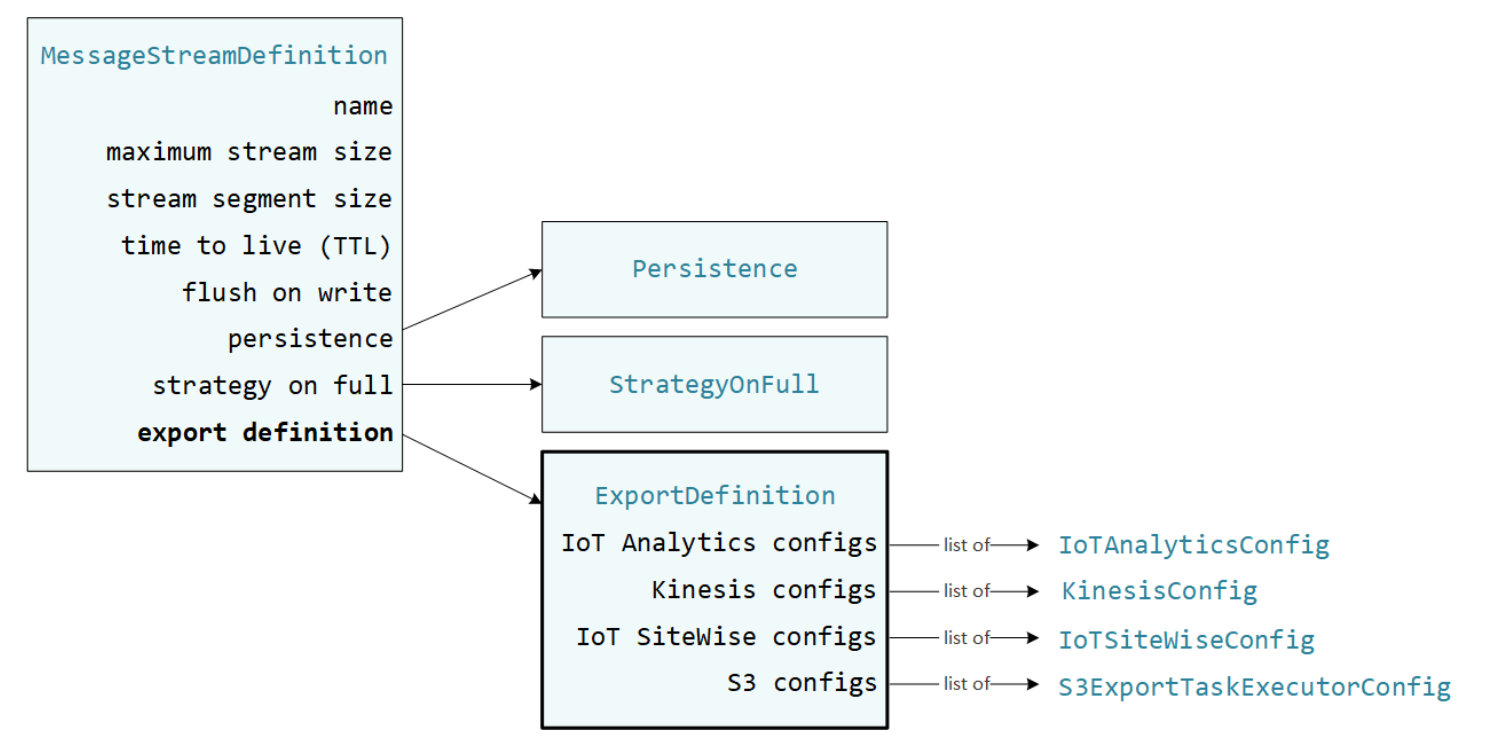

Anda dapat menentukan konfigurasi ekspor nol atau lebih pada suatu aliran, termasuk beberapa konfigurasi ekspor untuk satu jenis tujuan. Misalnya, Anda dapat mengekspor aliran ke dua saluran AWS IoT Analytics dan satu Kinesis data stream.

Untuk usaha ekspor yang gagal, stream manager terus-menerus mencoba mengekspor data ke AWS Cloud pada interval hingga lima menit. Jumlah upaya coba lagi tidak memiliki batas maksimum.

# **a** Note

StreamManagerClient juga menyediakan target tujuan yang dapat Anda gunakan untuk mengekspor aliran ke server HTTP. Target ini ditujukan untuk tujuan pengujian saja. Target ini tidak stabil atau didukung untuk digunakan di lingkungan produksi.

Tujuan AWS Cloud yang didukung

- [Saluran AWS IoT Analytics](#page-1754-0)
- [Amazon Kinesis data streams](#page-1755-0)
- [Properti aset AWS IoT SiteWise](#page-1757-0)
- [Objek Amazon S3](#page-1760-0)

Anda bertanggung jawab untuk menjaga sumber daya AWS Cloud ini.

# <span id="page-1754-0"></span>Saluran AWS IoT Analytics

Stream manager mendukung ekspor otomatis ke AWS IoT Analytics. AWS IoT Analytics memungkinkan Anda melakukan analisis lanjutan pada data Anda untuk membantu membuat keputusan bisnis dan meningkatkan model machine learning. Untuk informasi selengkapnya, lihat [Apa itu AWS IoT Analytics?](https://docs.aws.amazon.com/iotanalytics/latest/userguide/welcome.html) di Panduan Pengguna AWS IoT Analytics.

Dalam SDK Stream Manager, komponen Greengrass Anda menggunakan IoTAnalyticsConfig untuk menentukan konfigurasi ekspor untuk jenis tujuan ini. Untuk informasi lebih lanjut, lihat referensi SDK untuk bahasa target Anda:

- [IoT AnalyticsConfig dalam SDK](https://aws-greengrass.github.io/aws-greengrass-stream-manager-sdk-python/_apidoc/stream_manager.data.html#stream_manager.data.IoTAnalyticsConfig) Python
- [IoT AnalyticsConfig](https://aws-greengrass.github.io/aws-greengrass-stream-manager-sdk-java/com/amazonaws/greengrass/streammanager/model/export/IoTAnalyticsConfig.html) di Java SDK
- [IoT AnalyticsConfig di Node.js](https://aws-greengrass.github.io/aws-greengrass-stream-manager-sdk-js/aws-greengrass-core-sdk.StreamManager.IoTAnalyticsConfig.html) SDK

## Persyaratan

Tujuan ekspor ini memiliki persyaratan sebagai berikut:

- Targetkan saluran dalam AWS IoT Analytics harus dalam Akun AWS dan Wilayah AWS yang sama sebagai perangkat inti Greengrass.
- [Otorisasi perangkat inti untuk berinteraksi dengan AWS layanan](#page-1875-0) harus memungkinkan izin iotanalytics:BatchPutMessage untuk menargetkan saluran. Sebagai contoh:

```
{ 
   "Version": "2012-10-17", 
   "Statement": [ 
     { 
        "Effect": "Allow",
```

```
 "Action": [ 
          "iotanalytics:BatchPutMessage" 
        ], 
        "Resource": [ 
          "arn:aws:iotanalytics:region:account-id:channel/channel_1_name", 
          "arn:aws:iotanalytics:region:account-id:channel/channel_2_name" 
       \mathbf{I} } 
   ]
}
```
Anda dapat memberikan akses terperinci atau bersyarat ke sumber daya, misalnya dengan menggunakan skema penamaan wildcard \*. Untuk informasi lebih lanjut, lihat [Menambahkan dan](https://docs.aws.amazon.com/IAM/latest/UserGuide/access_policies_manage-attach-detach.html)  [menghapus kebijakan IAM](https://docs.aws.amazon.com/IAM/latest/UserGuide/access_policies_manage-attach-detach.html) dalam Panduan Pengguna IAM.

# Ekspor ke AWS IoT Analytics

Untuk membuat pengaliran yang diekspor ke AWS IoT Analytics, komponen Greengrass Anda [membuat pengaliran](#page-1730-0) dengan definisi ekspor yang mencakup satu atau lebih objek IoTAnalyticsConfig. Objek ini menentukan pengaturan ekspor, seperti target saluran, ukuran batch, interval batch, dan prioritas.

Ketika komponen Greengrass Anda menerima data dari perangkat, komponen itu [menambahkan](#page-1734-0)  [pesan](#page-1734-0) yang berisi gumpalan data ke aliran target.

Kemudian, stream manager mengekspor data berdasarkan pengaturan batch dan prioritas yang ditentukan dalam konfigurasi ekspor aliran.

# <span id="page-1755-0"></span>Amazon Kinesis data streams

Stream manager mendukung ekspor otomatis ke Amazon Kinesis Data Streams. Kinesis Data Streams biasanya digunakan untuk mengumpulkan data volume tinggi dan memuatnya ke dalam gudang data atau cluster. MapReduce Untuk informasi selengkapnya, lihat [Apa yang dimaksud](https://docs.aws.amazon.com/streams/latest/dev/what-is-this-service.html)  [dengan Amazon Kinesis Data Streams?](https://docs.aws.amazon.com/streams/latest/dev/what-is-this-service.html) dalam Panduan Developer Amazon Kinesis.

Dalam SDK Stream Manager, komponen Greengrass Anda menggunakan KinesisConfig untuk menentukan konfigurasi ekspor untuk jenis tujuan ini. Untuk informasi lebih lanjut, lihat referensi SDK untuk bahasa target Anda:

• [KinesisConfig](https://aws-greengrass.github.io/aws-greengrass-stream-manager-sdk-python/_apidoc/stream_manager.data.html#stream_manager.data.KinesisConfig)di Python SDK

- [KinesisConfig](https://aws-greengrass.github.io/aws-greengrass-stream-manager-sdk-java/com/amazonaws/greengrass/streammanager/model/export/KinesisConfig.html)di Java SDK
- [KinesisConfig](https://aws-greengrass.github.io/aws-greengrass-stream-manager-sdk-js/aws-greengrass-core-sdk.StreamManager.KinesisConfig.html)di Node.js SDK

### Persyaratan

Tujuan ekspor ini memiliki persyaratan sebagai berikut:

- Target aliran di Kinesis Data Streams harus berada di Akun AWS dan Wilayah AWS yang sama dengan perangkat inti Greengrass.
- [Otorisasi perangkat inti untuk berinteraksi dengan AWS layanan](#page-1875-0) harus memungkinkan izin kinesis:PutRecords untuk menargetkan aliran data. Sebagai contoh:

```
{ 
   "Version": "2012-10-17", 
   "Statement": [ 
     { 
        "Effect": "Allow", 
        "Action": [ 
          "kinesis:PutRecords" 
        ], 
        "Resource": [ 
          "arn:aws:kinesis:region:account-id:stream/stream_1_name", 
          "arn:aws:kinesis:region:account-id:stream/stream_2_name" 
        ] 
     } 
   ]
}
```
Anda dapat memberikan akses terperinci atau bersyarat ke sumber daya, misalnya dengan menggunakan skema penamaan wildcard \*. Untuk informasi lebih lanjut, lihat [Menambahkan dan](https://docs.aws.amazon.com/IAM/latest/UserGuide/access_policies_manage-attach-detach.html)  [menghapus kebijakan IAM](https://docs.aws.amazon.com/IAM/latest/UserGuide/access_policies_manage-attach-detach.html) dalam Panduan Pengguna IAM.

### Mengekspor ke Kinesis Data Streams

Untuk membuat pengaliran yang diekspor ke Kinesis Data Streams, komponen Greengrass Anda [membuat pengaliran](#page-1730-0) dengan definisi ekspor yang mencakup satu atau lebih objek KinesisConfig. Objek ini menentukan pengaturan ekspor, seperti target aliran data, ukuran batch, interval batch, dan prioritas.

Ketika komponen Greengrass Anda menerima data dari perangkat, komponen itu [menambahkan](#page-1734-0)  [pesan](#page-1734-0) yang berisi gumpalan data ke aliran target. Kemudian, stream manager mengekspor data berdasarkan pengaturan batch dan prioritas yang ditentukan dalam konfigurasi ekspor aliran.

Stream manager menghasilkan UUID acak yang unik sebagai kunci partisi untuk setiap rekaman yang diunggah ke Amazon Kinesis.

# <span id="page-1757-0"></span>Properti aset AWS IoT SiteWise

Stream manager mendukung ekspor otomatis ke AWS IoT SiteWise. AWS IoT SiteWise memungkinkan Anda mengumpulkan, mengatur, dan menganalisis data dari peralatan industri dalam skala besar. Untuk informasi selengkapnya, lihat [Apa itu AWS IoT SiteWise?](https://docs.aws.amazon.com/iot-sitewise/latest/userguide/what-is-sitewise.html) di Panduan Pengguna AWS IoT SiteWise.

Dalam SDK Stream Manager, komponen Greengrass Anda menggunakan IoTSiteWiseConfig untuk menentukan konfigurasi ekspor untuk jenis tujuan ini. Untuk informasi lebih lanjut, lihat referensi SDK untuk bahasa target Anda:

- [IoT SiteWiseConfig dalam SDK](https://aws-greengrass.github.io/aws-greengrass-stream-manager-sdk-python/_apidoc/stream_manager.data.html#stream_manager.data.IoTSiteWiseConfig) Python
- [IoT SiteWiseConfig](https://aws-greengrass.github.io/aws-greengrass-stream-manager-sdk-java/com/amazonaws/greengrass/streammanager/model/export/IoTSiteWiseConfig.html) di Java SDK
- [IoT SiteWiseConfig di Node.js](https://aws-greengrass.github.io/aws-greengrass-stream-manager-sdk-js/aws-greengrass-core-sdk.StreamManager.IoTSiteWiseConfig.html) SDK
	- **a** Note

AWSjuga menyediakan AWS IoT SiteWise komponen, yang menawarkan solusi pra-bangun yang dapat Anda gunakan untuk mengalirkan data dari sumber OPC-UA. Untuk informasi selengkapnya, lihat [Kolektor IoT SiteWise OPC-UA](#page-1110-0).

# Persyaratan

Tujuan ekspor ini memiliki persyaratan sebagai berikut:

• Target properti aset AWS IoT SiteWise harus berada di Akun AWS dan Wilayah AWS yang sama dengan perangkat inti Greengrass.

# **a** Note

Untuk daftar Wilayah AWS yang didukung oleh AWS IoT SiteWise, lihat [titik akhir dan](https://docs.aws.amazon.com/general/latest/gr/iot-sitewise.html#iot-sitewise_region)  [kuotaAWS IoT SiteWise](https://docs.aws.amazon.com/general/latest/gr/iot-sitewise.html#iot-sitewise_region) dalam Referensi Umum AWS.

• [Otorisasi perangkat inti untuk berinteraksi dengan AWS layanan](#page-1875-0) harus memungkinkan izin iotsitewise:BatchPutAssetPropertyValue untuk menargetkan properti aset. Kebijakan berikut menggunakan kunci kondisi iotsitewise:assetHierarchyPath untuk memberikan akses ke aset akar target dan anak-anaknya. Anda dapat menghapus Condition dari kebijakan untuk mengizinkan akses ke semua aset AWS IoT SiteWise atau menentukan ARN aset individu.

```
{ 
   "Version": "2012-10-17", 
   "Statement": [ 
     { 
         "Effect": "Allow", 
         "Action": "iotsitewise:BatchPutAssetPropertyValue", 
         "Resource": "*", 
         "Condition": { 
           "StringLike": { 
             "iotsitewise:assetHierarchyPath": [ 
                "/root node asset ID", 
                "/root node asset ID/*" 
 ] 
           } 
         } 
     } 
  \mathbf{I}}
```
Anda dapat memberikan akses terperinci atau bersyarat ke sumber daya, misalnya dengan menggunakan skema penamaan wildcard \*. Untuk informasi lebih lanjut, lihat [Menambahkan dan](https://docs.aws.amazon.com/IAM/latest/UserGuide/access_policies_manage-attach-detach.html)  [menghapus kebijakan IAM](https://docs.aws.amazon.com/IAM/latest/UserGuide/access_policies_manage-attach-detach.html) dalam Panduan Pengguna IAM.

Untuk informasi keamanan penting, lihat [BatchPutAssetPropertyValue otorisasi](https://docs.aws.amazon.com/iot-sitewise/latest/userguide/security_iam_service-with-iam.html#security_iam_service-with-iam-id-based-policies-batchputassetpropertyvalue-action) di Panduan AWS IoT SiteWise Pengguna.

## <span id="page-1759-0"></span>Ekspor ke AWS IoT SiteWise

Untuk membuat pengaliran yang diekspor ke AWS IoT SiteWise, komponen Greengrass Anda [membuat pengaliran](#page-1730-0) dengan definisi ekspor yang mencakup satu atau lebih objek IoTSiteWiseConfig. Objek ini menentukan pengaturan ekspor, seperti ukuran batch, interval batch, dan prioritas.

Ketika komponen Greengrass Anda menerima data properti aset dari perangkat, komponen itu menambahkan pesan yang berisi data ke aliran target. Pesan merupakan objek PutAssetPropertyValueEntry berseri JSON yang berisi nilai properti untuk satu atau lebih properti aset. Untuk informasi selengkapnya, lihat: [Tambahkan pesan](#page-1736-0) untuk tujuan ekspor AWS IoT SiteWise.

## **a** Note

Saat Anda mengirim data ke AWS IoT SiteWise, data Anda harus memenuhi persyaratan tindakan BatchPutAssetPropertyValue. Untuk informasi selengkapnya, lihat [BatchPutAssetPropertyValue](https://docs.aws.amazon.com/iot-sitewise/latest/APIReference/API_BatchPutAssetPropertyValue.html) di dalam Referensi API AWS IoT SiteWise.

Kemudian, stream manager mengekspor data berdasarkan pengaturan batch dan prioritas yang ditentukan dalam konfigurasi ekspor aliran.

Anda dapat menyesuaikan pengaturan stream manager dan logika komponen Greengrass untuk merancang strategi ekspor Anda. Sebagai contoh:

- Untuk ekspor yang mendekati real time, atur ukuran batch dan pengaturan interval yang rendah dan tambahkan data ke aliran saat diterima.
- Untuk mengoptimalkan batching, mengurangi batasan bandwidth, atau meminimalkan biaya, komponen Greengrass Anda dapat mengumpulkan titik data timestamp-quality-value (TQV) yang diterima untuk satu properti aset sebelum menambahkan data ke aliran. Salah satu strateginya adalah mengelompokkan entri hingga 10 kombinasi aset properti yang berbeda, atau alias properti, dalam satu pesan, dan bukan mengirim lebih dari satu entri untuk properti yang sama. Hal ini membantu manajer pengaliran untuk tetap berada dalam [kuota AWS IoT SiteWise.](https://docs.aws.amazon.com/iot-sitewise/latest/userguide/quotas.html)

# <span id="page-1760-0"></span>Objek Amazon S3

Stream manager mendukung ekspor otomatis ke Amazon S3. Sebagai contoh, Anda dapat menggunakan Amazon S3 untuk menyimpan dan mengambil sejumlah besar data. Untuk informasi selengkapnya, lihat [Apa itu Amazon S3?](https://docs.aws.amazon.com/AmazonS3/latest/dev/Welcome.html) dalam Panduan Developer Amazon Simple Storage Service.

Dalam SDK Stream Manager, komponen Greengrass Anda menggunakan S3ExportTaskExecutorConfig untuk menentukan konfigurasi ekspor untuk jenis tujuan ini. Untuk informasi lebih lanjut, lihat referensi SDK untuk bahasa target Anda:

- [S3 ExportTaskExecutorConfig](https://aws-greengrass.github.io/aws-greengrass-stream-manager-sdk-python/_apidoc/stream_manager.data.html#stream_manager.data.S3ExportTaskExecutorConfig) di Python SDK
- [S3 ExportTaskExecutorConfig](https://aws-greengrass.github.io/aws-greengrass-stream-manager-sdk-java/com/amazonaws/greengrass/streammanager/model/export/S3ExportTaskExecutorConfig.html) di Java SDK
- [S3 ExportTaskExecutorConfig](https://aws-greengrass.github.io/aws-greengrass-stream-manager-sdk-js/aws-greengrass-core-sdk.StreamManager.S3ExportTaskExecutorConfig.html) di Node.js SDK

# Persyaratan

Tujuan ekspor ini memiliki persyaratan sebagai berikut:

- Target bucket Amazon S3 harus berada di Akun AWS yang sama dengan perangkat inti Greengrass.
- Jika fungsi Lambda yang berjalan dalam mode container Greengrass menulis file input ke direktori file input, Anda harus me-mount direktori sebagai volume dalam wadah dengan izin tulis. Ini memastikan bahwa file ditulis ke sistem file root dan terlihat oleh komponen manajer aliran, yang berjalan di luar wadah.
- Jika komponen kontainer Docker menulis file input ke direktori file input, Anda harus me-mount direktori sebagai volume dalam wadah dengan izin tulis. Ini memastikan bahwa file ditulis ke sistem file root dan terlihat oleh komponen manajer aliran, yang berjalan di luar wadah.
- [Otorisasi perangkat inti untuk berinteraksi dengan AWS layanan](#page-1875-0) harus memungkinkan izin berikut untuk target bucket. Sebagai contoh:

```
{ 
   "Version": "2012-10-17", 
   "Statement": [ 
     { 
        "Effect": "Allow", 
        "Action": [ 
          "s3:PutObject", 
          "s3:AbortMultipartUpload", 
          "s3:ListMultipartUploadParts"
```

```
 ], 
         "Resource": [ 
           "arn:aws:s3:::bucket-1-name/*", 
           "arn:aws:s3:::bucket-2-name/*" 
         ] 
      } 
  \mathbf{I}}
```
Anda dapat memberikan akses terperinci atau bersyarat ke sumber daya, misalnya dengan menggunakan skema penamaan wildcard \*. Untuk informasi lebih lanjut, lihat [Menambahkan dan](https://docs.aws.amazon.com/IAM/latest/UserGuide/access_policies_manage-attach-detach.html)  [menghapus kebijakan IAM](https://docs.aws.amazon.com/IAM/latest/UserGuide/access_policies_manage-attach-detach.html) dalam Panduan Pengguna IAM.

## <span id="page-1761-0"></span>Mengekspor ke Amazon S3

Untuk membuat aliran yang diekspor ke Amazon S3, komponen Greengrass Anda menggunakan objek S3ExportTaskExecutorConfig untuk mengonfigurasi kebijakan ekspor. Kebijakan ini menentukan pengaturan ekspor, seperti ambang batas dan prioritas unggahan multipart. Untuk ekspor Amazon S3, stream manager akan mengunggah data yang dibaca dari file lokal pada perangkat inti. Untuk memulai unggahan, komponen Greengrass Anda menambahkan tugas ekspor ke aliran target. Tugas ekspor berisi informasi tentang file input dan objek Amazon S3 target. Stream manager menjalankan tugas dalam urutan yang ditambahkan ke aliran.

## **a** Note

Bucket target harus sudah ada dalam perangkat Akun AWS. Jika objek untuk kunci tertentu tidak ada, stream manager akan membuatnya untuk Anda.

Manajer pengaliran menggunakan properti ambang batas unggahan multipart, pengaturan [ukuran](#page-1771-0)  [bagian minimum](#page-1771-0), dan ukuran file input untuk menentukan cara mengunggah data. Ambang batas unggahan multipart harus lebih besar atau sama dengan ukuran bagian minimum. Jika Anda ingin meng-upload data secara paralel, Anda dapat membuat beberapa aliran.

Kunci yang menentukan objek Amazon S3 target Anda dapat menyertakan DateTimeFormatter string [Java](https://docs.oracle.com/javase/8/docs/api/java/time/format/DateTimeFormatter.html) yang valid di placeholder. !{timestamp:*value*} Anda dapat menggunakan placeholder stempel waktu ini untuk membagi data di Amazon S3 berdasarkan waktu data file input tersebut diunggah. Sebagai contoh, nama kunci berikut memutuskan untuk nilai seperti mykey/2020/12/31/data.txt.

#### my-key/!{timestamp:YYYY}/!{timestamp:MM}/!{timestamp:dd}/data.txt

### **a** Note

Jika Anda ingin memantau status ekspor untuk suatu aliran, pertama-tama buat status aliran dan kemudian konfigurasi aliran ekspor untuk menggunakannya. Untuk informasi selengkapnya, lihat [the section called "Pantau tugas ekspor".](#page-1762-0)

## Kelola data input

Anda dapat menuliskan kode yang digunakan oleh aplikasi IoT untuk mengelola siklus hidup data input. Contoh alur kerja berikut menunjukkan bagaimana Anda mungkin menggunakan komponen Greengrass untuk mengelola data ini.

- 1. Proses lokal menerima data dari perangkat atau periferal, dan kemudian menuliskan data ke file dalam direktori pada perangkat inti. Ini adalah file input untuk stream manager.
- 2. Komponen Greengrass memindai direktori dan [menambahkan tugas ekspor](#page-1739-0) ke aliran target ketika file baru dibuat. Tugas tersebut adalah objek S3ExportTaskDefinition JSON berseri yang menentukan URL file input, bucket dan kunci Amazon S3 target, dan metadata pengguna opsional.
- 3. Stream manager membaca file input dan mengekspor data ke Amazon S3 dalam urutan tugas yang ditambahkan. Bucket target harus sudah ada dalam perangkat Akun AWS Anda. Jika objek untuk kunci tertentu tidak ada, stream manager akan membuatnya untuk Anda.
- 4. Komponen Greengrass [membaca pesan](#page-1741-0) dari aliran status untuk memantau status ekspor. Setelah tugas ekspor selesai, komponen Greengrass dapat menghapus file input yang sesuai. Untuk informasi selengkapnya, lihat [the section called "Pantau tugas ekspor"](#page-1762-0).

### <span id="page-1762-0"></span>Pantau tugas ekspor

Anda dapat menuliskan kode yang digunakan oleh aplikasi IoT untuk memantau status ekspor Amazon S3 Anda. Komponen Greengrass Anda harus membuat status aliran dan kemudian mengonfigurasi aliran ekspor untuk menuliskan pembaruan status pada status aliran. Aliran status tunggal dapat menerima pembaruan status dari beberapa aliran yang diekspor ke Amazon S3.

Pertama-tama, [buat aliran](#page-1730-0) yang akan digunakan sebagai status aliran. Anda dapat mengonfigurasi kebijakan ukuran dan penyimpanan bagi aliran tersebut untuk mengontrol umur pesan status. Sebagai contoh:

- Tetapkan Persistence ke Memory jika Anda tidak ingin menyimpan pesan status.
- Tetapkan StrategyOnFull ke OverwriteOldestData agar pesan status baru tidak hilang.

Kemudian, buat atau perbarui aliran ekspor untuk menggunakan status aliran. Secara khusus, atur properti konfigurasi status pada konfigurasi ekspor S3ExportTaskExecutorConfig aliran. Pengaturan ini memberitahu stream manager untuk menuliskan pesan status tentang tugas ekspor ke status aliran. Di objek StatusConfig, tentukan nama status pengaliran dan tingkat verbositasnya. Nilai yang didukung berikut berkisar dari verbositas paling kecil (ERROR) hingga verbositas tertinggi (TRACE). Default-nya adalah INFO.

- ERROR
- WARN
- INFO
- DEBUG
- TRACE

Contoh alur kerja berikut menunjukkan bagaimana komponen Greengrass mungkin menggunakan status aliran untuk memantau status ekspor.

- 1. Seperti yang dijelaskan dalam alur kerja sebelumnya, sebuah komponen Greengrass [menambahkan tugas ekspor](#page-1739-0) ke aliran yang dikonfigurasi untuk menuliskan pesan status tentang tugas ekspor ke aliran status. Operasi append mengembalikan nomor urut yang mewakili ID tugas.
- 2. Komponen Greengrass [membaca pesan](#page-1741-0) secara berurutan dari aliran status, dan kemudian menyaring pesan berdasarkan nama aliran dan ID tugas atau berdasarkan properti tugas ekspor dari konteks pesan. Sebagai contoh, komponen Greengrass dapat memfilter dengan URL file input dari tugas ekspor, yang diwakili oleh objek S3ExportTaskDefinition dalam konteks pesan tersebut.

Kode status berikut menunjukkan bahwa tugas ekspor telah mencapai keadaan lengkap:

- Success. Upload berhasil diselesaikan.
- Failure. Stream manager mengalami kesalahan, misalnya, bucket yang ditentukan tidak ada. Setelah menyelesaikan masalah, Anda dapat menambahkan tugas ekspor ke aliran lagi.
- Canceled. Tugas dihentikan karena definisi aliran atau ekspor dihapus, atau periode time-tolive (TTL) tugas berakhir.
#### **a** Note

Tugas mungkin juga memiliki status InProgress atau Warning. Stream manager mengeluarkan peringatan ketika peristiwa mengembalikan kesalahan yang tidak mempengaruhi pelaksanaan tugas. Sebagai contoh, kegagalan untuk membersihkan sebagian unggahan akan mengembalikan peringatan.

3. Setelah tugas ekspor selesai, komponen Greengrass dapat menghapus file input yang sesuai.

Contoh berikut menunjukkan bagaimana komponen Greengrass mungkin membaca dan memproses pesan status.

Python

```
import time 
from stream_manager import ( 
     ReadMessagesOptions, 
     Status, 
     StatusConfig, 
     StatusLevel, 
     StatusMessage, 
     StreamManagerClient, 
) 
from stream_manager.util import Util 
client = StreamManagerClient() 
try: 
     # Read the statuses from the export status stream 
     is_file_uploaded_to_s3 = False 
     while not is_file_uploaded_to_s3: 
         try: 
             messages_list = client.read_messages( 
                  "StatusStreamName", ReadMessagesOptions(min_message_count=1, 
  read_timeout_millis=1000) 
) for message in messages_list: 
                  # Deserialize the status message first. 
                  status_message = Util.deserialize_json_bytes_to_obj(message.payload, 
  StatusMessage)
```
 # Check the status of the status message. If the status is "Success", # the file was successfully uploaded to S3. # If the status was either "Failure" or "Cancelled", the server was unable to upload the file to S3. # We will print the message for why the upload to S3 failed from the status message. # If the status was "InProgress", the status indicates that the server has started uploading # the S3 task. if status\_message.status == Status.Success: logger.info("Successfully uploaded file at path " + file\_url + " to S3.") is file uploaded to s3 = True elif status\_message.status == Status.Failure or status\_message.status == Status.Canceled: logger.info( "Unable to upload file at path " + file\_url + " to S3. Message: " + status\_message.message  $)$  is\_file\_uploaded\_to\_s3 = True time.sleep(5) except StreamManagerException: logger.exception("Exception while running") except StreamManagerException: pass # Properly handle errors. except ConnectionError or asyncio.TimeoutError: pass # Properly handle errors.

#### [Referensi Python SDK: read\\_messages |](https://aws-greengrass.github.io/aws-greengrass-stream-manager-sdk-python/_apidoc/stream_manager.streammanagerclient.html#stream_manager.streammanagerclient.StreamManagerClient.read_messages) [StatusMessage](https://aws-greengrass.github.io/aws-greengrass-stream-manager-sdk-python/_apidoc/stream_manager.data.html#stream_manager.data.StatusMessage)

#### Java

import com.amazonaws.greengrass.streammanager.client.StreamManagerClient; import com.amazonaws.greengrass.streammanager.client.StreamManagerClientFactory; import com.amazonaws.greengrass.streammanager.client.utils.ValidateAndSerialize; import com.amazonaws.greengrass.streammanager.model.ReadMessagesOptions; import com.amazonaws.greengrass.streammanager.model.Status; import com.amazonaws.greengrass.streammanager.model.StatusConfig; import com.amazonaws.greengrass.streammanager.model.StatusLevel; import com.amazonaws.greengrass.streammanager.model.StatusMessage;

```
 try (final StreamManagerClient client = 
 StreamManagerClientFactory.standard().build()) { 
     try { 
         boolean isS3UploadComplete = false; 
        while (!isS3UploadComplete) {
             try { 
                 // Read the statuses from the export status stream 
                 List<Message> messages = client.readMessages("StatusStreamName", 
                     new 
 ReadMessagesOptions().withMinMessageCount(1L).withReadTimeoutMillis(1000L)); 
                 for (Message message : messages) { 
                     // Deserialize the status message first. 
                     StatusMessage statusMessage = 
 ValidateAndSerialize.deserializeJsonBytesToObj(message.getPayload(), 
 StatusMessage.class); 
                     // Check the status of the status message. If the status is 
 "Success", the file was successfully uploaded to S3. 
                     // If the status was either "Failure" or "Canceled", the server 
 was unable to upload the file to S3. 
                     // We will print the message for why the upload to S3 failed 
 from the status message. 
                     // If the status was "InProgress", the status indicates that the 
 server has started uploading the S3 task. 
                     if (Status.Success.equals(statusMessage.getStatus())) { 
                         System.out.println("Successfully uploaded file at path " + 
 FILE_URL + " to S3."); 
                         isS3UploadComplete = true; 
                      } else if (Status.Failure.equals(statusMessage.getStatus()) || 
 Status.Canceled.equals(statusMessage.getStatus())) { 
                         System.out.println(String.format("Unable to upload file at 
 path %s to S3. Message %s", 
 statusMessage.getStatusContext().getS3ExportTaskDefinition().getInputUrl(), 
                              statusMessage.getMessage())); 
                         sS3UploadComplete = true; 
1 1 1 1 1 1 1
 } 
             } catch (StreamManagerException ignored) { 
             } finally { 
                 // Sleep for sometime for the S3 upload task to complete before 
 trying to read the status message. 
                 Thread.sleep(5000); 
 } 
         } catch (e) {
```

```
 // Properly handle errors. 
     }
} catch (StreamManagerException e) { 
     // Properly handle exception.
}
```
Referensi SDK Java: [ReadMessages | S](https://aws-greengrass.github.io/aws-greengrass-stream-manager-sdk-java/com/amazonaws/greengrass/streammanager/client/StreamManagerClient.html#readMessages-java.lang.String-com.amazonaws.greengrass.streammanager.model.ReadMessagesOptions-)[tatusMessage](https://aws-greengrass.github.io/aws-greengrass-stream-manager-sdk-java/com/amazonaws/greengrass/streammanager/model/StatusMessage.html)

Node.js

```
const { 
     StreamManagerClient, ReadMessagesOptions, 
     Status, StatusConfig, StatusLevel, StatusMessage, 
     util, 
} = require(*'aws-greengrass-stream-manager-sdk'*); 
const client = new StreamManagerClient(); 
client.onConnected(async () => { 
     try { 
         let isS3UploadComplete = false; 
         while (!isS3UploadComplete) { 
             try { 
                  // Read the statuses from the export status stream 
                  const messages = await c.readMessages("StatusStreamName", 
                      new ReadMessagesOptions() 
                          .withMinMessageCount(1) 
                          .withReadTimeoutMillis(1000)); 
                  messages.forEach((message) => { 
                      // Deserialize the status message first. 
                      const statusMessage = 
  util.deserializeJsonBytesToObj(message.payload, StatusMessage); 
                      // Check the status of the status message. If the status is 
  'Success', the file was successfully uploaded to S3. 
                      // If the status was either 'Failure' or 'Cancelled', the server 
  was unable to upload the file to S3. 
                      // We will print the message for why the upload to S3 failed 
  from the status message. 
                      // If the status was "InProgress", the status indicates that the 
  server has started uploading the S3 task. 
                      if (statusMessage.status === Status.Success) { 
                          console.log(`Successfully uploaded file at path ${FILE_URL} 
  to S3.`); 
                          isS3UploadComplete = true;
```

```
 } else if (statusMessage.status === Status.Failure || 
  statusMessage.status === Status.Canceled) { 
                          console.log(`Unable to upload file at path ${FILE_URL} to 
  S3. Message: ${statusMessage.message}`); 
                          isS3UploadComplete = true; 
1 1 1 1 1 1 1
                 }); 
                 // Sleep for sometime for the S3 upload task to complete before 
  trying to read the status message. 
                await new Promise((r) \Rightarrow setTimeout(r, 5000));
             } catch (e) { 
                 // Ignored 
 } 
     } catch (e) { 
         // Properly handle errors. 
     } 
}); 
client.onError((err) => { 
     // Properly handle connection errors. 
     // This is called only when the connection to the StreamManager server fails. 
});
```
Referensi Node.js SDK: [ReadMessages |](https://aws-greengrass.github.io/aws-greengrass-stream-manager-sdk-js/aws-greengrass-core-sdk.StreamManager.StreamManagerClient.html#readMessages) [StatusMessage](https://aws-greengrass.github.io/aws-greengrass-stream-manager-sdk-js/aws-greengrass-core-sdk.StreamManager.StatusMessage.html)

## Konfigurasikan manajer pengaliran AWS IoT Greengrass

Pada perangkat inti Greengrass, stream manager dapat menyimpan, memproses, dan mengekspor data perangkat IoT. Strram manager menyediakan parameter yang Anda gunakan untuk mengonfigurasi pengaturan waktu aktif. Pengaturan ini berlaku untuk semua aliran pada perangkat inti Greengrass. Anda dapat menggunakan konsol AWS IoT Greengrass atau API untuk mengonfigurasi pengaturan stream manager ketika Anda men-deploy komponen. Perubahan berlaku setelah deployment selesai.

### Parameter stream manager

Stream manager menyediakan parameter berikut yang dapat Anda konfigurasikan saat Anda mendeploy komponen tersebut ke perangkat inti Anda. Semua parameter bersifat opsional.

Direktori penyimpanan

Nama parameter: STREAM\_MANAGER\_STORE\_ROOT\_DIR

Jalur absolut dari folder lokal yang digunakan untuk menyimpan aliran. Nilai ini harus dimulai dengan garis miring ke depan (misalnya, /data).

Anda harus menentukan folder yang ada, dan [pengguna sistem yang menjalankan komponen](#page-384-0) [manajer aliran](#page-384-0) harus memiliki izin untuk membaca dan menulis ke folder ini. Misalnya, Anda dapat menjalankan perintah berikut untuk membuat dan mengkonfigurasi folder/var/greengrass/ streams, yang Anda tentukan sebagai folder root stream manager. Perintah-perintah ini memungkinkan pengguna sistem defaultggc\_user,, untuk membaca dan menulis ke folder ini.

sudo mkdir /var/greengrass/streams sudo chown ggc\_user /var/greengrass/streams sudo chmod 700 /var/greengrass/streams

Untuk informasi tentang cara mengamankan data aliran, lihat [the section called "Keamanan data](#page-1712-0)  [lokal".](#page-1712-0)

Default: */greengrass/v2*/work/aws.greengrass.StreamManager

#### Port server

Nama parameter: STREAM\_MANAGER\_SERVER\_PORT

Nomor port lokal yang digunakan untuk berkomunikasi dengan stream manager. Default-nya adalah 8088.

Anda dapat menentukan 0 untuk menggunakan port yang tersedia acak.

#### Otentikasi klien

Nama parameter: STREAM\_MANAGER\_AUTHENTICATE\_CLIENT

Menunjukkan apakah klien harus diautentikasi untuk berinteraksi dengan stream manager. Semua interaksi antara klien dan stream manager dikendalikan oleh Stream Manager SDK. Parameter ini menentukan klien mana yang dapat memanggil Manajer Pengaliran untuk bekerja dengan pengaliran. Untuk informasi selengkapnya, lihat [the section called "Autentikasi Klien"](#page-1713-0).

Nilai yang valid adalah true atau false. Default-nya adalah true (direkomendasikan).

- true. Memungkinkan hanya komponen Greengrass sebagai klien. Komponen menggunakan protokol internal inti AWS IoT Greengrass untuk diautentikasi dengan Stream Manager SDK.
- false. Memungkinkan setiap proses yang berjalan pada inti AWS IoT Greengrass untuk menjadi klien. Jangan tetapkan nilai ke false kecuali kasus bisnis Anda memerlukannya.

Misalnya, gunakan false hanya jika proses non-komponen pada perangkat inti harus berkomunikasi langsung dengan stream manager.

Bandwidth maksimum

Nama parameter: STREAM\_MANAGER\_EXPORTER\_MAX\_BANDWIDTH

Bandwidth maksimum rata-rata (dalam kilobit per detik) yang dapat digunakan untuk mengekspor data. Default ini memungkinkan penggunaan bandwidth yang tersedia tanpa batas.

Ukuran kolam benang

Nama parameter: STREAM\_MANAGER\_EXPORTER\_THREAD\_POOL\_SIZE

Jumlah maksimum utas aktif yang dapat digunakan untuk mengekspor data. Default-nya adalah 5.

Ukuran optimal tergantung pada perangkat keras Anda, volume aliran, dan jumlah yang direncanakan dari aliran ekspor. Jika kecepatan ekspor lambat, Anda dapat menyesuaikan pengaturan ini untuk menemukan ukuran optimal untuk perangkat keras dan kasus bisnis Anda. CPU dan memori perangkat keras inti Anda merupakan faktor pembatas. Untuk memulai, Anda dapat mencoba menetapkan nilai ini sama dengan jumlah inti prosesor pada perangkat.

Hati-hati untuk tidak menetapkan ukuran yang lebih tinggi dari yang dapat didukung perangkat keras Anda. Setiap aliran mengonsumsi sumber daya perangkat keras, jadi cobalah untuk membatasi jumlah aliran ekspor pada perangkat yang dibatasi.

Argumen JVM

Nama parameter: JVM\_ARGS

Argumen Mesin Virtual Java kustom yang akan disampaikan ke stream manager saat startup. Beberapa argumen harus dipisahkan oleh spasi.

Gunakan parameter ini hanya ketika Anda harus menimpa pengaturan default yang digunakan oleh JVM. Misalnya, Anda mungkin perlu meningkatkan ukuran tumpukan default jika Anda berencana mengekspor sejumlah besar pengaliran.

Tingkat pencatatan

Nama parameter: LOG\_LEVEL

Level logging untuk komponen. Pilih dari tingkat log berikut, yang tercantum di sini dalam urutan tingkat:

- TRACE
- DEBUG
- INFO
- WARN
- ERROR

Default: INFO

Ukuran minimum untuk upload multipart

Nama parameter:

STREAM\_MANAGER\_EXPORTER\_S3\_DESTINATION\_MULTIPART\_UPLOAD\_MIN\_PART\_SIZE\_BYTES

Ukuran minimum (dalam byte) dari bagian dalam unggahan multipart ke Amazon S3. Stream manager menggunakan pengaturan ini dan ukuran file inputnya untuk menentukan bagaimana melakukan batch data dalam permintaan PUT multipart. Nilai minimum dan default adalah 5242880 byte (5 MB).

### **a** Note

Stream manager menggunakan properti sizeThresholdForMultipartUploadBytes aliran tersebut untuk menentukan apakah akan mengekspor ke Amazon S3 sebagai unggahan tunggal atau multipart. Komponen Greengrass yang ditentukan pengguna mengatur ambang batas ini ketika membuat aliran yang mengekspor ke Amazon S3. Ambang batas default adalah 5 MB.

### Lihat juga

- [Kelola aliran data di perangkat inti Greengrass](#page-1710-0)
- [Gunakan StreamManagerClient untuk bekerja dengan aliran](#page-1729-0)
- [Ekspor konfigurasi untuk tujuan AWS Cloud yang didukung](#page-1753-0)

# Lakukan inferensi machine learning

Dengan AWS IoT Greengrass, Anda dapat melakukan inferensi machine learning (ML) di perangkat edge Anda pada data yang dihasilkan secara lokal dengan menggunakan model yang terlatih cloud. Anda memperoleh manfaat dari latensi rendah dan penghematan biaya dari menjalankan inferensi lokal, tetapi masih mendapat manfaat dari daya komputasi cloud untuk model pelatihan dan pemrosesan yang kompleks.

AWS IoT Greengrassmembuat langkah-langkah yang diperlukan untuk melakukan inferensi lebih efisien. Anda dapat melatih model inferensi Anda di mana saja dan men-deploy-nya secara lokal sebagai komponen machine learning. Misalnya, Anda dapat membuat dan melatih model pembelajaran mendalam di Amazon SageMaker atau model visi komputer di [Amazon](https://console.aws.amazon.com/sagemaker) [Lookout](https://console.aws.amazon.com/lookoutvision) [for Vision.](https://console.aws.amazon.com/lookoutvision) Kemudian, Anda dapat menyimpan model ini di bucket [Amazon S3,](https://console.aws.amazon.com/s3) sehingga Anda dapat menggunakan model ini sebagai artefak di komponen Anda untuk melakukan inferensi pada perangkat inti Anda.

### Topik

- [Bagaimana inferensi ML AWS IoT Greengrass bekerja](#page-1772-0)
- [Apa yang berbeda di AWS IoT Greengrass versi 2?](#page-1774-0)
- **[Persyaratan](#page-1774-1)**
- [Sumber model yang didukung](#page-1774-2)
- [Waktu aktif machine learning yang didukung](#page-1775-0)
- [AWS-menyediakan komponen pembelajaran mesin](#page-1776-0)
- [Gunakan Amazon SageMaker Edge Manager di perangkat inti Greengrass](#page-1784-0)
- [Gunakan Amazon Lookout for Vision](#page-1787-0)
- [Sesuaikan komponen machine learning Anda](#page-1788-0)
- [Menyelesaikan masalah inferensi machine learning](#page-1805-0)

# <span id="page-1772-0"></span>Bagaimana inferensi ML AWS IoT Greengrass bekerja

AWSmenyediakan [komponen pembelajaran mesin](#page-1776-0) yang dapat Anda gunakan untuk membuat penerapan satu langkah untuk melakukan inferensi pembelajaran mesin di perangkat Anda. Anda juga dapat menggunakan komponen ini sebagai templat untuk membuat komponen kustom untuk memenuhi kebutuhan spesifik Anda.

AWSmenyediakan kategori komponen pembelajaran mesin berikut:

- Komponen model—Berisi model machine learning sebagai artefak Greengrass.
- Komponen waktu aktif—Berisi skrip yang menginstal kerangka kerja machine learning dan dependensinya pada perangkat inti Greengrass.
- Komponen Inferensi—Berisi kode inferensi dan mencakup dependensi komponen untuk menginstal kerangka machine learning dan mengunduh model machine learning yang telah dilatih sebelumnya.

Setiap penerapan yang Anda buat untuk melakukan inferensi pembelajaran mesin terdiri dari setidaknya satu komponen yang menjalankan aplikasi inferensi Anda, menginstal kerangka kerja pembelajaran mesin, dan mengunduh model pembelajaran mesin Anda. Untuk melakukan inferensi sampel dengan komponen AWS -provided, Anda menerapkan komponen inferensi ke perangkat inti Anda, yang secara otomatis menyertakan model dan komponen runtime yang sesuai sebagai dependensi. Untuk menyesuaikan penerapan, Anda dapat menyambungkan atau menukar komponen model sampel dengan komponen model khusus, atau Anda dapat menggunakan resep komponen untuk komponen yang AWS disediakan sebagai templat untuk membuat komponen inferensi, model, dan runtime kustom Anda sendiri.

Untuk melakukan inferensi pembelajaran mesin dengan menggunakan komponen khusus:

- 1. Buat komponen model. Komponen ini berisi model pembelajaran mesin yang ingin Anda gunakan untuk melakukan inferensi. AWSmenyediakan contoh model DLR dan Lite yang telah dilatih sebelumnya. TensorFlow Untuk menggunakan model kustom, buat komponen model Anda sendiri.
- 2. Buat komponen waktu aktif. Komponen ini berisi skrip yang diperlukan untuk menginstal runtime pembelajaran mesin untuk model Anda. AWS[menyediakan komponen runtime sampel untuk](https://www.tensorflow.org/lite/guide/python) [Deep Learning Runtime](https://github.com/neo-ai/neo-ai-dlr) [\(DLR\) dan Lite. TensorFlow](https://www.tensorflow.org/lite/guide/python) Untuk menggunakan waktu aktif lain dengan model kustom Anda dan kode inferensi, buat komponen waktu aktif Anda sendiri.
- 3. Buat komponen inferensi. Komponen ini berisi kode inferensi Anda, dan menyertakan komponen model dan runtime Anda sebagai dependensi. AWSmenyediakan komponen inferensi sampel untuk klasifikasi gambar dan deteksi objek menggunakan DLR dan Lite. TensorFlow Untuk melakukan jenis inferensi lainnya, atau untuk menggunakan model dan waktu aktif kustom, buat komponen inferensi Anda sendiri.
- 4. Deploy komponen inferensi. Saat Anda menggunakan komponen ini, AWS IoT Greengrass juga secara otomatis men-deploy dependensi komponen model dan waktu aktif.

Untuk memulai komponen yang disediakan oleh AWS, lihat [the section called "Lakukan contoh](#page-484-0)  [inferensi klasifikasi gambar".](#page-484-0)

Untuk informasi selengkapnya tentang cara membuat komponen machine learning kustom, lihat [Sesuaikan komponen machine learning Anda](#page-1788-0).

# <span id="page-1774-0"></span>Apa yang berbeda di AWS IoT Greengrass versi 2?

AWS IoT Greengrassmengkonsolidasikan unit fungsional untuk pembelajaran mesin—seperti model, runtime, dan kode inferensi—ke dalam komponen yang memungkinkan Anda menggunakan proses satu langkah untuk menginstal runtime machine learning, mengunduh model terlatih, dan melakukan inferensi di perangkat Anda.

Dengan menggunakan komponen pembelajaran mesin AWS yang disediakan, Anda memiliki fleksibilitas untuk mulai melakukan inferensi pembelajaran mesin dengan kode inferensi sampel dan model yang telah dilatih sebelumnya. Anda dapat memasang komponen model kustom untuk menggunakan model terlatih kustom Anda sendiri dengan komponen inferensi dan waktu aktif yang disediakan oleh AWS. Untuk solusi machine learning yang sepenuhnya disesuaikan, Anda dapat menggunakan komponen publik sebagai templat untuk membuat komponen khusus dan menggunakan jenis waktu aktif, model, atau inferensi apa pun yang Anda inginkan.

## <span id="page-1774-1"></span>Persyaratan

Untuk membuat dan menggunakan komponen pembelajaran mesin, Anda harus memiliki yang berikut:

- Sebuah perangkat inti Greengrass. Jika Anda tidak memilikinya, lihat [Tutorial: Memulai dengan](#page-146-0)  [AWS IoT Greengrass V2.](#page-146-0)
- Ruang penyimpanan lokal minimal 500 MB untuk menggunakan komponen machine learning sampel yang disediakan oleh AWS.

# <span id="page-1774-2"></span>Sumber model yang didukung

AWS IoT Greengrass mendukung dengan menggunakan model machine learning yang terlatih khusus yang disimpan di Amazon S3. Anda juga dapat menggunakan pekerjaan pengemasan SageMaker tepi Amazon untuk langsung membuat komponen model untuk model yang SageMaker dikompilasi NEO Anda. Untuk informasi tentang menggunakan SageMaker Edge Manager denganAWS IoT Greengrass, lihat[Gunakan Amazon SageMaker Edge Manager di perangkat inti](#page-1784-0) [Greengrass.](#page-1784-0) Anda juga dapat menggunakan pekerjaan pengemasan model Lookout for Vision Amazon Lookout for Vision untuk membuat komponen model untuk model Lookout for Vision Anda. Untuk informasi selengkapnya tentang menggunakan Lookout for Vision AWS IoT Greengrass with, lihat. [Gunakan Amazon Lookout for Vision](#page-1787-0)

Bucket S3 yang berisi model Anda harus memenuhi persyaratan berikut:

- Mereka tidak boleh dienkripsi menggunakan SSE-C. Untuk bucket yang menggunakan enkripsi sisi server, inferensi pembelajaran AWS IoT Greengrass mesin saat ini hanya mendukung opsi enkripsi SSE-S3 atau SSE-KMS. Untuk informasi selengkapnya tentang opsi enkripsi sisi server, lihat [Melindungi data menggunakan enkripsi sisi server](https://docs.aws.amazon.com/AmazonS3/latest/dev/serv-side-encryption.html) di Panduan Pengguna Layanan Penyimpanan Sederhana Amazon.
- Nama mereka tidak boleh menyertakan periode (.). Untuk informasi selengkapnya, lihat aturan tentang penggunaan bucket gaya hosted-virtual dengan SSL di [Aturan untuk penamaan bucket di](https://docs.aws.amazon.com/AmazonS3/latest/dev/BucketRestrictions.html#bucketnamingrules) [Panduan Pengguna Layanan](https://docs.aws.amazon.com/AmazonS3/latest/dev/BucketRestrictions.html#bucketnamingrules) Penyimpanan Sederhana Amazon.
- Bucket S3 yang menyimpan sumber model Anda harus berada di Akun AWS dan Wilayah AWS sebagai komponen machine learning.
- AWS IoT Greengrass harus memiliki izin read ke sumber model. Untuk memungkinkan AWS IoT Greengrass untuk mengakses bucket S3, [peran perangkat Greengrass](#page-1875-0) harus mengizinkan tindakan s3:GetObject. Untuk informasi lebih lanjut tentang peran perangkat, lihat [Otorisasi](#page-1875-0)  [perangkat inti untuk berinteraksi dengan AWS layanan](#page-1875-0).

# <span id="page-1775-0"></span>Waktu aktif machine learning yang didukung

AWS IoT Greengrass memungkinkan Anda membuat komponen khusus untuk menggunakan waktu aktif machine learning pilihan Anda untuk melakukan inferensi machine learning dengan model yang terlatih khusus Anda. Untuk informasi selengkapnya tentang cara membuat komponen machine learning kustom, lihat [Sesuaikan komponen machine learning Anda](#page-1788-0).

Untuk membuat proses memulai pembelajaran mesin lebih efisien, AWS IoT Greengrass berikan contoh inferensi, model, dan komponen runtime yang menggunakan runtime machine learning berikut:

- [Deep Learning Runtime](https://github.com/neo-ai/neo-ai-dlr) (DLR) v1.6.0 dan v1.3.0
- [TensorFlow Lite](https://www.tensorflow.org/lite/guide/python) v2.5.0

# <span id="page-1776-0"></span>AWS-menyediakan komponen pembelajaran mesin

Tabel berikut mencantumkan komponen AWS yang disediakan yang digunakan untuk pembelajaran mesin.

### **a** Note

Beberapa komponen AWS yang disediakan bergantung pada versi minor spesifik dari inti Greengrass. Karena ketergantungan ini, Anda perlu memperbarui komponen ini saat memperbarui inti Greengrass ke versi minor baru. Untuk informasi tentang versi spesifik dari inti yang masing-masing komponen bergantung padanya, lihat topik komponen yang sesuai. Untuk informasi selengkapnya terkait cara memperbarui inti, lihat [Perbarui perangkat lunak](#page-400-0)  [inti AWS IoT Greengrass \(OTA\).](#page-400-0)

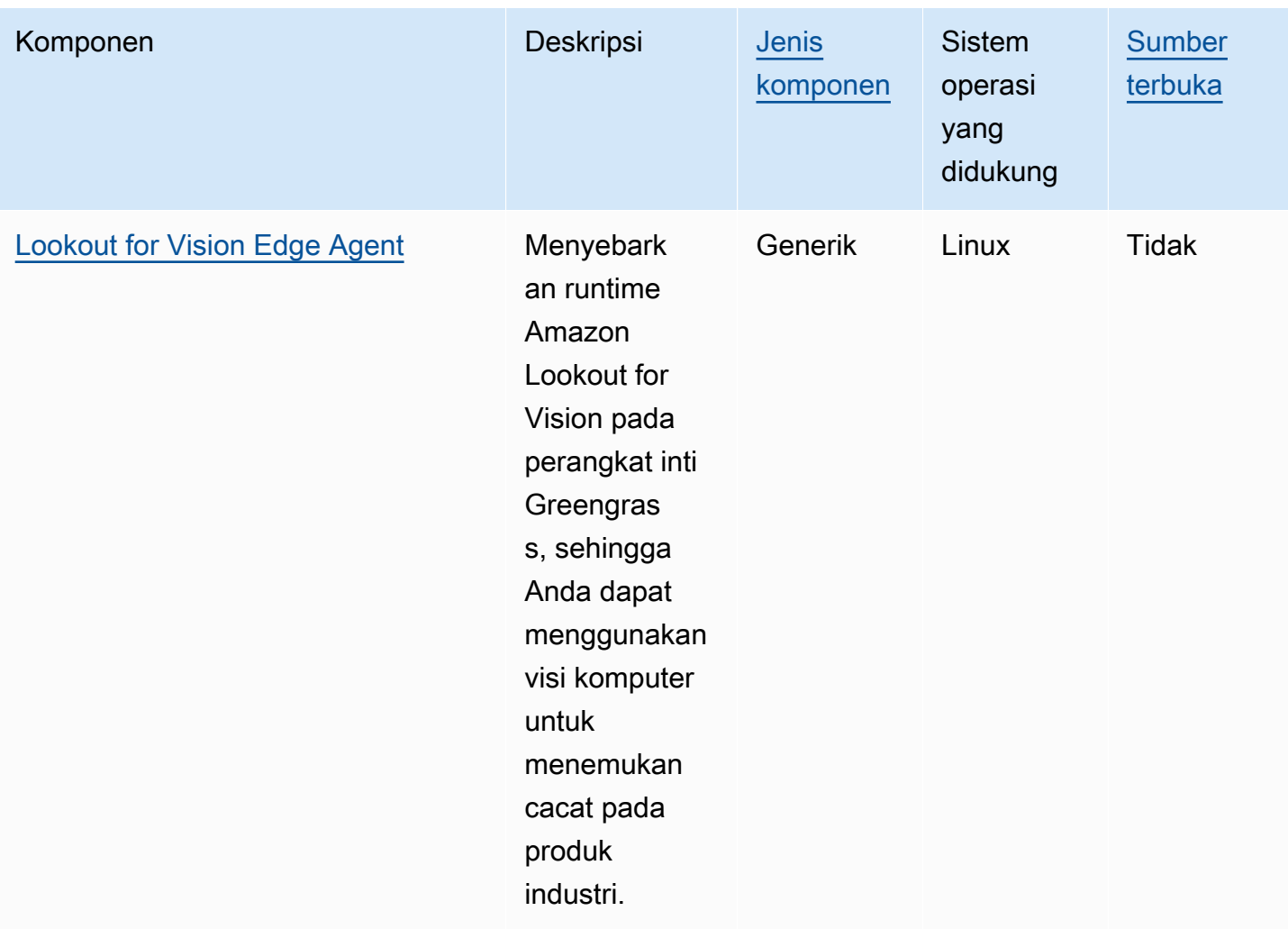

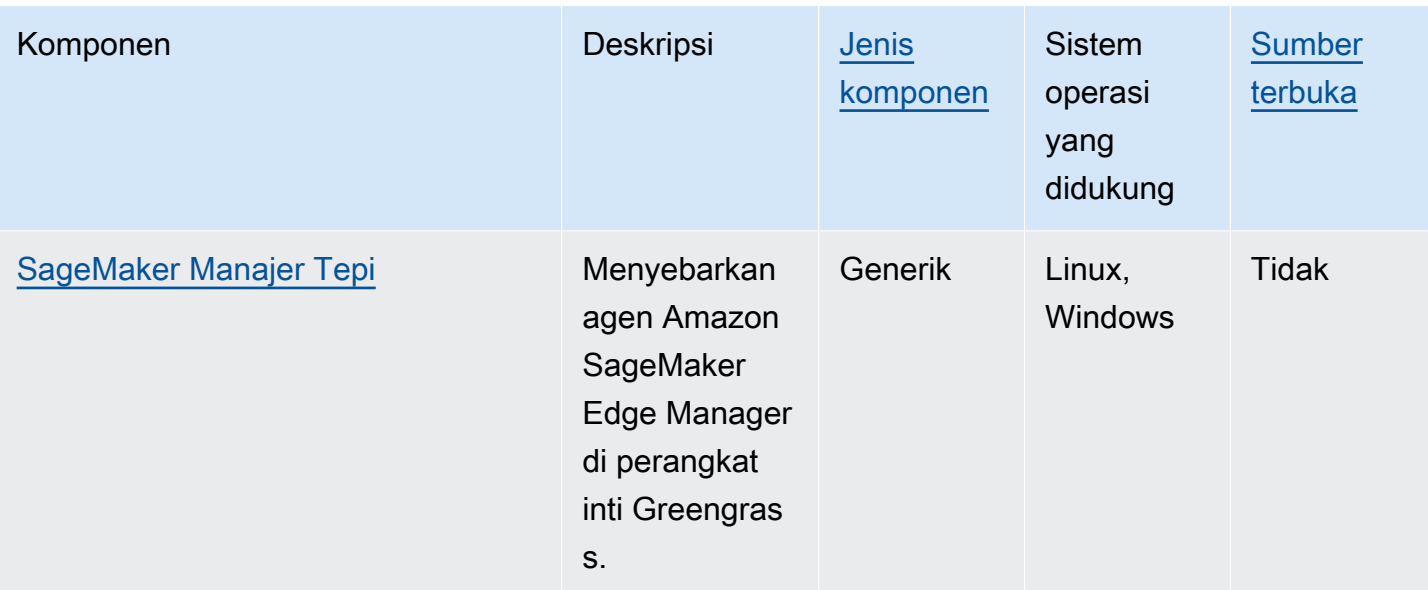

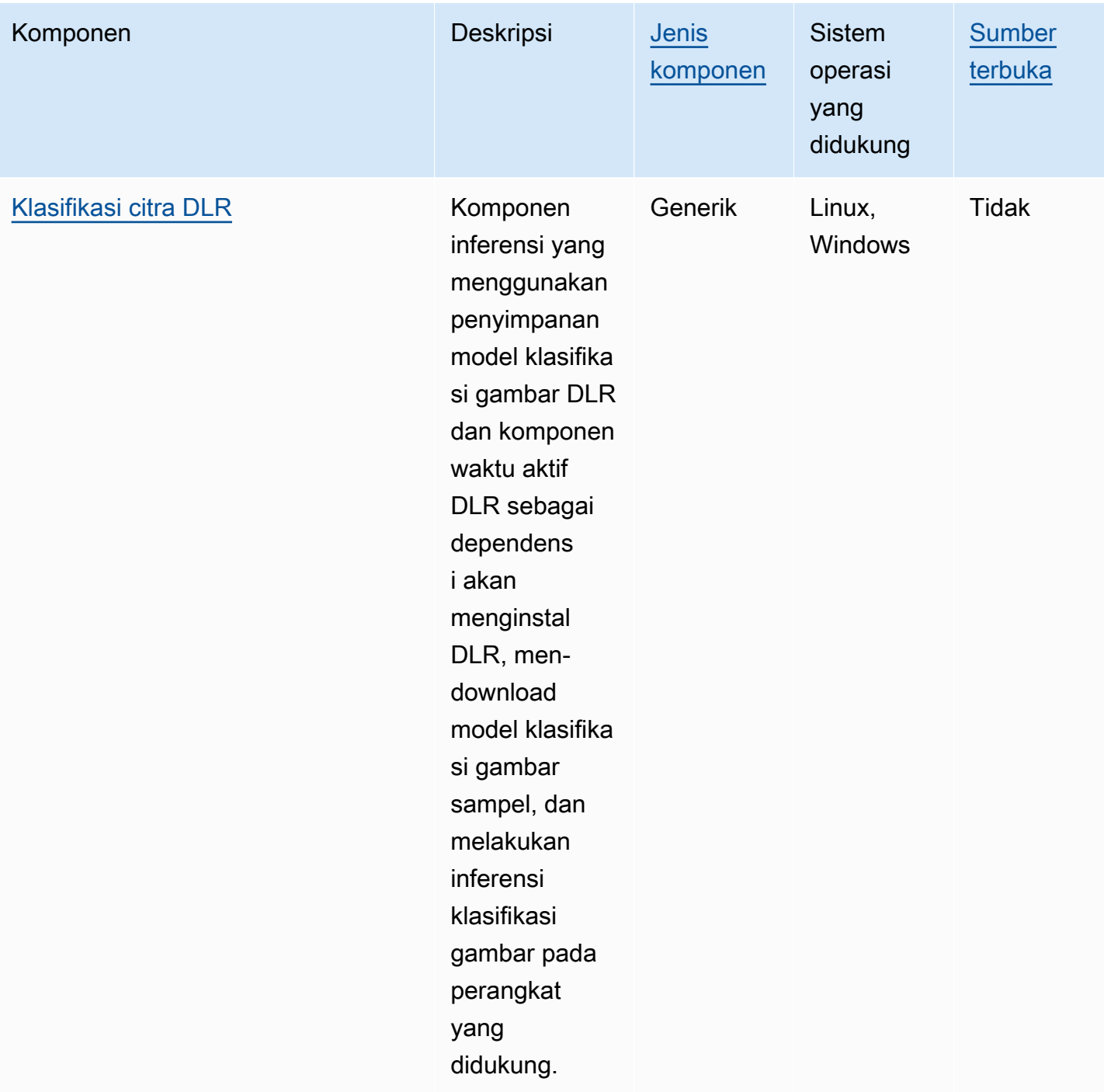

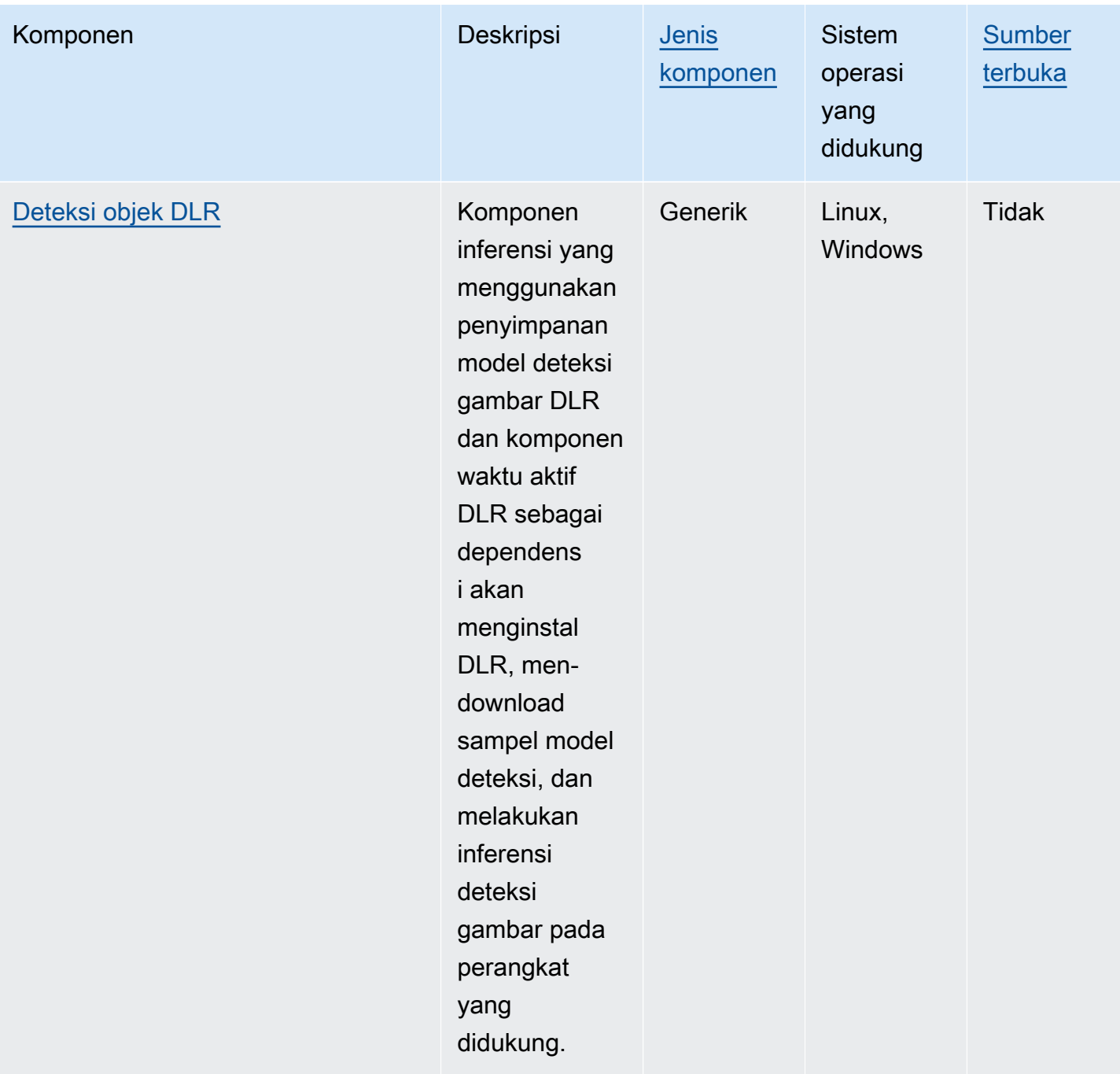

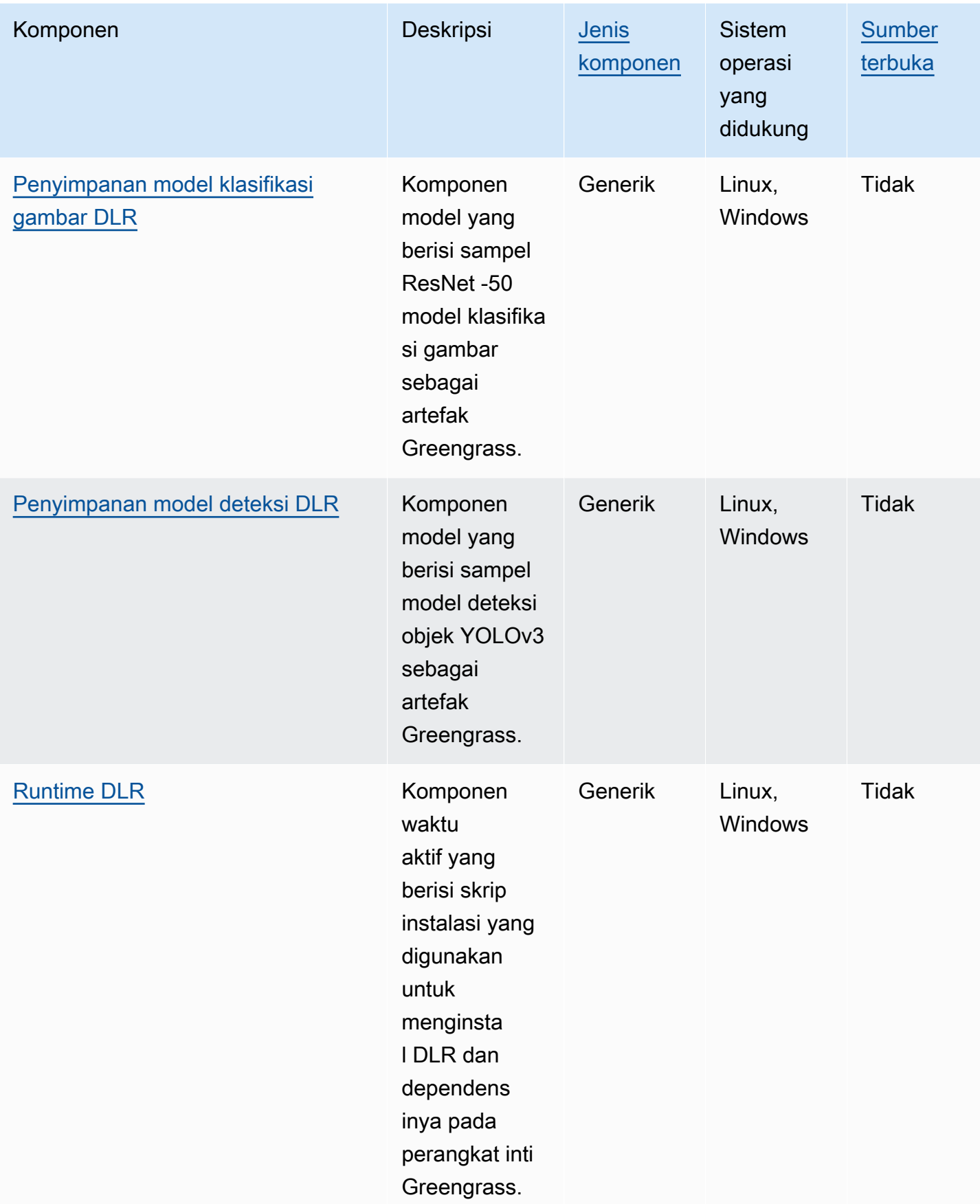

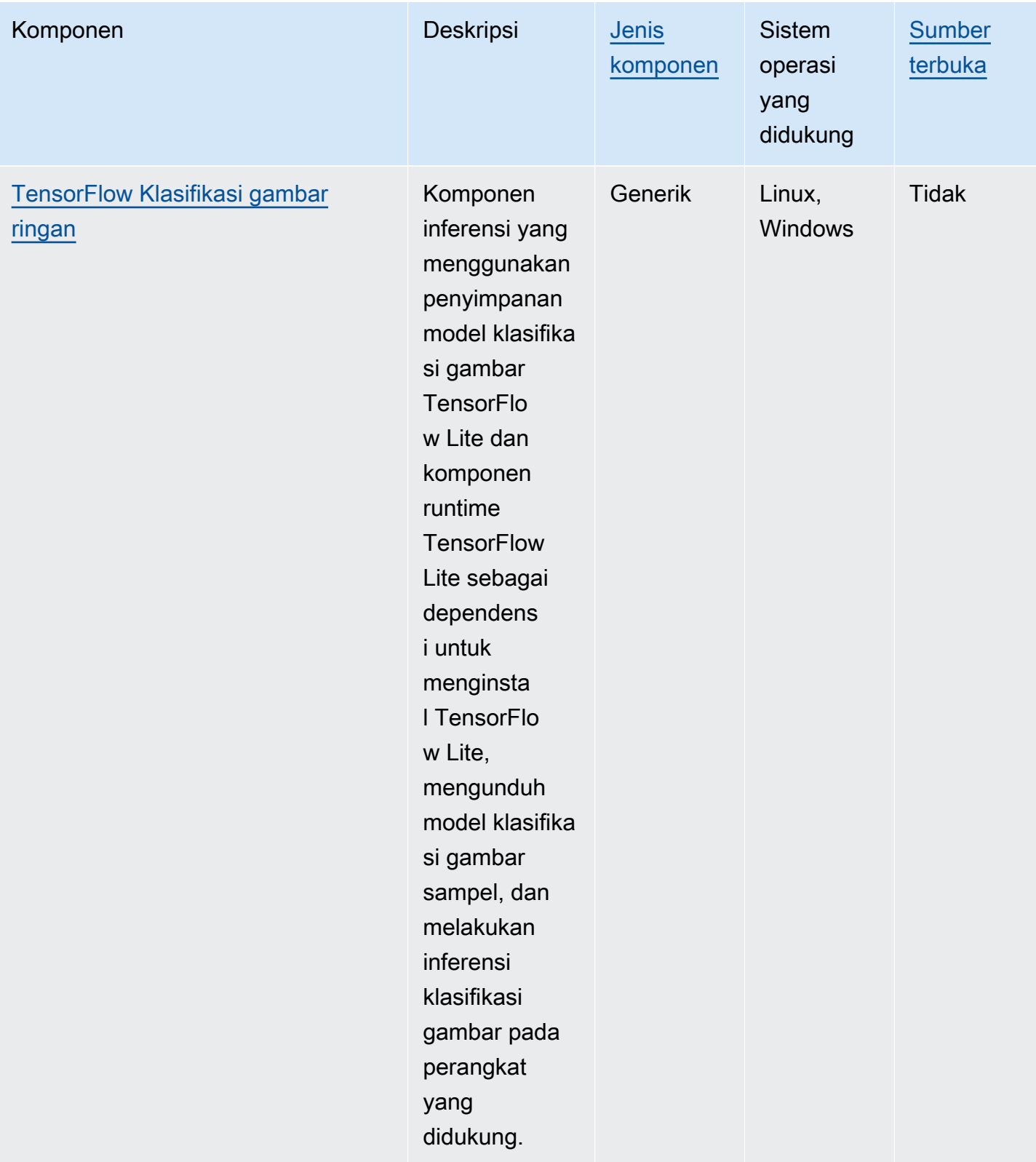

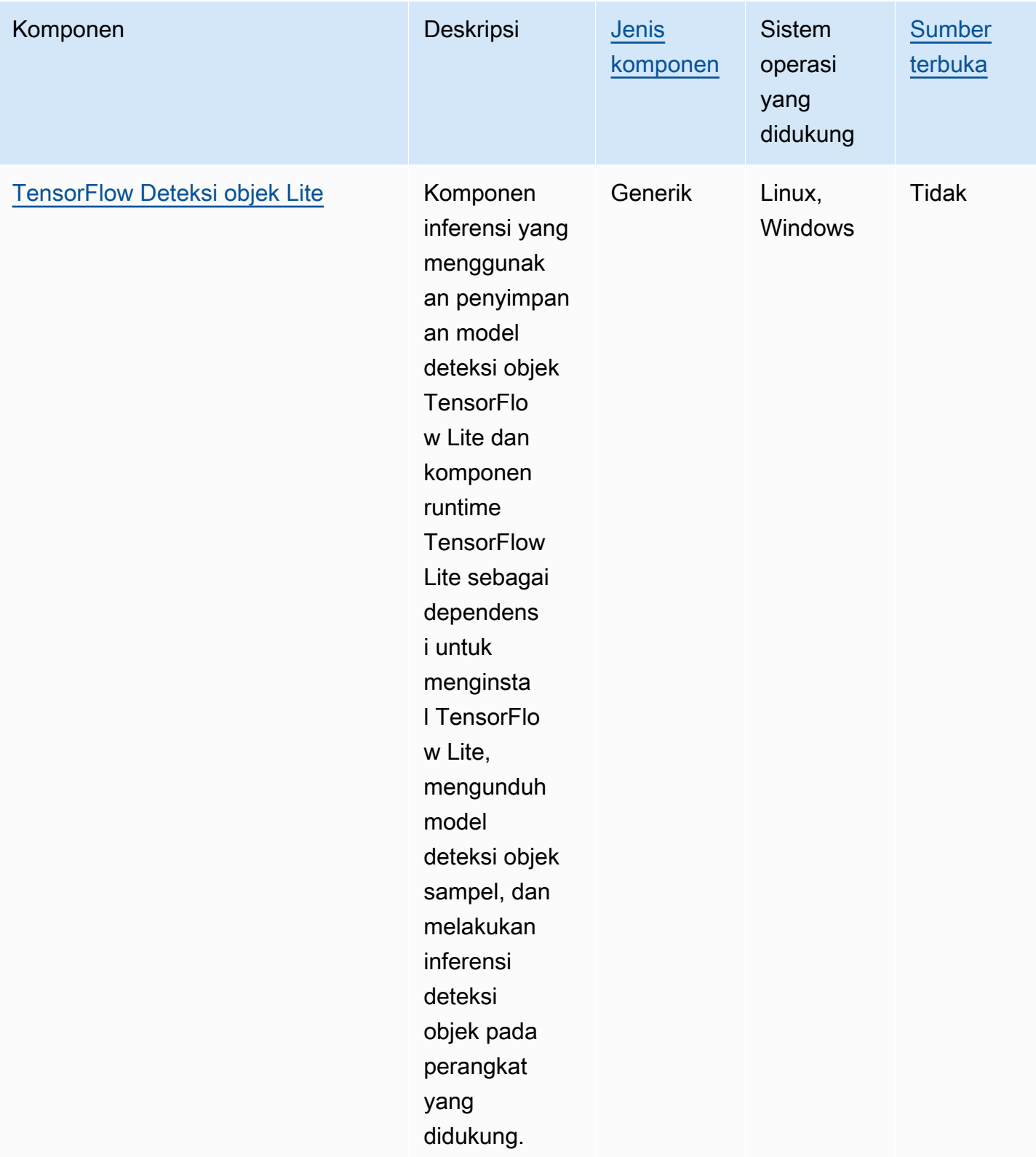

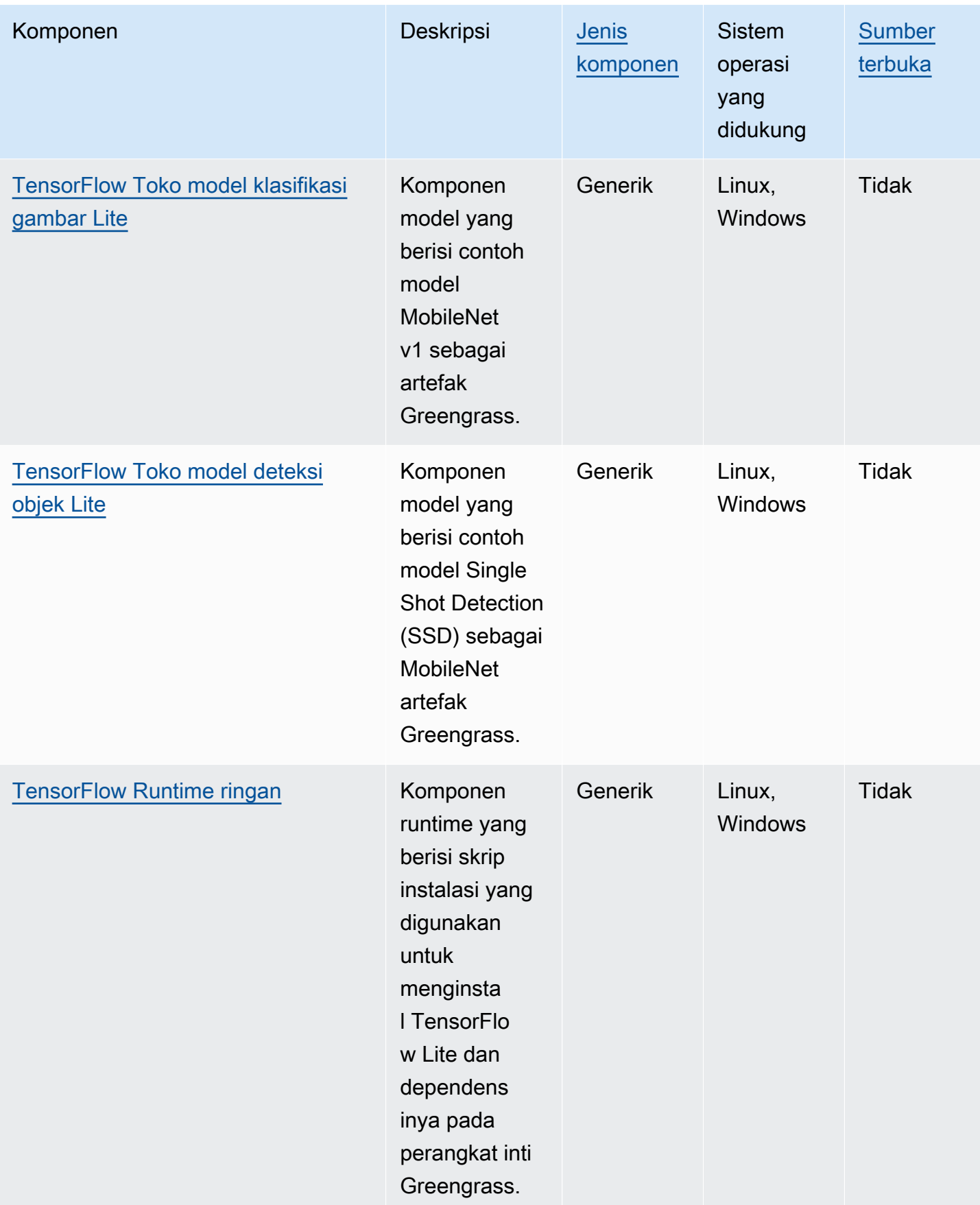

# <span id="page-1784-0"></span>Gunakan Amazon SageMaker Edge Manager di perangkat inti **Greengrass**

### **A** Important

SageMaker Edge Manager dihentikan pada 26 April 2024. Untuk informasi selengkapnya tentang melanjutkan penerapan model Anda ke perangkat edge, lihat [SageMaker Edge](https://docs.aws.amazon.com/sagemaker/latest/dg/edge-eol.html) [Manager akhir masa pakai](https://docs.aws.amazon.com/sagemaker/latest/dg/edge-eol.html).

Amazon SageMaker Edge Manager adalah agen perangkat lunak yang berjalan pada perangkat edge. SageMaker Edge Manager menyediakan manajemen model untuk perangkat edge sehingga Anda dapat mengemas dan menggunakan model Amazon SageMaker Neo yang dikompilasi langsung di perangkat inti Greengrass. Dengan menggunakan SageMaker Edge Manager, Anda juga dapat mengambil sampel data input dan output model dari perangkat inti Anda, dan mengirim data tersebut ke AWS Cloud untuk pemantauan dan analisis. Karena SageMaker Edge Manager menggunakan SageMaker Neo untuk mengoptimalkan model Anda untuk perangkat keras target Anda, Anda tidak perlu menginstal runtime DLR langsung di perangkat Anda. Di perangkat Greengrass SageMaker , Edge Manager tidak memuat sertifikat AWS IoT lokal atau menghubungi AWS IoT titik akhir penyedia kredensi secara langsung. Sebagai gantinya, SageMaker Edge Manager menggunakan [layanan pertukaran token](#page-1107-0) untuk mengambil kredensi sementara dari titik akhir TES.

Bagian ini menjelaskan cara kerja SageMaker Edge Manager pada perangkat inti Greengrass.

## Cara kerja SageMaker Edge Manager di perangkat Greengrass

Untuk menerapkan agen SageMaker Edge Manager ke perangkat inti Anda, buat penerapan yang menyertakan komponen. aws.greengrass.SageMakerEdgeManager AWS IoT Greengrassmengelola instalasi dan siklus hidup agen Edge Manager di perangkat Anda. Ketika versi baru dari agen biner tersedia, deploy versi terbaru dari komponen aws.greengrass.SageMakerEdgeManager untuk meningkatkan versi agen yang diinstal pada perangkat Anda.

Saat Anda menggunakan SageMaker Edge Manager denganAWS IoT Greengrass, alur kerja Anda mencakup langkah-langkah tingkat tinggi berikut:

1. Kompilasi model dengan SageMaker Neo.

- 2. Package model yang SageMaker dikompilasi NEO Anda menggunakan pekerjaan pengemasan SageMaker tepi. Ketika Anda menjalankan tugas pengemasan edge untuk model Anda, Anda dapat memilih untuk membuat komponen model dengan model kemasan sebagai artefak yang dapat digunakan untuk perangkat inti Greengrass Anda.
- 3. Buat komponen inferensi kustom. Anda menggunakan komponen inferensi ini untuk berinteraksi dengan agen Edge Manager untuk melakukan inferensi pada perangkat inti. Operasi ini meliputi pemuatan model, pemanggilan permintaan prediksi untuk menjalankan inferensi, dan pembongkaran model ketika komponen dimatikan.
- 4. Terapkan komponen SageMaker Edge Manager, komponen model yang dikemas, dan komponen inferensi untuk menjalankan model Anda di mesin SageMaker inferensi (agen Edge Manager) di perangkat Anda.

Untuk informasi selengkapnya tentang membuat pekerjaan kemasan tepi dan komponen inferensi yang berfungsi dengan SageMaker Edge Manager, lihat [Menyebarkan Paket Model dan Agen](https://docs.aws.amazon.com/sagemaker/latest/dg/edge-greengrass.html) [Manajer Edge dengan AWS IoT Greengrass](https://docs.aws.amazon.com/sagemaker/latest/dg/edge-greengrass.html) Panduan SageMaker Pengembang Amazon.

[Tutorial: Memulai dengan SageMaker Edge Manager](#page-474-0)Tutorial menunjukkan cara mengatur dan menggunakan agen SageMaker Edge Manager pada perangkat inti Greengrass yang ada, AWS menggunakan kode contoh -provided yang dapat Anda gunakan untuk membuat inferensi sampel dan komponen model.

Saat Anda menggunakan SageMaker Edge Manager pada perangkat inti Greengrass, Anda juga dapat menggunakan fitur capture data untuk mengunggah data sampel ke file. AWS Cloud Capture data adalah SageMaker fitur yang Anda gunakan untuk mengunggah input inferensi, hasil inferensi, dan data inferensi tambahan ke bucket S3 atau direktori lokal untuk analisis masa depan. Untuk informasi selengkapnya tentang penggunaan data pengambilan dengan SageMaker Edge Manager, lihat [Mengelola Model](https://docs.aws.amazon.com/sagemaker/latest/dg/edge-manage-model.html#edge-manage-model-capturedata) di Panduan SageMaker Pengembang Amazon.

### Persyaratan

Anda harus memenuhi persyaratan berikut untuk menggunakan agen SageMaker Edge Manager pada perangkat inti Greengrass.

• Perangkat inti Greengrass yang berjalan di Amazon Linux 2, platform Linux berbasis Debian (x86\_64 atau Armv8), atau Windows (x86\_64). Jika Anda tidak memilikinya, lihat [Tutorial: Memulai](#page-146-0) [dengan AWS IoT Greengrass V2](#page-146-0).

- [Python](https://www.python.org/downloads/) 3.6 atau yang lebih baru, termasuk pip untuk versi Python Anda, diinstal pada perangkat inti anda.
- [Peran perangkat Greengrass](#page-1875-0) yang dikonfigurasi dengan berikut ini:
	- Hubungan kepercayaan yang memungkinkan credentials.iot.amazonaws.com dan sagemaker.amazonaws.com untuk meneruskan peran, seperti yang ditunjukkan dalam contoh kebijakan IAM berikut.

```
{ 
   "Version": "2012-10-17", 
   "Statement": [ 
     { 
        "Effect": "Allow", 
        "Principal": { 
          "Service": "credentials.iot.amazonaws.com" 
         }, 
        "Action": "sts:AssumeRole" 
     }, 
     { 
        "Effect": "Allow", 
        "Principal": { 
          "Service": "sagemaker.amazonaws.com" 
        }, 
        "Action": "sts:AssumeRole" 
     } 
   ] 
}
```
- Kebijakan yang dikelola [AmazonSageMakerEdgeDeviceFleetPolicy](https://console.aws.amazon.com/iam/home#/policies/arn:aws:iam::aws:policy/service-role/AmazonSageMakerEdgeDeviceFleetPolicy)IAM.
- Tindakan s3:PutObject, seperti yang ditunjukkan dalam contoh kebijakan IAM berikut.

```
{ 
   "Version": "2012-10-17", 
   "Statement": [ 
     { 
        "Action": [ 
          "s3:PutObject" 
        ], 
        "Resource": [ 
         " ], 
        "Effect": "Allow"
```
 } ] }

- Bucket Amazon S3 yang dibuat sama Akun AWS dan Wilayah AWS sebagai perangkat inti Greengrass Anda. SageMaker Edge Manager memerlukan bucket S3 untuk membuat armada perangkat edge, dan menyimpan data sampel dari inferensi yang sedang berjalan di perangkat Anda. Untuk informasi selengkapnya tentang pembuatan bucket S3, lihat [Memulai Amazon S3](https://docs.aws.amazon.com/AmazonS3/latest/userguide/GetStartedWithS3.html).
- Armada perangkat SageMaker edge yang menggunakan alias AWS IoT peran yang sama dengan perangkat inti Greengrass Anda. Untuk informasi selengkapnya, lihat [Buat armada perangkat edge.](#page-478-0)
- Perangkat inti Greengrass Anda terdaftar sebagai perangkat tepi di armada perangkat Edge Anda. SageMaker Nama perangkat edge harus cocok dengan nama objek AWS IoT untuk perangkat inti Anda. Untuk informasi selengkapnya, lihat [Daftarkan perangkat inti Greengrass Anda.](#page-478-1)

## Memulai dengan SageMaker Edge Manager

Anda dapat menyelesaikan tutorial untuk mulai menggunakan SageMaker Edge Manager. Tutorial menunjukkan kepada Anda bagaimana memulai menggunakan SageMaker Edge Manager dengan komponen sampel AWS yang disediakan pada perangkat inti yang ada. Komponen sampel ini menggunakan komponen SageMaker Edge Manager sebagai dependensi untuk menyebarkan agen Edge Manager, dan melakukan inferensi menggunakan model pra-terlatih yang dikompilasi menggunakan Neo. SageMaker Lihat informasi yang lebih lengkap di [Tutorial: Memulai dengan](#page-474-0) [SageMaker Edge Manager](#page-474-0).

# <span id="page-1787-0"></span>Gunakan Amazon Lookout for Vision

### **a** Note

AWS IoT GreengrassSaat ini tidak mendukung fitur ini pada perangkat inti Windows.

Amazon Lookout for Vision adalahLayanan AWS yang dapat Anda gunakan untuk menemukan cacat visual pada produk industri. Ini menggunakan Vision untuk mengidentifikasi komponen yang hilang dalam produk industri, kerusakan pada kendaraan atau struktur, penyimpangan dalam jalur produksi, kapasitor yang hilang pada papan sirkuit cetak, dan cacat dalam wafer silikon. Untuk informasi selengkapnya, lihat [Apa itu Amazon Lookout for Vision? d](https://docs.aws.amazon.com/lookout-for-vision/latest/developer-guide/what-is.html)i Panduan Pengembang Amazon Lookout for Vision.

Anda dapat membuat aplikasi Greengrass yang menggunakan Lookout for Vision inference untuk menemukan cacat visual pada perangkat inti Greengrass. Setelah Anda menerapkan alur kerja Lookout for Vision ke perangkat inti Greengrass, Anda dapat melakukan visi komputer tanpa koneksi ke layanan Lookout for Vision diAWS Cloud. Untuk membuat aplikasi Greengrass yang menggunakan Lookout for Vision, Anda menyiapkan dan menyebarkan komponen Greengrass berikut:

- Lookout for Vision Berisi Lookout for Vision. Anda dapat menggunakan Lookout for Vision console dan API untuk menghasilkan komponen model yang mengemas model machine learning yang telah terlatih sebelumnya. Komponen ini adalah komponen Greengrass pribadi di AndaAkun AWS. Untuk informasi selengkapnya, lihat [Membuat model Lookout for Vision dan Mengemas model](https://docs.aws.amazon.com/lookout-for-vision/latest/developer-guide/model.html) [Lookout for Vision](https://docs.aws.amazon.com/lookout-for-vision/latest/developer-guide/package-job.html) di Panduan Pengembang Amazon Lookout for Vision.
- Lookout for Vision Edge Agent component Menyediakan server runtime Lookout for Vision lokal yang menggunakan visi komputer untuk mendeteksi anomali menggunakan model machine learning yang Anda berikan. Komponen ini adalah komponenAWS -provided. Untuk informasi selengkapnya, lihat [komponen Lookout for Vision](#page-809-0).
- Lookout untuk komponen aplikasi klien Vision Berinteraksi dengan komponen Lookout for Vision Edge Agent untuk memproses gambar untuk anomali. Anda dapat mengembangkan komponen aplikasi klien khusus yang mengirim gambar dan aliran video ke Lookout for Vision Edge Agent lokal dan melaporkan anomali apa pun yang dideteksi oleh model pembelajaran mesin. Untuk informasi selengkapnya, lihat [Menulis komponen aplikasi klien](https://docs.aws.amazon.com/lookout-for-vision/latest/developer-guide/client-application-overview.html) dan [Lookout for Vision Edge Agent](https://docs.aws.amazon.com/lookout-for-vision/latest/developer-guide/edge-agent-reference.html)  [API referensi](https://docs.aws.amazon.com/lookout-for-vision/latest/developer-guide/edge-agent-reference.html) di Panduan Pengembang Amazon Lookout for Vision.

Untuk informasi selengkapnya tentang cara membuat, mengonfigurasi, dan menggunakan komponen ini, lihat [Menggunakan model Lookout for Vision pada perangkat edge](https://docs.aws.amazon.com/lookout-for-vision/latest/developer-guide/models-devices.html) di Panduan Pengembang Amazon Lookout for Vision.

# <span id="page-1788-0"></span>Sesuaikan komponen machine learning Anda

Di AWS IoT Greengrass, Anda dapat mengonfigurasi sampel [komponen machine learning](#page-1776-0) untuk menyesuaikan cara Anda melakukan inferensi machine learning di perangkat Anda dengan komponen inferensi, model, dan waktu aktif sebagai blok bangunan. AWS IoT Greengrass juga menyediakan Anda fleksibilitas untuk menggunakan komponen sampel sebagai templat dan membuat komponen kustom Anda sendiri sesuai kebutuhan. Anda dapat mencampur dan mencocokkan pendekatan modular ini untuk menyesuaikan komponen inferensi machine learning Anda dengan cara berikut:

Menggunakan komponen inferensi sampel

- Ubah konfigurasi komponen inferensi ketika Anda men-deploy-nya.
- Gunakan model kustom dengan komponen inferensi sampel dengan mengganti komponen penyimpanan model sampel dengan komponen model kustom. Model kustom Anda harus dilatih menggunakan waktu aktif yang sama seperti model sampel.

Menggunakan komponen inferensi kustom

- Gunakan kode inferensi kustom dengan model sampel dan waktu aktif dengan menambahkan komponen model publik dan komponen waktu aktif sebagai dependensi komponen inferensi kustom.
- Buat dan tambahkan komponen model kustom atau komponen waktu aktif sebagai dependensi komponen inferensi kustom. Anda harus menggunakan komponen kustom jika Anda ingin menggunakan kode inferensi kustom atau waktu aktif yang tidak disediakan komponen sampelnya oleh AWS IoT Greengrass.

#### Topik

- [Ubah konfigurasi komponen inferensi publik](#page-1789-0)
- [Gunakan model kustom dengan komponen inferensi sampel](#page-1791-0)
- [Buat komponen machine learning khusus](#page-1795-0)
- [Buat komponen inferensi khusus](#page-1798-0)

### <span id="page-1789-0"></span>Ubah konfigurasi komponen inferensi publik

Di [konsol AWS IoT Greengrass](https://console.aws.amazon.com/greengrass) tersebut, halaman komponen menampilkan konfigurasi default komponen tersebut. Misalnya, konfigurasi default komponen klasifikasi gambar TensorFlow Lite terlihat seperti berikut:

```
{ 
   "accessControl": { 
     "aws.greengrass.ipc.mqttproxy": { 
       "aws.greengrass.TensorFlowLiteImageClassification:mqttproxy:1": { 
         "policyDescription": "Allows access to publish via topic ml/tflite/image-
classification.", 
         "operations": [ 
            "aws.greengrass#PublishToIoTCore" 
         ], 
         "resources": [
```

```
 "ml/tflite/image-classification" 
 ] 
       } 
     } 
   }, 
   "PublishResultsOnTopic": "ml/tflite/image-classification", 
   "ImageName": "cat.jpeg", 
   "InferenceInterval": 3600, 
   "ModelResourceKey": { 
     "model": "TensorFlowLite-Mobilenet" 
   }
}
```
Ketika Anda men-deploy komponen inferensi publik, Anda dapat mengubah konfigurasi default untuk menyesuaikan deployment Anda. Untuk informasi tentang parameter konfigurasi yang tersedia untuk setiap komponen inferensi publik, lihat topik komponen di [AWS-menyediakan komponen](#page-1776-0)  [pembelajaran mesin](#page-1776-0).

Bagian ini menjelaskan cara men-deploy komponen yang dimodifikasi dari konsol AWS IoT Greengrass tersebut. Untuk informasi tentang men-deploy komponen menggunakan konsol AWS CLI, lihat [Buat deployment.](#page-1309-0)

Untuk men-deploy komponen inferensi publik yang dimodifikasi (konsol)

- 1. Masuk ke [konsol AWS IoT Greengrass](https://console.aws.amazon.com/greengrass) tersebut.
- 2. Pada menu navigasi, pilih Komponen.
- 3. Pada halaman Komponen, pada tab Komponen publik, pilih komponen yang ingin Anda deploy.
- 4. Pada halaman komponen, pilih Deploy.
- 5. Dari Tambahkan ke deployment, pilih salah satu langkah berikut ini:
	- a. Untuk menggabungkan komponen ini ke deployment yang ada pada perangkat target Anda, pilih Tambahkan ke deployment yang ada, lalu pilih deployment yang ingin Anda revisi.
	- b. Untuk membuat deployment baru di perangkat target Anda, pilih Buat deployment baru. Jika Anda memiliki deployment yang ada di perangkat, dengan memilih langkah ini Anda akan menggantikan deployment yang ada.
- 6. Di halaman Tentukan target, lakukan hal berikut:
	- a. Di bawah informasi Deployment, masukkan atau ubah nama yang ramah untuk deployment Anda.
- b. Di bawah Target deployment, pilih target untuk deployment Anda, dan pilih Selanjutnya. Anda tidak dapat mengubah target deployment jika Anda merevisi deployment yang ada.
- 7. Pada halaman Pilih komponen, di bawah Komponen publik verifikasi bahwa komponen inferensi dengan konfigurasi yang dimodifikasi dipilih, dan pilih Selanjutnya.
- 8. Pada halaman Konfigurasikan komponen, lakukan hal berikut:
	- a. Pilih komponen inferensi, dan pilih Konfigurasikan komponen.
	- b. Di bawah Pembaruan konfigurasi, masukkan nilai konfigurasi yang ingin Anda perbarui. Sebagai contoh, masukkan pembaruan konfigurasi berikut di kotak Konfigurasikan untuk menggabungkan untuk mengubah interval inferensi menjadi 15 detik, dan instruksikan komponen untuk mencari citra bernama custom.jpg di folder /custom-ml-inference/ images/.

```
{ 
   "InferenceInterval": "15", 
   "ImageName": "custom.jpg", 
   "ImageDirectory": "/custom-ml-inference/images/"
}
```
Untuk me-reset seluruh konfigurasi komponen ke nilai default-nya, tentukan string kosong tunggal "" di kotak Reset path.

- c. Pilih Konfirmasi dan kemudian pilih Selanjutnya.
- 9. Pada halaman Konfigurasikan pengaturan lanjutan, simpan pengaturan konfigurasi default tersebut, dan pilih Selanjutnya.
- 10. Di halaman Tinjauan, pilih Deploy.

## <span id="page-1791-0"></span>Gunakan model kustom dengan komponen inferensi sampel

Jika Anda ingin menggunakan komponen inferensi sampel dengan model machine learning Anda sendiri untuk waktu aktif yang untuknya AWS IoT Greengrass menyediakan komponen waktu aktif sampel, Anda harus mengganti komponen model publik dengan komponen yang menggunakan model-model tersebut sebagai artefak. Pada tingkat tinggi Anda menyelesaikan langkah-langkah berikut untuk menggunakan model kustom dengan komponen inferensi sampel:

1. Buat komponen model yang menggunakan model kustom dalam bucket S3 sebagai artefak. Model kustom Anda harus dilatih dengan menggunakan waktu aktif yang sama seperti model sampel.

2. Ubah parameter konfigurasi ModelResourceKey dalam komponen inferensi untuk menggunakan model kustom tersebut. Untuk informasi tentang pembaruan konfigurasi komponen inferensi, lihat [Ubah konfigurasi komponen inferensi publik](#page-1789-0)

Ketika Anda men-deploy komponen inferensi, AWS IoT Greengrass akan mencari versi terbaru dari dependensi komponennya. Ia akan menimpa komponen model publik dependen jika versi kustom selanjutnya dari komponen tersebut berada di Akun AWS dan Wilayah AWS yang sama.

#### Buat komponen model kustom (konsol)

1. Unggah model Anda ke bucket S3. Untuk informasi tentang mengunggah model ke bucket S3, lihat [Bekerja dengan Bucket Amazon S3](https://docs.aws.amazon.com/AmazonS3/latest/dev/UsingBucket.html) di Panduan Pengguna Layanan Penyimpanan Sederhana Amazon.

### **a** Note

Anda harus menyimpan artefak Anda di bucket S3 yang berada di Akun AWS dan Wilayah AWS yang sama dengan komponen tersebut. Untuk memungkinkan AWS IoT Greengrass untuk mengakses artefak ini, [peran perangkat Greengrass](#page-1875-0) harus mengizinkan tindakan s3:GetObject. Untuk informasi lebih lanjut tentang peran perangkat, lihat [Otorisasi perangkat inti untuk berinteraksi dengan AWS layanan](#page-1875-0).

- 2. Pada menu navigasi [konsol AWS IoT Greengrass](https://console.aws.amazon.com/greengrass) tersebut, pilih Komponen.
- 3. Ambil resep komponen untuk komponen penyimpanan model publik.
	- a. Pada halaman Komponen, pada tab Komponen publik, cari dan pilih komponen model publik yang ingin Anda buat versi barunya. Misalnya, variant.DLR.ImageClassification.ModelStore.
	- b. Pada halaman komponen, pilih Lihat resep dan salin resep JSON yang ditampilkan.
- 4. Pada halaman Komponen, pada tab Komponen saya, pilih Buat komponen.
- 5. Pada halaman Buat Komponen, di bawah Informasi komponen, pilih Masukkan resep sebagai JSON sebagai sumber komponen Anda.
- 6. Di kotak Resep, tempelkan komponen resep yang sebelumnya telah Anda salin.
- 7. Dalam resep tersebut, perbarui nilai berikut:
	- ComponentVersion: Kenaikan versi minor komponen.

Ketika Anda membuat komponen kustom untuk menimpa komponen model publik, Anda harus memperbarui hanya versi minor dari versi komponen yang ada. Sebagai contoh, jika versi komponen publik 2.1.0 Anda dapat membuat komponen kustom dengan versi 2.1.1.

• Manifests.Artifacts.Uri: Perbarui setiap nilai URI untuk Amazon S3 URI model yang ingin Anda gunakan.

#### **a** Note

Jangan ubah nama komponen.

8. Pilih Buat komponen.

Buat komponen model kustom (AWS CLI)

1. Unggah model Anda ke bucket S3. Untuk informasi tentang mengunggah model ke bucket S3, lihat [Bekerja dengan Bucket Amazon S3](https://docs.aws.amazon.com/AmazonS3/latest/dev/UsingBucket.html) di Panduan Pengguna Layanan Penyimpanan Sederhana Amazon.

#### **a** Note

Anda harus menyimpan artefak Anda di bucket S3 yang berada di Akun AWS dan Wilayah AWS yang sama dengan komponen tersebut. Untuk memungkinkan AWS IoT Greengrass untuk mengakses artefak ini, [peran perangkat Greengrass](#page-1875-0) harus mengizinkan tindakan s3:GetObject. Untuk informasi lebih lanjut tentang peran perangkat, lihat [Otorisasi perangkat inti untuk berinteraksi dengan AWS layanan](#page-1875-0).

2. Jalankan perintah berikut untuk mengambil resep komponen pada komponen publik. Perintah ini menuliskan resep komponen untuk file output yang Anda berikan dalam perintah Anda. Konversi string berkode base64 yang diambil untuk JSON atau YAML, sesuai keperluan.

Linux, macOS, or Unix

```
aws greengrassv2 get-component \ 
     --arn <arn> \ 
     --recipe-output-format <recipe-format> \ 
     --query recipe \ 
     --output text | base64 --decode > <recipe-file>
```
Windows Command Prompt (CMD)

```
aws greengrassv2 get-component ^ 
     --arn <arn> ^ 
     --recipe-output-format <recipe-format> ^ 
     --query recipe ^ 
     --output text > <recipe-file>.base64
certutil -decode <recipe-file>.base64 <recipe-file>
```
**PowerShell** 

```
aws greengrassv2 get-component ` 
     --arn <arn> ` 
     --recipe-output-format <recipe-format> ` 
     --query recipe ` 
     --output text > <recipe-file>.base64
certutil -decode <recipe-file>.base64 <recipe-file>
```
- 3. Perbarui nama file resep untuk *<component-name>*-*<component-version>*, di mana versi komponen adalah versi target komponen baru. Misalnya, variant.DLR.ImageClassification.ModelStore-2.1.1.yaml.
- 4. Dalam resep tersebut, perbarui nilai berikut:
	- ComponentVersion: Kenaikan versi minor komponen.

Ketika Anda membuat komponen kustom untuk menimpa komponen model publik, Anda harus memperbarui hanya versi minor dari versi komponen yang ada. Sebagai contoh, jika versi komponen publik 2.1.0 Anda dapat membuat komponen kustom dengan versi 2.1.1.

• Manifests.Artifacts.Uri: Perbarui setiap nilai URI untuk Amazon S3 URI model yang ingin Anda gunakan.

**a** Note

Jangan ubah nama komponen.

5. Jalankan perintah berikut untuk membuat komponen baru dengan menggunakan resep yang telah Anda ambil dan ubah.

aws greengrassv2 create-component-version \ --inline-recipe fileb://*path/to/component/recipe*

### **a** Note

Langkah ini membuat komponen dalam layanan AWS IoT Greengrass dalam aplikasi AWS Cloud. Anda dapat menggunakan Greengrass CLI untuk mengembangkan, menguji, dan men-deploy komponen Anda secara lokal sebelum Anda meng-upload ke cloud. Untuk informasi selengkapnya, lihat [Kembangkan AWS IoT Greengrass](#page-1219-0)  [komponen](#page-1219-0).

Untuk informasi selengkapnya tentang membuat komponen, lihat [Kembangkan AWS IoT Greengrass](#page-1219-0)  [komponen](#page-1219-0).

### <span id="page-1795-0"></span>Buat komponen machine learning khusus

Anda harus membuat komponen kustom jika Anda ingin menggunakan kode inferensi kustom atau waktu aktif yang tidak disediakan komponen sampelnya oleh AWS IoT Greengrass. Anda dapat menggunakan kode inferensi kustom Anda dengan sampel model machine learning dan waktu aktif yang disediakan oleh AWS, atau Anda dapat mengembangkan solusi inferensi machine learning yang benar-benar disesuaikan dengan model dan waktu aktif Anda sendiri. Jika model Anda menggunakan waktu aktif yang untuknya AWS IoT Greengrass menyediakan komponen waktu aktif sampel, Anda dapat menggunakan komponen waktu aktif, dan Anda perlu membuat komponen kustom hanya untuk kode inferensi Anda dan model yang ingin Anda gunakan.

Topik

- [Ambil resep untuk komponen publik](#page-1796-0)
- [Ambil contoh artefak komponen](#page-1797-0)
- [Unggah artefak komponen ke bucket S3](#page-1797-1)
- [Buat komponen khusus](#page-1798-1)

### <span id="page-1796-0"></span>Ambil resep untuk komponen publik

Anda dapat menggunakan resep komponen machine learning publik yang ada sebagai templat untuk membuat komponen kustom. Untuk melihat resep komponen untuk versi terbaru dari komponen publik, gunakan konsol atau AWS CLI sebagai berikut:

- Menggunakan konsol
	- 1. Pada halaman Komponen, pada tab Komponen publik, cari dan pilih komponen model publik yang ingin Anda buat versi barunya.
	- 2. Pada halaman komponen, pilih Lihat resep.
- Menggunakan AWS CLI

Jalankan perintah berikut untuk mengambil resep komponen pada komponen varian publik. Perintah ini menuliskan resep komponen untuk file resep JSON atau YAML yang Anda berikan dalam perintah Anda.

Linux, macOS, or Unix

```
aws greengrassv2 get-component \ 
     --arn <arn> \ 
     --recipe-output-format <recipe-format> \ 
     --query recipe \ 
     --output text | base64 --decode > <recipe-file>
```
Windows Command Prompt (CMD)

```
aws greengrassv2 get-component ^ 
     --arn <arn> ^ 
     --recipe-output-format <recipe-format> ^ 
     --query recipe ^ 
     --output text > <recipe-file>.base64
certutil -decode <recipe-file>.base64 <recipe-file>
```
PowerShell

```
aws greengrassv2 get-component ` 
     --arn <arn> ` 
     --recipe-output-format <recipe-format> ` 
     --query recipe `
```

```
 --output text > <recipe-file>.base64
```

```
certutil -decode <recipe-file>.base64 <recipe-file>
```
Ganti nilai-nilai dalam perintah Anda sebagai berikut:

- *<arn>*. Amazon Resource Name (ARN) dari komponen publik.
- *<recipe-format>*. Format di mana Anda ingin membuat file resep. Nilai yang didukung adalah JSON dan YAML.
- *<recipe-file>*. Nama resep dalam format *<component-name>*-*<component-version>*.

### <span id="page-1797-0"></span>Ambil contoh artefak komponen

Anda dapat menggunakan artefak yang digunakan oleh komponen machine learning publik sebagai templat untuk membuat artefak komponen kustom Anda, seperti kode inferensi atau skrip instalasi waktu aktif.

Untuk melihat artefak sampel yang disertakan dalam komponen machine learning publik, deploy komponen inferensi publik dan kemudian lihat artefak pada perangkat Anda di folder */greengrass/ v2*/packages/artifacts-unarchived/*component-name*/*component-version*/.

<span id="page-1797-1"></span>Unggah artefak komponen ke bucket S3

Sebelum Anda dapat membuat komponen kustom, Anda harus meng-upload artefak komponen ke bucket S3 dan menggunakan URI S3 dalam resep komponen Anda. Misalnya, untuk menggunakan kode inferensi kustom dalam komponen inferensi Anda, unggah kode tersebut ke bucket S3. Anda kemudian dapat menggunakan Amazon S3 URI kode inferensi Anda sebagai artefak dalam komponen Anda.

Untuk informasi tentang mengunggah konten ke bucket S3, lihat [Bekerja dengan Bucket Amazon S3](https://docs.aws.amazon.com/AmazonS3/latest/dev/UsingBucket.html) di Panduan Pengguna Layanan Penyimpanan Sederhana Amazon.

#### **a** Note

Anda harus menyimpan artefak Anda di bucket S3 yang berada di Akun AWS dan Wilayah AWS yang sama dengan komponen tersebut. Untuk memungkinkan AWS IoT Greengrass untuk mengakses artefak ini, [peran perangkat Greengrass](#page-1875-0) harus mengizinkan tindakan s3:GetObject. Untuk informasi lebih lanjut tentang peran perangkat, lihat [Otorisasi](#page-1875-0) [perangkat inti untuk berinteraksi dengan AWS layanan](#page-1875-0).

### <span id="page-1798-1"></span>Buat komponen khusus

Anda dapat menggunakan artefak dan resep yang telah Anda ambil untuk membuat komponen machine learning kustom Anda. Lihat contohnya di [Buat komponen inferensi khusus](#page-1798-0).

Untuk informasi detail tentang membuat dan men-deploy komponen ke perangkat Greengrass, lihat [Kembangkan AWS IoT Greengrass komponen](#page-1219-0) dan [Deploy komponen AWS IoT Greengrass ke](#page-1303-0)  [perangkat](#page-1303-0).

### <span id="page-1798-0"></span>Buat komponen inferensi khusus

Bagian ini menunjukkan kepada Anda cara membuat komponen inferensi kustom dengan menggunakan komponen klasifikasi gambar DLR sebagai templat.

Topik

- [Unggah kode inferensi Anda ke bucket Amazon S3](#page-1798-2)
- [Buat resep untuk komponen inferensi Anda](#page-1799-0)
- [Buat komponen inferensi](#page-1804-0)

### <span id="page-1798-2"></span>Unggah kode inferensi Anda ke bucket Amazon S3

Buat kode inferensi Anda dan kemudian unggah ke bucket S3. Untuk informasi tentang mengunggah konten ke bucket S3, lihat [Bekerja dengan Bucket Amazon S3](https://docs.aws.amazon.com/AmazonS3/latest/dev/UsingBucket.html) di Panduan Pengguna Layanan Penyimpanan Sederhana Amazon.

#### **a** Note

Anda harus menyimpan artefak Anda di bucket S3 yang berada di Akun AWS dan Wilayah AWS yang sama dengan komponen tersebut. Untuk memungkinkan AWS IoT Greengrass untuk mengakses artefak ini, [peran perangkat Greengrass](#page-1875-0) harus mengizinkan tindakan s3:GetObject. Untuk informasi lebih lanjut tentang peran perangkat, lihat [Otorisasi](#page-1875-0) [perangkat inti untuk berinteraksi dengan AWS layanan](#page-1875-0).

### <span id="page-1799-0"></span>Buat resep untuk komponen inferensi Anda

1. Jalankan perintah berikut untuk mengambil resep komponen pada komponen klasifikasi citra DLR. Perintah ini menuliskan resep komponen untuk file resep JSON atau YAML yang Anda berikan dalam perintah Anda.

Linux, macOS, or Unix

```
aws greengrassv2 get-component \ 
     --arn 
 arn:aws:greengrass:region:aws:components:aws.greengrass.DLRImageClassification:versions:version
\setminus --recipe-output-format JSON | YAML \ 
     --query recipe \ 
     --output text | base64 --decode > <recipe-file>
```
Windows Command Prompt (CMD)

```
aws greengrassv2 get-component ^ 
     --arn 
 arn:aws:greengrass:region:aws:components:aws.greengrass.DLRImageClassification:versions:version
 \boldsymbol{\wedge} --recipe-output-format JSON | YAML ^ 
     --query recipe ^ 
     --output text > <recipe-file>.base64
certutil -decode <recipe-file>.base64 <recipe-file>
```
**PowerShell** 

```
aws greengrassv2 get-component ` 
     --arn 
  arn:aws:greengrass:region:aws:components:aws.greengrass.DLRImageClassification:versions:version
\mathcal{L}_{\mathcal{L}} --recipe-output-format JSON | YAML ` 
     --query recipe ` 
     --output text > <recipe-file>.base64
certutil -decode <recipe-file>.base64 <recipe-file>
```
```
Ganti <recipe-file> dengan nama resep dalam format <component-name>-<component-
version>.
```
- 2. Di objek ComponentDependencies dalam resep Anda, lakukan salah satu atau lebih hal berikut ini tergantung pada model dan waktu aktif komponen yang ingin Anda gunakan:
	- Jaga dependensi komponen DLR jika Anda ingin menggunakan model terkompilasi DLR. Anda juga dapat menggantinya dengan dependensi pada komponen waktu aktif kustom, seperti yang ditunjukkan dalam contoh berikut.

#### Komponen runtime

JSON

```
{ 
     "<runtime-component>": { 
          "VersionRequirement": "<version>", 
          "DependencyType": "HARD" 
     }
}
```
#### YAML

```
<runtime-component>: 
     VersionRequirement: "<version>" 
     DependencyType: HARD
```
• Pertahankan dependensi penyimpanan model klasifikasi gambar DLR untuk menggunakan model ResNet -50 yang telah dilatih sebelumnya yang AWS menyediakan, atau memodifikasinya untuk menggunakan komponen model kustom. Ketika Anda menyertakan dependensi untuk komponen model publik, jika versi kustom komponen ada di Akun AWS dan Wilayah AWS, maka komponen inferensi menggunakan komponen kustom. Tentukan dependensi komponen model seperti yang ditunjukkan dalam contoh berikut.

Komponen model publik

**JSON** 

{

```
 "variant.DLR.ImageClassification.ModelStore": { 
     "VersionRequirement": "<version>",
```
 "DependencyType": "HARD" }

#### YAML

}

variant.DLR.ImageClassification.ModelStore: VersionRequirement: "*<version>*" DependencyType: HARD

#### Komponen model kustom

### JSON

```
{ 
     "<custom-model-component>": { 
          "VersionRequirement": "<version>", 
          "DependencyType": "HARD" 
     }
}
```
#### YAML

```
<custom-model-component>: 
     VersionRequirement: "<version>" 
     DependencyType: HARD
```
3. Di objek ComponentConfiguration, tambahkan konfigurasi default untuk komponen ini. Anda nanti dapat mengubah konfigurasi ini ketika Anda men-deploy komponen tersebut. Kutipan berikut menunjukkan konfigurasi komponen untuk komponen klasifikasi gambar DLR.

Misalnya, jika Anda menggunakan komponen model kustom sebagai dependensi untuk komponen inferensi kustom Anda, maka ubah ModelResourceKey untuk memberikan namanama model yang Anda gunakan.

JSON

```
{ 
   "accessControl": { 
     "aws.greengrass.ipc.mqttproxy": { 
       "aws.greengrass.ImageClassification:mqttproxy:1": {
```

```
 "policyDescription": "Allows access to publish via topic ml/dlr/image-
classification.", 
         "operations": [ 
            "aws.greengrass#PublishToIoTCore" 
         ], 
         "resources": [ 
            "ml/dlr/image-classification" 
         ] 
       } 
     } 
   }, 
   "PublishResultsOnTopic": "ml/dlr/image-classification", 
   "ImageName": "cat.jpeg", 
   "InferenceInterval": 3600, 
   "ModelResourceKey": { 
     "armv7l": "DLR-resnet50-armv7l-cpu-ImageClassification", 
     "x86_64": "DLR-resnet50-x86_64-cpu-ImageClassification", 
     "aarch64": "DLR-resnet50-aarch64-cpu-ImageClassification" 
   }
}
```
#### YAML

```
accessControl: 
     aws.greengrass.ipc.mqttproxy: 
         'aws.greengrass.ImageClassification:mqttproxy:1': 
             policyDescription: 'Allows access to publish via topic ml/dlr/image-
classification.' 
             operations: 
                  - 'aws.greengrass#PublishToIoTCore' 
             resources: 
                  - ml/dlr/image-classification
PublishResultsOnTopic: ml/dlr/image-classification
ImageName: cat.jpeg
InferenceInterval: 3600
ModelResourceKey: 
     armv7l: "DLR-resnet50-armv7l-cpu-ImageClassification" 
     x86_64: "DLR-resnet50-x86_64-cpu-ImageClassification" 
     aarch64: "DLR-resnet50-aarch64-cpu-ImageClassification"
```
4. Di objek Manifests, berikan informasi tentang artefak tersebut dan konfigurasi komponen ini yang digunakan ketika komponen tersebut di-deploy pada beberapa platform yang berbeda dan informasi lain yang diperlukan untuk berhasil menjalankan komponen tersebut. Kutipan berikut

menunjukkan konfigurasi objek Manifests untuk platform Linux dalam komponen klasifikasi gambar DLR.

JSON

```
{ 
   "Manifests": [ 
     { 
       "Platform": { 
         "os": "linux", 
         "architecture": "arm" 
       }, 
       "Name": "32-bit armv7l - Linux (raspberry pi)", 
       "Artifacts": [ 
         { 
            "URI": "s3://SAMPLE-BUCKET/sample-artifacts-directory/
image_classification.zip", 
            "Unarchive": "ZIP" 
         } 
       ], 
       "Lifecycle": { 
         "Setenv": { 
            "DLR_IC_MODEL_DIR": 
  "{variant.DLR.ImageClassification.ModelStore:artifacts:decompressedPath}/
{configuration:/ModelResourceKey/armv7l}", 
            "DEFAULT_DLR_IC_IMAGE_DIR": "{artifacts:decompressedPath}/
image_classification/sample_images/" 
         }, 
         "run": { 
            "RequiresPrivilege": true, 
            "script": ". {variant.DLR:configuration:/MLRootPath}/
greengrass_ml_dlr_venv/bin/activate\npython3 {artifacts:decompressedPath}/
image_classification/inference.py" 
         } 
       } 
     } 
   ]
}
```
YAML

Manifests: - Platform:

```
 os: linux 
       architecture: arm 
     Name: 32-bit armv7l - Linux (raspberry pi) 
     Artifacts: 
       - URI: s3://SAMPLE-BUCKET/sample-artifacts-directory/
image_classification.zip 
         Unarchive: ZIP 
     Lifecycle: 
       Setenv: 
        DLR_IC_MODEL_DIR:
  "{variant.DLR.ImageClassification.ModelStore:artifacts:decompressedPath}/
{configuration:/ModelResourceKey/armv7l}" 
        DEFAULT DLR IC IMAGE DIR: "{artifacts:decompressedPath}/
image_classification/sample_images/" 
       run: 
         RequiresPrivilege: true 
         script: |- 
           . {variant.DLR:configuration:/MLRootPath}/greengrass_ml_dlr_venv/bin/
activate 
           python3 {artifacts:decompressedPath}/image_classification/inference.py
```
Untuk informasi detail tentang membuat resep komponen, lihat [AWS IoT Greengrass referensi resep](#page-1271-0)  [komponen](#page-1271-0).

### Buat komponen inferensi

Gunakan konsol AWS IoT Greengrass atau konsol AWS CLI untuk membuat komponen dengan menggunakan resep yang baru saja Anda tetapkan. Setelah Anda membuat komponen, Anda dapat men-deploy-nya untuk melakukan inferensi pada perangkat Anda. Untuk contoh cara menggunakan komponen inferensi, lihat [Tutorial: Lakukan inferensi klasifikasi gambar sampel menggunakan Lite](#page-484-0)  [TensorFlow .](#page-484-0)

Buat komponen inferensi kustom (konsol)

- 1. Masuk ke [konsol AWS IoT Greengrass](https://console.aws.amazon.com/greengrass) tersebut.
- 2. Pada menu navigasi, pilih Komponen.
- 3. Pada halaman Komponen, pada tab Komponen saya, pilih Buat komponen.
- 4. Pada halaman Buat Komponen, di bawah Informasi komponen, pilih Masukkan resep sebagai JSON atau Masukkan resep sebagai YAML sebagai sumber komponen Anda.
- 5. Di kotak Resep, masukkan resep kustom yang Anda buat.

#### 6. Klik Buat Komponen.

```
Buat komponen inferensi khusus (AWS CLI)
```
Jalankan perintah berikut untuk membuat komponen baru dengan menggunakan resep yang telah Anda buat.

```
aws greengrassv2 create-component-version \ 
     --inline-recipe fileb://path/to/recipe/file
```
#### **a** Note

Langkah ini membuat komponen dalam layanan AWS IoT Greengrass di AWS Cloud. Anda dapat menggunakan Greengrass CLI untuk mengembangkan, menguji, dan men-deploy komponen Anda secara lokal sebelum Anda meng-upload ke cloud. Lihat informasi yang lebih lengkap di [Kembangkan AWS IoT Greengrass komponen.](#page-1219-0)

# Menyelesaikan masalah inferensi machine learning

Gunakan informasi pemecahan masalah dan solusi di bagian ini untuk membantu menyelesaikan masalah dengan komponen machine learning Anda. Untuk komponen inferensi pembelajaran mesin publik, lihat pesan kesalahan di log komponen berikut:

Linux or Unix

- */greengrass/v2*/logs/aws.greengrass.DLRImageClassification.log
- */greengrass/v2*/logs/aws.greengrass.DLRObjectDetection.log
- */greengrass/v2*/logs/ aws.greengrass.TensorFlowLiteImageClassification.log
- */greengrass/v2*/logs/aws.greengrass.TensorFlowLiteObjectDetection.log

#### Windows

- *C:\greengrass\v2*\logs\aws.greengrass.DLRImageClassification.log
- *C:\greengrass\v2*\logs\aws.greengrass.DLRObjectDetection.log

• *C:\greengrass\v2*\logs

\aws.greengrass.TensorFlowLiteImageClassification.log

• *C:\greengrass\v2*\logs\aws.greengrass.TensorFlowLiteObjectDetection.log

Jika komponen diinstal dengan benar, maka log komponen akan berisi lokasi pustaka yang digunakannya untuk inferensi.

#### Masalah

- [Gagal mengambil pustaka](#page-1806-0)
- [Cannot open shared object file](#page-1807-0)
- [Error: ModuleNotFoundError: No module named '<library>'](#page-1807-1)
- [Tidak ada perangkat berkemampuan CUDA yang terdeteksi](#page-1808-0)
- [Tidak ada file atau direktori seperti itu](#page-1808-1)
- [RuntimeError: module compiled against API version 0xf but this version of NumPy is <version>](#page-1809-0)
- [picamera.exc.PiCameraError: Camera is not enabled](#page-1810-0)
- [Kesalahan memori](#page-1810-1)
- [Kesalahan ruang disk](#page-1811-0)
- [Batas waktu mengalami kesalahan](#page-1811-1)

# <span id="page-1806-0"></span>Gagal mengambil pustaka

Kesalahan berikut terjadi ketika skrip penginstal gagal mengunduh pustaka yang diperlukan selama penerapan pada perangkat Raspberry Pi.

```
Err:2 http://raspbian.raspberrypi.org/raspbian buster/main armhf python3.7-dev armhf 
  3.7.3-2+deb10u1
404 Not Found [IP: 93.93.128.193 80] 
E: Failed to fetch http://raspbian.raspberrypi.org/raspbian/pool/main/p/python3.7/
libpython3.7-dev_3.7.3-2+deb10u1_armhf.deb 404 Not Found [IP: 93.93.128.193 80]
```
Jalankan sudo apt-get update dan deploy komponen Anda lagi.

# <span id="page-1807-0"></span>Cannot open shared object file

Anda mungkin melihat kesalahan yang mirip dengan berikut ini ketika skrip penginstal gagal mengunduh dependensi yang diperlukan untuk opencv-python selama deployment pada perangkat Raspberry Pi.

ImportError: libopenjp2.so.7: cannot open shared object file: No such file or directory

Jalankan perintah berikut untuk secara manual menginstal dependensi untuk opencv-python:

sudo apt-get install libopenjp2-7 libilmbase23 libopenexr-dev libavcodec-dev libavformat-dev libswscale-dev libv4l-dev libgtk-3-0 libwebp-dev

# <span id="page-1807-1"></span>Error: ModuleNotFoundError: No module named '<library>'

Anda mungkin melihat kesalahan ini di log komponen runtime HTML (variant.DLR.logatauvariant.TensorFlowLite.log) saat pustaka runtime HTML atau dependensinya tidak diinstal dengan benar. Kesalahan ini dapat terjadi dalam kasus-kasus berikut:

- Jika Anda menggunakan UseInstaller opsi, yang diaktifkan secara default, kesalahan ini menunjukkan bahwa komponen runtime HTML gagal menginstal runtime atau dependensinya. Lakukan hal-hal berikut:
	- 1. Konfigurasikan komponen runtime ML untuk menonaktifkan UseInstaller opsi.
	- 2. Instal runtime ML dan dependensinya, dan buat mereka tersedia untuk pengguna sistem yang menjalankan komponen ML. Untuk informasi selengkapnya, lihat hal berikut:
		- [Opsi runtime DLR UseInstaller](#page-877-0)
		- [TensorFlowOpsi runtime UseInstaller Lite](#page-921-0)
- Jika Anda tidak menggunakan UseInstaller opsi, kesalahan ini menunjukkan bahwa runtime HTML atau dependensinya tidak diinstal untuk pengguna sistem yang menjalankan komponen ML. Lakukan hal-hal berikut:
	- 1. Periksa apakah pustaka diinstal untuk pengguna sistem yang menjalankan komponen ML. *Ganti ggc\_user* dengan nama pengguna sistem, dan ganti *tflite\_runtime* dengan nama perpustakaan untuk diperiksa.

Linux or Unix

sudo -H -u *ggc\_user* bash -c "python3 -c 'import *tflite\_runtime*'"

**Windows** 

runas /user:*ggc\_user* "py -3 -c \"import *tflite\_runtime*\""

2. Jika pustaka tidak diinstal, instal untuk pengguna itu. *Ganti ggc\_user* dengan nama pengguna sistem, dan ganti *tflite\_runtime* dengan nama pustaka.

Linux or Unix

sudo -H -u *ggc\_user* bash -c "python3 -m pip install --user *tflite\_runtime*"

**Windows** 

runas /user:*ggc\_user* "py -3 -m pip install --user *tflite\_runtime*"

Untuk informasi selengkapnya tentang dependensi untuk setiap runtime ML, lihat berikut ini:

- [Opsi runtime DLR UseInstaller](#page-877-0)
- [TensorFlowOpsi runtime UseInstaller Lite](#page-921-0)
- 3. Jika masalah berlanjut, instal pustaka untuk pengguna lain untuk mengonfirmasi apakah perangkat ini dapat menginstal pustaka. Pengguna dapat berupa, misalnya, pengguna Anda, pengguna root, atau pengguna administrator. Jika Anda tidak berhasil menginstal pustaka untuk pengguna mana pun, perangkat Anda mungkin tidak mendukung pustaka. Konsultasikan dokumentasi perpustakaan untuk meninjau persyaratan dan memecahkan masalah penginstalan.

## <span id="page-1808-0"></span>Tidak ada perangkat berkemampuan CUDA yang terdeteksi

Anda mungkin melihat kesalahan berikut saat menggunakan akselerasi GPU. Jalankan perintah berikut untuk mengaktifkan akses GPU untuk pengguna Greengrass.

sudo usermod -a -G video ggc\_user

## <span id="page-1808-1"></span>Tidak ada file atau direktori seperti itu

Kesalahan berikut menunjukkan bahwa komponen waktu aktif tidak dapat mengatur lingkungan virtual dengan benar:

- *MLRootPath/*greengrass ml dlr conda/bin/conda: No such file or directory
- *MLRootPath*/greengrass\_ml\_dlr\_venv/bin/activate: No such file or directory
- *MLRootPath*/greengrass\_ml\_tflite\_conda/bin/conda: No such file or directory
- *MLRootPath*/greengrass\_ml\_tflite\_venv/bin/activate: No such file or directory

Periksa log untuk memastikan bahwa semua waktu aktif dependensi diinstal dengan benar. Untuk informasi selengkapnya tentang pustaka yang diinstal oleh skrip penginstal, lihat topik berikut ini:

- [Runtime DLR](#page-871-0)
- [TensorFlow Runtime ringan](#page-915-0)

Secara default, *ML RootPath* diatur ke*/greengrass/v2*/work/*component-name*/ greengrass\_ml. Untuk mengubah lokasi ini, sertakan [Runtime DLR](#page-871-0) atau komponen waktu aktif [TensorFlow Runtime ringan](#page-915-0) secara langsung dalam deployment Anda, dan tentukan nilai yang diubah untuk parameter MLRootPath dalam pembaruan gabungan konfigurasi. Untuk informasi lebih lanjut tentang mengonfigurasi komponen, lihat [Perbarui konfigurasi komponen.](#page-1319-0)

#### **a** Note

Untuk komponen DLR v1.3.x, Anda mengatur parameter MLRootPath dalam konfigurasi komponen inferensi, dan nilai defaultnya adalah \$HOME/greengrass\_ml.

# <span id="page-1809-0"></span>RuntimeError: module compiled against API version 0xf but this version of NumPy is <version>

Anda mungkin melihat kesalahan berikut saat menjalankan inferensi pembelajaran mesin pada Raspberry Pi yang menjalankan Raspberry Pi OS Bullseye.

RuntimeError: module compiled against API version 0xf but this version of numpy is 0xd ImportError: numpy.core.multiarray failed to import

Kesalahan ini terjadi karena Raspberry Pi OS Bullseye menyertakan versi sebelumnya NumPy dari versi yang dibutuhkan OpenCV. Untuk memperbaiki masalah ini, jalankan perintah berikut untuk meningkatkan NumPy ke versi terbaru.

pip3 install --upgrade numpy

# <span id="page-1810-0"></span>picamera.exc.PiCameraError: Camera is not enabled

Anda mungkin melihat kesalahan berikut saat menjalankan inferensi pembelajaran mesin pada Raspberry Pi yang menjalankan Raspberry Pi OS Bullseye.

picamera.exc.PiCameraError: Camera is not enabled. Try running 'sudo raspi-config' and ensure that the camera has been enabled.

Kesalahan ini terjadi karena Raspberry Pi OS Bullseye menyertakan tumpukan kamera baru yang tidak kompatibel dengan komponen ML. Untuk memperbaiki masalah ini, aktifkan tumpukan kamera lama.

Untuk mengaktifkan tumpukan kamera lama

1. Jalankan perintah berikut untuk membuka alat konfigurasi Raspberry Pi.

sudo raspi-config

- 2. Pilih Opsi Antarmuka.
- 3. Pilih Kamera lama untuk mengaktifkan tumpukan kamera lama.
- 4. Reboot Raspberry Pi.

## <span id="page-1810-1"></span>Kesalahan memori

Kesalahan berikut biasanya terjadi ketika perangkat tidak memiliki cukup memori dan proses komponen terganggu.

- stderr. Killed.
- exitCode=137

Kami merekomendasikan minimal 500 MB memori untuk men-deploy komponen inferensi machine learning.

# <span id="page-1811-0"></span>Kesalahan ruang disk

Kesalahan no space left on device biasanya terjadi ketika sebuah klaster tidak memiliki penyimpanan yang cukup. Pastikan bahwa ada cukup ruang disk yang tersedia di perangkat Anda sebelum Anda menyebarkan komponen lagi. Kami merekomendasikan minimal 500 MB memori untuk men-deploy komponen inferensi machine learning publik.

# <span id="page-1811-1"></span>Batas waktu mengalami kesalahan

Komponen machine learning publik mengunduh file model machine learning besar yang lebih besar dari 200 MB. Jika waktu download habis saat deployment, periksa kecepatan koneksi internet Anda dan coba lagi lakukan deployment.

# Kelola perangkat inti Greengrass dengan AWS Systems Manager

#### **G** Note

AWS IoT Greengrasssaat ini tidak mendukung fitur ini di perangkat inti Windows.

Systems Manager adalah AWS layanan yang dapat Anda gunakan untuk melihat dan mengontrol infrastrukturAWS, termasuk instans Amazon EC2, server lokal dan mesin virtual (VM), dan perangkat edge. Systems Manager memungkinkan Anda untuk melihat data operasional, mengotomatiskan tugas operasi, dan menjaga keamanan dan kepatuhan. Ketika Anda mendaftarkan mesin dengan Systems Manager, itu disebut node terkelola. Untuk informasi selengkapnya, lihat [Apa itu AWS](https://docs.aws.amazon.com/systems-manager/latest/userguide/what-is-systems-manager.html)  [Systems Manager?](https://docs.aws.amazon.com/systems-manager/latest/userguide/what-is-systems-manager.html) dalam Panduan Pengguna AWS Systems Manager.

AWS Systems ManagerAgen (Systems Manager Agent) adalah perangkat lunak yang dapat Anda instal pada perangkat untuk memungkinkan Systems Manager memperbarui, mengelola, dan mengonfigurasinya. [Untuk menginstal Agen Systems Manager pada perangkat inti Greengrass,](#page-1100-0)  [gunakan komponen Systems Manager Agent.](#page-1100-0) Saat Anda menggunakan Agen Systems Manager untuk pertama kalinya, itu akan mendaftarkan perangkat inti sebagai node terkelola Systems Manager. Agen Systems Manager berjalan pada perangkat untuk memungkinkan komunikasi dengan layanan Systems Manager diAWS Cloud. Untuk informasi selengkapnya tentang cara menginstal dan mengonfigurasi komponen Systems Manager Agent, lihat[Instal AWS Systems Manager Agen](#page-1813-0).

Alat dan fitur Systems Manager disebut kemampuan. Perangkat inti Greengrass mendukung semua kemampuan Systems Manager. Untuk informasi selengkapnya tentang kemampuan ini dan cara menggunakan Systems Manager untuk mengelola perangkat inti, lihat [kemampuan Systems](https://docs.aws.amazon.com/systems-manager/latest/userguide/features.html)  [Manager](https://docs.aws.amazon.com/systems-manager/latest/userguide/features.html) di Panduan AWS Systems Manager Pengguna.

AWS Systems Managermenawarkan tingkat instans standar dan tingkat instans lanjutan untuk node terkelola Systems Manager. Jika Anda menggunakan Systems Manager untuk pertama kalinya, Anda mulai pada tingkat instans standar. Pada tingkat instans standar, Anda dapat mendaftarkan hingga 1.000 node terkelola per node. Wilayah AWS Akun AWS Jika Anda perlu mendaftarkan lebih dari 1.000 node terkelola dalam satu akun dan Wilayah, atau jika Anda perlu menggunakan [kemampuan Session Manager,](https://docs.aws.amazon.com/systems-manager/latest/userguide/session-manager.html) gunakan tingkat instance lanjutan. Untuk informasi selengkapnya, lihat [Mengonfigurasi tingkatan instance](https://docs.aws.amazon.com/systems-manager/latest/userguide/systems-manager-managed-instances-tiers.html) di AWS Systems ManagerPanduan Pengguna.

### Topik

- [Instal AWS Systems Manager Agen](#page-1813-0)
- [Menghapus instalasiAWS Systems Manager agen](#page-1823-0)

# <span id="page-1813-0"></span>Instal AWS Systems Manager Agen

AWS Systems ManagerAgen (Systems Manager Agent) adalah perangkat lunak Amazon yang Anda instal untuk mengaktifkan Systems Manager memperbarui, mengelola, dan mengonfigurasi perangkat inti Greengrass, instans Amazon EC2, dan sumber daya lainnya. Agen memproses dan menjalankan permintaan dari layanan Systems Manager diAWS Cloud. Kemudian, agen mengirimkan informasi status dan runtime kembali ke layanan Systems Manager. Untuk informasi selengkapnya, lihat [Tentang Agen Systems Manager](https://docs.aws.amazon.com/systems-manager/latest/userguide/prereqs-ssm-agent.html) di Panduan AWS Systems Manager Pengguna.

AWSmenyediakan Agen Systems Manager sebagai komponen Greengrass yang dapat Anda gunakan ke perangkat inti Greengrass Anda untuk mengelolanya dengan Systems Manager. [Komponen Systems Manager Agent](#page-1100-0) menginstal perangkat lunak Systems Manager Agent dan mendaftarkan perangkat inti sebagai node terkelola di Systems Manager. Ikuti langkah-langkah di halaman ini untuk menyelesaikan prasyarat dan menerapkan komponen Systems Manager Agent ke perangkat inti atau grup perangkat inti.

### Topik

- [Langkah 1: Menyelesaikan langkah-langkah pengaturan umum Systems Manager](#page-1813-1)
- [Langkah 2: Buat peran layanan IAM untuk Systems Manager](#page-1814-0)
- [Langkah 3: Tambahkan izin ke peran pertukaran token](#page-1814-1)
- [Langkah 4: Menyebarkan komponen Systems Manager Agent](#page-1818-0)
- [Langkah 5: Verifikasi pendaftaran perangkat inti dengan Systems Manager](#page-1821-0)

# <span id="page-1813-1"></span>Langkah 1: Menyelesaikan langkah-langkah pengaturan umum Systems Manager

Jika Anda belum melakukannya, selesaikan langkah-langkah pengaturan umum untukAWS Systems Manager. Untuk informasi selengkapnya, lihat [Lengkapi langkah-langkah penyiapan Systems](https://docs.aws.amazon.com/systems-manager/latest/userguide/systems-manager-edge-devices-setup-general.html)  [Manager umum](https://docs.aws.amazon.com/systems-manager/latest/userguide/systems-manager-edge-devices-setup-general.html) di Panduan AWS Systems Manager Pengguna.

# <span id="page-1814-0"></span>Langkah 2: Buat peran layanan IAM untuk Systems Manager

Agen Systems Manager menggunakan peran layanan AWS Identity and Access Management (IAM) untuk berkomunikasi denganAWS Systems Manager. Systems Manager mengasumsikan peran ini untuk mengaktifkan kemampuan Systems Manager pada setiap perangkat inti. Komponen Systems Manager Agent juga menggunakan peran ini untuk mendaftarkan perangkat inti sebagai node terkelola Systems Manager saat Anda menerapkan komponen. Jika Anda belum melakukannya, buat peran layanan Systems Manager untuk komponen Systems Manager Agent yang akan digunakan. Untuk informasi selengkapnya, lihat [Membuat peran layanan IAM untuk perangkat edge](https://docs.aws.amazon.com/systems-manager/latest/userguide/systems-manager-setting-up-edge-devices.html) di Panduan AWS Systems Manager Pengguna.

# <span id="page-1814-1"></span>Langkah 3: Tambahkan izin ke peran pertukaran token

Perangkat inti Greengrass menggunakan peran layanan IAM, yang disebut peran pertukaran token, untuk berinteraksi dengan layanan. AWS Setiap perangkat inti memiliki peran pertukaran token yang Anda buat saat Anda [menginstal perangkat lunak AWS IoT Greengrass Core.](#page-207-0) Banyak komponen Greengrass, seperti Agen Systems Manager, memerlukan izin tambahan pada peran ini. Komponen agen Systems Manager memerlukan izin berikut, yang mencakup izin untuk menggunakan peran yang Anda buat. [Langkah 2: Buat peran layanan IAM untuk Systems Manager](#page-1814-0)

```
{ 
   "Version": "2012-10-17", 
   "Statement": [ 
     { 
        "Action": [ 
          "iam:PassRole" 
        ], 
        "Effect": "Allow", 
        "Resource": [ 
          "arn:aws:iam::account-id:role/SSMServiceRole" 
        ] 
     }, 
      { 
        "Action": [ 
          "ssm:AddTagsToResource", 
          "ssm:RegisterManagedInstance" 
        ], 
        "Effect": "Allow", 
        "Resource": "*" 
      } 
   ]
```
}

Jika Anda belum melakukannya, tambahkan izin ini ke peran pertukaran token perangkat inti untuk memungkinkan Agen Systems Manager beroperasi. Anda dapat menambahkan kebijakan baru ke peran pertukaran token untuk memberikan izin ini.

Untuk menambahkan izin ke peran pertukaran token (konsol)

- 1. Di menu navigasi [konsol IAM,](https://console.aws.amazon.com/iam) pilih Peran.
- 2. Pilih peran IAM yang Anda atur sebagai peran pertukaran token saat Anda menginstal perangkat lunak AWS IoT Greengrass Core. Jika Anda tidak menentukan nama untuk peran pertukaran token saat Anda menginstal perangkat lunak AWS IoT Greengrass Core, itu membuat peran bernamaGreengrassV2TokenExchangeRole.
- 3. Di bawah Izin, pilih Tambahkan izin, lalu pilih Lampirkan kebijakan.
- 4. Pilih Buat kebijakan. Halaman Buat kebijakan terbuka di tab browser baru.
- 5. Pada halaman Buat kebijakan, lakukan hal berikut:
	- a. Pilih JSON untuk membuka editor JSON.
	- b. Tempelkan kebijakan berikut ke editor JSON. Ganti *SSM ServiceRole* dengan nama peran layanan yang Anda buat. [Langkah 2: Buat peran layanan IAM untuk Systems](#page-1814-0) **[Manager](#page-1814-0)**

```
{ 
   "Version": "2012-10-17", 
   "Statement": [ 
     { 
        "Action": [ 
          "iam:PassRole" 
        ], 
        "Effect": "Allow", 
        "Resource": [ 
          "arn:aws:iam::account-id:role/SSMServiceRole" 
       ] 
     }, 
     { 
        "Action": [ 
          "ssm:AddTagsToResource", 
          "ssm:RegisterManagedInstance" 
        ], 
        "Effect": "Allow",
```

```
 "Resource": "*" 
      } 
   ]
}
```
- c. Pilih Berikutnya: Tanda.
- d. Pilih Berikutnya: Tinjauan.
- e. Masukkan Nama untuk kebijakan, seperti**GreengrassSSMAgentComponentPolicy**.
- f. Pilih Buat kebijakan.
- g. Beralih ke tab browser sebelumnya di mana Anda memiliki peran pertukaran token terbuka.
- 6. Pada halaman Tambah izin, pilih tombol refresh, lalu pilih kebijakan agen Greengrass Systems Manager yang Anda buat di langkah sebelumnya.
- 7. Pilih Lampirkan kebijakan.

Perangkat inti yang menggunakan peran pertukaran token ini sekarang memiliki izin untuk berinteraksi dengan layanan Systems Manager.

Untuk menambahkan izin ke peran pertukaran token () AWS CLI

Untuk menambahkan kebijakan yang memberikan izin untuk menggunakan Systems Manager

1. Buat file bernama ssm-agent-component-policy.json dan salin JSON berikut ke dalam file. Ganti *SSM ServiceRole* dengan nama peran layanan yang Anda buat. [Langkah 2: Buat](#page-1814-0) [peran layanan IAM untuk Systems Manager](#page-1814-0)

```
{ 
   "Version": "2012-10-17", 
   "Statement": [ 
      { 
        "Action": [ 
           "iam:PassRole" 
        ], 
        "Effect": "Allow", 
        "Resource": [ 
           "arn:aws:iam::account-id:role/SSMServiceRole" 
       \mathbb{I} }, 
      { 
        "Action": [
```
#### Langkah 3: Tambahkan izin ke peran pertukaran token 1795 analisis di kecamatan di kecamatan di terbesar 1795

}

```
 "ssm:AddTagsToResource", 
        "ssm:RegisterManagedInstance" 
     ], 
     "Effect": "Allow", 
     "Resource": "*" 
   } 
 ]
```
2. Jalankan perintah berikut untuk membuat kebijakan dari dokumen kebijakan di ssm-agentcomponent-policy.json.

Linux or Unix

```
aws iam create-policy \ 
   --policy-name GreengrassSSMAgentComponentPolicy \ 
   --policy-document file://ssm-agent-component-policy.json
```
Windows Command Prompt (CMD)

```
aws iam create-policy ^ 
   --policy-name GreengrassSSMAgentComponentPolicy ^ 
   --policy-document file://ssm-agent-component-policy.json
```
**PowerShell** 

```
aws iam create-policy ` 
   --policy-name GreengrassSSMAgentComponentPolicy ` 
   --policy-document file://ssm-agent-component-policy.json
```
Salin Amazon Resource Name (ARN) kebijakan dari metadata kebijakan dalam output. Anda menggunakan ARN ini untuk melampirkan kebijakan ini ke peran perangkat inti di langkah berikutnya.

- 3. Jalankan perintah berikut untuk melampirkan kebijakan ke peran pertukaran token.
	- Ganti *GreenGrassV2 TokenExchangeRole* dengan nama peran pertukaran token yang Anda tentukan saat Anda menginstal perangkat lunak Core. AWS IoT Greengrass Jika Anda tidak menentukan nama untuk peran pertukaran token saat

Anda menginstal perangkat lunak AWS IoT Greengrass Core, itu membuat peran bernamaGreengrassV2TokenExchangeRole.

• Ganti ARN kebijakan dengan ARN dari langkah sebelumnya.

Linux or Unix

```
aws iam attach-role-policy \ 
   --role-name GreengrassV2TokenExchangeRole \ 
   --policy-arn 
  arn:aws:iam::123456789012:policy/GreengrassSSMAgentComponentPolicy
```
Windows Command Prompt (CMD)

```
aws iam attach-role-policy ^ 
   --role-name GreengrassV2TokenExchangeRole ^ 
   --policy-arn 
  arn:aws:iam::123456789012:policy/GreengrassSSMAgentComponentPolicy
```
PowerShell

```
aws iam attach-role-policy ` 
   --role-name GreengrassV2TokenExchangeRole ` 
   --policy-arn 
  arn:aws:iam::123456789012:policy/GreengrassSSMAgentComponentPolicy
```
Jika perintah tidak memiliki output, itu berhasil. Perangkat inti yang menggunakan peran pertukaran token ini sekarang memiliki izin untuk berinteraksi dengan layanan Systems Manager.

## <span id="page-1818-0"></span>Langkah 4: Menyebarkan komponen Systems Manager Agent

Selesaikan langkah-langkah berikut untuk menerapkan dan mengkonfigurasi komponen Systems Manager Agent. Anda dapat menyebarkan komponen ke perangkat inti tunggal atau ke sekelompok perangkat inti.

Untuk menyebarkan komponen Agen Systems Manager (konsol)

1. Pada menu navigasi [konsol AWS IoT Greengrass](https://console.aws.amazon.com/greengrass) tersebut, pilih Komponen.

- 2. Pada halaman Components, pilih tab Public components, lalu pilih aws.greengrass.SystemsManagerAgent.
- 3. Pada halaman aws.greengrass.SystemsManagerAgent pilih Deploy.
- 4. Dari Tambahkan ke penerapan, pilih penerapan yang ada untuk direvisi, atau pilih untuk membuat penerapan baru, lalu pilih Berikutnya.
- 5. Jika Anda memilih untuk membuat penerapan baru, pilih perangkat inti target atau grup hal untuk penerapan. Pada halaman Tentukan target, di bawah target Deployment, pilih perangkat inti atau grup benda, lalu pilih Berikutnya.
- 6. Pada halaman Pilih komponen, verifikasi bahwa aws.greengrass.SystemsManagerAgentkomponen dipilih, pilih Berikutnya.
- 7. Pada halaman Configure components, pilih aws.greengrass.SystemsManagerAgent, lalu lakukan hal berikut:
	- a. Pilih Konfigurasi komponen.
	- b. Dalam konfigurasi aws.greengrass.SystemsManagerAgent modal, di bawah Configuration update, di Configuration to merge, masukkan update konfigurasi berikut. Ganti *SSM ServiceRole* dengan nama peran layanan yang Anda buat. [Langkah 2: Buat peran](#page-1814-0)  [layanan IAM untuk Systems Manager](#page-1814-0)

```
{ 
   "SSMRegistrationRole": "SSMServiceRole", 
   "SSMOverrideExistingRegistration": false
}
```
### **a** Note

Jika perangkat inti sudah menjalankan Agen Systems Manager yang terdaftar dengan aktivasi hibrida, ubah SSMOverrideExistingRegistration ketrue. Parameter ini menentukan apakah komponen Systems Manager Agent mendaftarkan perangkat inti saat Agen Systems Manager sudah berjalan di perangkat dengan aktivasi hybrid.

Anda juga dapat menentukan tag (SSMResourceTags) untuk ditambahkan ke node terkelola Systems Manager yang dibuat oleh komponen Systems Manager Agent untuk perangkat inti. Untuk informasi selengkapnya, lihat [konfigurasi komponen](#page-1104-0) [Agen Manajer Sistem.](#page-1104-0)

- c. Pilih Konfirmasi untuk menutup modal, lalu pilih Berikutnya.
- 8. Pada halaman Konfigurasikan pengaturan lanjutan, simpan pengaturan konfigurasi default tersebut, dan pilih Selanjutnya.
- 9. Di halaman Tinjau, pilih Deploy.

Penyebaran dapat memakan waktu hingga satu menit untuk diselesaikan.

Untuk menyebarkan komponen Agen Systems Manager () AWS CLI

Untuk menerapkan komponen Systems Manager Agent, buat dokumen penerapan yang disertakan aws.greengrass.SystemsManagerAgent dalam components objek, dan tentukan pemutakhiran konfigurasi untuk komponen tersebut. Ikuti petunjuk [Buat deployment](#page-1309-0) untuk membuat penerapan baru atau merevisi penerapan yang ada.

Contoh berikut dokumen penyebaran sebagian menentukan untuk menggunakan peran layanan bernama. SSMServiceRole Ganti *SSM ServiceRole* dengan nama peran layanan yang Anda buat. [Langkah 2: Buat peran layanan IAM untuk Systems Manager](#page-1814-0)

```
{ 
   ..., 
   "components": { 
     ..., 
     "aws.greengrass.SystemsManagerAgent": { 
        "componentVersion": "1.0.0", 
        "configurationUpdate": { 
          "merge": "{\"SSMRegistrationRole\":\"SSMServiceRole\",
\"SSMOverrideExistingRegistration\":false}" 
        } 
     } 
   }
}
```
**a** Note

Jika perangkat inti sudah menjalankan Agen Systems Manager yang terdaftar dengan aktivasi hibrida, ubah SSMOverrideExistingRegistration ketrue. Parameter ini menentukan apakah komponen Systems Manager Agent mendaftarkan perangkat inti saat Agen Systems Manager sudah berjalan di perangkat dengan aktivasi hybrid.

Anda juga dapat menentukan tag (SSMResourceTags) untuk ditambahkan ke node terkelola Systems Manager yang dibuat oleh komponen Systems Manager Agent untuk perangkat inti. Untuk informasi selengkapnya, lihat [konfigurasi komponen Agen Manajer Sistem.](#page-1104-0)

Deployment ini dapat memakan waktu beberapa menit hingga selesai. Anda dapat menggunakan AWS IoT Greengrass layanan untuk memeriksa status penyebaran, dan Anda dapat memeriksa log perangkat lunak AWS IoT Greengrass inti dan log komponen Agen Systems Manager untuk memverifikasi bahwa Agen Manajer Sistem berjalan dengan sukses. Untuk informasi selengkapnya, lihat hal berikut:

- [Periksa status deployment](#page-1335-0)
- [Memantau AWS IoT Greengrass log](#page-1341-0)
- [Melihat log Agen Systems Manager](https://docs.aws.amazon.com/systems-manager/latest/userguide/sysman-agent-logs.html) di Panduan AWS Systems Manager Pengguna

Jika penerapan gagal atau Agen Systems Manager tidak berjalan, Anda dapat memecahkan masalah penerapan pada setiap perangkat inti. Untuk informasi selengkapnya, lihat hal berikut:

- [Pemecahan masalah AWS IoT Greengrass V2](#page-2108-0)
- [Pemecahan Masalah Agen Systems Manager](https://docs.aws.amazon.com/systems-manager/latest/userguide/troubleshooting-ssm-agent.html) di Panduan Pengguna AWS Systems Manager

# <span id="page-1821-0"></span>Langkah 5: Verifikasi pendaftaran perangkat inti dengan Systems Manager

Ketika komponen Systems Manager Agent berjalan, ia mendaftarkan perangkat inti sebagai node terkelola di Systems Manager. Anda dapat menggunakan AWS IoT Greengrass konsol, konsol Systems Manager, dan Systems Manager API untuk memverifikasi bahwa perangkat inti terdaftar sebagai node terkelola. Node terkelola juga disebut instance di bagian AWS konsol dan API.

Untuk memverifikasi pendaftaran perangkat inti (AWS IoT Greengrasskonsol)

- 1. Di menu navigasi [konsol AWS IoT Greengrass](https://console.aws.amazon.com/greengrass) tersebut, pilih Perangkat inti.
- 2. Pilih perangkat inti untuk memverifikasi.
- 3. Pada halaman detail perangkat inti, temukan properti AWS Systems Managerinstance. Jika properti ini ada dan menampilkan link ke konsol Systems Manager, perangkat inti terdaftar sebagai node terkelola.

Anda juga dapat menemukan properti status AWS Systems Manager ping untuk memeriksa status Agen Systems Manager pada perangkat inti. Ketika statusnya Online, Anda dapat mengelola perangkat inti dengan Systems Manager.

Untuk memverifikasi pendaftaran perangkat inti (konsol Systems Manager)

- 1. Di menu navigasi [konsol Systems Manager,](https://console.aws.amazon.com/systems-manager) pilih Fleet Manager.
- 2. Di bawah Node terkelola, lakukan hal berikut:
	- a. Tambahkan filter di mana tipe Sumber berada AWS::IoT::Thing.
	- b. Tambahkan filter di mana Source ID adalah nama perangkat inti untuk memverifikasi.
- 3. Temukan perangkat inti dalam tabel Managed nodes. Jika perangkat inti ada di tabel, itu terdaftar sebagai node terkelola.

Anda juga dapat menemukan properti status ping Agen Manajer Systems untuk memeriksa status Agen Systems Manager pada perangkat inti. Ketika statusnya Online, Anda dapat mengelola perangkat inti dengan Systems Manager.

Untuk memverifikasi registrasi perangkat inti (AWS CLI)

Gunakan [DescribeInstanceInformationo](https://docs.aws.amazon.com/systems-manager/latest/APIReference/API_DescribeInstanceInformation.html)perasi untuk mendapatkan daftar node terkelola yang cocok dengan filter yang Anda tentukan. Jalankan perintah berikut untuk memverifikasi apakah perangkat inti terdaftar sebagai node terkelola. Ganti *MyGreengrassCore*dengan nama perangkat inti untuk memverifikasi.

```
aws ssm describe-instance-information --filter 
  Key=SourceIds,Values=MyGreengrassCore Key=SourceTypes,Values=AWS::IoT::Thing
```
Respons berisi daftar node terkelola yang cocok dengan filter. Jika daftar berisi node terkelola, perangkat inti terdaftar sebagai node terkelola. Anda juga dapat menemukan informasi lain tentang node terkelola perangkat inti dalam respons. Jika PingStatus propertinyaOnline, Anda dapat mengelola perangkat inti dengan Systems Manager.

Setelah memverifikasi bahwa perangkat inti terdaftar sebagai node terkelola di Systems Manager, Anda dapat menggunakan konsol Systems Manager dan API untuk mengelola perangkat inti tersebut. Untuk informasi selengkapnya tentang kemampuan Systems Manager yang dapat Anda

gunakan untuk mengelola perangkat inti Greengrass, lihat kemampuan [Systems Manager](https://docs.aws.amazon.com/systems-manager/latest/userguide/features.html) di Panduan Pengguna. AWS Systems Manager

# <span id="page-1823-0"></span>Menghapus instalasiAWS Systems Manager agen

Jika Anda tidak lagi ingin mengelola perangkat inti GreengrassAWS Systems Manager, Anda dapat membatalkan pendaftaran perangkat inti dari Systems Manager dan menghapus instalanAWS Systems Manager Agen (Agen Systems Manager) dari perangkat.

Anda dapat melakukan instalasi perangkat inti kembali kapan saja. Untuk melakukannya, gunakan komponen Agen Systems Manager lagi, yang mendaftarkan perangkat inti dengan Systems Manager saat menginstal. Systems Manager menyimpan riwayat perintah untuk perangkat inti yang tidak terdaftar selama 30 hari.

Topik

- [Langkah 1: Deregister perangkat inti dari Systems Manager](#page-1823-1)
- [Langkah 2: Copot komponen Agen Systems Manager](#page-1823-2)
- [Langkah 3: Uninstall perangkat lunak Systems Manager agen](#page-1824-0)

# <span id="page-1823-1"></span>Langkah 1: Deregister perangkat inti dari Systems Manager

Anda dapat menggunakan konsol Systems Manager atau API untuk membatalkan instalasi perangkat inti. Untuk informasi selengkapnya, lihat [Membatalkan pendaftaran node terkelola](https://docs.aws.amazon.com/systems-manager/latest/userguide/systems-manager-managed-instances-advanced-deregister.html) di PanduanAWS Systems Manager Pengguna.

# <span id="page-1823-2"></span>Langkah 2: Copot komponen Agen Systems Manager

Setelah Anda membatalkan pendaftaran perangkat inti, hapus instalan [komponen Agen Systems](#page-1100-0)  [Manager](#page-1100-0) dari perangkat. Untuk menghapus komponen dari perangkat inti Greengrass, revisi penyebaran yang menginstal komponen, dan menghapus komponen dari penyebaran. Perangkat lunakAWS IoT Greengrass Core menghapus komponen ketika tidak ada penerapan perangkat inti yang menentukan komponen itu. Untuk informasi selengkapnya, lihat [Deploy komponen AWS IoT](#page-1303-0)  [Greengrass ke perangkat](#page-1303-0).

Untuk menghapus komponen Agen Systems Manager (konsol)

1. Di menu navigasi [konsol AWS IoT Greengrass](https://console.aws.amazon.com/greengrass) tersebut, pilih Perangkat inti.

- 2. Pilih perangkat inti tempat Anda ingin menghapus komponen Agen Systems Manager.
- 3. Pada halaman detail perangkat inti, pilih tab Deployment.
- 4. Pilih penyebaran yang menyebarkan komponen Agen Systems Manager ke perangkat inti.
- 5. Pada halaman detail penyebaran, pilih Revisi.
- 6. Dalam Merevisi modal penyebaran, pilih Merevisi penyebaran.
- 7. Di Langkah 1: Tentukan target, pilih Berikutnya.
- 8. Pada Langkah 2: Pilih komponen, kosongkan seleksi untuk aws.greengrass.SystemsManagerAgentkomponen, lalu pilih Berikutnya.
- 9. Pada Langkah 3: Konfigurasikan komponen, pilih Berikutnya.
- 10. Di Langkah 4: Konfigurasikan pengaturan lanjutan, pilih Berikutnya.
- 11. Pada Langkah 5: Tinjau, pilih Deploy.

Untuk menghapus komponen Agen Systems Manager (CLI)

Untuk menghapus komponen Agen Systems Manager, revisi penyebaran yang menerapkannya, dan menghapusnya dari penyebaran. Untuk informasi selengkapnya, lihat [Revisi deployment](#page-1332-0).

Deployment ini dapat memakan waktu beberapa menit hingga selesai. Anda dapat menggunakanAWS IoT Greengrass layanan untuk memeriksa status deployment. Untuk informasi selengkapnya, lihat [Periksa status deployment.](#page-1335-0)

## <span id="page-1824-0"></span>Langkah 3: Uninstall perangkat lunak Systems Manager agen

Perangkat lunak Agen Systems Manager terus berjalan di perangkat inti setelah Anda menghapus komponen Agen Systems Manager. Untuk menghapus perangkat agen Systems Manager, Anda dapat menjalankan perintah pada perangkat inti. Untuk informasi selengkapnya, lihat [Menghapus](https://docs.aws.amazon.com/systems-manager/latest/userguide/sysman-uninstall-agent.html) [Agen Systems Manager dari instans Linux](https://docs.aws.amazon.com/systems-manager/latest/userguide/sysman-uninstall-agent.html) di PanduanAWS Systems Manager Pengguna.

# Keamanan di AWS IoT Greengrass

Keamanan cloud di AWS merupakan prioritas tertinggi. Sebagai pelanggan AWS, Anda mendapatkan manfaat dari pusat data dan arsitektur jaringan yang dibangun untuk memenuhi persyaratan organisasi yang paling sensitif terhadap keamanan.

Keamanan adalah tanggung jawab bersama antara AWS dan Anda. [Model tanggung jawab bersama](https://aws.amazon.com/compliance/shared-responsibility-model/) menjelaskan hal ini sebagai keamanan dari cloud dan keamanan dalam cloud:

- Keamanan cloud AWS bertanggung jawab untuk melindungi infrastruktur yang menjalankan layanan-layanan AWS di AWS Cloud Cloud. AWS juga memberikan Anda layanan yang dapat digunakan dengan aman. Auditor pihak ketiga menguji dan memverifikasi secara berkala efektivitas keamanan kami sebagai bagian dari [Program Kepatuhan AWS.](https://aws.amazon.com/compliance/programs/) Untuk mempelajari tentang program kepatuhan yang berlakuAWS IoT Greengrass, lihat [AWSLayanan dalam Lingkup oleh](https://aws.amazon.com/compliance/services-in-scope/)  [AWS Layanan Program Kepatuhan](https://aws.amazon.com/compliance/services-in-scope/) .
- Keamanan dalam cloud Tanggung jawab Anda ditentukan oleh AWS layanan yang Anda gunakan. Anda juga bertanggung jawab atas faktor lain, termasuk sensitivitas data Anda, persyaratan perusahaan Anda, serta undang-undang dan peraturan yang berlaku.

Saat Anda menggunakan AWS IoT Greengrass, Anda juga bertanggung jawab untuk mengamankan perangkat Anda, koneksi jaringan lokal, dan kunci privat.

Dokumentasi ini membantu Anda memahami cara menerapkan model tanggung jawab bersama ketika menggunakan AWS IoT Greengrass. Topik berikut akan menunjukkan kepada Anda cara membuat konfigurasi AWS IoT Greengrass untuk memenuhi tujuan keamanan dan kepatuhan Anda. Anda juga mempelajari cara menggunakan layanan AWS lain yang membantu Anda memantau dan mengamankan sumber daya AWS IoT Greengrass Anda.

### Topik

- [Perlindungan data di AWS IoT Greengrass](#page-1826-0)
- [Autentikasi dan otorisasi perangkat untuk AWS IoT Greengrass](#page-1841-0)
- [Identity and access management untuk AWS IoT Greengrass](#page-1860-0)
- [Izinkan lalu lintas perangkat melalui proxy atau firewall](#page-1902-0)
- [Validasi kepatuhan untuk AWS IoT Greengrass](#page-1910-0)
- [Ketahanan di AWS IoT Greengrass](#page-1911-0)
- [Keamanan infrastruktur dalam AWS IoT Greengrass](#page-1912-0)
- [Analisis konfigurasi dan kerentanan dalam AWS IoT Greengrass](#page-1912-1)
- [Integritas kode diAWS IoT Greengrass V2](#page-1913-0)
- [AWS IoT Greengrass dan titik akhir VPC antarmuka \(AWS PrivateLink\)](#page-1915-0)
- [Praktik terbaik keamanan untuk AWS IoT Greengrass](#page-1922-0)

# <span id="page-1826-0"></span>Perlindungan data di AWS IoT Greengrass

[Model tanggung jawab bersama](https://aws.amazon.com/compliance/shared-responsibility-model/) AWS diterapkan untuk perlindungan data AWS IoT Greengrass. Sebagaimana dijelaskan dalam model ini, AWS bertanggung jawab untuk melindungi infrastruktur global yang menjalankan semua AWS Cloud. Anda bertanggung jawab untuk memelihara kendali atas isi yang dihost pada infrastruktur ini. Anda juga bertanggung jawab atas tugas-tugas konfigurasi dan manajemen keamanan untuk Layanan AWS yang Anda gunakan. Lihat informasi yang lebih lengkap tentang privasi data dalam [Pertanyaan Umum Privasi Data](https://aws.amazon.com/compliance/data-privacy-faq). Lihat informasi tentang perlindungan data di Eropa di pos blog [Model Tanggung Jawab Bersama dan GDPR AWS](https://aws.amazon.com/blogs/security/the-aws-shared-responsibility-model-and-gdpr/) di Blog Keamanan AWS.

Untuk tujuan perlindungan data, sebaiknya lindungi kredensial Akun AWS dan siapkan untuk masingmasing pengguna AWS IAM Identity Center atau AWS Identity and Access Management (IAM). Dengan cara itu, setiap pengguna hanya diberi izin yang diperlukan untuk memenuhi tanggung jawab tugasnya. Kami juga menyarankan supaya Anda mengamankan data dengan cara-cara berikut:

- Gunakan autentikasi multi-faktor (MFA) pada setiap akun.
- Gunakan SSL/TLS untuk berkomunikasi dengan sumber daya AWS. Kami mensyaratkan TLS 1.2 dan menganjurkan TLS 1.3.
- Siapkan API dan pengelogan aktivitas pengguna dengan AWS CloudTrail.
- Gunakan solusi enkripsi AWS, bersama semua kontrol keamanan bawaan dalam Layanan AWS.
- Gunakan layanan keamanan terkelola lanjut seperti Amazon Macie, yang membantu menemukan dan mengamankan data sensitif yang disimpan di Amazon S3.
- Jika Anda memerlukan modul kriptografi tervalidasi FIPS 140-2 ketika mengakses AWS melalui antarmuka baris perintah atau API, gunakan titik akhir FIPS. Lihat informasi yang lebih lengkap tentang titik akhir FIPS yang tersedia di [Standar Pemrosesan Informasi Federal \(FIPS\) 140-2](https://aws.amazon.com/compliance/fips/).

Kami sangat merekomendasikan agar Anda tidak pernah memasukkan informasi identifikasi yang sensitif, seperti nomor rekening pelanggan Anda, ke dalam tanda atau bidang isian bebas seperti

bidang Nama. Ini termasuk saat Anda bekerja dengan AWS IoT Greengrass atau lainnya Layanan AWS menggunakan konsol, APIAWS CLI, atau AWS SDK. Data apa pun yang Anda masukkan ke dalam tanda atau bidang isian bebas yang digunakan untuk nama dapat digunakan untuk log penagihan atau log diagnostik. Saat Anda memberikan URL ke server eksternal, kami sangat menganjurkan supaya Anda tidak menyertakan informasi kredensial di dalam URL untuk memvalidasi permintaan Anda ke server itu.

Untuk informasi selengkapnya tentang perlindungan informasi sensitif di AWS IoT Greengrass, lihat [the section called "Jangan log informasi sensitif"](#page-1923-0).

Untuk informasi selengkapnya tentang perlindungan data, lihat posting blog [Model Tanggung Jawab](https://aws.amazon.com/blogs/security/the-aws-shared-responsibility-model-and-gdpr/) [Bersama AWS dan Peraturan Perlindungan Data Umum \(GDPR\)](https://aws.amazon.com/blogs/security/the-aws-shared-responsibility-model-and-gdpr/) di Blog Keamanan AWS.

Topik

- [Enkripsi data](#page-1827-0)
- [Integrasi keamanan perangkat keras](#page-1829-0)

# <span id="page-1827-0"></span>Enkripsi data

AWS IoT Greengrass menggunakan enkripsi untuk melindungi data saat transit (melalui internet atau jaringan lokal) dan saat istirahat (disimpan di AWS Cloud).

Perangkat dalam lingkungan AWS IoT Greengrass sering mengumpulkan data yang dikirim ke layanan AWS untuk diproses lebih lanjut. Untuk informasi selengkapnya tentang enkripsi data di layanan AWS lainnya, lihat dokumentasi keamanan untuk layanan tersebut.

Topik

- [Enkripsi dalam transit](#page-1827-1)
- [Enkripsi saat tidak aktif](#page-1828-0)
- [Manajemen kunci untuk perangkat inti Greengrass](#page-1829-1)

### <span id="page-1827-1"></span>Enkripsi dalam transit

AWS IoT Greengrass memiliki dua mode komunikasi di mana data dalam transit:

• [the section called "Data dalam transit melalui internet".](#page-1828-1) Komunikasi antara inti Greengrass dan AWS IoT Greengrass melalui internet dienkripsi.

• [the section called "Data pada perangkat inti".](#page-1828-2) Komunikasi antar komponen pada perangkat inti Greengrass tidak dienkripsi.

<span id="page-1828-1"></span>Data dalam transit melalui internet

AWS IoT Greengrass menggunakan Transport Layer Security (TLS) untuk mengenkripsi semua komunikasi melalui internet. Semua data yang dikirim ke AWS Cloud dikirim melalui koneksi TLS menggunakan protokol MQTT atau HTTPS, sehingga aman secara default. AWS IoT Greengrass menggunakan AWS IoT model keamanan transportasi. Untuk informasi selengkapnya, lihat [Keamanan transportasi](https://docs.aws.amazon.com/iot/latest/developerguide/transport-security.html) di Panduan Developer AWS IoT Core.

### <span id="page-1828-2"></span>Data pada perangkat inti

AWS IoT Greengrass tidak mengenkripsi data yang dipertukarkan secara lokal pada perangkat inti Greengrass karena data tidak meninggalkan perangkat. Ini termasuk komunikasi antar komponen yang ditetapkan pengguna, AWS IoT SDK perangkat, dan komponen publik, seperti pengelola stream.

### <span id="page-1828-0"></span>Enkripsi saat tidak aktif

AWS IoT Greengrass menyimpan data Anda:

- [the section called "Data at rest di AWS Cloud".](#page-1828-3) Data ini dienkripsi.
- [the section called "Data at rest pada inti Greengrass".](#page-1828-4) Data ini tidak dienkripsi (kecuali salinan lokal rahasia Anda).

<span id="page-1828-3"></span>Data at rest di AWS Cloud

AWS IoT Greengrass mengenkripsi data pelanggan yang tersimpan di AWS Cloud. Data ini dilindungi menggunakan kunci AWS KMS yang dikelola oleh AWS IoT Greengrass.

<span id="page-1828-4"></span>Data at rest pada inti Greengrass

AWS IoT Greengrass bergantung pada izin file Unix dan enkripsi disk penuh (jika diaktifkan) untuk melindungi data at rest yang ada di inti. Ini adalah tanggung jawab Anda untuk mengamankan sistem file dan perangkat.

Namun, AWS IoT Greengrass mengenkripsi salinan lokal rahasia yang diambil dari AWS Secrets Manager. Untuk informasi selengkapnya, lihat komponen [secret manager](#page-1023-0).

## <span id="page-1829-1"></span>Manajemen kunci untuk perangkat inti Greengrass

Adalah tanggung jawab pelanggan untuk menjamin penyimpanan kunci kriptografi yang aman (publik dan privat) pada perangkat inti Greengrass. AWS IoT Greengrass menggunakan kunci publik dan privat untuk skenario berikut:

• Kunci klien IoT digunakan dengan sertifikat IoT untuk mengautentikasi jabat tangan Transport Layer Security (TLS) ketika inti Greengrass menghubungkan ke AWS IoT Core. Untuk informasi selengkapnya, lihat [the section called "Autentikasi dan otorisasi perangkat".](#page-1841-0)

### **a** Note

Kunci dan sertifikat juga disebut sebagai kunci privat inti dan sertifikat perangkat inti.

Sebuah perangkat inti Greengrass mendukung penyimpanan kunci privat menggunakan izin sistem file atau[modul keamanan perangkat keras](#page-1829-0). Jika Anda menggunakan kunci privat berbasis sistem file, Anda bertanggung jawab atas penyimpanannya yang aman pada perangkat inti.

# <span id="page-1829-0"></span>Integrasi keamanan perangkat keras

### **a** Note

[Fitur ini tersedia untuk v2.5.3 dan yang lebih baru dari komponen inti Greengrass.](#page-513-0) AWS IoT Greengrasssaat ini tidak mendukung fitur ini di perangkat inti Windows.

Anda dapat mengonfigurasi perangkat lunak AWS IoT Greengrass Core untuk menggunakan modul keamanan perangkat keras (HSM) melalui antarmuka [PKCS #11.](https://en.wikipedia.org/wiki/PKCS_11) Fitur ini memungkinkan Anda menyimpan kunci pribadi dan sertifikat perangkat dengan aman sehingga tidak terekspos atau digandakan dalam perangkat lunak. Anda dapat menyimpan kunci pribadi dan sertifikat pada modul perangkat keras seperti HSM atau Trusted Platform Module (TPM).

Perangkat lunak AWS IoT Greengrass Core menggunakan kunci pribadi dan sertifikat X.509 untuk mengautentikasi koneksi ke dan layanan. AWS IoT AWS IoT Greengrass [Komponen manajer](#page-1023-0)  [rahasia](#page-1023-0) menggunakan kunci pribadi ini untuk mengenkripsi dan mendekripsi rahasia yang Anda terapkan ke perangkat inti Greengrass dengan aman. Saat Anda mengonfigurasi perangkat inti untuk menggunakan HSM, komponen ini menggunakan kunci pribadi dan sertifikat yang Anda simpan di HSM.

[Komponen broker Moquette MQTT](#page-979-0) juga menyimpan kunci pribadi untuk sertifikat server MQTT lokalnya. Komponen ini menyimpan kunci pribadi pada sistem file perangkat di folder kerja komponen. Saat ini, AWS IoT Greengrass tidak mendukung penyimpanan kunci pribadi atau sertifikat ini di HSM.

### **1** Tip

Cari perangkat yang mendukung fitur ini di [Katalog Perangkat AWS Mitra.](https://devices.amazonaws.com/search?kw=%22HSI%22&page=1)

### Topik

- [Persyaratan](#page-1830-0)
- [Praktik terbaik keamanan perangkat keras](#page-1832-0)
- [Instal perangkat lunak AWS IoT Greengrass Core dengan keamanan perangkat keras](#page-1833-0)
- [Konfigurasikan keamanan perangkat keras pada perangkat inti yang ada](#page-1834-0)
- [Gunakan perangkat keras tanpa dukungan PKCS #11](#page-1841-1)
- [Lihat juga](#page-1841-2)

## <span id="page-1830-0"></span>Persyaratan

Anda harus memenuhi persyaratan berikut untuk menggunakan HSM pada perangkat inti Greengrass:

- [Greengrass](#page-513-0) nucleus v2.5.3 atau yang lebih baru diinstal pada perangkat inti. Anda dapat memilih versi yang kompatibel saat menginstal perangkat lunak AWS IoT Greengrass Core pada perangkat inti.
- [Komponen penyedia PKCS #11](#page-1015-0) diinstal pada perangkat inti. Anda dapat mengunduh dan menginstal komponen ini ketika Anda menginstal perangkat lunak AWS IoT Greengrass Core pada perangkat inti.
- Modul keamanan perangkat keras yang mendukung skema tanda tangan [PKCS #1 v1.5](https://tools.ietf.org/html/rfc2313) dan kunci RSA dengan ukuran kunci RSA-2048 (atau lebih besar) atau kunci ECC.

### **a** Note

Untuk menggunakan modul keamanan perangkat keras dengan kunci ECC, Anda harus menggunakan [Greengrass](#page-513-0) nucleus v2.5.6 atau yang lebih baru.

Untuk menggunakan modul keamanan perangkat keras dan [manajer rahasia](#page-1023-0), Anda harus menggunakan modul keamanan perangkat keras dengan kunci RSA.

- Pustaka penyedia PKCS #11 yang dapat dimuat oleh perangkat lunak AWS IoT Greengrass Core saat runtime (menggunakan libdl) untuk menjalankan fungsi PKCS #11. Pustaka penyedia PKCS #11 harus mengimplementasikan operasi API PKCS #11 berikut:
	- C\_Initialize
	- C\_Finalize
	- C\_GetSlotList
	- C\_GetSlotInfo
	- C\_GetTokenInfo
	- C\_OpenSession
	- C\_GetSessionInfo
	- C\_CloseSession
	- C\_Login
	- C\_Logout
	- C\_GetAttributeValue
	- C\_FindObjectsInit
	- C\_FindObjects
	- C\_FindObjectsFinal
	- C\_DecryptInit
	- C\_Decrypt
	- C\_DecryptUpdate
	- C\_DecryptFinal
	- C\_SignInit
	- C\_Sign
	- C\_SignUpdate
	- C\_SignFinal
	- C\_GetMechanismList
- C\_GetMechanismInfo Integrasi keamanan perangkat keras 1810
	- C\_GetInfo
- C\_GetFunctionList
- Modul perangkat keras harus dapat diatasi dengan label slot, sebagaimana ditentukan di dalam spesifikasi PKCS#11.
- Anda harus menyimpan kunci pribadi dan sertifikat di HSM di slot yang sama, dan mereka harus menggunakan label objek dan ID objek yang sama, jika HSM mendukung ID objek.
- Sertifikat dan kunci pribadi harus dapat diselesaikan dengan label objek.
- Kunci pribadi harus memiliki izin berikut:
	- sign
	- decrypt
- (Opsional) Untuk menggunakan [komponen manajer rahasia](#page-1023-0), Anda harus menggunakan versi 2.1.0 atau yang lebih baru, dan kunci pribadi harus memiliki izin berikut:
	- unwrap
	- wrap

### <span id="page-1832-0"></span>Praktik terbaik keamanan perangkat keras

Pertimbangkan praktik terbaik berikut saat Anda mengonfigurasi keamanan perangkat keras pada perangkat inti Greengrass.

- Hasilkan kunci privat langsung pada HSM dengan menggunakan generator nomor acak perangkat keras internal. Pendekatan ini lebih aman daripada mengimpor kunci pribadi yang Anda hasilkan di tempat lain, karena kunci pribadi tetap berada dalam HSM.
- Konfigurasikan kunci pribadi agar tidak dapat diubah dan melarang ekspor.
- Gunakan alat penyediaan yang direkomendasikan oleh vendor perangkat keras HSM untuk membuat permintaan penandatanganan sertifikat (CSR) menggunakan kunci pribadi yang dilindungi perangkat keras, lalu gunakan konsol atau API untuk menghasilkan sertifikat klien. AWS IoT

#### **a** Note

Praktik keamanan terbaik untuk memutar kunci tidak berlaku saat Anda membuat kunci pribadi pada HSM.

<span id="page-1833-0"></span>Instal perangkat lunak AWS IoT Greengrass Core dengan keamanan perangkat keras

Saat Anda menginstal perangkat lunak AWS IoT Greengrass Core, Anda dapat mengonfigurasinya untuk menggunakan kunci pribadi yang Anda hasilkan di HSM. Pendekatan ini mengikuti [praktik](#page-1832-0) [terbaik keamanan](#page-1832-0) untuk menghasilkan kunci pribadi di HSM, sehingga kunci pribadi tetap berada dalam HSM.

Untuk menginstal perangkat lunak AWS IoT Greengrass Core dengan keamanan perangkat keras, Anda melakukan hal berikut:

- 1. Hasilkan kunci pribadi di HSM.
- 2. Buat permintaan penandatanganan sertifikat (CSR) dari kunci pribadi.
- 3. Buat sertifikat dari CSR. Anda dapat membuat sertifikat yang ditandatangani oleh AWS IoT atau oleh otoritas sertifikat root (CA) lainnya. Untuk informasi selengkapnya tentang cara menggunakan CA root lain, lihat [Membuat sertifikat klien Anda sendiri](https://docs.aws.amazon.com/iot/latest/developerguide/device-certs-your-own.html) di Panduan AWS IoT Core Pengembang.
- 4. Unduh AWS IoT sertifikat dan impor ke HSM.
- 5. Instal perangkat lunak AWS IoT Greengrass Core dari file konfigurasi yang menentukan untuk menggunakan komponen penyedia PKCS #11 dan kunci pribadi dan sertifikat di HSM.

Anda dapat memilih salah satu opsi instalasi berikut untuk menginstal perangkat lunak AWS IoT Greengrass Core dengan keamanan perangkat keras:

• Instalasi manual

Pilih opsi ini untuk membuat AWS sumber daya yang diperlukan secara manual dan mengkonfigurasi keamanan perangkat keras. Untuk informasi selengkapnya, lihat [Instal perangkat](#page-226-0) [lunak AWS IoT Greengrass Core dengan penyediaan sumber daya manual](#page-226-0).

• Instalasi dengan penyediaan khusus

Pilih opsi ini untuk mengembangkan aplikasi Java khusus yang secara otomatis membuat AWS sumber daya yang diperlukan dan mengonfigurasi keamanan perangkat keras. Untuk informasi selengkapnya, lihat [Instal perangkat lunak AWS IoT Greengrass Core dengan penyediaan sumber](#page-310-0)  [daya khusus](#page-310-0).

Saat ini, AWS IoT Greengrass tidak mendukung penginstalan perangkat lunak AWS IoT Greengrass Core dengan keamanan perangkat keras saat Anda [menginstal dengan penyediaan sumber daya](#page-210-0) [otomatis atau penyediaan AWS IoT](#page-210-0) [armada.](#page-264-0)

### <span id="page-1834-0"></span>Konfigurasikan keamanan perangkat keras pada perangkat inti yang ada

Anda dapat mengimpor kunci pribadi dan sertifikat perangkat inti ke HSM untuk mengonfigurasi keamanan perangkat keras.

- **C** Pertimbangan
	- Anda harus memiliki akses root ke sistem file perangkat inti.
	- Dalam prosedur ini, Anda mematikan perangkat lunak AWS IoT Greengrass Core, sehingga perangkat inti offline dan tidak tersedia saat Anda mengonfigurasi keamanan perangkat keras.

Untuk mengonfigurasi keamanan perangkat keras pada perangkat inti yang ada, Anda melakukan hal berikut:

- 1. Inisialisasi HSM.
- 2. Terapkan [komponen penyedia PKCS #11 ke perangkat](#page-1015-0) inti.
- 3. Hentikan perangkat lunak AWS IoT Greengrass inti.
- 4. Impor kunci pribadi perangkat inti dan sertifikat ke HSM.
- 5. Perbarui file konfigurasi perangkat lunak AWS IoT Greengrass Core untuk menggunakan kunci pribadi dan sertifikat di HSM.
- 6. Mulai perangkat lunak AWS IoT Greengrass inti.

Langkah 1: Inisialisasi modul keamanan perangkat keras

Selesaikan langkah berikut untuk menginisialisasi HSM pada perangkat inti Anda.

Untuk menginisialisasi modul keamanan perangkat keras

• Inisialisasi token PKCS #11 di HSM, dan simpan ID slot dan PIN pengguna untuk token tersebut. Periksa dokumentasi untuk HSM Anda untuk mempelajari cara menginisialisasi token. Anda menggunakan ID slot dan PIN pengguna nanti saat Anda menerapkan dan mengonfigurasi komponen penyedia PKCS #11.

Langkah 2: Terapkan komponen penyedia PKCS #11

Selesaikan langkah-langkah berikut untuk menerapkan dan mengonfigurasi komponen penyedia [PKCS #11.](#page-1015-0) Anda dapat menerapkan komponen ke satu atau beberapa perangkat inti.

Untuk menerapkan komponen penyedia PKCS #11 (konsol)

- 1. Pada menu navigasi [konsol AWS IoT Greengrass](https://console.aws.amazon.com/greengrass) tersebut, pilih Komponen.
- 2. Pada halaman Components, pilih tab Public components, lalu pilih aws.greengrass.crypto.Pkcs11Provider.
- 3. Pada halaman aws.greengrass.crypto.Pkcs11Provider pilih Deploy.
- 4. Dari Tambahkan ke penerapan, pilih penerapan yang ada untuk direvisi, atau pilih untuk membuat penerapan baru, lalu pilih Berikutnya.
- 5. Jika Anda memilih untuk membuat penerapan baru, pilih perangkat inti target atau grup hal untuk penerapan. Pada halaman Tentukan target, di bawah target Deployment, pilih perangkat inti atau grup benda, lalu pilih Berikutnya.
- 6. Pada halaman Pilih komponen, di bawah Komponen publik, pilih aws.greengrass.crypto.Pkcs11Provider, lalu pilih Berikutnya.
- 7. Pada halaman Configure components, pilih aws.greengrass.crypto.Pkcs11Provider, lalu lakukan hal berikut:
	- a. Pilih Konfigurasi komponen.
	- b. Dalam konfigurasi aws.greengrass.crypto.Pkcs11Provider modal, di bawah Configuration update, di Configuration to merge, masukkan update konfigurasi berikut. Perbarui parameter konfigurasi berikut dengan nilai untuk perangkat inti target. Tentukan ID slot dan PIN pengguna tempat Anda menginisialisasi token PKCS #11 sebelumnya. Anda mengimpor kunci pribadi dan sertifikat ke slot ini di HSM nanti.

name

Nama untuk konfigurasi PKCS #11.

#### library

Jalur file absolut ke pustaka implementasi PKCS #11 yang dapat dimuat oleh perangkat lunak AWS IoT Greengrass Core dengan libdl.
#### slot

ID slot yang berisi kunci pribadi dan sertifikat perangkat. Nilai ini berbeda dari indeks slot atau label slot.

userPin

PIN pengguna yang digunakan untuk mengakses slot.

```
{ 
   "name": "softhsm_pkcs11", 
   "library": "/usr/lib/softhsm/libsofthsm2.so", 
   "slot": 1, 
   "userPin": "1234"
}
```
- c. Pilih Konfirmasi untuk menutup modal, lalu pilih Berikutnya.
- 8. Pada halaman Konfigurasikan pengaturan lanjutan, simpan pengaturan konfigurasi default tersebut, dan pilih Selanjutnya.
- 9. Di halaman Tinjau, pilih Deploy.

Penyebaran dapat memakan waktu hingga satu menit untuk diselesaikan.

Untuk menerapkan komponen penyedia PKCS #11 () AWS CLI

Untuk menerapkan komponen penyedia PKCS #11, buat dokumen penerapan yang disertakan aws.greengrass.crypto.Pkcs11Provider dalam components objek, dan tentukan pemutakhiran konfigurasi untuk komponen tersebut. Ikuti petunjuk [Buat deployment](#page-1309-0) untuk membuat penerapan baru atau merevisi penerapan yang ada.

Contoh dokumen penerapan sebagian berikut menetapkan untuk menyebarkan dan mengkonfigurasi komponen penyedia PKCS #11. Perbarui parameter konfigurasi berikut dengan nilai untuk perangkat inti target. Simpan ID slot dan PIN pengguna untuk digunakan nanti saat Anda mengimpor kunci pribadi dan sertifikat ke HSM.

name

Nama untuk konfigurasi PKCS #11.

### library

Jalur file absolut ke pustaka implementasi PKCS #11 yang dapat dimuat oleh perangkat lunak AWS IoT Greengrass Core dengan libdl.

slot

ID slot yang berisi kunci pribadi dan sertifikat perangkat. Nilai ini berbeda dari indeks slot atau label slot.

#### userPin

PIN pengguna yang digunakan untuk mengakses slot.

```
{ 
   "name": "softhsm_pkcs11", 
   "library": "/usr/lib/softhsm/libsofthsm2.so", 
   "slot": 1, 
   "userPin": "1234"
}
```

```
{ 
   ..., 
   "components": { 
     ..., 
     "aws.greengrass.crypto.Pkcs11Provider": { 
       "componentVersion": "2.0.0", 
       "configurationUpdate": { 
          "merge": "{\"name\":\"softhsm_pkcs11\",\"library\":\"/usr/lib/softhsm/
libsofthsm2.so\",\"slot\":1,\"userPin\":\"1234\"}" 
       } 
     } 
   }
}
```
Deployment ini dapat memakan waktu beberapa menit hingga selesai. Anda dapat menggunakan AWS IoT Greengrass layanan untuk memeriksa status penyebaran. Anda dapat memeriksa log perangkat lunak AWS IoT Greengrass Inti untuk memverifikasi bahwa komponen penyedia PKCS #11 berhasil diterapkan. Untuk informasi selengkapnya, lihat hal berikut:

- [Periksa status deployment](#page-1335-0)
- [Memantau AWS IoT Greengrass log](#page-1341-0)

Jika penerapan gagal, Anda dapat memecahkan masalah penerapan pada setiap perangkat inti. Untuk informasi selengkapnya, lihat [Pemecahan masalah AWS IoT Greengrass V2.](#page-2108-0)

Langkah 3: Perbarui konfigurasi pada perangkat inti

Perangkat lunak AWS IoT Greengrass Core menggunakan file konfigurasi yang menentukan bagaimana perangkat beroperasi. File konfigurasi ini mencakup tempat menemukan kunci pribadi dan sertifikat yang digunakan perangkat untuk terhubung ke fileAWS Cloud. Selesaikan langkahlangkah berikut untuk mengimpor kunci pribadi perangkat inti dan sertifikat ke HSM dan memperbarui file konfigurasi untuk menggunakan HSM.

Untuk memperbarui konfigurasi pada perangkat inti untuk menggunakan keamanan perangkat keras

1. Hentikan perangkat lunak AWS IoT Greengrass inti. Jika Anda [mengkonfigurasi perangkat lunak](#page-379-0) [AWS IoT Greengrass Core sebagai layanan sistem](#page-379-0) dengan systemd, Anda dapat menjalankan perintah berikut untuk menghentikan perangkat lunak.

sudo systemctl stop greengrass.service

- 2. Temukan kunci pribadi perangkat inti dan file sertifikat.
	- Jika Anda menginstal perangkat lunak AWS IoT Greengrass Core dengan [penyediaan](#page-210-0)  [otomatis atau penyediaan](#page-210-0) [armada](#page-264-0), kunci pribadi ada di*/greengrass/v2*/privKey.key, dan sertifikat ada di. */greengrass/v2*/thingCert.crt
	- Jika Anda menginstal perangkat lunak AWS IoT Greengrass Core dengan [penyediaan manual,](#page-226-0) kunci pribadi ada di secara */greengrass/v2*/private.pem.key default, dan sertifikat ada di secara */greengrass/v2*/device.pem.crt default.

Anda juga dapat memeriksa system.privateKeyPath dan system.certificateFilePath properti di */greengrass/v2*/config/ effectiveConfig.yaml untuk menemukan lokasi file-file ini.

3. Impor kunci pribadi dan sertifikat ke HSM. Periksa dokumentasi untuk HSM Anda untuk mempelajari cara mengimpor kunci pribadi dan sertifikat ke dalamnya. Impor kunci pribadi dan sertifikat menggunakan ID slot dan PIN pengguna tempat Anda menginisialisasi token PKCS #11 sebelumnya. Anda harus menggunakan label objek dan ID objek yang sama untuk kunci pribadi dan sertifikat. Simpan label objek yang Anda tentukan saat Anda mengimpor setiap file. Anda menggunakan label ini nanti ketika Anda memperbarui konfigurasi perangkat lunak AWS IoT Greengrass Core untuk menggunakan kunci pribadi dan sertifikat di HSM.

4. Perbarui konfigurasi AWS IoT Greengrass Core untuk menggunakan kunci pribadi dan sertifikat di HSM. Untuk memperbarui konfigurasi, Anda memodifikasi file konfigurasi AWS IoT Greengrass Core dan menjalankan perangkat lunak AWS IoT Greengrass Core dengan file konfigurasi yang diperbarui untuk menerapkan konfigurasi baru.

Lakukan hal-hal berikut:

a. Buat cadangan file konfigurasi AWS IoT Greengrass Core. Anda dapat menggunakan cadangan ini untuk memulihkan perangkat inti jika Anda mengalami masalah saat mengonfigurasi keamanan perangkat keras.

sudo cp */greengrass/v2*/config/effectiveConfig.yaml ~/ggc-config-backup.yaml

b. Buka file konfigurasi AWS IoT Greengrass Core di editor teks. Misalnya, Anda dapat menjalankan perintah berikut untuk menggunakan GNU nano untuk mengedit file. Ganti */ greengrass/v2* dengan jalur ke folder root Greengrass.

sudo nano */greengrass/v2*/config/effectiveConfig.yaml

c. Ganti nilai system.privateKeyPath dengan PKCS #11 URI untuk kunci pribadi di HSM. Ganti *iotdevicekey* dengan label objek tempat Anda mengimpor kunci pribadi dan sertifikat sebelumnya.

pkcs11:object=*iotdevicekey*;type=private

d. Ganti nilai system.certificateFilePath dengan PKCS #11 URI untuk sertifikat di HSM. Ganti *iotdevicekey* dengan label objek tempat Anda mengimpor kunci pribadi dan sertifikat sebelumnya.

pkcs11:object=*iotdevicekey*;type=cert

Setelah Anda menyelesaikan langkah-langkah ini, system properti dalam file konfigurasi AWS IoT Greengrass Core akan terlihat mirip dengan contoh berikut.

```
system: 
   certificateFilePath: "pkcs11:object=iotdevicekey;type=cert" 
   privateKeyPath: "pkcs11:object=iotdevicekey;type=private" 
   rootCaPath: "/greengrass/v2/rootCA.pem" 
   rootpath: "/greengrass/v2"
```
thingName: "*MyGreengrassCore*"

5. Terapkan konfigurasi dalam effectiveConfig.yaml file yang diperbarui. Jalankan Greengrass.jar dengan --init-config parameter untuk menerapkan konfigurasi dieffectiveConfig.yaml. Ganti */greengrass/v2* dengan jalur ke folder root Greengrass.

```
sudo java -Droot="/greengrass/v2" \ 
   -jar /greengrass/v2/alts/current/distro/lib/Greengrass.jar \ 
   --start false \ 
   --init-config /greengrass/v2/config/effectiveConfig.yaml
```
6. Mulai perangkat lunak AWS IoT Greengrass inti. Jika Anda [mengkonfigurasi perangkat lunak](#page-379-0)  [AWS IoT Greengrass Core sebagai layanan sistem](#page-379-0) dengan systemd, Anda dapat menjalankan perintah berikut untuk memulai perangkat lunak.

sudo systemctl start greengrass.service

Untuk informasi selengkapnya, lihat [Jalankan perangkat lunak inti AWS IoT Greengrass](#page-332-0).

7. Periksa log perangkat lunak AWS IoT Greengrass inti untuk memverifikasi bahwa perangkat lunak dimulai dan terhubung ke fileAWS Cloud. Perangkat lunak AWS IoT Greengrass Core menggunakan kunci pribadi dan sertifikat untuk terhubung ke AWS IoT dan AWS IoT Greengrass layanan.

sudo tail -f */greengrass/v2*/logs/greengrass.log

Pesan log tingkat Info berikut menunjukkan bahwa perangkat lunak AWS IoT Greengrass Core berhasil terhubung ke AWS IoT dan AWS IoT Greengrass layanan.

```
2021-12-06T22:47:53.702Z [INFO] (Thread-3) 
  com.aws.greengrass.mqttclient.AwsIotMqttClient: Successfully connected to AWS IoT 
 Core. {clientId=MyGreengrassCore5, sessionPresent=false}
```
8. (Opsional) Setelah Anda memverifikasi bahwa perangkat lunak AWS IoT Greengrass Core berfungsi dengan kunci pribadi dan sertifikat di HSM, hapus kunci pribadi dan file sertifikat dari sistem file perangkat. Jalankan perintah berikut, dan ganti jalur file dengan jalur ke kunci pribadi dan file sertifikat.

```
sudo rm /greengrass/v2/privKey.key
```
sudo rm */greengrass/v2/thingCert.crt*

## Gunakan perangkat keras tanpa dukungan PKCS #11

Perpustakaan PKCS #11 biasanya disediakan oleh vendor perangkat keras atau open source. Sebagai contoh, dengan perangkat keras yang sesuai standar (seperti TPM1.2), dimungkinkan untuk menggunakan perangkat lunak sumber terbuka yang ada. Namun, jika perangkat keras Anda tidak memiliki implementasi pustaka PKCS #11 yang sesuai, atau jika Anda ingin menulis penyedia PKCS #11 kustom, hubungi perwakilan Amazon Web Services Enterprise Support Anda dengan pertanyaan terkait integrasi.

### Lihat juga

- [Panduan Penggunaan Antarmuka Token Kriptografi PKCS #11 Versi 2.4.0](http://docs.oasis-open.org/pkcs11/pkcs11-ug/v2.40/pkcs11-ug-v2.40.html)
- [RFC 7512](https://tools.ietf.org/html/rfc7512)
- [PKCS #1: Enkripsi RSA Versi 1.5](https://tools.ietf.org/html/rfc2313)

# Autentikasi dan otorisasi perangkat untuk AWS IoT Greengrass

Perangkat di lingkungan AWS IoT Greengrass menggunakan sertifikat X.509 untuk autentikasi dan kebijakan AWS IoT untuk otorisasi. Sertifikat dan kebijakan memungkinkan perangkat dengan aman terhubung satu sama lain, AWS IoT Core, dan AWS IoT Greengrass.

Sertifikat X.509 adalah sertifikat digital yang menggunakan standar infrastruktur kunci publik X.509 untuk mengaitkan kunci publik dengan identitas yang terdapat dalam sertifikat. Sertifikat X.509 dikeluarkan oleh entitas terpercaya yang disebut otoritas sertifikasi (CA). CA mempertahankan satu atau lebih sertifikat khusus yang disebut sertifikat CA yang digunakannya untuk mengeluarkan sertifikat X.509. Hanya otoritas sertifikat yang memiliki akses ke sertifikat CA.

Kebijakan AWS IoT menentukan serangkaian operasi yang diperbolehkan untuk perangkat AWS IoT. Secara khusus, kebijakan ini mengizinkan dan menolak akses ke operasi bidang data AWS IoT Core dan AWS IoT Greengrass, seperti menerbitkan pesan MQTT dan mengambil bayangan perangkat.

Semua peranti memerlukan entri di AWS IoT Core registri dan sertifikat X.509 yang diaktifkan dengan kebijakan AWS IoT yang dilampirkan. Perangkat dibagi menjadi dua kategori:

• Perangkat inti Greengrass

Perangkat inti Greengrass menggunakan sertifikat dan kebijakan AWS IoT untuk terhubung ke AWS IoT Core dan AWS IoT Greengrass. Sertifikat dan kebijakan juga memungkinkan AWS IoT Greengrass untuk menyebarkan komponen dan konfigurasi ke perangkat inti.

• Perangkat klien

Perangkat klien MQTT menggunakan sertifikat dan kebijakan untuk terhubung ke AWS IoT Core dan layanan AWS IoT Greengrass. Hal ini memungkinkan perangkat klien untuk menggunakan penemuan cloud AWS IoT Greengrass untuk menemukan dan terhubung ke perangkat inti Greengrass. Perangkat klien menggunakan sertifikat yang sama untuk terhubung ke layanan cloud AWS IoT Core dan perangkat inti. Perangkat klien juga menggunakan informasi penemuan untuk autentikasi bersama dengan perangkat inti. Untuk informasi selengkapnya, lihat [Berinteraksilah](#page-1625-0)  [dengan perangkat IoT lokal](#page-1625-0).

# Sertifikat X.509

Komunikasi antara perangkat inti dan perangkat klien dan antara perangkat dan AWS IoT Core atau AWS IoT Greengrass harus diautentikasi. Autentikasi bersama ini didasarkan pada sertifikat perangkat X.509 terdaftar dan kunci kriptografi.

Dalam lingkungan AWS IoT Greengrass, perangkat menggunakan sertifikat dengan kunci publik dan privat untuk koneksi Keamanan Lapisan Pengangkutan (TLS) berikut:

- Komponen klien AWS IoT pada perangkat inti Greengrass yang terhubung ke AWS IoT Core dan AWS IoT Greengrass melalui internet.
- Perangkat klien yang tersambung ke AWS IoT Greengrass melalui internet untuk menemukan perangkat inti.
- Komponen broker MQTT pada inti Greengrass menghubungkan ke perangkat Greengrass dalam kelompok melalui jaringan lokal.

Perangkat inti AWS IoT Greengrass menyimpan sertifikat dalam folder akar Greengrass.

# Sertifikat otoritas sertifikasi (CA)

Perangkat inti Greengrass dan perangkat klien mengunduh sertifikat CA akar yang digunakan untuk autentikasi dengan layanan AWS IoT Core dan AWS IoT Greengrass. Kami merekomendasikan Anda menggunakan sertifikat CA akar Amazon Trust Services (ATS), seperti [Amazon Root CA 1](https://www.amazontrust.com/repository/AmazonRootCA1.pem).

Untuk informasi selengkapnya, lihat [Sertifikat CA untuk autentikasi server](https://docs.aws.amazon.com/iot/latest/developerguide/server-authentication.html#server-authentication-certs) di Panduan Developer AWS IoT Core.

Perangkat klien juga mengunduh sertifikat CA perangkat inti Greengrass. Mereka menggunakan sertifikat ini untuk memvalidasi sertifikat server MQTT pada perangkat inti selama autentikasi bersama.

## Rotasi sertifikat pada broker MQTT lokal

Saat Anda [mengaktifkan dukungan perangkat klien, perangkat](#page-1625-0) inti Greengrass menghasilkan sertifikat server MQTT lokal yang digunakan perangkat klien untuk otentikasi timbal balik. Sertifikat ini ditandatangani oleh sertifikat CA perangkat inti, yang disimpan oleh perangkat inti di cloud AWS IoT Greengrass. Perangkat klien mengambil sertifikat CA perangkat inti ketika mereka menemukan perangkat inti. Mereka menggunakan sertifikat CA perangkat inti untuk memverifikasi sertifikat server MQTT perangkat inti ketika mereka terhubung ke perangkat inti. Sertifikat CA perangkat inti berakhir setelah 5 tahun.

Sertifikat server MQTT kedaluwarsa setiap 7 hari secara default, dan Anda dapat mengonfigurasi durasi ini menjadi antara 2 dan 10 hari. Periode terbatas ini didasarkan pada praktik keamanan terbaik. Rotasi ini membantu mengurangi ancaman penyerang yang mencuri sertifikat server MQTT dan kunci privat untuk meniru perangkat inti Greengrass.

Perangkat inti Greengrass memutar sertifikat server MQTT 24 jam sebelum kedaluwarsa. Perangkat inti Greengrass menghasilkan sertifikat baru dan memulai ulang broker MQTT lokal. Ketika ini terjadi, semua perangkat klien yang terhubung ke perangkat inti Greengrass terputus. Perangkat klien dapat menyambung kembali ke perangkat inti Greengrass setelah waktu yang singkat.

# Kebijakan AWS IoT untuk operasi bidang data

Gunakan kebijakan AWS IoT untuk mengotorisasi akses ke bidang data AWS IoT Core dan AWS IoT Greengrass. Bidang data AWS IoT Core menyediakan operasi untuk perangkat, pengguna, dan aplikasi. Operasi ini mencakup kemampuan untuk terhubung ke AWS IoT Core dan berlangganan topik. Bidang data AWS IoT Greengrass menyediakan operasi untuk perangkat Greengrass. Untuk informasi selengkapnya, lihat [AWS IoT Greengrass V2 tindakan kebijakan.](#page-1844-0) Operasi ini mencakup kemampuan untuk menyelesaikan dependensi komponen dan mengunduh artefak komponen publik.

Kebijakan AWS IoT adalah dokumen JSON yang mirip dengan [Kebijakan IAM.](https://docs.aws.amazon.com/IAM/latest/UserGuide/reference_policies_grammar.html#policies-grammar-json) Ini berisi satu atau lebih pernyataan kebijakan yang menentukan properti berikut:

• Effect. Mode akses, yang bisa jadi Allow atau Deny.

- Action. Daftar tindakan yang diperbolehkan atau ditolak oleh kebijakan tersebut.
- Resource. Daftar sumber daya tempat tindakan tersebut diizinkan atau ditolak.

AWS IoT dukungan kebijakan \* sebagai karakter wildcard, dan memperlakukan karakter wildcard MQTT (+ dan #) sebagai string literal. Untuk informasi selengkapnya tentang wildcard \*, lihat [Menggunakan wildcard di ARN sumber daya](https://docs.aws.amazon.com/IAM/latest/UserGuide/reference_policies_elements_resource.html#reference_policies_elements_resource_wildcards) di Panduan Pengguna AWS Identity and Access Management.

Untuk informasi selengkapnya, lihat [kebijakan AWS IoT](https://docs.aws.amazon.com/iot/latest/developerguide/iot-policies.html) dan [tindakan kebijakan AWS IoT](https://docs.aws.amazon.com/iot/latest/developerguide/iot-policy-actions.html) di Panduan Developer AWS IoT Core.

#### **A** Important

[Variabel kebijakan objek](https://docs.aws.amazon.com/iot/latest/developerguide/thing-policy-variables.html) (iot:Connection.Thing.*\**) tidak didukung untuk kebijakan AWS IoT untuk perangkat inti atau operasi bidang data Greengrass. Sebaliknya, Anda dapat menggunakan wildcard yang cocok dengan beberapa perangkat yang memiliki nama yang sama. Misalnya, Anda dapat menentukan MyGreengrassDevice\* untuk cocok dengan MyGreengrassDevice1, MyGreengrassDevice2, dan sebagainya.

### **a** Note

AWS IoT Core memungkinkan Anda untuk melampirkan kebijakan AWS IoT pada grup sesuatu untuk menentukan izin untuk grup perangkat. Kebijakan grup objek tidak mengizinkan akses ke operasi bidang data AWS IoT Greengrass. Untuk mengizinkan suatu objek untuk mengakses operasi bidang data AWS IoT Greengrass, tambahkan izin pada kebijakan AWS IoT yang Anda lampirkan ke sertifikat objek tersebut.

## <span id="page-1844-0"></span>AWS IoT Greengrass V2 tindakan kebijakan

AWS IoT Greengrass V2mendefinisikan tindakan kebijakan berikut yang dapat digunakan perangkat inti Greengrass dan perangkat klien dalam kebijakan. AWS IoT Untuk menentukan sumber daya untuk tindakan kebijakan, Anda menggunakan Nama Sumber Daya Amazon (ARN) sumber daya.

Tindakan perangkat inti

#### greengrass:GetComponentVersionArtifact

Memberikan izin untuk mendapatkan URL yang telah ditetapkan sebelumnya untuk mengunduh artefak komponen publik atau artefak komponen Lambda.

Izin ini dievaluasi ketika perangkat inti menerima penerapan yang menentukan komponen publik atau Lambda yang memiliki artefak. Jika perangkat inti sudah memiliki artefak, ia tidak menngunduh artefak lagi.

```
Jenis sumber daya: componentVersion
```
Format ARN sumber daya: arn:aws:greengrass:*region*:*accountid*:components:*component-name*:versions:*component-version*

### greengrass:ResolveComponentCandidates

Memberikan izin untuk mengidentifikasi daftar komponen yang memenuhi persyaratan komponen, versi, dan platform untuk deployment. Jika persyaratan tersebut bertentangan, atau tidak ada komponen yang memenuhi persyaratan, operasi ini akan kembali salah dan deployment tersebut gagal pada perangkat itu.

Izin ini dievaluasi ketika perangkat inti menerima deployment yang menentukan komponen publik yang memiliki artefak.

Jenis sumber daya: Tidak ada

Format ARN sumber daya: \*

#### greengrass:GetDeploymentConfiguration

Memberikan izin untuk mendapatkan URL yang telah ditunjuk untuk mengunduh suatu dokumen deployment yang besar.

Izin ini dievaluasi ketika perangkat inti menerima deployment yang menentukan deployment dokumen yang lebih besar dari 7 KB (jika deployment tersebut menargetkan suatu objek) atau 31 KB (jika deployment tersebut menargetkan suatu grup objek). Dokumen deployment ini meliputi konfigurasi komponen, kebijakan deployment, dan metadata deployment. Untuk informasi selengkapnya, lihat [Deploy komponen AWS IoT Greengrass ke perangkat.](#page-1303-0)

Fitur ini tersedia untuk v2.3.0 dan versi kemudian dari [komponen inti Greengrass.](#page-513-0)

Jenis sumber daya: Tidak ada

Format ARN sumber daya: \*

#### greengrass:ListThingGroupsForCoreDevice

Memberikan izin untuk mendapatkan hierarki grup hal perangkat inti.

Izin ini diperiksa ketika perangkat inti menerima penerapan dariAWS IoT Greengrass. Perangkat inti menggunakan tindakan ini untuk mengidentifikasi apakah itu dihapus dari grup sesuatu sejak penerapan terakhir. Jika perangkat inti dihapus dari grup benda, dan grup benda itu adalah target penerapan ke perangkat inti, maka perangkat inti menghapus komponen yang diinstal oleh penerapan itu.

[Fitur ini digunakan oleh v2.5.0 dan yang lebih baru dari komponen inti Greengrass.](#page-513-0)

Jenis sumber daya: thing (perangkat inti)

Format ARN sumber daya: arn:aws:iot:*region*:*account-id*:thing/*core-devicething-name*

#### greengrass:VerifyClientDeviceIdentity

Memberikan izin untuk memverifikasi identitas perangkat klien yang tersambung ke perangkat inti.

Izin ini dievaluasi ketika perangkat inti menjalankan [komponen autentikasi perangkat klien](#page-548-0) dan menerima koneksi MQTT dari perangkat klien. Perangkat klien menyajikan AWS IoT sertifikat perangkat. Kemudian, peranti inti mengirimkan sertifikat peranti ke AWS IoT Greengrass layanan cloud untuk memverifikasi identitas perangkat klien. Untuk informasi selengkapnya, lihat [Berinteraksilah dengan perangkat IoT lokal](#page-1625-0).

Jenis sumber daya: Tidak ada

Format ARN sumber daya: \*

greengrass:VerifyClientDeviceIoTCertificateAssociation

Memberikan izin untuk memverifikasi apakah perangkat klien dikaitkan dengan AWS IoT sertifikat.

Izin ini dievaluasi ketika perangkat inti menjalankan [komponen autentikasi perangkat klien](#page-548-0) dan mengotorisasi perangkat klien untuk terhubung melalui MQTT. Untuk informasi selengkapnya, lihat [Berinteraksilah dengan perangkat IoT lokal](#page-1625-0).

## **a** Note

Agar perangkat inti bisa menggunakan operasi ini, [Peran layanan Greengrass](#page-1884-0) harus dikaitkan dengan Akun AWS dan memungkinkan izin iot:DescribeCertificate.

Jenis sumber daya: thing (perangkat klien)

Format ARN sumber daya: arn:aws:iot:*region*:*account-id*:thing/*client-devicething-name*

### <span id="page-1847-0"></span>greengrass:PutCertificateAuthorities

Memberikan izin untuk mengunggah sertifikat otoritas sertifikat (CA) bahwa perangkat klien dapat mengunduh untuk memverifikasi perangkat inti.

Izin ini dievaluasi ketika perangkat inti menginstal dan menjalankan [komponen auth perangkat](#page-548-0) [klien.](#page-548-0) Komponen ini menciptakan otoritas sertifikat lokal dan menggunakan operasi ini untuk mengunggah sertifikat CA. Perangkat klien mengunduh sertifikat CA ini ketika mereka menggunakan operasi [Temukan](#page-1848-0) untuk menemukan perangkat inti di mana mereka dapat terhubung. Ketika perangkat klien tersambung ke broker MQTT pada perangkat inti, mereka menggunakan sertifikat CA ini untuk memverifikasi identitas perangkat inti. Untuk informasi selengkapnya, lihat [Berinteraksilah dengan perangkat IoT lokal](#page-1625-0).

Jenis sumber daya: Tidak ada

Format ARN: \*

greengrass:GetConnectivityInfo

Memberikan izin untuk mendapatkan informasi konektivitas untuk perangkat inti. Informasi ini menjelaskan bagaimana perangkat klien dapat terhubung ke perangkat inti.

Izin ini dievaluasi ketika perangkat inti menginstal dan menjalankan [komponen auth](#page-548-0)  [perangkat klien](#page-548-0). Komponen ini menggunakan informasi konektivitas untuk menghasilkan sertifikat CA yang valid untuk diunggah ke layanan AWS IoT Greengrass cloud dengan [PutCertificateAuthorieso](#page-1847-0)perasi. Perangkat klien menggunakan sertifikat CA ini untuk memverifikasi identitas perangkat inti. Untuk informasi selengkapnya, lihat [Berinteraksilah dengan](#page-1625-0)  [perangkat IoT lokal.](#page-1625-0)

Anda juga dapat menggunakan operasi ini di bidang kendali AWS IoT Greengrass untuk melihat informasi konektivitas untuk perangkat inti. Untuk informasi selengkapnya, lihat [GetConnectivityInfo](https://docs.aws.amazon.com/greengrass/v1/apireference/getconnectivityinfo-get.html) di dalam Referensi API AWS IoT Greengrass V1.

Jenis sumber daya: thing (perangkat inti)

Format ARN sumber daya: arn:aws:iot:*region*:*account-id*:thing/*core-devicething-name*

### greengrass:UpdateConnectivityInfo

Memberikan izin untuk memperbarui informasi konektivitas untuk perangkat inti. Informasi ini menjelaskan bagaimana perangkat klien dapat terhubung ke perangkat inti.

Izin ini dievaluasi ketika perangkat inti menjalankan [komponen detektor IP.](#page-695-0) Komponen ini mengidentifikasi informasi yang memerlukan perangkat klien untuk terhubung ke perangkat inti pada jaringan lokal. Kemudian, komponen ini menggunakan operasi ini untuk mengunggah informasi konektivitas ke layanan cloud AWS IoT Greengrass, sehingga perangkat klien dapat mengambil informasi ini dengan operasi [Temukan.](#page-1848-0) Untuk informasi selengkapnya, lihat [Berinteraksilah dengan perangkat IoT lokal](#page-1625-0).

Anda juga dapat menggunakan operasi ini di AWS IoT Greengrass bidang kontrol untuk secara manual memperbarui informasi konektivitas untuk perangkat inti. Untuk informasi selengkapnya, lihat [UpdateConnectivityInfo](https://docs.aws.amazon.com/greengrass/v1/apireference/updateconnectivityinfo-put.html) di dalam Referensi API AWS IoT Greengrass V1.

Jenis sumber daya: thing (perangkat inti)

```
Format ARN sumber daya: arn:aws:iot:region:account-id:thing/core-device-
thing-name
```
### Tindakan perangkat klien

### <span id="page-1848-0"></span>greengrass:Discover

Memberikan izin untuk menemukan informasi konektivitas untuk perangkat inti di mana perangkat klien dapat terhubung. Informasi ini menjelaskan bagaimana perangkat klien dapat terhubung ke perangkat inti. Perangkat klien hanya dapat menemukan perangkat inti yang telah Anda kaitkan dengan menggunakan [BatchAssociateClientDeviceWithCoreDevice](https://docs.aws.amazon.com/greengrass/v2/APIReference/API_BatchAssociateClientDeviceWithCoreDevice.html)operasi. Untuk informasi selengkapnya, lihat [Berinteraksilah dengan perangkat IoT lokal](#page-1625-0).

Jenis sumber daya: thing (perangkat klien)

Format ARN sumber daya: arn:aws:iot:*region*:*account-id*:thing/*client-devicething-name*

# <span id="page-1849-0"></span>Memperbarui AWS IoT kebijakan perangkat inti

Anda dapat menggunakan AWS IoT Greengrass dan AWS IoT konsol atau AWS IoT API untuk melihat dan memperbarui AWS IoT kebijakan perangkat inti.

### **a** Note

Jika Anda menggunakan [Penginstal perangkat lunak inti AWS IoT Greengrass untuk](#page-210-0)  [penyediaan sumber daya,](#page-210-0) perangkat inti Anda memiliki kebijakan AWS IoT yang mengizinkan akses ke semua tindakan AWS IoT Greengrass (greengrass:\*). Anda dapat mengikuti langkah-langkah ini untuk membatasi akses hanya ke tindakan yang digunakan oleh perangkat inti.

Meninjau dan memperbarui AWS IoT kebijakan perangkat inti (konsol)

- 1. Di menu navigasi [konsol AWS IoT Greengrass](https://console.aws.amazon.com/greengrass) tersebut, pilih Perangkat inti.
- 2. Pada halaman Perangkat inti, pilih perangkat inti yang akan diperbarui.
- 3. Pada halaman detail perangkat inti, pilih tautan ke Objek perangkat inti. Tautan ini membuka halaman rincian hal di AWS IoT konsol.
- 4. Pada halaman detail objek, pilih Sertifikat.
- 5. Di tab Sertifikat, pilih sertifikat aktif objek.
- 6. Pada halaman detail sertifikat, pilih Kebijakan.
- 7. Di tab Kebijakan, pilih kebijakan AWS IoT yang akan ditinjau dan diperbarui. Anda dapat menambahkan izin yang diperlukan untuk kebijakan yang dilampirkan ke sertifikat aktif perangkat inti.

### **a** Note

Jika Anda menggunakan [Penginstal perangkat lunak inti AWS IoT Greengrass untuk](#page-210-0)  [menyediakan sumber daya](#page-210-0), Anda memiliki dua kebijakan AWS IoT. Kami menyarankan Anda memilih kebijakan yang diberi nama GreengrassV2IoTThingPolicy, jika ada. Perangkat inti yang Anda buat dengan penginstal cepat menggunakan nama kebijakan

ini secara default. Jika Anda menambahkan izin untuk kebijakan ini, Anda juga memberikan izin ini ke perangkat inti lain yang menggunakan kebijakan ini.

- 8. Dalam ikhtisar kebijakan, pilih Edit versi aktif.
- 9. Tinjau kebijakan dan tambahkan, hapus, atau edit izin sesuai kebutuhan.
- 10. Untuk menetapkan versi kebijakan baru sebagai versi aktif, di bawah Status versi Kebijakan, pilih Setel versi yang diedit sebagai versi aktif untuk kebijakan ini.
- 11. Pilih Simpan sebagai versi baru.

Meninjau dan memperbarui AWS IoT kebijakan perangkat inti (AWS CLI)

1. Buat daftar prinsipal untuk hal perangkat inti. AWS IoT Prinsipal hal dapat berupa sertifikat perangkat X.509 atau identifikasi lainnya. Jalankan perintah berikut, dan ganti *MyGreengrassCore*dengan nama perangkat inti.

aws iot list-thing-principals --thing-name *MyGreengrassCore*

Operasi mengembalikan respons yang mencantumkan prinsip hal perangkat inti.

```
{ 
     "principals": [ 
          "arn:aws:iot:us-west-2:123456789012:cert/certificateId" 
     ]
}
```
2. Identifikasi sertifikat aktif perangkat inti. Jalankan perintah berikut, dan ganti *CertificateId* dengan ID setiap sertifikat dari langkah sebelumnya hingga Anda menemukan sertifikat aktif. ID sertifikat adalah string heksadesimal di akhir sertifikat ARN. --queryArgumen menentukan untuk output hanya status sertifikat.

```
aws iot describe-certificate --certificate-id certificateId --query 
  'certificateDescription.status'
```
Operasi mengembalikan status sertifikat sebagai string. Misalnya, jika sertifikat aktif, output "ACTIVE" operasi ini.

3. Buat daftar AWS IoT kebijakan yang dilampirkan pada sertifikat. Jalankan perintah berikut, dan ganti sertifikat ARN dengan ARN sertifikat.

```
aws iot list-principal-policies --principal arn:aws:iot:us-
west-2:123456789012:cert/certificateId
```
Operasi mengembalikan respons yang mencantumkan AWS IoT kebijakan yang dilampirkan pada sertifikat.

```
{ 
     "policies": [ 
\overline{\mathcal{L}} "policyName": 
  "GreengrassTESCertificatePolicyMyGreengrassCoreTokenExchangeRoleAlias", 
              "policyArn": "arn:aws:iot:us-west-2:123456789012:policy/
GreengrassTESCertificatePolicyMyGreengrassCoreTokenExchangeRoleAlias" 
         }, 
         { 
              "policyName": "GreengrassV2IoTThingPolicy", 
              "policyArn": "arn:aws:iot:us-west-2:123456789012:policy/
GreengrassV2IoTThingPolicy" 
 } 
    \mathbf 1}
```
4. Pilih kebijakan yang akan dilihat dan diperbarui.

#### **a** Note

Jika Anda menggunakan [Penginstal perangkat lunak inti AWS IoT Greengrass untuk](#page-210-0)  [menyediakan sumber daya](#page-210-0), Anda memiliki dua kebijakan AWS IoT. Kami menyarankan Anda memilih kebijakan yang diberi nama GreengrassV2IoTThingPolicy, jika ada. Perangkat inti yang Anda buat dengan penginstal cepat menggunakan nama kebijakan ini secara default. Jika Anda menambahkan izin untuk kebijakan ini, Anda juga memberikan izin ini ke perangkat inti lain yang menggunakan kebijakan ini.

5. Dapatkan dokumen kebijakan. Jalankan perintah berikut, dan ganti *GreenGrassV2IoT ThingPolicy* dengan nama kebijakan.

aws iot get-policy --policy-name *GreengrassV2IoTThingPolicy*

Operasi mengembalikan respons yang berisi dokumen kebijakan dan informasi lain tentang kebijakan tersebut. Dokumen kebijakan adalah objek JSON yang diserialisasikan sebagai string.

```
{ 
     "policyName": "GreengrassV2IoTThingPolicy", 
     "policyArn": "arn:aws:iot:us-west-2:123456789012:policy/
GreengrassV2IoTThingPolicy", 
     "policyDocument": "{\ 
   \\"Version\\": \\"2012-10-17\\",\ 
   \\"Statement\\": [\ 
    \bigcap \\"Effect\\": \\"Allow\\",\ 
       \\"Action\\": [\ 
                  \\"iot:Connect\\",\ 
                  \\"iot:Publish\\",\ 
                  \\"iot:Subscribe\\",\ 
                  \\"iot:Receive\\",\ 
                  \\"greengrass:*\\"\
J \wedge \\"Resource\\": \\"*\\"\ 
    \mathcal{Y}J\setminus}", 
     "defaultVersionId": "1", 
     "creationDate": "2021-02-05T16:03:14.098000-08:00", 
     "lastModifiedDate": "2021-02-05T16:03:14.098000-08:00", 
     "generationId": 
  "f19144b798534f52c619d44f771a354f1b957dfa2b850625d9f1d0fde530e75f"
}
```
6. Gunakan konverter online atau alat lain untuk mengonversi string dokumen kebijakan menjadi objek JSON, lalu simpan ke file bernamaiot-policy.json.

Misalnya, jika Anda menginstal alat [jq,](https://stedolan.github.io/jq/) Anda dapat menjalankan perintah berikut untuk mendapatkan dokumen kebijakan, mengubahnya menjadi objek JSON, dan menyimpan dokumen kebijakan sebagai objek JSON.

```
aws iot get-policy --policy-name GreengrassV2IoTThingPolicy --query 
  'policyDocument' | jq fromjson >> iot-policy.json
```
7. Tinjau dokumen kebijakan, dan tambahkan, hapus, atau edit izin sesuai kebutuhan.

Misalnya, pada sistem berbasis Linux, Anda dapat menjalankan perintah berikut untuk menggunakan GNU nano untuk membuka file.

nano iot-policy.json

Setelah selesai, dokumen kebijakan mungkin terlihat mirip dengan [AWS IoTkebijakan minimal](#page-1854-0)  [untuk perangkat inti.](#page-1854-0)

8. Simpan perubahan sebagai versi baru kebijakan. Jalankan perintah berikut, dan ganti *GreenGrassV2IoT ThingPolicy* dengan nama kebijakan.

```
aws iot create-policy-version --policy-name GreengrassV2IoTThingPolicy --policy-
document file://iot-policy.json --set-as-default
```
Operasi mengembalikan respon mirip dengan contoh berikut jika berhasil.

```
{ 
     "policyArn": "arn:aws:iot:us-west-2:123456789012:policy/
GreengrassV2IoTThingPolicy", 
     "policyDocument": "{\ 
   \\"Version\\": \\"2012-10-17\\",\ 
   \\"Statement\\": [\ 
    \Lambda \\"Effect\\": \\"Allow\\",\ 
       \\"Action\\": [\
\\t\\t\\"iot:Connect\\",\
\\t\\t\\"iot:Publish\\",\
\\t\\t\\"iot:Subscribe\\",\
\\t\\t\\"iot:Receive\\",\
\\t\\t\\"greengrass:*\\"\ 
      J \wedge \\"Resource\\": \\"*\\"\ 
     }\ 
  J\setminus}", 
     "policyVersionId": "2", 
     "isDefaultVersion": true
}
```
# <span id="page-1854-0"></span>Kebijakan AWS IoT minimal untuk perangkat inti AWS IoT Greengrass V2

### **A** Important

Versi selanjutnya dari komponen [inti Greengrass](#page-513-0) memerlukan izin tambahan pada kebijakan minimal. AWS IoT Anda mungkin perlu [memperbarui AWS IoT kebijakan perangkat inti Anda](#page-1849-0) untuk memberikan izin tambahan.

- Perangkat inti yang menjalankan Greengrass nucleus v2.5.0 dan yang lebih baru menggunakan greengrass:ListThingGroupsForCoreDevice izin untuk menghapus komponen saat Anda menghapus perangkat inti dari grup benda.
- Perangkat inti yang menjalankan Greengrass nucleus v2.3.0 dan yang lebih baru menggunakan greengrass:GetDeploymentConfiguration izin untuk mendukung dokumen konfigurasi penerapan besar.

Kebijakan contoh berikut mencakup serangkaian tindakan minimum yang diperlukan untuk mendukung fungsi Greengrass dasar untuk perangkat inti Anda.

- ConnectKebijakan ini menyertakan \* wildcard setelah nama perangkat inti (misalnya,*coredevice-thing-name*\*). Perangkat inti menggunakan sertifikat perangkat yang sama untuk membuat beberapa langganan bersamaanAWS IoT Core, tetapi ID klien dalam koneksi mungkin tidak sama persis dengan nama perangkat inti. Setelah 50 langganan pertama, perangkat inti menggunakan *core-device-thing-name*#*number* sebagai ID klien, di mana *number* kenaikan untuk setiap tambahan 50 langganan. Misalnya, ketika perangkat inti bernama MyCoreDevice membuat 150 langganan bersamaan, ia menggunakan ID klien berikut:
	- Langganan 1 hingga 50: MyCoreDevice
	- Langganan 51 hingga 100: MyCoreDevice#2
	- Langganan 101 hingga 150: MyCoreDevice#3

Wildcard memungkinkan perangkat inti untuk terhubung ketika menggunakan ID klien ini yang memiliki akhiran.

• Kebijakan ini mencantumkan topik MQTT dan filter topik yang perangkat inti dapat publikasikan, berlangganan, dan menerima pesan, termasuk topik yang digunakan untuk keadaan bayangan. Untuk mendukung pertukaran pesan antara AWS IoT Core, komponen Greengrass, dan perangkat klien, tentukan topik dan topik filter yang ingin Anda izinkan. Untuk informasi selengkapnya, lihat [contoh kebijakan Publikasi/Berlangganan](https://docs.aws.amazon.com/iot/latest/developerguide/pub-sub-policy.html) di Panduan Developer AWS IoT Core.

• Kebijakan tersebut memberikan izin untuk mempublikasikan topik berikut untuk data telemetri.

\$aws/things/*core-device-thing-name*/greengrass/health/json

Anda dapat menghapus izin ini untuk perangkat inti di mana Anda menonaktifkan telemetri. Untuk informasi selengkapnya, lihat [Kumpulkan data telemetri kondisi sistem dari perangkat inti AWS IoT](#page-1359-0)  [Greengrass.](#page-1359-0)

• Kebijakan ini memberikan izin untuk meneruskan IAM role melalui alias peran AWS IoT. Perangkat inti menggunakan peran ini, yang disebut peran pertukaran token, untuk memperoleh AWS kredensial yang dapat digunakan untuk mengautentikasi AWS permintaan. Untuk informasi selengkapnya, lihat [Otorisasi perangkat inti untuk berinteraksi dengan AWS layanan.](#page-1875-0)

Ketika Anda menginstal AWS IoT Greengrass Perangkat lunak inti, Anda membuat dan melampirkan kedua AWS IoT kebijakan yang hanya mencakup izin ini. Jika Anda menyertakan izin ini di kebijakan AWS IoT primer perangkat inti Anda, Anda dapat melepaskan dan menghapus kebijakan AWS IoT lainnya.

```
{ 
     "Version": "2012-10-17", 
     "Statement": [ 
        \{ "Effect": "Allow", 
              "Action": [ 
                  "iot:Connect" 
              ], 
              "Resource": "arn:aws:iot:region:account-id:client/core-device-thing-name*" 
         }, 
         { 
              "Effect": "Allow", 
              "Action": [ 
                  "iot:Receive", 
                  "iot:Publish" 
              ], 
              "Resource": [ 
                  "arn:aws:iot:region:account-id:topic/$aws/things/core-device-thing-
name/greengrass/health/json", 
                  "arn:aws:iot:region:account-id:topic/$aws/things/core-device-thing-
name/greengrassv2/health/json", 
                  "arn:aws:iot:region:account-id:topic/$aws/things/core-device-thing-
name/jobs/*",
```

```
 "arn:aws:iot:region:account-id:topic/$aws/things/core-device-thing-
name/shadow/*" 
 ] 
         }, 
         { 
              "Effect": "Allow", 
              "Action": [ 
                  "iot:Subscribe" 
              ], 
              "Resource": [ 
                  "arn:aws:iot:region:account-id:topicfilter/$aws/things/core-device-
thing-name/jobs/*", 
                  "arn:aws:iot:region:account-id:topicfilter/$aws/things/core-device-
thing-name/shadow/*" 
 ] 
         }, 
         { 
              "Effect": "Allow", 
              "Action": "iot:AssumeRoleWithCertificate", 
              "Resource": "arn:aws:iot:region:account-id:rolealias/token-exchange-role-
alias-name" 
         }, 
         { 
              "Effect": "Allow", 
              "Action": [ 
                  "greengrass:GetComponentVersionArtifact", 
                  "greengrass:ResolveComponentCandidates", 
                  "greengrass:GetDeploymentConfiguration", 
                  "greengrass:ListThingGroupsForCoreDevice" 
              ], 
              "Resource": "*" 
         } 
    \mathbf{I}}
```
# Kebijakan AWS IoT minimal untuk mendukung perangkat klien

Kebijakan contoh berikut mencakup serangkaian tindakan minimum yang diperlukan untuk mendukung interaksi dengan perangkat klien pada perangkat inti. Untuk mendukung perangkat klien, perangkat inti harus memiliki izin pada kebijakan AWS IoT ini selain [Kebijakan AWS IoT minimal](#page-1854-0)  [untuk operasi dasar](#page-1854-0).

• Kebijakan ini memungkinkan perangkat inti untuk memperbarui informasi konektivitasnya sendiri. Izin (greengrass:UpdateConnectivityInfo) ini hanya diperlukan jika Anda menyebarkan [komponen detektor IP](#page-695-0) ke perangkat inti.

```
{ 
     "Version": "2012-10-17", 
     "Statement": [ 
         { 
              "Effect": "Allow", 
              "Action": [ 
                  "iot:Publish" 
             ], 
              "Resource": [ 
                  "arn:aws:iot:region:account-id:topic/$aws/things/core-device-thing-
name-gci/shadow/get" 
 ] 
         }, 
         { 
              "Effect": "Allow", 
              "Action": [ 
                  "iot:Subscribe" 
             ], 
              "Resource": [ 
                  "arn:aws:iot:region:account-id:topicfilter/$aws/things/core-device-
thing-name-gci/shadow/update/delta", 
                  "arn:aws:iot:region:account-id:topicfilter/$aws/things/core-device-
thing-name-gci/shadow/get/accepted" 
 ] 
         }, 
         { 
              "Effect": "Allow", 
              "Action": [ 
                  "iot:Receive" 
             ], 
              "Resource": [ 
                  "arn:aws:iot:region:account-id:topic/$aws/things/core-device-thing-
name-gci/shadow/update/delta", 
                  "arn:aws:iot:region:account-id:topic/$aws/things/core-device-thing-
name-gci/shadow/get/accepted" 
 ] 
         }, 
\overline{\mathcal{L}}
```
}

```
 "Effect": "Allow", 
              "Action": [ 
                  "greengrass:PutCertificateAuthorities", 
                  "greengrass:VerifyClientDeviceIdentity" 
              ], 
              "Resource": "*" 
         }, 
         { 
              "Effect": "Allow", 
              "Action": [ 
                  "greengrass:VerifyClientDeviceIoTCertificateAssociation" 
              ], 
              "Resource": "arn:aws:iot:region:account-id:thing/*" 
         }, 
         { 
              "Effect": "Allow", 
              "Action": [ 
                  "greengrass:GetConnectivityInfo", 
                  "greengrass:UpdateConnectivityInfo" 
              ], 
              "Resource": [ 
                  "arn:aws:iot:region:account-id:thing/core-device-thing-name" 
 ] 
         } 
     ]
```
# Kebijakan AWS IoT minimal untuk perangkat klien

Kebijakan contoh berikut mencakup serangkaian tindakan minimum yang diperlukan untuk perangkat klien untuk menemukan perangkat inti di mana mereka terhubung dan berkomunikasi melalui MQTT. Kebijakan AWS IoT perangkat klien harus mencakup greengrass:Discover tindakan untuk memungkinkan perangkat menemukan informasi konektivitas untuk perangkat inti Greengrass yang terkait. Di bagian Resource, tentukan Amazon Resource Name (ARN) perangkat klien, bukan ARN perangkat inti Greengrass.

• Kebijakan ini memungkinkan komunikasi pada semua topik MQTT. Untuk mengikuti praktik keamanan terbaik, batasi iot:Publish, iot:Subscribe, dan iot:Receive ke set minimal perangkat klien yang tersambung ke perangkat inti untuk kasus penggunaan Anda.

• Kebijakan ini memungkinkan hal untuk menemukan perangkat inti untuk semua AWS IoT hal. Untuk mengikuti praktik keamanan terbaik, batasi izin greengrass:Discover ke objek AWS IoT perangkat klien atau wildcard yang cocok dengan satu rangkaian objek AWS IoT.

## **A** Important

[Variabel kebijakan objek](https://docs.aws.amazon.com/iot/latest/developerguide/thing-policy-variables.html) (iot:Connection.Thing.*\**) tidak didukung untuk di kebijakan AWS IoT untuk perangkat inti atau operasi bidang data Greengrass. Sebaliknya, Anda dapat menggunakan wildcard yang cocok dengan beberapa perangkat yang memiliki nama yang sama. Misalnya, Anda dapat menentukan MyGreengrassDevice\* untuk cocok dengan MyGreengrassDevice1, MyGreengrassDevice2, dan sebagainya.

• Kebijakan AWS IoT perangkat klien biasanya tidak memerlukan izin untuk tindakan iot:GetThingShadow, iot:UpdateThingShadow, atau iot:DeleteThingShadow, karena perangkat inti Greengrass tersebut menangani operasi sinkronisasi bayangan untuk perangkat klien. Untuk mengaktifkan perangkat inti untuk menangani bayangan perangkat klien, periksa bahwa AWS IoT kebijakan perangkat inti memungkinkan tindakan ini, dan bahwa bagian Resource termasuk ARN perangkat klien.

```
{ 
     "Version": "2012-10-17", 
     "Statement": [ 
          { 
               "Effect": "Allow", 
               "Action": [ 
                   "iot:Connect" 
               ], 
               "Resource": "*" 
          }, 
          { 
               "Effect": "Allow", 
               "Action": [ 
                   "iot:Publish" 
              ], 
               "Resource": [ 
                   "arn:aws:iot:region:account-id:topic/*" 
 ] 
          }, 
          { 
               "Effect": "Allow",
```

```
 "Action": [ 
                  "iot:Subscribe" 
              ], 
              "Resource": [ 
                  "arn:aws:iot:region:account-id:topicfilter/*" 
 ] 
         }, 
         { 
              "Effect": "Allow", 
              "Action": [ 
                  "iot:Receive" 
             ], 
              "Resource": [ 
                  "arn:aws:iot:region:account-id:topic/*" 
 ] 
         }, 
         { 
              "Effect": "Allow", 
              "Action": [ 
                  "greengrass:Discover" 
              ], 
              "Resource": [ 
                  "arn:aws:iot:region:account-id:thing/*" 
 ] 
         } 
     ]
}
```
# Identity and access management untuk AWS IoT Greengrass

AWS Identity and Access Management (IAM) adalah Layanan AWS yang membantu administrator mengontrol akses ke sumber daya AWS secara aman. Administrator IAM mengontrol siapa yang dapat terautentikasi (masuk) dan berwenang (memiliki izin) untuk menggunakan sumber daya AWS IoT Greengrass. IAM adalah layanan Layanan AWS yang dapat Anda gunakan tanpa dikenakan biaya tambahan.

## **G** Note

Topik ini menjelaskan konsep dan fitur IAM. Untuk informasi tentang fitur IAM yang didukung oleh AWS IoT Greengrass, lihat [the section called "Bagaimana AWS IoT Greengrass bekerja](#page-1868-0)  [dengan IAM".](#page-1868-0)

# Audiens

Cara menggunakan AWS Identity and Access Management (IAM) berbeda, tergantung pada pekerjaan yang Anda lakukan di AWS IoT Greengrass.

Pengguna layanan – Jika Anda menggunakan layanan AWS IoT Greengrass untuk melakukan tugas Anda, administrator Anda akan memberikan kredensial dan izin yang Anda butuhkan. Saat Anda menggunakan lebih banyak fitur AWS IoT Greengrass untuk melakukan pekerjaan, Anda mungkin memerlukan izin tambahan. Memahami cara mengelola akses dapat membantu Anda meminta izin yang tepat dari administrator Anda. Jika Anda tidak dapat mengakses fitur di AWS IoT Greengrass, lihat [Pemecahan masalah identitas dan akses untuk AWS IoT Greengrass.](#page-1900-0)

Administrator layanan – Jika Anda bertanggung jawab atas sumber daya AWS IoT Greengrass di perusahaan Anda, Anda mungkin memiliki akses penuh ke AWS IoT Greengrass. Tugas Anda adalah menentukan AWS IoT Greengrass fitur dan sumber daya mana yang harus diakses pengguna layanan Anda. Kemudian, Anda harus mengirimkan permintaan kepada administrator IAM Anda untuk mengubah izin pengguna layanan Anda. Tinjau informasi di halaman ini untuk memahami konsep dasar IAM. Untuk mempelajari lebih lanjut tentang cara perusahaan Anda dapat menggunakan IAM dengan AWS IoT Greengrass, lihat [Bagaimana AWS IoT Greengrass bekerja](#page-1868-0)  [dengan IAM.](#page-1868-0)

Administrator IAM – Jika Anda adalah administrator IAM, Anda mungkin ingin belajar dengan lebih detail tentang cara Anda menulis kebijakan untuk mengelola akses ke AWS IoT Greengrass. Untuk melihat contoh kebijakan berbasis identitas AWS IoT Greengrass yang dapat Anda gunakan di IAM, lihat [Contoh kebijakan berbasis identitas untuk AWS IoT Greengrass.](#page-1873-0)

# Autentikasi menggunakan identitas

Autentikasi adalah cara Anda untuk masuk ke AWS menggunakan kredensial identitas Anda. Anda harus terautentikasi (masuk ke AWS) sebagai Pengguna root akun AWS, sebagai pengguna IAM, atau dengan mengambil peran IAM.

Anda dapat masuk ke AWS sebagai identitas terfederasi dengan menggunakan kredensial yang disediakan melalui sumber identitas. Pengguna AWS IAM Identity Center Pengguna (Pusat Identitas IAM), autentikasi Single Sign-On perusahaan Anda, dan kredensial Google atau Facebook Anda merupakan contoh identitas terfederasi. Saat Anda masuk sebagai identitas gabungan, administrator Anda sebelumnya menyiapkan federasi identitas menggunakan peran IAM. Ketika Anda mengakses AWS dengan menggunakan federasi, Anda secara tidak langsung mengambil suatu peran.

Bergantung pada jenis pengguna Anda, Anda dapat masuk ke AWS Management Console atau portal akses AWS. Untuk informasi selengkapnya tentang cara masuk ke AWS, lihat [Cara masuk ke](https://docs.aws.amazon.com/signin/latest/userguide/how-to-sign-in.html)  [Akun AWS](https://docs.aws.amazon.com/signin/latest/userguide/how-to-sign-in.html) dalam Panduan Pengguna AWS Sign-In.

Jika Anda mengakses AWS secara terprogram, AWS memberikan Kit Pengembangan Perangkat Lunak (SDK) dan antarmuka baris perintah (CLI) untuk menandatangani permintaan Anda secara kriptografis dengan menggunakan kredensial Anda. Jika Anda tidak menggunakan peralatan AWS, Anda harus menandatangani permintaan sendiri. Untuk informasi selengkapnya tentang cara menggunakan metode yang disarankan untuk menandatangani permintaan sendiri, lihat [Menandatangani permintaan API AWS](https://docs.aws.amazon.com/IAM/latest/UserGuide/reference_aws-signing.html) dalam Panduan Pengguna IAM.

Apa pun metode autentikasi yang digunakan, Anda mungkin diminta untuk menyediakan informasi keamanan tambahan. Sebagai contoh, AWS menyarankan Anda menggunakan autentikasi multifaktor (MFA) untuk meningkatkan keamanan akun Anda. Untuk mempelajari lebih lanjut, lihat [Autentikasi multi-faktor](https://docs.aws.amazon.com/singlesignon/latest/userguide/enable-mfa.html) dalam Panduan Pengguna AWS IAM Identity Center dan [Menggunakan](https://docs.aws.amazon.com/IAM/latest/UserGuide/id_credentials_mfa.html)  [autentikasi multi-faktor \(MFA\) di AWS](https://docs.aws.amazon.com/IAM/latest/UserGuide/id_credentials_mfa.html) dalam Panduan Pengguna IAM.

# Pengguna root Akun AWS

Ketika membuat Akun AWS, Anda memulai dengan satu identitas masuk yang memiliki akses penuh ke semua Layanan AWS dan sumber daya di akun tersebut. Identitas ini disebut pengguna root Akun AWS dan diakses dengan cara masuk menggunakan alamat email dan kata sandi yang Anda gunakan untuk membuat akun. Kami sangat menyarankan agar Anda tidak menggunakan pengguna root untuk tugas sehari-hari Anda. Lindungi kredensial pengguna root Anda dan gunakan kredensial tersebut untuk melakukan tugas yang hanya dapat dilakukan pengguna root. Untuk daftar tugas lengkap yang mengharuskan Anda masuk sebagai pengguna root, lihat [Tugas yang memerlukan](https://docs.aws.amazon.com/IAM/latest/UserGuide/root-user-tasks.html) [kredensial pengguna root](https://docs.aws.amazon.com/IAM/latest/UserGuide/root-user-tasks.html) dalam Panduan Pengguna IAM.

# Pengguna dan grup IAM

[Pengguna IAM](https://docs.aws.amazon.com/IAM/latest/UserGuide/id_users.html) adalah identitas dalam Akun AWS Anda yang memiliki izin khusus untuk satu orang atau aplikasi. Jika memungkinkan, sebaiknya andalkan kredensial temporer, dan bukan membuat

pengguna IAM yang memiliki kredensial jangka panjang seperti kata sandi dan kunci akses. Namun, jika Anda memiliki kasus penggunaan khusus yang memerlukan kredensial jangka panjang dengan pengguna IAM, sebaiknya rotasikan kunci akses. Untuk informasi selengkapnya, lihat [Merotasi kunci](https://docs.aws.amazon.com/IAM/latest/UserGuide/best-practices.html#rotate-credentials) [akses secara teratur untuk kasus penggunaan yang memerlukan kredensial jangka panjang](https://docs.aws.amazon.com/IAM/latest/UserGuide/best-practices.html#rotate-credentials) dalam Panduan Pengguna IAM.

[Grup IAM](https://docs.aws.amazon.com/IAM/latest/UserGuide/id_groups.html) adalah identitas yang menentukan kumpulan pengguna IAM. Anda tidak dapat masuk sebagai grup. Anda dapat menggunakan grup untuk menentukan izin untuk beberapa pengguna sekaligus. Grup membuat izin lebih mudah dikelola untuk sekelompok besar pengguna. Misalnya, Anda dapat memiliki grup yang bernama IAMAdmins dan memberikan izin kepada grup tersebut untuk mengelola sumber daya IAM.

Pengguna berbeda dari peran. Pengguna secara unik terkait dengan satu orang atau aplikasi, tetapi peran tersebut dimaksudkan untuk dapat diambil oleh siapa pun yang membutuhkannya. Pengguna memiliki kredensial jangka panjang permanen, tetapi peran memberikan kredensial sementara. Untuk mempelajari selengkapnya, silakan lihat [Kapan harus membuat pengguna IAM \(bukan peran\)](https://docs.aws.amazon.com/IAM/latest/UserGuide/id.html#id_which-to-choose) dalam Panduan Pengguna IAM.

## Peran IAM

[Peran IAM](https://docs.aws.amazon.com/IAM/latest/UserGuide/id_roles.html) merupakan identitas dalam Akun AWS Anda yang memiliki izin khusus. Peran ini mirip dengan pengguna IAM, tetapi tidak terkait dengan orang tertentu. Anda dapat mengambil peran IAM untuk sementara dalam AWS Management Console dengan [berganti peran.](https://docs.aws.amazon.com/IAM/latest/UserGuide/id_roles_use_switch-role-console.html) Anda dapat mengambil peran dengan cara memanggil operasi API AWS CLI atau AWS atau menggunakan URL kustom. Untuk informasi selengkapnya tentang metode untuk menggunakan peran, lihat [Menggunakan peran](https://docs.aws.amazon.com/IAM/latest/UserGuide/id_roles_use.html) [IAM](https://docs.aws.amazon.com/IAM/latest/UserGuide/id_roles_use.html) dalam Panduan Pengguna IAM.

Peran IAM dengan kredensial sementara berguna dalam situasi berikut:

• Akses pengguna gabungan – Untuk menetapkan izin ke sebuah identitas gabungan, Anda dapat membuat peran dan menentukan izin untuk peran tersebut. Saat identitas terfederasi diautentikasi, identitas tersebut dikaitkan dengan peran dan diberikan izin yang ditentukan oleh peran. Untuk informasi tentang peran untuk federasi, lihat [Membuat peran untuk Penyedia Identitas pihak](https://docs.aws.amazon.com/IAM/latest/UserGuide/id_roles_create_for-idp.html) [ketiga](https://docs.aws.amazon.com/IAM/latest/UserGuide/id_roles_create_for-idp.html) dalam Panduan Pengguna IAM. Jika Anda menggunakan Pusat Identitas IAM, Anda mengonfigurasi sekumpulan izin. Untuk mengontrol apa yang dapat diakses identitas Anda setelah identitas tersebut diautentikasi, Pusat Identitas IAM mengaitkan izin yang ditetapkan ke peran dalam IAM. Untuk informasi tentang rangkaian izin, lihat [Rangkaian izin](https://docs.aws.amazon.com/singlesignon/latest/userguide/permissionsetsconcept.html) dalam Panduan Pengguna AWS IAM Identity Center.

- Izin pengguna IAM sementara Pengguna atau peran IAM dapat mengambil peran IAM guna mendapatkan berbagai izin secara sementara untuk tugas tertentu.
- Akses lintas akun Anda dapat menggunakan peran IAM untuk mengizinkan seseorang (pengguna utama tepercaya) dengan akun berbeda untuk mengakses sumber daya yang ada di akun Anda. Peran adalah cara utama untuk memberikan akses lintas akun. Namun, pada beberapa Layanan AWS, Anda dapat menyertakan kebijakan secara langsung ke sumber daya (bukan menggunakan peran sebagai proksi). Untuk mempelajari perbedaan antara kebijakan peran dan kebijakan berbasis sumber daya untuk akses lintas akun, lihat [Bagaimana peran IAM berbeda](https://docs.aws.amazon.com/IAM/latest/UserGuide/id_roles_compare-resource-policies.html) [dari kebijakan berbasis sumber daya](https://docs.aws.amazon.com/IAM/latest/UserGuide/id_roles_compare-resource-policies.html) dalam Panduan Pengguna IAM.
- Akses lintas layanan Sebagian Layanan AWS menggunakan fitur di Layanan AWS lainnya. Contoh, ketika Anda melakukan panggilan dalam layanan, umumnya layanan tersebut menjalankan aplikasi di Amazon EC2 atau menyimpan objek di Amazon S3. Suatu layanan mungkin melakukan hal tersebut menggunakan izin pengguna utama panggilan, menggunakan peran layanan, atau peran terkait layanan.
	- Sesi akses maju (FAS) Ketika Anda menggunakan pengguna IAM atau peran IAM untuk melakukan tindakan di AWS, Anda akan dianggap sebagai seorang pengguna utama. Saat menggunakan beberapa layanan, Anda mungkin melakukan tindakan yang kemudian dilanjutkan oleh tindakan lain pada layanan yang berbeda. FAS menggunakan izin dari pengguna utama untuk memanggil Layanan AWS, yang dikombinasikan dengan Layanan AWS yang diminta untuk membuat permintaan ke layanan hilir. Permintaan FAS hanya diajukan saat layanan menerima permintaan yang memerlukan interaksi dengan Layanan AWS lain atau sumber daya lain untuk diselesaikan. Dalam hal ini, Anda harus memiliki izin untuk melakukan kedua tindakan tersebut. Untuk detail kebijakan ketika mengajukan permintaan FAS, lihat [Meneruskan sesi](https://docs.aws.amazon.com/IAM/latest/UserGuide/access_forward_access_sessions.html) [akses](https://docs.aws.amazon.com/IAM/latest/UserGuide/access_forward_access_sessions.html).
	- Peran IAM Peran layanan adalah [peran IAM](https://docs.aws.amazon.com/IAM/latest/UserGuide/id_roles.html) yang diambil layanan untuk melakukan tindakan atas nama Anda. Administrator IAM dapat membuat, memodifikasi, dan menghapus peran layanan dari dalam IAM. Untuk informasi selengkapnya, lihat [Membuat peran untuk](https://docs.aws.amazon.com/IAM/latest/UserGuide/id_roles_create_for-service.html)  [mendelegasikan izin ke Layanan AWS](https://docs.aws.amazon.com/IAM/latest/UserGuide/id_roles_create_for-service.html) dalam Panduan pengguna IAM.
	- Peran terkait layanan Peran terkait layanan adalah tipe peran layanan yang terkait dengan Layanan AWS. Layanan tersebut dapat mengambil peran untuk melakukan sebuah tindakan atas nama Anda. Peran terkait layanan akan muncul di Akun AWS Anda dan dimiliki oleh layanan tersebut. Administrator IAM dapat melihat, tetapi tidak dapat mengedit izin untuk peran terkait layanan.
- Aplikasi yang berjalan di Amazon EC2 Anda dapat menggunakan peran IAM untuk mengelola kredensial sementara untuk aplikasi yang berjalan di instans EC2 dan mengajukan permintaan

API AWS CLI atau AWS. Cara ini lebih dianjurkan daripada menyimpan kunci akses dalam instans EC2. Untuk menetapkan peran AWS ke instans EC2 dan menyediakannya bagi semua aplikasinya, Anda dapat membuat profil instans yang dilampirkan ke instans tersebut. Profil instans berisi peran dan memungkinkan program yang berjalan di instans EC2 mendapatkan kredensial sementara. Untuk informasi selengkapnya, lihat [Menggunakan peran IAM untuk memberikan izin ke aplikasi](https://docs.aws.amazon.com/IAM/latest/UserGuide/id_roles_use_switch-role-ec2.html)  [yang berjalan di instans Amazon EC2](https://docs.aws.amazon.com/IAM/latest/UserGuide/id_roles_use_switch-role-ec2.html) dalam Panduan Pengguna IAM.

Untuk mempelajari apakah kita harus menggunakan peran IAM atau pengguna IAM, lihat [Kapan](https://docs.aws.amazon.com/IAM/latest/UserGuide/id.html#id_which-to-choose_role)  [harus membuat peran IAM \(bukan pengguna\)](https://docs.aws.amazon.com/IAM/latest/UserGuide/id.html#id_which-to-choose_role) dalam Panduan Pengguna IAM.

# Mengelola akses menggunakan kebijakan

Anda mengendalikan akses di AWS dengan membuat kebijakan dan melampirkannya ke identitas atau sumber daya AWS. Kebijakan adalah objek di AWS yang, ketika terkait dengan identitas atau sumber daya, akan menentukan izinnya. AWS mengevaluasi kebijakan-kebijakan tersebut ketika seorang pengguna utama (pengguna, pengguna root, atau sesi peran) mengajukan permintaan. Izin dalam kebijakan menentukan apakah permintaan diizinkan atau ditolak. Sebagian besar kebijakan disimpan di AWS sebagai dokumen JSON. Untuk informasi selengkapnya tentang struktur dan isi dokumen kebijakan JSON, silakan lihat [Gambaran Umum kebijakan JSON](https://docs.aws.amazon.com/IAM/latest/UserGuide/access_policies.html#access_policies-json) dalam Panduan Pengguna IAM.

Administrator dapat menggunakan kebijakan JSON AWS untuk menentukan secara spesifik siapa yang memiliki akses terhadap apa. Artinya, pengguna utama manakah yang dapat melakukan tindakan pada sumber daya apa, dan dalam kondisi apa.

Secara default, pengguna dan peran tidak memiliki izin. Untuk memberikan izin kepada pengguna untuk melakukan tindakan pada sumber daya yang mereka perlukan, administrator IAM dapat membuat kebijakan IAM. Administrator kemudian dapat menambahkan kebijakan IAM ke peran, dan pengguna dapat menjalankan peran.

Kebijakan IAM mendefinisikan izin untuk suatu tindakan terlepas dari metode yang Anda gunakan untuk operasi. Sebagai contoh, anggap saja Anda memiliki kebijakan yang mengizinkan tindakan iam:GetRole. Pengguna dengan kebijakan tersebut dapat memperoleh informasi peran dari AWS Management Console, AWS CLI, atau API AWS.

# Kebijakan berbasis identitas

Kebijakan berbasis identitas adalah dokumen kebijakan izin JSON yang dapat Anda lampirkan ke sebuah identitas, seperti pengguna IAM, grup pengguna IAM, atau peran IAM. Kebijakan ini

mengontrol jenis tindakan yang dapat dilakukan pengguna dan peran, di sumber daya mana, dan dengan ketentuan apa. Untuk mempelajari cara membuat kebijakan berbasis identitas, lihat [Membuat](https://docs.aws.amazon.com/IAM/latest/UserGuide/access_policies_create.html)  [kebijakan IAM](https://docs.aws.amazon.com/IAM/latest/UserGuide/access_policies_create.html) dalam Panduan Pengguna IAM.

Kebijakan berbasis identitas dapat dikategorikan lebih lanjut sebagai kebijakan inline atau kebijakan terkelola. Kebijakan inline disematkan langsung ke satu pengguna, grup, atau peran. Kebijakan terkelola adalah kebijakan mandiri yang dapat Anda lampirkan ke beberapa pengguna, grup, dan peran di Akun AWS Anda. Kebijakan terkelola meliputi kebijakan yang dikelola AWS dan kebijakan yang dikelola pelanggan. Untuk mempelajari cara memilih antara kebijakan terkelola atau kebijakan inline, lihat [Memilih antara kebijakan terkelola dan kebijakan inline](https://docs.aws.amazon.com/IAM/latest/UserGuide/access_policies_managed-vs-inline.html#choosing-managed-or-inline) dalam Panduan Pengguna IAM.

## <span id="page-1866-0"></span>Kebijakan berbasis sumber daya

Kebijakan berbasis sumber daya adalah dokumen kebijakan JSON yang Anda lampirkan ke sumber daya. Contoh kebijakan berbasis sumber daya adalah kebijakan kepercayaan peran IAM dan kebijakan bucket Amazon S3. Dalam layanan yang mendukung kebijakan berbasis sumber daya, administrator layanan dapat menggunakannya untuk mengontrol akses ke sumber daya tertentu. Untuk sumber daya yang dilampiri kebijakan tersebut, kebijakan ini menentukan jenis tindakan yang dapat dilakukan oleh pengguna utama tertentu di sumber daya tersebut dan apa ketentuannya. Anda harus [menentukan pengguna utama](https://docs.aws.amazon.com/IAM/latest/UserGuide/reference_policies_elements_principal.html) dalam kebijakan berbasis sumber daya. Pengguna utama dapat mencakup akun, pengguna, peran, pengguna gabungan, atau Layanan AWS.

Kebijakan berbasis sumber daya merupakan kebijakan inline yang terletak di layanan tersebut. Anda tidak dapat menggunakan kebijakan yang dikelola AWS dari IAM dalam kebijakan berbasis sumber daya.

## <span id="page-1866-1"></span>Daftar kontrol akses (ACL)

Daftar kontrol akses (ACL) mengendalikan pengguna utama mana (anggota akun, pengguna, atau peran) yang memiliki izin untuk mengakses sumber daya. ACL serupa dengan kebijakan berbasis sumber daya, meskipun tidak menggunakan format dokumen kebijakan JSON.

Amazon S3, AWS WAF, dan Amazon VPC adalah contoh layanan yang mendukung ACL. Untuk mempelajari ACL selengkapnya, silakan lihat [Gambaran umum daftar kontrol akses \(ACL\)](https://docs.aws.amazon.com/AmazonS3/latest/dev/acl-overview.html) di Panduan Developer Layanan Penyimpanan Ringkas Amazon.

## Tipe kebijakan lain

AWS mendukung jenis kebijakan tambahan yang kurang umum. Tipe-tipe kebijakan ini dapat mengatur izin maksimum yang diberikan kepada Anda berdasarkan tipe kebijakan yang lebih umum.

- Batasan izin Batasan izin adalah fitur lanjutan di mana Anda menetapkan izin maksimum yang dapat diberikan oleh kebijakan berbasis identitas kepada entitas IAM (pengguna atau peran IAM). Anda dapat menetapkan batasan izin untuk suatu entitas. Izin yang dihasilkan adalah perpotongan antara kebijakan berbasis identitas milik entitas dan batasan izinnya. Kebijakan berbasis sumber daya yang menentukan pengguna atau peran dalam bidang Principal tidak dibatasi oleh batasan izin. Penolakan secara eksplisit terhadap salah satu kebijakan ini akan mengesampingkan izin tersebut. Untuk informasi selengkapnya tentang batasan izin, lihat [Batasan izin untuk entitas](https://docs.aws.amazon.com/IAM/latest/UserGuide/access_policies_boundaries.html) [IAM](https://docs.aws.amazon.com/IAM/latest/UserGuide/access_policies_boundaries.html) dalam Panduan Pengguna IAM.
- Kebijakan kontrol layanan (SCP) SCP adalah kebijakan JSON yang menentukan izin maksimum untuk sebuah organisasi atau unit organisasi (OU) di AWS Organizations. AWS Organizations adalah layanan untuk mengelompokkan dan mengelola beberapa akun Akun AWS yang dimiliki bisnis Anda secara terpusat. Jika Anda mengaktifkan semua fitur di organisasi, Anda dapat menerapkan kebijakan kontrol layanan (SCP) ke salah satu atau semua akun Anda. SCP membatasi izin untuk entitas dalam akun anggota, termasuk setiap Pengguna root akun AWS. Untuk informasi selengkapnya tentang Organisasi dan SCP, lihat [Cara kerja SCP](https://docs.aws.amazon.com/organizations/latest/userguide/orgs_manage_policies_about-scps.html) dalam Panduan Pengguna AWS Organizations.
- Kebijakan sesi Kebijakan sesi adalah kebijakan lanjutan yang Anda teruskan sebagai parameter saat Anda membuat sesi sementara secara terprogram untuk peran atau pengguna gabungan. Izin sesi yang dihasilkan adalah perpotongan antara kebijakan berbasis identitas pengguna atau peran dan kebijakan sesi. Izin juga bisa datang dari kebijakan berbasis sumber daya. Penolakan eksplisit di salah satu kebijakan ini akan membatalkan izin tersebut. Untuk informasi selengkapnya, lihat [Kebijakan sesi](https://docs.aws.amazon.com/IAM/latest/UserGuide/access_policies.html#policies_session) dalam Panduan Pengguna IAM.

# Berbagai jenis kebijakan

Jika beberapa jenis kebijakan diberlakukan untuk satu permintaan, izin yang dihasilkan lebih rumit untuk dipahami. Untuk mempelajari bagaimana AWS menentukan apakah akan mengizinkan permintaan atau tidak jika beberapa jenis kebijakan terlibat, lihat [Logika evaluasi kebijakan](https://docs.aws.amazon.com/IAM/latest/UserGuide/reference_policies_evaluation-logic.html) dalam Panduan Pengguna IAM.

# Lihat juga

- [the section called "Bagaimana AWS IoT Greengrass bekerja dengan IAM"](#page-1868-0)
- [the section called "Contoh kebijakan berbasis identitas"](#page-1873-0)
- [the section called "Pemecahan masalah identitas dan akses"](#page-1900-0)

# <span id="page-1868-0"></span>Bagaimana AWS IoT Greengrass bekerja dengan IAM

Sebelum Anda menggunakan IAM untuk mengelola akses ke AWS IoT Greengrass, Anda harus memahami fitur IAM apa yang tersedia untuk digunakan dengan AWS IoT Greengrass.

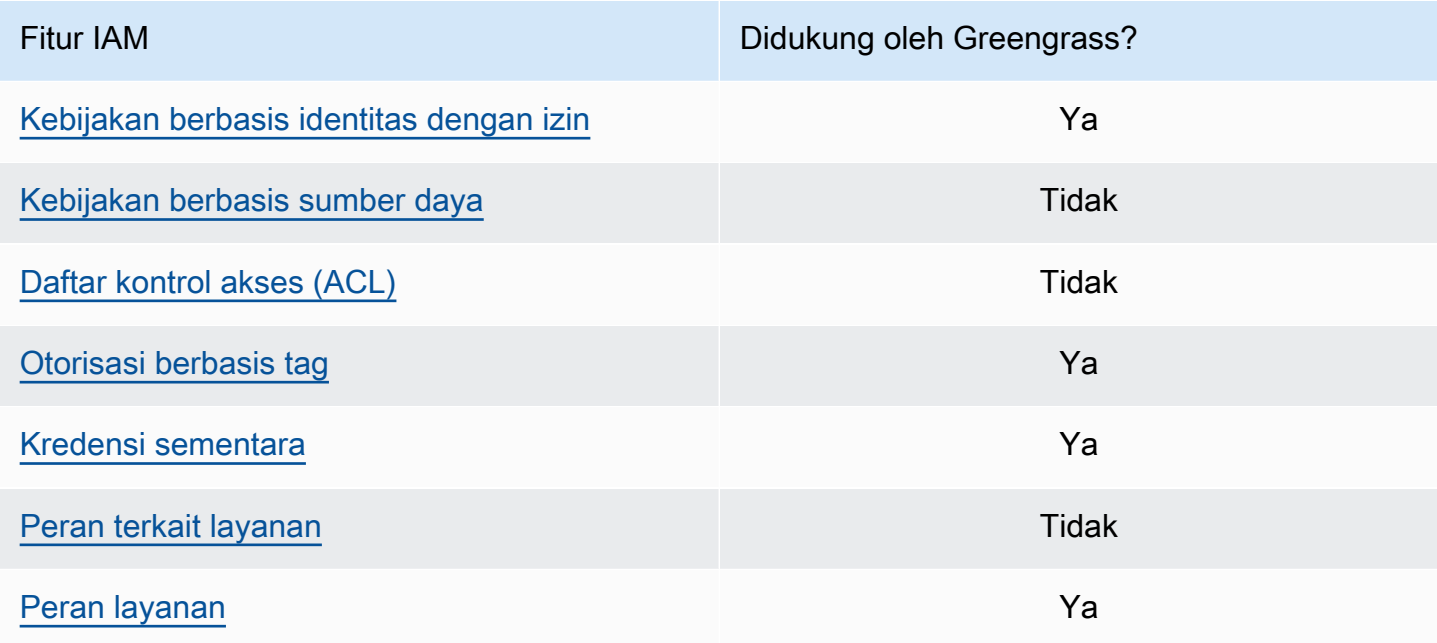

Untuk mendapatkan tampilan tingkat tinggi tentang cara dan layanan AWS lainnya bekerja dengan IAM, lihat [AWS layanan yang bekerja dengan IAM](https://docs.aws.amazon.com/IAM/latest/UserGuide/reference_aws-services-that-work-with-iam.html) dalam Panduan Pengguna IAM.

## <span id="page-1868-1"></span>Kebijakan berbasis identitas untuk AWS IoT Greengrass

Dengan kebijakan berbasis identitas IAM, Anda dapat menentukan tindakan dan sumber daya yang diizinkan atau ditolak, dan juga ketentuan di mana tindakan tersebut diperbolehkan atau ditolak. AWS IoT Greengrass mendukung tindakan, sumber daya, dan kunci kondisi tertentu. Untuk mempelajari semua elemen yang Anda gunakan dalam kebijakan JSON, lihat [Referensi elemen kebijakan IAM](https://docs.aws.amazon.com/IAM/latest/UserGuide/reference_policies_elements.html)  [JSON](https://docs.aws.amazon.com/IAM/latest/UserGuide/reference_policies_elements.html) dalam Panduan Pengguna IAM.

### Tindakan

Administrator dapat menggunakan kebijakan JSON AWS untuk menentukan siapa yang memiliki akses ke hal apa. Yaitu, principal mana yang dapat melakukan tindakan pada sumber daya apa, dan dalam syarat apa.

Elemen Action dari kebijakan JSON menjelaskan tindakan-tindakan yang dapat Anda gunakan untuk mengizinkan atau menolak akses dalam sebuah kebijakan. Tindakan kebijakan biasanya

memiliki nama yang sama sebagai operasi API AWS terkait. Ada beberapa pengecualian, misalnya tindakan hanya dengan izin yang tidak memiliki operasi API yang cocok. Ada juga beberapa operasi yang memerlukan beberapa tindakan dalam kebijakan. Tindakan tambahan ini disebut tindakan dependen.

Sertakan tindakan dalam kebijakan untuk memberikan izin guna melakukan operasi yang terkait.

Tindakan kebijakan di AWS IoT Greengrass menggunakan greengrass: awalan berikut sebelum tindakan. Misalnya, untuk memungkinkan seseorang untuk menggunakan Operasi API ListCoreDevices untuk mendaftar perangkat inti di Akun AWS, Anda menyertakan greengrass:ListCoreDevices tindakan dalam kebijakan mereka. Pernyataan kebijakan harus menyertakan elemen Action atau NotAction. AWS IoT Greengrass menentukan serangkaian tindakannya sendiri yang menjelaskan tugas yang dapat Anda lakukan dengan layanan ini.

Untuk menetapkan beberapa tindakan dalam satu pernyataan, letakkan dalam tanda kurung ([ ]) dan pisahkan dengan koma seperti berikut:

```
"Action": [ 
   "greengrass:action1", 
   "greengrass:action2", 
   "greengrass:action3"
]
```
Anda bisa menggunakan wildcard (\*) untuk menentukan beberapa tindakan. Sebagai contoh, untuk menentukan semua tindakan yang dimulai dengan kata List, sertakan tindakan berikut:

"Action": "greengrass:List\*"

#### **a** Note

Kami merekomendasikan Anda menghindari penggunaan wildcard untuk menentukan semua tindakan yang tersedia untuk layanan. Sebagai praktik terbaik, Anda harus memberi setidaknya hak istimewa dan izin cakupan secara sempit dalam kebijakan. Untuk informasi selengkapnya, lihat [the section called "Berikan izin minimum yang memungkinkan".](#page-1922-0)

Untuk melihat daftar tindakan AWS IoT Greengrass, lihat [Tindakan yang Ditetapkan oleh AWS IoT](https://docs.aws.amazon.com/IAM/latest/UserGuide/list_awsiotgreengrass.html#awsiotgreengrass-actions-as-permissions)  [Greengrass](https://docs.aws.amazon.com/IAM/latest/UserGuide/list_awsiotgreengrass.html#awsiotgreengrass-actions-as-permissions) di Panduan Pengguna IAM.

#### Sumber daya

Administrator dapat menggunakan kebijakan JSON AWS untuk menentukan siapa yang memiliki akses ke hal apa. Yaitu, principal mana yang dapat melakukan tindakan pada sumber daya apa, dan dalam syarat apa.

Elemen kebijakan JSON Resource menentukan objek atau objek-objek yang menjadi target penerapan tindakan. Pernyataan harus mencakup elemen Resource atau NotResource. Sebagai praktik terbaik, tentukan sumber daya menggunakan [Amazon Resource Name \(ARN\)](https://docs.aws.amazon.com/general/latest/gr/aws-arns-and-namespaces.html). Anda dapat melakukan ini untuk tindakan yang mendukung tipe sumber daya tertentu, yang dikenal sebagai izin tingkat sumber daya.

Untuk tindakan yang tidak mendukung izin tingkat sumber daya, misalnya operasi pembuatan daftar, gunakan wildcard (\*) untuk menunjukkan bahwa pernyataan tersebut berlaku bagi semua sumber daya.

"Resource": "\*"

Tabel berikut berisi AWS IoT Greengrass sumber daya ARN yang dapat digunakan dalam Resource elemen pernyataan kebijakan. Untuk pemetaan izin tingkat sumber daya yang didukung untuk tindakan AWS IoT Greengrass, lihat [Tindakan yang Ditetapkan oleh AWS IoT Greengrass](https://docs.aws.amazon.com/IAM/latest/UserGuide/list_awsiotgreengrass.html#awsiotgreengrass-actions-as-permissions) di Panduan Pengguna IAM.

Beberapa AWS IoT Greengrass tindakan (misalnya, beberapa operasi daftar), tidak dapat dilakukan pada sumber daya tertentu. Dalam kondisi tersebut, Anda harus menggunakan karakter wildcard saja.

```
"Resource": "*"
```
Untuk menetapkan beberapa ARN sumber daya dalam satu pernyataan, letakkan dalam tanda kurung ([ ]) dan pisahkan dengan koma seperti berikut:

```
"Resource": [ 
   "resource-arn1", 
   "resource-arn2", 
   "resource-arn3"
\mathbf{I}
```
Untuk informasi selengkapnya tentang ARN, lihat [Amazon Resource Name \(ARN\) dan](https://docs.aws.amazon.com/general/latest/gr/aws-arns-and-namespaces.html)  [namespaceAWS layanan](https://docs.aws.amazon.com/general/latest/gr/aws-arns-and-namespaces.html) dalam Referensi Umum Amazon Web Services.

#### Kunci syarat

Administrator dapat menggunakan kebijakan JSON AWS untuk menentukan siapa yang memiliki akses ke hal apa. Yaitu, prinsipal mana yang dapat melakukan tindakan pada sumber daya apa, dan menurut persyaratan apa.

Elemen Condition (atau Condition blok) memungkinkan Anda menentukan syarat di mana suatu pernyataan berlaku. Elemen Condition bersifat opsional. Anda dapat membuat ekspresi bersyarat yang menggunakan [operator syarat](https://docs.aws.amazon.com/IAM/latest/UserGuide/reference_policies_elements_condition_operators.html), seperti sama dengan atau kurang dari, untuk mencocokkan syarat dalam kebijakan dengan nilai dalam permintaan.

Jika Anda menentukan beberapa elemen Condition dalam pernyataan, atau beberapa kunci dalam satu elemen Condition, AWS akan mengevaluasinya denga menggunakan operasi logika AND. Jika Anda menetapkan beberapa nilai untuk kunci syarat tunggal, AWS akan mengevaluasi syarat tersebut dengan menggunakan operasi logika OR. Semua persyaratan harus dipenuhi sebelum izin pernyataan diberikan.

Anda juga dapat menggunakan variabel placeholder saat menentukan syarat. Sebagai contoh, Anda dapat memberikan izin pengguna IAM untuk mengakses sumber daya hanya jika ditandai dengan nama pengguna IAM mereka. Untuk informasi lebih lanjut, lihat [Elemen kebijakan IAM: variabel dan](https://docs.aws.amazon.com/IAM/latest/UserGuide/reference_policies_variables.html)  [tag](https://docs.aws.amazon.com/IAM/latest/UserGuide/reference_policies_variables.html) dalam Panduan Pengguna IAM.

AWS mendukung kunci syarat global dan kunci syarat khusus layanan. Untuk melihat semua kunci syarat global AWS, lihat [Kunci konteks syarat global AWS](https://docs.aws.amazon.com/IAM/latest/UserGuide/reference_policies_condition-keys.html) dalam Panduan Pengguna IAM.

Contoh

Untuk melihat contoh AWS IoT Greengrass kebijakan berbasis identitas, lihat [the section called](#page-1873-0) ["Contoh kebijakan berbasis identitas"](#page-1873-0).

<span id="page-1871-0"></span>Kebijakan berbasis sumber daya untuk AWS IoT Greengrass

<span id="page-1871-1"></span>AWS IoT Greengrass tidak mendukung [kebijakan berbasis sumber daya](#page-1866-0).

Daftar kontrol akses (ACL)

AWS IoT Greengrass tidak mendukung [ACL](#page-1866-1).
## Otorisasi berdasarkan tanda AWS IoT Greengrass

Anda dapat melampirkan tag di sumber daya AWS IoT Greengrass atau meneruskan tag dalam permintaan ke AWS IoT Greengrass. Untuk mengendalikan akses berdasarkan tanda, Anda dapat memberikan informasi tentang tanda di [Elemen syarat](https://docs.aws.amazon.com/IAM/latest/UserGuide/reference_policies_elements_condition.html) kebijakan dengan menggunakan kunci syarat aws:ResourceTag/\${TagKey}, aws:RequestTag/\${TagKey}, atau aws:TagKeys. Untuk informasi selengkapnya, lihat [Beri tag pada sumber daya Anda](#page-2163-0).

### IAM role untuk AWS IoT Greengrass

[IAM role](https://docs.aws.amazon.com/IAM/latest/UserGuide/id_roles.html) adalah entitas dalam Akun AWS Anda yang memiliki izin khusus.

Menggunakan kredensial sementara dengan AWS IoT Greengrass

Kredensial sementara digunakan untuk masuk bersama gabungan, menjalankan IAM role, atau menjalankan peran lintas-akun. Anda memperoleh kredensial keamanan sementara dengan memanggil operasiAWS STS API seperti [AssumeRolea](https://docs.aws.amazon.com/STS/latest/APIReference/API_AssumeRole.html)tau [GetFederationToken](https://docs.aws.amazon.com/STS/latest/APIReference/API_GetFederationToken.html).

Pada inti Greengrass, kredensial sementara untuk [peran perangkat](#page-1875-0) dibuat tersedia untuk komponen Greengrass. Jika komponen Anda menggunakan AWS SDK, Anda tidak perlu menambahkan logika untuk mendapatkan kredensial karena AWS SDK melakukan hal ini untuk Anda.

#### Peran terkait layanan

AWS IoT Greengrass tidak mendukung [peran terkait layanan.](https://docs.aws.amazon.com/IAM/latest/UserGuide/id_roles_terms-and-concepts.html#iam-term-service-linked-role)

#### Peran layanan

Fitur ini memungkinkan layanan untuk menerima [peran layanan](https://docs.aws.amazon.com/IAM/latest/UserGuide/id_roles_terms-and-concepts.html#iam-term-service-role) atas nama Anda. Peran ini mengizinkan layanan untuk mengakses sumber daya di layanan lain untuk menyelesaikan tindakan atas nama Anda. Peran layanan muncul di akun IAM Anda dan dimiliki oleh akun tersebut. Ini berarti administrator IAM dapat mengubah izin untuk peran ini. Namun, melakukan hal itu dapat merusak fungsionalitas layanan.

AWS IoT Greengrass perangkat inti menggunakan peran layanan untuk memungkinkan komponen Greengrass dan fungsi Lambda untuk mengakses beberapa AWS sumber daya atas nama Anda. Untuk informasi selengkapnya, lihat [the section called "Otorisasi perangkat inti untuk berinteraksi](#page-1875-0) [dengan AWS layanan"](#page-1875-0).

AWS IoT Greengrass menggunakan peran layanan untuk mengakses beberapa perangkat AWS sumber daya atas nama Anda. Untuk informasi selengkapnya, lihat [Peran layanan Greengrass.](#page-1884-0)

## Contoh kebijakan berbasis identitas untuk AWS IoT Greengrass

Secara default, pengguna dan IAM role tidak memiliki izin untuk membuat atau memodifikasi AWS IoT Greengrass sumber daya. Mereka juga tidak dapat melakukan tugas dengan menggunakan API AWS Management Console, AWS CLI, atau AWS. Administrator IAM harus membuat kebijakan IAM yang memberikan izin kepada pengguna dan peran untuk melakukan operasi API tertentu pada sumber daya yang diperlukan. Administrator kemudian harus melampirkan kebijakan tersebut ke pengguna IAM atau grup yang memerlukan izin tersebut.

## Praktik terbaik kebijakan

Kebijakan berbasis identitas ini menentukan apakah seseorang dapat membuat, mengakses, atau menghapusAWS IoT Greengrass sumber daya di akun Anda. Tindakan ini membuat Akun AWS Anda terkena biaya. Ketika Anda membuat atau mengedit kebijakan berbasis identitas, ikuti panduan dan rekomendasi ini:

- Memulai kebijakanAWS terkelola dan beralih ke izin paling sedikit hak istimewa Untuk mulai memberikan izin kepada pengguna dan beban kerja Anda, gunakan kebijakanAWS terkelola yang memberikan izin untuk banyak kasus penggunaan umum. Mereka tersedia di AndaAkun AWS. Kami menyarankan Anda mengurangi izin lebih lanjut dengan menentukan kebijakan yang dikelolaAWS pelanggan yang spesifik untuk kasus penggunaan Anda. Untuk informasi selengkapnya, lihat [kebijakanAWSAWS terkelola](https://docs.aws.amazon.com/IAM/latest/UserGuide/access_policies_managed-vs-inline.html#aws-managed-policies) [atau kebijakan terkelola untuk fungsi pekerjaan](https://docs.aws.amazon.com/IAM/latest/UserGuide/access_policies_job-functions.html) di Panduan Pengguna IAM.
- Berikan izin IAM Saat Anda menetapkan izin dengan kebijakan IAM, hanya berikan izin yang diperlukan untuk melaksanakan tugas. Anda melakukan ini dengan menentukan tindakan yang dapat diambil pada sumber daya tertentu dalam kondisi tertentu, juga dikenal sebagai izin paling tidak memiliki hak istimewa. Untuk informasi selengkapnya tentang penggunaan IAM untuk menerapkan izin, lihat [Kebijakan dan izin di IAM](https://docs.aws.amazon.com/IAM/latest/UserGuide/access_policies.html) dalam Panduan Pengguna IAM.
- Gunakan ketentuan dalam kebijakan IAM untuk membatasi akses lebih lanjut Anda dapat menambahkan kondisi pada kebijakan Anda untuk membatasi akses ke tindakan dan sumber daya. Misalnya, Anda dapat menulis kebijakan untuk menetapkan bahwa semua permintaan harus dikirim menggunakan SSL. Anda juga dapat menggunakan kondisi untuk memberikan akses ke tindakan layanan jika digunakan melalui spesifikLayanan AWS, sepertiAWS CloudFormation. Untuk informasi lebih lanjut, lihat [Elemen Kebijakan IAM JSON: Syarat](https://docs.aws.amazon.com/IAM/latest/UserGuide/reference_policies_elements_condition.html) dalam Panduan Pengguna IAM.
- Gunakan IAM Access Analyzer untuk memvalidasi kebijakan IAM Anda untuk memastikan izin yang aman dan fungsional - IAM Access Analyzer memvalidasi kebijakan baru dan yang sudah

ada sehingga kebijakan mematuhi bahasa kebijakan IAM (JSON) dan praktik terbaik IAM. IAM Access Analyzer menyediakan lebih dari 100 pemeriksaan kebijakan dan rekomendasi yang dapat ditindaklanjuti untuk membantu Anda membuat kebijakan yang aman dan fungsional. Untuk informasi selengkapnya, lihat [validasi kebijakan IAM Access Analyzer](https://docs.aws.amazon.com/IAM/latest/UserGuide/access-analyzer-policy-validation.html) di Panduan Pengguna IAM.

• Memerlukan otentikasi multi-faktor (MFA) — Jika Anda memiliki skenario yang mengharuskan pengguna IAM atau pengguna root di AndaAkun AWS, aktifkan MFA untuk keamanan tambahan. Untuk mewajibkan MFA saat operasi API dipanggil, tambahkan kondisi MFA ke kebijakan Anda. Untuk informasi selengkapnya, lihat [Mengonfigurasi akses API yang dilindungi MFA](https://docs.aws.amazon.com/IAM/latest/UserGuide/id_credentials_mfa_configure-api-require.html) di Panduan Pengguna IAM.

Untuk informasi selengkapnya tentang praktik terbaik dalam IAM, lihat [praktik terbaik keamanan di](https://docs.aws.amazon.com/IAM/latest/UserGuide/best-practices.html) [IAM](https://docs.aws.amazon.com/IAM/latest/UserGuide/best-practices.html) dalam Panduan Pengguna IAM.

### Contoh kebijakan

Contoh kebijakan yang ditetapkan pelanggan berikut memberikan izin untuk skenario umum.

Contoh

• [Izinkan para pengguna untuk melihat izin mereka sendiri](#page-1874-0)

Untuk mempelajari cara membuat kebijakan berbasis identitas IAM menggunakan contoh dokumen kebijakan JSON ini, lihat [Membuat kebijakan pada tab JSON](https://docs.aws.amazon.com/IAM/latest/UserGuide/access_policies_create.html#access_policies_create-json-editor) dalam Panduan Pengguna IAM.

<span id="page-1874-0"></span>Izinkan para pengguna untuk melihat izin mereka sendiri

Contoh ini menunjukkan cara Anda dapat membuat kebijakan yang mengizinkan para pengguna IAM untuk melihat kebijakan inline dan terkelola yang dilampirkan ke identitas pengguna mereka. Kebijakan ini mencakup izin untuk menyelesaikan tindakan pada konsol atau secara terprogram menggunakan API AWS CLI atau AWS.

```
{ 
     "Version": "2012-10-17", 
     "Statement": [ 
          { 
               "Sid": "ViewOwnUserInfo", 
               "Effect": "Allow", 
               "Action": [ 
                    "iam:GetUserPolicy", 
                   "iam:ListGroupsForUser",
```

```
 "iam:ListAttachedUserPolicies", 
                    "iam:ListUserPolicies", 
                   "iam:GetUser" 
               ], 
               "Resource": ["arn:aws:iam::*:user/${aws:username}"] 
          }, 
          { 
               "Sid": "NavigateInConsole", 
               "Effect": "Allow", 
               "Action": [ 
                    "iam:GetGroupPolicy", 
                   "iam:GetPolicyVersion", 
                   "iam:GetPolicy", 
                   "iam:ListAttachedGroupPolicies", 
                   "iam:ListGroupPolicies", 
                   "iam:ListPolicyVersions", 
                   "iam:ListPolicies", 
                   "iam:ListUsers" 
               ], 
               "Resource": "*" 
          } 
    \overline{1}}
```
## <span id="page-1875-0"></span>Otorisasi perangkat inti untuk berinteraksi dengan AWS layanan

AWS IoT Greengrass perangkat inti menggunakan penyedia AWS IoT Core kredensi untuk mengotorisasi panggilan ke layanan. AWS Penyedia AWS IoT Core kredensi memungkinkan perangkat menggunakan sertifikat X.509 mereka sebagai identitas perangkat unik untuk mengautentikasi permintaan. AWS Ini menghilangkan kebutuhan untuk menyimpan ID kunci AWS akses dan kunci akses rahasia pada perangkat AWS IoT Greengrass inti Anda. Untuk informasi selengkapnya, lihat [Mengotorisasi panggilan langsung ke AWS layanan](https://docs.aws.amazon.com/iot/latest/developerguide/authorizing-direct-aws.html) di Panduan AWS IoT Core Pengembang.

Saat menjalankan perangkat lunak AWS IoT Greengrass Core, Anda dapat memilih untuk menyediakan AWS sumber daya yang dibutuhkan perangkat inti. Ini termasuk peran AWS Identity and Access Management (IAM) yang diasumsikan oleh perangkat inti Anda melalui penyedia AWS IoT Core kredensi. Gunakan --provision true argumen untuk mengonfigurasi peran dan kebijakan yang memungkinkan perangkat inti mendapatkan AWS kredensi sementara. Argumen ini juga mengonfigurasi alias AWS IoT peran yang menunjuk ke peran IAM ini. Anda dapat menentukan nama peran IAM dan alias AWS IoT peran yang akan digunakan. Jika Anda menentukan --

provision true tanpa parameter nama lain ini, perangkat inti Greengrass akan menciptakan dan menggunakan sumber daya default berikut:

• IAM role: GreengrassV2TokenExchangeRole

Peran ini memiliki kebijakan bernama GreengrassV2TokenExchangeRoleAccess dan hubungan kepercayaan yang memungkinkan credentials.iot.amazonaws.com untuk menjalankan peran tersebut. Kebijakan ini mencakup izin minimum untuk perangkat inti.

#### **A** Important

Kebijakan ini tidak mencakup akses ke file dalam bucket S3. Anda harus menambahkan izin ke peran untuk mengizinkan perangkat inti mengambil artefak komponen dari bucket S3. Untuk informasi selengkapnya, lihat [Izinkan akses ke bucket S3 untuk artefak](#page-1878-0)  [komponen](#page-1878-0).

• AWS IoT alias peran: GreengrassV2TokenExchangeRoleAlias

Alias peran ini mengacu pada IAM role.

Untuk informasi selengkapnya, lihat [Langkah 3: Instal perangkat lunakAWS IoT Greengrass inti](#page-156-0).

Anda juga dapat mengatur alias peran untuk perangkat inti yang ada. Untuk melakukannya, konfigurasikan parameter konfigurasi iotRoleAlias [komponen inti Greengrass](#page-513-0).

Anda dapat memperoleh AWS kredensi sementara untuk peran IAM ini untuk melakukan AWS operasi di komponen kustom Anda. Untuk informasi selengkapnya, lihat [Berinteraksilah dengan](#page-1244-0)  [layanan AWS.](#page-1244-0)

#### Topik

- [Izin peran layanan untuk perangkat inti](#page-1876-0)
- [Izinkan akses ke bucket S3 untuk artefak komponen](#page-1878-0)

<span id="page-1876-0"></span>Izin peran layanan untuk perangkat inti

Peran memungkinkan layanan berikut untuk menjalankan peran tersebut:

• credentials.iot.amazonaws.com

Jika Anda menggunakan perangkat lunak AWS IoT Greengrass Inti untuk membuat peran ini, ia menggunakan kebijakan izin berikut untuk mengizinkan perangkat inti terhubung dan mengirim log ke AWS. Nama kebijakan default pada nama IAM role yang diakhiri dengan Access. Misalnya, jika Anda menggunakan nama IAM role default, maka nama kebijakan ini adalah GreengrassV2TokenExchangeRoleAccess.

Greengrass nucleus v2.5.0 and later

```
{ 
   "Version": "2012-10-17", 
   "Statement": [ 
     { 
        "Effect": "Allow", 
        "Action": [ 
          "logs:CreateLogGroup", 
          "logs:CreateLogStream", 
          "logs:PutLogEvents", 
          "logs:DescribeLogStreams", 
          "s3:GetBucketLocation" 
        ], 
        "Resource": "*" 
     } 
   ]
}
```
v2.4.x

```
{ 
   "Version": "2012-10-17", 
   "Statement": [ 
     { 
        "Effect": "Allow", 
        "Action": [ 
          "iot:DescribeCertificate", 
          "logs:CreateLogGroup", 
          "logs:CreateLogStream", 
          "logs:PutLogEvents", 
          "logs:DescribeLogStreams", 
          "s3:GetBucketLocation" 
        ], 
        "Resource": "*" 
     }
```
 $\mathbf{I}$ 

}

```
{ 
   "Version": "2012-10-17", 
   "Statement": [ 
     { 
        "Effect": "Allow", 
        "Action": [ 
          "iot:DescribeCertificate", 
          "logs:CreateLogGroup", 
          "logs:CreateLogStream", 
          "logs:PutLogEvents", 
          "logs:DescribeLogStreams", 
          "iot:Connect", 
          "iot:Publish", 
          "iot:Subscribe", 
          "iot:Receive", 
          "s3:GetBucketLocation" 
        ], 
        "Resource": "*" 
     } 
   ]
}
```
<span id="page-1878-0"></span>Izinkan akses ke bucket S3 untuk artefak komponen

Peran perangkat inti default tidak mengizinkan perangkat inti mengakses bucket S3. Untuk men-deploy komponen yang memiliki artefak dalam bucket S3, Anda harus menambahkan izin s3:GetObject untuk mengizinkan perangkat inti mengunduh artefak komponen. Anda dapat menambahkan kebijakan baru ke peran perangkat inti untuk memberikan izin ini.

Untuk menambahkan kebijakan yang memungkinkan akses ke artefak komponen di Amazon S3

1. Buat file bernama component-artifact-policy.json dan salin JSON berikut ke dalam file. Kebijakan ini memungkinkan akses ke semua file dalam bucket S3. Ganti DOC-EXAMPLE-BUCKET dengan nama bucket S3 agar perangkat inti dapat mengakses.

{

```
 "Version": "2012-10-17", 
   "Statement": [ 
     { 
        "Effect": "Allow", 
        "Action": [ 
          "s3:GetObject" 
        ], 
        "Resource": "arn:aws:s3:::DOC-EXAMPLE-BUCKET/*" 
     } 
   ]
}
```
2. Jalankan perintah berikut untuk membuat kebijakan dari kebijakan dokumen di componentartifact-policy.json.

Linux or Unix

```
aws iam create-policy \ 
   --policy-name MyGreengrassV2ComponentArtifactPolicy \ 
   --policy-document file://component-artifact-policy.json
```
Windows Command Prompt (CMD)

```
aws iam create-policy ^ 
   --policy-name MyGreengrassV2ComponentArtifactPolicy ^ 
   --policy-document file://component-artifact-policy.json
```
**PowerShell** 

```
aws iam create-policy ` 
   --policy-name MyGreengrassV2ComponentArtifactPolicy ` 
   --policy-document file://component-artifact-policy.json
```
Salin Amazon Resource Name (ARN) kebijakan dari metadata kebijakan dalam output. Anda menggunakan ARN ini untuk melampirkan kebijakan ini ke peran perangkat inti di langkah berikutnya.

3. Jalankan perintah berikut untuk melampirkan kebijakan tersebut pada peran perangkat inti. Ganti *GreenGrassV2 TokenExchangeRole* dengan nama peran yang Anda tentukan saat menjalankan perangkat lunak Core. AWS IoT Greengrass Lalu, ganti ARN kebijakan dengan ARN dari langkah sebelumnya.

Linux or Unix

```
aws iam attach-role-policy \ 
   --role-name GreengrassV2TokenExchangeRole \ 
   --policy-arn 
  arn:aws:iam::123456789012:policy/MyGreengrassV2ComponentArtifactPolicy
```
Windows Command Prompt (CMD)

```
aws iam attach-role-policy ^ 
   --role-name GreengrassV2TokenExchangeRole ^ 
   --policy-arn 
  arn:aws:iam::123456789012:policy/MyGreengrassV2ComponentArtifactPolicy
```
**PowerShell** 

```
aws iam attach-role-policy ` 
   --role-name GreengrassV2TokenExchangeRole ` 
   --policy-arn 
  arn:aws:iam::123456789012:policy/MyGreengrassV2ComponentArtifactPolicy
```
Jika perintah itu tidak memiliki output, ia berhasil, dan perangkat inti Anda dapat mengakses artefak yang Anda unggah ke bucket S3 ini.

## Kebijakan IAM minimal untuk penginstal untuk menyediakan sumber daya

Saat Anda menginstal perangkat lunak AWS IoT Greengrass Core, Anda dapat menyediakan AWS sumber daya yang diperlukan, seperti AWS IoT benda dan peran IAM untuk perangkat Anda. Anda juga dapat menyebarkan alat pengembangan lokal ke perangkat. Penginstal memerlukan AWS kredensi sehingga dapat melakukan tindakan ini di Anda. Akun AWS Untuk informasi selengkapnya, lihat [Instal perangkat lunak inti AWS IoT Greengrass.](#page-207-0)

Kebijakan contoh berikut mencakup kumpulan tindakan minimum yang memerlukan installer untuk menyediakan sumber daya ini. Izin ini diperlukan jika Anda menentukan --provision argumen untuk penginstal. Ganti *account-id* [dengan Akun AWS ID Anda, dan ganti](#page-327-0) *GreenGrassV2* 

### *TokenExchangeRole* [dengan nama peran pertukaran token yang Anda tentukan dengan argumen](#page-327-0) installer. [--tes-role-name](#page-327-0)

#### **a** Note

Pernyataan kebijakan DeployDevTools diperlukan hanya jika Anda menentukan - deploy-dev-tools argumen untuk penginstal.

Greengrass nucleus v2.5.0 and later

```
{ 
     "Version": "2012-10-17", 
     "Statement": [ 
          { 
              "Sid": "CreateTokenExchangeRole", 
              "Effect": "Allow", 
              "Action": [ 
                  "iam:AttachRolePolicy", 
                  "iam:CreatePolicy", 
                  "iam:CreateRole", 
                  "iam:GetPolicy", 
                  "iam:GetRole", 
                  "iam:PassRole" 
              ], 
              "Resource": [ 
                  "arn:aws:iam::account-id:role/GreengrassV2TokenExchangeRole", 
                  "arn:aws:iam::account-
id:policy/GreengrassV2TokenExchangeRoleAccess", 
                  "arn:aws:iam::aws:policy/GreengrassV2TokenExchangeRoleAccess" 
 ] 
         }, 
          { 
              "Sid": "CreateIoTResources", 
              "Effect": "Allow", 
              "Action": [ 
                  "iot:AddThingToThingGroup", 
                  "iot:AttachPolicy", 
                  "iot:AttachThingPrincipal", 
                  "iot:CreateKeysAndCertificate", 
                  "iot:CreatePolicy", 
                  "iot:CreateRoleAlias",
```

```
 "iot:CreateThing", 
                    "iot:CreateThingGroup", 
                   "iot:DescribeEndpoint", 
                    "iot:DescribeRoleAlias", 
                    "iot:DescribeThingGroup", 
                   "iot:GetPolicy" 
               ], 
               "Resource": "*" 
          }, 
          { 
               "Sid": "DeployDevTools", 
               "Effect": "Allow", 
               "Action": [ 
                    "greengrass:CreateDeployment", 
                   "iot:CancelJob", 
                   "iot:CreateJob", 
                   "iot:DeleteThingShadow", 
                   "iot:DescribeJob", 
                   "iot:DescribeThing", 
                   "iot:DescribeThingGroup", 
                   "iot:GetThingShadow", 
                   "iot:UpdateJob", 
                   "iot:UpdateThingShadow" 
               ], 
               "Resource": "*" 
          } 
    \mathbf{I}}
```
Earlier than v2.5.0

```
{ 
     "Version": "2012-10-17", 
     "Statement": [ 
          { 
               "Sid": "CreateTokenExchangeRole", 
               "Effect": "Allow", 
              "Action": [ 
                   "iam:AttachRolePolicy", 
                   "iam:CreatePolicy", 
                   "iam:CreateRole", 
                   "iam:GetPolicy", 
                   "iam:GetRole",
```

```
 "iam:PassRole" 
              ], 
              "Resource": [ 
                   "arn:aws:iam::account-id:role/GreengrassV2TokenExchangeRole", 
                   "arn:aws:iam::account-
id:policy/GreengrassV2TokenExchangeRoleAccess", 
                  "arn:aws:iam::aws:policy/GreengrassV2TokenExchangeRoleAccess" 
 ] 
         }, 
          { 
              "Sid": "CreateIoTResources", 
              "Effect": "Allow", 
              "Action": [ 
                   "iot:AddThingToThingGroup", 
                  "iot:AttachPolicy", 
                   "iot:AttachThingPrincipal", 
                  "iot:CreateKeysAndCertificate", 
                   "iot:CreatePolicy", 
                  "iot:CreateRoleAlias", 
                  "iot:CreateThing", 
                   "iot:CreateThingGroup", 
                  "iot:DescribeEndpoint", 
                   "iot:DescribeRoleAlias", 
                   "iot:DescribeThingGroup", 
                  "iot:GetPolicy" 
              ], 
              "Resource": "*" 
         }, 
         { 
              "Sid": "DeployDevTools", 
              "Effect": "Allow", 
              "Action": [ 
                   "greengrass:CreateDeployment", 
                   "iot:CancelJob", 
                   "iot:CreateJob", 
                  "iot:DeleteThingShadow", 
                  "iot:DescribeJob", 
                  "iot:DescribeThing", 
                  "iot:DescribeThingGroup", 
                   "iot:GetThingShadow", 
                   "iot:UpdateJob", 
                   "iot:UpdateThingShadow" 
              ], 
              "Resource": "*"
```
 $\mathbf{I}$ }

## <span id="page-1884-0"></span>Peran layanan Greengrass

}

Peran layanan Greengrass adalah AWS Identity and Access Management peran layanan (IAM) yang mengotorisasi AWS IoT Greengrass untuk mengakses sumber daya dari AWS layanan atas nama Anda. Peran ini memungkinkan AWS IoT Greengrass untuk memverifikasi identitas perangkat klien dan mengelola informasi konektivitas perangkat inti.

### **a** Note

AWS IoT Greengrass V1 juga menggunakan peran ini untuk melakukan tugas-tugas penting. Untuk informasi selengkapnya, lihat [Peran layanan Greengrass](https://docs.aws.amazon.com/greengrass/v1/developerguide/service-role.html) di Panduan Developer AWS IoT Greengrass V1.

Untuk mengizinkan AWS IoT Greengrass untuk mengakses sumber daya Anda, peran layanan Greengrass harus dikaitkan dengan Akun AWS dan tentukan AWS IoT Greengrasssebagai entitas terpercaya. Peran harus menyertakan kebijakan [AWSGreengrassResourceAccessRolePolicyt](https://console.aws.amazon.com/iam/home#/policies/arn:aws:iam::aws:policy/service-role/AWSGreengrassResourceAccessRolePolicy)erkelola atau kebijakan khusus yang menentukan izin setara untuk AWS IoT Greengrass fitur yang Anda gunakan. AWSmempertahankan kebijakan ini, yang menentukan kumpulan izin yang AWS IoT Greengrass digunakan untuk mengakses sumber daya AndaAWS. Untuk informasi selengkapnya, lihat [Kebijakan terkelola AWS:](#page-1895-0) [AWSGreengrassResourceAccessRolePolicy.](#page-1895-0)

Anda dapat menggunakan kembali peran layanan Greengrass yang sama di Wilayah AWS, tetapi Anda harus mengaitkannya dengan akun Anda di setiap Wilayah AWS di mana Anda menggunakan AWS IoT Greengrass. Jika peran layanan tidak dikonfigurasi saat iniWilayah AWS, perangkat inti gagal memverifikasi perangkat klien dan gagal memperbarui informasi konektivitas.

Bagian berikut menjelaskan cara membuat dan mengelola peran layanan Greengrass dengan AWS Management Console atau AWS CLI.

Topik

- [Kelola peran layanan Greengrass \(konsol\)](#page-1885-0)
- [Kelola peran layanan Greengrass \(CLI\)](#page-1888-0)

#### • [Lihat juga](#page-1892-0)

#### **a** Note

Selain peran layanan yang mengesahkan akses tingkat layanan, Anda menetapkan peran pertukaran token untuk perangkat inti Greengrass. Peran pertukaran token adalah IAM role terpisah yang mengendalikan bagaimana komponen Greengrass dan fungsi Lambda pada perangkat inti dapat mengakses layanan AWS. Untuk informasi selengkapnya, lihat [Otorisasi](#page-1875-0)  [perangkat inti untuk berinteraksi dengan AWS layanan](#page-1875-0).

### <span id="page-1885-0"></span>Kelola peran layanan Greengrass (konsol)

Konsol AWS IoT membuatnya mudah untuk mengelola peran layanan Greengrass Anda. Sebagai contoh, ketika Anda mengonfigurasi penemuan perangkat klien untuk perangkat inti, konsol tersebut akan memeriksa apakah Akun AWS Anda melekat pada peran layanan Greengrass di Wilayah AWS saat ini. Jika tidak, konsol dapat membuat dan mengonfigurasi peran layanan untuk Anda. Untuk informasi selengkapnya, lihat [the section called "Buat peran layanan Greengrass".](#page-1886-0)

Anda dapat menggunakan konsol untuk tugas-tugas manajemen peran berikut:

#### Topik

- [Temukan peran layanan Greengrass Anda \(konsol\)](#page-1885-1)
- [Buat peran layanan Greengrass \(konsol\)](#page-1886-0)
- [Ubah peran layanan Greengrass \(konsol\)](#page-1887-0)
- [Lapaskan peran layanan Greengrass \(konsol\)](#page-1888-1)

#### **a** Note

Pengguna yang masuk ke konsol harus memiliki izin untuk melihat, membuat, atau mengubah peran layanan.

<span id="page-1885-1"></span>Temukan peran layanan Greengrass Anda (konsol)

Gunakan langkah-langkah berikut untuk menemukan peran layanan yang AWS IoT Greengrass gunakan di Wilayah AWS saat ini.

- 1. Navigasikan ke [konsol AWS IoT](https://console.aws.amazon.com/iot) tersebut.
- 2. Di panel navigasi, pilih Pengaturan.
- 3. Gulir ke Peran layanan Greengrass untuk melihat peran layanan dan kebijakannya.

Jika Anda tidak melihat peran layanan, konsol dapat membuat atau mengonfigurasinya untuk Anda. Untuk informasi selengkapnya, lihat [Buat peran layanan Greengrass](#page-1886-0).

<span id="page-1886-0"></span>Buat peran layanan Greengrass (konsol)

Konsol dapat membuat dan mengkonfigurasi peran layanan Greengrass default untuk Anda. Peran ini memiliki properti berikut.

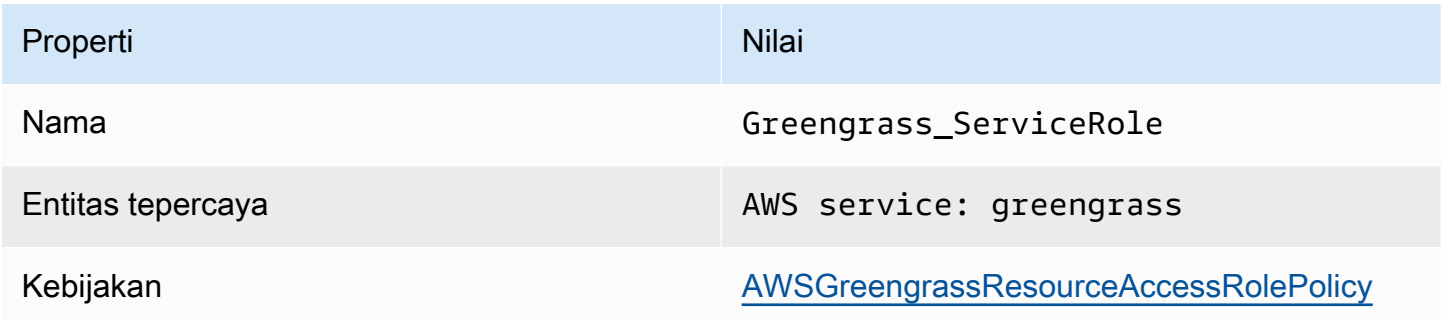

#### **a** Note

Jika Anda membuat peran ini dengan [skrip penyiapan perangkat AWS IoT Greengrass V1,](https://docs.aws.amazon.com/greengrass/v1/developerguide/quick-start.html) nama perannya adalah GreengrassServiceRole\_*random-string*.

Ketika Anda mengonfigurasi penemuan perangkat klien untuk perangkat inti, konsol tersebut akan memeriksa apakah peran layanan Greengrass terkait dengan Akun AWS Anda di Wilayah AWS saat ini. Jika tidak, konsol akan meminta Anda untuk mengizinkan AWS IoT Greengrass untuk membaca dan menulis ke layanan AWS atas nama Anda.

Jika Anda memberikan izin, konsol tersebut akan memeriksa apakah peran bernama Greengrass\_ServiceRole ada di Akun AWS Anda.

• Jika peran itu ada, konsol tersebut akan melampirkan peran layanan ke perangkat Akun AWS di Wilayah AWS saat ini.

• Jika peran tersebut tidak ada, konsol tersebut akan membuat peran layanan Greengrass default dan melampirkannya ke Akun AWS Anda di Wilayah AWS saat ini.

#### **a** Note

Jika Anda ingin membuat peran layanan dengan kebijakan peran kustom, gunakan konsol IAM untuk membuat atau mengubah peran. Untuk informasi selengkapnya, lihat [Membuat](https://docs.aws.amazon.com/IAM/latest/UserGuide/id_roles_create_for-service.html) [peran untuk mendelegasikan izin ke layanan AWS](https://docs.aws.amazon.com/IAM/latest/UserGuide/id_roles_create_for-service.html) atau [Mengubah peran](https://docs.aws.amazon.com/IAM/latest/UserGuide/id_roles_manage_modify.html) dalam Panduan Pengguna IAM. Pastikan bahwa peran memberikan izin yang setara dengan kebijakan terkelola AWSGreengrassResourceAccessRolePolicy untuk fitur dan sumber daya yang Anda gunakan. Kami menyarankan Anda juga menyertakan aws:SourceArn dan kunci konteks kondisi aws:SourceAccount global dalam kebijakan kepercayaan Anda untuk membantu mencegah masalah keamanan wakil yang membingungkan. Kunci konteks kondisi membatasi akses untuk mengizinkan hanya permintaan yang berasal dari akun tertentu dan ruang kerja Greengrass. Untuk informasi lebih lanjut tentang masalah wakil yang membingungkan, liha[tCross-service bingung wakil pencegahan](#page-1899-0). Jika Anda membuat peran layanan, kembali ke konsol AWS IoT tersebut dan lampirkan

peran tersebut ke Akun AWS Anda. Anda dapat melakukannya di bawah Peran layanan Greengrass pada halaman Pengaturan.

<span id="page-1887-0"></span>Ubah peran layanan Greengrass (konsol)

Gunakan prosedur berikut untuk memilih peran layanan Greengrass yang berbeda untuk dilampirkan ke Akun AWS Anda di Wilayah AWSyang saat ini dipilih di konsol tersebut.

- 1. Navigasikan ke [konsol AWS IoT](https://console.aws.amazon.com/iot) tersebut.
- 2. Di panel navigasi, pilih Pengaturan.
- 3. Di bawah Peran layanan Greengrass, pilih Ubah peran.

Kotak dialog Perbarui peran layanan Greengrass terbuka dan menunjukkan peran IAM di Akun AWS yang menentukan AWS IoT Greengrass sebagai entitas terpercaya.

- 4. Pilih peran layanan Greengrass untuk dilampirkan.
- 5. Pilih Lampirkan peran.

#### <span id="page-1888-1"></span>Lapaskan peran layanan Greengrass (konsol)

Gunakan prosedur berikut untuk melepaskan peran layanan Greengrass dari akun AWS di Wilayah AWS saat ini. Ini akan mencabut izin bagi AWS IoT Greengrass untuk mengakses layanan AWS di Wilayah AWSsaat ini.

#### **A** Important

Melepaskan peran layanan dapat mengganggu operasi aktif.

- 1. Navigasikan ke [AWS IoT konsol.](https://console.aws.amazon.com/iot)
- 2. Di panel navigasi, pilih Pengaturan.
- 3. Di bawah Peran layanan Greengrass, pilih Lepaskan peran.
- 4. Dalam kotak dialog konfirmasi, pilih Lepaskan.

#### **a** Note

Jika Anda tidak lagi memerlukan peran tersebut, Anda dapat menghapusnya di konsol IAM. Untuk informasi lebih lanjut, lihat [Menghapus peran atau profil instans](https://docs.aws.amazon.com/IAM/latest/UserGuide/id_roles_manage_delete.html) dalam Panduan Pengguna IAM.

Peran lain mungkin mengizinkan AWS IoT Greengrass untuk mengakses sumber daya Anda. Untuk menemukan semua peran yang memungkinkan AWS IoT Greengrass untuk mengambil izin atas nama Anda, di konsol IAM, pada halaman Peran, cari peran yang mencakup layanan AWS: Greengrass di kolom Entitas tepercaya.

<span id="page-1888-0"></span>Kelola peran layanan Greengrass (CLI)

Dalam prosedur berikut, kami berasumsi bahwa AWS Command Line Interface terinstal dan dikonfigurasi untuk menggunakan perangkat Akun AWS Anda. Untuk informasi selengkapnya, lihat [Menginstal, memperbarui, dan melepas pemasangan AWS CLI](https://docs.aws.amazon.com/cli/latest/userguide/installing.html) dan [Mengonfigurasi AWS CLI](https://docs.aws.amazon.com/cli/latest/userguide/cli-chap-getting-started.html) di Panduan Pengguna AWS Command Line Interface.

Anda dapat menggunakan AWS CLI untuk tugas-tugas manajemen peran berikut:

Topik

• [Dapatkan peran layanan Greengrass \(CLI\)](#page-1889-0)

- [Buat peran layanan Greengrass \(CLI\)](#page-1889-1)
- [Hapus peran layanan Greengrass \(CLI\)](#page-1892-1)

<span id="page-1889-0"></span>Dapatkan peran layanan Greengrass (CLI)

Gunakan prosedur berikut untuk mengetahui apakah peran layanan Greengrass dikaitkan dengan Akun AWS Anda di Wilayah AWS.

• Dapatkan peran layanan. Ganti *wilayah* dengan Wilayah AWS Anda (misalnya, us-west-2).

```
aws greengrassv2 get-service-role-for-account --region region
```
Jika peran layanan Greengrass telah dikaitkan dengan akun Anda, permintaan akan mengembalikan metadata peran berikut.

```
{ 
   "associatedAt": "timestamp", 
   "roleArn": "arn:aws:iam::account-id:role/path/role-name"
}
```
Jika permintaan tidak mengembalikan metadata peran, maka Anda harus membuat peran layanan (jika tidak ada) dan mengaitkannya dengan akun Anda di Wilayah AWS.

```
Buat peran layanan Greengrass (CLI)
```
Gunakan langkah-langkah berikut untuk membuat peran dan mengaitkannya dengan perangkat Akun AWS Anda.

Untuk membuat peran layanan dengan menggunakan IAM.

1. Buat peran dengan kebijakan kepercayaan yang memungkinkan AWS IoT Greengrass untuk mengambil peran. Contoh ini menciptakan peran bernama Greengrass\_ServiceRole, tetapi Anda dapat menggunakan nama yang berbeda. Kami menyarankan Anda juga menyertakan aws:SourceArn dan kunci konteks kondisi aws:SourceAccount global dalam kebijakan kepercayaan Anda untuk membantu mencegah masalah keamanan wakil yang membingungkan. Kunci konteks kondisi membatasi akses untuk mengizinkan hanya permintaan yang berasal dari akun tertentu dan ruang kerja Greengrass. Untuk informasi lebih lanjut tentang masalah wakil yang membingungkan, lihat[Cross-service bingung wakil pencegahan](#page-1899-0).

Linux or Unix

```
aws iam create-role --role-name Greengrass_ServiceRole --assume-role-policy-
document '{ 
   "Version": "2012-10-17", 
   "Statement": [ 
    \mathcal{L} "Effect": "Allow", 
        "Principal": { 
          "Service": "greengrass.amazonaws.com" 
        }, 
        "Action": "sts:AssumeRole", 
        "Condition": { 
          "ArnLike": { 
            "aws:SourceArn": "arn:aws:greengrass:region:account-id:*" 
          }, 
          "StringEquals": { 
            "aws:SourceAccount": "account-id" 
          } 
       } 
     } 
  \mathbb{I}}'
```
Windows Command Prompt (CMD)

```
aws iam create-role --role-name Greengrass_ServiceRole --assume-role-
policy-document "{\"Version\":\"2012-10-17\",\"Statement\":[{\"Effect
\":\"Allow\",\"Principal\":{\"Service\":\"greengrass.amazonaws.com\"},
\"Action\":\"sts:AssumeRole\",\"Condition\":{\"ArnLike\":{\"aws:SourceArn
\":\"arn:aws:greengrass:region:account-id:*\"},\"StringEquals\":
{\"aws:SourceAccount\":\"account-id\"}}}]}"
```
**PowerShell** 

```
aws iam create-role --role-name Greengrass_ServiceRole --assume-role-policy-
document '{ 
   "Version": "2012-10-17", 
   "Statement": [ 
    \mathcal{L} "Effect": "Allow",
```

```
 "Principal": { 
          "Service": "greengrass.amazonaws.com" 
        }, 
        "Action": "sts:AssumeRole", 
        "Condition": { 
          "ArnLike": { 
            "aws:SourceArn": "arn:aws:greengrass:region:account-id:*" 
          }, 
          "StringEquals": { 
            "aws:SourceAccount": "account-id" 
          } 
        } 
     } 
   ]
}'
```
- 2. Salin peran ARN dari metadata peran dalam output. Anda menggunakan ARN untuk mengasosiasikan peran dengan akun Anda.
- 3. Lampirkan kebijakan AWSGreengrassResourceAccessRolePolicy pada peran tersebut.

```
aws iam attach-role-policy --role-name Greengrass_ServiceRole --policy-arn 
  arn:aws:iam::aws:policy/service-role/AWSGreengrassResourceAccessRolePolicy
```
Untuk mengaitkan peran layanan dengan Akun AWS Anda

• Hubungkan peran itu dengan akun Anda. Ganti *role-arn* dengan ARN peran layanan dan *wilayah* dengan Wilayah AWS (misalnya, us-west-2).

```
aws greengrassv2 associate-service-role-to-account --role-arn role-arn --
region region
```
Jika berhasil, permintaan tersebut akan mengembalikan tanggapan berikut.

```
{ 
   "associatedAt": "timestamp"
}
```
<span id="page-1892-1"></span>Hapus peran layanan Greengrass (CLI)

Gunakan langkah-langkah berikut untuk memisahkan peran layanan Greengrass dari perangkat Akun AWS.

• Lepaskan peran layanan dari akun Anda. Ganti *wilayah* dengan Wilayah AWS Anda (misalnya, us-west-2).

```
aws greengrassv2 disassociate-service-role-from-account --region region
```
Jika berhasil, respon berikut dikembalikan.

```
{ 
   "disassociatedAt": "timestamp"
}
```
#### **a** Note

Anda harus menghapus peran layanan jika Anda tidak menggunakannya dalam semua Wilayah AWS. Pertama gunakan [delete-role-policy](https://docs.aws.amazon.com/cli/latest/reference/iam/delete-role-policy.html) untuk melepaskan AWSGreengrassResourceAccessRolePolicy kebijakan terkelola dari peran, dan kemudian gunakan [delete-role](https://docs.aws.amazon.com/cli/latest/reference/iam/delete-role.html) untuk menghapus peran. Untuk informasi lebih lanjut, lihat [Menghapus peran atau profil instans](https://docs.aws.amazon.com/IAM/latest/UserGuide/id_roles_manage_delete.html) dalam Panduan Pengguna IAM.

### <span id="page-1892-0"></span>Lihat juga

- [Membuat peran untuk mendelegasikan izin ke layanan AWS](https://docs.aws.amazon.com/IAM/latest/UserGuide/id_roles_create_for-service.html) di Panduan Pengguna IAM.
- [Mengubah peran](https://docs.aws.amazon.com/IAM/latest/UserGuide/id_roles_manage_modify.html) di Panduan Pengguna IAM
- [Menghapus peran atau profil instans](https://docs.aws.amazon.com/IAM/latest/UserGuide/id_roles_manage_delete.html) dalam Panduan Pengguna IAM.
- Perintah AWS IoT Greengrass di Referensi Perintah AWS CLI
	- [associate-service-role-to-akun](https://docs.aws.amazon.com/cli/latest/reference/greengrassv2/associate-service-role-to-account.html)
	- [disassociate-service-role-from-akun](https://docs.aws.amazon.com/cli/latest/reference/greengrassv2/disassociate-service-role-from-account.html)
	- [get-service-role-for-akun](https://docs.aws.amazon.com/cli/latest/reference/greengrassv2/get-service-role-for-account.html)
- Perintah IAM di Referensi PerintahAWS CLI
	- [attach-role-policy](https://docs.aws.amazon.com/cli/latest/reference/iam/attach-role-policy.html)
- [menciptakan-peran](https://docs.aws.amazon.com/cli/latest/reference/iam/create-role.html)
- [hapus-peran](https://docs.aws.amazon.com/cli/latest/reference/iam/delete-role.html)
- [delete-role-policy](https://docs.aws.amazon.com/cli/latest/reference/iam/delete-role-policy.html)

## Kebijakan terkelola AWS untuk AWS IoT Greengrass

SebuahAWSkebijakan terkelola adalah kebijakan mandiri yang dibuat dan dikelola olehAWS.AWSkebijakan terkelola dirancang untuk memberikan izin untuk banyak kasus penggunaan umum sehingga Anda dapat mulai menetapkan izin kepada pengguna, grup, dan peran.

Perlu diingat bahwaAWSkebijakan terkelola mungkin tidak memberikan izin paling sedikit hak istimewa untuk kasus penggunaan spesifik Anda karena tersedia untuk semuaAWSpelanggan untuk digunakan. Kami menyarankan Anda mengurangi izin lebih lanjut dengan mendefinisika[nkebijakan](https://docs.aws.amazon.com/IAM/latest/UserGuide/access_policies_managed-vs-inline.html#customer-managed-policies)  [yang dikelola pelanggan](https://docs.aws.amazon.com/IAM/latest/UserGuide/access_policies_managed-vs-inline.html#customer-managed-policies)yang khusus untuk kasus penggunaan Anda.

Anda tidak dapat mengubah izin yang ditentukan dalamAWSkebijakan yang dikelola. JikaAWSmemperbarui izin yang didefinisikan dalamAWSkebijakan terkelola, pembaruan mempengaruhi semua identitas utama (pengguna, grup, dan peran) yang dilampirkan kebijakan.AWSkemungkinan besar akan memperbaruiAWSkebijakan terkelola saat baruLayanan AWSdiluncurkan atau operasi API baru tersedia untuk layanan yang ada.

Untuk informasi selengkapnya, lihat [Kebijakan terkelola AWS](https://docs.aws.amazon.com/IAM/latest/UserGuide/access_policies_managed-vs-inline.html#aws-managed-policies) dalam Panduan Pengguna IAM.

Topik

- [Kebijakan terkelola AWS: AWSGreengrassFullAccess](#page-1893-0)
- [Kebijakan terkelola AWS: AWSGreengrassReadOnlyAccess](#page-1894-0)
- [Kebijakan terkelola AWS: AWSGreengrassResourceAccessRolePolicy](#page-1895-0)
- [AWS IoT Greengrass memperbarui pada kebijakan terkelola AWS](#page-1898-0)

### <span id="page-1893-0"></span>Kebijakan terkelola AWS: AWSGreengrassFullAccess

Anda dapat melampirkan kebijakan AWSGreengrassFullAccess ke identitas-identitas IAM Anda.

Kebijakan ini memberikan izin administratif yang memungkinkan akses penuh utama ke semua tindakan AWS IoT Greengrass.

#### Rincian perizinan

Kebijakan ini mencakup izin berikut:

• greengrass – Mengizinkan bagian utama untuk mendapatkan akses penuh ke semua tindakan AWS IoT Greengrass.

```
{ 
      "Version": "2012-10-17", 
      "Statement": [ 
           { 
                "Effect": "Allow", 
                "Action": [ 
                     "greengrass:*" 
                ], 
                "Resource": "*" 
           } 
      ]
}
```
### <span id="page-1894-0"></span>Kebijakan terkelola AWS: AWSGreengrassReadOnlyAccess

Anda dapat melampirkan kebijakan AWSGreengrassReadOnlyAccess ke identitas-identitas IAM Anda.

Kebijakan ini memberikan izin baca-saja yang memungkinkan prinsipal untuk melihat, tetapi tidak mengubah, informasi dalam AWS IoT Greengrass. Sebagai contoh, bagian utama dengan izin ini dapat melihat daftar komponen yang di-deploy ke perangkat inti Greengrass, tetapi tidak dapat membuat deployment untuk mengubah komponen yang berjalan pada perangkat tersebut.

#### Rincian perizinan

Kebijakan ini mencakup izin berikut:

• greengrass – Memungkinkan prinsipal untuk melakukan tindakan yang mengembalikan daftar item atau rincian tentang item. Ini termasuk operasi API yang dimulai dengan List atau Get.

```
{ 
     "Version": "2012-10-17", 
     "Statement": [ 
          { 
               "Effect": "Allow",
```

```
 "Action": [ 
                       "greengrass:List*", 
                       "greengrass:Get*" 
                 ], 
                  "Resource": "*" 
            } 
     \mathbf{I}}
```
<span id="page-1895-0"></span>Kebijakan terkelola AWS: AWSGreengrassResourceAccessRolePolicy

Anda dapat melampirkan kebijakan AWSGreengrassResourceAccessRolePolicy pada entitas IAM Anda. AWS IoT Greengrass juga melampirkan kebijakan ini ke peran layanan yang memungkinkan AWS IoT Greengrass untuk melakukan tindakan atas nama Anda. Untuk informasi selengkapnya, lihat [Peran layanan Greengrass](#page-1884-0).

Kebijakan ini memberikan izin administratif yang memungkinkan AWS IoT Greengrassuntuk melakukan tugas-tugas penting, seperti mengambil fungsi Lambda Anda, mengelola bayangan perangkat AWS IoT, dan memverifikasi perangkat pelanggan Greengrass.

#### Rincian perizinan

Kebijakan ini mencakup izin berikut.

- greengrass Kelola sumber daya Greengrass.
- iot(\*Shadow) MengelolaAWS IoTbayangan yang memiliki pengidentifikasi khusus berikut dalam nama mereka. Izin ini diperlukan sehingga AWS IoT Greengrass dapat berkomunikasi dengan perangkat inti.
	- \*-gci—AWS IoT Greengrassmenggunakan bayangan ini untuk menyimpan informasi konektivitas perangkat inti, sehingga perangkat klien dapat menemukan dan terhubung ke perangkat inti.
	- \*-gcm—AWS IoT Greengrass V1menggunakan bayangan ini untuk memberi tahu perangkat inti bahwa sertifikat otoritas sertifikat (CA) grup Greengrass telah diputar.
	- \*-gda—AWS IoT Greengrass V1menggunakan bayangan ini untuk memberi tahu perangkat inti penyebaran.
	- GG\_\*— Tidak terpakai.
- iot (DescribeThing dan DescribeCertificate) Ambil informasi tentang AWS IoT hal dan sertifikat. Izin ini diperlukan sehingga AWS IoT Greengrass dapat memverifikasi perangkat klien

yang tersambung ke perangkat inti. Untuk informasi selengkapnya, lihat [Berinteraksilah dengan](#page-1625-0)  [perangkat IoT lokal.](#page-1625-0)

- lambda Ambil informasi tentang fungsi AWS Lambda. Izin ini diperlukan sehingga AWS IoT Greengrass V1 dapat menyebarkan fungsi Lambda untuk inti Greengrass. Untuk informasi lebih lanjut, lihat [Jalankan fungsi Lambda di inti AWS IoT Greengrass](https://docs.aws.amazon.com/greengrass/v1/developerguide/lambda-functions.html) di Panduan Developer AWS IoT Greengrass V1.
- secretsmanager Ambil nilai AWS Secrets Manager rahasia yang namanya dimulai dengan greengrass-. Izin ini diperlukan agar AWS IoT Greengrass V1 dapat men-deploy rahasia Secrets Manager pada inti Greengrass. Untuk informasi selengkapnya, lihat [Sebarkan rahasia ke AWS IoT](https://docs.aws.amazon.com/greengrass/v1/developerguide/secrets.html)  [Greengrass inti](https://docs.aws.amazon.com/greengrass/v1/developerguide/secrets.html) di AWS IoT Greengrass V1 Panduan Pengembang.
- s3 Ambil objek file dari bucket S3 yang namanya berisi greengrass atau sagemaker. Izin ini diperlukan agar AWS IoT Greengrass V1 dapat men-deploy sumber daya machine learning yang Anda simpan di bucket S3. Untuk informasi selengkapnya, lihat [sumber daya machine learning](https://docs.aws.amazon.com/greengrass/v1/developerguide/ml-inference.html#ml-resources) di Panduan Developer AWS IoT Greengrass V1.
- sagemaker— Ambil informasi tentang AmazonSageMakermodel inferensi pembelajaran mesin. Izin ini diperlukan agar AWS IoT Greengrass V1 dapat men-deploy model ML pada inti Greengrass. Untuk informasi selengkapnya, lihat [Lakukan inferensi machine learning](https://docs.aws.amazon.com/greengrass/v1/developerguide/ml-inference.html) di Panduan Developer AWS IoT Greengrass V1.

```
{ 
     "Version": "2012-10-17", 
     "Statement": [ 
          { 
               "Sid": "AllowGreengrassAccessToShadows", 
               "Action": [ 
                   "iot:DeleteThingShadow", 
                   "iot:GetThingShadow", 
                   "iot:UpdateThingShadow" 
              ], 
               "Effect": "Allow", 
               "Resource": [ 
                   "arn:aws:iot:*:*:thing/GG_*", 
                   "arn:aws:iot:*:*:thing/*-gcm", 
                   "arn:aws:iot:*:*:thing/*-gda", 
                   "arn:aws:iot:*:*:thing/*-gci" 
              ] 
          }, 
          {
```

```
 "Sid": "AllowGreengrassToDescribeThings", 
     "Action": [ 
          "iot:DescribeThing" 
     ], 
     "Effect": "Allow", 
     "Resource": "arn:aws:iot:*:*:thing/*" 
 }, 
 { 
     "Sid": "AllowGreengrassToDescribeCertificates", 
     "Action": [ 
          "iot:DescribeCertificate" 
     ], 
     "Effect": "Allow", 
     "Resource": "arn:aws:iot:*:*:cert/*" 
 }, 
 { 
     "Sid": "AllowGreengrassToCallGreengrassServices", 
     "Action": [ 
          "greengrass:*" 
     ], 
     "Effect": "Allow", 
     "Resource": "*" 
 }, 
 { 
     "Sid": "AllowGreengrassToGetLambdaFunctions", 
     "Action": [ 
          "lambda:GetFunction", 
          "lambda:GetFunctionConfiguration" 
     ], 
     "Effect": "Allow", 
     "Resource": "*" 
 }, 
 { 
     "Sid": "AllowGreengrassToGetGreengrassSecrets", 
     "Action": [ 
          "secretsmanager:GetSecretValue" 
     ], 
     "Effect": "Allow", 
     "Resource": "arn:aws:secretsmanager:*:*:secret:greengrass-*" 
 }, 
 { 
     "Sid": "AllowGreengrassAccessToS3Objects", 
     "Action": [ 
          "s3:GetObject"
```

```
 ], 
              "Effect": "Allow", 
              "Resource": [ 
                   "arn:aws:s3:::*Greengrass*", 
                   "arn:aws:s3:::*GreenGrass*", 
                   "arn:aws:s3:::*greengrass*", 
                   "arn:aws:s3:::*Sagemaker*", 
                   "arn:aws:s3:::*SageMaker*", 
                   "arn:aws:s3:::*sagemaker*" 
              ] 
          }, 
          { 
              "Sid": "AllowGreengrassAccessToS3BucketLocation", 
              "Action": [ 
                   "s3:GetBucketLocation" 
              ], 
              "Effect": "Allow", 
              "Resource": "*" 
          }, 
          { 
              "Sid": "AllowGreengrassAccessToSageMakerTrainingJobs", 
              "Action": [ 
                   "sagemaker:DescribeTrainingJob" 
              ], 
              "Effect": "Allow", 
              "Resource": [ 
                   "arn:aws:sagemaker:*:*:training-job/*" 
 ] 
          } 
     ]
}
```
## <span id="page-1898-0"></span>AWS IoT Greengrass memperbarui pada kebijakan terkelola AWS

Anda dapat melihat detail tentang pembaruan kebijakan terkelola AWS untuk AWS IoT Greengrass sejak saat layanan mulai melacak perubahan ini. Untuk peringatan otomatis tentang perubahan pada halaman ini, berlanggananlah umpan RSS di [halaman riwayat dokumen AWS IoT Greengrass V2.](#page-2171-0)

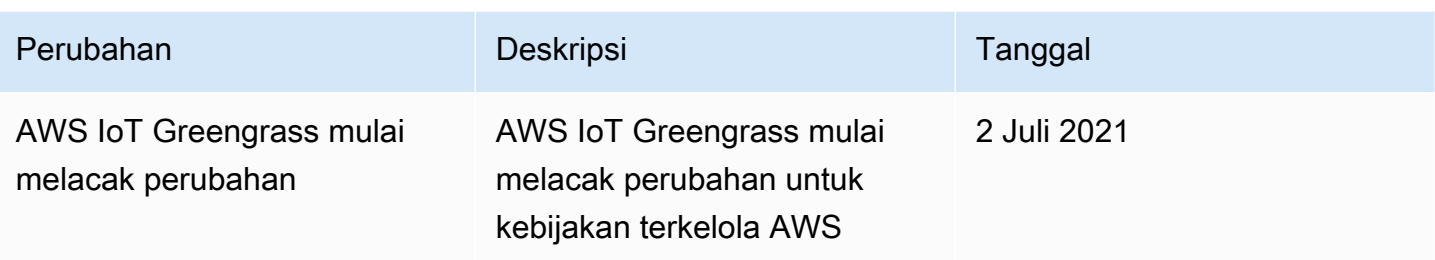

## <span id="page-1899-0"></span>Cross-service bingung wakil pencegahan

Masalah deputi yang bingung adalah masalah keamanan di mana entitas yang tidak memiliki izin untuk melakukan tindakan dapat memaksa entitas yang lebih istimewa untuk melakukan tindakan tersebut. MasukAWS, peniruan lintas layanan dapat mengakibatkan masalah wakil bingung. Peniruan lintas layanan dapat terjadi ketika satu layanan (layanan panggilan) panggilan layanan lain (yangdisebut layanan). Layanan panggilan dapat dimanipulasi untuk menggunakan izin untuk bertindak atas sumber daya pelanggan lain dengan cara yang seharusnya tidak memiliki izin untuk mengakses. Untuk mencegah hal ini,AWSmenyediakan alat yang membantu Anda melindungi data Anda untuk semua layanan dengan prinsipal layanan yang telah diberikan akses ke sumber daya di akun Anda.

Sebaiknya gunakan[aws:SourceArn](https://docs.aws.amazon.com/IAM/latest/UserGuide/reference_policies_condition-keys.html#condition-keys-sourcearn)dan[aws:SourceAccount](https://docs.aws.amazon.com/IAM/latest/UserGuide/reference_policies_condition-keys.html#condition-keys-sourceaccount)kunci konteks kondisi global dalam kebijakan sumber daya untuk membatasi izin yangAWS IoT Greengrassmemberikan layanan lain untuk sumber daya. Jika Anda menggunakan kedua kunci konteks kondisi global,aws:SourceAccountnilai dan akun diaws:SourceArnnilai harus menggunakan ID akun yang sama bila digunakan dalam pernyataan kebijakan yang sama.

Nilai dariaws:SourceArnharus menjadi sumber daya pelanggan Greengrass yang terkait dengansts:AssumeRolepermintaan.

Cara paling efektif untuk melindungi dari masalah wakil bingung adalah dengan menggunakanaws:SourceArnkunci konteks kondisi global dengan ARN penuh sumber daya. Jika Anda tidak mengetahui ARN penuh dari sumber daya atau jika Anda menentukan beberapa sumber daya, gunakanaws:SourceArnkunci kondisi konteks global dengan wildcard (\*) untuk bagian yang tidak diketahui dari ARN. Sebagai contoh, arn:aws:greengrass::*account-id*:\*.

Untuk contoh kebijakan yang menggunakanaws:SourceArndanaws:SourceAccountkunci konteks kondisi global, lihat[Buat peran layanan Greengrass](#page-1889-1).

Cross-service bingung wakil pencegahan 1878

## Pemecahan masalah identitas dan akses untuk AWS IoT Greengrass

Gunakan informasi berikut untuk membantu Anda mendiagnosis dan memperbaiki masalah umum yang Anda mungkin temukan ketika bekerja dengan AWS IoT Greengrass dan IAM.

Masalah

- [Saya tidak diotorisasi untuk melakukan tindakan di AWS IoT Greengrass](#page-1900-0)
- [Saya tidak memiliki izin untuk melakukan:PassRole](#page-1901-0)
- [Saya seorang administrator dan ingin mengizinkan orang lain mengakses AWS IoT Greengrass](#page-1901-1)
- [Saya ingin mengizinkan orang di luar Akun AWS saya untuk mengakses sumber daya AWS IoT](#page-1901-2)  [Greengrass saya](#page-1901-2)

<span id="page-1900-0"></span>Untuk bantuan pemecahan masalah umum, lihat [Pemecahan Masalah](#page-2108-0).

### Saya tidak diotorisasi untuk melakukan tindakan di AWS IoT Greengrass

Jika Anda menerima kesalahan yang menyatakan bahwa Anda tidak terotorisasi untuk melakukan tindakan, maka Anda harus menghubungi administrator untuk mendapatkan bantuan. Administrator Anda adalah orang yang memberikan nama pengguna dan kata sandi Anda.

Contoh kesalahan berikut terjadi saat pengguna IAM mateojackson mencoba melihat detail tentang perangkat inti, tetapi tidak memiliki izin greengrass:GetCoreDevice.

```
User: arn:aws:iam::123456789012:user/mateojackson is not authorized to 
  perform: greengrass:GetCoreDevice on resource: arn:aws:greengrass:us-
west-2:123456789012:coreDevices/MyGreengrassCore
```
Dalam hal ini, Mateo meminta administratornya untuk memperbarui kebijakannya untuk memungkinkannya mengakses sumber daya arn:aws:greengrass:uswest-2:123456789012:coreDevices/MyGreengrassCore dengan menggunakan tindakan greengrass:GetCoreDevice.

Berikut adalah masalah IAM umum yang mungkin Anda hadapi saat bekerja dengan AWS IoT Greengrass.

### <span id="page-1901-0"></span>Saya tidak memiliki izin untuk melakukan:PassRole

Jika Anda menerima pesan kesalahan bahwa Anda tidak terotorisasi untuk melakukaniam:PassRoletindakan, kebijakan Anda harus diperbarui untuk mengizinkan Anda dapat memberikan peran keAWS IoT Greengrass.

BeberapaLayanan AWSmengizinkan Anda dapat meneruskan peran yang sudah ada ke layanan tersebut alih-alih membuat peran layanan atau peran tertaut layanan baru. Untuk melakukannya, Anda harus memiliki izin untuk meneruskan peran ke layanan.

Contoh kesalahan berikut terjadi ketika pengguna IAM bernama marymajor mencoba menggunakan konsol tersebut untuk melakukan tindakan di AWS IoT Greengrass. Namun, tindakan tersebut mengharuskan layanan untuk memiliki izin yang diberikan oleh peran layanan. Mary tidak memiliki izin untuk meneruskan peran tersebut ke layanan.

```
User: arn:aws:iam::123456789012:user/marymajor is not authorized to perform: 
  iam:PassRole
```
Dalam kasus ini, kebijakan Mary harus diperbarui agar dia mendapatkan iziniam:PassRoletindakan.

Jika Anda membutuhkan bantuan, hubungiAWSadministrator. Administrator Anda adalah orang yang memberikan kredensi masuk Anda.

## <span id="page-1901-1"></span>Saya seorang administrator dan ingin mengizinkan orang lain mengakses AWS IoT **Greengrass**

Untuk mengizinkan orang lain mengakses AWS IoT Greengrass, Anda harus membuat entitas IAM (pengguna atau peran) untuk orang atau aplikasi yang memerlukan akses. Mereka akan menggunakan kredensial untuk entitas tersebut untuk mengakses AWS. Anda kemudian harus melampirkan kebijakan yang memberi mereka izin yang tepat di AWS IoT Greengrass.

Untuk segera memulai, lihat [Membuat pengguna dan grup IAM pertama Anda yang didelegasikan](https://docs.aws.amazon.com/IAM/latest/UserGuide/getting-started_create-delegated-user.html) di Panduan Pengguna IAM.

<span id="page-1901-2"></span>Saya ingin mengizinkan orang di luar Akun AWS saya untuk mengakses sumber daya AWS IoT Greengrass saya

Anda dapat membuat IAM role yang dapat digunakan pengguna di akun lain atau orang di luar organisasi Anda untuk mengakses sumber daya AWS Anda. Anda dapat menentukan siapa yang dipercaya untuk menjalankan peran tersebut. Untuk informasi selengkapnya, lihat [Menyediakan](https://docs.aws.amazon.com/IAM/latest/UserGuide/id_roles_common-scenarios_aws-accounts.html) [akses ke pengguna IAM di Akun AWS lainnya yang Anda miliki](https://docs.aws.amazon.com/IAM/latest/UserGuide/id_roles_common-scenarios_aws-accounts.html) dan [Menyediakan akses ke Akun](https://docs.aws.amazon.com/IAM/latest/UserGuide/id_roles_common-scenarios_third-party.html)  [AWS yang dimiliki oleh pihak ketiga](https://docs.aws.amazon.com/IAM/latest/UserGuide/id_roles_common-scenarios_third-party.html) di Panduan Pengguna IAM.

AWS IoT Greengrass tidak mendukung akses lintas akun berdasarkan kebijakan berbasis sumber daya atau daftar kontrol akses (ACL).

# Izinkan lalu lintas perangkat melalui proxy atau firewall

Perangkat inti Greengrass dan komponen Greengrass melakukan permintaan keluar ke layanan dan situs web lain. AWS Sebagai langkah keamanan, Anda dapat membatasi lalu lintas keluar ke sejumlah kecil titik akhir dan port. Anda dapat menggunakan informasi berikut tentang titik akhir dan port untuk membatasi lalu lintas perangkat melalui proxy, firewall, atau grup keamanan [Amazon VPC](https://docs.aws.amazon.com/vpc/latest/userguide/VPC_SecurityGroups.html). Untuk informasi selengkapnya tentang cara mengonfigurasi perangkat inti agar menggunakan proxy, lihat[Hubungkan pada port 443 atau melalui proksi jaringan](#page-392-0).

Topik

- [Titik akhir untuk operasi dasar](#page-1902-0)
- [Titik akhir untuk instalasi dengan penyediaan otomatis](#page-1908-0)
- [Titik akhir untuk komponen AWS yang disediakan](#page-1909-0)

## <span id="page-1902-0"></span>Titik akhir untuk operasi dasar

Perangkat inti Greengrass menggunakan titik akhir dan port berikut untuk operasi dasar.

Ambil titik akhir AWS IoT

Dapatkan titik akhir AWS IoT untuk Akun AWS, dan simpan untuk digunakan nanti. Perangkat Anda menggunakan titik akhir ini untuk tersambung ke AWS IoT. Lakukan hal-hal berikut:

1. Dapatkan titik akhir data AWS IoT untuk perangkat Akun AWS Anda.

aws iot describe-endpoint --endpoint-type iot:Data-ATS

Respons tersebut serupa dengan contoh berikut ini, jika permintaannya berhasil.

"endpointAddress": "*device-data-prefix*-ats.iot.us-west-2.amazonaws.com"

{

}

2. Dapatkan titik akhir kredensial AWS IoT untuk Akun AWS Anda.

aws iot describe-endpoint --endpoint-type iot:CredentialProvider

Respons tersebut serupa dengan contoh berikut ini, jika permintaannya berhasil.

```
{ 
   "endpointAddress": "device-credentials-prefix.credentials.iot.us-
west-2.amazonaws.com"
}
```
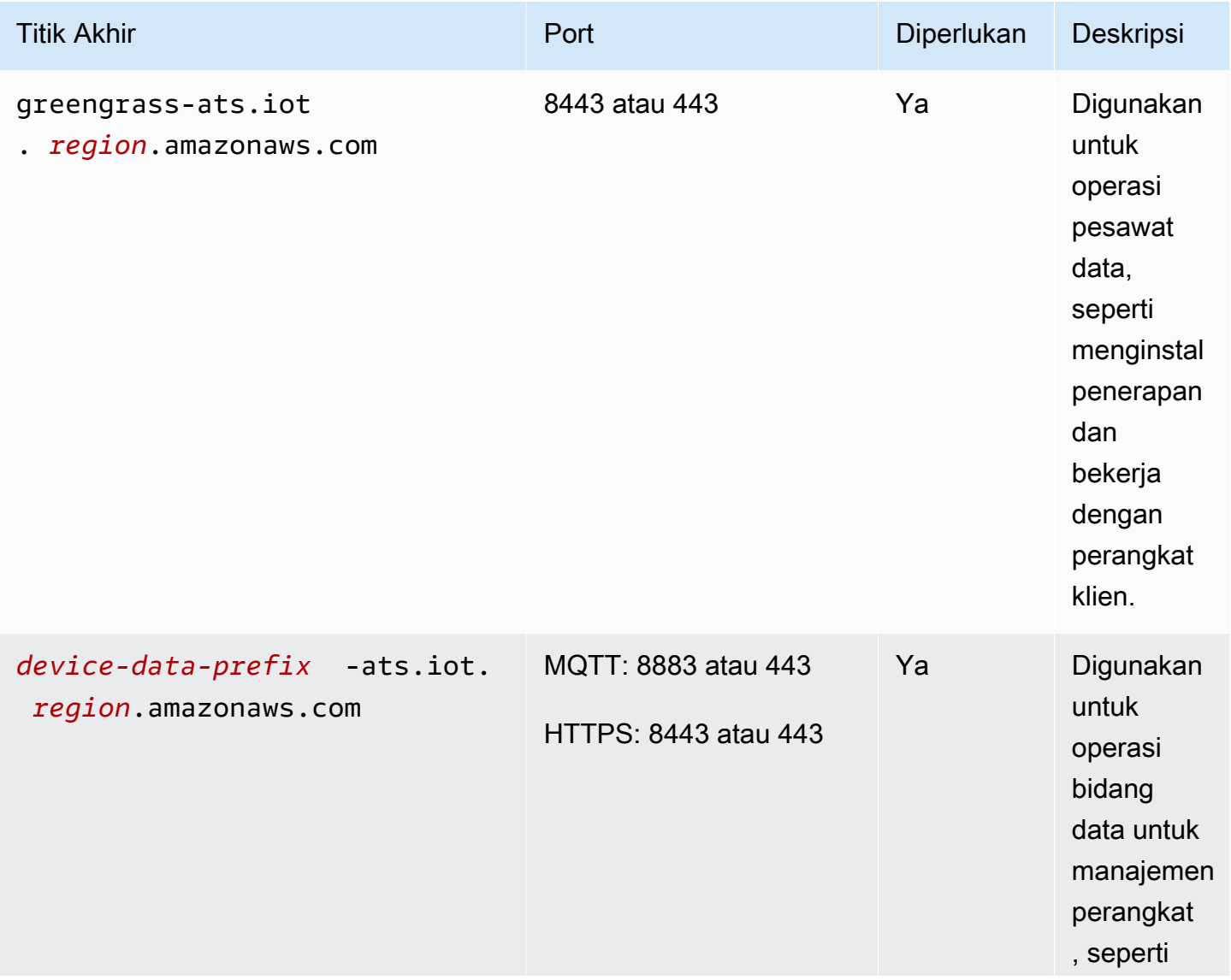

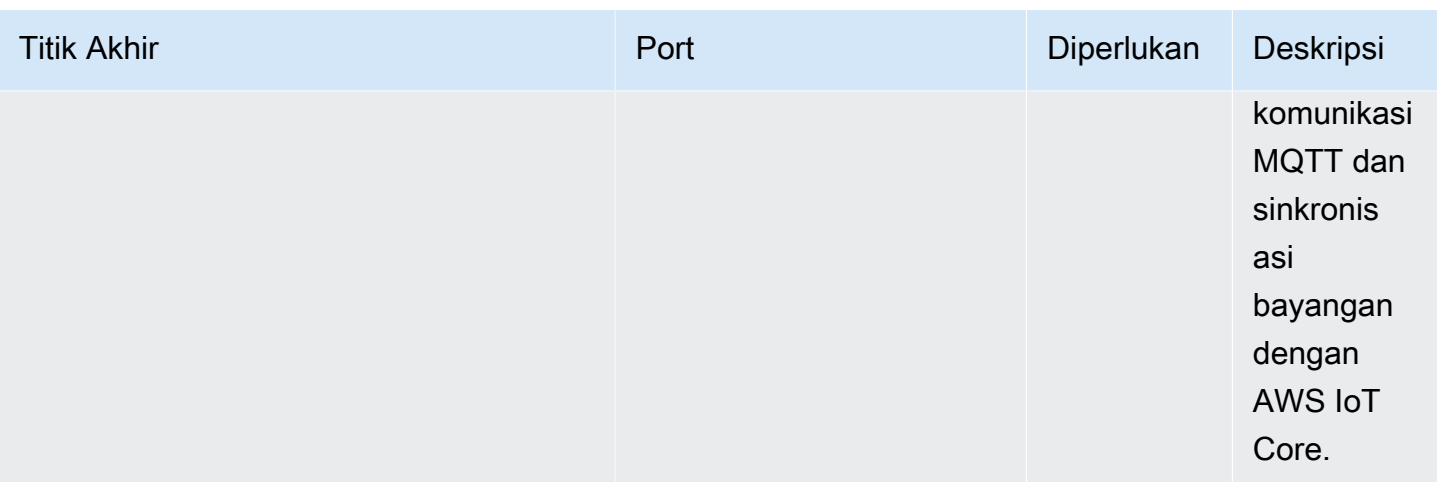

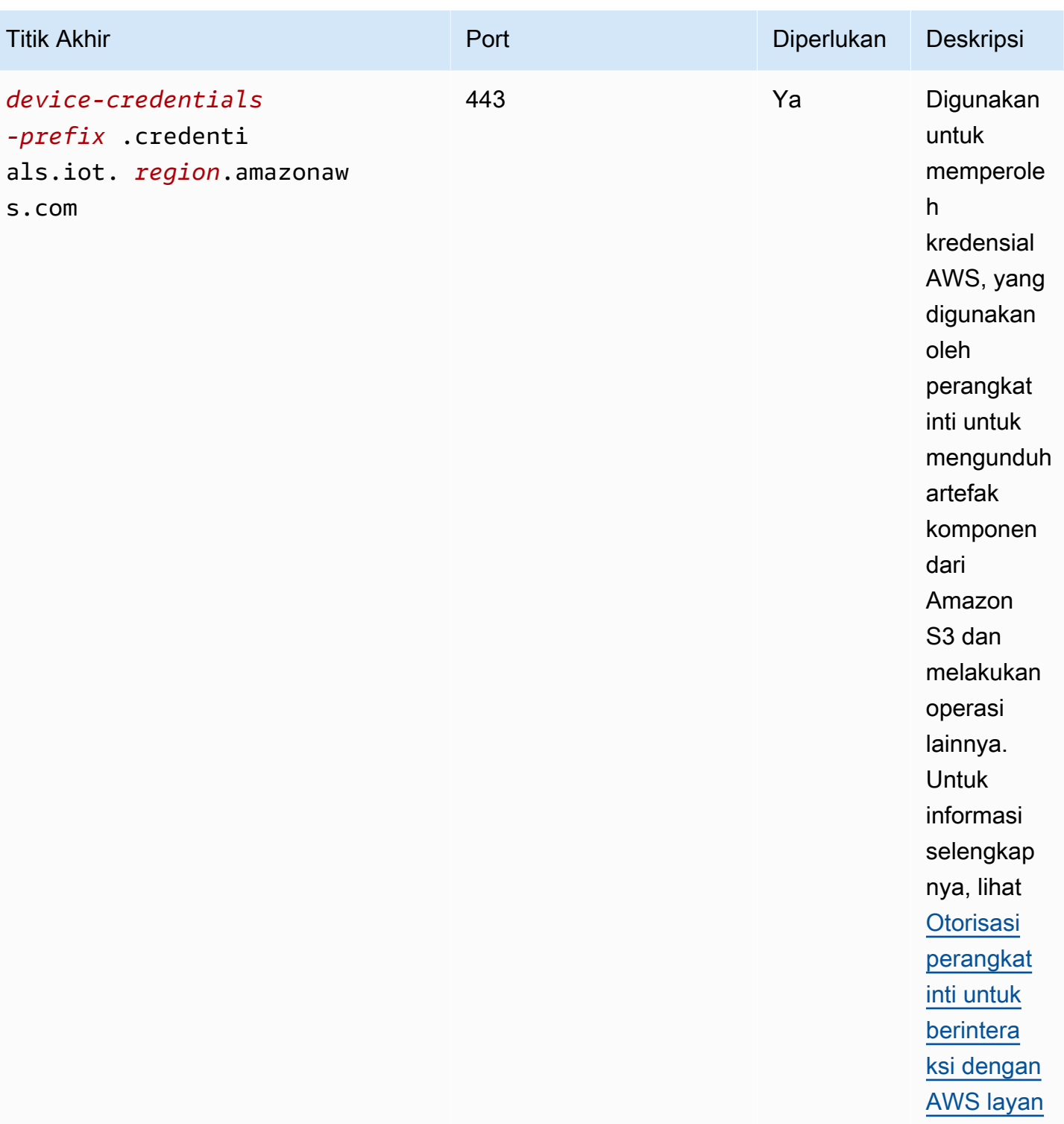

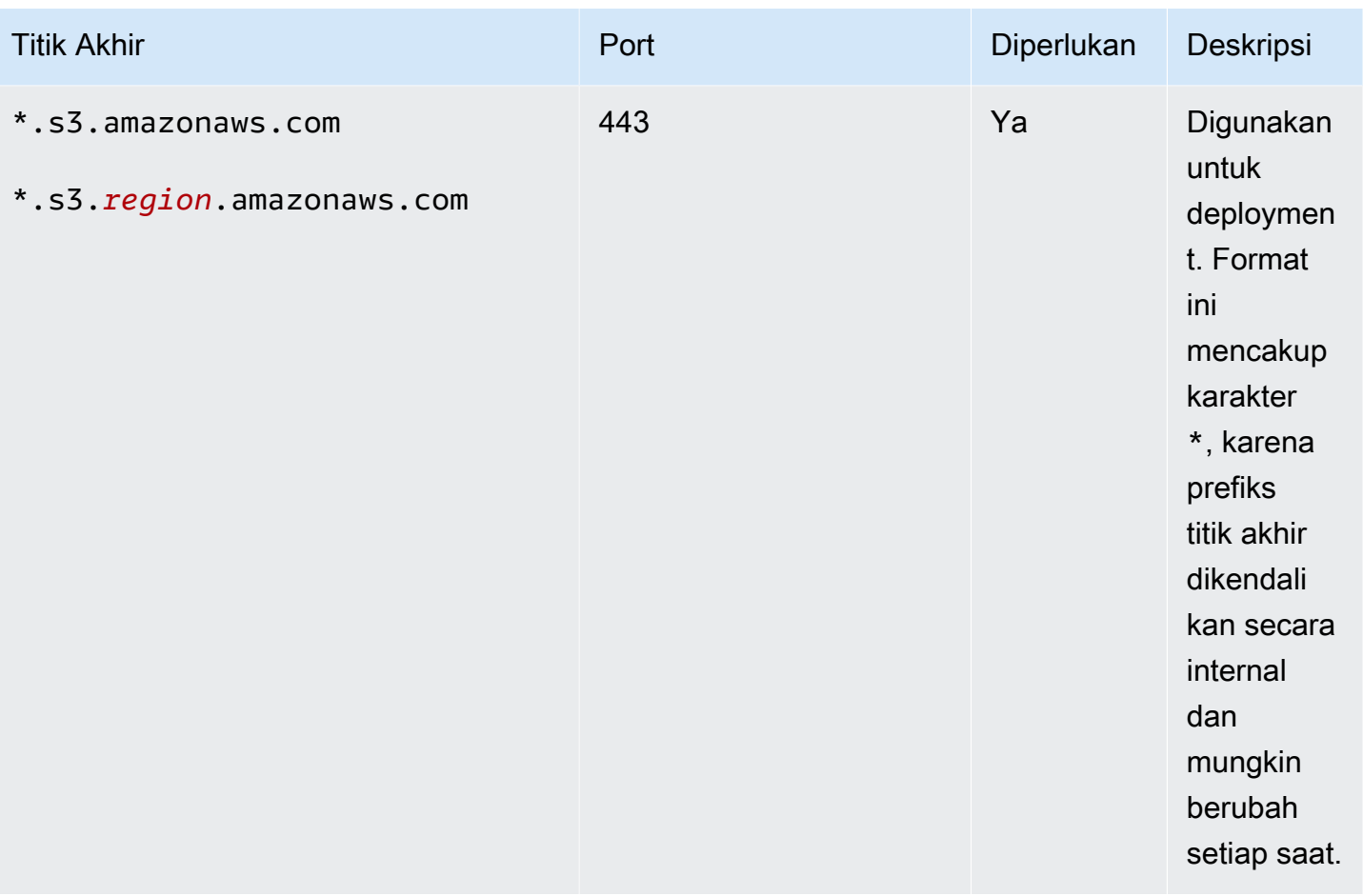

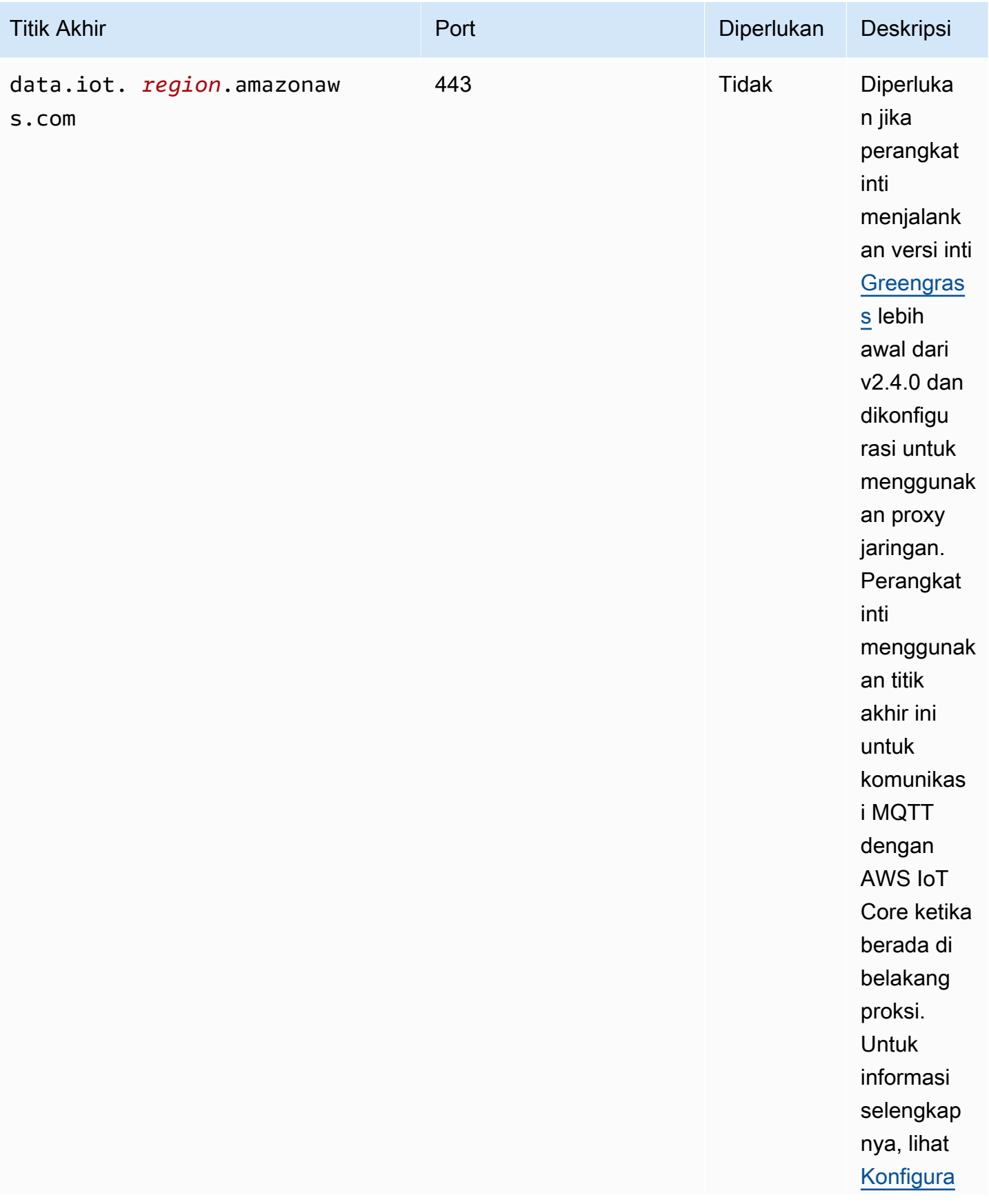
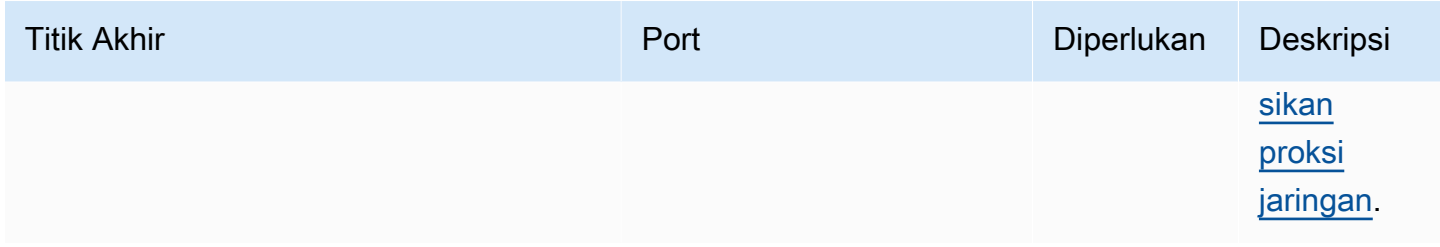

## Titik akhir untuk instalasi dengan penyediaan otomatis

Perangkat inti Greengrass menggunakan titik akhir dan port berikut saat [Anda menginstal AWS IoT](#page-210-0)  [Greengrass](#page-210-0) perangkat lunak Core dengan penyediaan sumber daya otomatis.

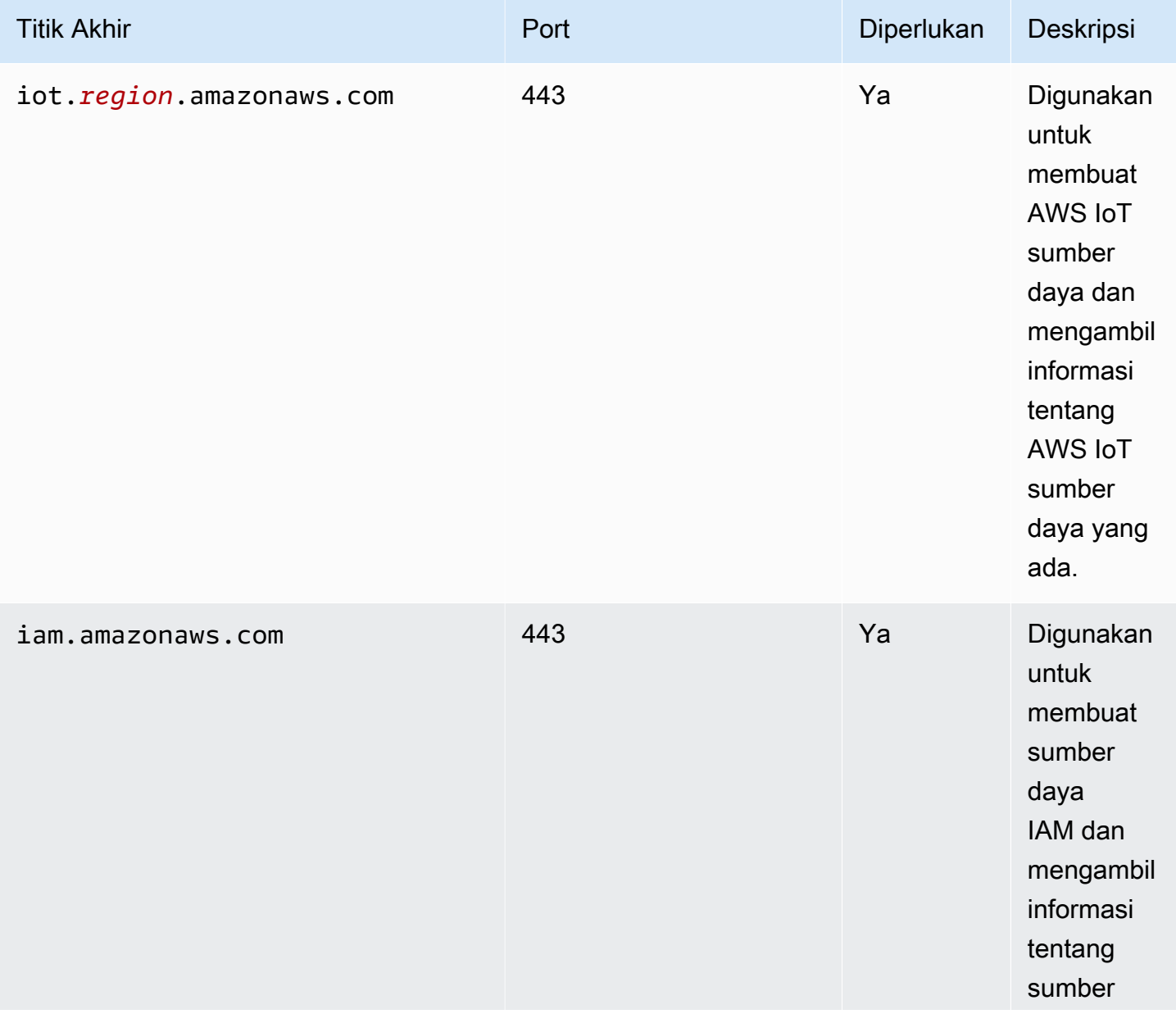

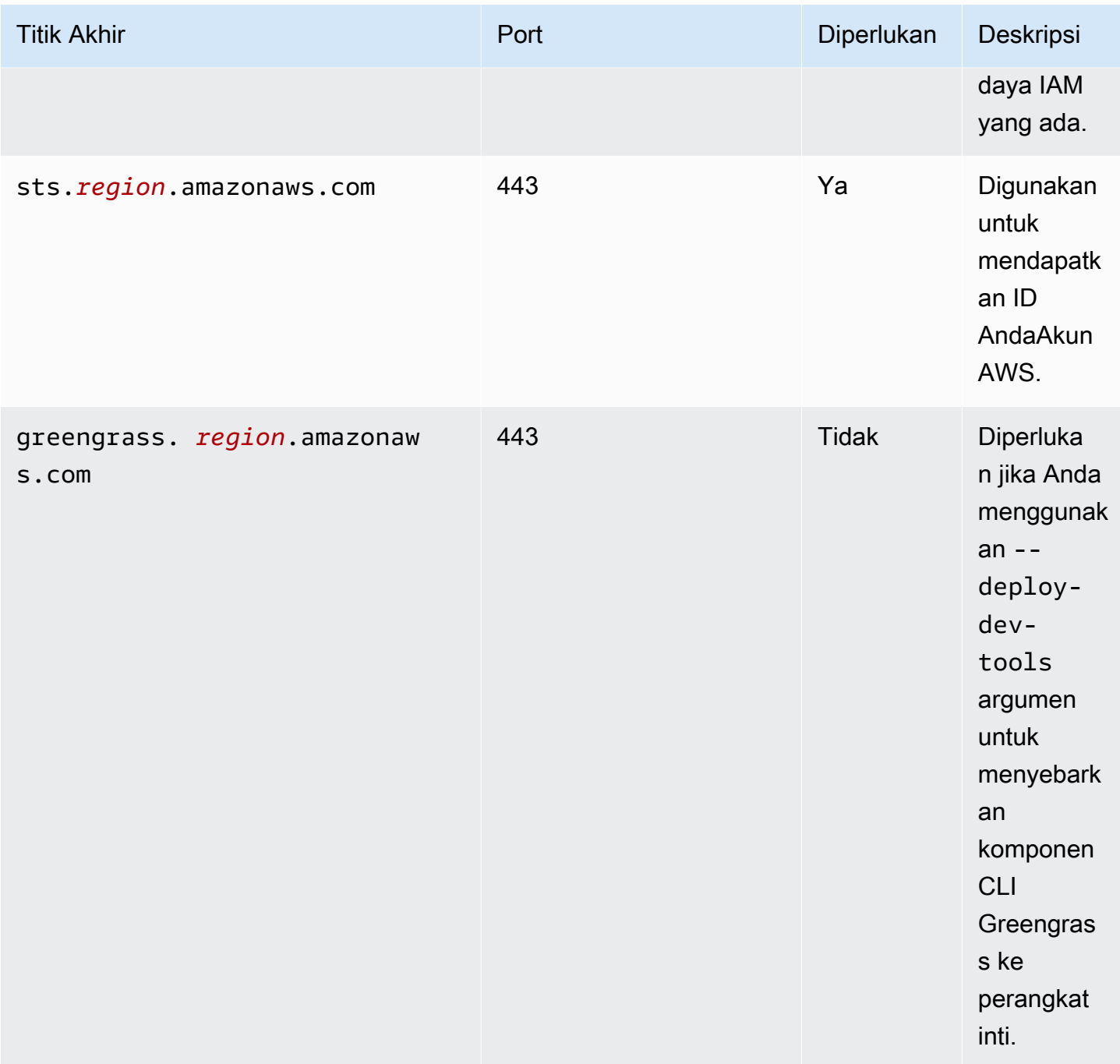

### Titik akhir untuk komponen AWS yang disediakan

Perangkat inti Greengrass menggunakan titik akhir tambahan tergantung pada komponen perangkat lunak mana yang mereka jalankan. Anda dapat menemukan titik akhir yang dibutuhkan oleh setiap komponen AWS yang disediakan di bagian Persyaratan di setiap halaman komponen dalam panduan pengembang ini. Lihat informasi yang lebih lengkap di [Komponen yang disediakan oleh AWS](#page-499-0).

Titik akhir untuk komponen AWS yang disediakan 1888

## Validasi kepatuhan untuk AWS IoT Greengrass

Untuk mempelajari apakah an Layanan AWS berada dalam lingkup program kepatuhan tertentu, lihat [Layanan AWS di Lingkup oleh Program Kepatuhan Layanan AWS](https://aws.amazon.com/compliance/services-in-scope/) dan pilih program kepatuhan yang Anda minati. Untuk informasi umum, lihat [Program AWS Kepatuhan Program AWS](https://aws.amazon.com/compliance/programs/) .

Anda dapat mengunduh laporan audit pihak ketiga menggunakan AWS Artifact. Untuk informasi selengkapnya, lihat [Mengunduh Laporan di AWS Artifact](https://docs.aws.amazon.com/artifact/latest/ug/downloading-documents.html) .

Tanggung jawab kepatuhan Anda saat menggunakan Layanan AWS ditentukan oleh sensitivitas data Anda, tujuan kepatuhan perusahaan Anda, dan hukum dan peraturan yang berlaku. AWS menyediakan sumber daya berikut untuk membantu kepatuhan:

- [Panduan Memulai Cepat Keamanan dan Kepatuhan Panduan](https://aws.amazon.com/quickstart/?awsf.filter-tech-category=tech-category%23security-identity-compliance) penerapan ini membahas pertimbangan arsitektur dan memberikan langkah-langkah untuk menerapkan lingkungan dasar AWS yang berfokus pada keamanan dan kepatuhan.
- [Arsitektur untuk Keamanan dan Kepatuhan HIPAA di Amazon Web Services](https://docs.aws.amazon.com/whitepapers/latest/architecting-hipaa-security-and-compliance-on-aws/welcome.html)  Whitepaper ini menjelaskan bagaimana perusahaan dapat menggunakan AWS untuk membuat aplikasi yang memenuhi syarat HIPAA.

### **a** Note

Tidak semua memenuhi Layanan AWS syarat HIPAA. Untuk informasi selengkapnya, lihat [Referensi Layanan yang Memenuhi Syarat HIPAA.](https://aws.amazon.com/compliance/hipaa-eligible-services-reference/)

- [AWS Sumber Daya AWS](https://aws.amazon.com/compliance/resources/)  Kumpulan buku kerja dan panduan ini mungkin berlaku untuk industri dan lokasi Anda.
- [AWS Panduan Kepatuhan Pelanggan](https://d1.awsstatic.com/whitepapers/compliance/AWS_Customer_Compliance_Guides.pdf)  Memahami model tanggung jawab bersama melalui lensa kepatuhan. Panduan ini merangkum praktik terbaik untuk mengamankan Layanan AWS dan memetakan panduan untuk kontrol keamanan di berbagai kerangka kerja (termasuk Institut Standar dan Teknologi Nasional (NIST), Dewan Standar Keamanan Industri Kartu Pembayaran (PCI), dan Organisasi Internasional untuk Standardisasi (ISO)).
- [Mengevaluasi Sumber Daya dengan Aturan](https://docs.aws.amazon.com/config/latest/developerguide/evaluate-config.html) dalam Panduan AWS Config Pengembang AWS Config Layanan menilai seberapa baik konfigurasi sumber daya Anda mematuhi praktik internal, pedoman industri, dan peraturan.
- [AWS Security Hub](https://docs.aws.amazon.com/securityhub/latest/userguide/what-is-securityhub.html) Ini Layanan AWS memberikan pandangan komprehensif tentang keadaan keamanan Anda di dalamnya AWS. Security Hub menggunakan kontrol keamanan untuk sumber

daya AWS Anda serta untuk memeriksa kepatuhan Anda terhadap standar industri keamanan dan praktik terbaik. Untuk daftar layanan dan kontrol yang didukung, lihat [Referensi kontrol Security](https://docs.aws.amazon.com/securityhub/latest/userguide/securityhub-controls-reference.html) [Hub](https://docs.aws.amazon.com/securityhub/latest/userguide/securityhub-controls-reference.html).

- [Amazon GuardDuty](https://docs.aws.amazon.com/guardduty/latest/ug/what-is-guardduty.html) Ini Layanan AWS mendeteksi potensi ancaman terhadap beban kerja Akun AWS, kontainer, dan data Anda dengan memantau lingkungan Anda untuk aktivitas mencurigakan dan berbahaya. GuardDuty dapat membantu Anda mengatasi berbagai persyaratan kepatuhan, seperti PCI DSS, dengan memenuhi persyaratan deteksi intrusi yang diamanatkan oleh kerangka kerja kepatuhan tertentu.
- [AWS Audit ManagerI](https://docs.aws.amazon.com/audit-manager/latest/userguide/what-is.html)ni Layanan AWS membantu Anda terus mengaudit AWS penggunaan Anda untuk menyederhanakan cara Anda mengelola risiko dan kepatuhan terhadap peraturan dan standar industri.

## Ketahanan di AWS IoT Greengrass

Infrastruktur global AWS dibangun di sekitar Wilayah Amazon Web Services dan Availability Zone. Setiap Wilayah AWS menyediakan banyak Availability Zone yang terpisah dan terisolasi secara fisik, yang terhubung dengan jaringan yang memiliki latensi rendah, throughput tinggi, dan sangat redundan. Dengan Zona Ketersediaan, Anda dapat merancang serta mengoperasikan aplikasi dan basis data yang secara otomatis melakukan fail over di antara zona tanpa gangguan. Availability Zone lebih tersedia, toleran kegagalan, dan dapat diskalakan dibandingkan infrastruktur pusat data tunggal atau banyak yang tradisional.

Untuk informasi lebih lanjut, lihat [AWS Infrastruktur Global.](https://aws.amazon.com/about-aws/global-infrastructure/)

Selain infrastruktur global AWS, AWS IoT Greengrass menawarkan beberapa fitur untuk membantu mendukung ketahanan data dan kebutuhan backup Anda.

- Anda dapat mengonfigurasi perangkat inti Greengrass untuk menulis catatan ke sistem file lokal dan CloudWatch Log. Jika perangkat core kehilangan konektivitas, perangkat dapat terus mencatat pesan pada sistem file. Ketika menghubungkan kembali, ia menulis pesan log untuk CloudWatch Log. Untuk informasi selengkapnya, lihat [Memantau AWS IoT Greengrass log.](#page-1341-0)
- Jika perangkat inti kehilangan daya selama penyebaran, perangkat tersebut akan melanjutkan penerapan setelahAWS IoT GreengrassPerangkat lunak inti dimulai lagi.
- Jika perangkat core kehilangan konektivitas internet, perangkat klien Greengrass dapat terus berkomunikasi melalui jaringan lokal.

• Anda dapat menulis komponen Greengrass yang membaca pengaliran [manajer pengaliran](#page-1710-0) dan mengirim data ke tujuan penyimpanan lokal.

# Keamanan infrastruktur dalam AWS IoT Greengrass

Sebagai suatu layanan terkelola, AWS IoT Greengrass dilindungi oleh prosedur keamanan jaringan global AWS yang dijelaskan dalam laporan resmi [Amazon Web Services: Gambaran Umum Proses](https://d0.awsstatic.com/whitepapers/Security/AWS_Security_Whitepaper.pdf)  [Keamanan](https://d0.awsstatic.com/whitepapers/Security/AWS_Security_Whitepaper.pdf).

Anda menggunakan panggilan API yang dipublikasikan AWS untuk mengakses AWS IoT Greengrass melalui jaringan. Klien harus mendukung Keamanan Lapisan Pengangkutan (TLS) 1.2 atau versi yang lebih baru. Kami merekomendasikan TLS 1.3 atau versi yang lebih baru. Selain itu, klien harus mendukung cipher suites dengan perfect forward secrecy (PFS) seperti Ephemeral Diffie-Hellman (DHE) atau Elliptic Curve Diffie-Hellman Ephemeral (ECDHE). Sebagian besar sistem-sistem modern seperti Java 7 dan versi yang lebih baru mendukung mode-mode ini.

Permintaan harus ditandatangani menggunakan access key ID dan secret access key yang terkait dengan prinsipal IAM. Atau Anda dapat menggunakan [AWS Security Token Service](https://docs.aws.amazon.com/STS/latest/APIReference/Welcome.html) (AWS STS) untuk membuat kredensial keamanan sementara untuk menandatangani permintaan.

Dalam lingkungan AWS IoT Greengrass, perangkat menggunakan sertifikat X.509 dan kunci kriptografi untuk terhubung dan diautentikasi ke AWS Cloud. Untuk informasi selengkapnya, lihat [the](#page-1841-0) [section called "Autentikasi dan otorisasi perangkat".](#page-1841-0)

# <span id="page-1912-0"></span>Analisis konfigurasi dan kerentanan dalam AWS IoT Greengrass

Lingkungan IoT dapat terdiri atas sejumlah besar perangkat yang memiliki beragam kemampuan, berumur panjang, dan didistribusikan secara geografis. Karakteristik ini membuat penyiapan perangkat menjadi kompleks dan rawan kesalahan. Dan karena perangkat sering dibatasi dalam daya komputasi, memori, dan kemampuan penyimpanan, ini membatasi penggunaan enkripsi dan bentuk keamanan lainnya pada perangkat itu sendiri. Selain itu, perangkat sering menggunakan perangkat lunak dengan kerentanan yang diketahui. Faktor-faktor ini membuat perangkat IoT menjadi target yang menarik bagi peretas dan membuatnya sulit untuk mengamankannya secara berkelanjutan.

AWS IoT Device Defender mengatasi tantangan ini dengan menyediakan alat untuk mengidentifikasi masalah keamanan dan penyimpangan dari praktik terbaik. Anda dapat menggunakan AWS IoT

Device Defender untuk menganalisis, mengaudit, dan memantau perangkat yang terhubung untuk mendeteksi perilaku abnormal, dan mengurangi risiko keamanan. AWS IoT Device Defender dapat mengaudit perangkat untuk memastikannya mematuhi praktik terbaik keamanan dan mendeteksi perilaku abnormal pada perangkat. Hal ini memungkinkan untuk menerapkan kebijakan keamanan yang konsisten di seluruh perangkat Anda dan merespons dengan cepat saat perangkat disusupi. Untuk informasi selengkapnya, lihat topik berikut:

- [Komponen Pertahanan Perangkat](#page-647-0)
- [AWS IoT Device Defender](https://docs.aws.amazon.com/iot/latest/developerguide/device-defender.html) di Panduan Developer AWS IoT Core.

Di lingkungan AWS IoT Greengrass, Anda harus mengetahui pertimbangan berikut ini:

- Merupakan tanggung jawab Anda untuk mengamankan perangkat fisik Anda, sistem file pada perangkat Anda, dan jaringan lokal.
- AWS IoT Greengrass tidak menegakkan isolasi jaringan untuk komponen Greengrass yang ditetapkan pengguna, apakah mereka berjalan dalam kontainer Greengrass atau tidak. Oleh karena itu, mungkin bagi komponen Greengrass untuk berkomunikasi dengan proses lain yang berjalan di sistem atau di luar melalui jaringan.

# Integritas kode diAWS IoT Greengrass V2

AWS IoT Greengrassmenyebarkan komponen perangkat lunak dariAWS Cloudke perangkat yang menjalankanAWS IoT GreengrassPerangkat lunak inti. Komponen perangkat lunak ini termasu[kAWSKomponen yang disediakand](#page-499-0)an[komponen kustomy](#page-1223-0)ang Anda unggah keAkun AWS. Setiap komponen terdiri atas resep. Resep mendefinisikan metadata komponen, dan sejumlah artefak, yang merupakan biner komponen, seperti kode dikompilasi dan sumber daya statis. Artefak komponen disimpan di Amazon S3.

Saat Anda mengembangkan dan menyebarkan komponen Greengrass, Anda mengikuti langkahlangkah dasar ini yang bekerja dengan artefak komponen diAkun AWSdan pada perangkat Anda:

- 1. Buat dan unggah artefak ke bucket S3.
- 2. Buat komponen dari resep dan artefak diAWS IoT Greengrasslayanan, yang menghitung[hash](https://en.wikipedia.org/wiki/Cryptographic_hash_function)  [kriptografi](https://en.wikipedia.org/wiki/Cryptographic_hash_function)dari setiap artefak.
- 3. Menyebarkan komponen ke perangkat inti Greengrass, yang men-download dan memverifikasi integritas masing-masing artefak.

AWSbertanggung jawab untuk menjaga integritas artefak setelah Anda mengunggah artefak ke ember S3, termasuk saat Anda menyebarkan komponen ke perangkat inti Greengrass. Anda bertanggung jawab untuk mengamankan artefak perangkat lunak sebelum mengunggah artefak ke ember S3. Anda juga bertanggung jawab untuk mengamankan akses ke sumber daya diAkun AWS, termasuk ember S3 tempat Anda mengunggah artefak komponen.

#### **a** Note

Amazon S3 menyediakan fitur bernama S3 Object Lock yang dapat Anda gunakan untuk melindungi terhadap perubahan artefak komponen dalam ember S3Akun AWS. Anda dapat menggunakan S3 Object Lock untuk mencegah artefak komponen terhapus atau ditimpa. Untuk informasi selengkapnya, liha[tMenggunakan S3 Object Lock](https://docs.aws.amazon.com/AmazonS3/latest/userguide/object-lock.html)diPanduan Pengguna Amazon Simple Storage.

SaatAWSmenerbitkan komponen publik, dan ketika Anda mengunggah komponen kustom,AWS IoT Greengrassmenghitung digest kriptografi untuk setiap artefak komponen.AWS IoT Greengrassmemperbarui resep komponen untuk memasukkan setiap artefak digest dan algoritma hash yang digunakan untuk menghitung mencerna itu. Pencernaan ini menjamin integritas artefak, karena jika artefak berubahAWS Cloudatau selama download, file-nya digest tidak akan cocok dengan digest yangAWS IoT Greengrasstoko dalam resep komponen. Untuk informasi selengkapnya, lihat[Artefak dalam referensi resep komponen](#page-1288-0).

Ketika Anda men-deploy komponen ke perangkat inti,AWS IoT GreengrassPerangkat lunak inti mendownload resep komponen dan setiap artefak komponen yang ditentukan oleh resep. ParameterAWS IoT GreengrassPerangkat lunak inti menghitung digest dari setiap file artefak download dan membandingkannya dengan yang artefak digest dalam resep. Jika digests tidak cocok, deployment gagal, danAWS IoT GreengrassPerangkat lunak inti menghapus artefak yang diunduh dari sistem file perangkat. Untuk informasi selengkapnya tentang cara koneksi antara perangkat inti danAWS IoT Greengrassdiamankan, liha[tEnkripsi dalam transit.](#page-1827-0)

Anda bertanggung jawab untuk mengamankan file artefak komponen pada sistem file perangkat inti Anda. ParameterAWS IoT GreengrassPerangkat lunak inti menyimpan artefak kepackagesfolder dalam folder akar Greengrass. Anda dapat menggunakanAWS IoT Device Defenderuntuk menganalisis, mengaudit, dan memonitor perangkat inti. Untuk informasi selengkapnya, lihat [Analisis](#page-1912-0) [konfigurasi dan kerentanan dalam AWS IoT Greengrass.](#page-1912-0)

# AWS IoT Greengrass dan titik akhir VPC antarmuka (AWS PrivateLink)

Anda dapat membuat koneksi pribadi antara VPC Anda dan bidang AWS IoT Greengrass kontrol dengan membuat titik akhir VPC antarmuka. Anda dapat menggunakan endpoint ini untuk mengelola komponen, penerapan, dan perangkat inti dalam layanan. AWS IoT Greengrass Endpoint antarmuka didukung oleh [AWS PrivateLink,](https://aws.amazon.com/privatelink) teknologi yang memungkinkan Anda mengakses AWS IoT Greengrass API secara pribadi tanpa gateway internet, perangkat NAT, koneksi VPN, atau koneksi Direct AWS Connect. Instans dalam VPC Anda tidak memerlukan alamat IP publik untuk berkomunikasi dengan API AWS IoT Greengrass. Lalu lintas antara VPC Anda dan AWS IoT Greengrass tidak meninggalkan jaringan Amazon.

Setiap titik akhir antarmuka diwakili oleh satu atau lebih [Antarmuka Jaringan Elastis](https://docs.aws.amazon.com/AWSEC2/latest/UserGuide/using-eni.html) dalam subnet Anda.

Untuk informasi selengkapnya, lihat [Antarmuka VPC endpoint \(AWS PrivateLink\)](https://docs.aws.amazon.com/vpc/latest/userguide/vpce-interface.html) dalam Panduan Pengguna Amazon VPC.

Topik

- [Pertimbangan untuk VPC endpoint AWS IoT Greengrass](#page-1915-0)
- [Buat titik akhir VPC antarmuka untuk AWS IoT Greengrass operasi bidang kontrol](#page-1916-0)
- [Membuat kebijakan VPC endpoint untuk AWS IoT Greengrass](#page-1916-1)
- [Mengoperasikan perangkat AWS IoT Greengrass inti di VPC](#page-1917-0)

### <span id="page-1915-0"></span>Pertimbangan untuk VPC endpoint AWS IoT Greengrass

Sebelum menyiapkan titik akhir VPC antarmukaAWS IoT Greengrass, tinjau [properti dan batasan titik](https://docs.aws.amazon.com/vpc/latest/userguide/vpce-interface.html#vpce-interface-limitations)  [akhir Antarmuka di](https://docs.aws.amazon.com/vpc/latest/userguide/vpce-interface.html#vpce-interface-limitations) Panduan Pengguna Amazon VPC. Selain itu, perhatikan pertimbangan berikut:

- AWS IoT Greengrassmendukung panggilan ke semua tindakan API bidang kontrolnya dari VPC Anda. Pesawat kontrol mencakup operasi seperti [CreateDeploymentd](https://docs.aws.amazon.com/greengrass/v2/APIReference/API_CreateDeployment.html)an [ListEffectiveDeployments.](https://docs.aws.amazon.com/greengrass/v2/APIReference/API_ListEffectiveDeployments.html) Pesawat kontrol tidak termasuk operasi seperti [ResolveComponentCandidatesd](#page-1843-0)an [Discover](#page-1671-0), yang merupakan operasi pesawat data.
- Titik akhir VPC untuk AWS IoT Greengrass saat ini tidak didukung di AWS Wilayah China.

# <span id="page-1916-0"></span>Buat titik akhir VPC antarmuka untuk AWS IoT Greengrass operasi bidang kontrol

Anda dapat membuat titik akhir VPC untuk bidang AWS IoT Greengrass kontrol menggunakan konsol VPC Amazon atau (). AWS Command Line Interface AWS CLI Untuk informasi selengkapnya, lihat [Membuat titik akhir antarmuka](https://docs.aws.amazon.com/vpc/latest/userguide/vpce-interface.html#create-interface-endpoint) dalam Panduan Pengguna Amazon VPC.

Buat titik akhir VPC untuk AWS IoT Greengrass menggunakan nama layanan berikut:

• com.amazonaws. *wilayah .greengrass*

Jika Anda mengaktifkan DNS pribadi untuk titik akhir, Anda dapat membuat permintaan API untuk AWS IoT Greengrass menggunakan nama DNS default untuk Wilayah, misalnya,. greengrass.useast-1.amazonaws.com DNS pribadi diaktifkan secara default.

Untuk informasi lebih lanjut, lihat [Mengakses layanan melalui titik akhir antarmuka](https://docs.aws.amazon.com/vpc/latest/userguide/vpce-interface.html#access-service-though-endpoint) dalam Panduan Pengguna Amazon VPC.

### <span id="page-1916-1"></span>Membuat kebijakan VPC endpoint untuk AWS IoT Greengrass

Anda dapat melampirkan kebijakan titik akhir ke titik akhir VPC yang mengontrol akses AWS IoT Greengrass untuk mengontrol operasi pesawat. Kebijakan titik akhir menentukan informasi berikut:

- Prinsip yang dapat melakukan tindakan.
- Tindakan yang dapat dilakukan oleh prinsip.
- Sumber daya yang dapat dilakukan oleh kepala sekolah.

Untuk informasi lebih lanjut, lihat [Mengendalikan akses ke layanan dengan titik akhir VPC](https://docs.aws.amazon.com/vpc/latest/userguide/vpc-endpoints-access.html) dalam Panduan Pengguna Amazon VPC.

Example Contoh: Kebijakan VPC endpoint untuk tindakan AWS IoT Greengrass

Berikut adalah contoh kebijakan titik akhir untuk AWS IoT Greengrass. Jika dilampirkan ke sebuah titik akhir, kebijakan ini memberikan akses ke tindakan AWS IoT Greengrass yang terdaftar untuk semua yang utama di semua sumber daya.

```
{ 
       "Statement": [ 
\overline{\mathcal{L}}
```

```
 "Principal": "*", 
                "Effect": "Allow", 
                "Action": [ 
                     "greengrass:CreateDeployment", 
                     "greengrass:ListEffectiveDeployments" 
                ], 
                "Resource": "*" 
           } 
     \overline{1}}
```
### <span id="page-1917-0"></span>Mengoperasikan perangkat AWS IoT Greengrass inti di VPC

Anda dapat mengoperasikan perangkat inti Greengrass dan melakukan penerapan di VPC tanpa akses internet publik. Minimal, Anda harus mengatur titik akhir VPC berikut dengan alias DNS yang sesuai. Untuk informasi selengkapnya tentang cara membuat dan menggunakan titik akhir VPC, lihat [Membuat titik akhir VPC di Panduan Pengguna Amazon VPC.](https://docs.aws.amazon.com/vpc/latest/privatelink/create-interface-endpoint.html#create-interface-endpoint-aws)

### **a** Note

Fitur VPC untuk membuat catatan DNS secara otomatis dinonaktifkan untuk AWS IoT data dan Kredensialnya. AWS IoT Untuk menghubungkan titik akhir ini, Anda harus membuat catatan DNS Pribadi secara manual. Untuk informasi selengkapnya, lihat [DNS pribadi untuk](https://docs.aws.amazon.com/vpc/latest/privatelink/create-interface-endpoint.html#vpce-private-dns) [titik akhir antarmuka](https://docs.aws.amazon.com/vpc/latest/privatelink/create-interface-endpoint.html#vpce-private-dns). Untuk informasi selengkapnya tentang batasan AWS IoT Core VPC, lihat [Batasan titik akhir VPC.](https://docs.aws.amazon.com/iot/latest/developerguide/IoTCore-VPC.html#VPC-limitations)

### Prasyarat

• Anda harus menginstal perangkat lunak AWS IoT Greengrass Core menggunakan langkahlangkah penyediaan manual. Untuk informasi selengkapnya, lihat [Instal perangkat lunak AWS IoT](#page-226-0)  [Greengrass Core dengan penyediaan sumber daya manual](#page-226-0).

### Batasan

- Mengoperasikan perangkat inti Greengrass di VPC tidak didukung di Wilayah China dan. AWS GovCloud (US) Regions
- [Untuk informasi selengkapnya tentang batasan AWS IoT data dan titik akhir VPC penyedia AWS](https://docs.aws.amazon.com/iot/latest/developerguide/IoTCore-VPC.html#VPC-limitations)  [IoT kredensi, lihat Batasan.](https://docs.aws.amazon.com/iot/latest/developerguide/IoTCore-VPC.html#VPC-limitations)

### Siapkan perangkat inti Greengrass Anda untuk beroperasi di VPC

- 1. Dapatkan titik akhir AWS IoT untuk Akun AWS, dan simpan untuk digunakan nanti. Perangkat Anda menggunakan titik akhir ini untuk tersambung ke AWS IoT. Lakukan hal-hal berikut:
	- a. Dapatkan titik akhir data AWS IoT untuk perangkat Akun AWS Anda.

```
aws iot describe-endpoint --endpoint-type iot:Data-ATS
```
Respons tersebut serupa dengan contoh berikut ini, jika permintaannya berhasil.

```
{ 
   "endpointAddress": "device-data-prefix-ats.iot.us-west-2.amazonaws.com"
}
```
b. Dapatkan titik akhir kredensial AWS IoT untuk Akun AWS Anda.

aws iot describe-endpoint --endpoint-type iot:CredentialProvider

Respons tersebut serupa dengan contoh berikut ini, jika permintaannya berhasil.

```
{ 
   "endpointAddress": "device-credentials-prefix.credentials.iot.us-
west-2.amazonaws.com"
}
```
- 2. Buat antarmuka Amazon VPC untuk AWS IoT data dan titik akhir AWS IoT kredensialnya:
	- a. Arahkan ke konsol [VPC](https://console.aws.amazon.com/vpc/home#/endpoints) Endpoints, di bawah Virtual private cloud di menu sebelah kiri, pilih Endpoints lalu Create Endpoint.
	- b. Di halaman Buat titik akhir, tentukan informasi berikut.
		- Pilih Layanan AWSs untuk kategori Layanan.
		- Untuk Nama Layanan, cari dengan memasukkan kata kunciiot. Dalam daftar iot layanan yang ditampilkan, pilih titik akhir.

Jika Anda membuat titik akhir VPC untuk bidang AWS IoT Core data, pilih titik akhir API bidang AWS IoT Core data untuk Wilayah Anda. Titik akhir akan menjadi formatcom.amazonaws.*region*.iot.data.

Jika Anda membuat titik akhir VPC untuk penyedia AWS IoT Core kredensi, pilih titik akhir penyedia AWS IoT Core kredensi untuk Wilayah Anda. Titik akhir akan menjadi formatcom.amazonaws.*region*.iot.credentials.

### **a** Note

Nama layanan untuk pesawat AWS IoT Core data di Wilayah China akan menjadi formatcn.com.amazonaws.*region*.iot.data. Membuat titik akhir VPC untuk penyedia AWS IoT Core kredensi tidak didukung di Wilayah China.

- Untuk VPC dan Subnet, pilih VPC tempat Anda ingin membuat titik akhir, dan Availability Zones (AZ) tempat Anda ingin membuat jaringan endpoint.
- Untuk Aktifkan nama DNS, pastikan Aktifkan untuk titik akhir ini tidak dipilih. Baik pesawat AWS IoT Core data maupun penyedia AWS IoT Core kredensi belum mendukung nama DNS pribadi.
- Untuk grup Keamanan, pilih grup keamanan yang ingin Anda kaitkan dengan antarmuka jaringan titik akhir.
- Secara opsional, Anda dapat menambah atau menghapus tag. Tag adalah pasangan nama-nilai yang Anda gunakan untuk mengaitkan dengan titik akhir Anda.
- c. Untuk membuat titik akhir VPC Anda, pilih Buat titik akhir.
- 3. Setelah Anda membuat AWS PrivateLink titik akhir, di tab Detail titik akhir Anda, Anda akan melihat daftar nama DNS. Anda dapat menggunakan salah satu nama DNS yang Anda buat di bagian ini untuk [mengonfigurasi zona host pribadi Anda](https://docs.aws.amazon.com/iot/latest/developerguide/IoTCore-VPC.html#connect-iot-core-create-phz-lns).
- 4. Buat titik akhir Amazon S3. Untuk informasi selengkapnya, lihat [Membuat titik akhir VPC untuk](https://docs.aws.amazon.com/AmazonS3/latest/userguide/privatelink-interface-endpoints.html#s3-creating-vpc) [Amazon S3.](https://docs.aws.amazon.com/AmazonS3/latest/userguide/privatelink-interface-endpoints.html#s3-creating-vpc)
- 5. Jika Anda menggunakan komponen [Greengrass AWS -provided](https://docs.aws.amazon.com/greengrass/v2/developerguide/public-components.html), titik akhir dan konfigurasi tambahan mungkin diperlukan. Untuk melihat persyaratan titik akhir, pilih komponen dari daftar komponen AWS yang disediakan dan lihat bagian Persyaratan. Misalnya, [persyaratan](#page-762-0)  [komponen pengelola log](#page-762-0) menyarankan bahwa komponen ini harus dapat melakukan permintaan keluar ke titik akhirlogs.*region*.amazonaws.com.

Jika Anda menggunakan komponen Anda sendiri, Anda mungkin perlu meninjau dependensi dan melakukan pengujian tambahan untuk menentukan apakah ada titik akhir tambahan yang diperlukan.

Mengoperasikan perangkat AWS IoT Greengrass inti di VPC 1898

- 6. Dalam konfigurasi greengrassDataPlaneEndpoint inti Greengrass, harus diatur ke. **iotdata** Untuk informasi selengkapnya, lihat [konfigurasi nukleus Greengrass](#page-516-0).
- 7. Jika Anda berada di us-east-1 wilayah tersebut, atur parameter konfigurasi s3EndpointType ke **REGIONAL** dalam konfigurasi inti Greengrass. Fitur ini tersedia untuk Greengrass nucleus versi 2.11.3 atau yang lebih baru.

Example Contoh: Konfigurasi komponen

```
{
"aws.greengrass.Nucleus": { 
    "configuration": { 
       "awsRegion": "us-east-1", 
       "iotCredEndpoint": "xxxxxx.credentials.iot.region.amazonaws.com", 
       "iotDataEndpoint": "xxxxxx-ats.iot.region.amazonaws.com", 
       "greengrassDataPlaneEndpoint": "iotdata", 
       "s3EndpointType": "REGIONAL" 
       ... 
      } 
    }
}
```
Tabel berikut memberikan informasi tentang alias DNS pribadi kustom yang sesuai.

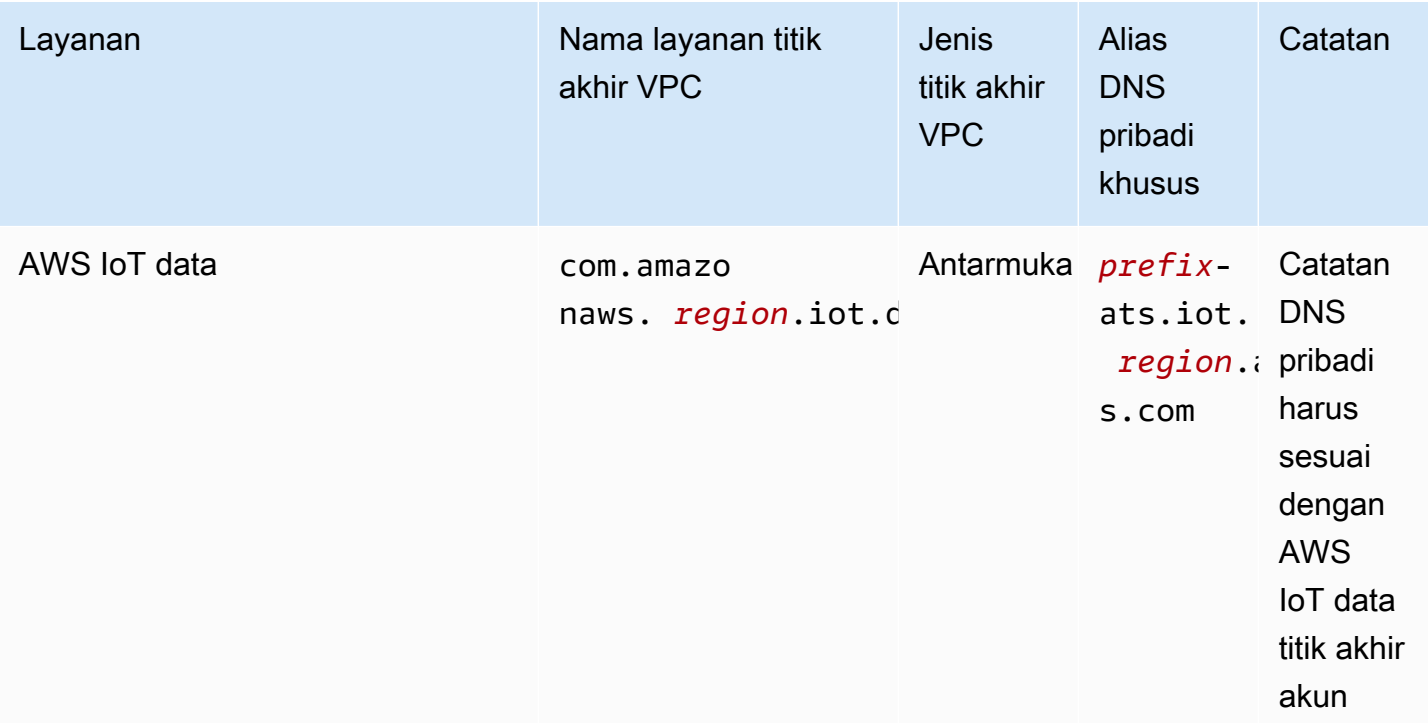

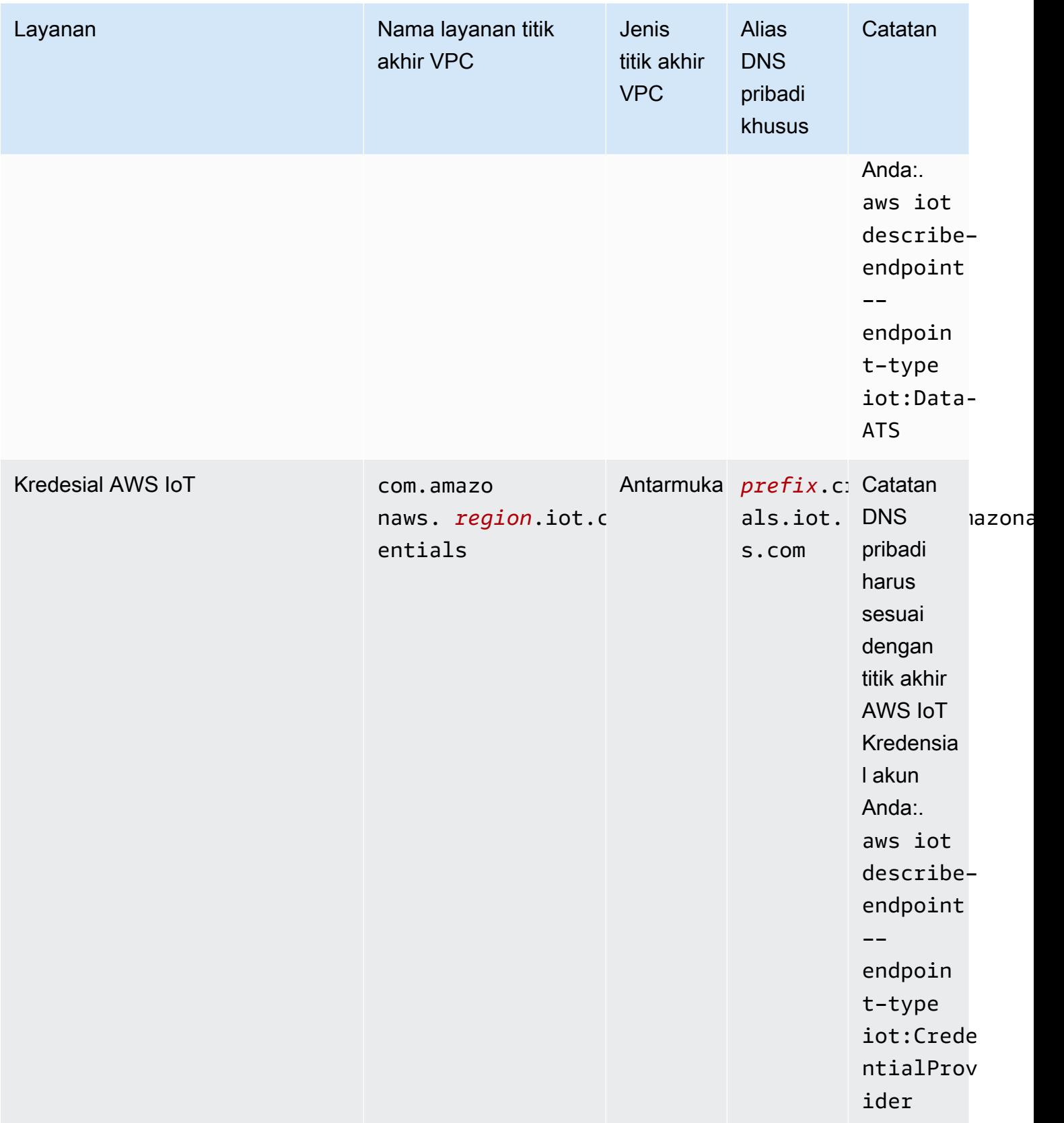

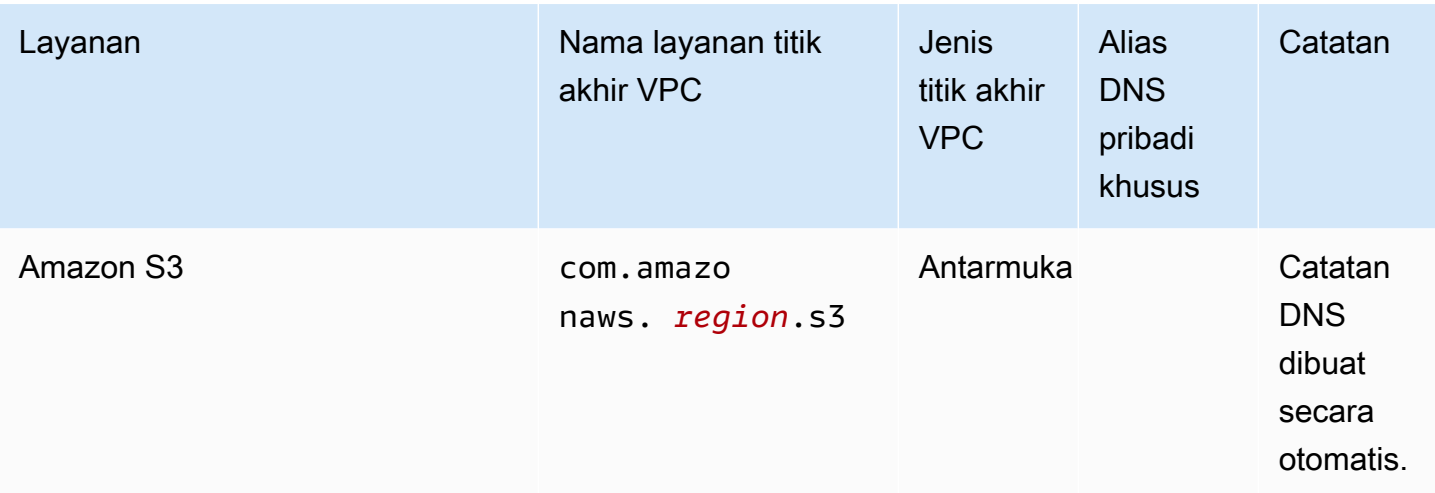

# Praktik terbaik keamanan untuk AWS IoT Greengrass

Topik ini berisi praktik terbaik keamanan untuk AWS IoT Greengrass.

### Berikan izin minimum yang memungkinkan

Ikuti prinsip hak istimewa paling sedikit untuk komponen Anda dengan menjalankannya sebagai pengguna yang tidak memiliki hak istimewa. Komponen tidak boleh berjalan sebagai root kecuali benar-benar diperlukan.

Gunakan set izin minimum dalam peran IAM. Batasi penggunaan \* wildcard untuk Action dan Resource di kebijakan IAM Anda. Sebaliknya, nyatakan serangkaian terbatas tindakan dan sumber daya bila memungkinkan. Untuk informasi lebih lanjut tentang hak istimewa minimum dan praktik terbaik kebijakan lainnya, lihat [the section called "Praktik terbaik kebijakan"](#page-1873-0).

Praktik terbaik hak istimewa setidaknya juga berlaku untuk kebijakan AWS IoT yang Anda lampirkan ke inti Greengrass Anda.

### Jangan kode keras kredensial dalam komponen Greengrass

Jangan membuat kode keras pada kredensial dalam komponen Greengrass yang ditentukan pengguna Anda. Untuk melindungi kredensial Anda dengan lebih baik:

- Untuk berinteraksi dengan layanan AWS, tentukan izin untuk tindakan tertentu dan sumber daya dalam [Peran layanan perangkat inti Greengrass.](#page-1875-0)
- Gunakan [komponen secret manager](#page-1023-0) untuk menyimpan kredensial Anda. Atau, jika fungsi tersebut menggunakan SDK AWS, gunakan kredensial dari rantai penyedia kredensial default.

### Jangan log informasi sensitif

Anda harus mencegah logging kredensial dan informasi pengenal pribadi (PII) lainnya. Kami menyarankan Anda menerapkan perlindungan berikut meskipun akses ke log lokal pada perangkat inti memerlukan hak akses root dan akses ke CloudWatch Log membutuhkan izin IAM.

- Jangan gunakan informasi sensitif di jalur topik MQTT.
- Jangan gunakan informasi sensitif pada nama, jenis, dan atribut perangkat (objek) di registri AWS IoT Core.
- Jangan log informasi sensitif dalam komponen Greengrass yang ditetapkan pengguna Anda atau fungsi Lambda.
- Jangan gunakan informasi sensitif dalam nama dan ID sumber daya Greengrass:
	- Perangkat inti
	- Komponen
	- Deployment
	- Pencatat

### Sinkronkan jam perangkat Anda

Penting untuk memiliki waktu yang akurat di perangkat Anda. Sertifikat X.509 memiliki tanggal dan waktu kedaluwarsa. Jam di perangkat Anda digunakan untuk memverifikasi bahwa sertifikat server masih valid. Jam perangkat dapat melayang dari waktu ke waktu atau baterai dapat habis.

Untuk informasi selengkapnya, lihat praktik terbaik [Terus sinkronkan jam perangkat](https://docs.aws.amazon.com/iot/latest/developerguide/security-best-practices.html#device-clock) di Panduan Developer AWS IoT Core.

### Rekomendasi Cipher Suite

Greengrass default memilih TLS Cipher Suites terbaru yang tersedia di perangkat. Pertimbangkan untuk menonaktifkan penggunaan suite cipher lama di perangkat. Misalnya, suite cipher CBC.

Untuk informasi lebih lanjut, lihat[Konfigurasi Kriptografi Java](https://www.java.com/configure_crypto.html).

### Lihat juga

- [Praktik terbaik keamanan di AWS IoT Core](https://docs.aws.amazon.com/iot/latest/developerguide/security-best-practices.html) pada Panduan Developer AWS IoT
- [Sepuluh aturan emas keamanan untuk solusi IoT Industri](https://aws.amazon.com/blogs/iot/ten-security-golden-rules-for-industrial-iot-solutions/)padaInternet of Things diAWSBlog Resmi

# Menggunakan AWS IoT Device Tester untuk AWS IoT Greengrass V2

AWS IoT Device Tester (IDT) adalah kerangka pengujian yang dapat diunduh yang memungkinkan Anda memvalidasi perangkat IoT. Anda dapat menggunakan IDT for AWS IoT Greengrass untuk menjalankan rangkaian AWS IoT Greengrass kualifikasi, dan membuat serta menjalankan rangkaian pengujian khusus untuk perangkat Anda.

IDT untuk AWS IoT Greengrass berjalan di komputer host Anda (Windows, macOS, atau Linux) yang terhubung ke perangkat yang akan diuji. IDT menjalankan tes dan mengelompokkan hasil. IDT juga menyediakan antarmuka baris perintah untuk mengelola proses pengujian.

# AWS IoT Greengrass suite kualifikasi

Gunakan AWS IoT Device Tester untuk AWS IoT Greengrass V2 untuk memverifikasi bahwa perangkat lunak AWS IoT Greengrass Core berjalan pada perangkat keras Anda dan dapat berkomunikasi dengan perangkat keras AWS Cloud. Ini juga melakukan end-to-end tes dengan AWS IoT Core. Misalnya, aplikasi ini memverifikasi bahwa perangkat Anda dapat men-deploy komponen dan memperbaruinya.

Jika Anda ingin menambahkan perangkat keras ke Katalog AWS Partner Perangkat, jalankan rangkaian AWS IoT Greengrass kualifikasi untuk menghasilkan laporan pengujian yang dapat Anda kirimkan AWS IoT. Untuk informasi selengkapnya, lihat [Program Kualifikasi Perangkat AWS](https://aws.amazon.com/partners/dqp/).

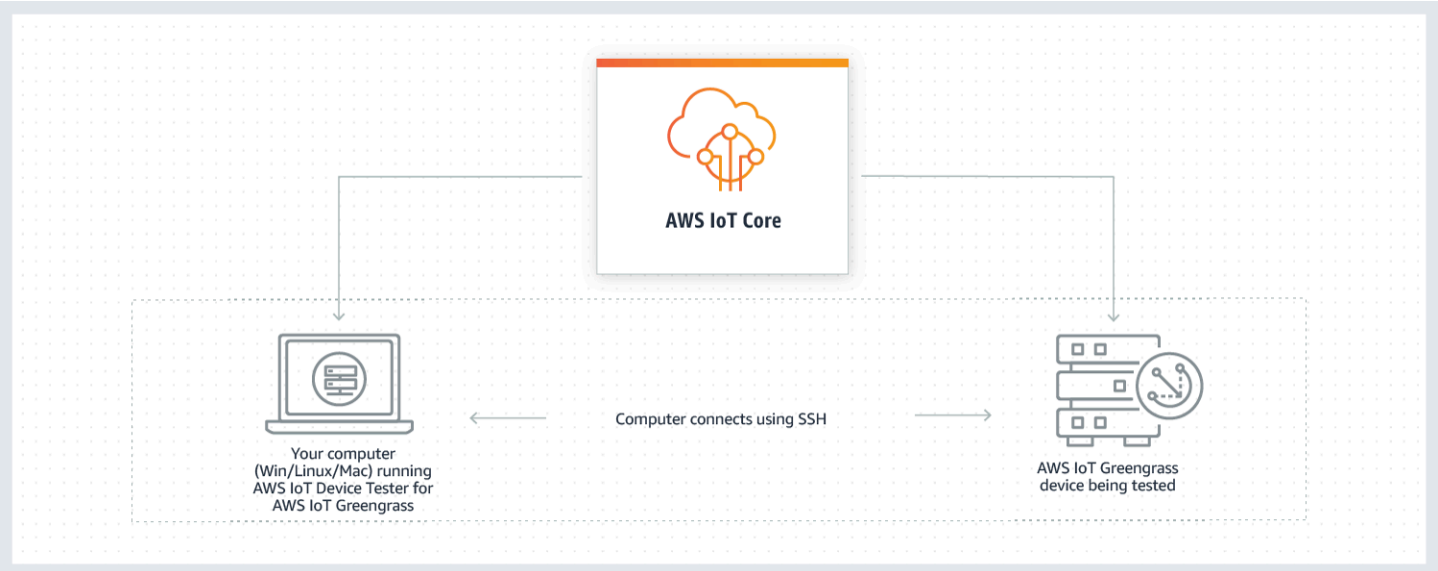

IDT untuk AWS IoT Greengrass V2 mengatur pengujian menggunakan konsep rangkaian pengujian dan kelompok uji.

- Rangkaian uji adalah rangkaian grup uji yang digunakan untuk memverifikasi bahwa perangkat bekerja dengan versi AWS IoT Greengrass tertentu.
- Grup uji adalah serangkaian pengujian individu yang terkait dengan fitur tertentu, seperti deployment komponen.

Untuk informasi selengkapnya, lihat [Gunakan IDT untuk menjalankan suite AWS IoT Greengrass](#page-1940-0)  [kualifikasi.](#page-1940-0)

# Rangkaian pengujian khusus

Mulai IDT v4.0.1, IDT untuk AWS IoT Greengrass V2 menggabungkan pengaturan konfigurasi standar dan format hasil dengan lingkungan rangkaian pengujian yang memungkinkan Anda mengembangkan rangkaian pengujian khusus untuk perangkat dan perangkat lunak perangkat Anda. Anda dapat menambahkan tes khusus untuk validasi internal Anda sendiri atau memberikannya kepada pelanggan Anda untuk verifikasi perangkat.

Cara penyusun tes mengonfigurasi rangkiaian tes kustom akan menentukan pengaturan konfigurasi yang diperlukan untuk menjalankan rangkaian tes kustom. Untuk informasi selengkapnya, lihat [Gunakan IDT untuk mengembangkan dan menjalankan rangkain tes Anda sendiri](#page-2001-0).

# <span id="page-1925-0"></span>Versi yang didukung AWS IoT Device Tester untuk AWS IoT Greengrass V2

Topik ini mencantumkan versi IDT yang didukung untuk AWS IoT Greengrass V2. Sebagai praktik terbaik, kami menyarankan Anda menggunakan IDT versi terbaru untuk AWS IoT Greengrass V2 yang mendukung versi target AWS IoT Greengrass V2 Anda. Rilis baru AWS IoT Greengrass mungkin mengharuskan Anda mengunduh versi baru IDT untuk AWS IoT Greengrass V2. Anda menerima pemberitahuan saat memulai uji coba jika IDT untuk AWS IoT Greengrass V2 tidak kompatibel dengan versi yang AWS IoT Greengrass Anda gunakan.

Dengan mengunduh perangkat lunak tersebut, Anda menyetujui [Perjanjian Lisensi AWS IoT Device](https://docs.aws.amazon.com/greengrass/v2/developerguide/idt-license.html)  [Tester.](https://docs.aws.amazon.com/greengrass/v2/developerguide/idt-license.html)

### **a** Note

IDT tidak mendukung untuk dijalankan oleh beberapa pengguna dari lokasi bersama, seperti direktori NFS atau folder bersama jaringan Windows. Kami sarankan Anda mengekstraksi paket IDT ke drive lokal dan menjalankan biner IDT pada workstation lokal Anda.

## Versi IDT terbaru untuk V2 AWS IoT Greengrass

Anda dapat menggunakan versi IDT ini untuk AWS IoT Greengrass V2 dengan AWS IoT Greengrass versi yang tercantum di sini.

IDT v4.9.4 untuk AWS IoT Greengrass

AWS IoT Greengrass Versi yang didukung:

• Inti [Greengrass](#page-513-0) v2.12.0, v2.11.0, v2.10.0, dan v2.9.5

Unduhan perangkat lunak IDT:

- [IDT v4.9.4 dengan test suite GGV2Q\\_2.5.4 untuk Linux](https://docs.aws.amazon.com/greengrass/v2/developerguide/devicetester_greengrass_v2_4.9.4_testsuite_2.5.4_linux.zip)
- [IDT v4.9.4 dengan test suite GGV2Q\\_2.5.4 untuk macOS](https://docs.aws.amazon.com/greengrass/v2/developerguide/devicetester_greengrass_v2_4.9.4_testsuite_2.5.4_mac.zip)
- IDT v4.9.4 dengan test suite GGV2Q 2.5.4 untuk Windows

Catatan rilis:

- Mengaktifkan validasi dan kualifikasi perangkat untuk perangkat yang menjalankan perangkat lunak AWS IoT Greengrass Core versi 2.12.0, 2.11.0, 2.10.0, dan 2.9.5.
- Menghapus pengelola aliran dan grup uji pembelajaran mesin.

Catatan tambahan:

• Jika perangkat Anda menggunakan HSM dan Anda menggunakan nucleus 2.10.x, bermigrasi ke Greengrass nucleus versi 2.11.0 atau yang lebih baru.

Versi rangkaian tes:

GGV2Q\_2.5.4

• Dirilis 2024.05.03

### Versi IDT sebelumnya untuk AWS IoT Greengrass

Versi IDT sebelumnya untuk AWS IoT Greengrass V2 berikut juga didukung.

IDT v4.9.3 untuk AWS IoT Greengrass

AWS IoT Greengrass Versi yang didukung:

• Inti [Greengrass](#page-513-0) v2.12.0, v2.11.0, v2.10.0, dan v2.9.5

Unduhan perangkat lunak IDT:

- [IDT v4.9.3 dengan test suite GGV2Q\\_2.5.3 untuk Linux](https://docs.aws.amazon.com/greengrass/v2/developerguide/devicetester_greengrass_v2_4.9.3_testsuite_2.5.3_linux.zip)
- [IDT v4.9.3 dengan test suite GGV2Q\\_2.5.3 untuk macOS](https://docs.aws.amazon.com/greengrass/v2/developerguide/devicetester_greengrass_v2_4.9.3_testsuite_2.5.3_mac.zip)
- [IDT v4.9.3 dengan test suite GGV2Q\\_2.5.3 untuk Windows](https://docs.aws.amazon.com/greengrass/v2/developerguide/devicetester_greengrass_v2_4.9.3_testsuite_2.5.3_win.zip)

Catatan rilis:

- Memperbaiki masalah dalam pengujian komponen saat menguji perangkat Linux dari host Windows atau sebaliknya.
- Menghapus kasus localcomponent uji dari kelompok component uji. Kasus uji ini tidak lagi diperlukan untuk kualifikasi.

Catatan tambahan:

• Jika perangkat Anda menggunakan HSM dan Anda menggunakan nucleus 2.10.x, bermigrasi ke Greengrass nucleus versi 2.11.0 atau yang lebih baru.

Versi rangkaian tes:

GGV2Q\_2.5.3

• Dirilis 2024.04.05

# Versi untuk V2 yang tidak AWS IoT Device Tester didukung AWS IoT **Greengrass**

Topik ini mencantumkan versi IDT yang tidak didukung untuk AWS IoT Greengrass V2. Versi yang tidak didukung tidak menerima perbaikan bug atau pembaruan. Untuk informasi selengkapnya, lihat [the section called "Kebijakan Support AWS IoT Device Tester untuk AWS IoT Greengrass"](#page-2105-0).

IDT v4.9.2 untuk AWS IoT Greengrass

Catatan rilis:

• Memperbaiki masalah di mana rangkaian pengujian Lambda gagal karena Java 8 tidak digunakan lagi.

Versi rangkaian tes:

GGV2Q\_2.5.2

• Dirilis 2024.03.18

IDT v4.9.1 untuk AWS IoT Greengrass

Catatan rilis:

- Memungkinkan Anda memvalidasi dan memenuhi syarat perangkat yang menjalankan perangkat lunak AWS IoT Greengrass Core versi 2.12.0, 2.11.0, 2.10.0, dan 2.9.5.
- Perbaikan bug minor.

Versi rangkaian tes:

GGV2Q\_2.5.1

- Dirilis 2023.10.05
- IDT v4.7.0 untuk AWS IoT Greengrass

AWS IoT Greengrass Versi yang didukung:

• Inti [Greengrass v2.11.0,](#page-513-0) v2.10.0, dan v2.9.5

Catatan rilis:

- Memungkinkan Anda memvalidasi dan memenuhi syarat perangkat yang menjalankan perangkat lunak AWS IoT Greengrass Core versi 2.11.0, 2.10.0, dan 2.9.5.
- Menambahkan dukungan untuk menyimpan nilai userdata IDT di AWS Systems Manager Parameter Store dan mengambilnya ke dalam konfigurasi menggunakan sintaks placeholder.
- Perbaikan bug minor.

Versi rangkaian tes:

GGV2Q\_2.5.0

- Dirilis 2022 12 13
- IDT v4.5.11 untuk AWS IoT Greengrass

Catatan rilis:

- Memungkinkan Anda memvalidasi dan memenuhi syarat perangkat yang menjalankan perangkat lunak AWS IoT Greengrass Core versi 2.9.1, 2.9.0, 2.8.1, 2.8.0, 2.7.0, dan 2.6.0.
- Menambahkan dukungan untuk menguji PreInstalled Greengrass pada perangkat inti.
- Perbaikan bug minor.

Versi rangkaian tes:

GGV2Q\_2.4.1

• Dirilis 2022.10.13

IDT v4.5.8 untuk AWS IoT Greengrass

Catatan rilis:

- Memungkinkan Anda memvalidasi dan memenuhi syarat perangkat yang menjalankan perangkat lunak AWS IoT Greengrass Core versi 2.7.0, 2.6.0, dan 2.5.6.
- Memungkinkan Anda menguji dengan PreInstalled Greengrass pada perangkat inti.
- Perbaikan bug minor.

Versi rangkaian tes:

GGV2Q\_2.4.0

• Dirilis 2022.08.12

IDT v4.5.3 untuk AWS IoT Greengrass

Catatan rilis:

- Memungkinkan Anda memvalidasi dan memenuhi syarat perangkat yang menjalankan perangkat lunak AWS IoT Greengrass Core versi 2.7.0, 2.6.0, 2.5.6, 2.5.5, 2.5.4, dan 2.5.3.
- Update DockerApplicationManager tes untuk menggunakan image docker berbasis ECRbased.
- Perbaikan bug minor.

Versi rangkaian tes:

GGV2Q\_2.3.1

• Dirilis 2022.04.15

IDT v4.5.1 untuk AWS IoT Greengrass

Catatan rilis:

- Memungkinkan Anda memvalidasi dan memenuhi syarat perangkat yang menjalankan perangkat lunak AWS IoT Greengrass Core v2.5.3.
- Menambahkan dukungan untuk memvalidasi dan memenuhi syarat perangkat berbasis Linux yang menggunakan modul keamanan perangkat keras (HSM) untuk menyimpan kunci pribadi dan sertifikat yang digunakan oleh perangkat lunak Core. AWS IoT Greengrass
- Mengimplementasikan orkestrator pengujian IDT baru untuk mengonfigurasi rangkaian pengujian kustom. Untuk informasi selengkapnya, lihat [Konfigurasikan orkestrasi uji IDT.](#page-2025-0)

• Tambahan perbaikan bug minor.

Versi rangkaian tes:

GGV2Q\_2.3.0

• Dirilis 2022.01.11

IDT v4.4.1 untuk AWS IoT Greengrass

Catatan rilis:

- Memungkinkan Anda memvalidasi dan memenuhi syarat perangkat yang menjalankan perangkat lunak AWS IoT Greengrass Core v2.5.2.
- Menambahkan dukungan untuk menggunakan peran IAM yang ditentukan pengguna sebagai peran pertukaran token yang diasumsikan perangkat yang diuji untuk berinteraksi dengan sumber daya. AWS

Anda dapat menentukan peran IAM dalam [userdata.json](#page-1988-0)file. Jika Anda menentukan peran kustom, IDT menggunakan peran tersebut alih-alih membuat peran pertukaran token default selama pengujian dijalankan.

• Tambahan perbaikan bug minor.

Versi rangkaian tes:

GGV2Q\_2.2.1

• Dirilis 2021.12.12

IDT v4.4.0 untuk AWS IoT Greengrass

Catatan rilis:

- Memungkinkan Anda memvalidasi dan memenuhi syarat perangkat yang menjalankan perangkat lunak AWS IoT Greengrass Core v2.5.0.
- Menambahkan dukungan untuk memvalidasi dan memenuhi syarat perangkat yang menjalankan perangkat lunak AWS IoT Greengrass Core di Windows.
- Mendukung penggunaan validasi kunci publik untuk koneksi perangkat shell aman (SSH).
- Meningkatkan kebijakan IAM izin IDT dengan praktik terbaik keamanan.
- Tambahan perbaikan bug minor.

Versi rangkaian tes:

GGV2Q\_2.1.0

• Dirilis 2021.11.19

#### IDT v4.2.0 untuk AWS IoT Greengrass

Catatan rilis:

- Termasuk dukungan untuk kualifikasi fitur berikut pada perangkat yang menjalankan perangkat lunak AWS IoT Greengrass Core v2.2.0 dan versi yang lebih baru:
	- Docker—Memvalidasi bahwa perangkat dapat mengunduh gambar kontainer Docker dari Amazon Elastic Container Registry (Amazon ECR).
	- [Pembelajaran mesin—memvalidasi bahwa perangkat dapat melakukan inferensi](https://www.tensorflow.org/lite/guide/python)  [pembelajaran mesin \(ML\) menggunakan kerangka kerja D](https://www.tensorflow.org/lite/guide/python)[eep Learning Runtim](https://github.com/neo-ai/neo-ai-dlr)[e atau Lite](https://www.tensorflow.org/lite/guide/python)  [ML. TensorFlow](https://www.tensorflow.org/lite/guide/python)
	- Stream Manager—memvalidasi bahwa perangkat dapat mengunduh, menginstal, dan menjalankan pengelola aliran. AWS IoT Greengrass
- Memungkinkan Anda memvalidasi dan memenuhi syarat perangkat yang menjalankan perangkat lunak AWS IoT Greengrass Core v2.4.0, v2.3.0, v2.2.0, dan v2.1.0.
- Kelompokkan log pengujian untuk setiap kasus uji dalam folder *< test-case-id >* terpisah di dalam *<device-tester-extract-location>*/results/*<executionid>*/logs/*<test-group-id>* direktori.
- Tambahan perbaikan bug minor.

Versi rangkaian tes:

GGV2Q\_2.0.1

- Dirilis 2021.08.31
- IDT v4.1.0 untuk AWS IoT Greengrass

Catatan rilis:

- Memungkinkan Anda untuk memvalidasi dan memenuhi syarat perangkat yang menjalankan perangkat lunak inti AWS IoT Greengrass v2.3.0, v2.2.0, v2.1.0, dan v2.0.5.
- Meningkatkan konfigurasi userdata.json dengan menghapus persyaratan untuk menentukan properti GreengrassNucleusVersion dan GreengrassCLIVersion.
- Termasuk dukungan untuk kualifikasi fitur Lambda dan MQTT untuk perangkat lunak AWS IoT Greengrass Core v2.1.0 dan versi yang lebih baru. Anda sekarang dapat menggunakan IDT untuk AWS IoT Greengrass V2 untuk memvalidasi bahwa perangkat inti Anda dapat menjalankan fungsi Lambda dan perangkat dapat mempublikasikan dan berlangganan topik MQTT. AWS IoT Core
- Meningkatkan kemampuan pencatatan.

• Tambahan perbaikan bug minor.

Versi rangkaian tes:

GGV2Q\_1.1.1

• Dirilis 2021.06.18

IDT v4.0.2 untuk AWS IoT Greengrass

Catatan rilis:

- Memungkinkan Anda untuk memvalidasi dan memenuhi syarat perangkat yang menjalankan perangkat lunak inti AWS IoT Greengrass v2.1.0.
- Menambahkan dukungan untuk kualifikasi fitur Lambda dan MQTT untuk perangkat lunak AWS IoT Greengrass Core v2.1.0 dan versi yang lebih baru. Anda sekarang dapat menggunakan IDT untuk AWS IoT Greengrass V2 untuk memvalidasi bahwa perangkat inti Anda dapat menjalankan fungsi Lambda dan perangkat dapat mempublikasikan dan berlangganan topik MQTT. AWS IoT Core
- Meningkatkan kemampuan pencatatan.
- Tambahan perbaikan bug minor.

Versi rangkaian tes:

GGV2Q\_1.1.1

• Dirilis 2021.05.05

IDT v4.0.1 untuk AWS IoT Greengrass

Catatan rilis:

- Memungkinkan Anda untuk memvalidasi dan memenuhi syarat perangkat yang menjalankan perangkat lunak inti AWS IoT Greengrass Versi 2.
- Memungkinkan Anda mengembangkan dan menjalankan suite pengujian kustom Anda menggunakan AWS IoT Device Tester for AWS IoT Greengrass. Untuk informasi selengkapnya, lihat [Gunakan IDT untuk mengembangkan dan menjalankan rangkain tes](#page-2001-0) [Anda sendiri.](#page-2001-0)
- Menyediakan aplikasi IDT bertanda tangan kode untuk macOS dan Windows. Di macOS, Anda mungkin harus memberikan pengecualian keamanan untuk IDT. Untuk informasi selengkapnya, lihat [Pengecualian keamanan di macOS](#page-2103-0).

Versi rangkaian tes:

GGV2Q\_1.0.0

• Dirilis 2020.12.22

• Rangkaian tes ini hanya menjalankan tes yang diperlukan untuk kualifikasi, kecuali Anda mengatur value di rangkaian features ke yes.

# Unduh IDT untuk V2 AWS IoT Greengrass

Topik ini menjelaskan opsi untuk mengunduh AWS IoT Device Tester untuk AWS IoT Greengrass V2. Anda dapat menggunakan salah satu tautan unduhan perangkat lunak berikut atau Anda dapat mengikuti petunjuk untuk mengunduh IDT secara terprogram.

### Topik

- [Unduh IDT secara manual](#page-1933-0)
- [Unduh IDT secara terprogram](#page-1934-0)

Dengan mengunduh perangkat lunak tersebut, Anda menyetujui [Perjanjian Lisensi AWS IoT Device](https://docs.aws.amazon.com/greengrass/v2/developerguide/idt-license.html)  [Tester.](https://docs.aws.amazon.com/greengrass/v2/developerguide/idt-license.html)

### **a** Note

IDT tidak mendukung untuk dijalankan oleh beberapa pengguna dari lokasi bersama, seperti direktori NFS atau folder bersama jaringan Windows. Kami sarankan Anda mengekstraksi paket IDT ke drive lokal dan menjalankan biner IDT pada workstation lokal Anda.

### <span id="page-1933-0"></span>Unduh IDT secara manual

Topik ini mencantumkan versi IDT yang didukung untuk AWS IoT Greengrass V2. Sebagai praktik terbaik, kami menyarankan Anda menggunakan IDT versi terbaru untuk AWS IoT Greengrass V2 yang mendukung versi target AWS IoT Greengrass V2 Anda. Rilis baru AWS IoT Greengrass mungkin mengharuskan Anda mengunduh versi baru IDT untuk AWS IoT Greengrass V2. Anda menerima pemberitahuan saat memulai uji coba jika IDT untuk AWS IoT Greengrass V2 tidak kompatibel dengan versi yang AWS IoT Greengrass Anda gunakan.

IDT v4.9.4 untuk AWS IoT Greengrass

AWS IoT Greengrass Versi yang didukung:

• Inti [Greengrass](#page-513-0) v2.12.0, v2.11.0, v2.10.0, dan v2.9.5

Unduhan perangkat lunak IDT:

- [IDT v4.9.4 dengan test suite GGV2Q\\_2.5.4 untuk Linux](https://docs.aws.amazon.com/greengrass/v2/developerguide/devicetester_greengrass_v2_4.9.4_testsuite_2.5.4_linux.zip)
- [IDT v4.9.4 dengan test suite GGV2Q\\_2.5.4 untuk macOS](https://docs.aws.amazon.com/greengrass/v2/developerguide/devicetester_greengrass_v2_4.9.4_testsuite_2.5.4_mac.zip)
- [IDT v4.9.4 dengan test suite GGV2Q\\_2.5.4 untuk Windows](https://docs.aws.amazon.com/greengrass/v2/developerguide/devicetester_greengrass_v2_4.9.4_testsuite_2.5.4_win.zip)

Catatan rilis:

- Mengaktifkan validasi dan kualifikasi perangkat untuk perangkat yang menjalankan perangkat lunak AWS IoT Greengrass Core versi 2.12.0, 2.11.0, 2.10.0, dan 2.9.5.
- Menghapus pengelola aliran dan grup uji pembelajaran mesin.

Catatan tambahan:

• Jika perangkat Anda menggunakan HSM dan Anda menggunakan nucleus 2.10.x, bermigrasi ke Greengrass nucleus versi 2.11.0 atau yang lebih baru.

Versi rangkaian tes:

GGV2Q\_2.5.4

• Dirilis 2024.05.03

### <span id="page-1934-0"></span>Unduh IDT secara terprogram

IDT menyediakan operasi API yang dapat Anda gunakan untuk mengambil URL tempat Anda dapat mengunduh IDT secara terprogram. Anda juga dapat menggunakan operasi API ini untuk memeriksa apakah Anda memiliki IDT versi terbaru. Operasi API ini memiliki titik akhir berikut.

https://download.devicetester.iotdevicesecosystem.amazonaws.com/latestidt

Untuk memanggil operasi API ini, Anda harus memiliki izin untuk melakukan **iot-devicetester:LatestIdt** tindakan. Sertakan AWS tanda tangan Anda dan gunakan iot-devicetester sebagai nama layanan.

### Permintaan API

HostOs — Sistem operasi mesin host. Pilih dari salah satu pilihan berikut:

- mac
- linux
- windows

TestSuiteType — Jenis test suite. Pilih opsi berikut:

GGV2- IDT untuk V2 AWS IoT Greengrass

ProductVersion

(Opsional) Versi inti Greengrass. Layanan mengembalikan versi IDT terbaru yang kompatibel untuk versi inti Greengrass tersebut. Jika Anda tidak menentukan opsi ini, layanan akan mengembalikan IDT versi terbaru.

### Respon API

Respons API memiliki format berikut. DownloadURLTermasuk file zip.

```
{ 
     "Success": True or False, 
     "Message": Message, 
     "LatestBk": { 
         "Version": The version of the IDT binary, 
         "TestSuiteVersion": The version of the test suite, 
         "DownloadURL": The URL to download the IDT Bundle, valid for one hour
     } 
  }
```
### Contoh

Anda dapat mereferensikan contoh-contoh berikut untuk mengunduh IDT secara terprogram. Contohcontoh ini menggunakan kredensil yang Anda simpan dalam variabel AWS\_ACCESS\_KEY\_ID dan AWS\_SECRET\_ACCESS\_KEY lingkungan. Untuk mengikuti praktik keamanan terbaik, jangan simpan kredensil Anda dalam kode Anda.

Example Contoh: Unduh menggunakan cURL versi 7.75.0 atau yang lebih baru (Mac dan Linux)

Jika Anda memiliki cURL versi 7.75.0 atau yang lebih baru, Anda dapat menggunakan aws-sigv4 flag untuk menandatangani permintaan API. Contoh ini menggunakan [jq](https://stedolan.github.io/jq/) untuk mengurai URL unduhan dari respons.

### **A** Warning

aws-sigv4Bendera mensyaratkan parameter kueri dari permintaan GET curl berada dalam urutan HostOs/ProductVersion/TestSuiteType atauHostOs/TestSuiteType. Pesanan yang

tidak sesuai, akan mengakibatkan kesalahan mendapatkan tanda tangan yang tidak cocok untuk String Canonical dari API Gateway. Jika parameter opsional ProductVersion disertakan, Anda harus menggunakan versi produk

yang didukung seperti yang didokumentasikan dalam [versi yang didukung AWS IoT Device](#page-1925-0)  [Tester untuk AWS IoT Greengrass V2.](#page-1925-0)

- Ganti *us-west-2* dengan Anda. Wilayah AWS Untuk daftar kode Region, lihat [Titik akhir Regional.](https://docs.aws.amazon.com/general/latest/gr/rande.html)
- Ganti *linux* dengan sistem operasi mesin host Anda.
- Ganti *2.5.3* dengan versi nukleus Anda. AWS IoT Greengrass

```
url=$(curl --request GET "https://
download.devicetester.iotdevicesecosystem.amazonaws.com/latestidt?
HostOs=linux&ProductVersion=2.5.3&TestSuiteType=GGV2" \
--user $AWS_ACCESS_KEY_ID:$AWS_SECRET_ACCESS_KEY \
--aws-sigv4 "aws:amz:us-west-2:iot-device-tester" \
| jq -r '.LatestBk["DownloadURL"]')
curl $url --output devicetester.zip
```
Example Contoh: Unduh menggunakan cURL versi sebelumnya (Mac dan Linux)

Anda dapat menggunakan perintah cURL berikut dengan AWS tanda tangan yang Anda tanda tangani dan hitung. Untuk informasi selengkapnya tentang cara menandatangani dan menghitung AWS tanda tangan, lihat [Menandatangani permintaan AWS API.](https://docs.aws.amazon.com/general/latest/gr/signing_aws_api_requests.html)

- Ganti *linux* dengan sistem operasi mesin host Anda.
- Ganti *Timestamp* dengan tanggal dan waktu, seperti. **20220210T004606Z**
- Ganti *Tanggal* dengan tanggal, seperti**20220210**.
- Ganti *AWSRegion*dengan Anda Wilayah AWS. Untuk daftar kode Region, lihat [Titik akhir Regional](https://docs.aws.amazon.com/general/latest/gr/rande.html).
- Ganti *AWSSignature*dengan [AWS tanda tangan](https://docs.aws.amazon.com/general/latest/gr/signing_aws_api_requests.html) yang Anda hasilkan.

```
curl --location --request GET 'https://
download.devicetester.iotdevicesecosystem.amazonaws.com/latestidt?
HostOs=linux&TestSuiteType=GGV2' \
--header 'X-Amz-Date: Timestamp \
```
--header 'Authorization: AWS4-HMAC-SHA256 Credential=\$AWS\_ACCESS\_KEY\_ID/*Date*/*AWSRegion*/ iot-device-tester/aws4\_request, SignedHeaders=host;x-amz-date, Signature=*AWSSignature*'

Example Contoh: Unduh menggunakan skrip Python

Contoh ini menggunakan pustaka [permintaan](https://pypi.org/project/requests/) Python. Contoh ini diadaptasi dari contoh Python untuk [Menandatangani permintaan AWS API](https://docs.aws.amazon.com/general/latest/gr/sigv4-signed-request-examples.html) di Referensi AWS Umum.

- Ganti *us-west-2* dengan Wilayah Anda. Untuk daftar kode Region, lihat [Titik akhir Regional](https://docs.aws.amazon.com/general/latest/gr/rande.html).
- Ganti *linux* dengan sistem operasi mesin host Anda.

```
# Copyright 2010-2022 Amazon.com, Inc. or its affiliates. All Rights Reserved.
#
# This file is licensed under the Apache License, Version 2.0 (the "License").
# You may not use this file except in compliance with the License. A copy of the
#License is located at
#
# http://aws.amazon.com/apache2.0/
#
# This file is distributed on an "AS IS" BASIS, WITHOUT WARRANTIES OR CONDITIONS
# OF ANY KIND, either express or implied. See the License for the specific
# language governing permissions and limitations under the License.
# See: http://docs.aws.amazon.com/general/latest/gr/sigv4_signing.html
# This version makes a GET request and passes the signature
# in the Authorization header.
import sys, os, base64, datetime, hashlib, hmac 
import requests # pip install requests
# ************* REQUEST VALUES *************
method = 'GET'
service = 'iot-device-tester'
host = 'download.devicetester.iotdevicesecosystem.amazonaws.com'
region = 'us-west-2'
endpoint = 'https://download.devicetester.iotdevicesecosystem.amazonaws.com/latestidt'
request_parameters = 'HostOs=linux&TestSuiteType=GGV2' 
# Key derivation functions. See:
# http://docs.aws.amazon.com/general/latest/gr/signature-v4-examples.html#signature-v4-
examples-python
def sign(key, msg): 
     return hmac.new(key, msg.encode('utf-8'), hashlib.sha256).digest()
```

```
def getSignatureKey(key, dateStamp, regionName, serviceName): 
     kDate = sign(('AWS4' + key).encode('utf-8'), dateStamp) 
     kRegion = sign(kDate, regionName) 
     kService = sign(kRegion, serviceName) 
     kSigning = sign(kService, 'aws4_request') 
     return kSigning 
# Read AWS access key from env. variables or configuration file. Best practice is NOT
# to embed credentials in code.
access_key = os.environ.get('AWS_ACCESS_KEY_ID')
secret_key = os.environ.get('AWS_SECRET_ACCESS_KEY')
if access_key is None or secret_key is None: 
     print('No access key is available.') 
     sys.exit() 
# Create a date for headers and the credential string
t = datetime.datetime.utcnow()
amzdate = t.strftime('%Y%m%dT%H%M%SZ')
datestamp = t.strftime('%Y%m%d') # Date w/o time, used in credential scope
# ************* TASK 1: CREATE A CANONICAL REQUEST *************
# http://docs.aws.amazon.com/general/latest/gr/sigv4-create-canonical-request.html
# Step 1 is to define the verb (GET, POST, etc.)--already done.
# Step 2: Create canonical URI--the part of the URI from domain to query 
# string (use '/' if no path)
canonical_uri = '/latestidt' 
# Step 3: Create the canonical query string. In this example (a GET request),
# request parameters are in the query string. Query string values must
# be URL-encoded (space=%20). The parameters must be sorted by name.
# For this example, the query string is pre-formatted in the request_parameters 
 variable.
canonical_querystring = request_parameters
# Step 4: Create the canonical headers and signed headers. Header names
# must be trimmed and lowercase, and sorted in code point order from
# low to high. Note that there is a trailing \n.
canonical_headers = 'host:' + host + '\n' + 'x-amz-date:' + amzdate + '\n'
# Step 5: Create the list of signed headers. This lists the headers
# in the canonical_headers list, delimited with ";" and in alpha order.
# Note: The request can include any headers; canonical_headers and
# signed_headers lists those that you want to be included in the 
# hash of the request. "Host" and "x-amz-date" are always required.
signed_headers = 'host;x-amz-date'
# Step 6: Create payload hash (hash of the request body content). For GET
# requests, the payload is an empty string ("").
```

```
payload_hash = hashlib.sha256(('').encode('utf-8')).hexdigest()
# Step 7: Combine elements to create canonical request
canonical_request = method + '\n' + canonical_uri + '\n' + canonical_querystring + '\n'
 + canonical_headers + '\n' + signed_headers + '\n' + payload_hash
# ************* TASK 2: CREATE THE STRING TO SIGN*************
# Match the algorithm to the hashing algorithm you use, either SHA-1 or
# SHA-256 (recommended)
algorithm = 'AWS4-HMAC-SHA256'
credential_scope = datestamp + '/' + region + '/' + service + '/' + 'aws4_request'
string_to_sign = algorithm + '\n' + amzdate + '\n' + credential_scope + '\n' +
hashlib.sha256(canonical request.encode('utf-8')).hexdigest()
# ************* TASK 3: CALCULATE THE SIGNATURE *************
# Create the signing key using the function defined above.
signing_key = getSignatureKey(secret_key, datestamp, region, service)
# Sign the string_to_sign using the signing_key
signature = hmac.new(signing_key, (string_to_sign).encode('utf-8'), 
 hashlib.sha256).hexdigest()
# ************* TASK 4: ADD SIGNING INFORMATION TO THE REQUEST *************
# The signing information can be either in a query string value or in 
# a header named Authorization. This code shows how to use a header.
# Create authorization header and add to request headers
authorization_header = algorithm + ' ' + 'Credential=' + access_key + '/' +
 credential scope + ', ' + 'SignedHeaders=' + signed headers + ', ' + 'Signature=' +
 signature
# The request can include any headers, but MUST include "host", "x-amz-date", 
# and (for this scenario) "Authorization". "host" and "x-amz-date" must
# be included in the canonical_headers and signed_headers, as noted
# earlier. Order here is not significant.
# Python note: The 'host' header is added automatically by the Python 'requests' 
 library.
headers = {'x-amz-date':amzdate, 'Authorization':authorization_header}
# ************* SEND THE REQUEST *************
request_url = endpoint + '?' + canonical_querystring
print('\nBEGIN REQUEST++++++++++++++++++++++++++++++++++++')
print('Request URL = ' + request url)
response = requests.get(request_url, headers=headers)
print('\nRESPONSE++++++++++++++++++++++++++++++++++++')
print('Response code: %d\n' % response.status_code)
print(response.text)
download_url = response.json()["LatestBk"]["DownloadURL"]
```

```
r = requests.get(download_url)
open('devicetester.zip', 'wb').write(r.content)
```
# <span id="page-1940-0"></span>Gunakan IDT untuk menjalankan suite AWS IoT Greengrass kualifikasi

Anda dapat menggunakan AWS IoT Greengrass V2 AWS IoT Device Tester untuk memverifikasi bahwa perangkat lunak AWS IoT Greengrass Core berjalan pada perangkat keras Anda dan dapat berkomunikasi dengan perangkat keras AWS Cloud. Ini juga melakukan end-to-end tes dengan AWS IoT Core. Misalnya, aplikasi ini memverifikasi bahwa perangkat Anda dapat men-deploy komponen dan memperbaruinya.

Selain perangkat pengujian, IDT untuk AWS IoT Greengrass V2 menciptakan sumber daya (misalnya, AWS IoT hal-hal, grup, dan sebagainya) di Anda Akun AWS untuk memfasilitasi proses kualifikasi.

Untuk membuat sumber daya ini, IDT untuk AWS IoT Greengrass V2 menggunakan AWS kredenal yang dikonfigurasi dalam config.json file untuk melakukan panggilan API atas nama Anda. Sumber daya ini disediakan pada berbagai waktu selama tes.

Ketika Anda menggunakan IDT untuk AWS IoT Greengrass V2 untuk menjalankan suite AWS IoT Greengrass kualifikasi, ia melakukan langkah-langkah berikut:

- 1. Memuat dan memvalidasi konfigurasi perangkat dan kredensial Anda.
- 2. Melakukan tes yang dipilih dengan sumber daya lokal dan cloud yang diperlukan.
- 3. Membersihkan sumber daya lokal dan cloud.
- 4. Menghasilkan laporan tes yang menunjukkan jika forum Anda lulus tes yang diperlukan untuk kualifikasi.

### Versi rangkaian tes

IDT untuk AWS IoT Greengrass V2 mengatur pengujian ke dalam rangkaian pengujian dan grup pengujian.

• Rangkaian uji adalah rangkaian grup uji yang digunakan untuk memverifikasi bahwa perangkat bekerja dengan versi AWS IoT Greengrass tertentu.

• Grup uji adalah serangkaian pengujian individu yang terkait dengan fitur tertentu, seperti deployment komponen.

Rangkaian uji dibuat dalam versi baru dengan menggunakan format *major*.*minor*.*patch*, misalnya GGV2Q\_1.0.0. Ketika Anda men-download IDT, paketnya mencakup versi terbaru rangkaian Greengrass kualifikasi.

### **A** Important

Pengujian dari versi rangkaian uji yang tidak didukung tidak valid untuk kualifikasi perangkat. IDT tidak mencetak laporan kualifikasi untuk versi yang tidak didukung. Untuk informasi selengkapnya, lihat [the section called "Kebijakan Support AWS IoT Device Tester untuk AWS](#page-2105-0)  [IoT Greengrass"](#page-2105-0).

Anda dapat list-supported-products menjalankan daftar versi AWS IoT Greengrass dan test suite yang didukung oleh versi IDT Anda saat ini.

### Deskripsi grup uji

Kelompok Uji yang Diperlukan untuk Kualifikasi Inti

Grup pengujian ini diperlukan untuk memenuhi syarat perangkat AWS IoT Greengrass V2 Anda untuk Katalog AWS Partner Perangkat.

Dependensi Inti

Memvalidasi bahwa perangkat tersebut memenuhi semua persyaratan perangkat lunak dan perangkat keras untuk perangkat lunak inti AWS IoT Greengrass . Grup uji ini mencakup uji kasus berikut:

Versi Java

Memeriksa apakah versi Java yang diperlukan diinstal pada perangkat yang sedang diuji. AWS IoT Greengrass membutuhkan Java 8 atau yang lebih baru.

#### PreTest Validasi

Memeriksa apakah perangkat memenuhi persyaratan perangkat lunak untuk menjalankan pengujian.

• Untuk perangkat berbasis Linux, pengujian ini memeriksa apakah perangkat dapat menjalankan perintah Linux berikut:

chmod, cp, echo, grep, kill, ln, mkinfo, ps, rm, sh, uname

• Untuk perangkat berbasis Windows, pengujian ini memeriksa apakah perangkat telah menginstal perangkat lunak Microsoft berikut:

[Powershell](https://learn.microsoft.com/en-us/powershell/?view=powershell-7.1) [v5.1 atau yang lebih baru,](https://learn.microsoft.com/en-us/sysinternals/downloads/psexec) [.NET](https://learn.microsoft.com/en-us/dotnet/) [v4.6.1 atau yang lebih baru,](https://learn.microsoft.com/en-us/sysinternals/downloads/psexec) [Visual C++ 2017](https://learn.microsoft.com/en-us/cpp/windows/latest-supported-vc-redist?view=msvc-170)  [atau yang lebih baru, utilita](https://learn.microsoft.com/en-us/cpp/windows/latest-supported-vc-redist?view=msvc-170)[s PsExec](https://learn.microsoft.com/en-us/sysinternals/downloads/psexec)

#### Pemeriksa Versi

Memeriksa apakah versi yang AWS IoT Greengrass disediakan kompatibel dengan versi AWS IoT Device Tester yang Anda gunakan.

#### Komponen

Memvalidasi bahwa perangkat dapat men-deploy komponen dan meningkatkannya. Grup uji ini mencakup pengujian berikut:

Komponen Cloud

Memvalidasi kemampuan perangkat untuk komponen cloud.

Komponen Lokal

Memvalidasi kemampuan perangkat untuk komponen cloud.

#### Lambda

Tes ini tidak berlaku untuk perangkat berbasis Windows.

Memvalidasi bahwa perangkat dapat menerapkan komponen fungsi Lambda yang menggunakan runtime Java, dan bahwa fungsi Lambda dapat menggunakan topik AWS IoT Core MQTT sebagai sumber peristiwa untuk pesan kerja.

#### MQTT

Memvalidasi bahwa perangkat dapat berlangganan dan mempublikasikan ke topik AWS IoT Core MQTT.

Grup Uji Opsional

#### **a** Note

Grup pengujian ini bersifat opsional, dan hanya digunakan untuk perangkat inti Greengrass berbasis Linux yang memenuhi syarat. Jika Anda memilih untuk memenuhi syarat untuk pengujian opsional, perangkat Anda terdaftar dengan kemampuan tambahan di Katalog AWS Partner Perangkat.

#### Dependensi Docker

Memvalidasi bahwa perangkat memenuhi semua dependensi teknis yang diperlukan untuk menggunakan komponen Docker application manager () AWS-provided. aws.greengrass.DockerApplicationManager

Kualifikasi Manajer Aplikasi Docker

Memvalidasi bahwa perangkat dapat mengunduh gambar kontainer Docker dari Amazon ECR. Dependensi Machine Learning

**a** Note

Kelompok uji opsional pembelajaran mesin hanya didukung di IDT v4.9.3.

Memvalidasi bahwa perangkat memenuhi semua dependensi teknis yang diperlukan untuk menggunakan komponen pembelajaran mesin ( AWS ML) yang disediakan.

Uji Inferensi Machine Learning

#### **a** Note

Kelompok uji opsional pembelajaran mesin hanya didukung di IDT v4.9.3.

Memvalidasi bahwa perangkat dapat melakukan inferensi ML menggunakan kerangka kerja [Deep Learning Runtime](https://github.com/neo-ai/neo-ai-dlr) dan [TensorFlow Lite](https://www.tensorflow.org/lite/guide/python) ML.

Dependensi Stream Manager

#### **a** Note

Grup pengujian opsional manajer aliran hanya didukung di IDT v4.9.3.
Memvalidasi bahwa perangkat tersebut dapat mengunduh, menginstal, dan menjalankan perintah [manajer pengaliran AWS IoT Greengrass.](#page-1710-0)

Integrasi Keamanan Perangkat Keras (HSI)

## **a** Note

Tes ini tersedia di IDT v4.9.3 dan yang lebih baru hanya untuk perangkat berbasis Linux. AWS IoT Greengrass saat ini tidak mendukung integrasi keamanan perangkat keras untuk perangkat Windows.

Memvalidasi bahwa perangkat dapat mengautentikasi koneksi ke AWS IoT dan AWS IoT Greengrass layanan menggunakan kunci pribadi dan sertifikat yang disimpan dalam modul keamanan perangkat keras (HSM). Pengujian ini juga memverifikasi bahwa [komponen](#page-1015-0) [penyedia PKCS #11 AWS](#page-1015-0) yang disediakan dapat berinteraksi dengan HSM menggunakan pustaka PKCS #11 yang disediakan vendor. Untuk informasi selengkapnya, lihat [Integrasi](#page-1829-0)  [keamanan perangkat keras](#page-1829-0).

# Prasyarat untuk menjalankan suite kualifikasi AWS IoT Greengrass

Bagian ini menjelaskan prasyarat untuk menggunakan AWS IoT Device Tester (IDT) untuk. AWS IoT Greengrass

# Unduh versi terbaru AWS IoT Device Tester untuk AWS IoT Greengrass

Unduh [versi terbaru](#page-1933-0) IDT dan ekstrak perangkat lunak ke lokasi (*< device-tester-extractlocation >*) pada sistem file Anda di mana Anda memiliki izin baca/tulis.

### **a** Note

IDT tidak mendukung untuk dijalankan oleh beberapa pengguna dari lokasi bersama, seperti direktori NFS atau folder bersama jaringan Windows. Kami sarankan Anda mengekstraksi paket IDT ke drive lokal dan menjalankan biner IDT pada workstation lokal Anda. Windows memiliki batasan panjang jalur 260 karakter. Jika Anda menggunakan Windows, ekstraksi IDT ke direktori root seperti C:\ atau D:\ agar jalur Anda tetap di bawah batas 260 karakter.

# Unduh perangkat AWS IoT Greengrass lunak

IDT untuk AWS IoT Greengrass V2 menguji perangkat Anda untuk kompatibilitas dengan versi tertentu. AWS IoT Greengrass Jalankan perintah berikut untuk mengunduh perangkat lunak AWS IoT Greengrass Core ke file bernamaaws.greengrass.nucleus.zip. Ganti *versi* dengan [versi](#page-1925-0)  [komponen nukleus yang didukung](#page-1925-0) untuk versi IDT Anda.

Linux or Unix

```
curl -s https://d2s8p88vqu9w66.cloudfront.net/releases/greengrass-version.zip > 
  aws.greengrass.nucleus.zip
```
Windows Command Prompt (CMD)

```
curl -s https://d2s8p88vqu9w66.cloudfront.net/releases/greengrass-version.zip > 
  aws.greengrass.nucleus.zip
```
#### **PowerShell**

iwr -Uri https://d2s8p88vqu9w66.cloudfront.net/releases/greengrass-*version*.zip - OutFile aws.greengrass.nucleus.zip

Tempatkan file aws.greengrass.nucleus.zip yang sudah diunduh di folder *<device-testerextract-location>*/products/.

#### **a** Note

Jangan menempatkan beberapa file dalam direktori ini untuk sistem operasi dan arsitektur yang sama.

<span id="page-1945-0"></span>Buat dan konfigurasikan Akun AWS

Sebelum Anda dapat menggunakan AWS IoT Device Tester untuk AWS IoT Greengrass V2, Anda harus melakukan langkah-langkah berikut:

- 1. [Mengatur sebuah Akun AWS.](#page-1946-0) Jika Anda sudah memiliki Akun AWS, lewati ke langkah 2.
- 2. [Konfigurasikan izin untuk IDT.](#page-1947-0)

Izin akun ini memungkinkan IDT untuk mengakses AWS layanan dan membuat AWS sumber daya, seperti AWS IoT hal-hal dan AWS IoT Greengrass komponen, atas nama Anda.

Untuk membuat sumber daya ini, IDT untuk AWS IoT Greengrass V2 menggunakan AWS kredensil yang dikonfigurasi dalam config.json file untuk melakukan panggilan API atas nama Anda. Sumber daya ini disediakan pada berbagai waktu selama tes.

### **a** Note

Meskipun sebagian besar pengujian memenuhi syarat untuk [Tingkat Gratis AWS,](https://aws.amazon.com/free) Anda harus menyediakan kartu kredit saat mendaftar Akun AWS. Untuk informasi selengkapnya, lihat [Mengapa saya memerlukan metode pembayaran jika akun saya dilindungi oleh Tingkat](https://aws.amazon.com/premiumsupport/knowledge-center/free-tier-payment-method/)  [Gratis?.](https://aws.amazon.com/premiumsupport/knowledge-center/free-tier-payment-method/)

# <span id="page-1946-0"></span>Langkah 1: Siapkan Akun AWS

Pada langkah ini, buat dan konfigurasikan Akun AWS. Jika Anda sudah memiliki akun Akun AWS, lewati ke [the section called "Langkah 2: Konfigurasikan izin untuk IDT".](#page-1947-0)

Jika Anda tidak memiliki Akun AWS, selesaikan langkah-langkah berikut untuk membuatnya.

Untuk mendaftar untuk Akun AWS

- 1. Buka [https://portal.aws.amazon.com/billing/signup.](https://portal.aws.amazon.com/billing/signup)
- 2. Ikuti petunjuk online.

Bagian dari prosedur pendaftaran melibatkan tindakan menerima panggilan telepon dan memasukkan kode verifikasi di keypad telepon.

Saat Anda mendaftar untuk sebuah Akun AWS, sebuah Pengguna root akun AWSdibuat. Pengguna root memiliki akses ke semua Layanan AWS dan sumber daya di akun. Sebagai praktik keamanan terbaik, tetapkan akses administratif ke pengguna, dan gunakan hanya pengguna root untuk melakukan [tugas yang memerlukan akses pengguna root](https://docs.aws.amazon.com/accounts/latest/reference/root-user-tasks.html).

Untuk membuat pengguna administrator, pilih salah satu opsi berikut.

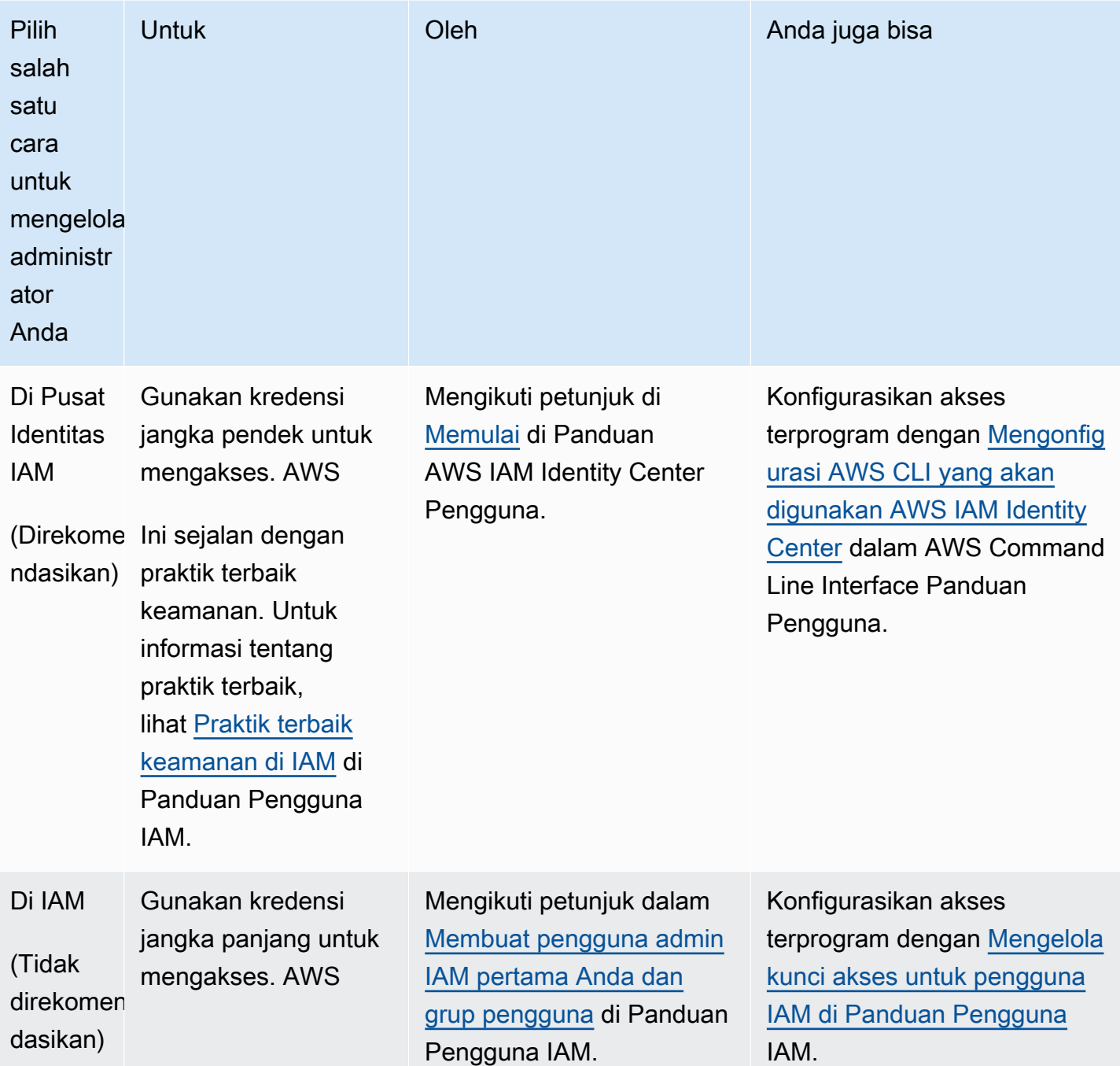

<span id="page-1947-0"></span>Langkah 2: Konfigurasikan izin untuk IDT

Pada langkah ini, konfigurasikan izin yang digunakan IDT untuk AWS IoT Greengrass V2 untuk menjalankan pengujian dan mengumpulkan data penggunaan IDT. Anda dapat menggunakan[AWS](#page-1948-0) [Management Console](#page-1948-0) atau [AWS Command Line Interface \(AWS CLI\)](#page-1956-0) untuk membuat kebijakan IAM dan pengguna tes untuk IDT, dan kemudian melampirkan kebijakan untuk pengguna. Jika Anda telah membuat pengguna tes untuk IDT, lewati ke [Konfigurasikan perangkat Anda untuk menjalankan tes](#page-1966-0)  [IDT](#page-1966-0).

<span id="page-1948-0"></span>Untuk mengonfigurasi izin untuk IDT (konsol)

- 1. Masuklah ke [konsol IAM.](https://console.aws.amazon.com/iam)
- 2. Buat kebijakan yang dikelola pelanggan yang memberikan izin untuk membuat peran dengan izin tertentu.
	- a. Pada panel navigasi, pilih Kebijakan, lalu pilih Buat kebijakan.
	- b. Jika Anda tidak menggunakan PreInstalled, pada tab JSON, ganti konten placeholder dengan kebijakan berikut. Jika Anda menggunakan PreInstalled, lanjutkan ke langkah berikut.

```
{ 
     "Version":"2012-10-17", 
     "Statement":[ 
     { 
        "Sid":"passRoleForResources", 
        "Effect":"Allow", 
        "Action":"iam:PassRole", 
        "Resource":"arn:aws:iam::*:role/idt-*", 
        "Condition":{ 
          "StringEquals":{ 
            "iam:PassedToService":[ 
              "iot.amazonaws.com", 
              "lambda.amazonaws.com", 
              "greengrass.amazonaws.com" 
            ] 
          } 
       } 
     }, 
     { 
        "Sid":"lambdaResources", 
        "Effect":"Allow", 
        "Action":[ 
          "lambda:CreateFunction", 
          "lambda:PublishVersion", 
          "lambda:DeleteFunction", 
          "lambda:GetFunction" 
       ], 
        "Resource":[
```

```
 "arn:aws:lambda:*:*:function:idt-*" 
   ] 
 }, 
 { 
   "Sid":"iotResources", 
   "Effect":"Allow", 
   "Action":[ 
     "iot:CreateThing", 
     "iot:DeleteThing", 
     "iot:DescribeThing", 
     "iot:CreateThingGroup", 
     "iot:DeleteThingGroup", 
     "iot:DescribeThingGroup", 
     "iot:AddThingToThingGroup", 
     "iot:RemoveThingFromThingGroup", 
     "iot:AttachThingPrincipal", 
     "iot:DetachThingPrincipal", 
     "iot:UpdateCertificate", 
     "iot:DeleteCertificate", 
     "iot:CreatePolicy", 
     "iot:AttachPolicy", 
     "iot:DetachPolicy", 
     "iot:DeletePolicy", 
     "iot:GetPolicy", 
     "iot:Publish", 
     "iot:TagResource", 
     "iot:ListThingPrincipals", 
     "iot:ListAttachedPolicies", 
     "iot:ListTargetsForPolicy", 
     "iot:ListThingGroupsForThing", 
     "iot:ListThingsInThingGroup", 
     "iot:CreateJob", 
     "iot:DescribeJob", 
     "iot:DescribeJobExecution", 
     "iot:CancelJob" 
   ], 
   "Resource":[ 
     "arn:aws:iot:*:*:thing/idt-*", 
     "arn:aws:iot:*:*:thinggroup/idt-*", 
     "arn:aws:iot:*:*:policy/idt-*", 
     "arn:aws:iot:*:*:cert/*", 
     "arn:aws:iot:*:*:topic/idt-*", 
     "arn:aws:iot:*:*:job/*"
```
]

```
 }, 
 { 
   "Sid":"s3Resources", 
   "Effect":"Allow", 
   "Action":[ 
     "s3:GetObject", 
     "s3:PutObject", 
     "s3:DeleteObjectVersion", 
     "s3:DeleteObject", 
     "s3:CreateBucket", 
     "s3:ListBucket", 
     "s3:ListBucketVersions", 
     "s3:DeleteBucket", 
     "s3:PutObjectTagging", 
     "s3:PutBucketTagging" 
   ], 
   "Resource":"arn:aws:s3::*:idt-*" 
 }, 
 { 
   "Sid":"roleAliasResources", 
   "Effect":"Allow", 
   "Action":[ 
     "iot:CreateRoleAlias", 
     "iot:DescribeRoleAlias", 
     "iot:DeleteRoleAlias", 
     "iot:TagResource", 
     "iam:GetRole" 
   ], 
   "Resource":[ 
     "arn:aws:iot:*:*:rolealias/idt-*", 
     "arn:aws:iam::*:role/idt-*" 
   ] 
 }, 
 { 
   "Sid":"idtExecuteAndCollectMetrics", 
   "Effect":"Allow", 
   "Action":[ 
     "iot-device-tester:SendMetrics", 
     "iot-device-tester:SupportedVersion", 
     "iot-device-tester:LatestIdt", 
     "iot-device-tester:CheckVersion", 
     "iot-device-tester:DownloadTestSuite" 
   ], 
   "Resource":"*"
```

```
 }, 
     { 
        "Sid":"genericResources", 
        "Effect":"Allow", 
        "Action":[ 
          "greengrass:*", 
          "iot:GetThingShadow", 
          "iot:UpdateThingShadow", 
          "iot:ListThings", 
          "iot:DescribeEndpoint", 
          "iot:CreateKeysAndCertificate" 
       ], 
        "Resource":"*" 
     }, 
     { 
        "Sid":"iamResourcesUpdate", 
        "Effect":"Allow", 
        "Action":[ 
          "iam:CreateRole", 
          "iam:DeleteRole", 
          "iam:CreatePolicy", 
          "iam:DeletePolicy", 
          "iam:AttachRolePolicy", 
          "iam:DetachRolePolicy", 
          "iam:TagRole", 
          "iam:TagPolicy", 
          "iam:GetPolicy", 
          "iam:ListAttachedRolePolicies", 
          "iam:ListEntitiesForPolicy" 
       ], 
        "Resource":[ 
          "arn:aws:iam::*:role/idt-*", 
          "arn:aws:iam::*:policy/idt-*" 
       ] 
     } 
   ]
}
```
c. Jika Anda menggunakan PreInstalled, pada tab JSON, ganti konten placeholder dengan kebijakan berikut. Pastikan Anda:

- Ganti *ThingName dan* ThingGroup dalam iotResources pernyataan dengan nama benda dan grup benda yang dibuat selama instalasi Greengrass di perangkat Anda yang sedang diuji (DUT) untuk menambahkan izin.
- Ganti *PassRole dan RoleAlias dalam roleAliasResources pernyataan dan pernyataan dengan peran* passRoleForResources yang dibuat selama instalasi Greengrass di DUT Anda.

```
{ 
     "Version":"2012-10-17", 
     "Statement":[ 
     { 
        "Sid":"passRoleForResources", 
       "Effect":"Allow", 
        "Action":"iam:PassRole", 
        "Resource":"arn:aws:iam::*:role/passRole", 
        "Condition":{ 
          "StringEquals":{ 
            "iam:PassedToService":[ 
               "iot.amazonaws.com", 
               "lambda.amazonaws.com", 
               "greengrass.amazonaws.com" 
           \mathbf{I} } 
       } 
     }, 
     { 
        "Sid":"lambdaResources", 
        "Effect":"Allow", 
        "Action":[ 
          "lambda:CreateFunction", 
          "lambda:PublishVersion", 
          "lambda:DeleteFunction", 
          "lambda:GetFunction" 
       ], 
       "Resource":[ 
          "arn:aws:lambda:*:*:function:idt-*" 
       ] 
     }, 
     { 
       "Sid":"iotResources",
```
 "Effect":"Allow", "Action":[ "iot:CreateThing", "iot:DeleteThing", "iot:DescribeThing", "iot:CreateThingGroup", "iot:DeleteThingGroup", "iot:DescribeThingGroup", "iot:AddThingToThingGroup", "iot:RemoveThingFromThingGroup", "iot:AttachThingPrincipal", "iot:DetachThingPrincipal", "iot:UpdateCertificate", "iot:DeleteCertificate", "iot:CreatePolicy", "iot:AttachPolicy", "iot:DetachPolicy", "iot:DeletePolicy", "iot:GetPolicy", "iot:Publish", "iot:TagResource", "iot:ListThingPrincipals", "iot:ListAttachedPolicies", "iot:ListTargetsForPolicy", "iot:ListThingGroupsForThing", "iot:ListThingsInThingGroup", "iot:CreateJob", "iot:DescribeJob", "iot:DescribeJobExecution", "iot:CancelJob" ], "Resource":[ "arn:aws:iot:\*:\*:thing/*thingName*", "arn:aws:iot:\*:\*:thinggroup/*thingGroup*", "arn:aws:iot:\*:\*:policy/idt-\*", "arn:aws:iot:\*:\*:cert/\*", "arn:aws:iot:\*:\*:topic/idt-\*", "arn:aws:iot:\*:\*:job/\*" ] }, { "Sid":"s3Resources", "Effect":"Allow", "Action":[

 "s3:GetObject", "s3:PutObject", "s3:DeleteObjectVersion", "s3:DeleteObject", "s3:CreateBucket", "s3:ListBucket", "s3:ListBucketVersions", "s3:DeleteBucket", "s3:PutObjectTagging", "s3:PutBucketTagging" ], "Resource":"arn:aws:s3::\*:idt-\*" }, { "Sid":"roleAliasResources", "Effect":"Allow", "Action":[ "iot:CreateRoleAlias", "iot:DescribeRoleAlias", "iot:DeleteRoleAlias", "iot:TagResource", "iam:GetRole" ], "Resource":[ "arn:aws:iot:\*:\*:rolealias/*roleAlias*", "arn:aws:iam::\*:role/idt-\*" ] }, { "Sid":"idtExecuteAndCollectMetrics", "Effect":"Allow", "Action":[ "iot-device-tester:SendMetrics", "iot-device-tester:SupportedVersion", "iot-device-tester:LatestIdt", "iot-device-tester:CheckVersion", "iot-device-tester:DownloadTestSuite" ], "Resource":"\*" }, { "Sid":"genericResources", "Effect":"Allow", "Action":[

```
 "greengrass:*", 
          "iot:GetThingShadow", 
          "iot:UpdateThingShadow", 
          "iot:ListThings", 
          "iot:DescribeEndpoint", 
          "iot:CreateKeysAndCertificate" 
       ], 
       "Resource":"*" 
     }, 
     { 
        "Sid":"iamResourcesUpdate", 
        "Effect":"Allow", 
       "Action":[ 
          "iam:CreateRole", 
          "iam:DeleteRole", 
          "iam:CreatePolicy", 
          "iam:DeletePolicy", 
          "iam:AttachRolePolicy", 
          "iam:DetachRolePolicy", 
          "iam:TagRole", 
          "iam:TagPolicy", 
          "iam:GetPolicy", 
          "iam:ListAttachedRolePolicies", 
          "iam:ListEntitiesForPolicy" 
       ], 
        "Resource":[ 
          "arn:aws:iam::*:role/idt-*", 
          "arn:aws:iam::*:policy/idt-*" 
       ] 
     } 
  \mathbf{I}}
```
### **a** Note

Jika Anda ingin menggunakan peran [IAM kustom sebagai peran pertukaran](#page-1990-0) [token](#page-1990-0) untuk perangkat yang sedang diuji, pastikan Anda memperbarui roleAliasResources pernyataan dan passRoleForResources pernyataan dalam kebijakan untuk mengizinkan sumber daya peran IAM kustom Anda.

d. Pilih Tinjau kebijakan.

- e. Untuk Nama, masukkan **IDTGreengrassIAMPermissions**. Di bawah Ringkasan, tinjau izin yang diberikan oleh kebijakan Anda.
- f. Pilih Buat kebijakan.
- 3. Buat pengguna IAM dan lampirkan izin yang diperlukan oleh IDT untuk AWS IoT Greengrass.
	- a. Buat pengguna IAM. Ikuti langkah 1 hingga 5 di [Membuat pengguna IAM \(konsol\)](https://docs.aws.amazon.com/IAM/latest/UserGuide/id_users_create.html#id_users_create_console) di Panduan Pengguna IAM.
	- b. Lampirkan izin untuk pengguna IAM Anda:
		- i. Pada halaman Atur izin, pilih Lampirkan kebijakan yang ada ke pengguna secara langsung.
		- ii. Cari kebijakan IDTGreengrassIAMPermissions yang Anda buat pada langkah sebelumnya. Pilih kotak centang.
	- c. Pilih Selanjutnya: Menandai.
	- d. Pilih Berikutnya: Tinjauan untuk melihat ringkasan pilihan Anda.
	- e. Pilih Buat pengguna.
	- f. Untuk melihat access key pengguna (access key ID dan secret access key), pilih Tampilkan di samping setiap kata sandi dan kunci akses rahasia. Untuk menyimpan kunci akses, pilih Download.csv lalu simpan file ke lokasi yang aman. Anda menggunakan informasi ini nanti untuk file kredensial AWS .
- 4. Langkah berikutnya: Konfigurasikan [perangkat fisik](#page-1966-0).

<span id="page-1956-0"></span>Untuk mengonfigurasi izin untuk IDT (AWS CLI)

1. Di komputer Anda, instal dan konfigurasikan AWS CLI jika belum diinstal. Ikuti langkah-langkah di [Menginstal AWS CLI](https://docs.aws.amazon.com/cli/latest/userguide/cli-chap-install.html) di Panduan Pengguna AWS Command Line Interface .

### **a** Note

AWS CLI Ini adalah alat open source yang dapat Anda gunakan untuk berinteraksi dengan AWS layanan dari shell baris perintah Anda.

2. Buat kebijakan yang dikelola pelanggan yang memberikan izin untuk mengelola IDT dan peran AWS IoT Greengrass .

{

a. Jika Anda tidak menggunakan PreInstalled, buka editor teks dan simpan konten kebijakan berikut dalam file JSON. Jika Anda menggunakan PreInstalled, lanjutkan ke langkah berikut.

```
 "Version":"2012-10-17", 
 "Statement":[ 
 { 
   "Sid":"passRoleForResources", 
   "Effect":"Allow", 
   "Action":"iam:PassRole", 
   "Resource":"arn:aws:iam::*:role/idt-*", 
   "Condition":{ 
     "StringEquals":{ 
        "iam:PassedToService":[ 
          "iot.amazonaws.com", 
          "lambda.amazonaws.com", 
          "greengrass.amazonaws.com" 
        ] 
     } 
   } 
 }, 
 { 
   "Sid":"lambdaResources", 
   "Effect":"Allow", 
   "Action":[ 
     "lambda:CreateFunction", 
     "lambda:PublishVersion", 
     "lambda:DeleteFunction", 
     "lambda:GetFunction" 
   ], 
   "Resource":[ 
     "arn:aws:lambda:*:*:function:idt-*" 
   ] 
 }, 
 { 
   "Sid":"iotResources", 
   "Effect":"Allow", 
   "Action":[ 
     "iot:CreateThing", 
     "iot:DeleteThing", 
     "iot:DescribeThing", 
     "iot:CreateThingGroup",
```
 "iot:DeleteThingGroup", "iot:DescribeThingGroup", "iot:AddThingToThingGroup", "iot:RemoveThingFromThingGroup", "iot:AttachThingPrincipal", "iot:DetachThingPrincipal", "iot:UpdateCertificate", "iot:DeleteCertificate", "iot:CreatePolicy", "iot:AttachPolicy", "iot:DetachPolicy", "iot:DeletePolicy", "iot:GetPolicy", "iot:Publish", "iot:TagResource", "iot:ListThingPrincipals", "iot:ListAttachedPolicies", "iot:ListTargetsForPolicy", "iot:ListThingGroupsForThing", "iot:ListThingsInThingGroup", "iot:CreateJob", "iot:DescribeJob", "iot:DescribeJobExecution", "iot:CancelJob" ], "Resource":[ "arn:aws:iot:\*:\*:thing/idt-\*", "arn:aws:iot:\*:\*:thinggroup/idt-\*", "arn:aws:iot:\*:\*:policy/idt-\*", "arn:aws:iot:\*:\*:cert/\*", "arn:aws:iot:\*:\*:topic/idt-\*", "arn:aws:iot:\*:\*:job/\*" ] }, { "Sid":"s3Resources", "Effect":"Allow", "Action":[ "s3:GetObject", "s3:PutObject", "s3:DeleteObjectVersion", "s3:DeleteObject", "s3:CreateBucket", "s3:ListBucket",

```
 "s3:ListBucketVersions", 
     "s3:DeleteBucket", 
     "s3:PutObjectTagging", 
     "s3:PutBucketTagging" 
   ], 
   "Resource":"arn:aws:s3::*:idt-*" 
 }, 
 { 
   "Sid":"roleAliasResources", 
   "Effect":"Allow", 
   "Action":[ 
     "iot:CreateRoleAlias", 
     "iot:DescribeRoleAlias", 
     "iot:DeleteRoleAlias", 
     "iot:TagResource", 
     "iam:GetRole" 
   ], 
   "Resource":[ 
     "arn:aws:iot:*:*:rolealias/idt-*", 
     "arn:aws:iam::*:role/idt-*" 
   ] 
 }, 
 { 
   "Sid":"idtExecuteAndCollectMetrics", 
   "Effect":"Allow", 
   "Action":[ 
     "iot-device-tester:SendMetrics", 
     "iot-device-tester:SupportedVersion", 
     "iot-device-tester:LatestIdt", 
     "iot-device-tester:CheckVersion", 
     "iot-device-tester:DownloadTestSuite" 
   ], 
   "Resource":"*" 
 }, 
 { 
   "Sid":"genericResources", 
   "Effect":"Allow", 
   "Action":[ 
     "greengrass:*", 
     "iot:GetThingShadow", 
     "iot:UpdateThingShadow", 
     "iot:ListThings", 
     "iot:DescribeEndpoint", 
     "iot:CreateKeysAndCertificate"
```

```
 ], 
        "Resource":"*" 
     }, 
     { 
        "Sid":"iamResourcesUpdate", 
        "Effect":"Allow", 
        "Action":[ 
          "iam:CreateRole", 
          "iam:DeleteRole", 
          "iam:CreatePolicy", 
          "iam:DeletePolicy", 
          "iam:AttachRolePolicy", 
          "iam:DetachRolePolicy", 
          "iam:TagRole", 
          "iam:TagPolicy", 
          "iam:GetPolicy", 
          "iam:ListAttachedRolePolicies", 
          "iam:ListEntitiesForPolicy" 
       ], 
        "Resource":[ 
          "arn:aws:iam::*:role/idt-*", 
          "arn:aws:iam::*:policy/idt-*" 
       ] 
     } 
   ]
}
```
- b. Jika Anda menggunakan PreInstalled, buka editor teks dan simpan konten kebijakan berikut dalam file JSON. Pastikan Anda:
	- Ganti *ThingName dan* ThingGroup dalam iotResources pernyataan yang dibuat selama instalasi Greengrass pada perangkat Anda yang sedang diuji (DUT) untuk menambahkan izin.
	- Ganti *PassRole dan RoleAlias dalam roleAliasResources pernyataan dan pernyataan dengan peran* passRoleForResources yang dibuat selama instalasi Greengrass di DUT Anda.

```
{ 
      "Version":"2012-10-17", 
      "Statement":[ 
      {
```

```
 "Sid":"passRoleForResources", 
   "Effect":"Allow", 
   "Action":"iam:PassRole", 
   "Resource":"arn:aws:iam::*:role/passRole", 
   "Condition":{ 
     "StringEquals":{ 
        "iam:PassedToService":[ 
          "iot.amazonaws.com", 
          "lambda.amazonaws.com", 
          "greengrass.amazonaws.com" 
        ] 
     } 
   } 
 }, 
 { 
   "Sid":"lambdaResources", 
   "Effect":"Allow", 
   "Action":[ 
     "lambda:CreateFunction", 
     "lambda:PublishVersion", 
     "lambda:DeleteFunction", 
     "lambda:GetFunction" 
   ], 
   "Resource":[ 
     "arn:aws:lambda:*:*:function:idt-*" 
   ] 
 }, 
 { 
   "Sid":"iotResources", 
   "Effect":"Allow", 
   "Action":[ 
     "iot:CreateThing", 
     "iot:DeleteThing", 
     "iot:DescribeThing", 
     "iot:CreateThingGroup", 
     "iot:DeleteThingGroup", 
     "iot:DescribeThingGroup", 
     "iot:AddThingToThingGroup", 
     "iot:RemoveThingFromThingGroup", 
     "iot:AttachThingPrincipal", 
     "iot:DetachThingPrincipal", 
     "iot:UpdateCertificate", 
     "iot:DeleteCertificate", 
     "iot:CreatePolicy",
```

```
 "iot:AttachPolicy", 
     "iot:DetachPolicy", 
     "iot:DeletePolicy", 
     "iot:GetPolicy", 
     "iot:Publish", 
     "iot:TagResource", 
     "iot:ListThingPrincipals", 
     "iot:ListAttachedPolicies", 
     "iot:ListTargetsForPolicy", 
     "iot:ListThingGroupsForThing", 
     "iot:ListThingsInThingGroup", 
     "iot:CreateJob", 
     "iot:DescribeJob", 
     "iot:DescribeJobExecution", 
     "iot:CancelJob" 
   ], 
   "Resource":[ 
     "arn:aws:iot:*:*:thing/thingName", 
     "arn:aws:iot:*:*:thinggroup/thingGroup", 
     "arn:aws:iot:*:*:policy/idt-*", 
     "arn:aws:iot:*:*:cert/*", 
     "arn:aws:iot:*:*:topic/idt-*", 
     "arn:aws:iot:*:*:job/*" 
   ] 
 }, 
 { 
   "Sid":"s3Resources", 
   "Effect":"Allow", 
   "Action":[ 
     "s3:GetObject", 
     "s3:PutObject", 
     "s3:DeleteObjectVersion", 
     "s3:DeleteObject", 
     "s3:CreateBucket", 
     "s3:ListBucket", 
     "s3:ListBucketVersions", 
     "s3:DeleteBucket", 
     "s3:PutObjectTagging", 
     "s3:PutBucketTagging" 
   ], 
   "Resource":"arn:aws:s3::*:idt-*" 
 }, 
 { 
   "Sid":"roleAliasResources",
```

```
 "Effect":"Allow", 
   "Action":[ 
     "iot:CreateRoleAlias", 
     "iot:DescribeRoleAlias", 
     "iot:DeleteRoleAlias", 
     "iot:TagResource", 
     "iam:GetRole" 
   ], 
   "Resource":[ 
     "arn:aws:iot:*:*:rolealias/roleAlias", 
     "arn:aws:iam::*:role/idt-*" 
   ] 
 }, 
 { 
   "Sid":"idtExecuteAndCollectMetrics", 
   "Effect":"Allow", 
   "Action":[ 
     "iot-device-tester:SendMetrics", 
     "iot-device-tester:SupportedVersion", 
     "iot-device-tester:LatestIdt", 
     "iot-device-tester:CheckVersion", 
     "iot-device-tester:DownloadTestSuite" 
   ], 
   "Resource":"*" 
 }, 
 { 
   "Sid":"genericResources", 
   "Effect":"Allow", 
   "Action":[ 
     "greengrass:*", 
     "iot:GetThingShadow", 
     "iot:UpdateThingShadow", 
     "iot:ListThings", 
     "iot:DescribeEndpoint", 
     "iot:CreateKeysAndCertificate" 
   ], 
   "Resource":"*" 
 }, 
 { 
   "Sid":"iamResourcesUpdate", 
   "Effect":"Allow", 
   "Action":[ 
     "iam:CreateRole", 
     "iam:DeleteRole",
```

```
 "iam:CreatePolicy", 
       "iam:DeletePolicy", 
       "iam:AttachRolePolicy", 
       "iam:DetachRolePolicy", 
       "iam:TagRole", 
       "iam:TagPolicy", 
       "iam:GetPolicy", 
       "iam:ListAttachedRolePolicies", 
       "iam:ListEntitiesForPolicy" 
     ], 
     "Resource":[ 
       "arn:aws:iam::*:role/idt-*", 
       "arn:aws:iam::*:policy/idt-*" 
     ] 
   } 
 ]
```
# **a** Note

}

Jika Anda ingin menggunakan peran [IAM kustom sebagai peran pertukaran](#page-1990-0) [token](#page-1990-0) untuk perangkat yang sedang diuji, pastikan Anda memperbarui roleAliasResources pernyataan dan passRoleForResources pernyataan dalam kebijakan untuk mengizinkan sumber daya peran IAM kustom Anda.

c. Jalankan perintah berikut untuk membuat kebijakan terkelola pelanggan bernama IDTGreengrassIAMPermissions. Ganti *policy.json* dengan path lengkap ke file JSON yang Anda buat di langkah sebelumnya.

```
aws iam create-policy --policy-name IDTGreengrassIAMPermissions --policy-
document file://policy.json
```
- 3. Buat pengguna IAM dan lampirkan izin yang diperlukan oleh IDT untuk AWS IoT Greengrass.
	- a. Buat pengguna IAM. Dalam contoh pengaturan ini, pengguna diberi nama IDTGreengrassUser.

```
aws iam create-user --user-name IDTGreengrassUser
```
b. Lampirkan kebijakan IDTGreengrassIAMPermissions yang Anda buat pada langkah 2 untuk pengguna IAM Anda. Ganti <account-id>dalam perintah dengan ID Anda Akun AWS.

```
aws iam attach-user-policy --user-name IDTGreengrassUser --policy-arn 
  arn:aws:iam::<account-id>:policy/IDTGreengrassIAMPermissions
```
4. Buat secret access key untuk pengguna tersebut.

```
aws iam create-access-key --user-name IDTGreengrassUser
```
Simpan output tersebut di lokasi yang aman. Anda menggunakan informasi ini nanti untuk mengonfigurasi file AWS kredensi Anda.

5. Langkah berikutnya: Konfigurasikan [perangkat fisik](#page-1966-0).

AWS IoT Device Tester izin

Kebijakan berikut menjelaskan AWS IoT Device Tester izin.

AWS IoT Device Tester memerlukan izin ini untuk memeriksa versi dan fitur pembaruan otomatis.

• iot-device-tester:SupportedVersion

Memberikan AWS IoT Device Tester izin untuk mengambil daftar produk yang didukung, rangkaian pengujian, dan versi IDT.

• iot-device-tester:LatestIdt

Memberikan AWS IoT Device Tester izin untuk mengambil versi IDT terbaru yang tersedia untuk diunduh.

• iot-device-tester:CheckVersion

Memberikan AWS IoT Device Tester izin untuk memeriksa kompatibilitas versi untuk IDT, suite pengujian, dan produk.

• iot-device-tester:DownloadTestSuite

Memberikan AWS IoT Device Tester izin untuk mengunduh pembaruan suite pengujian.

AWS IoT Device Tester juga menggunakan izin berikut untuk pelaporan metrik opsional:

• iot-device-tester:SendMetrics

Memberikan izin AWS untuk mengumpulkan metrik tentang penggunaan AWS IoT Device Tester internal. Jika izin ini dihilangkan, metrik ini tidak akan dikumpulkan.

# <span id="page-1966-0"></span>Konfigurasikan perangkat Anda untuk menjalankan tes IDT

Untuk mengaktifkan IDT untuk menjalankan tes untuk kualifikasi perangkat, Anda harus mengonfigurasi komputer host Anda untuk mengakses perangkat Anda, dan mengonfigurasi izin pengguna pada perangkat Anda.

Instal Java pada komputer host

Dimulai dengan IDT v4.2.0, tes kualifikasi opsional untuk AWS IoT Greengrass memerlukan Java untuk dijalankan.

Anda dapat menggunakan Java versi 8 atau yang lebih besar. Kami menyarankan Anda menggunakan versi dukungan jangka panjang [Amazon Corretto](https://aws.amazon.com/corretto/) [atau](https://openjdk.java.net/) OpenJDK. Versi 8 atau lebih tinggi diperlukan..

Konfigurasikan komputer host Anda untuk mengakses perangkat yang sedang diuji

IDT berjalan pada komputer host Anda dan harus dapat menggunakan SSH untuk terhubung ke perangkat Anda. Terdapat dua pilihan untuk memungkinkan IDT untuk mendapatkan akses SSH ke perangkat Anda yang diuji:

- 1. Ikuti petunjuk di sini untuk membuat pasangan kunci SSH dan otorisasi kunci Anda untuk masuk ke perangkat Anda yang sedang diuji tanpa menyebutkan kata sandi.
- 2. Berikan nama pengguna dan kata sandi untuk setiap perangkat di file device.json. Untuk informasi selengkapnya, lihat [Konfigurasikan device.json](#page-1978-0).

Anda dapat menggunakan implementasi SSL apa pun untuk membuat kunci SSH. Petunjuk berikut menunjukkan cara menggunakan [SSH-KEYGEN](https://www.ssh.com/ssh/keygen/) atau [PuTTYgen](https://www.ssh.com/ssh/putty/windows/puttygen) (untuk Windows). Jika Anda menggunakan implementasi SSL lain, lihat dokumentasi untuk implementasi tersebut.

IDT menggunakan kunci SSH untuk diautentikasi dengan perangkat Anda yang sedang diuji.

Untuk membuat kunci SSH dengan SSH-KEYGEN

1. Buat kunci SSH

Anda dapat menggunakan perintah ssh-keygen Open SSH untuk membuat pasangan kunci SSH. Jika Anda sudah memiliki pasanagn kunci SSH pada komputer host Anda, adalah praktik terbaik untuk membuat pasangan kunci SSH khusus untuk IDT. Dengan cara ini, setelah Anda menyelesaikan tes, komputer host Anda tidak dapat lagi terhubung ke perangkat Anda tanpa memasukkan kata sandi. Hal ini juga memungkinkan Anda membatasi akses ke perangkat jarak jauh hanya untuk yang membutuhkannya.

#### **a** Note

Windows tidak memiliki klien SSH yang diinstal. Untuk informasi tentang cara menginstal klien SSH di Windows, lihat [Unduh Perangkat Lunak Klien SSH.](https://www.ssh.com/ssh/#sec-Download-client-software)

Perintah ssh-keygen meminta Anda untuk memberikan nama dan path untuk menyimpan pasangan kunci tersebut. Secara default, file pasangan kunci diberi nama id\_rsa (kunci privat) dan id\_rsa.pub (kunci publik). Di macOS dan Linux, lokasi default file ini adalah ~/.ssh/. Di Windows, lokasi default untuk file ini adalah C:\Users\*<user-name>\.ssh*.

Saat diminta, masukkan frase kunci untuk melindungi kunci SSH Anda. Untuk informasi lebih lanjut, lihat [Buat Kunci SSH Baru](https://www.ssh.com/ssh/keygen/).

2. Tambahkan kunci SSH yang diotorisasi pada perangkat Anda yang sedang diuji.

IDT harus menggunakan kunci privat SSH Anda untuk masuk ke perangkat Anda yang sedang diuji. Untuk mengotorisasi kunci privat SSH Anda untuk masuk ke perangkat Anda yang sedang diuji, gunakan perintah ssh-copy-id dari komputer host Anda. Perintah ini menambahkan kunci publik Anda ke dalam file ~/.ssh/authorized\_keys pada perangkat Anda yang sedang diuji. Sebagai contoh:

\$ ssh-copy-id *<remote-ssh-user>*@*<remote-device-ip>*

Di *remote-ssh-user*mana nama pengguna yang digunakan untuk masuk ke perangkat Anda yang sedang diuji dan *remote-device-ip*merupakan alamat IP perangkat yang diuji untuk menjalankan pengujian. Sebagai contoh:

ssh-copy-id pi@192.168.1.5

Saat diminta, masukkan kata sandi untuk nama pengguna yang Anda tentukan di perintah sshcopy-id.

ssh-copy-id mengasumsikan kunci publik tersebut bernama id\_rsa.pub dan disimpan di lokasi default (pada macOS dan Linux, ~/.ssh/ dan pada Windows, C:\Users\*<username>\.ssh*). Jika Anda memberikan kunci publik nama yang berbeda atau menyimpannya di lokasi yang berbeda, Anda harus menentukan path yang memenuhi syarat untuk kunci publik SSH Anda dengan menggunakan -i untuk ssh-copy-id (misalnya, ssh-copy-id -i ~/my/path/ myKey.pub). Untuk informasi lebih lanjut tentang cara membuat kunci SSH dan menyalin kunci publik, lihat [SSH-COPY-ID.](https://www.ssh.com/ssh/copy-id)

Untuk membuat kunci SSH dengan menggunakan PuTTYgen (hanya Windows)

- 1. Pastikan Anda mempunyai server dan klien OpenSSH yang terinstal pada perangkat Anda yang sedang diuji. Untuk informasi selengkapnya, lihat [OpenSSH](https://www.openssh.com/).
- 2. Instal [PuTTYgen](https://www.puttygen.com/) di perangkat Anda yang sedang diuji.
- 3. Buka PuTTYgen.
- 4. Pilih Buat dan gerakkan kursor mouse Anda di dalam kotak untuk menghasilkan kunci privat.
- 5. Dari menu Konversi, pilih Ekspor kunci OpenSSH, dan simpan kunci privat dengan ekstensi file .pem.
- 6. Tambahkan kunci publik ke file /home/*<user>*/.ssh/authorized\_keys pada perangkat yang sedang diuji.
	- a. Salin teks kunci publik dari jendela PuTTYgen.
	- b. Gunakan PuTTY untuk membuat sesi pada perangkat Anda yang sedang diuji.
		- i. Dari command prompt atau jendela Windows Powershell, jalankan perintah berikut:

C:/*<path-to-putty>*/putty.exe -ssh *<user>*@*<dut-ip-address>*

- ii. Saat diminta, masukkan kata sandi perangkat Anda.
- iii. Gunakan vi atau editor teks lain untuk menambahkan kunci publik ke file / home/*<user>*/.ssh/authorized\_keys pada perangkat Anda yang sedang diuji.
- 7. Perbarui file device. json Anda dengan nama pengguna, alamat IP, dan path Anda ke file kunci privat yang baru saja Anda simpan di komputer host untuk setiap perangkat yang sedang diuji. Untuk informasi selengkapnya, lihat [the section called "Konfigurasikan device.json"](#page-1978-0). Pastikan Anda memberikan path dan nama file yang lengkap untuk kunci privat dan gunakan garis miring ('/'). Misalnya, untuk path Windows C:\DT\privatekey.pem, gunakan C:/DT/ privatekey.pem di file device.json.

# Konfigurasikan kredensional pengguna untuk perangkat Windows

Untuk memenuhi syarat perangkat berbasis Windows, Anda harus mengonfigurasi kredensional pengguna di LocalSystem akun pada perangkat yang sedang diuji untuk pengguna berikut:

- Pengguna Greengrass default (), ggc user
- Pengguna yang Anda gunakan untuk terhubung ke perangkat yang sedang diuji. Anda mengkonfigurasi pengguna ini dalam [device.json](#page-1978-0)file.

Anda harus membuat setiap pengguna di LocalSystem akun pada perangkat yang sedang diuji, dan kemudian menyimpan nama pengguna dan kata sandi untuk pengguna dalam contoh Credential Manager untuk LocalSystem akun tersebut.

Untuk mengkonfigurasi pengguna di perangkat Windows

- 1. Buka Windows Command Prompt (cmd.exe) sebagai administrator.
- 2. Buat pengguna di LocalSystem akun di perangkat Windows. Jalankan perintah berikut untuk setiap pengguna yang ingin Anda buat. *Untuk pengguna Greengrass default, ganti nama pengguna dengan.* ggc\_user Ganti *kata sandi* dengan kata sandi yang aman.

net user /add *user-name password*

- 3. Unduh dan instal [PsExecutilitas](https://docs.microsoft.com/en-us/sysinternals/downloads/psexec) dari Microsoft pada perangkat.
- 4. Gunakan PsExec utilitas untuk menyimpan nama pengguna dan kata sandi untuk pengguna default dalam contoh Credential Manager untuk LocalSystem akun tersebut.

Jalankan perintah berikut untuk setiap pengguna yang ingin Anda konfigurasi di Credential Manager. *Untuk pengguna Greengrass default, ganti nama pengguna dengan.* ggc\_user Ganti *kata sandi* dengan kata sandi pengguna yang Anda tetapkan sebelumnya.

psexec -s cmd /c cmdkey /generic:*user-name* /user:*user-name* /pass:*password*

Jika PsExec License Agreementterbuka, pilih Acceptuntuk menyetujui lisensi dan jalankan perintah.

# **a** Note

Pada perangkat Windows, LocalSystem akun menjalankan inti Greengrass, dan Anda harus menggunakan utilitas untuk menyimpan informasi PsExec pengguna di akun. LocalSystem Menggunakan aplikasi Credential Manager menyimpan informasi ini di akun Windows dari pengguna yang saat ini masuk, bukan LocalSystem akun.

# Konfigurasikan izin pengguna di perangkat Anda

IDT melakukan operasi pada berbagai direktori dan file dalam perangkat yang diuji. Beberapa operasi ini memerlukan izin yang ditinggikan (menggunakan sudo). Untuk mengotomatiskan operasi ini, IDT untuk AWS IoT Greengrass V2 harus dapat menjalankan perintah dengan sudo tanpa diminta kata sandi.

Ikuti langkah-langkah ini pada perangkat yang sedang diuji untuk mengizinkan akses sudo tanpa diminta memasukkan kata sandi.

### **a** Note

username mengacu pada pengguna SSH yang digunakan oleh IDT untuk mengakses perangkat yang diuji.

Tambahkan pengguna ke grup sudo.

- 1. Pada perangkat yang sedang diuji, jalankan sudo usermod -aG sudo *<username>*.
- 2. Keluar, lalu masuk kembali agar perubahan diterapkan.
- 3. Untuk memverifikasi nama pengguna Anda telah berhasil ditambahkan, jalankan sudo echo test. Jika Anda tidak diminta untuk memasukkan kata sandi, pengguna Anda telah dikonfigurasi dengan benar.
- 4. Buka file /etc/sudoers dan tambahkan baris berikut ke akhir file:

*<ssh-username>* ALL=(ALL) NOPASSWD: ALL

# Konfigurasikan peran pertukaran token khusus

Anda dapat memilih untuk menggunakan peran IAM khusus sebagai peran pertukaran token yang diasumsikan perangkat yang diuji untuk berinteraksi dengan AWS sumber daya. Untuk informasi tentang membuat peran IAM, lihat [Membuat peran IAM di Panduan](https://docs.aws.amazon.com/IAM/latest/UserGuide/id_roles_create.html) Pengguna IAM.

Anda harus memenuhi persyaratan berikut untuk memungkinkan IDT menggunakan peran IAM kustom Anda. Kami sangat menyarankan agar Anda menambahkan hanya tindakan kebijakan minimum yang diperlukan untuk peran ini.

- File konfigurasi [userdata.json](#page-1990-0) harus diperbarui untuk mengatur parameter ke. GreengrassV2TokenExchangeRole true
- Peran IAM kustom harus dikonfigurasi dengan kebijakan kepercayaan minimum berikut:

```
{ 
    "Version":"2012-10-17", 
    "Statement":[ 
       { 
           "Effect":"Allow", 
           "Principal":{ 
              "Service":[ 
                  "credentials.iot.amazonaws.com", 
                  "lambda.amazonaws.com", 
                  "sagemaker.amazonaws.com" 
 ] 
           }, 
           "Action":"sts:AssumeRole" 
       } 
    ]
}
```
• Peran IAM kustom harus dikonfigurasi dengan kebijakan izin minimum berikut:

```
{ 
    "Version":"2012-10-17", 
    "Statement":[ 
        { 
           "Effect":"Allow", 
           "Action":[ 
               "iot:DescribeCertificate", 
               "logs:CreateLogGroup", 
               "logs:CreateLogStream",
```
 "logs:PutLogEvents", "logs:DescribeLogStreams", "iot:Connect", "iot:Publish", "iot:Subscribe", "iot:Receive", "iot:ListThingPrincipals", "iot:GetThingShadow", "iot:UpdateThingShadow", "s3:GetBucketLocation", "s3:GetObject", "s3:PutObject", "s3:AbortMultipartUpload", "s3:ListMultipartUploadParts" ], "Resource":"\*" }  $\mathbf{I}$ }

• Nama peran IAM kustom harus cocok dengan sumber daya peran IAM yang Anda tentukan dalam izin IAM untuk pengguna pengujian. Secara default, [kebijakan pengguna pengujian](#page-1947-0) mengizinkan akses ke peran IAM yang memiliki idt- awalan dalam nama peran mereka. Jika nama peran IAM Anda tidak menggunakan awalan ini, tambahkan arn:aws:iam::\*:role/*custom-iamrole-name* sumber daya ke roleAliasResources pernyataan dan passRoleForResources pernyataan dalam kebijakan pengguna pengujian Anda, seperti yang ditunjukkan dalam contoh berikut:

### Example **passRoleForResources** pernyataan

```
{ 
    "Sid":"passRoleForResources", 
    "Effect":"Allow", 
    "Action":"iam:PassRole", 
    "Resource":"arn:aws:iam::*:role/custom-iam-role-name", 
    "Condition":{ 
       "StringEquals":{ 
          "iam:PassedToService":[ 
             "iot.amazonaws.com", 
              "lambda.amazonaws.com", 
              "greengrass.amazonaws.com" 
 ]
```

```
 } 
        }
}
```
## Example **roleAliasResources** pernyataan

```
{ 
    "Sid":"roleAliasResources", 
    "Effect":"Allow", 
    "Action":[ 
        "iot:CreateRoleAlias", 
        "iot:DescribeRoleAlias", 
        "iot:DeleteRoleAlias", 
        "iot:TagResource", 
        "iam:GetRole" 
    ], 
    "Resource":[ 
        "arn:aws:iot:*:*:rolealias/idt-*", 
        "arn:aws:iam::*:role/custom-iam-role-name" 
   \mathbf{I}}
```
# Konfigurasikan perangkat Anda untuk menguji fitur opsional

Bagian ini menjelaskan persyaratan perangkat untuk menjalankan tes IDT untuk fitur Docker dan machine learning (ML) opsional. Fitur ML hanya didukung di IDT v4.9.3. Anda harus memastikan perangkat Anda memenuhi persyaratan ini hanya jika Anda ingin menguji fitur ini. Jika tidak, lanjutkan ke [the section called "Konfigurasikan pengaturan IDT".](#page-1976-0)

Topik

- [Persyaratan kualifikasi Docker](#page-1973-0)
- [Persyaratan kualifikasi ML](#page-1975-0)
- [Persyaratan kualifikasi HSM](#page-1976-1)

# <span id="page-1973-0"></span>Persyaratan kualifikasi Docker

IDT untuk AWS IoT Greengrass V2 menyediakan tes kualifikasi Docker untuk memvalidasi bahwa perangkat Anda dapat menggunakan komponen [manajer aplikasi Docker AWS yang disediakan](#page-666-0)  [untuk mengunduh gambar kontainer Docker](#page-666-0) yang dapat Anda jalankan menggunakan komponen

kontainer Docker khusus. Untuk informasi selengkapnya tentang cara membuat konten dokumen kustom, lihat [Jalankan kontainer Docker.](#page-1248-0)

Untuk menjalankan tes kualifikasi Docker, perangkat Anda yang sedang diuji harus memenuhi persyaratan berikut untuk men-deploy komponen manajer aplikasi Docker.

- [Docker Engine](https://docs.docker.com/engine/) 1.9.1 atau yang lebih baru diinstal pada perangkat inti Greengrass. Versi 20.10 adalah versi terbaru yang diverifikasi untuk bekerja dengan perangkat lunak AWS IoT Greengrass Core. Anda harus menginstal Docker langsung pada perangkat inti sebelum Anda menyebarkan komponen yang menjalankan kontainer Docker.
- Daemon Docker dimulai dan berjalan pada perangkat inti sebelum Anda men-deploy komponen ini.
- Pengguna sistem yang menjalankan komponen kontainer Docker harus memiliki izin root atau administrator, atau Anda harus mengonfigurasi Docker untuk menjalankannya sebagai pengguna non-root atau non-admistrator.
	- Pada perangkat Linux, Anda dapat menambahkan pengguna ke docker grup untuk memanggil docker perintah tanpasudo.
	- Pada perangkat Windows, Anda dapat menambahkan pengguna ke docker-users grup untuk memanggil docker perintah tanpa hak istimewa adminstrator.

Linux or Unix

Untuk menambahkanggc\_user, atau pengguna non-root yang Anda gunakan untuk menjalankan komponen kontainer Docker, ke docker grup, jalankan perintah berikut.

sudo usermod -aG docker *ggc\_user*

Untuk informasi selengkapnya, lihat [Mengelola Docker sebagai pengguna non-root](https://docs.docker.com/engine/install/linux-postinstall/#manage-docker-as-a-non-root-user).

Windows Command Prompt (CMD)

Untuk menambahkanggc\_user, atau pengguna yang Anda gunakan untuk menjalankan komponen kontainer Docker, ke docker-users grup, jalankan perintah berikut sebagai administrator.

net localgroup docker-users *ggc\_user* /add

#### Windows PowerShell

Untuk menambahkanggc\_user, atau pengguna yang Anda gunakan untuk menjalankan komponen kontainer Docker, ke docker-users grup, jalankan perintah berikut sebagai administrator.

Add-LocalGroupMember -Group docker-users -Member *ggc\_user*

<span id="page-1975-0"></span>Persyaratan kualifikasi ML

**a** Note

Fitur pembelajaran mesin hanya didukung di IDT v4.9.3.

[IDT for AWS IoT Greengrass V2 menyediakan pengujian kualifikasi ML untuk memvalidasi bahwa](https://www.tensorflow.org/lite/guide/python)  [perangkat Anda dapat menggunakan k](https://www.tensorflow.org/lite/guide/python)[omponen machine learnin](#page-800-0)[g yang AWS disediakan untuk](https://www.tensorflow.org/lite/guide/python)  [melakukan inferensi ML secara lokal menggunakan kerangka kerja D](https://www.tensorflow.org/lite/guide/python)[eep Learning Runtim](https://github.com/neo-ai/neo-ai-dlr)[e atau Lite](https://www.tensorflow.org/lite/guide/python)  [ML. TensorFlow](https://www.tensorflow.org/lite/guide/python) Untuk informasi lebih lanjut tentang cara menjalankan inferensi ML pada perangkat Greengrass, lihat [Lakukan inferensi machine learning](#page-1772-0).

Untuk menjalankan tes kualifikasi ML, perangkat Anda yang sedang diuji harus memenuhi persyaratan berikut untuk men-deploy komponen machine learning.

- Pada perangkat inti Greengrass yang menjalankan Amazon Linux 2 atau Ubuntu 18.04, [Pustaka](https://www.gnu.org/software/libc/) [GNU C](https://www.gnu.org/software/libc/) (glibc) versi 2.27 atau yang lebih baru diinstal pada perangkat tersebut.
- Pada perangkat ARMv7L, seperti Raspberry Pi, dependensi untuk OpenCV-Python diinstal pada perangkat. Jalankan perintah berikut untuk menginstal dependensi.

sudo apt-get install libopenjp2-7 libilmbase23 libopenexr-dev libavcodec-dev libavformat-dev libswscale-dev libv4l-dev libgtk-3-0 libwebp-dev

- Perangkat Raspberry Pi yang menjalankan Raspberry Pi OS Bullseye harus memenuhi persyaratan berikut:
	- NumPy 1.22.4 atau yang lebih baru diinstal pada perangkat. Raspberry Pi OS Bullseye menyertakan versi sebelumnya NumPy, sehingga Anda dapat menjalankan perintah berikut untuk meningkatkan NumPy pada perangkat.

```
pip3 install --upgrade numpy
```
• Tumpukan kamera lama diaktifkan di perangkat. Raspberry Pi OS Bullseye menyertakan tumpukan kamera baru yang diaktifkan secara default dan tidak kompatibel, jadi Anda harus mengaktifkan tumpukan kamera lama.

Untuk mengaktifkan tumpukan kamera lama

1. Jalankan perintah berikut untuk membuka alat konfigurasi Raspberry Pi.

sudo raspi-config

- 2. Pilih Opsi Antarmuka.
- 3. Pilih Kamera lama untuk mengaktifkan tumpukan kamera lama.
- 4. Reboot Raspberry Pi.

#### <span id="page-1976-1"></span>Persyaratan kualifikasi HSM

AWS IoT Greengrass menyediakan [komponen penyedia PKCS #11](#page-1015-0) untuk diintegrasikan dengan Modul Keamanan Perangkat Keras PKCS (HSM) pada perangkat. Pengaturan HSM tergantung pada perangkat Anda dan modul HSM yang telah Anda pilih. Selama konfigurasi HSM yang diharapkan, seperti yang didokumentasikan dalam [pengaturan konfigurasi IDT](#page-1976-0), disediakan, IDT akan memiliki informasi yang diperlukan untuk menjalankan tes kualifikasi fitur opsional ini.

# <span id="page-1976-0"></span>Konfigurasikan pengaturan IDT untuk menjalankan rangkaian AWS IoT Greengrass kualifikasi

Sebelum menjalankan pengujian, Anda harus mengonfigurasi pengaturan untuk AWS kredensil dan perangkat di komputer host Anda.

Konfigurasikan AWS kredensil di config.json

Anda harus mengonfigurasikan kredensial pengguna IAM Anda di file *<device\_tester\_extract\_location>*/configs/config.json. Gunakan kredensil untuk IDT untuk pengguna AWS IoT Greengrass V2 yang dibuat di. [the section called "Buat dan konfigurasikan](#page-1945-0)  [Akun AWS"](#page-1945-0) Anda dapat menentukan kredensial Anda dengan salah satu dari dua cara berikut:

• Di file kredensial

• Sebagai variabel lingkungan

Konfigurasikan AWS kredensil dengan file kredensial

IDT menggunakan file kredensials yang sama sebagai AWS CLI. Untuk informasi selengkapnya, lihat [File konfigurasi dan kredensial](https://docs.aws.amazon.com/cli/latest/userguide/cli-config-files.html).

Lokasi file kredensial itu bervariasi, tergantung pada sistem operasi yang Anda gunakan:

- macOS, Linux: ~/.aws/credentials
- Windows: C:\Users\*UserName*\.aws\credentials

Tambahkan AWS kredensi Anda ke credentials file dalam format berikut:

```
[default]
aws_access_key_id = <your_access_key_id>
aws_secret_access_key = <your_secret_access_key>
```
Untuk mengonfigurasi IDT untuk AWS IoT Greengrass V2 untuk menggunakan AWS kredensil dari credentials file Anda, edit config.json file Anda sebagai berikut:

```
{ 
   "awsRegion": "region", 
   "auth": { 
     "method": "file", 
      "credentials": { 
        "profile": "default" 
     } 
   }
}
```
#### **a** Note

Jika Anda tidak menggunakan default AWS profil, pastikan untuk mengubah nama profil di config.json file Anda. Untuk informasi selengkapnya, lihat [Profil Bernama.](https://docs.aws.amazon.com/cli/latest/userguide/cli-configure-profiles.html)

Konfigurasikan AWS kredensil dengan variabel lingkungan

Variabel lingkungan adalah variabel yang dikelola oleh sistem operasi dan digunakan oleh perintah sistem. Variabel ini tidak tersimpan jika Anda menutup sesi SSH. IDT untuk AWS IoT Greengrass V2 dapat menggunakan variabel AWS\_ACCESS\_KEY\_ID dan AWS\_SECRET\_ACCESS\_KEY lingkungan untuk menyimpan AWS kredensil Anda.

Untuk mengatur variabel ini di Linux, macOS, atau Unix, gunakan export:

```
export AWS_ACCESS_KEY_ID=<your_access_key_id>
export AWS_SECRET_ACCESS_KEY=<your_secret_access_key>
```
Untuk menetapkan variabel ini di Windows, gunakan set:

```
set AWS_ACCESS_KEY_ID=<your_access_key_id>
set AWS_SECRET_ACCESS_KEY=<your_secret_access_key>
```
Untuk mengonfigurasi IDT untuk menggunakan variabel lingkungan, edit bagian auth di file config.json Anda. Berikut ini contohnya:

```
{ 
   "awsRegion": "region", 
   "auth": { 
      "method": "environment" 
   }
}
```
<span id="page-1978-0"></span>Konfigurasikan device.json

### **a** Note

IDT v4.9.3 mendukung pengujianml,, docker dan fitur. streamManagement IDT v4.9.4 dan versi yang lebih baru mendukung pengujian. docker Jika Anda tidak ingin menguji fitur ini, atur nilai yang sesuai ke no.

Selain AWS kredensil, IDT untuk AWS IoT Greengrass V2 membutuhkan informasi tentang perangkat tempat pengujian dijalankan. Contoh informasi antara lain alamat IP, informasi login, sistem operasi, dan arsitektur CPU.

Anda harus memberikan informasi ini dengan menggunakan templat device.json yang terletak di *<device\_tester\_extract\_location>*/configs/device.json:

IDT v4.9.3

```
\Gamma { 
     "id": "<pool-id>", 
     "sku": "<sku>", 
     "features": [ 
        { 
          "name": "arch", 
          "value": "x86_64 | armv6l | armv7l | aarch64" 
       }, 
        { 
          "name": "ml", 
          "value": "dlr | tensorflowlite | dlr,tensorflowlite | no" 
        }, 
        { 
          "name": "docker", 
          "value": "yes | no" 
       }, 
        { 
          "name": "streamManagement", 
          "value": "yes | no" 
       }, 
        { 
          "name": "hsi", 
          "value": "hsm | no" 
        } 
     ], 
     "devices": [ 
        { 
          "id": "<device-id>", 
          "operatingSystem": "Linux | Windows", 
          "connectivity": { 
            "protocol": "ssh", 
            "ip": "<ip-address>", 
            "port": 22, 
            "publicKeyPath": "<public-key-path>", 
            "auth": { 
               "method": "pki | password", 
              "credentials": {
```
```
 "user": "<user-name>", 
                "privKeyPath": "/path/to/private/key", 
                "password": "<password>" 
 } 
            } 
         } 
       } 
     ] 
   }
]
```
## **a** Note

Tentukan privKeyPath hanya jika method diatur ke pki. Tentukan password hanya jika method diatur ke password.

Semua properti yang berisi nilai wajib diisi seperti yang dijelaskan di sini:

id

ID alfanumerik yang ditetapkan pengguna yang secara unik mengidentifikasi kumpulan perangkat disebut kolam perangkat. Perangkat yang termasuk dalam suatu kolam harus memiliki perangkat keras yang identik. Ketika Anda menjalankan serangkaian tes, perangkat di kolam tersebut digunakan untuk memparalelkan beban kerja. Beberapa perangkat digunakan untuk menjalankan tes yang berbeda.

### sku

Nilai alfanumerik yang secara unik mengidentifikasi perangkat yang diuji. SKU digunakan untuk melacak forum yang berkualitas.

## **a** Note

Jika Anda ingin mencantumkan perangkat Anda di Katalog AWS Partner Perangkat, SKU yang Anda tentukan di sini harus cocok dengan SKU yang Anda gunakan dalam proses daftar.

### features

Rangkaian yang berisi fitur perangkat yang didukung. Semua fitur bersifat wajib.

arch

Arsitektur sistem operasi yang didukung yang divalidasi oleh oleh tes yang dijalankan. Nilai yang valid adalah:

- x86\_64
- armv6l
- armv7l
- aarch64

#### ml

Memvalidasi bahwa perangkat memenuhi semua dependensi teknis yang diperlukan untuk menggunakan komponen pembelajaran mesin ( AWS ML) yang disediakan.

Mengaktifkan fitur ini juga memvalidasi bahwa perangkat dapat melakukan inferensi ML menggunakan kerangka kerja [Deep Learning Runtime](https://github.com/neo-ai/neo-ai-dlr) dan [TensorFlow Lite](https://www.tensorflow.org/lite/guide/python) ML.

Nilai yang valid adalah kombinasi dari dlr dan tensorflowlite, atau no.

docker

Memvalidasi bahwa perangkat memenuhi semua dependensi teknis yang diperlukan untuk menggunakan komponen Docker application manager () AWS-provided. aws.greengrass.DockerApplicationManager

Mengaktifkan fitur ini juga memvalidasi bahwa perangkat dapat mengunduh gambar kontainer Docker dari Amazon ECR.

Nilai yang valid adalah kombinasi dari yes atau no.

streamManagement

Memvalidasi bahwa perangkat tersebut dapat mengunduh, menginstal, dan menjalankan perintah [manajer pengaliran AWS IoT Greengrass.](#page-1710-0)

Nilai yang valid adalah kombinasi dari yes atau no.

hsi

Memvalidasi bahwa perangkat dapat mengautentikasi koneksi ke AWS IoT dan AWS IoT Greengrass layanan menggunakan kunci pribadi dan sertifikat yang disimpan dalam modul keamanan perangkat keras (HSM). Pengujian ini juga memverifikasi bahwa [komponen](#page-1015-0) [penyedia PKCS #11 AWS](#page-1015-0) yang disediakan dapat berinteraksi dengan HSM menggunakan pustaka PKCS #11 yang disediakan vendor. Untuk informasi selengkapnya, lihat [Integrasi](#page-1829-0)  [keamanan perangkat keras](#page-1829-0).

Nilai yang valid adalah hsm atau no.

**a** Note

Pengujian hanya hsi tersedia dengan IDT v4.9.3 dan versi yang lebih baru.

devices.id

Pengenal unik yang ditetapkan pengguna untuk perangkat Anda.

devices.operatingSystem

Sistem operasi perangkat. Nilai yang didukung adalah Linux dan Windows.

connectivity.protocol

Protokol komunikasi yang digunakan untuk berkomunikasi dengan perangkat ini. Saat ini, satusatunya nilai yang didukung adalah ssh untuk perangkat fisik.

connectivity.ip

Alamat IP perangkat yang sedang diuji.

Properti ini hanya berlaku jika connectivity.protocol diatur ke ssh.

connectivity.port

Tidak wajib. Jumlah port yang akan digunakan untuk koneksi SSH.

Nilai default-nya adalah 22.

Properti ini hanya berlaku jika connectivity.protocol diatur ke ssh.

connectivity.publicKeyPath

Tidak wajib. Jalur lengkap ke kunci publik digunakan untuk mengautentikasi koneksi ke perangkat yang sedang diuji.

Saat Anda menentukanpublicKeyPath, IDT memvalidasi kunci publik perangkat saat membuat koneksi SSH ke perangkat yang sedang diuji. Jika nilai ini tidak ditentukan, IDT membuat koneksi SSH, tetapi tidak memvalidasi kunci publik perangkat.

Kami sangat menyarankan Anda menentukan jalur ke kunci publik, dan Anda menggunakan metode aman untuk mengambil kunci publik ini. Untuk klien SSH berbasis baris perintah standar, kunci publik disediakan dalam file. known\_hosts Jika Anda menentukan file kunci publik terpisah, file ini harus menggunakan format yang sama dengan known\_hosts file, yaitu, *ip-address key-type public-key*. Jika ada beberapa entri dengan alamat ip yang sama, entri untuk key-type yang digunakan oleh IDT harus sebelum entri lain dalam file.

connectivity.auth

Informasi autentikasi untuk koneksi tersebut.

Properti ini hanya berlaku jika connectivity.protocol diatur ke ssh.

```
connectivity.auth.method
```
Metode autentikasi yang digunakan untuk mengakses perangkat melalui protokol konektivitas yang diberikan.

Nilai yang didukung adalah:

- pki
- password

connectivity.auth.credentials

Kredensial yang digunakan untuk autentikasi.

connectivity.auth.credentials.password

Kata sandi yang digunakan untuk masuk ke perangkat yang sedang diuji.

Nilai ini hanya berlaku jika connectivity.auth.method diatur ke password.

connectivity.auth.credentials.privKeyPath

Jalur lengkap ke kunci privat yang digunakan untuk masuk ke perangkat yang sedang diuji.

Nilai ini hanya berlaku jika connectivity.auth.method diatur ke pki.

connectivity.auth.credentials.user

Nama pengguna untuk masuk ke perangkat yang sedang diuji.

```
IDT v4.9.4
```

```
\Gamma { 
     "id": "<pool-id>", 
     "sku": "<sku>", 
     "features": [ 
       { 
          "name": "arch", 
          "value": "x86_64 | armv6l | armv7l | aarch64" 
       }, 
        { 
          "name": "docker", 
          "value": "yes | no" 
       }, 
      \{ "name": "hsi", 
          "value": "hsm | no" 
       } 
     ], 
     "devices": [ 
       { 
          "id": "<device-id>", 
          "operatingSystem": "Linux | Windows", 
          "connectivity": { 
            "protocol": "ssh", 
            "ip": "<ip-address>", 
            "port": 22, 
            "publicKeyPath": "<public-key-path>", 
            "auth": { 
              "method": "pki | password", 
              "credentials": { 
                 "user": "<user-name>", 
                 "privKeyPath": "/path/to/private/key", 
                 "password": "<password>" 
              } 
            } 
 } 
        }
```
## **a** Note

 $\mathbf{I}$ 

Tentukan privKeyPath hanya jika method diatur ke pki. Tentukan password hanya jika method diatur ke password.

Semua properti yang berisi nilai wajib diisi seperti yang dijelaskan di sini:

id

ID alfanumerik yang ditetapkan pengguna yang secara unik mengidentifikasi kumpulan perangkat disebut kolam perangkat. Perangkat yang termasuk dalam suatu kolam harus memiliki perangkat keras yang identik. Ketika Anda menjalankan serangkaian tes, perangkat di kolam tersebut digunakan untuk memparalelkan beban kerja. Beberapa perangkat digunakan untuk menjalankan tes yang berbeda.

### sku

Nilai alfanumerik yang secara unik mengidentifikasi perangkat yang diuji. SKU digunakan untuk melacak forum yang berkualitas.

**a** Note

Jika Anda ingin mencantumkan perangkat Anda di Katalog AWS Partner Perangkat, SKU yang Anda tentukan di sini harus cocok dengan SKU yang Anda gunakan dalam proses daftar.

### features

Rangkaian yang berisi fitur perangkat yang didukung. Semua fitur bersifat wajib.

arch

Arsitektur sistem operasi yang didukung yang divalidasi oleh oleh tes yang dijalankan. Nilai yang valid adalah:

• x86\_64

- armv6l
- armv7l
- aarch64

### docker

Memvalidasi bahwa perangkat memenuhi semua dependensi teknis yang diperlukan untuk menggunakan komponen Docker application manager () AWS-provided. aws.greengrass.DockerApplicationManager

Mengaktifkan fitur ini juga memvalidasi bahwa perangkat dapat mengunduh gambar kontainer Docker dari Amazon ECR.

Nilai yang valid adalah kombinasi dari yes atau no.

### hsi

Memvalidasi bahwa perangkat dapat mengautentikasi koneksi ke AWS IoT dan AWS IoT Greengrass layanan menggunakan kunci pribadi dan sertifikat yang disimpan dalam modul keamanan perangkat keras (HSM). Pengujian ini juga memverifikasi bahwa [komponen](#page-1015-0) [penyedia PKCS #11 AWS](#page-1015-0) yang disediakan dapat berinteraksi dengan HSM menggunakan pustaka PKCS #11 yang disediakan vendor. Untuk informasi selengkapnya, lihat [Integrasi](#page-1829-0)  [keamanan perangkat keras](#page-1829-0).

Nilai yang valid adalah hsm atau no.

## **a** Note

Pengujian hanya hsi tersedia dengan IDT v4.9.3 dan versi yang lebih baru.

## devices.id

Pengenal unik yang ditetapkan pengguna untuk perangkat Anda.

devices.operatingSystem

Sistem operasi perangkat. Nilai yang didukung adalah Linux dan Windows.

connectivity.protocol

Protokol komunikasi yang digunakan untuk berkomunikasi dengan perangkat ini. Saat ini, satusatunya nilai yang didukung adalah ssh untuk perangkat fisik.

### connectivity.ip

Alamat IP perangkat yang sedang diuji.

Properti ini hanya berlaku jika connectivity.protocol diatur ke ssh.

connectivity.port

Tidak wajib. Jumlah port yang akan digunakan untuk koneksi SSH.

Nilai default-nya adalah 22.

Properti ini hanya berlaku jika connectivity.protocol diatur ke ssh.

connectivity.publicKeyPath

Tidak wajib. Jalur lengkap ke kunci publik digunakan untuk mengautentikasi koneksi ke perangkat yang sedang diuji.

Saat Anda menentukanpublicKeyPath, IDT memvalidasi kunci publik perangkat saat membuat koneksi SSH ke perangkat yang sedang diuji. Jika nilai ini tidak ditentukan, IDT membuat koneksi SSH, tetapi tidak memvalidasi kunci publik perangkat.

Kami sangat menyarankan Anda menentukan jalur ke kunci publik, dan Anda menggunakan metode aman untuk mengambil kunci publik ini. Untuk klien SSH berbasis baris perintah standar, kunci publik disediakan dalam file. known\_hosts Jika Anda menentukan file kunci publik terpisah, file ini harus menggunakan format yang sama dengan known\_hosts file, yaitu, *ip-address key-type public-key*. Jika ada beberapa entri dengan alamat ip yang sama, entri untuk key-type yang digunakan oleh IDT harus sebelum entri lain dalam file. connectivity.auth

Informasi autentikasi untuk koneksi tersebut.

Properti ini hanya berlaku jika connectivity.protocol diatur ke ssh.

connectivity.auth.method

Metode autentikasi yang digunakan untuk mengakses perangkat melalui protokol konektivitas yang diberikan.

Nilai yang didukung adalah:

- pki
- password

### connectivity.auth.credentials

Kredensial yang digunakan untuk autentikasi.

connectivity.auth.credentials.password

Kata sandi yang digunakan untuk masuk ke perangkat yang sedang diuji.

Nilai ini hanya berlaku jika connectivity.auth.method diatur ke password.

connectivity.auth.credentials.privKeyPath

Jalur lengkap ke kunci privat yang digunakan untuk masuk ke perangkat yang sedang diuji.

Nilai ini hanya berlaku jika connectivity.auth.method diatur ke pki.

connectivity.auth.credentials.user

Nama pengguna untuk masuk ke perangkat yang sedang diuji.

## Konfigurasikan userdata.json

IDT untuk AWS IoT Greengrass V2 juga membutuhkan informasi tambahan tentang lokasi artefak uji dan AWS IoT Greengrass perangkat lunak.

Anda harus memberikan informasi ini dengan menggunakan templat userdata.json yang terletak di *<device\_tester\_extract\_location>*/configs/userdata.json:

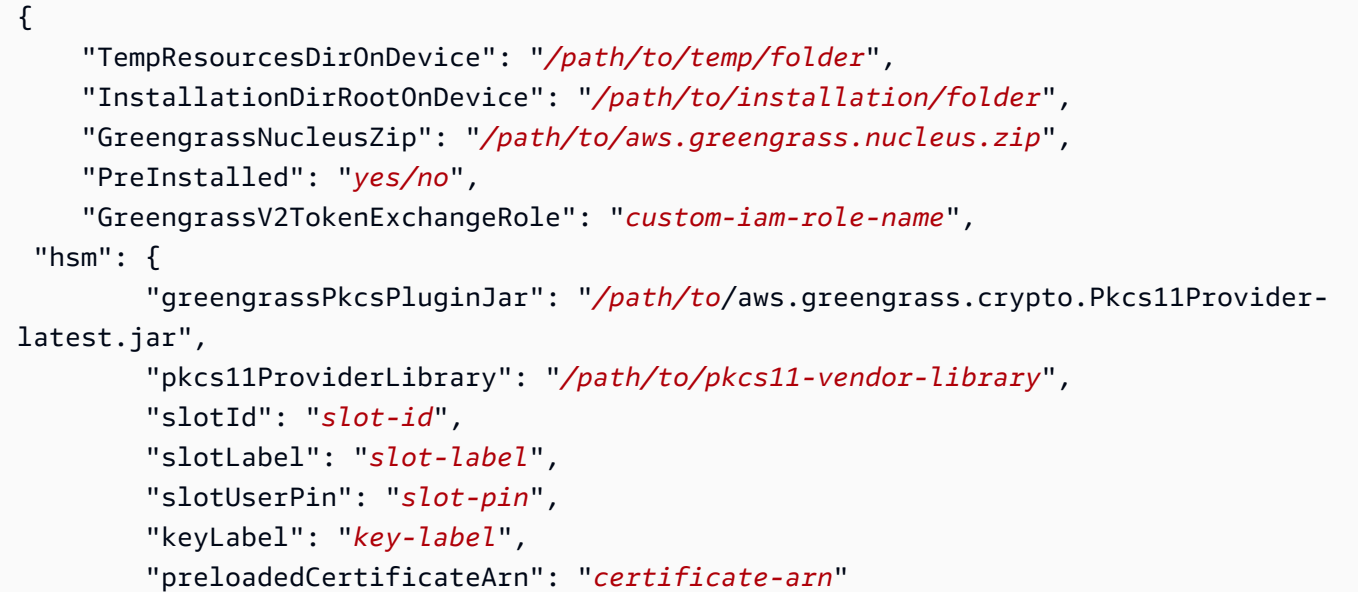

}

```
 "rootCA": "path/to/root-ca" 
 }
```
Semua properti yang berisi nilai wajib diisi seperti yang dijelaskan di sini:

### TempResourcesDirOnDevice

Jalur lengkap ke folder sementara pada perangkat yang diuji untuk menyimpan artefak uji. Pastikan bahwa izin sudo tidak diperlukan untuk menulis ke direktori ini.

**a** Note

IDT menghapus isi folder ini ketika selesai menjalankan tes.

### InstallationDirRootOnDevice

Jalur penuh ke folder pada perangkat tempat menginstal AWS IoT Greengrass. Untuk PreInstalled Greengrass, ini adalah jalur ke direktori instalasi Greengrass.

Anda harus mengatur izin file yang diperlukan untuk folder ini. Jalankan perintah berikut untuk setiap folder di jalur instalasi.

sudo chmod 755 *folder-name*

GreengrassNucleusZip

Jalur penuh ke file ZIP inti Greengrass (greengrass-nucleus-latest.zip) pada komputer host Anda. Bidang ini tidak diperlukan untuk pengujian dengan PreInstalled Greengrass.

### **a** Note

Untuk informasi tentang versi inti Greengrass yang didukung untuk IDT, lihat. AWS IoT Greengrass[Versi IDT terbaru untuk V2 AWS IoT Greengrass](#page-1926-0) [Untuk mengunduh perangkat](https://docs.aws.amazon.com/greengrass/v2/developerguide/dev-tst-prereqs.html#config-gg)  [lunak Greengrass terbaru, lihat Mengunduh perangkat lunak. AWS IoT Greengrass](https://docs.aws.amazon.com/greengrass/v2/developerguide/dev-tst-prereqs.html#config-gg)

## PreInstalled

Fitur ini tersedia untuk IDT v4.5.8 dan versi yang lebih baru hanya pada perangkat Linux.

(Opsional) Ketika nilainya *ya*, IDT akan menganggap jalur yang disebutkan sebagai direktori tempat Greengrass diinstal. InstallationDirRootOnDevice

Untuk informasi selengkapnya tentang cara menginstal Greengrass di perangkat Anda, lihat. [Instal perangkat lunak inti AWS IoT Greengrass dengan penyediaan sumber daya otomatis](#page-210-0) Jika [menginstal dengan penyediaan manual](https://docs.aws.amazon.com/greengrass/v2/developerguide/manual-installation.html), sertakan langkah "Tambahkan AWS IoT benda ke grup hal baru atau yang sudah ada" saat membuat [AWS IoT sesuatu](https://docs.aws.amazon.com/greengrass/v2/developerguide/manual-installation.html#create-iot-thing) secara manual. IDT mengasumsikan bahwa grup benda dan benda dibuat selama pengaturan instalasi. Pastikan bahwa nilai-nilai ini tercermin dalam effectiveConfig.yaml file. IDT memeriksa file di effectiveConfig.yaml bawah<InstallationDirRootOnDevice>/config/ effectiveConfig.yaml.

Untuk menjalankan tes dengan HSM, pastikan bahwa

aws.greengrass.crypto.Pkcs11Provider bidang diperbarui dieffectiveConfig.yaml.

## GreengrassV2TokenExchangeRole

(Opsional) Peran IAM kustom yang ingin Anda gunakan sebagai peran pertukaran token yang diasumsikan perangkat yang diuji untuk berinteraksi dengan AWS sumber daya.

## **a** Note

IDT menggunakan peran IAM khusus ini alih-alih membuat peran pertukaran token default selama pengujian dijalankan. Jika Anda menggunakan peran kustom, Anda dapat memperbarui [izin IAM untuk pengguna pengujian](#page-1947-0) untuk mengecualikan iamResourcesUpdate pernyataan yang memungkinkan pengguna membuat dan menghapus peran dan kebijakan IAM.

Untuk informasi selengkapnya tentang membuat peran IAM kustom sebagai peran pertukaran token Anda, liha[tKonfigurasikan peran pertukaran token khusus](#page-1971-0).

### hsm

Fitur ini tersedia untuk IDT v4.5.1 dan yang lebih baru.

(Opsional) Informasi konfigurasi untuk pengujian dengan Modul Keamanan AWS IoT Greengrass Perangkat Keras (HSM). Jika tidak, hsm properti harus dihilangkan. Untuk informasi selengkapnya, lihat [Integrasi keamanan perangkat keras.](#page-1829-0)

Properti ini hanya berlaku jika connectivity.protocol diatur ke ssh.

## **A** Warning

Konfigurasi HSM dapat dianggap sebagai data sensitif jika modul keamanan perangkat keras dibagi antara IDT dan sistem lain. Dalam situasi ini, Anda dapat menghindari mengamankan nilai konfigurasi ini dalam teks biasa dengan menyimpannya dalam AWS parameter SecureString Parameter Store dan mengonfigurasi IDT untuk mengambilnya selama eksekusi pengujian. Untuk informasi selengkapnya, lihat [???](#page-1992-0)

hsm.greengrassPkcsPluginJar

Jalur lengkap ke [komponen penyedia PKCS #11](#page-1015-0) yang Anda unduh ke mesin host IDT. AWS IoT Greengrass menyediakan komponen ini sebagai file JAR yang dapat Anda unduh untuk ditentukan sebagai plugin penyediaan selama instalasi. Anda dapat mengunduh versi terbaru dari file JAR komponen sebagai URL berikut: [https://d2s8p88vqu9w66.cloudfront.net/releases/](https://d2s8p88vqu9w66.cloudfront.net/releases/Pkcs11Provider/aws.greengrass.crypto.Pkcs11Provider-latest.jar)  [Pkcs11Provider/aws.greengrass.crypto.Pkcs11Provider-latest.jar.](https://d2s8p88vqu9w66.cloudfront.net/releases/Pkcs11Provider/aws.greengrass.crypto.Pkcs11Provider-latest.jar)

hsm.pkcs11ProviderLibrary

Jalur lengkap ke pustaka PKCS #11 yang disediakan oleh vendor modul keamanan perangkat keras (HSM) untuk berinteraksi dengan HSM.

### hsm.slotId

ID slot yang digunakan untuk mengidentifikasi slot HSM tempat Anda memuat kunci dan sertifikat.

hsm.slotLabel

Label slot yang digunakan untuk mengidentifikasi slot HSM tempat Anda memuat kunci dan sertifikat.

hsm.slotUserPin

PIN pengguna yang digunakan IDT untuk mengautentikasi perangkat lunak AWS IoT Greengrass Core ke HSM.

### **a** Note

Sebagai praktik keamanan terbaik, jangan gunakan PIN pengguna yang sama pada perangkat produksi.

### hsm.keyLabel

Label yang digunakan untuk mengidentifikasi kunci dalam modul perangkat keras. Kunci dan sertifikat harus menggunakan label kunci yang sama.

hsm.preloadedCertificateArn

Nama Sumber Daya Amazon (ARN) dari sertifikat perangkat yang diunggah di cloud. AWS IoT

Anda sebelumnya harus membuat sertifikat ini menggunakan kunci di HSM, mengimpornya ke HSM Anda, dan mengunggahnya ke cloud. AWS IoT Untuk informasi tentang membuat dan mengimpor sertifikat, lihat dokumentasi untuk HSM Anda.

Anda harus mengunggah sertifikat ke akun dan Wilayah yang sama yang Anda berikan di [config.json](#page-1976-0). . Untuk informasi selengkapnya tentang mengunggah sertifikat AWS IoT, lihat [Mendaftarkan sertifikat klien secara manual](https://docs.aws.amazon.com/iot/latest/developerguide/manual-cert-registration.html) di Panduan AWS IoT Pengembang.

hsm.rootCAPath

(Opsional) Jalur lengkap pada mesin host IDT ke otoritas sertifikat root (CA) yang menandatangani sertifikat Anda. Ini diperlukan jika sertifikat di HSM Anda yang dibuat tidak ditandatangani oleh Amazon root CA.

## <span id="page-1992-0"></span>Ambil konfigurasi dari AWS Parameter Store

AWS IoT Device Tester (IDT) menyertakan fitur opsional untuk mengambil nilai konfigurasi dari [AWS](https://docs.aws.amazon.com/systems-manager/latest/userguide/systems-manager-parameter-store.html) [Systems Manager Parameter Store.](https://docs.aws.amazon.com/systems-manager/latest/userguide/systems-manager-parameter-store.html) AWS Parameter Store memungkinkan penyimpanan konfigurasi yang aman dan terenkripsi. Saat dikonfigurasi, IDT dapat mengambil parameter dari AWS Parameter Store sebagai pengganti menyimpan parameter dalam teks biasa di dalam file. userdata.json Ini berguna untuk semua data sensitif yang harus disimpan terenkripsi, seperti: kata sandi, pin, dan rahasia lainnya.

1. Untuk menggunakan fitur ini, Anda harus memperbarui izin yang digunakan dalam membuat [pengguna IDT](https://docs.aws.amazon.com/greengrass/v2/developerguide/dev-tst-prereqs.html) Anda untuk mengizinkan GetParameter tindakan pada parameter yang IDT dikonfigurasi untuk digunakan. Di bawah ini adalah contoh pernyataan izin yang dapat ditambahkan ke pengguna IDT. Untuk informasi selengkapnya, lihat [AWS Systems Manager](https://docs.aws.amazon.com/systems-manager/latest/userguide/sysman-paramstore-access.html)  [panduan pengguna](https://docs.aws.amazon.com/systems-manager/latest/userguide/sysman-paramstore-access.html).

"Sid":"parameterStoreResources",

{

```
 "Effect": "Allow", 
          "Action": [ 
              "ssm:GetParameter" 
          ], 
          "Resource": "arn:aws:ssm:*:*:parameter/IDT*"
}
```
Izin di atas dikonfigurasi untuk memungkinkan pengambilan semua parameter dengan nama yang dimulai denganIDT, dengan menggunakan karakter wildcard. \* Anda harus menyesuaikan ini dengan kebutuhan Anda sehingga IDT memiliki akses untuk mengambil parameter yang dikonfigurasi berdasarkan penamaan parameter yang Anda gunakan.

2. Anda perlu menyimpan nilai konfigurasi Anda di dalam AWS Paramater Store. Ini dapat dilakukan dari AWS konsol atau dari AWS CLI. AWS Parameter Store memungkinkan Anda memilih penyimpanan terenkripsi atau tidak terenkripsi. Untuk penyimpanan nilai sensitif seperti rahasia, kata sandi, dan pin, Anda harus menggunakan opsi terenkripsi yang merupakan jenis parameter. SecureString Untuk mengunggah parameter menggunakan AWS CLI, Anda dapat menggunakan perintah berikut:

```
aws ssm put-parameter --name IDT-example-name --value IDT-example-value --type 
  SecureString
```
Anda dapat memverifikasi bahwa parameter disimpan menggunakan perintah berikut. (Opsional) Gunakan --with-decryption bendera untuk mengambil parameter yang didekripsiSecureString .

aws ssm get-parameter --name IDT-example-name

Menggunakan AWS CLI akan mengunggah parameter di AWS wilayah pengguna CLI saat ini dan IDT akan mengambil parameter dari wilayah yang dikonfigurasi. config.json Untuk memeriksa wilayah Anda dari AWS CLI, gunakan yang berikut ini:

aws configure get region

3. Setelah Anda memiliki nilai konfigurasi di AWS Cloud, Anda dapat memperbarui nilai apa pun di dalam konfigurasi IDT untuk diambil dari Cloud. AWS Untuk melakukannya, Anda menggunakan placeholder dalam konfigurasi formulir IDT Anda {{AWS.Parameter.parameter\_name}} untuk mengambil parameter dengan nama itu dari Parameter Store. AWS

Misalnya, Anda ingin menggunakan IDT-example-name parameter dari Langkah 2 sebagai KeyLabel HSM dalam konfigurasi HSM Anda. Untuk melakukan ini, Anda dapat memperbarui userdata.json sebagai berikut:

```
"hsm": { 
          "keyLabel": "{{AWS.Parameter.IDT-example-name}}", 
          [...] 
     }
```
IDT akan mengambil nilai parameter ini saat runtime yang disetel ke Langkah 2IDT-examplevalue. Konfigurasi ini mirip dengan pengaturan "keyLabel": "IDT-example-value" tetapi, sebaliknya, nilai itu disimpan sebagai terenkripsi di AWS Cloud.

## Jalankan rangkaian kualifikasi AWS IoT Greengrass

Setelah Anda [mengatur konfigurasi yang diperlukan](#page-1976-1), Anda bisa memulai tes. Waktu aktif dari rangkaian uji penuh tergantung pada perangkat keras Anda. Sebagai referensi, dibutuhkan sekitar 30 menit untuk menyelesaikan rangkaian tes penuh pada Raspberry Pi 3B.

Gunakan run-suite berikut untuk menjalankan rangkaian tes.

```
devicetester_[linux | mac | win]_x86-64 run-suite \\ 
     --suite-id suite-id \\ 
     --group-id group-id \\ 
     --pool-id your-device-pool \\ 
     --test-id test-id \\ 
     --update-idt y|n \\ 
     --userdata userdata.json
```
Semua opsi adalah opsional. Misalnya, Anda dapat menghilangkan pool-id jika anda hanya mempunyai satu kolam perangkat, yang merupakan serangkaian perangkat yang sama, yang ditentukan dalam file device.json Anda. Atau, Anda bisa menghilangkan suite-id jika Anda ingin menjalankan versi rangkaian uji terbaru di folder tests.

## **a** Note

IDT meminta Anda jika versi rangkaian tes yang lebih baru tersedia secara online. Untuk informasi selengkapnya, lihat [the section called "Versi rangkaian tes".](#page-1940-0)

## Contoh perintah untuk menjalankan rangkaian kualifikasi

Contoh baris perintah berikut menunjukkan cara menjalankan tes kualifikasi untuk kolam perangkat. Untuk informasi selengkapnya tentang run-suite dan perintah IDT CLI lainnya, lihat [the section](#page-1996-0) [called "Perintah IDT".](#page-1996-0)

Gunakan perintah berikut untuk menjalankan semua grup uji dalam rangkaian tes tertentu. Perintah list-suites mencantumkan rangkaian uji yang ada di folder tests.

```
devicetester_[linux | mac | win]_x86-64 run-suite \ 
    --suite-id GGV2Q_1.0.0 \setminus --pool-id <pool-id> \ 
     --userdata userdata.json
```
Gunakan perintah berikut untuk menjalankan semua grup uji tertentu dalam rangkaian tes. Perintah list-groups mencantumkan grup uji dalam rangkaian uji.

```
devicetester_[linux | mac | win]_x86-64 run-suite \ 
    --suite-id GGV2Q_1.0.0 \
     --group-id <group-id> \ 
     --pool-id <pool-id> \ 
     --userdata userdata.json
```
Gunakan perintah berikut untuk menjalankan uji kasus tertentu dalam grup uji.

```
devicetester_[linux | mac | win]_x86-64 run-suite \ 
     --group-id <group-id> \ 
     --test-id <test-id> \ 
     --userdata userdata.json
```
Gunakan perintah berikut untuk menjalankan beberapa uji kasus dalam grup uji.

```
devicetester_[linux | mac | win]_x86-64 run-suite \ 
     --group-id <group-id> \ 
     --test-id <test-id1>,<test-id2>
     --userdata userdata.json
```
Gunakan perintah berikut untuk mencantumkan semua uji kasus dalam grup uji.

devicetester\_*[linux | mac | win]*\_x86-64 list-test-cases --group-id *<group-id>*

Kami menyarankan Anda menjalankan rangkaian pengujian kualifikasi lengkap, yang menjalankan dependensi grup pengujian dalam urutan yang benar. Jika Anda memilih untuk menjalankan grup pengujian tertentu, sebaiknya jalankan grup uji pemeriksa dependensi terlebih dahulu untuk memastikan semua dependensi Greengrass diinstal sebelum menjalankan grup pengujian terkait. Sebagai contoh:

• Jalankan coredependencies sebelum menjalankan grup uji kualifikasi inti.

## <span id="page-1996-0"></span>IDT untuk perintah V2 AWS IoT Greengrass

Perintah IDT terletak di direktori *<device-tester-extract-location>*/bin. Untuk menjalankan rangkaian tes, Anda memberikan perintah dalam format berikut:

### help

Mencantumkan informasi tentang perintah yang ditentukan.

### list-groups

Mendaftar grup dalam rangkaian tes yang diberikan.

### list-suites

Mencantumkan rangkaian tes yang tersedia.

#### list-supported-products

Mencantumkan produk yang didukung, dalam hal ini versi AWS IoT Greengrass, dan versi rangkaian uji untuk versi IDT saat ini.

### list-test-cases

Mencantumkan uji kasus dalam grup uji yang diberikan. Opsi berikut didukung:

• group-id. Grup uji yang harus dicari. Opsi ini diperlukan dan harus menentukan satu grup.

### run-suite

Menjalankan serangkaian tes pada kolam perangkat. Berikut ini adalah beberapa opsi yang didukung:

- suite-id. Versi rangkaian tes yang akan jalankan. Jika tidak ditentukan, IDT akan menggunakan versi terbaru dalam folder tests.
- group-id. Grup uji yang akan jalankan, sebagai daftar yang dipisahkan koma. Jika tidak ditentukan, IDT menjalankan semua grup pengujian yang sesuai dalam rangkaian pengujian

tergantung pada device.json pengaturan yang dikonfigurasi. IDT tidak menjalankan grup pengujian apa pun yang tidak didukung perangkat berdasarkan pengaturan yang dikonfigurasi, meskipun grup pengujian tersebut ditentukan dalam group-id daftar.

- test-id. Uji kasus yang akan dijalankan, sebagai daftar yang dipisahkan koma. Ketika ditentukan, group-id harus menentukan satu grup.
- pool-id. Kolam perangkat yang akan diuji. Anda harus menentukan suatu kolam jika Anda memiliki beberapa kolam perangkat yang ditentukan dalam file device.json Anda.
- stop-on-first-failure. Mengonfigurasi IDT untuk berhenti berjalan pada kegagalan pertama. Gunakan opsi ini dengan group-id ketika Anda ingin men-debug grup uji tertentu. Jangan gunakan opsi ini saat menjalankan rangkaian uji penuh untuk menghasilkan laporan kualifikasi.
- update-idt. Menetapkan respons bagi prompt untuk memperbarui IDT. Respons Y menghentikan pelaksanaan tes jika IDT mendeteksi ada versi yang lebih baru. Respons N melanjutkan pelaksanaan tes.
- userdata. Path lengkap ke file userdata. json yang berisi informasi tentang path artefak uji. Opsi ini diperlukan untuk perintah run-suite. File userdata.json harus terletak di direktori *devicetester\_extract\_location*/devicetester\_ggv2\_*[win|mac|linux]*/configs/.

Untuk informasi lebih lanjut tentang opsi run-suite, gunakan opsi help:

devicetester\_*[linux | mac | win]\_x86-64* run-suite -h

## Memahami hasil dan log

Bagian ini menjelaskan cara melihat dan menafsirkan laporan hasil IDT dan log.

Untuk memecahkan masalah kesalahan, liha[tPenyelesaian masalah IDT untuk V2 AWS IoT](#page-2097-0) [Greengrass.](#page-2097-0)

## Melihat Hasil

Saat berjalan, IDT menuliskan kesalahan ke konsol, file log, dan laporan tes. Setelah IDT menyelesaikan rangkaian tes kualifikasi, ia akan menghasilkan dua laporan uji. Laporan-laporan ini terletak di *<device-tester-extract-location>*/results/*<execution-id>*/. Kedua laporan tersebut menangkap hasil dari menjalankan rangkaian uji kualifikasi.

awsiotdevicetester\_report.xml adalah laporan uji kualifikasi yang Anda kirimkan ke AWS untuk mencantumkan perangkat Anda di Katalog Perangkat AWS Partner. Laporan tersebut berisi elemen berikut:

- Versi IDT.
- Versi AWS IoT Greengrass yang diuji.
- SKU dan nama kolam perangkat yang ditentukan dalam file device.json.
- Fitur kolam perangkat yang ditentukan dalam file device.json.
- Ringkasan agregat hasil tes.
- Perincian hasil tes oleh pustakan yang diuji berdasarkan fitur perangkat, seperti akses sumber daya lokal, bayangan, dan MQTT.

Laporan GGV2Q\_Result.xml dalam [format JUnit XML](https://llg.cubic.org/docs/junit/). Anda dapat mengintegrasikannya ke dalam integrasi berkelanjutan dan platform deployment seperti [Jenkins](https://jenkins.io/), [Bamboo,](https://www.atlassian.com/software/bamboo) dan sebagainya. Laporan tersebut berisi elemen berikut:

- Ringkasan agregat hasil pengujian.
- Perincian hasil uji menurut fungsionalitas AWS IoT Greengrass yang diuji.

## Menafsirkan hasil AWS IoT Device Tester

Bagian laporan di awsiotdevicetester\_report.xml atau awsiotdevicetester\_report.xml mencantumkan tes yang dijalankan dan hasilnya.

Tag XML pertama <testsuites> berisi ringkasan tes yang dijalankan. Misalnya:

```
<testsuites name="GGQ results" time="2299" tests="28" failures="0" errors="0" 
 disabled="0">
```
Atribut yang digunakan dalam tanda **<testsuites>**

name

Nama rangkaian tes.

time

Waktu, dalam hitungan detik, yang diperlukan untuk menjalankan rangkaian kualifikasi.

### tests

Jumlah tes yang dijalankan.

## failures

Jumlah tes yang dijalankan, tetapi tidak lulus.

## errors

Jumlah tes yang tidak bisa dijalankan oleh IDT.

## disabled

Abaikan atribut ini. Atribut ini tidak digunakan.

File awsiotdevicetester\_report.xml berisi sebuah tanda <awsproduct> yang berisi informasi tentang produk yang sedang diuji dan fitur produk yang divalidasi setelah menjalankan serangkaian pengujian.

Atribut yang digunakan dalam tanda **<awsproduct>**

name

Nama produk yang sedang diuji.

## version

Versi produk yang sedang diuji.

## features

Fitur divalidasi. Fitur yang ditandai sebagai required wajib mengirimkan forum Anda untuk kualifikasi. Potongan berikut menunjukkan bagaimana informasi ini muncul di file awsiotdevicetester\_report.xml.

<name="aws-iot-greengrass-v2-core" value="supported" type="required"></feature>

Jika tidak terdapat kegagalan pengujian atau kesalahan untuk fitur yang diperlukan, perangkat Anda memenuhi persyaratan teknis untuk menjalankan AWS IoT Greengrass dan dapat bekerja sama dengan layanan AWS IoT. Jika Anda ingin mencantumkan perangkat Anda di Katalog Perangkat AWS Partner, Anda dapat menggunakan laporan ini sebagai bukti kualifikasi.

Jika terjadi kegagalan atau kesalahan uji, Anda dapat mengidentifikasi pengujian yang gagal tersebut dengan meninjau tanda XML <testsuites>. Tag XML <testsuite> di dalam tag <testsuites> menunjukkan ringkasan hasil tes untuk grup uji. Misalnya:

<testsuite name="combination" package="" tests="1" failures="0" time="161" disabled="0" errors="0" skipped="0">

Format ini serupa dengan tanda <testsuites>, tetapi dengan atribut skipped yang tidak digunakan dan dapat diabaikan. Di dalam masing-masing tanda XML <testsuite>, terdapat tanda <testcase> untuk setiap pengujian yang dijalankan untuk suatu grup uji. Misalnya:

<testcase classname="Security Combination (IPD + DCM) Test Context" name="Security Combination IP Change Tests sec4\_test\_1: Should rotate server cert when IPD disabled and following changes are made:Add CIS conn info and Add another CIS conn info" attempts="1"></testcase>>

Atribut yang digunakan dalam tanda **<testcase>**

name

Nama tes.

attempts

Berapa kali IDT menjalankan uji kasus.

Ketika tes gagal atau kesalahan terjadi, tanda <failure> atau <error> akan ditambahkan ke tanda <testcase> dengan informasi untuk pemecahan masalah. Misalnya:

```
<testcase classname="mcu.Full_MQTT" name="AFQP_MQTT_Connect_HappyCase" attempts="1"> 
 <failure type="Failure">Reason for the test failure</failure> 
  <error>Reason for the test execution error</error>
</testcase>
```
## Melihat log

IDT menghasilkan log dari tes yang berjalan di *<devicetester-extract-location>*/ results/*<execution-id>*/logs. Dua rangkaian log yang dihasilkan:

### test\_manager.log

Log yang dihasilkan dari komponen Test Manager AWS IoT Device Tester (misalnya, log yang terkait dengan konfigurasi, pengurutan tes, dan pembuatan laporan).

*<test-case-id>*.log (for example, lambdaDeploymentTest.log)

Log dari kasus uji dalam grup uji, termasuk log dari perangkat yang diuji. Dimulai dengan IDT v4.2.0, IDT mengelompokkan log pengujian untuk setiap kasus pengujian dalam folder *test-case-id<>* terpisah di dalam*<devicetester-extract-location>*/ results/*<execution-id>*/logs/*<test-group-id>/* direktori.

# Gunakan IDT untuk mengembangkan dan menjalankan rangkain tes Anda sendiri

Dimulai di IDT v4.0.1, IDT untuk V2 AWS IoT Greengrass menggabungkan pengaturan konfigurasi standar dan format hasil dengan lingkungan rangkaian tes yang memungkinkan Anda untuk mengembangkan rangkaian tes kustom untuk perangkat Anda dan perangkat lunak perangkat. Anda dapat menambahkan tes khusus untuk validasi internal Anda sendiri atau memberikannya kepada pelanggan Anda untuk verifikasi perangkat.

Gunakan IDT untuk mengembangkan dan menjalankan rangkaian tes kustom, sebagai berikut:

Untuk mengembangkan suite uji khusus

- Buat rangkaian test dengan logika tes kustom untuk perangkat Greengrass yang ingin Anda uji.
- Sediakan IDT dengan rangkaian tes kustom Anda untuk menguji runner. Sertakan informasi tentang konfigurasi pengaturan khusus untuk rangkaian pengujian Anda.

Untuk menjalankan suite pengujian kustom

- Atur perangkat yang ingin Anda uji.
- Terapkan konfigurasi pengaturan yang diperlukan oleh rangkaian tes yang ingin Anda gunakan.
- Gunakan IDT untuk menjalankan rangkaian tes kustom Anda.
- Lihat hasil tes dan log eksekusi untuk tes yang dijalankan oleh IDT.

## Unduh versi terbaru AWS IoT Device Tester untuk AWS IoT Greengrass

Unduh [versi terbaru](#page-1933-0) IDT dan ekstrak perangkat lunak ke lokasi (*< device-tester-extractlocation >*) pada sistem file Anda di mana Anda memiliki izin baca/tulis.

### **a** Note

IDT tidak mendukung untuk dijalankan oleh beberapa pengguna dari lokasi bersama, seperti direktori NFS atau folder bersama jaringan Windows. Kami sarankan Anda mengekstraksi paket IDT ke drive lokal dan menjalankan biner IDT pada workstation lokal Anda. Windows memiliki batasan panjang jalur 260 karakter. Jika Anda menggunakan Windows, ekstraksi IDT ke direktori root seperti C:\ atau D:\ agar jalur Anda tetap di bawah batas 260 karakter.

## Alur kerja pembuatan rangkaian uji

Rangkaian uji terdiri dari tiga jenis file:

- File konfigurasi yang menyediakan IDT dengan informasi tentang cara menjalankan test suite.
- File yang dapat dieksekusi yang digunakan oleh IDT untuk menjalankan uji kasus.
- File tambahan diperlukan untuk menjalankan tes.

Selesaikan langkah-langkah dasar berikut untuk membuat tes IDT kustom:

- 1. [Buat file konfigurasi](#page-2017-0) untuk rangkaian pengujian Anda.
- 2. [Buat uji kasus yang dapat dieksekusi](#page-2057-0) yang berisi logika ujian untuk rangkaian tes anda.
- 3. Verifikasi dan dokumentasi [informasi konfigurasi yang diperlukan untuk menguji runner](#page-2069-0) untuk menjalankan rangkaian tes.
- 4. Verifikasi bahwa IDT dapat menjalankan rangkain tes Anda dan buat [hasil pengujian](#page-2080-0) seperti yang diharapkan.

Untuk cepat membangun rangkaian kustom sampel dan menjalankannya, ikuti petunjuk di [Tutorial:](#page-2003-0)  [Bangun dan jalankan sampel rangkaian tes IDT.](#page-2003-0)

Untuk memulai membuat rangkaian tes kustom di Python, lihat [Tutorial: Kembangkan rangkaian tes](#page-2008-0)  [IDT sederhana](#page-2008-0).

Unduh versi terbaru IDT untuk AWS IoT Greengrass 1981

## <span id="page-2003-0"></span>Tutorial: Bangun dan jalankan sampel rangkaian tes IDT

Unduhan AWS IoT Device Tester meliputi kode sumber untuk rangkaian tes sampel. Anda dapat menyelesaikan tutorial ini untuk membangun dan menjalankan sampel rangkaian tes untuk memahami bagaimana Anda dapat menggunakan IDT untuk AWS IoT Greengrass untuk menjalankan rangkaian tes kustom.

Dalam tutorial ini, Anda akan melakukan langkah-langkah berikut:

- 1. [Bangun rangkaian uji sampel](#page-2006-0)
- 2. [Gunakan IDT untuk menjalankan rangkaian uji sampel](#page-2007-0)

## <span id="page-2003-1"></span>Prasyarat

Untuk menyelesaikan tutorial ini, Anda memerlukan hal berikut ini:

- Persyaratan komputer host
	- Versi AWS IoT Device Tester terbaru
	- [Python](https://www.python.org/downloads/) 3.7 atau yang lebih baru

Untuk memeriksa versi Python yang diinstal pada komputer Anda, jalankan perintah berikut:

```
python3 --version
```
Pada Windows, jika penggunaan perintah ini menghasilkan kesalahan, gunakan python - version sebagai gantinya. Jika nomor versi yang dikembalikan adalah 3,7 atau lebih besar, jalankan perintah berikut di terminal Powershell untuk mengatur python3 sebagai alias untuk perintah python.

```
Set-Alias -Name "python3" -Value "python"
```
Jika tidak ada informasi versi yang dikembalikan atau jika nomor versi kurang dari 3,7, ikuti petunjuk di [Mengunduh Py](https://wiki.python.org/moin/BeginnersGuide/Download) untuk menginstal Python 3.7+. Untuk informasi selengkapnya, lihat [dokumentasi Python.](https://docs.python.org)

• [urllib3](https://urllib3.readthedocs.io/en/latest/)

Untuk memverifikasi bahwa urllib3 diinstal dengan benar, jalankan perintah berikut:

python3 -c 'import urllib3'

Jika urllib3 belum terinstal, gunakan perintah berikut untuk menginstalnya:

```
python3 -m pip install urllib3
```
- Persyaratan perangkat
	- Perangkat dengan sistem operasi Linux dan koneksi jaringan ke jaringan yang sama dengan komputer host Anda.

Kami menyarankan agar Anda menggunakan [Raspberry Pi](https://www.raspberrypi.org/) dengan OS Raspberry Pi. Pastikan Anda mengatur [SSH](https://www.raspberrypi.org/documentation/remote-access/ssh/) pada Raspberry Pi Anda untuk terhubung secara jarak jauh ke sana.

Konfigurasi informasi perangkat untuk IDT

Konfigurasi informasi perangkat Anda untuk IDT untuk menjalankan tes. Anda harus memperbarui templat device.json yang terletak di folder *<device-tester-extract-location>*/configs dengan informasi berikut.

```
\Gamma { 
     "id": "pool", 
     "sku": "N/A", 
     "devices": [ 
       { 
          "id": "<device-id>", 
          "connectivity": { 
            "protocol": "ssh", 
            "ip": "<ip-address>", 
            "port": "<port>", 
            "auth": { 
              "method": "pki | password", 
              "credentials": { 
                 "user": "<user-name>", 
                "privKeyPath": "/path/to/private/key", 
                "password": "<password>" 
 } 
            } 
          }
```
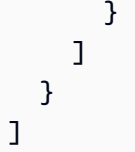

Di objek devices, berikan informasi berikut:

## id

Pengenal unik yang ditetapkan pengguna untuk perangkat Anda.

connectivity.ip

Alamat IP perangkat Anda.

connectivity.port

Opsional. Nomor port yang digunakan untuk koneksi SSH ke perangkat Anda.

## connectivity.auth

Informasi autentikasi untuk koneksi tersebut.

Properti ini hanya berlaku jika connectivity.protocol diatur ke ssh.

connectivity.auth.method

Metode autentikasi yang digunakan untuk mengakses perangkat melalui protokol konektivitas yang diberikan.

Nilai yang didukung adalah:

- pki
- password

connectivity.auth.credentials

Kredensial yang digunakan untuk autentikasi.

connectivity.auth.credentials.user

Nama pengguna yang digunakan untuk masuk ke perangkat Anda.

connectivity.auth.credentials.privKeyPath

Jalur lengkap ke kunci pribadi yang digunakan untuk masuk ke perangkat Anda.

Nilai ini hanya berlaku jika connectivity.auth.method diatur ke pki.

devices.connectivity.auth.credentials.password

Kata sandi yang digunakan untuk masuk ke perangkat Anda.

Nilai ini hanya berlaku jika connectivity.auth.method diatur ke password.

**a** Note

Tentukan privKeyPath hanya jika method diatur ke pki. Tentukan password hanya jika method diatur ke password.

### <span id="page-2006-0"></span>Bangun rangkaian uji sampel

Folder *<device-tester-extract-location>*/samples/python berisi contoh file konfigurasi, kode sumber, dan SDK Klien IDT yang dapat Anda gabungkan ke dalam rangkaian tes dengan menggunakan skrip build yang disediakan. Pohon direktori berikut menunjukkan lokasi file contoh ini:

```
<device-tester-extract-location>
### ...
### tests
### samples
# ### ...
# ### python
# ### configuration
# ### src
# ### build-scripts
# ### build.sh
# ### build.ps1
### sdks 
    ### ... 
    ### python
        ### idt_client
```
Untuk membangun rangkaian tes, jalankan perintah berikut pada komputer host Anda:

#### **Windows**

cd *<device-tester-extract-location>*/samples/python/build-scripts

./build.ps1

#### Linux, macOS, or UNIX

```
cd <device-tester-extract-location>/samples/python/build-scripts
./build.sh
```
Hal ini akan menciptakan rangkaian uji sampel di folder IDTSampleSuitePython\_1.0.0 dalam folder *<device-tester-extract-location>*/tests. Tinjau file dalam IDTSampleSuitePython\_1.0.0 folder untuk memahami bagaimana rangkaian pengujian sampel terstruktur, dan untuk melihat berbagai contoh executable kasus uji dan file JSON konfigurasi pengujian.

### **a** Note

Rangkaian pengujian sampel menyertakan kode sumber python. Jangan sertakan informasi sensitif dalam kode rangkaian pengujian Anda.

<span id="page-2007-0"></span>Langkah berikutnya: Gunakan IDT untuk [menjalankan rangkaian tes sampel](#page-2007-0) yang Anda buat.

Gunakan IDT untuk menjalankan rangkaian uji sampel

Untuk membangun rangkaian tes, jalankan perintah berikut pada komputer host Anda:

```
cd <device-tester-extract-location>/bin
./devicetester_[linux | mac | win_x86-64] run-suite --suite-id IDTSampleSuitePython
```
IDT menjalankan sampel rangkaian tes dan mengalirkan hasil ke konsol. Ketika tes telah selesai berjalan, Anda akan melihat informasi berikut:

```
========== Test Summary ==========
Execution Time: 5s
Tests Completed: 4
Tests Passed: 4
Tests Failed: 0
Tests Skipped: 0
----------------------------------
Test Groups:
```
 sample\_group: PASSED ---------------------------------- Path to IoT Device Tester Report: /path/to/devicetester/ results/87e673c6-1226-11eb-9269-8c8590419f30/awsiotdevicetester\_report.xml Path to Test Execution Logs: /path/to/devicetester/ results/87e673c6-1226-11eb-9269-8c8590419f30/logs Path to Aggregated JUnit Report: /path/to/devicetester/ results/87e673c6-1226-11eb-9269-8c8590419f30/IDTSampleSuitePython\_Report.xml

## Memecahkan masalah

Gunakan informasi berikut untuk membantu menyelesaikan masalah dengan menyelesaikan tutorial.

Uji kasus tidak berjalan dengan sukses

Jika tes tidak berjalan sukses, IDT akan mengalirkan log kesalahan ke konsol yang dapat membantu Anda memecahkan masalah uji coba. Pastikan Anda memenuhi semua [prasyarat](#page-2003-1) untuk tutorial ini.

Tidak dapat menyambung ke perangkat yang sedang diuji

Verifikasi hal berikut:

- File device. json Anda berisi alamat IP, port, dan informasi autentikasi yang benar.
- Anda dapat terhubung ke perangkat Anda melalui SSH dari komputer host Anda.

## <span id="page-2008-0"></span>Tutorial: Kembangkan rangkaian tes IDT sederhana

Rangkaian tes menggabungkan hal berikut:

- Executable tes yang berisi logika tes
- File konfigurasi yang menjelaskan rangkaian pengujian

Tutorial ini menunjukkan cara menggunakan IDT untuk AWS IoT Greengrass untuk mengembangkan rangkaian tes Python yang berisi kasus tes tunggal. Dalam tutorial ini, Anda akan melakukan langkah-langkah berikut:

- 1. [Buat direktori rangkaian tes](#page-2010-0)
- 2. [Buat file konfigurasi](#page-2010-1)
- 3. [Buat executable uji kasus](#page-2012-0)

### 4. [Jalankan rangkaian tes](#page-2016-0)

## Prasyarat

Untuk menyelesaikan tutorial ini, Anda memerlukan hal berikut ini:

- Persyaratan komputer host
	- Versi AWS IoT Device Tester terbaru
	- [Python](https://www.python.org/downloads/) 3.7 atau yang lebih baru

Untuk memeriksa versi Python yang diinstal pada komputer Anda, jalankan perintah berikut:

python3 --version

Pada Windows, jika penggunaan perintah ini menghasilkan kesalahan, gunakan python - version sebagai gantinya. Jika nomor versi yang dikembalikan adalah 3,7 atau lebih besar, jalankan perintah berikut di terminal Powershell untuk mengatur python3 sebagai alias untuk perintah python.

Set-Alias -Name "python3" -Value "python"

Jika tidak ada informasi versi yang dikembalikan atau jika nomor versi kurang dari 3,7, ikuti petunjuk di [Mengunduh Py](https://wiki.python.org/moin/BeginnersGuide/Download) untuk menginstal Python 3.7+. Untuk informasi selengkapnya, lihat [dokumentasi Python.](https://docs.python.org)

#### • [urllib3](https://urllib3.readthedocs.io/en/latest/)

Untuk memverifikasi bahwa urllib3 diinstal dengan benar, jalankan perintah berikut:

python3 -c 'import urllib3'

Jika urllib3 belum terinstal, gunakan perintah berikut untuk menginstalnya:

python3 -m pip install urllib3

- Persyaratan perangkat
	- Perangkat dengan sistem operasi Linux dan koneksi jaringan ke jaringan yang sama dengan komputer host Anda.

Kami menyarankan agar Anda menggunakan [Raspberry Pi](https://www.raspberrypi.org/) dengan OS Raspberry Pi. Pastikan Anda mengatur [SSH](https://www.raspberrypi.org/documentation/remote-access/ssh/) pada Raspberry Pi Anda untuk terhubung secara jarak jauh ke sana.

## <span id="page-2010-0"></span>Buat direktori rangkaian tes

IDT secara logis memisahkan uji kasus ke dalam grup uji dalam setiap rangkaian tes. Setiap uji kasus harus berada di dalam grup uji. Untuk tutorial ini, buat folder bernama MyTestSuite\_1.0.0 dan buat pohon direktori berikut dalam folder ini:

```
MyTestSuite_1.0.0
### suite 
     ### myTestGroup 
          ### myTestCase
```
<span id="page-2010-1"></span>Buat file konfigurasi

Rangkaian pengujian Anda harus berisi [file konfigurasi](#page-2017-0) wajib berikut:

File konfigurasi yang diperlukan

suite.json

Berisi informasi tentang rangkaian pengujian. Lihat [Konfigurasikan suite.json.](#page-2019-0)

group.json

Berisi informasi tentang grup uji. Anda harus membuat file group. json untuk setiap grup uji di rangkaian tes Anda. Lihat [Konfigurasikan group.json](#page-2020-0).

test.json

Berisi informasi tentang grup uji. Anda harus membuat file test. json untuk setiap grup uji di rangkaian tes Anda. Lihat [Konfigurasikan test.json.](#page-2021-0)

1. Di folder MyTestSuite\_1.0.0/suite, buat file suite.json dengan struktur berikut:

```
{ 
    "id": "MyTestSuite 1.0.0",
     "title": "My Test Suite", 
     "details": "This is my test suite.", 
     "userDataRequired": false
```
}

2. Di folder MyTestSuite\_1.0.0/myTestGroup, buat file group.json dengan struktur berikut:

```
{ 
     "id": "MyTestGroup", 
     "title": "My Test Group", 
     "details": "This is my test group.", 
     "optional": false
}
```
3. Di folder MyTestSuite\_1.0.0/myTestGroup/myTestCase, buat file test.json dengan struktur berikut:

```
{ 
     "id": "MyTestCase", 
     "title": "My Test Case", 
     "details": "This is my test case.", 
     "execution": { 
         "timeout": 300000, 
         "linux": { 
              "cmd": "python3", 
              "args": [ 
                  "myTestCase.py" 
 ] 
         }, 
         "mac": { 
              "cmd": "python3", 
              "args": [ 
                  "myTestCase.py" 
 ] 
         }, 
         "win": { 
              "cmd": "python3", 
              "args": [ 
                  "myTestCase.py" 
 ] 
         } 
     }
}
```
Pohon direktori untuk folder MyTestSuite\_1.0.0 Anda sekarang akan terlihat seperti berikut ini:

```
MyTestSuite_1.0.0
### suite 
     ### suite.json 
     ### myTestGroup 
          ### group.json 
          ### myTestCase 
              ### test.json
```
## Dapatkan SDK klien IDT

Anda menggunakan [SDK Klien IDT](#page-2057-1) untuk memungkinkan IDT berinteraksi dengan perangkat yang sedang diuji dan melaporkan hasil pengujian. Untuk tutorial ini, Anda akan menggunakan versi Python dari SDK.

Dari folder *<device-tester-extract-location>*/sdks/python/, salin folder idt\_client ke folder MyTestSuite\_1.0.0/suite/myTestGroup/myTestCase Anda.

Untuk memverifikasi bahwa SDK berhasil disalin, jalankan perintah berikut.

```
cd MyTestSuite_1.0.0/suite/myTestGroup/myTestCase
python3 -c 'import idt_client'
```
## <span id="page-2012-0"></span>Buat executable uji kasus

Executable uji kasus berisi logika tes yang ingin Anda jalankan. Sebuah rangkaian tes dapat berisi beberapa executable uji kasus. Untuk tutorial ini, Anda hanya akan membuat satu executable uji kasus.

1. Buat file rangkaian test.

Di folder MyTestSuite\_1.0.0/suite/myTestGroup/myTestCase, buat file myTestCase.py dengan konten berikut:

```
from idt_client import *
def main(): 
     # Use the client SDK to communicate with IDT 
     client = Client()
if __name__ == "__main__":
```
main()

- 2. Gunakan fungsi SDK klien untuk menambahkan logika uji berikut ke file myTestCase.py Anda:
	- a. Jalankan perintah SSH pada perangkat yang diuji.

```
from idt_client import *
def main(): 
     # Use the client SDK to communicate with IDT 
     client = Client() 
     # Create an execute on device request 
     exec_req = ExecuteOnDeviceRequest(ExecuteOnDeviceCommand("echo 'hello 
 world'")) 
     # Run the command 
     exec_resp = client.execute_on_device(exec_req) 
     # Print the standard output 
     print(exec_resp.stdout)
if __name__ == "__main__": 
     main()
```
b. Kirim hasil tes ke IDT.

```
from idt_client import *
def main(): 
     # Use the client SDK to communicate with IDT 
     client = Client() 
     # Create an execute on device request 
     exec_req = ExecuteOnDeviceRequest(ExecuteOnDeviceCommand("echo 'hello 
 world'")) 
     # Run the command 
     exec_resp = client.execute_on_device(exec_req) 
     # Print the standard output 
     print(exec_resp.stdout)
```

```
 # Create a send result request 
     sr_req = SendResultRequest(TestResult(passed=True)) 
     # Send the result 
     client.send_result(sr_req)
if __name__ == '__main__": main()
```
Konfigurasi informasi perangkat untuk IDT

Konfigurasi informasi perangkat Anda untuk IDT untuk menjalankan tes. Anda harus memperbarui templat device.json yang terletak di folder *<device-tester-extract-location>*/configs dengan informasi berikut.

```
\Gamma { 
     "id": "pool", 
     "sku": "N/A", 
     "devices": [ 
       { 
          "id": "<device-id>", 
          "connectivity": { 
            "protocol": "ssh", 
            "ip": "<ip-address>", 
            "port": "<port>", 
            "auth": { 
              "method": "pki | password", 
              "credentials": { 
                 "user": "<user-name>", 
                 "privKeyPath": "/path/to/private/key", 
                 "password": "<password>" 
 } 
 } 
          } 
       } 
     ] 
   }
]
```
Di objek devices, berikan informasi berikut:

### id

Pengenal unik yang ditetapkan pengguna untuk perangkat Anda.

connectivity.ip

Alamat IP perangkat Anda.

connectivity.port

Opsional. Nomor port yang digunakan untuk koneksi SSH ke perangkat Anda.

connectivity.auth

Informasi autentikasi untuk koneksi tersebut.

Properti ini hanya berlaku jika connectivity.protocol diatur ke ssh.

connectivity.auth.method

Metode autentikasi yang digunakan untuk mengakses perangkat melalui protokol konektivitas yang diberikan.

Nilai yang didukung adalah:

- pki
- password

connectivity.auth.credentials

Kredensial yang digunakan untuk autentikasi.

connectivity.auth.credentials.user

Nama pengguna yang digunakan untuk masuk ke perangkat Anda.

connectivity.auth.credentials.privKeyPath

Jalur lengkap ke kunci pribadi yang digunakan untuk masuk ke perangkat Anda.

Nilai ini hanya berlaku jika connectivity.auth.method diatur ke pki.

devices.connectivity.auth.credentials.password

Kata sandi yang digunakan untuk masuk ke perangkat Anda.
#### Nilai ini hanya berlaku jika connectivity.auth.method diatur ke password.

**a** Note

Tentukan privKeyPath hanya jika method diatur ke pki. Tentukan password hanya jika method diatur ke password.

# Jalankan rangkaian tes

Setelah Anda membuat rangkaian tes Anda, Anda ingin memastikan bahwa rangkaian tes itu berfungsi seperti yang diharapkan. Selesaikan langkah-langkah berikut untuk menjalankan rangkaian pengujian dengan kolam perangkat yang sudah ada untuk melakukannya.

- 1. Salin folder MyTestSuite\_1.0.0 Anda ke dalam *<device-tester-extract-location>*/ tests.
- 2. Jalankan perintah berikut:

```
cd <device-tester-extract-location>/bin
./devicetester_[linux | mac | win_x86-64] run-suite --suite-id MyTestSuite
```
IDT menjalankan rangkaian tes Anda dan mengalirkan hasilnya ke konsol. Ketika tes telah selesai berjalan, Anda akan melihat informasi berikut:

```
time="2020-10-19T09:24:47-07:00" level=info msg=Using pool: pool
time="2020-10-19T09:24:47-07:00" level=info msg=Using test suite "MyTestSuite_1.0.0" 
 for execution
time="2020-10-19T09:24:47-07:00" level=info msg=b'hello world\n' 
 suiteId=MyTestSuite groupId=myTestGroup testCaseId=myTestCase deviceId=my-device 
 executionId=9a52f362-1227-11eb-86c9-8c8590419f30
time="2020-10-19T09:24:47-07:00" level=info msg=All tests finished. 
  executionId=9a52f362-1227-11eb-86c9-8c8590419f30
time="2020-10-19T09:24:48-07:00" level=info msg=
========== Test Summary ==========
Execution Time: 1s
Tests Completed: 1
Tests Passed: 1
Tests Failed: 0
```
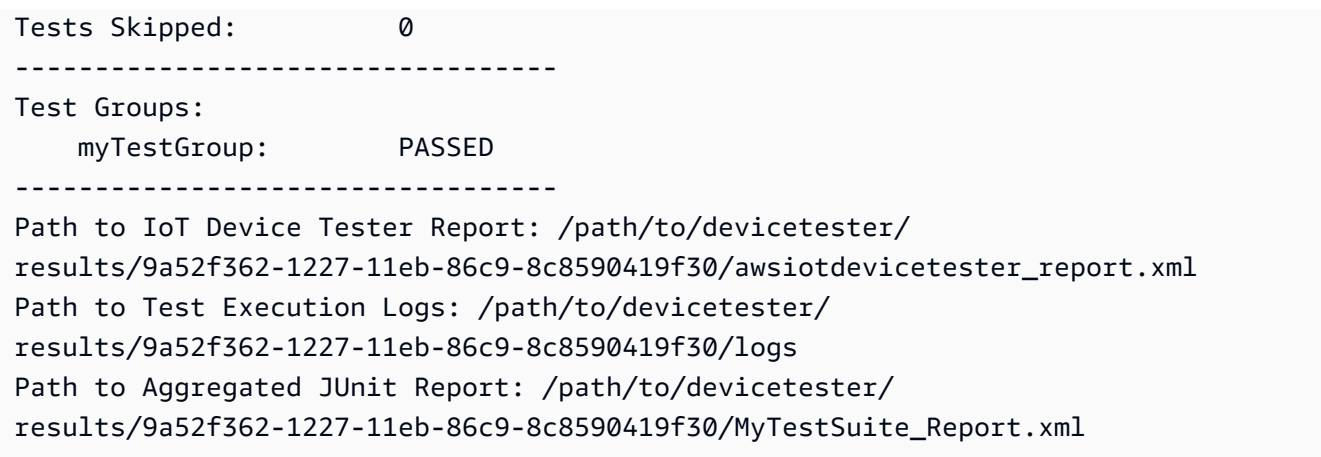

# Memecahkan masalah

Gunakan informasi berikut untuk membantu menyelesaikan masalah dengan menyelesaikan tutorial.

Uji kasus tidak berjalan dengan sukses

Jika tes tidak berjalan sukses, IDT akan mengalirkan log kesalahan ke konsol yang dapat membantu Anda memecahkan masalah uji coba. Sebelum Anda memeriksa log kesalahan, verifikasi hal berikut:

- SDK Klien IDT berada dalam folder yang benar seperti yang dijelaskan dalam [langkah ini.](#page-2012-0)
- Pastikan Anda memenuhi semua [prasyarat](#page-2009-0) untuk tutorial ini.

Tidak dapat menyambung ke perangkat yang sedang diuji

#### Verifikasi hal berikut:

- File device. json Anda berisi alamat IP, port, dan informasi autentikasi yang benar.
- Anda dapat terhubung ke perangkat Anda melalui SSH dari komputer host Anda.

# Buat file konfigurasi rangkaian tes IDT

Bagian ini menjelaskan format di mana Anda membuat file konfigurasi yang Anda sertakan saat Anda menulis rangkaian pengujian kustom.

File konfigurasi yang diperlukan

#### suite.json

Berisi informasi tentang rangkaian pengujian. Lihat [Konfigurasikan suite.json.](#page-2019-0)

#### group.json

Berisi informasi tentang grup uji. Anda harus membuat file group. json untuk setiap grup uji di rangkaian tes Anda. Lihat [Konfigurasikan group.json](#page-2020-0).

#### test.json

Berisi informasi tentang grup uji. Anda harus membuat file test. json untuk setiap grup uji di rangkaian tes Anda. Lihat [Konfigurasikan test.json.](#page-2021-0)

#### File konfigurasi opsional

test\_orchestrator.yaml atau state\_machine.json

Menentukan bagaimana tes akan dijalankan ketika IDT menjalankan rangkaian tes. SsE. [Konfigurasikan test\\_orchestrator.yaml](#page-2024-0)

#### **a** Note

Mulai IDT v4.5.1, Anda menggunakan test\_orchestrator.yaml file untuk menentukan alur kerja pengujian. Di versi IDT sebelumnya, Anda menggunakan state\_machine.json file tersebut. Untuk informasi tentang mesin negara, lihat[Konfigurasikan state machine IDT.](#page-2033-0)

userdata\_schema.json

Menentukan skema untuk file [userdata.json](#page-2074-0) yang dapat disertakan oleh test runner dalam konfigurasi pengaturannya. File userdata. json digunakan untuk konfigurasi informasi tambahan apa pun yang diperlukan untuk menjalankan tes tetapi tidak terdapat dalam file device.json. Lihat [Konfigurasikan userdata\\_schema.json.](#page-2025-0)

File konfigurasi ditempatkan di Anda *<custom-test-suite-folder>* seperti yang ditunjukkan di sini.

```
<custom-test-suite-folder>
### suite 
     ### suite.json 
     ### test_orchestrator.yaml
```

```
 ### userdata_schema.json 
 ### <test-group-folder>
     ### group.json 
     ### <test-case-folder>
         ### test.json
```
<span id="page-2019-0"></span>Konfigurasikan suite.json

File suite.json menetapkan variabel lingkungan dan menentukan apakah data pengguna diperlukan untuk menjalankan rangkaian tes. Gunakan templat berikut untuk mengonfigurasi file *<custom-test-suite-folder>*/suite/suite.json Anda:

```
{ 
     "id": "<suite-name>_<suite-version>", 
     "title": "<suite-title>", 
     "details": "<suite-details>", 
     "userDataRequired": true | false, 
     "environmentVariables": [ 
          { 
               "key": "<name>", 
               "value": "<value>", 
          }, 
          ... 
          { 
               "key": "<name>", 
               "value": "<value>", 
          } 
     ]
}
```
Semua kolom yang berisi nilai wajib diisi seperti yang dijelaskan di sini:

#### id

ID unik yang ditetapkan pengguna untuk rangkaian uji. Nilai dari id harus cocok dengan nama folder rangkaian uji tempat file suite.json berada. Nama rangkaian dan versi rangkaian juga harus memenuhi persyaratan berikut:

- *<suite-name>* tidak dapat berisi garis bawah.
- *<suite-version>* dilambangkan sebagai *x.x.x*, di mana x adalah angka.

ID ditampilkan dalam laporan uji yang dihasilkan IDT.

# title

Nama yang ditetapkan pengguna untuk produk atau fitur yang diuji oleh rangkaian tes ini. Nama ditampilkan dalam IDT CLI untuk test runner.

# details

Deskripsi singkat tentang tujuan dari rangkaian tes.

# userDataRequired

Menentukan apakah test runner perlu menyertakan informasi kustom dalam file userdata.json. Jika Anda menetapkan nilai ini ke true, Anda juga harus menyertakan [file](#page-2025-0) [userdata\\_schema.json](#page-2025-0) dalam folder rangkaian uji Anda.

# environmentVariables

Opsional. Serangkaian variabel lingkungan yang akan ditetapkan untuk rangkaian tes ini.

```
environmentVariables.key
```
Nama variabel lingkungan.

```
environmentVariables.value
```
Nilai variabel lingkungan.

# <span id="page-2020-0"></span>Konfigurasikan group.json

File group. json menentukan apakah grup uji itu wajib atau opsional. Gunakan templat berikut untuk mengonfigurasi file *<custom-test-suite-folder>*/suite/*<test-group>*/group.json Anda:

```
{ 
     "id": "<group-id>", 
     "title": "<group-title>", 
     "details": "<group-details>", 
     "optional": true | false,
}
```
Semua kolom yang berisi nilai wajib diisi seperti yang dijelaskan di sini:

#### id

ID unik yang ditetapkan pengguna untuk grup uji. Nilai id harus cocok dengan nama folder grup pengujian tempat group.json file berada, dan tidak dapat berisi garis bawah (\_). ID digunakan dalam laporan uji yang dihasilkan IDT.

# title

Nama deskriptif untuk grup uji. Nama tersebut ditampilkan dalam IDT CLI untuk test runner.

# details

Deskripsi singkat tentang tujuan dari grup tes.

# optional

Opsional. Atur ke true untuk menampilkan grup tes ini sebagai grup opsional setelah IDT selesai menjalankan tes yang diperlukan. Nilai defaultnya adalah false.

# <span id="page-2021-0"></span>Konfigurasikan test.json

File test. json menentukan executable uji kasus dan variabel lingkungan yang digunakan oleh uji kasus. Untuk informasi selengkapnya tentang cara membuat executable uji kasus, lihat [Buat](#page-2057-0) [executable uji kasus IDT.](#page-2057-0)

Gunakan templat berikut untuk mengonfigurasi file *<custom-test-suite-folder>*/ suite/*<test-group>*/*<test-case>*/test.json Anda:

```
{ 
     "id": "<test-id>", 
     "title": "<test-title>", 
     "details": "<test-details>", 
     "requireDUT": true | false, 
     "requiredResources": [ 
         { 
             "name": "<resource-name>", 
             "features": [ 
\overline{a} "name": "<feature-name>", 
                     "version": "<feature-version>", 
                     "jobSlots": <job-slots>
 } 
 ] 
         }
```

```
 ], 
      "execution": { 
           "timeout": <timeout>, 
           "mac": { 
                "cmd": "/path/to/executable", 
                "args": [ 
                    "<argument>" 
                ], 
           }, 
           "linux": { 
                "cmd": "/path/to/executable", 
                "args": [ 
                    "<argument>" 
               ], 
           }, 
           "win": { 
                "cmd": "/path/to/executable", 
                "args": [ 
                    "<argument>" 
 ] 
           } 
      }, 
      "environmentVariables": [ 
           { 
                "key": "<name>", 
                "value": "<value>", 
           } 
     \overline{1}}
```
Semua kolom yang berisi nilai wajib diisi seperti yang dijelaskan di sini:

id

ID unik yang ditetapkan pengguna untuk grup uji. Nilai id harus cocok dengan nama folder kasus uji tempat test. json file berada, dan tidak dapat berisi garis bawah (\_). ID digunakan dalam laporan pengujian yang dihasilkan ID.

# title

Nama deskriptif untuk uji kasus. Nama tersebut ditampilkan dalam IDT CLI untuk test runner.

# details

Deskripsi singkat tentang tujuan dari uji kasus.

# requireDUT

Opsional. Atur ke true jika perangkat diperlukan untuk menjalankan tes ini, jika tidak atur ke false. Nilai defaultnya adalah true. Test runner akan mengonfigurasi perangkat yang akan digunakannya untuk menjalankan pengujian di file device.json.

#### requiredResources

Opsional. Serangkaian hal yang menyediakan informasi tentang perangkat sumber daya yang diperlukan untuk menjalankan tes ini.

requiredResources.name

Nama unik yang akan diberikan kepada sumber daya perangkat ketika tes ini berjalan.

requiredResources.features

Serangkaian fitur perangkat sumber daya yang ditetapkan pengguna.

requiredResources.features.name

Nama fitur. Fitur perangkat yang ingin Anda gunakan untuk perangkat ini. Nama ini dicocokkan dengan nama fitur yang disediakan oleh test runner di file resource.json. requiredResources.features.version

Opsional. Versi fitur. Nama ini dicocokkan dengan versi fitur yang disediakan oleh test runner di file resource. json. Jika versi tidak tersedia, maka fitur tersebut tidak dicentang. Jika nomor versi tidak diperlukan untuk fitur tersebut, biarkan kolom ini kosong.

```
requiredResources.features.jobSlots
```
Opsional. Jumlah tes simultan yang dapat didukung fitur ini. Nilai default-nya adalah 1. Jika Anda ingin IDT menggunakan perangkat yang berbeda untuk masing-masing fitur, kami sarankan Anda menetapkan nilai ini ke 1.

#### execution.timeout

Jumlah waktu (dalam milidetik) yang ditunggu oleh IDT hingga tes tersebut selesai dijalankan. Untuk informasi selengkapnya tentang pengaturan parameter ini, lihat [Buat executable uji kasus](#page-2057-0) [IDT](#page-2057-0).

#### execution.*os*

Executable uji kasus yang akan dijalankan berdasarkan sistem operasi komputer host yang menjalankan IDT. Nilai yang didukung adalah linux, mac, dan win.

#### execution.*os*.cmd

Jalur ke executable uji kasus yang ingin Anda jalankan untuk sistem operasi tertentu. Lokasi ini harus berada di jalur sistem.

execution.*os*.args

Opsional. Argumen yang akan disediakan untuk menjalankan executable uji kasus. environmentVariables

Opsional. Serangkaian variabel lingkungan yang akan ditetapkan untuk uji kasus ini. environmentVariables.key

Nama variabel lingkungan.

environmentVariables.value

Nilai variabel lingkungan.

**a** Note

Jika Anda menentukan variabel lingkungan yang sama di file test.json dan di file suite.json, nilai dalam file test.json akan diutamakan.

# <span id="page-2024-0"></span>Konfigurasikan test\_orchestrator.yaml

Orkestrator pengujian adalah konstruksi yang mengontrol alur eksekusi test suite. Ia menentukan keadaan awal dari rangkaian tes, mengelola transisi keadaan berdasarkan aturan yang ditetapkan pengguna, dan terus melakukan transisi melalui keadaan-keadaan tersebut sampai mencapai keadaan akhir.

Jika rangkaian pengujian Anda tidak menyertakan orkestrator pengujian yang ditentukan pengguna, IDT akan menghasilkan orkestrator pengujian untuk Anda.

Orkestrator uji default melakukan fungsi-fungsi berikut:

- Menyediakan test runner dengan kemampuan untuk memilih dan menjalankan grup uji tertentu, dan bukan seluruh rangkaian uji.
- Jika grup uji tertentu tidak dipilih, ia menjalankan setiap grup uji di rangkaian uji dengan urutan acak.

• Membuat laporan dan mencetak ringkasan konsol yang menunjukkan hasil tes untuk setiap grup uji dan uji kasus.

Untuk informasi selengkapnya tentang bagaimana fungsi orkestrator pengujian IDT, lihat. [Konfigurasikan orkestrasi uji IDT](#page-2025-1)

# <span id="page-2025-0"></span>Konfigurasikan userdata\_schema.json

File userdata\_schema.json menentukan skema di mana test runner menyediakan data pengguna. Data pengguna diperlukan jika rangkaian uji Anda memerlukan informasi yang tidak ada di file device.json. Misalnya, pengujian Anda mungkin memerlukan kredensial jaringan Wi-Fi, port terbuka tertentu, atau sertifikat yang harus diberikan pengguna. Informasi ini dapat diberikan kepada IDT sebagai parameter input yang disebut userdata, nilai yang merupakan file userdata.json, yang dibuat oleh para pengguna dalam *<device-tester-extract-location>*/config mereka. Format file userdata.json didasarkan pada userdata\_schema.json yang Anda sertakan dalam rangkaian tes.

Untuk menunjukkan hal tersebut test runner harus menyediakan file userdata.json:

- 1. Di file suite.json, atur userDataRequired ke true.
- 2. Di *<custom-test-suite-folder>* Anda, buat file userdata\_schema.json.
- 3. Edit file userdata\_schema.json untuk membuat [Skema IETF Draft v4 JSON](https://json-schema.org/specification-links.html#draft-4) yang valid.

Ketika IDT menjalankan rangkaian uji Anda, secara otomatis ia membaca skema dan menggunakannya untuk memvalidasi file userdata. json yang disediakan oleh test runner. Jika valid, isi userdata. json file tersedia dalam konteks [IDT dan dalam konteks](#page-2064-0) [orkestrator pengujian.](#page-2045-0)

# <span id="page-2025-1"></span>Konfigurasikan orkestrasi uji IDT

Mulai di IDT v4.5.1, IDT termasuk baruorkestrasi ujikomponen. Orkestrator uji adalah komponen IDT yang mengontrol aliran eksekusi test suite, dan menghasilkan laporan uji setelah IDT selesai menjalankan semua tes. Orkestrator uji menentukan pemilihan tes dan urutan pengujian dijalankan berdasarkan aturan yang ditetapkan pengguna.

Jika rangkaian tes Anda tidak menyertakan orkestrasi pengujian yang ditetapkan pengguna, IDT akan membuat orkestrasi pengujian untuk Anda.

Orkestrasi uji default melakukan fungsi-fungsi berikut:

- Menyediakan test runner dengan kemampuan untuk memilih dan menjalankan grup uji tertentu, dan bukan seluruh rangkaian uji.
- Jika grup uji tertentu tidak dipilih, ia menjalankan setiap grup uji di rangkaian uji dengan urutan acak.
- Membuat laporan dan mencetak ringkasan konsol yang menunjukkan hasil tes untuk setiap grup uji dan uji kasus.

Orkestrator tes menggantikan orkestrator tes IDT. Kami sangat menyarankan Anda menggunakan orkestrator tes untuk mengembangkan suite tes Anda alih-alih orkestrator tes IDT. Orkestrator uji menyediakan fitur yang lebih baik berikut:

- Menggunakan format deklaratif dibandingkan dengan format imperatif bahwa mesin negara IDT menggunakan. Hal ini mengizinkan Anda untukmenentukantes mana yang ingin Anda jalankan danketikaAnda ingin menjalankan mereka.
- Mengelola penanganan kelompok tertentu, pembuatan laporan, penanganan kesalahan, dan pelacakan hasilsehingga Anda tidak diperlukanuntuk mengelola tindakan ini secara manual.
- Menggunakan format YAML, yang mendukung komentar secara default.
- Membutuhkan80 persenruang disk kurang dari orkestrator tes untuk menentukan alur kerja yang sama.
- Menambahkan validasi pra-tes untuk memverifikasi bahwa definisi alur kerja Anda tidak mengandung ID pengujian yang salah atau dependensi melingkar.

# Format orkestrator uji

Anda dapat menggunakan templat berikut untuk mengonfigurasi file *<custom-test-suitefolder>*/suite/test\_orchestrator.yaml Anda:

```
Aliases: 
   string: context-expression
ConditionalTests: 
   - Condition: context-expression
     Tests: 
       - test-descriptor
Order: 
   - - group-descriptor
```
Features: - Name: *feature-name* Value: *support-description* Condition: *context-expression* Tests: - *test-descriptor* OneOfTests: - *test-descriptor* IsRequired: *boolean*

- *group-descriptor*

Semua kolom yang berisi nilai wajib diisi seperti yang dijelaskan di sini:

#### Aliases

Tidak wajib. String yang ditentukan pengguna yang memetakan ekspresi konteks. Alias memungkinkan Anda untuk menghasilkan nama ramahmengidentifikasi ekspresi konteks dalam konfigurasi orkestrator pengujian Anda. Hal ini sangat berguna jika Anda membuat ekspresi konteks kompleks atau ekspresi yang Anda gunakan di beberapa tempat.

Anda dapat menggunakan ekspresi konteks untuk menyimpan kueri konteks yang memungkinkan Anda mengakses data dari konfigurasi IDT lainnya. Untuk informasi selengkapnya, lihat [Akses](#page-2066-0)  [data dalam konteks](#page-2066-0).

Example Contoh

```
Aliases: 
     FizzChosen: "'{{$pool.features[?(@.name == 'Fizz')].value[0]}}' == 'yes'" 
     BuzzChosen: "'{{$pool.features[?(@.name == 'Buzz')].value[0]}}' == 'yes'" 
     FizzBuzzChosen: "'{{$aliases.FizzChosen}}' && '{{$aliases.BuzzChosen}}'"
```
# ConditionalTests

Tidak wajib. Daftar kondisi, dan kasus uji yang sesuai yang dijalankan ketika setiap kondisi puas. Setiap kondisi dapat memiliki beberapa kasus uji; Namun, Anda dapat menetapkan kasus uji tertentu untuk hanya satu kondisi.

Secara default, IDT menjalankan setiap kasus uji yang tidak ditetapkan ke kondisi dalam daftar ini. Jika Anda tidak menentukan bagian ini, IDT akan menjalankan semua grup pengujian.

Setiap item dalamConditionalTestsmencakup parameter-parameter berikut:

#### Condition

Ekspresi konteks yang mengevaluasi keBooleannilai. Jika nilai yang dievaluasi benar, IDT menjalankan kasus uji yang ditentukan dalamTestsparameter.

Tests

Daftar deskriptor tes.

Setiap deskriptor pengujian menggunakan ID grup uji dan satu atau beberapa ID kasus uji untuk mengidentifikasi pengujian individual yang dijalankan dari kelompok uji tertentu. Deskriptor pengujian menggunakan format berikut:

```
GroupId: group-id
CaseIds: [test-id, test-id] # optional
```
#### Example Contoh

Contoh berikut menggunakan ekspresi konteks generik yang dapat Anda definisikan sebagaiAliases.

```
ConditionalTests: 
     - Condition: "{{$aliases.Condition1}}" 
       Tests: 
            - GroupId: A 
            - GroupId: B 
     - Condition: "{{$aliases.Condition2}}" 
       Tests: 
            - GroupId: D 
     - Condition: "{{$aliases.Condition1}} || {{$aliases.Condition2}}" 
       Tests: 
            - GroupId: C
```
Berdasarkan kondisi yang ditetapkan, IDT memilih kelompok uji sebagai berikut:

- JikaCondition1benar, IDT menjalankan tes pada kelompok uji A, B, dan C.
- JikaCondition2benar, IDT menjalankan tes pada kelompok uji C dan D.

#### Order

Tidak wajib. Urutan untuk menjalankan tes. Anda menentukan urutan tes di tingkat kelompok uji. Jika Anda tidak menentukan bagian ini, IDT akan menjalankan semua grup pengujian yang berlaku dalam urutan acak. Nilai dariOrderadalah daftar daftar deskriptor kelompok. Setiap

kelompok uji yang tidak Anda cantumkanOrder, dapat dijalankan secara parallel dengan kelompok uji lainnya yang terdaftar.

Setiap daftar deskriptor grup berisi salah satu deskriptor grup lainnya, dan mengidentifikasi urutan untuk menjalankan grup yang ditentukan dalam setiap deskriptor. Anda dapat menggunakan format berikut untuk menentukan deskriptor grup individual:

- *group-id*—ID grup dari grup uji yang ada.
- [*group-id*, *group-id*]—Daftar kelompok uji yang dapat dijalankan dalam urutan apapun relatif terhadap satu sama lain.
- "\*"Wildcard. Ini setara dengan daftar semua kelompok uji yang belum ditentukan dalam daftar deskriptor grup saat ini.

Nilai untukOrderjuga harus memenuhi persyaratan berikut:

- ID grup uji yang Anda tetapkan dalam deskriptor grup harus ada di rangkaian pengujian Anda.
- Setiap daftar deskriptor grup harus menyertakan setidaknya satu grup uji.
- Setiap daftar deskriptor grup harus berisi ID grup unik. Anda tidak dapat mengulangi ID grup uji dalam deskriptor grup individual.
- Daftar deskriptor grup dapat memiliki paling banyak satu deskriptor wildcard. Deskriptor grup wildcard harus menjadi item pertama atau terakhir dalam daftar.

#### Example Contoh

Untuk test suite yang berisi kelompok tes A, B, C, D, dan E, daftar berikut contoh menunjukkan cara yang berbeda untuk menentukan bahwa IDT pertama harus menjalankan tes kelompok A, kemudian menjalankan tes kelompok B, dan kemudian menjalankan tes kelompok C, D, dan E dalam urutan apapun.

```
•
     Order: 
            - - A 
                - B 
                - [C, D, E]
•
    Order: 
            - - A 
                - B 
                 - " \star "
•
    Order: 
              - - A
```
 - B - - B - C - - B - D - - B - E

# Features

Tidak wajib. Daftar fitur produk yang Anda ingin IDT untuk menambahkan keawsiotdevicetester\_report.xmlberkas. Jika Anda tidak menentukan bagian ini, IDT tidak akan menambahkan fitur produk apa pun ke laporan.

Fitur produk adalah informasi yang ditetapkan pengguna tentang kriteria spesifik yang mungkin dipenuhi oleh perangkat. Misalnya, fitur produk MQTT dapat menetapkan bahwa perangkat akan menerbitkan pesan MQTT dengan benar. Masukawsiotdevicetester\_report.xml, fitur produk ditetapkan sebagaisupported,not-supported, atau nilai yang ditetapkan pengguna kustom, berdasarkan apakah tes yang ditentukan berlalu.

Setiap item dalamFeaturesterdiri dari parameter-parameter berikut:

Name

Nama fitur.

#### Value

Tidak wajib. Nilai kustom yang ingin Anda gunakan dalam laporan, dan bukansupported. Jika nilai ini tidak ditentukan, IDT kemudian berdasarkan menetapkan nilai fitur untuksupportedataunot-supportedberdasarkan hasil pengujian. Jika Anda menguji fitur yang sama dengan kondisi yang berbeda, Anda dapat menggunakan nilai kustom untuk setiap instance fitur tersebut diFeaturesdaftar, dan IDT menggabungkan nilai fitur untuk kondisi yang didukung. Untuk informasi selengkapnya, lihat

# Condition

Ekspresi konteks yang mengevaluasi keBooleannilai. Jika nilai yang dievaluasi benar, IDT menambahkan fitur ke laporan pengujian setelah selesai menjalankan test suite. Jika nilai yang dievaluasi adalah palsu, tes tidak termasuk dalam laporan.

#### Tests

Tidak wajib. Daftar deskriptor tes. Semua tes yang ditentukan dalam daftar ini harus lulus pada fitur yang akan didukung.

Setiap deskriptor pengujian dalam daftar ini menggunakan ID grup uji dan satu atau beberapa ID kasus uji untuk mengidentifikasi pengujian individual yang dijalankan dari kelompok uji tertentu. Deskriptor pengujian menggunakan format berikut:

```
GroupId: group-id
CaseIds: [test-id, test-id] # optional
```
Anda harus menentukanTestsatauOneOfTestsuntuk setiap fitur diFeaturesdaftar.

OneOfTests

Tidak wajib. Daftar deskriptor tes. Setidaknya satu tes yang ditentukan dalam daftar ini harus lulus pada fitur yang akan didukung.

Setiap deskriptor pengujian dalam daftar ini menggunakan ID grup uji dan satu atau beberapa ID kasus uji untuk mengidentifikasi pengujian individual yang dijalankan dari kelompok uji tertentu. Deskriptor pengujian menggunakan format berikut:

```
GroupId: group-id
CaseIds: [test-id, test-id] # optional
```
Anda harus menentukanTestsatauOneOfTestsuntuk setiap fitur diFeaturesdaftar.

#### IsRequired

Nilai boolean yang mendefinisikan apakah fitur diperlukan dalam laporan pengujian. Nilai default-nya adalah false.

Example

# Konteks orkestrasi uji

Konteks pengujian adalah dokumen JSON baca-saja yang berisi data yang tersedia untuk orkestrasi uji selama eksekusi. Konteks orkestrasi uji hanya dapat diakses dari orkestrasi uji, dan berisi informasi yang menentukan aliran uji. Misalnya, Anda dapat menggunakan informasi yang

dikonfigurasi oleh test runner di file userdata. json untuk menentukan apakah pengujian tertentu wajib dijalankan.

Konteks orkestrasi pengujian menggunakan format berikut:

```
{ 
     "pool": { 
          <device-json-pool-element>
     }, 
     "userData": { 
          <userdata-json-content>
     }, 
     "config": { 
          <config-json-content>
     }
}
```
# pool

Informasi tentang kolam perangkat yang dipilih untuk uji coba. Untuk kolam perangkat yang dipilih, informasi ini diambil dari elemen rangkaian perangkat tingkat atas yang sesuai yang ditentukan dalam file device.json.

#### userData

Informasi di file userdata.json.

# config

Informasi di file config.json.

Anda dapat melakukan kueri atas konteks tersebut dengan menggunakan notasi JSONPath. Sintaks untuk kueri JSONPath dalam definisi keadaan adalah {{*query*}}. Ketika Anda mengakses data dari konteks pengujian, pastikan bahwa setiap nilai dievaluasi pada string, angka, atauBoolean.

Untuk informasi lebih lanjut tentang peggunaan notasi JSONPath untuk mengakses data dari konteks, lihat [Gunakan konteks IDT](#page-2064-0).

# <span id="page-2033-0"></span>Konfigurasikan state machine IDT

# **A** Important

Mulai di IDT v4.5.1, mesin negara ini tidak digunakan lagi. Kami sangat menyarankan Anda untuk menggunakan orkestrator uji baru. Untuk informasi selengkapnya, lihat [Konfigurasikan](#page-2025-1)  [orkestrasi uji IDT.](#page-2025-1)

State machine adalah suatu konstruksi yang mengendalikan aliran eksekusi rangkaian uji. Ia menentukan keadaan awal dari rangkaian tes, mengelola transisi keadaan berdasarkan aturan yang ditetapkan pengguna, dan terus melakukan transisi melalui keadaan-keadaan tersebut sampai mencapai keadaan akhir.

Jika rangkaian tes Anda tidak menyertakan state machine yang ditetapkan pengguna, IDT akan membuat state machine untuk Anda. State machine default melakukan fungsi-fungsi berikut:

- Menyediakan test runner dengan kemampuan untuk memilih dan menjalankan grup uji tertentu, dan bukan seluruh rangkaian uji.
- Jika grup uji tertentu tidak dipilih, ia menjalankan setiap grup uji di rangkaian uji dengan urutan acak.
- Membuat laporan dan mencetak ringkasan konsol yang menunjukkan hasil tes untuk setiap grup uji dan uji kasus.

State machine untuk rangkaian uji IDT harus memenuhi kriteria berikut:

- Setiap keadaan sesuai dengan tindakan yang harus ddilakukan oleh IDT, seperti menjalankan grup uji atau produk file laporan.
- Transisi ke suatu keadaan akan menghasilkan tindakan yang terkait dengan keadaan tersebut.
- Setiap keadaan menentukan aturan transisi untuk keadaan berikutnya.
- Keadaan akhir harus berupa Succeed atau Fail.

# Format state machine

Anda dapat menggunakan templat berikut untuk mengonfigurasi file *<custom-test-suitefolder>*/suite/state\_machine.json Anda:

```
{ 
   "Comment": "<description>", 
   "StartAt": "<state-name>", 
   "States": { 
     "<state-name>": { 
        "Type": "<state-type>", 
        // Additional state configuration 
     } 
     // Required states 
     "Succeed": { 
        "Type": "Succeed" 
     }, 
     "Fail": { 
        "Type": "Fail" 
     } 
   }
}
```
Semua kolom yang berisi nilai wajib diisi seperti yang dijelaskan di sini:

#### Comment

Sebuah deskripsi tentang state machine.

# StartAt

Nama keadaan di mana IDT mulai menjalankan rangkaian tes. Nilai dari StartAt harus diatur ke salah satu keadaan yang tercantum di objek States.

#### States

Sebuah objek yang memetakan nama keadaan yang ditetapkan pengguna ke keadaan IDT yang valid. Setiap keadaan. Objek *nama-keadaan* berisi definisi keadaan valid yang dipetakan ke *nama-keadaan* tersebut.

Objek States harus mencakup keadaan Succeed dan Fail. Untuk informasi lebih lanjut tentang keadaan yang valid, lihat [Keadaan yang valid dan definisi keadaan](#page-2034-0).

# <span id="page-2034-0"></span>Keadaan yang valid dan definisi keadaan

Bagian ini menjelaskan definisi keadaan pada semua keadaan yang valid yang dapat digunakan dalam state machine IDT. Beberapa keadaan berikut mendukung konfigurasi pada tingkat uji kasus. Namun, kami sarankan Anda untuk mengonfigurasi aturan transisi keadaan pada tingkat grup uji dan bukan pada tingkat uji kasus kecuali jika benar-benar diperlukan.

Definisi keadaan

- [RunTask](#page-2035-0)
- [Pilihan](#page-2037-0)
- [Paralel](#page-2038-0)
- [AddProductFeatures](#page-2040-0)
- [Laporan](#page-2043-0)
- [LogMessage](#page-2043-1)
- [SelectGroup](#page-2044-0)
- [Gagal](#page-2045-1)
- **[Berhasil](#page-2045-2)**

# <span id="page-2035-0"></span>RunTask

Keadaan RunTask menjalankan uji kasus dari grup uji yang ditentukan dalam rangkaian tes.

```
{ 
     "Type": "RunTask", 
     "Next": "<state-name>", 
     "TestGroup": "<group-id>", 
     "TestCases": [ 
          "<test-id>" 
     ], 
     "ResultVar": "<result-name>"
}
```
Semua kolom yang berisi nilai wajib diisi seperti yang dijelaskan di sini:

# Next

Nama keadaan yang akan ditransisi setelah melaksanakan tindakan dalam keadaan saat ini.

**TestGroup** 

Tidak wajib. ID grup uji yang akan dijalankan. Jika nilai ini tidak ditentukan, IDT akan menjalankan grup uji yang dipilih oleh test runner.

#### **TestCases**

Tidak wajib. Serangkaian ID uji kasus dari grup yang ditentukan di TestGroup. Berdasarkan nilai-nilai TestGroup dan TestCases, IDT menentukan perilaku eksekusi tes sebagai berikut:

- Ketika TestGroup dan TestCases ditentukan, IDT akan menjalankan uji kasus tertentu dari grup uji.
- Ketika TestCases ditentukan tetapi TestGroup tidak ditentukan, IDT akan menjalankan uji kasus yang ditentukan.
- Ketika TestGroup ditentukan tetapi TestCases tidak ditentukan, IDT akan menjalankan semua uji kasus di grup uji yang ditentukan.
- Ketika TestGroup ataupun TestCases tidak ditentukan, IDT akan menjalankan semua uji kasus dari grup uji yang dipilih oleh test runner dari IDT CLI. Untuk mengaktifkan pilihan grup untuk test runner, Anda harus menyertakan keadaan RunTask dan Choice dalam file state\_machine.json Anda. Untuk contoh cara kerjanya, liha[tContoh mesin status: Jalankan](#page-2050-0) [grup uji yang dipilih pengguna](#page-2050-0).

Untuk informasi selengkapnya tentang mengaktifkan perintah IDT CLI untuk test runner, lihat [the section called "Aktifkan perintah IDT CLI".](#page-2060-0)

#### ResultVar

Nama variabel konteks yang akan diatur dengan hasil uji yang dijalankan. Jangan tentukan nilai ini jika Anda tidak menentukan nilai untuk TestGroup. IDT menetapkan nilai variabel yang Anda tentukan di ResultVar hingga true atau false berdasarkan berikut ini:

- Jika nama variabel adalah dari bentuk *text*\_*text*\_passed, maka nilainya akan diatur ke apakah semua tes dalam grup uji pertama akan dilalui atau dilompati.
- Dalam semua kasus lainnya, nilai akan diatur ke apakah semua tes di semua grup uji akan dilalui atau dilompati.

Biasanya, Anda akan menggunakan keadaan RunTask untuk menentukan ID grup uji tanpa menentukan ID uji kasus individu, sehingga IDT akan menjalankan semua uji kasus dalam grup uji tertentu. Semua uji kasus yang dijalankan oleh keadaan ini berjalan secara paralel, dengan urutan acak. Namun, jika semua uji kasus memerlukan perangkat untuk dijalankan, dan hanya satu perangkat yang tersedia, maka uji kasus akan berjalan secara berurutan sebagai gantinya.

#### Penanganan kesalahan

Jika salah satu grup uji atau ID uji kasus tertentu tidak valid, maka keadaan ini akan mengeluarkan kesalahan eksekusi RunTaskError. Jika keadaan ini menemukan kesalahan eksekusi, ia juga akan menetapkan variabel hasExecutionError dalam konteks state machine ke true.

<span id="page-2037-0"></span>Pilihan

Keadaan Choice memungkinkan Anda secara dinamis mengatur keadaan berikutnya yang akan ditransisikan berdasarkan keadaan yang ditetapkan pengguna.

```
{ 
      "Type": "Choice", 
      "Default": "<state-name>", 
      "FallthroughOnError": true | false, 
      "Choices": [ 
\overline{\mathcal{L}} "Expression": "<expression>", 
               "Next": "<state-name>" 
           } 
      ]
}
```
Semua kolom yang berisi nilai wajib diisi seperti yang dijelaskan di sini:

Default

Keadaan default yang akan ditransisikan jika tidak terdapat ekspresi yang ditentukan di Choices dapat dievaluasi pada true.

# FallthroughOnError

Tidak wajib. Menentukan perilaku ketika keadaan tersebut bertemu kesalahan dalam mengevaluasi ekspresi. Atur ke true jika Anda ingin melompati ekspresi jika hasil evaluasi menghasilkan kesalahan. Jika tidak ada ekspresi yang cocok, state machine akan bertransisi ke keadaan Default. Jika nilai FallthroughOnError tidak ditentukan, default-nya adalah false.

# Choices

Serangkaian ekspresi dan keadaan untuk menentukan keadaan mana yang akan ditransisikan setelah mengeksekusi tindakan dalam keadaan saat ini.

# Choices.Expression

Ekspresi yang harus dievaluasi pada nilai boolean. Jika ekspresi mengevaluasi true, maka state machine akan bertransisi ke keadaan yang ditentukan dalam Choices.Next. String

ekspresi mengambil nilai-nilai dari konteks state machine dan kemudian melakukan operasi padanya untuk sampai pada nilai boolean. Untuk informasi tentang mengakses konteks state machine, lihat [Konteks mesin keadaan](#page-2045-0).

# Choices.Next

Nama keadaan yang akan ditransisikan jika ekspresi yang ditentukan dalam Choices.Expression dievaluasi pada true.

# Penanganan kesalahan

Keadaan Choice dapat memerlukan penanganan kesalahan dalam kasus berikut:

- Beberapa variabel dalam ekspresi pilihan tidak ada dalam konteks state machine.
- Hasil ekspresi bukan merupakan nilai boolean.
- Hasil pencarian JSON bukanlah string, nomor, atau boolean.

Anda tidak dapat menggunakan blok Catch untuk menangani kesalahan dalam keadaan ini. Jika Anda ingin berhenti mengeksekusi state machine ketika menemukan kesalahan, Anda harus mengatur FallthroughOnError ke false. Namun, kami menyarankan agar Anda mengatur FallthroughOnError ke true Anda, dan tergantung pada kasus penggunaan Anda, lakukan salah satu langkah berikut:

- Jika variabel yang Anda akses diharapkan untuk tidak ada dalam beberapa kasus, gunakan nilai Default dan blok Choices tambahan untuk menentukan keadaan berikutnya.
- Jika variabel yang Anda akses harus selalu ada, atur keadaan Defaultke Fail.

# <span id="page-2038-0"></span>Paralel

Keadaan Parallel memungkinkan Anda untuk menentukan dan menjalankan state machine baru secara paralel satu sama lain.

```
{ 
     "Type": "Parallel", 
     "Next": "<state-name>", 
     "Branches": [ 
          <state-machine-definition>
     ]
```
Semua kolom yang berisi nilai wajib diisi seperti yang dijelaskan di sini:

#### Next

}

Nama keadaan yang akan ditransisi setelah melaksanakan tindakan dalam keadaan saat ini.

# Branches

Serangkaian definisi state machine yang akan dijalankan. Setiap definisi state machine harus berisi keadaan StartAt, Succeed, dan Fail miliknya sendiri. Definisi state machine dalam rangkaian ini tidak dapat mengacu pada keadaan di luar definisinya sendiri.

# **a** Note

Karena setiap cabang state machine memiliki konteks state machine yang sama, pengaturan variabel dalam satu cabang dan kemudian pembacaan variabel-variabel dari cabang lain dapat mengakibatkan perilaku yang tidak terduga.

Keadaan Parallel bergerak ke keadaan berikutnya hanya setelah keadaan tersebut menjalankan semua cabang state machine. Setiap keadaan yang memerlukan perangkat akan menunggu untuk berjalan hingga perangkat tersebut tersedia. Jika beberapa perangkat tersedia, keadaan ini akan menjalankan uji kasus dari beberapa grup secara paralel. Jika tidak tersedia perangkat yang memadai, uji kasus akan berjalan secara berurutan. Karena uji kasus dijalankan dalam urutan acak ketika berjalan secara paralel, perangkat yang berbeda mungkin digunakan untuk menjalankan tes dari grup tes yang sama.

# Penanganan kesalahan

Pastikan bahwa baik state machine cabang dan state machine induk bertransisi ke keadaan Fail untuk menangani kesalahan eksekusi.

Karena state machine cabang tidak mengirimkan kesalahan eksekusi ke state machine induk, Anda tidak dapat menggunakan blok Catch untuk menangani kesalahan eksekusi di state machine cabang. Sebagai gantinya, gunakan nilai hasExecutionErrors dalam konteks state machine bersama. Untuk contoh cara bekerjanya, lihat [Contoh mesin status: Jalankan dua grup uji secara](#page-2053-0)  [parallel.](#page-2053-0)

# <span id="page-2040-0"></span>**AddProductFeatures**

Keadaan AddProductFeatures memungkinkan Anda menambahkan fitur produk ke file awsiotdevicetester\_report.xml yang dihasilkan oleh IDT.

Fitur produk adalah informasi yang ditetapkan pengguna tentang kriteria spesifik yang mungkin dipenuhi oleh perangkat. Misalnya, fitur produk MQTT dapat menetapkan bahwa perangkat akan menerbitkan pesan MQTT dengan benar. Dalam laporan tersebut, fitur produk ditetapkan sebagai supported, not-supported, atau nilai kustom, berdasarkan apakah tes yang ditentukan berhasil dilalui.

#### **a** Note

Keadaan AddProductFeatures tidak menghasilkan laporan dengan sendirinya. Keadaan ini harus bertransisi ke [keadaan](#page-2043-0) Report untuk menghasilkan laporan.

{ "Type": "Parallel", "Next": "*<state-name>*", "Features": [ { "Feature": "*<feature-name>*", "Groups": [ "*<group-id>*" ], "OneOfGroups": [ "*<group-id>*" ], "TestCases": [ "*<test-id>*" ], "IsRequired": true | false, "ExecutionMethods": [ "*<execution-method>*" ] } ] }

Semua kolom yang berisi nilai wajib diisi seperti yang dijelaskan di sini:

#### Next

Nama keadaan yang akan ditransisi setelah melaksanakan tindakan dalam keadaan saat ini.

#### Features

Serangkaian fitur produk yang akan ditampilkan di file awsiotdevicetester\_report.xml.

Feature

Nama fitur

FeatureValue

Tidak wajib. Nilai kustom yang akan digunakan dalam laporan, dan bukan supported. Jika nilai ini tidak ditentukan, maka berdasarkan hasil tes, nilai fitur akan diatur ke supported atau not-supported.

Jika Anda menggunakan nilai kustom untuk FeatureValue, Anda dapat menguji fitur yang sama dengan kondisi yang berbeda, dan IDT akan menggabungkan nilai fitur untuk kondisi yang didukung. Misalnya, petikan berikut menunjukkan fitur MyFeature dengan dua nilai fitur yang terpisah:

```
...
{ 
     "Feature": "MyFeature", 
     "FeatureValue": "first-feature-supported", 
     "Groups": ["first-feature-group"]
},
{ 
     "Feature": "MyFeature", 
     "FeatureValue": "second-feature-supported", 
     "Groups": ["second-feature-group"]
},
...
```
Jika kedua grup uji itu lulus, nilai fitur akan diatur ke first-feature-supported, second-feature-supported.

# Groups

Tidak wajib. Serangkaian ID grup uji. Semua tes dalam setiap kelompok uji yang ditentukan harus lulus pada fitur yang akan didukung.

#### OneOfGroups

Tidak wajib. Serangkaian ID grup uji. Semua tes dalam setidaknya satu kelompok uji yang ditentukan harus lulus pada fitur yang akan didukung.

#### TestCases

Tidak wajib. Serangkaian ID grup uji. Jika Anda menentukan nilai ini, maka hal berikut ini akan berlaku:

- Semua uji kasus yang ditentukan harus lulus pada fitur yang akan didukung.
- Groups harus berisi hanya satu ID grup uji.
- OneOfGroups tidak boleh ditentukan.

# IsRequired

Tidak wajib. Atur ke false untuk menandai fitur ini sebagai fitur opsional dalam laporan. Nilai default adalah true.

# ExecutionMethods

Tidak wajib. Serangkaian metode eksekusi yang sesuai dengan nilai protocol yang ditentukan dalam file device. json. Jika nilai ini ditentukan, test runner harus menentukan nilai protocol yang cocok dengan salah satu nilai dalam rangkaian ini untuk menyertakan fitur tersebut dalam laporan. Jika nilai ini tidak ditentukan, maka fitur itu akan selalu disertakan dalam laporan.

Untuk menggunakan keadaan AddProductFeatures, Anda harus menetapkan nilai ResultVar di keadaan RunTask ke salah satu nilai berikut:

- Jika Anda telah menentukan ID uji kasus individu, atur ResultVar ke *group-id\_testid*\_passed.
- Jika Anda tidak menentukan ID uji kasus individu, atur ResultVar ke *group-id*\_passed.

Keadaan AddProductFeatures akan mengecek hasil tes dengan cara berikut:

- Jika Anda tidak menentukan ID uji kasus, maka hasil untuk setiap grup uji akan ditentukan dari nilai variabel *group-id*\_passed dalam konteks state machine.
- Jika Anda tidak menentukan ID uji kasus, maka hasil untuk setiap tes akan ditentukan dari nilai variabel *group-id\_test-id*\_passed dalam konteks state machine.

#### Penanganan kesalahan

Jika ID grup yang disediakan dalam keadaan ini bukan ID grup yang valid, maka keadaan ini akan menghasilkan kesalahan eksekusi AddProductFeaturesError. Jika keadaan ini menemukan kesalahan eksekusi, ia juga akan menetapkan variabel hasExecutionErrors dalam konteks state machine ke true.

#### <span id="page-2043-0"></span>Laporan

Keadaan Report menghasilkan file *suite-name*\_Report.xml dan awsiotdevicetester\_report.xml. Keadaan ini juga mengalirkan laporan ke konsol.

```
{ 
     "Type": "Report", 
     "Next": "<state-name>"
}
```
Semua kolom yang berisi nilai wajib diisi seperti yang dijelaskan di sini:

#### Next

Nama keadaan yang akan ditransisi setelah melaksanakan tindakan dalam keadaan saat ini.

Anda harus selalu beralih ke keadaan Report menjelang akhir aliran eksekusi tes agar test runner dapat melihat hasil tes. Biasanya, keadaan berikutnya setelah keadaan ini adalah Succeed.

Penanganan kesalahan

Jika keadaan ini mengalami masalah dalam menghasilkan laporan, keadaan tersebut akan mengeluarkan kesalahan eksekusi ReportError.

#### <span id="page-2043-1"></span>LogMessage

Keadaan LogMessage akan menghasilkan file test\_manager.log dan mengalirkan pesan log ke konsol.

```
{ 
     "Type": "LogMessage", 
     "Next": "<state-name>" 
     "Level": "info | warn | error"
```
"Message": "*<message>*"

Semua kolom yang berisi nilai wajib diisi seperti yang dijelaskan di sini:

Next

}

Nama keadaan yang akan ditransisi setelah melaksanakan tindakan dalam keadaan saat ini.

#### Level

Tingkat kesalahan tempat membuat pesan log. Jika Anda menentukan tingkat yang tidak valid, keadaan ini akan menghasilkan pesan kesalahan dan membuangnya.

#### Message

Pesan yang akan dicatat.

# <span id="page-2044-0"></span>**SelectGroup**

Keadaan SelectGroup memperbarui konteks state machine untuk menunjukkan grup mana yang dipilih. Nilai-nilai yang ditetapkan oleh keadaan ini digunakan oleh setiap kondisi Choice berikutnya.

```
{ 
      "Type": "SelectGroup", 
      "Next": "<state-name>" 
      "TestGroups": [ 
          <group-id>" 
      ]
}
```
Semua kolom yang berisi nilai wajib diisi seperti yang dijelaskan di sini:

#### Next

Nama keadaan yang akan ditransisi setelah melaksanakan tindakan dalam keadaan saat ini.

# **TestGroups**

Serangkaian grup uji yang akan ditandai sudah dipilih. Untuk setiap ID grup uji dalam rangkaian ini, variabel *group-id*\_selected akan diatur ke true dalam konteks. Pastikan bahwa Anda memberikan ID grup tes yang valid karena IDT tidak memvalidasi apakah grup tertentu ada.

#### <span id="page-2045-1"></span>Gagal

Keadaan Fail menunjukkan bahwa state machine tidak mengeksekusi dengan benar. Ini adalah keadaan akhir untuk state machine, dan setiap definisi state machine harus mencakup keadaan ini.

```
{ 
      "Type": "Fail"
}
```
#### <span id="page-2045-2"></span>Berhasil

Keadaan Succeed menunjukkan bahwa state machine mengeksekusi dengan benar. Ini adalah keadaan akhir untuk state machine, dan setiap definisi state machine harus mencakup keadaan ini.

```
{ 
     "Type": "Succeed"
}
```
# <span id="page-2045-0"></span>Konteks mesin keadaan

Konteks state machine adalah dokumen JSON baca-saja yang berisi data yang tersedia untuk state machine selama eksekusi. Konteks state machine hanya dapat diakses dari state machine, dan berisi informasi yang menentukan aliran uji. Misalnya, Anda dapat menggunakan informasi yang dikonfigurasi oleh test runner di file userdata. json untuk menentukan apakah pengujian tertentu wajib dijalankan.

Konteks state machine menggunakan format berikut:

```
{ 
     "pool": { 
          <device-json-pool-element>
     }, 
     "userData": { 
          <userdata-json-content>
     }, 
     "config": { 
          <config-json-content>
     }, 
     "suiteFailed": true | false, 
     "specificTestGroups": [
```

```
 "<group-id>" 
      ], 
      "specificTestCases": [ 
          "<test-id>" 
     ], 
      "hasExecutionErrors": true
}
```
# pool

Informasi tentang kolam perangkat yang dipilih untuk uji coba. Untuk kolam perangkat yang dipilih, informasi ini diambil dari elemen rangkaian perangkat tingkat atas yang sesuai yang ditentukan dalam file device.json.

#### userData

Informasi di file userdata.json.

# config

Informasi menyematkan file config.json.

# suiteFailed

Nilai diatur ke false ketika state machine dimulai. Jika grup uji gagal dalam keadaan RunTask, maka nilai ini akan ditetapkan ke true untuk durasi sisa eksekusi state machine.

# specificTestGroups

Jika test runner memilih grup uji tertentu yang akan dijalankan dan bukan keseluruhan rangkaian uji, kunci ini akan ini dibuat dan berisi daftar ID grup uji tertentu.

# specificTestCases

Jika test runner memilih grup uji tertentu yang akan dijalankan dan bukan keseluruhan rangkaian uji, kunci ini akan dibuat dan berisi daftar ID uji kasus tertentu.

# hasExecutionErrors

Tidak keluar saat state machine dimulai. Jika keadaan apa pun menemukan kesalahan eksekusi, variabel ini akan dibuat dan diatur ke true selama durasi sisa eksekusi state machine.

Anda dapat melakukan kueri atas konteks tersebut dengan menggunakan notasi JSONPath. Sintaks untuk kueri JSONPath dalam definisi keadaan adalah {{\$.*query*}}. Anda dapat menggunakan

kueri JSONPath sebagai string placeholder dalam beberapa keadaan. IDT menggantikan string placeholder dengan nilai kueri JSONPath yang dievaluasi dari konteks. Anda dapat menggunakan placeholder untuk nilai-nilai berikut:

- Nilai TestCases dalam keadaan RunTask.
- Nilai Expression keadaan Choice.

Ketika Anda mengakses data dari konteks state machine, pastikan keadaan berikut dipenuhi:

- Jalur JSON Anda harus dimulai dengan \$.
- Setiap nilai harus dievaluasi pada string, angka, atau boolean.

Untuk informasi lebih lanjut tentang peggunaan notasi JSONPath untuk mengakses data dari konteks, lihat [Gunakan konteks IDT](#page-2064-0).

# Kesalahan eksekusi

Kesalahan eksekusi adalah kesalahan dalam definisi state machine yang ditemui oleh state machine mesin ketika mengeksekusi keadaan. IDT mencatat informasi tentang setiap kesalahan dalam file test\_manager.log dan mengalirkan pesan log ke konsol.

Anda dapat menggunakan metode berikut untuk menangani kesalahan eksekusi:

- Tambahkan blok [Catch](#page-2047-0) dalam definisi keadaan.
- Periksa nilai dari nilai [hasExecutionErrors](#page-2048-0) dalam konteks state machine.

# <span id="page-2047-0"></span>Tangkap

Untuk menggunakan Catch, tambahkan hal berikut ini ke definisi keadaan Anda:

```
"Catch": [ 
     { 
          "ErrorEquals": [ 
              "<error-type>" 
 ] 
          "Next": "<state-name>" 
     }
]
```
Semua kolom yang berisi nilai wajib diisi seperti yang dijelaskan di sini:

# Catch.ErrorEquals

Serangkaian jenis kesalahan yang akan ditangkap. Jika kesalahan eksekusi cocok dengan salah satu nilai yang ditentukan, maka state machine akan bertransisi ke keadaan yang ditentukan dalam Catch.Next. Lihat setiap definisi keadaan untuk informasi tentang jenis kesalahan yang dihasilkannya.

### Catch.Next

Keadaan berikutnya yang akan ditransisikan jika keadaan saat ini menemukan kesalahan eksekusi yang cocok dengan salah satu nilai yang ditentukan dalam Catch.ErrorEquals.

Blok tangkapan ditangani secara berurutan hingga salah satunya cocok. Jika tidak ada kesalahan yang cocok dengan yang tercantum dalam blok Tangkapan, maka state machine akan terus mengeksekusi. Karena kesalahan eksekusi adalah akibat dari definisi keadaan yang salah, kami sarankan Anda beralih ke keadaan gagal ketika suatu keadaan mengalami kesalahan eksekusi.

# <span id="page-2048-0"></span>**HasExecutionError**

Ketika beberapa keadaan mengalami kesalahan eksekusi, selain mengeluarkan kesalahan, keaadaan itu juga mengatur nilai hasExecutionError ke true dalam konteks state machine. Anda dapat menggunakan nilai ini untuk mendeteksi ketika terjadi kesalahan, dan kemudian menggunakan keadaan Choice untuk mengalihkan state machine ke keadaan Fail.

Metode ini memiliki karakteristik sebagai berikut.

- State machine tidak dimulai dengan nilai yang ditugaskan pada hasExecutionError, dan nilai ini tidak tersedia sampai keadaan tertentu menetapkannya. Ini berarti bahwa Anda harus secara tegas mengatur FallthroughOnError ke false untuk keadaan Choice yang mengakses nilai ini untuk mencegah state machine berhenti jika tidak ada kesalahan eksekusi yang terjadi.
- Setelah ditetapkan ke true, hasExecutionError tidak pernah ditetapkan menjadi salah atau dihapus dari konteks. Ini berarti bahwa nilai ini berguna hanya pertama kalinya ketika nilai tersebut ditetapkan ke true, dan untuk semua keadaan berikutnya, nilai itu tidak memberikan nilai yang berarti.
- Nilai hasExecutionError dibagi dengan semua cabang state machine pada keadaan Parallel, yang dapat mengakibatkan hasil yang tidak diharapkan tergantung pada urutan yang diakses.

Karena karakteristik ini, kami tidak menyarankan Anda menggunakan metode ini jika Anda dapat menggunakan blok Catch sebagai gantinya.

# Contoh mesin keadaan

Bagian ini menyediakan beberapa contoh konfigurasi state machine.

Contoh

- [Contoh mesin status: Jalankan grup uji tunggal](#page-2049-0)
- [Contoh mesin status: Jalankan grup uji yang dipilih pengguna](#page-2050-0)
- [Contoh mesin status: Jalankan grup uji tunggal dengan fitur produk](#page-2052-0)
- [Contoh mesin status: Jalankan dua grup uji secara parallel](#page-2053-0)

<span id="page-2049-0"></span>Contoh mesin status: Jalankan grup uji tunggal

State machine ini:

- Menjalankan grup uji dengan id GroupA, yang harus ada dalam rangkaian pada file group. json.
- Memeriksa kesalahan eksekusi dan bertransisi ke Fail jika ada yang ditemukan.
- Menghasilkan laporan dan bertransisi ke Succeed jika tidak ada kesalahan, dan Fail bila sebaliknya.

```
{ 
    "Comment": "Runs a single group and then generates a report.", 
    "StartAt": "RunGroupA", 
    "States": { 
        "RunGroupA": { 
            "Type": "RunTask", 
            "Next": "Report", 
            "TestGroup": "GroupA", 
            "Catch": [ 
\overline{a} "ErrorEquals": [ 
                       "RunTaskError" 
 ], 
                    "Next": "Fail" 
 } 
 ] 
        },
```

```
 "Report": { 
            "Type": "Report", 
            "Next": "Succeed", 
            "Catch": [ 
\overline{a} "ErrorEquals": [ 
                        "ReportError" 
 ], 
                    "Next": "Fail" 
 } 
 ] 
        }, 
        "Succeed": { 
            "Type": "Succeed" 
        }, 
        "Fail": { 
            "Type": "Fail" 
        } 
    }
}
```
<span id="page-2050-0"></span>Contoh mesin status: Jalankan grup uji yang dipilih pengguna

State machine ini:

- Memeriksa apakah test runner telah memilih grup uji tertentu. State machine tidak memeriksa uji kasus tertentu karena test runner tidak dapat memilih uji kasus tanpa sekaligus memilih grup uji.
- Jika grup uji sudah dipilih:
	- Jalankan uji kasus dalam grup uji yang dipilih. Untuk melakukannya, state machine tidak secara tegas menentukan grup uji atau uji kasus di keadaan RunTask
	- Buat laporan setelah menjalankan semua tes dan keluar.
- Jika grup uji tidak dipilih:
	- Jalankan tes dalam grup uji GroupA.
	- Buat laporan dan keluar.

```
{ 
     "Comment": "Runs specific groups if the test runner chose to do that, otherwise 
  runs GroupA.", 
     "StartAt": "SpecificGroupsCheck",
```
Konfigurasikan state machine IDT 2029

```
 "States": { 
        "SpecificGroupsCheck": { 
            "Type": "Choice", 
            "Default": "RunGroupA", 
            "FallthroughOnError": true, 
            "Choices": [ 
\overline{a} "Expression": "{{$.specificTestGroups[0]}} != ''", 
                   "Next": "RunSpecificGroups" 
 } 
 ] 
        }, 
        "RunSpecificGroups": { 
            "Type": "RunTask", 
            "Next": "Report", 
            "Catch": [ 
\overline{a} "ErrorEquals": [ 
                       "RunTaskError" 
 ], 
                   "Next": "Fail" 
 } 
 ] 
        }, 
        "RunGroupA": { 
            "Type": "RunTask", 
            "Next": "Report", 
            "TestGroup": "GroupA", 
            "Catch": [ 
\overline{a} "ErrorEquals": [ 
                       "RunTaskError" 
 ], 
                   "Next": "Fail" 
 } 
            ] 
        }, 
        "Report": { 
            "Type": "Report", 
            "Next": "Succeed", 
            "Catch": [ 
\overline{a} "ErrorEquals": [ 
                       "ReportError"
```
```
 ], 
                  "Next": "Fail" 
 } 
 ] 
        }, 
        "Succeed": { 
           "Type": "Succeed" 
        }, 
        "Fail": { 
           "Type": "Fail" 
        } 
    }
}
```
Contoh mesin status: Jalankan grup uji tunggal dengan fitur produk

State machine ini:

- Menjalankan grup uji GroupA.
- Memeriksa kesalahan eksekusi dan bertransisi ke Fail jika ada yang ditemukan.
- Menambahkan fitur FeatureThatDependsOnGroupA pada file awsiotdevicetester\_report.xml:
	- Jika GroupA lulus, fitur tersebut diatur ke supported.
	- Fitur ini tidak ditandai opsional dalam laporan.
- Menghasilkan laporan dan bertransisi ke Succeed jika tidak ada kesalahan, dan Fail bila sebaliknya.

```
{ 
     "Comment": "Runs GroupA and adds product features based on GroupA", 
     "StartAt": "RunGroupA", 
     "States": { 
          "RunGroupA": { 
              "Type": "RunTask", 
              "Next": "AddProductFeatures", 
              "TestGroup": "GroupA", 
              "ResultVar": "GroupA_passed", 
              "Catch": [ 
\overline{\mathcal{L}} "ErrorEquals": [ 
                            "RunTaskError"
```

```
 ], 
                   "Next": "Fail" 
 } 
 ] 
        }, 
        "AddProductFeatures": { 
            "Type": "AddProductFeatures", 
            "Next": "Report", 
            "Features": [ 
\overline{a} "Feature": "FeatureThatDependsOnGroupA", 
                   "Groups": [ 
                       "GroupA" 
 ], 
                   "IsRequired": true 
 } 
           ] 
        }, 
        "Report": { 
            "Type": "Report", 
            "Next": "Succeed", 
            "Catch": [ 
\overline{a} "ErrorEquals": [ 
                       "ReportError" 
 ], 
                   "Next": "Fail" 
 } 
           ] 
        }, 
        "Succeed": { 
            "Type": "Succeed" 
        }, 
        "Fail": { 
            "Type": "Fail" 
        } 
    }
}
```
Contoh mesin status: Jalankan dua grup uji secara parallel

State machine ini:

- Menjalankan grup tes GroupA dan GroupB secara paralel. Variabel ResultVar yang disimpan dalam konteks tersebut oleh keadaan RunTask dalam state machine cabang yang tersedia pada keadaan AddProductFeatures
- Memeriksa kesalahan eksekusi dan bertransisi ke Fail jika ada yang ditemukan. State machine ini tidak menggunakan blok Catch karena metode itu tidak mendeteksi kesalahan eksekusi di state machine cabang.
- Menambahkan fitur ke file awsiotdevicetester report.xml berdasarkan grup-grup yang lulus
	- Jika GroupA lulus, fitur tersebut diatur ke supported.
	- Fitur ini tidak ditandai opsional dalam laporan.
- Menghasilkan laporan dan bertransisi ke Succeed jika tidak ada kesalahan, dan Fail bila sebaliknya.

Jika dua perangkat dikonfigurasi di kolam perangkat, baik GroupA maupun GroupB dapat berjalan pada saat yang sama. Namun, jika GroupA atau GroupB memiliki beberapa tes di dalamnya, maka kedua perangkat dapat dialokasikan pada tes tersebut. Jika hanya satu perangkat yang dikonfigurasi, grup uji akan berjalan secara berurutan.

```
{ 
     "Comment": "Runs GroupA and GroupB in parallel", 
     "StartAt": "RunGroupAAndB", 
     "States": { 
         "RunGroupAAndB": { 
             "Type": "Parallel", 
             "Next": "CheckForErrors", 
             "Branches": [ 
\overline{\mathcal{L}} "Comment": "Run GroupA state machine", 
                      "StartAt": "RunGroupA", 
                      "States": { 
                          "RunGroupA": { 
                              "Type": "RunTask", 
                              "Next": "Succeed", 
                              "TestGroup": "GroupA", 
                              "ResultVar": "GroupA_passed", 
                              "Catch": [ 
\{ "ErrorEquals": [ 
                                           "RunTaskError"
```

```
\mathbf{1},
                             "Next": "Fail" 
 } 
) and the contract of the contract \mathbf{J}_{\mathbf{r}}\}, \{ "Succeed": { 
                      "Type": "Succeed" 
\}, \{ "Fail": { 
                      "Type": "Fail" 
 } 
1 1 1 1 1 1 1
             }, 
\overline{a} "Comment": "Run GroupB state machine", 
                "StartAt": "RunGroupB", 
                "States": { 
                   "RunGroupA": { 
                      "Type": "RunTask", 
                      "Next": "Succeed", 
                      "TestGroup": "GroupB", 
                      "ResultVar": "GroupB_passed", 
                      "Catch": [ 
\{ "ErrorEquals": [ 
                                "RunTaskError" 
\mathbf{1},
                             "Next": "Fail" 
 } 
) and the contract of the contract \mathbf{J}_{\mathbf{r}}\}, \{ "Succeed": { 
                      "Type": "Succeed" 
\}, \{ "Fail": { 
                      "Type": "Fail" 
 } 
1 1 1 1 1 1 1
 } 
 ] 
       }, 
       "CheckForErrors": { 
          "Type": "Choice", 
          "Default": "AddProductFeatures",
```

```
 "FallthroughOnError": true, 
            "Choices": [ 
\overline{a} "Expression": "{{$.hasExecutionErrors}} == true", 
                   "Next": "Fail" 
 } 
 ] 
        }, 
        "AddProductFeatures": { 
            "Type": "AddProductFeatures", 
            "Next": "Report", 
            "Features": [ 
\overline{a} "Feature": "FeatureThatDependsOnGroupA", 
                   "Groups": [ 
                       "GroupA" 
 ], 
                   "IsRequired": true 
               }, 
\overline{a} "Feature": "FeatureThatDependsOnGroupB", 
                   "Groups": [ 
                       "GroupB" 
 ], 
                   "IsRequired": true 
 } 
           ] 
        }, 
        "Report": { 
            "Type": "Report", 
            "Next": "Succeed", 
            "Catch": [ 
\overline{a} "ErrorEquals": [ 
                       "ReportError" 
 ], 
                   "Next": "Fail" 
 } 
           ] 
        }, 
        "Succeed": { 
            "Type": "Succeed" 
        }, 
        "Fail": {
```

```
 "Type": "Fail" 
            } 
       }
}
```
# Buat executable uji kasus IDT

Anda dapat membuat dan menempatkan executable uji kasus dalam folder rangkaian tes dengan cara berikut:

- Untuk rangkaian tes yang menggunakan argumen atau variabel lingkungan dari file test.json untuk menentukan tes mana yang akan dijalankan, Anda dapat membuat uji kasus tunggal yang dapat dieksekusi untuk seluruh rangkaian tes, atau tes yang dapat dijalankan untuk setiap grup uji di rangkaian tes.
- Untuk rangkaian tes di mana Anda ingin menjalankan tes tertentu berdasarkan perintah tertentu, Anda membuat satu executable uji kasus untuk setiap uji kasus di rangkaian tes.

Sebagai penyusun tes, Anda dapat menentukan pendekatan yang sesuai untuk kasus penggunaan Anda dan menyusun executable uji kasus yang sesuai. Pastikan bahwa Anda menyediakan jalur eksekusi uji kasus yang benar di setiaptest.json file, dan bahwa executable yang ditentukan berjalan dengan benar.

Ketika semua perangkat siap untuk dijalankan oleh uji kasus, IDT akan membaca file-file berikut:

- test.json untuk uji kasus yang dipilih menentukan proses yang akan dimulai dan variabel lingkungan yang akan diatur.
- suite.json untuk rangkaian uji tersebut menentukan variabel lingkungan yang akan diatur.

IDT memulai proses eksekusi tes yang diperlukan berdasarkan perintah dan argumen yang ditentukan dalamtest. json file, dan melewati variabel lingkungan yang diperlukan untuk proses tersebut.

## Gunakan IDT Client SDK

IDT Client SDK memungkinkan Anda cara Anda menulis logika uji di executable tes Anda dengan perintah API yang dapat Anda gunakan untuk berinteraksi dengan IDT dan perangkat Anda yang sedang diuji. IDT saat ini menyediakan SDK berikut:

- IDT Client SDK for Python
- IDT Client SDK for Go
- IDT Client SDK for Java

SDK ini terletak di folder *<device-tester-extract-location>*/sdks. Ketika Anda membuat executable uji kasus yang baru, Anda harus menyalin SDK yang ingin Anda gunakan ke folder yang berisi executable uji kasus dan mengacu pada SDK dalam kode Anda. Bagian ini memberikan penjelasan singkat tentang perintah API yang tersedia yang dapat Anda gunakan dalam executable uji kasus Anda.

### Dalam Bagian Ini

- [Interaksi perangkat](#page-2058-0)
- [Interaksi IDT](#page-2059-0)
- [Interaksi host](#page-2059-1)

### <span id="page-2058-0"></span>Interaksi perangkat

Perintah berikut memungkinkan Anda untuk berkomunikasi dengan perangkat yang diuji tanpa harus menerapkan interaksi perangkat tambahan dan fungsi manajemen konektivitas apa pun.

### ExecuteOnDevice

Memungkinkan rangkaian tes untuk menjalankan perintah shell pada perangkat yang mendukung SSH atau koneksi Docker shell.

#### CopyToDevice

Memungkinkan rangkaian tes untuk menyalin file lokal dari mesin host yang menjalankan IDT ke lokasi yang ditentukan pada perangkat yang mendukung SSH atau koneksi Docker shell.

## ReadFromDevice

Memungkinkan rangkaian tes untuk membaca dari port serial perangkat yang mendukung koneksi **UART** 

## **a** Note

Karena IDT tidak mengelola koneksi langsung ke perangkat yang dibuat menggunakan informasi akses perangkat dari konteks, sebaiknya gunakan perintah API interaksi perangkat ini di executable uji kasus. Namun, jika perintah ini tidak memenuhi persyaratan uji kasus Anda, maka Anda dapat mengambil informasi akses perangkat dari konteks IDT dan menggunakannya untuk membuat koneksi langsung ke perangkat dari rangkaian tes. Untuk membuat sambungan langsung, ambil informasi di device.connectivity dan resource.devices.connectivity masing-masing untuk perangkat Anda yang sedang diuji dan untuk perangkat sumber daya. Untuk informasi lebih lanjut mengenai penggunaan konteks IDT, lihat [Gunakan konteks IDT.](#page-2064-0)

### <span id="page-2059-0"></span>Interaksi IDT

Perintah berikut memungkinkan rangkaian tes Anda untuk berkomunikasi dengan IDT.

### PollForNotifications

Memungkinkan rangkaian tes untuk memeriksa notifikasi dari IDT.

### GetContextValue dan GetContextString

Memungkinkan rangkaian tes untuk mengambil nilai-nilai dari konteks IDT. Untuk informasi selengkapnya, lihat [Gunakan konteks IDT.](#page-2064-0)

### SendResult

Memungkinkan rangkaian tes untuk melaporkan hasil uji kasus ke IDT. Perintah ini harus dipanggil pada akhir setiap uji kasus di rangkaian tes.

### <span id="page-2059-1"></span>Interaksi host

Perintah berikut memungkinkan rangkaian tes Anda untuk berkomunikasi dengan mesin host.

### PollForNotifications

Memungkinkan rangkaian tes untuk memeriksa notifikasi dari IDT.

### GetContextValue dan GetContextString

Memungkinkan rangkaian tes untuk mengambil nilai-nilai dari konteks IDT. Untuk informasi selengkapnya, lihat [Gunakan konteks IDT.](#page-2064-0)

### ExecuteOnHost

Memungkinkan rangkaian tes untuk menjalankan perintah pada mesin lokal dan memungkinkan IDT untuk mengelola siklus hidup executable uji kasus.

# Aktifkan perintah IDT CLI

Perintah run-suite IDT CLI menyediakan beberapa pilihan yang membiarkan test runner untuk mengkustomisasi pelaksanaan tes. Untuk memungkinkan test runner menggunakan opsi ini untuk menjalankan rangkaian tes kustom Anda, Anda menerapkan dukungan untuk IDT CLI. Jika Anda tidak menerapkan dukungan, test runner masih akan dapat menjalankan tes, tetapi beberapa opsi CLI tidak akan berfungsi dengan benar. Untuk memberikan pengalaman pelanggan yang ideal, kami merekomendasikan agar Anda menerapkan dukungan untuk argumen berikut untuk perintah runsuite dalam IDT CLI:

## timeout-multiplier

Menentukan nilai yang lebih besar dari 1,0 yang akan diterapkan pada semua batas waktu saat menjalankan tes.

Test runner dapat menggunakan argumen ini untuk meningkatkan batas waktu untuk uji kasus yang ingin dijalankannya. Ketika test runner menentukan argumen ini pada perintah run-suite, IDT akan menggunakannya untuk menghitung nilai variabel lingkungan IDT\_TEST\_TIMEOUT dan menetapkan kolom config.timeoutMultiplier dalam konteks IDT. Untuk mendukung argumen ini, Anda harus melakukan hal berikut:

- Alih-alih langsung menggunakan nilai batas waktu dari file test.json, baca variabel lingkungan IDT\_TEST\_TIMEOUT untuk mendapatkan nilai batas waktu yang dihitung dengan benar.
- Ambil nilai config.timeoutMultiplier dari konteks IDT dan terapkan ia pada batas waktu yang panjang.

Untuk informasi selengkapnya tentang keluar lebih awal karena peristiwa habis waktu, lihat [Tentukan perilaku keluar](#page-2063-0).

## stop-on-first-failure

Tentukan bahwa IDT harus berhenti menjalankan semua tes jika menemui kegagalan.

Ketika test runner menentukan argumen ini pada perintah run-suite, IDT akan berhenti menjalankan pengujian tersebut segera setelah menemui kegagalan. Namun, jika uji kasus berjalan secara paralel, hal ini dapat menyebabkan hasil yang tidak terduga. Untuk menerapkan dukungan, pastikan bahwa jika IDT menemui peristiwa ini, logika pengujian Anda akan menginstruksikan semua uji kasus yang sedang berjalan untuk berhenti, membersihkan sumber daya sementara, dan melaporkan hasil tes ke IDT. Untuk informasi selengkapnya tentang keluar lebih awal karena menemui kegagalan, lihat [Tentukan perilaku keluar](#page-2063-0).

### group-id dan test-id

Menentukan bahwa IDT harus menjalankan hanya grup uji atau uji kasus yang dipilih.

Test runner dapat menggunakan argumen ini dengan perintah run-suite untuk menentukan perilaku eksekusi tes berikut:

- Jalankan semua tes di dalam grup uji yang ditentukan.
- Jalankan pilihan tes dari dalam grup uji tertentu.

Untuk mendukung argumen ini, orkestrator tes untuk rangkaian tes Anda harus menyertakan serangkaianChoice keadaanRunTask dan keadaan tertentu dalam orkestrator pengujian Anda. Jika Anda tidak menggunakan state machine kustom, maka state machine IDT default akan meliputi keadaan yang diperlukan untuk Anda dan Anda tidak perlu melakukan tindakan tambahan. Namun, jika Anda menggunakan state orkestrator kustom, gunakan[Contoh mesin](#page-2050-0)  [status: Jalankan grup uji yang dipilih pengguna](#page-2050-0) sebagai contoh untuk menambahkan keadaan yang diperlukan dalam orkestrator tes Anda.

Untuk informasi selengkapnya tentang perintah IDT CLI, lihat [Debug dan jalankan rangkaian tes](#page-2080-0) [kustom.](#page-2080-0)

### Menulis log peristiwa

Saat tes berjalan, Anda mengirim data ke stdout dan stderr untuk menuliskan log peristiwa dan pesan kesalahan pada konsol. Untuk informasi lebih lanjut tentang format pesan konsol, lihat [Format](#page-2084-0)  [pesan konsol.](#page-2084-0)

Ketika IDT selesai menjalankan rangkaian tes tersebut, informasi ini juga tersedia di file test\_manager.log yang terletak di *<devicetester-extract-location>*/ results/*<execution-id>*/logs.

Anda dapat mengonfigurasi setiap uji kasus untuk menuliskan log dari pengujiannya yang dijalankan, termasuk log dari perangkat yang diuji, ke file *<group-id>*\_*<test-id>* yang terletak di *<devicetester-extract-location>*/results/*execution-id*/logs. Untuk melakukan ini, ambil path ke berkas log dari konteks IDT dengan kueri testData.logFilePath, buat file di path itu, dan tuliskan konten yang Anda inginkan padanya. IDT secara otomatis memperbarui jalur berdasarkan uji kasus yang berjalan. Jika Anda memilih untuk tidak membuat file log untuk uji kasus, maka tidak ada file yang akan dibuat untuk uji kasus itu.

Anda juga dapat mengatur executable teks Anda untuk membuat berkas log tambahan yang diperlukan dalam folder *<device-tester-extract-location>*/logs. Kami menyarankan Anda untuk menentukan prefiks yang unik untuk nama file log sehingga file Anda tidak akan ditimpa.

# Laporkan hasil ke IDT

IDT menuliskan hasil tes ke file awsiotdevicetester\_report.xml dan *suitename*\_report.xml. File laporan ini terletak di *<device-tester-extract-location>*/ results/*<execution-id>*/. Kedua laporan tersebut menangkap hasil dari eksekusi rangkaian tes. Untuk informasi selengkapnya tentang skema yang menggunakan IDT untuk laporan ini, lihat [Tinjau hasil tes dan log IDT](#page-2083-0)

Untuk mengisi konten file *suite-name*\_report.xml, Anda harus menggunakan perintah SendResult untuk melaporkan hasil tes ke IDT sebelum eksekusi tes itu selesai. Jika IDT tidak dapat menemukan hasil tes, ia akan mengeluarkan kesalahan untuk uji kasus tersebut. Kutipan Python berikut menunjukkan perintah yang akan mengirimkan hasil tes ke IDT:

```
request-variable = SendResultRequest(TestResult(result))
client.send_result(request-variable)
```
Jika Anda tidak melaporkan hasil melalui API, IDT akan mencari hasil tes di folder artefak tes. Path ke folder ini disimpan dalam testData.testArtifactsPath yang disimpan dalam konteks IDT. Dalam folder ini, IDT menggunakan file XML yang diurutkan menurut abjad pertama yang ditempatkannya sebagai hasil tes.

Jika logika tes Anda menghasilkan hasil JUnit XML, Anda dapat menuliskan hasil tes itu ke file XML dalam folder artefak untuk langsung memberikan hasil ke IDT dan bukan mem-parsing hasilnya dan kemudian menggunakan API untuk mengirimkannya ke IDT.

Jika Anda menggunakan metode ini, pastikan bahwa logika pengujian Anda secara akurat merangkum hasil pengujian dan memformat file hasil Anda dalam format yang sama seperti file *suite-name*\_report.xml. IDT tidak melakukan validasi data yang Anda berikan, dengan pengecualian berikut:

- IDT mengabaikan semua properti dari tanda testsuites. Sebaliknya, IDT menghitung properti tag dari hasil grup pengujian lainnya yang dilaporkan.
- Setidaknya satu testsuite tag harus ada dalam testsuites.

Karena IDT menggunakan folder artefak yang sama untuk semua uji kasus dan tidak menghapus file hasil antara pengujian yang berjalan, metode ini mungkin juga akan menyebabkan pelaporan yang salah jika IDT membaca file yang salah. Kami menyarankan Anda menggunakan nama yang sama untuk file hasil XML yang dihasilkan di semua uji kasus untuk menimpa hasil untuk setiap uji kasus dan pastikan bahwa hasil yang benar tersedia untuk digunakan oleh IDT. Meskipun Anda dapat menggunakan pendekatan campuran untuk pelaporan di rangkaian pengujian Anda, yaitu menggunakan file hasil XML untuk beberapa uji kasus dan mengirimkan hasil melalui API untuk uji kasus lainnya, kami tidak merekomendasikan pendekatan ini.

## <span id="page-2063-0"></span>Tentukan perilaku keluar

Konfigurasikan executable teks Anda agar selalu keluar dengan kode keluar 0, meskipun uji kasus melaporkan kegagalan atau hasil kesalahan. Gunakan kode keluar bukan nol hanya untuk menunjukkan bahwa suatu uji kasus tidak berjalan atau jika executable uji kasus tidak dapat menyampaikan hasil apapun ke IDT. Ketika IDT menerima kode keluar bukan nol, IDT akan menandai uji kasus tersebut telah mengalami kesalahan yang mencegahnya berjalan.

IDT mungkin meminta atau mengharapkan uji kasus untuk berhenti berjalan sebelum selesai dalam peristiwa berikut. Gunakan informasi ini untuk mengonfigurasi executable uji kasus untuk mendeteksi setiap peristiwa ini dari uji kasus:

## Batas waktu

Terjadi ketika uji kasus berjalan lebih lama daripada nilai batas waktu yang ditentukan dalam file test.json. Jika test runner menggunakan argumen timeout-multiplier untuk menentukan pengali batas waktu, IDT akan menghitung nilai batas waktu dengan pengali tersebut.

Untuk mendeteksi peristiwa ini, gunakan variabel lingkungan IDT\_TEST\_TIMEOUT. Ketika test runner meluncurkan tes, IDT akan menetapkan nilai variabel lingkungan IDT\_TEST\_TIMEOUT pada nilai batas waktu yang dihitung (dalam detik) dan melewati variabel pada executable uji kasus. Anda dapat membaca nilai variabel untuk menetapkan penghitung waktu yang sesuai.

## **Interupsi**

Terjadi ketika test runner menginterupsi IDT. Misalnya, dengan menekan Ctrl+C.

Karena terminal menyebarkan sinyal ke semua proses anak, Anda cukup mengonfigurasi bagian yang menangani sinyal dalam uji kasus Anda untuk mendeteksi sinyal yang terinterupsi.

Atau, Anda dapat secara berkala mengumpulkan API untuk memeriksa nilai boolean CancellationRequested di respons API PollForNotifications. Ketika IDT menerima sinyal terinterupsi, ia akan menetapkan nilai boolean CancellationRequested untuk true.

Berhenti pada kegagalan pertama

Terjadi ketika uji kasus yang berjalan secara paralel dengan uji kasus gagal dan test runner menggunakan argumen stop-on-first-failure untuk menentukan bahwa IDT harus berhenti ketika menemui kegagalan apa pun.

Untuk mendeteksi peristiwa ini, Anda dapat secara berkala mengumpulkan API untuk memeriksa nilai boolean CancellationRequested di respons API PollForNotifications. Ketika IDT menemui kegagalan dan dikonfigurasi untuk berhenti pada kegagalan pertama, tetapkan nilai boolean CancellationRequested untuk true.

Ketika salah satu peristiwa ini terjadi, IDT akan menunggu selama 5 menit untuk setiap uji kasus yang sedang berjalan saat ini untuk menyelesaikan prosesnya. Jika semua uji kasus yang berjalan tidak keluar dalam waktu 5 menit, IDT akan memaksa masing-masing proses untuk berhenti. Jika IDT belum menerima hasil tes sebelum proses berakhir, ia akan menandai uji kasus telah habis waktu. Sebagai praktik terbaik, Anda harus memastikan bahwa uji kasus Anda melakukan tindakan berikut ketika menghadapi salah satu peristiwa berikut:

- 1. Berhenti menjalankan logika uji normal.
- 2. Bersihkan sumber daya sementara apa pun, seperti uji artefak pada perangkat yang sedang diuji.
- 3. Laporkan hasil tes ke IDT, seperti kegagalan uji atau kesalahan.
- 4. Keluar

# <span id="page-2064-0"></span>Gunakan konteks IDT

Ketika IDT menjalankan rangkaian tes, rangkaian tes tersebut dapat mengakses serangkaian data yang dapat digunakan untuk menentukan bagaimana setiap tes akan berjalan. Data ini disebut konteks IDT. Sebagai contoh, konfigurasi data pengguna yang disediakan oleh test runner di file userdata.json tersedia pada rangkaian tes dalam konteks IDT.

Konteks IDT dapat dianggap sebagai dokumen JSON hanya-baca. Rangkaian uji dapat mengambil data dari dan menuliskan data ke konteks tersebut dengan menggunakan jenis data JSON standar seperti objek, rangkaian, angka, dan sebagainya.

# Skema konteks

Konteks state machine menggunakan format berikut:

```
{ 
     "config": { 
          <config-json-content> 
          "timeoutMultiplier": timeout-multiplier 
     }, 
     "device": { 
          <device-json-device-element> 
     }, 
     "devicePool": { 
          <device-json-pool-element> 
     }, 
     "resource": { 
          "devices": [ 
\{\hspace{.1cm} \} <resource-json-device-element> 
                   "name": "<resource-name>" 
 } 
          ] 
     }, 
     "testData": { 
          "awsCredentials": { 
              "awsAccessKeyId": "<access-key-id>", 
              "awsSecretAccessKey": "<secret-access-key>", 
              "awsSessionToken": "<session-token>" 
          }, 
          "logFilePath": "/path/to/log/file" 
     }, 
     "userData": { 
          <userdata-json-content> 
     }
}
```
## config

Informasi dari [config.json](#page-2078-0) file. Kolom config juga berisi kolom tambahan berikut: config.timeoutMultiplier

Pengganda untuk setiap nilai batas waktu yang digunakan oleh rangkaian tes. Nilai ini ditentukan oleh test runner dari IDT CLI. Nilai default-nya adalah 1.

## device

Informasi tentang kolam perangkat yang dipilih untuk uji coba. Informasi ini setara dengan elemen rangkaian devices dalam file [device.json](#page-2069-0) untuk perangkat yang dipilih.

### devicePool

Informasi tentang kolam perangkat yang dipilih untuk uji coba. Informasi ini setara dengan elemen rangkaian kolam perangkat tingkat ata yang ditentukan di file device. json untuk kolam perangkat yang dipilih.

### resource

Informasi tentang perangkat sumber daya dari file resource.json.

## resource.devices

Informasi ini setara dengan rangkaian devices yang ditentukan dalam file resource.json. Setiap elemen devices mencakup kolom tambahan berikut:

resource.device.name

Nama sumber daya. Nilai ini diatur ke nilai requiredResource.name pada file test.json.

## testData.awsCredentials

Kredensial AWS yang digunakan oleh uji tersebut untuk terhubung ke cloud AWS. Informasi ini diperoleh dari file config.json.

## testData.logFilePath

Path ke file log di mana uji kasus menuliskan pesan log. Rangkaian tes membuat file ini jika tidak ada.

### userData

Informasi yang diberikan oleh test runner di file [userdata.json](#page-2074-0).

## Akses data dalam konteks

Anda dapat melakukan kueri atas konteks tersebut dengan menggunakan notasi JSONPath dari file JSON Anda dan dari executable teks Anda dengan API GetContextValue dan GetContextString. Sintaks untuk string JSONPath untuk mengakses konteks IDT bervariasi sebagai berikut:

- Pada suite.json dan test.json, Anda menggunakan {{*query*}}. Artinya, jangan gunakan elemen root \$. untuk memulai ekspresi Anda.
- Pada test\_orchestrator.yaml, Anda menggunakan {{*query*}}.

Jika Anda menggunakan mesin negara usang, maka distate\_machine.jsonAnda menggunakan{{\$.*query*}}.

• Dalam perintah API, Anda menggunakan *query* atau {{\$.*query*}}, tergantung pada perintahnya. Untuk informasi lebih lanjut, lihat dokumentasi sebaris in SDK.

Tabel berikut menjelaskan operator dalam ekspresi JSONPath yang khas:

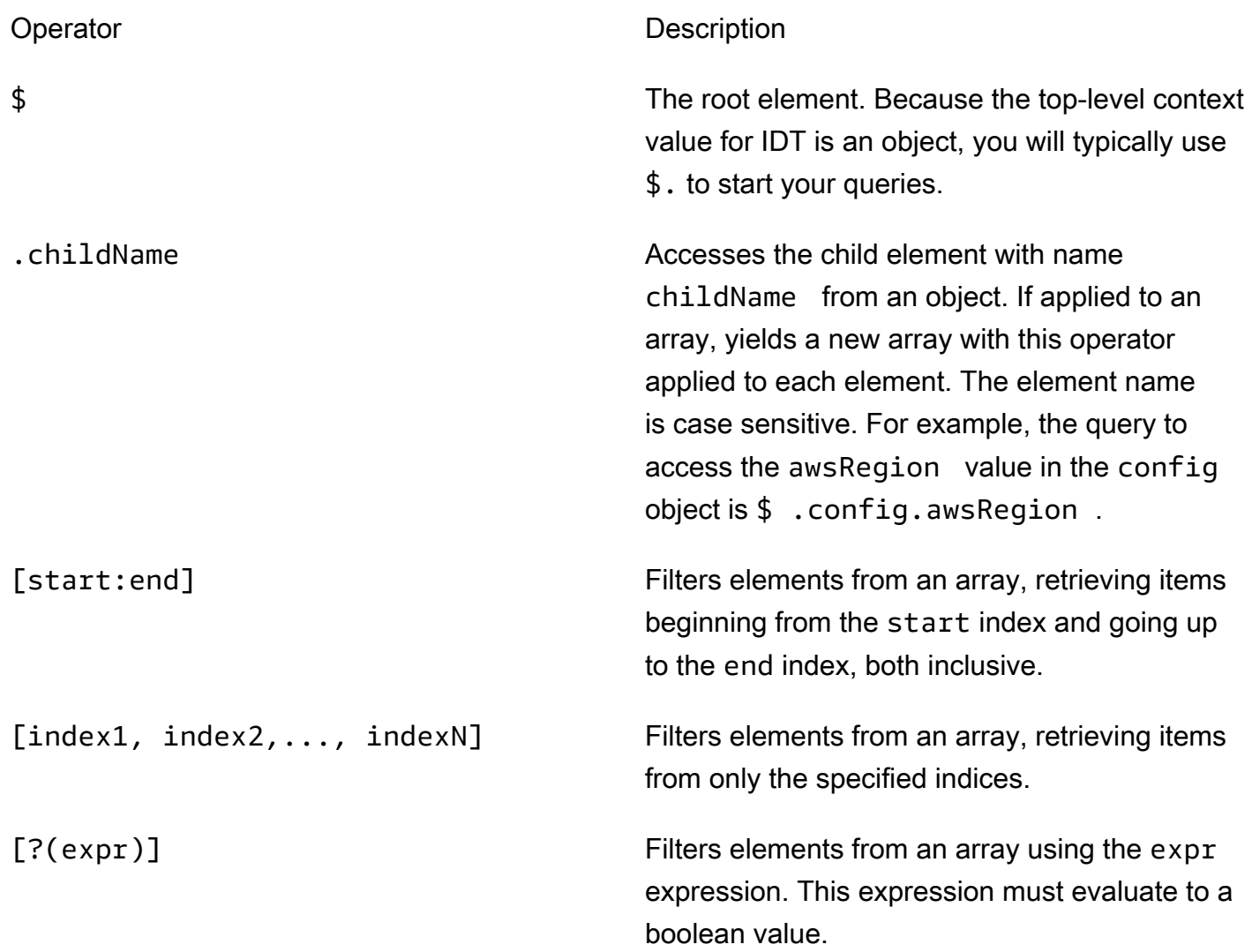

Untuk membuat ekspresi filter, gunakan sintaks berikut:

*<jsonpath>* | *<value> operator <jsonpath>* | *<value>*

Dalam sintaks ini:

- jsonpath adalah JSONPath yang menggunakan sintaks JSON standar.
- value adalah setiap nilai kustom yang menggunakan sintaks JSON standar.
- operator adalah salah satu dari operator berikut ini:
	- < (Kurang dari)
	- <= (Kurang dari atau sama dengan)
	- $\cdot$  == (Sama dengan)

Jika JSONPath atau nilai dalam ekspresi Anda adalah rangkaian, boolean, atau nilai objek, maka ini adalah satu-satunya operator biner yang didukung yang dapat Anda gunakan.

- >= (Lebih besar dari atau sama dengan)
- > (Lebih besar dari)
- =~ (Kecocokan ekspresi reguler). Untuk menggunakan operator ini dalam ekspresi filter, JSONPath atau nilai di sisi kiri ekspresi Anda harus dievaluasi pada string dan sisi kanannya harus berupa nilai pola yang mengikuti [sintaks RE2.](https://github.com/google/re2/wiki/Syntax)

Anda dapat menggunakan kueri JSONPath dalam bentuk {{*query*}} sebagai string placeholder di kolom args dan environmentVariables pada file test.json dan pada kolom environmentVariables di file suite.json. IDT melakukan pencarian konteks dan mengisi kolom dengan nilai kueri yang dievaluasi. Misalnya, di file suite.json, Anda dapat menggunakan string placeholder untuk menentukan nilai variabel lingkungan yang berubah dengan setiap uji kasus dan IDT akan mengisi variabel lingkungan dengan nilai yang benar untuk setiap uji kasus. Namun, ketika Anda menggunakan string placeholder di file test.json dan suite.json, pertimbangan berikut berlaku untuk kueri Anda:

- Anda harus menuliskan setiap kejadian kunci devicePool dalam kueri Anda semua dengan huruf kecil. Artinya, gunakan devicepool sebagai gantinya
- Untuk rangkaian, Anda hanya dapat menggunakan rangkaian string. Selain itu, rangkaian menggunakan format item1, item2,...,itemN non-standar. Jika rangkaian tersebut hanya berisi satu elemen, maka rangkaian itu akan diserialkan sebagai item, sehingga menjadikannya tidak dapat dibedakan dari kolom string.
- Anda tidak dapat menggunakan placeholder untuk mengambil objek dari konteks.

Karena pertimbangan ini, kami merekomendasikan bahwa bila memungkinkan, Anda menggunakan API untuk mengakses konteks dalam logika pengujian Anda dan bukan string placeholder di file test.json dan suite.json. Namun, dalam beberapa kasus mungkin lebih nyaman untuk menggunakan placeholder JSONPath untuk mengambil string tunggal untuk ditetapkan sebagai variabel lingkungan.

# <span id="page-2069-1"></span>Mengonfigurasi pengaturan untuk test runner

Untuk menjalankan rangkaian tes kustom, test runner harus mengonfigurasi pengaturannya berdasarkan rangkaia tes yang ingin dijalankannya. Pengaturan ditentukan berdasarkan templat file konfigurasi yang terletak di *<device-tester-extract-location>*/configs/ folder. Jika diperlukan, test runner juga harus mengatur kredensial AWS yang akan digunakan oleh IDT untuk terhubung ke cloud AWS.

Sebagai penyusun tes, Anda perlu mengonfigurasi file-file ini untuk [men-debug rangkaian tes](#page-2080-0). Anda harus memberikan petunjuk kepada test runner agar dapat mengonfigurasi pengaturan berikut yang diperlukan untuk menjalankan rangkaian tes Anda.

# <span id="page-2069-0"></span>Konfigurasikan device.json

File device.json berisi informasi tentang perangkat tempat uji dijalankan (misalnya, alamat IP, informasi login, sistem operasi, dan arsitektur CPU).

Test runner dapat memberikan informasi ini dengan menggunakan file device. json templat berikut yang terletak di folder *<device-tester-extract-location>*/configs/.

```
\Gamma { 
         "id": "<pool-id>", 
         "sku": "<pool-sku>", 
         "features": [ 
            { 
                "name": "<feature-name>", 
                "value": "<feature-value>", 
                 "configs": [ 
\{ \} "name": "<config-name>", 
                         "value": "<config-value>" 
 } 
                ],
```

```
 } 
         ], 
         "devices": [ 
\{\hspace{.1cm} \} "id": "<device-id>", 
                "connectivity": { 
                    "protocol": "ssh | uart | docker", 
                    // ssh 
                    "ip": "<ip-address>", 
                    "port": <port-number>, 
                    "auth": { 
                        "method": "pki | password", 
                        "credentials": { 
                            "user": "<user-name>", 
                            // pki 
                            "privKeyPath": "/path/to/private/key", 
                            // password 
                            "password": "<password>", 
 } 
\}, \{ // uart 
                    "serialPort": "<serial-port>", 
                    // docker 
                    "containerId": "<container-id>", 
                    "containerUser": "<container-user-name>", 
 } 
 } 
        ] 
    }
]
```
Semua kolom yang berisi nilai wajib diisi seperti yang dijelaskan di sini:

id

ID alfanumerik yang ditetapkan pengguna secara unik mengidentifikasi kumpulan perangkat yang disebut kolam perangkat. Perangkat yang termasuk dalam suatu kolam harus memiliki perangkat keras yang identik. Ketika Anda menjalankan serangkaian tes, perangkat di kolam tersebut digunakan untuk memparalelkan beban kerja. Beberapa perangkat digunakan untuk menjalankan tes yang berbeda.

### sku

Nilai alfanumerik secara unik mengidentifikasi perangkat yang sedang diuji. SKU digunakan untuk melacak perangkat yang berkualitas.

## **a** Note

Jika Anda ingin mencantumkan forum Anda di Katalog perangkat AWS Partner, SKU yang Anda tentukan di sini harus sesuai dengan SKU yang Anda gunakan dalam proses pencantuman itu.

## features

Opsional. Rangkaian yang berisi fitur perangkat yang didukung. Fitur perangkat adalah nilainilai yang ditetapkan pengguna yang Anda konfigurasikan di rangkaian tes Anda. Anda harus memberikan informasi kepada test runner tentang nama fitur dan nilai-nilai yang akan disertakan dalam file device. json. Misalnya, jika Anda ingin menguji perangkat yang berfungsi sebagai server MQTT untuk perangkat lain, maka Anda dapat mengonfigurasi logika uji Anda untuk memvalidasi tingkat tertentu yang didukung untuk fitur bernama MQTT\_QOS. Test runner memberikan nama fitur ini dan menetapkan nilai fitur ke tingkat QOS yang didukung oleh perangkatnya. Anda dapat mengambil informasi yang disediakan dari konteks [IDT dengan](#page-2064-0) [devicePool.features](#page-2064-0) kueri, atau dari konteks [orkestrator pengujian](#page-2045-0) dengan kueri. pool.features

features.name

Nama fitur.

features.value

Nilai fitur yang didukung.

features.configs

Pengaturan konfigurasi, jika diperlukan, untuk fitur.

features.config.name

Nama pengaturan konfigurasi.

features.config.value

Nilai pengaturan yang didukung.

### devices

Rangkaian perangkat di kolam yang akan diuji. Setidaknya diperlukan satu perangkat.

devices.id

Pengenal unik yang ditetapkan pengguna untuk perangkat yang sedang diuji.

```
connectivity.protocol
```
Protokol komunikasi yang digunakan untuk berkomunikasi dengan perangkat ini. Setiap perangkat di kolam harus menggunakan protokol yang sama.

Saat ini, satu-satunya nilai yang didukung adalah ssh dan uart untuk perangkat fisik, dan docker untuk kontainer Docker.

```
connectivity.ip
```
Alamat IP perangkat yang sedang diuji.

Properti ini hanya berlaku jika connectivity.protocol diatur ke ssh.

```
connectivity.port
```
Opsional. Jumlah port yang akan digunakan untuk koneksi SSH.

Nilai default-nya adalah 22.

Properti ini hanya berlaku jika connectivity.protocol diatur ke ssh.

## connectivity.auth

Informasi autentikasi untuk koneksi tersebut.

Properti ini hanya berlaku jika connectivity.protocol diatur ke ssh.

connectivity.auth.method

Metode autentikasi yang digunakan untuk mengakses perangkat melalui protokol konektivitas yang diberikan.

Nilai yang didukung adalah:

- pki
- password

connectivity.auth.credentials

Kredensial yang digunakan untuk autentikasi.

connectivity.auth.credentials.password

Kata sandi yang digunakan untuk masuk ke perangkat yang sedang diuji.

Nilai ini hanya berlaku jika connectivity.auth.method diatur ke password.

connectivity.auth.credentials.privKeyPath

Jalur lengkap ke kunci privat yang digunakan untuk masuk ke perangkat yang sedang diuji.

Nilai ini hanya berlaku jika connectivity.auth.method diatur ke pki. connectivity.auth.credentials.user

Nama pengguna untuk masuk ke perangkat yang sedang diuji.

### connectivity.serialPort

Opsional. Port serial tempat perangkat itu terhubung.

Properti ini hanya berlaku jika connectivity.protocol diatur ke uart.

connectivity.containerId

ID kontainer atau nama kontainer Docker yang sedang diuji.

Properti ini hanya berlaku jika connectivity.protocol diatur ke ssh.

connectivity.containerUser

Opsional. Nama pengguna untuk pengguna di dalam kontainer. Nilai default adalah pengguna yang disediakan di Dockerfile.

Nilai default-nya adalah 22.

Properti ini hanya berlaku jika connectivity.protocol diatur ke ssh.

## **a** Note

Untuk memeriksa apakah pelari pengujian mengonfigurasi koneksi perangkat yang salah untuk pengujian, Anda dapat mengambil

pool.Devices[0].Connectivity.Protocol dari konteks orkestrator pengujian dan membandingkannya dengan nilai yang diharapkan dalam status. Choice Jika protokol yang salah digunakan, cetak pesan dengan menggunakan keadaan LogMessage dan beralihlah ke keadaan Fail.

Atau, Anda dapat menggunakan kode penanganan kesalahan untuk melaporkan kegagalan pengujian untuk jenis perangkat yang salah.

# <span id="page-2074-0"></span>(Opsional) Konfigurasikan userdata.json

File userdata. json berisi informasi tambahan yang diperlukan oleh rangkaian tes tetapi tidak ditentukan dalam file device.json. Format file ini tergantung pada file [userdata\\_scheme.json](#page-2025-0) yang ditentukan dalam rangkaian uji tersebut. Jika Anda seorang penyusun tes, pastikan Anda memberikan informasi ini kepada pengguna yang akan menjalankan rangkaian tes yang Anda susun.

# (Opsional) Konfigurasikan resource.json

File resource. json berisi informasi tentang perangkat apa pun yang akan digunakan sebagai perangkat sumber daya. Perangkat sumber daya adalah perangkat yang diperlukan untuk menguji kemampuan tertentu dari perangkat yang diuji. Misalnya, untuk menguji kemampuan Bluetooth perangkat, Anda mungkin menggunakan perangkat sumber daya untuk menguji apakah perangkat Anda dapat berhasil tersambung. Perangkat sumber daya bersifat opsional, dan Anda dapat memerlukan perangkat sumber daya sebanyak yang Anda butuhkan. Sebagai penyusun tes, Anda menggunakan [file test.json](#page-2021-0) untuk menentukan fitur perangkat sumber daya yang diperlukan untuk tes. Test runner kemudian akan menggunakan file resource. json untuk menyediakan kolam perangkat sumber daya yang memiliki fitur yang diperlukan. Pastikan Anda memberikan informasi ini kepada pengguna yang akan menjalankan rangkaian tes yang Anda tulis.

Test runner dapat memberikan informasi ini dengan menggunakan file resource.json templat berikut yang terletak di folder *<device-tester-extract-location>*/configs/.

```
\Gamma { 
          "id": "<pool-id>", 
          "features": [ 
\{\hspace{.1cm} \} "name": "<feature-name>", 
                    "version": "<feature-version>", 
                    "jobSlots": <job-slots>
```

```
 } 
         ], 
         "devices": [ 
\{\hspace{.1cm} \} "id": "<device-id>", 
                "connectivity": { 
                    "protocol": "ssh | uart | docker", 
                    // ssh 
                    "ip": "<ip-address>", 
                    "port": <port-number>, 
                    "auth": { 
                        "method": "pki | password", 
                        "credentials": { 
                            "user": "<user-name>", 
                            // pki 
                            "privKeyPath": "/path/to/private/key", 
                            // password 
                            "password": "<password>", 
 } 
\}, \{ // uart 
                    "serialPort": "<serial-port>", 
                    // docker 
                    "containerId": "<container-id>", 
                    "containerUser": "<container-user-name>", 
 } 
 } 
        ] 
    }
]
```
Semua kolom yang berisi nilai wajib diisi seperti yang dijelaskan di sini:

id

ID alfanumerik yang ditetapkan pengguna secara unik mengidentifikasi kumpulan perangkat yang disebut kolam perangkat. Perangkat yang termasuk dalam suatu kolam harus memiliki perangkat keras yang identik. Ketika Anda menjalankan serangkaian tes, perangkat di kolam tersebut digunakan untuk memparalelkan beban kerja. Beberapa perangkat digunakan untuk menjalankan tes yang berbeda.

### features

Opsional. Rangkaian yang berisi fitur perangkat yang didukung. Informasi yang diperlukan dalam kolom ini ditentukan dalam [file test.json](#page-2021-0) di rangkaian tes dan menentukan tes mana yang akan dijalankan dan bagaimana menjalankan tes tersebut. Jika rangkaian tes tidak memerlukan fitur apa pun, kolom ini tidak wajib diisi.

features.name

Nama fitur.

features.version

Versi fitur.

features.jobSlots

Pengaturan untuk menunjukkan berapa banyak tes yang dapat secara bersamaan menggunakan perangkat. Nilai default-nya adalah 1.

### devices

Rangkaian perangkat di kolam yang akan diuji. Setidaknya diperlukan satu perangkat.

devices.id

Pengenal unik yang ditetapkan pengguna untuk perangkat yang sedang diuji.

connectivity.protocol

Protokol komunikasi yang digunakan untuk berkomunikasi dengan perangkat ini. Setiap perangkat di kolam harus menggunakan protokol yang sama.

Saat ini, satu-satunya nilai yang didukung adalah ssh dan uart untuk perangkat fisik, dan docker untuk kontainer Docker.

## connectivity.ip

Alamat IP perangkat yang sedang diuji.

Properti ini hanya berlaku jika connectivity.protocol diatur ke ssh.

connectivity.port

Opsional. Jumlah port yang akan digunakan untuk koneksi SSH.

Nilai default-nya adalah 22.

Properti ini hanya berlaku jika connectivity.protocol diatur ke ssh.

connectivity.auth

Informasi autentikasi untuk koneksi tersebut.

Properti ini hanya berlaku jika connectivity.protocol diatur ke ssh.

connectivity.auth.method

Metode autentikasi yang digunakan untuk mengakses perangkat melalui protokol konektivitas yang diberikan.

Nilai yang didukung adalah:

- pki
- password

connectivity.auth.credentials

Kredensial yang digunakan untuk autentikasi.

connectivity.auth.credentials.password

Kata sandi yang digunakan untuk masuk ke perangkat yang sedang diuji.

Nilai ini hanya berlaku jika connectivity.auth.method diatur ke password.

connectivity.auth.credentials.privKeyPath

Jalur lengkap ke kunci privat yang digunakan untuk masuk ke perangkat yang sedang diuji.

Nilai ini hanya berlaku jika connectivity.auth.method diatur ke pki.

connectivity.auth.credentials.user

Nama pengguna untuk masuk ke perangkat yang sedang diuji.

connectivity.serialPort

Opsional. Port serial tempat perangkat itu terhubung.

Properti ini hanya berlaku jika connectivity.protocol diatur ke uart.

### connectivity.containerId

ID kontainer atau nama kontainer Docker yang sedang diuji.

Properti ini hanya berlaku jika connectivity.protocol diatur ke ssh.

connectivity.containerUser

Opsional. Nama pengguna untuk pengguna di dalam kontainer. Nilai default adalah pengguna yang disediakan di Dockerfile.

Nilai default-nya adalah 22.

Properti ini hanya berlaku jika connectivity.protocol diatur ke ssh.

## <span id="page-2078-0"></span>(Opsional) Konfigurasikan config.json

File config.json berisi informasi konfigurasi untuk IDT. Biasanya, test runner tidak perlu mengubah file ini kecuali untuk memberikan kredensial pengguna AWS untuk IDT, dan secara opsional, sebuah wilayah AWS. Jika kredensial AWS dengan izin yang diperlukan disediakan, AWS IoT Device Tester akan mengumpulkan dan mengirimkan metrik penggunaan ke AWS. Ini adalah fitur opt-in dan digunakan untuk meningkatkan fungsi IDT. Untuk informasi selengkapnya, lihat [Metrik](#page-2090-0)  [penggunaan IDT](#page-2090-0).

Test runner dapat mengonfigurasi kredensial AWS dengan salah satu cara berikut:

• File kredensial

IDT menggunakan file kredensial yang sama sebagai AWS CLI. Untuk informasi selengkapnya, lihat [File konfigurasi dan kredensial](https://docs.aws.amazon.com/cli/latest/userguide/cli-config-files.html).

Lokasi file kredensial itu bervariasi, tergantung pada sistem operasi yang Anda gunakan:

- macOS, Linux: ~/.aws/credentials
- Windows: C:\Users\*UserName*\.aws\credentials
- Variabel lingkungan

Variabel lingkungan adalah variabel yang dikelola oleh sistem operasi dan digunakan oleh perintah sistem. Variabel yang ditentukan selama sesi SSH tidak akan tersedia setelah sesi itu ditutup. IDT dapat menggunakan variabel lingkungan AWS\_ACCESS\_KEY\_ID dan AWS\_SECRET\_ACCESS\_KEY untuk menyimpan kredensial AWS

Untuk mengatur variabel ini di Linux, macOS, atau Unix, gunakan export:

```
export AWS_ACCESS_KEY_ID=<your_access_key_id>
export AWS_SECRET_ACCESS_KEY=<your_secret_access_key>
```
Untuk menetapkan variabel ini pada Windows, gunakan set:

```
set AWS_ACCESS_KEY_ID=<your_access_key_id>
set AWS_SECRET_ACCESS_KEY=<your_secret_access_key>
```
Untuk mengonfigurasi kredensial AWS untuk IDT, test runner akan mengedit bagian auth dalam file config.json yang terletak di *<device-tester-extract-location>*/configs/.

```
{ 
      "log": { 
          "location": "logs" 
      }, 
      "configFiles": { 
          "root": "configs", 
          "device": "configs/device.json" 
     }, 
      "testPath": "tests", 
      "reportPath": "results", 
      "awsRegion": "<region>", 
      "auth": { 
          "method": "file | environment", 
          "credentials": { 
               "profile": "<profile-name>" 
          } 
     }
}
]
```
Semua kolom yang berisi nilai wajib diisi seperti yang dijelaskan di sini:

**a** Note Semua jalur dalam file ini didefinisikan relatif terhadap *< device-tester-extractlocation >*.

#### log.location

Jalur ke folder log di *< device-tester-extract-location >*.

configFiles.root

Path ke folder yang berisi file konfigurasi.

### configFiles.device

Jalur ke file device.json.

### testPath

Path ke folder yang berisi rangkaian tes.

#### reportPath

Path ke folder yang akan berisi hasil tes setelah IDT menjalankan rangkaian tes.

### awsRegion

Opsional. Wilayah AWS yang akan digunakan oleh rangkaian uji. Jika tidak ditetapkan, rangkaian tes akan menggunakan wilayah default yang ditentukan dalam setiap rangkaian tes.

### auth.method

Metode IDT yang digunakan untuk mengambil kredensial AWS. Nilai yang didukung adalah file untuk mengambil kredensial dari file kredensial, dan environment untuk mengambil klredensial dengan menggunakan variabel lingkungan.

### auth.credentials.profile

Profil kredensial yang akan digunakan dari file kredensial. Properti ini hanya berlaku jika auth.method diatur ke file.

# <span id="page-2080-0"></span>Debug dan jalankan rangkaian tes kustom

Setelah [konfigurasi yang diperlukan](#page-2069-1) diatur, IDT dapat menjalankan rangkaian tes Anda. Waktu aktif dari rangkaian tes penuh akan tergantung pada perangkat keras dan komposisi rangkaian tes. Untuk referensi, dibutuhkan waktu sekitar 30 menit untuk menyelesaikan rangkaian tes kualifikasi AWS IoT Greengrass pada 3B Raspberry Pi.

Ketika Anda menyusun rangkaian tes Anda, Anda dapat menggunakan IDT untuk menjalankan rangkaian tes dalam mode debug untuk memeriksa kode Anda sebelum Anda menjalankannya atau memberikannya kepada test runner.

## <span id="page-2081-0"></span>Jalankan IDT dalam mode debug

Karena rangkaian tes tergantung pada IDT untuk berinteraksi dengan perangkat, menyediakan konteks, dan menerima hasil, Anda tidak bisa hanya men-debug rangkaian tes Anda di IDE tanpa berinteraksi dengan IDT. Untuk melakukannya, IDT CLI menyediakan perintah debug-test-suite yang memungkinkan Anda menjalankan IDT dalam mode debug. Jalankan perintah berikut untuk menampilkan opsi yang tersedia untuk debug-test-suite:

devicetester\_*[linux | mac | win\_x86-64]* debug-test-suite -h

Saat Anda menjalankan IDT dalam mode debug, IDT sebenarnya tidak meluncurkan rangkaian pengujian atau menjalankan orkestrator pengujian; sebaliknya, IDT berinteraksi dengan IDE Anda untuk merespons permintaan yang dibuat dari rangkaian pengujian yang berjalan di IDE dan mencetak log ke konsol. IDT tidak melakukan timeout dan menunggu untuk keluar hingga secara manual terinterupsi. Dalam mode debug, IDT juga tidak menjalankan orkestrator pengujian dan tidak akan menghasilkan file laporan apa pun. Untuk men-debug rangkaian tes Anda, Anda harus menggunakan IDE Anda untuk memberikan beberapa informasi yang biasanya diperoleh IDT dari file JSON konfigurasi. Pastikan Anda memberikan informasi berikut:

- Variabel lingkungan dan argumen untuk setiap tes. IDT tidak akan membaca informasi ini dari test.json atau suite.json.
- Argumen untuk memilih perangkat sumber daya. IDT tidak akan membaca informasi ini dari test.json.

Untuk men-debug rangkaian tes Anda, selesaikan langkah berikut:

- 1. Buat file konfigurasi pengaturan yang diperlukan untuk menjalankan rangkaian tes. Misalnya, jika rangkaian tes Anda memerlukan device.json, resource.json, dan user data.json, pastikan Anda mengonfigurasi semuanya sesuai kebutuhan.
- 2. Jalankan perintah berikut untuk menempatkan IDT dalam mode debug dan pilih perangkat yang diperlukan untuk menjalankan tes.

devicetester\_[linux | mac | win\_x86-64] debug-test-suite *[options]*

Setelah Anda menjalankan perintah ini, IDT akan menunggu permintaan dari rangkaian tes dan kemudian menanggapinya. IDT juga akan menghasilkan variabel lingkungan yang diperlukan untuk proses kasus untuk IDT Client SDK.

- 3. Dalam IDE Anda, gunakan konfigurasi run atau debug untuk melakukan hal berikut:
	- a. Menetapkan nilai-nilai variabel lingkungan yang dihasilkan IDT.
	- b. Tetapkan nilai dari setiap variabel lingkungan atau argumen yang Anda tentukan dalam file test.json dan suite.json Anda.
	- c. Menetapkan breakpoint sesuai kebutuhan.
- 4. Menjalankan rangkaian tes di IDE Anda.

Anda dapat men-debug dan kembali menjalankan rangkaain tes sebanyak mungkin yang diperlukan. IDT tidak melakukan timeout dalam mode debug.

5. Setelah Anda menyelesaikan debugging, interupsi IDT untuk keluar dari mode debug.

Perintah IDT CLI untuk menjalankan percobaan

Bagian berikut menjelaskan perintah IDT CLI:

### IDT v4.0.0

### help

Mendaftar informasi tentang perintah yang ditentukan.

### list-groups

Mendaftar grup dalam rangkaian tes yang diberikan.

### list-suites

Mendaftar rangkaian tes yang tersedia.

### list-supported-products

Mencantumkan produk yang didukung untuk versi IDT Anda, dalam hal ini versi AWS IoT Greengrass, dan versi rangkaian uji kualifikasi AWS IoT Greengrass yang tersedia untuk versi IDT saat ini.

### list-test-cases

Daftar uji kasus dalam grup uji yang diberikan. Opsi berikut didukung:

• group-id. Grup uji yang harus dicari. Opsi ini diperlukan dan harus menentukan satu grup.

#### run-suite

Menjalankan serangkaian tes pada kolam perangkat. Berikut ini adalah beberapa opsi yang umum digunakan:

- suite-id. Versi rangkaian tes yang akan dijalankan. Jika tidak ditentukan, IDT akan menggunakan versi terbaru dalam folder tests.
- group-id. Grup uji yang akan jalankan, sebagai daftar yang dipisahkan koma. Jika tidak ditentukan, IDT akan menjalankan semua grup uji di rangkaian tes.
- test-id. Uji kasus yang akan dijalankan, sebagai daftar yang dipisahkan koma. Ketika ditentukan, group-id harus menentukan satu grup.
- pool-id. Kolam perangkat yang akan diuji. Test runner harus menentukan kolam jika memiliki beberapa perangkat kolam yang ditentukan dalam file device.json.
- timeout-multiplier. Mengkonfigurasi IDT untuk mengubah batas waktu eksekusi tes yang ditentukan dalam file test.json untuk tes dengan pengganda yang ditetapkan pengguna.
- stop-on-first-failure. Mengkonfigurasi IDT untuk menghentikan eksekusi pada kegagalan pertama. Pilihan ini harus digunakan dengan group-id untuk men-debug grup uji yang ditentukan.
- userdata. Menetapkan file yang berisi informasi data pengguna yang diperlukan untuk menjalankan rangkaian tes. Hal ini hanya diperlukan jika userdataRequired diatur ke BETUL di file suite.jsonuntuk rangkaian uji itu.

Untuk informasi lebih lanjut tentang opsi run-suite, gunakan opsi help:

devicetester\_*[linux | mac | win\_x86-64]* run-suite -h

### debug-test-suite

Jalankan rangkaian tes dalam mode debug. Lihat informasi yang lebih lengkap di [Jalankan](#page-2081-0) [IDT dalam mode debug](#page-2081-0).

# <span id="page-2083-0"></span>Tinjau hasil tes dan log IDT

Bagian ini menjelaskan format di mana IDT menghasilkan log konsol dan laporan uji.

## <span id="page-2084-0"></span>Format pesan konsol

AWS IoT Device Tester menggunakan format standar untuk mencetak pesan ke konsol ketika memulai rangkaian tes. Kutipan berikut menunjukkan contoh pesan konsol yang dihasilkan oleh IDT.

time="2000-01-02T03:04:05-07:00" level=info msg=Using suite: MyTestSuite\_1.0.0 executionId=9a52f362-1227-11eb-86c9-8c8590419f30

Sebagian besar pesan konsol terdiri dari kolom berikut:

### time

Sebuah cap waktu ISO 8601 penuh untuk peristiwa yang tercatat.

### level

Tingkat pesan untuk peristiwa yang tercatat. Biasanya, tingkat pesan yang tercatat adalah salah satu dari info, warn, atau error. IDT mengeluarkan pesan fatal atau panic jika bertemu dengan peristiwa yang diharapkan yang menyebabkannya keluar lebih awal.

### msg

Pesan yang dicatat.

### executionId

Sebuah string ID yang unik untuk proses IDT saat ini. ID ini digunakan untuk membedakan antara IDT individual yang berjalan.

Pesan konsol yang dihasilkan dari rangkaian tes memberikan informasi tambahan tentang perangkat yang diuji berikut rangkaian uji, grup uji, dan uji kasus yang dijalankan oleh IDT. Kutipan berikut menunjukkan contoh pesan konsol yang dihasilkan dari rangkaian tes.

```
time="2000-01-02T03:04:05-07:00" level=info msg=Hello world! suiteId=MyTestSuite
groupId=myTestGroup testCaseId=myTestCase deviceId=my-device
executionId=9a52f362-1227-11eb-86c9-8c8590419f30
```
Bagian tertentu dari rangkaian tes pada pesan konsol berisi kolom-kolom berikut:

### suiteId

Nama rangkaian tes yang sedang berjalan saat ini.

### groupId

ID grup uji yang sedang berjalan saat ini.

testCaseId

ID uji kasus yang berjalan saat ini.

## deviceId

ID dari perangkat yang diuji yang sedang digunakan oleh uji kasus saat ini.

Untuk mencetak ringkasan tes ke konsol tersebut ketika IDT selesai menjalankan pengujian, Anda harus menyertakan[Report](#page-2043-0)statusdi orkestrator tes Anda. Ringkasan uji berisi informasi tentang rangkaian uji, hasil uji untuk setiap grup yang dijalankan, dan lokasi log dan file laporan yang dihasilkan. Contoh berikut menunjukkan pesan ringkasan tes.

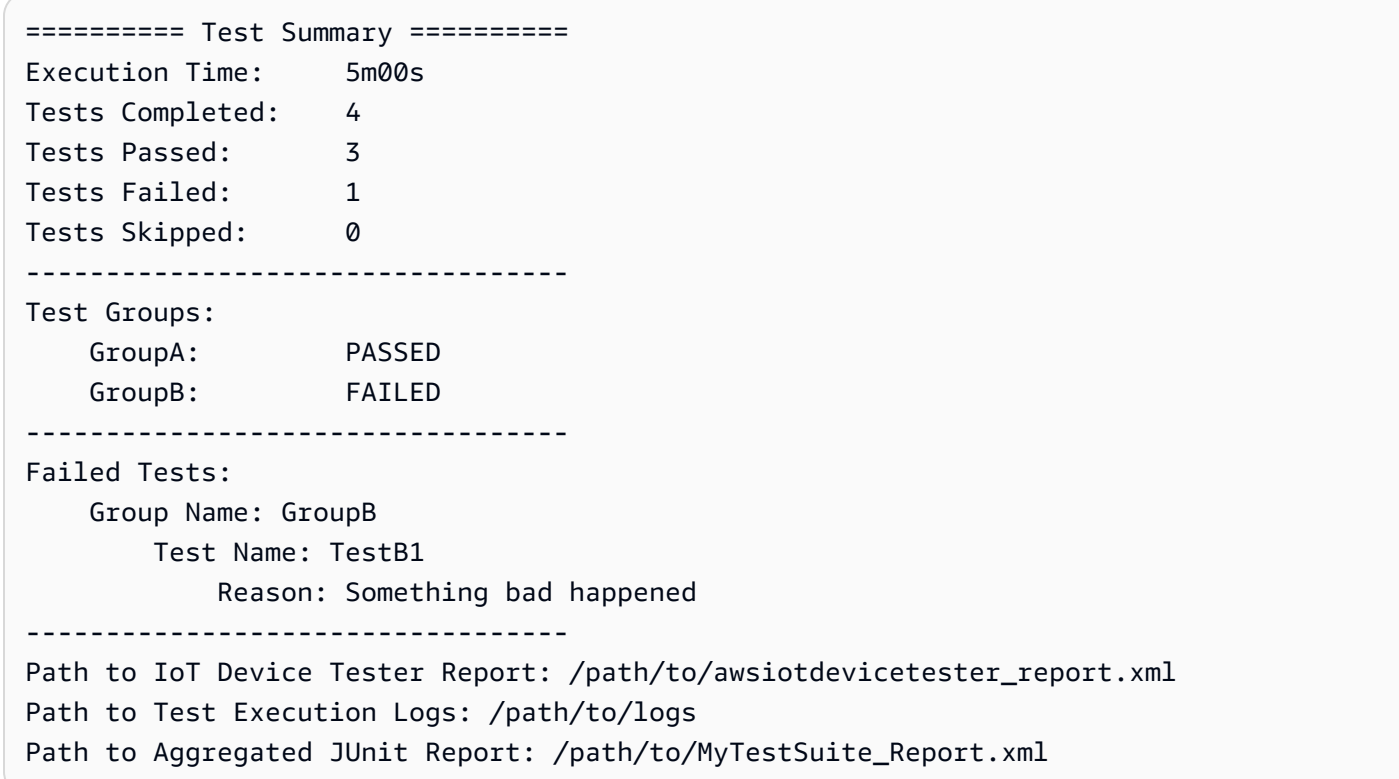

# Skema laporan AWS IoT Device Tester

awsiotdevicetester\_report.xml adalah laporan bertanda tangan yang berisi informasi berikut:

• Versi IDT.

- Versi rangkaian tes.
- Tanda tangan laporan dan kunci yang digunakan untuk menandatangani laporan.
- SKU Perangkat dan nama kolam perangkat yang ditentukan dalam file device.json.
- Versi produk dan fitur perangkat yang diuji.
- Ringkasan agregat hasil tes. Informasi ini sama dengan yang terkandung dalam file *suitename*\_report.xml.

```
<apnreport> 
     <awsiotdevicetesterversion>idt-version</awsiotdevicetesterversion> 
     <testsuiteversion>test-suite-version</testsuiteversion> 
     <signature>signature</signature> 
     <keyname>keyname</keyname> 
     <session> 
         <testsession>execution-id</testsession> 
         <starttime>start-time</starttime> 
         <endtime>end-time</endtime> 
     </session> 
     <awsproduct> 
         <name>product-name</name> 
         <version>product-version</version> 
         <features> 
              <feature name="<feature-name>" value="supported | not-supported | <feature-
value>" type="optional | required"/> 
         </features> 
     </awsproduct> 
     <device> 
         <sku>device-sku</sku> 
         <name>device-name</name> 
         <features> 
              <feature name="<feature-name>" value="<feature-value>"/> 
         </features> 
         <executionMethod>ssh | uart | docker</executionMethod> 
     </device> 
     <devenvironment> 
         <os name="<os-name>"/> 
     </devenvironment> 
     <report> 
         <suite-name-report-contents>
     </report>
</apnreport>
```
File awsiotdevicetester report.xml berisi tanda <awsproduct> yang berisi informasi tentang produk yang sedang diuji dan fitur produk yang divalidasi setelah menjalankan serangkaian pengujian.

Atribut yang digunakan dalam tanda **<awsproduct>**

#### name

Nama produk yang sedang diuji.

### version

Versi produk yang sedang diuji.

## features

Fitur divalidasi. Fitur yang ditandai sebagai required diperlukan bagi rangkaian tes untuk memvalidasi perangkat. Potongan berikut menunjukkan bagaimana informasi ini muncul di file awsiotdevicetester report.xml.

```
<feature name="ssh" value="supported" type="required"></feature>
```
Fitur yang ditandai sebagai optional tidak diperlukan untuk validasi. Potongan berikut menunjukkan fitur opsional.

```
<feature name="hsi" value="supported" type="optional"></feature>
```

```
<feature name="mqtt" value="not-supported" type="optional"></feature>
```
## Skema laporan rangkaian uji

Laporan *suite-name*\_Result.xml berada dalam [format JUnitXML.](https://llg.cubic.org/docs/junit/) Anda dapat mengintegrasikannya ke dalam platform integrasi dan deployment berkelanjutan seperti [Jenkins,](https://jenkins.io/) [Bamboo,](https://www.atlassian.com/software/bamboo) dan sebagainya. Laporan ini berisi ringkasan agregat hasil tes.

```
<testsuites name="<suite-name> results" time="<run-duration>" tests="<number-of-test>" 
 failures="<number-of-tests>" skipped="<number-of-tests>" errors="<number-of-tests>" 
 disabled="0"> 
     <testsuite name="<test-group-id>" package="" tests="<number-of-tests>" 
 failures="<number-of-tests>" skipped="<number-of-tests>" errors="<number-of-tests>" 
  disabled="0">
```
```
 <!--success--> 
         <testcase classname="<classname>" name="<name>" time="<run-duration>"/> 
         <!--failure--> 
         <testcase classname="<classname>" name="<name>" time="<run-duration>"> 
              <failure type="<failure-type>"> 
                  reason
              </failure> 
         </testcase> 
         <!--skipped--> 
         <testcase classname="<classname>" name="<name>" time="<run-duration>"> 
              <skipped> 
                  reason
              </skipped> 
         </testcase> 
         <!--error--> 
         <testcase classname="<classname>" name="<name>" time="<run-duration>"> 
              <error> 
                  reason
              </error> 
         </testcase> 
     </testsuite>
</testsuites>
```
Bagian laporan baik di awsiotdevicetester\_report.xml maupun *suite-name*\_report.xml mendaftar tes yang dijalankan dan hasilnya.

Tag XML pertama <testsuites> berisi ringkasan pelaksanaan tes. Misalnya:

```
<testsuites name="MyTestSuite results" time="2299" tests="28" failures="0" errors="0" 
 disabled="0">
```
Atribut yang digunakan dalam tanda **<testsuites>**

name

Nama rangkaian tes.

time

Waktu, dalam hitungan detik, yang dibutuhkannya untuk menjalankan rangkaian tes.

tests

Jumlah tes yang dilaksanakan.

#### failures

Jumlah tes yang dijalankan, tetapi tidak lulus.

errors

Jumlah tes yang tidak dapat dilaksanakan oelh IDT.

disabled

Atribut ini tidak digunakan dan bisa diabaikan.

Jika pengujian gagal atau salah, Anda dapat mengidentifikasi pengujian yang gagal dengan meninjau tanda XML <testsuites>. Tag XML <testsuite> di dalam tag <testsuites> menunjukkan ringkasan hasil tes untuk grup uji. Misalnya:

```
<testsuite name="combination" package="" tests="1" failures="0" time="161" disabled="0" 
 errors="0" skipped="0">
```
Format ini serupa dengan tanda <testsuites>, tetapi dengan atribut skipped yang tidak digunakan dan dapat diabaikan. Di dalam masing-masing tanda XML <testsuite>, terdapat tanda <testcase> untuk setiap tes yang dieksekusi untuk suatu grup uji. Misalnya:

```
<testcase classname="Security Test" name="IP Change Tests" attempts="1"></testcase>>
```
Atribut yang digunakan dalam tanda **<testcase>**

name

Nama tes.

attempts

Berapa kali IDT mengeksekusi uji kasus.

Ketika tes gagal atau kesalahan terjadi, tag <failure> atau <error> akan ditambahkan ke tag <testcase> dengan informasi untuk pemecahan masalah. Misalnya:

```
<testcase classname="mcu.Full_MQTT" name="MQTT_TestCase" attempts="1"> 
  <failure type="Failure">Reason for the test failure</failure> 
  <error>Reason for the test execution error</error>
```
</testcase>

## Metrik penggunaan IDT

Jika Anda memberikan AWS kredensil dengan izin yang diperlukan, AWS IoT Device Tester kumpulkan dan kirimkan metrik penggunaan ke. AWS Ini adalah fitur opt-in dan digunakan untuk meningkatkan fungsi IDT. IDT mengumpulkan informasi seperti berikut:

- Akun AWS ID yang digunakan untuk menjalankan IDT
- AWS CLI Perintah IDT yang digunakan untuk menjalankan tes
- Suite pengujian yang dijalankan
- Rangkaian pengujian di folder *< device-tester-extract-location >*
- Jumlah perangkat yang dikonfigurasi dalam kolam perangkat
- Nama uji kasus dan waktu aktif
- Informasi hasil tes, seperti apakah tes berhasil dilalui, gagal, mengalami kesalahan, atau dilewati
- Fitur produk yang diuji
- Perilaku keluar IDT, seperti keluar tak terduga atau lebih awal

Semua informasi yang dikirimkan IDT juga dicatat pada file metrics.log di folder *<devicetester-extract-location>*/results/*<execution-id>*/. Anda dapat melihat file log untuk melihat informasi yang dikumpulkan ketika tes dijalankan. File ini dibuat hanya jika Anda memilih untuk mengumpulkan metrik penggunaan.

Untuk menonaktifkan pengumpulam metrik, Anda tidak perlu melakukan tindakan tambahan. Cukup jangan menyimpan AWS kredensil Anda, dan jika Anda memiliki AWS kredensil yang disimpan, jangan konfigurasikan config.json file untuk mengaksesnya.

### Konfigurasikan AWS kredensil Anda

Jika Anda belum memiliki Akun AWS, Anda harus [membuatnya](#page-2090-0). Jika Anda sudah memiliki Akun AWS, Anda hanya perlu [mengonfigurasi izin yang diperlukan](#page-2092-0) untuk akun Anda yang memungkinkan IDT mengirim metrik penggunaan AWS atas nama Anda.

#### <span id="page-2090-0"></span>Langkah 1: Buat Akun AWS

Pada langkah ini, buat dan konfigurasikan Akun AWS. Jika Anda sudah memiliki akun Akun AWS, lewati ke [the section called "Langkah 2: Konfigurasikan izin untuk IDT".](#page-2092-0)

Jika Anda tidak memiliki Akun AWS, selesaikan langkah-langkah berikut untuk membuatnya.

Untuk mendaftar untuk Akun AWS

- 1. Buka [https://portal.aws.amazon.com/billing/signup.](https://portal.aws.amazon.com/billing/signup)
- 2. Ikuti petunjuk online.

Bagian dari prosedur pendaftaran melibatkan tindakan menerima panggilan telepon dan memasukkan kode verifikasi di keypad telepon.

Saat Anda mendaftar untuk sebuah Akun AWS, sebuah Pengguna root akun AWSdibuat. Pengguna root memiliki akses ke semua Layanan AWS dan sumber daya di akun. Sebagai praktik keamanan terbaik, tetapkan akses administratif ke pengguna, dan gunakan hanya pengguna root untuk melakukan [tugas yang memerlukan akses pengguna root](https://docs.aws.amazon.com/accounts/latest/reference/root-user-tasks.html).

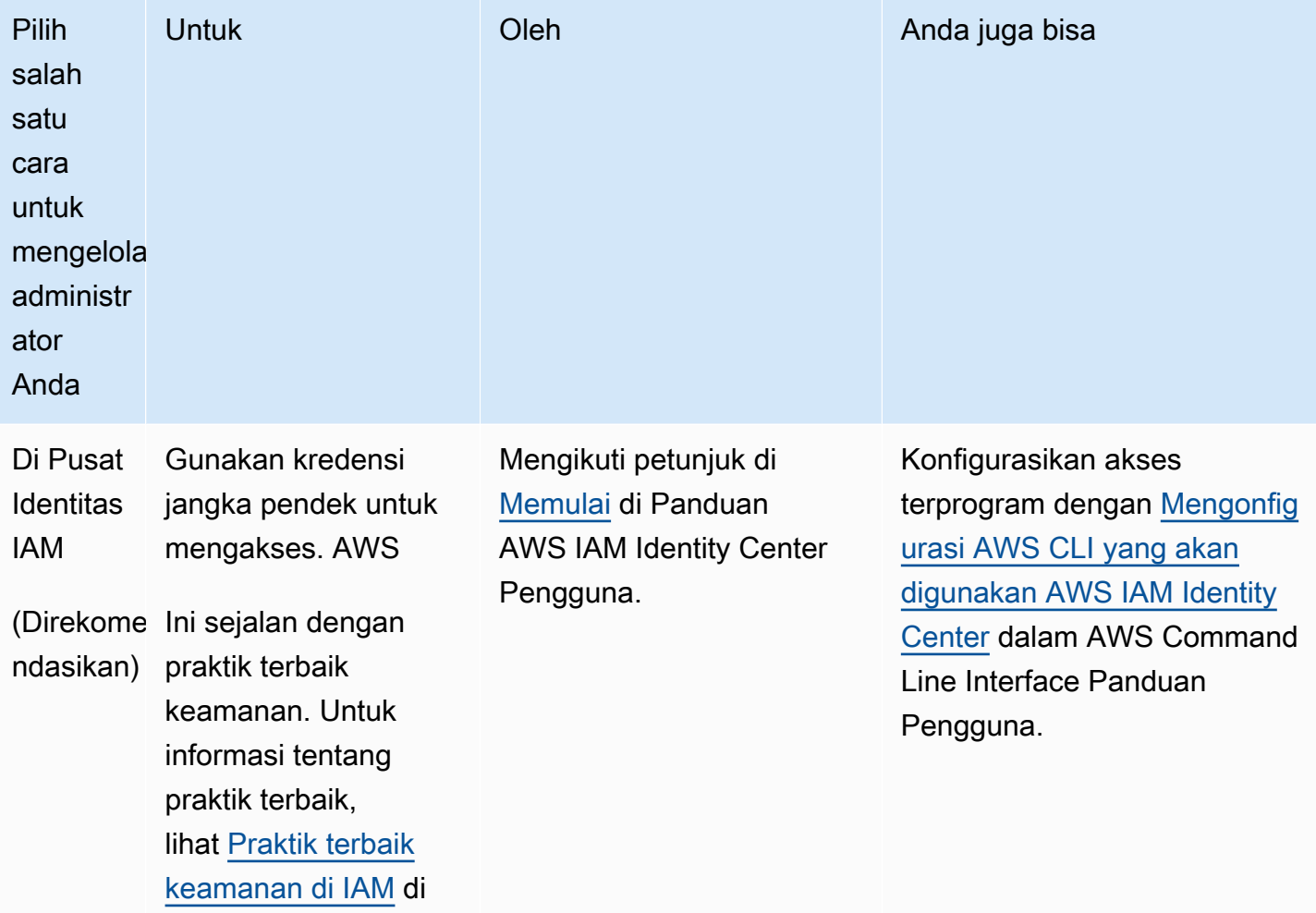

Untuk membuat pengguna administrator, pilih salah satu opsi berikut.

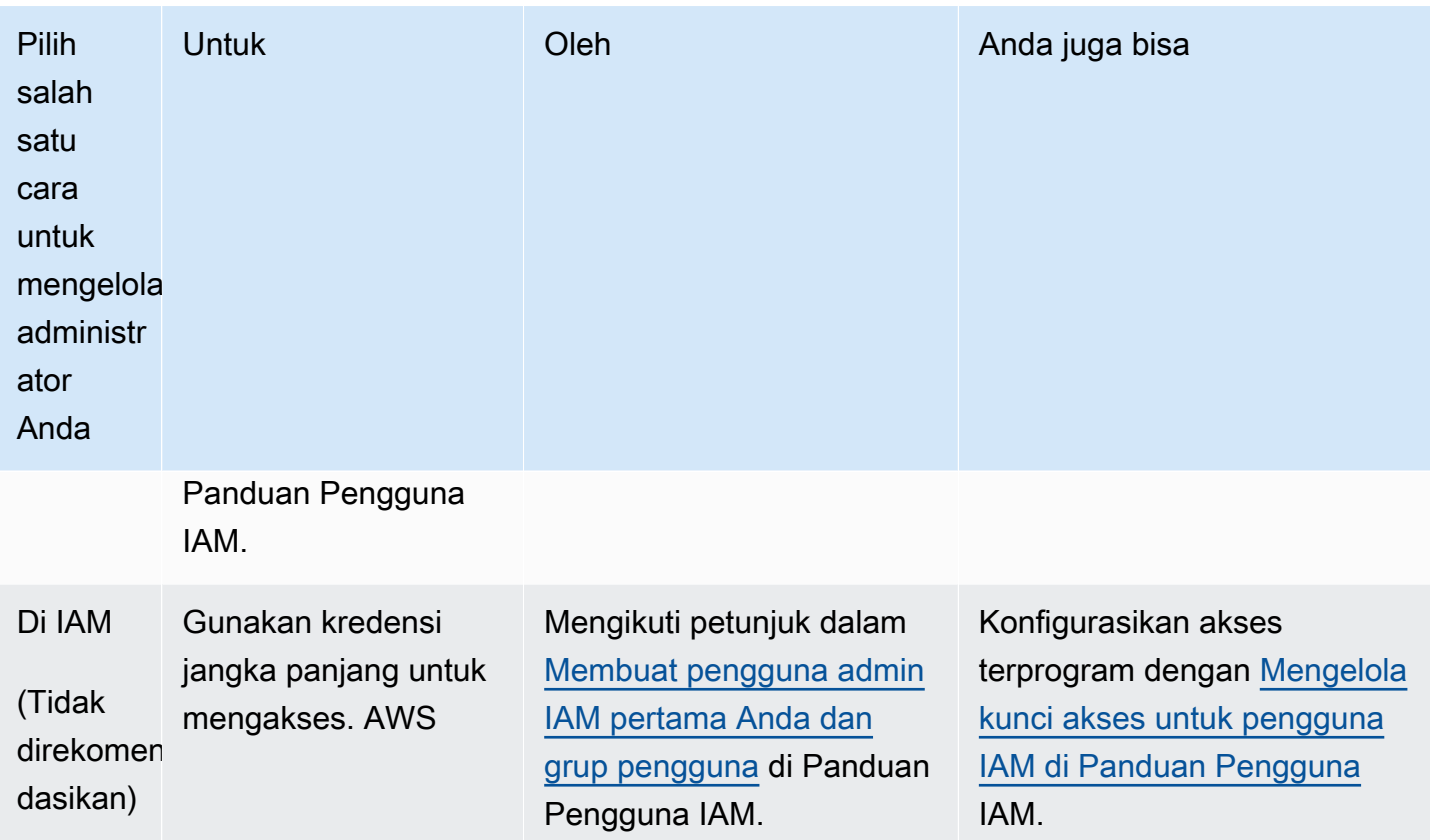

<span id="page-2092-0"></span>Langkah 2: Konfigurasikan izin untuk IDT

Pada langkah ini, konfigurasikan izin yang menggunakan IDT untuk menjalankan tes dan mengumpulkan data penggunaan IDT. Anda dapat menggunakan AWS Management Console or AWS Command Line Interface (AWS CLI) untuk membuat kebijakan IAM dan pengguna untuk IDT, lalu melampirkan kebijakan ke pengguna.

- [Untuk Mengkonfigurasi Izin untuk IDT \(Konsol\)](#page-2092-1)
- [Untuk Mengkonfigurasi Izin untuk IDT \(\)AWS CLI](#page-2094-0)

<span id="page-2092-1"></span>Untuk mengonfigurasi izin untuk IDT (konsol)

Ikuti langkah berikut untuk menggunakan konsol untuk mengonfigurasi izin untuk IDT untuk AWS IoT Greengrass.

- 1. Masuklah ke [konsol IAM.](https://console.aws.amazon.com/iam)
- 2. Buat kebijakan yang dikelola pelanggan yang memberikan izin untuk membuat peran dengan izin tertentu.
- a. Pada panel navigasi, pilih Kebijakan, lalu pilih Buat kebijakan.
- b. Pada tab JSON, ganti placeholder konten dengan kebijakan berikut.

```
{ 
      "Version": "2012-10-17", 
      "Statement": [ 
           { 
                "Effect": "Allow", 
                "Action": [ 
                     "iot-device-tester:SendMetrics" 
                ], 
                "Resource": "*" 
           } 
     \mathbf{I}}
```
- c. Pilih Tinjau kebijakan.
- d. Untuk Nama, masukkan **IDTUsageMetricsIAMPermissions**. Di bawah Ringkasan, tinjau izin yang diberikan oleh kebijakan Anda.
- e. Pilih Buat kebijakan.
- 3. Buatlah pengguna IAM dan lampirkan izin untuk pengguna.
	- a. Buat pengguna IAM. Ikuti langkah 1 hingga 5 di [Membuat pengguna IAM \(konsol\)](https://docs.aws.amazon.com/IAM/latest/UserGuide/id_users_create.html#id_users_create_console) di Panduan Pengguna IAM. Jika Anda sudah membuat pengguna IAM, lewati ke langkah berikutnya.
	- b. Lampirkan izin untuk pengguna IAM Anda:
		- i. Pada halaman Atur izin, pilih Lampirkan kebijakan yang ada ke pengguna secara langsung.
		- ii. Cari kebijakan IDT UsageMetrics IAmPermissions yang Anda buat di langkah sebelumnya. Pilih kotak centang.
	- c. Pilih Selanjutnya: Menandai.
	- d. Pilih Berikutnya: Tinjauan untuk melihat ringkasan pilihan Anda.
	- e. Pilih Buat pengguna.
	- f. Untuk melihat access key pengguna (access key ID dan secret access key), pilih Tampilkan di samping setiap kata sandi dan kunci akses rahasia. Untuk menyimpan kunci akses, pilih

Download.csv lalu simpan file ke lokasi yang aman. Anda menggunakan informasi ini nanti untuk mengonfigurasi file AWS kredensi Anda.

<span id="page-2094-0"></span>Untuk mengonfigurasi izin untuk IDT (AWS CLI)

Ikuti langkah-langkah ini untuk menggunakan AWS CLI untuk mengkonfigurasi izin untuk IDT untuk. AWS IoT Greengrass

1. Di komputer Anda, instal dan konfigurasikan AWS CLI jika belum diinstal. Ikuti langkah-langkah di [Menginstal AWS CLI](https://docs.aws.amazon.com/cli/latest/userguide/cli-chap-install.html) di Panduan Pengguna AWS Command Line Interface .

#### **a** Note

AWS CLI Ini adalah alat open source yang dapat Anda gunakan untuk berinteraksi dengan AWS layanan dari shell baris perintah Anda.

2. Buat kebijakan terkelola pelanggan berikut yang memberikan izin untuk mengelola IDT dan peran. AWS IoT Greengrass

Linux or Unix

```
aws iam create-policy --policy-name IDTUsageMetricsIAMPermissions --policy-
document '{ 
     "Version": "2012-10-17", 
     "Statement": [ 
          { 
              "Effect": "Allow", 
              "Action": [ 
                   "iot-device-tester:SendMetrics" 
              ], 
              "Resource": "*" 
          } 
     ]
}'
```
Windows command prompt

aws iam create-policy --policy-name IDTUsageMetricsIAMPermissions --policydocument

```
 '{\"Version\": \"2012-10-17\", 
 \"Statement\": [{\"Effect\": \"Allow\", \"Action\": [\"iot-device-
tester:SendMetrics\"], \"Resource": \"*\"}]}'
```
#### **a** Note

Langkah ini mencakup contoh prompt perintah Windows karena menggunakan sintaks JSON yang berbeda dari perintah terminal Linux, MacOS, atau Unix.

**PowerShell** 

```
aws iam create-policy --policy-name IDTUsageMetricsIAMPermissions --policy-
document '{ 
     "Version": "2012-10-17", 
     "Statement": [ 
          { 
               "Effect": "Allow", 
               "Action": [ 
                   "iot-device-tester:SendMetrics" 
               ], 
               "Resource": "*" 
          } 
    \mathbf{I}}'
```
- 3. Buat pengguna IAM dan lampirkan izin yang diperlukan oleh IDT untuk AWS IoT Greengrass.
	- a. Buat pengguna IAM.

aws iam create-user --user-name *user-name*

b. Lampirkan kebijakan IDTUsageMetricsIAMPermissions yang Anda buat ke pengguna IAM Anda. Ganti *user-name* dengan nama pengguna IAM Anda dan *<account-id>* dalam perintah dengan ID Akun AWS Anda.

```
aws iam attach-user-policy --user-name user-name --policy-arn 
  arn:aws:iam::<account-id>:policy/IDTGreengrassIAMPermissions
```
4. Buat secret access key untuk pengguna tersebut.

aws iam create-access-key --user-name *user-name*

Simpan output tersebut di lokasi yang aman. Anda menggunakan informasi ini nanti untuk mengonfigurasi file AWS kredensi Anda.

```
Memberikan AWS kredensi ke IDT
```
Untuk mengizinkan IDT mengakses AWS kredensil Anda dan mengirimkan metrik AWS, lakukan hal berikut:

- 1. Simpan AWS kredensil untuk pengguna IAM Anda sebagai variabel lingkungan atau dalam file kredensil:
	- a. Untuk menggunakan variabel lingkungan, jalankan perintah berikut.

Linux or Unix

```
export AWS_ACCESS_KEY_ID=access-key
export AWS_SECRET_ACCESS_KEY=secret-access-key
```
Windows Command Prompt (CMD)

```
set AWS_ACCESS_KEY_ID=access-key
set AWS_SECRET_ACCESS_KEY=secret-access-key
```
PowerShell

```
$env:AWS_ACCESS_KEY_ID="access-key"
$env:AWS_SECRET_ACCESS_KEY="secret-access-key"
```
b. Untuk menggunakan file kredensial, tambahkan informasi berikut ke file. ~/.aws/ credentials

```
[profile-name]
aws_access_key_id=access-key
aws_secret_access_key=secret-access-key
```
2. Konfigurasikan bagian auth dari file config.json. Untuk informasi selengkapnya, lihat [\(Opsional\) Konfigurasikan config.json.](#page-2078-0)

# Penyelesaian masalah IDT untuk V2 AWS IoT Greengrass

IDT untuk V2 AWS IoT Greengrass menuliskan kesalahan ke berbagai lokasi berdasarkan jenis kesalahan. IDT menuliskan kesalahan ke konsol, file log, dan laporan tes.

## Di mana mencari kesalahan

Kesalahan tingkat tinggi ditampilkan di konsol saat pengujian sedang berjalan, dan ringkasan pengujian yang gagal ditampilkan saat semua pengujian selesai.awsiotdevicetester\_report.xmlberisi ringkasan semua kesalahan yang menyebabkan tes gagal. IDT menyimpan file log untuk setiap pengujian yang dijalankan di direktori dengan UUID untuk eksekusi pengujian, ditampilkan di konsol selama uji coba.

Direktori log uji IDT adalah *<device-tester-extract-location>*/results/*<executionid>*/logs/. Direktori ini berisi file-file berikut yang ditampilkan dalam tabel. Ini berguna untuk debugging.

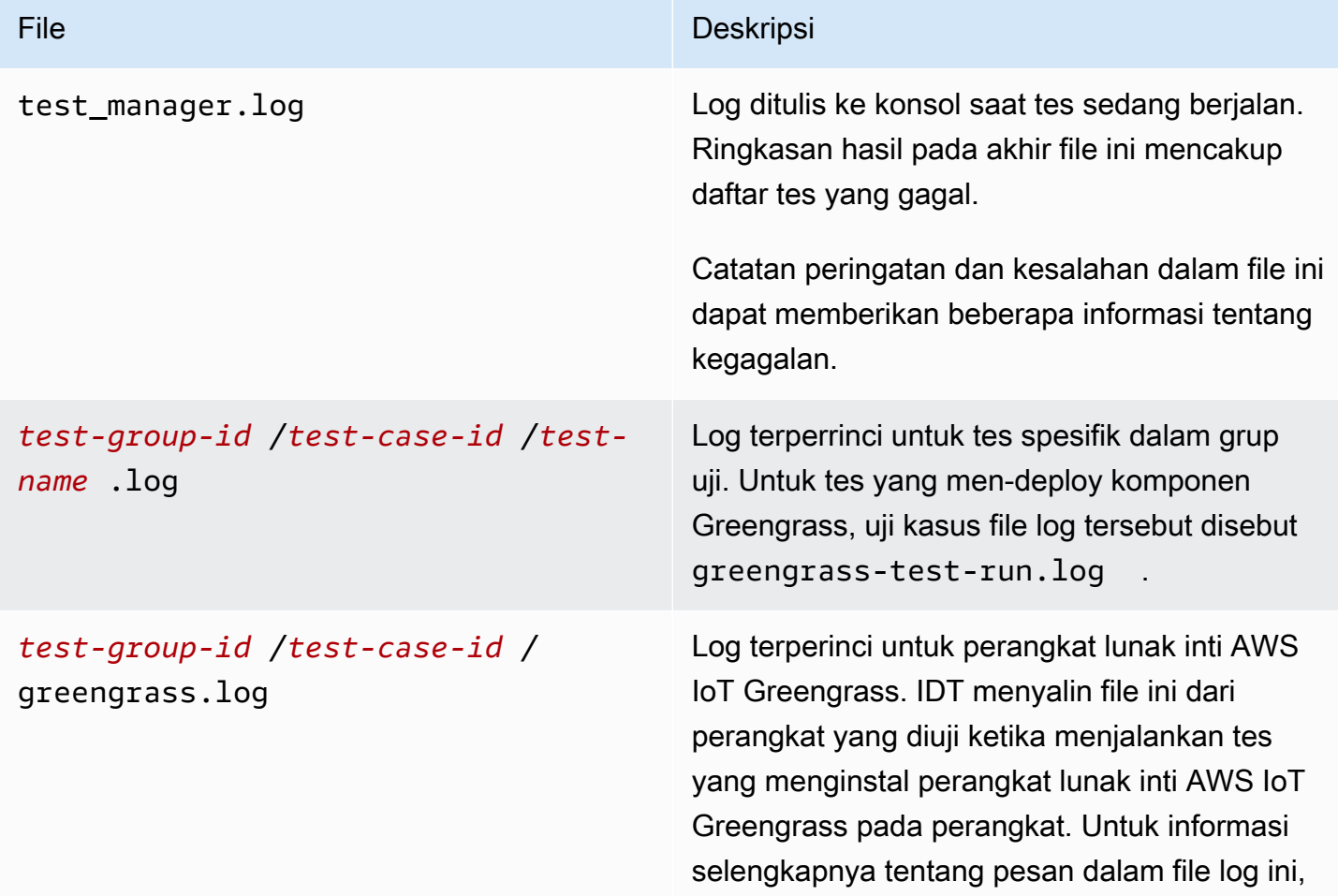

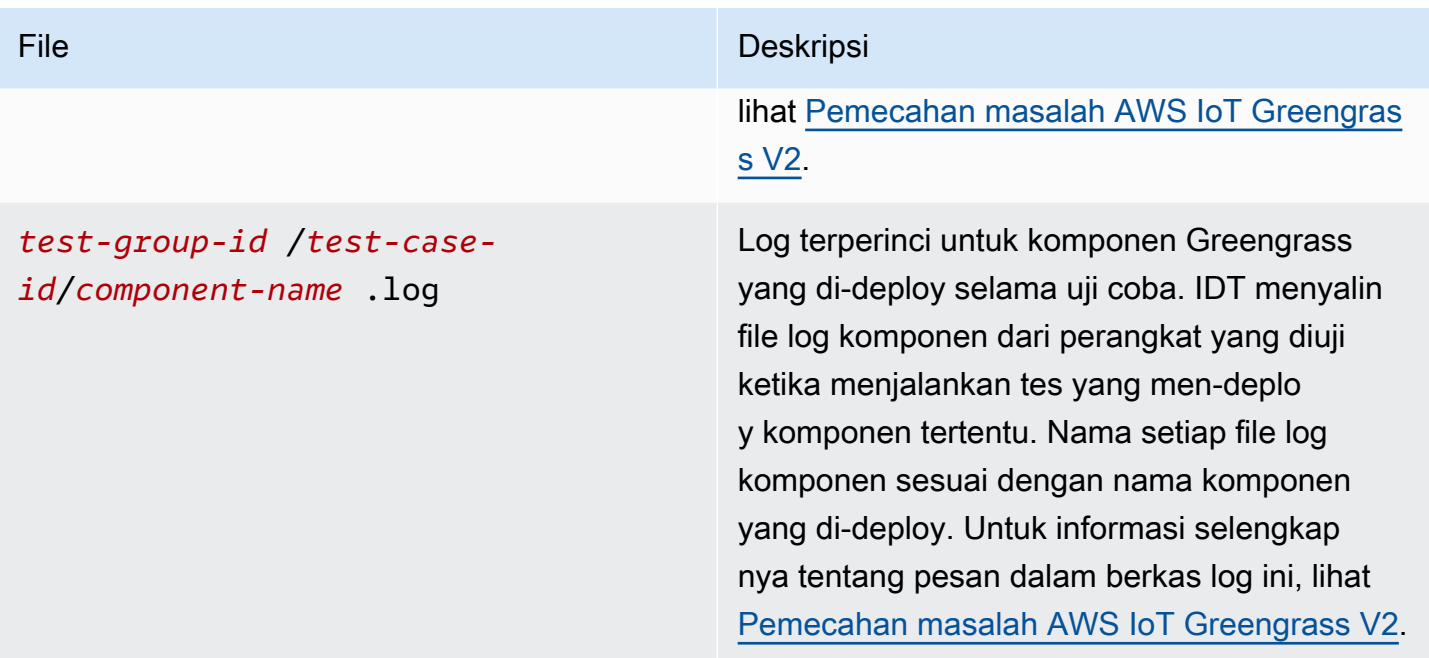

## Menyelesaikan IDT untuk kesalahan V2 AWS IoT Greengrass

Sebelum Anda menjalankan IDT untuk AWS IoT Greengrass, dapatkan file konfigurasi yang benar di tempatnya. Jika Anda menerima parsing dan konfigurasi kesalahan, langkah pertama Anda adalah menemukan dan menggunakan templat konfigurasi yang sesuai untuk lingkungan Anda.

Jika Anda masih mengalami masalah, lihat proses debugging berikut.

Topik

- [Kesalahan resolusi alias](#page-2099-0)
- [Kesalahan konflik](#page-2099-1)
- [Tidak dapat memulai kesalahan uji](#page-2100-0)
- [Gambar kualifikasi docker ada kesalahan](#page-2100-1)
- [Gagal membaca kredensi](#page-2100-2)
- [Kesalahan Guice dengan PreInstalled Greengrass](#page-2100-3)
- [Pengecualian tanda tangan tidak valid](#page-2101-0)
- [Kesalahan kualifikasi machine learning](#page-2101-1)
- [Penerapan gagal Open Test Framework \(OTF\)](#page-2101-2)
- [Kesalahan parsing](#page-2101-3)
- [Kesalahan ditolak izin](#page-2102-0)
- [Kesalahan pembuatan laporan kualifikasi](#page-2102-1)
- [Parameter yang diperlukan kehilangan kesalahan](#page-2103-0)
- [Pengecualian keamanan di macOS](#page-2103-1)
- [Kesalahan koneksi SSH](#page-2103-2)
- [Kesalahan kualifikasi stream manager](#page-2104-0)
- [Kesalahan batas waktu](#page-2104-1)
- [Kesalahan pemeriksaan versi](#page-2105-0)

#### <span id="page-2099-0"></span>Kesalahan resolusi alias

Saat Anda menjalankan suite pengujian khusus, Anda mungkin melihat kesalahan berikut di konsol dan ditest\_manager.log.

Couldn't resolve placeholders: couldn't do a json lookup: index out of range

Kesalahan ini dapat terjadi ketika alias yang dikonfigurasi dalam orkestrator pengujian IDT tidak diselesaikan dengan benar atau jika nilai yang diselesaikan tidak ada dalam file konfigurasi. Untuk mengatasi kesalahan ini, pastikan bahwadevice.jsondanuserdata.json berisi informasi yang benar yang diperlukan untuk rangkaian pengujian Anda. Untuk informasi tentang konfigurasi yang diperlukan untukAWS IoT Greengrasskualifikasi, lihat[Konfigurasikan pengaturan IDT untuk](#page-1976-0)  [menjalankan rangkaian AWS IoT Greengrass kualifikasi.](#page-1976-0)

### <span id="page-2099-1"></span>Kesalahan konflik

Anda mungkin melihat kesalahan berikut ketika Anda menjalankan rangkaian kualifikasi AWS IoT Greengrass secara bersamaan di lebih dari satu perangkat.

```
ConflictException: Component [com.example.IDTHelloWorld : 1.0.0] for account [account-
id] already exists with state: [DEPLOYABLE] { RespMetadata: { StatusCode: 409, 
  RequestID: "id" }, Message_: "Component [com.example.IDTHelloWorld : 1.0.0] for 
  account [account-id] already exists with state: [DEPLOYABLE]" }
```
Eksekusi uji bersamaan belum didukung untuk rangkaian kualifikasi AWS IoT Greengrass. Jalankan rangkaian kualifikasi secara berurutan untuk setiap perangkat.

### <span id="page-2100-0"></span>Tidak dapat memulai kesalahan uji

Anda mungkin mengalami kesalahan yang mengarah ke kegagalan yang terjadi ketika tes mencoba untuk dimulai. Ada beberapa kemungkinan penyebabnya, jadi lakukan hal berikut:

- Pastikan bahwa nama kolam dalam perintah eksekusi Anda benar-benar ada. IDT mengacu nama kolam secara langsung dari file device.json.
- Pastikan bahwa perangkat di kolam Anda memiliki parameter konfigurasi yang benar.

### <span id="page-2100-1"></span>Gambar kualifikasi docker ada kesalahan

Tes kualifikasi manajer aplikasi Docker menggunakanamazon/amazon-ec2-metadatamockgambar kontainer di Amazon ECR untuk memenuhi syarat perangkat yang diuji.

Anda mungkin menerima kesalahan berikut jika gambar sudah ada dalam kontainer Docker pada perangkat yang diuji.

The Docker image amazon/amazon-ec2-metadata-mock:*version* already exists on the device.

Jika Anda sebelumnya telah mengunduh gambar ini dan menjalankan amazon/amazon-ec2 metadata-mock di perangkat Anda, pastikan Anda menghapus gambar ini dari perangkat yang sedang diuji sebelum Anda menjalankan tes kualifikasi.

### <span id="page-2100-2"></span>Gagal membaca kredensi

Saat menguji perangkat Windows, Anda mungkin menemukanFailed to read credentialkesalahan dalamgreengrass.logberkas jika pengguna yang Anda gunakan untuk menyambung ke perangkat yang sedang diuji tidak diatur di pengelola kredensi pada perangkat tersebut.

Untuk mengatasi kesalahan ini, konfigurasikan pengguna dan kata sandi untuk pengguna IDT di pengelola kredensi pada perangkat yang sedang diuji.

Untuk informasi selengkapnya, lihat [Konfigurasikan kredensional pengguna untuk perangkat](#page-1969-0) [Windows.](#page-1969-0)

<span id="page-2100-3"></span>Kesalahan Guice dengan PreInstalled Greengrass

Saat menjalankan IDT dengan PreInstalled Greengrass, jika Anda menemukan kesalahanGuiceatauErrorInCustomProvider, periksa apakah

fileuserdata.jsonmemilikiInstalledDirRootOnDeviceatur ke folder instalasi Greengrass. IDT memeriksa fileeffectiveConfig.yamldi bawah<InstallationDirRootOnDevice>/config/ effectiveConfig.yaml.

Untuk informasi selengkapnya, lihat [Konfigurasikan kredensional pengguna untuk perangkat](#page-1969-0) [Windows.](#page-1969-0)

### <span id="page-2101-0"></span>Pengecualian tanda tangan tidak valid

Ketika Anda menjalankan tes kualifikasi Lambda, Anda mungkin menemukaninvalidsignatureexceptionkesalahan jika mesin host IDT Anda mengalami masalah akses jaringan. Setel ulang router Anda dan jalankan tes lagi.

<span id="page-2101-1"></span>Kesalahan kualifikasi machine learning

Saat menjalankan tes kualifikasi machine learning (ML), Anda mungkin mengalami kegagalan kualifikasi jika perangkat Anda tidak memenuh[ipersyaratanu](#page-872-0)ntuk menyebarkanAWS-menyediakan komponen ML. Untuk memecahkan masalah kesalahan kualifikasi ML, lakukan hal berikut:

- Cari rincian kesalahan dalam log komponen untuk komponen yang di-deploy selama uji coba. Log komponen terletak di direktori *<device-tester-extract-location>*/ results/*<execution-id>*/logs/*<test-group-id>*.
- Tambahkan argumen -Dqq.persist=installed.software ke file test.json untuk uji kasus yang gagal. File test.json terletak di *<device-tester-extract-location>*/tests/ GGV2Q\_*version* directory.

## <span id="page-2101-2"></span>Penerapan gagal Open Test Framework (OTF)

Jika pengujian OTF gagal menyelesaikan penerapan, kemungkinan penyebabnya adalah izin yang ditetapkan untuk folder

indukTempResourcesDirOnDevicedanInstallationDirRootOnDevice. Untuk mengatur izin folder ini dengan benar, jalankan perintah berikut. Ganti*folder-name*dengan nama folder induk.

**sudo chmod** 755 *folder-name*

### <span id="page-2101-3"></span>Kesalahan parsing

Kesalahan ketik dalam konfigurasi JSON dapat menyebabkan kesalahan parsing. Sering kali, masalah ini adalah akibat dari menghilangkan kurung, koma, atau tanda kutip dari file JSON Anda. IDT melakukan validasi JSON dan mencetak informasi debugging. IDT mencetak garis di mana kesalahan terjadi, nomor baris, dan nomor kolom kesalahan sintaks. Informasi ini akan cukup untuk membantu Anda memperbaiki kesalahan, tetapi jika Anda masih tidak dapat menemukan kesalahan, Anda dapat melakukan validasi secara manual di IDE Anda, editor teks seperti Atom atau Sublime, atau melalui alat online seperti JSONLint.

### <span id="page-2102-0"></span>Kesalahan ditolak izin

IDT melakukan operasi pada berbagai direktori dan file dalam perangkat yang diuji. Beberapa operasi ini memerlukan akses akar. Untuk mengotomatisasi operasi ini, IDT harus dapat menjalankan perintah dengan sudo tanpa memasukkan kata sandi.

Ikuti langkah-langkah ini untuk mengizinkan akses sudo tanpa mengetikkan kata sandi.

**a** Note

user dan username mengacu pada pengguna SSH yang digunakan oleh IDT untuk mengakses perangkat yang diuji.

- 1. Gunakan sudo usermod -aG sudo *<ssh-username>* untuk menambahkan pengguna SSH Anda ke grup sudo.
- 2. Keluar, lalu masuk agar perubahan diterapkan.
- 3. Buka file /etc/sudoers dan tambahkan baris berikut ke akhir file: *<ssh-username>* ALL=(ALL) NOPASSWD: ALL

### **a** Note

Sebagai praktik terbaik, kami menyarankan Anda menggunakan sudo visudo saat Anda mengedit /etc/sudoers.

## <span id="page-2102-1"></span>Kesalahan pembuatan laporan kualifikasi

IDT mendukung empat versi *major*.*minor* terakhir dari versi rangkaian kualifikasi V2 AWS IoT Greengrass (GGV2Q) untuk menghasilkan laporan kualifikasi yang dapat Anda kirimkan ke AWS Partner Network untuk menyertakan perangkat Anda di Katalog Perangkat AWS Partner. Versi sebelumnya dari rangkaian kualifikasi ini tidak menghasilkan laporan kualifikasi.

<span id="page-2103-0"></span>Jika Anda memiliki pertanyaan tentang kebijakan dukungan, hubungi [AWS Support](https://aws.amazon.com/contact-us/).

### Parameter yang diperlukan kehilangan kesalahan

Ketika IDT menambahkan fitur baru, ia mungkin memperkenalkan perubahan pada file konfigurasi. Penggunaan file konfigurasi lama mungkin akan merusak konfigurasi Anda. Jika hal ini terjadi, file *<test\_case\_id>*.log di bawah /results/*<execution-id>*/logs secara eksplisit mencantumkan semua parameter yang hilang. IDT juga memvalidasi skema file konfigurasi JSON Anda untuk memverifikasi bahwa Anda menggunakan versi terbaru yang didukung.

## <span id="page-2103-1"></span>Pengecualian keamanan di macOS

Saat Anda menjalankan IDT di komputer host macOS, IDT memblokir IDT agar tidak berjalan. Untuk menjalankan IDT, berikan pengecualian keamanan ke executable yang merupakan bagian dari fungsionalitas runtime IDT. Saat Anda melihat tampilan pesan peringatan di komputer host Anda, lakukan hal berikut untuk setiap executable yang berlaku:

Untuk memberikan pengecualian keamanan untuk executable IDT

- 1. Di komputer MacOS, pada menu Apple, bukaPreferensi Sistem.
- 2. Pilih Keamanan & Privasi, kemudian pada tab Umum, pilih ikon kunci untuk membuat perubahan pada pengaturan keamanan.
- 3. Dalam kasus diblokirdevicetester\_mac\_x86-64, cari pesannya"devicetester\_mac\_x86-64" was blocked from use because it is not from an identified developer.dan pilihIzinkan Pokoknya.
- 4. Lanjutkan pengujian IDT, sampai Anda melewati semua executable yang terlibat.

### <span id="page-2103-2"></span>Kesalahan koneksi SSH

Ketika IDT tidak dapat terhubung ke perangkat yang diuji, ia mencatat kegagalan koneksi di / results/*<execution-id>*/logs/*<test-case-id>*.log. Pesan SSH muncul di bagian atas file log ini karena penyambungan ke perangkat yang diuji adalah salah satu operasi pertama yang dilakukan oleh IDT.

Sebagian besar konfigurasi Windows menggunakan aplikasi terminal PuTTy untuk terhubung ke host Linux. Aplikasi ini mengharuskan Anda mengonversi file kunci privat PEM standar ke dalam format Windows berpemilik yang disebut PPK. Jika Anda mengonfigurasi SSH di device. json, gunakan

file PEM. Jika Anda menggunakan file PPK, IDT tidak dapat membuat koneksi SSH dengan AWS IoT Greengrass Anda dan tidak dapat menjalankan tes.

Dimulai dengan IDT v4.4.0, jika Anda belum mengaktifkan SFTP di perangkat yang sedang diuji, Anda mungkin melihat kesalahan berikut di file log.

SSH connection failed with EOF

<span id="page-2104-0"></span>Untuk mengatasi kesalahan ini, aktifkan SFTP di perangkat Anda.

#### Kesalahan kualifikasi stream manager

Ketika Anda menjalankan uji kualifikasi manajer pengaliran, Anda mungkin akan melihat kesalahan berikut di file com.aws.StreamManagerExport.log.

Failed to upload data to S3

Kesalahan ini dapat terjadi ketika stream manager menggunakan kredensial AWS di file ~/ root/.aws/credentials pada perangkat Anda dan tidak menggunakan kredensial lingkungan yang diekspor oleh IDT ke perangkat yang sedang diuji. Untuk mencegah masalah ini, hapus file credentials di perangkat Anda, dan jalankan kembali tes kualifikasi.

### <span id="page-2104-1"></span>Kesalahan batas waktu

Anda dapat meningkatkan batas waktu untuk setiap tes dengan menentukan pengganda batas waktu yang diterapkan ke nilai default dari setiap batas waktu tes. Nilai apa pun yang dikonfigurasi untuk bendera ini harus lebih besar dari atau sama dengan 1.0.

Untuk menggunakan pengganda batas waktu, gunakan bendera --timeout-multiplier saat menjalankan tes. Misalnya:

```
./devicetester_linux run-suite --suite-id GGV2Q_1.0.0 --pool-id DevicePool1 --timeout-
multiplier 2.5
```
Untuk informasi lebih lanjut, jalankan run-suite --help.

Beberapa kesalahan batas waktu terjadi ketika kasus uji IDT tidak dapat diselesaikan karena masalah konfigurasi. Anda tidak dapat mengatasi kesalahan ini dengan meningkatkan pengganda batas waktu. Gunakan log dari uji coba untuk memecahkan masalah konfigurasi yang mendasarinya. • Jika log komponen MQTT atau Lambda berisiAccess deniedkesalahan, folder instalasi Greengrass Anda mungkin tidak memiliki izin file yang benar. Jalankan perintah berikut untuk setiap folder di jalur instalasi yang Anda tentukan diuserdata.jsonberkas.

sudo chmod 755 *folder-name*

- Jika log Greengrass menunjukkan bahwa penerapan Greengrass CLI belum selesai, lakukan hal berikut:
	- Verifikasi bahwabashdiinstal pada perangkat yang sedang diuji.
	- Jika Andauserdata.jsonfile termasukGreengrassCliVersionparameter konfigurasi, hapus. Parameter ini tidak digunakan lagi di IDT v4.1.0 dan versi yang lebih baru. Untuk informasi selengkapnya, lihat [Konfigurasikan userdata.json.](#page-1988-0)
- Jika pengujian penerapan Lambda gagal dengan pesan kesalahan "Memvalidasi Lambda publish: time out" dan Anda menerima kesalahan dalam file log pengujian (idt-gg2-lambda-functionidt-*<resource-id>*.log) yang mengatakanError: Could not find or load main class com.amazonaws.greengrass.runtime.LambdaRuntime., lakukan hal berikut:
	- Verifikasi folder apa yang digunakanInstallationDirRootOnDevicediuserdata.jsonberkas.
	- Pastikan izin pengguna yang benar diatur di perangkat Anda. Untuk lebih jelasnya, lihat[Konfigurasikan izin pengguna di perangkat Anda](https://docs.aws.amazon.com/greengrass/v2/developerguide/device-config-setup.html#root-access).

### <span id="page-2105-0"></span>Kesalahan pemeriksaan versi

IDT mengeluarkan kesalahan berikut ketika kredensial pengguna AWS untuk pengguna IDT tidak memiliki izin IAM yang diperlukan.

Failed to check version compatibility

Pengguna AWS yang tidak memiliki izin IAM yang diperlukan.

# Kebijakan Support AWS IoT Device Tester untuk AWS IoT **Greengrass**

AWS IoT Device Tester for AWS IoT Greengrass adalah alat otomatisasi pengujian yang digunakan untuk memvalidasi dan [memenuhi syarat](https://aws.amazon.com/partners/dqp/) AWS IoT Greengrass perangkat Anda untuk dimasukkan

dalam Katalog [AWS Partner Perangkat.](https://devices.amazonaws.com/) Kami menyarankan Anda menggunakan versi terbaru AWS IoT Greengrass dan AWS IoT Device Tester untuk menguji atau memenuhi syarat perangkat Anda.

Setidaknya satu versi AWS IoT Device Tester tersedia untuk setiap versi yang didukung AWS IoT Greengrass. Untuk versi yang didukung AWS IoT Greengrass, lihat Versi inti [Greengrass.](#page-514-0) Untuk versi yang didukung AWS IoT Device Tester, liha[tVersi yang didukung AWS IoT Device Tester untuk AWS](#page-1925-0)  [IoT Greengrass V2](#page-1925-0).

Anda juga dapat menggunakan salah satu versi yang didukung dari AWS IoT Greengrass dan AWS IoT Device Tester untuk menguji atau memenuhi syarat perangkat Anda. Meskipun Anda dapat terus menggunakan versi yang tidak didukung AWS IoT Device Tester, versi tersebut tidak menerima perbaikan bug atau pembaruan. Jika Anda memiliki pertanyaan tentang kebijakan dukungan, hubungi [AWS Support.](https://aws.amazon.com/contact-us/)

# Solusi IoT berbasis Greengrass

Everyware Eurotech GreenEdge sedang dalam rilis pratinjau untuk AWS IoT Greengrass dan dapat berubah sewaktu-waktu. Solusi ini tidak didukung olehAWS. Anda harus menghubungi Eurotech untuk masalah apa pun dengan perangkat ini.

AWS IoT Greengrassmenawarkan solusi dari Mitra untuk mengoptimalkan pengalaman Anda menginstal Greengrass. Berikut ini adalah solusi yang AWS telah bermitra dengan Eurotech untuk ditawarkan. Solusi ini dilengkapi dengan runtime AWS IoT Greengrass Core edge dan kemampuan tambahan yang sudah diinstal sebelumnya.

# **Eurotech**

AWStelah bermitra dengan Eurotech untuk menawarkan solusi IoT bagi pelanggan yang mencari perangkat yang dilengkapi dengan AWS IoT Greengrass perangkat lunak Core yang sudah diinstal sebelumnya. Eurotech's Everyware GreenEdge adalah perangkat lunak IoT edge yang telah dikonfigurasi sebelumnya dan pra-kualifikasi oleh. AWS Solusi ini menggabungkan kemampuan Greengrass dan Eurotech Everyware Software Framework (ESF) untuk menawarkan pelanggan konektivitas selatan yang luas melalui adaptor protokol seperti: Modbus, OPC-UA Client/Server, S7, TwinCat, J1939, DNP3 Master/Outstation, dan banyak lagi. Dengan solusi ini, Anda juga dapat mengirim data ke AWS Cloud dan terhubung ke semua AWS layanan ke utara (sepertiAWS IoT Core,,, Amazon S3 AWS IoT SiteWiseAWS IoT Analytics, dan Amazon Kinesis Video Streams). Dikombinasikan dengan Everyware Cloud, solusi manajemen perangkat Eurotech, solusi ini memperkenalkan layanan Penyediaan Zero-Touch baru, yang menyederhanakan orientasi perangkat dan penyebaran massal.

Untuk informasi lebih lanjut tentang Eurotech, lihat [Eurotech.](https://www.eurotech.com/)

# <span id="page-2108-0"></span>Pemecahan masalah AWS IoT Greengrass V2

Gunakan informasi dan solusi pemecahan masalah di bagian ini untuk membantu menyelesaikan masalah. AWS IoT Greengrass Version 2

Topik

- [Lihat perangkat lunak AWS IoT Greengrass inti dan log komponen](#page-2108-1)
- [AWS IoT Greengrass Masalah perangkat lunak inti](#page-2108-2)
- [AWS IoT Greengrass masalah cloud](#page-2122-0)
- [Masalah deployment perangkat inti](#page-2123-0)
- [Masalah komponen perangkat inti](#page-2130-0)
- [Masalah komponen fungsi Lambda perangkat inti](#page-2141-0)
- [Versi komponen dihentikan](#page-2142-0)
- [Masalah Antarmuka Baris Perintah Greengrass](#page-2143-0)
- [AWS Command Line Interface masalah](#page-2143-1)
- [Kode kesalahan penyebaran terperinci](#page-2144-0)
- [Kode status komponen rinci](#page-2160-0)

# <span id="page-2108-1"></span>Lihat perangkat lunak AWS IoT Greengrass inti dan log komponen

Perangkat lunak AWS IoT Greengrass Core menulis log ke sistem file lokal yang dapat Anda gunakan untuk melihat informasi real-time tentang perangkat inti. Anda juga dapat mengonfigurasi perangkat inti untuk menulis CloudWatch log ke Log, sehingga Anda dapat memecahkan masalah perangkat inti dari jarak jauh. Log ini dapat membantu Anda mengidentifikasi masalah dengan komponen, penerapan, dan perangkat inti. Untuk informasi selengkapnya, lihat [Memantau AWS IoT](#page-1341-0) [Greengrass log](#page-1341-0).

# <span id="page-2108-2"></span>AWS IoT Greengrass Masalah perangkat lunak inti

Memecahkan masalah perangkat lunak AWS IoT Greengrass inti.

#### Topik

• [Tidak dapat mengatur perangkat inti](#page-2110-0)

- [Tidak dapat memulai perangkat lunak AWS IoT Greengrass Inti sebagai layanan sistem](#page-2110-1)
- [Tidak dapat mengatur inti sebagai layanan sistem](#page-2110-2)
- [Tidak dapat terhubung ke AWS IoT Core](#page-2110-3)
- [Kesalahan kehabisan memori](#page-2111-0)
- [Tidak dapat menginstal Greengrass CLI](#page-2111-1)
- [User root is not allowed to execute](#page-2111-2)
- [com.aws.greengrass.lifecyclemanager.GenericExternalService: Could not determine user/group to](#page-2112-0)  [run with](#page-2112-0)
- [Failed to map segment from shared object: operation not permitted](#page-2112-1)
- [Gagal mengatur layanan Windows](#page-2113-0)
- [com.aws.greengrass.util.exceptions.TLSAuthException: Failed to get trust manager](#page-2113-1)
- [com.aws.greengrass.deployment.IotJobsHelper: No connection available during subscribing to Iot](#page-2114-0)  [Jobs descriptions topic. Will retry in sometime](#page-2114-0)
- [software.amazon.awssdk.services.iam.model.IamException: The security token included in the](#page-2114-1)  [request is invalid](#page-2114-1)
- [software.amazon.awssdk.services.iot.model.IotException: User: <user> is not authorized to](#page-2115-0)  [perform: iot:GetPolicy](#page-2115-0)
- [Error: com.aws.greengrass.shadowmanager.sync.model.FullShadowSyncRequest: Could not](#page-2115-1) [execute cloud shadow get request](#page-2115-1)
- [Operation aws.greengrass#<operation> is not supported by Greengrass](#page-2116-0)
- java.io.FileNotFoundException: <stream-manager-store-root-dir>/stream\_manager\_metadata\_store [\(Permission denied\)](#page-2117-0)
- [com.aws.greengrass.security.provider.pkcs11.PKCS11CryptoKeyService: Private key or certificate](#page-2117-1) [with label <label> does not exist](#page-2117-1)
- [software.amazon.awssdk.services.secretsmanager.model.SecretsManagerException: User: <user>](#page-2117-2) is not authorized to perform: secretsmanager: GetSecretValue on resource: <arn>
- [software.amazon.awssdk.services.secretsmanager.model.SecretsManagerException: Access to](#page-2118-0)  [KMS is not allowed](#page-2118-0)
- [java.lang.NoClassDefFoundError: com/aws/greengrass/security/CryptoKeySpi](#page-2119-0)
- [com.aws.greengrass.security.provider.pkcs11.PKCS11CryptoKeyService:](#page-2119-1)  [CKR\\_OPERATION\\_NOT\\_INITIALIZED](#page-2119-1)
- [Greengrass core device stuck on nucleus v2.12.3](#page-2119-2)

## <span id="page-2110-0"></span>Tidak dapat mengatur perangkat inti

Jika penginstal perangkat lunak AWS IoT Greengrass Core gagal dan Anda tidak dapat menyiapkan perangkat inti, Anda mungkin perlu menghapus instalasi perangkat lunak dan mencoba lagi. Untuk informasi selengkapnya, lihat [Hapus instalasi perangkat lunak inti AWS IoT Greengrass.](#page-404-0)

# <span id="page-2110-1"></span>Tidak dapat memulai perangkat lunak AWS IoT Greengrass Inti sebagai layanan sistem

Jika perangkat lunak AWS IoT Greengrass Core gagal memulai, [periksa log layanan sistem](#page-1346-0) untuk mengidentifikasi masalah. Salah satu masalah umum adalah di mana Java tidak tersedia pada variabel lingkungan PATH (Linux) atau variabel sistem PATH (Windows).

## <span id="page-2110-2"></span>Tidak dapat mengatur inti sebagai layanan sistem

Anda mungkin melihat kesalahan ini ketika penginstal perangkat lunak AWS IoT Greengrass Core gagal diatur AWS IoT Greengrass sebagai layanan sistem. Pada perangkat Linux, kesalahan ini biasanya terjadi jika perangkat inti tidak memiliki sistem init [systemd.](https://en.wikipedia.org/wiki/Systemd) Installer dapat berhasil mengatur perangkat lunak AWS IoT Greengrass Core bahkan jika gagal untuk mengatur layanan sistem.

Lakukan salah satu hal berikut:

- Konfigurasikan dan jalankan perangkat lunak AWS IoT Greengrass Core sebagai layanan sistem. Anda harus mengkonfigurasi perangkat lunak sebagai layanan sistem untuk menggunakan semua fitur AWS IoT Greengrass. Anda dapat menginstal [systemd](https://en.wikipedia.org/wiki/Systemd) atau menggunakan sistem init yang berbeda. Untuk informasi selengkapnya, lihat [Konfigurasikan inti Greengrass sebagai layanan](#page-379-0) [sistem.](#page-379-0)
- Jalankan perangkat lunak AWS IoT Greengrass inti tanpa layanan sistem. Anda dapat menjalankan perangkat lunak menggunakan skrip loader yang disiapkan penginstal di folder root Greengrass. Untuk informasi selengkapnya, lihat [Jalankan perangkat lunak inti AWS IoT](#page-335-0)  [Greengrass tanpa layanan sistem](#page-335-0).

## <span id="page-2110-3"></span>Tidak dapat terhubung ke AWS IoT Core

Anda mungkin melihat kesalahan ini ketika perangkat lunak AWS IoT Greengrass Core tidak dapat terhubung AWS IoT Core untuk mengambil pekerjaan penerapan, misalnya. Lakukan hal-hal berikut:

- Periksa apakah perangkat inti Anda dapat terhubung ke internet dan AWS IoT Core. Untuk informasi selengkapnya tentang AWS IoT Core titik akhir yang terhubung dengan perangkat Anda, lihat[Konfigurasikan perangkat lunak AWS IoT Greengrass Inti.](#page-378-0)
- Periksa apakah perangkat inti Anda AWS IoT menggunakan sertifikat yang memungkinkaniot:Connect,, iot:Publishiot:Receive, dan iot:Subscribe izin.
- Jika perangkat inti Anda menggunakan [proksi jaringan,](#page-396-0) periksa apakah perangkat inti Anda memiliki [peran perangkat](#page-1875-0) dan apakah perannya memungkinkan izin iot:Connect, iot:Publish, iot:Receive, dan iot:Subscribe.

## <span id="page-2111-0"></span>Kesalahan kehabisan memori

Kesalahan ini biasanya terjadi jika perangkat Anda tidak memiliki memori yang cukup untuk mengalokasikan objek di tumpukan Java. Pada perangkat dengan memori terbatas, Anda mungkin perlu menentukan ukuran tumpukan maksimum untuk mengontrol alokasi memori. Untuk informasi selengkapnya, lihat [Kontrol alokasi memori dengan opsi JVM.](#page-382-0)

# <span id="page-2111-1"></span>Tidak dapat menginstal Greengrass CLI

Anda mungkin melihat pesan konsol berikut saat menggunakan --deploy-dev-tools argumen dalam perintah instalasi untuk AWS IoT Greengrass Core.

Thing group exists, it could have existing deployment and devices, hence NOT creating deployment for Greengrass first party dev tools, please manually create a deployment if you wish to

Hal ini terjadi ketika komponen Greengrass CLI tidak diinstal karena perangkat inti Anda adalah anggota dari grup objek yang memiliki deployment yang ada. Jika Anda melihat pesan ini, Anda dapat secara manual menyebarkan komponen Greengrass CLI (aws.greengrass.Cli) ke perangkat untuk menginstal Greengrass CLI. Untuk informasi selengkapnya, lihat [Instal Greengrass](#page-1185-0) [CLI.](#page-1185-0)

## <span id="page-2111-2"></span>User root is not allowed to execute

Anda mungkin melihat kesalahan ini ketika pengguna yang menjalankan perangkat lunak AWS IoT Greengrass Core (biasanyaroot) tidak memiliki izin untuk menjalankan sudo dengan pengguna dan grup apa pun. Untuk pengguna sistem ggc\_user default, kesalahan ini terlihat seperti berikut:

Sorry, user root is not allowed to execute <command> as ggc user:ggc group.

Periksa bahwa file /etc/sudoers Anda memberikan izin pengguna untuk menjalankan sudo sebagai kelompok lain. Izin untuk pengguna di /etc/sudoers seharusnya terlihat seperti contoh berikut.

root ALL=(ALL:ALL) ALL

## <span id="page-2112-0"></span>com.aws.greengrass.lifecyclemanager.GenericExternalService: Could not determine user/group to run with

Anda mungkin melihat kesalahan ini ketika perangkat inti mencoba menjalankan komponen, dan inti Greengrass tidak menentukan pengguna sistem default yang akan digunakan untuk menjalankan komponen.

Untuk memperbaiki masalah ini, konfigurasikan inti Greengrass untuk menentukan pengguna sistem default yang menjalankan komponen. Lihat informasi yang lebih lengkap di [Konfigurasikan pengguna](#page-384-0) [yang menjalankan komponen](#page-384-0) dan [Konfigurasikan pengguna komponen default](#page-388-0).

### <span id="page-2112-1"></span>Failed to map segment from shared object: operation not permitted

Anda mungkin melihat kesalahan ini ketika perangkat lunak AWS IoT Greengrass Inti gagal memulai karena /tmp folder dipasang dengan noexec izin. [Pustaka AWS Common Runtime \(CRT\)](https://github.com/awslabs/aws-crt-java) menggunakan /tmp folder secara default.

Lakukan salah satu hal berikut:

• Jalankan perintah berikut untuk memasang kembali /tmp folder dengan exec izin dan coba lagi.

sudo mount -o remount,exec /tmp

• Jika Anda menjalankan Greengrass nucleus v2.5.0 atau yang lebih baru, Anda dapat menyetel opsi JVM untuk mengubah folder yang digunakan pustaka CRT. AWS Anda dapat menentukan jvmOptions parameter dalam konfigurasi komponen inti Greengrass dalam penerapan atau saat Anda menginstal perangkat lunak Core. AWS IoT Greengrass Ganti */path/to/use* dengan path ke folder yang dapat digunakan perpustakaan CRT. AWS

com.aws.greengrass.lifecyclemanager.GenericExternalService: Could not determine user/group to run with

```
 "jvmOptions": "-Daws.crt.lib.dir=\"/path/to/use\""
}
```
## <span id="page-2113-0"></span>Gagal mengatur layanan Windows

Anda mungkin melihat kesalahan ini jika Anda menginstal perangkat lunak AWS IoT Greengrass Core pada perangkat Microsoft Windows 2016. Perangkat lunak AWS IoT Greengrass Core tidak didukung pada Windows 2016, untuk daftar sistem operasi yang didukung, liha[tPlatform yang](#page-199-0) [didukung.](#page-199-0)

Jika Anda harus menggunakan Windows 2016, Anda dapat melakukan hal berikut:

- 1. Buka zip arsip instalasi AWS IoT Greengrass Core yang diunduh
- 2. Di Greengrass direktori buka bin/greengrass.xml.template file.
- 3. Tambahkan <autoRefresh> tag ke akhir file tepat sebelum </service> tag.

```
</log>
   <autoRefresh>false</autoRefresh>
</service>
```
## <span id="page-2113-1"></span>com.aws.greengrass.util.exceptions.TLSAuthException: Failed to get trust manager

Anda mungkin melihat kesalahan ini saat menginstal perangkat lunak AWS IoT Greengrass Core tanpa file root certificate authority (CA).

```
2022-06-05T10:00:39.556Z [INFO] (main) com.aws.greengrass.lifecyclemanager.Kernel: 
  service-loaded. {serviceName=DeploymentService}
2022-06-05T10:00:39.943Z [WARN] (main) 
  com.aws.greengrass.componentmanager.ClientConfigurationUtils: configure-greengrass-
mutual-auth. Error during configure greengrass client mutual auth. {}
com.aws.greengrass.util.exceptions.TLSAuthException: Failed to get trust manager
```
Periksa apakah Anda menentukan file CA root yang valid dengan rootCaPath parameter dalam file konfigurasi yang Anda berikan kepada penginstal. Untuk informasi selengkapnya, lihat Instal [perangkat lunak inti AWS IoT Greengrass](#page-207-0).

# <span id="page-2114-0"></span>com.aws.greengrass.deployment.IotJobsHelper: No connection available during subscribing to Iot Jobs descriptions topic. Will retry in sometime

Anda mungkin melihat pesan peringatan ini ketika perangkat inti tidak dapat terhubung AWS IoT Core untuk berlangganan pemberitahuan pekerjaan penerapan. Lakukan hal-hal berikut:

- Periksa apakah perangkat inti terhubung ke internet dan dapat mencapai titik akhir AWS IoT data yang Anda konfigurasikan. Untuk informasi selengkapnya tentang titik akhir yang digunakan perangkat inti, lihat[Izinkan lalu lintas perangkat melalui proxy atau firewall.](#page-1902-0)
- Periksa log Greengrass untuk kesalahan lain yang mengungkapkan akar penyebab lainnya.

<span id="page-2114-1"></span>software.amazon.awssdk.services.iam.model.IamException: The security token included in the request is invalid

Anda mungkin melihat kesalahan ini saat [menginstal perangkat lunak AWS IoT Greengrass Core](#page-210-0)  [dengan penyediaan otomatis, dan penginstal](#page-210-0) menggunakan token AWS sesi yang tidak valid. Lakukan hal-hal berikut:

- Jika Anda menggunakan kredensil keamanan sementara, periksa apakah token sesi sudah benar dan Anda menyalin dan menempelkan token sesi lengkap.
- Jika Anda menggunakan kredensil keamanan jangka panjang, periksa apakah perangkat tidak memiliki token sesi dari waktu di mana Anda sebelumnya menggunakan kredensil sementara. Lakukan hal-hal berikut:
	- 1. Jalankan perintah berikut untuk menghapus variabel lingkungan token sesi.

Linux or Unix

unset AWS\_SESSION\_TOKEN

#### Windows Command Prompt (CMD)

set AWS\_SESSION\_TOKEN=

#### **PowerShell**

Remove-Item Env:\AWS\_SESSION\_TOKEN

2. Periksa apakah file AWS kredensialnya,~/.aws/credentials, berisi token sesi,. aws session token Jika demikian, hapus baris itu dari file.

aws\_session\_token = *AQoEXAMPLEH4aoAH0gNCAPyJxz4BlCFFxWNE1OPTgk5TthT +FvwqnKwRcOIfrRh3c/LTo6UDdyJwOOvEVPvLXCrrrUtdnniCEXAMPLE/ IvU1dYUg2RVAJBanLiHb4IgRmpRV3zrkuWJOgQs8IZZaIv2BXIa2R4Olgk*

Anda juga dapat menginstal perangkat lunak AWS IoT Greengrass Core tanpa memberikan AWS kredensional. Untuk informasi selengkapnya, lihat [Instal perangkat lunak AWS IoT Greengrass Core](#page-226-0) [dengan penyediaan sumber daya manual](#page-226-0) atau [Instal perangkat lunak AWS IoT Greengrass Core](#page-264-0)  [dengan penyediaan AWS IoT armada.](#page-264-0)

## <span id="page-2115-0"></span>software.amazon.awssdk.services.iot.model.IotException: User: <user> is not authorized to perform: iot:GetPolicy

Anda mungkin melihat kesalahan ini saat [menginstal perangkat lunak AWS IoT Greengrass Core](#page-210-0)  [dengan penyediaan otomatis, dan penginstal](#page-210-0) menggunakan AWS kredensil yang tidak memiliki izin yang diperlukan. Untuk informasi selengkapnya tentang izin yang diperlukan, liha[tKebijakan IAM](#page-1880-0)  [minimal untuk penginstal untuk menyediakan sumber daya](#page-1880-0).

Periksa izin untuk identitas IAM kredensil, dan berikan identitas IAM izin yang diperlukan yang hilang.

## <span id="page-2115-1"></span>Error:

## com.aws.greengrass.shadowmanager.sync.model.FullShadowSyncRequest: Could not execute cloud shadow get request

Anda mungkin melihat kesalahan ini saat menggunakan [komponen pengelola bayangan](#page-1043-0) untuk [menyinkronkan bayangan perangkat dengan AWS IoT Core](#page-1705-0). Kode status HTTP 403 menunjukkan bahwa kesalahan ini terjadi karena AWS IoT kebijakan perangkat inti tidak memberikan izin untuk memanggilGetThingShadow.

```
com.aws.greengrass.shadowmanager.sync.model.FullShadowSyncRequest: Could not execute 
  cloud shadow get request. {thing name=MyGreengrassCore, shadow name=MyShadow}
2021-07-14T21:09:02.456Z [ERROR] (pool-2-thread-109) 
  com.aws.greengrass.shadowmanager.sync.SyncHandler: sync. Skipping sync request. {thing 
  name=MyGreengrassCore, shadow name=MyShadow}
com.aws.greengrass.shadowmanager.exception.SkipSyncRequestException: 
  software.amazon.awssdk.services.iotdataplane.model.IotDataPlaneException:
```

```
 null (Service: IotDataPlane, Status Code: 403, Request ID: 
 f6e713ba-1b01-414c-7b78-5beb3f3ad8f6, Extended Request ID: null)
```
Untuk menyinkronkan bayangan lokal dengan AWS IoT Core, AWS IoT kebijakan perangkat inti harus memberikan izin berikut:

- iot:GetThingShadow
- iot:UpdateThingShadow
- iot:DeleteThingShadow

Periksa AWS IoT kebijakan perangkat inti, dan tambahkan izin yang diperlukan yang tidak ada. Untuk informasi selengkapnya, lihat hal berikut:

- [AWS IoT Core tindakan kebijakan](https://docs.aws.amazon.com/iot/latest/developerguide/iot-policy-actions.html) dalam Panduan AWS IoT Pengembang
- [Memperbarui AWS IoT kebijakan perangkat inti](#page-1849-0)

## <span id="page-2116-0"></span>Operation aws.greengrass#<operation> is not supported by Greengrass

Anda mungkin melihat kesalahan ini saat menggunakan [operasi komunikasi antarproses \(IPC\)](#page-1419-0) dalam komponen Greengrass kustom, dan komponen yang AWS disediakan yang diperlukan tidak diinstal pada perangkat inti.

Untuk memperbaiki masalah ini, tambahkan komponen yang diperlukan sebagai [dependensi dalam](#page-1275-0) [resep komponen Anda,](#page-1275-0) sehingga perangkat lunak AWS IoT Greengrass Core menginstal komponen yang diperlukan saat Anda menerapkan komponen Anda.

- [Mengambil nilai rahasia](#page-1547-0) aws.greengrass.SecretManager
- [Berinteraksi dengan bayangan lokal](#page-1562-0)  aws.greengrass.ShadowManager
- [Mengelola penerapan dan komponen lokal](#page-1604-0)  aws.greengrass.Cli v2.6.0 atau yang lebih baru
- [Mengautentikasi dan mengotorisasi perangkat klien](#page-1617-0) aws.greengrass.clientdevices.Auth v2.2.0 atau yang lebih baru

# <span id="page-2117-0"></span>java.io.FileNotFoundException: <stream-manager-store-root-dir>/ stream manager metadata store (Permission denied)

Anda mungkin melihat kesalahan ini di file log pengelola aliran (aws.greengrass.StreamManager.log) saat mengonfigurasi [pengelola aliran](#page-1087-0) untuk menggunakan folder root yang tidak ada atau memiliki izin yang benar. Untuk informasi selengkapnya tentang cara mengonfigurasi folder ini, lihat [konfigurasi manajer aliran.](#page-1095-0)

# <span id="page-2117-1"></span>com.aws.greengrass.security.provider.pkcs11.PKCS11CryptoKeyService: Private key or certificate with label < label > does not exist

Kesalahan ini terjadi ketika [komponen penyedia PKCS #11](#page-1015-0) tidak dapat menemukan atau memuat kunci pribadi atau sertifikat yang Anda tentukan saat Anda mengonfigurasi perangkat lunak AWS IoT Greengrass Core untuk menggunakan [modul keamanan perangkat keras \(HSM\)](#page-1829-0). Lakukan hal-hal berikut:

- Periksa apakah kunci pribadi dan sertifikat disimpan di HSM menggunakan slot, PIN pengguna, dan label objek yang Anda konfigurasikan perangkat lunak AWS IoT Greengrass Core untuk digunakan.
- Periksa apakah kunci pribadi dan sertifikat menggunakan label objek yang sama di HSM.
- Jika HSM Anda mendukung ID objek, periksa apakah kunci pribadi dan sertifikat menggunakan ID objek yang sama di HSM.

Periksa dokumentasi untuk HSM Anda untuk mempelajari cara menanyakan detail tentang token keamanan di HSM. Jika Anda perlu mengubah slot, label objek, atau ID objek untuk token keamanan, periksa dokumentasi untuk HSM Anda untuk mempelajari cara melakukannya.

<span id="page-2117-2"></span>software.amazon.awssdk.services.secretsmanager.model.SecretsManagerExcep User: <user> is not authorized to perform: secretsmanager:GetSecretValue on resource: <arn>

Kesalahan ini dapat terjadi ketika Anda menggunakan [komponen manajer rahasia](#page-1023-0) untuk menyebarkan AWS Secrets Manager rahasia. Jika [IAM role pertukaran token](#page-1875-0) perangkat inti tidak memberikan izin untuk mendapatkan rahasia, deployment itu gagal dan log Greengrass mencakup kesalahan ini.

#### Untuk mengotorisasi perangkat inti untuk mengunduh rahasia

1. Tambahkan izin secretsmanager:GetSecretValue ke peran pertukaran token perangkat inti. Contoh pernyataan kebijakan berikut memberikan izin untuk mendapatkan nilai rahasia.

```
{ 
     "Effect": "Allow", 
     "Action": [ 
          "secretsmanager:GetSecretValue" 
     ], 
     "Resource": [ 
          "arn:aws:secretsmanager:us-west-2:123456789012:secret:MyGreengrassSecret-
abcdef" 
     ]
}
```
Untuk informasi selengkapnya, lihat [Otorisasi perangkat inti untuk berinteraksi dengan AWS](#page-1875-0) [layanan](#page-1875-0).

- 2. Terapkan kembali deployment ke perangkat inti. Lakukan salah satu hal berikut:
	- Revisi deployment tanpa perubahan apa pun. Perangkat inti mencoba untuk mengunduh rahasia lagi ketika menerima deployment yang direvisi. Untuk informasi selengkapnya, lihat [Revisi deployment](#page-1332-0).
	- Mulai ulang perangkat lunak AWS IoT Greengrass Core untuk mencoba lagi penyebaran. Lihat informasi yang lebih lengkap di [Jalankan perangkat lunak inti AWS IoT Greengrass](#page-332-0)

Deployment berhasil jika secret manager berhasil mengunduh rahasia tersebut.

## <span id="page-2118-0"></span>software.amazon.awssdk.services.secretsmanager.model.SecretsManagerExcep Access to KMS is not allowed

Kesalahan ini dapat terjadi ketika Anda menggunakan [komponen manajer rahasia](#page-1023-0) untuk menyebarkan AWS Secrets Manager rahasia yang dienkripsi oleh kunci. AWS Key Management Service Jika [peran IAM pertukaran token](#page-1875-0) perangkat inti tidak memberikan izin untuk mendekripsi rahasia, penerapan gagal dan log Greengrass menyertakan kesalahan ini.

Untuk memperbaiki masalah ini, tambahkan kms:Decrypt izin ke peran pertukaran token perangkat inti. Untuk informasi selengkapnya, lihat hal berikut:

- [Enkripsi rahasia dan dekripsi](https://docs.aws.amazon.com/secretsmanager/latest/userguide/security-encryption.html) dalam Panduan Pengguna AWS Secrets Manager
- [Otorisasi perangkat inti untuk berinteraksi dengan AWS layanan](#page-1875-0)

# <span id="page-2119-0"></span>java.lang.NoClassDefFoundError: com/aws/greengrass/security/ **CryptoKeySpi**

Anda mungkin melihat kesalahan ini ketika mencoba menginstal perangkat lunak AWS IoT Greengrass Core dengan [keamanan perangkat keras](#page-1829-0) dan Anda menggunakan versi inti Greengrass sebelumnya yang tidak mendukung integrasi keamanan perangkat keras. Untuk menggunakan integrasi keamanan perangkat keras, Anda harus menggunakan Greengrass nucleus v2.5.3 atau yang lebih baru.

## <span id="page-2119-1"></span>com.aws.greengrass.security.provider.pkcs11.PKCS11CryptoKeyService: CKR\_OPERATION\_NOT\_INITIALIZED

Anda mungkin melihat kesalahan ini saat menggunakan pustaka TPM2 saat menjalankan AWS IoT Greengrass Core sebagai layanan sistem.

Kesalahan ini menunjukkan bahwa Anda perlu menambahkan variabel lingkungan yang menyediakan lokasi penyimpanan PKCS #11 di file layanan systemd AWS IoT Greengrass Core.

Untuk informasi selengkapnya, lihat bagian Persyaratan pada dokumentasi [Penyedia PKCS #11](#page-1015-0) komponen.

### <span id="page-2119-2"></span>Greengrass core device stuck on nucleus v2.12.3

Jika perangkat inti Greengrass Anda tidak akan merevisi penerapan Anda dari nucleus versi 2.12.3, Anda mungkin perlu mengunduh dan mengganti file dengan Greengrass nucleus versi 2.12.2. Greengrass.jar Lakukan hal-hal berikut:

1. Pada perangkat inti Greengrass Anda, jalankan perintah berikut untuk menghentikan perangkat lunak Greengrass Core.

Linux or Unix

sudo systemctl stop greengrass

java.lang.NoClassDefFoundError: com/aws/greengrass/security/CryptoKeySpi 2098

Windows Command Prompt (CMD)

sc stop "greengrass"

PowerShell

Stop-Service -Name "greengrass"

2. Di perangkat inti Anda, unduh AWS IoT Greengrass perangkat lunak ke file bernamagreengrass-2.12.2.zip.

Linux or Unix

```
curl -s https://d2s8p88vqu9w66.cloudfront.net/releases/greengrass-2.12.2.zip > 
  greengrass-2.12.2.zip
```
Windows Command Prompt (CMD)

```
curl -s https://d2s8p88vqu9w66.cloudfront.net/releases/greengrass-2.12.2.zip > 
  greengrass-2.12.2.zip
```
#### PowerShell

```
iwr -Uri https://d2s8p88vqu9w66.cloudfront.net/releases/greengrass-2.12.2.zip -
OutFile greengrass-2.12.2.zip
```
3. Buka zip perangkat lunak AWS IoT Greengrass Core ke folder di perangkat Anda. Ganti *GreengrassInstaller*dengan folder yang ingin Anda gunakan.

Linux or Unix

```
unzip greengrass-2.12.2.zip -d GreengrassInstaller && rm greengrass-2.12.2.zip
```
Windows Command Prompt (CMD)

```
mkdir GreengrassInstaller && tar -xf greengrass-2.12.2.zip -
C GreengrassInstaller && del greengrass-2.12.2.zip
```
#### **PowerShell**

```
Expand-Archive -Path greengrass-2.12.2.zip -DestinationPath .\
\GreengrassInstaller
rm greengrass-2.12.2.zip
```
4. Jalankan perintah berikut untuk mengganti file JAR Greengrass versi 2.12.3 nukleus dengan file JAR Greengrass versi nukleus 2.12.2.

#### Linux or Unix

```
sudo cp ./GreengrassInstaller/lib/Greengrass.jar /greengrass/v2/packages/
artifacts-unarchived/aws.greengrass.Nucleus/2.12.3/aws.greengrass.nucleus/lib
```
Windows Command Prompt (CMD)

robocopy ./GreengrassInstaller/lib/Greengrass.jar /greengrass/v2/packages/ artifacts-unarchived/aws.greengrass.Nucleus/2.12.3/aws.greengrass.nucleus/lib /E

#### **PowerShell**

```
cp -Path ./GreengrassInstaller/lib/Greengrass.jar -Destination /
greengrass/v2/packages/artifacts-unarchived/aws.greengrass.Nucleus/2.12.3/
aws.greengrass.nucleus/lib
```
5. Jalankan perintah berikut untuk memulai perangkat lunak Greengrass Core.

#### Linux or Unix

sudo systemctl start greengrass

Windows Command Prompt (CMD)

```
sc start "greengrass"
```
#### **PowerShell**

Start-Service -Name "greengrass"

## <span id="page-2122-0"></span>AWS IoT Greengrass masalah cloud

Gunakan informasi berikut untuk memecahkan masalah dengan AWS IoT Greengrass konsol dan API. Setiap entri sesuai dengan pesan kesalahan yang mungkin Anda lihat ketika Anda melakukan tindakan.

An error occurred (AccessDeniedException) when calling the CreateComponentVersion operation: User: arn:aws:iam::123456789012:user/<username> is not authorized to perform: null

Anda mungkin melihat kesalahan ini saat membuat versi komponen dari AWS IoT Greengrass konsol atau dengan [CreateComponentVersiono](https://docs.aws.amazon.com/greengrass/v2/APIReference/API_CreateComponentVersion.html)perasi.

Kesalahan ini menunjukkan bahwa resep Anda bukan JSON atau YAML yang valid. Periksa sintaks resep Anda, perbaiki masalah sintaks, dan coba lagi. Anda dapat menggunakan pemeriksa sintaks JSON atau YAML online untuk mengidentifikasi masalah sintaks dalam resep Anda.

# Invalid Input: Encountered following errors in Artifacts: {<s3ArtifactUri> = Specified artifact resource cannot be accessed}

Anda mungkin melihat kesalahan ini saat membuat versi komponen dari AWS IoT Greengrass konsol atau dengan [CreateComponentVersiono](https://docs.aws.amazon.com/greengrass/v2/APIReference/API_CreateComponentVersion.html)perasi. Kesalahan ini menunjukkan bahwa artefak S3 dalam resep komponen tidak valid.

Lakukan hal-hal berikut:

- Periksa apakah bucket S3 berada di tempat yang sama Wilayah AWS di mana Anda membuat komponen. AWS IoT Greengrass tidak mendukung permintaan lintas wilayah untuk artefak komponen.
- Periksa apakah URI artefak adalah URL objek S3 yang valid, dan periksa artefak yang ada di URL objek S3 tersebut.
- Periksa apakah Anda Akun AWS memiliki izin untuk mengakses artefak di URL objek S3-nya.

## INACTIVE deployment status

Anda mungkin mendapatkan status INACTIVE penerapan saat memanggil [ListDeploymentsA](https://docs.aws.amazon.com/greengrass/v2/APIReference/API_ListDeployments.html)PI tanpa AWS IoT kebijakan dependen yang diperlukan. Anda harus memiliki izin yang diperlukan untuk mendapatkan status penerapan yang akurat. Anda dapat menemukan tindakan dependen dengan melihat di [Tindakan yang ditentukan oleh AWS IoT Greengrass V2](https://docs.aws.amazon.com/service-authorization/latest/reference/list_awsiotgreengrassv2.html#awsiotgreengrassv2-actions-as-permissions) dan mengikuti izin yang diperlukanListDeployments. Tanpa AWS IoT izin dependen yang diperlukan, Anda masih akan melihat status penerapan tetapi Anda mungkin melihat status penerapan yang tidak akurat. INACTIVE

# <span id="page-2123-0"></span>Masalah deployment perangkat inti

Memecahkan masalah penerapan pada perangkat inti Greengrass. Setiap entri sesuai dengan pesan log yang mungkin Anda lihat di perangkat inti Anda.

Topik

- [Error: com.aws.greengrass.componentmanager.exceptions.PackageDownloadException: Failed to](#page-2124-0) [download artifact](#page-2124-0)
- [Error: com.aws.greengrass.componentmanager.exceptions.ArtifactChecksumMismatchException:](#page-2125-0) [Integrity check for downloaded artifact failed. Probably due to file corruption.](#page-2125-0)
- [Error:](#page-2126-0)

[com.aws.greengrass.componentmanager.exceptions.NoAvailableComponentVersionException:](#page-2126-0) Failed to negotiate component <name> version with cloud and no local applicable version satisfying [requirement <requirements>](#page-2126-0)

- [software.amazon.awssdk.services.greengrassv2data.model.ResourceNotFoundException: The](#page-2127-0)  [latest version of Component <componentName> doesn't claim platform <coreDevicePlatform>](#page-2127-0)  [compatibility](#page-2127-0)
- [com.aws.greengrass.componentmanager.exceptions.PackagingException: The](#page-2127-1)  [deployment attempts to update the nucleus from aws.greengrass.Nucleus-<version> to](#page-2127-1) [aws.greengrass.Nucleus-<version> but no component of type nucleus was included as target](#page-2127-1)  [component](#page-2127-1)
- [Error: com.aws.greengrass.deployment.exceptions.DeploymentException: Unable to process](#page-2128-0) [deployment. Greengrass launch directory is not set up or Greengrass is not set up as a system](#page-2128-0)  [service](#page-2128-0)
#### • [Info:](#page-2129-0)

[com.aws.greengrass.deployment.exceptions.RetryableDeploymentDocumentDownloadException:](#page-2129-0) [Greengrass Cloud Service returned an error when getting full deployment configuration](#page-2129-0)

- [Warn: com.aws.greengrass.deployment.DeploymentService: Failed to get thing group hierarchy](#page-2129-1)
- [Info: com.aws.greengrass.deployment.DeploymentDocumentDownloader: Calling Greengrass](#page-2130-0) [cloud to get full deployment configuration](#page-2130-0)
- [Caused by:](#page-2130-1)

[software.amazon.awssdk.services.greengrassv2data.model.GreengrassV2DataException: null](#page-2130-1) [\(Service: GreengrassV2Data, Status Code: 403, Request ID: <some\\_request\\_id>, Extended](#page-2130-1)  [Request ID: null\)](#page-2130-1)

## <span id="page-2124-1"></span>Error:

com.aws.greengrass.componentmanager.exceptions.PackageDownloadExceptio Failed to download artifact

Anda mungkin melihat kesalahan ini ketika perangkat lunak AWS IoT Greengrass Core gagal mengunduh artefak komponen saat perangkat inti menerapkan penerapan. Deployment gagal sebagai akibat dari kesalahan ini.

Ketika Anda menerima kesalahan ini, log juga mencakup jejak tumpukan yang dapat Anda gunakan untuk mengidentifikasi masalah tertentu. Masing-masing entri berikut sesuai dengan pesan yang mungkin Anda lihat di jejak tumpukan pesan kesalahan Failed to download artifact.

### Topik

- [software.amazon.awssdk.services.s3.model.S3Exception: null \(Service: S3, Status Code: 403,](#page-2124-0) [Request ID: null, ...\)](#page-2124-0)
- [software.amazon.awssdk.services.s3.model.S3Exception: Access Denied \(Service: S3, Status](#page-2125-0)  [Code: 403, Request ID: <requestID>](#page-2125-0)

<span id="page-2124-0"></span>software.amazon.awssdk.services.s3.model.S3Exception: null (Service: S3, Status Code: 403, Request ID: null, ...)

[PackageDownloadException Kesalahan](#page-2124-1) mungkin termasuk jejak tumpukan ini dalam kasus berikut:

- Artefak komponen tidak tersedia di URL objek S3 yang Anda tentukan dalam resep komponen. Pastikan Anda mengunggah artefak ke bucket S3 dan URI artefak cocok dengan URL objek S3 dari artefak di bucket.
- [Peran pertukaran token](#page-1875-0) perangkat inti tidak mengizinkan perangkat lunak AWS IoT Greengrass Core mengunduh artefak komponen dari URL objek S3 yang Anda tentukan dalam resep komponen. Periksa apakah peran pertukaran token memungkinkan s3:GetObject URL objek S3 tempat artefak tersedia.

<span id="page-2125-0"></span>software.amazon.awssdk.services.s3.model.S3Exception: Access Denied (Service: S3, Status Code: 403, Request ID: <requestID>

[PackageDownloadException Kesalahan](#page-2124-1) mungkin termasuk jejak tumpukan ini ketika perangkat inti tidak memiliki izin untuk menelepons3:GetBucketLocation. Pesan kesalahan juga menyertakan pesan berikut.

reason: Failed to determine S3 bucket location

Periksa apakah [peran pertukaran token](#page-1875-0) perangkat inti memungkinkan s3:GetBucketLocation bucket S3 tempat artefak tersedia.

### <span id="page-2125-1"></span>Error:

# com.aws.greengrass.componentmanager.exceptions.ArtifactChecksumMismatchl Integrity check for downloaded artifact failed. Probably due to file corruption.

Anda mungkin melihat kesalahan ini ketika perangkat lunak AWS IoT Greengrass Core gagal mengunduh artefak komponen saat perangkat inti menerapkan penerapan. Penerapan gagal karena checksum file artefak yang diunduh tidak cocok dengan checksum yang AWS IoT Greengrass dihitung saat Anda membuat komponen.

#### Lakukan hal-hal berikut:

- Periksa apakah file artefak berubah dalam bucket S3 tempat Anda meng-hosting-nya. Jika file berubah sejak Anda membuat komponen, pulihkan ke versi sebelumnya yang diharapkan perangkat inti. Jika Anda tidak dapat memulihkan file ke versi sebelumnya, atau jika Anda ingin menggunakan versi baru dari file itu, buat versi baru dari komponen dengan file artefak.
- Periksa koneksi internet perangkat inti Anda. Kesalahan ini dapat terjadi jika file artefak rusak saat mengunduh. Buat deployment baru dan coba lagi.

## <span id="page-2126-0"></span>Error:

com.aws.greengrass.componentmanager.exceptions.NoAvailableComponentVersionExceptions. Failed to negotiate component <name> version with cloud and no local applicable version satisfying requirement <requirements>

Anda mungkin melihat kesalahan ini bila perangkat inti tidak dapat menemukan versi komponen yang memenuhi persyaratan penyebaran untuk perangkat inti tersebut. Perangkat inti memeriksa komponen dalam AWS IoT Greengrass layanan dan pada perangkat lokal. Pesan kesalahan mencakup target setiap penyebaran dan persyaratan versi penyebaran untuk komponen. Target deployment dapat berupa objek, grup objek, atau LOCAL\_DEPLOYMENT, yang mewakili deployment lokal pada perangkat inti.

Masalah ini dapat terjadi pada kasus berikut:

- Perangkat inti adalah target dari beberapa penyebaran yang memiliki persyaratan versi komponen yang bertentangan. Sebagai contoh, perangkat inti tersebut mungkin menjadi target dari beberapa deployment yang mencakup komponen com.example.HelloWorld, di mana satu deployment memerlukan versi 1.0.0 dan yang lain memerlukan versi 1.0.1. Tidak mungkin memiliki komponen yang memenuhi kedua persyaratan tersebut, sehingga deployment itu gagal.
- Versi komponen tidak ada di AWS IoT Greengrass layanan atau di perangkat lokal. Komponen mungkin telah dihapus, misalnya.
- Ada versi komponen yang memenuhi persyaratan versi, tetapi tidak ada yang kompatibel dengan platform perangkat inti.
- AWS IoT Kebijakan perangkat inti tidak memberikan greengrass:ResolveComponentCandidates izin. Cari Status Code: 403 di log kesalahan untuk mengidentifikasi masalah ini. Untuk mengatasi masalah ini, tambahkan izin greengrass:ResolveComponentCandidates ke kebijakan perangkat inti AWS IoT . Untuk informasi selengkapnya, lihat [Kebijakan AWS IoT minimal untuk perangkat inti AWS IoT](#page-1854-0) [Greengrass V2.](#page-1854-0)

Untuk mengatasi masalah ini, revisi penyebaran dengan menyertakan versi komponen yang kompatibel atau hapus yang tidak kompatibel. Untuk informasi selengkapnya tentang cara merevisi penyebaran cloud, lihat [Revisi deployment](#page-1332-0). Untuk informasi selengkapnya tentang cara merevisi deployment lokal, lihat perintah [AWS IoT Greengrass Buat CLI deployment.](#page-1193-0)

Error: com.aws.greengrass.componentmanager.exceptions.NoAvailableComponentVersionException: Failed to negotiate component <name> version with cloud and no local applicable version satisfying requirement <requirements>

software.amazon.awssdk.services.greengrassv2data.model.ResourceNotFoundE The latest version of Component <componentName> doesn't claim platform <coreDevicePlatform> compatibility

Anda mungkin melihat kesalahan ini saat menerapkan komponen ke perangkat inti, dan komponen tersebut tidak mencantumkan platform yang kompatibel dengan platform perangkat inti. Lakukan salah satu hal berikut:

- Jika komponennya adalah komponen Greengrass kustom, Anda dapat memperbarui komponen agar kompatibel dengan perangkat inti. Tambahkan manifes baru yang cocok dengan platform perangkat inti, atau perbarui manifes yang ada agar sesuai dengan platform perangkat inti. Untuk informasi selengkapnya, lihat [AWS IoT Greengrass referensi resep komponen.](#page-1271-0)
- Jika komponen disediakan oleh AWS, periksa apakah versi lain dari komponen tersebut kompatibel dengan perangkat inti. Jika tidak ada versi yang kompatibel, hubungi kami untuk [AWS](https://repost.aws/) [re:Postm](https://repost.aws/)enggunakan [AWS IoT Greengrass tag](https://repost.aws/tags/TA4ckIed1sR4enZBey29rKTg/aws-io-t-greengrass), atau kontak [AWS Support.](https://aws.amazon.com/contact-us/)

com.aws.greengrass.componentmanager.exceptions.PackagingException: The deployment attempts to update the nucleus from aws.greengrass.Nucleus-<version> to aws.greengrass.Nucleus-<version> but no component of type nucleus was included as target component

Anda mungkin melihat kesalahan ini saat menerapkan komponen yang bergantung pada inti [Greengrass, dan perangkat inti menjalankan versi inti Greengrass](#page-513-0) sebelumnya daripada versi minor terbaru yang tersedia. Kesalahan ini terjadi karena perangkat lunak AWS IoT Greengrass Core mencoba memperbarui komponen secara otomatis ke versi terbaru yang kompatibel. Namun, perangkat lunak AWS IoT Greengrass Core mencegah inti Greengrass memperbarui ke versi minor baru, karena AWS beberapa komponen yang disediakan bergantung pada versi minor tertentu dari inti Greengrass. Untuk informasi selengkapnya, lihat [Perilaku pembaruan inti Greengrass.](#page-402-0)

Anda harus [merevisi penerapan](#page-1332-0) untuk menentukan versi inti Greengrass yang ingin Anda gunakan. Lakukan salah satu hal berikut:

- Merevisi penerapan untuk menentukan versi inti Greengrass yang saat ini dijalankan perangkat inti.
- Merevisi penerapan untuk menentukan versi minor selanjutnya dari inti Greengrass. Jika Anda memilih opsi ini, Anda juga harus memperbarui versi semua komponen yang AWS disediakan yang

bergantung pada versi minor tertentu dari inti Greengrass. Untuk informasi selengkapnya, lihat [Komponen yang disediakan oleh AWS.](#page-499-0)

<span id="page-2128-0"></span>Error: com.aws.greengrass.deployment.exceptions.DeploymentException: Unable to process deployment. Greengrass launch directory is not set up or Greengrass is not set up as a system service

Anda mungkin melihat kesalahan ini saat memindahkan perangkat Greengrass dari satu grup hal ke grup lainnya, lalu kembali ke grup asli dengan penerapan yang memerlukan Greengrass untuk memulai ulang.

Untuk mengatasi masalah ini, buat ulang direktori peluncuran untuk perangkat. Kami juga sangat menyarankan untuk meningkatkan ke versi 2.9.6 atau yang lebih baru dari inti Greengrass.

Berikut ini adalah skrip Linux untuk membuat ulang direktori peluncuran. Simpan skrip dalam file bernamafix\_directory.sh.

```
#!/bin/bash
set -e
GG_ROOT=$1
GG_VERSION=$2
CURRENT="$GG_ROOT/alts/current"
if [ ! -L "$CURRENT" ]; then 
   mkdir -p $GG_ROOT/alts/directory_fix 
   echo "Relinking $GG_ROOT/alts/directory_fix to $CURRENT" 
   ln -sf $GG_ROOT/alts/directory_fix $CURRENT
fi
TARGET=$(readlink $CURRENT)
if [[ ! -d "$TARGET" ]]; then 
   echo "Creating directory: $TARGET" 
   mkdir -p "$TARGET"
fi
DISTRO_LINK="$TARGET/distro"
```
Error: com.aws.greengrass.deployment.exceptions.DeploymentException: Unable to process deployment. Greengrass launch directory is not set up or Greengrass is not set up as a system service

```
DISTRO="$GG_ROOT/packages/artifacts-unarchived/aws.greengrass.Nucleus/$GG_VERSION/
aws.greengrass.nucleus/"
echo "Relinking Nucleus artifacts to $DISTRO_LINK"
ln -sf $DISTRO $DISTRO_LINK
```
Untuk menjalankan skrip, jalankan perintah berikut:

```
[root@ip-172-31-27-165 ~]# ./fix_directory.sh /greengrass/v2 2.9.5
Relinking /greengrass/v2/alts/directory_fix to /greengrass/v2/alts/current
Relinking Nucleus artifacts to /greengrass/v2/alts/directory_fix/distro
```
## <span id="page-2129-0"></span>Info:

# com.aws.greengrass.deployment.exceptions.RetryableDeploymentDocumentDow Greengrass Cloud Service returned an error when getting full deployment configuration

Anda mungkin melihat kesalahan ini ketika perangkat inti menerima dokumen deployment yang besar, yang merupakan dokumen deployment yang lebih besar dari 7 KB (untuk deployment yang menargetkan objek) atau 31 KB (untuk deployment yang menargetkan grup objek). Untuk mengambil dokumen penerapan besar, AWS IoT kebijakan perangkat inti harus mengizinkan izin tersebut. greengrass:GetDeploymentConfiguration Kesalahan ini dapat terjadi ketika perangkat inti tidak memiliki izin ini. Ketika kesalahan ini terjadi, deployment tersebut mencoba ulang tanpa batas waktu, dan statusnya Dalam proses (IN\_PROGRESS).

Untuk mengatasi masalah ini, tambahkan greengrass:GetDeploymentConfiguration izin ke AWS IoT kebijakan perangkat inti. Untuk informasi selengkapnya, lihat [Memperbarui AWS IoT](#page-1849-0)  [kebijakan perangkat inti](#page-1849-0).

# <span id="page-2129-1"></span>Warn: com.aws.greengrass.deployment.DeploymentService: Failed to get thing group hierarchy

Anda mungkin melihat peringatan ini saat perangkat inti menerima penerapan dan AWS IoT kebijakan perangkat inti tidak mengizinkan greengrass:ListThingGroupsForCoreDevice izin tersebut. Saat Anda membuat penerapan, perangkat inti menggunakan izin ini untuk mengidentifikasi grup benda dan menghapus komponen untuk grup apa pun dari mana Anda menghapus perangkat inti. Jika perangkat inti menjalankan [Greengrass](#page-513-0) nucleus v2.5.0, penerapan gagal. Jika perangkat inti menjalankan Greengrass nucleus v2.5.1 atau yang lebih baru, penerapan berlangsung tetapi tidak

menghapus komponen. Untuk informasi selengkapnya tentang perilaku penghapusan grup benda, lihat[Deploy komponen AWS IoT Greengrass ke perangkat.](#page-1303-0)

Untuk memperbarui perilaku perangkat inti untuk menghapus komponen untuk grup benda tempat Anda menghapus perangkat inti, tambahkan greengrass:ListThingGroupsForCoreDevice izin ke AWS IoT kebijakan perangkat inti. Untuk informasi selengkapnya, lihat [Memperbarui AWS IoT](#page-1849-0)  [kebijakan perangkat inti](#page-1849-0).

# <span id="page-2130-0"></span>Info: com.aws.greengrass.deployment.DeploymentDocumentDownloader: Calling Greengrass cloud to get full deployment configuration

Anda mungkin melihat pesan informasi ini dicetak beberapa kali tanpa kesalahan, karena perangkat inti mencatat kesalahan di tingkat log DEBUG. Masalah ini dapat terjadi ketika perangkat inti menerima dokumen deployment yang besar. Ketika kesalahan ini terjadi, deployment ini mencoba ulang tanpa batas waktu, dan statusnya Dalam proses (IN\_PROGRESS). Untuk informasi selengkapnya tentang cara mengatasi masalah ini, lihat [entri pemecahan masalah ini](#page-2129-0).

## <span id="page-2130-1"></span>Caused by:

software.amazon.awssdk.services.greengrassv2data.model.GreengrassV2DataE null (Service: GreengrassV2Data, Status Code: 403, Request ID: <some\_request\_id>, Extended Request ID: null)

Anda mungkin melihat kesalahan ini ketika API dataplane tidak memiliki iot:Connect izin. Jika Anda tidak memiliki kebijakan yang benar, Anda akan menerimaGreengrassV2DataException: 403. Untuk membuat kebijakan izin, ikuti petunjuk berikut:[Buat AWS IoT kebijakan](#page-292-0).

# Masalah komponen perangkat inti

Memecahkan masalah komponen Greengrass pada perangkat inti.

Topik

- [Warn: '<command>' is not recognized as an internal or external command](#page-2131-0)
- [Skrip Python tidak mencatat pesan](#page-2132-0)
- [Konfigurasi komponen tidak diperbarui saat mengubah konfigurasi default](#page-2133-0)
- [awsiot.greengrasscoreipc.model.UnauthorizedError](#page-2134-0)
- [com.aws.greengrass.authorization.exceptions.AuthorizationException: Duplicate policy ID "<id>" for](#page-2134-1)  [principal "<componentList>"](#page-2134-1)
- [com.aws.greengrass.tes.CredentialRequestHandler: Error in retrieving AwsCredentials from TES](#page-2135-0)  [\(HTTP 400\)](#page-2135-0)
- [com.aws.greengrass.tes.CredentialRequestHandler: Error in retrieving AwsCredentials from TES](#page-2137-0)  [\(HTTP 403\)](#page-2137-0)
- [com.aws.greengrass.tes.CredentialsProviderError: Could not load credentials from any providers](#page-2137-1)
- [Received error when attempting to retrieve ECS metadata: Could not connect to the endpoint URL:](#page-2138-0)  ["<tokenExchangeServiceEndpoint>"](#page-2138-0)
- [copyFrom: <configurationPath> is already a container, not a leaf](#page-2138-1)
- [com.aws.greengrass.componentmanager.plugins.docker.exceptions.DockerLoginException: Error](#page-2138-2)  [logging into the registry using credentials - 'The stub received bad data.'](#page-2138-2)
- java.io. IOException: Cannot run program "cmd" ...: [LogonUser] The password for this account has [expired.](#page-2139-0)
- [aws.greengrass.StreamManager: Instant exceeds minimum or maximum instant](#page-2140-0)

## <span id="page-2131-0"></span>Warn: '<command>' is not recognized as an internal or external command

Anda mungkin melihat kesalahan ini di log komponen Greengrass ketika AWS IoT Greengrass perangkat lunak Core gagal menjalankan perintah dalam skrip siklus hidup komponen. Status komponen menjadi BROKEN sebagai akibat dari kesalahan ini. [Kesalahan ini dapat terjadi jika](https://en.wikipedia.org/wiki/PATH_(variable))  [pengguna sistem yang menjalankan komponen, seperti](https://en.wikipedia.org/wiki/PATH_(variable))ggc\_user, tidak dapat menemukan perintah [yang dapat dieksekusi di folder di PATH.](https://en.wikipedia.org/wiki/PATH_(variable))

Pada perangkat Windows, periksa apakah folder yang berisi executable ada di PATH untuk pengguna sistem yang menjalankan komponen. Jika hilang dariPATH, lakukan salah satu hal berikut:

• Tambahkan folder executable ke variabel PATH sistem, yang tersedia untuk semua pengguna. Kemudian, restart komponen.

Jika Anda menjalankan Greengrass nucleus 2.5.0, setelah Anda memperbarui PATH variabel sistem, Anda harus memulai ulang perangkat lunak Core untuk menjalankan komponen AWS IoT Greengrass dengan yang diperbarui. PATH Jika perangkat lunak AWS IoT Greengrass Core tidak menggunakan yang diperbarui PATH setelah Anda memulai ulang perangkat lunak, restart perangkat dan coba lagi. Untuk informasi selengkapnya, lihat [Jalankan perangkat lunak inti AWS](#page-332-0) [IoT Greengrass](#page-332-0).

Warn: '<command>' is not recognized as an internal or external command 2110

• Tambahkan folder executable ke variabel PATH pengguna untuk pengguna sistem yang menjalankan komponen.

## <span id="page-2132-0"></span>Skrip Python tidak mencatat pesan

Perangkat inti Greengrass mengumpulkan log yang dapat Anda gunakan untuk mengidentifikasi masalah dengan komponen. Jika pesan stdout dan stderr skrip Python Anda tidak muncul di log komponen Anda, Anda mungkin perlu menyiram buffer atau menonaktifkan buffer untuk stream output standar ini di Python. Lakukan salah satu langkah berikut ini:

• Jalankan Python dengan [-u](https://docs.python.org/3/using/cmdline.html#cmdoption-u) untuk menonaktifkan buffering pada stdout dan stderr.

Linux or Unix

python3 -u hello\_world.py

#### Windows

py -3 -u hello\_world.py

- Gunakan [Setenv](#page-1279-0) dalam resep komponen Anda untuk mengatur variabel lingkungan [PYTHONUNBUFFERED](https://docs.python.org/3/using/cmdline.html#envvar-PYTHONUNBUFFERED) pada string tak kosong. Variabel lingkungan ini menonaktifkan buffering pada stdout dan stderr.
- Siram buffer untuk pengaliran stdout atau stderr. Lakukan salah satu hal berikut:
	- Siram pesan ketika Anda mencetak.

```
import sys
print('Hello, error!', file=sys.stderr, flush=True)
```
• Siram pesan setelah Anda mencetak. Anda dapat mengirim beberapa pesan sebelum Anda menyiram stream.

```
import sys
print('Hello, error!', file=sys.stderr)
sys.stderr.flush()
```
Untuk informasi selengkapnya tentang cara memverifikasi bahwa skrip Python mengeluarkan pesan log, lihat [Memantau AWS IoT Greengrass log](#page-1341-0).

## <span id="page-2133-0"></span>Konfigurasi komponen tidak diperbarui saat mengubah konfigurasi default

Saat Anda mengubah DefaultConfiguration resep komponen, konfigurasi default baru tidak akan menggantikan konfigurasi komponen yang ada selama penerapan. Untuk menerapkan konfigurasi default baru, Anda harus mengatur ulang konfigurasi komponen ke pengaturan defaultnya. Saat Anda menerapkan komponen, tentukan satu string kosong sebagai [pembaruan](#page-1319-0) [reset.](#page-1319-0)

#### Console

Setel ulang jalur

[""]

#### AWS CLI

Perintah berikut membuat penyebaran ke perangkat inti.

```
aws greengrassv2 create-deployment --cli-input-json file://reset-configuration-
deployment.json
```
reset-configuration-deployment.jsonFile berisi dokumen JSON berikut.

```
{ 
   "targetArn": "arn:aws:iot:us-west-2:123456789012:thing/MyGreengrassCore", 
   "deploymentName": "Deployment for MyGreengrassCore", 
   "components": { 
     "com.example.HelloWorld": { 
       "componentVersion": "1.0.0", 
       "configurationUpdate": {, 
          "reset": [""] 
       } 
     } 
   }
}
```
#### Greengrass CLI

Perintah [Greengrass CLI](#page-683-0) berikut membuat penerapan lokal pada perangkat inti.

```
sudo greengrass-cli deployment create \ 
   --recipeDir recipes \ 
   --artifactDir artifacts \ 
   --merge "com.example.HelloWorld=1.0.0" \ 
   --update-config reset-configuration-deployment.json
```
reset-configuration-deployment.jsonFile berisi dokumen JSON berikut.

```
{ 
   "com.example.HelloWorld": { 
      "RESET": [""] 
   }
}
```
## <span id="page-2134-0"></span>awsiot.greengrasscoreipc.model.UnauthorizedError

Anda mungkin melihat kesalahan ini di log komponen Greengrass ketika komponen tidak memiliki izin untuk melakukan operasi IPC pada sumber daya. Untuk memberikan izin komponen untuk memanggil operasi IPC, tentukan kebijakan otorisasi IPC dalam konfigurasi komponen. Untuk informasi selengkapnya, lihat [Otorisasi komponen untuk melakukan operasi IPC.](#page-1427-0)

#### **b** Tip

Jika Anda mengubah resep DefaultConfiguration dalam komponen, Anda harus mengatur ulang konfigurasi komponen ke konfigurasi default yang baru. Saat Anda menerapkan komponen, tentukan satu string kosong sebagai [pembaruan reset.](#page-1319-0) Untuk informasi selengkapnya, lihat [Konfigurasi komponen tidak diperbarui saat mengubah](#page-2133-0)  [konfigurasi default](#page-2133-0).

# <span id="page-2134-1"></span>com.aws.greengrass.authorization.exceptions.AuthorizationException: Duplicate policy ID "<id>" for principal "<componentList>"

Anda mungkin melihat kesalahan ini jika beberapa kebijakan otorisasi IPC, termasuk di semua komponen pada perangkat inti, menggunakan ID kebijakan yang sama.

Periksa kebijakan otorisasi IPC komponen Anda, perbaiki duplikat apa pun, dan coba lagi. Untuk membuat ID kebijakan unik, sebaiknya Anda menggabungkan nama komponen, nama layanan IPC, dan penghitung. Untuk informasi selengkapnya, lihat [Otorisasi komponen untuk melakukan operasi](#page-1427-0) [IPC.](#page-1427-0)

#### **G** Tip

Jika Anda mengubah resep DefaultConfiguration dalam komponen, Anda harus mengatur ulang konfigurasi komponen ke konfigurasi default yang baru. Saat Anda menerapkan komponen, tentukan satu string kosong sebagai [pembaruan reset.](#page-1319-0) Untuk informasi selengkapnya, lihat [Konfigurasi komponen tidak diperbarui saat mengubah](#page-2133-0)  [konfigurasi default](#page-2133-0).

# <span id="page-2135-0"></span>com.aws.greengrass.tes.CredentialRequestHandler: Error in retrieving AwsCredentials from TES (HTTP 400)

Anda mungkin melihat kesalahan ini ketika perangkat inti tidak bisa mendapatkan AWS kredensil dari layanan [pertukaran token](#page-1244-0). Kode status HTTP 400 menunjukkan bahwa kesalahan ini terjadi karena [peran IAM pertukaran token](#page-1875-0) perangkat inti tidak ada atau tidak memiliki hubungan kepercayaan yang memungkinkan penyedia AWS IoT kredensional untuk mengasumsikan itu.

Lakukan hal-hal berikut:

1. Identifikasi peran pertukaran token yang digunakan perangkat inti. Pesan kesalahan mencakup alias AWS IoT peran perangkat inti, yang menunjuk ke peran pertukaran token. Jalankan perintah berikut di komputer pengembangan Anda, dan ganti *MyGreengrassCoreTokenExchangeRoleAlias*dengan nama alias AWS IoT peran dari pesan kesalahan.

```
aws iot describe-role-alias --role-alias MyGreengrassCoreTokenExchangeRoleAlias
```
Tanggapan tersebut mencakup Nama Sumber Daya Amazon (ARN) dari peran IAM pertukaran token.

```
{ 
   "roleAliasDescription": { 
     "roleAlias": "MyGreengrassCoreTokenExchangeRoleAlias",
```

```
 "roleAliasArn": "arn:aws:iot:us-west-2:123456789012:rolealias/
MyGreengrassCoreTokenExchangeRoleAlias", 
     "roleArn": "arn:aws:iam::123456789012:role/MyGreengrassV2TokenExchangeRole", 
     "owner": "123456789012", 
     "credentialDurationSeconds": 3600, 
     "creationDate": "2021-02-05T16:46:18.042000-08:00", 
     "lastModifiedDate": "2021-02-05T16:46:18.042000-08:00" 
  }
}
```
2. Periksa apakah peran itu ada. Jalankan perintah berikut, dan ganti *MyGreengrassV2 TokenExchangeRole* dengan nama peran pertukaran token.

aws iam get-role --role-name *MyGreengrassV2TokenExchangeRole*

Jika perintah mengembalikan NoSuchEntity kesalahan, peran tidak ada, dan Anda harus membuatnya. Untuk informasi selengkapnya tentang cara membuat dan mengonfigurasi peran ini, lihat[Otorisasi perangkat inti untuk berinteraksi dengan AWS layanan.](#page-1875-0)

3. Periksa apakah peran tersebut memiliki hubungan kepercayaan yang memungkinkan penyedia AWS IoT kredensional untuk mengasumsikannya. Tanggapan dari langkah sebelumnya berisiAssumeRolePolicyDocument, yang mendefinisikan hubungan kepercayaan peran. Peran harus mendefinisikan hubungan kepercayaan yang memungkinkan credentials.iot.amazonaws.com untuk mengasumsikan itu. Dokumen ini akan terlihat mirip dengan contoh berikut.

```
{ 
   "Version": "2012-10-17", 
   "Statement": [ 
     { 
        "Effect": "Allow", 
        "Principal": { 
          "Service": "credentials.iot.amazonaws.com" 
        }, 
        "Action": "sts:AssumeRole" 
     } 
   ]
}
```
Jika hubungan kepercayaan peran tidak memungkinkan credentials.iot.amazonaws.com untuk mengasumsikan itu, Anda harus menambahkan hubungan kepercayaan ini ke peran

tersebut. Untuk informasi selengkapnya, lihat [Memodifikasi peran](https://docs.aws.amazon.com/IAM/latest/UserGuide/id_roles_manage_modify.html) dalam Panduan AWS Identity and Access Management Pengguna.

# <span id="page-2137-0"></span>com.aws.greengrass.tes.CredentialRequestHandler: Error in retrieving AwsCredentials from TES (HTTP 403)

Anda mungkin melihat kesalahan ini ketika perangkat inti tidak bisa mendapatkan AWS kredensil dari layanan [pertukaran token](#page-1244-0). Kode status HTTP 403 menunjukkan bahwa kesalahan ini terjadi karena AWS IoT kebijakan perangkat inti tidak memberikan iot:AssumeRoleWithCertificate izin untuk alias AWS IoT peran perangkat inti.

Tinjau AWS IoT kebijakan perangkat inti, dan tambahkan iot:AssumeRoleWithCertificate izin untuk alias AWS IoT peran perangkat inti. Pesan kesalahan menyertakan alias AWS IoT peran perangkat inti saat ini. Untuk informasi selengkapnya tentang izin ini dan cara memperbarui AWS IoT kebijakan perangkat inti, lihat [Kebijakan AWS IoT minimal untuk perangkat inti AWS IoT Greengrass](#page-1854-0)  [V2](#page-1854-0) da[nMemperbarui AWS IoT kebijakan perangkat inti](#page-1849-0).

# <span id="page-2137-1"></span>com.aws.greengrass.tes.CredentialsProviderError: Could not load credentials from any providers

Anda mungkin melihat kesalahan ini ketika komponen mencoba meminta AWS kredensional dan tidak dapat terhubung ke layanan [pertukaran token.](#page-1244-0)

Lakukan hal-hal berikut:

- Periksa apakah komponen mendeklarasikan ketergantungan pada komponen layanan pertukaran token,. aws.greengrass.TokenExchangeService Jika tidak, tambahkan ketergantungan dan gunakan kembali komponen.
- Jika komponen berjalan di docker, pastikan Anda menerapkan pengaturan jaringan dan variabel lingkungan yang tepat, sesuai dengan. [Gunakan AWS kredensil dalam komponen wadah Docker](#page-1265-0)  [\(Linux\)](#page-1265-0)
- [Jika komponen ditulis dalam NodeJS, atur dns. setDefaultResultPerintah](https://nodejs.org/docs/latest/api/dns.html#dnssetdefaultresultorderorder) untuk**ipv4first**.
- Periksa /etc/hosts entri yang dimulai dengan ::1 dan berisilocalhost. Hapus entri untuk melihat apakah itu menyebabkan komponen terhubung ke layanan pertukaran token di alamat yang salah.

# <span id="page-2138-0"></span>Received error when attempting to retrieve ECS metadata: Could not connect to the endpoint URL: "<tokenExchangeServiceEndpoint>"

Anda mungkin melihat kesalahan ini ketika komponen tidak menjalankan [layanan pertukaran token](#page-1244-0) dan komponen mencoba meminta AWS kredensil.

Lakukan hal-hal berikut:

- Periksa apakah komponen mendeklarasikan ketergantungan pada komponen layanan pertukaran token,. aws.greengrass.TokenExchangeService Jika tidak, tambahkan ketergantungan dan gunakan kembali komponen.
- Periksa apakah komponen menggunakan AWS kredensional dalam siklus hidupnyainstall. AWS IoT Greengrass tidak menjamin ketersediaan layanan pertukaran token selama install siklus hidup. Perbarui komponen untuk memindahkan kode yang menggunakan AWS kredensil ke dalam run siklus hidup startup atau, lalu gunakan kembali komponen.

## <span id="page-2138-1"></span>copyFrom: <configurationPath> is already a container, not a leaf

Anda mungkin melihat kesalahan ini ketika Anda mengubah nilai konfigurasi dari tipe kontainer (daftar atau objek) ke tipe non-kontainer (string, angka, atau Boolean). Lakukan hal-hal berikut:

- 1. Periksa resep komponen untuk melihat apakah konfigurasi defaultnya menetapkan nilai konfigurasi itu ke daftar atau objek. Jika demikian, hapus atau ubah nilai konfigurasi itu.
- 2. Buat penerapan untuk mengatur ulang nilai konfigurasi itu ke nilai defaultnya. Lihat informasi yang lebih lengkap di [Buat deployment](#page-1309-0) dan [Perbarui konfigurasi komponen.](#page-1319-1)

Kemudian, Anda dapat mengatur nilai konfigurasi itu ke string, angka, atau Boolean.

<span id="page-2138-2"></span>com.aws.greengrass.componentmanager.plugins.docker.exceptions.DockerLogin Error logging into the registry using credentials - 'The stub received bad data.'

Anda mungkin melihat kesalahan ini di log inti Greengrass saat komponen [pengelola aplikasi Docker](#page-666-0) [mencoba mengunduh image Docker](#page-666-0) dari repositori pribadi di Amazon Elastic Container Registry (Amazon ECR). Kesalahan ini terjadi jika Anda menggunakan wincred [Docker credential helper](https://github.com/docker/docker-credential-helpers) (). docker-credential-wincred Akibatnya, Amazon ECR tidak dapat menyimpan kredensil login.

Ambil salah satu tindakan berikut:

- Jika Anda tidak menggunakan pembantu kredenal wincred Docker, hapus dockercredential-wincred program dari perangkat inti.
- Jika Anda menggunakan pembantu kredenal wincred Docker, lakukan hal berikut:
	- 1. Ganti nama docker-credential-wincred program pada perangkat inti. Ganti wincred dengan nama baru untuk pembantu kredenal Windows Docker. Misalnya, Anda dapat mengganti namanya menjadidocker-credential-wincredreal.
	- 2. Perbarui credsStore opsi di file konfigurasi Docker (.docker/config.json) untuk menggunakan nama baru untuk pembantu kredensi Windows Docker. Misalnya, jika Anda mengganti nama program menjadidocker-credential-wincredreal, perbarui credsStore opsi kewincredreal.

```
\{ "credsStore": "wincredreal"
}
```
# <span id="page-2139-0"></span>java.io.IOException: Cannot run program "cmd" ...: [LogonUser] The password for this account has expired.

Anda mungkin melihat kesalahan ini pada perangkat inti Windows ketika pengguna sistem yang menjalankan proses komponen, sepertiggc\_user, memiliki kata sandi yang kedaluwarsa. Akibatnya, perangkat lunak AWS IoT Greengrass Core tidak dapat menjalankan proses komponen sebagai pengguna sistem tersebut.

Untuk memperbarui kata sandi pengguna sistem Greengrass

1. Jalankan perintah berikut sebagai administrator untuk mengatur kata sandi pengguna. *Ganti ggc\_user dengan pengguna* sistem, dan ganti *kata sandi dengan kata sandi* yang akan disetel.

net user *ggc\_user password*

2. Gunakan [PsExec utilitas](https://docs.microsoft.com/en-us/sysinternals/downloads/psexec) untuk menyimpan kata sandi baru pengguna di instance Credential Manager untuk LocalSystem akun tersebut. Ganti *kata sandi* dengan kata sandi pengguna yang Anda tetapkan.

psexec -s cmd /c cmdkey /generic:ggc\_user /user:ggc\_user /pass:password

#### G Tip

Bergantung pada konfigurasi Windows Anda, kata sandi pengguna mungkin diatur untuk kedaluwarsa pada tanggal di masa mendatang. Untuk memastikan aplikasi Greengrass Anda terus beroperasi, lacak kapan kata sandi kedaluwarsa, dan perbarui sebelum kedaluwarsa. Anda juga dapat mengatur kata sandi pengguna agar tidak pernah kedaluwarsa.

• Untuk memeriksa kapan pengguna dan kata sandinya kedaluwarsa, jalankan perintah berikut.

net user *ggc\_user* | findstr /C:expires

• Untuk mengatur kata sandi pengguna agar tidak pernah kedaluwarsa, jalankan perintah berikut.

wmic UserAccount where "Name='*ggc\_user*'" set PasswordExpires=False

• Jika Anda menggunakan Windows 10 atau yang lebih baru di mana wmic[perintah tidak](https://learn.microsoft.com/en-us/windows/win32/wmisdk/wmic)  [digunakan lagi](https://learn.microsoft.com/en-us/windows/win32/wmisdk/wmic), jalankan perintah berikut. PowerShell

Get-CimInstance -Query "SELECT \* from Win32\_UserAccount WHERE name = '*ggc\_user*'" | Set-CimInstance -Property @{PasswordExpires="False"}

## <span id="page-2140-0"></span>aws.greengrass.StreamManager: Instant exceeds minimum or maximum instant

Saat Anda memutakhirkan manajer aliran v2.0.7 ke versi antara v2.0.8 dan v2.0.11, Anda mungkin melihat kesalahan berikut di log komponen pengelola aliran jika komponen gagal memulai.

```
2021-07-16T00:54:58.568Z [INFO] (Copier) aws.greengrass.StreamManager: 
  stdout. Caused by: com.fasterxml.jackson.databind.JsonMappingException: 
 Instant exceeds minimum or maximum instant (through reference chain: 
 com.amazonaws.iot.greengrass.streammanager.export.PersistedSuccessExportStatesV1["lastExportTi
```
 {scriptName=services.aws.greengrass.StreamManager.lifecycle.startup.script, serviceName=aws.greengrass.StreamManager, currentState=STARTING} 2021-07-16T00:54:58.579Z [INFO] (Copier) aws.greengrass.StreamManager: stdout. Caused by: java.time.DateTimeException: Instant exceeds minimum or maximum instant. {scriptName=services.aws.greengrass.StreamManager.lifecycle.startup.script, serviceName=aws.greengrass.StreamManager, currentState=STARTING}

Jika Anda menerapkan manajer aliran v2.0.7 dan Anda ingin meningkatkan ke versi yang lebih baru, Anda harus meningkatkan ke manajer streaming v2.0.12 secara langsung. Untuk informasi selengkapnya tentang komponen pengelola aliran, liha[tManajer pengaliran](#page-1087-0).

# Masalah komponen fungsi Lambda perangkat inti

Memecahkan masalah komponen fungsi Lambda pada perangkat inti.

Topik

- [The following cgroup subsystems are not mounted: devices, memory](#page-2141-0)
- [ipc\\_client.py:64,HTTP Error 400:Bad Request, b'No subscription exists for the source <label-or](#page-2142-0)[lambda-arn> and subject <label-or-lambda-arn>](#page-2142-0)

## <span id="page-2141-0"></span>The following cgroup subsystems are not mounted: devices, memory

Anda mungkin melihat kesalahan ini saat menjalankan fungsi Lambda dalam kontainer dalam kasus berikut:

- Perangkat inti tidak mengaktifkan cgroup v1 untuk memori atau cgroup perangkat.
- Perangkat inti telah mengaktifkan cgroups v2. Fungsi Greengrass Lambda membutuhkan cgroups v1, dan cgroups v1 dan v2 saling eksklusif.

Untuk mengaktifkan cgroups v1, boot perangkat dengan parameter kernel Linux berikut.

cgroup\_enable=memory cgroup\_memory=1 systemd.unified\_cgroup\_hierarchy=0

**G** Tip

Pada Raspberry Pi, edit /boot/cmdline.txt file untuk mengatur parameter kernel perangkat.

# <span id="page-2142-0"></span>ipc\_client.py:64,HTTP Error 400:Bad Request, b'No subscription exists for the source <label-or-lambda-arn> and subject <label-or-lambda-arn>

[Anda mungkin melihat kesalahan ini saat menjalankan fungsi Lambda V1, yang menggunakan AWS](#page-734-0) [IoT Greengrass Core SDK, pada perangkat inti V2 tanpa menentukan langganan di komponen router](#page-734-0)  [langganan lama.](#page-734-0) Untuk memperbaiki masalah ini, gunakan dan konfigurasikan router langganan lama untuk menentukan langganan yang diperlukan. Untuk informasi selengkapnya, lihat [Impor fungsi](#page-135-0) [Lambda V1](#page-135-0).

# Versi komponen dihentikan

Anda mungkin melihat pemberitahuan di Personal Health Dashboard (PHD) ketika versi komponen pada perangkat inti Anda dihentikan. Versi komponen mengirimkan pemberitahuan ini ke PHD Anda dalam waktu 60 menit setelah dihentikan.

Untuk melihat penerapan mana yang perlu Anda revisi, lakukan hal berikut menggunakan: AWS Command Line Interface

1. Jalankan perintah berikut untuk mendapatkan daftar perangkat inti Anda.

```
aws greengrassv2 list-core-devices
```
2. Jalankan perintah berikut untuk mengambil status komponen pada setiap perangkat inti dari Langkah 1. Ganti *coreDeviceName* dengan nama setiap perangkat inti untuk kueri.

```
aws greengrassv2 list-installed-components --core-device-thing-name coreDeviceName
```
- 3. Kumpulkan perangkat inti dengan versi komponen yang dihentikan yang diinstal dari langkah sebelumnya.
- 4. Jalankan perintah berikut untuk mengambil status semua pekerjaan penerapan untuk setiap perangkat inti dari Langkah 3. Ganti *coreDeviceName* dengan nama perangkat inti untuk kueri.

aws greengrassv2 list-effective-deployments --core-device-thing-name *coreDeviceName*

Tanggapan berisi daftar tugas deployment untuk perangkat inti. Anda dapat merevisi penerapan untuk memilih versi komponen lain. Untuk informasi selengkapnya tentang cara merevisi penerapan, lihat [Merevisi](https://docs.aws.amazon.com/greengrass/v2/developerguide/revise-deployments.html) penerapan.

# Masalah Antarmuka Baris Perintah Greengrass

[Memecahkan masalah dengan CLI Greengrass.](#page-1185-0)

#### Topik

• [java.lang.RuntimeException: Unable to create ipc client](#page-2143-0)

## <span id="page-2143-0"></span>java.lang.RuntimeException: Unable to create ipc client

Anda mungkin melihat kesalahan ini saat menjalankan perintah Greengrass CLI dan Anda menentukan folder root yang berbeda dari tempat perangkat lunak Core diinstal. AWS IoT **Greengrass** 

Lakukan salah satu hal berikut untuk mengatur jalur root, dan ganti */greengrass/v2* dengan jalur ke instalasi perangkat lunak AWS IoT Greengrass Core Anda:

- Atur GGC\_ROOT\_PATH variabel lingkungan ke */greengrass/v2*.
- Tambahkan --ggcRootPath */greengrass/v2* argumen ke perintah Anda seperti yang ditunjukkan pada contoh berikut.

greengrass-cli --ggcRootPath /greengrass/v2 <command> <subcommand> [arguments]

# AWS Command Line Interface masalah

Memecahkan AWS CLI masalah untuk. AWS IoT Greengrass V2

#### Topik

• [Error: Invalid choice: 'greengrassv2'](#page-2143-1)

## <span id="page-2143-1"></span>Error: Invalid choice: 'greengrassv2'

Anda mungkin melihat kesalahan ini ketika Anda menjalankan AWS IoT Greengrass V2 perintah dengan AWS CLI (misalnya,aws greengrassv2 list-core-devices).

Kesalahan ini menunjukkan bahwa Anda memiliki versi AWS CLI yang tidak mendukung AWS IoT Greengrass V2. Untuk menggunakannya AWS IoT Greengrass V2 AWS CLI, Anda harus memiliki salah satu versi berikut atau yang lebih baru:

- Versi AWS CLI V1 minimum: v1.18.197
- Versi AWS CLI V2 minimum: v2.1.11

#### **G** Tip

Anda dapat menjalankan perintah berikut untuk memeriksa versi AWS CLI yang Anda miliki.

aws --version

Untuk mengatasi masalah ini, perbarui AWS CLI ke versi yang lebih baru yang mendukung AWS IoT Greengrass V2. Untuk informasi selengkapnya, lihat [Menginstal, memperbarui, dan mencopot](https://docs.aws.amazon.com/cli/latest/userguide/cli-chap-install.html)  [instalasi AWS CLI](https://docs.aws.amazon.com/cli/latest/userguide/cli-chap-install.html) di Panduan Pengguna AWS Command Line Interface .

## Kode kesalahan penyebaran terperinci

Gunakan kode kesalahan dan solusi di bagian ini untuk membantu menyelesaikan masalah dengan penyebaran komponen saat menggunakan Greengrass nucleus versi 2.8.0 atau yang lebih baru.

Inti Greengrass melaporkan kesalahan penyebaran sebagai hierarki dari yang paling tidak spesifik hingga kode paling spesifik yang tersedia. Anda dapat menggunakan hierarki ini untuk membantu menentukan alasan kesalahan penyebaran. Misalnya, berikut ini adalah hirarki kesalahan yang mungkin:

- DEPLOYMENT FAILURE
	- ARTIFACT\_DOWNLOAD\_ERROR
		- IO\_ERROR
			- DISK SPACE CRITICAL

Kode kesalahan diatur ke dalam jenis. Setiap jenis mewakili kelas kesalahan yang dapat terjadi.AWS IoT Greengrassmelaporkan jenis kesalahan ini di konsol, API, danAWS CLI. Mungkin ada lebih dari satu jenis kesalahan, tergantung pada kesalahan yang dilaporkan dalam hirarki kesalahan. Untuk contoh sebelumnya, jenis kesalahan yang dikembalikan adalahDEVICE\_ERROR.

Jenisnya adalah:

• PERMISSION\_ERROR- Akses ke operasi yang membutuhkan izin ditolak.

- REQUEST\_ERROR- Terjadi kesalahan karena masalah dalam dokumen penyebaran.
- COMPONENT\_RECIPE\_ERROR- Terjadi kesalahan karena masalah dalam resep komponen.
- AWS COMPONENT ERROR- Terjadi kesalahan saat memulai atau menghapusAWSkomponen yang disediakan.
- USER, COMPONENT, ERROR- Terjadi kesalahan saat memulai atau menghapus komponen pengguna.
- COMPONENT ERROR- Terjadi kesalahan saat memulai atau menghapus komponen, tetapi inti Greengrass tidak dapat menentukan apakah komponennya adalahAWSkomponen yang disediakan atau komponen pengguna.
- DEVICE\_ERROR- Terjadi kesalahan dengan I/O lokal atau kesalahan perangkat lain.
- DEPENDENCY ERROR- Penerapan gagal mengunduh artefak dari Amazon S3 atau menarik gambar dari registri ECR.
- HTTP\_ERROR- Terjadi kesalahan dengan permintaan HTTP.
- NETWORK ERROR- Terjadi kesalahan dengan jaringan perangkat.
- NUCLEUS ERROR- Inti Greengrass tidak dapat menemukan komponen atau tidak dapat menemukan versi inti aktif.
- SERVER ERROR- Server mengembalikan kesalahan 500 sebagai tanggapan atas permintaan.
- CLOUD\_SERVICE\_ERROR- Terjadi kesalahan denganAWS IoT Greengrasslayanan cloud.
- TIDAK DIKETAHUI ERROR- Pengecualian dicentang dilemparkan oleh komponen.

Banyak kesalahan di bagian ini melaporkan informasi tambahan diAWS IoT GreengrassLog inti. Log ini disimpan pada sistem file lokal perangkat inti. Ada log untukAWS IoT GreengrassPerangkat lunak inti inti dan untuk setiap komponen individu. Untuk informasi tentang mengakses log, lihat[Akses log](#page-1342-0)  [sistem file](#page-1342-0).

### Kesalahan izin

#### ACCESS\_DITOLAK

Anda mungkin mendapatkan kesalahan ini saatAWSoperasi layanan mengembalikan kesalahan 403 karena izin tidak diatur dengan benar. Periksa kode kesalahan yang lebih spesifik untuk detailnya.

#### GET\_DEPLOYMENT\_CONFIGURATION\_ACCESS\_DITOLAK

Anda mungkin mendapatkan kesalahan ini saatAWS IoTkebijakan tidak mengizinkan izin untuk memanggilGetDeploymentConfigurationoperasi. Tambahkangreengrass::GetDeploymentConfigurationizin untuk kebijakan perangkat inti.

#### GET\_COMPONENT\_VERSION\_ARTIFACT\_ACCESS\_DITOLAK

Anda mungkin mendapatkan kesalahan ini saat perangkat intiAWS IoTkebijakan tidak mengizinkangreengrass:GetComponentVersionArtifactizin. Tambahkan izin ke kebijakan perangkat inti.

#### RESOLVE\_COMPONENT\_CANDIDATES\_ACCESS\_DITOLAK

Anda mungkin mendapatkan kesalahan ini saat perangkat intiAWS IoTkebijakan tidak mengizinkangreengrass:ResolveComponentCandidatesizin. Tambahkan izin ke kebijakan perangkat inti.

#### GET ECR CREDENTIAL ERROR

Anda mungkin mendapatkan kesalahan ini ketika penyebaran tidak dapat mengotentikasi dengan registri pribadi di ECR. Periksa log untuk kesalahan tertentu dan kemudian coba penyebaran lagi.

#### USER\_NOT\_AUTHORIZED\_FOR\_DOCKER

Anda mungkin mendapatkan kesalahan ini ketika pengguna Greengrass tidak diizinkan untuk menggunakan Docker. Pastikan bahwa Anda menjalankan Greengrass sebagai root atau bahwa pengguna ditambahkan kedockerkelompok. Kemudian coba penyebarannya lagi.

#### S3\_ACCESS\_DITOLAK

Anda mungkin mendapatkan kesalahan ini saat operasi Amazon S3 mengembalikan kesalahan 403. Periksa kode kesalahan atau log tambahan untuk detailnya.

#### S3 HEAD OBJECT ACCESS DITOLAK

Anda mungkin mendapatkan kesalahan ini baik ketika peran pertukaran token perangkat tidak mengizinkanAWS IoT GreengrassPerangkat lunak inti untuk mengunduh artefak komponen dari URL objek S3 yang Anda tentukan dalam resep komponen atau bahwa artefak komponen tidak tersedia. Periksa apakah peran pertukaran token memungkinkans3:GetObjectuntuk URL objek S3 di mana artefak tersedia dan artefak hadir.

#### S3 GET BUCKET LOCATION ACCESS DITOLAK

Anda mungkin mendapatkan kesalahan ini saat peran pertukaran token perangkat tidak mengizinkans3:GetBucketLocationizin untuk bucket Amazon S3 tempat artefak tersedia. Periksa apakah perangkat mengizinkan izin, lalu coba penyebarannya lagi.

#### S3 GET OBJECT ACCESS DITOLAK

Anda mungkin mendapatkan kesalahan ini baik ketika peran pertukaran token perangkat tidak mengizinkanAWS IoT GreengrassPerangkat lunak inti untuk mengunduh artefak komponen dari URL objek S3 yang Anda tentukan dalam resep komponen atau bahwa artefak komponen tidak tersedia. Periksa apakah peran pertukaran token memungkinkans3:GetObjectuntuk URL objek S3 di mana artefak tersedia dan artefak hadir.

### Kesalahan permintaan

#### NUCLEUS\_MISSING\_REQUIRED\_ABILITIES

Anda mungkin mendapatkan kesalahan ini ketika versi nucleus dalam penyebaran tidak mampu operasi yang diminta, seperti mengunduh konfigurasi besar atau menyetel batas sumber daya Linux. Coba lagi penyebaran dengan versi nukleus yang mendukung operasi.

#### MULTIPLE\_NUCLEUS\_RESOLVED\_ERROR

Anda mungkin mendapatkan kesalahan ini ketika penyebaran mencoba untuk menyebarkan beberapa komponen nukleus. Periksa log untuk melihat apa yang menyebabkan kesalahan, lalu periksa halaman pembaruan perangkat lunak nukleus untuk melihat apakah masalah telah diperbaiki di versi nukleus yang lebih baru, atau kontakAWS Support.

#### COMPONENT\_CIRCULAR\_DEPENDENCY\_ERROR

Anda mungkin mendapatkan kesalahan ini ketika dua komponen dalam penyebaran Anda bergantung satu sama lain. Merevisi pengaturan komponen sehingga komponen dalam penyebaran Anda tidak bergantung satu sama lain.

#### UNAUTHORIZED\_NUCLEUS\_MINOR\_VERSION\_UPDATE

Anda mungkin mendapatkan kesalahan ini ketika komponen dalam penyebaran Anda memerlukan pembaruan versi minor inti, tetapi versi tersebut tidak ditentukan dalam penyebaran. Ini membantu mengurangi pembaruan versi minor yang tidak disengaja untuk komponen yang bergantung pada versi yang berbeda. Sertakan versi nukleus minor baru dalam penyebaran.

#### HILANG\_DOCKER\_APPLICATION\_MANAGER

Anda mungkin mendapatkan kesalahan ini saat Anda menerapkan komponen Docker tanpa menerapkan manajer aplikasi Docker. Pastikan bahwa penerapan Anda menyertakan manajer aplikasi Docker.

#### HILANG\_TOKEN\_EXCHANGE\_SERVICE

Anda mungkin mendapatkan kesalahan ini ketika penyebaran ingin mengunduh artefak gambar Docker dari registri ECR pribadi tanpa menerapkan layanan pertukaran token. Pastikan bahwa penyebaran Anda mencakup layanan pertukaran token.

#### COMPONENT\_VERSION\_REQUIREMENTS\_NOT\_MET

Anda mungkin mendapatkan kesalahan ini ketika ada konflik kendala versi atau versi komponen tidak ada. Untuk informasi selengkapnya, lihat [Error:](#page-2126-0)  [com.aws.greengrass.componentmanager.exceptions.NoAvailableComponentVersionException:](#page-2126-0) Failed to negotiate component <name> version with cloud and no local applicable version [satisfying requirement <requirements>.](#page-2126-0)

#### THROTTLING\_ERROR

Anda mungkin mendapatkan kesalahan ini saatAWSoperasi layanan melebihi kuota tarif. Coba lagi deployment.

#### CONFLICTED\_REQUEST

Anda mungkin mendapatkan kesalahan ini saatAWSoperasi layanan mengembalikan kesalahan 409 karena penyebaran Anda mencoba untuk melakukan lebih dari satu operasi pada satu waktu. Coba lagi deployment.

#### RESOURCE\_NOT\_FOUND

Anda mungkin mendapatkan kesalahan ini saatAWSoperasi layanan mengembalikan kesalahan 404 karena sumber daya tidak dapat ditemukan. Periksa log untuk sumber daya yang hilang.

#### RUN\_WITH\_CONFIG\_NOT\_VALID

Anda mungkin mendapatkan kesalahan ini saatposixUser,posixGroup, atauwindowsUserinformasi yang ditentukan untuk menjalankan komponen tidak valid. Periksa apakah pengguna valid dan kemudian coba lagi penyebaran.

#### UNSUPPORTED\_REGION

Anda mungkin mendapatkan kesalahan ini saat Wilayah yang ditentukan untuk penyebaran tidak didukung olehAWS IoT Greengrass. Periksa Wilayah dan coba penyebarannya lagi.

#### IOT\_CRED\_ENDPOINT\_NOT\_VALID

Anda mungkin mendapatkan kesalahan ini saatAWS IoTtitik akhir kredensi yang ditentukan dalam konfigurasi tidak valid. Periksa titik akhir dan coba permintaan Anda lagi.

#### IOT\_DATA\_ENDPOINT\_NOT\_VALID

Anda mungkin mendapatkan kesalahan ini saatAWS IoTendpoint data yang ditentukan dalam konfigurasi tidak valid. Periksa titik akhir dan coba permintaan Anda lagi.

#### S3\_HEAD\_OBJECT\_RESOURCE\_NOT\_FOUND

Anda mungkin mendapatkan kesalahan ini ketika artefak komponen tidak tersedia di URL objek S3 yang Anda tentukan dalam resep komponen. Periksa apakah Anda mengunggah artefak ke bucket S3 dan bahwa URI artefak cocok dengan URL objek S3 artefak di bucket.

#### S3\_GET\_BUCKET\_LOCATION\_RESOURCE\_NOT\_FOUND

Anda mungkin mendapatkan kesalahan ini saat bucket Amazon S3 tidak ditemukan. Periksa apakah bucket ada dan coba penyebarannya lagi.

#### S3\_GET\_OBJECT\_RESOURCE\_NOT\_FOUND

Anda mungkin mendapatkan kesalahan ini ketika artefak komponen tidak tersedia di URL objek S3 yang Anda tentukan dalam resep komponen. Periksa apakah Anda mengunggah artefak ke bucket S3 dan bahwa URI artefak cocok dengan URL objek S3 artefak di bucket.

#### IO\_MAPPING\_ERROR

Anda mungkin mendapatkan kesalahan ini ketika kesalahan I/O terjadi ketika parsing dokumen penyebaran atau resep. Periksa kode kesalahan atau log tambahan untuk detailnya.

### Kesalahan resep komponen

#### RECIPE\_PARSE\_ERROR

Anda mungkin mendapatkan kesalahan ini ketika resep penyebaran tidak dapat diurai karena ada kesalahan dalam struktur resep. Periksa apakah resep diformat dengan benar dan coba penyebarannya lagi.

#### RECIPE\_METADATA\_PARSE\_ERROR

Anda mungkin mendapatkan kesalahan ini saat metadata resep penyebaran yang diunduh dari cloud tidak dapat diurai. Hubungi AWS Support.

#### ARTIFACT\_URI\_NOT\_VALID

Anda mungkin mendapatkan kesalahan ini ketika URI artefak dalam resep tidak diformat dengan benar. Periksa log untuk URI yang tidak valid, perbarui URI dalam resep, lalu coba penyebaran lagi.

#### S3\_ARTIFACT\_URI\_NOT\_VALID

Anda mungkin mendapatkan kesalahan ini ketika URI Amazon S3 artefak dalam resep tidak valid. Periksa log untuk URI yang tidak valid, perbarui URI dalam resep, lalu coba penyebaran lagi.

#### DOCKER\_ARTIFACT\_URI\_NOT\_VALID

Anda mungkin mendapatkan kesalahan ini ketika URI Docker artefak dalam resep tidak valid. Periksa log untuk URI yang tidak valid, perbarui URI dalam resep, lalu coba penyebaran lagi.

#### EMPTY\_ARTIFACT\_URI

Anda mungkin mendapatkan kesalahan ini ketika URI artefak tidak ditentukan dalam resep. Periksa log untuk artefak yang kehilangan URI, perbarui URI dalam resep, lalu coba penyebaran lagi.

#### EMPTY\_ARTIFACT\_SCHEME

Anda mungkin mendapatkan kesalahan ini ketika skema URI tidak didefinisikan untuk artefak. Periksa log untuk URI yang tidak valid, perbarui URI dalam resep, lalu coba penyebaran lagi.

#### UNSUPPORTED\_ARTIFACT\_SCHEME

Anda mungkin mendapatkan kesalahan ini saat skema URI tidak didukung oleh versi nucleus yang sedang berjalan. URI tidak valid atau Anda perlu memperbarui versi nucleus. Jika URI tidak valid, periksa log untuk URI yang tidak valid, perbarui URI dalam resep, lalu coba penyebaran lagi.

#### RECIPE\_MISSING\_MANIFEST

Anda mungkin mendapatkan kesalahan ini saat bagian manifes tidak disertakan dalam resep. Tambahkan manifes ke resep dan coba penyebarannya lagi.

#### RECIPE\_MISSING\_ARTIFACT\_HASH\_ALGORITHM

Anda mungkin mendapatkan kesalahan ini ketika artefak yang tidak lokal ditentukan dalam resep tanpa algoritma hash. Tambahkan algoritma ke artefak dan kemudian coba permintaan lagi.

#### ARTIFACT\_CHECKSUM\_TIDAK COCOK

Anda mungkin mendapatkan kesalahan ini ketika artefak yang diunduh memiliki intisari yang berbeda dari yang ditentukan dalam resep. Pastikan bahwa resep berisi intisari yang benar dan kemudian coba penyebaran lagi. Untuk informasi selengkapnya, lihat [Error:](#page-2125-1)  [com.aws.greengrass.componentmanager.exceptions.ArtifactChecksumMismatchException:](#page-2125-1)  [Integrity check for downloaded artifact failed. Probably due to file corruption.](#page-2125-1).

#### COMPONENT\_DEPENDENCY\_NOT\_VALID

Anda mungkin mendapatkan kesalahan ini ketika jenis dependensi yang ditentukan dalam resep penyebaran tidak valid. Periksa resep dan kemudian coba permintaan Anda lagi.

#### CONFIG\_INTERPOLATE\_ERROR

Anda mungkin mendapatkan kesalahan ini saat menginterpolasi variabel resep. Periksa log untuk detailnya.

#### IO\_MAPPING\_ERROR

Anda mungkin mendapatkan kesalahan ini ketika kesalahan I/O terjadi ketika parsing dokumen penyebaran atau resep. Periksa kode kesalahan atau log tambahan untuk detailnya.

## AWSkesalahan komponen, kesalahan komponen pengguna, kesalahan komponen

Kode kesalahan berikut dikembalikan ketika ada masalah dengan komponen. Jenis kesalahan aktual yang dilaporkan tergantung pada komponen tertentu yang menimbulkan kesalahan. Jika inti Greengrass mengidentifikasi komponen sebagai salah satu yang disediakan olehAWS IoT Greengrass, ia kembaliAWS\_COMPONENT\_ERROR. Jika komponen diidentifikasi sebagai komponen pengguna, inti Greengrass kembaliUSER\_COMPONENT\_ERROR. Jika inti Greengrass tidak tahu, ia kembaliCOMPONENT\_ERROR.

#### COMPONENT\_UPDATE\_ERROR

Anda mungkin mendapatkan kesalahan ini ketika komponen tidak diperbarui selama penyebaran. Periksa kode kesalahan tambahan atau periksa log untuk melihat apa yang menyebabkan kesalahan.

#### COMPONENT\_BROKEN

Anda mungkin mendapatkan kesalahan ini ketika komponen rusak selama penyebaran. Periksa log komponen untuk rincian kesalahan dan kemudian coba penyebaran lagi.

#### REMOVE\_COMPONENT\_ERROR

Anda mungkin mendapatkan kesalahan ini ketika nukleus tidak dapat menghapus komponen selama penyebaran. Periksa log untuk rincian kesalahan dan kemudian coba penyebaran lagi.

#### COMPONENT\_BOOTSTRAP\_BATAS WAKTU

Anda mungkin mendapatkan kesalahan ini ketika tugas bootstrap komponen memakan waktu lebih lama dari batas waktu yang dikonfigurasi. Tingkatkan batas waktu atau kurangi waktu eksekusi tugas bootstrap, lalu coba penyebarannya lagi.

#### COMPONENT\_BOOTSTRAP\_ERROR

Anda mungkin mendapatkan kesalahan ini ketika tugas bootstrap komponen memiliki kesalahan. Periksa log untuk mengetahui detail kesalahan, lalu coba penyebarannya lagi.

#### COMPONENT\_CONFIGURATION\_NOT\_VALID

Anda mungkin mendapatkan kesalahan ini ketika nukleus tidak dapat memvalidasi konfigurasi yang diterapkan untuk komponen. Periksa log untuk mengetahui detail kesalahan, lalu coba penyebarannya lagi.

## Kesalahan perangkat

#### IO\_WRITE\_ERROR

Anda mungkin mendapatkan kesalahan ini saat menulis ke file. Periksa log untuk detailnya.

#### IO\_READ\_ERROR

Anda mungkin mendapatkan kesalahan ini saat membaca dari file. Periksa log untuk detailnya. DISK SPACE CRITICAL

Anda mungkin mendapatkan kesalahan ini ketika tidak ada cukup ruang disk untuk menyelesaikan permintaan penyebaran. Anda harus memiliki setidaknya 20 Mb ruang yang tersedia, atau cukup untuk memegang artefak yang lebih besar. Kosongkan beberapa ruang disk dan kemudian coba lagi penyebaran.

#### IO\_FILE\_ATTRIBUTE\_ERROR

Anda mungkin mendapatkan kesalahan ini ketika ukuran file yang ada tidak dapat diambil dari sistem file. Periksa log untuk detailnya.

#### SET\_PERMISSION\_ERROR

Anda mungkin mendapatkan kesalahan ini ketika izin tidak dapat diatur pada direktori artefak atau artefak yang diunduh. Periksa log untuk detailnya.

#### IO\_UNZIP\_ERROR

Anda mungkin mendapatkan kesalahan ini ketika artefak tidak dapat dibuka ritsleting. Periksa log untuk detailnya.

#### LOCAL\_RECIPE\_NOT\_FOUND

Anda mungkin mendapatkan kesalahan ini ketika salinan lokal dari file resep tidak dapat ditemukan. Coba penyebarannya lagi.

#### LOCAL\_RECIPE\_RUSAK

Anda mungkin mendapatkan kesalahan ini ketika salinan lokal resep telah berubah sejak diunduh. Hapus salinan resep yang ada dan coba penyebarannya lagi.

#### LOCAL\_RECIPE\_METADATA\_NOT\_FOUND

Anda mungkin mendapatkan kesalahan ini ketika salinan lokal dari file metadata resep tidak dapat ditemukan. Coba penyebarannya lagi.

#### LAUNCH\_DIRECTORY\_RUSAK

Anda mungkin mendapatkan kesalahan ini ketika direktori yang digunakan untuk meluncurkan inti Greengrass (/greengrass/v2/alts/current) telah dimodifikasi sejak terakhir kali nukleus dimulai. Mulai ulang nukleus dan kemudian coba lagi penyebaran.

#### HASHING\_ALGORITHM\_TIDAK TERSEDIA

Anda mungkin mendapatkan kesalahan ini ketika distribusi Java perangkat tidak mendukung algoritma hashing yang diperlukan atau ketika algoritma hash yang ditentukan dalam resep komponen tidak valid.

#### DEVICE\_CONFIG\_NOT\_VALID\_FOR\_ARTIFACT\_DOWNLOAD

Anda mungkin mendapatkan kesalahan ini ketika ada kesalahan dalam konfigurasi perangkat yang mencegah penyebaran mengunduh artefak dari Amazon S3 atau cloud Greengrass. Periksa log untuk kesalahan konfigurasi tertentu dan kemudian coba lagi penyebaran.

## Kesalahan dependensi

#### DOCKER\_ERROR

Anda mungkin mendapatkan kesalahan ini saat menarik gambar Docker. Periksa kode kesalahan atau log tambahan untuk detailnya.

#### DOCKER\_SERVICE\_TIDAK TERSEDIA

Anda mungkin mendapatkan kesalahan ini ketika Greengrass tidak dapat masuk ke registri Docker. Periksa log untuk kesalahan tertentu dan kemudian coba penyebaran lagi.

#### DOCKER\_LOGIN\_ERROR

Anda mungkin mendapatkan kesalahan ini saat terjadi kesalahan tak terduga saat masuk ke Docker. Periksa log untuk kesalahan tertentu dan kemudian coba penyebaran lagi.

#### DOCKER\_PULL\_ERROR

Anda mungkin mendapatkan kesalahan ini saat terjadi kesalahan tak terduga saat menarik image Docker dari registri. Periksa log untuk kesalahan tertentu dan kemudian coba penyebaran lagi.

#### DOCKER\_IMAGE\_NOT\_VALID

Anda mungkin mendapatkan kesalahan ini ketika gambar Docker yang diminta tidak ada. Periksa log untuk kesalahan tertentu dan coba penyebarannya lagi.

#### DOCKER\_IMAGE\_QUERY\_ERROR

Anda mungkin mendapatkan kesalahan ini saat terjadi kegagalan tak terduga saat melakukan query ke Docker untuk image yang tersedia. Periksa log untuk kesalahan tertentu dan coba penyebarannya lagi.

#### S3\_ERROR

Anda mungkin mendapatkan kesalahan ini saat mengunduh artefak Amazon S3. Periksa kode kesalahan atau log tambahan untuk detailnya.

#### S3\_RESOURCE\_NOT\_FOUND

Anda mungkin mendapatkan kesalahan ini saat operasi Amazon S3 mengembalikan kesalahan 404. Periksa kode kesalahan atau log tambahan untuk detailnya.

#### S3\_BAD\_REQUEST

Anda mungkin mendapatkan kesalahan ini saat operasi Amazon S3 mengembalikan kesalahan 400. Periksa log untuk kesalahan tertentu dan coba permintaan lagi.

## Kesalahan HTTP

#### HTTP\_REQUEST\_ERROR

Anda mungkin mendapatkan kesalahan ini ketika terjadi kesalahan saat membuat permintaan HTTP. Periksa log untuk kesalahan tertentu.

#### DOWNLOAD\_DEPLOYMENT\_DOCUMENT\_ERROR

Anda mungkin mendapatkan kesalahan ini ketika terjadi kesalahan HTTP saat mengunduh dokumen penyebaran. Periksa log untuk kesalahan HTTP tertentu.

#### GET GREENGRASS ARTIFACT SIZE ERROR

Anda mungkin mendapatkan kesalahan ini ketika terjadi kesalahan HTTP saat mendapatkan ukuran artefak komponen publik. Periksa log untuk kesalahan HTTP tertentu.

#### DOWNLOAD\_GREENGRASS\_ARTIFACT\_ERROR

Anda mungkin mendapatkan kesalahan ini ketika terjadi kesalahan HTTP saat mengunduh artefak komponen publik. Periksa log untuk kesalahan HTTP tertentu.

## Kesalahan jaringan

#### NETWORK\_ERROR

Anda mungkin mendapatkan kesalahan ini ketika ada masalah koneksi selama penyebaran. Periksa koneksi perangkat ke Internet dan coba penyebarannya lagi.

## Kesalahan nukleus

#### PERMINTAAN

Anda mungkin mendapatkan kesalahan ini saatAWSoperasi cloud mengembalikan kesalahan 400. Periksa log untuk melihat API mana yang menyebabkan kesalahan, lalu periksa halaman pembaruan perangkat lunak nukleus untuk melihat apakah masalah telah diperbaiki di versi nukleus yang lebih baru, atau kontakAWS Support.

#### NUCLEUS\_VERSION\_NOT\_FOUND

Anda mungkin mendapatkan kesalahan ini ketika perangkat inti tidak dapat menemukan versi inti aktif. Periksa log untuk melihat apa yang menyebabkan kesalahan, lalu periksa halaman

pembaruan perangkat lunak nukleus untuk melihat apakah masalah telah diperbaiki di versi nukleus yang lebih baru, atau kontakAWS Support.

#### NUCLEUS\_RESTART\_FAILURE

Anda mungkin mendapatkan kesalahan ini saat nukleus tidak memulai ulang selama penerapan apa pun yang memerlukan restart nukleus. Periksa log pemuat untuk melihat apa yang menyebabkan kesalahan, lalu periksa halaman pembaruan perangkat lunak nukleus untuk melihat apakah masalah telah diperbaiki di versi nukleus yang lebih baru, atau kontakAWS Support.

#### INSTALLED\_COMPONENT\_NOT\_FOUND

Anda mungkin mendapatkan kesalahan ini ketika nukleus tidak dapat menemukan komponen yang diinstal. Periksa log untuk melihat apa yang menyebabkan kesalahan, lalu periksa halaman pembaruan perangkat lunak nukleus untuk melihat apakah masalah telah diperbaiki di versi nukleus yang lebih baru, atau kontakAWS Support.

#### DEPLOYMENT\_DOCUMENT\_NOT\_VALID

Anda mungkin mendapatkan kesalahan ini saat perangkat menerima dokumen penyebaran yang tidak valid. Periksa kode kesalahan tambahan atau periksa log untuk melihat apa yang menyebabkan kesalahan.

#### EMPTY\_DEPLOYMENT\_REQUEST

Anda mungkin mendapatkan kesalahan ini saat perangkat menerima permintaan penyebaran kosong. Periksa log untuk melihat apa yang menyebabkan kesalahan, lalu periksa halaman pembaruan perangkat lunak nukleus untuk melihat apakah masalah telah diperbaiki di versi nukleus yang lebih baru, atau kontakAWS Support.

#### DEPLOYMENT\_DOCUMENT\_PARSE\_ERROR

Anda mungkin mendapatkan kesalahan ini ketika format permintaan penyebaran tidak cocok dengan format yang diharapkan. Periksa log untuk melihat apa yang menyebabkan kesalahan, lalu periksa halaman pembaruan perangkat lunak nukleus untuk melihat apakah masalah telah diperbaiki di versi nukleus yang lebih baru, atau kontakAWS Support.

#### COMPONENT\_METADATA\_NOT\_VALID\_IN\_DEPLOYMENT

Anda mungkin mendapatkan kesalahan ini saat permintaan penyebaran berisi metadata komponen yang tidak valid. Periksa log untuk melihat apa yang menyebabkan kesalahan, lalu periksa halaman pembaruan perangkat lunak nukleus untuk melihat apakah masalah telah diperbaiki di versi nukleus yang lebih baru, atau kontakAWS Support.

#### LAUNCH\_DIRECTORY\_RUSAK

Anda mungkin mendapatkan kesalahan ini saat memindahkan perangkat Greengrass dari satu grup ke grup lainnya, dan kemudian kembali ke grup asli dengan penerapan yang memerlukan Greengrass untuk memulai ulang. Untuk mengatasi kesalahan, buat ulang direktori peluncuran untuk Greengrass di perangkat.

Untuk informasi selengkapnya, lihat [Error:](#page-2128-0) 

[com.aws.greengrass.deployment.exceptions.DeploymentException: Unable to process](#page-2128-0) [deployment. Greengrass launch directory is not set up or Greengrass is not set up as a system](#page-2128-0)  [service](#page-2128-0).

### Kesalahan server

#### SERVER\_ERROR

Anda mungkin mendapatkan kesalahan ini saatAWSoperasi layanan mengembalikan kesalahan 500 karena layanan tidak dapat memproses permintaan sekarang. Coba lagi penyebaran nanti.

#### S3\_SERVER\_ERROR

Anda mungkin mendapatkan kesalahan ini saat operasi Amazon S3 mengembalikan kesalahan 500. Periksa kode kesalahan atau log tambahan untuk detailnya.

## Kesalahan layanan cloud

#### RESOLVE\_COMPONENT\_CANDIDATES\_BAD\_RESPONSE

Anda mungkin mendapatkan kesalahan ini saat layanan cloud Greengrass mengirimkan respons yang tidak kompatibel keResolveComponentCandidatesoperasi. Periksa log untuk melihat apa yang menyebabkan kesalahan, lalu periksa halaman pembaruan perangkat lunak nukleus untuk melihat apakah masalah telah diperbaiki di versi nukleus yang lebih baru, atau kontakAWS Support.

#### DEPLOYMENT\_DOCUMENT\_SIZE\_EXCEEDED

Anda mungkin mendapatkan kesalahan ini ketika dokumen penyebaran yang diminta melebihi kuota ukuran maksimum. Kurangi ukuran dokumen penyebaran dan coba penyebarannya lagi.

#### GREENGRASS\_ARTIFACT\_SIZE\_NOT\_FOUND

Anda mungkin mendapatkan kesalahan ini ketika Greengrass tidak bisa mendapatkan ukuran artefak komponen publik. Periksa log untuk melihat apa yang menyebabkan kesalahan, lalu periksa halaman pembaruan perangkat lunak nukleus untuk melihat apakah masalah telah diperbaiki di versi nukleus yang lebih baru, atau kontakAWS Support.

#### DEPLOYMENT\_DOCUMENT\_NOT\_VALID

Anda mungkin mendapatkan kesalahan ini saat perangkat menerima dokumen penyebaran yang tidak valid. Periksa kode kesalahan tambahan atau periksa log untuk melihat apa yang menyebabkan kesalahan.

#### EMPTY\_DEPLOYMENT\_REQUEST

Anda mungkin mendapatkan kesalahan ini saat perangkat menerima permintaan penyebaran kosong. Periksa log untuk melihat apa yang menyebabkan kesalahan, lalu periksa halaman pembaruan perangkat lunak nukleus untuk melihat apakah masalah telah diperbaiki di versi nukleus yang lebih baru, atau kontakAWS Support.

#### DEPLOYMENT\_DOCUMENT\_PARSE\_ERROR

Anda mungkin mendapatkan kesalahan ini ketika format permintaan penyebaran tidak cocok dengan format yang diharapkan. Periksa log untuk melihat apa yang menyebabkan kesalahan, lalu periksa halaman pembaruan perangkat lunak nukleus untuk melihat apakah masalah telah diperbaiki di versi nukleus yang lebih baru, atau kontakAWS Support.

#### COMPONENT\_METADATA\_NOT\_VALID\_IN\_DEPLOYMENT

Anda mungkin mendapatkan kesalahan ini saat permintaan penyebaran berisi metadata komponen yang tidak valid. Periksa log untuk melihat apa yang menyebabkan kesalahan, lalu periksa halaman pembaruan perangkat lunak nukleus untuk melihat apakah masalah telah diperbaiki di versi nukleus yang lebih baru, atau kontakAWS Support.

### Kesalahan generik

Kesalahan generik ini tidak memiliki jenis kesalahan terkait.

#### DEPLOYMENT\_INTERRUPTED

Anda mungkin mendapatkan kesalahan ini ketika penyebaran tidak dapat diselesaikan karena shutdown nukleus atau peristiwa eksternal lainnya. Periksa kode kesalahan atau log tambahan untuk detailnya.

#### ARTIFACT\_DOWNLOAD\_ERROR

Anda mungkin mendapatkan kesalahan ini ketika ada masalah mengunduh artefak. Periksa kode kesalahan atau log tambahan untuk detailnya.

#### NO\_AVAILABLE\_COMPONENT\_VERSION

Anda mungkin mendapatkan kesalahan ini ketika versi komponen tidak ada di cloud atau lokal, atau jika ada konflik resolusi dependensi. Periksa kode kesalahan atau log tambahan untuk detailnya.

#### COMPONENT\_PACKAGE\_LOADING\_ERROR

Anda mungkin mendapatkan kesalahan ini ketika kesalahan memproses artefak download. Periksa kode kesalahan atau log tambahan untuk detailnya.

#### CLOUD\_API\_ERROR

Anda mungkin mendapatkan galat ini ketika terjadi galat memanggilAWSAPI layanan. Periksa kode kesalahan atau log tambahan untuk detailnya.

#### IO\_ERROR

Anda mungkin mendapatkan kesalahan ini ketika kesalahan I/O terjadi selama penyebaran. Periksa kode kesalahan atau log tambahan untuk detailnya.

#### COMPONENT\_UPDATE\_ERROR

Anda mungkin mendapatkan kesalahan ini ketika komponen tidak diperbarui selama penyebaran. Periksa kode kesalahan tambahan atau periksa log untuk melihat apa yang menyebabkan kesalahan.

### Kesalahan tak dikenal

#### DEPLOYMENT\_FAILURE

Anda mungkin mendapatkan kesalahan ini ketika penyebaran gagal karena pengecualian dicentang dilemparkan. Periksa log untuk melihat apa yang menyebabkan kesalahan, lalu periksa halaman pembaruan perangkat lunak nukleus untuk melihat apakah masalah telah diperbaiki di versi nukleus yang lebih baru, atau kontakAWS Support.

#### DEPLOYMENT\_TYPE\_NOT\_VALID

Anda mungkin mendapatkan kesalahan ini ketika jenis penyebaran tidak valid. Periksa log untuk melihat apa yang menyebabkan kesalahan, lalu periksa halaman pembaruan perangkat lunak
nukleus untuk melihat apakah masalah telah diperbaiki di versi nukleus yang lebih baru, atau kontakAWS Support.

## Kode status komponen rinci

Gunakan kode status dan solusi di bagian ini untuk membantu menyelesaikan masalah dengan komponen saat menggunakan Greengrass nucleus versi 2.8.0 atau yang lebih baru.

Banyak status dalam topik ini melaporkan informasi tambahan di log AWS IoT Greengrass Inti. Log ini disimpan pada sistem file lokal perangkat inti. Ada log untuk setiap komponen individu. Untuk informasi tentang mengakses log, lihat[Akses log sistem file](#page-1342-0).

#### INSTALL\_ERROR

Anda mungkin mendapatkan ini ketika terjadi kesalahan saat menjalankan skrip instalasi. Kode kesalahan dilaporkan dalam log komponen. Periksa skrip instalasi untuk kesalahan dan deploy komponen Anda lagi.

#### INSTALL\_CONFIG\_NOT\_VALID

Anda mungkin mendapatkan kesalahan ini ketika instalasi komponen tidak dapat diselesaikan karena Install bagian resep tidak valid. Periksa bagian instalasi resep Anda untuk kesalahan dan coba penyebarannya lagi.

#### INSTALL\_IO\_ERROR

Anda mungkin mendapatkan ini ketika kesalahan I/O terjadi selama instalasi komponen. Periksa komponen kesalahan log untuk detail tentang kesalahan.

#### INSTALL\_MISSING\_DEFAULT\_RUNDENGAN

Anda mungkin mendapatkan kesalahan ini ketika tidak AWS IoT Greengrass dapat menentukan pengguna atau grup yang akan digunakan saat menginstal komponen. Periksa untuk memastikan bahwa runWith bagian resep instalasi Anda menyertakan pengguna atau grup yang valid.

#### INSTALL\_TIMEOUT

Anda mungkin mendapatkan kesalahan ini ketika skrip instalasi tidak selesai dalam periode batas waktu yang dikonfigurasi. Baik meningkatkan Timeout periode yang ditentukan di Install bagian resep atau memodifikasi skrip instalasi Anda untuk menyelesaikan dalam batas waktu yang dikonfigurasi.

#### STARTUP\_ERROR

Anda mungkin mendapatkan ini ketika terjadi kesalahan saat menjalankan skrip startup. Kode kesalahan dilaporkan dalam log komponen. Periksa skrip instalasi untuk kesalahan dan deploy komponen Anda lagi.

#### STARTUP\_CONFIG\_NOT\_VALID

Anda mungkin mendapatkan kesalahan ini ketika instalasi komponen tidak dapat diselesaikan karena Startup bagian resep tidak valid. Periksa bagian startup resep Anda untuk kesalahan dan coba penyebaran lagi.

#### STARTUP\_IO\_ERROR

Anda mungkin mendapatkan ini ketika kesalahan I/O terjadi selama startup komponen. Periksa komponen kesalahan log untuk detail tentang kesalahan.

#### STARTUP\_MISSING\_DEFAULT\_RUNDENGAN

Anda mungkin mendapatkan kesalahan ini saat tidak AWS IoT Greengrass dapat menentukan pengguna atau grup yang akan digunakan saat menjalankan komponen. Periksa untuk memastikan bahwa runWith bagian resep startup Anda menyertakan pengguna atau grup yang valid.

#### STARTUP\_BATAS WAKTU

Anda mungkin mendapatkan kesalahan ini ketika skrip startup tidak selesai dalam periode batas waktu yang dikonfigurasi. Baik meningkatkan Timeout periode yang ditentukan di Startup bagian resep atau memodifikasi skrip startup Anda untuk menyelesaikan dalam batas waktu yang dikonfigurasi.

#### RUN\_ERROR

Anda mungkin mendapatkan ini ketika terjadi kesalahan saat menjalankan skrip komponen. Kode kesalahan dilaporkan dalam log komponen. Periksa skrip run untuk kesalahan dan deploy komponen Anda lagi.

#### RUN\_MISSING\_DEFAULT\_RUNDENGAN

Anda mungkin mendapatkan kesalahan ini saat tidak AWS IoT Greengrass dapat menentukan pengguna atau grup yang akan digunakan saat menjalankan komponen. Periksa untuk memastikan bahwa runWith bagian resep run Anda menyertakan pengguna atau grup yang valid.

#### RUN\_CONFIG\_NOT\_VALID

Anda mungkin mendapatkan kesalahan ini ketika komponen tidak dapat dijalankan karena Run bagian resep tidak valid. Periksa bagian run resep Anda untuk kesalahan dan coba penyebaran lagi.

#### RUN\_IO\_ERROR

Anda mungkin mendapatkan ini ketika kesalahan I/O terjadi saat komponen sedang berjalan. Periksa komponen kesalahan log untuk detail tentang kesalahan.

#### RUN\_TIMEOUT

Anda mungkin mendapatkan kesalahan ini ketika skrip yang dijalankan tidak selesai dalam periode batas waktu yang dikonfigurasi. Baik meningkatkan Timeout periode yang ditentukan di Run bagian resep atau memodifikasi skrip run Anda untuk menyelesaikan dalam batas waktu yang dikonfigurasi.

#### SHUTDOWN\_ERROR

Anda mungkin mendapatkan ini ketika terjadi kesalahan saat mematikan skrip komponen. Kode kesalahan dilaporkan dalam log komponen. Periksa skrip shutdown untuk kesalahan dan deploy komponen Anda lagi.

#### SHUTDOWN\_TIMEOUT

Anda mungkin mendapatkan kesalahan ini ketika skrip shutdown tidak selesai dalam periode batas waktu yang dikonfigurasi. Baik meningkatkan Timeout periode yang ditentukan di Shutdown bagian resep atau memodifikasi skrip run Anda untuk menyelesaikan dalam batas waktu yang dikonfigurasi.

# Beri tag pada sumber daya AWS IoT Greengrass Version 2 Anda

Dengan tanda, Anda dapat mengatur dan mengelola sumber daya Anda di AWS IoT Greengrass. Anda dapat menggunakan tag untuk menetapkan metadata ke sumber daya Anda, dan Anda dapat menggunakan tag dalam kebijakan IAM untuk menentukan akses bersyarat ke sumber daya Anda.

#### **a** Note

Sekarang, Tanda sumber daya Greengrass tidak didukung untuk grup penagihan AWS IoT atau laporan alokasi biaya.

# Menggunakan tag di AWS IoT Greengrass V2

Anda dapat menggunakan tag untuk mengategorikan sumber daya AWS IoT Greengrass Anda menurut tujuan, pemilik, lingkungan, atau klasifikasi lainnya untuk kasus penggunaan Anda. Bila Anda memiliki banyak sumber daya dengan jenis yang sama, tag akan membantu Anda dengan lebih mudah mengidentifikasi sumber daya tertentu.

Setiap tag terdiri atas sebuah kunci dan sebuah nilai opsional, yang keduanya Anda tentukan. Misalnya, Anda dapat menentukan serangkaian tanda untuk perangkat inti Anda yang dapat membantu Anda melacaknya oleh pelanggan yang memiliki perangkat tersebut. Kami menyarankan agar Anda merancang serangkaian kunci tanda yang memenuhi kebutuhan Anda untuk setiap jenis sumber daya. Dengan menggunakan serangkaian kunci tag, Anda dapat dengan lebih mudah mengelola sumber daya Anda.

## Beri tag dengan AWS Management Console

Editor tanda di AWS Management Console menyediakan cara terpusat dan terpadu bagi Anda untuk membuat dan mengelola tanda Anda untuk sumber daya dari semua layanan AWS. Untuk informasi selengkapnya, lihat [Editor tanda](https://docs.aws.amazon.com/ARG/latest/userguide/tag-editor.html) di Panduan Pengguna AWS Resource Groups.

### Tanda dengan API AWS IoT Greengrass V2

Anda juga dapat menggunakan API AWS IoT Greengrass V2 untuk bekerja dengan tag. Sebelum Anda membuat tag, perhatikan pembatasan penandaan. Untuk informasi selengkapnya, lihat [Penamaan dan konvensi penggunaan tanda](https://docs.aws.amazon.com/general/latest/gr/aws_tagging.html#tag-conventions) di Referensi Umum AWS.

- Untuk menambahkan tanda selama pembuatan sumber daya, tentukan tag dalam properti tags sumber daya.
- Untuk menambahkan tanda ke sumber daya yang sudah ada, atau untuk memperbarui nilai tag, gunakan [TagResource](https://docs.aws.amazon.com/greengrass/v2/APIReference/API_TagResource.html)operasi.
- Untuk menghapus tag dari sebuah sumber daya, gunakan [UntagResource](https://docs.aws.amazon.com/greengrass/v2/APIReference/API_UntagResource.html)operasi.
- Untuk mengambil tanda yang terkait dengan suatu sumber daya, gunakan [ListTagsForResourceo](https://docs.aws.amazon.com/greengrass/v2/APIReference/API_ListTagsForResource.html)perasi, atau jelaskan sumber daya tersebut dan periksatags properti ini.

Tabel berikut mencantumkan sumber daya yang dapat Anda beri tag dengan menggunakan API AWS IoT Greengrass V2 dan operasi Create dan Describe atau Get yang sesuai.

#### Sumber daya AWS IoT Greengrass V2 yang dapat diberi tag

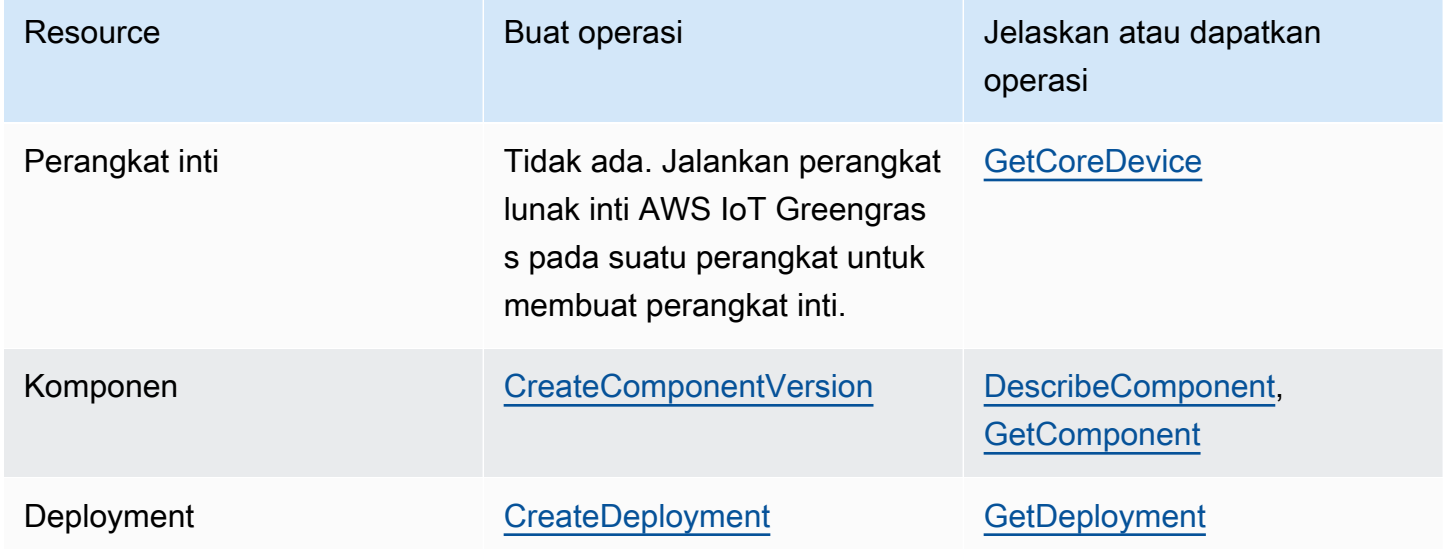

Gunakan operasi berikut untuk melihat dan mengelola tag untuk sumber daya yang mendukung penandaan:

- [TagResource](https://docs.aws.amazon.com/greengrass/v2/APIReference/API_TagResource.html) Menambahkan tag ke sumber daya, atau memperbarui nilai tag yang ada.
- [ListTagsForResource-](https://docs.aws.amazon.com/greengrass/v2/APIReference/API_ListTagsForResource.html) Daftar tag untuk sumber daya.

• [UntagResource](https://docs.aws.amazon.com/greengrass/v2/APIReference/API_UntagResource.html)— Menghapus tag dari sebuah sumber daya.

Anda dapat menambahkan atau menghapus tanda pada sumber daya kapan saja. Untuk mengubah nilai kunci tanda, tambahkan tanda ke sumber daya yang menentukan kunci yang sama dan nilai yang baru. Nilai baru akan menggantikan nilai lama. Anda dapat mengatur nilai tanda menjadi sebuah string kosong, tetapi Anda tidak dapat mengatur nilai tanda menjadi nol.

Jika Anda menghapus sebuah sumber daya, tanda-tanda yang berkaitan dengan sumber daya tersebut juga dihapus.

## Menggunakan tanda dengan kebijakan IAM

Di kebijakan IAM, Anda dapat menggunakan tag sumber daya untuk mengontrol akses pengguna dan izin. Misalnya, kebijakan dapat mengizinkan pengguna untuk membuat hanya sumber daya yang memiliki tanda tertentu. Kebijakan juga dapat membatasi pengguna untuk membuat atau memodifikasi sumber daya yang memiliki tanda tertentu.

#### **a** Note

Jika Anda menggunakan tanda untuk mengizinkan atau menolak akses pengguna ke sumber daya, Anda harus menolak memberi pengguna kemampuan untuk menambahkan atau menghapus tanda tersebut untuk sumber daya yang sama. Jika tidak, pengguna dapat mengakali pembatasan Anda dan mendapatkan akses ke sumber daya dengan memodifikasi tandanya.

Anda dapat menggunakan kunci konteks syarat dan nilai-nilai berikut dalam Condition, yang juga disebut blok Condition, dari suatu pernyataan kebijakan.

#### greengrassv2:ResourceTag/*tag-key*: *tag-value*

Izinkan atau tolak tindakan pada sumber daya dengan tanda tertentu.

aws:RequestTag/*tag-key*: *tag-value*

Syaratkan tanda tertentu untuk digunakan, atau tidak digunakan, saat membuat atau mengubah sumber daya yang dapat ditandai.

#### aws:TagKeys: [*tag-key*, ...]

Syaratkan serangkaian kunci tanda tertentu untuk digunakan, atau tidak digunakan, saat membuat atau mengubah sumber daya yang dapat ditandai.

#### **a** Note

Kunci dan nilai konteks syarat dalam kebijakan IAM hanya berlaku pada tindakan yang memiliki sumber daya yang dapat ditandai sebagai parameter wajib. Misalnya, Anda dapat mengatur akses bersyarat berbasis tag untuk [ListCoreDevices.](https://docs.aws.amazon.com/greengrass/v2/APIReference/API_ListCoreDevices.html)

Untuk informasi selengkapnya, lihat [Mengontrol akses menggunakan tanda AWS](https://docs.aws.amazon.com/IAM/latest/UserGuide/access_tags.html) dan [Referensi](https://docs.aws.amazon.com/IAM/latest/UserGuide/reference_policies.html)  [kebijakan IAM JSON](https://docs.aws.amazon.com/IAM/latest/UserGuide/reference_policies.html) dalam Panduan Pengguna IAM.

# Membuat sumber daya AWS IoT Greengrass dengan AWS CloudFormation

AWS IoT Greengrass terintegrasi dengan AWS CloudFormation, yaitu layanan yang membantu Anda membuat model dan mengatur sumber daya AWS agar Anda dapat menghemat waktu untuk membuat dan mengelola sumber daya dan infrastruktur Anda. Anda membuat template yang menjelaskan semuaAWSsumber daya yang Anda inginkan (seperti versi komponen dan penerapan), danAWS CloudFormationketentuan dan mengkonfigurasi sumber daya tersebut untuk Anda.

Saat menggunakan AWS CloudFormation, Anda dapat menggunakan kembali templat Anda untuk menyiapkan sumber daya AWS IoT Greengrass secara konsisten dan berulang kali. Jelaskan sumber daya Anda satu kali, lalu sediakan sumber daya yang sama berulang kali dalam beberapa Akun AWS dan Wilayah.

# Templat AWS IoT Greengrass dan AWS CloudFormation

Untuk menyediakan dan mengonfigurasi sumber daya untuk AWS IoT Greengrass dan layanan terkait, Anda harus memahami [templat AWS CloudFormation](https://docs.aws.amazon.com/AWSCloudFormation/latest/UserGuide/template-guide.html). Templat adalah file teks dengan format JSON atau YAML. Templat ini menjelaskan sumber daya yang ingin Anda sediakan di tumpukan AWS CloudFormation Anda. Jika Anda tidak terbiasa dengan JSON atau YAML, Anda dapat menggunakan AWS CloudFormation Designer untuk membantu Anda memulai dengan templat AWS CloudFormation. Untuk informasi selengkapnya, lihat [Apa yang dimaksud dengan AWS](https://docs.aws.amazon.com/AWSCloudFormation/latest/UserGuide/working-with-templates-cfn-designer.html) [CloudFormation Designer?](https://docs.aws.amazon.com/AWSCloudFormation/latest/UserGuide/working-with-templates-cfn-designer.html) dalam Panduan Pengguna AWS CloudFormation.

AWS IoT Greengrassmendukung pembuatan versi komponen dan penyebaran diAWS CloudFormation. Untuk informasi selengkapnya, termasuk contoh templat JSON dan YAKL untuk versi komponen dan deployment, liha[tAWS IoT Greengrassreferensi tipe sumber dayad](https://docs.aws.amazon.com/AWSCloudFormation/latest/UserGuide/AWS_GreengrassV2.html)i dalamAWS CloudFormationPanduan Pengguna.

## ComponentVersion Contoh templat

Berikut ini adalah template YAKL untuk versi komponen sederhana. Resep JSON mencakup jeda baris untuk dibaca.

Parameters: ComponentVersion: Type: String

```
Resources: 
   TestSimpleComponentVersion: 
     Type: AWS::GreengrassV2::ComponentVersion 
     Properties: 
       InlineRecipe: !Sub 
         - "\{\n\}n
              \"RecipeFormatVersion\": \"2020-01-25\",\n 
              \"ComponentName\": \"component1\",\n 
              \"ComponentVersion\": \"${ComponentVersion}\",\n 
              \"ComponentType\": \"aws.greengrass.generic\",\n 
              \"ComponentDescription\": \"This\",\n 
              \"ComponentPublisher\": \"You\",\n 
              \"Manifests\": [\n 
             {\wedge} \"Platform\": {\n 
                \"os\": \"darwin\"\n 
             \}, \n
              \"Lifecycle\": {},\n 
              \"Artifacts\": []\n 
            },\n{\wedge}n
               \"Lifecycle\": {},\n 
               \"Artifacts\": []\n 
            \lambda1.\n\} \"Lifecycle\": {\n 
            \"install\": {\n 
              \"script\": \"yuminstallpython\"\n 
           \}\n
          \}\n
         }" 
          - { ComponentVersion: !Ref ComponentVersion }
```
### Contoh templat deployment

Berikut ini adalah file YAKL mendefinisikan template sederhana untuk penyebaran.

Parameters: ComponentVersion: Type: String TargetArn: Type: String Resources:

```
 TestDeployment: 
     Type: AWS::GreengrassV2::Deployment 
     Properties: 
       Components: 
         component1: 
            ComponentVersion: !Ref ComponentVersion 
       TargetArn: !Ref TargetArn 
       DeploymentName: CloudFormationIntegrationTest 
       DeploymentPolicies: 
         FailureHandlingPolicy: DO_NOTHING 
         ComponentUpdatePolicy: 
           TimeoutInSeconds: 5000 
          Action: SKIP NOTIFY COMPONENTS
         ConfigurationValidationPolicy: 
           TimeoutInSeconds: 30000
Outputs: 
   TestDeploymentArn: 
     Value: !Sub 
       - arn:${AWS::Partition}:greengrass:${AWS::Region}:${AWS::AccountId}:deployments:
${DeploymentId} 
       - DeploymentId: !GetAtt TestDeployment.DeploymentId
```
# Pelajari selengkapnya tentang AWS CloudFormation

Untuk mempelajari selengkapnya tentang AWS CloudFormation, lihat sumber daya berikut:

- [AWS CloudFormation](https://aws.amazon.com/cloudformation/)
- [AWS CloudFormationPanduan Pengguna](https://docs.aws.amazon.com/AWSCloudFormation/latest/UserGuide/Welcome.html)
- [AWS CloudFormationReferensi API](https://docs.aws.amazon.com/AWSCloudFormation/latest/APIReference/Welcome.html)
- [AWS CloudFormationPanduan Pengguna Baris Perintah](https://docs.aws.amazon.com/cloudformation-cli/latest/userguide/what-is-cloudformation-cli.html)

# Perangkat lunak inti AWS IoT Greengrass sumber terbuka

Waktu aktif edge AWS IoT Greengrass Version 2 (nukleus) dan komponen lain dari perangkat lunak inti AWS IoT Greengrass adalah sumber terbuka. Ini berarti bahwa Anda dapat meninjau kode untuk memecahkan masalah interaksi dengan aplikasi Anda. Anda juga dapat menyesuaikan dan memperpanjang perangkat lunak inti AWS IoT Greengrass untuk memenuhi kebutuhan perangkat lunak dan perangkat keras khusus Anda.

Untuk informasi tentang repositori open source untuk perangkat lunak AWS IoT Greengrass Core, lihat organisasi [aws-greengrass](https://github.com/aws-greengrass) di. GitHub Penggunaan perangkat lunak open source Anda diatur oleh lisensi open source di [GitHub repositori yang sesuai](https://github.com/search?q=org%3Aaws-greengrass++path%3A**%2FLicense+%2F%5Cw%2B%2F&type=code).

Penggunaan Anda atas perangkat lunak inti AWS IoT Greengrass dan komponen yang tidak tunduk pada lisensi sumber terbuka diatur oleh [Lisensi Perangkat Lunak AWS Greengrass Core.](https://greengrass-release-license.s3.us-west-2.amazonaws.com/greengrass-license-v1.pdf)

# Riwayat dokumen untuk Panduan AWS IoT Greengrass V2 Pengembang

Tabel berikut menjelaskan dokumentasi untuk rilis ini AWS IoT Greengrass Version 2.

• Versi API: 2020-11-30

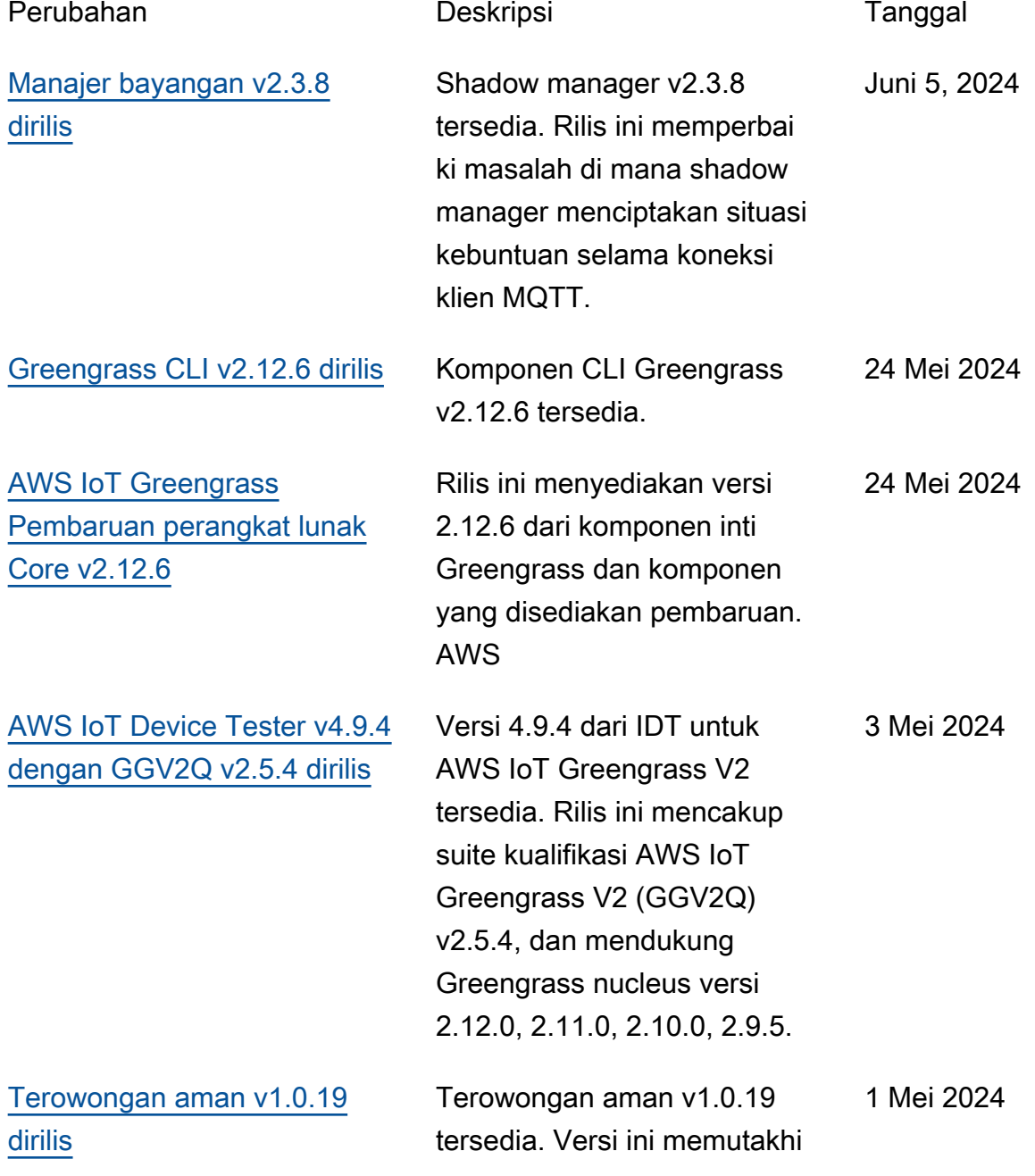

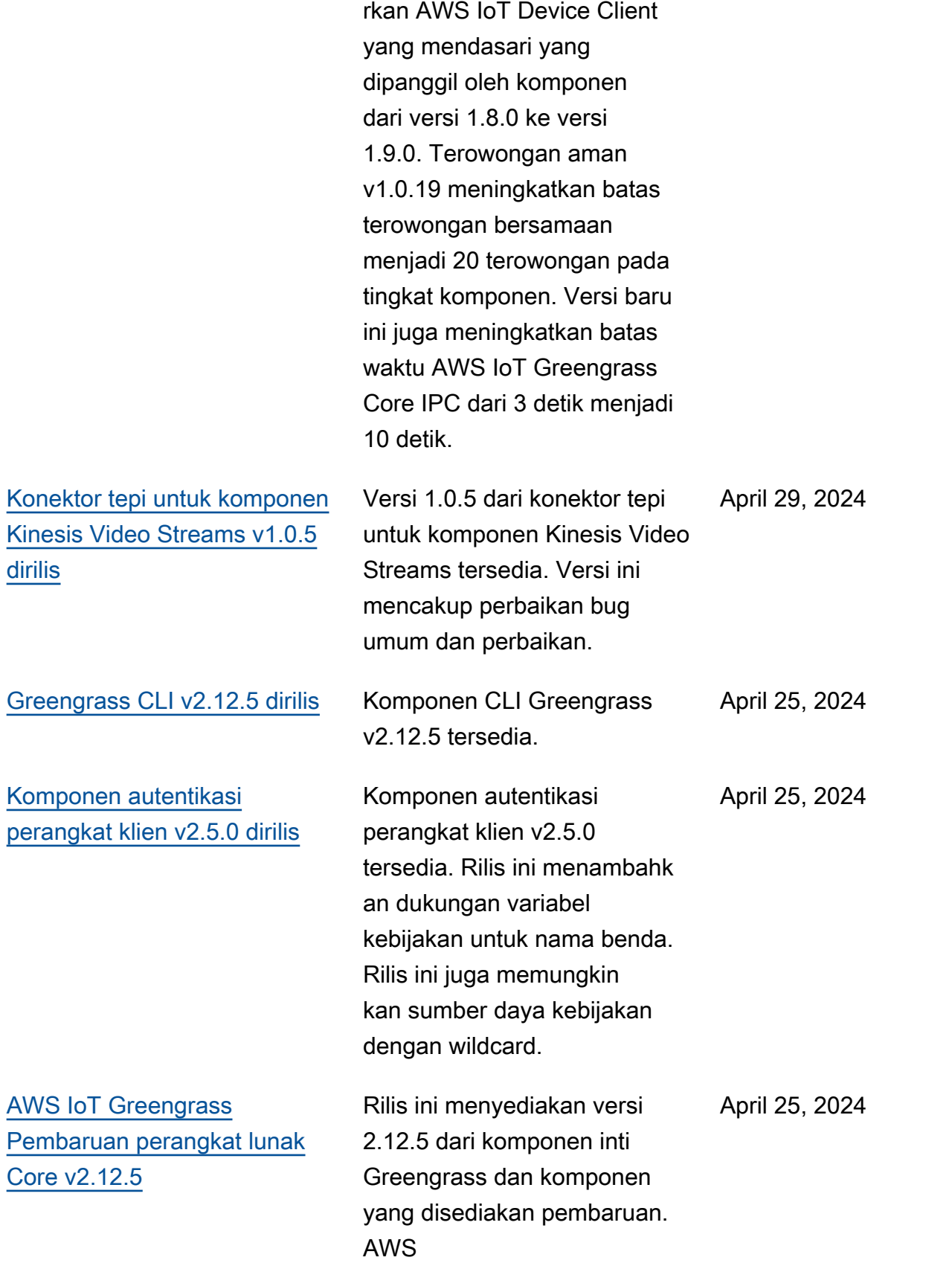

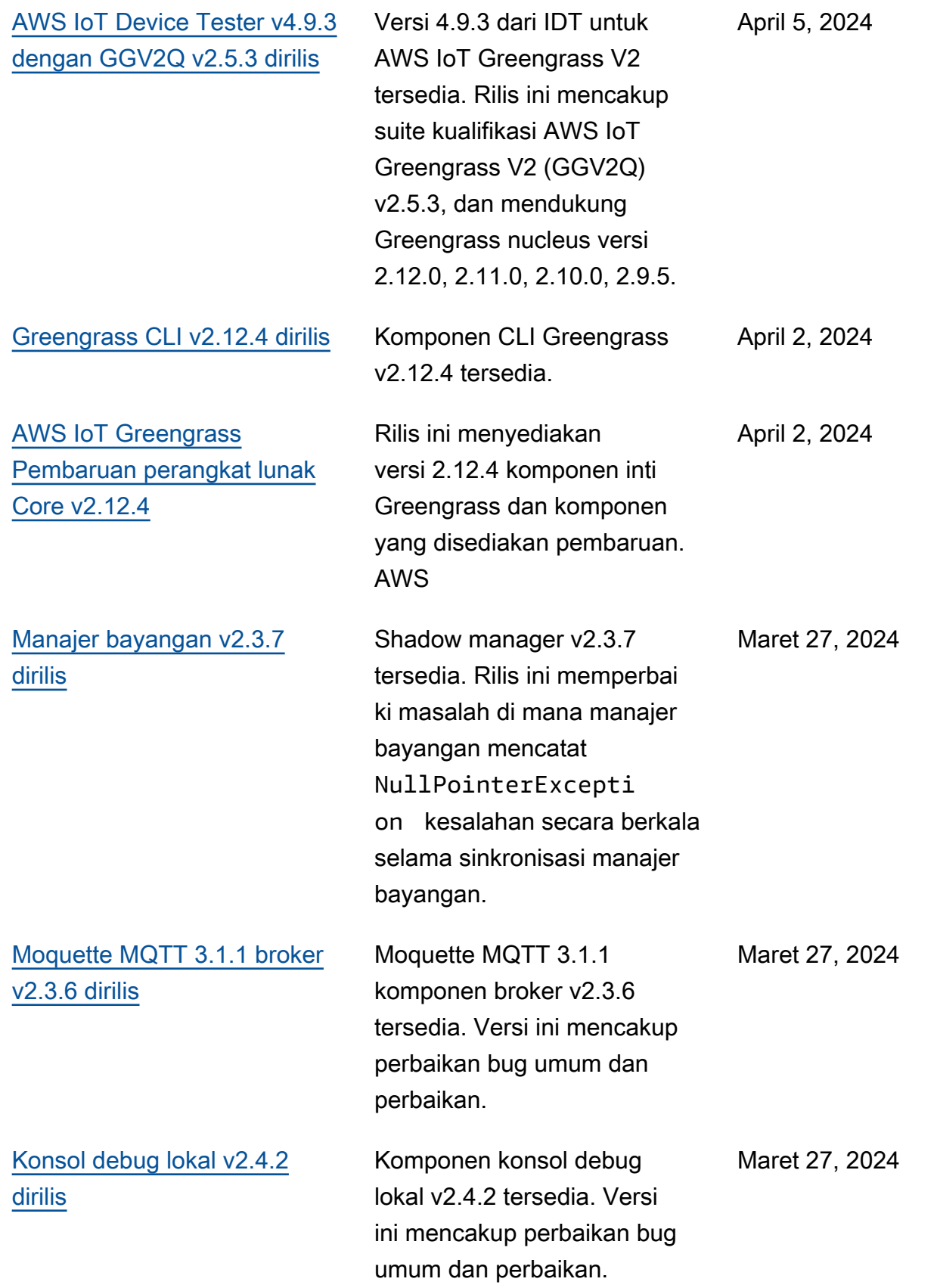

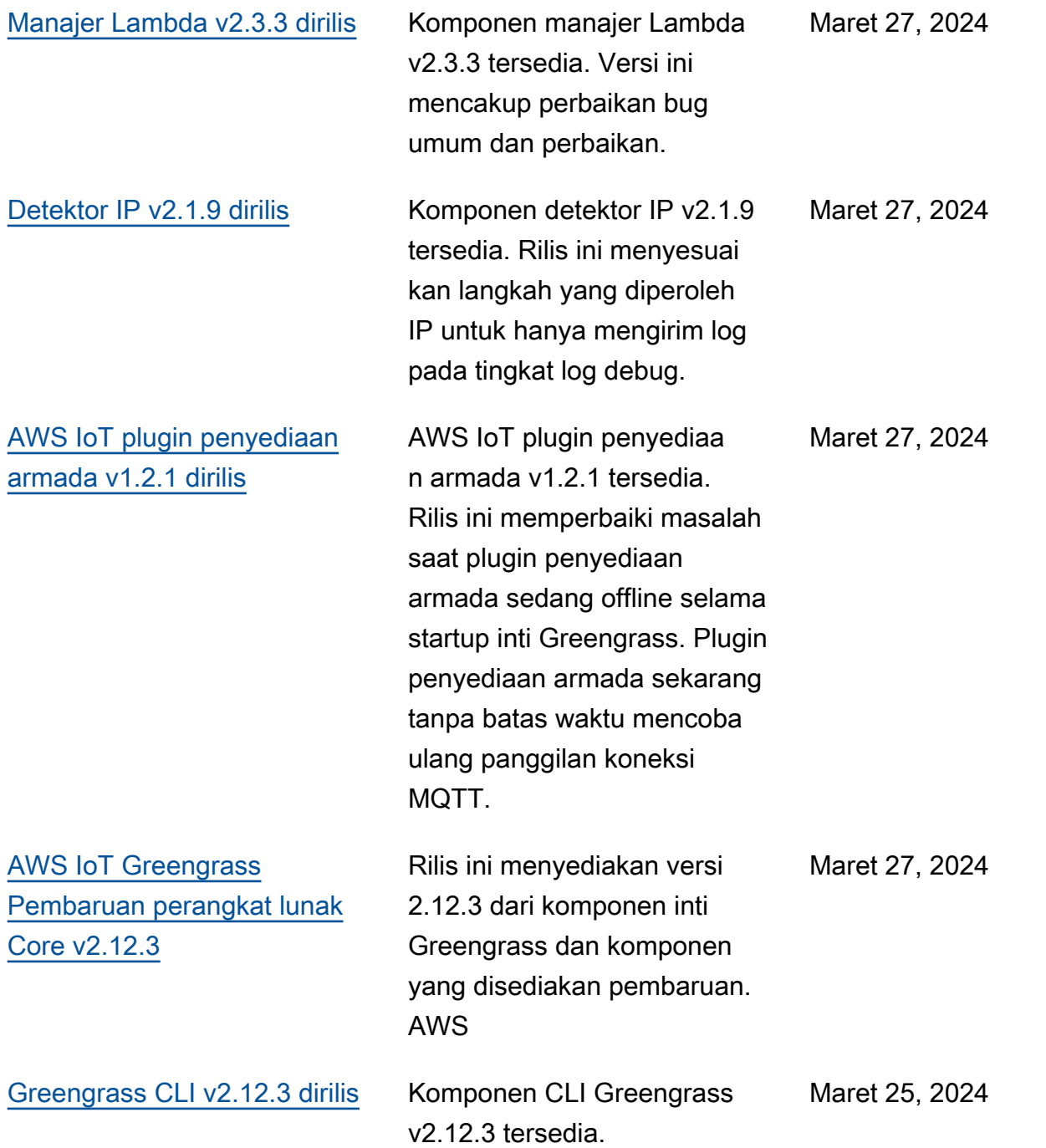

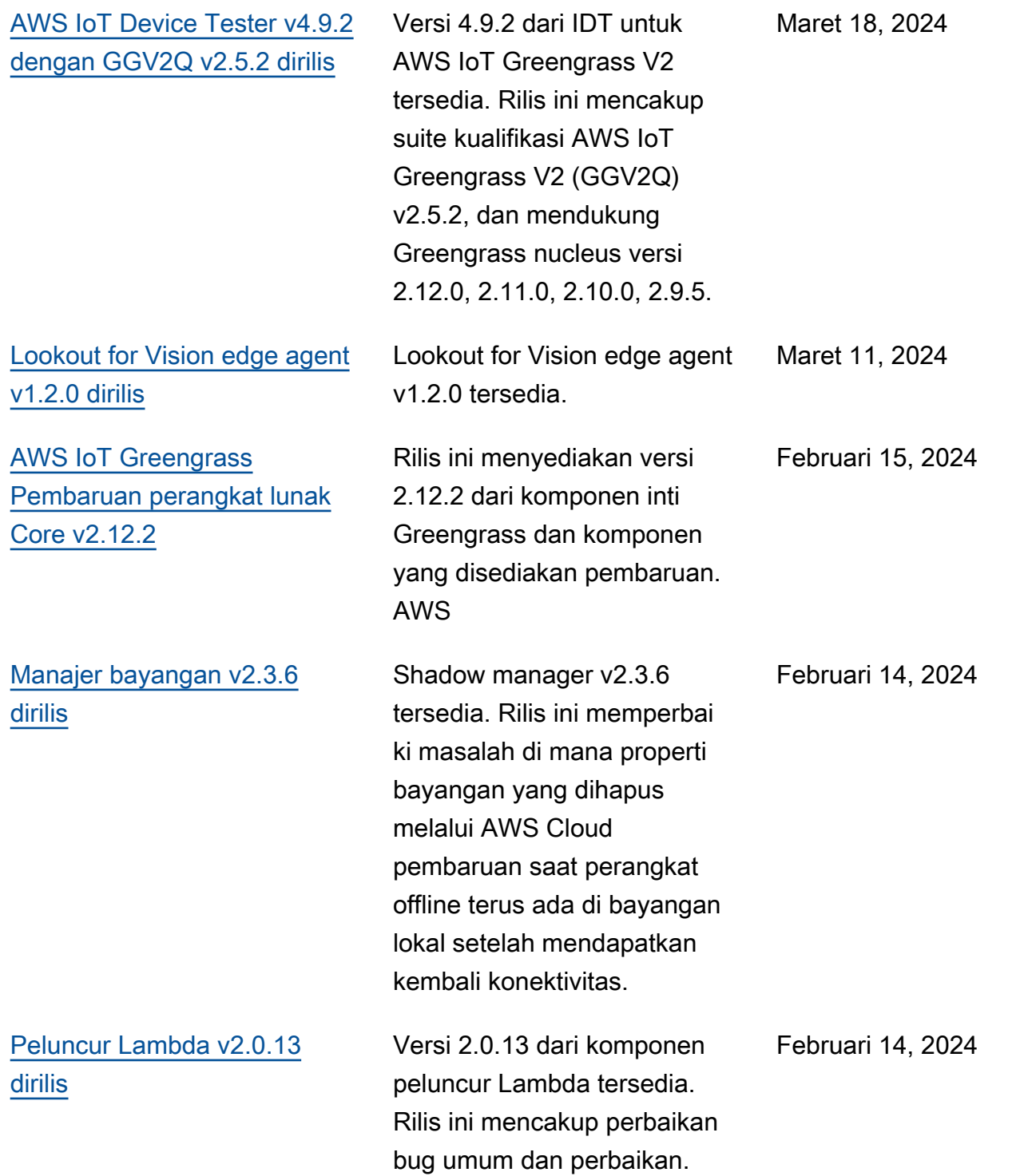

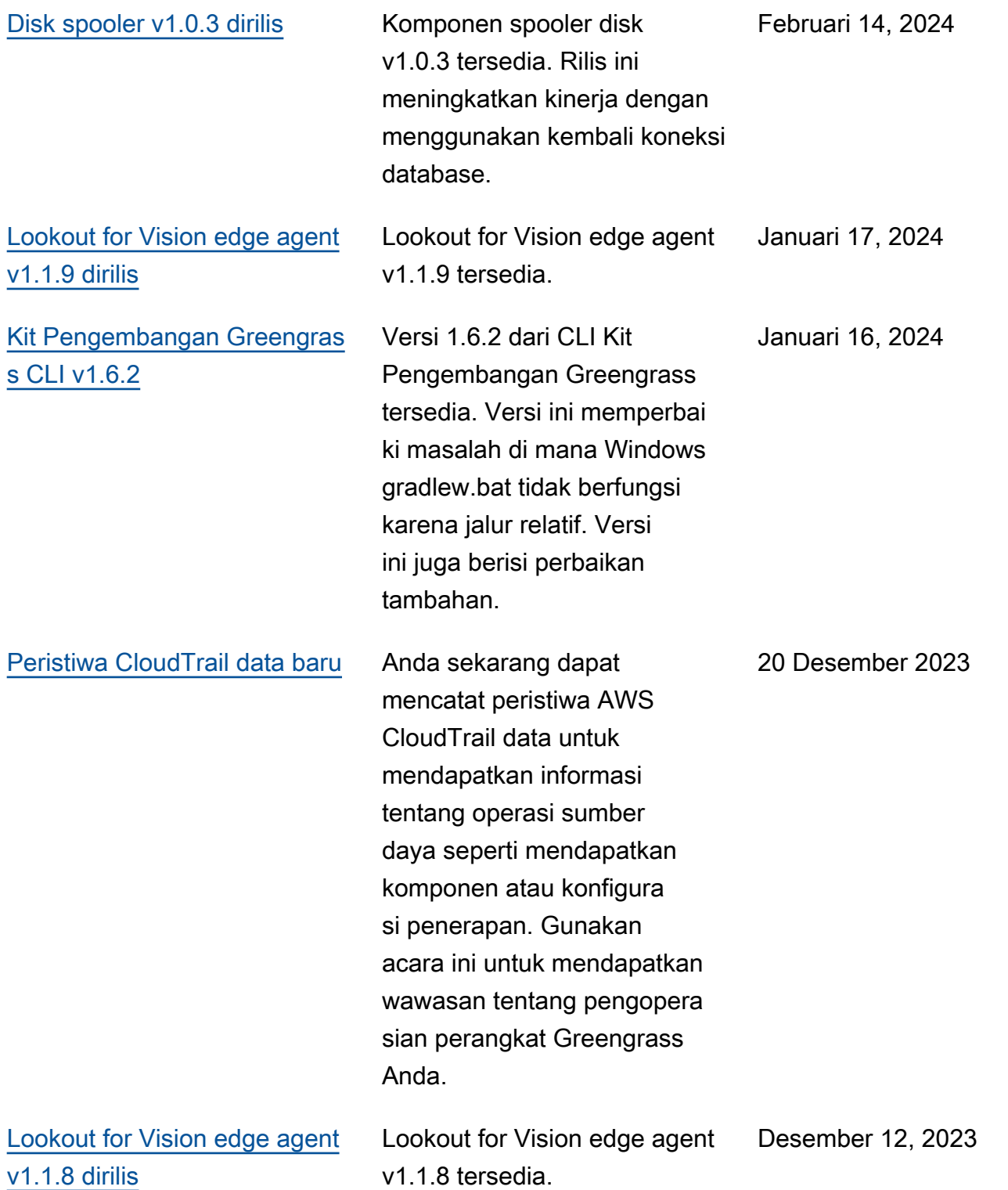

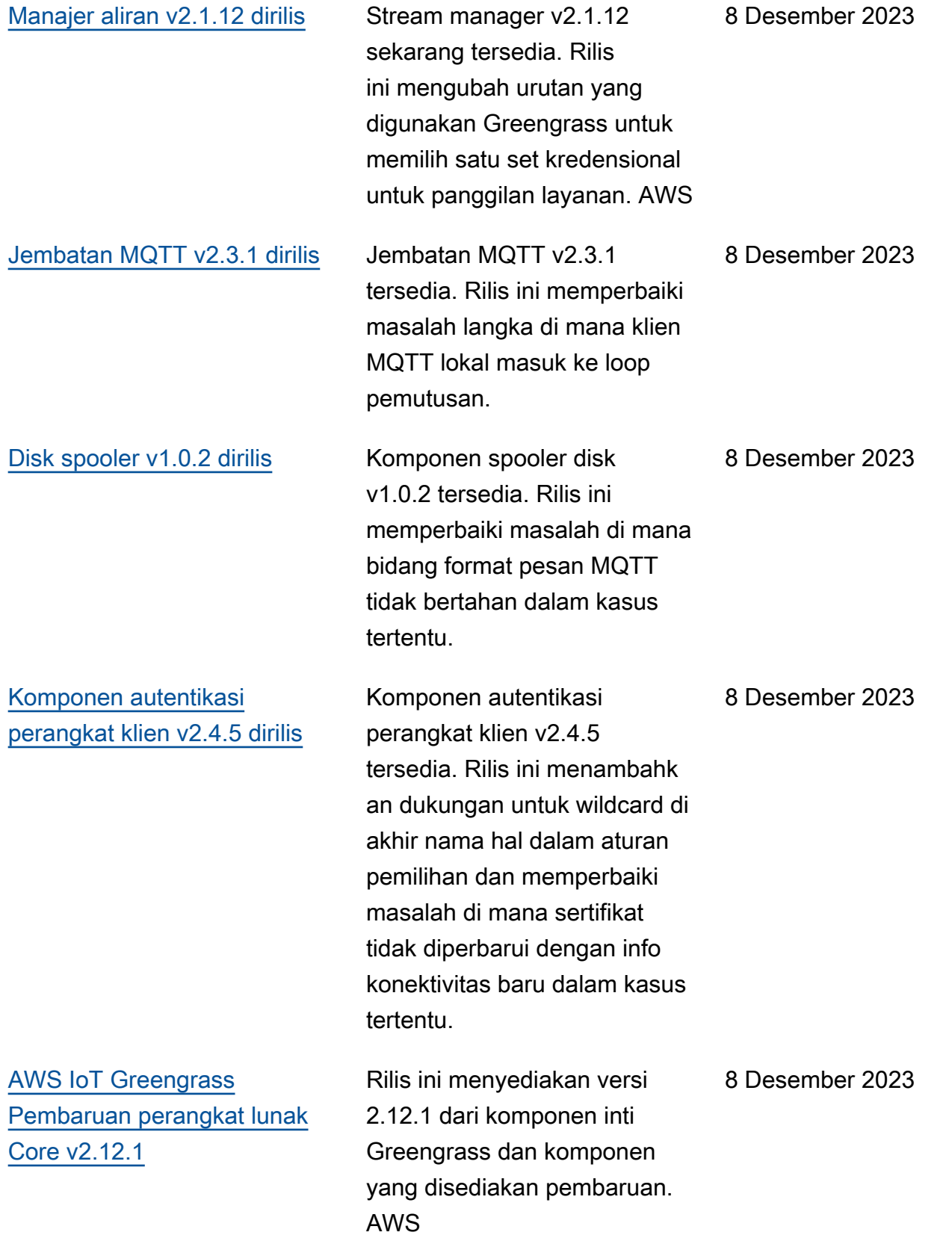

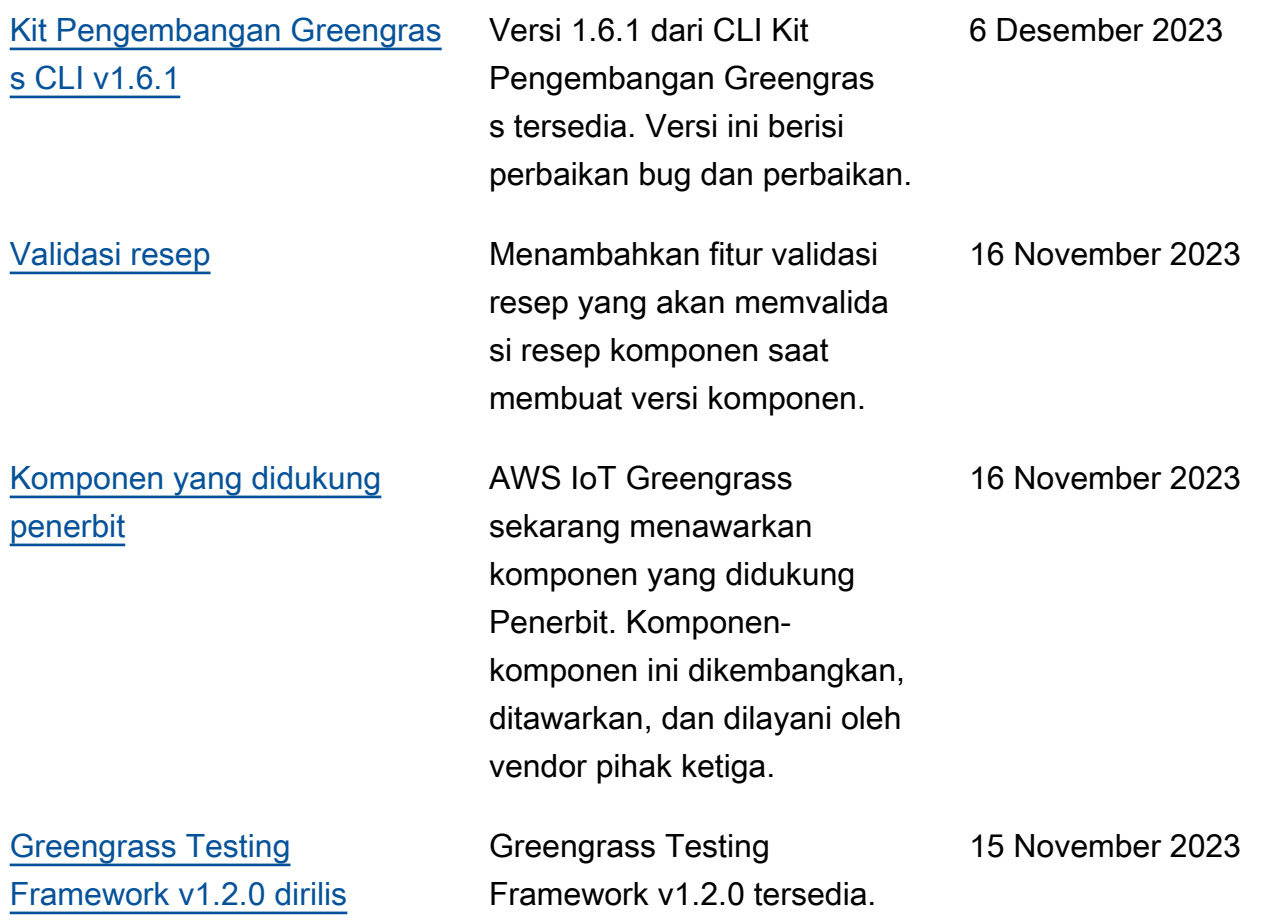

15 November 2023

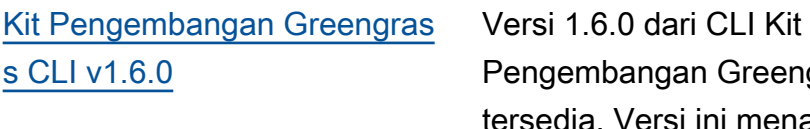

[AWS IoT Device Tester v4.9.1](https://docs.aws.amazon.com/greengrass/v2/developerguide/dev-test-versions.html) 

[mendukung Greengrass](https://docs.aws.amazon.com/greengrass/v2/developerguide/dev-test-versions.html)

[nucleus versi 2.12.0](https://docs.aws.amazon.com/greengrass/v2/developerguide/dev-test-versions.html)

bangan Greengrass tersedia. Versi ini menambahk an pemeriksaan validasi resep terhadap skema resep Greengrass selama perintah and. component build component publish Pembaruan ini membantu pengembang mengidentifikasi masalah yang dapat ditindakl anjuti dalam resep komponen mereka sebelumnya dalam proses pembuatan komponen. Versi ini juga menambahk an suite uji kepercayaan ke template yang dapat ditarik ke bawah oleh test-e2e init perintah. Rangkaian uji kepercayaan diri ini mencakup delapan tes generik yang dapat digunakan dan diperluas agar sesuai dengan kebutuhan pengujian komponen dasar. Versi 4.9.1 dari IDT untuk AWS IoT Greengrass V2 sekarang mendukung Greengrass nucleus versi 7 November 2023

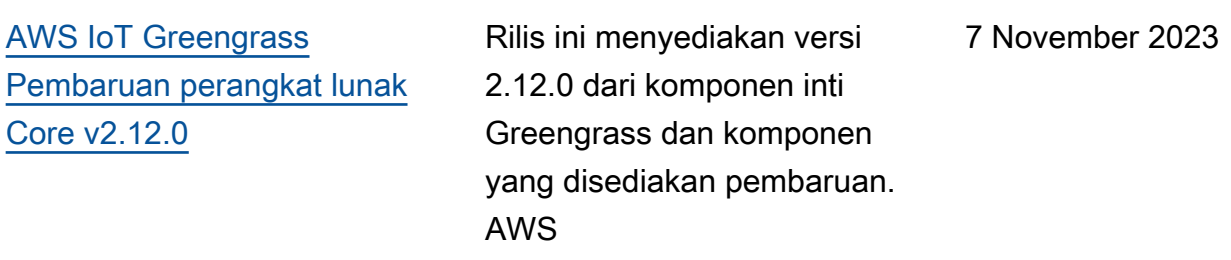

2.12.0.

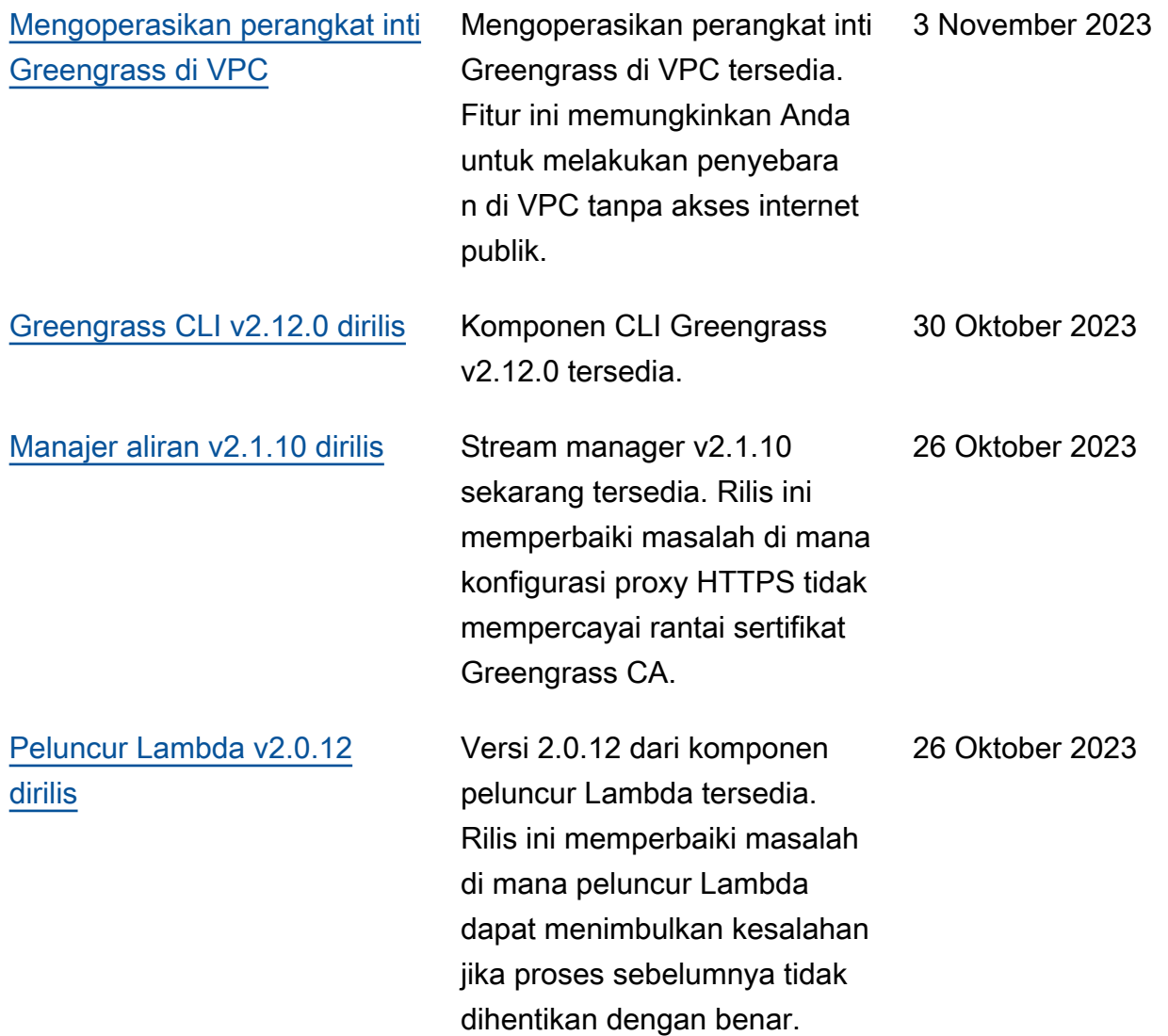

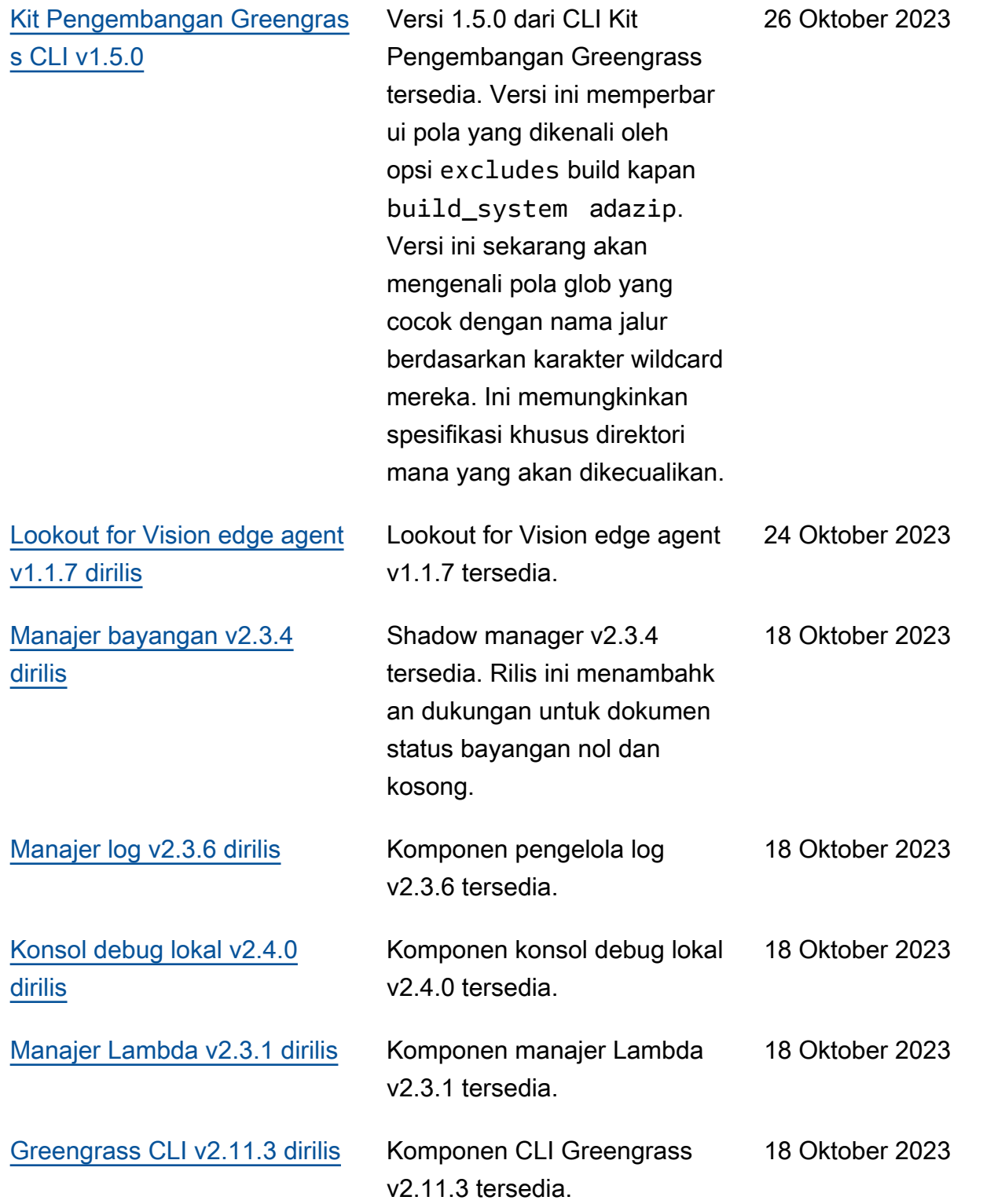

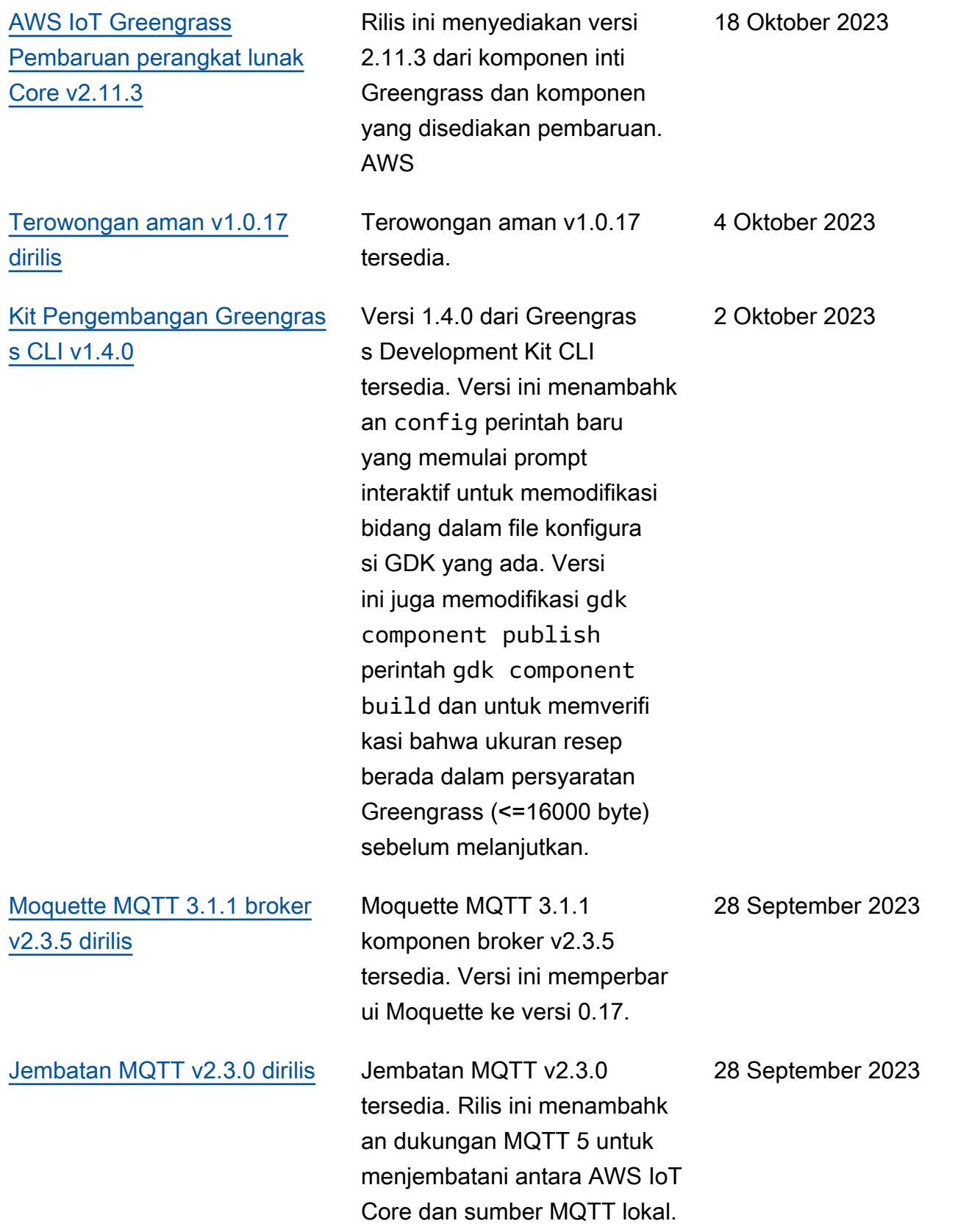

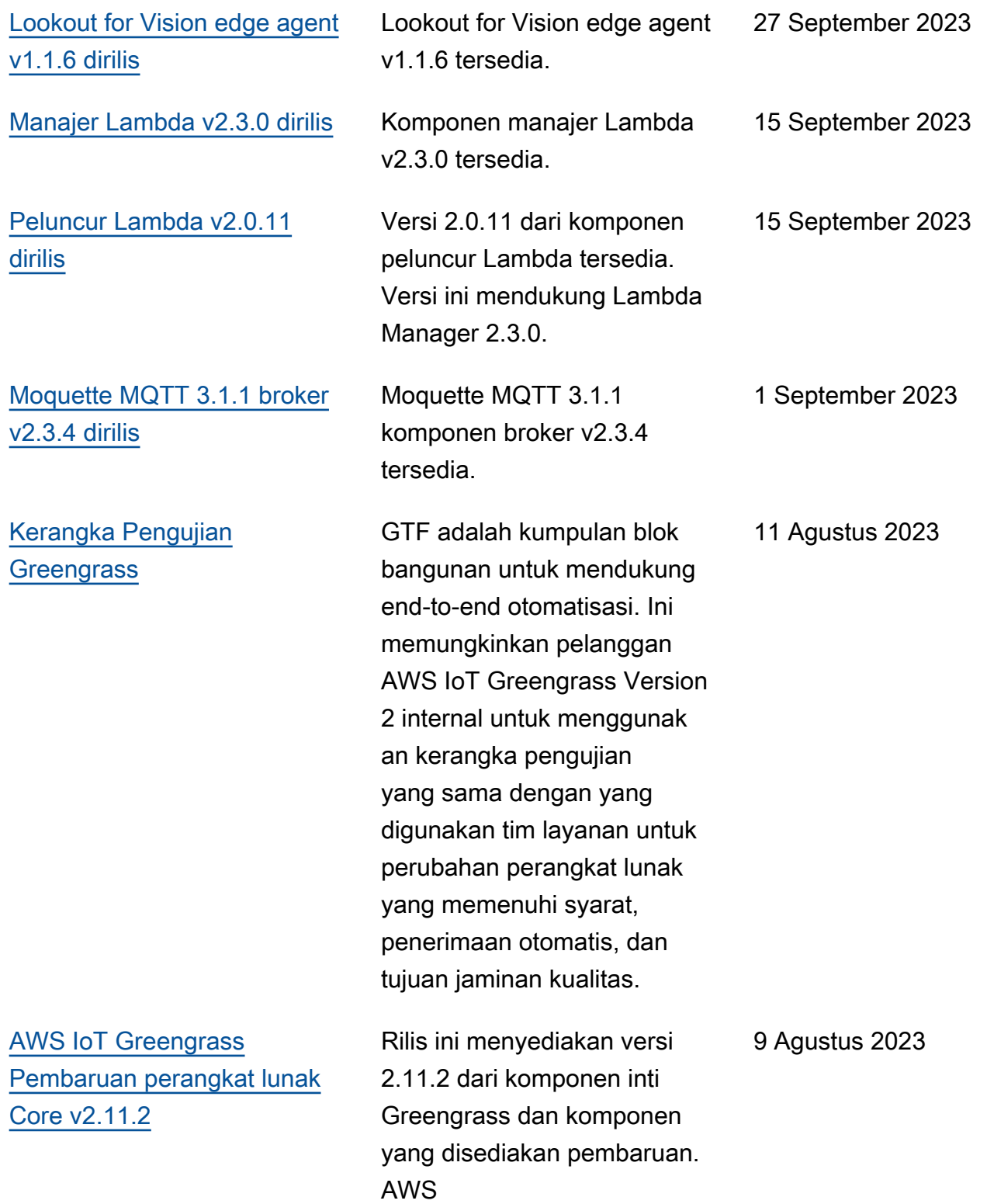

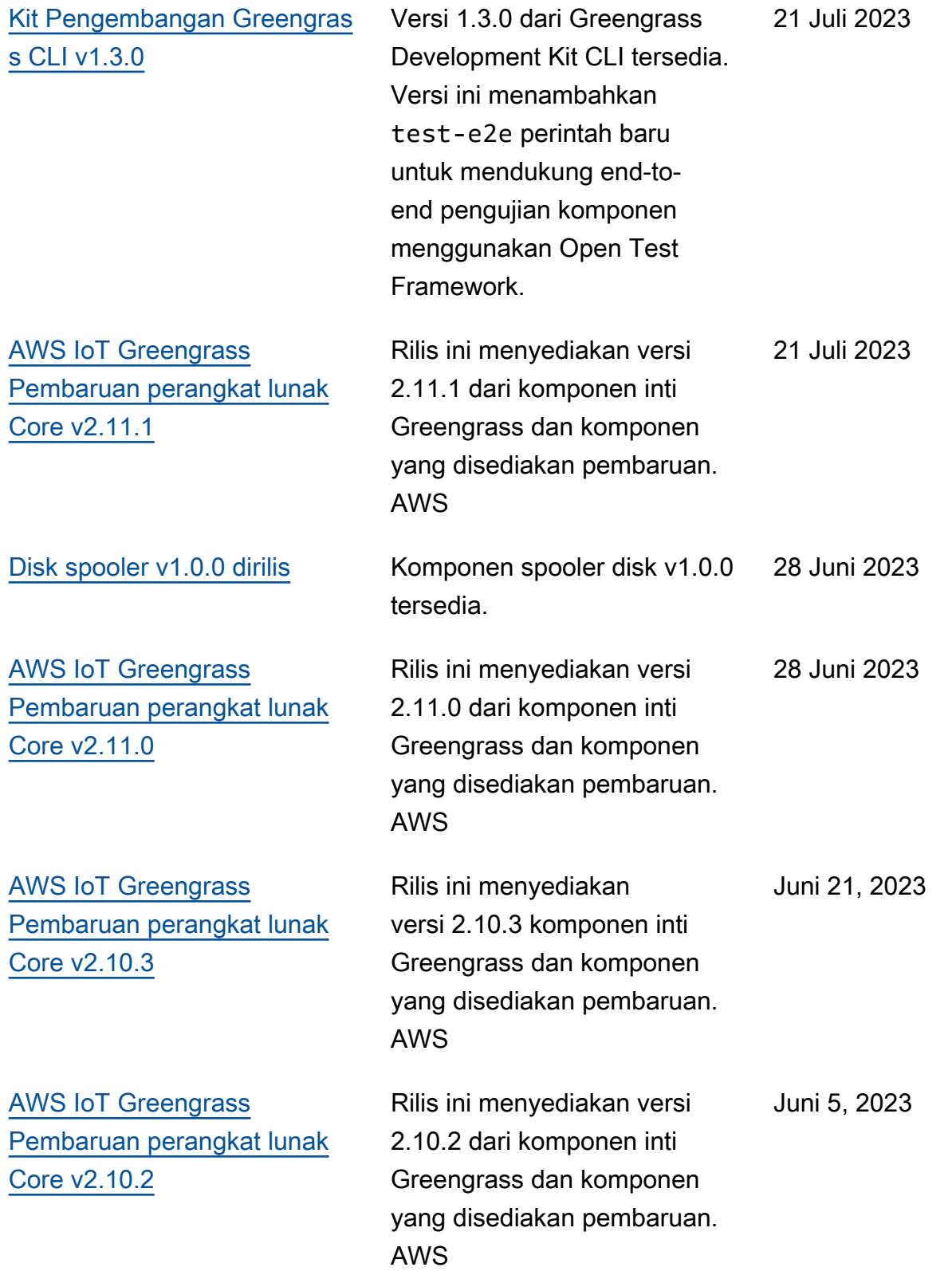

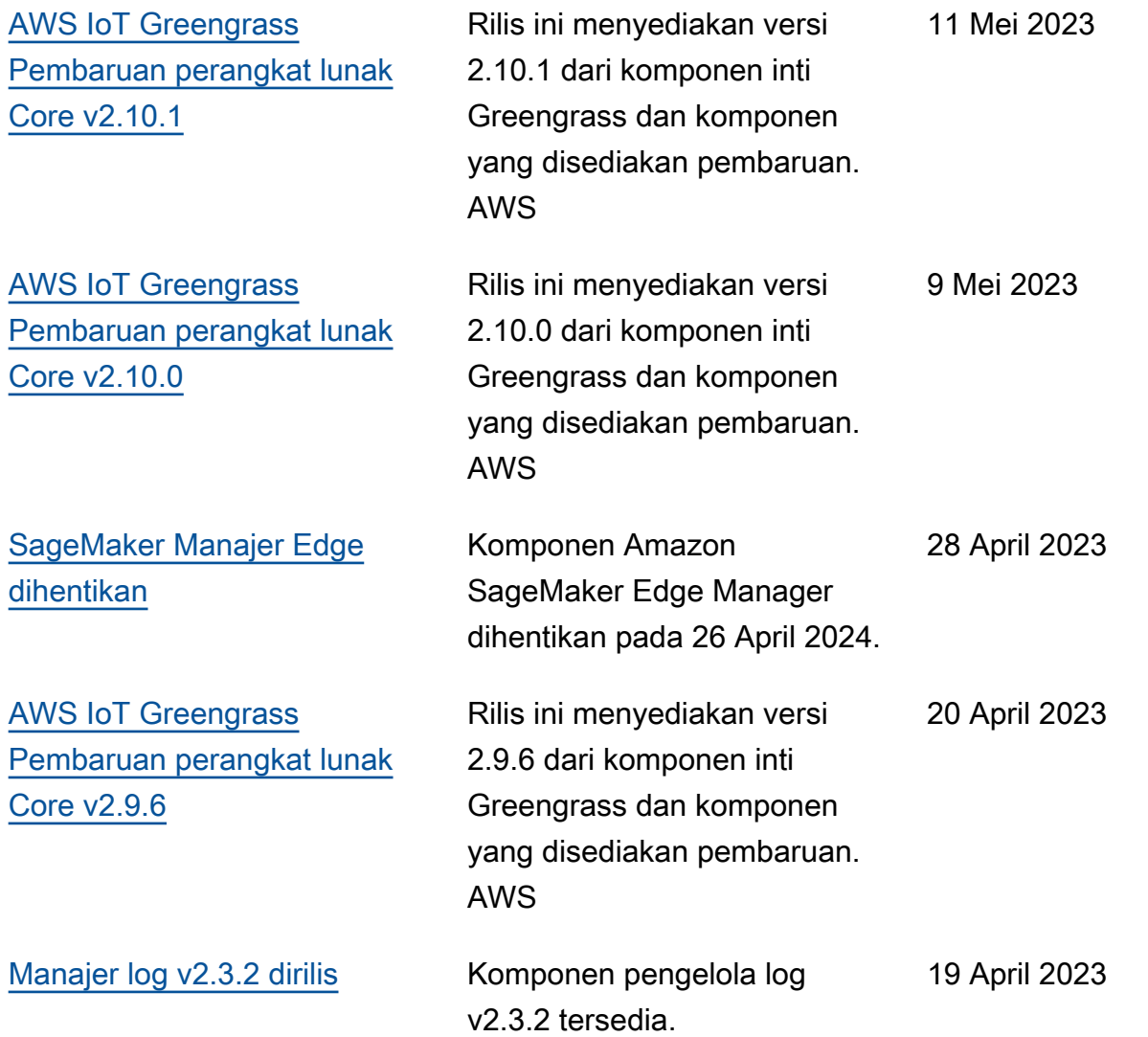

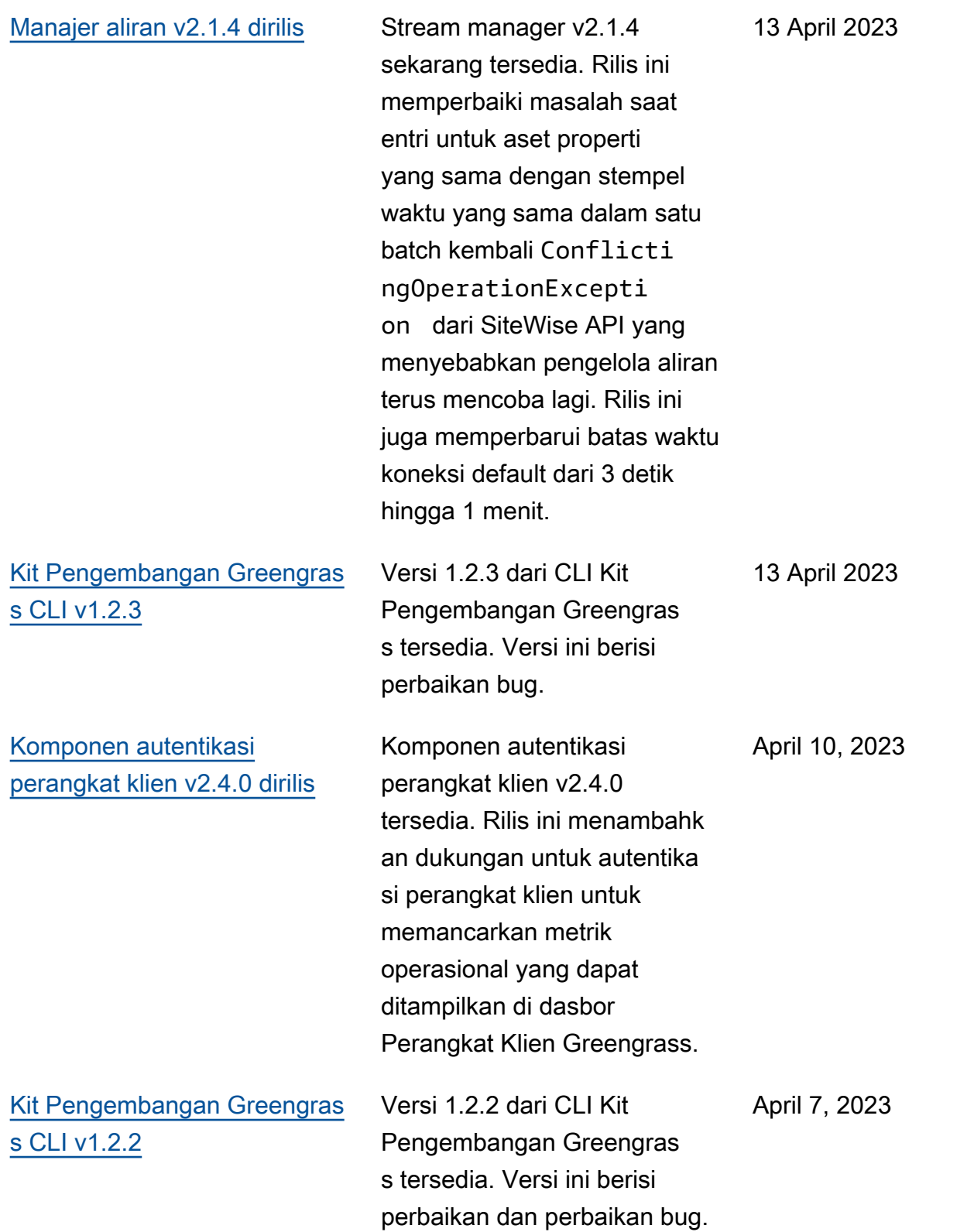

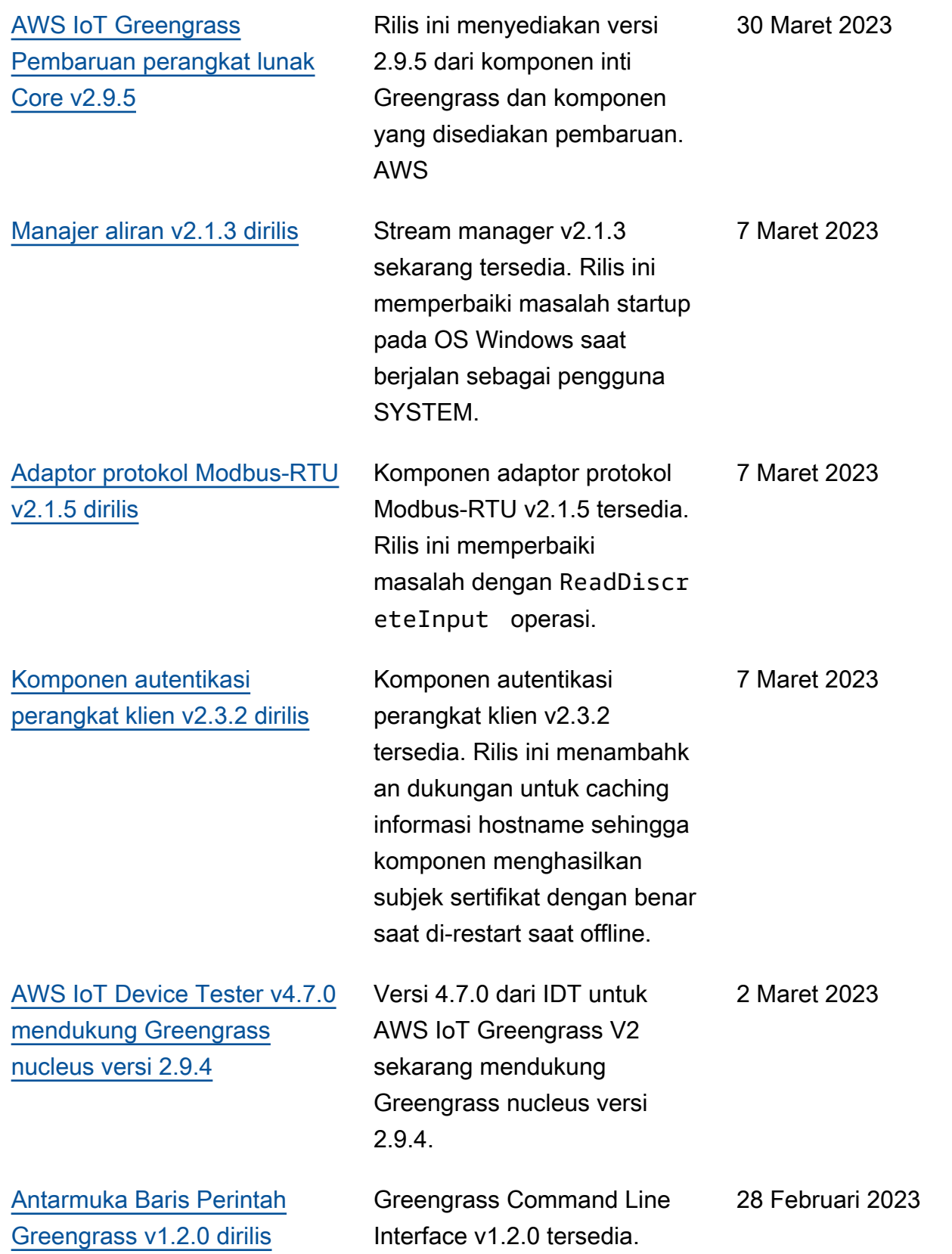

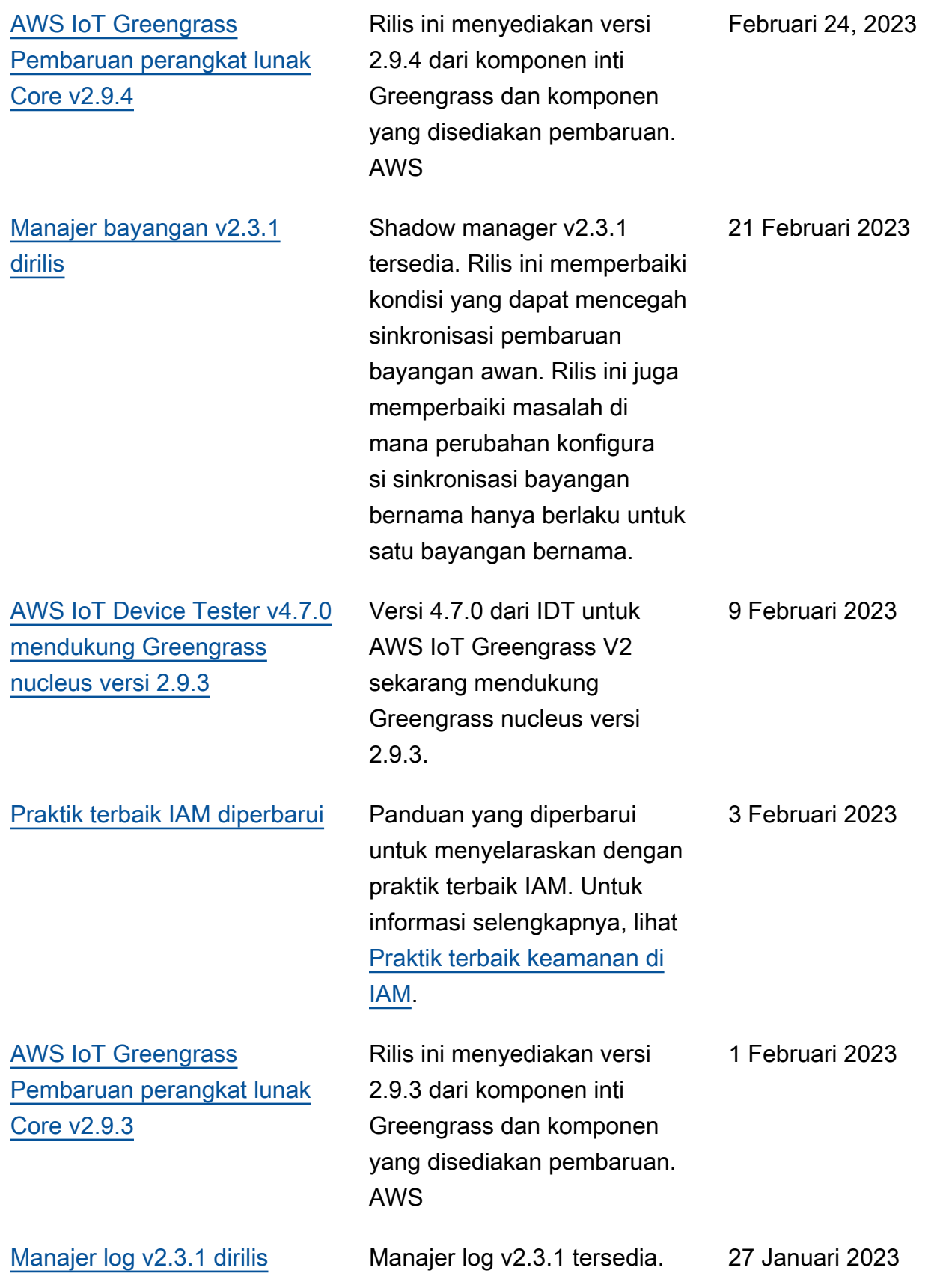

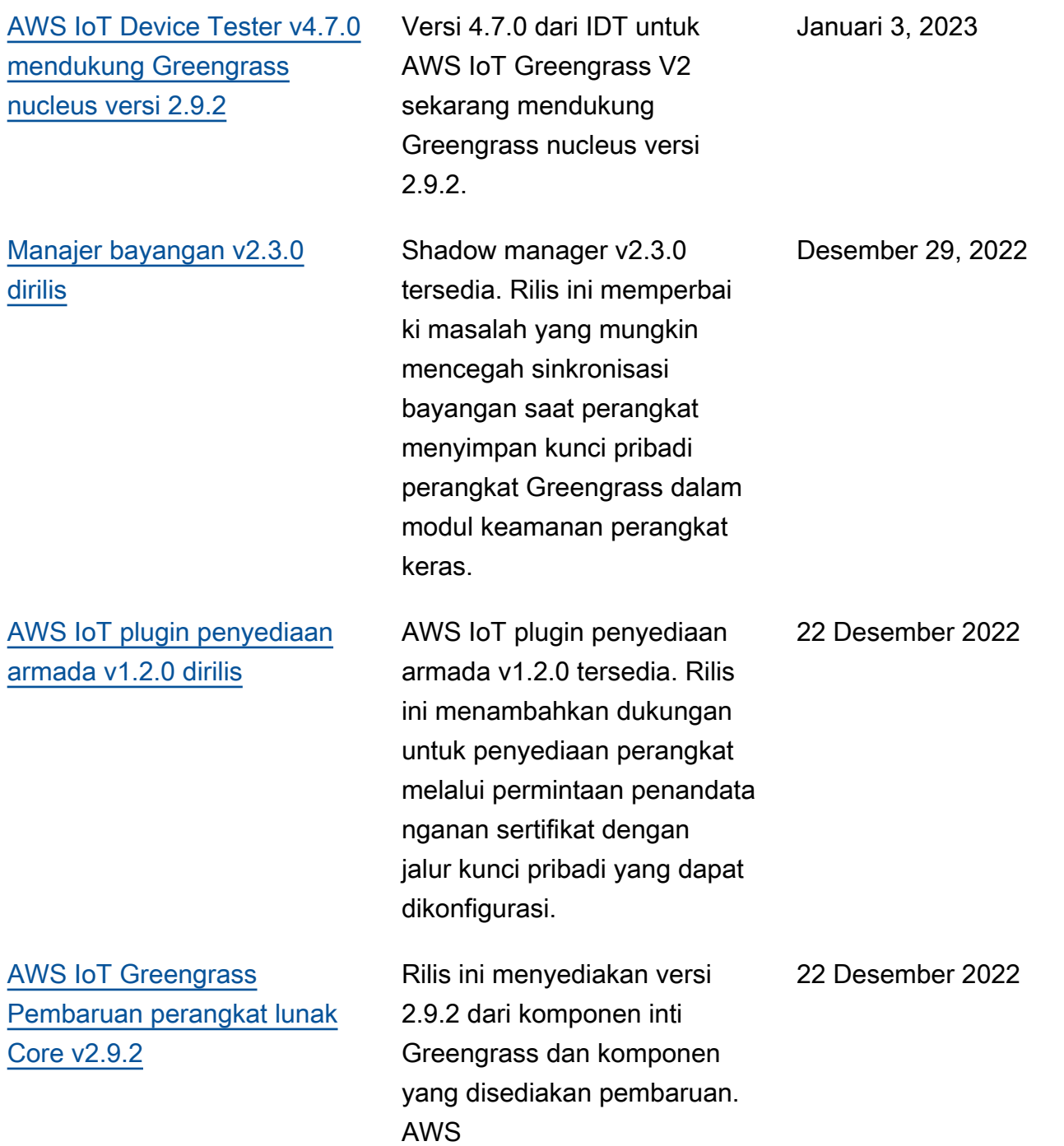

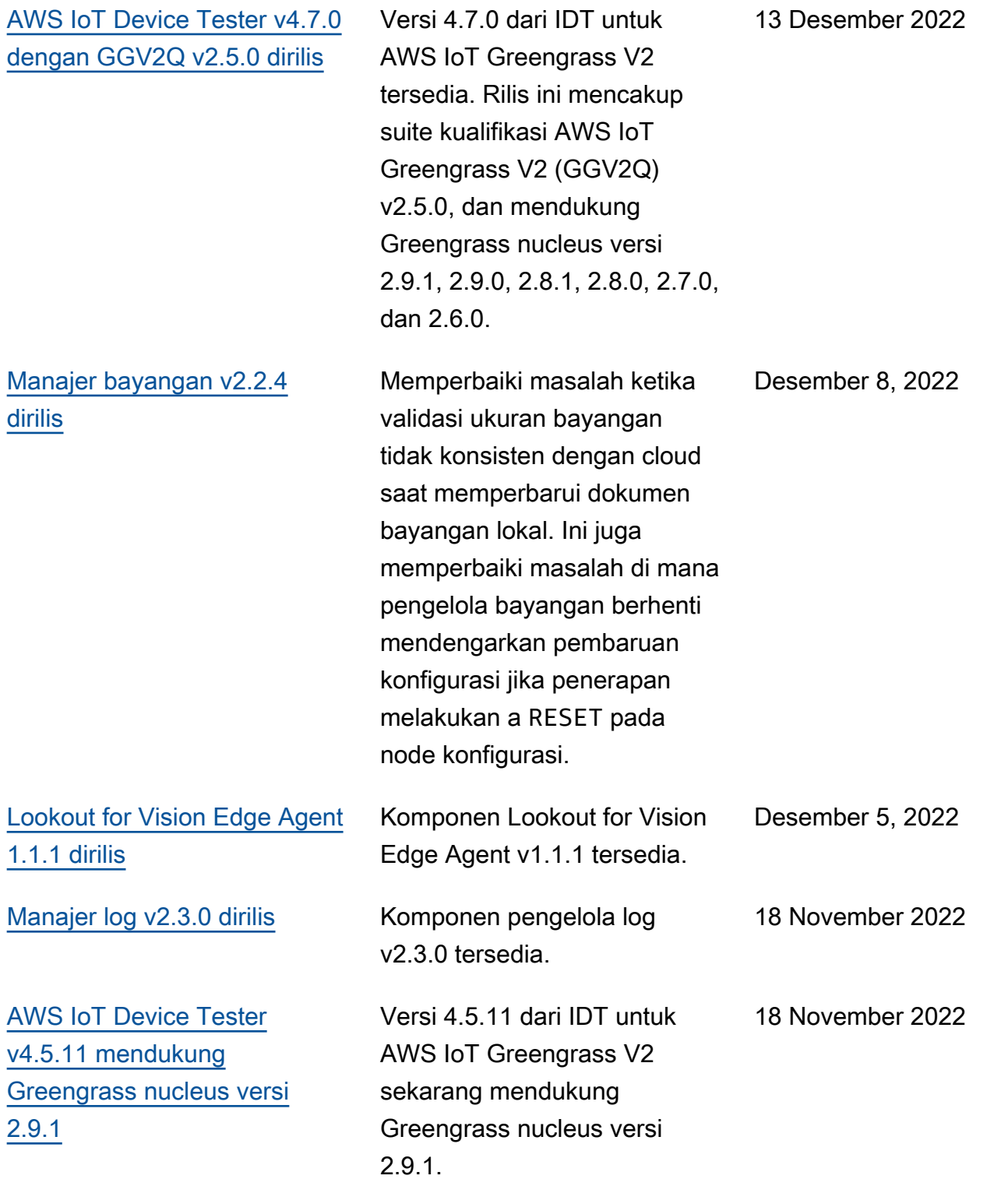

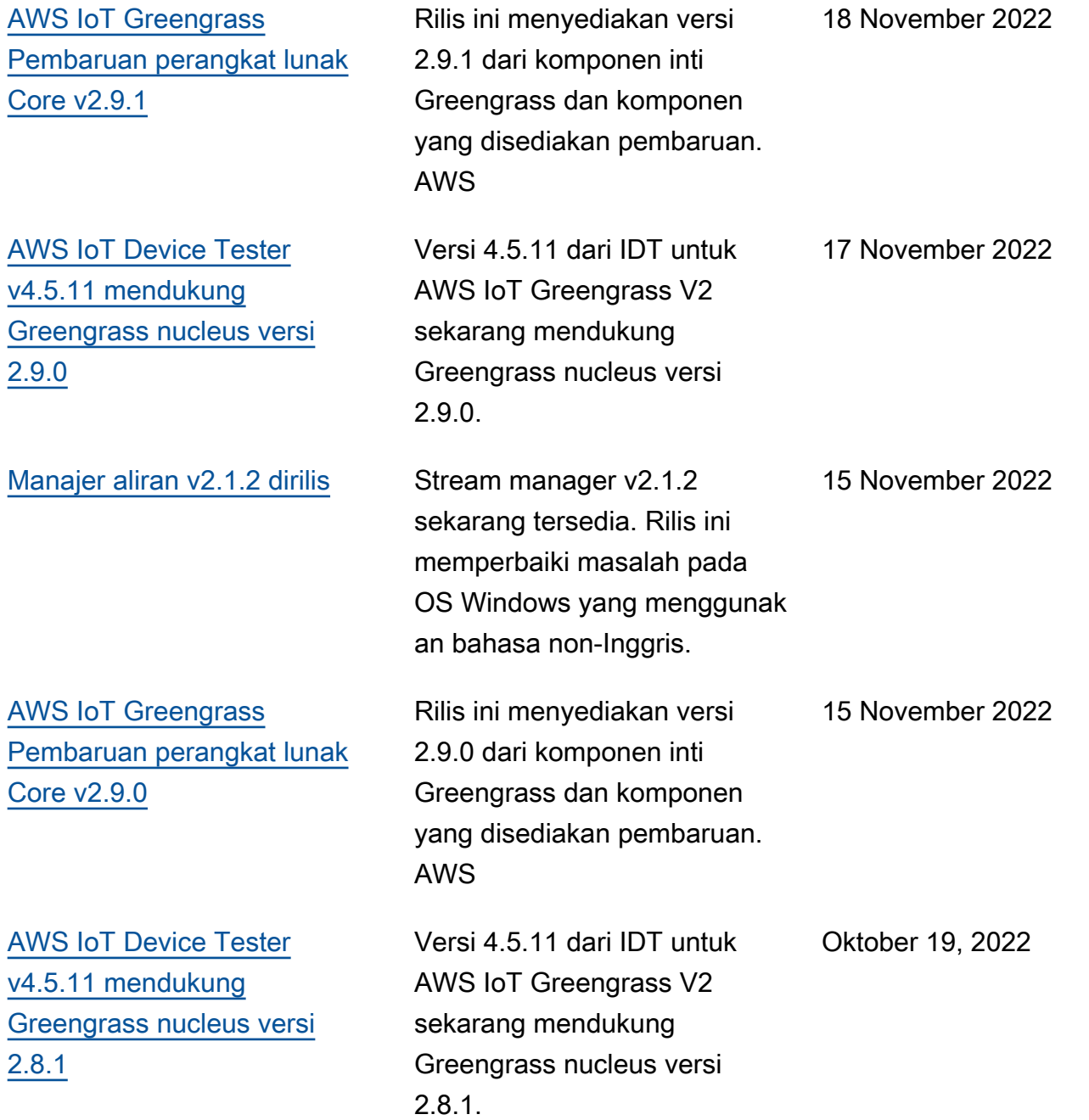

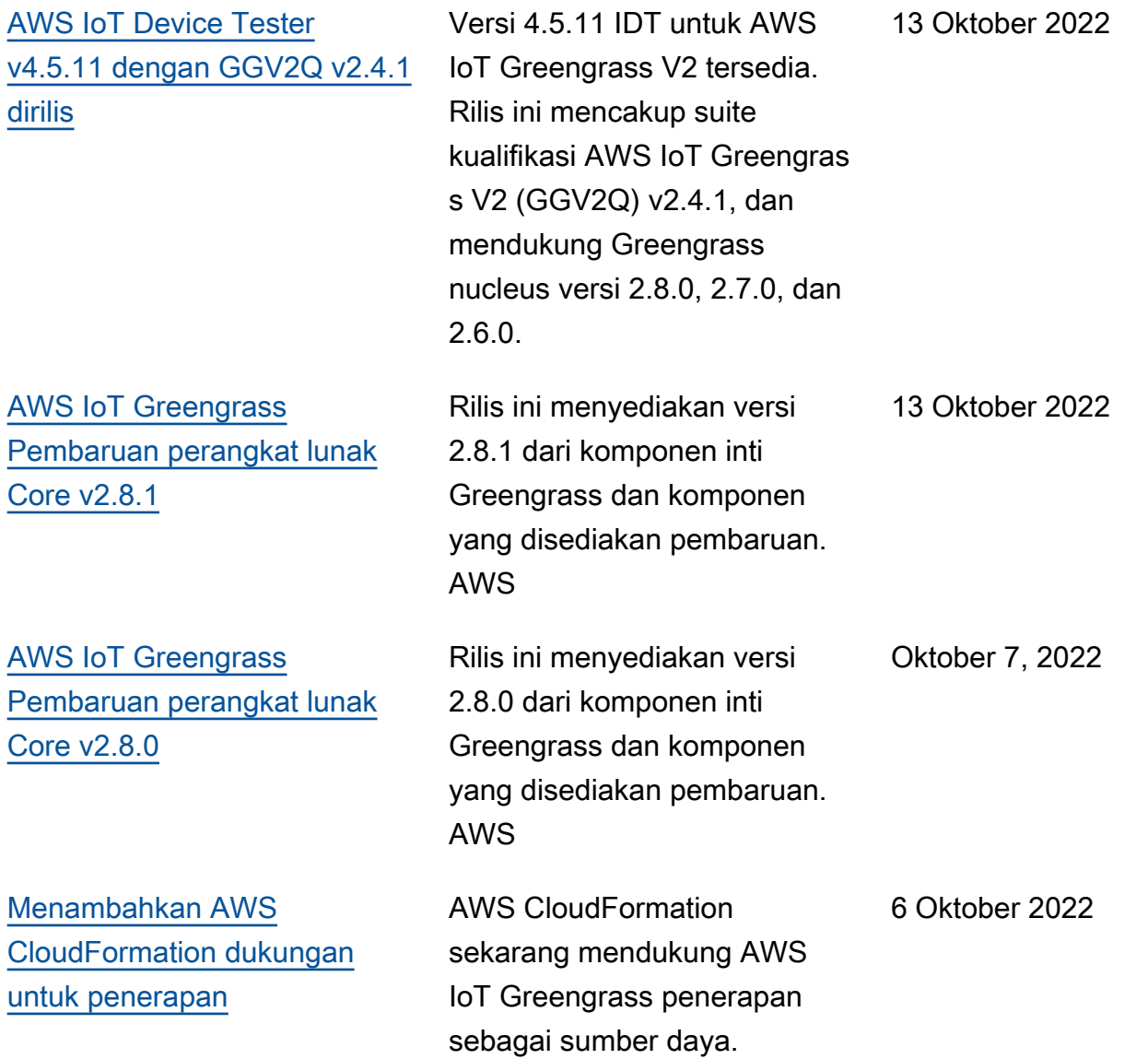

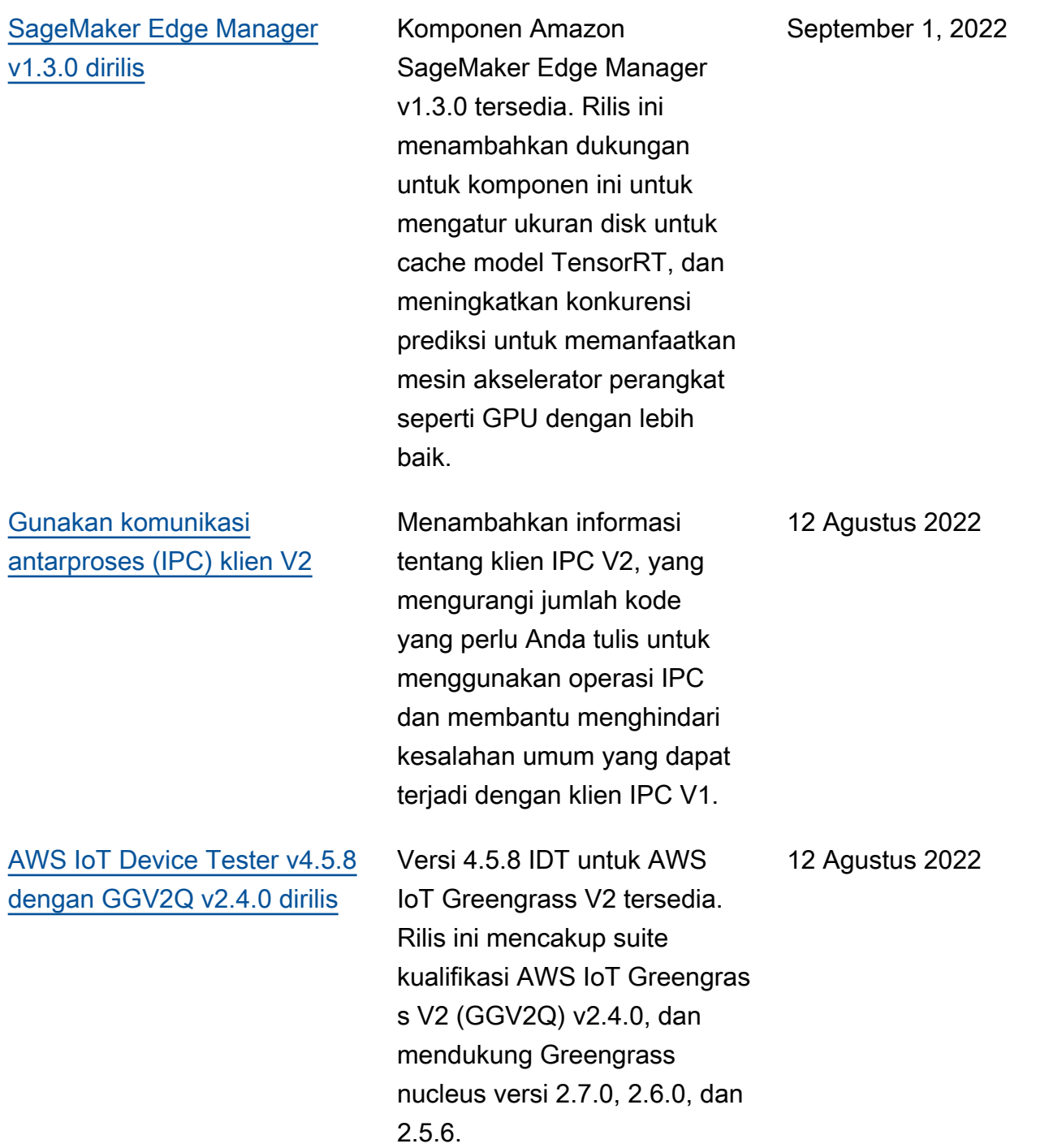

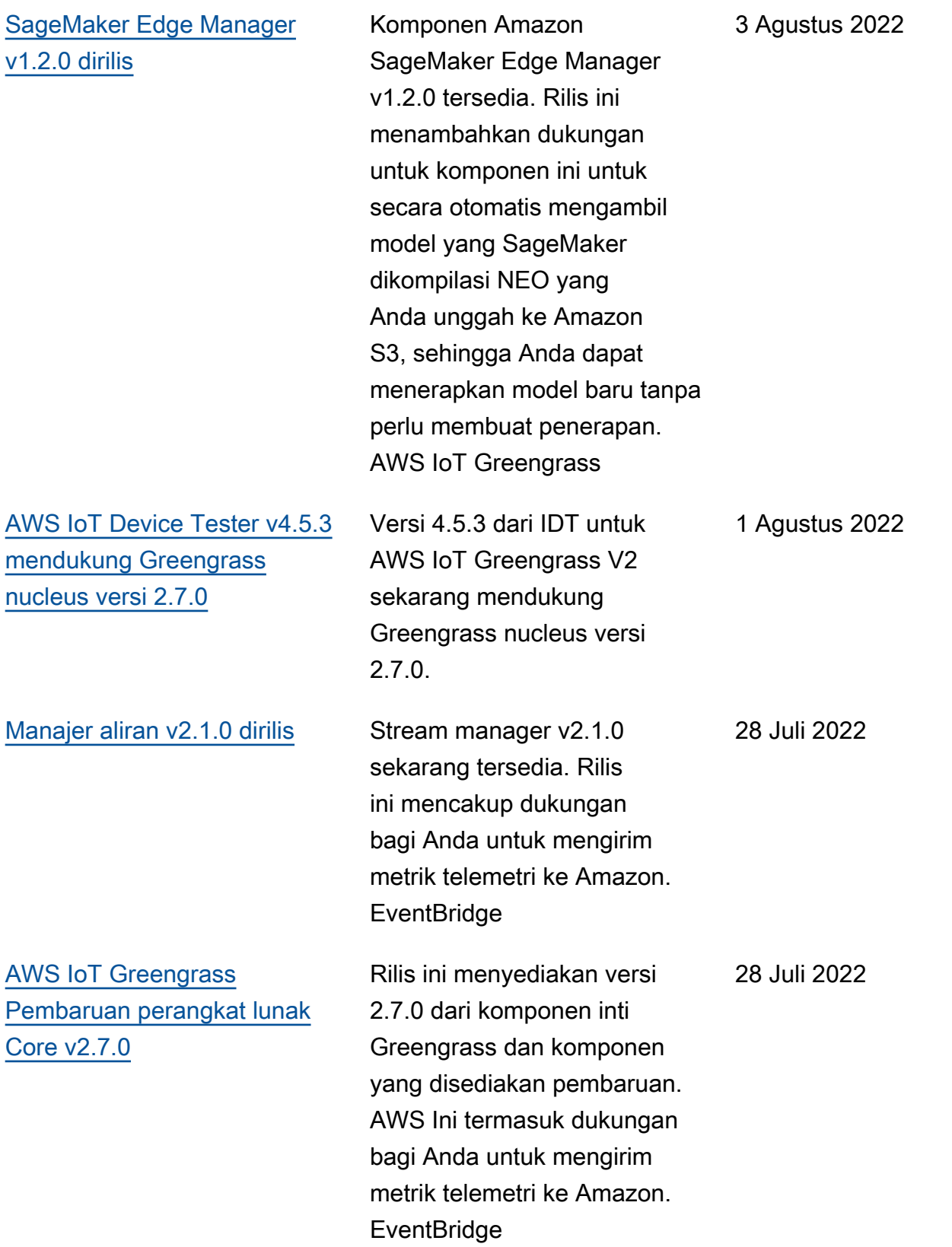

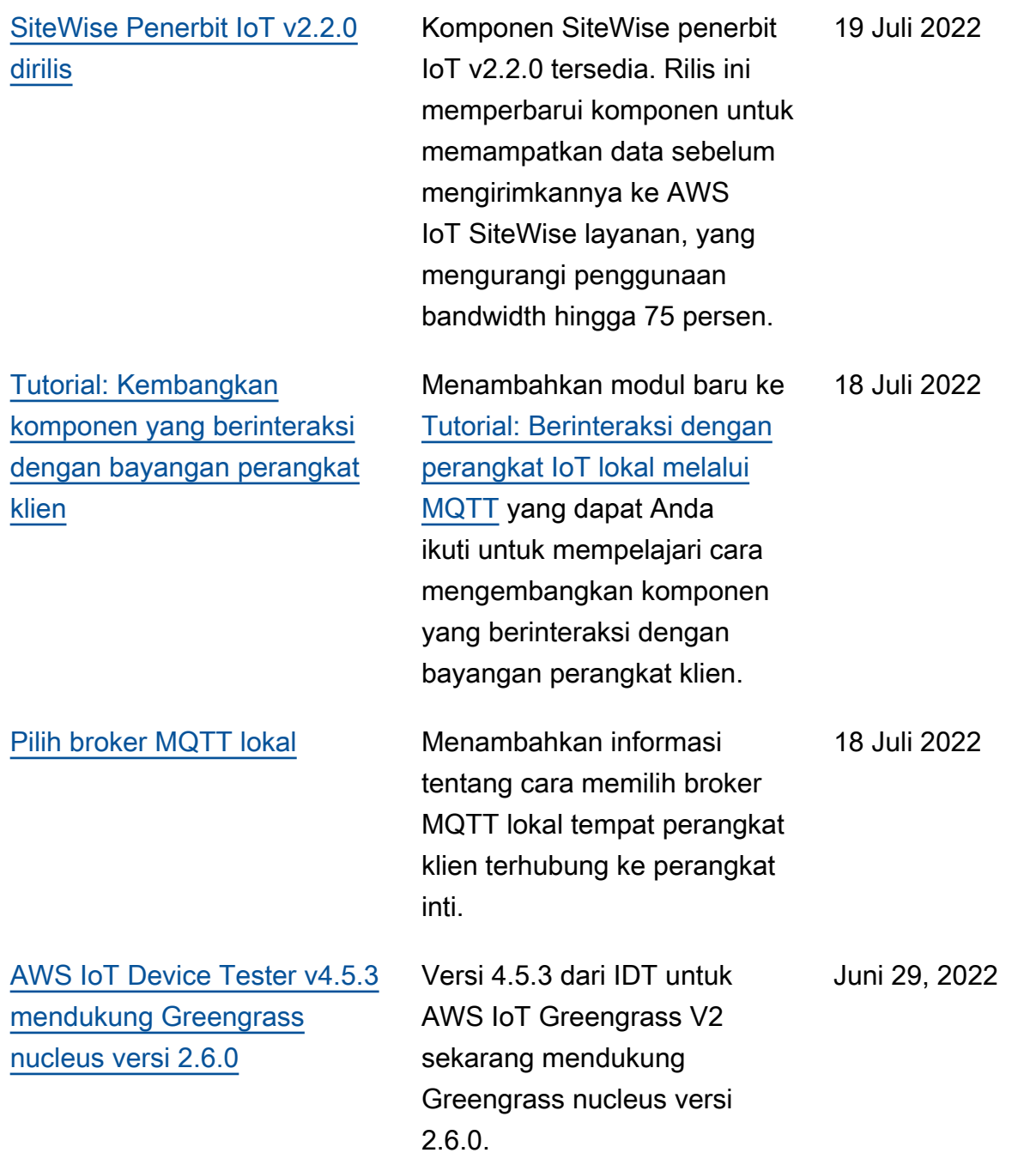
[AWS IoT Greengrass](https://docs.aws.amazon.com/greengrass/v2/developerguide/greengrass-release-2022-06-27.html)  [Pembaruan perangkat lunak](https://docs.aws.amazon.com/greengrass/v2/developerguide/greengrass-release-2022-06-27.html) [Core v2.6.0](https://docs.aws.amazon.com/greengrass/v2/developerguide/greengrass-release-2022-06-27.html)

Rilis ini menyediakan versi 2.6.0 dari komponen inti Greengrass dan komponen yang disediakan pembaruan. AWS Ini termasuk dukungan untuk bayangan perangkat klien dan broker MQTT 5 lokal untuk perangkat klien. Ini juga mencakup dukungan untuk wildcard dalam topik penerbitan/berlangganan lokal, variabel resep dalam konfigura si komponen, dan wildcard dalam kebijakan otorisasi IPC. Fitur-fitur ini memungkin kan Anda untuk lebih mudah mengembangkan dan mengkonfigurasi komponen yang Anda terapkan ke armada perangkat inti. Rilis ini juga mencakup dukungan untuk komponen untuk menggunakan operasi IPC yang mengelola penyebara n lokal dan komponen pada perangkat inti.

Juni 27, 2022

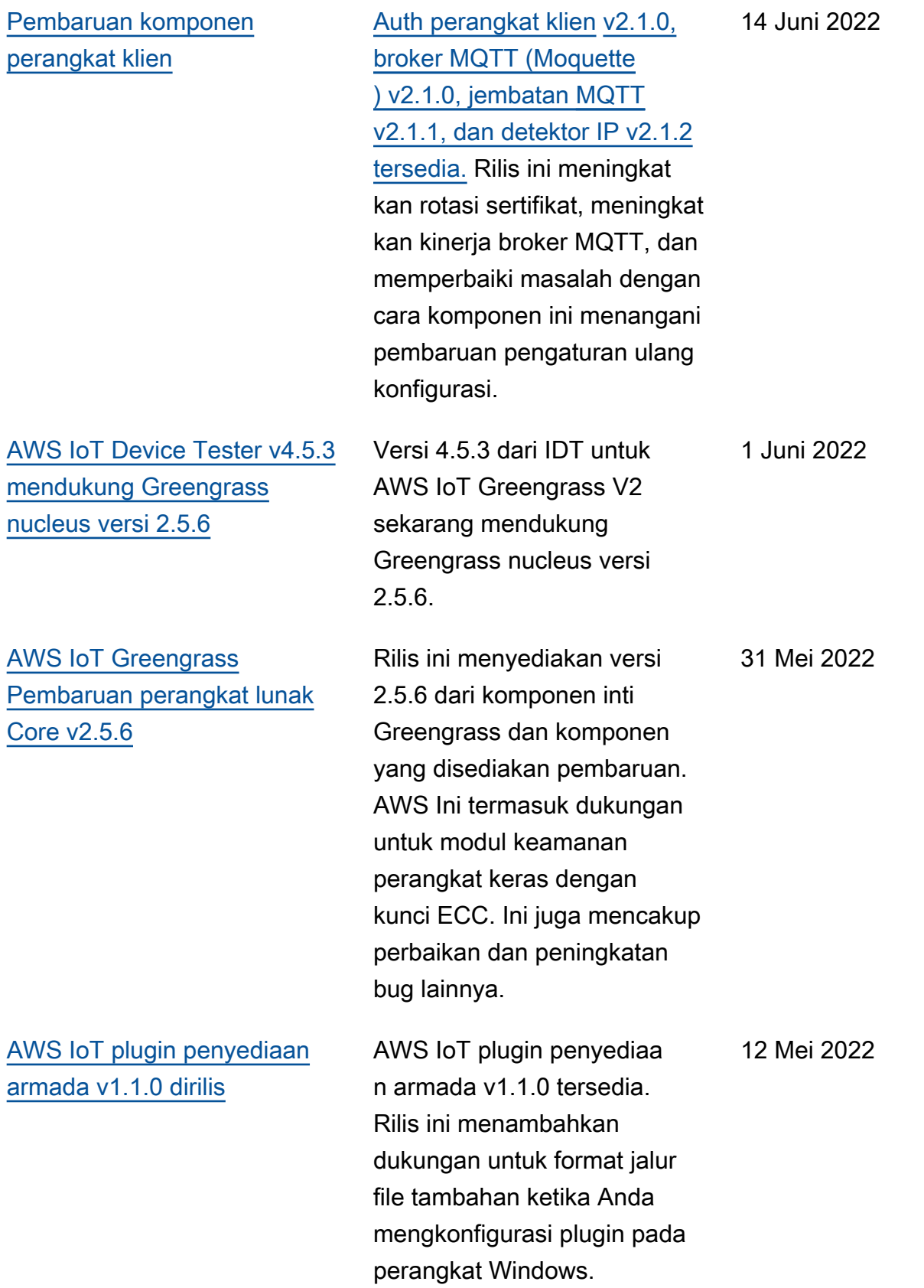

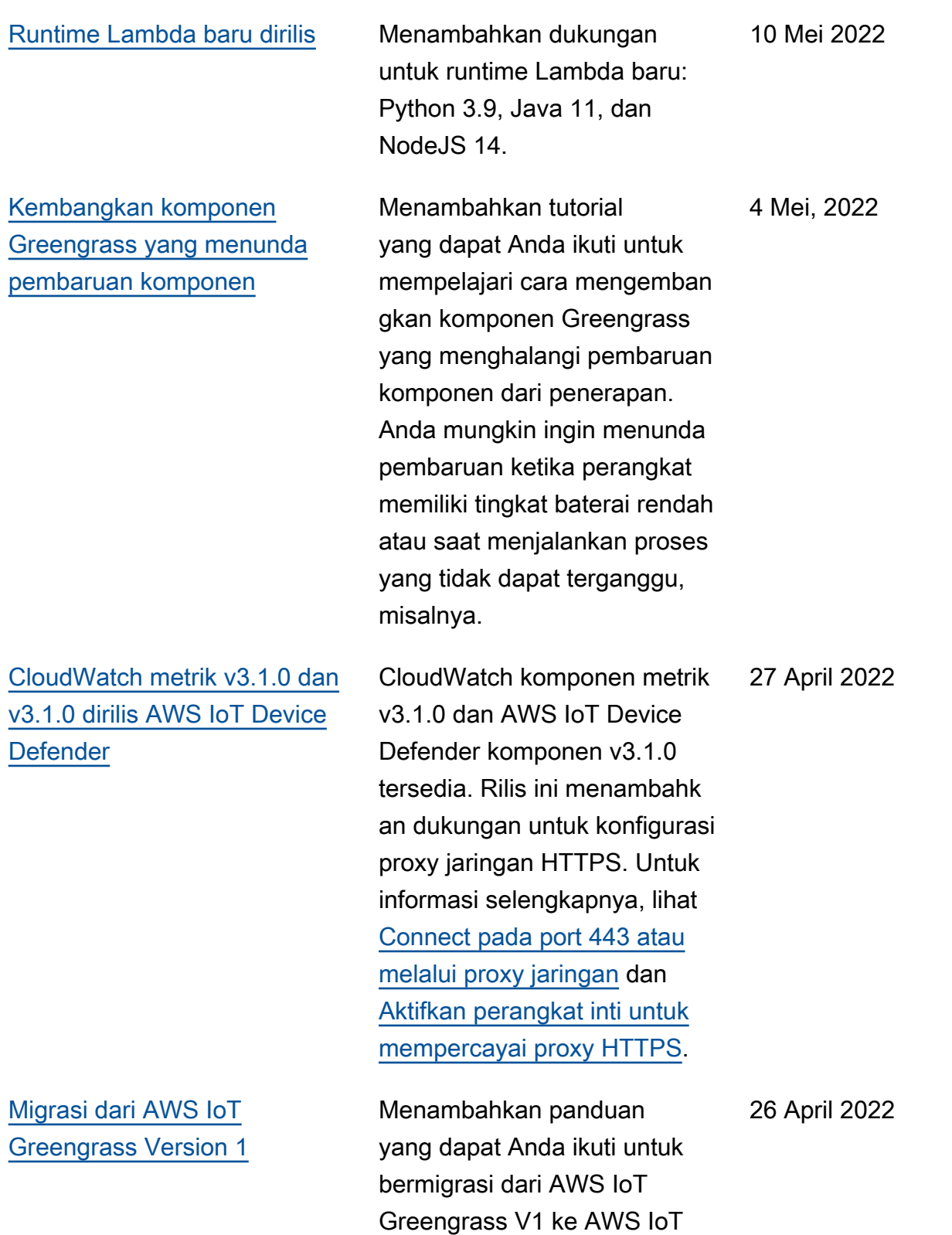

Greengrass V2.

[AWS IoT Device Tester](https://docs.aws.amazon.com/greengrass/v2/developerguide/dev-test-versions.html)  [v4.5.3 dengan GGV2Q](https://docs.aws.amazon.com/greengrass/v2/developerguide/dev-test-versions.html)  [v2.3.1 diperbarui dan IDT](https://docs.aws.amazon.com/greengrass/v2/developerguide/dev-test-versions.html) [v4.5.1 dengan GGV2Q v2.3.0](https://docs.aws.amazon.com/greengrass/v2/developerguide/dev-test-versions.html)  [ditambahkan ke versi yang](https://docs.aws.amazon.com/greengrass/v2/developerguide/dev-test-versions.html) [didukung](https://docs.aws.amazon.com/greengrass/v2/developerguide/dev-test-versions.html)

[Adaptor protokol Modbus-RTU](https://docs.aws.amazon.com/greengrass/v2/developerguide/modbus-rtu-protocol-adapter-component.html) [v2.1.0 dirilis](https://docs.aws.amazon.com/greengrass/v2/developerguide/modbus-rtu-protocol-adapter-component.html)

Versi 4.5.3 dari IDT untuk AWS IoT Greengrass V2 dengan AWS IoT Greengrass suite kualifikasi V2 (GGV2Q) v2.3.1 telah diperbarui untuk menyertakan dukungan untuk Greengrass nucleus versi 2.5.5, 2.5.4, dan 2.5.3. Pembaruan ini juga mencakup IDT 4.5.1 dengan suite kualifikasi AWS IoT Greengras s V2 (GGV2Q) v2.3.0 sebagai versi yang didukung. IDT 4.5.1 dengan suite kualifikasi AWS IoT Greengrass V2 (GGV2Q) v2.3.0 mendukung Greengrass nucleus versi 2.5.3. April 25, 2022

Komponen adaptor protokol Modbus-RTU v2.1.0 tersedia. Rilis ini menambahkan parameter baru yang dapat Anda tentukan untuk mengkonfigurasi komunikas i serial dengan perangkat Modbus RTU.

20 April 2022

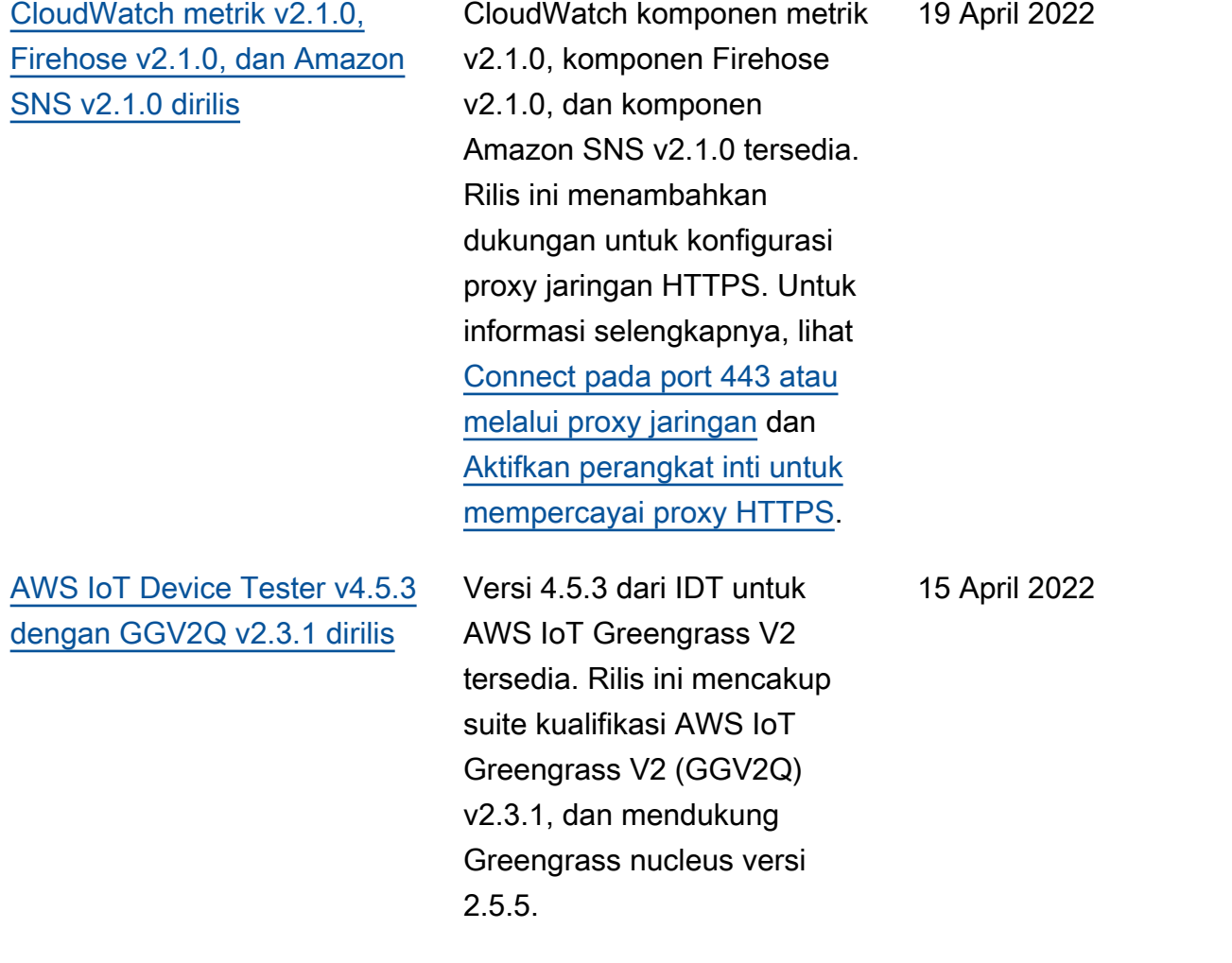

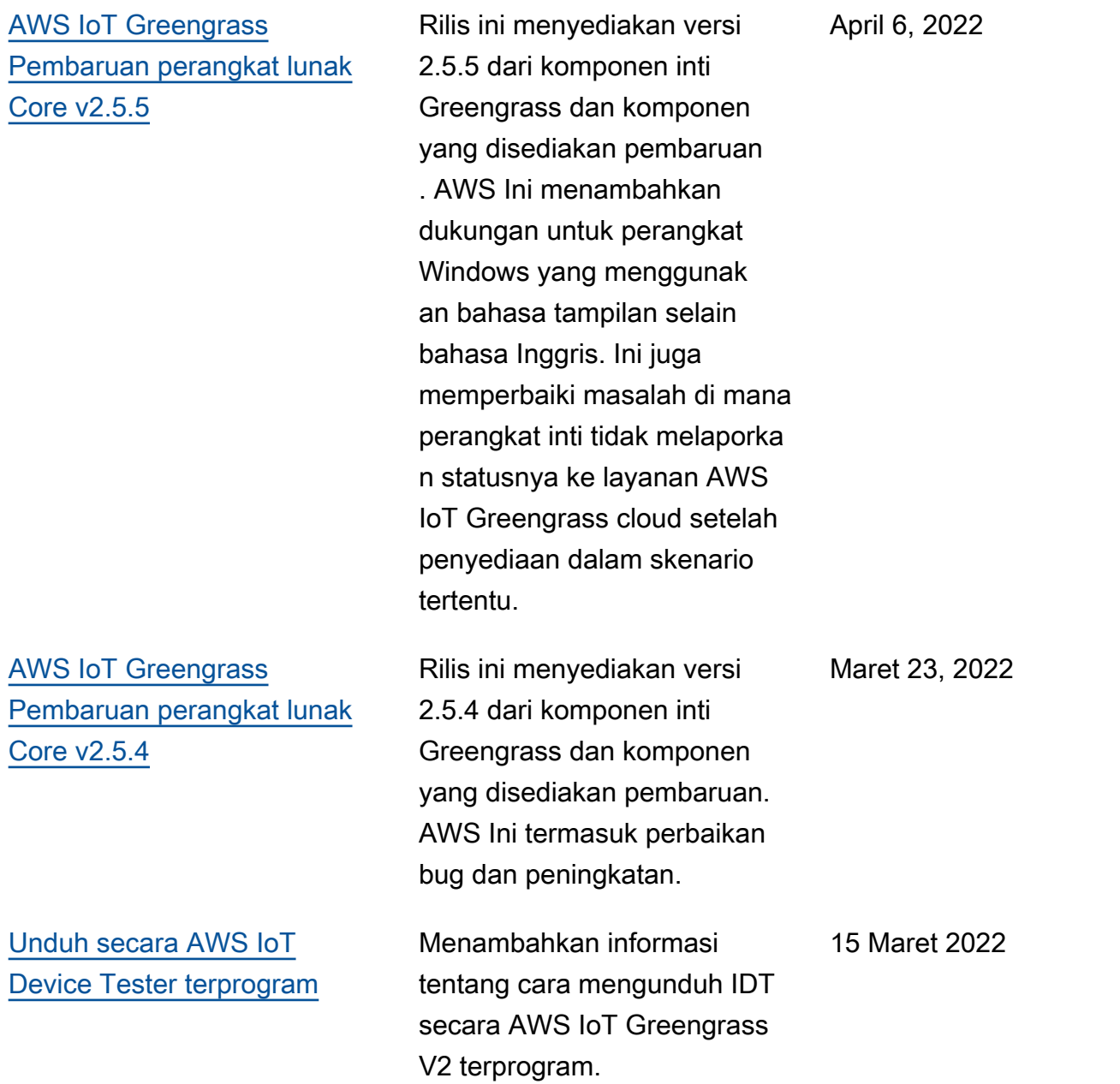

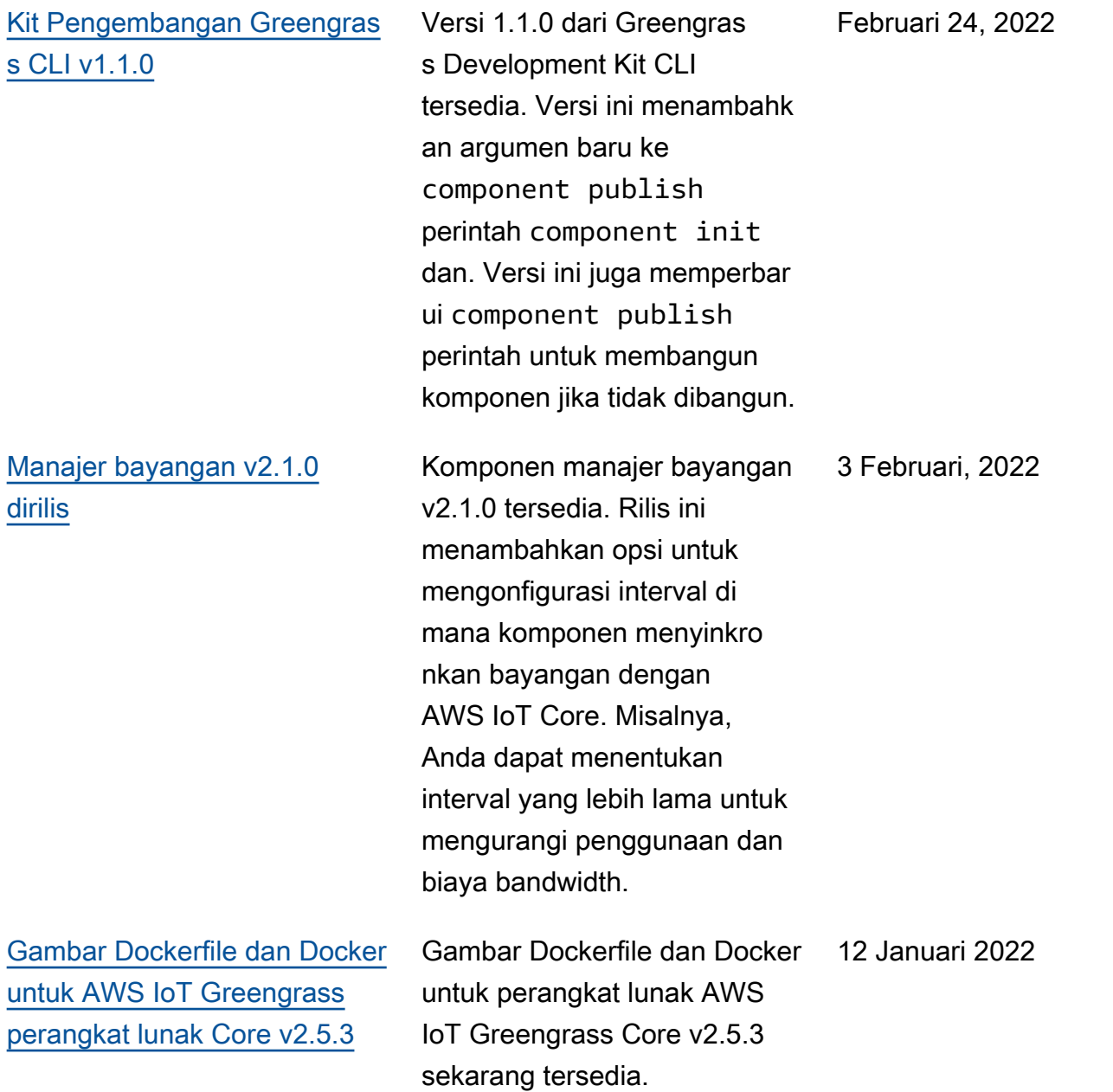

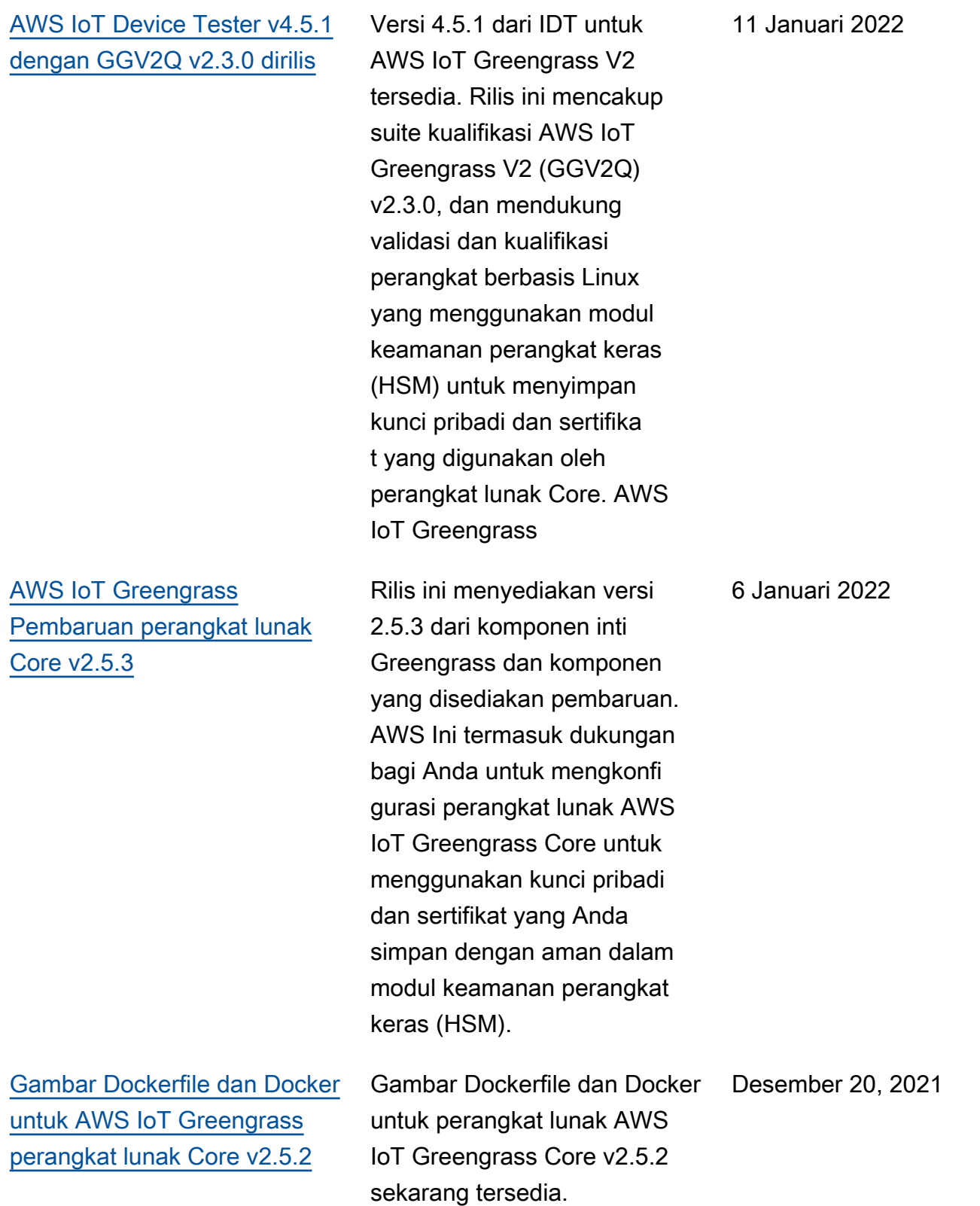

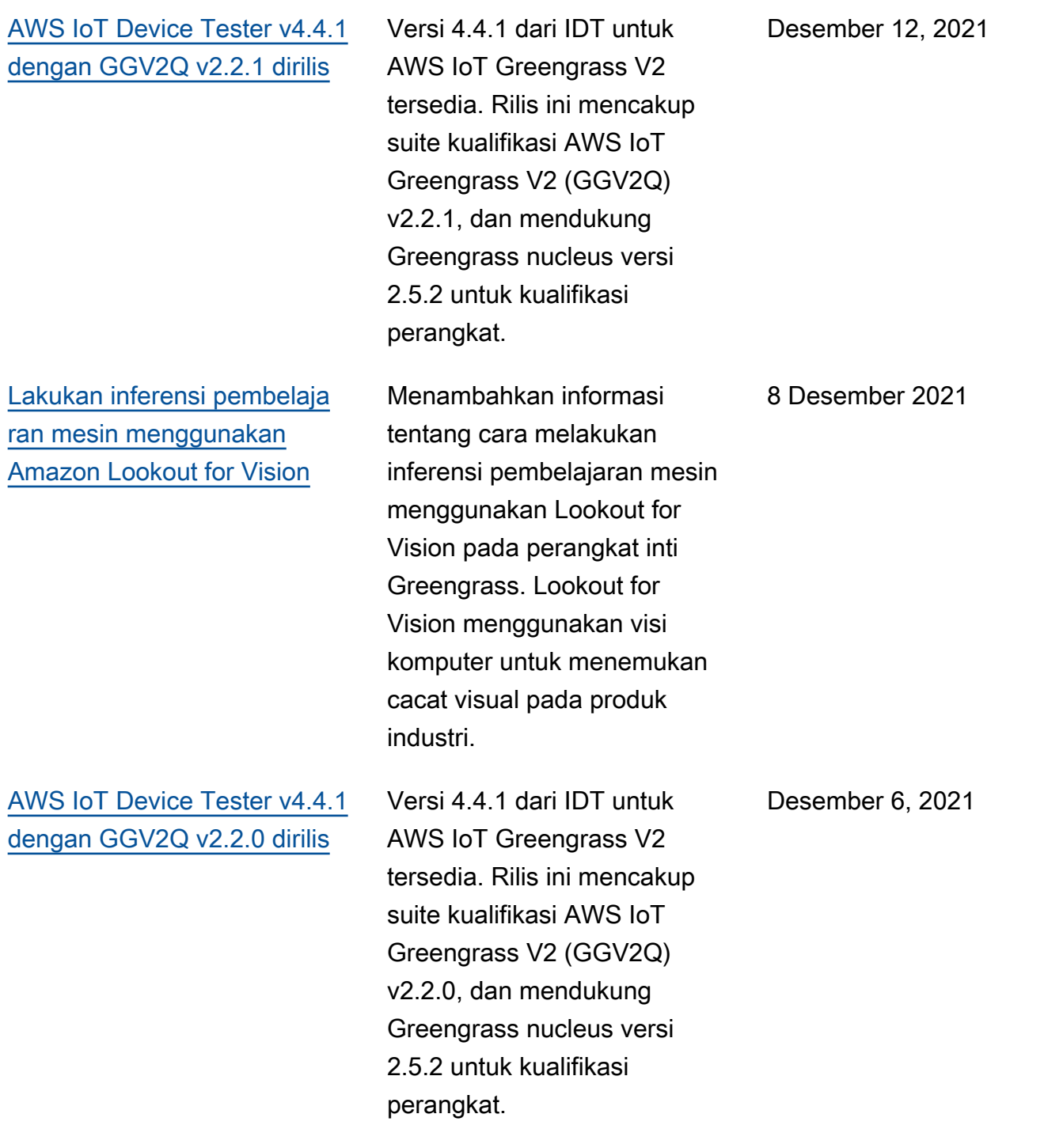

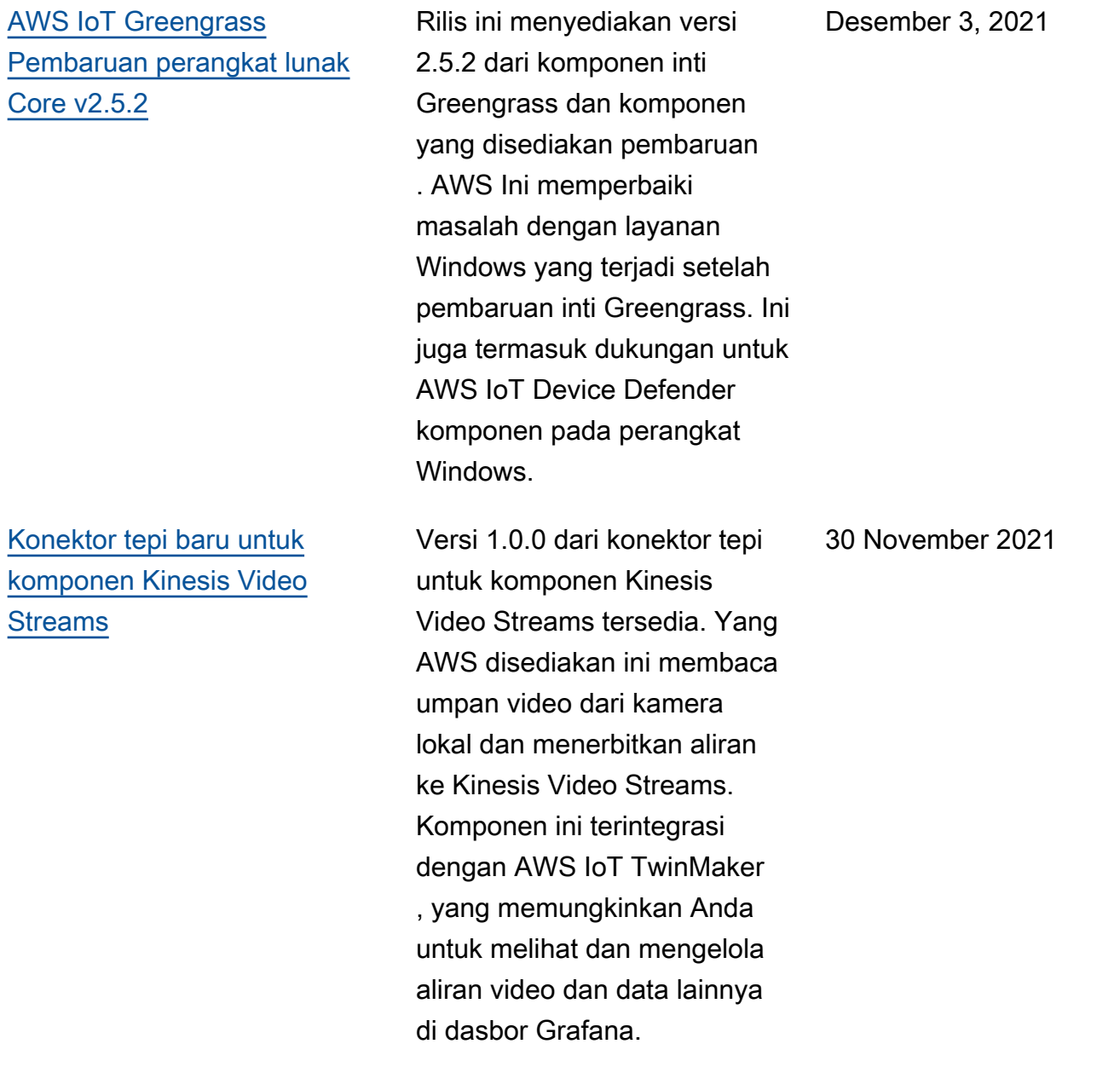

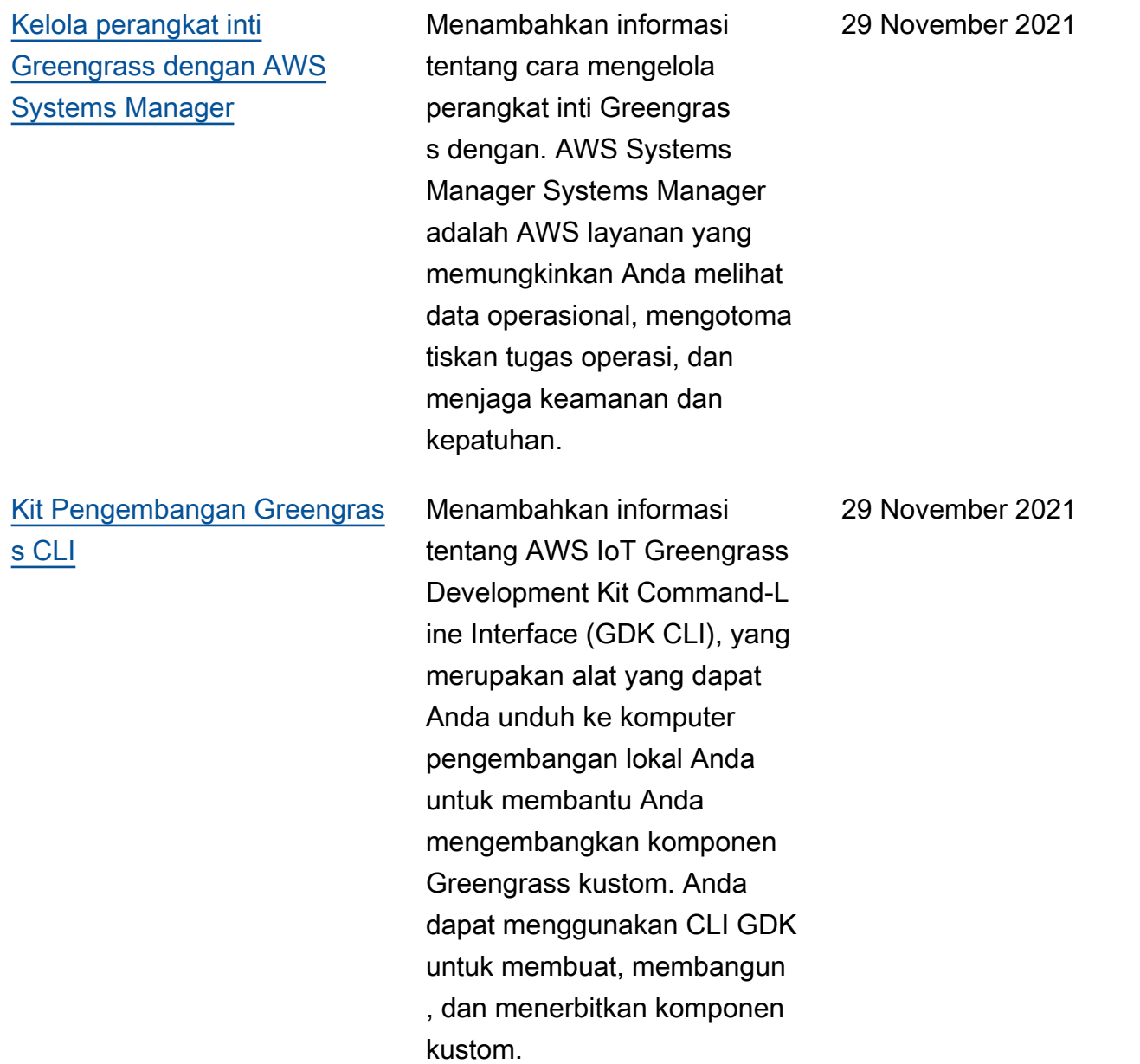

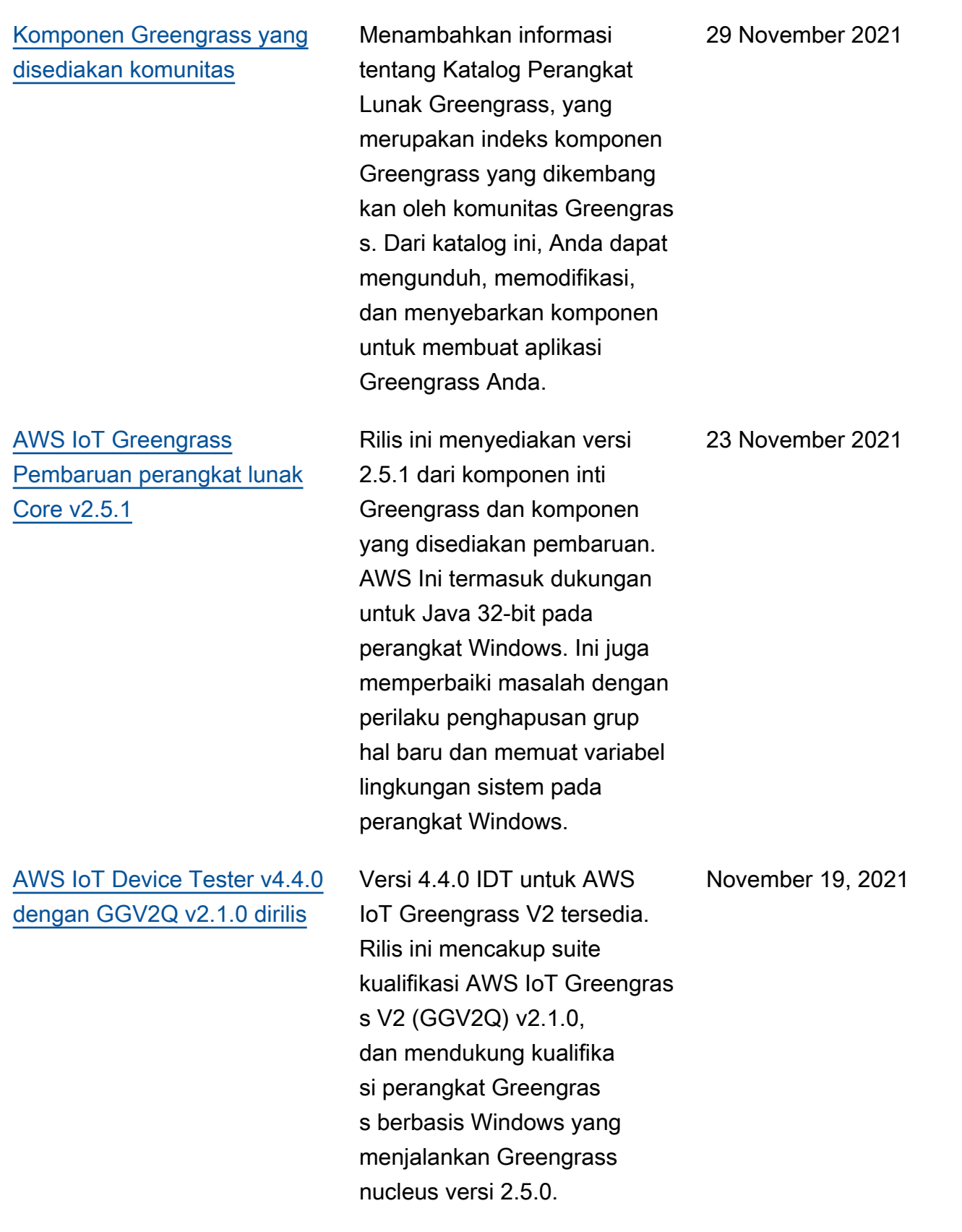

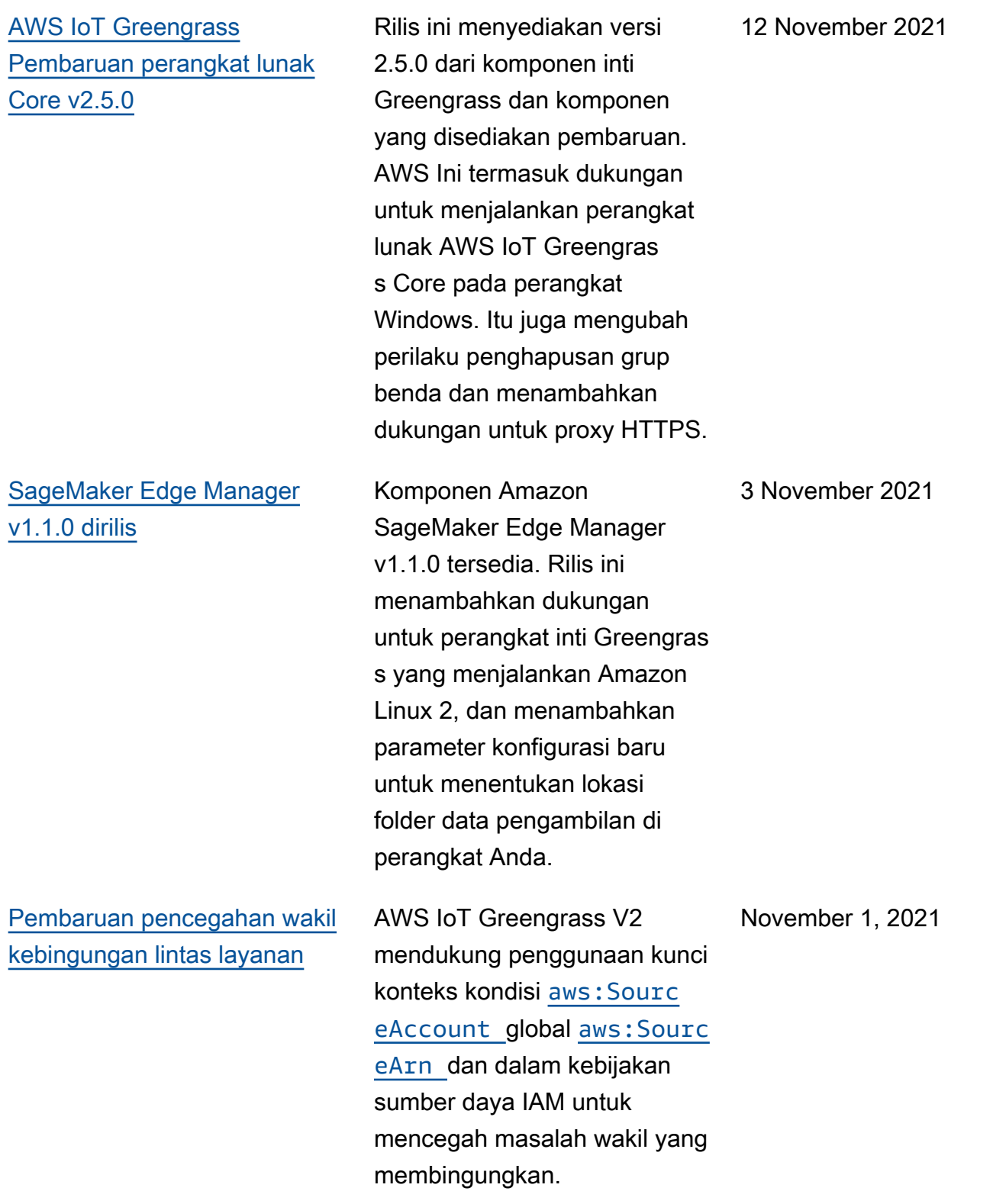

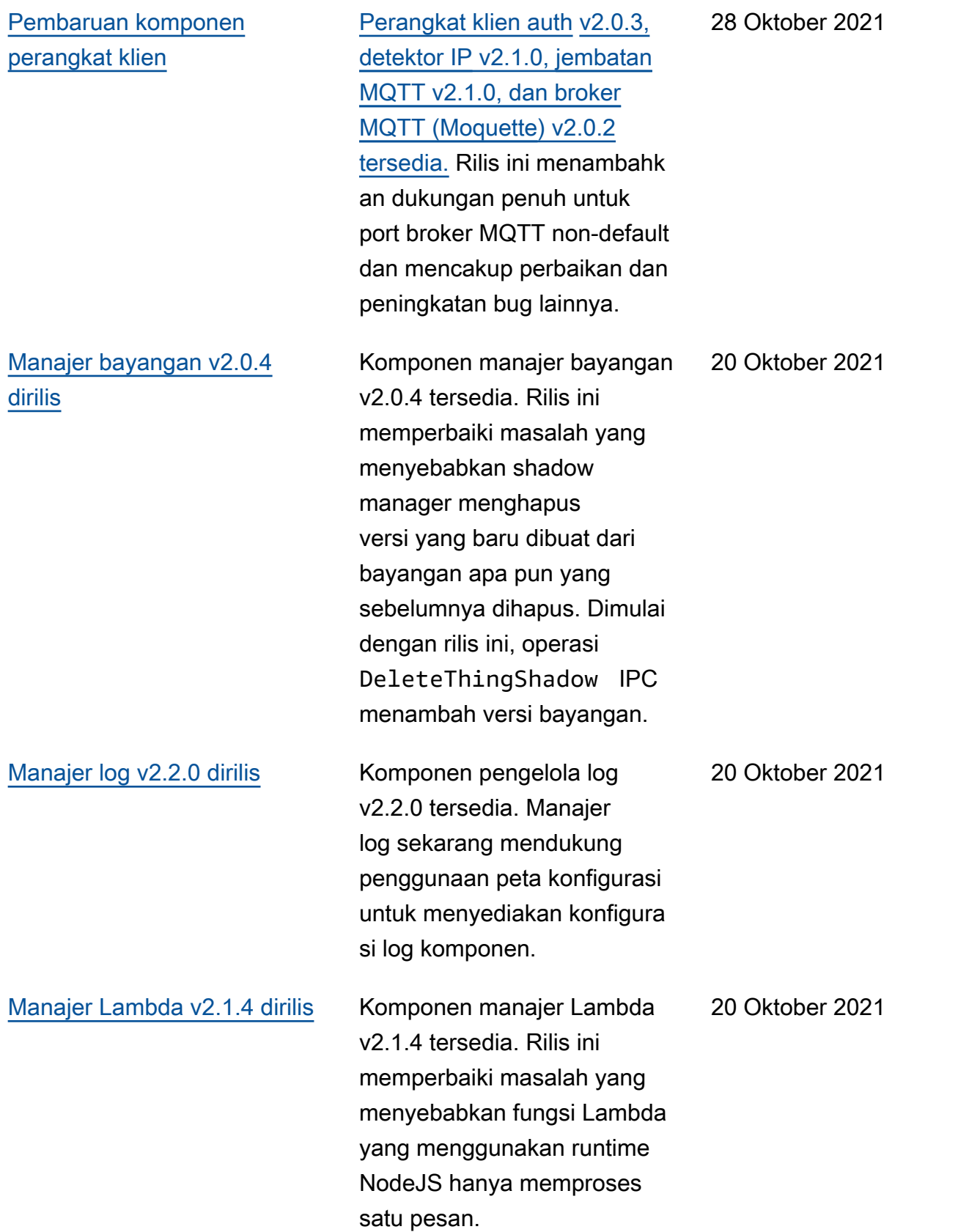

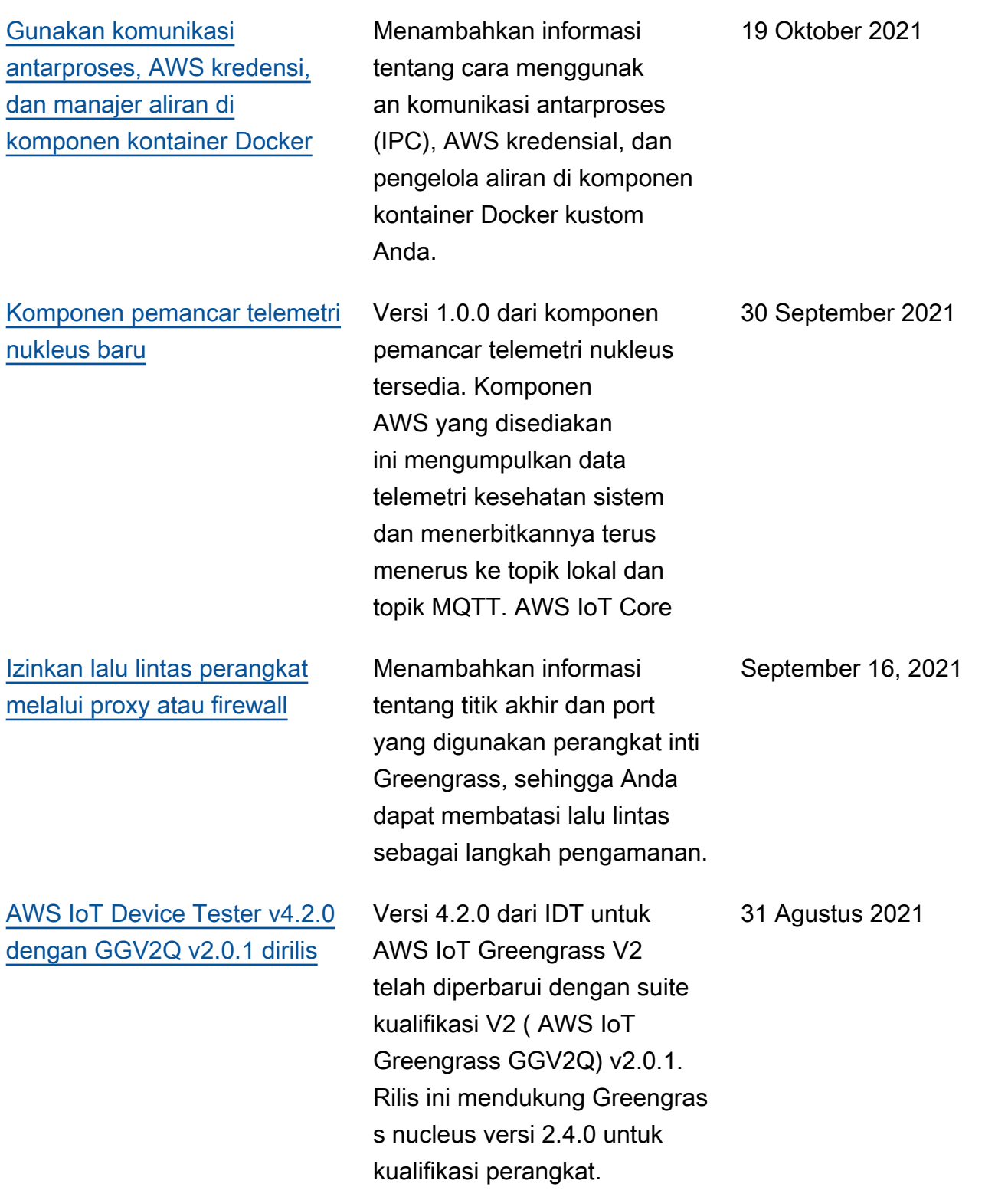

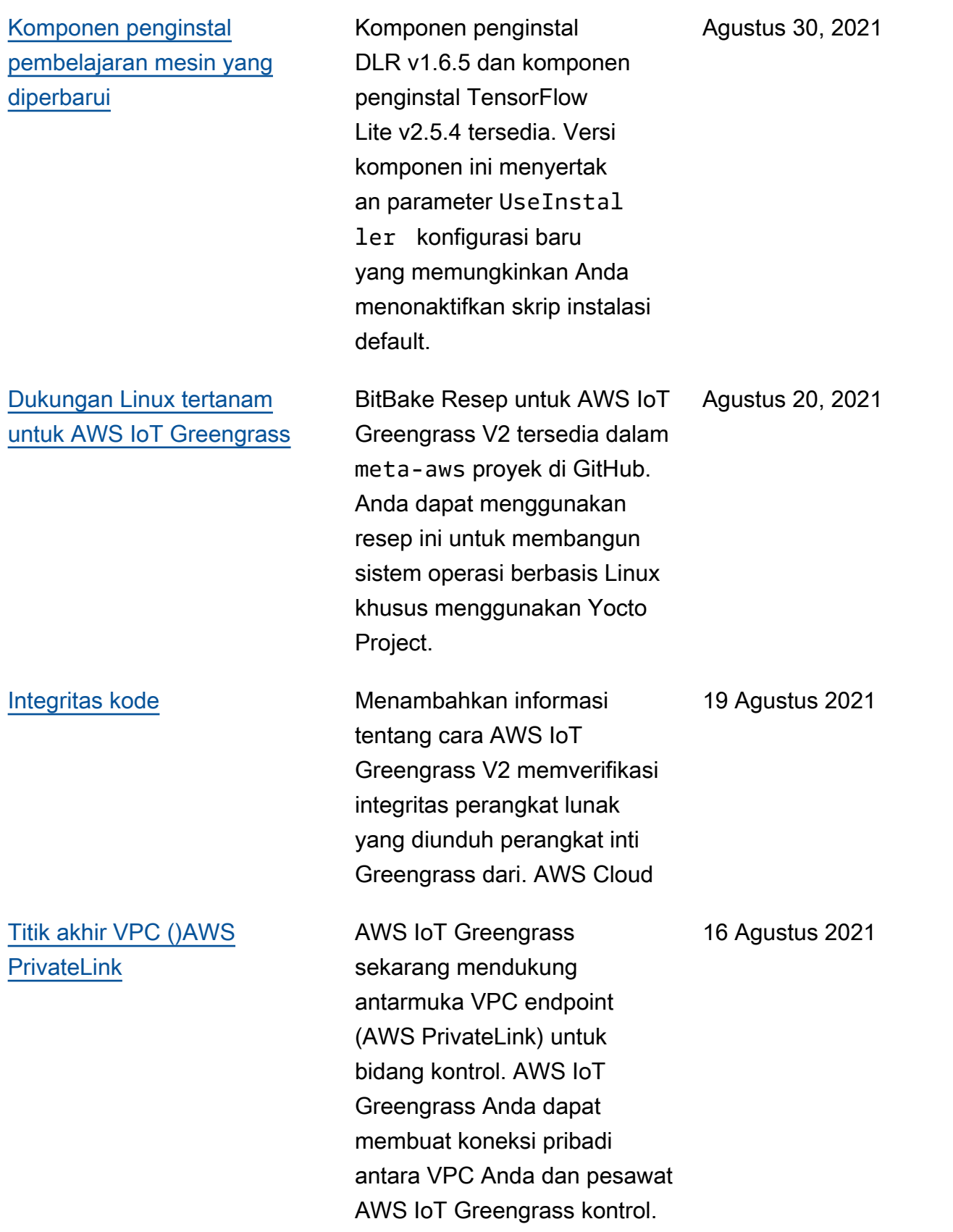

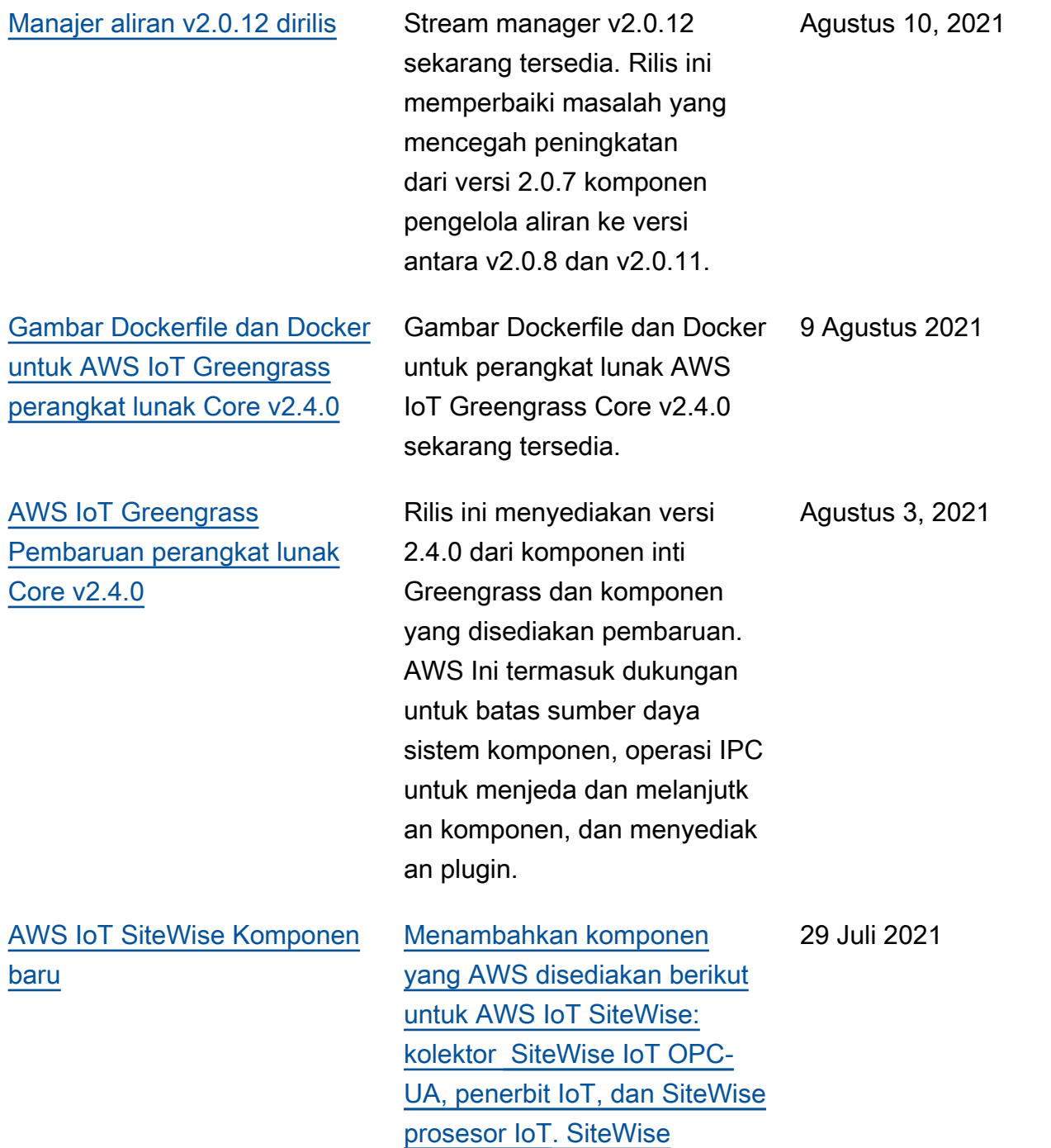

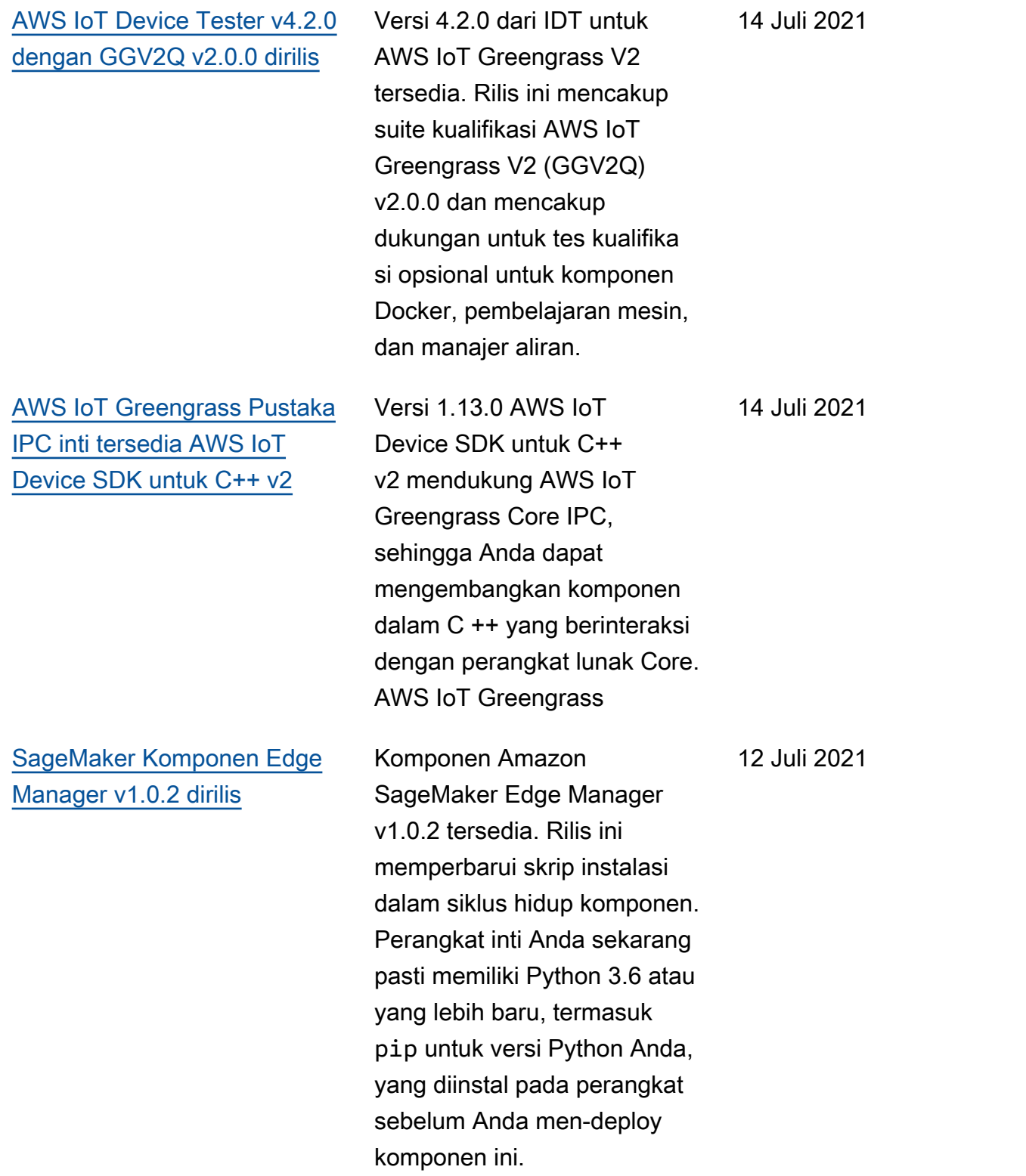

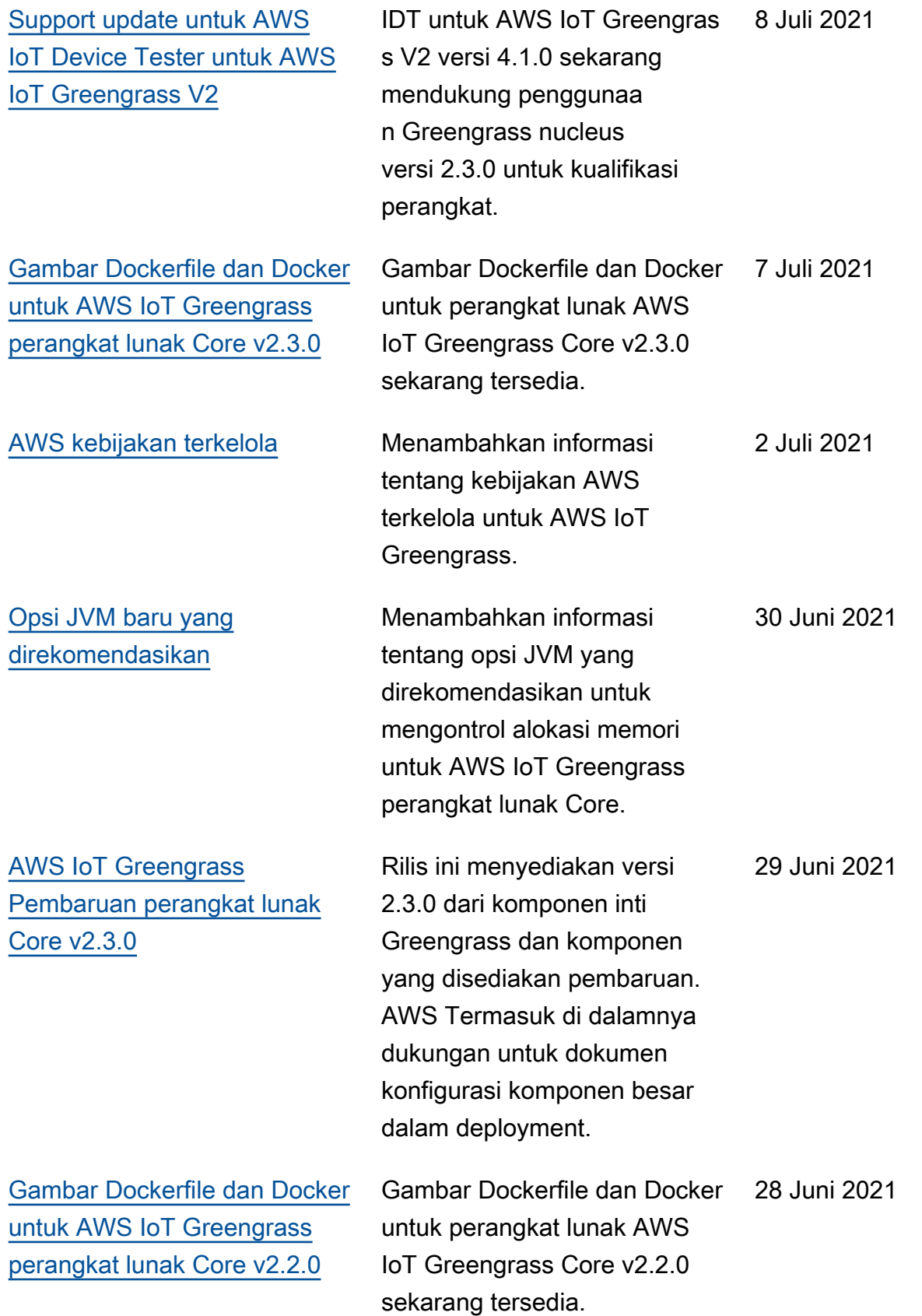

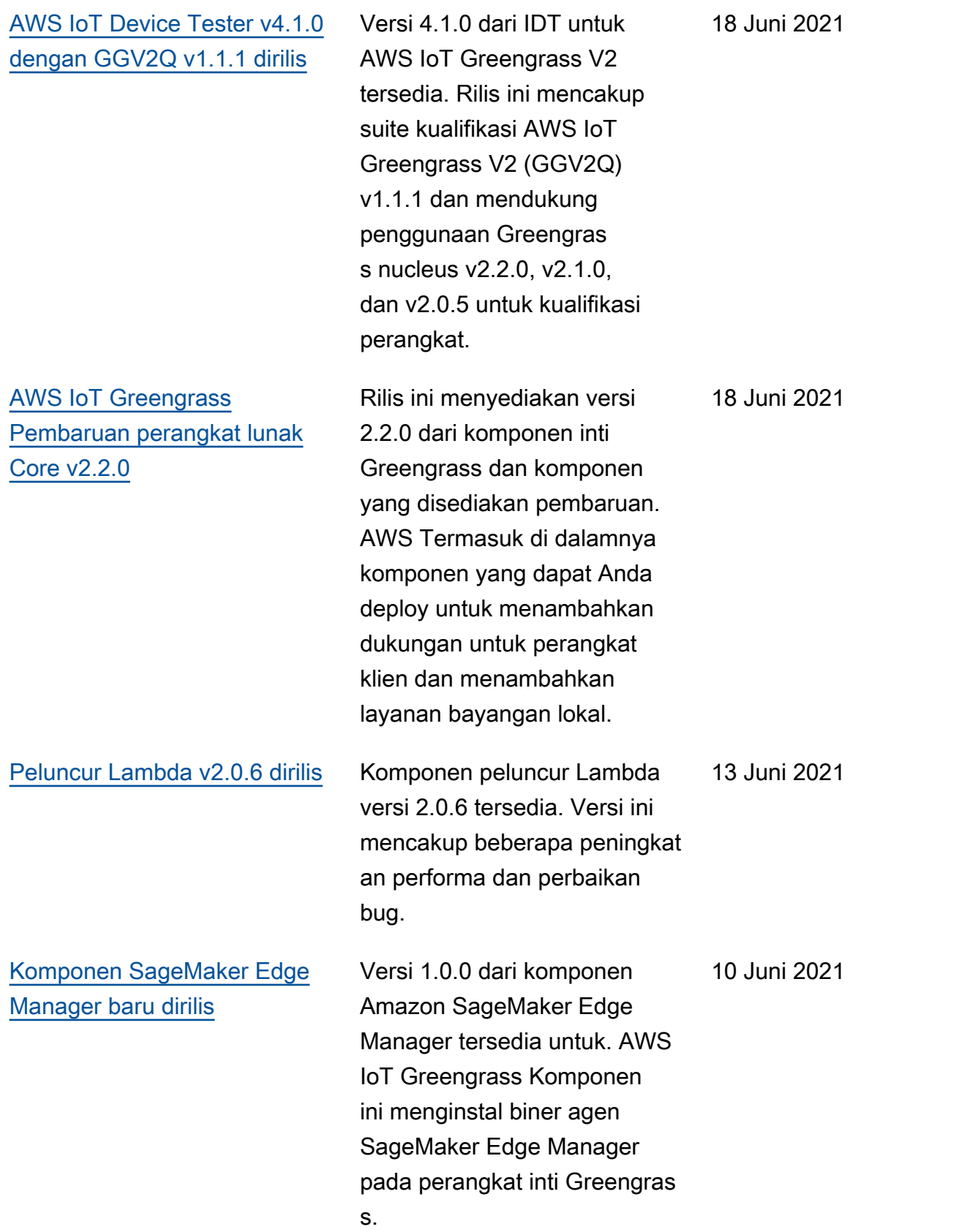

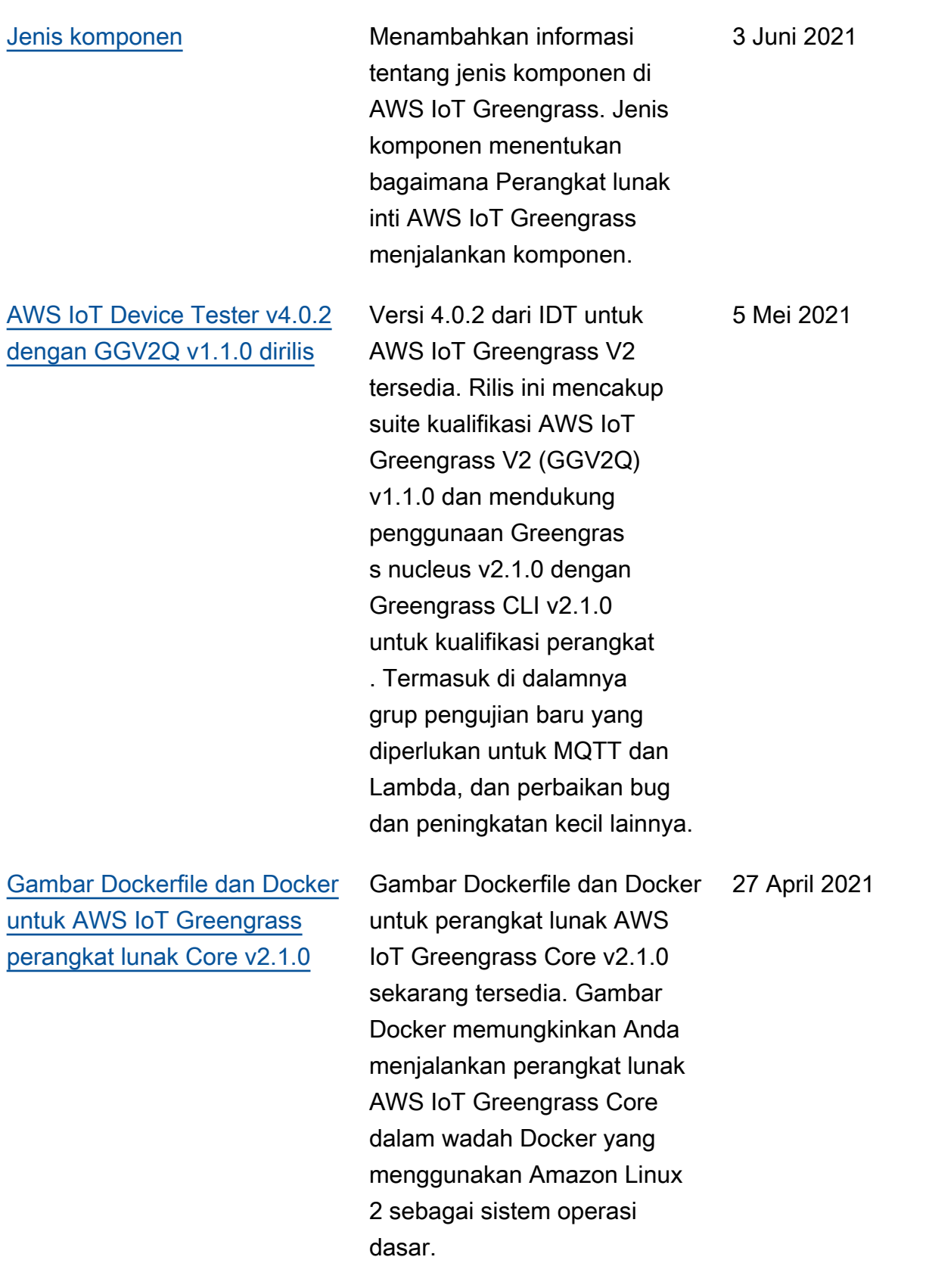

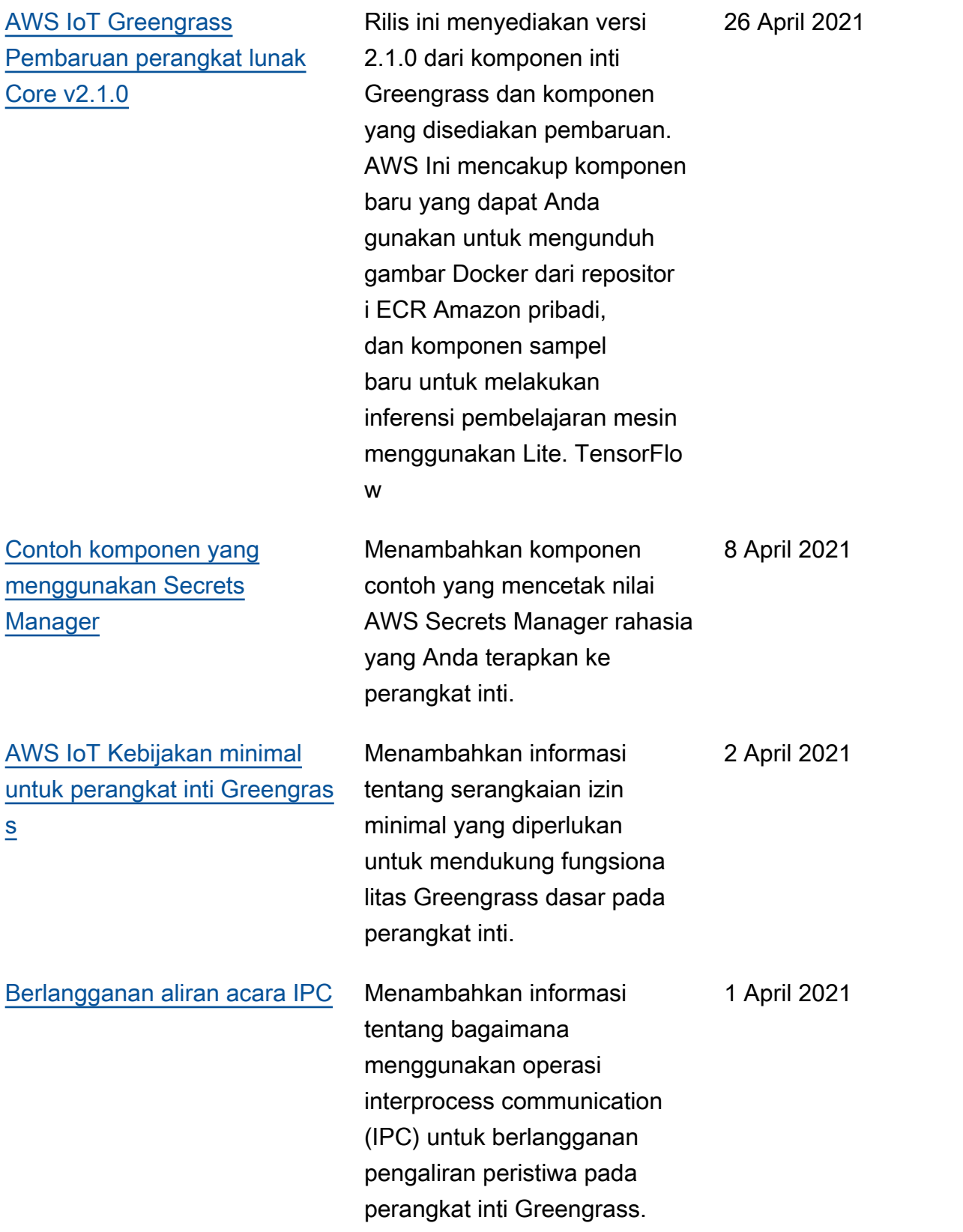

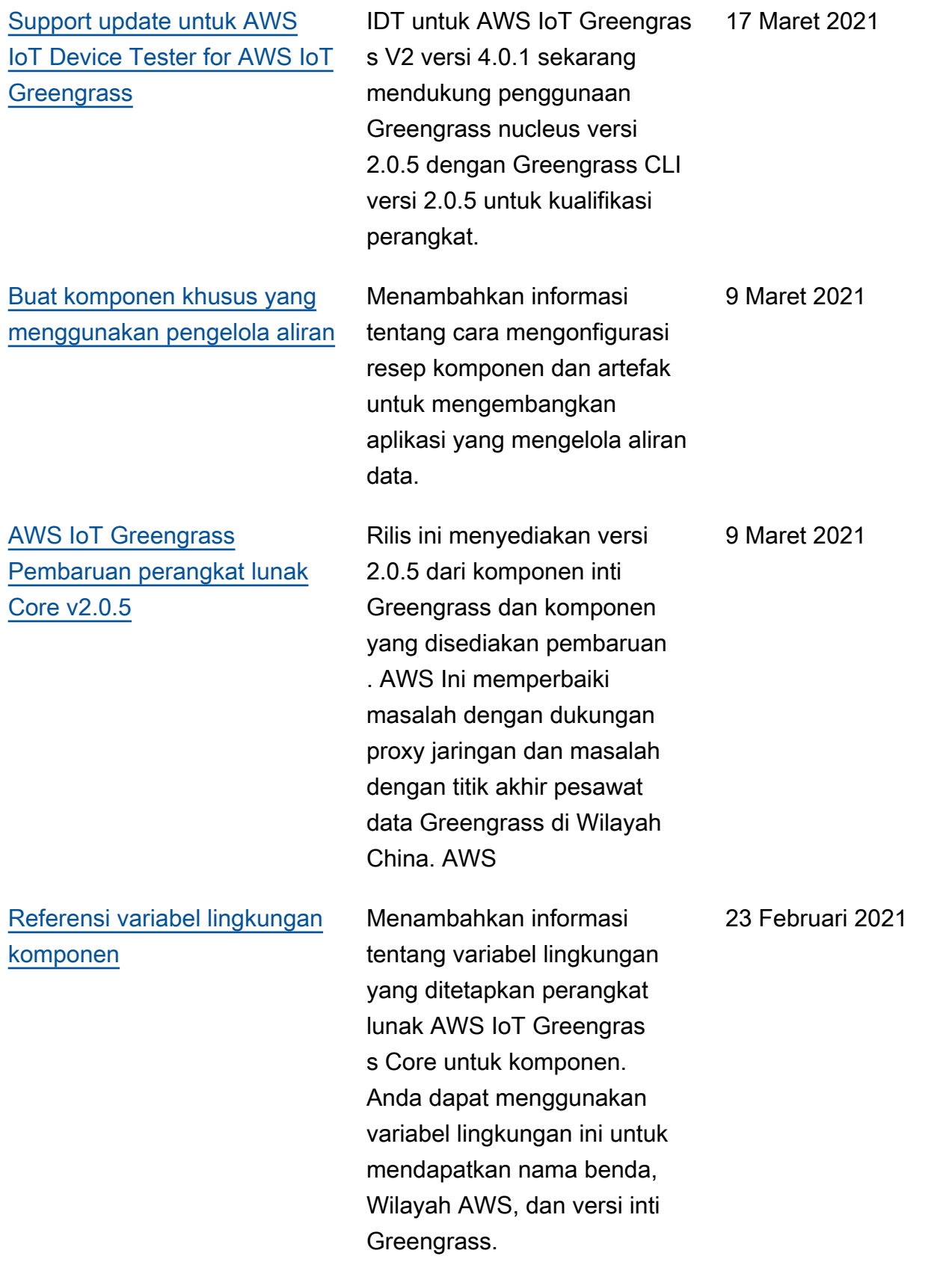

## [Instalasi manual](https://docs.aws.amazon.com/greengrass/v2/developerguide/manual-installation.html) Menambahkan informasi

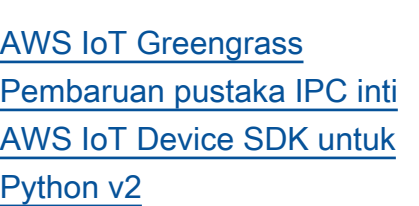

[Support update untuk AWS](https://docs.aws.amazon.com/greengrass/v2/developerguide/dev-test-versions.html) [IoT Device Tester for AWS IoT](https://docs.aws.amazon.com/greengrass/v2/developerguide/dev-test-versions.html)  **[Greengrass](https://docs.aws.amazon.com/greengrass/v2/developerguide/dev-test-versions.html)** 

Versi 1.5.4 dari untuk AWS IoT Device SDK Python v2 menyederhanakan langkah-l angkah yang diperlukan untuk terhubung ke layanan Core IPC. AWS IoT Greengrass 11 Februari 2021

tentang cara membuat AWS sumber daya yang diperlukan secara manual atau menginsta

l di belakang firewall atau proxy jaringan. Dengan menggunakan instalasi manual, Anda tidak perlu memberikan izin installer

untuk membuat sumber daya di Anda Akun AWS, karena Anda membuat sumber daya

yang diperlukan AWS IoT dan IAM. Anda juga dapat mengonfigurasi perangkat untuk tersambung pada

port 443 atau melalui proksi

jaringan.

IDT untuk AWS IoT Greengras s V2 versi 4.0.1 sekarang mendukung penggunaan Greengrass nucleus versi 2.0.4 dengan Greengrass CLI versi 2.0.4 untuk kualifikasi perangkat. 5 Februari 2021

17 Februari 2021

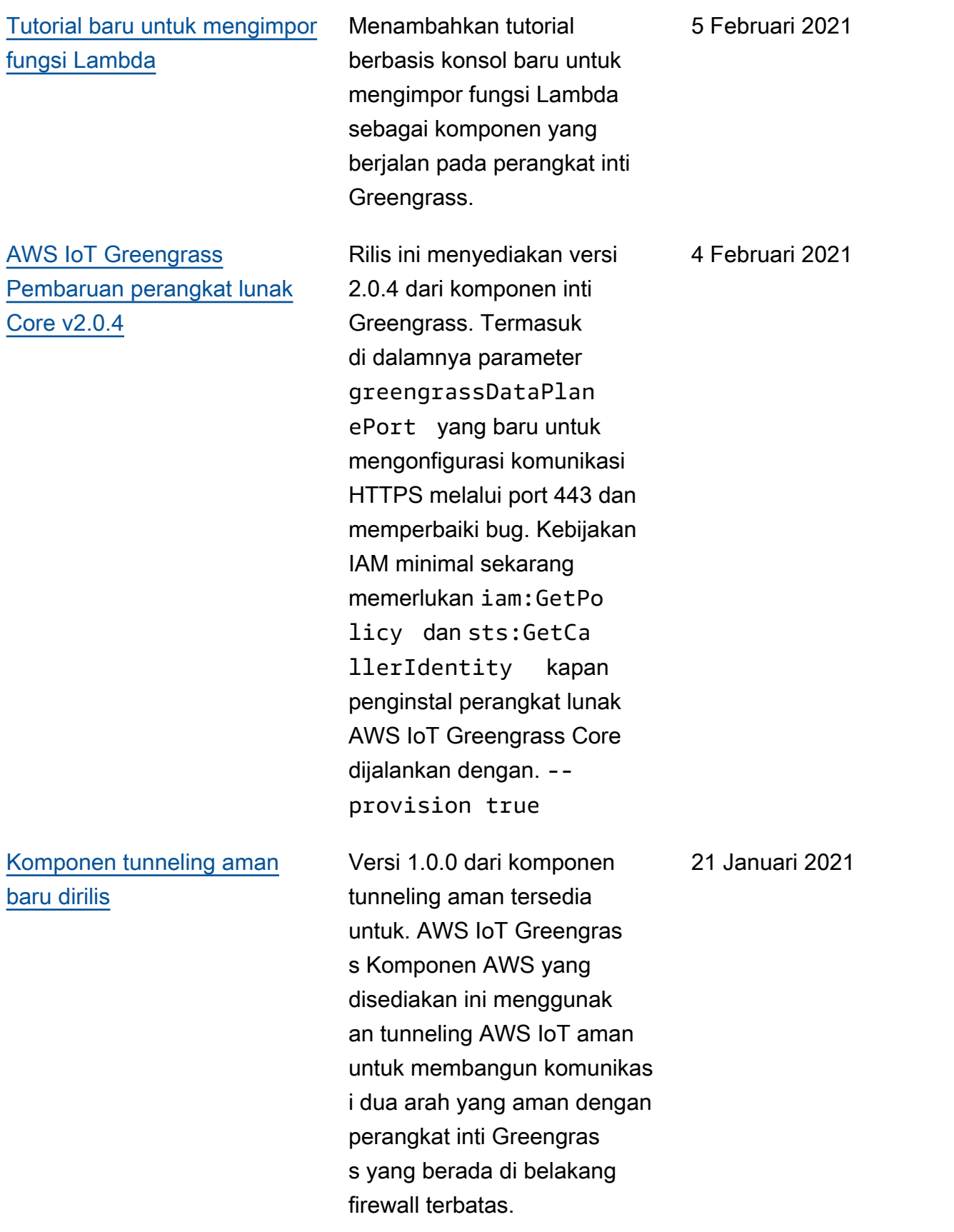

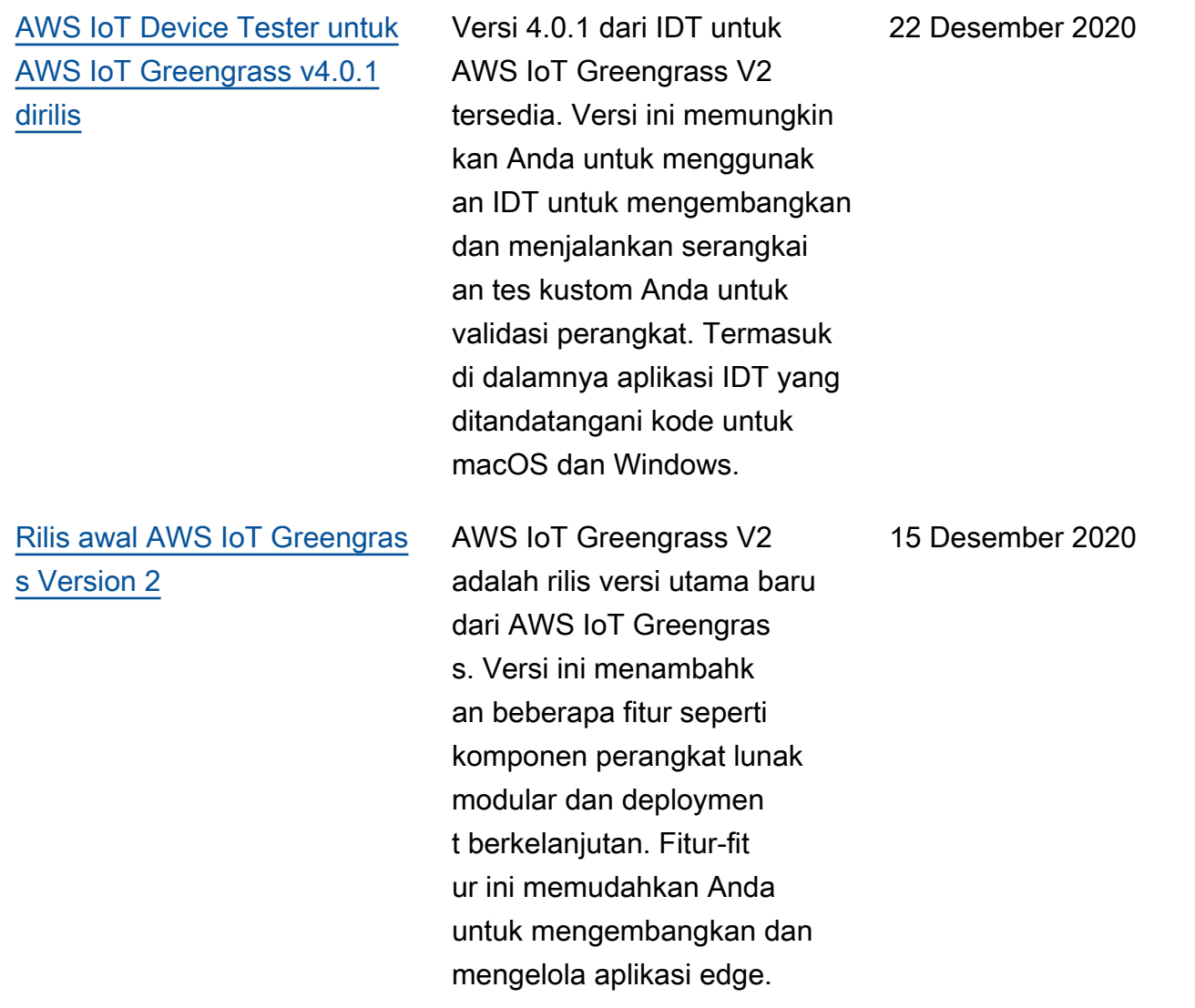

## AWS Glosarium

Untuk AWS terminologi terbaru, lihat [AWS glosarium di Referensi](https://docs.aws.amazon.com/glossary/latest/reference/glos-chap.html).Glosarium AWS

Terjemahan disediakan oleh mesin penerjemah. Jika konten terjemahan yang diberikan bertentangan dengan versi bahasa Inggris aslinya, utamakan versi bahasa Inggris.